## **SIEMENS**

## SIMATIC

## S7 Sistema di automazione S7-1200

Manuale di sistema

## Prefazione<br>
alla contratta della contratta della contratta della contratta della contratta della contratta della contratta

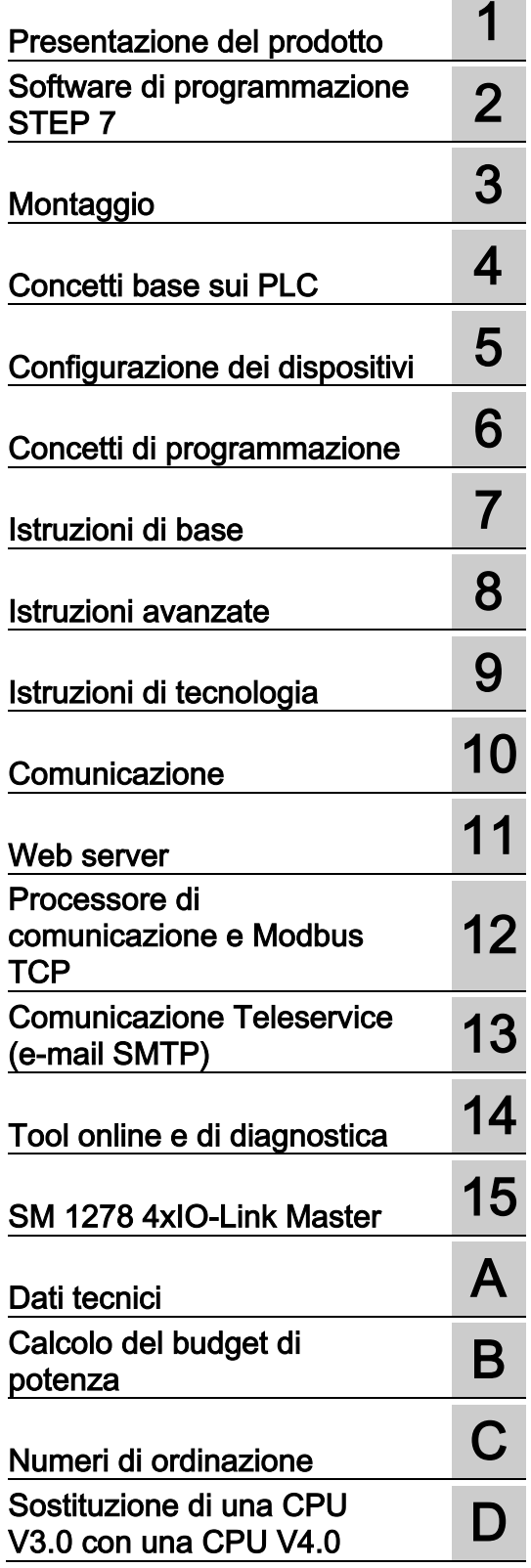

#### **Avvertenze di legge**

#### Concetto di segnaletica di avvertimento

Questo manuale contiene delle norme di sicurezza che devono essere rispettate per salvaguardare l'incolumità personale e per evitare danni materiali. Le indicazioni da rispettare per garantire la sicurezza personale sono evidenziate da un simbolo a forma di triangolo mentre quelle per evitare danni materiali non sono precedute dal triangolo. Gli avvisi di pericolo sono rappresentati come segue e segnalano in ordine descrescente i diversi livelli di rischio.

#### A PERICOLO

questo simbolo indica che la mancata osservanza delle opportune misure di sicurezza **provoca** la morte o gravi lesioni fisiche.

#### AVVERTENZA

il simbolo indica che la mancata osservanza delle relative misure di sicurezza **può causare** la morte o gravi lesioni fisiche.

#### ∕N CAUTELA

indica che la mancata osservanza delle relative misure di sicurezza può causare lesioni fisiche non gravi.

#### **ATTENZIONE**

indica che la mancata osservanza delle relative misure di sicurezza può causare danni materiali.

Nel caso in cui ci siano più livelli di rischio l'avviso di pericolo segnala sempre quello più elevato. Se in un avviso di pericolo si richiama l'attenzione con il triangolo sul rischio di lesioni alle persone, può anche essere contemporaneamente segnalato il rischio di possibili danni materiali.

#### Personale qualificato

Il prodotto/sistema oggetto di questa documentazione può essere adoperato solo da personale qualificato per il rispettivo compito assegnato nel rispetto della documentazione relativa al compito, specialmente delle avvertenze di sicurezza e delle precauzioni in essa contenute. Il personale qualificato, in virtù della sua formazione ed esperienza, è in grado di riconoscere i rischi legati all'impiego di questi prodotti/sistemi e di evitare possibili pericoli.

#### Uso conforme alle prescrizioni di prodotti Siemens

Si prega di tener presente quanto segue:

#### **AVVERTENZA**

I prodotti Siemens devono essere utilizzati solo per i casi d'impiego previsti nel catalogo e nella rispettiva documentazione tecnica. Qualora vengano impiegati prodotti o componenti di terzi, questi devono essere consigliati oppure approvati da Siemens. Il funzionamento corretto e sicuro dei prodotti presuppone un trasporto, un magazzinaggio, un'installazione, un montaggio, una messa in servizio, un utilizzo e una manutenzione appropriati e a regola d'arte. Devono essere rispettate le condizioni ambientali consentite. Devono essere osservate le avvertenze contenute nella rispettiva documentazione.

#### Marchio di prodotto

Tutti i nomi di prodotto contrassegnati con ® sono marchi registrati della Siemens AG. Gli altri nomi di prodotto citati in questo manuale possono essere dei marchi il cui utilizzo da parte di terzi per i propri scopi può violare i diritti dei proprietari.

#### Esclusione di responsabilità

Abbiamo controllato che il contenuto di questa documentazione corrisponda all'hardware e al software descritti. Non potendo comunque escludere eventuali differenze, non possiamo garantire una concordanza perfetta. Il contenuto di questa documentazione viene tuttavia verificato periodicamente e le eventuali correzioni o modifiche vengono inserite nelle successive edizioni.

## <span id="page-2-0"></span>Prefazione

#### Scopo del manuale

La serie S71200 è una linea di controllori a logica programmabile (PLC) in grado di controllare un'ampia varietà di applicazioni. La compattezza del design, il costo contenuto e l'esteso set di istruzioni fanno dell'S71200 la soluzione ottimale per numerose applicazioni industriali. Inoltre i modelli di S7-1200 e il [tool di programmazione STEP](#page-34-0) 7 (Pagina [35\)](#page-34-0) basato su Windows garantiscono la flessibilità necessaria per affrontare e risolvere i più svariati problemi di automazione.

Il presente manuale contiene informazioni sull'installazione e la programmazione dei PLC S7-1200 e si rivolge a tecnici, programmatori, installatori ed elettricisti che dispongono di conoscenze generiche sui controllori a logica programmabile.

#### Nozioni di base richieste

Per poter comprendere il contenuto del presente manuale è necessario avere una conoscenza generale dei principi dell'automazione e dei controllori a logica programmabile.

#### Oggetto del manuale

Questo manuale descrive i seguenti prodotti:

- STEP [7 V13 Basic e Professional](#page-34-0) (Pagina [35\)](#page-34-0)
- Release V4.0 del firmware della CPU S7-1200

L'elenco completo dei prodotti della serie S7-1200 descritti nel presente manuale è riportato nel capitolo [Dati tecnici](#page-852-0) (Pagina [853\)](#page-852-0).

#### Certificazione, marchio CE, C-Tick e altre norme

Per maggiori informazioni sull'argomento consultare i [dati tecnici](#page-852-1) (Pagina [853\)](#page-852-1).

#### Servizio clienti e assistenza tecnica

Oltre alla documentazione Siemens fornisce assistenza tecnica su Internet allapagina Web del servizio clienti [\(http://www.siemens.com/automation/\)](http://www.siemens.com/automation/).

Per ricevere assistenza su eventuali problemi tecnici, richiedere informazioni sui corsi di formazione e ordinare i prodotti S7 si consiglia di rivolgersi al proprio distributore o al più vicino ufficio vendite Siemens. Poiché i rappresentanti Siemens dispongono di un'adeguata formazione tecnica e di conoscenze specifiche sulle attività, i processi e le esigenze del settore di attività dei clienti, oltre che sui prodotti Siemens, sapranno sicuramente dare una risposta rapida ed efficace a qualsiasi problema.

#### Documentazione e informazioni

S7-1200 e STEP 7 dispongono di una vasta documentazione e altre risorse contenenti tutte le informazioni tecniche necessarie.

● Il manuale di sistema dell'S7-1200 fornisce informazioni specifiche sul funzionamento, la programmazione e i dati tecnici dell'intera serie di prodotti S7-1200. Oltre al manuale di sistema, la Guida rapida all'S7-1200 fornisce una panoramica più generale delle funzionalità della serie di prodotti S7-1200.

Sia il manuale di sistema che la Guida rapida sono disponibili come manuali elettronici (PDF) e cartacei. È possibile scaricare i manuali elettronici dalla pagina Web del servizio clienti oppure consultarli sul disco della documentazione in dotazione con ogni CPU S7- 1200.

- Il sistema di informazione online di STEP 7 consente di accedere direttamente alle informazioni teoriche e alle istruzioni specifiche che descrivono il funzionamento e le funzioni del pacchetto di programmazione nonché il funzionamento di base delle CPU SIMATIC.
- My Documentation Manager accede alle versioni elettroniche (PDF) della documentazione SIMATIC, incluso il manuale di sistema, la Guida rapida e il sistema di informazione di STEP 7. My Documentation Manager permette di trascinare gli argomenti da diversi documenti per creare il proprio manuale personalizzato.

Nel portale di accesso al servizio clienti [\(http://support.automation.siemens.com\)](http://support.automation.siemens.com/) alla voce mySupport è visualizzato un link al My Documentation Manager.

- La pagina Web del servizio clienti mette inoltre a disposizione podcast. FAQ e altri documenti utili su S7-1200 e STEP 7. I podcast si basano su brevi presentazioni video che illustrano le caratteristiche e gli scenari specifici del prodotto allo scopo di dimostrare le possibili interazioni, la praticità e l'efficienza di STEP 7. Per accedere alla collezione dei podcast andare alle seguenti pagine Web:
	- Pagina Web di STEP 7 Basic [\(http://www.automation.siemens.com/mcms/simatic](http://www.automation.siemens.com/mcms/simatic-controller-software/en/step7/step7-basic/Pages/Default.aspx)[controller-software/en/step7/step7-basic/Pages/Default.aspx\)](http://www.automation.siemens.com/mcms/simatic-controller-software/en/step7/step7-basic/Pages/Default.aspx)
	- Pagina Web di STEP 7 Professional [\(http://www.automation.siemens.com/mcms/simatic-controller](http://www.automation.siemens.com/mcms/simatic-controller-software/en/step7/step7-professional/Pages/Default.aspx)[software/en/step7/step7-professional/Pages/Default.aspx\)](http://www.automation.siemens.com/mcms/simatic-controller-software/en/step7/step7-professional/Pages/Default.aspx)
- È anche possibile seguire o partecipare a discussioni sul prodotto nel forum tecnico del Service & Support

[\(https://www.automation.siemens.com/WW/forum/guests/Conferences.aspx?Language=e](https://www.automation.siemens.com/WW/forum/guests/Conferences.aspx?Language=en&siteid=csius&treeLang=en&groupid=4000002&extranet=standard&viewreg=WW&nodeid0=34612486) [n&siteid=csius&treeLang=en&groupid=4000002&extranet=standard&viewreg=WW&nodei](https://www.automation.siemens.com/WW/forum/guests/Conferences.aspx?Language=en&siteid=csius&treeLang=en&groupid=4000002&extranet=standard&viewreg=WW&nodeid0=34612486) [d0=34612486\)](https://www.automation.siemens.com/WW/forum/guests/Conferences.aspx?Language=en&siteid=csius&treeLang=en&groupid=4000002&extranet=standard&viewreg=WW&nodeid0=34612486). Questi forum consentono all'utente di interagire con vari esperti del prodotto.

- Forum su S7-1200 [\(https://www.automation.siemens.com/WW/forum/guests/Conference.aspx?SortField=](https://www.automation.siemens.com/WW/forum/guests/Conference.aspx?SortField=LastPostDate&SortOrder=Descending&ForumID=258&Language=en&onlyInternet=False) [LastPostDate&SortOrder=Descending&ForumID=258&Language=en&onlyInternet=Fa](https://www.automation.siemens.com/WW/forum/guests/Conference.aspx?SortField=LastPostDate&SortOrder=Descending&ForumID=258&Language=en&onlyInternet=False) [lse\)](https://www.automation.siemens.com/WW/forum/guests/Conference.aspx?SortField=LastPostDate&SortOrder=Descending&ForumID=258&Language=en&onlyInternet=False)
- Forum su STEP 7 Basic [\(https://www.automation.siemens.com/WW/forum/guests/Conference.aspx?SortField=](https://www.automation.siemens.com/WW/forum/guests/Conference.aspx?SortField=LastPostDate&SortOrder=Descending&ForumID=265&Language=en&onlyInternet=False) [LastPostDate&SortOrder=Descending&ForumID=265&Language=en&onlyInternet=Fa](https://www.automation.siemens.com/WW/forum/guests/Conference.aspx?SortField=LastPostDate&SortOrder=Descending&ForumID=265&Language=en&onlyInternet=False) [lse\)](https://www.automation.siemens.com/WW/forum/guests/Conference.aspx?SortField=LastPostDate&SortOrder=Descending&ForumID=265&Language=en&onlyInternet=False)

#### Indicazioni di sicurezza

Siemens commercializza prodotti di automazione e di azionamento per la sicurezza industriale che contribuiscono al funzionamento sicuro di impianti, soluzioni, macchinari, apparecchiature e/o reti. Questi prodotti sono componenti essenziali di una concezione globale di sicurezza industriale. In quest'ottica i prodotti Siemens sono sottoposti ad un processo continuo di sviluppo. Consigliamo pertanto di controllare regolarmente la disponibilità di aggiornamenti relativi ai prodotti.

Per il funzionamento sicuro di prodotti e soluzioni Siemens è necessario adottare idonee misure preventive (ad es. un concetto di protezione di cella) e integrare ogni componente in un concetto di sicurezza industriale globale all'avanguardia. Considerare in questo contesto anche i prodotti impiegati da altri costruttori. Per ulteriori informazioni sulla sicurezza industriale, vedere qui [\(http://www.siemens.com/industrialsecurity\)](http://www.siemens.com/industrialsecurity).

Per restare informati sugli aggiornamenti cui vengono sottoposti i nostri prodotti, suggeriamo di iscriversi ad una newsletter specifica del prodotto. Per ulteriori informazioni, vedere qui [\(http://support.automation.siemens.com\)](http://support.automation.siemens.com/).

Prefazione

## Indice del contenuto

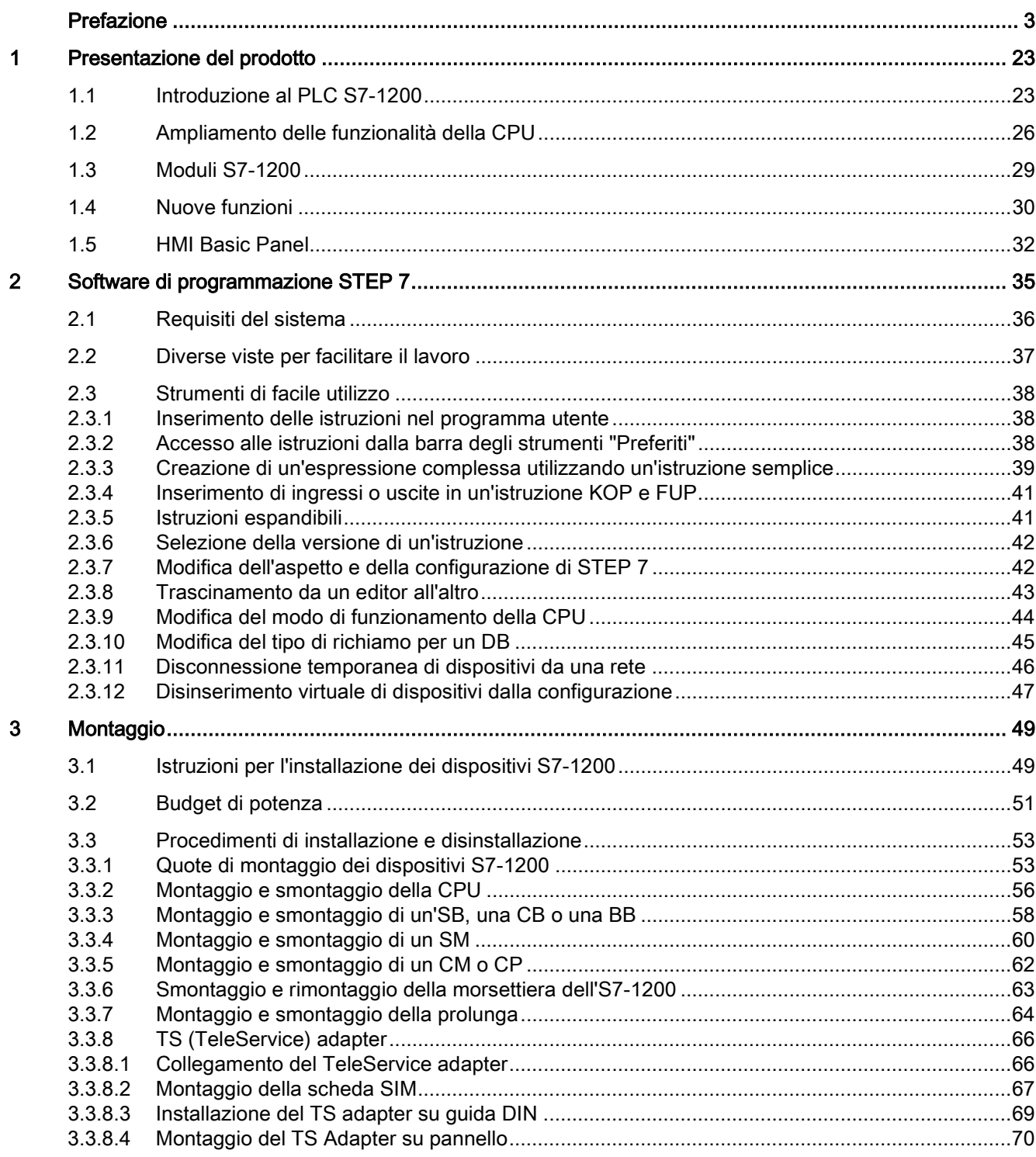

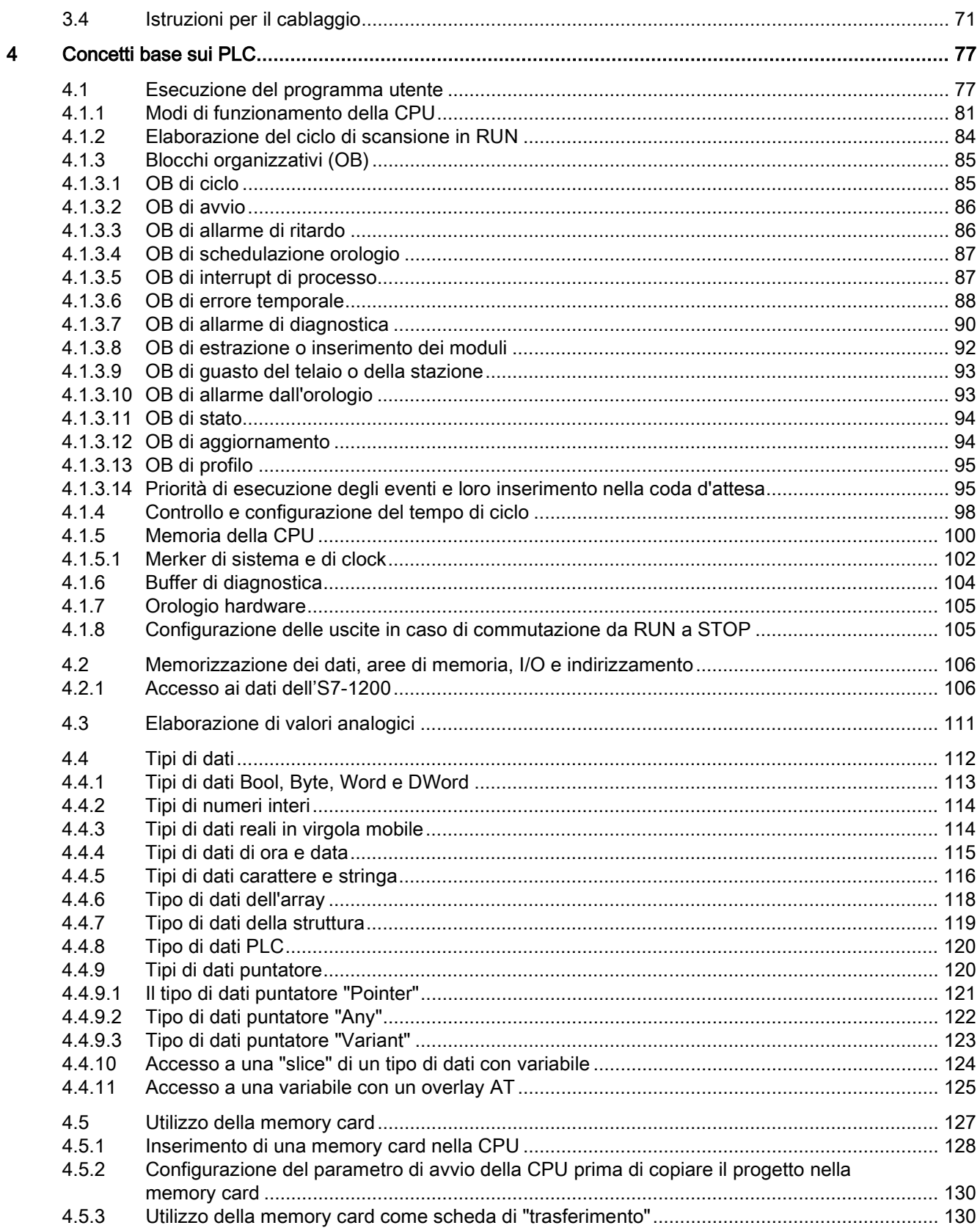

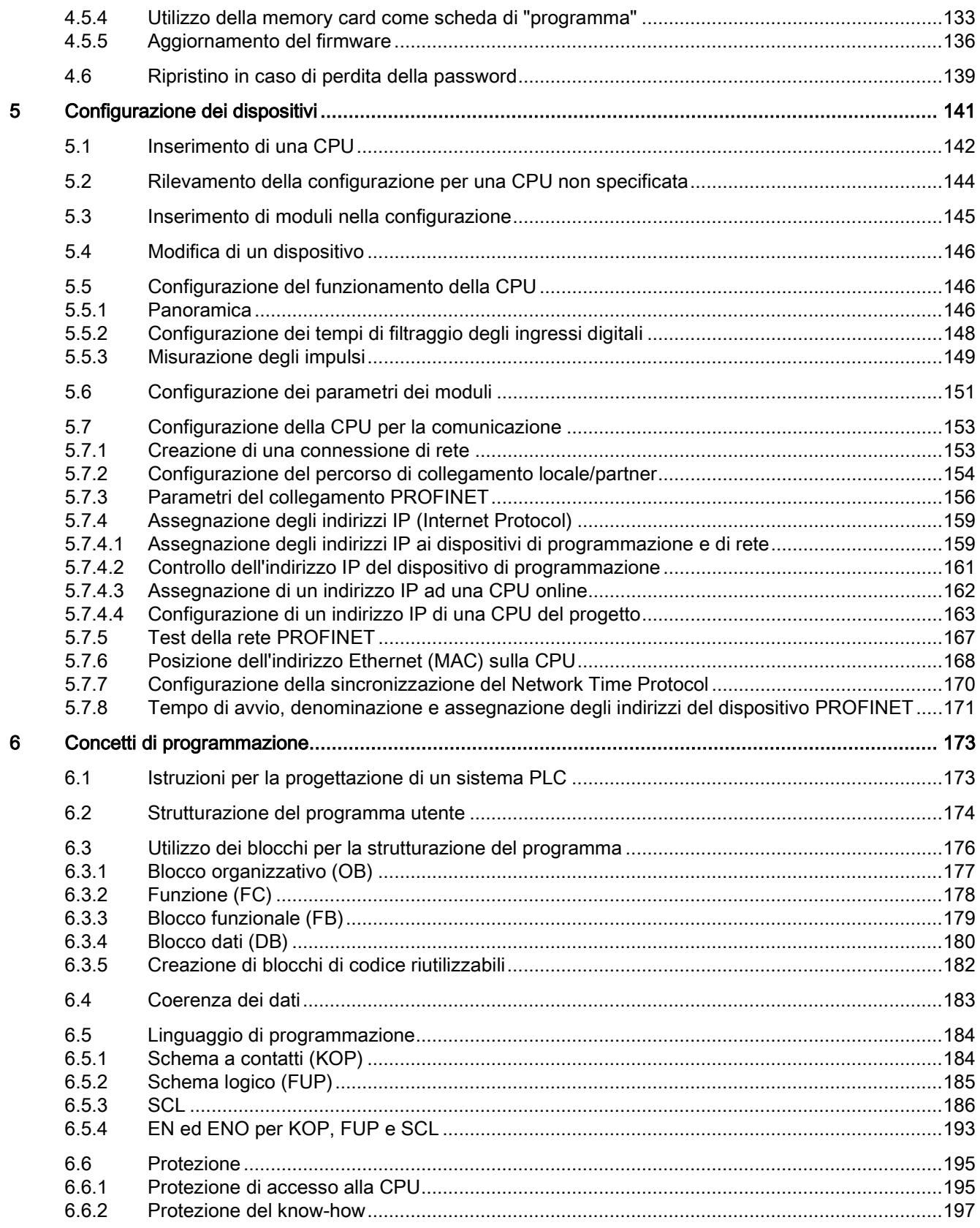

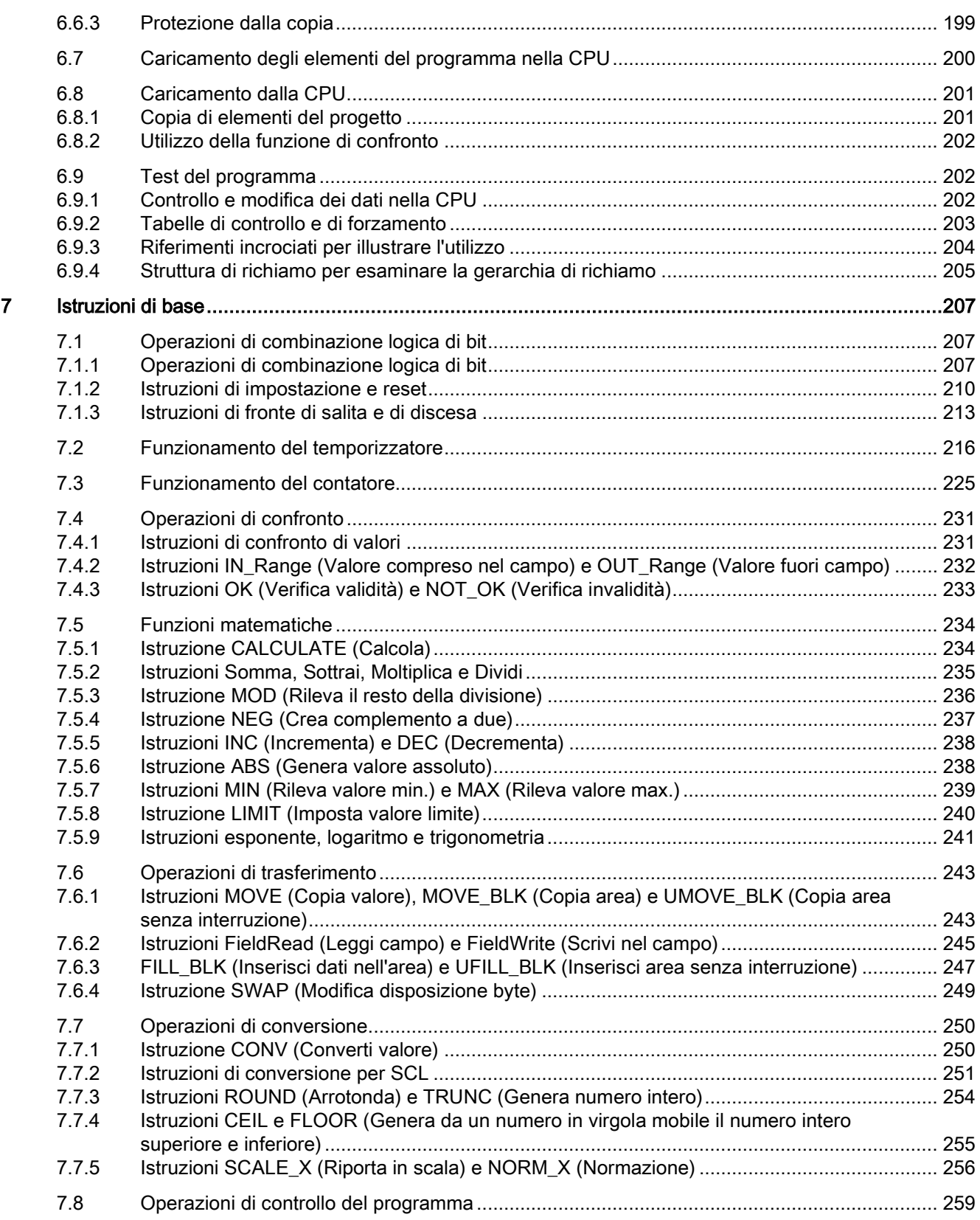

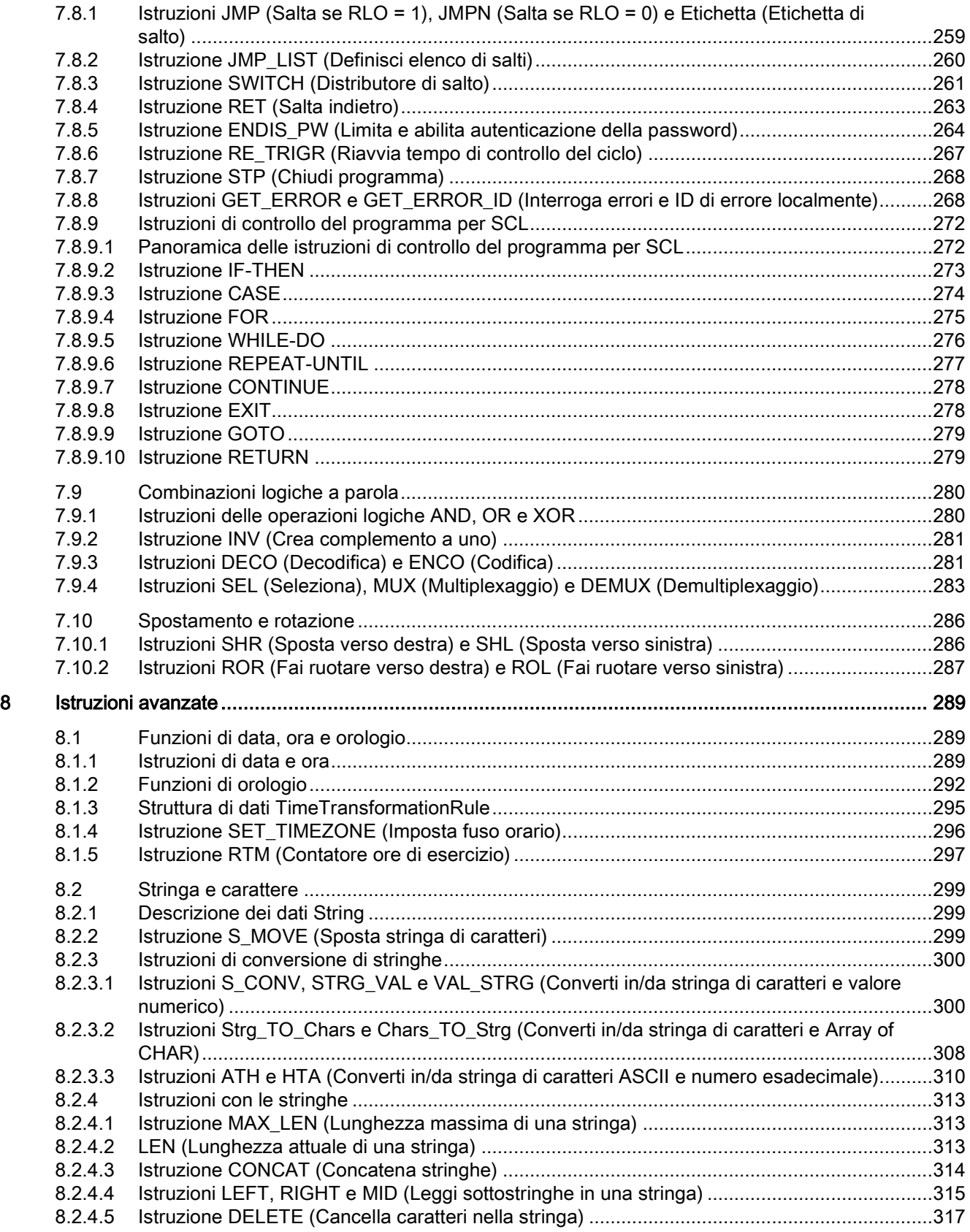

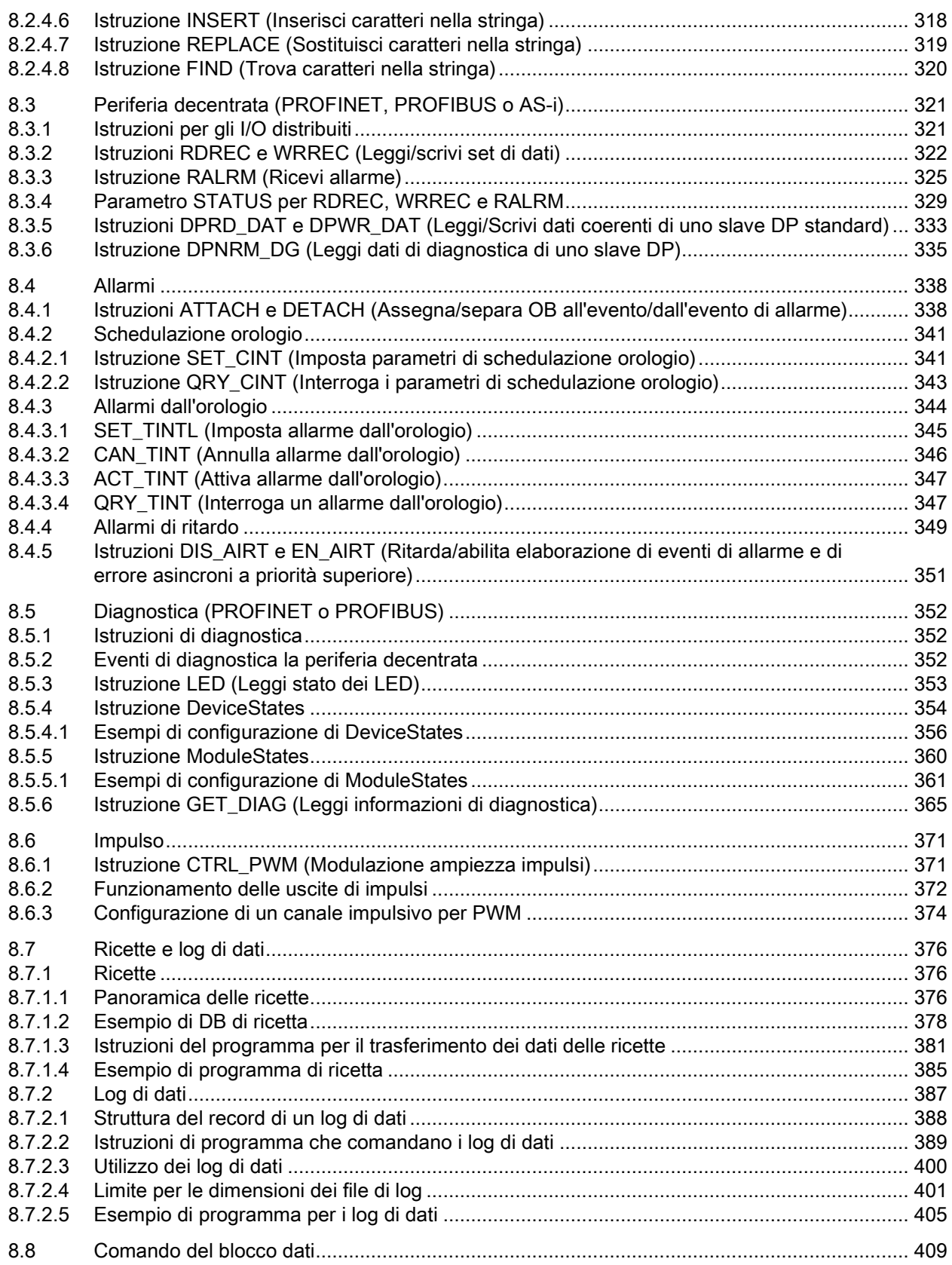

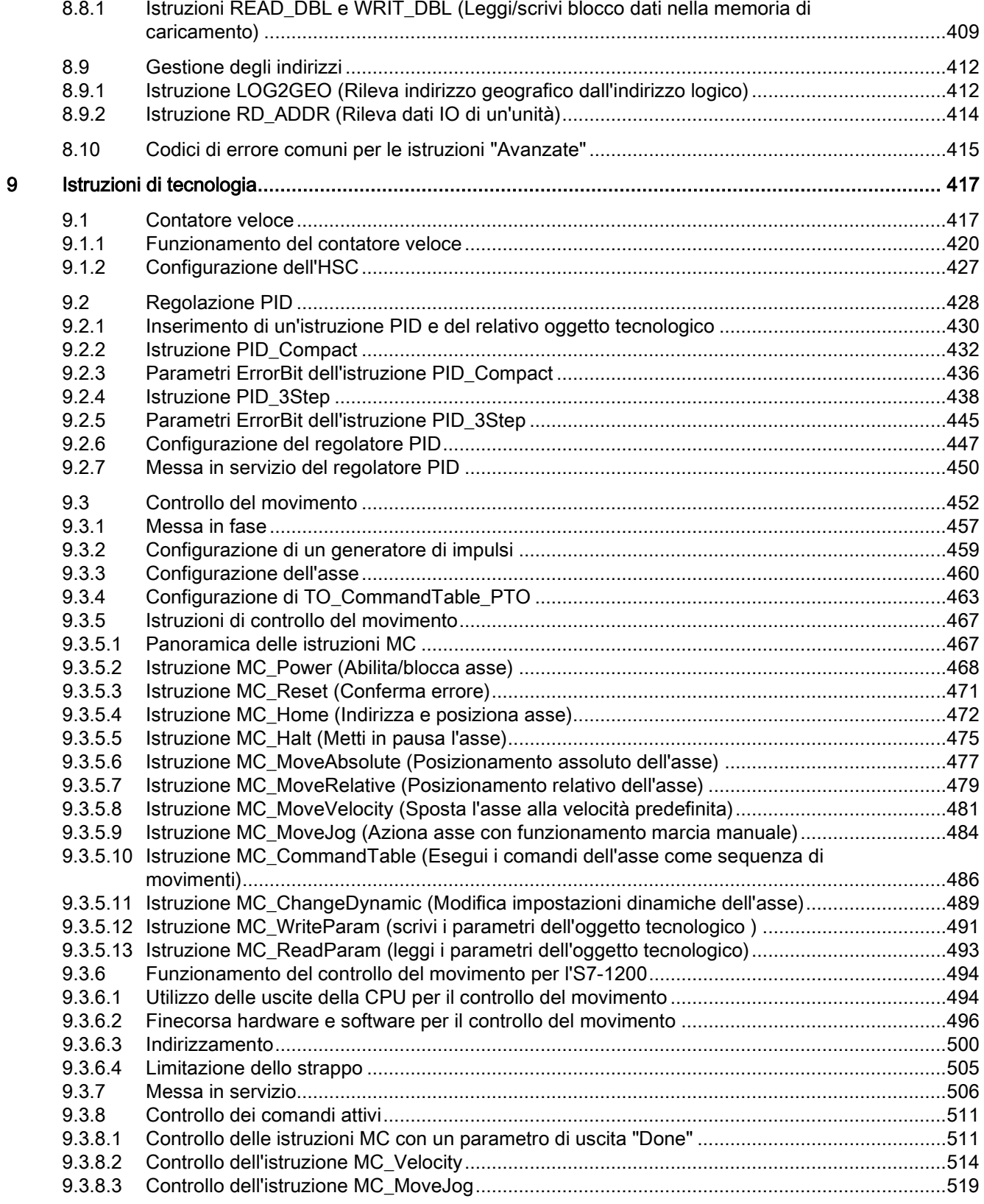

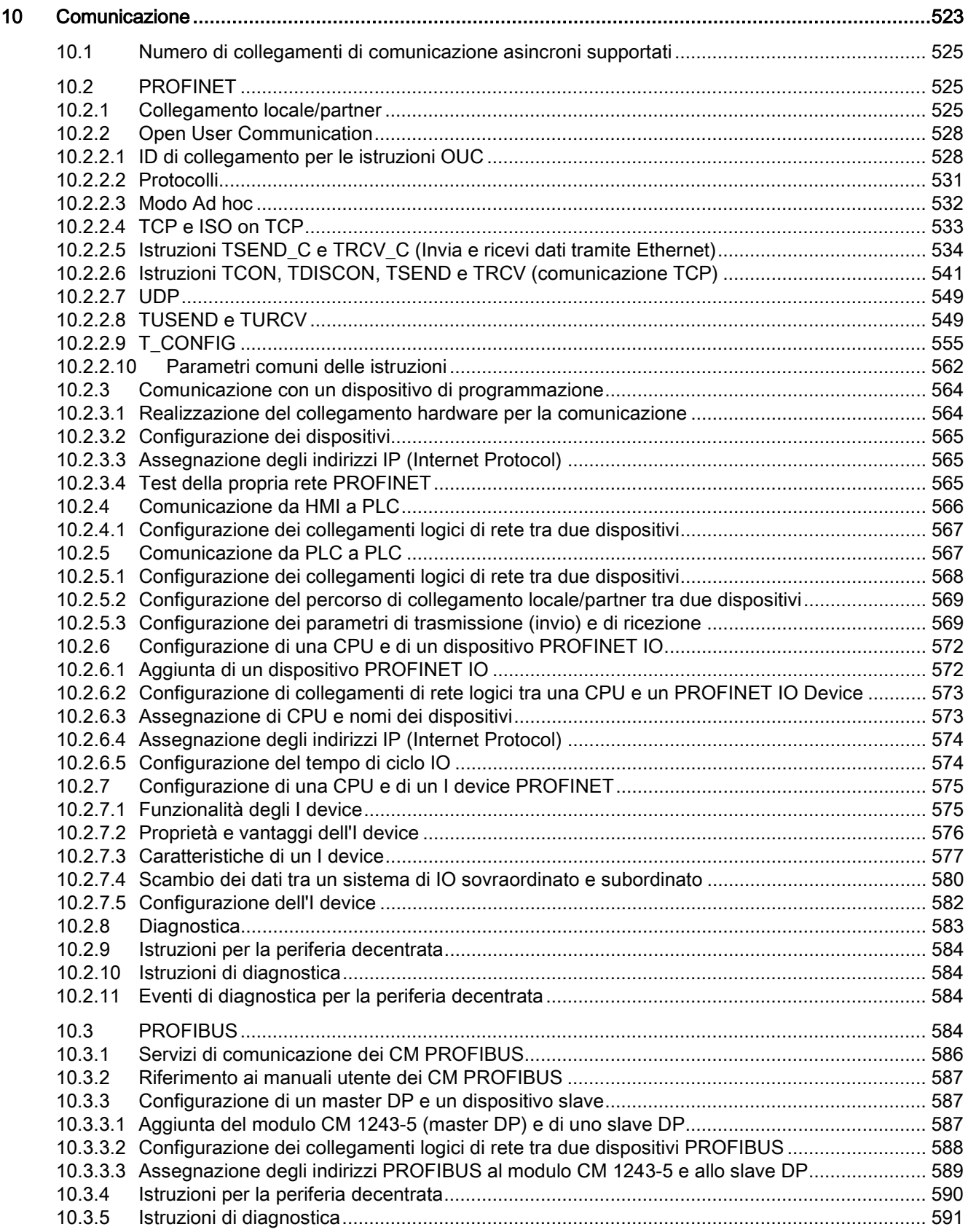

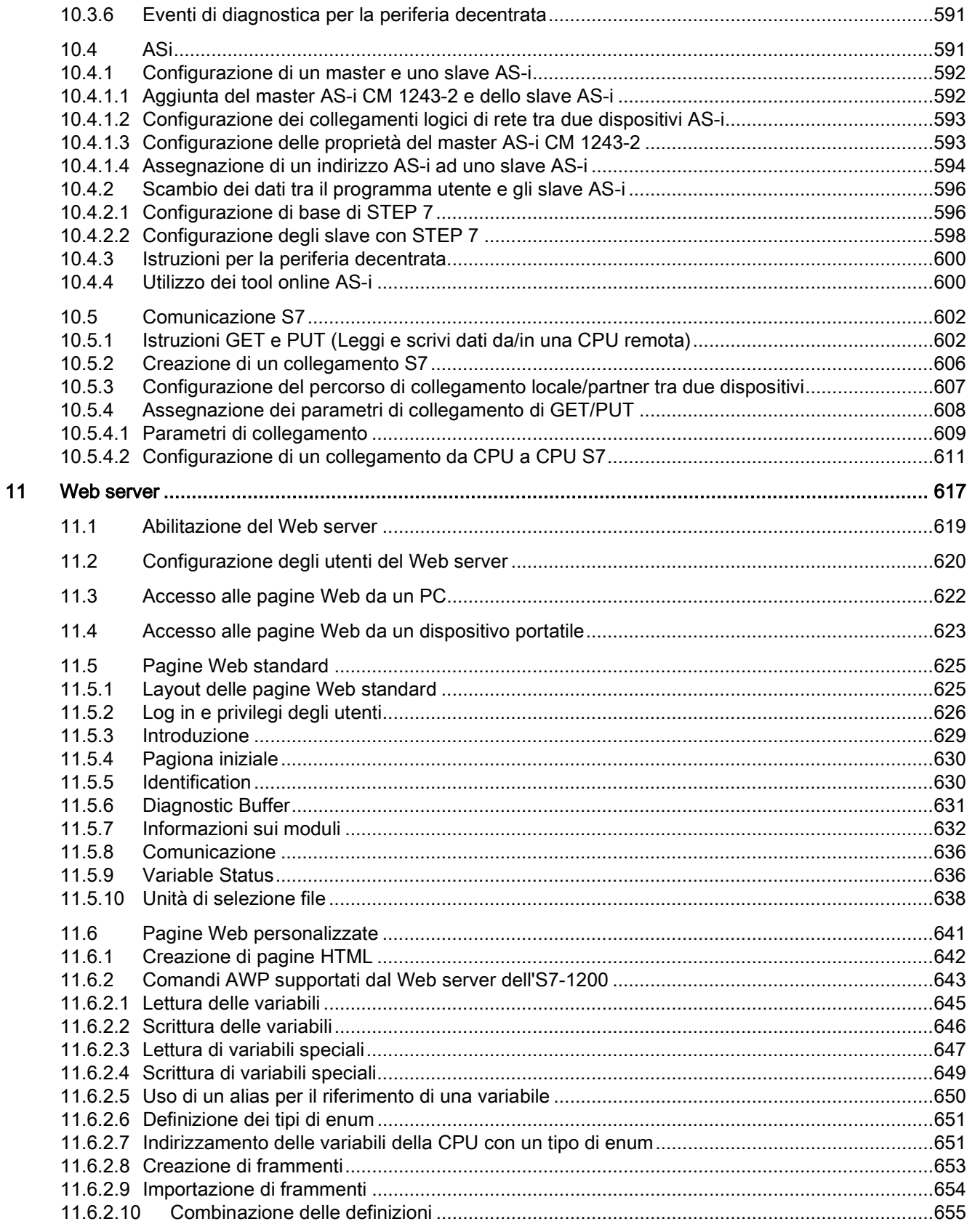

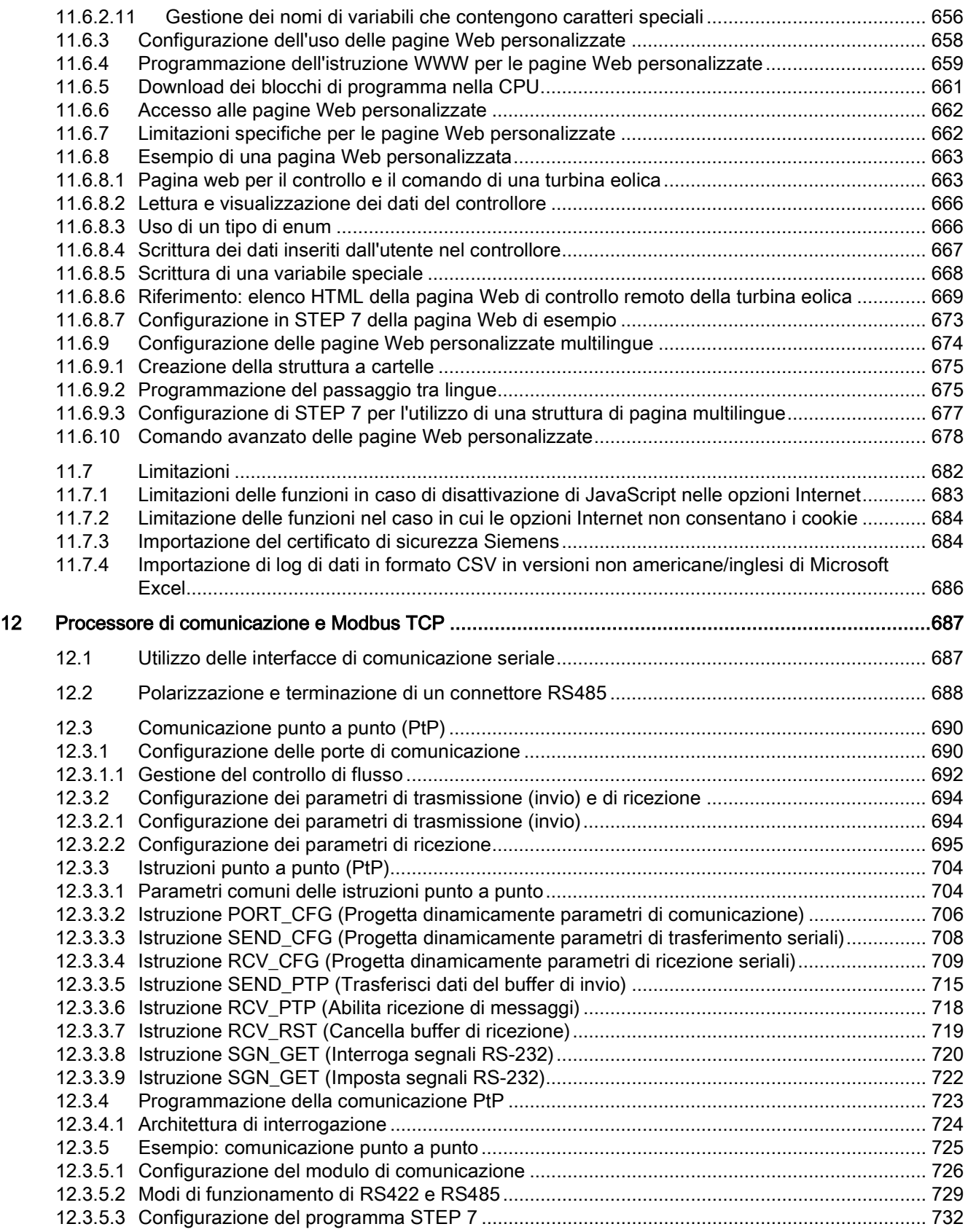

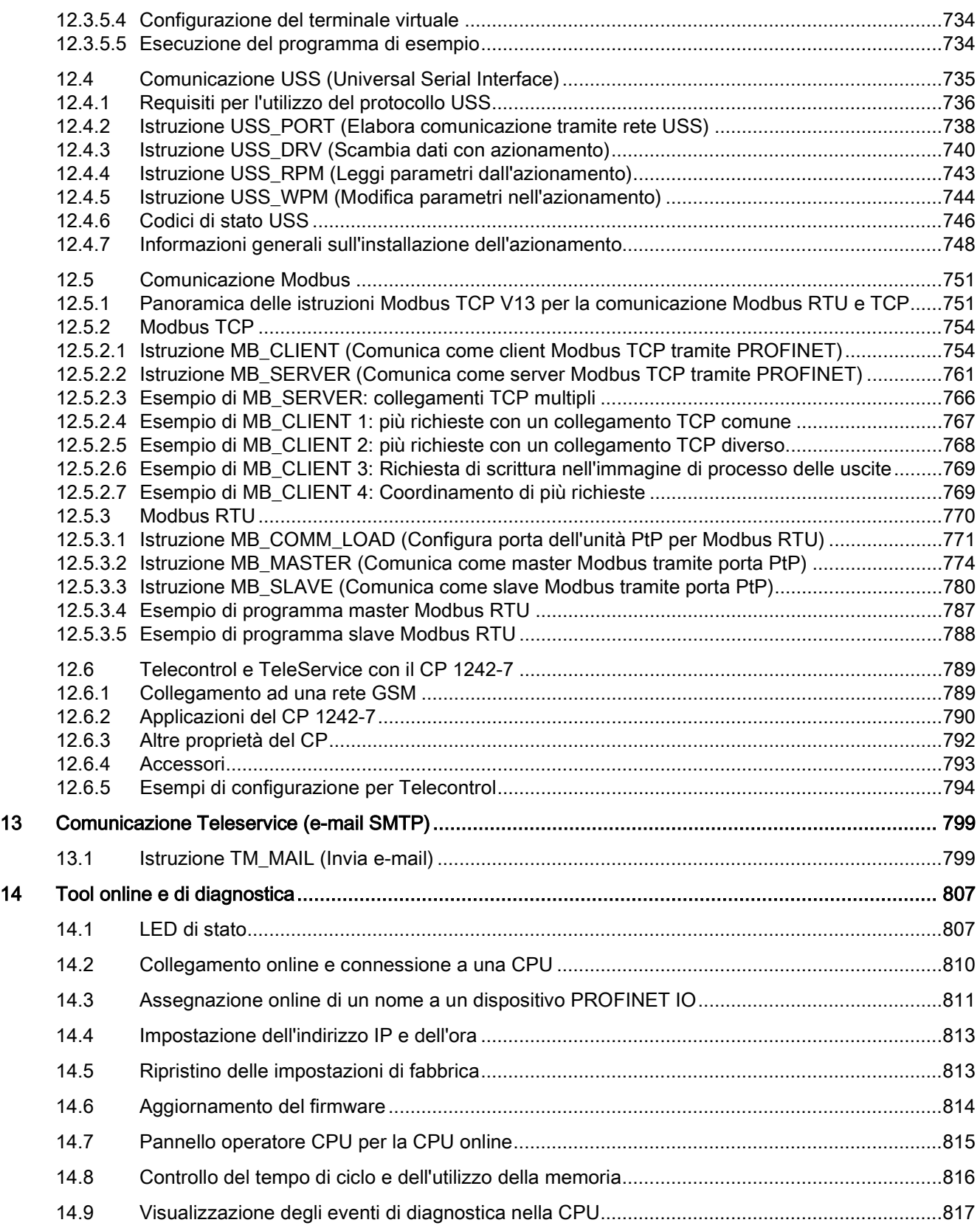

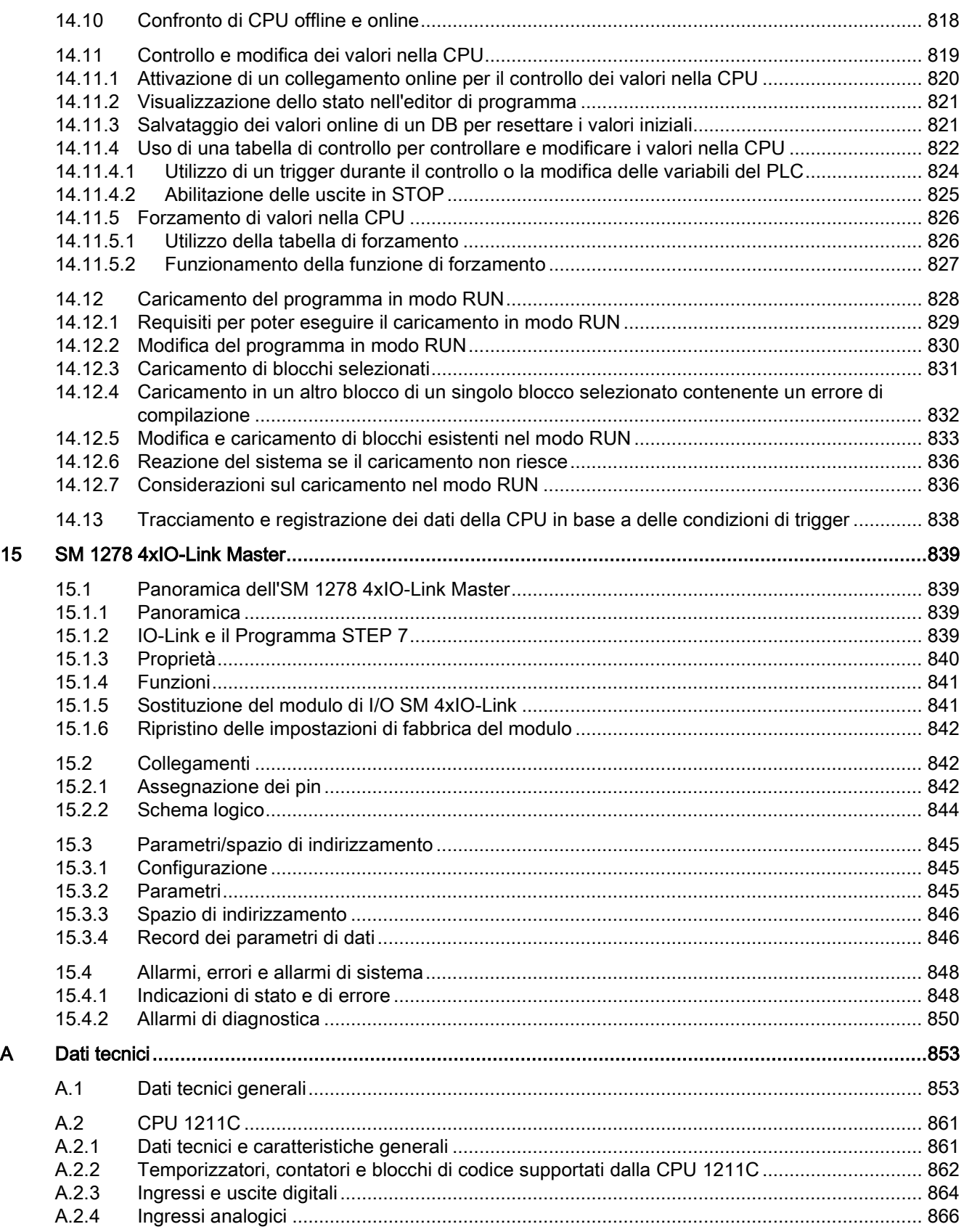

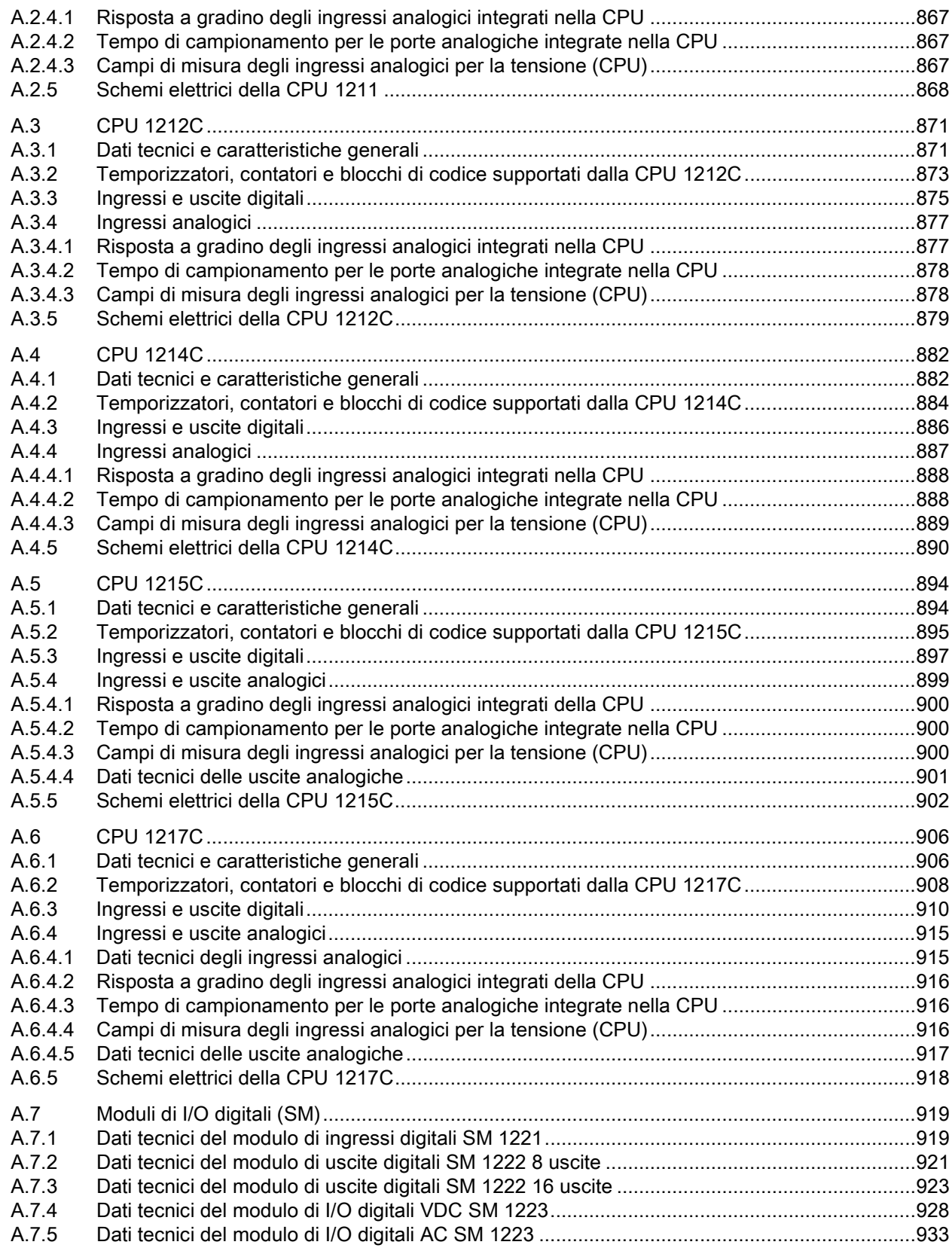

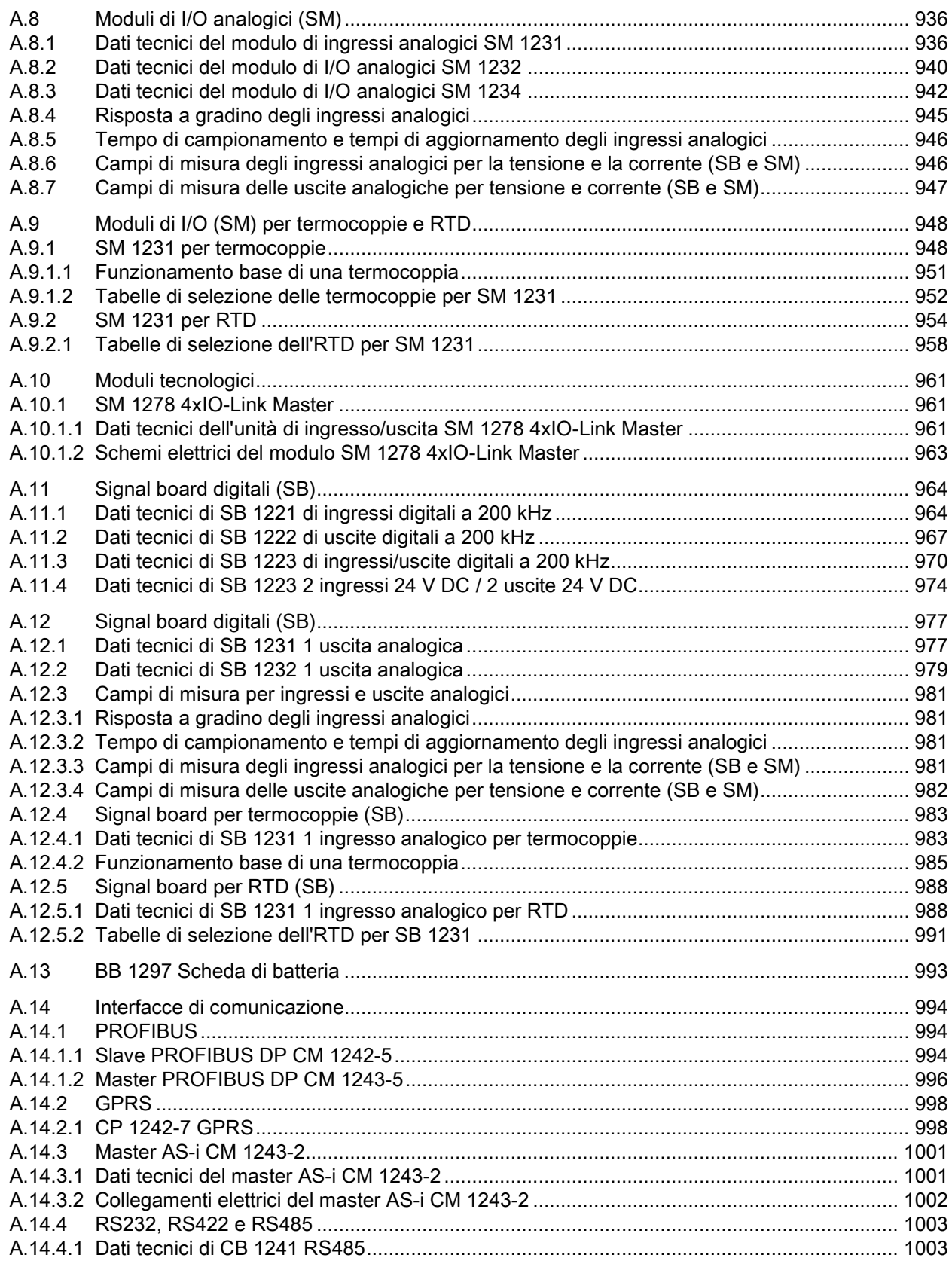

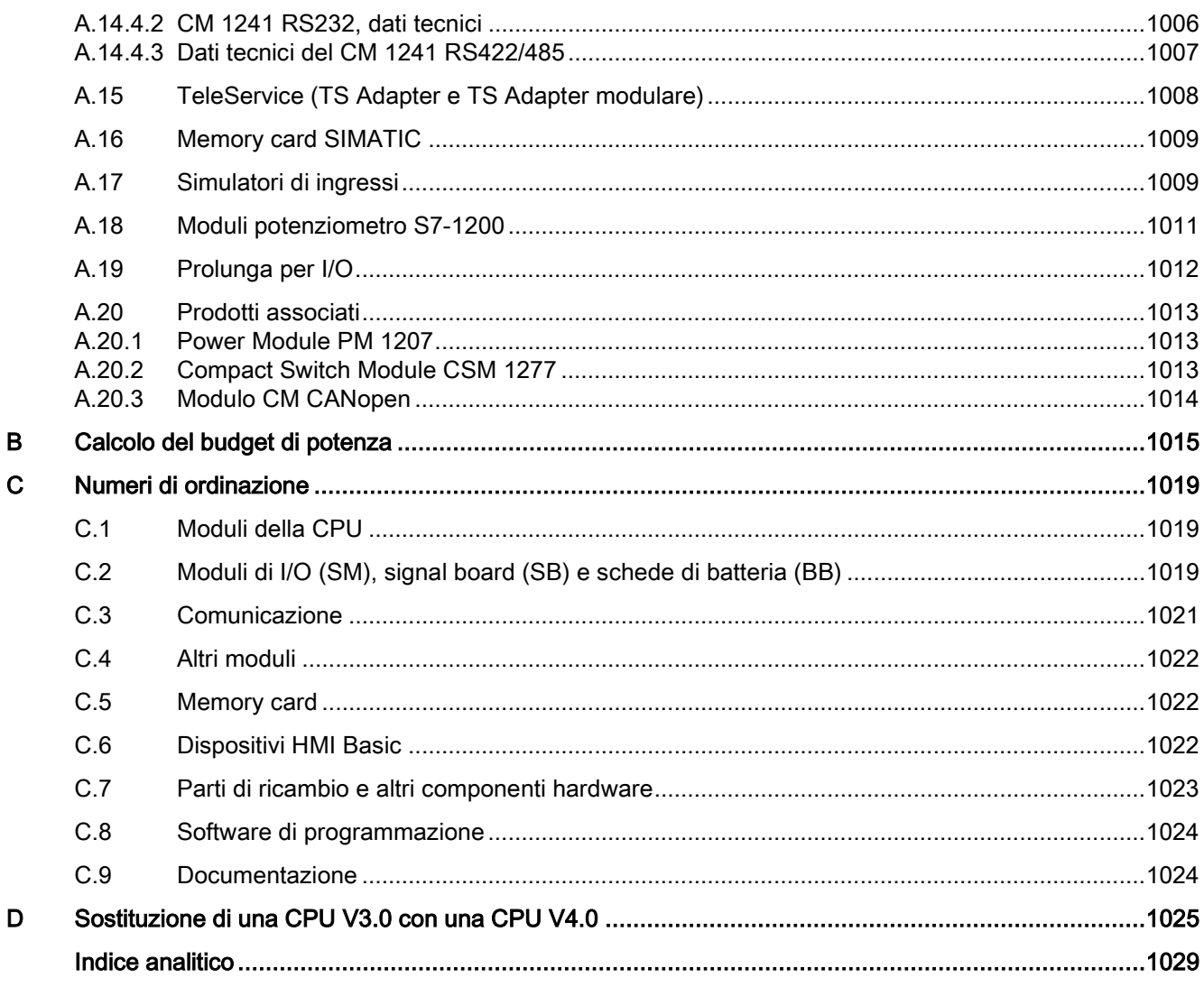

Indice del contenuto

## <span id="page-22-1"></span><span id="page-22-0"></span>Presentazione del prodotto 1

### 1.1 Introduzione al PLC S7-1200

Il controllore S7-1200 è un sistema flessibile e potente in grado di controllare un'ampia varietà di dispositivi e di rispondere alle più diverse esigenze del settore dell'automazione. La struttura compatta, la configurazione flessibile e l'ampio set di operazioni fanno dell'S7- 1200 la soluzione ottimale per il controllo di svariate applicazioni.

La CPU riunisce in un'unica apparecchiatura compatta un microprocessore, un alimentatore integrato, circuiti di ingresso e di uscita, PROFINET integrato, I/O veloci che supportano la funzione di controllo del movimento e ingressi analogici onboard creando così un potente controllore. Una volta caricato il programma la CPU contiene la logica necessaria per il controllo e il comando dei dispositivi utilizzati nell'applicazione. La CPU controlla gli ingressi e modifica le uscite in base alla logica del programma utente, il quale può comprendere operazioni booleane, di conteggio e di temporizzazione, operazioni matematiche complesse e funzioni per la comunicazione con altri dispositivi intelligenti.

La CPU dispone di una porta PROFINET per la comunicazione tramite rete PROFINET. Sono disponibili moduli aggiuntivi per la comunicazione tramite reti PROFIBUS, GPRS, RS485 o RS232.

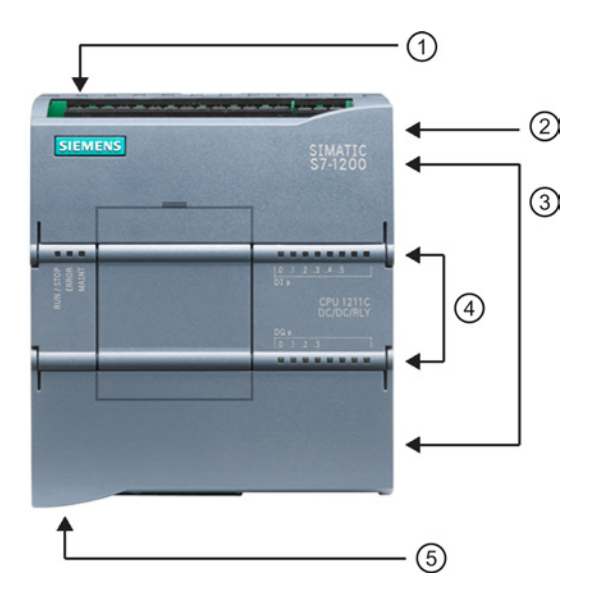

- ① Connettore di alimentazione
- ② Slot per la memory card protetto da un coperchio
- ③ Morsettiera estraibile per il cablaggio utente (dietro i coperchi)
- ④ LED di stato per gli I/O onboard
- ⑤ Connettore PROFINET (in basso nella CPU)

1.1 Introduzione al PLC S7-1200

Numerose funzioni di sicurezza contribuiscono a proteggere l'accesso sia alla CPU che al programma di comando:

- Ogni CPU è dotata di una [protezione mediante password](#page-194-1) (Pagina [195\)](#page-194-1) per configurare l'accesso alle rispettive funzioni.
- È possibile utilizzare la ["protezione del know-how"](#page-196-0) (Pagina [197\)](#page-196-0) per nascondere il codice in un determinato blocco.
- Infine è possibile utilizzare una [protezione dalla copia](#page-198-0) (Pagina [199\)](#page-198-0) per collegare il proprio programma a una memory card o CPU specifica.

| Caratteristica                                                                  |              | <b>CPU 1211C</b>                                                                                               | <b>CPU 1212C</b>       | <b>CPU 1214C</b>         | <b>CPU 1215C</b>         | <b>CPU 1217C</b>         |  |
|---------------------------------------------------------------------------------|--------------|----------------------------------------------------------------------------------------------------|------------------------|--------------------------|--------------------------|--------------------------|--|
| Dimensioni di ingombro (mm)                                                     |              | 90 x 100 x 75                                                                                                  | 90 x 100 x 75          | 110 x 100 x 75           | 130 x 100 x 75           | 150 x 100 x 75           |  |
| Memoria utente Lavoro                                                           |              | 30 Kbyte                                                                                                    | 50 Kbyte               | 75 Kbyte                 | 100 Kbyte                | 125 Kbyte                |  |
|                                                                                 | Carico       | 1 Mbyte                                                                                                    | 1 Mbyte                | 4 Mbyte                  | 4 Mbyte                  | 4 Mbyte                  |  |
|                                                                                 | Ritenzione   | 10 Kbyte                                                                                                    | 10 Kbyte               | 10 Kbyte                 | 10 Kbyte                 | 10 Kbyte                 |  |
| I/O on-board<br>locali                                                          | Digitale     | 6 ingressi/4<br>uscite                                                                                         | 8 ingressi/6<br>uscite | 14 ingressi/10<br>uscite | 14 ingressi/10<br>uscite | 14 ingressi/10<br>uscite |  |
|                                                                                 | Analogico    | 2 ingressi                                                                                                    | 2 ingressi             | 2 ingressi               | 2 ingressi/2<br>uscite   | 2 ingressi/2<br>uscite   |  |
| Dimensione<br>dell'immagine<br>di processo                                      | Ingressi (I) | 1024 byte                                                                                                    | 1024 byte              | 1024 byte                | 1024 byte                | 1024 byte                |  |
|                                                                                 | Uscite (Q)   | 1024 byte                                                                                                    | 1024 byte              | 1024 byte                | 1024 byte                | 1024 byte                |  |
| Memoria di merker (M)                                                           |              | 4096 byte                                                                                                    | 4096 byte              | 8192 byte                | 8192 byte                | 8192 byte                |  |
| Ampliamento con modulo di I/O<br>(SM)                                           |              | Nessuno                                                                                                    | 2                      | 8                        | 8                        | 8                        |  |
| Signal Board (SB), scheda di<br>batteria (BB) o scheda di<br>comunicazione (CB) |              | 1                                                                                                    | $\mathbf{1}$           | $\mathbf{1}$             | $\mathbf{1}$             | $\mathbf{1}$             |  |
| Modulo di comunicazione (CM)<br>(ampliamento sul lato sinistro)                 |              | 3                                                                                                    | $\mathbf{3}$           | 3                        | $\mathbf{3}$             | 3                        |  |
| Contatori veloci                                                                | Totale       | Fino a 6 configurati per l'uso di qualsiasi ingresso integrato o SB                                            |                        |                          |                          |                          |  |
|                                                                                 | 1 MHz        | $\overline{\phantom{0}}$                                                                                       |                        |                          |                          | lb.2lb.5                 |  |
|                                                                                 | 100/180 kHz  | Ia.0 Ia.5                                                                                                    | Ia.0 Ia.5              | la.0  la.5               | Ia.0 Ia.5                | la.0  la.5               |  |
|                                                                                 | 30/120 kHz   | $\overline{a}$                                                                                                 | 1a.61a.7               | $Ia.6$ lb.5              | la.6  lb.5               | la.6  lb.1               |  |
| Uscite di<br>impulsi <sup>2</sup>                                               | Totale       | Fino a 4 configurate per l'uso di qualsiasi uscita integrata o SB                                              |                        |                          |                          |                          |  |
|                                                                                 | 1 MHz        | $\overline{\phantom{0}}$                                                                                       |                        |                          |                          | Qa.0  Qa.3               |  |
|                                                                                 | 100 kHz      | Qa.0  Qa.3                                                                                                    | Qa.0  Qa.3             | Qa.0  Qa.3               | Qa.0  Qa.3               | Qa.4  Qb.1               |  |
|                                                                                 | 20 kHz       | -−                                                                                                    | Qa.4  Qa.5             | Qa.4  Qb.1               | Qa.4  Qb.1               | $\overline{\phantom{a}}$ |  |
| Memory card                                                                     |              | SIMATIC Memory card (opzionale)                                                                                |                        |                          |                          |                          |  |
| Tempo di ritenzione dell'orologio<br>hardware                                   |              | Tip. 20 giorni/min. 12 giorni a 40 gradi C (condensatore ad elevata capacità che non<br>richiede manutenzione) |                        |                          |                          |                          |  |
| <b>PROFINET</b><br>Porta di comunicazione Ethernet                              |              | 1                                                                                                    | 1                      | 1                        | $\overline{c}$           | $\overline{2}$           |  |

Tabella 1- 1 Confronto tra i modelli di CPU

1.1 Introduzione al PLC S7-1200

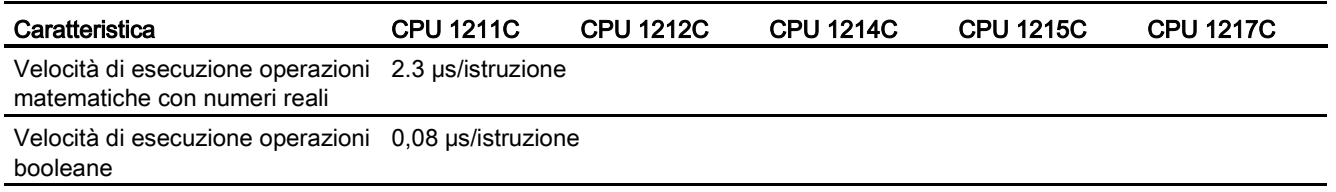

<sup>1</sup> La velocità più bassa è utilizzabile quando si configura l'HSC per il modo di funzionamento in quadratura.

<sup>2</sup> Per i modelli di CPU con uscite relè è necessario installare una Signal Board digitale (SB) per utilizzare le uscite di impulsi.

> I diversi modelli di CPU sono caratterizzati da una vasta gamma di funzioni e potenzialità, che consentono di realizzare valide soluzioni di automazione per le più diverse applicazioni. Per maggiori informazioni sulle singole CPU consultare i [dati tecnici](#page-852-0) (Pagina [853\)](#page-852-0).

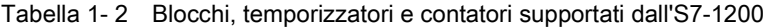

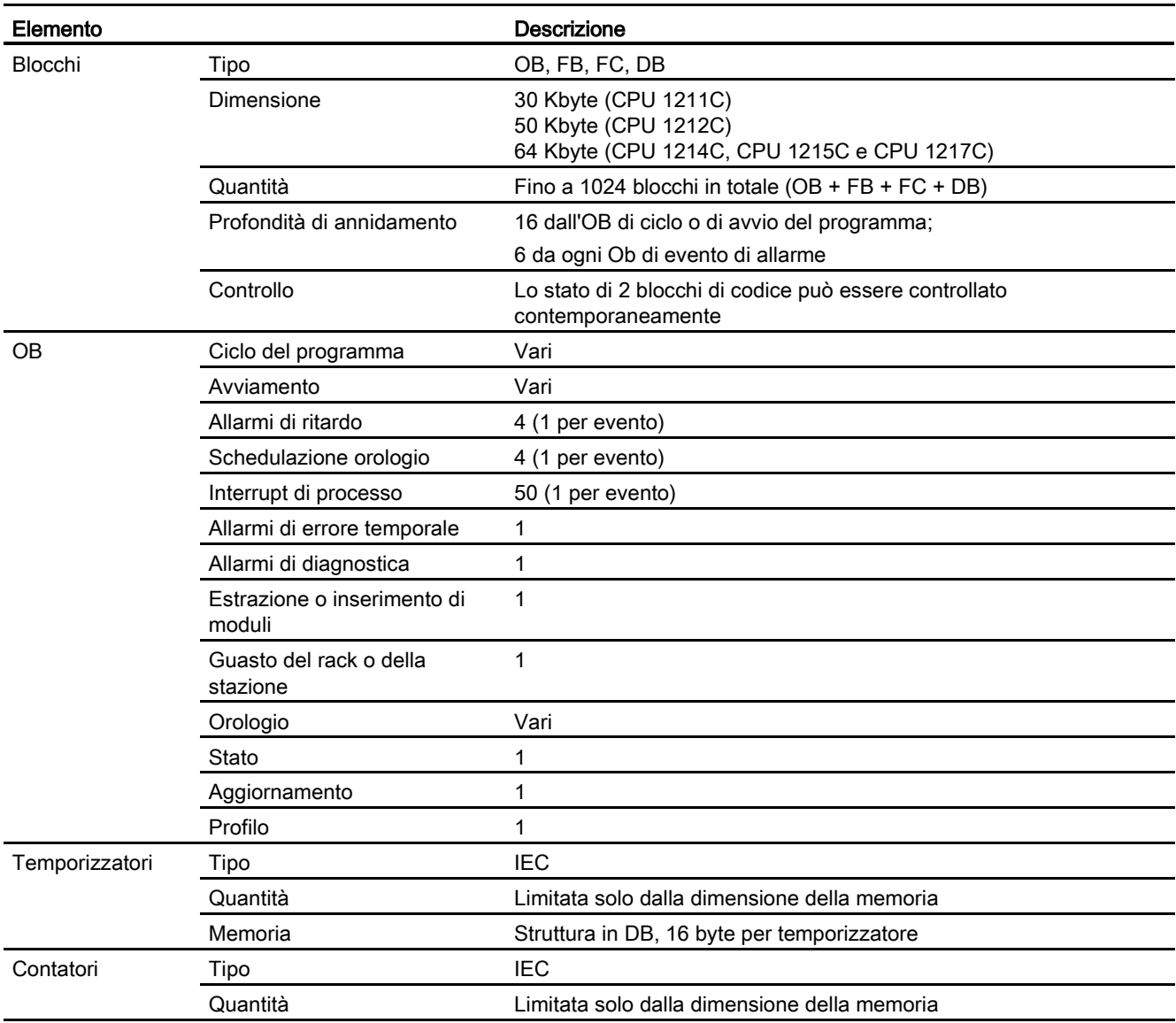

1.2 Ampliamento delle funzionalità della CPU

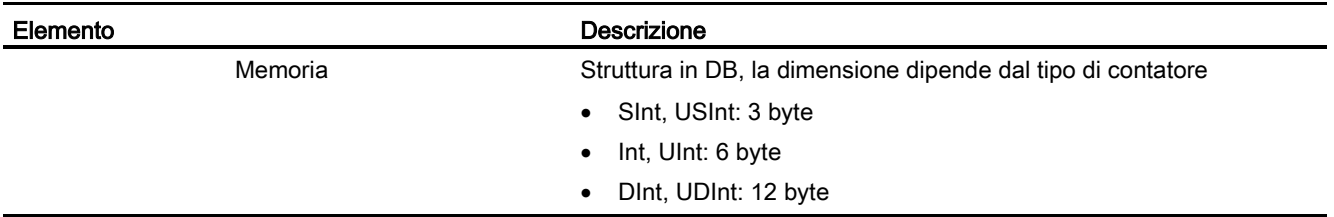

## <span id="page-25-0"></span>1.2 Ampliamento delle funzionalità della CPU

La serie S7-1200 comprende svariati moduli e schede che consentono di ampliare le funzionalità della CPU con I/O aggiuntivi o altri protocolli di comunicazione. Per maggiori informazioni sui singoli moduli consultare i [dati tecnici](#page-852-0) (Pagina [853\)](#page-852-0).

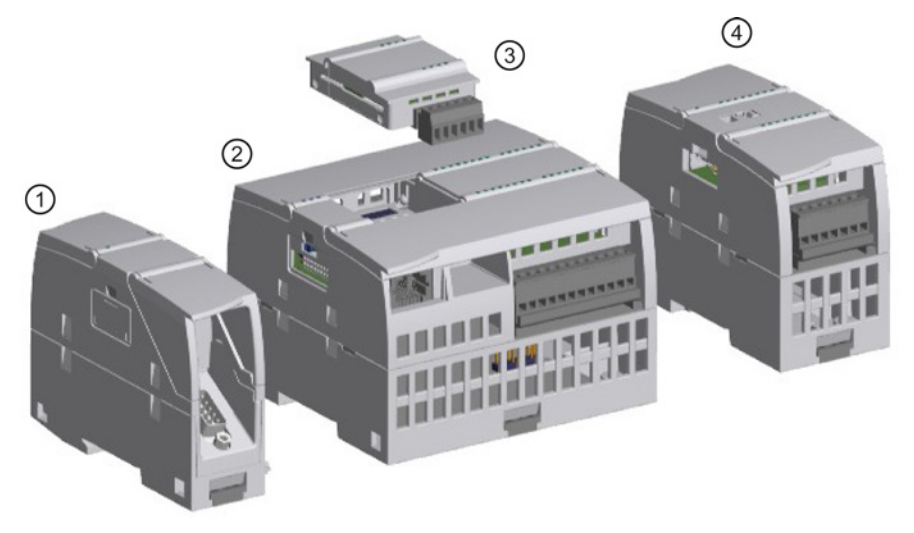

- ① Modulo di comunicazione (CM) o processore di comunicazione (CP)
- ② CPU
- ③ Signal board (SB), scheda di comunicazione (CB) o scheda di batteria (BB)
- ④ Modulo di I/O (SM)

1.2 Ampliamento delle funzionalità della CPU

| <b>Tipo</b>     | Solo ingresso                                                       | Solo uscita                                                                    | Combinazione di ingressi/uscite                                                                                                    |
|-----------------|---------------------------------------------------------------------|--------------------------------------------------------------------------------|----------------------------------------------------------------------------------------------------|
| 3 SB digitale   | 4 ingressi a 24 V DC,<br>200 kHz<br>4 ingressi a 5 V DC.<br>200 kHz | 4 uscite a 24 V DC, 200<br>kHz<br>4 uscite a 5 V DC,<br>$\bullet$<br>200 kHz   | 2 ingressi a 24 V DC / 2 uscite a 24 V DC<br>2 ingressi a 24 V DC / 2 uscite a 24 V DC,<br>200 kHz<br>2 ingressi a 5 V DC / 2 uscite a 5 V DC,<br>200 kHz |
| (4) SM digitale | 8 ingressi a 24 V DC                                                | $\bullet$ 8 uscite a 24 V DC<br>8 uscite relè<br>8 uscite relè (di<br>scambio) | 8 ingressi a 24 V DC / 8 uscite a 24 V DC<br>8 ingressi a 24 V DC / 8 uscite relè<br>8 ingressi a 120/230 V AC / 8 uscite relè                            |
|                 | 16 ingressi a 24 V DC                                               | 16 uscite a 24 V DC<br>16 uscite relè                                          | 16 ingressi a 24 V DC / 16 uscite a 24 V<br>DC.<br>16 ingressi a 24 V DC / 16 uscite relè                                                                 |

Tabella 1- 3 Moduli di I/O digitali e signal board

Tabella 1- 4 Moduli di I/O analogici e signal board

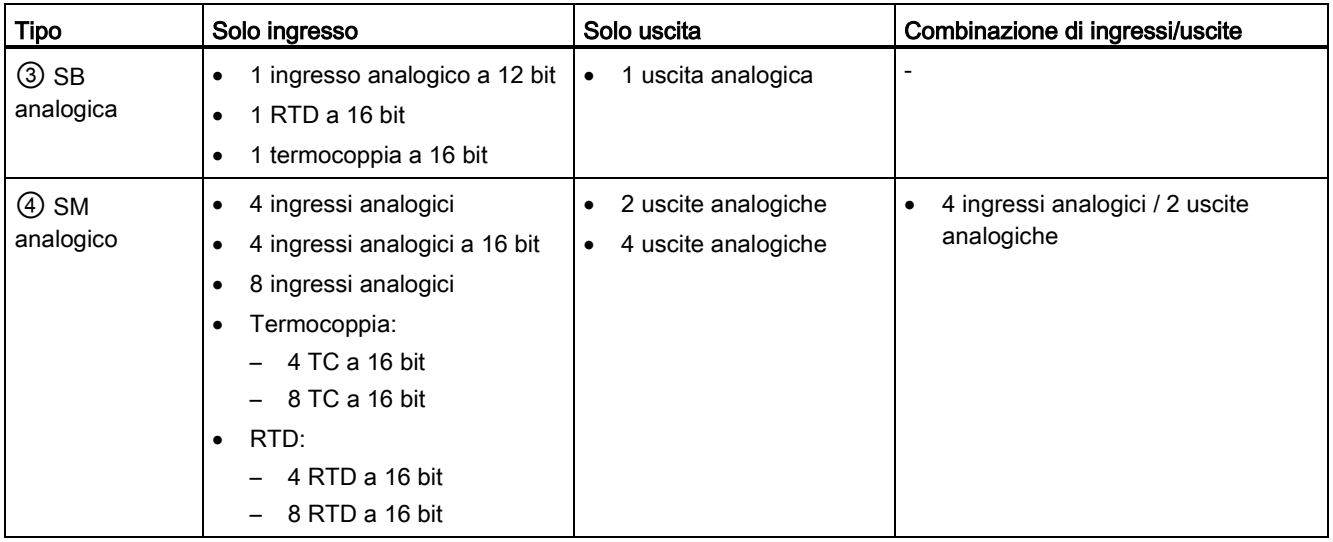

1.2 Ampliamento delle funzionalità della CPU

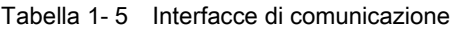

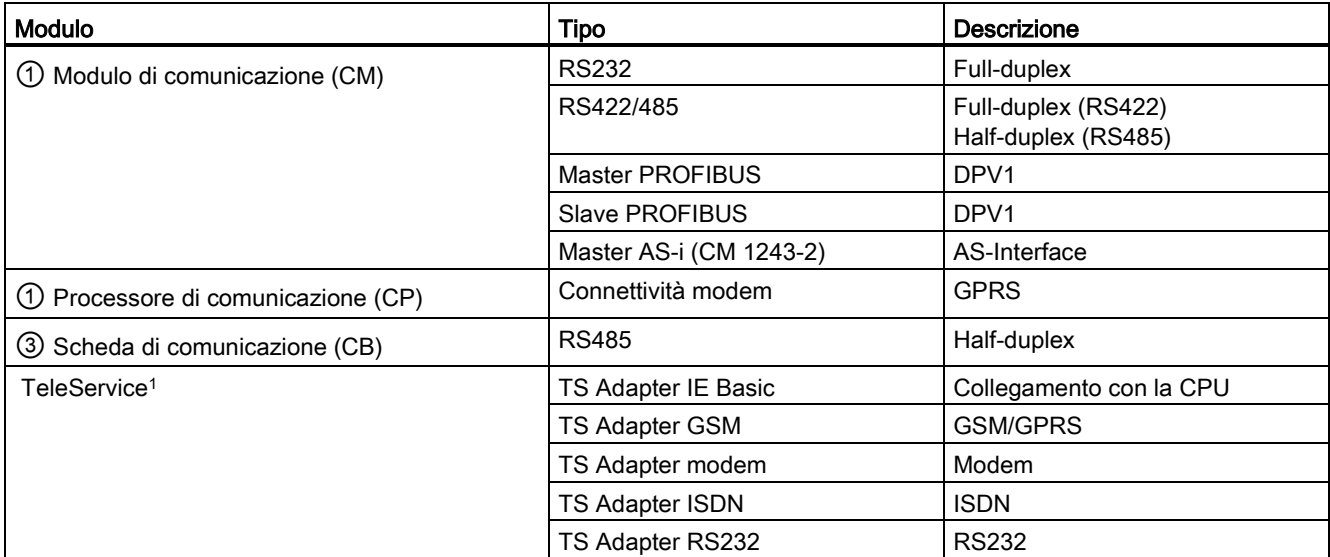

<sup>1</sup> Il TS Adapter IE Basic consente di collegare diverse interfacce di comunicazione alla porta PROFINET della CPU attraverso un cavo Ethernet. Nel TS Adapter IE Basic si possono installare fino a 3 moduli TS Adapter.

Tabella 1- 6 Moduli tecnologici

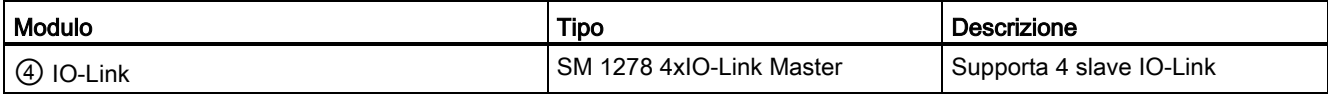

#### Tabella 1- 7 Altre schede

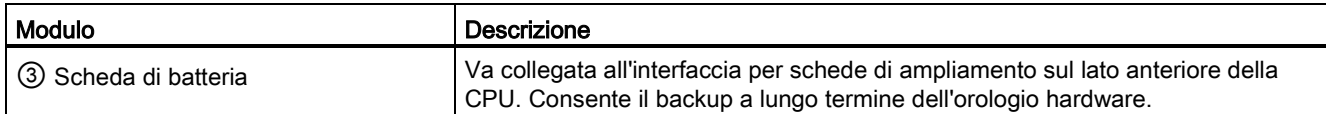

## <span id="page-28-0"></span>1.3 Moduli S7-1200

Tabella 1- 8 Moduli di ampliamento S7-1200

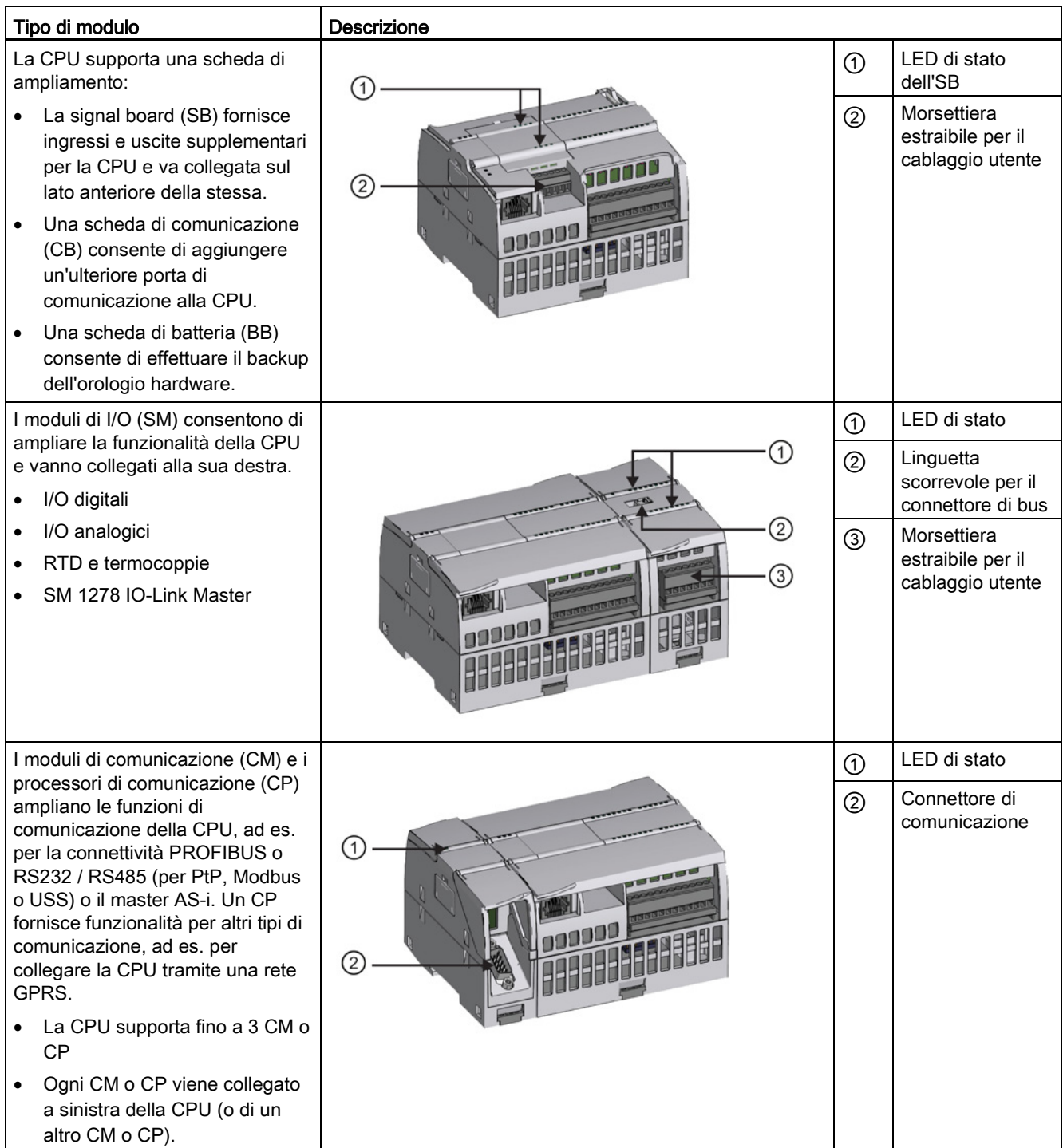

1.4 Nuove funzioni

### <span id="page-29-0"></span>1.4 Nuove funzioni

La presente release contiene le seguenti nuove funzioni:

- L'S7-1200 supporta nuovi [blocchi organizzativi \(OB\)](#page-84-0) (Pagina [85\)](#page-84-0) che presentano differenze nei [livelli di priorità e negli allarmi](#page-94-1) (Pagina [95\)](#page-94-1).
- Ora il [Web server](#page-616-0) (Pagina [617\)](#page-616-0) supporta la visualizzazione delle pagine Web standard e di quelle definite dall'utente sia da un dispositivo mobile che da un PC. Le pagine Web standard sono disponibili con questa release in inglese, tedesco, francese, spagnolo, italiano e cinese semplificato.
- Ora la funzione ["Carica in RUN"](#page-827-0) (Pagina [828\)](#page-827-0) consente di caricare in RUN venti blocchi max. È inoltre possibile aggiungere e modificare variabili nei blocchi dati e nei blocchi funzionali esistenti e caricare in RUNi blocchi dati modificati.
- I tool online e di diagnostica di STEP 7 consentono di eseguire un aggiornamento del [firmware](#page-813-0) (Pagina [814\)](#page-813-0) di CPU, unità di ingresso/uscita, moduli di comunicazione e signal board o scheda di comunicazione inserite.
- STEP 7 include una [funzione di tracciabilità e di analizzatore logico](#page-837-0) (Pagina [838\)](#page-837-0) utilizzabile con le CPU S7-1200 della V4.0. Questa funzione consente di configurare determinati dati per seguire e registrare quando la CPU soddisfa una condizione di trigger definita dall'utente. La CPU salva i dati registrati e STEP 7 fornisce gli strumenti per recuperarli e analizzarli.
- Nuove istruzioni di programmazione:
	- Impostazione di una variabile con fronte del segnale: [R\\_TRIG](#page-212-0) (Pagina [213\)](#page-212-0), [F\\_TRIG](#page-212-0) (Pagina [213\)](#page-212-0)
	- Scrittura dell'ora locale: [WR\\_LOC\\_T](#page-291-0) (Pagina [292\)](#page-291-0)
	- Lunghezza massima della stringa: [MAX\\_LEN](#page-312-1) (Pagina [313\)](#page-312-1)
	- Allarmi dell'orologio: [SET\\_TINTL](#page-344-0) (Pagina [345\)](#page-344-0), [CAN\\_TINT](#page-345-0) (Pagina [346\)](#page-345-0), [ACT\\_TINT](#page-346-0) (Pagina [347\)](#page-346-0), [QRY\\_TINT](#page-346-1) (Pagina [347\)](#page-346-1)
	- Ricette del processo: [RecipeExport](#page-380-1) (Pagina [381\)](#page-380-1), [RecipeImport](#page-382-0) (Pagina [383\)](#page-382-0)
	- Gestione degli indirizzi: [LOG2GEO](#page-411-1) (Pagina [412\)](#page-411-1), [RD\\_ADDR](#page-413-0) (Pagina [414\)](#page-413-0)
	- Controllo del movimento: [MC\\_WriteParam](#page-490-0) (Pagina [491\)](#page-490-0), [MC\\_ReadParam](#page-492-0) (Pagina [493\)](#page-492-0)
	- Abilitazione / Disabilitazione della password: [ENDIS\\_PW](#page-263-0) (Pagina [264\)](#page-263-0)
- Miglioramenti di [HSC](#page-419-0) (Pagina [420\)](#page-419-0) per consentire l'assegnazione di qualsiasi ingresso o uscita di un'istruzione HSC a qualsiasi ingresso digitale integrato e della SB
- Miglioramenti di [PTO/PWM](#page-493-1) (Pagina [494\)](#page-493-1) per consentire l'assegnazione di qualsiasi ingresso o uscita di un'istruzione PTO/PWM a qualsiasi uscita digitale integrata o dell'SB
- Funzioni della [biblioteca](#page-181-0) (Pagina [182\)](#page-181-0) avanzate, inclusa l'assegnazione del numero di versione

1.4 Nuove funzioni

#### Nuovi moduli per l'S7-1200

Nuovi moduli incrementano la potenza della CPU dell'S7-1200 e forniscono la flessibilità necessaria per soddisfare le proprie esigenze di automazione:

- Nuova [CPU 1217C DC/DC/DC](#page-905-0) (Pagina [906\)](#page-905-0) con I/O differenziali veloci
- Unità di ingresso/uscita S7-1200 nuove e migliorate. Le nuove unità di ingresso/uscita (6ES7 2xx-xxx32-0XB0) sostituiscono quelle esistenti (6ES7 2xx-xxx30-0XB0). I nuovi moduli dispongono di:
	- Unità di ingressi e uscite analogici ora con segnale campo 4-20 mA
	- Unità di ingressi analogici ora con rilevamento della rottura conduttore durante l'utilizzo nel campo 4-20 mA
	- Moduli con uscite relè ora con codifica dei connettori per prevenire gli errori durante il collegamento dei connettori del cablaggio di campo
	- Compatibilità delle parti di ricambio: i moduli rielaborati possono essere utilizzati al posto dei moduli esistenti senza apportare modifiche.
- Nuove [parti di ricambio](#page-1022-0) (Pagina [1023\)](#page-1022-0) disponibili per essere utilizzate con le CPU dell'S7- 1200
- Nuovo [simulatore di ingresso della CPU 1217C](#page-1008-1) (Pagina [1009\)](#page-1008-1) (6ES7 274-1XK30-0XA0)
- Il nuovo [SM 1278 4xIO-Link Master](#page-838-0) (Pagina [839\)](#page-838-0) (6ES7 278-4BD32-0XB0) fuziona sia come unità di ingresso/uscita che come modulo di comunicazione e consente di collegare fino a 4 slave IO-Link (collegamento a 3 fili) o 4 attuatori o encoder standard
- Nuovo [modulo di potenziometro S7-1200](#page-1010-0) (Pagina [1011\)](#page-1010-0) (6ES7 274-1XA30-0XA0)
- Il nuovo [CM CANopen per S7-1200](#page-1013-0) (Pagina [1014\)](#page-1013-0) è un modulo plug-in che consente di collegare i dispositivi CANopen al PLC S7-1200. Può essere configurato sia come master che come slave.

#### Sostituzione di una CPU V3.0 con una CPU V4.0

In caso di sostituzione di una CPU S7-1200 V3.0 con una CPU S7-1200 V4.0 tenere in considerazione le [differenze](#page-1024-0) (Pagina [1025\)](#page-1024-0) documentate tra le due versioni.

1.5 HMI Basic Panel

## <span id="page-31-0"></span>1.5 HMI Basic Panel

I SIMATIC HMI Basic Panel dispongono di schermi a sfioramento per le principali operazioni di comando e di controllo dell'operatore. Tutti i pannelli presentano un grado di protezione IP65 e sono dotati di certificazione CE, UL, cULus e NEMA 4x.

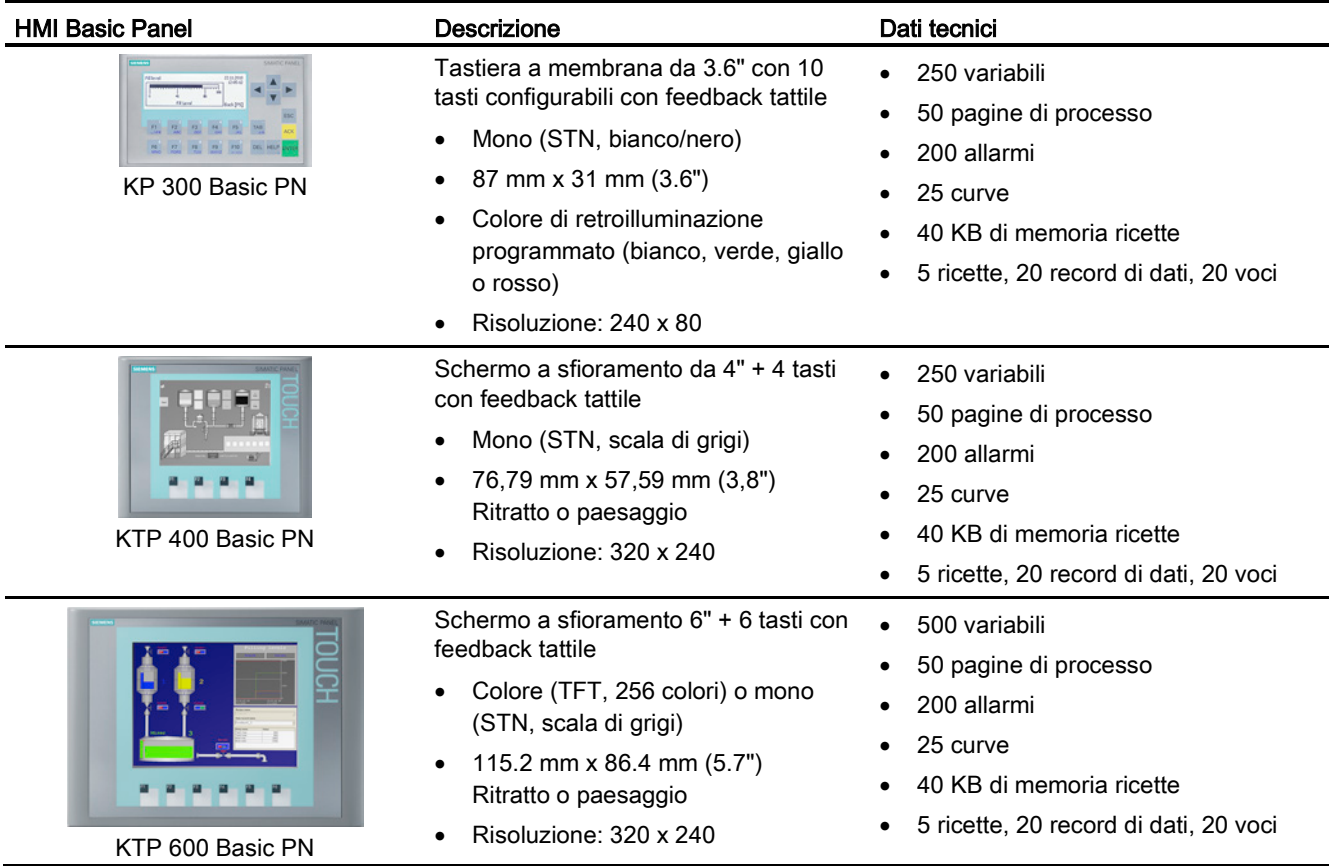

1.5 HMI Basic Panel

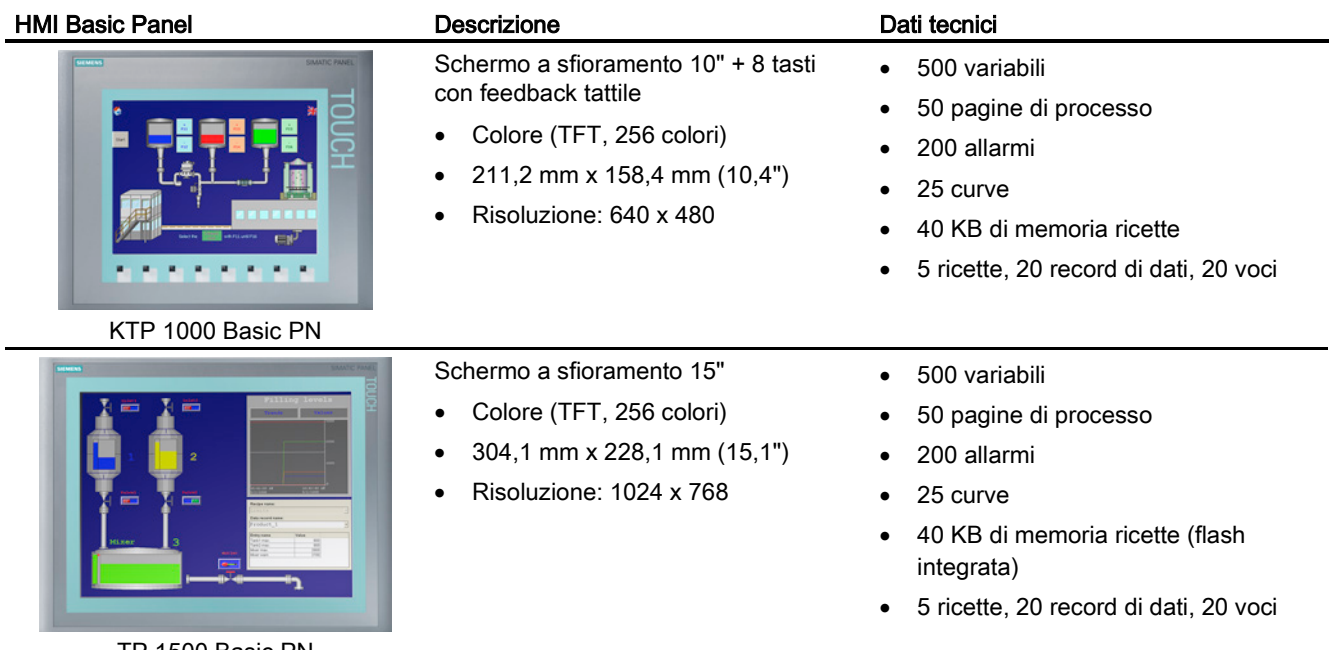

TP 1500 Basic PN

#### Vedere anche

Servizio clienti [\(http://www.siemens.com/automation/\)](http://www.siemens.com/automation/)

Presentazione del prodotto

1.5 HMI Basic Panel

# <span id="page-34-0"></span>Software di programmazione STEP 7

STEP 7 mette a disposizione un ambiente intuitivo in cui sviluppare, modificare e controllare la logica per il comando della propria applicazione, compresi gli strumenti necessari per gestire e configurare i dispositivi del progetto, quali controllori e HMI. STEP 7 fornisce una Guida in linea molto ampia che facilita la ricerca delle informazioni.

STEP 7 mette a disposizione linguaggi di programmazione standard che consentono di sviluppare il programma di comando in modo pratico ed efficiente.

- [KOP \(schema a contatti\)](#page-183-1) (Pagina [184\)](#page-183-1) è un linguaggio di programmazione grafico che consente di rappresentare il programma sotto forma di circuiti elettrici.
- [FUP \(schema logico\)](#page-184-0) (Pagina [185\)](#page-184-0) è un linguaggio di programmazione basato sui simboli grafici dell'algebra booleana.
- [SCL \(structured control language\)](#page-185-0) (Pagina [186\)](#page-185-0) è un linguaggio di programmazione evoluto basato sul testo.

Quando si crea un blocco di codice si deve selezionare il linguaggio di programmazione che il blocco utilizzerà. Il programma utente è in grado di utilizzare blocchi di codice creati in uno o tutti i linguaggi di programmazione.

#### Nota

STEP 7 è il componente software del portale TIA dedicato alla programmazione e la configurazione. Oltre a STEP 7 il portale TIA comprende WinCC che consente di progettare ed eseguire la visualizzazione del processo in runtime e la Guida in linea di WinCC e STEP 7.

2.1 Requisiti del sistema

## <span id="page-35-0"></span>2.1 Requisiti del sistema

Per installare STEP 7 è necessario effettuare il login con i diritti di amministratore.

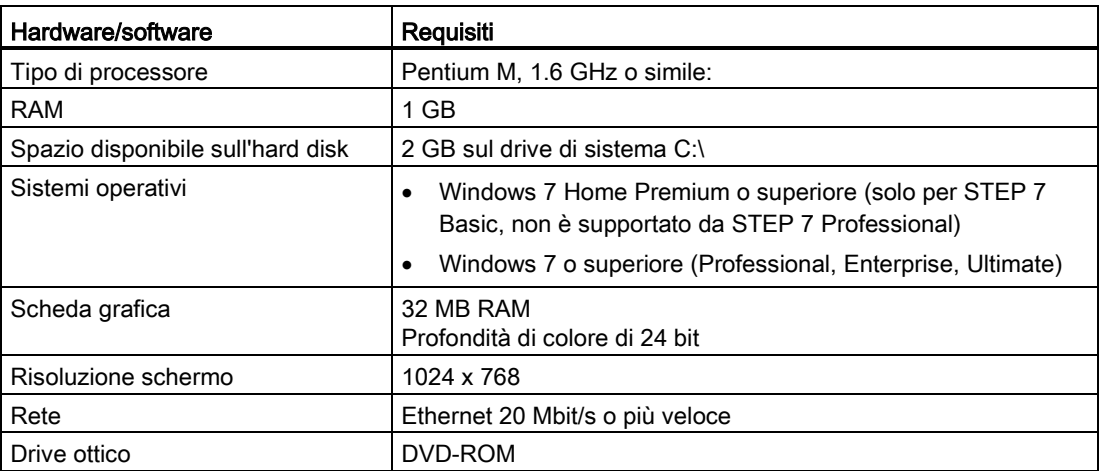

Tabella 2- 1 Requisiti del sistema
# 2.2 Diverse viste per facilitare il lavoro

STEP 7 mette a disposizione un ambiente di facile utilizzo per lo sviluppo della logica dei controllori, la configurazione della visualizzazione HMI e l'impostazione della comunicazione di rete. STEP 7 offre due diverse viste del progetto che consentono di lavorare in modo più efficiente: un set di portali orientati al task e organizzati in base alla funzione degli strumenti (vista portale) e una vista degli elementi orientata al progetto (vista progetto). L'utente ha la possibilità di scegliere quale delle due viste utilizzare per operare in modo più efficiente. Per passare da una vista all'altra basta un clic con il mouse.

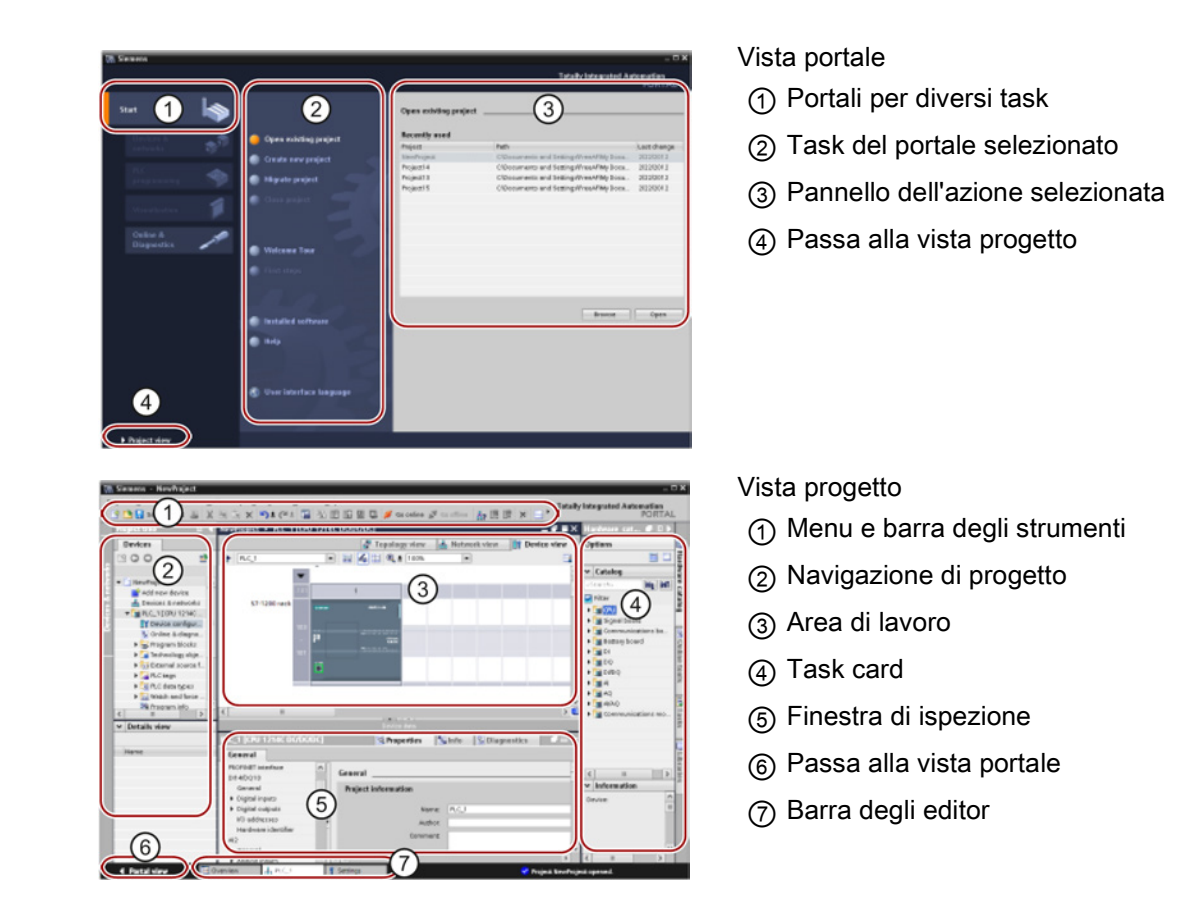

La possibilità di visualizzare tutti i componenti insieme consente di accedere facilmente a tutti gli aspetti del progetto. Ad es. la finestra di ispezione visualizza le proprietà e le informazioni relative all'oggetto selezionato nell'area di lavoro. Se vengono selezionati più oggetti, la finestra di ispezione visualizza le proprietà che possono essere configurate. Questa finestra contiene inoltre delle schede che consentono di visualizzare le informazioni di diagnostica e altri messaggi.

La barra degli editor aiuta a rendere il lavoro più rapido ed efficiente in quanto mostra tutti gli editor aperti. Per passare da un editor all'altro basta un clic sul rispettivo editor. È anche possibile visualizzare contemporaneamente due editor, disponendoli in senso verticale o orizzontale. Questa funzione permette di trascinare elementi da un editor all'altro.

 $\cdot$ 

2.3 Strumenti di facile utilizzo

# 2.3 Strumenti di facile utilizzo

## 2.3.1 Inserimento delle istruzioni nel programma utente

STEP 7 mette e disposizione delle task card contenenti le istruzioni per il proprio programma. Queste istruzioni sono raggruppate in base alla funzione.

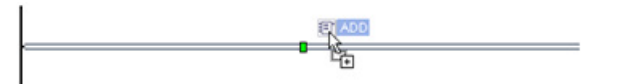

Per creare un programma trascinare le istruzioni dalla task card su un segmento.

#### $\vee$  Istruzioni di base

- Nome  $\blacktriangleright$   $\blacksquare$  Generale
- I al Combinazione logica di bit
- $\triangleright$   $\boxed{\odot}$  Temporizatori
- I +1 Contatori
- Operazioni di confronto
- $\frac{1}{2}$  Funzioni matematiche
- Operazioni di trasferimento
- ▶ Av Operazioni di conversione
- I an Controllo del programma Combinazione logica a parola
- Spostamento e rotazione

# 2.3.2 Accesso alle istruzioni dalla barra degli strumenti "Preferiti"

STEP 7 mette a disposizione la barra degli strumenti "Preferiti" che permette all'utente di accedere rapidamente alle istruzioni utilizzate di frequente. Per inserire l'istruzione nel proprio segmento basta un clic sulla relativa icona!

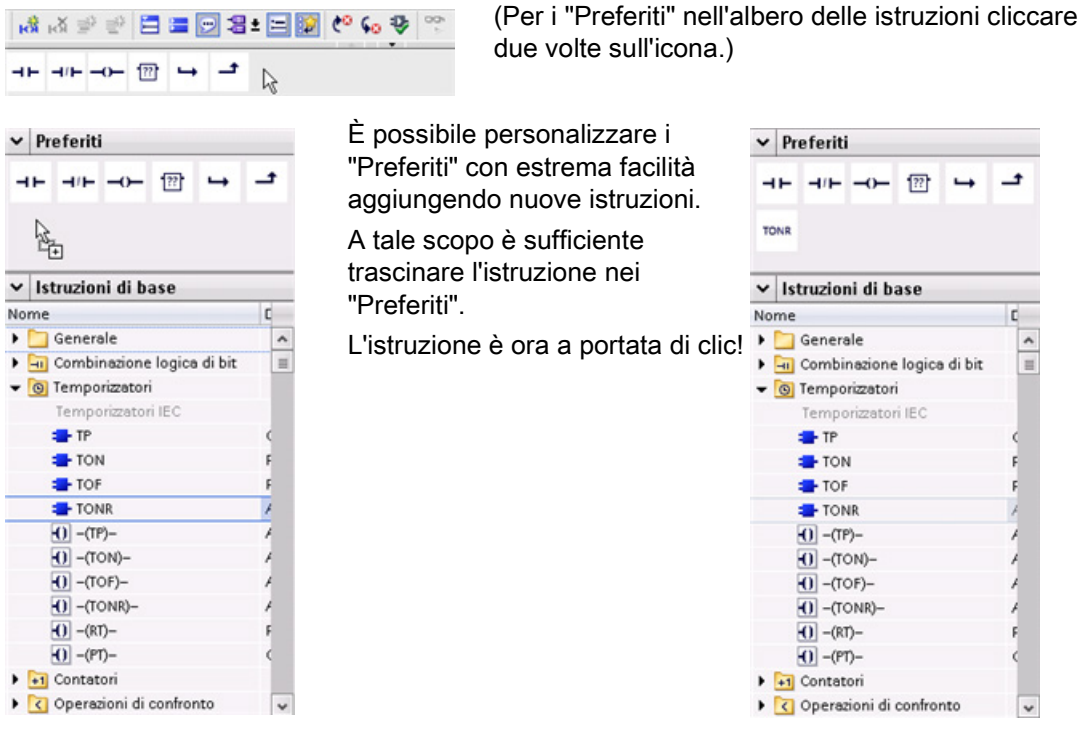

# 2.3.3 Creazione di un'espressione complessa utilizzando un'istruzione semplice

L'istruzione Calculate permette di creare una funzione matematica che agisce su più parametri di ingresso per generare il risultato, in base all'espressione definita.

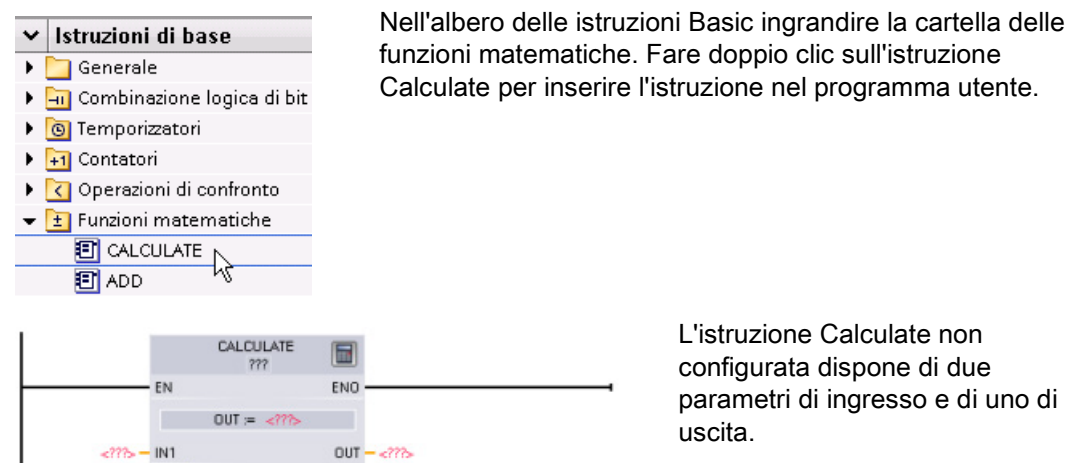

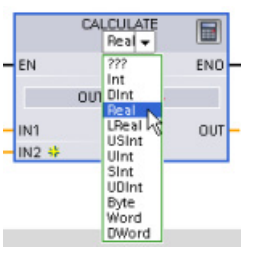

 $-277$  - IN2 \*

Fare clic su "???" e selezionare i tipi di dati per i parametri di ingresso e di uscita. (I parametri di ingresso e di uscita devono avere lo stesso tipo di dati).

Per questo esempio selezionare il tipo di dati "Real".

 $\blacksquare$ 

Per inserire l'espressione fare clic sul simbolo "Modifica espressione".

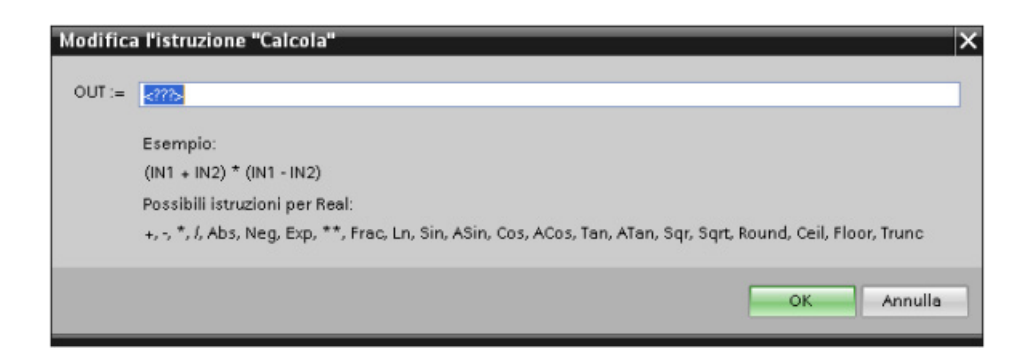

2.3 Strumenti di facile utilizzo

Per questo esempio inserire la seguente espressione per scalare un valore analogico grezzo. (Le denominazioni "In" e "Out" corrispondono ai parametri dell'istruzione Calcola.) Out value =  $((Out \nright - Out \nright - Out \nright) / (In \nright - In \nright) * (In \nright) = In \nright) * (In \nright) * (In \nright$ 

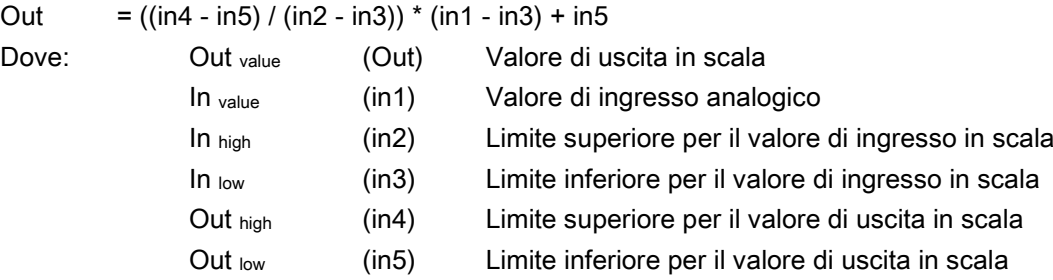

Nel box "Modifica l'istruzione Calcola" inserire l'espressione con i nomi dei parametri: OUT =  $((in4 - in5) / (in2 - in3))$  \*  $(in1 - in3) + in5$ 

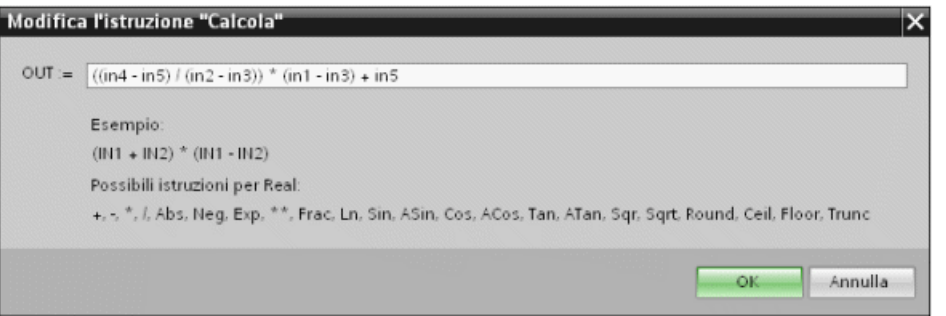

Facendo clic su "OK" l'istruzione Calcola crea gli ingressi richiesti per l'istruzione.

Inserire i nomi delle variabili per i valori che corrispondono ai parametri.

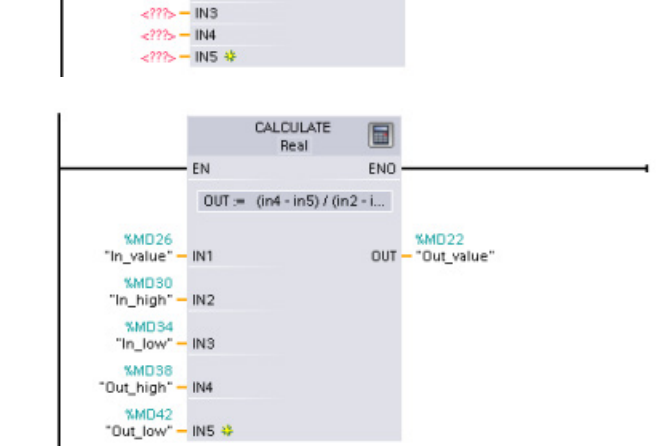

CALCULATE

Real

 $OUT = (in4-in5)/(in2-in3)...$ 

EN

 $\leq 222 - 101$ 

 $\langle$ ???> - IN2

 $\Box$ 

ENO

 $OUT - 2725$ 

# 2.3.4 Inserimento di ingressi o uscite in un'istruzione KOP e FUP

Alcune istruzioni consentono di creare ingressi e uscite aggiuntivi.  $|$  IN2s $\frac{1}{2}$ ß

- Per aggiungere un ingresso o un'uscita fare clic su "Crea" oppure fare clic con il tasto destro del mouse sul connettore dell'ingresso di uno dei parametri IN o OUT disponibili e selezionare il comando "Inserisci ingresso".
- Per eliminare un ingresso o un'uscita fare clic con il tasto destro del mouse sul connettore dell'ingresso di uno dei parametri IN o OUT disponibili (se sono presenti più ingressi oltre ai due originali) e selezionare il comando "Cancella".

#### 2.3.5 Istruzioni espandibili

Alcune delle istruzioni più complesse visualizzano solo gli ingressi e le uscite principali e possono essere espanse. Per visualizzare tutti gli ingressi e le uscite fare clic sulla freccia nella parte inferiore dell'istruzione.

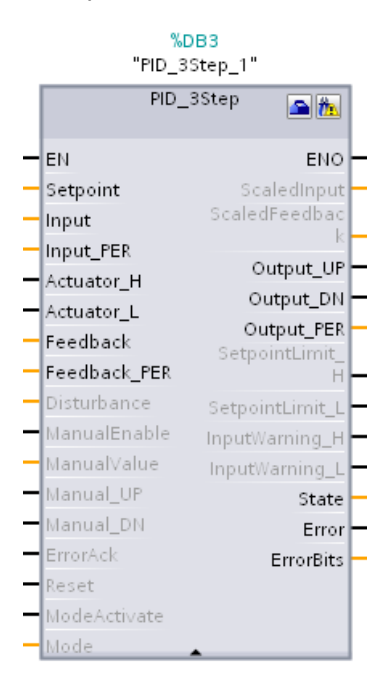

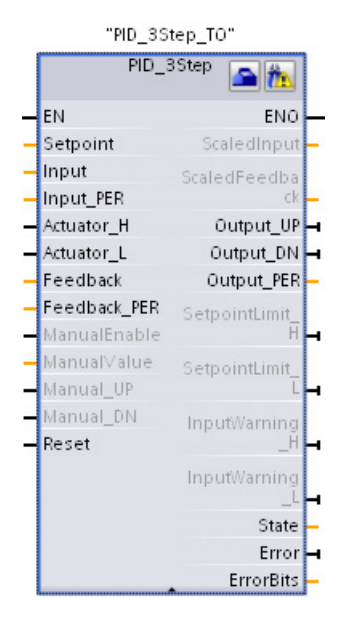

2.3 Strumenti di facile utilizzo

#### 2.3.6 Selezione della versione di un'istruzione

I cicli di sviluppo e rilascio di determinati set di istruzioni (come Modbus, PID e di controllo del movimento) hanno creato numerose versioni rilasciate per queste istruzioni. Per garantire la compatibilità e permettere di effettuare la migrazione di progetti meno recenti, STEP 7 offre la possibilità di scegliere la versione dell'istruzione da utilizzare nel programma utente.

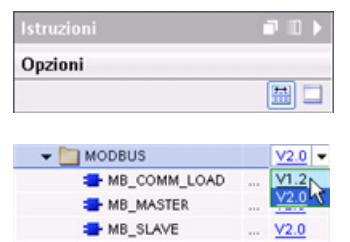

Per attivare le intestazioni e le colonne dell'albero delle istruzioni fare clic sul relativo simbolo nella task card.

Per cambiare la versione dell'istruzione selezionare la versione desiderata dall'elenco a discesa.

#### 2.3.7 Modifica dell'aspetto e della configurazione di STEP 7

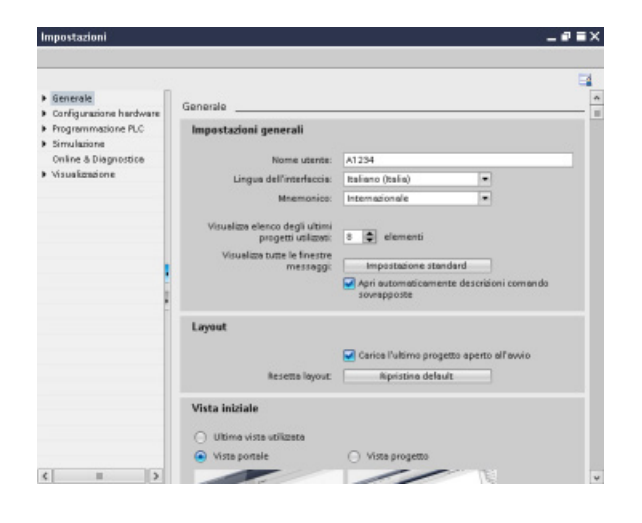

Sono disponibili numerose impostazioni, ad es. l'aspetto dell'interfaccia, la lingua oppure la cartella in cui salvare il lavoro.

Per modificare queste impostazioni selezionare il comando "Impostazioni" dal menu "Strumenti".

# 2.3.8 Trascinamento da un editor all'altro

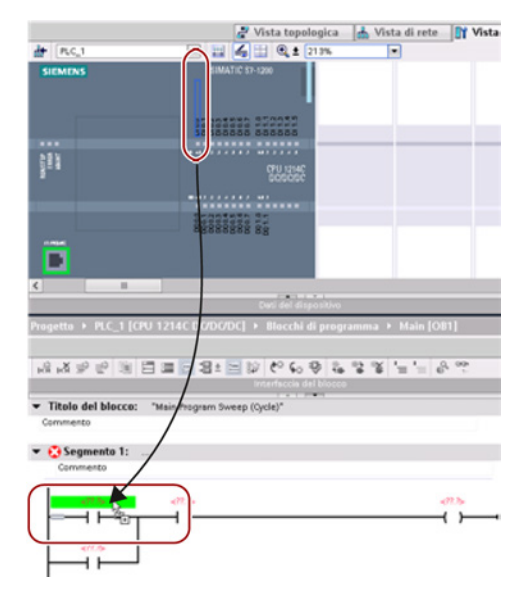

Per rendere l'esecuzione dei task rapida e facile, STEP 7 permette di trascinare gli elementi da un editor all'altro. Ad es. è possibile trascinare un ingresso dalla CPU all'indirizzo di un'istruzione nel programma utente.

Per selezionare gli ingressi o le uscite della CPU occorre impostare lo zoom almeno al 200%.

Tenere presente che i nomi delle variabili sono visualizzati non solo nella tabella delle variabili PLC ma anche sulla CPU.

Per visualizzare due editor contemporaneamente utilizzare i comandi del menu "Dividi editor" o i relativi pulsanti nella barra degli strumenti.

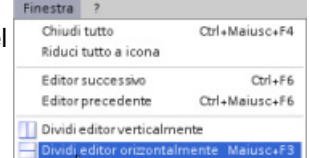

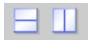

Per passare da un editor all'altro tra quelli aperti, cliccare nelle relative icone nella barra degli editor.

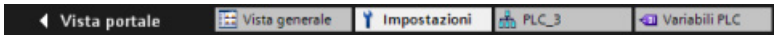

2.3 Strumenti di facile utilizzo

#### 2.3.9 Modifica del modo di funzionamento della CPU

La CPU non dispone di un interruttore fisico per la commutazione del modo di funzionamento (STOP o RUN).

Per modificare il modo di funzionamento della CPU fare clic sui pulsanti "Avvia CPU" e "Arresta CPU" nella barra degli strumenti.

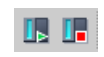

Quando si configura la CPU nella Configurazione dispositivi si configura ilcomportamento di avviamento nelle proprietà della CPU.

Il portale "Online & Diagnostica" mette a disposizione anche un pannello operatore per la commutazione del modo di funzionamento della CPU online. Per utilizzare il pannello operatore CPU è necessario essere collegati online alla CPU. La task card "Tool Online" visualizza un pannello operatore che mostra lo stato di funzionamento della CPU online. Il pannello operatore permette inoltre di modificare lo stato di funzionamento della CPU online.

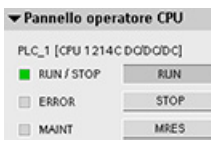

Per commutare lo stato di funzionamento (STOP o RUN) utilizzare il relativo pulsante sul pannello operatore. Il pannello è dotato anche di un pulsante MRES per il ripristino della memoria.

Il colore dell'indicatore RUN/STOP mostra lo stato di funzionamento attuale della CPU. Il giallo indica lo stato STOP, il verde lo stato RUN.

Per informazioni su come configurare il modo operativo di default all'accensione consultare [Modi operativi della CPU nel manuale di sistema S7-1200](#page-80-0) (Pagina [81\)](#page-80-0).

# 2.3.10 Modifica del tipo di richiamo per un DB

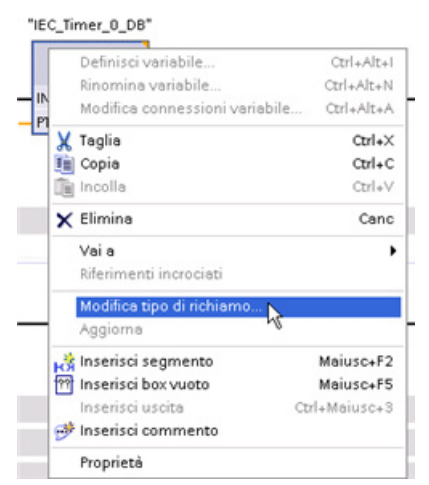

STEP 7 consente di definire o modificare facilmente l'associazione di un DB ad un'instruzione o un FB che è un FB.

- È possibile commutare l'assegnazione tra diversi DB.
- È possibile commutare l'assegnazione tra un DB di istanza singola e un DB di multiistanza.
- È possibile creare un DB di istanza (se un DB di istanza manca o non è disponibile).

È possibile accedere al comando "Modifica tipo di richiamo" facendo clic con il tasto destro del mouse sull'istruzione o sull'FB nell'editor di programma oppure selezionando il comando "Richiamo del blocco" dal menu "Opzioni".

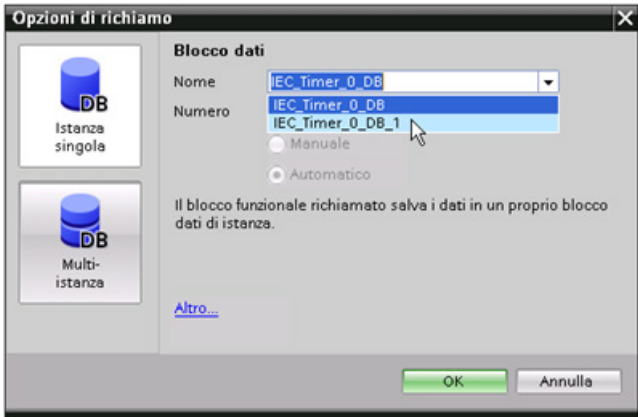

La finestra di dialogo "Opzioni di richiamo" permette di selezionare un DB di istanza singola o di multiistanza. È anche possibile selezionare DB specifici da un elenco a discesa contenente i DB disponibili.

2.3 Strumenti di facile utilizzo

# 2.3.11 Disconnessione temporanea di dispositivi da una rete

I singoli dispositivi di rete possono essere disconnessi dalla sottorete. Poiché la configurazione del dispositivo non viene eliminata dal progetto, è possibile ripristinare facilmente il collegamento al dispositivo.

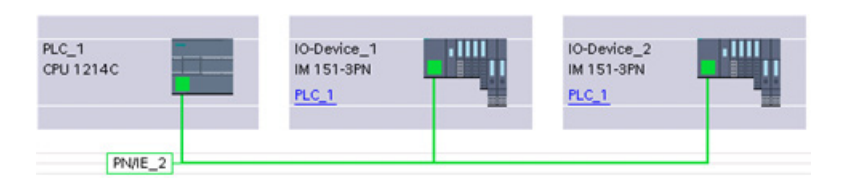

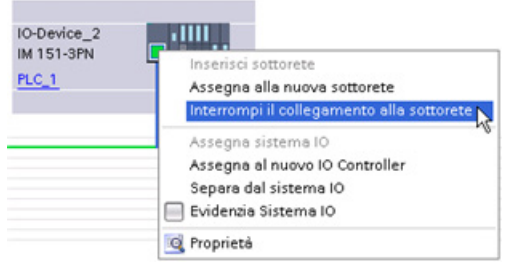

Fare clic con il tasto destro del mouse sulla porta dell'interfaccia sul dispositivo di rete e selezionare il comando "Interrompi il collegamento alla sottorete" nel menu di scelta rapida.

STEP 7 riconfigura i collegamenti di rete ma non elimina dal progetto il dispositivo scollegato. Durante l'interruzione del collegamento di rete gli indirizzi dell'interfaccia non cambiano.

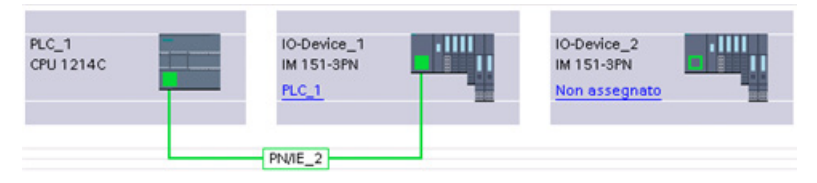

Quando si caricano i nuovi collegamenti di rete la CPU deve essere impostata su STOP.

Per ricollegare il dispositivo è sufficiente creare un nuovo collegamento di rete alla porta del dispositivo.

Software di programmazione STEP 7 2.3 Strumenti di facile utilizzo

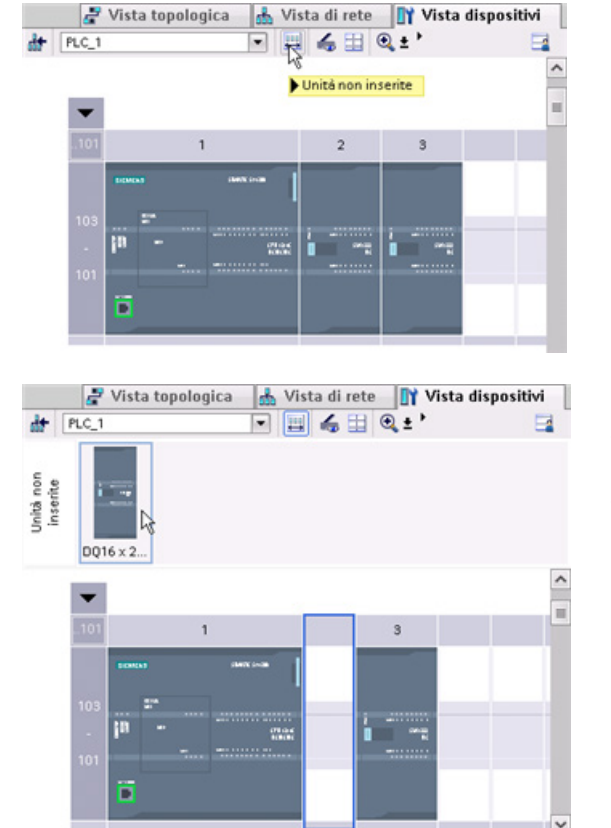

# 2.3.12 Disinserimento virtuale di dispositivi dalla configurazione

STEP 7 mette a disposizione un'area di memoria per le unità non inserite. Per salvare la configurazione di un'unità è possibile trascinarla dal telaio di montaggio. Le unità non inserite vengono salvate nel progetto e possono essere reinserite in futuro senza dover riconfigurarne i parametri.

Questa funzione viene ad es. utilizzata per la manutenzione temporanea. Immaginiamo di dover sostituire un'unità e di utilizzarne temporaneamente un'altra. È possibile trascinare l'unità configurata dal telaio di montaggio nelle "Unità non inserite" e inserire quindi l'unità temporanea.

Software di programmazione STEP 7

2.3 Strumenti di facile utilizzo

# Montaggio 3 anno 3000 metric di termine di Secolul anno 3000 metric di termine di termine di Secolul anno 300<br>Notes di termine di termine di termine di termine di termine di termine di termine di termine di termine di te

# 3.1 Istruzioni per l'installazione dei dispositivi S7-1200

I dispositivi S7-1200 sono estremamente semplici da installare. Possono essere montati su un pannello o una guida DIN standard e orientati sia in senso orizzontale che verticale. Le ridotte dimensioni dell'S7-1200 permettono inoltre un uso più razionale dello spazio.

# **AVVERTENZA**

#### Requisiti di installazione per i PLC S7-1200

I PLC SIMATIC S7-1200 sono controllori di tipo aperto. Devono essere installati in una custodia, un armadio o una sala di controllo il cui accesso sia consentito esclusivamente al personale autorizzato.

Il mancato rispetto di questi requisiti di installazione può causare la morte o gravi lesioni alle persone e/o danni alle cose.

In fase di installazione dei PLC S7-1200 rispettare sempre i requisiti qui descritti.

#### Isolare i dispositivi S7-1200 dal calore, dall'alta tensione e dal rumore elettrico.

Una regola generale a cui attenersi durante il montaggio è quella di separare i dispositivi che generano alta tensione e un elevato rumore elettrico dai dispositivi logici che funzionano con basse tensioni, quali l'S7-1200.

Quando si configura la disposizione dell'S7-1200 nel pannello è bene individuare i dispositivi che emettono calore e dislocare quelli elettronici nelle zone meno calde dell'armadio. Riducendo l'esposizione alle alte temperature si garantisce una maggiore durata dei dispositivi elettronici.

Va inoltre considerata la disposizione dei conduttori dei dispositivi nel pannello. È importante non disporre i conduttori di segnale a bassa tensione e i cavi di comunicazione assieme ai conduttori di potenza AC e ai conduttori DC ad alta corrente e a commutazione rapida.

3.1 Istruzioni per l'installazione dei dispositivi S7-1200

#### Prevedere uno spazio libero adeguato per il raffreddamento e il cablaggio

I dispositivi S7-1200 sono stati progettati per il raffreddamento a convezione naturale. Per garantire un raffreddamento corretto è necessario lasciare uno spazio libero di almeno 25 mm sia sopra che sotto i dispositivi. Lasciare inoltre almeno 25 mm di spazio libero tra il lato anteriore dei moduli e l'interno della custodia.

# CAUTELA

La temperatura ambiente massima consentita per il montaggio verticale è inferiore di 10 °C.

Per orientare un sistema S7-1200 montato verticalmente procedere come indicato nella seguente figura.

Accertarsi che il sistema S7-1200 sia montato correttamente.

Quando si progetta la disposizione del sistema S7-1200 si deve prevedere uno spazio libero sufficiente per il cablaggio e il collegamento dei cavi di comunicazione.

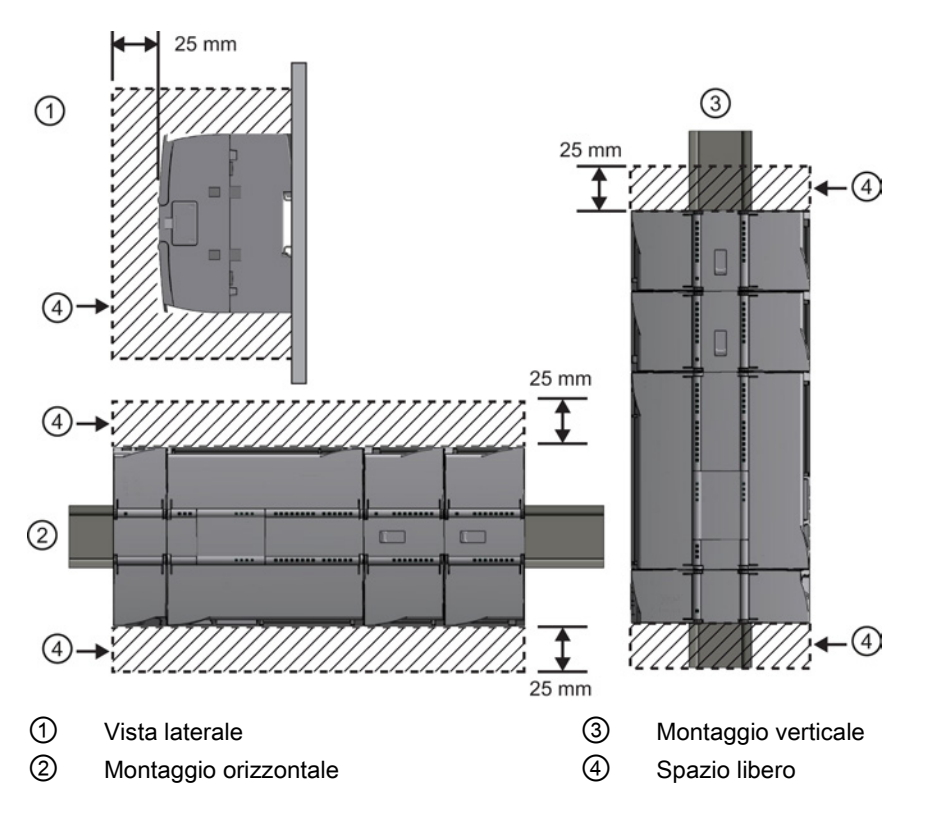

# 3.2 Budget di potenza

La CPU dispone di un alimentatore integrato che provvede ad alimentare la CPU, i moduli di I/O, le signal board, gli altri moduli di comunicazione e le altre utenze che richiedono un'alimentazione a 24 V DC.

Per maggiori informazioni sul budget di potenza di 5 V DC fornito dalla CPU e richiesto dai moduli di I/O, dalle signal board e dai moduli di comunicazione consultare i [dati tecnici](#page-852-0) (Pagina [853\)](#page-852-0). Per determinare quanta potenza (o corrente) la CPU è in grado di erogare alla configurazione progettata consultare ["Calcolo del budget di potenza"](#page-1014-0) (Pagina [1015\)](#page-1014-0).

La CPU dispone inoltre di un'alimentazione per sensori di 24 V DC che fornisce una tensione continua a 24 V DC agli ingressi, alla bobina a relè di potenza dei moduli di I/O o ad altri dispositivi. Se la potenza di 24 V DC richiesta è superiore a quella fornita dall'alimentazione per sensori è necessario aggiungere al sistema un'unità di alimentazione esterna da 24 V DC. Per maggiori informazioni sul budget di potenza per sensori a 24 V DC della CPU utilizzata consultare i [dati tecnici](#page-852-1) (Pagina [853\)](#page-852-1).

#### Nota

Il CM 1243-5 (modulo master PROFIBUS) richiede l'alimentazione dal sensore a 24 V DC della CPU.

Se si utilizza un'unità di alimentazione esterna da 24 V DC, accertarsi che non sia collegata in parallelo all'alimentazione per sensori della CPU. Per migliorare la protezione dal rumore elettrico si consiglia di collegare il polo comune (M) dei diversi alimentatori.

# **AVVERTENZA**

Se si collega un alimentatore esterno a 24 V DC in parallelo all'alimentazione per sensori a 24 V DC, può verificarsi un conflitto tra le due alimentazioni che cercheranno di imporre il proprio livello di tensione di uscita preferenziale.

Ne potrebbero derivare una riduzione della durata o il guasto immediato di uno o entrambi gli alimentatori, con conseguente funzionamento imprevedibile del sistema. Ciò può causare la morte o gravi lesioni alle persone e/o danni alle cose.

L'alimentazione per sensori DC e le unità di alimentazione esterna devono alimentare I/O diversi.

Alcune porte di ingresso dell'alimentazione a 24 V DC del sistema S7-1200 sono interconnesse, ovvero un circuito logico comune collega tra loro più morsetti M. Sono interconnessi, ad esempio, i seguenti circuiti, se contrassegnati come "non isolati" nelle schede tecniche: l'alimentazione a 24 V DC della CPU, l'ingresso di alimentazione della bobina del relè di un SM o di un ingresso non isolato. Tutti i morsetti M non isolati devono essere collegati allo stesso potenziale di riferimento esterno.

# **AVVERTENZA**

Se si collegano i morsetti M non isolati a potenziali di riferimento diversi si formano flussi di corrente indesiderati che possono danneggiare il PLC e le apparecchiature a cui è collegato o farli funzionare in modo imprevedibile.

Il mancato rispetto di queste istruzioni può provocare danni o un funzionamento imprevisto e causare la morte o gravi lesioni alle persone e/o danni alle cose.

È quindi importante accertarsi che i morsetti M non isolati del sistema S7-1200 siano collegati allo stesso potenziale di riferimento.

 $\Box$ 

75

# <span id="page-52-0"></span>3.3 Procedimenti di installazione e disinstallazione

# 3.3.1 Quote di montaggio dei dispositivi S7-1200

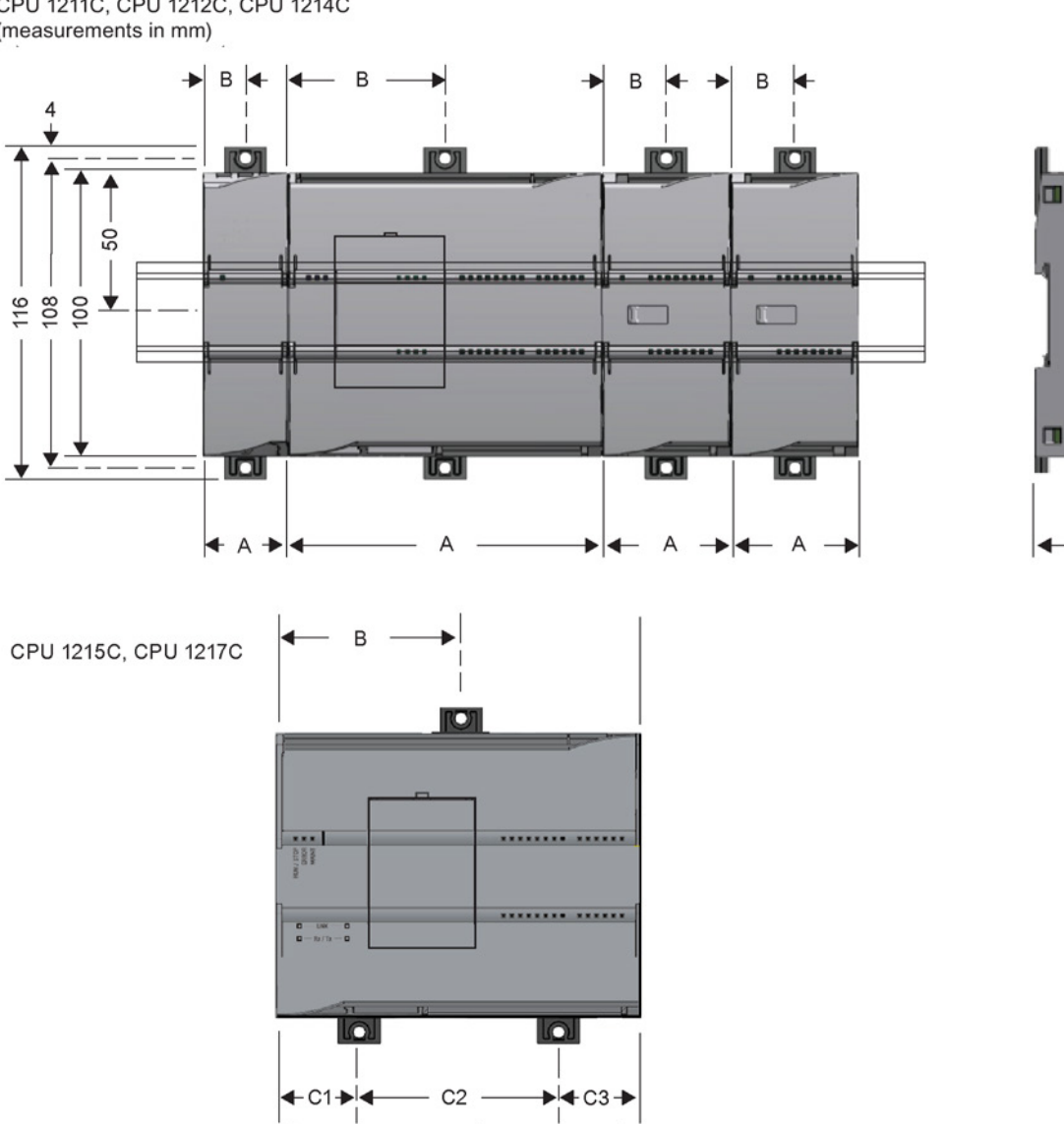

 $\Delta$ 

CPU 1211C, CPU 1212C, CPU 1214C  $(measurements in mm)$ 

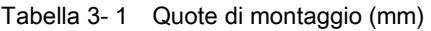

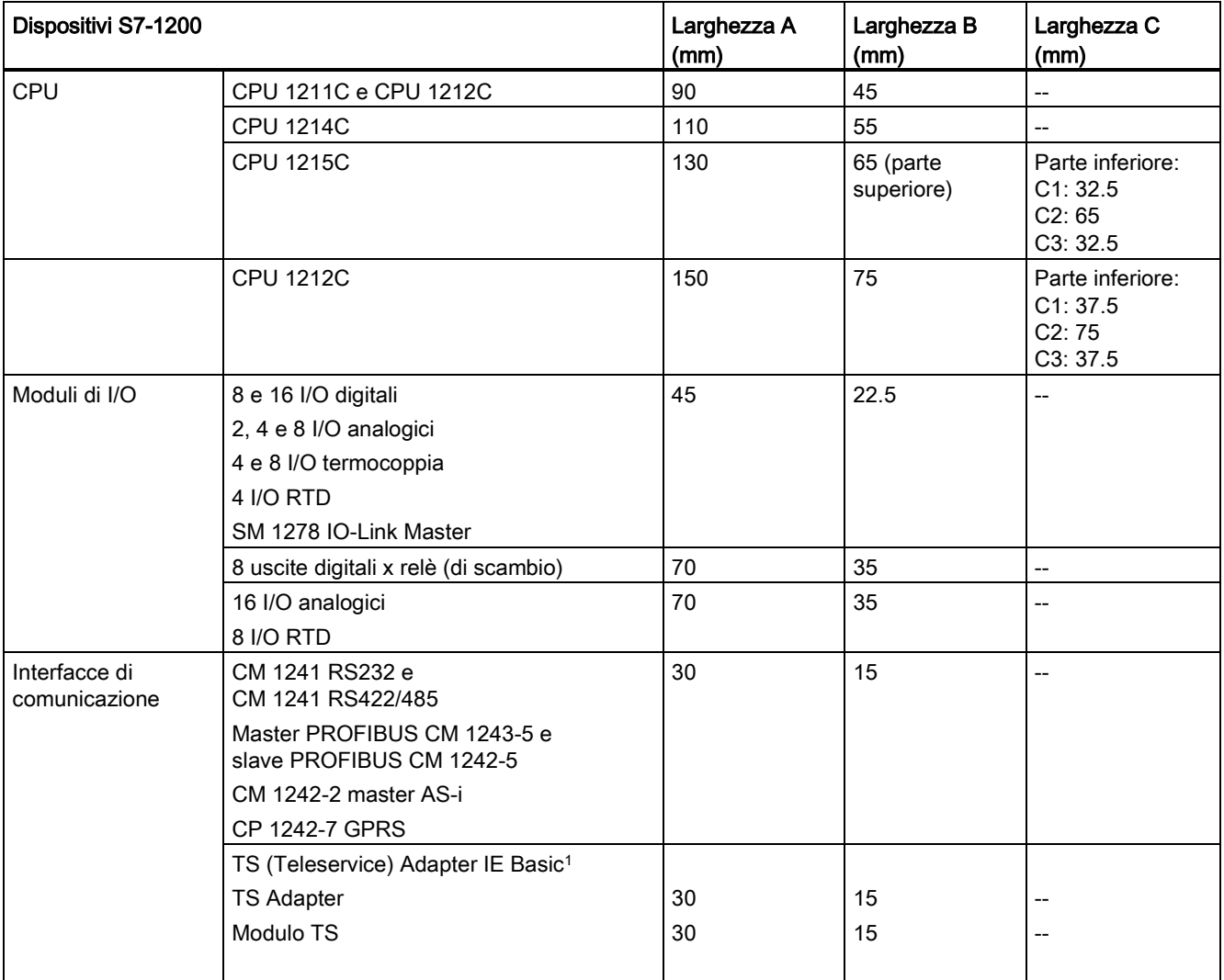

<sup>1</sup> Prima di installare il TS (Teleservice) Adapter IE Basic si devono collegare il TS Adapter e un modulo TS. La larghezza complessiva ("larghezza A") è di 60 mm.

> Ogni CPU, SM, CM e CP supporta il montaggio su una guida DIN o su un panello. Per fissare il dispositivo alla guida DIN si utilizzano gli appositi ganci. Questi possono essere anche estratti e impiegati come punti di fissaggio delle viti per montare l'unità direttamente sul pannello. Il foro per i ganci DIN sul dispositivo ha una dimensione interna di 4,3 mm.

È necessario prevedere una zona termica di 25 mm sopra e sotto l'unità per consentire il passaggio dell'aria.

**Montaggio** 

3.3 Procedimenti di installazione e disinstallazione

#### Montaggio e smontaggio dei dispositivi S7-1200

La CPU può essere montata in modo estremamente semplice su una guida DIN standard o un pannello. Il dispositivo dispone di ganci per il fissaggio alla guida DIN che possono essere anche estratti e impiegati come punti di fissaggio delle viti per montare l'unità sul pannello.

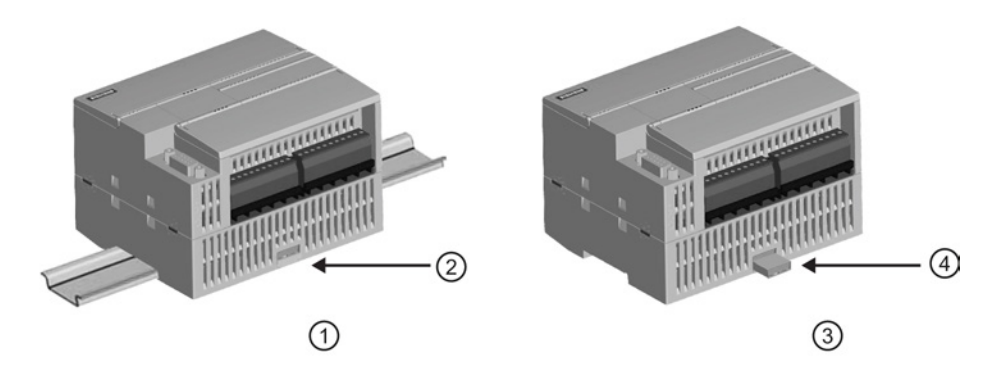

- ① Montaggio su guida DIN ③ Montaggio su pannello
	-
- ② Gancio per guida DIN in posizione di bloccaggio ④ Gancio estratto per il montaggio su pannello

Prima di installare o disinstallare dei dispositivi elettrici accertarsi che siano spenti. Controllare inoltre che sia stata disinserita l'alimentazione dalle eventuali apparecchiature collegate.

# **AVVERTENZA**

Il montaggio o lo smontaggio dell'S7-1200 e delle relative apparecchiature in presenza di alimentazione può provocare scosse elettriche o il funzionamento imprevisto delle apparecchiature.

La mancata disinserzione dell'alimentazione dall'S7-1200 e da tutte le apparecchiature collegate durante il montaggio o lo smontaggio può provocare la morte o gravi lesioni alle persone e/o danni alle cose a causa di scosse elettriche o del funzionamento imprevisto delle apparecchiature.

Attenersi sempre alle norme di sicurezza e accertarsi che l'S7-1200 sia isolata dall'alimentazione prima di installare o disinstallare le CPU S7-1200 o le apparecchiature collegate.

Quando si sostituisce o si monta un S7-1200 accertarsi di aver scelto il tipo di modulo corretto o un dispositivo equivalente.

# **AVVERTENZA**

Il montaggio errato di un'unità S7-1200 può determinare un funzionamento anomalo del programma dell'S7-1200.

La sostituzione di un dispositivo S7-1200 con un modello diverso o il suo errato posizionamento possono causare la morte, gravi lesioni personali e/o danni alle apparecchiature a causa del funzionamento imprevisto delle stesse.

Sostituire l'S7-1200 con un dispositivo dello stesso modello e accertarsi di averlo collocato nella posizione corretta.

# **AVVERTENZA**

#### Non scollegare l'apparecchiatura in presenza di un'atmosfera infiammabile o esplosiva.

Lo scollegamento dell'apparecchiatura in un'atmosfera infiammabile o esplosiva può provocare incendi o esplosioni che potrebbero causare la morte o gravi lesioni al personale e/o danni alle cose.

In presenza di un'atmosfera infiammabile o esplosiva attenersi sempre alle norme di sicurezza.

#### Nota

Le scariche elettrostatiche possono danneggiare il dispositivo o il relativo alloggiamento nella CPU.

Quando lo si maneggia, si deve toccare una superficie metallica messa a terra e/o indossare una fascetta di messa a terra.

# <span id="page-55-0"></span>3.3.2 Montaggio e smontaggio della CPU

La CPU può essere montata su un pannello o una guida DIN.

#### Nota

Collegare i moduli di comunicazione alla CPU e montare l'intero gruppo di elementi come si trattasse di un'unica unità. Montare i moduli di I/O separatamente, dopo aver installato la CPU.

Per il montaggio delle unità sulla guida DIN o su pannello tenere presente quanto segue:

- Per il montaggio sulla guida DIN accertarsi che, sia nella CPU che nei CM collegati, il gancio superiore sia bloccato (in posizione rientrata) e quello inferiore estratto.
- Una volta montati i dispositivi sulla guida DIN fissarli spingendo i ganci inferiori in posizione di bloccaggio.
- Per il montaggio su pannello verificare che i ganci siano estratti.

Per montare la CPU su un pannello procedere nel seguente modo:

- 1. Praticare e filettare i fori di montaggio (M4) rispettando le quote indicate nella [tabella](#page-52-0)  [Quote di montaggio \(mm\)](#page-52-0) (Pagina [53\)](#page-52-0).
- 2. Accertarsi che la CPU e tutte le apparecchiature S7-1200 siano scollegate dall'alimentazione elettrica.
- 3. Estrarre dal modulo i ganci di montaggio. Accertarsi di aver estratto tutti i ganci per la guida DIN, sia quelli sopra che quelli sotto la CPU.
- 4. Fissare il modulo al pannello mediante una vite a testa cilindrica M4 con molla e rondella piatta. Non utilizzare una vite a testa piatta.

#### Nota

Il tipo di vite sarà determinato dal materiale su cui si effettua il montaggio. Applicare la coppia necessaria fino a quando la rondella a molla si appiattisce. Evitare di applicare una coppia eccessiva sulle viti di montaggio. Non utilizzare una vite a testa piatta.

#### Nota

Se si installa la CPU in un ambiente soggetto a forti vibrazioni o in posizione verticale è consigliabile fissare la guida DIN con gli appositi arresti. Per accertarsi che i moduli restino collegati applicare alla guida DIN una staffa terminale (8WA1 808 or 8WA1 805). Se il sistema si trova in un ambiente soggetto a forti vibrazioni, il montaggio della CPU su pannello garantirà una maggiore protezione.

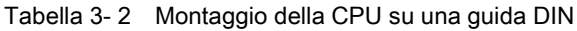

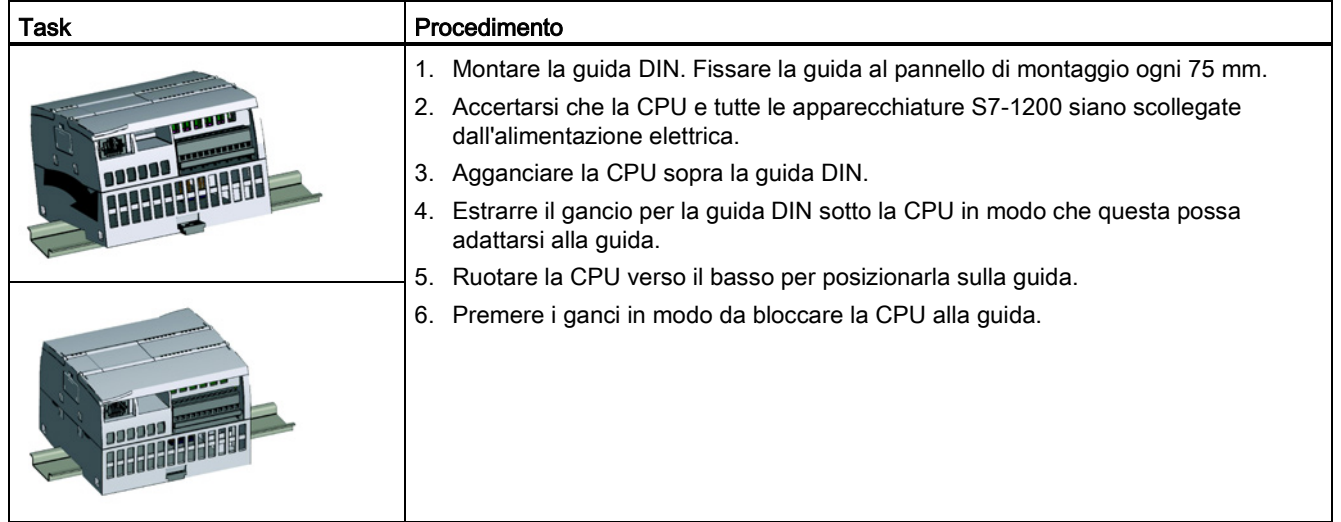

| Task | Procedimento |                                                                                                    |
|------|--------------|----------------------------------------------------------------------------------------------------|
|      |              | 1. Accertarsi che la CPU e tutte le apparecchiature S7-<br>1200 siano scollegate dall'alimentazione elettrica.<br>Scollegare i morsetti di I/O, i conduttori e i cavi dalla<br>2. |
|      |              | CPU (Pagina 63).                                                                                                    |
|      |              | 3. Smontare la CPU e gli eventuali moduli di<br>comunicazione collegati come fossero un'unica unità.<br>Tutti i moduli di I/O devono restare montati.                             |
|      |              | 4. Se è stato collegato un SM alla CPU, disinserire il<br>connettore di bus:                                                                                                    |
|      |              | Inserire un cacciavite a lato della linguetta posta<br>sopra il modulo di I/O.                                                                                                    |
|      |              | Premere verso il basso per sganciare il connettore<br>dalla CPU.                                                                                                    |
|      |              | Far scorrere la linguetta completamente verso<br>destra.                                                                                                    |
|      |              | Smontare la CPU:<br>5                                                                                                    |
|      |              | Estrarre il gancio per la guida DIN in modo da<br>sbloccare la CPU dalla guida.                                                                                                   |
|      |              | Ruotare la CPU verso l'alto e sganciarla dalla guida,<br>quindi smontarla dal sistema.                                                                                            |

Tabella 3- 3 Smontaggio della CPU da una guida DIN

# 3.3.3 Montaggio e smontaggio di un'SB, una CB o una BB

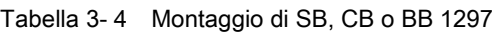

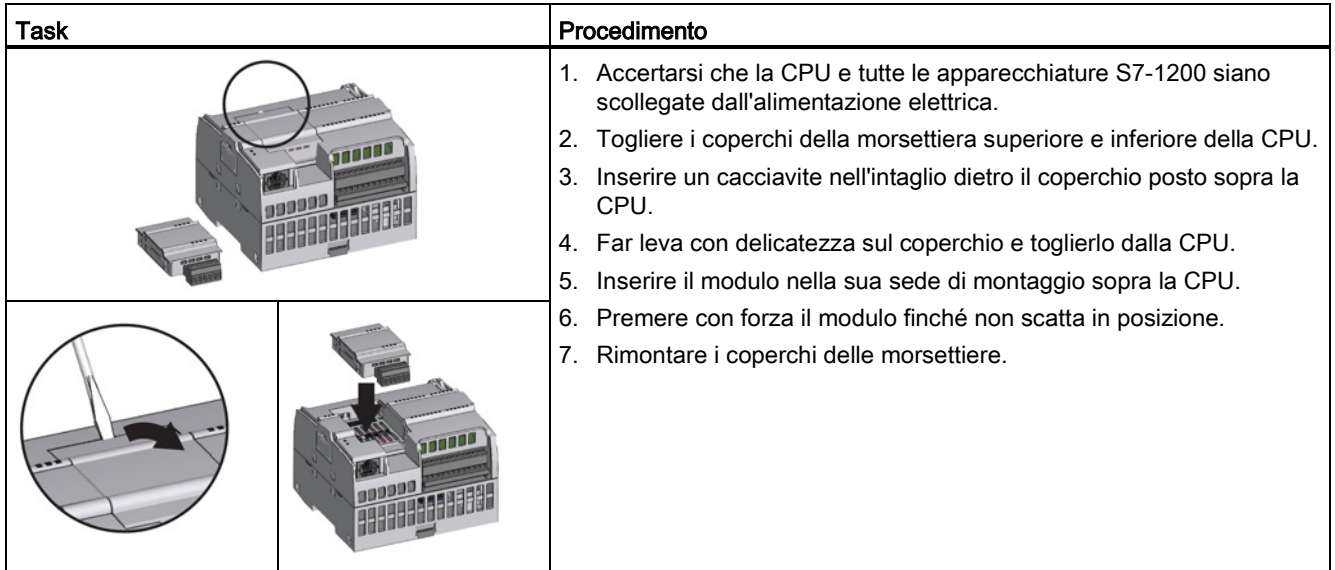

#### **Montaggio**

3.3 Procedimenti di installazione e disinstallazione

| Task |  | Procedimento                                                                                                    |  |
|------|--|----------------------------------------------------------------------------------------------------|--|
|      |  | 1. Accertarsi che la CPU e tutte le apparecchiature S7-1200 siano<br>scollegate dall'alimentazione elettrica.<br>2. Togliere i coperchi della morsettiera superiore e inferiore della CPU.<br>Inserire un cacciavite nell'intaglio posto sopra l'unità.<br>3.<br>4. Far leva con delicatezza sul modulo per sganciarlo dalla CPU.<br>5. Estrarre il modulo dalla sua sede di montaggio sopra la CPU.<br>Rimontare il coperchio della CPU.<br>6. |  |
|      |  | 7. Rimontare i coperchi delle morsettiere.                                                                                                    |  |

Tabella 3- 5 Rimozione di SB, CB o BB 1297

#### Montaggio o sostituzione della batteria nella scheda di batteria BB 1297

La BB 1297 richiede una batteria di tipo CR1025. La batteria non è compresa nella BB 1297 e deve essere acquistata dall'utente. Per installare o sostituire la batteria procedere nel modo seguente:

- 1. Nella BB 1297 installare una nuova batteria con il lato positivo della batteria verso l'alto e il lato negativo accanto al circuito stampato.
- 2. La BB 1297 è pronta per essere installata nella CPU. Per l'installazione della BB 1297 seguire le istruzioni per l'installazione fornite in precedenza.

Per sostituire la batteria nella BB 1297:

- 1. Rimuovere la BB 1297 dalla CPU seguendo le istruzioni per la rimozione fornite in precedenza.
- 2. Rimuovere con cura la vecchia batteria utilizzando un piccolo cacciavite. Estrarre la batteria da sotto il gancio.
- 3. Installare una nuova batteria CR1025 di sostituzione con il lato positivo della batteria verso l'alto e il lato negativo accanto al circuito stampato.
- 4. Reinstallare la scheda di batteria BB 1297 seguendo le istruzioni di installazione fornite in precedenza.

#### Montaggio

3.3 Procedimenti di installazione e disinstallazione

# 3.3.4 Montaggio e smontaggio di un SM

Tabella 3- 6 Montaggio di un SM

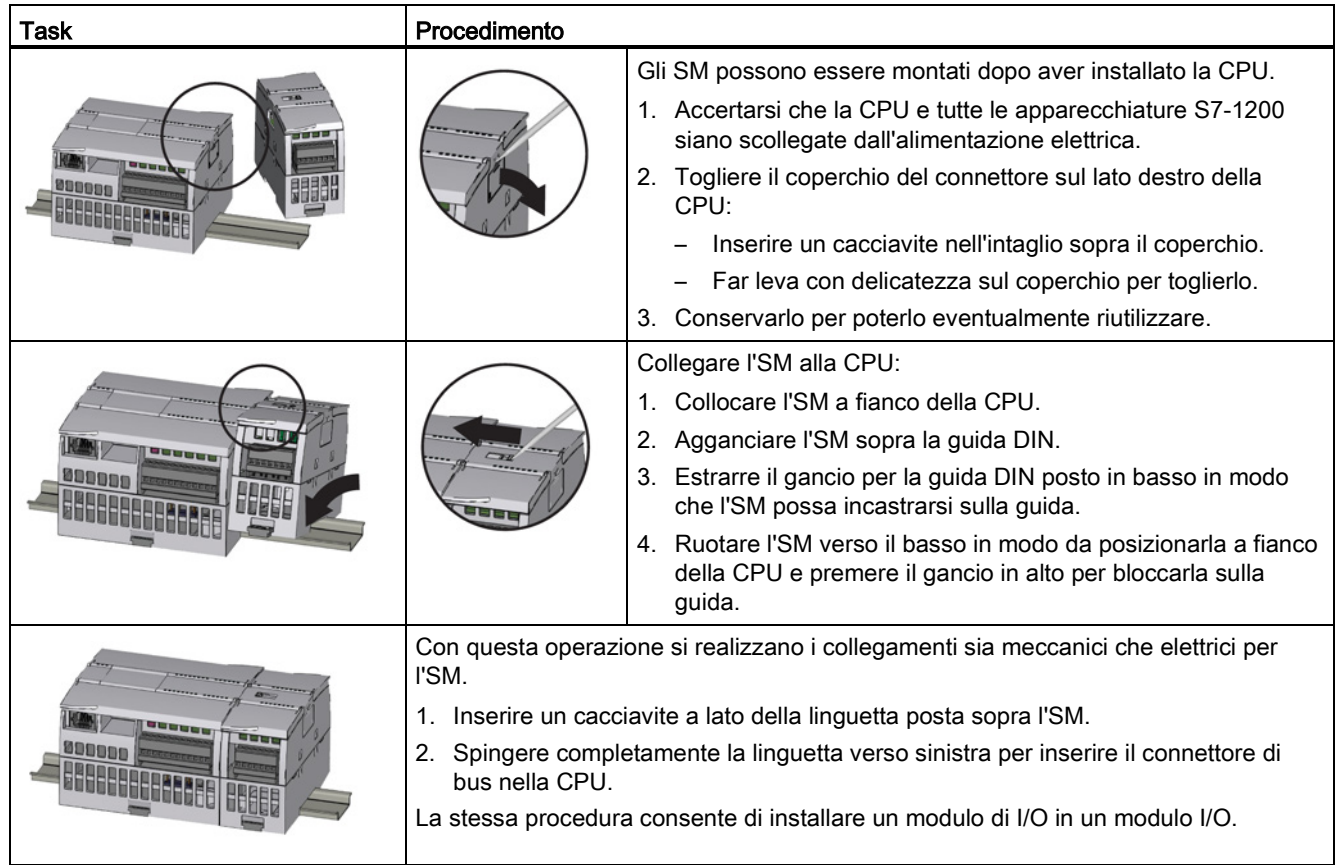

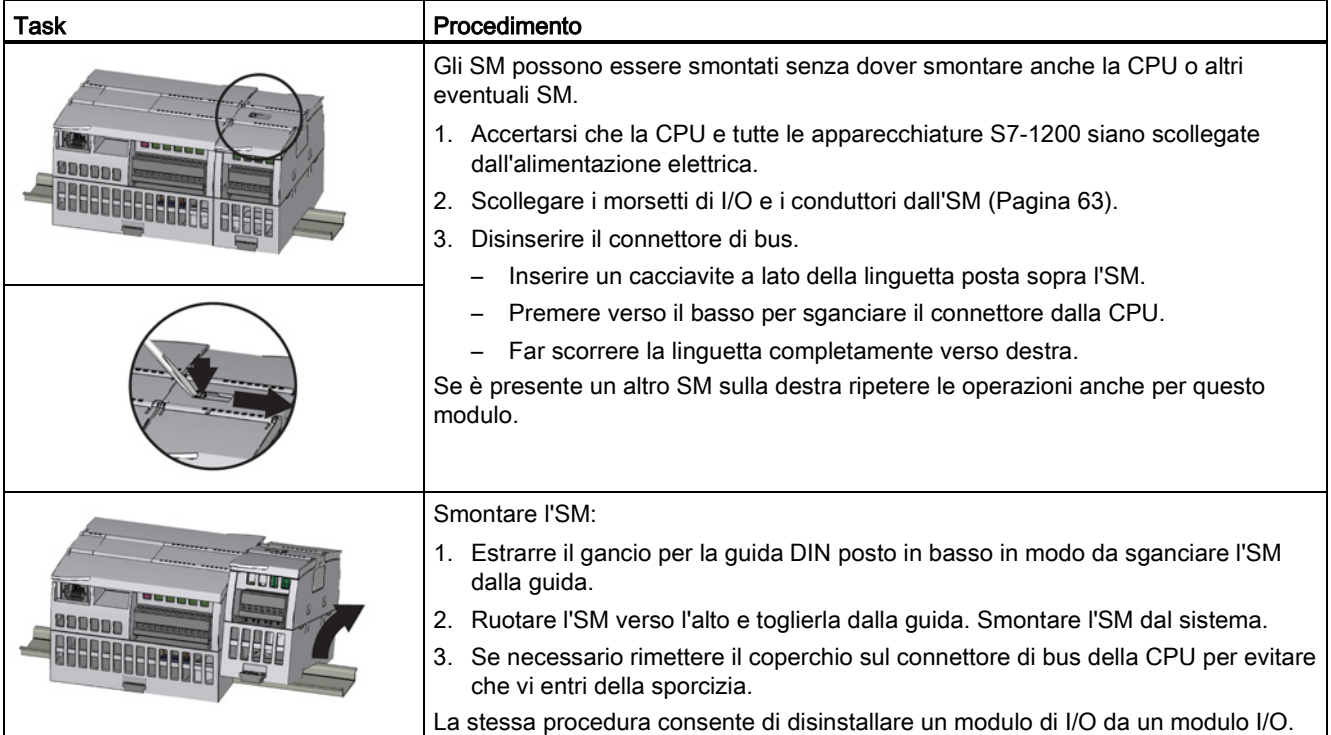

# Tabella 3- 7 Smontaggio di un SM

#### Montaggio

3.3 Procedimenti di installazione e disinstallazione

# 3.3.5 Montaggio e smontaggio di un CM o CP

Collegare i moduli di comunicazione alla CPU e montare l'intero gruppo di elementi come si trattasse di un'unica unità, come illustrato al paragrafo [Montaggio e smontaggio della CPU](#page-55-0) (Pagina [56\)](#page-55-0).

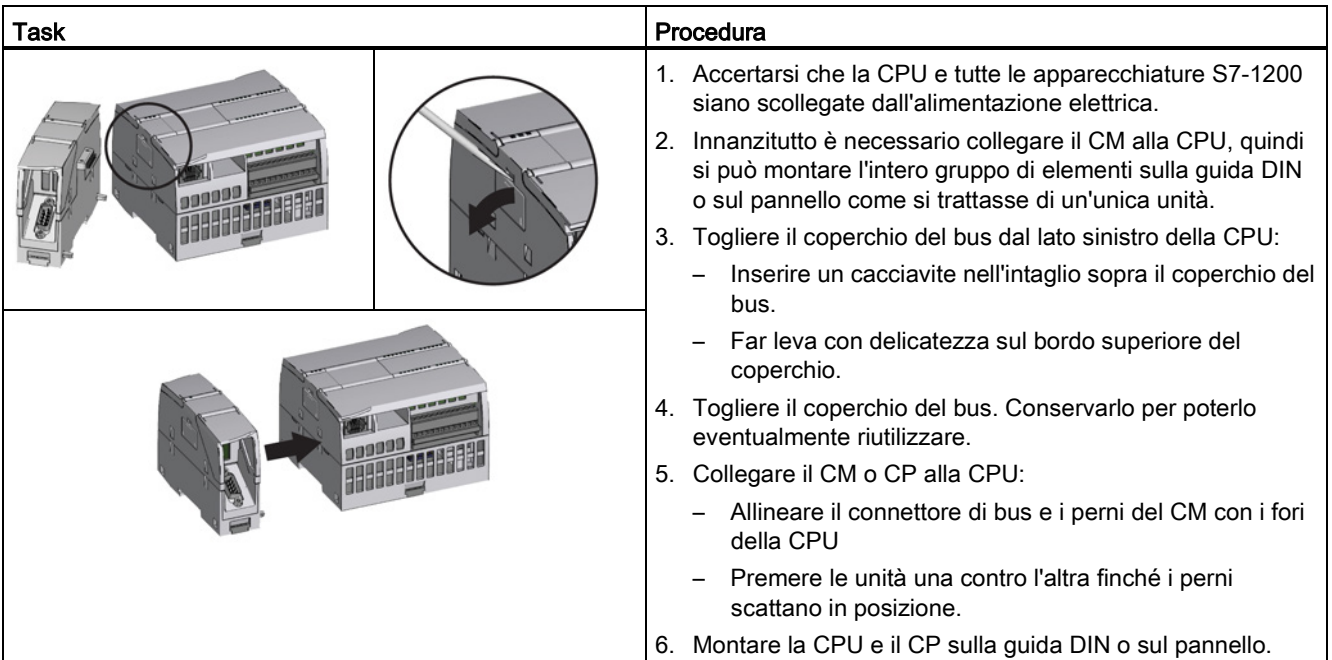

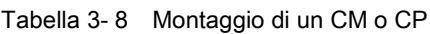

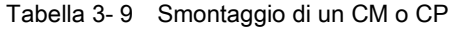

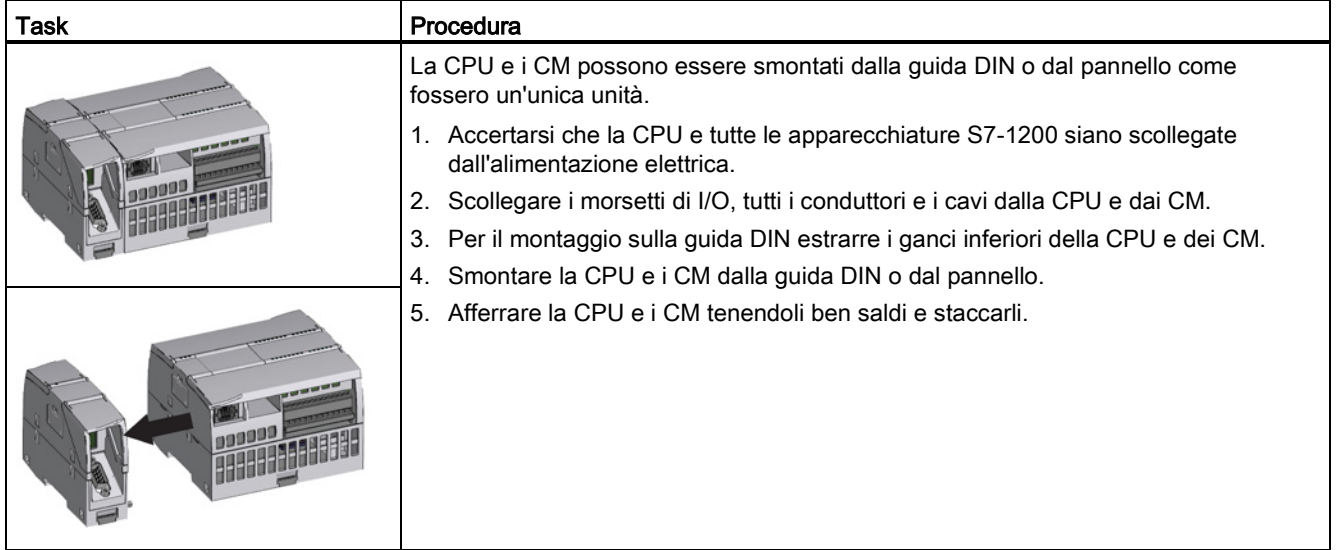

#### **ATTENZIONE**

#### Separare i moduli senza utilizzare attrezzi.

Non utilizzare attrezzi per separare i moduli perché li si potrebbero danneggiare.

# <span id="page-62-0"></span>3.3.6 Smontaggio e rimontaggio della morsettiera dell'S7-1200

La CPU, gli SB e gli SM dispongono di una morsettiera estraibile che facilita il collegamento dei conduttori.

Tabella 3- 10 Smontaggio della morsettiera

| Task | Procedimento                                                                                                    |  |
|------|----------------------------------------------------------------------------------------------------|--|
|      | Preparare il sistema per lo smontaggio della morsettiera disinserendo l'alimentazione dalla<br>CPU e aprendo il coperchio della morsettiera. |  |
|      | 1. Accertarsi che la CPU e tutte le apparecchiature S7-1200 siano scollegate<br>dall'alimentazione elettrica.                                |  |
|      | 2. Ispezionare il bordo superiore della morsettiera e cercare l'intaglio in cui inserire il<br>cacciavite.                                   |  |
|      | 3. Inserire la lama del cacciavite nell'intaglio.                                                                                            |  |
|      | 4. Far leva con delicatezza sul bordo superiore della morsettiera spingendola fuori dalla<br>CPU. La morsettiera si sgancia con uno scatto.  |  |
|      | 5. Afferrare la morsettiera ed estrarla dalla CPU.                                                                                           |  |

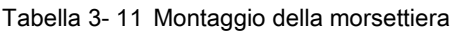

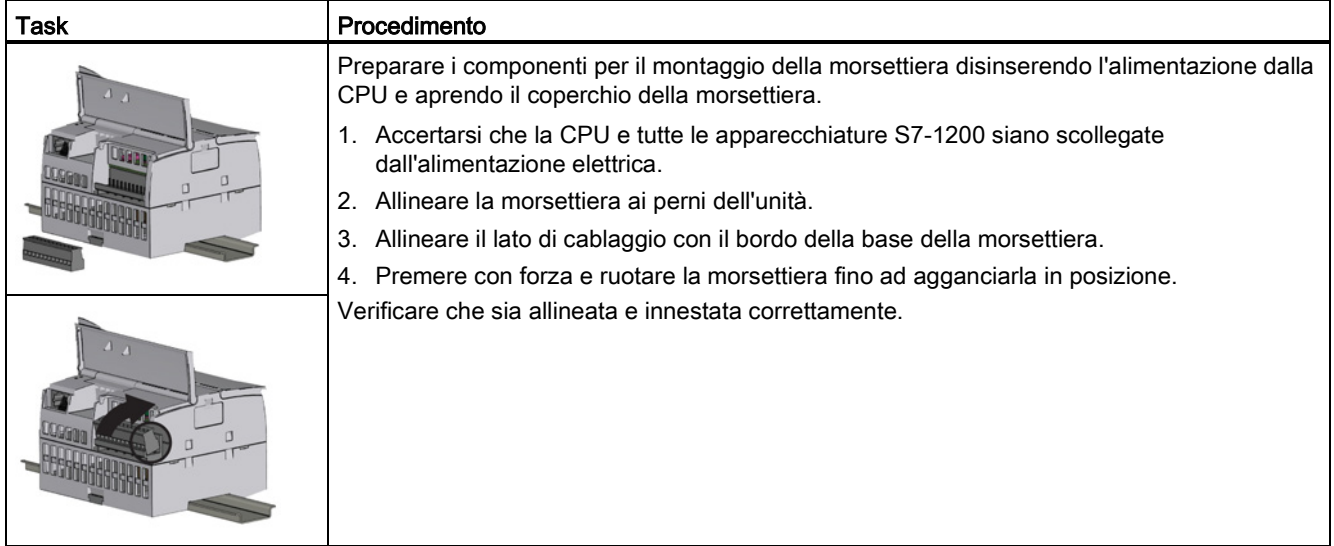

# 3.3.7 Montaggio e smontaggio della prolunga

La prolunga dell'S7-1200 garantisce maggiore flessibilità nella configurazione del layout del proprio sistema S7-1200. Per ogni CPU è ammessa solo una prolunga la quale viene montata tra la CPU e il primo SM oppure tra due SM.

Tabella 3- 12 Montaggio e smontaggio del connettore maschio della prolunga

| Task | Procedimento                                                                                                  |
|------|----------------------------------------------------------------------------------------------------|
|      | Per montare il connettore maschio:                                                                            |
|      | 1. Accertarsi che la CPU e tutte le apparecchiature S7-1200 siano<br>scollegate dall'alimentazione elettrica. |
|      | 2. Inserire il connettore maschio nel connettore di bus sul lato destro<br>del modulo di I/O o della CPU.     |
|      | Per smontare il connettore maschio:                                                                           |
|      | 1. Accertarsi che la CPU e tutte le apparecchiature S7-1200 siano<br>scollegate dall'alimentazione elettrica. |
|      | 2. Estrarre il connettore maschio per liberarlo dal modulo di I/O o dalla<br>CPU.                             |
|      |                                                                                                    |

**Montaggio** 

#### 3.3 Procedimenti di installazione e disinstallazione

| Task     | Procedimento                                                                                                    |
|----------|----------------------------------------------------------------------------------------------------|
| 33535333 | 1. Accertarsi che la CPU e tutte le apparecchiature<br>S7-1200 siano scollegate dall'alimentazione<br>elettrica.<br>2. Inserire il connettore femmina nel connettore di bus<br>sul lato sinistro del modulo di I/O.<br>3. Inserire l'occhiello del connettore femmina nel<br>connettore di bus del case premendo leggermente<br>per agganciarlo.                                       |
|          | 4. Bloccare il connettore in posizione:<br>Inserire un cacciavite a lato della linguetta posta<br>$\qquad \qquad -$<br>sopra il modulo di I/O.<br>Far scorrere completamente la linguetta verso<br>sinistra.<br>Per agganciare il connettore occorre far scorrere la<br>relativa linguetta fino in fondo a sinistra. La linguetta<br>del connettore deve essere bloccata in posizione. |

Tabella 3- 13 Montaggio del connettore femmina della prolunga

Tabella 3- 14 Smontaggio del connettore femmina della prolunga

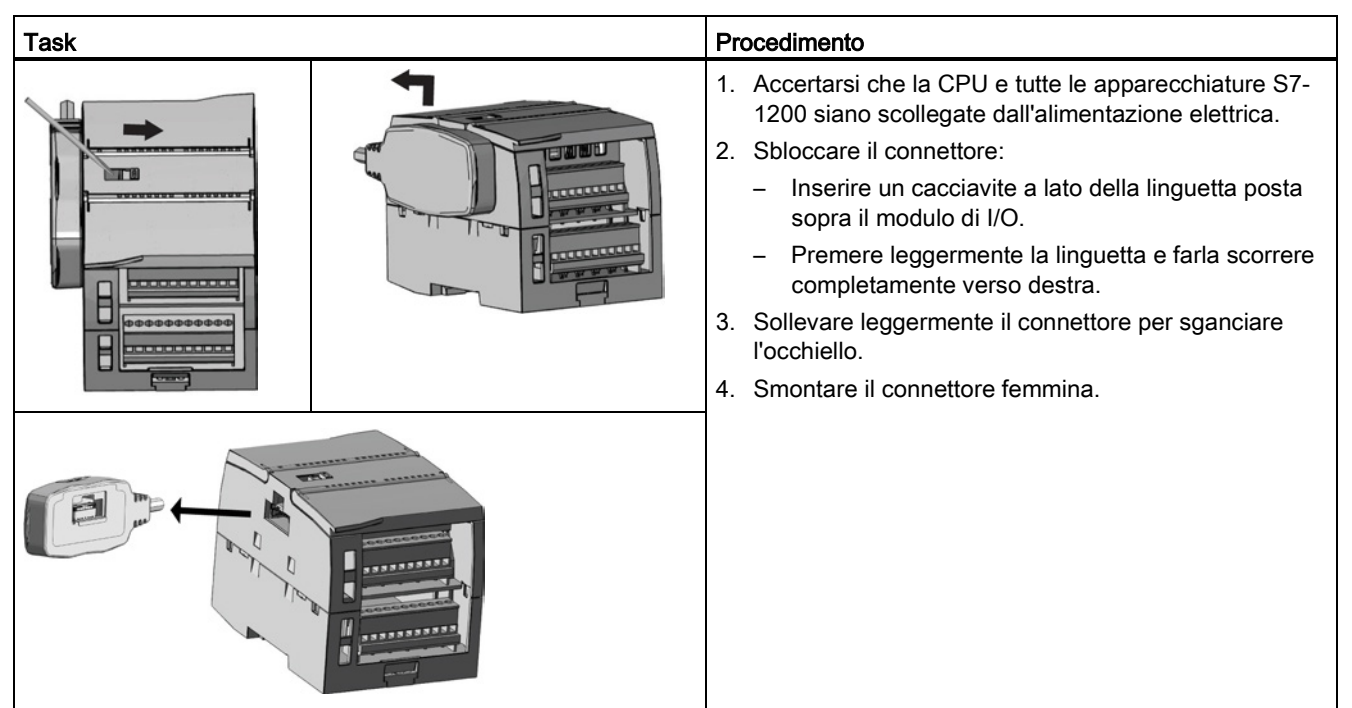

#### Nota

#### Installazione del cavo di prolunga in un ambiente soggetto a vibrazioni

Se si collega la prolunga a dei moduli di espansione che si spostano, con il tempo il connettore maschio e l'aggancio a scatto possono allentarsi.

Fissare il connettore maschio alla guida DIN (o a un altro punto) con una fascetta in modo da ridurre ulteriormente la tensione sul cavo.

Quando si installa il cavo, evitare di tirarlo. Al termine dell'installazione accertarsi che il collegamento tra il cavo e il modulo sia posizionato correttamente.

# 3.3.8 TS (TeleService) adapter

#### 3.3.8.1 Collegamento del TeleService adapter

Prima di installare il TS (TeleService) Adapter IE Basic si devono collegare il TS Adapter e un modulo TS.

Moduli TS disponibili:

- Modulo TS RS232
- Modulo TS modem
- Modulo TS GSM
- Modulo TS ISDN

#### Nota

#### Se si toccano i contatti del connettore ④ del modulo TS il modulo si può danneggiare.

Per evitare di danneggiare il modulo TS con le scariche elettrostatiche attenersi alle direttive ESD. Prima di collegare il modulo TS e il TS Adapter assicurarsi che entrambi siano disattivati.

**Montaggio** 

3.3 Procedimenti di installazione e disinstallazione

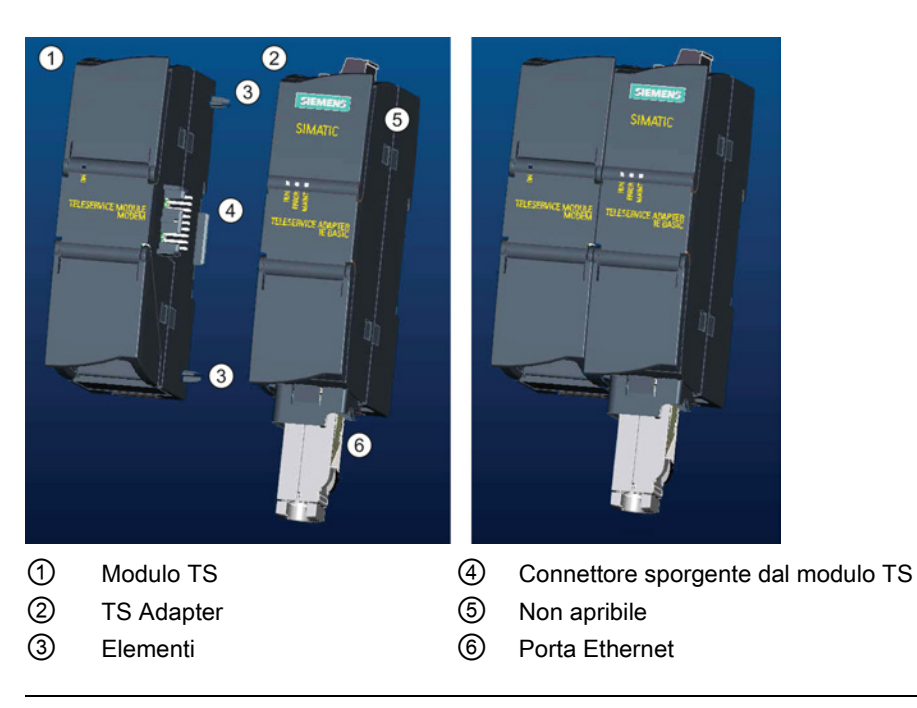

#### **Nota**

#### Prima di collegare il modulo TS e il TS Adapter accertarsi che i pin di contatto ④ non siano piegati.

Quando si effettua il collegamento verificare che il connettore maschio e gli elementi guida siano posizionati correttamente.

Collegare il modulo TS solo al TS Adapter. Non forzare per collegare il TS Adapter a un dispositivo diverso, ad es. una CPU S7-1200. Non modificare la struttura meccanica e non rimuovere né danneggiare gli elementi guida.

#### 3.3.8.2 Montaggio della scheda SIM

Individuare lo slot per la scheda SIM sul lato inferiore del TS module GSM.

#### Nota

La scheda SIM può essere estratta o inserita solo se il TS module GSM è scollegato dall'alimentazione.

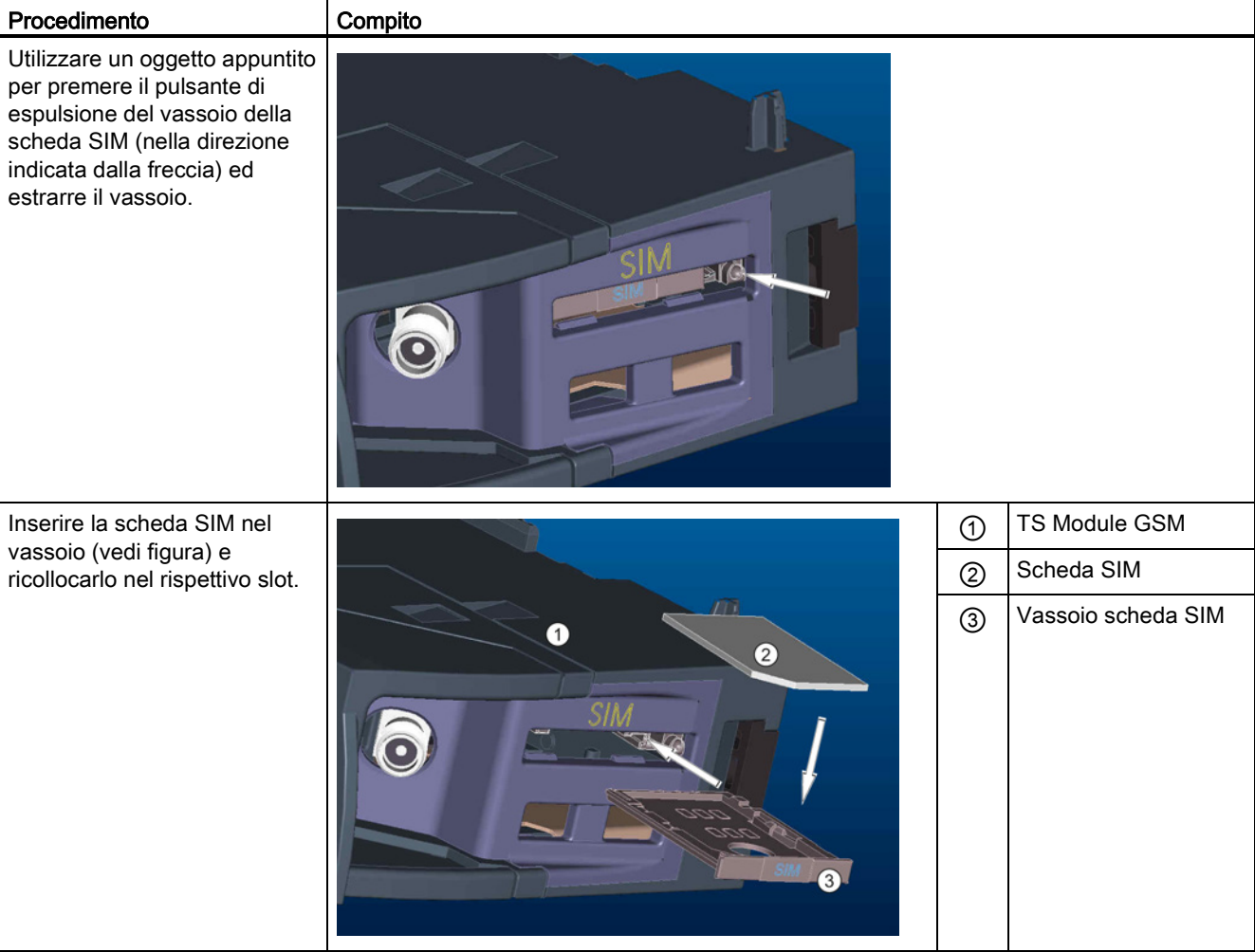

Tabella 3- 15 Montaggio della scheda SIM

#### Nota

Accertarsi che il vassoio della scheda SIM sia orientato nella direzione corretta. In caso contrario la scheda SIM non fa contatto con il modulo e il pulsante di espulsione potrebbe non far fuoriuscire il vassoio.

## 3.3.8.3 Installazione del TS adapter su guida DIN

Presupposti: il TS Adapter e il modulo TS devono essere collegati tra loro e deve essere stata installata la guida DIN.

#### **Nota**

Se si installa l'unità TS verticalmente o in un ambiente con vibrazioni molto forti il modulo TS potrebbe scollegarsi dal TS Adapter. Per accertarsi che i moduli restino uniti applicare alla guida DIN la staffa terminale 8WA1 808.

Tabella 3- 16 Montaggio e smontaggio del TS Adapter

| Task | Procedimento                                                                          |  |
|------|---------------------------------------------------------------------------------------|--|
| ന    | Montaggio:                                                                            |  |
| (2)  | 1. Agganciare alla guida DIN 2 il TS Adapter già collegato al modulo<br>TS (1).       |  |
|      | 2. Ruotare l'unità all'indietro finché non scatta in posizione.                       |  |
| 000  | 3. Fissare i moduli alla guida DIN premendo l'apposito gancio su ciascun<br>modulo.   |  |
|      | Smontaggio:                                                                           |  |
|      | 1. Estrarre il cavo analogico e quello Ethernet dal lato inferiore del TS<br>Adapter. |  |
|      | 2. Scollegare il TS Adapter dall'alimentazione.                                       |  |
|      | 3. Sbloccare i due moduli dalla guida con un cacciavite.                              |  |
|      | 4. Ruotare l'unità verso l'alto per sganciarla dalla guida DIN.                       |  |

# **AVVERTENZA**

#### Requisiti di sicurezza per il montaggio e lo smontaggio del TS Adapter.

Prima di staccare l'alimentazione dall'unità scollegare la messa a terra del TS Adapter estraendo il cavo analogico e il cavo Ethernet. Il mancato rispetto di questa precauzione può causare la morte, gravi lesioni alle persone e/o danni alle cose a causa del funzionamento imprevisto delle apparecchiature.

Durante il montaggio e lo smontaggio del TS Adapter rispettare sempre i requisiti indicati.

#### 3.3.8.4 Montaggio del TS Adapter su pannello

Presupposti: Devono essere stati collegati il TS Adapter e il modulo TS.

- 1. Far scorrere la staffa di fissaggio ① sul lato posteriore del TS Adapter e del modulo TS nella direzione indicata dalla freccia finché il dispositivo di aggancio non scatta in posizione.
- 2. Avvitare il TS Adapter e il modulo TS nella posizione contrassegnata con ② della parete di montaggio.

La seguente figura mostra il TS Adapter visto da dietro, con le staffe di fissaggio scorrevoli ① nelle due posizioni:

◯

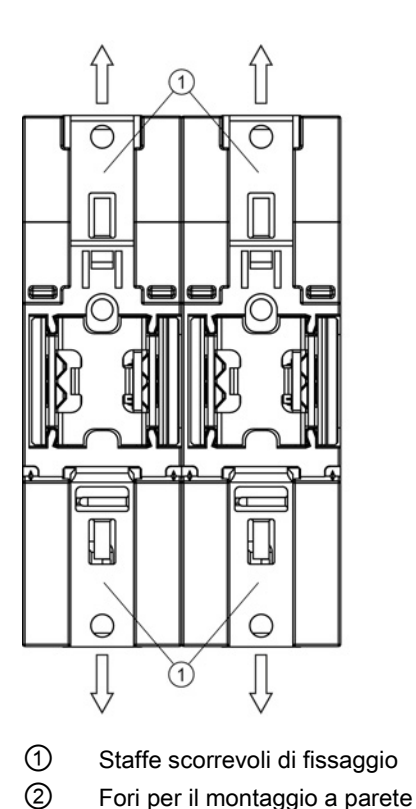

Q

108<br>116

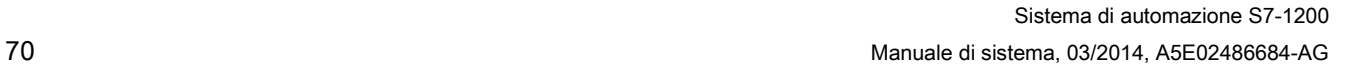

# 3.4 Istruzioni per il cablaggio

Una messa a terra e un cablaggio corretti sono indispensabili per garantire il funzionamento ottimale del sistema e proteggere adeguatamente l'applicazione e l'S7-1200 dal rumore elettrico. Consultare gli schemi elettrici dell'S7-1200 riportati nei [dati tecnici](#page-852-1) (Pagina [853\)](#page-852-1).

#### Presupposti

Prima di mettere a terra o cablare dei dispositivi elettrici accertarsi che siano spenti. Controllare inoltre che sia stata disinserita l'alimentazione dalle eventuali apparecchiature collegate.

Per il cablaggio dell'S7-1200 e delle apparecchiature collegate attenersi alle normative vigenti. L'installazione e l'utilizzo del sistema devono essere conformi alle norme nazionali e locali. Rivolgersi alle autorità locali competenti per stabilire quali norme e regolamenti siano applicabili al caso specifico.

# **AVVERTENZA**

Il montaggio o il cablaggio dell'S7-1200 e delle relative apparecchiature in presenza di alimentazione può provocare scosse elettriche o il funzionamento imprevisto delle apparecchiature.

La mancata disinserzione dell'alimentazione dall'S7-1200 e da tutte le apparecchiature collegate durante l'installazione o la disinstallazione può provocare la morte o gravi lesioni alle persone e/o danni alle cose a causa di scosse elettriche o del funzionamento imprevisto delle apparecchiature.

Attenersi sempre alle norme di sicurezza e accertarsi che l'S7-1200 sia isolata dall'alimentazione prima di installare o disinstallare l'S7-1200 o le apparecchiature collegate.

Tener sempre in considerazione la sicurezza quando si effettua la messa a terra e il cablaggio dell'S7-1200. I dispositivi elettronici di controllo come l'S7-1200 possono guastarsi e causare il funzionamento imprevisto delle apparecchiature comandate o controllate. È quindi indispensabile prevedere delle protezioni che siano indipendenti dall'S7-1200 per evitare possibili lesioni alle persone e danni alle apparecchiature.

# **AVVERTENZA**

In condizioni non sicure i dispositivi di comando possono funzionare in modo errato e determinare un funzionamento scorretto delle apparecchiature comandate.

Ciò può causare la morte o gravi lesioni alle persone e/o danni alle cose.

Prevedere una funzione di arresto d'emergenza, dispositivi elettromeccanici di esclusione o altre protezioni ridondanti che siano indipendenti dall'S7-1200.

3.4 Istruzioni per il cablaggio

#### Istruzioni per l'isolamento

I separatori per l'isolamento dell'alimentatore AC dell'S7-1200 e per l'isolamento degli I/O verso i circuiti AC sono stati progettati e omologati per garantire un isolamento sicuro tra le tensioni della linea AC e i circuiti a bassa tensione. Questi separatori comprendono un isolamento doppio o rinforzato oppure un isolamento di base associato ad uno supplementare, a seconda della norma. I componenti che attraversano questi separatori di isolamento, quali accoppiatori ottici, condensatori, trasformatori e relè sono stati approvati come componenti che garantiscono una separazione sicura. Nelle schede tecniche dell'S7- 1200 i separatori di isolamento che soddisfano tali requisiti sono identificati da un valore di isolamento di 1500 V AC o superiore. Questa definizione si basa su un test di routine di (2 Ue + 1000 V AC) o equivalente eseguito internamente in conformità a metodi approvati. I separatori di isolamento dell'S7-1200 sono stati testati a 4242 V DC.

L'uscita di alimentazione dei sensori, i circuiti di comunicazione e i circuiti logici interni di un S7-1200 con alimentazione AC integrata sono classificati come SELV (bassissima tensione di sicurezza) ai sensi della norma EN 61131-2.

Per mantenere il carattere di sicurezza dei circuiti a bassa tensione dell'S7-1200, le connessioni esterne alle porte di comunicazione, i circuiti analogici e tutti i circuiti I/O e di alimentazione con tensione nominale di 24 VDC devono essere alimentati da sorgenti approvate che soddisfano i requisiti di SELV, PELV, Classe 2, tensione limitata o potenza limitata a seconda della norma.

# **AVVERTENZA**

Se si utilizzano alimentatori non isolati o a isolamento singolo per alimentare i circuiti con bassa tensione da una linea AC, si possono generare tensioni pericolose nei circuiti che dovrebbero invece essere sicuri in caso di contatto dell'operatore, come i circuiti di comunicazione e il cablaggio a bassa tensione dei sensori.

Queste alte tensioni improvvise possono provocare scosse elettriche e causare la morte o gravi lesioni alle persone e/o danni alle cose.

Utilizzare esclusivamente convertitori da alta a bassa tensione approvati come sorgente di alimentazione di circuiti a tensione limitata sicura in caso di contatto dell'operatore.

#### Istruzioni per la messa a terra dell'S7-1200

Il modo migliore per mettere a terra la propria applicazione è di garantire che tutte le connessioni comuni e di terra dell'S7-1200 e delle relative apparecchiature siano collegate ad un unico punto di massa. Tale punto comune va connesso direttamente alla terra del sistema.

I conduttori di terra devono essere più corti possibile e avere un diametro elevato, ad es. di 2 mm2 (14 AWG).

Quando si progettano i punti di collegamento a terra si deve inoltre tener conto dei requisiti di sicurezza e accertarsi del corretto funzionamento dei dispositivi di protezione di interruzione del circuito.
### Istruzioni per il cablaggio dell'S7-1200

Quando si progetta il cablaggio dell'S7-1200 si deve prevedere un unico interruttore che disinserisca contemporaneamente la corrente dall'alimentatore della CPU S7-1200, dai circuiti di ingresso e da quelli di uscita. Installare un dispositivo di protezione dalla sovracorrente, ad es. un fusibile o un interruttore automatico, che limiti le correnti anomale nel cablaggio di alimentazione. Valutare se non sia oppurtuno installare un fusibile o un altro limitatore di corrente in ciascun circuito di uscita per ottenere una protezione ancora maggiore.

Per i conduttori che possono essere soggetti a sovratensioni dovute ai fulmini si devono prevedere appositi dispositivi di soppressione delle sovratensioni.

È importante non disporre i conduttori di segnale a bassa tensione e i cavi di comunicazione assieme ai conduttori di potenza AC e ai conduttori DC ad alta corrente e a commutazione rapida. Posare sempre i conduttori a coppie: il neutro o filo comune con il filo caldo o filo di segnale.

Utilizzare un conduttore più corto possibile e verificare che abbia una sezione adatta alla corrente richiesta. Il connettore della CPU e dell'SM accetta conduttori con dimensioni da 2 mm2 a 0,3 mm2 (da 14 AWG a 22 AWG). Il connettore dell'SB accetta conduttori con dimensioni da 1,3 mm2 a 0,3 mm2 (da 16 AWG a 22 AWG). Utilizzare cavi schermati per migliorare la protezione dal rumore elettrico. Generalmente il risultato migliore si ottiene mettendo a terra lo schermo sull'S7-1200.

Se i circuiti di ingresso sono alimentati da un alimentatore esterno, inserire nel circuito una protezione dalla sovracorrente. La protezione esterna non è necessaria nei circuiti alimentati dall'alimentazione per sensori a 24 V DC dell'S7-1200, poiché questa è già limitata in corrente.

Tutte le unità S7-1200 sono dotate di morsettiera a innesto per il cablaggio. Per impedire che le connessioni si allentino, controllare che la morsettiera sia ben inserita e che il conduttore sia installato correttamente. Per non danneggiare la morsettiera non serrare eccessivamente le viti. Per il connettore della CPU e dell'SM utilizzare una coppia di max. 0,56 N-m. Per il connettore dell'SB, del simulatore e del modulo potenziometro utilizzare una coppia di max. 0,33 N-m.

L'S7-1200 prevede separatori di isolamento in determinati punti per evitare che si formino flussi di corrente indesiderati nell'installazione. Quando si progetta il cablaggio del sistema si deve quindi tener conto della posizione di tali limiti di isolamento. Per maggiori informazioni sull'isolamento fornito e la collocazione dei separatori consultare i [dati tecnici](#page-852-0) (Pagina [853\)](#page-852-0). I separatori di isolamento impostati a meno di 1.500 V AC non sono affidabili come limiti di sicurezza.

### Istruzioni per i carichi delle lampade

I carichi delle lampade possono danneggiare i contatti dei relè a causa dell'elevata sovracorrente transitoria all'accensione, la quale può essere da 10 a 15 volte superiore alla corrente di funzionamento di una lampadina con filamento al tungsteno. Per i carichi lampade che vengono commutati molto frequentemente durante il ciclo di vita dell'applicazione, si consiglia pertanto di utilizzare un relè sostituibile o un limitatore di corrente.

3.4 Istruzioni per il cablaggio

### Istruzioni per i carichi induttivi

Per limitare l'innalzamento della tensione quando si disattiva l'uscita di controllo, utilizzare circuiti di soppressione con carichi induttivi. I circuiti di soppressione impediscono che le uscite si guastino prematuramente a causa del transiente di alta tensione determinato dall'interruzione del flusso di corrente che passa attraverso un carico induttivo.

Inoltre, essi limitano il rumore elettrico che si genera quando vengono commutati i carichi induttivi. Il rumore ad alta frequenza prodotto da carichi induttivi non adeguatamente soppressi può compromettere il funzionamento della CPU. Il sistema più efficace per ridurre il rumore elettrico consiste nell'utilizzare un circuito di soppressione esterno posizionandolo in modo che sia elettricamente in parallelo al carico e fisicamente vicino ad esso.

Le uscite DC dell'S7-1200 sono dotate di circuiti di soppressione interni adeguati ai carichi induttivi della maggior parte delle applicazioni. Poiché le uscite relè dell'S7-1200 possono essere utilizzate per commutare un carico sia DC che AC, non è prevista alcuna protezione interna.

Una buona soluzione di soppressione consiste nell'utilizzare contattori o altri carichi induttivi per i quali il produttore fornisce circuiti di soppressione integrati nel dispositivo di carico o disponibili come accessori opzionali. Tuttavia alcuni circuiti di soppressione forniti dal produttore possono non essere adatti alla propria applicazione. In questo caso può essere necessario un ulteriore circuito di soppressione per ridurre il rumore in modo ottimale e aumentare la durata dei contatti.

Per i carichi AC è possibile utilizzare un varistore in ossido di metallo (MOV) o un altro dispositivo di bloccaggio della tensione con un circuito RC parallelo, anche se non è così efficace se utilizzato da solo. Un dispositivo di soppressione MOV senza circuito RC parallelo produce spesso rumore ad alta frequenza considerevole fino alla tensione del morsetto.

Un transiente di disattivazione ben controllato avrà una frequenza ad anello non superiore a 10 kHz e preferibilmente inferiore a 1 kHz. La tensione di picco per le linee AC dovrebbe essere compresa tra +/- 1200 V di terra. La tensione di picco negativa per carichi DC che utilizzano la soppressione interna del PLC sarà ~40 V al di sotto della tensione di alimentazione a 24 V DC. La soppressione esterna dovrebbe limitare il transiente a 36 V di alimentazione per scaricare la soppressione interna.

#### Nota

L'efficacia di un circuito di soppressione dipende dall'applicazione e deve essere verificata per ogni caso specifico. Verificare che tutti i componenti siano impostati correttamente e utilizzare un oscilloscopio per osservare il transiente di disattivazione.

# Circuito di soppressione tipico per le uscite DC o a relè che commutano carichi induttivi DC

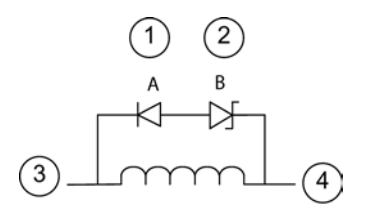

- ① Diodo 1N4001 o equivalente
- ② Zener da 8,2 V (uscite DC), Zener da 36 V (uscite relè)
- ③ Uscita
- ④ M, 24 V di riferimento

Nella maggior parte delle applicazioni è opportuno utilizzare un diodo (A) in parallelo a un carico induttivo DC, ma se l'applicazione richiede tempi di disattivazione più rapidi è consigliabile utilizzare un diodo zener (B). Verificare che la potenza del diodo zener sia adeguata alla quantità di corrente del circuito di uscita.

### Circuito di soppressione tipico per le uscite relè che commutano carichi induttivi AC

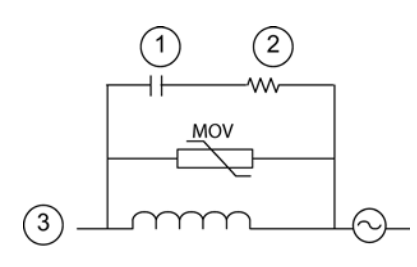

- 
- ② Vedere la tabella per il valore R
- ③ Uscita

Accertarsi che la tensione di lavoro del varistore in ossido di metallo (MOV) sia almeno del 20% superiore alla tensione nominale di linea.

Scegliere resistenze con impulsi nominali, non induttive e condensatori raccomandati per le applicazioni di impulsi (in genere pellicole metalliche). Assicurarsi che i componenti soddisfino i 1 Vedere la tabella per il valore C requisiti previsti per potenza media, potenza di picco.

Se si progetta un proprio circuito di soppressione, osservare la tabella seguente che riporta i valori consigliati per le resistenze e i condesatori per diversi carichi AC. I valori si basano su calcoli con parametri di componenti ideali. L'indicazione "I rms" nella tabella si riferisce alla corrente in stato stazionario del carico quando è completamente attivata.

3.4 Istruzioni per il cablaggio

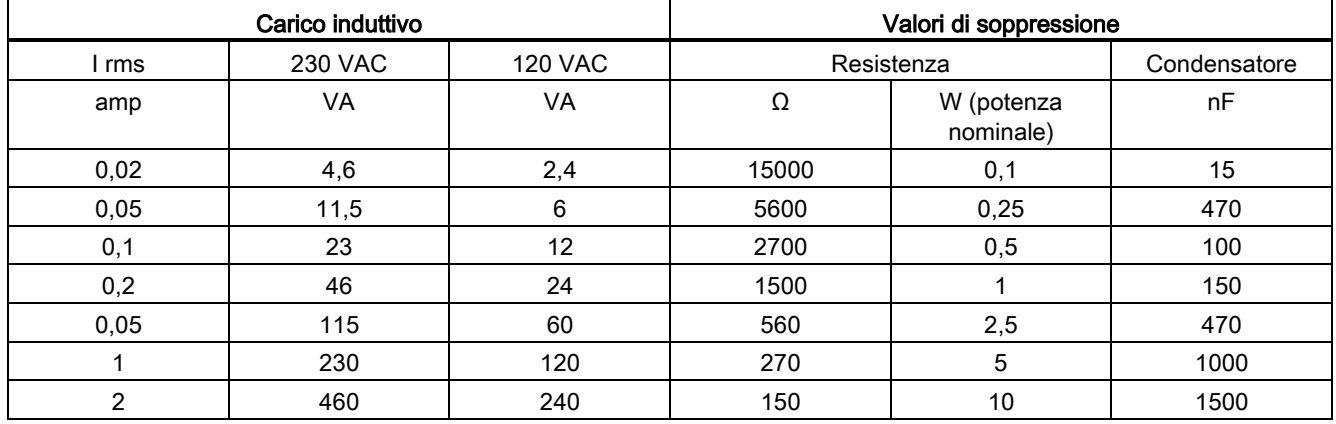

Tabella 3- 17 Valori di resistenze e condensatori per circuiti di soppressione AC

#### Condizioni soddisfatte dai valori nella tabella:

Passo max. della transizione di disattivazione < 500 V

Tensione di picco della resistenza < 500 V

Tensione di picco del condensatore < 1250 V

Corrente del circuito di soppressione < 8% della corrente di carico (50 Hz)

Corrente del circuito di soppressione < 11% della corrente di carico (60 Hz)

Condensatore dV/dt < 2 V/μs

Dissipazione di impulsi del condensatore: ∫(dv/dt)<sup>2</sup> dt < 10000 V2/μs

Frequenza di risonanza < 300 Hz

Potenza della resistenza per una frequenza di commutazione max di 2Hz

Fattore di potenza di 0,3 previsto per un tipico carico induttivo

### Istruzioni per gli ingressi e le uscite differenziali

Gli ingressi e le uscite differenziali si comportano in modo diverso da quelli standard. Sono disponibili due piedini per ciascun ingresso e uscita di questo tipo. Misurando la differenza di tensione tra i due piedini si determina se l'ingresso o l'uscita differenziale è attiva o disattivata.

Per informazioni dettagliate sulla [CPU 1217C vedere l'appendice A](#page-905-0) (Pagina [906\)](#page-905-0).

<span id="page-76-0"></span>La CPU supporta i seguenti tipi di blocchi di codice che consentono di creare una struttura efficiente per il programma utente:

- I blocchi organizzativi (OB) definiscono la struttura del programma. In alcuni OB il comportamento e gli eventi di avvio sono predefiniti, ma l'utente può creare anche OB con eventi di avvio a sua scelta.
- Le funzioni (FC) e i blocchi funzionali (FB) contengono il codice del programma che corrisponde a specifici task o combinazioni di parametri. Ogni FC o FB dispone di un set di parametri di ingresso e di uscita per condividere i dati con il blocco richiamante. L'FB utilizza inoltre un blocco dati associato (denominato DB di istanza) per mantenere i valori dei dati per quell'istanza del richiamo dell'FB. L'FB può essere richiamato più volte, ogni volta con un DB di istanza unico. I richiami di un FB con DB di istanza diversi non influiscono sui valori dei dati degli altri DB di istanza.
- I blocchi dati (DB) memorizzano i dati utilizzabili nei blocchi di programma.

L'esecuzione del programma utente inizia con uno o più OB di avvio opzionali che vengono eseguiti quando si attiva il modo RUN e prosegue con l'esecuzione ciclica di uno o più OB di ciclo. È anche possibile associare un OB a un evento di allarme che può essere un evento standard o di errore. Questo tipo di OB viene eseguito quando si verifica il corrispondente evento standard o di errore.

Le funzioni (FC) e i blocchi funzionali (FB) sono blocchi del codice di programma che possono essere richiamati da un OB o da un'altra FC o un altro FB, fino a raggiungere le seguenti profondità di annidamento:

- 16 dall'OB di ciclo o di avvio del programma
- 6 da qualsiasi OB di eventi di allarme

Le FC non sono associate a un blocco dati particolare (DB). Sono collegate direttamente a un DB e lo utilizzano per passare parametri e memorizzare valori e risultati provvisori.

Le dimensioni del programma utente, dei dati e della configurazione sono limitate dalla memoria di caricamento disponibile e dalla memoria di lavoro nella CPU. Non esiste un limite specifico per il numero di ogni singolo OB, FC, FB e DB. Tuttavia il numero totale dei blocchi è limitato a 1024.

Ciascun ciclo comprende la scrittura della uscite, la lettura degli ingressi, l'esecuzione delle istruzioni del programma utente e l'elaborazione in background. Il ciclo viene chiamato "ciclo di scansione" o "scansione".

La soluzione di automazione S7-1200 può essere costituita da un telaio centrale con la CPU S7-1200 e altri moduli. Il termine "telaio centrale" si riferisce all'installazione della CPU e dei relativi moduli sia sulla guida che su pannello. I moduli (SM, SB, BB, CB, CM o CP) vengono rilevati e collegati solo all'accensione.

● Non è consentito inserire o estrarre i moduli dal telaio centrale in presenza di tensione (a caldo). Non inserire né estrarre i moduli dal telaio centrale quando la CPU è alimentata.

# **AVVERTENZA**

#### Requisiti di sicurezza per l'inserimento o l'estrazione dei moduli

L'inserimento o l'estrazione di un modulo (SM, SB, BB, CD, CM o CP) dal telaio centrale quando la CPU è alimentata può determinare un comportamento imprevedibile e causare danni alle apparecchiature e/o alle persone.

Scollegare sempre la CPU e il telaio centrale dall'alimentazione e, prima di inserire o estrarre un modulo dal telaio, adottare le necessarie misure di sicurezza.

La memory card SIMATIC può essere inserita ed estratta anche quando la CPU è alimentata. Se si inserisce o si estrae una memory card quando la CPU è in RUN, la CPU passa in STOP.

### **ATTENZIONE**

### Rischi in caso di estrazione della memory card con la CPU in RUN.

Se si inserisce o si estrae una memory card quando la CPU è in RUN, la CPU passa in STOP e può causare danni alle apparecchiature o al processo controllato.

Quando si inserisce o si estrae una memory card la CPU passa immediatamente in STOP. Prima di inserire o estrarre una memory card accertarsi che la CPU non stia controllando una macchina o un processo. Installare sempre un circuito di arresto d'emergenza per l'applicazione o il processo.

Se si inserisce o si estrae un modulo in un telaio di montaggio per la periferia decentrata (AS-i, PROFINET o PROFIBUS) quando la CPU è in RUN, la CPU genera una voce nel buffer di diagnostica, esegue l'OB di estrazione o inserimento dei moduli (se presente) e per default resta in RUN.

### Aggiornamento e partizioni dell'immagine di processo

La CPU aggiorna gli I/O digitali e analogici in modo sincrono rispetto al ciclo di scansione mediante un'area di memoria interna chiamata "immagine di processo". L'immagine di processo rispecchia la situazione attuale degli ingressi e delle uscite fisici (quelli della CPU, della signal board e dei moduli di I/O).

Gli I/O possono essere configurati in modo che l'immagine di processo li aggiorni in tutti i cicli di scansione o solo quando si verifica uno specifico evento di allarme. Si può inoltre configurare un I/O in modo che venga escluso dall'aggiornamento dell'immagine di processo. Ad esempio, l'immagine di processo può avere bisogno di certi valori di dati solo quando si verifica un evento come un allarme di processo. Associando l'aggiornamento di questi I/O nell'immagine di processo a una partizione assegnata a un OB di interrupt di processo, si evita che la CPU aggiorni inutilmente i valori dei dati in tutti i cicli di scansione nei casi in cui il processo non richiede un aggiornamento continuo.

Nel caso degli I/O che vengono aggiornati continuamente la CPU esegue i seguenti task durante ogni ciclo di scansione:

- La CPU scrive nelle uscite fisiche i valori letti dall'area dell'immagine di processo delle uscite.
- Legge gli ingressi fisici immediatamente prima dell'esecuzione del programma utente e ne memorizza i valori nell'area dell'immagine di processo degli ingressi. In questo modo i valori rimangono coerenti durante l'esecuzione delle istruzioni utente.
- Esegue la logica delle istruzioni utente e aggiorna i valori di uscita nell'area dell'immagine di processo delle uscite invece di scriverli nelle uscite fisiche.

Questo processo garantisce la coerenza della logica durante l'esecuzione delle istruzioni utente per un dato ciclo e impedisce l'instabilità delle uscite che potrebbero cambiare stato più volte nell'area dell'immagine di processo delle uscite.

L'S7-1200 mette a disposizione cinque partizioni dell'immagine di processo per controllare se il processo aggiorna gli I/O automaticamente in tutti i cicli di scansione o solo quando si attivano degli eventi. La prima partizione, PIP0, è riservata agli I/O che devono essere aggiornati automaticamente in tutti i cicli di scansione e viene assegnata per default. Le altre quattro partizioni (PIP1, PIP2, PIP3 e PIP4) possono essere utilizzate per assegnare gli aggiornamenti dell'immagine di processo degli I/O a diversi eventi di allarme. Gli I/O possono essere assegnati alle partizioni dell'immagine di processo in Configurazione dispositivi, mentre l'assegnazione delle partizioni agli eventi di allarme può essere effettuata quando si [creano gli OB di allarme](#page-176-0) (Pagina [177\)](#page-176-0) o [si modificano le proprietà degli OB](#page-176-0) (Pagina [177\)](#page-176-0).

Per default, quando si inserisce un modulo nella vista dispositivi, STEP 7 ne imposta l'aggiornamento dell'immagine di processo degli I/O su "Aggiornamento automatico". Se si configurano gli I/O per l'aggiornamento automatico, la CPU gestisce automaticamente lo scambio dei dati tra il modulo e l'area dell'immagine di processo in tutti i cicli di scansione.

Per assegnare I/O digitali o analogici a una partizione dell'immagine di processo o per escluderli dall'aggiornamento dell'immagine di processo procedere nel seguente modo:

- 1. Visualizzare la scheda Proprietà del dispositivo appropriato in Configurazione dispositivi.
- 2. Espandere le selezioni in "Generale" fino a individuare gli I/O desiderati.
- 3. Selezionare "Indirizzi I/O".
- 4. In opzione selezionare un OB specifico dall'elenco a discesa "Blocco organizzativo".
- 5. Nell'elenco a discesa "Immagine di processo" impostare "Aggiornamento automatico" su "PIP1", "PIP2", "PIP3", "PIP4" o "Nessuno". Se si seleziona "Nessuno" si può solo leggere da/scrivere in quel particolare I/O mediante le istruzioni dirette. Per reintegrare gli I/O nell'aggiornamento automatico dell'immagine di processo ripristinare l'impostazione "Aggiornamento automatico".

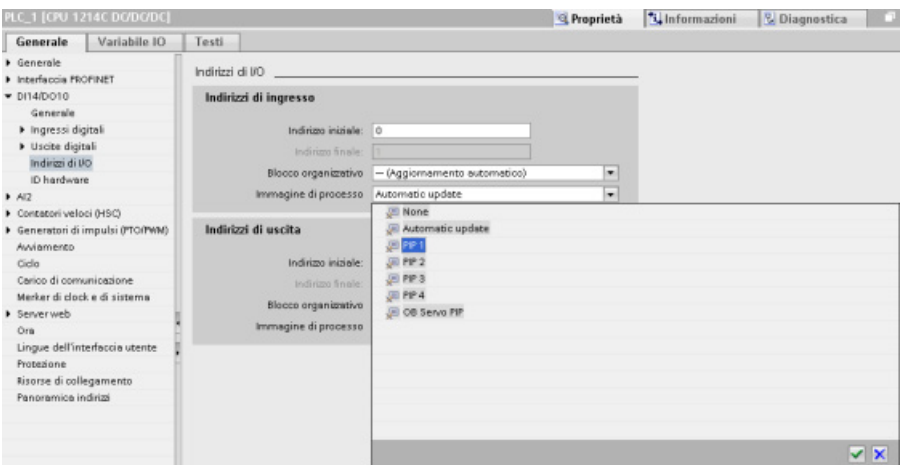

Mentre l'istruzione viene eseguita si possono leggere direttamente i valori degli ingressi fisici e scrivere direttamente quelli delle uscite. La lettura diretta accede allo stato attuale dell'ingresso fisico senza aggiornare l'area dell'immagine di processo, indipendentemente dal fatto che l'ingresso sia configurato per essere salvato nell'immagine di processo. La scrittura diretta in un'uscita fisica aggiorna sia l'area dell'immagine di processo delle uscite (se l'uscita è configurata per essere salvata nell'immagine di processo) che l'uscita fisica. Per fare in modo che il programma acceda ai dati di I/O direttamente da un ingresso o un'uscita fisica invece che dall'immagine di processo aggiungere il suffisso ":P" all'indirizzo di  $I/O$ .

#### Nota

### Utilizzo delle partizioni dell'immagine di processo

Se si assegna un I/O a una partizione dell'immagine di processo (da PIP1 a PIP4) senza assegnarvi un OB, la CPU non aggiorna mai l'I/O verso o dall'immagine di processo. Assegnare a una PIP un I/O senza assegnarvi anche un OB equivale ad assegnare l'immagine di processo a "Nessuna". È possibile leggere l'I/O direttamente dall'I/O fisico mediante un'istruzione di lettura diretta o scrivervi mediante un'istruzione di scrittura diretta. La CPU non aggiorna l'immagine di processo.

La CPU supporta I/O distributi per entrambe le [reti PROFINET e PROFIBUS](#page-522-0) (Pagina [523\)](#page-522-0).

# 4.1.1 Modi di funzionamento della CPU

La CPU prevede tre modi di funzionamento: STOP, AVVIAMENTO e RUN. La modalità attiva è indicata dai LED di stato posti sul lato anteriore della CPU.

- Nel modo STOP la CPU non esegue il programma ed è possibile caricarvi un progetto.
- Nel modo AVVIAMENTO vengono eseguiti una volta gli OB di avvio (se presenti). In questa modalità la CPU non elabora gli eventi di allarme.
- Nel modo RUN vengono eseguiti ripetutamente gli OB di ciclo. Possono verificarsi degli eventi di allarme e gli OB corrispondenti possono essere eseguiti in qualsiasi momento. In questa modalità si possono [caricare alcune parti del progetto](#page-827-0) (Pagina [828\)](#page-827-0).

La CPU supporta l'avviamento a caldo per passare in RUN. L'avviamento a caldo non implica il reset della memoria. Durante l'avviamento a caldo la CPU inizializza i dati di sistema e i dati utente non a ritenzione e mantiene i valori dei dati utente a ritenzione.

L'operazione di reset cancella la memoria di lavoro e le aree a ritenzione e non a ritenzione, copia la memoria di caricamento in quella di lavoro e imposta le uscite sul "Comportamento in caso di STOP della CPU" configurato. Non cancella invece il buffer di diagnostica o i valori dell'indirizzo IP memorizzati in modo permanente.

È possibile configurare l'impostazione "avviamento all'accensione" della CPU. Questa opzione è disponibile in "Avviamento" nella finestra "Configurazione dispositivi" della CPU. All'accensione la CPU esegue una serie di test diagnostici e inizializza il sistema. Durante l'inizializzazione del sistema la CPU cancella la memoria di merker (M) non a ritenzione e resetta i contenuti dei DB non a ritenzione ripristinandone i valori iniziali in base alla memoria di caricamento. La CPU mantiene la memoria di merker (M) a ritenzione e i contenuti dei DB a ritenzione, quindi passa nel modo di funzionamento appropriato. Alcuni errori impediscono alla CPU di passare in RUN. La CPU supporta le seguenti opzioni di configurazione:

- Senza avviamento (resta in STOP)
- Avviamento a caldo RUN
- Avviamento a caldo Modo di funzionamento prima di RETE OFF

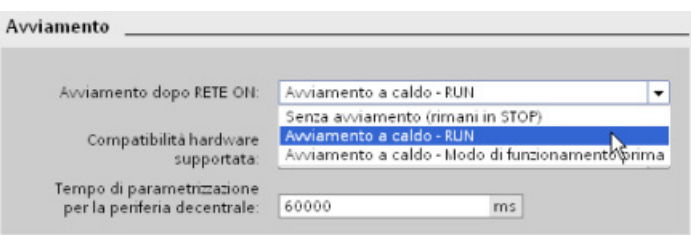

### ATTENZIONE

### Gli errori riparabili possono far sì che la CPU commuti su STOP.

La CPU può passare in STOP a causa di errori riparabili, ad es. il guasto di un modulo di segnale sostituibile, oppure a causa di guasti temporanei, quali interferenze nella linea elettrica o un'accensione irregolare. Queste condizioni potrebbero causare danni materiali.

Se è stata configurata su "Avviamento a caldo - prima di RETE OFF", la CPU passa nel modo di funzionamento in cui si trovava prima dell'interruzione dell'alimentazione o del guasto. Se al momento dell'interruzione dell'alimentazione o del guasto la CPU era in STOP, quando viene riaccesa passa in STOP e ci rimane finché non riceve il comando di passare in RUN. Se al momento dell'interruzione dell'alimentazione o del guasto la CPU era in RUN, quando viene riaccesa passa in RUN a meno che non rilevi errori che glielo impediscono.

Configurare le CPU che devono funzionare indipendentemente dal collegamento STEP 7 su "Avviamento a caldo - RUN", in modo che possano tornare in RUN al successivo ciclo di spegnimento/riaccensione.

Per modificare il modo di funzionamento attuale si utilizzano i [comandi "STOP" o "RUN"](#page-814-0)  (Pagina [815\)](#page-814-0) dei tool online del software di programmazione. È inoltre possibile portare la CPU in STOP inserendo nel programma [un'istruzione STP](#page-267-0) (Pagina [268\)](#page-267-0), in modo che l'esecuzione venga arrestata in base alla logica del programma stesso.

- In STOP la CPU gestisce le richieste di comunicazione (come richiesto) ed esegue un autotest. Non esegue invece il programma utente e l'immagine di processo non viene aggiornata automaticamente.
- In AVVIAMENTO e RUN la CPU esegue i task indicati nella seguente figura.

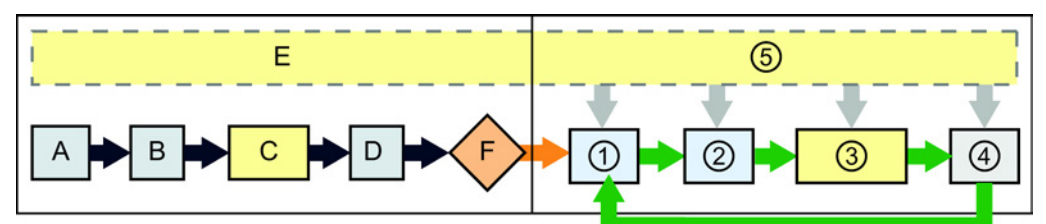

#### AVVIAMENTO RUN

- A Cancella l'area di memoria I (immagine)
- B Inizializza l'area di memoria (immagine) delle uscite Q con zero, con l'ultimo valore o con il valore sostitutivo (a seconda della configurazione) e imposta a zero le uscite PB, PN e AS-i
- C Inizializza la memoria M non a ritenzione e i blocchi dati riportandoli al loro valore iniziale e abilita l'allarme di schedulazione orologio e gli eventi dell'orologio configurati.

Esegue gli OB di avvio.

- D Copia lo stato degli ingressi fisici nella memoria I
- E Memorizza gli eventi di allarme nella coda d'attesa per l'elaborazione dopo il passaggio in RUN
- F Abilita la scrittura della memoria Q nelle uscite fisiche

- ① Scrive la memoria Q nelle uscite fisiche
- ② Copia lo stato degli ingressi fisici nella memoria I
- ③ Esegue gli OB di ciclo
- ④ Esegue l'autotest
- ⑤ Elabora gli allarmi e la comunicazione in un punto qualsiasi del ciclo di scansione

### Elaborazione dell'AVVIAMENTO

Quando il modo di funzionamento cambia da STOP a RUN, la CPU azzera gli ingressi dell'immagine di processo, inizializza l'immagine di processo delle uscite ed elabora l'OB di avvio. Ogni volta che le istruzioni dell'OB di avvio accedono in lettura agli ingressi dell'immagine di processo, leggono uno zero invece del valore attuale degli ingressi fisici. Per leggere lo stato attuale di un ingresso fisico durante il modo di avviamento si deve effettuare una lettura diretta. In seguito vengono eseguiti gli OB di avvio e le FC e gli FB a cui sono associati. Se sono presenti più OB di avvio vengono eseguiti ciascuno in base al proprio numero, a partire da quello più basso.

Ogni OB di avvio include informazioni che consentono di determinare se i dati a ritenzione e l'orologio hardware sono validi. All'interno degli OB di avvio si possono programmare delle istruzioni che esaminino tali valori di avvio ed eseguano l'azione appropriata. Gli OB di avvio supportano le seguenti posizioni di avvio:

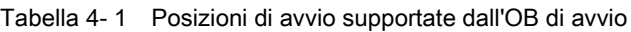

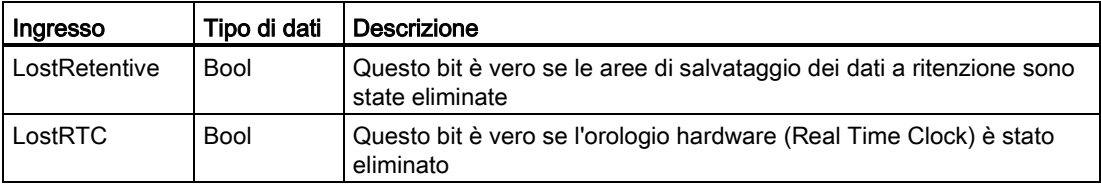

Durante l'elaborazione dell'avviamento la CPU esegue inoltre i task descritti di seguito.

- Gli allarmi vengono inseriti nella coda d'attesa ma non elaborati.
- Durante l'avviamento il tempo di ciclo non viene controllato.
- Durante l'avviamento è possibile modificare la configurazione dei moduli HSC (contatori veloci), PWM (modulazione dell'ampiezza degli impulsi) e PtP (comunicazione punto a punto).
- Il funzionamento effettivo dei moduli HSC, PWM e di comunicazione punto a punto viene attivato solo in RUN.

Al termine dell'esecuzione degli OB di avvio la CPU passa in RUN ed elabora i task di comando in un ciclo di scansione continuo.

### 4.1.2 Elaborazione del ciclo di scansione in RUN

In tutti i cicli di scansione la CPU scrive nelle uscite, legge gli ingressi, esegue il programma utente, aggiorna i moduli di comunicazione e reagisce agli eventi e alle condizioni di allarme dell'utente. Le richieste di comunicazione vengono gestite periodicamente nel corso del ciclo di scansione.

Queste operazioni (fatta eccezione per gli eventi di allarme utente) vengono eseguite regolarmente e in sequenza. Gli eventi di allarme utente abilitati vengono elaborati in base alla loro priorità nell'ordine in cui si verificano. Nel caso degli eventi di allarme la CPU legge gli ingressi, esegue l'OB e scrive le uscite utilizzando la partizione dell'immagine di processo associata (PIP), se impostata.

Il sistema garantisce che il ciclo di scansione termini entro un tempo detto "tempo di controllo del ciclo" o "tempo massimo"; in caso contrario viene generato un evento di errore temporale.

- Ciascun ciclo di scansione inizia recuperando dall'immagine di processo i valori attuali delle uscite digitali e analogiche e scrivendoli nelle uscite fisiche della CPU e dei moduli SB e SM configurati per l'aggiornamento automatico degli I/O (configurazione di default). Quando un'istruzione accede a un'uscita fisica vengono aggiornate sia l'immagine di processo delle uscite che l'uscita fisica stessa.
- Il ciclo di scansione continua leggendo i valori attuali degli ingressi digitali e analogici dalla CPU e dai moduli SB e SM configurati per l'aggiornamento automatico (configurazione di default) e scrivendoli nell'immagine di processo. Quando un'istruzione accede a un ingresso fisico, accede al suo valore ma non aggiorna l'immagine di processo degli ingressi.
- Dopo la lettura degli ingressi il programma utente viene eseguito dalla prima all'ultima istruzione, ovvero vengono elaborati tutti gli OB di ciclo e le FC e gli FB a cui sono associati. Gli OB di ciclo vengono eseguiti in base al loro numero, a partire da quello più basso.

La comunicazione viene elaborata periodicamente nel corso del ciclo di scansione, eventualmente interrompendo l'esecuzione del programma utente.

L'autotest comprende controlli periodici del sistema e dello stato dei moduli di I/O.

Gli allarmi possono verificarsi durante una parte qualsiasi del ciclo di scansione e sono comandati da eventi. Quando si verifica un evento la CPU interrompe il ciclo di scansione e richiama l'OB configurato per elaborarlo. Quando l'OB conclude l'elaborazione dell'evento la CPU riprende l'esecuzione del programma utente dal punto in cui l'ha interrotto.

## <span id="page-84-0"></span>4.1.3 Blocchi organizzativi (OB)

Gli OB controllano l'esecuzione del programma utente. Alcuni eventi specifici della CPU attivano l'esecuzione di un blocco organizzativo. Gli OB non possono richiamarsi tra loro, né essere richiamati da un'FC o un FB. L'esecuzione di un OB può essere avviata solo da un evento, ad es. da un allarme di diagnostica o da un intervallo di tempo. La CPU gestisce gli OB in base alla loro classe di priorità, eseguendo per primi quelli con priorità superiore e in seguito quelli con priorità inferiore. La classe di priorità più bassa è la 1 (per il ciclo di programma principale) e quella più alta la 24.

### 4.1.3.1 OB di ciclo

Gli OB di ciclo vengono eseguiti ciclicamente quando la CPU è in RUN. Il blocco principale del programma è un OB di ciclo che contiene le istruzioni che controllano il programma e i richiami degli altri blocchi utente. Si possono avere più OB di ciclo che vengono eseguiti dalla CPU in ordine numerico. Per default è impostato quello principale (OB1).

# Eventi di ciclo del programma

L'evento di ciclo del programma si verifica una volta durante il ciclo (la scansione) del programma. Durante il ciclo del programma la CPU scrive le uscite, legge gli ingressi ed esegue gli OB di ciclo. L'evento di ciclo è indispensabile e sempre abilitato. Per tale evento potrebbe non essere disponibile alcun OB di ciclo o potrebbero essere stati selezionati più OB. Quando si verifica l'evento di ciclo del programma la CPU esegue l'OB di ciclo con il numero più basso (solitamente l'OB 1 "principale"). Gli altri OB di ciclo vengono eseguiti in sequenza (in ordine numerico) entro il ciclo del programma. L'esecuzione del programma è ciclica e l'evento di ciclo si verifica nei seguenti momenti:

- Quando termina l'esecuzione dell'OB di avvio
- Quando termina l'esecuzione dell'ultimo OB di ciclo

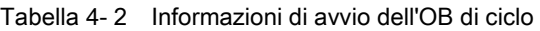

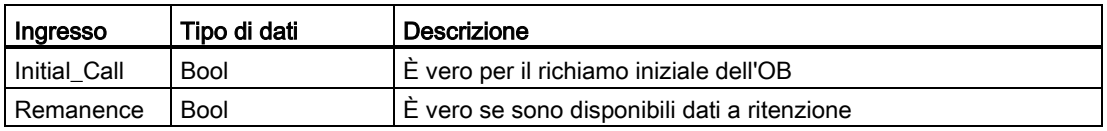

### 4.1.3.2 OB di avvio

Gli OB di avvio vengono eseguiti una volta quando il modo di funzionamento della CPU cambia da STOP a RUN, anche quando la CPU passa in RUN all'accensione e nelle transizioni da STOP a RUN attivate da un comando. Quando termina l'avvio inizia l'esecuzione del "ciclo di programma" principale.

### Eventi di avvio

L'evento di avvio si verifica una volta in seguito al passaggio da STOP a RUN e fa sì che la CPU esegua gli OB di avvio. Si possono configurare diversi OB per l'evento di avvio, che vengono eseguiti in ordine numerico.

Tabella 4- 3 Informazioni di avvio per un OB di avvio

| Ingresso      | Tipo di dati | Descrizione                                 |
|---------------|--------------|---------------------------------------------|
| LostRetentive | <b>Bool</b>  | E vero se vengono persi i dati a ritenzione |
| LostRTC       | Bool         | E vero se vengono perse la data e l'ora     |

### 4.1.3.3 OB di allarme di ritardo

Gli OB di allarme di ritardo vengono eseguiti dopo il tempo di ritardo configurato.

# Eventi di allarme di ritardo

È possibile configurare degli eventi di allarme di ritardo in modo che si verifichino dopo un tempo di ritardo specificato. Per assegnare il ritardo si utilizza l'istruzione SRT\_DINT. Gli eventi di ritardo interrompono il ciclo del programma per eseguire il corrispondente OB di allarme di ritardo. È possibile assegnare un solo OB di ritardo a un evento di ritardo. La CPU supporta quattro eventi di questo tipo.

Tabella 4- 4 Informazioni di avvio per un OB di allarme di ritardo

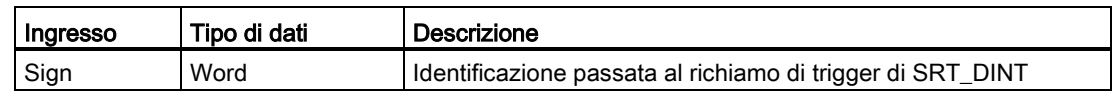

# 4.1.3.4 OB di schedulazione orologio

Gli OB di schedulazione orologio vengono eseguiti a un intervallo specificato. È possibile configurare fino a quattro eventi di schedulazione orologio, ognuno corrispondente a un OB.

# Eventi di schedulazione orologio

Gli eventi di schedulazione orologio consentono di configurare l'esecuzione di un OB di allarme a un tempo di ciclo configurato. Il tempo di ciclo iniziale viene configurato quando si crea l'OB di schedulazione orologio. Un evento ciclico interrompe il ciclo del programma ed esegue il corrispondente OB di schedulazione orologio. Si noti che tale evento ha una classe di priorità superiore a quello di ciclo.

È possibile associare un unico OB di schedulazione orologio a un evento ciclico.

È possibile assegnare uno spostamento di fase a ciascun allarme di schedulazione orologio, in modo che gli allarmi di schedulazione con lo stesso tempo di ciclo vengano spostati uno rispetto all'altro del tempo specificato. Lo spostamento di fase di default è 0. Per modificare lo spostamento di fase iniziale o il tempo di ciclo iniziale per un evento ciclico, fare clic con il tasto destro del mouse sull'OB di schedulazione orologio nell'albero del progetto, scegliere "Proprietà" nel menu di riepilogo, selezionare "Schedulazione orologio" e inserire i nuovi valori iniziali. È anche possibile interrogare e modificare il tempo di ciclo e lo spostamento di fase dal proprio programma utilizzando le istruzioni Interroga schedulazione orologio (QRY\_CINT) e Imposta schedulazione orologio (SET\_CINT). I valori per il tempo di ciclo e lo spostamento di fase impostati con l'istruzione SET\_CINT non vengono mantenuti dopo un ciclo di spegnimento/accensione o in caso di passaggio allo stato STOP, ma riassumono i loro valori iniziali. La CPU supporta fino a quattro eventi di questo tipo.

# 4.1.3.5 OB di interrupt di processo

Gli OB di interrupt di processo vengono eseguiti quando si verifica un evento di processo rilevante. Gli OB di interrupt di processo interrompono la normale esecuzione ciclica del programma in risposta al segnale proveniente da un evento di processo.

### Eventi di interrupt di processo

I cambiamenti dell'hardware, ad es. un fronte di salita o di discesa in un ingresso o un evento HSC (contatore veloce) attivano eventi di interrupt di processo. L'S7-1200 supporta un OB di interrupt per ciascun evento di interrupt di processo. Per attivare gli eventi di processo si utilizza la configurazione del dispositivo, per assegnare un OB a un evento si utilizza sempre la configurazione del dispositivo o un'istruzione ATTACH nel programma utente. La CPU supporta diversi eventi di interrupt di processo. Il modello di CPU e il numero di ingressi determinano quali eventi sono disponibili.

Gli eventi di interrupt di processo hanno i seguenti limiti:

#### Fronti:

- Eventi del fronte di salita: al massimo 16
- Eventi del fronte di discesa: al massimo 16

#### Eventi HSC:

- CV=PV: al massimo 6
- Cambiamento direzione: al massimo 6
- Reset esterno: al massimo 6

### <span id="page-87-0"></span>4.1.3.6 OB di errore temporale

Se configurato, l'OB di allarme di errore temporale (OB 80) viene eseguito quando il ciclo di scansione supera il tempo di ciclo massimo previsto o quando si verifica un evento di errore temporale. Una volta attivato, questo viene eseguito e interrompe la normale esecuzione ciclica del programma e qualsiasi altro OB di evento.

Quando si verifica uno di questi eventi viene registrata nel buffer di diagnostica una voce che lo descrive. Tale voce viene generata indipendentemente dal fatto che l'OB di allarme di errore temporale sia presente o meno.

### Eventi di allarme di errore temporale

Gli eventi di errore temporale possono essere causati da una delle seguenti situazioni:

● Il ciclo di scansione supera il tempo di ciclo massimo

La condizione di "superamento del tempo di controllo del ciclo" si verifica quando il ciclo del programma non termina entro il tempo di controllo specificato. Per maggiori informazioni su questa condizione, su come configurare il tempo massimo del ciclo di scansione nelle proprietà della CPU e su come resettare il temporizzatore di ciclo si consiglia di consultare il capitolo ["Controllo del tempo di ciclo nel manuale di sistema](#page-97-0)  [dell'S7-1200"](#page-97-0) (Pagina [98\)](#page-97-0).

- La CPU non può avviare l'OB richiesto perché un secondo allarme temporale (di schedulazione orologio o di ritardo) si avvia prima che la CPU abbia terminato di eseguire il primo
- Overflow della coda d'attesa

La condizione "overflow della coda d'attesa" si verifica se gli interrupt si verificano ad una velocità molto più alta di quella con cui la CPU è in grado di elaborarli. La CPU limita il numero di eventi in coda utilizzando una coda diversa per ciascun tipo di evento. Se un evento si verifica quando la coda corrispondente è piena la CPU genera un evento di errore temporale.

Tutti gli eventi di errore temporale attivano l'esecuzione dell'OB di allarme di errore temporale (se è presente). Se l'OB di allarme di errore temporale non esiste, è la configurazione del dispositivo della CPU a determinare in che modo la CPU reagisce all'errore temporale:

- La configurazione di default degli errori temporali, ad es. l'avvio di un secondo allarme di schedulazione orologio prima che la CPU abbia terminato di eseguire il primo, prevede che la CPU rimanga in RUN.
- La configurazione di default per il superamento del tempo massimo prevede che la CPU passi in STOP.

Il programma utente può aumentare il tempo di esecuzione del ciclo del programma in modo che sia fino a dieci volte superiore al tempo di ciclo massimo configurato eseguendo [l'istruzione RE\\_TRIGR](#page-266-0) (Pagina [267\)](#page-266-0) per riavviare il controllo del tempo di ciclo. Tuttavia, se all'interno dello stesso ciclo si verificano due condizioni di "superamento del tempo di controllo del ciclo" e il temporizzatore del ciclo non viene resettato, la CPU passa in STOP anche se l'OB di allarme di errore temporale è presente. Consultare in proposito il capitolo ["Controllo del tempo di ciclo nel manuale di sistema dell'S7-1200".](#page-97-0) (Pagina [98\)](#page-97-0)

L'OB di allarme di errore temporale contiene informazioni di avvio che consentono di determinare quale evento e quale OB hanno generato l'errore temporale. All'interno dell'OB si possono programmare delle istruzioni che esaminino tali valori di avvio ed eseguano l'azione appropriata.

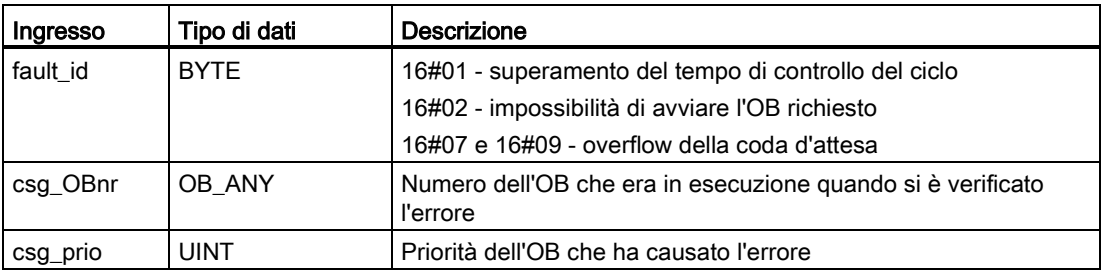

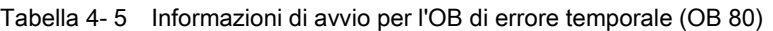

Per inserire nel progetto un OB di allarme di errore temporale, si deve aggiungere un allarme di errore temporale facendo doppio clic su "Inserisci nuovo blocco" in "Blocchi di programma" nell'albero e scegliere "Blocco organizzativo" e "OB di errore temporale".

La priorità per una nuova CPU V4.0 è 22. In caso di [sostituzione di una CPU V3.0 con una](#page-1024-0)  [CPU V4.0](#page-1024-0) (Pagina [1025\)](#page-1024-0) la priorità è 26, quella che era valida per la V3.0. In ogni caso il campo della priorità può essere modificato e la priorità può essere impostata su ogni valore compreso tra 22 e 26.

### 4.1.3.7 OB di allarme di diagnostica

L'OB di allarme di errore di diagnostica viene eseguito quando la CPU rileva un errore di diagnostica, oppure se un modulo con funzioni di diagnostica riconosce un errore ed è stato attivato l'allarme di errore di diagnostica per il modulo. L'OB interrompe la normale esecuzione ciclica del programma. Per fare in modo che la CPU passi in STOP quando rileva questo tipo di errore, si deve inserire nell'OB di allarme di errore di diagnostica un'istruzione STP che porti la CPU in STOP.

Se non si inserisce l'OB nel programma la CPU ignora l'errore e rimane in RUN.

### Eventi di errore di diagnostica

I dispositivi analogici (locali), PROFINET, PROFIBUS e alcuni dispositivi digitali (locali) sono in grado di rilevare e segnalare gli errori di diagnostica. Gli eventi di errore di diagnostica vengono generati in seguito al verificarsi o all'eliminazione di svariate condizioni di errore di diagnostica. Gli errori di diagnostica supportati sono:

- Mancanza di alimentazione
- Superamento del limite superiore
- Superamento del limite inferiore
- Rottura conduttore
- Cortocircuito

Gli eventi di errore di diagnostica attivano l'esecuzione dell'OB di allarme di errore di diagnostica (OB 82), se è presente. Se non esiste la CPU ignora l'errore.

Per inserire nel progetto un OB di allarme di errore di diagnostica, si deve aggiungere un allarme di errore di diagnostica facendo doppio clic su "Inserisci nuovo blocco" in "Blocchi di programma" nell'albero e scegliere "Blocco organizzativo" e "Allarme di diagnostica".

### Nota

#### Errori di diagnostica per dispositivi analogici locali multicanale (I/O, RTD e termocoppia)

L'OB di allarme di errore di diagnostica può segnalare solo un errore di diagnostica del canale per volta.

Se si verifica un errore in due canali di un dispositivo multicanale, il secondo errore avvia l'OB di allarme di errore di diagnostica solo nei seguenti casi: il primo errore nel canale viene eliminato, l'esecuzione dell'OB avviata dal primo errore viene conclusa e il secondo errore è ancora presente.

L'OB di allarme di errore di diagnostica include informazioni che consentono di determinare se l'evento è causato dal verificarsi o dall'eliminazione di un errore e di stabilire il dispositivo o canale che lo hanno segnalato. All'interno dell'OB si possono programmare delle istruzioni che esaminino tali valori di avvio ed eseguano l'azione appropriata.

#### Nota

### L'informazione di avvio dell'OB di errore di diagnostica si riferisce all'intero sottomodulo se non sono presenti eventi di diagnostica

In V3.0 l'informazione di avvio per un evento di errore di diagnostica in uscita indicava sempre l'origine dell'evento. In V4.0, se l'evento in uscita esce dal sottomodulo senza generare alcuna diagnostica, l'informazione di avvio si riferirà all'intero sottomodulo (16#8000) anche se l'origine dell'evento era un canale specifico.

Ad esempio, se la rottura di un conduttore attiva un evento di errore di diagnostica nel canale 2, il guasto viene riparato e l'evento di errore di diagnostica viene eliminato, l'informazione di avvio non farà riferimento al canale 2 ma al sottomodulo (16#8000).

Tabella 4- 6 Informazioni di avvio per l'OB di allarme di errore di diagnostica

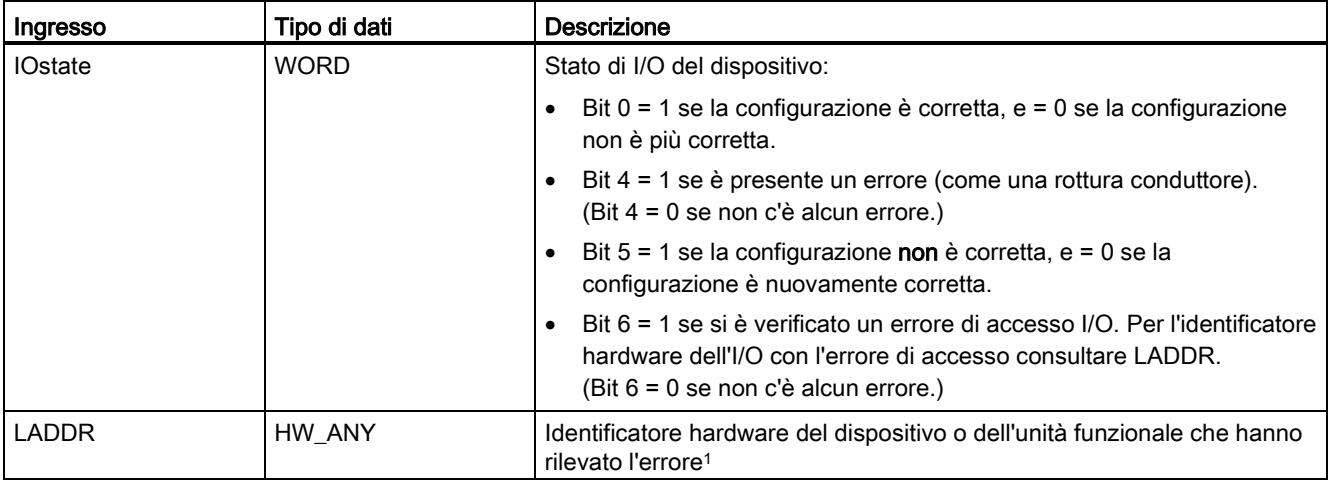

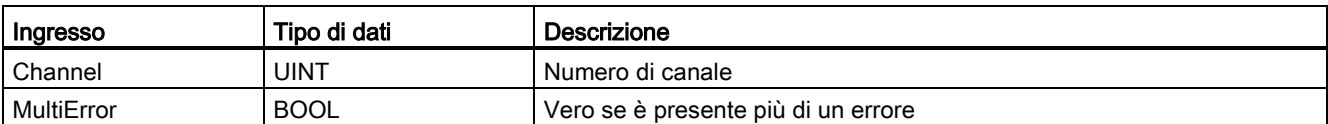

<sup>1</sup> L'ingresso LADDR contiene l'identificatore hardware del dispositivo o dell'unità funzionale che ha rilevato l'errore. L'identificatore hardware viene assegnato automaticamente quando si inseriscono i componenti nella vista dispositivi o in quella di rete e compare nella scheda "Costanti" delle variabili PLC. All'identificatore hardware viene inoltre assegnato automaticamente un nome. Le voci riportate nella scheda "Costanti" delle variabili PLC non possono essere modificate.

### 4.1.3.8 OB di estrazione o inserimento dei moduli

L'OB di "estrazione o inserimento dei moduli" viene eseguito quando un modulo o un sottomodulo di periferia decentrata che è stato configurato ed è attivo (PROFIBUS, PROFINET, AS-i) genera un evento relativo all'inserimento o all'estrazione di un modulo.

### Evento di estrazione o inserimento dei moduli

Le seguenti situazioni generano un evento di estrazione o inserimento dei moduli:

- Qualcuno estrae o inserisce un modulo configurato
- Nel telaio di ampliamento manca fisicamente un modulo configurato
- Nel telaio di ampliamento è presente un modulo non compatibile che non corrisponde a quello configurato
- Nel telaio di ampliamento è presente un modulo compatibile con quello configurato, ma la configurazione non consente sostituzioni
- Sono presenti errori di parametrizzazione nel modulo o nel sottomodulo

Se non si programma questo OB, la CPU passa in STOP nelle situazioni descritte di seguito.

| Ingresso    | Tipo di dati | <b>Descrizione</b>                               |
|-------------|--------------|--------------------------------------------------|
| LADDR       | HW IO        | Identificazione hardware                         |
| Event_Class | Bvte         | 16#38: modulo inserito<br>16#29: modulo estratto |
| Fault ID    | Byte         | Identificazione di quasto                        |

Tabella 4- 7 Informazioni di avvio per l'OB di estrazione o inserimento dei moduli

# 4.1.3.9 OB di guasto del telaio o della stazione

L'OB di "guasto del telaio o della stazione" viene eseguito quando la CPU rileva un guasto o un'interruzione della comunicazione in un telaio di montaggio o una stazione decentrati.

### Evento di guasto del telaio o della stazione

La CPU genera un evento di guasto del telaio o della stazione quando rileva una delle seguenti situazioni:

- Guasto di un sistema master DP o di un sistema PROFINET IO (in caso di evento in entrata o in uscita).
- Guasto di uno slave DP o di un IO device (in caso di evento in entrata o in uscita).
- Guasto di alcuni sottomoduli di un dispositivo PROFINET I

Se non si programma questo OB, la CPU passa in STOP nelle situazioni descritte di seguito.

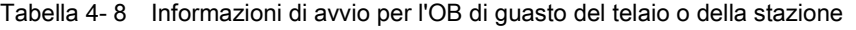

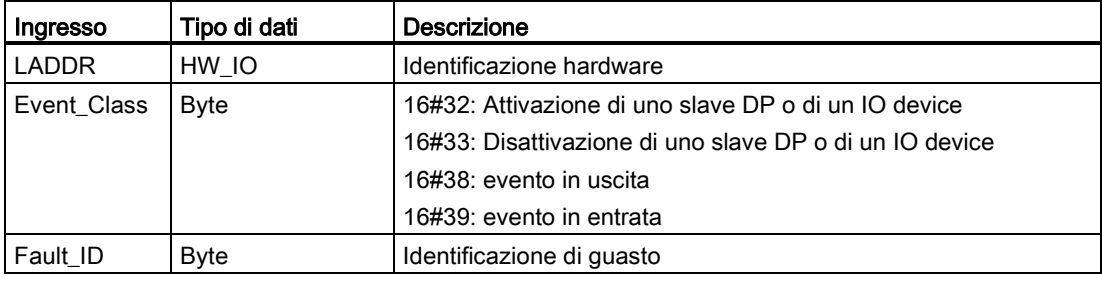

### 4.1.3.10 OB di allarme dall'orologio

Gli OB di allarme dall'orologio vengono eseguiti in funzione delle condizioni configurate per l'orologio. La CPU supporta due OB di allarme dall'orologio.

### Eventi di allarme dall'orologio

È possibile configurare un evento di allarme dall'orologio in modo che si verifichi una sola volta in una data o un'ora specifica oppure ciclicamente in base a uno dei seguenti cicli:

- Ogni minuto: l'allarme si verifica ogni minuto.
- Ogni ora: l'allarme si verifica ogni ora.
- Ogni giorno: l'allarme si verifica ogni giorno all'ora specificata (ora e minuto).
- Ogni settimana: l'allarme si verifica ogni settimana all'ora e nel giorno della settimana specificati (ad es. ogni martedì alle 4:30 del pomeriggio).
- Ogni mese: l'allarme si verifica ogni mese all'ora e nel giorno del mese specificati. Il giorno può andare da 1 a 28 compresi.

- Alla fine del mese: l'allarme si verifica l'ultimo giorno di tutti i mesi all'ora specificata.
- Ogni anno: l'allarme si verifica ogni anno alla data specificata (mese e giorno). Non si può indicare come data il 29 febbraio.

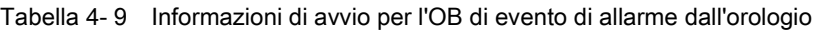

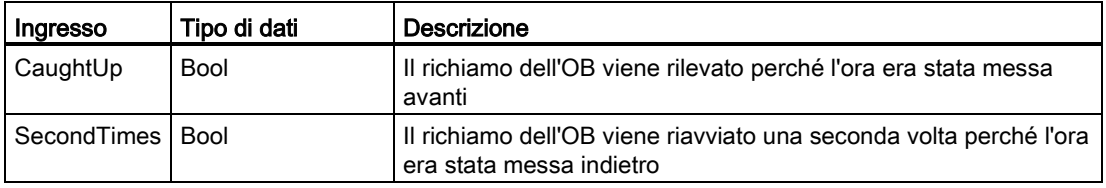

### 4.1.3.11 OB di stato

Gli OB di stato vengono eseguiti se uno slave DPV1 o PNIO attiva un allarme di stato. Questo può accadere se il componente (modulo o telaio) di uno slave DPV1 o PNIO cambia modo di funzionamento, ad esempio da RUN a STOP.

### Eventi di stato

Per maggiori informazioni sugli eventi che attivano allarmi di stato consultare la documentazione fornita dal produttore dello slave DPV1 o PNIO.

Tabella 4- 10 Informazioni di avvio per l'OB di stato

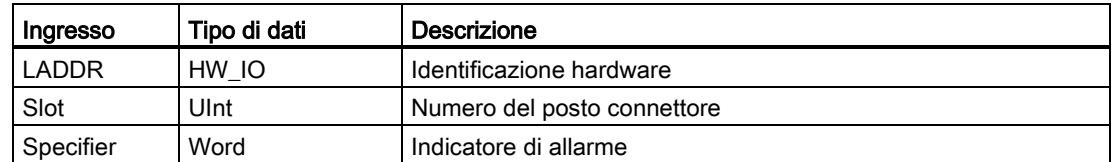

### 4.1.3.12 OB di aggiornamento

Gli OB di aggiornamento vengono eseguiti se uno slave DPV1 o PNIO attiva un allarme di aggiornamento.

### Eventi di aggiornamento

Per maggiori informazioni sugli eventi che attivano allarmi di aggiornamento consultare la documentazione fornita dal produttore dello slave DPV1 o PNIO.

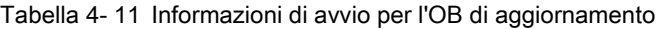

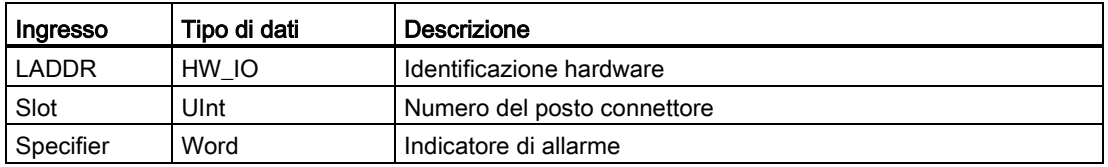

### 4.1.3.13 OB di profilo

Gli OB di profilo vengono eseguiti se uno slave DPV1 o PNIO attiva un allarme specifico di un profilo.

### Eventi di profilo

Per maggiori informazioni sugli eventi che attivano allarmi di profilo consultare la documentazione fornita dal produttore dello slave DPV1 o PNIO.

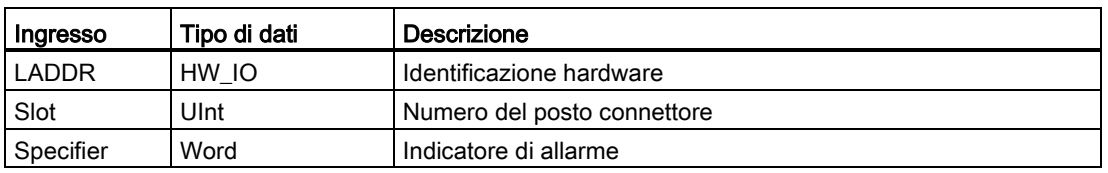

Tabella 4- 12 Informazioni di avvio per l'OB di profilo

### 4.1.3.14 Priorità di esecuzione degli eventi e loro inserimento nella coda d'attesa

L'elaborazione della CPU è comandata da eventi Un evento attiva un OB di allarme da eseguire. L'OB di allarme per un dato evento può essere specificato durante la creazione del blocco o la configurazione dei dispositivi oppure mediante un'istruzione ATTACH o DETACH. Alcuni eventi, come quelli ciclici o del ciclo del programma, si verificano con regolarità, altri, ad es. gli eventi di avvio e di ritardo, una sola volta. Alcuni eventi, come quelli di fronte negli ingressi o dei contatori veloci, si verificano in seguito a un evento avviato dall'hardware. Gli eventi, come quelli di errore di diagnostica e errore temporale, si verificano solo in seguito a un errore. Per determinare l'ordine di elaborazione degli OB di allarme si utilizzano le priorità e le code.

La CPU elabora gli eventi in base alla loro priorità; 1 rappresenta la priorità minima e 26 la massima. Prima della V4.0 della CPU dell'S7-1200 ogni tipo di OB apparteneva a una classe di priorità fissa (da 1 a 26). Con la V4.0 è possibile assegnare una classe di priorità ad ogni OB che si configura. Il numero della priorità si configura negli attributi delle proprietà dell'OB.

### Modalità di esecuzione con e senza interruzioni

Gli [OB](#page-84-0) (Pagina [85\)](#page-84-0) vengono eseguiti nell'ordine di priorità degli eventi che li avviano. Con la V4.0 della CPU S7-1200 si può configurare l'esecuzione degli OB con o senza interruzioni. Tenere presente che gli OB di ciclo possono avere sempre un'interruzione ma tutti gli altri OB possono essere configurati con o senza interruzioni.

Impostando la modalità con interruzioni, se durante l'esecuzione di un OB si verifica un evento di priorità superiore prima che l'esecuzione dell'OB sia completata, l'OB attuale viene interrotto per consentire l'esecuzione di quello con priorità superiore. L'evento con priorità superiore viene eseguito e al suo completamento prosegue l'OB che era stato interrotto. Se durante l'esecuzione di un OB con interruzioni si verificano più eventi, la CPU li esegue nel rispettivo ordine di priorità.

Se non si imposta la modalità con interruzioni, una volta avviato un OB viene eseguito fino alla fine, indipendentemente da qualsiasi altro evento che viene avviato durante la sua esecuzione.

Si considerino i seguenti due casi in cui degli eventi di allarme avviano un OB di ciclo e uno di allarme di ritardo. In entrambi i casi all'OB di allarme di ritardo (OB201) non è assegnata alcuna [immagine di processo parziale](#page-76-0) (Pagina [77\)](#page-76-0) e viene eseguito con priorità 4. All'OB di ciclo (OB200) è assegnata un'immagine di processo parziale IPP1 e viene eseguito con priorità 2. Le figure seguenti mostrano la differenza di esecuzione tra la modalità con e quella senza interruzioni:

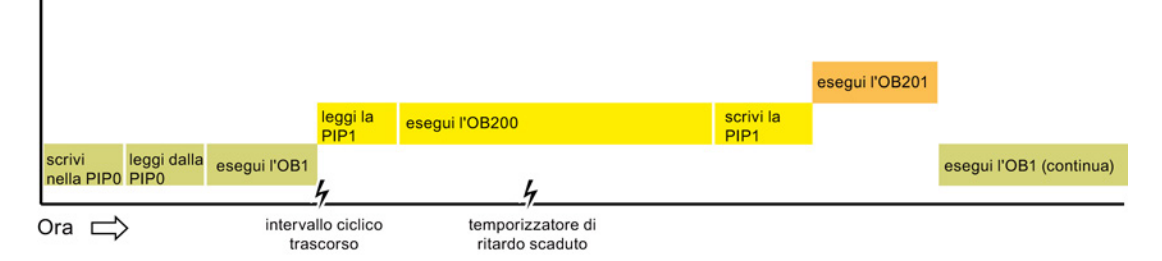

Figura 4-1 Caso 1: esecuzione dell'OB senza interruzioni

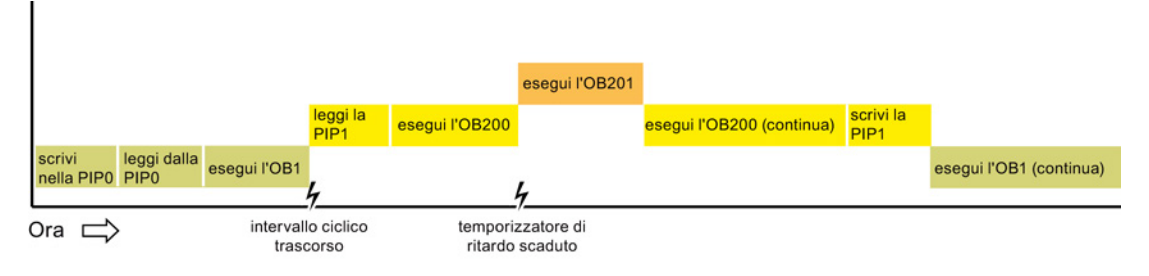

Figura 4-2 Caso 2: esecuzione dell'OB con interruzioni

#### Nota

Se si configura la modalità di esecuzione dell'OB senza interruzioni, un OB di errore temporale non può interrompere gli OB di allarme, fatta eccezione per quelli di ciclo. Prima della V4.0 della CPU S7-1200 un OB di errore temporale poteva interrompere qualsiasi OB in esecuzione. Con la V4.0 è necessario configurare l'esecuzione degli OB con interruzioni per consentire a un OB di errore temporale (o qualsiasi altro OB con priorità superiore) di interrompere gli OB in esecuzione che non sono OB di ciclo.

### Priorità di esecuzione degli eventi e loro inserimento nella coda d'attesa

Il numero di eventi in attesa (messi in coda) provenienti da un'unica origine può essere limitato utilizzando una coda diversa per ciascun tipo di evento. Quando viene raggiunto il limite previsto per un dato tipo di eventi, l'evento successivo viene eliminato. Per maggiori informazioni sugli overflow della coda d'attesa consultare l'argomento relativo agli [OB di](#page-87-0)  [errore temporale](#page-87-0) (Pagina [88\)](#page-87-0).

Ogni evento della CPU è associato a una priorità. In generale la CPU elabora gli eventi in base alla loro priorità (iniziando da quella maggiore). Gli eventi con la stessa priorità vengono elaborati dalla CPU in base all'ordine di arrivo.

Concetti base sui PLC

4.1 Esecuzione del programma utente

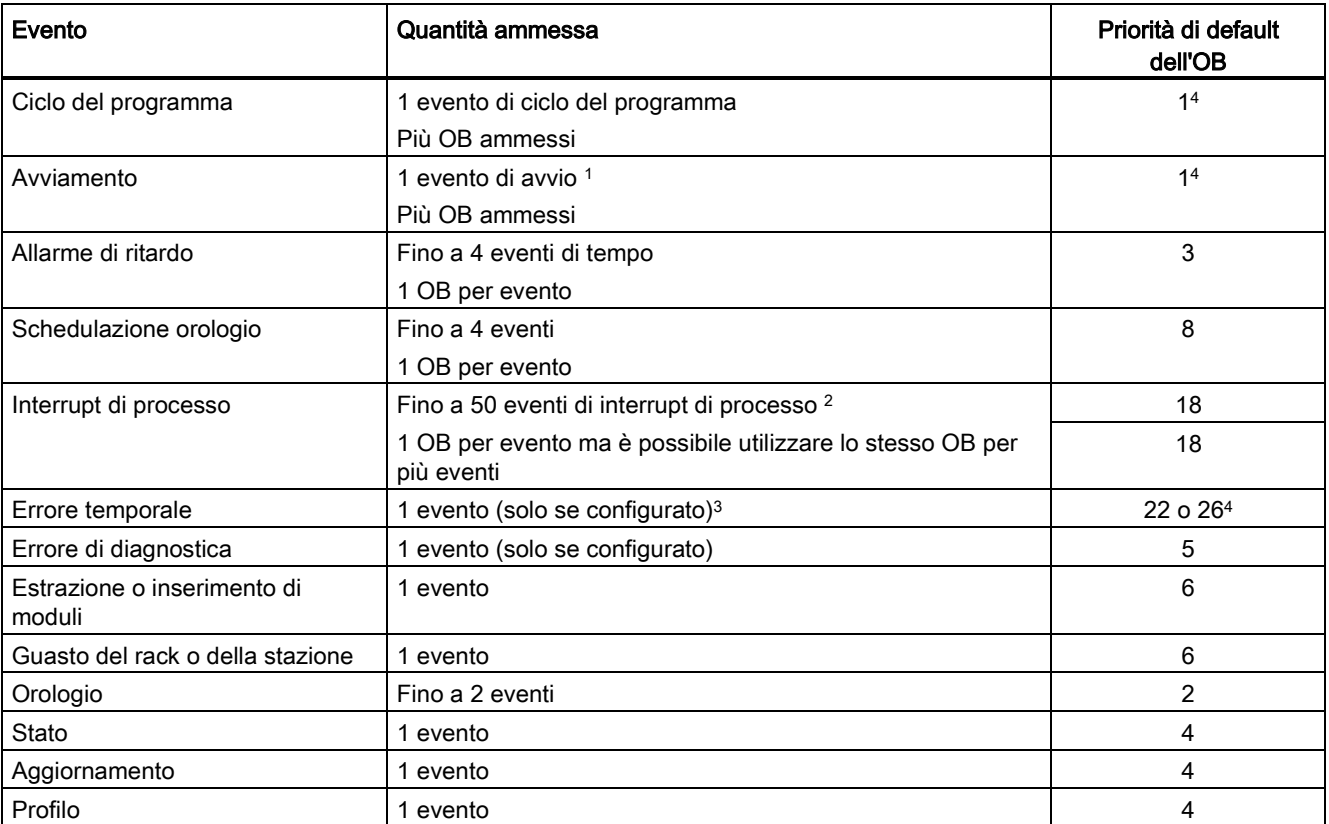

Tabella 4- 13 Eventi di OB

<sup>1</sup> L'evento di avvio e quello di ciclo del programma non possono verificarsi contemporaneamente perché l'evento di ciclo del programma viene avviato dopo che è terminato quello di avvio.

- <sup>2</sup> Si possono avere più di 50 eventi di interrupt di processo utilizzando le istruzioni DETACH e ATTACH.
- <sup>3</sup> Si può stabilire che la CPU rimanga in RUN se il ciclo di scansione supera il tempo di controllo del ciclo massimo oppure si può utilizzare l'istruzione RE\_TRIGR per resettare il tempo di ciclo. Tuttavia la CPU passa in STOP al secondo superamento del tempo di controllo del ciclo massimo in un ciclo di scansione.
- <sup>4</sup> La priorità per una nuova CPU V4.0 è 22. In caso di sostituzione di una CPU V3.0 con una CPU V4.0 la priorità è 26, quella che era valida per la V3.0. In ogni caso, il campo della priorità può essere modificato e la priorità può essere impostata su ogni valore compreso tra 22 e 26.

Per maggiori informazioni vedere l'argomento ["Sostituzione di una CPU V3.0 con una CPU](#page-1024-0)  [V4.0](#page-1024-0) (Pagina [1025\)](#page-1024-0)".

La CPU riconosce inoltre altri eventi ai quali non sono assegnati OB. La tabella seguente descrive questi eventi e le rispettive azioni della CPU:

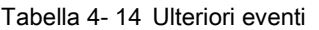

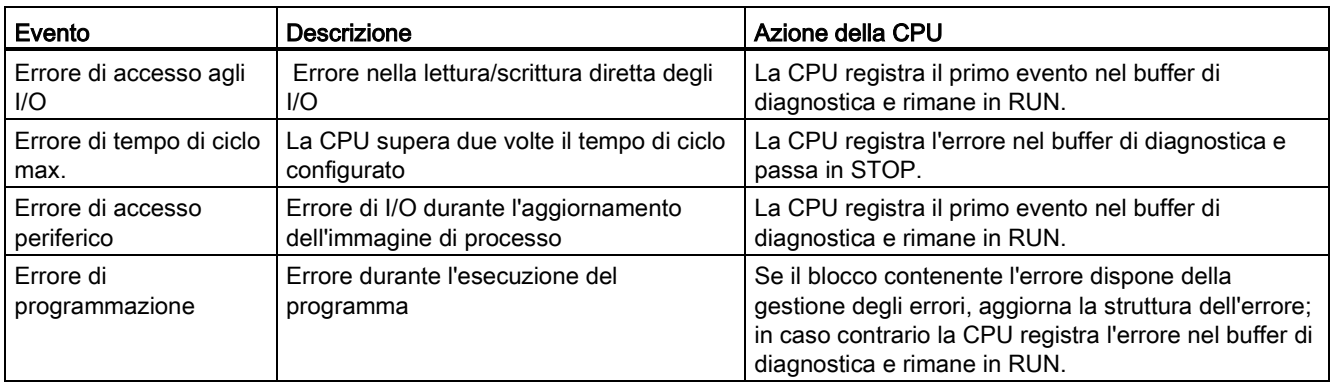

### Latenza degli allarmi

La latenza degli eventi di allarme (ovvero il tempo che trascorre dal momento in cui la CPU notifica che un evento si è verificato fino a quando la CPU inizia a eseguire la prima istruzione dell'OB di elaborazione dell'evento) è di circa 175 µsec, sempre che, quando si verifica l'evento, l'OB di ciclo del programma sia l'unica routine di elaborazione attiva.

## <span id="page-97-0"></span>4.1.4 Controllo e configurazione del tempo di ciclo

Il tempo di ciclo è il tempo impiegato dal sistema operativo della CPU per eseguire la fase ciclica del modo RUN. La CPU consente di utilizzare due metodi per il controllo del tempo di ciclo:

- Tempo di controllo del ciclo
- Tempo di ciclo minimo

Il controllo del ciclo di scansione inizia quando termina l'evento di avvio. Questa funzione può essere configurata in "Tempo di ciclo" nella finestra "Configurazione dispositivi" della CPU.

La CPU controlla sempre il ciclo di scansione e reagisce se viene superato il relativo tempo di controllo. Se viene superato il tempo del ciclo di scansione, viene generato un errore che verrà gestito in uno dei seguenti modi:

- Se il programma utente non contiene un OB di allarme di errore temporale, l'evento di errore temporale genera una voce nel buffer di diagnostica, ma la CPU rimane in RUN. (È possibile modificare la configurazione in modo che la CPU passi in STOP quando rileva un errore temporale, ma la configurazione di default prevede che rimanga in RUN.)
- Se il programma utente contiene un OB di allarme di errore temporale, la CPU lo esegue.

Per resettare il temporizzatore che misura il tempo di ciclo si può usare [l'istruzione](#page-266-0)  [RE\\_TRIGR](#page-266-0) (Pagina [267\)](#page-266-0) (Riattiva il controllo del tempo di ciclo). Se il tempo trascorso per l'esecuzione del ciclo di programma attuale è inferiore al decuplo del tempo di ciclo massimo configurato, l'istruzione RE\_TRIGR riattiva il controllo del tempo di ciclo e restituisce ENO = TRUE. In caso contrario RE\_TRIGR non riattiva il controllo del tempo di ciclo e restituisce  $ENO = FALSE$ .

Generalmente il ciclo di scansione viene eseguito più rapidamente possibile e il ciclo successivo inizia non appena temina quello in corso. La durata del ciclo di scansione può variare da un ciclo all'altro in funzione del programma utente e dei task di comunicazione. Per eliminare questa variazione, la CPU supporta un tempo di ciclo minimo opzionale. Se si attiva questa opzione e si specifica un tempo di ciclo minimo in ms, una volta terminata l'esecuzione dell'OB di ciclo del programma, prima di ripetere il ciclo la CPU attende che trascorra il tempo di ciclo minimo.

Se la CPU conclude il ciclo di scansione normale in un tempo inferiore al tempo di ciclo minimo specificato, utilizza il tempo rimanente per eseguire la diagnostica in runtime e/o per elaborare le richieste di comunicazione.

Se la CPU non conclude il ciclo di scansione entro il tempo di ciclo minimo specificato, lo porta a termine normalmente (compresa l'elaborazione della comunicazione) evitando che il sistema reagisca al superamento del tempo di ciclo minimo. La seguente tabella definisce i campi e i valori di default per le funzioni di controllo del tempo di ciclo.

Tabella 4- 15 Campo per il tempo di ciclo

| Tempo di ciclo                            | Campo (ms)                           | <b>Default</b> |
|-------------------------------------------|--------------------------------------|----------------|
| Tempo di controllo del ciclo <sup>1</sup> | Da 1 a 6000                          | 150 ms         |
| Tempo di ciclo minimo <sup>2</sup>        | Da 1 al tempo di controllo del ciclo | Disattivato    |

<sup>1</sup> Il tempo di controllo del ciclo è sempre abilitato e va impostato su un valore compreso tra 1 ms e 6000 ms. Per default è selezionato il valore 150 ms.

<sup>2</sup> Il tempo di ciclo minimo è opzionale ed è disattivato per default. Se necessario si deve selezionare un tempo di ciclo compreso tra 1 ms e il tempo di ciclo massimo.

### Configurazione del tempo di ciclo e del carico di comunicazione

Nelle proprietà della CPU della finestra Configurazione dispositivi si possono configurare i seguenti parametri:

● Ciclo: consente di indicare un tempo di controllo del ciclo ed eventualmente di attivare e specificare un tempo di ciclo minimo.

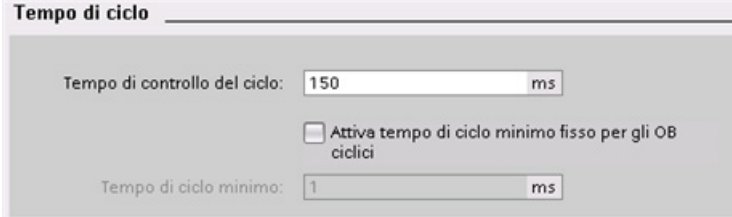

● Carico di comunicazione: consente di configurare una percentuale di tempo da riservare ai task di comunicazione.

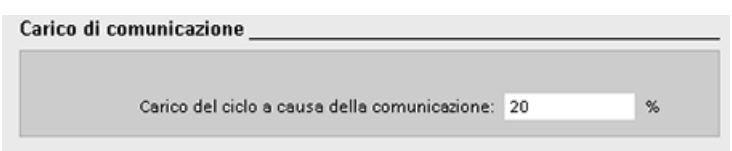

Per maggiori informazioni sul ciclo di scansione consultare il capitolo ["Controllo del tempo di](#page-97-0)  [ciclo".](#page-97-0) (Pagina [98\)](#page-97-0)

# 4.1.5 Memoria della CPU

### Gestione della memoria

La CPU mette a disposizione le seguenti aree di memoria per il salvataggio del programma utente, dei dati e della configurazione:

- La memoria di caricamento è non volatile e viene utilizzata per salvare il programma utente, i dati e la configurazione. Prima che l'utente carichi un progetto nella CPU, quest'ultima salva il programma nell'area della memoria di caricamento che può trovarsi in una memory card (se presente) o nella CPU. La CPU mantiene il contenuto di questa area di memoria non volatile anche se viene a mancare l'alimentazione. La memory card ha uno spazio di memoria superiore a quello della memoria integrata nella CPU.
- La memoria di lavoro è volatile e viene utilizzata per salvare alcuni elementi del progetto durante l'esecuzione del programma utente. La CPU copia alcuni elementi del progetto dalla memoria di caricamento in quella di lavoro. Il contenuto di questa area volatile viene cancellato in caso di interruzione dell'alimentazione e ripristinato dalla CPU quando l'alimentazione viene ristabilita.
- La memoria a ritenzione è non volatile e consente di archiviare una quantità limitata di valori della memoria di lavoro. La CPU utilizza l'area di memoria a ritenzione per salvare i valori di locazioni di memoria utente selezionate in caso di mancanza di alimentazione. In caso di spegnimento o interruzione dell'alimentazione la CPU ripristina i valori a ritenzione quando viene accesa.

Per sapere come viene utilizzata la memoria in un blocco di programma compilato fare clic con il tasto destro del mouse sul blocco nella cartella "Blocchi di programma" dell'albero del progetto di STEP 7 e selezionare "Risorse" nel menu a comparsa. Le proprietà di compilazione indicano la memoria di caricamento e quella di lavoro del blocco compilato.

Per visualizzare l'utilizzo della memoria nella CPU online fare doppio clic su "Online e diagnostica" in STEP 7, espandere "Diagnostica" e selezionare "Memoria".

### Memoria a ritenzione

Per evitare che alcuni dati vadono persi in caso di interruzione dell'alimentazione, li si può impostare come dati a ritenzione. La CPU consente di configurare come dati a ritenzione quanto segue:

- Memoria di merker (M): la larghezza precisa della memoria di merker può essere definita nella tabella delle variabili del PLC o nell'elenco delle assegnazioni. La memoria di merker a ritenzione inizia sempre dall'MB0 e prosegue senza interruzioni verso l'alto per il numero di byte specificato. Il valore può essere indicato nella tabella delle variabili del PLC o nell'elenco delle assegnazioni facendo clic sull'icona della barra degli strumenti "Ritenzione". Immettere il numero di byte M a ritenzione a partire da MB0.
- Variabili di un blocco funzionale (FB): se un FB è stato impostato come FB "ottimizzato" il relativo editor di interfaccia contiene la colonna "Retain", che consente di selezionare "Retentive", "Non-retentive" o "Set in IDB" per ciascuna variabile. Questa colonna compare anche nel DB di istanza creato durante l'inserimento dell'FB nell'editor di programma. Lo stato di ritenzione di una variabile può essere modificato dall'editor di interfaccia del DB solamente se è stato selezionato "Imposta nell'IDB" (IDB = blocco dati di istanza) in Ritenzione per la variabile dell'FB ottimizzato.

Se un FB è stato creato con "Standard - compatibile con S7-300/400", il relativo editor di interfaccia non contiene la colonna "Ritenzione". Il DB di istanza creato in seguito all'inserimento di questo FB nell'editor di programma contiene una colonna "Retain" modificabile. In questo caso se si seleziona l'opzione "Retain" per una variabile qualsiasi, vengono selezionate tutte le variabili. Allo stesso modo, se si deseleziona l'opzione per una variabile vengono deselezionate tutte le variabili. Se durante la configurazione di un FB è stata attivata l'opzione "Standard - compatibile con S7-300/400", è possibile modificare lo stato "a ritenzione" dall'editor dei DB di istanza, sempre tenendo conto del fatto che tutte le variabili verranno impostate sullo stesso stato.

Una volta creato l'FB non è più possibile modificare l'opzione "Standard - compatibile con S7-300/400". Questa può essere selezionato solo se si crea l'FB. Per determinare se un FB è stato configurato come "Ottimizzato" o "Standard - compatibile con S7-300/400", selezionarlo e fare clic con il tasto destro del mouse nell'albero del progetto, scegliere "Proprietà" e quindi "Attributi". Se selezionata, la casella di spunta "Accesso ottimizzato al blocco" indica che un blocco è ottimizzato. In caso contrario si tratta di un blocco standard ed è compatibile con le CPU S7-300/400.

- Variabili di un blocco dati globale: riguardo all'assegnazione dello stato "a ritenzione" i DB globali si comportano in modo simile agli FB. A seconda dell'impostazione per l'accesso al blocco è possibile impostare lo stato "a ritenzione" per variabili singole o per tutte le variabili di un blocco dati globale.
	- Se quando si crea il DB si seleziona "Ottimizzato", si può impostare lo stato a ritenzione per ogni singola variabile.
	- Se quando si crea il DB si seleziona "Standard compatibile con S7-300/400", lo stato "a ritenzione" viene impostato per tutte le variabili del DB, per cui le variabili sono tutte a ritenzione oppure tutte non a ritenzione.

La CPU supporta complessivamente 10240 byte di dati a ritenzione. Per sapere quanti dati a ritenzione sono disponibili fare clic sull'icona della barra degli strumenti "Ritenzione" nella tabella delle variabili del PLC o nell'elenco delle assegnazioni. Nonostante qui venga specificato il campo a ritenzione della memoria M, la seconda riga indica la memoria complessivamente disponibile sia per i merker che per i DB. Si noti che perché questo valore sia preciso è necessario compilare tutti i blocchi dati con le variabili a ritenzione.

#### Nota

Il caricamento del programma non cancella né modifica i valori della memoria a ritenzione. Per cancellare la memoria a ritenzione prima di caricare un programma riportare la CPU alle impostazioni di fabbrica prima di procedere al caricamento.

### 4.1.5.1 Merker di sistema e di clock

I byte per i "merker di sistema" e i "merker di clock" possono essere abilitati nelle proprietà della CPU. La logica del programma può indirizzare i singoli bit di queste funzioni in base ai nomi di variabile.

- È possibile assegnare un byte di memoria M ai merker di sistema. Il byte di merker di sistema contiene i quattro seguenti bit che possono essere indirizzati dal programma utente in base ai seguenti nomi di variabile:
	- Primo ciclo: Il bit (nome di variabile "FirstScan") viene impostato a 1 per il primo ciclo al termine dell'esecuzione dell'OB di avvio (al termine del primo ciclo, il bit di "primo ciclo" viene impostato a 0).
	- Stato di diagnostica modificato (nome di variabile: "DiagStatusUpdate") viene impostato a 1 per un ciclo di scansione dopo che la CPU ha registrato un evento di diagnostica. Poiché la CPU non imposta il bit "Diagramma di diagnostica modificato" finché non termina la prima esecuzione degli OB di ciclo, il programma utente non può rilevare se si è verificata una modifica della diagnostica né durante l'esecuzione degli OB di avvio, né durante la prima esecuzione degli OB di ciclo.
	- Sempre 1 (high): Il bit (nome di variabile "AlwaysTRUE") è sempre impostato a 1.
	- Sempre 0 (low): Il bit (nome di variabile "AlwaysFALSE") è sempre impostato a 0.
- È possibile assegnare un byte di memoria M ai merker di clock. Ogni bit del byte configurato come merker di clock genera un impulso ad onda quadra. Il byte di merker di clock fornisce 8 diverse frequenze comprese tra 0,5 Hz (lenta) e 10 Hz (veloce). Questi bit possono essere utilizzati come bit di comando, in particolare per le istruzioni con i fronti, per attivare delle azioni cicliche nel programma utente.

La CPU inizializza questi byte quando il modo di funzionamento passa da STOP a STARTUP. Durante i modi STARTUP e RUN i merker di clock cambiano in modo sincrono rispetto all'orologio della CPU.

# CAUTELA

#### Rischi in caso di sovrascrittura dei bit dei merker di sistema o dei merker di clock

Se si sovrascrivono i bit dei merker di sistema o i merker di clock, i dati di queste funzioni possono danneggiarsi e causare il funzionamento errato del programma utente provocando danni alle apparecchiature e lesioni alle persone.

Poiché sia i merker di clock che quelli di sistema non sono riservati nella memoria M, le istruzioni o comunicazioni possono scrivervi danneggiando i dati.

È quindi opportuno evitare di scrivere i dati in questi indirizzi, al fine di garantire la corretta esecuzione delle funzioni, e prevedere sempre un circuito di arresto d'emergenza per il processo o la macchina.

I merker di sistema configurano un byte contenente bit che si attivano (valore = 1) per un evento specifico.

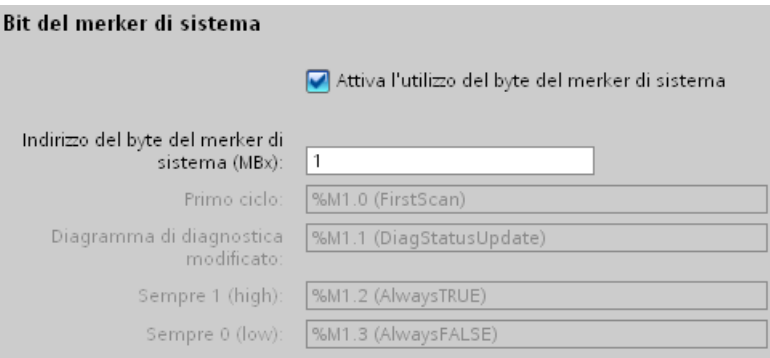

#### Tabella 4- 16 Merker di sistema

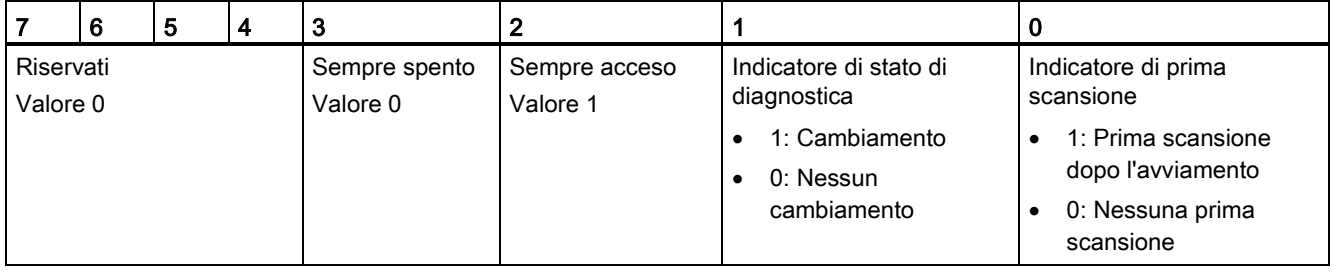

I merker di clock configurano un byte che attiva e disattiva ciclicamente i singoli bit a intervalli prestabiliti. Ciascun bit di clock genera un impulso ad onda quadra nel corrispondente bit di memoria M. Questi bit possono essere utilizzati come bit di comando, in particolare per le istruzioni con i fronti, per attivare delle azioni cicliche nel codice utente.

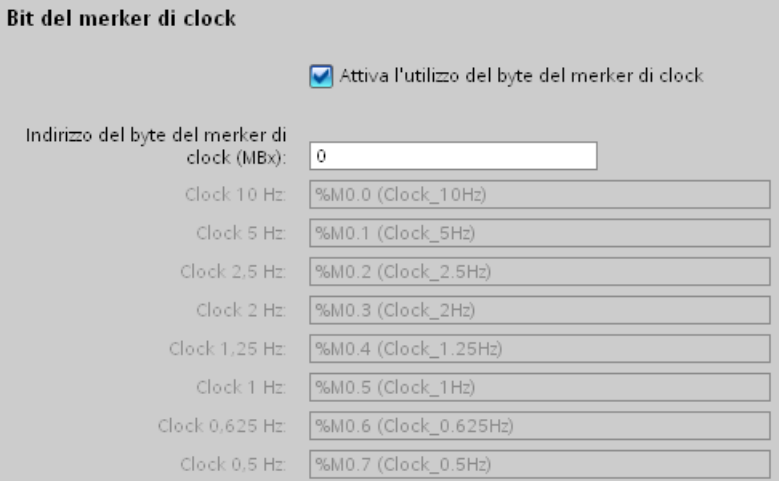

#### Tabella 4- 17 Merker di clock

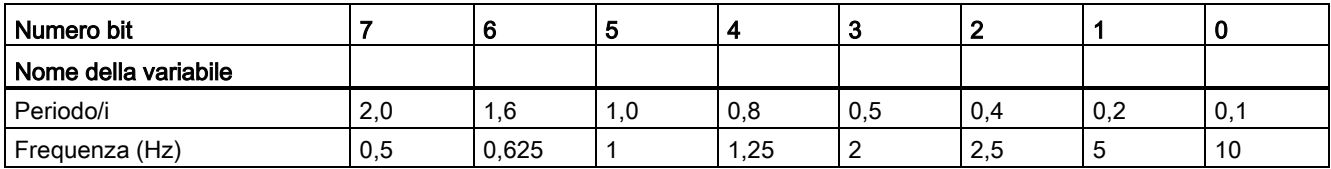

Poiché i merker di clock funzionano in modo asincrono rispetto al ciclo della CPU, lo stato dei merker di clock può cambiare molte volte durante un ciclo lungo.

### 4.1.6 Buffer di diagnostica

La CPU dispone di un buffer di diagnostica che contiene una voce per ciascun evento di diagnostica. Ogni voce comprende la data e l'ora in cui si è verificato l'evento, la categoria e una descrizione dell'evento. Le voci sono visualizzate in ordine cronologico e l'evento più recente compare per primo. In questo log sono disponibili fino a 50 eventi tra i più recenti. Quando il log è pieno, un eventuale nuovo evento sostituisce quello meno recente. Se viene a mancare l'alimentazione, gli eventi vengono salvati.

Nel buffer di diagnostica vengono registrati i seguenti tipi di eventi:

- Gli eventi di diagnostica del sistema; ad esempio gli errori della CPU e dei moduli
- I cambimenti dello stato della CPU (le accensioni, le commutazioni in STOP e in RUN)

Per accedere al buffer [di diagnostica](#page-816-0) (Pagina [817\)](#page-816-0) è necessario essere online. Aprire il buffer di diagnostica in "Diagnostica > Buffer di diagnostica" del menu "Online & Diagnostica".

# 4.1.7 Orologio hardware

La CPU dispone di un orologio hardware. Un condensatore ad elevata capacità fornisce l'energia necessaria per far funzionare l'orologio quando la CPU è spenta. Il condensatore si ricarica quando la CPU è alimentata e dopo un minimo di 24 ore generalmente ha energia sufficiente a far funzionare l'orologio per 20 giorni.

STEP 7 imposta l'orologio hardware sull'ora e la data di sistema che ha un valore di default preconfigurato o impostato durante un reset in fabbrica. Per poter utilizzare l'orologio hardware lo si deve impostare. La data e l'ora delle voci del buffer di diagnostica, dei file di log di dati e delle voci del log di dati si basano sulla data e l'ora di sistema. L'ora può essere impostata con la [funzione "Imposta data e ora"](#page-812-0) (Pagina [813\)](#page-812-0)della vista "Online e diagnostica" della CPU online. STEP 7 calcola quindi l'ora di sistema aggiungendo o sottraendo a quella impostata lo scostamento del sistema operativo Windows dall'UTC (Coordinated Universal Time). Se si imposta l'ora sull'attuale ora locale e se il fuso orario e l'ora legale impostati in Windows corrispondono a quelli locali, l'ora di sistema corrisponderà all'UTC.

STEP 7 contiene [istruzioni](#page-291-0) (Pagina [292\)](#page-291-0) per la lettura e la scrittura dell'ora di sistema (RD\_SYS\_T e WR\_SYS\_T), per la lettura dell'ora locale (RD\_LOC\_T) e per l'impostazione del fuso orario (SET\_TIMEZONE). L'istruzione RD\_LOC\_T calcola l'ora locale in base agli scostamenti del fuso orario e dell'ora legale impostati nella configurazione dell'orologio nelle [proprietà generali della CPU](#page-145-0) (Pagina [146\)](#page-145-0). Queste impostazioni consentono di definire il fuso orario per l'ora locale, di attivare in opzione l'ora legale e di specificare le date di inizio e di fine dell'ora legale. Possono essere configurate anche con le istruzioni SET\_TIMEZONE.

# 4.1.8 Configurazione delle uscite in caso di commutazione da RUN a STOP

È possibile configurare il comportamento che verrà assunto dalle uscite digitali e analogiche quando la CPU è in STOP. Per ogni uscita di una CPU o di un modulo SB o SM si può indicare se dovrà essere congelata sul suo valore o se dovrà utilizzare un valore sostitutivo:

● Sostituzione di un valore di uscita specifico (default): si specifica un valore sostitutivo per ogni (canale di) uscita della CPU o del modulo SB o SM.

Il valore sostitutivo di default per i canali di uscita digitali è OFF e quello per i canali di uscita analogici è 0.

● Congelamento delle uscite in modo che mantengano il loro ultimo stato: le uscite mantengono il valore che avevano quando si è verificata la commutazione da RUN a STOP. Dopo l'accensione le uscite vengono impostate sul valore sostitutivo di default.

Il comportamento delle uscite può essere configurato in Configurazione dispositivi. Selezionare i singoli dispositivi nella scheda "Proprietà" per configurarne le uscite.

Quando passa da RUN a STOP, la CPU mantiene l'immagine di processo e, in base alla configurazione, scrive i valori appropriati sia per le uscite digitali che per quelle analogiche.

# 4.2 Memorizzazione dei dati, aree di memoria, I/O e indirizzamento

# 4.2.1 Accesso ai dati dell'S7-1200

STEP 7 facilita la programmazione simbolica. Vengono creati nomi simbolici o variabili per gli indirizzi dei dati, come variabili PLC legate agli indirizzi di memoria e agli I/O oppure come variabili locali utilizzate all'interno di un blocco di codice. Per utilizzare queste variabili nel programma utente basta inserire il nome di una variabile nel parametro dell'istruzione.

Per permettere di comprendere meglio come la CPU struttura e indirizza le aree di memoria, il seguente paragrafo spiega l'indirizzamento "assoluto" a cui fanno riferimento le variabili PLC. La CPU dispone di svariate opzioni per la memorizzazione dei dati durante l'esecuzione del programma utente:

- Memoria globale: La CPU mette a disposizione diverse aree di memoria specializzate, tra cui gli ingressi (I), le uscite (Q) e i merker (M). La memoria è accessibile da tutti i blocchi di codice senza alcuna limitazione.
- Tabella delle variabili del PLC: vi si possono immettere nomi simbolici per indirizzi di memoria specifici. Queste variabili valgono in tutto il programma STEP 7 e consentono all'utente di programmare con nomi significativi per la sua applicazione specifica.
- Blocco dati (DB): nel programma utente si possono inserire dei DB in cui salvare i dati per i blocchi di codice. Quando termina l'esecuzione del blocco di codice associato i dati vengono mantenuti in memoria. I DB "globali" memorizzano dati che possono essere utilizzati da tutti i blocchi di codice mentre i DB di istanza memorizzano solo quelli per un FB specifico e sono strutturati dai parametri dell'FB.
- Memoria temporanea: quando viene richiamato un blocco di codice il sistema operativo della CPU assegna la memoria (L) temporanea o locale che potrà essere utilizzata durante l'esecuzione del blocco. Al termine dell'esecuzione la CPU riassegna la memoria locale per l'esecuzione di altri blocchi di codice.

Ogni diversa locazione di memoria ha un indirizzo univoco. Il programma utente si serve di questi indirizzi per accedere alle informazioni contenute nella rispettiva locazione di memoria. I riferimenti alle aree di memoria degli ingressi (I) o delle uscite (Q), come I0.3 o Q1.7, accedono all'immagine di processo. Per accedere direttamente a un ingresso o un'uscita fisica aggiungere ":P" al riferimento (ad es. I0.3:P, Q1.7:P o "Stop:P").

| Area di memoria                                                                   | <b>Descrizione</b>                                                       | Forzamento | Ritenzione |
|-----------------------------------------------------------------------------------|--------------------------------------------------------------------------|------------|------------|
| Immagine di processo degli<br>ingressi<br>$\mathsf{I}$ : P 1<br>(ingresso fisico) | Viene copiata dagli ingressi fisici all'inizio del ciclo di<br>scansione | No.        | No.        |
|                                                                                   | Lettura diretta degli ingressi fisici della CPU e degli SB<br>ed SM      | Sì         | No.        |
| $\Omega$                                                                          | Copiata nelle uscite fisiche all'inizio del ciclo di scansione           | No.        | No.        |
| Immagine di processo delle<br>uscite                                              | Scrittura diretta nelle uscite fisiche della CPU e degli SB<br>ed SM     | Sì         | No.        |
| Q : P <sup>1</sup><br>(uscita fisica)                                             |                                                                          |            |            |

Tabella 4- 18 Aree di memoria

### Concetti base sui PLC

4.2 Memorizzazione dei dati, aree di memoria, I/O e indirizzamento

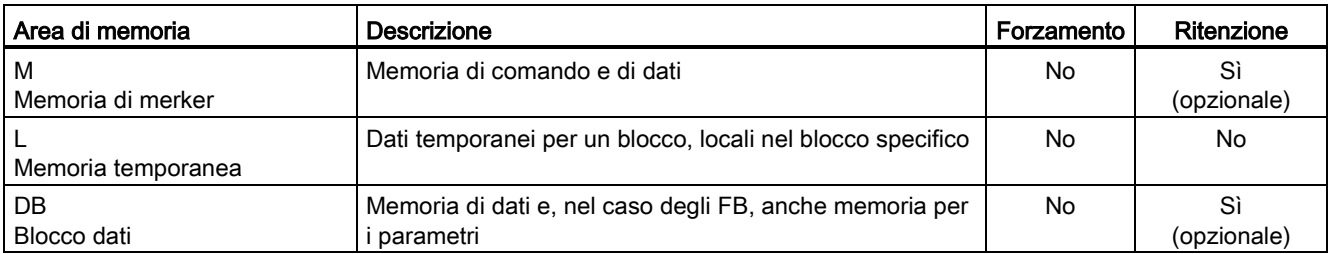

<sup>1</sup> Per accedere direttamente (lettura o scrittura) agli ingressi e alle uscite fisiche, aggiungere una ":P" all'indirizzo o alla variabile (ad es. I0.3:P, Q1.7:P o "Stop:P").

> Ogni diversa locazione di memoria ha un indirizzo univoco. Il programma utente si serve di questi indirizzi per accedere alle informazioni contenute nella rispettiva locazione di memoria. L'indirizzo assoluto consiste nei seguenti elementi:

- Identificatore dell'area di memoria (come I, Q o M)
- Dimensione dei dati a cui accedere ("B" per Byte, "W" per Word o "D" per DWord)
- Indirizzo iniziale dei dati (come byte 3 o word 3)

Quando si accede a un bit nell'indirizzo di un valore booleano non è necessario inserire un mnemonico per la dimensione, ma solo l'area di memoria, la posizione del byte e quella del bit dei dati (ad es. I0.0, Q0.1 o M3.4).

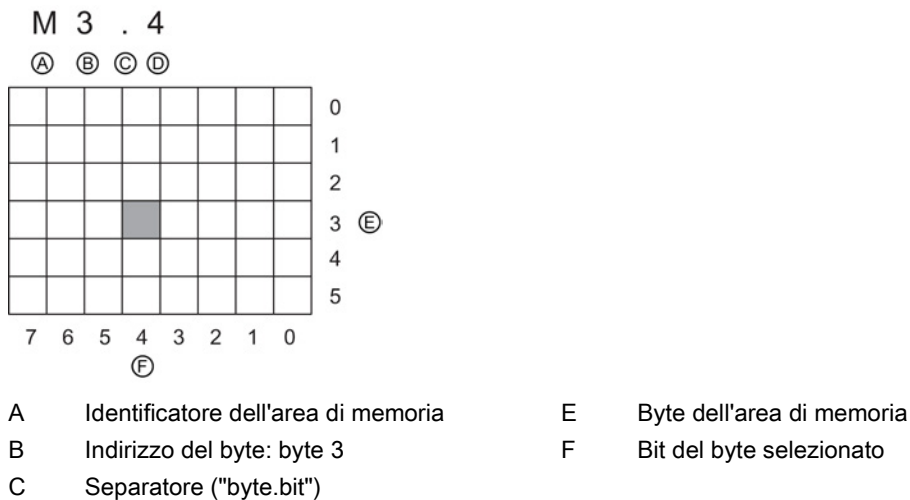

- D Posizione del bit nel byte (bit 4 di 8)
- 
- 

Nell'esempio l'area di memoria e l'indirizzo del byte (M = area dei merker e 3 = Byte 3) sono seguiti da un punto decimale (".") che separa l'indirizzo del bit (bit 4).

4.2 Memorizzazione dei dati, aree di memoria, I/O e indirizzamento

### Accesso ai dati delle aree di memoria della CPU

STEP 7 facilita la programmazione simbolica. Generalmente le variabili vengono create nelle variabili PLC, in un blocco dati o nell'interfaccia sopra un OB, un'FC o un FB. Le variabili sono costituite dal nome, dal tipo di dati, dall'offset e dal commento. Nei blocchi dati si può specificare anche un valore iniziale. Per utilizzare queste variabili mentre si programma se ne deve specificare il nome nel parametro dell'istruzione. In opzione si può indicare l'operando assoluto (memoria, area, dimensione e offset) nel parametro dell'istruzione. Gli esempi riportati nei prossimi capitoli spiegano come immettere gli operandi assoluti. L'editor di programma inserisce automaticamente il carattere % prima dell'operando assoluto. Il tipo di visualizzazione dell'editor di programma può essere scelto tra uno dei seguenti: simbolica, simbolica e assoluta o assoluta.

I (immagine di processo degli ingressi): la CPU campiona gli ingressi (fisici) della periferia immediatamente prima dell'esecuzione dell'OB di ciclo di ogni ciclo di scansione e scrive i valori rilevati nell'immagine di processo degli ingressi. L'accesso all'immagine di processo degli ingressi può essere effettuato a bit, byte, parola e doppia parola. È consentito l'accesso sia in scrittura che in lettura, ma generalmente gli ingressi dell'immagine di processo vengono solo letti.

Tabella 4- 19 Indirizzo assoluto per la memoria I

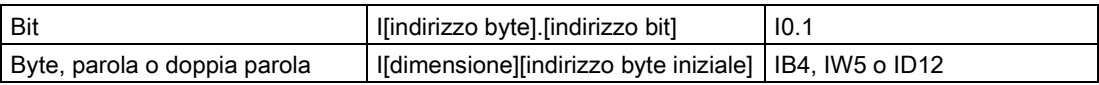

Aggiungendo ":P" all'indirizzo si fa in modo che gli ingressi digitali e analogici della CPU, dell'SB o dell'SM vengano letti immediatamente. La differenza tra un accesso mediante I\_:P invece che I consiste nel fatto che i dati provengono direttamente dall'ingresso a cui si accede invece che dall'immagine di processo degli ingressi. L'accesso I\_:P è considerato una "lettura diretta" perché i dati vengono prelevati direttamente dall'origine invece che dalla copia dell'ultima immagine di processo degli ingressi aggiornata.

Poiché gli ingressi fisici ricevono i loro valori direttamente dall'apparecchiatura da campo a cui sono collegati, non è consentito scrivervi. Ciò significa che gli accessi I\_:P sono di sola lettura, diversamente dagli accessi I che possono essere di lettura o di scrittura.

Gli accessi I : P sono inoltre limitati alla dimensione degli ingressi supportati da una singola CPU o modulo SB o SM, arrotondata al byte più vicino. Se, ad esempio, gli ingressi 2 DI / 2 DQ di un SB sono stati configurati in modo da iniziare da I4.0, vi si può accedere con I4.0:P e I4.1:P oppure IB4:P. Gli accessi a I4.2:P - I4.7:P vengono comunque accettati ma non hanno senso perché non vengono utilizzati. Gli accessi a IW4:P e ID4:P non sono consentiti perché superano l'offset di byte associato all'SB.

Gli accessi con I\_:P non influiscono sul valore corrispondente memorizzato nell'immagine di processo degli ingressi.

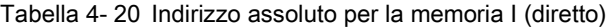

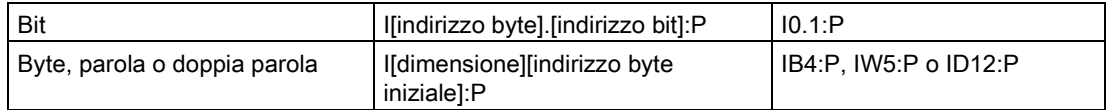
Q (immagine di processo delle uscite): La CPU copia nelle uscite fisiche i valori memorizzati nell'immagine di processo delle uscite. L'accesso all'immagine di processo delle uscite può essere effettuato a bit, byte, parola e doppia parola. È consentito l'accesso sia in lettura che in scrittura.

Tabella 4- 21 Indirizzo assoluto per la memoria Q

| Bit                          | Q[indirizzo byte].[indirizzo bit]         | Q1.1            |
|------------------------------|-------------------------------------------|-----------------|
| Byte, parola o doppia parola | Q[dimensione][indirizzo byte<br>inizialel | QB5, QW10, QD40 |

Aggiungendo ":P" all'indirizzo si fa in modo che le uscite fisiche digitali e analogiche della CPU, dell'SB o dell'SM vengano scritte immediatamente. La differenza tra un accesso mediante Q\_:P invece di Q consiste nel fatto che i dati vengono scritti direttamente nell'uscita a cui si accede oltre che nell'immagine di processo delle uscite (la scrittura viene effettuata in entrambi i punti). L'accesso Q :P a volte viene definito "scrittura diretta" perché i dati vengono inviati direttamente all'uscita di destinazione, che non deve quindi attendere il successivo aggiornamento dell'immagine di processo delle uscite.

Poiché le uscite fisiche comandano direttamente le apparecchiature da campo a cui sono collegate non è consentito leggerle. Ciò significa che gli accessi Q\_:P sono di sola scrittura, diversamente dagli accessi Q che possono essere di lettura o di scrittura.

Gli accessi Q :P sono inoltre limitati alla dimensione delle uscite supportate da una singola CPU o modulo SB o SM, arrotondata al byte più vicino. Se, ad esempio, le uscite 2 DI / 2 DQ di un SB sono state configurate in modo da iniziare da Q4.0, vi si può accedere con Q4.0:P e Q4.1:P oppure QB4:P. Gli accessi a Q4.2:P - Q4.7:P vengono comunque accettati ma non hanno senso perché non vengono utilizzati. Gli accessi a QW4:P e QD4:P non sono consentiti perché superano l'offset di byte associato all'SB.

Gli accessi con Q\_:P influiscono sia sull'uscita fisica che sul corrispondente valore memorizzato nell'immagine di processo delle uscite.

Tabella 4- 22 Indirizzo assoluto per la memoria Q (diretto)

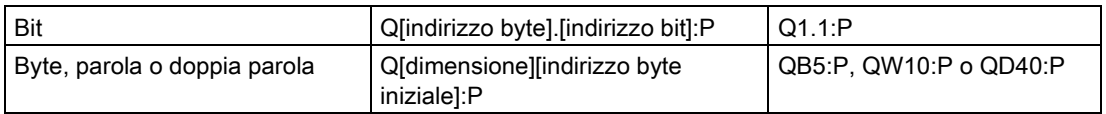

M (area dei merker): l'area dei merker (memoria M) può essere utilizzata sia per i relè di controllo che per i dati al fine di memorizzare lo stato intermedio di un'operazione o altre informazioni di comando. L'accesso all'area dei merker può essere effettuato a bit, byte, parola e doppia parola. È consentito l'accesso sia in lettura che in scrittura.

Tabella 4- 23 Indirizzo assoluto per la memoria M

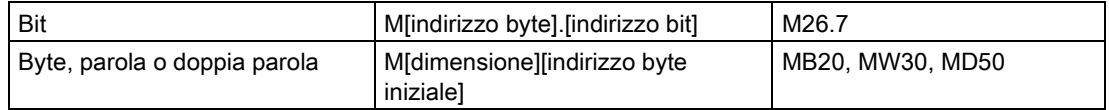

Temp (memoria temporanea): La CPU assegna la memoria temporanea in base alle necessità. La CPU assegna la memoria temporanea per il blocco di codice e inizializza a 0 gli indirizzi di memoria quando avvia il blocco di codice (nel caso degli OB) o lo richiama (nel caso delle FC o degli FB).

4.2 Memorizzazione dei dati, aree di memoria, I/O e indirizzamento

La memoria temporanea è simile alla memoria M con un'eccezione fondamentale: la memoria M è "globale" mentre la memoria L è "locale":

- Memoria M: qualsiasi OB, FC o FB può accedere ai dati di questa area di memoria, ovvero i dati sono disponibili globalmente per tutti gli elementi del programma utente.
- Memoria temporanea: la CPU limita l'accesso ai dati di questa area all'OB, l'FC o l'FB che ha creato o dichiarato l'indirizzo di memoria temporanea. Gli indirizzi restano locali e blocchi di codice diversi non condividono la memoria temporanea, neppure quando un blocco di codice ne richiama un altro. Ad esempio: quando un OB richiama un'FC, quest'ultima non può accedere alla memoria temporanea dell'OB da cui è stata richiamata.

La CPU mette a disposizione una memoria temporanea (locale) per ciascun livello di priorità degli OB:

- 16 Kbyte per gli OB di avvio e di ciclo compresi gli FB e le FC associati
- 6 Kbyte per ogni ulteriore thread di eventi di allarme, compresi gli FB e le FC associati

L'accesso alla memoria temporanea può essere effettuato esclusivamente tramite indirizzamento simbolico.

DB (blocco dati): i DB possono essere utilizzati per memorizzare diversi tipi di dati, tra cui lo stato intermedio di un'operazione o altri parametri delle informazioni di comando per gli FB e strutture di dati per varie istruzioni, quali i temporizzatori e i contatori. L'accesso alla memoria dei blocchi dati può essere effettuato a bit, byte, parola e doppia parola. Per i blocchi dati di lettura/scrittura è consentito l'accesso sia in lettura che in scrittura. Per i blocchi di sola lettura è consentito solo l'accesso in lettura.

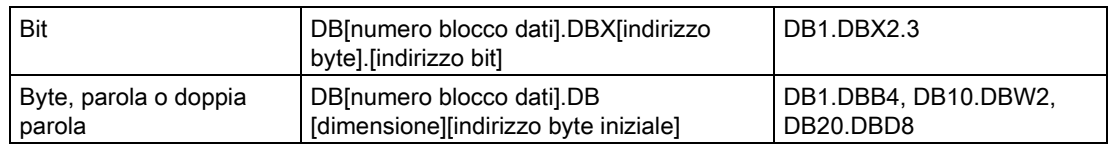

Tabella 4- 24 Indirizzo assoluto per la memoria DB

#### **Nota**

Quando si specifica un indirizzo assoluto in KOP o in FUP, STEP 7 lo fa precedere da un carattere "%" per indicare che si tratta di un indirizzo assoluto. Durante la programmazione è possibile inserire un indirizzo assoluto sia con che senza il carattere "%" (ad esempio %I0.0 o I.0). Se omesso, STEP 7 fornisce il carattere "%".

In SCL si deve immettere il carattere "%" prima dell'indirizzo per indicare che si tratta di un indirizzo assoluto. Se manca il "%", durante la compilazione STEP 7 genera un errore di variabile non definita

4.3 Elaborazione di valori analogici

### Configurazione degli I/O nella CPU e nelle unità di ingresso/uscita

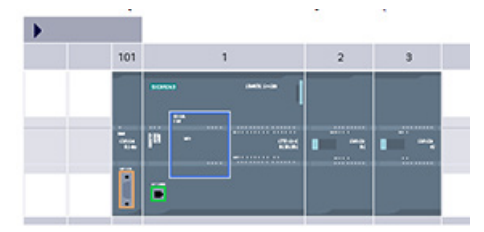

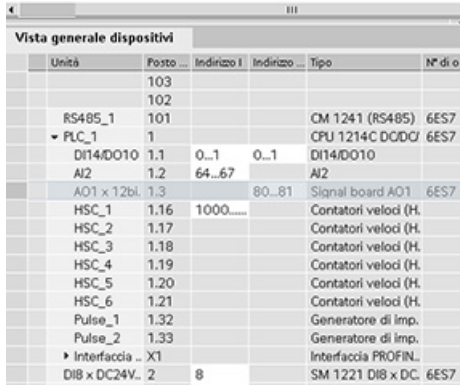

Quando si aggiungono una CPU e dei moduli di I/O nella schermata di configurazione, vengono assegnati automaticamente gli indirizzi I e Q. L'indirizzamento di default può essere modificato selezionando il campo dell'indirizzo nella configurazione del dispositivo e digitando nuovi numeri.

- Gli ingressi e le uscite digitali vengono assegnati in gruppi di 8 (1 byte), a prescindere dal fatto che l'unità li utilizzi tutti o meno.
- Gli ingressi e le uscite analogiche vengono assegnati in gruppi di 2 (4 byte).

La seguente figura mostra un esempio di CPU 1214C con due SM e una SB. Nell'esempio qui raffigurato si potrebbe modificare l'indirizzo del modulo DI8 in 2 anziché 8. Il software facilita l'operazione modificando i campi degli indirizzi che hanno una dimensione errata o che entrano in conflitto con altri indirizzi.

## 4.3 Elaborazione di valori analogici

I moduli di I/O analogici forniscono segnali di ingresso o valori di uscita che rappresentano sia un campo di tensione che un campo di corrente. Questi campi sono  $\pm$  10 V,  $\pm$  5 V,  $\pm$  2.5 V o 0 - 20 mA. I valori restituiti dai moduli sono valori interi da 0 a 27648 per il campo nominale di corrente e da -27648 a 27648 per quello di tensione. Un valore non compreso in questo intervallo indica un overflow o un underflow. Per maggiori informazioni vedere le tabelle di [Rappresentazione degli ingressi analogici](#page-945-0) (Pagina [946\)](#page-945-0) e di [Rappresentazione](#page-946-0)  [delle uscite analogiche](#page-946-0) (Pagina [947\)](#page-946-0).

È probabile che nel programma di comando si debbano usare questi valori nelle unità di engineering, ad esempio per rappresentare un valore di volume, temperatura, peso o altra misura. Per un ingresso analogico, ad es., per prima cosa occorre normalizzare il valore analogico a un valore reale (in virgola mobile) da 0,0 a 1,0. In seguito occorre regolarlo ai valori minimi e massimi delle unità di engineering che rappresenta. Per i valori espressi in unità di engineering e che devono essere convertiti in un valore di uscita analogico, per prima cosa occorre normalizzare il valore in unità di engineering in un valore compreso tra 0,0 e 1,0 e in seguito regolarlo tra 0 e 27648 oppure tra -27648 e 27648, a seconda del campo del modulo analogico. A tal fine è possibile utilizzare le [istruzioni NORM\\_X e](#page-255-0)  [SCALE\\_X](#page-255-0) (Pagina [256\)](#page-255-0) di STEP 7. È possibile utilizzare anche l['istruzione CALCULATE](#page-233-0) (Pagina [234\)](#page-233-0) per regolare i [valori analogici.](#page-38-0) (Pagina [39\)](#page-38-0).

## 4.4 Tipi di dati

I tipi di dati consentono sia di specificare la dimensione di un elemento di dati che di indicare come vanno interpretati i dati. Ciascun parametro di un'istruzione supporta almeno un tipo di dati e alcuni ne supportano più di uno. Posizionando il cursore sul campo del parametro di un'istruzione si possono visualizzare i tipi di dati supportati.

Il parametro formale di un'istruzione è l'identificatore che indica la posizione dei dati che questa deve utilizzare (ad esempio: l'ingresso IN1 di un'istruzione ADD). Il parametro attuale corrisponde all'indirizzo di memoria (preceduto dal carattere "%") o alla costante in cui si trovano i dati che devono essere utilizzati dall'istruzione (ad esempio %MD400 "Numero\_di\_oggetti"). Il tipo di dati del parametro attuale specificato dall'utente deve essere supportato dal parametro formale specificato dall'istruzione.

Quando si specifica un parametro attuale si deve indicare una variabile (simbolo) o un indirizzo di memoria assoluto (diretto). Le variabili associano un nome simbolico (nome della variabile) a un tipo di dati, un'area di memoria, un offset di memoria e un commento, e possono essere create nell'editor delle variabili PLC o nell'editor di interfaccia di un blocco (OB, FC, FB e DB). Se si indica un indirizzo assoluto a cui non è stata associata una variabile si deve utilizzare una dimensione appropriata al tipo di dati supportato, in modo che, una volta immesso l'indirizzo, venga creata automaticamente una variabile di default.

Tutti i tipi di dati, tranne String, Struct, Array e DTL, sono disponibili nell'editor delle variabili PLC e negli editor di interfaccia di blocco. String, Struct, Array e DTL sono disponibili solo negli editor di interfaccia di blocco. Per molti parametri di ingresso si può indicare anche un valore costante.

- [Bit e sequenze di bit](#page-112-0) (Pagina [113\)](#page-112-0): Bool (valore booleano o di bit), Byte (valore di byte di 8 bit), Word (valore di 16 bit), DWord (valore di doppia parola di 32 bit)
- [Numero intero](#page-113-0) (Pagina [114\)](#page-113-0)
	- USInt (numero intero senza segno di 8 bit), SInt (numero intero con segno di 8 bit),
	- UInt (numero intero senza segno di 16 bit), Int (numero intero con segno di 16 bit),
	- UDInt (numero intero senza segno di 32 bit), DInt (numero intero con segno di 32 bit),
- [Numero reale in virgola mobile](#page-113-1) (Pagina [114\)](#page-113-1): Real (valore in virgola mobile o reale di 32 bit), LReal (valore in virgola mobile o reale di 64 bit)
- [Data e ora](#page-114-0) (Pagina [115\)](#page-114-0): Time (valore di ora IEC di 32 bit), Date (valore di data di 16 bit), TOD (valore di orologio di 32 bit), DTL (valore di data e ora di 12 byte)
- [Carattere e stringa](#page-115-0) (Pagina [116\)](#page-115-0): Char (carattere singolo di 8 bit), String (stringa di lunghezza variabile fino a 254 caratteri)
- [Array](#page-117-0) (Pagina [118\)](#page-117-0)
- [Struttura dei dati](#page-118-0) (Pagina [119\)](#page-118-0): Struct
- [Tipo di dati PLC](#page-119-0) (Pagina [120\)](#page-119-0)
- [Puntatori](#page-120-0) (Pagina [121\)](#page-120-0): Pointer, Any, Variant

Il seguente formato numerico BCD è supportato dalle istruzioni di conversione nonostante non sia disponibile come tipo di dati.

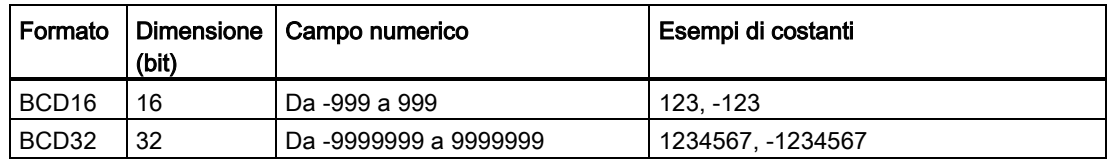

Tabella 4- 25 Dimensione e campo del formato BDC

# <span id="page-112-0"></span>4.4.1 Tipi di dati Bool, Byte, Word e DWord

Tabella 4- 26 Tipi di dati bit e sequenze di bit

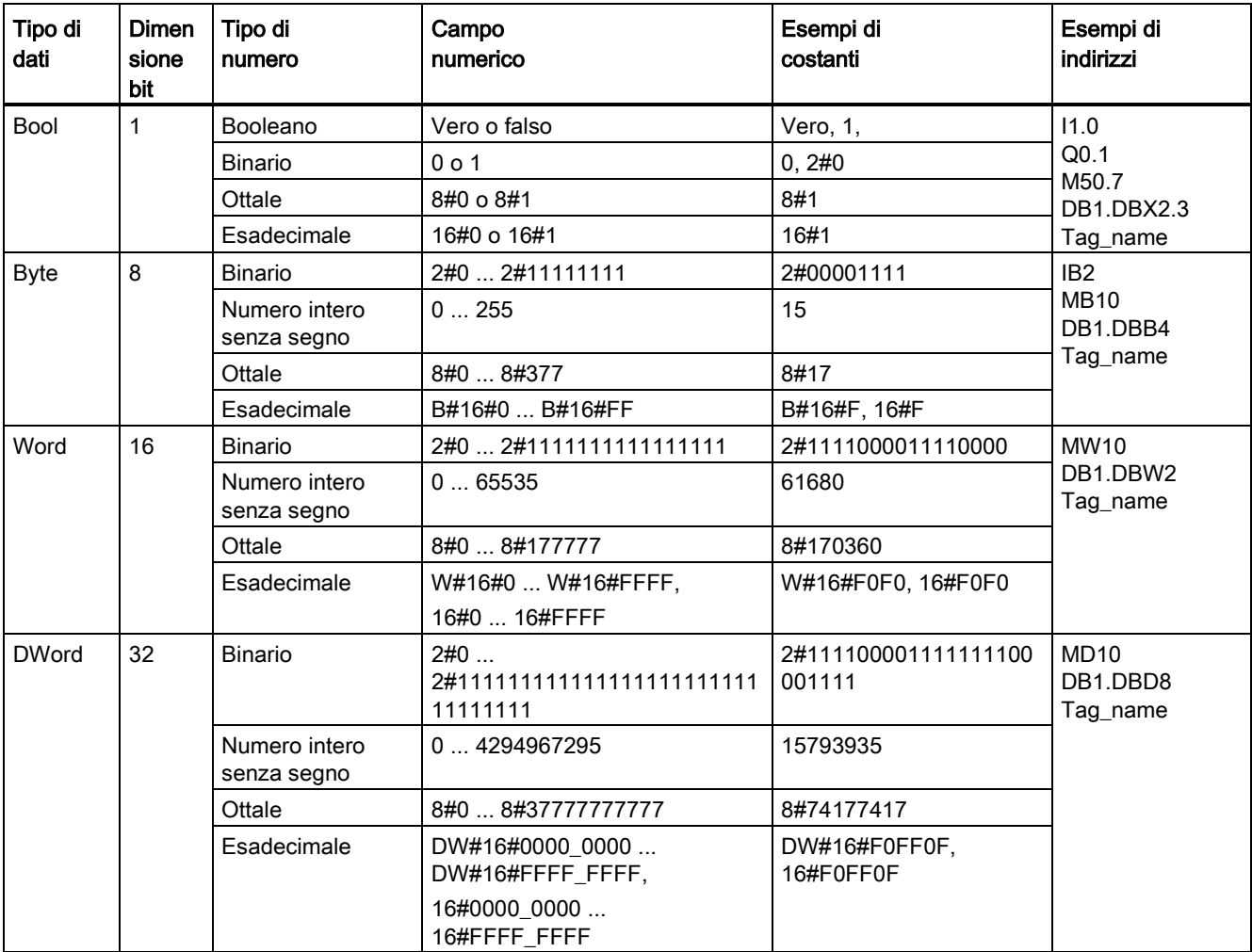

## <span id="page-113-0"></span>4.4.2 Tipi di numeri interi

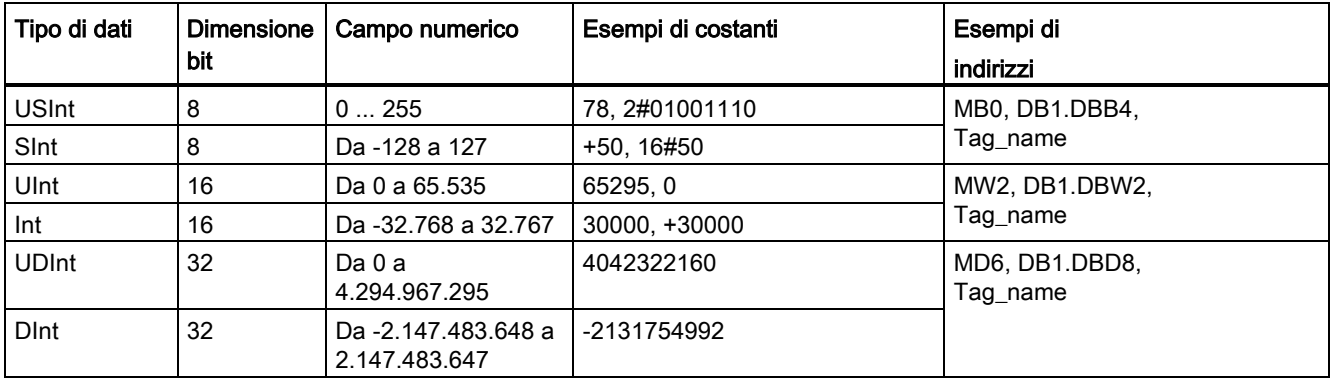

Tabella 4- 27 Tipi di numeri interi (U = senza segno, S = breve, D = doppio)

## <span id="page-113-1"></span>4.4.3 Tipi di dati reali in virgola mobile

I numeri reali (o in virgola mobile) sono costituiti dai numeri a 32 bit a precisione singola (Real) o dai numeri a 64 bit a precisione doppia (LReal) aventi il formato descritto nello standard ANSI/IEEE754-1985. I numeri in virgola mobile a precisione singola sono precisi fino a 6 cifre significative, mentre i numeri in virgola mobile a precisione doppia sono precisi fino a 15 cifre significative. Per mantenere la precisione, quando si specificano le costanti in virgola mobile si possono indicare al massimo 6 (Real) o 15 cifre significative (LReal).

Tabella 4- 28 Tipi di dati reali in virgola mobile (L=Lungo)

| Tipo di<br>dati | Dimen<br>sione<br>bit | Campo numerico                                                                                                    | Esempi di costanti                 | Esempi di indirizzi                                                                                                    |
|-----------------|-----------------------|----------------------------------------------------------------------------------------------------|------------------------------------|----------------------------------------------------------------------------------------------------|
| Real            | 32                    | $-3,402823e+38$ $-1,175495e-38$<br>±0.<br>+1,175 495e-38  +3,402823e+38                                              | 123.456, -3.4, 1,0e-5              | MD100, DB1.DBD8,<br>Tag name                                                                                                    |
| LReal           | 64                    | -1,7976931348623158e+308<br>-2,2250738585072014e-308,<br>±0.<br>+2,2250738585072014e-308<br>+1,7976931348623158e+308 | 12345,123456789e40,<br>$1.2E + 40$ | DB name.var_name<br>Regole:<br>Nessun supporto di<br>indirizzo diretto<br>Può essere assegnato in<br>una tabella di interfaccia<br>del blocco OB. FB o FC |

I calcoli che includono una lunga serie di valori con numeri molto grandi o molto piccoli possono dare risultati imprecisi. Ciò accade se i numeri differiscono di 10 elevato alla potenza di x, dove x > 6 (Real) o 15 (LReal). Ad esempio (Real): 100 000 000 + 1 = 100 000 000.

## <span id="page-114-0"></span>4.4.4 Tipi di dati di ora e data

Tabella 4- 29 Tipi di dati di ora e data

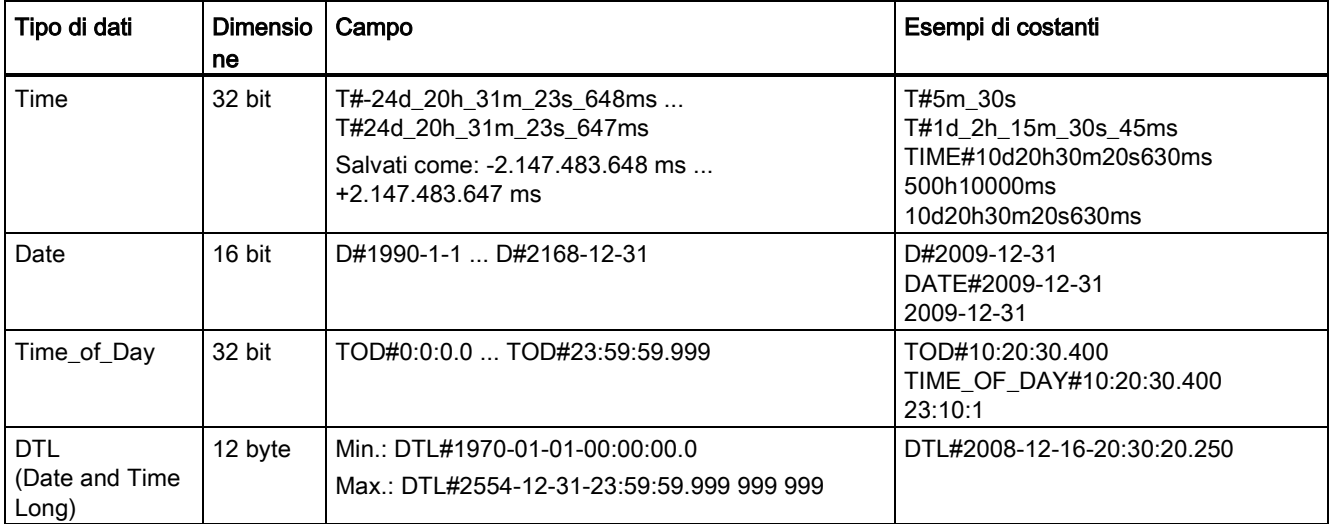

#### Time

I dati TIME sono memorizzati come numero intero doppio con segno espresso in millisecondi. Il formato dell'editor può usare le informazioni per giorno (d), ore (h), minuti (m), secondi (s) e millisecondi (ms).

Non è necessario specificare tutte le unità di tempo. Ad esempio T#5h10s e 500h sono validi.

Il valore totale di tutti i valori di unità specificati non può superare i limiti superiore o inferiore in millisecondi per il tipo di dati Time (-2.147.483.648 ms ... +2.147.483.647 ms).

#### **Date**

I dati DATE sono memorizzati come numero intero senza segno che viene interpretato come il numero di giorni aggiunti alla data di base 01/01/1990 per ottenere la data specificata. Il formato dell'editor deve specificare anno, mese e giorno.

### TOD

I dati TOD (TIME\_OF\_DAY sono memorizzati come numero intero doppio senza segno che viene interpretato come il numero di millisecondi a partire dalla mezzanotte per l'ora del giorno specificata (mezzanotte = 0 ms). Devono essere specificati ora (24 ore/giorno), minuti e secondi. La specifica della frazione di secondo è opzionale.

## DTL

Il tipo di dati DTL (Date and Time Long) utilizza una struttura a 12 byte che salva le informazioni su data e ora. I dati DTL possono essere definiti sia nella memoria temporanea di un blocco che in un DB. Nella colonna "Valore iniziale" dell'editor di DB deve essere inserito un valore per tutti i componenti.

Tabella 4- 30 Dimensione e campo per DTL

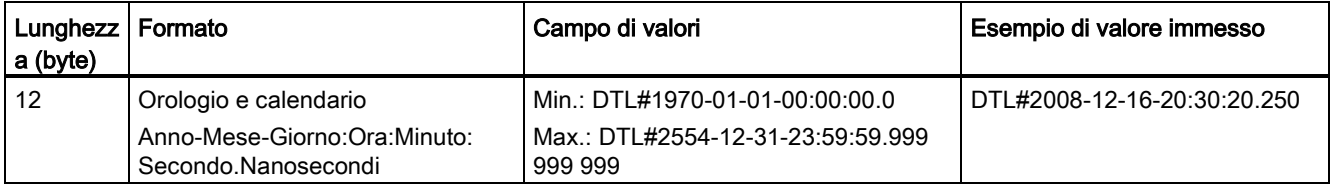

Ogni componente del DTL contiene un diverso tipo di dati e campo di valori. Il tipo di dati di un valore specificato deve essere uguale a quello dei relativi componenti.

Tabella 4- 31 Elementi della struttura del DTL

| <b>Byte</b>      | Componente                | Tipo di dati | Campo di valori                       |
|------------------|---------------------------|--------------|---------------------------------------|
| $\mathbf 0$      | Anno                      | <b>UINT</b>  | 1970  2554                            |
| $\overline{1}$   |                           |              |                                       |
| $\overline{c}$   | Mese                      | <b>USINT</b> | 112                                   |
| $\mathbf{3}$     | Giorno                    | <b>USINT</b> | 131                                   |
| $\overline{4}$   | Giorno della<br>settimana | <b>USINT</b> | 1 (domenica)  7 (sabato) <sup>1</sup> |
| $\overline{5}$   | <b>Ora</b>                | <b>USINT</b> | 023                                   |
| $\,6\,$          | Minuto                    | <b>USINT</b> | 059                                   |
| $\overline{7}$   | Secondo                   | <b>USINT</b> | 059                                   |
| $\bf 8$          | Nanosecondi               | <b>UDINT</b> |                                       |
| $\boldsymbol{9}$ |                           |              |                                       |
| 10               |                           |              |                                       |
| 11               |                           |              |                                       |

<span id="page-115-0"></span><sup>1</sup> Il giorno della settimana non viene considerato.

## 4.4.5 Tipi di dati carattere e stringa

Tabella 4- 32 Tipi di dati carattere e stringa

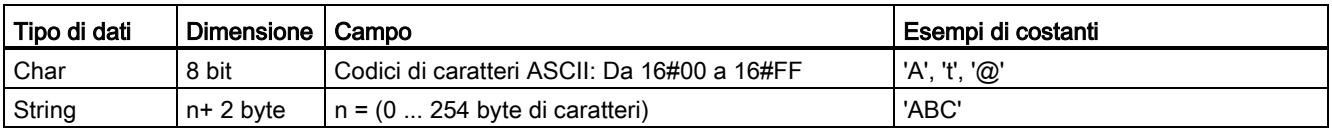

#### Char

Il dato Char occupa un byte di memoria e memorizza un singolo carattere codificato in formato ASCII. La sintassi dell'editor utilizza un apostrofo prima e dopo il carattere ASCII. Possono essere utilizzati caratteri visibili e di controllo. Nella descrizione del tipo di dati String è riportata una tabella dei caratteri di controllo validi.

#### String

La CPU supporta il tipo di dati String che consente di memorizzare una sequenza di caratteri di un byte. Questo tipo di dati contiene il numero massimo di caratteri (della stringa) e il numero di caratteri attuali. String mette a disposizione 256 byte per memorizzare il numero massimo di caratteri (1 byte), il numero di caratteri attuali (1 byte) e fino a un massimo di 254 caratteri, ognuno memorizzato in 1 byte.

Se si usano le virgolette singole è possibile utilizzare letterali di stringa (costanti) per i parametri delle istruzioni di tipo IN. Ad esempio 'ABC' è una stringa di tre caratteri che può essere utilizzata come ingresso per il parametro IN dell'istruzione S\_CONV. È inoltre possibile creare variabili di stringa selezionando il tipo di dati "String" negli editor di interfaccia dei blocchi OB, FC, FB e DB. Non è possibile creare stringhe nell'editor delle variabili PLC.

È possibile specificare la dimensione massima della stringa in byte inserendo delle parentesi quadre dopo la parola chiave "String" (dopo aver selezionato il tipo di dati "String" dall'elenco a discesa dei tipi di dati). Ad esempio, "MyString[10]" indica che MyString può avere una dimensione massima di 10 byte. Se non si indicano le parentesi quadre con le dimensioni massime, queste vengono impostate automaticamente a 254.

Il seguente esempio definisce una stringa con un numero massimo di caratteri pari a 10 e un numero di caratteri attuali pari a 3. La stringa contiene quindi 3 caratteri di un byte, ma potrebbe essere ingrandita fino a 10 caratteri di 1 byte.

| Numero massimo<br>di caratteri | Numero di caratteri<br>attuali | Carattere 1    | <b>Carattere 2</b> | <b>Carattere 3</b> | $\cdots$ | Carattere 10             |
|--------------------------------|--------------------------------|----------------|--------------------|--------------------|----------|--------------------------|
| 10                             |                                | (16#43)<br>'C' | (16#41)<br>'A'     | (16#54)<br>ידי     | $\cdots$ | $\overline{\phantom{a}}$ |
| Byte 0                         | Byte 1                         | Byte 2         | Byte 3             | Byte 4             | $\cdots$ | Byte 11                  |

Tabella 4- 33 Esempio di tipo di dati String

Nei dati Char e String possono essere utilizzati i caratteri di controllo ASCII. La tabella seguente riporta degli esempi della sintassi dei caratteri di controllo.

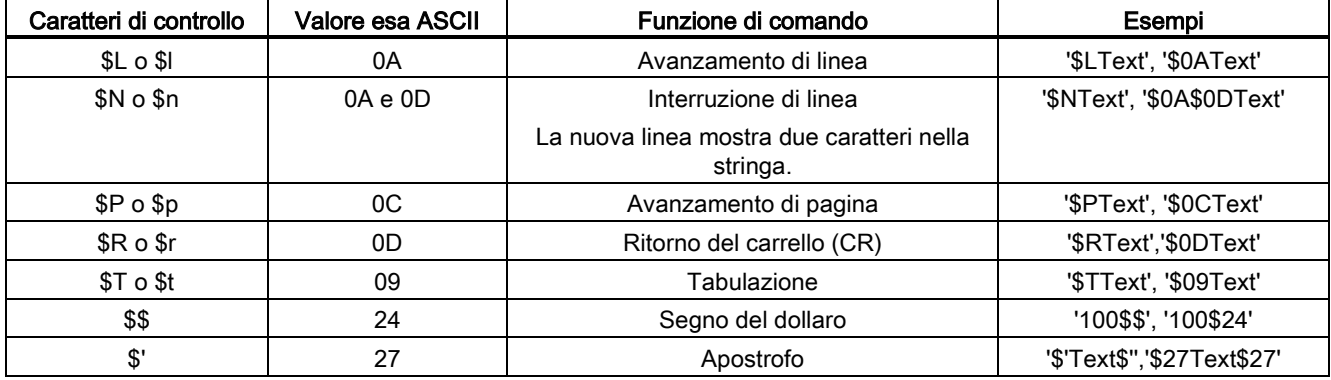

Tabella 4- 34 Caratteri di controllo ASCII validi

## <span id="page-117-0"></span>4.4.6 Tipo di dati dell'array

#### Array

È possibile creare un array che contiene più elementi dello stesso tipo di dati. Per creare gli array si utilizzano gli editor di interfaccia dei blocchi OB, FC, FB e DB. Non è possibile creare un array nell'editor delle variabili PLC.

Per creare un array nell'editor di interfaccia di un blocco, attribuire un nome all'array e selezionare il tipo di dati "Array [lo .. hi] of type", quindi indicare "lo", "hi" e "type" nel seguente modo:

- lo l'indice iniziale (più basso) dell'array
- hi l'indice finale (più alto) dell'array
- type uno dei tipi di dati quali BOOL, SINT, UDINT

Tabella 4- 35 Regole del tipo di dati dell'ARRAY

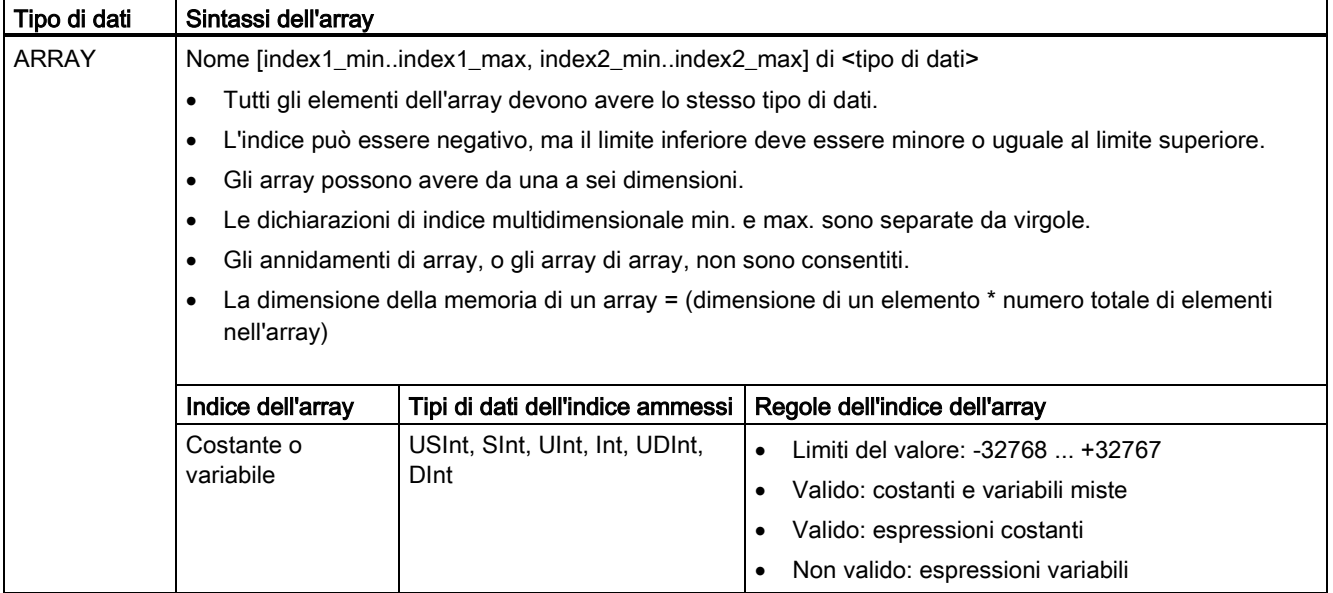

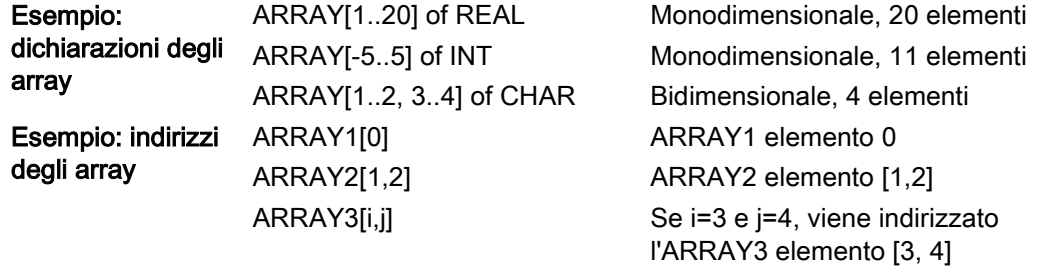

## <span id="page-118-0"></span>4.4.7 Tipo di dati della struttura

Per definire una struttura di dati costituita da altri tipi di dati è possibile utilizzare il tipo di dati "Struct". Il tipo di dati Struct può essere utilizzato per gestire come un'unica unità di dati un gruppo di dati di processo simili. Nell'editor di blocchi dati o nell'editor di interfaccia del blocco viene assegnato un nome al tipo di dati Struct e viene dichiarata la struttura interna dei dati.

Gli array e le strutture possono anche essere uniti in una struttura più grande. Una struttura può essere annidata fino a otto livelli di profondità. Ad esempio è possibile creare una struttura di strutture contenenti array.

## <span id="page-119-0"></span>4.4.8 Tipo di dati PLC

L'editor del tipo di dati PLC consente di definire le strutture di dati che possono essere utilizzate più volte nel programma. Il tipo di dati PLC si crea aprendo il ramo "Tipi di dati PLC" dell'albero del progetto e facendo doppio clic sulla voce "Aggiungi nuovo tipo di dati". Sulla voce del tipo di dati PLC appena creata, fare clic due volte per rinominare il nome predefinito e fare doppio clic per aprire l'editor del tipo di dati PLC.

Con gli stessi metodi di modifica utilizzati nell'editor di blocchi dati è possibile creare una propria struttura del tipo di dati PLC. Aggiungere nuove righe per il numero di tipi di dati necessari per creare la struttura di dati desiderata.

Quando si crea un nuovo tipo di dati PLC, il nome di questo nuovo tipo PLC viene visualizzato negli elenchi a discesa del selettore del tipo di dati nell'editor di DB e nell'editor di interfaccia del blocco di codice.

Potenziali usi dei tipi di dati PLC:

- I tipi di dati PLC possono essere utilizzati direttamente come un tipo di dati in un'interfaccia del blocco di codice o nei blocchi dati.
- I tipi di dati PLC possono essere utilizzati come modelli per la creazione di svariati blocchi dati globali che utilizzano la stessa struttura di dati.

Ad esempio, un tipo di dati PLC può essere una ricetta per la miscela di colori. Questo tipo di dati PLC può quindi essere assegnato a svariati blocchi dati. Le variabili di ciascun blocco dati possono quindi essere regolate per creare un colore specifico.

## 4.4.9 Tipi di dati puntatore

I tipi di dati puntatore (Pointer, Any e Variant) possono essere utilizzati nelle tabelle di interfaccia del blocco per i blocchi di codice FB e FC. Il tipo di dati puntatore può essere selezionato dagli elenchi a discesa dei tipi di dati di interfaccia del blocco.

Il tipo di dati Variant è utilizzato anche nei parametri di istruzione.

## <span id="page-120-0"></span>4.4.9.1 Il tipo di dati puntatore "Pointer"

Il tipo di dati Pointer indica una variabile particolare. Occupa 6 byte (48 bit) di memoria e può comprendere le seguenti informazioni:

- Numero DB o 0 se il dato non è memorizzato in un DB
- Area di memorizzazione nella CPU
- Indirizzo della variabile

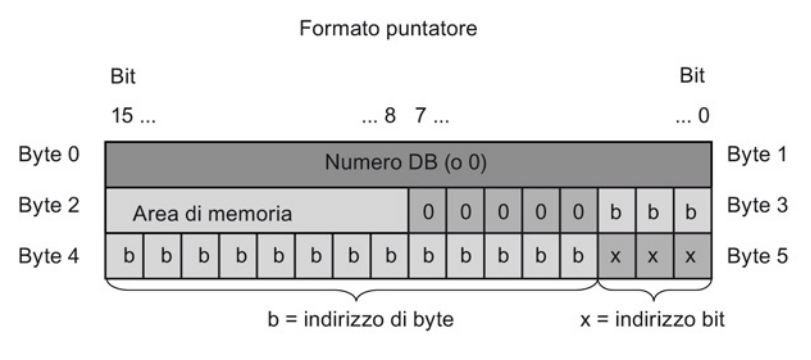

A seconda dell'istruzione, è possibile dichiarare i tre tipi seguenti di puntatori:

- Puntatore interno all'area: contiene i dati sull'indirizzo di una variabile
- Puntatore trasversale all'area: contiene i dati sull'area di memoria e l'indirizzo di una variabile
- Puntatore DB: contiene il numero di un blocco dati e l'indirizzo di una variabile.

Tabella 4- 36 Tipi di puntatore:

| Tipo                           | Formato                   | Esempio        |
|--------------------------------|---------------------------|----------------|
| Puntatore interno all'area     | P#Byte.Bit                | P#20.0         |
| Puntatore trasversale all'area | P#Memory_area_Byte.Bit    | P#M20.0        |
| Puntatore DB                   | P#Data block.Data element | P#DB10.DBX20.0 |

È possibile inserire un parametro di tipo Pointer senza il prefisso (P #). Il parametro immesso sarà convertito automaticamente nel formato del puntatore.

Tabella 4- 37 Codificazione dell'area di memoria nei dati Pointer:

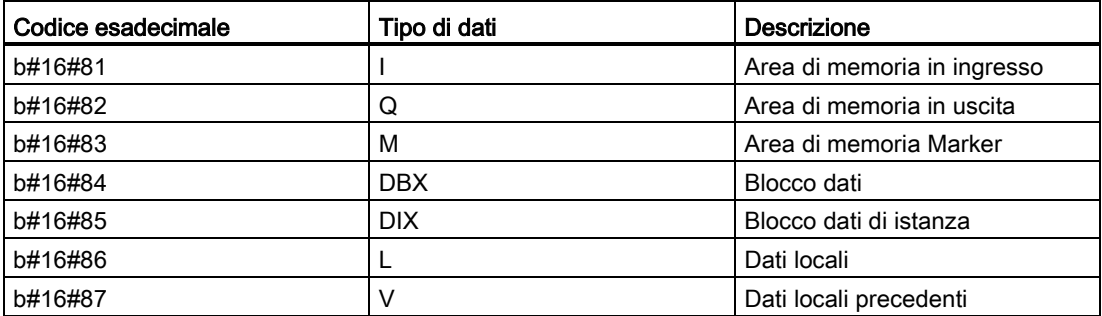

### 4.4.9.2 Tipo di dati puntatore "Any"

Il tipo di dati puntatore ANY indica l'inizio di un'area di dati e ne specifica la lunghezza. Il puntatore ANY utilizza 10 byte di memoria e può comprendere le seguenti informazioni:

- Tipo di dati: tipo di dati degli elementi di dati
- Fattore di ripetizione: numero di elementi di dati
- Numero DB: blocco dati in cui sono memorizzati gli elementi di dati
- Area di memorizzazione: area di memoria della CPU in cui sono memorizzati gli elementi di dati
- Indirizzo iniziale: indirizzo iniziale dei dati "Byte.Bit"

La figura seguente illustra la struttura del puntatore ANY:

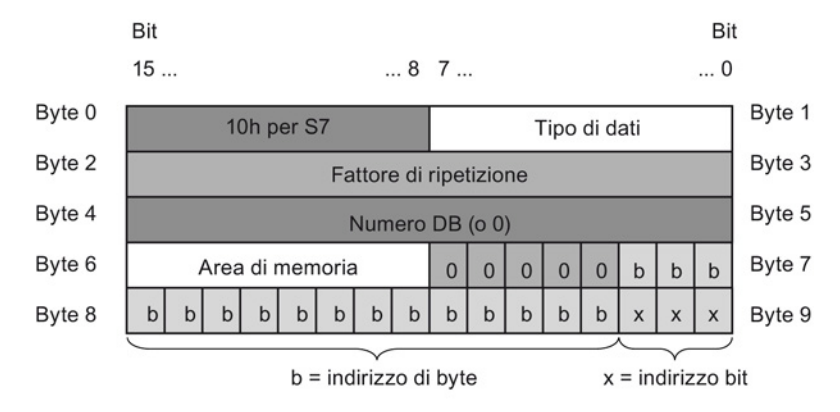

Un puntatore non può rilevare le strutture ANY, ma può solo essere assegnato a variabili locali.

Tabella 4- 38 Formato ed esempi del puntatore ANY:

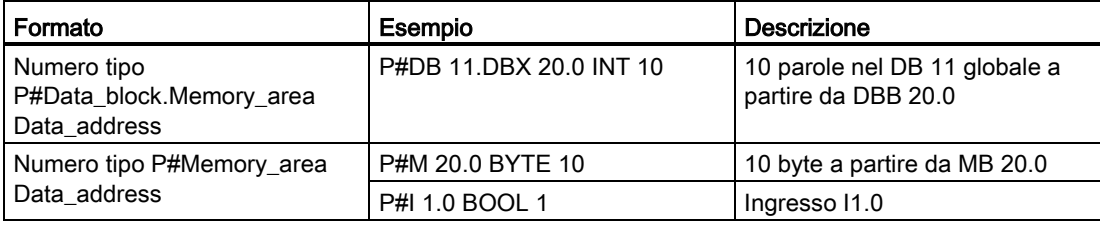

Tabella 4- 39 Codificazione del tipo di dati nel puntatore ANY

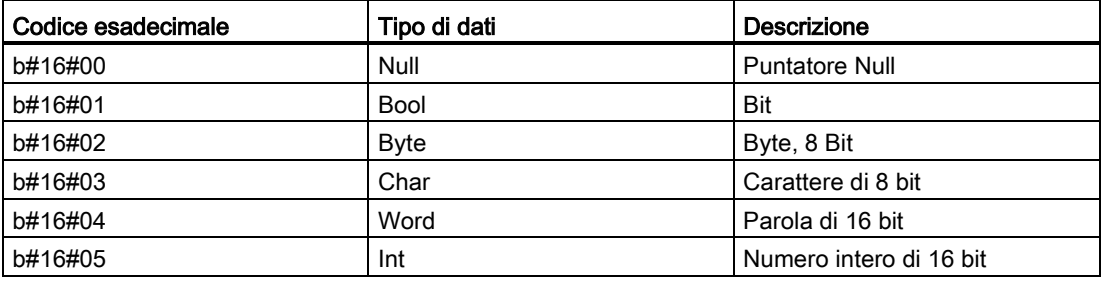

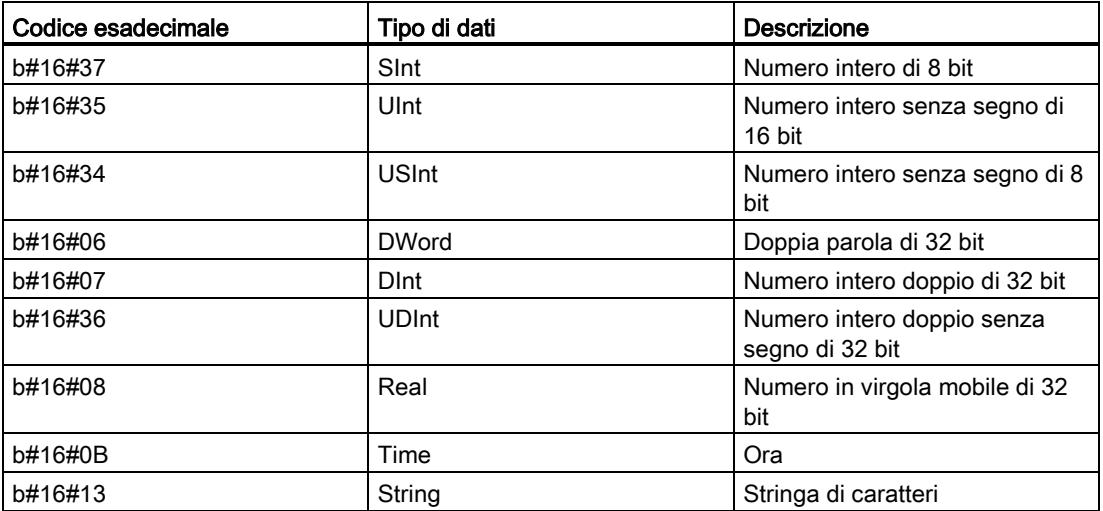

Tabella 4- 40 Codificazione dell'area di memoria nel puntatore ANY:

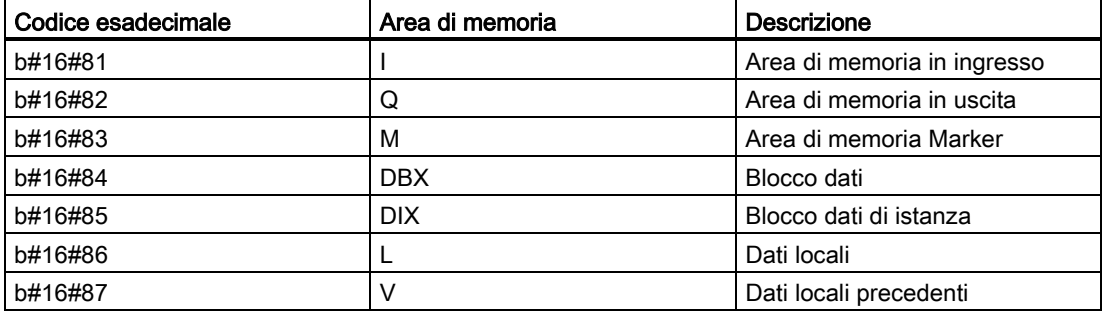

## 4.4.9.3 Tipo di dati puntatore "Variant"

Il tipo di dati Variant può puntare a variabili di diversi tipi di dati o parametri. Il puntatore Variant può puntare a strutture e singoli componenti strutturali. Il puntatore Variant non occupa spazio nella memoria.

Tabella 4- 41 Proprietà del puntatore Variant

| Lunghezza<br>(Byte) | Rappresentazione | Formato                          | Esempio                |
|---------------------|------------------|----------------------------------|------------------------|
| 0                   | Simbolica        | Operando                         | MvTag                  |
|                     |                  | DB name.Struct name.element name | MyDB.Struct1.pressure1 |
|                     | Assoluta         | Operando                         | %MW10                  |
|                     |                  | DB number. Operand Type Length   | P#DB10.DBX10.0 INT 12  |

### 4.4.10 Accesso a una "slice" di un tipo di dati con variabile

L'accesso alle variabili del PLC e a quelle dei blocchi dati può essere effettuato a livello di bit, byte o parla in funzione della loro dimensione. La sintassi per l'accesso a una slice di dati è la seguente:

- "<nome variabile PLC>".xn (accesso a livello di bit)
- "<nome variabile PLC>".bn (accesso a livello di byte)
- "<nome variabile PLC>".wn (accesso a livello di parola)
- "<nome blocco dati>".<nome variabile>.xn (accesso a livello di bit)
- "<nome blocco dati>".<nome variabile>.bn (accesso a livello di byte)
- "<nome blocco dati>".<nome variabile>.wn (accesso a livello di parola)

L'accesso a una variabile di doppia parola può essere effettuato tramite i bit 0 - 31, i byte 0 - 3 o le parole 0 - 1. L'accesso a una variabile di parola può essere effettuato tramite i bit 0 - 15, i byte 0 - 1 o la parola 0. L'accesso a una variabile di byte può essere effettuato tramite i bit 0 - 7 o il byte 0. Le slice di bit, byte e parola possono essere utilizzate ogni volta che i bit, i byte o le parole sono potenziali operandi.

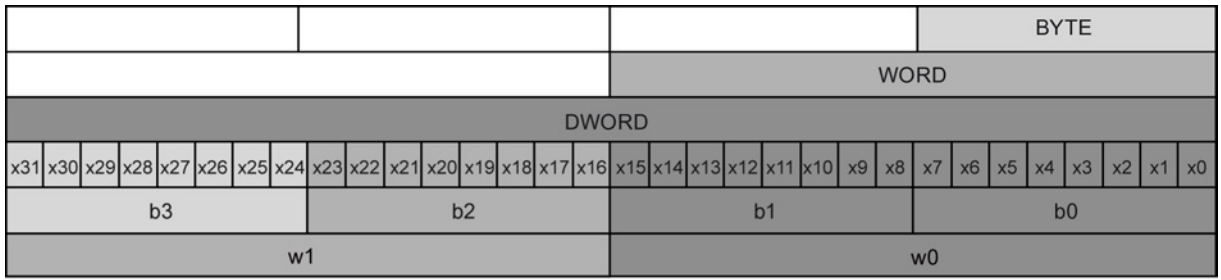

#### Nota

I tipi di dati validi a cui si può accedere a slice sono Byte, Char, Conn\_Any, Date, DInt, DWord, Event Any, Event Att, Hw\_Any, Hw\_Device, HW\_Interface, Hw\_Io, Hw\_Pwm, Hw\_SubModule, Int, OB\_Any, OB\_Att, OB\_Cyclic, OB\_Delay, OB\_WHINT, OB\_PCYCLE, OB\_STARTUP, OB\_TIMEERROR, OB\_Tod, Port, Rtm, SInt, Time, Time\_Of\_Day, UDInt, UInt, USInt e Word. È possibile effettuare un accesso a slice alle variabili PLC di tipo Real, ma non alle variabili di blocchi dati di tipo Real.

### Esempi

Nella tabella delle variabili del PLC "DW" è una variabile dichiarata di tipo DWORD. I seguenti esempi illustrano l'accesso a slice di bit, byte e parola:

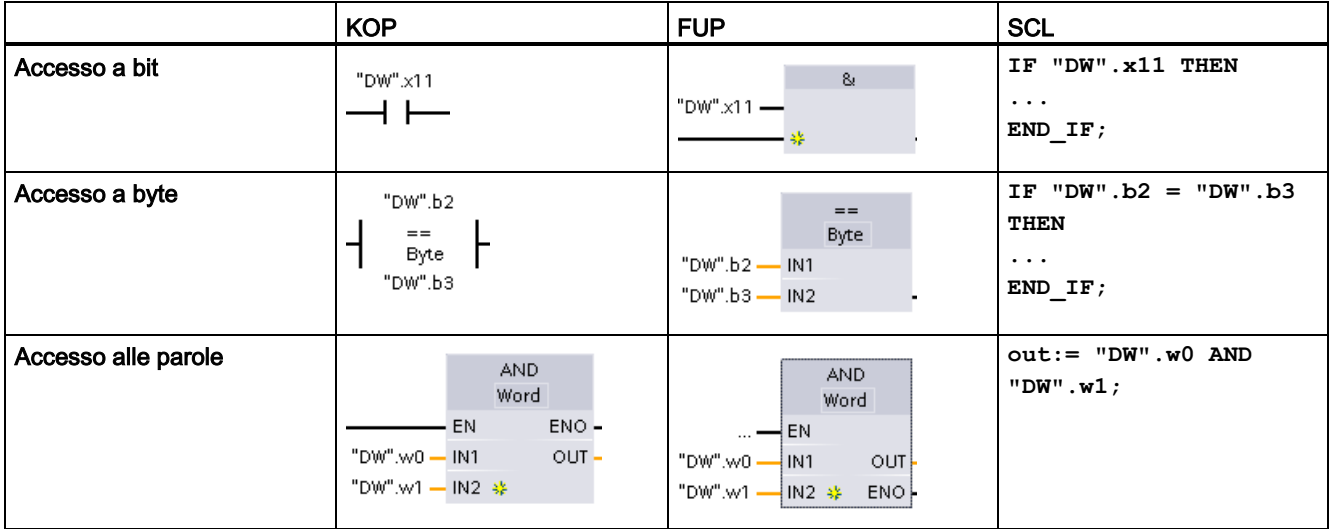

## 4.4.11 Accesso a una variabile con un overlay AT

La sovrapposizione AT consente di accedere alla variabile già dichiarata di un blocco con accesso standard alla quale è stata sovrapposta una dichiarazione con tipo di dati diverso. È ad es. possibile indirizzare singoli bit di una variabile con tipo di dati Byte, Word o DWord con un Array di Bool.

### Dichiarazione

Per sovrapporre a un parametro un tipo di dati diverso, dichiarare un altro parametro subito dopo quello iniziale e selezionare il tipo di dati "AT". L'editor crea la sovrapposizione, quindi consente di scegliere il tipo di dati, la struttura o l'array che si vuole utilizzare.

#### Esempio

L'esempio riportato di seguito mostra i parametri di ingresso di un FB con accesso standard. Alla variabile di byte B1 viene sovrapposto un array di valori booleani:

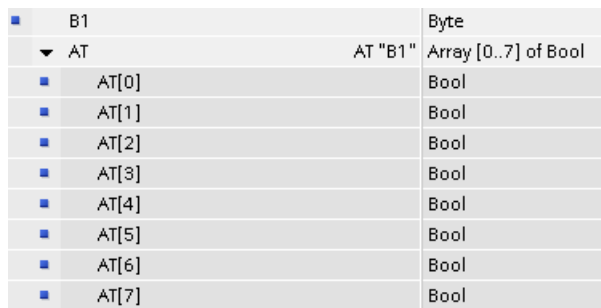

Tabella 4- 42 Sovrapposizione di un array booleano a un byte

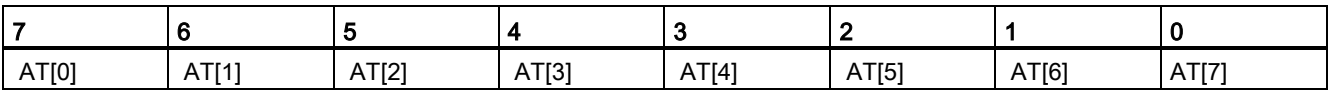

Un altro esempio è una variabile DWord a cui è stata sovrapposta una struttura:

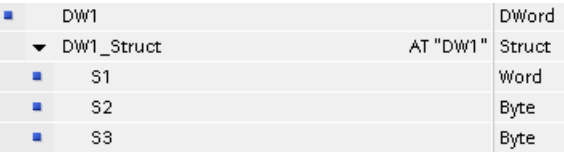

I tipi sovrapposti possono essere indirizzati direttamente nella logica del programma:

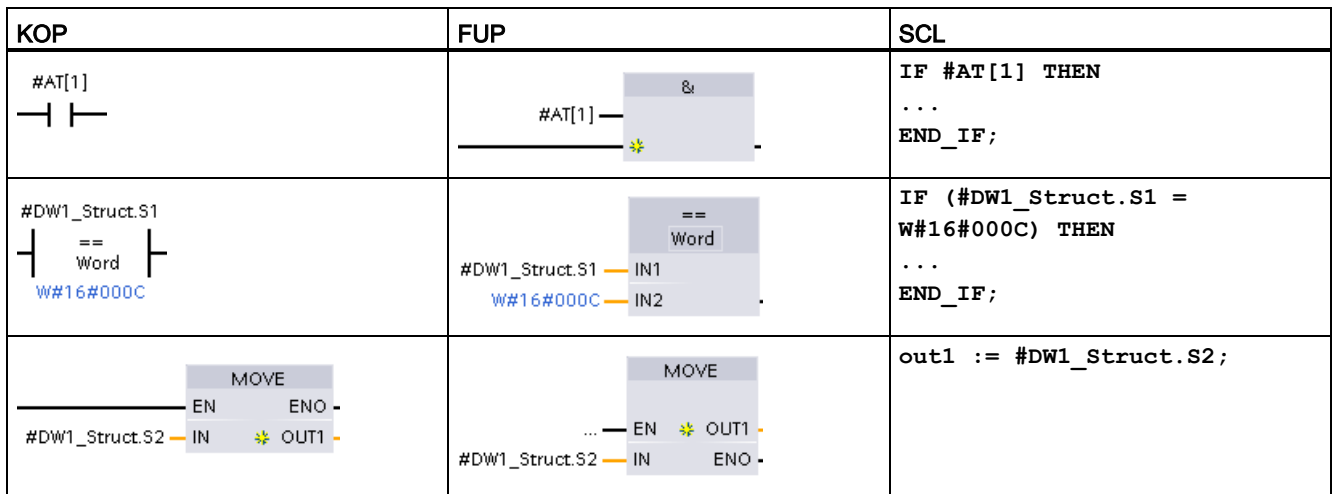

#### Regole

- La sovrapposizione può essere effettuata solo per le variabili dei blocchi FB ed FB con accesso standard.
- Nel caso dei parametri la sovrapposizione è possibile per tutti i tipi di blocco e tutte le sezioni di dichiarazione.
- I parametri per cui è stata effettuata una sovrapposizione possono essere utilizzati come qualsiasi altro parametro di blocco.
- Non è possibile effettuare la sovrapposizione per i parametri di tipo VARIANT.
- Il parametro sovrapposto deve essere più piccolo o uguale al parametro iniziale.
- La variabile sovrapposta deve essere dichiarata subito dopo quella iniziale e identificata con la parola chiave "AT".

## 4.5 Utilizzo della memory card

#### Nota

La CPU supporta solo [memory card SIMATIC](#page-1008-0) (Pagina [1009\)](#page-1008-0) preformattate.

Prima di copiare un programma nella memory card formattata, cancellare quelli eventualmente già presenti.

La memory card può essere utilizzata come scheda di trasferimento o di programma. I programmi che vi vengono copiati contengono tutti i blocchi di codice e di dati, gli oggetti tecnologici e la configurazione dei dispositivi. Un programma copiato non contiene i valori forzati.

Utilizzare una [scheda di trasferimento](#page-129-0) (Pagina [130\)](#page-129-0) per copiare un programma nella memoria di caricamento interna della CPU senza utilizzare STEP 7. Dopo aver inserito la scheda di trasferimento la CPU cancella il programma utente e gli eventuali valori forzati dalla memoria di caricamento interna e vi copia il programma della scheda. Al termine del trasferimento si deve estrarre la scheda.

[Se si perde o si dimentica la password](#page-138-0) (Pagina [139\)](#page-138-0) che protegge una CPU, per accedervi si può utilizzare una scheda di trasferimento vuota. Quando la si inserisce il programma protetto viene cancellato dalla memoria di caricamento interna della CPU. Quindi si può procedere al caricamento di un nuovo programma.

La [scheda di programma](#page-132-0) (Pagina [133\)](#page-132-0) può essere utilizzata come memoria di caricamento esterna della CPU. Quando la si inserisce, la memoria di caricamento interna della CPU viene interamente cancellata (il programma utente e gli eventuali valori forzati). La CPU esegue quindi il programma nella memoria di caricamento esterna (la scheda). Se si effettua il caricamento in una CPU in cui è stata inserita una scheda di programma, viene aggiornata solo la memoria di caricamento esterna (cioè la scheda).

Poiché la memoria di caricamento interna della CPU è stata cancellata quando è stata inserita la scheda di programma, questa deve rimanere nella CPU. Se la si estrae la CPU passa in STOP (il LED di errore lampeggia per indicare che la scheda è stata estratta).

Il programma copiato su una memory card comprende i blocchi di codice, i blocchi dati, gli oggetti tecnologici e la configurazione dei dispositivi. Non contiene invece i valori forzati. Questi non fanno parte del programma e vengono memorizzati nella memoria di caricamento oppure nella memoria interna o esterna della CPU (la scheda di programma). Se si inserisce una scheda di programma nella CPU, STEP 7 applica i valori forzati solo alla memoria di caricamento esterna sulla scheda di programma.

La memory card può essere utilizzata anche per caricare gli [aggiornamenti del firmware](#page-135-0) (Pagina [136\)](#page-135-0).

## <span id="page-127-0"></span>4.5.1 Inserimento di una memory card nella CPU

#### **ATTENZIONE**

Protezione della memory card e del relativo alloggiamento dalle scariche elettrostatiche

Le scariche elettrostatiche possono danneggiare la memory card o il relativo alloggiamento nella CPU.

Quando la si maneggia, si deve toccare una superficie metallica messa a terra e/o indossare una fascetta di messa a terra. È inoltre necessario custodire la memory card in un contenitore a conduzione di corrente.

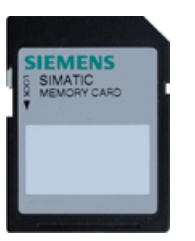

Verificare che la memory card non sia protetta dalla scrittura. Sbloccare la levetta di protezione.

## **AVVERTENZA**

#### Verificare che la CPU non stia eseguendo un processo prima di inserire la memory card.

Se si inserisce una memory card (configurata come scheda di programma, di trasferimento o di aggiornamento del firmware) in una CPU in RUN, la CPU passa immediatamente in STOP e questo potrebbe interrompere il processo causando la morte o gravi lesione alle persone.

Prima di inserire o estrarre una memory card accertarsi che la CPU non stia controllando una macchina o un processo. Installare sempre un circuito di arresto d'emergenza per l'applicazione o il processo.

#### Nota

#### Non inserire schede di trasferimento del programma V3.0 nelle CPU S7-1200 V4.0.

Le schede di trasferimento del programma 3.0 non sono compatibili con le CPU S7-1200 della versione V4.0. Se vi si inserisce una memory card che contiene un programma V3.0 si verifica un errore nella CPU.

Se si inserisce una [scheda per il trasferimento del programma](#page-129-0) (Pagina [130\)](#page-129-0) non valida la si deve estrarre, portare la CPU da STOP a RUN e resettare la memoria (MRES) o spegnere e riaccendere la CPU. Dopo aver eliminato la condizione di errore dalla CPU si può caricare un programma valido per la CPU V4.0.

Per trasferire un programma dalla V3.0 alla V4.0 è necessario utilizzare il TIA Portal per modificare il dispositivo nella Configurazione hardware.

#### **Nota**

Se si inserisce una memory card con la CPU in STOP, il buffer di diagnostica visualizza un messaggio indicante l'inizializzazione della valutazione della memory card. La CPU valuta la memory card non appena l'utente la commuta in RUN, ne resetta la memoria con una cancellazione totale (MRES) o la riaccende.

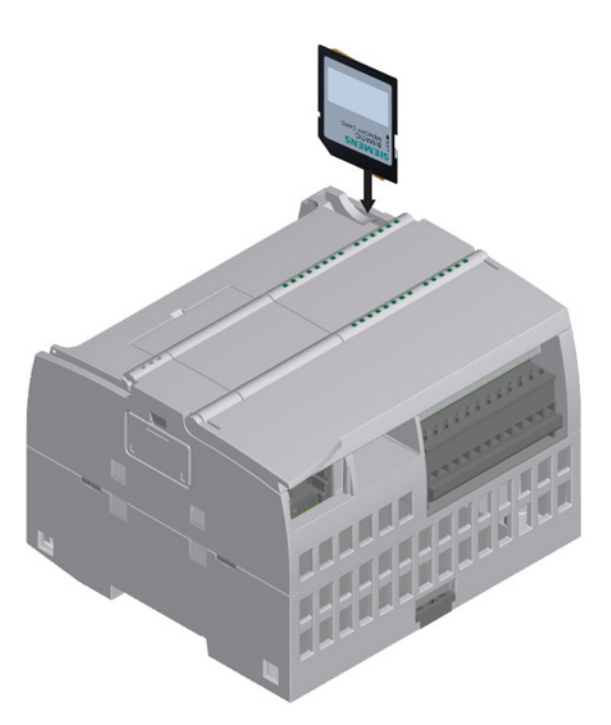

Per inserire una memory card aprire il coperchio sopra la CPU e inserire la scheda nello slot. L'inserimento e l'estrazione sono facilitate dal connettore di tipo push-push.

La memory card è realizzata in modo tale da impedire un inserimento errato.

## <span id="page-129-1"></span>4.5.2 Configurazione del parametro di avvio della CPU prima di copiare il progetto nella memory card

Il programma copiato in una scheda di trasferimento o di programma contiene il parametro di avvio per la CPU. Prima di copiare il programma nella memory card verificare di aver configurato il modo di funzionamento da impostare in seguito allo spegnimento/riaccensione della CPU. Selezionare se la CPU si avvierà in STOP, in RUN o con il modo di funzionamento precedente allo spegnimento/riaccensione.

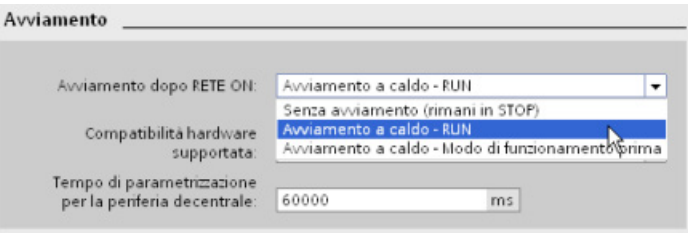

## <span id="page-129-0"></span>4.5.3 Utilizzo della memory card come scheda di "trasferimento"

#### ATTENZIONE

#### Protezione della memory card e del relativo alloggiamento dalle scariche elettrostatiche

Le scariche elettrostatiche possono danneggiare la memory card o il relativo alloggiamento nella CPU.

Quando la si maneggia, si deve toccare una superficie metallica messa a terra e/o indossare una fascetta di messa a terra. È inoltre necessario custodire la memory card in un contenitore a conduzione di corrente.

### Creazione di una scheda di trasferimento

Prima di copiare un programma nella scheda di trasferimento ricordarsi sempre di [configurare il parametro di avvio della CPU](#page-129-1) (Pagina [130\)](#page-129-1). Per creare una scheda di trasferimento procedere nel seguente modo:

1. Inserire una memory card SIMATIC vuota non protetta in scrittura nel dispositivo di lettura/scrittura SD collegato al computer. (Se la scheda è protetta in scrittura sbloccare la levetta di protezione.)

Se si riutilizza una memory card SIMATIC contenente un programma utente o un altro aggiornamento del firmware, è necessario cancellare i file di programma prima di riutilizzare la scheda. Utilizzare Windows Explorer per visualizzare i contenuti della memory card e cancellare il file "S7\_JOB.S7S" e cancellare anche eventuali cartelle esistenti di "Log di dati" e di directory (come "SIMATIC.S7S" o "FWUPDATE.S7S").

#### **ATTENZIONE**

NON cancellare i file nascosti "\_\_LOG\_\_" e "crdinfo.bin" dalla memory card.

I file "\_\_LOG\_\_" e "crdinfo.bin" sono necessari per la memory card. Se vengono cancellati questi file non è possibile utilizzare la memory card con la CPU.

- 2. Nell'albero del progetto (vista progetto), espandere la cartella "SIMATIC Card Reader" e selezionare il lettore di schede.
- 3. Visualizzare la finestra di dialogo "Memory card" facendo clic con il tasto destro del mouse sulla lettera del drive che corrisponde alla memory card e selezionando "Proprietà" nel menu di riepilogo.
- 4. Selezionare "Trasmissione" nel menu a discesa "Card type" della finestra di dialogo "Memory card".

A questo punto STEP 7 crea la scheda di trasferimento vuota. Se si sta creando una scheda di trasferimento vuota, come per il ripristino in caso [di perdita della password](#page-138-0)  [della CPU](#page-138-0) (Pagina [139\)](#page-138-0), estrarre la scheda di trasferimento dal lettore di schede. **The Committee of the Committee of the Committee** 

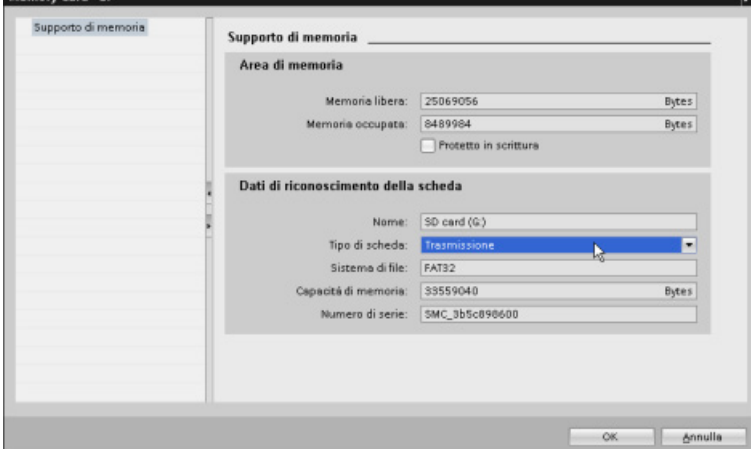

5. Aggiungere il programma selezionando la CPU (ad es. PLC\_1 [CPU 1214 DC/DC/DC]) nell'albero del progetto e trascinandola nella memory card (un altro metodo consiste nel copiare la CPU e incollarla nella memory card). Quando si copia la CPU nella memory card si apre la finestra di dialogo "Carica anteprima".

- 6. Fare clic sul pulsante "Carica" della finestra per copiare la CPU nella memory card.
- 7. Quando la finestra di dialogo visualizza un messaggio indicante che il programma della CPU è stato caricato senza errori, fare clic sul pulsante "Fine".

#### Utilizzo di una scheda di trasferimento

## **AVVERTENZA**

#### Verificare che la CPU non stia eseguendo attivamente un processo prima di inserire la memory card.

L'inserimento di una memory card attiva la commutazione della CPU al modo STOP, con possibili effetti sul funzionamento di un processo online o di una macchina. L'imprevisto funzionamento di un processo o di una macchina può causare la morte o lesioni alle persone e/o danni alle cose.

Prima di inserire una scheda di trasferimento assicurarsi sempre che la CPU sia in STOP e che il processo sia in uno stato sicuro.

#### **Nota**

#### Non inserire schede di trasferimento del programma V3.0 nelle CPU S7-1200 V4.0.

Le schede di trasferimento del programma 3.0 non sono compatibili con le CPU S7-1200 della versione V4.0. Se vi si inserisce una memory card che contiene un programma V3.0 si verifica un errore nella CPU.

Se si inserisce una scheda per il trasferimento del programma non valida la si deve estrarre, portare la CPU da STOP a RUN e resettare la memoria (MRES) o spegnere e riaccendere la CPU. Dopo aver eliminato la condizione di errore dalla CPU è possibile caricare un programma CPU V4.0 valido

Per trasferire il programma in una CPU procedere nel seguente modo:

- 1. Inserire la scheda di trasferimento [nella CPU](#page-127-0) (Pagina [128\)](#page-127-0). Se la CPU è in RUN, commuta in STOP Il LED di manutenzione (MAINT) lampeggia per segnalare che è necessario valutare la memory card.
- 2. Spegnere e riaccendere la CPU per valutare la memory card. In alternativa, per riavviare la CPU si può commutare da STOP a RUN o resettare la memoria (MRES) da STEP 7.
- 3. Dopo il riavvio e la valutazione della memory card, la CPU copia il programma nella propria memoria di caricamento interna.

Il LED RUN/STOP lampeggia alternando una luce verde e una gialla per segnalare che si sta eseguendo la copia del programma. Quando il LED RUN/STOP si accende (luce gialla fissa) e il LED MAINT lampeggia, il processo di copia è terminato. Si può quindi estrarre la memory card.

4. Riavviare la CPU (sia ripristinando l'alimentazione che mediante i metodi alternativi di riavvio) per valutare il nuovo programma che è stato trasferito nella memoria di caricamento interna.

La CPU passa nel modo di avvio (RUN o STOP) configurato per il progetto.

Nota

Prima di portare la CPU in RUN estrarre la scheda di trasferimento.

## <span id="page-132-0"></span>4.5.4 Utilizzo della memory card come scheda di "programma"

#### **ATTENZIONE**

Le scariche elettrostatiche possono danneggiare la memory card o il relativo alloggiamento nella CPU.

Quando la si maneggia, si deve toccare una superficie metallica messa a terra e/o indossare una fascetta di messa a terra. È inoltre necessario custodire la memory card in un contenitore a conduzione di corrente.

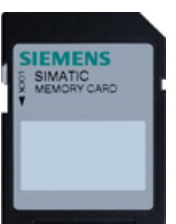

Verificare che la memory card non sia protetta dalla scrittura. Sbloccare la levetta di protezione.

Prima di copiare gli elementi di un programma nella memory card, cancellare i programmi eventualmente già presenti.

#### Creazione di una scheda di programma

Se utilizzata come scheda di programma, la memory card funge da memoria esterna della CPU. Se si estrae la scheda di programma, la memoria di caricamento interna della CPU è vuota.

#### Nota

Se si inserisce una memory card vuota nella CPU e la si valuta spegnendo e riaccendendo la CPU, commutando da STOP a RUN o resettando la memoria (MRES), il programma e i valori forzati presenti nella memoria di caricamento interna della CPU vengono copiati nella memory card (ora la memory card è una scheda di programma). Al termine della copia il programma nella memoria di caricamento interna della CPU viene cancellato. La CPU passa nel modo di avvio configurato (RUN o STOP).

Ricordarsi sempre di [configurare il parametro di avvio della CPU](#page-129-1) (Pagina [130\)](#page-129-1) prima di copiare il progetto nella scheda di programma. Per creare una scheda di programma procedere nel seguente modo:

1. Inserire una memory card SIMATIC vuota non protetta in scrittura nel dispositivo di lettura/scrittura SD collegato al computer. (Se la scheda è protetta in scrittura sbloccare la levetta di protezione.)

Se si riutilizza una memory card SIMATIC contenente un programma utente o un altro aggiornamento del firmware, è necessario cancellare i file di programma prima di riutilizzare la scheda. Utilizzare Windows Explorer per visualizzare i contenuti della memory card e cancellare il file "S7\_JOB.S7S" e cancellare anche eventuali cartelle esistenti di "Log di dati" e di directory (come "SIMATIC.S7S" o "FWUPDATE.S7S").

### **ATTENZIONE**

NON cancellare i file nascosti "\_\_LOG\_\_" e "crdinfo.bin" dalla memory card.

I file " LOG " e "crdinfo.bin" sono necessari per la memory card. Se vengono cancellati questi file non è possibile utilizzare la memory card con la CPU.

- 2. Nell'albero del progetto (vista progetto), espandere la cartella "SIMATIC Card Reader" e selezionare il lettore di schede.
- 3. Visualizzare la finestra di dialogo "Memory card" facendo clic con il tasto destro del mouse sulla lettera del drive che corrisponde alla memory card e selezionando "Proprietà" nel menu di riepilogo.
- 4. Selezionare "Programma" nel menu a discesa della finestra di dialogo "Memory card".

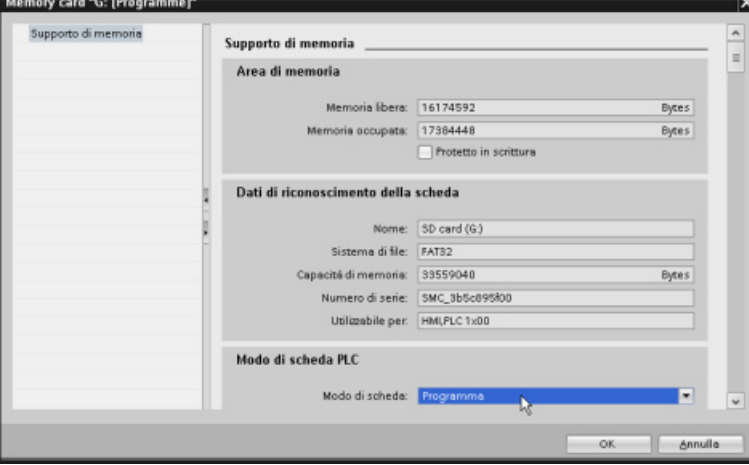

- 5. Aggiungere il programma selezionando la CPU (ad es. PLC\_1 [CPU 1214 DC/DC/DC]) nell'albero del progetto e trascinandola nella memory card (un altro metodo consiste nel copiare la CPU e incollarla nella memory card). Quando si copia la CPU nella memory card si apre la finestra di dialogo "Carica anteprima".
- 6. Fare clic sul pulsante "Carica" della finestra per copiare la CPU nella memory card.
- 7. Quando la finestra di dialogo visualizza un messaggio indicante che il programma della CPU è stato caricato senza errori, fare clic sul pulsante "Fine".

### Utilizzo di una scheda di programma come memoria di caricamento della CPU

## **AVVERTENZA**

#### Rischi conseguenti all'inserimento di una scheda di programma

Verificare che la CPU non stia eseguendo attivamente un processo prima di inserire la memory card.

L'inserimento di una memory card attiva la commutazione della CPU al modo STOP, con possibili effetti sul funzionamento di un processo online o di una macchina. L'imprevisto funzionamento di un processo o di una macchina può causare la morte o lesioni alle persone e/o danni alle cose.

Prima di inserire la memory card assicurarsi sempre che la CPU sia offline e in uno stato sicuro.

Per utilizzare una scheda di programma nella CPU procedere nel seguente modo:

- 1. Inserire la scheda di programma nella CPU. Se la CPU è in RUN passa in STOP. Il LED di manutenzione (MAINT) lampeggia per segnalare che è necessario valutare la memory card.
- 2. Spegnere e riaccendere la CPU per valutare la memory card. In alternativa, per riavviare la CPU si può commutare da STOP a RUN o resettare la memoria (MRES) da STEP 7.
- 3. Dopo il riavvio della CPU e la valutazione della scheda di programma, la CPU cancella la propria memoria di caricamento interna.

Quindi passa nel modo di avvio (RUN o STOP) configurato.

La scheda di programma deve rimanere nella CPU. Quando si estrae la scheda di programma, la memoria di caricamento interna della CPU rimane senza programma.

## **AVVERTENZA**

#### Rischi conseguenti all'estrazione di una scheda di programma

Se si estrae la scheda di programma la CPU perde la memoria di caricamento esterna e genera un errore. La CPU passa in STOP e il LED di errore lampeggia.

In condizioni non sicure i dispositivi di comando possono funzionare in modo errato e determinare un funzionamento scorretto delle apparecchiature comandate. Ciò può causare la morte o gravi lesioni alle persone e/o danni alle apparecchiature.

È importante comprendere che quando si estrae la scheda di programma si sta togliendo il programma dalla CPU.

## <span id="page-135-0"></span>4.5.5 Aggiornamento del firmware

La memory card può essere utilizzata per aggiornare il firmware. In alternativa si può usare la [pagina di informazioni sui moduli](#page-631-0) (Pagina [632\)](#page-631-0) del Web server o le [funzioni online e di](#page-813-0)  [diagnostica di STEP](#page-813-0) 7 (Pagina [814\)](#page-813-0). Il presente capitolo descrive il metodo con la memory card.

### **ATTENZIONE**

#### Protezione della memory card e del relativo alloggiamento dalle scariche elettrostatiche

Le scariche elettrostatiche possono danneggiare la memory card o il relativo alloggiamento nella CPU.

Quando la si maneggia, si deve toccare una superficie metallica messa a terra e/o indossare una fascetta di messa a terra. È inoltre necessario custodire la memory card in un contenitore a conduzione di corrente.

La memory card può essere utilizzata per caricare gli aggiornamenti del firmware dall'assistenza clienti [\(http://www.siemens.com/automation/\)](http://www.siemens.com/automation/). Da questo sito web andare su Tecnologia di automazione > Sistemi di automazione > Sistemi di automazione industriale SIMATIC > PLC > Controllori modulari SIMATIC S7 > SIMATIC S7-1200. Da qui continuare a navigare fino al tipo specifico di modulo da aggiornare. In "Assistenza" cliccare sul link "Software Download" per procedere.

In alternativa, è possibile accedere direttamente alla pagina web di download dell'S7-1200 [\(http://support.automation.siemens.com/WW/view/it/34612486/133100\)](http://support.automation.siemens.com/WW/view/it/34612486/133100).

#### **Nota**

Non è possibile aggiornare una CPU S7-1200 V3.0 o precedente in una CPU S7-1200 V4.0 mediante l'aggiornamento del firmware.

### ATTENZIONE

Per riformattare la memory card non utilizzare l'applicazione per la formattazione di Windows né un'altra applicazione simile.

Se si riformatta una memory card Siemens con l'applicazione per la formattazione di Microsoft Windows, la CPU S7-1200 non potrà più utilizzarla.

Per trasferire l'aggiornamento del firmware nella memory card procedere nel modo seguente:

1. Inserire una memory card SIMATIC vuota non protetta in scrittura nel dispositivo di lettura/scrittura SD collegato al computer. (Se la scheda è protetta in scrittura sbloccare la levetta di protezione.)

È possibile riutilizzare una memory card SIMATIC contenente un programma utente o un altro aggiornamento del firmware, ma è necessario cancellare alcuni file sulla memory card.

Per riutilizzare una memory card è necessario cancellare il file "S7 JOB.S7S" e tutte le cartelle "Log di dati" esistenti o tutte le cartelle (come "SIMATIC.S7S" o "FWUPDATE.S7S") prima di caricare l'aggiornamento del firmware. Utilizzare Windows Explorer per visualizzare i contenuti della memory card e per cancellare il file e le cartelle.

### **ATTENZIONE**

NON cancellare i file nascosti "\_\_LOG\_\_" e "crdinfo.bin" dalla memory card.

I file "\_\_LOG\_\_" e "crdinfo.bin" sono necessari per la memory card. Se vengono cancellati questi file non è possibile utilizzare la memory card con la CPU.

- 2. Selezionare il file autoestraente (.exe) per l'aggiornamento del firmware corrispondente al proprio modulo e trasferirlo sul computer. Fare doppio clic sul file di aggiornamento, impostare il percorso di destinazione del file come directory root della memory card SIMATIC ed avviare il processo di estrazione. Al termine dell'estrazione la directory root (cartella) della memory card conterrà una directory "FWUPDATE.S7S" e il file "S7\_JOB.S7S".
- 3. Estrarre la scheda dal dispositivo di scrittura/lettura.

Per installare l'aggiornamento del firmware procedere nel seguente modo:

## **AVVERTENZA**

Verificare che la CPU non stia eseguendo attivamente un processo prima di installare l'aggiornamento del firmware.

L'installazione dell'aggiornamento del firmware attiverà la commutazione della CPU al modo STOP con possibili effetti sul funzionamento di un processo online o di una macchina. L'imprevisto funzionamento di un processo o di una macchina può causare la morte o lesioni alle persone e/o danni alle cose.

Prima di inserire la memory card assicurarsi sempre che la CPU sia offline e in uno stato sicuro.

- 1. Inserire la memory card nella CPU. Se la CPU è in RUN passa a STOP. Il LED di manutenzione (MAINT) lampeggia per segnalare che è necessario valutare la memory card.
- 2. Spegnere e riaccendere la CPU per avviare l'aggiornamento del firmware. In alternativa, per riavviare la CPU è possibile eseguire una commutazione da STOP a RUN oppure resettare la memoria (MRES) da STEP 7.

#### **Nota**

Per concludere l'aggiornamento del firmware del modulo è necessario verificare che l'alimentazione esterna a 24 V DC del modulo rimanga attivata.

Dopo aver riavviato la CPU viene avviato l'aggiornamento del firmware. Il LED RUN/STOP lampeggia alternando una luce verde e una gialla per segnalare che l'aggiornamento è stato copiato. Quando il LED RUN/STOP si accende (luce gialla fissa) e il LED MAINT lampeggia, il processo di copia è terminato. Si deve quindi estrarre la memory card.

3. Dopo aver rimosso la memory card riavviare nuovamente la CPU (ristabilendo l'alimentazione o utilizzando altri metodi per il riavvio) per caricare il nuovo firmware.

L'aggiornamento del firmware non influisce sul programma utente e sulla configurazione hardware. All'accensione, la CPU entra nello stato configurato per l'avvio. (Se il modo di avviamento della CPU è stato configurato per "Avviamento a caldo - Modo di funzionameno prima di RETE OFF, la CPU sarà in STOP perché l'ultimo stato della CPU era STOP).

#### Nota

#### Aggiornamento di più moduli collegati alla CPU

Se la configurazione hardware contiene diversi moduli che corrispondono a un singolo file di aggiornamento del firmware nella memory card, la CPU esegue gli aggiornamenti per tutti questi moduli (CM, SM e SB) in ordine di configurazione, ossia per ordine crescente in base alla posizione del modulo nella Configurazione dispositivi di STEP 7.

Se sono stati caricati sulla memory card diversi aggiornamenti del firmware per vari moduli, la CPU li esegue nell'ordine in cui sono stati caricati.

4.6 Ripristino in caso di perdita della password

## <span id="page-138-0"></span>4.6 Ripristino in caso di perdita della password

Se si perde la password con cui si è protetta una CPU si deve cancellare il programma protetto con una scheda di trasferimento vuota. La scheda vuota cancella la memoria di caricamento interna della CPU. Quindi si può procedere al caricamento di un nuovo programma utente da STEP 7 nella CPU.

Per informazioni su come creare e utilizzare le schede di trasferimento vuote consultare il paragrafo sulle [schede di trasferimento](#page-129-0) (Pagina [130\)](#page-129-0).

# **AVVERTENZA**

#### Verificare che la CPU non stia eseguendo attivamente un processo prima di inserire la memory card

Se si inserisce una scheda di trasferimento in una CPU in RUN, questa passa in STOP. In condizioni non sicure i dispositivi di comando possono funzionare in modo errato e determinare un funzionamento scorretto delle apparecchiature comandate. Ciò può causare la morte o gravi lesioni alle persone e/o danni alle apparecchiature.

Prima di inserire una scheda di trasferimento assicurarsi sempre che la CPU sia in STOP e che il processo sia in uno stato sicuro.

Prima di portare la CPU in RUN estrarre la scheda di trasferimento.

Concetti base sui PLC

4.6 Ripristino in caso di perdita della password

# Configurazione dei dispositivi 5

Per creare la configurazione hardware del PLC si devono inserire nel progetto una CPU e altri moduli.

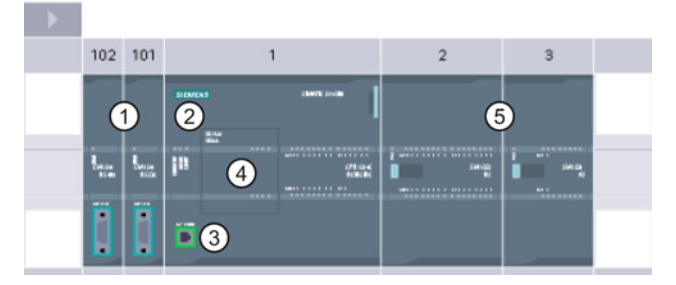

- ① Modulo di comunicazione (CM) o processore di comunicazione (CP): fino a 3, inseriti nei posti connettore 101, 102 e 103
- ② CPU: posto connettore 1
- ③ Porta Ethernet della CPU
- ④ Signal board (SB), scheda di comunicazione (CB) o scheda di batteria (BB): 1 al massimo, inserita nella CPU
- ⑤ Modulo di I/O (SM) per I/O digitali e analogici: fino a 8, inseriti nei posti connettore da 2 a 9 (la CPU 1214C, la CPU 1215C e la CPU 1217C ne consentono 8, la CPU 1212C 2 e la CPU 1211C nessuno)

Per creare la configurazione è necessario inserire un dispositivo nel progetto.

- Selezionare "Dispositivi e reti" nella vista portale e fare clic su "Aggiungi nuovo dispositivo".
- Nella vista progetto fare doppio clic su "Aggiungi nuovo dispositivo" sotto il nome del progetto.

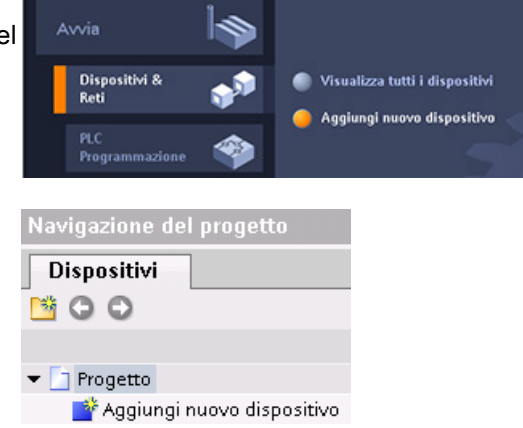

5.1 Inserimento di una CPU

# 5.1 Inserimento di una CPU

Per creare la configurazione dei dispositivi si deve innanzitutto inserire una CPU nel progetto. Accertarsi di aver selezionato dall'elenco il modello e la versione di firmware corretti. Selezionando la CPU nella finestra di dialogo "Aggiungi nuovo dispositivo" vengono creati automaticamente il telaio di montaggio e la CPU.

Finestra di dialogo "Aggiungi nuovo dispositivo"

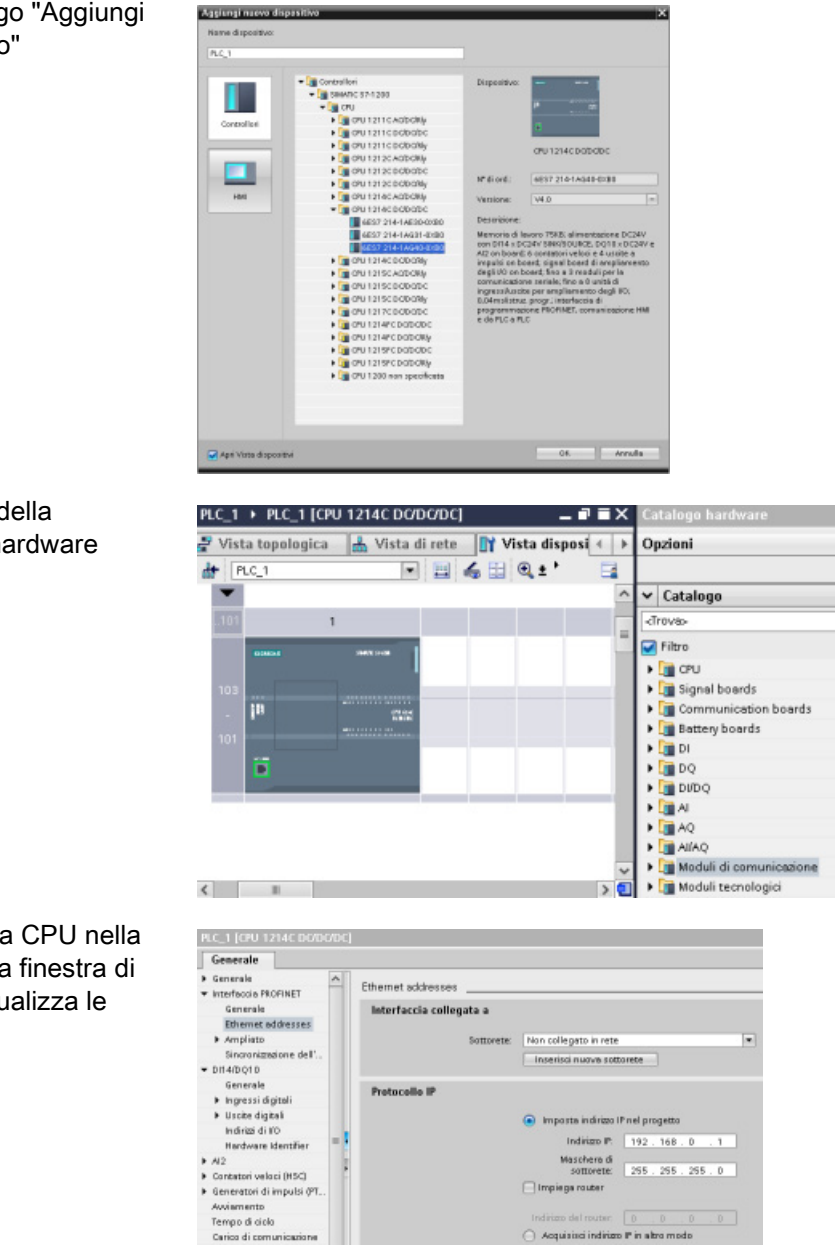

Vista dispositivi della configurazione hardware

Se si seleziona la CPU nella vista dispositivi la finestra di ispezione ne visualizza le proprietà.

Acquisisci indirizzo IP in alta

#### Nota

Poiché la CPU non dispone di un indirizzo IP preconfigurato, l'utente lo deve impostare manualmente durante la configurazione dei dispositivi. Se la CPU è collegata al router di una rete si deve specificare anche l'indirizzo IP del router.

5.2 Rilevamento della configurazione per una CPU non specificata

# 5.2 Rilevamento della configurazione per una CPU non specificata

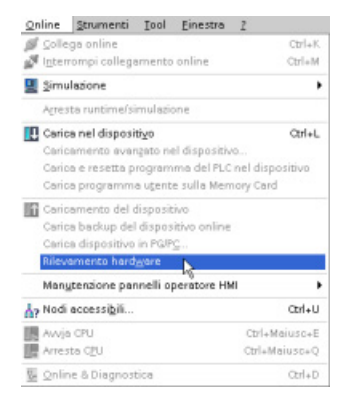

Se si è collegati a una CPU è possibile caricarne la configurazione, compresi tutti i moduli, nel proprio progetto. Basta creare un nuovo progetto e selezionare la "CPU non specificata" anziché una specifica. (È anche possibile saltare completamente la configurazione dei dispositivi selezionando "Crea programma PLC" dai "Primi passi". STEP 7 crea quindi automaticamente una CPU non specificata.)

Dall'editor di programma selezionare il comando "Rilevamento hardware" nel menu "Online".

Dall'editor della configurazione dispositivi selezionare l'opzione per il rilevamento della configurazione del dispositivo collegato.

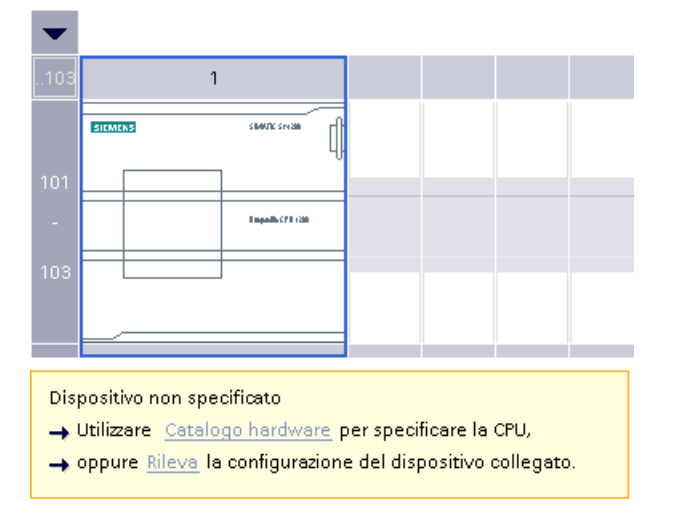

Dopo aver selezionato la CPU dalla finestra di dialogo online e aver fatto clic sul pulsante Carica???, STEP 7 carica la configurazione hardware dalla CPU, compresi gli eventuali moduli (SM, SB o CM). A questo punto è possibile configurare i parametriper la CPU e i moduli.

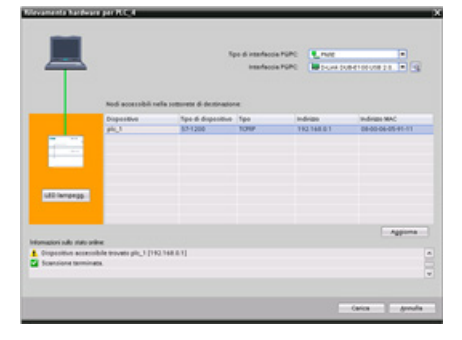

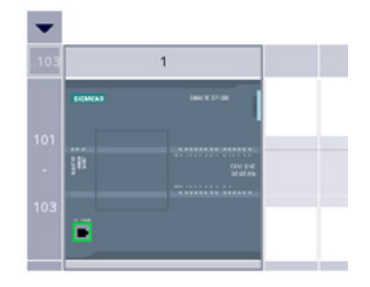
5.3 Inserimento di moduli nella configurazione

## 5.3 Inserimento di moduli nella configurazione

Per aggiungere unità alla CPU si utilizza il catalogo hardware:

- L'unità di ingressi/uscite (SM) mette a disposizione I/O digitali o analogici aggiuntivi. Vengono collegati a destra della CPU.
- La Signal Board (SB) fornisce alla CPU un numero limitato di I/O digitali o analogici. L'SB viene installata sul lato anteriore della CPU.
- La scheda di batteria 1297 (BB) assicura un back-up a lungo termine dell'orologio in tempo reale. La BB si installa sulla parte anteriore della CPU.
- La Communication Board (CB) offre una porta di comunicazione aggiuntiva (ad es. RS485). La CB viene installata sul lato anteriore della CPU.
- Il Communication Module (CM) e il processore di comunicazione (CP) forniscono una porta di comunicazione aggiuntiva, ad es. per PROFIBUS o GPRS. Questi moduli vengono collegati a sinistra della CPU.

Per inserire un modulo nella configurazione dei dispositivi, selezionarlo nel catalogo hardware e fare doppio clic o trascinarlo nel posto connettore selezionato. I moduli devono essere inseriti nella configurazione dei dispositivi e per far sì che siano funzionali occorre caricare la configurazione hardware nella CFU.

Tabella 5- 1 Inserimento di un modulo nella configurazione dispositivi

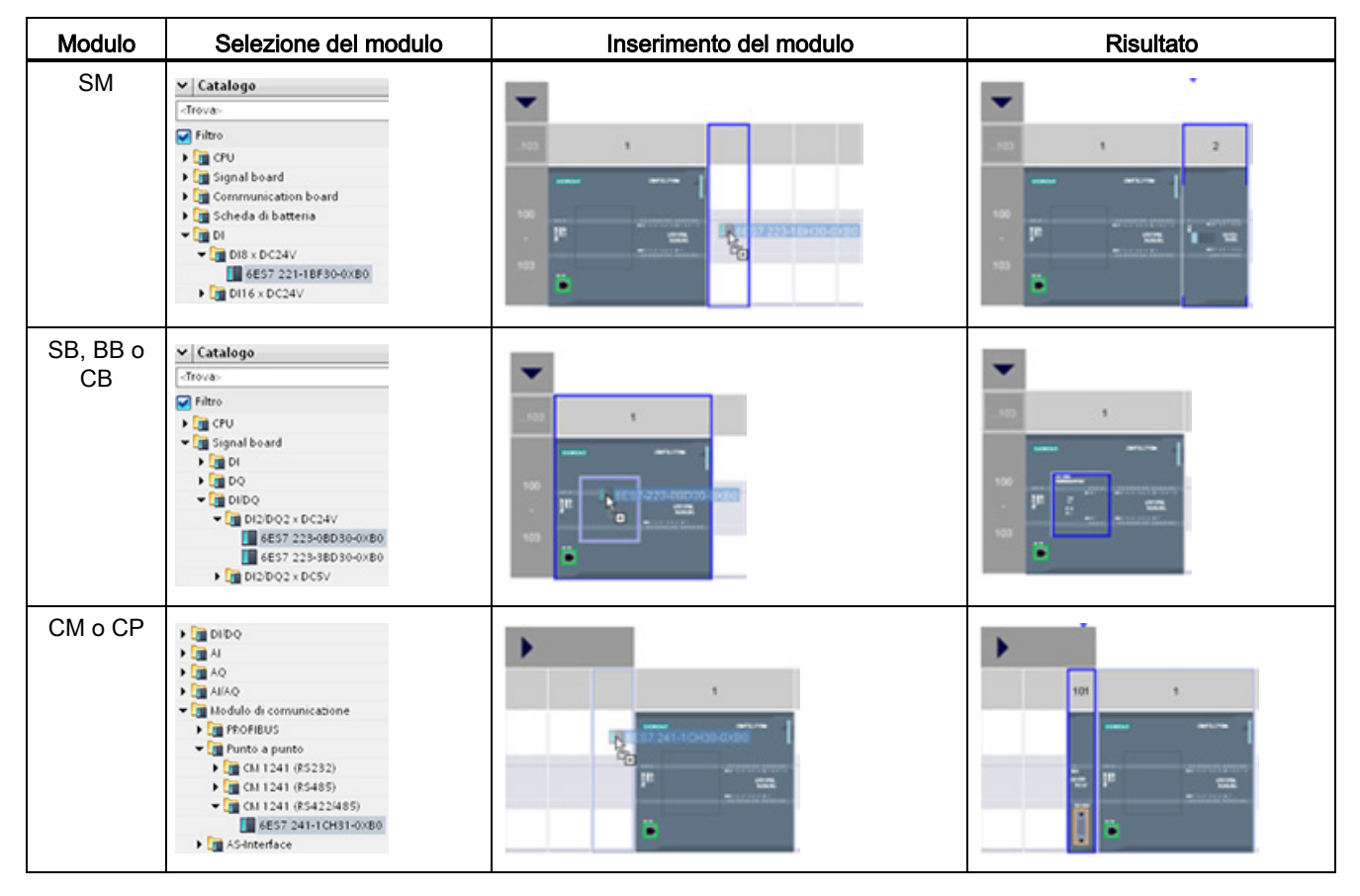

## 5.4 Modifica di un dispositivo

Il tipo di dispositivo di una CPU o di un modulo configurati può essere modificato. Dalla Configurazione dispositivi fare clic con il tasto destro del mouse sul dispositivo e selezionare "Modifica dispositivo" nel menu di scelta rapida. Dalla finestra di dialogo navigare alla CPU o al modulo e selezionare quella/o da sostituire. La finestra di dialogo Modifica dispositivo visualizza le informazioni sulla combatibilità tra i due dispositivi.

#### Nota

#### Sostituzione di un dispositivo: sostituzione di una CPU V3.0 con una CPU V4.0

Un progetto STEP 7 V12 può essere aperto in STEP 7 V13 e le CPU V3.0 possono essere sostituite con CPU V4.0. Non è possibile sostituire CPU di versioni precedenti alla V3.0. Quando si sostituisce una CPU V3.0 con una CPU V4.0 è necessario considerare le [differenze](#page-1024-0) (Pagina [1025\)](#page-1024-0) esistenti nelle funzioni e nel comportamento delle due versioni e le operazioni da eseguire.

Se un progetto prevede una versione di CPU precedente la V3.0, è possibile aggiornare dapprima il progetto alla V3.0 e in seguito alla V4.0.

## 5.5 Configurazione del funzionamento della CPU

### 5.5.1 Panoramica

Per configurare i parametri di esercizio della CPU selezionarla nella vista dispositivi (attorno all'unità compare un riquadro blu) e aprire la scheda "Proprietà" della finestra di ispezione.

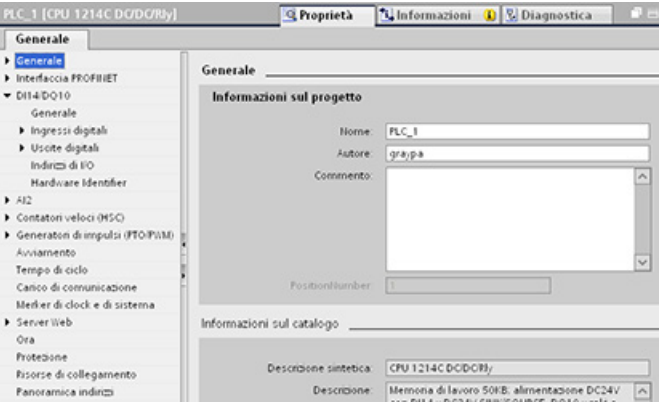

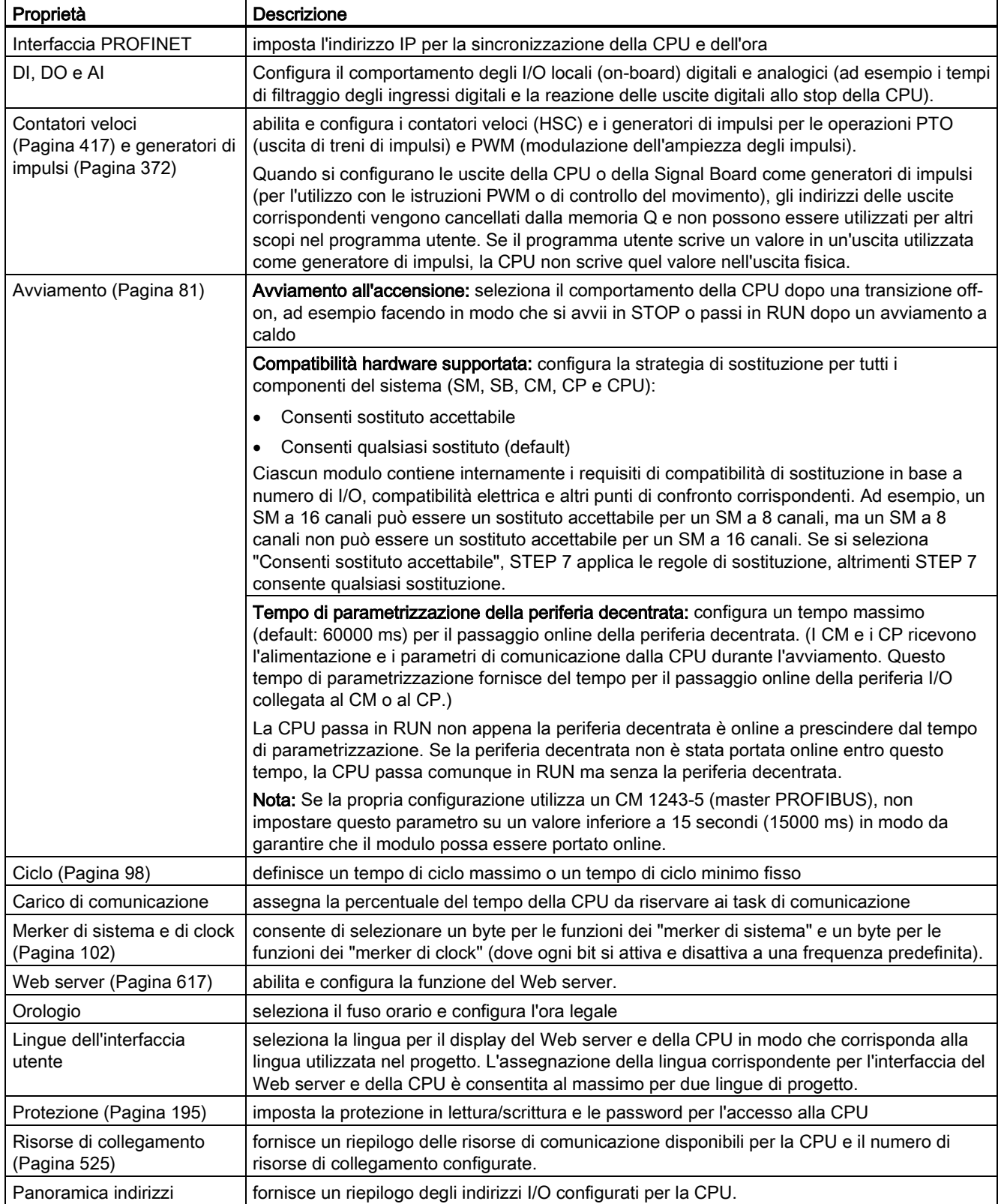

### Tabella 5- 2 Proprietà della CPU

## 5.5.2 Configurazione dei tempi di filtraggio degli ingressi digitali

I filtri degli ingressi digitali evitano che il programma possa reagire alle variazioni rapide indesiderate dei segnali di ingresso, causate ad esempio dal rimbalzo dei contatti o dal rumore elettrico. Il tempo di filtraggio di default, pari a 6,4 ms, blocca le transizioni indesiderate dei contatti meccanici tipici. Ingressi diversi dell'applicazione possono richiedere tempi di filtraggio inferiori per rilevare e reagire ai segnali dei sensori rapidi, oppure tempi di filtraggio maggiori per bloccare il rimbalzo lento dei contatti o il rumore impulsivo di maggiore durata.

Il tempo di filtraggio degli ingressi di 6,4 ms fa sì che le singole variazioni del segnale da '0' a '1' o da '1' a '0' debbano protrarsi per circa 6,4 ms per essere rilevate e che i singoli impulsi high o low più brevi di tale tempo non vengono rilevati. Se un segnale di ingresso commuta tra '0' e '1' più rapidamente del tempo di filtraggio, il valore dell'ingresso nel programma utente può cambiare se la durata complessiva dei nuovi valori degli impulsi rispetto a quella dei vecchi valori supera il tempo di filtraggio.

Il filtro degli ingressi digitali funziona nel seguente modo:

- quando viene immesso un "1", conta in avanti e si arresta una volta raggiunto il tempo di filtraggio. L'ingresso del registro dell'immagine di processo cambia da "0" a "1" quando il conteggio diventa pari al tempo di filtraggio.
- Quando viene immesso uno "0", conta indietro e si arresta a "0". L'ingresso del registro dell'immagine di processo cambia da "1" a "0" quando il conteggio diventa pari a "0".
- Se l'ingresso cambia in un senso e nell'altro, il contatore agisce di conseguenza contando in avanti e all'indietro. Il registro dell'immagine di processo cambia quando il totale netto di conteggi diventa pari al tempo di filtraggio o a "0".
- Un segnale che varia rapidamente commutando più spesso a "0" che a "1" alla fine passerà a "0", mentre se prevalgono le commutazioni a "1" alla fine il registro dell'immagine di processo passerà a "1".

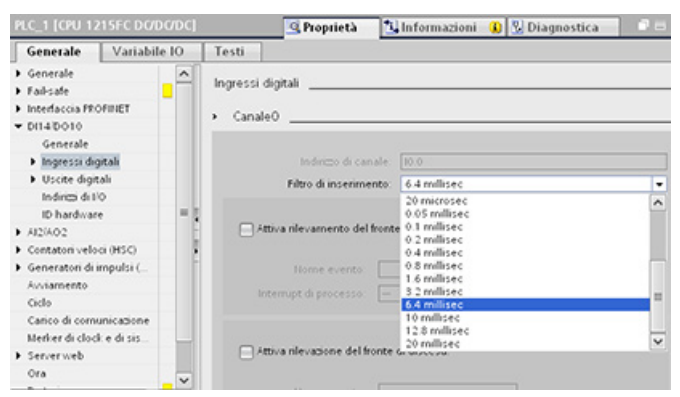

Ogni ingresso ha una singola configurazione di filtraggio adatta a tutti gli utilizzi: ingressi di processo, interrupt, misurazione impulsi e ingressi HSC. Per configurare i tempi di filtraggio degli ingressi selezionare "Ingressi digitali".

Il tempo di filtraggio di default per gli ingressi digitali è di 6,4 ms. È possibile scegliere uno qualsiasi dei seguenti valori:

- 0,1 us 0,05 ms
- 0,2 us 0,1 ms
- 0.4 us 0.2 ms
- $0.8 \text{ us}$   $0.4 \text{ ms}$
- 1,6 us 0,8 ms
- 3,2 us 1,6 ms
- 6.4 us 3.2 ms
- 10,0 us 6,4 ms
	- 12,8 us 10,0 ms
- 20,0 us 12,8 ms
	- 20,0 ms

## **AVVERTENZA**

#### Rischi in caso di modifica del tempo di filtraggio di un canale di ingresso digitale

Se il tempo di filtraggio di un canale di ingresso digitale viene modificato rispetto ad un'impostazione precedente, un nuovo valore di ingresso di livello "0" potrebbe dover essere presentato per una durata massima accumulata di 20,0 ms prima che il filtro risponda ai nuovi ingressi. Durante questo periodo gli eventi brevi di impulso "0" di durata inferiore a 20,0 ms potrebbero non essere rilevati o conteggiati.

La modifica dei tempi di filtraggio può determinare il funzionamento imprevisto delle macchine o del processo e causare la morte o gravi lesioni alle persone e/o danni alle apparecchiature.

Per fare in modo che un tempo di filtraggio venga applicato immediatamente si deve spegnere e accendere la CPU.

### 5.5.3 Misurazione degli impulsi

La CPU S7-1200 è dotata di una funzione di misurazione degli impulsi per gli ingressi digitali. Tale funzione consente di rilevare gli impulsi alti o bassi che sono così brevi da non essere sempre rilevabili dalla CPU nella fase di lettura degli ingressi digitali all'inizio del ciclo di scansione.

Se la funzione è stata abilitata per un dato ingresso e questo modifica il proprio stato, la variazione viene segnalata e mantenuta fino al successivo aggiornamento del ciclo degli ingressi. In questo modo viene garantita la misurazione di un impulso breve che viene mantenuto fino a quando la CPU legge gli ingressi.

La seguente figura illustra il funzionamento di base della CPU S71200 con la funzione di misurazione impulsi attiva e disattivata:

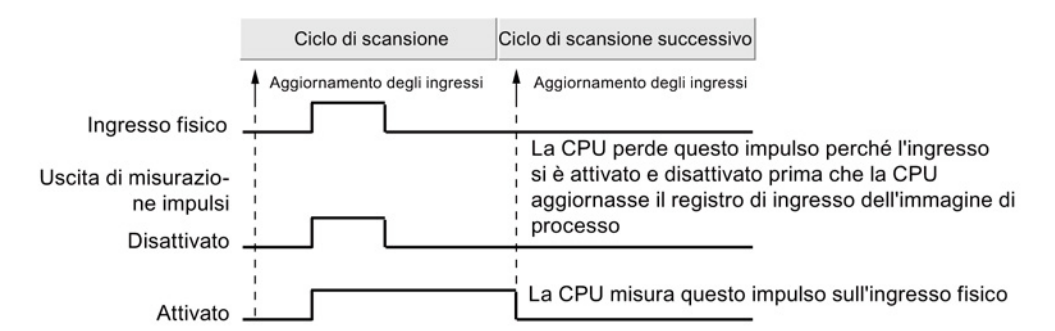

Poiché la funzione di misurazione impulsi agisce sull'ingresso dopo che è passato attraverso il filtro, è necessario regolare il tempo di filtraggio in modo tale che l'impulso non venga eliminato dal filtro. La figura seguente mostra uno schema a blocchi di un circuito di ingresso digitale:

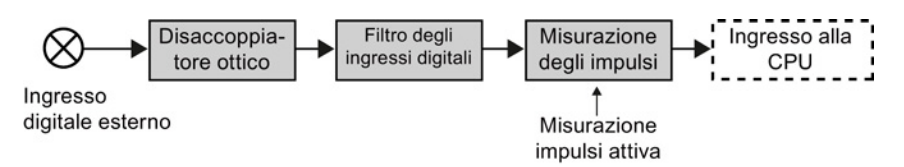

La figura seguente mostra come la funzione di misurazione degli impulsi reagisce alle diverse condizioni di ingresso. Se in un dato ciclo sono presenti più impulsi, viene letto solo il primo. Se un ciclo include più impulsi, si devono usare gli eventi di interrupt di fronte di salita/discesa:

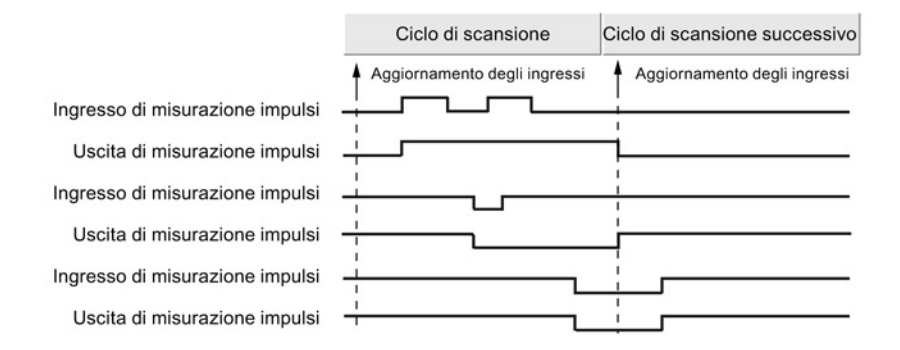

## 5.6 Configurazione dei parametri dei moduli

Per configurare i parametri di esercizio dei moduli selezionare un modulo nella vista dispositivi e aprire la scheda "Proprietà" della finestra di ispezione per configurare i parametri del modulo.

### Configurazione di un modulo di I/O (SM) o di una signal board (SB)

La configurazione del dispositivo per i moduli di I/O e le signal board consente di configurare quanto segue:

- I/O digitali: gli ingressi possono essere configurati per il rilevamento del fronte di salita e di discesa (associandoli ognuno a un evento e un interrupt di processo) o per la "misurazione degli impulsi" (in modo che dopo un impulso istantaneo restino attivi) fino al successivo aggiornamento dell'immagine di processo degli ingressi. Le uscite possono utilizzare un valore congelato o di sostituzione.
- I/O analogici: consente di configurare i parametri dei singoli ingressi, ad esempio il tipo di misura (tensione o corrente), il campo e il livellamento, e di attivare la diagnostica per il controllo dell'underflow o dell'overflow. Le uscite analogiche dispongono di parametri per il tipo (tensione o corrente) e la diagnostica, ad es. per i cortocircuiti (nelle uscite in tensione) o i valori limite superiore/inferiore. I campi di ingressi e uscite analogici nelle unità di engineering non devono essere configurati sulla finestra di dialogo delle Proprietà, ma nella logica del programma come descritto nel capitolo ["Elaborazione di](#page-110-0)  [valori analogici](#page-110-0) (Pagina [111\)](#page-110-0)".
- Indirizzi degli I/O: si configurano l'indirizzo iniziale del gruppo di ingressi e di uscite del modulo. È inoltre possibile assegnare gli ingressi e le uscite a una partizione dell'immagine di processo (PIP0, PIP1, PIP2, PIP3, PIP4), aggiornarli automaticamente o non utilizzare la partizione dell'immagine di processo. Per informazioni sull'immagine di processo e le relative partizioni consultare il paragrafo ["Esecuzione del programma](#page-76-0)  [utente"](#page-76-0) (Pagina [77\)](#page-76-0).

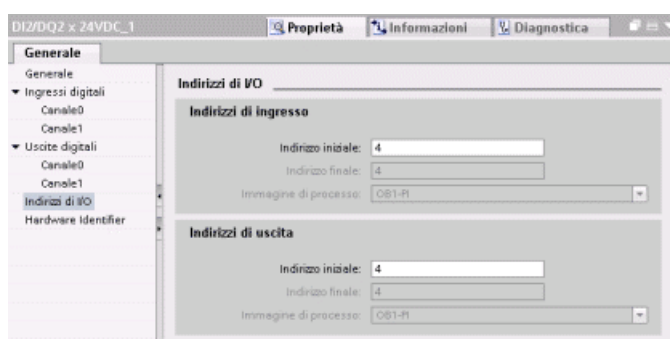

5.6 Configurazione dei parametri dei moduli

## Configurazione di un'interfaccia di comunicazione (CM, CP o CB)

La configurazione dei parametri per la rete dipende dal tipo di interfaccia di comunicazione.

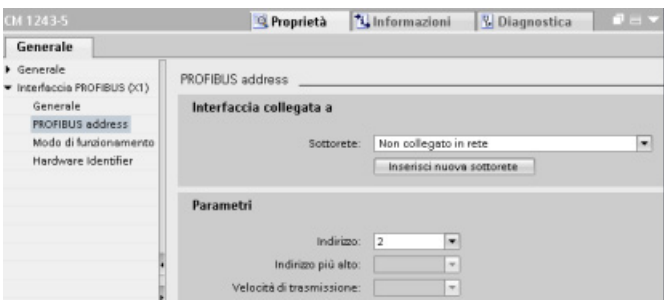

# 5.7 Configurazione della CPU per la comunicazione

## 5.7.1 Creazione di una connessione di rete

Nella "vista di rete" di Configurazione dispositivi si possono creare i collegamenti di rete tra i dispositivi del progetto. Un volta creato un collegamento si possono configurare i parametri della rete nella scheda "Proprietà" della finestra di ispezione.

| Azione                                                                                                    | <b>Risultato</b>                                                                                                    |
|----------------------------------------------------------------------------------------------------|----------------------------------------------------------------------------------------------------|
| Selezionare "Vista di rete" per<br>visualizzare i dispositivi da collegare.                                    | Progetto1 > Dispositivi & Reti<br>- 8 E X<br>$\rightarrow$ Vista topologica<br>Vista di rete<br>Vista dispositivi<br>IY.<br># 田'<br>Collega in rete   Collegamenti   S7 connection<br>$\overline{\phantom{a}}$<br>$\overline{\phantom{a}}$<br>PLC_1<br>$PLC_2$<br>CPU 1214C<br>CPU 1214C |
| Selezionare la porta di un dispositivo<br>e trascinare il collegamento nella<br>porta del secondo dispositivo. | Progetto1 > Dispositivi & Reti<br>- <b>- -</b> ×<br>$\rightarrow$ Vista topologica<br>Vista di rete<br><b>TY</b> Vista dispositivi<br>モ田!<br>Collega in rete<br><b>Collegamenti</b> S7 connection<br>B<br>×.<br>$PLC_2$<br>PLC_1<br>CPU 1214C<br>CPU 1214C                               |
| Rilasciare il tasto del mouse per<br>creare il collegamento.                                                   | Progetto1 > Dispositivi & Reti<br>-08)<br>Wista di rete<br>$\rightarrow$ Vista topologica<br>Vista dispositivi<br>m<br>College in rete     Collegementi   S7 connection<br># 田'<br>$\overline{\phantom{a}}$<br>$\psi$<br>PLC_1<br>PLC_2<br>CPU 1214C<br>CPU 1214C<br><b>PN/IE</b>        |

Tabella 5- 3 Creazione di un collegamento di rete

## <span id="page-153-0"></span>5.7.2 Configurazione del percorso di collegamento locale/partner

Dopo che è stata inserita un'istruzione TSEND\_C, TRCV\_C o TCON nel programma utente, quando si seleziona una parte dell'istruzione la finestra di ispezione visualizza le proprietà del collegamento. I parametri per l'istruzione di comunicazione devono essere specificati nella scheda "Configurazione" delle "Proprietà".

Tabella 5- 4 Configurazione del percorso di collegamento (utilizzando le proprietà dell'istruzione)

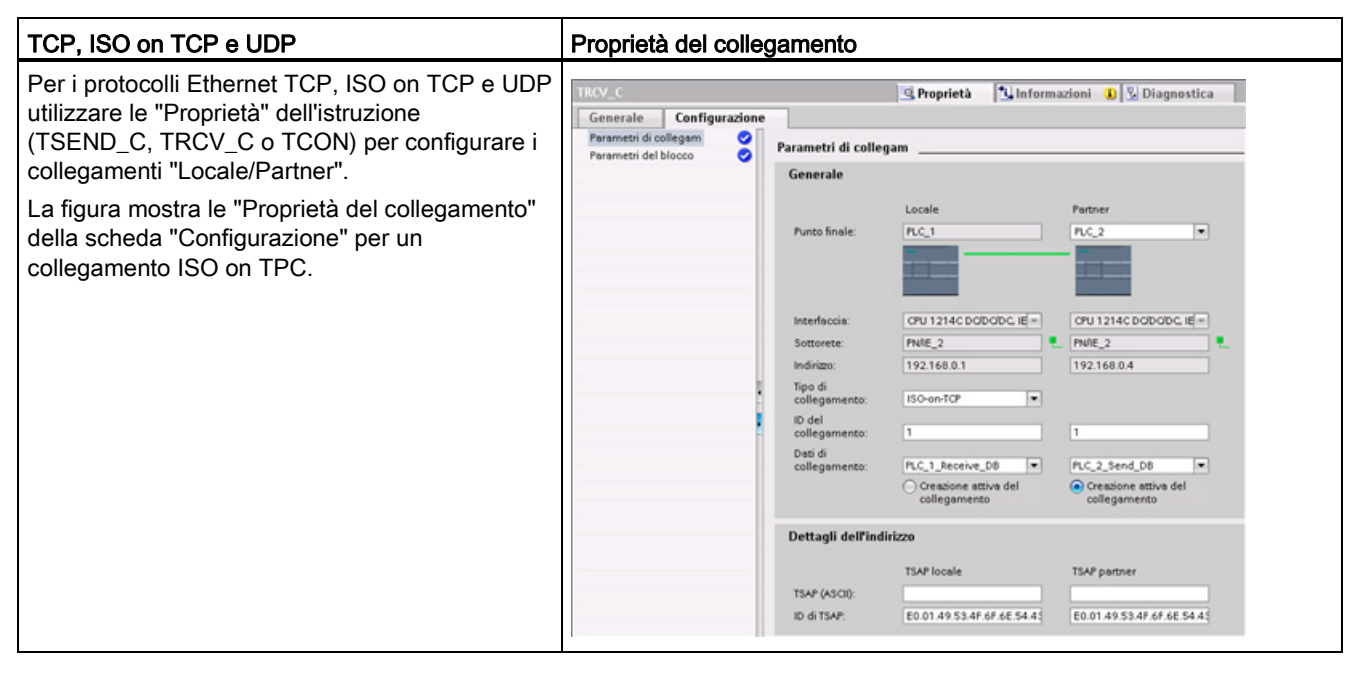

#### Nota

Quando si configurano le proprietà del collegamento di una CPU, STEP 7 permette di selezionare un DB di collegamento specifico nella CPU partner (se esiste) oppure di crearne uno nuovo. La CPU partner deve già essere stata creata per il progetto e non può essere una CPU "non specificata".

Occorre ancora inserire un'istruzione TSEND\_C, TRCV\_C o TCON nel programma utente della CPU partner. Quando si inserisce l'istruzione selezionare il DB di collegamento creato durante la configurazione.

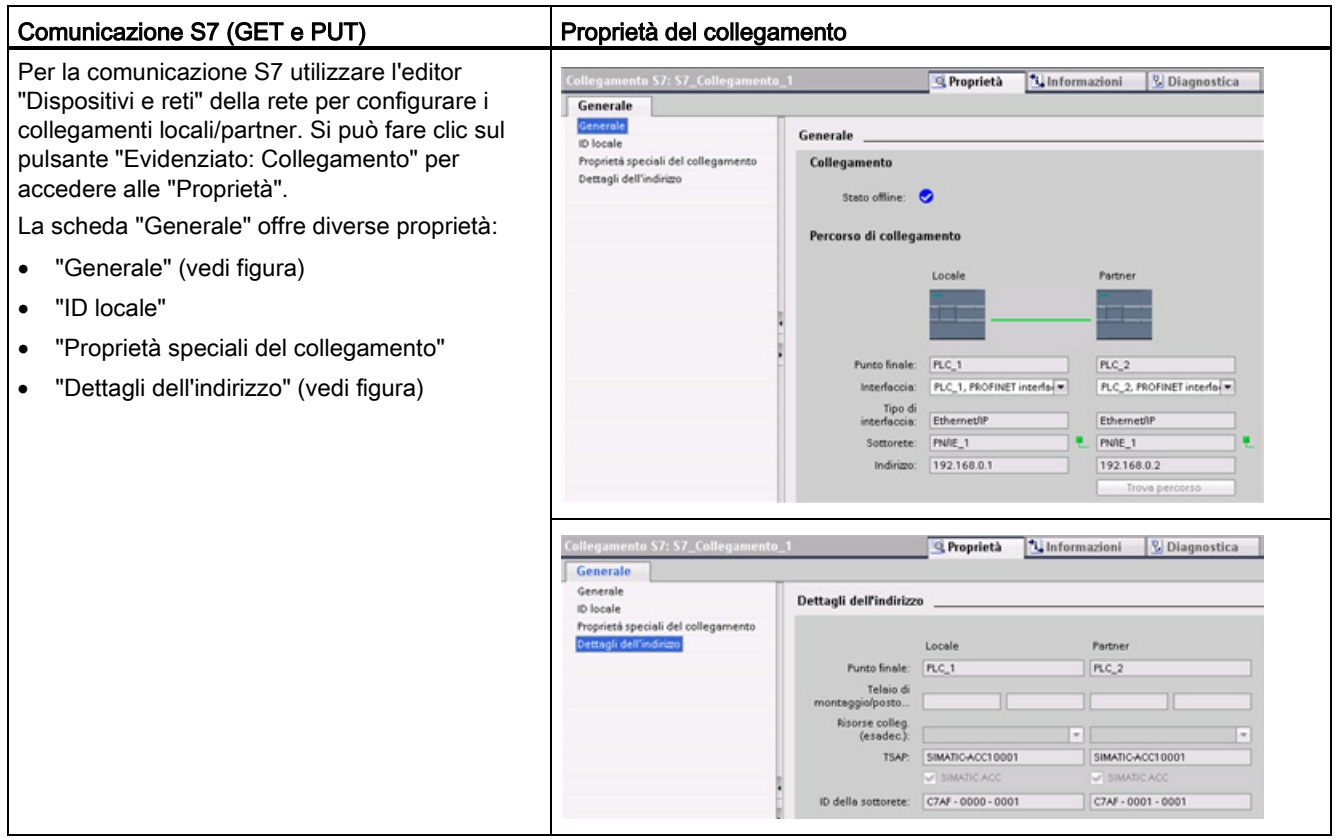

Tabella 5- 5 Configurazione del percorso di collegamento per la comunicazione S7 (Configurazione dispositivi)

Per maggiori informazioni e per ottenere un elenco delle istruzioni di comunicazione disposibili consultare il paragraf[o"Protocolli"](#page-530-0) (Pagina [531\)](#page-530-0) nel capitolo "PROFINET" oppure il paragrafo ["Creazione di un collegamento S7"](#page-605-0) (Pagina [606\)](#page-605-0) nel capitolo "Comunicazione S7".

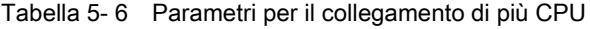

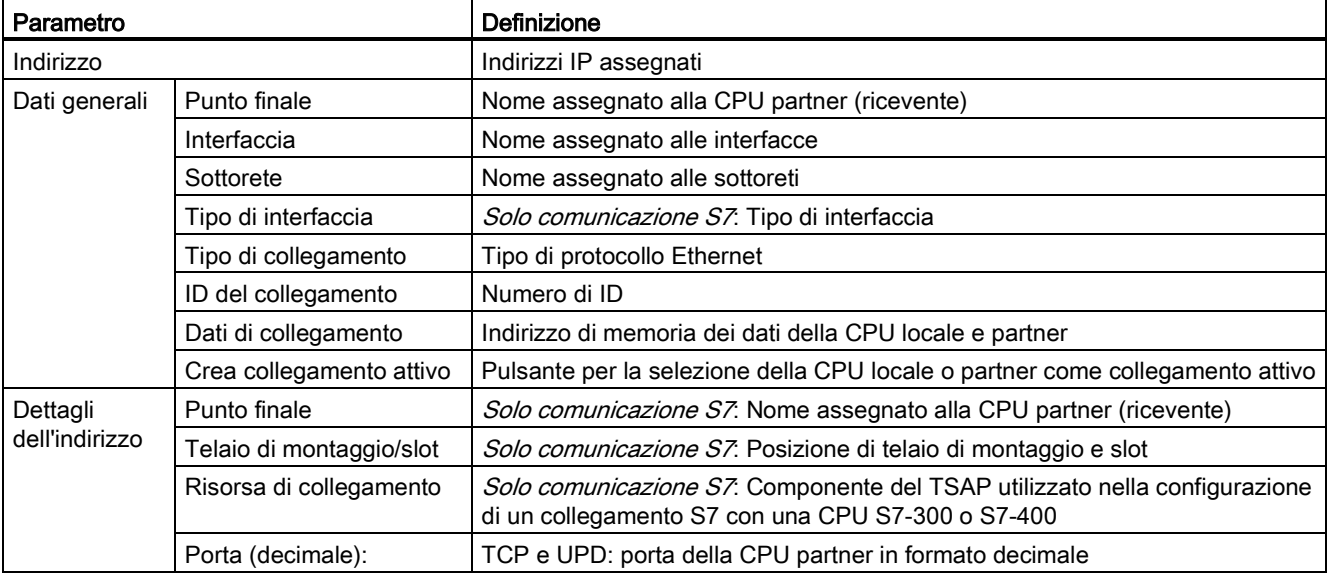

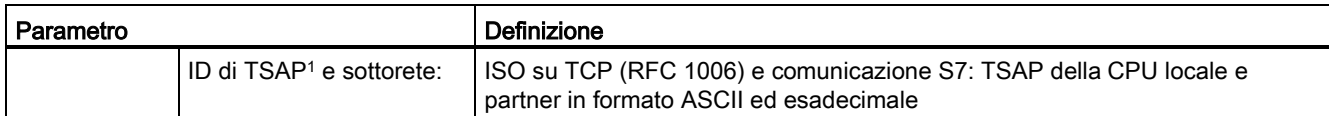

<sup>1</sup> Quando si configura un collegamento con una CPU S7-1200 tramite ISO on TCP, utilizzare solo caratteri ASCII nell'estensione TSAP per i partner di comunicazione passivi.

#### TSAP (transport service access points)

Grazie all'utilizzo dei punti di accesso TSAP, l'ISO sul protocollo TCP e la comunicazione S7 consentono collegamenti multipli a un unico indirizzo IP (collegamenti fino a 64 K). I punti di accesso TSAP identificano in modo univoco i collegamenti di questi punti finali di comunicazione ad un indirizzo IP.

Nella sezione "Dettagli dell'indirizzo" della finestra Parametri di collegamento è possibile definire i TSAP da utilizzare. Nel campo "TSAP locale" si inserisce il TSAP di un collegamento nella CPU. Il TSAP assegnato al collegamento nella CPU partner viene invece inserito nel campo "TSAP del partner".

#### Numeri di porta

Con i protocolli TCP e USD, la configurazione dei parametri di collegamento della CPU locale (attiva) deve specificare l'indirizzo IP remoto e il numero di porta della CPU partner (passiva).

Nella sezione "Dettagli dell'indirizzo" della finestra Parametri di collegamento è possibile definire le porte da utilizzare. Nel campo "Porta locale" si inserisce la porta di un collegamento nella CPU. La porta assegnata per il collegamento nella CPU partner viene invece inserita nel campo "Porta del partner".

### 5.7.3 Parametri del collegamento PROFINET

Le istruzioni TSEND\_C, TRCV\_C e TCON richiedono la definizione di parametri specifici per eseguire il collegamento al dispositivo partner. Questi parametri vengono assegnati con la struttura TCON\_Param per i protocolli TCP, ISO on TCP e UDP. Generalmente si utilizza la scheda "Configurazione" delle "Proprietà" dell'istruzione per specificare questi parametri. Se non è possibile accedere a questa scheda occorre definire la struttura TCON\_Param a livello di programma.

## TCON\_Param

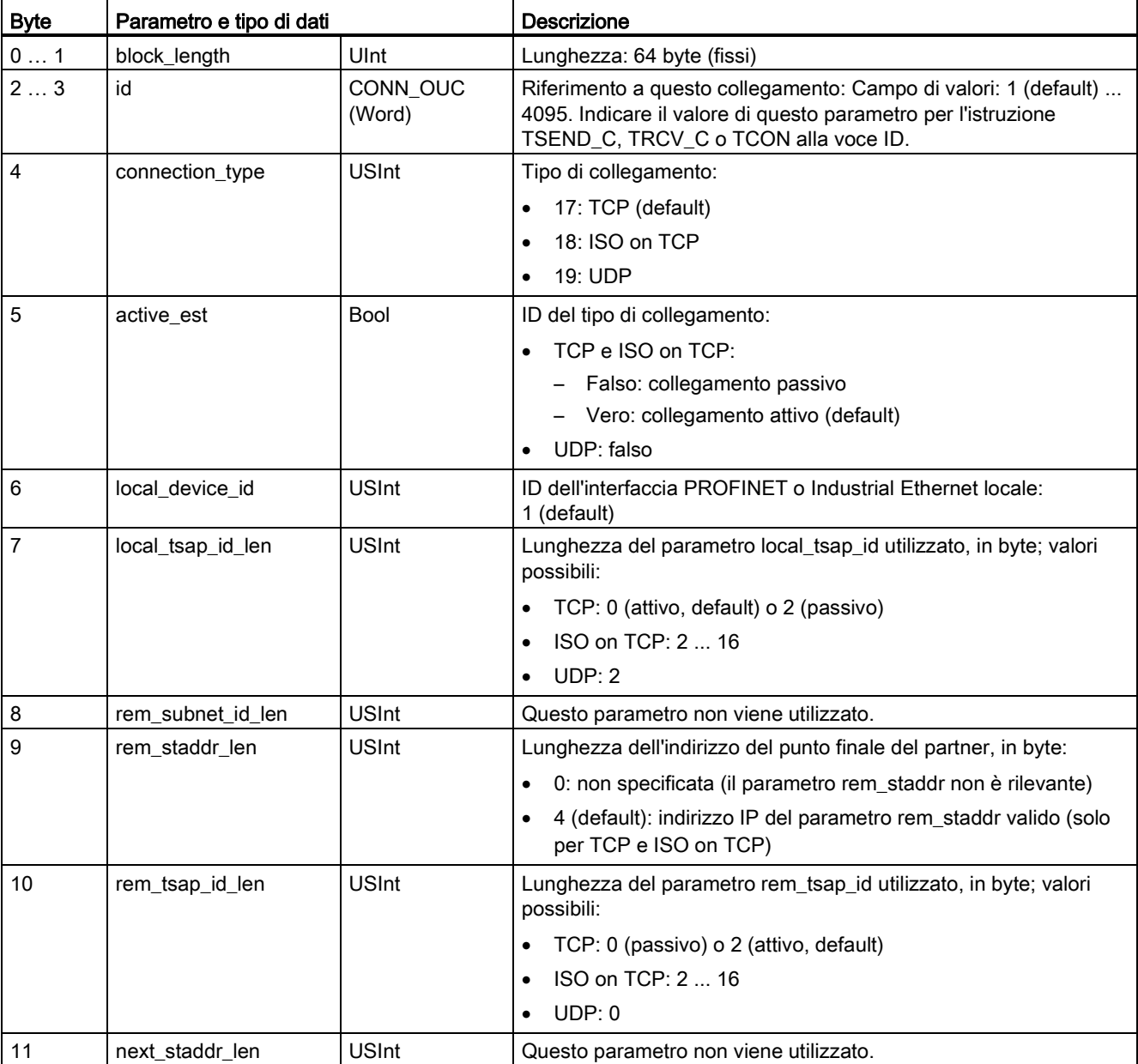

Tabella 5- 7 Struttura della descrizione del collegamento (TCON\_Param)

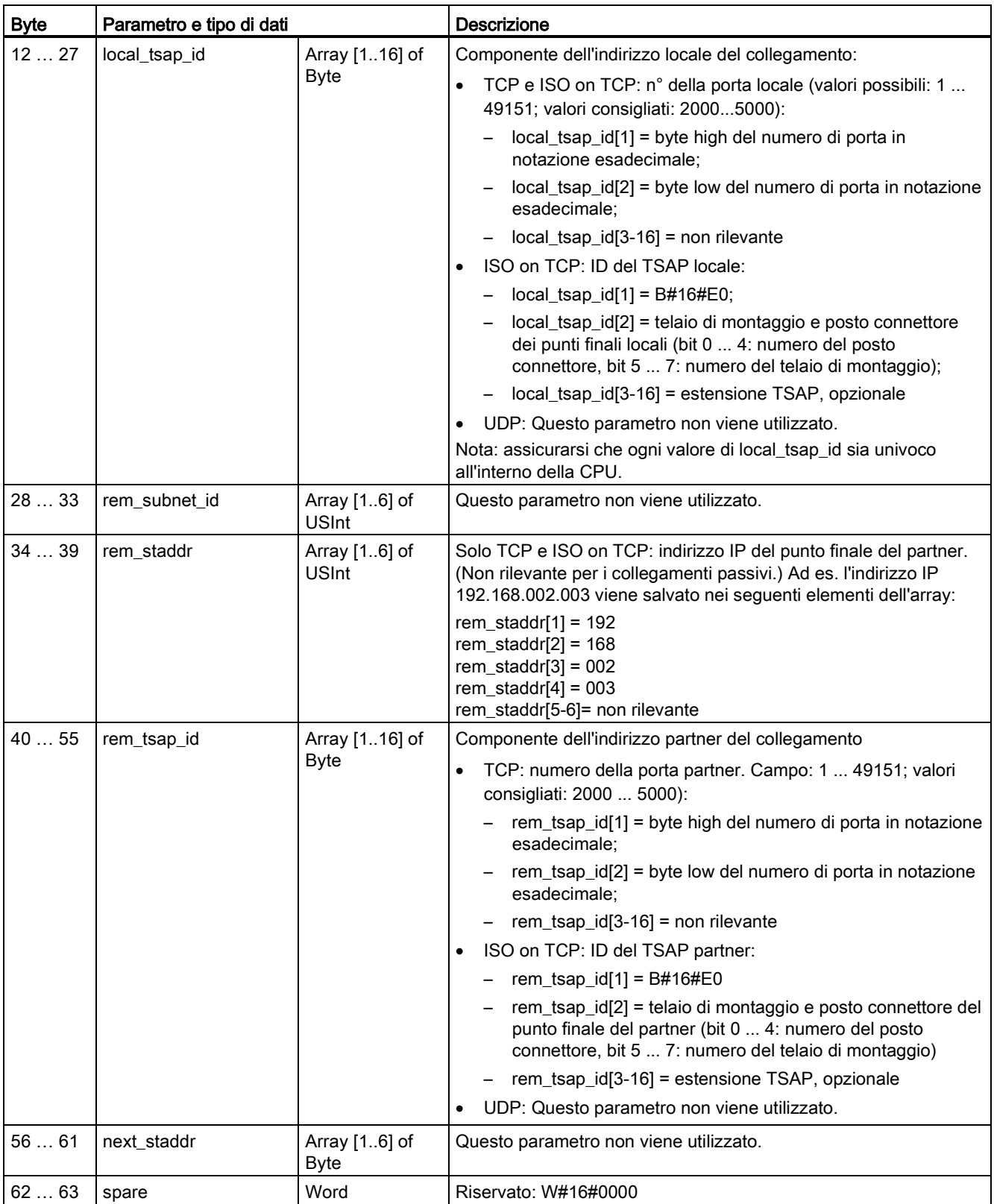

### Vedere anche

[Configurazione del percorso di collegamento locale/partner](#page-153-0) (Pagina [154\)](#page-153-0)

### 5.7.4 Assegnazione degli indirizzi IP (Internet Protocol)

#### 5.7.4.1 Assegnazione degli indirizzi IP ai dispositivi di programmazione e di rete

Se il dispositivo di programmazione utilizza una scheda adattatore on-board collegata alla LAN dell'impianto (ed eventualmente al World Wide Web), l'ID di rete e la maschera di sottorete dell'indirizzo IP della CPU devono essere identici a quelli della scheda adattatore. L'ID di rete è la prima parte dell'indirizzo IP (primi tre ottetti) (ad esempio, 211.154.184.16) e determina la rete IP sulla quale si sta lavorando. In genere la maschera di sottorete ha il valore 255.255.255.0, ma poiché il computer fa parte della LAN di un impianto può anche avere valori diversi (ad esempio 255.255.254.0) in modo da consentire l'impostazione di sottoreti univoche. Quando è associata all'indirizzo IP di un dispositivo in un'operazione matematica di tipo AND, la maschera di sottorete definisce i limiti di una sottorete IP.

#### Nota

Poiché i dispositivi di programmazione, i dispositivi di rete e i router IP sono collegati al Web e comunicano con il mondo esterno è necessario utilizzare indirizzi IP univoci, in modo da evitare possibili conflitti con altri utenti della rete. Per richiedere l'assegnazione degli indirizzi IP rivolgersi al reparto IT dell'azienda, che conosce a fondo le reti dell'impianto.

## **AVVERTENZA**

#### Accesso non autorizzato alla CPU tramite Web server

L'accesso non autorizzato alla CPU o l'impostazione delle variabili del PLC su valori non validi possono compromettere il funzionamento del processo, causando la morte o gravi lesioni alle persone e/o danni alle cose.

Poiché abilitando il Web server si consente agli utenti autorizzati di apportare modifiche al modo di funzionamento, scrivere nei dati del PLC e aggiornare il firmware, Siemens consiglia di attenersi alle seguenti norme di sicurezza:

- Abilitare l'accesso al Web server solo con il protocollo HTTPS.
- [Proteggere gli ID utente del Web server](#page-619-0) (Pagina [620\)](#page-619-0) mediante una password con livello di sicurezza elevato. Le password con livello di sicurezza elevato contengono almeno otto caratteri, lettere diverse, numeri e caratteri speciali, non corrispondono a parole del dizionario, né a nomi o identificatori che possono essere dedotti dai dati personali dell'utente. Tenere la password segreta e cambiarla spesso.
- Non estendere i privilegi minimi di default all'utente "tutti".
- Controllare gli eventuali errori e i range delle variabili della logica di programma perché gli utenti delle pagine Web possono modificare le variabili del PLC impostandole su valori non validi.

Se il dispositivo di programmazione utilizza una scheda adattatore Ethernet-USB collegata a una rete isolata, l'ID di rete e la maschera di sottorete dell'indirizzo IP della CPU devono essere identici a quelli della scheda adattatore. L'ID di rete è la prima parte dell'indirizzo IP (primi tre ottetti) (ad esempio, 211.154.184.16) e determina la rete IP sulla quale si sta lavorando. In genere la maschera di settorete ha il valore 255.255.255.0. Quando è associata all'indirizzo IP di un dispositivo in un'operazione matematica di tipo AND, la maschera di sottorete definisce i limiti di una sottorete IP.

#### Nota

La scheda adattatore Ethernet-USB può essere utile se non si vuole che il dispositivo di programmazione sia collegato alla LAN dell'azienda. Questa soluzione si rivela particolarmente utile durante il collaudo iniziale o i test di messa in servizio.

Tabella 5- 8 Assegnazione degli indirizzi Ethernet

| Scheda adattatore<br>del dispositivo di<br>programmazione | Tipo di rete                                                                         | Indirizzo IP (Internet Protocol)                                                                                                    | Maschera di sottorete                                                                                                    |
|-----------------------------------------------------------|--------------------------------------------------------------------------------------|----------------------------------------------------------------------------------------------------|----------------------------------------------------------------------------------------------------|
| Scheda adattatore<br>on-board                             | Collegata alla<br>LAN<br>dell'impianto (ed<br>eventualmente<br>al World Wide<br>Web) | L'ID di rete della CPU e quello della<br>scheda adattatore on-board del<br>dispositivo di programmazione<br>devono essere identici. <sup>1</sup>          | La maschera di sottorete della CPU e<br>quella della scheda adattatore on-board<br>devono essere identiche.<br>In genere la maschera di sottorete ha il<br>valore 255.255.255.0, ma poiché il<br>computer fa parte della LAN di un<br>impianto può anche avere valori diversi<br>(ad esempio 255.255.254.0) in modo da<br>consentire l'impostazione di sottoreti<br>univoche. $2$ |
| Scheda adattatore<br>da Ethernet a USB                    | Collegata a una<br>rete isolata                                                      | L'ID di rete della CPU e quello della<br>scheda adattatore da Ethernet a USB<br>del dispositivo di programmazione<br>devono essere identici. <sup>1</sup> | La maschera di sottorete della CPU e<br>quella della scheda adattatore da<br>Ethernet a USB devono essere identici.<br>In genere la maschera di settorete ha il<br>valore 255.255.255.0. <sup>2</sup>                                                                                                    |

<sup>1</sup> L'ID di rete è la prima parte dell'indirizzo IP (primi tre ottetti) (ad esempio, 211.154.184.16) e determina la rete IP sulla quale si sta lavorando.

<sup>2</sup> Quando è associata all'indirizzo IP di un dispositivo in un'operazione matematica di tipo AND, la maschera di sottorete definisce i limiti di una sottorete IP.

#### Assegnazione o controllo dell'indirizzo IP del dispositivo di programmazione utilizzando "Risorse di rete" (sul desktop)

Selezionando le seguenti opzioni di menu è possibile assegnare o controllare l'indirizzo IP del dispositivo di programmazione:

- "Risorse di rete" (con il tasto destro del mouse)
- "Proprietà"
- "Connessione alla rete locale (LAN)" (con il tasto destro del mouse)
- "Proprietà"

Nella finestra di dialogo "Proprietà - Connessione alla rete locale LAN", individuare la voce "Protocollo Internet (TCP/IP)" nel campo "La connessione utilizza i componenti seguenti:". Fare clic su "Protocollo Internet (TCP/IP)" e quindi sul pulsante "Proprietà". Selezionare "Ottieni automaticamente un indirizzo IP (DHCP)" o "Utilizza il seguente indirizzo IP" (per inserire un indirizzo IP statico).

#### Nota

Al momento dell'accensione il Dynamic Host Configuration Protocol (DHCP), un protocollo di configurazione dinamica degli indirizzi, assegna automaticamente al dispositivo di programmazione l'indirizzo IP ricevuto dal server DHCP.

#### 5.7.4.2 Controllo dell'indirizzo IP del dispositivo di programmazione

Gli indirizzi MAC e IP del dispositivo di programmazione possono essere controllati selezionando le seguenti voci di menu:

- 1. Nell'albero del progetto selezionare "Accesso online".
- 2. Fare clic con il tasto destro del mouse sulla rete desiderata e selezionare "Proprietà".
- 3. Nella finestra della rete selezionare "Configurazioni" e quindi "Ethernet industriale".

Vengono quindi visualizzati gli indirizzi MAC e IP del dispositivo di programmazione.

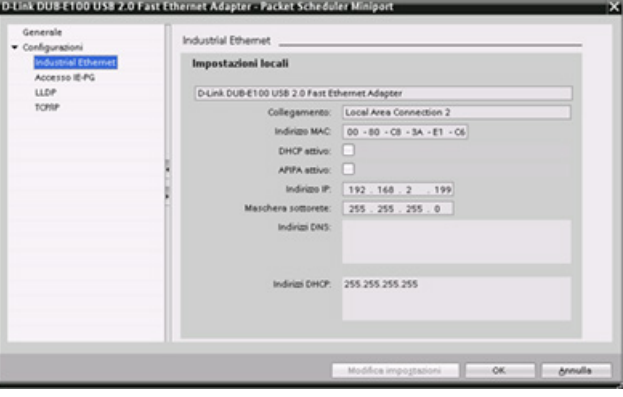

## <span id="page-161-0"></span>5.7.4.3 Assegnazione di un indirizzo IP ad una CPU online

Il sistema permette di assegnare un indirizzo IP ad un dispositivo di rete online, una soluzione particolarmente utile durante la configurazione iniziale di un dispositivo.

1. Nell'albero del progetto, verificare che non sia stato assegnato un indirizzo IP alla CPU selezionando le seguenti voci di menu:

- "Accesso online"
- <Scheda adattatore per la rete nella quale si trova il dispositivo>
- "Aggiorna nodi accessibili"

NOTA: Se STEP 7 visualizza un indirizzo MAC al posto di un indirizzo IP, significa che non è stato assegnato alcun indirizzo IP.

2. Nel dispositivo accessibile richiesto fare doppio clic su "Online & Diagnostica".

3. Selezionare le seguenti voci di menu nella finestra di dialogo "Online & diagnostica":

- "Funzioni"
- "Assegna indirizzo IP"

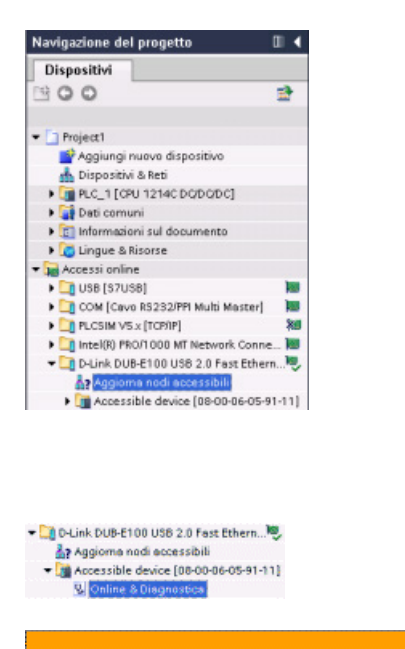

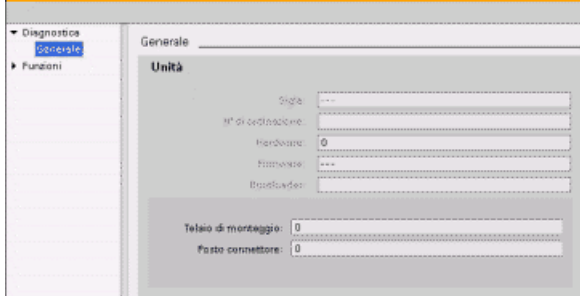

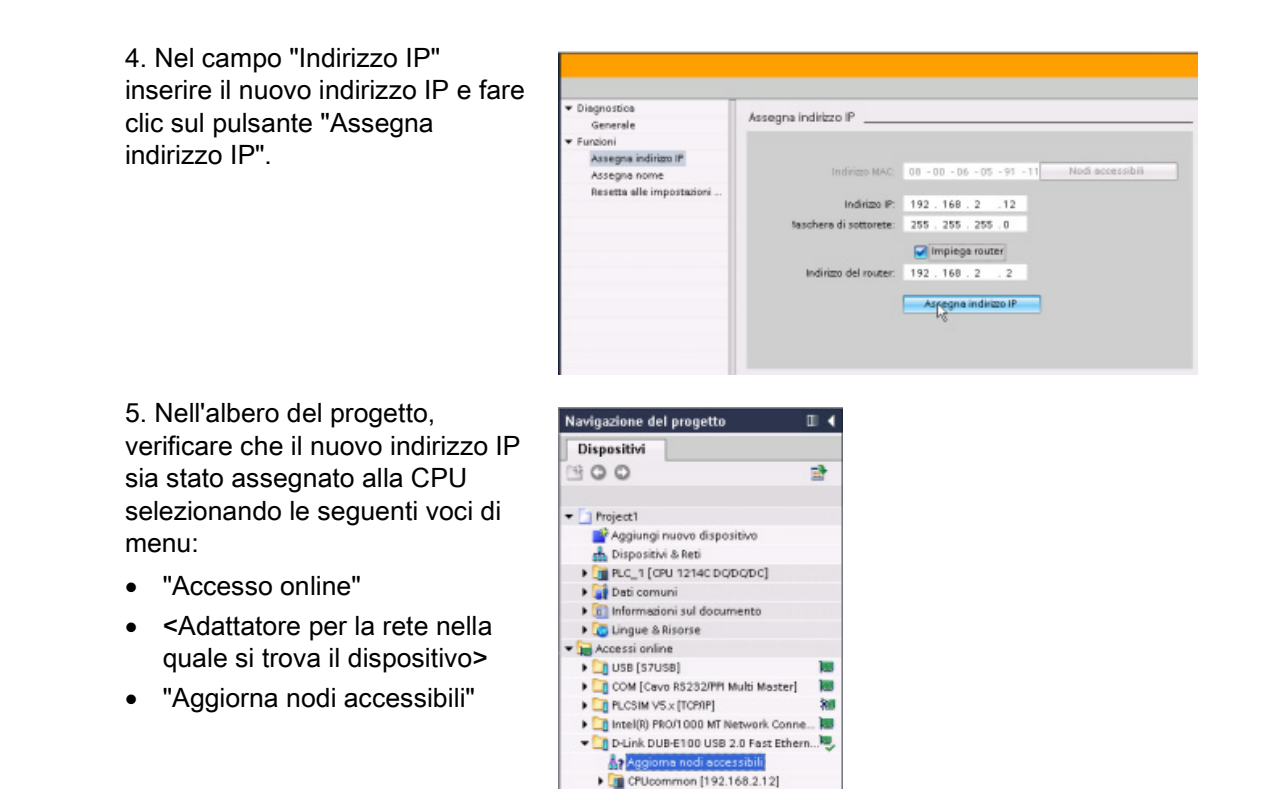

### <span id="page-162-0"></span>5.7.4.4 Configurazione di un indirizzo IP di una CPU del progetto

#### Configurazione dell'interfaccia PROFINET

Per configurare i parametri dell'interfaccia PROFINET, selezionare la casella verde PROFINET sulla CPU. La scheda "Proprietà" della finestra di ispezione visualizza la porta PROFINET.

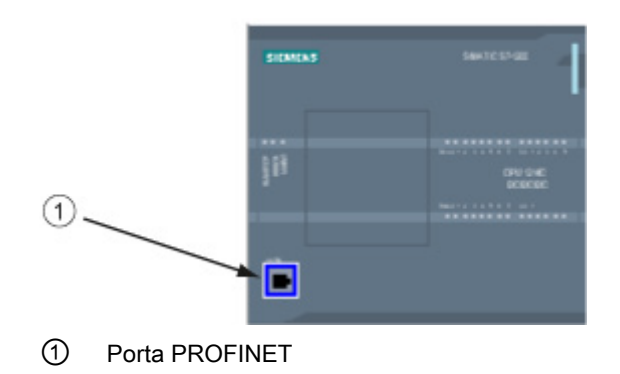

#### Configurazione dell'indirizzo IP

Indirizzo Ethernet (MAC): in una rete PROFINET ciascun dispositivo è identificato da un indirizzo MAC (acronimo di Media Access Control, ovvero controllo dell'accesso al mezzo fisico) assegnato dal costruttore. Un indirizzo MAC è costituito da sei coppie di cifre esadecimali separate da tratti di congiunzione (-) o da due punti (:) disposte nell'ordine di trasmissione (ad es. 01-23-45-67-89-AB or 01:23:45:67:89:AB).

Indirizzo IP: ogni dispositivo deve avere anche un indirizzo IP (Internet Protocol) che gli consenta di fornire i dati in reti più complesse e provviste di router.

Gli indirizzi IP sono suddivisi in segmenti di 8 bit ed espressi in formato decimale separato da punti (ad esempio: 211.154.184.16). La prima parte dell'indirizzo IP corrisponde all'ID della rete (in quale rete ci si trova?) e la seconda all'ID dell'host (che è unico per ciascun dispositivo della rete). Gli indirizzi IP di tipo 192.168.x.y sono per convenzione indirizzi di reti private che non fanno parte di Internet.

Maschera di sottorete: una sottorete è un raggruppamento logico dei dispositivi collegati ad una rete. Nelle LAN (Local Area Network) i nodi delle sottoreti tendono a essere fisicamente vicini. Le maschere (chiamate "maschere di sottorete" o "maschere di rete") definiscono i limiti delle sottoreti IP.

La maschera di sottorete 255.255.255.0 è generalmente adatta a una rete locale poco estesa. Ciò significa che tutti gli indirizzi IP della rete devono avere gli stessi 3 ottetti iniziali e che i singoli dispositivi sono identificati dall'ultimo ottetto (campo di 8 bit). Ad esempio si possono contrassegnare i dispositivi di una rete locale con la maschera di sottorete 255.255.255.0 e un indirizzo IP da 192.168.2.0 a 192.168.2.255.

Le diverse sottoreti sono collegate solo tramite router. Se si utilizzano le sottoreti è quindi necessario impiegare un router IP.

Router IP: i router costituiscono il collegamento tra le LAN. Tramite il router, il computer di una LAN può trasmettere messaggi a qualsiasi altra rete che può essere a sua volta collegata ad altre LAN. Se la destinazione dei dati non si trova all'interno della LAN, il router li inoltra a un'altra rete o a gruppi di reti da dove possono essere trasmessi alla destinazione.

I router utilizzano gli indirizzi IP per trasmettere e ricevere pacchetti di dati.

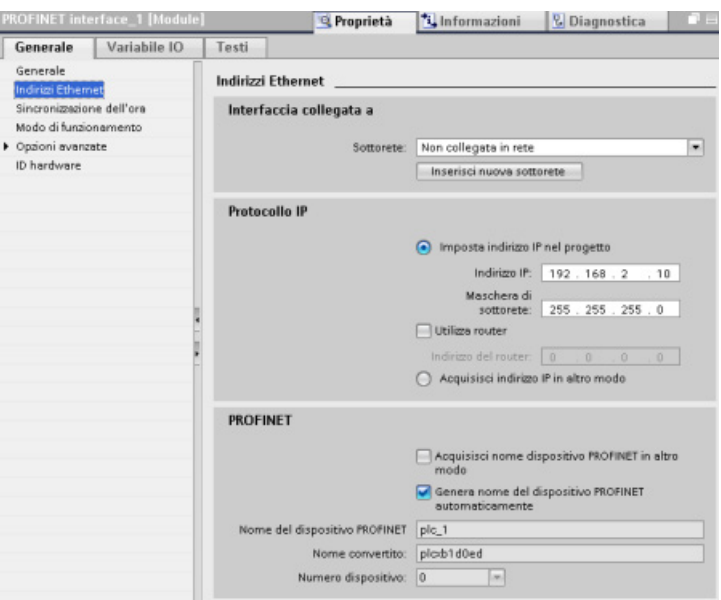

#### Proprietà degli indirizzi IP: nella finestra Proprietà, selezionare il comando di configurazione "Indirizzi Ethernet". STEP 7 visualizza la finestra di dialogo per la configurazione dell'indirizzo Ethernet, che consente di associare il progetto software all'indirizzo IP della CPU in cui verrà caricato il progetto.

Tabella 5- 9 Parametri dell'indirizzo IP

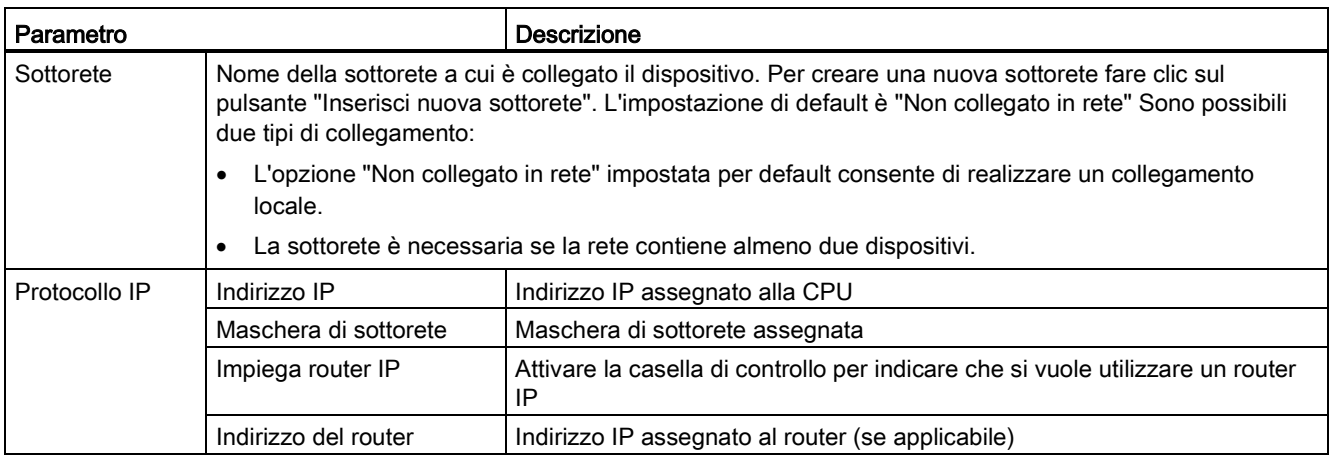

#### Nota

Durante la fase di caricamento vengono configurati tutti gli indirizzi IP. Se la CPU non ha un indirizzo IP preconfigurato, occorre associare il progetto all'indirizzo MAC del dispositivo di destinazione. Se la CPU è collegata al router di una rete si deve specificare anche l'indirizzo IP del router.

Il pulsante "Acquisisci indirizzo IP in altro modo" consente di modificare l'indirizzo IP online oppure utilizzando l'istruzione ["T\\_CONFIG](#page-554-0) (Pagina [555\)](#page-554-0)" dopo aver caricato il programma. Questo metodo di assegnazione dell'indirizzo IP è possibile solo per la CPU.

## **AVVERTENZA**

#### Caricamento di una configurazione hardware con "Acquisisci indirizzo IP in altro modo"

Dopo aver caricato una configurazione hardware con l'opzione "Acquisisci indirizzo IP in altro modo" abilitata, non è possibile commutare il modo di funzionamento della CPU da RUN a STOP o da STOP a RUN.

Le apparecchiature utente continuano a funzionare in queste condizioni e possono causare operazioni di macchina o di processo inattese che potrebbero provocare morte, gravi lesioni personali o danni alle cose se non vengono prese le opportune precauzioni.

Assicurarsi che il o gli indirizzi IP della CPU siano impostati prima di utilizzare la CPU nell'effettivo ambiente di automazione sia utilizzando il pacchetto di programmazione di STEP 7, lo strumento S7-1200, sia un dispositivo HMI collegato unitamente all'istruzione T\_CONFIG.

## **AVVERTENZA**

#### Situazione in cui PROFINET potrebbe arrestarsi

La modifica dell'indirizzo IP di una CPU online o tramite il programma utente potrebbe causare l'arresto della rete PROFINET.

Se l'indirizzo IP di una CPU è stato modificato in un indirizzo IP non compreso nella sottorete, la rete PROFINET perderà la comunicazione e lo scambio di dati verrà arrestato. Le apparecchiature utente possono essere configurate in modo da continuare a funzionare in queste condizioni. La perdita della comunicazione PROFINET può determinare funzionamenti imprevisti delle macchine o del processo che possono causare la morte, gravi lesioni alle persone o danni alle cose se non si prendono le opportune precauzioni.

Se si modifica manualmente un indirizzo IP assicurarsi che il nuovo indirizzo IP sia compreso nella sottorete.

## 5.7.5 Test della rete PROFINET

Una volta terminata la configurazione [caricare il progetto](#page-199-0) (Pagina [200\)](#page-199-0) nella CPU. Durante la fase di caricamento vengono configurati tutti gli indirizzi IP.

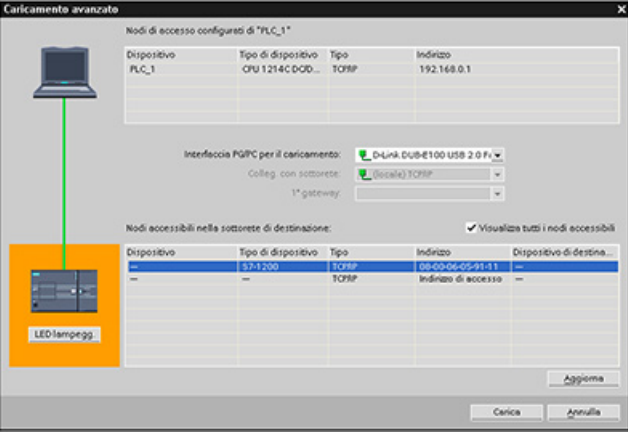

#### Assegnazione di un indirizzo IP a un dispositivo online

Poiché la CPU S7-1200 non dispone di un indirizzo IP preconfigurato, lo si deve assegnare manualmente:

- Per informazioni su come assegnare un indirizzo IP a un dispositivo online consultare il paragrafo ["Configurazione dei dispositivi: assegnazione di un indirizzo IP a una CPU](#page-161-0)  [online"](#page-161-0) (Pagina [162\)](#page-161-0).
- Per assegnare un indirizzo IP nel progetto lo si deve definire in Configurazione dispositivi e quindi salvare la configurazione e caricarla nel PLC. Per maggiori informazioni consultare il paragrafo ["Configurazione dei dispositivi: configurazione di un indirizzo IP di](#page-162-0)  [una CPU del progetto"](#page-162-0) (Pagina [163\)](#page-162-0).

### Utilizzo della finestra "Caricamento avanzato" per verificare i dispositivi di rete collegati

Utilizzando la funzione "Caricamento nel dispositivo" della CPU S7-1200 e la relativa finestra "Caricamento avanzato" è possibile visualizzare tutti i dispositivi di rete accessibili e verificare se vi sono stati assegnati o meno indirizzi IP univoci. Per visualizzare tutti i dispositivi accessibili e disponibili con i relativi indirizzi MAC e IP, selezionare la casella "Visualizza tutti i nodi accessibili".

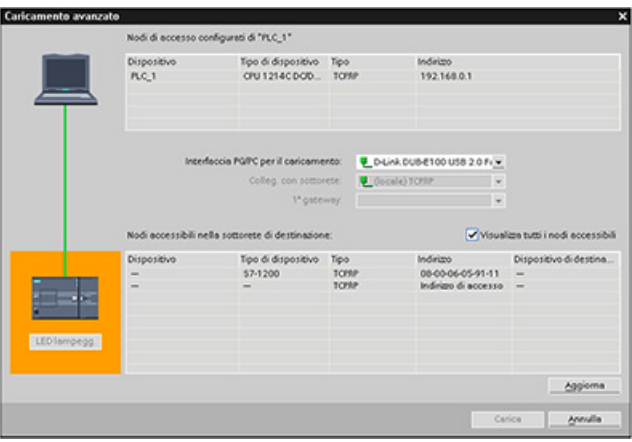

Se la rete desiderata non compare nell'elenco significa che per qualche motivo la comunicazione con il dispositivo in questione si è interrotta. È quindi necessario esaminare il dispositivo e la rete per individuare eventuali errori hardware e/o di configurazione.

### 5.7.6 Posizione dell'indirizzo Ethernet (MAC) sulla CPU

Nell'ambito delle reti PROFINET, un indirizzo MAC (Media Access Control) è un identificatore usato dal produttore per identificare l'interfaccia di rete. Normalmente un indirizzo MAC codifica il numero identificativo registrato del produttore.

Il formato standard (IEEE 802.3) per la stampa degli indirizzi MAC in formato comprensibile all'uomo è costituito da sei gruppi di cifre esadecimali separate da trattini di congiunzione (-) o due punti (:) e disposti nell'ordine di trasmissione (ad esempio, 01-23-45-67-89-ab o 01:23:45:67:89:ab).

#### Nota

Ogni CPU viene fornita con un indirizzo MAC univoco e permanente predefinito che non può essere modificato dall'utente.

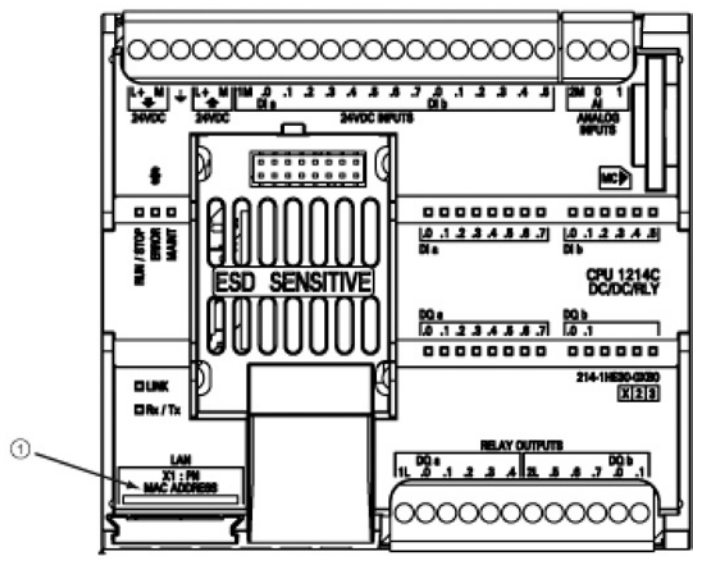

L'indirizzo MAC è impresso in basso a sinistra sul lato anteriore della CPU. Si noti che per vedere le informazioni sull'indirizzo MAC è necessario sollevare le coperture inferiori.

#### ① Indirizzo MAC

Inizialmente la CPU non dispone di un indirizzo IP, ma solo dell'indirizzo MAC predefinito dal produttore. Per la comunicazione PROFINET è indispensabile che ai dispositivi sia assegnato un indirizzo IP univoco.

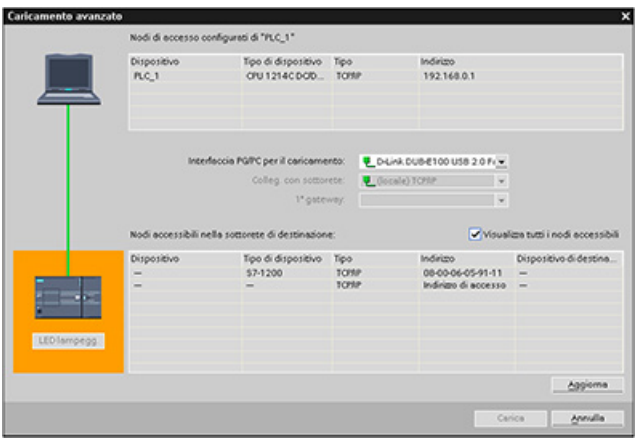

Utilizzando la funzione "Caricamento nel dispositivo" della CPU e la finestra "Caricamento avanzato" è possibile visualizzare tutti i dispositivi di rete accessibili e assicurarsi che ad ognuno di questi sia stato assegnato un indirizzo IP univoco. La finestra visualizza tutti i dispositivi accessibili e disponibili con i corrispondenti indirizzi MAC o IP. Gli indirizzi MAC sono fondamentali per identificare i dispositivi ai quali non è stato assegnato il necessario indirizzo IP univoco.

## 5.7.7 Configurazione della sincronizzazione del Network Time Protocol

## **AVVERTENZA**

Se un attaccante accede alle reti attraverso la sincronizzazione NTP (Network Time Protocol) potrebbe riuscire a controllare parzialmente il processo spostando l'ora di sistema della CPU.

La funzione client NTP della CPU S7-1200 è disattivata per default e, se attiva, consente solo agli indirizzi IP configurati di fungere da server NTP. La CPU la disattiva per default e la si deve configurare per consentire la correzione da remoto dell'ora di sistema della CPU.

La CPU S7-1200 supporta gli allarme dall'orologio e le istruzioni di orologio che dipendono da un'imkpostazione precisa dell'ora di sistema della CPU. Se si configura l'NTP e si accetta che la sincronizzazione dell'ora venga effettuata da un server ci si deve accertare che il server sia una sorgente affidabile. Un server inaffidabile potrebbe infatti generare una falla nel sistema di sicurezza attraverso la quale un utente sconosciuto potrebbe controllare parzialmente il processo spostando l'ora di sistema della CPU.

Per informazioni e consigli sulla sicurezza consultare il documento "Operational Guidelines for Industrial Security" [\(http://www.industry.siemens.com/topics/global/en/industrial](http://www.industry.siemens.com/topics/global/en/industrial-security/Documents/operational_guidelines_industrial_security_en.pdf)[security/Documents/operational\\_guidelines\\_industrial\\_security\\_en.pdf\)](http://www.industry.siemens.com/topics/global/en/industrial-security/Documents/operational_guidelines_industrial_security_en.pdf) nella pagina Web Siemens Service & Support:

Il Network Time Protocol (NTP) è un protocollo molto diffuso per sincronizzare gli orologi dei computer in base ai time server di Internet. Nel protocollo NTP, la CPU invia interrogazioni dell'ora ad intervalli regolari (in modalità client) al server NTP nella sottorete (LAN). Basandosi sulle risposte del server, viene calcolata l'ora più affidabile e precisa in base alle quale viene quindi sincronizzata la stazione.

Il vantaggio di questo protocollo è che consente di sincronizzare l'ora tra sottoreti.

Devono essere configurati gli indirizzi IP di fino a quattro server NTP. L'intervallo di aggiornamento definisce l'intervallo tra le interrogazioni dell'ora (in secondi). Il valore dell'intervallo varia da 10 secondi a un giorno.

Nel protocollo NTP, viene generalmente trasferito il tempo coordinato universale (UTC) che corrisponde al GMT (ora media di Greenwich).

Nella finestra Proprietà, selezionare il comando di configurazione "Sincronizzazione dell'ora". STEP 7 visualizza la finestra di configurazione di sincronizzazione dell'ora:

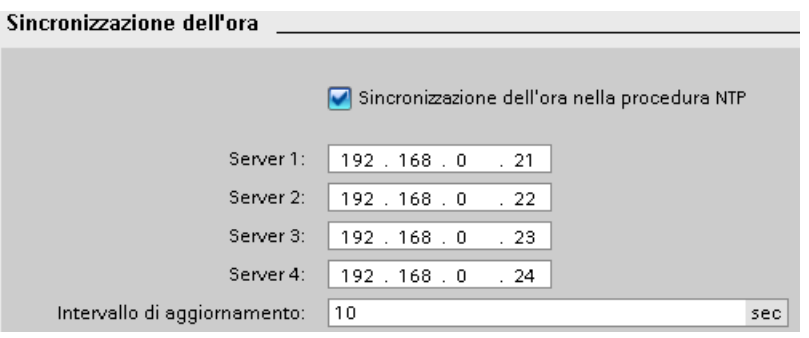

#### Nota

Durante la fase di caricamento vengono configurati tutti gli indirizzi IP.

Tabella 5- 10 Parametri per la sincronizzazione dell'ora

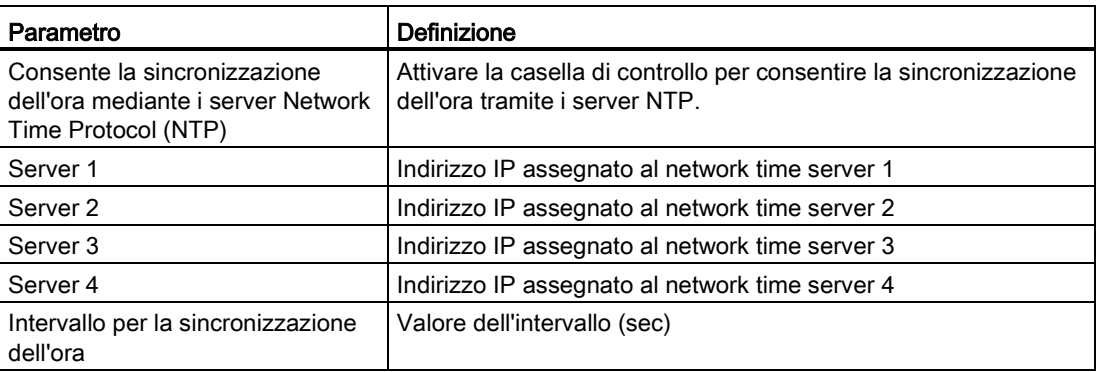

## 5.7.8 Tempo di avvio, denominazione e assegnazione degli indirizzi del dispositivo PROFINET

PROFINET IO è in grado di aumentare il tempo di avvio del sistema (timeout configurabile). La presenza di più dispositivi e di dispositivi lenti incide sul tempo necessario per passare a RUN.

Con la versione V4.0, la rete PROFINET S7-1200 può contenere al massimo 16 PROFINET IO device.

Ogni stazione (o dispositivo IO) si avvia in modo indipendente all'avvio e ciò influisce sul tempo di avvio complessivo della CPU. Se si imposta la temporizzazione configurabile ad un valore troppo basso, il tempo di avvio complessivo della CPU potrebbe non essere sufficiente all'avvio completo di tutte le stazioni. Qualora si verificasse questa situazione, apparirebbe un falso errore di stazione.

Nelle proprietà della CPU sotto "Avviamento" è possibile trovare il "Tempo di parametrizzazione della periferia decentrata" (temporizzazione). Per default la temporizzazione configurabile è pari a 60.000 ms (1 minuto) e l'utente può configurare questo tempo.

#### Denominazione e indirizzamento del dispositivo PROFINET in STEP 7

Tutti i dispositivi PROFINET devono avere un nome del dispositivo e un indirizzo IP. Utilizzare STEP 7 per definire i nomi dei dispositivi e configurare gli indirizzi IP. I nomi dei dispositivi sono caricati nei dispositivi IO mediante il protocollo DCP (Discovery and Configuration Protocol) di PROFINET.

## Assegnazione degli indirizzi PROFINET all'avvio del sistema

Il controllore trasmette i nomi dei dispositivi alla rete e i dispositivi rispondono con i loro indirizzi MAC. Il controllore assegna quindi un indirizzo IP al dispositivo mediante il protocollo DCP di PROFINET:

- Se l'indirizzo MAC ha un indirizzo IP configurato, allora la stazione esegue l'avvio.
- Se l'indirizzo MAC non ha un indirizzo IP configurato, STEP 7 assegna quello configurato nel progetto e quindi la stazione esegue l'avvio.
- In caso di problemi con questo processo, si verifica un errore di stazione e l'avvio non avviene. Questa situazione fa superare il valore di temporizzazione configurabile.

# Concetti di programmazione 6

## 6.1 Istruzioni per la progettazione di un sistema PLC

Quando si progetta un sistema PLC si può scegliere tra diversi metodi e criteri. Le seguenti istruzioni generali sono applicabili a svariati progetti. Ovviamente è necessario attenersi alle direttive previste dalle procedure della propria azienda e alle procedure vigenti nel proprio luogo di lavoro e di formazione.

Tabella 6- 1 Istruzioni per la progettazione di un sistema PLC

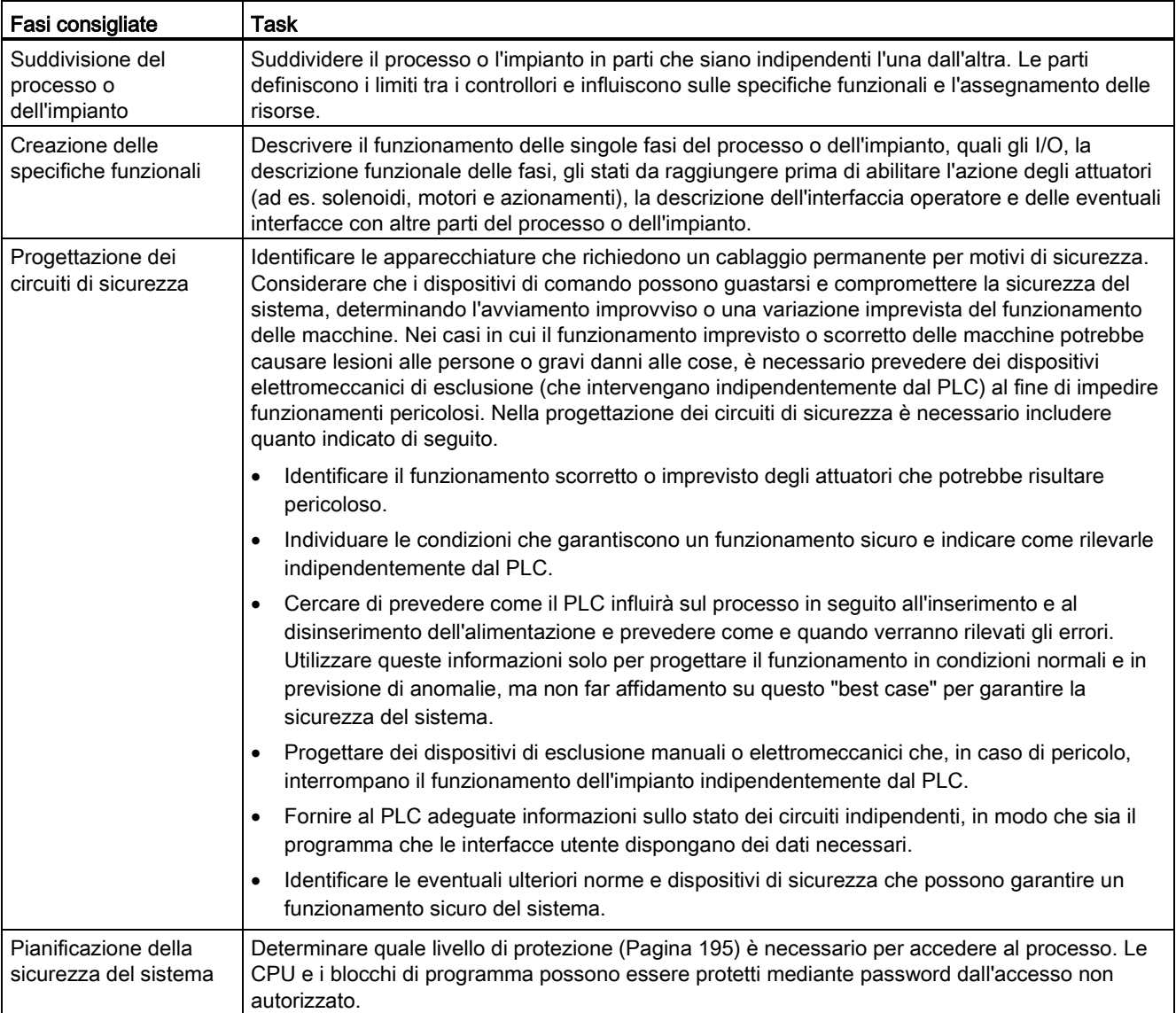

6.2 Strutturazione del programma utente

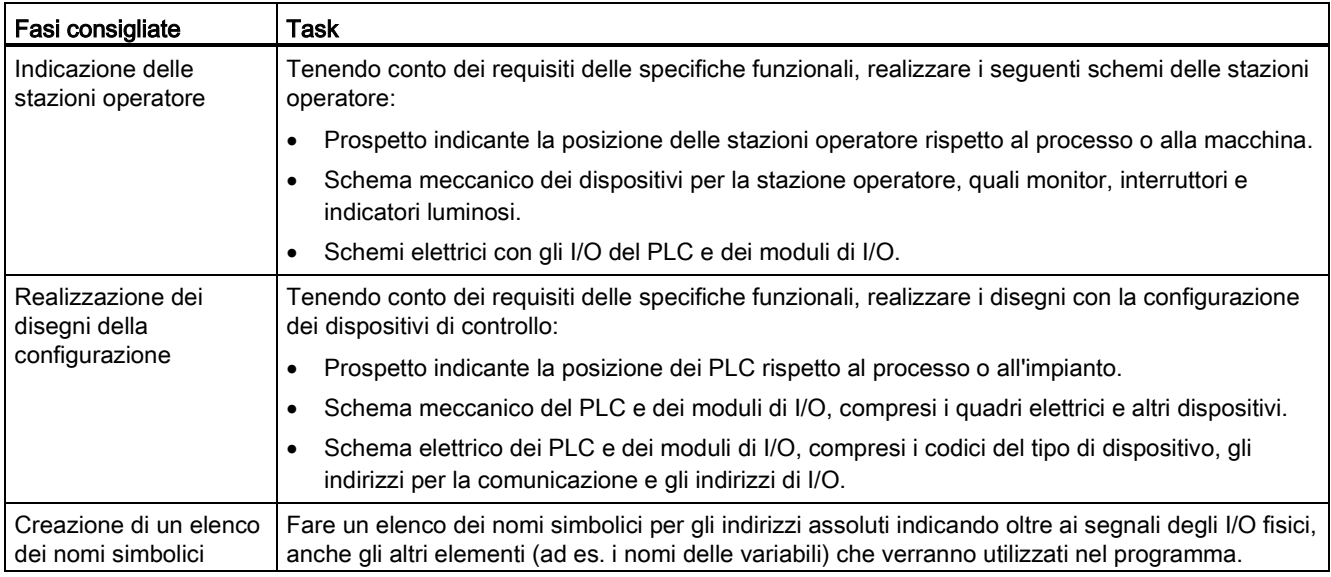

## 6.2 Strutturazione del programma utente

Quando si scrive il programma utente per un task di automazione si inseriscono le necessarie istruzioni in blocchi di codice:

- I blocchi organizzativo (OB) reagiscono a un evento specifico che si verifica nella CPU e possono interrompere l'esecuzione del programma utente. L'esecuzione ciclica del programma utente (OB 1) impostata per default costituisce la struttura base del programma. Se si inseriscono altri OB, questi interrompono l'esecuzione dell'OB 1 ed eseguono funzioni specifiche, ad es. per i task di avviamento, la gestione di allarmi ed errori o l'esecuzione di uno specifico codice di programma a particolari intervalli di tempo.
- I blocchi funzionali (FB) sono sottoprogrammi la cui esecuzione viene richiamata da un altro blocco di codice (OB, FB o FC). Il blocco richiamante passa i parametri all'FB e identifica anche un blocco dati (DB) specifico che salva i dati per il richiamo o l'istanza di quell'FB. La possibilità di modificare il DB di istanza consente a un FB generico di comandare il funzionamento di un gruppo di dispositivi. Ad esempio, un unico FB può comandare diverse pompe o valvole utilizzando diversi DB di istanza, ognuno dei quali contiene i parametri di esercizio specifici delle varie pompe o valvole.
- Le funzioni (FC) sono sottoprogrammi la cui esecuzione viene richiamata da un altro blocco di codice (OB, FB o FC). Le FC non sono associate a un DB di istanza e ricevono i parametri dal blocco richiamante. I valori in uscita dalle FC devono essere scritti in un indirizzo di memoria o un DB globale.

6.2 Strutturazione del programma utente

### Scelta del tipo di struttura del programma utente

In funzione dei requisiti della propria applicazione si può decidere di creare il programma utente con una struttura lineare o modulare:

- I programmi lineari eseguono tutte le istruzioni per i task di automazione in successione, una dopo l'altra. Generalmente questo tipo di programmi inseriscono tutte le istruzioni nell'OB di esecuzione ciclica (OB 1).
- I programmi modulari richiamano blocchi di codice che eseguono task specifici. Per creare una struttura modulare si deve suddividere il task di automazione in task subordinati, corrispondenti alle funzioni tecnologiche del processo. Ciascun blocco di codice fornisce il segmento di programma per un task subordinato. Per strutturare il programma si richiama uno dei blocchi di codice da un altro blocco.

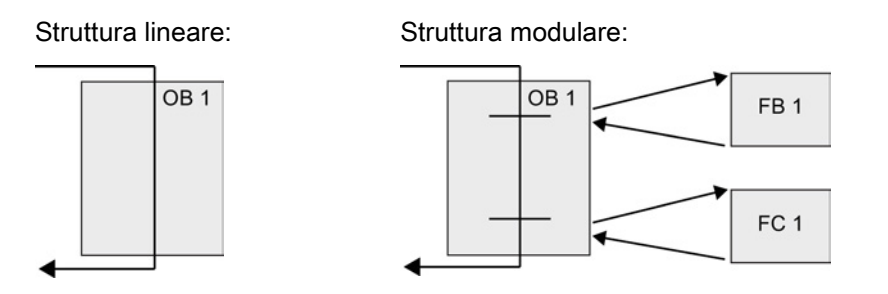

Creando blocchi di codice generici, che possono essere riutilizzati nel programma utente, si semplifica la struttura e l'implementazione del programma utente. L'uso di blocchi di codice generici ha i seguenti vantaggi:

- Si possono creare blocchi di codice riutilizzabili per task standard, ad esempio per comandare una pompa o un motore. Inoltre si possono salvare i blocchi di codice generici in una libreria che può essere utilizzata da applicazioni o soluzioni diverse.
- Scomponendo la struttura del programma utente in componenti modulari collegati a task funzionali il programma risulta più facile da comprendere e gestire. Oltre a consentire di standardizzare la struttura del programma, i componenti modulari permettono di aggiornare e modificare il codice di programma in modo più rapido e semplice.
- I componenti modulari semplificano il test del programma. Strutturando il programma come un insieme di segmenti modulari è possibile testare la funzionalità dei singoli blocchi di codice man mano che li si sviluppa.
- Creando componenti modulari collegati a funzioni tecnologiche specifiche si semplifica e abbrevia la messa in servizio dell'applicazione.

# 6.3 Utilizzo dei blocchi per la strutturazione del programma

Progettando gli FB e le FC in modo che eseguano task generici si ottengono blocchi di codice modulari. Quindi si struttura il programma facendo in modo che tali blocchi riutilizzabili vengano richiamati da altri blocchi di codice. Il blocco richiamante passa i parametri specifici del dispositivo al blocco richiamato.

Quando un blocco di codice ne richiama un altro la CPU esegue il codice di programma del blocco richiamato. Terminata l'esecuzione del blocco richiamato la CPU riprende ad eseguire il blocco richiamante. L'elaborazione continua con l'esecuzione dell'istruzione successiva al richiamo del blocco.

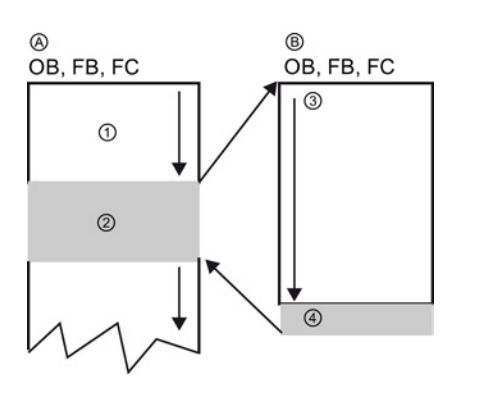

- A Blocco richiamante
- B Blocco richiamato (o di interruzione)
- ① Esecuzione del programma
- ② Istruzione o evento che avvia l'esecuzione di un altro blocco
- ③ Esecuzione del programma
- ④ Fine del blocco (per tornare al blocco richiamante)

Per ottenere una struttura più modulare si possono annidare i richiami. Nell'esempio seguente la profondità di annidamento è 3: l'OB di ciclo del programma più 3 livelli di richiami dei blocchi di codice.

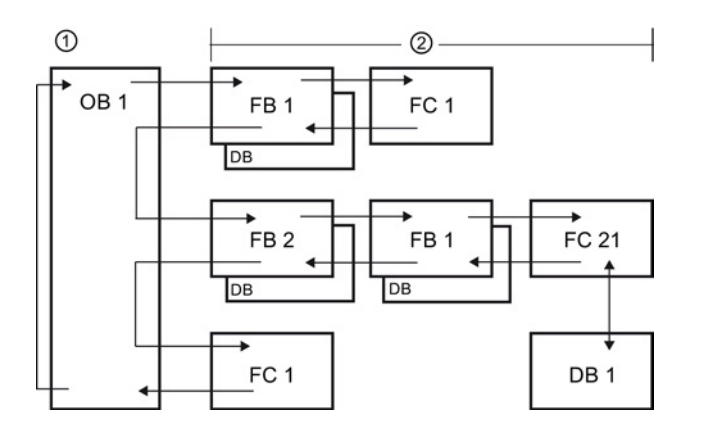

- ① Avvio del ciclo
- ② Profondità di annidamento

### 6.3.1 Blocco organizzativo (OB)

I blocchi organizzativi definiscono la struttura del programma e fungono da interfaccia tra il sistema operativo e il programma utente. Gli OB sono "comandati da eventi", ovvero vengono eseguiti dalla CPU quando si verifica un determinato evento, ad es. un allarme di diagnostica o un intervallo di tempo. Alcuni OB dispongono di eventi di avvio e comportamento predefiniti.

L'OB di ciclo contiene il programma principale. È possibile inserire più di un OB di ciclo nel programma utente. In RUN vengono eseguiti gli OB di ciclo con il livello di priorità inferiore che possono essere interrotti da tutti gli altri tipi di eventi. L'OB di avvio non interrompe l'OB di ciclo perché la CPU lo esegue prima di passare in RUN.

Una volta elaborati gli OB di ciclo, la CPU ne riavvia subito l'esecuzione. Questa elaborazione ciclica è quella "normale" dei controllori a logica programmabile. Per molte applicazioni l'intero programma utente è contenuto in un OB di ciclo.

È possibile creare altri OB che eseguono funzioni specifiche, ad es. per la gestione di allarmi ed errori o l'esecuzione di uno specifico codice di programma a particolari intervalli di tempo. Questi OB interrompono l'esecuzione degli OB di ciclo del programma.

Per creare nuovi OB per il programma utente si utilizza la finestra di dialogo "Inserisci nuovo blocco".

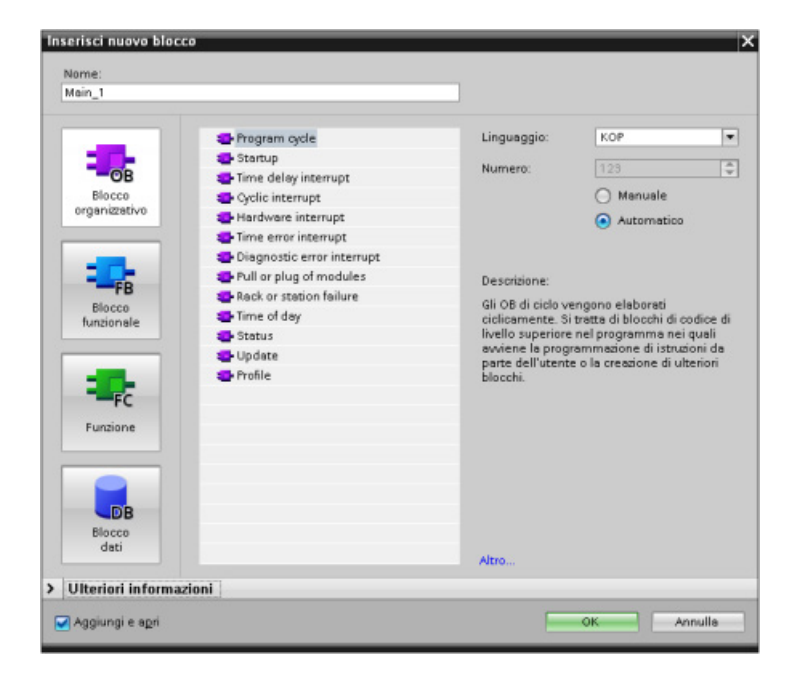

La gestione di queste interruzioni è sempre comandata da evento. Quando si verifica un evento la CPU interrompe l'esecuzione del programma utente e richiama l'OB configurato per elaborare l'evento. Una volta eseguito l'OB la CPU riprende l'esecuzione del programma utente dal punto in cui è stata interrotta.

La CPU determina l'ordine di gestione degli eventi di allarme in base alla priorità. È possibile assegnare più eventi di allarme alla stessa classe di priorità. Per maggiori informazioni consultare gli argomenti relativi ai [blocchi organizzativi](#page-84-0) (Pagina [85\)](#page-84-0) e all['esecuzione del](#page-76-0)  [programma utente](#page-76-0) (Pagina [77\)](#page-76-0).

#### Creazione di altri OB

È possibile creare più OB per il programma utente anche all'interno degli eventi degli OB di ciclo e di avvio. Creare un OB con la finestra di dialogo "Inserisci nuovo blocco" e specificarne il nome.

Se si creano più OB di ciclo per il programma utente, la CPU li esegue ognuno in base al numero, iniziando dall'OB di ciclo con il numero più basso (OB 1). Ad esempio: al termine del primo OB di ciclo (OB1), la CPU esegue l'OB di ciclo con il numero successivo.

### Configurazione delle proprietà di un OB

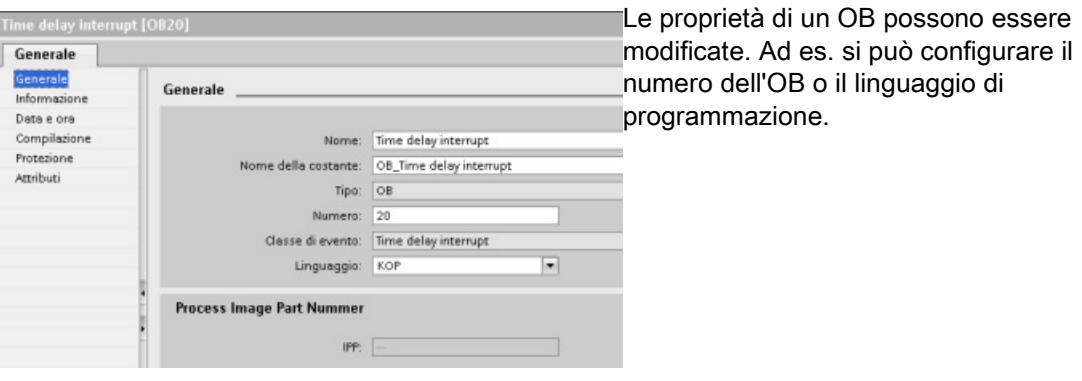

#### **Nota**

Tenere presente che è possibile assegnare ad un OB un numero per l'immagine di processo parziale come PIP0, PIP1, PIP2, PIP3 o PIP4. Inserendo un numero per l'immagine di processo parziale, la CPU crea la relativa immagine di processo parziale. Per una spiegazione più dettagliata sulle immagini di processo parziali consultare l'argomento ["Esecuzione del programma utente](#page-76-0) (Pagina [77\)](#page-76-0)".

## 6.3.2 Funzione (FC)

Una funzione (FC) è un blocco di codice che generalmente esegue un'operazione specifica su un gruppo di valori di ingresso. L'FC memorizza i risultati dell'operazione in varie locazioni di memoria. Ad esempio utilizzare FC per eseguire operazioni standard riutilizzabili (ad es. per eseguire calcoli matematici) o funzioni tecnologiche (ad es. per comandi individuali tramite operazioni di combinazione logica di bit). Le FC possono essere richiamate anche più volte in punti diversi del programma. La possibilità di riutilizzarle facilita la programmazione dei task che ricorrono frequentemente.

L'FC non è associata a un blocco dati (DB) di istanza. ma scrivono nello stack dei dati locali i dati temporanei per le operazioni di calcolo. I dati temporanei non vengono salvati, per memorizzarli in modo permanente, si deve assegnare il valore di uscita a una locazione di memoria globale, ad es. alla memoria M o a un DB globale.

## 6.3.3 Blocco funzionale (FB)

Un blocco funzionale (FB) è un blocco di codice che si serve di un blocco dati di istanza per i propri parametri e dati statici. Gli FB dispongono di una memoria per le variabili collocata in un blocco dati (DB) o DB "di istanza". Il DB di istanza mette a disposizione un blocco di memoria che è associato all'istanza (o richiamo) dell'FB e che memorizza i dati al termine dell'esecuzione dell'FB. È possibile associare diversi DB di istanza a diversi richiami dell'FB. Grazie ai DB di istanza è possibile utilizzare un unico FB generico per controllare più dispositivi. Si può realizzare una struttura di programma costituita da un blocco di codice che richiama un FB e un DB di istanza. La CPU esegue il codice di programma nell'FB e memorizza i parametri del blocco e i dati statici locali nel DB di istanza. Quando termina l'esecuzione dell'FB la CPU torna al blocco di codice che ha richiamato l'FB. Il DB di istanza mantiene i valori di quella istanza dell'FB. Questi valori sono disponibili per richiamare successivamente il blocco funzionale nello stesso ciclo di scansione o in altri cicli.

#### Blocchi di codice riutilizzabili associati a una memoria

Generalmente gli FB vengono utilizzati per controllare l'esecuzione di task o dispositivi che non si esauriscono entro un ciclo di scansione. Per memorizzare i parametri di esercizio in modo che siano rapidamente accessibili da un ciclo di scansione all'altro, ogni FB del programma utente dispone di uno o più DB di istanza. Quando si richiama un FB si specifica anche il DB di istanza che contiene i parametri di blocco e i dati locali statici per quel richiamo o "istanza" dell'FB. Il DB di istanza memorizza questi valori al termine dell'esecuzione dell'FB.

Se un FB viene progettato per task di comando generici è possibile riutilizzarlo per più dispositivi selezionando un diverso DB di istanza per ciascun suo richiamo.

Un FB memorizza i parametri di ingresso, uscita, ingresso/uscita e statici in un DB di istanza.

È inoltre possibile modificare e caricare l'interfaccia del blocco funzionale in RUN.

#### Assegnazione del valore iniziale nel DB di istanza

Il DB di istanza memorizza un valore di default e un valore iniziale per ciascun parametro. Il valore iniziale è quello che deve essere utilizzato mentre viene eseguito l'FB e può essere modificato durante l'esecuzione del programma utente.

L'interfaccia dell'FB mette inoltre a disposizione la colonna "Valore di default" che consente di assegnare un nuovo valore iniziale per il parametro mentre si scrive il codice di programma. Tale valore dell'FB viene in seguito trasferito nel valore iniziale del DB di istanza associato. Se non si assegna un nuovo valore iniziale per un dato parametro nell'interfaccia dell'FB, il valore di default del DB di istanza viene copiato nel valore iniziale.

## Utilizzo di un unico FB con i DB

La seguente figura mostra un OB che richiama per tre volte un FB utilizzando ogni volta un diverso blocco dati. Questa struttura fa sì che un FB generico possa comandare diversi dispositivi simili, ad es. dei motori, assegnando un diverso blocco dati di istanza a ciascun loro richiamo. Ogni DB di istanza memorizza i dati (velocità, tempo della rampa di salita e tempo di funzionamento complessivo) di un particolare dispositivo.

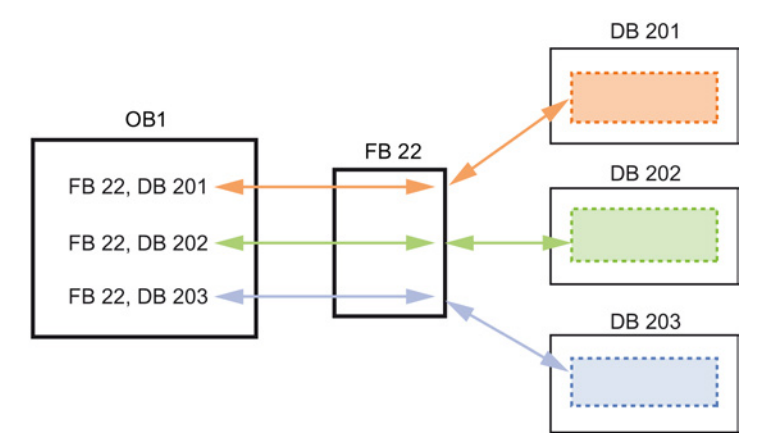

Nel presente esempio l'FB 22 controlla tre dispositivi separati e il DB 201 memorizza i dati di esercizio per il primo dispositivo, il DB 202 quelli del secondo dispositivo e il DB 203 quelli del terzo.

### 6.3.4 Blocco dati (DB)

I blocchi dati (DB) creati per il programma utente consentono di salvare i dati per i blocchi di codice. Tutti i blocchi del programma utente possono accedere ai dati dei DB globali, mentre i DB di istanza memorizzano i dati per blocchi funzionali (FB) specifici.

I dati salvati in un DB non vengono cancellati quando termina l'esecuzione del blocco di codice a cui è associato. Si distinguono due tipi di DB:

- I DB globali memorizzano i dati dei blocchi di codice del programma. I dati di un DB globale sono accessibili a qualsiasi OB, FB o FC.
- I DB di istanza memorizzano i dati per un FB specifico. La struttura dei dati di un DB di istanza rispecchia i parametri (Input, Output e InOut) e i dati statici per l'FB (la memoria temporanea per l'FB non viene memorizzata nel DB di istanza).

#### Nota

Nonostante il DB di istanza rispecchi i dati per un FB specifico, qualsiasi blocco di codice ha la possibilità di accedere ai suoi dati.

È inoltre possibile [modificare e caricare i blocchi dati in RUN](#page-832-0) (Pagina [833\)](#page-832-0).
6.3 Utilizzo dei blocchi per la strutturazione del programma

#### Blocchi dati di sola lettura

Il DB può essere configurato come di sola lettura:

- 1. Fare clic con il mouse destro sul DB nella navigazione del progetto e selezionare "Proprietà" dal menu di scelta rapida.
- 2. Nella finestra di dialogo "Proprietà" selezionare "Attributi".
- 3. Selezionare quindi l'opzione "Il blocco dati nel dispositivo è protetto in scrittura" e fare clic su "OK".

#### Blocchi dati ottimizzati e standard

I blocchi dati possono essere configurati come standard o ottimizzati. Gli OB standard sono compatibili con i tool di programmazione classici di STEP 7 e con le normali CPU S7-300 e S7-400. I blocchi dati con accesso ottimizzato non hanno una struttura definita in modo fisso. Gli elementi dei dati contengono solo un nome simbolico nella dichiarazione e nessun indirizzo fisso nel blocco. La CPU memorizza automaticamente gli elementi nell'area di memoria disponibile del blocco senza lasciare spazi vuoti, in modo da ottimizzare l'uso della capacità di memoria.

Per impostare l'accesso ottimizzato a un blocco dati procedere nel seguente modo:

- 1. Espandere la cartella dei blocchi di programma nell'albero del progetto di STEP 7.
- 2. Fare clic con il tasto destro del mouse sul blocco dati e selezionare "Proprietà" nel menu di scelta rapida.
- 3. Per gli attributi selezionare "Accesso ottimizzato al blocco".

L'accesso ottimizzato al blocco è impostato per default nei nuovi blocchi dati. Se si deseleziona "Accesso ottimizzato al blocco" il blocco utilizza l'accesso standard.

6.3 Utilizzo dei blocchi per la strutturazione del programma

# 6.3.5 Creazione di blocchi di codice riutilizzabili

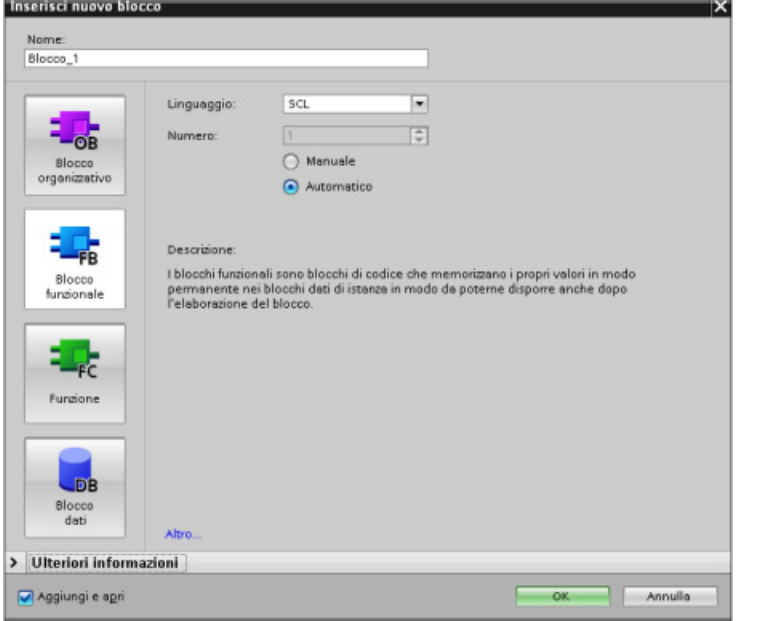

Gli OB, gli FB, le FC e i DB globali vengono creati nella finestra di dialogo "Inserisci nuovo blocco" di "Blocchi di programma" nella navigazione di progetto. Quando si creano i blocchi di codice si deve selezionare il linguaggio di programmazione, mentre per i DB questa operazione non è necessaria perché svolgono solo una funzione di memorizzazione dei dati. Selezionando la casella di controllo "Aggiungi nuovo e apri" (default), nella vista progetto si apre il blocco di

codice.

Gli oggetti che si intende riutilizzare possono essere salvati in biblioteche. Per ogni progetto esiste una biblioteca ad esso collegata. Oltre alla biblioteca di progetto è possibile creare un'infinità di biblioteche globali utilizzabili in diversi progetti. Poiché le biblioteche sono compatibili tra di loro, i relativi elementi possono essere copiati e spostati da una biblioteca all'altra.

Le biblioteche vengono utilizzate ad es. per creare dei modelli per i blocchi che vengono dapprima inseriti nella biblioteca di progetto dove vengono successivamente sviluppati. Infine i blocchi vengono copiati dalla biblioteca di progetto a quella globale. In seguito la biblioteca globale viene resa accessibile agli altri colleghi che lavorano al progetto i quali utilizzano i blocchi e li sviluppano ulteriormente in base alle esigenze individuali, se necessario.

Per i dettagli sulle operazioni possibili con le biblioteche consultare gli argomenti sulla biblioteca nella Guida in linea di STEP 7.

# 6.4 Coerenza dei dati

La CPU mantiene la coerenza tra tutti i dati semplici (ad es. parole o doppie parole) e le strutture definite dal sistema (ad es. IEC\_TIMERS o DTL). La lettura o scrittura dei valori non possono essere interrotte (ad es. la CPU protegge l'accesso a un valore di doppia parola finché i suoi quattro byte non sono stati letti o scritti). Per garantire che gli OB di ciclo e di allarme non possano scrivere contemporaneamente nella stessa locazione di memoria, la CPU non esegue l'OB di allarme finché non termina la lettura o la scrittura nell'OB di ciclo.

Se un OB di ciclo e un OB di allarme di un programma utente condividono gli stessi valori di memoria, anche il programma deve garantire che i valori vengano modificati o letti in modo coerente. Per proteggere l'accesso ai valori condivisi si possono inserire nell'OB di ciclo le istruzioni DIS\_AIRT (disabilitazione dell'allarme) ed EN\_AIRT (abilitazione dell'allarme).

- Inserendo un'istruzione DIS\_AIRT nel blocco di codice ci si assicura che l'OB di allarme non possa essere eseguito durante la lettura o la scrittura.
- Inserire le istruzioni che leggono o scrivono i valori che potrebbero essere modificati da un OB di allarme.
- Inserire un'istruzione EN\_AIRT alla fine della sequenza per annullare l'istruzione DIS\_AIRT e consentire l'esecuzione dell'OB di allarme.

L'esecuzione dell'OB di ciclo può essere interrotta anche dalla richiesta di comunicazione di un dispositivo HMI o di un'altra CPU. Le richieste di comunicazione possono inoltre creare problemi di coerenza dei dati. La CPU garantisce che i tipi di dati semplici vengano sempre letti e scritti in modo coerente dalle istruzioni del programma utente. Poiché il programma utente viene interrotto periodicamente dalla comunicazione, non è possibile garantire che l'HMI aggiorni contemporaneamente valori diversi della CPU. Ad es. i valori visualizzati nel display di un HMI potrebbero appartenere a cicli di scansione diversi della CPU.

Le istruzioni PtP (punto a punto), le istruzioni PROFINET (ad es. TSEND\_C e TRCV\_C), le istruzioni PROFINET per gli I/O distribuiti e [le istruzioni PROFIBUS per gli I/O distribuiti](#page-320-0) (Pagina [321\)](#page-320-0) trasferiscono buffer di dati che potrebbero essere interrotti. Per garantire la coerenza dei dati dei buffer si deve evitare che vengano eseguite operazioni di lettura e scrittura nei buffer sia nell'OB di ciclo che in quello OB di allarme. Se è necessario modificare i valori del buffer per queste istruzioni in un OB di allarme, si deve utilizzare un'istruzione DIS\_AIRT che posticipi le eventuali interruzioni (un OB di allarme o un allarme di comunicazione da un HMI o un'altra CPU) finché non viene eseguita un'istruzione EN\_AIRT.

#### **Nota**

L'istruzione DIS\_AIRT ritarda l'elaborazione degli OB di allarme finché non viene eseguita EN\_AIRT, che influisce sulla latenza (il tempo che trascorre da un dato evento all'esecuzione dell'OB di allarme) delle interruzioni del programma utente.

# 6.5 Linguaggio di programmazione

STEP 7 consente di utilizzare per l'S7-1200 i seguenti linguaggi di programmazione standard:

- KOP (schema a contatti) è un linguaggio di programmazione grafico che consente di rappresentare il programma sotto forma di [circuiti elettrici](#page-183-0) (Pagina [184\)](#page-183-0).
- FUP (schema logico) è un linguaggio di programmazione basato sui simboli grafici del[l'algebra booleana](#page-184-0) (Pagina [185\)](#page-184-0).
- SCL (structured control language) è un linguaggio di programmazione evoluto basato sul [testo](#page-185-0) (Pagina [186\)](#page-185-0).

Quando si crea un blocco di codice si deve selezionare il linguaggio di programmazione che il blocco utilizzerà.

Il programma utente è in grado di utilizzare blocchi di codice creati in uno o tutti i linguaggi di programmazione.

## <span id="page-183-0"></span>6.5.1 Schema a contatti (KOP)

Gli elementi dei circuiti, quali i contatti normalmente chiusi e normalmente aperti e le bobine vengono collegati tra loro per formare dei segmenti (o "network").

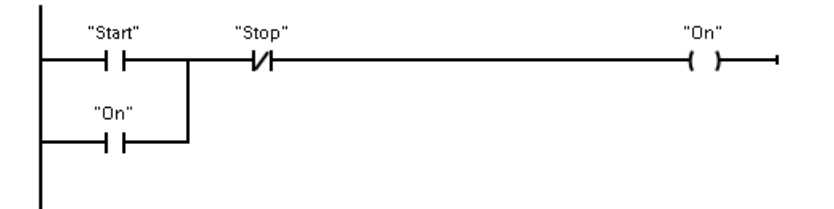

Per creare la logica per le operazioni complesse si possono inserire delle diramazioni in modo da realizzare circuiti paralleli. I rami paralleli possono essere aperti verso il basso o collegati direttamente alla barra di alimentazione e si chiudono verso l'alto.

KOP mette a disposizione istruzioni a "box" per svariate funzioni, quali operazioni matematiche, di temporizzazione, di conteggio e di trasferimento.

STEP 7 non limita il numero di istruzioni (righe e colonne) in un segmento KOP.

#### Nota

Ogni segmento KOP deve terminare con una bobina o un'istruzione a box.

Quando si crea un segmento KOP è importante tener conto delle seguenti regole:

● Non è consentito creare rami che possono determinare un'inversione del flusso della corrente.

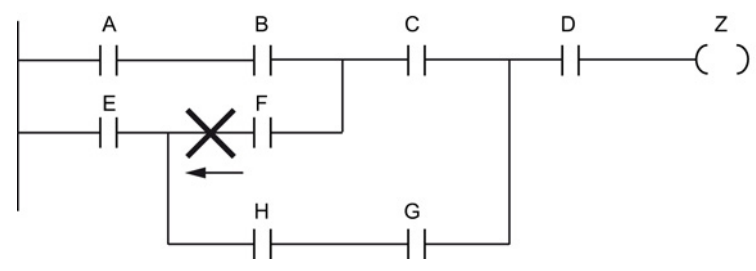

● Non è consentito creare rami che possono provocare un cortocircuito.

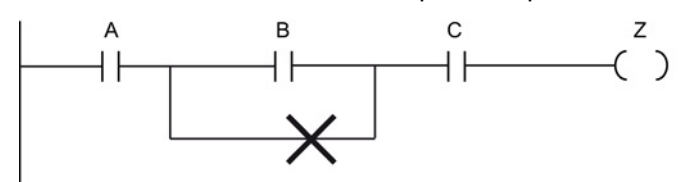

## <span id="page-184-0"></span>6.5.2 Schema logico (FUP)

Anche FUP, come KOP, è un linguaggio di programmazione grafico. Per la rappresentazione della logica FUP utilizza i simboli grafici dell'algebra booleana.

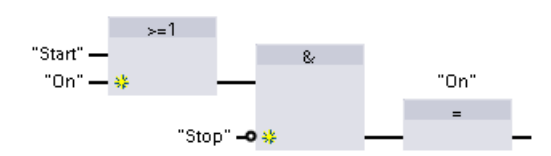

Per creare la logica per le operazioni complesse si inseriscono rami paralleli tra i box.

Le funzioni matematiche e altre funzioni complesse possono essere rappresentate direttamente tramite i box logici.

STEP 7 non limita il numero di istruzioni (righe e colonne) in un segmento FUP.

## <span id="page-185-0"></span>6.5.3 SCL

Structured Control Language (SCL) è un linguaggio di programmazione evoluto basato su PASCAL per le CPU SIMATIC S7. SCL supporta la [struttura a blocchi di STEP](#page-175-0) 7 (Pagina [176\)](#page-175-0). Il progetto può contenere blocchi di programma scritti in uno dei seguenti linguaggi di programmazione: SCL, KOP e FUP.

Le istruzioni SCL utilizzano operatori di programmazione standard, ad es. per l'assegnazione (:=) e le funzioni matematiche (+ per l'addizione, - per la sottrazione, \* per la moltiplicazione e / per la divisione). SCL utilizza anche operazioni standard di controllo del programma PASCAL quali IF-THEN-ELSE, CASE, REPEAT-UNTIL, GOTO e RETURN. È possibile utilizzare qualsiasi riferimento PASCAL per gli elementi sintattici del linguaggio di programmazione SCL. Molte delle altre istruzioni per SCL, come temporizzatori e contatori, corrispondono alle istruzioni KOP e FUP. Per maggiori informazioni sulle istruzioni specifiche, consultare tali istruzioni ai capitoli [Istruzioni di base](#page-206-0) (Pagina [207\)](#page-206-0) [eIstruzioni](#page-288-0)  [avanzate](#page-288-0) (Pagina [289\)](#page-288-0)

Quando si crea un blocco, indipendentemente dal tipo (OB, FB o FC), lo si può impostare in modo che utilizzi il linguaggio di programmazione SCL. STEP 7 è dotato di un editor di programma SCL che include i seguenti elementi:

- Un campo per l'interfaccia per la definizione dei parametri del blocco di codice
- Un campo per il codice di programma
- Un albero delle istruzioni contenente le istruzioni SCL supportate dalla CPU

Il codice SCL per l'istruzione va inserito direttamente nell'apposito campo. L'editor contiene i pulsanti per le istruzioni di codice più comuni e i commenti. Per istruzioni più complesse basta trascinare le istruzioni SCL dal relativo albero al programma. Per creare un programma SCL si può utilizzare anche un qualsiasi editor di testo e importare successivamente il file in STEP 7.

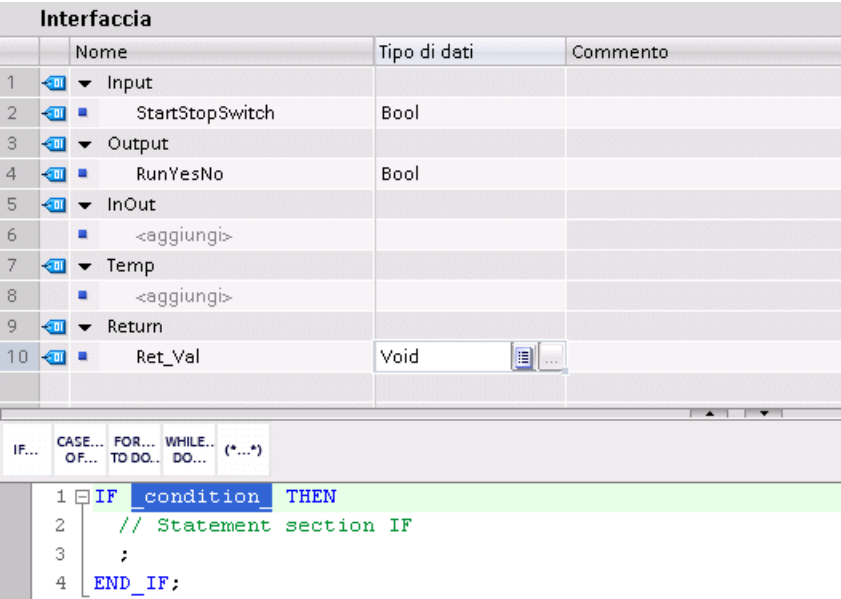

Nella sezione Interfaccia del blocco di codice SCL si possono dichiarare i seguenti tipi di parametri:

- Input, Output, InOut e Ret\_Val: questi parametri definiscono le variabili di ingresso e di uscita e il valore di ritorno del blocco di codice. Il nome della variabile che viene inserito qui viene utilizzato localmente durante l'esecuzione del blocco di codice. In genere non si utilizza il nome della variabile globale nella tabella delle variabili.
- Static (solo FB, lo screenshot più sopra si riferisce a un FC): Il blocco di codice utilizza le variabili statiche per memorizzare i risultati intermedi statici nel blocco dati di istanza. Il blocco mantiene i dati statici finché non vengono sovrascritti, ovvero anche per diversi cicli. Anche i nomi dei blocchi richiamati dal blocco di codice come multiistanze vengono salvati nei dati locali statici.
- Temp: questi parametri sono le variabili temporanee utilizzate durante l'esecuzione del blocco di codice.

Se si richiama il blocco di codice SCL da un altro blocco di codice, i relativi parametri appaiono come ingressi o uscite.

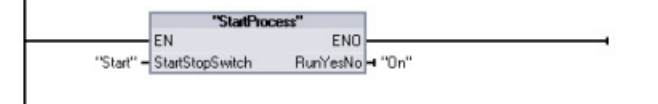

In questo esempio le variabili per "Start" e "On" (dalla tabella delle variabili del progetto) corrispondono a "StartStopSwitch" e "RunYesNo" nella tabella delle dichiarazioni del programma SCL.

#### Costruzione di un'espressione SCL

Un'espressione SCL è una formula per il calcolo di un valore. L'espressione è composta da operandi e operatori (come \*, /, + o -). Gli operandi possono essere costituiti da variabili, costanti o espressioni.

La valutazione dell'espressione avviene in un certo ordine definito dai fattori seguenti:

- Ogni operatore ha una priorità predefinita e l'operazione con la priorità più alta viene eseguita per prima
- Se gli operatori hanno la stessa priorità, vengono elaborati da sinistra verso destra.
- Per designare una serie di operatori da valutare insieme vengono utilizzate delle parentesi.

Il risultato di un'espressione può essere utilizzato per assegnare un valore ad una variabile utilizzata dal programma, come condizione utilizzata da un'istruzione di controllo, come parametri per un'altra istruzione SCL o per richiamare un blocco di codice.

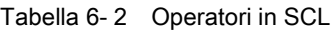

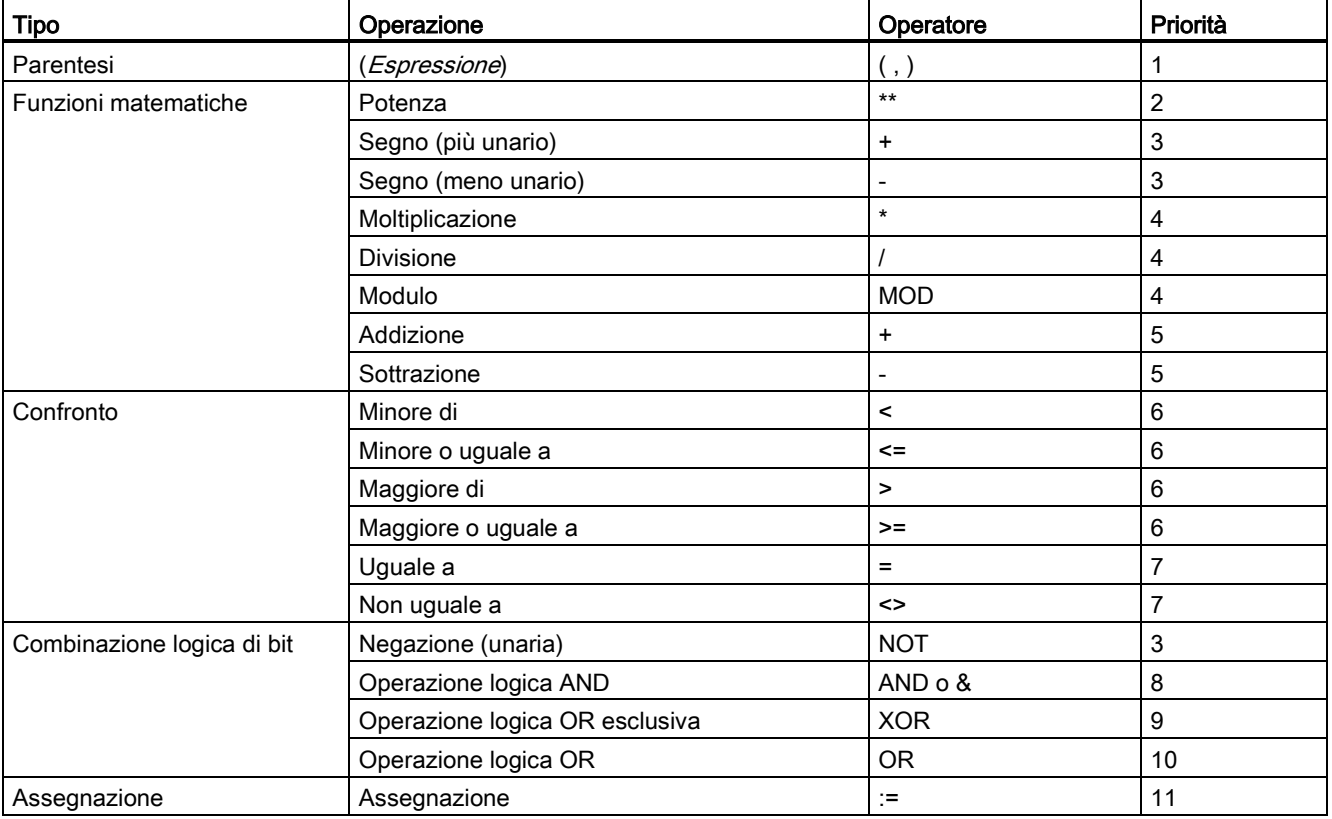

Nonostante sia un linguaggio di programmazione evoluto, SCL utilizza istruzioni standard per i task di base:

- Istruzione di assegnazione: :=
- Funzioni matematiche: +, -, \* e /
- Indirizzamento delle variabili globali (tag): "<nome variabile>" (nome di variabile o di blocco racchiuso tra virgolette doppie)
- Indirizzamento delle variabili locali: #<nome variabile> (nome della variabile preceduto dal simbolo "#")

Gli esempi seguenti mostrano le varie espressioni per i diversi utilizzi.

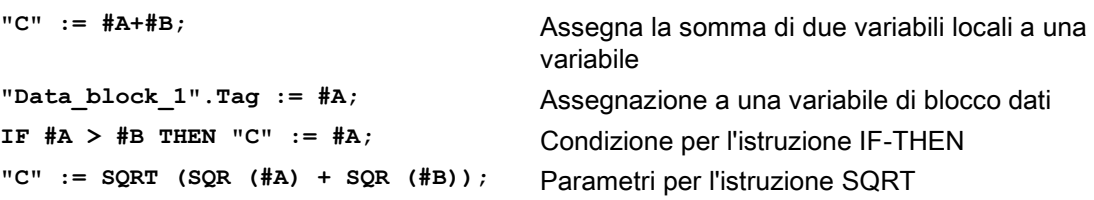

Gli operatori aritmetici possono processare vari tipi di dati numerici. Il tipo di dati del risultato è determinato dal tipo di dati dell'operando più significativo. Ad esempio, un'operazione di moltiplicazione che usa un operando INT e un operando REAL dà come risultato un valore REAL.

#### Istruzioni di controllo

Un'istruzione di controllo è un tipo speciale di espressione SCL che esegue i seguenti task:

- Diramazione del programma
- Ripetizione delle sezioni del codice del programma SCL
- Salto ad altre parti del programma SCL
- Esecuzione condizionata

Le istruzioni di controllo SCL includono IF-THEN, CASE-OF, FOR-TO-DO, WHILE-DO, REPEAT-UNTIL, CONTINUE, GOTO e RETURN.

In genere una sola istruzione occupa una riga di codice. Più istruzioni possono essere inserite su una riga, oppure è possibile spezzare un'istruzione in diverse righe di codice per facilitare la lettura del codice stesso. I separatori (quali tabulazioni, interruzioni di riga e spazi aggiuntivi) vengono ignorati nel controllo della sintassi. Un'istruzione END termina l'istruzione di controllo.

Gli esempi seguenti illustrano un'istruzione di controllo FOR-TO-DO. (Entrambe le forme di codifica sono sintatticamente valide).

```
FOR x := 0 TO max DO sum := sum + value(x); END FOR;
FOR x := 0 TO max DO 
     sum := sum + value(x);
END_FOR;
```
Un'istruzione di controllo può essere associata anche ad un'etichetta. Un'etichetta inizia con due punti all'inizio dell'istruzione: **Etichetta: <Statement>;**

la Guida in linea di STEP 7 fornisce informazioni complete sulla programmazione in SCL.

#### Condizioni

Una condizione è un'espressione di confronto o un'espressione logica il cui risultato è di tipo BOOL (con valore sia vero che falso). L'esempio seguente illustra condizioni di vari tipi.

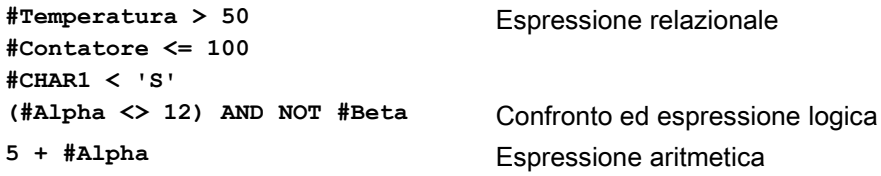

Una condizione può usare espressioni aritmetiche:

- La condizione dell'espressione è vera se il risultato è qualsiasi valore diverso da zero.
- La condizione dell'espressione è falsa se il risultato è pari a zero.

#### Indirizzamento

Come accade con KOP e FUP, SCL consente di usare sia le variabili (indirizzamento simbolico) che gli indirizzi assoluti nel programma utente. Inoltre SCL consente di utilizzare una variabile come indice dell'array.

#### Indirizzamento assoluto

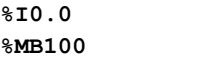

**%I0.0** Gli indirizzi assoluti sono preceduti dal carattere "%". Se manca il "%", durante la compilazione STEP 7 genera un errore di variabile non definita.

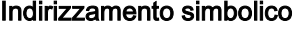

**"Data\_block\_1".Tag\_1** Variabile di un blocco dati

**"PLC\_Tag\_1"** Variabile di una tabella delle variabili PLC **"Data\_block\_1".MyArray[#i]** Elemento array nell'array di un blocco dati

#### Indirizzamento indicizzato con le istruzioni PEEK e POKE

SCL mette a disposizione le istruzioni PEEK e POKE che consentono di leggere o scrivere da/verso i blocchi dati, gli I/O o la memoria. Si devono specificare i parametri per gli offset di bit o di byte specifici per il funzionamento.

#### Nota

Le istruzioni PEEK e POKE possono essere utilizzate solo con i blocchi dati standard (non ottimizzati). Va inoltre ricordato che queste istruzioni trasferiscono solamente i dati e non forniscono informazioni sui tipi e gli indirizzi.

```
PEEK(area:=_in_,
            dbNumber:=_in_,
            byteOffset:=_in_);
                                            Legge il byte a cui fa riferimento il byteOffset 
                                            del blocco dati, degli I/O o dell'area di 
                                            memoria indirizzati.
                                            Esempio di indirizzamento di un blocco dati:
                                            %MB100 := PEEK(area:=16#84, 
                                            dbNumber:=1, byteOffset:=#i);
                                            Esempio di indirizzamento dell'ingresso IB3:
                                            %MB100 := PEEK(area:=16#81, 
                                            dbNumber:=0, byteOffset:=#i); // when 
                                            #i = 3
PEEK_WORD(area:=_in_,
            dbNumber:=_in_,
            byteOffset:=_in_);
                                            Legge la parola a cui fa riferimento il 
                                            byteOffset del blocco dati, degli I/O o dell'area 
                                            di memoria indirizzati.
                                            Esempio:
                                            %MW200 := PEEK_WORD(area:=16#84, 
                                            dbNumber:=1, byteOffset:=#i);
```

```
PEEK_DWORD(area:=_in_,
            dbNumber:=_in_,
            byteOffset:=_in_);
                                            Legge la doppia parola a cui fa riferimento il 
                                            byteOffset del blocco dati, degli I/O o dell'area 
                                            di memoria indirizzati.
                                            Esempio: 
                                            %MD300 := PEEK_DWORD(area:=16#84, 
                                            dbNumber:=1, byteOffset:=#i);
PEEK_BOOL(area:=_in_,
            dbNumber:=_in_,
            byteOffset:=_in_,
            bitOffset:=_in_);
                                            Legge un valore booleano a cui fanno 
                                            riferimento il bitOffset e il byteOffset del 
                                            blocco dati, degli I/O o dell'area di memoria 
                                            indirizzati.
                                            Esempio:
                                            %MB100.0 := PEEK_BOOL(area:=16#84, 
                                            dbNumber:=1, byteOffset:=#ii, 
                                            bitOffset:=#j);
POKE(area:=_in_,
            dbNumber:=_in_,
            byteOffset:=_in_,
           value := in );
                                            Scrive il valore (Byte, Word, o DWord) nel 
                                            byteOffset indirizzato del blocco dati, degli I/O 
                                            o dell'area di memoria indirizzati.
                                            Esempio di indirizzamento di un blocco dati:
                                            POKE(area:=16#84, dbNumber:=2, 
                                            byteOffset:=3, value:="Tag_1");
                                            Esempio di indirizzamento dell'uscita QB3:
                                            POKE(area:=16#82, dbNumber:=0, 
                                            byteOffset:=3, value:="Tag_1");
POKE_BOOL(area:=_in_,
            dbNumber:=_in_,
            byteOffset:=_in_,
            bitOffset:=_in_,
            value:=_in_);
                                            Scrive il valore booleano nel bitOffset e nel 
                                            byteOffset indirizzati del blocco dati, degli I/O 
                                            o dell'area di memoria indirizzati.
                                            Esempio:
                                            POKE_BOOL(area:=16#84, dbNumber:=2, 
                                            byteOffset:=3, bitOffset:=5, 
                                            value:=0);
POKE_BLK(area_src:=_in_,
            dbNumber_src:=_in_,
            byteOffset_src:=_in_,
            area_dest:=_in_,
            dbNumber_dest:=_in_,
           byteOffset dest:= in,
           count:=\texttt{in} );
                                            Scrive il "numero" di byte a partire dall'offset 
                                            di byte indirizzato del blocco dati sorgente, 
                                            degli I/O o dell'area di memoria indirizzati nel 
                                            byteOffset del blocco dati di destinazione, 
                                            degli I/O o dell'area di memoria indirizzati
                                            Esempio: 
                                            POKE BLK(area src: =16#84,
                                            dbNumber_src:=#src_db, 
                                            byteOffset_src:=#src_byte, 
                                            area_dest:=16#84, 
                                            dbNumber_dest:=#src_db, 
                                            byteOffset_dest:=#src_byte, 
                                            count:=10);
```
Per i parametri "area", "area\_src" e "area\_dest" delle istruzioni PEEK e POKE sono applicabili i seguenti valori. Per le aree diverse dai blocchi dati il parametro dbNumber deve essere 0.

#### Concetti di programmazione

6.5 Linguaggio di programmazione

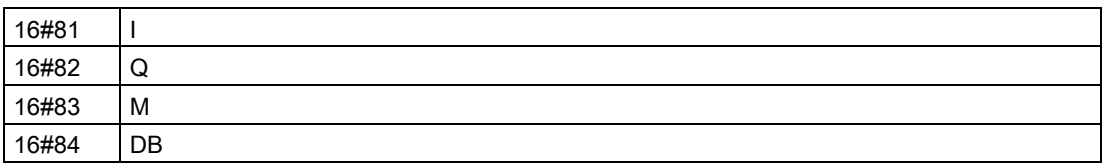

#### Richiamo di altri blocchi di codice dal programma SCL

Per richiamare un altro blocco di codice nel programma utente, basta inserire il nome (o l'indirizzo assoluto) dell'FB o dell'FC con i parametri. Nel caso degli FB occorre indicare il DB di istanza da richiamare con l'FB.

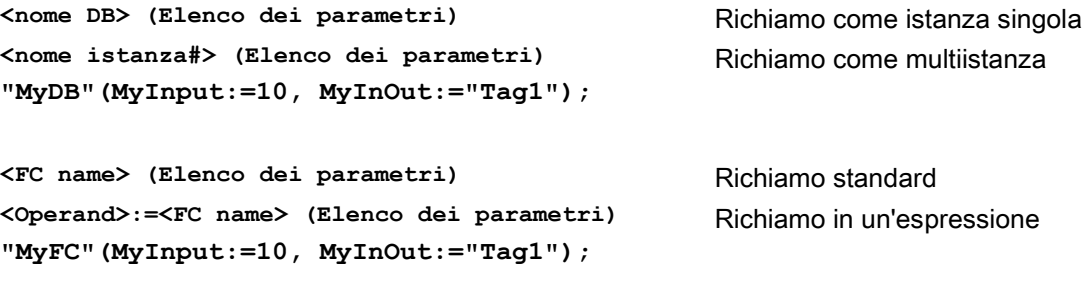

Si possono inoltre trascinare i blocchi dall'albero di navigazione nell'editor di programma SCL e completare la parametrizzazione.

#### Inserimento di commenti per i blocchi del codice SCL

È possibile inserire nel codice SCL un commento di blocco specificandone il testo tra (\* e \*). I caratteri (\* e \*) possono racchiudere un numero qualsiasi di righe. Il blocco di codice SCL può contenere molti commenti. Per facilitare la programmazione l'editor SCL mette a disposizione un pulsante per i commenti e le istruzioni di controllo più comuni:

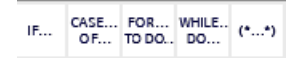

## 6.5.4 EN ed ENO per KOP, FUP e SCL

#### Determinazione del "flusso di corrente" (EN e ENO) di un'istruzione

Alcune istruzioni (ad es. quelle matematiche e di trasferimento) forniscono i parametri per EN ed ENO. Tali parametri riguardano il flusso della corrente in KOP o FUP e determinano se l'istruzione verrà eseguita o meno durante un dato ciclo di scansione. SCL consente di impostare anche il parametro ENO per un blocco di codice.

- EN (Enable In) è un ingresso booleano. L'istruzione a box viene eseguita quando l'ingresso è attraversato dal flusso di corrente ( EN = 1). Se l'ingresso EN di un box KOP è collegato direttamente a sinistra della barra di alimentazione, l'istruzione viene eseguita sempre.
- ENO (Enable Out) è un'uscita booleana. Se l'ingresso EN del box è attraversato dal flusso di corrente e il box esegue la propria funzione senza errori, l'uscita ENO trasmette il flusso di corrente (ENO = 1) all'elemento successivo. Se viene rilevato un errore durante l'esecuzione dell'istruzione a box, il flusso di corrente viene interrotto (ENO = 0) nell'istruzione a box che lo ha generato.

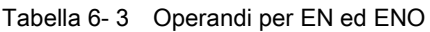

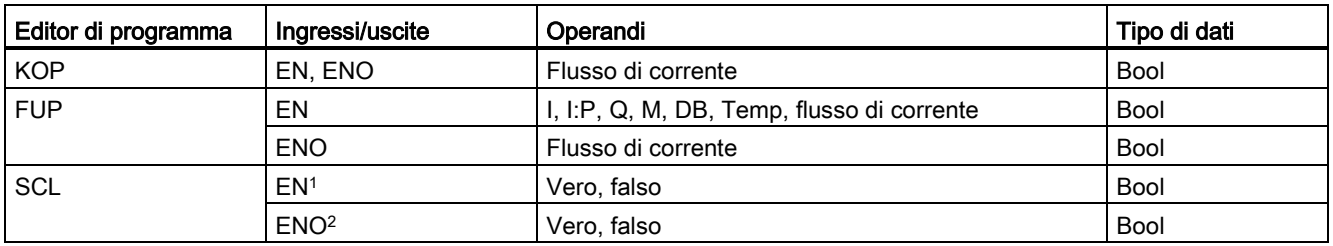

<sup>1</sup> EN è disponibile solo per gli FB.

<sup>2</sup> L'uso di ENO con il blocco di codice SCL è opzionale. Il compilatore SCL può essere configurato per impostare ENO al termine del codice di blocco.

#### Configurazione di SCL per impostare ENO

Per configurare il compilatore SCL per l'impostazione di ENO, procedere nel modo seguente:

1. Selezionare il comando "Impostazioni" dal menu "Opzioni".

2. Aprire le proprietà della "Programmazione PLC" e selezionare "SCL (Structured Control Language)".

3. Selezionare l'opzione "Imposta ENO automaticamente".

#### Utilizzo di ENO nel codice di programma

Nel codice di programma si può anche utilizzare ENO, ad esempio assegnandola a una variabile PLC o valutandola in un blocco locale.

```
Ad esempio:
"MyFunction"
   ( IN1 := … ,
     IN2 := … ,
     OUT1 => #myOut,
     ENO => #statusFlag ); // la variabile PLC statusFlag registra il 
valore di ENO
"MyFunction"
   ( IN1 := …
     IN2 := … ,
     OUT1 => #myOut,
     ENO => ENO ); // il flag di stato del blocco di "MyFunction"
                     // viene memorizzato nel blocco locale
IF ENO = TRUE THEN
     // esegui il codice solo se MyFunction restituisce ENO = true
```
#### Effetto dei parametri Ret\_Val o Status su ENO

Alcune istruzioni, come quelle di comunicazione o di conversione di stringhe, hanno un parametro di uscita che contiene informazioni sulla loro elaborazione. Alcune istruzioni ad esempio hanno il parametro Ret\_Val (valore di ritorno) che generalmente è di tipo Int e fornisce informazioni di stato entro un campo da -32768 a +32767. Altre istruzioni hanno il parametro Status che generalmente è di tipo Word e memorizza informazioni di stato entro un campo di valori esadecimali da 16#0000 a 16#FFFF. Il valore numerico memorizzato in un parametro Ret\_Val o Status determina lo stato di ENO dell'istruzione.

- Ret\_Val: un valore da 0 a 32767 imposta  $ENO = 1$  (o vero). Un valore da -32768 a -1 imposta ENO = 0 (o falso). Per valutare Ret\_Val cambiare la rappresentazione impostandola su "esadecimale".
- Status: un valore da 16#0000 a 16#7FFF imposta ENO = 1 (o vero). Un valore da 16#8000 a 16#FFFF imposta ENO = 0 (o falso).

Le istruzioni la cui esecuzione richiede più di un ciclo that take hanno il parametro Busy (Bool) per segnalare che sono attive e non hanno ancora completato l'esecuzione. Queste istruzioni spesso hanno anche il parametro Done (Bool) e Error (Bool). Done segnala che l'istruzione è stata portata a termine senza errori e Error segnala che l'istruzione è stata portata a termine con errori.

- Se Busy = 1 (o vero),  $ENO = 1$  (o vero).
- Se Done = 1 (o vero),  $ENO = 1$  (o vero).
- $\bullet$  Se Error = 1 (o vero), ENO = 0 (o falso).

#### Vedere anche

[Istruzioni OK \(Verifica validità\) e NOT\\_OK \(Verifica invalidità\)](#page-232-0) (Pagina [233\)](#page-232-0)

## 6.6.1 Protezione di accesso alla CPU

La CPU fornisce quattro livelli di sicurezza per limitare l'accesso a funzioni specifiche. Quando si configurano il livello di sicurezza e la password di una CPU si limitano le funzioni e le aree di memoria accessibili senza password.

Ogni livello consente di accedere ad alcune funzioni senza password. Per default la CPU non pone limiti all'accesso e non è protetta da password. Per limitare l'accesso a una CPU se ne devono configurare le proprietà e specificare la password.

La CPU continua a essere protetta anche se la password viene immessa attraverso una rete. La protezione mediantte password non viene applicata all'esecuzione delle istruzioni del programma e delle funzioni di comunicazione. Immettendo la password corretta si può accedere a tutte le funzioni del livello.

La comunicazione da PLC a PLC (mediante le istruzioni di comunicazione dei blocchi di codice) non viene limitata dal livello di sicurezza della CPU.

| Livello di sicurezza                   | Limitazioni dell'accesso                                                                                                    |
|----------------------------------------|----------------------------------------------------------------------------------------------------|
| Accesso completo<br>(senza protezione) | Consente l'accesso completo senza password.                                                                                                    |
| Accesso in lettura                     | Consente l'accesso HMI e tutti i tipi di comunicazione da PLC a PLC senza password.                                                                  |
|                                        | La password è necessaria per modificare la CPU (scrivervi) e cambiarne il modo di<br>funzionamento (RUN/STOP).                                       |
| Accesso HMI                            | Consente l'accesso HMI e tutti i tipi di comunicazione da PLC a PLC senza password.                                                                  |
|                                        | La password è necessaria per leggere i dati dalla CPU, modificarla (scrivervi) e cambiarne il<br>modo di funzionamento (RUN/STOP).                   |
| Nessun accesso                         | Non consente l'accesso senza password.                                                                                                    |
| (protezione completa)                  | La password è necessaria per l'accesso HMI per leggere i dati dalla CPU, modificarla (scrivervi)<br>e cambiarne il modo di funzionamento (RUN/STOP). |

Tabella 6- 4 Livelli di sicurezza della CPU

Nelle password la distinzione fra lettere maiuscole e minuscole è rilevante. Per configurare il livello di protezione e le password procedere nel seguente modo:

- 1. Selezionare la CPU in "Configurazione dispositivi".
- 2. Selezionare la scheda "Proprietà" nella finestra di ispezione.
- 3. Selezionare la proprietà "Protezione" per impostare il livello di protezione e immettere le password.

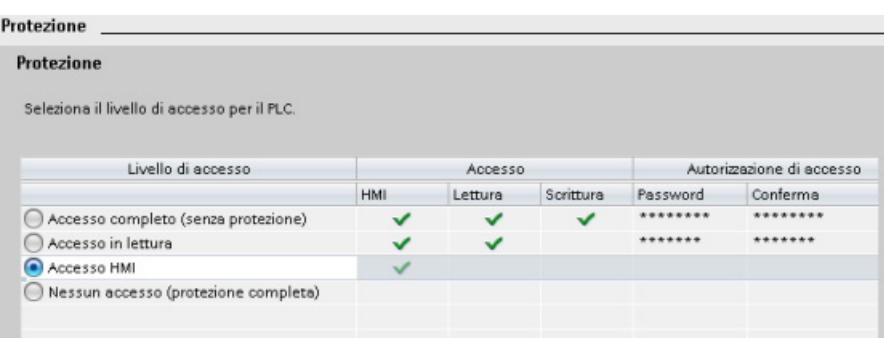

Caricando questa configurazione nella CPU l'utente ha l'accesso HMI e può accedere alle funzioni HMI senza una password. Per leggere i dati l'utente deve inserire la password configurata per "Accesso in lettura" o quella per "Accesso completo (senza protezione)". Per scrivere i dati l'utente deve inserire la password configurata per "Accesso completo (senza protezione)".

# **AVVERTENZA**

#### Accesso non autorizzato a una CPU protetta

Gli utenti con diritti di accesso completo alla CPU dispongono dei diritti per leggere e scrivere le variabili PLC. A prescindere dal livello di accesso alla CPU, gli utenti del Web server possono disporre dei diritti per leggere e scrivere le variabili PLC. L'accesso non autorizzato alla CPU o l'impostazione delle variabili del PLC su valori non validi possono compromettere il funzionamento del processo, causando la morte o gravi lesioni alle persone e/o danni alle cose.

Gli utenti autorizzati possono apportare modifiche del modo di funzionamento, scrivere nei dati del PLC e aggiornare il firmware. Siemens consiglia di attenersi alle seguenti norme di sicurezza:

- Livelli di accesso alla CPU protetti da password [eID utente Web server](#page-619-0) (Pagina [620\)](#page-619-0) con password sicure. Le password con livello di sicurezza elevato contengono almeno otto caratteri, lettere diverse, numeri e caratteri speciali, non corrispondono a parole del dizionario, né a nomi o identificatori che possono essere dedotti dai dati personali dell'utente. Tenere la password segreta e cambiarla spesso.
- Abilitare l'accesso al Web server solo con il protocollo HTTPS.
- Non ampliare i diritti minimi di default dell'utente del Web server "Ognuno".
- Controllare gli eventuali errori e i range delle variabili della logica di programma perché gli utenti delle pagine Web possono modificare le variabili del PLC impostandole su valori non validi.

#### Meccanismi di collegamento

Per accedere a partner del collegamento remoti con le istruzioni PUT/GET l'utente deve disporre anche dell'autorizzazione.

Per default, l'opzione "Consenti accesso tramite comunicazione PUT/GET" non è abilitata. In questo caso l'accesso in lettura e scrittura ai dati della CPU è possibile solo per i collegamenti di comunicazione che richiedono la configurazione e la programmazione sia per la CPU locale che per il partner di comunicazione. L'accesso tramite le istruzioni BSEND/BRCV, ad es., è possibile.

Pertanto i collegamenti per i quali la CPU locale è solo un server (vale a dire che nella CPU locale non esiste la configurazione/programmazione della comunicazione con il partner) non sono possibili durante il funzionamento della CPU, ad es:

- Accesso PUT/GET, FETCH/WRITE o FTP attraverso moduli di comunicazione
- Accesso PUT/GET da altre CPU S7
- Accesso HMI attraverso la comunicazione PUT/GET

Per consentire l'accesso ai dati della CPU dal lato client, vale a dire che non si intende limitare i servizi di comunicazione della CPU, occorre procedere nel modo seguente:

- 1. Per la protezione dell'accesso configurare un livello di protezione qualsiasi tranne "Nessun accesso (protezione completa)".
- 2. Selezionare la casella di controllo "Consenti accesso tramite comunicazione PUT/GET".

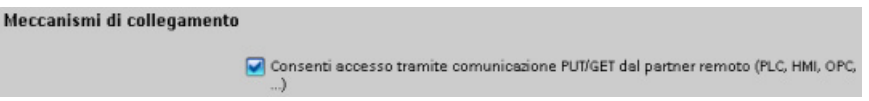

Caricando questa configurazione nella CPU, la CPU consente la comunicazione PUT/GET dai partner remoti.

#### 6.6.2 Protezione del know-how

La protezione del know-how consente di impedire che persone non autorizzate accedano a uno o alcuni blocchi di codice (OB, FB, FC o DB) del programma. Creando una password si può limitare l'accesso al blocco di codice. La protezione mediante password impedisce alle persone non autorizzate di leggere o modificare il blocco di codice. Se non si dispone della password si possono leggere solo le seguenti informazioni sul blocco di codice:

- Titolo, commento e proprietà del blocco
- Parametri di trasferimento (IN, OUT, IN\_OUT, Return)
- Struttura dei richiami del programma
- Variabili globali nei riferimenti incrociati (senza informazioni sul punto di utilizzo, le variabili locali sono nascoste)

Se si imposta la protezione del "know-how" per un blocco, il codice che vi è contenuto diventa accessibile solo inserendo la password.

Configurare la protezione del know-how del blocco di codice nella task card "Proprietà" del blocco. Dopo aver aperto il blocco di codice selezionare "Protezione" nelle Proprietà.

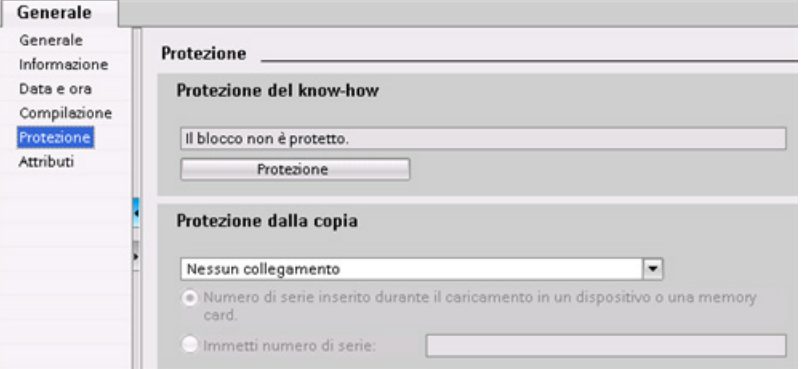

- 1. Nelle Proprietà del blocco di codice fare clic sul pulsante "Protezione" per visualizzare la finestra di dialogo "Protezione del know-how".
- 2. Fare clic sul pulsante "Definisci" per inserire la password.

Una volta inserita e confermata la password fare clic su "Ok".

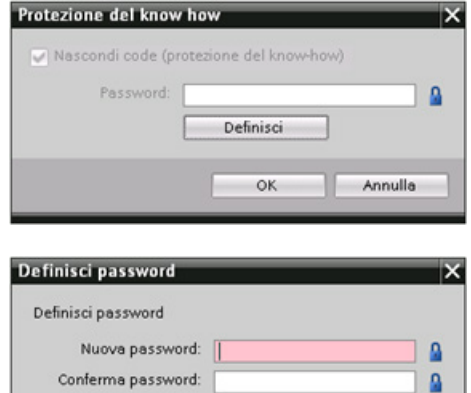

 $\overline{\phantom{a}}$  ok

Annulla

## 6.6.3 Protezione dalla copia

Una funzione di sicurezza aggiuntiva consente di assegnare i blocchi di programma per l'utilizzo con una memory card o una CPU specifica. Questa funzione è particolarmente utile per proteggere la proprietà intellettuale. Assegnando un blocco di programma a un dispositivo specifico sei limita l'utilizzo del programma o del blocco di codice solo con una memory card o una CPU specifica. Questa funzione consente di distribuire un programma o un blocco di codice in forma elettronica (come via Internet o mediante e-mail) oppure inviando un modulo di memoria. La protezione dalla copia è disponibile pe[rOB](#page-176-0) (Pagina [177\)](#page-176-0), [FB](#page-178-0) (Pagina [179\)](#page-178-0) e [FC](#page-177-0) (Pagina [178\)](#page-177-0).

Assegnare il blocco di codice a una CPU o memory card specifica nella task card "Proprietà" del blocco.

1. Dopo aver aperto il blocco di codice selezionare "Protezione".

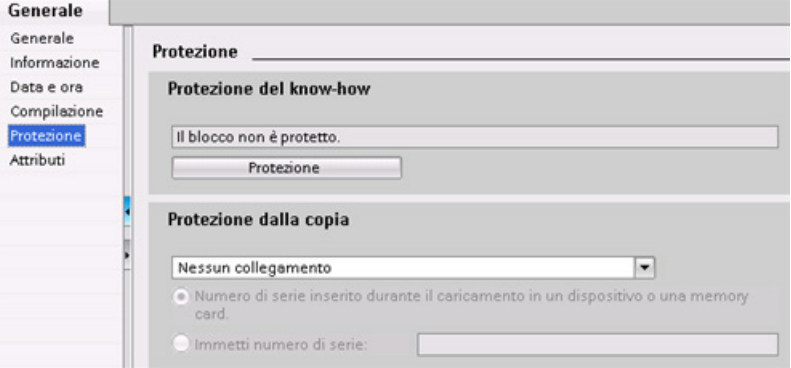

2. Nell'elenco a discesa della task card "Protezione dalla copia" selezionare l'opzione per assegnare il blocco di codice a una memory card o a una CPU specifica.

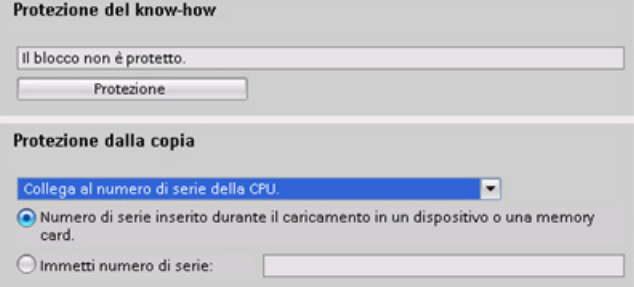

3. Selezionare il tipo di protezione dalla copia e inserire il numero di serie della memory card o della CPU.

#### Nota

Nel numero di serie si distingue tra caratteri maiuscoli e minuscoli.

6.7 Caricamento degli elementi del programma nella CPU

# 6.7 Caricamento degli elementi del programma nella CPU

Gli elementi del progetto possono essere caricati dal dispositivo di programmazione nella CPU. Quando si carica un progetto la CPU salva il programma utente (OB, FC, FB e DB) nella memoria non volatile.

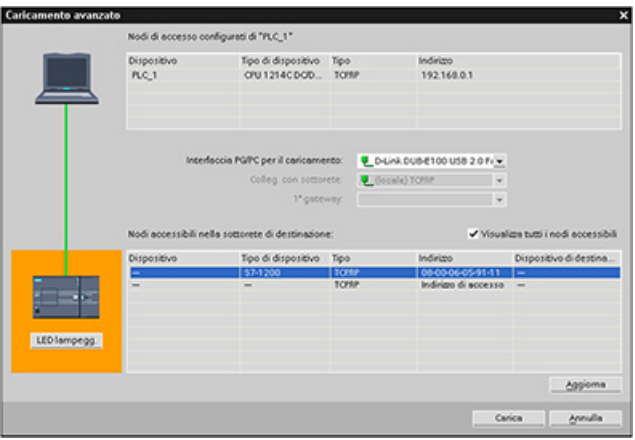

Il caricamento del progetto dal dispositivo di programmazione nella CPU può essere effettuato da una delle seguenti posizioni:

- "Albero del progetto": fare clic con il tasto destro del mouse sull'elemento del programma quindi selezionare la voce "Carica" nel menu di scelta rapida.
- Menu "Online": fare clic sulla voce "Carica nel dispositivo".
- Barra degli strumenti: fare clic sull'icona "Carica nel dispositivo".

#### Nota

Il caricamento del programma non cancella né modifica i valori della memoria a ritenzione. Per cancellare la memoria a ritenzione prima di caricare un programma riportare la CPU alle impostazioni di fabbrica prima di procedere al caricamento.

È anche possibile [caricare un progetto per gli HMI](#page-31-0) Basic Panel (Pagina [32\)](#page-31-0) dal TIA Portal in una memory inserita nella CPU S7-1200.

# 6.8 Caricamento dalla CPU

## 6.8.1 Copia di elementi del progetto

I blocchi di programma possono essere anche copiati da una CPU online o una memory card collegata al dispositivo di programmazione.

Predisporre il progetto offline per i blocchi di programma copiati:

- 1. Inserire una CPU compatibile con la CPU online.
- 2. Espandere una volta il nodo della CPU in modo che compaia la cartella "Blocchi di programma".

Per caricare i blocchi di programma dalla CPU online nel progetto offline procedere nel seguente modo:

- 1. Fare clic sulla cartella "Blocchi di programma" nel progetto offline.
- 2. Fare clic sul pulsante "Collega online".
- 3. Fare clic sul pulsante "Carica nel PG".
- 4. Confermare la scelta nella finestra di dialogo [Carica](#page-809-0)  [nel PG](#page-809-0) (Pagina [810\)](#page-809-0).

In alternativa al metodo precedente procedere nel seguente modo:

- 1. Nella navigazione del progetto espandere il nodo "Accesso online" per selezionare i blocchi di programma nella CPU online:
- 2. Espandere il nodo della rete e fare due volte clic su "Aggiorna nodi accessibili".
- 3. Espandere il nodo della CPU.
- 4. Trascinare la cartella "Blocchi di programma" dalla CPU online nella cartella "Blocchi di programma" del progetto offline.
- 5. Nella finestra di dialogo "Anteprima per il caricamento del dispositivo" selezionare la casella "Continua" e fare quindi clic su "Carica dal dispositivo".

Una volta completato il caricamento, tutti i blocchi del programma, i blocchi tecnologici e le variabili verranno visualizzati nell'area offline.

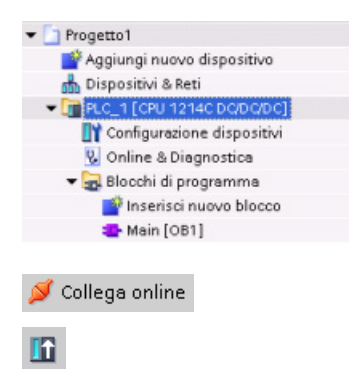

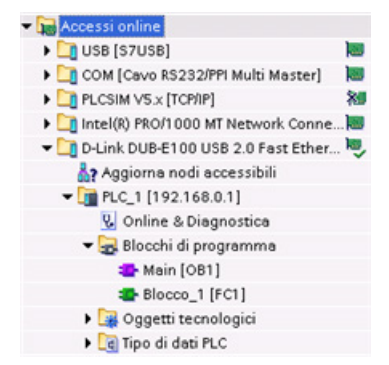

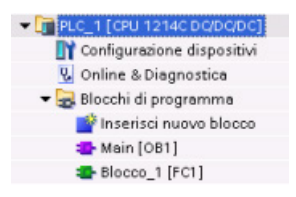

#### Nota

È possibile copiare i blocchi di programma dalla CPU online in un programma esistente. La cartella "Blocchi di programma" del progetto offline non deve essere vuota. In ogni caso, il programma esistente verrà cancellato e sostituito dal programma utente della CPU online.

## 6.8.2 Utilizzo della funzione di confronto

Per rilevare le differenze tra i progetti online e offline si utilizza [l'editor di confronto](#page-817-0) (Pagina [818\)](#page-817-0) di STEP 7. Può essere utile eseguire questa operazione prima di caricare il programma dalla CPU.

## 6.9 Test del programma

## 6.9.1 Controllo e modifica dei dati nella CPU

Come illustrato nella tabella seguente, i valori nella CPU online possono essere controllati e modificati.

| Editor                  | Controllo | Modifica | Forzamento |
|-------------------------|-----------|----------|------------|
| Tabella di controllo    | Sì        | Sì       | No         |
| Tabella di forzamento   | Sì        | No       |            |
| Editor di programma     | Sì        | Sì       | No         |
| Tabella delle variabili | Sì        | No       | No         |
| Editor DB               | Sì        | No       | No         |

Tabella 6- 5 Controllo e modifica dei dati con STEP 7

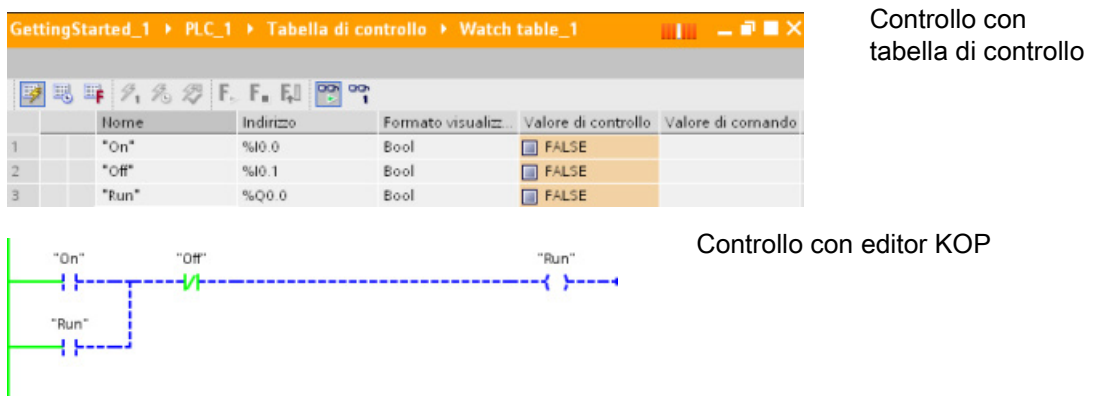

Per maggiori informazioni su [controllo e modifica dei dati nella CPU](#page-818-0) (Pagina [819\)](#page-818-0) consultare il capitolo "Online & Diagnostica".

## 6.9.2 Tabelle di controllo e di forzamento

Per controllare e modificare i valori del programma utente eseguito da una CPU online si utilizzano le "tabelle di controllo". È possibile creare e salvare nel progetto diverse tabelle di controllo per supportare svariati ambienti di test. In questo modo si possono riprodurre i test durante la messa in servizio o a scopo di assistenza e manutenzione.

Le tabelle di controllo consentono di controllare e interagire con la CPU mentre esegue il programma utente. È possibile visualizzare o modificare i valori non solo per le variabili dei blocchi di codice e dei blocchi dati, ma anche per le aree di memoria della CPU, compresi gli ingressi e le uscite (I e Q), gli ingressi della periferia (I:P), i merker (M) e i blocchi dati (DB).

La tabella di controllo consente di abilitare le uscite fisiche (Q:P) di una CPU in STOP. La si può usare, ad esempio, per assegnare valori specifici alle uscite mentre si effettua il test del cablaggio per la CPU.

STEP 7 mette a disposizione anche una tabella di forzamento per "forzare" una variabile su un valore specifico. Per maggiori informazioni sul forzamento vedere il paragrafo relativo al [forzamento dei valori nella CPU](#page-826-0) (Pagina [827\)](#page-826-0) nel capitolo "Online e diagnostica".

#### Nota

I valori forzati sono memorizzati nella CPU e non nella tabella di controllo.

Non è possibile forzare un ingresso (o un indirizzo "I"). Tuttavia, è possibile forzare un ingresso della periferia. Per forzare un ingresso della periferia aggiungere una :P all'indirizzo (ad esempio: "On:P").

STEP 7 consente inoltre di [tracciare e registrare le variabili del programma in base a delle](#page-837-0)  [condizioni di trigger](#page-837-0) (Pagina [838\)](#page-837-0).

## 6.9.3 Riferimenti incrociati per illustrare l'utilizzo

La finestra di ispezione visualizza le informazioni dei riferimenti incrociati sulle modalità di utilizzo di un oggetto selezionato nell'intero progetto, ad es. nel programma utente, nella CPU e in un qualsiasi dispositivo HMI. La scheda "Riferimenti incrociati" visualizza le istanze in cui l'oggetto selezionato viene utilizzato e gli oggetti che lo utilizzano. La finestra di ispezione include anche i blocchi che sono disponibili soltanto online nei riferimenti incrociati. Per visualizzare i riferimenti incrociati selezionare il comando "Visualizza riferimenti incrociati" (nella vista progetto i riferimenti incrociati si trovano nel menu "Strumenti").

#### Nota

Per vedere le informazioni dei riferimenti incrociati non è necessario chiudere l'editor.

Le voci dei riferimenti incrociati possono essere ordinate a piacere. L'elenco dei riferimenti incrociati fornisce una panoramica dell'utilizzo degli indirizzi di memoria e delle variabili all'interno del programma utente.

- Quando si crea e modifica un programma grazie a questo elenco si ha sempre una panoramica degli operandi, delle variabili e dei richiami di blocco utilizzati.
- Dai riferimenti incrociati si può saltare direttamente al punto di applicazione di operandi e variabili.
- Durante l'esecuzione di test del programma o nel corso dei tentativi di risoluzione di eventuali problemi viene segnalato quale locazione di memoria viene elaborata da un determinato comando in determinato blocco, quale variabile viene utilizzata in una determinata pagina e quale blocco viene richiamato da un determinato blocco.

| Colonna                  | <b>Descrizione</b>                                                                                                    |
|--------------------------|----------------------------------------------------------------------------------------------------|
| Oggetto                  | Nome dell'oggetto che utilizza gli oggetti di livello subordinato o che viene utilizzato<br>da essi.                             |
| Quantità                 | Numero di utilizzi                                                                                                    |
| Punto di<br>applicazione | Ogni punto di utilizzo, ad es. la rete                                                                                           |
| Proprietà                | Proprietà particolari degli oggetti indirizzati, ad es. i nomi delle variabili nelle<br>dichiarazioni di multistanza.            |
| Come                     | Mostra informazioni aggiuntive sull'oggetto, ad es. se un DB di istanza è utilizzato<br>come modello o come un'istanza multipla. |
| Accesso                  | Tipo di accesso, se l'accesso all'operando è in lettura (R) e/o in scrittura (W).                                                |
| Indirizzo                | Indirizzo dell'operando                                                                                                    |
| Tipo                     | Informazione sul tipo e sul linguaggio utilizzati per la creazione dell'oggetto                                                  |
| Percorso                 | Percorso dell'oggetto nell'albero del progetto                                                                                   |

Tabella 6- 6 Elementi del riferimento incrociato

## 6.9.4 Struttura di richiamo per esaminare la gerarchia di richiamo

La struttura di richiamo descrive la gerarchia di richiamo del blocco all'interno del programma utente. Essa fornisce una panoramica dei blocchi utilizzati, dei richiami di altri blocchi, delle relazioni tra blocchi, dei dati richiesti per ogni blocco e dello stato dei blocchi. Dalla struttura di richiamo è possibile aprire l'editor di programma e modificare i blocchi.

La struttura di richiamo permette di visualizzare i blocchi utilizzati nel programma utente. STEP 7 evidenzia il primo livello della struttura di richiamo e visualizza ogni blocco che non viene richiamato da un altro blocco nel programma. Il primo livello della struttura di richiamo visualizza gli OB, le FC, gli FB e i DB che non vengono richiamati da un OB. Se un blocco di codice richiama un altro blocco, il blocco richiamato viene rappresentato come una tacca sotto al blocco richiamante. La struttura di richiamo visualizza solo i blocchi richiamati da un blocco di codice.

È possibile selezionare di visualizzare solo i blocchi che causano conflitti all'interno della struttura di richiamo. I conflitti possono essere causati dalle seguenti condizioni:

- Blocchi che eseguono qualsiasi richiamo con data e ora più o meno recenti.
- Blocchi che richiamano un bocco con interfaccia modificata.
- Blocchi che utilizzano una variabile con indirizzo e/o tipo di dati modificato.
- Blocchi che non vengono richiamati né direttamente né indirettamente da un OB.
- Blocchi che richiamano un blocco inesistente o mancante.

Più richiami di blocco e blocchi dati possono essere riuniti in un gruppo. L'elenco a discesa permette di visualizzare i link alle varie locazioni dei richiami.

È anche possibile eseguire una verifica della coerenza per mostrare i conflitti di data e ora. La modifica alla data e all'ora di un blocco nel corso o al termine della creazione del programma può causare conflitti che a loro volta provocano incoerenze tra i blocchi richiamanti e richiamati.

- La maggior parte dei conflitti di data e ora e di interfaccia può essere risolta ricompilando i blocchi di codice.
- Se con la compilazione le incoerenze non vengono corrette, andare all'origine del problema nell'editor di programma utilizzando il link nella colonna "Dettagli" ed eliminare quindi le incoerenze manualmente.
- I blocchi evidenziati in rosso devono essere ricompilati.

Concetti di programmazione

6.9 Test del programma

# <span id="page-206-0"></span>Istruzioni di base anche all'internationale di termine di termine di termine di termine di termine di termine<br>Internationale di termine di termine di termine di termine di termine di termine di termine di termine di ter

# 7.1 Operazioni di combinazione logica di bit

## 7.1.1 Operazioni di combinazione logica di bit

KOP e FUP sono molto efficaci nella gestione della logica booleana. Mentre SCL è particolarmente efficace nel calcolo matematico complesso e nelle strutture di controllo del progetto, SCL può essere usato per la logica booleana.

## Contatti KOP

Tabella 7- 1 Contatti normalmente chiusi e normalmente aperti

| <b>KOP</b>   | <b>SCL</b>                                                                                                | <b>Descrizione</b>                                                                                                    |
|--------------|----------------------------------------------------------------------------------------------------|----------------------------------------------------------------------------------------------------|
| "IN"<br>"IN" | IF in THEN<br>Statement;<br><b>ELSE</b><br>Statement;<br>END IF:<br>(in) THEN<br>NOT<br>IF.<br>Statement; | Contatti normalmente chiusi e normalmente aperti: È possibile collegare<br>contatti con altri contatti e realizzare delle combinazioni logiche. Se il bit<br>di ingresso specificato utilizza l'ID di memoria I (ingresso) o Q (uscita), ne<br>viene letto il valore dal registro dell'immagine di processo. I segnali dei<br>contatti fisici del processo di comando sono collegati ai morsetti I del<br>PLC. La CPU effettua la scansione dei segnali degli ingressi collegati e<br>aggiorna ininterrottamente i corrispondenti valori di stato nel registro<br>dell'immagine di processo degli ingressi. |
|              | <b>ELSE</b><br>Statement;<br>END IF;                                                                      | Inserendo ":P" dopo la I è possibile fare in modo che un dato ingresso<br>fisico venga letto direttamente (ad esempio: "%I3.4:P"). In caso di lettura<br>diretta, i valori di dati a bit vengono letti direttamente dall'ingresso fisico<br>invece che dall'immagine di processo. La lettura diretta non implica<br>l'aggiornamento dell'immagine di processo.                                                                                                    |

Tabella 7- 2 Tipi di dati per i parametri

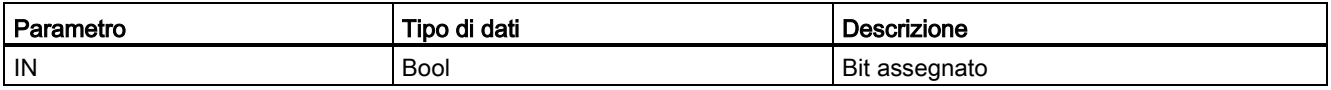

● Il contatto normalmente aperto è chiuso (ON) quando il valore di bit assegnato è uguale a 1.

- Il contatto normalmente chiuso è chiuso (ON) quando il valore di bit assegnato è uguale a  $\mathbf{0}$ .
- I contatti collegati in serie creano segmenti logici AND.
- I contatti collegati in parallelo creano segmenti logici OR.

### Box FUP, AND, OR e XOR

Nell programmazione FUP i contatti KOP vengono convertiti in segmenti costituiti da box AND (&), OR (>=1) e OR esclusivo (x), nei quali l'utente può specificare i valori di bit per gli ingressi e le uscite. Collegando i box logici con altri box si possono creare le proprie combinazioni logiche. Una volta inserito un box in un segmento si possono aggiungere altri ingressi con il tool "Inserisci ingresso" (selezionarlo nella barra degli strumenti "Preferiti" o nell'albero delle istruzioni e trascinarlo nel lato di ingresso del box). In alternativa si può fare clic con il tasto destro del mouse sul connettore di ingresso del box e selezionare "Inserisci ingresso".

Gli ingressi e le uscite di un box possono essere collegati a un altro box logico oppure, se un ingresso non è collegato, si può specificare un indirizzo o un nome simbolico a bit. Quando l'istruzione a box viene eseguita, gli stati di ingresso attuali vengono applicati alla logica binaria dei box e, se "veri", sarà vera anche l'uscita del box.

Tabella 7- 3 Box AND, OR e XOR

| <b>FUP</b>                 | SCL <sup>1</sup>         | <b>Descrizione</b>                                                                        |
|----------------------------|--------------------------|-------------------------------------------------------------------------------------------|
| 8.5<br>"IN1"<br>"IN2"      | $out := in1$ AND<br>in2; | Perché l'uscita di un box AND sia vera devono essere veri tutti<br>gli ingressi.          |
| $>=1$<br>"IN1"<br>" $IN2"$ | $out := in1$ OR $in2$ ;  | Perché l'uscita di un box OR sia vera deve essere vero un<br>ingresso qualsiasi.          |
| "IN1"<br>"IN2"             | $out := in1 XOR$<br>in2; | Perché l'uscita di un box XOR sia vera deve essere vero un<br>numero dispari di ingressi. |

<sup>1</sup> Per SCL: Il risultato dell'operazione deve essere assegnato ad una variabile da usare per un'altra istruzione.

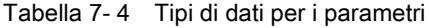

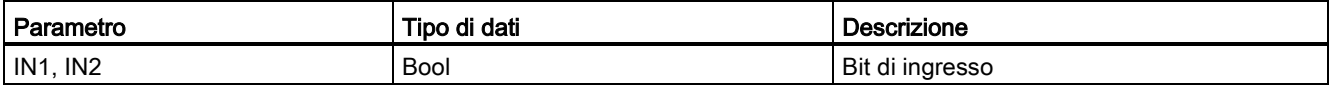

## Invertitore logico NOT

Tabella 7- 5 Inverti RLO (risultato logico)

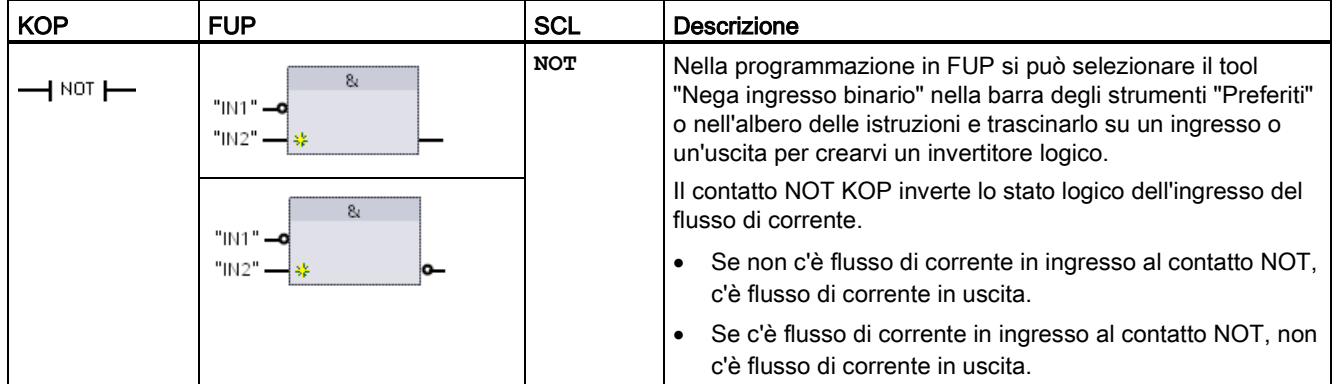

#### Bobina di uscita e box di assegnazione

L'istruzione bobina di uscita scrive il valore per un bit di uscita. Se il bit di uscita specificato utilizza l'ID di memoria Q, la CPU lo attiva o disattiva nel registro dell'immagine di processo in modo che sia uguale allo stato del flusso di corrente. I segnali di uscita per gli attuatori di comando sono collegati ai morsetti Q della CPU In RUN la CPU scansiona ininterrottamente i segnali di ingresso, elabora gli stati degli ingressi in base alla logica del programma e reagisce impostando nuovi valori per gli stati delle uscite nel registro di uscita dell'immagine di processo. La CPU trasferisce i nuovi stati delle uscite salvati nel registro dell'immagine di processo nei morsetti di uscita cablati.

Tabella 7- 6 Assegnazione e negazione assegnazione

| <b>KOP</b> | <b>FUP</b>                           | <b>SCL</b>                                                     | <b>Descrizione</b>                                                                                                    |
|------------|--------------------------------------|----------------------------------------------------------------|----------------------------------------------------------------------------------------------------|
| "OUT"      | "OUT"<br>$=$                         | $out :=$<br><espressione<br>booleana&gt;;</espressione<br>     | Nella programmazione FUP, le bobine KOP vengono<br>trasformate in box di assegnazione (= e /=) nei quali si<br>specifica un indirizzo di bit per l'uscita. È possibile<br>collegare gli ingressi e le uscite dei box alla logica degli                                                                                               |
| "OUT"      | "OUT"<br>$l =$<br>"OUT"<br>$=$<br>'പ | $out := NOT$<br><espressione<br>booleana&gt;;</espressione<br> | altri box o specificare un indirizzo di bit.<br>Inserendo ":P" dopo la Q è possibile specificare che<br>un'uscita fisica venga scritta direttamente (ad esempio:<br>"%Q3.4:P"). In caso di scrittura diretta i valori di dati di bit<br>vengono scritti nell'immagine di processo delle uscite e<br>direttamente nell'uscita fisica. |

#### Istruzioni di base

7.1 Operazioni di combinazione logica di bit

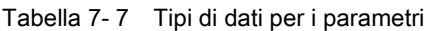

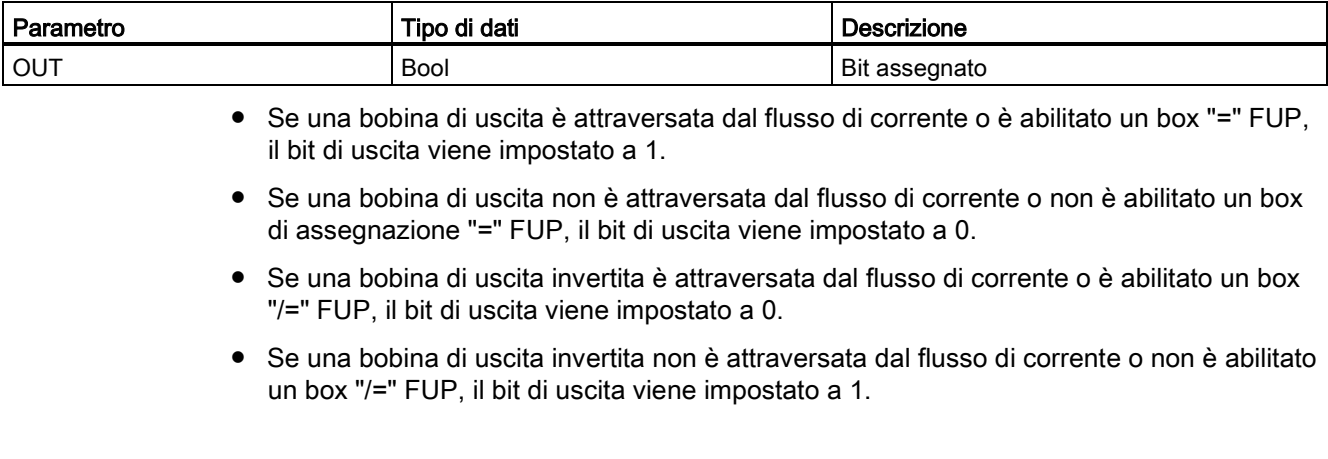

## 7.1.2 Istruzioni di impostazione e reset

## Imposta e Resetta 1 bit

Tabella 7- 8 Istruzioni S e R

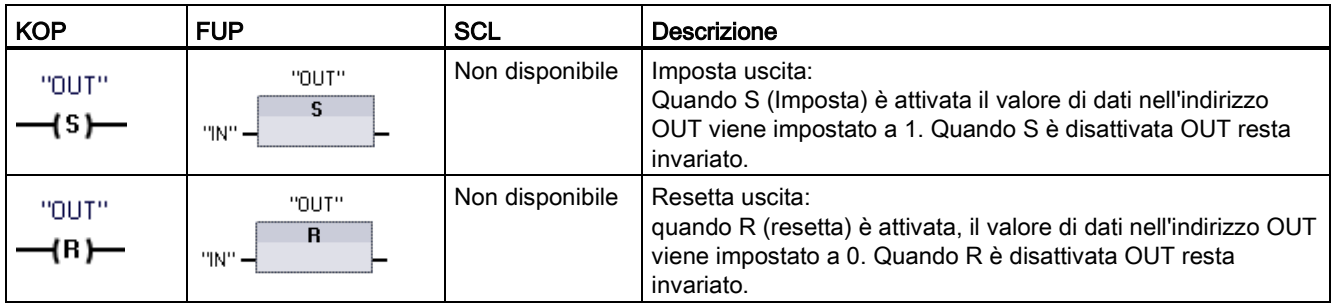

<sup>1</sup> Per KOP e FUP: Queste istruzioni possono essere inserite in qualsiasi punto del segmento.

<sup>2</sup> Per SCL: Per ripetere questa funzione all'interno dell'applicazione è necessario scrivere il codice.

#### Tabella 7- 9 Tipi di dati per i parametri

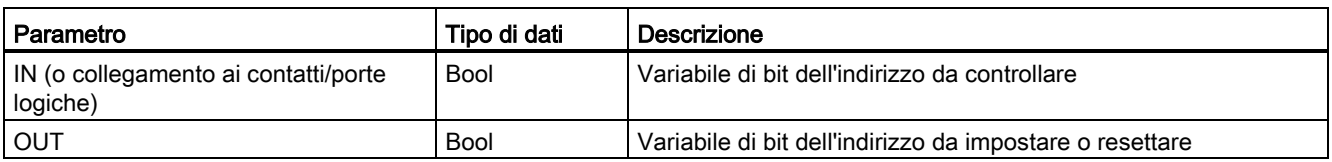

## Imposta e Resetta campo di bit

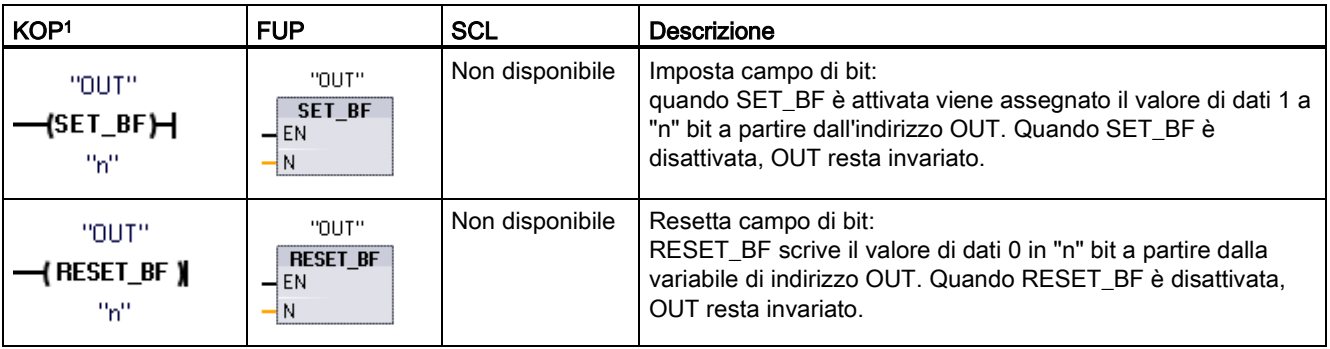

Tabella 7- 10 Istruzioni SET\_BF e RESET\_BF

<sup>1</sup> Per KOP e FUP: Queste istruzioni devono essere inserite nell'ultima posizione a destra del ramo.

<sup>2</sup> Per SCL: Per ripetere questa funzione all'interno dell'applicazione è necessario scrivere il codice.

Tabella 7- 11 Tipi di dati per i parametri

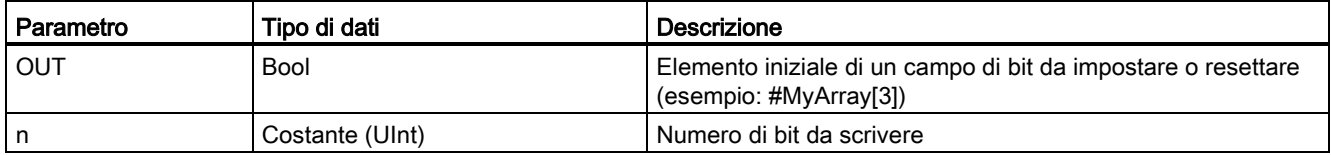

#### Flipflop con set e reset dominante

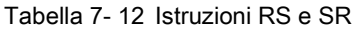

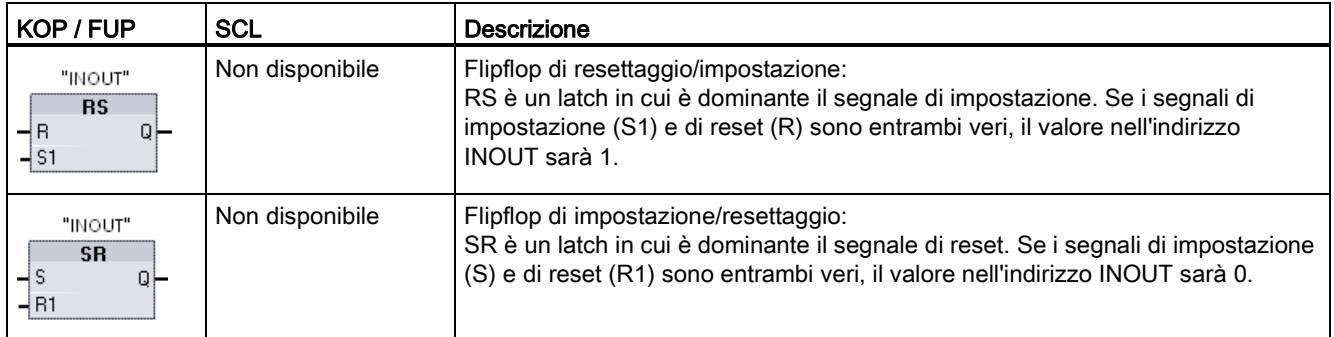

<sup>1</sup> Per KOP e FUP: Queste istruzioni devono essere inserite nell'ultima posizione a destra del ramo.

<sup>2</sup> Per SCL: Per ripetere questa funzione all'interno dell'applicazione è necessario scrivere il codice.

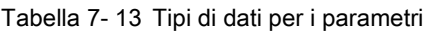

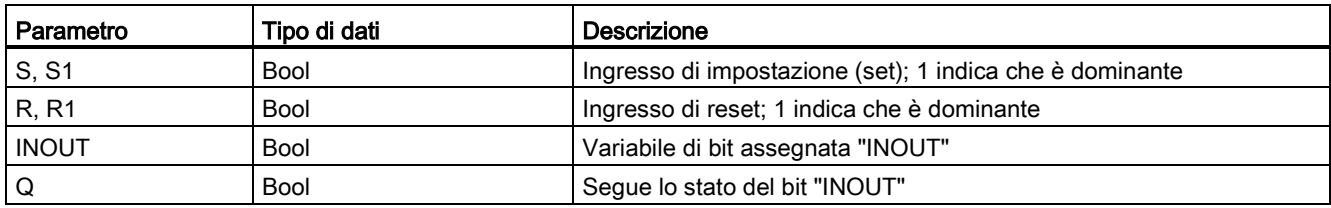

La variabile "INOUT" assegna l'indirizzo di bit che viene impostato o resettato. L'uscita opzionale Q rispecchia lo stato del segnale dell'indirizzo "INOUT".

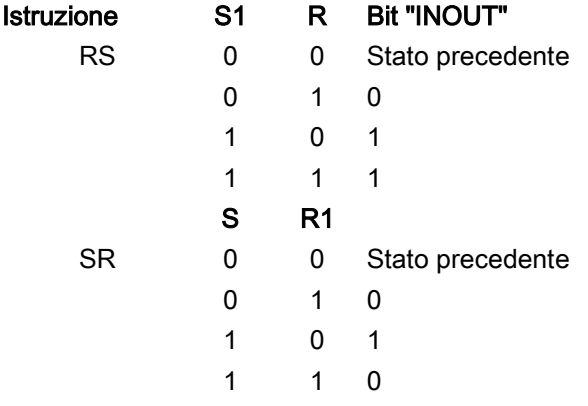

# 7.1.3 Istruzioni di fronte di salita e di discesa

Tabella 7- 14 Rilevamento di transizione positiva e negativa

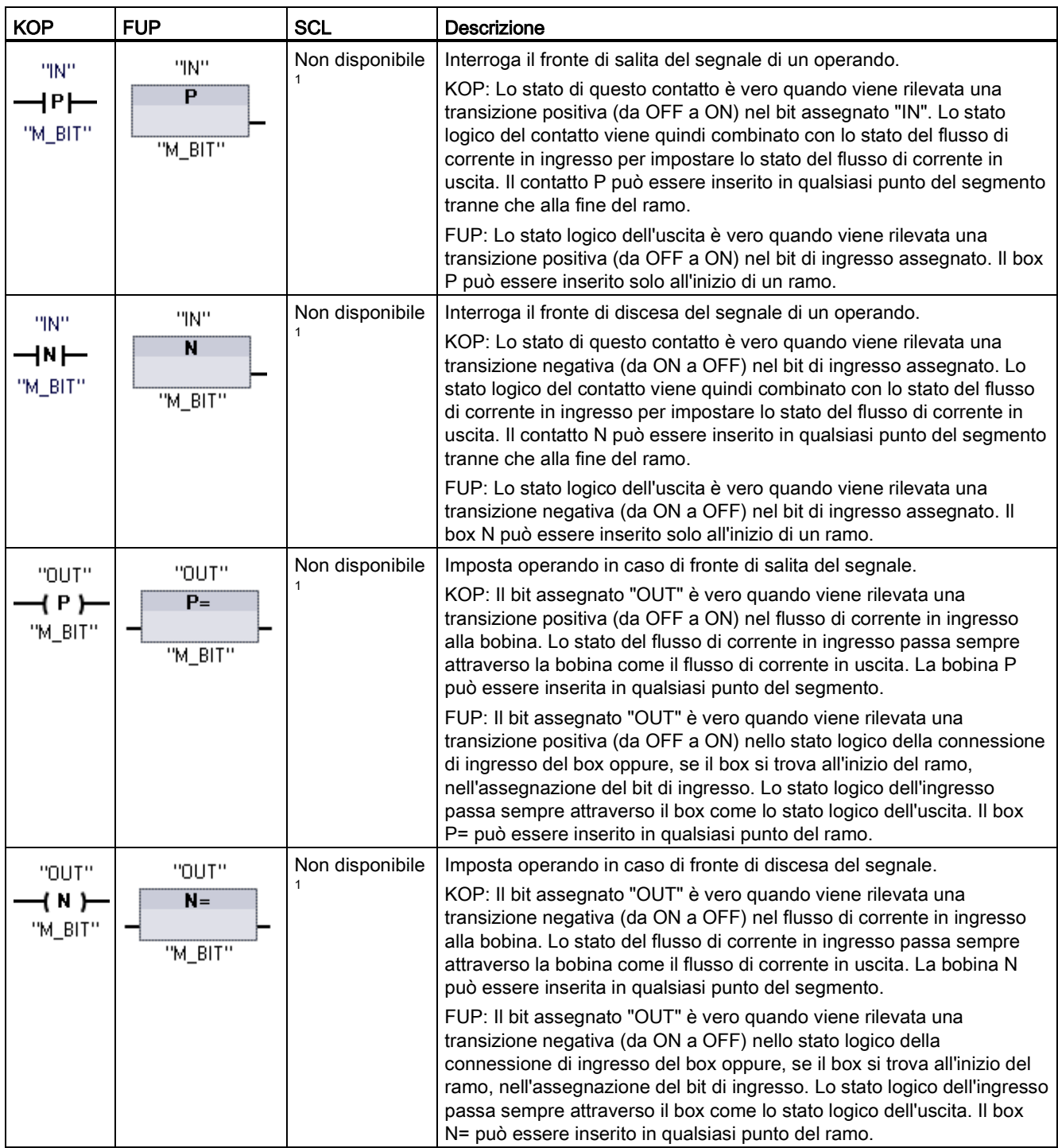

<sup>1</sup> Per SCL: Per ripetere questa funzione all'interno dell'applicazione è necessario scrivere il codice.

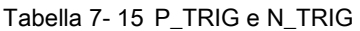

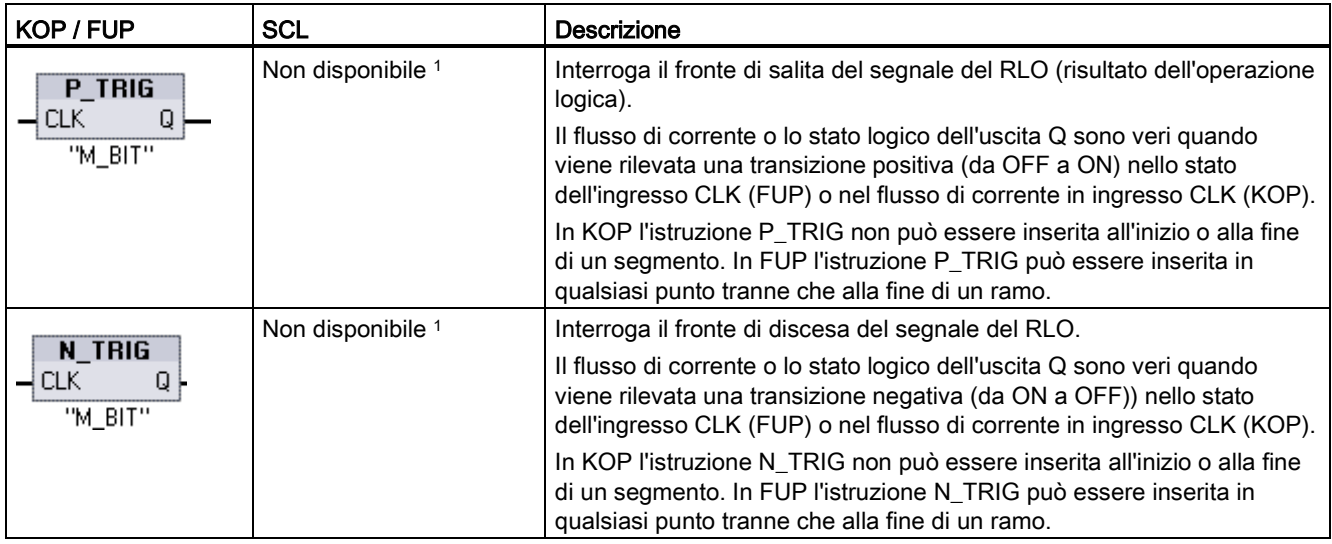

<sup>1</sup> Per SCL: Per ripetere questa funzione all'interno dell'applicazione è necessario scrivere il codice.

Tabella 7- 16 Istruzioni R\_TRIG e F\_TRIG

| KOP / FUP                                             | SCL                     | <b>Descrizione</b>                                                                                                    |
|-------------------------------------------------------|-------------------------|----------------------------------------------------------------------------------------------------|
| "R_TRIG_DB"                                           | "R TRIG DB" $(CLK :=$   | Imposta variabile con fronte di salita del segnale.                                                                                                    |
| R_TRIG<br>ENO<br>1EN<br>CLK                           | in, $Q = \gt{}$ out     | Il DB di istanza assegnato viene utilizzato per memorizzare lo stato<br>precedente dell'ingresso CLK. Il flusso di corrente o lo stato logico<br>dell'uscita Q sono veri quando viene rilevata una transizione positiva (da<br>OFF a ON) nello stato dell'ingresso CLK (FUP) o nel flusso di corrente<br>in ingresso CLK (KOP).  |
|                                                       |                         | In KOP l'istruzione R TRIG non può essere inserita all'inizio o alla fine<br>di un segmento. In FUP l'istruzione R_TRIG può essere inserita in<br>qualsiasi punto tranne che alla fine di un ramo.                                                                                                    |
| "F_TRIG_DB_1"                                         | $CLK :=$<br>"F TRIG DB" | Imposta variabile con fronte di discesa del segnale.                                                                                                    |
| F TRIG<br>ENO<br>$-\varepsilon$ EN<br>⊣c∟к<br>$\circ$ | in , Q=> out            | Il DB di istanza assegnato viene utilizzato per memorizzare lo stato<br>precedente dell'ingresso CLK. Il flusso di corrente o lo stato logico<br>dell'uscita Q sono veri quando viene rilevata una transizione negativa<br>(da ON a OFF)) nello stato dell'ingresso CLK (FUP) o nel flusso di<br>corrente in ingresso CLK (KOP). |
|                                                       |                         | In KOP l'istruzione F_TRIG non può essere inserita all'inizio o alla fine di<br>un segmento. In FUP l'istruzione F_TRIG può essere inserita in<br>qualsiasi punto tranne che alla fine di un ramo.                                                                                                    |

Nel caso di R\_TRIG e F\_TRIG, quando si inserisce l'istruzione nel programma compare automaticamente la finestra di dialogo "Opzioni di richiamo", che consente di definire se il merker del fronte verrà memorizzato nel rispettivo blocco dati (istanza singola) o come variabile locale (istanza multipla) nell'interfaccia

del blocco. Se si crea un blocco dati separato lo si ritrova in "Blocchi di programma > Blocchi di sistema" nella cartella "Risorse del programma" dell'albero del progetto.

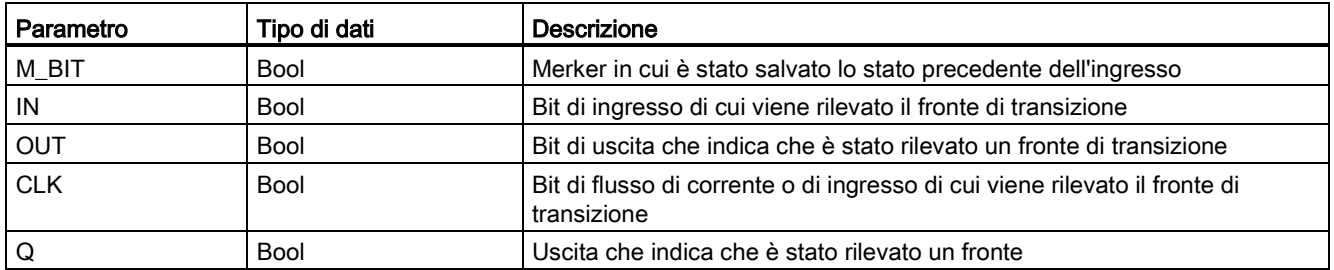

Tabella 7- 17 Tipi di dati per i parametri (contatti/bobine P e N, P=, N=, P\_TRIG and N\_TRIG)

Tutte le istruzioni di fronte utilizzano un merker (M\_BIT: contatti/bobine P/N, P\_TRIG/N\_TRIG) o (bit del DB di istanza: R\_TRIG, F\_TRIG) per memorizzare lo stato precedente del segnale di ingresso controllato. Il fronte viene rilevato confrontando lo stato dell'ingresso con quello precedente. Se gli stati indicano che l'ingresso è cambiato nella direzione rilevante, viene rilevato un fronte e l'uscita diventa vera. In caso contrario l'uscita diventa falsa.

#### Nota

Le istruzioni con i fronti valutano i valori dell'ingresso e del merker ad ogni esecuzione, compresa la prima. Quando si progetta il programma è necessario tener conto degli stati dell'ingresso e del merker per consentire o meno il rilevamento dei fronti nel primo ciclo di scansione.

Poiché il merker deve essere mantenuto in memoria da un'esecuzione all'altra, si deve utilizzare un univoco bit per ciascuna istruzione di fronte e non utilizzare lo stesso bit in altri punti del programma. Si deve inoltre evitare di usare la memoria temporanea e le aree di memoria che possono essere influenzate da altre funzioni di sistema, ad es. da un aggiornamento degli I/O. Per l'assegnazione degli M\_BIT (in un DB di istanza) utilizzare solo la memoria M, i DB globali o la memoria statica.

7.2 Funzionamento del temporizzatore

# 7.2 Funzionamento del temporizzatore

Le istruzioni di temporizzazione vengono utilizzate per creare ritardi programmati. Il numero di temporizzatori utilizzabili nel programma utente è limitato unicamente dalla quantità di memoria disponibile nella CPU. Ogni temporizzatore utilizza una struttura di DB del tipo di dati IEC\_Timer di 16 byte per memorizzare i dati del temporizzatore specificati nella parte superiore del box o dell'istruzione della bobina. STEP 7 crea automaticamente il DB all'inserimento dell'istruzione.

Tabella 7- 18 Istruzioni di temporizzazione

| <b>Box KOP/FUP</b>                                                           | <b>Bobine</b><br><b>KOP</b>                                  | <b>SCL</b>                                                                                                    | Descrizione                                                                                                    |  |
|------------------------------------------------------------------------------|--------------------------------------------------------------|----------------------------------------------------------------------------------------------------|----------------------------------------------------------------------------------------------------|--|
| IEC_Timer_0<br><b>TP</b><br><b>Time</b><br>Q H<br>⊣™<br>PT<br>ET             | TP_DB<br>⊣ ™—<br>"PRESET_Tag"                                | "IEC Timer 0 DB".TP(<br>$IN := \text{bool} \text{ in}$ ,<br>$PT := time in$ ,<br>$Q = >$ bool out,<br>$ET = >$ time out );                      | Il temporizzatore TP genera un impulso con una<br>durata preimpostata.                                                                                                    |  |
| IEC_Timer_1<br><b>TON</b><br><b>Time</b><br>Q<br>ļΜ<br>۰<br>PT<br>ET         | TON_DB<br>—(ਾ੦ਾ )—<br>"PRESET_Tag"                           | "IEC Timer 0 DB".TON (<br>$IN := bool in$ ,<br>$PT := _time_in_,$<br>$Q = >$ bool out,<br>$ET = >$ time out );                                  | Il temporizzatore TON imposta l'uscita Q su ON al<br>termine di un tempo di ritardo preimpostato.                                                                                                    |  |
| IEC_Timer_2<br><b>TOF</b><br><b>Time</b><br>아<br>łΙN<br>  PT<br>ET           | TOF_DB<br>–(™⊢<br>"PRESET_Tag"                               | "IEC Timer 0 DB".TOF (<br>$IN := \text{bool} \text{ in}$ ,<br>$PT := time in$ ,<br>$Q = >$ bool out,<br>$ET = > time out$ );                    | Il temporizzatore TOF resetta l'uscita Q su OFF al<br>termine di un tempo di ritardo preimpostato.                                                                                                    |  |
| IEC_Timer_3<br><b>TONR</b><br><b>Time</b><br>Q)<br>⊣ IN<br>–IR.<br>ET.<br>PT | TONR_DB<br>$\rightarrow$ TONR) $\rightarrow$<br>"PRESET_Tag" | "IEC Timer 0 DB". TONR (<br>$IN := \text{bool} \text{in}$ ,<br>$R :=$ bool in<br>$PT := time in$ ,<br>$Q = >$ bool out,<br>$ET = > time out$ ); | Il temporizzatore TONR imposta l'uscita Q su ON<br>al termine di un tempo di ritardo preimpostato. Il<br>tempo trascorso viene accumulato per più periodi<br>di temporizzazione finché non viene resettato<br>dall'ingresso R. |  |
| Solo FUP:<br>PT.<br>  PT                                                     | TON_DB<br>⊣‴⊢<br>"PRESET_Tag"                                | (Nessun equivalente SCL)                                                                                                    | La bobina PT (preimposta temporizzatore) carica<br>un nuovo valore temporale PRESET<br>nell'IEC_Timer specificato.                                                                                                    |  |
| Solo FUP:<br>RT                                                              | TON DB<br>⊣ षा ⊢                                             | (Nessun equivalente SCL)                                                                                                    | La bobina RT (resetta temporizzatore) resetta<br>l'IEC_Timer specificato.                                                                                                    |  |

<sup>1</sup> STEP 7 crea automaticamente il DB all'inserimento dell'istruzione.

2 Negli esempi SCL "IEC\_Timer\_0\_DB" è il nome del DB di istanza.
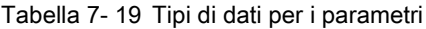

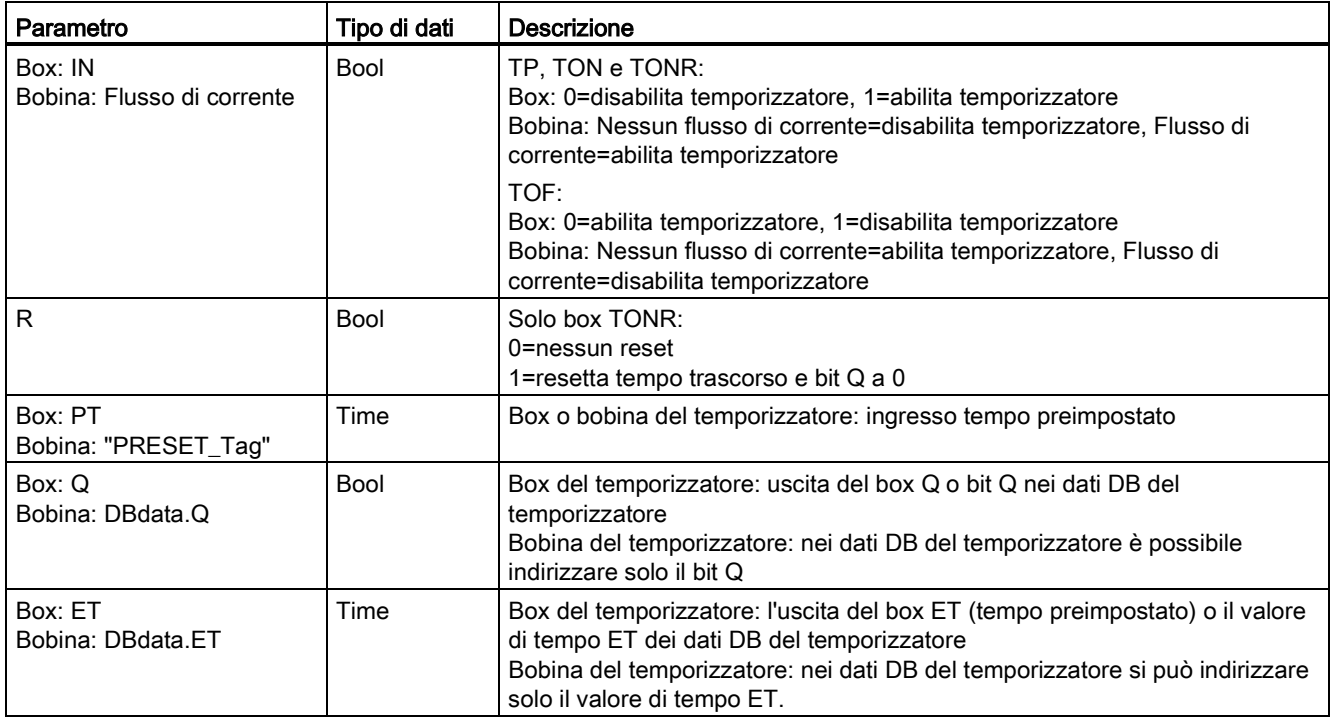

Tabella 7- 20 Conseguenze delle variazioni del valore dei parametri PT e IN

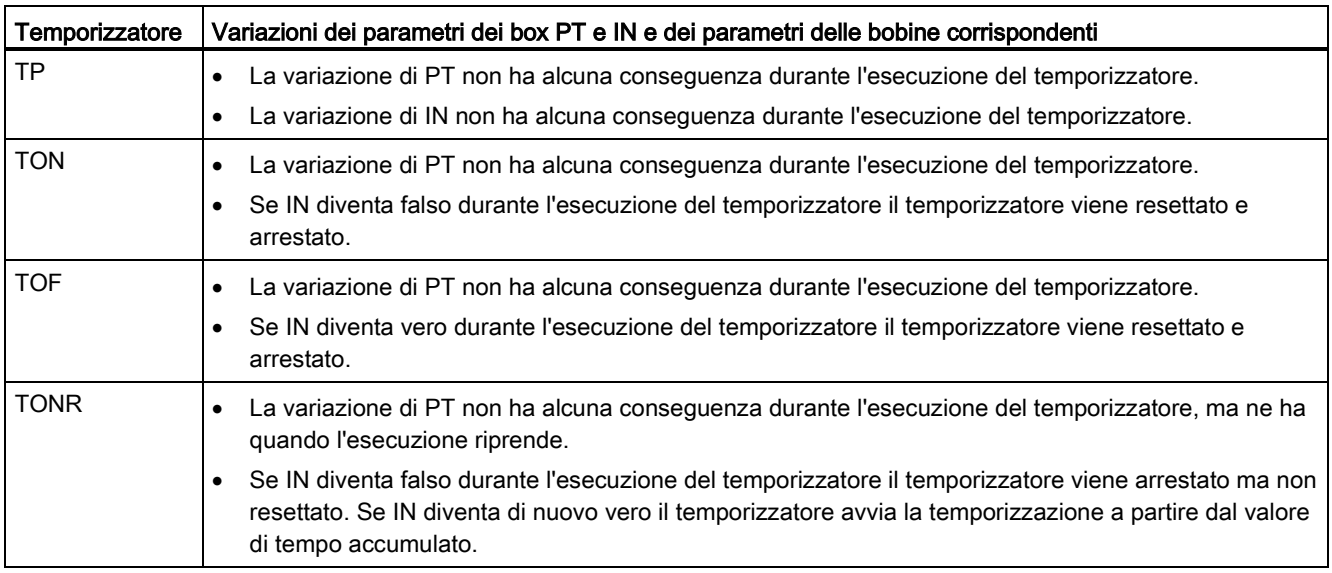

I valori di PT (tempo preimpostato) ed ET (tempo trascorso) vengono memorizzati nei dati del DB IEC\_Timer come numeri interi con segno che rappresentano i millisecondi. I dati di TIME utilizzano l'ID T# e possono essere specificati come unità di tempo semplice (T#200ms o 200) o composta come T#2s\_200ms.

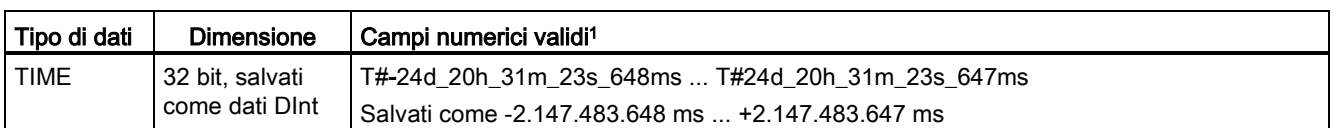

Tabella 7- 21 Dimensione e campo del tipo di dati TIME

<sup>1</sup> Il campo negativo del tipo di dati TIME sopra indicato non è utilizzabile con le istruzioni di temporizzazione. I valori PT (tempo preimpostato) negativi vengono impostati a zero quando viene eseguita l'istruzione di temporizzazione. ET (tempo preimpostato) è sempre un valore positivo.

### Esempio di bobina del temporizzatore

Le bobine dei temporizzatori (TP), (TON), (TOF) e (TONR) devono essere l'ultima istruzione in un segmento KOP. Come mostra l'esempio di un temporizzatore, un'istruzione di contatto in un segmento successivo valuta il bit Q in dati del DB IEC\_Timer della bobina del temporizzatore. Alla stesso modo, è necessario indirizzare l'elemento ELAPSED nei dati del DB IEC\_Timer per poter utilizzare nel programma utente il valore del tempo trascorso.

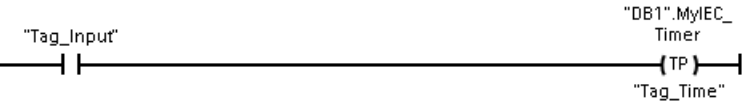

Il temporizzatore di impulso viene avviato durante la commutazione da 0 a 1 del valore di bit Tag\_Input. Il temporizzatore viene eseguito per il tempo specificato dal valore temporale Tag\_Time.

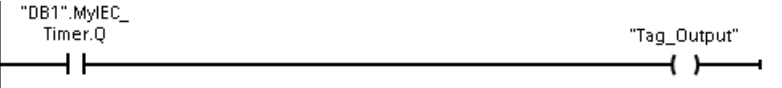

Finché il temporizzatore viene eseguito, DB1.MyIEC\_Timer.Q=1 e Tag\_Output value=1. Una volta trascorso il valore Tag\_Time, DB1.MyIEC\_Timer.Q=0 e Tag\_Output value=0.

### Bobine RT (resetta temporizzatore) e PT (preimposta temporizzatore)

Queste istruzioni delle bobine possono essere utilizzate con temporizzatori a box o a bobina e possono situarsi in posizione centrale. Lo stato del flusso di corrente nell'uscita della bobina è sempre lo stesso dell'ingresso. Quando è attivata la bobina (RT), l'elemento ELAPSED nei dati del DB IEC\_Timer specificato è resettato a 0. Quando è attivata la bobina (PT), l'elemento PRESET nei dati del DB IEC\_Timer specificato viene caricato con il valore di durata assegnato.

#### Nota

Quando si inseriscono le istruzioni di temporizzazione in un FB si può scegliere l'opzione "Blocco dati di multiistanza". I nomi delle strutture dei temporizzatori possono essere diversi e contrassegnare strutture di dati diverse, ma i dati di temporizzazione sono contenuti in un unico blocco dati, per cui non è necessario creare un blocco dati separato per ogni temporizzatore. Si riduce così il tempo di elaborazione e la memoria di dati necessaria per la gestione dei temporizzatori. Le strutture dei dati del temporizzatore contenute nel DB di multiistanza condiviso non interagiscono tra loro.

### Funzionamento dei temporizzatori

Tabella 7- 22 Tipi di temporizzatori IEC

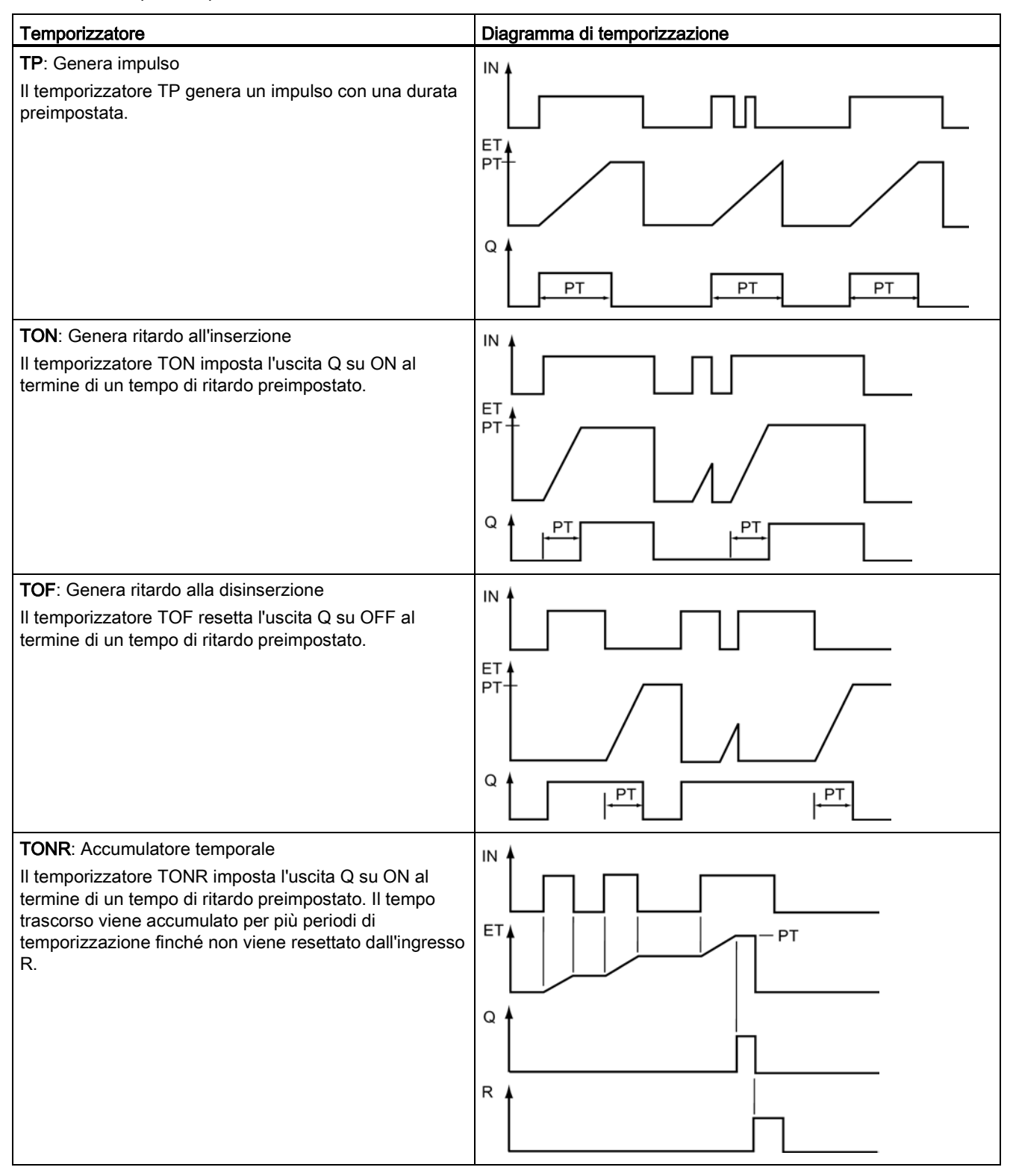

#### Nota

Nella CPU non viene assegnata alcuna risorsa dedicata ad un'istruzione di temporizzazione specifica. Ogni temporizzatore utilizza, infatti, la sua propria struttura nella memoria DB e un temporizzatore sempre in funzione all'interno della CPU per eseguire la temporizzazione.

Quando viene avviato un temporizzatore in seguito ad un cambio di fronte sull'ingresso di un'istruzione TP, TON, TOF o TONR, il valore del temporizzatore sempre in funzione all'interno della CPU viene copiato nell'elemento START della struttura DB assegnata a questa istruzione di temporizzazione. Questo valore di avvio rimane invariato mentre il temporizzatore continua a funzionare e viene utilizzato successivamente ad ogni aggiornamento del temporizzatore. Ad ogni nuovo avvio del temporizzatore, nella struttura del temporizzatore viene caricato un nuovo valore di avvio dal temporizzatore all'interno della CPU.

Quando si aggiorna un temporizzatore, il valore di avvio di cui sopra viene sottratto dal valore corrente del temporizzatore all'interno della CPU per determinare il tempo trascorso. Il tempo trascorso viene quindi confrontato con quello preimpostato per determinare lo stato del bit Q del temporizzatore. Gli elementi ELAPSED e Q vengono quindi aggiornati nella struttura DB assegnata a questo temporizzatore. Il tempo trascorso è bloccato al valore preimpostato, ovvero il temporizzatore non continua ad accumulare il tempo trascorso oltre il valore preimpostato.

Il temporizzatore viene aggiornato solo e se:

- Viene eseguita un'istruzione di temporizzazione (TP, TON, TOF o TONR)
- L'elemento "ELAPSED" della struttura del temporizzatore nel DB è indirizzato direttamente da un'istruzione
- L'elemento "Q" della struttura del temporizzatore nel DB è indirizzato direttamente da un'istruzione

### Programmazione del temporizzatore

Quando si programma e si crea un programma utente occorre tener conto delle seguenti conseguenze del funzionamento del temporizzatore:

- Nella stessa scansione è possibile avere più aggiornamenti di un temporizzatore. Il temporizzatore si aggiorna ogni volta che viene eseguita un'istruzione di temporizzazione (TP, TON, TOF, TONR) e ogni volta che l'elemento ELAPSED o Q della struttura del temporizzatore viene utilizzato come parametro di un'altra istruzione eseguita. Ciò costituisce un vantaggio se si desidera disporre degli ultimi dati del temporizzatore (fondamentalmente una lettura diretta del temporizzatore). Tuttavia, se si desidera avere dei valori coerenti nel corso di una scansione del programma, occorre inserire l'istruzione di temporizzazione prima di tutte le altre istruzioni che necessitano di questi valori e utilizzare le variabili dalle uscite Q ed ET dell'istruzione di temporizzazione invece degli elementi ELAPSED e Q della struttura DB del temporizzatore.
- $\dot{\mathsf{E}}$  possibile avere delle scansioni durante le quali non avviene nessun aggiornamento del temporizzatore. È possibile avviare il temporizzazione con una funzione e quindi smettere di richiamare quella funzione per una o più scansioni. Se non vengono eseguite altre istruzioni che fanno riferimento agli elementi ELAPSED o Q della struttura del temporizzatore, allora il temporizzatore non si aggiorna. Non si verifica un nuovo aggiornamento fino a quando non viene nuovamente eseguita l'istruzione del temporizzatore o qualche altra istruzione che utilizza l'elemento ELAPSED o Q dalla struttura del temporizzatore come parametro.
- Sebbene in genere non avvenga, è possibile assegnare la stessa struttura DB del temporizzatore a più istruzioni di temporizzazione. In generale, per evitare interazioni non desiderate, utilizzare solo un'istruzione di temporizzazione (TP, TON, TOF, TONR) per struttura DB del temporizzatore.
- I temporizzatori con autoreset possono essere utilizzati per attivare delle azioni che devono svolgersi periodicamente. In genere i temporizzatori con autoreset si realizzano con un contatto normalmente chiuso che indirizza il bit del temporizzatore davanti all'istruzione di temporizzazione. Questo segmento del temporizzatore si trova generalmente sopra uno o più segmenti dipendenti che utilizzano il bit del temporizzatore per attivare le azioni. Quando il temporizzatore raggiunge il valore previsto (viene raggiunto il tempo trascorso) il bit del temporizzatore è su ON per una scansione, consentendo così l'esecuzione della logica del segmento dipendente controllata dal bit del temporizzatore. Alla successiva esecuzione del segmento del temporizzatore il contatto normalmente chiuso è su OFF, quindi il temporizzatore si resetta e il bit del temporizzatore viene eliminato. Alla scansione successiva il contatto normalmente chiuso è su ON, quindi si riavvia il temporizzatore. Quando si realizzano dei temporizzatori con autoreset simili, non utilizzare l'elemento "Q" della struttura DB del temporizzatore come parametro per il contatto normalmente chiuso davanti all'istruzione di temporizzazione. Utilizzare invece la variabile collegata all'uscita "Q" dell'istruzione di temporizzazione. Il motivo per cui si preferisce evitare di accedere all'elemento Q della struttura DB del temporizzatore è che questo provoca un aggiornamento del temporizzatore e se il temporizzatore viene aggiornato a causa del contatto normalmente chiuso, allora il contatto resetta immediatamente l'istruzione di temporizzazione. L'uscita Q dell'istruzione di temporizzazione non è su ON per una scansione e non vengono eseguiti i segmenti dipendenti.

### Ritenzione dei dati di temporizzazione dopo una commutazione RUN-STOP-RUN o un ciclo di spegnimento/accensione della CPU

Se una sessione in modo RUN termina in STOP o in seguito ad un ciclo di spegnimento/accensione della CPU viene avviata una nuova sessione RUN, i dati di temporizzazione memorizzati nel modo RUN precedente vanno persi, a meno che la struttura dei dati del temporizzatore non sia indicata come a ritenzione (temporizzatori TP, TON, TOF e TONR).

Se si accettano i valori predefiniti nella finestra delle opzioni di richiamo dopo aver inserito un'istruzione di temporizzazione nell'editor di programma, viene assegnato automaticamente un DB di istanza che non può essere a ritenzione. Per fare sì che i dati del proprio temporizzatore siano a ritenzione occorre invece utilizzare un DB globale o un DB di multiistanza.

### Assegnare un DB globale per memorizzare i dati di temporizzazione come dati a ritenzione

Questa opzione funziona indipendentemente dal punto in cui si trova il temporizzatore (OB, FC o FB).

- 1. Creare un DB globale:
	- Fare doppio clic su "Inserisci nuovo blocco" dall'albero del progetto
	- Fare clic su blocco dati (DB)
	- Come tipo, scegliere DB globale
	- Se si desidera poter selezionare degli elementi di dati singoli in questo DB come a ritenzione, assicurarsi che sia spuntata la casella di tipo DB "Ottimizzato". L'altra opzione di tipo DB "Standard - compatibile con S7-300/400" consente solo di impostare tutti gli elementi di dati DB a ritenzione o non a ritenzione.
	- Fare clic su OK
- 2. Aggiungere la o le strutture del temporizzatore al DB:
	- Nel nuovo DB globale aggiungere una nuova variabile statica utilizzando l'IEC\_Timer del tipo di dati.
	- Nella colonna "Retain", selezionare la casella in modo che questa struttura risulti a ritenzione.
	- Ripetere il processo per creare strutture per tutti i temporizzatori che si desidera memorizzare in questo DB. È possibile inserire ogni struttura di temporizzazione in un DB unico globale oppure inserire più strutture di temporizzazione nello stesso DB globale. Inoltre è possibile inserire altre variabili statiche accanto ai temporizzatori in questo DB globale. Inserendo più strutture di temporizzazione nello stesso DB globale è possibile ridurre il numero complessivo di blocchi.
	- Rinominare le strutture di temporizzazione, se desiderato.
- 3. Aprire il blocco di programma per modificare il punto in cui inserire un temporizzatore a ritenzione (OB, FC o FB).
- 4. Inserire l'istruzione di temporizzazione nel punto desiderato.
- 5. Quando compare la finestra delle opzioni di richiamo, fare clic sul pulsante Annulla.
- 6. Nella parte superiore della nuova istruzione di temporizzazione, inserire il nome (non usare l'aiuto per scorrere) del DB globale e della struttura di temporizzazione creata come descritto in precedenza (esempio: "Data\_block\_3.Static\_1").

### Assegnare un DB di multiistanza per memorizzare i dati di temporizzazione come dati a ritenzione

Questa opzione funziona solo se si inserisce il temporizzatore in un FB e

varia a seconda che le proprietà dell'FB comprendano o meno "Accesso ottimizzato al blocco" (consente solo l'accesso simbolico). Per verificare com'è configurato l'attributo di accesso ad un FB esistente, fare clic con il tasto destro del mouse sull'FB nell'albero del progetto, scegliere Proprietà e quindi scegliere Attributi.

Se l'FB ha la proprietà "Accesso ottimizzato al blocco" (consente solo l'accesso simbolico):

- 1. Aprire l'FB per apportare le modifiche.
- 2. Inserire l'istruzione di temporizzazione nel punto desiderato nell'FB.
- 3. Quando compare la finestra delle opzioni di richiamo fare clic sull'icona di multiistanza. L'opzione di multiistanza è disponibile solo se l'istruzione è inserita in un FB.
- 4. Nella finestra delle opzioni di richiamo, rinominare il temporizzatore, se desiderato.
- 5. Fare clic su OK. L'istruzione di temporizzazione compare nell'editor e la struttura dell'IEC\_TIMER compare nell'interfaccia dell'FB sotto Statica.
- 6. Se necessario, aprire l'editor di interfaccia dell'FB (potrebbe essere necessario fare clic sulla freccia per ingrandire la vista).
- 7. In Statica, individuare la struttura di temporizzazione appena creata.
- 8. Nella colonna Retain della struttura di temporizzazione, modificare la selezione in "Retain". Ogniqualvolta questo FB viene successivamente richiamato da un altro blocco di programma, viene creato un DB di istanza con questa definizione di interfaccia che contiene la struttura di temporizzazione definita a ritenzione.

Se l'FB non ha la proprietà "Accesso ottimizzato al blocco", l'accesso al blocco è di tipo standard; è quindi compatibile con le configurazioni classiche di S7-300/400 e consente l'accesso simbolico e diretto. Per assegnare un DB di multiistanza a un FB con accesso standard procedere nel seguente modo:

- 1. Aprire l'FB per apportare le modifiche.
- 2. Inserire l'istruzione di temporizzazione nel punto desiderato nell'FB.
- 3. Quando compare la finestra delle opzioni di richiamo, fare clic sull'icona di multiistanza. L'opzione di multiistanza è disponibile solo se l'istruzione è inserita in un FB.
- 4. Nella finestra delle opzioni di richiamo, rinominare il temporizzatore, se desiderato.
- 5. Fare clic su OK. L'istruzione di temporizzazione compare nell'editor e la struttura dell'IEC\_TIMER compare nell'interfaccia dell'FB sotto Statica.
- 6. Aprire il blocco che utilizzerà questo FB.
- 7. Inserire questo FB nel punto desiderato. In questo modo si crea un blocco dati di istanza per questo FB.
- 8. Aprire il blocco dati di istanza creato dopo aver inserito l'FB nell'editor.
- 9. In Statica, individuare la struttura di temporizzazione di interesse. Nella colonna Retain per questa struttura di temporizzazione, spuntare la casella per far sì che questa struttura sia a ritenzione.

7.3 Funzionamento del contatore

# 7.3 Funzionamento del contatore

Tabella 7- 23 Istruzioni di conteggio

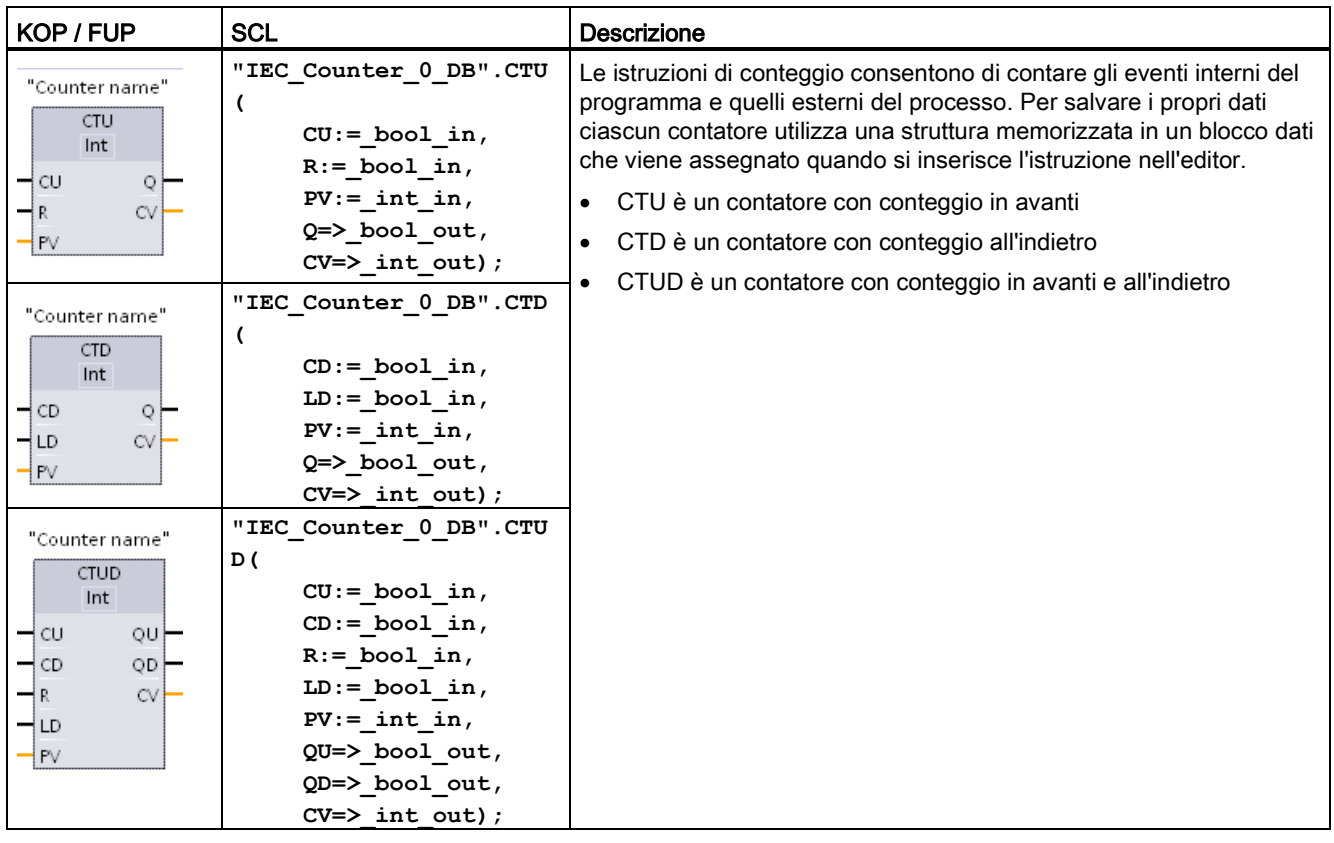

<sup>1</sup> Per KOP e FUP: Selezionare il tipo di dati del valore di conteggio nell'elenco a discesa sotto al nome dell'istruzione.

<sup>2</sup> STEP 7 crea automaticamente il DB all'inserimento dell'istruzione.

3 Negli esempi SCL "IEC\_Counter\_0\_DB" è il nome del DB di istanza.

Tabella 7- 24 Tipi di dati per i parametri

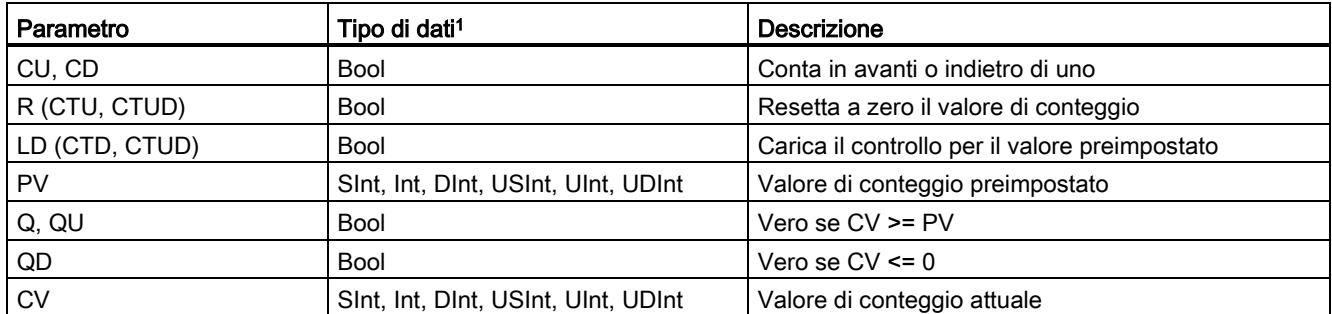

<sup>1</sup> Il campo numerico dei valori di conteggio varia in funzione del tipo di dati selezionato. Se il valore è un numero intero senza segno è possibile contare all'indietro fino a zero o in avanti fino al limite del campo. Se il valore è un numero intero con segno è possibile contare all'indietro fino al limite negativo del campo e in avanti fino al limite positivo.

### 7.3 Funzionamento del contatore

Il numero di contatori utilizzabili nel programma utente è limitato unicamente dalla quantità di memoria disponibile nella CPU. I contatori utilizzano il seguente spazio di memoria:

- Per i tipi di dati SInt o USInt l'istruzione di conteggio utilizza 3 byte.
- Per i tipi di dati Int o UInt l'istruzione di conteggio utilizza 6 byte.
- Per i tipi di dati DInt o UDInt l'istruzione di conteggio utilizza 12 byte.

Queste istruzioni utilizzano contatori software la cui velocità massima di conteggio è limitata dalla velocità di esecuzione dell'OB in cui sono stati inseriti. L'OB in cui si trovano le istruzioni deve essere eseguito abbastanza spesso da rilevare tutte le transizioni degli ingressi CU o CD. Per informazioni sulle operazioni di conteggio veloce, vedere [l'istruzione](#page-416-0)  [CTRL\\_HSC](#page-416-0) (Pagina [417\)](#page-416-0).

#### Nota

Quando si inseriscono le istruzioni di conteggio in un FB si può scegliere l'opzione DB di multiistanza; in questo modo i nomi delle strutture dei contatori possono essere diversi e contrassegnare strutture di dati diverse, ma i dati di conteggio sono contenuti in un unico DB, per cui non è necessario creare un DB separato per ogni contatore. Si riduce così il tempo di elaborazione e la memoria dei dati necessaria per i contatori. Le strutture dei dati di conteggio contenute nel DB di multiistanza condiviso non interagiscono tra loro.

### Funzionamento dei contatori

Tabella 7- 25 Funzionamento di CTU (conteggio in avanti)

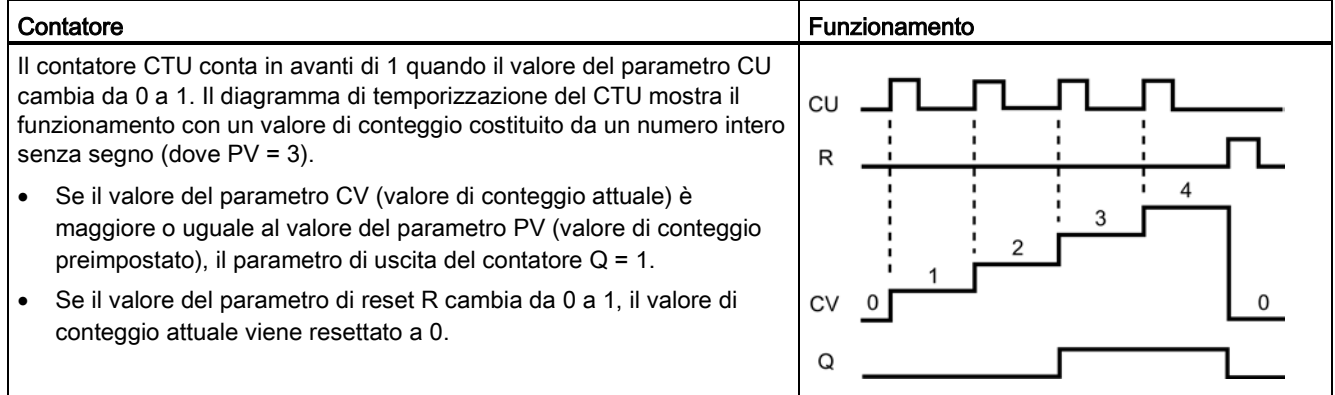

Istruzioni di base

7.3 Funzionamento del contatore

Tabella 7- 26 Funzionamento di CTD (conteggio all'indietro)

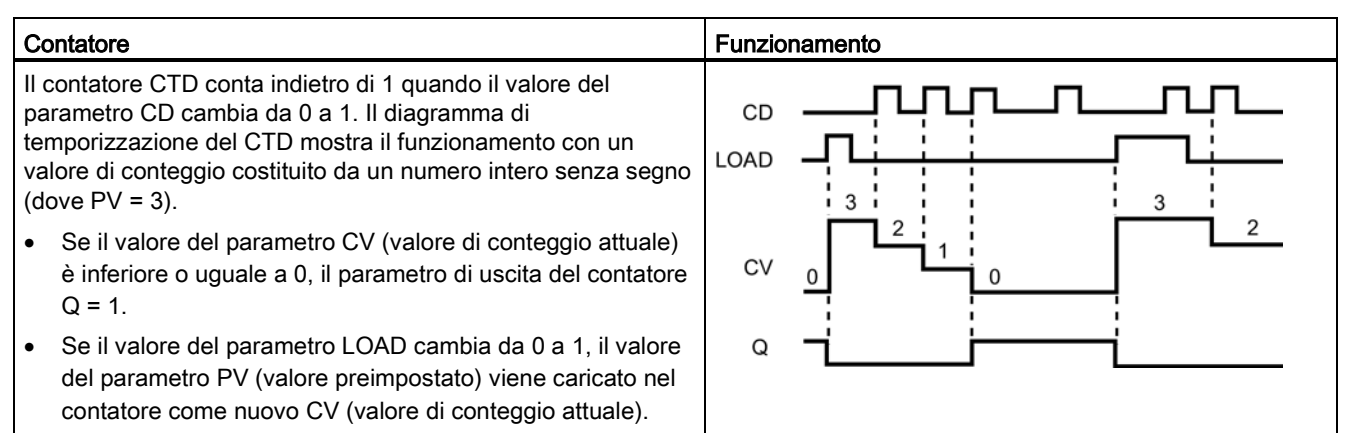

Tabella 7- 27 Funzionamento di CTUD (conteggio in avanti e all'indietro)

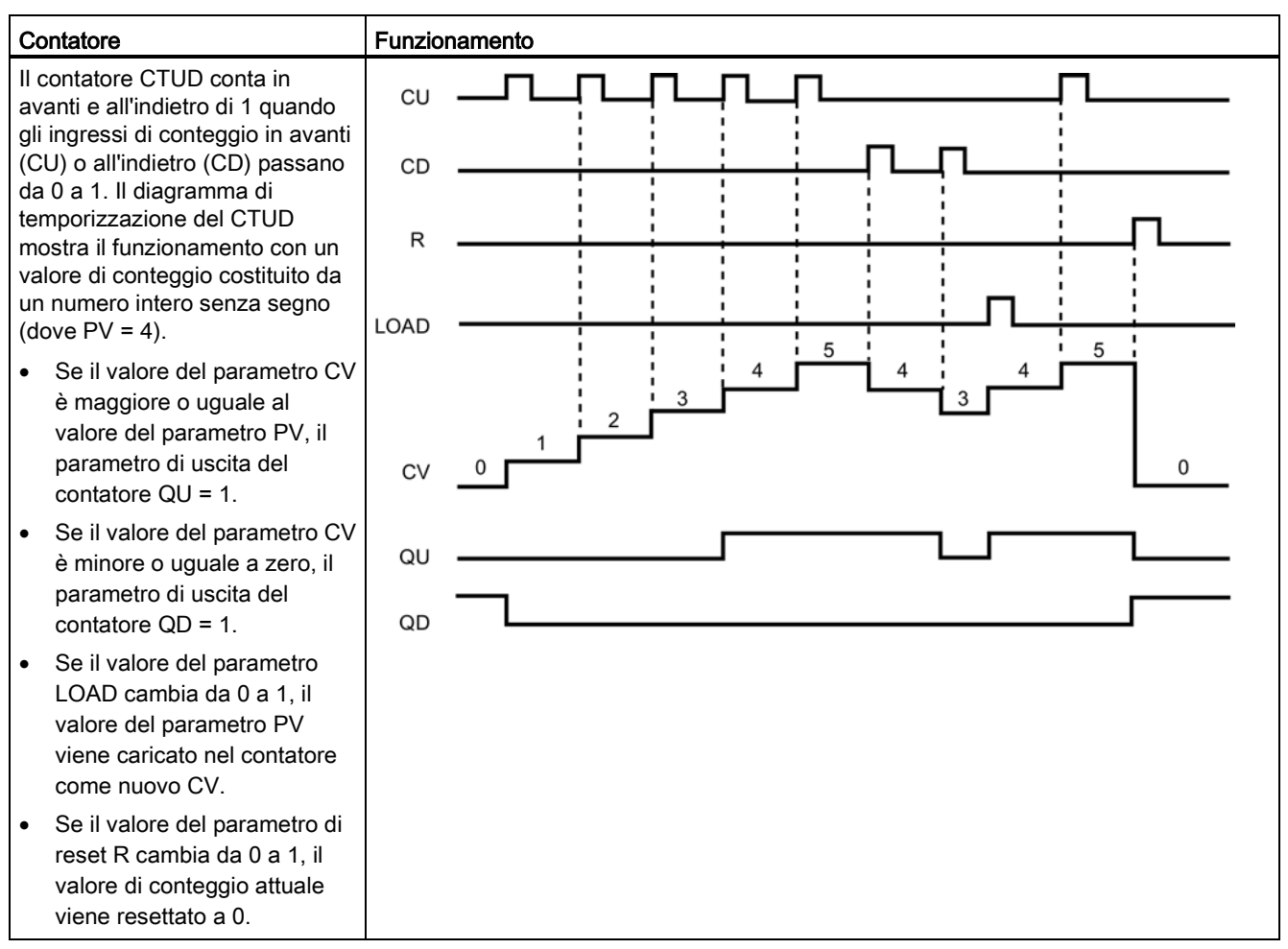

7.3 Funzionamento del contatore

### Ritenzione dei dati di conteggio dopo una commutazione RUN-STOP-RUN o un ciclo di spegnimento/accensione della CPU

Se una sessione in RUN termina in STOP o in seguito a un ciclo di spegnimento/accensione della CPU viene avviata una nuova sessione in RUN, i dati di conteggio memorizzati nella precedente sessione RUN vanno persi, a meno che la struttura dei dati di conteggio non sia a ritenzione (contatori CTU, CTD e CTUD).

Se si accettano i valori di default nella finestra delle opzioni di richiamo dopo aver inserito un'istruzione di conteggio nell'editor di programma, viene assegnato automaticamente un DB di istanza che non può essere a ritenzione. Per fare sì che i dati del proprio contatore siano a ritenzione occorre invece utilizzare un DB globale o un DB di multiistanza.

### Assegnare un DB globale per memorizzare i dati di conteggio come dati a ritenzione

Questa opzione funziona indipendentemente da dove si trova il contatore (OB, FC o FB).

- 1. Creare un DB globale:
	- Fare doppio clic su "Inserisci nuovo blocco" dall'albero del progetto
	- Fare clic su blocco dati (DB)
	- Come tipo, scegliere DB globale
	- Se si desidera poter selezionare singoli dati di questo DB come a ritenzione, assicurarsi che sia spuntata la casella per il tipo indirizzabile soltanto simbolicamente.
	- Fare clic su OK
- 2. Aggiungere la o le strutture del contatore al DB:
	- Nel nuovo DB globale aggiungere una nuova variabile statica utilizzando uno dei tipi di dati di conteggio. Assicurarsi di considerare il tipo che si desidera utilizzare per i valori preimpostati e di conteggio.
	- Nella colonna "Retain", selezionare la casella in modo che questa struttura risulti a ritenzione.
	- Ripetere il processo per creare strutture per tutti i contatori che si desidera memorizzare in questo DB. È possibile inserire ogni struttura di conteggio in un DB unico globale oppure inserire più strutture di conteggio nello stesso DB globale. Inoltre è possibile inserire altre variabili statiche accanto ai contatori in questo DB globale. Inserendo più strutture di conteggio nello stesso DB globale è possibile ridurre il numero complessivo di blocchi.
	- Rinominare le strutture di conteggio, se desiderato.
- 3. Aprire il blocco di programma per modificare il punto in cui inserire un contatore a ritenzione (OB, FC o FB).
- 4. Inserire l'istruzione di conteggio nel punto desiderato.
- 5. Quando compare la finestra delle opzioni di richiamo, fare clic sul pulsante Annulla. Ora si dovrebbe visualizzare una nuova istruzione di conteggio con "???", sia appena sopra che appena sotto il nome dell'istruzione.
- 6. Nella parte superiore della nuova istruzione di conteggio, inserire il nome (non usare l'aiuto per scorrere) del DB globale e della struttura di conteggio creata come descritto in precedenza (esempio: "Data\_block\_3.Static\_1"). Ciò consente di inserire il tipo di valore preimpostato e di conteggio (ad esempio: UInt per una struttura IEC\_UCounter).

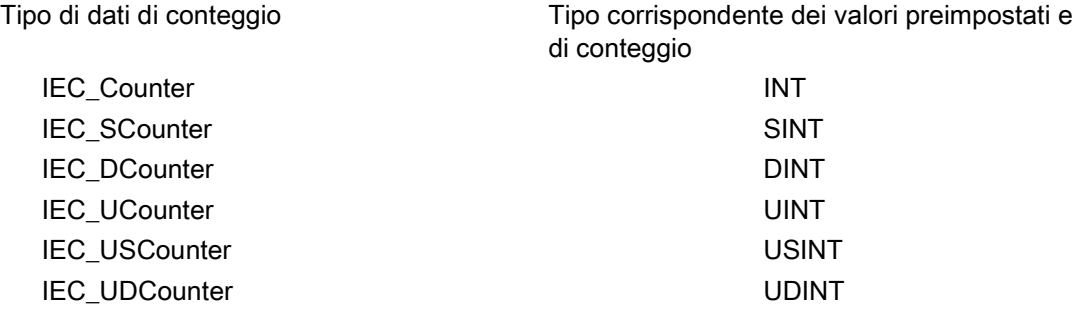

### Assegnare un DB di multiistanza per memorizzare i dati di conteggio come dati a ritenzione

Questa opzione funziona solo se si inserisce il contatore in un FB e

varia a seconda che le proprietà dell'FB comprendano o meno "Accesso ottimizzato al blocco" (consente solo l'accesso simbolico). Per verificare com'è configurato l'attributo di accesso ad un FB esistente, fare clic con il tasto destro del mouse sull'FB nell'albero del progetto, scegliere Proprietà e quindi scegliere Attributi.

Se l'FB ha la proprietà "Accesso ottimizzato al blocco" (consente solo l'accesso simbolico):

- 1. Aprire l'FB per apportare le modifiche.
- 2. Inserire l'istruzione di conteggio nel punto desiderato nell'FB.
- 3. Quando compare la finestra delle opzioni di richiamo, fare clic sull'icona di multiistanza. L'opzione di multiistanza è disponibile solo se l'istruzione è inserita in un FB.
- 4. Nella finestra delle opzioni di richiamo, rinominare il contatore, se desiderato.
- 5. Fare clic su OK. L'istruzione di conteggio compare nell'editor con il tipo INT per i valori preimpostati e di conteggio, e la struttura IEC\_COUNTER compare nell'interfaccia dell'FB sotto Statica.
- 6. Se desiderato, modificare il tipo nell'istruzione di conteggio da INT ad uno degli altri tipi. La struttura di conteggio si modificherà di conseguenza.
- 7. Se necessario, aprire l'editor di interfaccia dell'FB (potrebbe essere necessario fare clic sulla freccia per ingrandire la vista).
- 8. In Statica, individuare la struttura di conteggio appena creata.
- 9. Nella colonna Retain di questa struttura di conteggio, modificare la selezione in "Retain". Ogniqualvolta questo FB viene successivamente richiamato da un altro blocco di programma, viene creato un DB di istanza con questa definizione di interfaccia che contiene la struttura di conteggio definita a ritenzione.

7.3 Funzionamento del contatore

Se l'FB non ha la proprietà "Accesso ottimizzato al blocco", l'accesso al blocco è di tipo standard; è quindi compatibile con le configurazioni classiche di S7-300/400 e consente l'accesso simbolico e diretto. Per assegnare un DB di multiistanza a un FB con accesso standard procedere nel seguente modo:

- 1. Aprire l'FB per apportare le modifiche.
- 2. Inserire l'istruzione di conteggio nel punto desiderato nell'FB.
- 3. Quando compare la finestra delle opzioni di richiamo, fare clic sull'icona di multiistanza. L'opzione di multiistanza è disponibile solo se l'istruzione è inserita in un FB.
- 4. Nella finestra delle opzioni di richiamo, rinominare il contatore, se desiderato.
- 5. Fare clic su OK. L'istruzione di conteggio compare nell'editor con il tipo INT per i valori preimpostati e di conteggio, e la struttura IEC\_COUNTER compare nell'interfaccia dell'FB sotto Statica.
- 6. Se desiderato, modificare il tipo nell'istruzione di conteggio da INT ad uno degli altri tipi. La struttura di conteggio si modificherà di conseguenza.
- 7. Aprire il blocco che utilizzerà questo FB.
- 8. Inserire questo FB nel punto desiderato. In questo modo si crea un blocco dati di istanza per questo FB.
- 9. Aprire il blocco dati di istanza creato dopo aver inserito l'FB nell'editor.
- 10.In Statica, individuare la struttura di conteggio di interesse. Nella colonna Retain di questa struttura di conteggio, spuntare la casella per far sì che questa struttura sia a ritenzione.

Tipo indicato nell'istruzione di conteggio (per Struttura del tipo corrispondente indicata valori preimpostati e di conteggio) nell'interfaccia dell'FB

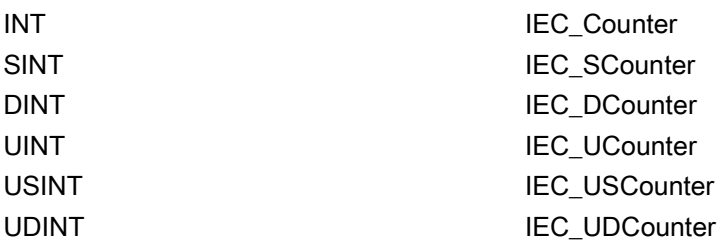

# 7.4 Operazioni di confronto

# 7.4.1 Istruzioni di confronto di valori

Tabella 7- 28 Istruzioni di confronto

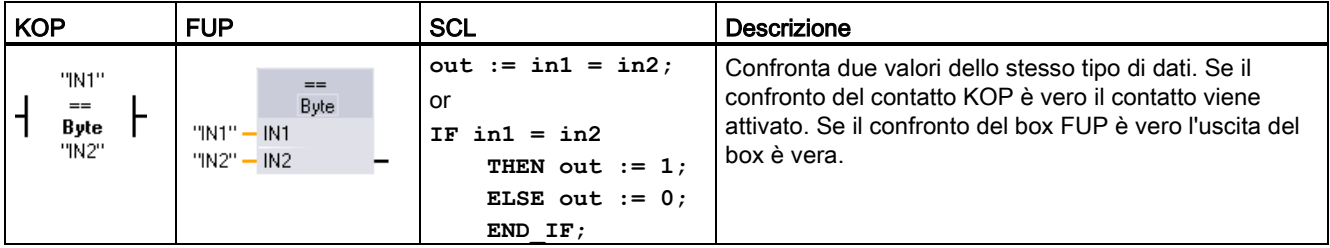

<sup>1</sup> Per KOP e FUP: fare clic sul nome dell'istruzione (ad es. "==") per modificare il tipo di confronto nell'elenco a discesa. Fare clic su "???" e selezionare il tipo di dati nell'elenco a discesa.

Tabella 7- 29 Tipi di dati per i parametri

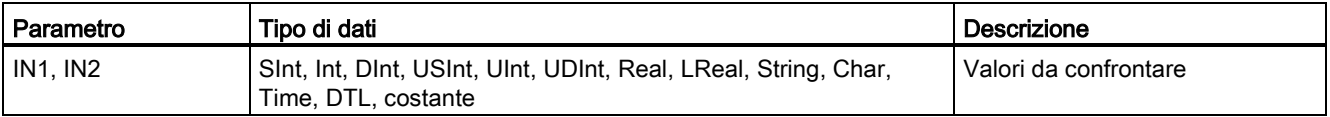

#### Tabella 7- 30 Descrizioni del confronto

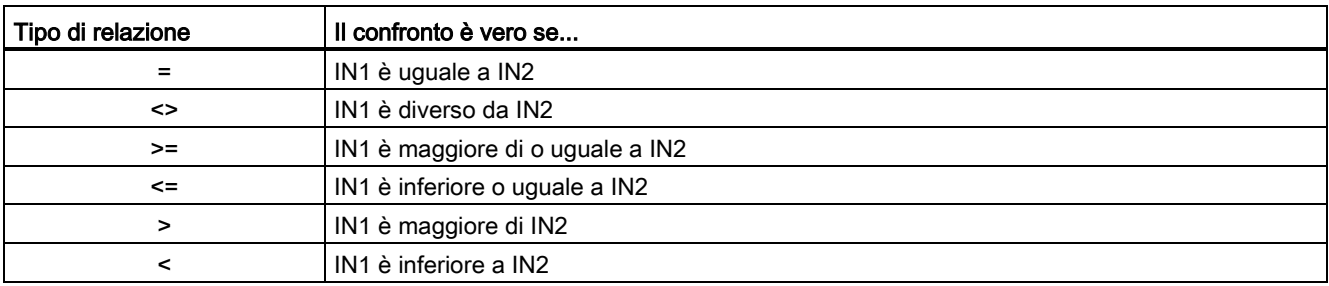

### 7.4 Operazioni di confronto

# 7.4.2 Istruzioni IN\_Range (Valore compreso nel campo) e OUT\_Range (Valore fuori campo)

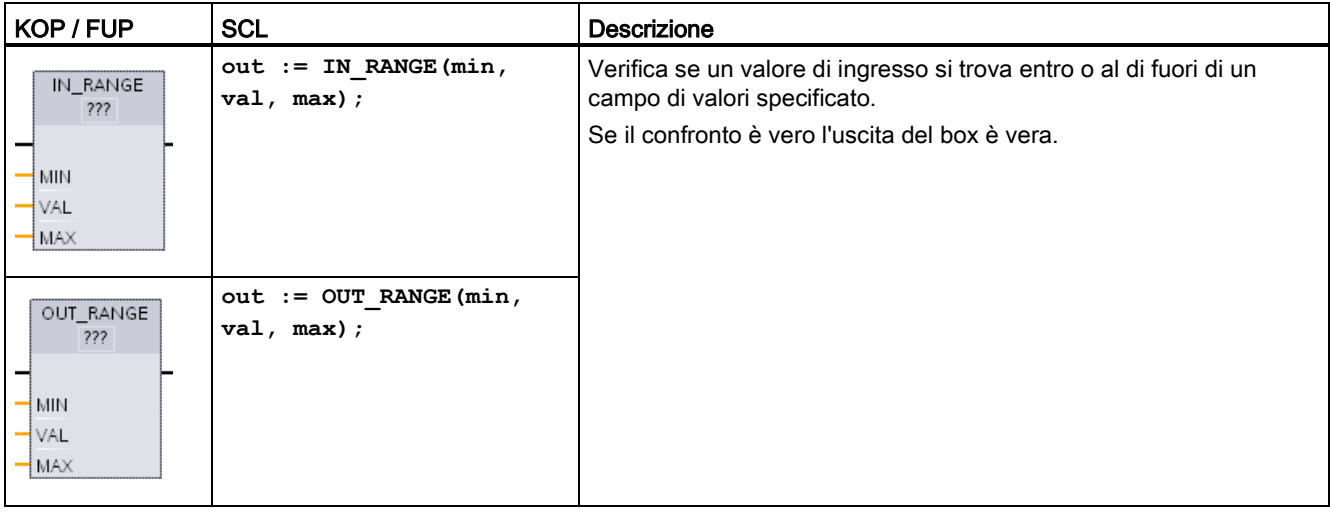

Tabella 7- 31 Istruzioni Valore compreso nel campo e Valore fuori campo

<sup>1</sup> Per KOP e FUP: fare clic su "???" e selezionare il tipo di dati nell'elenco a discesa.

Tabella 7- 32 Tipi di dati per i parametri

| l Parametro     | Tipo di dati <sup>1</sup>                                     | Descrizione              |
|-----------------|---------------------------------------------------------------|--------------------------|
| l MIN. VAL. MAX | Sint, Int, Dint, USInt, UInt, UDInt, Real, LReal,<br>Costante | Ingressi del comparatore |

<sup>1</sup> I parametri di ingresso MIN, VAL e MAX devono avere lo stesso tipo di dati.

- Il confronto IN\_RANGE è vero se: MIN <= VAL <= MAX
- Il confronto OUT\_RANGE è vero se: VAL < MIN o VAL > MAX

# 7.4.3 Istruzioni OK (Verifica validità) e NOT\_OK (Verifica invalidità)

Tabella 7- 33 Istruzioni OK (Verifica validità) e Not OK (Verifica invalidità)

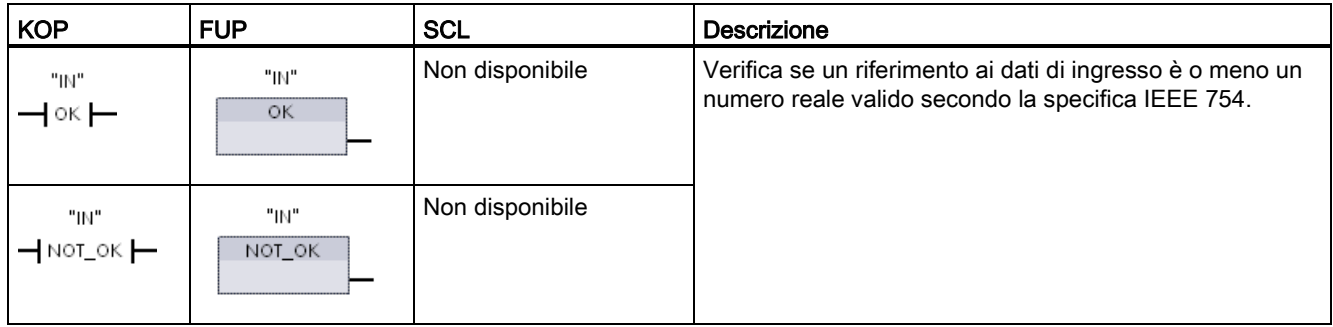

<sup>1</sup> Per KOP e FUP: Se il confronto del contatto KOP è vero il contatto viene attivato e fa passare il flusso di corrente. Se il box FUP è vero l'uscita del box è vera.

Tabella 7- 34 Tipi di dati per il parametro

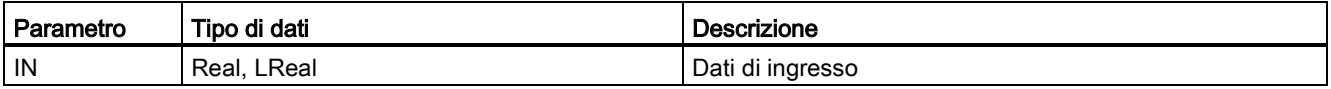

### Tabella 7- 35 Funzionamento

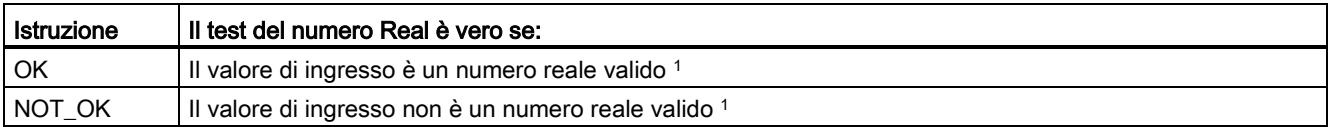

<sup>1</sup> Un valore Real o LReal non è valido se è +/- INF (infinito), NaN (non è un numero) o se è un valore denormalizzato. Un valore denormalizzato è un numero molto vicino allo zero. Nei calcoli la CPU lo sostituisce con uno zero.

# 7.5 Funzioni matematiche

# 7.5.1 **Istruzione CALCULATE (Calcola)**

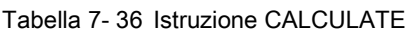

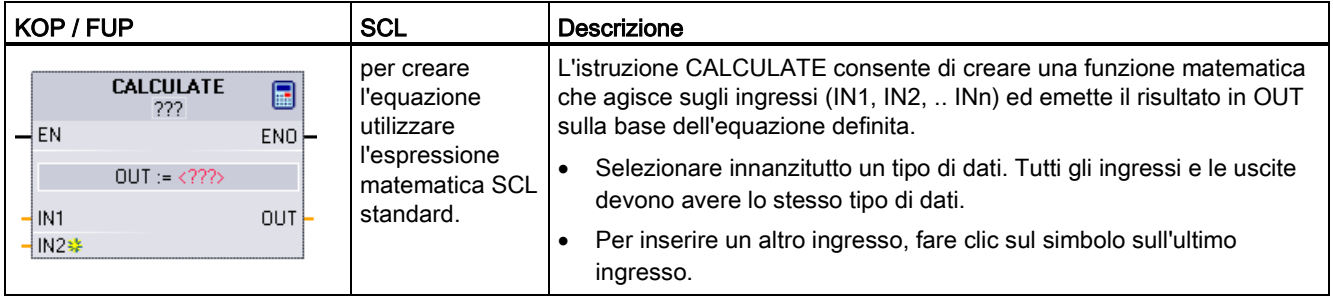

#### Tabella 7- 37 Tipi di dati per i parametri

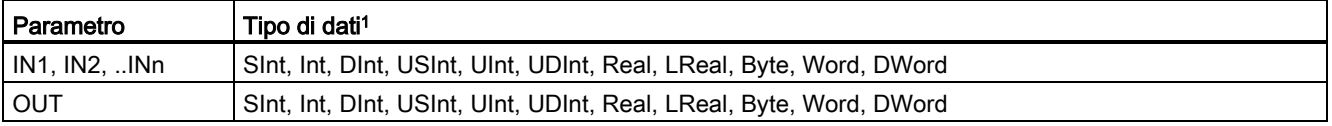

<sup>1</sup> I parametri IN e OUT devono avere lo stesso tipo di dati (con conversioni implicite dei parametri di ingresso). Ad esempio: il valore SINT di un ingresso verrebbe convertito in un valore INT o REAL se OUT è un valore INT o REAL.

> Fare clic sul simbolo della calcolatrice per aprire la finestra in cui definire la funzione matematica. Inserire l'espressione sotto forma di ingressi (ad es. IN1 e IN2) e operazioni. Facendo clic su "OK" per salvare la funzione, la finestra di dialogo crea automaticamente gli ingressi per l'istruzione CALCULATE.

> In basso nell'editor compare un esempio e un elenco delle possibili operazioni matematiche inseribili.

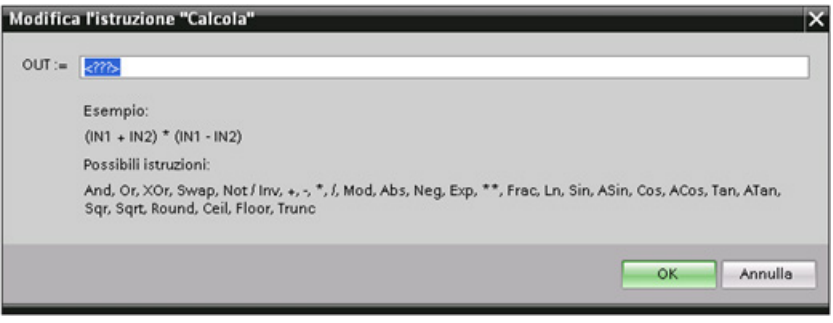

#### Nota

Anche per ogni costante nella funzione deve essere creato un ingresso. Il valore costante verrebbe quindi inserito nell'ingresso collegato per l'istruzione CALCULATE.

L'inserimento delle costanti sottoforma di ingressi permette di copiare l'istruzione CALCULATE in altre posizioni all'interno del programma senza dover modificare la funzione. I valori o le variabili degli ingressi per l'istruzione possono quindi essere modificati senza conseguenze sulla funzione.

Se CALCULATE è stata eseguita e tutte le singole operazioni di calcolo sono concluse correttamente, ENO = 1. In caso contrario, ENO = 0.

### 7.5.2 Istruzioni Somma, Sottrai, Moltiplica e Dividi

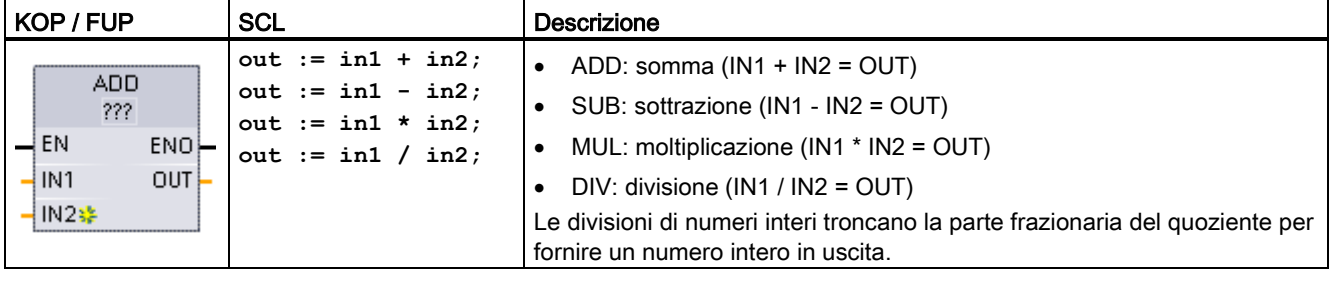

Tabella 7- 38 Istruzioni Somma, Sottrai, Moltiplica e Dividi

<sup>1</sup> Per KOP e FUP: fare clic su "???" e selezionare un tipo di dati nel menu a discesa.

#### Tabella 7- 39 Tipi di dati per i parametri (KOP e FUP)

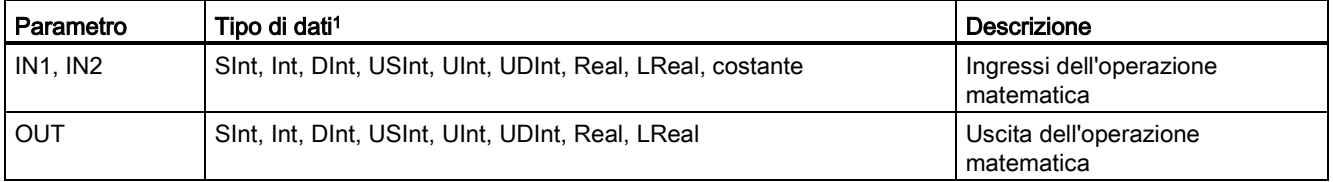

<sup>1</sup> I parametri IN1, IN2 e OUT devono avere lo stesso tipo di dati.

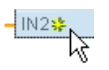

Per aggiungere un ingresso ADD o MUL, fare clic sul simbolo "Crea" oppure fare clic con il tasto destro del mouse sul connettore dell'ingresso di uno dei parametri IN disponibili e selezionare il comando "Inserisci ingresso".

Per eliminare un ingresso, fare clic con il tasto destro del mouse sul connettore dell'ingresso di uno dei parametri IN (se sono presenti più ingressi oltre ai due originali) disponibili e selezionare il comando "Cancella".

Se attiva (EN = 1) la funzione matematica esegue l'operazione specificata sui valori di ingresso (IN1 e IN2) e salva il risultato nell'indirizzo di memoria specificato dal parametro di uscita (OUT). Una volta eseguita correttamente l'operazione, l'istruzione imposta ENO = 1.

Tabella 7- 40 Stato di ENO

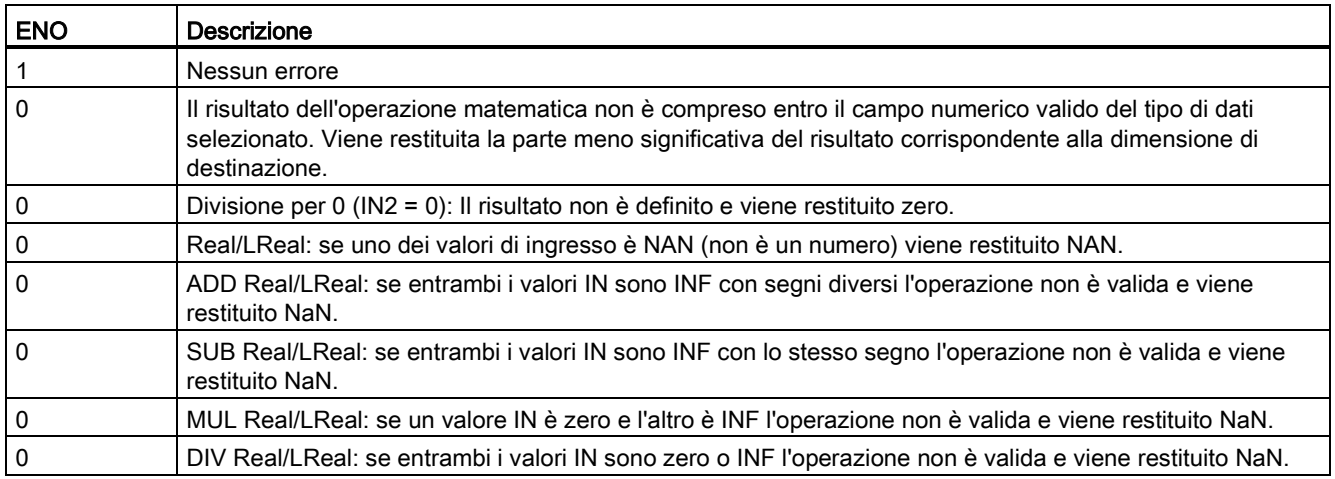

## 7.5.3 Istruzione MOD (Rileva il resto della divisione)

Tabella 7- 41 Istruzione Modulo (Rileva il resto della divisione)

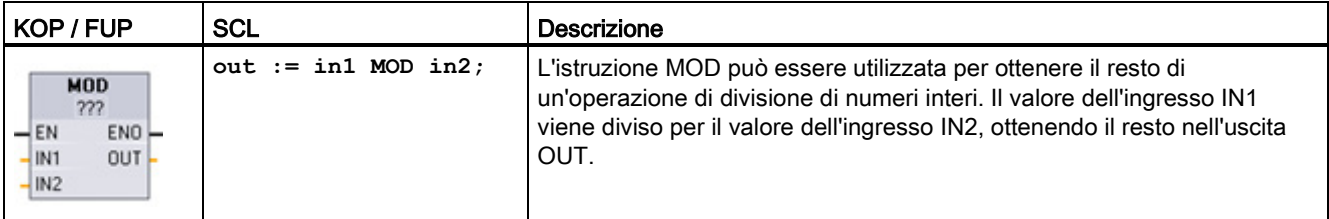

<sup>1</sup> Per KOP e FUP: fare clic su "???" e selezionare un tipo di dati nel menu a discesa.

#### Tabella 7- 42 Tipi di dati per i parametri

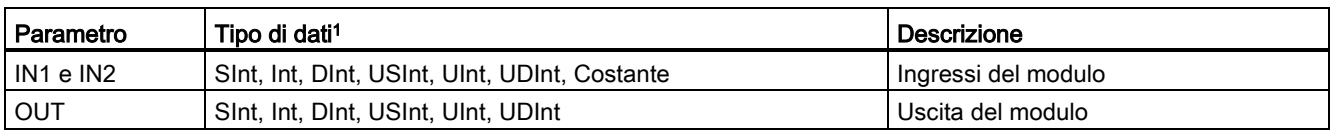

<sup>1</sup> I parametri IN1, IN2 e OUT devono avere lo stesso tipo di dati.

Tabella 7- 43 Valori ENO

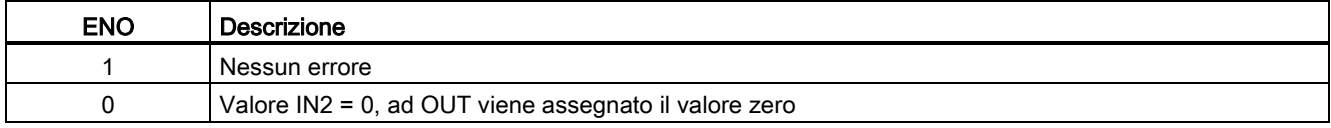

# 7.5.4 Istruzione NEG (Crea complemento a due)

Tabella 7- 44 Istruzione NEG (Crea complemento a due)

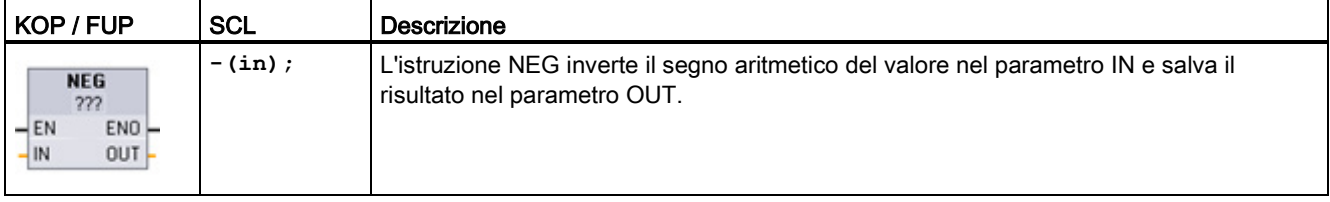

<sup>1</sup> Per KOP e FUP: fare clic su "???" e selezionare un tipo di dati nel menu a discesa.

#### Tabella 7- 45 Tipi di dati per i parametri

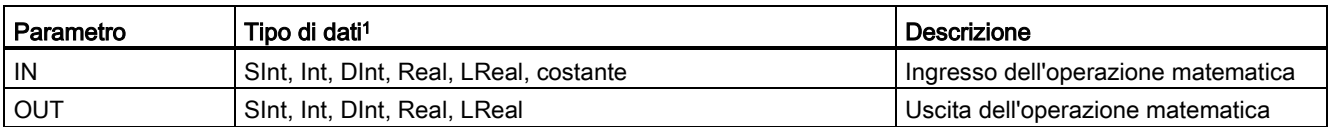

<sup>1</sup> I parametri IN e OUT devono avere lo stesso tipo di dati.

### Tabella 7- 46 Stato di ENO

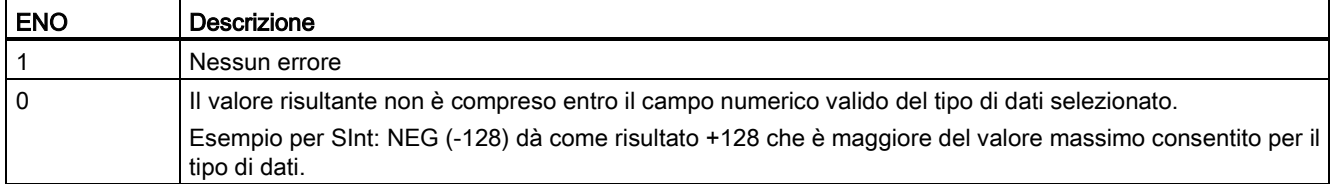

# 7.5.5 Istruzioni INC (Incrementa) e DEC (Decrementa)

Tabella 7- 47 Istruzioni INC e DEC

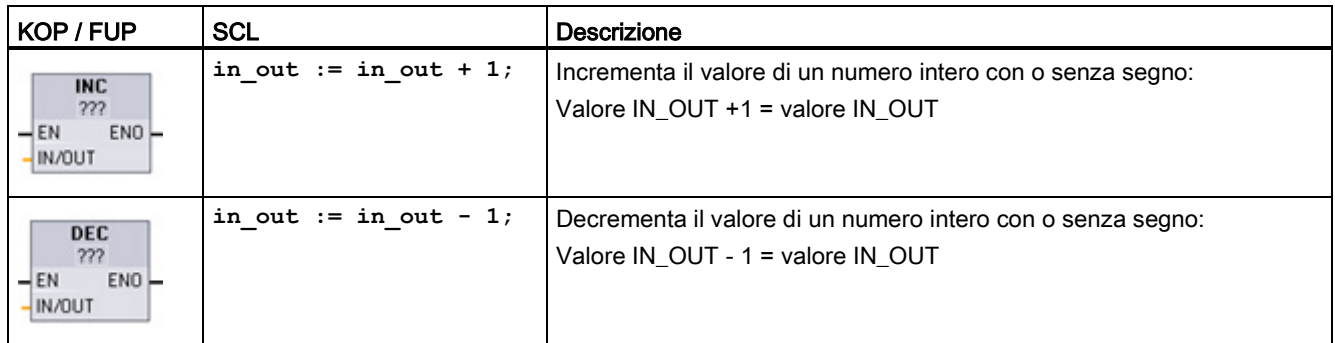

<sup>1</sup> Per KOP e FUP: fare clic su "???" e selezionare un tipo di dati nel menu a discesa.

Tabella 7- 48 Tipi di dati per i parametri

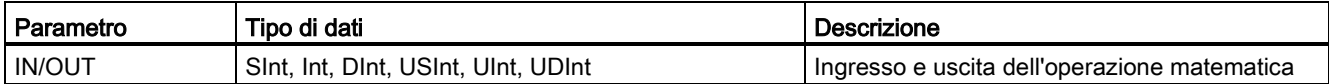

Tabella 7- 49 Stato di ENO

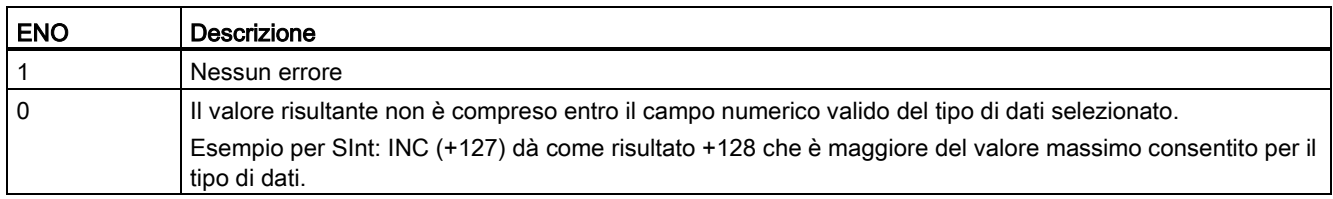

# 7.5.6 Istruzione ABS (Genera valore assoluto)

Tabella 7- 50 Istruzione ABS (Valore assoluto)

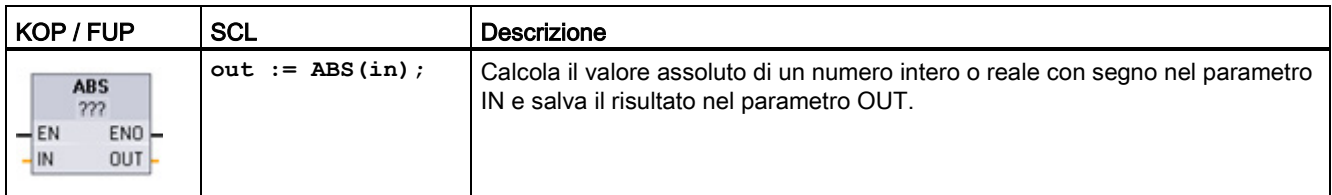

<sup>1</sup> Per KOP e FUP: fare clic su "???" e selezionare un tipo di dati nel menu a discesa.

Tabella 7- 51 Tipi di dati per i parametri

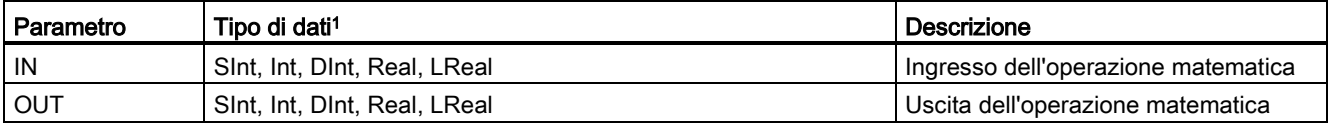

<sup>1</sup> I parametri IN e OUT devono avere lo stesso tipo di dati.

### Tabella 7- 52 Stato di ENO

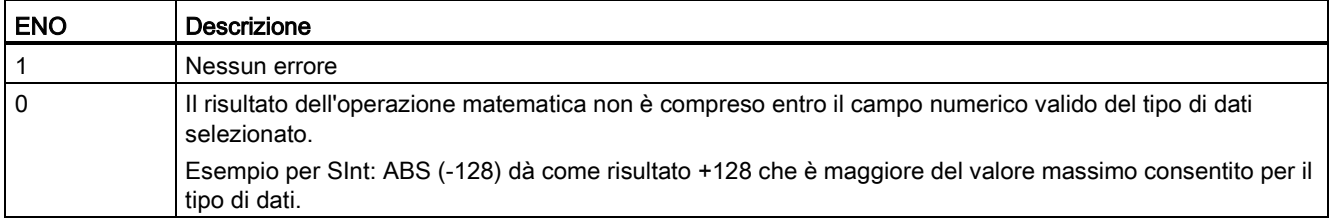

## 7.5.7 Istruzioni MIN (Rileva valore min.) e MAX (Rileva valore max.)

Tabella 7- 53 Istruzioni MIN (Rileva valore min.) e MAX (Rileva valore max.)

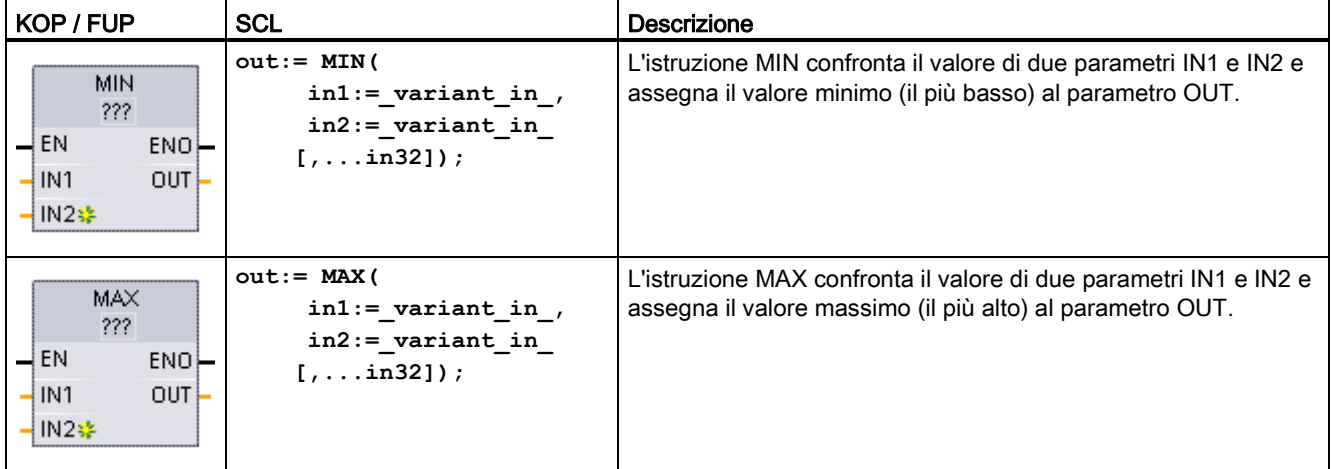

<sup>1</sup> Per KOP e FUP: fare clic su "???" e selezionare un tipo di dati nel menu a discesa.

#### Tabella 7- 54 Tipi di dati per i parametri

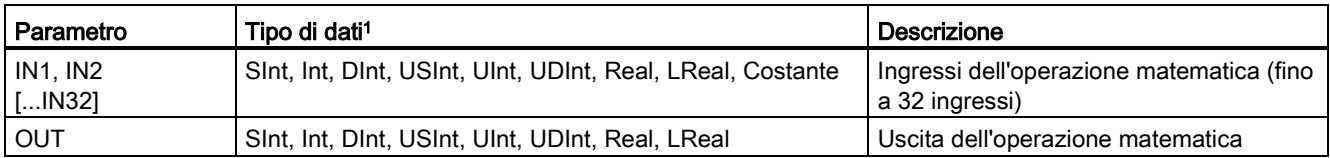

<sup>1</sup> I parametri IN1, IN2 e OUT devono avere lo stesso tipo di dati.

 $|$  IN2 $\frac{1}{2}$ 

Per aggiungere un ingresso, fare clic su "Crea" oppure fare clic con il tasto destro del mouse sul connettore dell'ingresso di uno dei parametri IN disponibili e selezionare il comando "Inserisci ingresso".

Per eliminare un ingresso, fare clic con il tasto destro del mouse sul connettore dell'ingresso di uno dei parametri IN (se sono presenti più ingressi oltre ai due originali) disponibili e selezionare il comando "Cancella".

### Tabella 7- 55 Stato di ENO

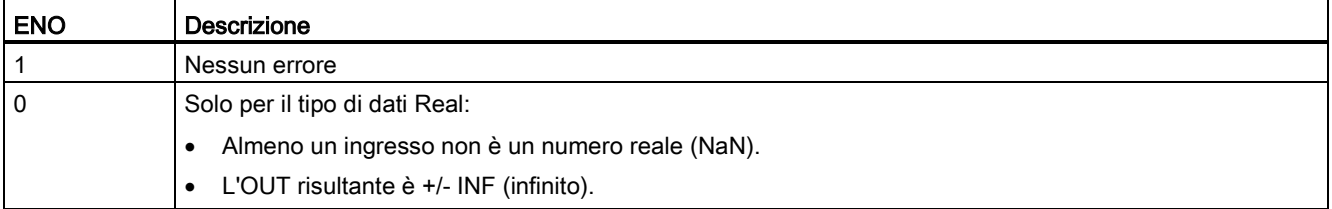

### 7.5.8 Istruzione LIMIT (Imposta valore limite)

Tabella 7- 56 Istruzione LIMIT (Imposta valore limite)

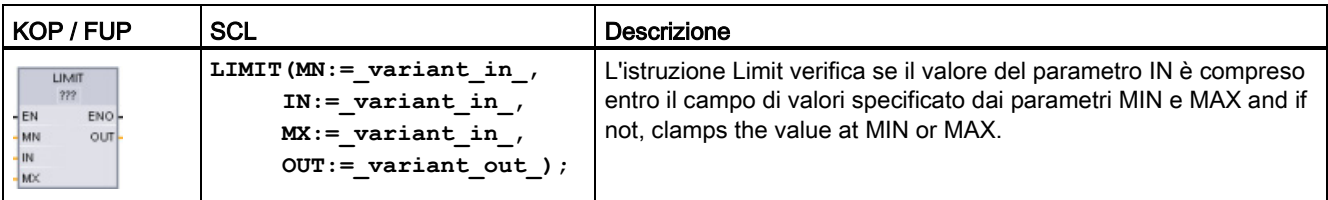

<sup>1</sup> Per KOP e FUP: fare clic su "???" e selezionare un tipo di dati nel menu a discesa.

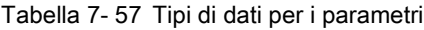

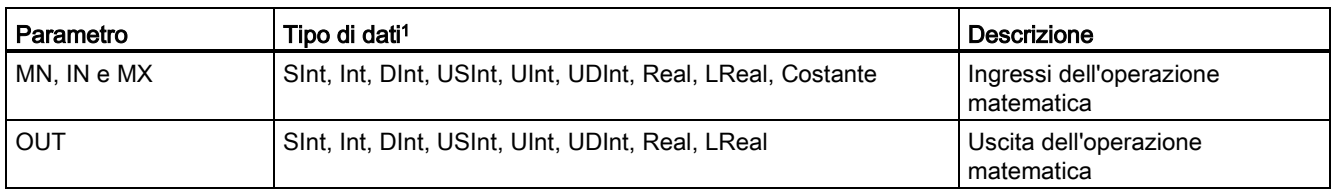

<sup>1</sup> I parametri MN, IN, MX e OUT devono avere lo stesso tipo di dati.

Se il valore del parametro IN è compreso entro il campo specificato, il valore di IN viene salvato nel parametro OUT. Se il valore del parametro IN non è compreso entro il campo specificato, il valore OUT corrisponde al valore del parametro MIN (se il valore di IN è inferiore a quello di MIN) oppure al valore del parametro MAX (se il valore di IN è superiore a quello di MAX).

#### Tabella 7- 58 Stato di ENO

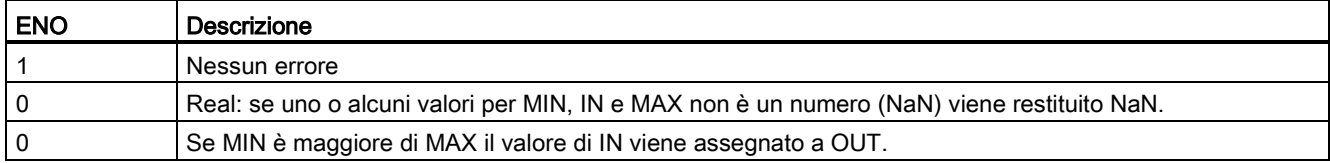

Esempi SCL:

- MyVal := LIMIT(MN:=10,IN:=53, MX:=40); // Risultato: MyVal = 40
- $\bullet$  MyVal := LIMIT(MN:=10, IN:=37, MX:=40); // Risultato: MyVal = 37
- MyVal := LIMIT(MN:=10,IN:=8, MX:=40); // Risultato: MyVal = 10

### 7.5.9 Istruzioni esponente, logaritmo e trigonometria

Le funzioni matematiche in virgola mobile consentono di programmare le operazioni matematiche utilizzando il tipo di dati Real o LReal:

- SQR: Genera quadrato (IN  $2 =$  OUT)
- SQRT: Genera radice quadrata (√IN = OUT)
- LN: Genera logaritmo naturale (LN(IN) = OUT)
- EXP: Genera valore esponenziale (e IN = OUT), dove la base e = 2,71828182845904523536
- $\bullet$  EXPT: Calcola la potenza (IN1 IN2 = OUT)

I parametri EXPT IN1 e OUT devono sempre avere lo stesso tipo di dati, quindi occorre selezionare Real o LReal. Il tipo di dati per il parametro dell'esponente IN2 può essere selezionato tra molti tipi di dati.

- FRAC: Rileva i decimali (parte frazionale di un numero in virgola mobile IN = OUT)
- SIN: Forma valore del seno (sin(radianti IN) = OUT)
- ASIN: Forma valore dell'arcoseno (arcsine(IN) = radianti OUT), dove sin(radianti OUT) = IN
- COS: Genera coseno (cos(radianti IN) = OUT)
- ACOS: Genera arcocoseno (arccos(IN) = radianti OUT), dove cos(radianti OUT) = IN
- TAN: Genera tangente (tan(radianti IN) = OUT)
- ATAN: Genera arcotangente (arctan(IN) = radianti OUT), dove tan(radianti OUT) = IN

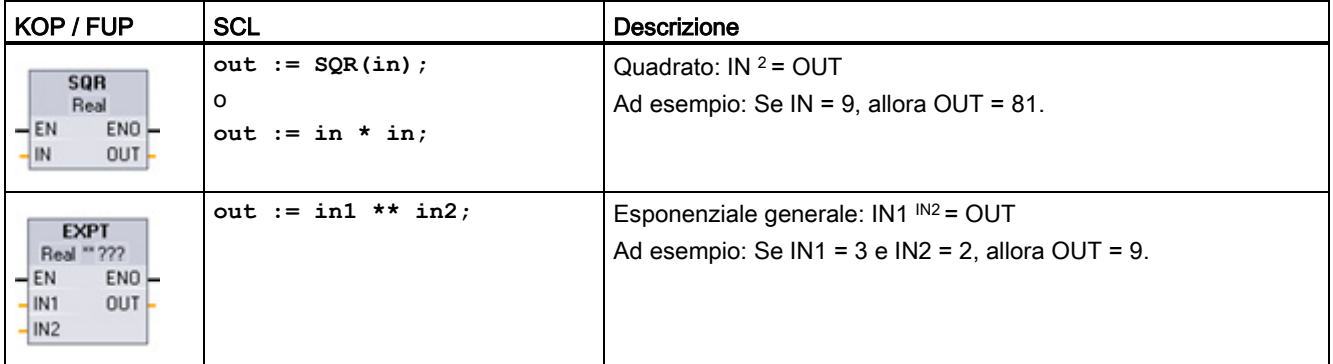

Tabella 7- 59 Esempi di istruzioni di operazioni matematiche in virgola mobile

<sup>1</sup> Per KOP e FUP: fare clic su "???" (accanto al nome dell'istruzione) e selezionare il tipo di dati nel menu a discesa.

<sup>2</sup> Per SCL: Per creare le espressioni matematiche è possibile utilizzare anche gli operatori matematici SCL di base.

Tabella 7- 60 Tipi di dati per i parametri

| Parametro       | Tipo di dati                                               | Descrizione                |
|-----------------|------------------------------------------------------------|----------------------------|
| <b>IN. IN1</b>  | Real, LReal, costante                                      | Ingressi                   |
| IN <sub>2</sub> | Sint, Int, Dint, USInt, UInt, UDInt, Real, LReal, costante | Ingresso esponenziale EXPT |
| OUT             | Real. LReal                                                | Uscite                     |

### Tabella 7- 61 Stato di ENO

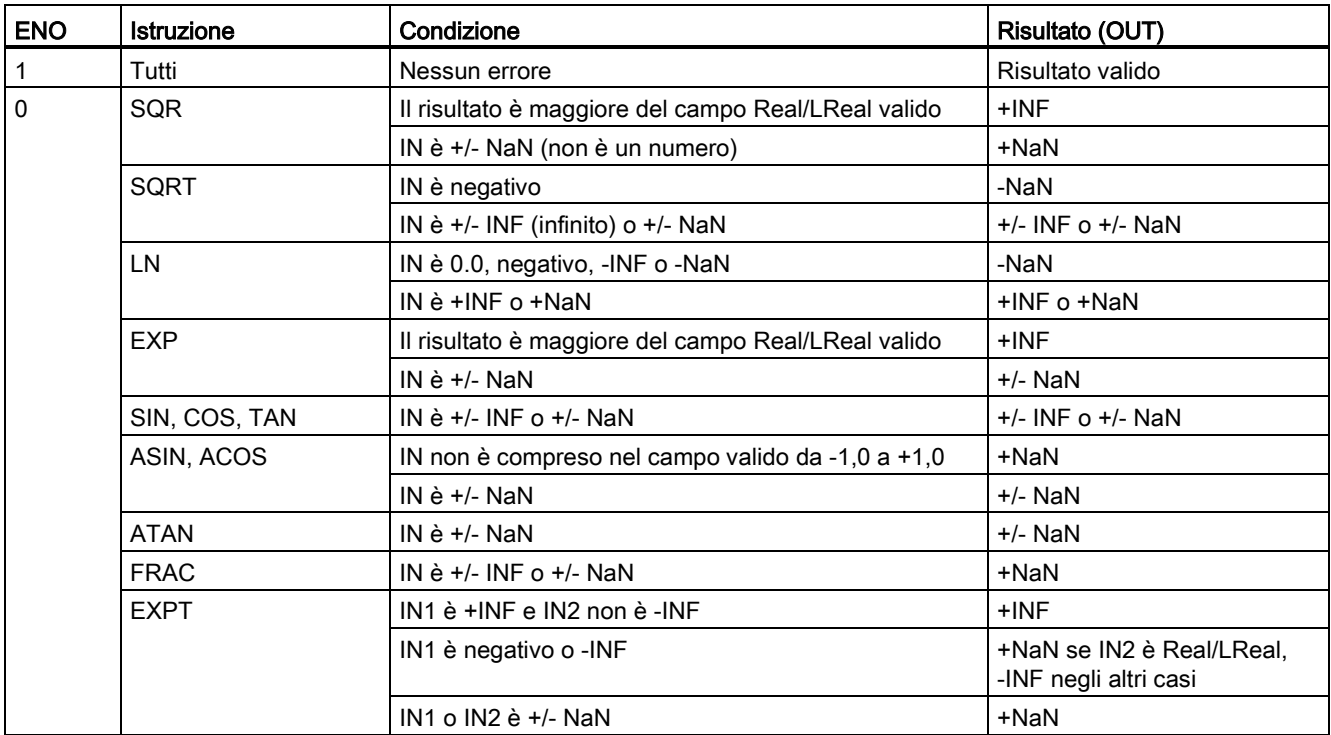

Istruzioni di base

7.6 Operazioni di trasferimento

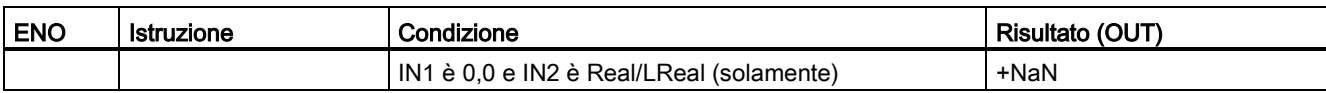

# 7.6 Operazioni di trasferimento

### 7.6.1 Istruzioni MOVE (Copia valore), MOVE\_BLK (Copia area) e UMOVE\_BLK (Copia area senza interruzione)

Le istruzioni di trasferimento consentono di copiare degli elementi di dati in un nuovo indirizzo di memoria e di convertirli da un tipo di dati in un altro. Il trasferimento non determina la modifica dei dati di origine.

- L'istruzione MOVE copia un unico elemento di dati dall'indirizzo di origine specificato dal parametro IN nell'indirizzo di destinazione specificato dal parametro OUT.
- Le istruzioni MOVE\_BLK e UMOVE\_BLK hanno anche un parametro COUNT che specifica quanti elementi di dati vengono copiati. Il numero di byte copiati per elemento dipende dal tipo di dati assegnati ai nomi delle variabili dei parametri IN e OUT nella tabella delle variabili PLC.

Tabella 7- 62 Istruzioni MOVE, MOVE\_BLK e UMOVE\_BLK

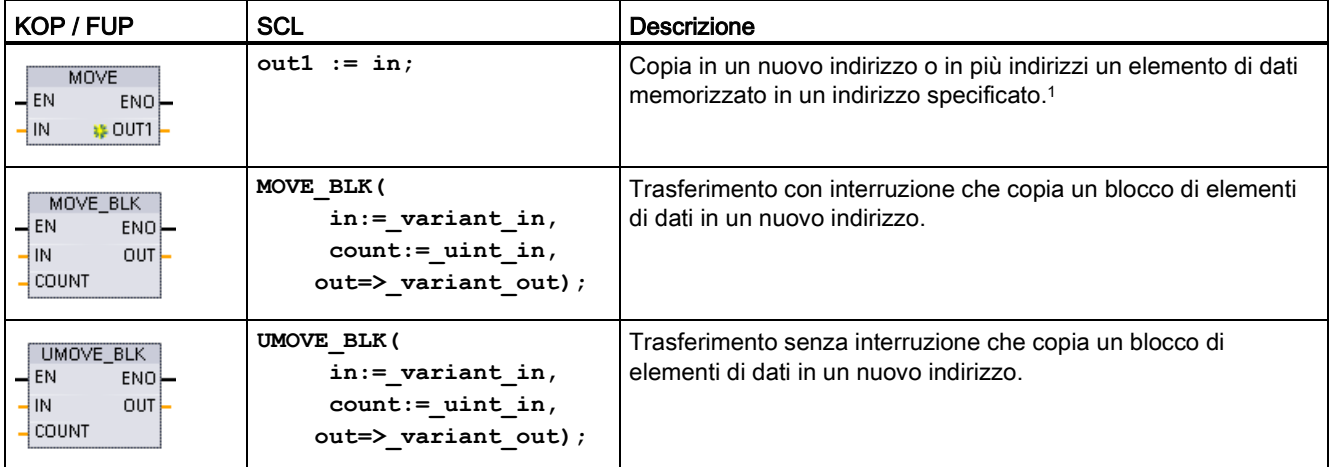

<sup>1</sup> Istruzione MOVE: per inserire un'altra uscita in KOP e FUP, fare clic sul simbolo "Crea" accanto al parametro di uscita. Per SCL utilizzare varie istruzioni di assegnazione. È anche possibile utilizzare una delle costruzioni di loop.

### Istruzioni di base

7.6 Operazioni di trasferimento

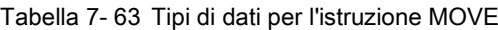

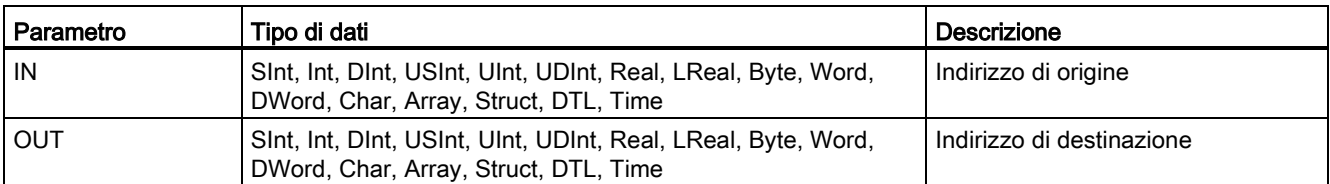

Per aggiungere le uscite MOVE, fare clic sul simbolo "Crea" oppure fare clic con il tasto destro del mouse sul connettore dell'uscita di uno dei parametri OUT disponibili e selezionare il comando "Inserisci uscita".

Per eliminare un'uscita, fare clic con il tasto destro del mouse sul connettore dell'uscita di uno dei parametri OUT (se sono presenti più uscite oltre alle due originali) disponibili e selezionare il comando "Cancella".

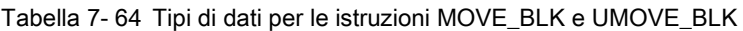

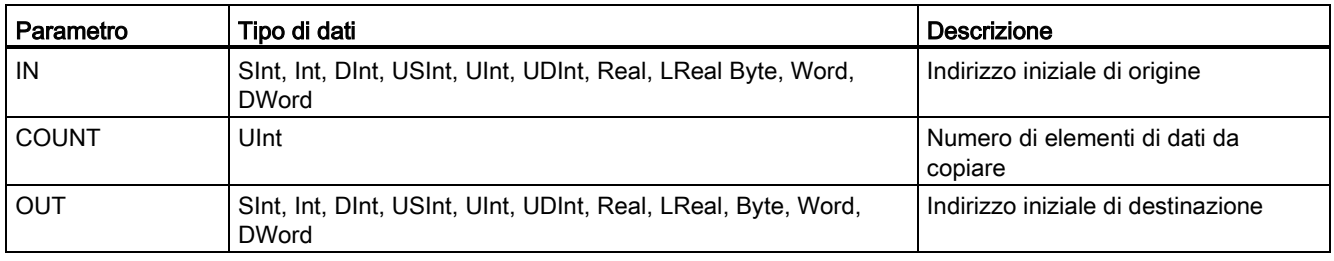

### Nota

### Regole per le operazioni di copia dei dati

- Per copiare il tipo di dati Bool, utilizzare SET\_BF, RESET\_BF, R, S o la bobina di uscita (KOP) [Hotspot text](#page-209-0) (Pagina [210\)](#page-209-0)
- Per copiare un unico tipo di dati semplice, utilizzare MOVE
- Per copiare un array di tipi di dati semplici, utilizzare MOVE\_BLK o UMOVE\_BLK
- Per copiare una struttura, utilizzare MOVE
- Per copiare una stringa, utilizzare [S\\_MOVE](#page-298-0) (Pagina [299\)](#page-298-0)
- Per copiare il carattere di una stringa, utilizzare MOVE
- Le istruzioni MOVE\_BLK e UMOVE\_BLK non consentono di copiare array o strutture nelle aree di memoria I, Q o M.

Le istruzioni MOVE\_BLK e UMOVE\_BLK si differenziano per la modalità di gestione degli allarmi:

- Durante l'esecuzione di MOVE\_BLK gli eventi di allarme vengono messi in coda ed elaborati. Utilizzare l'istruzione MOVE\_BLK nei casi in cui i dati contenuti nell'indirizzo di destinazione non vengono usati in un sottoprogramma di OB di allarme oppure, in casi di utilizzo, se non è necessario che siano coerenti. Se l'operazione MOVE\_BLK viene interrotta, l'ultimo elemento di dati trasferito nell'indirizzo di destinazione è completo e coerente. L'operazione MOVE\_BLK viene ripresa al termine dell'esecuzione dell'OB di allarme.
- Gli eventi di allarme vengono messi in coda ma non elaborati finché non termina l'esecuzione di UMOVE\_BLK. Utilizzare l'istruzione UMOVE\_BLK nei casi in cui, per poter eseguire un sottoprogramma di OB di allarme, è necessario che l'operazione di trasferimento sia terminata e che i dati di destinazione siano coerenti. Per maggiori informazioni consultare il capitolo sulla [coerenza dei dati](#page-182-0) (Pagina [183\)](#page-182-0).

Dopo l'esecuzione dell'istruzione MOVE, ENO è sempre vera.

Tabella 7- 65 Stato di ENO

| <b>ENO</b> | Condizione                                                                                          | Risultato                                                                                               |
|------------|----------------------------------------------------------------------------------------------------|----------------------------------------------------------------------------------------------------|
|            | Nessun errore                                                                                       | Tutti gli elementi COUNT sono stati copiati<br>correttamente.                                           |
|            | Il campo di origine (IN) o di destinazione (OUT) sono<br>maggiori dell'area di memoria disponibile. | Gli elementi con le dimensioni adatte vengono<br>copiati. Gli elementi parziali non vengono<br>copiati. |

# 7.6.2 Istruzioni FieldRead (Leggi campo) e FieldWrite (Scrivi nel campo)

### Nota

STEP 7 V10.5 non supportava un riferimento variabile come un indice dell'array o array multidimensionali. Le istruzioni FieldRead e FieldWrite erano utilizzate per operazioni dell'indice dell'array variabile per un array monodimensionale. STEP 7 V11 e le versioni successive supportano una variabile come un indice dell'array e array multidimensionali. FieldRead e FieldWrite sono comprese in STEP 7 V11 e successive per la retrocompatibilità con i programmi che hanno utilizzato queste istruzioni.

7.6 Operazioni di trasferimento

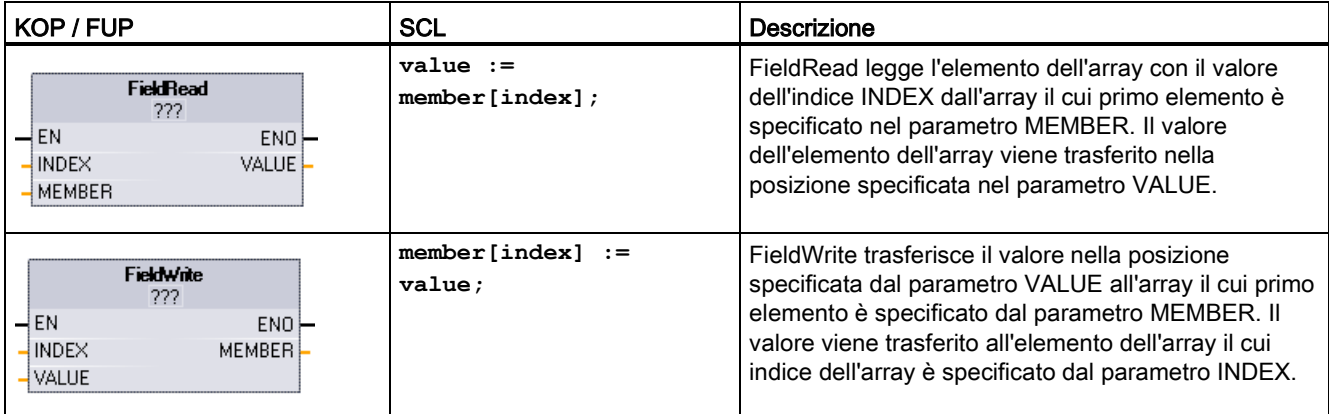

Tabella 7- 66 Istruzioni FieldRead e FieldWrite

<sup>1</sup> Per KOP e FUP: fare clic su "???" e selezionare un tipo di dati nel menu a discesa.

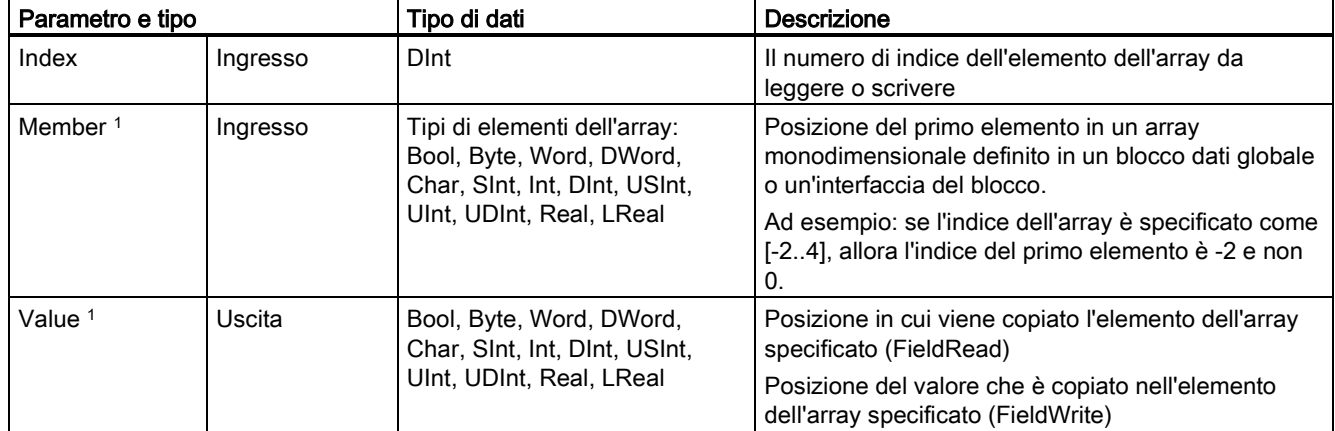

Tabella 7- 67 Tipi di dati per i parametri

<sup>1</sup> Il tipo di dati dell'elemento dell'array specificato dal parametro MEMBER e dal parametro VALUE devono avere lo stesso tipo di dati.

L'uscita di abilitazione ENO = 0, in presenza di una delle condizioni seguenti:

- L'ingresso EN ha lo stato del segnale "0"
- L'elemento dell'array specificato nel parametro INDEX non è definito nell'array indicato nel parametro MEMBER
- Durante l'elaborazione si verificano errori quali un overflow

### Accesso ai dati mediante indicizzazione degli array

Per accedere agli elementi di un array mediante una variabile basta utilizzare quest'ultima come indice di array nella logica del programma. Ad es. il segmento sotto riportato imposta un'uscita in base al valore booleano di un array di valori booleani nel blocco "Data\_block\_1" che è indirizzato dalla variabile del PLC "Index".

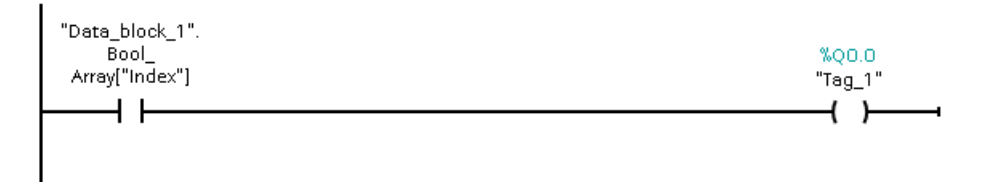

La logica con l'indice di array variabile è uguale al metodo precedente che utilizzava un'istruzione FieldRead:

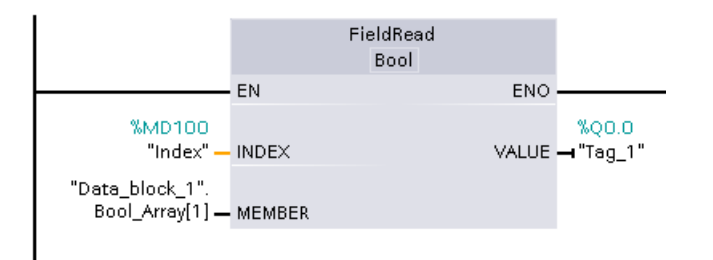

le istruzioni FieldWrite e FieldRead possono essere sostituite con la logica che usa una variabile come indice dell'array.

SCL non dispone di istruzioni FieldRead o FieldWrite ma consente l'indirizzamento indiretto degli array con una variabile:

**#Tag\_1 := "Data\_block\_1".Bool\_Array[#Index];**

## 7.6.3 FILL\_BLK (Inserisci dati nell'area) e UFILL\_BLK (Inserisci area senza interruzione)

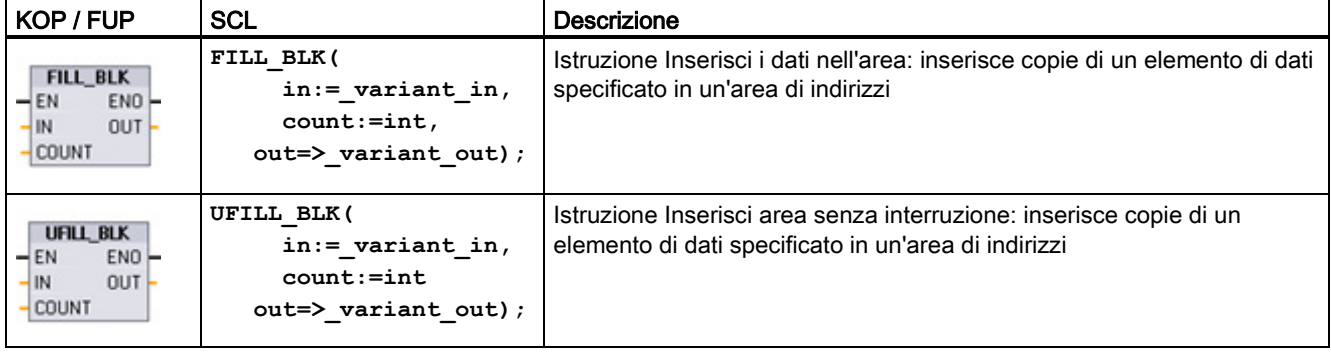

Tabella 7- 68 Istruzioni FILL\_BLK e UFILL\_BLK

### Istruzioni di base

7.6 Operazioni di trasferimento

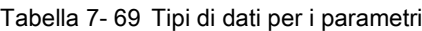

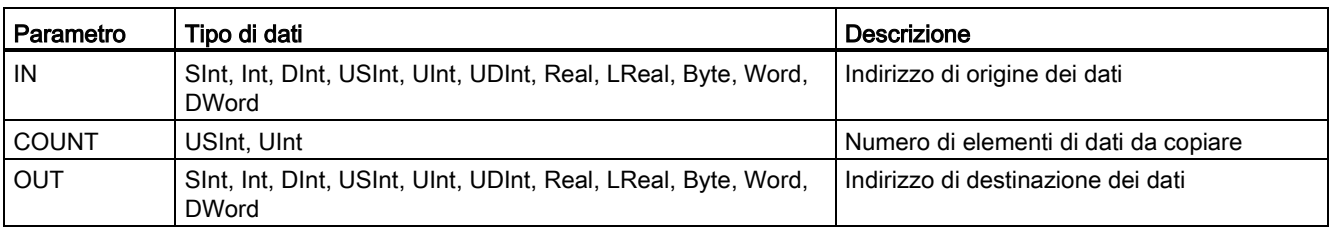

### **Nota**

### Regole per le operazioni di predefinizione della memoria

- Per effettuare la predefinizione con il tipo di dati BOOL, utilizzare SET\_BF, RESET\_BF, R, S o la bobina di uscita (KOP)
- Per effettuare la predefinizione con un unico tipo di dati semplice, utilizzare MOVE
- Per predefinire un array con un tipo di dati semplici, utilizzare FILL\_BLK o UFILL\_BLK
- Per predefinire il carattere di una stringa, utilizzare MOVE
- Le istruzioni FILL\_BLK e UFILL\_BLK non consentono di predefinire array nelle aree di memoria I, Q o M.

Le istruzioni FILL\_BLK e UFILL\_BLK copiano l'elemento dati di origine IN nella destinazione in cui l'indirizzo iniziale è specificato dal parametro OUT. L'operazione di copia viene ripetuta e un blocco ininterrotto di indirizzi viene predefinito finché il numero di copie non diventa uguale al parametro COUNT.

Le istruzioni FILL\_BLK e UFILL\_BLK si differenziano per la modalità di gestione degli allarmi:

- Durante l'esecuzione di FILL\_BLK gli eventi di allarme vengono messi in coda ed elaborati. Utilizzare l'istruzione FILL\_BLK nei casi in cui i dati contenuti nell'indirizzo di destinazione non vengono usati in un sottoprogramma di OB di allarme oppure, in casi di utilizzo, se non è necessario che siano coerenti.
- Gli eventi di allarme vengono messi in coda ma non elaborati finché non termina l'esecuzione di UFILL\_BLK. Utilizzare l'istruzione UFILL\_BLK nei casi in cui, per poter eseguire un sottoprogramma di OB di allarme, è necessario che l'operazione di trasferimento sia terminata e che i dati di destinazione siano coerenti.

| <b>ENO</b> | Condizione                                                                       | Risultato                                                                                               |
|------------|----------------------------------------------------------------------------------|----------------------------------------------------------------------------------------------------|
|            | Nessun errore                                                                    | L'elemento IN è stato copiato correttamente<br>in tutte le destinazioni COUNT.                          |
|            | Il campo di destinazione (OUT) è<br>maggiore dell'area di memoria<br>disponibile | Gli elementi con le dimensioni adatte<br>vengono copiati. Gli elementi parziali non<br>vengono copiati. |

Tabella 7- 70 Stato di ENO

# 7.6.4 Istruzione SWAP (Modifica disposizione byte)

Tabella 7- 71 Istruzione SWAP

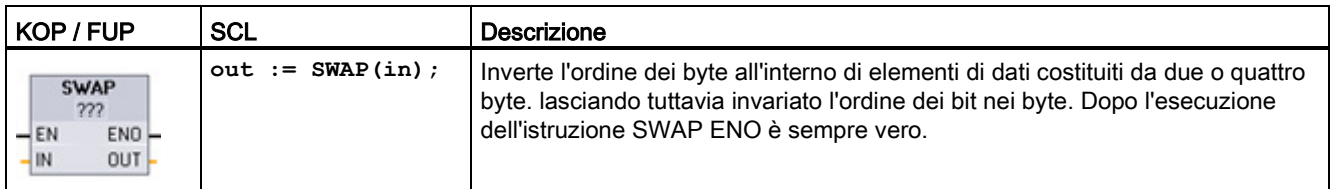

<sup>1</sup> Per KOP e FUP: fare clic su "???" e selezionare un tipo di dati nel menu a discesa.

Tabella 7- 72 Tipi di dati per i parametri

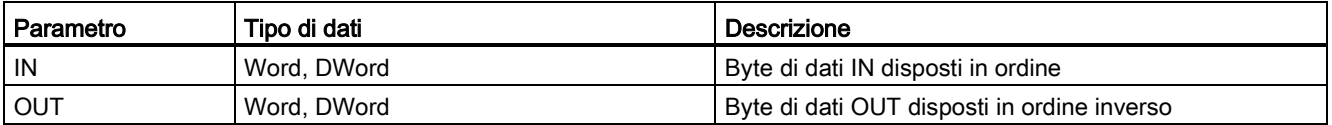

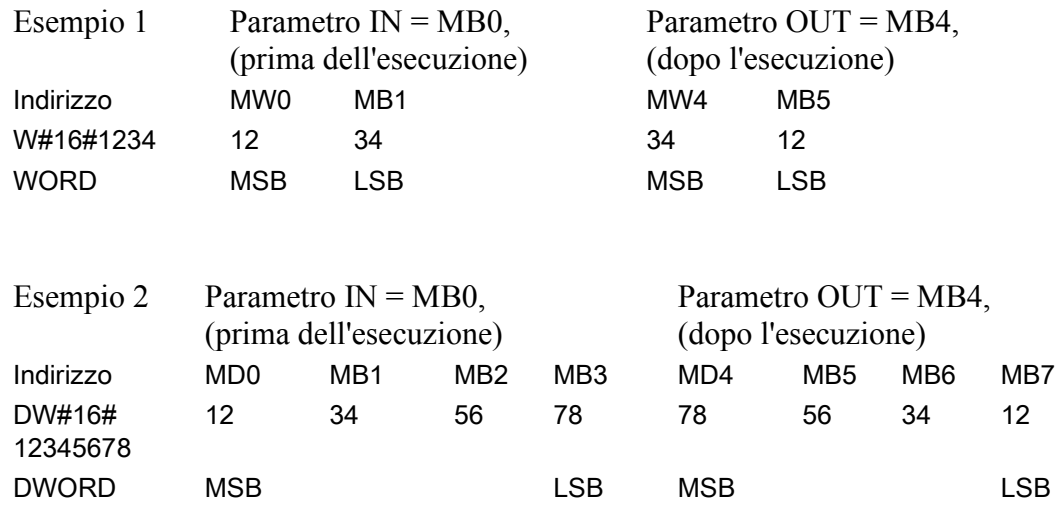

7.7 Operazioni di conversione

# 7.7 Operazioni di conversione

# 7.7.1 Istruzione CONV (Converti valore)

Tabella 7- 73 Istruzione CONV (converti valore)

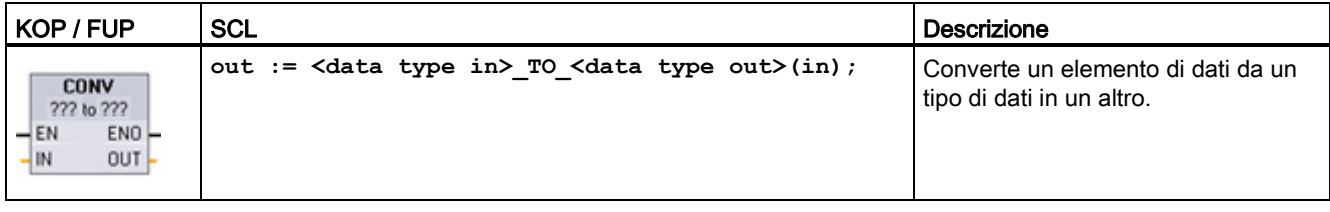

<sup>1</sup> Per KOP e FUP: fare clic su "???" e selezionare i tipi di dati nel menu a discesa.

<sup>2</sup> Per SCL: Creare l'istruzione di conversione identificando il tipo di dati per il parametro di ingresso (in) e quello di uscita (out). Ad esempio DWORD\_TO\_REAL converte un valore DWord in un valore Real.

#### Tabella 7- 74 Tipi di dati per i parametri

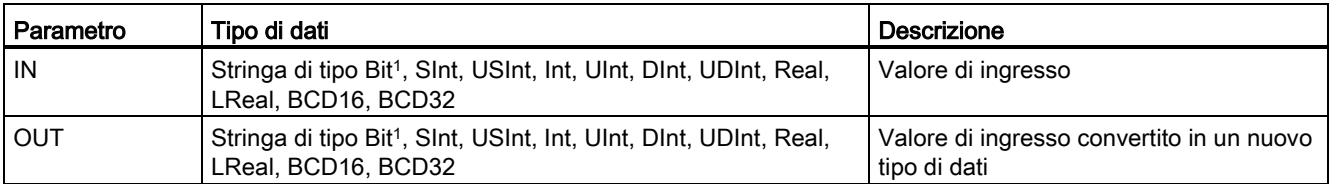

<sup>1</sup> Questa istruzione non consente di selezionare stringhe di tipo Bit (Byte, Word, DWord). Per immettere un operando con tipo di dati Byte, Word o DWord per il parametro di un'istruzione selezionare un numero intero senza segno con la stessa lunghezza di bit. Ad es. selezionare USInt per un Byte, UInt per una Word o UDInt per una DWord.

> Dopo che è stato selezionato il tipo di dati (da convertire) l'elenco a discesa (dei tipi in cui convertire) visualizza una lista di possibili conversioni. Le conversioni da e verso BCD16 sono limitate al tipo di dati Int. Le conversioni da e verso BCD32 sono limitate al tipo di dati DInt.

#### Tabella 7- 75 Stato di ENO

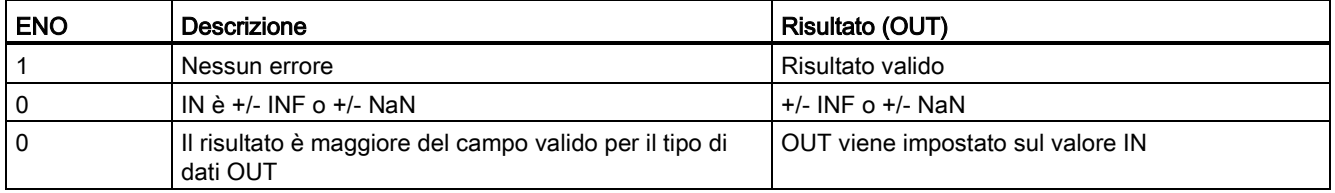

# 7.7.2 Istruzioni di conversione per SCL

# Istruzioni di conversione per SCL

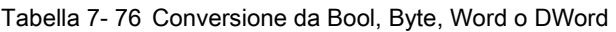

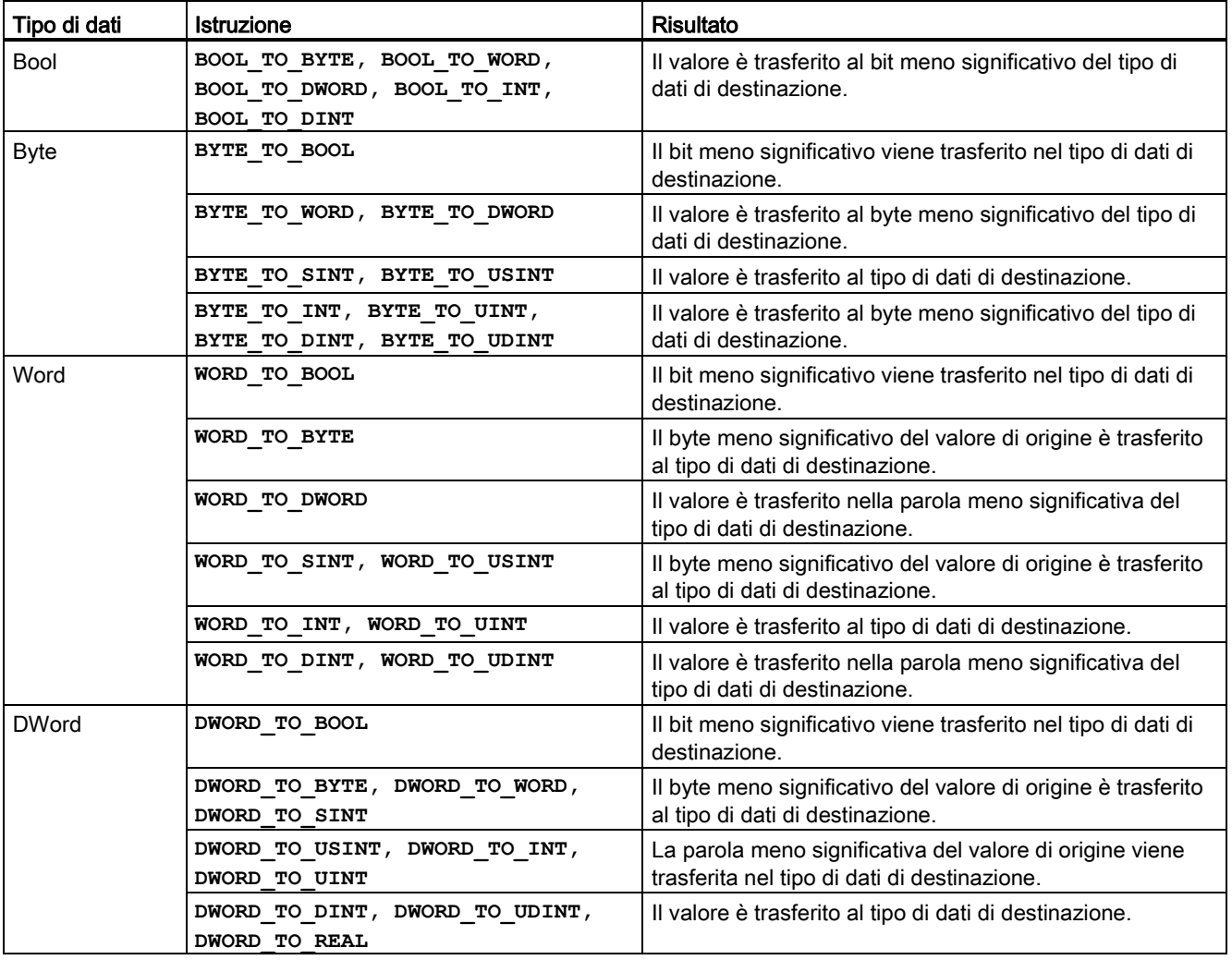

### Istruzioni di base

7.7 Operazioni di conversione

| Tipo di dati | <b>Istruzione</b>                                                                                                    | <b>Risultato</b>                                                                       |
|--------------|----------------------------------------------------------------------------------------------------|----------------------------------------------------------------------------------------|
| Sint         | SINT TO BOOL                                                                                                    | Il bit meno significativo viene trasferito nel tipo di dati di<br>destinazione.        |
|              | SINT TO BYTE                                                                                                    | Il valore è trasferito al tipo di dati di destinazione.                                |
|              | SINT TO WORD, SINT TO DWORD                                                                                                    | Il valore è trasferito al byte meno significativo del tipo di<br>dati di destinazione. |
|              | SINT TO INT, SINT TO DINT,<br>SINT TO USINT, SINT TO UINT,<br>SINT TO UDINT, SINT TO REAL,<br>SINT TO LREAL, SINT TO CHAR,<br>SINT TO STRING | Il valore è convertito.                                                                |
| <b>USInt</b> | USINT TO BOOL                                                                                                    | Il bit meno significativo viene trasferito nel tipo di dati di<br>destinazione.        |
|              | USINT TO BYTE                                                                                                    | Il valore è trasferito al tipo di dati di destinazione.                                |
|              | USINT TO WORD, USINT TO DWORD,<br>USINT TO INT, USINT TO UINT,<br>USINT TO DINT, USINT TO UDINT                                              | Il valore è trasferito al byte meno significativo del tipo di<br>dati di destinazione. |
|              | USINT TO SINT, USINT TO REAL,<br>USINT TO LREAL, USINT TO CHAR,<br>USINT TO STRING                                                           | Il valore è convertito.                                                                |

Tabella 7- 77 Conversione da un numero intero corto (SInt o USInt)

Tabella 7- 78 Conversione da un numero intero (Int o UInt)

| Tipo di dati | istruzione                                                                                                    | <b>Risultato</b>                                                                       |
|--------------|----------------------------------------------------------------------------------------------------|----------------------------------------------------------------------------------------|
| Int          | INT TO BOOL                                                                                                    | Il bit meno significativo viene trasferito nel tipo di dati di<br>destinazione.        |
|              | INT TO BYTE, INT TO DWORD,<br>INT TO SINT, INT TO USINT,<br>INT TO UINT, INT TO UDINT,<br>INT TO REAL, INT TO LREAL,<br>INT TO CHAR, INT TO STRING | Il valore è convertito.                                                                |
|              | INT TO WORD                                                                                                    | Il valore è trasferito al tipo di dati di destinazione.                                |
|              | INT TO DINT                                                                                                    | Il valore è trasferito al byte meno significativo del tipo di<br>dati di destinazione. |
| Ulnt         | UINT TO BOOL                                                                                                    | Il bit meno significativo viene trasferito nel tipo di dati di<br>destinazione.        |
|              | UINT TO BYTE, UINT TO SINT,<br>UINT TO USINT, UINT TO INT,<br>UINT TO REAL, UINT TO LREAL,<br>UINT TO CHAR, UINT TO STRING                         | Il valore è convertito.                                                                |
|              | UINT TO WORD, UINT TO DATE                                                                                                    | Il valore è trasferito al tipo di dati di destinazione.                                |
|              | UINT TO DWORD, UINT TO DINT,<br>UINT TO UDINT                                                                                                    | Il valore è trasferito al byte meno significativo del tipo di<br>dati di destinazione. |
7.7 Operazioni di conversione

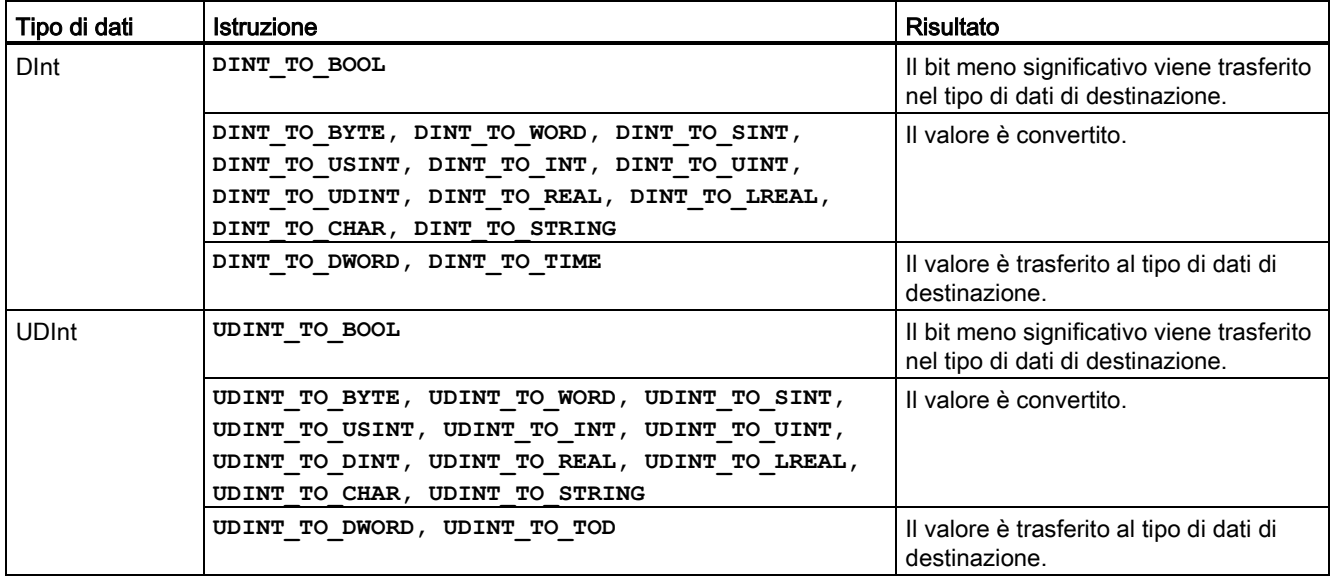

Tabella 7- 79 Conversione da un numero intero doppio (Dint o UDInt)

Tabella 7- 80 Conversione da un numero reale (Real o LReal)

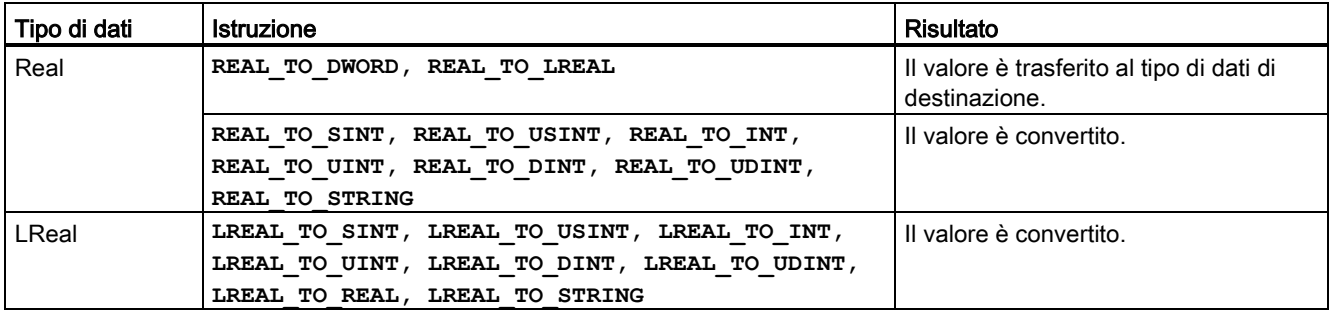

Tabella 7- 81 Conversione da Time, DTL, TOD o Date

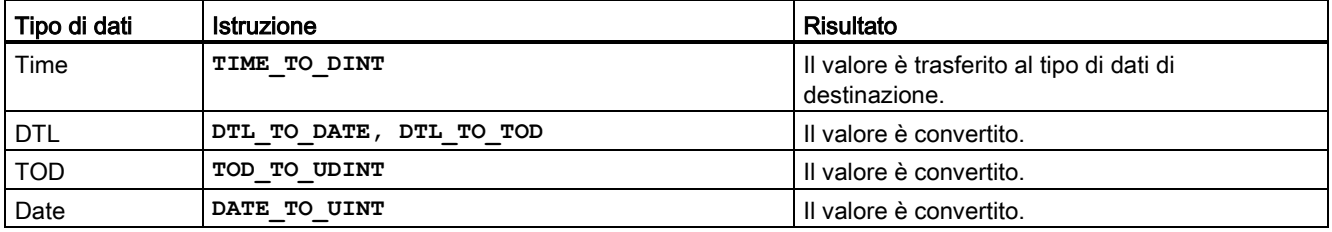

## 7.7 Operazioni di conversione

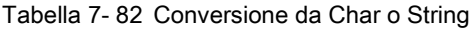

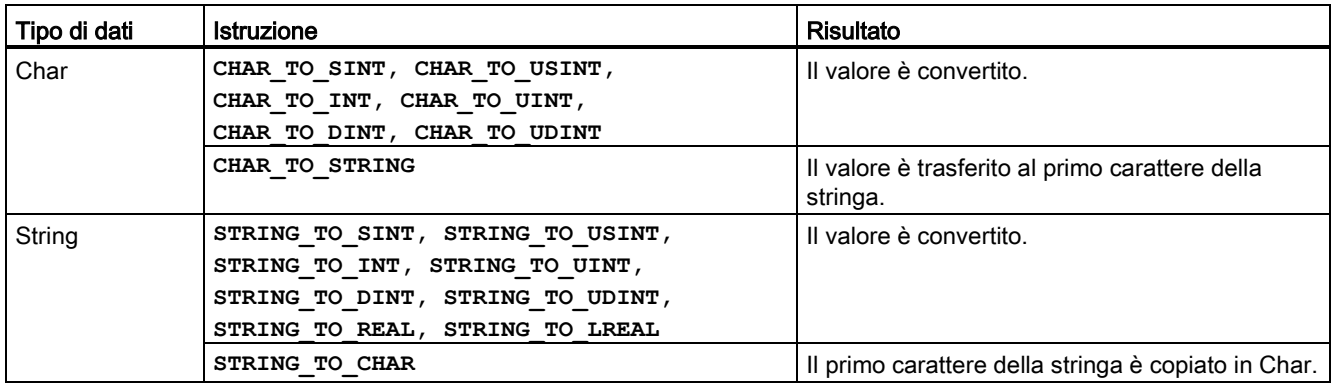

# 7.7.3 Istruzioni ROUND (Arrotonda) e TRUNC (Genera numero intero)

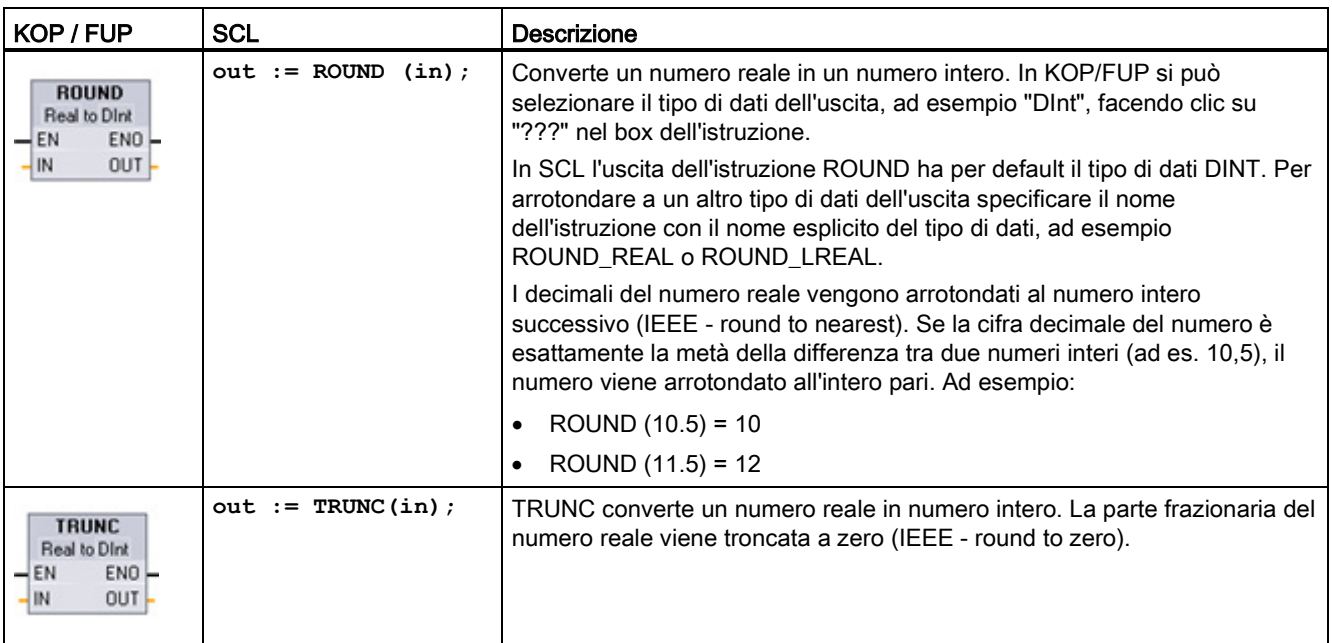

Tabella 7- 83 Istruzioni ROUND e TRUNC

<sup>1</sup> Per KOP e FUP: fare clic su "???" (accanto al nome dell'istruzione) e selezionare il tipo di dati nel menu a discesa.

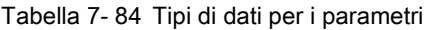

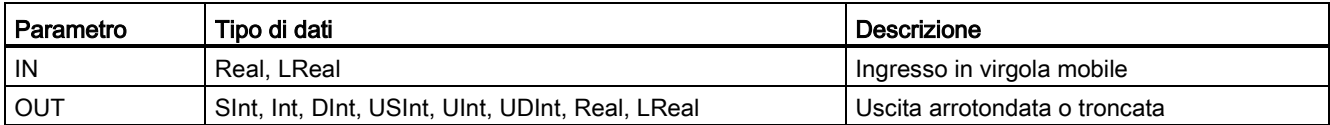

7.7 Operazioni di conversione

Tabella 7- 85 Stato di ENO

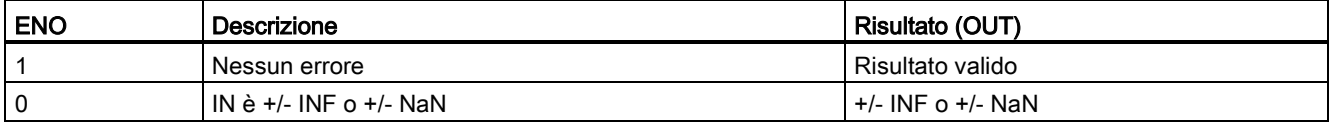

# 7.7.4 Istruzioni CEIL e FLOOR (Genera da un numero in virgola mobile il numero intero superiore e inferiore)

Tabella 7- 86 Istruzioni CEIL e FLOOR

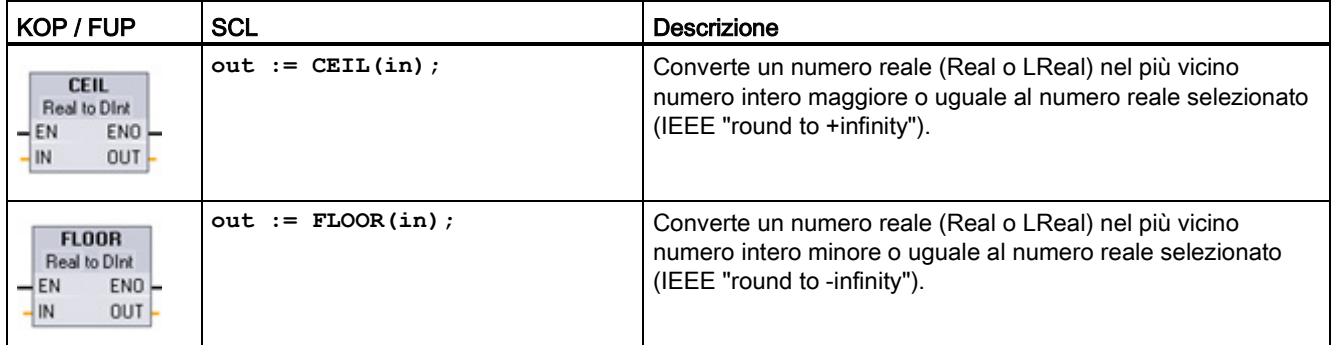

<sup>1</sup> Per KOP e FUP: fare clic su "???" (accanto al nome dell'istruzione) e selezionare il tipo di dati nel menu a discesa.

#### Tabella 7- 87 Tipi di dati per i parametri

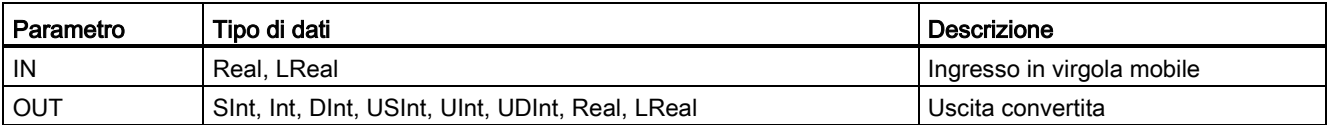

#### Tabella 7- 88 Stato di ENO

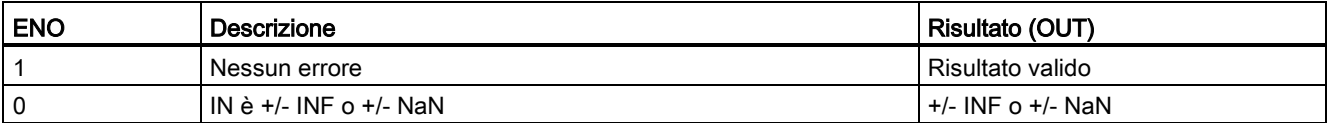

# 7.7.5 Istruzioni SCALE\_X (Riporta in scala) e NORM\_X (Normazione)

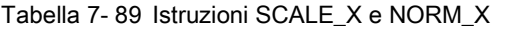

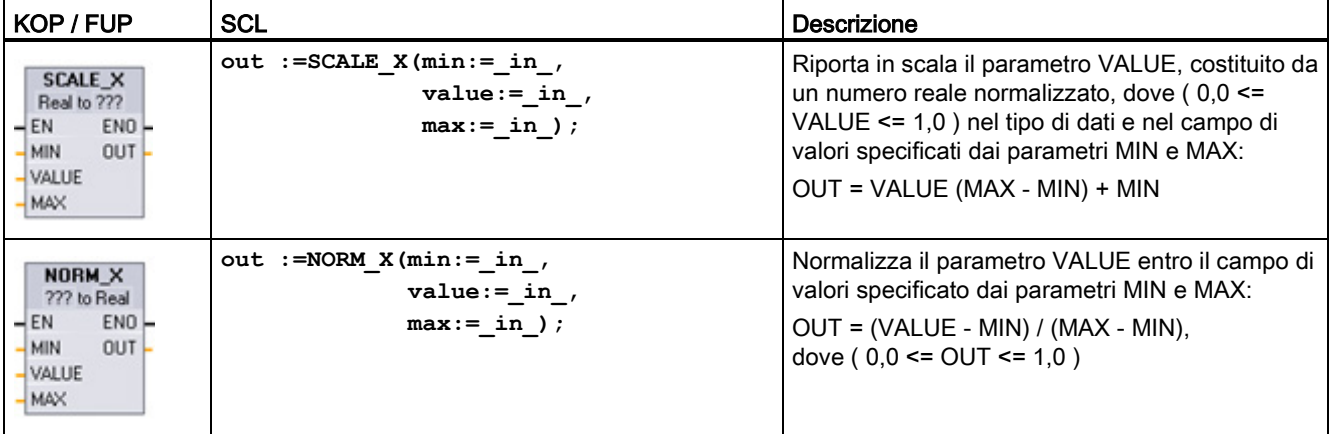

<sup>1</sup> Per KOP e FUP: fare clic su "???" e selezionare un tipo di dati nel menu a discesa.

Tabella 7- 90 Tipi di dati per i parametri

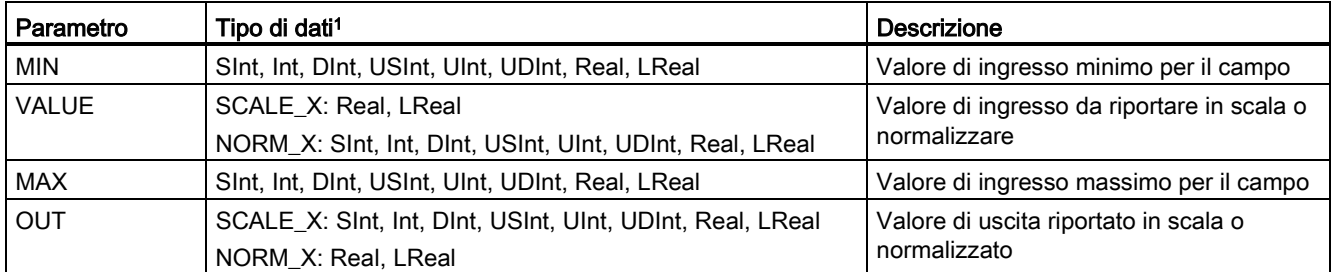

<sup>1</sup> Per SCALE\_X: I parametri MIN, MAX e OUT devono avere lo stesso tipo di dati. Per NORM\_X: I parametri MIN, VALUE e MAX devono avere lo stesso tipo di dati.

### Nota Il parametro VALUE di SCALE\_X deve essere limitato a ( 0,0 <= VALUE <= 1,0 )

Se il parametro VALUE è inferiore a 0,0 o superiore a 1,0:

- L'operazione di messa in scala lineare può generare valori OUT inferiori al valore del parametro MIN o superiori al valore del parametro MAX, che tuttavia rientrano nel campo consentito per il tipo di dati OUT. In questi casi l'esecuzione di SCALE\_X imposta ENO = vero.
- È possibile generare valori in scala che non rientrano nel campo del tipo di dati OUT. In questi casi il parametro OUT viene impostato su un valore intermedio uguale alla parte meno significativa del numero reale riportato in scala prima della conversione finale nel tipo di dati OUT. In questo caso l'esecuzione di SCALE\_X imposta ENO = falso.

#### Il parametro VALUE di NORM\_X deve essere limitato a ( MIN <= VALUE <= MAX )

Se il parametro VALUE è inferiore a MIN o superiore a MAX, l'operazione di messa in scala lineare può generare valori OUT normalizzati inferiori a 0,0 o superiori a 1,0. In questo caso l'esecuzione di NORM\_X imposta ENO = vero.

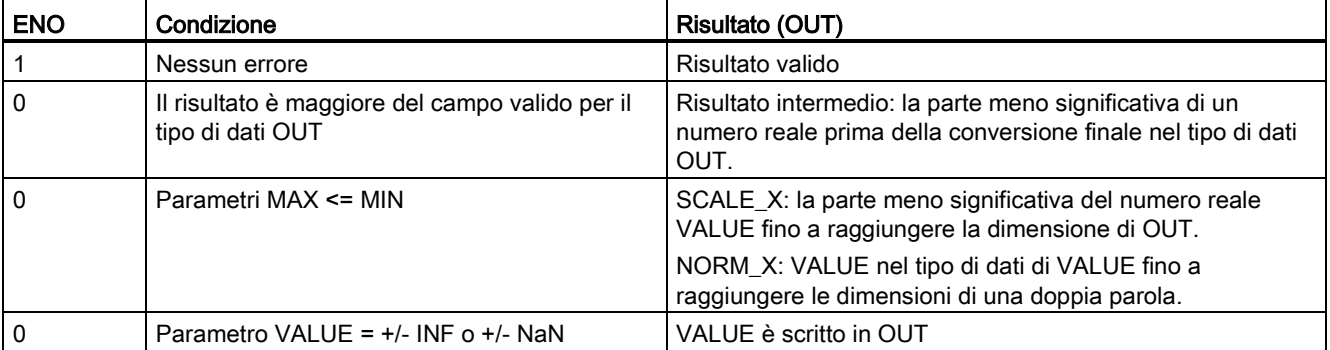

Tabella 7- 91 Stato di ENO

7.7 Operazioni di conversione

## Esempio (KOP): normalizzazione e messa in scala di un valore di ingresso analogico

Il campo valido di valori di un ingresso analogico da un modulo di I/O analogico o una signal board che utilizza un ingresso per corrente va da 0 a 27648. Supponiamo che un ingresso analogico rappresenti una temperatura in cui il valore 0 dell'ingresso analogico rappresenta - 30,0 gradi C e 27648 rappresenta 70,0 gradi C.

Per trasformare il valore analogico nelle unità di engineering corrispondenti, normalizzare l'ingresso ad un valore compreso tra 0,0 e 1,0 e quindi metterlo in scala tra -30,0 e 70,0. Il valore risultante è la temperatura rappresentata dall'ingresso analogico in gradi C:

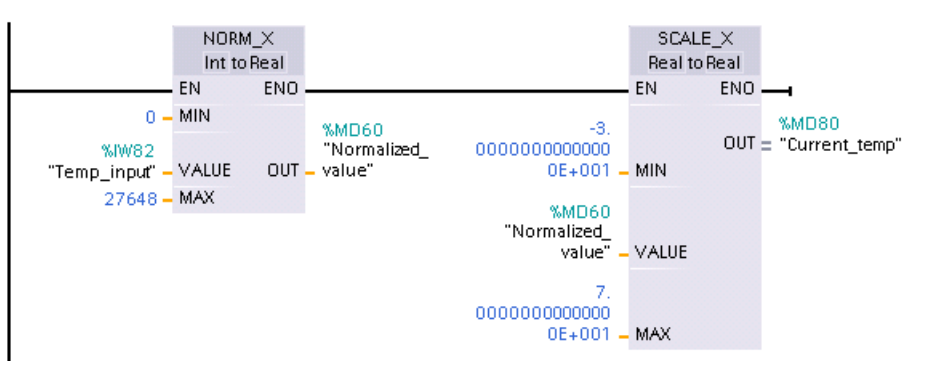

Notare che se l'ingresso analogico provenisse da un modulo di I/O analogico o una signal board per tensione, il valore MIN dell'istruzione NORM\_X sarebbe -27648 invece di 0.

### Esempio (KOP): normalizzazione e messa in scala di un valore di ingresso analogico

Il campo valido di valori di un'uscita analogica in un modulo di I/O analogico o una signal board che utilizza un'uscita per corrente va da 0 a 27648. Supponiamo che un'uscita analogica rappresenti un'impostazione di temperatura in cui il valore 0 dell'ingresso analogico rappresenta -30,0 gradi C e 27648 rappresenta 70,0 gradi C. Per convertire un valore di temperatura in memoria compreso tra -30,0 e 70,0 in un valore per l'uscita analogica nel campo da 0 a 27648, occorre normalizzare il valore in unità di engineering ad una valore compreso tra 0,0 e 1,0 e quindi metterlo in scala nel campo dell'uscita analogica, da 0 a 27648:

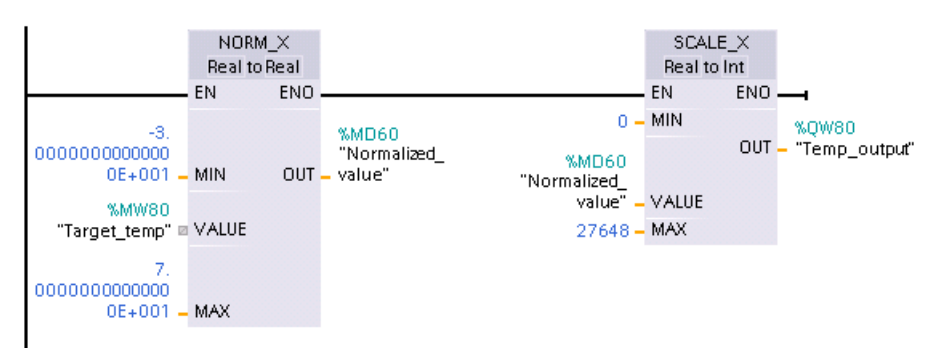

Notare che se l'uscita analogica fosse prevista per un modulo di I/O analogico o una signal board per tensione, il valore MIN dell'istruzione SCALE\_X sarebbe -27648 invece di 0.

Per ulteriori informazioni sulle [rappresentazioni degli ingressi analogici](#page-945-0) (Pagina [946\)](#page-945-0) e le [rappresentazioni delle uscite analogiche](#page-946-0) (Pagina [947\)](#page-946-0) per tensione e corrente, consultare i dati tecnici.

# 7.8 Operazioni di controllo del programma

# 7.8.1 Istruzioni JMP (Salta se RLO = 1), JMPN (Salta se RLO = 0) e Etichetta (Etichetta di salto)

Tabella 7- 92 Istruzione JMP, JMPN e LABEL

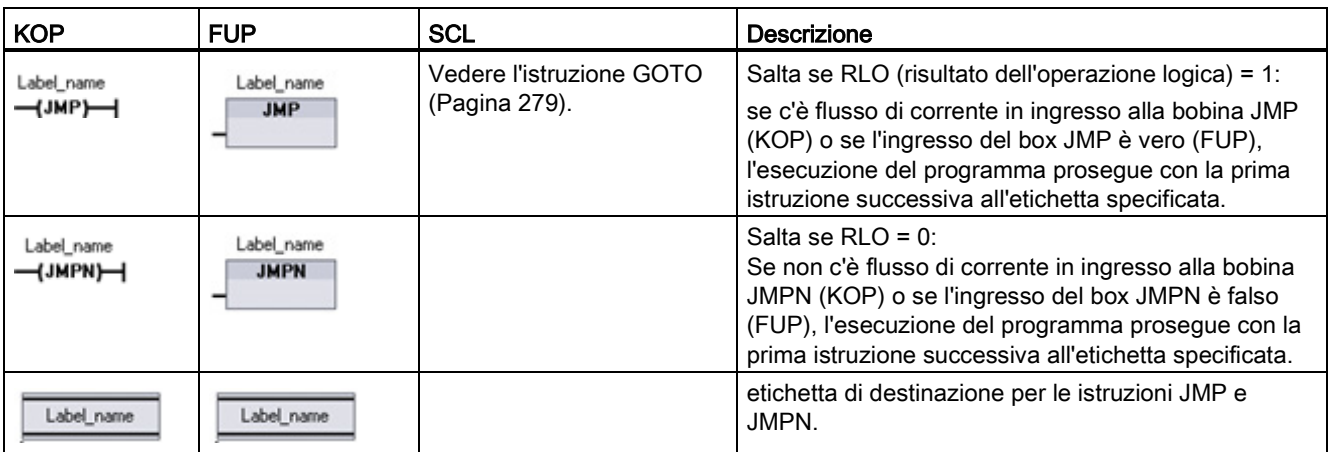

<sup>1</sup> I nomi delle etichette possono essere digitati direttamente nell'istruzione LABEL. Utilizzare l'icona di aiuto del parametro per selezionare i nomi delle etichette disponibili per l'apposito campo delle istruzioni JMP e JMPN. Inoltre il nome dell'etichetta può essere digitato direttamente nell'istruzione JMP o JMPN.

Tabella 7- 93 Tipi di dati per i parametri

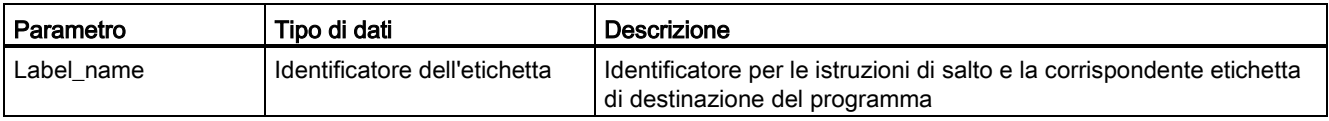

- Ogni etichetta deve essere univoca all'interno di un blocco di codice.
- È possibile saltare all'interno di un blocco di codice, ma non è possibile saltare da un blocco di codice ad un altro.
- Il salto può essere in avanti o indietro.
- È possibile saltare alla stessa etichetta da più di un punto nello stesso blocco di codice.

# 7.8.2 Istruzione JMP\_LIST (Definisci elenco di salti)

Tabella 7- 94 Istruzione JMP\_LIST

| $KOP / FUP \cdot$                                                             | <b>SCL</b>                                                                                           | <b>Descrizione</b>                                                                                                    |
|-------------------------------------------------------------------------------|----------------------------------------------------------------------------------------------------|----------------------------------------------------------------------------------------------------|
| <b>JMP LIST</b><br>–I EN<br>DEST0-<br>łΚ.<br>DEST1 $\vdash$<br>DEF2<br>₩DEST3 | CASE k OF<br>0: GOTO dest0;<br>$1: GOTO$ dest $1:$<br>2: GOTO dest2:<br>[n: GOTO destn]<br>END CASE; | L'istruzione JMP_LIST funge da distributore dei salti di programma per<br>controllare l'esecuzione delle parti del programma. Il salto all'etichetta di<br>programma corrispondente dipende dal valore dell'ingresso K.<br>L'esecuzione del programma continua con le istruzioni del programma<br>successive all'etichetta di destinazione del salto. Se il valore<br>dell'ingresso K supera il numero di etichette - 1, non si verifica nessun<br>salto e l'elaborazione continua con il segmento di programma<br>successivo. |

Tabella 7- 95 Tipi di dati per i parametri

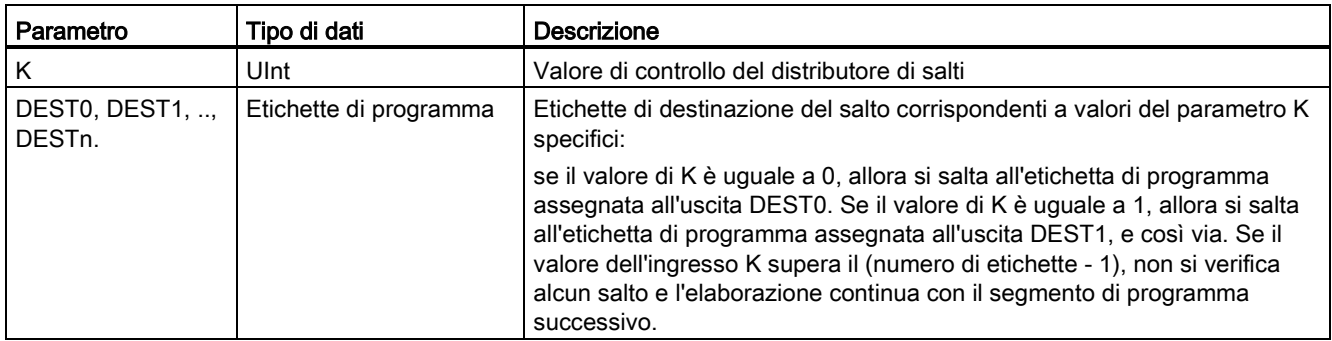

Per KOP e FUP: Quando il box JMP\_LIST viene inserito nel programma, presenta due uscite di etichette di salto. È possibile inserire o cancellare destinazioni di salto.

Fare clic su "Crea" all'interno del box (a sinistra dell'ultimo parametro DEST) per inserire nuove uscite per le etichette di salto.

- **JMP LIST** – EN DESTO –<br>– K I≯DEST1 P<br>– K  $- EN$   $DESTO -$
- Fare clic con il tasto destro del mouse sul connettore dell'uscita e selezionare il comando "Inserisci uscita".
- Fare clic con il tasto destro del mouse sul connettore dell'uscita e selezionare il comando "Cancella".

# 7.8.3 Istruzione SWITCH (Distributore di salto)

Tabella 7- 96 Istruzione SWITCH

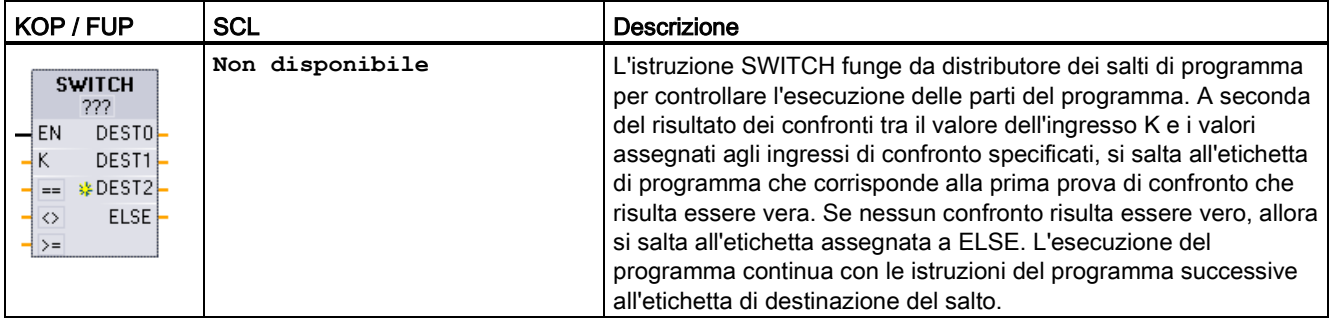

<sup>1</sup> Per KOP e FUP: Fare clic sotto il nome del box e selezionare il tipo di dati nel menu a discesa.

<sup>2</sup> Per SCL: Utilizzare un set di confronti IF-THEN.

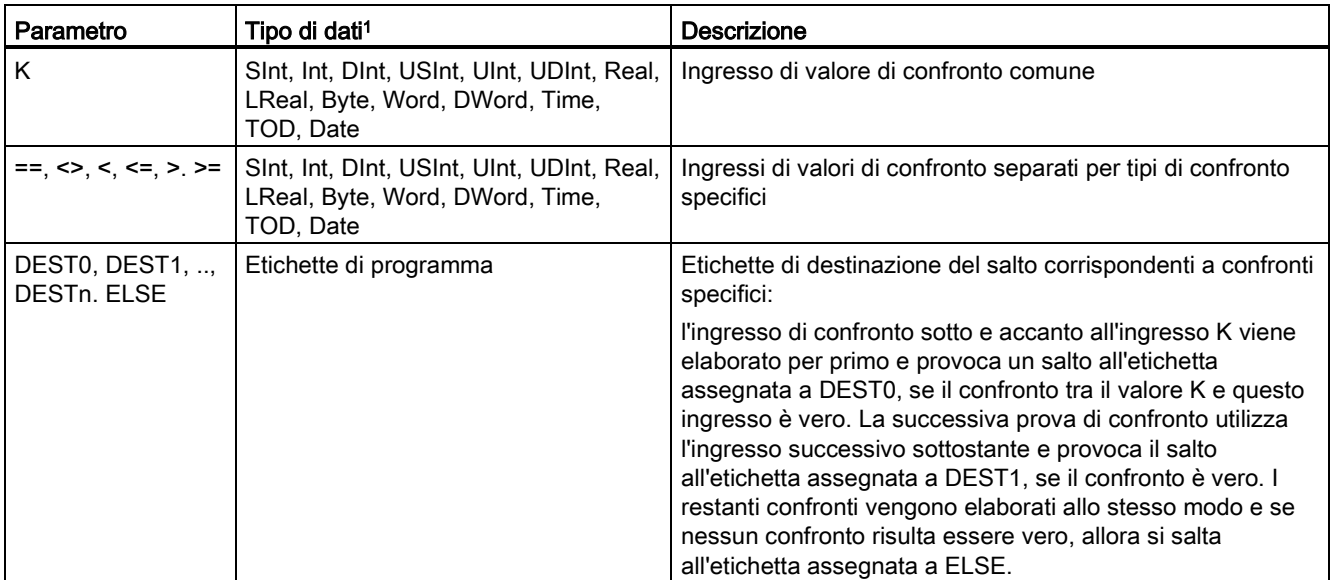

Tabella 7- 97 Tipi di dati per i parametri

<sup>1</sup> L'ingresso K e gli ingressi di confronto (==, <>, <, <=, >, >=) devono avere lo stesso tipo di dati.

### Inserimento e cancellazione di ingressi e specifica dei tipi di confronto

La prima volta che il box SWITCH KOP e FUP viene inserito nel programma, presenta due ingressi di confronto. È possibile assegnare tipi di confronto e inserire ingressi/destinazioni di salto come illustrato di seguito.

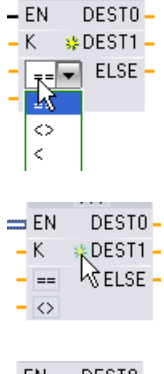

Fare clic su un operatore di confronto all'interno del box e selezionare un nuovo operatore dall'elenco a discesa.

Fare clic su "Crea" all'interno del box (a sinistra dell'ultimo parametro DEST) per inserire nuovi parametri di confronto e destinazione.

- $EN$ DESTO- $-K$   $\Rightarrow$  DEST1 -ELSE- $\sum_{i=1}^{n}$
- Fare clic con il tasto destro del mouse sul connettore dell'ingresso e selezionare il comando "Inserisci ingresso".
- Fare clic con il tasto destro del mouse sul connettore dell'ingresso e selezionare il comando "Cancella".

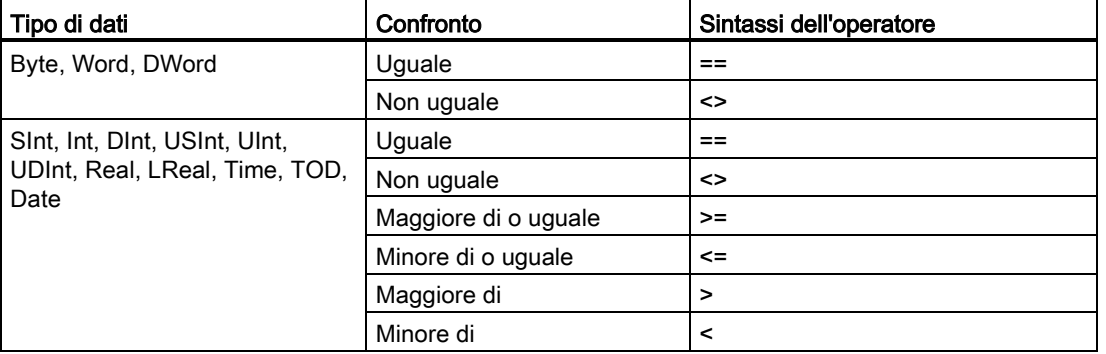

Tabella 7- 98 Selezione del tipo di dati del box SWITCH e operazioni di confronto ammesse

### Regole di inserimento del box SWITCH

- Non è ammesso alcun collegamento dell'istruzione KOP/FUP davanti all'ingresso di confronto.
- Non è presente nessuna uscita ENO, quindi in un segmento è ammessa una sola istruzione SWITCH e l'istruzione SWITCH deve essere l'ultima operazione di un segmento.

## 7.8.4 Istruzione RET (Salta indietro)

L'istruzione RET è opzionale e consente di concludere l'esecuzione del blocco attuale. Se è presente il flusso di corrente nella bobina RET (KOP) o se l'ingresso RET del box è vero (FUP), l'esecuzione del blocco attuale termina in quel punto e le istruzioni successive a RET non vengono eseguite. Se il blocco attuale è un OB, il parametro "Return\_Value" viene ignorato. Se il blocco attuale è un'FC o un FB, il valore del parametro "Return\_Value" viene restituito alla routine richiamante come valore ENO del box richiamato.

Non è necessario inserire l'istruzione RET per ultima nel blocco perché questa operazione viene effettuata automaticamente. È possibile inserire più istruzioni RET nello stesso blocco.

Per SCL vedere l'istruzione [RETURN](#page-278-1) (Pagina [279\)](#page-278-1).

Tabella 7- 99 Istruzione Return\_Value (RET) di controllo dell'esecuzione

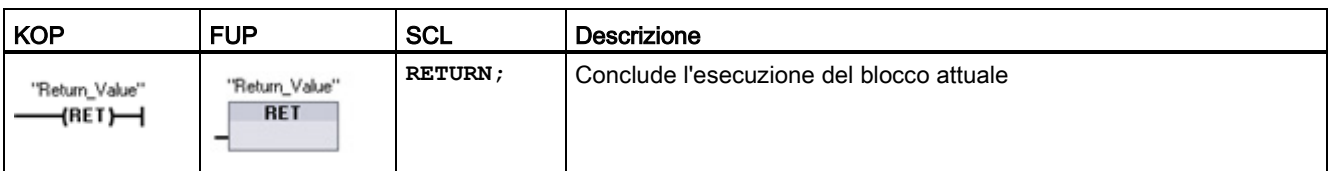

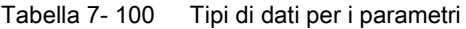

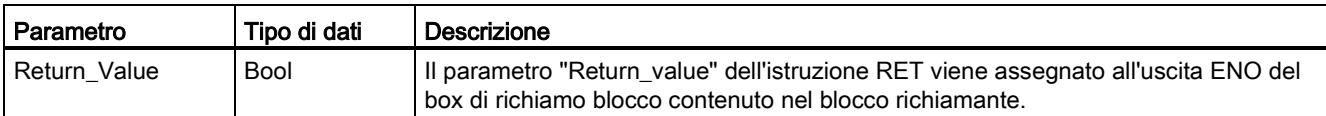

Di seguito è illustrato un esempio di operazioni per l'utilizzo dell'istruzione RET in un blocco di codice FC:

- 1. Creare un nuovo progetto e inserirvi un'FC
- 2. Modificare l'FC:
	- Inserire istruzioni prelevandole dall'albero delle istruzioni.
	- Inserire un'istruzione RET, specificando quanto segue per il parametro "Return\_Value":

Vero, falso o una locazione di memoria che specifichi il valore di ritorno richiesto.

- Inserire altre istruzioni.
- 3. Richiamare l'FC da MAIN [OB1].

Per avviare l'esecuzione dell'FC l''ingresso EN del box FC nel blocco di codice MAIN deve essere vero.

Il valore specificato dall'istruzione RET nell'FC sarà presente nell'uscita ENO del box FC nel blocco di codice MAIN che segue l'FC per la quale è vero il flusso di corrente verso l'istruzione RET.

## 7.8.5 Istruzione ENDIS\_PW (Limita e abilita autenticazione della password)

Tabella 7- 101 Istruzione ENDIS\_PW

| KOP / FUP                                                                                                    | <b>SCL</b><br><b>Descrizione</b>                                                                                                    |                                                                                                    |
|----------------------------------------------------------------------------------------------------|----------------------------------------------------------------------------------------------------|----------------------------------------------------------------------------------------------------|
| <b>ENDIS PW</b><br>$ENO$ –<br>$-$ EN<br>$-$ REQ<br>Ret_Val -<br>$-F$ PWD<br>F PWD ON-<br>FULL PWD ON -<br>- FULL_PWD<br>R PWD ON<br>$-$ R PWD<br>- HM PWD<br>HM PWD ON- | ENDIS PW (<br>$req := bool_in$ ,<br>f $pwd := bool in$ ,<br>full $pwd := bool$ in,<br>$r$ pwd:= bool in,<br>hmi $pwd := bool in$ ,<br>f pwd on=> bool out,<br>full pwd on=> bool out,<br>r pwd on=> bool out,<br>hmi pwd on=> bool out, | L'istruzione ENDIS PW consente di<br>abilitare o disabilitare i collegamenti del<br>client alla CPU S7-1200 anche quando il<br>client è in grado di fornire la password<br>corretta.<br>Questa istruzione non disabilita le<br>password del Web server. |

Tabella 7- 102 Tipi di dati per i parametri

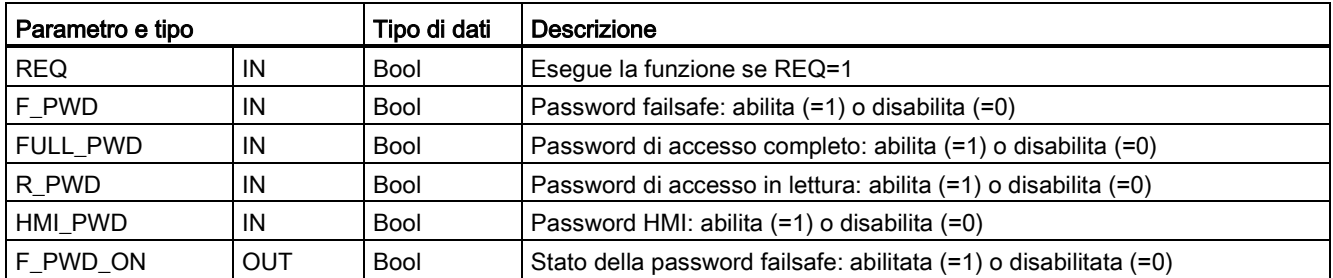

7.8 Operazioni di controllo del programma

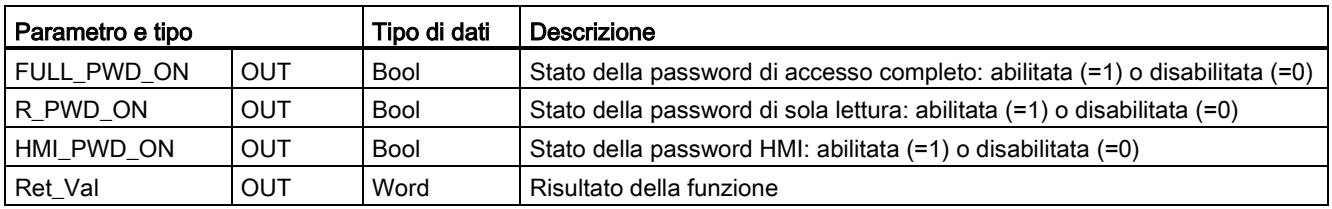

Richiamando ENDIS\_PW con REQ=1 si disabilitano i tipi di password nei quali il parametro di ingresso per la password è FALSE. Ogni tipo di password può essere abilitato e disabilitato separatamente. Ad esempio, abilitando la password fail safe e disabilitando le altre, si può limitare l'accesso alla CPU a un gruppo ristretto di persone.

ENDIS\_PW viene eseguita in modo sincrono in un ciclo del programma e i parametri di uscita della password indicano sempre lo stato attuale di abilitazione della password, a prescindere dal REQ del parametro di ingresso. Tutte le password abilitate devono poter essere reimpostate su abilitata/disabilitata. In caso contrario viene restituito un messaggio di errore e vengono abilitate tutte le password che lo erano prima dell'esecuzione di ENDIS\_PW. Ciò significa che in una CPU standard (dove la password failsafe non è configurata) F\_PWD deve sempre essere impostato a 1 per ottenere un valore di ritorno di 0. In questo casoF\_PWD\_ON è sempre 1.

#### Nota

- Se la password HMI è disabilitata l'esecuzione di ENDIS\_PW può bloccare l'accesso dei dispositivi HMI.
- Le sessioni del client che erano state autorizzate prima dell'esecuzione di ENDIS\_PW non vengono modificate dall'istruzione.

Dopo l'avviamento l'accesso alla CPU è limitato da password precedentemente definite nella configurazione della protezione della CPU. La possibilità di disabilitare una password valida deve essere ristabilita eseguendo nuovamente ENDIS\_PW. Tuttavia, se si esegue immediatamente ENDIS\_PW e si disabilitano password necessarie, è possibile che l'accesso al TIA Portal venga bloccato. Esiste la possibilità di utilizzare un'istruzione di temporizzazione per ritardare l'esecuzione di ENDIS\_PW dando così il tempo di inserire le password prima che vengano disabilitate.

#### Nota

#### Ripristino di una CPU che blocca la comunicazione con il TIA Portal

Per maggiori dettagli sulle modalità di cancellazione della memoria di caricamento interna di un PLC utilizzando una memory card consultare l'argomento sul [recupero di una password](#page-138-0)  [persa](#page-138-0) (Pagina [139\)](#page-138-0).

Il passaggio al modo di funzionamento STOP provocato da errori, dall'esecuzione di STP o da STEP 7 non elimina la protezione. La protezione è valida fino a quando si riavvia la CPU. Vedere la tabella seguente per i dettagli.

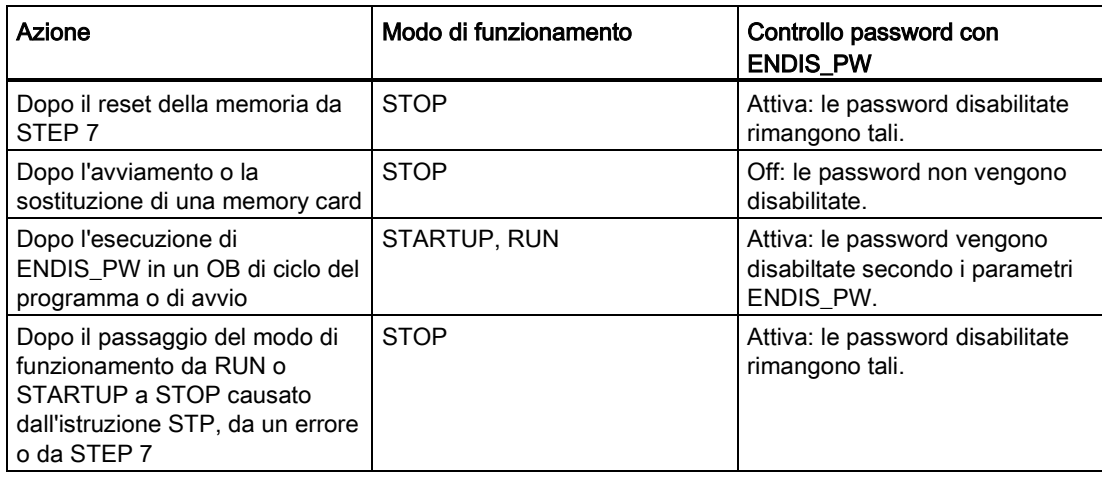

#### Nota

Livelli di accesso alla CPU protetti da password sicure. Le password con livello di sicurezza elevato contengono almeno otto caratteri, lettere diverse, numeri e caratteri speciali, non corrispondono a parole del dizionario, né a nomi o identificatori che possono essere dedotti dai dati personali dell'utente. Tenere la password segreta e cambiarla spesso.

Tabella 7- 103 Codici delle condizioni di errore

| <b>RET VAL</b>    | Descrizione                                                       |  |
|-------------------|-------------------------------------------------------------------|--|
| (W#16#)           |                                                                   |  |
| 0000              | Nessun errore                                                     |  |
| 80D0              | La password failsafe non è configurata.                           |  |
| 80D1              | La password per l'accesso in lettura/scrittura non è configurata. |  |
| 80 <sub>D</sub> 2 | La password per l'accesso in lettura non è configurata.           |  |
| 80D3              | La password per l'accesso HMI non è configurata.                  |  |

## 7.8.6 Istruzione RE\_TRIGR (Riavvia tempo di controllo del ciclo)

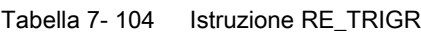

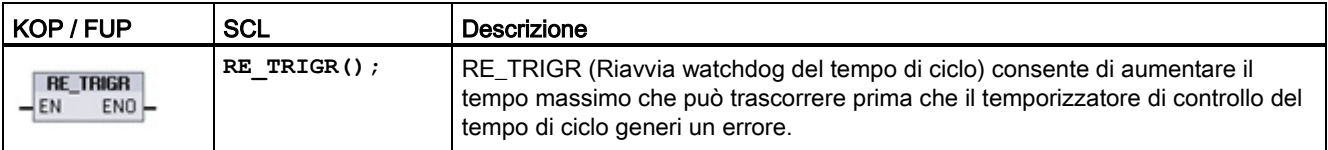

L'istruzione RE\_TRIGR consente di riavviare il temporizzatore del tempo di ciclo durante un singolo ciclo. In questo modo il tempo di ciclo massimo consentito viene aumentato di un tempo di ciclo massimo a partire dall'ultima esecuzione della funzione RE\_TRIGR.

#### Nota

Prima della CPU versione firmware 2.2 dell'S7-1200, RE\_TRIGR era limitata all'esecuzione da un OB di ciclo del programma e poteva essere utilizzata per aumentare all'infinito il tempo di ciclo del PLC. ENO = falso e il temporizzatore di controllo del tempo di ciclo non viene resettato quando RE\_TRIGR viene eseguita da un OB di avvio, un OB di allarme o un OB di errore.

Dalla versione firmware 2.2 in poi, RE\_TRIGR può essere eseguita da un qualsiasi OB (compreso OB di avvio, di allarme e di errore). Tuttavia, la scansione del PLC può essere aumentata solo di un massimo di 10 volte il tempo di ciclo massimo configurato.

#### Impostazione del tempo di ciclo massimo del PLC

Il valore del tempo del ciclo massimo può essere configurato con "Tempo di ciclo" nella finestra Configurazione dispositivi.

Tabella 7- 105 Valori del tempo di ciclo

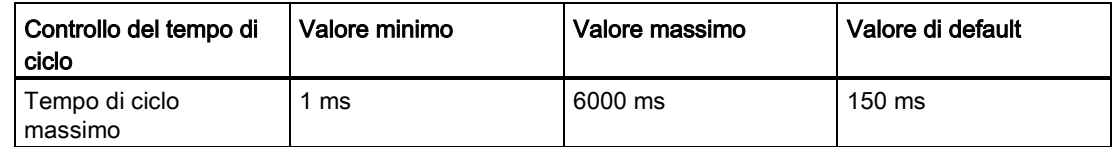

#### Timeout del watchdog

Se il temporizzatore di controllo del tempo di ciclo raggiunge il suo valore prima che sia terminato il ciclo di scansione, viene generato un errore. Se il programma utente contiene un OB di allarme di errore temporale (OB 80) la CPU esegue l'OB, che può comprendere la logica di programma per generare una reazione speciale.

Se il programma utente non contiene un OB di allarme di errore temporale, la prima condizione di timeout viene ignorata e la CPU resta in RUN. Se si verifica un secondo timeout del tempo di ciclo massimo durante lo stesso ciclo di programma (il doppio del valore di tempo di ciclo massimo), viene attivato un errore che commuta la CPU in STOP.

In STOP l'esecuzione del programma si arresta mentre la comunicazione e la diagnostica di sistema della CPU restano attive.

# 7.8.7 Istruzione STP (Chiudi programma)

Tabella 7- 106 Istruzione STP

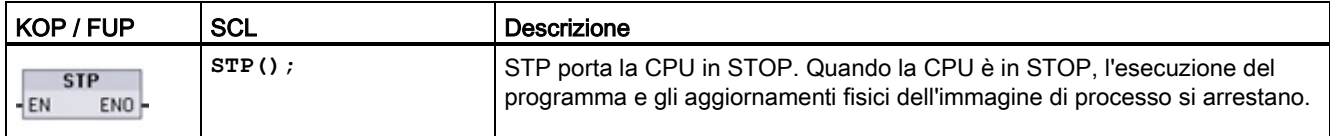

Per maggiori informazioni vedere: [Configurazione delle uscite in caso di commutazione da](#page-104-0)  [RUN a STOP](#page-104-0) (Pagina [105\)](#page-104-0).

Se EN = vero, la CPU passa in STOP, l'esecuzione del programma si arresta e lo stato di ENO diventa non rilevante. Negli altri casi EN = ENO = 0.

# 7.8.8 Istruzioni GET\_ERROR e GET\_ERROR\_ID (Interroga errori e ID di errore localmente)

Le istruzioni di lettura degli errori forniscono informazioni sugli errori di esecuzione dei blocchi di programma. Se si inserisce un'istruzione GET\_ERROR o GET\_ERROR\_ID è possibile gestire gli errori del programma all'interno del blocco.

## GET\_ERROR

Tabella 7- 107 Istruzione GET\_ERROR

| KOP / FUP                                              | SCL             | Descrizione                                                                                                    |
|--------------------------------------------------------|-----------------|----------------------------------------------------------------------------------------------------|
| <b>GET ERROR</b><br>ENO <sup>1</sup><br>HEN.<br>ERROR- | GET ERROR(out); | Indica che si è verificato un errore di esecuzione di un blocco di<br>programma locale e inserisce informazioni dettagliate sull'errore in<br>una struttura di dati di errore predefinita. |

Tabella 7- 108 Tipi di dati per i parametri

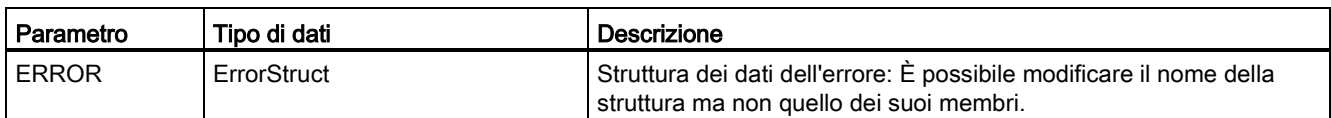

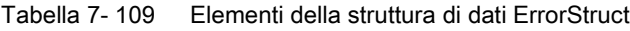

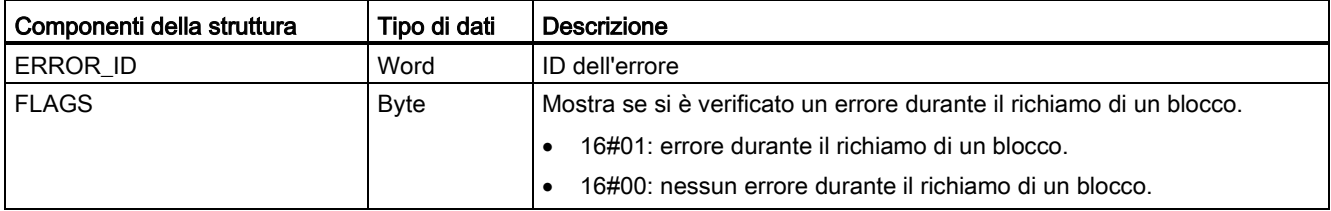

7.8 Operazioni di controllo del programma

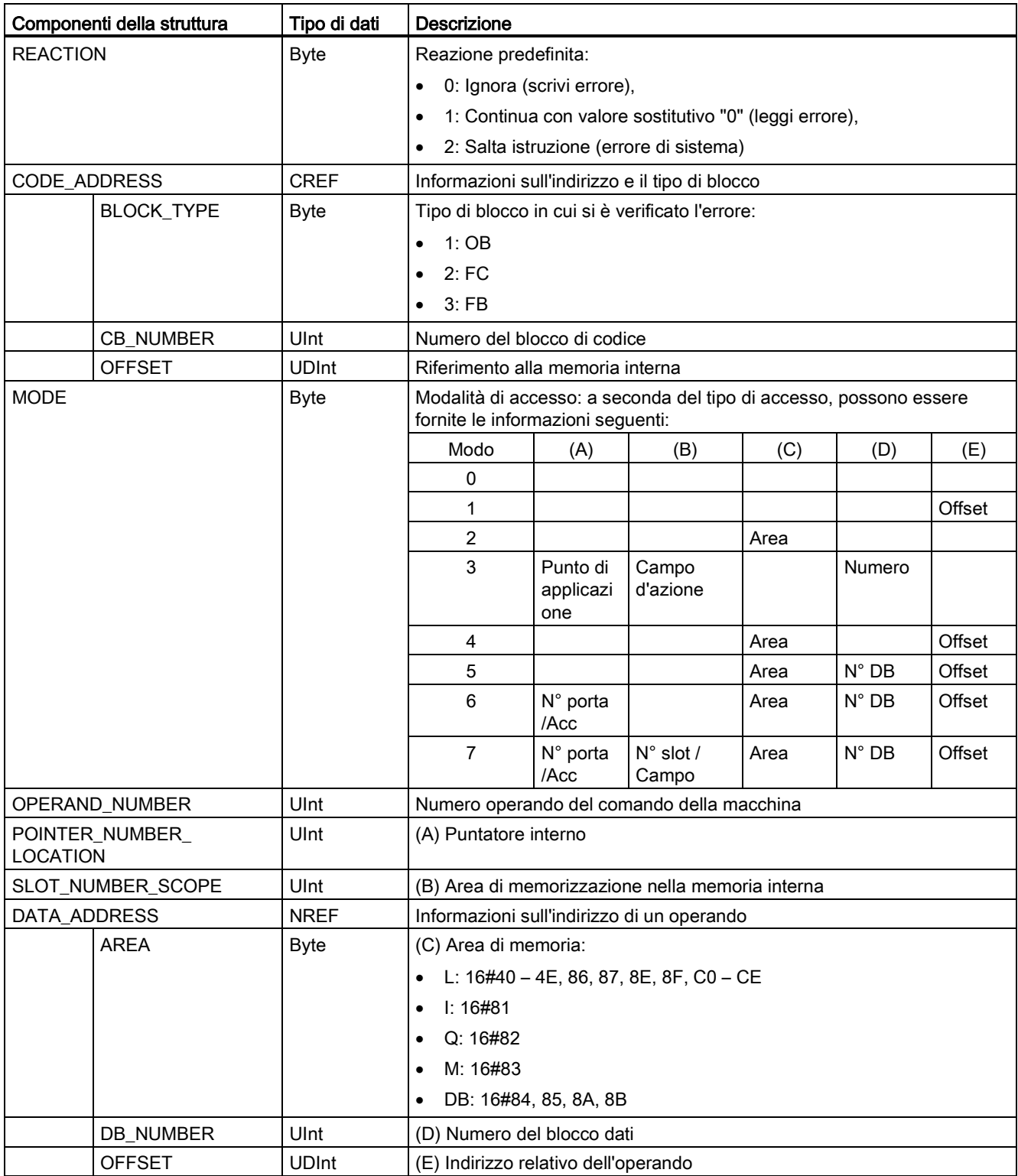

# GET\_ERROR\_ID

Tabella 7-110 Istruzione GetErrorID

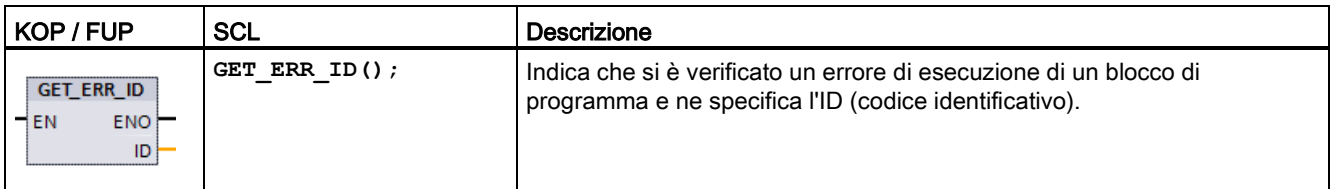

### Tabella 7- 111 Tipi di dati per i parametri

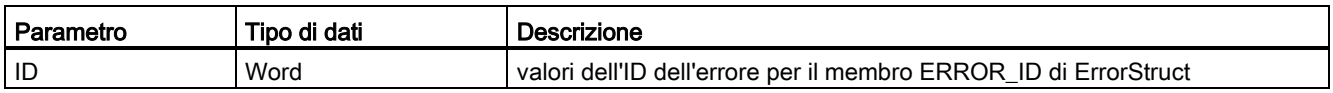

#### Tabella 7- 112 Valori Error\_ID

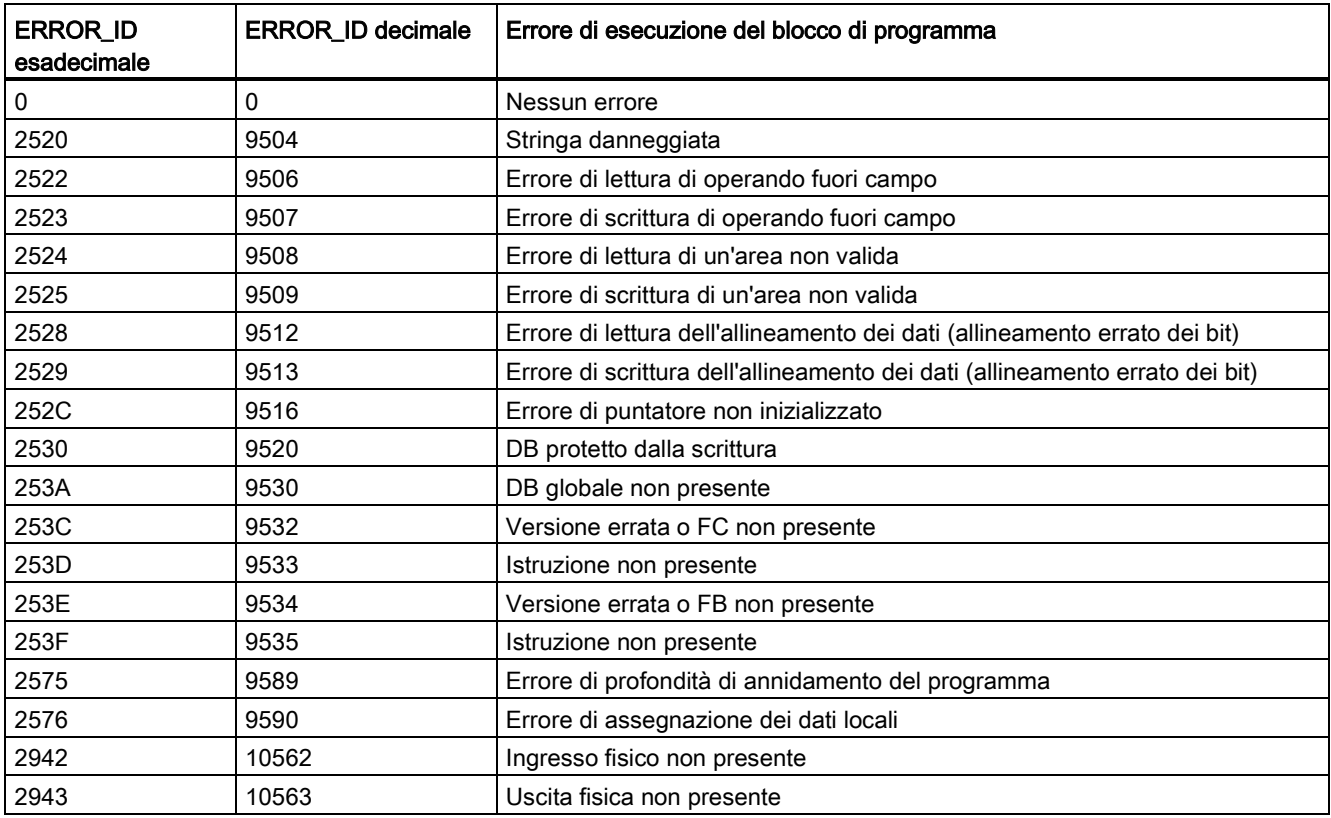

#### Funzionamento

Per default la CPU reagisce all'errore di esecuzione di un blocco registrando un errore nel buffer di diagnostica. Se tuttavia si inseriscono una o più istruzioni GET\_ERROR o GET\_ERROR\_ID all'interno di un blocco di codice, si fa in modo che questo gestisca gli errori al suo interno. In questo caso la CPU non registra l'errore nel buffer di diagnostica. Le informazioni di errore vengono invece riportate nell'uscita dell'istruzione GET\_ERROR o GET\_ERROR\_ID. Si può scegliere se leggere tutte le informazioni di errore con l'istruzione GET\_ERROR o se leggere solo l'ID dell'errore con l'istruzione GET\_ERROR\_ID. Generalmente il primo errore è quello più importante mentre quelli successivi sono una sua conseguenza.

La prima esecuzione di un'istruzione GET\_ERROR o GET\_ERROR\_ID all'interno di un blocco restituisce il primo errore rilevato durante l'esecuzione del blocco. Questo errore avrebbe potuto verificarsi in qualsiasi momento tra l'inizio del blocco e l'esecuzione di GET\_ERROR o GET\_ERROR\_ID. Le esecuzioni successive di GET\_ERROR o GET\_ERROR\_ID restituiscono il primo errore successivo alla loro precedente esecuzione. La cronologia degli errori non viene salvata e l'esecuzione di un'istruzione riabilita il sistema PLC al rilevamento dell'errore successivo.

Il tipo di dati ErrorStruct utilizzato dall'istruzione GET\_ERROR può essere aggiunto nell'editor di blocchi dati e negli editor di interfaccia dei blocchi in modo da consentire alla logica del programma di accedere ai valori di questo tipo. Per aggiungere questa struttura, selezionare ErrorStruct nell'elenco a discesa dei tipi di dati. È possibile creare più elementi ErrorStruct definendoli con nomi univoci. I membri di un ErrorStruct non possono essere rinominati.

#### Condizione di errore indicata da ENO

Se EN = vero e viene eseguita GET\_ERROR o GET\_ERROR\_ID, allora:

- ENO = vero indica che si è verificato un errore di esecuzione del blocco di codice e che sono presenti dati di errore
- ENO = falso indica che non si è verificato alcun errore di esecuzione del blocco di codice

È possibile collegare a ENO della logica di programma che reagisca all'errore; ENO si attiverà dopo che si è verificato un errore. Se è presente un errore il parametro di uscita ne salva i dati in un punto a cui il programma può accedere.

GET\_ERROR e GET\_ERROR\_ID possono essere utilizzate per trasmettere informazioni di errore dal blocco in esecuzione (blocco richiamato) al blocco richiamante Inserire l'istruzione nell'ultimo segmento del blocco richiamato in modo che ne rilevi lo stato di esecuzione finale.

## 7.8.9 Istruzioni di controllo del programma per SCL

### 7.8.9.1 Panoramica delle istruzioni di controllo del programma per SCL

Structured Control Language (SCL) fornisce tre tipi di istruzioni di controllo del programma per strutturare il programma utente:

- Istruzioni selettive: un'istruzione selettiva consente di dirigere l'esecuzione del programma in sequenze di istruzioni alternate.
- Loop: l'esecuzione del loop è controllata mediante istruzioni di iterazione. Un'istruzione di iterazione specifica quali parti di un programma debbano essere iterate a seconda di certe condizioni.
- Salti di programma: un salto di programma significa un salto diretto ad una destinazione specificata e quindi ad un'istruzione diversa all'interno dello stesso blocco.

Queste istruzioni di controllo del programma utilizzano la sintassi del linguaggio di programmazione PASCAL.

| Istruzione di controllo del programma |                                                 | <b>Descrizione</b>                                                                                                    |  |
|---------------------------------------|-------------------------------------------------|----------------------------------------------------------------------------------------------------|--|
| Selettiva                             | <b>Istruzione IF-THEN</b><br>(Pagina 273)       | Consente di dirigere l'esecuzione del programma in uno dei due rami<br>alternati a seconda che la condizione sia vera o falsa        |  |
|                                       | <b>Istruzione CASE</b><br>(Pagina 274)          | Consente l'esecuzione selettiva in 1 dei rami alternati n in base al<br>valore di una variabile                                      |  |
| Loop                                  | <b>Istruzione FOR</b><br>(Pagina 275)           | Ripete una sequenza di istruzioni per tutto il tempo in cui la variabile di<br>controllo rimane entro il campo di valori specificato |  |
|                                       | Istruzione WHILE-DO<br>(Pagina 276)             | Ripete una sequenza di istruzioni mentre una condizione di esecuzione<br>continua ad essere soddisfatta                              |  |
|                                       | <b>Istruzione REPEAT-</b><br>UNTIL (Pagina 277) | Ripete una sequenza di istruzioni fino a che viene soddisfatta una<br>condizione di conclusione                                      |  |
| Salto di programma                    | <b>Istruzione CONTINUE</b><br>(Pagina 278)      | Interrompe l'esecuzione di un'iterazione di loop corrente                                                                            |  |
|                                       | <b>Istruzione EXIT</b><br>(Pagina 278)          | Esce da un loop in qualsiasi punto indipendentemente dal fatto che la<br>condizione di conclusione sia soddisfatta o meno            |  |
|                                       | <b>Istruzione GOTO</b><br>(Pagina 279)          | Fa sì che il programma salti immediatamente ad un'etichetta specificata                                                              |  |
|                                       | <b>Istruzione RETURN</b><br>(Pagina 279)        | Fa sì che il programma esca dal blocco attualmente in esecuzione e<br>ritorni al blocco richiamante                                  |  |

Tabella 7- 113 Tipi di istruzioni di controllo del programma per SCL

# <span id="page-272-0"></span>7.8.9.2 Istruzione IF-THEN

L'istruzione IF\_THEN è un'istruzione condizionale che controlla il flusso di programma eseguendo un gruppo di istruzioni in base alla valutazione di un valore Bool di un'espressione logica. Per annidare o strutturare l'esecuzione di più istruzioni IF-THEN è possibile utilizzare anche delle parentesi.

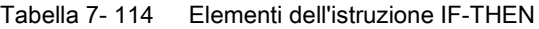

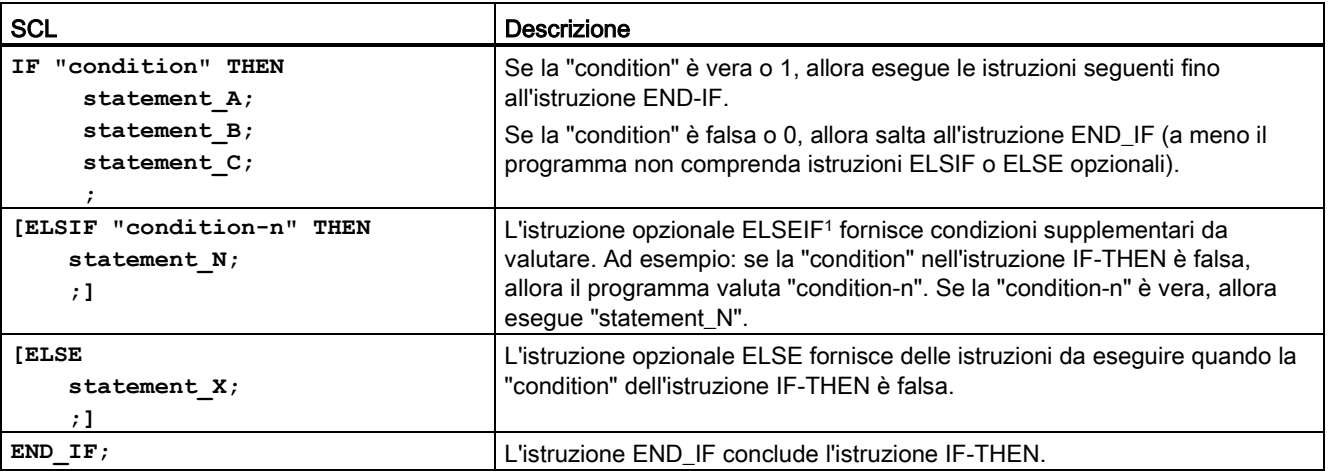

<sup>1</sup> All'interno di un'istruzione IF-THEN è possibile comprendere più istruzioni ELSIF.

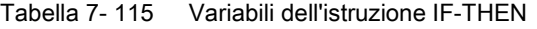

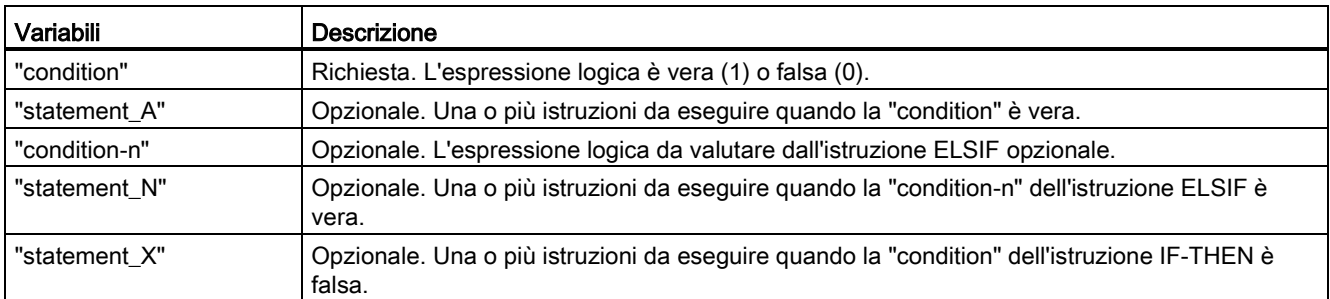

Un'istruzione IF viene eseguita nel rispetto delle regole seguenti:

- Viene eseguita la prima sequenza di istruzioni la cui espressione logica = vera. Le sequenze di istruzioni restanti non vengono eseguite.
- Se nessuna espressione booleana = vera, viene eseguita la sequenza di istruzioni presentate da ELSE (oppure nessuna sequenza di istruzioni se il ramo ELSE non esiste).
- Le istruzioni ELSIF possono esistere in qualsiasi numero.

#### Nota

L'utilizzo di uno o più rami ELSIF ha il vantaggio che le espressioni logiche che seguono un'espressione valida non vengono più valutate in contrasto con una sequenza di istruzioni IF. Il runtime di un programma può quindi essere ridotto.

# <span id="page-273-0"></span>7.8.9.3 Istruzione CASE

Tabella 7- 116 Elementi dell'istruzione CASE

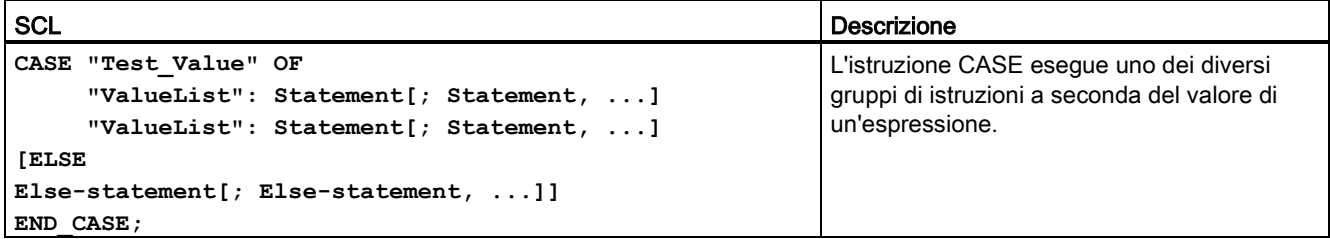

#### Tabella 7- 117 Parametri

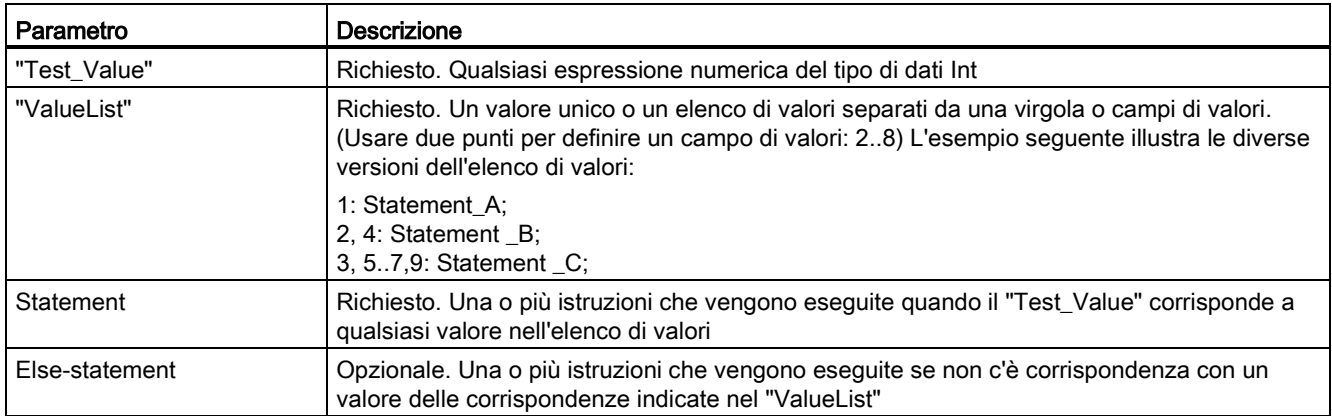

Un'istruzione CASE viene eseguita nel rispetto delle seguenti regole:

- L'espressione Test\_value deve restituire un valore del tipo Int.
- Quando viene elaborata un'istruzione CASE, il programma verifica se il valore dell'espressione Test\_value è contenuto all'interno di un elenco di valori specificato. Se non viene trovata alcuna corrispondenza, viene eseguito il componente dell'istruzione assegnato all'elenco.
- Se non viene trovata alcuna corrispondenza, viene eseguita la parte di programma successiva a ELSE oppure, se il ramo ELSE non esiste non viene eseguita nessuna istruzione.

Le istruzioni CASE possono essere annidate. Ogni istruzione CASE annidata deve avere un'istruzione END\_CASE associata.

```
CASE "var1" OF
       1 : #var2 := 'A';
       2 : #var2 := 'B';
ELSE
       CASE "var3" OF
           65..90: #var2 := 'UpperCase';
           97..122: #var2 := 'LowerCase';
       ELSE
           #var2:= 'SpecialCharacter';
       END_CASE;
END_CASE;
```
## <span id="page-274-0"></span>7.8.9.4 Istruzione FOR

Tabella 7- 118 Elementi dell'istruzione FOR

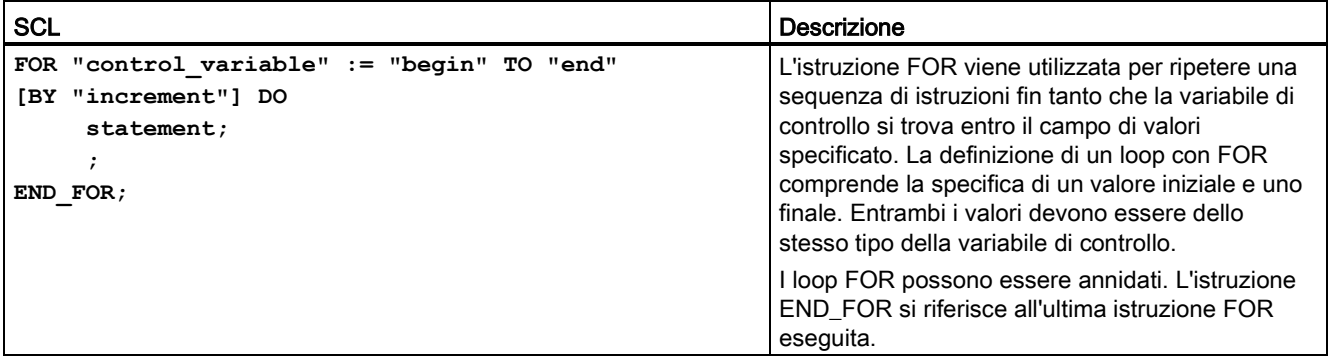

#### Tabella 7- 119 Parametri

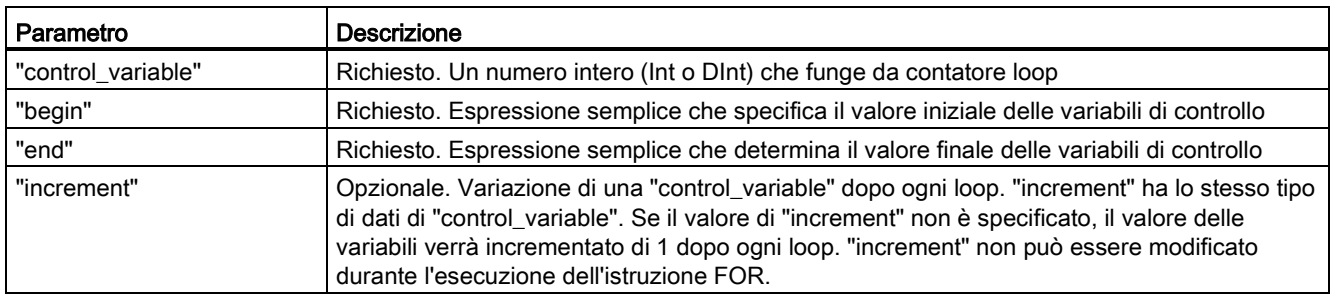

L'istruzione FOR esegue quanto segue:

- All'inizio del loop la variabile di controllo viene impostata sul valore iniziale (assegnazione iniziale), che ad ogni iterazione del loop viene aumentato dell'incremento specificato (incremento positivo) o ridotto (incremento negativo) fino a raggiungere il valore finale.
- Dopo ogni loop viene verificata la condizione (valore finale raggiunto) per stabilire se è stata o meno soddisfatta. Se la condizione di fine non viene soddisfatta la sequenza delle istruzioni viene ripetuta, altrimenti il loop termina e l'esecuzione continua con l'istruzione successiva al loop.

Regole per la formulazione delle istruzioni FOR:

- La variabile di controllo può essere solo dei tipo di dati Int o DInt.
- L'istruzione BY [incremento] può essere omessa. Se non è specificato nessun incremento, si presume automaticamente che sia +1.

Per concludere il loop indipendentemente dallo stato dell'espressione "condition", utilizzare [Istruzione EXIT](#page-277-1) (Pagina [278\)](#page-277-1). L'istruzione EXIT esegue l'istruzione immediatamente dopo l'istruzione END\_FOR.

Utilizzare l'istruzione [Istruzione CONTINUE](#page-277-0) (Pagina [278\)](#page-277-0) per saltare le istruzioni successive di un loop FOR e continuare il loop verificando se la condizione per la conclusione è soddisfatta.

## <span id="page-275-0"></span>7.8.9.5 Istruzione WHILE-DO

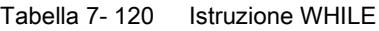

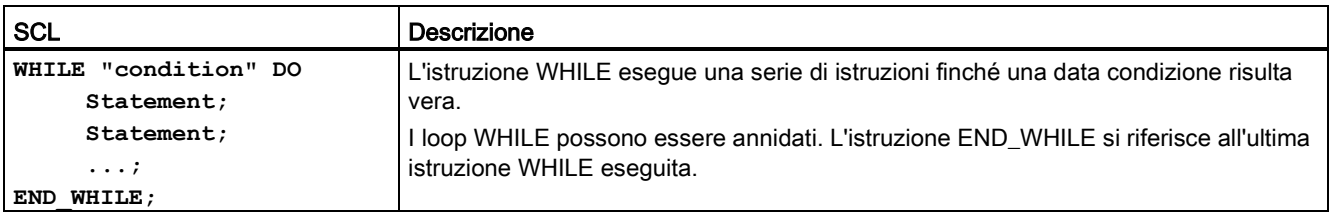

#### Tabella 7- 121 Parametri

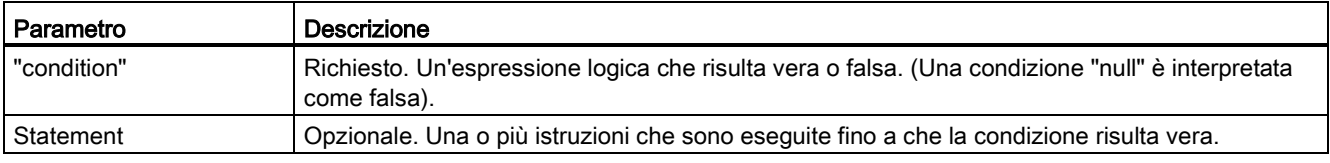

### **Nota**

L'istruzione WHILE valuta lo stato della "condition" prima di eseguire qualsiasi istruzione. Per eseguire le istruzioni almeno una volta indipendentemente dallo stato della "condition", utilizzare l'istruzione [REPEAT](#page-276-0) (Pagina [277\)](#page-276-0).

Un'istruzione WHILE viene eseguita nel rispetto delle regole seguenti:

- La condizione di esecuzione viene valutata prima di ogni iterazione del corpo del loop.
- Il corpo del loop in seguito a DO si ripete finché la condizione di esecuzione risulta vera.
- Se risulta falsa, il loop viene saltato e viene eseguita l'istruzione successiva al loop.

Per concludere il loop indipendentemente dallo stato dell'espressione "condition", utilizzare [Istruzione EXIT](#page-277-1) (Pagina [278\)](#page-277-1). L'istruzione EXIT esegue l'istruzione immediatamente dopo l'istruzione END\_WHILE.

Utilizzare l'istruzione CONTINUE per saltare le istruzioni successive di un loop WHILE e continuare il loop verificando se la condizione per la conclusione è soddisfatta.

### <span id="page-276-0"></span>7.8.9.6 Istruzione REPEAT-UNTIL

Tabella 7- 122 Istruzione REPEAT

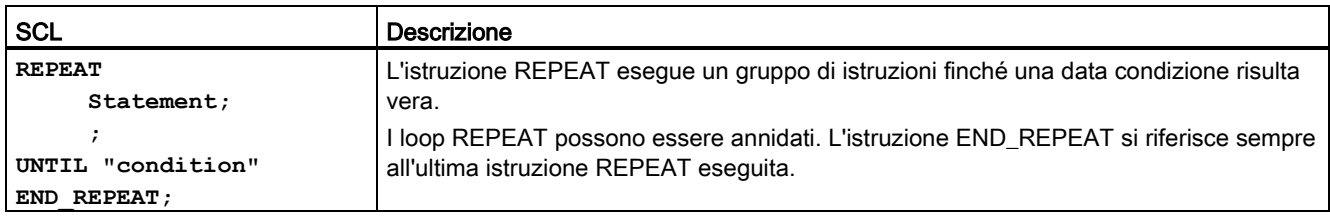

#### Tabella 7- 123 Parametri

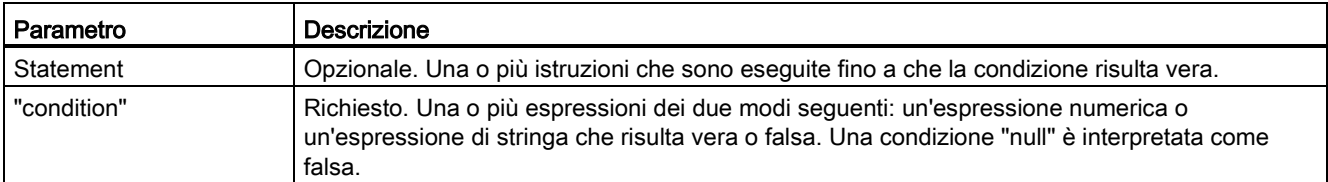

#### Nota

Prima di valutare lo stato della "condition", l'istruzione REPEAT esegue le istruzioni nella prima iterazione del loop (anche se la "condition" è falsa). Per rivedere lo stato della "condition" prima dell'esecuzione delle istruzioni, utilizzare l'istruzione [WHILE](#page-275-0) (Pagina [276\)](#page-275-0).

Per concludere il loop indipendentemente dallo stato dell'espressione "condition", utilizzare [Istruzione EXIT](#page-277-1) (Pagina [278\)](#page-277-1). L'istruzione EXIT esegue l'istruzione immediatamente dopo l'istruzione END\_REPEAT.

Utilizzare l'istruzione [Istruzione CONTINUE](#page-277-0) (Pagina [278\)](#page-277-0) per saltare le istruzioni successive di un loop REPEAT e continuare il loop verificando se la condizione per la conclusione è soddisfatta.

# <span id="page-277-0"></span>7.8.9.7 Istruzione CONTINUE

Tabella 7- 124 Istruzione CONTINUE

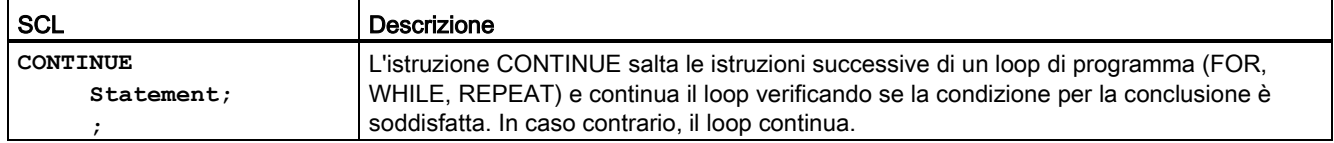

Un'istruzione CONTINUE viene eseguita nel rispetto delle regole seguenti:

- Questa istruzione conclude immediatamente l'esecuzione del corpo di un loop.
- A seconda che la condizione di ripetizione del loop sia soddisfatta o meno, il corpo viene eseguito ancora oppure l'istruzione di iterazione viene abbandonata e viene eseguita l'istruzione immediatamente successiva.
- In un'istruzione FOR la variabile di controllo viene aumentata dell'incremento specificato immediatamente dopo un'istruzione CONTINUE.

Utilizzare l'istruzione CONTINUE solo all'interno di un loop. Nei loop CONTINUE annidati si fa sempre riferimento al loop che la comprende immediatamente. CONTINUE viene generalmente utilizzata insieme ad un'istruzione IF.

Se il loop deve essere abbandonato indipendentemente dal test di conclusione, utilizzare l'istruzione EXIT.

L'esempio seguente illustra l'uso dell'istruzione CONTINUE per evitare un errore di divisione per 0 durante il calcolo della percentuale di un valore: **FOR i := 0 TO 10 DO**

```
IF value[i] = 0 THEN CONTINUE; END IF;
      p := part / value[i] * 100;
     s := INT TO STRING(p);
      percent := CONCAT(IN1:=s, IN2:="%");
END_FOR;
```
## <span id="page-277-1"></span>7.8.9.8 Istruzione EXIT

Tabella 7- 125 Istruzione EXIT

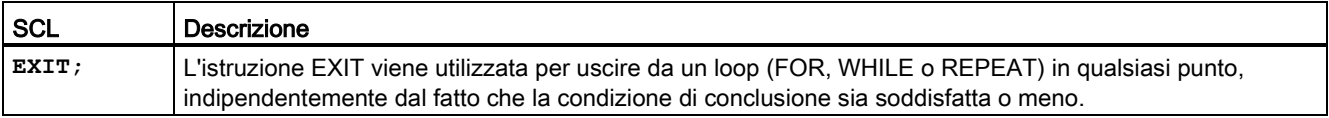

Un'istruzione EXIT viene eseguita nel rispetto delle regole seguenti:

- Questa istruzione fa sì che l'istruzione di ripetizione che circonda direttamente l'istruzione di uscita sia abbandonata immediatamente.
- L'esecuzione del programma continua dopo la fine del loop (ad esempio dopo END\_FOR).

Utilizzare l'istruzione EXIT all'interno di un loop. Nei loop annidati, l'istruzione EXIT fa sì che l'elaborazione ritorni al successivo livello di annidamento superiore. **FOR i := 0 TO 10 DO CASE value[i, 0] OF 1..10: value [i, 1]:="A"; 11..40: value [i, 1]:="B"; 41..100: value [i, 1]:="C"; ELSE EXIT; END\_CASE;**

### **END\_FOR;**

### <span id="page-278-0"></span>7.8.9.9 Istruzione GOTO

Tabella 7- 126 Istruzione GOTO

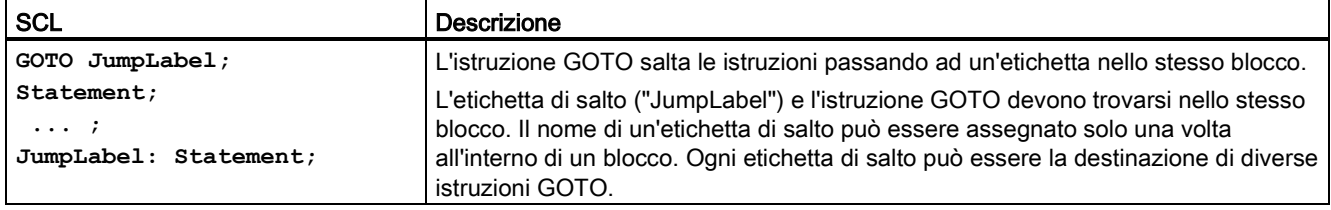

Non è possibile saltare ad una parte di loop (FOR, WHILE o REPEAT), mentre è possibile saltare dall'interno di un loop.

Nell'esempio seguente a seconda del valore dell'operando "Tag\_value" l'esecuzione del programma riprende nel punto definito dalla relativa etichetta di salto. Se "Tag\_value" = 2, l'esecuzione del programma riprende nell'etichetta di salto "MyLabel2" e salta "MyLabel1". **CASE "Tag\_value" OF**

```
1 : GOTO MyLabel1; 
2 : GOTO MyLabel2;
ELSE GOTO MyLabel3;
END_CASE;
MyLabel1: "Tag_1" := 1; 
MyLabel2: "Tag_2" := 1; 
MyLabel3: "Tag_4" := 1;
```
## <span id="page-278-1"></span>7.8.9.10 Istruzione RETURN

Tabella 7-127 Istruzione RETURN

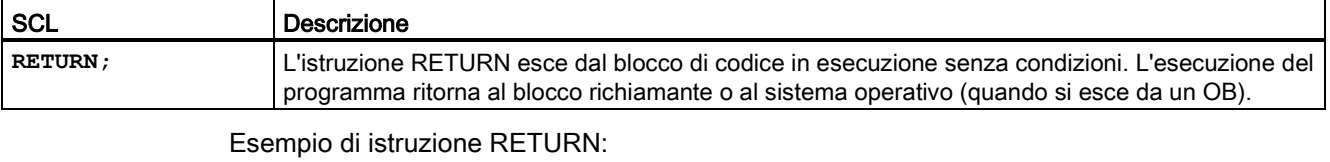

**IF "Errore" <> 0 THEN RETURN; END\_IF;**

7.9 Combinazioni logiche a parola

#### Nota

Dopo aver eseguito l'ultima istruzione, il blocco di codice ritorna automaticamente al blocco richiamante. Non inserire un'istruzione RETURN al termine del blocco di codice.

# 7.9 Combinazioni logiche a parola

## 7.9.1 Istruzioni delle operazioni logiche AND, OR e XOR

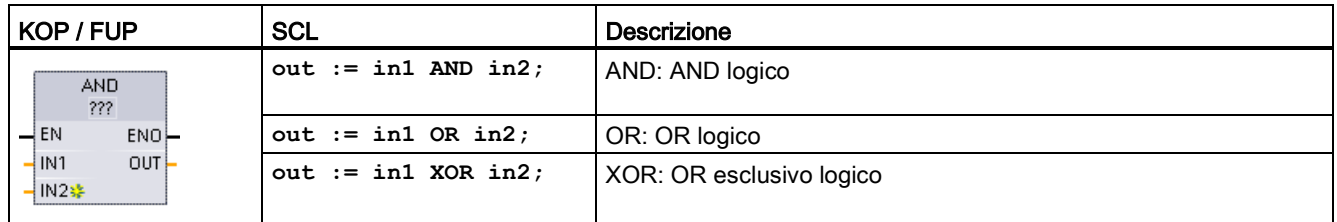

Tabella 7- 128 Istruzioni delle operazioni logiche AND, OR e XOR

<sup>1</sup> Per KOP e FUP: fare clic su "???" e selezionare un tipo di dati nel menu a discesa.

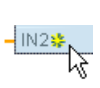

Per aggiungere un ingresso, fare clic su "Crea" oppure fare clic con il tasto destro del mouse sul connettore dell'ingresso di uno dei parametri IN disponibili e selezionare il comando "Inserisci ingresso".

Per eliminare un ingresso, fare clic con il tasto destro del mouse sul connettore dell'ingresso di uno dei parametri IN (se sono presenti più ingressi oltre ai due originali) disponibili e selezionare il comando "Cancella".

Tabella 7- 129 Tipi di dati per i parametri

| Parametro       | Tipo di dati      | <b>Descrizione</b> |
|-----------------|-------------------|--------------------|
| <b>IN1, IN2</b> | Byte, Word, DWord | Ingressi logici    |
| <b>OUT</b>      | Byte, Word, DWord | Uscita logica      |

<sup>1</sup> I parametri IN1, IN2 e OUT vengono impostati tutti sul tipo di dati selezionato.

I corrispondenti valori di bit di IN1 e IN2 vengono combinati logicamente per generare un risultato logico booleano nel parametro OUT. Dopo l'esecuzione di queste istruzioni ENO è sempre vero.

# 7.9.2 Istruzione INV (Crea complemento a uno)

Tabella 7- 130 Istruzione INV

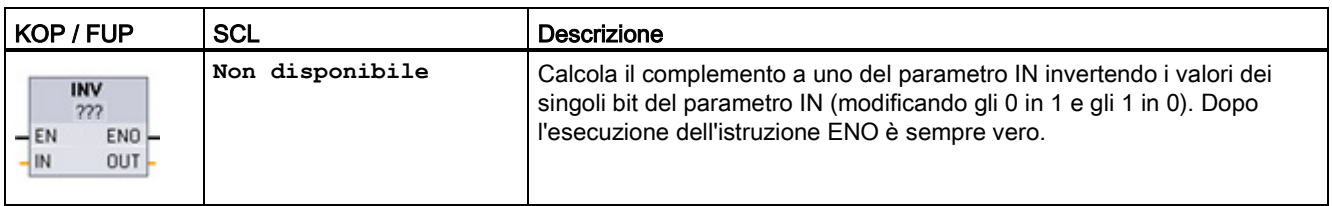

<sup>1</sup> Per KOP e FUP: fare clic su "???" e selezionare un tipo di dati nel menu a discesa.

Tabella 7- 131 Tipi di dati per i parametri

| l Parametro | Tipo di dati                                           | Descrizione                   |
|-------------|--------------------------------------------------------|-------------------------------|
| IN          | Sint, Int, Dint, USInt, UInt, UDInt, Byte, Word, DWord | Elemento di dati da invertire |
| <b>OUT</b>  | Sint, Int, Dint, USInt, UInt, UDInt, Byte, Word, DWord | Uscita negata                 |

# 7.9.3 Istruzioni DECO (Decodifica) e ENCO (Codifica)

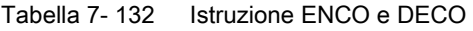

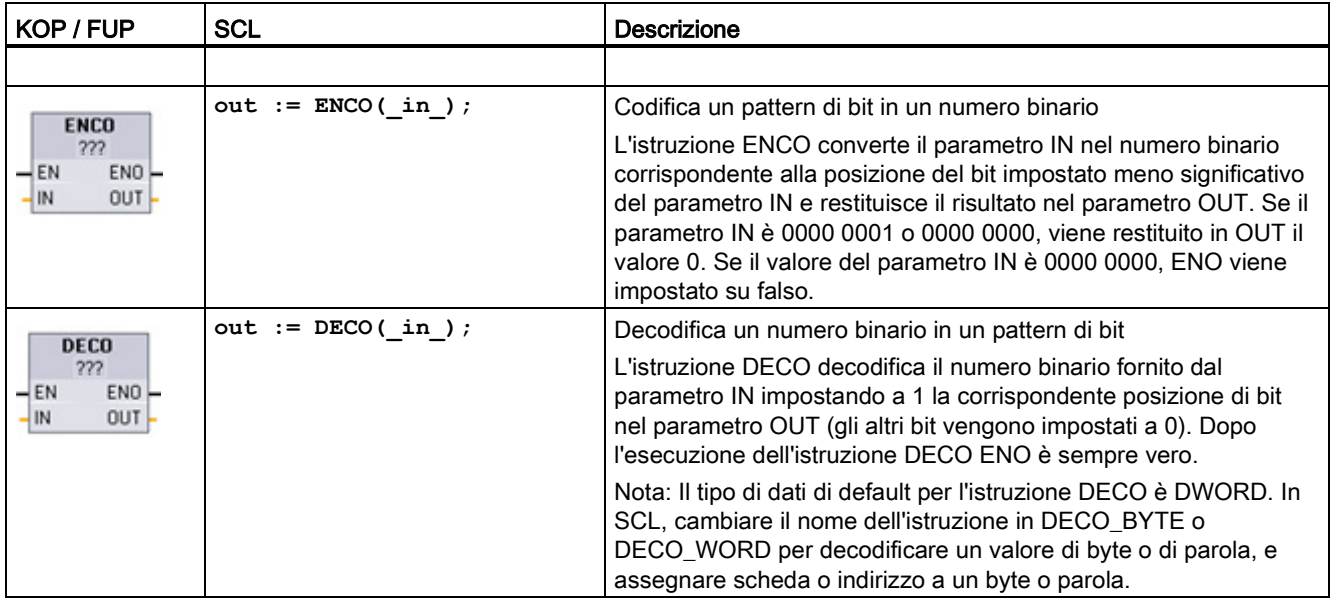

<sup>1</sup> Per KOP e FUP: fare clic su "???" e selezionare un tipo di dati nel menu a discesa.

7.9 Combinazioni logiche a parola

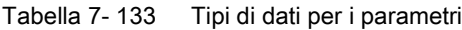

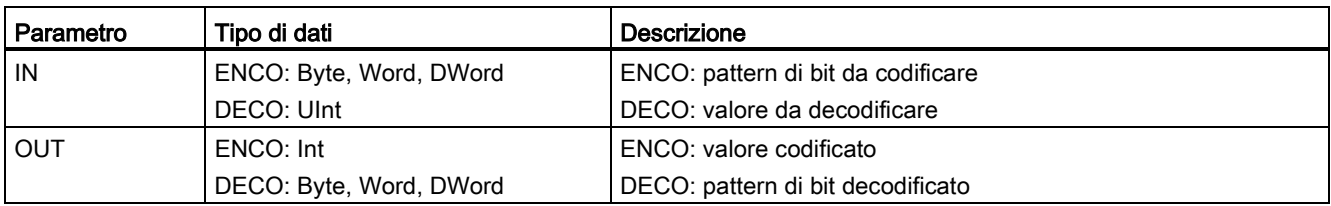

#### Tabella 7- 134 Stato di ENO

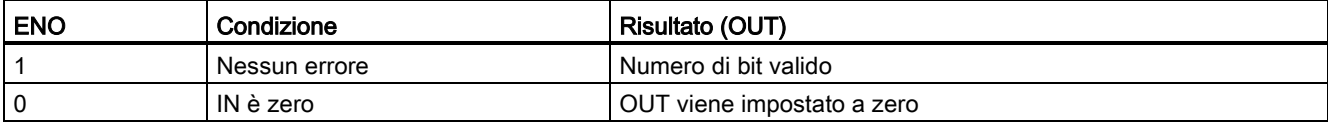

Il tipo di dati del parametro OUT dell'istruzione DECO, che può essere Byte, Word o DWord, limita il campo utile del parametro IN. Se il valore del parametro IN è maggiore del campo utile, viene eseguita un'operazione "Modulo" per estrarre i bit meno significativi sotto indicati.

Campo del parametro IN di DECO:

- Vengono utilizzati 3 bit (valori 0-7) IN per impostare 1 posizione di bit in un Byte OUT
- Vengono utilizzati 4 bit (valori 0-15) IN per impostare 1 posizione di bit in un Word OUT
- Vengono utilizzati 5 bit (valori 0-31) IN per impostare 1 posizione di bit in un DWord OUT

#### Tabella 7- 135 Esempi

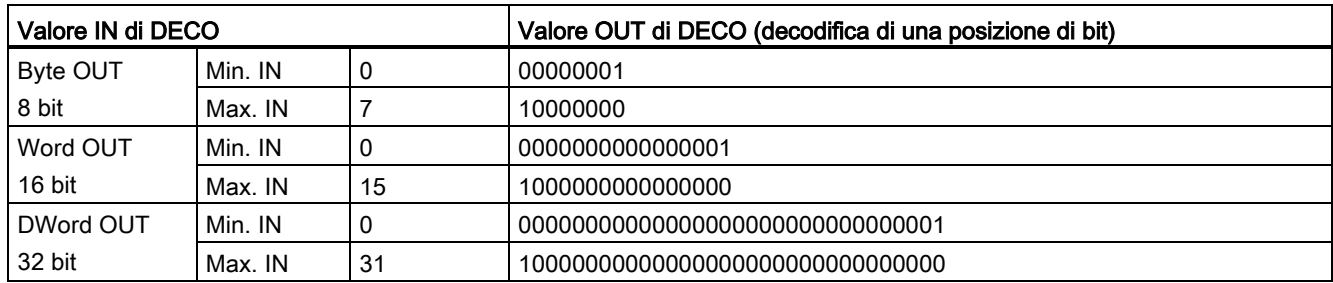

# 7.9.4 Istruzioni SEL (Seleziona), MUX (Multiplexaggio) e DEMUX (Demultiplexaggio)

| KOP / FUP                                                                                                    | <b>SCL</b>                                                                                | <b>Descrizione</b>                                                                                                    |
|----------------------------------------------------------------------------------------------------|-------------------------------------------------------------------------------------------|----------------------------------------------------------------------------------------------------|
| <b>SEL</b><br>222<br>$-\text{EN}$<br>ENO<br>$\overline{\mathcal{A}}$ G<br>OUT <b>F</b><br>$\frac{1}{2}$ INO<br>$-1$ IN1 | $out := SEL($<br>$g :=$ bool in,<br>$\texttt{in0:- variant in},$<br>$in1 := variant in);$ | In funzione del valore assunto dal parametro G, SEL assegna al<br>parametro OUT uno dei due valori di ingresso forniti. |

Tabella 7- 136 Istruzione SEL (seleziona)

<sup>1</sup> Per KOP e FUP: fare clic su "???" e selezionare un tipo di dati nel menu a discesa.

Tabella 7- 137 Tipi di dati per l'istruzione SEL

| Parametro       | Tipo di dati <sup>1</sup>                                                          | Descrizione     |
|-----------------|------------------------------------------------------------------------------------|-----------------|
| G               | <b>Bool</b>                                                                        | 0 seleziona IN0 |
|                 |                                                                                    | 1 seleziona IN1 |
| <b>INO. IN1</b> | Sint, Int, Dint, USInt, UInt, UDInt, Real, LReal, Byte, Word, DWord,<br>Time, Char | Ingressi        |
| OUT             | Sint, Int, Dint, USInt, UInt, UDInt, Real, LReal, Byte, Word, DWord,<br>Time, Char | Uscita          |

<sup>1</sup> Le variabili di ingresso e la variabile di uscita devono avere lo stesso tipo di dati.

Codici delle condizioni di errore: ENO è sempre vero dopo l'esecuzione dell'istruzione SEL.

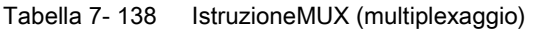

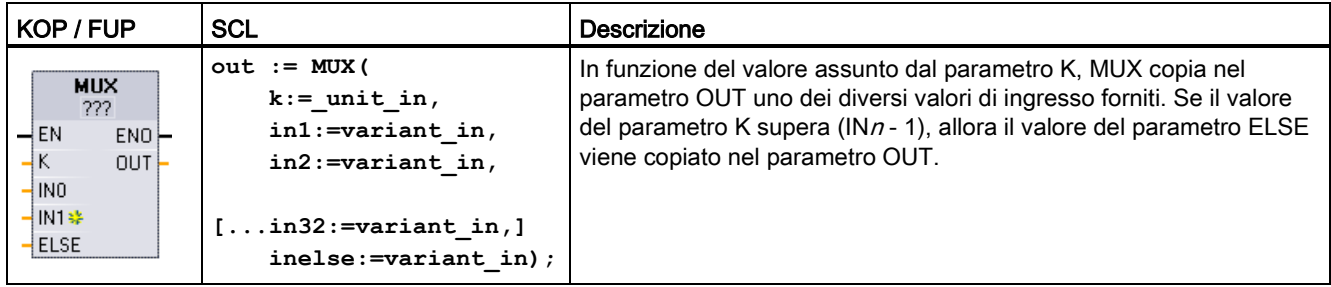

<sup>1</sup> Per KOP e FUP: fare clic su "???" e selezionare un tipo di dati nel menu a discesa.

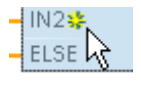

Per aggiungere un ingresso, fare clic su "Crea" oppure fare clic con il tasto destro del mouse sul connettore dell'ingresso di uno dei parametri IN disponibili e selezionare il comando "Inserisci ingresso".

Per eliminare un ingresso, fare clic con il tasto destro del mouse sul connettore dell'ingresso di uno dei parametri IN (se sono presenti più ingressi oltre ai due originali) disponibili e selezionare il comando "Cancella".

7.9 Combinazioni logiche a parola

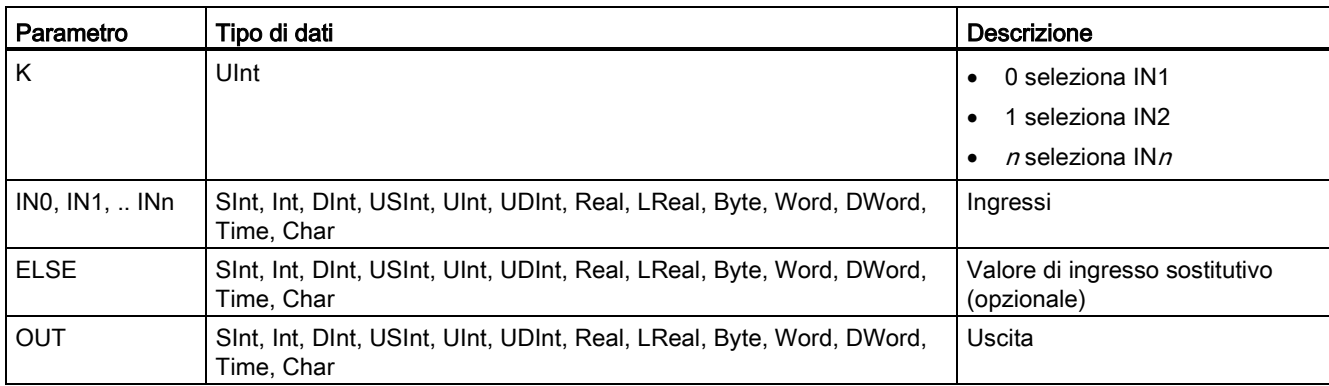

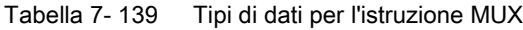

<sup>1</sup> Le variabili di ingresso e la variabile di uscita devono avere lo stesso tipo di dati.

Tabella 7- 140 IstruzioneDEMUX (demultiplexaggio)

| KOP / FUP                                                                              | <b>SCL</b>                                                                                                    | <b>Descrizione</b>                                                                                                    |
|----------------------------------------------------------------------------------------|----------------------------------------------------------------------------------------------------|----------------------------------------------------------------------------------------------------|
| <b>DEMUX</b><br>222<br>$-\mathsf{EN}$<br>ENO<br>łΚ<br>OUTO-<br>łΙΝ<br>** OUT1⊢<br>ELSE | DEMUX (<br>$k := unit in,$<br>in:=variant in,<br>outl:=variant in,<br>out2:=variant in,<br>$[out32:=variant in.]$ | DEMUX copia il valore della posizione assegnata al parametro IN in<br>una delle molte uscite. Il valore del parametro K seleziona quale<br>uscita è stata selezionata come destinazione del valore IN. Se il<br>valore di K è maggiore del numero (OUT $n-1$ ), allora il valore IN<br>viene copiato nella posizione assegnata al parametro ELSE. |
|                                                                                        | outelse:=variant in);                                                                                             |                                                                                                    |

<sup>1</sup> Per KOP e FUP: fare clic su "???" e selezionare un tipo di dati nel menu a discesa.

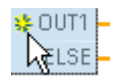

Per inserire un ingresso, fare clic su "Crea" oppure fare clic con il tasto destro del mouse sul connettore dell'uscita di uno dei parametri OUT disponibili e selezionare il comando "Inserisci uscita".

Per eliminare un'uscita, fare clic con il tasto destro del mouse sul connettore dell'uscita di uno dei parametri OUT (se sono presenti più uscite oltre alle due originali) disponibili e selezionare il comando "Cancella".

7.9 Combinazioni logiche a parola

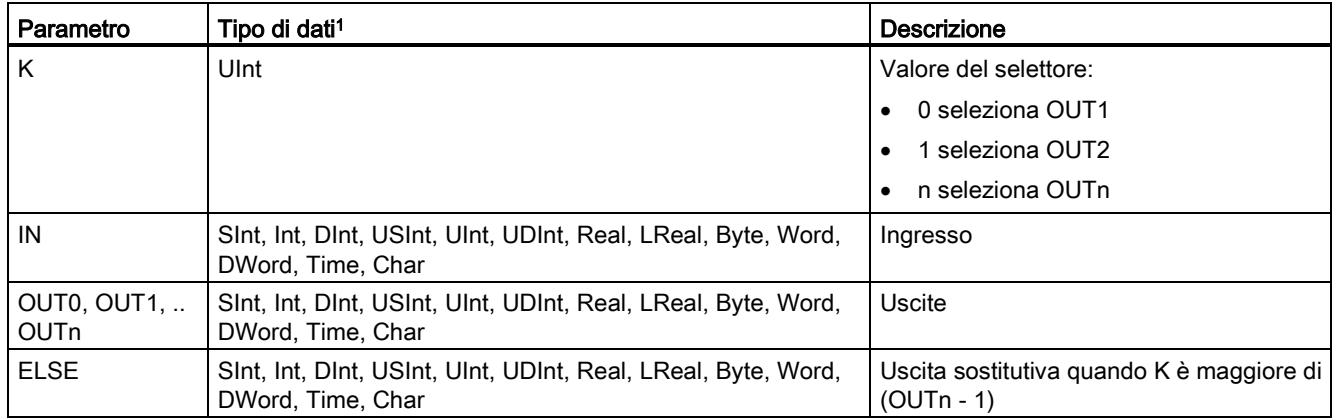

### Tabella 7- 141 Tipi di dati per l'istruzione DEMUX

<sup>1</sup> La variabile di ingresso e le variabili di uscita devono avere lo stesso tipo di dati.

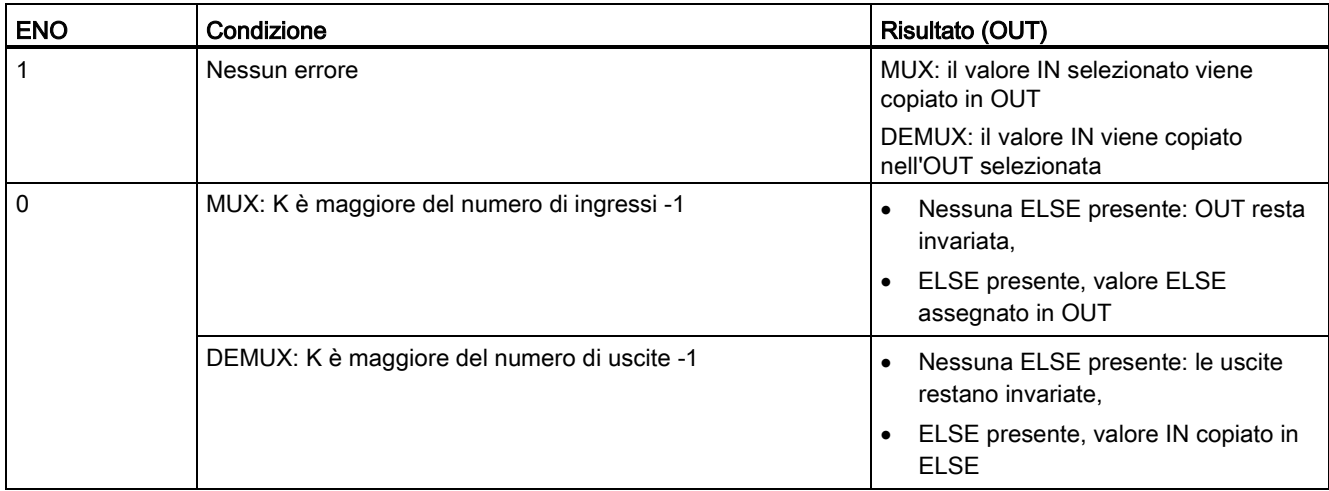

#### Tabella 7- 142 Stato ENO per le istruzioni MUX e DEMUX

7.10 Spostamento e rotazione

# 7.10 Spostamento e rotazione

# 7.10.1 Istruzioni SHR (Sposta verso destra) e SHL (Sposta verso sinistra)

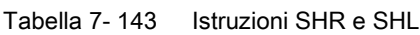

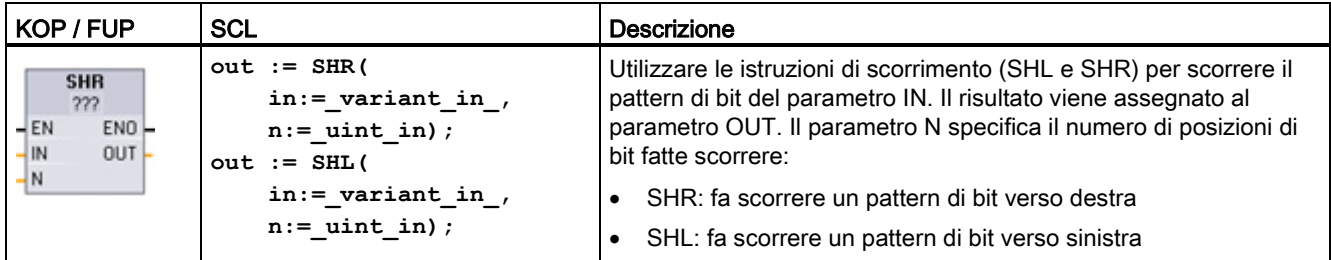

<sup>1</sup> Per KOP e FUP: fare clic su "???" e selezionare i tipi di dati nel menu a discesa.

Tabella 7- 144 Tipi di dati per i parametri

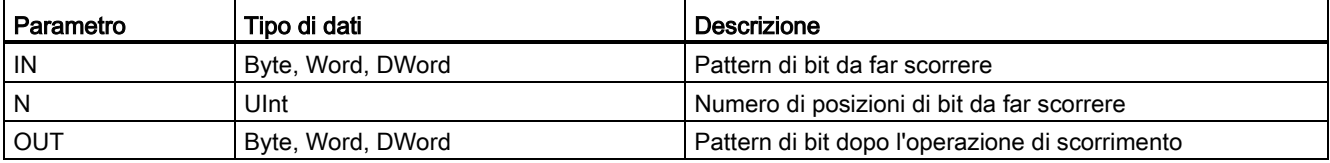

- Se N=0 lo scorrimento non viene effettuato e il valore IN viene assegnato a OUT.
- Gli zeri vengono fatti scorrere nelle posizioni di bit liberate dall'operazione.
- Se il numero di posizioni da far scorrere (N) è maggiore di quello dei bit nel valore di destinazione (8 per Byte, 16 per Word, 32 per DWord), i valori di bit originali vengono fatti scorrere fuori e sostituiti con zeri (a OUT viene assegnato zero).
- Dopo l'esecuzione delle istruzioni di scorrimento ENO è sempre vero.

Tabella 7- 145 Esempio di SHL con dati Word

| Scorrimento dei bit di un Word verso sinistra inserendo gli zeri da destra (N = 1) |                                                                  |                                               |                     |  |
|------------------------------------------------------------------------------------|------------------------------------------------------------------|-----------------------------------------------|---------------------|--|
| IN                                                                                 | 1110 0010 1010 1101                                              | Valore di OUT prima del primo<br>scorrimento: | 1110 0010 1010 1101 |  |
|                                                                                    |                                                                  | Dopo il primo scorrimento verso sinistra:     | 1100 0101 0101 1010 |  |
|                                                                                    |                                                                  | Dopo il secondo scorrimento verso sinistra:   | 1000 1010 1011 0100 |  |
|                                                                                    | Dopo il terzo scorrimento verso sinistra:<br>0001 0101 0110 1000 |                                               |                     |  |

# 7.10.2 Istruzioni ROR (Fai ruotare verso destra) e ROL (Fai ruotare verso sinistra)

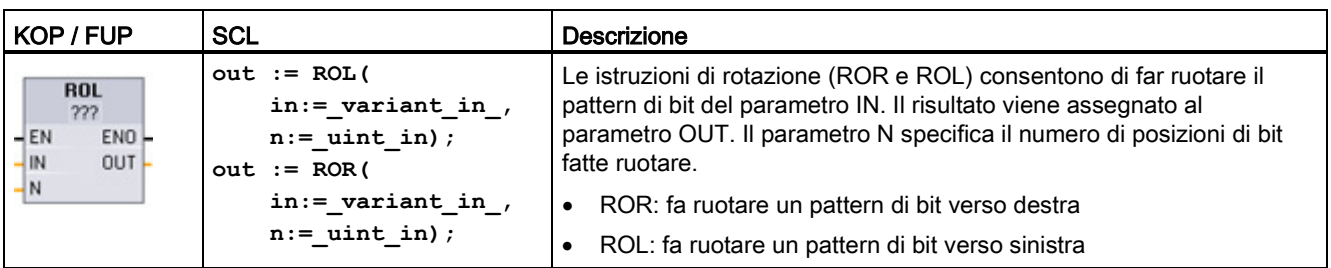

Tabella 7- 146 Istruzioni ROR e ROL

<sup>1</sup> Per KOP e FUP: fare clic su "???" e selezionare i tipi di dati nel menu a discesa.

Tabella 7- 147 Tipi di dati per i parametri

| Parametro  | Tipo di dati      | Descrizione                                   |
|------------|-------------------|-----------------------------------------------|
| l IN       | Byte, Word, DWord | Pattern di bit da far ruotare                 |
| N          | Ulnt              | Numero di posizioni di bit da far ruotare     |
| <b>OUT</b> | Byte, Word, DWord | Pattern di bit dopo l'operazione di rotazione |

● Se N=0 la rotazione non viene effettuata e e il valore IN viene assegnato a OUT.

- I dati di bit fatti ruotare e uscire da un lato del valore di destinazione vengono reinseriti dal lato opposto, in modo da mantenere tutti i valori di bit originali.
- La rotazione viene eseguita anche se il numero di posizioni di bit da far ruotare (N) è superiore a quello del valore di destinazione (8 Byte, 16 per Word, 32 per DWord).
- Dopo l'esecuzione delle istruzioni di rotazione ENO è sempre vero.

Tabella 7- 148 Esempio di ROR con dati Word

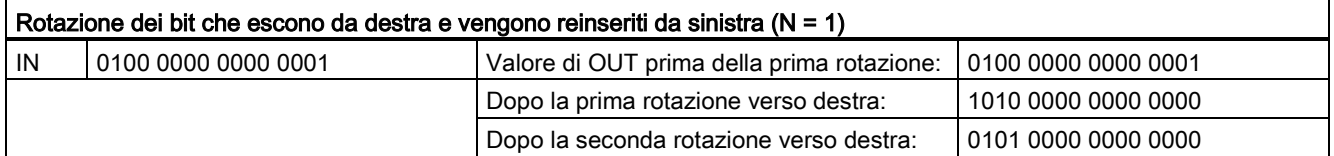

7.10 Spostamento e rotazione
# 8.1 Funzioni di data, ora e orologio

## 8.1.1 Istruzioni di data e ora

Le istruzioni di data e ora consentono di eseguire operazioni di calcolo della data e dell'ora.

- T\_CONV converte un valore in o da (tipi di dati di data e ora) e (tipi di dati byte, word e dword)
- T\_ADD somma i valori Time e DTL: (Time + Time = Time) o (DTL + Time = DTL)
- T\_SUB sottrae i valori Time e DTL: (Time Time = Time) o (DTL Time = DTL)
- T\_DIFF fornisce la differenza tra i due valori DTL come valore Time: DTL DTL = Time
- T\_COMBINE combina un valore Date e un valore Time\_and\_Date per creare un valore DTL

Per informazioni sul formato dei dati DTL e Time, consultare il capitolo sui [Tipi di dati di data](#page-114-0)  [e ora](#page-114-0) (Pagina [115\)](#page-114-0).

Tabella 8- 1 Istruzione T\_CONV (Estrai e converti tempi)

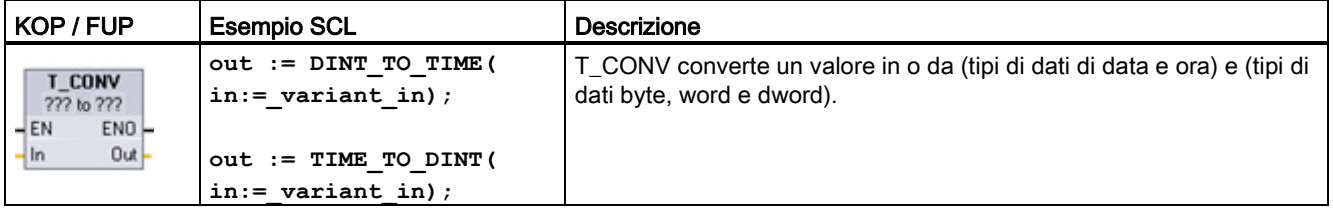

<sup>1</sup> Per i box KOP e FUP: fare clic su "???" e selezionare i tipi di dati di origine/destinazione nel menu a discesa.

<sup>2</sup> Per SCL: trascinare T\_CONV dall'albero delle istruzioni e inserirla nell'editor di programma, quindi selezionare i tipi di dati di origine/destinazione.

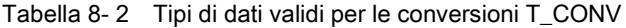

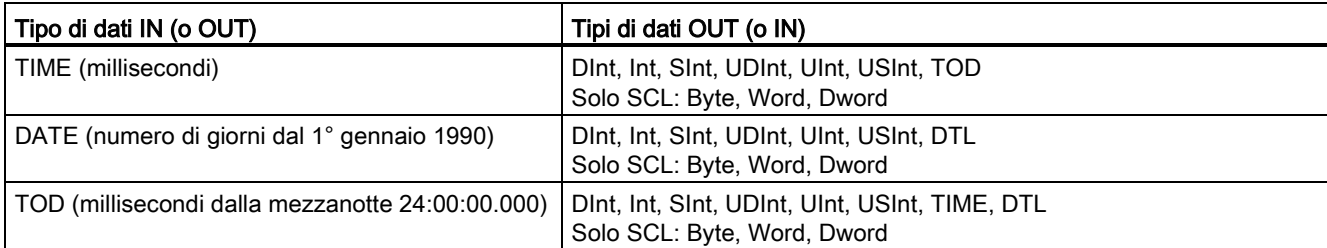

#### Nota

#### Utilizzo di T\_CONV per convertire una dimensione di dati maggiore in una dimensione inferiore

Quando si converte un tipo di dati di dimensioni maggiori (che comprende più byte) in un tipo di dati più piccolo (che comprende meno byte) può succedere che i valori di dati vengano troncati. Se si verifica questo errore ENO viene impostata a 0.

#### Conversione nel/dal tipo di dati DTL

DTL (Date and Time Long) contiene i dati dell'anno, del mese, della data e dell'ora. I dati DTL possono essere convertiti nei/dai tipi di dati DATE e TOD.

La conversione tra DTL e DATE riguarda tuttavia solo i valori relativi all'anno, al mese e al giorno. La conversione tra DTL e TOD riguarda invece i valori relativi all'ora, ai minuti e ai secondi.

Quando T\_CONV effettua la conversione in DTL, gli elementi di dati in formato DTL che sono esclusi dalla conversione restano invariati.

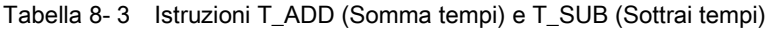

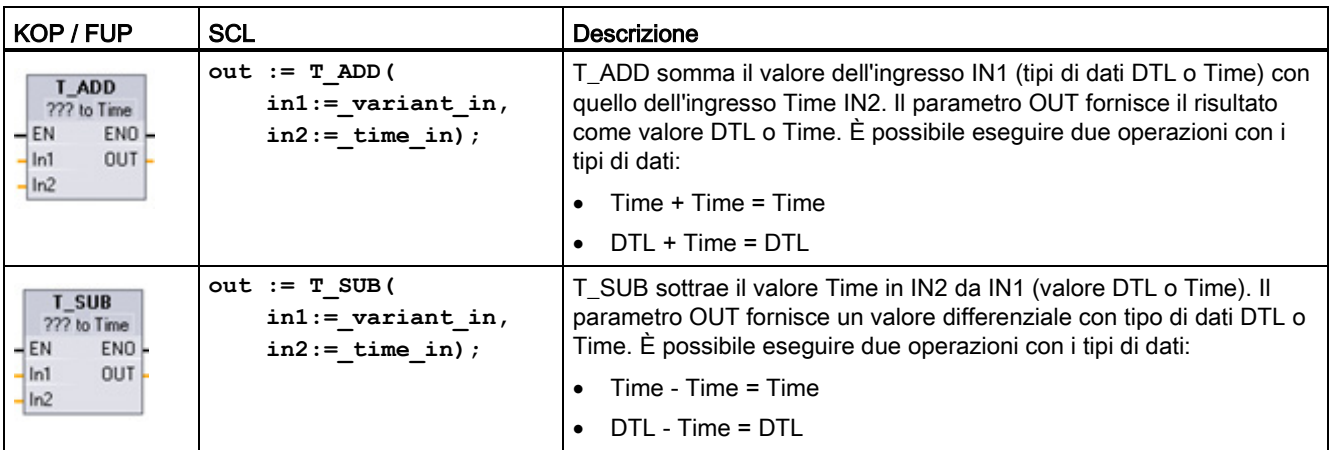

<sup>1</sup> Per KOP e FUP: fare clic su "???" e selezionare i tipi di dati nel menu a discesa.

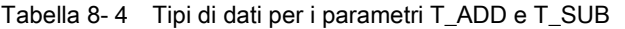

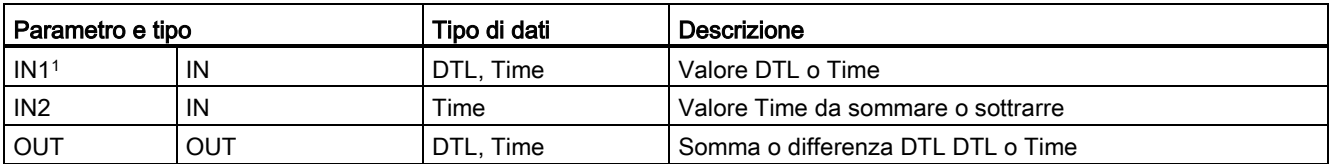

<sup>1</sup> Selezionare il tipo di dati IN1 nell'elenco a discesa sotto il nome dell'istruzione. Selezionando il tipo di dati IN1 viene impostato automaticamente il tipo di dati del parametro OUT.

| KOP / FUP                                                                 | <b>SCL</b>                                                 | <b>Descrizione</b>                                                                                                    |
|---------------------------------------------------------------------------|------------------------------------------------------------|----------------------------------------------------------------------------------------------------|
| <b>T DIFF</b><br>DTL to Time<br>ENO<br>$+EN$<br>$OUT -$<br> ln1<br>$-In2$ | $out := T DIFF()$<br>$in1 := DTL$ in,<br>$in2 := DTL$ in); | T DIFF sottrae il valore DTL (IN2) dal valore DTL (IN1). Il parametro<br>OUT fornisce un valore differenziale con tipo di dati Time.<br>$DTL - DTL = Time$ |

Tabella 8- 5 Istruzione T\_DIFF (differenza di data e ora)

Tabella 8- 6 Tipi di dati per i parametri T\_DIFF

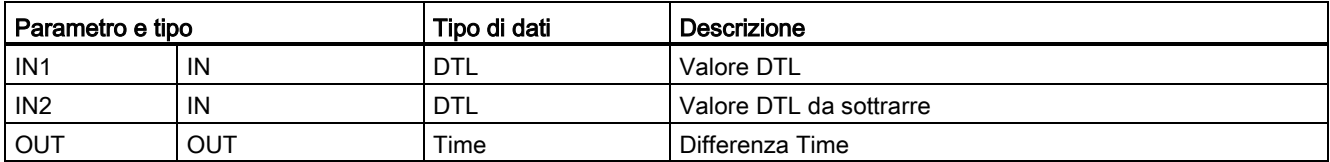

Codici delle condizioni di errore: ENO = 1 significa che non si è verificato alcun errore. ENO = 0 e parametro OUT = 0 errori:

- Valore DTL non valido
- Valore Time non valido
- Tabella 8- 7 Istruzione T\_COMBINE (Combina tempi)

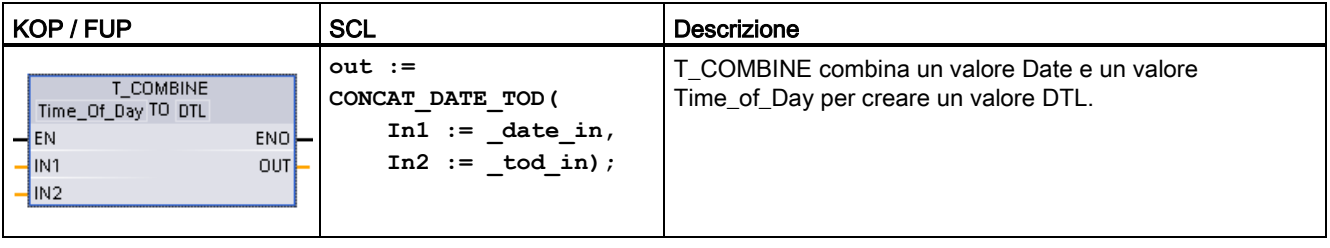

<sup>1</sup> L'istruzione avanzata T\_COMBINE equivale alla funzione CONCAT\_DATE\_TOD di SCL.

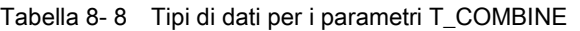

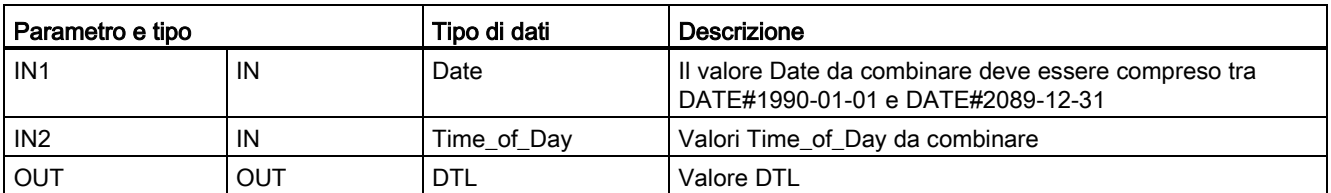

## 8.1.2 Funzioni di orologio

## **AVVERTENZA**

Se un attaccante accede alle reti attraverso la sincronizzazione NTP (Network Time Protocol) potrebbe riuscire a controllare parzialmente il processo spostando l'ora di sistema della CPU.

La funzione client NTP della CPU S7-1200 è disattivata per default e, se attiva, consente solo agli indirizzi IP configurati di fungere da server NTP. La CPU la disattiva per default e la si deve configurare per consentire la correzione da remoto dell'ora di sistema della CPU.

La CPU S7-1200 supporta gli allarme dall'orologio e le istruzioni di orologio che dipendono da un'imkpostazione precisa dell'ora di sistema della CPU. Se si configura l'NTP e si accetta che la sincronizzazione dell'ora venga effettuata da un server ci si deve accertare che il server sia una sorgente affidabile. Un server inaffidabile potrebbe infatti generare una falla nel sistema di sicurezza attraverso la quale un utente sconosciuto potrebbe controllare parzialmente il processo spostando l'ora di sistema della CPU.

Per informazioni e consigli sulla sicurezza consultare il documento "Operational Guidelines for Industrial Security" [\(http://www.industry.siemens.com/topics/global/en/industrial](http://www.industry.siemens.com/topics/global/en/industrial-security/Documents/operational_guidelines_industrial_security_en.pdf)[security/Documents/operational\\_guidelines\\_industrial\\_security\\_en.pdf\)](http://www.industry.siemens.com/topics/global/en/industrial-security/Documents/operational_guidelines_industrial_security_en.pdf) nella pagina Web Siemens Service & Support:

Le istruzioni di orologio consentono di impostare e leggere l'orologio di sistema della CPU. Per i valori di data e ora viene utilizzato il tipo di dati [DTL](#page-114-0) (Pagina [115\)](#page-114-0).

Tabella 8- 9 Istruzioni di data e ora di sistema

| KOP / FUP                                                                    | <b>SCL</b>                                                        | <b>Descrizione</b>                                                                                                    |
|------------------------------------------------------------------------------|-------------------------------------------------------------------|----------------------------------------------------------------------------------------------------|
| WR_SYS_T<br><b>DTL</b><br>ENO<br>-IEN<br>IN<br>RET_VAL                       | $ret val :=$<br>WR SYS T (<br>$\texttt{in} := \texttt{DTL}$ in ); | WR_SYS_T (Imposta ora) imposta l'ora della CPU con valore<br>DTL al parametro IN. Questo valore non comprende gli offset<br>per il fuso orario e l'ora legale.                                                                                                    |
| RD_SYS_T<br><b>DTL</b><br>EN <sub>O</sub><br>$-EN$<br>RET_VAL<br>OUT         | $ret val :=$<br>RD SYS T (<br>$out \Rightarrow DTL out);$         | RD_SYS_T (Leggi ora) legge dalla CPU l'ora di sistema attuale.<br>Questo valore non comprende gli offset per il fuso orario e l'ora<br>legale.                                                                                                    |
| RD_LOC_T<br><b>DTL</b><br>ENO.<br>$-EN$<br>RET_VAL<br>OUT                    | $ret val :=$<br>RD LOC T (<br>$out=>$ DTL $out)$ ;                | RD_LOC_T (Leggi ora locale) fornisce l'ora locale attuale della<br>CPU indicandola con il tipo di dati DTL. Questo valore di data e<br>ora riflette il fuso orario adeguatamente regolato per l'ora legale<br>(se configurato).                                                                                                    |
| WR_LOC_T<br><b>DTL</b><br>ENO<br>- EN<br>$-$ LOCTIME<br>Ret_Val -<br>$-$ DST | $ret val :=$<br>WR LOC T (<br>LOCTIME:= $DTL$ in,<br>$DST:$ in ;  | WR_LOC_T (Scrivi ora locale) imposta la data e l'ora<br>dell'orologio della CPU. Le informazioni relative alla data e all'ora<br>vengono assegnate come tempo locale in LOCTIME con il tipo di<br>dati DTL. Per calcolare la data e l'ora di sistema l'istruzione<br>utilizza la struttura di DB "TimeTransformationRule<br>(Pagina 295)". La precisione della data e dell'ora locale e di<br>quella di sistema è specifica del prodotto e non deve essere<br>inferiore a un millisecondo. I valori in ingresso al parametro<br>LOCTIME inferiori a quelli supportati dalla CPU vengono<br>arrotondati durante il calcolo della data e dell'ora di sistema.<br>Nota: Per impostare le proprietà dell'ora (fuso orario, attivazione<br>DST, inizio DST e fine DST) si utilizza la finestra Configurazione<br>del dispositivo della CPU. In caso contrario WR_LOC_T non<br>riesce a interpretare il cambio dell'ora DST (ora legale). |

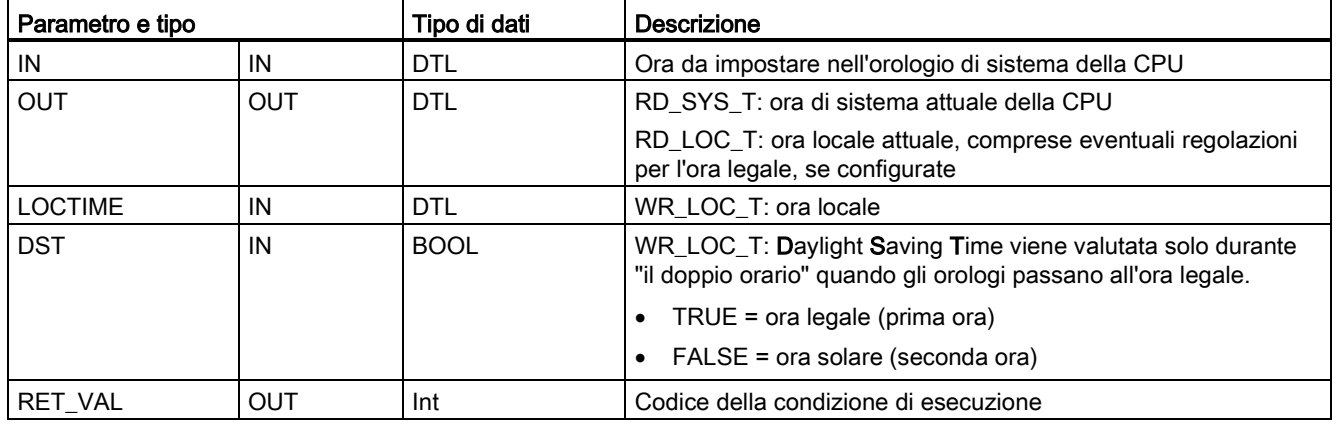

Tabella 8- 10 Tipi di dati per i parametri

- La data e l'ora locale vengono calcolate sulla base degli offset per il fuso orario e l'ora legale impostati dall'utente nei parametri "Ora" della scheda generale della configurazione dei dispositivi.
- La configurazione del fuso orario indica un offset rispetto all'UTC o al GMT.
- La configurazione dell'ora legale specifica il mese, la settimana, il giorno e l'ora di inizio dell'ora legale.
- Anche la configurazione dell'ora solare specifica il mese, la settimana, il giorno e l'ora di inizio dell'ora solare.
- L'offset del fuso orario viene applicato al valore dell'ora di sistema. L'offset dell'ora legale viene applicato solo quando è in vigore l'ora legale.

#### Nota

#### Configurazione dell'inizio dell'ora solare e dell'ora legale

La proprietà della configurazione dispositivi della CPU per l'inizio dell'ora solare e dell'ora legale deve essere espressa nell'ora locale.

Codici delle condizioni di errore: ENO = 1 significa che non si è verificato alcun errore. ENO = 0 significa che si è verificato un errore di esecuzione e l'uscita RET\_VAL fornisce il codice della relativa condizione.

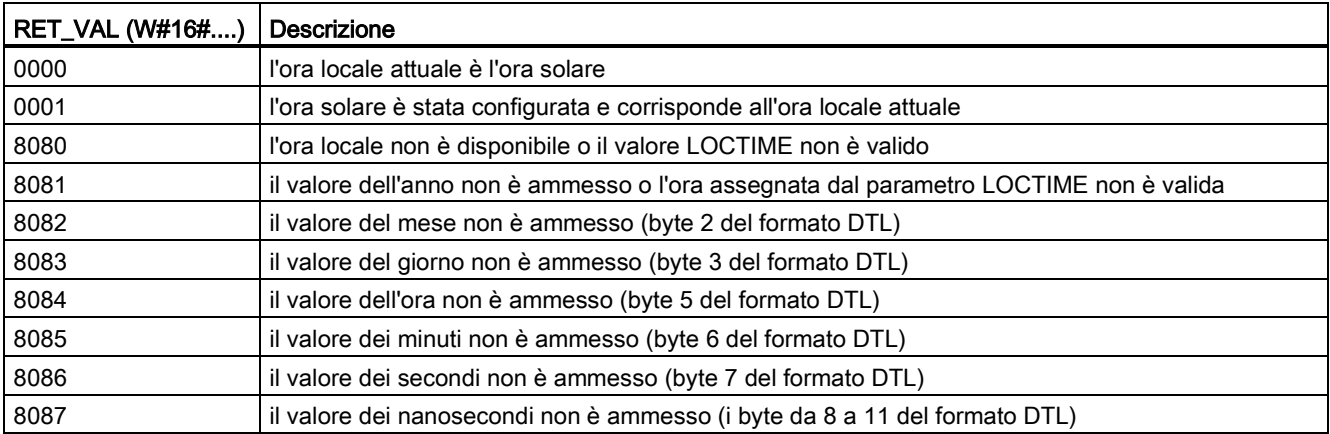

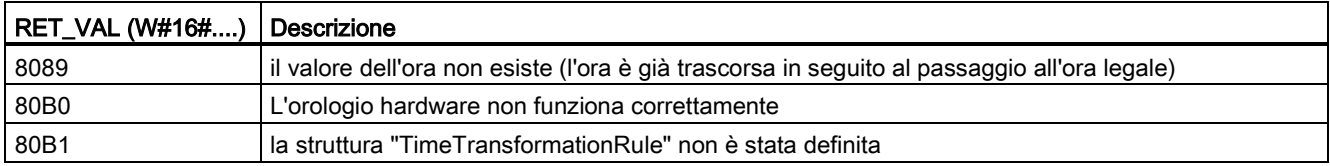

# <span id="page-294-0"></span>8.1.3 Struttura di dati TimeTransformationRule

#### Descrizione

Le regole per il passaggio all'ora solare e a quella legale sono definite nella struttura TimeTransformationRule. La struttura è come segue:

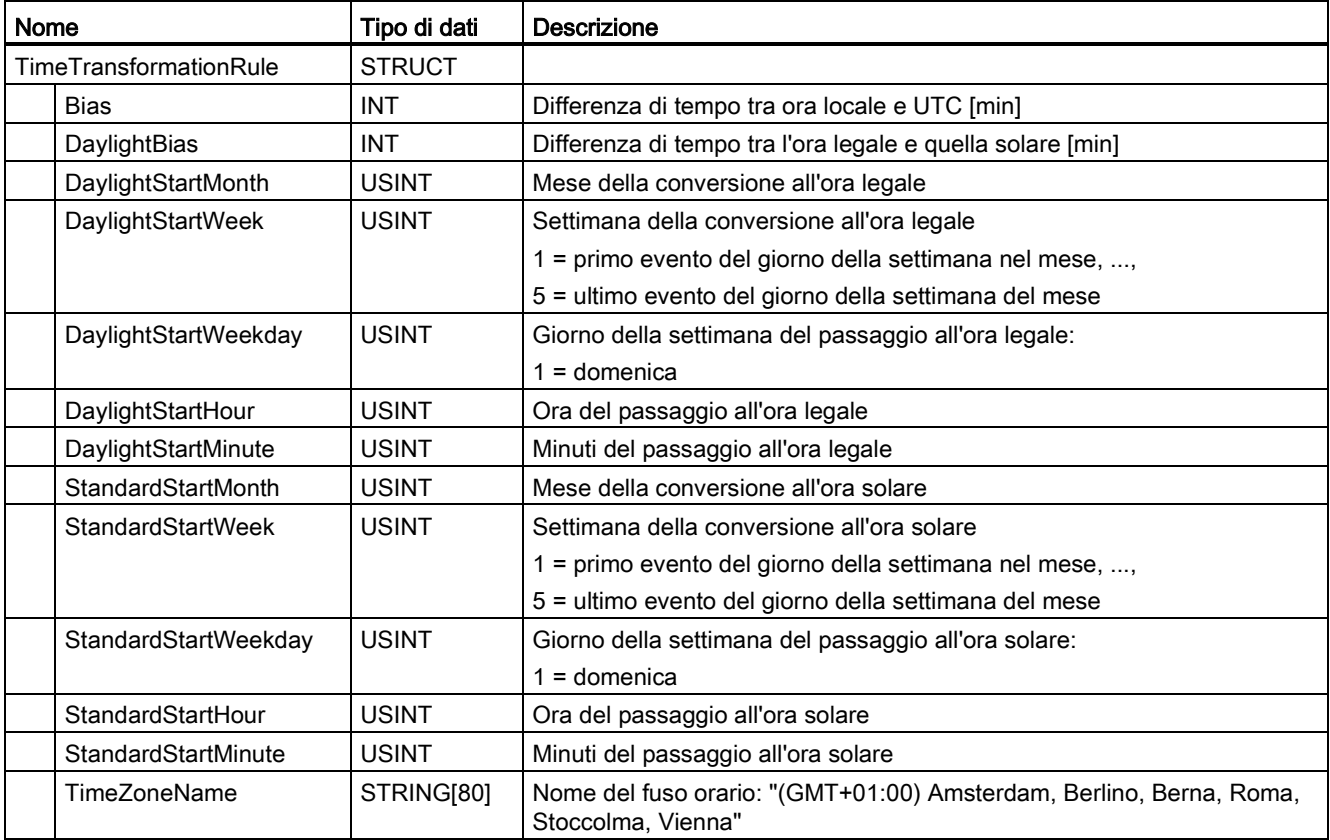

## 8.1.4 Istruzione SET\_TIMEZONE (Imposta fuso orario)

Tabella 8- 11 Istruzione SET\_TIMEZONE

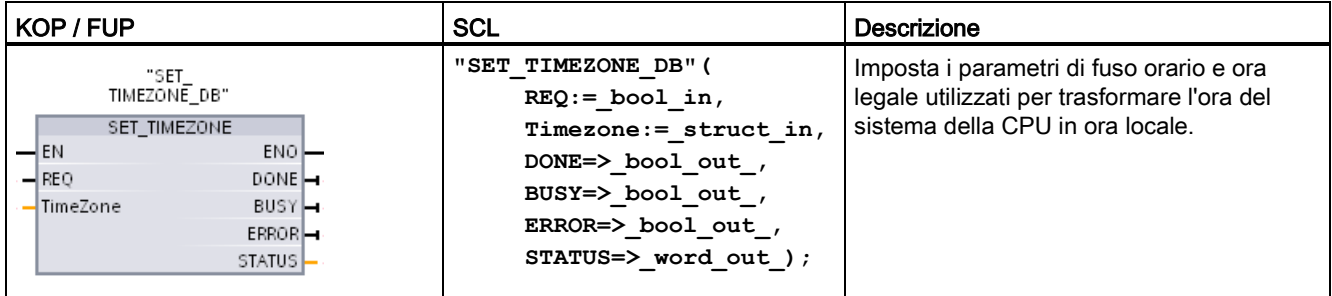

1 Nell'esempio SCL "SET\_TIMEZONE\_DB" è il nome del DB di istanza.

#### Tabella 8- 12 Tipi di dati per i parametri

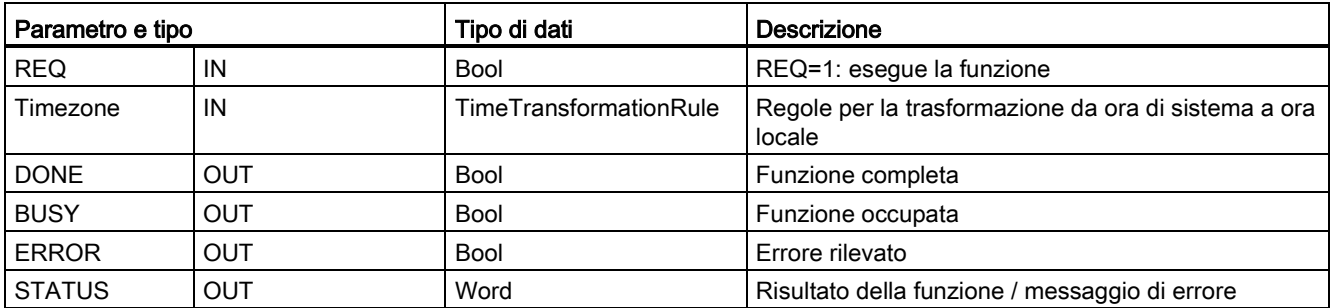

Per modificare manualmente i parametri del fuso orario nella CPU utilizzare le proprietà dell'orologio nella scheda "Generale" della configurazione dispositivi.

Utilizzare l'istruzione SET\_TIMEZONE per impostare a livello di programma la configurazione dell'ora locale. I parametri della struttura ["TimeTransformationRule](#page-294-0) (Pagina [295\)](#page-294-0)" assegnano il fuso orario locale e la temporizzazione del passaggio automatico tra ora solare e ora legale.

Codici delle condizioni di errore: ENO = 1 significa che non si è verificato alcun errore. ENO = 0 significa che si è verificato un errore di esecuzione e l'uscita STATUS fornisce il codice della relativa condizione.

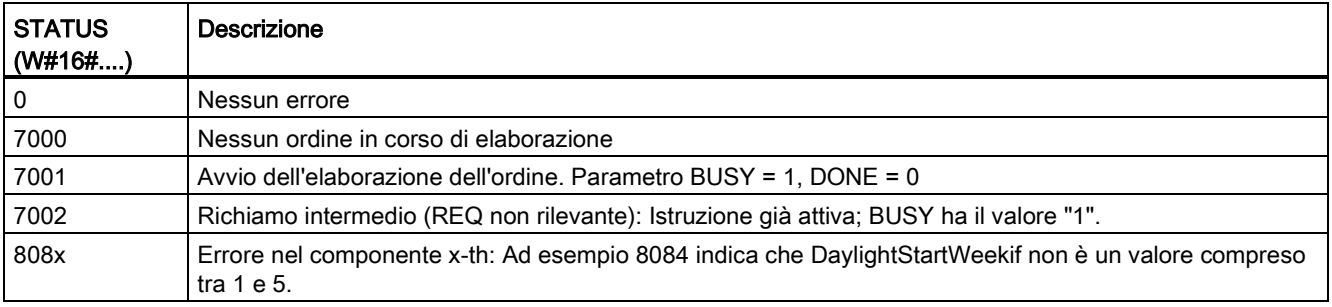

## 8.1.5 Istruzione RTM (Contatore ore di esercizio)

Tabella 8- 13 Istruzione RTM

| KOP / FUP                                                                                                    | SCL                                                                                                    | <b>Descrizione</b>                                                                                                    |
|----------------------------------------------------------------------------------------------------|----------------------------------------------------------------------------------------------------|----------------------------------------------------------------------------------------------------|
| RTM.<br>$\overline{\phantom{a}}$ EN<br>ENO<br>RET VALL<br>N <sub>R</sub><br>$CO \rightarrow$<br>MODE<br>CV L<br>(PV | $RTM(NR := unit in$ ,<br>$MODE := byte in,$<br>$PV :=$ dint in,<br>$CQ = >$ bool out,<br>$CV = >$ dint out ); | L'istruzione RTM (Contatore ore di esercizio) può impostare,<br>avviare, arrestare e leggere i contatori delle ore di esercizio nella<br>CPU. |

Tabella 8- 14 Tipi di dati per i parametri

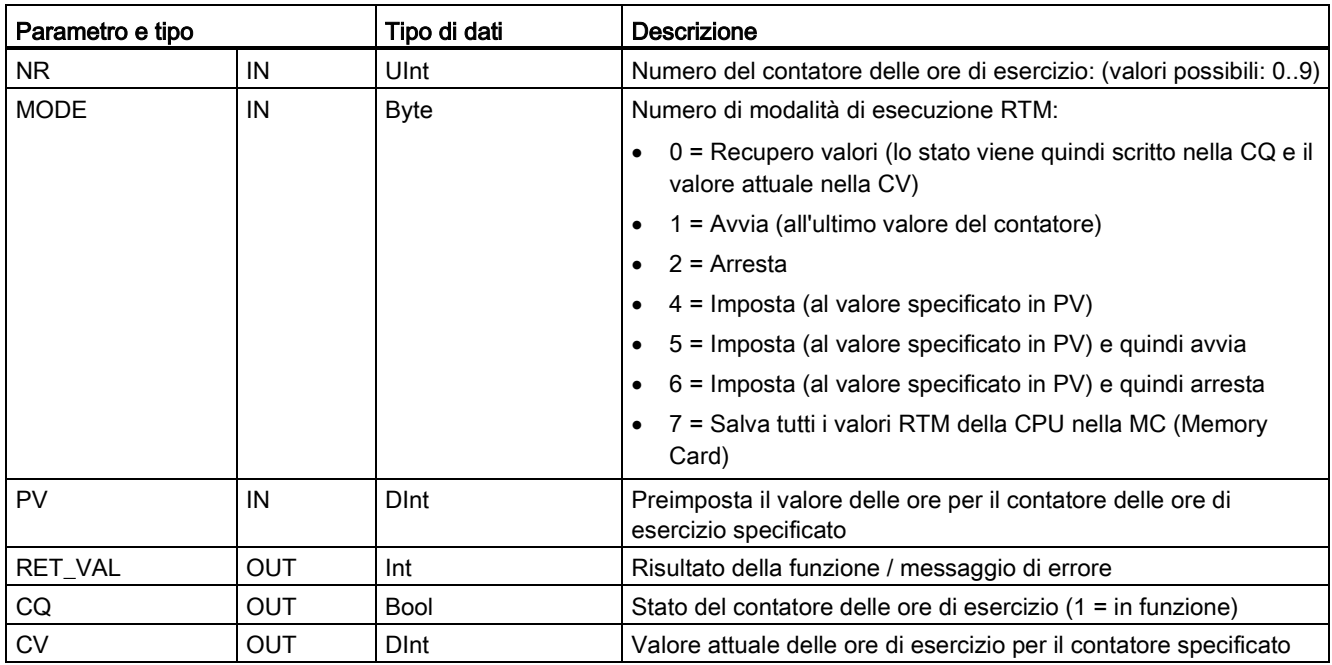

La CPU gestisce fino a dieci contatori delle ore di esercizio per tracciare le ore di esercizio dei sottosistemi di controllo critici. I singoli contatori devono essere avviati con un'esecuzione RTM per ogni temporizzatore. Tutti i contatori delle ore di esercizio vengono arrestati quando la CPU passa da RUN a STOP. I singoli temporizzatori possono essere arrestati anche con un'esecuzione RTM di modo 2.

Quando una CPU passa da STOP a RUN, occorre riavviare i temporizzatori con un'esecuzione RTM per ogni temporizzatore avviato. Dopo che un contatore delle ore di esercizio ha superato 2147483647 ore, il conteggio si interrompe e viene inviato l'errore di "Overflow". Per resettare o modificare il temporizzatore, l'istruzione RTM deve essere eseguita una volta per ciascun temporizzatore.

Un'interruzione dell'alimentazione della CPU o un ciclo di spegnimento/accensione provoca un processo di spegnimento che salva i valori attuali del contatore delle ore di esercizio nella memoria a ritenzione. Alla riaccensione della CPU, i valori del contatore delle ore di esercizio memorizzati vengono ricaricati nei temporizzatori e le ore totali di utilizzo precedenti non vengono perse. I contatori delle ore di esercizio devono essere riavviati per accumulare ulteriori ore di esercizio.

Il programma può utilizzare anche il modo di esecuzione RTM 7 per salvare i valori del contatore delle ore di esercizio in una memory card. Gli stati di tutti i temporizzatori nell'istante di esecuzione del modo RTM 7 vengono memorizzati nella memory card. Con il passare del tempo questi valori memorizzati possono diventare non corretti, dal momento che i temporizzatori vengono avviati ed arrestati durante una sessione del programma. I valori della memory card devono essere aggiornati periodicamente per acquisire eventi di tempo di utilizzo importanti. Il vantaggio della memorizzazione dei valori RTM nella memory card è che può essere inserita in una CPU sostitutiva quando il programma e i valori RTM salvati sono disponibili. Se i valori RTM non venissero salvati nella memory card, i valori del temporizzatore andrebbero persi (in una CPU sostitutiva).

#### Nota

Evitare troppi richiami del programma per le operazioni di scrittura nella memory card

Ridurre al minimo le operazioni di scrittura nella memory card di memoria flash per avere una maggiore durata della stessa.

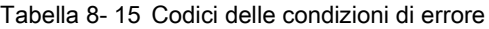

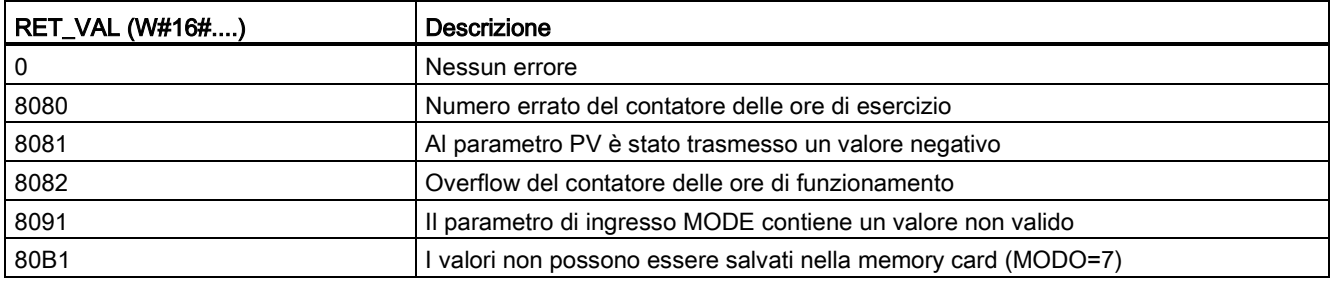

## 8.2.1 Descrizione dei dati String

#### Tipo di dati String

I dati String vengono salvati come intestazione di 2 byte seguita da max. 254 byte di caratteri ASCII. L'intestazione String contiene due lunghezze. Il primo byte corrisponde alla lunghezza massima indicata tra parentesi quadre durante l'inizializzazione della stringa oppure è impostato per default a 254. Il secondo byte dell'intestazione corrisponde alla lunghezza attuale ovvero al numero di caratteri validi della stringa. La lunghezza attuale deve essere inferiore o uguale alla lunghezza massima. Il numero di byte memorizzati per il formato String è superiore di 2 byte alla lunghezza massima.

#### Inizializzazione dei dati String

Per poter eseguire un'istruzione con le stringhe è innanzitutto necessario inizializzare i dati di ingresso e di uscita String come stringhe valide nella memoria.

#### Dati String validi

Una stringa valida deve avere una lunghezza massima superiore a zero e inferiore a 255. La lunghezza attuale deve essere inferiore o uguale alla lunghezza massima.

Le stringhe non possono essere assegnate alle aree di memoria I o Q.

Per maggiori informazioni vedere: [Formato del tipo di dati String](#page-115-0) (Pagina [116\)](#page-115-0).

## 8.2.2 Istruzione S\_MOVE (Sposta stringa di caratteri)

Tabella 8- 16 Istruzione di trasferimento stringa

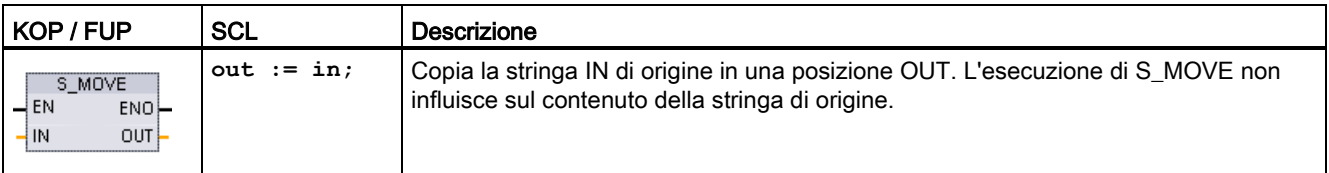

Tabella 8- 17 Tipi di dati per i parametri

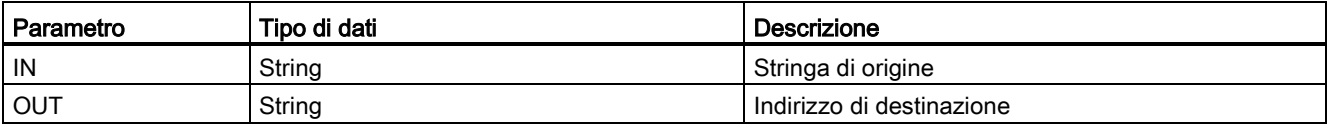

Se la lunghezza attuale della stringa all'ingresso IN è superiore alla lunghezza massima della stringa memorizzata all'uscita OUT, allora viene copiata la parte della stringa IN che può essere inserita nella stringa OUT.

## 8.2.3 Istruzioni di conversione di stringhe

### 8.2.3.1 Istruzioni S\_CONV, STRG\_VAL e VAL\_STRG (Converti in/da stringa di caratteri e valore numerico)

Le seguenti istruzioni consentono di convertire stringhe di caratteri numerici in valori numerici o valori numerici in stringhe di caratteri numerici:

- S\_CONV effettua una conversione (stringa numerica in valore numerico) o (valore numerico in stringa numerica)
- STRG\_VAL converte una stringa numerica in valore numerico con opzioni per il formato
- VAL\_STRG converte un valore numerico in una stringa numerica con opzioni per il formato

## S\_CONV (Converti stringa di caratteri)

Tabella 8- 18 Istruzione di conversione di stringhe

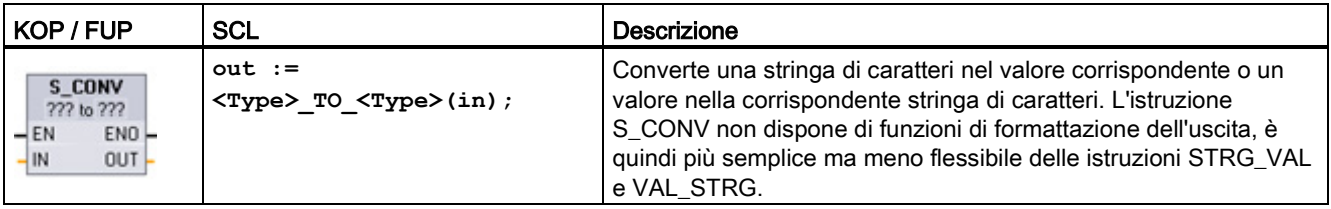

<sup>1</sup> Per KOP / FUP: fare clic su "???" e selezionare il tipo di dati nell'elenco a discesa.

<sup>2</sup> Per SCL: seleziona S\_CONV dalle istruzioni avanzate e risponde alle richieste dei tipi di dati per la conversione. STEP 7 fornisce quindi l'istruzione di conversione adeguata.

Tabella 8- 19 Tipi di dati (da stringa in valore)

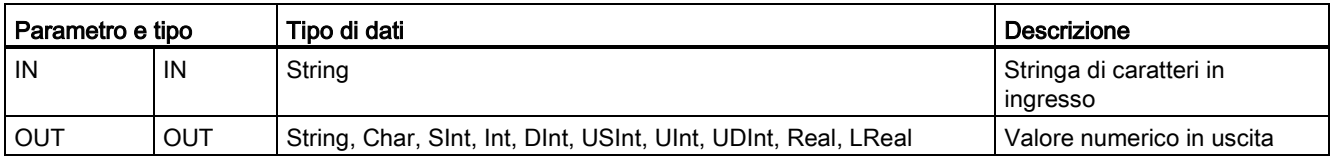

La conversione del parametro di stringa IN inizia dal primo carattere e continua fino alla fine della stringa o fino al primo carattere diverso da "0" ... "9", "+", "-", o ".". Il valore del risultato viene fornito nella posizione specificata nel parametro OUT. Se il valore numerico in uscita non rientra nel campo del tipo di dati OUT, il parametro OUT viene impostato a 0 e ENO viene impostato su falso. In caso contrario il parametro OUT contiene il risultato valido e ENO viene impostato su vero.

Regole per il formato della stringa in ingresso:

- Come separatore decimale della stringa IN si deve utilizzare il carattere ".".
- Le virgole "," come separatore delle migliaia a sinistra del separatore decimale sono consentite e ignorate.
- Gli spazi iniziali vengono ignorati.

#### S\_CONV (conversione da valore in stringa)

Tabella 8- 20 Tipi di dati (da valore in stringa)

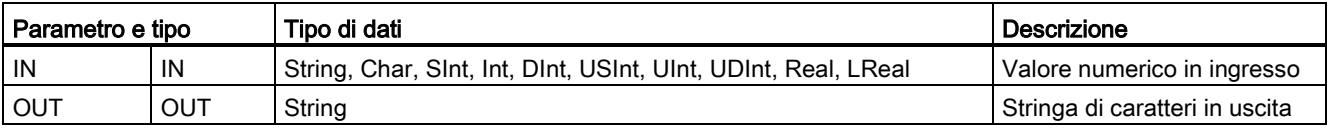

Un numero intero, un numero intero senza segno o un valore IN in virgola mobile vengono convertiti nella corrispondente stringa di caratteri in OUT. Perché la conversione sia possibile il parametro OUT deve far riferimento a una stringa valida. Una stringa valida è costituita dalla lunghezza massima della stringa nel primo byte, da quella attuale nel secondo byte e dai caratteri attuali della stringa nei byte successivi. La stringa convertita sostituisce i caratteri nella stringa OUT, a partire dal primo, e adegua il byte della lunghezza attuale della stringa OUT. Il byte della lunghezza massima della stringa OUT resta invariato.

Il numero di caratteri che vengono sostituiti varia in funzione del tipo di dati e del valore numerico del parametro IN. Il numero di caratteri sostituiti deve essere compreso entro la lunghezza di stringa del parametro OUT. La lunghezza massima (primo byte) della stringa OUT deve essere maggiore o uguale al numero massimo di caratteri convertiti previsto. La seguente tabella riporta alcuni esempi di conversione da valore in stringa con S\_CONV.

Regole per il formato della stringa in uscita:

- I valori scritti nel parametro OUT non sono preceduti dal segno "+".
- Viene utilizzata la rappresentazione in virgola fissa (non la notazione esponenziale).
- Come separatore decimale per il parametro IN con tipo di dati Real viene utilizzato il punto ".".
- I valori sono allineati a destra nella stringa di uscita e sono preceduti da caratteri di spaziatura che riempiono le posizioni vuote.

| Tipo di dati<br>IN | Posizioni per<br>caratteri<br>allocate da<br>S_CONV | Esempio di stringa convertita <sup>1</sup> | Lunghezza complessiva della stringa compresi i bye<br>della lunghezza massima e di quella attuale |
|--------------------|-----------------------------------------------------|--------------------------------------------|---------------------------------------------------------------------------------------------------|
| <b>USInt</b>       | 4                                                   | "x255" l                                   | -6                                                                                                |
| SInt               | 4                                                   | $" - 128"$                                 | 6                                                                                                 |
| Ulnt               | 6                                                   | "x65535"                                   | 8                                                                                                 |
| Int                | 6                                                   | "-32768"                                   | 8                                                                                                 |
| <b>UDInt</b>       | 11                                                  | "x4294967295"                              | -13                                                                                               |

Tabella 8- 21 Lunghezza massima delle stringhe per ciascun tipo di dati

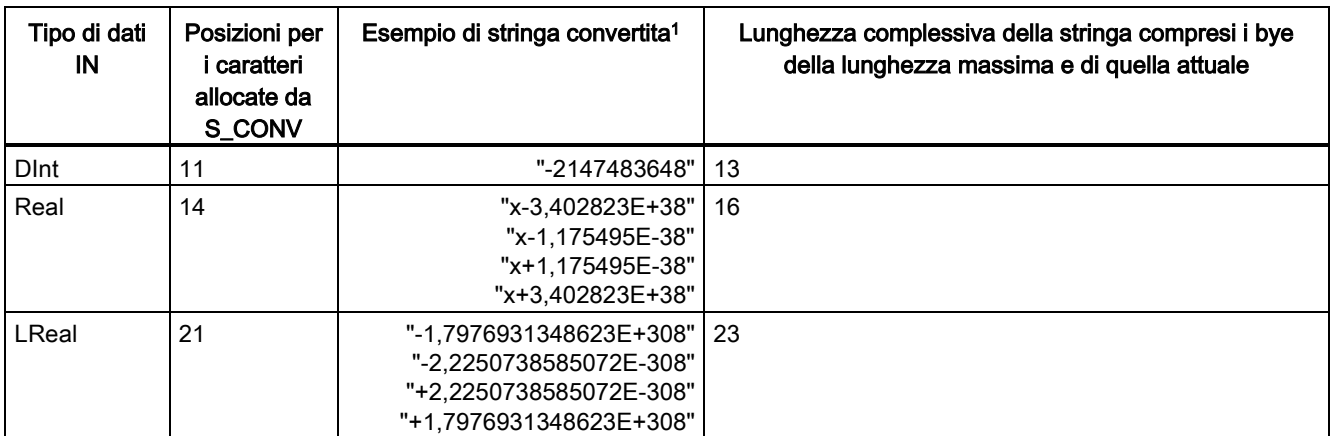

1 I caratteri "x" sono caratteri di spaziatura che riempiono le posizioni vuote nel campo allineato a destra assegnato al valore convertito.

## STRG\_VAL (Converti stringa di caratteri in un valore numerico)

Tabella 8- 22 Istruzione da stringa in valore

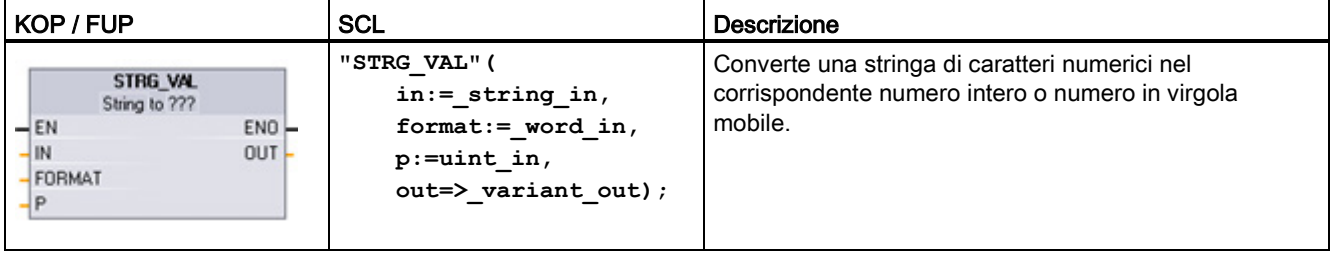

<sup>1</sup> Per KOP / FUP: fare clic su "???" e selezionare il tipo di dati nell'elenco a discesa.

Tabella 8- 23 Tipi di dati per l'istruzione STRG\_VAL

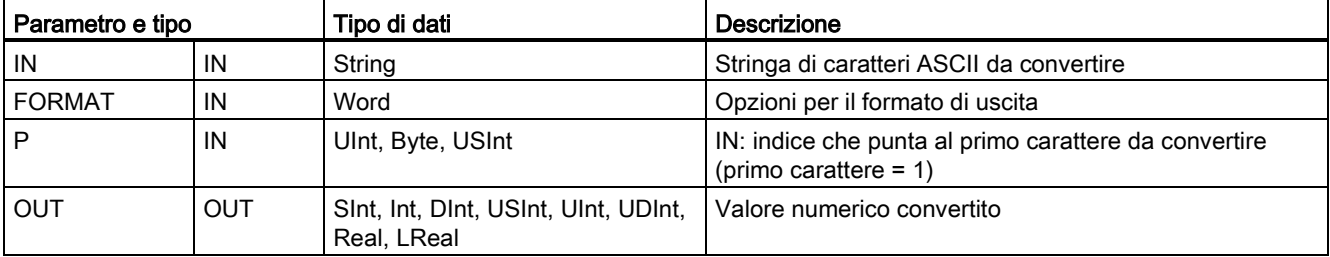

La conversione inizia nella stringa IN, a partire dall'offset di caratteri P, e continua fino alla fine della stringa o fino al primo carattere diverso da "+", "-", ".", ",", "e", "E" o "0" ... "9". Il risultato viene scritto nella posizione specificata nel parametro OUT.

Per poter essere eseguiti come stringa valida nella memoria, i dati String devono essere inizializzati.

Qui di seguito viene definito il parametro FORMAT dell'istruzione STRG\_VAL. Le posizioni di bit inutilizzate devono essere impostate a zero.

8.2 Stringa e carattere

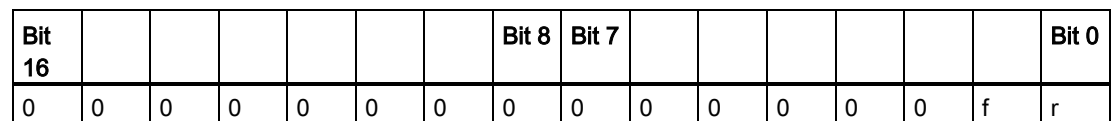

Tabella 8- 24 Formato dell'istruzione STRG\_VAL

f = formato di notazione 1= notazione esponenziale

0 = notazione in virgola fissa

r = formato del separatore decimale  $1 =$  "," (virgola)  $0 =$  "." (punto)

Tabella 8- 25 Valori del parametro FORMAT

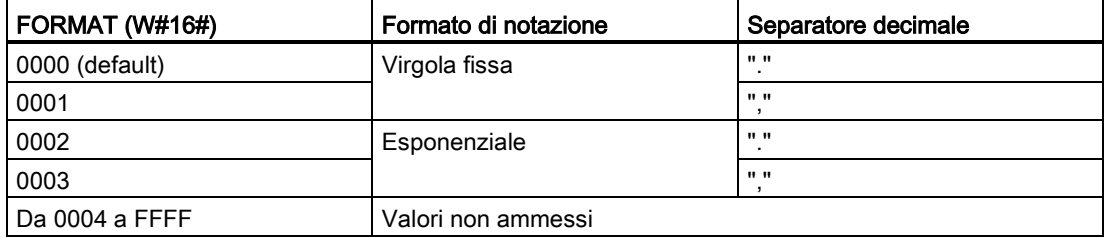

Regole per la conversione STRG\_VAL:

- Se si utilizza il punto "." come separatore decimale, le virgole "," alla sua sinistra vengono interpretate come caratteri di separazione delle migliaia. Queste virgole sono ammesse e ignorate.
- Se si utilizza la virgola "," come separatore decimale, i punti "." alla sua sinistra vengono interpretati come caratteri di separazione delle migliaia. I punti sono ammessi e ignorati.
- Gli spazi iniziali vengono ignorati.

#### VAL\_STRG (Converti valore numerico in una stringa di caratteri)

Tabella 8- 26 Conversione da valore in stringa

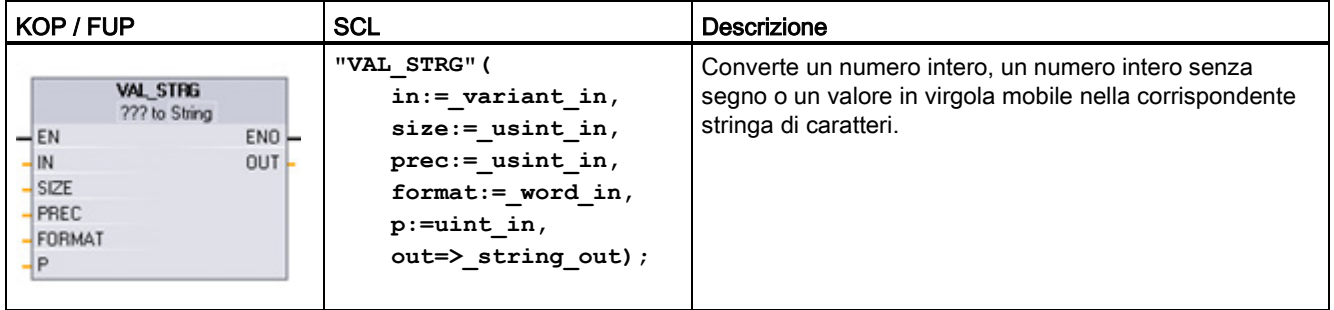

<sup>1</sup> Per KOP / FUP: fare clic su "???" e selezionare il tipo di dati nell'elenco a discesa.

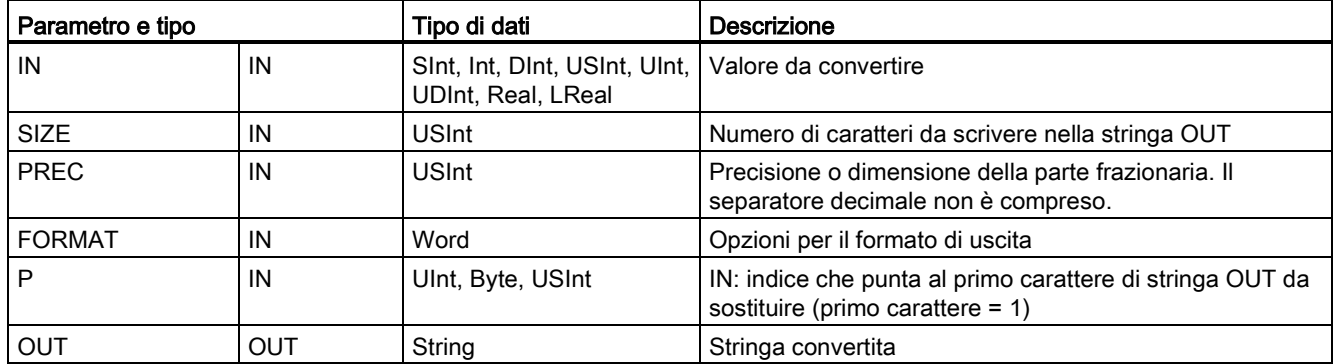

Tabella 8- 27 Tipi di dati per l'istruzione VAL\_STRG

Il valore rappresentato dal parametro IN viene convertito in una stringa indirizzata dal parametro OUT. Perché la conversione sia possibile il parametro OUT deve essere una stringa valida.

La stringa convertita sostituirà i caratteri della stringa OUT a partire dall'offset P fino al numero di caratteri specificato dal parametro SIZE. Il numero di caratteri in SIZE deve essere compreso entro la lunghezza della stringa OUT, a partire della posizione P. Questa istruzione è utile per inserire caratteri numerici nelle stringhe di testo. È ad esempio possibile immettere il numero "120" nella stringa "Pressione pompa = 120 psi".

Il parametro PREC specifica la precisione o il numero di cifre della parte frazionaria della stringa. Se il valore del parametro IN è un numero intero, PREC specifica la posizione del separatore decimale. Se, ad esempio, il valore di dati è 123 e PREC = 1, il risultato sarà "12,3". La precisione massima supportata per il tipo di dati Real è di 7 cifre.

Se il parametro P è maggiore della dimensione attuale della stringa OUT, vengono aggiunti degli spazi fino alla posizione P e il risultato viene aggiunto alla fine della stringa. La conversione termina quando viene raggiunta la lunghezza di stringa massima in OUT.

Qui di seguito viene definito il parametro FORMAT dell'istruzione VAL\_STRG. Le posizioni di bit inutilizzate devono essere impostate a zero.

| <b>Bit</b><br>16 |  |  |  | Bit 8 | $ $ Bit 7 |  |  |        | Bit 0 |
|------------------|--|--|--|-------|-----------|--|--|--------|-------|
|                  |  |  |  |       |           |  |  | ◠<br>ت |       |

Tabella 8- 28 Formato dell'istruzione VAL\_STRG

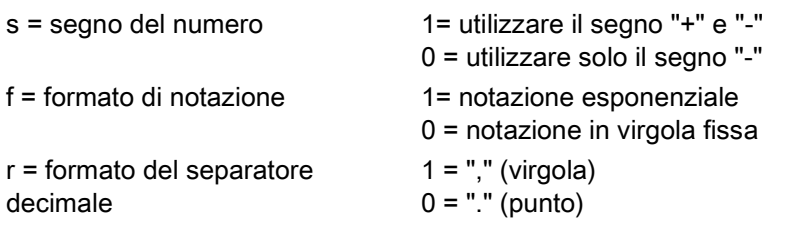

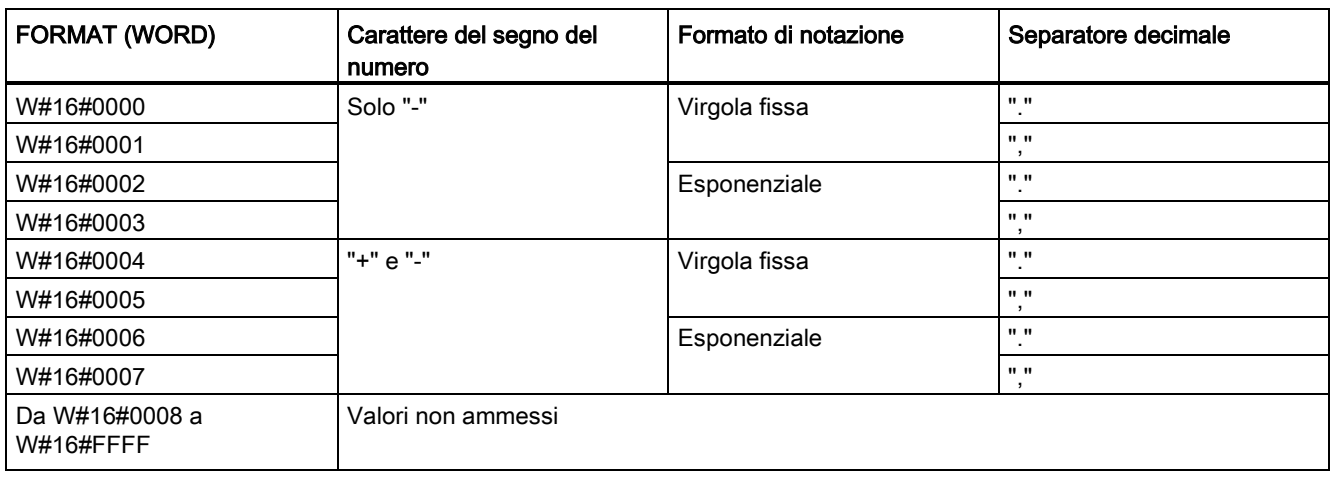

Tabella 8- 29 Valori del parametro FORMAT

Regole per il formato della stringa nel parametro OUT:

- Se la stringa convertita non raggiunge la lunghezza specificata vi vengono aggiunti degli spazi introduttivi.
- Se il bit di segno del parametro FORMAT è falso, i valori di numero intero senza segno e con segno vengono scritti nel buffer di uscita senza il segno "+" iniziale. Il segno "-" viene utilizzato se necessario. <spazi iniziali><cifre senza zeri iniziali>'.'<cifre di PREC>
- Se il bit di segno è vero, i valori di numero intero senza segno e con segno vengono scritti nel buffer di uscita preceduti dal segno.

<spazi iniziali><segno><cifre senza zeri iniziali>'.'<cifre di PREC>

● Se FORMAT viene impostato su "notazione esponenziale", i valori con tipo di dati Real vengono scritti nel buffer di uscita nel seguente modo:

<spazi iniziali><segno><cifra> '.' <cifre di PREC>'E' <segno><cifre senza zero iniziale>

● Se FORMAT viene impostato su "notazione in virgola fissa", i numeri interi, i numeri interi senza segno e i numeri con tipo di dati REAL vengono scritti nel buffer di uscita nel seguente modo:

<spazi iniziali><segno><cifre senza zeri iniziali>'.'<cifre di PREC>

- Gli zeri iniziali a sinistra del separatore decimale (ad eccezione della cifra che lo segue direttamente) vengono eliminati.
- I valori a destra del separatore decimale vengono arrotondati in modo da rientrare nel numero di cifre a destra del separatore specificato nel parametro PREC.
- La dimensione della stringa deve essere di almeno tre byte superiore al numero di cifre a destra del separatore.
- I valori della stringa sono giustificati a destra.

## Condizioni di errore rilevate da ENO

Se si verifica un errore durante la conversione vengono restituiti i seguenti risultati:

- ENO viene impostato a 0.
- OUT viene impostato a 0 o come indicato negli esempi di conversione da stringa in valore.
- OUT resta invariato o viene impostato come indicato negli esempi in cui OUT è una stringa.

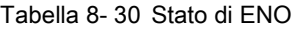

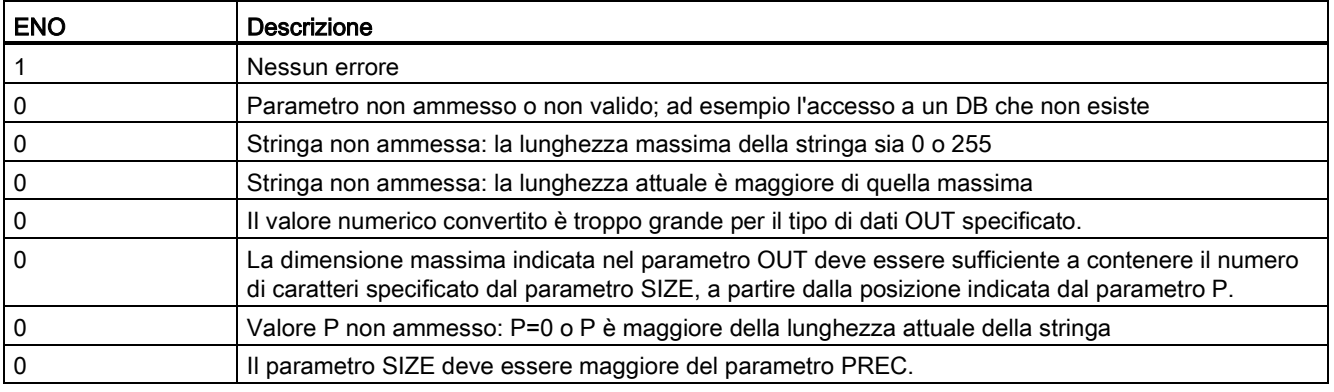

Tabella 8- 31 Esempi di conversione da stringa in valore S\_CONV

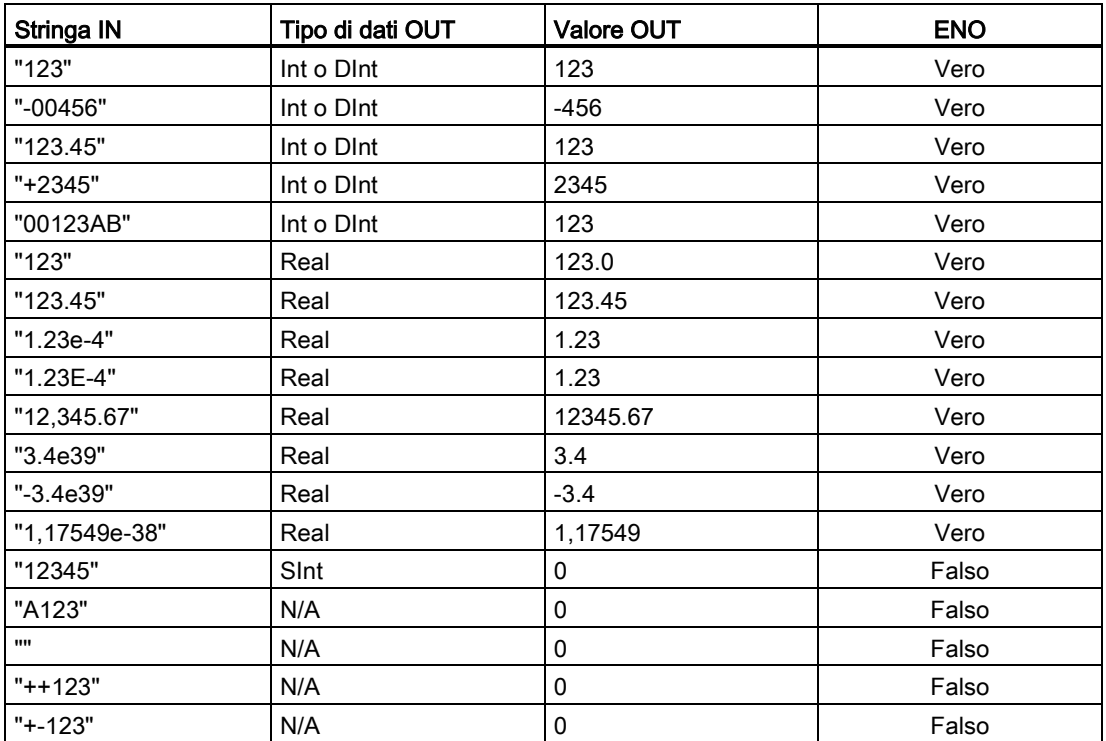

| Tipo di dati | <b>Valore IN</b> | Stringa OUT <sup>1</sup>        | <b>ENO</b> |
|--------------|------------------|---------------------------------|------------|
| Ulnt         | 123              | "xxx123"                        | Vero       |
| Ulnt         | 0                | "xxxxx0"                        | Vero       |
| <b>UDInt</b> | 12345678         | "xxx12345678"                   | Vero       |
| Real         | +9123.456        | "xx+9,123456E+3"                | Vero       |
| LReal        | +9123,4567890123 | "xx+9,1234567890123<br>$F + 3"$ | Vero       |
| Real         | $-INF$           | "xxxxxxxxxxxlNF"                | Falso      |
| Real         | $+$ INF          | "xxxxxxxxxxxlNF"                | Falso      |
| Real         | <b>NaN</b>       | "xxxxxxxxxxxNaN"                | Falso      |

Tabella 8- 32 Esempi di conversione da valore in stringa S\_CONV

1 I caratteri "x" sono caratteri di spaziatura che riempiono le posizioni vuote nel campo allineato a destra assegnato al valore convertito.

| <b>Stringa IN</b>                | <b>FORMAT</b><br>(W#16#) | Tipo di dati OUT | <b>Valore OUT</b> | <b>ENO</b> |
|----------------------------------|--------------------------|------------------|-------------------|------------|
| "123"                            | 0000                     | Int o DInt       | 123               | Vero       |
| "-00456"                         | 0000                     | Int o DInt       | $-456$            | Vero       |
| "123.45"                         | 0000                     | Int o DInt       | 123               | Vero       |
| "+2345"                          | 0000                     | Int o DInt       | 2345              | Vero       |
| "00123AB"                        | 0000                     | Int o DInt       | 123               | Vero       |
| "123"                            | 0000                     | Real             | 123.0             | Vero       |
| "-00456"                         | 0001                     | Real             | $-456.0$          | Vero       |
| "+00456"                         | 0001                     | Real             | 456.0             | Vero       |
| "123.45"                         | 0000                     | Real             | 123.45            | Vero       |
| "123.45"                         | 0001                     | Real             | 12345.0           | Vero       |
| "123.45"                         | 0000                     | Real             | 12345.0           | Vero       |
| "123.45"                         | 0001                     | Real             | 123.45            | Vero       |
| ".00123AB"                       | 0001                     | Real             | 123.0             | Vero       |
| "1.23e-4"                        | 0000                     | Real             | 1.23              | Vero       |
| "1.23E-4"                        | 0000                     | Real             | 1.23              | Vero       |
| "1.23E-4"                        | 0002                     | Real             | 1.23E-4           | Vero       |
| "12,345.67"                      | 0000                     | Real             | 12345.67          | Vero       |
| "12,345.67"                      | 0001                     | Real             | 12.345            | Vero       |
| "3.4e39"                         | 0002                     | Real             | $+$ INF           | Vero       |
| "-3.4e39"                        | 0002                     | Real             | $-INF$            | Vero       |
| "1,1754943e-38"<br>(e inferiore) | 0002                     | Real             | 0.0               | Vero       |
| "12345"                          | N/A                      | SInt             | 0                 | Falso      |
| "A123"                           | N/A                      | N/A              | 0                 | Falso      |
| $\mathbf{u}\mathbf{u}$           | N/A                      | N/A              | 0                 | Falso      |

Tabella 8- 33 Esempi di conversione STRG\_VAL

8.2 Stringa e carattere

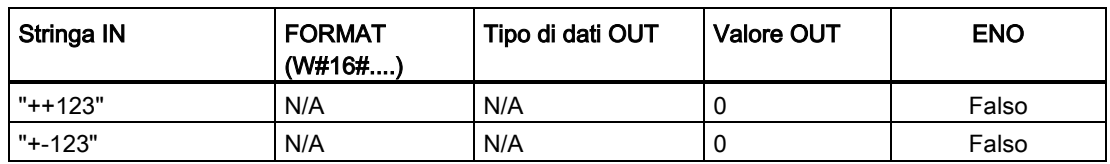

Gli esempi seguenti di conversioni VAL\_STRG fanno riferimento a una stringa OUT inizializzata come indicato di seguito:

"Current Temp = xxxxxxxxxx C"

dove il carattere "x" rappresenta gli spazi riservati al valore convertito.

Tabella 8- 34 Esempi di conversione VAL\_STRG

| Tipo di dati | <b>Valore IN</b> | P  | <b>SIZE</b> | <b>FORMAT</b><br>(W#16#) | <b>PREC</b> | Stringa OUT                                         | <b>ENO</b> |
|--------------|------------------|----|-------------|--------------------------|-------------|-----------------------------------------------------|------------|
| Ulnt         | 123              | 16 | 10          | 0000                     | 0           | Current Temp $=$<br>XXXXXX123 C                     | Vero       |
| Ulnt         | 0                | 16 | 10          | 0000                     | 2           | Current Temp $=$<br>XXXXXX0.00 C                    | Vero       |
| <b>UDInt</b> | 12345678         | 16 | 10          | 0000                     | 3           | Current Temp $=$<br>x12345.678 C                    | Vero       |
| <b>UDInt</b> | 12345678         | 16 | 10          | 0001                     | 3           | Current Temp $=$<br>x12345,678 C                    | Vero       |
| Int          | 123              | 16 | 10          | 0004                     | 0           | Current Temp =<br>xxxxxx+123 C                      | Vero       |
| Int          | $-123$           | 16 | 10          | 0004                     | 0           | Current Temp $=$<br>$\overline{\text{xxxxx-123}}$ C | Vero       |
| Real         | $-0.00123$       | 16 | 10          | 0004                     | 4           | Current Temp = xxx-<br>0.0012 C                     | Vero       |
| Real         | $-0.00123$       | 16 | 10          | 0006                     | 4           | Current Temp $= -$<br>$1.2300E-3C$                  | Vero       |
| Real         | -INF             | 16 | 10          | N/A                      | 4           | Current Temp $=$<br>XXXXX-INF C                     | Falso      |
| Real         | $+$ INF          | 16 | 10          | N/A                      | 4           | Current Temp $=$<br>XXXXXX+INF                      | Falso      |
| Real         | <b>NaN</b>       | 16 | 10          | N/A                      | 4           | Current Temp $=$<br>XXXXXXNaN C                     | Falso      |
| <b>UDInt</b> | 12345678         | 16 | 6           | N/A                      | 3           | Current Temp $=$<br>XXXXXXXXXX <sup>C</sup>         | Falso      |

#### 8.2.3.2 Istruzioni Strg\_TO\_Chars e Chars\_TO\_Strg (Converti in/da stringa di caratteri e Array of CHAR)

Strg\_TO\_Chars copia una stringa di caratteri ASCII in un array di byte di caratteri.

Chars\_TO\_Strg copia un array di byte di caratteri ASCII in una stringa di caratteri.

#### Nota

Sono ammessi solo i tipi di array a base zero (Array [0..n] of Char) o (Array [0..n] of Byte), come il parametro di ingresso Chars per l'istruzione Chars\_TO\_Strg o come il parametro IN\_OUT Chars per l'istruzione Strg\_TO\_Chars .

8.2 Stringa e carattere

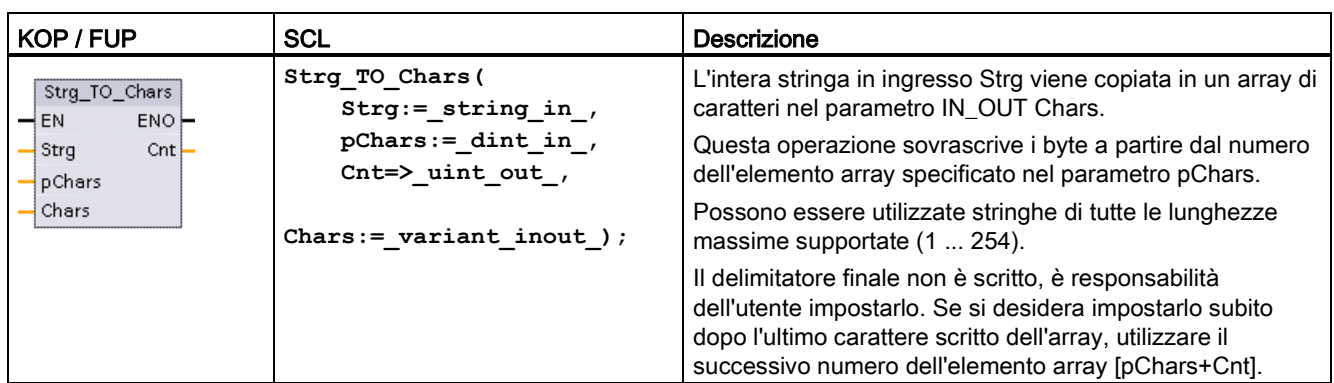

Tabella 8- 35 Istruzione Strg\_TO\_Chars

Tabella 8- 36 Tipi di dati per i parametri (Strg\_TO\_Chars)

| Parametro e tipo |        | Tipo di dati | <b>Descrizione</b>                                                                                                    |
|------------------|--------|--------------|----------------------------------------------------------------------------------------------------|
| Strg             | IN     | String       | Stringa di origine                                                                                                    |
| pChars           | IN     | <b>D</b> Int | Numero dell'elemento array per il primo carattere della<br>stringa scritto nell'array di destinazione                                                                                                    |
| Chars            | IN OUT | Variant      | Il parametro Chars è un puntatore a un array a base zero<br>[0n] di caratteri copiati dalla stringa in ingresso. L'array può<br>essere dichiarato in un DB oppure come variabili locali<br>nell'interfaccia del blocco.<br>Esempio: "DB1". MyArray punta ai valori dell'elemento<br>MyArray [010] of Char in DB1. |
| Cnt              | OUT    | Ulnt         | Conteggio dei caratteri copiati                                                                                                    |

Tabella 8- 37 Istruzione Chars\_TO\_Strg

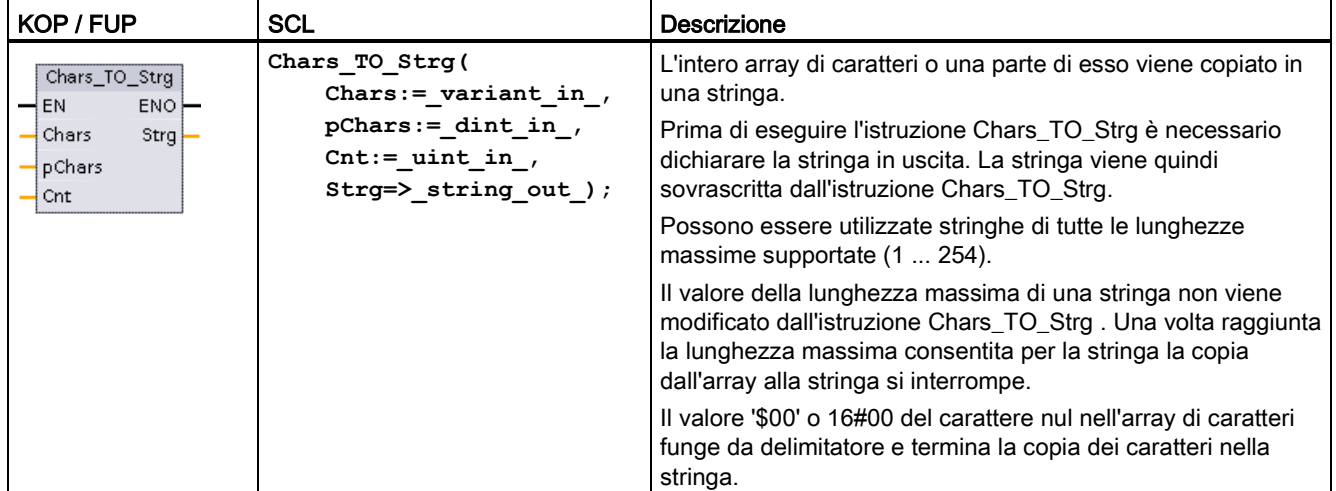

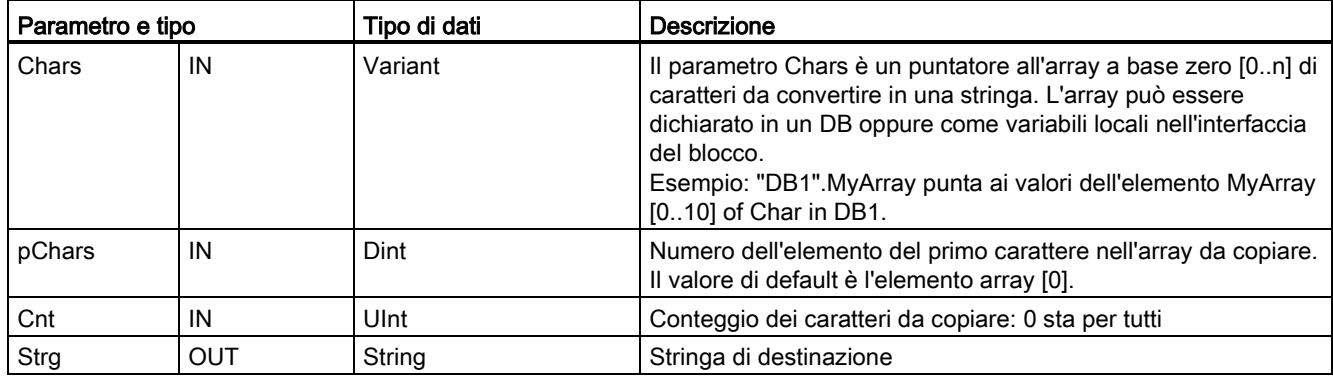

Tabella 8- 38 Tipi di dati per i parametri (Chars\_TO\_Strg)

#### Tabella 8- 39 Stato di ENO

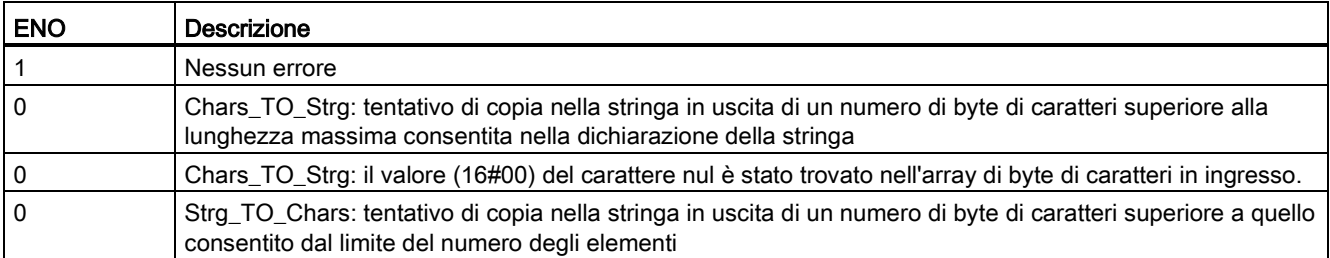

## 8.2.3.3 Istruzioni ATH e HTA (Converti in/da stringa di caratteri ASCII e numero esadecimale)

Utilizzare le istruzioni ATH (da ASCII a esadecimale) e HTA (da esadecimale ad ASCII) per le conversioni tra i byte di caratteri ASCII (solo caratteri da 0 e 9 e maiuscola da A a F) e i corrispondenti nibbli esadecimali a 4 bit.

Tabella 8- 40 Istruzione ATH

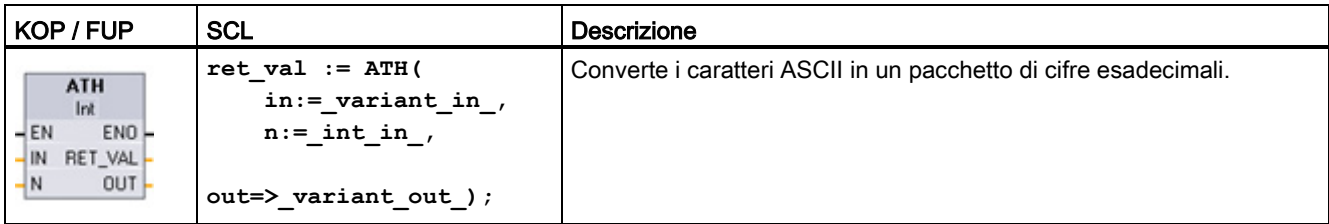

Tabella 8- 41 Tipi di dati per l'istruzione ATH

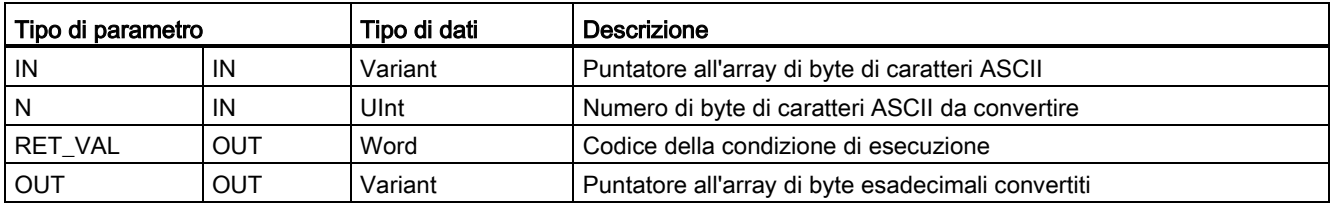

La conversione inizia nella posizione specificata dal parametro IN e continua per N byte. Il risultato viene scritto nella posizione specificata nel parametro OUT. Possono essere convertiti solo caratteri ASCII validi da 0 a 9, lettere minuscole dalla a alla f e lettere maiuscole da A a F. Qualsiasi altro carattere sarà convertito in zero.

I caratteri codificati ASCII a 8 bit vengono convertiti in nibbli esadecimali a 4 bit. Due caratteri ASCII possono essere convertiti in un singolo byte contenente due nibbli esadecimali di 4 bit.

I parametri IN e OUT specificano gli array di byte e i dati String non esadecimali. I caratteri ASCII vengono convertiti e inseriti nell'uscita esadecimale nello stesso ordine in cui sono letti. Se il numero di caratteri ASCII è dispari, allora gli zeri vengono inseriti nel nibblo più a destra dell'ultima cifra esadecimale convertita.

Tabella 8- 42 Esempi di conversione da ASCII a esadecimale (ATH)

| Byte di caratteri IN | N        | <b>Valore OUT</b> | <b>ENO</b> |
|----------------------|----------|-------------------|------------|
| '0a23'               | $\Delta$ | W#16#0A23         | Vero       |
| '123AFx1a23'         | 10       | 16#123AF01023     | Falso      |
| 'a23'                |          | W#16#A230         | Vero       |

Tabella 8- 43 Istruzione HTA

| KOP / FUP                                                       | <b>SCL</b>                                                | Descrizione                                                                                 |
|-----------------------------------------------------------------|-----------------------------------------------------------|---------------------------------------------------------------------------------------------|
| HTA<br>$ENO$ -<br>$-$ EN<br>RET VAL-<br>$\overline{\mathsf{M}}$ | $ret val := HTA($<br>$in :=$ variant in<br>$n :=$ uint in | Converte un pacchetto di cifre esadecimali nei corrispondenti byte<br>l di caratteri ASCII. |
| OUT<br>$\rightarrow$ N                                          | $out \Rightarrow$ variant out );                          |                                                                                             |

Tabella 8- 44 Tipi di dati per l'istruzione HTA

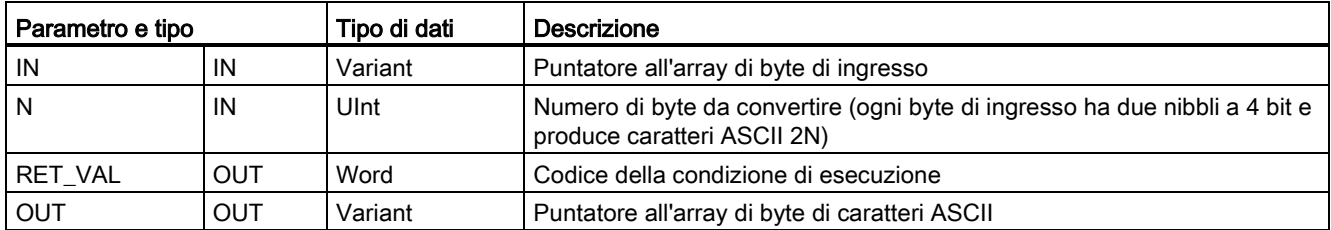

La conversione inizia nella posizione specificata dal parametro IN e continua per N byte. Ogni nibblo a 4 bit converte un solo carattere ASCII a 8 bit e produce byte di caratteri ASCII 2N in uscita. Tutti i byte 2N in uscita vengono scritti come caratteri ASCII da 0 a 9 e con maiuscola da A a F. Il parametro OUT specifica un array di byte e non una stringa.

Ogni nibblo del byte esadecimale viene convertito in un carattere nello stesso ordine in cui viene letto (viene convertito per primo il nibblo più a sinistra di una cifra decimale, seguito dal nibblo più a destra di quello stesso byte).

8.2 Stringa e carattere

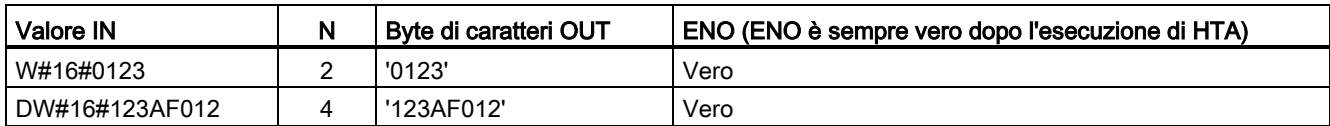

Tabella 8- 45 Esempi di conversione da esadecimale ad ASCII (HTA)

#### Tabella 8- 46 Codici delle condizioni ATH and HTA

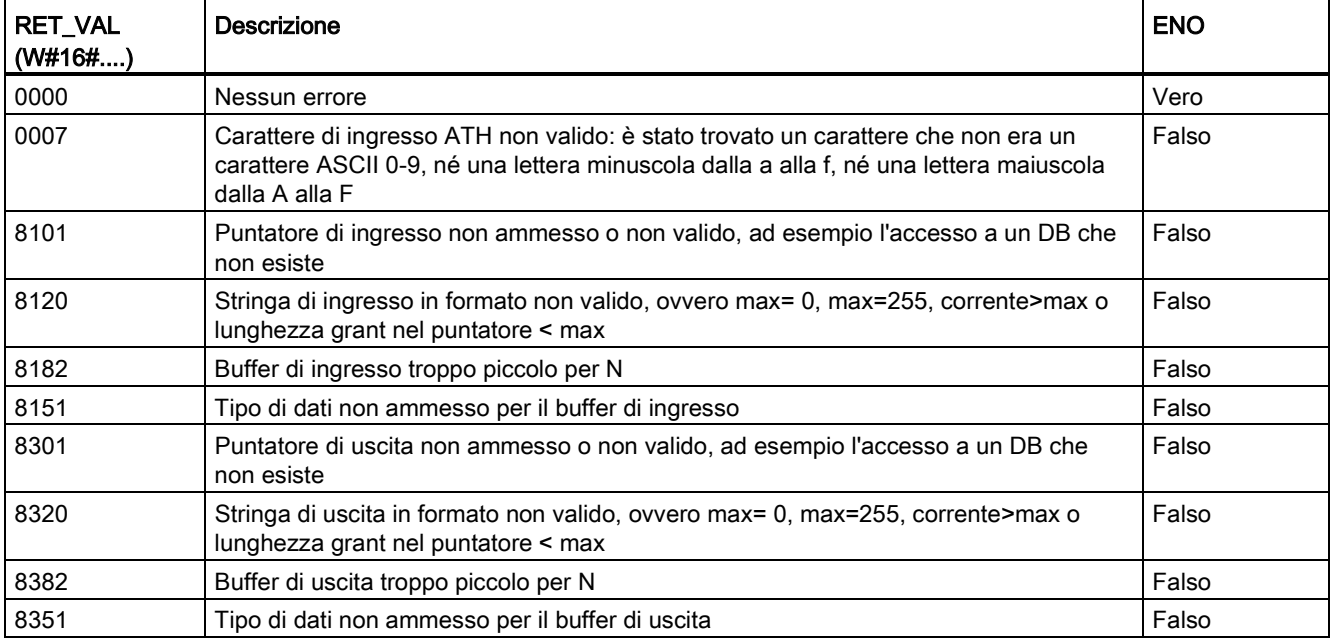

## 8.2.4 Istruzioni con le stringhe

Il programma di comando può utilizzare le seguenti istruzioni con le stringhe e i caratteri per creare messaggi visualizzabili dall'operatore e log di processo.

## 8.2.4.1 Istruzione MAX\_LEN (Lunghezza massima di una stringa)

Tabella 8- 47 Istruzione Lunghezza massima

| KOP / FUP                                                           | <b>SCL</b>               | Descrizione                                                                                                    |
|---------------------------------------------------------------------|--------------------------|----------------------------------------------------------------------------------------------------|
| MAX LEN<br>String<br>EN <sub>0</sub><br>$\overline{\phantom{a}}$ EN | $out :=$<br>MAX LEN(in); | MAX_LEN (Lunghezza massima della stringa) fornisce il valore della<br>lunghezza massima assegnato alla stringa IN nell'uscita OUT. Se si verificano<br>errori durante l'esecuzione dell'istruzione viene fornita in uscita una lunghezza<br>di stringa vuota. |
| 0UT<br>-IN.                                                         |                          | Il tipo di dati STRING contiene due lunghezze: il primo byte indica la lunghezza<br>massima e il secondo quella attuale (che corrisponde al numero attuale di<br>caratteri validi).                                                                           |
|                                                                     |                          | La lunghezza massima della stringa di caratteri viene assegnata per<br>ciascuna definizione STRING tra parentesi quadre. Il numero di byte<br>occupati da una stringa è superiore di 2 byte alla lunghezza massima.                                           |
|                                                                     |                          | La lunghezza attuale corrisponde al numero di posizioni attualmente<br>occupate da caratteri. La lunghezza attuale deve essere inferiore o uguale<br>alla lunghezza massima.                                                                                  |
|                                                                     |                          | L'istruzione MAX_LEN iconsente di leggere la lunghezza massima di una<br>stringa di caratteri e LEN quella attuale.                                                                                                    |

Tabella 8- 48 Tipi di dati per i parametri

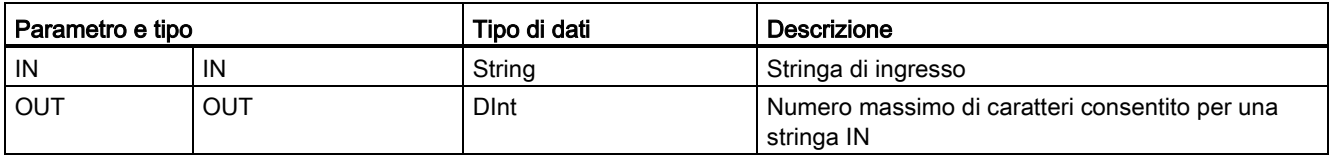

## 8.2.4.2 LEN (Lunghezza attuale di una stringa)

Tabella 8- 49 Istruzione di lunghezza

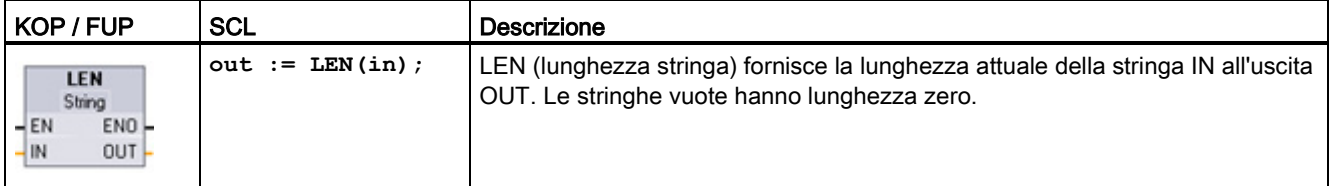

8.2 Stringa e carattere

Tabella 8- 50 Tipi di dati per i parametri

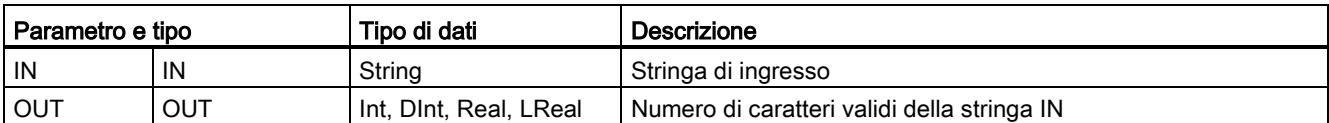

#### Tabella 8- 51 Stato di ENO

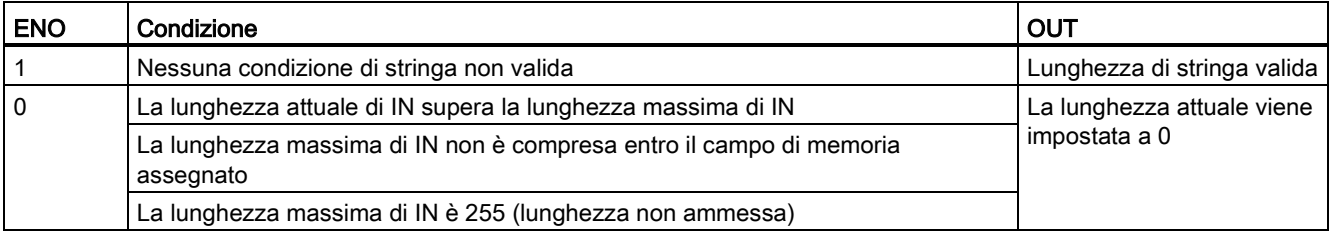

## 8.2.4.3 Istruzione CONCAT (Concatena stringhe)

Tabella 8- 52 Istruzione Concatena stringhe

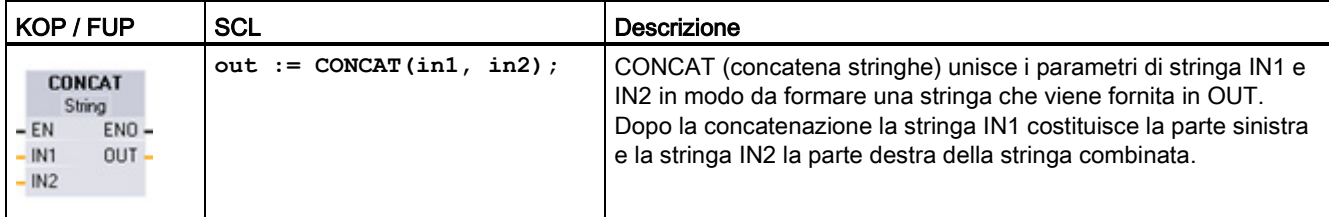

Tabella 8- 53 Tipi di dati per i parametri

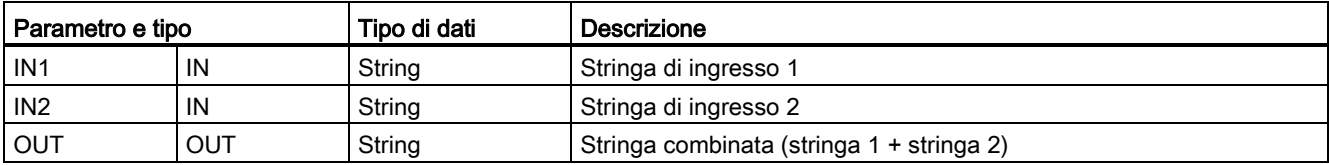

Tabella 8- 54 Stato di ENO

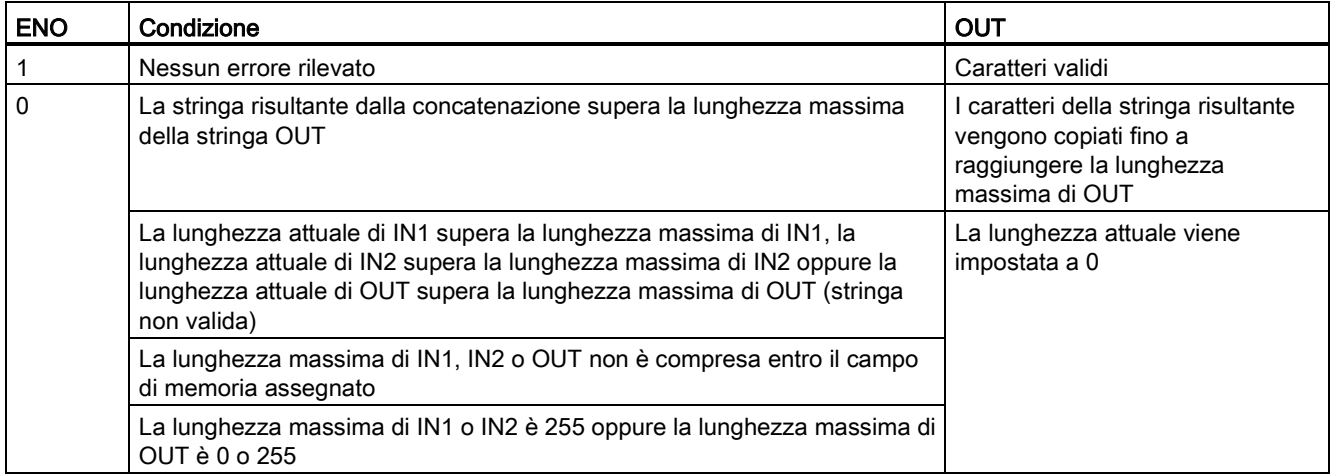

## 8.2.4.4 Istruzioni LEFT, RIGHT e MID (Leggi sottostringhe in una stringa)

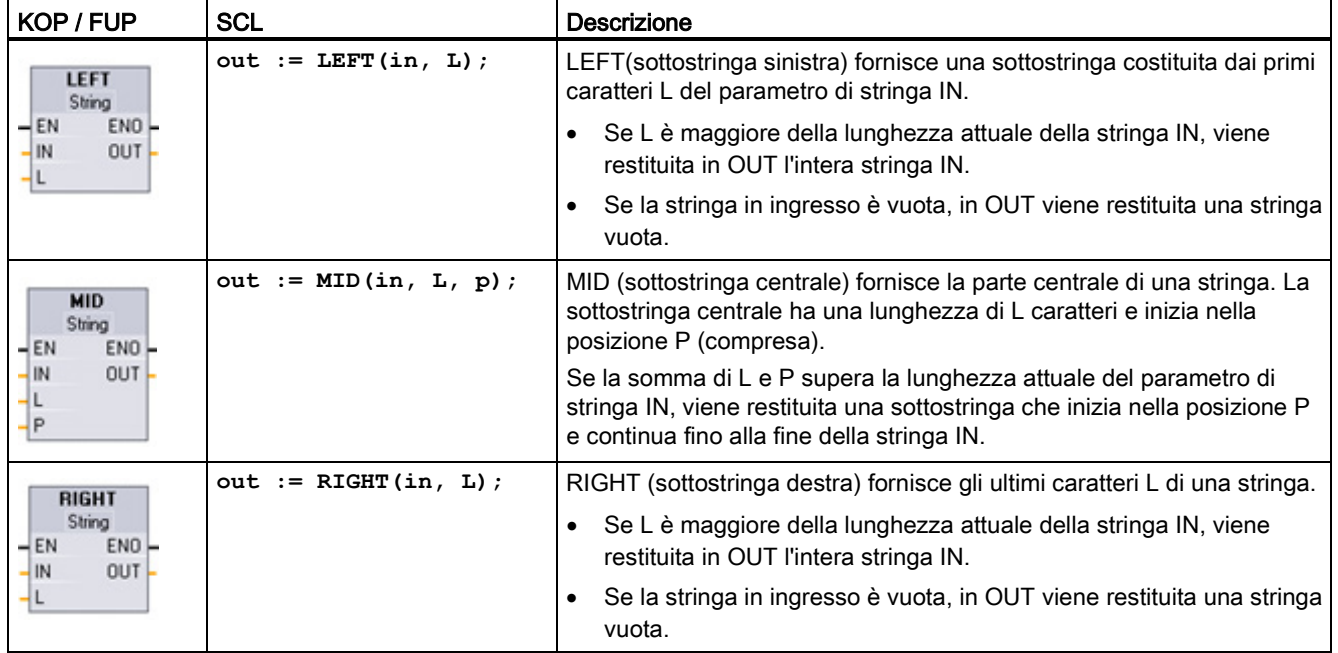

Tabella 8- 55 Operazioni di sottostringhe sinistra, destra e centrale

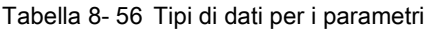

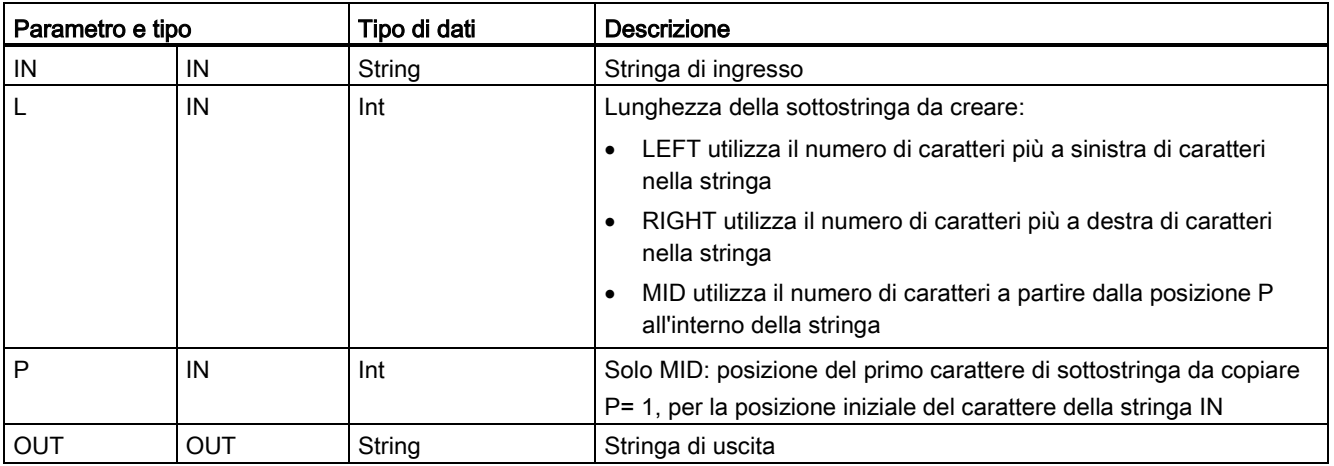

#### Tabella 8- 57 Stato di ENO

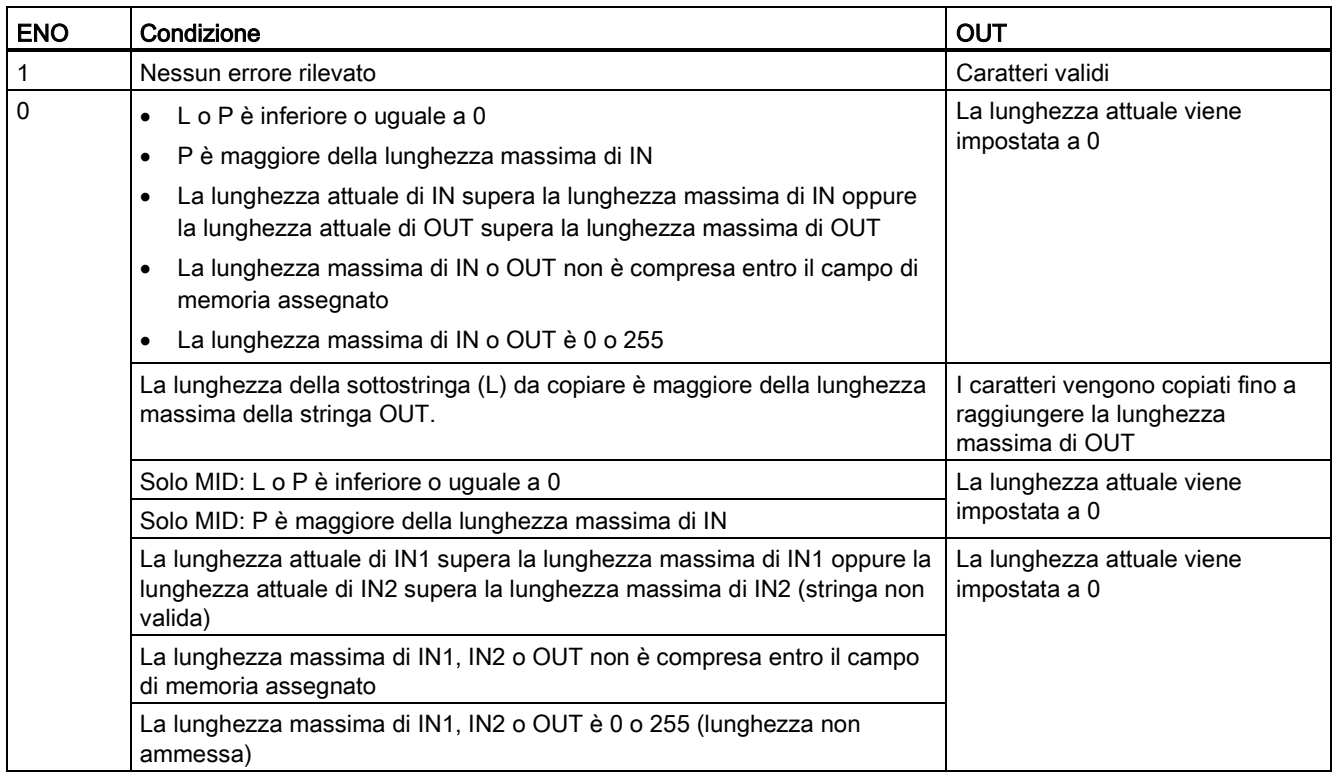

# 8.2.4.5 Istruzione DELETE (Cancella caratteri nella stringa)

Tabella 8- 58 Istruzione Cancella sottostringa

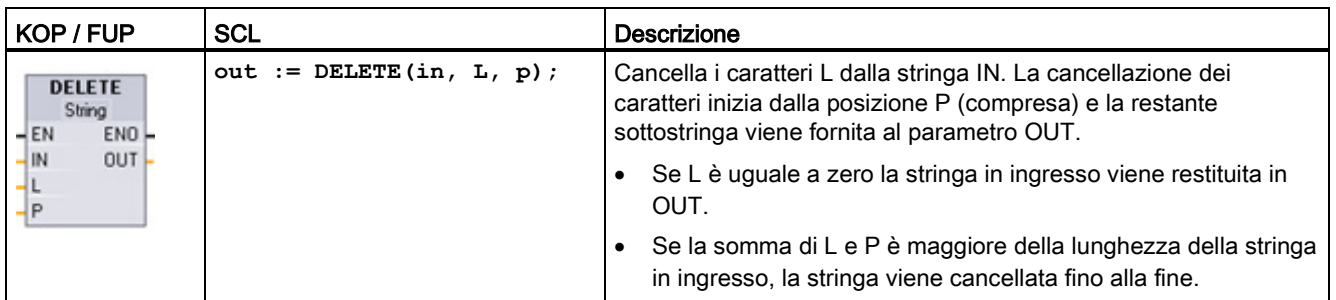

Tabella 8- 59 Tipi di dati per i parametri

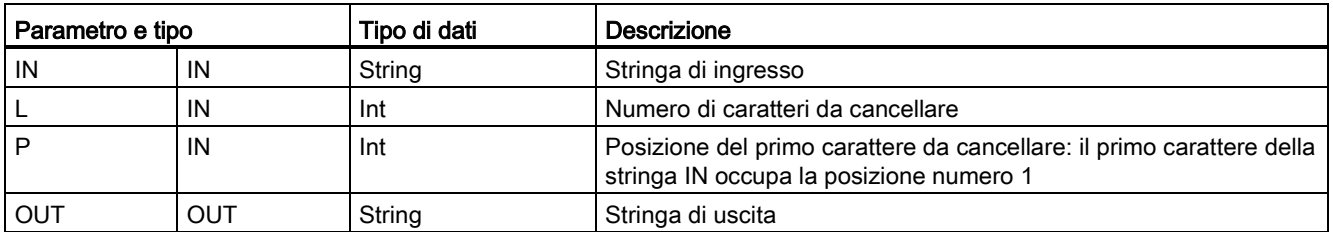

#### Tabella 8- 60 Stato di ENO

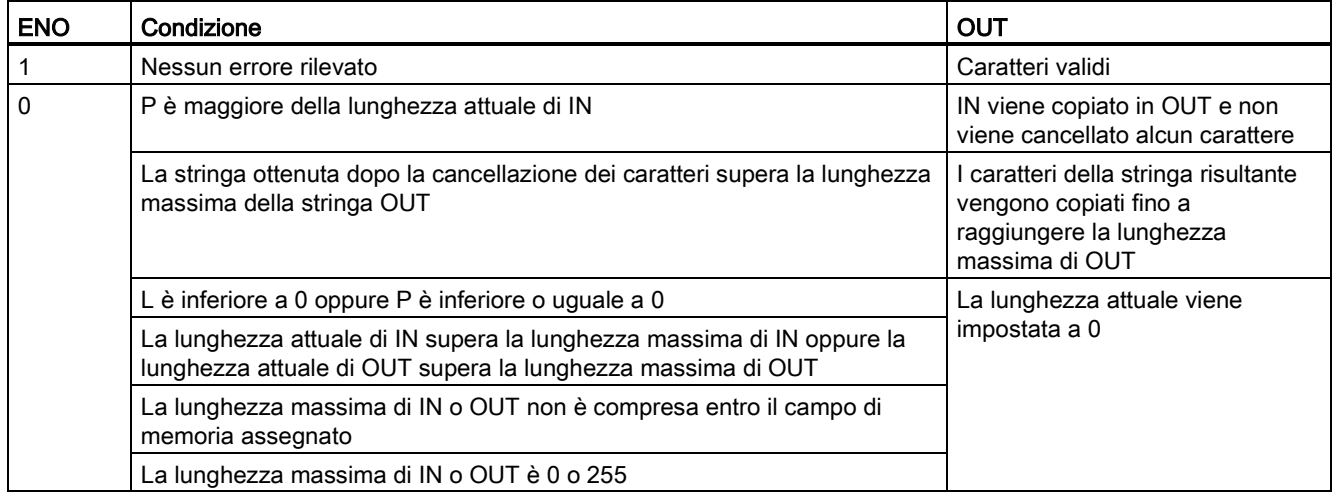

# 8.2.4.6 Istruzione INSERT (Inserisci caratteri nella stringa)

Tabella 8- 61 Istruzione Inserisci sottostringa

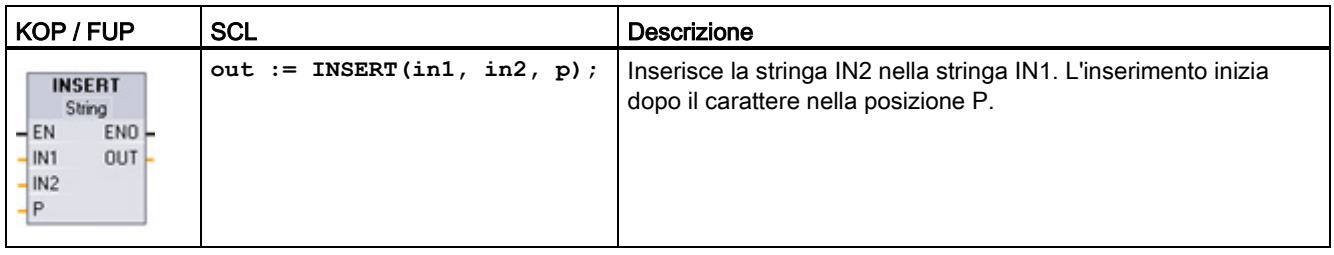

Tabella 8- 62 Tipi di dati per i parametri

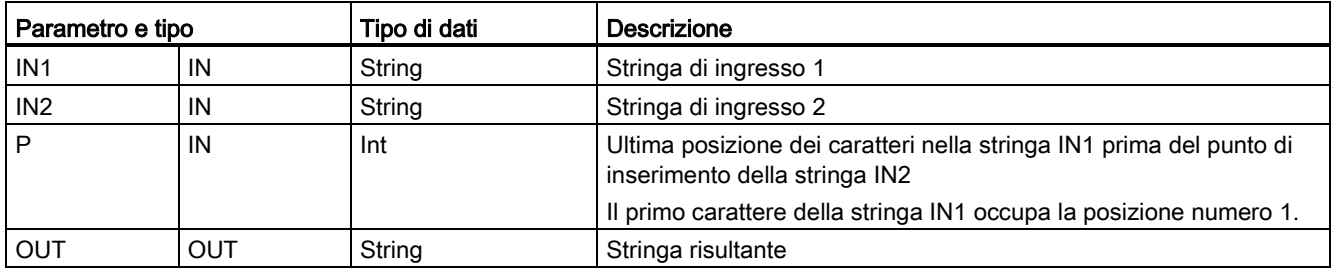

#### Tabella 8- 63 Stato di ENO

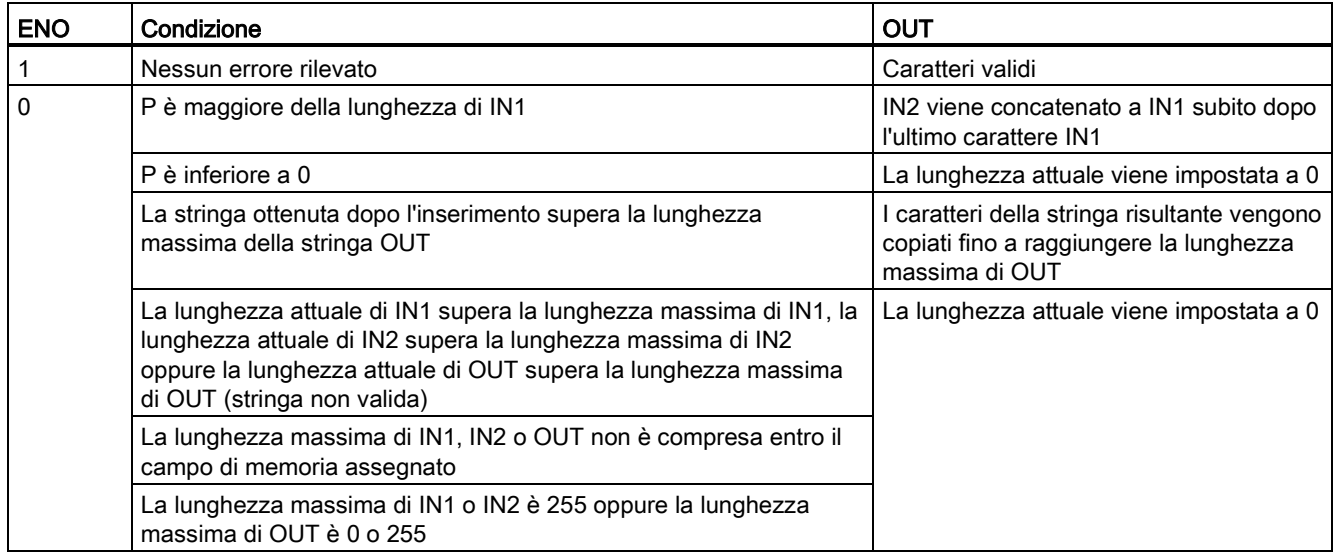

# 8.2.4.7 Istruzione REPLACE (Sostituisci caratteri nella stringa)

Tabella 8- 64 Istruzione Sostituisci sottostringa

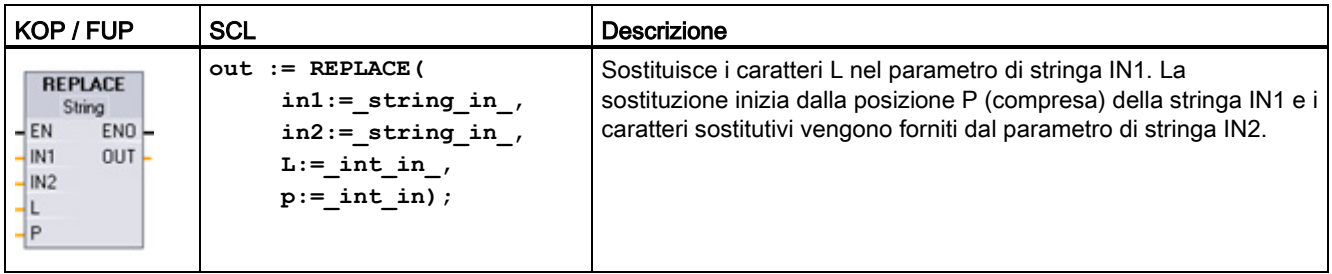

Tabella 8- 65 Tipi di dati per i parametri

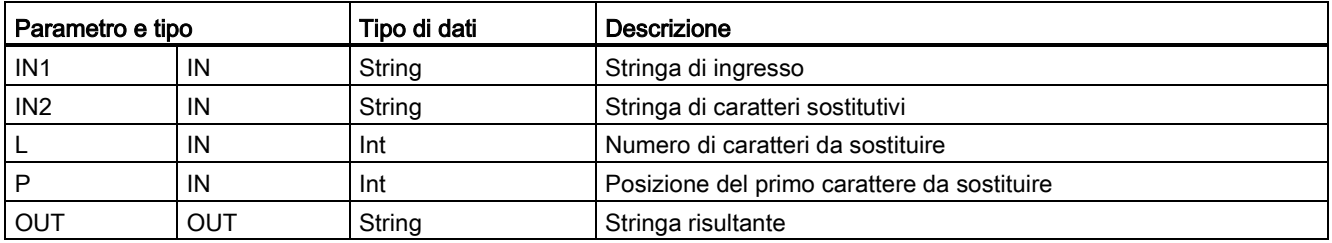

Se il parametro L è uguale a zero, la stringa IN2 viene inserita nella posizione P della stringa IN1 senza che vengano cancellati caratteri dalla stringa IN1.

Se P è uguale a uno, i primi caratteri L della stringa IN1 vengono sostituiti con i caratteri della stringa IN2.

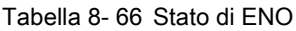

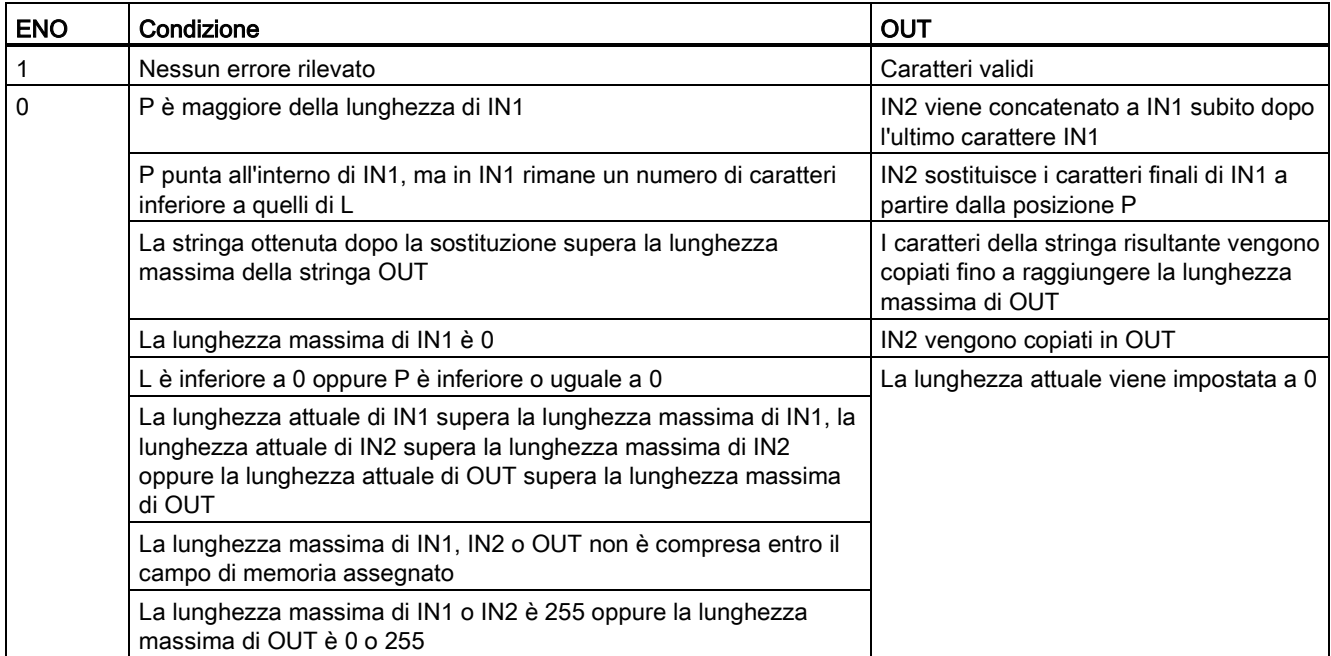

# 8.2.4.8 Istruzione FIND (Trova caratteri nella stringa)

Tabella 8- 67 Istruzione Trova sottostringa

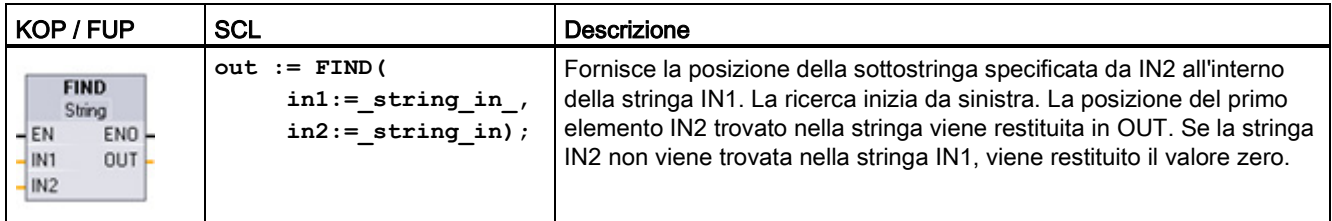

Tabella 8- 68 Tipi di dati per i parametri

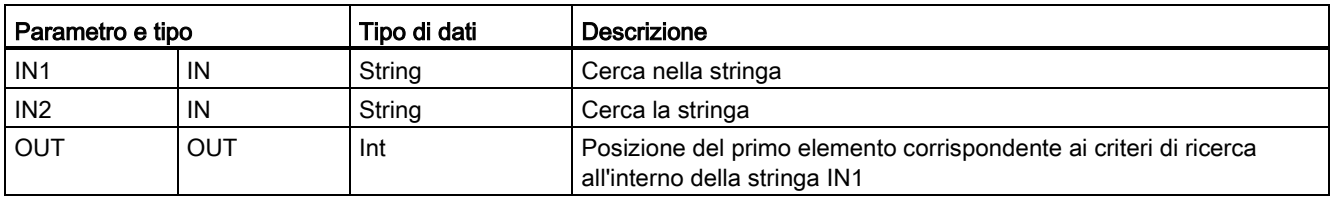

Tabella 8- 69 Stato di ENO

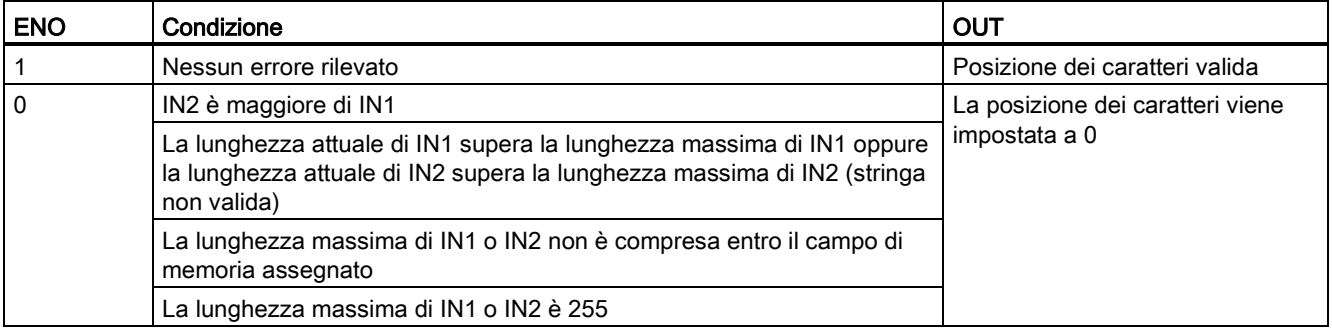

8.3 Periferia decentrata (PROFINET, PROFIBUS o AS-i)

# 8.3 Periferia decentrata (PROFINET, PROFIBUS o AS-i)

## 8.3.1 Istruzioni per gli I/O distribuiti

Le seguenti istruzioni per la periferia decentrata possono essere utilizzate con PROFINET, PROFIBUS o AS-i:

- [Istruzione RDREC](#page-321-0) (Pagina [322\)](#page-321-0): lettura di un record di dati con il numero INDEX da un modulo o dispositivo.
- [Istruzione WRREC](#page-321-0) (Pagina [322\)](#page-321-0): trasferimento di un record di dati con il numero INDEX a un modulo o dispositivo definito da ID.
- [Istruzione RALRM](#page-324-0) (Pagina [325\)](#page-324-0): ricezione di un allarme con tutte le relative informazioni da un modulo o dispositivo e inoltro di queste informazioni ai parametri di uscita.
- [Istruzione DPRD\\_DAT](#page-332-0) (Pagina [333\)](#page-332-0): con l'istruzione DPRD\_DAT si devono leggere aree di dati coerenti maggiori di 64 byte da un modulo o dispositivo.
- [Istruzione DPWR\\_DAT](#page-332-0) (Pagina [333\)](#page-332-0): con l'istruzione DPWR\_DAT si devono scrivere aree di dati coerenti maggiori di 64 byte da un modulo o dispositivo.

L'istruzione [DPNRM\\_DG](#page-334-0) (Pagina [335\)](#page-334-0) può essere utilizzata solo con PROFIBUS. lettura dei dati di diagnostica attuali di uno slave DP nel formato specificato dalla norma EN 50 170, volume 2, PROFIBUS.

8.3 Periferia decentrata (PROFINET, PROFIBUS o AS-i)

# <span id="page-321-0"></span>8.3.2 Istruzioni RDREC e WRREC (Leggi/scrivi set di dati)

Le seguenti istruzioni RDREC (Leggi set di dati) e WRREC (Scrivi set di dati) possono essere utilizzate con PROFINET, PROFIBUS e AS-i.

| KOP / FUP                                                                                                    | <b>SCL</b>                                                                                                    | Descrizione                                                                                                    |
|----------------------------------------------------------------------------------------------------|----------------------------------------------------------------------------------------------------|----------------------------------------------------------------------------------------------------|
| "RDREC_DB"<br><b>RDREC</b><br>Variant<br>$-\text{EN}$<br>$ENO$ $\rightarrow$<br>VALID <sub>I</sub><br>$\rightarrow$ REQ<br>$-1D$<br>$BUSY \rightarrow$<br>INDEX<br>$ERROR \rightarrow$<br>MLEN<br>STATUS <sup>L</sup><br>RECORD<br>LEN | "RDREC DB" (<br>$req := bool in,$<br>$ID := word in,$<br>$index :=$ dint in,<br>$mlen := unit in$ ,<br>valid=>_bool_out_,<br>busy= $>$ bool out,<br>error=> bool out,<br>status=> dword out ,<br>$len = \gt$ uint out, | Utilizzare l'istruzione RDREC per leggere<br>un record di dati con il numero INDEX da<br>un componente indirizzato dall'ID, ad es.<br>un telaio di montaggio centrale o un<br>componente distribuito (PROFIBUS DP o<br>PROFINET IO). Assegnare il numero<br>massimo di byte da leggere in MLEN. La<br>lunghezza selezionata dell'area di<br>destinazione RECORD deve avere<br>almeno una lunghezza di byte MLEN. |
|                                                                                                    | $record := variant inout)$ ;                                                                                                    |                                                                                                    |
| "WRREC DB"<br><b>WRREC</b><br>Uint to Dint<br>$-\text{EN}$<br>$ENO$ $\rightarrow$<br>DONE $\vdash$<br>$\rightarrow$ REQ<br>∤ID.<br>$BUSY \rightarrow$<br>INDEX<br>$ERROR \rightarrow$<br>$-$ LEN<br>STATUS <sup>-</sup>                | "WRREC DB" (<br>$req := bool in$ ,<br>$ID := word in$ ,<br>$index :=$ dint in,<br>$len := unit in,$<br>done=> bool out,<br>busy= $>$ bool out,<br>error=> bool out,                                                    | Utilizzare l'istruzione WRREC per<br>trasferire un RECORD di dati con il<br>numero di record INDEX in uno slave DP<br>un componente di dispositivo<br>PROFINET IO indirizzato dall'ID, ad es. il<br>modulo di un telaio di montaggio centrale<br>o un componente distribuito (PROFIBUS<br>DP o PROFINET IO).<br>Assegnare la lunghezza di byte del                                                               |
| <b>RECORD</b>                                                                                                    | status=> dword out,<br>$record := variant inout)$ ;                                                                                                    | record di dati da trasmettere. La<br>lunghezza selezionata dell'area d'origine<br>RECORD deve quindi avere almeno una<br>lunghezza di byte LEN.                                                                                                    |

Tabella 8- 70 Istruzioni RDREC e WRREC

<sup>1</sup> STEP 7 crea automaticamente il DB all'inserimento dell'istruzione.

2 Nell'esempio SCL "RDREC\_DB" e "WRREC\_DB" sono i nomi dei DB di istanza.

8.3 Periferia decentrata (PROFINET, PROFIBUS o AS-i)

| Parametro e tipo |            | Tipo di dati                                | <b>Descrizione</b>                                                                                                    |
|------------------|------------|---------------------------------------------|----------------------------------------------------------------------------------------------------|
| <b>REQ</b>       | IN         | <b>Bool</b>                                 | REQ = 1: trasferimento di record di dati                                                                                                    |
| ID               | IN         | HW_IO (Word)                                | Indirizzo logico dello slave DP / componente di dispositivo<br>PROFINET IO (modulo o sottomodulo):                                                                                                    |
|                  |            |                                             | Per un modulo di uscita, occorre impostare il bit 15 (ad<br>$\bullet$<br>esempio, per l'indirizzo 5: ID: = DW#16#8005).                                                                                                    |
|                  |            |                                             | Per un modulo di combinazione, deve essere specificato il<br>più piccolo dei due indirizzi.                                                                                                    |
|                  |            |                                             | Nota: in V3.0 I'ID del dispositivo può essere determinato nei due<br>modi seguenti:                                                                                                    |
|                  |            |                                             | Selezionando le seguenti opzioni nella "Vista di rete":<br>$\bullet$<br>Dispositivo (box grigio)<br>"Proprietà" del dispositivo<br>"Identificazione HW"<br>Nota: non tutti i dispositivi visualizzano la propria<br>identificazione HW.<br>Selezionando le seguenti opzioni nel menu "Navigazione del<br>progetto":<br>Variabili PLC<br>Tabella delle variabili standard |
|                  |            |                                             | Tabella delle costanti di sistema                                                                                                    |
|                  |            |                                             | Vengono visualizzate tutte le identificazioni HW dei<br>dispositivi configurate.                                                                                                    |
|                  |            |                                             | Nota: in V4.0 I'ID del dispositivo (identificazione hardware) per il<br>modulo di interfaccia è determinata localizzando il parametro<br>"Nome dispositivo [INTESTAZIONE]" in Costanti di sistema nella<br>tabella delle variabili.                                                                                                    |
| <b>INDEX</b>     | IN         | Byte, Word, USInt,<br>Ulnt, Sint, Int, Dint | Numero del record di dati                                                                                                    |
| <b>MLEN</b>      | IN         | Byte, USInt, UInt                           | Lunghezza massima in byte dell'informazione del record di dati<br>da recuperare (RDREC)                                                                                                    |
| <b>VALID</b>     | OUT        | Bool                                        | Il nuovo record di dati è stato ricevuto ed è valido (RDREC). Il bit<br>VALID è vero per un ciclo di scansione se l'ultima richiesta si è<br>conclusa senza errori.                                                                                                    |
| <b>DONE</b>      | OUT        | Bool                                        | Il record di dati è stato trasferito (WRREC). Il bit DONE è vero<br>per un ciclo di scansione se l'ultima richiesta si è conclusa<br>senza errori.                                                                                                    |
| <b>BUSY</b>      | <b>OUT</b> | Bool                                        | BUSY = 1: il processo di lettura (RDREC) o scrittura<br>(WRREC) non si è ancora concluso.<br>BUSY = 0: la trasmissione dei record di dati è stata<br>$\bullet$<br>completata.                                                                                                    |
| <b>ERROR</b>     | OUT        | <b>Bool</b>                                 | ERROR = 1: si è verificato un errore di lettura (RDREC) o di<br>scrittura (WRREC). Il bit ERROR è vero per un ciclo di<br>scansione se l'ultima richiesta si è conclusa con un errore. Il<br>valore del codice di errore nel parametro STATUS è valido solo<br>durante l'unico ciclo di scansione in cui ERROR = TRUE.                                                   |

Tabella 8- 71 Tipi di dati RDREC e WRREC per i parametri

8.3 Periferia decentrata (PROFINET, PROFIBUS o AS-i)

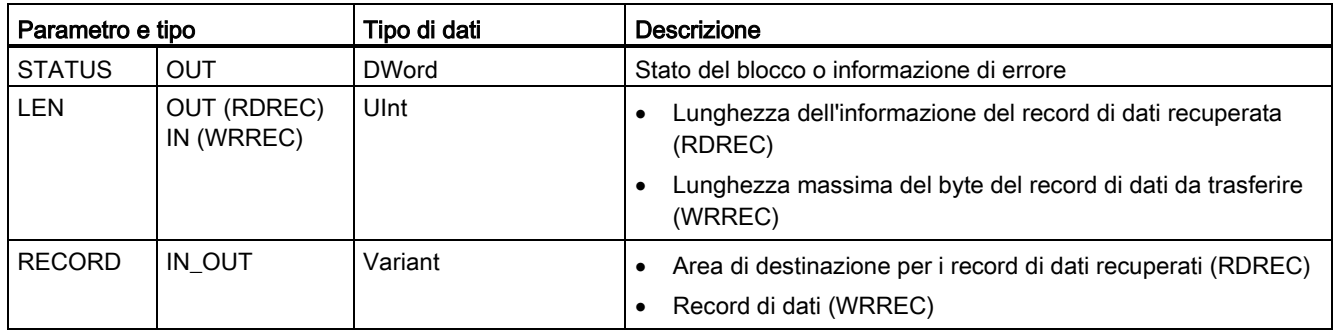

Le istruzioni RDREC e WRREC funzionano in modo asincrono, ovvero l'elaborazione copre diversi richiami delle istruzioni. Iniziare richiamando RDREC o WRREC con REQ = 1.

Lo stato dell'ordine viene indicato dal parametro di uscita BUSY e dai due byte centrali del parametro di uscita STATUS. Il trasferimento del record di dati termina quando il parametro di uscita BUSY è stato impostato su FALSE

Un valore TRUE (solo per un ciclo di scansione) sul parametro di uscita VALID (RDREC) o DONE (WRREC) verifica se il set di dati è stato trasferito correttamente nell'area di destinazione RECORD (RDREC) o nel dispositivo di destinazione (WRREC). Nel caso di RDREC, il parametro di uscita LEN contiene la lunghezza dei dati recuperati in byte.

Il parametro di uscita ERROR (solo per un ciclo di scansione se ERROR = TRUE) indica che si è verificato un errore nella trasmissione dei set di dati. In questo caso, il parametro di uscita STATUS (solo per un ciclo di scansione se ERROR = TRUE) contiene l'informazione di errore.

I set di dati sono definiti dal produttore del dispositivo hardware. Per maggiori dettagli sui set di dati consultare la documentazione sul dispositivo hardware fornita dal produttore.

#### Nota

Se si configura uno slave DPV1 mediante un file GSD (GSD rev. 3 e superiori) e l'interfaccia DP del master DP è impostata su "compatibile con S7", nel programma utente non si possono leggere record di dati dai moduli di I/O con "RDREC" né si può scrivere nei moduli di I/O con "WRREC". In questo caso il master DP indirizza lo slot errato (slot configurato + 3).

Soluzione: impostare l'interfaccia del master DP su "DPV1".

#### Nota

Le interfacce delle istruzioni "RDREC" e "WRREC" sono identiche agli FB "RDREC" e "WRREC" definiti in "PROFIBUS Guideline - PROFIBUS Communication and Proxy Function Blocks according to IEC 61131-3".

#### Nota

Se si usa "RDREC" o "WRREC" per leggere o scrivere un record di dati per PROFINET IO, i valori negativi nei parametri INDEX, MLEN e LEN vengono interpretati come numeri interi di 16 bit senza segno.
8.3 Periferia decentrata (PROFINET, PROFIBUS o AS-i)

# <span id="page-324-0"></span>8.3.3 Istruzione RALRM (Ricevi allarme)

L'istruzione RALRM (ricevi allarme) può essere utilizzata con PROFINET e PROFIBUS.

Tabella 8- 72 Istruzione RALRM

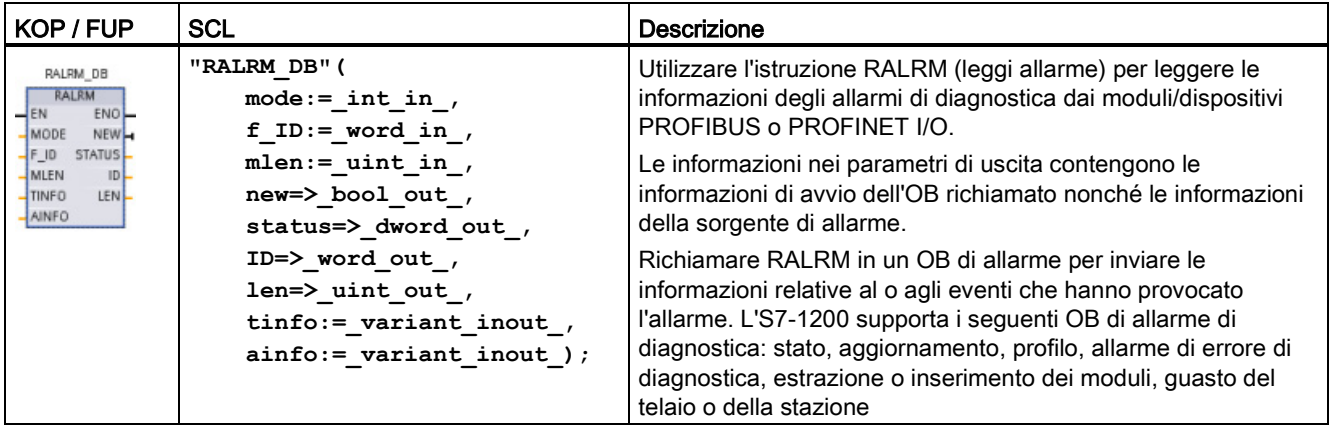

<sup>1</sup> STEP 7 crea automaticamente il DB all'inserimento dell'istruzione.

2 Nell'esempio SCL "RALRM\_DB" è il nome del DB di istanza.

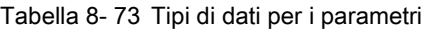

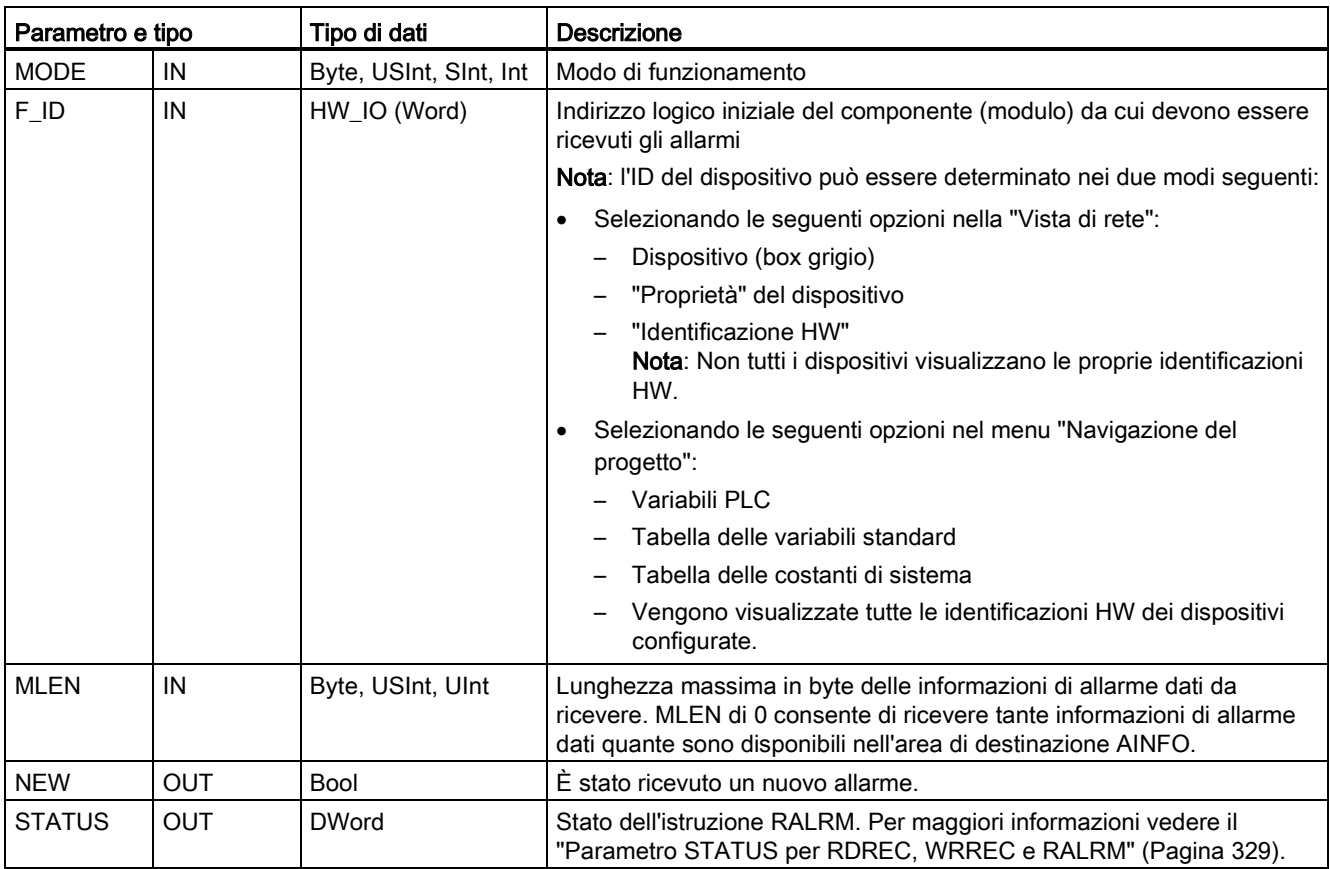

8.3 Periferia decentrata (PROFINET, PROFIBUS o AS-i)

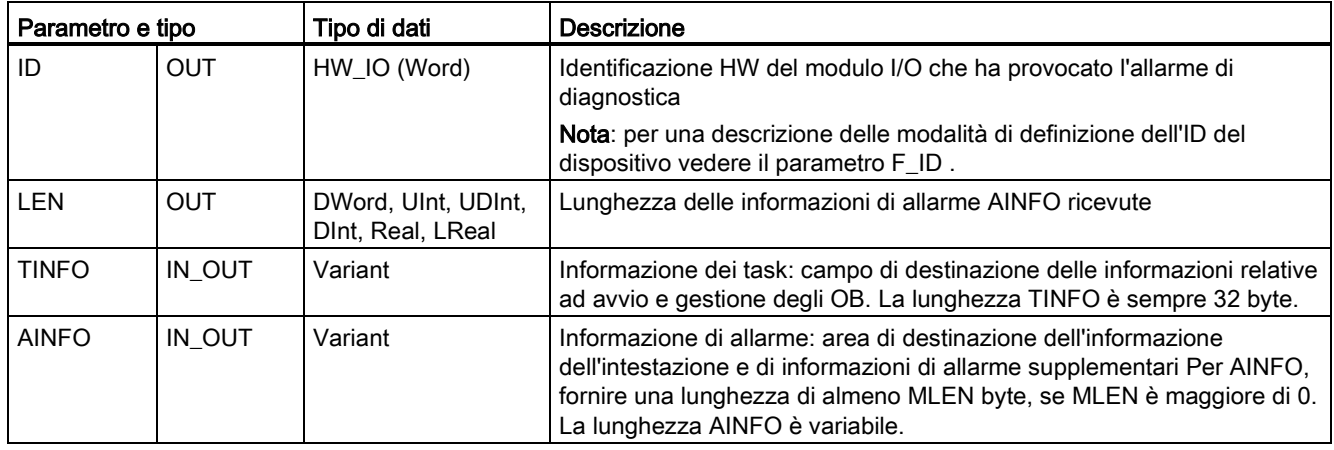

#### Nota

Se si richiama "RALRM" in un OB il cui evento di avvio non è un allarme della periferia, l'istruzione fornisce nelle uscite un'informazione corrispondentemente ridotta.

Quando si richiama "RALRM" in OB diversi utilizzare DB di istanza differenti. Se si valutano i dati derivati da un richiamo di "RALRM" all'esterno dell'OB di interrupt a cui è associato, si deve utilizzare un DB di istanza separato per ciascun evento di avvio dell'OB.

#### Nota

L'interfaccia dell'istruzione "RALRM" è identica all'FB "RALRM" definito in "PROFIBUS Guideline - PROFIBUS Communication and Proxy Function Blocks according to IEC 61131- 3".

## Richiamo di RALRM

L'istruzione RALRM può essere richiamata in tre diversi modi di funzionamento (MODE).

Tabella 8- 74 Modi di funzionamento dell'istruzione RALRM

| <b>MODO</b>    | <b>Descrizione</b>                                                                                                 |
|----------------|----------------------------------------------------------------------------------------------------|
| $\Omega$       | ID contiene l'identificazione HW del modulo I/O che ha attivato l'allarme.<br>٠                                    |
|                | Il parametro di uscita NEW è impostato su vero.<br>$\bullet$                                                       |
|                | LEN produce un'uscita di 0.<br>٠                                                                                   |
|                | AINFO e TINFO non sono aggiornati con nessuna informazione.<br>٠                                                   |
| $\overline{1}$ | ID contiene l'identificazione HW del modulo I/O che ha attivato l'allarme.<br>٠                                    |
|                | Il parametro di uscita NEW è impostato su vero.<br>٠                                                               |
|                | LEN produce un'uscita della quantità di byte di dati AINFO che vengono restituiti.<br>٠                            |
|                | AINFO e TINFO sono aggiornati con informazioni relative agli allarmi.<br>٠                                         |
| $\overline{2}$ | Se l'identificazione HW assegnata al parametro di ingresso F ID ha attivato l'allarme, allora:                     |
|                | ID contiene l'identificazione HW del modulo I/O che ha attivato l'allarme. Deve avere lo stesso valore di<br>F ID. |
|                | Il parametro di uscita NEW è impostato su vero.<br>٠                                                               |
|                | LEN produce un'uscita della quantità di byte di dati AINFO che vengono restituiti.<br>٠                            |
|                | AINFO e TINFO sono aggiornati con informazioni relative agli allarmi.<br>٠                                         |

#### Nota

Se si assegna un'area di destinazione di TINFO o AINFO che è troppo piccola, RALRM non riesce a restituire le informazioni complete.

MLEN può limitare la quantità di dati AINFO che vengono restituiti.

Vedere i parametri AINFO e i parametri TINFO del sistema di informazioni online di STEP 7 per ottenere informazioni su come interpretare i dati TINFO e AINFO.

### Dati TInfo del blocco organizzativo

La seguente tabella illustra la disposizione dei dati TInfo per l'istruzione RALRM:

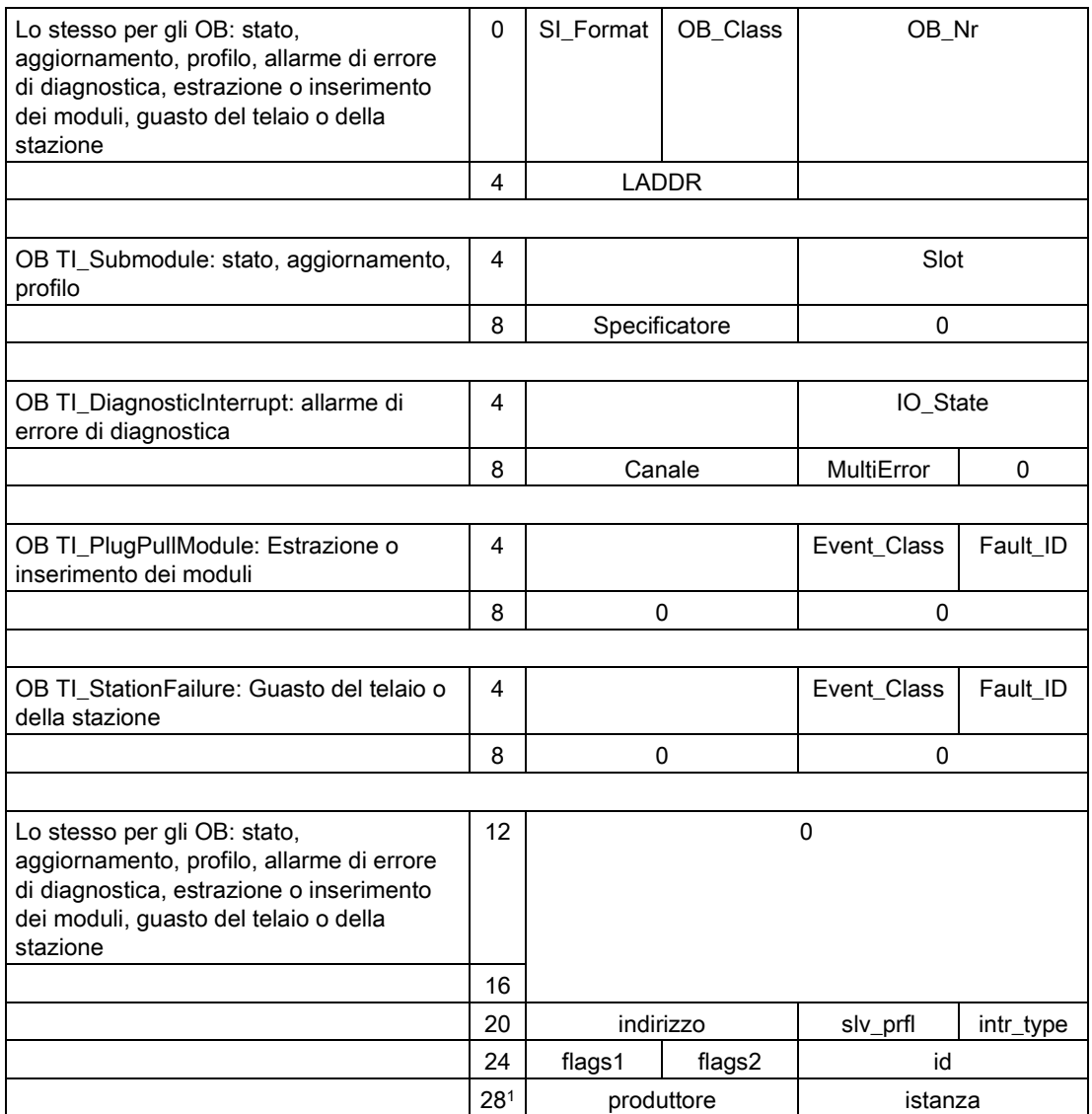

<sup>1</sup> I byte 28 - 31 (produttore e istanza) non vengono utilizzati con PROFIBUS.

#### **Nota**

Per maggiori informazioni sui dati TINFO consultare il sistema di informazioni online di STEP 7.

8.3 Periferia decentrata (PROFINET, PROFIBUS o AS-i)

# <span id="page-328-0"></span>8.3.4 Parametro STATUS per RDREC, WRREC e RALRM

Il parametro di uscita STATUS contiene informazioni di errore interpretate come ARRAY[1...4] OF BYTE con la seguente struttura:

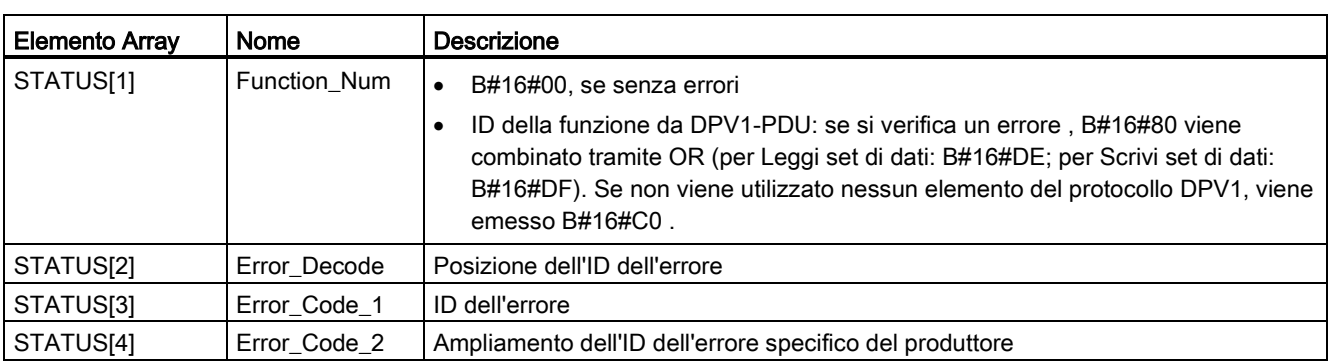

Tabella 8- 75 Array di uscita STATUS

Tabella 8- 76 Valori di STATUS[2]

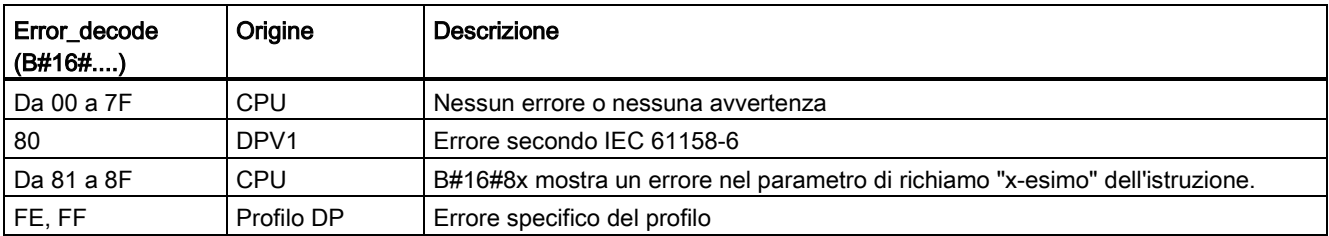

Tabella 8- 77 Valori di STATUS[3]

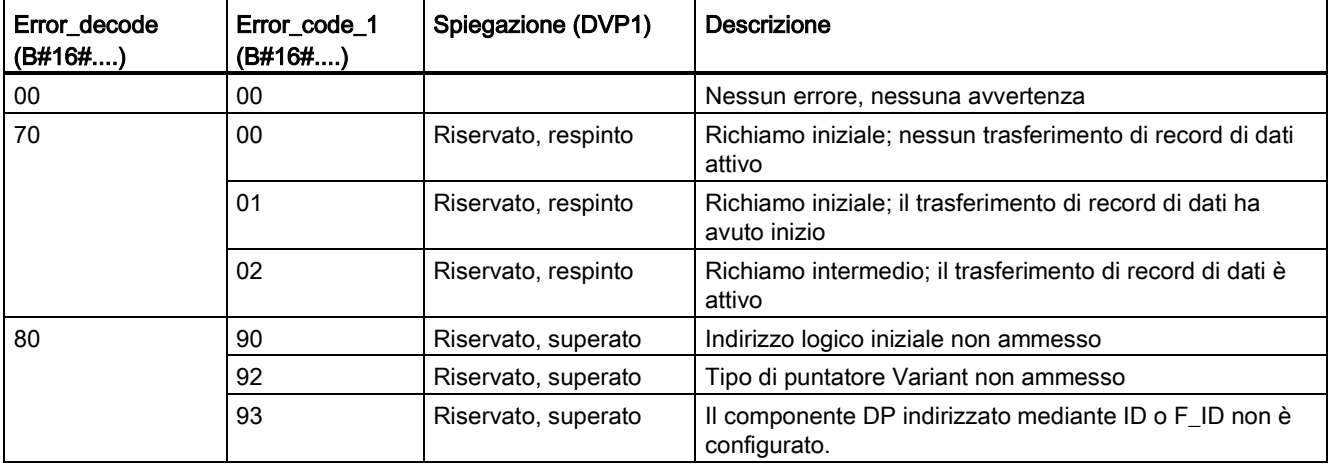

8.3 Periferia decentrata (PROFINET, PROFIBUS o AS-i)

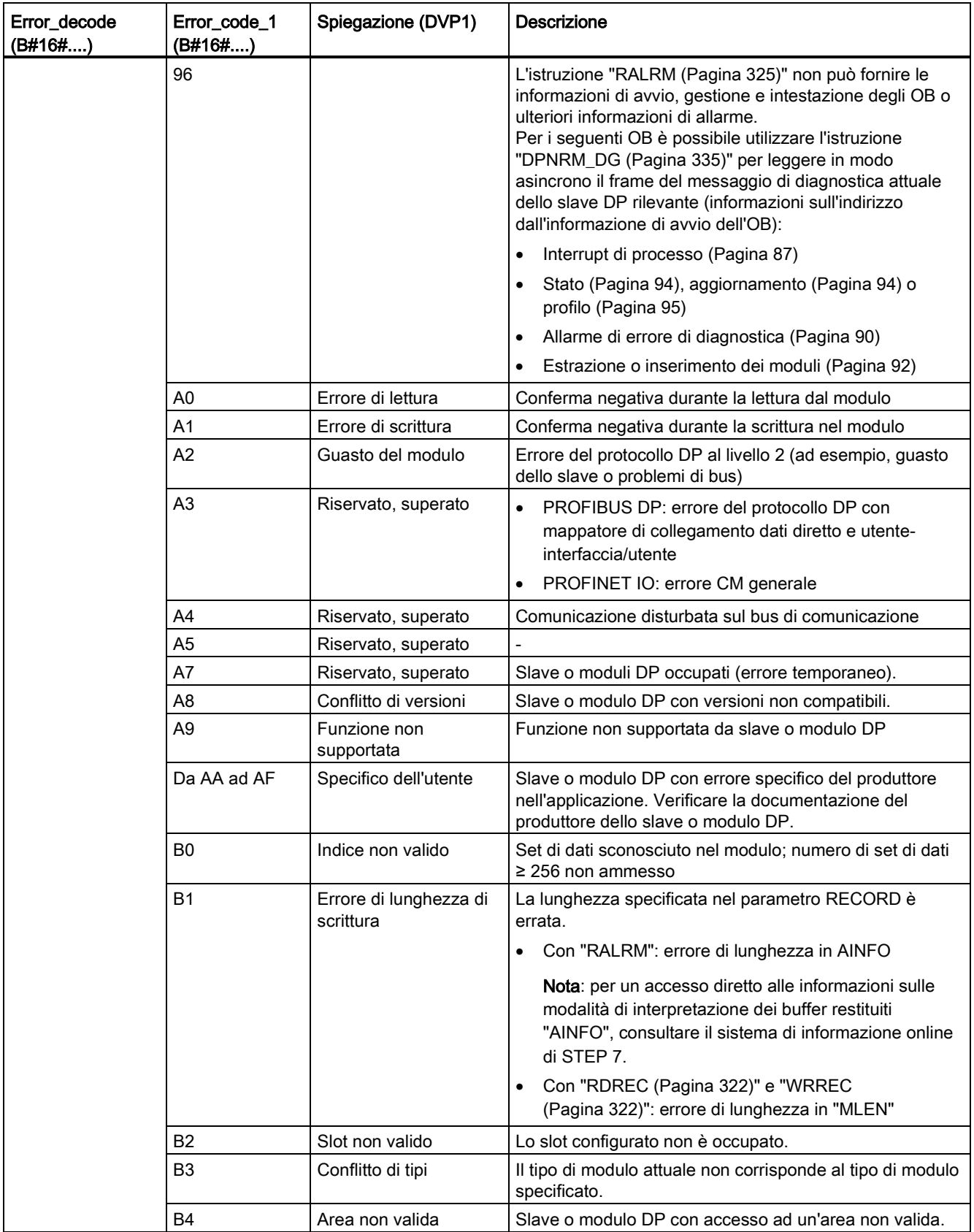

8.3 Periferia decentrata (PROFINET, PROFIBUS o AS-i)

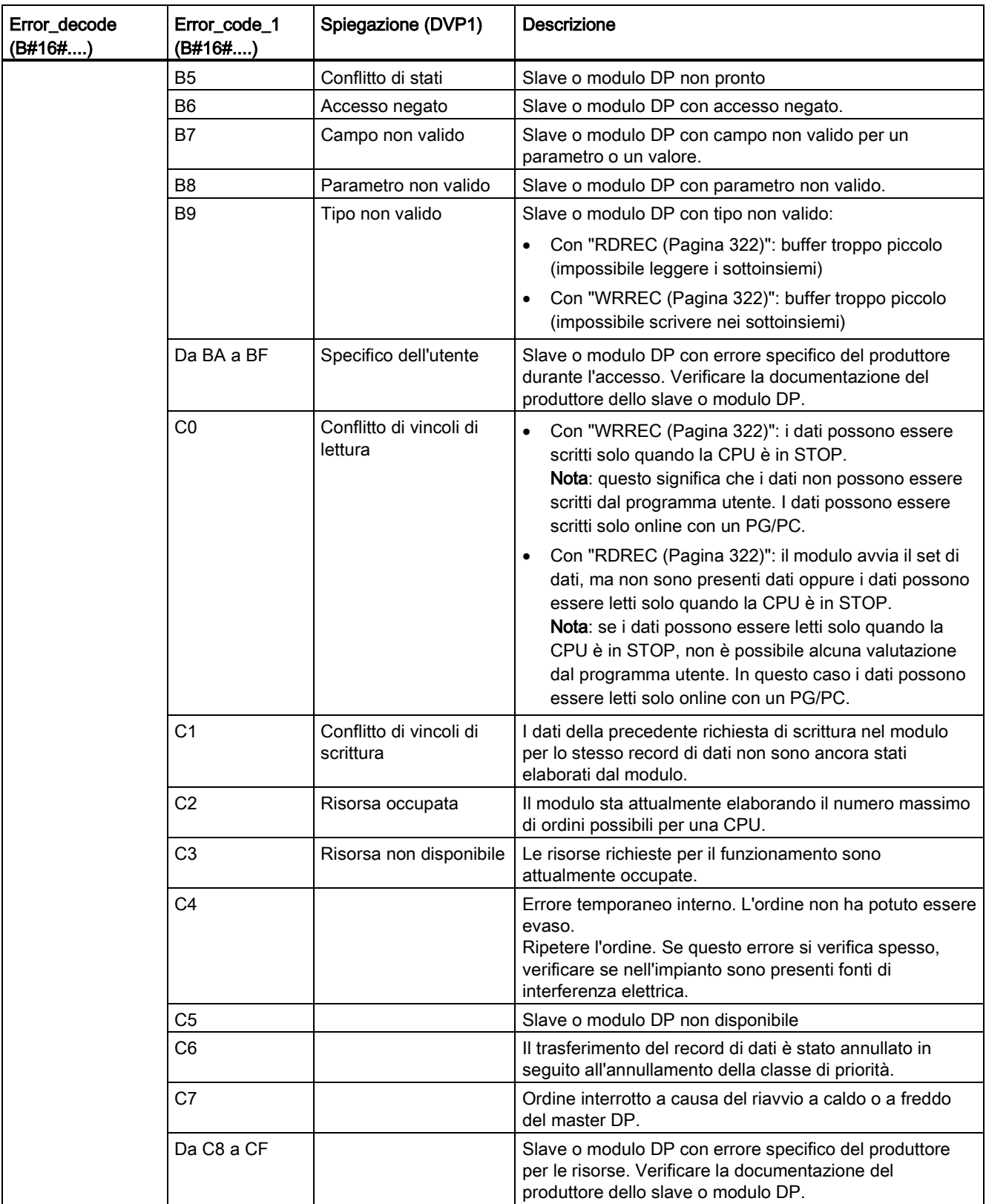

8.3 Periferia decentrata (PROFINET, PROFIBUS o AS-i)

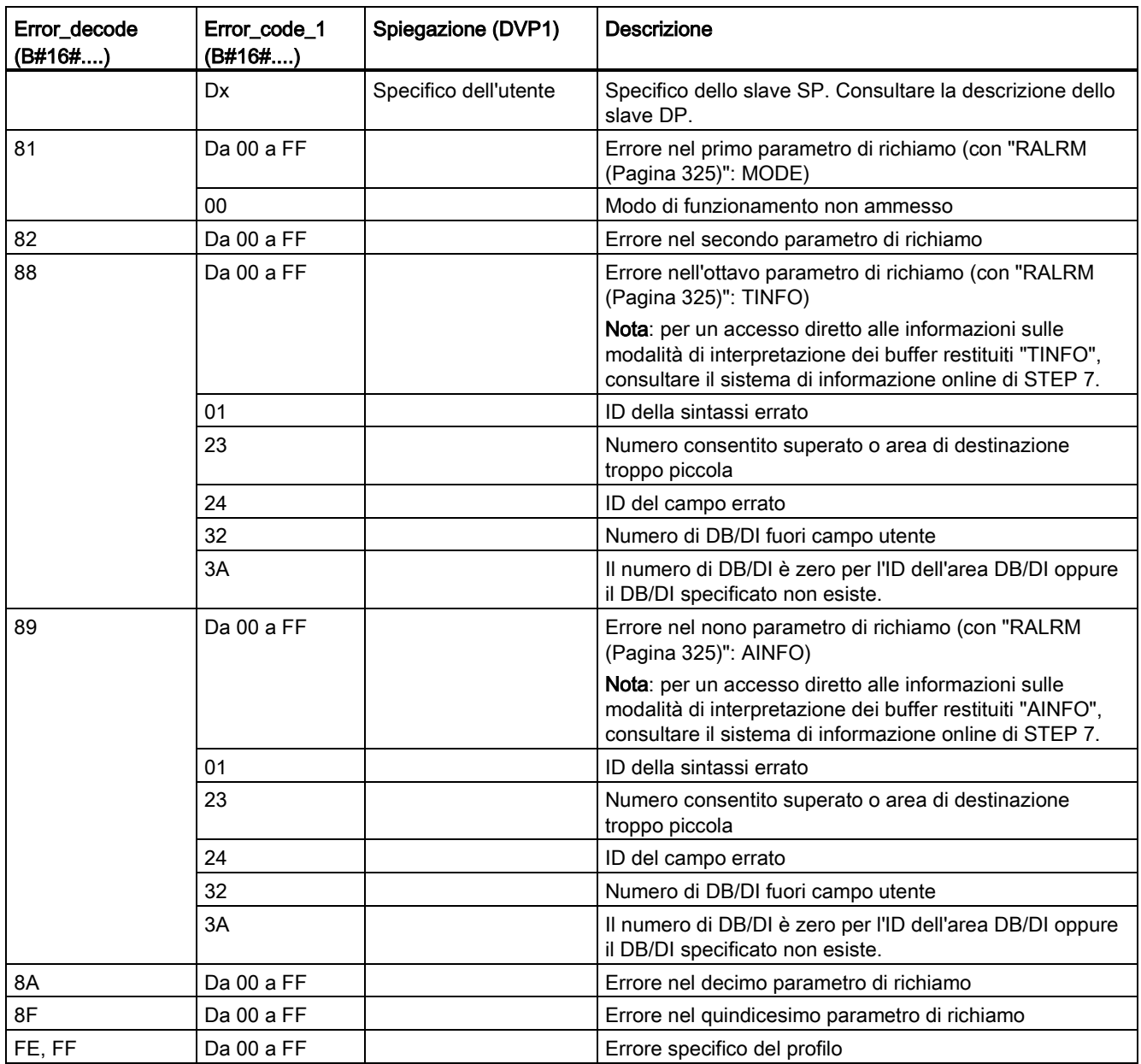

#### Elemento array STATUS[4]

Con errori DPV1, il master DP passa a STATUS[4] della CPU e dell'istruzione. Senza un errore DPV1, questo valore è impostato a 0, con le seguenti eccezioni per RDREC:

- STATUS[4] contiene la lunghezza dell'area di destinazione da RECORD, se MLEN è > della lunghezza dell'area di destinazione da RECORD.
- STATUS[4]=MLEN, se la lunghezza attuale del set di dati è < MLEN < la lunghezza dell'area di destinazione da RECORD.
- STATUS[4]=0, se STATUS[4] > 255; dovrebbe essere impostato

In PROFINET IO, STATUS[4] ha il valore 0.

# 8.3.5 Istruzioni DPRD\_DAT e DPWR\_DAT (Leggi/Scrivi dati coerenti di uno slave DP standard)

Le istruzioni DPRD\_DAT (leggi dati coerenti di uno slave DP standard) e DPWR\_DAT (scrivi dati coerenti di uno slave DP standard) possono essere utilizzate con PROFINET e PROFIBUS.

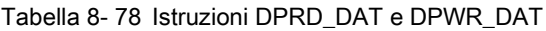

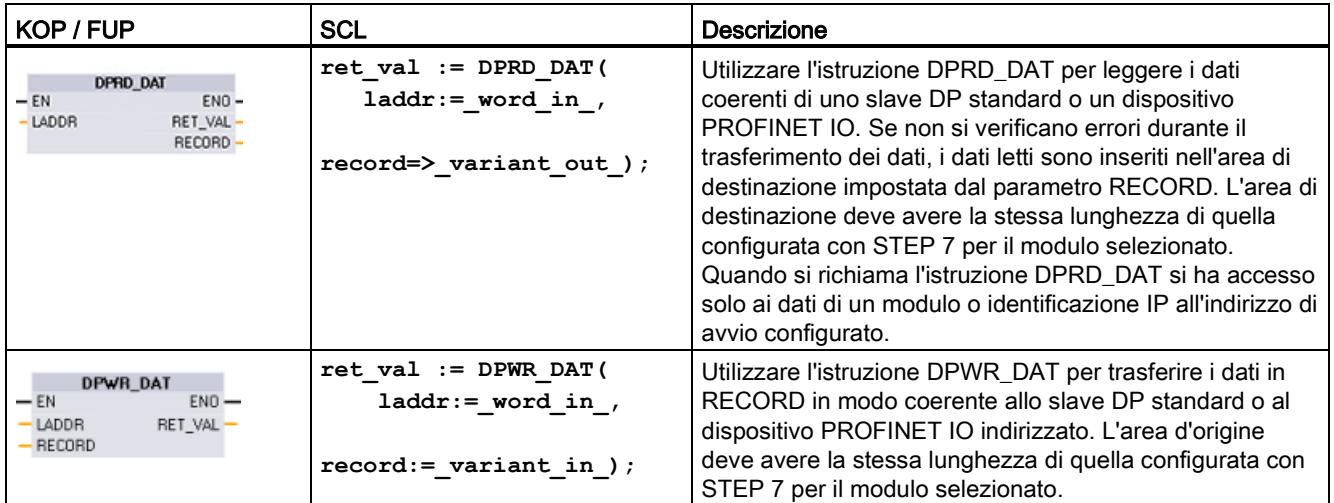

La CPU supporta fino a 64 byte di dati coerenti. Per le aree di dati coerenti superiori a 64 byte, devono essere utilizzate le istruzioni DPRD\_DAT e DPWR\_DAT. Se necessario, queste istruzioni possono essere utilizzate per le aree di dati di 1 byte o più grandi. Se l'accesso è respinto, compare il codice di errore W#16#8090.

#### **Nota**

Se si utilizzano le istruzioni DPRD\_DAT e DPWR\_DAT con dati coerenti, occorre rimuovere questi dati coerenti dall'aggiornamento automatico dell'immagine di processo. Per maggiori informazioni consultare il paragrafo ["Concetti base sui PLC: esecuzione del programma](#page-76-0)  [utente"](#page-76-0) (Pagina [77\)](#page-76-0).

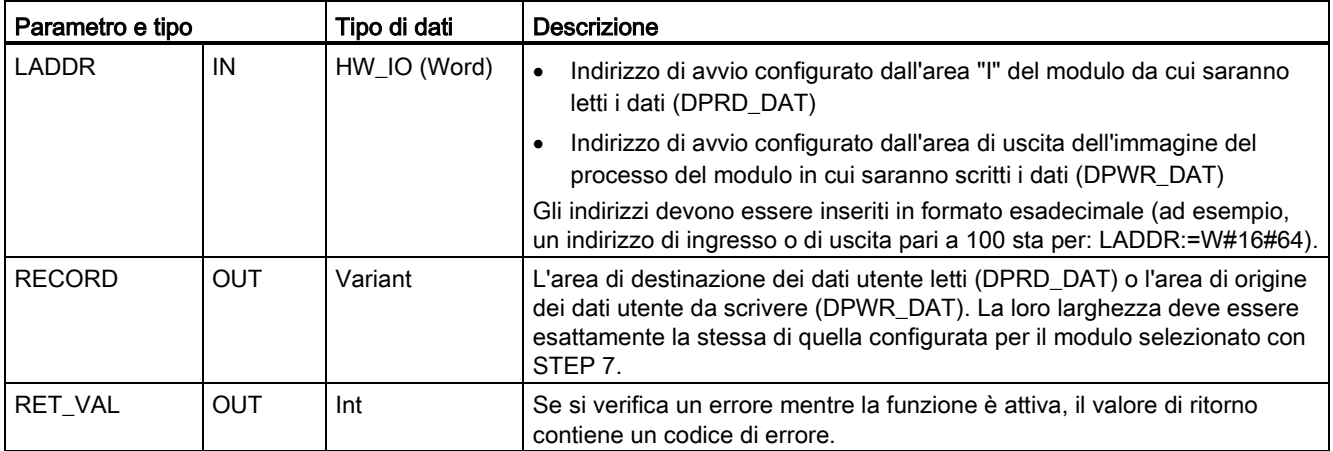

Tabella 8- 79 Tipi di dati per i parametri

### Funzionamento dell'istruzione DPRD\_DAT

L'area di destinazione deve avere la stessa lunghezza di quella configurata per il modulo selezionato con STEP 7. Se si verifica un errore durante il trasferimento dei dati, i dati letti vengono inseriti nell'area di destinazione identificata con RECORD.

Se si legge da uno slave DP standard con un design modulare o con diversi identificatori DP, è possibile accedere solo ai dati di un modulo/identificatore DP per ogni richiamo di istruzione DPRD\_DAT specificando l'indirizzo di avvio configurato.

#### Funzionamento dell'istruzione DPWR\_DAT

I dati in RECORD vengono trasferiti in modo coerente allo slave DP standard / dispositivo PROFINET IO indirizzato. I dati vengono trasferiti in modo sincrono, ovvero il processo di scrittura termina quando l'istruzione si conclude.

L'area d'origine deve avere la stessa lunghezza di quella configurata per il modulo selezionato con STEP 7.

Se lo slave DP standard ha un design modulare, è possibile accedere solo a un modulo dello slave DP.

Tabella 8- 80 Codici di errore DPRD\_DAT e DPWR\_DAT

| Codice di errore | <b>Descrizione</b>                                                                                                    |
|------------------|----------------------------------------------------------------------------------------------------|
| 0000             | Nessun errore                                                                                                    |
| 8090             | Si applica uno dei casi seguenti:                                                                                                    |
|                  | Il modulo non è stato configurato per l'indirizzo logico di base specificato.                                                                                                    |
|                  | La limitazione relativa alla lunghezza di dati coerenti è stata ignorata.                                                                                                    |
|                  | L'indirizzo di avvio nel parametro LADDR non è stato inserito in formato esadecimale.                                                                                                    |
| 8092             | Il parametro RECORD supporta i seguenti tipi di dati: Byte, Char, Word, DWord, Int, UInt, USInt,<br>SInt, DInt, UDInt, and arrays of these types.                                        |
| 8093             | All'indirizzo specificato in LADDR non esiste alcun modulo DP / dispositivo PROFINET IO da cui è<br>possibile leggere (DPRD_DAT) o in cui è possibile scrivere dati coerenti (DPWR_DAT). |

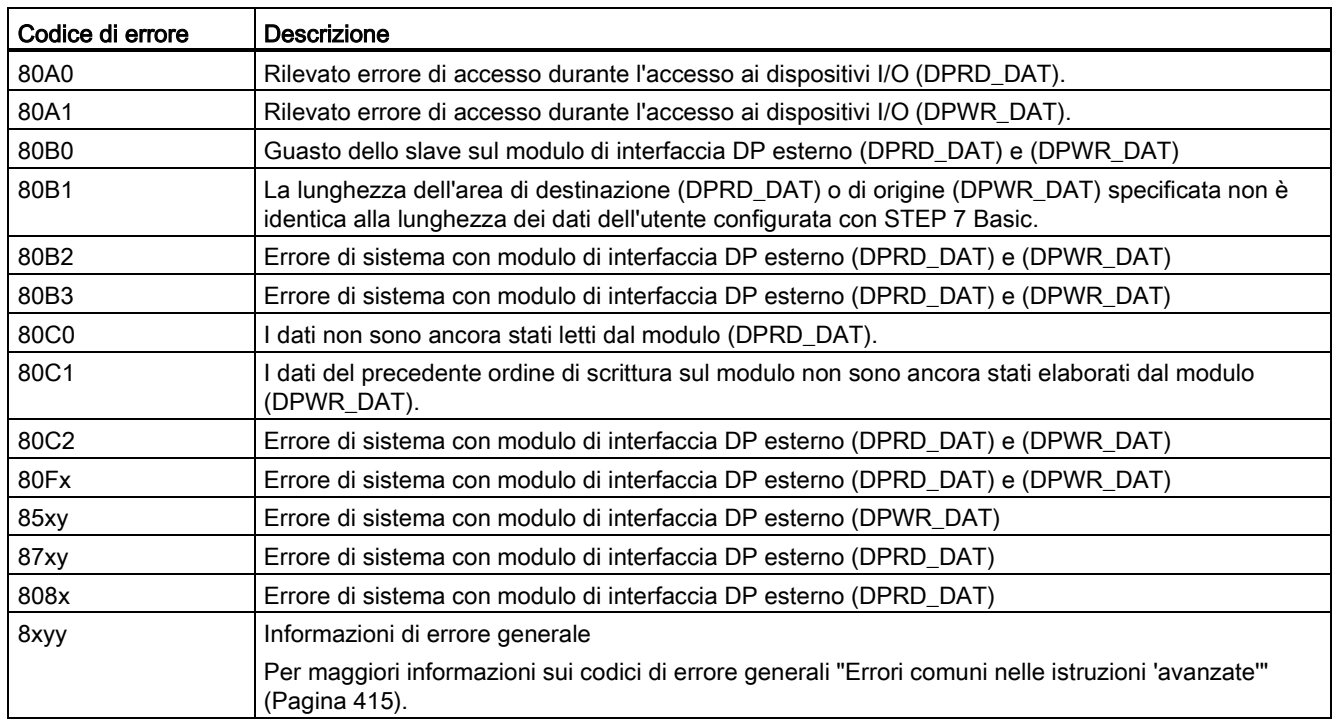

x = numero del parametro

y = numero dell'evento

#### Nota

Se si accede a slave DPV1, le informazioni di errore di questi slave possono essere inoltrate dal master DP all'istruzione.

# <span id="page-334-0"></span>8.3.6 Istruzione DPNRM\_DG (Leggi dati di diagnostica di uno slave DP)

L'istruzione DPNRM\_DG (leggi dati di diagnostica) può essere utilizzata con PROFIBUS.

Tabella 8- 81 Istruzione DPNRM\_DG

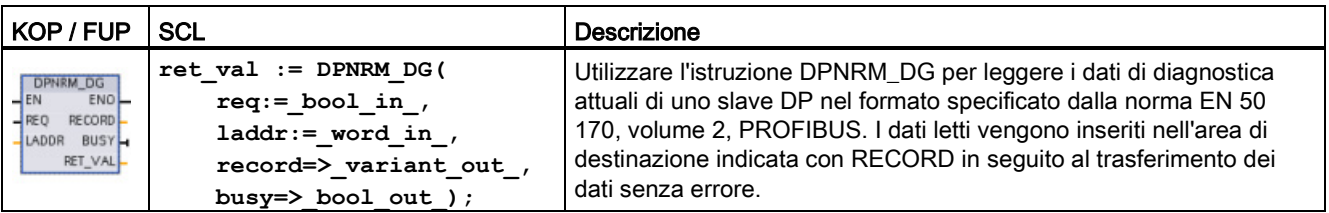

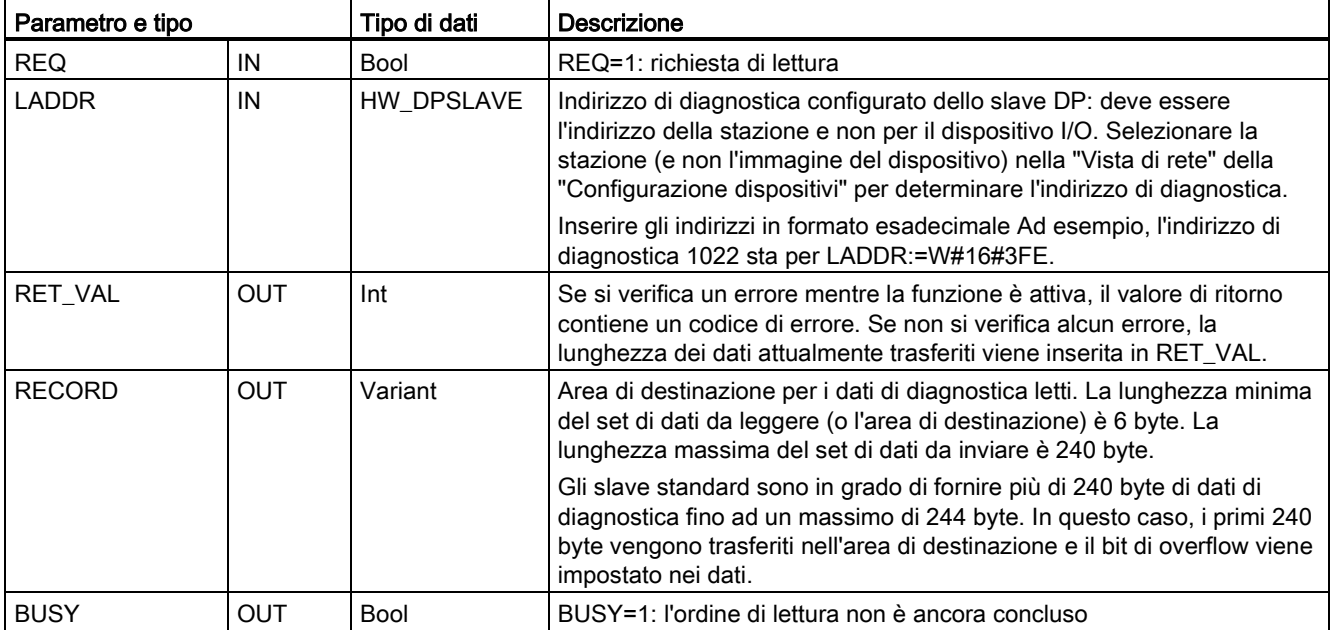

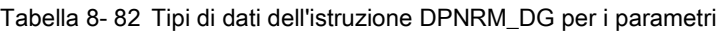

Iniziare l'ordine di lettura assegnando 1 al parametro di ingresso REQ quando si richiama l'istruzione DPNRM\_DG. L'ordine di lettura viene eseguito in modo asincrono, ovvero richiede diversi richiami dell'istruzione DPNRM\_DG. Lo stato dell'ordine viene indicato dai parametri di uscita RET\_VAL e BUSY.

Tabella 8- 83 Struttura dei dati di diagnostica dello slave

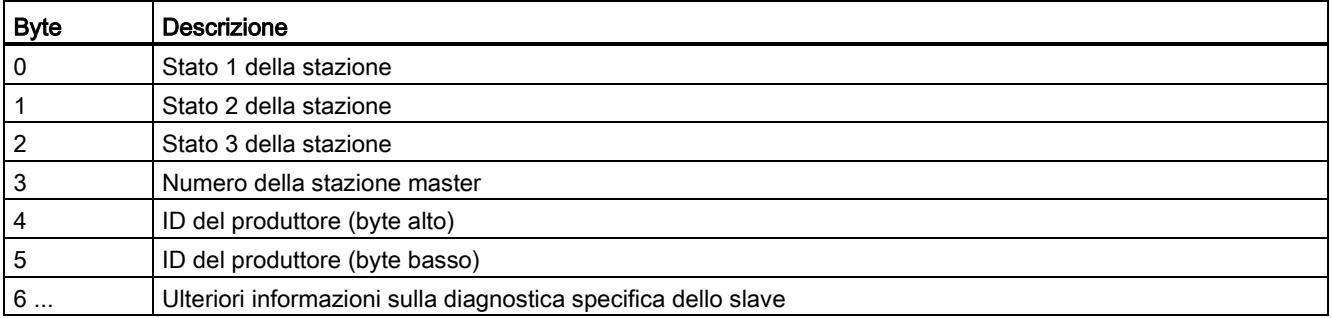

Tabella 8- 84 Codici di errore dell'istruzione DPNRM\_DG

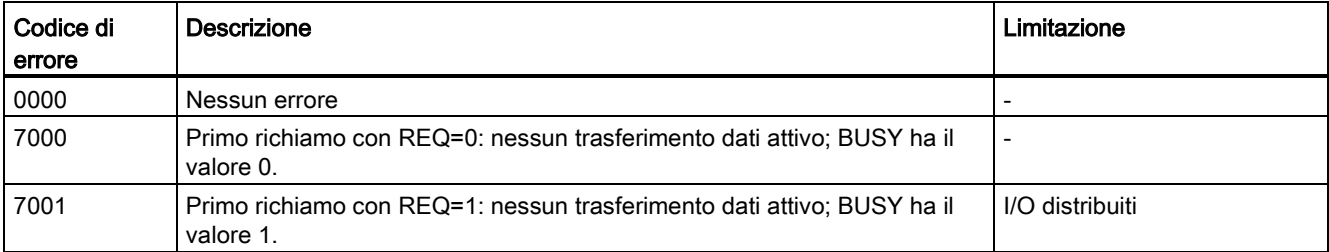

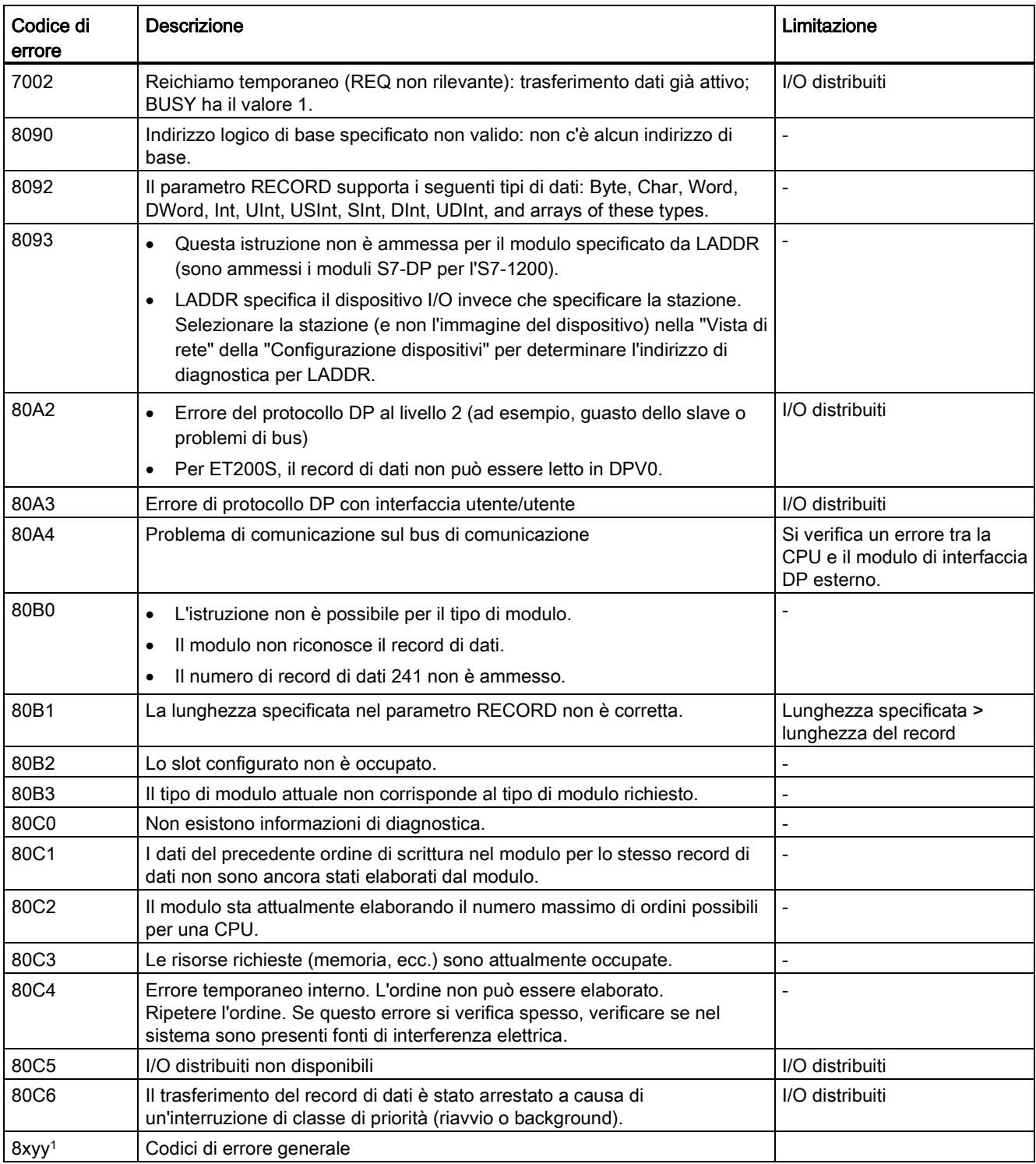

Per ulteriori informazioni sui codici di errore generali consultare il paragrafo ["Istruzioni](#page-328-0)  [avanzate, Periferia decentrata: informazione di errore per RDREC, WRREC e RALRM"](#page-328-0) (Pagina [329\)](#page-328-0).

# 8.4 Allarmi

# 8.4.1 Istruzioni ATTACH e DETACH (Assegna/separa OB all'evento/dall'evento di allarme)

Le istruzioni ATTACH e DETACH consentono di attivare e disattivare sottoprogrammi comandati da eventi.

Tabella 8- 85 Istruzioni ATTACH e DETACH

| KOP / FUP                                                                                        | <b>SCL</b>                                                                                  | <b>Descrizione</b>                                                                                                    |
|--------------------------------------------------------------------------------------------------|---------------------------------------------------------------------------------------------|----------------------------------------------------------------------------------------------------|
| <b>ATTACH</b><br>$\overline{\phantom{a}}$ EN<br>$ENO$ -<br>OB NR<br>RET VAL!<br>EVENT<br>$-$ ADD | $ret val := ATTACH($<br>ob $nr := int in$ ,<br>event:= event att in,<br>$add := bool in)$ ; | ATTACH attiva l'esecuzione del<br>sottoprogramma di un OB di allarme per un<br>dato evento di allarme di processo.    |
|                                                                                                  |                                                                                             |                                                                                                    |
| <b>DETACH</b><br>$\overline{\phantom{a}}$ EN<br>ENO<br>OB NR<br>RET VAL                          | $ret val := DETACH($<br>ob $nr := int in$ ,                                                 | DETACH disattiva l'esecuzione del<br>sottoprogramma di un OB di allarme per un<br>dato evento di allarme di processo. |
| EVENT                                                                                            | $event := event$ att<br>$in)$ ;                                                             |                                                                                                    |

Tabella 8- 86 Tipi di dati per i parametri

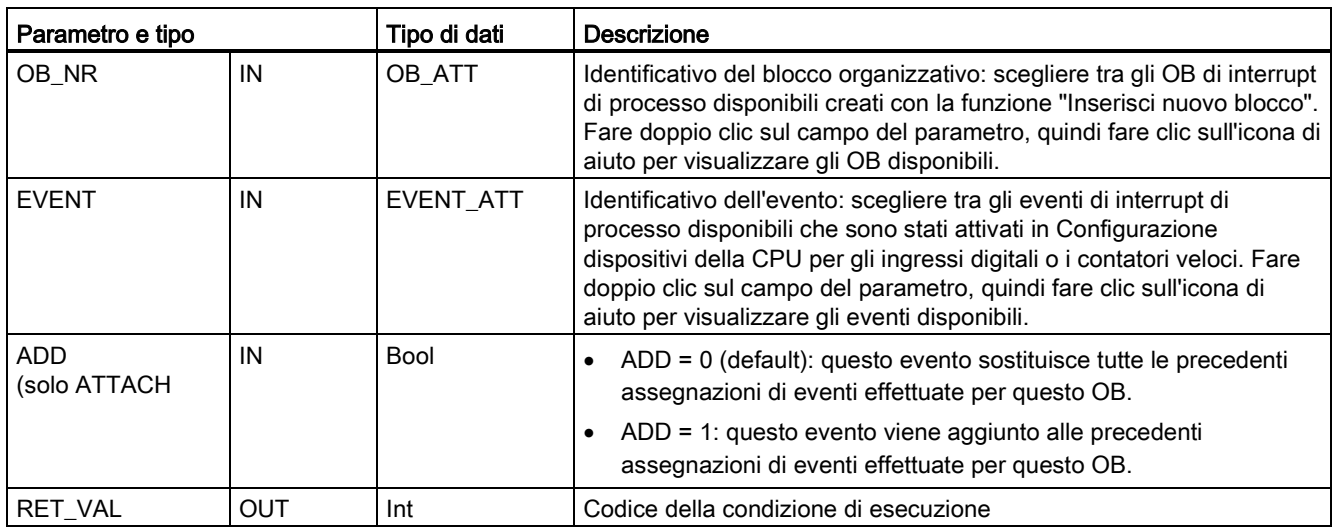

### Eventi di interrupt di processo

La CPU supporta i seguenti eventi di interrupt di processo:

- Eventi del fronte di salita: primi 12 ingressi digitali integrati nella CPU (da DIa.0 a DIb.3) e tutti gli ingressi digitali nella SB
	- Quando l'ingresso digitale passa da OFF a ON in risposta ad una variazione del segnale proveniente dall'apparecchiatura da campo a cui è collegato si verifica un fronte di salita.
- Eventi del fronte di discesa: primi 12 ingressi digitali integrati nella CPU (da DIa.0 a DIb.3) e tutti gli ingressi digitali nella SB
	- Quando l'ingresso digitale passa da ON a OFF si verifica un fronte di discesa.
- Eventi "valore attuale del contatore veloce (HSC) = valore di riferimento (CV = RV)" (HSC da 1 a 6)
	- Quando il valore attuale di conteggio passa da un valore adiacente al valore che coincide esattamente con quello di riferimento precedentemente definito viene generato un allarme CV = RV per un HSC.
- Eventi "cambiamento di direzione HSC" (HSC da 1 a 6)
	- Quando il sistema rileva che il conteggio dell'HSC cambia da crescente in decrescente o viceversa si verifica un evento "cambiamento di direzione".
- Eventi "reset esterno HSC" (HSC da 1 a 6)
	- Alcuni modi degli HSC consentono di assegnare un ingresso digitale come reset esterno che ha la funzione di azzerare il conteggio dell'HSC. Quando questo ingresso passa da OFF a ON si verifica un evento di reset esterno per l'HSC.

#### Attivazione degli eventi di interrupt di processo in Configurazione dispositivi

Durante la configurazione dei dispositivi è necessario attivare gli interrupt di processo. Se si desidera assegnare questo evento durante la configurazione o il runtime è quindi necessario selezionare, per un canale di ingresso o un HSC, la casella di attivazione degli eventi in Configurazione dispositivi.

Opzioni disponibili in Configurazione dispositivi del PLC:

- Ingresso digitale
	- Attiva rilevazione del fronte di salita
	- Attiva rilevazione del fronte di discesa
- Contatore veloce (HSC)
	- Attiva questo contatore veloce
	- Genera allarme per evento con valore di conteggio uguale al valore di riferimento
	- Genera allarme per evento di resettaggio esterno
	- Genera allarme per evento di cambio direzione

### Inserimento di nuovi OB di interrupt di processo nel programma

Per default gli eventi non sono associati ad alcun OB prima di essere attivati per la prima volta. Questa condizione è segnalata dall'etichetta "<non collegato>" nell'elenco a discesa "Interrupt di processo:" della Configurazione dispositivi. Ad un evento di interrupt di processo possono essere assegnati solamente OB di interrupt di processo. Tutti gli OB di interrupt di processo compaiono nell'elenco a discesa "Interrupt di processo:" . Se l'elenco non contiene alcun OB, creare un OB di tipo "Interrupt di processo" procedendo come indicato di seguito. Nella diramazione "Blocchi di programma" dell'albero del progetto:

- 1. fare doppo clic su "Inserisci nuovo blocco", selezionare "Blocco organizzativo (OB)" e quindi "Interrupt di processo".
- 2. Se si desidera rinominare l'OB, selezionare il linguaggio di programmazione (KOP, FUP o SCL) e quindi il numero del blocco (passare alla modalità manuale e scegliere un numero di blocco diverso da quello proposto).
- 3. Modificare l'OB e indicare la reazione che il programma deve attivare quando si verifica l'evento. Da questo OB è possibile richiamare FC e FB fino a un massimo di sei livelli di annidamento.

#### Parametro OB\_NR

Tutti i nomi degli OB di interrupt di processo esistenti sono riportati nell'elenco a discesa "Interrupt di processo:" della Configurazione dispositivi e nell'elenco a discesa OB\_NR del parametro ATTACH / DETACH.

### Parametro EVENT

Ad ogni evento di interrupt di processo attivato è assegnato un nome di default univoco. Il nome può essere modificato nella casella "Nome evento:", ma deve essere in ogni caso univoco. Questi nomi vengono utilizzati nella tabella delle variabili "Costanti" e compariranno nell'elenco a discesa del parametro EVENT per i box delle istruzioni ATTACH e DETACH. Il valore della variabile è un numero interno utilizzato per identificare l'evento.

#### Funzionamento generale

Ogni evento di processo può essere assegnato a un OB di interrupt di processo. Questo verrà inserito in una coda d'attesa ed eseguito quando si verifica l'evento previsto. L'assegnazione dell'evento all'OB può essere effettuata durante la configurazione o il runtime.

In fase di configurazione l'utente può scegliere se assegnare o separare un OB da un evento attivato. Per assegnare un OB ad un evento durante la configurazione, utilizzare l'elenco a discesa "Interrupt di processo:" (fare clic sulla freccia verso il basso sulla destra) e selezionare un OB di interrupt di processo tra quelli disponibili. Selezionare il nome dell'OB dall'elenco oppure scegliere "<non collegato>" per eliminare l'assegnazione.

Gli eventi di interrupt di processo attivati possono essere assegnati o separati anche durante il runtime, utilizzando le istruzioni di programma ATTACH o DETACH (se necessario anche più volte). Se non è stato assegnato alcun OB (perché è stato selezionato "<non collegato>" in Configurazione dispositivi oppure è stata eseguita un'istruzione DETACH), l'evento di allarme di processo attivo viene ignorato.

### Operazione DETACH

L'istruzione DETACH consente di separare un particolare evento o tutti gli eventi da un determinato OB. Se è stato specificato un particolare evento (EVENT), questo sarà l'unico ad essere separato dall'OB\_NR indicato, mentre gli altri eventi assegnati allo stesso OB\_NR rimarranno invariati. Se invece non si specifica alcun evento particolare verranno separati tutti gli eventi assegnati a quell'OB\_NR.

### Codici delle condizioni di errore

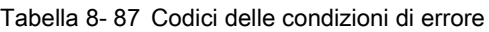

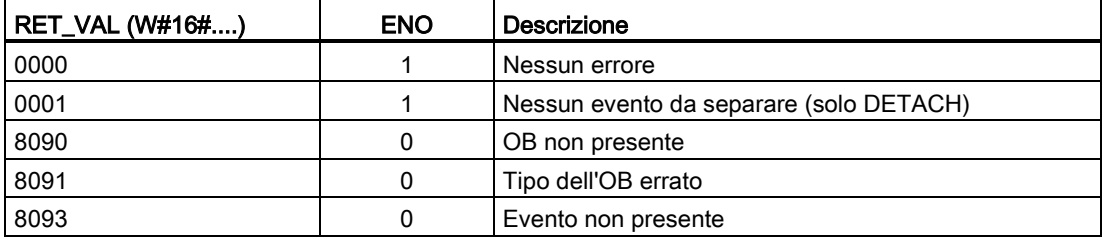

### 8.4.2 Schedulazione orologio

### 8.4.2.1 Istruzione SET\_CINT (Imposta parametri di schedulazione orologio)

Tabella 8- 88 SET\_CINT (Imposta parametri di schedulazione orologio)

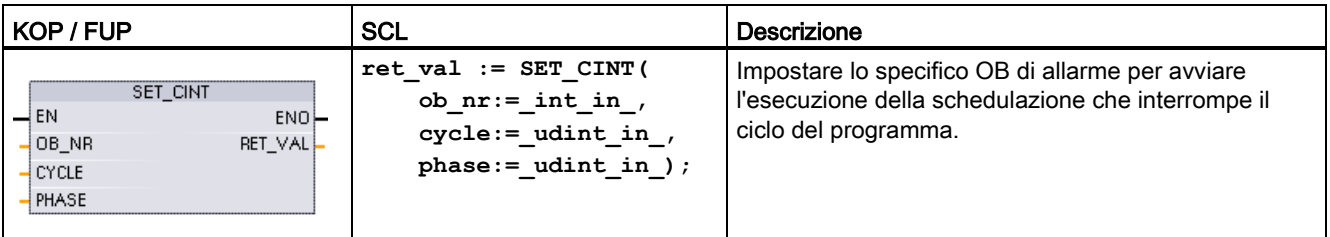

Tabella 8- 89 Tipi di dati per i parametri

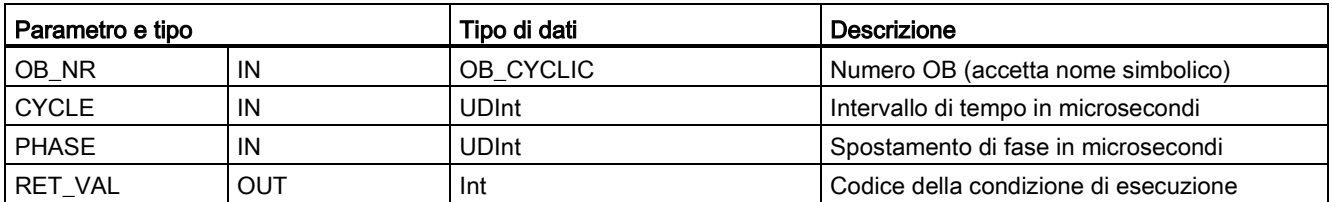

Esempi di parametri di tempo:

- Se il tempo CYCLE = 100 us, l'OB di allarme indicato da OB\_NR interrompe il ciclo del programma ogni 100 us. L'OB di allarme viene eseguito e quindi viene restituito il comando dell'esecuzione al ciclo del programma nel punto di interruzione.
- Se il tempo di ciclo = 0, l'evento di allarme viene disattivato e l'OB di allarme non viene eseguito.
- Il tempo di fase (spostamento di fase) è un ritardo specificato che si verifica prima che inizi l'intervallo del tempo di ciclo. Lo spostamento di fase può essere utilizzato per comandare la temporizzazione dell'esecuzione degli OB con priorità inferiore.

Se gli OB con priorità superiore e inferiore vengono richiamati nello stesso intervallo di tempo, l'OB con priorità inferiore è chiamato solo dopo che l'OB con priorità superiore ha concluso l'elaborazione. Il tempo di inizio dell'esecuzione per l'OB con priorità inferiore può variare in base al tempo di elaborazione degli OB con priorità superiore.

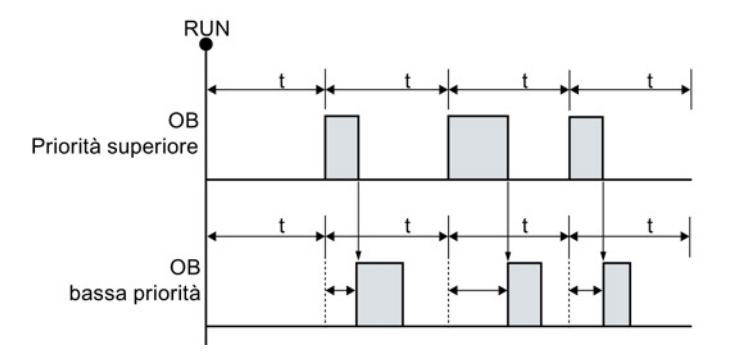

Richiamo di OB senza spostamento di fase

Se si desidera iniziare l'esecuzione ad un OB con priorità inferiore ad un ciclo di tempo fisso, il tempo di spostamento di fase deve essere quindi maggiore del tempo di elaborazione degli OB con priorità superiore.

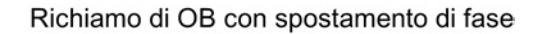

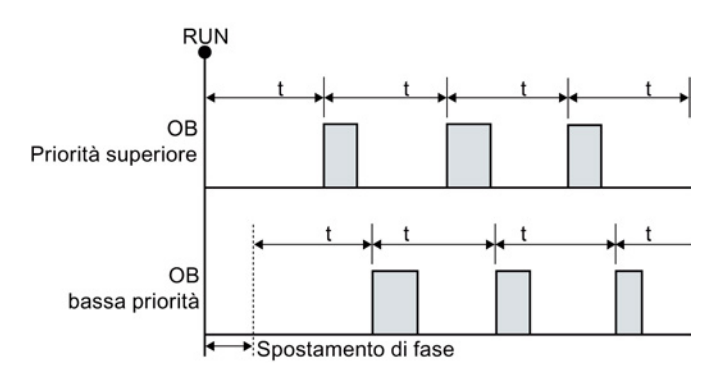

Tabella 8- 90 Codici delle condizioni di errore

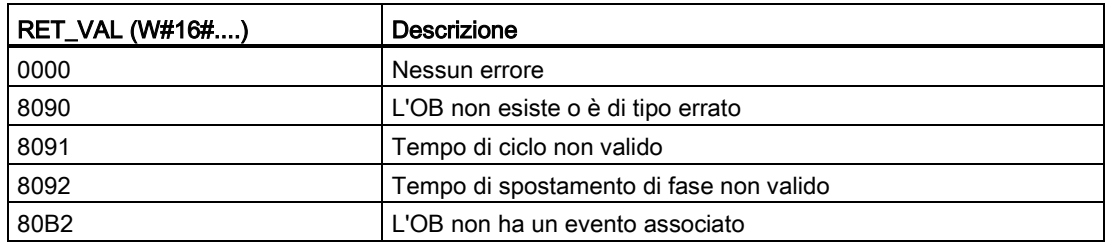

# 8.4.2.2 Istruzione QRY\_CINT (Interroga i parametri di schedulazione orologio)

Tabella 8- 91 QRY\_CINT (Interroga schedulazione orologio)

| KOP / FUP                                                                                                    | <b>SCL</b>                                                                                                    | <b>Descrizione</b>                                                                                                    |
|----------------------------------------------------------------------------------------------------|----------------------------------------------------------------------------------------------------|----------------------------------------------------------------------------------------------------|
| ORY CINT<br>$\overline{-}$ EN<br>$ENO$ -<br>$-$ OB NR<br>RET_VAL<br>CYCLE <sup>1</sup><br><b>PHASE</b><br>STATUS | $ret val := QRY CINT($<br>ob $nr := int in$ ,<br>cycle=> udint out,<br>phase=> udint out<br>status=> word out ); | Consente di rilevare il parametro e lo stato di<br>esecuzione da un OB di allarme di schedulazione<br>orologio. I valori restituiti si riferiscono al momento<br>in cui viene eseguita la QRY_CINT. |

Tabella 8- 92 Tipi di dati per i parametri

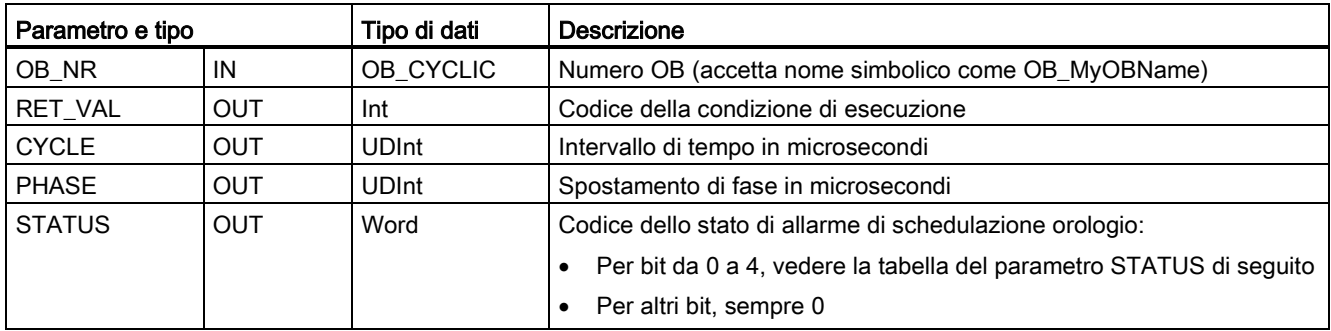

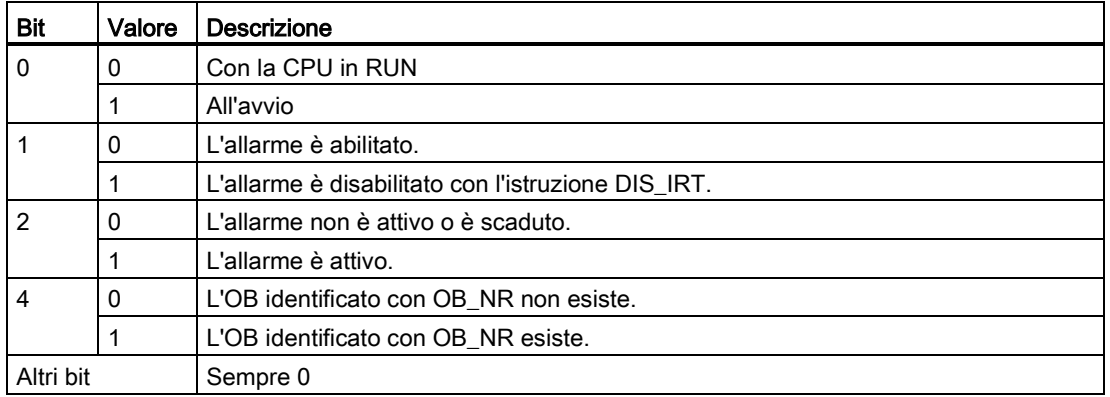

Tabella 8- 93 Parametro STATUS

Se si verifica un errore, RET\_VAL visualizza il relativo codice di errore e il parametro  $STATUS = 0.$ 

Tabella 8- 94 Parametro RET\_VAL

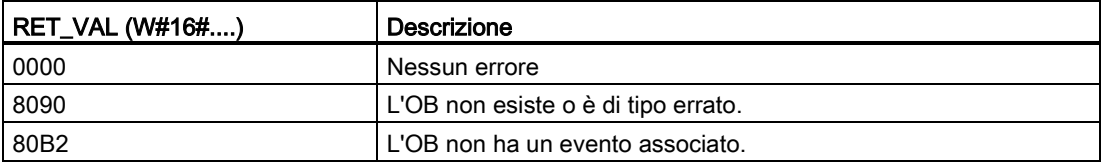

# 8.4.3 Allarmi dall'orologio

### **AVVERTENZA**

Se un attaccante accede alle reti attraverso la sincronizzazione NTP (Network Time Protocol) potrebbe riuscire a controllare parzialmente il processo spostando l'ora di sistema della CPU.

La funzione client NTP della CPU S7-1200 è disattivata per default e, se attiva, consente solo agli indirizzi IP configurati di fungere da server NTP. La CPU la disattiva per default e la si deve configurare per consentire la correzione da remoto dell'ora di sistema della CPU.

La CPU S7-1200 supporta gli allarme dall'orologio e le istruzioni di orologio che dipendono da un'imkpostazione precisa dell'ora di sistema della CPU. Se si configura l'NTP e si accetta che la sincronizzazione dell'ora venga effettuata da un server ci si deve accertare che il server sia una sorgente affidabile. Un server inaffidabile potrebbe infatti generare una falla nel sistema di sicurezza attraverso la quale un utente sconosciuto potrebbe controllare parzialmente il processo spostando l'ora di sistema della CPU.

Per informazioni e consigli sulla sicurezza consultare il documento "Operational Guidelines for Industrial Security" [\(http://www.industry.siemens.com/topics/global/en/industrial](http://www.industry.siemens.com/topics/global/en/industrial-security/Documents/operational_guidelines_industrial_security_en.pdf)[security/Documents/operational\\_guidelines\\_industrial\\_security\\_en.pdf\)](http://www.industry.siemens.com/topics/global/en/industrial-security/Documents/operational_guidelines_industrial_security_en.pdf) nella pagina Web Siemens Service & Support:

# 8.4.3.1 SET\_TINTL (Imposta allarme dall'orologio)

Tabella 8- 95 SET\_TINTL (Imposta allarme dall'orologio con tipo di dati DTL)

| KOP / FUP                                                                                                    | <b>SCL</b>                                                                                                    | Descrizione                                                                                                    |
|----------------------------------------------------------------------------------------------------|----------------------------------------------------------------------------------------------------|----------------------------------------------------------------------------------------------------|
| SET_TINTL<br>$\overline{\phantom{a}}$ EN<br>ENO<br>OB NR<br>RET_VAL<br>- SDT<br>$-$ LOCAL<br>PERIOD<br>$-$ ACTIVATE | $ret val := SET TINTL($<br>OB $NR := int in$ ,<br>$SDT := dt1$ in,<br>$LOCAL := bool in$<br>$PERIOD := word in$<br>$ACTIVATE := bool in$ ); | Imposta un allarme dall'orologio. Questo<br>OB di allarme può essere impostato in<br>modo da essere eseguito una volta o più<br>volte per un periodo di tempo assegnato. |

Tabella 8- 96 Tipi di dati per i parametri

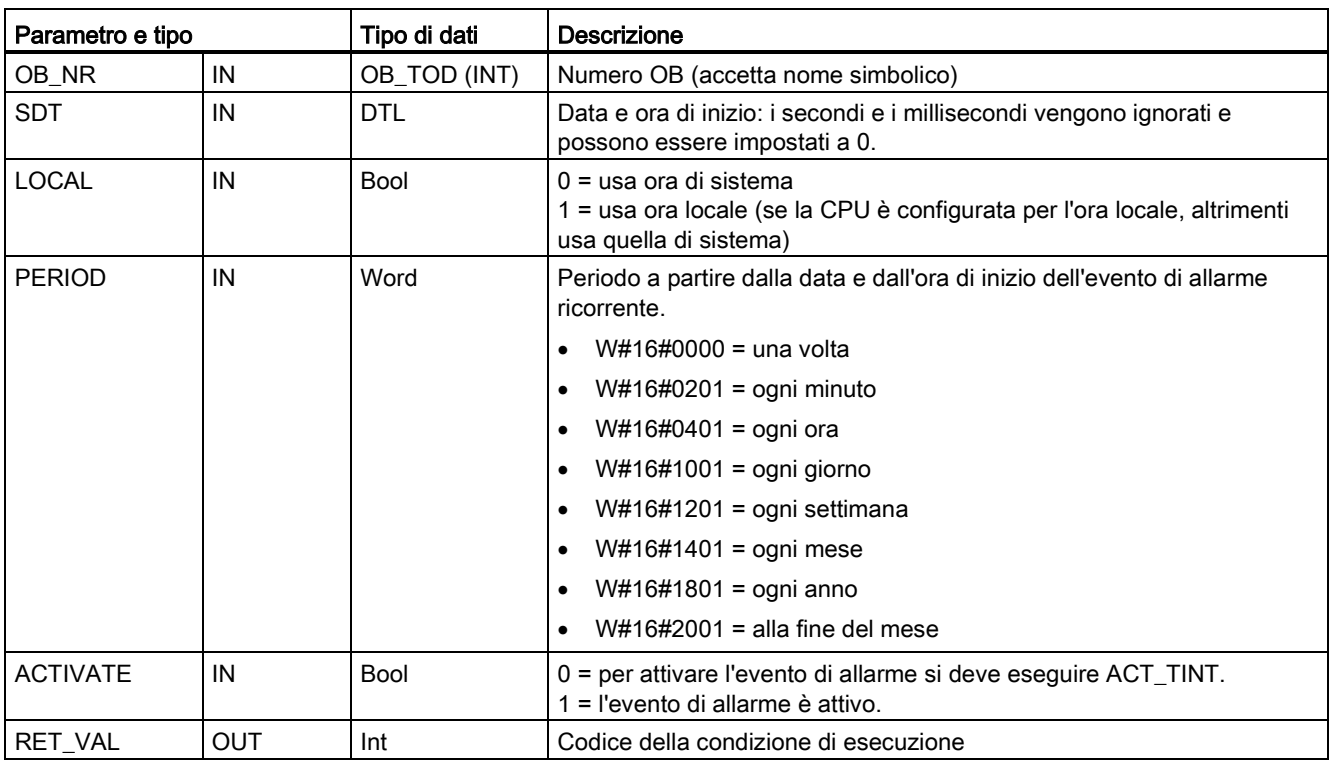

Il programma può utilizzare SET\_TINTL per impostare la data e l'ora di un evento di allarme dall'orologio che eseguirà l'OB di allarme assegnato. La data e l'ora di inizio vengono impostate dal parametro SDT e il periodo degli allarmi ricorrenti (ad esempio ogni giorno o ogni settimana) dal parametro PERIOD. Se si imposta il periodo di ripetizione su "mensile" si deve impostare come data di inizio un giorno da 1 a 28. I giorni da 29 a 31 non sono utilizzabili perché non esistono nel mese di febbraio. Se si vuole impostare un evento di allarme alla fine di tutti i mesi si deve utilizzare "alla fine del mese" per il parametro PERIOD.

Nel parametro SDT il valore del giorno della settimana nel tipo di dati DTL viene ignorato. La data e l'ora attuali della CPU possono essere impostate con la funzione "Imposta data e ora" della vista "Online e diagnostica" di una CPU online. Si devono impostare il mese, il giorno del mese e l'anno. STEP 7 calcola il periodo dell'allarme in base alla data e all'ora dell'orologio della CPU.

#### Nota

Quando si passa dall'ora solare a quella legale la prima ora del giorno non è disponibile. In questo caso si deve usare la seconda ora o un ulteriore allarme di ritardo entro la prima ora.

Tabella 8- 97 Codici delle condizioni di errore

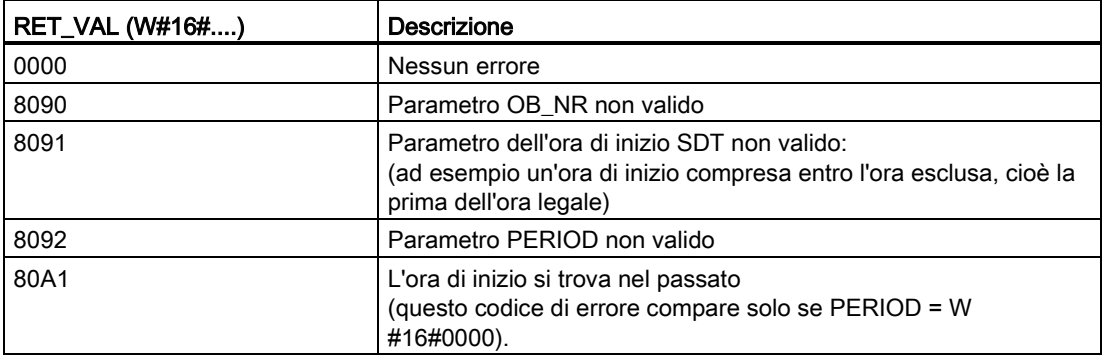

# 8.4.3.2 CAN\_TINT (Annulla allarme dall'orologio)

Tabella 8- 98 CAN\_TINT (Annulla allarme dall'orologio)

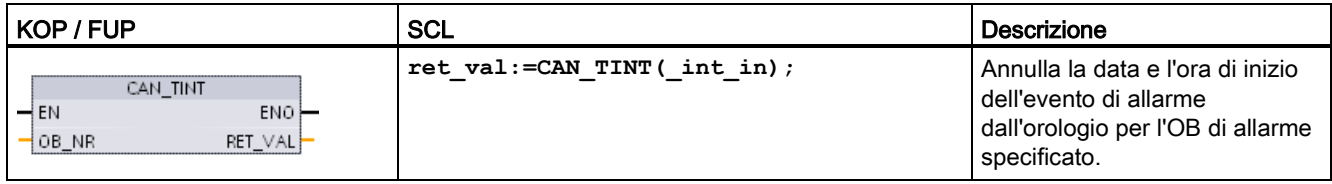

Tabella 8- 99 Tipi di dati per i parametri

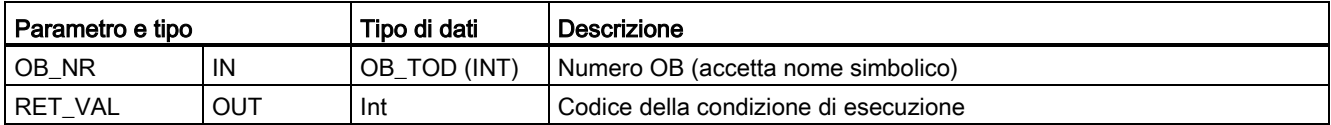

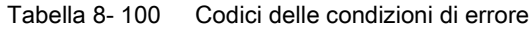

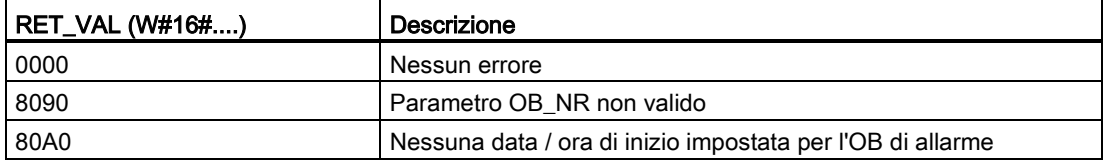

### 8.4.3.3 ACT\_TINT (Attiva allarme dall'orologio)

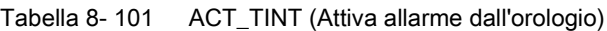

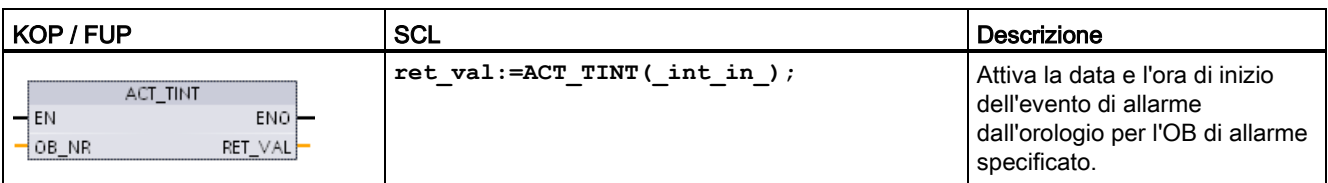

Tabella 8- 102 Tipi di dati per i parametri

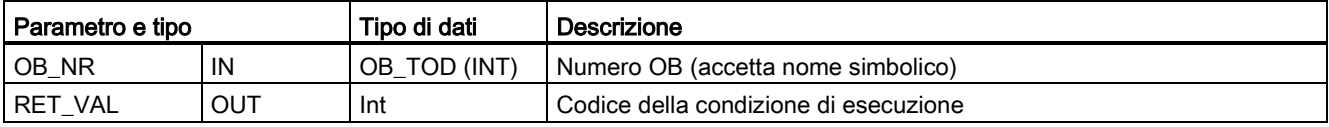

Tabella 8- 103 Codici delle condizioni di errore

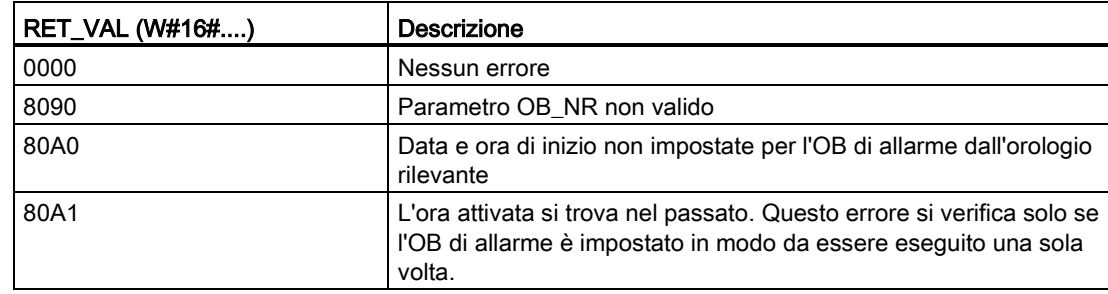

# 8.4.3.4 QRY\_TINT (Interroga un allarme dall'orologio)

Tabella 8- 104 QRY\_TINT (Interroga un allarme dall'orologio)

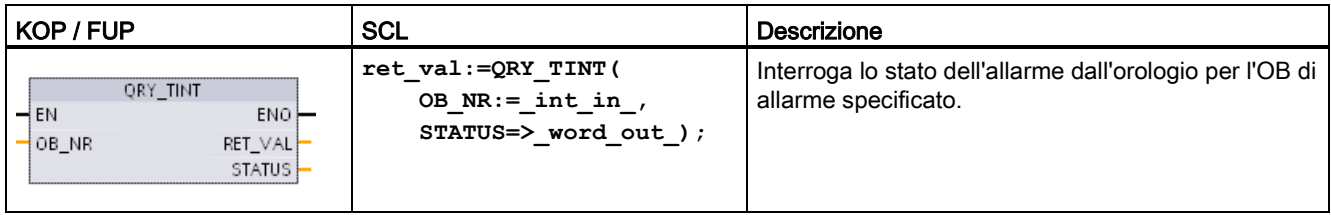

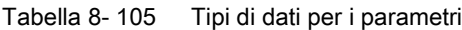

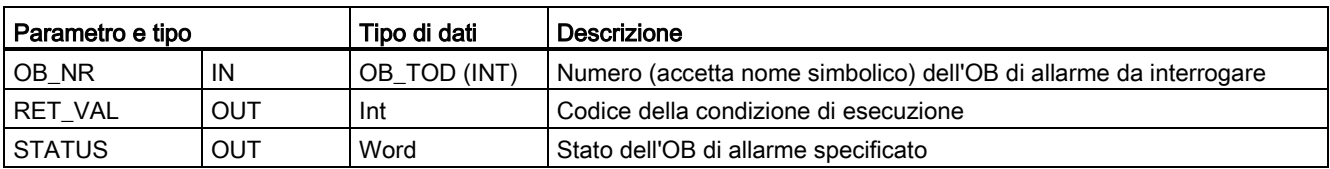

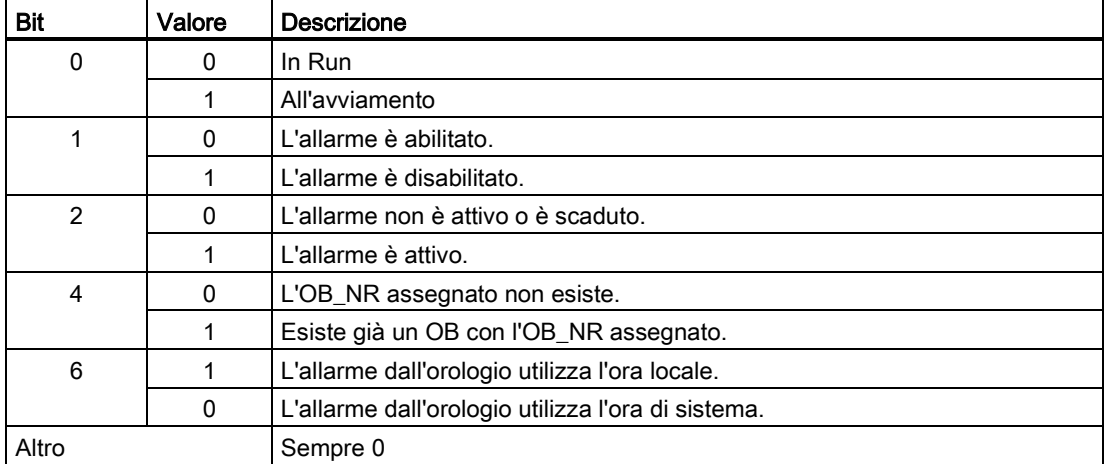

#### Tabella 8-106 Parametro STATUS

Tabella 8- 107 Codici delle condizioni di errore

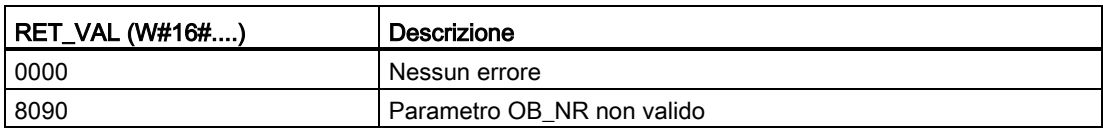

### 8.4.4 Allarmi di ritardo

Le istruzioni SRT\_DINT e CAN\_DINT consentono di avviare e annullare l'elaborazione degli allarmi di ritardo, mentre l'istruzione QRY\_DINT consente di interrogare sullo stato dell'allarme. Ogni allarme di ritardo è un evento che si verifica una sola volta allo scadere di un tempo specificato. Se l'evento di ritardo viene annullato prima dello scadere del tempo previsto, l'allarme non si verifica.

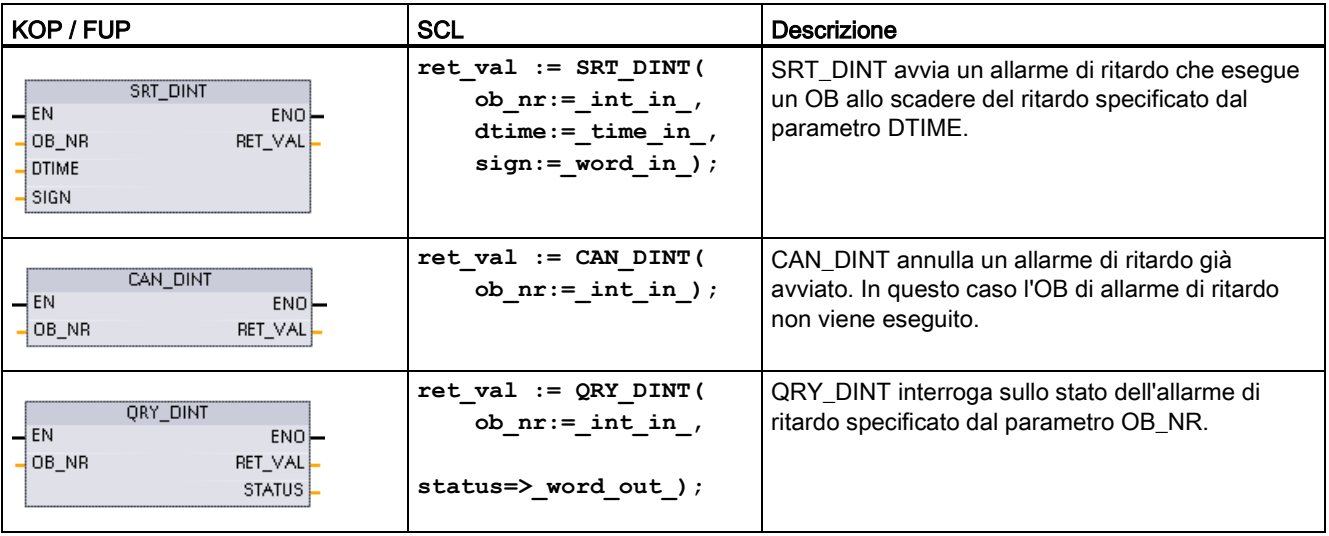

Tabella 8- 108 Istruzioni SRT\_DINT, CAN\_DINT e QRY\_DINT

Tabella 8- 109 Tipi di dati per i parametri

| Parametro e tipo   |            | Tipo di dati | <b>Descrizione</b>                                                                                                    |
|--------------------|------------|--------------|----------------------------------------------------------------------------------------------------|
| OB NR              | IN         | OB DELAY     | Blocco organizzativo (OB) da avviare allo scadere di un ritardo:<br>scegliere tra gli OB di allarme di ritardo disponibili che sono stati creati<br>utilizzando la funzione dell'albero del progetto "Inserisci nuovo blocco".<br>Fare doppio clic sul campo del parametro, quindi fare clic sull'icona di<br>aiuto per visualizzare gli OB disponibili. |
| DTIME <sup>1</sup> | IN         | Time         | Valore del ritardo (da 1 a 60000 ms)                                                                                                    |
| SIGN <sup>1</sup>  | IN         | Word         | Non utilizzato dall'S7-1200: È accettato qualsiasi valore. Per prevenire<br>gli errori deve essere assegnato un valore.                                                                                                    |
| RET VAL            | <b>OUT</b> | Int          | Codice della condizione di esecuzione                                                                                                    |
| <b>STATUS</b>      | <b>OUT</b> | Word         | Istruzione QRY_DINT: stato dell'OB di allarme di ritardo specificato,<br>vedere tabella di seguito                                                                                                    |

<sup>1</sup> Solo per SRT\_DINT

### Funzionamento

L'istruzione SRT\_DINT specifica un tempo di ritardo, avvia il timer interno per calcolarlo e associa il sottoprogramma di un OB di allarme all'evento di timeout del tempo di ritardo. Una volta trascorso il ritardo specificato, viene generato un allarme che attiva l'esecuzione dell'OB associato. Eseguendo l'istruzione CAN\_DINT è possibile annullare un allarme di ritardo inserito nel processo prima che scada il tempo di ritardo specificato. Il numero totale di eventi di allarme di ritardo attivi non deve essere superiore a quattro.

### Inserimento nel progetto di sottoprogrammi di OB di allarme di ritardo

È possibile assegnare alle istruzioni SRT\_DINT e CAN\_DINT solo OB di allarme di ritardo. Poiché i nuovi progetti non ne contengono ancora l'utente dovrà inserirli nel seguente modo:

- 1. Fare doppio clic su "Inserisci nuovo blocco" nella diramazione "Blocchi di programma" dell'albero del progetto, selezionare "Blocco organizzativo (OB)" e scegliere "Allarmi di ritardo temporale".
- 2. A questo punto è possibile rinominare l'OB, selezionare il linguaggio di programmazione o scegliere il numero del blocco. Passare alla numerazione manuale se si desidera assegnare un numero di blocco diverso da quello assegnato automaticamente.
- 3. Modificare il sottoprogramma di OB di allarme di ritardo e programmare la reazione da eseguire quando si verifica l'evento di timeout del tempo di ritardo. Dall'OB di allarme di ritardo si possono richiamare altri blocchi di codice FC e FB fino a un massimo di sei livelli di annidamento.
- 4. I nuovi nomi assegnati agli OB di allarme di ritardo risulteranno disponibili nel momento in cui si modifica il parametro OB\_NR delle istruzioni SRT\_DINT e CAN\_DINT.

### QRY\_DINT del parametro STATUS

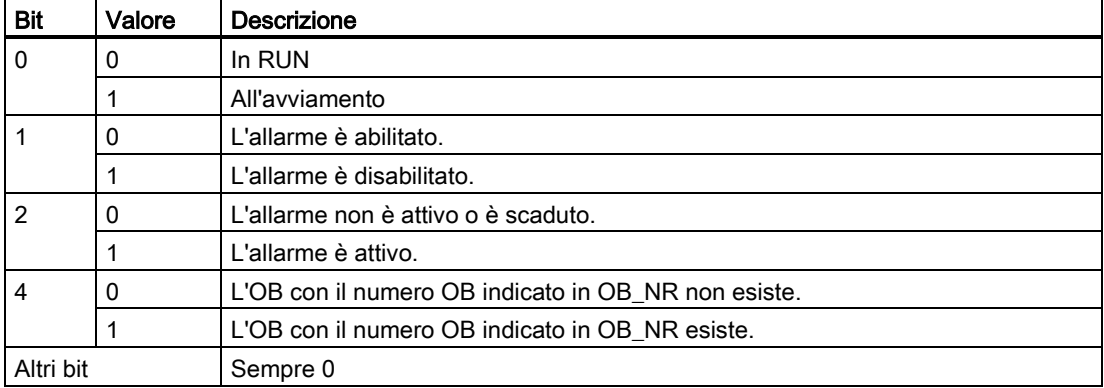

Tabella 8-110 In caso di errore (REL\_VAL <> 0), STATUS = 0.

### Codici delle condizioni di errore

Tabella 8- 111 Codici delle condizioni per SRT\_DINT, CAN\_DINT e QRY\_DINT

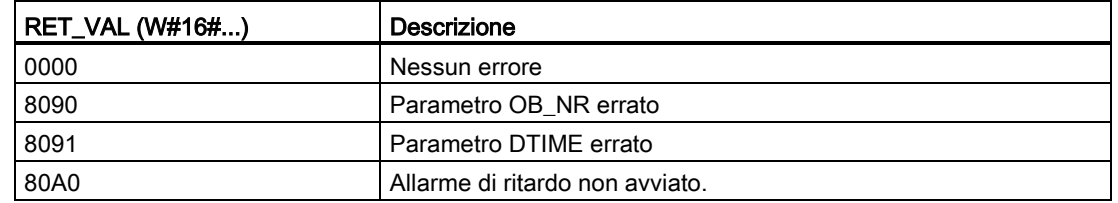

# 8.4.5 Istruzioni DIS\_AIRT e EN\_AIRT (Ritarda/abilita elaborazione di eventi di allarme e di errore asincroni a priorità superiore)

Le istruzioni DIS\_AIRT e EN\_AIRT consentono di abilitare e disabilitare l'elaborazione degli allarmi.

Tabella 8- 112 Istruzioni DIS\_AIRT e EN\_AIRT

| KOP / FUP                           | <b>SCL</b>     | <b>Descrizione</b>                                                                                                    |
|-------------------------------------|----------------|----------------------------------------------------------------------------------------------------|
| DIS AIRT<br>4EN.<br>ENO-<br>RET_VAL | DIS AIRT();    | DIS_AIRT ritarda l'elaborazione dei nuovi eventi di allarme. In un OB è possibile<br>eseguire DIS_AIRT più di una volta.                                                                         |
| EN AIRT<br>4EN.<br>ENO-<br>RET_VAL  | EN AIRT $()$ ; | EN_AIRT abilita l'elaborazione degli eventi di allarme precedentemente disattivati<br>con l'istruzione DIS_AIRT. Ogni esecuzione di DIS_AIRT deve essere annullata<br>con un'istruzione EN AIRT. |
|                                     |                | Per poter riattivare gli allarmi per un dato OB è necessario che le esecuzioni di<br>EN AIRT vengano effettuate tutte all'interno di quell'OB o di un FC o FB richiamati<br>dallo stesso OB.     |

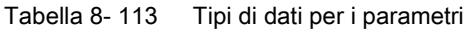

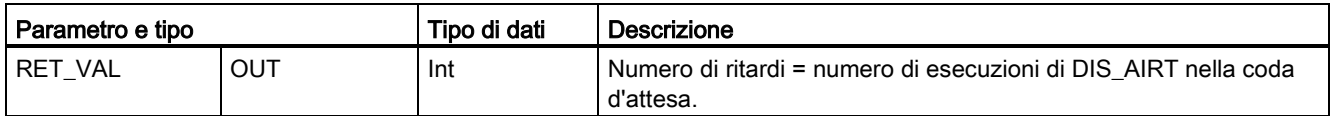

Le esecuzioni di DIS\_AIRT sono conteggiate dal sistema operativo. Ogni esecuzione resta attiva finché non viene espressamente annullata da un'istruzione EN\_AIRT o finché l'OB non è stato completamente elaborato. Ad esempio: se gli allarmi sono stati disattivati cinque volte con cinque esecuzioni di DIS\_AIRT, per annullarle si dovrà eseguire cinque volte EN\_AIRT prima che gli allarmi diventino nuovamente attivi.

Se riattivati, gli allarmi che si verificano durante l'esecuzione di DIS\_AIRT vengono elaborati oppure vengono elaborati non appena si conclude l'esecuzione dell'OB attuale.

Il parametro RET\_VAL indica quante volte è stata disattivata l'elaborazione degli allarmi e il suo valore corrisponde al numero di esecuzioni di DIS\_AIRT messe in coda d'attesa. L'elaborazione degli allarmi viene riattivata solo se il parametro RET\_VAL = 0.

### 8.5.1 Istruzioni di diagnostica

Le seguenti istruzioni di diagnostica possono essere utilizzate sia con PROFINET, che con PROFIBUS:

- [Istruzione GET\\_DIAG](#page-364-0) (Pagina [365\)](#page-364-0): Le informazioni di diagnostica possono essere lette da un determinato dispositivo.
- [Istruzione DeviceStates](#page-353-0) (Pagina [354\)](#page-353-0): Gli stati operativi per un sistema di periferia decentrata possono essere recuperati all'interno di un sottosistema I/O.
- [Istruzione ModuleStates](#page-359-0) (Pagina [360\)](#page-359-0): Gli stati operativi per i moduli possono essere recuperati in un sistema di periferia decentrata.
- [Istruzione LED](#page-352-0) (Pagina [353\)](#page-352-0): Lo stato dei LED può essere letto per un sistema di periferia decentrata.

# 8.5.2 Eventi di diagnostica la periferia decentrata

#### Nota

In un sistema PROFIBUS IO, dopo un download o un ciclo di spegnimento/riaccensione la CPU passa in RUN, a meno che la compatibilità hardware non sia stata impostata in modo da consentire [moduli sostitutivi accettabili](#page-145-0) (Pagina [146\)](#page-145-0) e uno o più moduli siano mancanti o non siano accettabili come sostituti del modulo configurato.

Come rappresentato nella seguente tabella, la CPU supporta diagnostiche che possono essere configurate per i componenti del sistema di periferia decentrata. Ogni questo errore genera una voce lunga nel buffer di diagnostica.

Tabella 8- 114 Gestione degli eventi di diagnostica per PROFINET e PROFIBUS

| Tipo di errore                            | Informazioni di diagnostica<br>per la stazione? | Voci nel buffer di<br>diagnostica? | modo operativo della CPU |
|-------------------------------------------|-------------------------------------------------|------------------------------------|--------------------------|
| Errore di diagnostica                     | Sì                                              | Sì                                 | Rimane nel modo RUN      |
| Guasto del rack o della<br>stazione       | Sì                                              | Sì                                 | Rimane nel modo RUN      |
| Errore di accesso I/O <sup>1</sup>        | No                                              | Sì                                 | Rimane nel modo RUN      |
| Errore di accesso periferico <sup>2</sup> | No                                              | Sì                                 | Rimane nel modo RUN      |
| Evento di<br>estrazione/inserzione        | Sì                                              | Sì                                 | Rimane nel modo RUN      |

Esempio di causa di un errore di accesso I/O: è stato estratto un modulo.

<sup>2</sup> Esempio di causa di un errore di accesso periferico: comunicazione aciclica con un sottomodulo che non sta comunicando.

Utilizzare l['Istruzione GET\\_DIAG](#page-364-0) (Pagina [365\)](#page-364-0) per ogni stazione per ottenere le informazioni di diagnostica. Questo consente di gestire a livello di programma gli errori rilevati nel dispositivo e se necessario di commutare la CPU nello stato di funzionamento STOP. Questo metodo richiede di specificare il dispositivo hardware dal quale leggere le informazioni dello stato.

L'istruzione GET\_DIAG utilizza l'"Indirizzo L" (LADDR) della stazione per ottenere lo stato dell'intera stazione. Questo Indirizzo L può essere trovato all'interno della vista "Configurazione di rete" e selezionando l'intero rack della stazione (l'intera area grigia), l'Indirizzo L viene visualizzato nella scheda "Proprietà" della stazione. È possibile trovare il LADDR per ogni singolo modulo o nelle proprietà dei moduli (nella configurazione del dispositivo) o nella tabella delle variabili di default per la CPU.

# <span id="page-352-0"></span>8.5.3 Istruzione LED (Leggi stato dei LED)

Tabella 8- 115 Istruzione LED

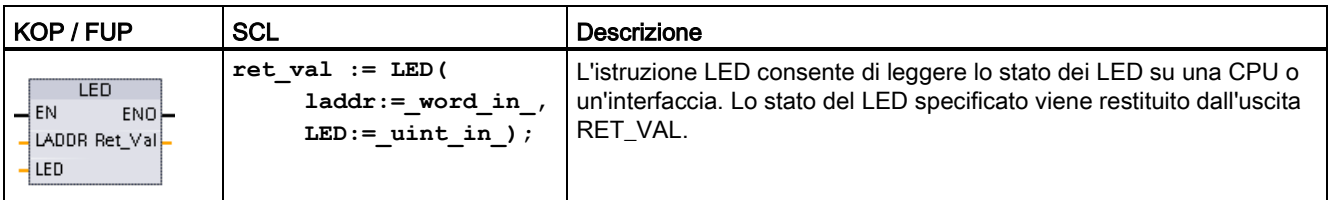

Tabella 8- 116 Tipi di dati per i parametri

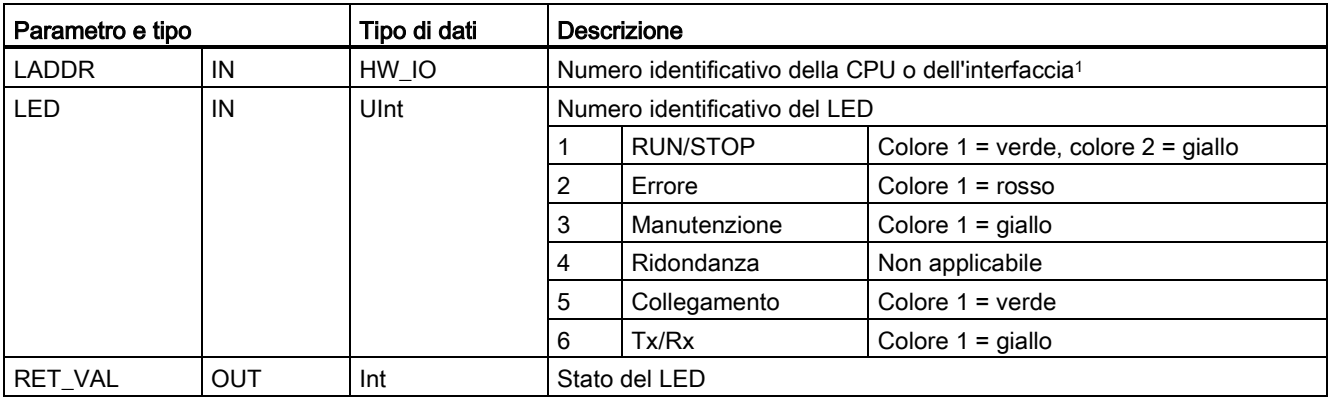

<sup>1</sup> Per questo esempio selezionare la CPU (ad es. "PLC\_1") o l'interfaccia PROFINET nell'elenco a discesa del parametro.

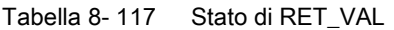

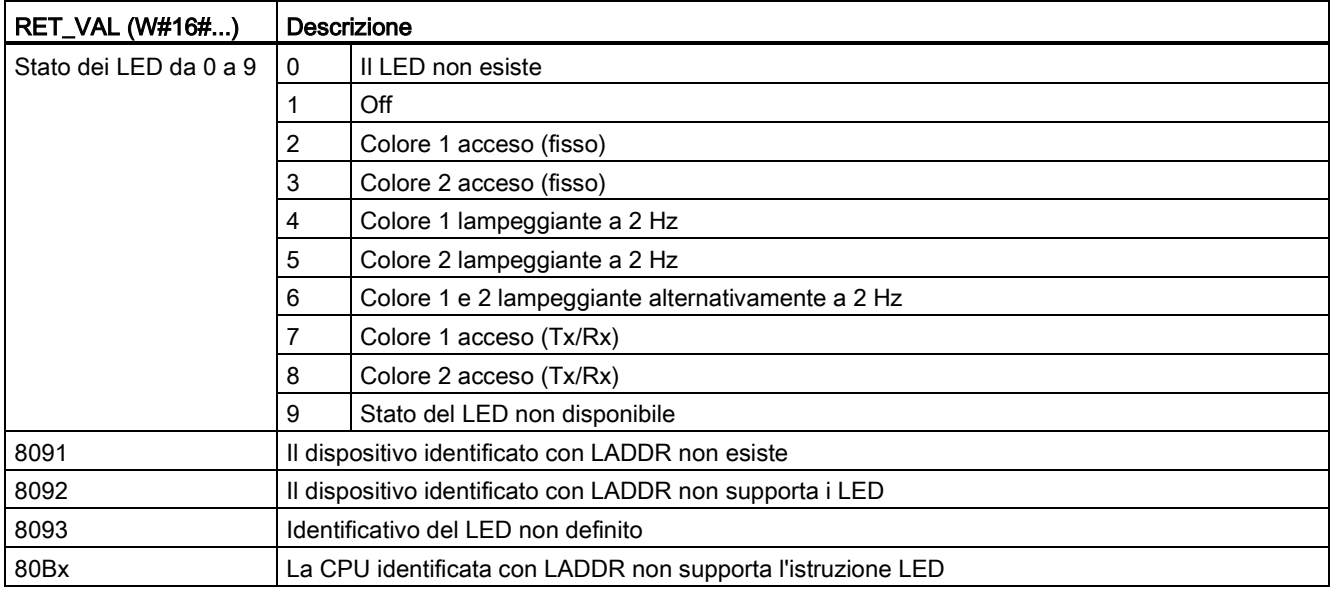

# <span id="page-353-0"></span>8.5.4 Istruzione DeviceStates

L'istruzione DeviceStates restituisce lo stato di tutti gli slave di periferia decentrata collegati a un particolare master di periferia decentrata.

Tabella 8- 118 Istruzione DeviceStates

| KOP / FUP                                                                                   | <b>SCL</b>                                                                                           | <b>Descrizione</b>                                                                                                    |
|---------------------------------------------------------------------------------------------|----------------------------------------------------------------------------------------------------|----------------------------------------------------------------------------------------------------|
| <b>DeviceStates</b><br>$\rightarrow$ EN<br>$ENO$ —<br>Ret Vall-<br>LADDR<br>I MODE<br>STATE | $ret val := Devicestates$<br>$laddr:=hw$ io in,<br>$mode := unit in$ ,<br>state:= $variant$ inout ); | DeviceStates rileva gli stati operativi del<br>sistema di periferia di un sottosistema di<br>periferia. Dopo l'esecuzione, il parametro<br>STATE contiene lo stato dell'errore di ciascun<br>sistema di periferia in un elenco di bit (per<br>LADDR e MODE assegnati). Questa<br>informazione corrisponde alla vista della<br>diagnostica di STEP 7 dello stato del<br>dispositivo. |
|                                                                                             |                                                                                                    | L'ingresso LADDR di DeviceStates utilizza<br>l'identificazione HW di un'interfaccia di periferia<br>decentrata. Nel TIA Portal, per sapere quali<br>sono le identificazioni hardware di un PLC si<br>devono cercare i tipi di dati "Hw loSystem"<br>nella scheda delle costanti del sistema della<br>tabella delle variabili del PLC.                                               |

#### 8.5 Diagnostica (PROFINET o PROFIBUS)

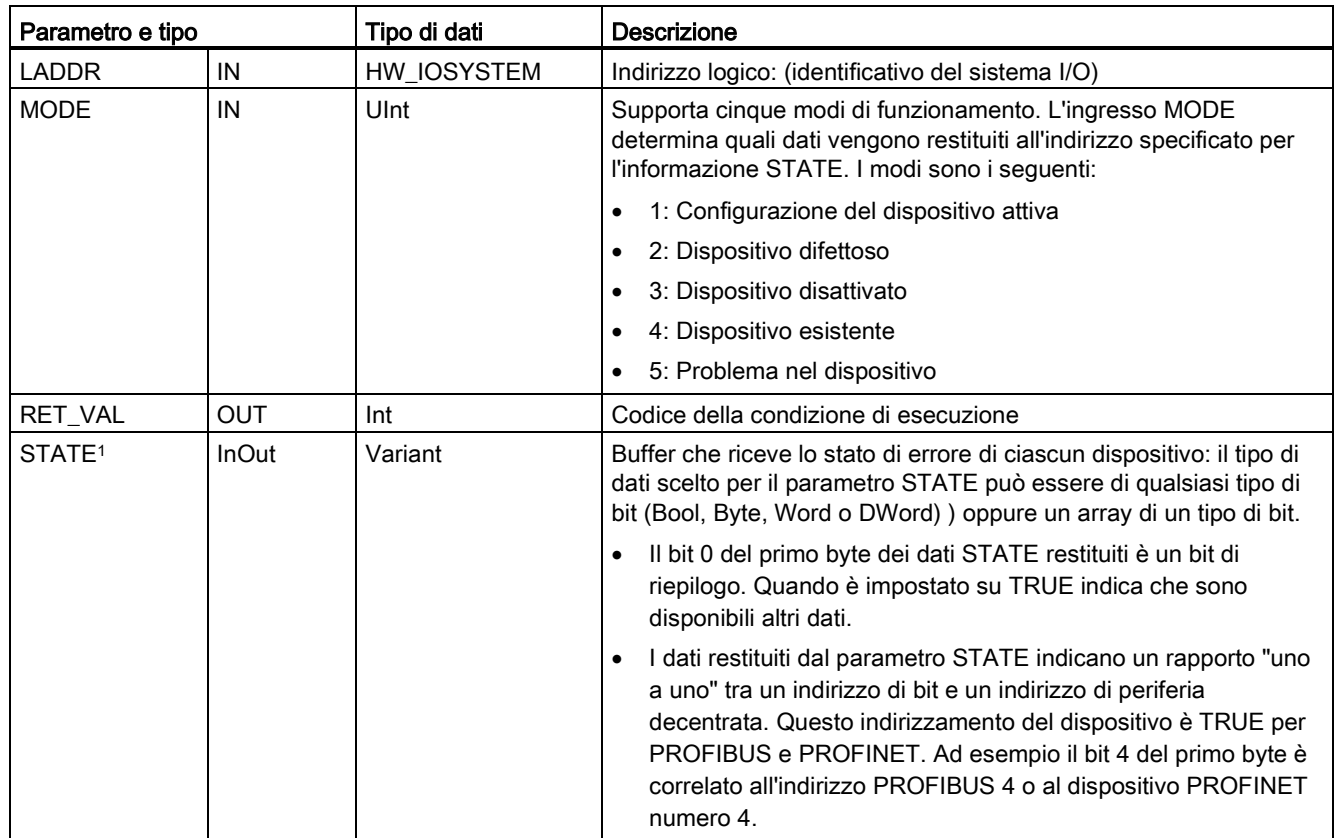

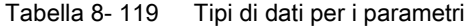

<sup>1</sup> Per PROFIBUS-DP, la lunghezza dell'informazione di stato è 128 bit. Per PROFINET I/O, la lunghezza è 1024 bit.

Dopo l'esecuzione, il parametro STATE contiene lo stato dell'errore di ciascun sistema di periferia sotto forma di un elenco di bit (per LADDR e MODE assegnati).

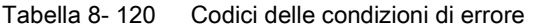

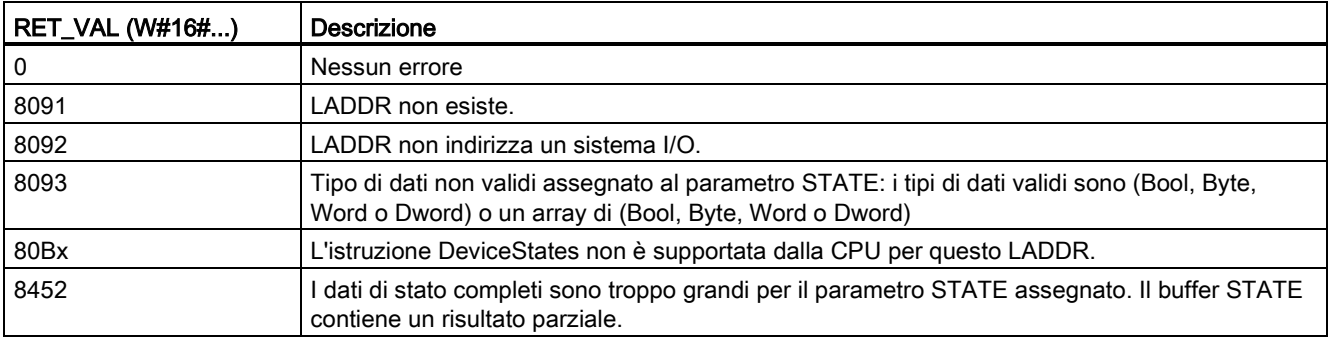

### 8.5.4.1 Esempi di configurazione di DeviceStates

#### Esempio PROFIBUS

Ogni esempio PROFIBUS comprende quanto segue:

- 16 dispositivi PROFIBUS chiamati "DPSlave\_10" ... "DPSlave\_25"
- I 16 dispositivi PROFIBUS utilizzano indirizzi PROFIBUS da 10 a 25.
- Ogni slave è configurato con più moduli I/O.
- Vengono indicati i primi quattro byte dell'informazione restituita dal parametro STATE.

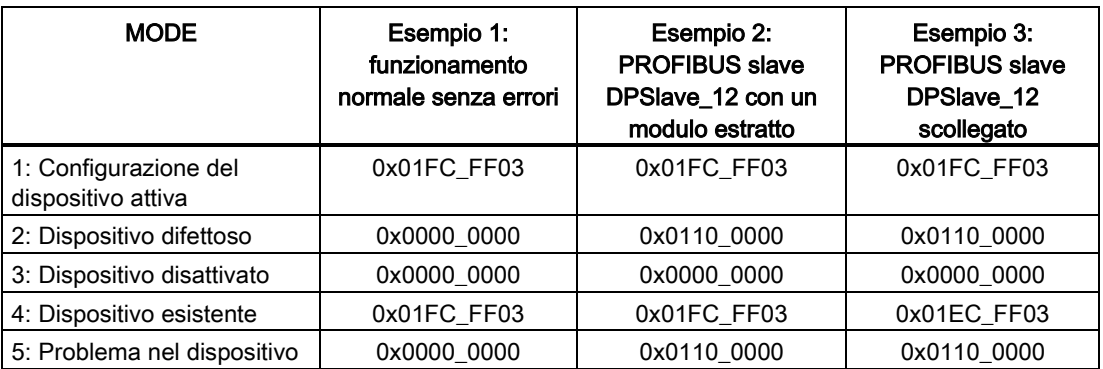

Le quattro seguenti tabelle illustrano la scomposizione binaria dei quattro byte di dati analizzati:

Tabella 8- 121 Esempio 1: nessun errore: viene restituito il valore 0x01FC\_FF03 per MODE 1 (Configurazione del dispositivo attiva).

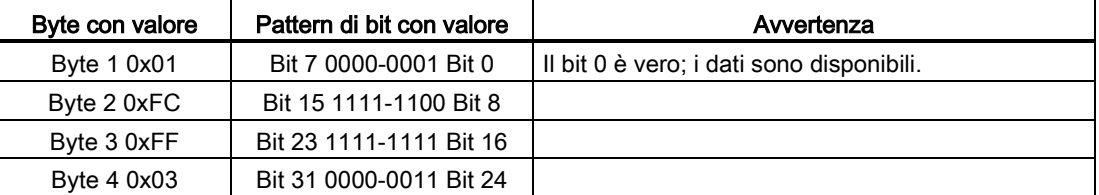

I dispositivi sono configurati negli indirizzi da 10 (bit 10) a 25 (bit 25).

Negli indirizzi da 1 a 9 non è configurato alcun dispositivo.

MODE 4 (Dispositivo esistente) i dati corrispondono MODE 1 (Configurazione del dispositivo attiva), i dispositivi configurati corrispondono a quelli presenti.

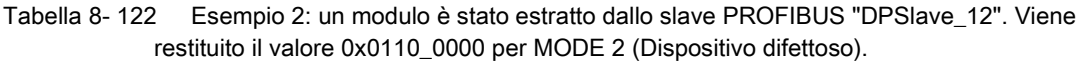

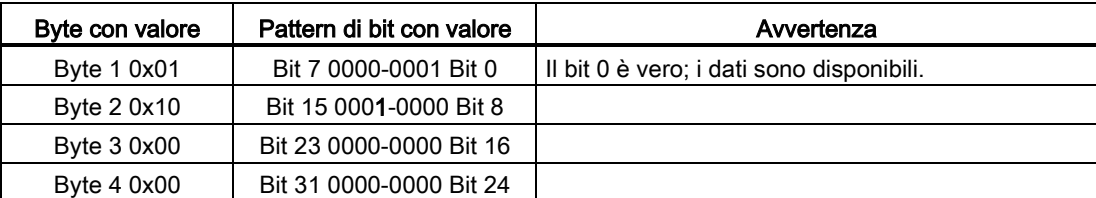

Il dispositivo 12 (bit 12) è contrassegnato come difettoso.

MODE 5 (Problema nel dispositivo) restituisce le stesse informazioni di MODE 2 (Dispositivo difettoso).

Tabella 8- 123 Esempio 2 (continua): un modulo è stato estratto dallo slave PROFIBUS "DPSlave\_12". Viene restituito il valore 0x01FC\_FF03 per MODE 4 (Dispositivo esistente).

| Byte con valore | Pattern di bit con valore | Avvertenza                                |
|-----------------|---------------------------|-------------------------------------------|
| Byte 1 0x01     | Bit 7 0000-0001 Bit 0     | Il bit 0 è vero; i dati sono disponibili. |
| Byte 2 0xFC     | Bit 15 1111-1100 Bit 8    |                                           |
| Byte 3 0xFF     | Bit 23 1111-1111 Bit 16   |                                           |
| Byte 4 0x03     | Bit 31 0000-0011 Bit 24   |                                           |

Il dispositivo 12 (bit 12) continua a funzionare nella rete anche se ha un errore come indicato più sopra in MODE 2 (Dispositivo difettoso), per cui MODE 4 (Dispositivo esistente) lo segnala come "dispositivo esistente".

Tabella 8- 124 Esempio 3: lo slave PROFIBUS "DPSlave\_12" è scollegato (cavo disinserito o alimentazione mancante) dalla rete PROFIBUS. "DPSlave\_12" continua a essere rilevato sia come dispositivo difettoso che come errore nel dispositivo. La differenza è che "DPSlave\_12" non viene più rilevato come dispositivo esistente. Viene restituito il valore 0x01EC\_FF03 per MODE 4 (Dispositivo esistente).

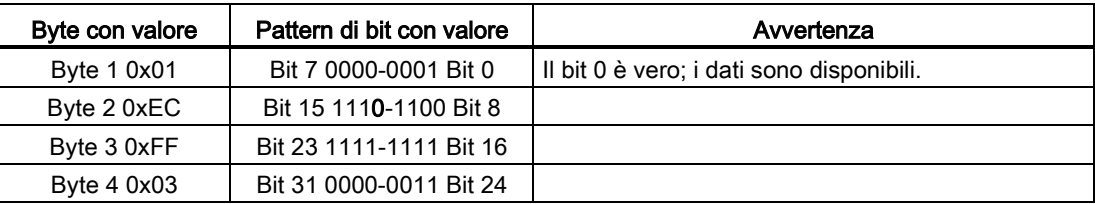

Il dispositivo 12 (bit 12) è contrassegnato come non esistente. A parte questa eccezione i dispositivi da 10 a 25 continuano a essere rilevati come esistenti.

### Esempio PROFINET

Ogni esempio PROFINET comprende quanto segue:

- 16 slave PROFINET da "et200s\_1" a "et200s\_16"
- I 16 dispositivi PROFINET utilizzano i numeri PROFINET da 1 a 16.
- Ogni slave è configurato con più moduli I/O.
- Vengono indicati i primi quattro byte dell'informazione restituita dal parametro STATE.

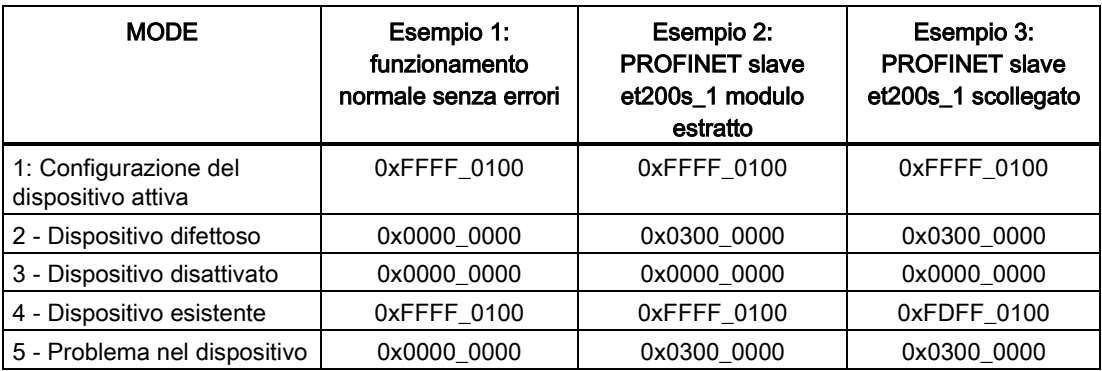

Le quattro seguenti tabelle illustrano la scomposizione binaria dei quattro byte di dati analizzati:

Tabella 8- 125 Esempio 1: nessun errore: viene restituito il valore xFFFF\_0100 per MODE 1 (Configurazione del dispositivo attiva).

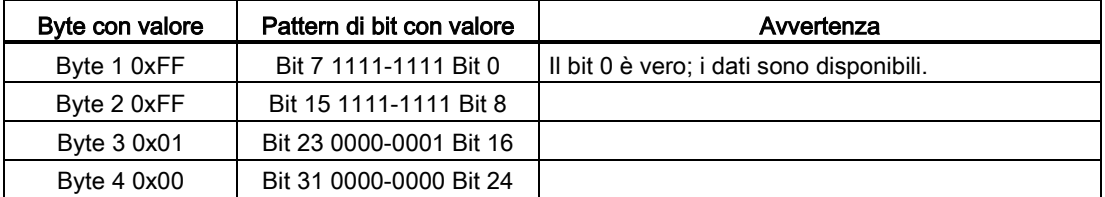

I dispositivi sono configurati negli indirizzi da 1 (bit 1) a 16 (bit 16).

Negli indirizzi da 1 a 9 non è configurato alcun dispositivo.

MODE 4 (Dispositivo esistente) i dati corrispondono MODE 1 (Configurazione del dispositivo attiva), i dispositivi configurati corrispondono a quelli presenti.

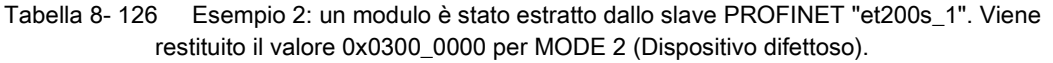

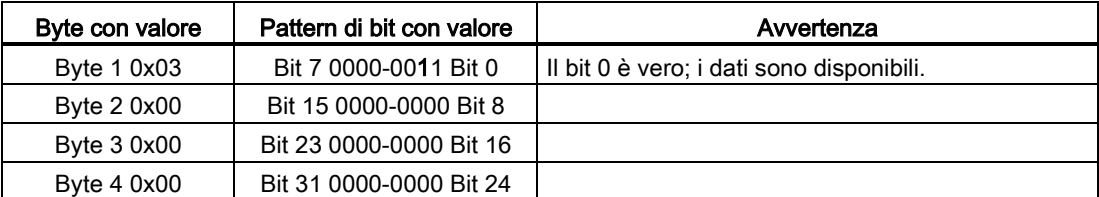

Il dispositivo 1 (bit 1) è contrassegnato come difettoso. Poiché il dispositivo esiste ancora, MODE 4 (Dispositivo esistente) indica gli stessi dati di quando funziona normalmente. MODE 5 (Problema nel dispositivo) restituisce le stesse informazioni di MODE 2 (Dispositivo difettoso).

Tabella 8- 127 Esempio 2 (continua): un modulo è stato estratto dallo slave PROFIBUS "et200s\_1". Viene restituito il valore 0xFFFF\_0100 per MODE 4 (Dispositivo esistente).

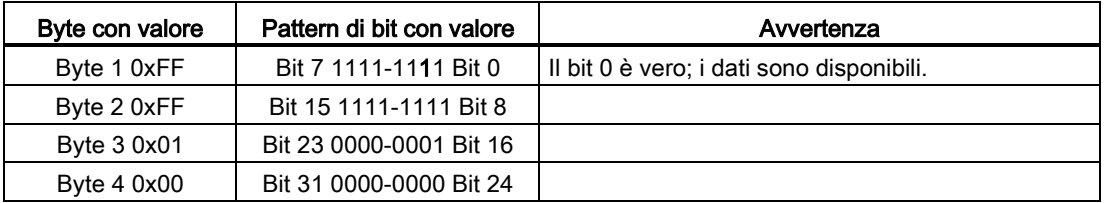

Il dispositivo 1 (bit 1) continua a funzionare nella rete anche se ha un errore come indicato più sopra in MODE 2 (Dispositivo difettoso), per cui MODE 4 (Dispositivo esistente) lo segnala come "dispositivo esistente".

Tabella 8- 128 Esempio 3: lo slave PROFINET "et200s\_1" è scollegato (cavo disinserito o alimentazione mancante) dalla rete PROFINET. Viene restituito il valore 0xFDFF\_0100 per MODE 4 (Dispositivo esistente).

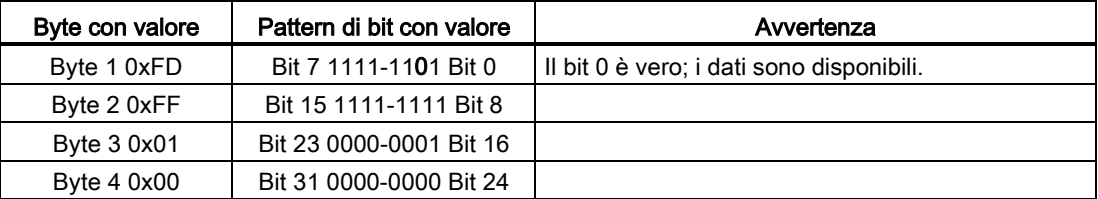

Il dispositivo 1 (bit 1) non esiste. I dispositivi da 2 (bit 2) a 16 (bit 16) non esistono.

### <span id="page-359-0"></span>8.5.5 Istruzione ModuleStates

L'istruzione ModuleStates può essere utilizzata per restituire lo stato di tutti i moduli di una stazione PROFIBUS o PROFINET.

| KOP / FUP                                                                                   | <b>SCL</b>                                                                                            | <b>Descrizione</b>                                                                                                    |
|---------------------------------------------------------------------------------------------|----------------------------------------------------------------------------------------------------|----------------------------------------------------------------------------------------------------|
| ModuleStates<br>$ENO$ -<br>$-\mathsf{EN}$<br>Ret $Val$ -<br>$-$ LADDR<br>∙⊣ MODE<br>⊶ STATE | $ret val := Modulestates($<br>$laddr := word in$ ,<br>$mode := unit in,$<br>state:= $variant$ inout); | ModuleStates recupera gli stati operativi dei<br>moduli I/O. Dopo l'esecuzione, il parametro<br>STATE contiene lo stato dell'errore di ciascun<br>modulo I/O in un elenco di bit (per LADDR e<br>MODE assegnati). Questa informazione<br>corrisponde alla vista della diagnostica di<br>STEP 7 dello stato del modulo.<br>L'ingresso LADDR di ModuleStates utilizza<br>l'identificazione hardware di una stazione di<br>periferia decentrata e non del modulo di testa<br>in sé. Per trovare l'identificazione hardware si<br>deve selezionare la stazione intera nella vista<br>di rete e consultare l'area delle identificazioni<br>hardware in Proprietà. La si può anche trovare<br>anche cercando i tipi di dati "Hw Device" e<br>"Hw_DpSlave" nella scheda delle costanti di<br>sistema della tabella delle variabili del PLC. |

Tabella 8- 129 Istruzione ModuleStates

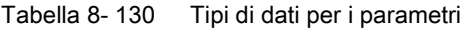

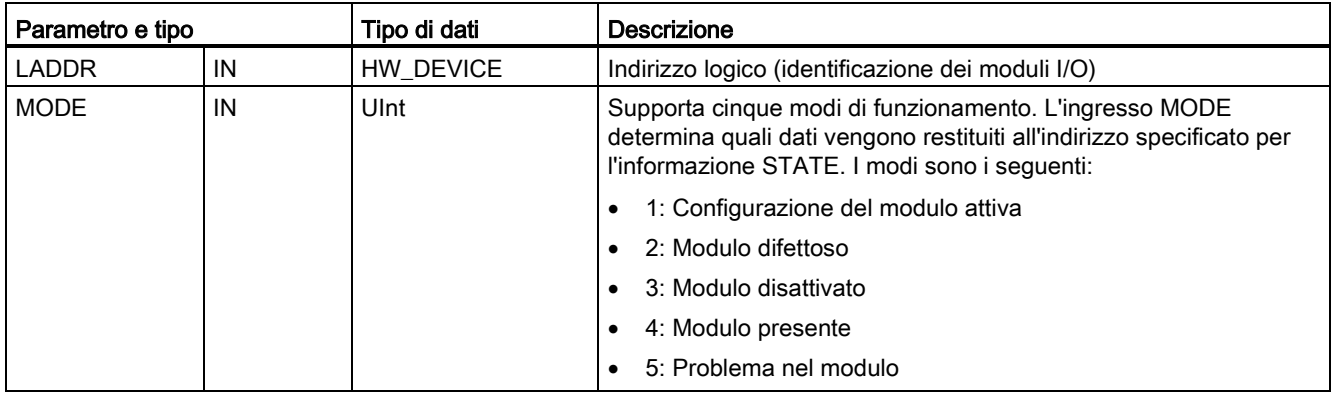
#### 8.5 Diagnostica (PROFINET o PROFIBUS)

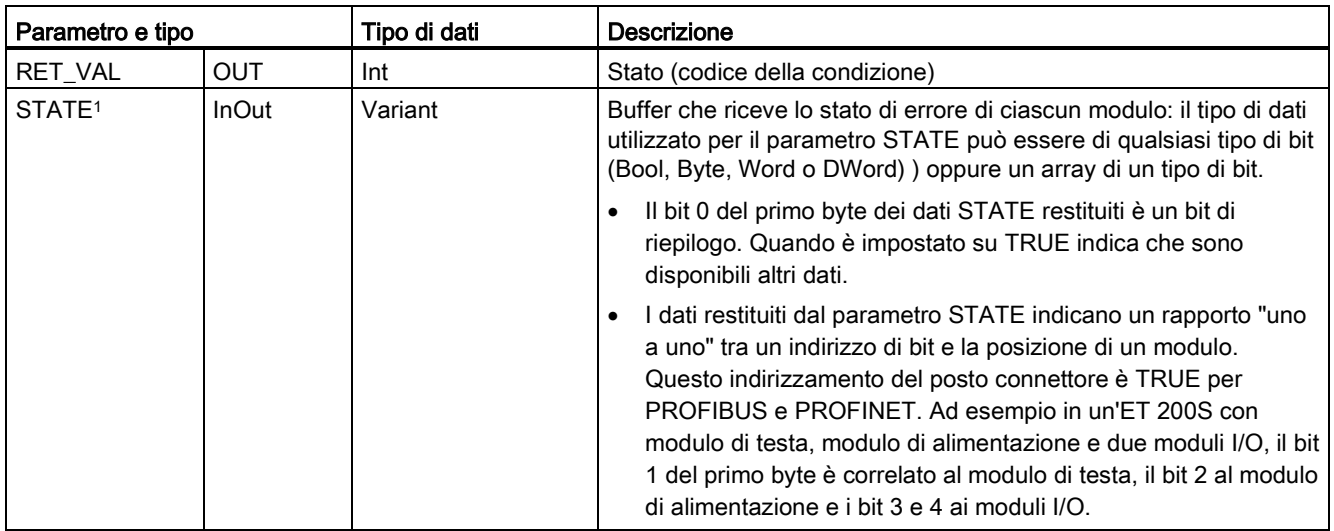

<sup>1</sup> Può essere assegnato un massimo di 128 bit. Il numero di bit richiesti dipende dall'uso del modulo I/O.

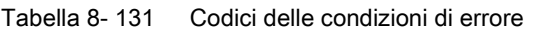

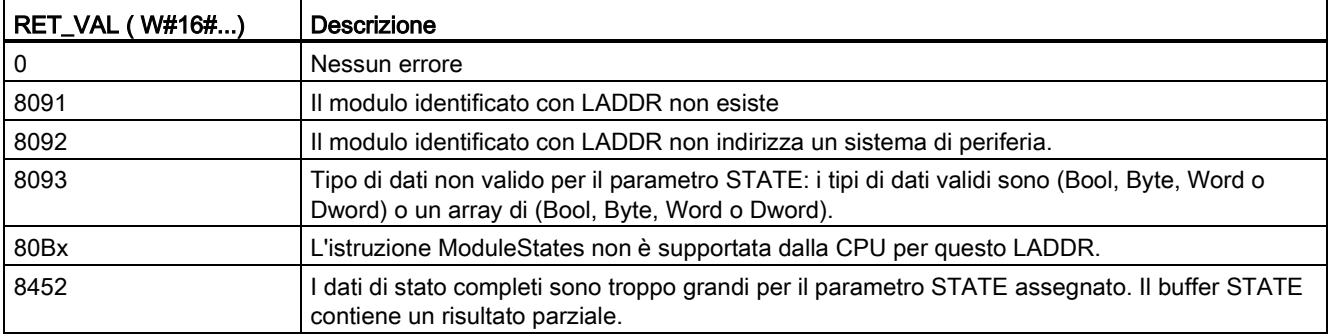

## 8.5.5.1 Esempi di configurazione di ModuleStates

## Esempio PROFIBUS

Ogni esempio PROFIBUS comprende quanto segue:

- 16 dispositivi PROFIBUS chiamati "DPSlave\_10" ... "DPSlave\_25"
- I 16 dispositivi PROFIBUS utilizzano indirizzi PROFIBUS da 10 a 25.
- Ogni slave è configurato con più moduli I/O.
- Questo esempio utilizza il parametro LADDR dello slave PROFIBUS "DPSlave\_12" che contiene un modulo di testa, un modulo di alimentazione e due moduli I/O.
- Vengono indicati i primi quattro byte dell'informazione restituita dal parametro STATE.

8.5 Diagnostica (PROFINET o PROFIBUS)

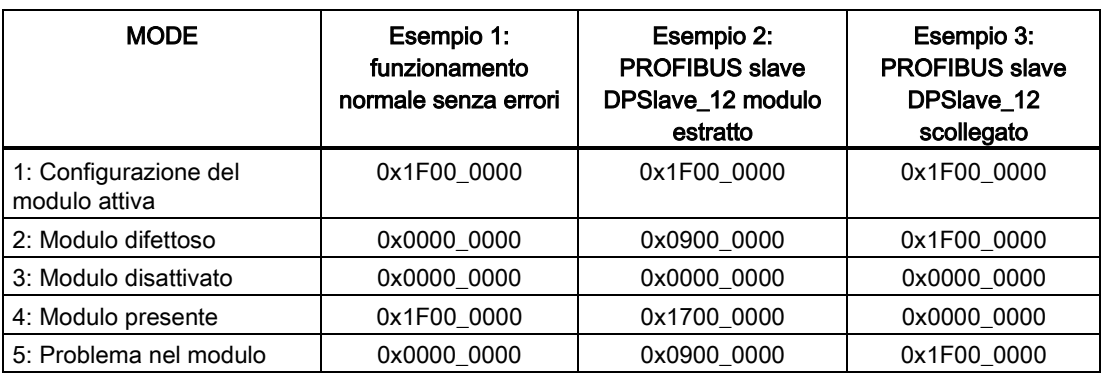

Le quattro seguenti tabelle illustrano la scomposizione binaria dei quattro byte di dati analizzati:

Tabella 8- 132 Esempio 1: nessun errore: viene restituito il valore 0x1F00\_0000 per MODE 1 (Configurazione del modulo attiva).

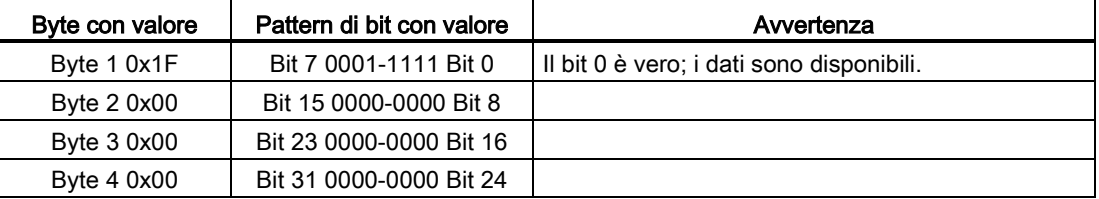

I posti connettore da 1 (bit 1) a 4 (bit 4) contengono dei moduli. I posti connettore da 5 (bit 5) in poi non contengono moduli.

MODE 4 (Modulo esistente) i dati corrispondono MODE 1 (Configurazione del modulo attiva), i moduli configurati corrispondono a quelli presenti.

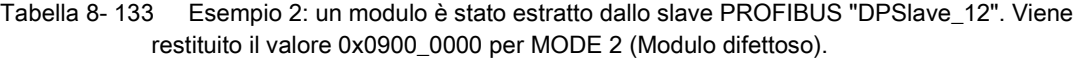

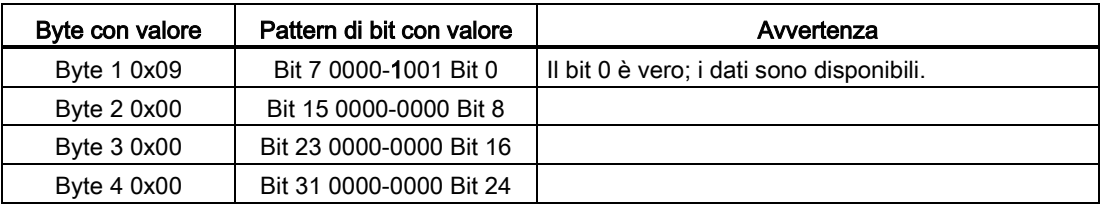

Il modulo 3 (bit 3) è contrassegnato come difettoso. Tutti gli altri moduli sono funzionanti.

8.5 Diagnostica (PROFINET o PROFIBUS)

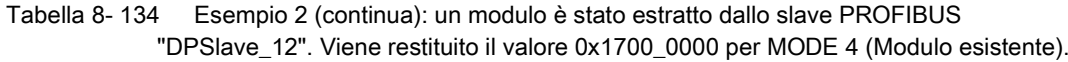

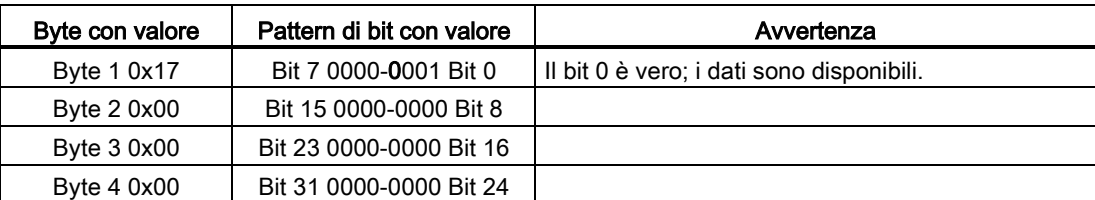

Il modulo 3 (bit 3) è segnalato come mancante. I moduli 1, 2 e 4 (bit 1, 2 e 4) sono indicati come esistenti.

Tabella 8- 135 Esempio 3: lo slave PROFIBUS "DPSlave\_12" è scollegato (cavo disinserito o alimentazione mancante) dalla rete PROFIBUS. Viene restituito il valore 0x1F00\_0000 per MODE 2 (Modulo difettoso).

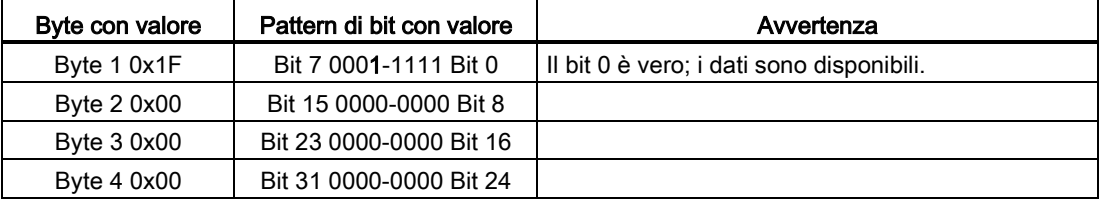

I moduli nei posti connettore da 1 a 4 (bit da 1 a 4) sono tutti contrassegnati come difettosi perché il dispositivo non è presente.

MODE 5 (Problema nel modulo) restituisce le stesse informazioni di MODE 2 (Modulo difettoso).

#### Esempio PROFINET

Ogni esempio PROFINET comprende quanto segue:

- 16 slave PROFINET da "et200s\_1" a "et200s\_16"
- I 16 dispositivi PROFINET utilizzano i numeri PROFINET da 1 a 16.
- Ogni slave è configurato con più moduli I/O.
- Questo esempio utilizza lo slave PROFINET "et200s\_1" che contiene un modulo di testa, un modulo di alimentazione e 18 moduli I/O.
- Vengono indicati i primi quattro byte dell'informazione restituita dal parametro STATE.

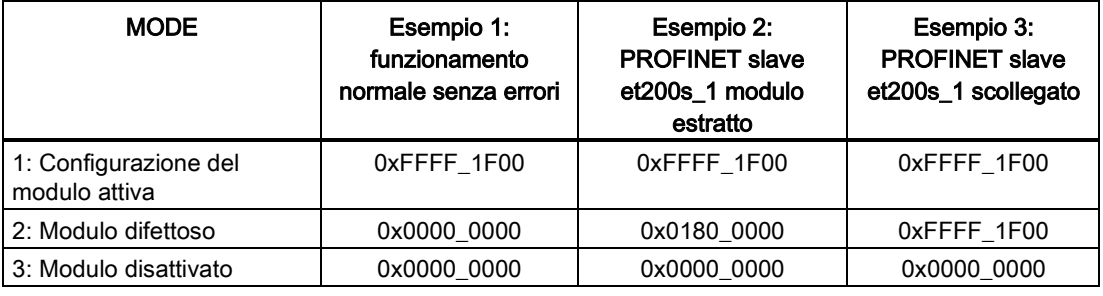

8.5 Diagnostica (PROFINET o PROFIBUS)

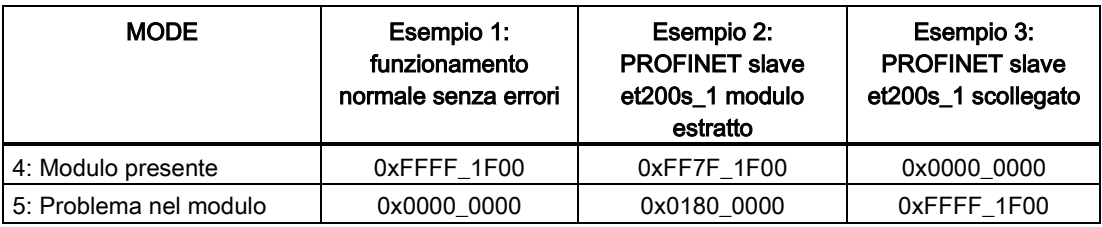

Le quattro seguenti tabelle illustrano la scomposizione binaria dei quattro byte di dati analizzati:

Tabella 8- 136 Esempio 1: nessun errore: viene restituito il valore 0xFFFF\_1F00 per MODE 1 (Configurazione del modulo attiva).

| Byte con valore | Pattern di bit con valore | Avvertenza                                |
|-----------------|---------------------------|-------------------------------------------|
| Byte 1 0xFF     | Bit 7 1111-1111 Bit 0     | Il bit 0 è vero; i dati sono disponibili. |
| Byte 2 0xFF     | Bit 15 1111-1111 Bit 8    |                                           |
| Byte 3 0x1F     | Bit 23 0001-1111 Bit 16   |                                           |
| Byte 4 0x00     | Bit 31 0000-0000 Bit 24   |                                           |

I posti connettore da 1 (bit 1) a 20 (bit 20) contengono dei moduli. Il posto connettore 21 e quelli successivi non contengono moduli.

MODE 4 (Modulo esistente) i dati corrispondono MODE 1 (Configurazione del modulo attiva), i moduli configurati corrispondono a quelli presenti.

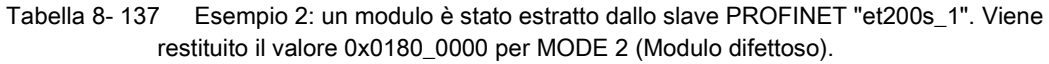

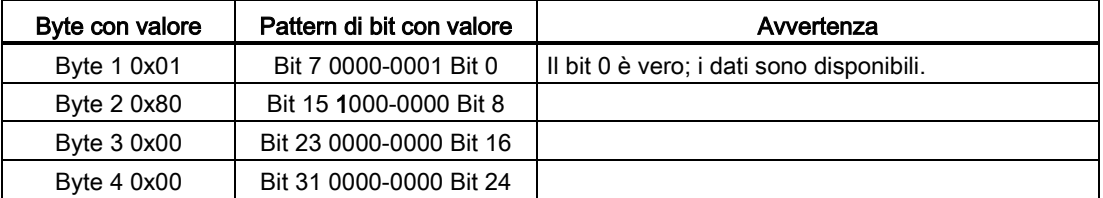

Il modulo 15 (bit 15) è contrassegnato come difettoso. Tutti gli altri moduli sono funzionanti.

Tabella 8- 138 Esempio 2 (continua): un modulo è stato estratto dallo slave PROFIBUS "et200s\_1". Viene restituito il valore 0xFF7F\_1F00 per MODE 4 (Modulo esistente).

| Byte con valore | Pattern di bit con valore | Avvertenza                                |
|-----------------|---------------------------|-------------------------------------------|
| Byte 1 0xFF     | Bit 7 1111-1111 Bit 0     | Il bit 0 è vero; i dati sono disponibili. |
| Byte 2 0x7F     | Bit 15 0111-1111 Bit 8    |                                           |
| Byte 3 0x1F     | Bit 23 0001-1111 Bit 16   |                                           |
| Byte 4 0x00     | Bit 31 0000-0000 Bit 24   |                                           |

Il modulo 15 (bit 15) è segnalato come mancante. I moduli da 1 a 14 (i bit da 1 a 14) e da 16 a 20 (i bit da 16 a 20) sono indicati come esistenti.

8.5 Diagnostica (PROFINET o PROFIBUS)

Tabella 8- 139 Esempio 3: lo slave PROFINET "et200s\_1" è scollegato (cavo disinserito o alimentazione mancante) dalla rete PROFINET. Viene restituito il valore 0xFFFF\_1F00 per MODE 2 (Modulo difettoso).

| Byte con valore | Pattern di bit con valore | Avvertenza                                |
|-----------------|---------------------------|-------------------------------------------|
| Byte 1 0xFF     | Bit 7 1111-1111 Bit 0     | Il bit 0 è vero; i dati sono disponibili. |
| Byte 2 0xFF     | Bit 15 1111-1111 Bit 8    |                                           |
| Byte 3 0x1F     | Bit 23 0001-1111 Bit 16   |                                           |
| Byte 4 0x00     | Bit 31 0000-0000 Bit 24   |                                           |

I moduli nei posti connettore da 1 a 20 (bit da 1 a 20) sono tutti contrassegnati come difettosi perché il dispositivo non è presente.

MODE 5 (Problema nel modulo) restituisce le stesse informazioni di MODE 2 (Modulo difettoso).

## 8.5.6 Istruzione GET\_DIAG (Leggi informazioni di diagnostica)

#### Descrizione

L'istruzione "GET\_DIAG" consente di leggere le informazioni di diagnostica di un dispositivo hardware. Il dispositivo hardware è selezionato con il parametro LADDR. Con il parametro MODE si selezionano le informazioni di diagnostica da leggere.

Tabella 8-140 Istruzione GET\_DIAG

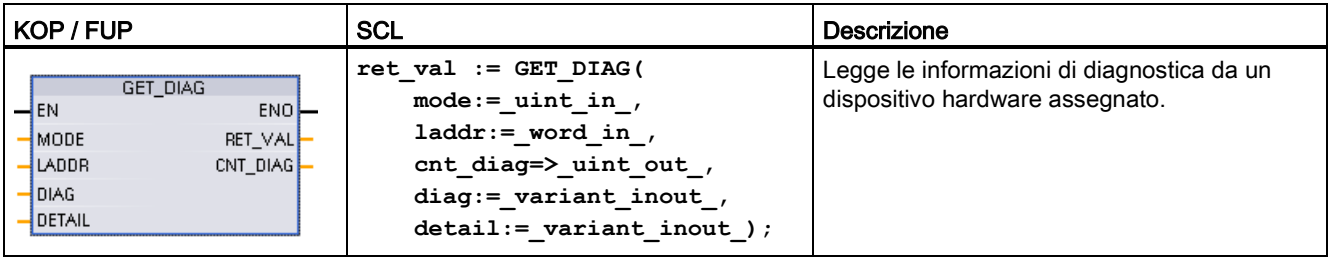

8.5 Diagnostica (PROFINET o PROFIBUS)

## Parametri

La seguente tabella descrive i parametri dell'istruzione "GET\_DIAG":

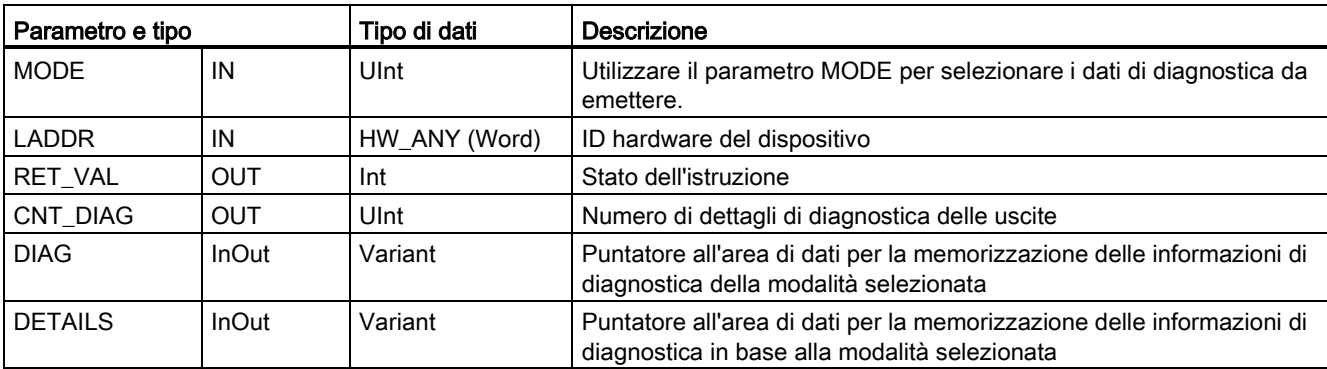

Tabella 8- 141 Tipi di dati per i parametri

### Parametro MODE

A seconda del valore del parametro MODE i parametri DIAG, CNT\_DIAG e DETAILS emettono dati di diagnostica diversi:

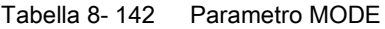

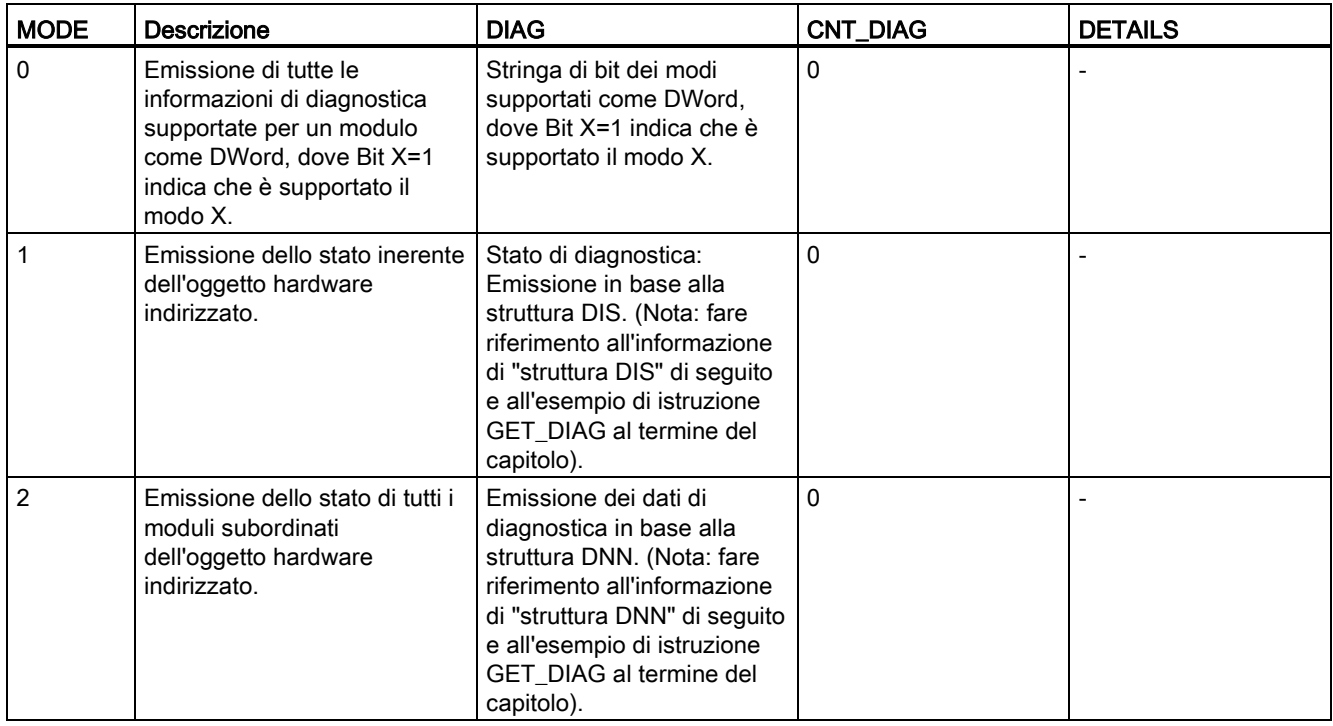

8.5 Diagnostica (PROFINET o PROFIBUS)

## Struttura DIS

Se il parametro MODE = 1, le informazioni di diagnostica sono emesse in base alla struttura DIS. La seguente tabella riporta il significato dei singoli valori dei parametri:

| Parametro        | Tipo di dati | Valore       | <b>Descrizione</b>                                                         |
|------------------|--------------|--------------|----------------------------------------------------------------------------|
| MaintenanceState | <b>DWord</b> | Enum         |                                                                            |
|                  |              | 0            | Manutenzione non necessaria                                                |
|                  |              | 1            | Il modulo o il dispositivo è disattivato.                                  |
|                  |              | 2            |                                                                            |
|                  |              | 3            | Ξ                                                                          |
|                  |              | 4            |                                                                            |
|                  |              | 5            | Manutenzione necessaria                                                    |
|                  |              | 6            | Manutenzione richiesta                                                     |
|                  |              | 7            | Errore                                                                     |
|                  |              | 8            | Stato sconosciuto / errore nel modulo subordinato                          |
|                  |              | 9            |                                                                            |
|                  |              | 10           | Gli ingressi/le uscite non sono disponibili.                               |
| Componentstate   | <b>DWord</b> | Array di bit | Stato dei sottomoduli del modulo:                                          |
| Detail           |              |              | Bit 0  15: Messaggio di stato del modulo<br>$\bullet$                      |
|                  |              |              | Bit 16  31: Messaggio di stato della CPU<br>$\bullet$                      |
|                  |              | 02           | Ulteriori informazioni:                                                    |
|                  |              | (enum)       | Bit 0: Nessuna informazione ulteriore<br>$\bullet$                         |
|                  |              |              | Bit 1: Trasferimento non consentito                                        |
|                  |              | 3            | Bit 3 = 1: Almeno un canale supporta i qualificatori per la diagnostica.   |
|                  |              | 4            | Bit 4 = 1: Manutenzione necessaria per almeno un canale o un<br>componente |
|                  |              | 5            | Bit 5 = 1: Manutenzione richiesta per almeno un canale o un<br>componente  |
|                  |              | 6            | Bit 6 = 1: Errore in almeno un canale o un componente                      |
|                  |              | 710          | Riservati (sempre = 0)                                                     |
|                  |              | 1114         | Bit 11 = 1: PNIO - sottomodulo corretto                                    |
|                  |              |              | Bit 12 = 1: PNIO - modulo sostitutivo                                      |
|                  |              |              | Bit 13 = 1: PNIO - modulo errato                                           |
|                  |              |              | Bit 14 = 1: PNIO - modulo scollegato                                       |
|                  |              | 15           | Riservati (sempre = 0)                                                     |

Tabella 8- 143 Struttura della Diagnostic Information Source (DIS)

8.5 Diagnostica (PROFINET o PROFIBUS)

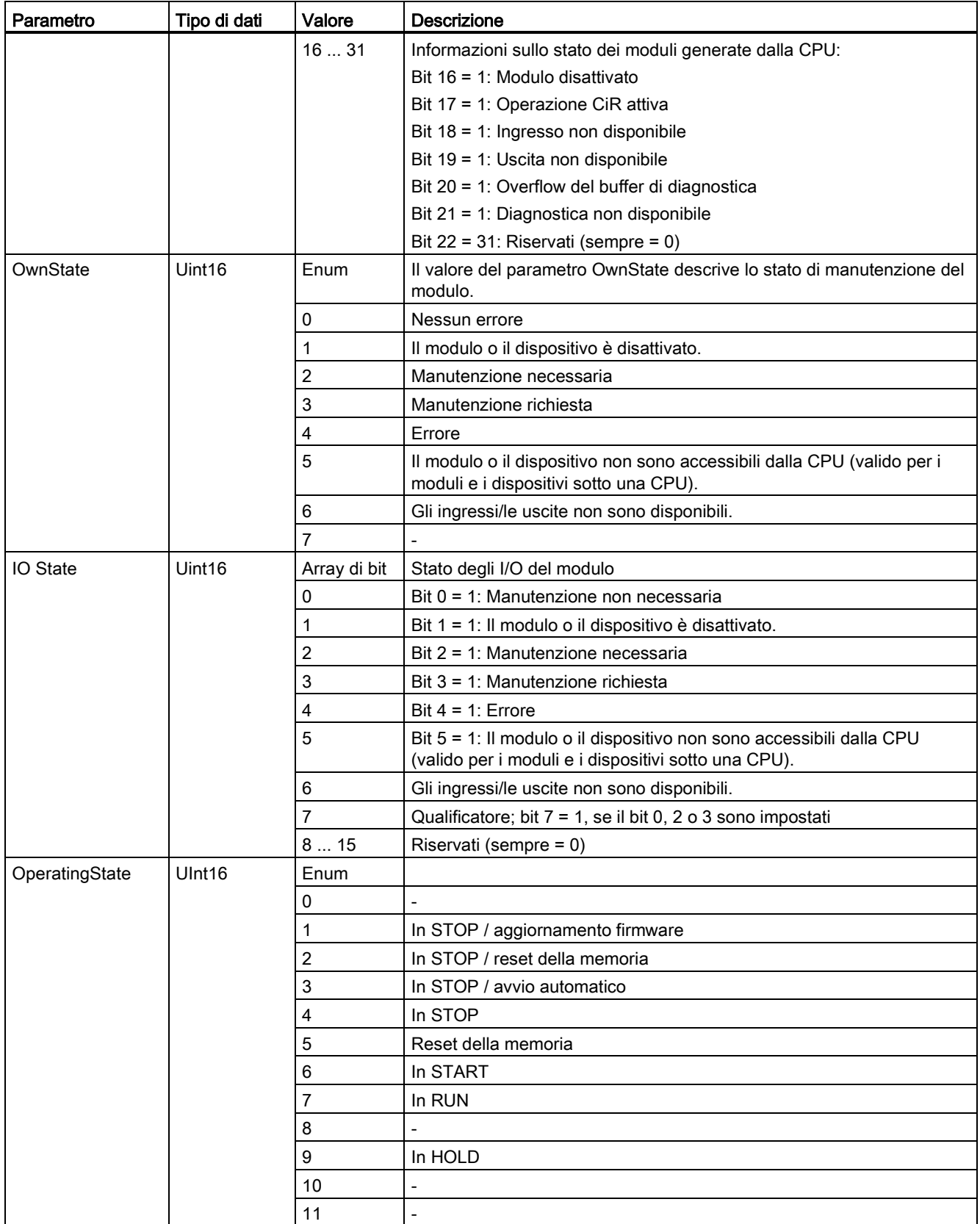

8.5 Diagnostica (PROFINET o PROFIBUS)

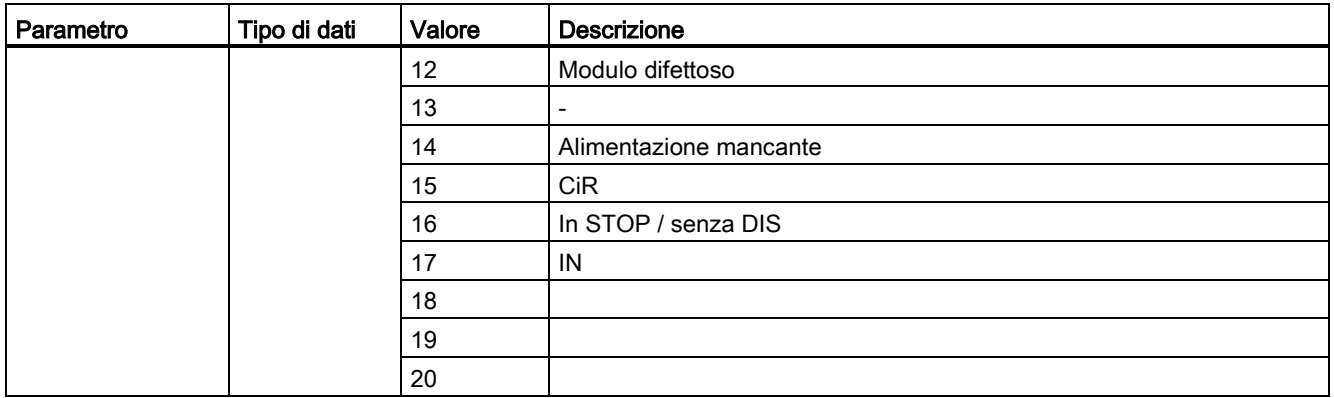

### Struttura DNN

Se il parametro MODE = 2, le informazioni di diagnostica sono emesse in base alla struttura DNN. La seguente tabella riporta il significato dei singoli valori dei parametri:

| Parametro                 | Tipo di dati | Valore                                                                                      | Descrizione                                                                                                    |  |
|---------------------------|--------------|---------------------------------------------------------------------------------------------|----------------------------------------------------------------------------------------------------|--|
| SubordinateState          | <b>UINT</b>  | Stato del modulo subordinato (vedere il parametro OwnState<br>Enum<br>della struttura DIS). |                                                                                                    |  |
| <b>SubordinatelOState</b> | <b>WORD</b>  | Bitarray                                                                                    | Stato degli ingressi e delle uscite del modulo subordinato<br>(vedere il parametro IO State della struttura DIS). |  |
| <b>DNNmode</b>            | <b>WORD</b>  | Bitarray                                                                                    | Bit 0 = 0: Diagnostica attiva<br>Bit 0 = 1: Diagnostica disattivata<br>Bit 1  15: Riservati                       |  |

Tabella 8- 144 Struttura della Diagnostic Navigation Node (DNN)

## Parametro RET\_VAL

Tabella 8- 145 Codici di errore del parametro RET\_VAL

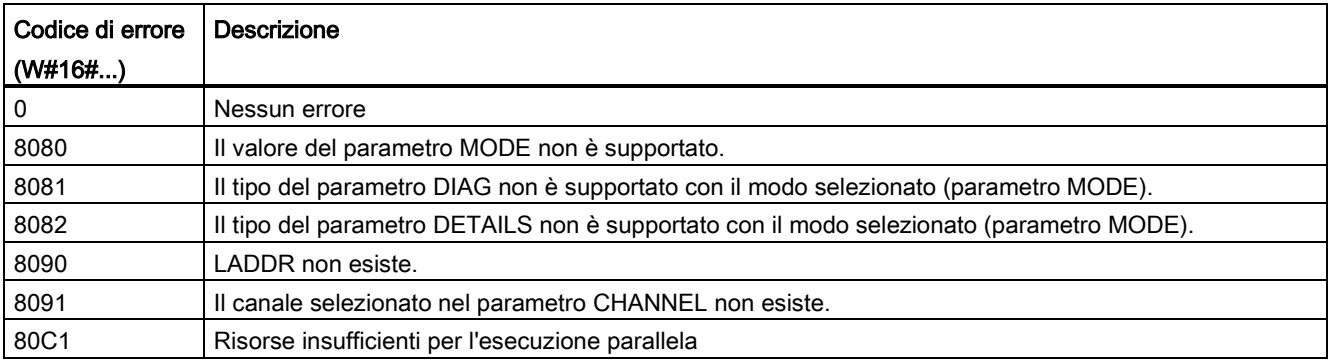

8.5 Diagnostica (PROFINET o PROFIBUS)

## Esempio

Il seguente segmento di schema a contatti e DB mostrano come usare i tre modi con le tre strutture:

- DIS
- DNN

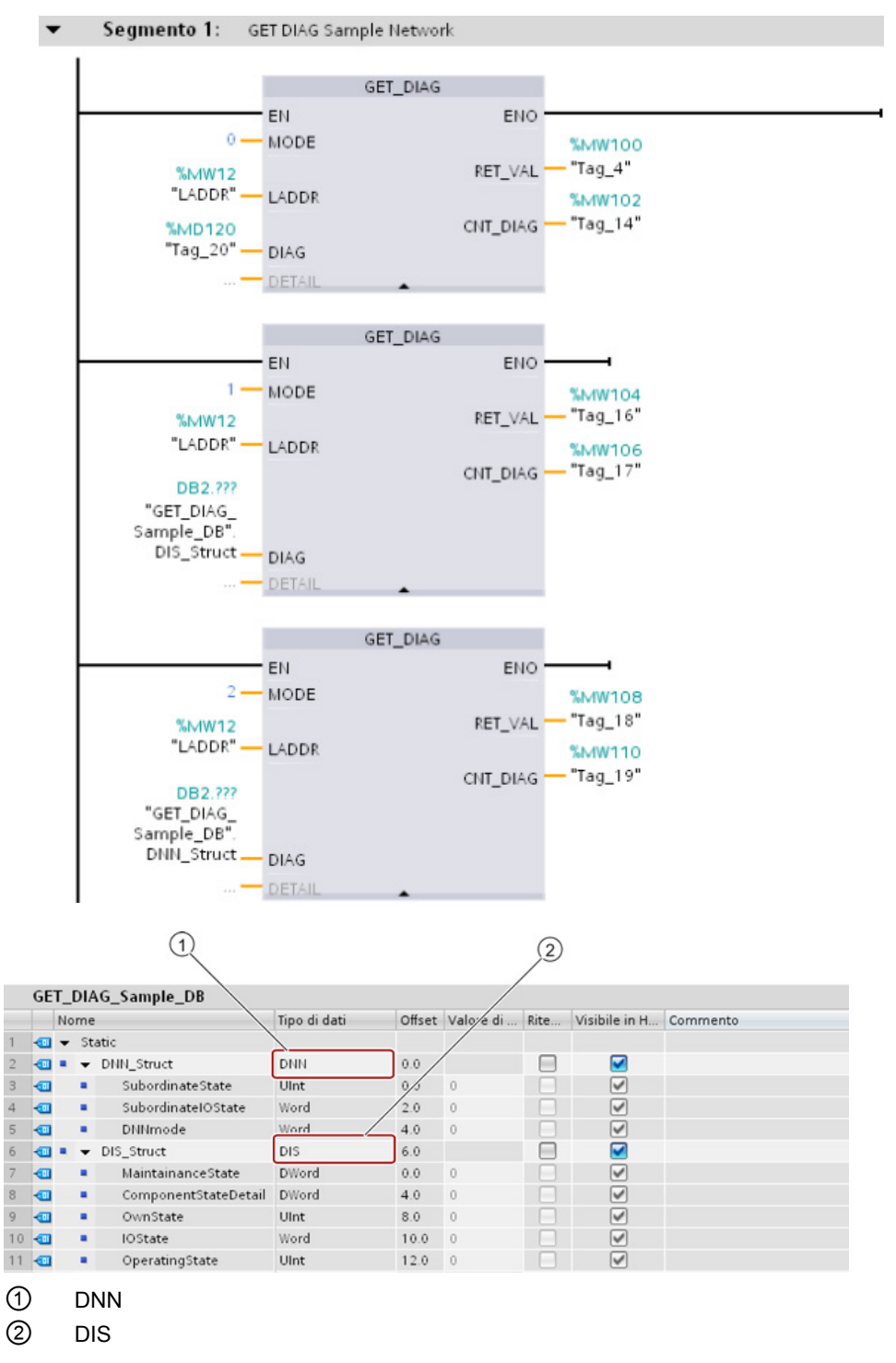

8.6 Impulso

#### Nota

Nel DB, occorre digitare manualmente il tipo di dati per accedere ad ognuna delle tre strutture in quanto non è possibile selezionarli da un elenco a discesa. Digitare i tipi di dati esattamente come appaiono di seguito:

- DNN
- DIS

## 8.6 Impulso

## 8.6.1 Istruzione CTRL\_PWM (Modulazione ampiezza impulsi)

Tabella 8- 146 Istruzione CTRL\_PWM (modulazione ampiezza impulsi)

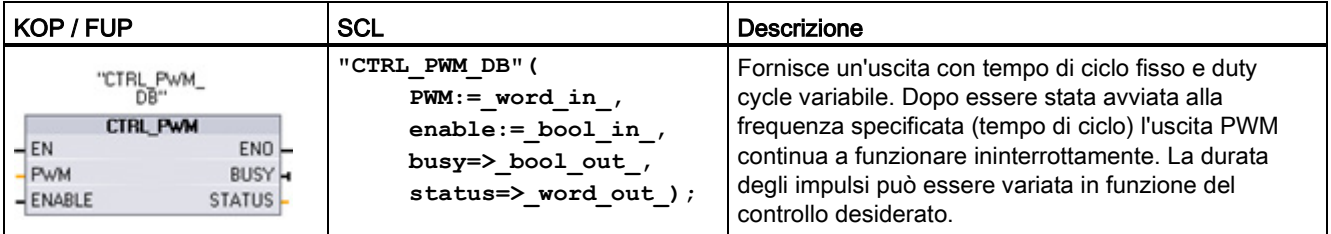

<sup>1</sup> STEP 7 crea automaticamente il DB all'inserimento dell'istruzione.

2 Nell'esempio SCL "CTRL\_PWM\_DB" è il nome del DB di istanza.

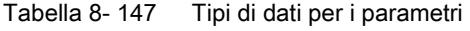

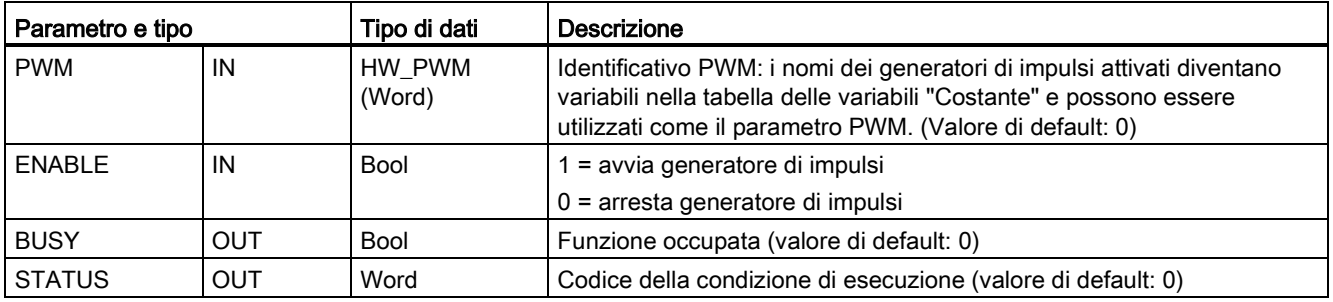

L'istruzione CTRL\_PWM salva le informazioni dei parametri nel DB I parametri del blocco dati non vengono modificati separatamente dall'utente, ma sono comandati dall'istruzione CTRL\_PWM.

Specificare quale generatore di impulsi attivato si vuole utilizzare indicandone il nome di variabile come parametro PWM.

Se l'ingresso EN è vero, l'istruzione PWM\_CTRL avvia o arresta il PWM identificato in funzione del valore assunto dall'ingresso ENABLE. La durata degli impulsi è specificata dal valore contenuto nell'indirizzo di uscita di parola Q.

Poiché la CPU elabora la richiesta durante l'esecuzione di CTRL\_PWM, il parametro BUSY è sempre falso. Se viene rilevato un errore, ENO viene impostato su falso e il codice della relativa condizione viene scritto nel parametro STATUS.

La durata degli impulsi viene impostata sul valore iniziale configurato in Configurazione dispositivi la prima volta che la CPU passa in RUN. I valori necessari per cambiare la durata degli impulsi vanno scritti nell'indirizzo di parola Q specificato in Configurazione dispositivi ("Indirizzi di uscita" / "Indirizzo iniziale:") . Per scrivere la durata degli impulsi nella parola Q appropriata si può usare un box di trasferimento, conversione, calcolo matematico o PID, rispettando il campo valido (percentuale, migliaia, decine di migliaia o formato analogico S7).

#### Nota

#### Impossibile forzare gli I/O digitali assegnati a PWM e PTO

Gli I/O digitali utilizzati dai dispositivi di modulazione dell'ampiezza degli impulsi (PWM) e di uscita di treni di impulsi (PTO) vengono assegnati durante la configurazione dei dispositivi. Quando sono assegnati a questi dispositivi indirizzi di I/O digitali, i valori di tali indirizzi non possono essere modificati dalla funzione di forzamento nella tabella di controllo.

Tabella 8- 148 Valore del parametro STATUS

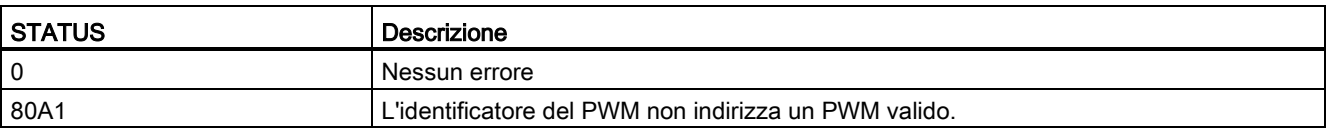

## 8.6.2 Funzionamento delle uscite di impulsi

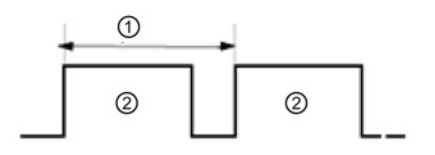

- ① Tempo di ciclo
- ② Durata dell'impulso

La durata degli impulsi può essere espressa in centesimi del tempo di ciclo (0 -100), in millesimi (0 - 1000), in decimillesimi (0 - 10000) oppure in formato analogico S7.

La durata degli impulsi può variare da 0 (nessun impulso, sempre off) al valore di fondo scala (nessun impulso, sempre on).

Poiché può essere variata da 0 al valore di fondo scala, l'uscita PWM, pur essendo digitale, è molto simile a un'uscita analogica. La si può utilizzare, ad esempio, per comandare la velocità di un motore dalla posizione di arresto alla velocità massima o per comandare la posizione di una valvola da chiusa a completamente aperta.

Le uscite di impulsi veloci possono essere comandate con quattro generatori di impulsi: PWM e Pulse train output (PTO). Il PTO viene utilizzato dalle istruzioni di controllo del movimento. Ogni generatore di impulsi può essere assegnato a PWM o PTO ma non a entrambe contemporaneamente.

Si possono utilizzare le uscite onboard della CPU o quelle della signal board opzionale. La tabella riporta i numeri delle uscite che in questo caso corrispondono a quelli della configurazione di default. Se la numerazione delle uscite è stata modificata dall'utente i numeri saranno quelli da lui assegnati. Si noti che PWM richiede una sola uscita, mentre PTO ne può utilizzare in opzione anche due per canale. Se un'uscita non è occupata da una funzione a impulsi può essere usata per altri scopi. Per informazioni sull'assegnazione degli I/O consultare la tabella riportata più avanti.

La tabella specifica l'assegnazione di default degli I/O; i quattro generatori di impulsi possono essere tuttavia configurati in qualsiasi uscita digitale integrata nella CPU o qualsiasi uscita SB. Quando si assegnano gli indirizzi PWM/PTO si deve tener conto del fatto che uscite diverse supportano tensioni e velocità differenti.

#### **Nota**

#### Le uscite di treni di impulsi non possono essere utilizzate da altre istruzioni nel programma utente.

Quando si configurano le uscite della CPU o della Signal Board come generatori di impulsi (per l'utilizzo con le istruzioni PWM o PTO di controllo del movimento), gli indirizzi delle uscite corrispondenti vengono cancellati dalla memoria Q e non possono essere utilizzati per altri scopi nel programma utente. Se il programma utente scrive un valore in un'uscita utilizzata come generatore di impulsi, la CPU non scrive quel valore nell'uscita fisica.

#### Nota

#### Le uscite di direzione PTO possono essere liberate e utilizzate in un altro punto del programma.

Ciascuna PTO richiede l'assegnazione di due uscite: una di impulsi e una di direzione. È possibile utilizzare solo l'uscita di impulsi e lasciare inutilizzata quella di direzione, rendendola disponibile per altri scopi all'interno del programma.

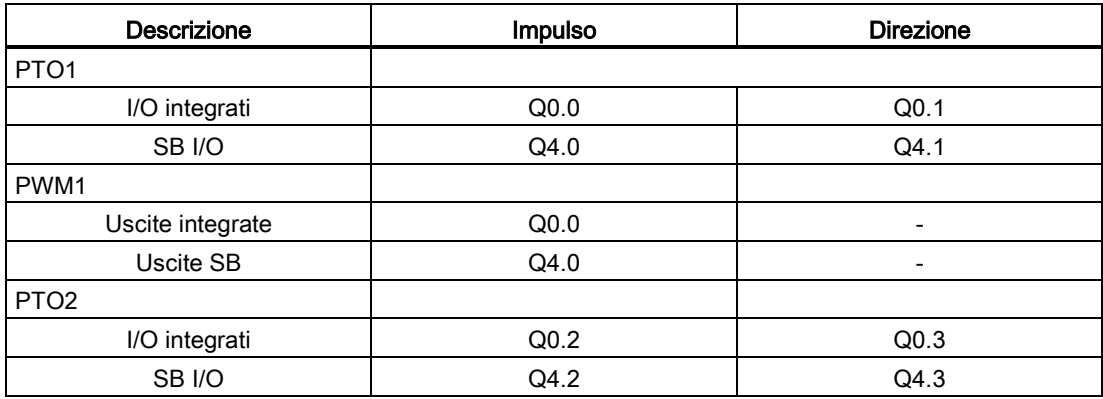

Tabella 8-149 Assegnazione di default delle uscite per i generatori di impulsi<sup>3</sup>

8.6 Impulso

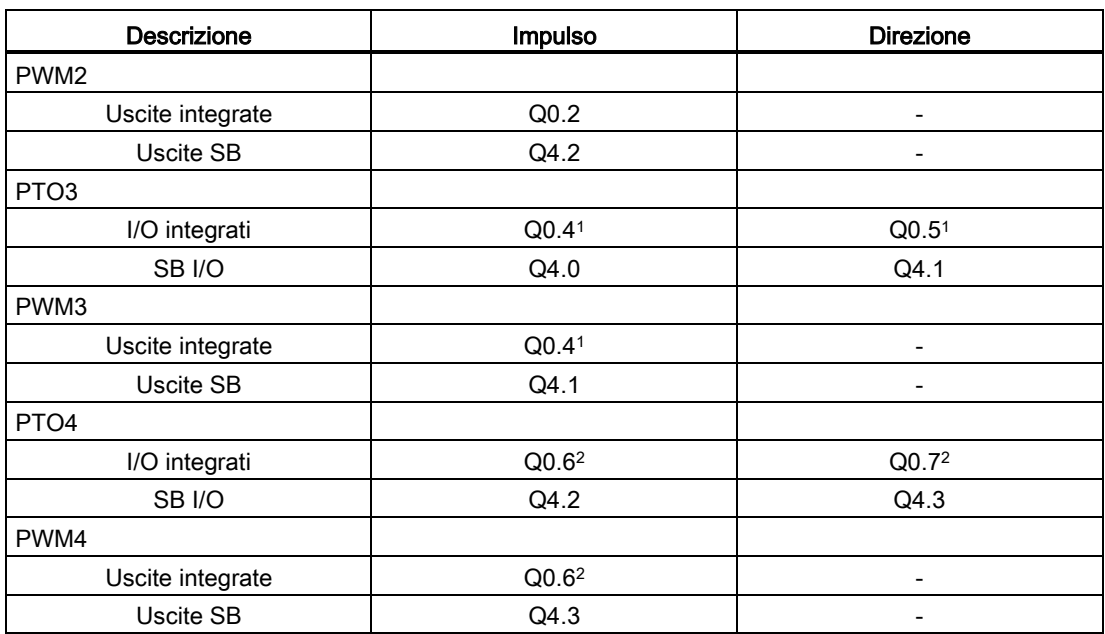

<sup>1</sup> La CPU 1211C non ha le uscite Q0.4, Q0.5, Q0.6 o Q0.7. Di conseguenza, queste uscite non possono essere utilizzate nella CPU 1211C.

<sup>2</sup> La CPU 1212C non ha le uscite Q0.6 o Q0.7. Di conseguenza, queste uscite non possono essere utilizzate nella CPU 1212C.

<sup>3</sup> Questa tabella si applica alle funzioni PTO/PWM delle CPU 1211C, 1212C, 1214C, 1215C e 1217C.

## 8.6.3 Configurazione di un canale impulsivo per PWM

Per poter utilizzare l'operazione PWM è innanzitutto necessario configurare un canale impulsivo nella Configurazione dispositivi selezionando la CPU e il generatore di impulsi (PTO/PWM) e scegliendo da PWM1 a PWM4. Una volta attivato, il generatore di impulsi (casella di opzione) viene definito con un nome di default. Questo può essere modificato nella casella "Nome:" ma deve essere in ogni caso univoco. I nomi dei generatori di impulsi diventano variabili della tabella delle "Costanti" e potranno essere utilizzati come parametro PWM dell'istruzione CTRL\_PWM.

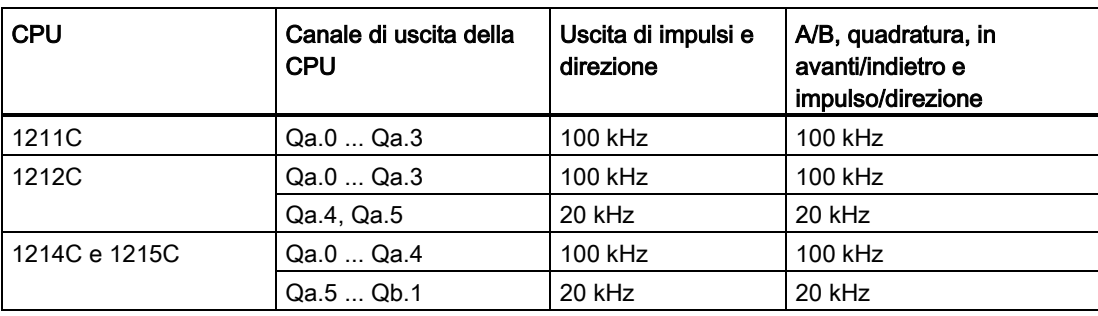

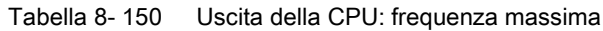

| <b>CPU</b> | Canale di uscita della<br><b>CPU</b> | Uscita di impulsi e<br>direzione | A/B, quadratura, in<br>avanti/indietro e<br>impulso/direzione |
|------------|--------------------------------------|----------------------------------|---------------------------------------------------------------|
| 1217C      | DQa.0  DQa.3<br>$(.0+, .0-.3+, .3-)$ | 1 MHz                            | 1 MHz                                                         |
|            | DQa.4  DQb.1                         | 100 kHz                          | 100 kHz                                                       |

Tabella 8- 151 Uscita SB della Signal Board: frequenza massima (scheda opzionale)

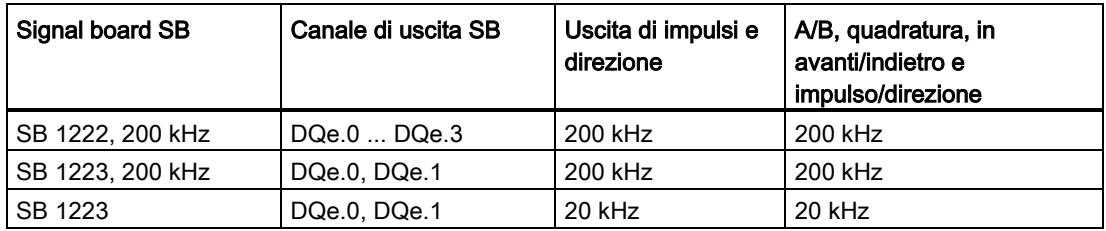

#### Nota

La frequenza massima degli impulsi dei generatori di impulsi è 1 MHz per la CPU 1217C e 100 KHz per le CPU 1211C, 1212C, 1214C e 1215C, 20 KHz (per le SB standard) o 200 KHz (per le SB veloci). Tuttavia STEP 7 non avvisa l'utente in caso di configurazione di un asse con una velocità o frequenza massima che supera questi limiti hardware. Ciò potrebbe causare problemi nell'applicazione, pertanto occorre sempre assicurarsi che non venga superata la frequenza massima degli impulsi consentita dall'hardware.

È possibile rinominare il generatore di impulsi, inserire un commento e assegnare i parametri come indicato nel paragrafo che segue.

- Generatore di impulsi come: PWM o PTO (scegliere PWM)
- Sorgente di uscita: CPU o SB onboard
- Base di tempo: millisecondi o microsecondi
- Formato durata impulso:
	- Centesimi (0 100)
	- Millesimi (0 1000)
	- Decimillesimi (0 10000)
	- Formato analogico S7 (da 0 a 27648)
- Tempo di ciclo (campo 0 ... 16,777,215): indicare il valore del tempo di ciclo. Questo valore può essere modificato solo in Configurazione dispositivi.
- Durata impulso iniziale: indicare il valore della durata dell'impulso iniziale. Il valore può essere modificato durante il runtime.

Inserire l'indirizzo iniziale per configurare gli indirizzi di uscita. indicare l'indirizzo di parola Q in cui si vuole inseririe il valore della durata degli impulsi.

#### Nota

### Le uscite di treni di impulsi non possono essere utilizzate da altre istruzioni nel programma utente

Quando si configurano le uscite della CPU o della Signal Board come generatori di impulsi (per l'utilizzo con le istruzioni PWM o di controllo del movimento), gli indirizzi delle uscite corrispondenti vengono cancellati dalla memoria Q e non possono essere utilizzati per altri scopi nel programma utente. Se il programma utente scrive un valore in un'uscita utilizzata come generatore di impulsi, la CPU non scrive quel valore nell'uscita fisica.

Gli indirizzi di default per i valori della durata degli impulsi sono i seguenti:

- PWM1: QW1000
- PWM2: QW1002
- PWM3: QW1004
- PWM4: QW1006

Il valore in questo indirizzo comanda la durata degli impulsi e viene inizializzato sul valore specificato in "Durata impulso iniziale:" ogni volta che il CPU commuta da STOP a RUN. Modificando questo valore di parola Q durante il runtime è possibile modificare la durata dell'impulso.

# 8.7 Ricette e log di dati

8.7.1 Ricette

## 8.7.1.1 Panoramica delle ricette

## Memorizzazione dei dati delle ricette

- I blocchi dati delle ricette creati nel progetto devono essere salvati nella memoria di caricamento della CPU. Si può usare la memoria interna della CPU o una scheda di programma esterna.
- Un altro DB che si deve creare è il blocco dati della ricetta attiva. Il DB deve essere salvato nella memoria di lavoro, dalla quale la logica del programma leggerà o scriverà il record della ricetta attiva.

### Gestione dei dati delle ricette

Il DB di ricetta utilizza un array di record di ricetta per un prodotto. Ogni elemento dell'array corrisponde a un gusto diverso che si basa su un insieme comune di componenti.

- Si deve creare un tipo di dati PLC o una struttura che definisca tutti i componenti di un record della ricetta. Il template del tipo di dati viene riutilizzato per tutti i record della ricetta. Le ricette dei prodotti variano in funzione dei valori iniziali assegnati ai loro componenti.
- Una ricetta può essere trasferita in qualsiasi momento dal DB di ricetta (tutte le ricette nella memoria di caricamento) nel DB della ricetta attiva (una ricetta particolare nella memoria di lavoro) mediante l'istruzione READ\_DBL. Una volta spostato un record della ricetta nella memoria di lavoro la logica del programma può leggere i valori dei componenti e iniziare un ciclo di produzione. Il trasferimento fa sì che i dati della ricetta occupino uno spazio minimo nella memoria di lavoro della CPU.
- Se si modificano i valori dei componenti della ricetta attiva con un dispositivo HMI durante il ciclo di produzione, l'istruzione WRIT\_DBL consente di riscrivere i valori modificati nel DB della ricetta.

## Esportazione delle ricette (da un DB di ricetta in un file CSV)

Il set completo dei record della ricetta può essere esportato in un file CSV mediante l'istruzione RecipeExport. Vengono esportati anche i record inutilizzati.

#### Importazione delle ricette (da un file CSV in un DB di ricetta)

Dopo aver esportato una ricetta si può utilizzare il file CSV generato come template di struttura di dati.

- 1. Caricare il file CSV di una ricetta dalla CPU in un PC utilizzando la pagina Unità di selezione file del Web server della CPU.
- 2. Modificare il file CSV con un editor di testo ASCII. Si possono modificare i valori iniziali assegnati ai componenti ma non i tipi o la struttura dei dati.
- 3. Ricaricare il file CSV modificato dal PC nella CPU. Il Web server consente di effettuare il caricamento solo se si elimina o si rinomina il vecchio file CSV contenuto nella memoria di caricamento della CPU (che ha lo stesso nome).
- 4. Una volta caricato nella CPU il file CSV modificato si può eseguire l'istruzione RecipeImport per trasferire i nuovi valori iniziali dal file CSV modificato (nella memoria di caricamento della CPU) nel DB di ricetta (nella memoria di caricamento della CPU).

## <span id="page-377-0"></span>8.7.1.2 Esempio di DB di ricetta

### Esempi di ricetta

La tabella riportata di seguito indica come predisporre le informazioni da utilizzare in un DB di ricetta. Questo esempio di DB di ricetta contiene cinque record, tre dei quali vengono utilizzati. Il quarto e il quinto record sono liberi e utilizzabili per un futuro ampliamento. Ogni riga della tabella corrisponde a un record in cui sono memorizzati il nome della ricetta, i tipi di dati e i valori dei componenti.

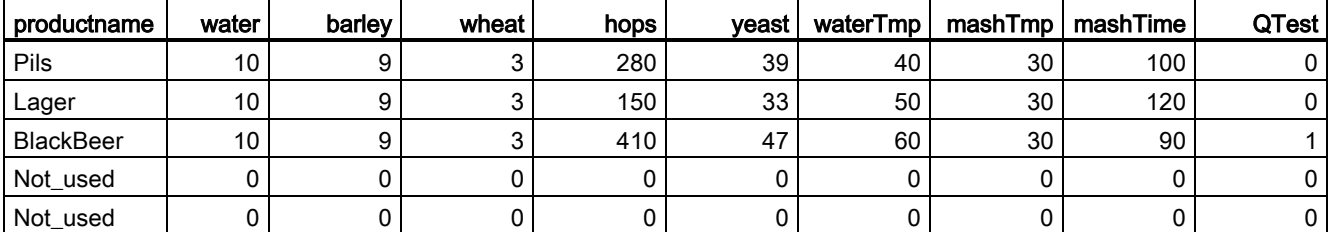

### Creazione del blocco dati di una ricetta

#### Nota

#### Regole per i blocchi dati delle ricette

- Il DB di ricetta deve contenere un array monodimensionale di un tipo di dati PLC o di una struttura. Il seguente esempio di ricetta mostra come creare un DB di ricetta con un tipo di dati PLC.
- Nell'esempio il tipo di dati è UINT per tutti gli ingredienti. I tipi di dati dei componenti possono essere anche un insieme di qualsiasi tipo di dati, fatta eccezione per le strutture. In un elemento dell'array del DB di ricetta non è consentito utilizzare una struttura in un tipo di dati PLC o in una struttura.

### Creare innanzitutto un nuovo tipo di dati PLC

Aggiungere un nuovo tipo di dati PLC con lo stesso nome del tipo di ricetta. Nella seguente figura "Beer\_Recipe" è il nuovo tipo di dati PLC complesso che memorizza una sequenza di tipi di dati semplici. Si tratta di un template di dati che viene riutilizzato in tutti i record dei DB di ricetta e nel DB di ricetta attivo. Immettere i nomi e i tipi di dati dei componenti comuni a tutti gli esempi di ricetta. I singoli valori dei componenti vengono aggiunti in seguito nel DB di ricetta.

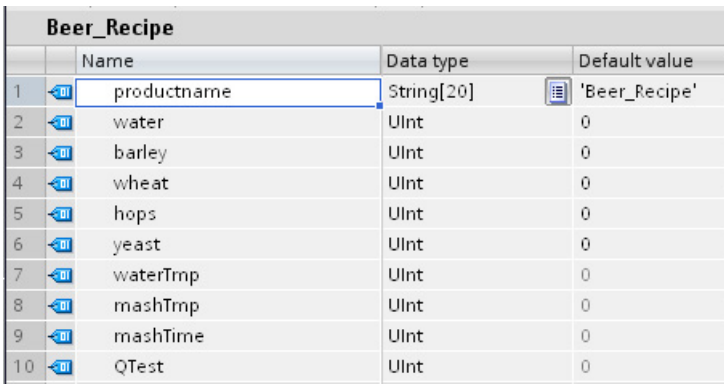

### Creare quindi un blocco dati di ricetta

- Il blocco dati di ricetta deve essere creato come blocco dati globale con la proprietà DB "Salva soltanto nella memoria di caricamento" attiva.
- Il nome del blocco viene utilizzato anche per il corrispondente file CSV. I caratteri del nome assegnato al DB devono rispettare le limitazioni del sistema di file Windows. I caratteri \ / : \* ? " < > | e lo spazio non sono consentiti.
- L'assegnazione degli array della ricetta è "Products" come Array [1.. 5] of "Beer\_Recipe". La dimensione di 5 array corrisponde al numero massimo di gusti possibili per questa ricetta.
- I valori dei componenti della ricetta vengono aggiunti come valori iniziali del DB.

Nella seguente figura la ricetta "BlackBeer" è stata "espansa" in modo da rendere visibili tutti i componenti di un suo record.

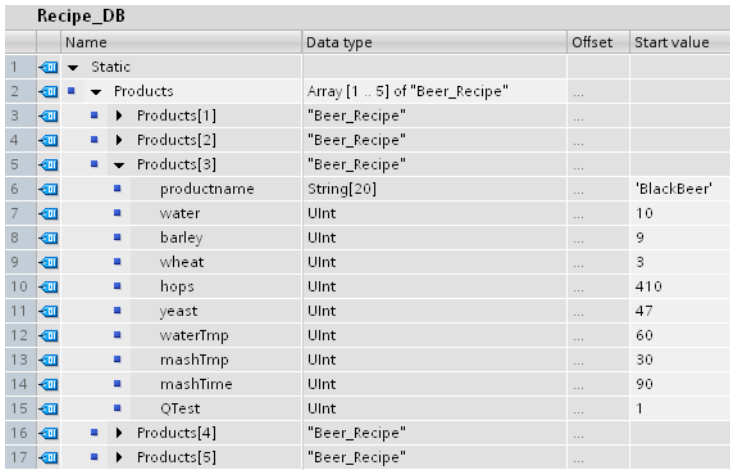

## Esportazione delle ricette (da un DB di ricetta in un file CSV)

["RecipeExport](#page-380-0) (Pagina [381\)](#page-380-0)" consente di trasferire i dati di un DB di ricetta in un file CSV come indicato nel seguente file di testo.

Recipe\_DB.csv

```
index, productname, water, barley, wheat, hops, yeast, waterTmp,
mashTmp, mashTime, QTest
1,"Pils",10,9,3,280,39,40,30,100,0
2,"Lager",10,9,3,150,33,50,30,120,0
3,"BlackBeer",10,9,3,410,47,60,30,90,1
4 "Not_used",0,0,0,0,0,0,0,0,0
5 "Not_used",0,0,0,0,0,0,0,0,0
```
### Importazione delle ricette (da un file CSV in un DB di ricetta)

- 1. Caricare il file CSV di una ricetta dalla memoria di caricamento della CPU in un PC utilizzando la pagina Unità di selezione file del Web server della CPU.
- 2. Modificare il file CSV con un editor di testo ASCII. Si possono modificare i valori iniziali assegnati ai componenti ma non i tipi o la struttura dei dati.
- 3. Ricaricare il file CSV modificato dal PC nella CPU. Il Web server consente di effettuare il caricamento solo se si elimina o si rinomina il vecchio file CSV contenuto nella memoria di caricamento della CPU (che ha lo stesso nome).
- 4. Una volta caricato nella CPU il file CSV modificato si può eseguire l'istruzione RecipeImport per trasferire i nuovi valori iniziali dal file CSV modificato (nella memoria di caricamento della CPU) nel DB di ricetta (nella memoria di caricamento della CPU).

#### I file CSV devono corrispondere esattamente alla struttura del DB della ricetta

- È possibile modificare i valori del file CSV, ma non la struttura. Per poter eseguire l'istruzione RecipeImport è necessario che il numero di record e di componenti corrisponda esattamente alla struttura del DB di ricetta di destinazione. In caso contrario l'esecuzione di RecipeImport non riesce. Ad esempio, se in un DB sono state definite 10 ricette ma se ne utilizzano solo 6, vengono trasferite nel DB anche le righe da 7 a 10 del file CSV. Si deve specificare se questi dati sono validi o meno. Ad esempio, nei record della ricetta che non vengono utilizzati si può assegnare come nome del prodotto la variabile "Not\_used" (non utilizzato).
- Se si aggiungono dei record di dati al file di testo e si importa il file modificato, verificare che il numero massimo di elementi di array impostato per il DB di ricetta sia sufficiente per tutti i record.
- Durante l'esportazione del file CSV viene generato automaticamente un numero di indice. Se si creano altri record di dati si devono aggiungere i necessari numeri di indice progressivi.
- Durante l'esecuzione Recipelmport controlla i dati del file CSV verificando se hanno una struttura corretta e se i valori sono compatibili con i tipi di dati assegnati nel DB di ricetta associato. Ad esempio, poiché il tipo di dati Bool non può memorizzare un valore di numero intero, RecipeImport non viene eseguita.

## Visualizzazione dei dati di ricetta CSV in Excel

Il file CSV può essere aperto in Excel, dove può essere letto e modificato facilmente. Se le virgole non vengono riconosciute come separatori decimali utilizzare la funzione di importazione di Excel per generare i dati in modo strutturato.

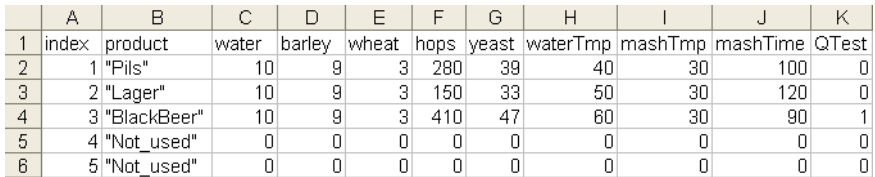

## 8.7.1.3 Istruzioni del programma per il trasferimento dei dati delle ricette

## <span id="page-380-0"></span>Istruzione RecipeExport (Esporta ricetta)

Tabella 8- 152 Istruzione RecipeExport

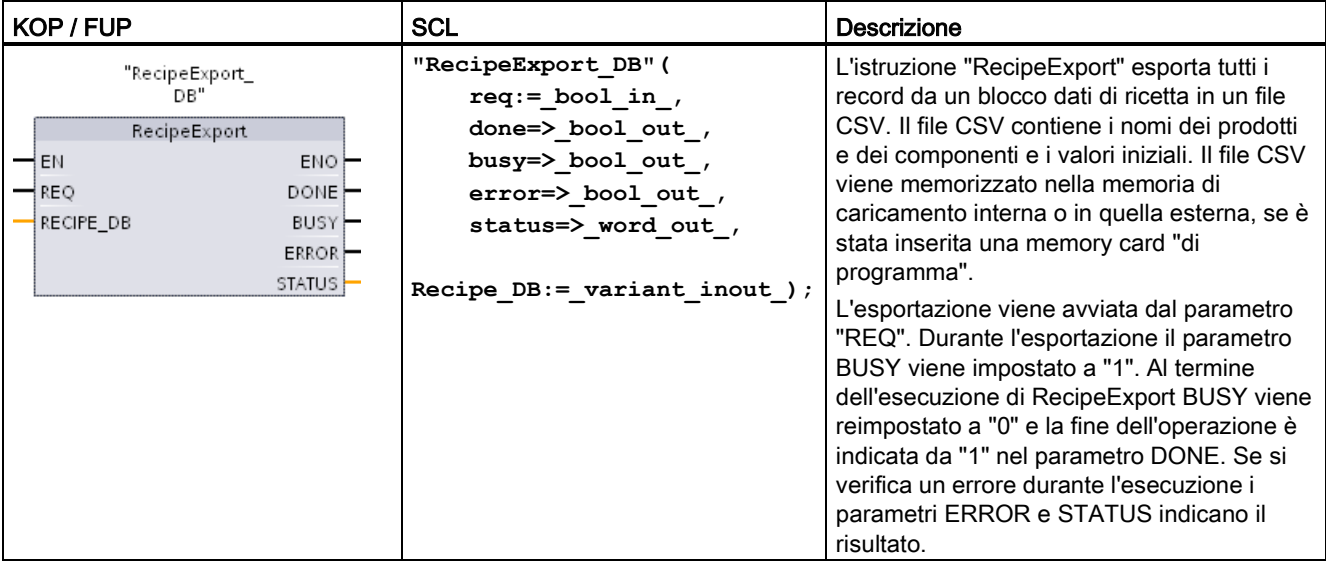

Per poter esportare una ricetta si deve innanzitutto creare un DB di ricetta. Il nome del blocco viene utilizzato anche per il nuovo file CSV. Se esiste già un file CSV con lo stesso nome, viene sovrascritto durante l'esportazione.

Per accedere al file CSV della ricetta si può utilizzare la [pagina Unità di selezione file](#page-637-0) (Pagina [638\)](#page-637-0) del Web server integrato nella CPU. Il file viene inserito nella cartella delle ricette della directory radice della memoria di caricamento della CPU.

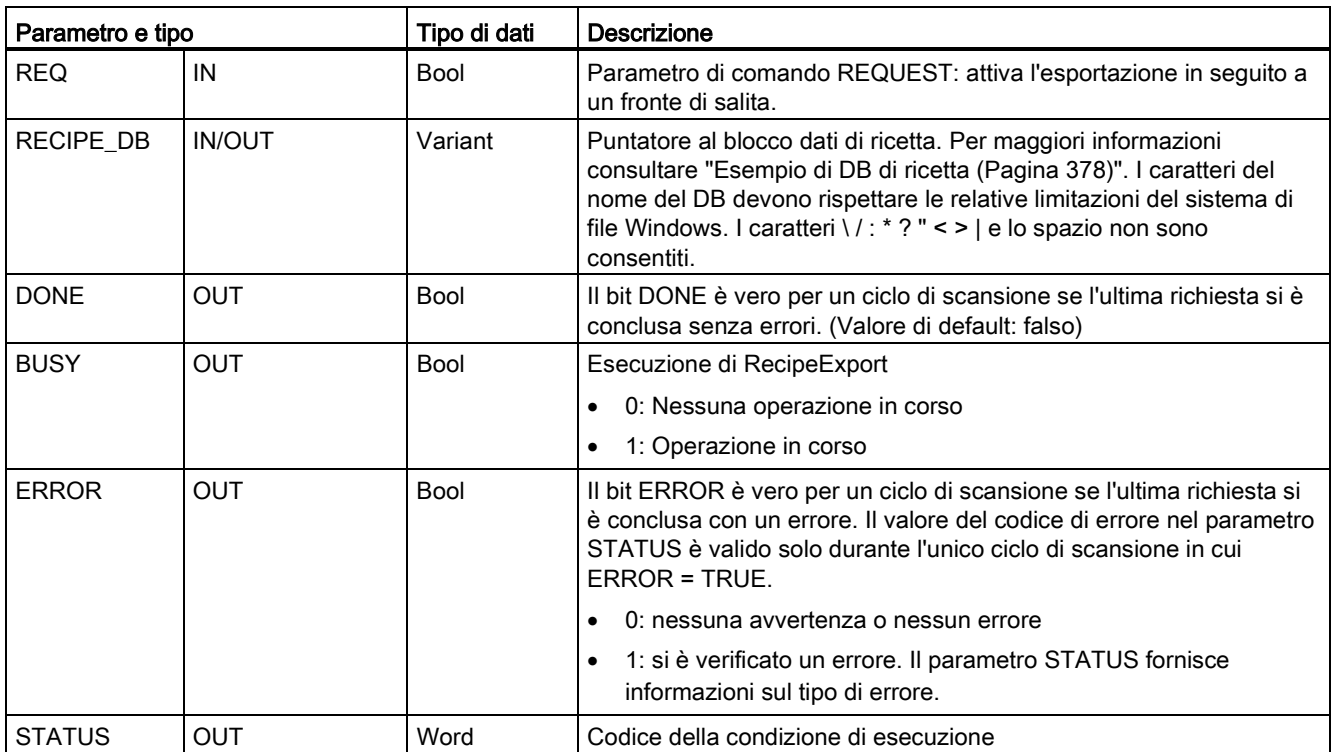

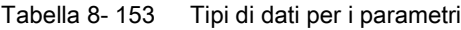

### Tabella 8- 154 Valori di ERROR e STATUS

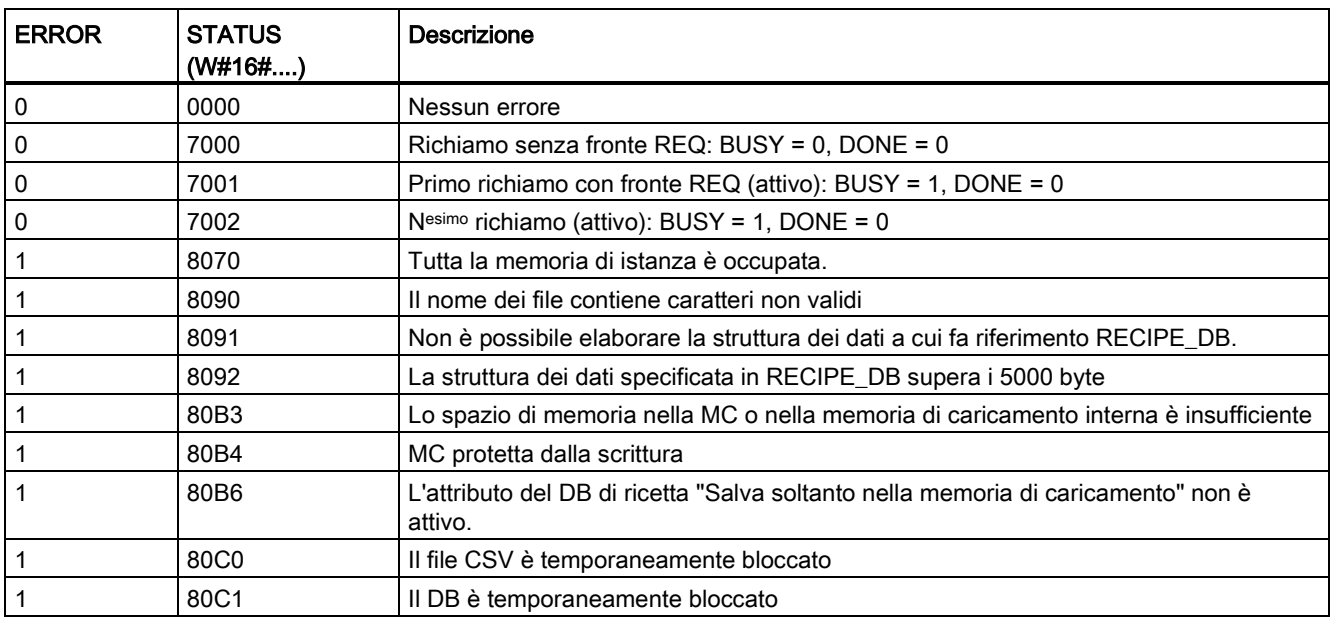

## Istruzione RecipeImport (Importa ricetta)

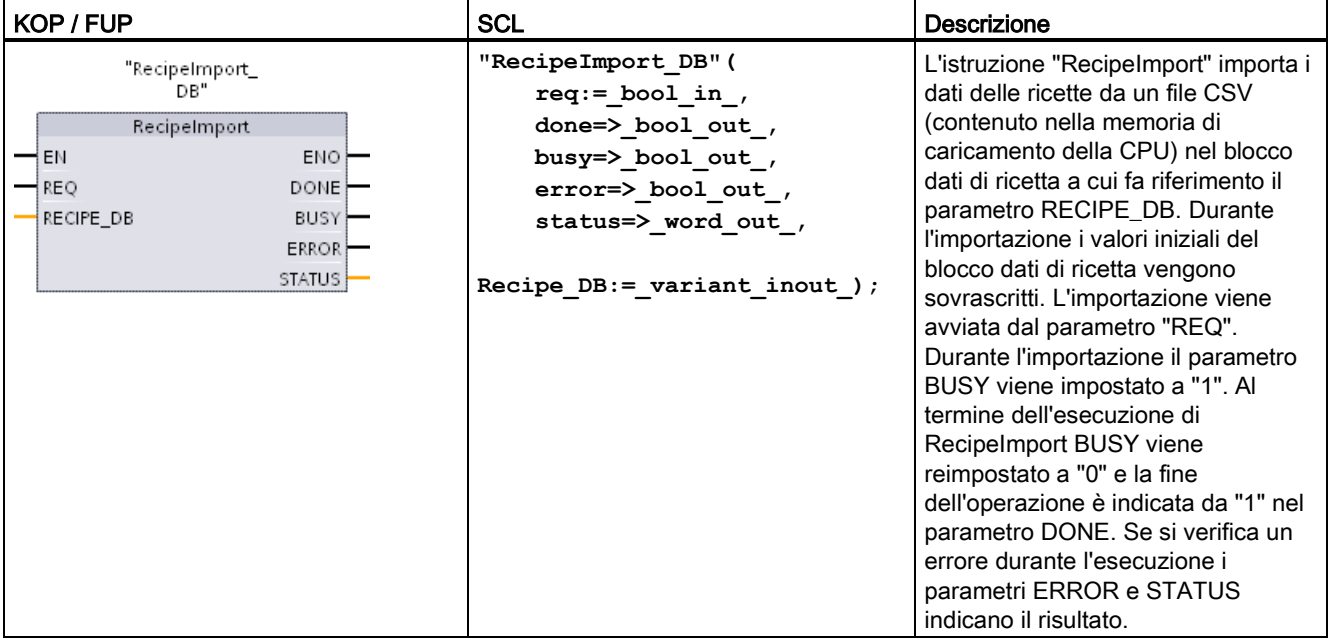

Tabella 8- 155 Istruzione RecipeImport

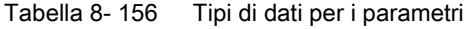

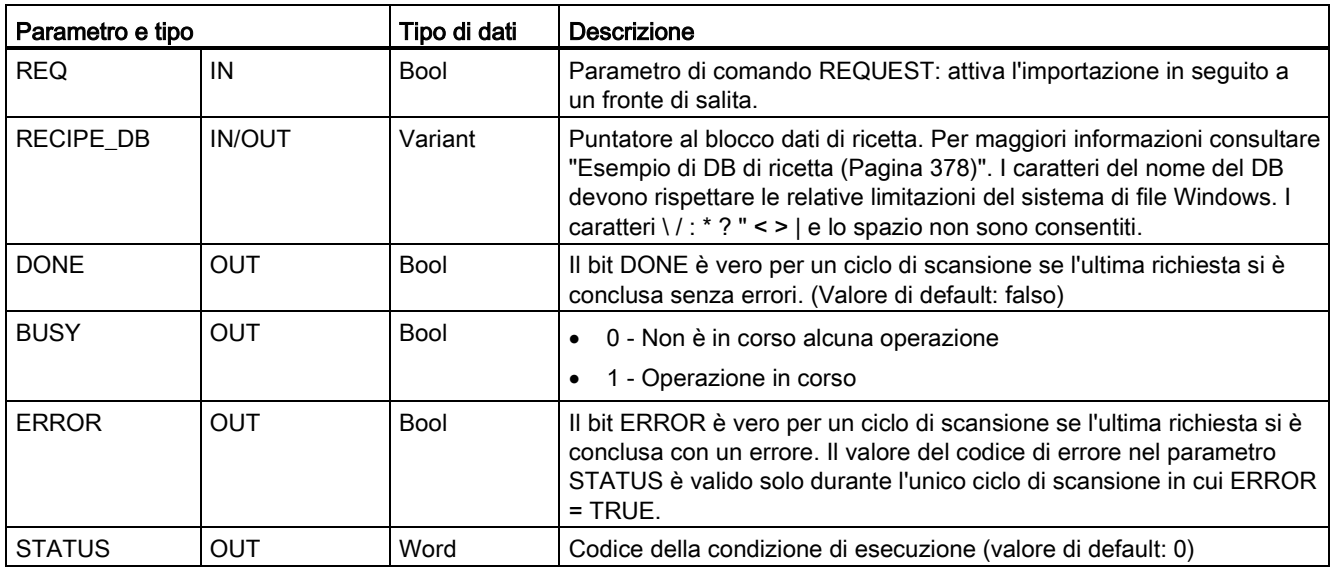

Per poter importare una ricetta si deve innanzitutto disporre di un DB di ricetta che contiene una struttura coerente con la struttura dei dati del file CSV.

Regole per i file CSV:

- Il file CSV deve trovarsi nella cartella della directory radice "Recipes" della memoria di caricamento interna o in quella esterna, se è stata inserita una memory card "di programma".
- Il nome del file CSV deve corrispondere a quello del blocco dati indicato nel parametro RECIPE\_DB.
- La prima riga (intestazione) del file CSV contiene il nome dei componenti della ricetta e viene ignorata durante l'importazione. I nomi dei componenti della ricetta nel file CSV e nel blocco dati non vengono adeguati durante l'importazione.
- Il primo valore di ogni riga del file CSV corrisponde sempre al numero di indice della ricetta. Le singole ricette vengono importate in base all'ordine dell'indice. L'indice del file CSV deve quindi seguire un ordine progressivo e non deve contenere righe vuote (in caso contrario viene emesso il messaggio di errore 80B0 nel parametro STATUS).
- Il file CSV non deve contenere più record di dati di ricetta di quelli disponibili nel blocco dati. Il numero massimo di record di dati è stabilito dai limiti dell'array nel blocco dati.

| <b>ERROR</b> | <b>STATUS</b><br>(W#16#) | <b>Descrizione</b>                                                                                                    |  |
|--------------|--------------------------|----------------------------------------------------------------------------------------------------|--|
| 0            | 0000                     | Nessun errore                                                                                                    |  |
| 0            | 7000                     | Richiamo senza fronte REQ: BUSY = 0, DONE = 0                                                                                                    |  |
| 0            | 7001                     | Primo richiamo con fronte REQ (attivo): BUSY = 1, DONE = 0                                                                                                    |  |
| 0            | 7002                     | Nesimo richiamo (attivo): BUSY = 1, DONE = $0$                                                                                                    |  |
| 1            | 8070                     | Tutta la memoria di istanza è occupata.                                                                                                    |  |
|              | 8090                     | Il nome dei file contiene caratteri non validi.                                                                                                    |  |
|              | 8092                     | Non è stato trovato il file CSV corrispondente per l'importazione. Cause possibili: il<br>nome del file CSV non corrisponde a quello del DB di ricetta.        |  |
| 1            | 80C0                     | Il file CSV è temporaneamente bloccato.                                                                                                    |  |
| 1            | 80C1                     | Il blocco dati è temporaneamente bloccato.                                                                                                    |  |
|              | 80B0                     | La numerazione nell'indice del file CSV non è continua, non è disposta in ordine<br>ascendente o supera il numero massimo (limite dell'array) nel blocco dati. |  |
| 1            | 80B1                     | La struttura del blocco dati della ricetta e quella del file CSV non corrispondono: il file<br>CSV contiene troppi campi.                                      |  |
| 1            | 80B2                     | La struttura del blocco dati della ricetta e quella del file CSV non corrispondono: il file<br>CSV contiene un numero insufficiente di campi.                  |  |
| 1            | 80B6                     | L'attributo del DB di ricetta "Salva soltanto nella memoria di caricamento" non è attivo.                                                                      |  |
| 1            | $80D0 + n$               | La struttura del blocco dati della ricetta e quella del file CSV non corrispondono: il tipo<br>di dati del campo n non corrisponde (n<=46).                    |  |
| 1            | 80FF                     | La struttura del blocco dati della ricetta e quella del file CSV non corrispondono: il tipo<br>di dati del campo n non corrisponde (n>46).                     |  |

Tabella 8- 157 Valori di ERROR e STATUS

## 8.7.1.4 Esempio di programma di ricetta

## Prerequisiti per l'esempio di programma di ricetta

- Un DB che contiene tutti i record della ricetta memorizzato nella memoria di caricamento.
- Un DB di ricetta attivo che contiene la copia di una ricetta nella memoria di lavoro.

Per maggiori informazioni sul DB di ricetta e sul file CSV corrispondente consultare ["Esempio di DB di ricetta](#page-377-0) (Pagina [378\)](#page-377-0)".

#### Creazione del DB di ricetta attivo

Nella finestra "Inserisci nuovo blocco":

- Selezionare il pulsante "Blocco dati"
- Nel menu a discesa "Tipo" selezionare il tipo di dati PLC "Beer\_recipe" precedentemente creato.

I valori iniziali non sono necessati. I valori di dati del DB vengono impostati quando si trasferisce una ricetta dal DB di ricetta nel DB di ricetta attivo. Nell'esempio quest'ultimo è la destinazione dei dati READ\_DBL e mette a disposizione i dati di origine per WRITE\_DBL. La seguente figura illustra il DB Active\_Recipe.

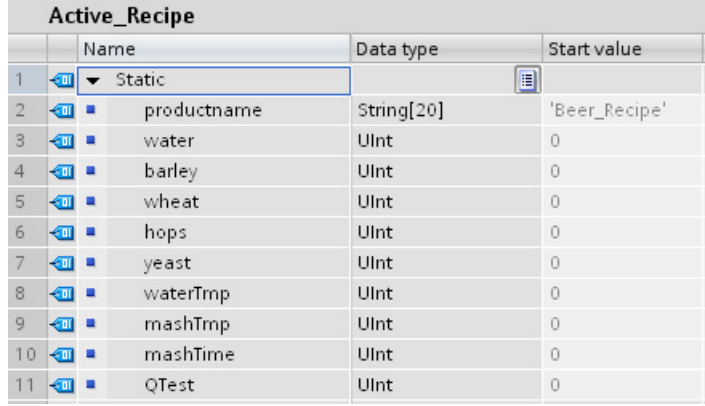

### DB di istanza

I DB di istanza utilizzati dalle istruzioni RecipeExport ("RecipeExport\_DB") e RecipeImport ("RecipeImport\_DB") vengono creati automaticamente quando si inseriscono le istruzioni nel programma. Essi consentono di controllare l'esecuzione dell'istruzione e non hanno riferimenti nella logica del programma.

## Esempio di programma di ricetta

Segmento 1Un fronte di salita nell'ingresso REQ avvia l'esportazione. In base ai dati del DB di ricetta viene generato un file CSV che viene inserito nella cartella delle ricette della memoria della CPU.

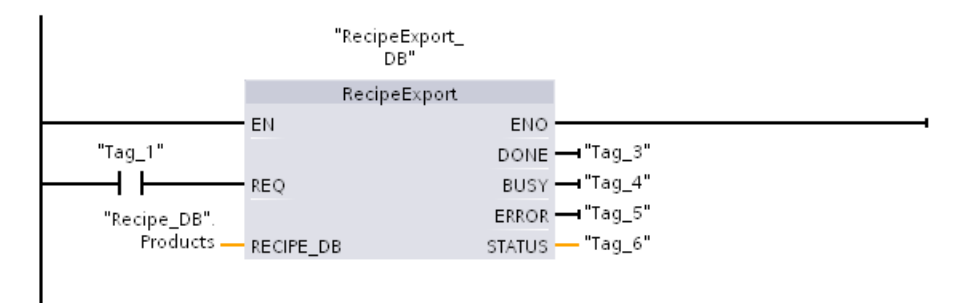

Segmento 2 Rilevare l'uscita STATUS dall'esecuzione di RecipeExport perché è valida solo per un ciclo di scansione.

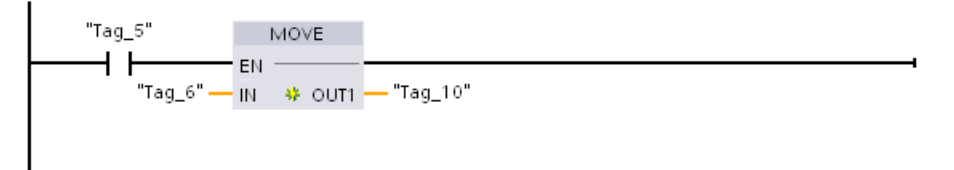

Segmento 3Un fronte di salita nell'ingresso REQ avvia l'importazione. Il DB di ricetta esistente viene caricato con tutti i dati di ricetta letti dal corrispondente file CSV che si trova nella cartella delle ricette della memoria della CPU.

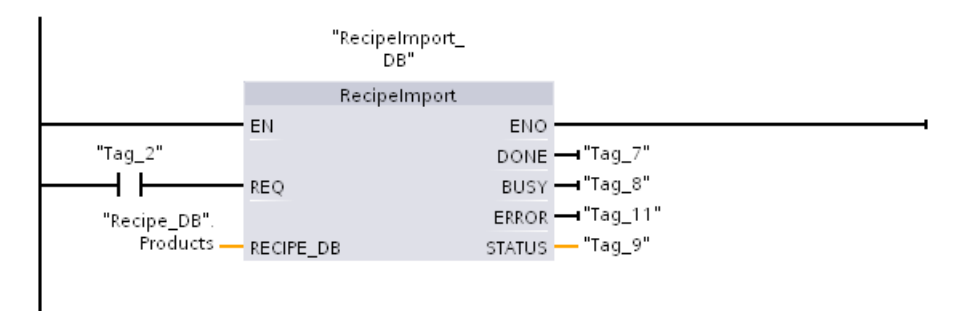

Segmento 4 Rilevare l'uscita STATUS dall'esecuzione di RecipeImport perché è valida solo per un ciclo di scansione.

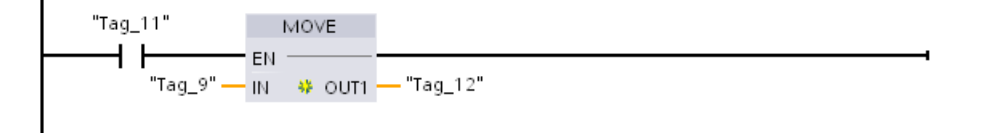

Segmento 5 READ\_DBL copia i valori iniziali dalla ricetta "Recipe\_DB".Products[1] (nella memoria di caricamento della CPU) nei valori attuali del DB Active\_Recipe (nella memoria di lavoro della CPU). Al termine dell'esecuzione di READ\_DBL la logica del programma può accedere ai valori dei componenti della ricetta indirizzando le posizioni del DB Active\_Recipe. Ad esempio gli indirizzi simbolici ("Active\_Recipe".productname) e ("Active\_Recipe.water) forniscono alla logica del programma il nome della ricetta e la quantità d'acqua.

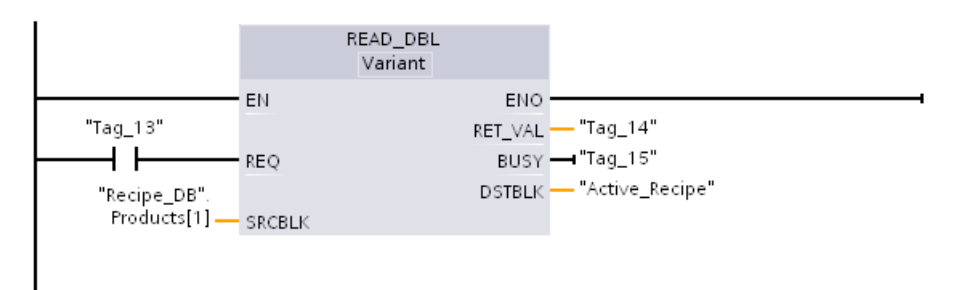

Segmento 6 Durante il runtime un dispositivo HMI potrebbe modificare il valore di un componente nel DB Active\_Recipe. I dati modificati possono essere memorizzati eseguendo WRIT\_DBL. Nell'esempio tutti i valori iniziali di Recipe\_DB per la ricetta singola "Recipe\_DB".Products[1] vengono sovrascritti dai valori attuali del DB "Active\_Recipe".

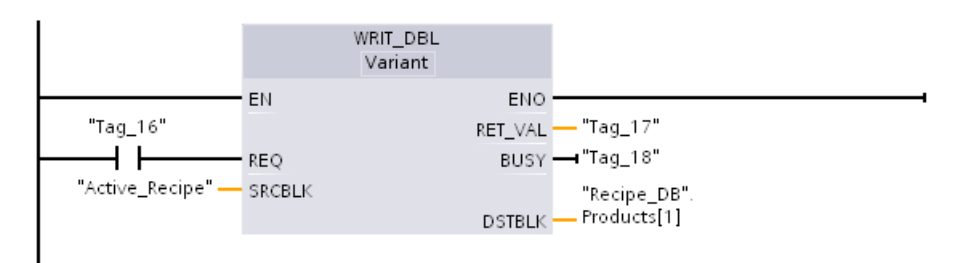

## 8.7.2 Log di dati

Il programma di comando può utilizzare le istruzioni Data log per salvare i valori dei dati runtime in file di log costanti. I file di log vengono salvati nella memoria flash (CPU o memory card) e i rispettivi dati vengono memorizzati nel formato CSV (Comma Separated Value) standard. I record di dati sono organizzati come un file di log circolare di una dimensione predefinita.

Le istruzioni Data log vengono utilizzate nel programma per creare, aprire e scrivere un record e chiudere i file di log. L'utente decide quali valori di programma verranno registrati creando un buffer di dati che definisce un singolo record di log. Il buffer di dati è utilizzato come memoria temporanea per un nuovo record di log. I nuovi valori istantanei devono essere spostati nel buffer a livello di programma durante il runtime. Quando tutti i valori dei dati attuali sono aggiornati è possibile eseguire l'istruzione DataLogWrite per trasferire i dati dal buffer nel record di log.

I file di log possono essere aperti, modificati, salvati, rinominati e cancellati dalla pagina del browser dei file del Web server. Per visualizzare il browser dei file servono diritti di lettura mentre per modificare, cancellare o rinominare i file di log sono necessari diritti di modifica.

## 8.7.2.1 Struttura del record di un log di dati

I parametri DATA e HEADER dell'istruzione DataLogCreate assegnano il tipo di dati e la descrizione dell'intestazione della colonna di tutti gli elementi di dati in un record di log.

## Parametro DATA per l'istruzione DataLogCreate

Il parametro DATA punta alla memoria utilizzata come buffer provvisorio per un nuovo record di log e deve essere assegnato a un M o DB.

È possibile assegnare un intero DB (derivato da un tipo di dati PLC assegnato al DB durante la creazione) o una sua parte (l'elemento può avere qualsiasi tipo di dati, struttura del tipo di dati, tipo di dati PLC o array di dati).

I tipi di dati della struttura sono limitati a un unico livello di annidamento. Il numero complessivo di elementi di dati dichiarati dovrebbe corrispondere al numero delle colonne specificate nel parametro HEADER. Il numero massimo di elementi di dati assegnabili è 253 (con data e ora) o 255 (senza data e ora). Questa restrizione mantiene il record entro il limite di 256 colonne di un foglio Excel.

Il parametro DATA può indicare elementi di dati a ritenzione o non a ritenzione in un tipo di DB "Standard" (compatibile con S7-300/400) o "Ottimizzato".

Per poter scrivere un record di log di dati è necessario caricare innanzitutto i nuovi valori di processo nel record di dati temporaneo e quindi eseguire l'istruzione DataLogWrite che salva i nuovi valori del record nel file di log.

## Parametro HEADER per l'istruzione DataLogCreate

Il parametro HEADER indica i nomi dell'intestazione delle colonne per la riga superiore della matrice di dati codificata nel file CSV. I dati di tipo HEADER devono trovarsi in un DB o in un'area di memoria M e i caratteri devono seguire le regole previste per il formato CSV standard nel quale i nomi delle colonne sono separati da virgole. Il tipo di dati può essere una stringa, un array di byte o un array di carattere. Gli array di carattere/byte consentono dimensioni maggiori in cui le stringhe sono limitate a un massimo di 255 byte. Il parametro HEADER è opzionale. Se l'HEADER non è assegnato, allora non viene creata nessuna riga d'intestazione nel file di log dati.

# 8.7.2.2 Istruzioni di programma che comandano i log di dati

# Istruzione DataLogCreate (Crea Data Log)

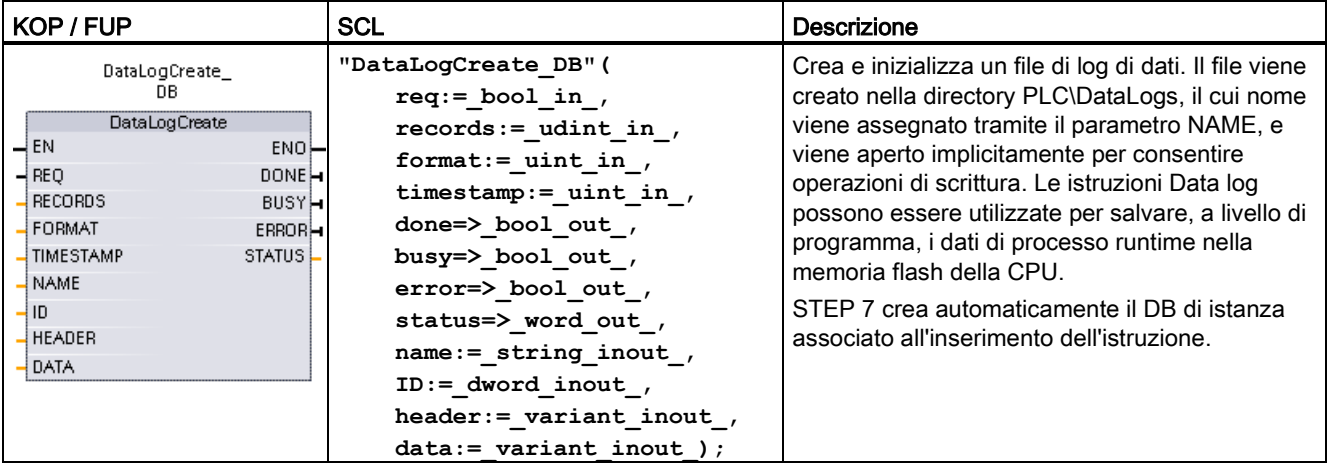

Tabella 8- 158 Istruzione DataLogCreate

1 Nell'esempio SCL "DataLogCreate\_DB" è il nome del DB di istanza.

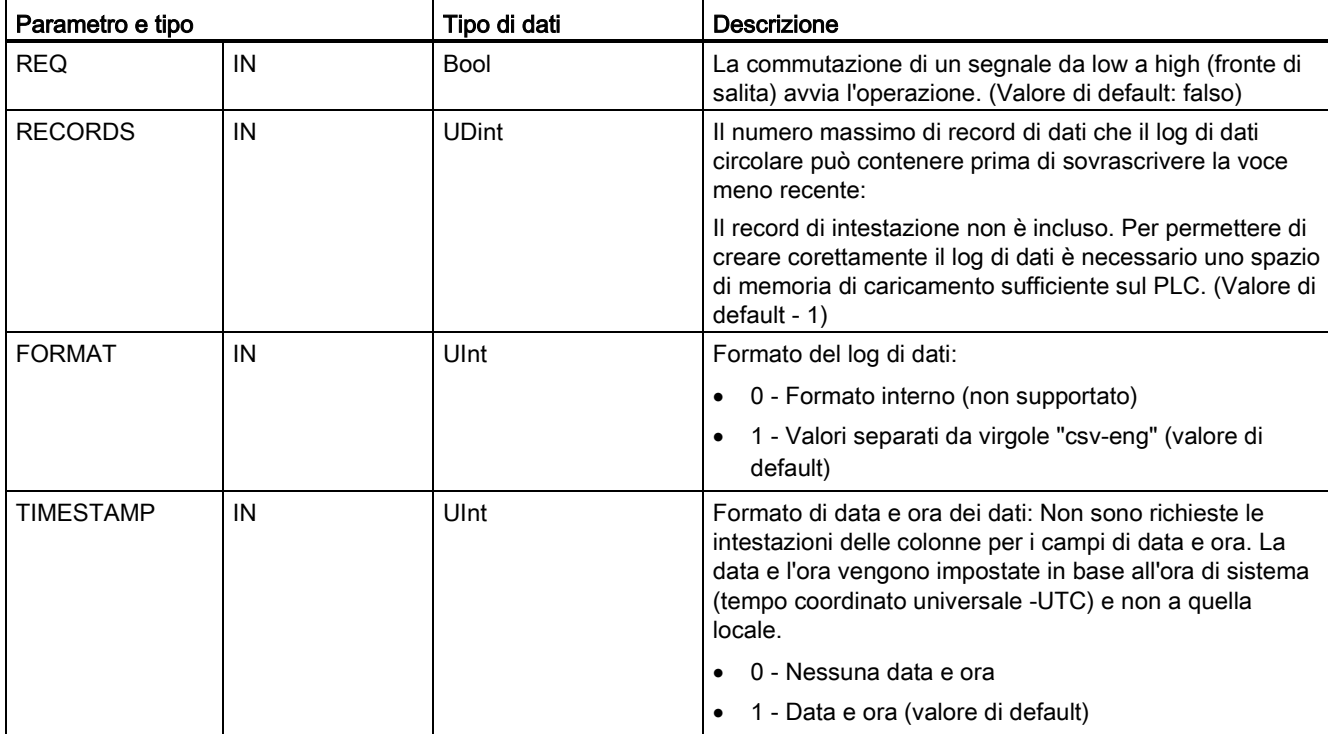

#### Tabella 8- 159 Tipi di dati per i parametri

8.7 Ricette e log di dati

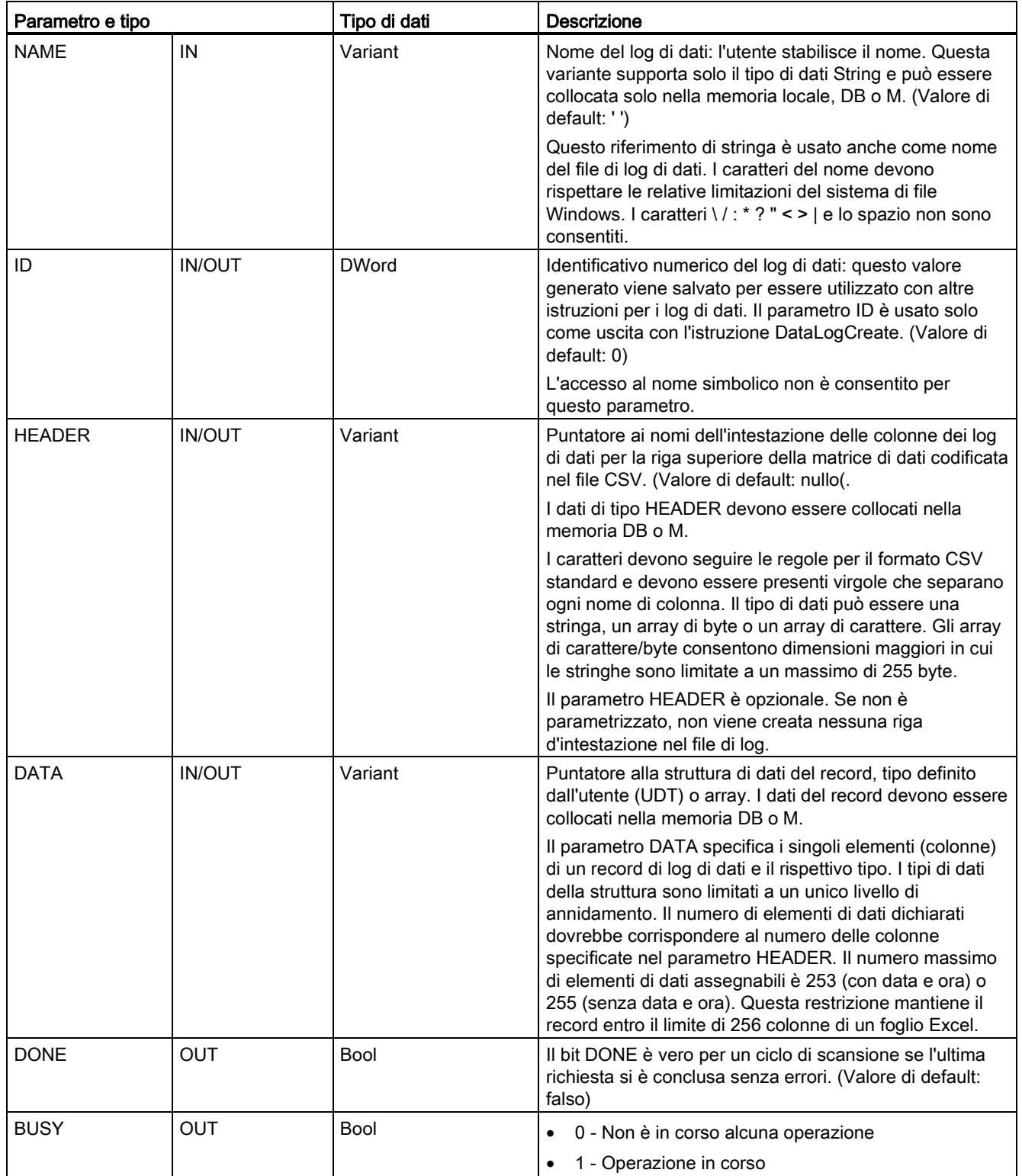

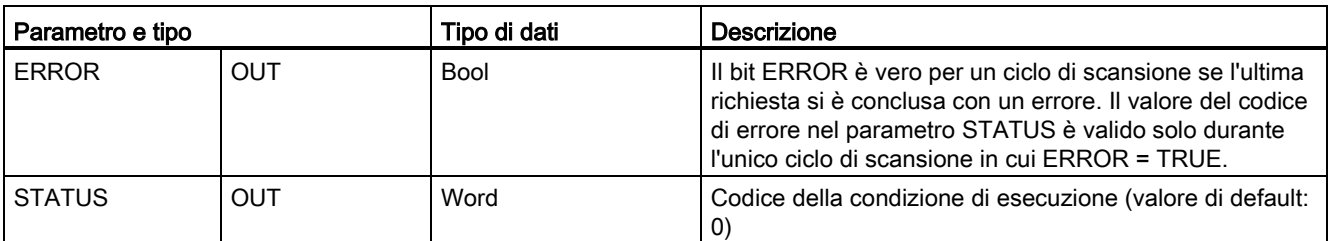

Un file di log di dati viene creato in una dimensione fissa predefinita sulla base dei parametri RECORDS eDATA. I record di dati sono organizzati come un file di log circolare. I nuovi record vengono aggiunti al nuovo file di log di dati finché non viene memorizzato il numero massimo di record indicato dal parametro RECORDS. Con la successiva scrittura di un record quello meno recente verrà sovrascritto. Un'altra operazione di scrittura di un record sovrascriverà quindi il successivo record di dati meno recente e così via.

Utilizzo delle risorse di memoria:

- I log di dati occupano solo la memoria di caricamento.
- Non esiste alcun limite per il numero complessivo di log di dati. La dimensione di tutti i log di dati combinati è limitata dalle risorse della memoria di caricamento disponibili. Si possono aprire al massimo otto log di dati per volta.
- Il numero massimo possibile per il parametro RECORDS è il limite per un numero UDint (4.294.967.295). Il limite attuale per il parametro RECORD dipende dalla dimensione di un singolo record, dalla dimensione di altri log di dati e dalle risorse della memoria di caricamento disponibili. Inoltre Excel prevede dei limiti rispetto al numero di righe consentite in un foglio.

#### Nota

#### Per poter avviare un'operazione di scrittura dei log di dati è necessario che la creazione dei log di dati si sia conclusa

- Le operazioni di creazione del file di log DataLogCreate e DataLogNewFile si protraggono per molti cicli del programma. Il tempo effettivo richiesto per la creazione di un file di log dipende dalla struttura e dal numero di record. La logica del programma deve controllare e rilevare la commutazione dei bit DONE nello stato TRUE, che segnala la fine della creazione del file di log. Se l'istruzione DataLogWrite viene eseguita prima che sia conclusa la creazione del log di dati, l'operazione di scrittura non riuscirà a scrivere il nuovo record di log di dati previsto.
- In alcuni casi, se è in esecuzione un ciclo di programma molto veloce, la creazione del log di dati può richiedere un tempo maggiore. Se il tempo è troppo breve si deve attivare la casella di controllo di Attiva tempo di ciclo minimo per gli OB ciclici e impostare il tempo di ciclo minimo a min. 1 ms. Per maggiori informazioni consultare [Configurazione](#page-97-0)  [del tempo di ciclo e del carico della comunicazione](#page-97-0) (Pagina [98\)](#page-97-0).

#### Nota

### L'istruzione DataLogNewFile copia una struttura di record di log di dati esistente

Per evitare la sovrascrittura dei record di dati si può utilizzare l'istruzione DataLogNewFile che permette di creare un nuovo log di dati basato sul log attuale dopo che questo log ha salvato il numero massimo di record consentito. I nuovi record di dati vengono salvati nel nuovo file di log. Il vecchio file di log di dati e i dati dei record rimangono nella memoria flash.

#### Tabella 8- 160 Valori di ERROR e STATUS

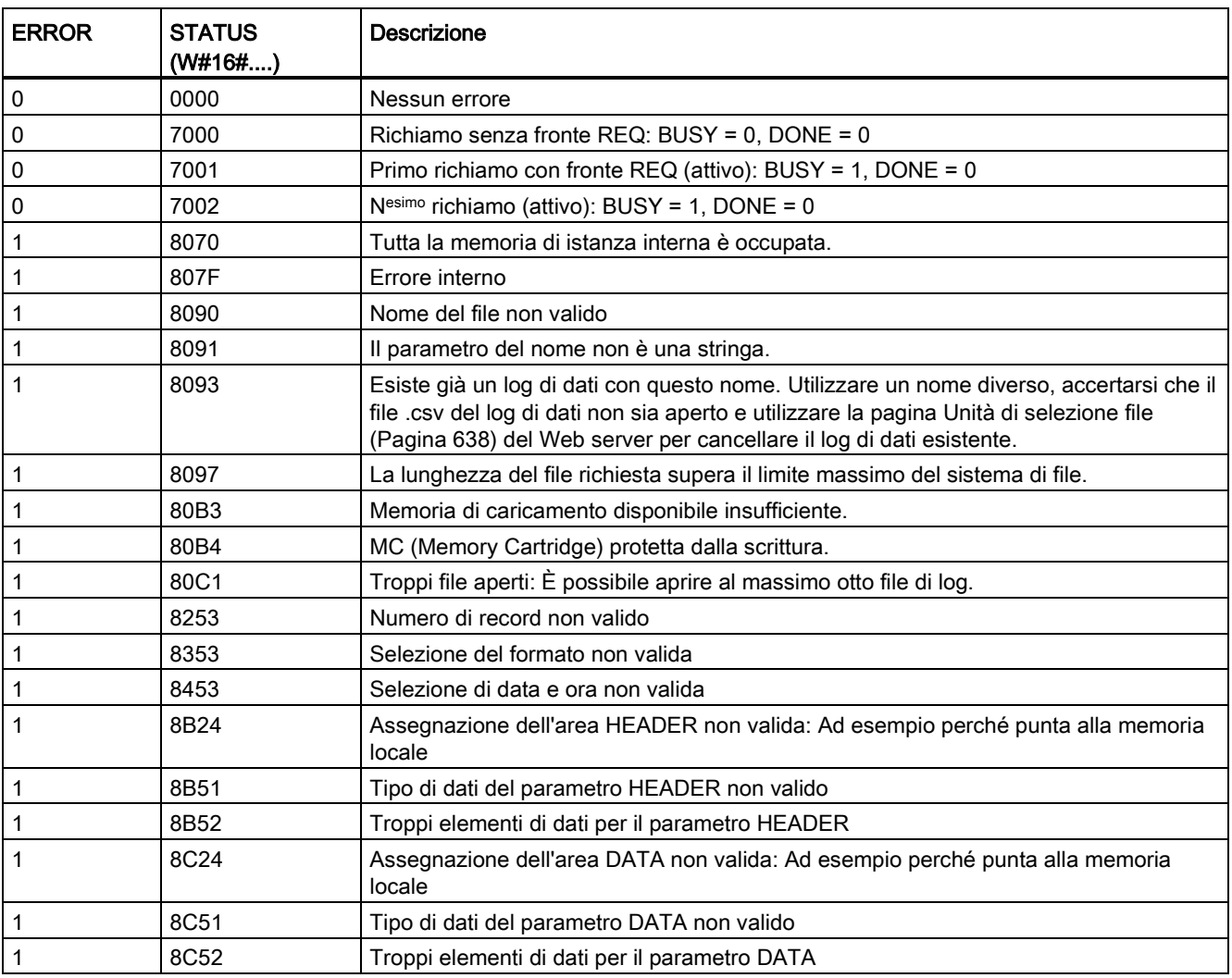

# Istruzione DataLogOpen (Apri Data Log)

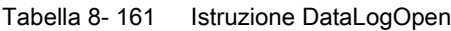

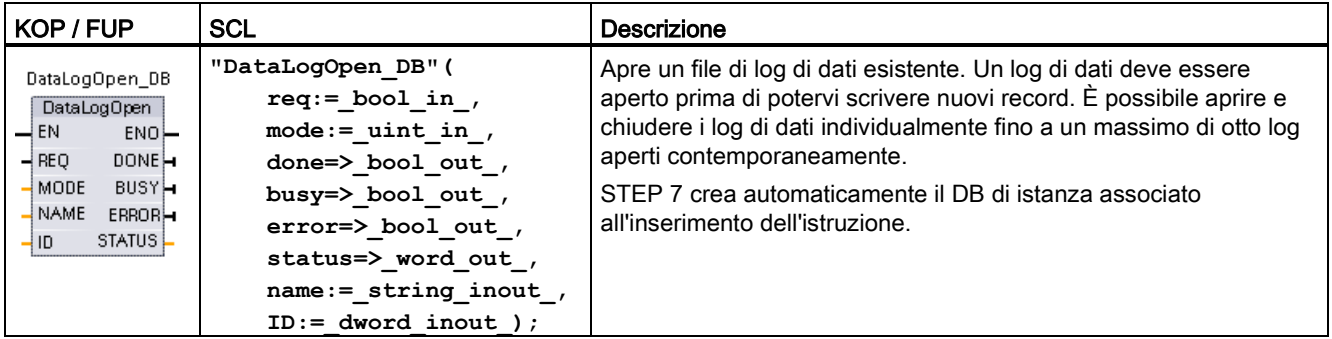

2 Nell'esempio SCL "DataLogOpen\_DB" è il nome del DB di istanza.

| Parametro e tipo |               | Tipo di dati | <b>Descrizione</b>                                                                                                    |
|------------------|---------------|--------------|----------------------------------------------------------------------------------------------------|
| <b>REQ</b>       | IN            | <b>Bool</b>  | La commutazione di un segnale da low a high (fronte di salita)<br>avvia l'operazione. (Valore di default: falso)                                                                                                    |
| <b>MODE</b>      | IN            | Ulnt         | Modo di funzionamento:                                                                                                    |
|                  |               |              | 0 - Aggiunta ai dati esistenti (valore di default)                                                                                                    |
|                  |               |              | 1 - Reset di tutti i record esistenti                                                                                                    |
| <b>NAME</b>      | IN            | Variant      | Nome di un log di dati esistente: Questa variante supporta solo il<br>tipo di dati String e può essere collocata solo nella memoria locale,<br>DB o M. (Valore di default: '')                                                      |
| ID               | <b>IN/OUT</b> | <b>DWord</b> | Identificativo numerico di un log di dati. (Valore di default: 0)                                                                                                    |
|                  |               |              | Nota: L'accesso al nome simbolico non è consentito per questo<br>parametro.                                                                                                    |
| <b>DONE</b>      | <b>OUT</b>    | <b>Bool</b>  | Il bit DONE è vero per un ciclo di scansione se l'ultima richiesta si è<br>conclusa senza errori. (Valore di default: falso)                                                                                                    |
| <b>BUSY</b>      | <b>OUT</b>    | Bool         | 0 - Non è in corso alcuna operazione                                                                                                    |
|                  |               |              | 1 - Operazione in corso<br>٠                                                                                                    |
| <b>FRROR</b>     | <b>OUT</b>    | <b>Bool</b>  | Il bit ERROR è vero per un ciclo di scansione se l'ultima richiesta si<br>è conclusa con un errore. Il valore del codice di errore nel<br>parametro STATUS è valido solo durante l'unico ciclo di scansione<br>in cui ERROR = TRUE. |
| <b>STATUS</b>    | <b>OUT</b>    | Word         | Codice della condizione di esecuzione (valore di default: 0)                                                                                                    |

Tabella 8- 162 Tipi di dati per i parametri

È possibile utilizzare il NAME o un ID (parametro ID come un ingresso) di un log di dati esistente. Se si dispone di entrambi i parametri e un ID valido corrisponde al log di dati NAME, viene utilizzato l'ID e il NAME viene ignorato.

NAME deve essere il nome di un log di dati creato con l'istruzione DataLogCreate. Se si dispone solo del NAME e questo indica un log di dati valido, verrà restituito l'ID corrispondente (parametro ID come un'uscita).

#### **Nota**

#### Utilizzo generale di file di log

- I file di log si aprono automaticamente con le istruzioni DataLogCreate e DataLogNewFile.
- I file di log si chiudono automaticamente dopo il passaggio del PLC in STOP o dopo un ciclo di spegnimento/riaccensione del PLC.
- Prima che sia possibile eseguire una nuova istruzione DataLogWrite è necessario aprire un file di log.
- È possibile aprire fino a otto file di log in una volta. Possono esistere più di otto file di log ma alcuni di essi devono essere chiusi in modo che al massimo i file aperti siano otto.

| <b>ERROR</b>   | STATUS (W#16#) | <b>Descrizione</b>                                                        |
|----------------|----------------|---------------------------------------------------------------------------|
| $\overline{0}$ | 0000           | Nessun errore                                                             |
| $\overline{0}$ | 0002           | Avvertenza: file di log già aperto da questo programma applicativo        |
| $\overline{0}$ | 7000           | Richiamo senza fronte REQ: BUSY = $0$ , DONE = $0$                        |
| $\overline{0}$ | 7001           | Primo richiamo con fronte REQ (attivo): BUSY = 1, DONE = 0                |
| l O            | 7002           | Nesimo richiamo (attivo): BUSY = 1, DONE = $0$                            |
|                | 8070           | Tutta la memoria di istanza interna è occupata.                           |
|                | 8090           | La definizione del log di dati è incoerente con il file di log esistente. |
|                | 8091           | Il parametro del nome non è una stringa.                                  |
|                | 8092           | Log di dati non presente.                                                 |
|                | 80C0           | Il file di log è bloccato.                                                |
|                | 80C1           | Troppi file aperti: È possibile aprire al massimo otto file di log.       |

Tabella 8- 163 Valori di ERROR e STATUS

## Istruzione DataLogWrite (Scrivi Data Log)

Tabella 8- 164 Istruzione DataLogWrite

| KOP / FUP                                                                                                    | <b>SCL</b>                                                                                                    | Descrizione                                                                                                    |  |
|----------------------------------------------------------------------------------------------------|----------------------------------------------------------------------------------------------------|----------------------------------------------------------------------------------------------------|--|
| DataLogWrite DB<br>DataLogWrite<br>$-$ EN<br>ENO<br>$-$ REQ<br><b>DONE-</b><br>-lid<br><b>BUSY</b> -<br>ERROR-<br>STATUS | "DataLoqWrite DB" (<br>$req := bool in$ ,<br>done=> bool out,<br>busy= $>$ bool out,<br>error=> bool out,<br>status=> word out,<br>$ID :=$ dword inout ); | Scrive un record di dati nel log di dati specificato. Per poter eseguire<br>un'istruzione DataLogWrite il log di dati di destinazione esistente deve<br>essere aperto.<br>STEP 7 crea automaticamente il DB di istanza associato all'inserimento<br>dell'istruzione. |  |

2 Nell'esempio SCL "DataLogWrite\_DB" è il nome del DB di istanza.

| Tipo di dati<br>Parametro e tipo |               |              | Descrizione                                                                                                    |
|----------------------------------|---------------|--------------|----------------------------------------------------------------------------------------------------|
| <b>REQ</b>                       | IN            | Bool         | La commutazione di un segnale da low a high (fronte di salita) avvia<br>l'operazione. (Valore di default: falso)                                                                                                    |
| ID                               | <b>IN/OUT</b> | <b>DWord</b> | Identificativo numerico del log di dati. Usato solo come un ingresso per<br>l'istruzione DataLogWrite. (Valore di default: 0)                                                                                                    |
|                                  |               |              | Nota: L'accesso al nome simbolico non è consentito per questo<br>parametro.                                                                                                    |
| <b>DONE</b>                      | <b>OUT</b>    | Bool         | Il bit DONE è vero per un ciclo di scansione se l'ultima richiesta si è<br>conclusa senza errori.                                                                                                    |
| <b>BUSY</b>                      | <b>OUT</b>    | <b>Bool</b>  | 0 - Non è in corso alcuna operazione<br>$\bullet$                                                                                                    |
|                                  |               |              | 1 - Operazione in corso<br>$\bullet$                                                                                                    |
| <b>ERROR</b>                     | <b>OUT</b>    | <b>Bool</b>  | Il bit ERROR è vero per un ciclo di scansione se l'ultima richiesta si è<br>conclusa con un errore. Il valore del codice di errore nel parametro<br>STATUS è valido solo durante l'unico ciclo di scansione in cui ERROR<br>$=$ TRUE. |
| <b>STATUS</b>                    | <b>OUT</b>    | Word         | Codice della condizione di esecuzione (valore di default: 0)                                                                                                    |

Tabella 8- 165 Tipi di dati per i parametri

L'indirizzo di memoria e la struttura di dati del buffer di record vengono configurati mediante il parametro DATA dell'istruzione DataLogCreate. A livello di programma è necessario caricare gli attuali valori di processo runtime nel buffer del record ed eseguire quindi l'istruzione DataLogWrite per spostare i nuovi dati del record dal buffer al log di dati.

Il parametro ID identifica la configurazione di un log e di un record di dati. Il numero ID viene generato quando si crea il log di dati.

Se nel file di log di dati circolare sono presenti record vuoti verrà scritto il successivo record vuoto disponibile. Se tutti i record sono occupati verrà sovrascritto il record meno recente.

### **ATTENZIONE**

#### Per poter avviare un'operazione di scrittura dei log di dati è necessario che le operazioni di creazione dei log di dati si siano concluse

Le operazioni di creazione del file di log DataLogCreate e DataLogNewFile si protraggono per molti cicli del programma. Il tempo effettivo richiesto per la creazione di un file di log dipende dalla struttura e dal numero di record. La logica del programma deve controllare e rilevare la commutazione dei bit DONE nello stato TRUE, che segnala la fine della creazione del file di log. Se l'istruzione DataLogWrite viene eseguita prima che sia conclusa la creazione del log di dati, l'operazione di scrittura non riuscirà a scrivere il nuovo record di log di dati previsto.

#### ATTENZIONE

#### Possibile perdita di log di dati in caso di interruzione dell'alimentazione della CPU

In caso di interruzione dell'alimentazione durante l'esecuzione dell'istruzione DataLogWrite il record di dati da trasferire nel log di dati potrebbe andare perso.

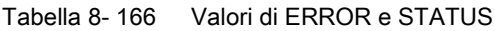

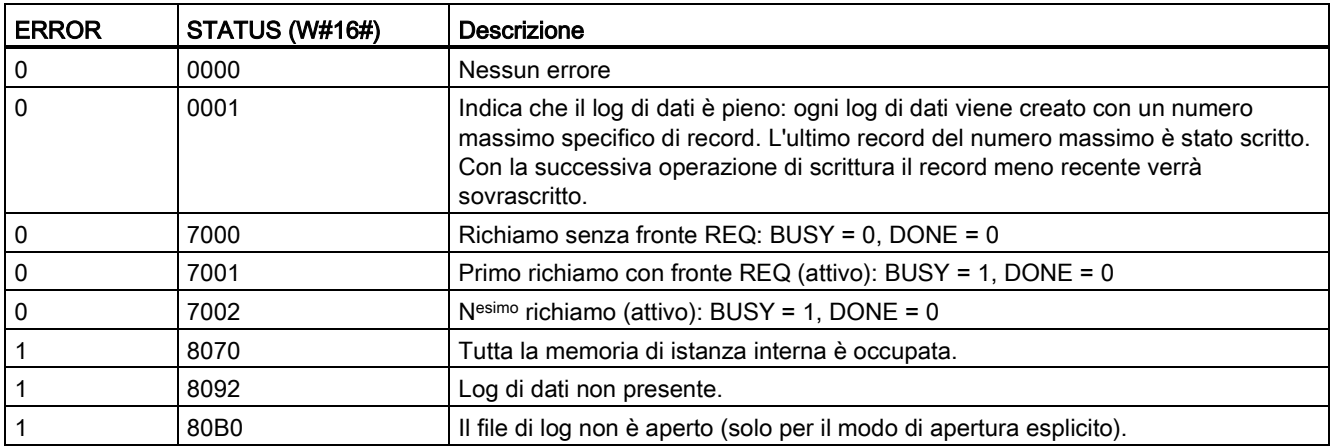
## Istruzione DataLogClose (Chiudi Data Log)

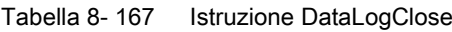

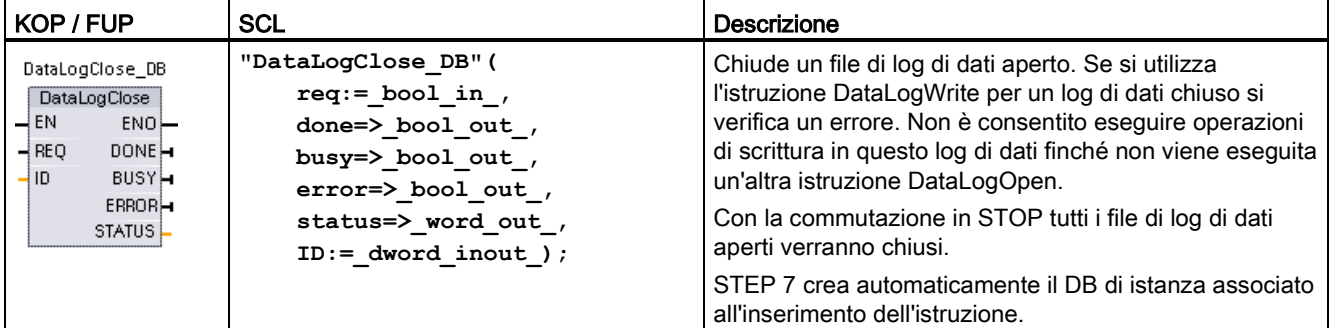

2 Nell'esempio SCL "DataLogClose\_DB" è il nome del DB di istanza.

| Parametro e tipo |               | Tipo di dati | <b>Descrizione</b>                                                                                                    |
|------------------|---------------|--------------|----------------------------------------------------------------------------------------------------|
| <b>REQ</b>       | IN            | Bool         | La commutazione di un segnale da low a high (fronte di salita) avvia<br>l'operazione. (Valore di default: falso)                                                                                                    |
| ID               | <b>IN/OUT</b> | <b>DWord</b> | Identificativo numerico di un log di dati. Usato solo come un ingresso per<br>l'istruzione DataLogClose. (Valore di default: 0)                                                                                                  |
|                  |               |              | Nota: L'accesso al nome simbolico non è consentito per questo parametro.                                                                                                    |
| <b>DONE</b>      | <b>OUT</b>    | <b>Bool</b>  | Il bit DONE è vero per un ciclo di scansione se l'ultima richiesta si è conclusa<br>senza errori.                                                                                                    |
| <b>BUSY</b>      | <b>OUT</b>    | <b>Bool</b>  | 0 - Non è in corso alcuna operazione<br>$\bullet$<br>1 - Operazione in corso<br>٠                                                                                                    |
| <b>FRROR</b>     | <b>OUT</b>    | <b>Bool</b>  | Il bit ERROR è vero per un ciclo di scansione se l'ultima richiesta si è conclusa<br>con un errore. Il valore del codice di errore nel parametro STATUS è valido<br>solo durante l'unico ciclo di scansione in cui ERROR = TRUE. |
| <b>STATUS</b>    | <b>OUT</b>    | Word         | Codice della condizione di esecuzione (valore di default: 0)                                                                                                    |

Tabella 8- 168 Tipi di dati per i parametri

Tabella 8- 169 Valori di ERROR e STATUS

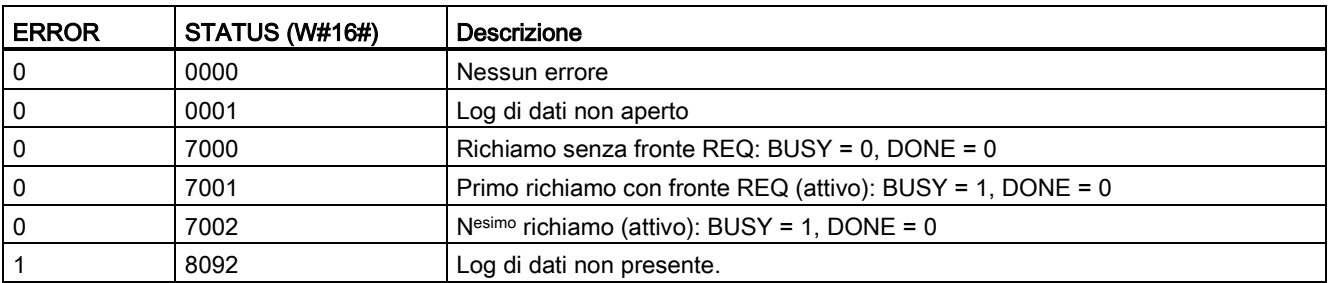

8.7 Ricette e log di dati

## Istruzione DataLogNewFile (Data Log in nuovo file)

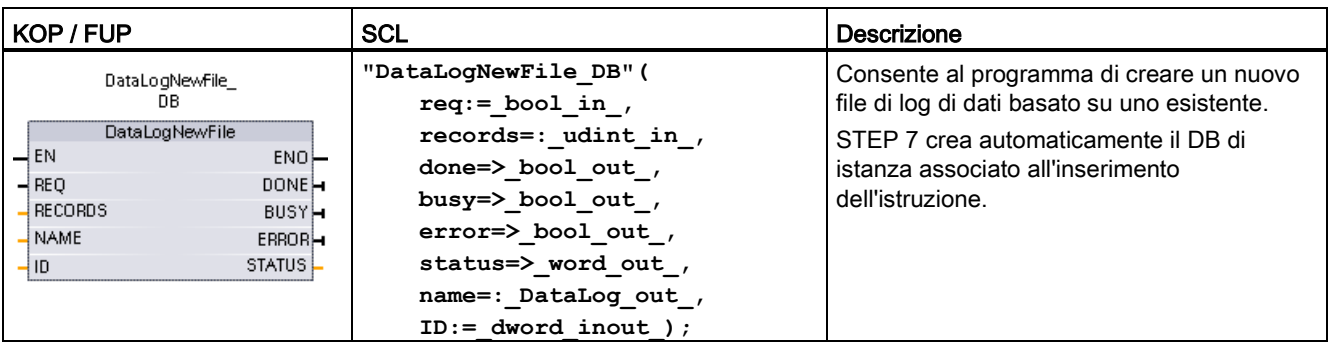

Tabella 8- 170 Istruzione DataLogNewFile

2 Nell'esempio SCL "DataLogNewFile\_DB" è il nome del DB di istanza.

| Parametro e tipo |               | Tipo di dati | <b>Descrizione</b>                                                                                                    |  |
|------------------|---------------|--------------|----------------------------------------------------------------------------------------------------|--|
| <b>REQ</b>       | IN            | <b>Bool</b>  | La commutazione di un segnale da low a high (fronte di salita) avvia<br>l'operazione. (Valore di default: falso)                                                                                                    |  |
| <b>RECORDS</b>   | IN            | <b>UDInt</b> | Il numero massimo di record di dati che il log di dati circolare può contenere<br>prima di sovrascrivere la voce meno recente. (Valore di default: 1)                                                                                          |  |
|                  |               |              | Il record di intestazione non è incluso. Per permettere di creare<br>corettamente il log di dati è necessario uno spazio di memoria di<br>caricamento sufficiente sulla CPU.                                                                   |  |
| <b>NAME</b>      | IN            | Variant      | Nome del log di dati: l'utente stabilisce il nome. Questa variante supporta<br>solo il tipo di dati String e può essere collocata solo nella memoria locale,<br>DB o M. (Valore di default: ' ')                                               |  |
|                  |               |              | Questo riferimento di stringa è usato anche come nome del file di log di dati.<br>I caratteri del nome devono rispettare le relative limitazioni del sistema di file<br>Windows. I caratteri \/: * ? " < >   e lo spazio non sono consentiti(. |  |
| ID               | <b>IN/OUT</b> | <b>DWord</b> | Identificativo numerico del log di dati (valore di default: 0):                                                                                                    |  |
|                  |               |              | Durante l'esecuzione l'ingresso ID identifica un log di dati valido. La<br>$\bullet$<br>nuova configurazione del log di dati viene copiata da questo log di dati.                                                                              |  |
|                  |               |              | Al termine dell'esecuzione il parametro ID diventa un'uscita che<br>$\bullet$<br>restituisce l'ID del file di log di dati creato.                                                                                                    |  |
|                  |               |              | Nota: L'accesso al nome simbolico non è consentito per questo parametro.                                                                                                    |  |
| <b>DONE</b>      | <b>OUT</b>    | <b>Bool</b>  | Il bit DONE è vero per un ciclo di scansione se l'ultima richiesta si è<br>conclusa senza errori.                                                                                                    |  |
| <b>BUSY</b>      | <b>OUT</b>    | <b>Bool</b>  | 0 - Non è in corso alcuna operazione<br>$\bullet$                                                                                                    |  |
|                  |               |              | 1 - Operazione in corso<br>$\bullet$                                                                                                    |  |
| <b>ERROR</b>     | <b>OUT</b>    | <b>Bool</b>  | Il bit ERROR è vero per un ciclo di scansione se l'ultima richiesta si è<br>conclusa con un errore. Il valore del codice di errore nel parametro STATUS<br>è valido solo durante l'unico ciclo di scansione in cui ERROR = TRUE.               |  |
| <b>STATUS</b>    | <b>OUT</b>    | Word         | Codice della condizione di esecuzione (valore di default: 0)                                                                                                    |  |

Tabella 8- 171 Tipi di dati per i parametri

L'istruzione DataLogNewFile può essere eseguita quando un log di dati è pieno o è considerato completo e non si vogliono perdere i dati salvati nel log. È possibile creare un nuovo file di log vuoto basato sulla struttura del file di log pieno. Il record di intestazione viene duplicato dal log di dati originale con le relative proprietà (buffer di record DATA, formato dei dati e impostazioni di data e ora). Il file di log originale è implicitamente chiuso e quello nuovo implicitamente aperto.

Trigger del parametro DataLogWrite: il programma deve controllare i parametri ERROR e STATUS di ogni istruzione DataLogWrite. Quando il record finale è stato scritto e il log di dati è pieno il bit DataLogWrite ERROR è = 1 e la parola DataLogWrite STATUS è = 1. Questi valori ERROR e STATUS sono validi solo per un ciclo di scansione, quindi la logica di controllo deve utilizzare ERROR = 1 come porta temporale per rilevare il valore STATUS e verificare in seguito che STATUS sia = 1 (il log di dati è pieno).

Istruzione DataLogNewFile: quando la logica di programma riceve il segnale indicante che il log di dati è pieno, questo stato viene utilizzato per attivare un'istruzione DataLogNewFile. Occorre eseguire DataLogNewFile con l'ID di un log di dati esistente (di solito pieno) e aperto, ma con un nuovo parametro NAME univoco. Una volta conclusa l'istruzione DataLogNewFile, viene restituito un nuovo valore ID del log di dati (come un parametro di uscita) che corrisponde al nuovo nome del log di dati. Il nuovo file del log di dati è aperto implicitamente ed è pronto per il salvataggio di nuovi record. Per eseguire ulteriori istruzioni DataLogWrite sul nuovo file di log si deve utilizzare il valore ID restituito dall'istruzione DataLogNewFile.

## **ATTENZIONE**

#### Per poter avviare un'operazione di scrittura dei log di dati è necessario che le operazioni di creazione dei log di dati si siano concluse

Le operazioni di creazione del file di log DataLogCreate e DataLogNewFile si protraggono per molti cicli del programma. Il tempo effettivo richiesto per la creazione di un file di log dipende dalla struttura e dal numero di record. La logica del programma deve controllare e rilevare la commutazione dei bit DONE nello stato TRUE, che segnala la fine della creazione del file di log. Se l'istruzione DataLogWrite viene eseguita prima che sia conclusa la creazione del log di dati, l'operazione di scrittura non riuscirà a scrivere il nuovo record di log di dati previsto.

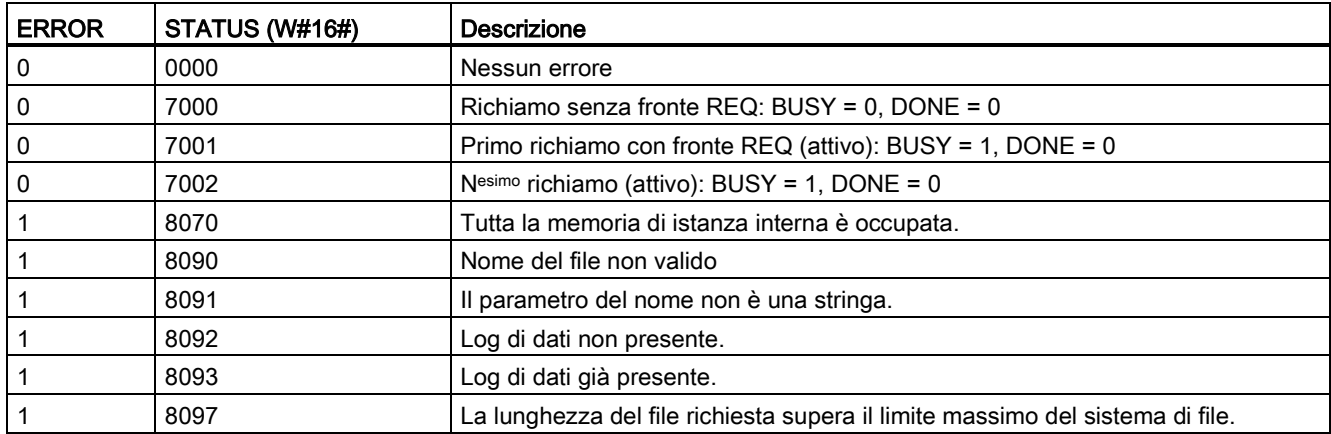

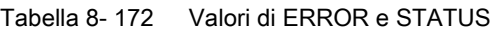

8.7 Ricette e log di dati

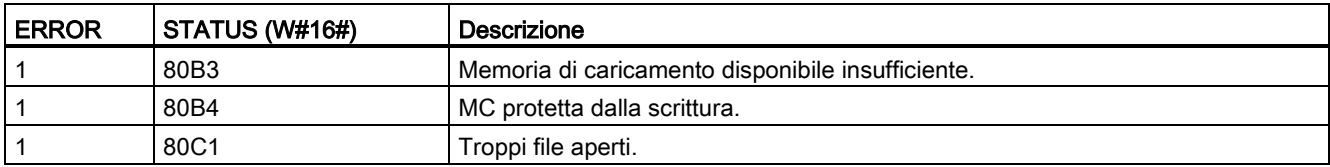

## 8.7.2.3 Utilizzo dei log di dati

I file di log vengono salvati nel formato \*.csv (comma separated value) nella memoria flash permanente. I log di dati possono essere visualizzati utilizzando la funzione di Web server del PLC oppure estraendo la memory card del PLC e inserendola in un lettore di schede standard per PC.

## Visualizzazione di log di dati con la funzione di Web server del PLC

Se la porta PROFINET del PLC e un PC sono collegati a una rete è possibile utilizzare un Web browser del PC come Microsoft Internet Explorer o Mozilla Firefox per accedere al Web server integrato nel PLC. Il PLC può essere in RUN o STOP quando si utilizza il Web server. Se il PLC si trova in RUN il programma di comando continua ad essere eseguito mentre il relativo Web server trasferisce dati di log attraverso la rete.

#### Accesso al Web server:

- 1. [Abilitare il Web server nella Configurazione dispositivi per la CPU di destinazione](#page-618-0) (Pagina [619\)](#page-618-0).
- 2. [Collegare il PC al PLC mediante le rete PROFINET](#page-621-0) (Pagina [622\)](#page-621-0).
- 3. [Accedere alla CPU dal Web server integrato](#page-624-0) (Pagina [625\)](#page-624-0).
- 4. Caricare, modificare e cancellare i file dei log di dati con la [pagina Web standard "File](#page-637-0)  [Browser"](#page-637-0) (Pagina [638\)](#page-637-0).
- 5. Aprire il file .csv con un'applicazione per fogli elettronici come Microsoft Excel.

## Visualizzazione di log di dati su una memory card del PLC

Se nella CPU S7-1200 è inserita una memory card S7-1200 del tipo "Programma", è possibile rimuoverla e inserirla in uno slot per la scheda SD (Secure Digital) o MMC (MultiMediaCard) standard su un PC o PG. Quando viene rimossa la memory card il PLC è in STOP e il programma di comando non viene eseguito.

Utilizzare il File Explorer di Windows e navigare alla directory \DataLog sulla memory card. Tutti i file di log \\*.csv si trovano in questa directory.

Eseguire una copia dei file di log e salvare queste copie su un drive locale del proprio PC. Quindi con Excel si può aprire una copia locale di un file \*.csv e non il file originale che è salvato nella memory card.

## **ATTENZIONE**

È possibile copiare, ma non modificare o cancellare, i file di log su una memory card S7- 1200 utilizzando un lettore di scheda per PC

Lo strumento consigliato per visualizzare, caricare (copiare) e cancellare i file dei log di dati è la pagina File Browser standard del Web server.

Sfogliando direttamente il sistema di file nella memory card con Windows Explorer si rischia di cancellare/modificare accidentalmente file di log o altri file di sistema e di danneggiare conseguentemente un file o rendere la memory card inutilizzabile.

## Visualizzazione dei log di dati da un browser

Anche se non si utilizza la funzione di Web server si possono visualizzare i log di dati direttamente da un browser, ad es. da Internet Explorer o Mozilla Firefox. Basta specificare il seguente testo nella barra dell'indirizzo del browser, sostituendo "MyDataLog" con l'indirizzo IP della CPU e il nome attuale del file del log di dati indicato in STEP 7: **http://192.168.0.1/FileBrowser/Download?Path=/DataLogs/MyDataLog.csv**

Gli indirizzi fissi dei file dei log consentono inoltre di accedere ai log attraverso tool di collezionamento file di altri produttori.

## 8.7.2.4 Limite per le dimensioni dei file di log

I file di log condividono lo spazio della memoria di caricamento del PLC con il programma, i dati di programma, i dati di configurazione, le pagine Web definite dall'utente e i dati di sistema del PLC. Poiché un programma di grandi dimensioni occupa molta memoria di caricamento lo spazio per i log di dati potrebbe essere insufficiente. In questo caso è possibile aumentare la memoria di caricamento utilizzando una "Scheda di programma". Le CPU S7-1200 possono usare la memoria di caricamento sia interna che esterna, ma non contemporaneamente.

[Per i dettagli sulle modalità di creazione di una "scheda di programma" consultare il capitolo](#page-132-0)  [sulla memory card](#page-132-0) (Pagina [133\)](#page-132-0).

8.7 Ricette e log di dati

## Regola relativa alla dimensione massima dei file di log

La dimensione di un file di log non deve superare la memoria di caricamento libera o i 500 MB, indipendentemente da quale delle due sia più piccola. Se il programma utilizza più di un file di log la dimensione complessiva di tutti i file di log non deve superare quella della memoria di caricamento libera.

| l Area di dati                                                                         | <b>CPU 1211C</b>           | <b>CPU 1212C</b>                                         | <b>CPU 1214C</b> | CPU 1215C,<br><b>CPU 1217C</b> | Archiviazione dati                                                                                        |  |
|----------------------------------------------------------------------------------------|----------------------------|----------------------------------------------------------|------------------|--------------------------------|----------------------------------------------------------------------------------------------------|--|
| l Memoria di caricamento<br>l interna<br>l memoria flash                               | MВ                         | 1 MB                                                     | 4 MB             | 4 MB                           | Programma utente<br>e dati di<br>programma, dati di                                                       |  |
| Memoria di caricamento<br>esterna<br>Memoria flash "Scheda di<br>programma" opzionale. | dimensioni della scheda SD | 4 MB, 12 MB, 24 MB, 256 MB, 2 GB o 32 GB a seconda delle |                  |                                | configurazione, log<br>di dati, pagine Web<br>definite dall'utente e<br>dati di sistema del<br><b>PLC</b> |  |

Tabella 8- 173 Dimensioni della memoria di caricamento

## Determinazione dello spazio libero nella memoria di caricamento

La quantità di spazio di memoria di caricamento disponibile varia nel corso delle normali operazioni man mano che il sistema operativo utilizza e libera la memoria. Per sapere le dimensioni della memoria di caricamento procedere come indicato di seguito.

- 1. Stabilire un collegamento online tra STEP 7 e il PLC S7-1200 di destinazione.
- 2. Caricare il programma che controlla le operazioni per i log di dati.
- 3. Creare tante pagine Web opzionali personalizzate quante necessarie. Le pagine Web standard che permettono di accedere ai log di dati sono salvate nel firmware del PLC e non occupano memoria di caricamento.
- 4. Utilizzare gli [strumenti online e di diagnostica per visualizzare le dimensioni complessive](#page-806-0)  [e lo spazio di memoria di caricamento disponibile](#page-806-0) (Pagina [807\)](#page-806-0).

## Calcolo delle dimensioni di un file di log di dati (tutti i record di dati)

Una volta creato il file di log vengono assegnate le dimensioni massime della memoria. Oltre allo spazio necessario per i record di dati si deve calcolare quello per l'intestazione del log di dati (se presente), l'intestazione della data e dell'ora (se presente), l'intestazione dell'indice dei record e la dimensione minima del blocco per l'assegnazione della memoria.

Per determinare le dimensioni dei file di log di dati ed essere sicuri di aver rispettato la regola per le dimensioni massime si utilizza la seguente formula.

Dimensione del file di log di dati = byte dell'intestazione + byte di dati + 512 byte

## Intestazione

Byte per l'intestazione del log di dati = byte per i caratteri dell'intestazione + 2 byte

#### Byte per i caratteri dell'intestazione

- Senza intestazione per i dati e senza indicazione di data e ora = 7 byte
- Senza intestazione per i dati e con indicazione di data e ora (con intestazione per la data  $e$  l'ora) = 21 byte
- Con intestazioni per i dati e senza indicazione di data e ora = numero di byte per i caratteri del testo di tutte le colonne dell'intestazione comprese le virgole di separazione
- Con intestazioni per i dati e indicazione di data e ora (con intestazione per la data e l'ora) = numero di byte per i caratteri del testo di tutte le colonne dell'intestazione comprese le virgole di separazione +21 byte

## **Dati**

Byte dei log di dati = ((byte di dati di un record + byte di data e ora) \* numero di record) + 12 byte

## Byte di dati in un record di dati

Il parametro DATA dell'istruzione DataLogCreate indica una struttura che assegna il numero dei campi di dati e il tipo di dati di ogni campo per un record di log.

Moltiplicare il numero delle volte in cui un dato tipo di dati compare per il numero dei byte richiesti. Ripetere l'operazione per ciascun tipo di dati di un record e sommare tutti i byte dei dati per calcolare il totale degli elementi di dati di un record.

## Dimensione dei singoli elementi di dati

I dati di log vengono salvati come byte di caratteri nel formato di file CSV (comma separated values). La seguente tabella mostra il numero di byte necessari per il salvataggio dei singoli elementi di dati.

## Tipo di dati Numero di byte (comprende i dati più il byte della virgola)

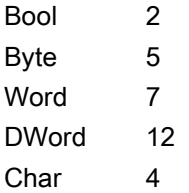

8.7 Ricette e log di dati

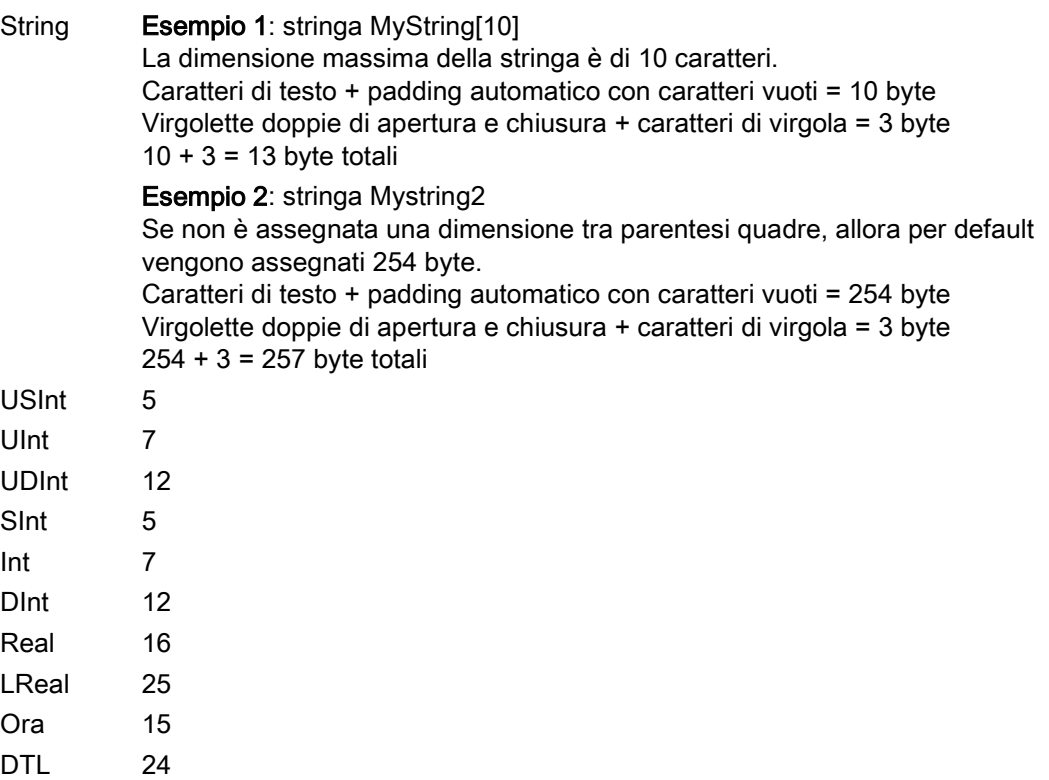

## Numero di record di un file di log di dati

Il parametro RECORDS dell'istruzione DataLogCreate definisce il numero massimo di record in un file di log.

## Byte di data e ora in un record di dati

- $\bullet$  Nessuna data e ora = 0 byte
- Data e ora = 20 byte

## Vedere anche

[Controllo del tempo di ciclo e dell'utilizzo della memoria](#page-815-0) (Pagina [816\)](#page-815-0) [Memory card SIMATIC](#page-1008-0) (Pagina [1009\)](#page-1008-0)

## 8.7.2.5 Esempio di programma per i log di dati

Questo esempio di programma per i log di dati non illustra tutta la logica del programma necessaria per rilevare valori campione da un processo dinamico, ma descrive le operazioni chiave delle istruzioni per i log di dati. La struttura e il numero dei file di log utilizzati dipende dai requisiti di comando del processo.

#### Nota

#### Utilizzo generale di file di log

- I file di log si aprono automaticamente con le istruzioni DataLogCreate e DataLogNewFile.
- I file di log si chiudono automaticamente dopo il passaggio del PLC in STOP o dopo un ciclo di spegnimento/riaccensione del PLC.
- Prima che sia possibile eseguire un'istruzione DataLogWrite è necessario aprire un file di log.
- È possibile aprire fino a otto file di log in una volta. Possono esistere più di otto file di log ma alcuni di essi devono essere chiusi in modo che al massimo i file aperti siano otto.

## Esempio di programma per i log di dati

Gli esempi di nomi per i log di dati, testo di intestazione e struttura MyData vengono creati in un blocco dati. Le tre variabili MyData salvano temporaneamente nuovi valori campione. I valori campione del processo contenuti nei DB vengono trasferiti in un file di log con l'istruzione DataLogWrite.

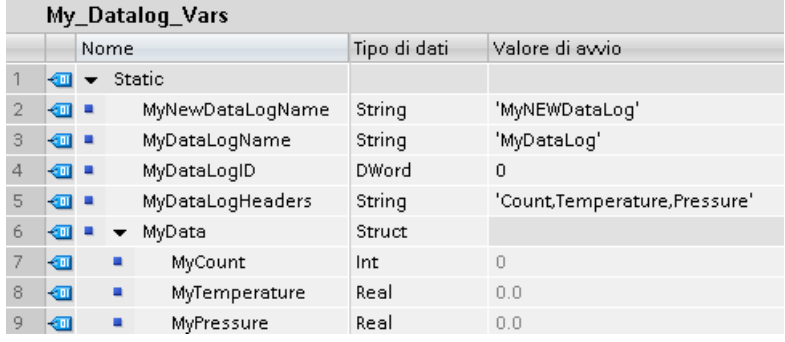

8.7 Ricette e log di dati

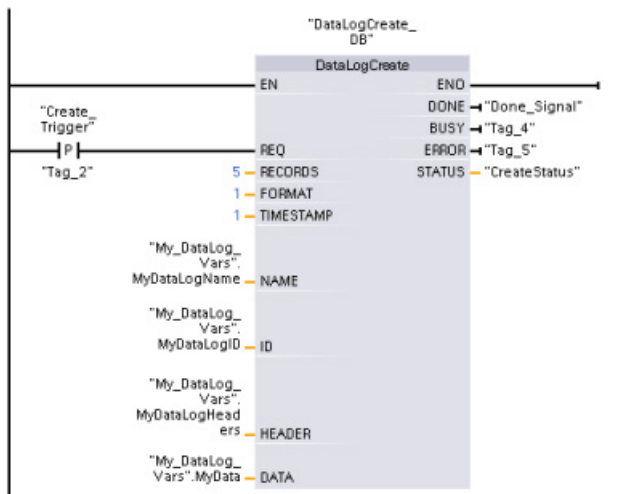

Segmento 1 Il fronte di salita nell'ingresso REQ avvia il processo di creazione dei log di dati.

Segmento 2 Rilevare l'uscita DONE da DataLogCreate perché valida solo per un ciclo di scansione.

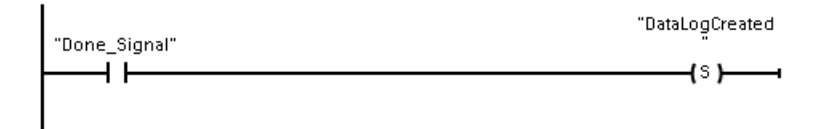

Segmento 3 Un segnale del fronte di salita attiva il salvataggio dei nuovi valori di processo nella struttura MyData.

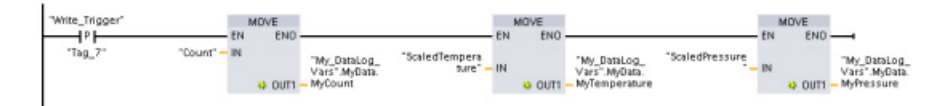

Segmento 4 Lo stato dell'ingresso EN è basato sulla conclusione dell'istruzione DataLogCreate. Un'istruzione di creazione si protrae per molti cicli di scansione e deve essere conclusa prima di eseguire un'istruzione di scrittura. Il segnale del fronte di salita nell'ingresso REQ è l'evento che avvia un'istruzione di scrittura abilitata.

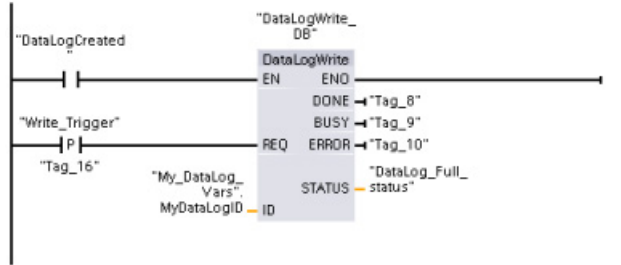

Segmento 5 Una volta scritto l'ultimo record chiudere il log di dati. Conclusa l'istruzione DataLogWrite che scrive l'ultimo record, l'uscita STATUS di DataLogWrite = 1 indica che il file di log è pieno.

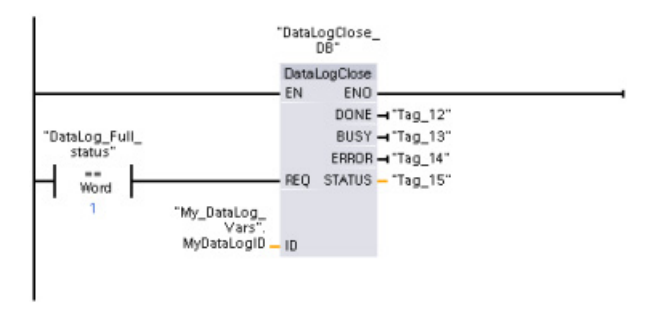

Segmento 6 Un segnale del fronte di salita nell'ingresso REQ di DataLogOpen simula la pressione di un pulsante su un dispositivo HMI da parte dell'utente in seguito alla quale viene aperto un file di log. Se si apre un file di log i cui record sono tutti occupati da dati di processo, la nuova istruzione DataLogWrite sovrascriverà i record meno recenti. Per conservare il log di dati meno recente e crearne uno nuovo vedere la descrizione del segmento 7.

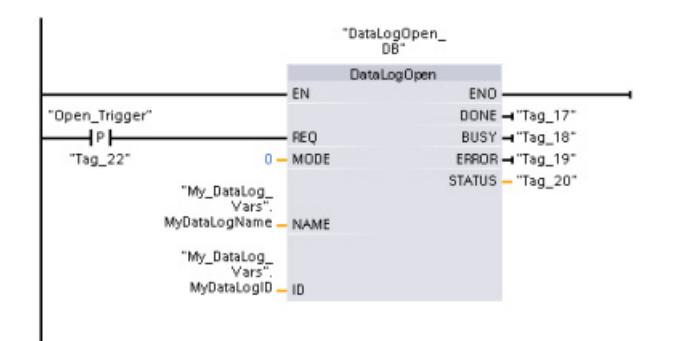

Segmento 7 Il parametro ID è del tipo IN/OUT. Innanzitutto rilevare il valore ID del log di dati esistente la cui struttura si intende copiare. Una volta terminata l'istruzione DataLogNewFile, un nuovo valore ID univoco per il nuovo log di dati viene riscritto nella posizione di riferimento dell'ID. Il rilevamento richiesto del bit DONE = vero non viene mostrato, fare riferimento ai segmenti 1, 2 e 4 per un esempio della logica del bit DONE.

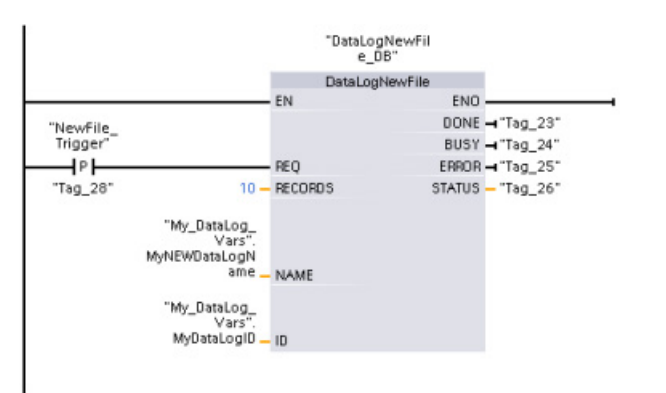

Istruzioni avanzate

8.7 Ricette e log di dati

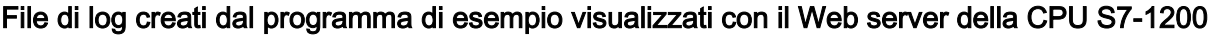

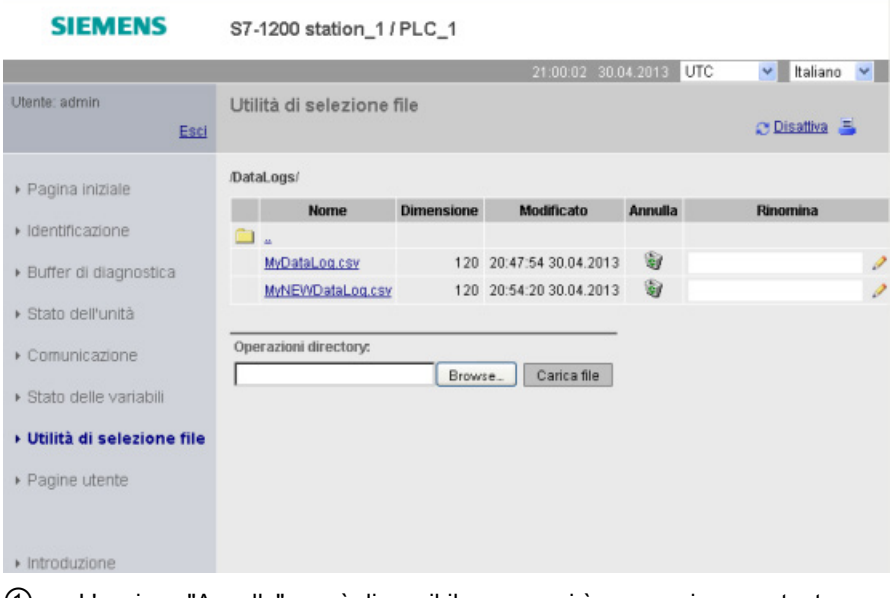

- ① L'opzione "Annulla" non è disponibile se non si è connessi come utente con privilegi di modifica.
- ② L'opzione "Rinomina" non è disponibile se non si è connessi come utente con privilegi di modifica.

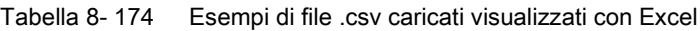

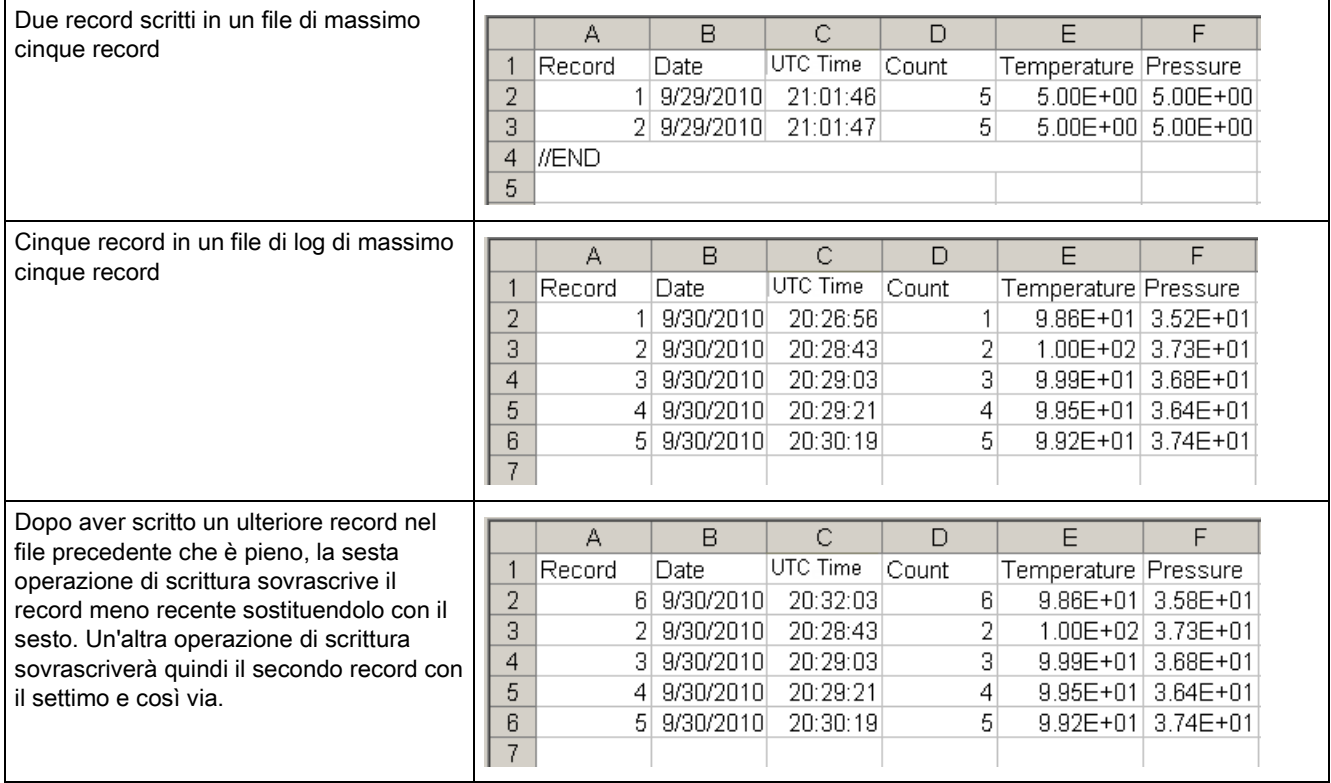

# 8.8 Comando del blocco dati

## 8.8.1 Istruzioni READ\_DBL e WRIT\_DBL (Leggi/scrivi blocco dati nella memoria di caricamento)

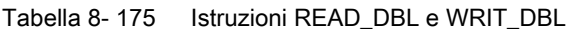

| KOP / FUP                        |                                                                       | <b>SCL</b>                                                                                                    | <b>Descrizione</b>                                                                                                    |
|----------------------------------|-----------------------------------------------------------------------|----------------------------------------------------------------------------------------------------|----------------------------------------------------------------------------------------------------|
| $\sqcup$ en<br>$-$ REO<br>SRCBLK | READ_DBL<br>Variant<br>$ENO$ -<br>RET VAL<br><b>BUSY</b> -<br>DSTBLK! | READ DBL (<br>$req := bool_in$ ,<br>$srcblk := variant in$ ,<br>busy= $>$ bool out,<br>$dstblk = > variant out);$   | Copia i valori iniziali del DB o parte di<br>essi da una memoria di caricamento ad<br>un DB di destinazione in quella di<br>lavoro.<br>Il contenuto della memoria di<br>caricamento non varia durante il<br>processo di copia.                   |
| —I EN<br>$-$ REO<br>SRCBLK       | WRIT DBL<br>Variant<br>$ENO$ -<br>RET VAL<br><b>BUSY</b> -<br>DSTBLK  | WRIT DBL(<br>$req := bool_in$ ,<br>$srcblk := variant in$ ,<br>busy= $>$ bool out,<br>$dstblk = \gt; variant out);$ | Copia parzialmente o interamente i<br>valori attuali del DB dalla memoria di<br>lavoro in un DB di destinazione<br>contenuto nella memoria di<br>caricamento.<br>Il contenuto della memoria di lavoro<br>non varia durante il processo di copia. |

Tabella 8- 176 Tipi di dati per i parametri

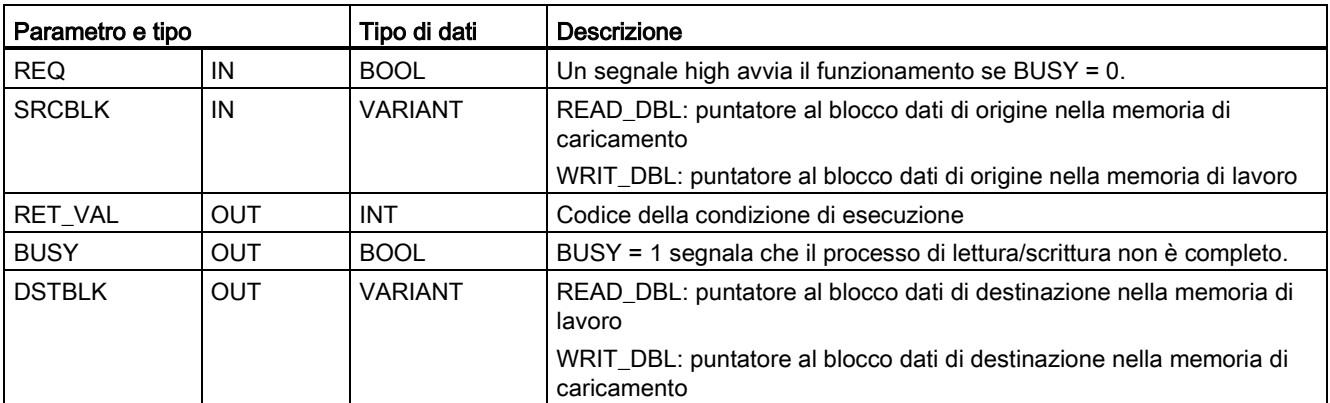

## 8.8 Comando del blocco dati

Generalmente i DB vengono salvati sia nella memoria di caricamento (flash) che in quella di lavoro (RAM). I valori iniziali vengono sempre salvati nella memoria di caricamento, quelli attuali nella memoria di lavoro. Utilizzando READ\_DBL è possibile copiare un set di valori iniziali che si trovano nella memoria di caricamento nei valori attuali di un DB contenuto nella memoria di lavoro a cui fa riferimento il programma. L'istruzione WRIT\_DBL può essere utilizzata per aggiornare i valori iniziali contenuti nella memoria di caricamento interna o nella memory card con i valori attuali della memoria di lavoro.

#### Nota

## Evitare troppe operazioni di scrittura WRIT\_DBL nella memoria flash

L'istruzione WRIT\_DBL esegue operazioni di scrittura nella memoria flash (memoria di caricamento interna o memory card). WRIT\_DBL deve essere utilizzata per aggiornamenti non frequenti quali una modifica del processo di produzione.

I blocchi dati utilizzati da READ\_DBL e WRIT\_DBL devono essere stati precedentemente creati da STEP 7 per poter usare queste istruzioni. Se il DB di origine viene creato come di tipo "standard", anche il DB di destinazione deve essere di tipo "standard". Se il blocco dati di origine viene creato come di tipo "ottimizzato", anche il blocco dati di destinazione deve essere di tipo "ottimizzato".

Se i DB sono standard è possibile specificare un nome di variabile o un valore P#. Il valore P# consente di indicare e copiare qualsiasi numero di elementi della dimensione specificata (Byte, Word o DWord). Si può quindi copiare una parte del DB o il DB completo. Se i DB sono ottimizzati si può specificare solo il nome della variabile mentre non è possibile utilizzare l'operatore P#. Se si specifica un nome di variabile per dei DB standard o ottimizzati (o per altri tipi di memoria di lavoro), vengono copiati tutti gli elementi a cui il nome fa riferimento. Può trattarsi di un tipo definito dall'utente, un array o un elemento di base. Il tipo Struct è utilizzabile da queste istruzioni solo se il DB è standard e non ottimizzato. Se si tratta di una struttura della memoria ottimizzata si deve usare un tipo definito dall'utente (UDT). Solo quest'ultimo assicura che i "tipi di dati" delle strutture di origine e di destinazione siano identici.

## Nota

## Utilizzo di una struttura (tipo di dati Struct) in un DB "ottimizzato"

Per poter utilizzare un tipo di dati Struct con DB "ottimizzati" si deve innanzitutto creare un tipo di dati definito dall'utente (UDT) per Struct. Quindi si configurano sia i DB di origine che quelli di destinazione con l'UDT. L'UDT garantisce che i tipi di dati della Struct rimangano coerenti in entrambi i DB.

Per i DB "standard" si usa il tipo di dati Struct senza creare l'UDT.

READ\_DBL e WRIT\_DBL vengono eseguite in modo asincrono nel ciclo del programma. L'elaborazione si svolge nel corso di più esecuzioni di READ\_DBL e WRIT\_DBL. L'ordine di trasferimento del DB inizia richiamando REQ = 1 e quindi prosegue con il controllo delle uscite BUSY e RET\_VAL per determinare se il trasferimento dei dati è completo e corretto.

Per assicurare la coerenza dei dati, non modificare l'area di destinazione durante l'elaborazione di READ\_DBL o l'area di origine durante l'elaborazione di WRIT\_DBL (almeno fin tanto che il parametro BUSY è vero).

Limitazioni dei parametri SRCBLK e DSTBLK:

- Un blocco dati deve essere stato precedentemente creato per poter essere indirizzato.
- La lunghezza di un puntatore VARIANT di tipo BOOL deve essere divisibile per 8.
- la lunghezza di un puntatore VARIANT di tipo STRING deve avere gli stessi puntatori di origine e di destinazione.

## Ricette e informazioni di setup macchina

Per gestire le ricette o le informazioni di setup macchina si possono utilizzare le istruzioni READ\_DBL e WRIT\_DBL. Si tratta essenzialmente di un altro metodo di ottenere dati a ritenzione per valori che cambiano poco frequentemente, tenendo conto comunque dell'esigenza di limitare il numero di scritture ed evitare che la memoria flash si usuri anzitempo. Questo sistema consente di aumentare la memoria a ritenzione, espandendola oltre a quella disponibile per la normale ritenzione dei dati in caso di spegnimento, almeno nel caso dei valori che cambiano poco frequentemente. Si possono salvare le ricette o le informazioni di setup macchina dalla memoria di lavoro in quella di caricamento mediante l'istruzione WRIT\_DBL per poi ricopiarle nella memoria di lavoro con l'istruzione READ\_DBL.

| <b>RET_VAL</b><br>(W#16#) | <b>Descrizione</b>                                                                                                    |
|---------------------------|----------------------------------------------------------------------------------------------------|
| 0000                      | Nessun errore                                                                                                    |
| 0081                      | Avvertenza: l'area di origine è più piccola di quella di destinazione. I dati di origine vengono copiati<br>completamente con i byte supplementari nell'area di destinazione invariata. |
| 7000                      | Richiamo con $REQ = 0$ : BUSY = 0                                                                                                    |
| 7001                      | Primo richiamo con REQ = 1 (attivo): BUSY = 1                                                                                                    |
| 7002                      | $Nesimo$ richiamo (attivo): BUSY = 1                                                                                                    |
| 8051                      | Errore di tipo di blocco dati                                                                                                    |
| 8081                      | L'area di origine è più grande di quella di destinazione. L'area di destinazione è totalmente piena e i<br>restanti byte dell'origine vengono ignorati.                                 |
| 8251                      | Errore di tipo di blocco dati di origine                                                                                                    |
| 82B1                      | Mancanza del blocco dati di origine                                                                                                    |
| 82C0                      | Il DB di origine è modificato da un'altra istruzione o una funzione di comunicazione.                                                                                                   |
| 8551                      | Errore di tipo di blocco dati di destinazione                                                                                                    |
| 85B1                      | Mancanza del blocco dati di destinazione                                                                                                    |
| 85C0                      | Il DB di destinazione è modificato da un'altra istruzione o una funzione di comunicazione.                                                                                              |
| 80C3                      | Attualmente più di 50 istruzioni READ_DBL o 50 istruzioni WRIT_DBL si trovano in coda d'attesa.                                                                                         |

Tabella 8- 177 Codici delle condizioni di errore

Vedere anche [Ricette](#page-375-0) (Pagina [376\)](#page-375-0)

# 8.9 Gestione degli indirizzi

## 8.9.1 Istruzione LOG2GEO (Rileva indirizzo geografico dall'indirizzo logico)

L'istruzione LOG2GEO consente di determinare l'indirizzo geografico (posto connettore per i moduli) in base all'indirizzo logico appartenente a un'identificazione hardware.

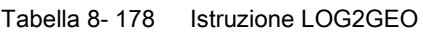

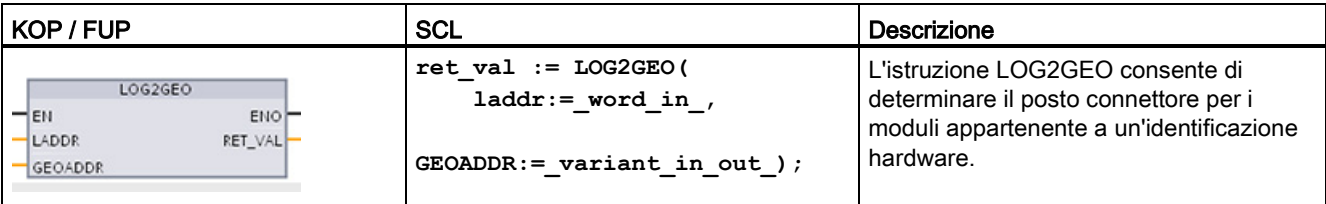

L'istruzione LOG2GEO determina l'indirizzo geografico di un indirizzo logico in base all'identificazione hardware:

- Selezionare l'indirizzo logico in base all'identificazione hardware utilizzando il parametro LADDR.
- GEOADDR contiene l'indirizzo geografico dell'indirizzo logico indicato nell'ingresso LADDR.

#### Nota

Se il tipo HW non supporta un particolare componente, viene restituito il numero del posto connettore secondario per un modulo 0.

Se l'ingresso LADDR non indirizza un oggetto HW viene emesso un errore.

Tabella 8- 179 Tipi di dati per i parametri

| Parametro e tipo |        | Tipo di dati | Descrizione                                                                                                    |
|------------------|--------|--------------|----------------------------------------------------------------------------------------------------|
| LADDR            | IN     | HW ANY       | Identificazione hardware del sistema di IO o del modulo. Il numero viene<br>assegnato automaticamente e salvato nelle proprietà della CPU o<br>nell'interfaccia della configurazione hardware. |
| RET VAL          | OUT    | Int          | Codice di errore dell'istruzione                                                                                                    |
| <b>GEOADDR</b>   | IN OUT | Variant      | Puntatore al tipo di dati di sistema GEOADDR                                                                                                    |

8.9 Gestione degli indirizzi

| Nome del parametro |                 | Tipo di dati  | Descrizione                                                                                           |  |
|--------------------|-----------------|---------------|----------------------------------------------------------------------------------------------------|--|
|                    | <b>GEOADDR</b>  | <b>STRUCT</b> |                                                                                                    |  |
|                    | <b>HWTYPE</b>   | <b>UNIT</b>   | Tipo di hardware:                                                                                     |  |
|                    |                 |               | 1: sistema IO (PROFINET/PROFIBUS)                                                                     |  |
|                    |                 |               | 2: dispositivo IO/slave DP<br>$\bullet$                                                               |  |
|                    |                 |               | 3: Telaio di montaggio                                                                                |  |
|                    |                 |               | 4: Modulo                                                                                             |  |
|                    |                 |               | 5: Sottomodulo                                                                                        |  |
|                    |                 |               | Se un'istruzione non supporta un particolare tipo di hardware viene emesso un<br>HWTYPE "0".          |  |
|                    | <b>AREA</b>     | UNIT          | ID di area:                                                                                           |  |
|                    |                 |               | $0 = CPU$                                                                                             |  |
|                    |                 |               | $1 = PROFINITEIIO$                                                                                    |  |
|                    |                 |               | $2 = PROFIBUS DP$                                                                                     |  |
|                    | <b>IOSYSTEM</b> | <b>UNIT</b>   | Sistema PROFINET IO (0 = dispositivo centrale nel telaio di montaggio 0-3)                            |  |
|                    | <b>STATION</b>  | <b>UNIT</b>   | Numero del telaio di montaggio se l'ID dell'area AREA = 0.<br>$\bullet$                               |  |
|                    |                 |               | Numero della stazione se l'ID dell'area AREA > 0.                                                     |  |
|                    | <b>SLOT</b>     | UNIT          | Numero del posto connettore                                                                           |  |
|                    | <b>SUBSLOT</b>  | UNIT          | Numero del sottomodulo. Se non è possibile inserire un sottomodulo questo<br>parametro ha valore "0". |  |

Tabella 8- 180 Tipo di dati di sistema GEOADDR

Tabella 8- 181 Codici delle condizioni di errore

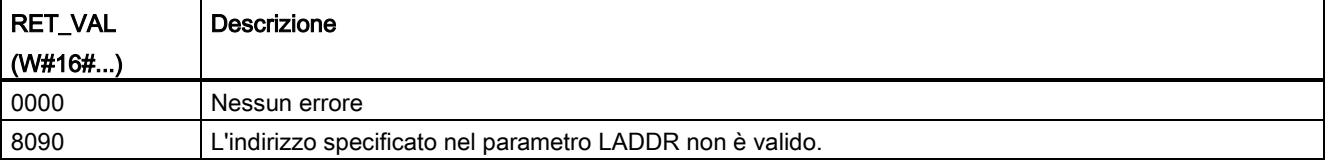

8.9 Gestione degli indirizzi

## 8.9.2 Istruzione RD\_ADDR (Rileva dati IO di un'unità)

L'istruzione RD ADDR consente di leggere gli indirizzi di I/O di un sottomodulo.

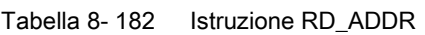

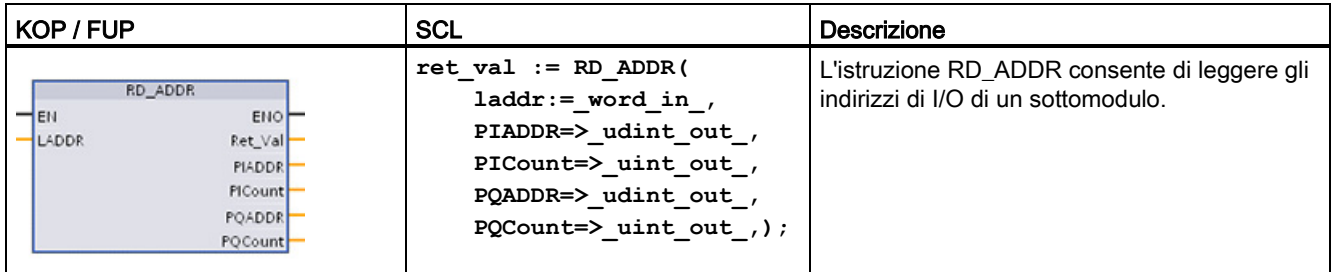

L'istruzione RD\_ADDR determina la lunghezza e l'indirizzo iniziale degli ingressi o delle uscite in base all'identificazione hardware di un sottomodulo:

- Selezionare il modulo di ingressi o di uscite in base all'identificazione hardware utilizzando il parametro LADDR.
- I seguenti parametri di uscita vengono utilizzati a seconda che il modulo sia di ingressi o di uscite:
	- Nel caso del modulo di ingressi, i valori determinati vengono emessi nei parametri PIADDR e PICOUNT.
	- Nel caso del modulo di uscite, i valori determinati vengono emessi nei parametri PQADDR e PQCOUNT.
- I parametri PIADDR e PQADDR contengono ognuno l'indirizzo iniziale degli indirizzi di I/O del modulo.
- I parametri PICOUNT e PQCOUNT contengono ognuno il numero di byte degli ingressi o delle uscite (1 byte per 8 ingressi/uscite, 2 byte per 16 ingressi/uscite).

Tabella 8- 183 Tipi di dati per i parametri

| Parametro e tipo |            | Tipo di dati | Descrizione                                |
|------------------|------------|--------------|--------------------------------------------|
| <b>LADDR</b>     | IN         | HW IO        | Identificazione hardware del (sotto)modulo |
| RET VAL          | OUT        | Int          | Codice di errore dell'istruzione           |
| <b>PIADDR</b>    | OUT        | <b>UDInt</b> | Indirizzo iniziale del modulo di ingressi  |
| <b>PICOUNT</b>   | <b>OUT</b> | Ulnt         | Numero di byte degli ingressi              |
| <b>PQADDR</b>    | OUT        | <b>UDInt</b> | Indirizzo iniziale del modulo di uscite    |
| <b>PQCOUNT</b>   | OUT        | Ulnt         | Numero di byte delle uscite                |

8.10 Codici di errore comuni per le istruzioni "Avanzate"

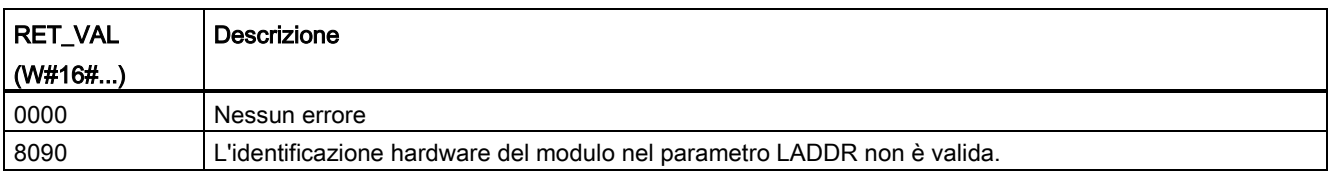

Tabella 8- 184 Codici delle condizioni di errore

# 8.10 Codici di errore comuni per le istruzioni "Avanzate"

Tabella 8- 185 Codici delle condizioni comuni per le istruzioni avanzate

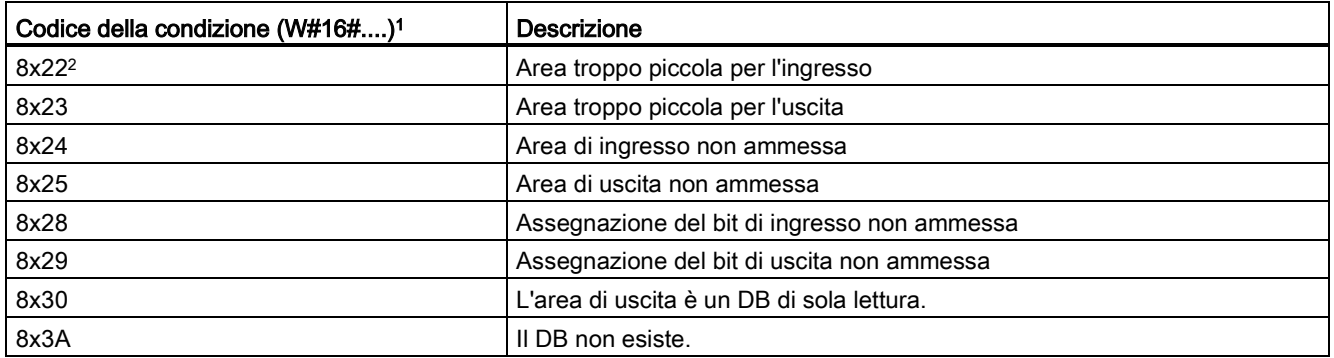

<sup>1</sup> Se uno di questi errori si verifica durante l'esecuzione del blocco di codice, la CPU resta in RUN (default) o può essere configurata in modo da passare in STOP. In opzione si possono inserire nel blocco di codice le istruzioni GetError o GetErorID per gestire l'errore localmente (la CPU resta in RUN) e creare una reazione programmata.

<sup>2</sup> La "x" rappresenta il numero del parametro in cui si è verificato l'errore. I numeri dei parametri iniziano da 1.

8.10 Codici di errore comuni per le istruzioni "Avanzate"

# Istruzioni di tecnologia 9

# 9.1 Contatore veloce

Tabella 9- 1 Istruzione CTRL\_HSC

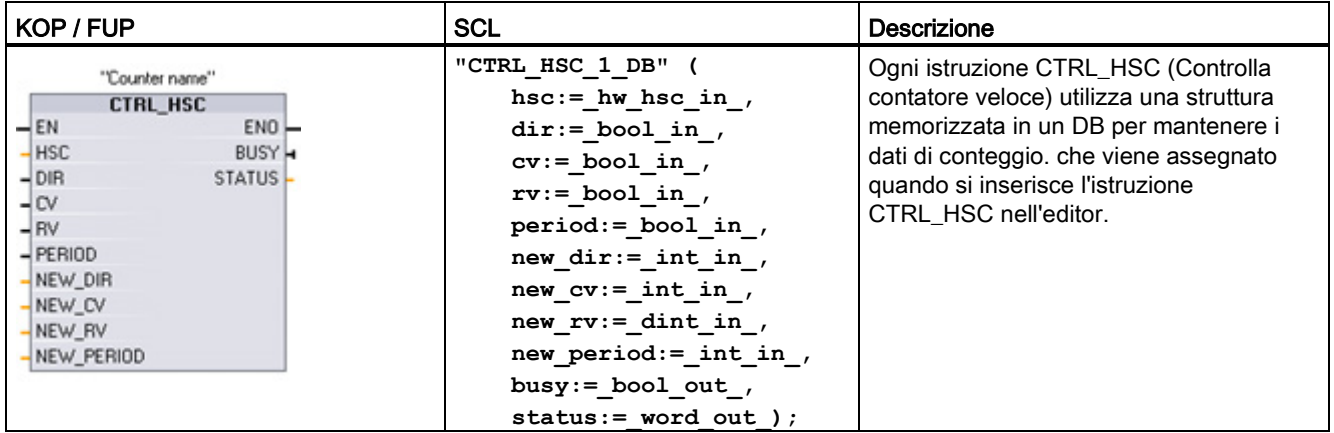

<sup>1</sup> STEP 7 crea automaticamente il DB all'inserimento dell'istruzione.

2 Nell'esempio SCL "CTRL\_HSC\_1\_DB" è il nome del DB di istanza.

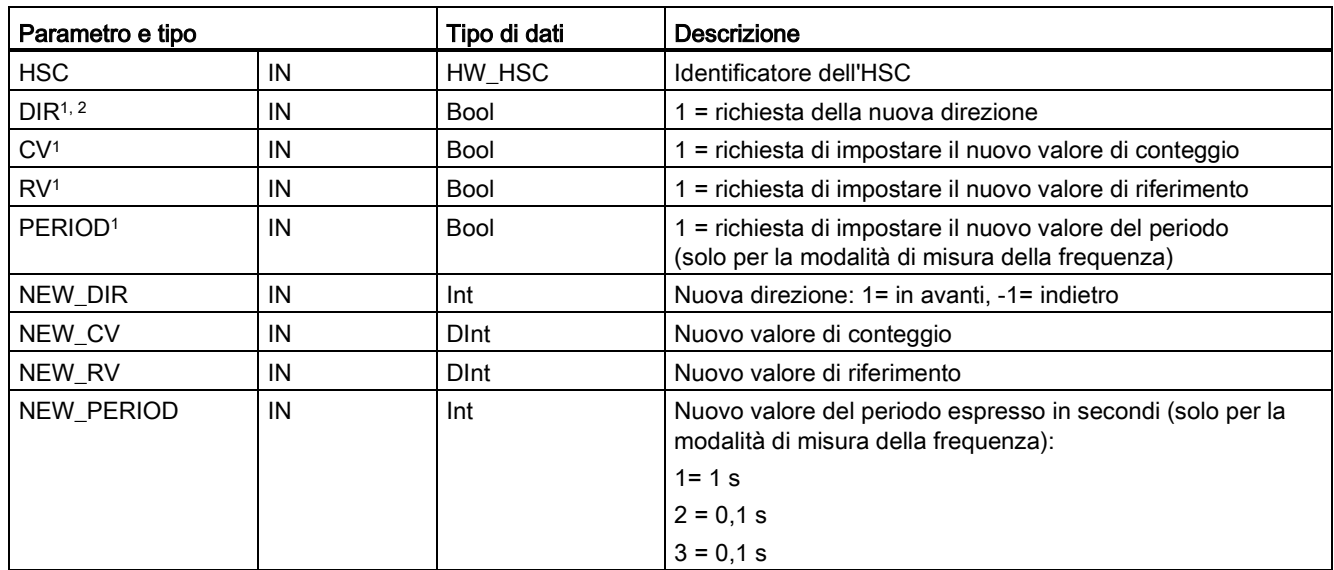

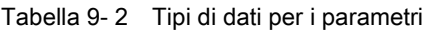

#### Istruzioni di tecnologia

9.1 Contatore veloce

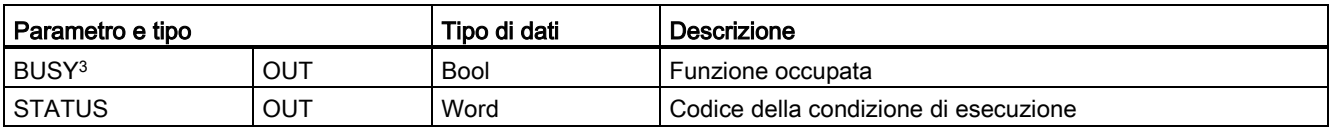

<sup>1</sup> Se non viene richiesto l'aggiornamento del valore di un parametro i corrispondenti valori di ingresso vengono ignorati.

- <sup>2</sup> Il parametro DIR è valido solo se la direzione di conteggio configurata è impostata su "Programma utente (comando direzione interno)". Il modo in cui si utilizza questo parametro può essere definito nella configurazione dei dispositivi degli HSC.
- <sup>3</sup> Per gli HSC nella CPU o nell'SB il parametro BUSY ha sempre il valore 0.

I parametri dei singoli HSC possono essere configurati nella Configurazione del dispositivo della CPU definendone la funzione di conteggio/frequenza, le opzioni di reset, la configurazione degli eventi di allarme, gli I/O hardware e l'indirizzo del valore di conteggio.

Alcuni dei parametri per l'HSC possono essere modificati dal programma utente per permettere di comandare il processo di conteggio tramite il programma:

- Impostare la direzione di conteggio sul valore NEW\_DIR
- Impostare il valore di conteggio attuale sul valore NEW\_CV
- Impostare il valore di riferimento sul valore NEW\_RV
- Impostare il valore del periodo (per la modalità di misura della frequenza) sul valore NEW\_PERIOD

Se i seguenti valori di merker booleani vengono impostati a 1 durante l'esecuzione di CTRL\_HSC, il corrispondente valore NEW\_xxx viene caricato nel contatore. Se sono presenti più richieste (vengono impostati più merker contemporaneamente), vengono elaborate in una singola esecuzione dell'istruzione CTRL\_HSC.

- DIR = 1 è la richiesta di caricare il valore NEW\_DIR, 0 = nessun cambiamento
- $\bullet$  CV = 1 è la richiesta di caricare il valore NEW CV, 0 = nessun cambiamento
- RV = 1 è la richiesta di caricare il valore NEW\_RV, 0 = nessun cambiamento
- PERIOD = 1 è la richiesta di caricare il valore NEW\_PERIOD, 0 = nessun cambiamento

L'istruzione CTRL\_HSC viene generalmente inserita in un OB di interrupt di processo che viene eseguito in seguito all'attivazione dell'evento di interrupt di processo del contatore. Se, ad esempio, un evento CV=RV attiva l'interrupt del contatore, un OB di interrupt di processo esegue l'istruzione CTRL\_HSC e può modificare il valore di riferimento caricando un valore NEW\_RV.

Il valore di conteggio attuale non è disponibile nei parametri CTRL\_HSC. L'indirizzo dell'immagine di processo per la memorizzazione del valore di conteggio attuale viene assegnato durante la configurazione hardware del contatore veloce. È possibile utilizzare la logica del programma per leggere direttamente il valore di conteggio; il valore restituito al programma sarà il conteggio corretto per l'istante in cui è stato letto il contatore, il quale continuerà a contare gli eventi veloci. Il valore di conteggio attuale potrebbe quindi cambiare prima che il programma termini un processo utilizzando un precedente valore di conteggio.

## Valore di conteggio attuale dell'HSC: accesso al programma, campo di valori e riavvio del conteggio

La CPU memorizza il valore istantaneo di ogni HSC in un indirizzo di ingresso (I). La seguente tabella mostra gli indirizzi di default assegnati al valore istantaneo di ogni HSC. Modificando le proprietà della CPU nella Configurazione dispositivi è possibile cambiare l'indirizzo I del valore istantaneo.

Per memorizzare il valore di conteggio attuale i contatori veloci utilizzano un valore DInt. I valori di conteggio DInt possono essere compresi tra -2147483648 e +2147483647. Durante il conteggio in avanti, il contatore si riavvia una volta raggiunto il valore positivo massimo e ricomincia dal valore negativo massimo, mentre durante il conteggio all'indietro procede al contrario.

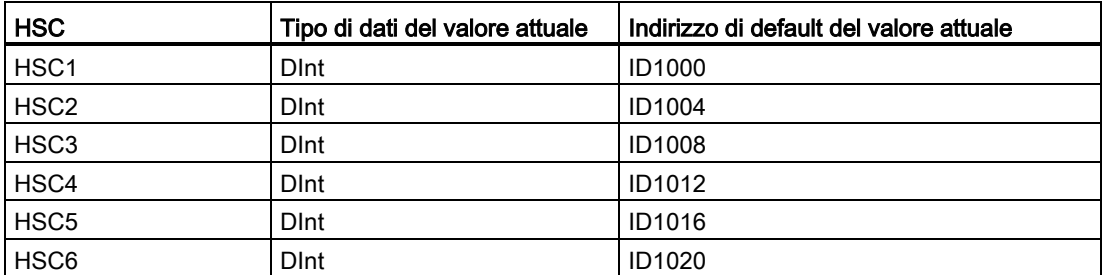

Se si verifica un errore, ENO viene impostata a 0 e l'uscita STATUS indica un codice della condizione.

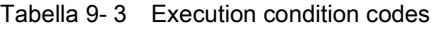

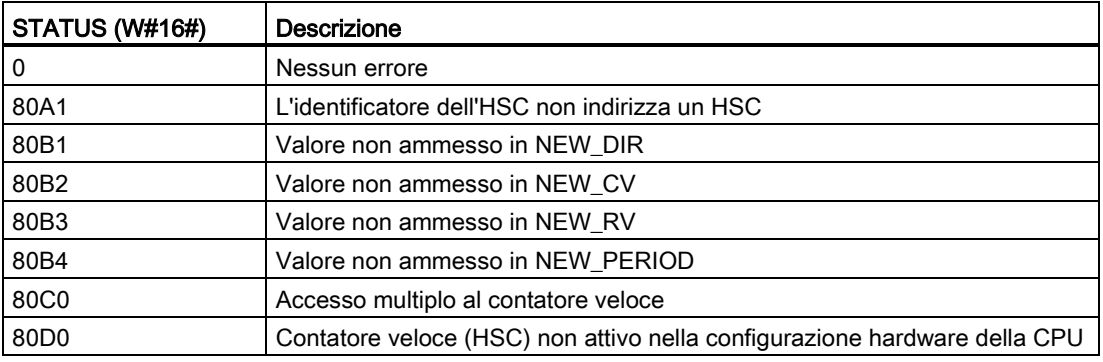

## 9.1.1 Funzionamento del contatore veloce

I contatori veloci (HSC) sono in grado di contare gli eventi che si verificano più rapidamente della velocità di esecuzione dell'OB di ciclo. Se gli eventi da contare si verificano ad una velocità inferiore a quella di esecuzione dell'OB, si possono utilizzare le istruzioni di conteggio standard CTU, CTD o CTUD. Se invece gli eventi si verificano ad una velocità maggiore di quella di esecuzione dell'OB si consiglia di utilizzare i contatori veloci. L'istruzione CTRL\_HSC consente al programma di cambiare alcuni dei parametri dell'HSC a livello di programma.

Ad esempio: l'HSC può essere utilizzato come ingresso per un encoder incrementale. L'encoder incrementale fornisce un numero specifico di impulsi di rotazione, oltre a un impulso di reset che interviene una volta per giro. I clock e l'impulso di reset dell'encoder incrementale forniscono gli ingressi per l'HSC.

Il primo di diversi valori di preimpostazione viene caricato nell'HSC. Le uscite vengono attivate per il periodo di tempo in cui il valore attuale è minore di quello di preimpostazione. L'HSC fornisce un interrupt quando il valore attuale è uguale a quello di preimpostazione, quando si verifica un reset e anche nel caso di un cambio di direzione.

Ogni volta che si verifica l'evento di interrupt "valore di conteggio attuale = valore di preimpostazione", viene caricato un nuovo valore di preimpostazione e viene impostato lo stato successivo delle uscite. Se si verifica un evento di interrupt perché viene resettato il contatore, vengono impostati il primo valore di preimpostazione e i primi stati di segnale delle uscite e viene ripetuto il ciclo.

Poiché gli interrupt si verificano ad una velocità molto più bassa di quella di conteggio degli HSC, è possibile controllare con precisione le operazioni ad alta velocità con un impatto relativamente basso sul ciclo del controllore programmabile. Grazie alla possibilità di assegnare degli interrupt, è possibile caricare ciascun nuovo valore di preimpostazione in una routine di interrupt separata semplificando il controllo dello stato In alternativa è possibile elaborare tutti gli eventi di interrupt in un'unica routine di interrupt.

## Selezione del canale di ingresso per gli HSC

Verificare, con l'aiuto della tabella seguente, che i canali di ingresso della CPU e della SB collegate supportino le frequenze di impulso massime nei segnali di processo.

## Nota

## I canali di ingresso della CPU e della SB (firwmare V4 o superiore) hanno tempi di filtraggio per gli ingressi configurabili

Le versioni precedenti avevano canali di ingresso per gli HSC e tempi di filtraggio fissi che non potevano essere modificati.

Le versioni a partire dalla V4 consentono invece l'assegnazione dei canali di ingresso e dei tempi di filtraggio. L'impostazione di default per il filtraggio degli ingressi di 6,4 ms potrebbe essere troppo lenta per i segnali di processo. I tempi di filtraggio per gli ingressi dell'HSC devono essere ottimizzati per la rispettiva applicazione HSC. Per maggiori dettagli consultare ["Configurazione dei tempi di filtraggio degli ingressi digitali](#page-147-0) (Pagina [148\)](#page-147-0)".

| <b>CPU</b>    | Canale di ingresso<br><b>CPU</b> | Modo fase 1 o 2 | Modo fasi A/B in<br>quadratura |
|---------------|----------------------------------|-----------------|--------------------------------|
| 1211C         | da la.0 a la.5                   | 100 kHz         | 80 kHz                         |
| 1212C         | da la.0 a la.5                   | 100 kHz         | 80 kHz                         |
|               | la.6, la.7                       | 30 kHz          | 20 kHz                         |
| 1214C e 1215C | da la.0 a la.5                   | 100kHz          | 80kHz                          |
|               | da $la.6$ a $lb.5$               | 30 kHz          | 20 kHz                         |
| 1217C         | da la.0 a la.5                   | 100 kHz         | 80 kHz                         |
|               | da $la.6$ a $lb.1$               | 30 kHz          | 20 kHz                         |
|               | da $lb.2$ a $lb.5$               | 1 MHz           | 1 MHz                          |
|               | $(da .2+, .2-a .5+, .5-)$        |                 |                                |

Tabella 9- 4 Ingresso CPU: frequenza massima

Tabella 9- 5 Ingresso SB: frequenza massima (scheda opzionale)

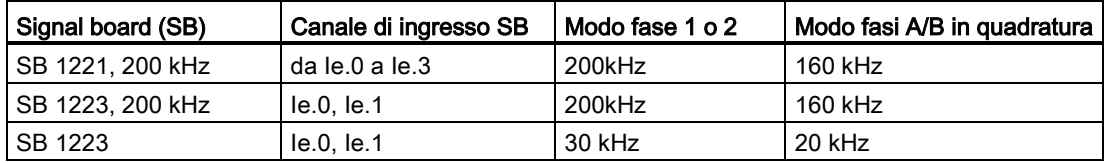

## Selezione delle funzioni per l'HSC

In un dato modo di conteggio tutti gli HSC operano nella stessa maniera. Il modo di conteggio, il controllo della direzione e la direzione iniziale sono assegnati nella configurazione dispositivi della CPU per le proprietà delle funzioni dell'HSC.

I modi operativi di base sono 4:

- Contatore a una fase con controllo interno della direzione
- Contatore a una fase con controllo esterno della direzione
- Contatore a due fasi con 2 ingressi di clock
- Contatore con fasi A/B in quadratura

Ogni tipo di HSC può essere utilizzato con o senza ingresso di reset. Se si attiva l'ingresso di reset (con le limitazioni indicate nella seguente tabella) il valore istantaneo viene resettato finché non si disattiva l'ingresso.

● Funzione di frequenza: Alcuni modi degli HSC consentono di configurare gli HSC (tipo di conteggio) in modo che rilevino la frequenza anziché il valore attuale di conteggio degli impulsi. Esistono tre diversi periodi di misura della frequenza: 0,01, 0,1, o 1,0 secondi.

Il periodo di misura della frequenza determina la frequenza con cui l'HSC calcola e rileva un nuovo valore. La frequenza rilevata è un valore medio determinato dal numero totale di impulsi nell'ultimo periodo di misura. Se la frequenza cambia rapidamente, il valore rilevato sarà un valore intermedio tra la frequenza maggiore e quella minore che si è verificata durante il periodo di misura. La frequenza viene sempre indicata in Hertz (impulsi al secondo) a prescindere dall'impostazione del periodo di misura della stessa.

● Modi e ingressi dei contatori: La tabella seguente riepiloga gli ingressi utilizzati per le funzioni di clock, di controllo della direzione e di reset associate agli HSC.

Nonostante non sia possibile utilizzare un ingresso per due diverse funzioni, gli ingressi non utilizzati dall'attuale modo di un HSC possono essere destinati ad un utilizzo diverso. Se ad es. un HSC1 è in un modo che utilizza due ingressi integrati ma non il terzo ingresso di reset esterno (per default I0.3), I0.3 può essere impiegato per allarmi di fronte o per HSC 2.

| Tipo                                 | Ingresso 1 | Ingresso 2 | Ingresso 3               | <b>Funzione</b>     |
|--------------------------------------|------------|------------|--------------------------|---------------------|
| Contatore a una fase con             | Clock      |            |                          | Impulso o frequenza |
| controllo interno della<br>direzione |            |            | Reset                    | Impulso             |
| Contatore a una fase con             | Clock      | Direzione  | $\overline{\phantom{a}}$ | Impulso o frequenza |
| controllo esterno della<br>direzione |            |            | Reset                    | Impulso             |
| Contatore a due fasi con 2           | Clock in   | Clock      |                          | Impulso o frequenza |
| ingressi di clock                    | avanti     | indietro   | Reset                    | Impulso             |
| Contatore con fasi A/B in            | Fase A     | Fase B     | ۰                        | Impulso o frequenza |
| quadratura                           |            |            | Reset <sup>1</sup>       | Impulso             |

Tabella 9- 6 Modi di conteggio per l'HSC

<sup>1</sup> Per un encoder: Fase Z, indirizzamento

## Indirizzi di ingresso per l'HSC

Durante la configurazione della CPU si ha la possibilità di attivare e configurare gli "Ingressi hardware" per ogni HSC.

Tutti gli ingressi dell'HSC devono essere collegati ai morsetti sulla CPU o sulla signal board opzionale che viene inserita nella parte anteriore della CPU.

#### Nota

Come mostrano le tabelle seguenti, le assegnazioni di default dei segnali opzionali per i vari HSC si sovrappongono. Ad esempio il reset esterno opzionale per l'HSC 1 utilizza lo stesso ingresso di uno degli ingressi per l'HSC 2.

Per le CPU della versione V4 o successiva si possono riassegnare gli ingressi dell'HSC durante la configurazione della CPU. Non è necessario utilizzare le assegnazioni di default degli ingressi.

Assicurarsi sempre di aver configurato l'HSC in modo che ogni singolo ingresso non venga utilizzato da due HSC.

Le tabelle seguenti mostrano le assegnazioni di default degli ingressi dell'HSC per gli I/O onboard delle CPU e di una SB opzionale. (Se il modello di SB selezionato ha solo 2 ingressi, sono disponibili soltanto gli ingressi 4.0 e 4.1.)

#### Definizioni della tabella degli ingressi dell'HSC

- Monofase: C è l'ingresso di clock, [d] è l'ingresso di direzione (opzionale) e [R] è un ingresso di reset esterno (opzionale) (Il reset è disponibile solo per il modo "Conteggio".)
- A due fasi: CU è l'ingresso di clock in avanti, CD è l'ingresso di clock all'indietro e [R] è un ingresso di reset esterno (opzionale) (Il reset è disponibile solo per il modo "Conteggio".)
- In quadratura AB: A è l'ingresso di clock A, Bè l'ingresso di clock B e [R] è un ingresso di reset esterno (opzionale). (Il reset è disponibile solo per il modo "Conteggio".)

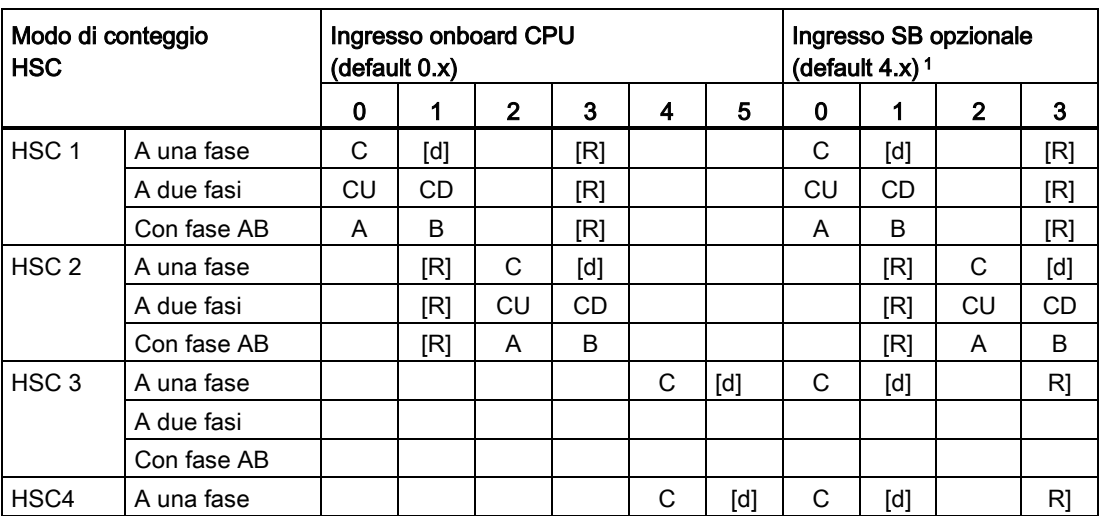

Tabella 9- 7 CPU 1211C: assegnazioni di default degli indirizzi dell'HSC

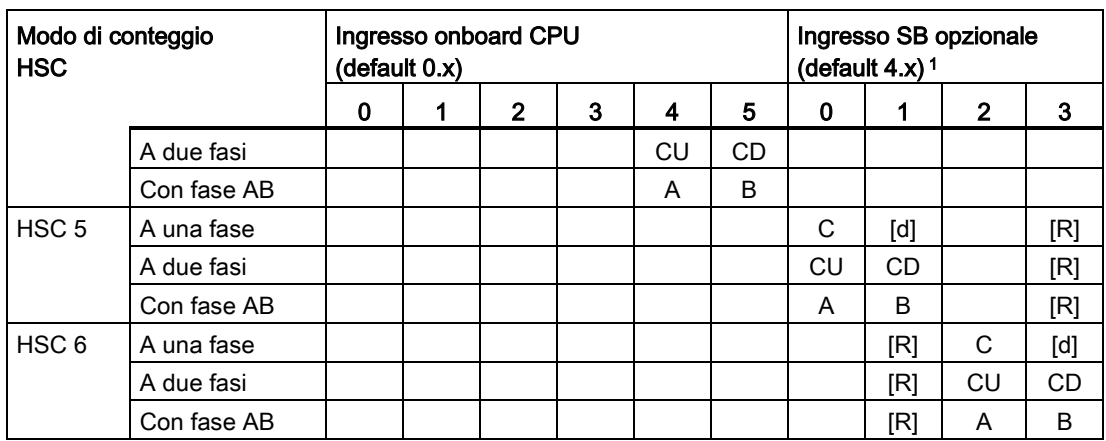

<sup>1</sup> Una SB con 2 soli ingressi digitali fornisce solo gli ingressi 4.0 e 4.1.

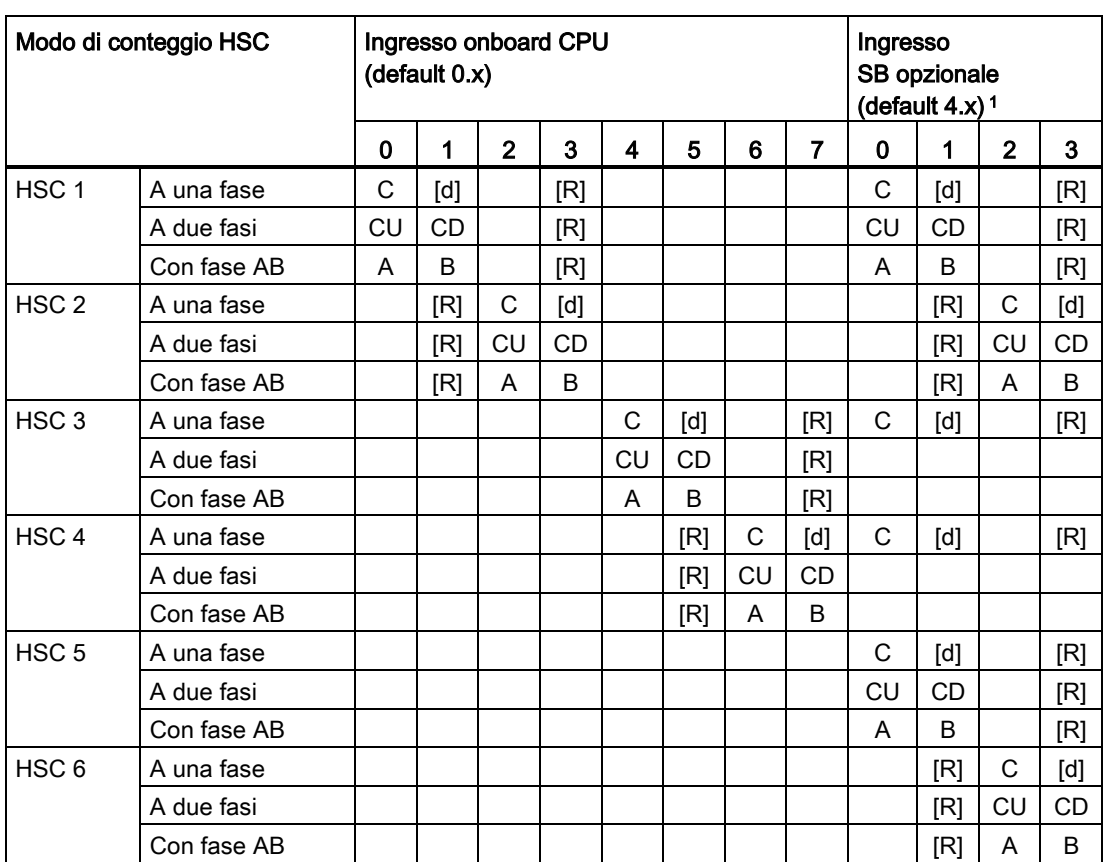

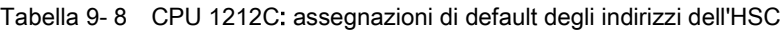

<sup>1</sup> Una SB con 2 soli ingressi digitali fornisce solo gli ingressi 4.0 e 4.1.

## Tabella 9- 9 CPU 1214C, CPU 1215C e CPU1217C: assegnazioni di default degli indirizzi dell'HSC

(solo ingressi onboard, per gli indirizzi SB opzionali vedere la tabella seguente)

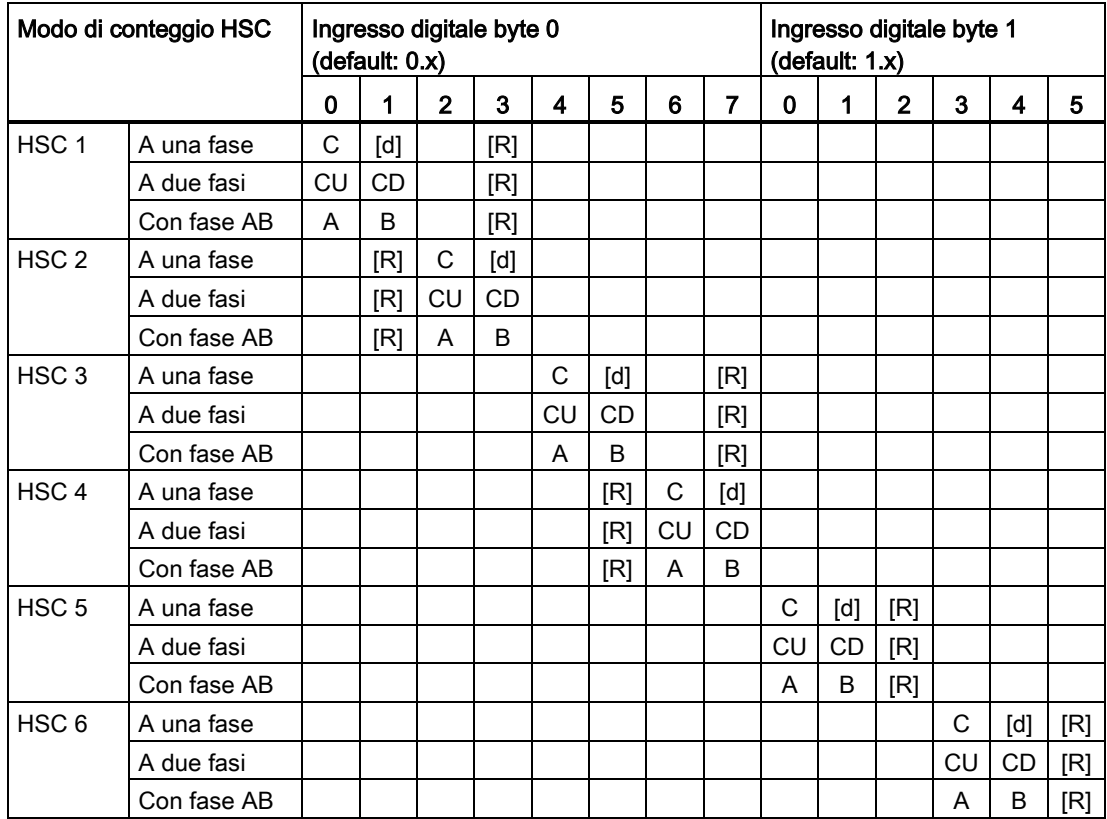

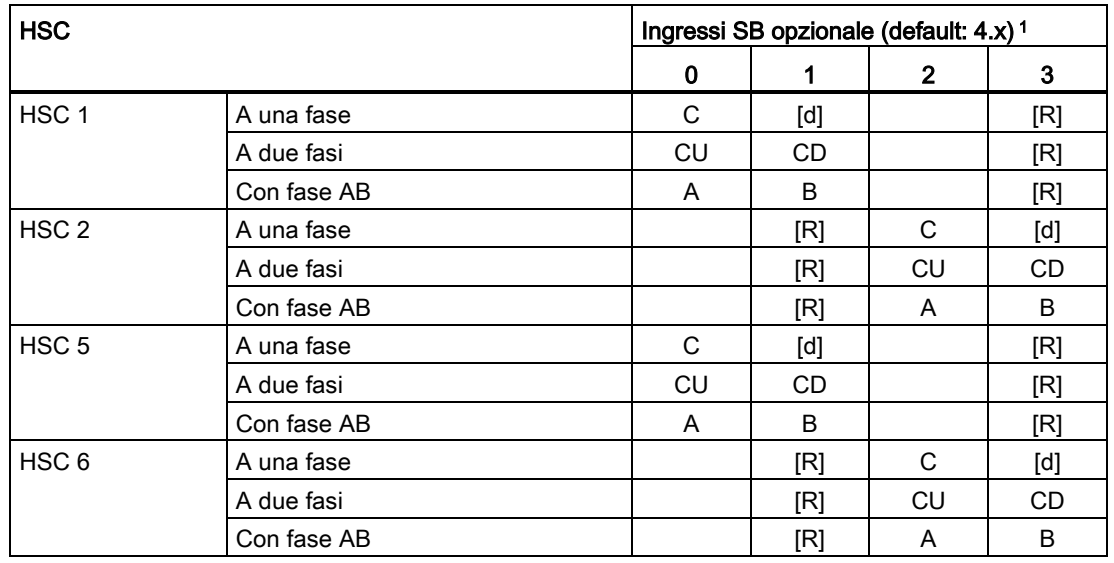

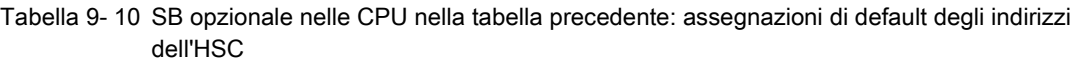

<sup>1</sup> Una SB con 2 soli ingressi digitali fornisce solo gli ingressi 4.0 e 4.1.

## Nota

Gli I/O digitali utilizzati dai dispositivi HSC vengono assegnati durante la configurazione dei dispositivi della CPU. Quando gli indirizzi degli I/O digitali vengono assegnati ai dispositivi HSC, i rispettivi valori non possono essere modificati mediante la funzione di forzamento in una tabella di controllo.

## 9.1.2 Configurazione dell'HSC

#### Generale

- Generale
- Interfaccia PROFINET
- DI14/DO10
- $A2$
- Contatori veloci (HSC)
- Contatori veloci (HSC)1
- Contatori veloci (HSC)2
- Contatori veloci (HSC)3
- ▶ Contatori veloci (HSC)4
- Contatori veloci (HSC)5
- Contatori veloci (HSC)6
- Generatori di impulsi (PTO/PWM)
	- Awiamento
	- Ora Protezione
	- Merker di clock e di sistema
- Tempo di ciclo
- Carico di comunicazione
- Vista generale indirizzi I/O

È possibile configurare fino a 6 contatori veloci. Modificare la configurazione del dispositivo della CPU e assegnare le proprietà HSC ai singoli HSC. Abilitare un HSC selezionando l'opzione "Abilita".

Utilizzare l'istruzione CTRL\_HSC nel programma utente per comandare il funzionamento dell'HSC.

Attiva Attiva questo contatore veloce

# **AVVERTENZA**

## Rischi in caso di modifica dell'impostazione del tempo di filtraggio dei canali di ingresso digitali

.

Se il tempo di filtraggio di un canale di ingresso digitale viene modificato rispetto ad un'impostazione precedente, un nuovo valore di ingresso di livello "0" potrebbe dover essere presentato per una durata massima accumulata di 20,0 ms prima che il filtro risponda ai nuovi ingressi. Durante questo periodo gli eventi brevi di impulso "0" di durata inferiore a 20,0 ms potrebbero non essere rilevati o conteggiati.

La modifica dei tempi di filtraggio può determinare il funzionamento imprevisto delle macchine o del processo e causare la morte o gravi lesioni al personale e/o danni alle apparecchiature.

Per accertarsi che il nuovo tempo di filtraggio venga applicato immediatamente spegnere e riaccendere la CPU.

9.2 Regolazione PID

Dopo aver abilitato l'HSC, configurare gli altri parametri, ad es. la funzione di conteggio, i valori iniziali, le opzioni di reset e gli eventi di interrupt.

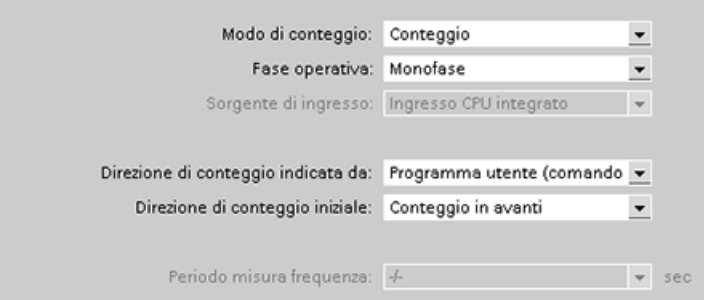

Per maggiori informazioni sulla configurazione dell'HSC vedere il paragrafo relativo alla [configurazione della CPU](#page-145-0) (Pagina [146\)](#page-145-0).

# 9.2 Regolazione PID

STEP 7 consente di utilizzare per la CPU S7-1200 le seguenti istruzioni PID:

- L'istruzione PID Compact viene utilizzata per comandare i processi tecnici con variabili di ingresso e uscita continue.
- L'istruzione PID\_3Step viene utilizzata per comandare i dispositivi azionati da motore, ad es. le valvole che richiedono dei segnali digitali per aprirsi e chiudersi.

## Nota

Le modifiche apportate alla configurazione PID e caricate in RUN non vengono applicate finché la CPU non passa da STOP a RUN. Le modifiche apportate nella finestra di dialogo "Parametri PID" utilizzando il "Controllo del valore iniziale" vengono applicate immediatamente.

Le due istruzioni PID (PID\_3Step e PID\_Compact) consentono di calcolare i componenti P, I e D durante l'avviamento (se configurato per l'"ottimizzazione iniziale"). È anche possibile configurare l'istruzione per l'"ottimizzazione fine" in modo da permettere all'utente di ottimizzare i parametri. Non è necessario definire manualmente i parametri.

## **Nota**

## Eseguire l'istruzione PID a intervalli costanti del tempo di campionamento (preferibilmente in un OB di ciclo).

Poiché il loop PID richiede del tempo per rispondere alle modifiche del valore di controllo, non occorre calcolare la valvola di uscita in ogni ciclo. Non eseguire l'istruzione PID in un OB di ciclo del programma principale (ad es. un OB 1).

Il tempo di campionamento dell'algoritmo PID rappresenta il tempo tra due calcoli del valore di uscita (valore di controllo). Il valore di uscita viene calcolato durante l'ottimizzazione automatica e arrotondato a un multiplo del tempo di ciclo. Tutte le altre funzioni dell'istruzione PID vengono eseguite ad ogni richiamo.

## Algoritmo PID

Il regolatore PID (ad azione Proporzionale-Integrativa-Derivativa) misura l'intervallo di tempo tra due richiami e valuta il risultato per il controllo del tempo di campionamento. Ad ogni commutazione di modo e durante l'avviamento iniziale viene generato un valore intermedio del tempo di campionamento. Questo valore è utilizzato per il calcolo e come riferimento per la funzione di controllo. Il controllo include il tempo di misurazione attuale tra due richiami e il valore intermedio del tempo di campionamento definito del regolatore.

Il valore di uscita del regolatore PID è costituito da tre componenti:

- P (proporzionale): nel calcolo con il componente "P" il valore di uscita è proporzionale alla differenza tra il setpoint e il valore istantaneo (valore di ingresso).
- I (integrativa): nel calcolo con il componente "I" il valore di uscita aumenta in proporzione alla durata della differenza tra il setpoint e il valore istantaneo (valore di ingresso) per compensare infine la differenza.
- D (derivativa): nel calcolo con il componente "D" il valore di uscita aumenta in funzione della crescente frequenza di variazione della differenza tra il setpoint e il valore istantaneo (valore di ingresso). Il valore di uscita viene resettato al setpoint il più rapidamente possibile.

Per calcolare il valore di uscita dell'istruzione PID\_Compact il controllore PID utilizza la seguente formula.

$$
y = K_p \left[ (b \cdot w - x) + \frac{1}{T_i \cdot s} (w - x) + \frac{T_o \cdot s}{a \cdot T_o \cdot s + 1} (c \cdot w - x) \right]
$$

- y Valore di uscita x Valore istantaneo
- 
- $K_p$  Guadagno proporzionale (componente P)
- $T_1$  Tempo dell'azione integrativa (componente I)
- T<sub>D</sub> Tempo dell'azione derivativa (componente D)
- 
- w Setpoint s Operatore di Laplace
	- a Cofficiente del ritardo derivativo (componente D)
	- b Ponderazione dell'azione proporzionale (componente P)
	- c Ponderazione dell'azione derivativa (componente D)

Per calcolare il valore di uscita dell'istruzione PID\_3Step il controllore PID utilizza la seguente formula.

$$
\Delta y = K_{p} \cdot s \cdot \left[ (b \cdot w - x) + \frac{1}{T_{1} \cdot s} (w - x) + \frac{T_{p} \cdot s}{a \cdot T_{p} \cdot s + 1} (c \cdot w - x) \right]
$$

- 
- 
- Kp Guadagno proporzionale (componente P)
- $T_1$  Tempo dell'azione integrativa (componente I)
- T<sub>D</sub> Tempo dell'azione derivativa (componente D)
- y Valore di uscita x Valore istantaneo
- w Setpoint s Operatore di Laplace
	- a Cofficiente del ritardo derivativo (componente D)
	- b Ponderazione dell'azione proporzionale (componente P)
	- c Ponderazione dell'azione derivativa (componente D)

## 9.2.1 Inserimento di un'istruzione PID e del relativo oggetto tecnologico

STEP 7 mette a disposizione due istruzioni per la regolazione PID:

- L'istruzione PID Compact ed il relativo oggetto tecnologico permette di utilizzare un regolatore PID universale con ottimizzazione. L'oggetto tecnologico contiene tutte le impostazioni del circuito di regolazione.
- L'istruzione PID 3Step ed il relativo oggetto tecnologico permette di utilizzare un regolatore PID con impostazioni specifiche per le valvole azionate da motore. L'oggetto tecnologico contiene tutte le impostazioni del circuito di regolazione. Il regolatore PID\_3Step è dotato di due uscite booleane supplementari.

Dopo aver creato l'oggetto tecnologico è necessario [configurare i parametri](#page-446-0) (Pagina [447\)](#page-446-0). Occorre anche regolare i parametri per l'ottimizzazione automatica ("ottimizzazione iniziale" durante l'avviamento o "ottimizzazione fine" manuale) per la [messa in servizio del regolatore](#page-449-0)  [PID](#page-449-0) (Pagina [450\)](#page-449-0).

Tabella 9- 11 Inserimento di un'istruzione PID e del relativo oggetto tecnologico

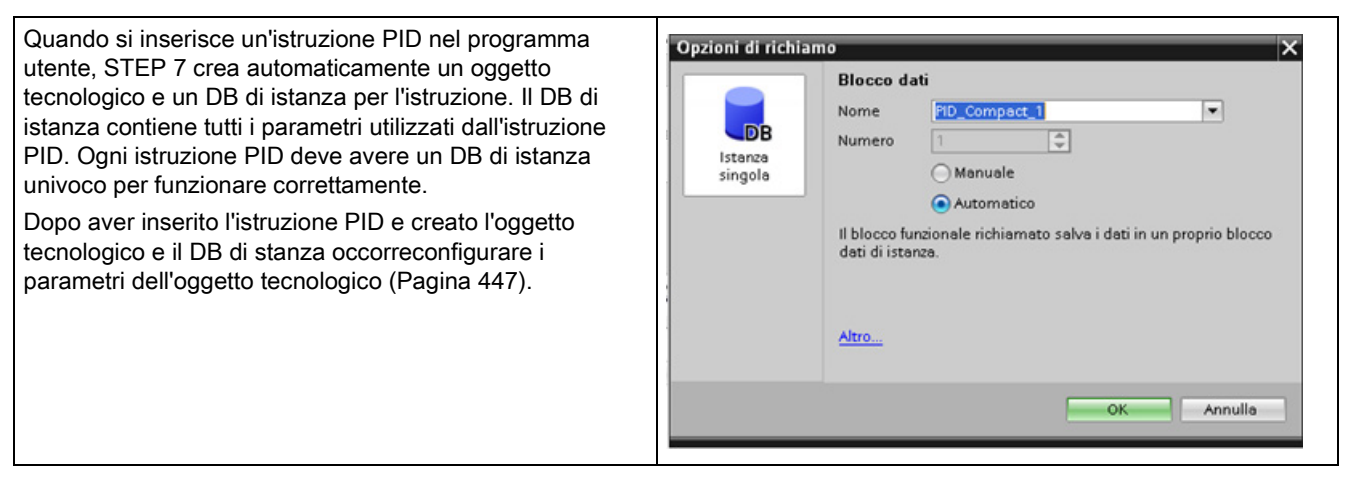

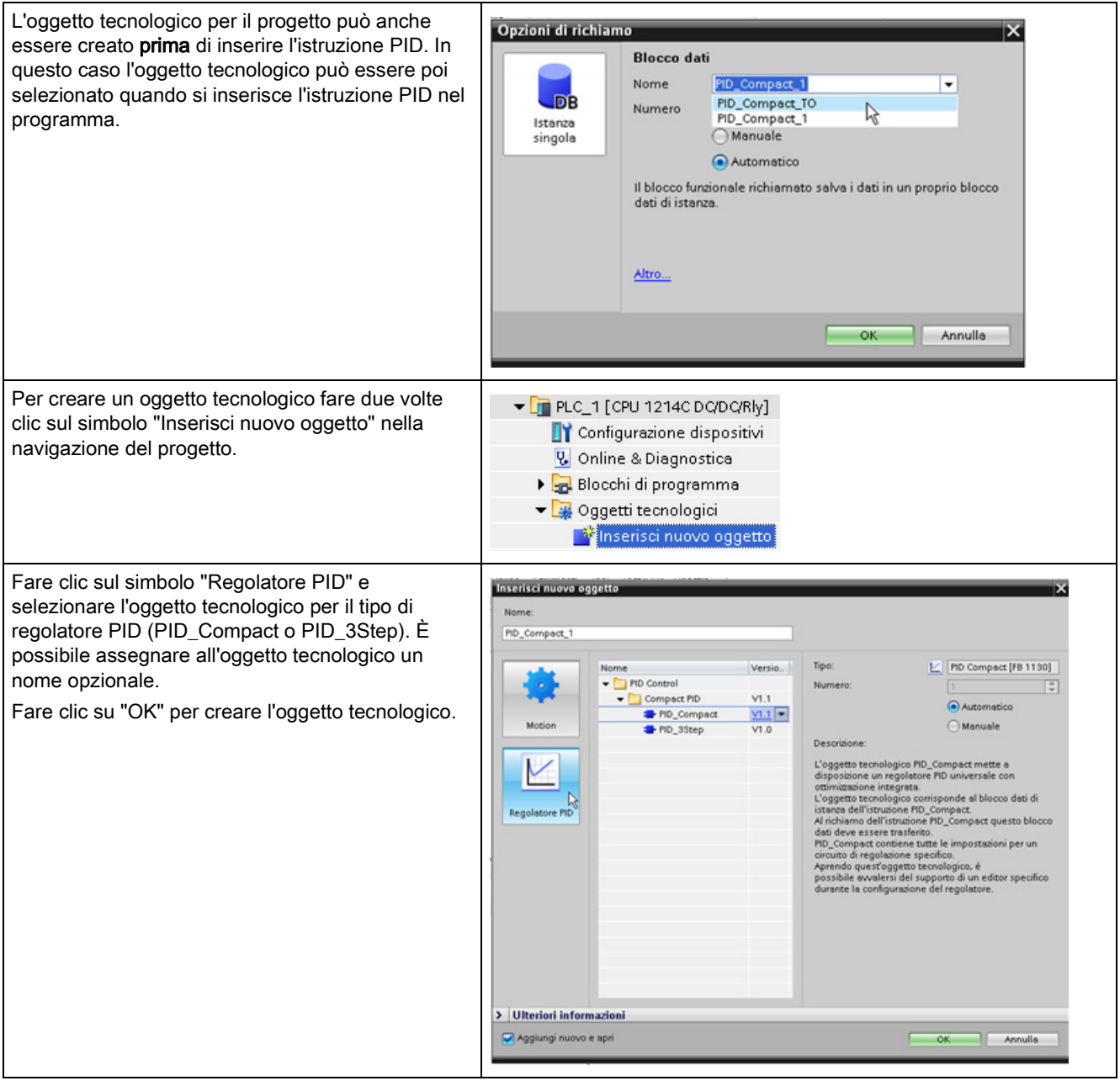

Tabella 9- 12 (Opzionale) Creazione di un oggetto tecnologico dalla navigazione del progetto

9.2 Regolazione PID

## 9.2.2 Istruzione PID\_Compact

L'istruzione PID\_Compact configura un regolatore PID universale con ottimizzazione automatica integrata per il modo automatico e manuale.

Tabella 9- 13 Istruzione PID\_Compact

| KOP / FUP                                                                                                    | <b>SCL</b>                                                                                                    | <b>Descrizione</b>                                                                                                    |
|----------------------------------------------------------------------------------------------------|----------------------------------------------------------------------------------------------------|----------------------------------------------------------------------------------------------------|
| %DB <sub>2</sub><br>"PID_Compact_1"<br>PID_Compact<br>$\blacksquare$                                                                                                    | "PID Compact 1"(<br>Setpoint: = real in $,$<br>Input:= real in,<br>Input PER:= word in,                                                                                                    | PID_Compact configura un regolatore PID<br>con ottimizzazione automatica e manuale.<br>PID_Compact è un regolatore PID T1 con<br>anti-windup e ponderazione dei componenti |
| ENO<br>-len<br>ScaledInput<br>Setpoint<br>Output $-$<br>-Input<br>-Input_PER<br>Output_PER<br>-Disturbance<br>Output PWM<br>SetpointLimit_<br>ManualEnable<br>HH<br>-ManualValue<br>SetpointLimit_L -<br>-ErronAck<br>InputWarning_H<br>$\blacksquare$ Reset<br>InputWarning L<br>ModeActivate<br>State<br>-IMode<br>$Error$ –<br>ErrorBits | $\texttt{Disturbance:}= \texttt{real_in}\_,$<br>$\texttt{ManualEnable}:= \texttt{bool\_in}\xspace,$<br>$\texttt{ManualValue:} = \texttt{real_in}\_,$<br>Error $Act := bool in,$<br>Reset:= $bool$ in,<br>$Modelactive := bool in$ ,<br>Mode:= $int in$ ,<br>ScaledInput=> real out,<br>Output=>_real_out_,<br>Output PER=> word out,<br>Output PWM=> bool out,<br>SetpointLimit H=> bool out,<br>SetpointLimit L=> bool out,<br>InputWarning H=> bool out, | $P \in D$ .                                                                                                    |
|                                                                                                    | InputWarning L=> bool out,<br>State= $>$ int out,<br>Error= $>$ bool out,<br>ErrorBits= $>$ dword out );                                                                                                    |                                                                                                    |

- <sup>1</sup> STEP 7 crea automaticamente l'oggetto tecnologico e il DB di istanza all'inserimento dell'istruzione. Il DB di istanza contiene i parametri dell'oggetto tecnologico.
- 2 Nell'esempio SCL "PID\_Compact\_1" è il nome del DB di istanza.

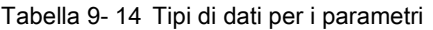

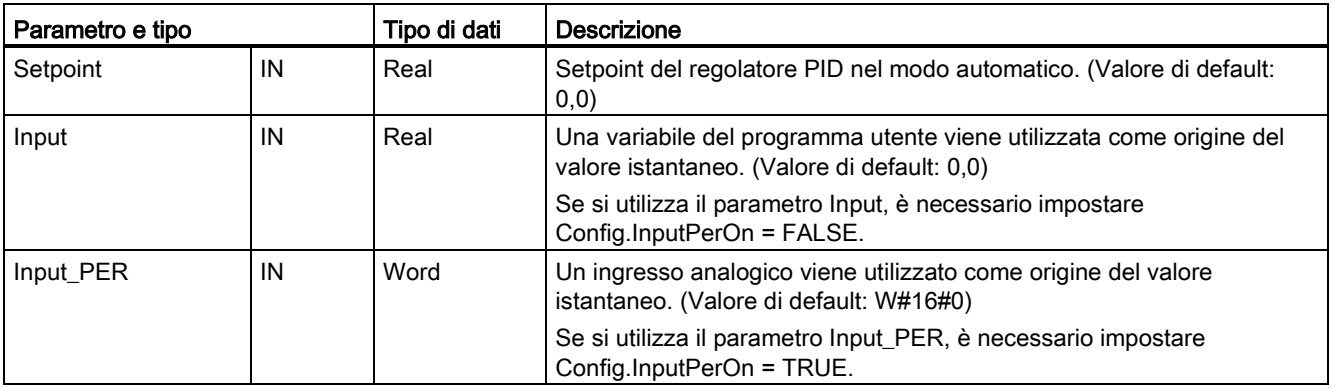
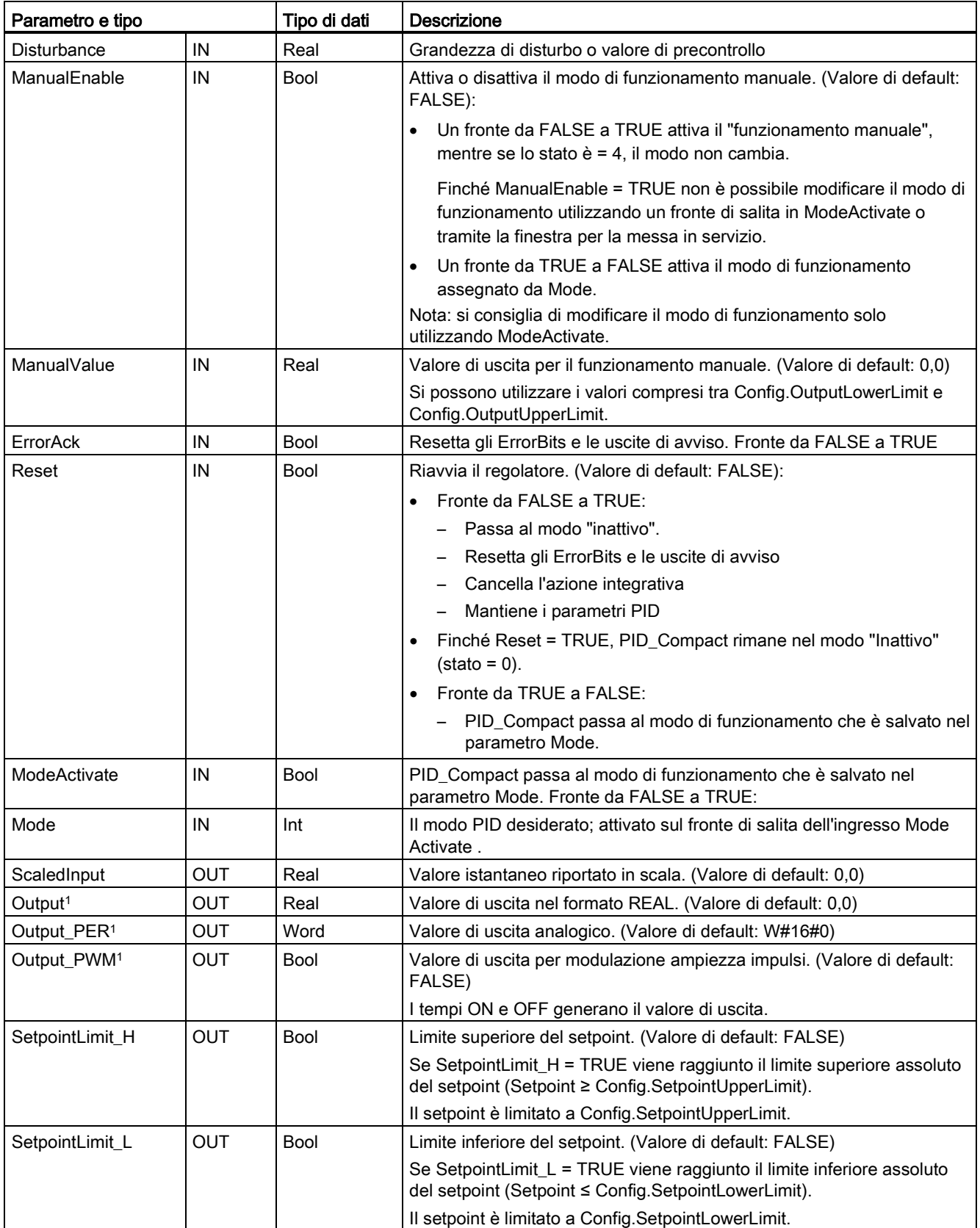

9.2 Regolazione PID

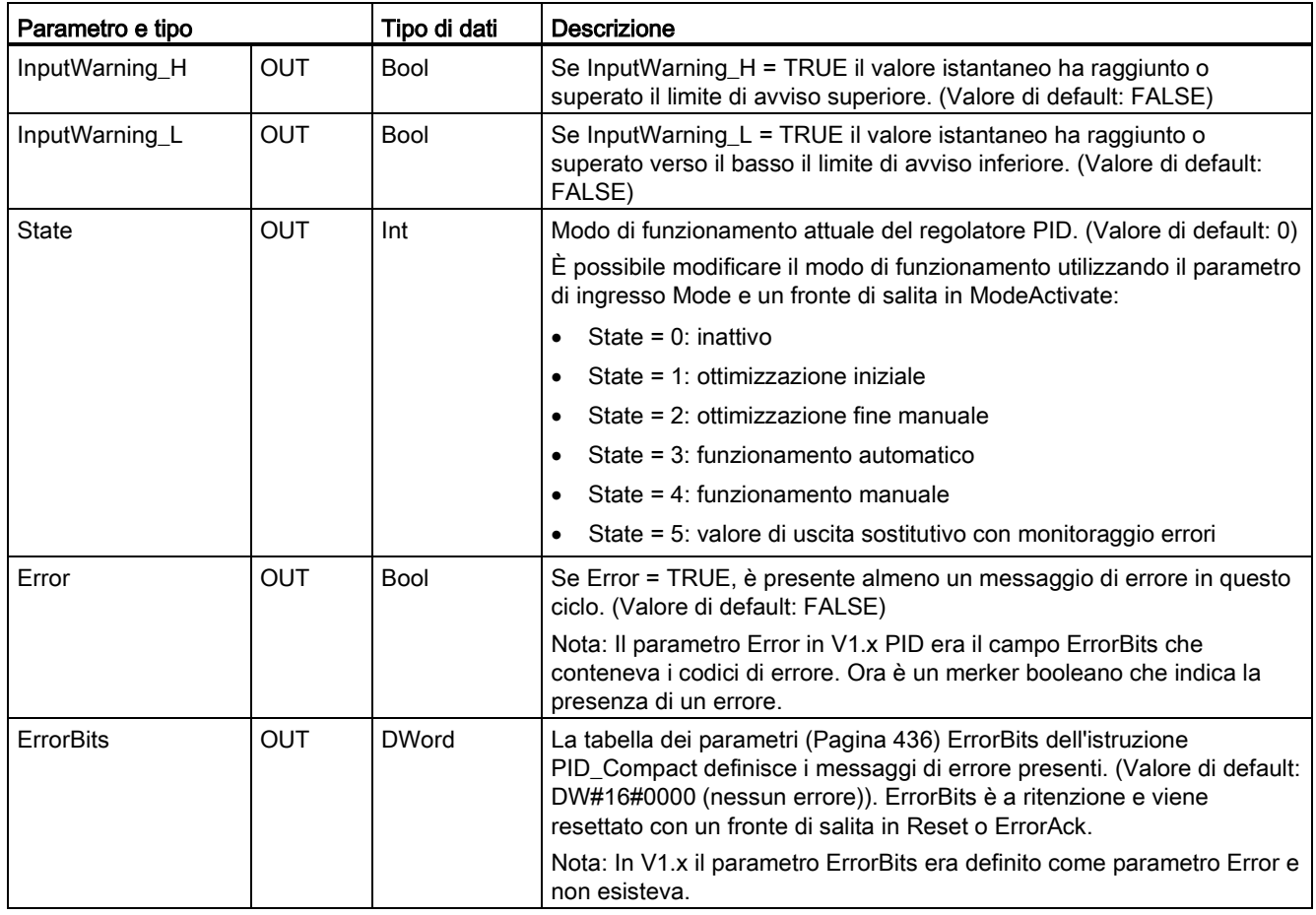

<sup>1</sup> Le uscite dei parametri Output, Output\_PER eOutput\_PWM possono essere usate contemporaneamente.

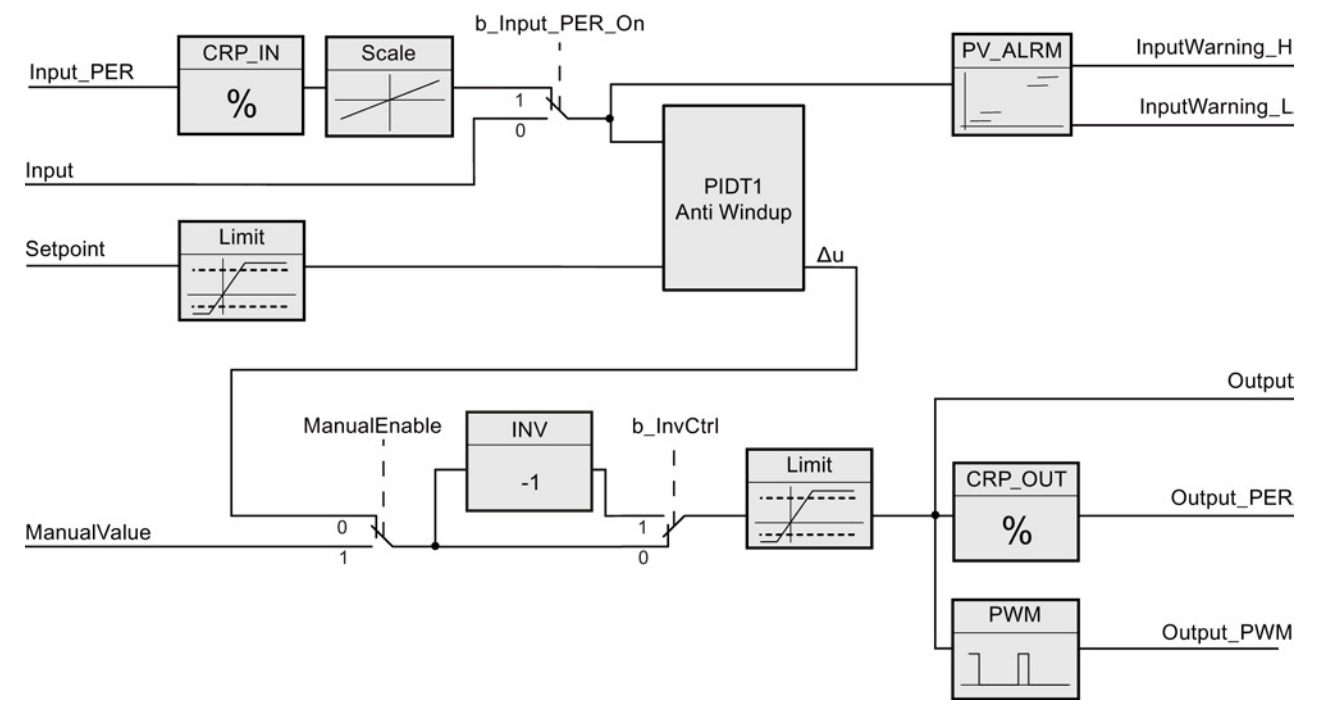

## Funzionamento del regolatore PID\_Compact

Figura 9-1 Funzionamento del regolatore PID\_Compact

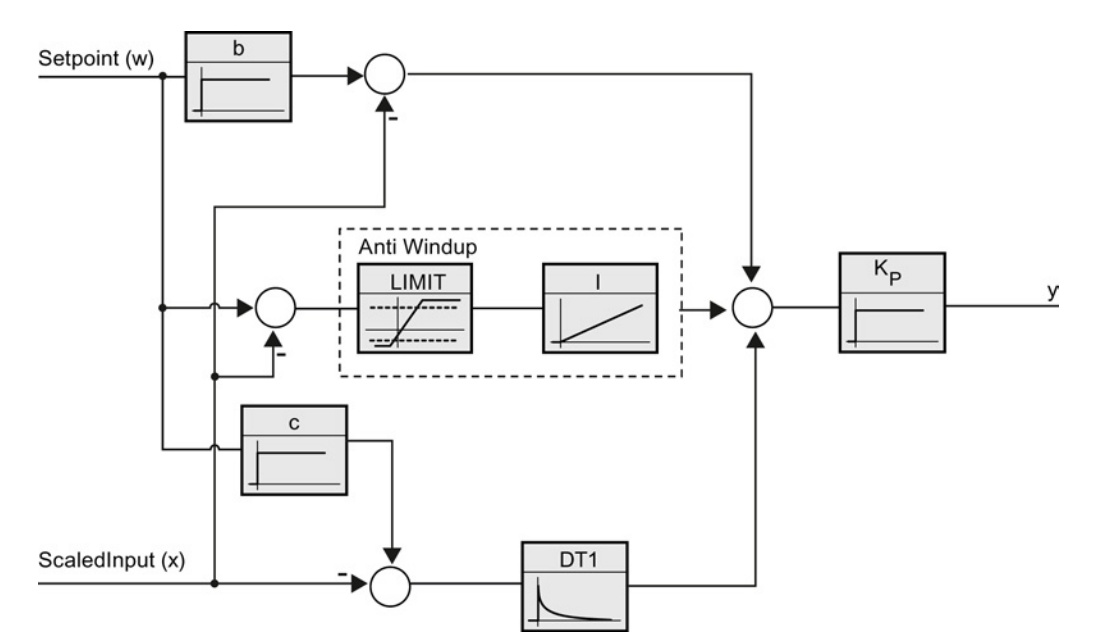

Figura 9-2 Funzionamento del regolatore PID\_Compact come un regolatore PIDT1 con anti-windup

## <span id="page-435-0"></span>9.2.3 Parametri ErrorBit dell'istruzione PID\_Compact

Se sono presenti più errori, i valori dei rispettivi codici vengono visualizzati tramite un'addizione binaria. La visualizzazione del codice di errore 0003 indica ad esempio che sono presenti anche gli errori 0001 e 0002.

| ErrorBit (DW#16#) | Descrizione                                                                                                    |  |
|-------------------|----------------------------------------------------------------------------------------------------|--|
| 0000              | nessun errore                                                                                                    |  |
| $0001$ 1, 2       | Il parametro Input non rientra nei limiti del valore istantaneo.                                                                                                    |  |
|                   | Input > Config.InputUpperLimit                                                                                                    |  |
|                   | Input < Config.InputLowerLimit                                                                                                    |  |
| 0002 2, 3         | Valore del parametro Input_PER non valido. Verificare se è presente un<br>errore nell'ingresso analogico.                                                                                                    |  |
| 0004 <sup>4</sup> | Errore durante l'ottimizzazione fine. Impossibile mantenere l'oscillazione del<br>valore istantaneo.                                                                                                    |  |
| 0008 4            | Errore all'avvio dell'ottimizzazione iniziale. Il valore istantaneo è troppo<br>vicino al setpoint. Avviare l'ottimizzazione fine.                                                                                                    |  |
| 00104             | Il setpoint è cambiato durante l'ottimizzazione.                                                                                                    |  |
|                   | Nota: si può impostare l'oscillazione consentita per il setpoint nella variabile<br>CancelTuningLevel.                                                                                                    |  |
| 0020              | L'ottimizzazione iniziale non è consentita durante quella fine.                                                                                                    |  |
|                   | Nota: se prima che si verificasse l'errore ActivateRecoverMode = TRUE,<br>PID_Compact rimane nel modo "ottimizzazione fine".                                                                                                    |  |
| 00804             | Errore durante l'ottimizzazione iniziale. Configurazione dei limiti del valore di<br>uscita errata.                                                                                                    |  |
|                   | Verificare se i limiti del valore di uscita sono configurati correttamente e<br>corrispondono alla logica di controllo.                                                                                                    |  |
| 01004             | Errore durante l'ottimizzazione fine con conseguenti parametri non validi.                                                                                                    |  |
| 0200 $2,3$        | Valore del parametro Input non valido: valore con formato numerico non<br>valido.                                                                                                    |  |
| 04002,3           | Calcolo del valore di uscita non riuscito. Controllare i parametri PID.                                                                                                    |  |
| 0800 1, 2         | Errore del tempo di campionamento: PID_Compact non è stata richiamata<br>durante il tempo di campionamento dell'OB di schedulazione orologio.                                                                                                    |  |
| 1000 2, 3         | Valore del parametro Setpoint non valido: valore con formato numerico non<br>valido.                                                                                                    |  |
| 10000             | Valore del parametro ManualValue non valido: valore con formato numerico<br>non valido.                                                                                                    |  |
|                   | Nota: se prima che si verificasse l'errore ActivateRecoverMode = TRUE,<br>PID_Compact utilizza SubstituteOutput come valore di uscita. Non appena<br>viene assegnato un valore valido al parametro ManualValue, PID_Compact<br>lo utilizza come valore di uscita. |  |

Tabella 9- 15 Parametri ErrorBit dell'istruzione PID\_Compact

9.2 Regolazione PID

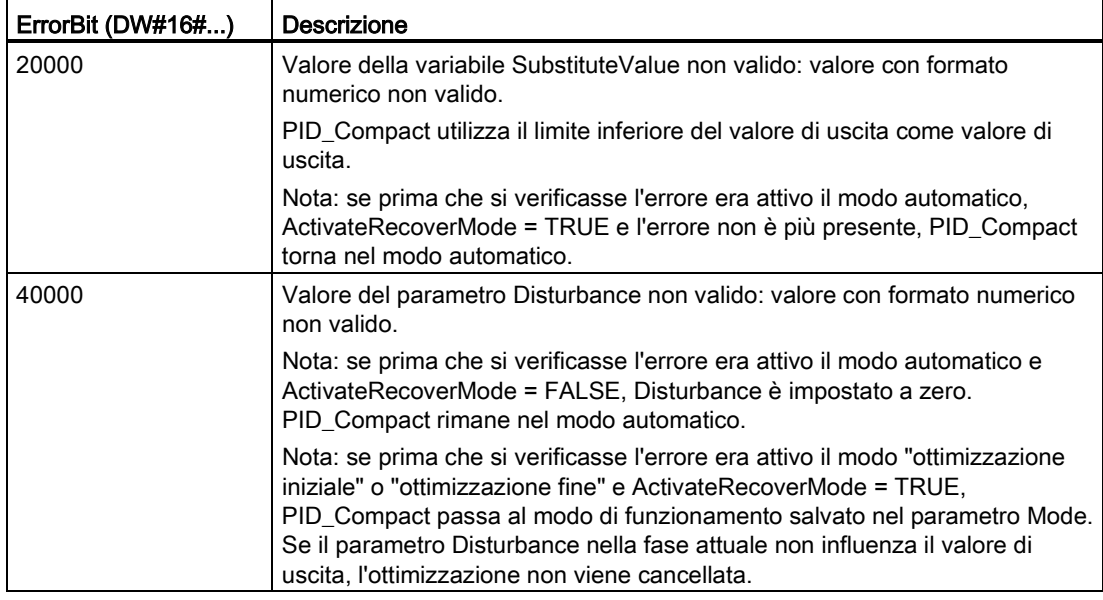

1 Nota: se prima che si verificasse l'errore era attivo il modo automatico e ActivateRecoverMode = TRUE, PID\_Compact rimane nel modo automatico.

- <sup>2</sup> Nota: se prima che si verificasse l'errore era attivo il modo "ottimizzazione iniziale" o "ottimizzazione fine" e ActivateRecoverMode = TRUE, PID\_Compact passa al modo di funzionamento salvato nel parametro Mode.
- <sup>3</sup> Nota: se prima che si verificasse l'errore era attivo il modo automatico e ActivateRecoverMode = TRUE, PID\_Compact emette il valore di uscita sostitutivo configurato. Non appena l'errore viene eliminato, PID\_Compact torna al modo automatico.
- <sup>4</sup> Nota: se prima che si verificasse l'errore ActivateRecoverMode = TRUE, PID\_Compact cancella l'ottimizzazione e passa al modo di funzionamento salvato nel parametro Mode.

9.2 Regolazione PID

## 9.2.4 Istruzione PID\_3Step

L'istruzione PID\_3Step configura un regolatore PID con funzionalità di ottimizzazione automatica che è stato ottimizzato per valvole e attuatori azionati da motore.

Tabella 9- 16 Istruzione PID\_3Step

| <b>KOP / FUP</b>      |                              | <b>SCL</b>                                | <b>Descrizione</b>                        |
|-----------------------|------------------------------|-------------------------------------------|-------------------------------------------|
|                       |                              | "PID 3Step 1"(                            | PID_3Step configura un regolatore PID     |
|                       | %DB3<br>"PID_3Step_1"        | $Setpoint := _real_in$ ,                  | con funzionalità di ottimizzazione        |
|                       | PID_3Step                    | Input:= $real in$ ,                       | automatica che è stato ottimizzato per    |
|                       | $\blacksquare$               | ManualValue:= $real in$ ,                 | valvole e attuatori azionati da motore. È |
| -IEN                  | $ENO$ -                      | $\texttt{feedback} := \texttt{real_in}$ , | dotato di due uscite booleane.            |
| Setpoint              | ScaledInput                  | $InputPer := word in$ ,                   | PID_3Step è un regolatore PID T1 con      |
| Input                 | ScaledFeedbac                | FeedbackPer:= word in,                    | anti-windup e ponderazione dei            |
| Input_PER             |                              | Disturbance: = real in $,$                | componenti P e D.                         |
| -Actuator_H           | Output_UP                    | $ManualEnable := bool in$ ,               |                                           |
| -Actuator_L           | Output_DN-                   | $ManualUP := bool_in$ ,                   |                                           |
| Feedback              | Output PER<br>SetpointLimit_ | ManualDN:= $bool in$ ,                    |                                           |
| Feedback PER          |                              | $ActualerH := bool in$ ,                  |                                           |
| -Disturbance          | SetpointLimit L              | $ActualorL := bool in$ ,                  |                                           |
| ManualEnable          | InputWarning_H               | Error $Act:=bool$ in,                     |                                           |
| -ManualValue          | InputWarning_L               | Reset:= bool in,                          |                                           |
| Manual UP             | State H                      | $Modelactive := bool in$ ,                |                                           |
| Manual DN<br>ErrorAck | $Error$ –                    | Mode:= $int in$ ,                         |                                           |
| $\blacksquare$ Reset  | ErrorBits                    | $ScaledInput = > real.out$ ,              |                                           |
| ModeActivate          |                              | ScaledFeedback=> real_out_,               |                                           |
| $-$ Mode              |                              | ErrorBits=> dword out,                    |                                           |
|                       |                              | OutputPer=> word out,                     |                                           |
|                       |                              | State= $>$ int out,                       |                                           |
|                       |                              | OutputUP=> bool out,                      |                                           |
|                       |                              | OutputDN=> bool out,                      |                                           |
|                       |                              | SetpoIntLimitH=> bool out,                |                                           |
|                       |                              | SetpoIntLimitL=> bool out,                |                                           |
|                       |                              | InputWarningH=> bool out,                 |                                           |
|                       |                              | InputWarningL=> bool out,                 |                                           |
|                       |                              | Error= $>$ bool out,                      |                                           |
|                       |                              | ErrorBits=> dword out );                  |                                           |

<sup>1</sup> STEP 7 crea automaticamente l'oggetto tecnologico e il DB di istanza all'inserimento dell'istruzione. Il DB di istanza contiene i parametri dell'oggetto tecnologico.

<sup>2</sup> Nell'esempio SCL "PID\_3Step\_1" è il nome del DB di istanza.

| Parametro e tipo |    | Tipo di dati | Descrizione                                                                                                    |  |
|------------------|----|--------------|----------------------------------------------------------------------------------------------------|--|
| Setpoint         | IN | Real         | Setpoint del regolatore PID nel modo automatico. (Valore di default:<br>(0,0)                                                                                                 |  |
| Input            | IN | Real         | Una variabile del programma utente viene utilizzata come origine del<br>valore istantaneo. (Valore di default: 0,0)                                                           |  |
|                  |    |              | Se si utilizza il parametro Input, è necessario impostare<br>Config.InputPerOn = FALSE.                                                                                       |  |
| Input_PER        | IN | Word         | Un ingresso analogico viene utilizzato come origine del valore<br>istantaneo. (Valore di default: W#16#0)                                                                     |  |
|                  |    |              | Se si utilizza il parametro Input_PER, è necessario impostare<br>Config.InputPerOn = TRUE.                                                                                    |  |
| Actuator_H       | IN | Bool         | Risposta di posizione digitale della valvola per il finecorsa superiore                                                                                                    |  |
|                  |    |              | Se Actuator_H = TRUE, la valvola si trova sul finecorsa superiore e non<br>si sposta più in questa direzione. (Valore di default: FALSE)                                      |  |
| Actuator_L       | IN | <b>Bool</b>  | Risposta di posizione digitale della valvola per il finecorsa inferiore                                                                                                    |  |
|                  |    |              | Se Actuator_L = TRUE, la valvola si trova sul finecorsa inferiore e non<br>si sposta più in questa direzione. (Valore di default: FALSE)                                      |  |
| Feedback         | IN | Real         | Risposta di posizione della valvola. (Valore di default: 0,0)                                                                                                    |  |
|                  |    |              | Se si utilizza il parametro Feedback, è necessario impostare<br>Config.FeedbackPerOn = FALSE.                                                                                 |  |
| Feedback_PER     | IN | Int          | Risposta analogica di posizione della valvola. (Valore di default:<br>W#16#0)                                                                                                 |  |
|                  |    |              | Se si utilizza il parametro Feedback_PER, è necessario impostare<br>Config.FeedbackPerOn = TRUE. Per riportara in scala<br>Feedback_PER utilizzare le variabili seguenti:     |  |
|                  |    |              | Config.FeedbackScaling.LowerPointln<br>$\bullet$                                                                                                    |  |
|                  |    |              | Config.FeedbackScaling.UpperPointln<br>$\bullet$                                                                                                    |  |
|                  |    |              | Config.FeedbackScaling.LowerPointOut<br>$\bullet$                                                                                                    |  |
|                  |    |              | Config.FeedbackScaling.UpperPointOut<br>$\bullet$                                                                                                    |  |
| Disturbance      | IN | Real         | Grandezza di disturbo o valore di precontrollo                                                                                                    |  |
| ManualEnable     | IN | Bool         | Attiva o disattiva il modo di funzionamento manuale. (Valore di default:<br>FALSE):                                                                                           |  |
|                  |    |              | Un fronte da FALSE a TRUE attiva il "funzionamento manuale",                                                                                                    |  |
|                  |    |              | mentre se lo stato è = 4, il modo non cambia.                                                                                                    |  |
|                  |    |              | Finché ManualEnable = TRUE non è possibile modificare il modo di                                                                                                    |  |
|                  |    |              | funzionamento utilizzando un fronte di salita in ModeActivate o<br>tramite la finestra per la messa in servizio.                                                              |  |
|                  |    |              | Un fronte da TRUE a FALSE attiva il modo di funzionamento<br>assegnato da Mode.                                                                                               |  |
|                  |    |              | Nota: si consiglia di modificare il modo di funzionamento solo<br>utilizzando ModeActivate.                                                                                   |  |
| ManualValue      | IN | Real         | Valore istantaneo per il funzionamento manuale. (Valore di default: 0,0)                                                                                                    |  |
|                  |    |              | In modalità manuale si specifica la posizione assoluta della valvola.<br>ManualValue è valutato solo se si utilizza OutputPer o se è disponibile<br>la risposta di posizione. |  |

Tabella 9- 17 Tipi di dati per i parametri

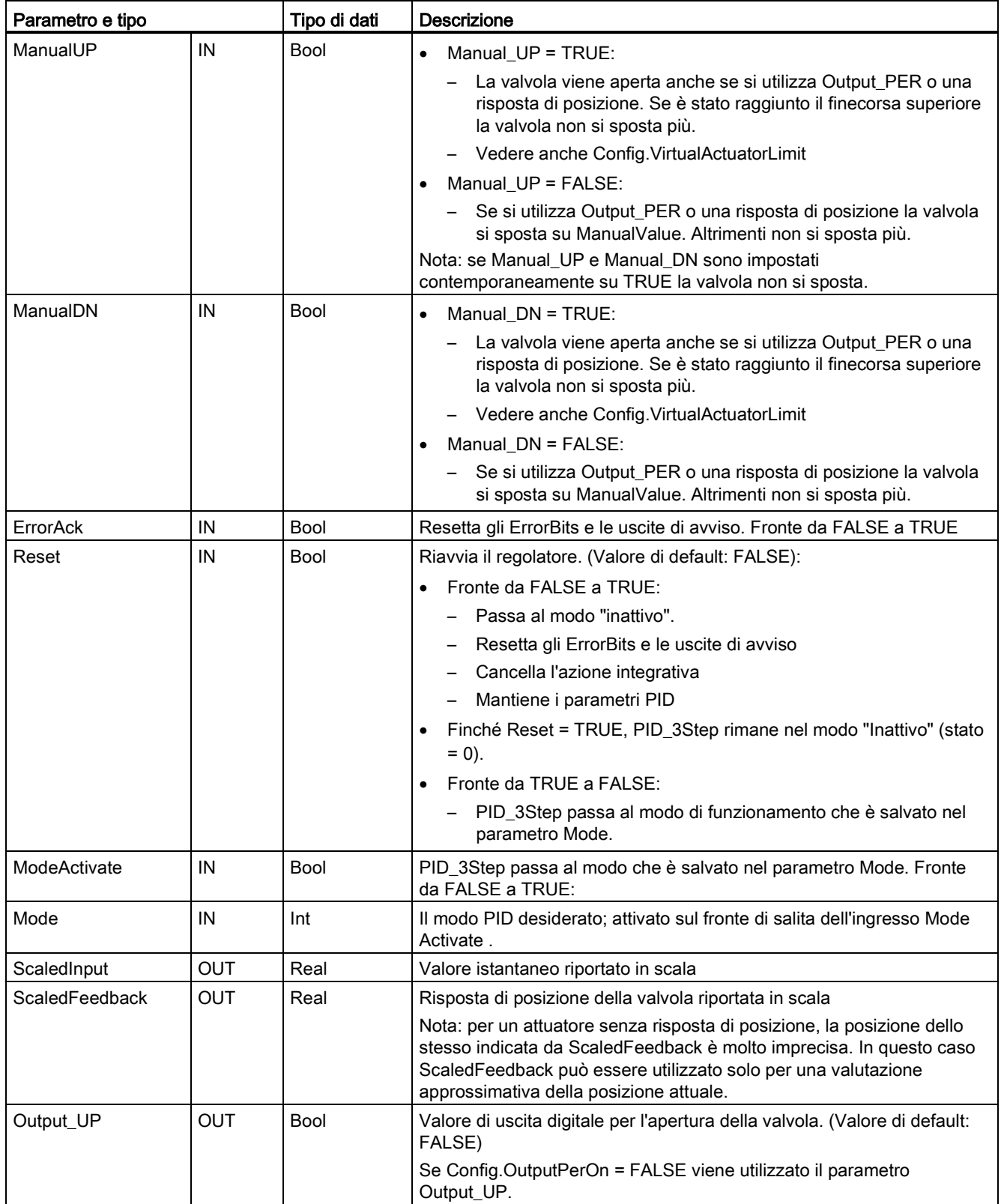

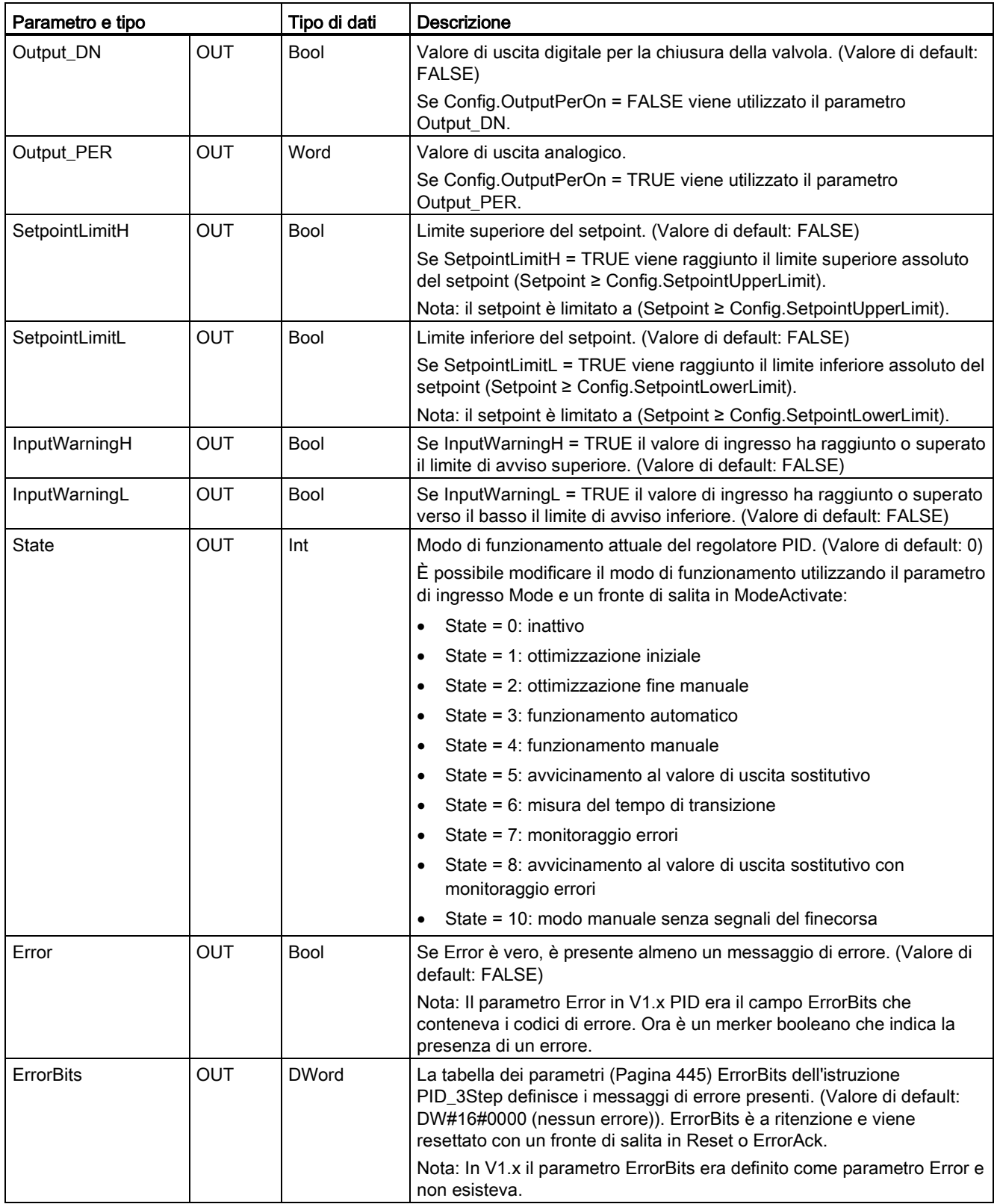

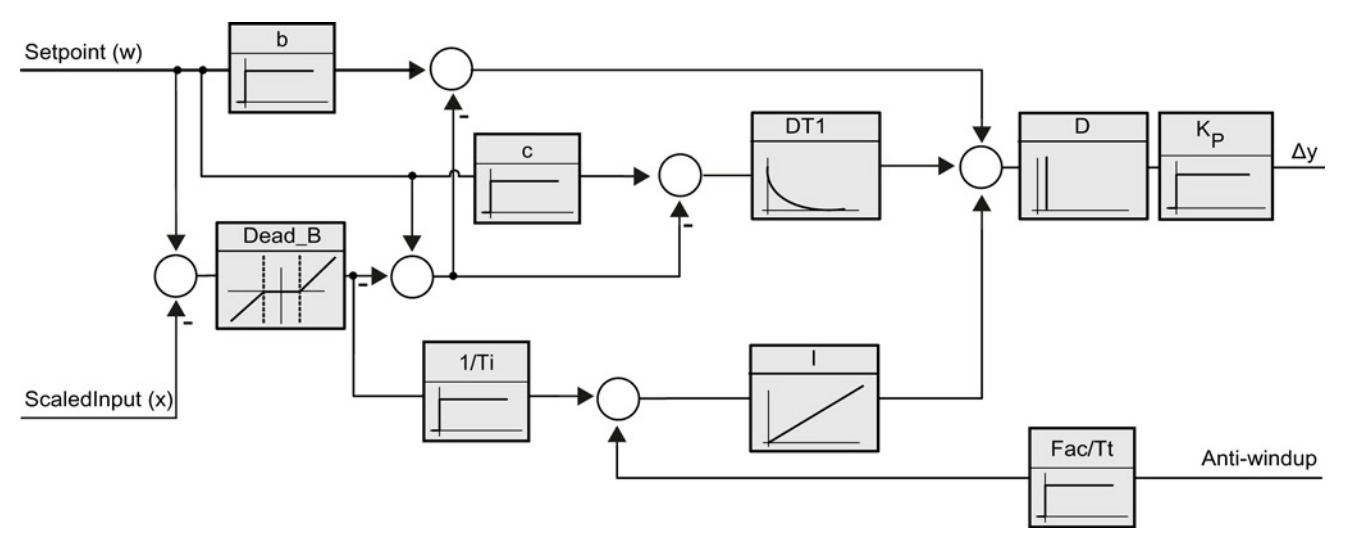

Figura 9-3 Funzionamento del regolatore PID\_3Step come un regolatore PID T1 con anti-windup

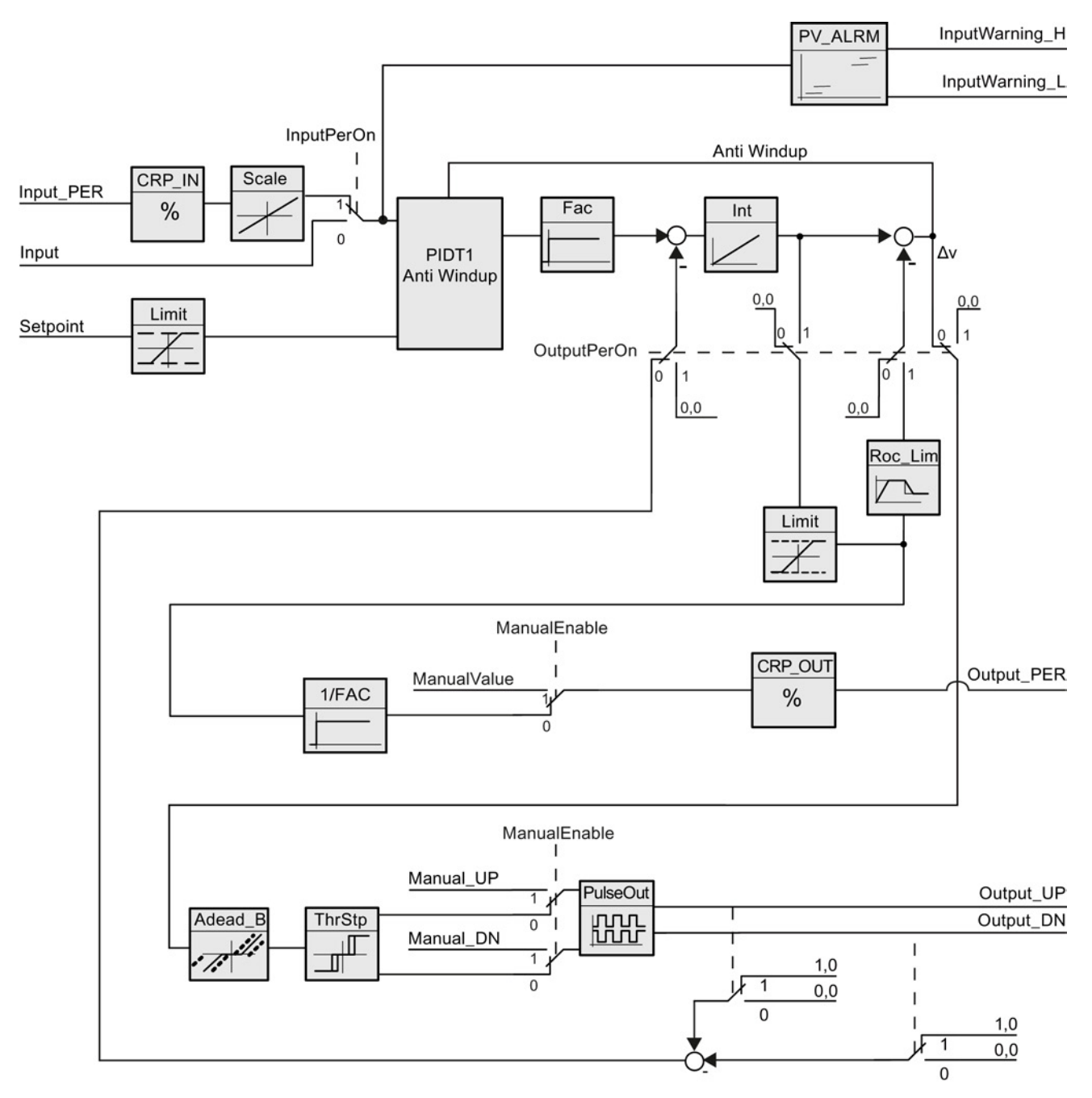

Figura 9-4 Funzionamento del regolatore PID\_3Step senza risposta di posizione

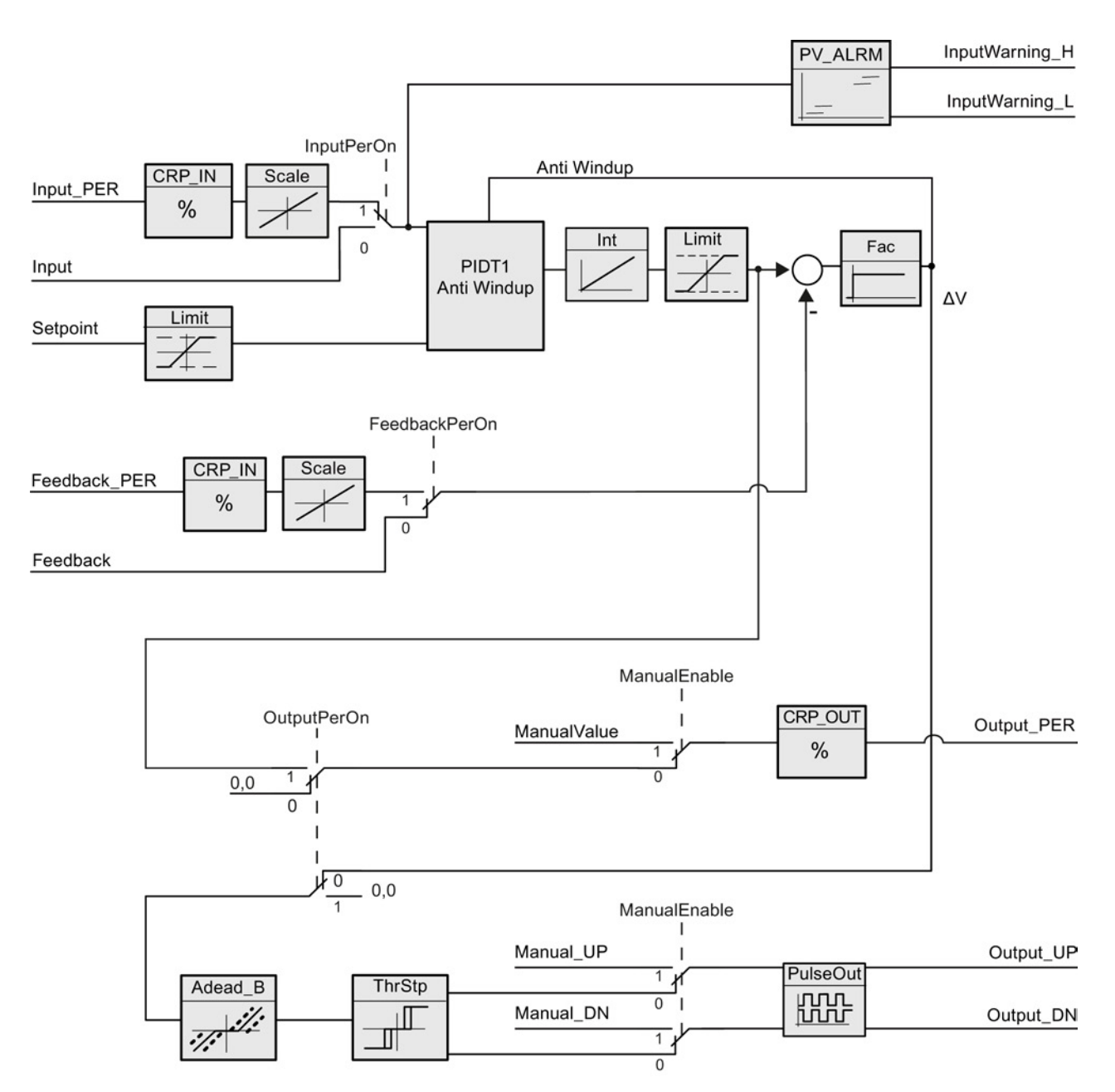

Figura 9-5 Funzionamento del regolatore PID\_3Step con risposta di posizione

## <span id="page-444-0"></span>9.2.5 Parametri ErrorBit dell'istruzione PID\_3Step

Se sono presenti più errori, i valori dei rispettivi codici vengono visualizzati tramite un'addizione binaria. La visualizzazione del codice di errore 0003 indica ad esempio che sono presenti anche gli errori 0001 e 0002.

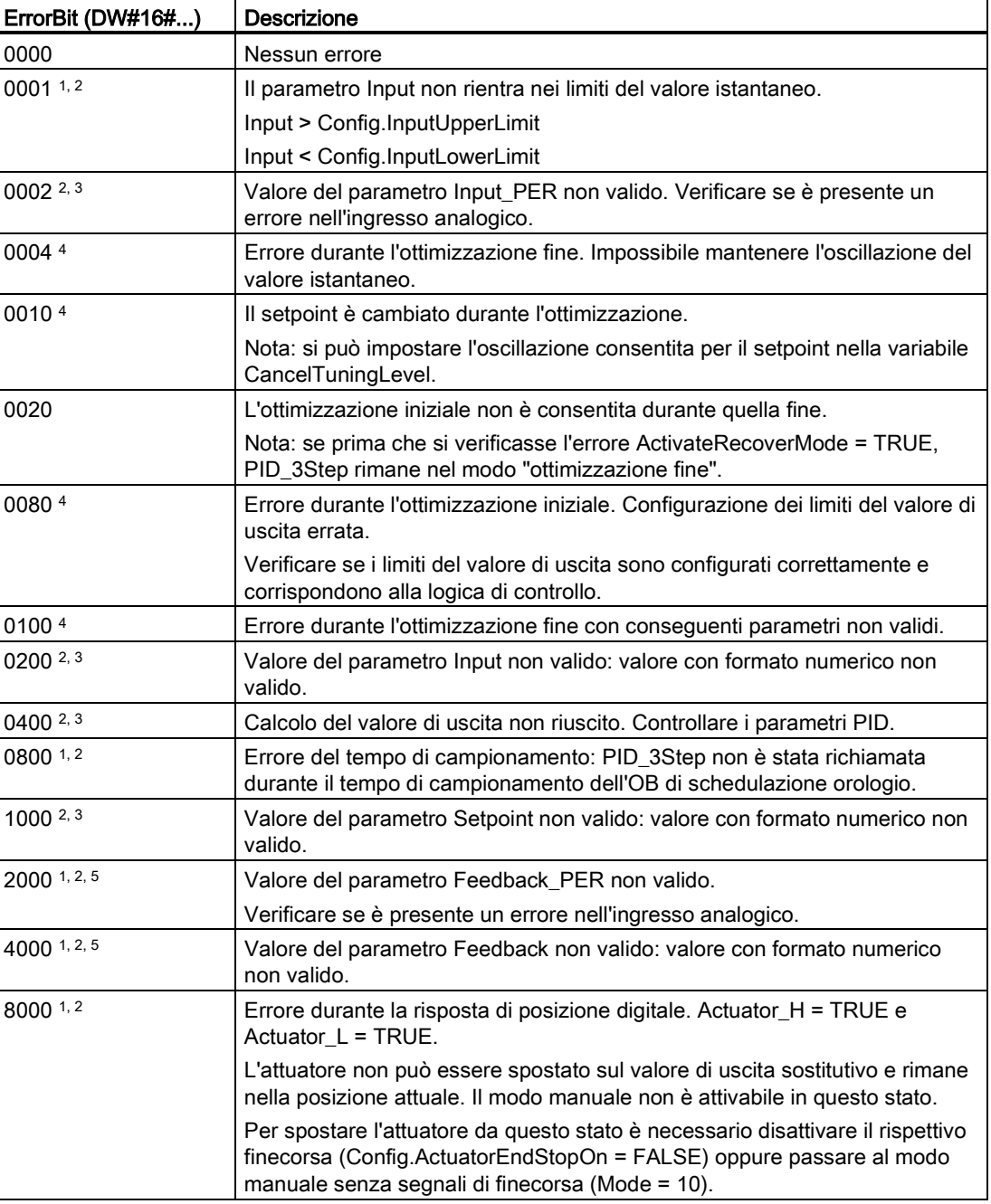

Tabella 9- 18 Parametri ErrorBit dell'istruzione PID\_3STEP

9.2 Regolazione PID

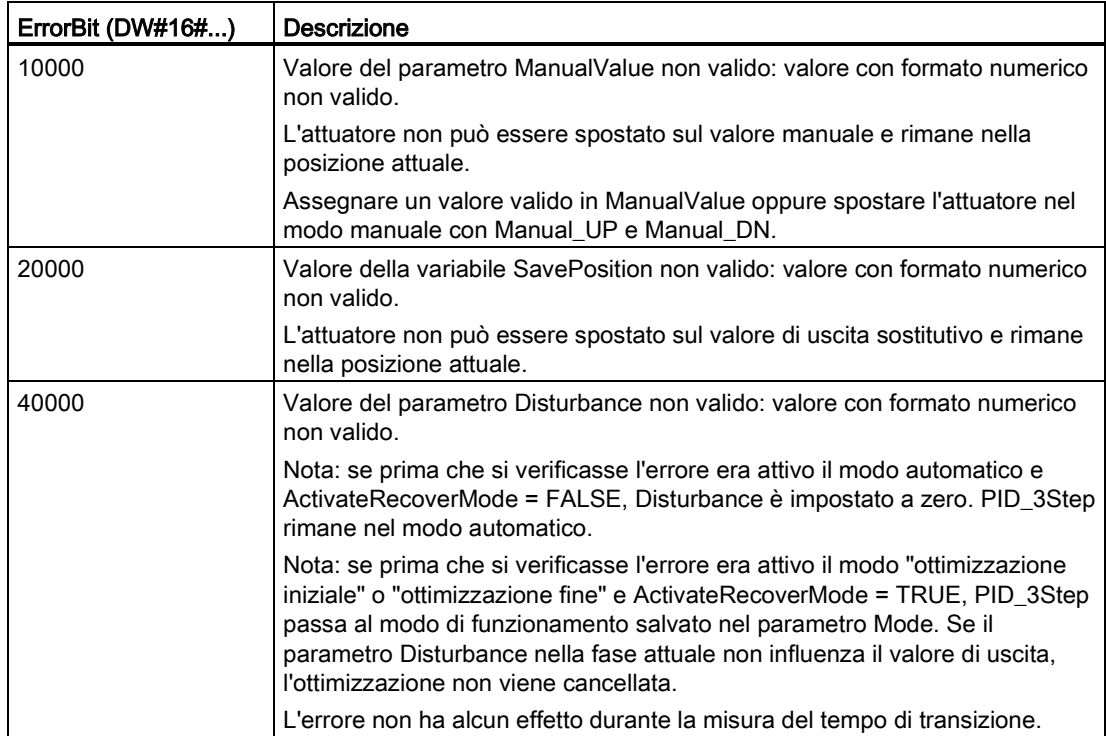

<sup>1</sup> Nota: se prima che si verificasse l'errore era attivo il modo automatico e ActivateRecoverMode = TRUE, PID\_3Step rimane nel modo automatico.

- <sup>2</sup> Nota: se prima che si verificasse l'errore era attivo il modo "ottimizzazione iniziale", "ottimizzazione fine" o "misura del tempo di transizione" eActivateRecoverMode = TRUE, PID\_3Step passa al modo di funzionamento salvato nel parametro Mode.
- <sup>3</sup> Nota: se prima che si verificasse l'errore era attivo il modo automatico e ActivateRecoverMode = TRUE, PID\_3Step passa al modo "avvicinamento al valore di uscita sostitutivo con monitoraggio errori" o "monitoraggio errori". Non appena l'errore viene eliminato, PID\_3Step torna al modo automatico.
- <sup>4</sup> Nota: se prima che si verificasse l'errore ActivateRecoverMode = TRUE, PID\_3Step cancella l'ottimizzazione e passa al modo di funzionamento salvato nel parametro Mode.
- <sup>5</sup> L'attuatore non può essere spostato sul valore di uscita sostitutivo e rimane nella posizione attuale. Nel modo manuale è possibile modificare la posizione dell'attuatore solo con Manual\_UP e Manual DN e non con ManualValue.

# 9.2.6 Configurazione del regolatore PID

I parametri dell'oggetto tecnologico definiscono il funzionamento del regolatore PID.  $\bullet$ Per aprire l'editor di configurazione utilizzare il relativo simbolo.

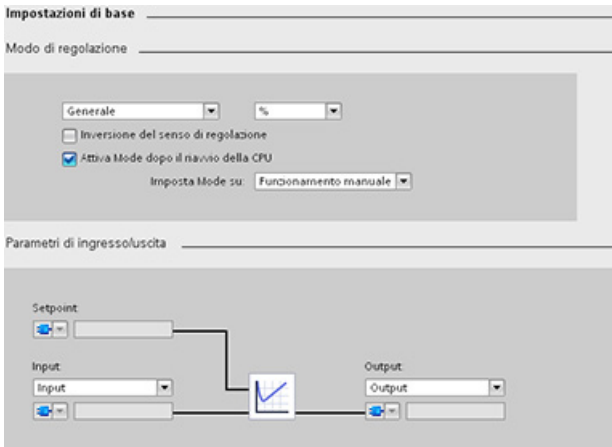

Tabella 9- 19 Esempio di impostazioni di configurazione per l'istruzione PID\_Compact

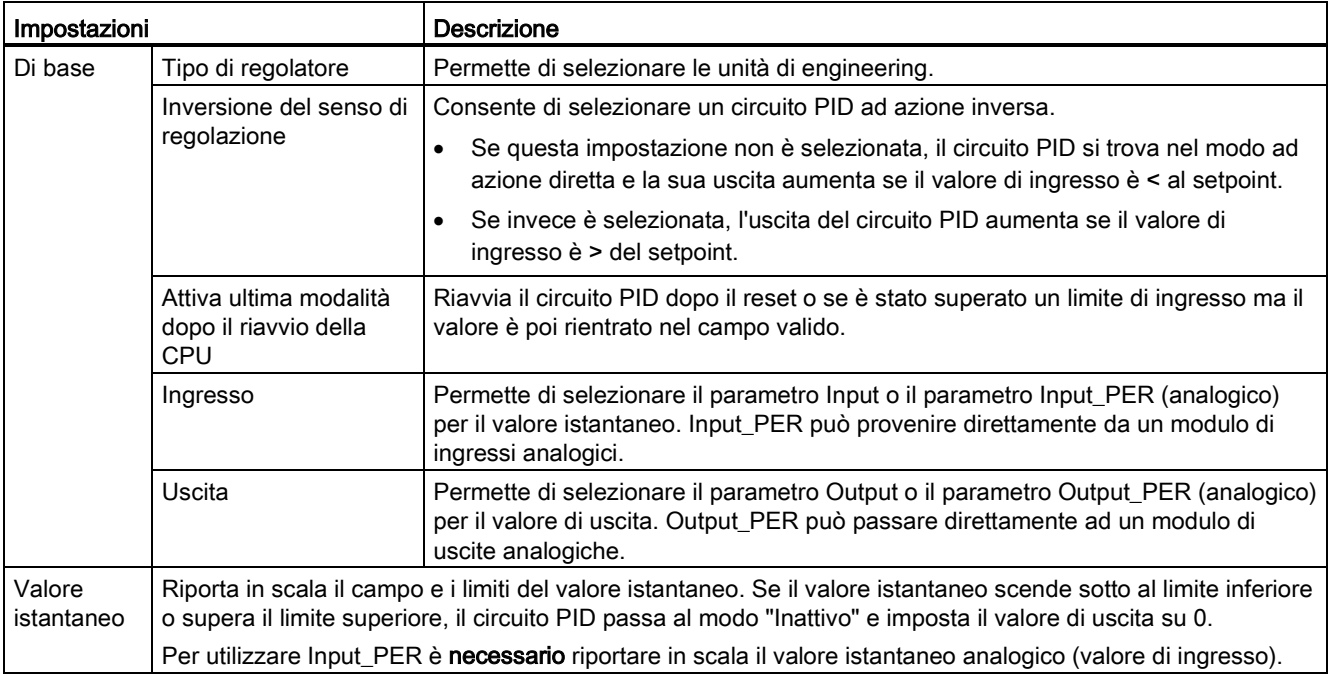

9.2 Regolazione PID

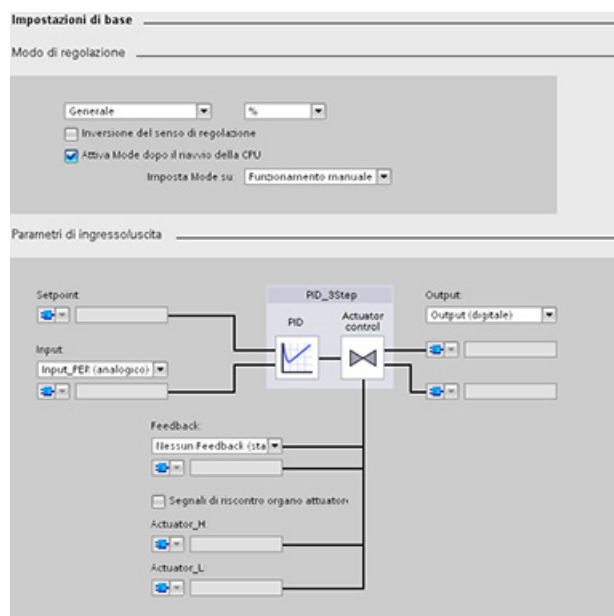

Tabella 9- 20 Esempio di impostazioni di configurazione per l'istruzione PID\_3Step

٠

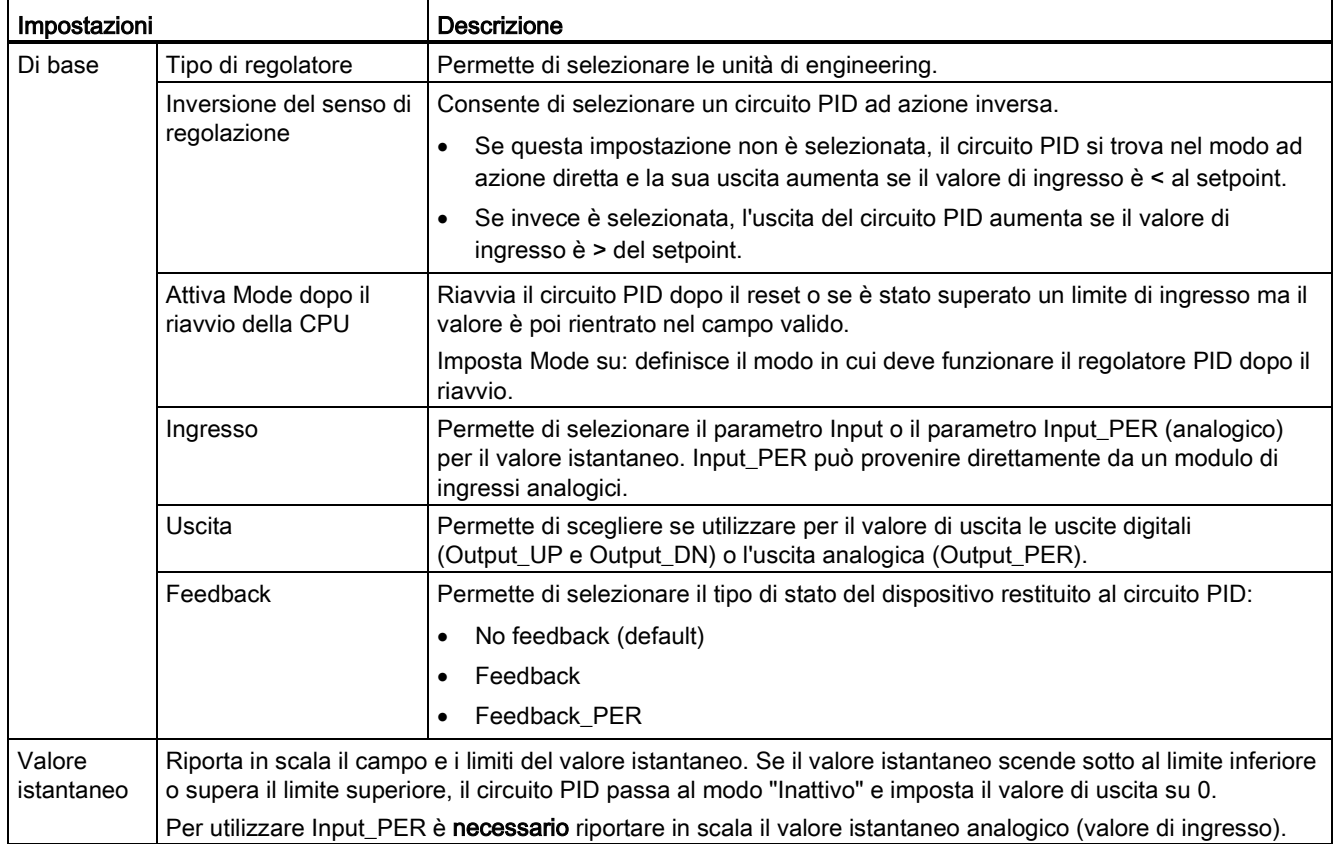

9.2 Regolazione PID

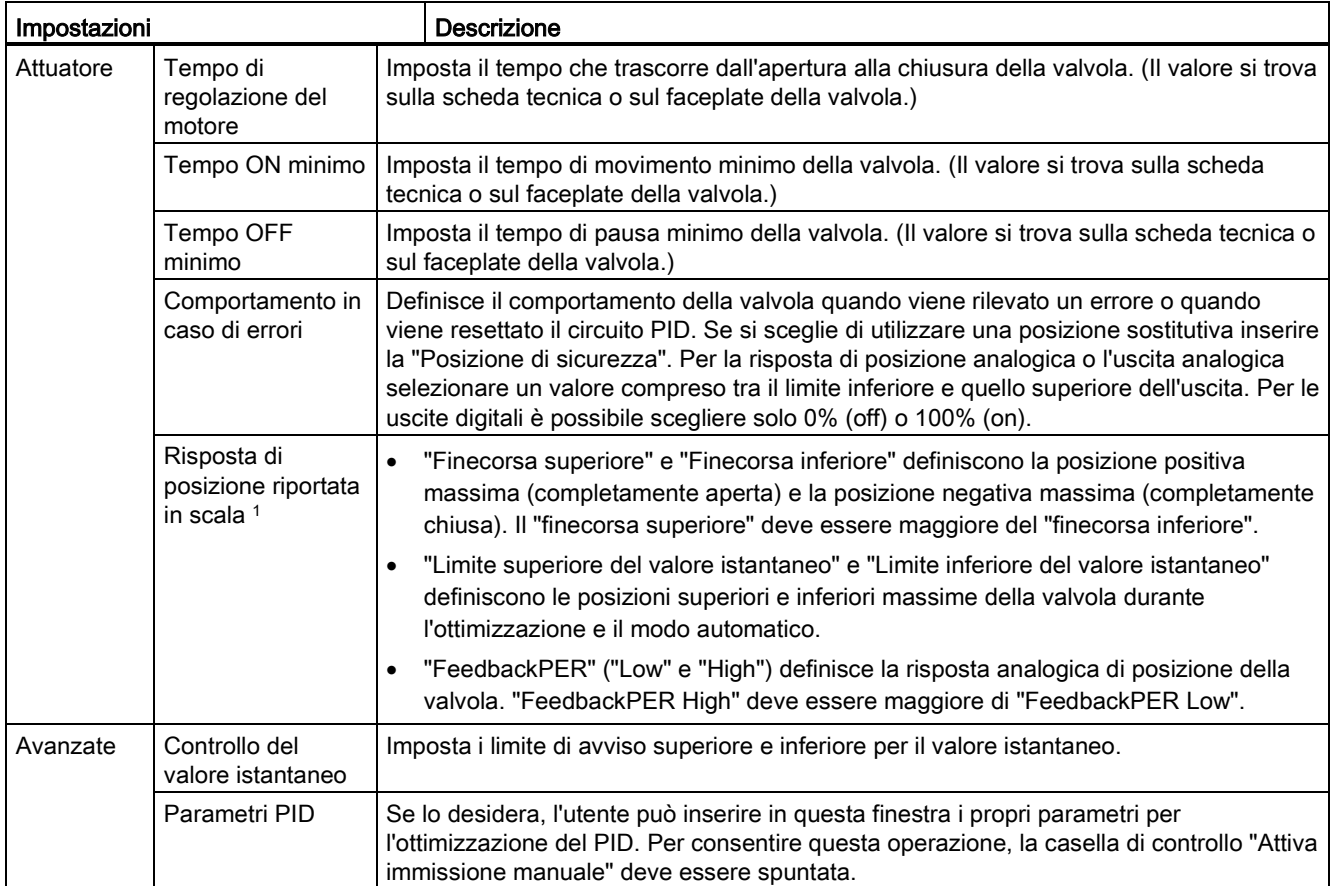

<sup>1</sup> L'impostazione "Risposta di posizione riportata in scala" può essere modificata solo se è attivata l'opzione "Feedback" nelle impostazioni di base.

## 9.2.7 Messa in servizio del regolatore PID

La configurazione del regolatore PID per l'ottimizzazione automatica all'avvio e durante il funzionamento viene eseguita nell'editor per la messa in servizio. Per aprire l'editor fare clic sul rispettivo simbolo nell'istruzione o nella navigazione del progetto. 非光

• Misura: per visualizzare il setpoint, il valore attuale **OON PRRTER SHOW-DONES** (valore di ingresso) e il valore di uscita in una curva in tempo reale inserire il tempo di campionamento e fare Selpoint<br>Engui<br>Engua (%) clic sul pulsante "Avvia". • Tipo di ottimizzazione: per ottimizzare il circuito PID selezionare "Ottimizzazione iniziale" oppure "Ottimizzazione fine" (manuale) e fare clic sul pulsante "Avvia". Attraverso vari fasi il regolatore PID  $\overline{R}$  $\overline{1}$ calcola la risposta del sistema e i tempi di aggiornamento. I parametri di ottimizzazione adeguati vengono calcolati da questi valori. Ad ottimizzazione conclusa è possibile salvare i nuovi parametri facendo clic sul pulsante "Carica i parametri PID" nella sezione "Parametri PID" dell'editor per la messa in servizio. Se si verifica un errore nel corso dell'ottimizzazione, il valore di uscita del regolatore PID diventa 0 e il suo modo di funzionamento viene impostato su "Inattivo". Lo stato indica l'errore.

### Tabella 9- 21 Esempio di schermata di messa in servizio (PID\_3Step)

### Controllo del valore iniziale del PID

I valori attuali dei parametri di configurazione del PID possono essere modificati in modo da ottimizzare il comportamento del regolatore PID nel modo online.

Aprire gli "Oggetti tecnologici" del regolatore PID e quindi l'oggetto "Configurazione". Per accedere al controllo del valore iniziale fare clic sul simbolo degli occhiali nell'angolo in alto a sinistra nella finestra di dialogo:

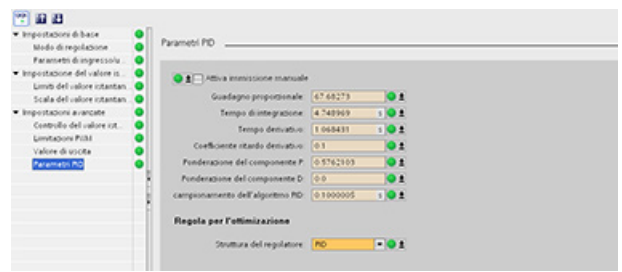

È quindi possibile modificare il valore di ogni parametro di configurazione del regolatre PID come illustrato nella figura in basso.

Si può confrontare il valore attuale con il valore iniziale del progetto (offline) e del PLC (online) di ogni parametro. Questa operazione è necessaria per confrontare le differenze online/offline del blocco dati dell'oggetto tecnologico (TO-DB) e per conoscere i valori che verranno utilizzati come valori attuali nel successivo passaggio da STOP a START del PLC. Inoltre, un simbolo di confronto offre un'indicazione visiva che aiuta ad identificare facilmente le differenze online/offline:

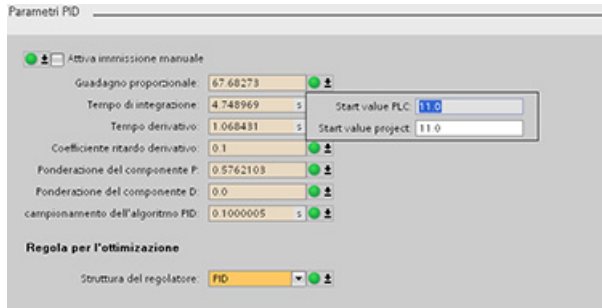

Nella figura precedente è riportata la schermata dei parametri PID con dei simboli di confronto che mostrano quali valori si differenziano nei progetti online e offline. L'icona verde indica che i valori coincidono, quella blu/arancione invece indica i valori diversi.

Inoltre cliccando il pulsante dei parametri rappresentante una freccia rivolta verso il basso si apre una piccola finestra in cui vengono visualizzati il valore iniziale del progetto (offline) e del PLC (online) di ogni parametro:

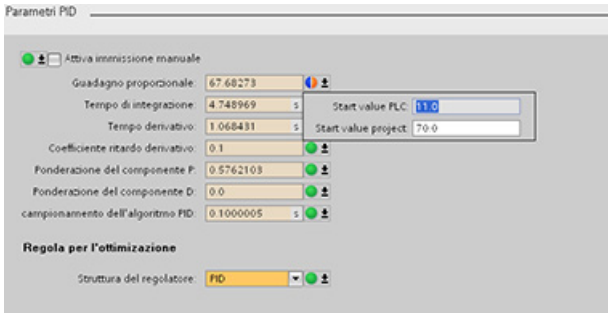

La CPU dispone della funzione di controllo del movimento per il comando di motori a passi e di servo-azionamenti con interfaccia a impulsi. La funzione di controllo del movimento assume il comando e il controllo degli azionamenti.

- L'oggetto tecnologico "Asse" configura i dati meccanici dell'azionamento, l'interfaccia dell'azionamento, i parametri dinamici e le altre proprietà dell'azionamento.
- L'utente configura le uscite di impulsi e direzione della CPU per il comando dell'azionamento.
- Il programma utente utilizza le istruzioni di controllo del movimento per comandare l'asse e avviare gli ordini di movimento.
- Utilizzare l'interfaccia PROFINET per stabilire il collegamento online tra la CPU e il dispositivo di programmazione. Oltre alle funzioni online della CPU, per il controllo del movimento sono disponibili funzioni di messa in servizio e di diagnostica aggiuntive.

#### Nota

Le modifiche apportate alla configurazione del controllo del movimento e il caricamento in RUN non diventano effettive finché la CPU non passa da STOP a RUN.

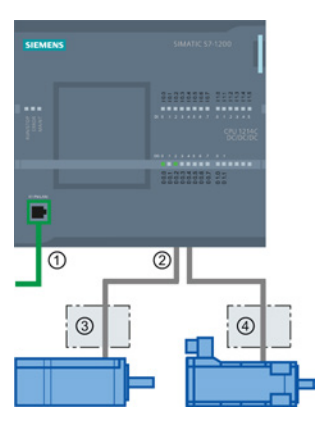

- ① PROFINET
- ② Uscite di impulsi e direzione
- ③ Sezione per l'alimentazione del motore a passi
- ④ Sezione per l'alimentazione del servo-azionamento

I tipi DC/DC/DC della CPU S7-1200 dispongono di uscite onboard per il comando diretto degli azionamenti. I tipi di relè della CPU richiedono una signal board con uscite DC per il comando dell'azionamento.

Una signal board (SB) amplia il numero di I/O onboard aggiungendone altri. Un'SB con due uscite digitali può essere impiegata come uscita di impulsi e direzione per comandare un motore. Un'SB con quattro uscite digitali può essere impiegata come uscita di impulsi e direzione per comandare due motori. Le uscite relè integrate non possono essere impiegate come uscite di impulsi per comandare i motori. Che si utilizzino I/O integrati, I/O SB o una combinazione di entrambi, si possono avere al massimo quattro generatori di impulsi.

Questi quattro generatori di impulsi dispongono di assegnazioni di I/O di default, ma possono essere comunque configurati su qualsiasi uscita digitale della CPU o dell'SB. I generatori di impulsi della CPU non possono essere assegnati alla periferia decentrata.

#### Nota

#### Le uscite di treni di impulsi non possono essere utilizzate da altre istruzioni nel programma utente

Se si configurano le uscite della CPU o la signal board come generatori di impulsi (per le istruzioni PWM o di controllo del movimento) i corrispondenti indirizzi di uscita non controllano più le uscite. Se il programma utente scrive un valore in un'uscita utilizzata come generatore di impulsi, la CPU non scrive quel valore nell'uscita fisica.

Tabella 9- 22 Numero max. di azionamenti comandabili

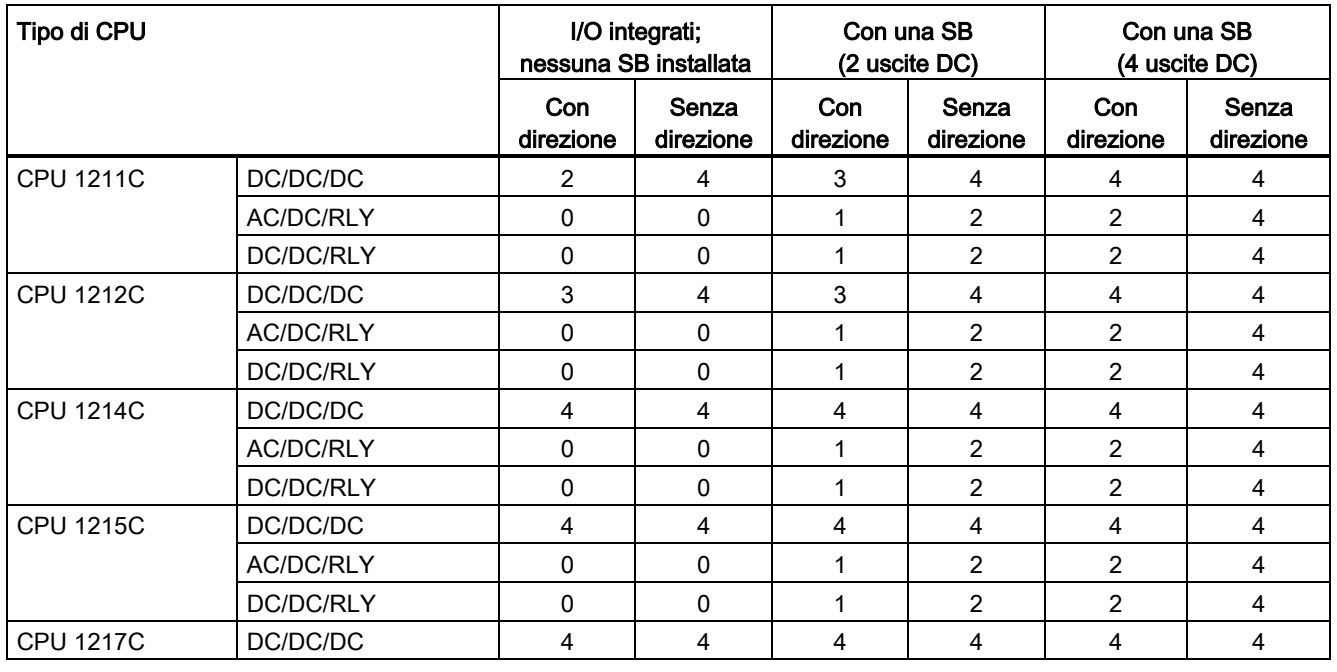

#### Nota

#### Il numero massimo di generatori di impulsi è quattro.

Che si utilizzino I/O integrati, I/O SB o una combinazione di entrambi, si possono avere al massimo quattro generatori di impulsi.

| <b>CPU</b>    | Canale di uscita della<br><b>CPU</b> | Uscita di impulsi e<br>direzione | A/B, quadratura, in<br>avanti/indietro e<br>impulso/direzione |
|---------------|--------------------------------------|----------------------------------|---------------------------------------------------------------|
| 1211C         | Qa.0  Qa.3                           | 100 kHz                          | 100 kHz                                                       |
| 1212C         | Qa.0  Qa.3                           | $100$ kHz                        | 100 kHz                                                       |
|               | Qa.4, Qa.5                           | $20$ kHz                         | 20 kHz                                                        |
| 1214C e 1215C | Qa.0  Qa.3                           | 100 kHz                          | 100 kHz                                                       |
|               | Qa.4  Qb.1                           | 20 kHz                           | $20$ kHz                                                      |
| 1217C         | $DQa.0$ $DQa.3$                      | $1$ MH $z$                       | 1 MHz                                                         |
|               | $(.0+, .0-.3+, .3-)$                 |                                  |                                                               |
|               | DQa.4  DQb.1                         | 100 kHz                          | 100 kHz                                                       |

Tabella 9- 23 Uscita della CPU: frequenza massima

Tabella 9- 24 Uscita SB della Signal Board: frequenza massima (scheda opzionale)

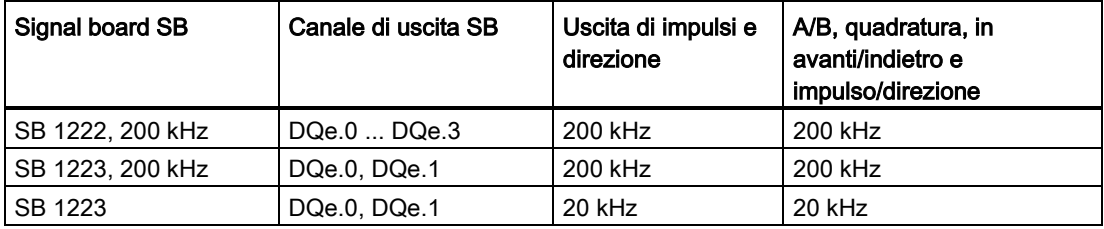

Tabella 9- 25 Frequenze limite delle uscite di impulsi

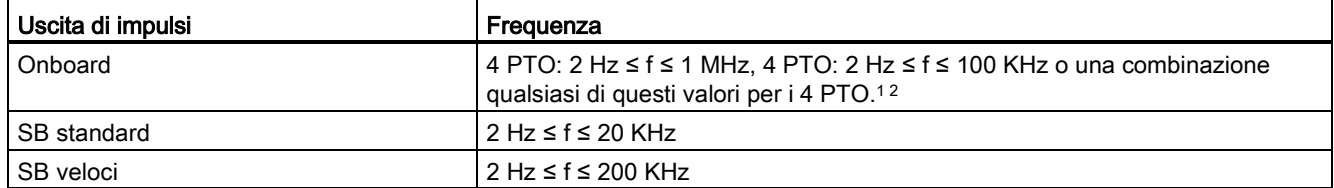

<sup>1</sup> Per informazioni sulle quattro combinazioni della velocità di uscita possibili nella CPU 1217C vedere la tabella più sotto.

2 Per informazioni sulle quattro combinazioni della velocità di uscita possibili nella CPU 1211C, 1212C, 1214C o 1215C vedere la tabella più sotto.

### Esempio di configurazioni della velocità di uscita nella CPU 1217C

### Nota

La CPU 1217C può generare uscite di impulsi fino a 1 MHz mediante le uscite differenziali integrate.

I seguenti esempi mostrano le quattro possibili combinazione della velocità di uscita:

- Esempio 1: 4 PTO a 1 MHz , nessuna uscita di direzione
- Esempio 2: 1 PTO a 1 MHz, 2 a 100 KHz e 1 a 20 KHz
- Esempio 3: 4 PTO a 200 KHz , nessuna uscita di direzione
- Esempio 4: 2 PTO a 100 KHz e 2 a 200 KHz, tutte con uscita di direzione

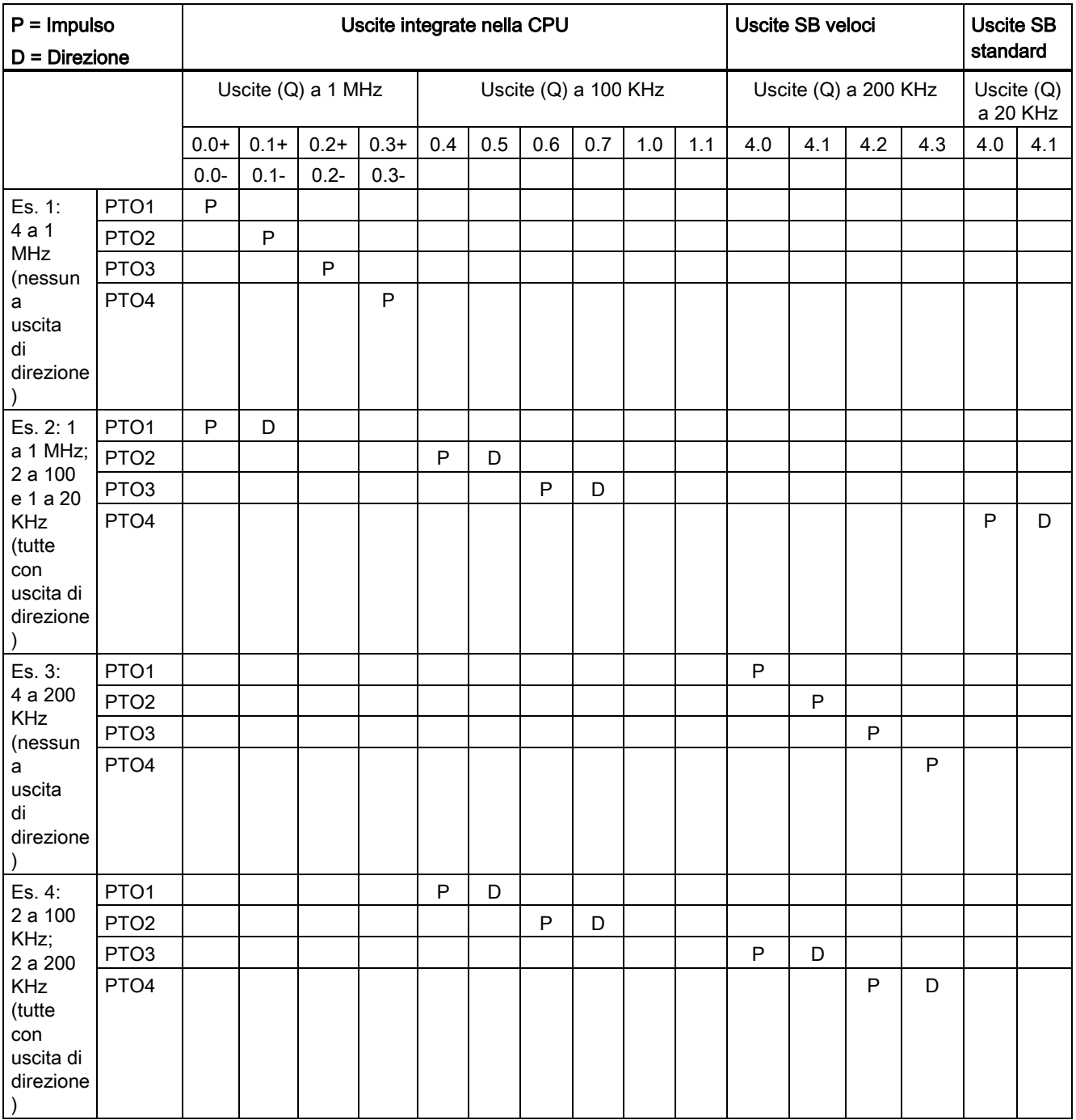

## Esempio di configurazioni della velocità di uscita nelle CPU 1211C, 1212C, 1214C e 1215C

I seguenti esempi mostrano le quattro possibili combinazione della velocità di uscita:

- Esempio 1: 4 PTO a 100 KHz , nessuna uscita di direzione
- Esempio 2: 2 PTO a 100 KHz e 2 a 20 KHz, tutte con uscita di direzione
- Esempio 3: 4 PTO a 200 KHz , nessuna uscita di direzione
- Esempio 4: 2 PTO a 100 KHz e 2 a 200 KHz, tutte con uscita di direzione

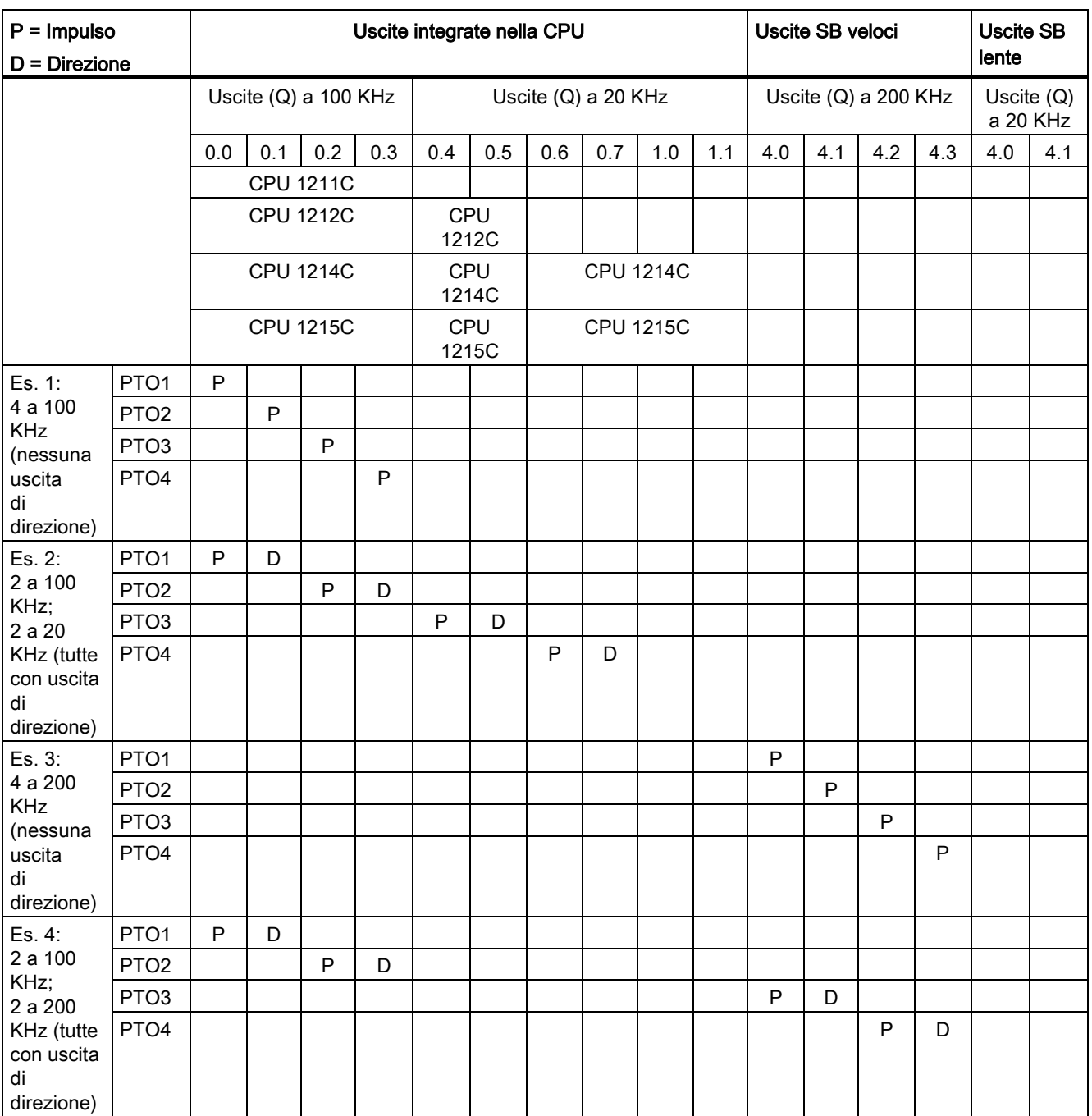

### 9.3.1 Messa in fase

Per l'interfaccia "Messa in fase" dell'azionamento a passi/del servo-azionamento sono disponibili le quattro opzioni seguenti:

● PTO (impulso A e direzione B): Se si seleziona un'opzione PTO (impulso A e direzione B), un'uscita (P0) comanda l'impulso e un'altra (P1) la direzione. P1 è high (attiva) se vengono generati impulsi in direzione positiva. P1 è low (inattiva) se vengono generati impuls in direzione negativa:

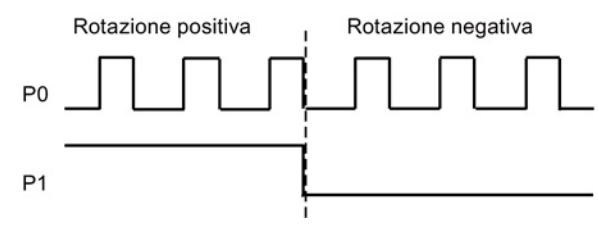

● PTO (conteggio in avanti A e conteggio all'indietro B): Se si seleziona un'opzione PTO (conteggio in avanti A e conteggio all'indietro B), un'uscita (P0) emette impulsi per le direzioni positive e un'altra (P1) per quelle negative:

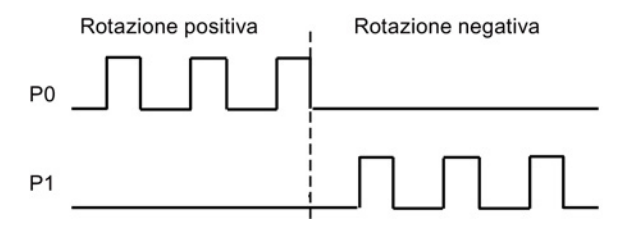

● PTO (con spostamento di fase A/B): Se si seleziona un'opzione PTO (con spostamento di fase A/B), entrambe le uscite emettono impulsi alla velocità specificata ma con uno spostamento di fase di 90°. Si tratta di una configurazione 1X che significa che un impulso è la quantità di tempo tra transizioni positive di P0. In questo caso, la direzione è determinata dall'uscita che passa per prima da 0 a 1. P0 precede P1 in direzione positiva. P1 precede P0 in direzione negativa.

Il numero di impulsi generati è basato sul numero delle transizioni da 0 a 1 della fase A. La relazione tra le fasi determina la direzione del movimento:

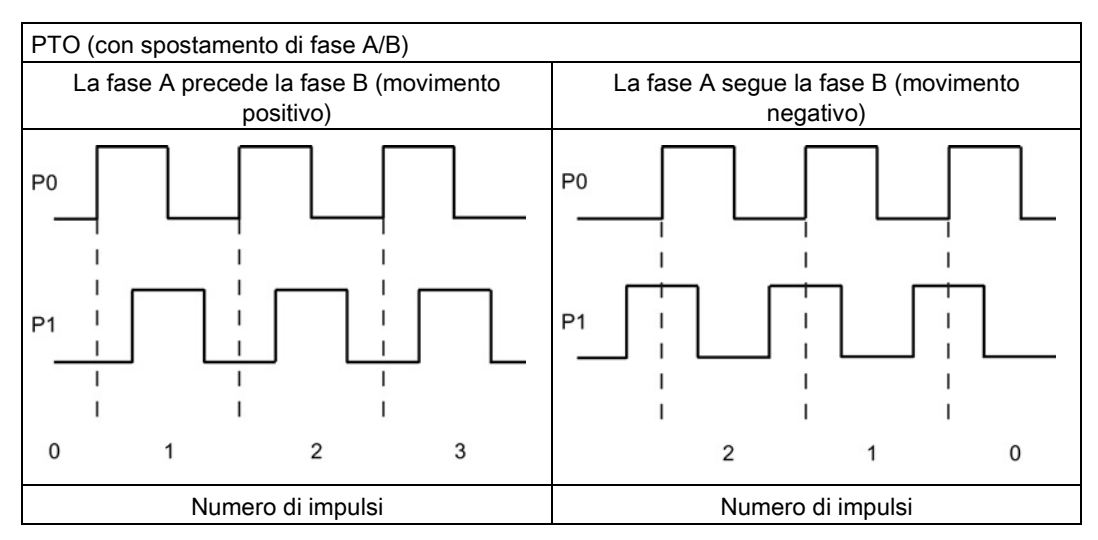

● PTO (con spostamento di fase A/B - quadruplo): Se si seleziona un'opzione PTO (con spostamento di fase A/B - quadruplo), entrambe le uscite emettono impulsi alla velocità specificata ma con uno spostamento di fase di 90°. Si tratta di una configurazione 4X il che significa che un impulso è la transizione di ogni uscita (sia positiva che negativa). In questo caso, la direzione è determinata dall'uscita che passa per prima da 0 a 1. P0 precede P1 in direzione positiva. P1 precede P0 in direzione negativa.

La configurazione quadrupla si basa su transizioni positive e negative di entrambe le fasi A e B. Il numero delle transizioni è configurabile. La relazione tra le fasi (A precede B o B precede A) determina la direzione del movimento.

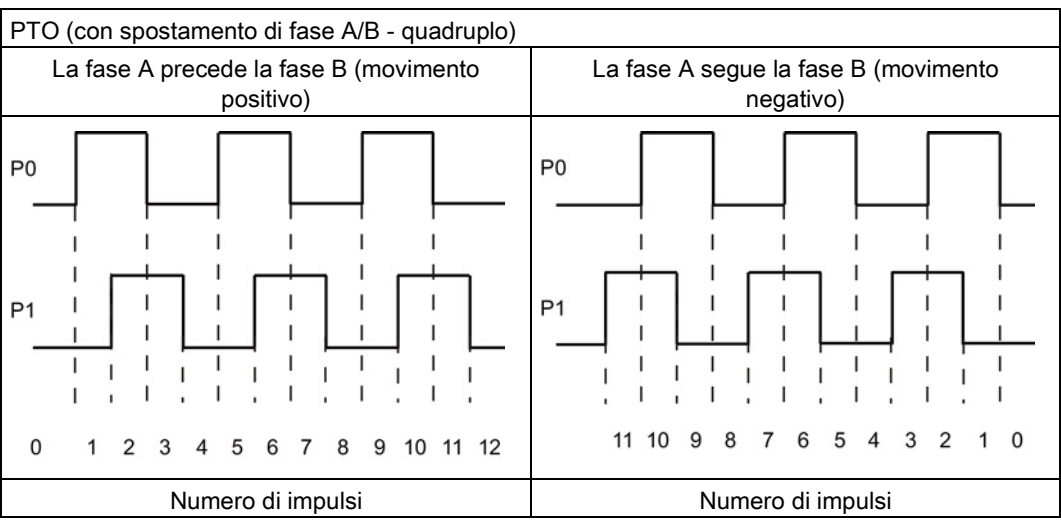

● PTO (impulso e direzione (direzione deselezionata)): Se si disattiva l'uscita di direzione in una PTO (impulso e direzione (direzione deselezionata)), l'uscita (P0) comanda gli impulsi. L'uscita P1 non viene utilizzata ed è disponibile per altri utilizzi nel programma. In questo modo la CPU accetta solo comandi di movimento positivi. Selezionando questo modo il comando di movimento impedisce l'esecuzione di configurazioni negative non consentite. Se l'applicazione di movimento presenta una sola direzione si può risparmiare un'uscita. L'applicazione monofase (un'uscita) è illustrata nella figura in basso (supponendo una polarità positiva):

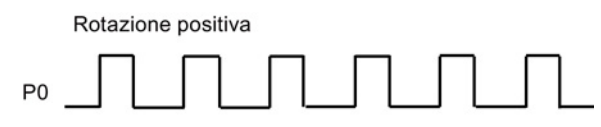

### 9.3.2 Configurazione di un generatore di impulsi

- 1. Inserire un oggetto tecnologico:
	- Nell'albero del progetto espandere il nodo "Oggetti tecnologici" e selezionare "Inserisci nuovo oggetto".
	- Selezionare il simbolo "Asse" (rinominarlo se necessario) e fare clic su "OK" per aprire l'editor di configurazione per l'oggetto Asse.
	- Visualizzare le proprietà della selezione di PTO per il comando dell'asse nei "Parametri di base" e selezionare l'impulso desiderato.

#### Nota

Se il PTO non è stato precedentemente configurato nella proprietà della CPU, il PTO è configurato per l'utilizzo di una delle uscite onboard.

Se si utilizza una Signal Board di uscita, allora selezionare "Configurazione dispositivi" per andare nelle proprietà della CPU. In "Parametrizzazione", nelle "Opzioni di impulso", configurare la sorgente di uscita all'uscita della Signal Board.

- Configurare i restanti parametri di base e avanzati.
- 2. Programmare l'applicazione: inserire l'istruzione MC\_Power in un blocco di codice.
	- Per l'ingresso Asse selezionare l'oggetto tecnologico Asse precedentemente creato e configurato.
	- Impostando l'ingresso Enable come vero si attivano le altre istruzioni di movimento.
	- Impostando l'ingresso Enable come falso le altre istruzioni di movimento vengono cancellate.

#### Nota

Contiene solo un'istruzione MC\_Power per asse.

3. Inserire le altre istruzioni di movimento per produrre il movimento richiesto.

#### Nota

Configurazione di un generatore di impulsi alle uscite della Signal Board: selezionare le proprietà "Generatori di impulsi (PTO/PWM)" di una CPU (nella Configurazione dispositivi) e abilitare un generatore di impulsi. Per ogni CPU V1.0, V2.0, V2.1 e V2.2 dell'S7-1200 sono disponibili due generatori di impulsi mentre per le CPU V3.0 e V4.0 dell'S7-1200 sono disponibili quattro generatori di impulsi. Nella stessa area di configurazione alla voce "Opzioni di impulso" selezionare "Generatore di impulsi come": "PTO".

#### Nota

La CPU calcola gli ordini di movimento in "fette" o segmenti di 10 ms. Non appena una fetta è stata eseguita, la successiva è in coda in attesa di essere eseguita. Se si interrompe un ordine di movimento su un asse (eseguendo un nuovo ordine di movimento per lo stesso asse), il nuovo ordine di movimento potrebbe non essere eseguito per 20 ms max. (il resto della fetta in corso più la fetta in coda).

## 9.3.3 Configurazione dell'asse

STEP 7 mette a disposizione gli strumenti per la configurazione, la messa in servizio e la diagnostica dell'oggetto tecnologico "Asse".

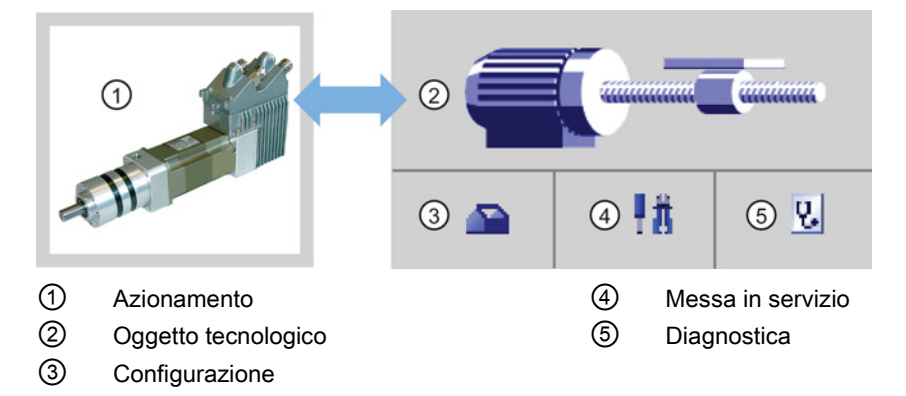

#### Nota

Per le release V2.2 e precedenti del firmware della CPU, la PTO si serve della funzionalità interna di un contatore veloce (HSC). Ciò significa che il corrispondente HSC non può essere usato altrove.

L'assegnazione tra PTO e HSC è fissa. Una PTO1 attivata sarà collegata a HSC1. Una PTO2 attivata sarà collegata a HSC2. Non è possibile controllare il valore istantaneo (ad es. in ID1000) mentre si verificano degli impulsi.

Le CPU S7-1200 con versione V3.0 e superiore non hanno questo limite; tutti gli HSC restano a disposizione e possono essere utilizzati per il programma quando si configurano le uscite di impulsi nelle CPU.

Tabella 9- 26 Strumenti di STEP 7 per il controllo del movimento

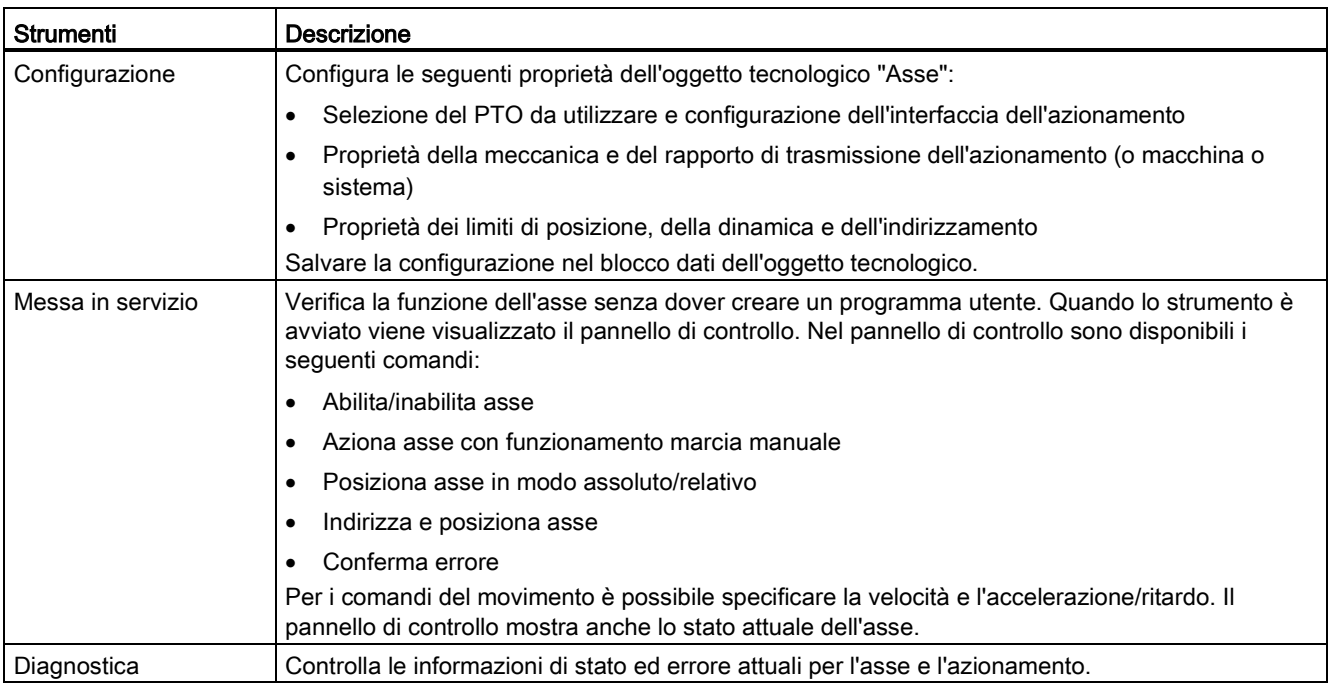

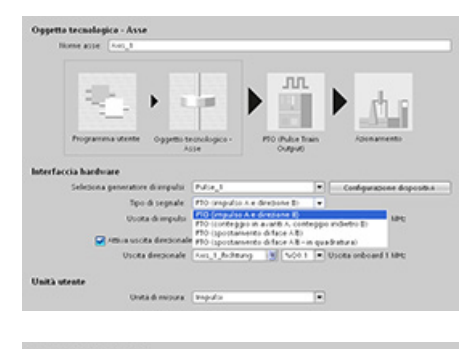

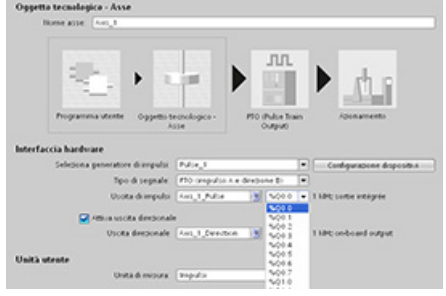

Dopo aver creato l'oggetto tecnologico per l'asse, configurare l'asse definendo i parametri di base, come PTO e la configurazione dell'interfaccia dell'azionamento. Configurare anche le altre proprietà dell'asse, ad es. i limiti di posizione, la dinamica e l'indirizzamento.

#### Nota

Potrebbe essere necessario adattare i valori dei parametri di ingresso delle istruzioni di controllo del movimento alla nuova unità di misura nel programma utente.

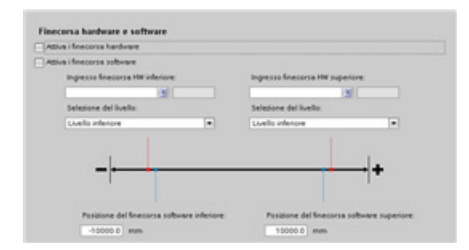

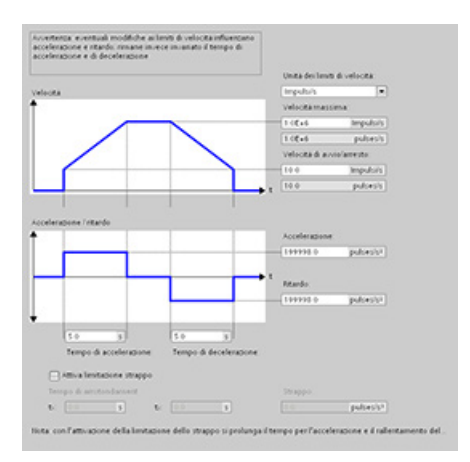

Configurare le proprietà dei segnali e della meccanica dell'azionamento e del controllo della posizione (finecorsa hardware e software).

È possibile configurare la dinamica del movimento e il comportamento del comando di arresto di emergenza.

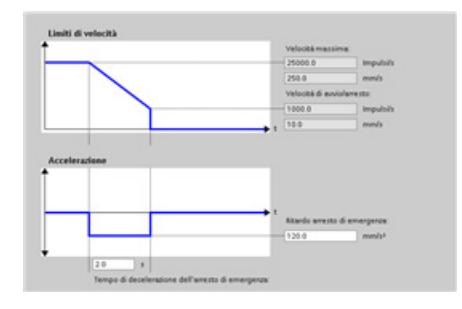

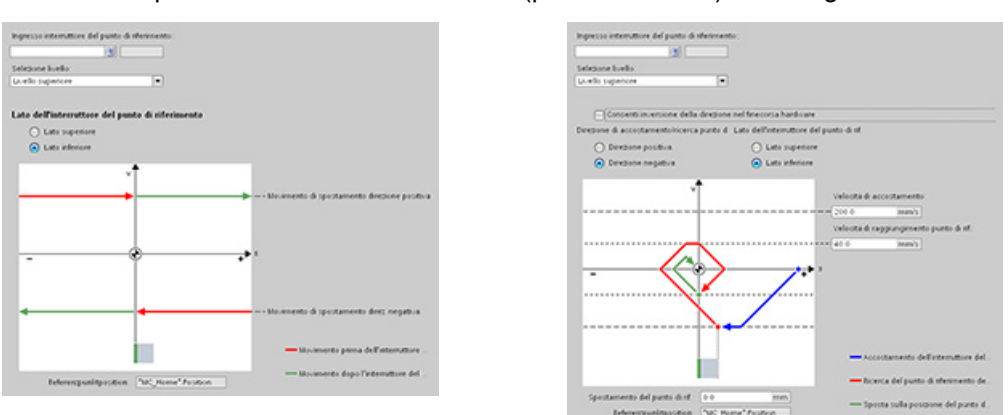

Anche il comportamento dell'indirizzamento (passivo e attivo) va configurato.

Per testare le funzioni indipendentemente dal programma utente utilizzare il pannello di controllo della messa in servizio.

Per avviare la messa in servizio dell'asse fare clic sul pulsante "Avvia". Ψñ

Il pannello di controllo mostra anche lo stato attuale dell'asse. Non solo è possibile abilitare e disabilitare l'asse ma anche testarne il posizionamento (sia in modo assoluto che relativo) e definire la velocità, accelerazione e ritardo. È anche possibile testare gli ordini di indirizzamento e marcia manuale. Il pannello di controllo consente inoltre di confermare gli errori.

## 9.3.4 Configurazione di TO\_CommandTable\_PTO

L'istruzione CommandTable può essere configurata con gli oggetti tecnologici.

### Inserimento di un oggetto tecnologico

- 1. Nell'albero del progetto espandere il nodo "Oggetti tecnologici" e selezionare "Inserisci nuovo oggetto".
- 2. Selezionare il simbolo "CommandTable" (rinominarlo se necessario) e fare clic su "OK" per aprire l'editor di configurazione per l'oggetto CommandTable.

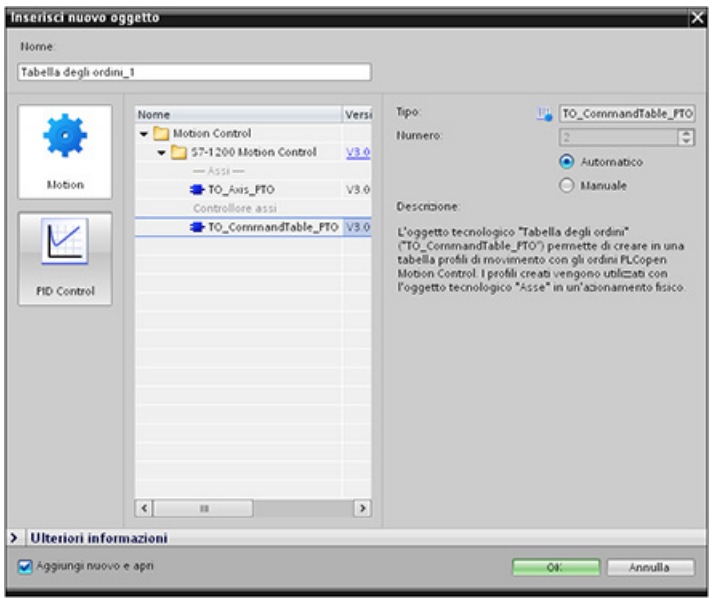

#### Pianificazione delle fasi per l'applicazione

Nella finestra di configurazione "Tabella di comandi" è possibile creare la sequenza di movimenti desiderata e verificare il risultato sul grafico dello schema della tendenza.

I tipi di comando per l'elaborazione della tabella dei comandi sono selezionabili. Possono essere inserite fino a 32 fasi. I comandi sono elaborati in sequenza e producono facilmente un profilo di movimento complesso.

Tabella 9- 27 Tipi di comandi per MC\_CommandTable

| Tipo di comando             | Descrizione                                                                                                    |
|-----------------------------|----------------------------------------------------------------------------------------------------|
| Empty                       | Questo comando serve come segnaposto per qualsiasi altro comando che si vuole<br>aggiungere. Viene ignorato durante l'elaborazione della tabella.             |
| Halt                        | Mette in pausa l'asse.<br>Avvertenza: questo comando viene eseguito solo dopo il comando "Velocity setpoint".                                                 |
| <b>Positioning Relative</b> | Posiziona l'asse in funzione della distanza. Il comando sposta l'asse alla distanza e alla<br>velocità indicate.                                              |
| Positioning Absolute        | Posiziona l'asse in funzione della posizione. Il comando sposta l'asse nella posizione<br>indicata utilizzando la velocità specificata.                       |
| Velocity setpoint           | Sposta l'asse alla velocità indicata.                                                                                                    |
| Wait                        | Attende finché non è trascorso il periodo indicato. "Wait" non arresta il movimento di corsa<br>attivo.                                                       |
| Separator                   | Aggiunge una riga di separazione sopra a quella selezionata. La riga di separazione<br>consente di definire più di un profilo in una sola tabella di comandi. |

Nella figura seguente, "Command complete" viene utilizzato per passare alla fase successiva. Questo tipo di passaggio consente al dispositivo di decelerare alla velocità di avvio/arresto e quindi accelerare di nuovo all'avvio della fase successiva.

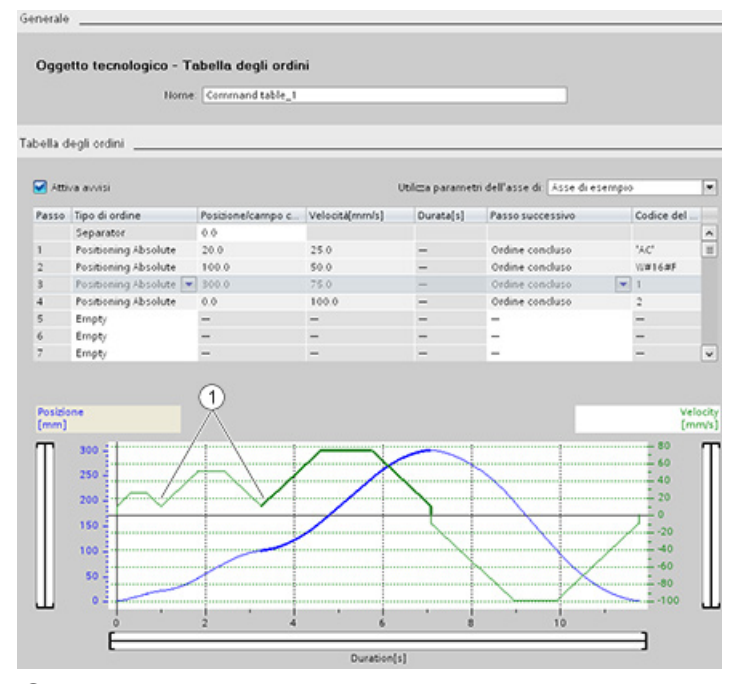

① L'asse decelera alla velocità di avvio/arresto tra fasi.

Nella figura seguente, "Blending motion" viene utilizzato come passaggio alla fase successiva. Questo tipo di passaggio consente al dispositivo di mantenere la velocità all'avvio della fase successiva, garantendo quindi un passaggio morbido da una fase a quella successiva. L'utilizzo di questa funzione può ridurre il tempo totale necessario ad eseguire completamente un profilo. Senza questa funzione, l'esempio impiega sette secondi per entrare in funzione. Con la funzione, il tempo di esecuzione è ridotto di un secondo per un totale di sei secondi.

9.3 Controllo del movimento

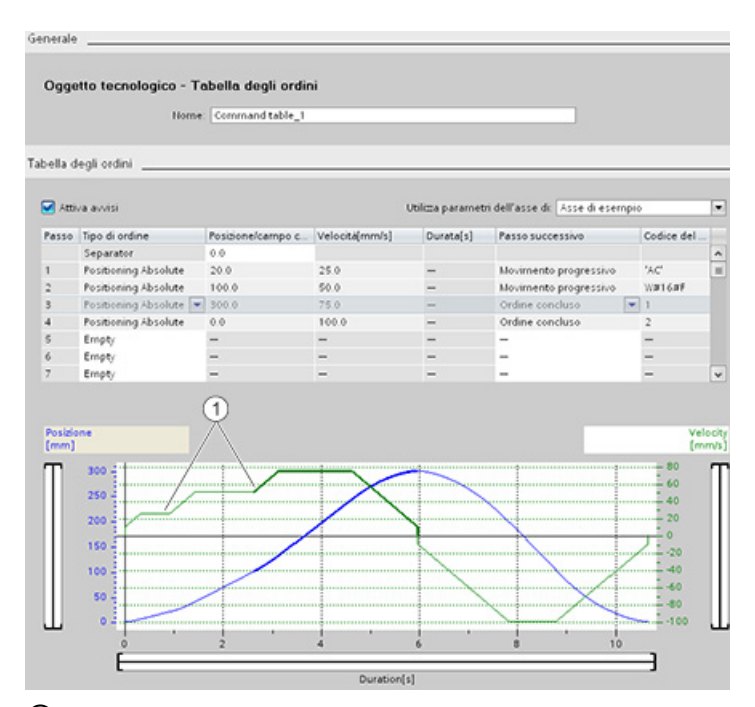

① L'asse continua a muoversi e accelera o decelera alla velocità della fase successiva, risparmiando tempo e usura meccanica.

Il funzionamento della CommandTable è controllato da un'istruzione MC\_CommandTable come illustrato di seguito:

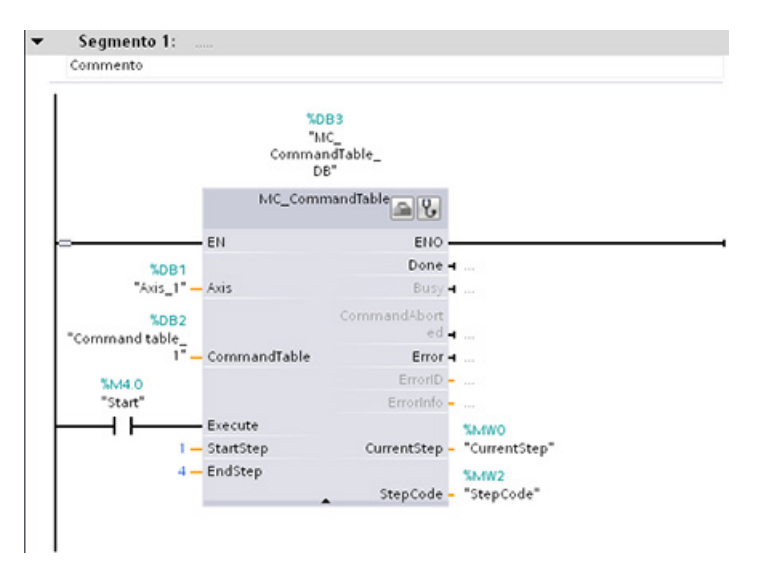

## 9.3.5 Istruzioni di controllo del movimento

### 9.3.5.1 Panoramica delle istruzioni MC

Le istruzioni di controllo del movimento utilizzano un blocco dati tecnologico associato e le PTO dedicate (uscite di treni di impulsi) della CPU per comandare il movimento di un asse.

- MC Power (Pagina [468\)](#page-467-0) attiva e disattiva un asse per il controllo del movimento.
- [MC\\_Reset](#page-470-0) (Pagina [471\)](#page-470-0) resetta tutti gli errori di controllo del movimento. Tutti gli errori di controllo del movimento confermabili vengono confermati.
- [MC\\_Home](#page-471-0) (Pagina [472\)](#page-471-0) stabilisce la relazione tra il programma di comando e il sistema di posizionamento meccanico dell'asse.
- MC Halt (Pagina [475\)](#page-474-0) annulla tutti i movimenti in corso arrestando il movimento dell'asse. La posizione di arresto non è definita.
- MC MoveAbsolute (Pagina [477\)](#page-476-0) avvia il movimento verso una posizione assoluta. L'ordine termina quando viene raggiunta la posizione di destinazione.
- [MC\\_MoveRelative](#page-478-0) (Pagina [479\)](#page-478-0) avvia un movimento di posizionamento rispetto a una data posizione iniziale.
- [MC\\_MoveVelocity](#page-480-0) (Pagina [481\)](#page-480-0) fa spostare l'asse alla velocità specificata.
- [MC\\_MoveJog](#page-483-0) (Pagina [484\)](#page-483-0) attiva la modalità di marcia a impulsi a scopo di test e di avviamento.
- [MC\\_CommandTable](#page-485-0) (Pagina [486\)](#page-485-0) esegue i comandi dell'asse come sequenza di movimenti.
- MC ChangeDynamic (Pagina [489\)](#page-488-0) modifica le impostazioni dinamiche dell'asse.
- [MC\\_WriteParam](#page-490-0) (Pagina [491\)](#page-490-0) scrive un numero selezionato di parametri per modificare la funzionalità dell'asse dal programma utente.
- [MC\\_ReadParam](#page-492-0) (Pagina [493\)](#page-492-0) scrive un numero selezionato di parametri che indicano posizione attuale, velocità, ecc. dell'asse definite nell'ingresso Asse.

#### Livelli del firmware della CPU

Se si sta utilizzando una CPU S7-1200 con firmware V4.0, selezionare la versione V4.0 di ogni istruzione di movimento.

Se si sta utilizzando una CPU S7-1200 con firmware V3.0 o inferiore, selezionare la versione adatta (V3.0, V2.0 o V1.0) di ciascuna istruzione di movimento.

#### Nota

La CPU calcola gli ordini di movimento in "fette" o segmenti di 10 ms. Non appena una fetta è stata eseguita, la successiva è in coda in attesa di essere eseguita. Se si interrompe un ordine di movimento su un asse (eseguendo un nuovo ordine di movimento per lo stesso asse), il nuovo ordine di movimento potrebbe non essere eseguito per 20 ms max. (il resto della fetta in corso più la fetta in coda).

# <span id="page-467-0"></span>9.3.5.2 Istruzione MC\_Power (Abilita/blocca asse)

### Nota

Se, in seguito ad un errore, l'asse è disabilitato, una volta eliminato e confermato l'errore esso verrà abilitato automaticamente. A tale scopo è necessario che il parametro di ingresso Enable abbia mantenuto il valore "vero" durante questo processo.

Tabella 9- 28 Istruzione MC\_Power

| KOP / FUP                                                                                                    | <b>SCL</b>                                                                                                    | <b>Descrizione</b>                                                                                                    |
|----------------------------------------------------------------------------------------------------|----------------------------------------------------------------------------------------------------|----------------------------------------------------------------------------------------------------|
| "MC Power DB"<br>MC Power<br>$ENO$ —<br>$-\mathsf{EN}$<br>—l Axis<br>Status $\mapsto$<br>$-$ Enable<br>Busy <b>H</b><br>StopMode<br>$Error \rightarrow$<br>ErrorID<br>ErrorInfo - | "MC Power DB" (<br>Axis:= $multi$ fb in,<br>Enable:= bool in ,<br>StopMode: = int in,<br>Status=> bool out,<br>Busy= $>$ bool out,<br>Error= $>$ bool out,<br>ErrorID=> word out,<br>ErrorInfo= $>$ word out ); | L'istruzione di controllo del movimento MC Power<br>abilita o disabilita un asse. Prima di poter abilitare o<br>disabilitare l'asse assicurarsi che le seguenti<br>condizioni siano rispettate:<br>L'oggetto tecnologico è stato configurato<br>$\bullet$<br>correttamente.<br>Non è presente alcun errore che disabilita<br>$\bullet$<br>l'attivazione.<br>L'esecuzione di MC_Power non può essere<br>interrotta da un ordine di controllo del movimento.<br>La disabilitazione dell'asse (parametro di ingresso<br>Enable = falso) interrompe tutti gli ordini di controllo<br>del movimento per l'oggetto tecnologico associato. |

<sup>1</sup> STEP 7 crea automaticamente il DB all'inserimento dell'istruzione.

2 Nell'esempio SCL "MC\_Power\_DB" è il nome del DB di istanza.

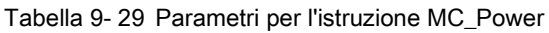

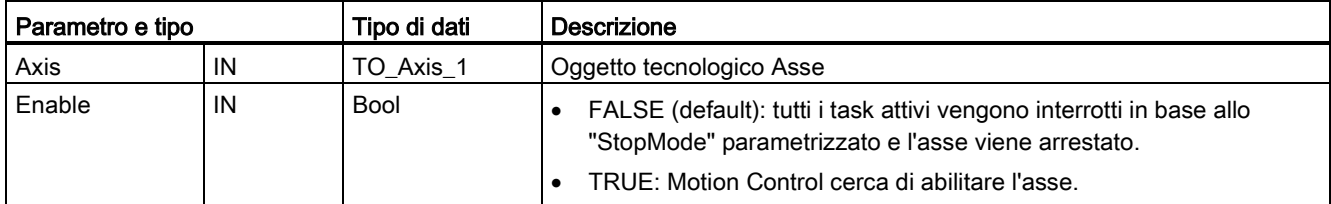
### 9.3 Controllo del movimento

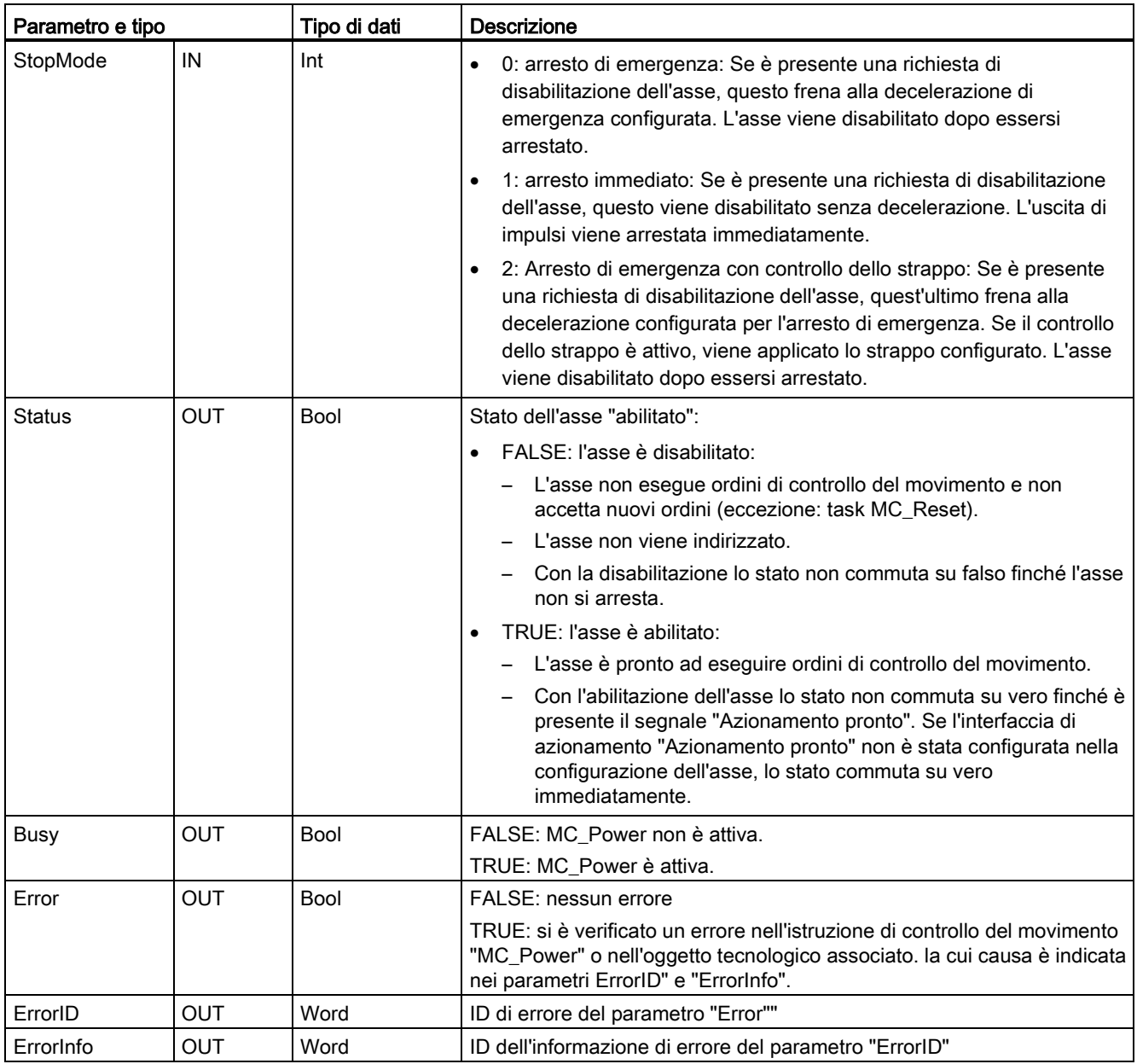

9.3 Controllo del movimento

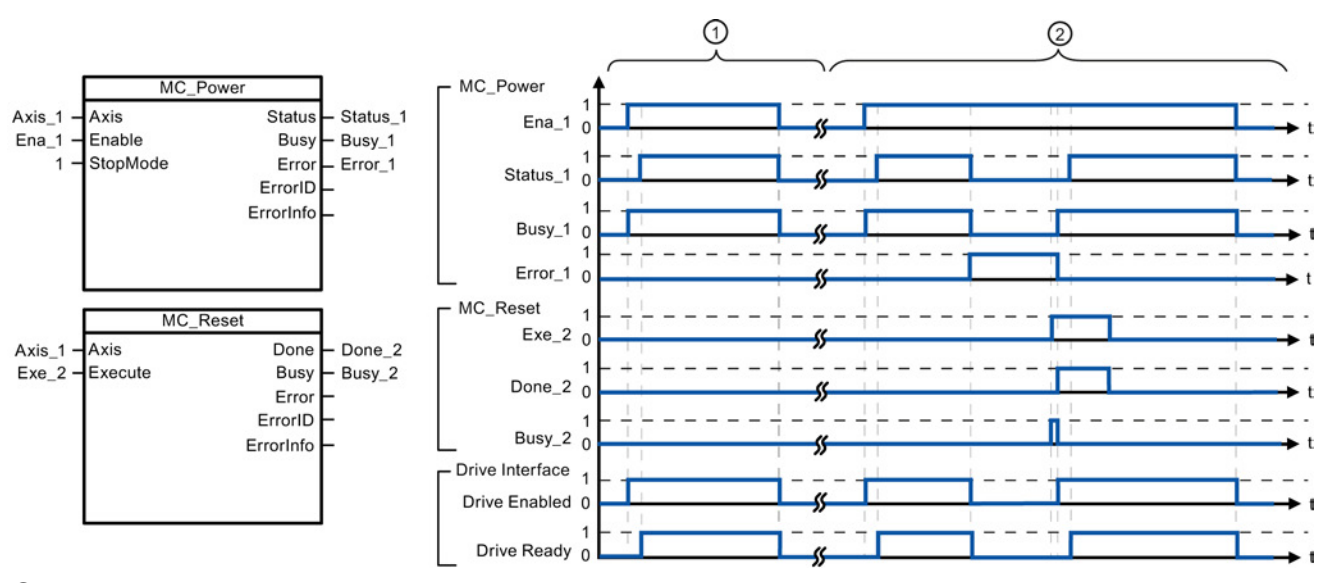

- ① Un asse viene abilitato e successivamente disabilitato di nuovo. Dopo che l'azionamento ha segnalato "Azionamento pronto" alla CPU, la visualizzazione di "Status\_1" ne indica la corretta abilitazione.
- ② Si è verificato un errore in seguito all'abilitazione dell'asse che ne ha causato la disabilitazione. L'errore viene eliminato e confermato con "MC\_Reset". L'asse viene quindi abilitato nuovamente.

Passi da seguire per l'abilitazione di un asse con interfaccia di azionamento configurata:

- 1. Verificare i requisiti riportati in alto.
- 2. Avviare il parametro di ingresso "StopMode" con il valore desiderato. Impostare il parametro di ingresso "Enable" su vero.

L'uscita di abilitazione per "Azionamento abilitato" diventa vera per attivare l'alimentazione all'azionamento. La CPU attende il segnale dell'azionamento "Azionamento pronto".

Quando questo segnale è disponibile nell'ingresso pronto configurato della CPU, l'asse viene abilitato. Il parametro di uscita "Status" e la variabile dell'oggetto tecnologico <Nome asse>.StatusBits.Enable hanno il valore "vero".

Passi da seguire per l'abilitazione di un asse senza interfaccia di azionamento configurata:

- 1. Verificare i requisiti riportati in alto.
- 2. Avviare il parametro di ingresso "StopMode" con il valore desiderato. Impostare il parametro di ingresso "Enable" su vero. L'asse è abilitato. Il parametro di uscita "Status" e la variabile dell'oggetto tecnologico <Nome asse>.StatusBits.Enable hanno il valore "vero".

Passi da seguire per la disabilitazione di un asse:

1. Arrestare l'asse.

È possibile riconoscere l'arresto dell'asse nella variabile dell'oggetto tecnologico <Nome asse>.StatusBits.StandStill.

- 2. Impostare il parametro di ingresso "Enable" su falso una volta arrestato l'asse.
- 3. I parametri di uscita "Busy" e "Status" e la variabile dell'oggetto tecnologico <Nome asse>.StatusBits.Enable hanno il valore "falso", la disabilitazione dell'asse è conclusa.

# 9.3.5.3 Istruzione MC\_Reset (Conferma errore)

Tabella 9- 30 Istruzione MC\_Reset

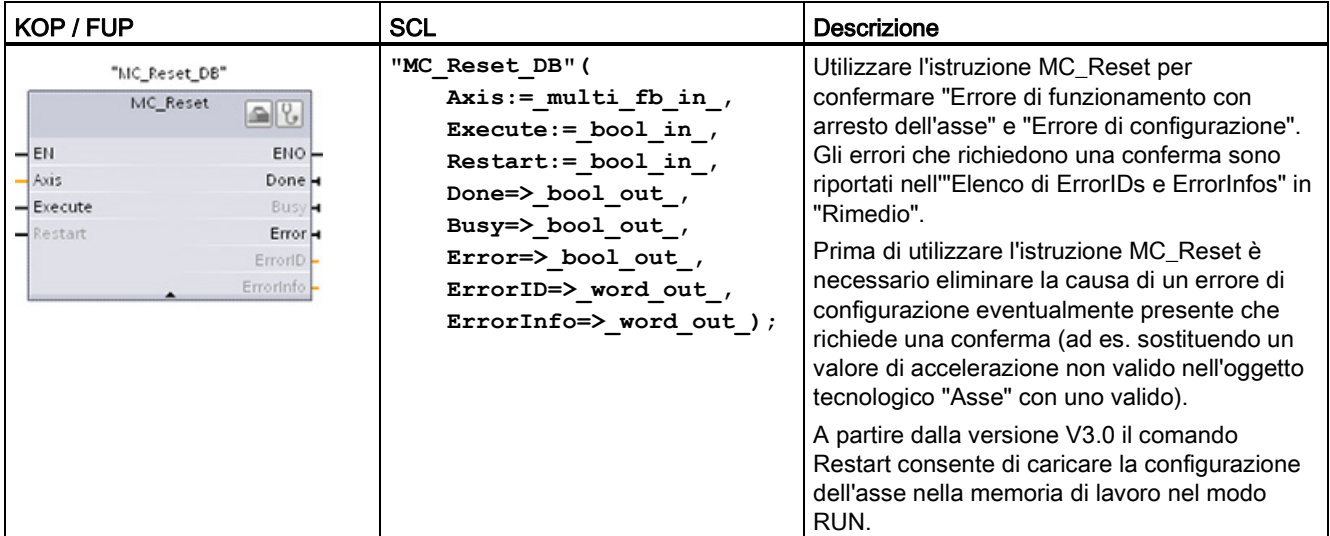

<sup>1</sup> STEP 7 crea automaticamente il DB all'inserimento dell'istruzione.

2 Nell'esempio SCL "MC\_Reset\_DB" è il nome del DB di istanza.

L'ordine MC\_Reset non può essere interrotto da un altro ordine di controllo del movimento. Il nuovo ordine MC\_Reset non interrompe nessun altro ordine di controllo del movimento attivo.

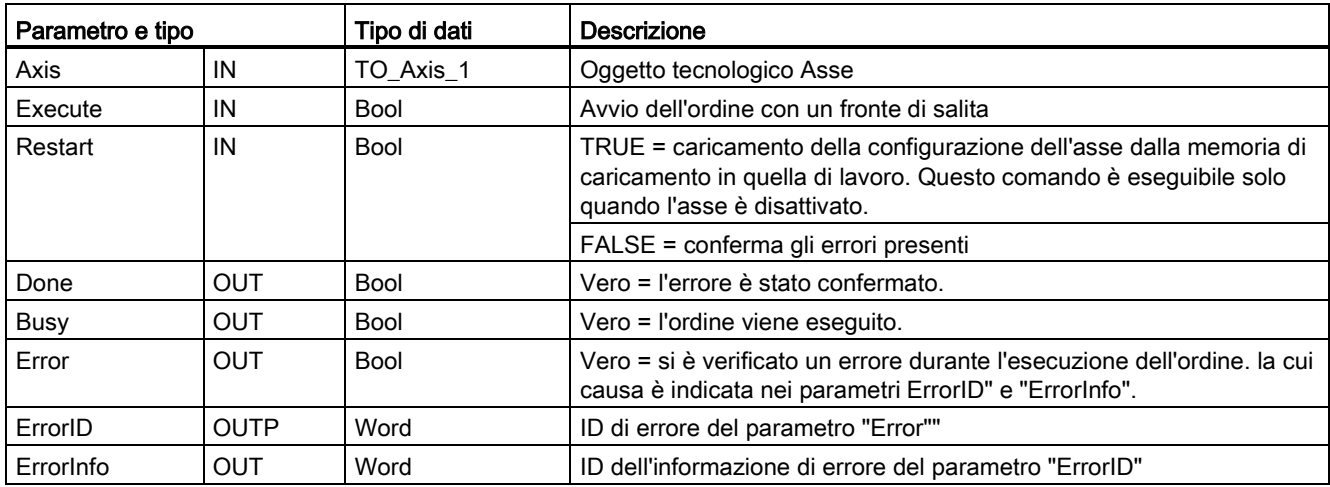

Tabella 9- 31 Parametri dell'istruzione MC\_Reset

Passi da seguire per la conferma di un errore con MC\_Reset:

- 1. Verificare i requisiti riportati in alto.
- 2. Avviare la conferma dell'errore con un fronte di salita nel parametro di ingresso Execute.
- 3. L'errore è stato confermato se Done = vero e la variabile dell'oggetto tecnologico <Nome asse>.StatusBits.Error = falso.

# 9.3.5.4 Istruzione MC\_Home (Indirizza e posiziona asse)

Tabella 9- 32 Istruzione MC\_Home

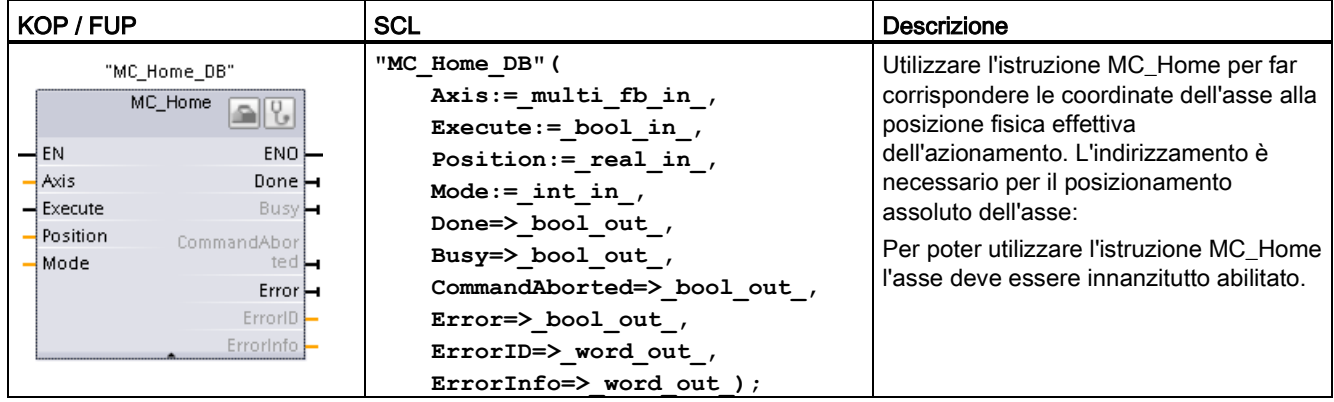

<sup>1</sup> STEP 7 crea automaticamente il DB all'inserimento dell'istruzione.

2 Nell'esempio SCL "MC\_Home\_DB" è il nome del DB di istanza.

Sono disponibili i seguenti tipi di indirizzamento:

- Indirizzamento diretto assoluto (Mode = 0): la posizione attuale dell'asse viene determinata dal valore del parametro "Position".
- Indirizzamento diretto relativo (Mode = 1): la posizione attuale dell'asse viene compensata dal valore del parametro "Position".
- Indirizzamento passivo (Mode = 2): durante l'indirizzamento passivo l'istruzione MC\_Home non esegue alcun movimento di indirizzamento. Il movimento di corsa richiesto per questa operazione deve essere implementato dall'utente mediante un'altra istruzione di controllo del movimento. Quando viene rilevato l'interruttore del punto di zero, l'asse viene indirizzato.
- Indirizzamento attivo (Mode = 3): la procedura di indirizzamento viene eseguita automaticamente.

Tabella 9- 33 Parametri per l'istruzione MC\_Home

| Parametro e tipo |    | Tipo di dati | <b>Descrizione</b>                                                                 |
|------------------|----|--------------|------------------------------------------------------------------------------------|
| Axis             | ΙN | TO Axis PTO  | Oggetto tecnologico Asse                                                           |
| Execute          | ΙN | <b>Bool</b>  | Avvio dell'ordine con un fronte di salita                                          |
| <b>Position</b>  | ΙN | Real         | Mode = $0, 2$ e 3 (posizione assoluta dell'asse al termine<br>dell'indirizzamento) |
|                  |    |              | Mode = 1 (valore di correzione per la posizione attuale<br>dell'asse)              |
|                  |    |              | Valori limite: -1.0e <sup>12</sup> $\leq$ Position $\leq$ 1.0e <sup>12</sup>       |

#### 9.3 Controllo del movimento

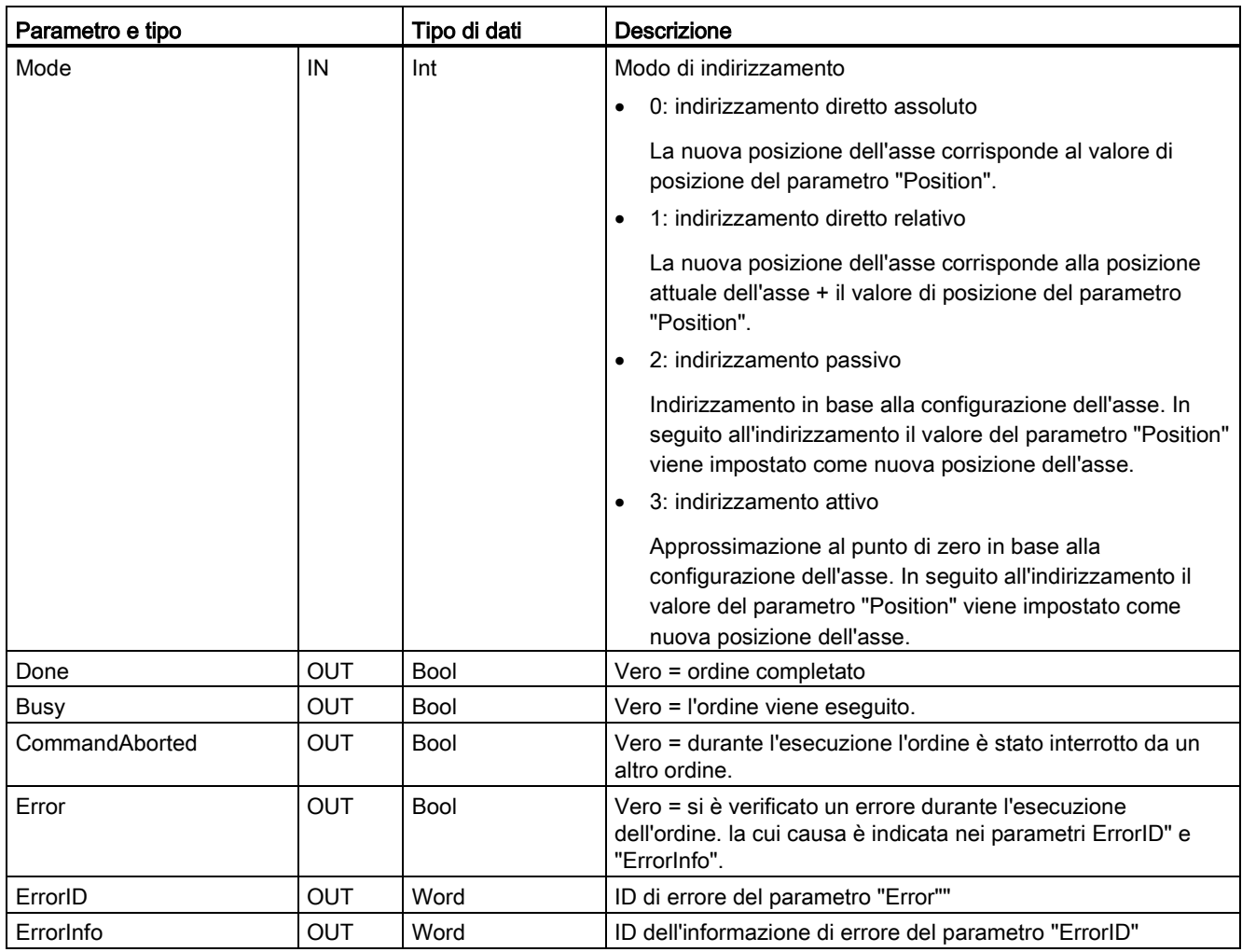

### Nota

### L'indirizzamento dell'asse va perso se si verificano le seguenti condizioni:

- Disabilitazione dell'asse con l'istruzione MC\_Power
- Commutazione tra comando automatico e manuale
- All'avvio dell'indirizzamento attivo (al termine dell'operazione l'indirizzamento dell'asse è di nuovo disponibile).
- Dopo lo spegnimento e la riaccensione della CPU
- Dopo il riavvio della CPU (RUN-STOP o STOP-RUN)

Passi da seguire per l'indirizzamento dell'asse:

- 1. Verificare i requisiti riportati in alto.
- 2. Inizializzare i parametri di ingresso necessari con dei valori e avviare l'indirizzamento con un fronte di salita nel parametro di ingresso "Execute".
- 3. Se il parametro di uscita "Done" e la variabile dell'oggetto tecnologico <Nome asse>.StatusBits.HomingDone hanno il valore "vero", l'indirizzamento è concluso.

Tabella 9- 34 Ordine di priorità

 $\mathbf{r}$ 

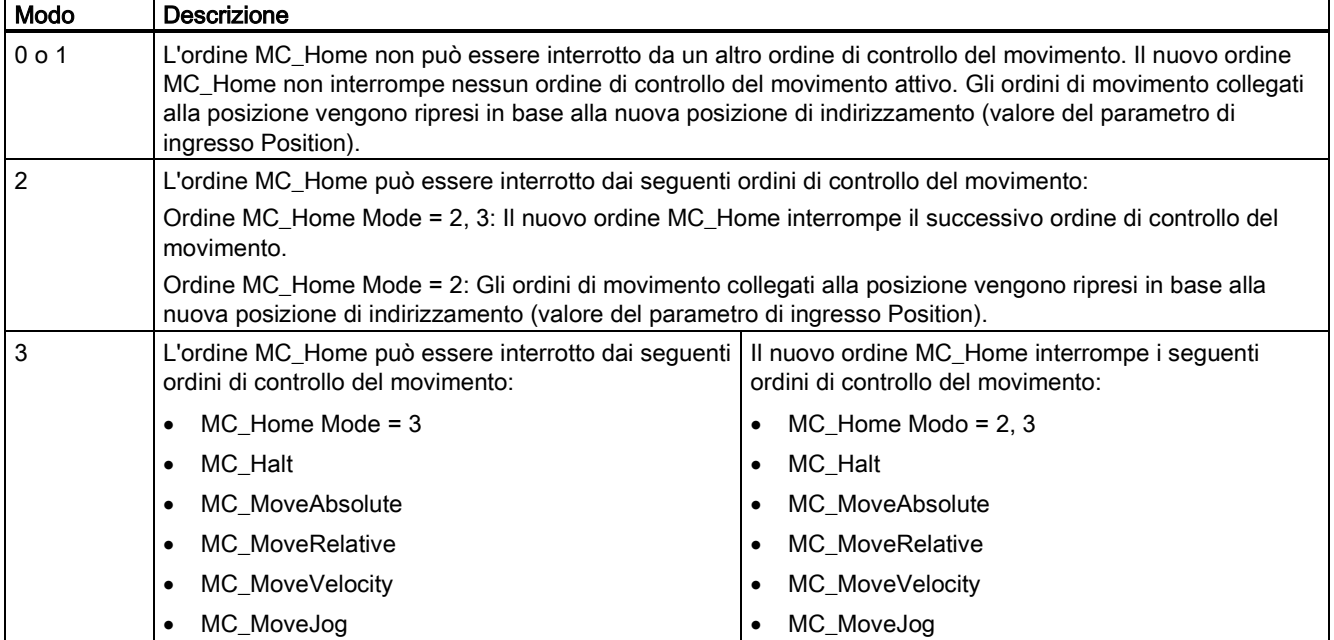

# 9.3.5.5 Istruzione MC\_Halt (Metti in pausa l'asse)

Tabella 9- 35 Istruzione MC\_Halt

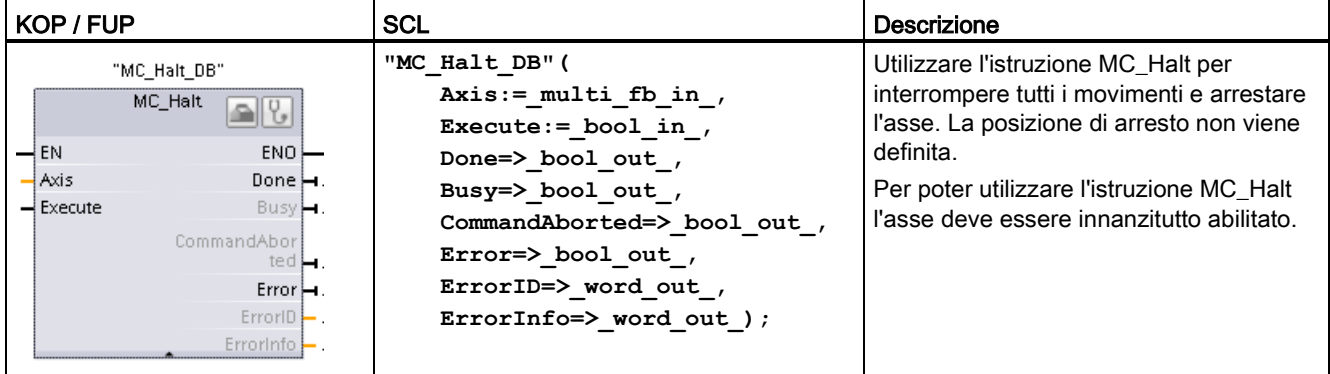

<sup>1</sup> STEP 7 crea automaticamente il DB all'inserimento dell'istruzione.

2 Nell'esempio SCL "MC\_Halt\_DB" è il nome del DB di istanza.

Tabella 9- 36 Parametri per l'istruzione MC\_Halt

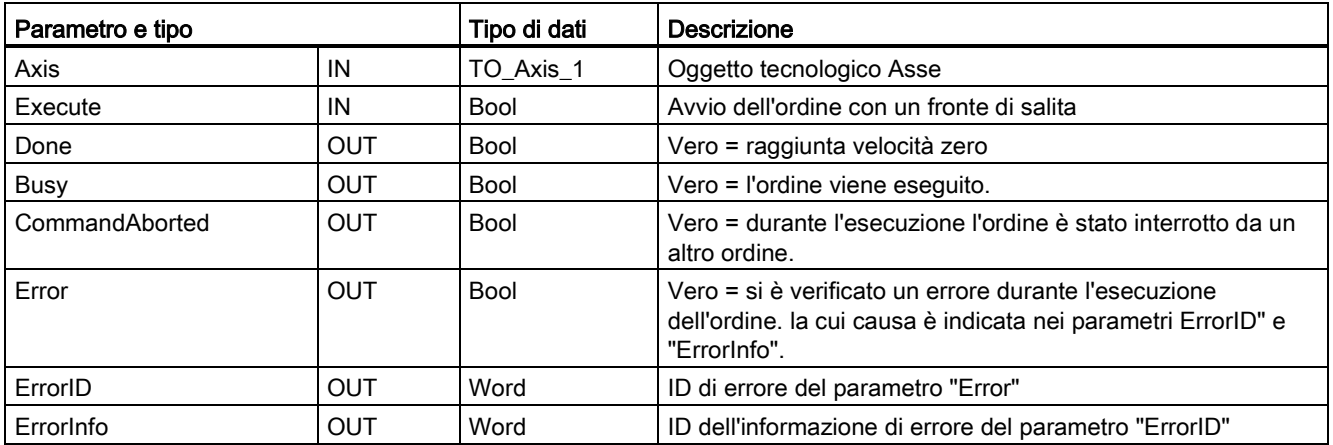

9.3 Controllo del movimento

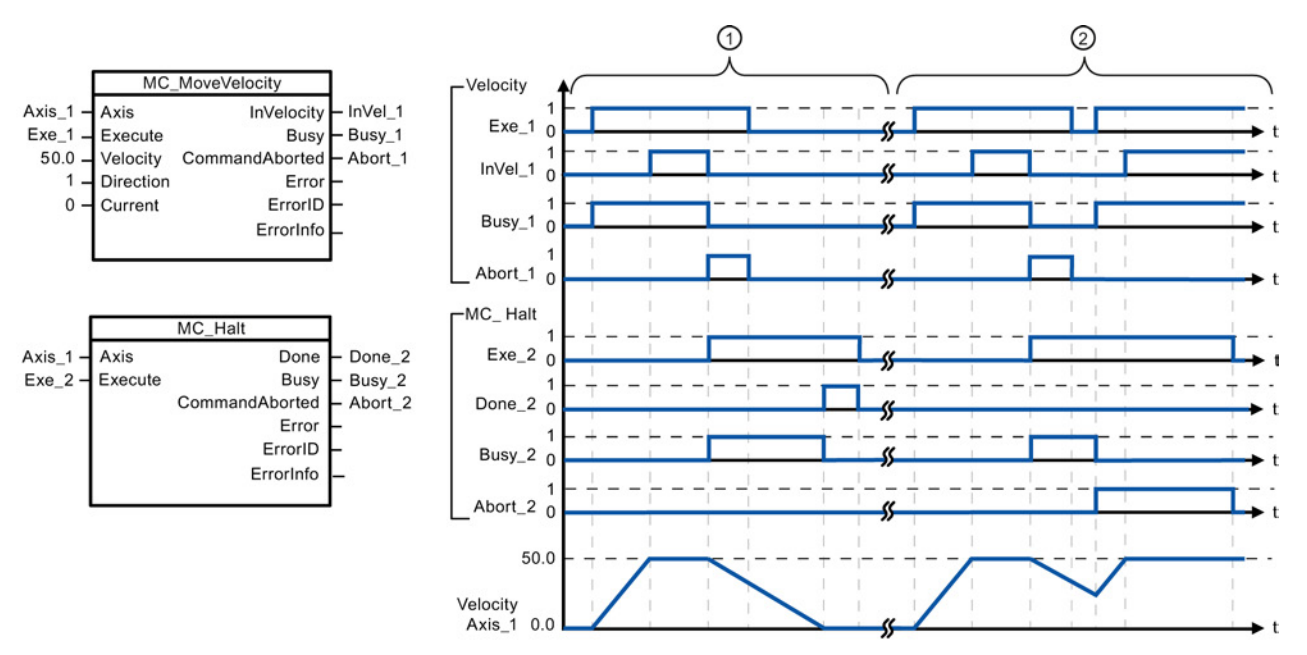

I seguenti valori sono stati configurati nella finestra di configurazione "Dinamica > Generale": accelerazione = 10,0 e decelerazione = 5,0

- ① L'asse viene decelerato da un ordine MC\_Halt fino ad arrestarsi. L'arresto dell'asse viene segnalato da "Done\_2".
- ② Mentre un ordine MC\_Halt decelera l'asse, il task viene interrotto da un altro ordine di movimento. L'interruzione viene segnalata da "Abort\_2".

### Ordine di priorità

L'ordine MC\_Halt può essere interrotto dai seguenti ordini di controllo del movimento:

- MC\_Home Mode = 3
- MC\_Halt
- MC MoveAbsolute
- MC\_MoveRelative
- MC\_MoveVelocity
- MC\_MoveJog

Il nuovo ordine MC\_Halt interrompe i seguenti ordini di controllo del movimento:

- MC\_Home Mode = 3
- MC Halt
- MC MoveAbsolute
- MC\_MoveRelative
- MC\_MoveVelocity
- MC\_MoveJog

# 9.3.5.6 Istruzione MC\_MoveAbsolute (Posizionamento assoluto dell'asse)

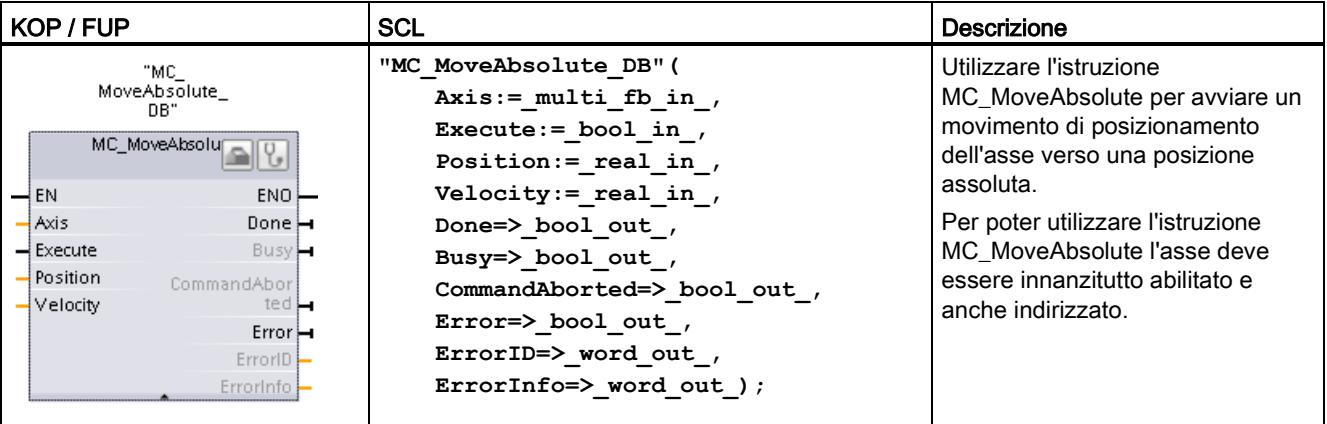

Tabella 9- 37 Istruzione MC\_MoveAbsolute

<sup>1</sup> STEP 7 crea automaticamente il DB all'inserimento dell'istruzione.

2 Nell'esempio SCL "MC\_MoveAbsolute\_DB" è il nome del DB di istanza.

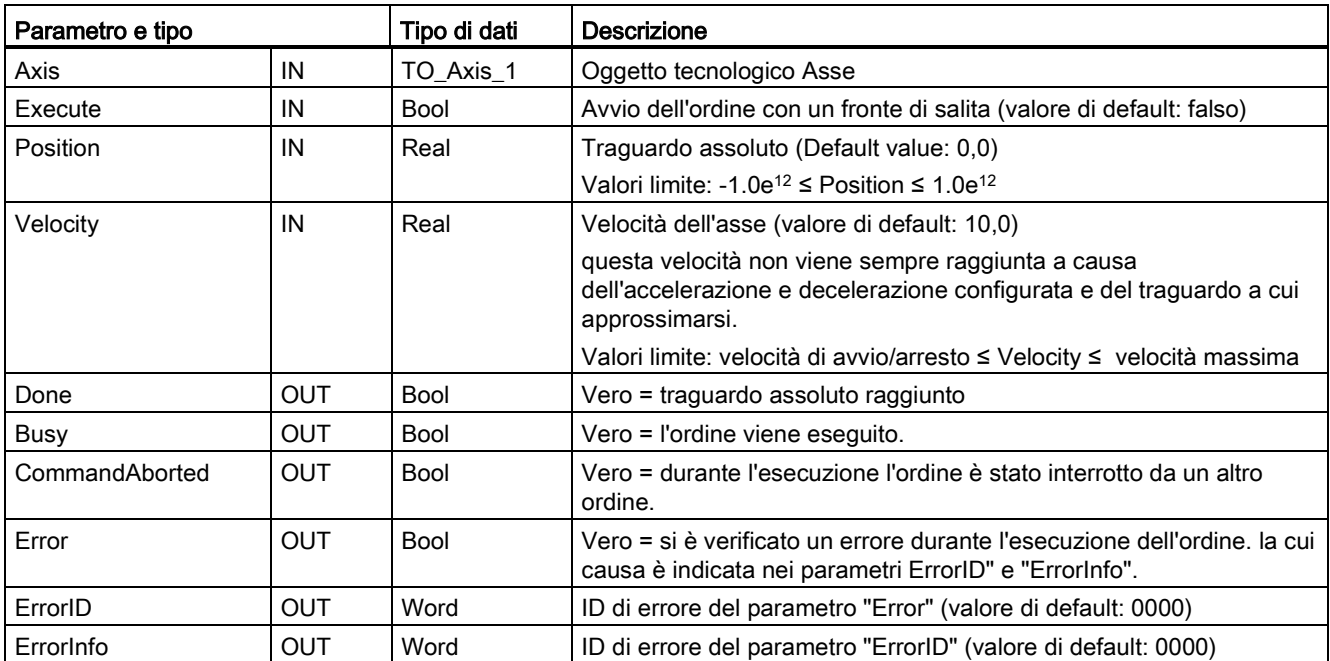

### Tabella 9- 38 Parametri per l'istruzione MC\_MoveAbsolute

#### 9.3 Controllo del movimento

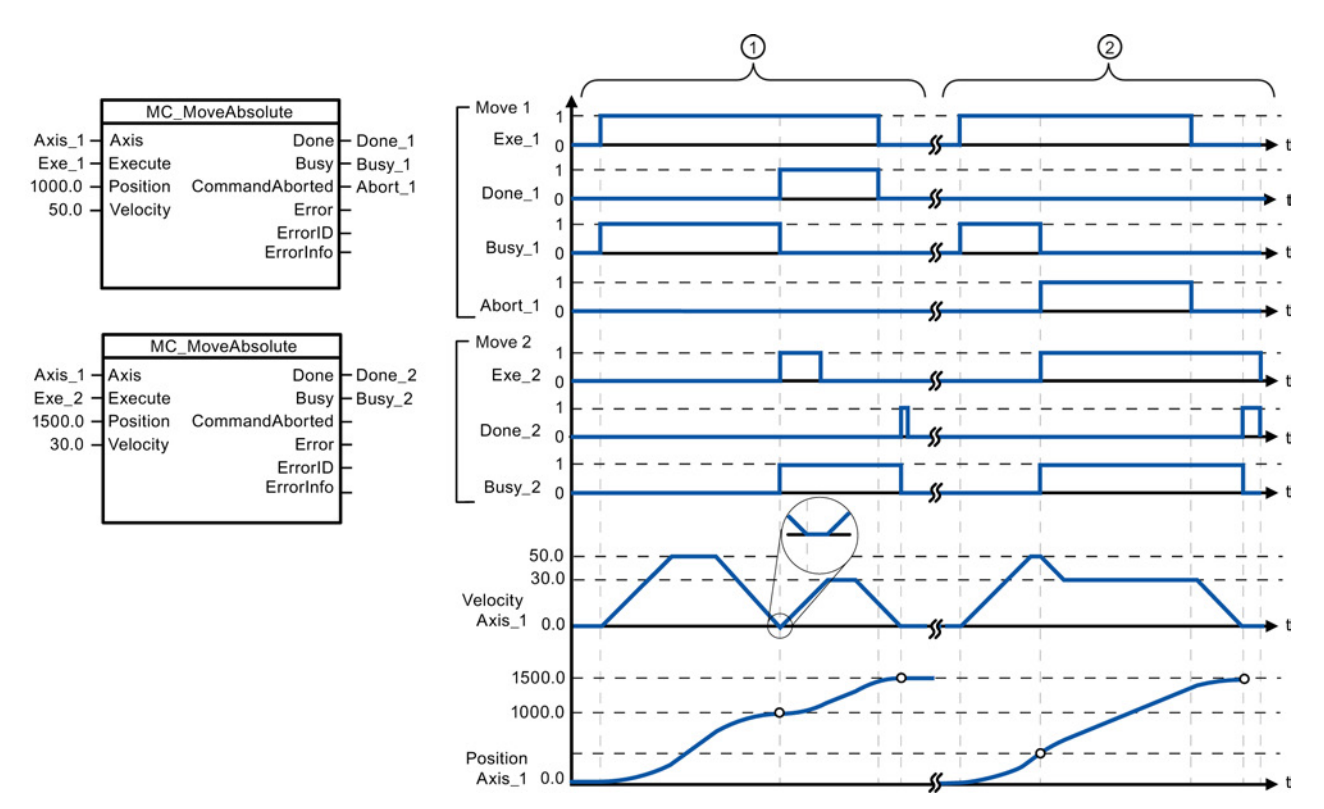

I seguenti valori sono stati configurati nella finestra di configurazione "Dinamica > Generale": accelerazione = 10,0 e decelerazione = 10,0

- ① Un asse viene spostato verso la posizione assoluta 1000,0 mediante un ordine MC\_MoveAbsolute. Il raggiungimento del traguardo da parte dell'asse viene segnalato con "Done\_1". Se "Done\_1" = TRUE, viene avviato un altro ordine MC\_MoveAbsolute con traguardo 1500,0. A causa dei tempi di risposta (ad es. il tempo di ciclo del programma utente, ecc.) l'asse si arresta brevemente (vedere dettagli ingranditi). Il raggiungimento del nuovo traguardo da parte dell'asse viene segnalato con "Done\_2".
- ② Un ordine MC\_MoveAbsolute attivo viene interrotto da un altro ordine MC\_MoveAbsolute. L'interruzione viene segnalata da "Abort\_1". L'asse si muove quindi alla nuova velocità fino al nuovo traguardo 1500,0. Il raggiungimento del nuovo traguardo da parte dell'asse viene segnalato con "Done\_2".

#### Ordine di priorità

L'ordine MC\_MoveAbsolute può essere interrotto dai seguenti ordini di controllo del movimento:

- $MC$  Home Mode = 3
- MC\_Halt
- MC\_MoveAbsolute
- MC\_MoveRelative
- MC\_MoveVelocity
- MC MoveJog

Il nuovo ordine MC\_MoveAbsolute interrompe i seguenti ordini di controllo del movimento:

- $MC$  Home Mode = 3
- MC\_Halt
- MC\_MoveAbsolute
- MC MoveRelative
- MC\_MoveVelocity
- MC\_MoveJog

# 9.3.5.7 Istruzione MC\_MoveRelative (Posizionamento relativo dell'asse)

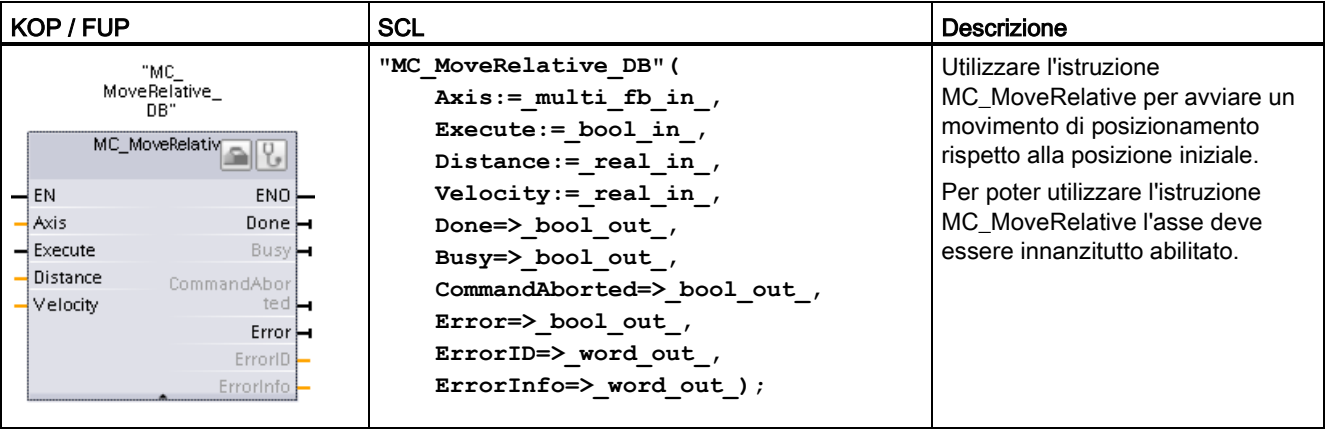

Tabella 9- 39 Istruzione MC\_MoveRelative

<sup>1</sup> STEP 7 crea automaticamente il DB all'inserimento dell'istruzione.

2 Nell'esempio SCL "MC\_MoveRelative\_DB" è il nome del DB di istanza.

#### Tabella 9- 40 Parametri per l'istruzione MC\_MoveRelative

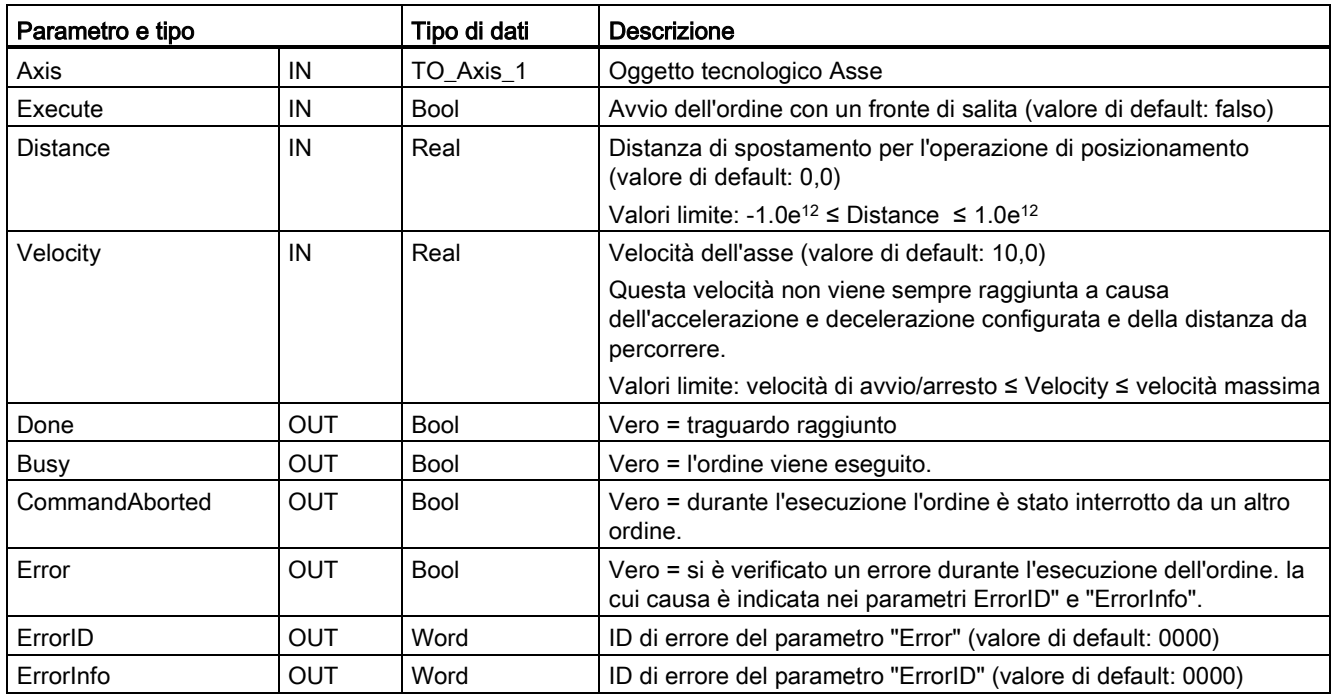

#### 9.3 Controllo del movimento

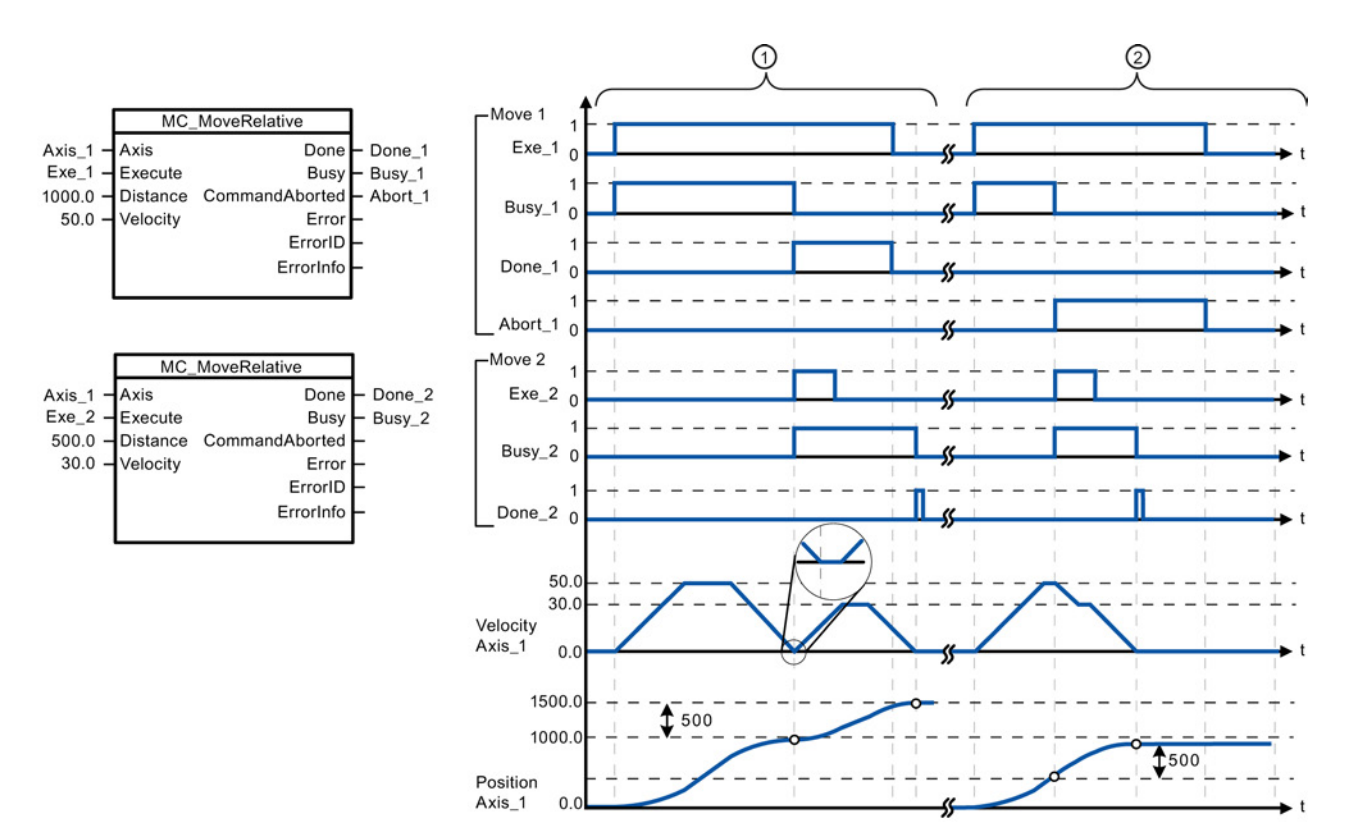

I seguenti valori sono stati configurati nella finestra di configurazione "Dinamica > Generale": accelerazione = 10,0 e decelerazione = 10,0

- ① L'asse viene spostato mediante un ordine MC\_MoveRelative per la distanza ("Distance") 1000,0. Il raggiungimento del traguardo da parte dell'asse viene segnalato con "Done\_1". Se "Done\_1" = TRUE, viene avviato un altro ordine MC\_MoveRelative con distanza di spostamento 500,0. A causa dei tempi di risposta (ad es. il tempo di ciclo del programma utente) l'asse si arresta brevemente (vedere dettagli ingranditi). Il raggiungimento del nuovo traguardo da parte dell'asse viene segnalato con "Done\_2".
- ② Un ordine MC\_MoveRelative attivo viene interrotto da un altro ordine MC\_MoveRelative. L'interruzione viene segnalata da "Abort\_1". L'asse si muove quindi alla nuova velocità per la nuova distanza ("Distance") 500,0. Il raggiungimento del nuovo traguardo da parte dell'asse viene segnalato con "Done\_2".

### Ordine di priorità

L'ordine MC\_MoveRelative può essere interrotto dai seguenti ordini di controllo del movimento:

- $MC$  Home Mode = 3
- MC\_Halt
- MC\_MoveAbsolute
- MC MoveRelative
- MC\_MoveVelocity
- MC\_MoveJog

Il nuovo ordine MC\_MoveRelative interrompe i seguenti ordini di controllo del movimento:

- $MC$  Home Mode = 3
- MC\_Halt
- MC\_MoveAbsolute
- MC MoveRelative
- MC\_MoveVelocity
- MC MoveJog

# 9.3.5.8 Istruzione MC\_MoveVelocity (Sposta l'asse alla velocità predefinita)

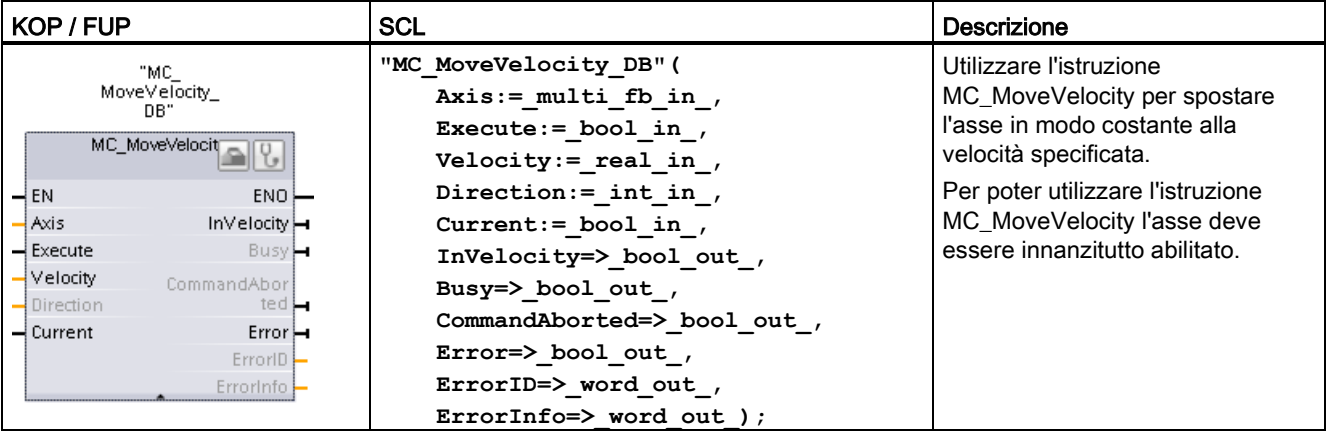

Tabella 9- 41 Istruzione MC\_MoveVelocity

<sup>1</sup> STEP 7 crea automaticamente il DB all'inserimento dell'istruzione.

2 Nell'esempio SCL "MC\_MoveVelocity\_DB" è il nome del DB di istanza.

### Tabella 9- 42 Parametri per l'istruzione MC\_MoveVelocity

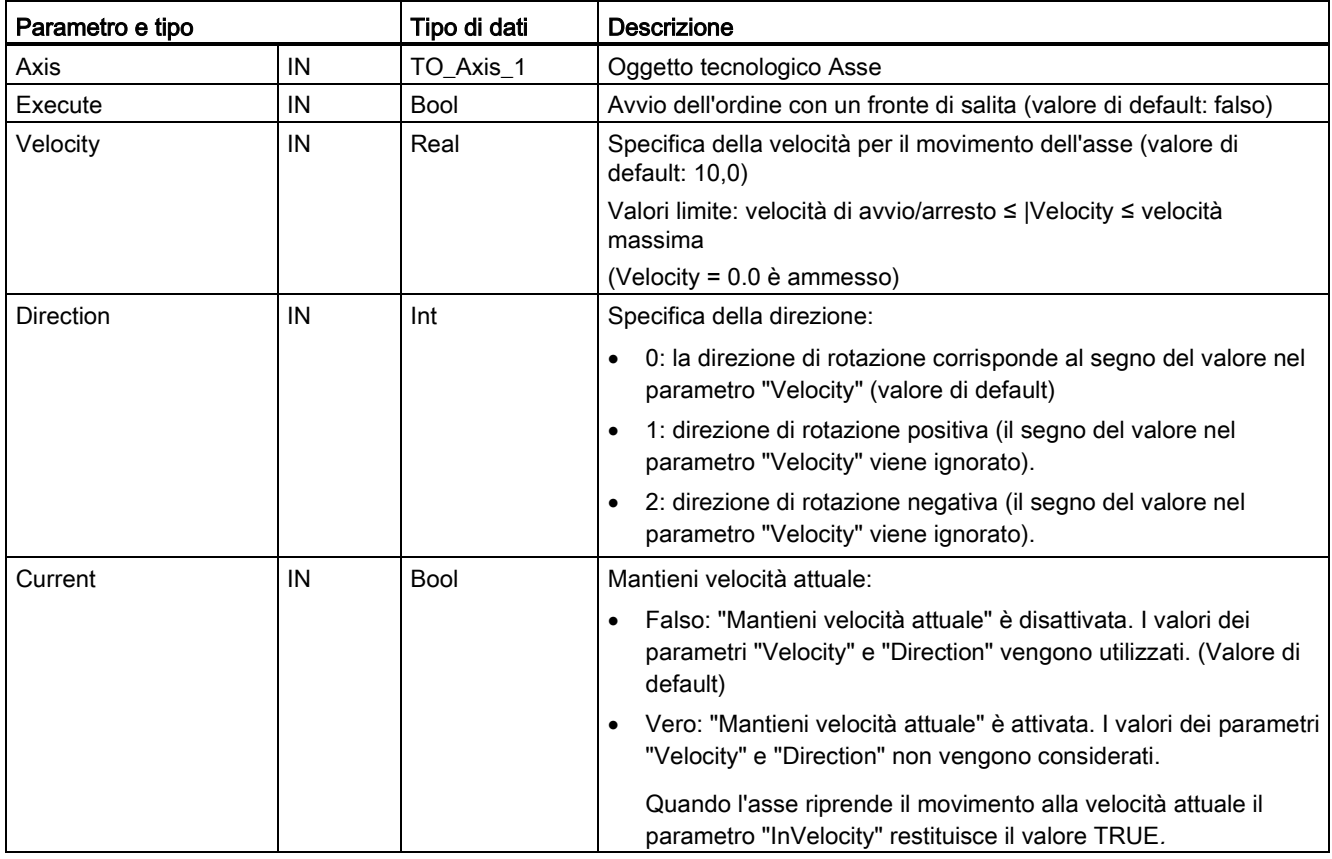

### 9.3 Controllo del movimento

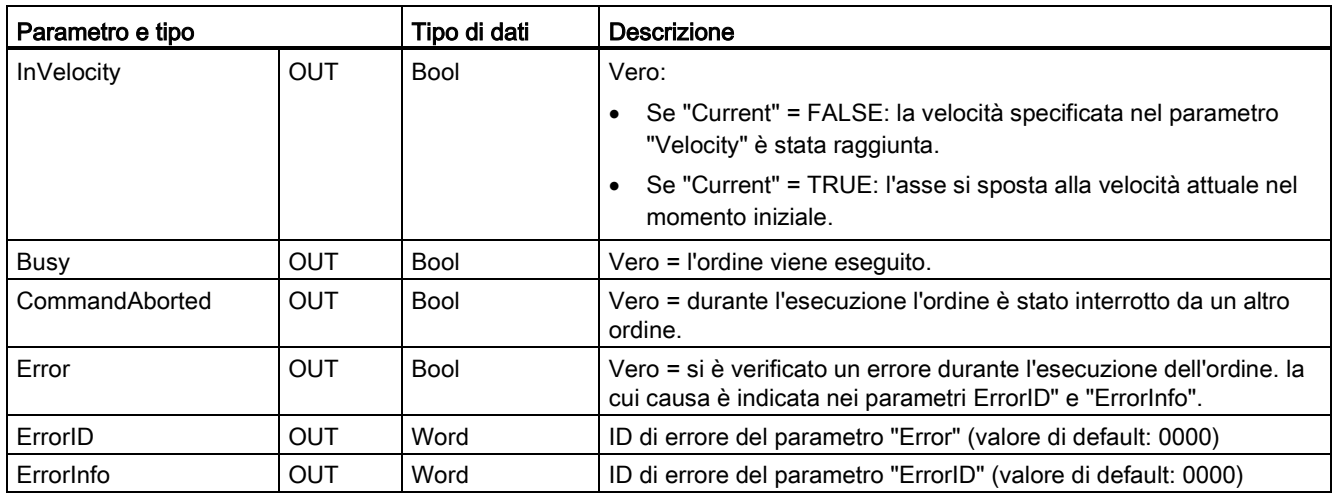

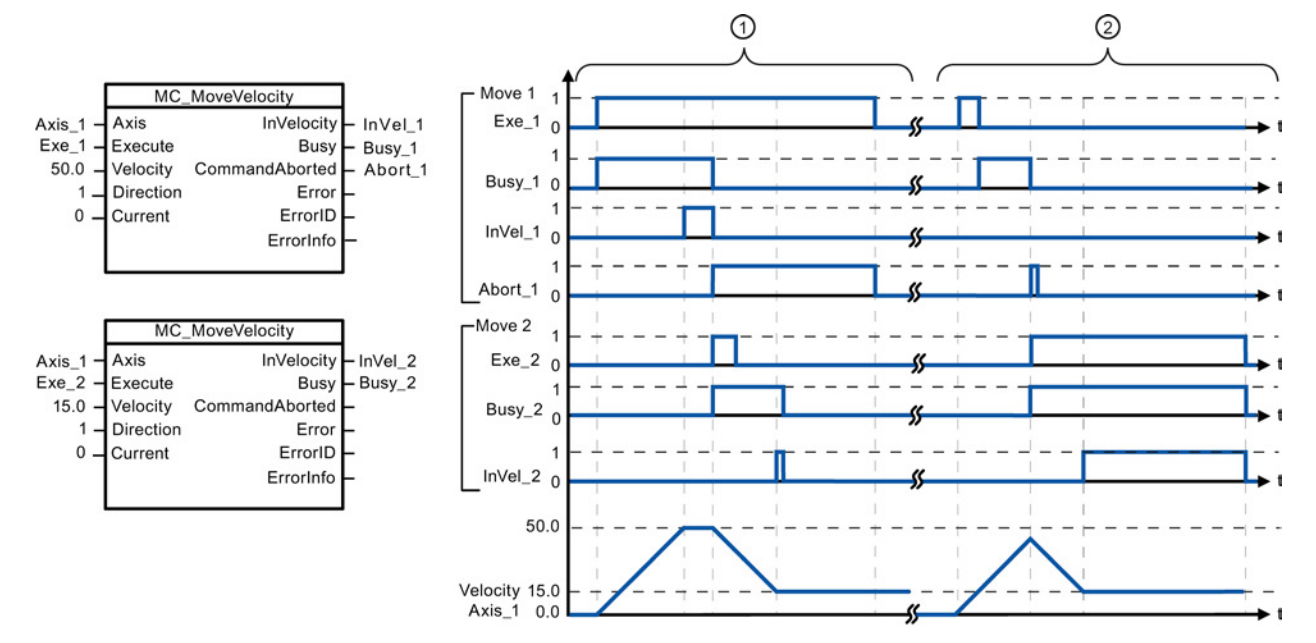

I seguenti valori sono stati configurati nella finestra di configurazione "Dinamica > Generale": accelerazione = 10,0 e decelerazione = 10,0

- ① Un ordine MC\_MoveVelocity attivo segnala tramite "InVel\_1" il raggiungimento della velocità di destinazione. Viene quindi interrotto da un altro ordine MC\_MoveVelocity. L'interruzione viene segnalata da "Abort\_1". Il raggiungimento della nuova velocità di destinazione 15,0 viene segnalato con "InVel\_2". L'asse continua quindi a muoversi alla nuova velocità costante.
- ② Un ordine MC\_MoveVelocity attivo viene interrotto da un altro ordine MC\_MoveVelocity prima che raggiunga la sua velocità di destinazione. L'interruzione viene segnalata da "Abort\_1". Il raggiungimento della nuova velocità di destinazione 15,0 viene segnalato con "InVel\_2". L'asse continua quindi a muoversi alla nuova velocità costante.

### Ordine di priorità

L'ordine MC\_MoveVelocity può essere interrotto dai seguenti ordini di controllo del movimento:

- MC Home Mode = 3
- MC\_Halt
- MC MoveAbsolute
- MC MoveRelative
- MC\_MoveVelocity
- MC\_MoveJog

Il nuovo ordine MC\_MoveVelocity interrompe i seguenti ordini di controllo del movimento:

- MC Home Mode = 3
- MC Halt
- MC MoveAbsolute
- MC MoveRelative
- MC\_MoveVelocity
- MC\_MoveJog

### Nota

### Comportamento con velocità impostata zero (Velocity = 0,0)

Un ordine MC\_MoveVelocity con "Velocity" = 0,0 (come un ordine MC\_Halt) interrompe gli ordini di movimento attivi e arresta l'asse con la decelerazione configurata. Quando l'asse si arresta, il parametro di uscita "InVelocity" è vero per almeno un ciclo di programma.

"Busy" è vero durante l'operazione di decelerazione e commuta su falso insieme a "InVelocity". Se il parametro "Execute" è impostato su vero, "InVelocity" e "Busy" sono bloccati.

Quando si avvia l'ordine MC\_MoveVelocity il bit di stato "SpeedCommand" viene impostato nell'oggetto tecnologico. Il bit di stato "ConstantVelocity" viene impostato all'arresto dell'asse. All'avvio di un nuovo ordine di movimento entrambi i bit vengono adattati alla nuova sistuazione.

# 9.3.5.9 Istruzione MC\_MoveJog (Aziona asse con funzionamento marcia manuale)

Tabella 9- 43 Istruzione MC\_MoveJog

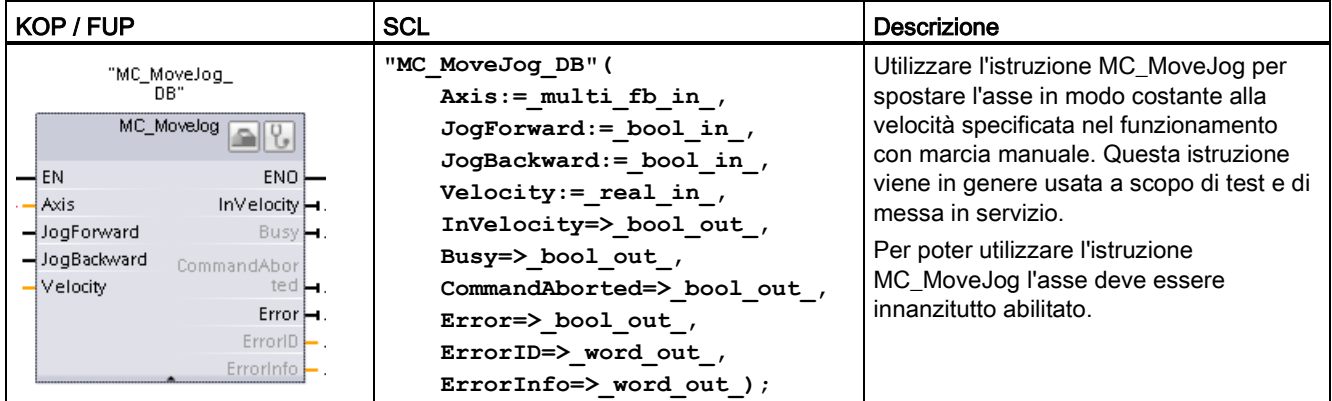

<sup>1</sup> STEP 7 crea automaticamente il DB all'inserimento dell'istruzione.

2 Nell'esempio SCL "MC\_MoveJog\_DB" è il nome del DB di istanza.

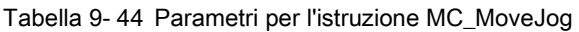

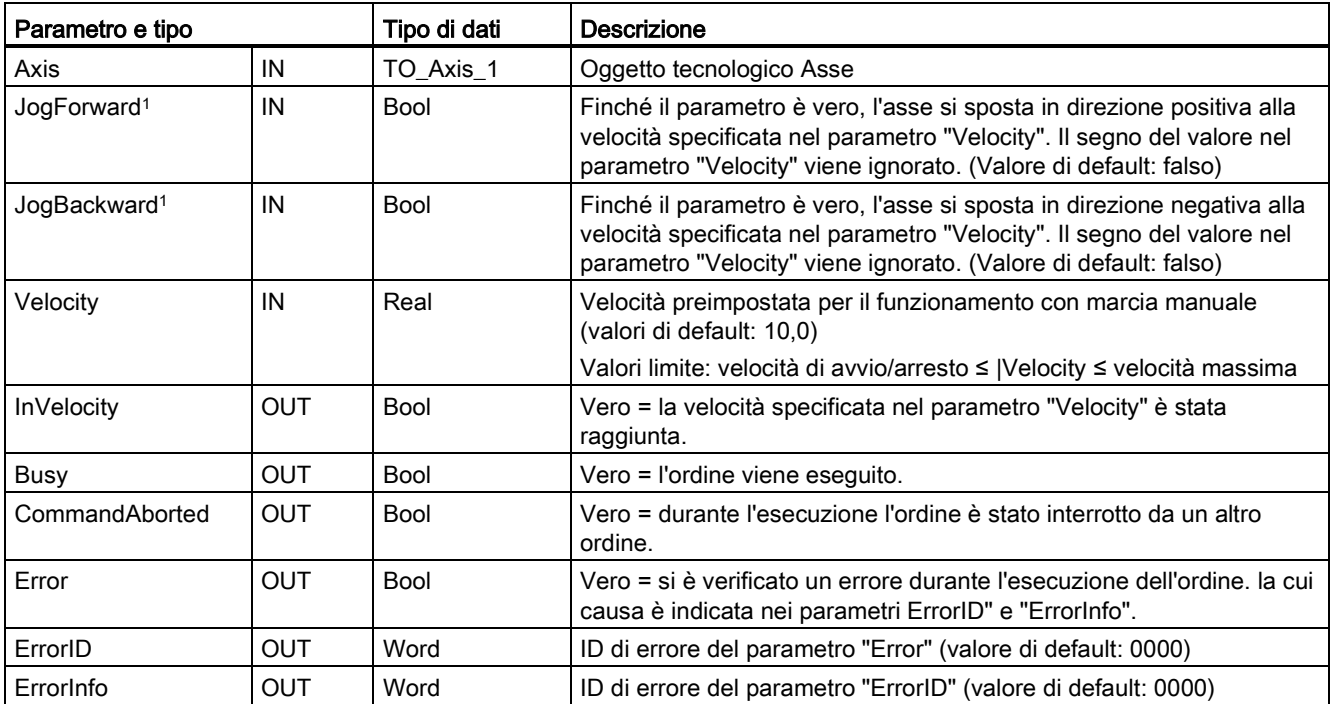

1 Se entrambi i parametri JogForward e JogBackward sono contemporaneamente veri, l'asse si arresta con la decelerazione configurata. Un errore viene indicato nei parametri "Error", "ErrorID" e "ErrorInfo".

9.3 Controllo del movimento

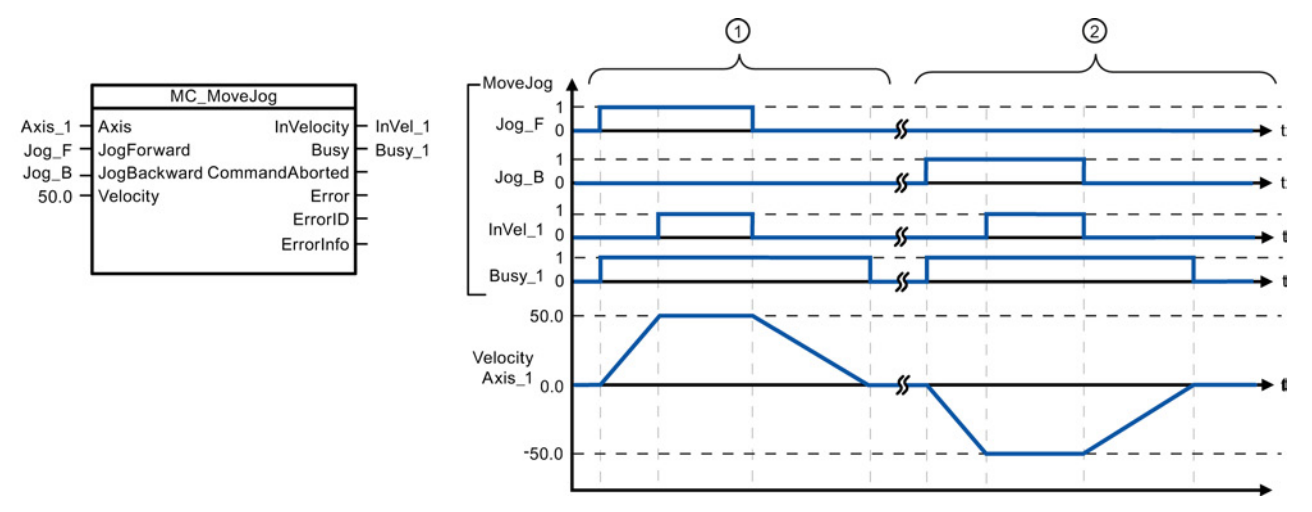

I seguenti valori sono stati configurati nella finestra di configurazione "Dinamica > Generale": accelerazione = 10,0 e decelerazione = 5,0

- ① Jog\_F" muove l'asse in direzione positiva con funzionamento con marcia manuale. Il raggiungimento della velocità di destinazione 50,0 viene segnalato con "InVelo\_1". L'asse decelera fino ad arrestarsi nuovamente in seguito al reset di Jog\_F.
- ② Jog\_B" muove l'asse in direzione negativa con funzionamento con marcia manuale. Il raggiungimento della velocità di destinazione 50,0 viene segnalato con "InVelo\_1". L'asse decelera fino ad arrestarsi nuovamente in seguito al reset di Jog\_B.

### Ordine di priorità

L'ordine MC\_MoveJog può essere interrotto dai seguenti ordini di controllo del movimento:

- $MC$  Home Mode = 3
- MC Halt
- MC\_MoveAbsolute
- MC\_MoveRelative
- MC\_MoveVelocity
- MC\_MoveJog

Il nuovo ordine MC\_MoveJog interrompe i seguenti ordini di controllo del movimento:

- MC\_Home Mode = 3
- MC\_Halt
- MC\_MoveAbsolute
- MC MoveRelative
- MC\_MoveVelocity
- MC\_MoveJog

# 9.3.5.10 Istruzione MC\_CommandTable (Esegui i comandi dell'asse come sequenza di movimenti)

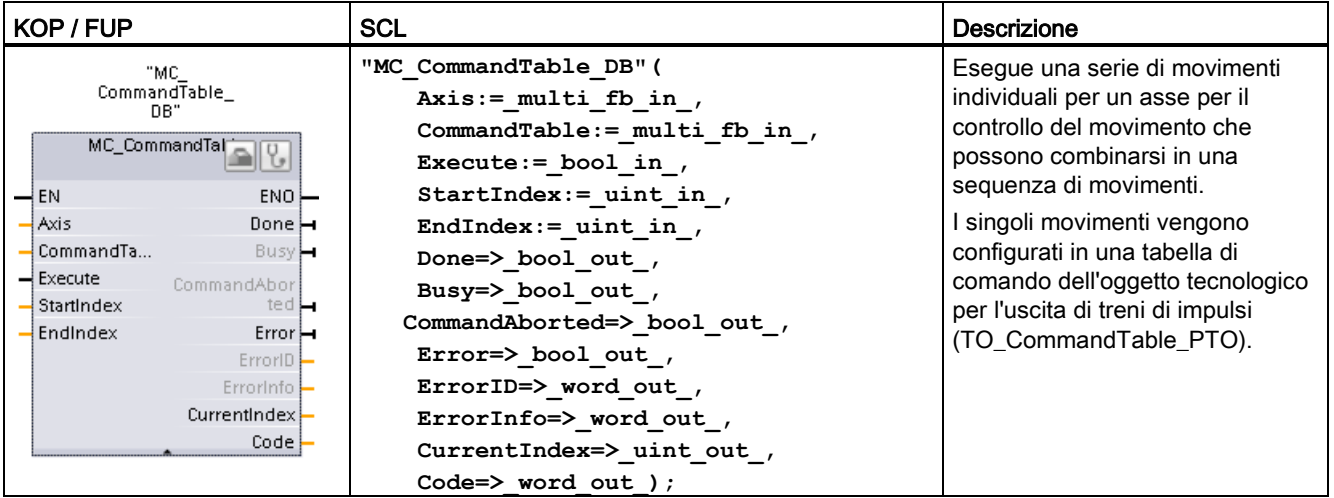

Tabella 9- 45 Istruzione MC\_CommandTable

<sup>1</sup> STEP 7 crea automaticamente il DB all'inserimento dell'istruzione.

2 Nell'esempio SCL "MC\_CommandTable\_DB" è il nome del DB di istanza.

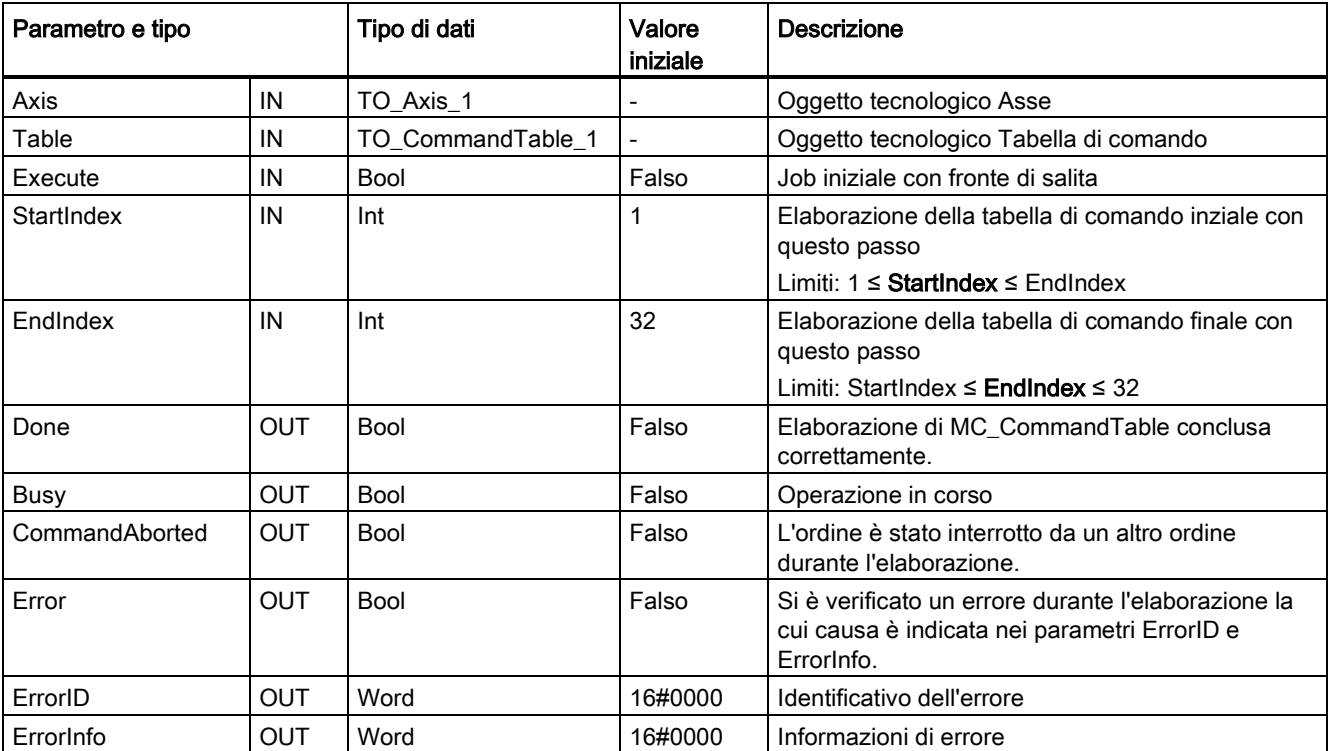

Tabella 9- 46 Parametri per l'istruzione MC\_CommandTable

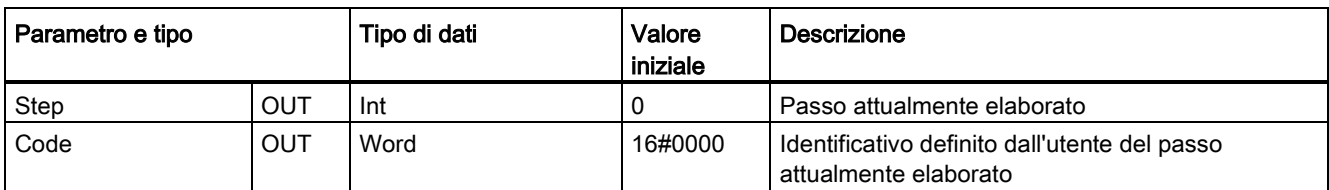

È possibile creare la sequenza di movimenti desiderata nella finestra di configurazione "Tabella di comando" e verificare il risultato nel grafico delle curve.

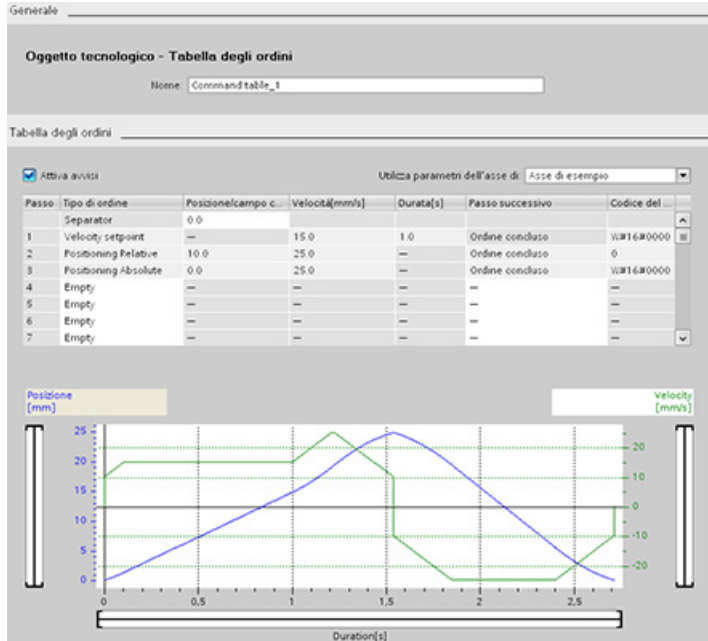

I tipi di comando per l'elaborazione della tabella dei comandi sono selezionabili. Si possono immettere fino a 32 job. I comandi vengono elaborati in sequenza.

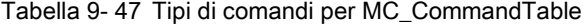

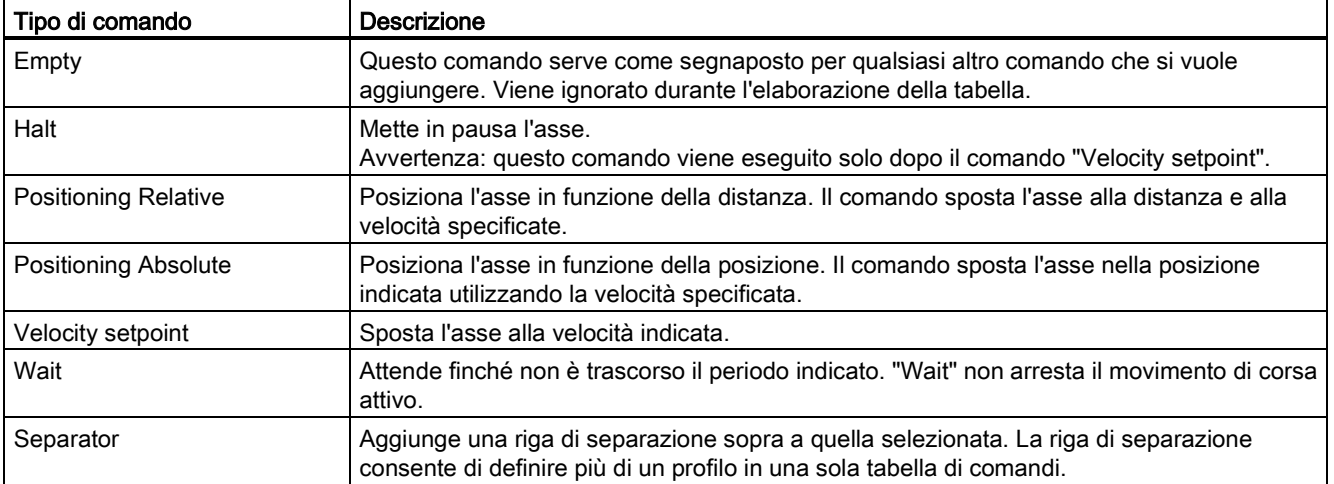

Presupposti per l'esecuzione di MC\_CommandTable:

- L'oggetto tecnologico TO Axis PTO V2.0 deve essere configurato correttamente.
- L'oggetto tecnologico TO CommandTable PTO deve essere configurato correttamente.
- L'asse deve essere abilitato.

### Ordine di priorità

L'ordine MC\_CommandTable può essere interrotto dai seguenti ordini di controllo del movimento:

- MC Home Mode = 3
- MC\_Halt
- MC\_MoveAbsolute
- MC MoveRelative
- MC\_MoveVelocity
- MC\_MoveJog
- MC\_CommandTable

Il nuovo ordine MC\_CommandTable interrompe i seguenti ordini di controllo del movimento:

- MC Home Mode = 3
- MC\_Halt
- MC\_MoveAbsolute
- MC MoveRelative
- MC\_MoveVelocity
- MC\_MoveJog
- MC\_CommandTable
- L'ordine attuale di controllo del movimento con l'avvio del primo comando "Positioning Relative", "Positioning Absolute", "Velocity setpoint" o "Halt"

# 9.3.5.11 Istruzione MC\_ChangeDynamic (Modifica impostazioni dinamiche dell'asse)

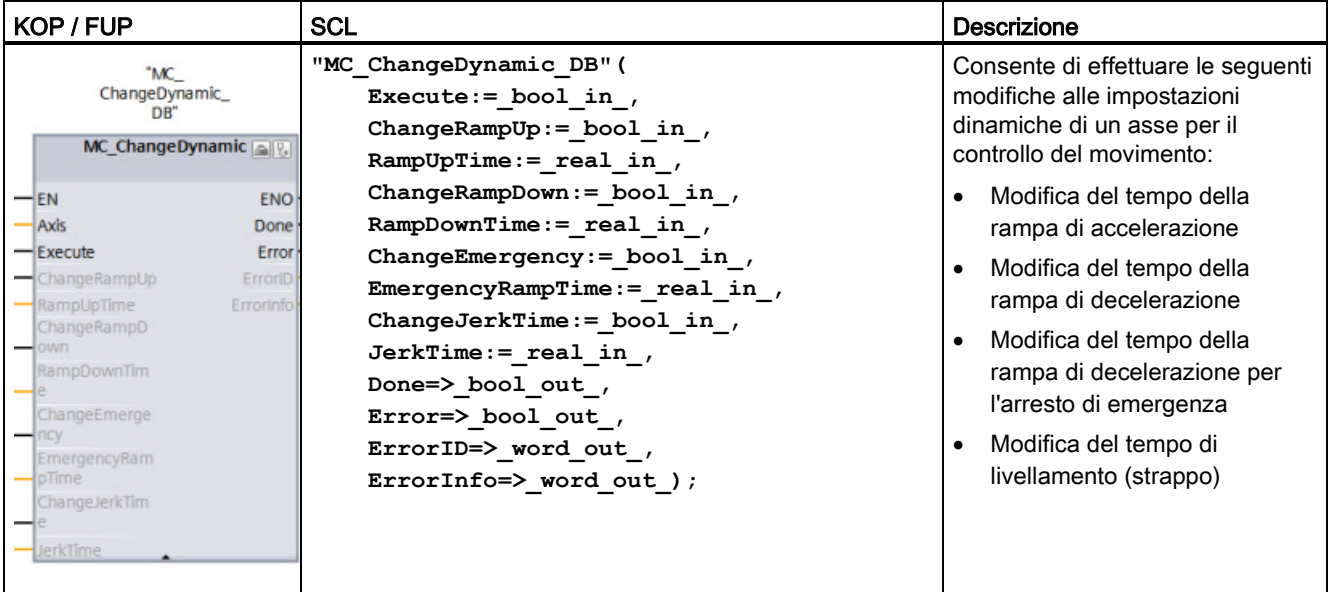

Tabella 9- 48 Istruzione MC\_ChangeDynamic

- <sup>1</sup> STEP 7 crea automaticamente il DB all'inserimento dell'istruzione.
- 2 Nell'esempio SCL "MC\_ChangeDynamic\_DB" è il nome del DB di istanza.

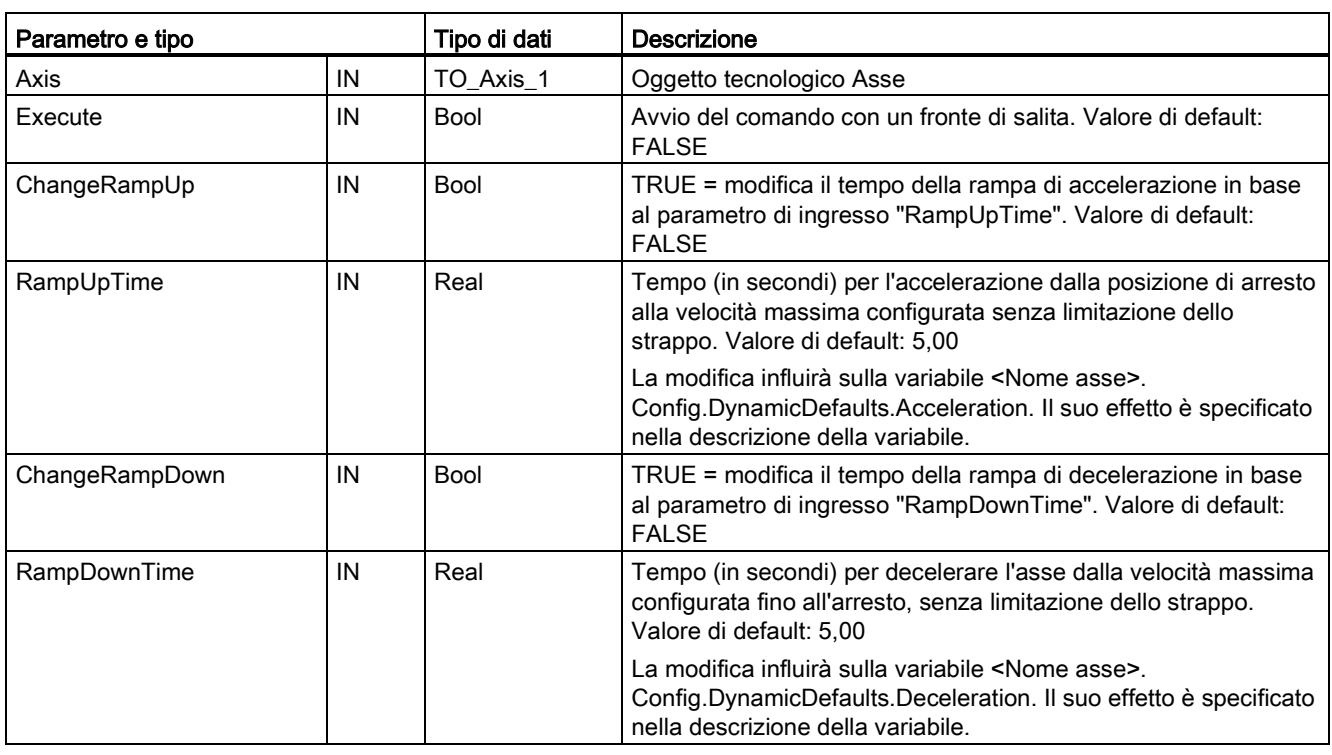

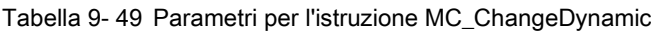

### 9.3 Controllo del movimento

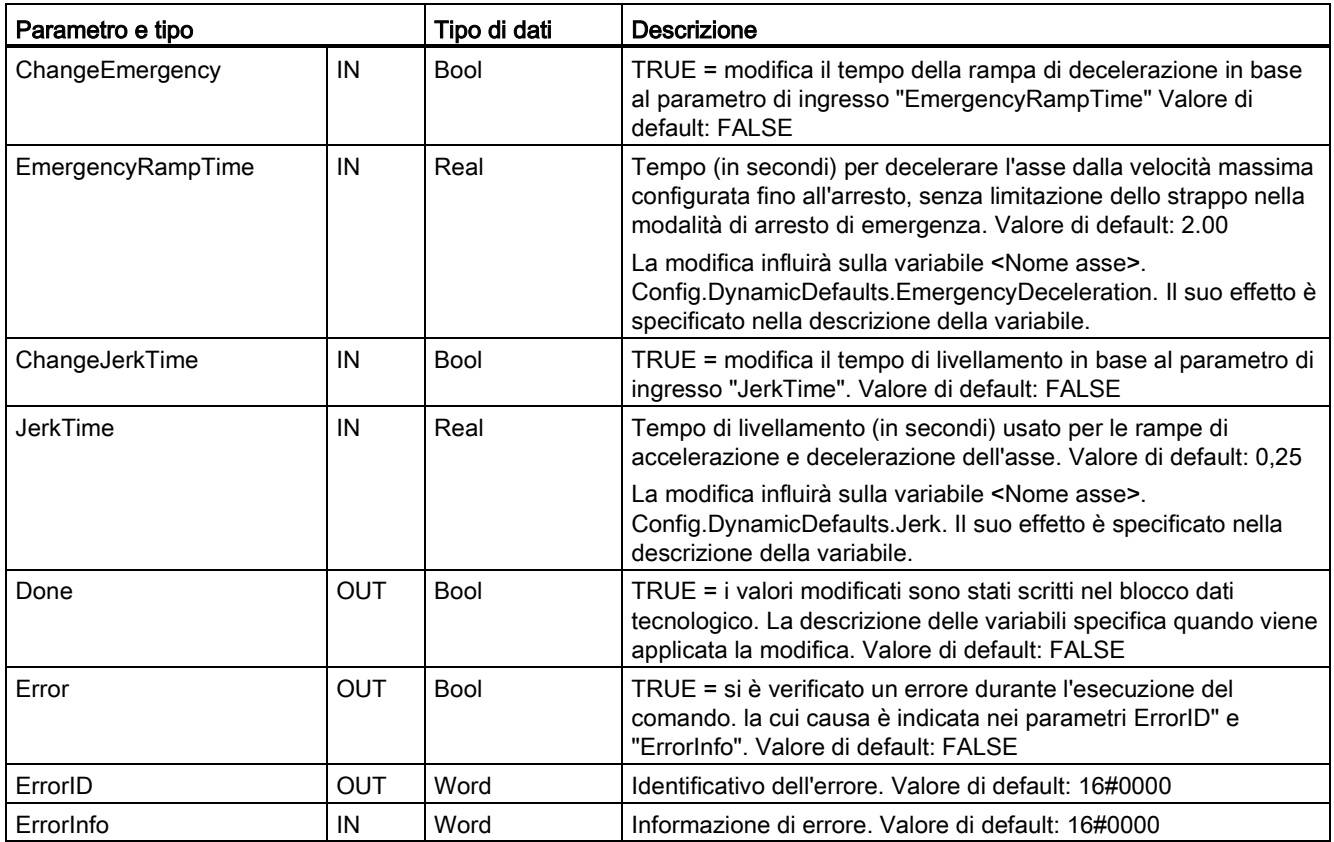

Presupposti per l'esecuzione di MC\_ ChangeDynamic:

- L'oggetto tecnologico TO\_Axis\_PTO V2.0 deve essere configurato correttamente.
- L'asse deve essere abilitato.

### Ordine di priorità

Il comando MC\_ChangeDynamic non può essere annullato da un altro comando di controllo del movimento.

Un nuovo comando MC\_ChangeDynamic non annulla gli eventuali job di controllo del movimento attivi.

### Nota

Nei parametri di ingresso "RampUpTime", "RampDownTime", "EmergencyRampTime" e "RoundingOffTime" è possibile indicare dei valori che superano i valori limite ammessi per i parametri risultanti dell'asse "Accelerazione", "Ritardo", "Ritardo arresto di emergenza" e "Strappo".

Assicurarsi che i parametri MC\_ChangeDynamic rientrino nel campo valido per le impostazioni della configurazione dinamica dell'oggetto tecnologico Asse.

# 9.3.5.12 Istruzione MC\_WriteParam (scrivi i parametri dell'oggetto tecnologico)

L'istruzione MC\_WriteParam consente di scrivere un numero selezionato di parametri per modificare la funzionalità dell'asse dal programma utente.

Tabella 9- 50 Istruzione MC\_WriteParam

| KOP / FUP                                                                                                    | <b>SCL</b>                                                                                                    | <b>Descrizione</b>                                                                                                    |
|----------------------------------------------------------------------------------------------------|----------------------------------------------------------------------------------------------------|----------------------------------------------------------------------------------------------------|
| "MC<br>WriteParam_DB"<br><b>MC</b> WriteParam<br><b>Bool</b><br>$-\varepsilon$ N<br>$ENO$ -<br>Done $\rightarrow$<br>-Execute<br>-Parameter<br>Busy-<br>-Value<br>$Error$ —<br>ErrorID | "MC WriteParam DB" (<br>Parameter:= variant in ,<br>Value:= $variant in$ ,<br>Execute:= $bool in$ ,<br>Done:= $bool$ out,<br>Error:= real out,<br>ErrorID:= word out,<br>ErrorInfo:= word out $);$ | L'istruzione MC WriteParam<br>consente di scrivere nei parametri<br>pubblici (ad esempio, valori di<br>accelerazione e DB utente). |
| $Errorinfo$ –                                                                                                    |                                                                                                    |                                                                                                    |

<sup>1</sup> STEP 7 crea automaticamente il DB all'inserimento dell'istruzione.

2 Nell'esempio SCL "MC\_WriteParam\_DB" è il nome del DB di istanza.

È possibile scrivere nei parametri pubblici. Non è possibile scrivere in "MotionStatus" e "StatusBits". I parametri validi sono riportati nella seguente tabella:

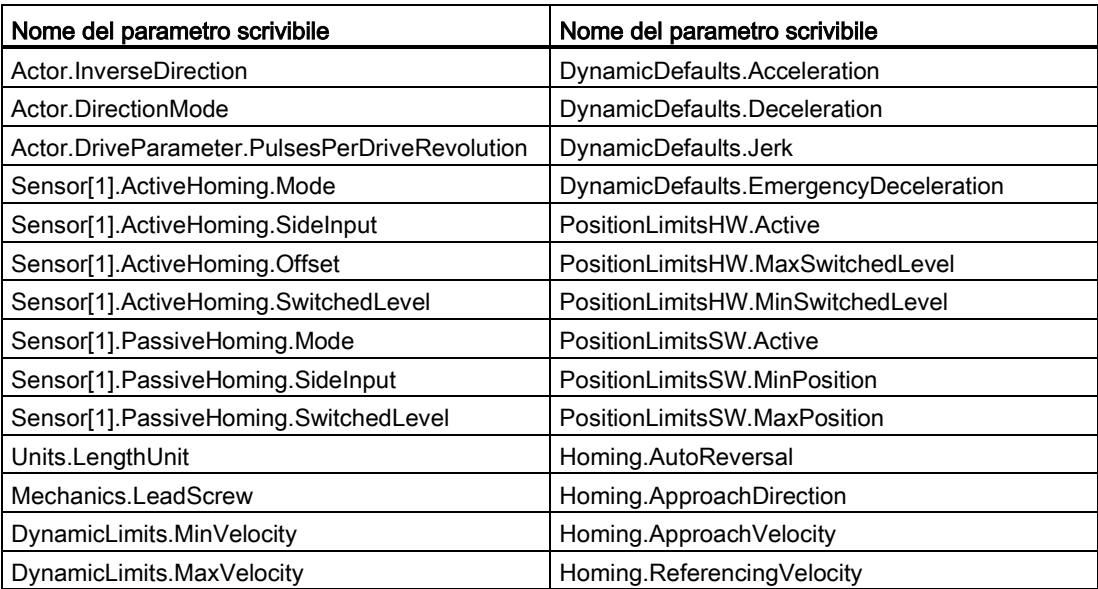

| Parametro e tipo |            | Tipo di dati | <b>Descrizione</b>                                             |
|------------------|------------|--------------|----------------------------------------------------------------|
| <b>PARAMNAME</b> | IN         | Variant      | Nome del parametro in cui viene scritto il valore              |
| VALUE            | IN         | Variant      | Valore da scrivere nel parametro assegnato                     |
| <b>EXECUTE</b>   | IN         | <b>Bool</b>  | Avvia l'istruzione. Valore di default: FALSE                   |
| <b>DONE</b>      | <b>OUT</b> | <b>Bool</b>  | Il valore è stato scritto. Valore di default: FALSE            |
| <b>BUSY</b>      | <b>OUT</b> | <b>Bool</b>  | Se TRUE l'istruzione è in esecuzione. Valore di default: FALSE |
| <b>ERROR</b>     | OUT        | Real         | Se TRUE si è verificato un errore. Valore di default: FALSE    |
| <b>ERRORID</b>   | <b>OUT</b> | Word         | ID dell'errore                                                 |
| <b>ERRORINFO</b> | <b>OUT</b> | Word         | Informazioni relative all'ERRORID                              |

Tabella 9- 51 Parametri per l'istruzione MC\_WriteParam

Tabella 9- 52 Codici delle condizioni per ERRORID e ERRORINFO

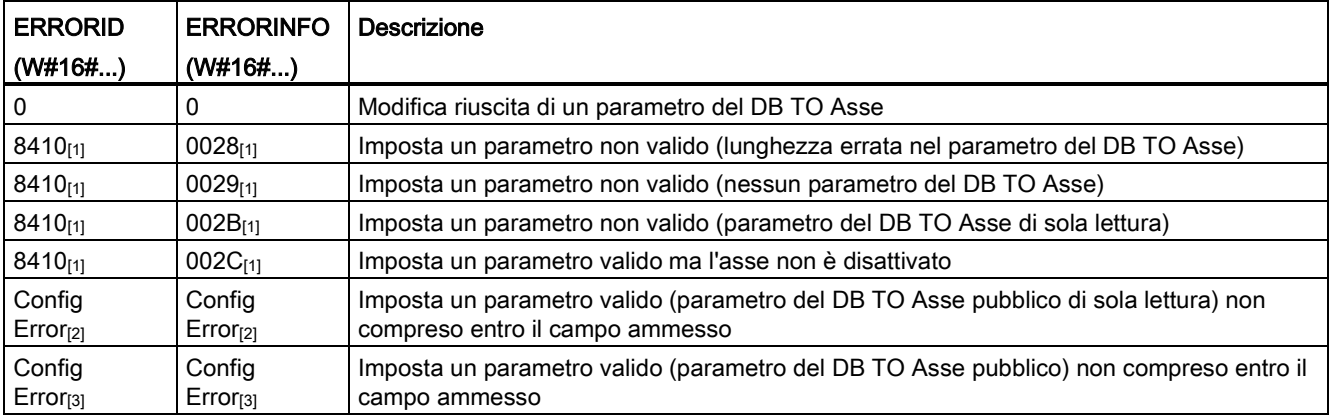

[1] Errore in MC\_WriteParam

[2] Errore in MC\_Power

[3] Errore in MC\_Power e MC\_MoveXXX o MC\_CommandTable

# 9.3.5.13 Istruzione MC\_ReadParam (leggi i parametri dell'oggetto tecnologico)

L'istruzione MC\_ReadParam consente di leggere un numero selezionato di parametri che indicano posizione attuale, velocità, ecc. dell'asse definite nell'ingresso Asse.

Tabella 9- 53 Istruzione MC\_ReadParam

| KOP / FUP                                                                                                    | <b>SCL</b>                                                                                                    | <b>Descrizione</b>                                                                                                    |
|----------------------------------------------------------------------------------------------------|----------------------------------------------------------------------------------------------------|----------------------------------------------------------------------------------------------------|
| "MC<br>ReadParam DB*<br><b>MC</b> ReadParam<br>Real<br>$-\text{EN}$<br>$ENO$ -<br>Valid<br>-Enable<br>- Parameter<br>Busy-<br>-Value<br>$Error$ —<br>$ErrorID$ –<br>$Errorinfo$ – | "MC ReadParam DB" (<br>Enable:= bool in ,<br>Parameter: = variant in $,$<br>Value:= $variant in out$ ,<br>Valid: = bool out ,<br>Busy:= bool out,<br>Error:= real out,<br>ErrorID:= word out,<br>ErrorInfo:= word out $);$ | L'istruzione MC ReadParam<br>consente di leggere singoli valori<br>di stato, indipendentemente dal<br>punto di controllo del ciclo. |

<sup>1</sup> STEP 7 crea automaticamente il DB all'inserimento dell'istruzione.

2 Nell'esempio SCL "MC\_ReadParam\_DB" è il nome del DB di istanza.

L'istruzione MC\_ReadParam funziona in base a un comportamento di abilitazione. Finché l'ingresso "Enable" è vero l'istruzione legge il "parametro" specificato nell'indirizzo di memoria del "valore".

Il valore "posizione" di "MotionStatus" si aggiorna in tutti i punti di controllo del ciclo (CCP) in base al valore attuale dell'HSC.

Il valore "velocità" di "MotionStatus" è la velocità di comando alla fine del segmento attuale (aggiornato ~10ms). L'istruzione MC\_ReadParam può anche leggere tale valore.

Se si verifica un errore l'istruzione commuta in uno stato di errore che può essere resettato solo da un nuovo fronte di salita nell'ingresso "Enable".

| Parametro e tipo |              | Tipo di dati | <b>Descrizione</b>                                               |
|------------------|--------------|--------------|------------------------------------------------------------------|
| <b>ENABLE</b>    | IN           | <b>Bool</b>  | Avvia l'istruzione. Valore di default: FALSE                     |
| <b>PARAMETER</b> | IN           | Variant      | Puntatore al parametro TO da leggere                             |
| <b>VALID</b>     | <b>OUT</b>   | Bool         | Se TRUE il valore è stato letto. Valore di default: FALSE        |
| <b>BUSY</b>      | <b>OUT</b>   | <b>Bool</b>  | Se TRUE, l'istruzione è in esecuzione. Valore di default: FALSE  |
| <b>ERROR</b>     | <b>OUT</b>   | Real         | Se TRUE si è verificato un errore. Valore di default: FALSE      |
| <b>ERRORID</b>   | <b>OUT</b>   | Word         | ID dell'errore. Valore di default: 0                             |
| <b>ERRORINFO</b> | <b>OUT</b>   | Word         | Informazioni relative all'ERRORID. Valore di default: 0          |
| <b>VALUE</b>     | <b>INOUT</b> | Variant      | Puntatore all'indirizzo in cui viene memorizzato il valore letto |

Tabella 9- 54 Parametri per l'istruzione MC\_ReadParam

9.3 Controllo del movimento

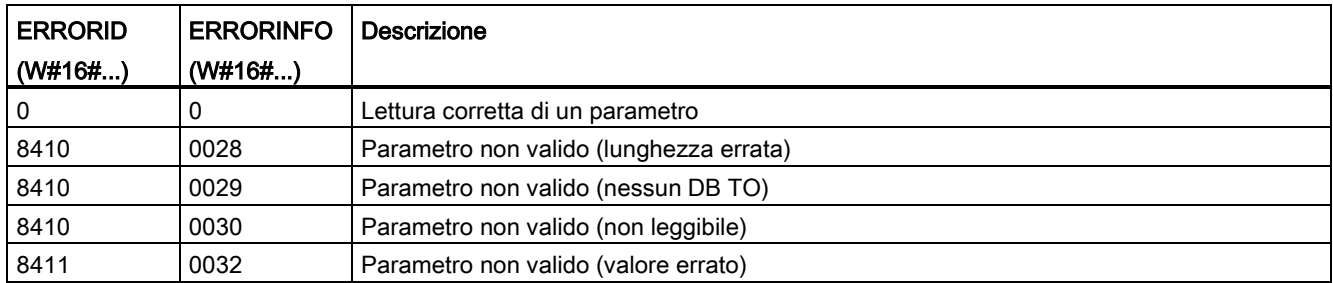

Tabella 9- 55 Codici delle condizioni per ERRORID e ERRORINFO

# Parametri TO

L'asse "MotionStatus" è costituito da quattro valori. Può essere importante controllare le modifiche di questi valori che possono essere letti durante l'esecuzione del programma:

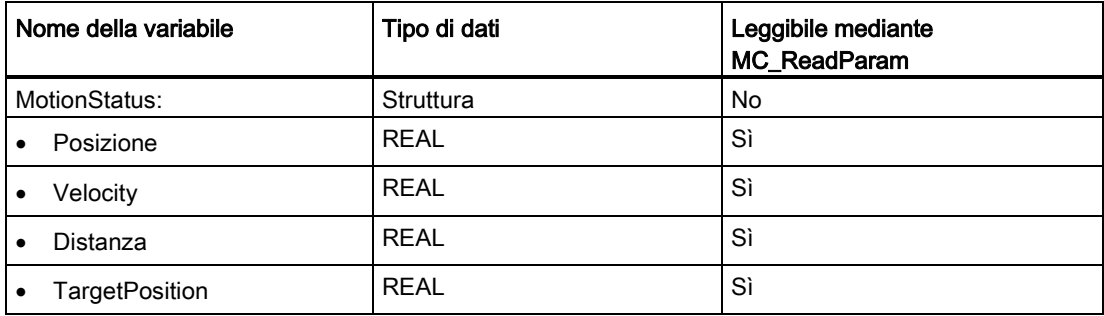

# 9.3.6 Funzionamento del controllo del movimento per l'S7-1200

### 9.3.6.1 Utilizzo delle uscite della CPU per il controllo del movimento

La CPU mette a disposizione quattro generatori di impulsi. Ogni generatore di impulsi dispone di un'uscita di impulsi e di una uscita di direzione per il comando dei motori a passi o dei servo-azionamenti con interfaccia a impulsi. L'uscita di impulsi fornisce all'azionamento gli impulsi richiesti per il controllo del movimento mentre l'uscita di direzione comanda la direzione di corsa dell'azionamento.

L'uscita PTO genera un'onda quadra in uscita di frequenza variabile. La generazione degli impulsi è controllata dalle informazioni di configurazione ed esecuzione fornite dalla configurazione H/W e/o da SFC/SFB.

In base alla selezione effettuata dall'utente mentre la CPU è in RUN, le uscite digitali vengono pilotate dai valori memorizzati nel registro dell'immagine di processo oppure dalle uscite del generatore di impulsi. Nel modo STOP il generatore PTO non controlla le uscite.

Possono essere usate come uscite di impulsi e direzione le uscite onboard della CPU e quelle di una signal board. Durante la configurazione dei dispositivi, nella scheda "Proprietà" alla voce "Generatori di impulsi (PTO/PWM)" è possibile scegliere tra le uscite onboard della CPU e le uscite della signal board. Solo PTO (Pulse Train Output) si applica al controllo del movimento.

La tabella riportata più sotto specifica l'assegnazione di default degli I/O; i quattro generatori di impulsi possono essere tuttavia configurati in qualsiasi uscita digitale.

### Nota

### Le uscite di treni di impulsi non possono essere utilizzate da altre istruzioni nel programma utente.

Se si configurano le uscite della CPU o la signal board come generatori di impulsi (per le istruzioni PWM o di controllo del movimento) i corrispondenti indirizzi di uscita non controllano più le uscite. Se il programma utente scrive un valore in un'uscita utilizzata come generatore di impulsi, la CPU non scrive quel valore nell'uscita fisica.

### **Nota**

### Le uscite di direzione PTO possono essere liberate e utilizzate in un altro punto del programma.

Ciascuna PTO richiede l'assegnazione di due uscite: una di impulsi e una di direzione. È possibile utilizzare solo l'uscita di impulsi e lasciare inutilizzata quella di direzione, rendendola disponibile per altri scopi all'interno del programma. L'uscita non può essere utilizzata contemporaneamente sia per l'uscita di direzione PTO che nel programma utente.

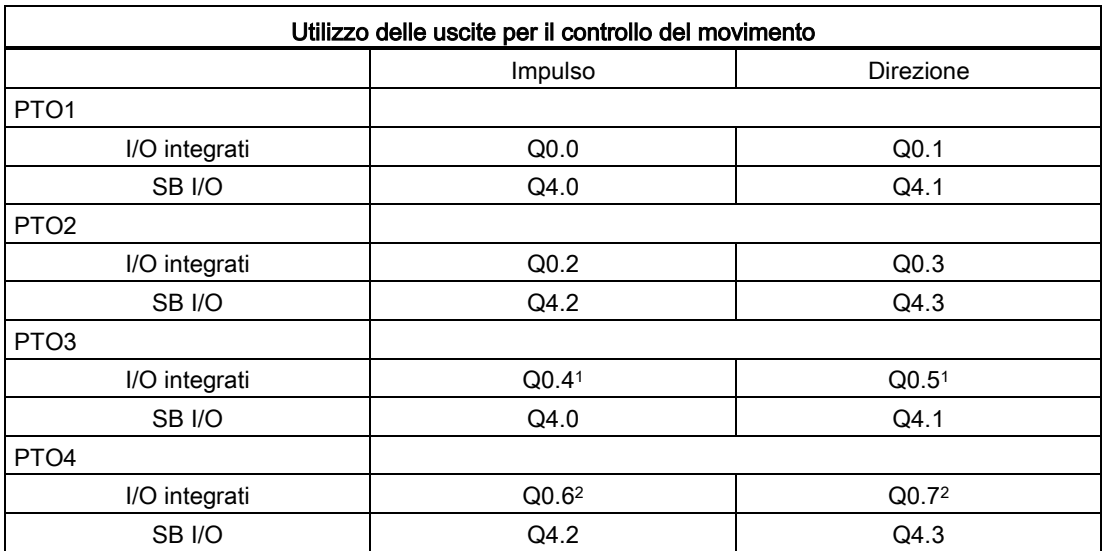

Tabella 9- 56 Assegnazione degli indirizzi di default delle uscite di impulsi e direzione

La CPU 1211C non ha le uscite Q0.4, Q0.5, Q0.6 o Q0.7. Di conseguenza, queste uscite non possono essere utilizzate nella CPU 1211C.

- <sup>2</sup> La CPU 1212C non ha le uscite Q0.6 o Q0.7. Di conseguenza, queste uscite non possono essere utilizzate nella CPU 1212C.
- <sup>3</sup> Questa tabella si applica alle funzioni PTO delle CPU 1211C, 1212C, 1214C, 1215C e 1217C.

# Interfaccia dell'azionamento

Per il controllo del movimento è possibile configurare un'interfaccia dell'azionamento per "Azionamento attivato" e "Azionamento pronto". Quando si utilizza l'interfaccia dell'azionamento l'uscita digitale per "azionamento attivato" e l'ingresso digitale per "azionamento pronto" possono essere selezionate a piacere.

### Nota

Se la PTO (Pulse Train Output) è stata selezionata e assegnata a un asse, il firmware assumerà il controllo attraverso le rispettive uscite di impulsi e direzione.

Ciò determinerà anche l'interruzione del collegamento tra l'immagine di processo e l'uscita di I/O. L'utente ha la possibilità di scrivere l'immagine di processo delle uscite di impulsi e direzione utilizzando il programma utente o la tabella di controllo, tuttavia non viene mai trasferita all'uscita di I/O. Non è quindi possibile controllare l'uscita di I/O con il programma utente o la tabella di controllo. La lettura dell'informazione riflette solo il valore dell'immagine di processo e non corrisponde in alcun modo allo stato attuale dell'uscita di I/O.

Per tutte le altre uscite della CPU che non sono utilizzate in modo permanente dal firmware della CPU, lo stato dell'uscita di I/O può essere comandato o controllato come di consueto tramite l'immagine di processo.

# 9.3.6.2 Finecorsa hardware e software per il controllo del movimento

Utilizzare i finecorsa hardware e software per limitare il "campo di corsa consentito" e il "campo di lavoro" dell'asse.

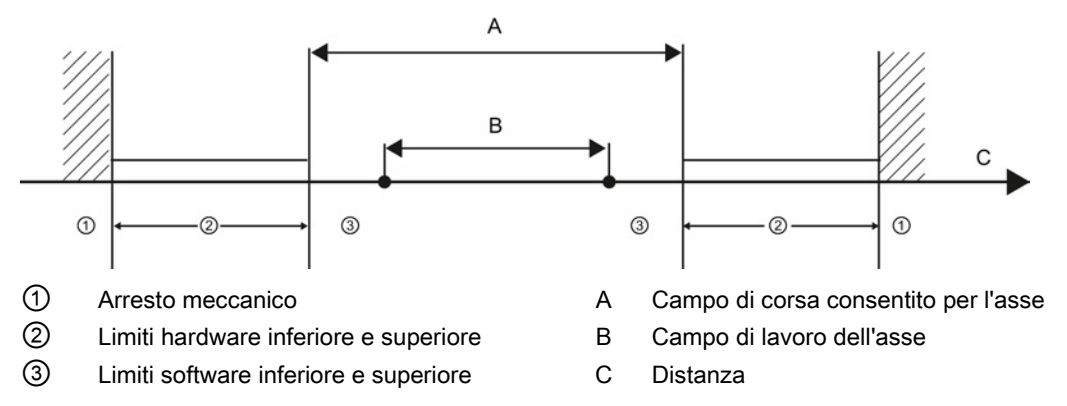

Prima di essere utilizzati nella configurazione o nel programma utente i finecorsa hardware e software devono essere attivati. I finecorsa software sono attivi solo una volta indirizzato l'asse.

### Finecorsa hardware

I finecorsa hardware determinano il campo di corsa massimo dell'asse. Questi finecorsa sono elementi di commutazione fisici che devono essere collegati ad ingressi della CPU con funzioni di allarme. Utilizzare solo finecorsa hardware che rimangono sempre attivati una volta raggiunti. Lo stato di commutazione può essere annullato solo rientrando nel campo di corsa consentito.

Tabella 9- 57 Ingressi disponibili per i limiti hardware

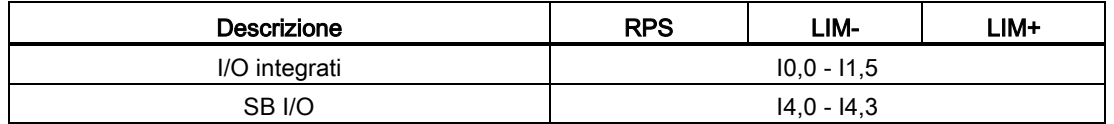

Quando vengono raggiunti i finecorsa hardware l'asse decelera fino ad arrestarsi alla decelerazione di emergenza configurata. La decelerazione di emergenza specificata deve essere sufficiente per arrestare l'asse in modo sicuro prima dell'arresto meccanico. Il seguente diagramma illustra il comportamento dell'asse una volta raggiunti i finecorsa hardware.

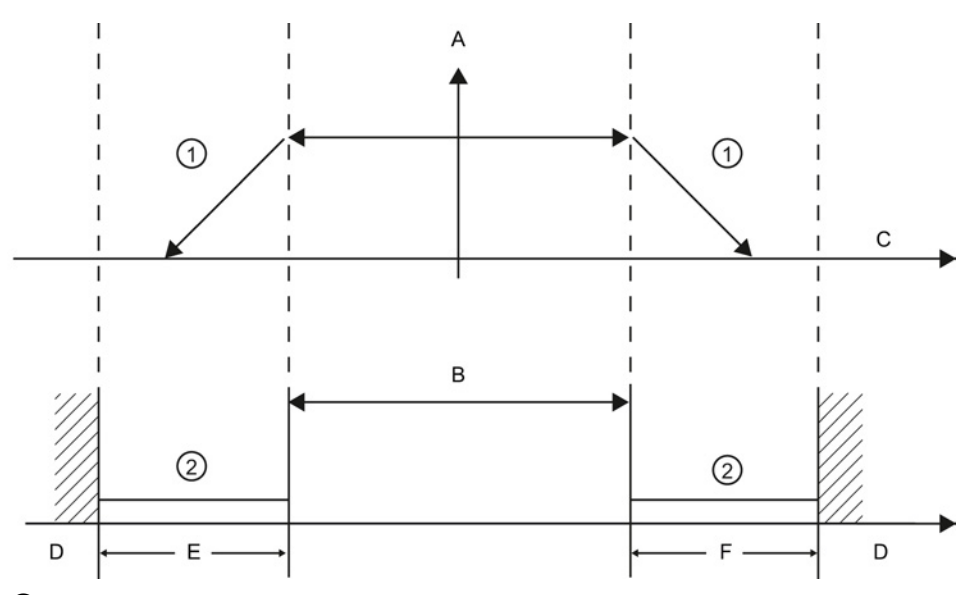

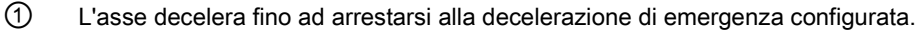

- ② Campo in cui i finecorsa hardware segnalano lo stato "raggiunto".
- A [Velocità]
- B Campo di corsa consentito
- C Distanza
- D Arresto meccanico
- E Finecorsa hardware inferiore
- F Finecorsa hardware superiore

# **AVVERTENZA**

### Rischi in caso di modifica del tempo di filtraggio di un canale di ingresso digitale

Se il tempo di filtraggio di un canale di ingresso digitale viene modificato rispetto ad un'impostazione precedente, un nuovo valore di ingresso di livello "0" potrebbe dover essere presentato per una durata massima accumulata di 20,0 ms prima che il filtro risponda ai nuovi ingressi. Durante questo periodo gli eventi brevi di impulso "0" di durata inferiore a 20,0 ms potrebbero non essere rilevati o conteggiati.

La modifica dei tempi di filtraggio può determinare il funzionamento imprevisto delle macchine o del processo e causare la morte o gravi lesioni al personale e/o danni alle apparecchiature.

Per fare in modo che un tempo di filtraggio venga applicato immediatamente si deve spegnere e accendere la CPU.

### Finecorsa software

I finecorsa software limitano il "campo di lavoro" dell'asse. Dovrebbero rientrare nei finecorsa hardware in relazione al campo di corsa. Poiché le posizioni dei finecorsa software possono essere impostate in modo flessibile, il campo di lavoro dell'asse può essere limitato individualmente a seconda del profilo di corsa. A differenza dei finecorsa hardware i finecorsa software vengono implementati esclusivamente mediante il software e non richiedono propri elementi di commutazione.

Se sono attivati dei finecorsa software, un movimento attivo viene arrestato in corrispondenza di essi. L'asse frena alla decelerazione configurata. Il seguente diagramma illustra il comportamento dell'asse fino al raggiumento dei finecorsa software.

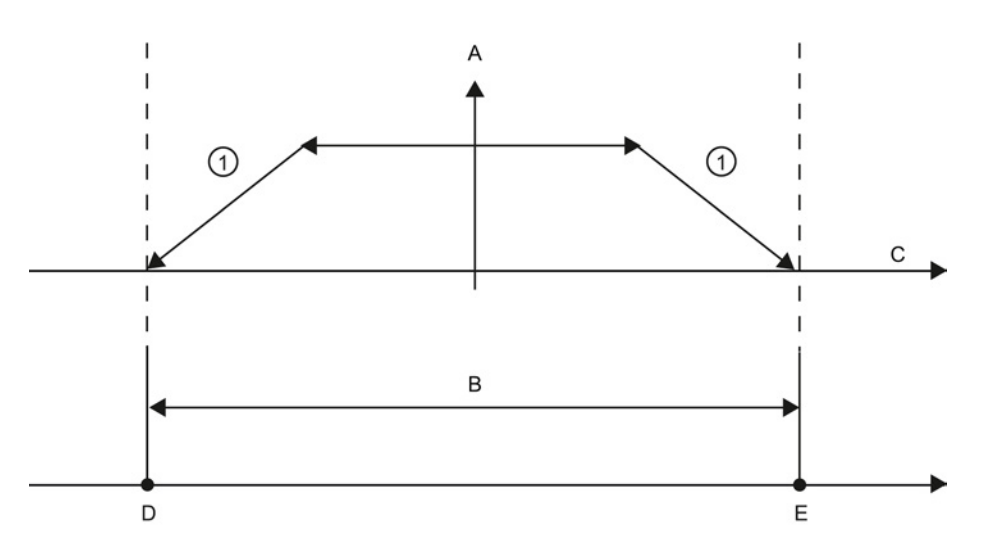

- ① L'asse decelera fino ad arrestarsi alla decelerazione configurata.
- A **[Velocità]**
- B Campo di lavoro
- C Distanza
- D Finecorsa software inferiore
- E Finecorsa software superiore

Utilizzare dei finecorsa hardware aggiuntivi se dopo i finecorsa software è presente un finecorsa meccanico e sussiste il rischio di un danno meccanico.

### Ulteriori informazioni

Il programma utente può escludere i limiti di posizione hardware o software abilitando o disabilitando entrambe le funzioni di limite hardware e software. La selezione viene effettuata dal DB dell'asse.

- Per abilitare o disabilitare la funzione di limite hardware, accedere alla variabile "Active" (Bool) nel percorso del DB "<nome asse>/Config/PositonLimits\_HW". Lo stato della variabile "Active" abilita o disabilita l'uso dei limiti di posizione hardware.
- Per abilitare o disabilitare la funzione di limite di posizione software, accedere alla variabile "Active" (Bool) nel percorso del DB "<nome asse>/Config/Position Limits\_SW". Lo stato di questa variabile "Active" abilita o disabilita i limiti di posizione software.

I limiti di posizione software possono essere modificati anche con il programma utente (ad esempio, per rendere più flessibile l'installazione della macchina o abbreviarne i tempi di commutazione). Il programma utente può scrivere nuovi valori nelle variabili " MinPosition" e " MaxPosition " (unità di engineering nel formato Real) nel DB "<nome asse>/Config/PositionLimits\_SW".

### 9.3.6.3 Indirizzamento

L'indirizzamento è la corrispondenza delle coordinate dell'asse alla posizione fisica reale dell'azionamento. (Se l'azionamento si trova attualmente nella posizione x, l'asse verrà regolato nella posizione x.) Per gli assi con controllo della posizione le voci e visualizzazioni della posizione si riferiscono esattamente a queste coordinate dell'asse.

### Nota

La concordanza tra le coordinate dell'asse e la situazione effettiva è estremamente importante. Questa operazione è necessaria per garantire che il traguardo assoluto dell'asse sia anche raggiunto esattamente dall'azionamento.

L'istruzione MC\_Home avvia l'indirizzamento dell'asse.

Sono disponibili 4 diverse funzioni di indirizzamento. Le prime due funzioni consentono all'utente di impostare la posizione attuale dell'asse e le successive due posizionano l'asse rispetto a un sensore di riferimento dell'indirizzamento.

Mode 0 - Indirizzamento diretto assoluto: quando viene eseguito questo modo comunica all'asse la sua posizione esatta. Imposta la variabile di posizione interna sul valore dell'ingresso Position dell'istruzione di indirizzamento. Questo modo viene utilizzato per calibrare e installare la macchina.

La posizione dell'asse viene impostata a prescindere dall'interruttore del punto di zero. I movimenti di corsa attivi non vengono interrotti. Il valore del parametro di ingresso Position dell'istruzione MC\_Home viene impostato immediatamente come il punto di zero dell'asse. Per assegnare il punto di zero ad una posizione meccanica esatta, l'asse deve essere arrestato in questa posizione al momento dell'operazione di indirizzamento.

● Mode 1 - Indirizzamento diretto relativo: quando viene eseguito, questo modo utilizza la variabile di posizione interna e vi aggiunge il valore dell'ingresso Position nell'istruzione di indirizzamento. Questo modo viene in genere utilizzato per rappresentare l'offset della macchina.

La posizione dell'asse viene impostata a prescindere dall'interruttore del punto di zero. I movimenti di corsa attivi non vengono interrotti. Per la posizione dell'asse dopo l'indirizzamento vale quanto segue: nuova posizione dell'asse = posizione attuale dell'asse + valore del parametro Position dell'istruzione MC\_Home.

● Mode 2 - Indirizzamento passivo: quando l'asse si sposta e passa l'interruttore del punto di zero, la posizione attuale viene impostata come posizione di indirizzamento. Questa funzione consente di rappresentare la normale usura della macchina e il gioco degli ingranaggi prevenendo la necessità di compensare manualmente l'usura. L'ingresso Position nell'istruzione di indirizzamento, come in precedenza, integra la posizione indicata dall'interruttore del punto di zero consentendo un facile offset della posizione di indirizzamento.

Durante l'indirizzamento passivo l'istruzione MC\_Home non esegue alcun movimento di indirizzamento. Il movimento di corsa richiesto per questa operazione deve essere implementato dall'utente mediante un'altra istruzione di controllo del movimento. Quando viene rilevato l'interruttore del punto di zero, l'asse viene indirizzato in base alla configurazione. I movimenti di corsa attivi non vengono interrotti con l'avvio dell'indirizzamento passivo.

● Mode 3 - Indirizzamento attivo: questo modo è il metodo di indirizzamento di un asse più preciso. La direzione e velocità iniziali del movimento vengono configurate nei parametri avanzati della configurazione dell'oggetto tecnologico, alla voce "Indirizzamento". Questa impostazione dipende dalla configurazione della macchina. È anche possibile definire se il fronte di salita o di discesa del segnale dell'interruttore del punto di zero è la posizione di indirizzamento. Tutti i sensori dispongono virtualmente di un campo attivo; se la posizione Stato costante on è stata usata come il segnale di indirizzamento potrebbe verificarsi un errore nella posizione di indirizzamento poiché il campo attivo del segnale On coprirebbe un campo di distanza. Se si utilizza il fronte di salita o di discesa di questo segnale si ottiene una posizione di indirizzamento molto più precisa. Come con tutti gli altri modi il valore dell'ingresso Position nell'istruzione di indirizzamento viene aggiunto alla posizione hardware indirizzata.

Nel modo di indirizzamento attivo l'istruzione MC\_Home esegue l'approssimazione al punto di zero richiesta. Quando viene rilevato l'interruttore del punto di zero, l'asse viene indirizzato in base alla configurazione. I movimenti di corsa attivi vengono interrotti.

I modi 0 e 1 non richiedono alcun movimento dell'asse. In genere vengono utilizzati per l'installazione e la calibratura. I modi 2 e 3 richiedono il movimento dell'asse e il passaggio di un sensore configurato nell'oggetto tecnologico "Asse" come l'interruttore del punto di zero. Il punto di zero può essere posizionato nell'area di lavoro dell'asse oppure al di fuori dell'area di lavoro normale, tuttavia entro il campo di movimento.

### Configurazione dei parametri di indirizzamento

I parametri per l'indirizzamento attivo e passivo vengono configurati nella finestra di configurazione "Indirizzamento". Il metodo di indirizzamento viene impostato utilizzando il parametro di ingresso "Modo" dell'istruzione di controllo del movimento. Qui Mode = 2 rappresenta l'indirizzamento passivo e Mode = 3 quello attivo.

#### Nota

Per evitare che la macchina si sposti su un finecorsa meccanico in caso di un'inversione di direzione utilizzare una delle seguenti misure:

- Mantenere bassa la velocità di approssimazione
- Aumentare l'accelerazione/decelerazione configurata
- Aumentare la distanza tra il finecorsa hardware e l'arresto meccanico

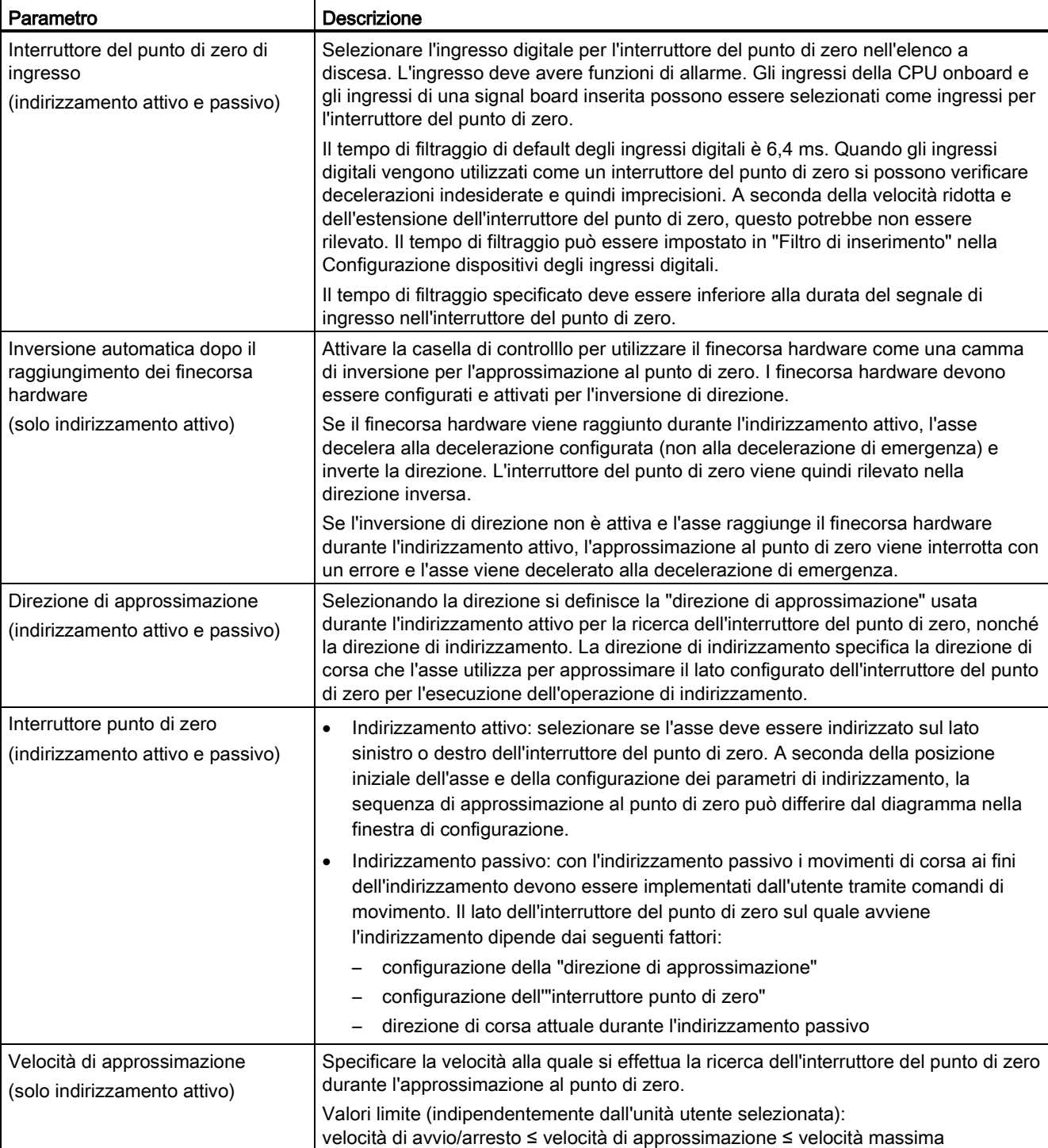

Tabella 9- 58 Parametri di configurazione per l'indirizzamento dell'asse

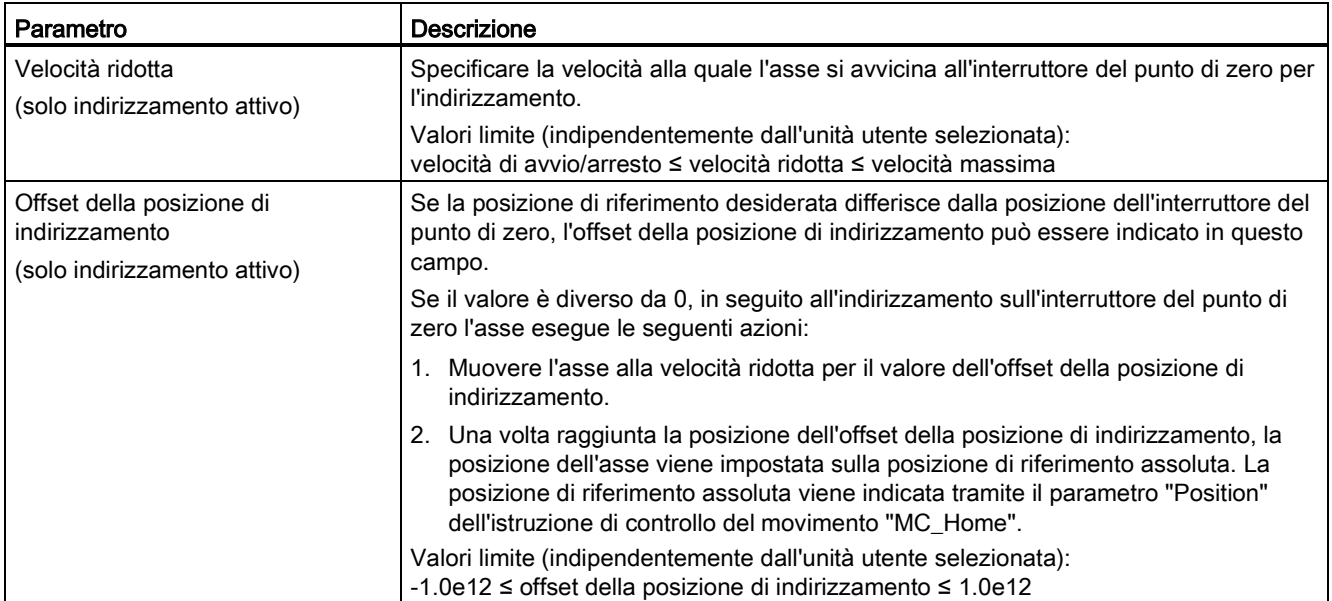

#### Tabella 9- 59 Fattori che influenzano l'indirizzamento

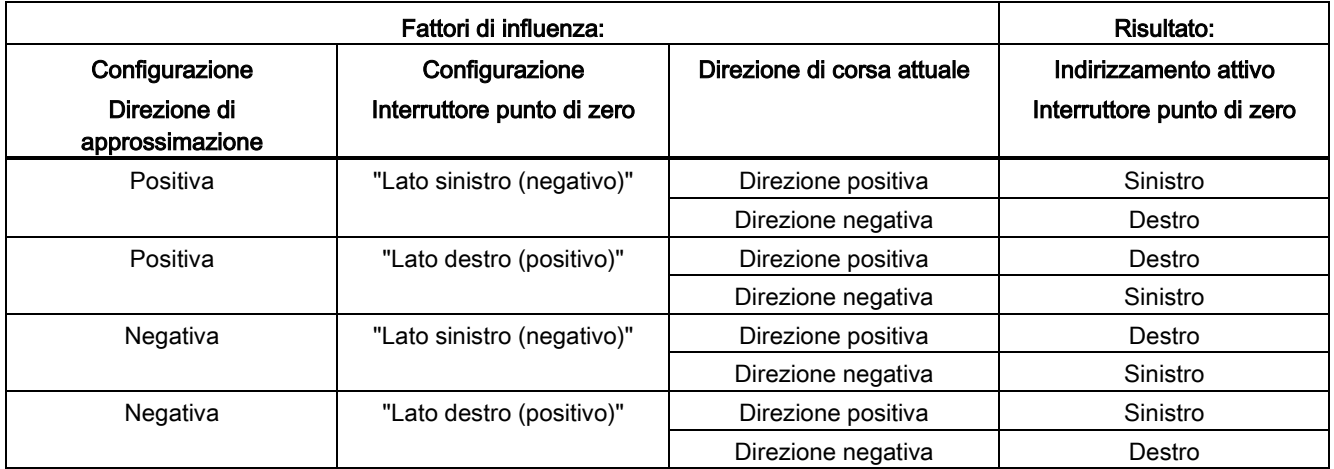

### Sequenza per l'indirizzamento attivo

L'indirizzamento attivo viene attivato con l'istruzione di controllo del movimento "MC\_Home" (parametro di ingresso Mode = 3). In questo caso il parametro di ingresso "Position" specifica le coordinate del punto di zero assoluto. In alternativa è possibile avviare l'indirizzamento attivo nel pannello di controllo a scopi di test.

Il diagramma seguente mostra un esempio di curva caratteristica per un'approssimazione al punto di zero attiva con i seguenti parametri di configurazione:

- "Direzione di approssimazione" = "Direzione di approssimazione positiva"
- "Interruttore punto di zero" = "Lato destro (positivo)"
- Valore dell'"offset della posizione di indirizzamento" > 0

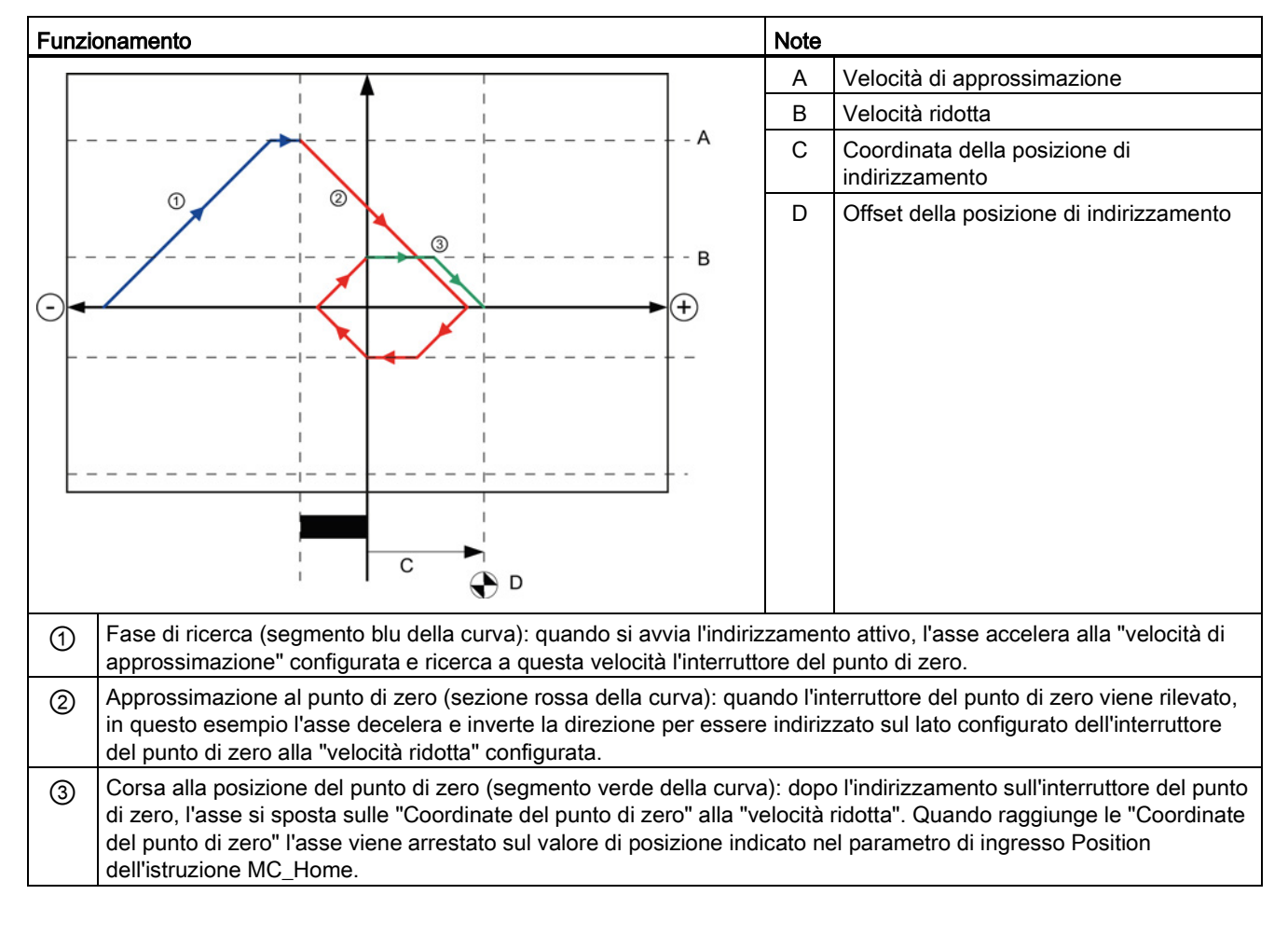

Tabella 9- 60 Caratteristiche di velocità dell'indirizzamento MC

#### **Nota**

Se la ricerca dell'indirizzamento non funziona come previsto, controllare gli ingressi assegnati ai limiti hardware o al punto di zero. Gli allarmi di fronte di questi interrupt potrebbero essere disattivati nella Configurazione dispositivi.

Verificare i dati di configurazione dell'oggetto tecnologico dell'asse in questione per visualizzare quali ingressi (se presenti) sono assegnati a "HW Low Limit Switch Input", "HW High Limit Switch Input" e "Input reference point switch". Aprire quindi la Configurazione dispositivi della CPU e verificare ognuno degli ingressi assegnati. Controllare che le proprietà "Attiva rilevazione del fronte di salita" e "Attiva rilevazione del fronte di discesa" siano entrambe selezionate. Se queste proprietà non sono selezionate, cancellare gli ingressi specificati nella configurazione dell'asse e selezionarli nuovamente.
# 9.3.6.4 Limitazione dello strappo

La limitazione dello strappo consente di ridurre la pressione sulla meccanica durante una rampa di accelerazione e di ritardo. Il valore dell'accelerazione e del ritardo non cambia improvvisamente se è attivo il limitatore di passi, ma viene adattato in una fase transitoria. La figura seguente mostra la curva di velocità e accelerazione senza e con limitazione dello strappo.

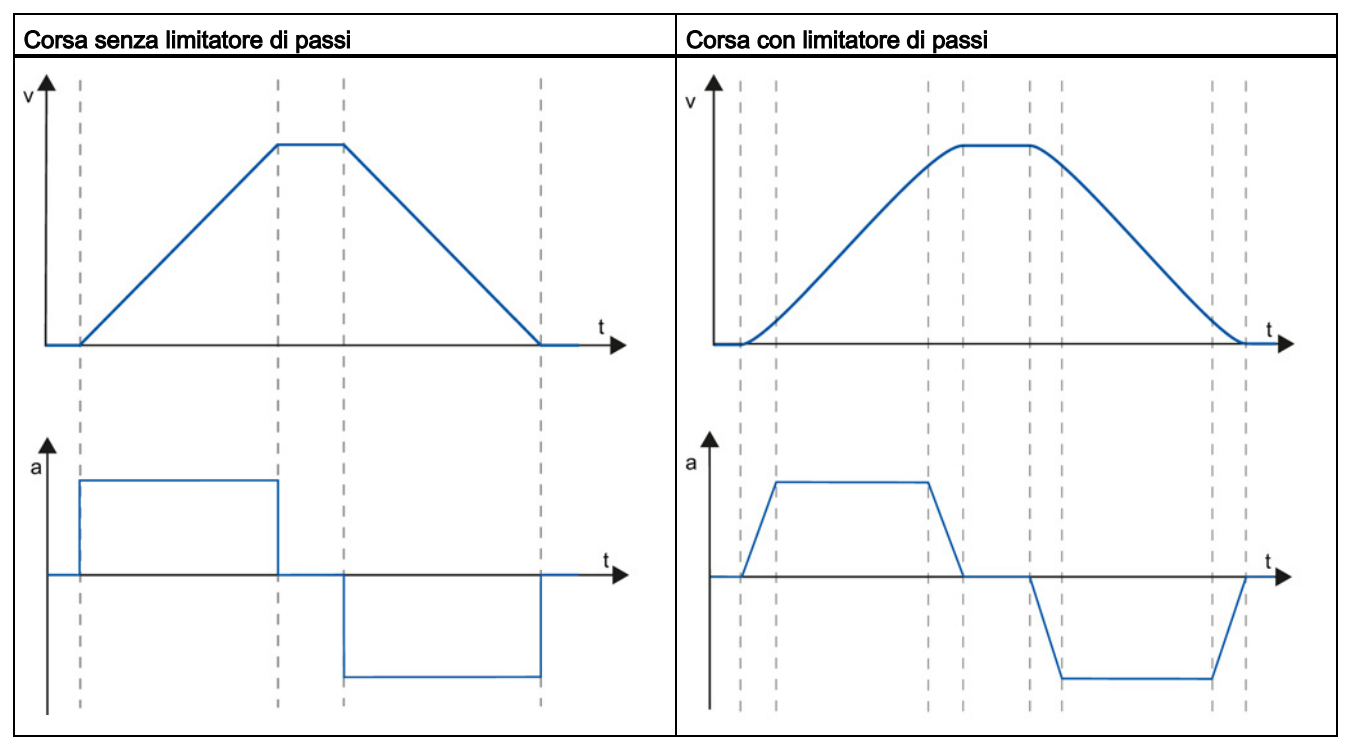

Tabella 9- 61 Limitazione dello strappo

La limitazione dello strappo fornisce un profilo di velocità "ammorbidito" per il movimento dell'asse che consente ad es. un avviamento e un arresto dolci di un nastro trasportatore.

# 9.3.7 Messa in servizio

# Funzione di diagnostica "Bit di stato e di errore"

La funzione di diagnostica "Bit di stato e di errore" consente di controllare i principali messaggi di stato e di errore dell'asse. Questa funzione viene visualizzata nei modi online "Comando manuale" e "Comando automatico" quando l'asse è attivo.

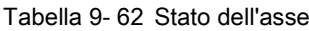

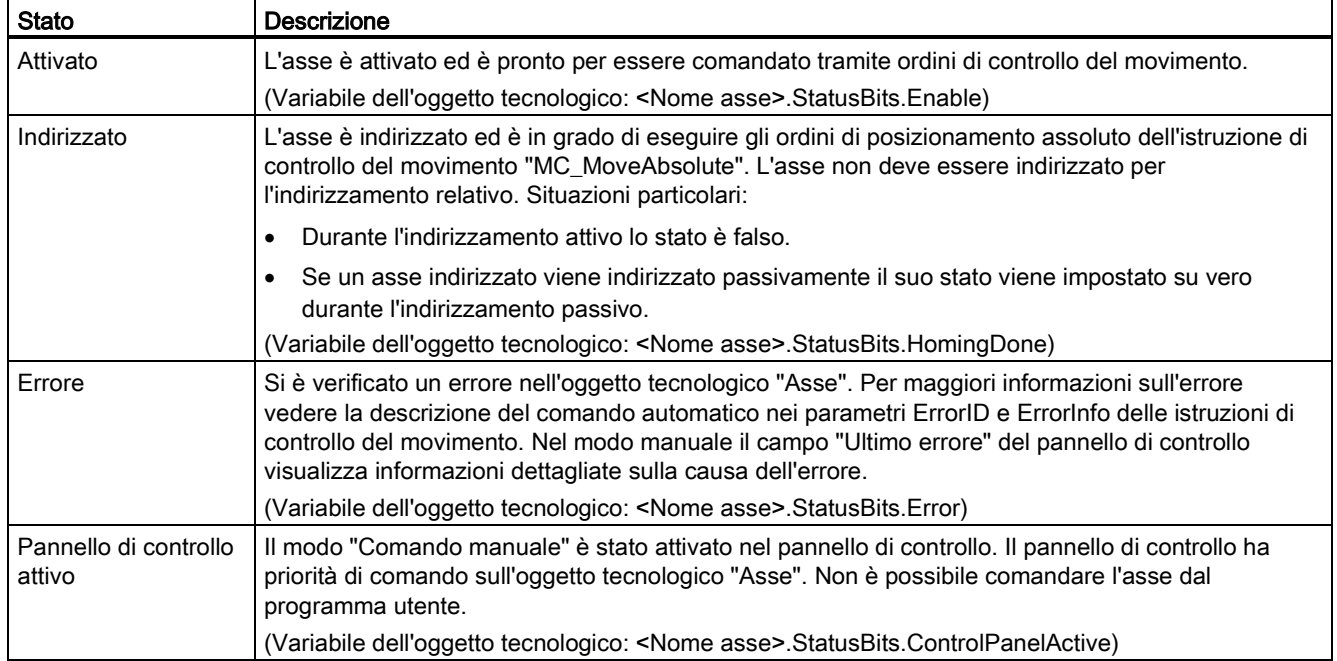

### Tabella 9- 63 Stato dell'azionamento

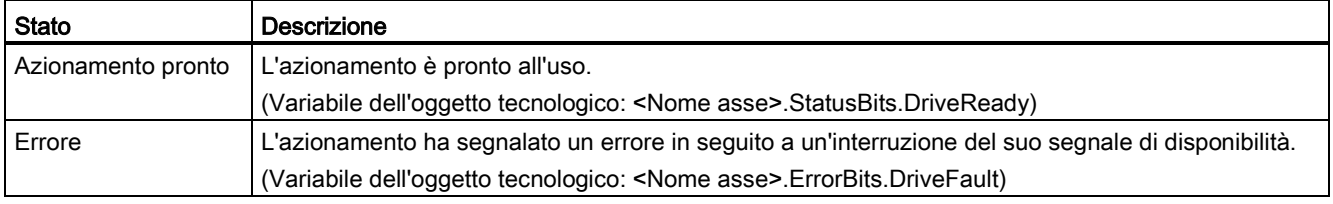

#### Tabella 9- 64 Stato del movimento dell'asse

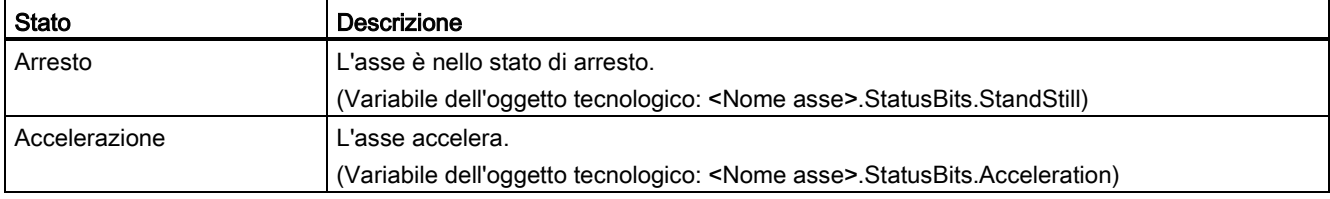

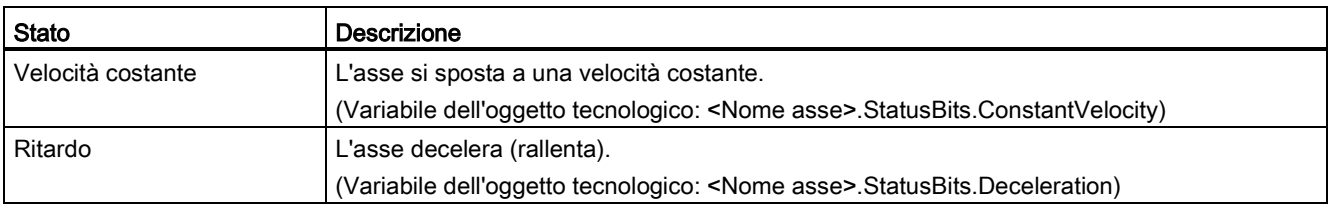

#### Tabella 9- 65 Stato del modo di movimento

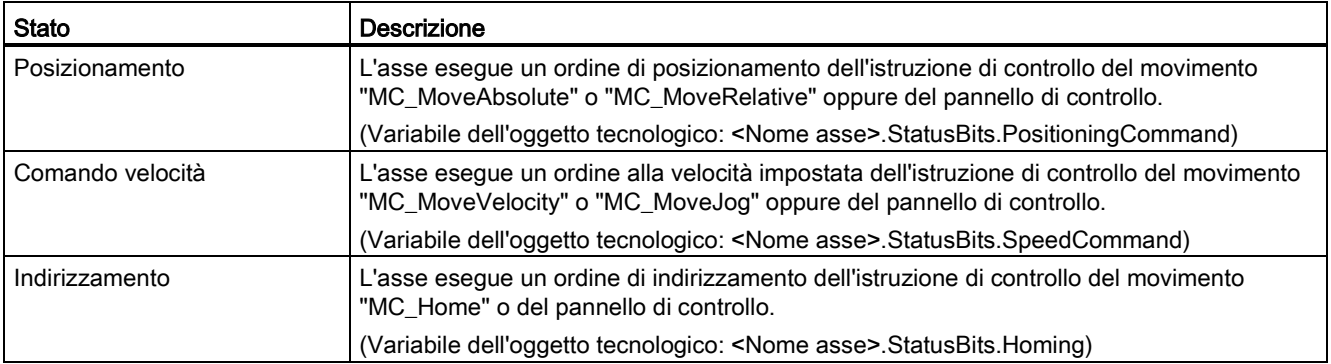

### Tabella 9- 66 Bit di errore

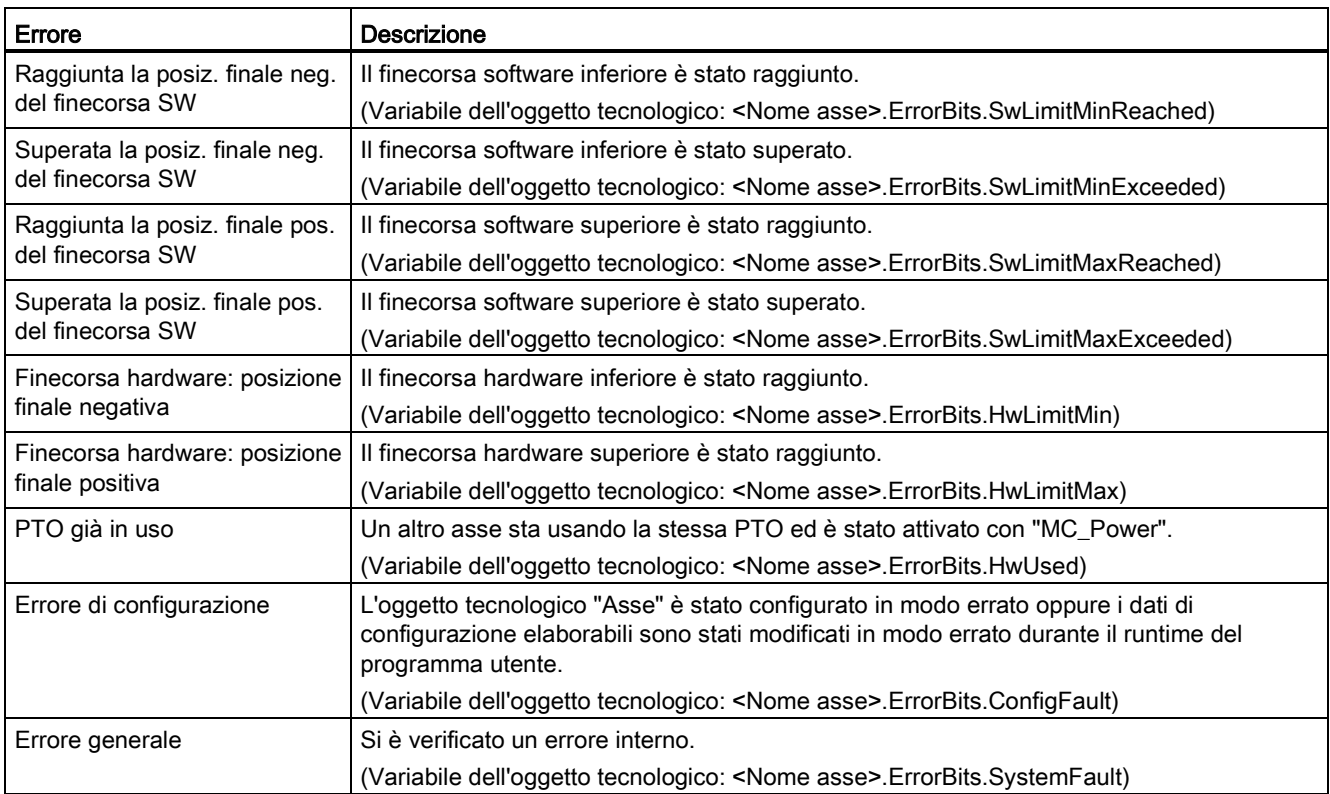

# Funzione di diagnostica "Stato del movimento"

Per controllare lo stato del movimento dell'asse utilizzare la funzione di diagnostica "Stato del movimento". Questa funzione viene visualizzata nei modi online "Comando manuale" e "Comando automatico" quando l'asse è attivo.

### Tabella 9- 67 Stato del movimento

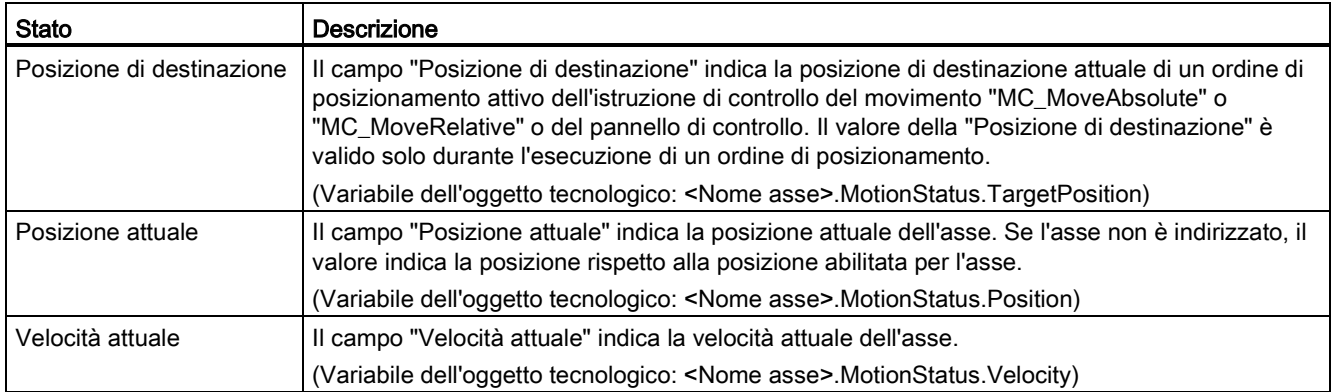

### Tabella 9- 68 Limiti dinamici

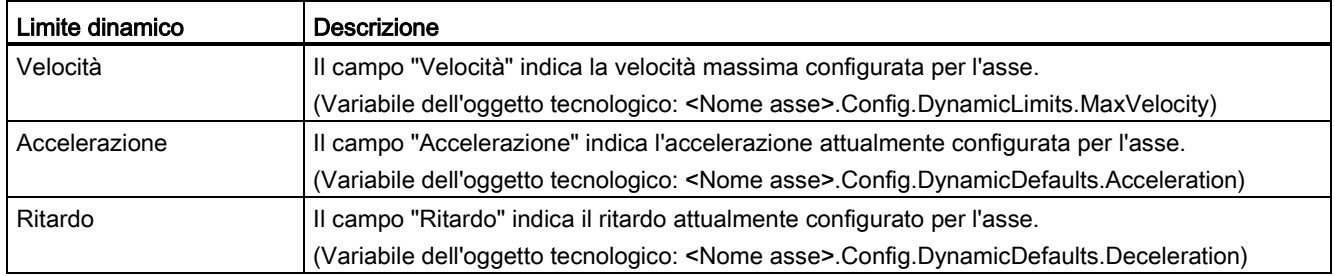

# Controllo del valore iniziale di movimento

I valore attuali dei parametri di configurazione del movimento possono essere modificati in modo da ottimizzare il comportamento del processo nel modo online.

Aprire gli "Oggetti tecnologici" del controllo di movimento e quindi l'oggetto "Configurazione". Per accedere al controllo del valore iniziale fare clic sul simbolo degli occhiali nell'angolo in alto a sinistra nella finestra di dialogo:

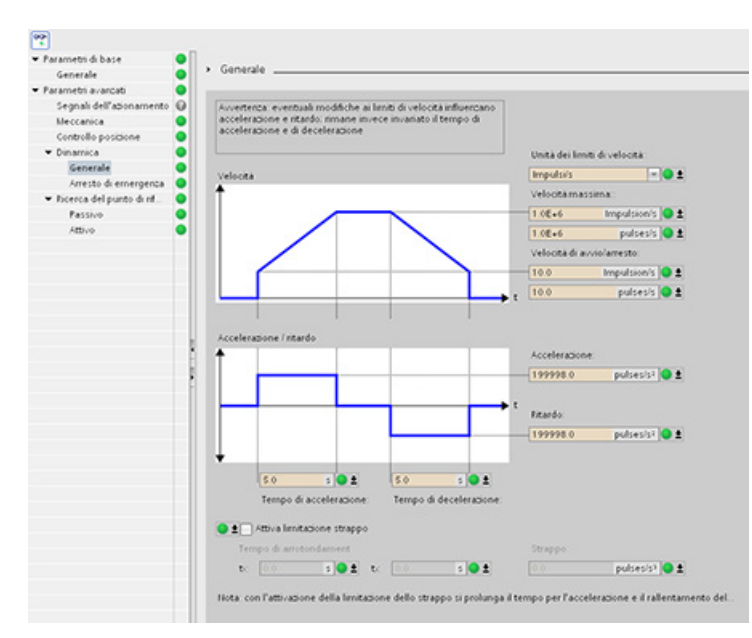

È quindi possibile modificare il valore di ogni parametro di configurazione del controllo di movimento come illustrato nella figura in basso.

Si può confrontare il valore attuale con il valore iniziale del progetto (offline) e del PLC (online) di ogni parametro. Questa operazione è necessaria per confrontare le differenze online/offline del blocco dati dell'oggetto tecnologico (TO-DB) e per conoscere i valori che verranno utilizzati come valori attuali nel successivo passaggio da STOP a START del PLC. Inoltre, un simbolo di confronto offre un'indicazione visiva che aiuta ad identificare facilmente le differenze online/offline.

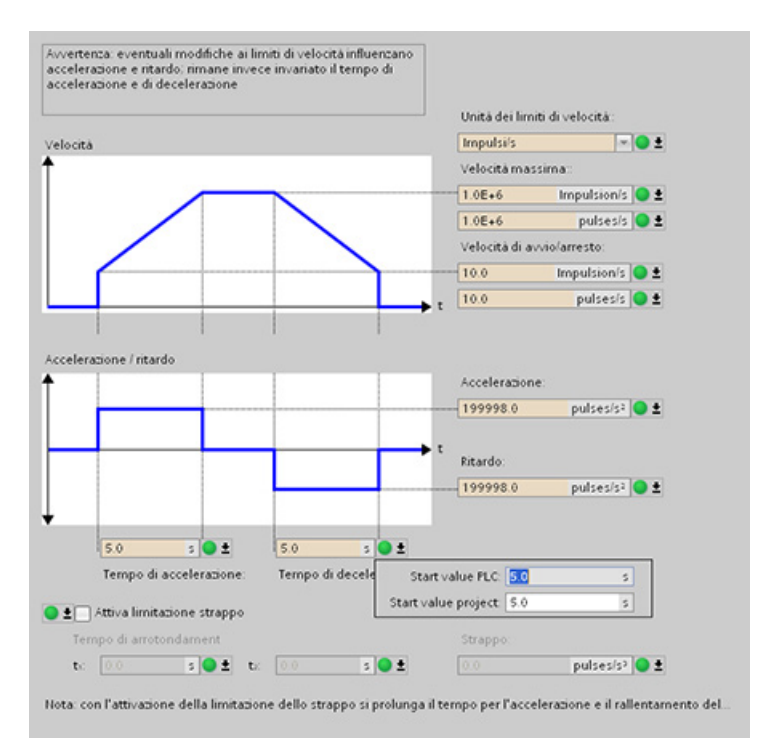

Sistema di automazione S7-1200 Manuale di sistema, 03/2014, A5E02486684-AG 509

Nella figura precedente è riportata la schermata dei parametri di movimento con dei simboli di confronto che mostrano quali valori si differenziano nei progetti online e offline. L'icona verde indica che i valori coincidono, quella blu/arancione invece indica i valori diversi.

Inoltre cliccando il pulsante dei parametri rappresentante una freccia rivolta verso il basso si apre una piccola finestra in cui vengono visualizzati il valore iniziale del progetto (offline) e del PLC (online) di ogni parametro.

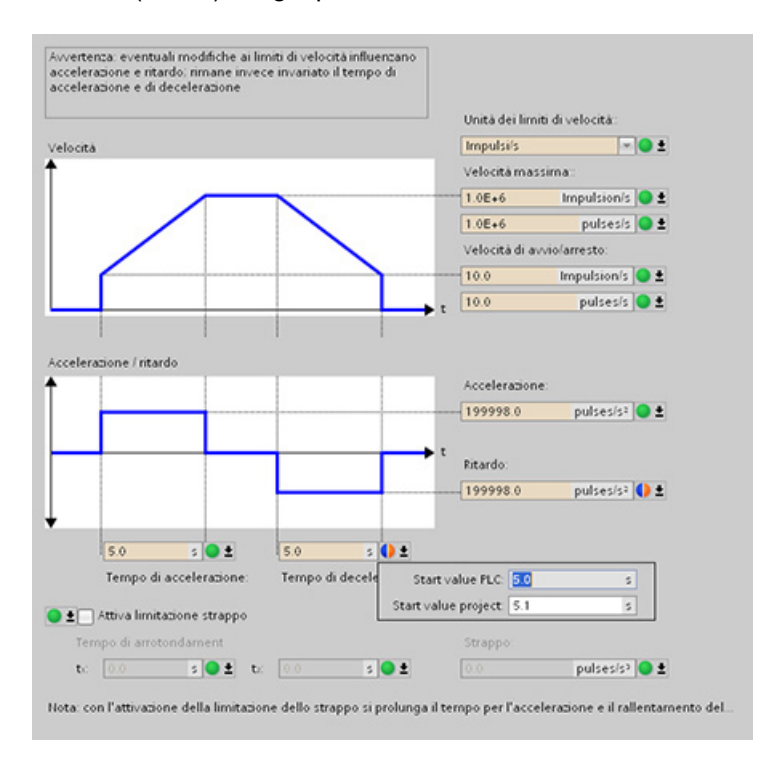

# 9.3.8 Controllo dei comandi attivi

### 9.3.8.1 Controllo delle istruzioni MC con un parametro di uscita "Done"

Le istruzioni di controllo del movimento con il parametro di uscita "Done" vengono avviate dal parametro di ingresso "Execute" e hanno una conclusione precisa (ad esempio con l'istruzione di controllo del movimento "MC\_Home": indirizzamento riuscito). L'ordine è concluso e l'asse è nello stato di arresto.

- Il parametro di uscita "Done" è vero se l'ordine è stato concluso correttamente.
- I parametri di uscita "Busy", "CommandAborted" e "Error" segnalano che l'ordine è ancora in corso di elaborazione, che è stato annullato oppure che è presente un errore. L'istruzione di controllo del movimento "MC\_Reset" non può essere annullata e perciò non ha il parametro di uscita "CommandAborted".
	- Nel corso dell'elaborazione dell'ordine di controllo del movimento il parametro di uscita "Busy" è vero. Se l'ordine è stato concluso, annullato o arrestato a causa di un errore, il parametro di uscita "Busy" diventa falso. Questo cambiamento si verifica a prescindere dal segnale nel parametro di ingresso "Execute".
	- I parametri di uscita "Done", "CommandAborted" e "Error" sono veri per almeno un ciclo di scansione. Questi messaggi di stato sono attivati finché il parametro di ingresso "Execute" è vero.

Gli ordini delle seguenti istruzioni di controllo del movimento hanno una conclusione precisa:

- MC\_Reset
- MC\_Home
- MC\_Halt
- MC\_MoveAbsolute
- MC\_MoveRelative

Nel seguito viene illustrato il comportamento dei bit di stato in varie situazioni di esempio.

- Il primo esempio mostra il comportamento dell'asse con un ordine concluso. Se l'ordine di controllo del movimento è stato eseguito completamente al momento della sua conclusione, il parametro di uscita "Done" è vero. Lo stato del segnale del parametro di ingresso "Execute" influenza la durata della visualizzazione nel parametro di uscita "Done".
- Il secondo esempio mostra il comportamento dell'asse con un ordine interrotto. Se l'ordine di controllo del movimento viene interrotto durante l'esecuzione, il parametro di uscita "CommandAborted" è vero. Lo stato del segnale del parametro di ingresso "Execute" influenza la durata della visualizzazione nel parametro di uscita "CommandAborted".
- Il terzo esempio mostra il comportamento dell'asse in caso di errore. Se si verifica un errore durante l'esecuzione dell'ordine di controllo del movimento, il parametro di uscita "Error" è vero. Lo stato del segnale del parametro di ingresso "Execute" influenza la durata della visualizzazione nel parametro di uscita "Error".

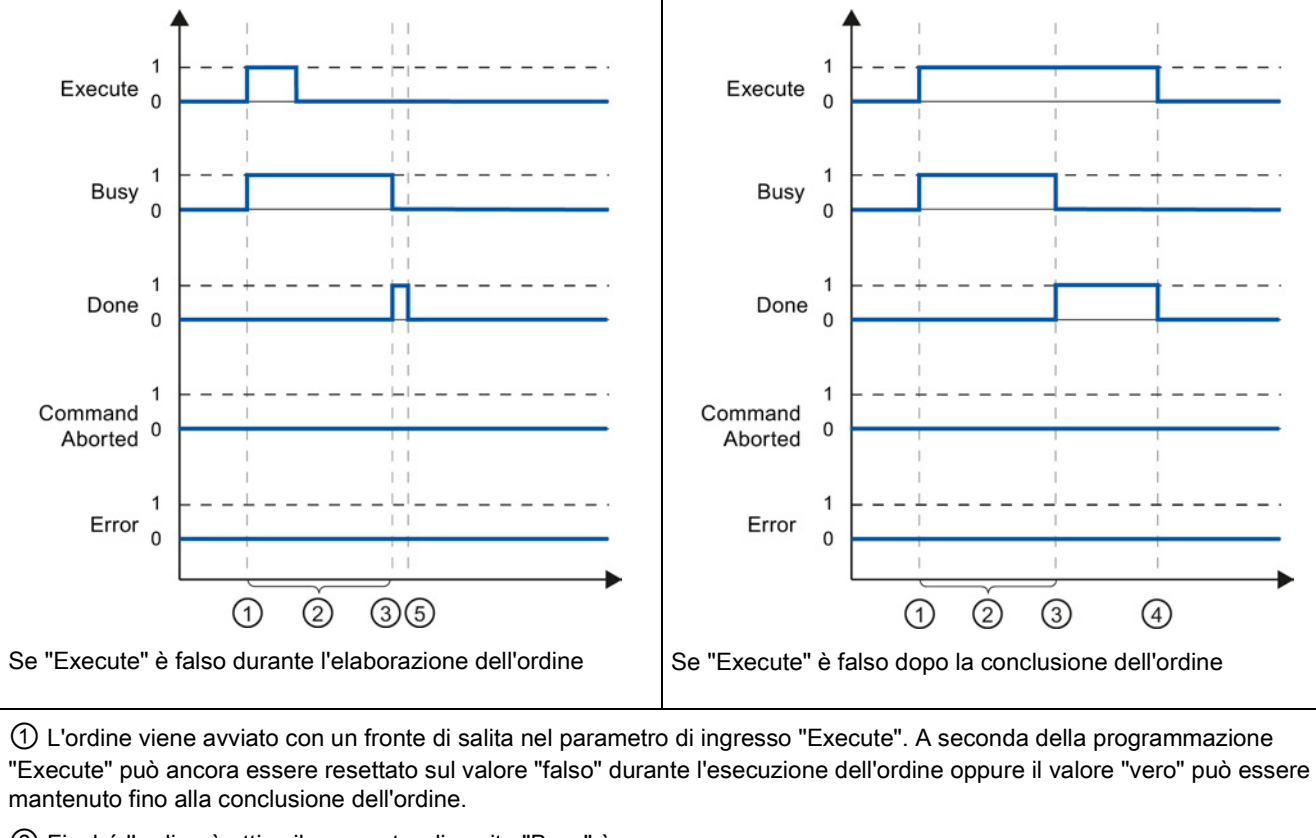

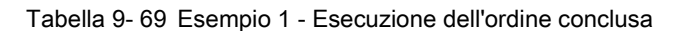

② Finché l'ordine è attivo il parametro di uscita "Busy" è vero.

③ Una volta concluso l'ordine (ad esempio per l'istruzione di controllo del movimento "MC\_Home": indirizzamento riuscito) il parametro di uscita "Busy" diventa falso e "Done" vero.

④ Se "Execute" rimane vero fino alla conclusione dell'ordine, anche "Done" rimane vero e diventa falso insieme a "Execute".

⑤ Se "Execute" viene impostato su falso prima della conclusione dell'ordine, "Done" è vero solo per un ciclo di esecuzione.

Istruzioni di tecnologia

9.3 Controllo del movimento

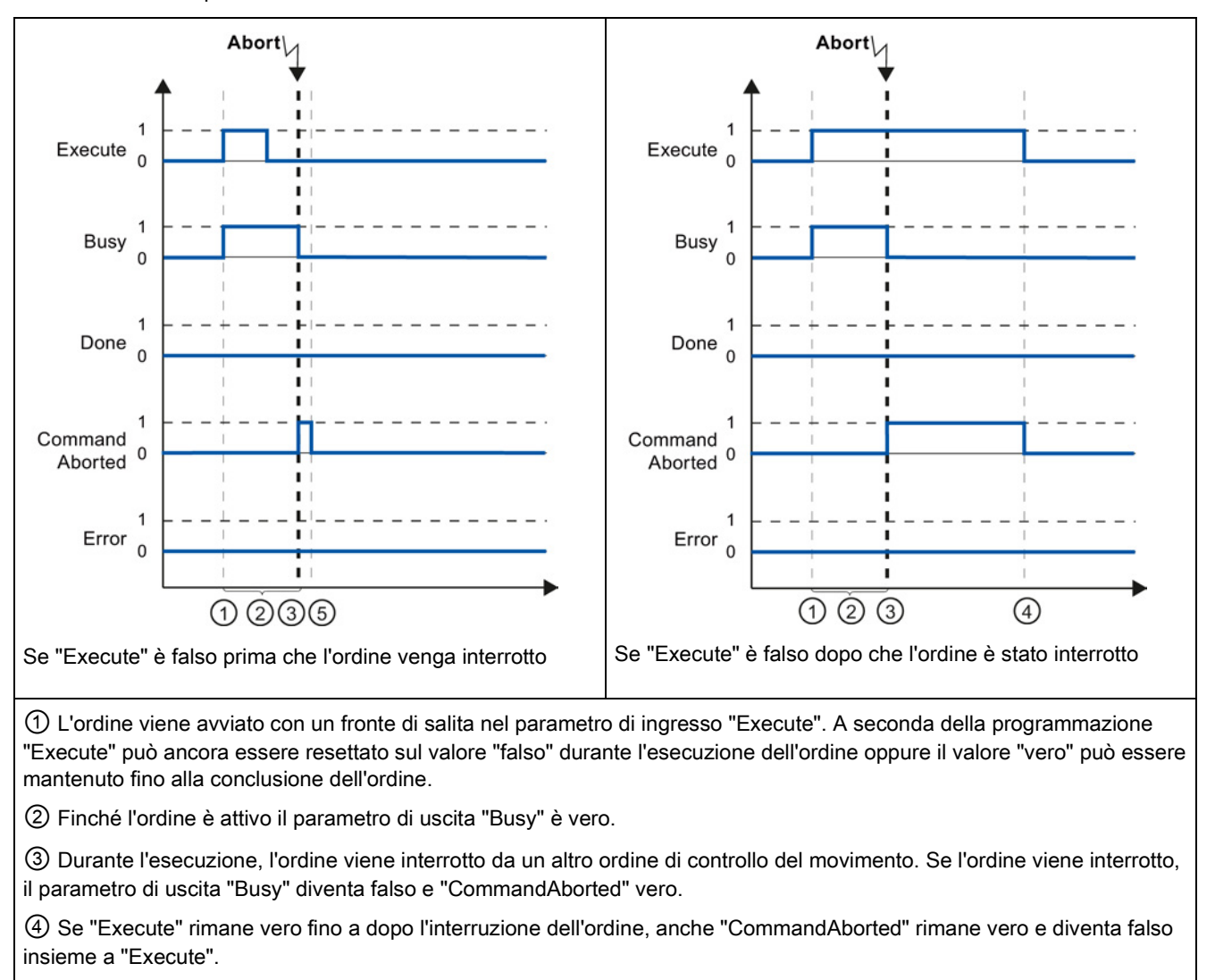

Tabella 9- 70 Esempio 2 - Interruzione dell'ordine

⑤ Se "Execute" viene impostato su falso prima dell'interruzione dell'ordine, "CommandAborted" è vero solo per un ciclo di esecuzione.

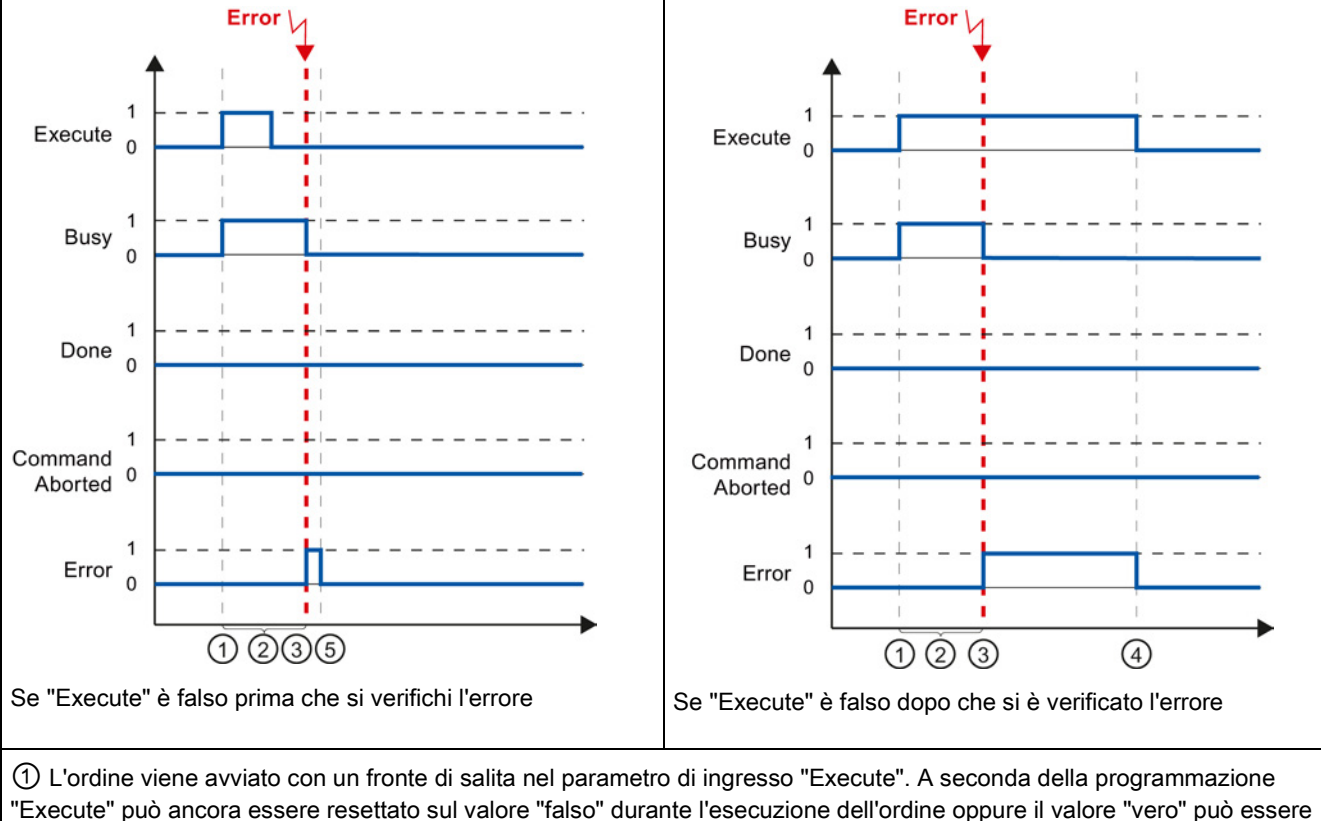

Tabella 9- 71 Esempio 3 - Errore durante l'esecuzione dell'ordine

"Execute" può ancora essere resettato sul valore "falso" durante l'esecuzione dell'ordine oppure il valore "vero" può essere mantenuto fino alla conclusione dell'ordine.

② Finché l'ordine è attivo il parametro di uscita "Busy" è vero.

③ Si è verificato un errore durante l'esecuzione dell'ordine. Quando si verifica l'errore, il parametro di uscita "Busy" diventa falso e "Error" vero.

④ Se "Execute" rimane vero fino a dopo che si è verificato l'errore, anche "Error" rimane vero e diventa falso solo insieme a "Execute".

⑤ Se "Execute" viene impostato su falso prima che si verifica l'errore, "Error" è vero solo per un ciclo di esecuzione.

# 9.3.8.2 Controllo dell'istruzione MC\_Velocity

Gli ordini dell'istruzione di controllo del movimento "MC\_MoveVelocity" eseguono uno spostamento alla velocità specificata.

- Gli ordini dell'istruzione di controllo del movimento "MC\_MoveVelocity" non hanno una conclusione precisa. L'obiettivo dell'ordine è raggiunto quando viene raggiunta per la prima volta la velocità parametrizzata e l'asse si sposta alla velocità costante. Quando la velocità parametrizzata viene raggiunta, il parametro di uscita "InVelocity" diventa vero.
- L'ordine è concluso quando la velocità parametrizzata è stata raggiunta e il parametro di ingresso "Execute" è falso. Tuttavia il movimento dell'asse non è ancora terminato al momento della conclusione dell'ordine. Il movimento dell'asse, ad esempio, può essere arrestato con l'ordine di controllo del movimento "MC\_Halt".
- I parametri di uscita "Busy", "CommandAborted" e "Error" segnalano che l'ordine è ancora in corso di elaborazione, che è stato annullato oppure che è presente un errore.
	- Durante l'esecuzione dell'ordine di controllo del movimento il parametro di uscita "Busy" è vero. Se l'ordine è stato concluso, annullato o arrestato a causa di un errore, il parametro di uscita "Busy" diventa falso. Questo cambiamento si verifica a prescindere dal segnale nel parametro di ingresso "Execute".
	- I parametri di uscita "InVelocity", "CommandAborted" e "Error" sono veri per almeno un ciclo di scansione se le loro condizioni sono sodisfatte. Questi messaggi di stato sono attivati finché il parametro di ingresso "Execute" è vero.

Nel seguito viene illustrato il comportamento dei bit di stato in varie situazioni di esempio:

- Il primo esempio mostra il comportamento al raggiungimento da parte dell'asse della velocità parametrizzata. Se l'ordine di controllo del movimento è stato eseguito al momento del raggiugimento della velocità parametrizzata, il parametro di uscita "InVelocity" è vero. Lo stato del segnale del parametro di ingresso "Execute" influenza la durata della visualizzazione nel parametro di uscita "InVelocity".
- Il secondo esempio mostra il comportamento nel caso in cui l'ordine viene interrotto prima che l'asse abbia raggiunto la velocità parametrizzata. Se l'ordine di controllo del movimento viene interrotto prima del raggiungimento della velocità parametrizzata, il parametro di uscita "CommandAborted" è vero. Lo stato del segnale del parametro di ingresso "Execute" influenza la durata della visualizzazione nel parametro di uscita "CommandAborted".
- Il terzo esempio mostra il comportamento dell'asse se si verifica un errore prima che venga raggiunta la velocità parametrizzata. Se si verifica un errore durante l'esecuzione dell'ordine di controllo del movimento prima che sia stata raggiunta la velocità parametrizzata, il parametro di uscita "Error" è vero. Lo stato del segnale del parametro di ingresso "Execute" influenza la durata della visualizzazione nel parametro di uscita "Error".

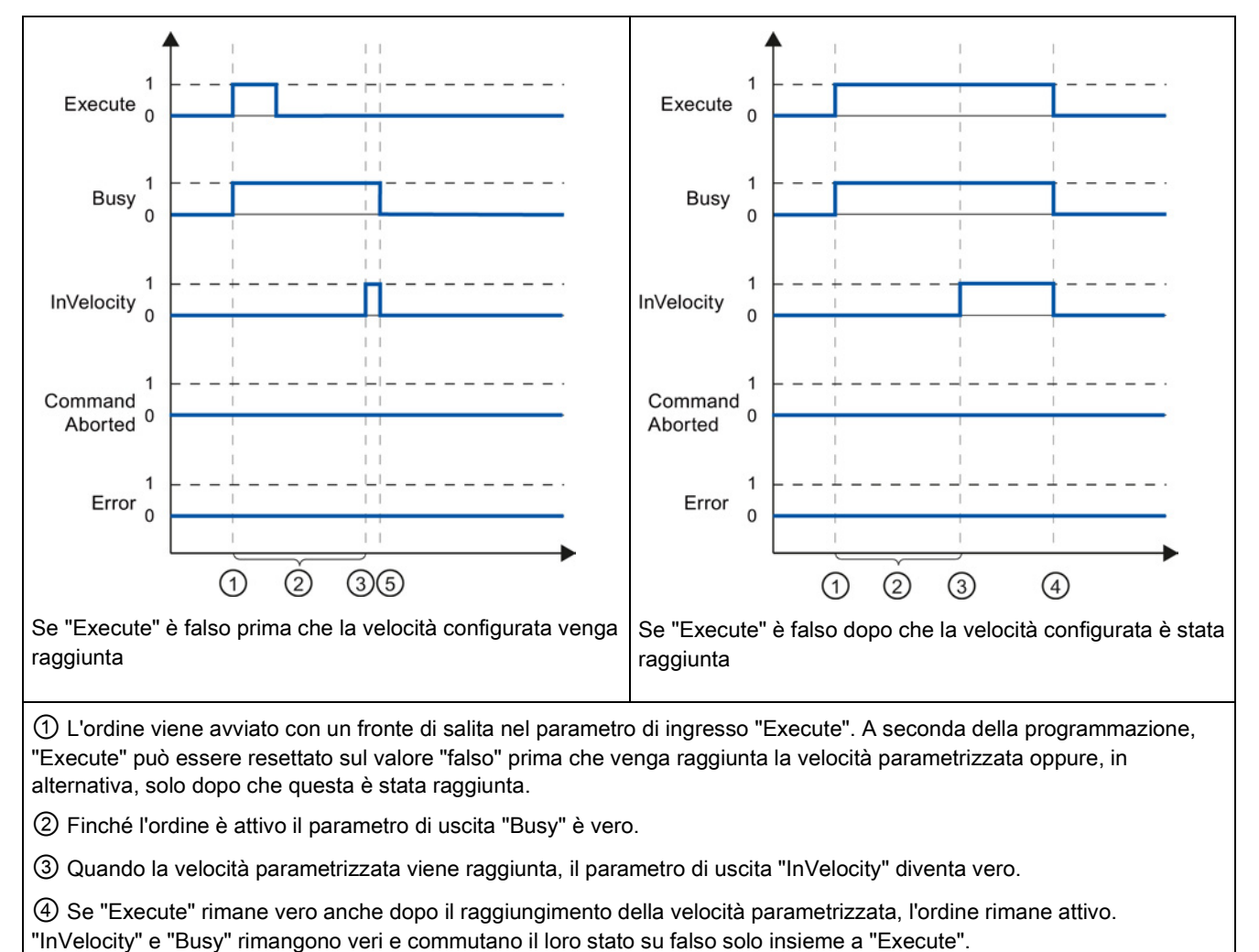

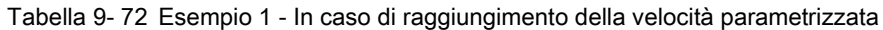

⑤ Se "Execute" è stato resettato su falso prima che la velocità parametrizzata sia stata raggiunta, l'ordine è concluso con il raggiungimento della stessa. "InVelocity" è vero per un ciclo di esecuzione e diventa falso insieme a "Busy".

Istruzioni di tecnologia

9.3 Controllo del movimento

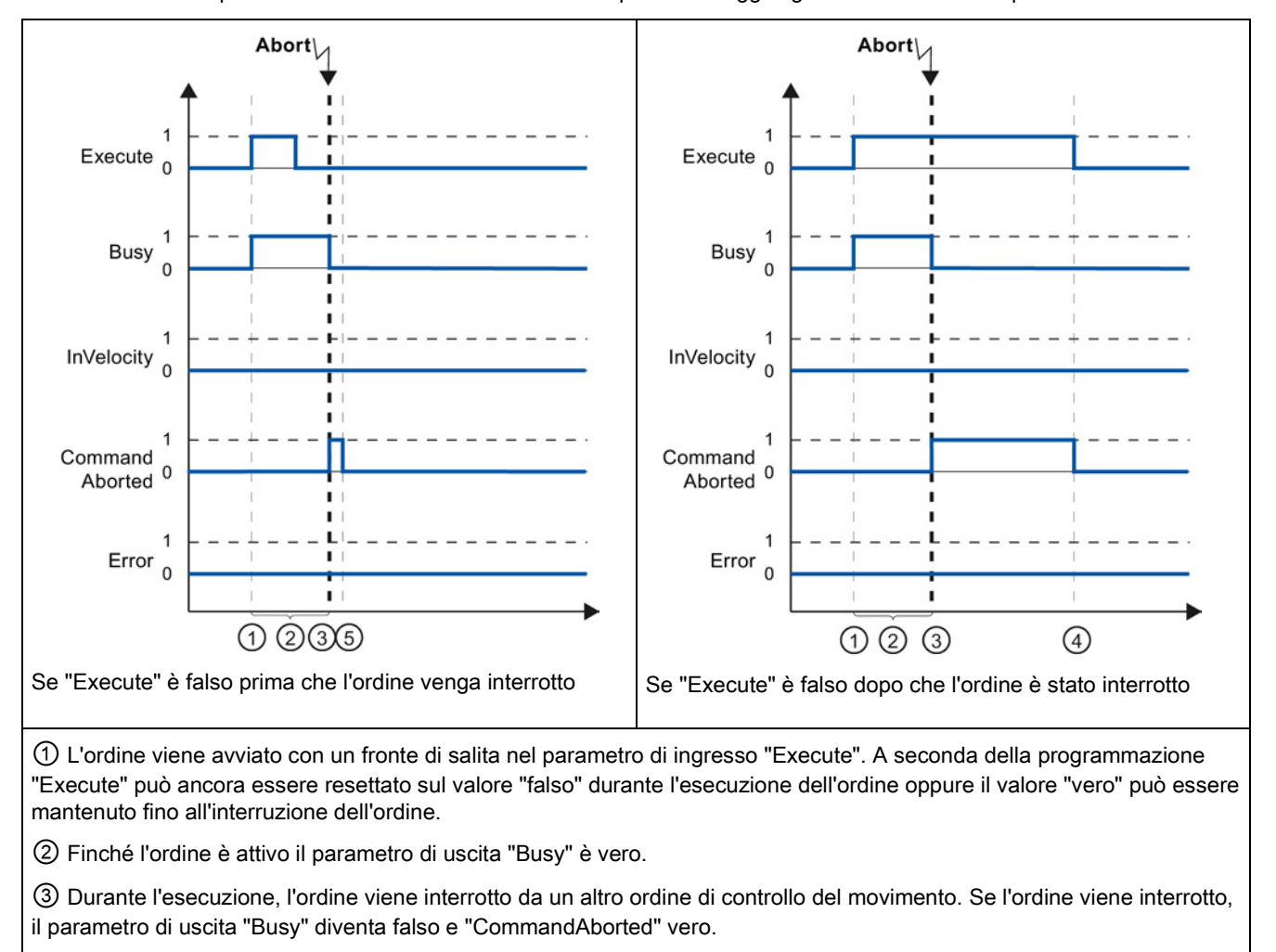

Tabella 9- 73 Esempio 2 - In caso di interruzione dell'ordine prima del raggiungimento della velocità parametrizzata

④ Se "Execute" rimane vero fino a dopo l'interruzione dell'ordine, anche ""CommandAborted" rimane vero e diventa falso insieme a "Execute".

⑤ Se "Execute" è stato resettato su falso prima dell'interruzione dell'ordine, "CommandAborted" è vero solo per un ciclo di esecuzione.

### Nota

Il parametro di uscita "CommandAborted" non indica un'interruzione alle seguenti condizioni:

- La velocità parametrizzata è stata raggiunta, il parametro di ingresso "Execute" è falso ed è stato avviato un nuovo ordine di controllo del movimento.
- L'ordine è concluso quando viene raggiunta la velocità parametrizzata e il parametro di ingresso "Execute" è falso. Pertanto l'avvio di un nuovo ordine non è considerato un'interruzione.

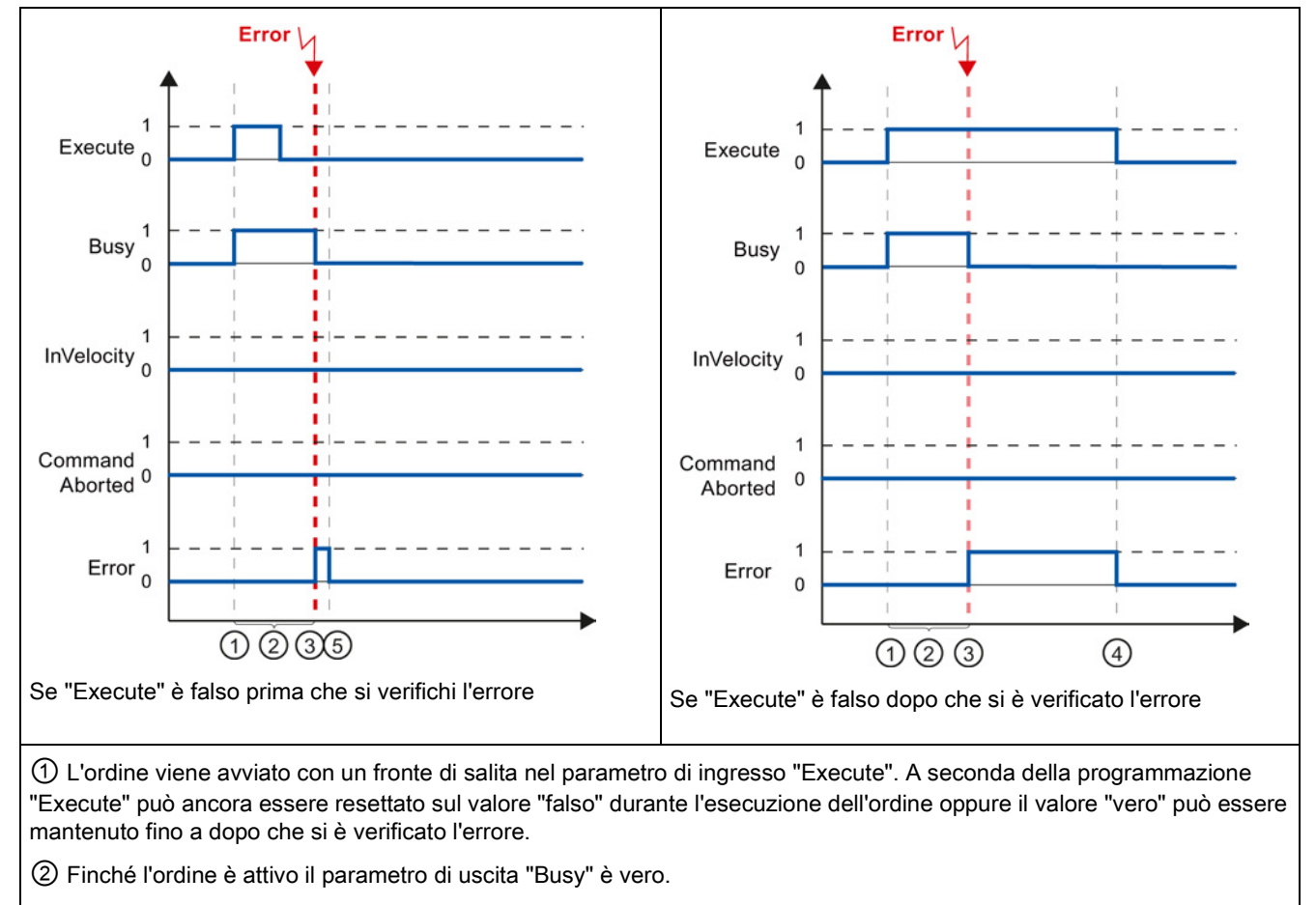

Tabella 9- 74 Esempio 3 - Nel caso in cui si verifichi un errore prima del raggiungimento della velocità parametrizzata

③ Si è verificato un errore durante l'esecuzione dell'ordine. Quando si verifica l'errore, il parametro di uscita "Busy" diventa falso e "Error" vero.

④ Se "Execute" rimane vero fino a dopo che si è verificato l'errore, anche "Error" rimane vero e diventa falso solo insieme a "Execute".

⑤ Se "Execute" è stato resettato su falso prima che si verificasse l'errore, "Error" è vero solo per un ciclo di esecuzione.

### Nota

Il parametro di uscita "Error" non indica un errore alle seguenti condizioni:

- La velocità parametrizzata è stata raggiunta, il parametro di ingresso "Execute" è falso e si è verificato un errore nell'asse (il finecorsa software è stato raggiunto, ad esempio).
- L'ordine è concluso quando viene raggiunta la velocità parametrizzata e il parametro di ingresso "Execute" è falso. Una volta concluso l'ordine, l'errore nell'asse viene indicato solo nell'istruzione di controllo del movimento "MC\_Power".

# 9.3.8.3 Controllo dell'istruzione MC\_MoveJog

Gli ordini dell'istruzione di controllo del movimento "MC\_MoveJog" attivano un funzionamento con marcia manuale.

- Gli ordini di controllo del movimento "MC\_MoveJog" non hanno una conclusione precisa. L'obiettivo dell'ordine è raggiunto quando viene raggiunta per la prima volta la velocità parametrizzata e l'asse si sposta alla velocità costante. Quando la velocità parametrizzata viene raggiunta, il parametro di uscita "InVelocity" diventa vero.
- L'ordine è concluso se il parametro di ingresso "JogForward" o "JogBackward" è falso e l'asse si è arrestato.
- I parametri di uscita "Busy", "CommandAborted" e "Error" segnalano che l'ordine è ancora in corso di elaborazione, che è stato annullato oppure che è presente un errore.
	- Nel corso dell'elaborazione dell'ordine di controllo del movimento il parametro di uscita "Busy" è vero. Se l'ordine è stato concluso, annullato o arrestato a causa di un errore, il parametro di uscita "Busy" diventa falso.
	- Il parametro di uscita "InVelocity" è vero finché l'asse si muove alla velocità parametrizzata. I parametri di uscita "CommandAborted" e "Error" sono veri per almeno un ciclo di scansione. Questi messaggi di stato sono attivati finché il parametro di ingresso "JogForward" o "JogBackward" è vero.

Nel seguito viene illustrato il comportamento dei bit di stato in varie situazioni di esempio.

- Il primo esempio mostra il comportamento dell'asse se la velocità parametrizzata viene raggiunta e mantenuta. Se l'ordine di controllo del movimento è stato eseguito al momento del raggiugimento della velocità parametrizzata, il parametro di uscita "InVelocity" è vero.
- Il secondo esempio mostra il comportamento dell'asse se l'ordine viene interrotto. Se l'ordine di controllo del movimento viene interrotto durante l'esecuzione, il parametro di uscita "CommandAborted" è vero. Il comportamento non dipende dal raggiungimento della velocità parametrizzata.
- Il terzo esempio mostra il comportamento dell'asse in caso di errore. Se si verifica un errore durante l'esecuzione dell'ordine di controllo del movimento, il parametro di uscita "Error" è vero. Il comportamento non dipende dal raggiungimento della velocità parametrizzata.

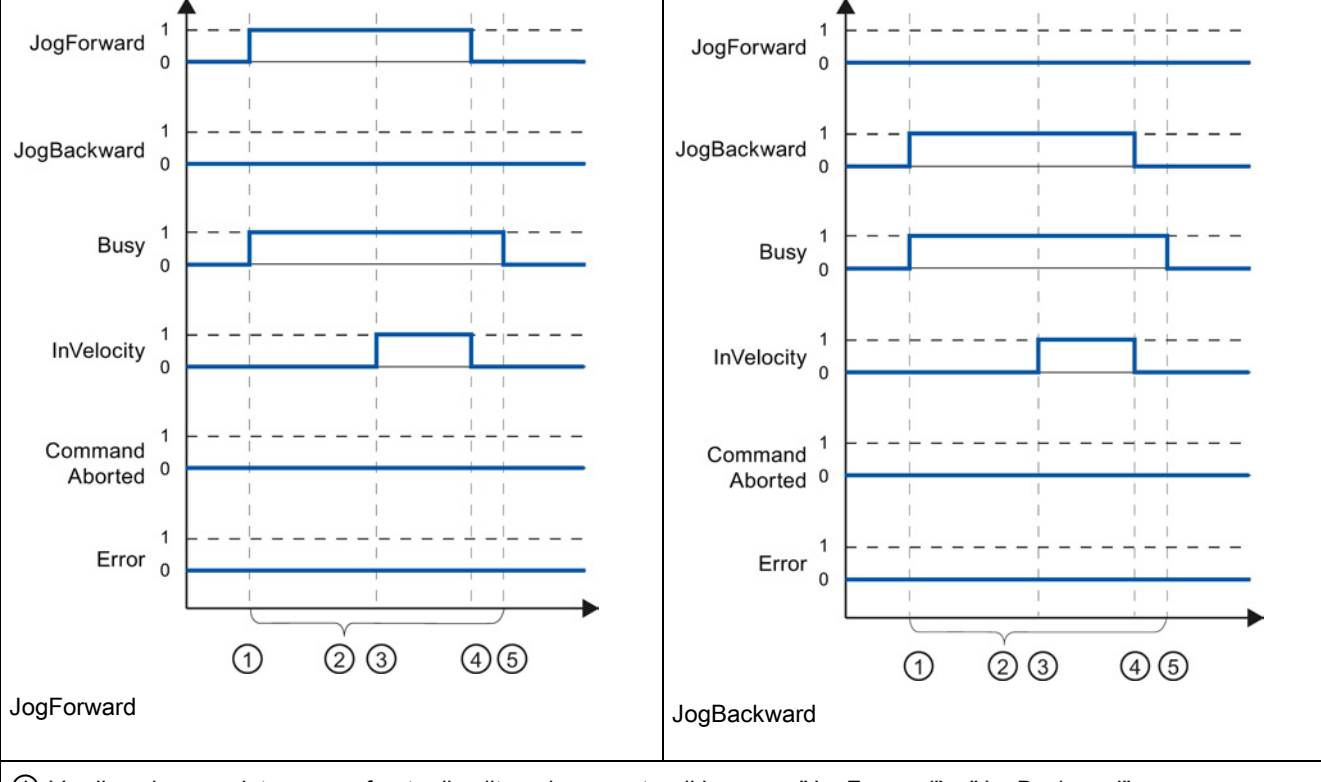

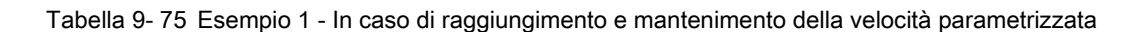

① L'ordine viene avviato con un fronte di salita nel parametro di ingresso "JogForward" o "JogBackward".

② Finché l'ordine è attivo il parametro di uscita "Busy" è vero.

③ Quando la velocità parametrizzata viene raggiunta, il parametro di uscita "InVelocity" diventa vero.

④ Quando il parametro di ingresso "JogForward" o "JogBackward" viene resettato su falso, il movimento dell'asse termina. L'asse inizia a rallentare. Il risultato è che l'asse non si muove più a una velocità costante e il parametro di uscita "InVelocity"diventa falso.

⑤ Se l'asse si è arrestato, l'ordine di controllo del movimento è concluso e il parametro di uscita "Busy" è diventato falso.

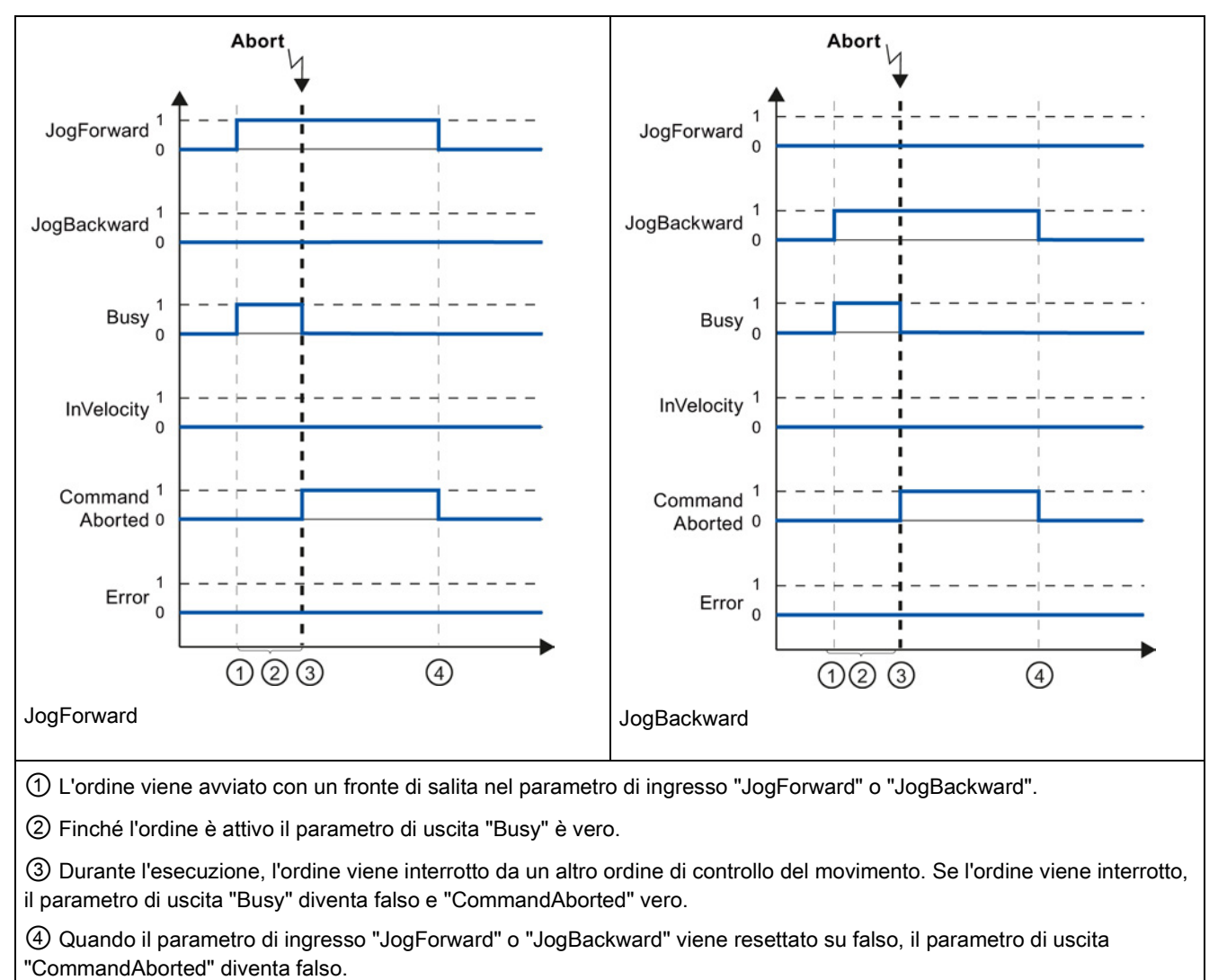

Tabella 9- 76 Esempio 2 - In caso di interruzione dell'ordine durante l'esecuzione

#### **Nota**

L'interruzione dell'ordine viene indicata nel parametro di uscita "CommandAborted" per un solo ciclo di esecuzione se sono soddisfatte tutte le seguenti condizioni:

I parametri di ingresso "JogForward" e "JogBackward" sono falsi (ma l'asse sta ancora rallentando) e viene avviato un nuovo ordine di controllo del movimento.

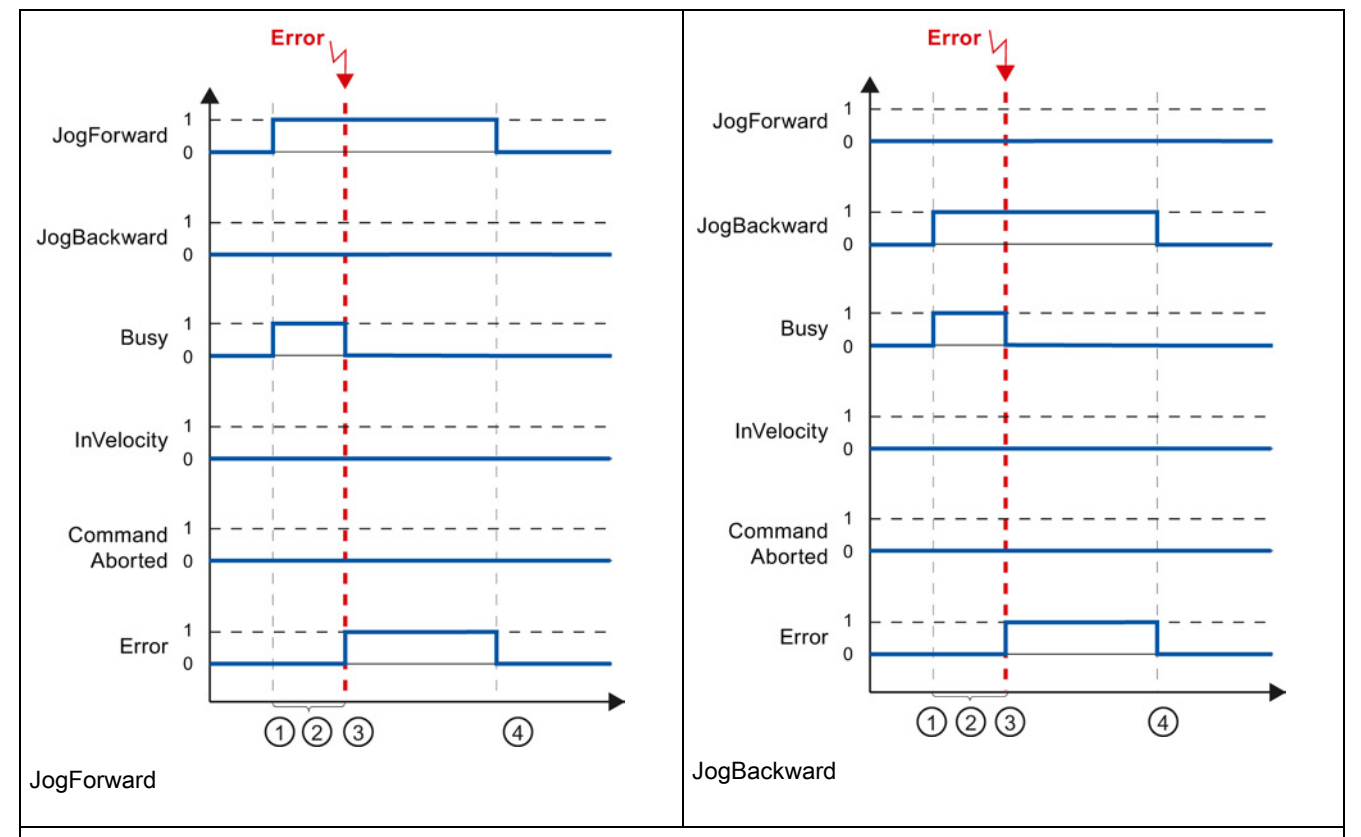

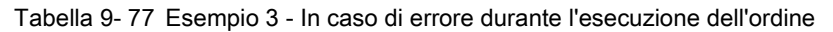

① L'ordine viene avviato con un fronte di salita nel parametro di ingresso "JogForward" o "JogBackward".

② Finché l'ordine è attivo il parametro di uscita "Busy" è vero.

③ Si è verificato un errore durante l'esecuzione dell'ordine. Quando si verifica l'errore, il parametro di uscita "Busy" diventa falso e "Error" vero.

④ Quando il parametro di ingresso "JogForward" o "JogBackward" viene resettato su falso, il parametro di uscita "Error" diventa falso.

### Nota

La presenza di un errore viene indicata nel parametro di uscita "Error" per un solo ciclo di esecuzione se sono soddisfatte tutte le seguenti condizioni:

I parametri di ingresso "JogForward" e "JogBackward" sono falsi (ma l'asse sta ancora rallentando) e si verifica un nuovo errore (finecorsa software raggiunto, ad esempio).

L'S7-1200 offre diversi tipi di comunicazione tra le CPU e i dispositivi di programmazione, gli HMI e le altre CPU:

# **AVVERTENZA**

### Se un attaccante riesce ad accedere fisicamente alle reti ha la possibilità di leggere e scrivere i dati.

Il TIA Portal, la CPU e le HMI (tranne le HMI che utilizzano GET/PUT) utilizzano la comunicazione sicura che protegge dagli attacchi "replay" e "man-in-the-middle". Una volta attivata la comunicazione i messaggi firmati vengono scambiati con testo in chiaro per cui l'attaccante ha la possibilità di leggere i dati, ma non di scriverli. Il TIA Portal (non il processo di comunicazione) codifica i dati dei blocchi con protezione del know-how.

Tutti gli altri tipi di comunicazione (scambio di I/O tramite PROFIBUS, PROFINET, AS-i o altri moduli di bus I/O, GET/PUT, T-Block e di comunicazione (CM) non dispongono di funzioni di sicurezza. In questi casi per proteggere la comunicazione si deve limitare l'accesso fisico. Se un attaccante riesce ad accedere fisicamente alle reti utilizzando questi tipi di comunicazione ha la possibilità di leggere e scrivere i dati.

Per informazioni e consigli sulla sicurezza consultare il documento "Operational Guidelines for Industrial Security" [\(http://www.industry.siemens.com/topics/global/en/industrial](http://www.industry.siemens.com/topics/global/en/industrial-security/Documents/operational_guidelines_industrial_security_en.pdf)security/Documents/operational\_quidelines\_industrial\_security\_en.pdf) nella pagina Web Siemens Service & Support:

# PROFINET

PROFINET è utilizzato per lo scambio di dati dal programma utente con altri partner di comunicazione mediante Ethernet:

- PROFINET supporta 16 IO Device con max, 256 sottomoduli. PROFIBUS consente 3 master PROFIBUS DP indipendenti che supportano 32 slave per master DP con max. 512 moduli ciascuno.
- Comunicazione S7
- Protocollo UDP (User Datagram Protocol)
- ISO on TCP (RFC 1006)
- Protocollo TCP (Transport Control Protocol)

# IO Controller con PROFINET RT

La CPU quale IO Controller che utilizza PROFINET RT comunica con un massimo di 16 dispositivi PN nella rete PN locale o tramite un PN/PN coupler (collegamento). Per maggiori informazioni vedere PROFIBUS e PROFINET International, PI [\(www.profinet.com\)](http://www.profinet.com/).

# **PROFIBUS**

PROFIBUS è utilizzato per lo scambio di dati dal programma utente con altri partner di comunicazione mediante rete PROFIBUS:

- Con il CM 1242-5 la CPU funziona come uno slave PROFIBUS DP.
- Con il CM 1243-5 la CPU funziona come un master PROFIBUS DP class1.
- Gli slave PROFIBUS DP, i master PROFIBUS DP e AS-i (i 3 moduli di comunicazione sulla sinistra) e PROFINET sono reti di comunicazione separate che non si limitano reciprocamente.

# AS-i

Il modulo master AS-i CM 1243-2 S7-1200 consente di collegare una rete AS-i a una CPU S7-1200.

# Comunicazione da CPU a CPU S7

È possibile creare una comunicazione con una stazione partner e utilizzare le istruzioni GET e PUT per comunicare con le CPU S7.

# Comunicazione Teleservice

In TeleService tramite GPRS, una engineering station su cui è installato STEP 7 comunica tramite la rete GSM e Internet con una stazione SIMATIC S7-1200 con un CP 1242-7. La connessione avviene tramite un server di telecontrollo che funge da intermediario ed è collegato ad Internet.

### IO-Link

Il master S7-1200 SM 1278 4xIO-Link consente ai dispositivi IO-Link di collegarsi con un'S7 1200 CPU.

10.1 Numero di collegamenti di comunicazione asincroni supportati

# 10.1 Numero di collegamenti di comunicazione asincroni supportati

La CPU supporta al massimo il seguente numero di collegamenti di comunicazione asincroni paralleli per PROFINET e PROFIBUS:

- 8 collegamenti per Open User Communication (attivi o passivi): TSEND C, TRCV C, TCON, TDISCON, TSEND e TRCV.
- 3 collegamenti da CPU a CPU S7 per i dati GET/PUT del server
- 8 collegamenti da CPU a CPU S7 per i dati GET/PUT del client

### Nota

Per la comunicazione tra CPU S7, le CPU S7-1200, S7-300 e S7-400 utilizzano le istruzioni GET e PUT. Per comunicare con altre CPU S7 la CPU S7-200 utilizza le istruzioni ETHx\_XFER.

- Collegamenti HMI: il numero di collegamenti HMI necessari per l'applicazione è configurabile con il TIA Portal.
- Collegamenti PG: la CPU dispone di collegamenti che supportano 1 dispositivo di programmazione (PG).
- Collegamenti per Web server (HTTP): la CPU dispone di collegamenti per il Web server.

### Nota

I collegamenti di comunicazione OUC, per l'S7, l'HMI, il dispositivo di programmazione e il Web server (HTTP) possono utilizzare più risorse di collegamento a seconda delle funzioni attualmente in uso.

# 10.2 PROFINET

# 10.2.1 Collegamento locale/partner

Un collegamento locale / partner (remoto) definisce un'assegnazione logica di due partner di comunicazione per stabilire servizi di comunicazione. Un collegamento presuppone quanto segue:

- Partner di comunicazione coinvolti (uno attivo e uno passivo)
- Il tipo di collegamento (ad es. a un PLC, HMI o dispositivo)
- Il percorso del collegamento

I partner di comunicazione eseguono le istruzioni per impostare e stabilire il collegamento. I parametri consentono di specificare i partner attivi e passivi del punto finale della comunicazione. Una volta impostato e stabilito, il collegamento viene mantenuto e controllato automaticamente dalla CPU. Per maggiori informazioni sulla configurazione dei parametri del collegamento vedere il paragrafo ["Configurazione del percorso di collegamento](#page-153-0)  [locale/partner"](#page-153-0) (Pagina [154\)](#page-153-0).

Se il collegamento termina (ad es. in seguito a un'interruzione della linea) il partner attivo cerca di ristabilirlo. Non è necessario eseguire nuovamente l'istruzione di comunicazione.

La CPU può comunicare con altre CPU, dispositivi di programmazione, dispositivi HMI e dispositivi non Siemens mediante i protocolli di comunicazione TCP standard.

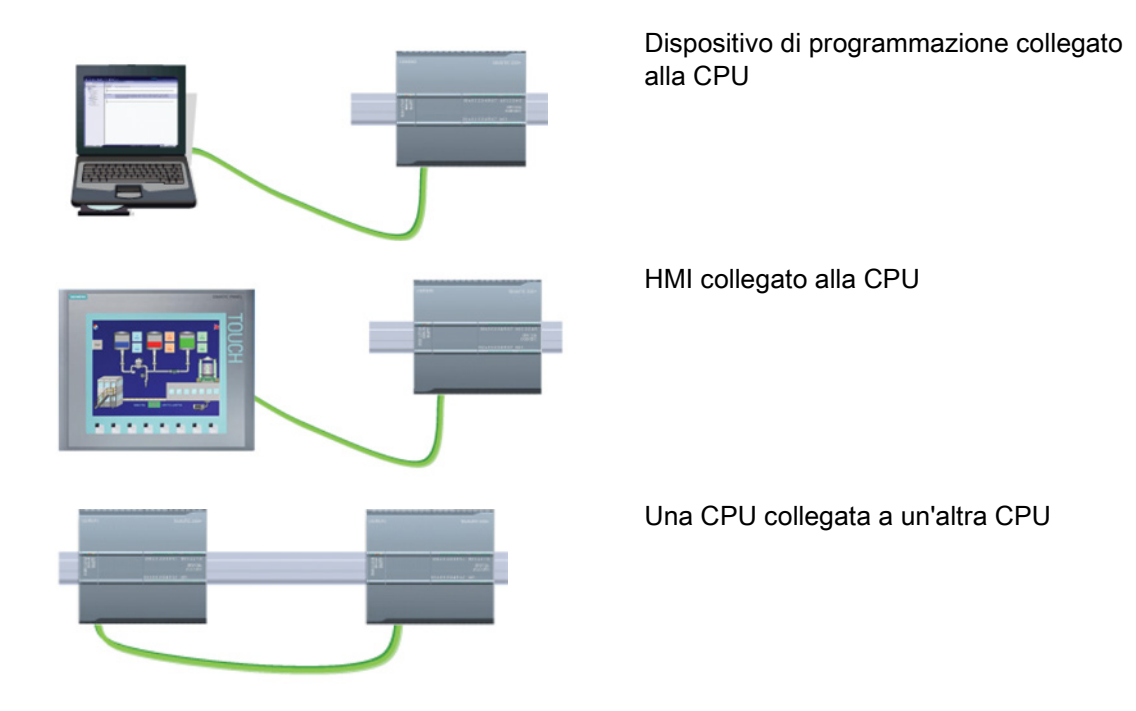

10.2 PROFINET

# Commutazione Ethernet

La porta PROFINET delle CPU 1211C, 1212C e 1214C non contiene un dispositivo di commutazione Ethernet. Un collegamento diretto tra un dispositivo di programmazione o un HMI e una CPU non richiede uno switch Ethernet che è invece indispensabile per una rete con più di due CPU o dispositivi HMI.

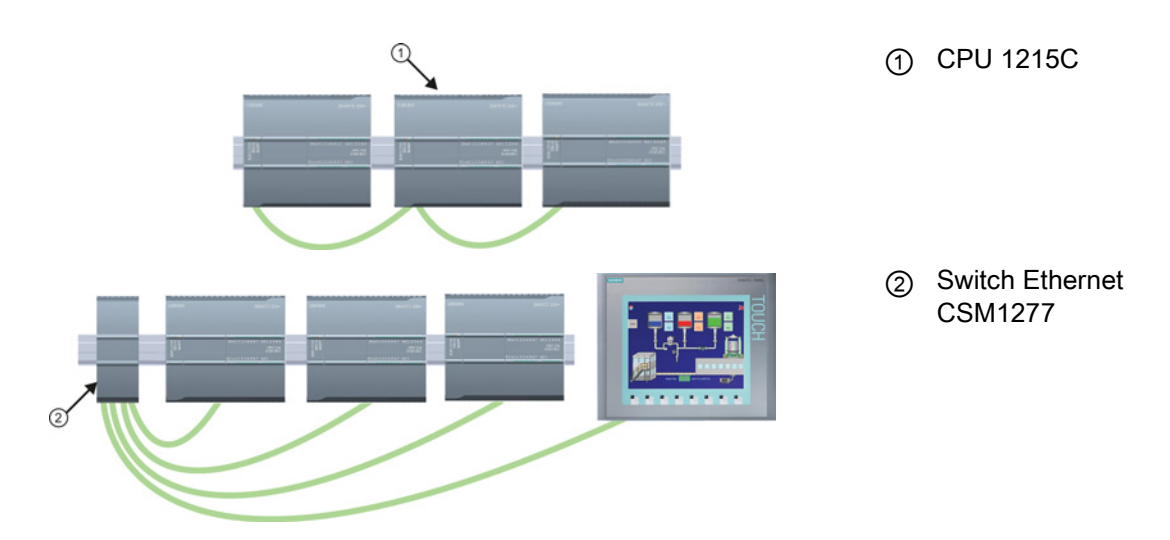

Le CPU 1215C e 1217C dispongono di uno switch Ethernet integrato a due porte. Si può avere una rete con una CPU 1215C e altre due CPU S7-1200. Per collegare più CPU e dispositivi HMI è inoltre possibile utilizzare uno switch Ethernet a 4 porte CSM1277 montato su telaio.

10.2 PROFINET

# 10.2.2 Open User Communication

# <span id="page-527-0"></span>10.2.2.1 ID di collegamento per le istruzioni OUC

Quando si inseriscono le istruzioni PROFINET TSEND\_C, TRCV\_C o TCON nel programma utente, STEP 7 crea un DB di istanza per configurare il canale delle comunicazioni (o collegamento) tra i dispositivi. Per configurare i parametri del collegamento utilizzare le "Proprietà" dell'istruzione. Tra i parametri figura l'ID del collegamento.

- L'ID del collegamento deve essere univoco per la CPU. Ogni collegamento creato deve avere un diverso DB e ID di collegamento.
- La CPU locale e quella partner possono (ma non devono obbligatoriamente) utilizzare lo stesso numero di ID per lo stesso collegamento. Questo ID è rilevante solo per le istruzioni PROFINET all'interno del programma utente della CPU.
- Per l'ID di collegamento della CPU è consentito utilizzare qualsiasi numero. Tuttavia se si configurano gli ID di collegamento in successione partendo da "1" risulta facile rilevare il numero dei collegamenti utilizzati per una determinata CPU.

### Nota

Ogni istruzione TSEND\_C, TRCV\_C o TCON nel programma utente crea un nuovo collegamento. È importante utilizzare per ogni collegamento l'ID corretto.

L'esempio seguente mostra la comunicazione tra due CPU che utilizzano 2 collegamenti separati per inviare e ricevere i dati.

- L'istruzione TSEND\_C nella CPU\_1 collega all'istruzione TRCV\_C nella CPU\_2 tramite il primo collegamento ("ID di collegamento 1" su entrambe CPU, la CPU\_1 e la CPU\_2).
- L'istruzione TRCV\_C nella CPU\_1 collega all'istruzione TSEND\_C nella CPU\_2 tramite il secondo collegamento ("ID di collegamento 2" su entrambe CPU, la CPU\_1 e la CPU\_2).

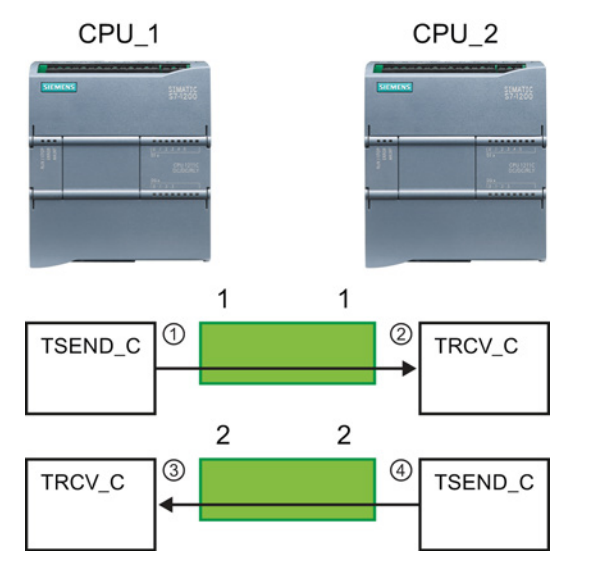

- ① TSEND\_C sulla CPU\_1 crea un collegamento al quale assegna un ID (ID di collegamento 1 per la CPU\_1).
- ② TRCV\_C sulla CPU\_2 crea il collegamento per la CPU\_2 al quale assegna un ID (ID di collegamento 1 per la CPU\_2).
- ③ TRCV\_C sulla CPU\_1 crea un secondo collegamento per CPU\_1, al quale assegna un diverso ID (ID di collegamento 2 per la CPU\_1).
- ④ TSEND\_C sulla CPU\_2 crea un secondo collegamento al quale assegna un diverso ID (ID di collegamento 2 per la CPU\_2).

### 10.2 PROFINET

L'esempio seguente mostra la comunicazione tra due CPU che utilizzano uno stesso collegamento per inviare e ricevere i dati.

- Ogni CPU utilizza un'istruzione TCON per configurare il collegamento tra due CPU.
- L'istruzione TSEND nella CPU\_1 collega all'istruzione TRCV nella CPU\_2 tramite l'ID del collegamento ("ID di collegamento 1") configurato con l'istruzione TCON nella CPU\_1. L'istruzione TRCV nella CPU\_2 collega all'istruzione TSEND nella CPU\_1 tramite l'ID del collegamento ("ID di collegamento 1") configurato con l'istruzione TCON nella CPU\_2.
- L'istruzione TSEND nella CPU\_2 collega all'istruzione TRCV nella CPU\_1 tramite l'ID del collegamento ("ID di collegamento 1") configurato con l'istruzione TCON nella CPU\_2. L'istruzione TRCV nella CPU\_1 collega all'istruzione TSEND nella CPU\_2 tramite l'ID del collegamento ("ID di collegamento 1") configurato con l'istruzione TCON nella CPU\_1.

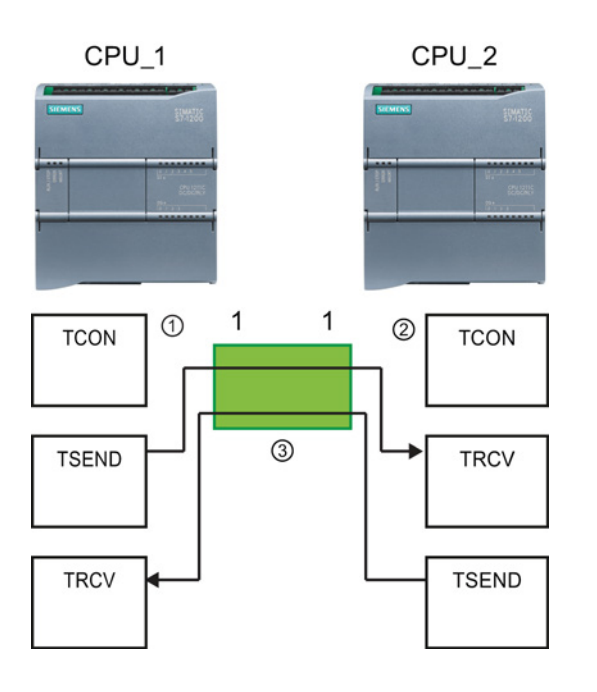

- ① TCON sulla CPU\_1 crea un collegamento al quale assegna un ID sulla CPU\_1 (ID=1).
- ② TCON sulla CPU\_2 crea un collegamento al quale assegna un ID sulla CPU\_2 (ID=1).
- ③ TSEND e TRCV sulla CPU\_1 utilizzano l'ID di collegamento creato con l'istruzione TCON sulla CPU\_1  $(ID=1).$

TSEND e TRCV sulla CPU\_2 utilizzano l'ID di collegamento creato con l'istruzione TCON sulla CPU\_2  $(ID=1).$ 

Come illustrato nell'esempio seguente è anche possibile utilizzare una singola istruzione TSEND e TRCV per comunicare mediante un collegamento creato con un'istruzione TSEND\_C o TRCV\_C. Le istruzioni TSEND e TRCV non creano un nuovo collegamento, è quindi necessario utilizzare il DB e l'ID di collegamento creato con un'istruzione TSEND\_C, TRCV C o TCON.

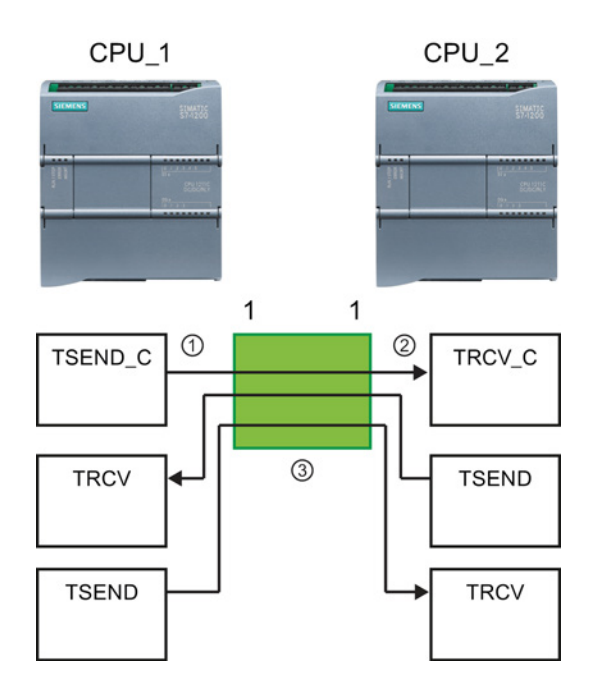

- ① TSEND\_C sulla CPU\_1 crea un collegamento al quale assegna un ID  $(ID=1).$
- ② TRCV\_C sulla CPU\_2 crea un collegamento al quale assegna un ID sulla CPU\_2 (ID=1).
- ③ TSEND e TRCV sulla CPU\_1 utilizzano l'ID di collegamento creato con l'istruzione TSEND\_C sulla CPU\_1 (ID=1). TSEND e TRCV sulla CPU\_2

utilizzano l'ID di collegamento creato con l'istruzione TRCV\_C sulla CPU\_2  $(ID=1).$ 

# Vedere anche

[Configurazione del percorso di collegamento locale/partner](#page-153-0) (Pagina [154\)](#page-153-0)

# 10.2.2.2 Protocolli

La porta PROFINET integrata della CPU supporta vari standard di comunicazione tramite rete Ethernet:

- Protocollo TCP (Transport Control Protocol)
- ISO on TCP (RFC 1006)
- UDP (User Datagram Protocol)

10.2 PROFINET

| Protocollo         | Esempi di utilizzo                                              | Immissione dei dati<br>nell'area di ricezione                    | Istruzioni di<br>comunicazione                            | Tipo di indirizzamento                                                                                                   |
|--------------------|-----------------------------------------------------------------|------------------------------------------------------------------|-----------------------------------------------------------|----------------------------------------------------------------------------------------------------|
| <b>TCP</b>         | Comunicazione da<br>CPU a CPU<br>Trasporto di frame             | Modo Ad hoc                                                      | Solo TRCV_C e TRCV                                        | Assegna numeri di porta<br>ai dispositivi locali (attivi)<br>e partner (passivi)                                         |
|                    |                                                                 | Ricezione di dati con<br>lunghezza specificata                   | TSEND_C, TRCV_C,<br>TCON, TDISCON,<br><b>TSEND e TRCV</b> |                                                                                                    |
| ISO on TCP         | Comunicazione da                                                | Modo Ad hoc                                                      | Solo TRCV_C e TRCV                                        | Assegna TSAP ai<br>dispositivi locali (attivi) e<br>partner (passivi)                                                    |
|                    | CPU a CPU<br>Frammentazione e<br>ricomposizione dei<br>messaggi | Comandata da<br>protocollo                                       | TSEND_C, TRCV_C,<br>TCON, TDISCON,<br><b>TSEND e TRCV</b> |                                                                                                    |
| <b>UDP</b>         | Comunicazione da<br>CPU a CPU                                   | User Datagram Protocol                                           | <b>TUSEND e TURCV</b>                                     | Assegna numeri di porta<br>ai dispositivi locali (attivi)<br>e partner (passivi) ma<br>non è un collegamento<br>dedicato |
|                    | Comunicazioni del<br>programma utente                           |                                                                  |                                                           |                                                                                                    |
| Comunicazione S7   | Comunicazione da<br>CPU a CPU                                   | Trasmissione e ricezione<br>di dati con lunghezza                | <b>GET e PUT</b>                                          | Assegna TSAP ai<br>dispositivi locali (attivi) e<br>partner (passivi)                                                    |
|                    | Lettura/scrittura di<br>dati da/in una CPU                      | specificata                                                      |                                                           |                                                                                                    |
| <b>PROFINET RT</b> | Comunicazione da<br>CPU a PROFINET IO<br>Device                 | Trasmissione e ricezione<br>di dati con lunghezza<br>specificata | Integrato                                                 | Integrato                                                                                                    |

Tabella 10- 1 Protocolli e relative istruzioni di comunicazione

# 10.2.2.3 Modo Ad hoc

I protocolli standard TCP e ISO on TCP ricevono pacchetti di dati con una lunghezza specifica compresa tra 1 e 8192 byte. Le istruzioni di comunicazione TRCV\_C e TRCV mettono invece a disposizione il modo di comunicazione "Ad hoc" che consente di ricevere pacchetti di dati di lunghezza variabile compresa tra 1 e 1472 byte.

### Nota

Se si salvano i dati in un DB "ottimizzato" (solo simbolico), si possono ricevere solo dati in array dei tipi di dati Byte, Char, USInt e SInt.

Per configurare l'istruzione TRCV\_C o TRCV per il modo Ad hoc, impostarne il parametro di ingresso ADHOC.

Se non si richiama spesso l'istruzione TRCV\_C o TRCV nel modo Ad hoc, è possibile ricevere più di un pacchetto in un unico richiamo. Ad esempio: Ponendo che si debbano ricevere cinque pacchetti di 100 byte in un richiamo, TCP li trasmetterebbe in un unico pacchetto di 500 byte mentre ISO on TCP li ristrutturerebbe in pacchetti di 100 byte.

# 10.2.2.4 TCP e ISO on TCP

TCP (Transport Control Protocol) è un protocollo standard descritto dall'RFC 793, per la precisione un protocollo di controllo di trasmissione. Lo scopo principale del TCP è fornire un servizio di collegamento sicuro e affidabile tra coppie di processi. Il protocollo ha le seguenti caratteristiche:

- Efficiente protocollo di comunicazione essendo strettamente collegato all'hardware
- Idoneo per il trasferimento di quantità di dati medio-grandi (fino a 8192 byte)
- Assicura maggiore efficienza a livello applicativo, in particolare correzione degli errori, controllo del flusso e affidabilità
- Protocollo orientato al collegamento
- Garantisce la massima flessibilità di utilizzo con sistemi di altri produttori che supportano esclusivamente il TCP
- Supporta la funzione di routing
- Sono ammesse solo lunghezze di dati statiche
- Conferma della ricezione dei messaggi
- Indirizzamento delle applicazioni tramite i numeri delle porte
- La maggior parte dei protocolli delle applicazioni utente, quali TELNET e FTP, utilizzano TCP.
- L'interfaccia di programmazione SEND / RECEIVE richiede determinate operazioni di programmazione per la gestione dei dati.

ISO on TCP (International Standards Organization on Transport Control Protocol) (RFC 1006) è un meccanismo che permette di trasferire le applicazioni ISO sulla rete TCP/IP. Il protocollo ha le seguenti caratteristiche:

- Efficiente protocollo di comunicazione strettamente collegato all'hardware
- Idoneo per il trasferimento di quantità di dati medio-grandi (fino a 8192 byte)
- Contrariamente a quanto accade con il TCP, i messaggi sono caratterizzati da un identificativo di fine dati e sono orientati al messaggio.
- Supporta la funzione di routing; è utilizzabile nelle WAN
- Sono ammesse lunghezze di dati dinamiche.
- L'interfaccia di programmazione SEND / RECEIVE richiede determinate operazioni di programmazione per la gestione dei dati.

Grazie all'utilizzo dei punti di accesso TSAP (Transport Service Access Point), il protocollo TCP consente collegamenti multipli a un unico indirizzo IP (collegamenti fino a 64 K). Con RFC 1006, i TSAP identificano in modo univoco i collegamenti di questi punti finali di comunicazione ad un indirizzo IP.

10.2 PROFINET

# 10.2.2.5 Istruzioni TSEND\_C e TRCV\_C (Invia e ricevi dati tramite Ethernet)

L'istruzione TSEND\_C riunisce le funzioni delle istruzioni TCON, TDISCON e TSEND . L'istruzione TRCV\_C riunisce le funzioni delle istruzioni TCON, TDISCON e TRCV. (Per maggiori informazioni su queste istruzioni vedere "Istruzioni [TCON, TDISCON, TSEND e](#page-540-0)  [TRCV \(comunicazione TCP\)](#page-540-0) (Pagina [541\)](#page-540-0)"

La quantità minima di dati che possono essere trasmessi (TSEND\_C) o ricevuti (TRCV\_C) è di un byte; la quantità massima è pari a 8192 byte. TSEND\_C non supporta la trasmissione dei dati da o verso indirizzi booleani e TRCV\_C non riceve dati in indirizzi booleani. Per informazioni sul trasferimento dei dati mediante queste istruzioni consultare il paragrafo sulla [coerenza dei dati](#page-182-0) (Pagina [183\)](#page-182-0).

### Nota

### Inizializzazione dei parametri di comunicazione

Dopo aver inserito l'istruzione TSEND\_C o TRCV\_C utilizzare le "Proprietà" [dell'istruzione](#page-153-0) (Pagina [154\)](#page-153-0) per configurare i [parametri](#page-155-0) (Pagina [156\)](#page-155-0) di comunicazione. Man mano che si inseriscono i parametri dei parner di comunicazione nella finestra di ispezione STEP 7 inserisce i dati corrispondenti nel DB dell'istruzione.

Se si utilizza un DB di multiistanza il DB va configurato manualmente in entrambe le CPU.

Comunicazione

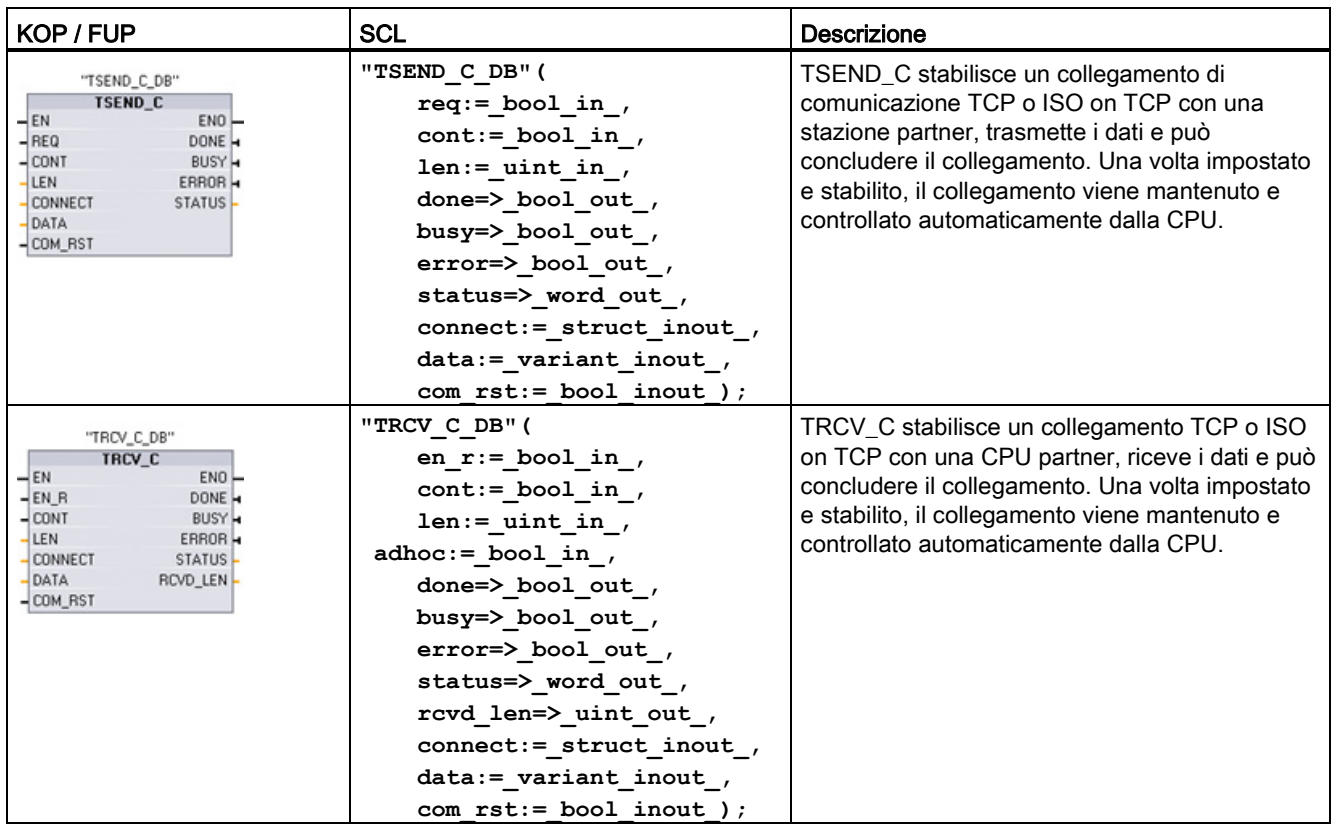

Tabella 10- 2 Istruzioni TSEND\_C e TRCV\_C

<sup>1</sup> STEP 7 crea automaticamente il DB all'inserimento dell'istruzione.

| Parametro e tipo        |        | Tipo di dati      | <b>Descrizione</b>                                                                                                    |  |
|-------------------------|--------|-------------------|----------------------------------------------------------------------------------------------------|--|
| <b>REQ</b><br>(TSEND_C) | IN     | <b>Bool</b>       | In seguito a un fronte di salita il parametro di comando REQ<br>avvia l'ordine di trasmissione attraverso il collegamento indicato<br>in CONNECT. |  |
| EN_R<br>(TRCV_C)        | IN     | <b>Bool</b>       | Parametro di comando abilitato alla ricezione: se EN R = 1,<br>TRCV_C è pronta a ricevere. L'ordine di ricezione è in corso di<br>elaborazione.   |  |
| <b>CONT</b>             | IN     | <b>Bool</b>       | 0: scollegare<br>1: stabilire e mantenere il collegamento                                                                                         |  |
| LEN                     | IN     | Ulnt              | Numero massimo di byte da trasmettere (TSEND_C) o da<br>ricevere (TRCV_C):                                                                        |  |
|                         |        |                   | Default = 0: il parametro DATA determina la lunghezza dei<br>dati da trasmettere (TSEND_C) o da ricevere (TRCV_C).                                |  |
|                         |        |                   | Modo Ad hoc = 65535: una lunghezza variabile di dati è<br>impostata per la ricezione (TRCV C).                                                    |  |
| <b>CONNECT</b>          | IN OUT | <b>TCON Param</b> | Puntatore alla descrizione del collegamento (Pagina 156)                                                                                          |  |

Tabella 10- 3 Tipi di dati TSEND\_C e TRCV\_C per i parametri

### Comunicazione

10.2 PROFINET

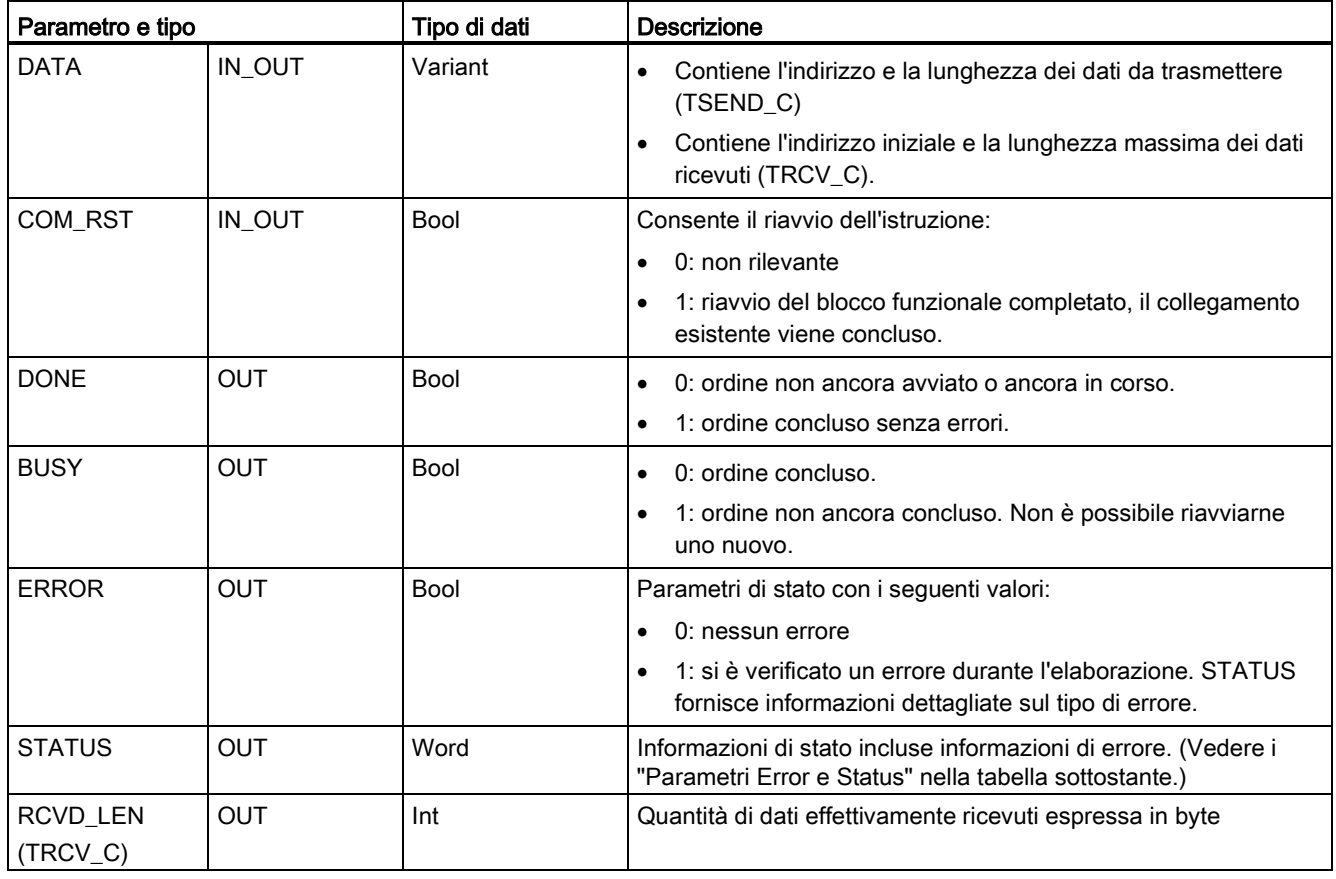

### Nota

Per avviare un ordine di trasmissione, l'istruzione TSEND\_C richiede una commutazione da low a high nel parametro di ingresso REQ. Durante l'elaborazione il parametro BUSY viene impostato a 1. La conclusione dell'ordine è segnalata dall'impostazione a 1 dei parametri DONE o ERROR per un ciclo. Durante questo periodo le eventuali commutazioni low - high nel parametro di ingresso REQ vengono ignorate.

### Nota

L'impostazione di default del parametro LEN (LEN = 0) utilizza il parametro DATA per determinare la lunghezza dei dati trasmessi. Il parametro DATA trasmesso con l'istruzione TSEND\_C deve avere le stesse dimensioni del parametro DATA dell'istruzione TRCV\_C.

# Funzionamento dell'istruzione TSEND\_C

Le seguenti funzioni descrivono il funzionamento dell'istruzione TSEND C:

- Per stabilire un collegamento eseguire TSEND C impostando CONT = 1.
- Dopo che il collegamento è stato stabilito TSEND C imposta il parametro DONE per un ciclo.
- Per concludere il collegamento eseguire TSEND C impostando CONT = 0. Il collegamento viene interrotto immediatamente anche nella stazione ricevente. Il collegamento si interrompe in quel punto e i dati eventualmente presenti nel buffer di ricezione vengono cancellati.
- Per trasmettere i dati attraverso un collegamento attivo eseguire TSEND C con un fronte di salita in REQ. Al termine della trasmissione, se non si verificano errori, TSEND\_C imposta il parametro DONE per un ciclo.
- Per stabilire un collegamento e trasmettere i dati, eseguire TSEND C impostando CONT =1 e REQ = 1. Al termine della trasmissione, se non si verificano errori, TSEND\_C imposta il parametro DONE per un ciclo.

# Funzionamento dell'istruzione TRCV\_C

Le seguenti funzioni descrivono il funzionamento dell'istruzione TRCV C:

- Per stabilire un collegamento eseguire TRCV C impostando il parametro CONT = 1.
- Per ricevere i dati eseguire TRCV\_C impostando il parametro EN\_R = 1. TRCV\_C riceve i dati ininterrottamente se il parametro EN\_R = 1 e il parametro CONT = 1.
- Per concludere il collegamento eseguire TRCV\_C impostando il parametro CONT = 0. Il collegamento viene interrotto immediatamente e i dati eventualmente presenti potrebbero andare persi.

TRCV\_C gestisce gli stessi modi di ricezione dell'istruzione TRCV. La seguente tabella mostra come vengono immessi i dati nell'area di ricezione:

| Tipo di<br>protocollo | Immissione dei dati<br>nell'area di ricezione  | Parametro<br>"connection_type" | Valore del parametro LEN                       | Valore del parametro<br>RCVD_LEN (byte) |
|-----------------------|------------------------------------------------|--------------------------------|------------------------------------------------|-----------------------------------------|
| <b>TCP</b>            | Modo Ad hoc                                    | B#16#11                        | 65535                                          | Da 1 a 1472                             |
| <b>TCP</b>            | Ricezione di dati con<br>lunghezza specificata | B#16#11                        | 0 (consigliato) o da 1 a 8192,<br>tranne 65535 | da 1 a 8192                             |
| ISO on TCP            | Modo Ad hoc                                    | B#16#12                        | 65535                                          | da 1 a 1472                             |
| ISO on TCP            | Comandata da<br>protocollo                     | B#16#12                        | 0 (consigliato) o da 1 a 8192,<br>tranne 65535 | da 1 a 8192                             |

Tabella 10- 4 Immissione dei dati 
nell'area di ricezione

### Nota

### Modo Ad hoc

Il "modo Ad hoc" è disponibile solo nei tipi di protocollo TCP e ISO on TCP e può essere impostato assegnando "65535" al parametro LEN. L'area di ricezione è identica a quella formata da DATA. La lunghezza dei dati ricevuti verrà visualizzata nel parametro RCVD\_LEN.

Se si salvano i dati in un DB "ottimizzato" (solo simbolico), si possono ricevere solo dati in array dei tipi di dati Byte, Char, USInt e SInt.

#### Nota

### Importazione di progetti STEP 7 S7-300/400 contenenti il "modo Ad hoc" nell'S7-1200

Nei progetti STEP 7 S7-300/400 il "modo Ad hoc" viene selezionato assegnando "0" al parametro LEN. Nell'S7-1200 invece, viene impostato assegnando "65535" al parametro LEN.

Se si importa nell'S7-1200 un progetto STEP 7 S7-300/400 contenente il "modo Ad hoc" è necessario modificare il parametro LEN in "65535".

### Nota

### È necessario mantenere coerenti i dati dell'area di trasmissione finché il parametro DONE o ERROR non assume il valore "vero".

Poiché TSEND\_C viene elaborata in modo asincrono è necessario mantenere coerenti i dati dell'area di trasmissione finché il parametro DONE o ERROR non assume il valore "vero".

Nel caso di TSEND\_C, lo stato "vero" del parametro DONE significa che i dati sono stati trasmessi correttamente. Non significa che la CPU partner del collegamento ha effettivamente letto il buffer di ricezione.

Poiché TRCV C viene elaborata in modo asincrono, i dati nell'area di ricezione sono coerenti solo se il parametro DONE = 1.

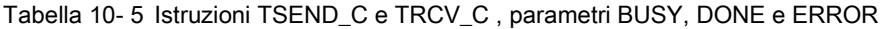

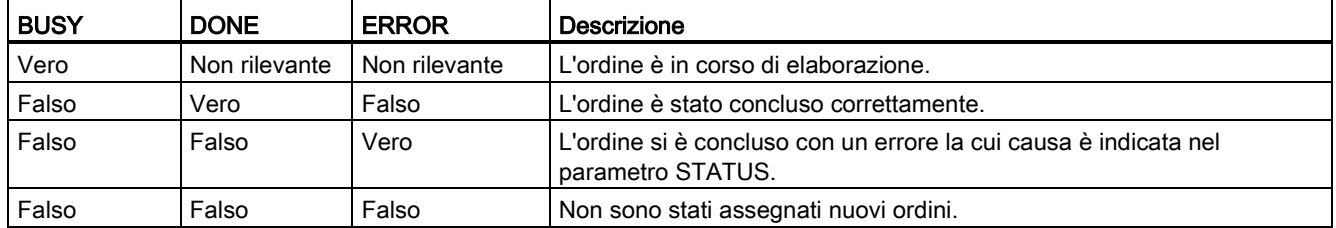

10.2 PROFINET

# Codici delle condizioni per TSEND\_C, TRCV\_C Error e Status

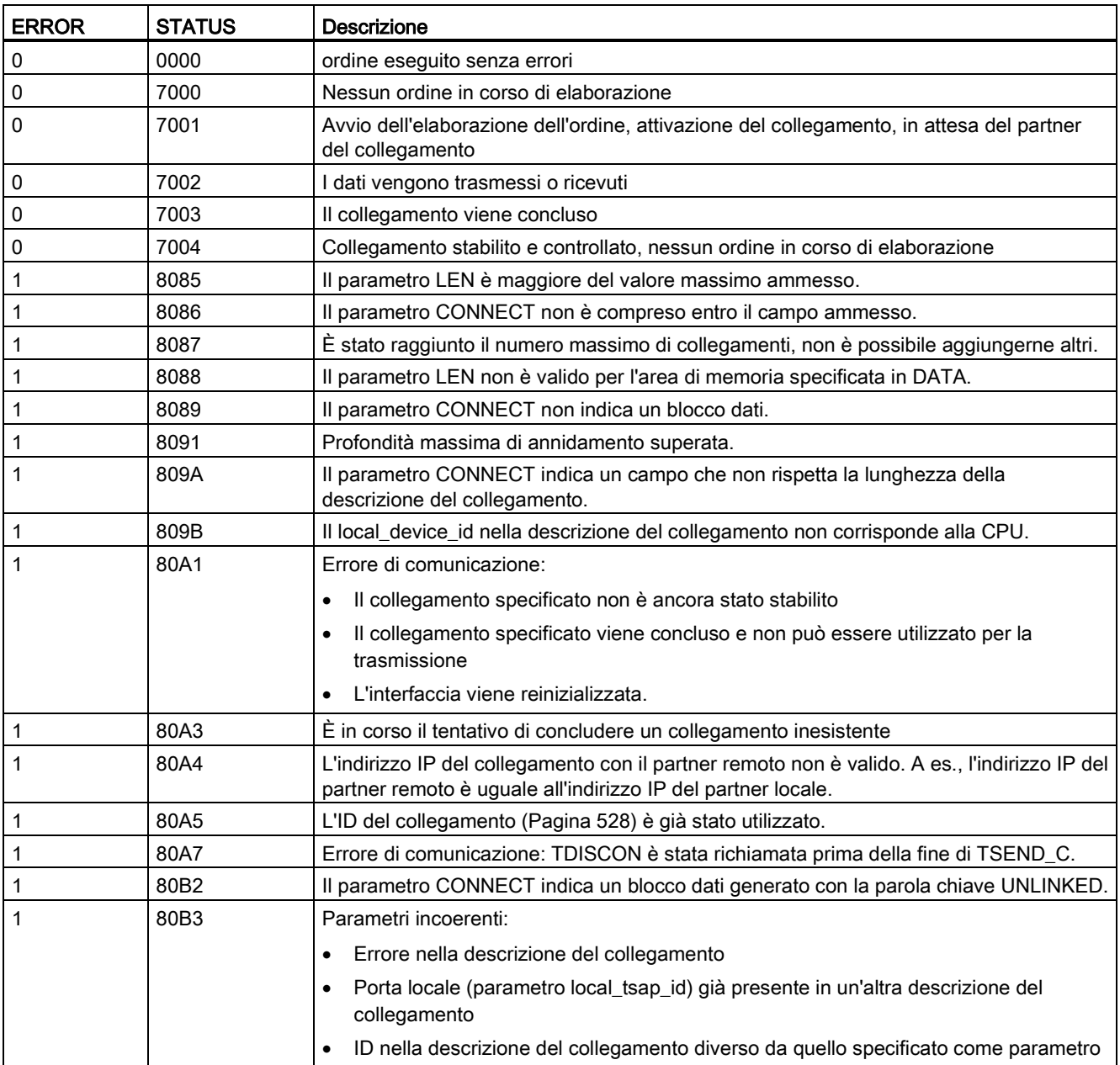

### Comunicazione

10.2 PROFINET

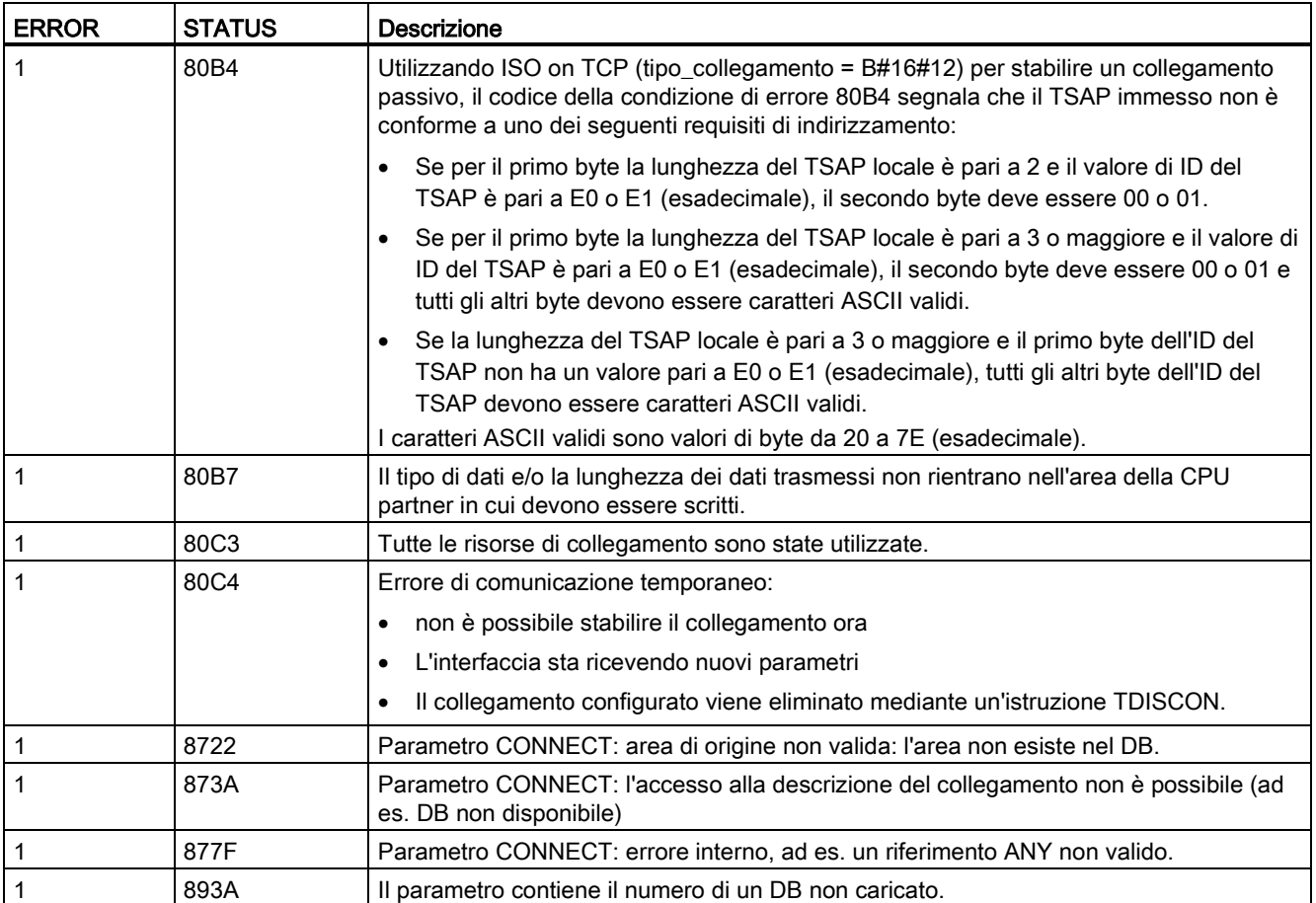

# Collegamento tramite protocolli Ethernet

Ogni CPU ha una porta PROFINET integrata che supporta la comunicazione PROFINET standard. Le istruzioni TSEND\_C, TRCV\_C, TSEND eTRCV supportano tutte i protocolli Ethernet TCP e ISO on TCP.

Per maggiori informazioni consultare il paragrafo "Configurazione dei dispositivi: [Configurazione del percorso di collegamento locale/partner](#page-153-0) (Pagina [154\)](#page-153-0)".
## <span id="page-540-0"></span>10.2.2.6 Istruzioni TCON, TDISCON, TSEND e TRCV (comunicazione TCP)

### Comunicazione Ethernet mediante i protocolli TCP e ISO on TCP

#### **Nota**

### Istruzioni TSEND\_C e TRCV\_C

Per aiutare a semplificare la programmazione della comunicazione PROFINET/Ethernet, le istruzioni TSEND\_C e TRCV\_C combinano le funzioni delle istruzioni TCON, TDISCON. TSEND e TRCV:

- TSEND C combina le istruzioni TCON, TDISCON e TSEND.
- TRCV C combina le istruzioni TCON, TDISCON e TRCV.

Le seguenti istruzioni comandano il processo di comunicazione:

- TCON stabilisce il collegamento TCP/IP tra il PC (CPU) client e server.
- TSEND e TRCV trasmettono e ricevono i dati
- TDISCON interrompe il collegamento.

La dimensione minima dei dati trasmissibili (TSEND) o ricevibili (TRCV) è di un byte; la dimensione massima è 8192 byte. TSEND non supporta la trasmissione dei dati dagli indirizzi booleani e TRCV non riceve dati in indirizzi booleani. Per informazioni sul trasferimento dei dati mediante queste istruzioni consultare il paragrafo sulla [coerenza dei](#page-182-0)  [dati](#page-182-0) (Pagina [183\)](#page-182-0).

TCON, TDISCON, TSEND e TRCV funzionano in modo asincrono, per cui l'ordine viene elaborato nel corso di più esecuzioni dell'istruzione. Si supponga, ad esempio, che si avvii un ordine per impostare e stabilire un collegamento eseguendo un'istruzione TCON con il parametro REQ = 1. Quindi si esegue TCON altre volte per controllare l'avanzamento dell'ordine e verificare che si concluda con il parametro DONE.

La seguente tabella mostra come interagiscono i parametri BUSY, DONE e ERROR. La tabella sotto riportata consente di determinare lo stato attuale dell'ordine:

| <b>BUSY</b> | <b>DONE</b>      | <b>ERROR</b>     | Descrizione                                                                           |
|-------------|------------------|------------------|---------------------------------------------------------------------------------------|
| Vero        | Non<br>rilevante | Non<br>rilevante | L'ordine è in corso di elaborazione.                                                  |
| Falso       | Vero             | Falso            | L'ordine è stato concluso correttamente.                                              |
| Falso       | Falso            | Vero             | L'ordine si è concluso con un errore la cui causa è indicata nel parametro<br>STATUS. |
| Falso       | Falso            | Falso            | Non sono stati assegnati nuovi ordini.                                                |

Tabella 10- 6 Interazioni tra i parametri BUSY, DONE e ERROR

# TCON e TDISCON

#### Nota

### Inizializzazione dei parametri di comunicazione

Dopo aver inserito l'istruzione TCON utilizzare le "Proprietà" [dell'istruzione](#page-153-0) (Pagina [154\)](#page-153-0) per configurare [iparametri di comunicazione](#page-155-0) (Pagina [156\)](#page-155-0). Man mano che si inseriscono i parametri dei partner di comunicazione nella finestra di ispezione STEP 7 inserisce i dati corrispondenti nel DB di istanza dell'istruzione.

Se si utilizza un DB di multiistanza il DB va configurato manualmente in entrambe le CPU.

Tabella 10- 7 Istruzioni TCON e TDISCON

| KOP / FUP                                                                                                    |                                                                                                    | <b>Descrizione</b>                                                                                |
|----------------------------------------------------------------------------------------------------|----------------------------------------------------------------------------------------------------|---------------------------------------------------------------------------------------------------|
| "T_CON_DB"<br><b>TCON</b><br>TCON Param<br>ENO<br>$-\mathsf{EN}$<br>$-$ REQ<br>DONE H<br>$-11D$<br>BUSY -<br><b>CONNECT</b><br>ERROR H<br>STATUS- | "TCON DB" (<br>$req := bool in$ ,<br>$ID :=$ undef in,<br>done=> bool out ,<br>busy=> bool out,<br>$error>>$ bool out,<br>status=> word out,<br>$connect := struct inout)$ ; | TCP e ISO on TCP: TCON avvia un<br>collegamento dalla CPU a un partner di<br>comunicazione.       |
| "T_DISCON_<br>DB"<br><b>TDISCON</b><br>ENO<br>$-EN$<br>$-$ REQ<br>DONE H<br>-ID.<br>BUSY -<br>ERROR H<br>STATUS <sub>-</sub>                      | "TDISCON DB" (<br>$req := bool in$ ,<br>$ID := word in$ ,<br>done=> bool out,<br>busy=>_bool_out_,<br>$error>>$ bool out,<br>status=> word out );                            | TCP e ISO on TCP: TDISCON conclude un<br>collegamento dalla CPU a un partner di<br>comunicazione. |

<sup>1</sup> STEP 7 crea automaticamente il DB all'inserimento dell'istruzione.

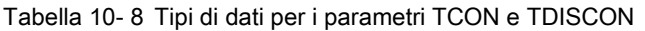

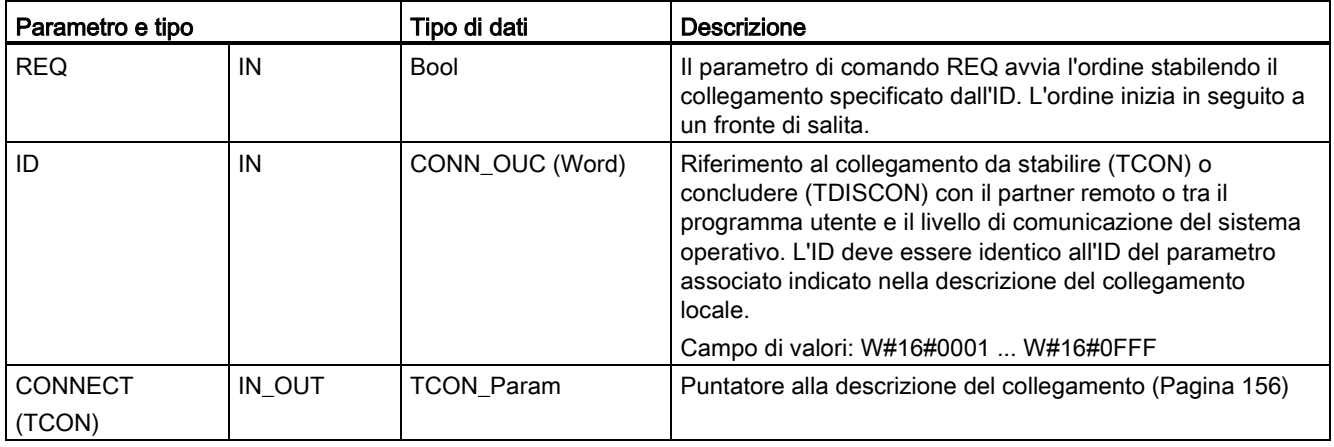

10.2 PROFINET

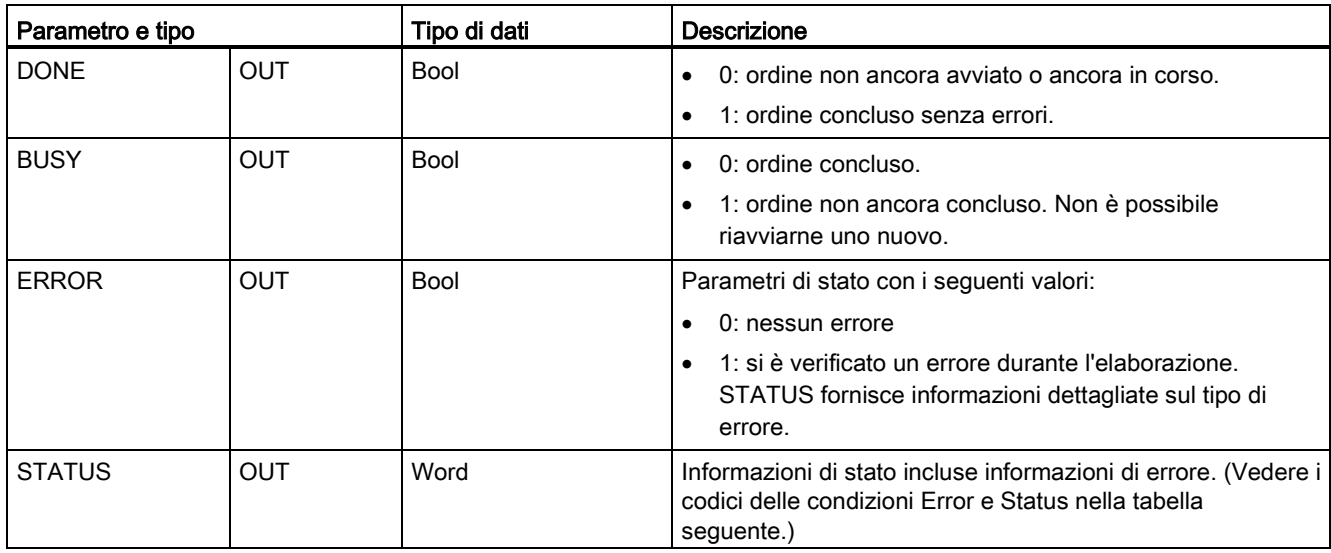

Entrambi i partner di comunicazione eseguono l'istruzione TCON per impostare e stabilire il collegamento. I parametri consentono di specificare i partner attivi e passivi del punto finale della comunicazione. Una volta impostato e stabilito, il collegamento viene mantenuto e controllato automaticamente dalla CPU.

Se il collegamento si conclude in seguito a un'interruzione della linea o a un'azione del partner di comunicazione remoto, ad esempio, il partner attivo cerca di ristabilire il collegamento configurato. Non è necessario eseguire nuovamente TCON.

Quando viene eseguita l'istruzione TDISCON o se la CPU è passata in STOP, il collegamento in corso viene concluso e quello impostato viene eliminato. Per impostare e ristabilire il collegamento è necessario eseguire nuovamente TCON.

Tabella 10- 9 Codici delle condizioni ERROR e STATUS per TCON e TDISCON

| <b>ERROR</b>   | <b>STATUS</b> | <b>Descrizione</b>                                                                                                    |
|----------------|---------------|----------------------------------------------------------------------------------------------------|
| $\mathbf 0$    | 0000          | Il collegamento è stato stabilito correttamente.                                                                              |
| $\pmb{0}$      | 7000          | Nessun ordine in corso di elaborazione                                                                                        |
| $\mathbf 0$    | 7001          | Elaborazione dell'ordine iniziale, attivazione (TCON) o conclusione del collegamento<br>(TDISCON)                             |
| $\mathbf 0$    | 7002          | Chiamata successiva automatica (REQ non rilevante), attivazione (TCON) o<br>conclusione del collegamento (TDISCON)            |
| $\mathbf{1}$   | 8086          | Il parametro ID non rientra nel campo di indirizzi consentito.                                                                |
| $\overline{1}$ | 8087          | TCON: è stato raggiunto il numero massimo di collegamenti, non è possibile<br>aggiungerne altri.                              |
| 1              | 809B          | TCON: il local_device_id nella descrizione del collegamento non corrisponde alla CPU.                                         |
|                | 80A1          | TCON: il collegamento o la porta sono già occupati dall'utente.                                                               |
|                | 80A2          | TCON: la porta locale o remota è occupata dal sistema.                                                                        |
| 1              | 80A3          | È in corso il tentativo di ristabilire un collegameno esistente (TCON) o di concluderne<br>uno inesistente (TDISCON).         |
| 1              | 80A4          | TCON: l'indirizzo IP del punto finale del collegamento remoto non è valido; potrebbe<br>corrispondere all'indirizzo IP locale |
| 1              | 80A5          | TCON: l'ID del collegamento (Pagina 528) è già stato utilizzato.                                                              |

10.2 PROFINET

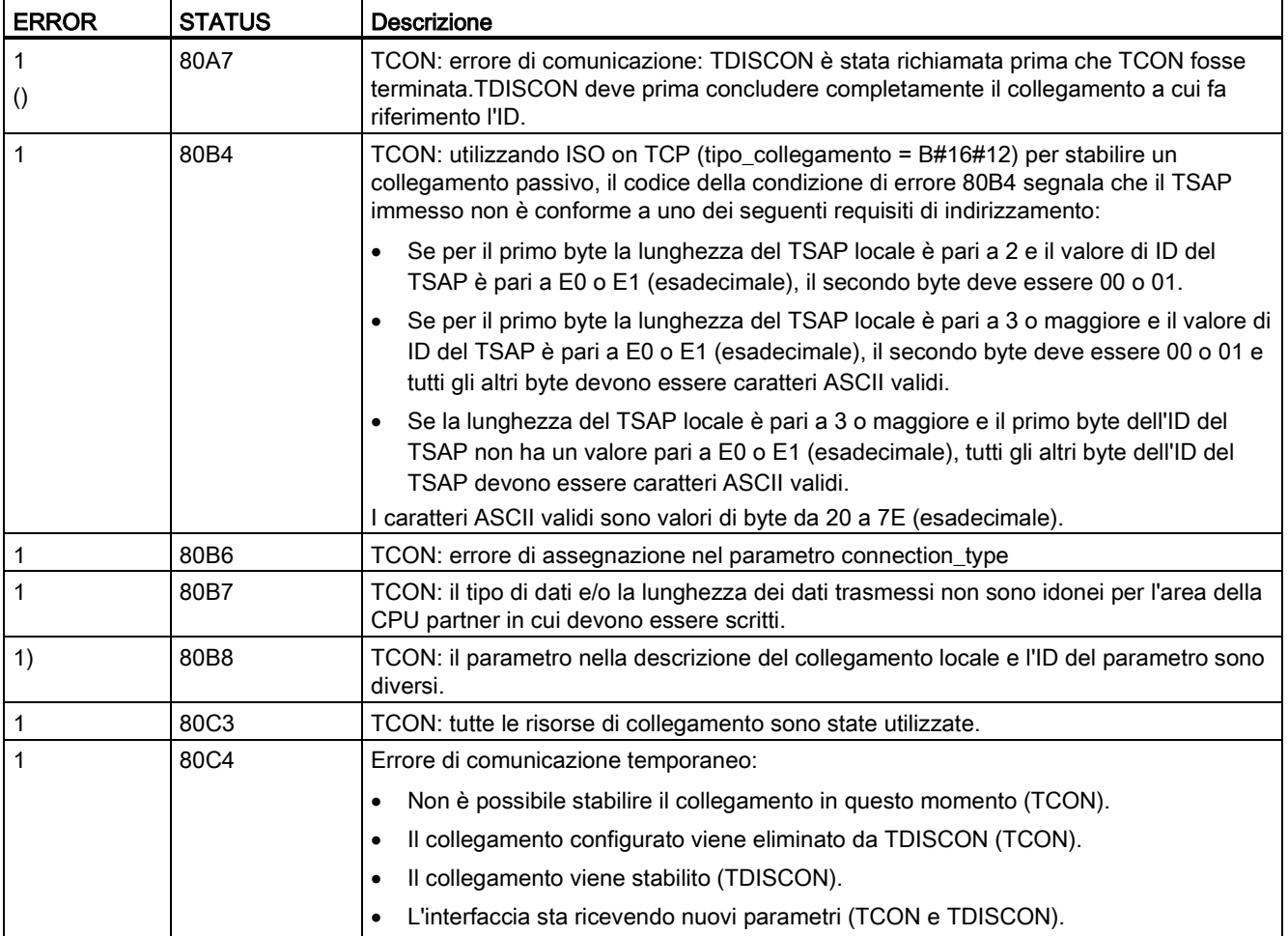

# TSEND e TRCV

### Nota

Quando si utilizza la comunicazione Open User di PROFINET, se si esegue un'istruzione TSEND senza che venga eseguita la corrispondente istruzione TRCV sul dispositivo remoto, l'istruzione TSEND si può trovare a tempo indeterminato in uno "stato occupato" in attesa che l'istruzione TRCV riceva i dati. In questo stato l'uscita "Busy" dell'istruzione TSEND è impostata e l'uscita "Status" ha il valore "0x7002". Questa condizione può verificarsi se si trasferiscono più di 4096 byte di dati. Il problema si risolve con la successiva esecuzione dell'istruzione TRCV.

10.2 PROFINET

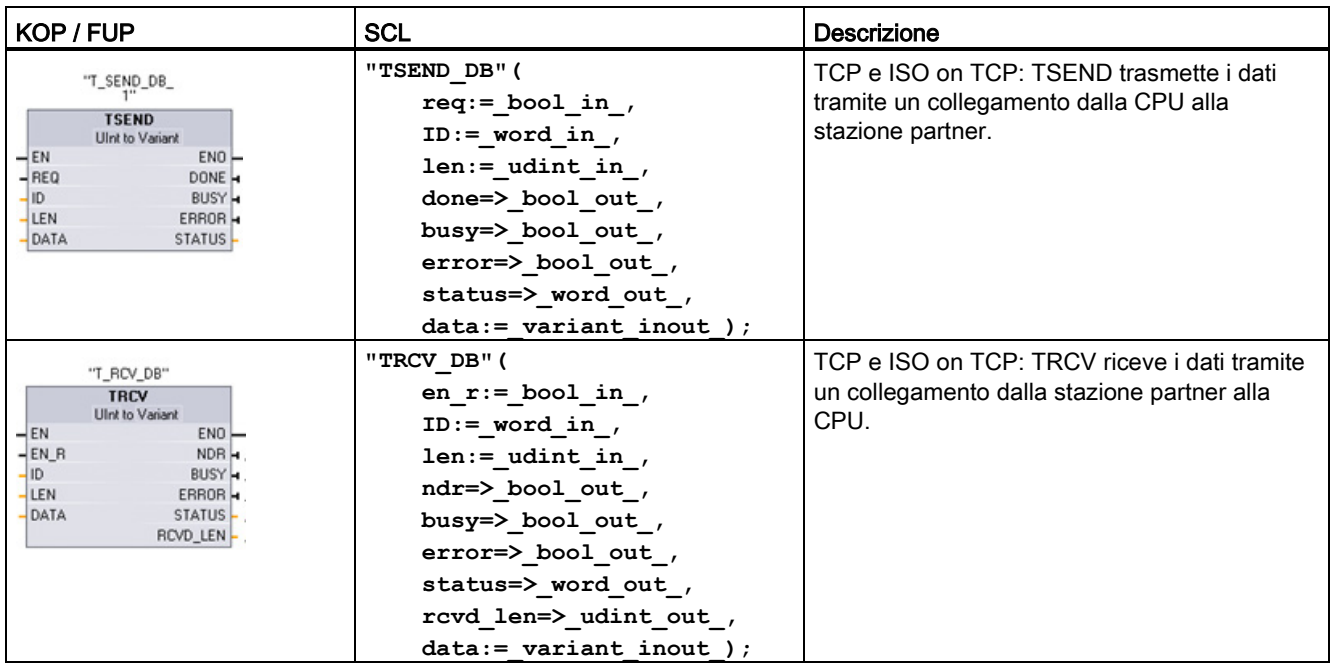

Tabella 10- 10 Istruzioni TSEND e TRCV

<sup>1</sup> STEP 7 crea automaticamente il DB all'inserimento dell'istruzione.

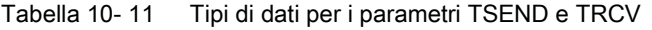

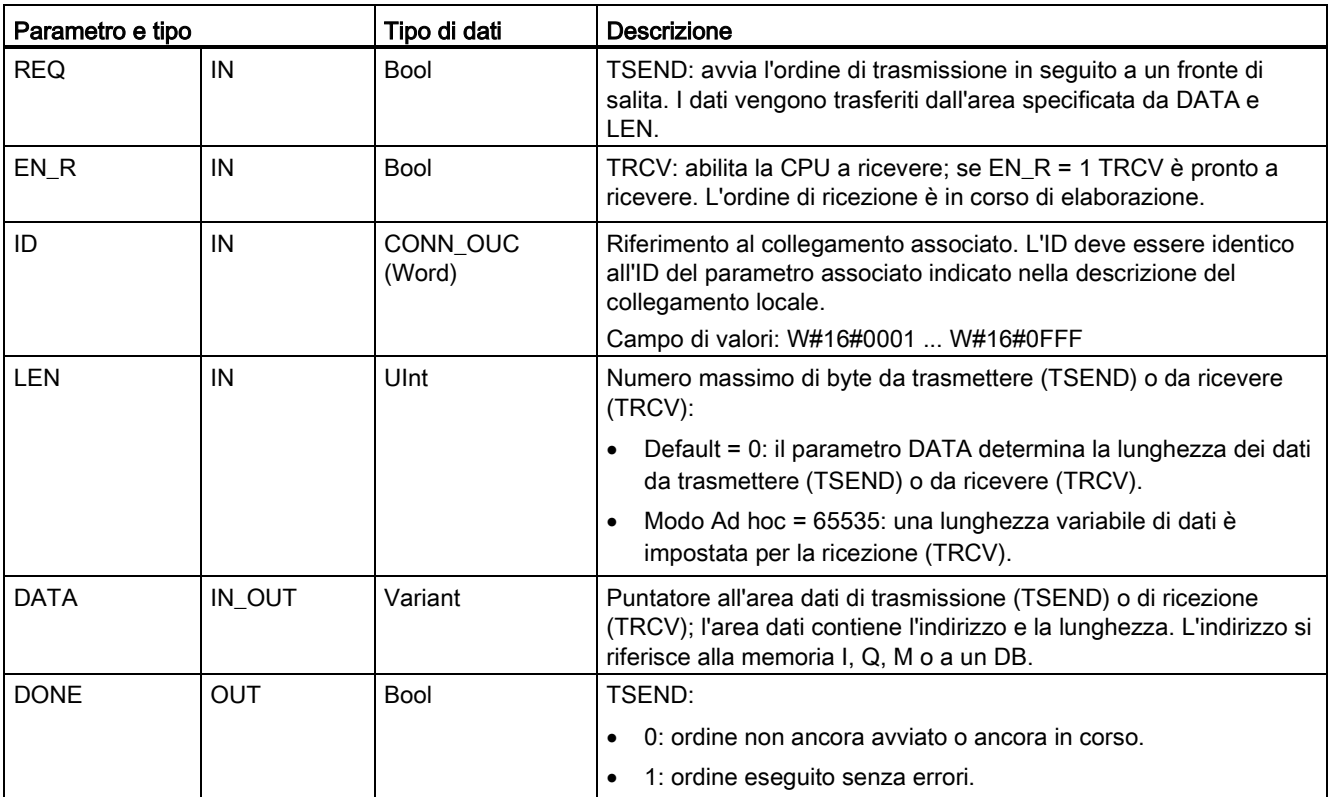

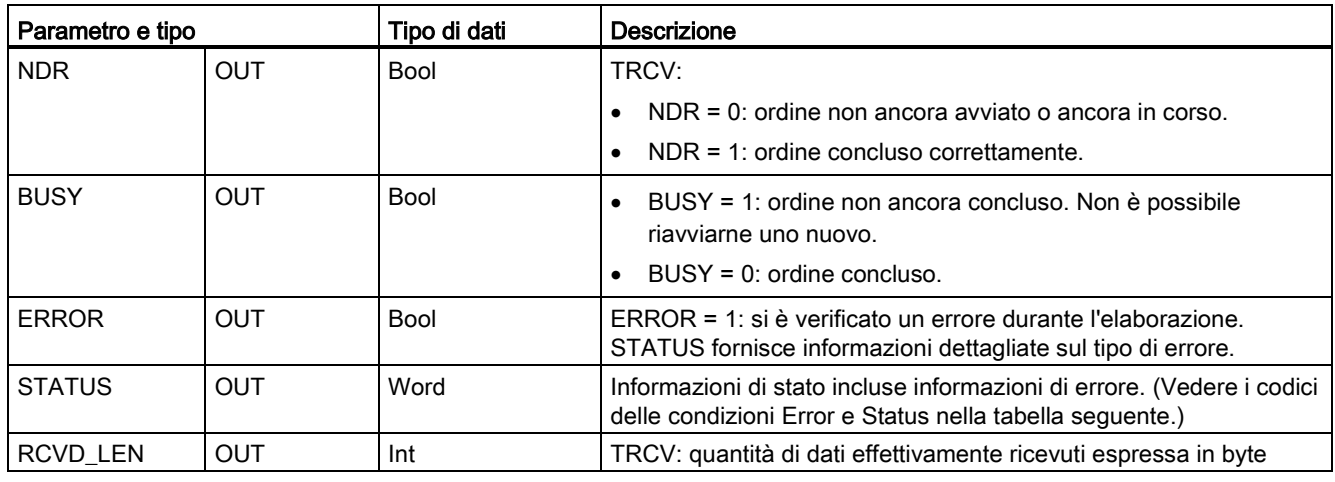

#### Nota

Per avviare un ordine di trasmissione, l'istruzione TSEND richiede una commutazione da low a high nel parametro di ingresso REQ. Durante l'elaborazione il parametro BUSY viene impostato a 1. La conclusione dell'ordine è segnalata dall'impostazione a 1 dei parametri DONE o ERROR per un ciclo. Durante questo periodo le eventuali commutazioni low - high nel parametro di ingresso REQ vengono ignorate.

### Funzionamento dell'istruzione TRCV

L'istruzione TRCV scrive i dati ricevuti in un'area di ricezione specificata dalle due seguenti variabili:

- Puntatore all'inizio dell'area
- Lunghezza dell'area o valore presente nell'ingresso LEN se diverso da 0

#### Nota

L'impostazione di default del parametro LEN (LEN = 0) utilizza il parametro DATA per determinare la lunghezza dei dati trasmessi. Il parametro DATA trasmesso con l'istruzione TSEND deve avere le stesse dimensioni del parametro DATA dell'istruzione TRCV.

Non appena vengono ricevuti tutti i dati dell'ordine, TRCV li trasferisce nell'area di ricezione e imposta NDR a 1.

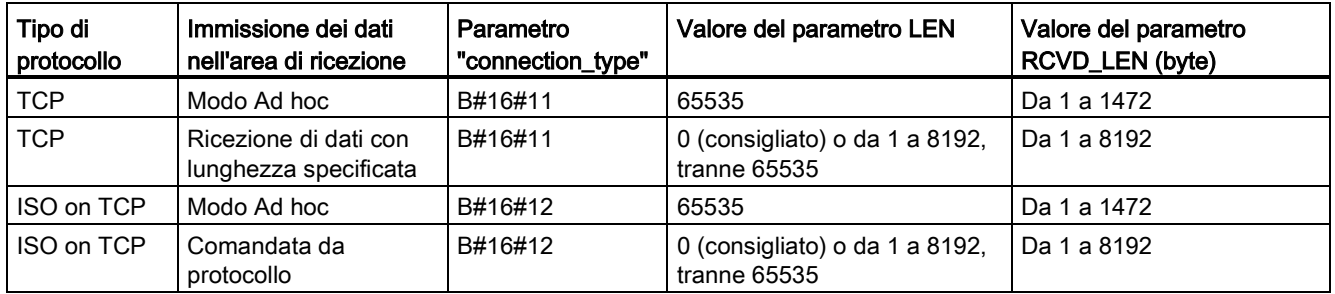

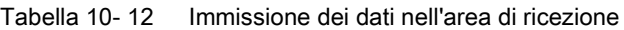

#### **Nota**

### Modo Ad hoc

Il "modo Ad hoc" è disponibile solo nei tipi di protocollo TCP e ISO on TCP e può essere impostato assegnando "65535" al parametro LEN. L'area di ricezione è identica a quella formata da DATA. La lunghezza dei dati ricevuti verrà visualizzata nel parametro RCVD\_LEN. Non appena riceve un blocco di dati, TRCV lo scrive nell'area di ricezione e imposta NDR a 1.

Se si salvano i dati in un DB "ottimizzato" (solo simbolico), si possono ricevere solo dati in array dei tipi di dati Byte, Char, USInt e SInt.

#### Nota

#### Importazione di progetti STEP 7 S7-300/400 contenenti il "modo Ad hoc" nell'S7-1200

Nei progetti STEP 7 S7-300/400 il "modo Ad hoc" viene selezionato assegnando "0" al parametro LEN. Nell'S7-1200 invece, viene impostato assegnando "65535" al parametro LEN.

Se si importa nell'S7-1200 un progetto STEP 7 S7-300/400 contenente il "modo Ad hoc" è necessario modificare il parametro LEN in "65535".

### Codici delle condizioni per TSEND , TRCV Error e Status

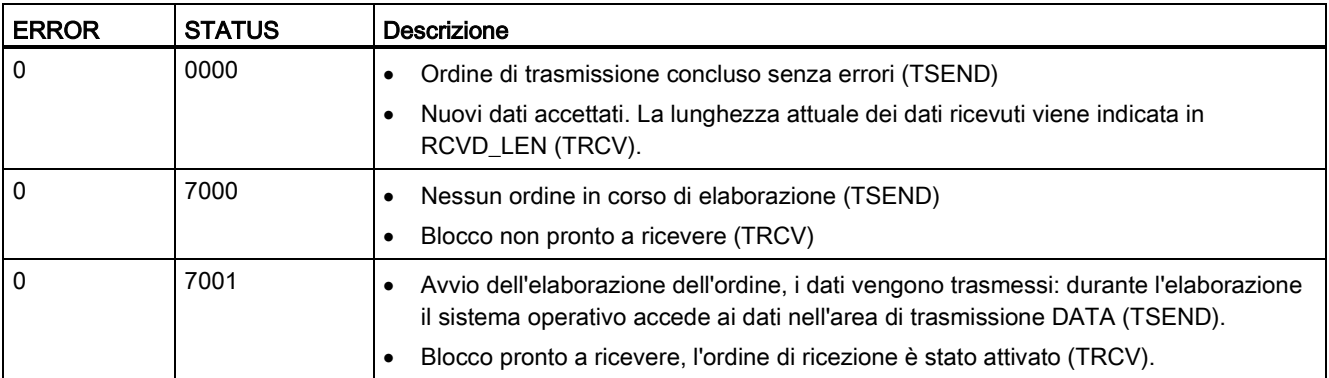

10.2 PROFINET

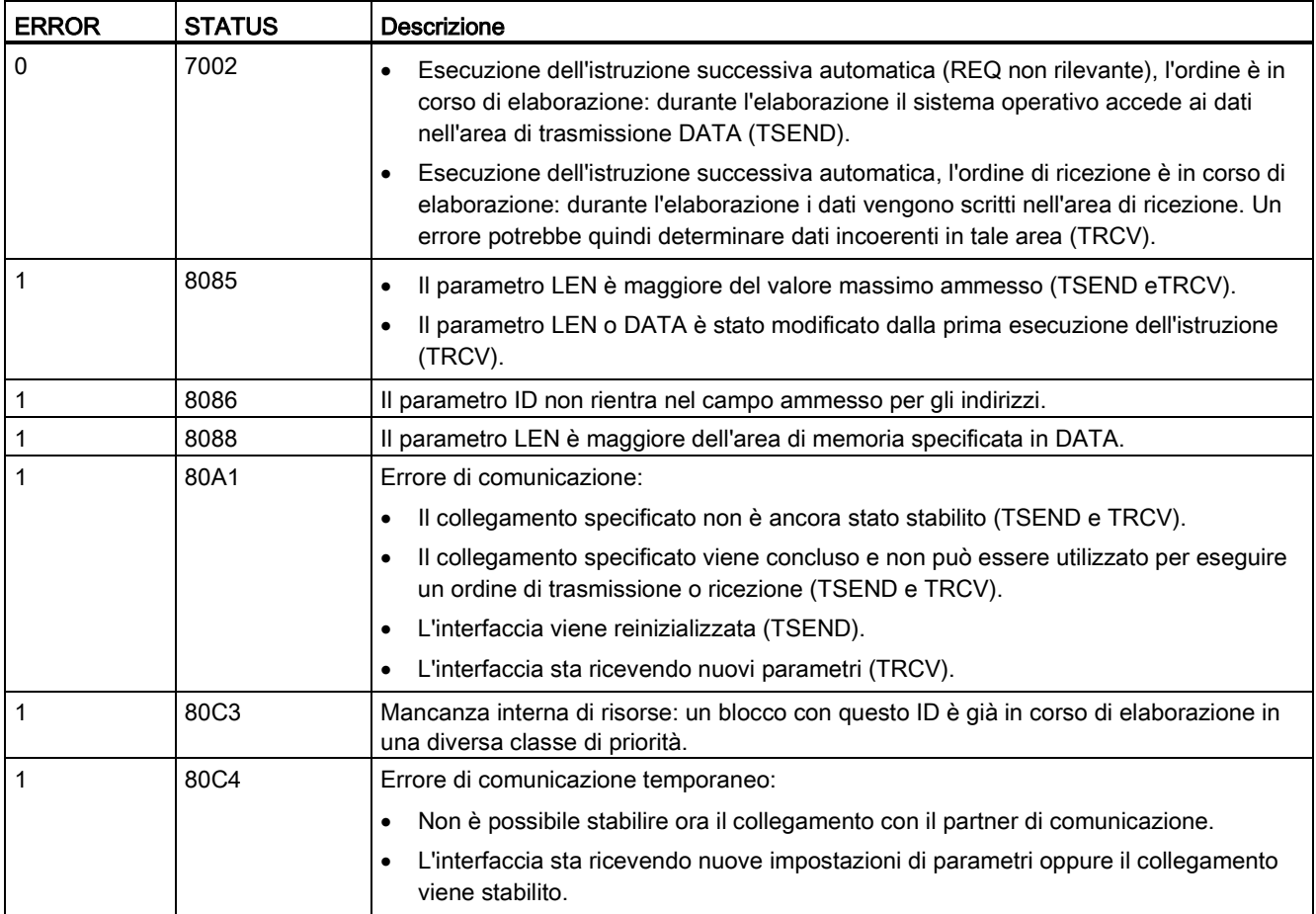

### Collegamento tramite protocolli Ethernet

Ogni CPU ha una porta PROFINET integrata che supporta la comunicazione PROFINET standard. Le istruzioni TSEND\_C, TRCV\_C, TSEND e TRCV supportano tutte i protocolli Ethernet TCP e ISO on TCP.

Per maggiori informazioni consultare il paragrafo "Configurazione dei dispositivi: [Configurazione del percorso di collegamento locale/partner](#page-153-0) (Pagina [154\)](#page-153-0)".

## 10.2.2.7 UDP

UDP è un protocollo standard descritto dall'RFC 768: User Datagram Protocol. UDP mette a disposizione di un'applicazione un meccanismo per inviare un datagramma ad un'altra; tuttavia la consegna dei dati non è garantita. Il protocollo ha le seguenti caratteristiche:

- Un protocollo di comunicazione rapido perché è strettamento collegato all'hardware
- Idoneo per il trasferimento di quantità di dati piccolo-medie (fino a 1472 byte)
- UDP è un protocollo di controllo del trasporto più semplice del TCP ed ha un livello sottile con meno overhead
- Può essere usato in modo molto flessibile con numerosi sistemi di terzi
- Supporta la funzione di routing
- Utilizza i numeri delle porte per indirizzare i datagrammi
- I messaggi non vengono confermati: L'applicazione si deve assumere la responsabilità di correggere gli errori e garantire la sicurezza
- L'interfaccia di programmazione SEND / RECEIVE richiede determinate operazioni di programmazione per la gestione dei dati

UDP supporta la comunicazione broadcast. Per poterla utilizzare si deve configurare la parte dell'indirizzo IP di ADDR. Ad esempio: Una CPU con indirizzo IP 192.168.2.10 e maschera di sottorete 255.255.255.0 utilizzerà l'indirizzo broadcast 192.168.2.255.

### 10.2.2.8 TUSEND e TURCV

Le seguenti istruzioni comandano il processo di comunicazione UDP:

- TCON stabilisce il collegamento tra il PC (CPU) client e server.
- TUSEND e TURCV trasmettono e ricevono i dati.
- TDISCON interrompe il collegamento tra il client e il server.

Per maggiori informazioni sulle istruzioni di comunicazione TCON e TDISCON vedere la descrizione di [TCON, TDISCON, TSEND e TRCV](#page-540-0) (Pagina [541\)](#page-540-0) nel paragrafo "TCP e ISO on TCP".

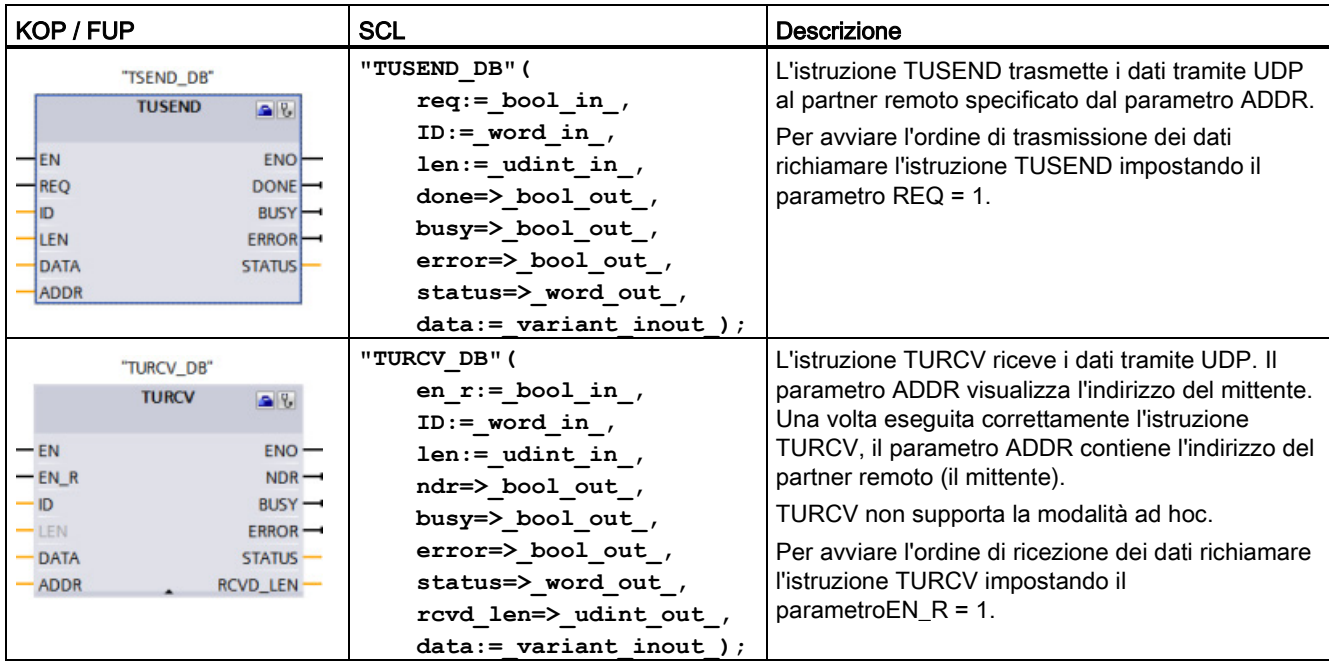

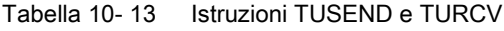

<sup>1</sup> STEP 7 crea automaticamente il DB all'inserimento dell'istruzione.

TCON, TDISCON, TUSEND e TURCV funzionano in modo asincrono, per cui l'ordine viene elaborato nel corso di più esecuzioni dell'istruzione.

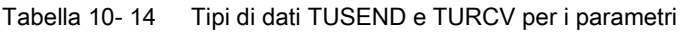

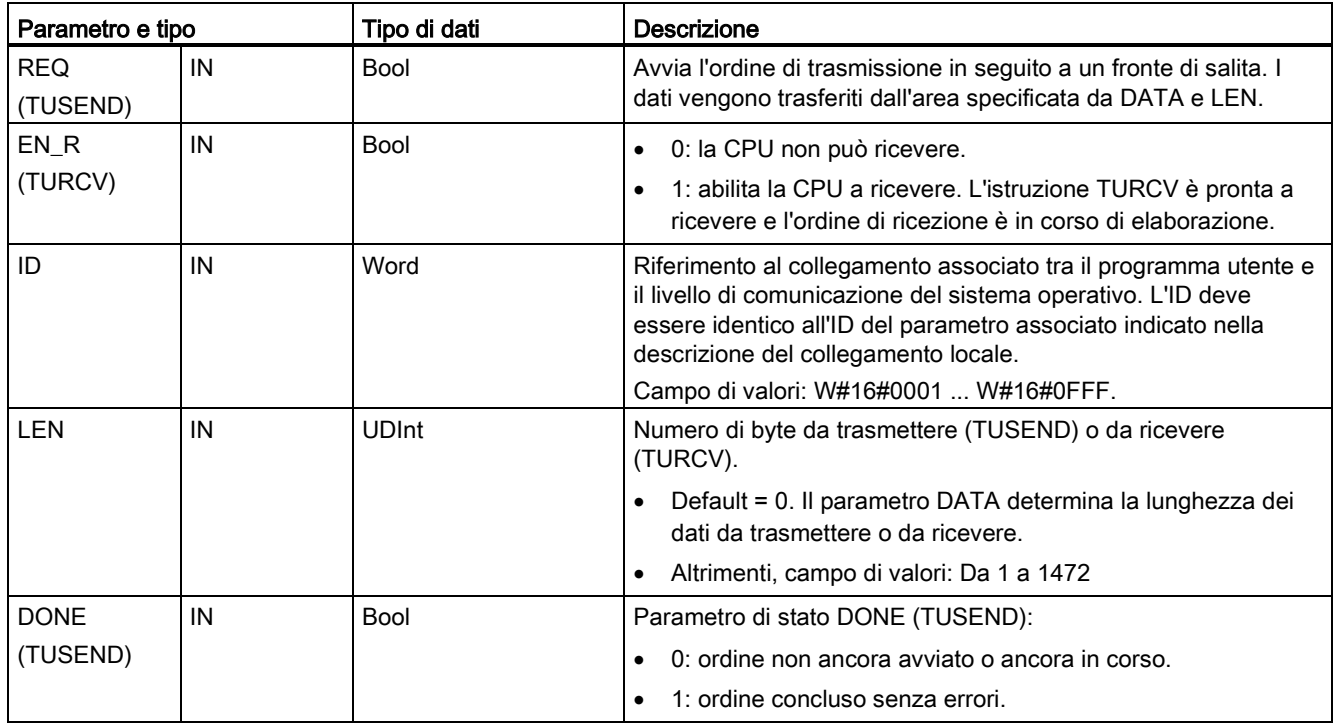

10.2 PROFINET

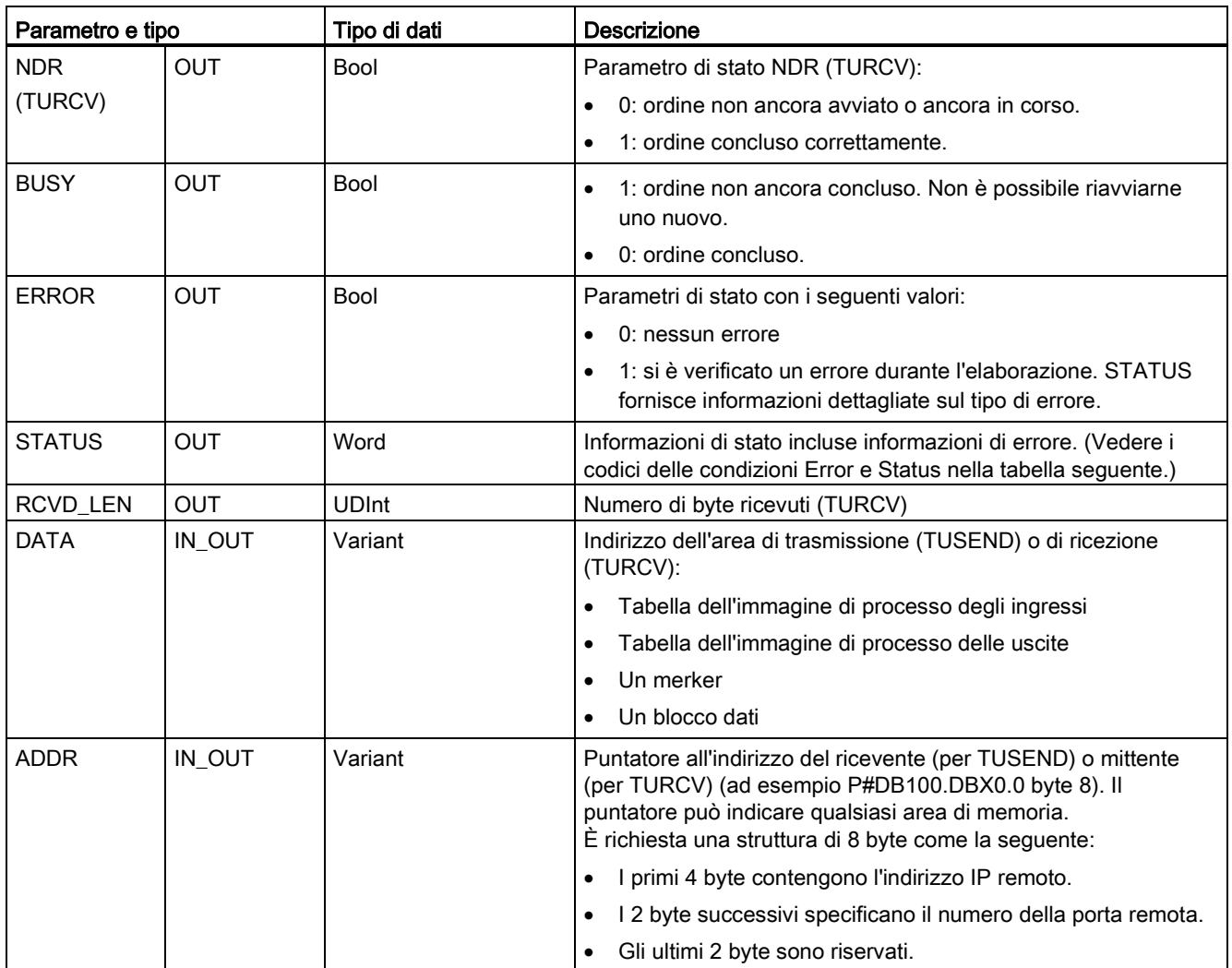

Lo stato degli ordini è indicato nei parametri di uscita BUSY e STATUS. STATUS corrisponde al parametro di uscita RET\_VAL delle istruzioni che funzionano in modo asincrono.

La seguente tabella mostra come interagiscono i parametri BUSY, DONE (TUSEND), NDR (TURCV) e ERROR. Sulla base di questa tabella è possibile determinare lo stato attuale dell'istruzione (TUSEND o TURCV) o quando il processo di tramissione/ricezione è terminato.

10.2 PROFINET

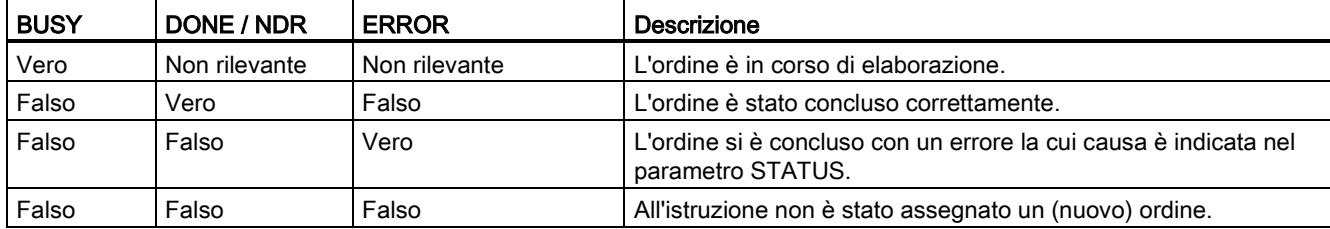

#### Tabella 10- 15 Stato dei parametri BUSY, DONE (TUSEND) / NDR (TURCV) e ERROR

<sup>1</sup> Poiché le istruzioni vengono elaborate in modo asincrono: per TUSEND è necessario mantenere coerenti i dati dell'area di trasmissione finché il parametro DONE o ERROR non assume il valore "vero". Per TURCV i dati nell'area di ricezione sono coerenti solo se il parametro NDR assume il valore "vero".

### Tabella 10- 16 Codici delle condizioni TUSEND e TURCV per ERROR e STATUS

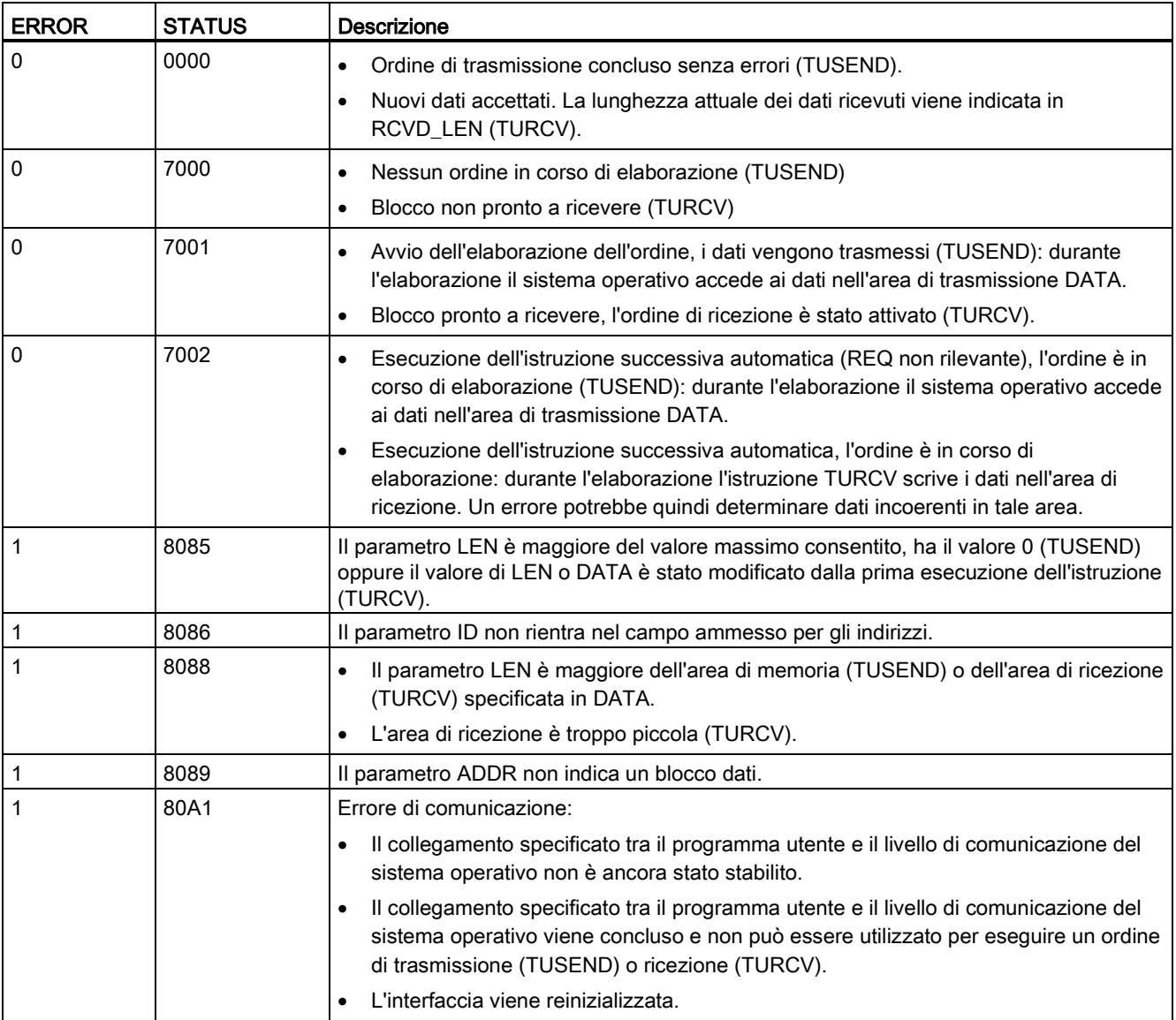

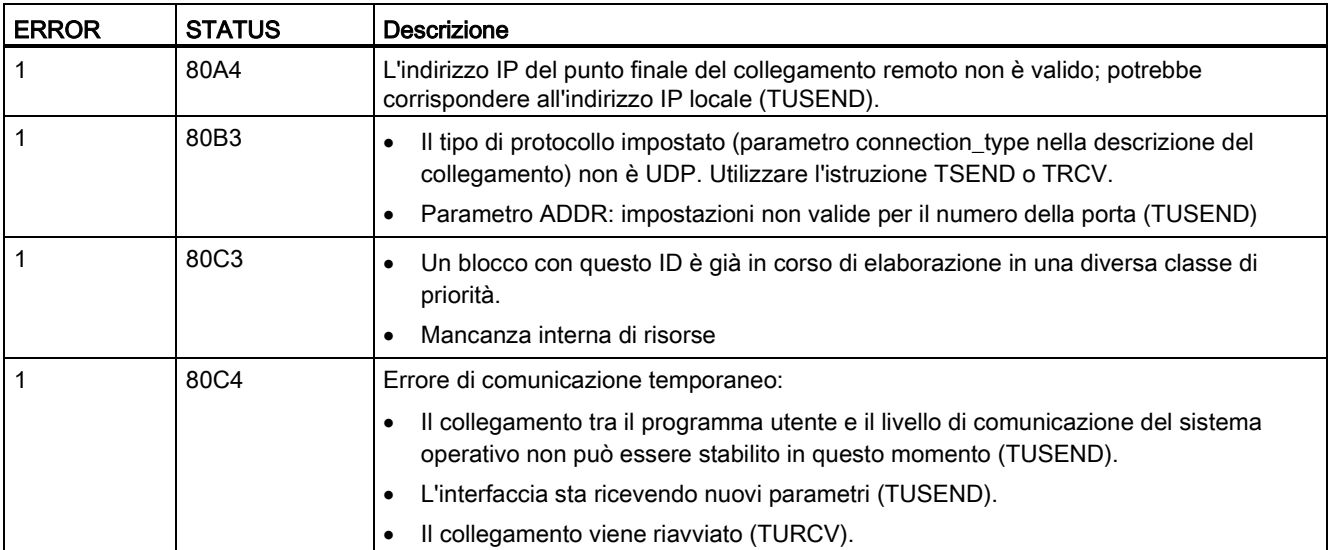

### Collegamento tramite protocolli Ethernet

Ogni CPU ha una porta PROFINET integrata che supporta la comunicazione PROFINET standard. Le istruzioni TUSEND e TURCV supportano il protocollo Ethernet UDP.

Per maggiori informazioni vedere il paragrafo ["Configurazione del percorso di collegamento](#page-153-0)  [locale/partner"](#page-153-0) (Pagina [154\)](#page-153-0) nel capitolo "Configurazione dei dispositivi".

#### Funzionamento dell'istruzione

Nella comunicazione UDP entrambi i partner sono passivi. I valori iniziali tipici dei parametri per il tipo di dati "TCON\_Param" sono riportati nelle seguenti figure. I numeri delle porte (LOCAL\_TSAP\_ID) vengono scritti in un formato di 2 byte. Sono consentite tutte le porte tranne 161, 34962, 34963 e 34964.

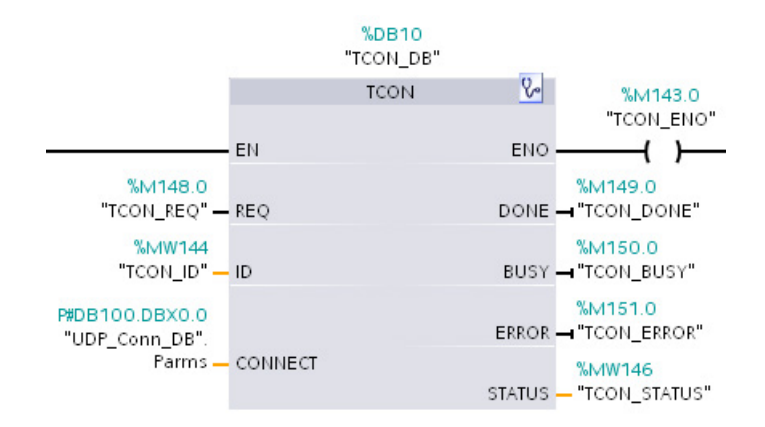

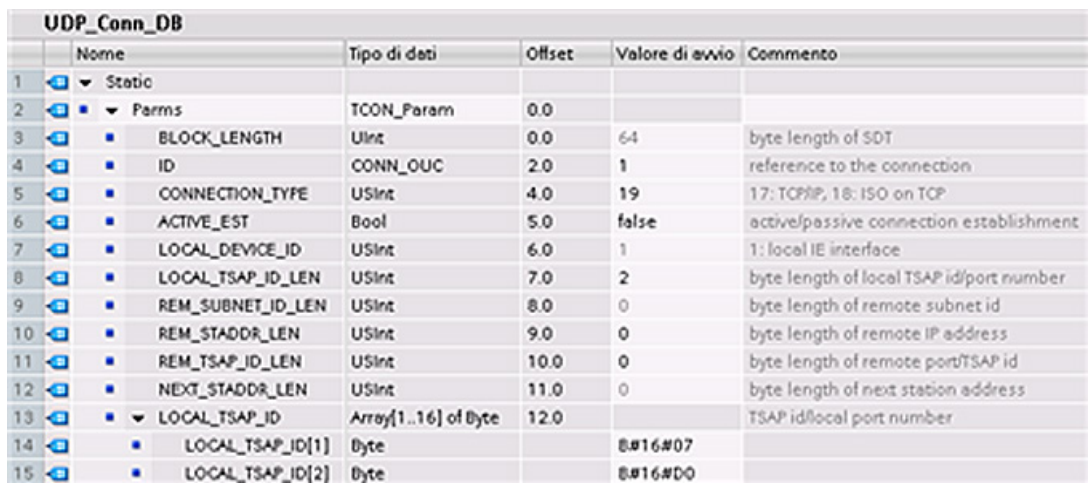

L'istruzione TUSEND trasmette i dati tramite UDP al partner remoto specificato nel tipo di dati "TADDR\_Param". L'istruzione TURCV riceve i dati tramite UDP. Una volta eseguita correttamente l'istruzione TURCV, il tipo di dati "TADDR\_Param" mostra l'indirizzo del partner remoto (il mittente), come indicato nelle figure riportate di seguito.

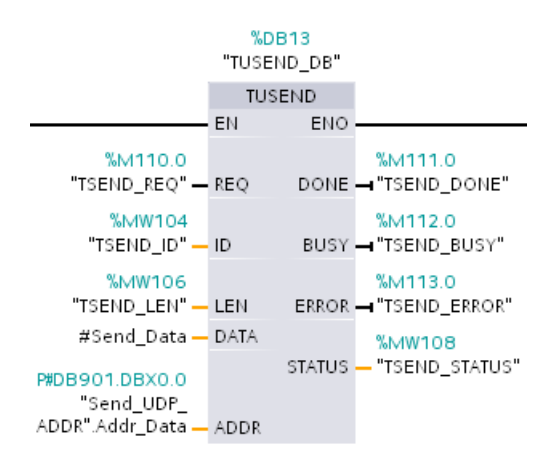

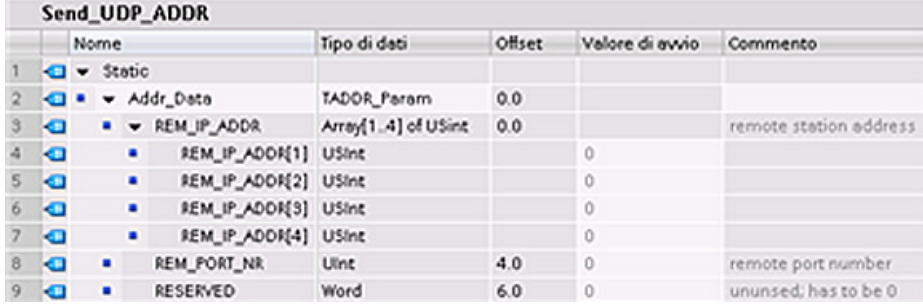

## <span id="page-554-0"></span>10.2.2.9 T\_CONFIG

L'istruzione T\_CONFIG modifica i parametri di configurazione IP della porta PROFINET dal programma utente, permettendo di modificare o impostare in modo permanente i seguenti parametri:

- Nome stazione
- Indirizzo IP
- Maschera di sottorete
- Indirizzo del router

### Nota

Il pulsante ["Acquisisci indirizzo IP in altro modo"](#page-559-0) (Pagina [560\)](#page-559-0) (nella pagina della CPU "Proprietà", "Indirizzo Ethernet") consente di modificare l'indirizzo IP online oppure utilizzando l'istruzione "T\_CONFIG" dopo aver caricato il programma. Questo metodo di assegnazione dell'indirizzo IP è possibile solo per la CPU.

Il pulsante ["Acquisisci nome dispositivo PROFINET in altro modo"](#page-560-0) (Pagina [561\)](#page-560-0) (nella pagina della CPU "Proprietà", "Indirizzo Ethernet") consente di modificare il nome del dispositivo PROFINET online oppure utilizzando l'istruzione "T\_CONFIG" dopo aver caricato il programma. Questo metodo di assegnazione del nome PROFINET è possibile solo per la CPU.

# **AVVERTENZA**

### Se si modifica il parametro di configurazione dell'IP con T\_CONFIG la CPU si riavvia.

Se si utilizza T\_CONFIG per modificare un parametro della configurazione IP la CPU viene riavviata. La CPU passa in STOP, esegue un avviamento a caldo e torna in RUN.

Non utilizzare l'istruzione T\_CONFIG in un ambiente produttivo. In condizioni non sicure i dispositivi di comando possono funzionare in modo errato e determinare un funzionamento scorretto delle apparecchiature comandate. Ciò può causare la morte o gravi lesioni alle persone e/o danni alle apparecchiature.

Assicurarsi che il processo passi ad uno stato sicuro quando la CPU effettua un avvio a caldo in seguito all'esecuzione dell'istruzione T\_CONFIG. Il riavvio a caldo non resetta la memoria, inizializza tutti i dati di sistema e i dati utente non a ritenzione e mantiene i valori dei dati utente a ritenzione.

### Nota

Non tentare di eseguire più di un'istruzione T\_CONFIG alla volta.

10.2 PROFINET

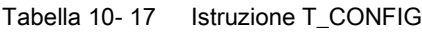

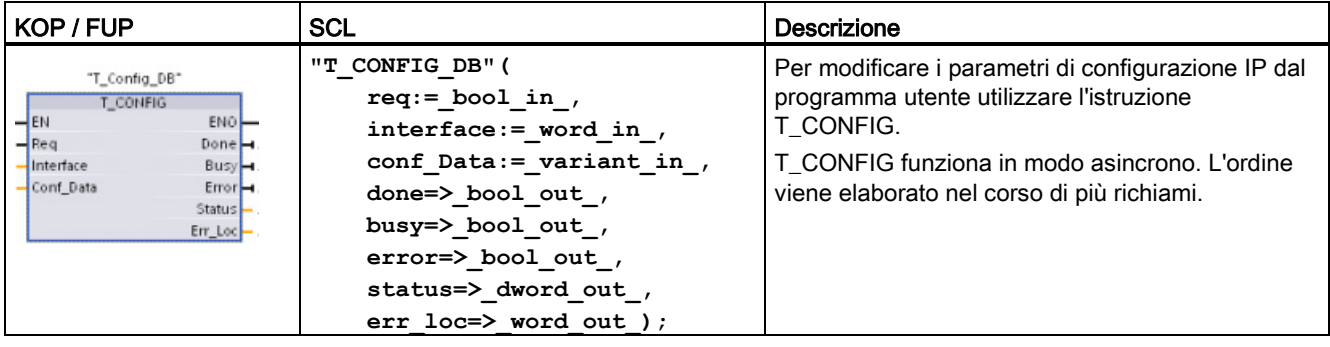

Tabella 10- 18 Tipi di dati T\_CONFIG per i parametri

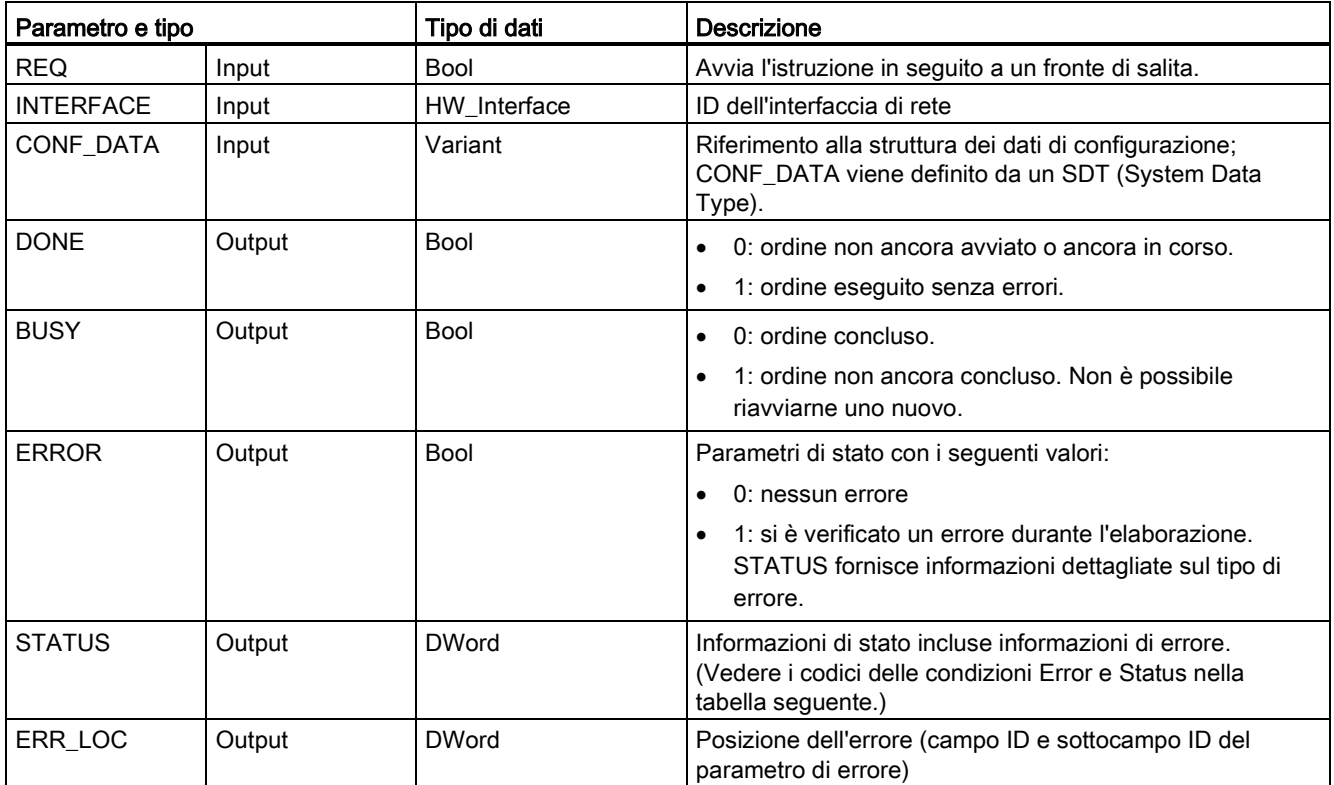

Le informazioni sulla configurazione IP si trovano nel blocco dati CONF\_DATA insieme ad un puntatore Variant nel parametro CONF\_DATA a cui si fa riferimento precedentemente. La corretta esecuzione dell'istruzione T\_CONFIG si conclude con la trasmissione dei dati di configurazione IP nell'interfaccia di rete. Gli errori sono assegnati al parametro di uscita STATUS.

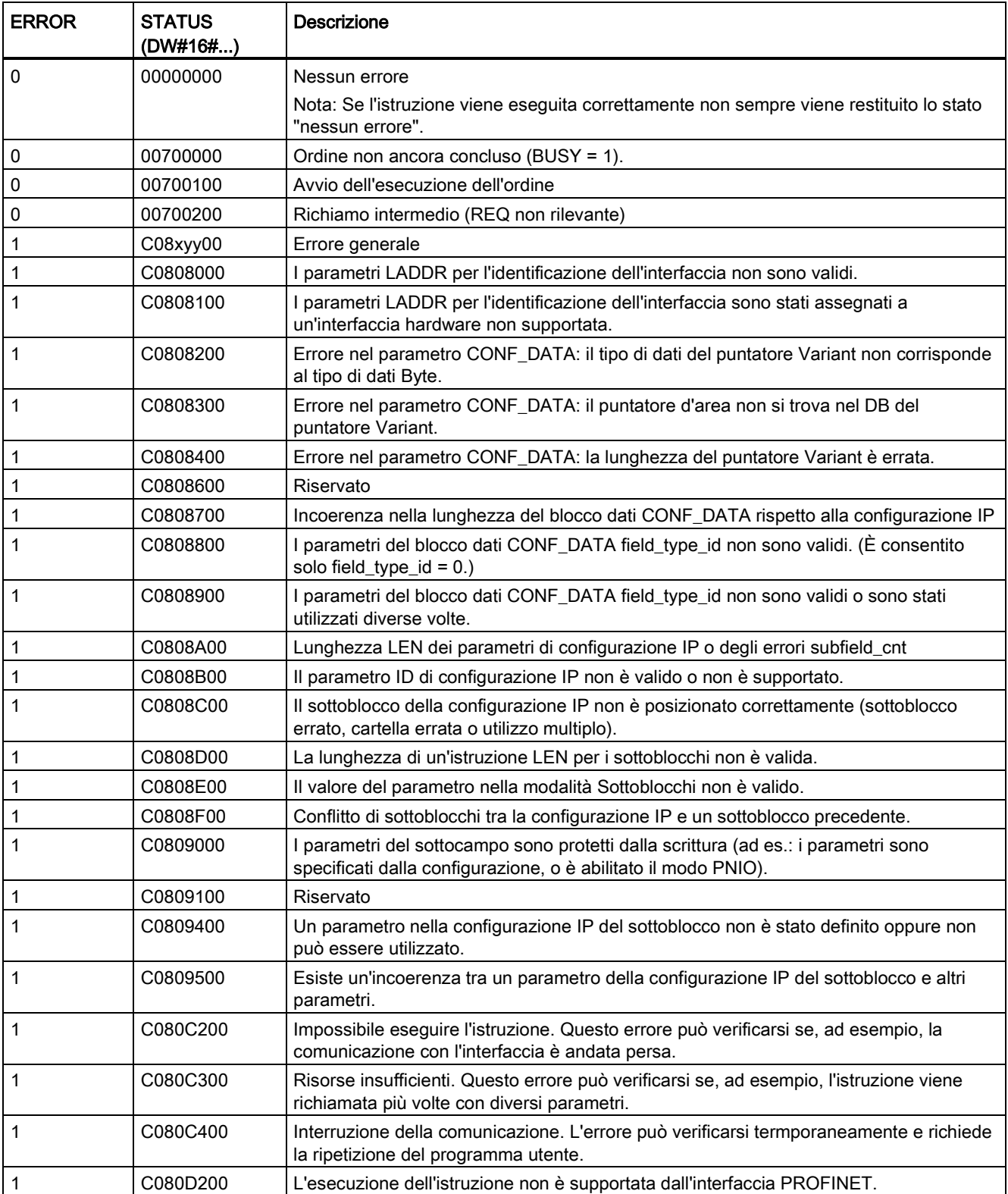

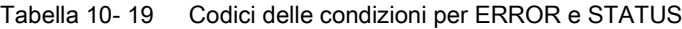

## Blocco dati CONF\_DATA

Il seguente diagramma mostra le modalità di salvataggio nel DB di configurazione dei dati di configurazione da trasferire.

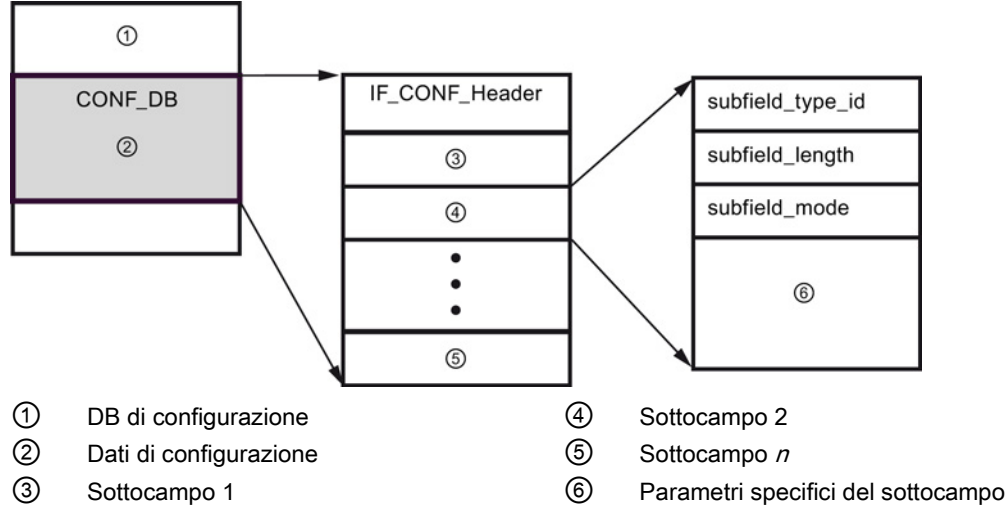

I dati di configurazione di CONF\_DB consistono in un campo che contiene un'intestazione (IF\_CONF\_Header) e diversi sottocampi. IF\_CONF\_Header offre i seguenti elementi:

- field\_type\_id (tipo di dati UInt): zero
- field\_id (tipo di dati UInt): zero
- subfield\_cnt (tipo di dati UInt): Numero di sottocampi

Ogni sottocampo è costituito da un'intestazione (subfield\_type\_id, subfield\_length, subfield\_mode) e da parametri specifici. Ogni sottocampo deve essere formato da un numero pari di byte. Il subfield\_mode supporta un valore di 1.

#### **Nota**

Attualmente è consentito un solo campo (IF\_CONF\_Header). I suoi parametri field\_type\_id e field\_id devono avere il valore zero. Altri campi con valori diversi per field\_type\_id e field\_id sono soggetti a futuri ampliamenti.

Attualmente nel campo IF\_CONF\_Header sono consentiti solo due sottocampi: "addr" (indirizzo IP) e "nos" (Name of station).

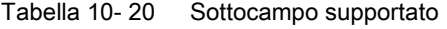

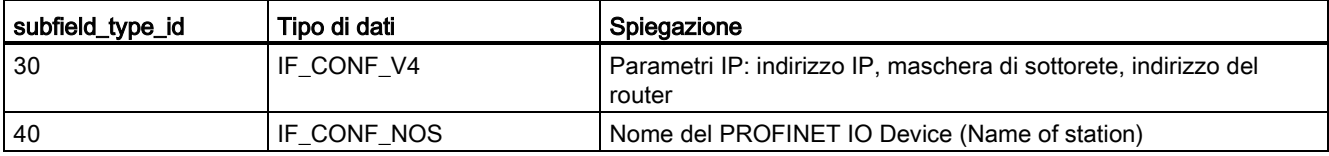

10.2 PROFINET

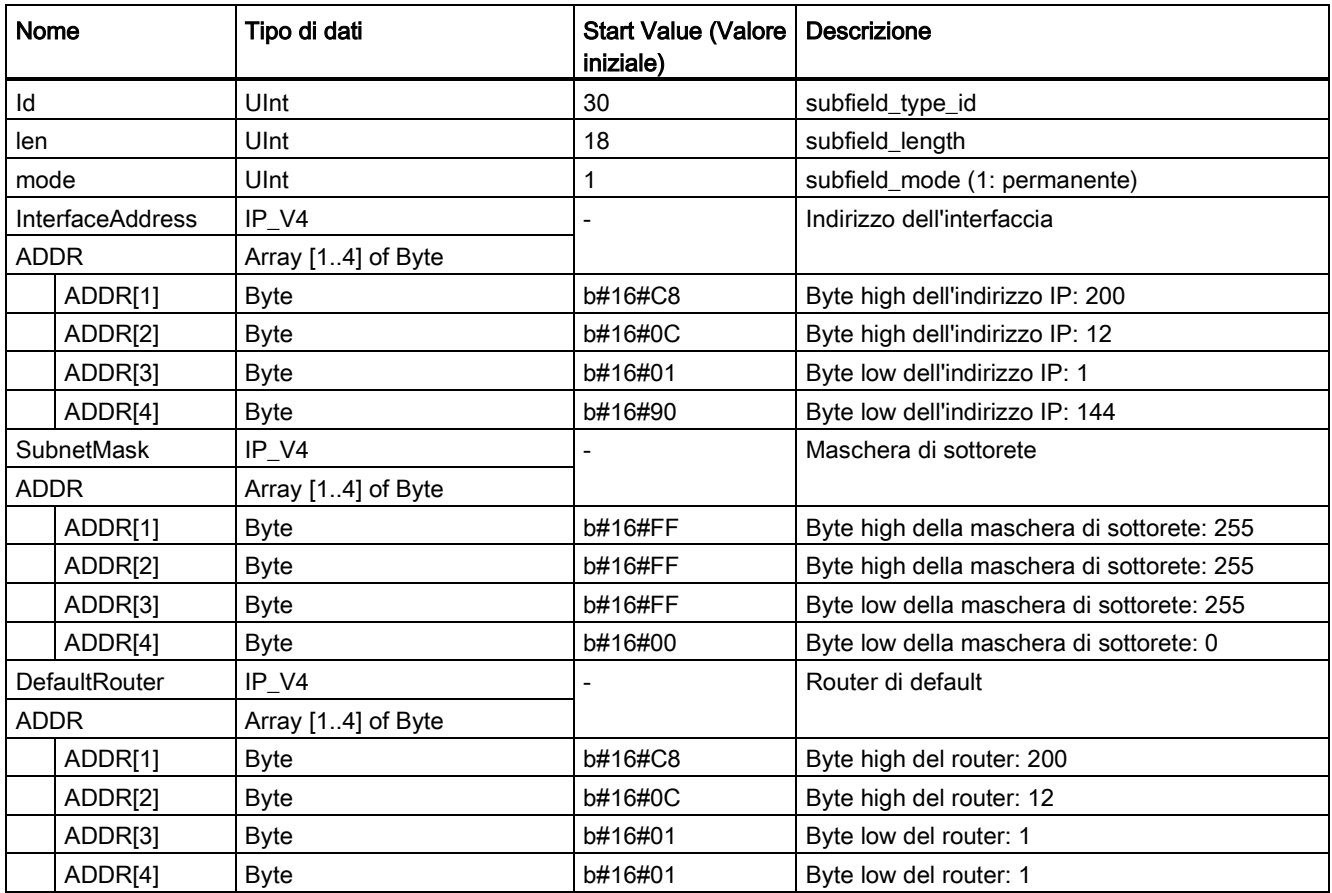

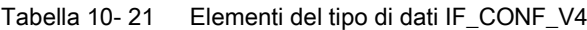

Tabella 10- 22 Elementi del tipo di dati IF\_CONF\_NOS

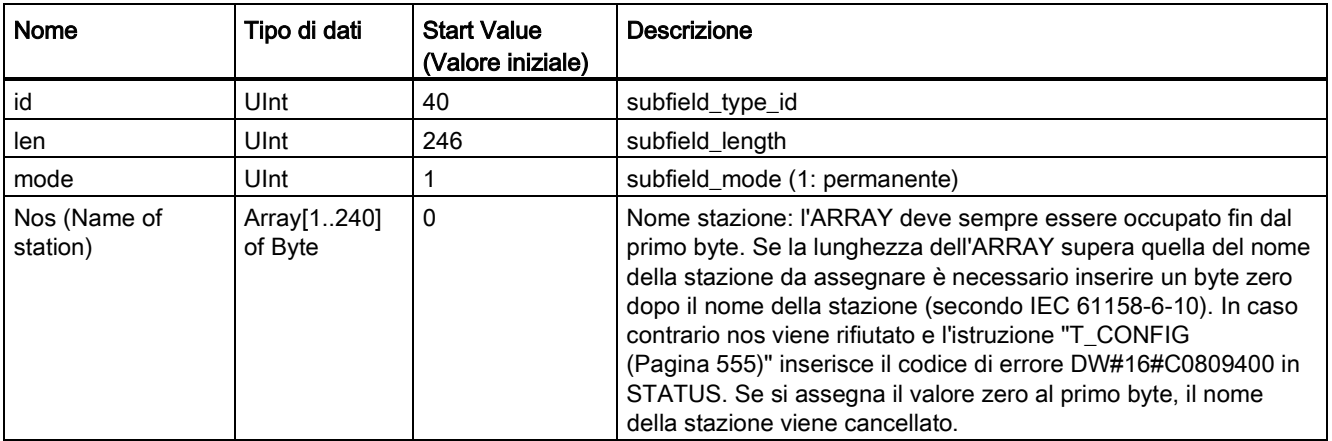

Per il nome della stazione esistono le seguenti limitazioni:

- Un componente del nome della stazione, ad es. una stringa di caratteri tra due punti, non deve avere più di 63 caratteri.
- Non sono ammessi caratteri speciali come dieresi, parentesi, trattino basso, barra, spazio, ecc. L'unico carattere speciale consentito è il trattino.
- Il nome della stazione non deve iniziare o terminare con il carattere "-".
- Il nome della stazione non deve iniziare con un numero.
- $\bullet$  Non è consentita la forma n.n.n.n (n = 0, ... 999).
- Il nome della stazione non deve iniziare con la stringa "porta-xyz" o "porta-xyz-abcde" (a, b, c, d, e, x, y,  $z = 0, ... 9$ .

#### Nota

È anche possibile creare un ARRAY "nos" con meno di 240 byte partendo da un minimo di 2. In questo caso occorre adattare di conseguenza la variabile "len" (lunghezza del sottocampo).

#### <span id="page-559-0"></span>Modifica dei parametri IP

In questo esempio vengono modificati "InterfaceAddress" (indirizzo IP), "SubnetMask" e "DefaultRouter" (router IP) nel campo "addr". Il pulsante "Acquisisci indirizzo IP in altro modo" della pagina della CPU "Proprietà", "Indirizzo Ethernet" deve essere attivo perché sia possibile modificare l'indirizzo IP con l'istruzione "T\_CONFIG" dopo aver caricato il programma.

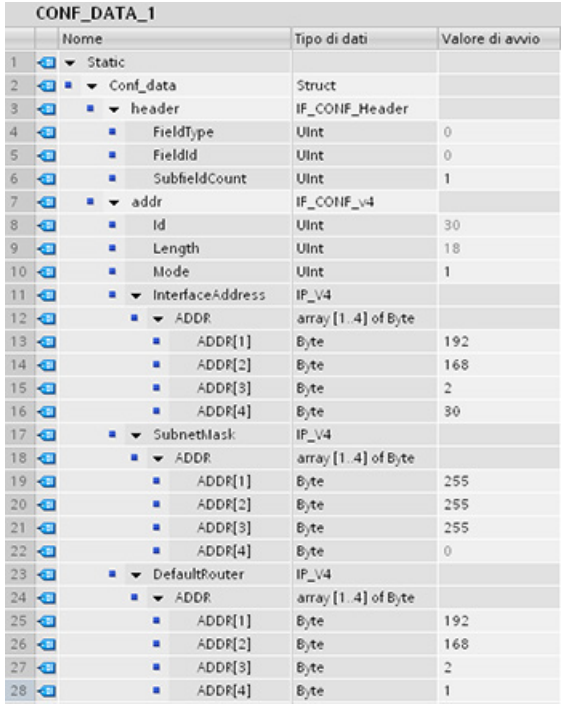

10.2 PROFINET

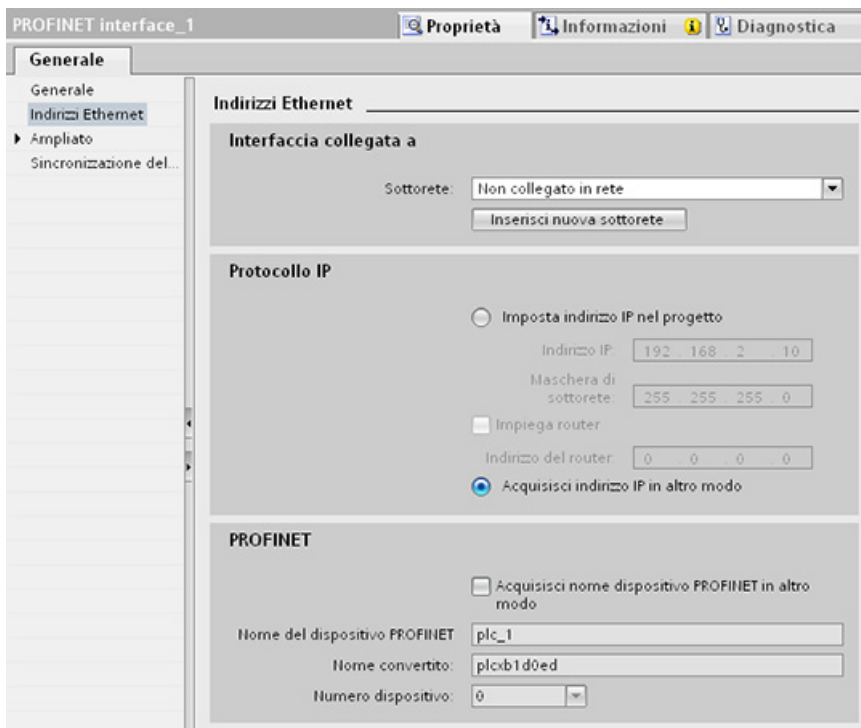

## <span id="page-560-0"></span>Modifica dei parametri IP e dei nomi del dispositivo PROFINET IO

In questo esempio vengono modificati i sottocampi "addr" e "nos" (Name of station). Il pulsante "Acquisisci nome dispositivo PROFINET in altro modo" della pagina della CPU "Proprietà", "Indirizzo Ethernet" deve essere attivo perché sia possibile modificare il nome del dispositivo PROFINET con l'istruzione "T\_CONFIG" dopo aver caricato il programma.

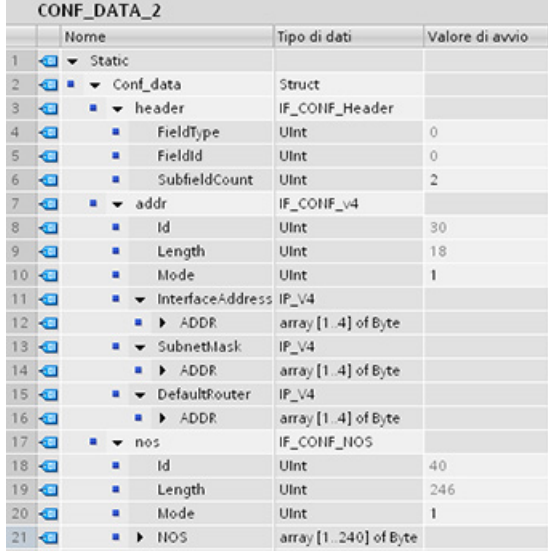

10.2 PROFINET

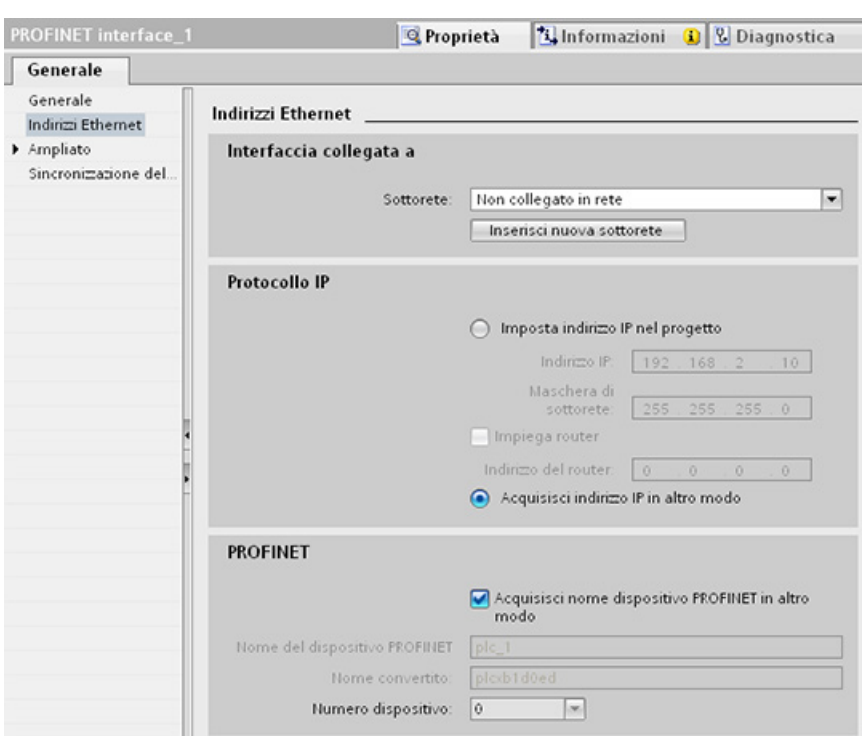

## 10.2.2.10 Parametri comuni delle istruzioni

### Parametro di ingresso REQ

Molte delle istruzioni Open User Communication usano l'ingresso REQ per avviare l'operazione in una transizione da low a high (fronte di salita). L'ingresso REQ deve essere high (vero) durante l'esecuzione di un'istruzione e può restare vero senza limitazione di tempo. L'istruzione non avvia un'altra operazione fino a quando non è stata eseguita con l'ingresso REQ falso in modo da poter resettare lo stato dell'ingresso REQ. Questo affinché l'istruzione possa identificare la transizione da low a high e avviare l'operazione successiva.

Quando si inserisce una di queste istruzioni nel proprio programma STEP 7 chiede di identificare il DB di istanza. Utilizzare un DB univoco per ogni richiamo di un'istruzione. Questo assicura che tutte le istruzioni gestiscano correttamente gli ingressi quali REQ.

### Parametro di ingresso ID

Questo parametro è un riferimento all'"ID locale (esadec.)" nella "Vista di rete" di "Dispositivi e reti" in STEP 7 ed è l'ID della rete da utilizzare per questo blocco di comunicazione. L'ID deve essere identico all'ID del parametro associato indicato nella descrizione del collegamento locale.

# Parametri di uscita DONE, NDR, ERROR e STATUS

Queste istruzioni mettono a disposizione delle uscite che descrivono lo stato completo:

| Parametro     | Tipo di dati | <b>Default</b> | Descrizione                                                                                                    |
|---------------|--------------|----------------|----------------------------------------------------------------------------------------------------|
| <b>DONE</b>   | <b>Bool</b>  | Falso          | Viene impostato su vero per un'esecuzione per indicare che<br>l'ultima richiesta è stata completata senza errori; altrimenti è su<br>falso.                                              |
| <b>NDR</b>    | <b>Bool</b>  | Falso          | Viene impostato su vero per un'esecuzione per indicare che<br>l'azione richiesta è stata completata senza errori e che sono stati<br>ricevuti nuovi dati; in caso contrario è falso.     |
| <b>BUSY</b>   | <b>Bool</b>  | Falso          | Viene impostato come vero quando il task è attivo per indicare:                                                                                                    |
|               |              |                | ordine non ancora concluso.                                                                                                    |
|               |              |                | Non è possibile riavviarne uno nuovo.<br>$\bullet$                                                                                                    |
|               |              |                | Viene impostato come falso quando l'ordine è concluso.                                                                                                    |
| <b>ERROR</b>  | <b>Bool</b>  | Falso          | Viene impostato su vero per un'esecuzione per indicare che<br>l'ultima richiesta è stata completata con errori, con il codice di<br>errore applicabile in STATUS; altrimenti è su falso. |
| <b>STATUS</b> | Word         | $\Omega$       | Stato del risultato:                                                                                                    |
|               |              |                | Se è impostato il bit DONE o NDR, STATUS è impostato a 0 o<br>su un codice di informazione.                                                                                              |
|               |              |                | Se è impostato il bit ERROR, STATUS è impostato su un<br>$\bullet$<br>codice di errore.                                                                                                  |
|               |              |                | Se non è impostato nessuno dei bit precedenti, l'istruzione<br>$\bullet$<br>restituisce risultati che descrivono lo stato attuale della<br>funzione.                                     |
|               |              |                | STATUS mantiene il proprio valore durante l'esecuzione della<br>funzione.                                                                                                    |

Tabella 10- 23 Parametri di uscita delle istruzioni Open User Communication

### Nota

Tenere presente che DONE, NDR e ERROR sono impostati per una sola esecuzione.

### TSAP e numeri di porta limitati per la comunicazione ISO e TPC passiva

Se si utilizza l'istruzione "TCON" per impostare e stabilire un collegamento passivo, i seguenti indirizzi della porta sono limitati e non dovrebbero essere utilizzati:

- TSAP ISO (passivo):
	- 01.00, 01.01, 02.00, 02.01, 03.00, 03.01
	- 10.00, 10.01, 11.00, 11.01, ... BF.00, BF.01
- Porta TCP (passiva): 5001, 102, 123, 20, 21, 25, 34962, 34963, 34964, 80
- Porta UDP (passiva): 161, 34962, 34963, 34964

## 10.2.3 Comunicazione con un dispositivo di programmazione

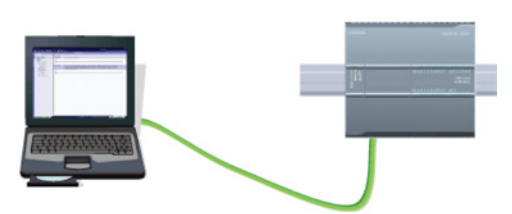

Una CPU può comunicare con un dispositivo di programmazione STEP 7 collegato in rete.

Per configurare la comunicazione tra una CPU e un dispositivo di programmazione è necessario tener conto di quanto segue:

- Configurazione/impostazione: è necessario effettuare la configurazione hardware.
- Per la comunicazione diretta tra due dispositivi non è necessario utilizzare uno switch Ethernet, che è invece indispensabile se si collegano in rete più di due dispositivi.

### <span id="page-563-0"></span>10.2.3.1 Realizzazione del collegamento hardware per la comunicazione

Le interfacce PROFINET realizzano i collegamenti fisici tra un dispositivo di programmazione e una CPU. Poiché la CPU dispone della funzionalità Autocrossover, per l'interfaccia è possibile utilizzare indifferentemente un cavo Ethernet di tipo standard o crossover. Il collegamento diretto di un dispositivo di programmazione a una CPU non richiede uno switch Ethernet.

Per realizzare un collegamento hardware tra un dispositivo di programmazione e una CPU procedere nel seguente modo:

- 1. [Installare la CPU](#page-55-0) (Pagina [56\)](#page-55-0).
- 2. Innestare il cavo Ethernet nella porta PROFINET sotto illustrata.
- 3. Collegare il cavo Ethernet al dispositivo di programmazione.

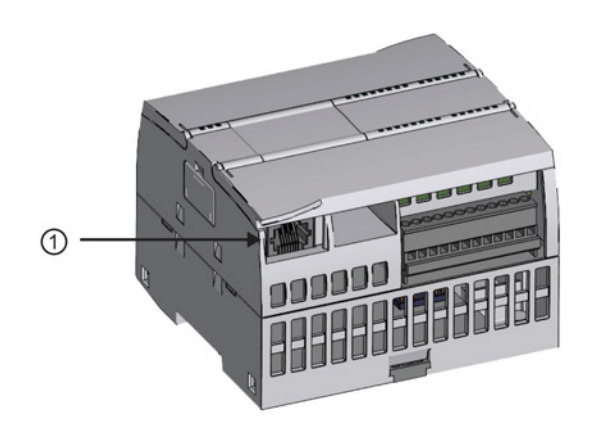

① Porta PROFINET

Il collegamento PROFINET può essere rinforzato con uno scarico della trazione opzionale.

## <span id="page-564-0"></span>10.2.3.2 Configurazione dei dispositivi

Se è già stato creato un progetto con una CPU aprirlo in STEP 7.

In caso contrario creare un progetto e [inserire una CPU](#page-141-0) (Pagina [142\)](#page-141-0) nel telaio di montaggio. Nel progetto sotto illustrato la "Vista dispositivi" visualizza una CPU.

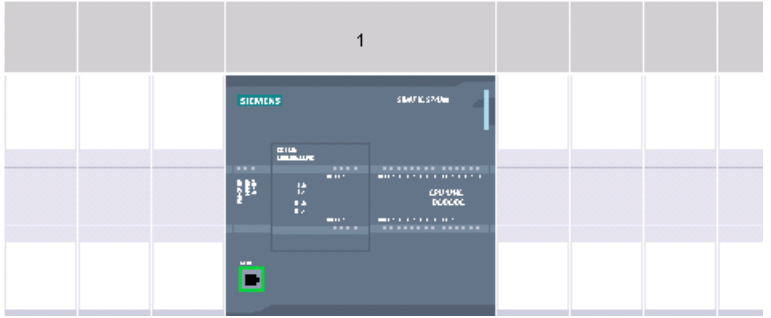

### 10.2.3.3 Assegnazione degli indirizzi IP (Internet Protocol)

### Assegnazione dell'indirizzo IP

In una rete PROFINET ogni dispositivo deve avere anche un indirizzo IP (Internet Protocol) che gli consenta di fornire i dati in una rete più complessa e provvista di router:

- Se si dispone di dispositivi di programmazione o di altri dispositivi di rete che utilizzano una scheda adattatore onboard collegata alla LAN dell'impianto o una scheda adattatore Ethernet-USB collegata a una rete isolata, è necessario assegnarvi degli indirizzi IP. Per maggiori informazioni consultare il capitolo ["Assegnazione degli indirizzi IP ai dispositivi](#page-158-0)  [di programmazione e ai dispositivi di rete"](#page-158-0) (Pagina [159\)](#page-158-0).
- Il sistema permette anche di assegnare un indirizzo IP ad una CPU o un dispositivo di rete online, una soluzione particolarmente utile durante la configurazione iniziale di un dispositivo. Per maggiori informazioni consultare il capitolo ["Assegnazione dell'indirizzo](#page-158-0)  [IP a una CPU online"](#page-158-0) (Pagina [159\)](#page-158-0).
- Dopo aver configurato la CPU o il dispositivo di rete nel progetto è possibile configurare i parametri per l'interfaccia PROFINET, incluso l'indirizzo IP. Per maggiori informazioni consultare il paragrafo ["Configurazione dell'indirizzo IP per una CPU del progetto](#page-161-0) (Pagina [162\)](#page-161-0)".

### 10.2.3.4 Test della propria rete PROFINET

Una volta terminata la configurazione caricare il progetto nella CPU. Durante la fase di caricamento vengono configurati tutti gli indirizzi IP.

Utilizzando la funzione "Carica nel dispositivo" della CPU e la relativa finestra "Caricamento avanzato" è possibile visualizzare tutti i dispositivi di rete accessibili e verificare se vi sono stati assegnati o meno indirizzi IP univoci. Per maggiori informazioni consultare il paragrafo ["Test della rete PROFINET"](#page-166-0) (Pagina [167\)](#page-166-0).

# 10.2.4 Comunicazione da HMI a PLC

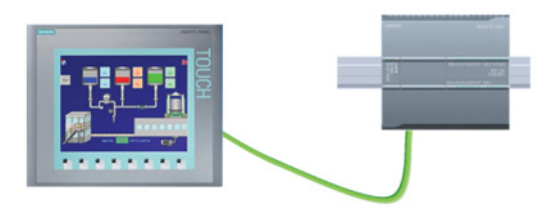

La CPU supporta i collegamenti con gli [HMI](#page-31-0) (Pagina [32\)](#page-31-0) per la comunicazione PROFINET. In fase di configurazione della comunicazione tra CPU e HMI è necessario tener conto dei seguenti requisiti:

Configurazione/impostazione:

- La porta PROFINET della CPU deve essere configurata in modo da collegarsi all'HMI.
- L'HMI deve essere impostato e configurato.
- Le informazioni di configurazione dell'HMI fanno parte del progetto della CPU e possono essere configurate e scaricate dal progetto stesso.
- Per la comunicazione diretta tra due dispositivi non è necessario utilizzare uno switch Ethernet, che è invece indispensabile se si collegano in rete più di due dispositivi.

### Nota

Per collegare le CPU e i dispositivi HMI è possibile utilizzare lo switch Ethernet a 4 porte CSM1277 montato su telaio. La porta PROFINET della CPU non contiene un dispositivo di commutazione Ethernet.

Funzioni supportate:

- L'HMI è in grado di accedere ai dati della CPU sia in lettura che in scrittura.
- È possibile attivare dei messaggi sulla base delle informazioni recuperate dalla CPU.
- Diagnostica di sistema

Tabella 10- 24 Procedura di configurazione della comunicazione tra un HMI e una CPU

| Operazione | Task                                                                                                    |  |  |
|------------|----------------------------------------------------------------------------------------------------|--|--|
|            | Realizzazione del collegamento hardware per la comunicazione                                                                                                    |  |  |
|            | Il collegamento fisico tra un HMI e una CPU è costituito da un'interfaccia PROFINET. Poiché la CPU<br>dispone della funzionalità Autocrossover, per l'interfaccia è possibile utilizzare indifferentemente un cavo<br>Ethernet di tipo standard o crossover. Questo tipo di collegamento non richiede uno switch Ethernet. |  |  |
|            | Per maggiori informazioni consultare il paragrafo "Comunicazione con un dispositivo di programmazione:<br>Realizzazione del collegamento hardware per la comunicazione" (Pagina 564).                                                                                                    |  |  |
| 2          | Configurazione dei dispositivi                                                                                                    |  |  |
|            | Per maggiori informazioni consultare il paragrafo "Comunicazione con un dispositivo di programmazione:<br>Configurazione dei dispositivi" (Pagina 565).                                                                                                    |  |  |
| 3          | Configurazione dei collegamenti logici di rete tra un HMI e una CPU                                                                                                    |  |  |
|            | Per maggiori informazioni consultare il paragrafo "Comunicazione da HMI a PLC: Configurazione dei<br>collegamenti logici di rete tra due dispositivi" (Pagina 567).                                                                                                    |  |  |

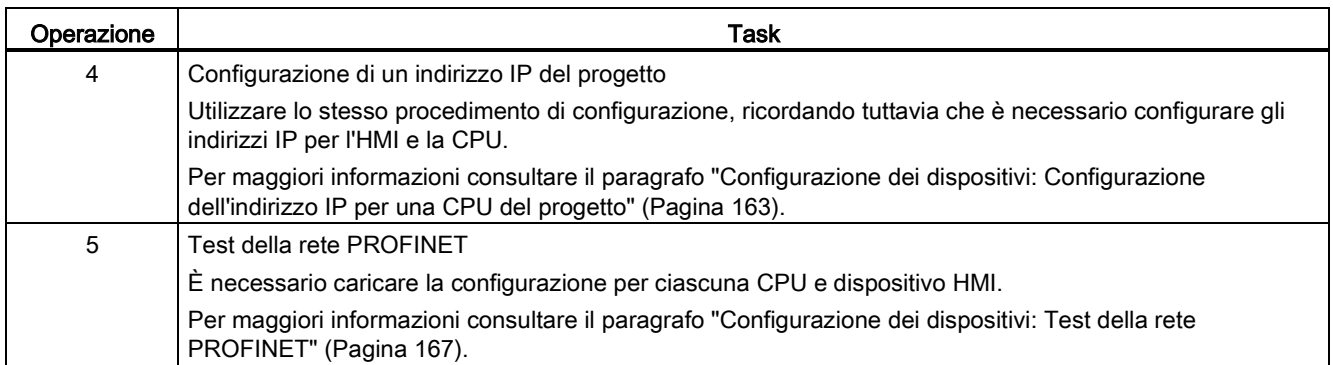

### <span id="page-566-0"></span>10.2.4.1 Configurazione dei collegamenti logici di rete tra due dispositivi

Dopo avere configurato il telaio di montaggio con la CPU è possibile procedere con la configurazione dei collegamenti di rete.

Nel portale Dispositivi e reti, utilizzare la "Vista di rete" per creare i collegamenti di rete tra i dispositivi inseriti nel progetto. Fare clic sulla scheda "Collegamenti", quindi selezionare il tipo di collegamento dal menu a discesa a destra (ad esempio un collegamento ISO on TCP).

Fare clic sulla casella verde (PROFINET) nel primo dispositivo e tracciare una linea alla casella PROFINET nell'altro per creare un collegamento PROFINET. Quindi rilasciare il pulsante del mouse. Il collegamento PROFINET è così stabilito.

Per maggiori informazioni consultare il paragrafo ["Configurazione dei dispositivi: Creazione](#page-152-0)  [di un collegamento di rete"](#page-152-0) (Pagina [153\)](#page-152-0).

# 10.2.5 Comunicazione da PLC a PLC

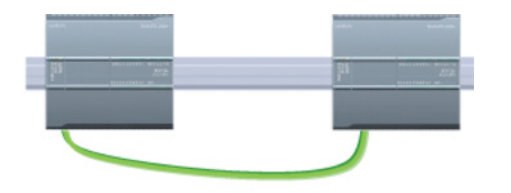

Una CPU può comunicare con un'altra CPU di una rete mediante le istruzioni TSEND\_C e TRCV\_C.

Quando si configura la comunicazione tra due CPU è necessario tener conto di quanto segue:

- Configurazione/impostazione: è necessario effettuare la configurazione hardware.
- Funzioni supportate: accesso in lettura/scrittura ai dati di una CPU paritaria
- Per la comunicazione diretta tra due dispositivi non è necessario utilizzare uno switch Ethernet, che è invece indispensabile se si collegano in rete più di due dispositivi.

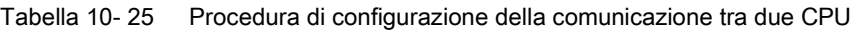

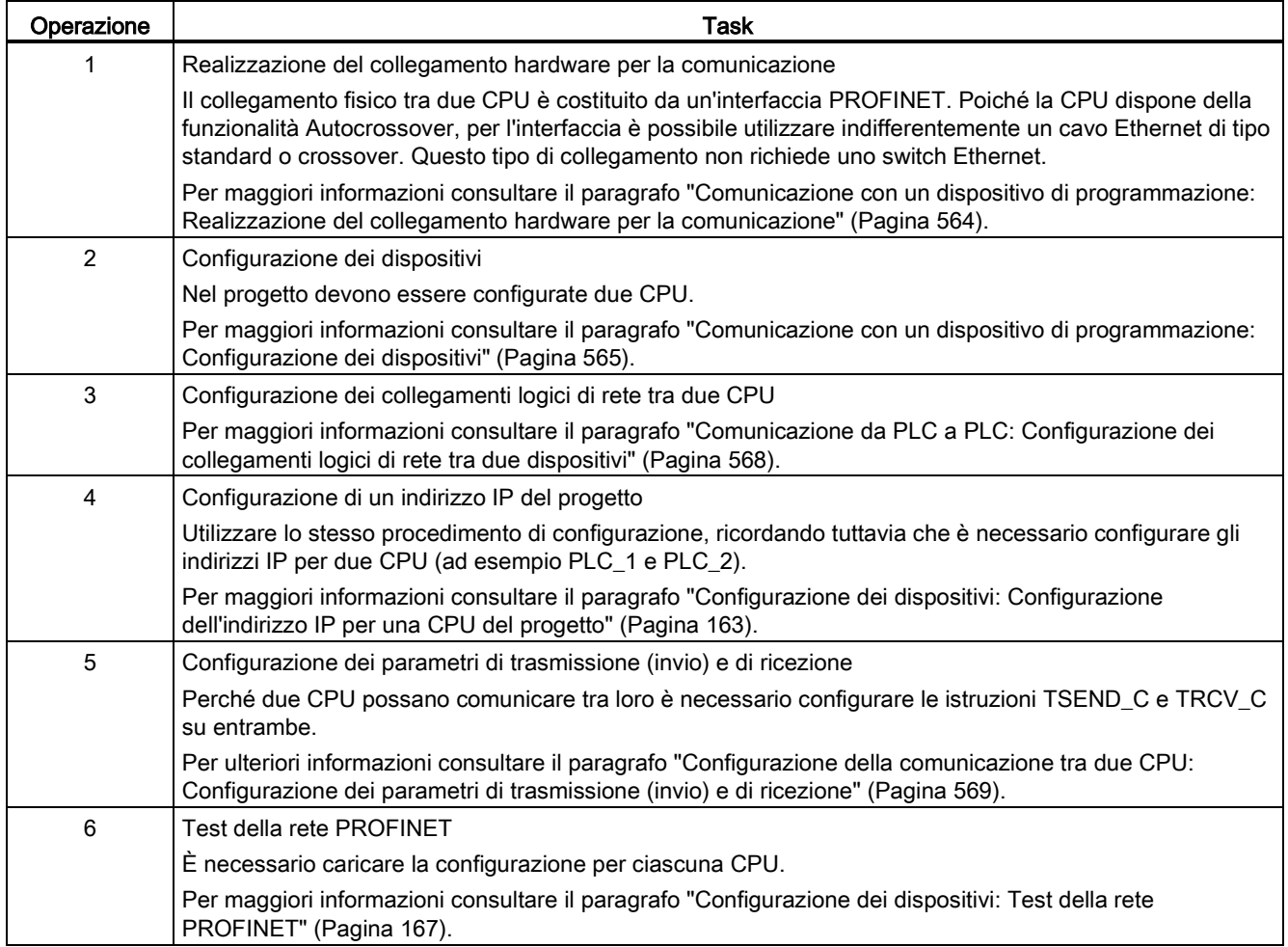

### <span id="page-567-0"></span>10.2.5.1 Configurazione dei collegamenti logici di rete tra due dispositivi

Dopo avere configurato il telaio di montaggio con la CPU è possibile procedere con la configurazione dei collegamenti di rete.

Nel portale Dispositivi e reti, utilizzare la "Vista di rete" per creare i collegamenti di rete tra i dispositivi inseriti nel progetto. Fare clic sulla scheda "Collegamenti", quindi selezionare il tipo di collegamento dal menu a discesa a destra (ad esempio un collegamento ISO on TCP).

Fare clic sulla casella verde (PROFINET) nel primo dispositivo e tracciare una linea alla casella PROFINET nell'altro per creare un collegamento PROFINET. Quindi rilasciare il pulsante del mouse. Il collegamento PROFINET è così stabilito.

Per maggiori informazioni consultare il paragrafo ["Configurazione dei dispositivi: Creazione](#page-152-0)  [di un collegamento di rete"](#page-152-0) (Pagina [153\)](#page-152-0).

## 10.2.5.2 Configurazione del percorso di collegamento locale/partner tra due dispositivi

### Configurazione dei parametri generali

I parametri di comunicazione vanno specificati nella finestra di configurazione "Proprietà" dell'istruzione di comunicazione. La finestra compare in basso nella pagina ogni volta che si seleziona una parte qualsiasi dell'istruzione.

Per maggiori informazioni consultare il paragrafo "Configurazione dei dispositivi: [Configurazione del percorso di collegamento locale/partner](#page-153-0) (Pagina [154\)](#page-153-0)".

Nella sezione "Dettagli dell'indirizzo" della finestra Parametri di collegamento è possibile definire i TSAP o le porte da utilizzare. Nel campo "TSAP locale" si inserisce il TSAP o la porta di un collegamento nella CPU. Il TSAP o la porta assegnati al collegamento nella CPU partner vengono invece inseriti nel campo "TSAP del partner".

### <span id="page-568-0"></span>10.2.5.3 Configurazione dei parametri di trasmissione (invio) e di ricezione

Per realizzare i collegamenti tra due CPU vengono utilizzati dei blocchi di comunicazione (ad esempio TSEND\_C e TRCV\_C). Perché le CPU possano stabilire una comunicazione PROFINET è necessario configurare i parametri per la trasmissione (o invio) e la ricezione dei messaggi. Questi parametri determinano le modalità di comunicazione per la ricezione e la trasmissione dei messaggi da e verso un dispositivo di destinazione.

### Configurazione dei parametri di trasmissione (invio) dell'istruzione TSEND\_C

### Istruzione TSEND\_C

[L'istruzione TSEND\\_C](#page-533-0) (Pagina [534\)](#page-533-0) crea un collegamento per la comunicazione con una stazione partner. Il collegamento viene configurato, creato e controllato automaticamente finché l'istruzione non ne determina l'interruzione. L'istruzione TSEND\_C riunisce le funzioni delle istruzioni TCON, TDISCON e TSEND.

Nella finestra Configurazione dei dispositivi in STEP 7 si può configurare in che modo un'istruzione TSEND\_C trasmette i dati. Innanzitutto è necessario inserire l'istruzione nel programma dalla cartella "Comunicazione" nella task card "Istruzioni". L'istruzione TSEND\_C viene visualizzata insieme alla finestra Opzioni di richiamo che consente di assegnare un DB per la memorizzazione dei parametri dell'istruzione.

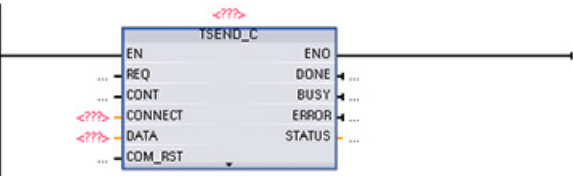

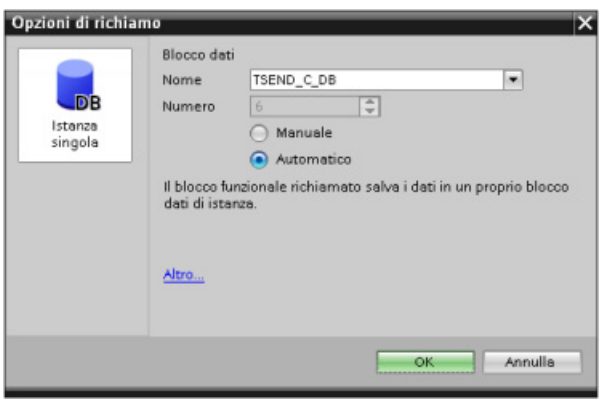

È possibile assegnare agli ingressi e alle uscite indirizzi della memoria delle variabili, come illustrato nella figura seguente:

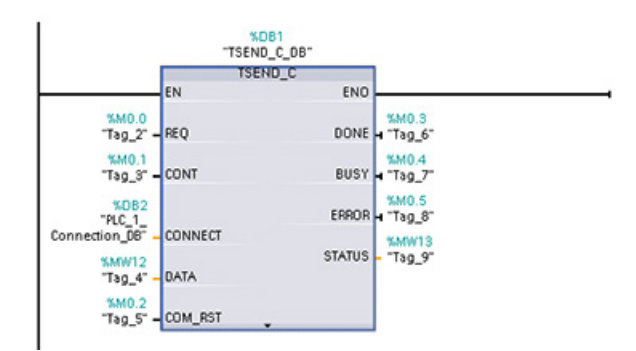

### Configurazione dei parametri generali

I parametri devono essere specificati nella finestra di configurazione delle proprietà dell'istruzione TSEND\_C. La finestra compare vicino al bordo inferiore della pagina ogni volta che si seleziona una parte qualsiasi dell'istruzione TSEND\_C.

### Configurazione dei parametri di ricezione dell'istruzione TRCV\_C

### Istruzione TRCV\_C

[L'istruzione TRCV\\_C](#page-533-0) (Pagina [534\)](#page-533-0) crea un collegamento per la comunicazione con una stazione partner. Il collegamento viene configurato, creato e controllato automaticamente finché l'istruzione non ne determina l'interruzione. L'istruzione TRCV\_C riunisce le funzioni delle istruzioni TCON, TDISCON e TRCV.

Nella finestra Configurazione dei dispositivi di STEP 7 si può configurare in che modo l'istruzione TRCV\_C riceve i dati. Innanzitutto è necessario inserire l'istruzione nel programma dalla cartella "Comunicazione" nella task card "Istruzioni". Insieme all'istruzione TRCV\_C viene visualizzata la finestra Opzioni di richiamo, nella quale si assegna un DB per il salvataggio dei parametri corrispondenti.

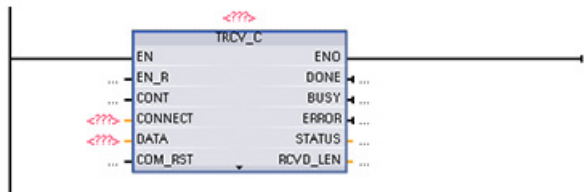

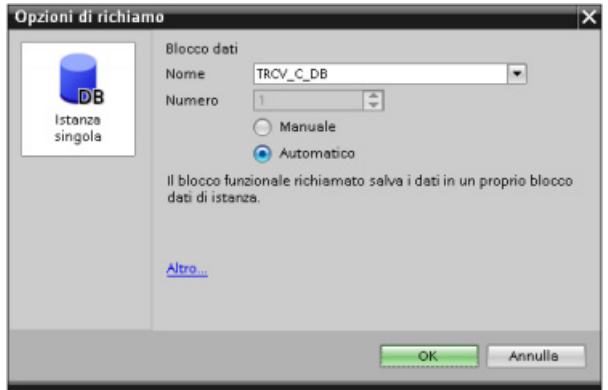

È possibile assegnare agli ingressi e alle uscite indirizzi della memoria delle variabili, come illustrato nella figura seguente:

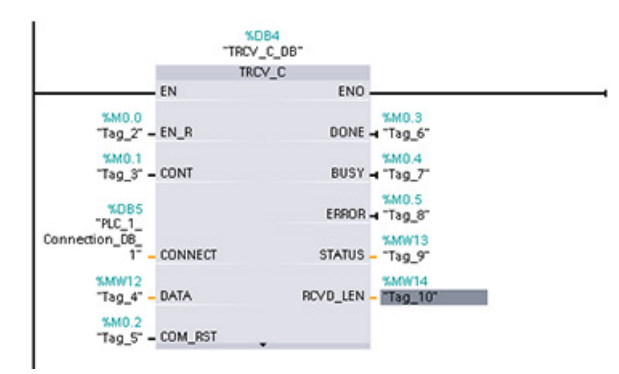

### Configurazione dei parametri generali

I parametri devono essere specificati nella finestra di configurazione delle proprietà dell'istruzione TRCV\_C. Questa finestra compare vicino al bordo inferiore della pagina ogni volta che si seleziona una parte qualsiasi dell'istruzione TRCV\_C .

# 10.2.6 Configurazione di una CPU e di un dispositivo PROFINET IO

## 10.2.6.1 Aggiunta di un dispositivo PROFINET IO

### Aggiunta di un dispositivo PROFINET IO

Nel portale "Dispositivi e reti", utilizzare il catalogo hardware per aggiungere PROFINET IO device.

#### Nota

Per aggiungere un dispositivo PROFINET IO si può usare STEP 7 Professional o Basic, V11 o superiore.

Ad esempio, per inserire un ET200S si possono espandere i seguenti contenitori del catalogo hardware: Periferia decentrata, ET200S, Moduli di interfaccia e PROFINET. Quindi si può selezionare il modulo di interfaccia dall'elenco dei dispositivi ET200S (ordinati in base al codice) e inserire il dispositivo ET200S IO.

Tabella 10- 26 Aggiunta di un dispositivo ET200S IO alla configurazione dei dispositivi

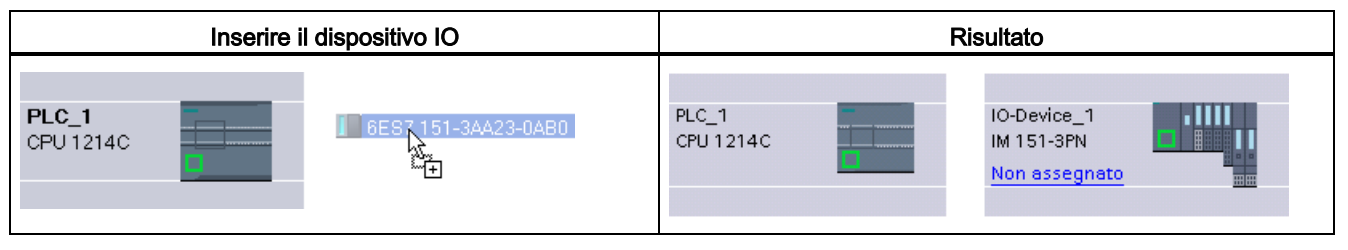

Ora si può collegare il dispositivo PROFINET IO alla CPU:

- 1. Fare clic con il tasto destro del mouse sul link "Non assegnato" del dispositivo e selezionare "Assegna al nuovo IO Controller" nel menu di scelta rapida per visualizzare la finestra di dialogo "Seleziona IO Controller".
- 2. Selezionare la CPU S7-1200 (in questo esempio "PLC\_1") dall'elenco degli IO controller del progetto.
- 3. Fare clic su "OK" per il collegamento di rete.

## 10.2.6.2 Configurazione di collegamenti di rete logici tra una CPU e un PROFINET IO Device

### Configurazione dei collegamenti di rete logici

Dopo avere configurato il telaio di montaggio con la CPU è possibile procedere con la configurazione dei collegamenti di rete.

Nel portale "Dispositivi e reti" utilizzare la "Vista di rete" per creare i collegamenti di rete tra i dispositivi inseriti nel progetto. Fare clic sulla casella verde (PROFINET) nel primo dispositivo e tracciare una linea alla casella PROFINET nell'altro per creare un collegamento PROFINET. Quindi rilasciare il pulsante del mouse. Il collegamento PROFINET è così stabilito.

Per maggiori informazioni consultare il paragrafo ["Configurazione dei dispositivi: Creazione](#page-152-0)  [di un collegamento di rete"](#page-152-0) (Pagina [153\)](#page-152-0).

## 10.2.6.3 Assegnazione di CPU e nomi dei dispositivi

### Assegnazione di CPU e nomi dei dispositivi

I collegamenti di rete tra i dispositivi assegnano anche il PROFINET IO Device alla CPU, operazione necessaria affinché la CPU possa controllare il dispositivo. Per modificare quest'assegnazione fare clic sul nome del PLC riportato sul PROFINET IO Device. Si aprirà una casella di dialogo che permette di scollegare il PROFINET IO Device dalla CPU attuale ed eseguire o meno una nuova assegnazione.

Prima di collegare i dispositivi sulla rete PROFINET alla CPU è necessario assegnarli un nome. Se questi dispositivi PROFINET non hanno ancora un nome o se si desidera modificare il nome esistente è possibile assegnare un nuovo nome utilizzando la "Vista di rete". Fare clic con il tasto destro del mouse sul PROFINET IO device e selezionare "Assegna nome al dispositivo".

Per ogni PROFINET IO Device si deve assegnare lo stesso nome sia nel progetto STEP 7 che, utilizzando lo strumento "Online & Diagnostica", nella memoria di configurazione del PROFINET IO Device (ad esempio, la memoria di configurazione del modulo di interfaccia ET200 S). Se manca un nome o i due nomi delle diverse posizioni non corrispondono, lo scambio di dati PROFINET IO non viene eseguito. Per maggiori informazioni consultare il paragrafo ["Tool online e di diagnostica: Assegnazione online di un nome a un dispositivo](#page-810-0)  [PROFINET IO](#page-810-0) (Pagina [811\)](#page-810-0)".

## 10.2.6.4 Assegnazione degli indirizzi IP (Internet Protocol)

### Assegnazione dell'indirizzo IP

In una rete PROFINET ogni dispositivo deve avere anche un indirizzo IP (Internet Protocol) che gli consenta di fornire i dati in una rete più complessa e provvista di router:

- Se si dispone di dispositivi di programmazione o di altri dispositivi di rete che utilizzano una scheda adattatore onboard collegata alla LAN dell'impianto o una scheda adattatore Ethernet-USB collegata a una rete isolata, è necessario assegnarvi degli indirizzi IP. Per maggiori informazioni consultare il capitolo ["Assegnazione degli indirizzi IP ai dispositivi](#page-158-0)  [di programmazione e ai dispositivi di rete"](#page-158-0) (Pagina [159\)](#page-158-0).
- Il sistema permette anche di assegnare un indirizzo IP ad una CPU o un dispositivo di rete online, una soluzione particolarmente utile durante la configurazione iniziale di un dispositivo. Per maggiori informazioni consultare il capitolo ["Assegnazione dell'indirizzo](#page-161-0)  [IP a una CPU online"](#page-161-0) (Pagina [162\)](#page-161-0).
- Dopo aver configurato la CPU o il dispositivo di rete nel progetto è possibile configurare i parametri per l'interfaccia PROFINET, incluso l'indirizzo IP. Per maggiori informazioni consultare il paragrafo ["Configurazione dell'indirizzo IP per una CPU del progetto](#page-162-0) (Pagina [163\)](#page-162-0)".

### 10.2.6.5 Configurazione del tempo di ciclo IO

### Configurazione del tempo di ciclo IO

Un PROFINET IO Device riceve nuovi dati dalla CPU entro un periodo di tempo "Ciclo IO". Il tempo di aggiornamento può essere configurato separatamente per ogni dispositivo e determina l'intervallo di tempo in cui i dati vengono trasmessi dalla CPU e dal dispositivo.

STEP 7 calcola automaticamente il tempo di aggiornamento "Ciclo IO" nell'impostazione di default per ogni dispositivo della rete PROFINET tenendo conto del volume dei dati da scambiare e del numero di dispositivi assegnati al controllore. Se non si desidera che il tempo di aggiornamento venga calcolato automaticamente è possibile modificare l'impostazione.

I parametri "Ciclo IO" vengono specificati nella finestra di configurazione "Proprietà" del PROFINET IO Device. La finestra compare in basso nella pagina ogni volta che si seleziona una parte qualsiasi dell'istruzione.

Nella "Vista dispositivi" del PROFINET IO Device fare clic sulla porta PROFINET. Nella finestra di dialogo "Interfaccia PROFINET" accedere ai parametri "Ciclo IO" utilizzando le seguenti opzioni nel menu:

- "Opzioni ampliate"
- "Impostazioni Realtime"
- "Ciclo IO"

Definire il ciclo IO "Tempo di aggiornamento" utilizzando le seguenti opzioni:

- Per calcolare automaticamente un tempo di aggiornamento adatto selezionare "Automatico".
- Per impostare manualmente l'aggiornamento selezionare "Impostabile" e immettere il tempo di aggiornamento richiesto in ms.
- Per garantire coerenza tra l'intervallo di trasmissione e il tempo di aggiornamento attivare l'opzione "Adegua il tempo di aggiornamento se viene modificato l'intervallo di trasmissione". Questa opzione assicura che il tempo di aggiornamento impostato non sia inferiore all'intervallo di trasmissione.

Tabella 10- 27 Configurazione del tempo di ciclo IO del PROFINET IO Device ET200S

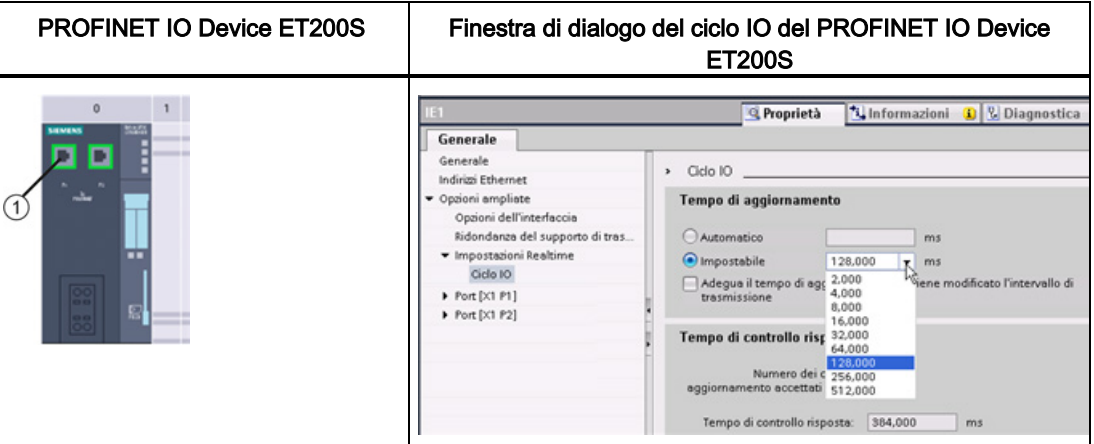

① Porta PROFINET

# 10.2.7 Configurazione di una CPU e di un I device PROFINET

### 10.2.7.1 Funzionalità degli I device

La funzionalità "I device" (IO device intelligente) di una CPU facilitata lo scambio dei dati con un IO Controller e il funzionamento della CPU come unità intelligente di preelaborazione, ad esempio dei processi secondari. L'I device viene collegato come IO device a un IO Controller "sovraordinato".

La preelaborazione viene gestita dal programma utente nella CPU. I valori di processo acquisiti nella periferia centrale o decentrata (PROFINET IO o PROFIBUS DP) vengono preelaborati dal programma utente e resi disponibili attraverso un'interfaccia PROFINET IO nella CPU di una stazione sovraordinata.

#### 10.2 PROFINET

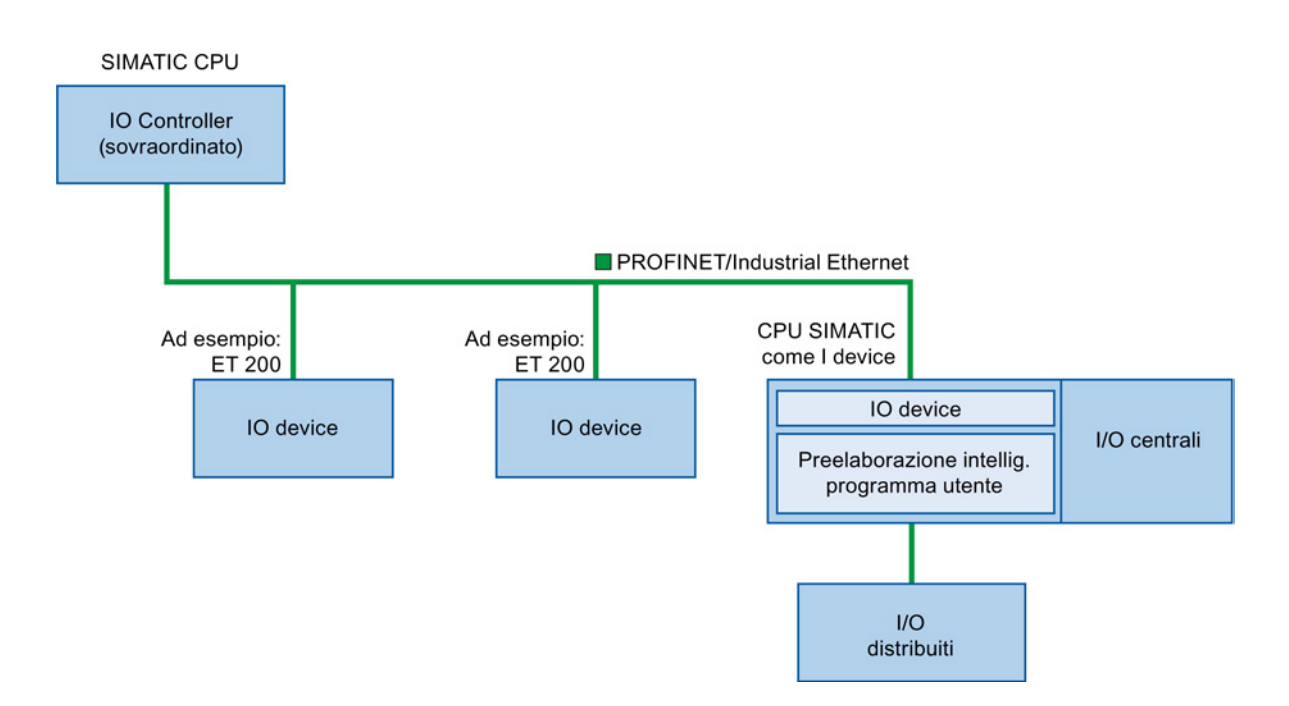

### Convenzioni per la definizione del nome degli "I device"

Nel seguito della presente descrizione le CPU o i CP con funzionalità I device vengono chiamati semplicemente "I device".

## 10.2.7.2 Proprietà e vantaggi dell'I device

### Campi di impiego

Campi di applicazione dell'I device:

● Elaborazione decentrata:

I task di automazione complessi possono essere suddivisi in unità/sottoprocessi più piccoli. Si ottengono così processi più facili da gestire e di conseguenza task più semplici.

● Separazione dei sottoprocessi:

Grazie agli I device i processi complessi e con una periferia decentrata molto estesa possono essere suddivisi in diversi sottoprocessi con interfacce meglio gestibili. Se necessario è possibile salvare i sottoprocessi in progetti STEP 7 separati e riunirli in seguito in un progetto master.

● Protezione del know-how:

Invece che con un progetto STEP 7, i componenti possono essere forniti in un file GSD di descrizione dell'interfaccia dell'I device. L'utente può proteggere il programma perché non deve più essere pubblicato.
# Proprietà

Proprietà dell'I device:

● Scollegamento dei progetti STEP 7:

Gli autori e gli utenti di un I device possono avere progetti di automazione STEP 7 completamente separati. Il file GSD costituisce l'interfaccia tra i progetti STEP 7, consentendo un collegamento con gli IO Controller standard tramite un'interfaccia standardizzata.

● Comunicazione in tempo reale:

L'I device viene fornito con un sistema PROFINET IO deterministico tramite un'interfaccia PROFINET IO e quindi supporta RT (comunicazione in tempo reale) e IRT (tempo reale isocrono).

### Vantaggi

L'I device presenta i seguenti vantaggi:

- Collegamento semplice agli IO Controller
- Comunicazione in tempo reale tra IO Controller
- Alleggerimento del lavoro dell'IO Controller grazie alla distribuzione delle capacità di calcolo agli I device.
- Carico di comunicazione ridotto grazie all'elaborazione locale dei dati di processo.
- Facilità di gestione grazie all'elaborazione dei task secondari in progetti STEP 7 separati

### 10.2.7.3 Caratteristiche di un I device

Gli I device vengono inseriti nei sistemi di IO come i normali IO device.

### I device senza sistema PROFINET IO subordinato

L'I device non dispone di una propria periferia decentrata. La configurazione e l'assegnazione dei parametri degli I device che fungono da IO device è uguale a quella di un sistema di periferia decentrata (ad esempio un ET 200).

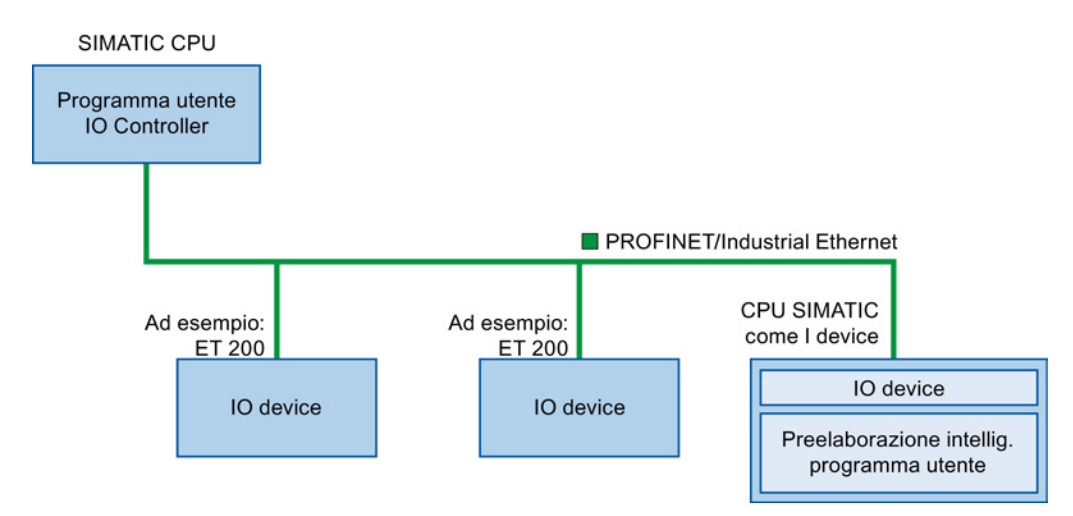

### I device con sistema PROFINET IO subordinato

In funzione della configurazione, l'I device può anche fungere da IO Controller su interfaccia PROFINET oltre a svolgere la funzione di IO device.

Questo significa che l'I device può far parte di un sistema di IO sovraordinato attraverso la propria interfaccia PROFINET e, in quanto IO Controller, può supportare un proprio sistema di IO subordinato.

Quest'ultimo può a sua volta contenere degli I device (vedere la figura qui di seguito). In questo modo è possibile realizzare sistemi di IO con una struttura gerarchica.

Oltre a fungere da IO Controller, l'I device può essere utilizzato come master DP per un sistema PROFIBUS subordinato tramite un'interfaccia PROFIBUS.

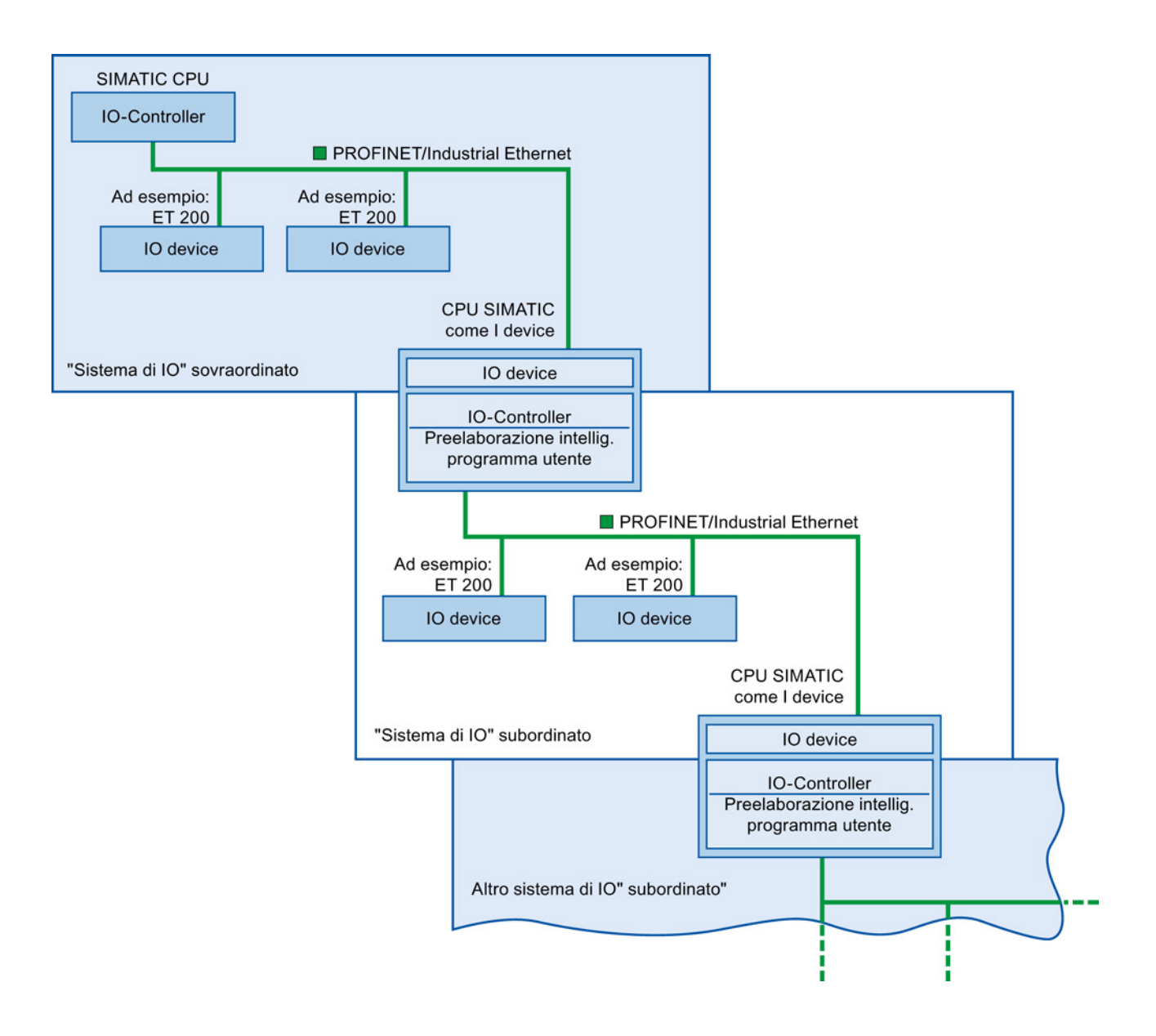

### Esempio - I device con funzione di IO device e IO Controller

L'utilizzo dell'I device come IO device e come IO Controller è descritto sulla base dell'esempio di un processo di stampa. L'I device controlla un'unità (un sottoprocesso). Un'unità viene ad esempio utilizzata per inserire dei fogli, ad es. volantini o brochure, in una confezione di materiale di stampa.

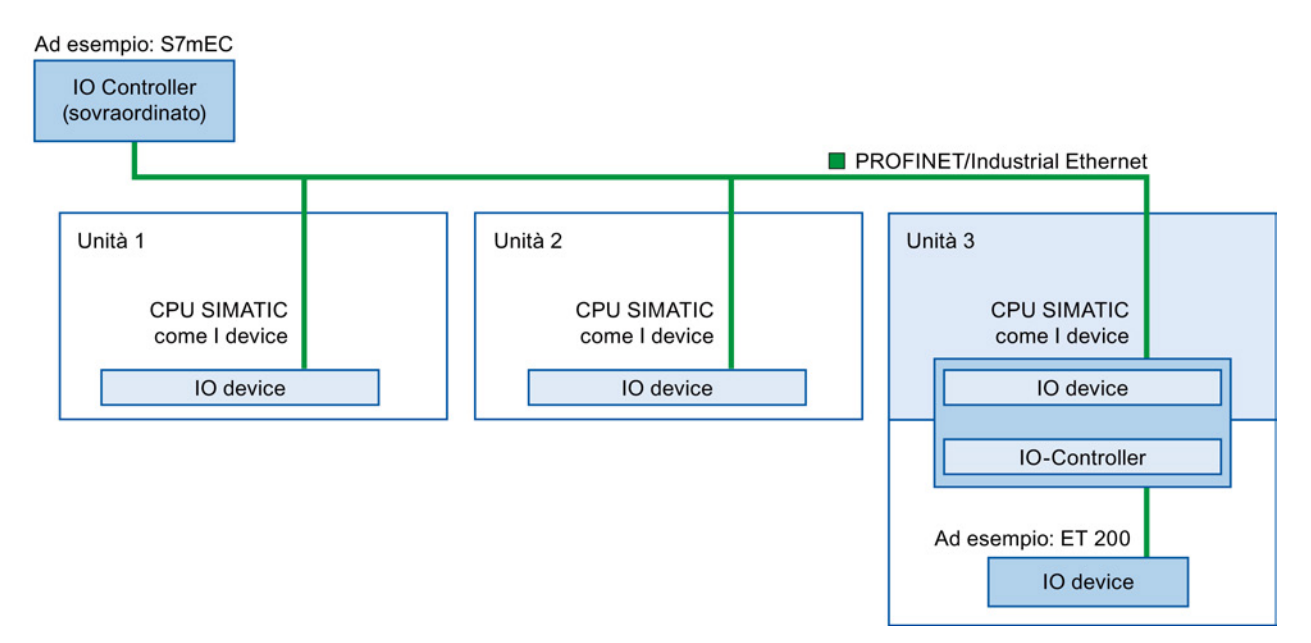

L'unità 1 e l'unità 2 sono costituite ognuna da un I device con una periferia centrale. L'I device assieme al sistema di periferia decentrata (ad esempio un ET 200) costituisce l'unità 3.

Il programma utente nell'I device esegue la preelaborazione dei dati di processo. Per questo task utilizza le impostazioni di default (ad esempio i dati di comando) dell'IO Controller sovraordinato. L'I device fornisce i risultati (ad esempio lo stato dei suo task secondari) all'IO Controller sovraordinato.

### 10.2.7.4 Scambio dei dati tra un sistema di IO sovraordinato e subordinato

Le aree di trasferimento sono un'interfaccia verso il programma utente della CPU I device. Gli ingressi vengono elaborati nel programma utente e le uscite sono il risultato dell'elaborazione nel programma utente.

I dati per la comunicazione tra l'IO Controller e gli I device vengono messi a disposizione nelle aree di trasferimento. L'area di trasferimento contiene un'unità di informazione che viene scambiata in modo coerente tra l'IO Controller e l'I device. Per maggiori informazioni sulla configurazione e l'uso delle aree di trasferimento consultare il paragrafo "Configurazione dell'I device".

La figura sottostante rappresenta lo scambio dei dati tra il sistema di IO sovraordinato e subordinato. I numeri si riferiscono alla spiegazione delle diverse relazioni di comunicazione:

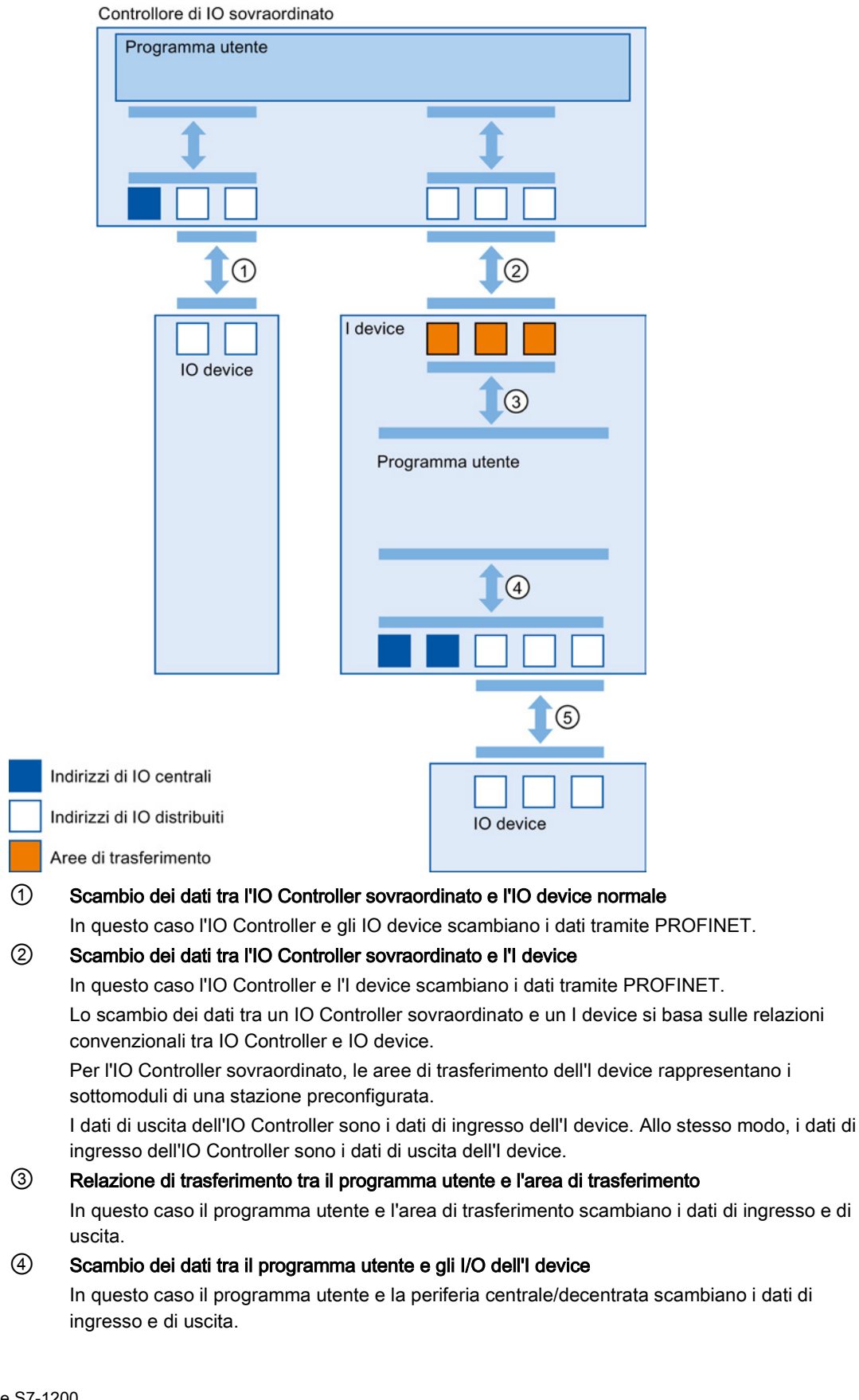

#### ⑤ Scambio dei dati tra l'I device e un IO device subordinato

In questo caso l'I device e i suoi IO device si scambiano i dati. Il trasferimento dei dati avviene tramite PROFINET.

### 10.2.7.5 Configurazione dell'I device

Di base sono possibili due configurazioni:

- Configurazione di un I device all'interno di un progetto
- Configurazione di un I device che viene utilizzato in un altro progetto o un altro sistema di engineering.

STEP 7 consente di configurare un I device per un altro progetto o un altro sistema di engineering esportando un I device configurato in un file GSD. Il file GSD può essere importato in altri progetti o sistemi di engineering come un qualsiasi altro file GSD. Le aree di trasferimento per lo scambio dei dati vengono salvate nel file GSD assieme ad altri dati.

### Configurazione di un I device all'interno di un progetto

- 1. Selezionare una CPU PROFINET nel catalogo hardware e trascinarla nella vista di rete.
- 2. Selezionare nel catalogo hardware una CPU PROFINET che possa essere configurata anche come IO device e trascinarla nella vista di rete. Questo dispositivo è configurato come I device (ad esempio, CPU 1215C).
- 3. Selezionare l'interfaccia PROFINET per l'I device.
- 4. Nella finestra di ispezione della navigazione nell'area selezionare "Modo di funzionamento" e attivare la casella di opzione "IO device".
- 5. Ora si può selezionare l'IO Controller nell'elenco a discesa "IO Controller assegnato".

Una volta selezionato l'IO Controller, la rete e il sistema di IO tra i due dispositivi vengono visualizzati nella vista di rete.

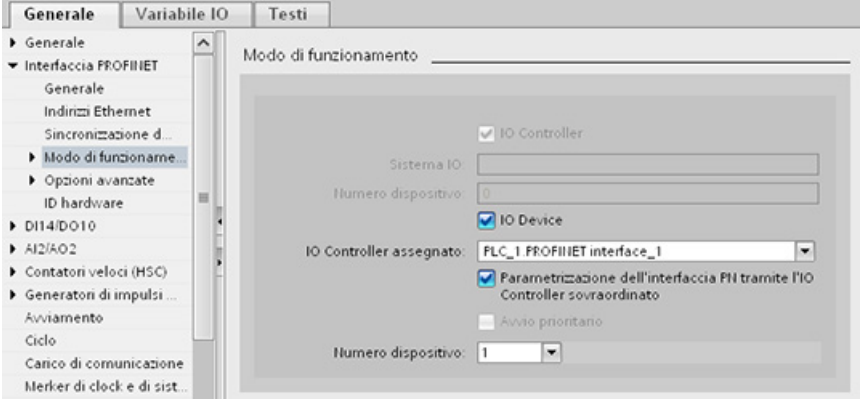

6. Con la casella di opzione "Parametrizzazione dell'interfaccia PN tramite l'IO Controller sovraordinato" si specifica se i parametri dell'interfaccia verranno assegnati dall'I device o da un IO Controller sovraordinato.

Se si utilizza l'I device con un sistema di IO subordinato, i parametri dell'interfaccia PROFINET dell'I device (ad esempio il parametro della porta) non possono essere assegnati con l'IO Controller sovraordinato.

- 7. Configurare le aree di trasferimento. Le aree di trasferimento si trovano nella navigazione nell'area "Comunicazione I-Device":
	- Fare clic sul primo campo della colonna "Area di trasferimento". STEP 7 assegna un nome di default che può essere modificato.
	- Selezionare il tipo di relazione di comunicazione: attualmente si può selezionare solo CD o F-CD.
	- Gli indirizzi sono preimpostati automaticamente; se necessario li si può correggere e determinare la lunghezza dell'area di trasferimento da trasferire in modo coerente.

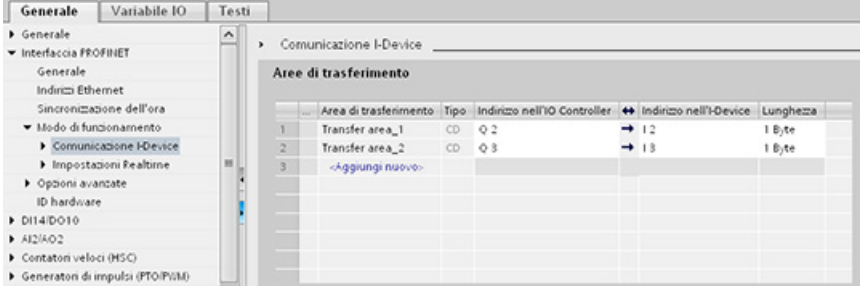

8. Nella navigazione nell'area viene creata una voce separata per ogni area di trasferimento. Selezionando una voce si possono modificare i dettagli dell'area di trasferimento, oppure correggerli e commentarli.

#### Configurazione di un I device con un file GSD

Se si usa un I device in un altro progetto o se l'I device viene utilizzato in un altro sistema di engineering, configurare l'IO Controller sovraordinato e l'I device nel modo descritto più sopra.

Per creare un nuovo file GSD per l'I device, dopo aver configurato le aree di trasferimento si deve selezionare sul pulsante "Esporta". Il file GSD rappresenta l'I device configurato negli altri progetti.

Il pulsante "Esporta" compare nell'area "Comunicazione I-Device" della finestra di ispezione.

La configurazione hardware viene compilata e si apre la finestra di dialogo per l'esportazione.

Assegnare un nome per il proxy dell'I device e una descrizione nei campi disponibili. Fare clic sul pulsante "Esporta" per concludere il processo.

Infine importare il file GSD, ad esempio in un altro progetto.

## 10.2.8 Diagnostica

Per maggiori informazioni su come utilizzare i blocchi organizzativi (OB) per la diagnostica con queste reti di comunicazione consultare ["Blocchi organizzativi \(OB\)"](#page-84-0) (Pagina [85\)](#page-84-0).

10.3 PROFIBUS

### 10.2.9 Istruzioni per la periferia decentrata

Per informazioni su come utilizzare le istruzioni per la periferia decentrata con queste reti di comunicazione consultare ["Periferia decentrata \(PROFINET, PROFIBUS o AS-i\)"](#page-320-0) (Pagina [321\)](#page-320-0).

### 10.2.10 Istruzioni di diagnostica

Consultare ["Diagnostica \(PROFINET o PROFIBUS\)": "Istruzioni di diagnostica"](#page-351-0) (Pagina [352\)](#page-351-0) per informazioni su come utilizzare queste istruzioni con queste reti di comunicazione.

### 10.2.11 Eventi di diagnostica per la periferia decentrata

Consultare ["Diagnostica \(PROFINET o PROFIBUS\)": "Eventi di diagnostica per la periferia](#page-351-1)  [decentrata"](#page-351-1) (Pagina [352\)](#page-351-1) per informazioni su come utilizzare queste informazioni di diagnostica con queste reti di comunicazione.

# 10.3 PROFIBUS

Un sistema PROFIBUS utilizza un master bus per interrogare i dispositivi slave distribuiti in multidrop sul bus seriale RS485. Uno slave PROFIBUS è qualsiasi dispositivo periferico (trasduttore I/O, valvola, azionamento motore o altro dispositivo di misura) che elabora le informazioni e ne invia il risultato al master. Lo slave costituisce una stazione passiva sulla rete poiché non dispone dei diritti di accesso al bus e può solo confermare la ricezione di messaggi o inviare messaggi di risposta al master su richiesta. Tutti gli slave PROFIBUS hanno la stessa priorità e l'intera comunicazione di rete parte dal master.

Un master PROFIBUS costituisce una "stazione attiva" sulla rete. PROFIBUS DP definisce due classi di master. Un master di classe 1 (generalmente un controllore programmabile centrale (PLC) o un PC con installato un software particolare) gestisce la normale comunicazione o scambio di dati con gli slave assegnategli. Un master di classe 2 (solitamente un dispositivo di configurazione quali un laptop o una console di programmazione utilizzati per la messa in servizio, la manutenzione o la diagnostica) è uno speciale dispositivo utilizzato principalmente per mettere in servizio gli slave e per la diagnostica.

L'S7-1200 è collegato ad una rete PROFIBUS come slave DP con il modulo di comunicazione CM 1242-5. Il modulo CM 1242-5 (slave DP) può essere il partner di comunicazione dei master V0/V1 DP. Per configurare il modulo in un sistema di un altro produttore utilizzare il file GSD per il CM 1242-5 (slave DP) disponibile nel CD fornito insieme al modulo e in Internet alle pagine del Siemens Automation Customer Support [\(http://support.automation.siemens.com/WW/llisapi.dll?func=cslib.csinfo&lang=en&objid=6G](http://support.automation.siemens.com/WW/llisapi.dll?func=cslib.csinfo&lang=en&objid=6GK72425DX300XE0&caller=view) [K72425DX300XE0&caller=view\)](http://support.automation.siemens.com/WW/llisapi.dll?func=cslib.csinfo&lang=en&objid=6GK72425DX300XE0&caller=view).

Nella figura seguente l'S7-1200 è uno slave DP di un controllore S7-300:

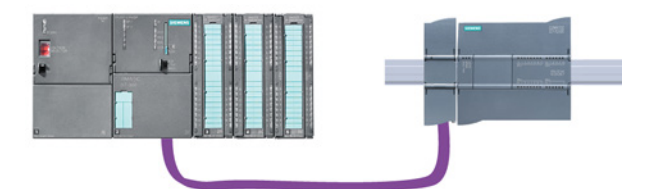

L'S7-1200 è collegato ad una rete PROFIBUS come master DP con il modulo di comunicazione CM 1243-5. Il modulo CM 1243-5 (master DP) può essere il partner di comunicazione degli slave V0/V1 DP. Nella figura seguente l'S7-1200 è un master che comanda uno slave ET200S DP:

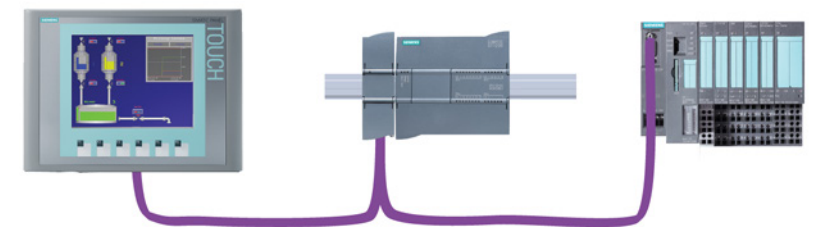

Se i moduli CM 1242-5 e CM 1243-5 vengono installati insieme, l'S7-1200 può agire simultaneamente sia come slave di un sistema master DP di livello superiore che come master di un sistema slave DP di livello inferiore:

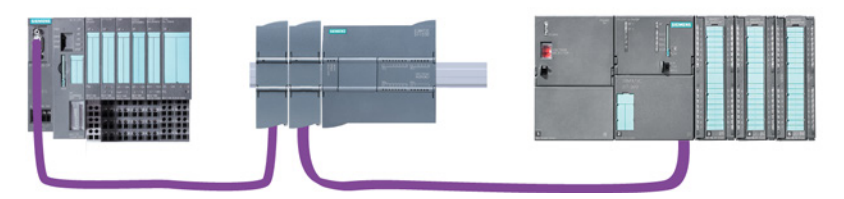

Per V4.0 si possono configurare al massimo tre CM PROFIBUS per stazione nei quali si può avere una combinazione qualsiasi di CM master DP o slave DP. I master DP di un'implementazione con firmware della CPU della V3.0 o superiore possono comandare ciascuno al massimo 32 slave.

I dati di configurazione dei CM PROFIBUS vengono salvati nella CPU locale. Ciò consente, all'occorrenza, una rapida sostituzione dei moduli di comunicazione.

Per utilizzare PROFIBUS con le CPU S7-1200 V4.0 si deve aggiornare il firmware del CM master PROFIBUS alla versione V1.3.

Per l'aggiornamento si può utilizzare una scheda Secure Digital (SD).

#### **Nota**

Si consiglia di aggiornare sempre il firmware del CM PROFIBUS alla versione più recente [\(http://support.automation.siemens.com/WW/view/it/42131407\)](http://support.automation.siemens.com/WW/view/it/42131407) scaricando l'aggiornamento dal sito del servizio di assistenza tecnica Siemens.

10.3 PROFIBUS

### 10.3.1 Servizi di comunicazione dei CM PROFIBUS

I CM PROFIBUS utilizzano il protocollo PROFIBUS DP-V1.

### Tipi di comunicazione con DP-V1

I DP-V1 mettono a disposizione i seguenti tipi di comunicazione:

● Comunicazione ciclica (CM 1242-5 e CM 1243-5)

Entrambi i moduli PROFIBUS supportano la comunicazione ciclica per il trasferimento dei dati di processo tra slave DP e master DP.

La comunicazione ciclica è gestita dal sistema operativo della CPU e non richiede blocchi software. I dati di I/O vengono letti o scritti direttamente dalla/nell'immagine di processo della CPU.

● Comunicazione aciclica (solo CM 1243-5)

Il modulo master DP supporta anche la comunicazione aciclica mediante blocchi software:

- Per la gestione degli allarmi è disponibile l'istruzione "RALRM".
- Per il trasferimento della configurazione e dei dati di diagnostica sono disponibili le istruzioni "RDREC" e "WRREC".

Funzioni non supportate dal CM 1243-5: SYNC/FREEZE e Get\_Master\_Diag

### Altri servizi di comunicazione del CM 1243-5

Il modulo master DP CM 1243-5 supporta anche i seguenti servizi di comunicazione:

- Comunicazione S7
	- Servizi PUT/GET

Il master DP funge da client e server per le interrogazioni da altri controllori S7 o PC tramite PROFIBUS.

– Comunicazione PG/OP

Le funzioni per il PG consentono di scaricare i dati di configurazione e i programmi utente da un PG e di trasferire i dati di diagnostica in un PG.

I possibili partner della comunicazione OP sono i pannelli HMI, i PC SIMATIC panel con WinCC flexible o sistemi SCADA che supportano la comunicazione S7.

# 10.3.2 Riferimento ai manuali utente dei CM PROFIBUS

### Maggiori informazioni

Per maggiori informazioni sui CM PROFIBUS consultare i manuali dei dispositivi, che sono disponibili nelle pagine Internet del servizio clienti di Siemens Industrial Automation ai seguenti link:

- CM 1242-5 [\(http://support.automation.siemens.com/WW/view/en/49852105\)](http://support.automation.siemens.com/WW/view/en/49852105)
- CM 1243-5 [\(http://support.automation.siemens.com/WW/view/en/49851842\)](http://support.automation.siemens.com/WW/view/en/49851842)

### 10.3.3 Configurazione di un master DP e un dispositivo slave

### 10.3.3.1 Aggiunta del modulo CM 1243-5 (master DP) e di uno slave DP

Nel portale "Dispositivi e reti" utilizzare il catalogo hardware per aggiungere moduli PROFIBUS alla CPU. Questi moduli vengono collegati a sinistra della CPU. Per inserire un modulo nella configurazione, selezionarlo nel catalogo hardware e fare doppio clic o trascinarlo nel posto connettore selezionato.

Tabella 10- 28 Aggiunta di un modulo PROFIBUS CM 1243-5 (master DP) alla configurazione dei dispostivi

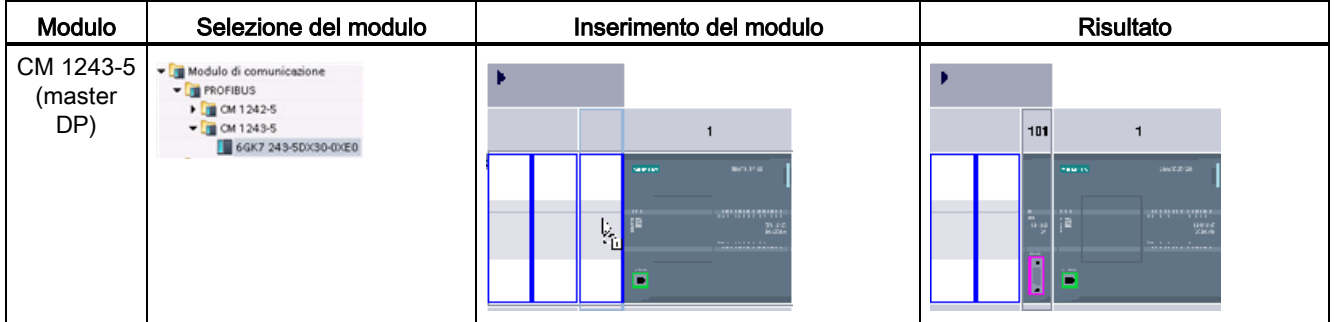

Anche per aggiungere gli slave DP utilizzare il catalogo hardware. Ad esempio, per aggiungere uno slave ET200 S DP, nel catalogo hardware, selezionare i contenitori seguenti:

- I/O distribuiti
- ET200 S
- Moduli di interfaccia
- PROFIBUS

Quindi selezionare "6ES7 151-1BA02-0AB0" (IM151-1 HF) dall'elenco dei codici e aggiungere lo slave ET200 S DP come illustrato nella figura seguente.

#### Comunicazione

10.3 PROFIBUS

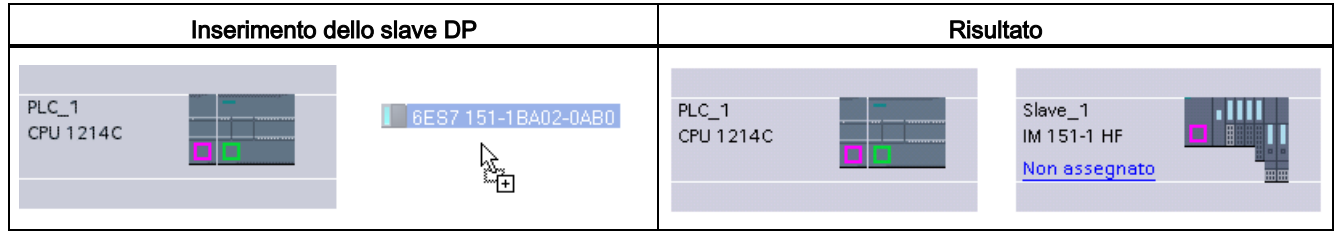

Tabella 10- 29 Aggiunta di uno slave ET200 S DP alla configurazione dei dispositivi

### 10.3.3.2 Configurazione dei collegamenti logici di rete tra due dispositivi PROFIBUS

Dopo aver configurato il modulo CM 1243-5 (master DP), è possibile procedere alla configurazione dei collegamenti di rete.

Nel portale Dispositivi e reti, utilizzare la "Vista di rete" per creare i collegamenti di rete tra i dispositivi inseriti nel progetto. Per creare un collegamento PROFIBUS, selezionare la casella viola (PROFIBUS) sul primo dispositivo e trascinarla verso la casella PROFIBUS sul secondo dispositivo tracciando una linea di congiunzione. Quindi rilasciare il pulsante del mouse. Il collegamento PROFIBUS è così stabilito.

Per maggiori informazioni consultare il paragrafo ["Configurazione dei dispositivi: creazione di](#page-152-0)  [un collegamento di rete"](#page-152-0) (Pagina [153\)](#page-152-0).

# 10.3.3.3 Assegnazione degli indirizzi PROFIBUS al modulo CM 1243-5 e allo slave DP

### Configurazione dell'interfaccia PROFIBUS

Dopo aver configurato i collegamenti logici di rete tra due dispositivi PROFIBUS, è possibile procedere alla configurazione dei parametri per le interfacce PROFIBUS. Fare quindi clic sulla casella viola PROFIBUS sul modulo CM 1243-5, la scheda "Proprietà" della finestra di ispezione visualizzerà l'interfaccia PROFIBUS. Per la configurare l'interfaccia PROFIBUS dello slave DP procedere nello stesso modo.

Tabella 10- 30 Configurazione delle interfacce PROFIBUS del modulo CM 1243-5 (master DP) e dello slave ET200 S DP

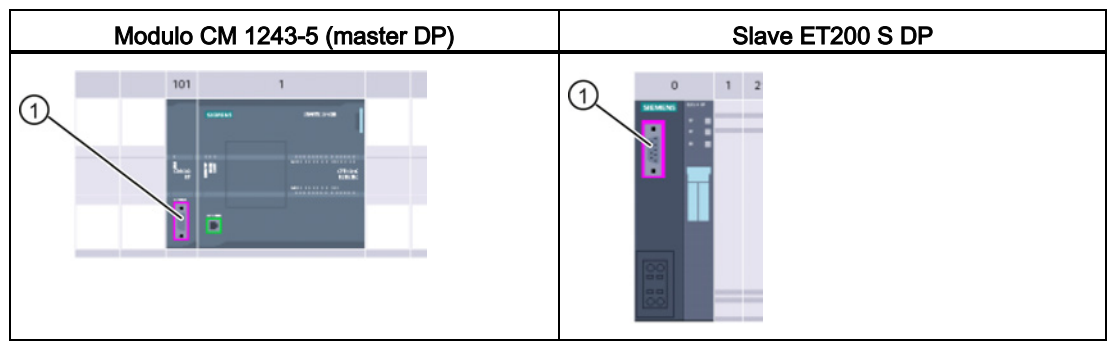

① Porta PROFIBUS

### Assegnazione dell'indirizzo PROFIBUS

In una rete PROFIBUS a ciascun dispositivo viene assegnato un indirizzo PROFIBUS. Questo indirizzo ha un campo da 0 a 127, con le seguenti eccezioni:

- Indirizzo 0: riservato agli strumenti di configurazione di rete e/o di programmazione relativi al bus
- Indirizzo 1: riservato da Siemens al primo master
- Indirizzo 126: riservato dalla fabbrica a quei dispositivi che non hanno un'impostazione di commutazione e che devono essere reindirizzati attraverso la rete
- Indirizzo 127: riservato alla trasmissione di messaggi a tutti i dispositivi sulla rete e non può essere assegnato a dispositivi operativi

Quindi gli indirizzi che possono essere utilizzati per i dispositivi operativi PROFIBUS vanno da 2 a 125.

### 10.3 PROFIBUS

Nella finestra Proprietà, selezionare il comando di configurazione "Indirizzo PROFIBUS". STEP 7 visualizza la finestra di configurazione dell'indirizzo PROFIBUS che viene utilizzata per assegnare l'indirizzo PROFIBUS del dispositivo.

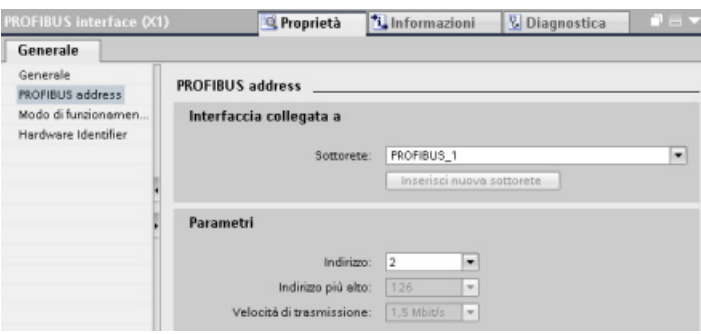

Tabella 10- 31 Parametri dell'indirizzo PROFIBUS

| Parametro |                                                                                                    | <b>Descrizione</b>                                                                                                    |  |
|-----------|----------------------------------------------------------------------------------------------------|----------------------------------------------------------------------------------------------------|--|
| Sottorete | Nome della sottorete a cui è collegato il dispositivo. Per creare una nuova sottorete fare clic sul<br>pulsante "Inserisci nuova sottorete". L'impostazione di default è "Non collegato in rete" Sono possibili<br>due tipi di collegamento: |                                                                                                    |  |
|           | L'opzione "Non collegato in rete" impostata per default consente di realizzare un collegamento<br>$\bullet$<br>locale.                                                                                                    |                                                                                                    |  |
|           | La sottorete è necessaria se la rete contiene almeno due dispositivi.<br>٠                                                                                                    |                                                                                                    |  |
| Parametri | Indirizzo                                                                                                    | Indirizzo PROFIBUS assegnato al dispositivo                                                                                                    |  |
|           | Indirizzo più alto                                                                                                    | L'indirizzo PROFIBUS più alto si basa sulle stazioni attive sul PROFIBUS<br>(ad es. il master DP). Gli slave DP passivi hanno degli indirizzi PROFIBUS<br>da 1 a 125 anche se l'indirizzo PROFIBUS più alto è impostato a 15, ad<br>esempio. L'indirizzo PROFIBUS più alto è importante per l'inoltro del token<br>(inoltro dei diritti di invio) e il token viene inoltrato solo alle stazioni attive.<br>Se si specifica l'indirizzo PROFIBUS più alto si ottimizza il bus. |  |
|           | Velocità di trasmissione                                                                                                    | Velocità di trasmissione della rete PROFIBUS configurata: le velocità di<br>trasmissione PROFIBUS vanno da 9.6 Kbit/sec a 12 Mbit/sec.<br>L'impostazione della velocità di trasmissione dipende dalle proprietà dei<br>nodi PROFIBUS in uso. La velocità di trasmissione non deve essere<br>superiore alla velocità supportata dal nodo più lento.                                                                                                    |  |
|           |                                                                                                    | Normalmente sulla rete PROFIBUS la velocità di trasmissione è impostata<br>per il master e tutti gli slave DP utilizzano automaticamente la stessa<br>velocità di trasmissione (auto-baud).                                                                                                    |  |

# 10.3.4 Istruzioni per la periferia decentrata

Per informazioni su come utilizzare le istruzioni per la periferia decentrata con queste reti di comunicazione consultare ["Periferia decentrata \(PROFINET, PROFIBUS o AS-i\)"](#page-320-0) (Pagina [321\)](#page-320-0).

# 10.3.5 Istruzioni di diagnostica

Consultare ["Diagnostica \(PROFINET o PROFIBUS\)": "Istruzioni di diagnostica"](#page-351-0) (Pagina [352\)](#page-351-0) per informazioni su come utilizzare queste istruzioni con queste reti di comunicazione.

# 10.3.6 Eventi di diagnostica per la periferia decentrata

Consultare ["Diagnostica \(PROFINET o PROFIBUS\)": "Eventi](#page-351-1) di diagnostica per la periferia [decentrata"](#page-351-1) (Pagina [352\)](#page-351-1) per informazioni su come utilizzare queste informazioni di diagnostica con queste reti di comunicazione.

# 10.4 ASi

Il master AS-i CM 1243-2 dell'S7-1200 consente di collegare una rete AS-i ad una CPU dell'S7-1200.

L'AS-i, ovvero "interfaccia per attuatori/sensori", è un sistema di collegamento di rete a un master per il livello più basso dei sistemi di automazione. Il CM 1243-2 funge da master AS-i della rete. Utilizzando un solo cavo AS-i, i sensori e gli attuatori (dispositivi slave AS-i) possono essere collegati alla CPU attraverso il CM 1243-2 che gestisce tutti i dati di coordinamento e relè della rete AS-i e le informazioni di stato provenienti da attuatori e sensori alla CPU attraverso gli indirizzi di I/O assegnati al CM 1243-2. A seconda del tipo di slave è possibile accedere a valori binari o analogici. Gli slave AS-i sono i canali di ingresso e uscita del sistema AS-i e sono attivi solo quando vengono richiamati dal CM 1243-2.

Nella figura sotto riportata l'S7-1200 è un master AS-i che controlla il pannello operatore AS-i e i moduli I/O slave digitali/analogici.

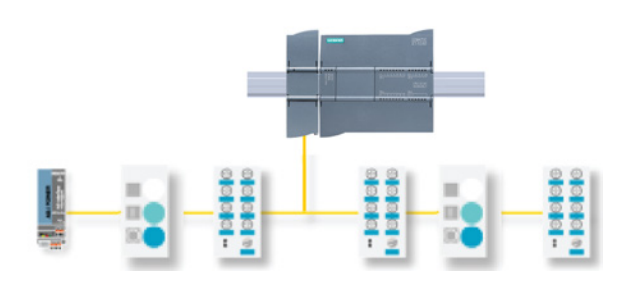

Per utilizzare AS-i con le CPU S7-1200 V4.0 si deve aggiornare il firmware del CM master AS-i alla versione V1.1.

Per l'aggiornamento si può utilizzare una scheda Secure Digital (SD).

### Nota

Si consiglia di aggiornare sempre il firmware del CM AS-i alla versione più recente [\(http://support.automation.siemens.com/WW/view/it/43416171\)](http://support.automation.siemens.com/WW/view/it/43416171) scaricando l'aggiornamento dal sito del servizio di assistenza tecnica Siemens.

### 10.4.1 Configurazione di un master e uno slave AS-i

Il master AS-i CM 1243-2 è integrato nel sistema di automazione S7-1200 come modulo di comunicazione.

Le informazioni dettagliate sul master AS-i CM 1243-2 sono disponibili nel manuale "Master AS-i CM 1243-2 e unità di disaccoppiamento dati AS-i DCM 1271 per SIMATIC S7-1200" [\(http://support.automation.siemens.com/WW/view/en/50414115/133300\)](http://support.automation.siemens.com/WW/view/en/50414115/133300).

### 10.4.1.1 Aggiunta del master AS-i CM 1243-2 e dello slave AS-i

Per aggiungere i moduli master AS-i CM 1243-2 alla CPU si utilizza il catalogo hardware. Questi moduli sono collegati al lato sinistro della CPU ed è possibile utilizzare fino a un massimo di tre moduli AS-i CM 1243-2. Per inserire un modulo nella configurazione, selezionarlo nel catalogo hardware e fare doppio clic o trascinarlo nel posto connettore selezionato.

Tabella 10- 32 Aggiunta di un modulo master AS-i CM 1243-2 alla configurazione dei dispositivi

| Modulo                   | Selezione del modulo                                                                                                    | Inserimento del modulo                                                                                                    | <b>Risultato</b>                                                                                                    |
|--------------------------|----------------------------------------------------------------------------------------------------|----------------------------------------------------------------------------------------------------|----------------------------------------------------------------------------------------------------|
| Master AS-<br>i CM 1243- | - In Modulo di comunicazione<br><b>FOR</b> PROFIBUS<br>I Di Punto a punto<br>- In AS-Interface<br>$-243-2$<br>BRK7243-2AA30-0XB0 | <b>THE R. P. LEW</b><br><b>HERRIAN</b><br><b>LEADERSHIP AND LONG</b><br><b>DV 24</b><br><b>COLOR</b><br><b>The Country of Alberta</b><br><b>PERMITTENANTS</b><br>W | 101<br><b>DATES</b><br><b>BOWDAY</b><br><b>THERMAN BRIDGE</b><br>222<br><b>Mark Concert State State</b><br>-------------- |

Anche per aggiungere gli slave AS-i si utilizza il catalogo hardware. Ad esempio, per aggiungere uno slave "modulo I/O, compatto, digitale, di ingresso" selezionare i seguenti contenitori nel catalogo hardware:

- Apparecchiature da campo
- Slave AS-Interface

Selezionare quindi "3RG9 001-0AA00" (AS-i SM-U, 4DI) dall'elenco dei codici e aggiungere lo slave "modulo I/O, compatto, digitale, di ingresso" come indicato nella figura seguente.

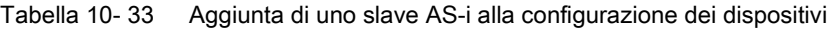

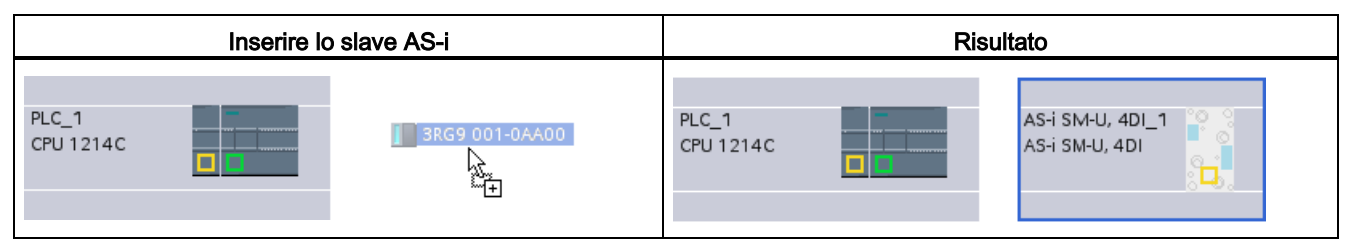

### 10.4.1.2 Configurazione dei collegamenti logici di rete tra due dispositivi AS-i

Dopo avere configurato il master AS-i CM 1243-2 è possibile procedere con la configurazione dei collegamenti di rete.

Nel portale Dispositivi e reti, utilizzare la "Vista di rete" per creare i collegamenti di rete tra i dispositivi inseriti nel progetto. Per creare il collegamento AS-i selezionare la casella gialla (AS-i) sul primo dispositivo e trascinarla verso la casella AS-i del secondo dispositivo tracciando una linea di congiunzione. Quindi rilasciare il tasto del mouse.

Per maggiori informazioni vedere ["Configurazione dei dispositivi: creazione di un](#page-152-0)  [collegamento di rete"](#page-152-0) (Pagina [153\)](#page-152-0).

#### 10.4.1.3 Configurazione delle proprietà del master AS-i CM 1243-2

Per configurare i parametri per l'interfaccia AS-i, cliccare sulla casella gialla AS-i sul modulo master AS-i CM 1243-2 e nella scheda "Proprietà" della finestra di ispezione viene visualizzata l'interfaccia AS-i.

Nella finestra di ispezione di STEP 7 è possibile visualizzare, configurare e modificare le informazioni generali, gli indirizzi e i parametri di esercizio:

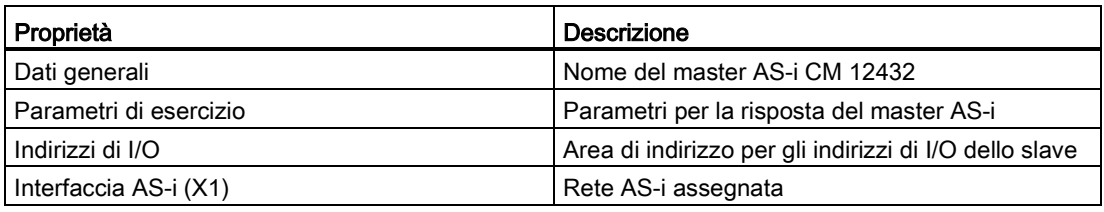

Tabella 10- 34 Proprietà del modulo master AS-i CM 1243-2

#### Nota

"Allarme di diagnostica per errori nella configurazione AS-i" e "Programmazione indirizzi automatica" sono sempre attivi e sono quindi visualizzati in grigio.

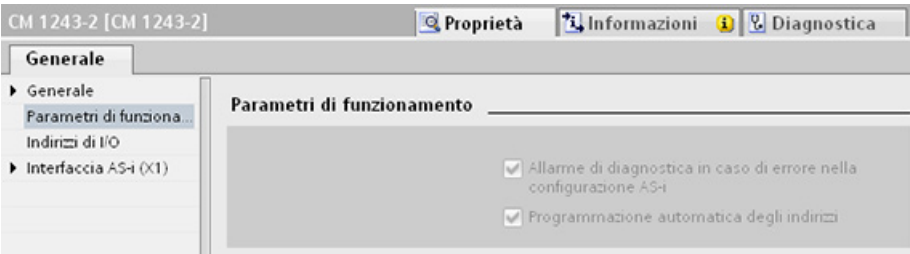

### 10.4.1.4 Assegnazione di un indirizzo AS-i ad uno slave AS-i

### Configurazione dell'interfaccia dello slave AS-i

Per configurare i parametri per l'interfaccia AS-i, cliccare sulla casella gialla AS-i sullo slave AS-i e nella scheda "Proprietà" della finestra di ispezione viene visualizzata l'interfaccia AS-i.

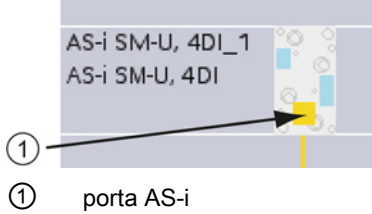

### Assegnazione di un indirizzo slave AS-i

In una rete AS-i a ciascun dispositivo viene assegnato un indirizzo slave AS-i. L'indirizzo può essere compreso tra 0 e 31, ma lo 0 è riservato solo ai nuovi dispositivi slave. Gli indirizzi slave vanno da 1(A o B) a 31(A o B) per un totale di 62 slave.

I dispositivi AS-i "Standard" utilizzano l'intero indirizzo che è un indirizzo numerico senza la designazione A o B. I dispositivi AS-i con "nodo A/B" utilizzano la parte A o B di ogni indirizzo consentendo così di utilizzare due volte ciascuno dei 31 indirizzi. Il campo di indirizzi va da 1A a 31A e da 1B a 31B.

Gli slave AS-i possono avere qualsiasi indirizzo da 1 a 31, in altre parole non è rilevante se iniziano dall'indirizzo 21 o se si assegna l'indirizzo 1 proprio al primo slave.

Nell'esempio seguente a tre dispositivi AS-i sono stati assegnati rispettivamente l'indirizzo "1" (dispositivo standard), "2A" (dispositivo con nodo A/B) e "3" (dispositivo standard):

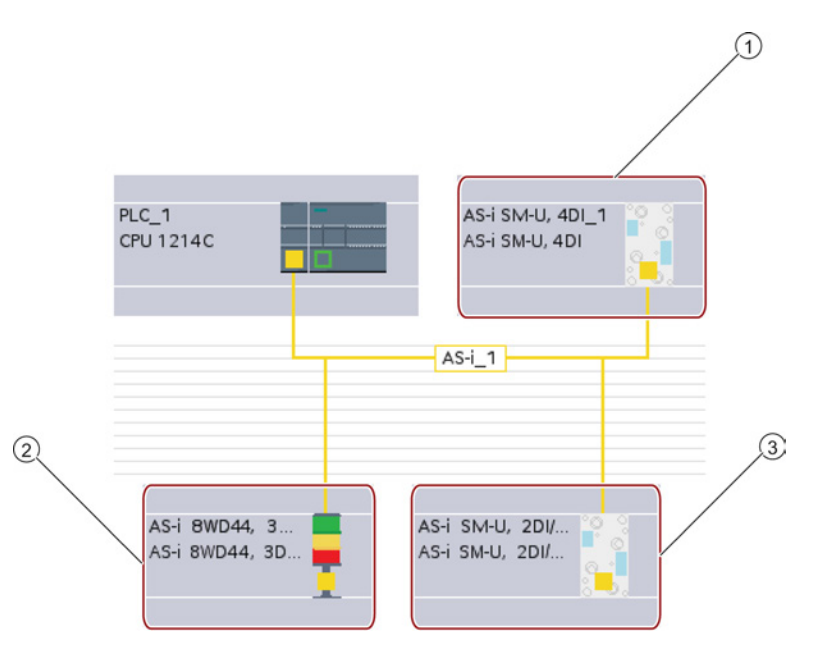

- ① Indirizzo slave AS-i 1; dispositivo: AS-i SM-U, 4DI; numero di ordinazione: 3RG9 001-0AA00
- ② Indirizzo slave AS-i 2A; dispositivo: AS-i 8WD44, 3DO, A/B; numero di ordinazione: 8WD4 428- 0BD
- ③ Indirizzo slave AS-i 3; dispositivo: AS-i SM-U, 2DI/2DO; numero di ordinazione: 3RG9 001- 0AC00

Inserire qui l'indirizzo slave AS-i:

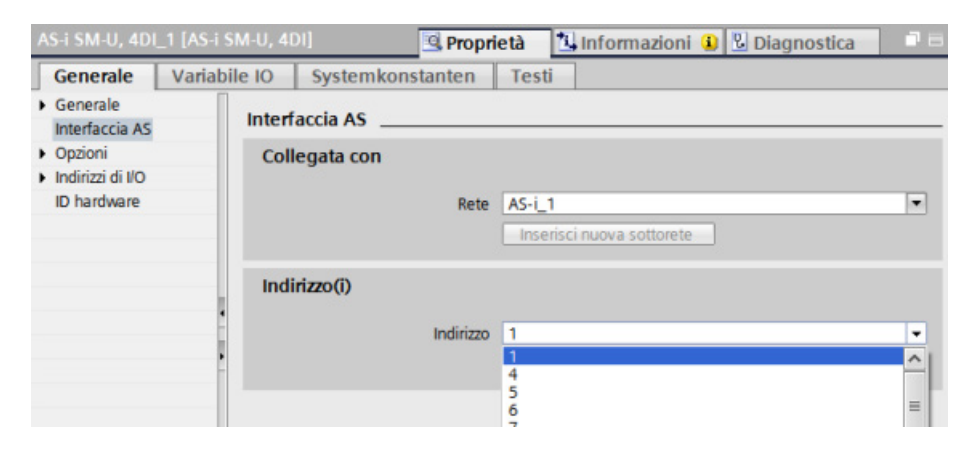

#### Comunicazione

10.4 ASi

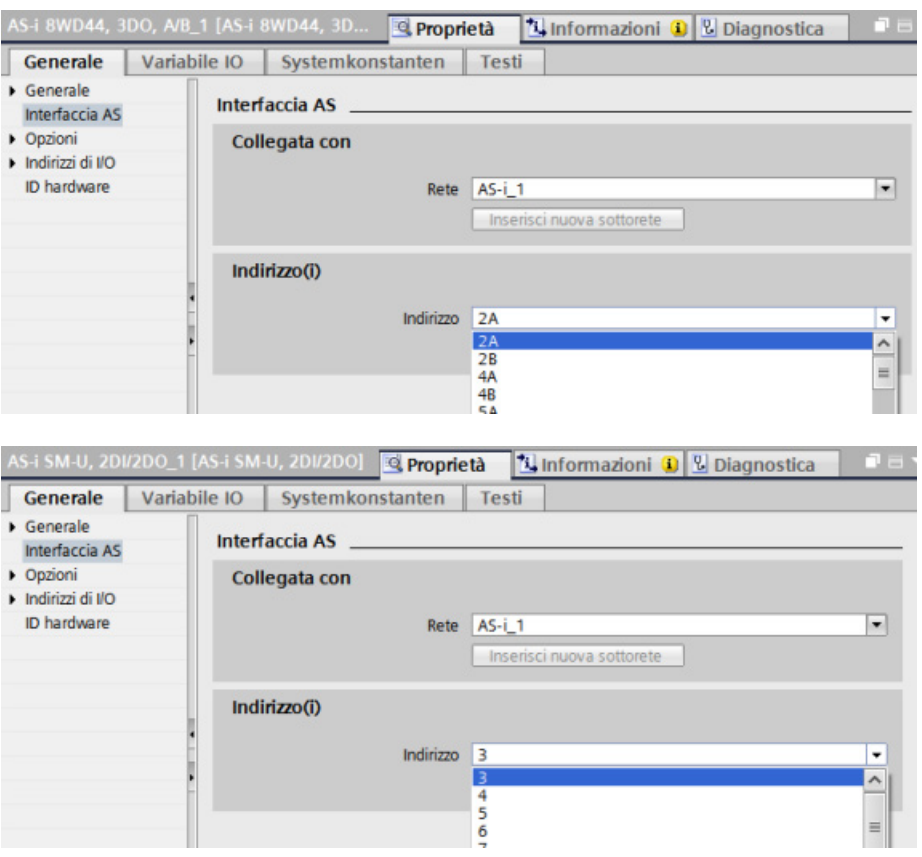

Tabella 10- 35 Parametri per l'interfaccia AS-i

| Parametro   | Descrizione                                                                                 |  |
|-------------|---------------------------------------------------------------------------------------------|--|
| Rete        | I Nome della rete a cui è collegato il dispositivo                                          |  |
| Indirizzo/i | L'indirizzo AS-i assegnato allo slave va da 1(A o B) a 31(A o B) per un totale di 62 slave. |  |

# 10.4.2 Scambio dei dati tra il programma utente e gli slave AS-i

### <span id="page-595-0"></span>10.4.2.1 Configurazione di base di STEP 7

Il master AS-i riserva un'area dati di 62 byte nell'area I/O della CPU. L'accesso ai dati digitali viene effettuato in byte; per ogni slave c'è un byte di ingresso e un byte di dati di uscita.

Il modo in cui i collegamenti AS-i degli slave AS-i digitali sono assegnati ai bit di dati del byte assegnato è indicato nella finestra di ispezione del master AS-i CM 1243-2.

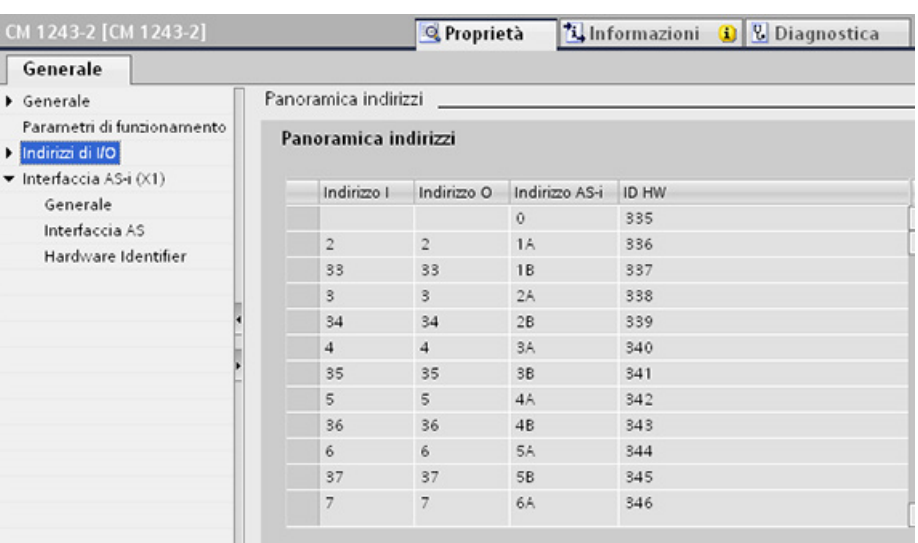

Per accedere ai dati degli slave AS-i nel programma utente si utilizzano gli indirizzi di I/O visualizzati con le operazioni logiche di bit (ad es. "AND") o le assegnazioni di bit appropriate.

#### Nota

"Assegnazione di sistema" viene attivata automaticamente se non si configurano gli slave AS-i con STEP 7.

Se non si configura nessuno slave, occorre informare il master AS-i CM1243-2 dell'effettiva configurazione bus utilizzando la funzione online "ACTUAL > EXPECTED".

### Maggiori informazioni

Le informazioni dettagliate sul master AS-i CM 1243-2 sono disponibili nel manuale "Master AS-i CM 1243-2 e unità di disaccoppiamento dati AS-i DCM 1271 per SIMATIC S7-1200" [\(http://support.automation.siemens.com/WW/view/en/50414115/133300\)](http://support.automation.siemens.com/WW/view/en/50414115/133300).

### 10.4.2.2 Configurazione degli slave con STEP 7

### Trasferimento dei valori digitali AS-i

La CPU accede ciclicamente agli ingressi e alle uscite digitali degli slave AS-i attraverso il master AS-i CM1243-2. L'accesso ai dati avviene mediante indirizzi di I/O o un trasferimento di record di dati.

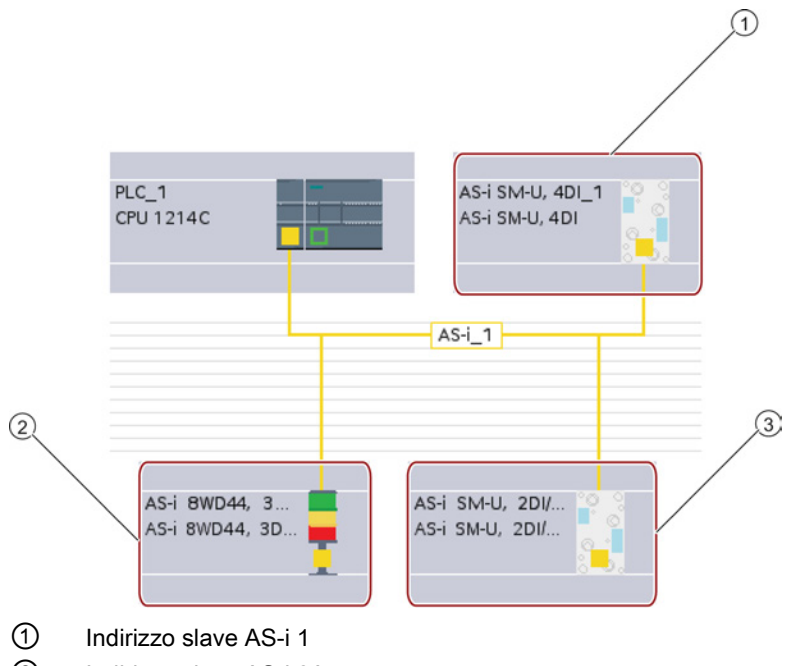

② Indirizzo slave AS-i 2A

③ Indirizzo slave AS-i 3

L'accesso ai dati digitali viene effettuato in byte (in altre parole, a ogni slave digitale AS-i viene assegnato un byte). Quando si configurano gli slave AS-i in STEP 7, l'indirizzo di I/O per accedere ai dati dal programma utente viene indicato nella finestra di ispezione del rispettivo slave AS-i.

Al modulo di ingressi digitali (AS-i SM-U, 4DI) nella rete AS-i di cui sopra è stato assegnato l'indirizzo slave 1. Cliccando sul modulo di ingressi digitali, nella scheda "Interfaccia AS" in "Proprietà" del dispositivo viene visualizzato l'indirizzo slave come illustrato di seguito:

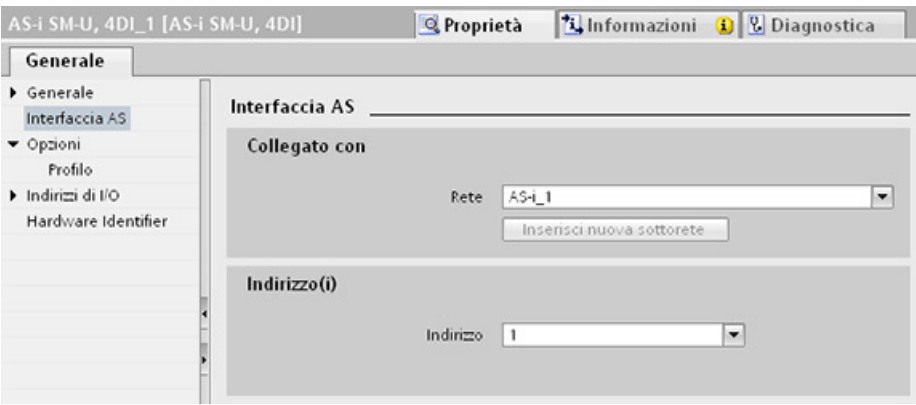

Al modulo di ingressi digitali (AS-i SM-U, 4DI) nella rete AS-i di cui sopra è stato assegnato l'indirizzo di I/O 2. Cliccando sul modulo di ingressi digitali, nella scheda "Indirizzi di I/O" in "Proprietà" del dispositivo viene visualizzato l'indirizzo di I/O come illustrato di seguito:

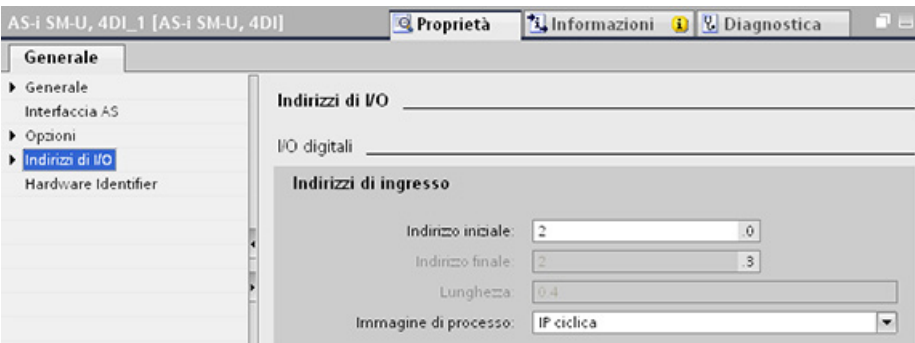

Nel programma utente è possibile accedere ai dati degli slave AS-i utilizzando i rispettivi indirizzi di I/O con operazioni di combinazione logica di bit appropriate (ad esempio "AND") o assegnazioni di bit. Il seguente programma chiarisce il funzionamento dell'assegnazione:

In questo programma viene interrogato l'ingresso 2.0. Nel sistema AS-i questo ingresso appartiene allo slave1 (byte di ingresso 2, bit 0). L'uscita 4.3 che viene impostata corrisponde allo slave AS-i 3 (byte di uscita 4, bit 3)

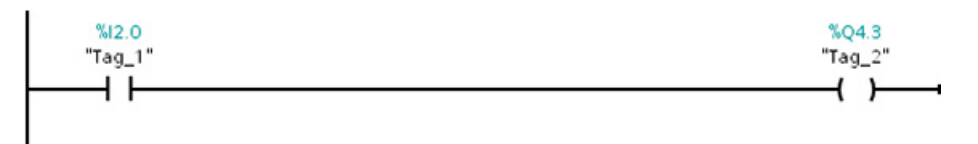

#### Trasferimento dei valori analogici AS-i

È possibile accedere ai dati analogici di uno slave AS-i attraverso l'immagine di processo della CPU se lo slave AS-i è stato configurato in STEP 7 come slave analogico.

Se non si configura lo slave analogico in STEP 7 si può accedere ai dati dello slave AS-i solamente mediante le unzioni acicliche (interfaccia dei record di dati). Nel programma utente della CPU, i richiami AS-i vengono letti e scritti con le istruzioni per la periferia decentrata RDREC (leggi set di dati) e WRREC (scrivi set di dati).

#### Nota

Una configurazione degli slave AS-i specificati con STEP 7 e caricati nella stazione S7 viene trasferita dalla CPU nel master AS-i CM1243-2 all'avvio della stazione S7. Le eventuali configurazioni determinate mediante la funzione online di [assegnazione del sistema](#page-595-0) (Pagina [596\)](#page-595-0) ("ACTUAL -> EXPECTED") vengono sovrascritte.

#### Maggiori informazioni

Le informazioni dettagliate sul master AS-i CM 1243-2 sono disponibili nel manuale "Master AS-i CM 1243-2 e unità di disaccoppiamento dati AS-i DCM 1271 per SIMATIC S7-1200" [\(http://support.automation.siemens.com/WW/view/en/50414115/133300\)](http://support.automation.siemens.com/WW/view/en/50414115/133300).

### 10.4.3 Istruzioni per la periferia decentrata

Per informazioni su come utilizzare le istruzioni per la periferia decentrata con queste reti di comunicazione consultare ["Periferia decentrata \(PROFINET, PROFIBUS o AS-i\)"](#page-320-0) (Pagina [321\)](#page-320-0).

### 10.4.4 Utilizzo dei tool online AS-i

#### Modifica i modi operativi online AS-i

Per poter visualizzare e modificare i modi operativi AS-i si deve attivare la modalità online.

Per accedere alla modalità online, occorre innanzitutto essere in "Configurazione dispositivi" con il modulo master AS-i CM1243-2 selezionato e cliccare quindi sul tasto "Collega online" della barra degli strumenti Selezionare il comando "Online e diagnostica" nel menu "Online".

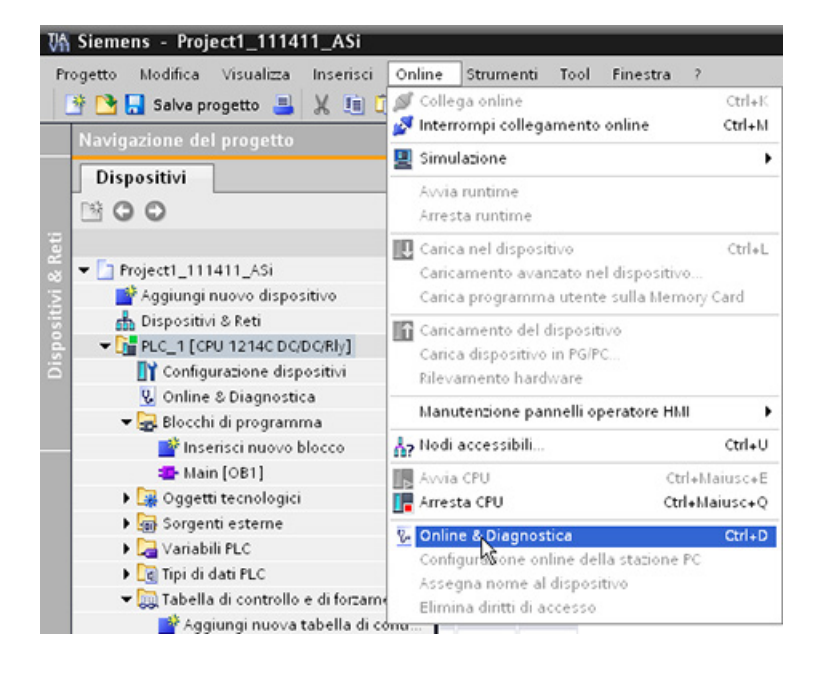

I modi operativi AS-i sono due:

- Modo di protezione:
	- non è possibile modificare gli indirizzi degli slave AS-i e I/O della CPU.
	- Il LED verde "CM" è spento.
- Modalità di configurazione:
	- è possibile apportare le modifiche desiderate allo slave AS-i e agli indirizzi I/O della CPU.
	- Il LED verde "CM" è acceso.

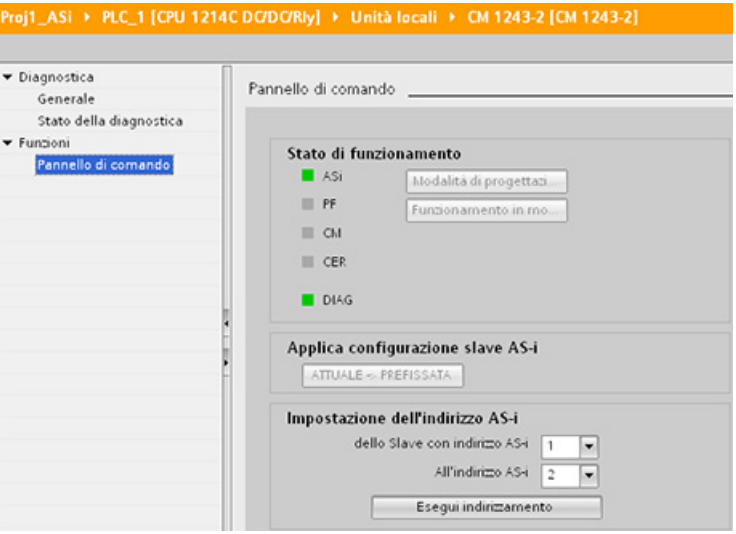

Nel campo "Imposta indirizzo AS-i" è possibile modificare l'indirizzo slave AS-i. I nuovi slave a cui non è stato assegnato l'indirizzo hanno sempre l'indirizzo 0. Vengono rilevati dal master come nuovi slave senza indirizzo e non vengono inclusi nella comunicazione normale finché non gliene viene assegnato uno.

#### Errore di configurazione

Se si accende il LED giallo "CER" significa che la configurazione dello slave AS-i contiene un errore. Selezionare il tasto "ACTUAL > EXPECTED" per sovrascrivere la configurazione del dispositivo slave del modulo master AS-i CM1243-2 con la configurazione del dispositivo slave della rete di campo AS-i.

# 10.5 Comunicazione S7

# 10.5.1 Istruzioni GET e PUT (Leggi e scrivi dati da/in una CPU remota)

Le istruzioni GET e PUT sono utilizzate per comunicare con le CPU S7 attraverso collegamenti PROFINET e PROFIBUS. Questo è possibile solo se, nella voce "Protezione" delle proprietà della CPU locale, è stata attivata la funzione "Consenti accesso tramite la comunicazione PUT/GET":

- Accesso ai dati in una CPU remota: per indirizzare le variabili delle CPU remote (S7- 200/300/400/1200) la CPU S7-1200 può usare solo indirizzi assoluti nel campo di ingresso ADDR\_x.
- Accesso ai dati in un DB standard: una CPU S7-1200 può utilizzare indirizzi assoluti nel campo di ingresso ADDR\_x per indirizzare le variabili di DB nel DB standard di una CPU S7 remota.
- Accesso ai dati in un DB ottimizzato: Una CPU S7-1200 non può accedere alle variabili di DB di un DB ottimizzato di una CPU S7-1200 remota.
- Accesso ai dati di una CPU locale: Una CPU S7-1200 può utilizzare indirizzi assoluti o simbolici rispettivamente come ingresso ai campi di ingresso RD x o SD x dell'istruzione GET o PUT.

### Nota

#### L'operazione GET/PUT del programma della CPU V4.0 non è abilitata automaticamente

Un'operazione GET/PUT del programma di una CPU V3.0 è abilitata automaticamente in una CPU V4.0.

Invece un'operazione GET/PUT del programma di una CPU V4.0 non è abilitata automaticamente in una CPU V4.0. Per abilitare [l'accesso GET/PUT](#page-194-0) (Pagina [195\)](#page-194-0) occorre entrare nella "Configurazione dispositivi" della CPU, scheda "Proprietà" della finestra di ispezione, proprietà "Protezione".

Comunicazione

10.5 Comunicazione S7

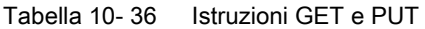

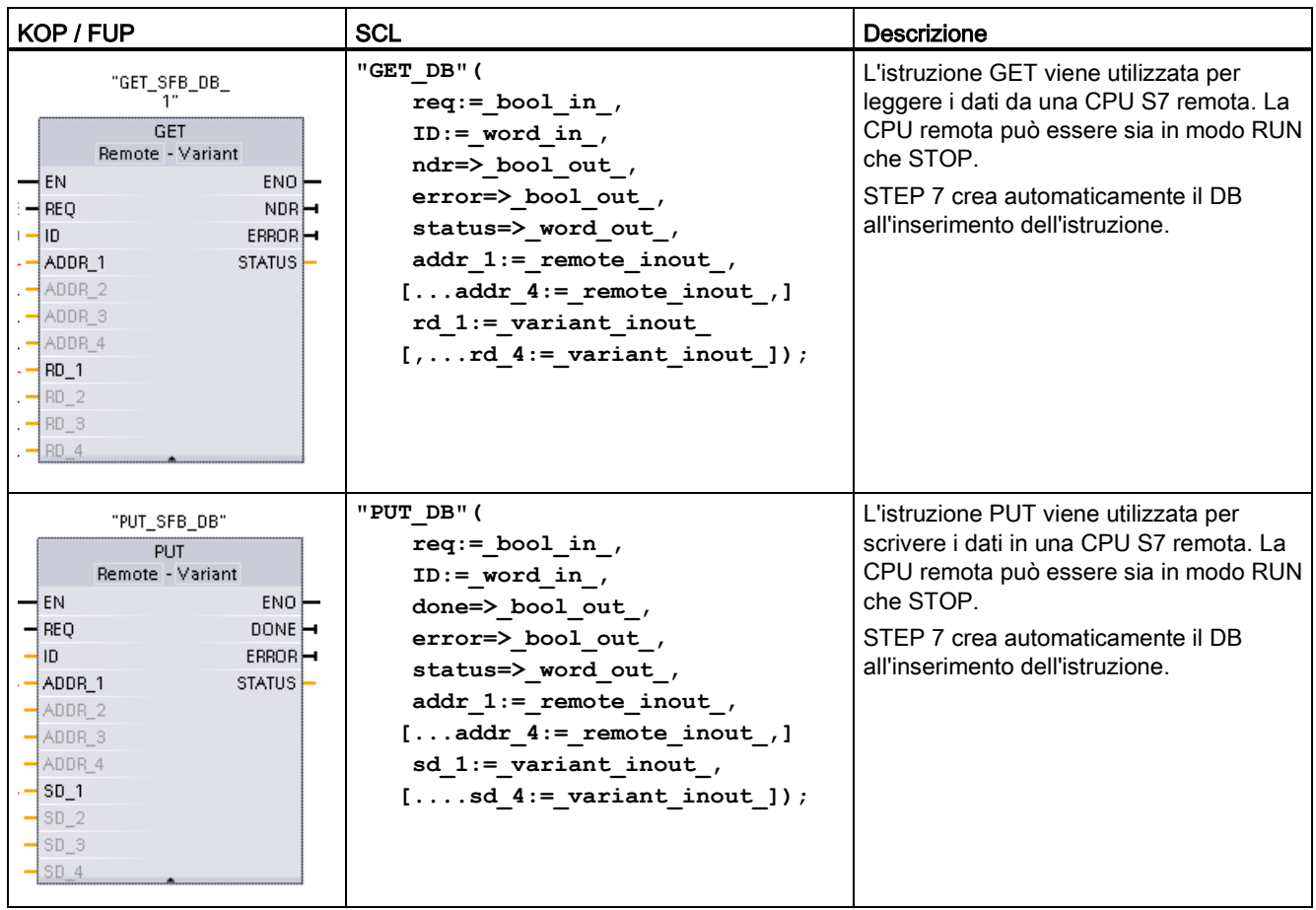

Tabella 10- 37 Tipi di dati per i parametri

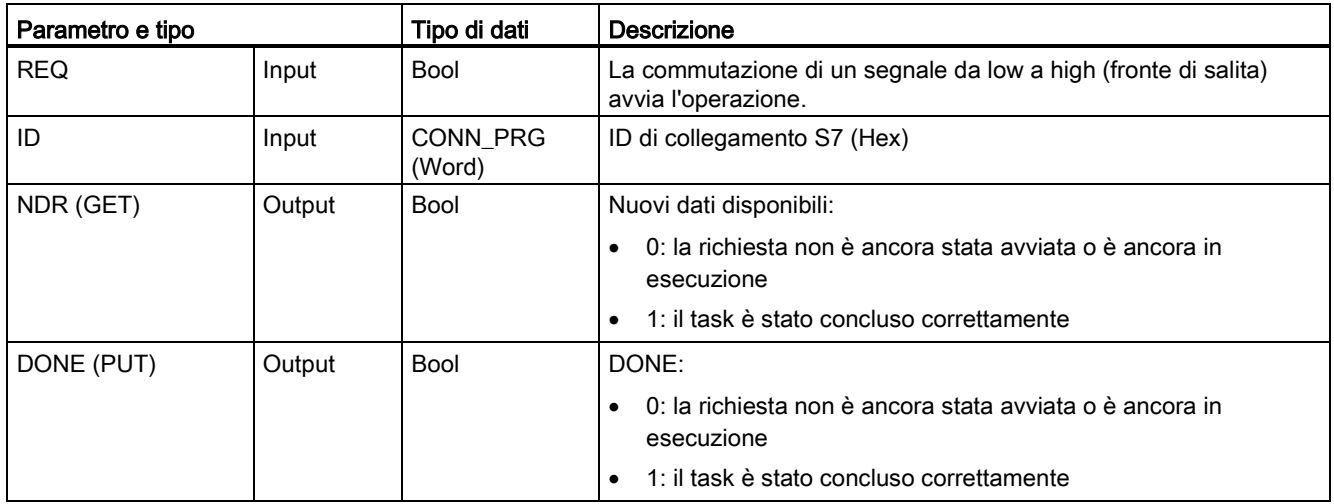

#### Comunicazione

10.5 Comunicazione S7

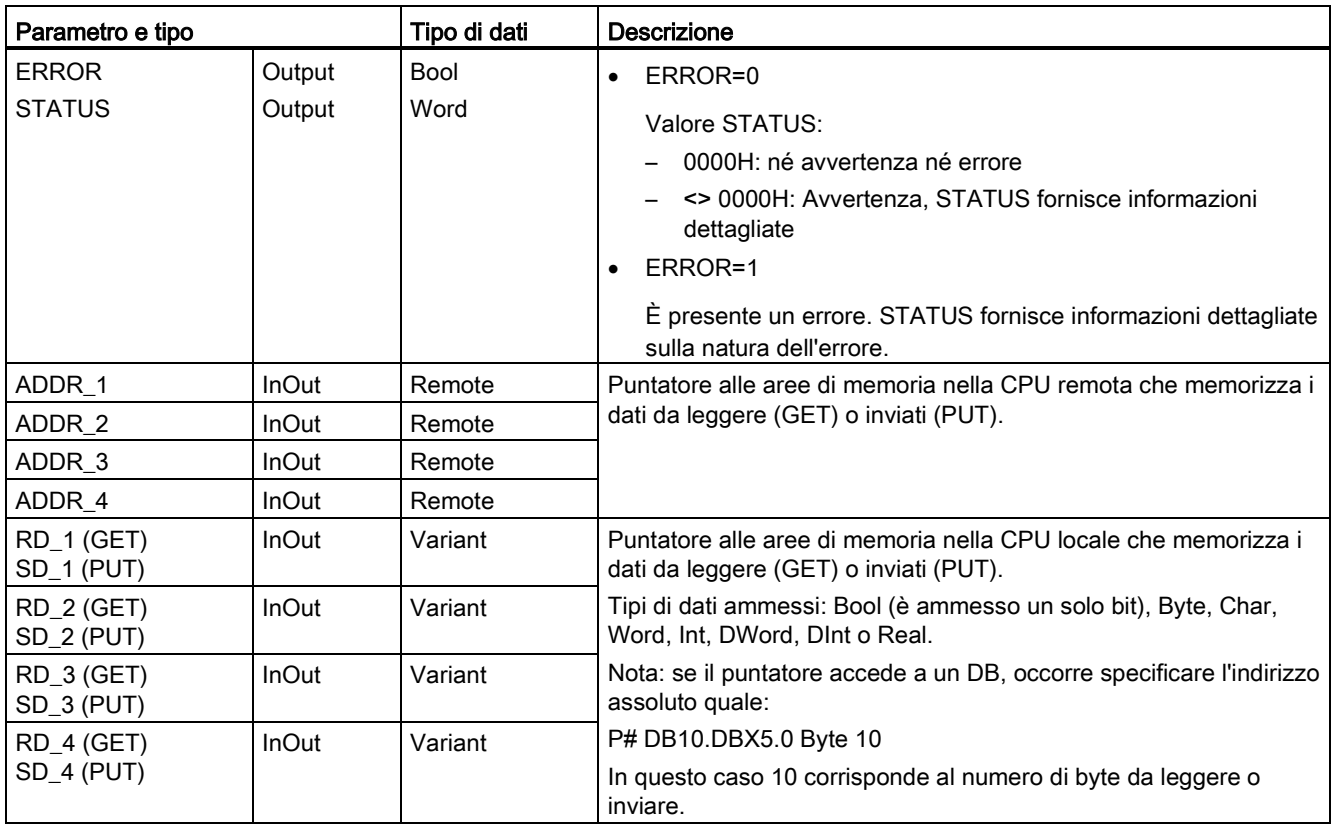

Assicurarsi che la lunghezza (numero di byte) e i tipi di dati per i parametri ADDR\_x (CPU remota) e RD\_x o SD\_x (CPU locale) corrispondano. Il numero che segue l'ID "Byte" corrisponde al numero di byte indirizzati dai parametri ADDR x, RD x o SD x.

#### Nota

Il numero complessivo di byte ricevuti in un'istruzione GET o inviati da un'istruzione PUT è limitato. I limiti dipendono da quante aree di indirizzi e di memoria si utilizzano tra le quattro disponibili:

- se si usano solo ADDR\_1 e RD\_1/SD\_1 l'istruzione GET può ricevere solo 222 byte e l'istruzione PUT ne può inviare 212.
- se si usano ADDR\_1, RD\_1/SD\_1, ADDR\_2 e RD\_2/SD\_2, l'istruzione GET può ricevere complessivamente 218 byte e l'istruzione PUT ne può inviare complessivamente 196.
- se si usano ADDR\_1, RD\_1/SD\_1, ADDR\_2, RD\_2/SD\_2, ADDR\_3, e RD\_3/SD\_3 l'istruzione GET può ricevere complessivamente 214 byte e l'istruzione PUT ne può inviare complessivamente 180.
- se si usano ADDR\_1, RD\_1/SD\_1, ADDR\_2, RD\_2/SD\_2, ADDR\_3, RD\_3/SD\_3, ADDR\_4, RD\_4/SD\_4 l'istruzione GET può ricevere complessivamente 210 byte e l'istruzione PUT ne può inviare complessivamente 164.

Il numero complessivo dei byte specificati dai parametri delle aree di indirizzi e di memoria deve essere inferiore o uguale ai limiti definiti. Se si superano questi limiti l'istruzione GET o PUT restituisce un errore.

Sul fronte di salita del parametro REQ, l'operazione di lettura (GET) o di scrittura (PUT) carica i parametri ID, ADDR\_1 e RD\_1 (GET) o SD\_1 (PUT).

- Per GET: la CPU remota restituisce i dati richiesti alle aree di ricezione (RD x), a partire dalla scansione successiva. Una volta completata l'operazione di lettura senza errori, il parametro NDR viene impostato a 1. Una nuova operazione può essere avviata solo dopo il termine dell'operazione precedente.
- Per PUT: la CPU locale inizia l'invio dei dati (SD x) alla locazione di memoria (ADDR x) nella CPU remota. Una volta completata l'operazione di scrittura senza errori, la CPU remota restituisce una ricevuta di esecuzione. Il parametro DONE dell'istruzione PUT viene impostato a 1. Una nuova operazione di scrittura può essere avviata solo dopo il termine dell'operazione precedente.

#### Nota

Per assicurare la coerenza dei dati, verificare sempre se l'operazione è stata conclusa (NDR = 1 per GET o DONE = 1 per PUT) prima di accedere ai dati o iniziare un'altra operazione di lettura o scrittura.

I parametri ERROR e STATUS forniscono informazioni sullo stato dell'operazione di lettura (GET) o di scrittura (PUT).

| <b>ERROR</b> | <b>STATUS</b><br>(decimale) | <b>Descrizione</b>                                                                                                    |
|--------------|-----------------------------|----------------------------------------------------------------------------------------------------|
| $\Omega$     | 11                          | Il nuovo ordine non può essere preso in considerazione dal momento che l'ordine<br>precedente non è stato ancora completato.<br>L'ordine è in corso di elaborazione in una classe di priorità con priorità inferiore. |
| $\mathbf{0}$ | 25                          | La comunicazione è stata avviata. L'ordine è in corso di elaborazione.                                                                                                    |
|              |                             | Problemi di comunicazione quali:                                                                                                    |
|              |                             | Descrizione del collegamento non caricata (locale o remoto)                                                                                                    |
|              |                             | Collegamento interrotto (ad esempio: cavo, CPU spenta o CM/CB/CP in STOP).                                                                                                    |
|              |                             | Collegamento al partner non ancora stabilito                                                                                                    |
|              | $\overline{2}$              | Conferma negativa dal dispositivo partner. Il task non può essere eseguito.                                                                                                    |
|              | 4                           | Errori nei puntatori dell'area di invio (RD_x per GET o SD_x per PUT) che riguardano la<br>lunghezza dei dati o il tipo di dati.                                                                                      |
|              | 8                           | Errore di accesso sulla CPU partner                                                                                                    |
|              | 10                          | Accesso alla memoria utente locale non possibile (ad esempio, tentativo di accesso ad<br>un DB eliminato)                                                                                                    |
|              | 12                          | Quando è stato richiamato l'SFB:                                                                                                    |
|              |                             | È stato specificato un DB che non appartiene a GET o PUT<br>٠                                                                                                    |
|              |                             | Non è stato specificato nessun DB, piuttosto un DB condiviso                                                                                                    |
|              |                             | Non è stato trovato nessun DB (caricamento di un nuovo DB di istanza)                                                                                                    |

Tabella 10- 38 Informazioni di errore

10.5 Comunicazione S7

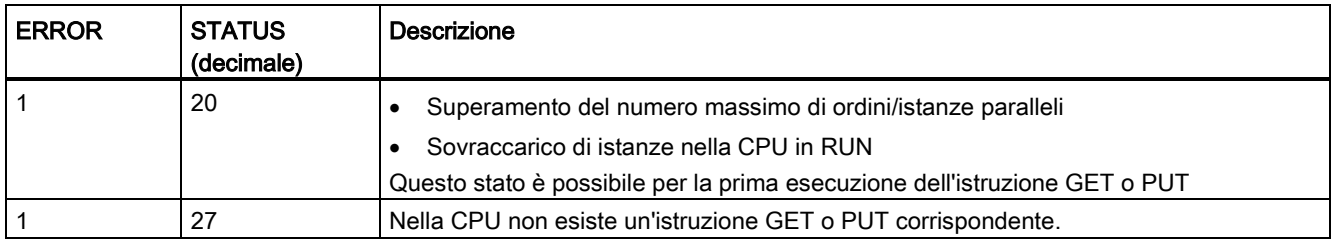

# 10.5.2 Creazione di un collegamento S7

#### Meccanismi di collegamento

Anche per accedere ai partner di collegamento remoti mediante le istruzioni PUT/GET si deve disporre di un permesso.

Per default è attiva l'opzione "Consenti accesso tramite la comunicazione PUT/GET". In questo caso l'accesso in lettura e in scrittura ai dati della CPU è possibile solo per i collegamenti che richiedono la configurazione o la programmazione della CPU locale e del partner della comunicazione. È ad esempio possibile effettuare l'accesso con le istruzioni BSEND/BRCV.

I collegamenti per cui la CPU locale funge solo da server (e quindi non dispone di una configurazione/programmazione della comunicazione con un partner) non sono quindi possibili mentre la CPU è in funzione, ad esempio:

- l'accesso PUT/GET, FETCH/WRITE o FTP attraverso i moduli di comunicazione
- l'accesso PUT/GET da altre CPU S7
- l'accesso HMI attraverso la comunicazione PUT/GET

Per informazioni su come consentire l'accesso ai dati della CPU dal client, nel caso non si vogliano limitare i servizi di comunicazione della CPU, consultare il paragrafo ["Protezione](#page-194-0)  [dell'accesso alla CPU S7-1200"](#page-194-0) (Pagina [195\)](#page-194-0):

#### Tipi di collegamenti

Il tipo di collegamento selezionato crea un collegamento di comunicazione ad una stazione partner. Il collegamento viene attivato, stabilito e controllato automaticamente.

Nel portale Dispositivi e reti, utilizzare la "Vista di rete" per creare i collegamenti di rete tra i dispositivi inseriti nel progetto. Fare clic sulla scheda "Collegamenti", quindi selezionare il tipo di collegamento dal menu a discesa a destra (ad esempio un collegamento S7). Fare clic sulla casella verde (PROFINET) nel primo dispositivo e tracciare una linea alla casella PROFINET nell'altro. Quindi rilasciare il pulsante del mouse. Il collegamento PROFINET è così stabilito.

Per maggiori informazioni vedere il paragrafo ["Creazione di un collegamento di rete"](#page-152-0) (Pagina [153\)](#page-152-0).

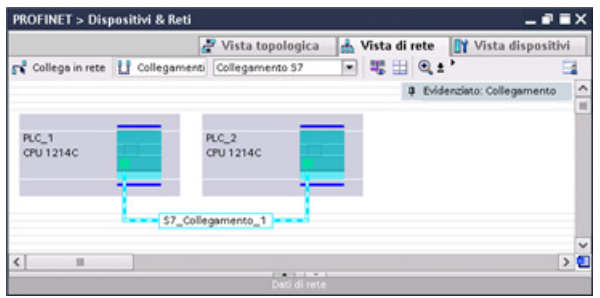

Fare clic sul pulsante "Evidenziato: Collegamento" per accedere alla finestra di configurazione "Proprietà" dell'istruzione di comunicazione.

# 10.5.3 Configurazione del percorso di collegamento locale/partner tra due dispositivi

#### Configurazione dei parametri generali

I parametri di comunicazione vanno specificati nella finestra di configurazione "Proprietà" dell'istruzione di comunicazione. La finestra compare in basso nella pagina ogni volta che si seleziona una parte qualsiasi dell'istruzione.

Per maggiori informazioni consultare il paragrafo "Configurazione dei dispositivi: [Configurazione del percorso di collegamento locale/partner](#page-153-0) (Pagina [154\)](#page-153-0)".

Nella sezione "Dettagli dell'indirizzo" della finestra Parametri di collegamento è possibile definire i TSAP o le porte da utilizzare. Nel campo "TSAP locale" si inserisce il TSAP o la porta di un collegamento nella CPU. Il TSAP o la porta assegnati al collegamento nella CPU partner vengono invece inseriti nel campo "TSAP del partner".

10.5 Comunicazione S7

# 10.5.4 Assegnazione dei parametri di collegamento di GET/PUT

L'assegnazione dei parametri di collegamento per le istruzioni GET/PUT consente di configurare più facilmente i collegamenti per la comunicazione tra le CPU S7.

Quando si inserisce un blocco GET o PUT si avvia automaticamente l'assegnazione dei parametri di collegamento delle istruzioni GET/PUT:

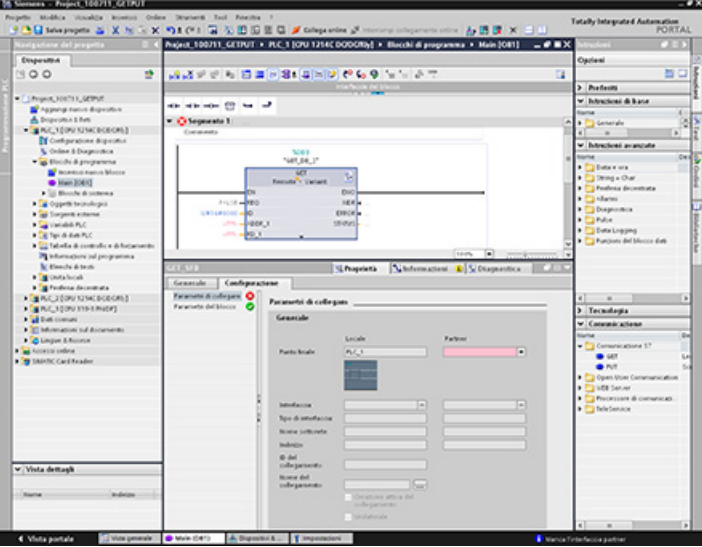

La finestra di ispezione visualizza le proprietà del collegamento ogniqualvolta si seleziona una parte dell'istruzione. I parametri per l'istruzione di comunicazione devono essere specificati nella scheda "Configurazione" delle "Proprietà".

#### Nota

#### L'operazione GET/PUT del programma della CPU V4.0 non è abilitata automaticamente

Un'operazione GET/PUT del programma di una CPU V3.0 è abilitata automaticamente in una CPU V4.0.

Invece un'operazione GET/PUT del programma di una CPU V4.0 non è abilitata automaticamente in una CPU V4.0. Per abilitare [l'accesso GET/PUT](#page-194-0) (Pagina [195\)](#page-194-0) occorre entrare nella "Configurazione dispositivi" della CPU, scheda "Proprietà" della finestra di ispezione, proprietà "Protezione".

# 10.5.4.1 Parametri di collegamento

La pagina "Parametri di collegamento" consente di configurare il collegamento S7 necessario e il parametro "ID collegamento" a cui fa riferimento il parametro "ID" del blocco GET/PUT. La pagina contiene informazioni sul punto finale locale e consente di definire l'interfaccia locale. È inoltre possibile definirvi il punto finale del partner.

La pagina "Parametri del blocco" consente di configurare altri parametri di blocco.

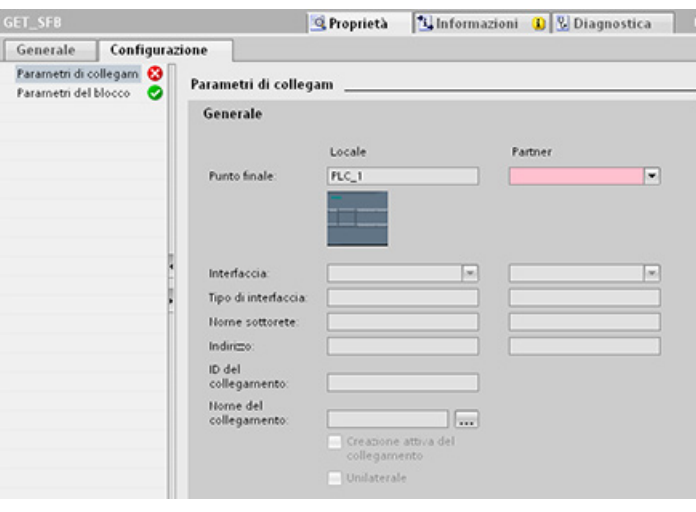

Tabella 10- 39 Parametro di collegamento: Definizioni generali

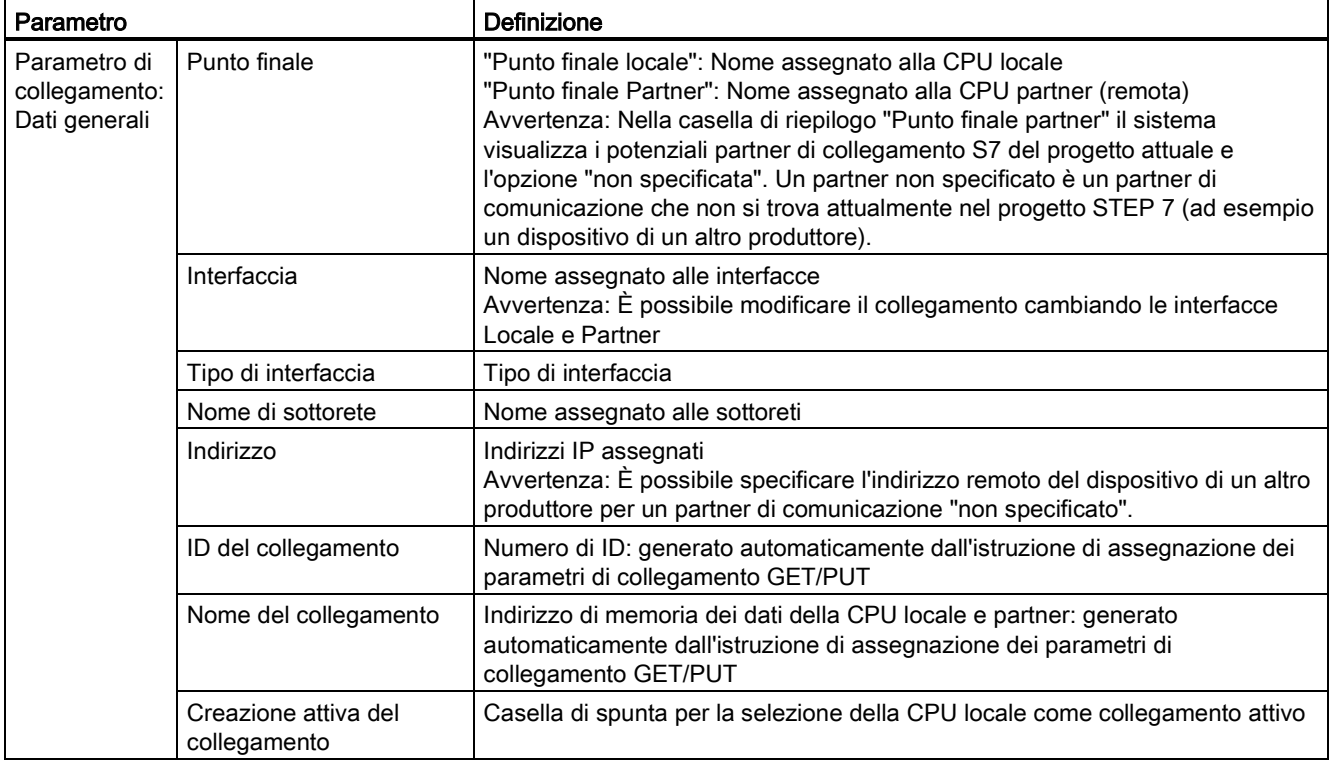

10.5 Comunicazione S7

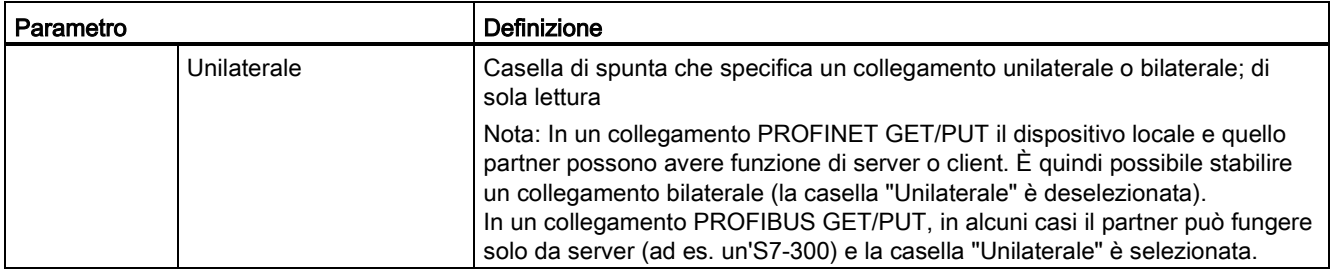

### Parametro ID del collegamento

Gli ID del collegamento definiti dal sistema possono essere modificati in tre modi:

- 1. si può modificare l'ID attuale direttamente nel blocco GET/PUT. Se il nuovo ID appartiene a un collegamento già esistente, viene modificato il collegamento.
- 2. Si può modificare l'ID attuale direttamente nel blocco GET/PUT, ma se l'ID non è già presente il sistema crea un nuovo collegamento S7.
- 3. Si può modificare l'ID attuale con la finestra della vista generale dei collegamenti: le immissioni dell'utente vengono sincronizzate con il parametro ID nel corrispondente blocco GET/PUT.

#### Nota

Il parametro "ID" del blocco GET/PUT non corrisponde al nome di un collegamento ma a un'espressione numerica espressa nel seguente formato: W#16#1

### Parametro Nome del collegamento

Il nome del collegamento può essere immesso con uno speciale comando utente, la vista generale dei collegamenti. Questa finestra di dialogo riepiloga i collegamenti S7 disponibili che possono essere selezionati in alternativa per l'attuale comunicazione GET/PUT. La tabella consente di creare un collegamento completamente nuovo. Per avviare la vista generale dei collegamenti fare clic sul pulsante a destra del campo "Nome del collegamento".

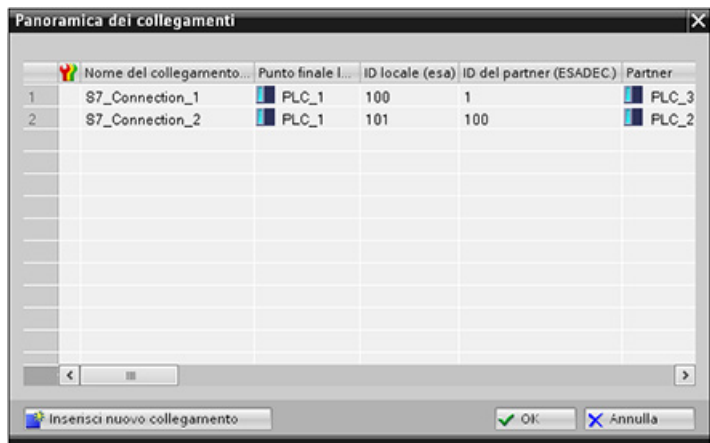

# 10.5.4.2 Configurazione di un collegamento da CPU a CPU S7

Data la configurazione di PLC\_1, PLC\_2 e PLC\_3 illustrata nella figura sottostante, inserire i blocchi GET o PUT per "PLC\_1".

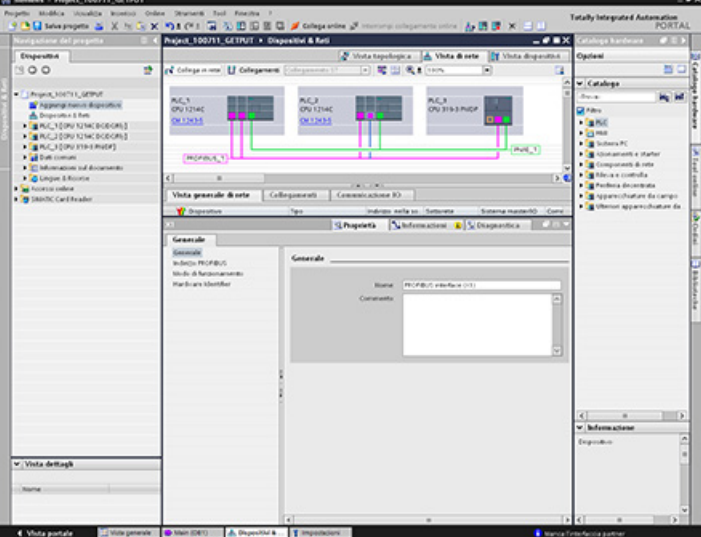

Nel caso dell'istruzione GET o PUT la scheda "Proprietà" compare automaticamente nella finestra di ispezione con le seguenti voci di menu:

- "Configurazione"
- "Parametri di collegamento"

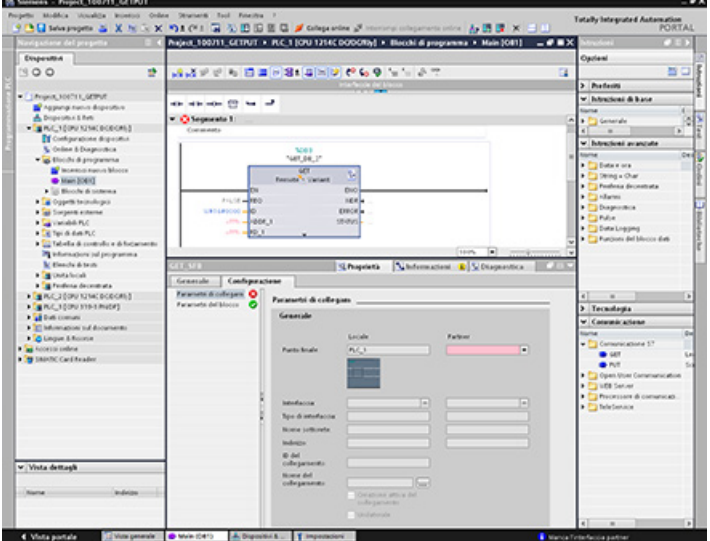

Comunicazione

10.5 Comunicazione S7

# Configurazione di un collegamento PROFINET S7

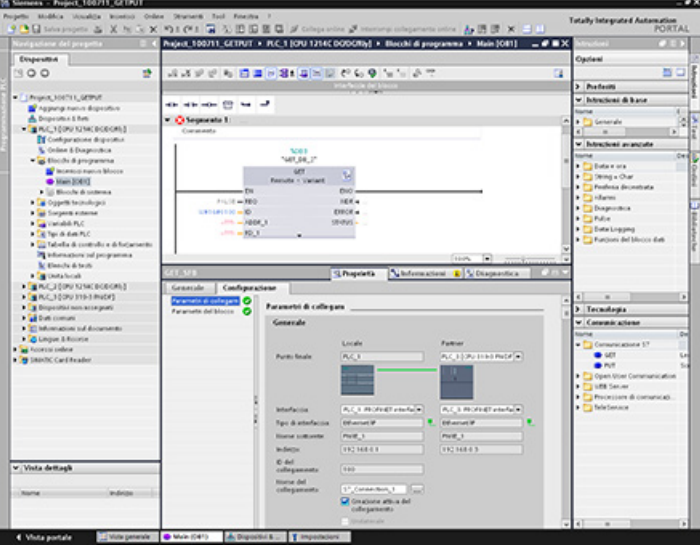

Per "Punto finale partner" selezionare "PLC\_3".

Il sistema effettua le seguenti modifiche:

Tabella 10- 40 Parametro di collegamento: Valori generali

| Parametro                                      |                     | Definizione                                                                                                    |
|------------------------------------------------|---------------------|----------------------------------------------------------------------------------------------------|
| Parametro di<br>collegamento:<br>Dati generali | Punto finale        | "Punto finale Locale" contiene "PLC_1" in sola lettura.                                                                |
|                                                |                     | Il campo "Punto finale Partner" contiene "PLC_3[CPU319-3PN/DP]":                                                       |
|                                                |                     | Il colore cambia da rosso a bianco.<br>$\bullet$                                                                       |
|                                                |                     | Compare l'immagine del dispositivo "Partner".<br>$\bullet$                                                             |
|                                                |                     | Compare la linea di collegamento tra PLC_1 e PLC_3 (linea Ethernet<br>$\bullet$<br>verde).                             |
|                                                | Interfaccia         | "Interfaccia Locale" contiene "CPU1214C DC/DC/DC, PROFINET interface<br>(R0/S1)".                                      |
|                                                |                     | "Interfaccia Partner" contiene: "CPU319-3PN/DP, PROFINET interface<br>(R0/S2)".                                        |
|                                                | Tipo di interfaccia | "Tipo di interfaccia Locale" contiene "Ethernet/IP"; il controllo è di sola lettura.                                   |
|                                                |                     | Tipo di interfaccia Partner" contiene "Ethernet/IP"; il controllo è di sola lettura.                                   |
|                                                |                     | Il tipo di interfaccia compare a destra accanto al "Tipo di interfaccia" locale e<br>partner (icona Ethernet verde).   |
|                                                | Nome di sottorete   | "Nome di sottorete Locale" contiene "PN/IE_1"; il controllo è di sola lettura.                                         |
|                                                |                     | "Nome di sottorete Partner" contiene "PN/IE_1"; il controllo è di sola lettura.                                        |
|                                                | Indirizzo           | "Indirizzo Locale" contiene l'indirizzo IP locale; il controllo è di sola lettura.                                     |
|                                                |                     | "Indirizzo Partner" contiene l'indirizzo IP partner; il controllo è di sola lettura.                                   |
|                                                | ID del collegamento | "ID del collegamento" contiene "100".                                                                                  |
|                                                |                     | Nell'editor di programma è "100" anche il valore "ID del collegamento" del<br>blocco GET/PUT dell'OB principale [OB1]. |
10.5 Comunicazione S7

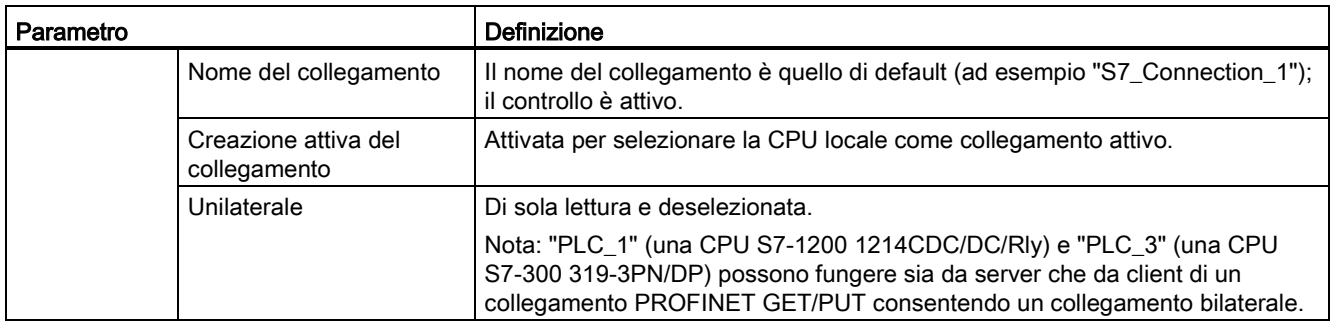

Anche l'icona GET/PUT dell'albero della vista delle proprietà cambia colore da rosso a verde.

# Collegamento PROFINET S7 concluso

Nella "Vista di rete", il collegamento S7 bilaterale è visibile nella tabella dei collegamenti tra "PLC\_1" e "PLC\_3".

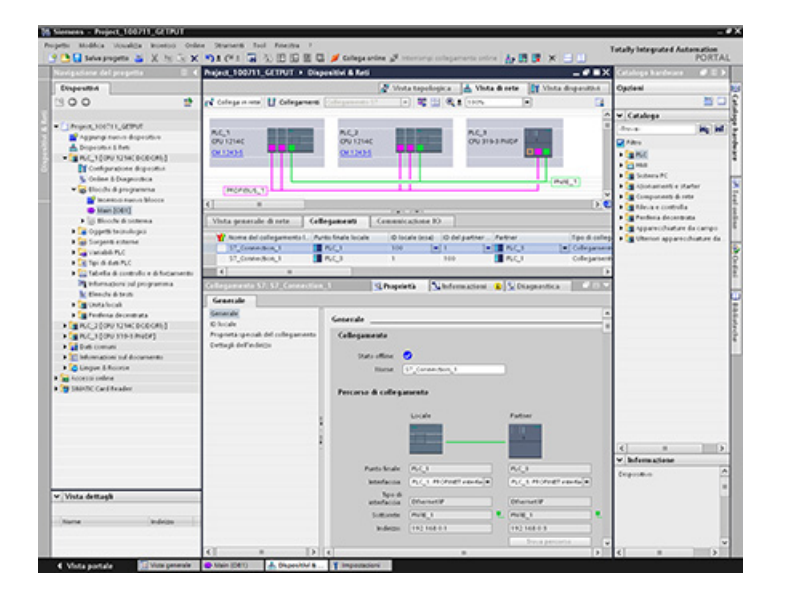

Comunicazione

10.5 Comunicazione S7

# Configurazione di un collegamento PROFIBUS S7

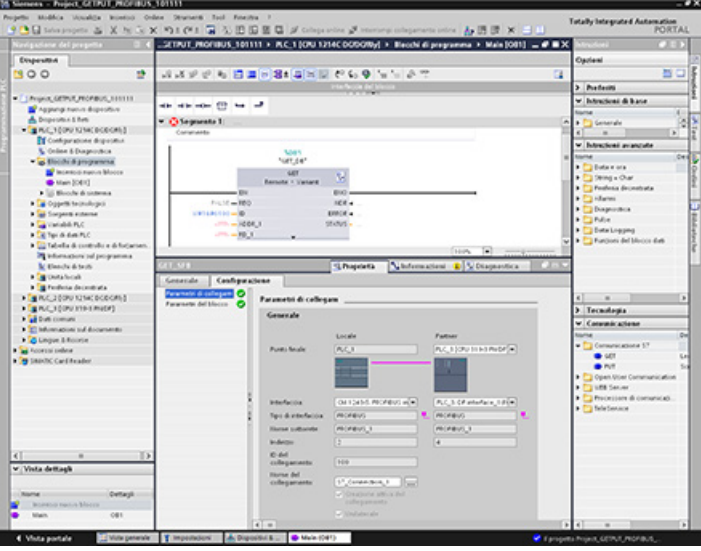

Per "Punto finale partner" selezionare "PLC\_3".

Il sistema effettua le seguenti modifiche:

Tabella 10- 41 Parametro di collegamento: Valori generali

| Parametro                                      |                     | Definizione                                                                                                    |
|------------------------------------------------|---------------------|----------------------------------------------------------------------------------------------------|
| Parametro di<br>collegamento:<br>Dati generali | Punto finale        | "Punto finale Locale" contiene "PLC_1" in sola lettura.                                                                |
|                                                |                     | Il campo "Punto finale Partner" contiene "PLC_3[CPU319-3PN/DP]":                                                       |
|                                                |                     | Il colore cambia da rosso a bianco.<br>٠                                                                               |
|                                                |                     | Compare l'immagine del dispositivo "Partner".<br>٠                                                                     |
|                                                |                     | Compare la linea di collegamento tra PLC_1 e PLC_3 (linea PROFIBUS<br>viola).                                          |
|                                                | Interfaccia         | "Interfaccia Locale" contiene "CPU1214C DC/DC/DC, PROFIBUS interface<br>(R0/S1)".                                      |
|                                                |                     | "Interfaccia Partner" contiene: "CPU319-3PN/DP, PROFIBUS interface<br>(R0/S2)".                                        |
|                                                | Tipo di interfaccia | "Tipo di interfaccia Locale" contiene "PROFIBUS"; il controllo è di sola lettura.                                      |
|                                                |                     | "Tipo di interfaccia Partner" contiene "PROFIBUS"; il controllo è di sola lettura.                                     |
|                                                |                     | Il tipo di interfaccia compare a destra accanto al "Tipo di interfaccia" locale e<br>partner (icona PROFIBUS viola).   |
|                                                | Nome di sottorete   | "Nome di sottorete Locale" contiene PROFIBUS _1"; il controllo è di sola<br>lettura.                                   |
|                                                |                     | "Nome di sottorete Partner" contiene PROFIBUS 1"; il controllo è di sola<br>lettura.                                   |
|                                                | Indirizzo           | "Indirizzo Locale" contiene l'indirizzo IP locale; il controllo è di sola lettura.                                     |
|                                                |                     | "Indirizzo Partner" contiene l'indirizzo IP partner; il controllo è di sola lettura.                                   |
|                                                | ID del collegamento | "ID del collegamento" contiene "100".                                                                                  |
|                                                |                     | Nell'editor di programma è "100" anche il valore "ID del collegamento" del<br>blocco GET/PUT dell'OB principale [OB1]. |

10.5 Comunicazione S7

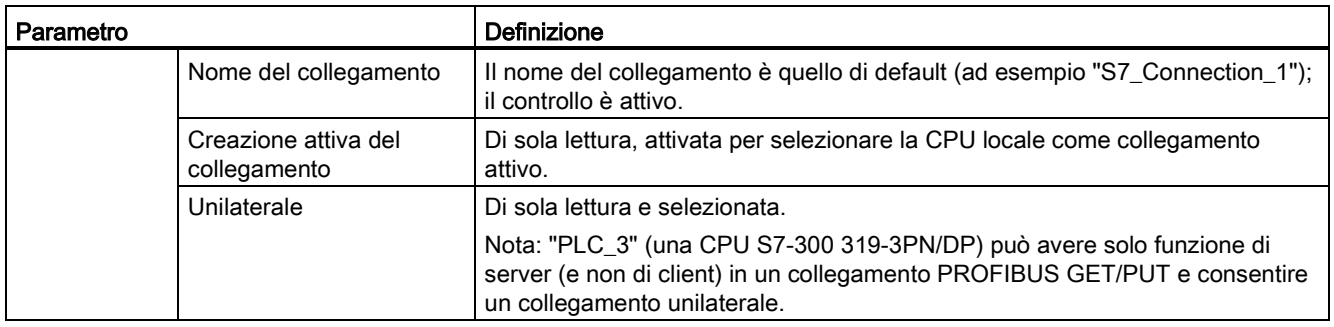

Anche l'icona GET/PUT dell'albero della vista delle proprietà cambia colore da rosso a verde.

# Collegamento PROFIBUS S7 concluso

Nella "Vista di rete", il collegamento S7 unilaterale è visibile nella tabella dei collegamenti tra "PLC\_1" e "PLC\_3".

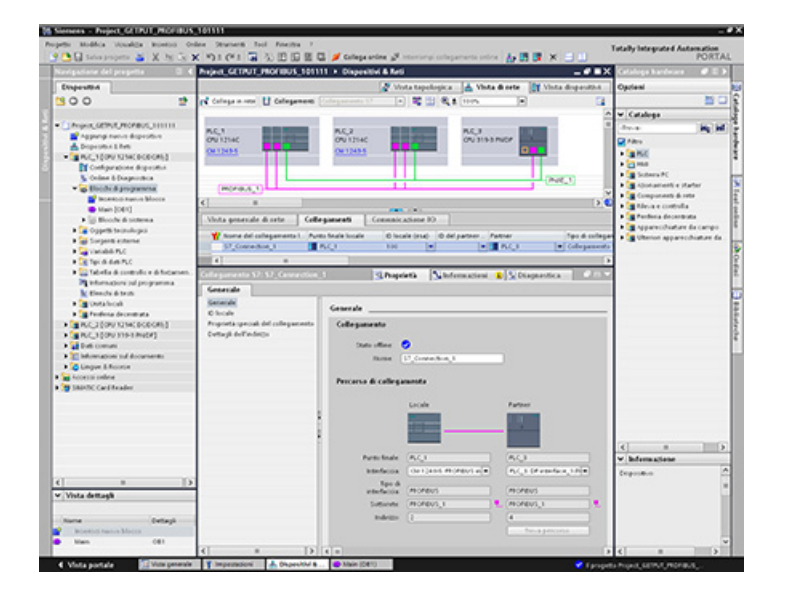

Comunicazione

10.5 Comunicazione S7

# Web server and the server and the server and the server and the series of  $\mathbf{11}$

Il Web server per l'S7-1200 consente di accedere dalle pagine Web ai dati della CPU e ai dati di processo che vi sono contenuti.

È possibile accedere alle pagine Web dell'S7- 1200 da un PC o da un dispositivo portatile. Il Web server visualizza le pagine Web in un formato e con una dimensione compatibili con il dispositivo in cui vengono aperte e supporta una risoluzione minima di 240 x 240 pixel.

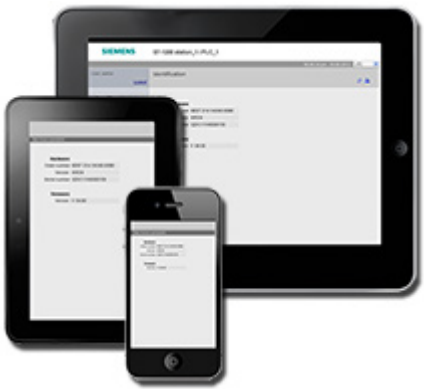

# Pagine Web standard

L'S7-1200 comprende delle pagine Web standard a cui si può [accedere dal Web browser del](#page-621-0)  [PC](#page-621-0) (Pagina [622\)](#page-621-0) o da un [dispositivo portatile](#page-622-0) (Pagina [623\)](#page-622-0):

- [Introduzione](#page-628-0) (Pagina [629\)](#page-628-0) punto di accesso alle pagine Web standard
- [Pagina iniziale](#page-629-0) (Pagina [630\)](#page-629-0) informazioni generali sulla CPU
- [Identificazione](#page-629-1) (Pagina [630\)](#page-629-1) informazioni dettagliate sulla CPU tra cui numero di serie, di ordinazione e di versione
- [Stato dell'unità](#page-631-0) (Pagina [632\)](#page-631-0) informazioni sui moduli del telaio di montaggio locale e sulla funzione di aggiornamento del firmware
- [Comunicazione](#page-635-0) (Pagina [636\)](#page-635-0) informazioni su indirizzi di rete, proprietà fisiche delle interfacce di comunicazione e statistiche di comunicazione
- [Buffer di diagnostica](#page-630-0) (Pagina [631\)](#page-630-0) il buffer di diagnostica
- [Stato delle variabili](#page-635-1) (Pagina [636\)](#page-635-1) variabili della CPU e I/O, accessibili con l'indirizzo o con il nome della variabile del PLC
- [Unità di selezione file](#page-637-0) (Pagina [638\)](#page-637-0) browser per i file memorizzati nella CPU o in una memory card, ad esempio log di dati e ricette
- [Accedi](#page-625-0) (Pagina [626\)](#page-625-0) log in come utente diverso o log out.

Queste pagine sono integrate nella CPU S7-1200 e sono disponibili in inglese, tedesco, francese, spagnolo, italiano e cinese semplificato. Per poter essere visualizzate alcune pagine richiedono ulteriori [privilegi utente](#page-619-0) (Pagina [620\)](#page-619-0) che possono essere configurati in STEP 7. Per maggiori informazioni sulle pagine Web standard e su come accedervi consultare il paragrafo [Pagine Web standard](#page-624-0) (Pagina [625\)](#page-624-0).

### Nota

Le CPU S7-1200 V4.0 non comprendono una pagina Web standard separata per l'aggiornamento del firmware. L'aggiornamento del firmware è incluso nella pagina di informazioni sul modulo.

# Pagine Web personalizzate

L'S7-1200 fornisce inoltre un supporto per la creazione di pagine Web personalizzate dalle quali è possibile accedere ai dati della CPU. Queste pagine possono essere sviluppate con un qualsiasi strumento di progettazione HTML e comprendono dei comandi "AWP" (Automation Web Programming) predefiniti nel codice HTML per accedere ai dati della CPU. Per informazioni più precise sullo sviluppo delle pagine Web personalizzate e la relativa configurazione e programmazione in STEP 7, consultare il capitolo [Pagine Web](#page-640-0)  [personalizzate](#page-640-0) (Pagina [641\)](#page-640-0).

È possibile accedere alle pagine personalizzare dalle pagine Web standard usando un PC o un dispositivo portatile.

### Requisito del Web browser

Il Web server supporta i seguenti Web browser:

- Internet Explorer 8.0
- Internet Explorer 9.0
- Mozilla Firefox 17.0.1
- Google Chrome 23.0
- Apple Safari 5.1.7 (Windows)
- Apple Safari 6.0.2 (Mac)

Il Web server supporta i seguenti Web browser per i dispositivi portatili:

- Internet Explorer 6.0 e versioni precedenti per i pannelli HMI
- Mobile Safari 7534.48.3 (iOS 5.0.1)
- Mobile Android Browser 2.3.4
- Mobile Google Chrome 23.0

Per informazioni sulle limitazioni del browser che possono interferire con la visualizzazione delle pagine standard o personalizzate, consultare il capitolo [Limitazioni](#page-681-0) (Pagina [682\)](#page-681-0).

Web server

11.1 Abilitazione del Web server

# <span id="page-618-0"></span>11.1 Abilitazione del Web server

Il Web server in STEP 7 viene abilitato dalla finestra Configurazioni dispositivi per la CPU che si desidera collegare.

Per abilitare il Web server procedere nel seguente modo:

- 1. Selezionare la CPU nella finestra Configurazione dispositivi.
- 2. Nella finestra di ispezione, selezionare "Web server" dalle proprietà della CPU.
- 3. Selezionare la casella di opzione "Abilita Web server su quest'unità".
- 4. Per un accesso sicuro al Web server selezionare la casella di opzione "Consenti l'accesso solo con HTTPS".

# **AVVERTENZA**

# Accesso non autorizzato alla CPU tramite Web server

L'accesso non autorizzato alla CPU o l'impostazione delle variabili del PLC su valori non validi possono compromettere il funzionamento del processo, causando la morte o gravi lesioni alle persone e/o danni alle cose.

Poiché abilitando il Web server si consente agli utenti autorizzati di apportare modifiche al modo di funzionamento, scrivere nei dati del PLC e aggiornare il firmware, Siemens consiglia di attenersi alle seguenti norme di sicurezza:

- Abilitare l'accesso al Web server solo con il protocollo HTTPS.
- [Proteggere gli ID utente del Web](#page-619-0) server (Pagina [620\)](#page-619-0) mediante una password con livello di sicurezza elevato. Le password con livello di sicurezza elevato contengono almeno dieci caratteri, lettere diverse, numeri e caratteri speciali, non corrispondono a parole del dizionario, né a nomi o identificatori che possono essere dedotti dai dati personali dell'utente. Tenere la password segreta e cambiarla spesso.
- Non estendere i privilegi minimi di default all'utente "tutti".
- Controllare gli eventuali errori e i range delle variabili della logica di programma perché gli utenti delle pagine Web possono modificare le variabili del PLC impostandole su valori non validi.
- Per collegarsi al Web server dell'S7-1200 da un luogo esterno alla rete protetta utilizzare una Virtual Private Network (VPN) sicura.

Dopo aver caricato la configurazione del dispositivo si può accedere alla CPU dalle pagine Web standard. Selezionando "Abilita" per "Aggiornamento automatico" le pagine Web standard vengono aggiornate ogni dieci secondi.

11.2 Configurazione degli utenti del Web server

Se sono state create e attivate delle [pagine Web personalizzate](#page-640-0) (Pagina [641\)](#page-640-0) è possibile accedervi dal menu delle pagine Web standard.

### Nota

# Sostituzione di un dispositivo: sostituzione di una CPU V3.0 con una CPU V4.0 e conversione del progetto

Se si [sostituisce una CPU V3.0 con una CPU V4.0](#page-1024-0) (Pagina [1025\)](#page-1024-0) e si converte il progetto dalla V3.0 alla V4.0, tenere presente che STEP 7 e la CPU V4.0 mantengono le impostazioni del Web server per

- "Abilita server web su quest'unità"
- "Consenti accesso solo tramite HTTPS"

### **Nota**

Se è in corso un [caricamento delle modifiche in RUN](#page-827-0) (Pagina [828\)](#page-827-0) le pagine Web standard e quelle definite dall'utente non aggiornano i valori dei dati né consentono di scriverli fino al termine del caricamento. Il Web server blocca i tentativi di scrittura dei valori di dati durante il caricamento.

## Attivazione di altre lingue per il Web server

In opzione è possibile selezionare anche altre lingue per visualizzare le pagine Web standard. Selezionare "Lingue dell'interfaccia utente" nella scheda Proprietà della configurazione del dispositivo, quindi assegnare una lingua di progetto STEP 7 a una delle sei lingue supportate dal Web server. Una volta caricata la configurazione del dispositivo, le pagine Web standard contengono un selettore per la lingua dell'interfaccia utente. Se non si selezionano delle lingue specifiche viene impostato per default l'inglese.

# <span id="page-619-0"></span>11.2 Configurazione degli utenti del Web server

È possibile configurare gli utenti con diversi livelli di accesso alla CPU tramite il Web server.

Per configurare gli utenti del Web server e i loro privilegi procedere nel seguente modo:

- 1. Selezionare la CPU nella finestra Configurazione dispositivi.
- 2. Nella finestra di ispezione, selezionare "Web server" dalle proprietà della CPU e [abilitare](#page-618-0)  [il Web server](#page-618-0) (Pagina [619\)](#page-618-0).
- 3. Selezionare "Gestione utenti" nelle proprietà del Web server.
- 4. Specificare il nome, il livello di accesso e la password degli utenti per i log in che si desidera consentire.

Una volta caricata la configurazione nella CPU, solo gli utenti autorizzati potranno accedere alle funzioni del Web server per cui hanno i privilegi.

### 11.2 Configurazione degli utenti del Web server

# Livelli di accesso al Web server

STEP 7 imposta per default l'utente "tutti" senza password. Per default questo utente non ha alcun privilegio e può solo visualizzare le pagine Web dopo aver effettuato il log in. È tuttavia possibile attribuire privilegi particolari sia a "tutti" che ad altri utenti configurati che saranno così autorizzati a:

- interrogare la diagnostica
- leggere le variabili
- scrivere le variabili
- leggere lo stato delle variabili
- scrivere lo stato delle variabili
- richiamare pagine definite dall'utente
- scrivere pagine definite dall'utente
- leggere file
- scrivere/cancellare file
- cambiare lo stato di funzionamento
- attivare il lampeggio del LED
- eseguire l'aggiornamento del firmware

Se non si aggiungono altri privilegi l'utente "tutti" può visualizzare solo la [pagina iniziale](#page-629-0) (Pagina [630\)](#page-629-0) e [di introduzione](#page-628-0) (Pagina [629\)](#page-628-0).

# **AVVERTENZA**

# Accesso al Web server

Attribuendo dei privilegi all'utente "tutti" si consente a chiunque di accedere al Web server senza password. L'accesso non autorizzato alla CPU o l'impostazione delle variabili del PLC su valori non validi possono compromettere il funzionamento del processo, causando la morte o gravi lesioni alle persone e/o danni alle cose.

Poiché se si attribuiscono privilegi sufficienti all'utente "tutti" chiunque può apportare modifiche al modo di funzionamento, scrivere nei dati del PLC e aggiornare il firmware senza password, Siemens consiglia di attenersi alle seguenti norme di sicurezza:

- Abilitare l'accesso al Web server solo con il protocollo HTTPS.
- Proteggere gli ID utente del Web server mediante una password con livello di sicurezza elevato. Le password con livello di sicurezza elevato contengono almeno dieci caratteri, lettere diverse, numeri e caratteri speciali, non corrispondono a parole del dizionario, né a nomi o identificatori che possono essere dedotti dai dati personali dell'utente. Tenere la password segreta e cambiarla spesso.
- Non estendere i privilegi minimi di default all'utente "tutti".
- Controllare gli eventuali errori e i range delle variabili della logica di programma perché gli utenti delle pagine Web possono modificare le variabili del PLC impostandole su valori non validi.
- Per collegarsi al Web server dell'S7-1200 da un luogo esterno alla rete protetta utilizzare una Virtual Private Network (VPN) sicura.

11.3 Accesso alle pagine Web da un PC

# <span id="page-621-0"></span>11.3 Accesso alle pagine Web da un PC

Si può accedere alle pagine Web standard dell'S7-1200 da un PC o da un dispositivo portatile.

Per accedere alle pagine Web standard di S7-1200 da un PC procedere nel seguente modo:

- 1. Assicurarsi che l'S7-1200 e il PC abbiano una rete Ethernet comune o siano collegati direttamente l'uno all'altro con un cavo Ethernet standard.
- 2. Aprire un Web browser e inserire l'URL "http://ww.xx.yy.zz" dove "ww.xx.yy.zz" corrisponde all'indirizzo IP della CPU dell'S7-1200.

Il Web browser apre la pagina di introduzione.

### Nota

Per collegarsi al Web server dell'S7-1200 da un luogo esterno alla rete protetta utilizzare una Virtual Private Network (VPN) sicura. Inoltre tener conto degli eventuali [limiti](#page-681-0) (Pagina [682\)](#page-681-0) dell'ambiente Web o del sistema operativo.

In alternativa, il Web browser può essere indirizzato ad una specifica pagina Web standard. A tal fine, inserire l'URL "http://ww.xx.yy.zz/<page>.html" dove <page> corrisponde a una delle pagine Web standard:

- [Pagina iniziale](#page-629-0) (Pagina [630\)](#page-629-0) informazioni generali sulla CPU
- [Identificazione](#page-629-1) (Pagina [630\)](#page-629-1) informazioni dettagliate sulla CPU tra cui numero di serie, di ordinazione e di versione
- [Stato dell'unità](#page-631-0) (Pagina [632\)](#page-631-0) informazioni sui moduli del telaio di montaggio locale e sulla funzione di aggiornamento del firmware
- [Comunicazione](#page-635-0) (Pagina [636\)](#page-635-0) informazioni su indirizzi di rete, proprietà fisiche delle interfacce di comunicazione e statistiche di comunicazione
- [Buffer di diagnostica](#page-630-0) (Pagina [631\)](#page-630-0) il buffer di diagnostica
- [Stato delle variabili](#page-635-1) (Pagina [636\)](#page-635-1) variabili della CPU e I/O, accessibili con l'indirizzo o con il nome della variabile del PLC
- [Unità di selezione file](#page-637-0) (Pagina [638\)](#page-637-0) browser per l'accesso ai file di log di dati o ai file delle ricette memorizzati internamente alla CPU o in una memory card
- [Pagine utente](#page-628-0) (Pagina [629\)](#page-628-0) pagina di introduzione alle pagine Web standard
- [login???](#page-625-0) (Pagina [626\)](#page-625-0) pagina per il log in come utente diverso o per il log out. (In tutte le pagine Web standard del PC è presente una finestra di log in, ma per collegarsi da un dispositivo portatile si deve utilizzare una pagina di log in apposita.)

Ad esempio, se si specifica "http://ww.xx.yy.zz/communication.html", il browser visualizza la pagina per la comunicazione.

11.4 Accesso alle pagine Web da un dispositivo portatile

# Accesso sicuro

Per collegarsi al Web server dell'S7-1200 da un luogo esterno alla rete protetta utilizzare una Virtual Private Network (VPN) sicura. L'uso di https:// invece di http:// consente l'accesso sicuro alle pagine Web standard. Quando ci si collega all'S7-1200 con https://, il sito Web codifica la sessione con un certificato digitale. Il Web server trasmette i dati in modo sicuro e non è visualizzabile da nessuno. Generalmente compare un'avvertenza di sicurezza che, se confermata con "Sì", permette di passare alla pagina Web standard. Per evitare l'avvertenza di sicurezza ad ogni accesso sicuro, è possibile [importare il certificato software Siemens nel](#page-683-0)  [Web browser](#page-683-0) (Pagina [684\)](#page-683-0).

Se lo si desidera è inoltre possibile [configurare il PLC in STEP 7](#page-618-0) (Pagina [619\)](#page-618-0) in modo da renderlo accessibile solo con un accesso sicuro (https).

# <span id="page-622-0"></span>11.4 Accesso alle pagine Web da un dispositivo portatile

Per accedere a un S7-1200 da un dispositivo portatile si deve collegare il PLC a una rete che si connette a Internet o a un punto di accesso wireless locale. Per collegarsi un dispositivo portatile al Web server del PLC S7-1200 server utilizzare una Virtual Private Network (VPN) sicura. Per mappare l'indirizzo IP del PLC su un indirizzo che lo renda accessibile a un dispositivo portatile tramite Internet, si può utilizzare il port forwarding nel router wireless. Per configurare il port forwarding seguire le istruzioni per la configurazione del software del router. È possibile collegarsi a tanti PLC e dispositivi di commutazione quanti ne supporta il router.

Senza port forwarding ci si può collegare a un PLC solo localmente entro il campo dei segnale wireless.

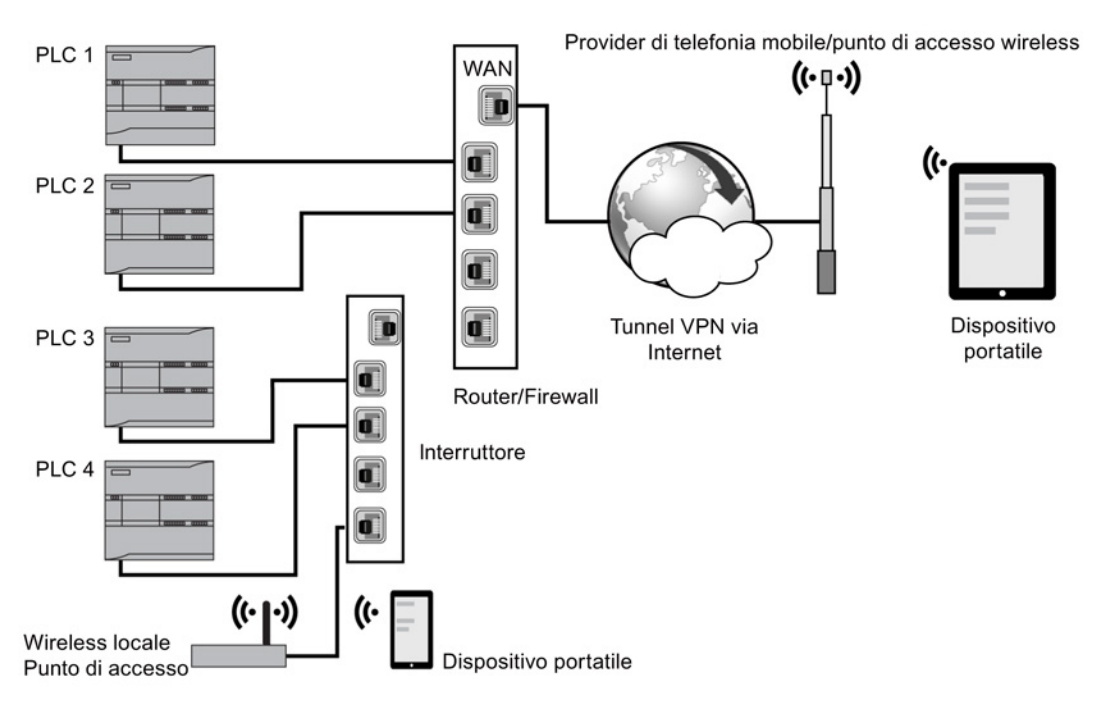

Sistema di automazione S7-1200 Manuale di sistema, 03/2014, A5E02486684-AG 623 11.4 Accesso alle pagine Web da un dispositivo portatile

In questo esempio un dispositivo portatile che si trova entro il campo del punto di accesso wireless locale può collegarsi al PLC 3 e al PLC 4 attraverso i rispettivi indirizzi IP. Attraverso Internet, fuori dal campo wireless locale, un dispositivo portatile può collegarsi al PLC 1 e al PLC 2 tramite il rispettivo indirizzo impostato nel port forwarding.

Per accedere alle pagine Web standard si deve disporre dell'accesso a una rete mobile o a un punto di accesso wireless. Per accedere a un PLC da Internet, specificare nel Web browser del dispositivo portatile l'indirizzo impostato nel port forwarding per accedere al PLC, ad esempio http://ww.xx.yy.zz:pppp o https::/ww.xx.yy.zz:pppp, dove ww.xx.yy.zz corrisponde all'indirizzo del router e pppp alla porta assegnata a un PLC specifico.

Per l'accesso locale attraverso un punto di accesso wireless locale immettere l'indirizzo IP della CPU: http://ww.xx.yy.zz o https::/ww.xx.yy.zz. Si può anche entrare in una pagina Web particolare specificandone il nome come spiegato nel paragrafo [Accesso alle pagine Web da](#page-621-0)  [un PC](#page-621-0) (Pagina [622\)](#page-621-0).

Se lo si desidera è inoltre possibile [configurare il PLC in STEP 7](#page-618-0) (Pagina [619\)](#page-618-0) in modo da renderlo accessibile solo con un accesso sicuro (https).

# <span id="page-624-0"></span>11.5.1 Layout delle pagine Web standard

Ogni pagina Web standard ha un layout comune con i link di navigazione e i controlli di pagina. Tutte le pagine hanno la stessa area dei contenuti, che siano visualizzate in un PC o in un dispositivo portatile, ma il layout e i comandi per la navigazione variano in base alla dimensione dello schermo e alla risoluzione dell'apparecchio. In un PC standard o un dispositivo portatile di grandi dimensioni le pagine Web standard vengono visualizzate con il seguente layout:

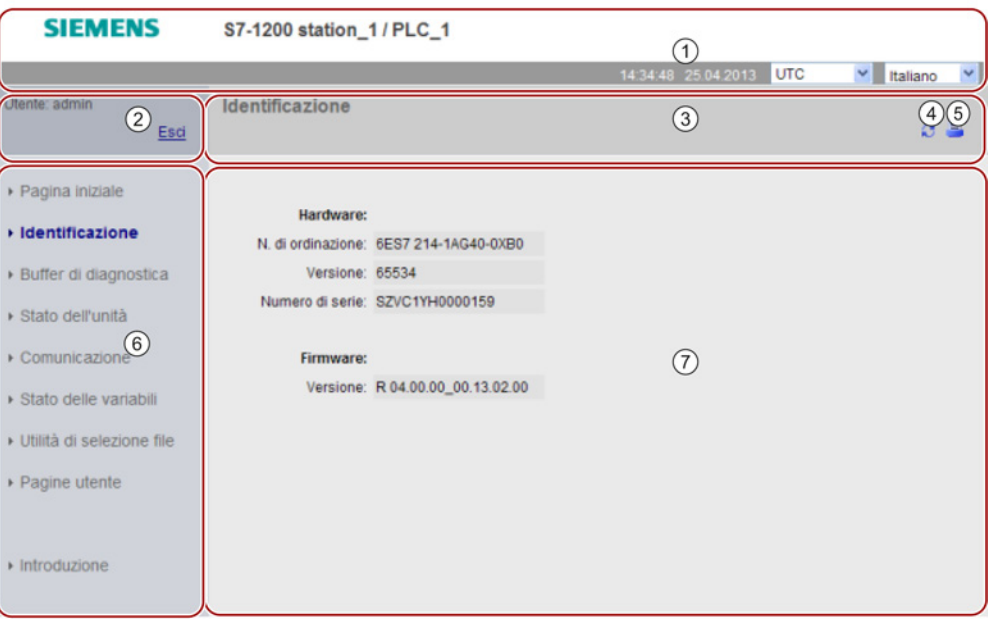

- ① Intestazione del Web server con il selettore che indica l'ora locale del PLC o l'ora UTC e il selettore per l[a lingua di visualizzazione](#page-145-0) (Pagina [146\)](#page-145-0)
- ② Log in o log out
- ③ Intestazione della pagina Web standard con il nome della pagina visualizzata. In questo esempio è la pagina di identificazione della CPU. Alcune pagine Web standard, quali le informazioni sui moduli, visualizzano anche un percorso di navigazione se è possibile accedere a più schermate di questo tipo.
- ④ Icona di aggiornamento: per le pagine con aggiornamento automatico, abilita o disabilita la funzione di aggiornamento automatico; per le pagine senza aggiornamento automatico, consente l'aggiornamento della pagina con i dati attuali
- ⑤ Icona di stampa: prepara e visualizza una versione stampabile delle informazioni disponibili nella pagina visualizzata
- ⑥ Area di navigazione per passare ad un'altra pagina
- ⑦ Area dei contenuti per la specifica pagina Web standard visualizzata. In questo esempio è la pagina di identificazione della CPU.

# Layout nel dispositivo portatile

Nei dispositivi con larghezza inferiore a 768 pixel il Web server visualizza le pagine nella versione per dispositivi portatili. La pagina non comprende le aree per la navigazione, il log in e l'intestazione e contiene pulsanti che consentono di spostarsi in avanti e indietro nelle pagine Web e un pulsante Home che porta alla pagina di navigazione. Per navigare si possono anche utilizzare i comandi del dispositivo portatile. Ad esempio, in un dispositivo portatile che dispone di uno schermo con larghezza inferiore a 768 pixel la pagina Identificazione viene visualizzata con orientamento verticale nel seguente modo:

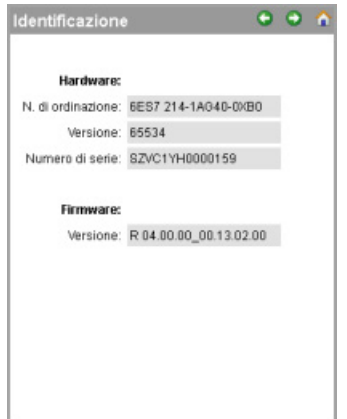

Si noti che gli screenshot delle pagine Web riportati nel presente capitolo corrispondono alle pagine Web standard del PC. Ogni pagina ha un layout equivalente per i dispositivi portatili.

# <span id="page-625-0"></span>11.5.2 Log in e privilegi degli utenti

Ogni pagina Web standard del PC visualizza una finestra di log in sopra il riquadro di navigazione. Per motivi di spazio le pagine Web per i dispositivi portatili mettono a disposizione una pagina di log in separata. L'S7-1200 supporta il log in di più utenti con livelli di accesso (privilegi) diversi che li autorizzano a:

- interrogare la diagnostica
- leggere le variabili
- scrivere le variabili
- leggere lo stato delle variabili
- scrivere lo stato delle variabili
- richiamare pagine definite dall'utente
- scrivere pagine definite dall'utente
- leggere file
- scrivere/cancellare file
- cambiare lo stato di funzionamento
- attivare il lampeggio del LED
- eseguire l'aggiornamento del firmware

I [ruoli degli utenti, i livelli di accesso associati \(privilegi\) e le password](#page-619-0) (Pagina [620\)](#page-619-0) possono essere configurati nelle proprietà di gestione degli utenti del Web server, nella configurazione del dispositivo STEP 7 della CPU.

# Log in

Generalmente non è necessario effettuare il log in per visualizzare i dati nelle pagine Web standard. STEP 7 consente di impostare l'utente "tutti" che, per default, dispone dei privilegi per visualizzare tutte le pagine Web standard. Per eseguire alcune operazioni, ad esempio modificare il modo di funzionamento del controllore, scrivere valori nella memoria e aggiornare il firmware della CPU, si deve disporre dei privilegi richiesti. Si noti che, se è stato configurato il livello di protezione dell'accesso alla CPU "Nessun accesso (protezione completa)", l'utente "tutti" non può accedere al server Web.

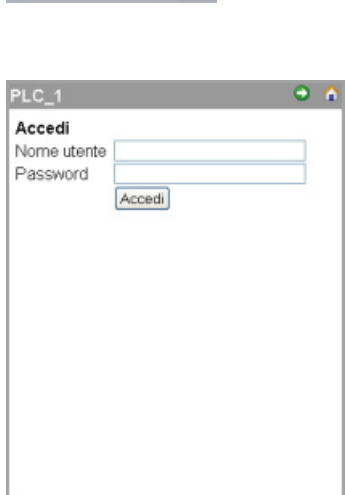

Se le pagine Web standard vengono visualizzate in un PC o un dispositivo portatile di grandi dimensioni il riquadro per il log in compare vicino all'angolo in alto a sinistra.

Nei dispositivi portatili piccoli la pagina di log in è indipendente e può essere selezionata nella Home page.

Per effettuare il log in procedere nel seguente modo:

- 1. Immettere il nome utente nel campo Nome.
- 2. Specificare la password utente nel campo Password.

Il log in scade dopo trenta minuti di inattività. Se la pagina caricata si aggiorna di continuo il log in non scade.

# **AVVERTENZA**

## Accesso non autorizzato alla CPU tramite Web server

L'accesso non autorizzato alla CPU o l'impostazione delle variabili del PLC su valori non validi possono compromettere il funzionamento del processo, causando la morte o gravi lesioni alle persone e/o danni alle cose.

Poiché abilitando il Web server si consente agli utenti autorizzati di apportare modifiche al modo di funzionamento, scrivere nei dati del PLC e aggiornare il firmware, Siemens consiglia di attenersi alle seguenti norme di sicurezza:

- Abilitare l'accesso al Web server solo con il protocollo HTTPS.
- [Proteggere gli ID utente del Web server](#page-194-0) (Pagina [195\)](#page-194-0) mediante una password con livello di sicurezza elevato. Le password con livello di sicurezza elevato contengono almeno otto caratteri, lettere diverse, numeri e caratteri speciali, non corrispondono a parole del dizionario, né a nomi o identificatori che possono essere dedotti dai dati personali dell'utente. Tenere la password segreta e cambiarla spesso.
- Controllare gli eventuali errori e i range delle variabili della logica di programma perché gli utenti delle pagine Web possono modificare le variabili del PLC impostandole su valori non validi.

Se si verificano errori durante il collegamento, tornare nella [pagina di introduzione](#page-628-0) (Pagina [629\)](#page-628-0) e [scaricare il certificato di sicurezza Siemens](#page-683-0) (Pagina [684\)](#page-683-0) che consente di collegarsi correttamente.

# Log out

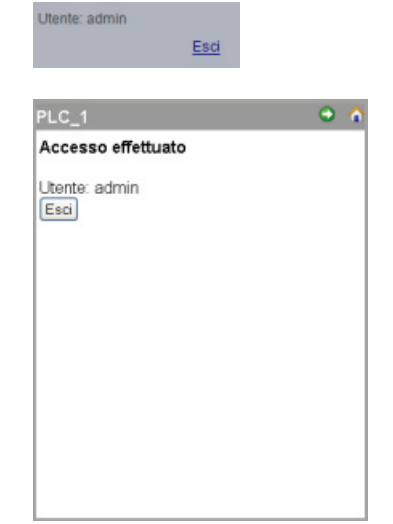

Per effettuare il log out fare semplicemente clic sul link "Esci" da qualsiasi pagina, sia dal PC che dal portatile.

Se il dispositivo portatile è piccolo si deve entrare nella pagina di log in/out dalla Home page e selezionare il pulsante "Esci".

Se non si effettua il log in, si può comunque accedere alle pagine Web standard e visualizzarle in base ai privilegi dell'utente "tutti" ma non si possono eseguire operazioni che richiedono privilegi superiori. Ciascuna descrizione delle pagine Web standard definisce le eventuali azioni che richiedono ulteriori privilegi.

# Nota

# Log off prima della chiusura del Web server

Se ci si è collegati al Web server accertarsi di fare il log off prima di chiudere il Web browser. Il Web server supporta al massimo sette log in contemporaneamente.

# <span id="page-628-0"></span>11.5.3 Introduzione

La pagina di introduzione è la schermata di benvenuto per accedere alle pagine Web standard dell'S7-1200.

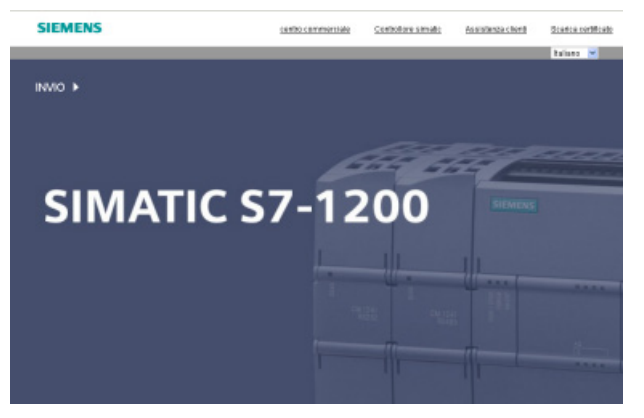

Da questa pagina è sufficiente cliccare su "Enter" per accedere alle pagine Web dell'S7- 1200. Nella parte superiore dello schermo sono presenti dei collegamenti a degli utili siti Web Siemens, nonché un collegamento per [scaricare il certificato di sicurezza Siemens](#page-683-0) (Pagina [684\)](#page-683-0).

### Web server

11.5 Pagine Web standard

# <span id="page-629-0"></span>11.5.4 Pagiona iniziale

La pagina iniziale visualizza la CPU alla quale si è collegati e riporta informazioni generali sulla stessa. Se si effettua il [log in](#page-625-0) (Pagina [626\)](#page-625-0) con i privilegi adatti, si può modificare il modo di funzionamento della CPU e impostare il lampeggio dei LED anche con i pulsanti.

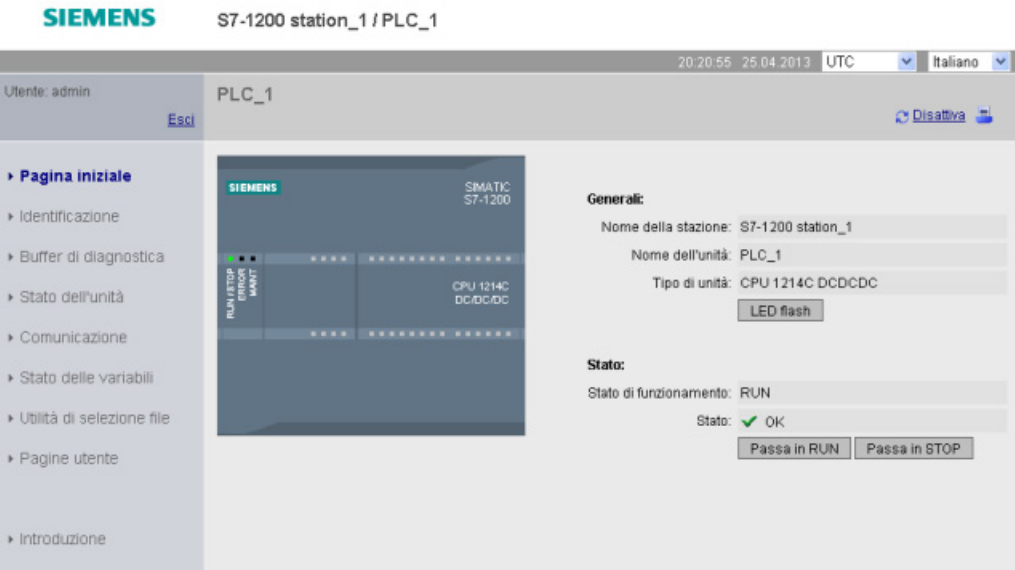

# <span id="page-629-1"></span>11.5.5 Identification

La pagina Identificazione visualizza le caratteristiche di identificazione della CPU:

- Numero di serie
- Numero di ordinazione
- Informazioni sulla versione

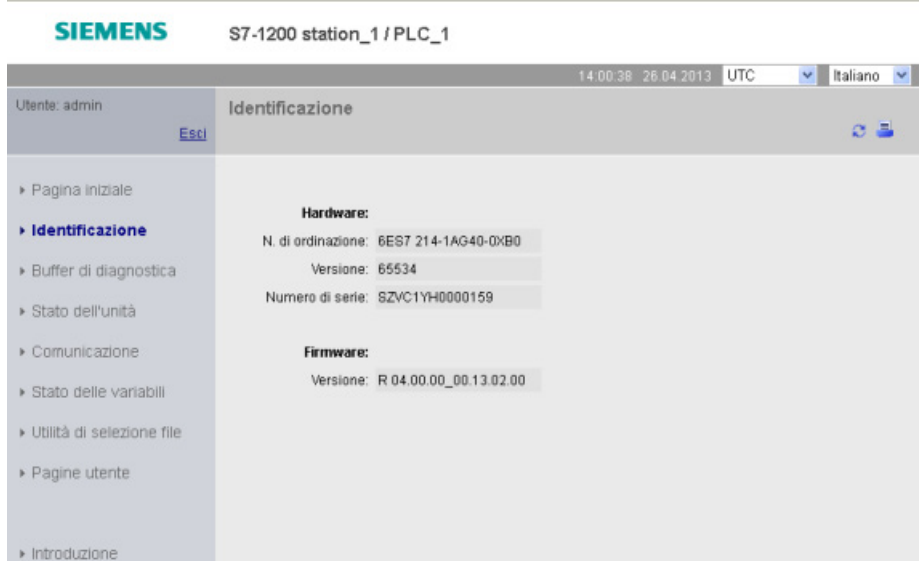

Per visualizzare la pagina Identificazione si deve disporre del privilegio per l'interrogazione della diagnostica. Per default l'utente "tutti" ha questo privilegio senza effettuare il log in.

# <span id="page-630-0"></span>Vedere anche

[Configurazione degli utenti del Web server](#page-619-0) (Pagina [620\)](#page-619-0)

# 11.5.6 Diagnostic Buffer

La pagina Buffer di diagnostica visualizza gli eventi di diagnostica. Il selettore a sinistra consente di scegliere l'intervallo di voci del buffer di diagnostica da visualizzare: da 1 a 25 o da 26 a 50. Il selettore a destra consente di scegliere se visualizzare l'ora UTC o l'ora locale del PLC. Nell'area in alto nella pagina compaiono le voci di diagnostica con l'ora e la data in cui si è verificato l'evento.

Dalla parte superiore della pagina è possibile selezionare una singola voce per visualizzare le informazioni dettagliate su quella voce nella parte inferiore della pagina.

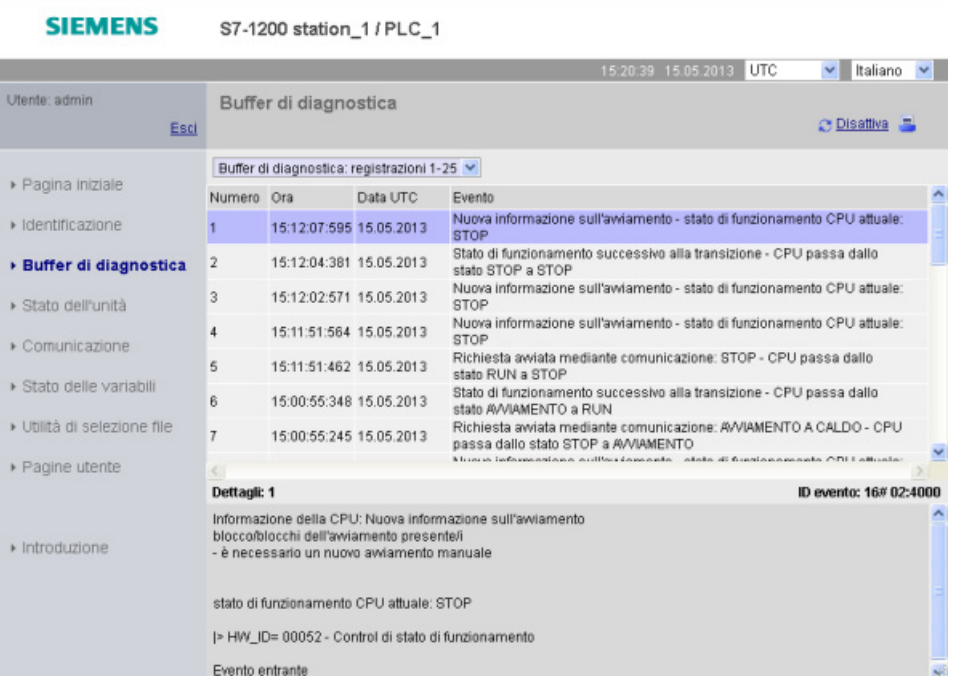

Per visualizzare la pagina Stato dell'unità si deve disporre del [privilegio](#page-619-0) (Pagina [620\)](#page-619-0) per l'interrogazione della diagnostica. Per default l'utente "tutti" ha questo privilegio senza effettuare il log in.

# <span id="page-631-0"></span>11.5.7 Informazioni sui moduli

La pagina Stato dell'unità fornisce informazioni su tutti i moduli nel rack locale. Nell'area in alto nella pagina compare un riepilogo dei moduli, mentre nell'area in basso sono indicate le informazioni sullo stato, l'identificazione e il firmware del modulo selezionato. La pagina Stato dell'unità contiene inoltre una funzione per l'aggiornamento del firmware.

Per visualizzare la pagina Stato dell'unità si deve disporre del [privilegio](#page-619-0) (Pagina [620\)](#page-619-0) per l'interrogazione della diagnostica. Per default l'utente "tutti" ha questo privilegio senza effettuare il log in.

# Stato dell'unità: scheda Stato

La scheda Stato nella parte inferiore della pagina Stato dell'unità visualizza una descrizione dello stato attuale del modulo selezionato nella parte superiore.

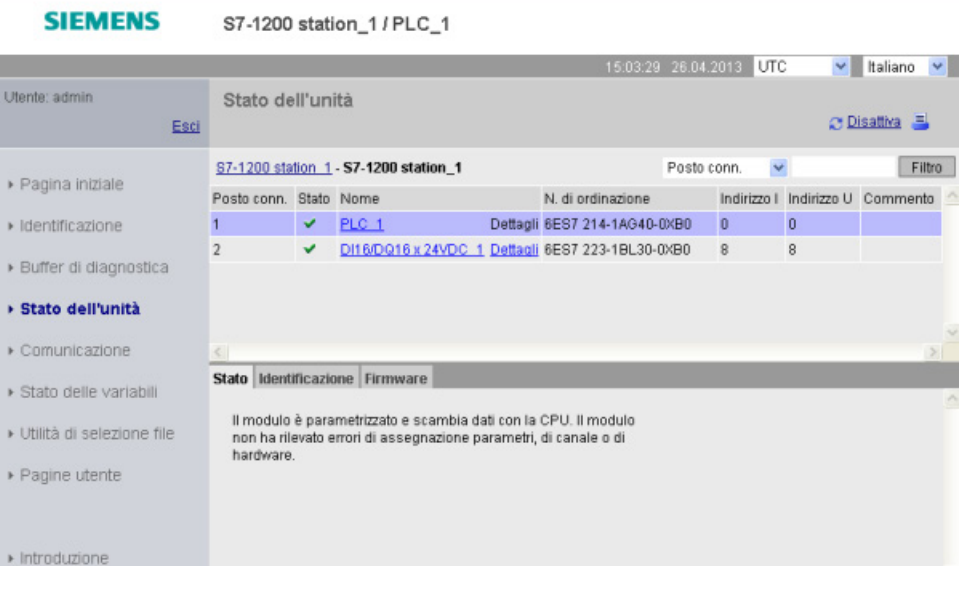

# **Nota**

Nei dispositivi portatili la pagina Stato dell'unità visualizza le informazioni "Indirizzo I", "Indirizzo Q" e "Commento" nella scheda Identificazione invece che nelle colonne della tabella principale di stato dell'unità.

# Scorrimento

Nella parte superiore è possibile selezionare un collegamento e farlo scorrere giù fino alle informazioni su quel particolare modulo. I moduli con sottomoduli presentano collegamenti per ogni sottomodulo. Il tipo di informazioni visualizzate varia in base al modulo selezionato. Ad esempio, inizialmente la finestra delle informazioni sui moduli visualizza il nome della stazione SIMATIC 1200, un indicatore di stato e un commento. Scorrendo verso il basso fino alla CPU, la finestra delle informazioni sui moduli visualizza il nome di ingressi e uscite digitali ed analogici forniti da quel modello di CPU (ad es. "DI14/DO10", "AI2"), indirizzando le informazioni su I/O, indicatori di stato, numeri di slot e commenti.

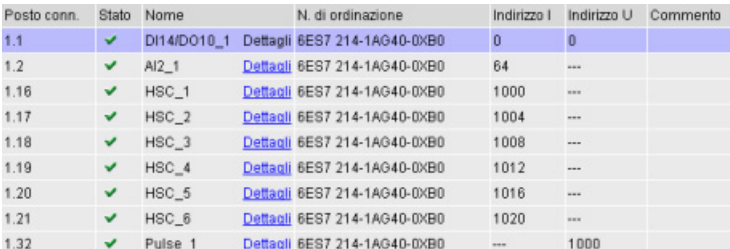

Scorrendo verso il basso, la pagina di informazioni sui moduli mostra il percorso seguito. Per tornare ad un livello superiore basta fare clic su un collegamento qualsiasi del percorso.

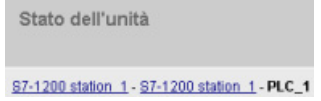

# Campi di ordinamento

Quando l'elenco contiene più moduli, è possibile fare clic sull'intestazione della colonna di un campo per ordinarlo per quel campo sia dall'alto che dal basso .

Nota: Questa funzione non è ancora disponibile per la pagina Stato dell'unità in cinese.

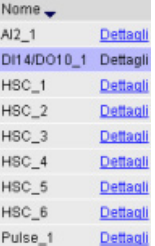

# Filtraggio delle informazioni sui moduli

Qualsiasi campo dell'elenco di informazioni sui moduli può essere filtrato. Dall'elenco a discesa selezionare il nome del campo per cui si desidera filtrare i dati. Inserire il testo nella relativa casella e fare clic su Filtro. L'elenco si aggiorna e visualizza i moduli che corrispondono ai criteri di filtraggio impiegati.

# Stato dell'unità: scheda Identificazione

La scheda Identificazione visualizza il numero di serie e i numeri di versione del modulo selezionato.

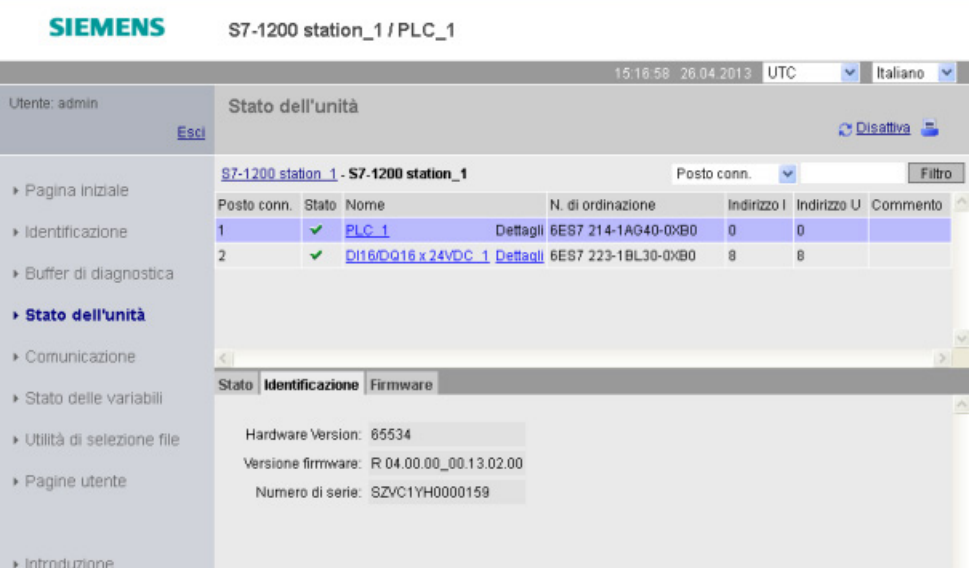

# Stato dell'unità: scheda Firmware

La scheda Firmware della pagina Stato dell'unità contiene informazioni sul firmware del modulo selezionato. Se si dispone del [privilegio](#page-619-0) (Pagina [620\)](#page-619-0) per l'aggiornamento del firmware si può anche aggiornare il firmware della CPU o di altri moduli che consentono l'aggiornamento del firmware.

### Nota

La funzione di aggiornamento del firmware consente di aggiornare solo le CPU S7-1200 a partire dalla versione 3.0.

Per eseguire l'aggiornamento del firmware il Web server utilizza il protocollo "https".

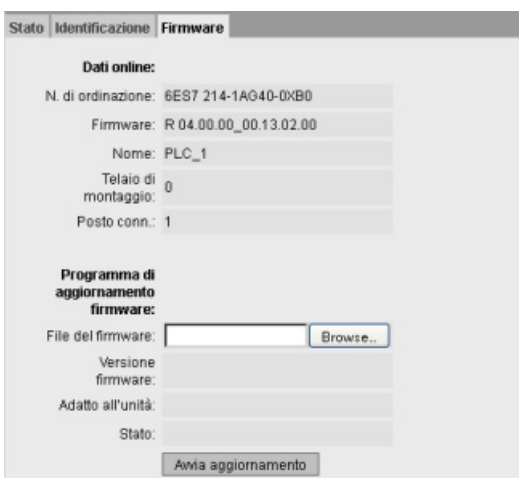

L'aggiornamento del firmware può essere eseguito solo se la CPU è in STOP. Con la CPU in STOP, fare clic sul pulsante Browse per cercare il file del firmware e selezionarlo. Gli aggiornamenti del firmware sono disponibili nel sito Web dell'assistenza clienti [\(http://support.automation.siemens.com\)](http://support.automation.siemens.com/).

Durante l'aggiornamento la pagina indica in un messaggio che l'aggiornamento è in corso. Al termine dell'aggiornamento la pagina indica il numero d'ordine e la versione del firmware aggiornato. Se è stato aggiornato il firmware di una CPU o di una Signal Board il Web server riavvia la CPU.

# Nota

È anche possibile aggiornare il firmware da [STEP](#page-813-0) 7 (Pagina [814\)](#page-813-0) o con una [memory card](#page-135-0) (Pagina [136\)](#page-135-0).

### Web server

11.5 Pagine Web standard

# <span id="page-635-0"></span>11.5.8 Comunicazione

La pagina Comunicazione visualizza i parametri della CPU collegata, tra cui l'indirizzo MAC, l'indirizzo IP e le impostazioni IP della CPU.

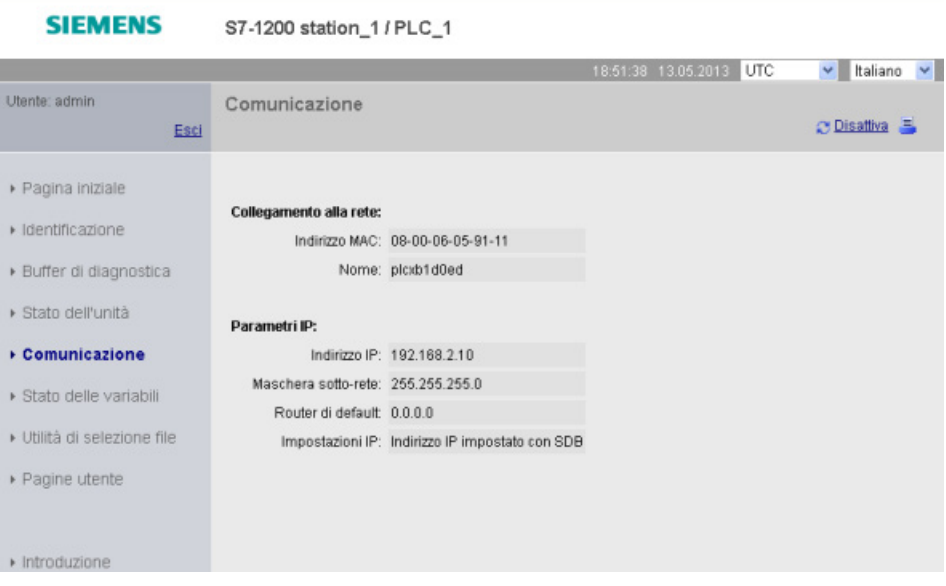

Per visualizzare la pagina Comunicazione si deve disporre del privilegio per l'interrogazione della diagnostica.

# <span id="page-635-1"></span>11.5.9 Variable Status

La pagina Stato delle variabili permette di visualizzare qualsiasi dato di I/O o della memoria nella CPU. È possibile inserire un indirizzo diretto (come I0.0), il nome di una variabile PLC o una variabile da un blocco dati specifico. Per le variabili dei blocchi dati, racchiudere il nome del blocco tra virgolette doppie. Per ogni valore di controllo è possibile selezionare un formato di visualizzazione dei dati. È possibile continuare ad inserire e specificare i valori fino a disporne della quantità desiderata entro i limiti della pagina. I valori di controllo vengono visualizzati automaticamente e si aggiornano per default, a meno che non si faccia clic sul simbolo "Off" nella parte superiore destra della pagina. Quando la funzione di aggiornamento è disabilitata, si può fare clic su "On" per riabilitare l'aggiornamento automatico.

Per visualizzare la pagina Stato delle variabili si deve disporre del privilegio per la lettura dello stato delle variabili.

Se si effettua il log in come utente con il privilegio di scrittura dello stato delle variabili si possono anche modificare i valori dei dati. Inserire il valore che si desidera modificare nel relativo campo "Valore". Fare clic sul pulsante "Vai" accanto ad un valore per scrivere quel valore nella CPU. È anche possibile inserire più valori e fare clic su "Applica" per scrivere tutti i valori nella CPU. I pulsanti e le etichette delle colonne per la modifica compaiono solo se si dispone del privilegio di lettura dello stato delle variabili.

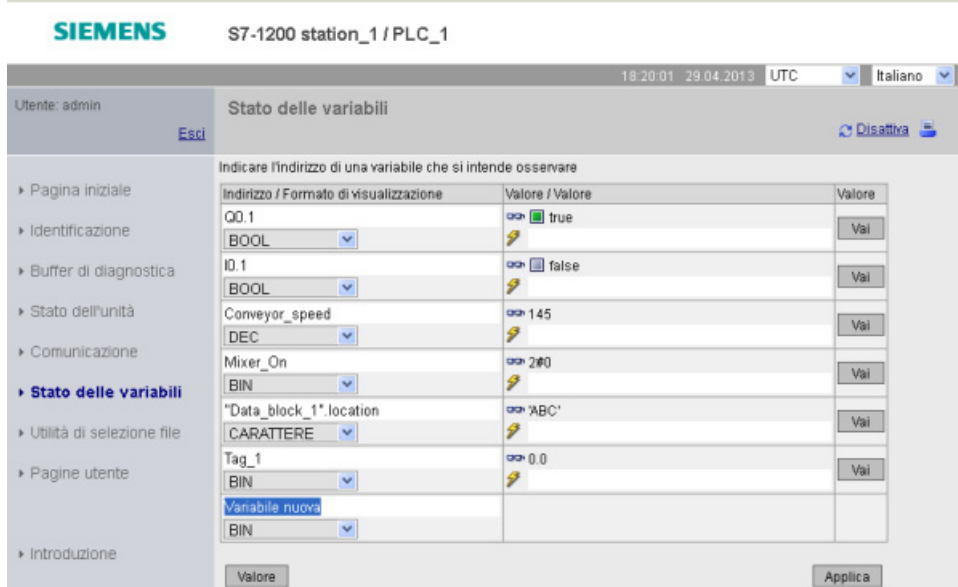

Se si esce dalla pagina Stato delle variabili e vi si ritorna, la pagina non conserva le voci inserite. È possibile mettere un segnalibro alla pagina e ritornare al segnalibro per visualizzare le stesse voci. Se non si mette il segnalibro, le variabili devono essere reinserite.

# Nota

Tenere presente i seguenti punti durante l'uso della pagina di stato delle variabili:

- Racchiudere tutte le modifiche apportate alle stringhe tra virgolette singole.
- La pagina Stato delle variabili non consente di controllare o modificare le variabili che contengono uno qualsiasi dei seguenti caratteri: &, <, (, +, ,(virgola), ., [, ], \$ o %. Non è ad esempio possibile controllare la variabile "Clock\_2.5Hz".
- La pagina Stato delle variabili non consente di modificare una stringa più lunga di 198 caratteri.
- Se viene utilizzata una notazione esponenziale per immettere un valore per un tipo di dati Real o LReal nella pagina di stato delle variabili:
	- Per immettere un valore di numero reale (Real o LReal) con un esponente positivo (ad es. +3.402823e+25) utilizzare uno dei seguenti formati:

+3.402823e25

+3.402823e+25

- Per immettere un valore di numero reale (Real o LReal) con un esponente negativo (ad es. +3.402823e-25), immettere il valore nel seguente formato: +3.402823e-25
- Accertarsi che la mantissa del valore reale nella notazione esponenziale comprenda il punto decimale. Se non si include il punto decimale il valore viene modificato in un valore intero imprevisto. Ad es. si deve immettere -1.0e8 invece che -1e8.
- La pagina di stato delle variabili supporta solo 15 cifre per un valore LReal (indipendentemente dalla posizione del punto decimale). Se vengono immesse più di 15 cifre viene creato un errore di arrotondamento.

Limiti della pagina Stato delle variabili:

- Il numero massimo di variabili è di 50 per pagina.
- Il numero massimo di caratteri dell'URL corrispondente alla pagina di stato delle variabili è 2083. L'URL che rappresenta la pagina delle variabili attuale può essere visualizzato nella barra degli indirizzi del proprio browser.
- Per quanto riguarda il formato di visualizzazione dei caratteri, la pagina visualizza i valori esadecimali se i valori attuali della CPU non sono dei validi caratteri ASCII secondo l'interpretazione del browser.

### Nota

Se il nome di una variabile contiene caratteri speciali e per questo non viene accettato nella pagina di stato delle variabili, può essere racchiuso tra virgolette doppie. Nella maggior parte dei casi la pagina di stato delle variabili riconoscerà così il nome della variabile.

# <span id="page-637-0"></span>Vedere anche

[Log in e privilegi](#page-625-0) degli utenti (Pagina [626\)](#page-625-0)

# 11.5.10 Unità di selezione file

La pagina Unità di selezione file consente di accedere ai file della memoria di caricamento interna della CPU o della memory card (memoria di caricamento esterna). Inizialmente la pagina Unità di selezione file visualizza la root della memoria di caricamento con le cartelle "DataLogs" e "Recipes" ma, se si utilizza una memory card, mostra anche le eventuali altre cartelle che vi sono state create.

Il tipo di accesso ai file e alle cartelle dipende dai [privilegi](#page-619-0) (Pagina [620\)](#page-619-0) utente di cui si dispone. Gli utenti con privilegi di lettura dei file possono visualizzare i file e le cartella con l'unità di selezione. Indipendentemente dai privilegi di log in dell'utente, le cartelle DataLogs o Recipes non sono cancellabili; se tuttavia sono state create cartelle personalizzate nella memory card e si dispone dei privilegi di scrittura/lettura dei file, le si può eliminare.

Per accedere ai file di una cartella selezionarla con un clic del mouse.

# Web server

11.5 Pagine Web standard

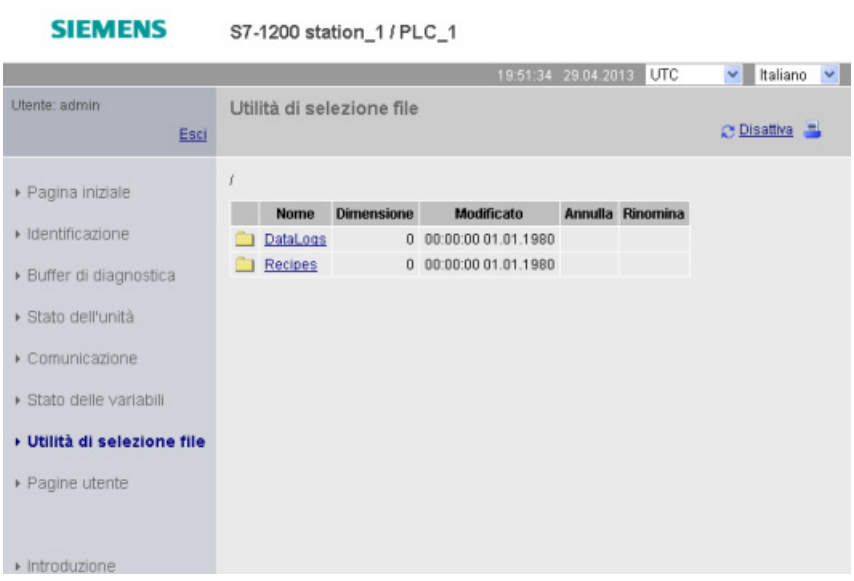

# Log di dati

È possibile aprire qualsiasi file di log di dati dalla cartella "Data Logs". Se il log in è stato effettuato con il [privilegio](#page-619-0) (Pagina [620\)](#page-619-0) di scrittura/lettura dei file si possono anche eliminare, rinominare e caricare i file. I file di log di dati sono disponibili nel formato CSV (comma separated value). Li si può salvare nel PC o aprirli in Microsoft Excel (default) o un altro programma. Se un file di log del programma del PLC è aperto non lo si può cancellare dalla pagina dell'unità di selezione file. Inoltre non è possibile caricare un file di log di dati se il nome del file esiste già.

# Nota

# Data e ora dei log di dati

Il Web server visualizza la data e l'ora dei log di dati come ora UTC o ora locale del PLC in funzione dell'opzione selezionata in alto nella pagina.

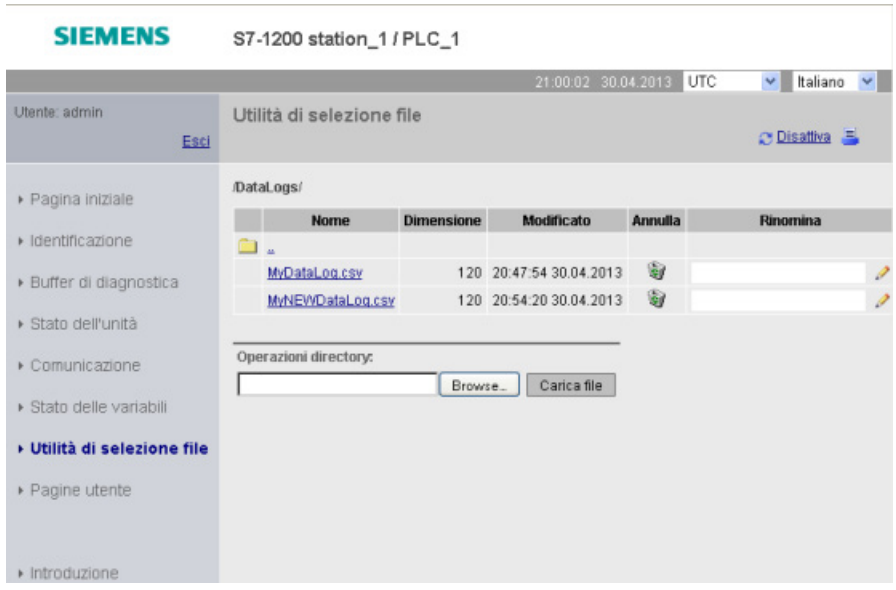

Nota: le opzioni "Annulla" e "Rinomina" non sono disponibili se il log in non è stato effettuato con il privilegio di scrittura/cancellazione dei file.

### Nota

Il file di log di dati è nel formato americano/inglese CSV . Per aprirlo in Excel su sistemi non americani/inglesi, occorre [importarlo in Excel con impostazioni specifiche](#page-685-0) (Pagina [686\)](#page-685-0).

# File delle ricette

Come la cartella dei log di dati, la cartella delle ricette visualizza le ricette presenti nella memoria di caricamento. Anche i file delle ricette sono in formato CSV e possono essere aperti in Microsoft Excel o in un altro programma. Come nel caso dei log di dati, per poter eliminare, modificare e salvare, rinominare o caricare i file delle ricette si deve disporre dei privilegi di modifica.

### Caricamento dei file e refresh automatico delle pagine

Se si inizia a caricare un file il caricamento continua finché si resta nella pagina Unità di selezione file. Se è stato attivato l'aggiornamento automatico delle pagine del Web server ogni dieci secondi, quando viene eseguito un refresh si vede l'avanzamento incrementale del caricamento. Se, ad esempio, si sta caricando un file di 2 MB, man mano che il caricamento procede vengono indicate le dimensioni del file in byte in incrementi di 2500, 5000, 10000, 15000 e 20000.

Se si esce dalla pagina Unità di selezione file prima che il caricamento sia terminato il file non viene scaricato sarà incompleto. Quando si rientra nella pagina Unità di selezione file compare un'indicazione con il nome del file e le dimensioni che aveva quando è stato interrotto il caricamento. Non viene segnalato che il file è incompleto. Per accertarsi di aver caricato il file completo restare nella pagina Unità di selezione file finché le dimensioni indicate non corrispondono a quelle effettive del file.

# Ulteriori informazioni

Per maggiori informazioni sulla programmazione con le istruzioni dei log di dati e [l'importazione](#page-382-0) (Pagina [383\)](#page-382-0) ed [esportazione](#page-380-0) (Pagina [381\)](#page-380-0) delle ricette, vedere il capitolo [Ricette e log di dati](#page-375-0) (Pagina [376\)](#page-375-0).

# <span id="page-640-0"></span>11.6 Pagine Web personalizzate

Il Web server dell'S7-1200 mette a disposizione anche i mezzi per creare pagine HTML specifiche per la propria applicazione che includono i dati del PLC.

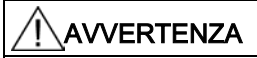

# Accesso non autorizzato alla CPU dalle pagine Web personalizzate

L'accesso non autorizzato alla CPU dalle pagine Web personalizzate può compromettere il funzionamento del processo, causando la morte o gravi lesioni alle persone e/o danni alle cose.

La codifica non sicura delle pagine Web personalizzate genera delle vulnerabilità nel sistema di sicurezza, quali ad es. il cross-site scripting (XSS), iniezioni di codice, ecc.

Proteggere quindi la CPU S7-1200 dall'accesso non autorizzato installandola in modo sicuro come indicato nelle Operational Guidelines disponibili nel sito Web per la sicurezza industriale.

Utilizzare un editor HTML a scelta per creare le pagine personalizzate, quindi caricarle nella CPU dove è possibile accedervi tramite le pagine Web standard. Questo processo interessa diversi task:

- [Creazione di pagine HTML con un editor HTML, come ad es. Microsoft Frontpage](#page-641-0) (Pagina [642\)](#page-641-0)
- [Inserimento dei comandi AWP nei commenti HTML nel relativo codice](#page-642-0) (Pagina [643\)](#page-642-0):i comandi AWP sono un set fisso di comandi forniti da Siemens per l'accesso alle informazioni della CPU.
- Configurazione di STEP [7 in modo che legga ed esegua le pagine HTML.](#page-657-0) (Pagina [658\)](#page-657-0)
- [Generazione di blocchi della pagine HTLM](#page-657-0) (Pagina [658\)](#page-657-0)
- Programmazione di STEP [7 in modo che comandi l'impiego delle pagine HTML.](#page-658-0) (Pagina [659\)](#page-658-0)
- [Compilazione e caricamento dei blocchi nella CPU](#page-660-0) (Pagina [661\)](#page-660-0)
- [Accesso alle pagine Web personalizzate dal PC](#page-661-0) (Pagina [662\)](#page-661-0)

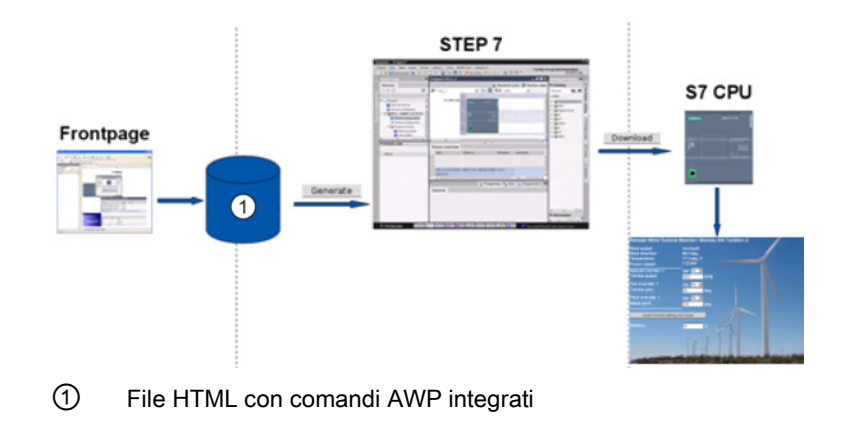

Questo processo viene illustrato qui di seguito:

# <span id="page-641-0"></span>Vedere anche

Sito Web per la sicurezza industriale [\(http://www.siemens.com/industrialsecurity\)](http://www.siemens.com/industrialsecurity)

# 11.6.1 Creazione di pagine HTML

Per creare pagine HTML personalizzate da utilizzare con il server si può impiegare un pacchetto software a piacere. Assicurarsi che il codice HTML sia compatibile con gli standard HTML del W3C (World Wide Web Consortium). STEP 7 non esegue alcuna verifica della sintassi HTML.

È possibile utilizzare un pacchetto software che permetta la progettazione in WYSIWYG o un'altra modalità di layout, tuttavia il codice HTML deve essere editato in formato HTML. La maggior parte degli strumenti di progettazione Web offre questo tipo di elaborazione; in caso contrario è sempre possibile utilizzare un semplice editor di testo per elaborare il codice HTML. Per impostare il charset per la pagina su UTF-8 inserire la linea seguente nella pagina HTML:

**<meta http-equiv="content-type" content="text/html; charset=utf-8">**

Assicurarsi di salvare il file nell'editor che utilizza la codifica dei caratteri UTF-8.

Le pagine HTML possono essere compilate in blocchi dati STEP 7 con STEP 7. Questi blocchi dati consistono in un blocco dati di comando che gestisce la visualizzazione delle pagine Web e in uno o più blocchi dati di frammenti che contengono le pagine Web compilate. Tenere presente che i vasti set di pagine HTML, in particolare quelli con tante immagini, richiedono una quantità significativa di [spazio di memoria di caricamento](#page-661-1) (Pagina [662\)](#page-661-1) per i DB di frammenti. Se la memoria di caricamento interna della CPU non è sufficiente per le pagine Web personalizzate utilizzare una [memory card](#page-126-0) (Pagina [127\)](#page-126-0) per aggiungere della memoria esterna.

Per programmare il codice HTML affinché utilizzi i dati dell'S7-1200 inserire [comandi AWP](#page-642-0) (Pagina [643\)](#page-642-0) come commenti HTML. Una volta conclusa l'operazione salvare le pagine HTML nel PC e annotare il percorso della cartella in cui vengono salvate.

### Nota

Le dimensioni dei file HTML che contengono il comando AWP è di 64 kilobyte. I file non devono superare questo limite.

## Aggiornamento delle pagine Web personalizzate

Le pagine Web personalizzate non si aggiornano automaticamente. Si può quindi scegliere se programmare l'HTLM in modo da aggiornare la pagina oppure no. Per le pagine che visualizzano i dati del PLC, un aggiramento periodico consente di avere dei dati sempre attuali. Per le pagine HTLM che fungono da formato per la voce di dati, l'aggiornamento può interferire con i dati inseriti dall'utente. Se si desidera aggiornare automaticamente l'intera pagina, si può aggiungere questa linea nell'intestazione dell'HTLM dove "10" è il numero di secondi tra due aggiornamenti:

**<meta http-equiv="Refresh" content="10">**

Per impostare l'aggiornamento della pagina o dei dati si possono utilizzare anche JavaScript o altre tecniche HTLM. In tal caso, consultare la documentazione su HTML e JavaScript.

# <span id="page-642-0"></span>11.6.2 Comandi AWP supportati dal Web server dell'S7-1200

Il Web server dell'S7-1200 fornisce dei comandi AWP che vengono integrati nelle pagine Web personalizzate come commenti HTLM per i seguenti scopi:

- [Lettura delle variabili](#page-644-0) (Pagina [645\)](#page-644-0)
- [Scrittura delle variabili](#page-645-0) (Pagina [646\)](#page-645-0)
- [Lettura di variabili speciali](#page-646-0) (Pagina [647\)](#page-646-0)
- [Scrittura di variabili speciali](#page-648-0) (Pagina [649\)](#page-648-0)
- [Definizione dei tipi di enum](#page-650-0) (Pagina [651\)](#page-650-0)
- [Assegnazione di variabili ai tipi di enum](#page-650-1) (Pagina [651\)](#page-650-1)
- [Creazione di blocchi dati di frammenti](#page-652-0) (Pagina [653\)](#page-652-0)

# Sintassi generale

Ad eccezione del comando di lettura di una variabile, i comandi AWP hanno la seguente sintassi:

**<!-- AWP\_ <nome comando e parametri> -->**

I comandi AWP possono essere utilizzati unitamente ai comandi tipici del formato HTLM per scrivere nelle variabili della CPU.

Le descrizioni dei comandi AWP delle pagine seguenti utilizzano le seguenti convenzioni:

- Le voci racchiuse tra parentesi [ ] sono opzionali.
- Le voci racchiuse tra parentesi angolari < > sono valori di parametri da specificare.
- Le virgolette sono una parte letterale del comando e devono essere presenti se indicate.
- Nei nomi di variabili o blocchi dati, a seconda dell'uso, i caratteri speciali [devono essere](#page-655-0)  [evitati o racchiusi tra virgolette](#page-655-0) (Pagina [656\)](#page-655-0).

Utilizzare un editor di testo o una modalità di editing HTLM per inserire i comandi AWP nelle proprie pagine.

### Nota

### Sintassi dei comandi AWP

Quando si formula un comando AWP si deve inserire uno spazio dopo "<!--" e prima di "-- >" che è fondamentale per la compilazione. Se non si inseriscono questi spazi il compilatore potrebbe non riuscire a generare il codice appropriato. In questo caso il compilatore non visualizza alcun errore.

### Riepilogo dei comandi AWP

I dettagli per l'uso di ciascun comando AWP sono riportati al paragrafo seguente, ma ecco un breve riepilogo dei comandi:

### Lettura delle variabili

**:=<NomeVar>:**

### Scrittura delle variabili

```
<!-- AWP_In_Variable Name='<NomeVar1>' [Use='<NomeVar2>'] ... -->
```
Questo comando AWP descrive semplicemente la variabile nella clausola del nome da scrivere. Il codice HTLM scrive nella variabile per nome da <input>, <select> o altre istruzioni HTML all'interno del formato HTML.

```
Lettura di variabili speciali
<!-- AWP_Out_Variable Name='<Tipo>:<Nome>' [Use='<NomeVar>'] -->
```
Scrittura di variabili speciali **<!-- AWP\_In\_Variable Name='<Tipo>:<Nome>' [Use='<NomeVar>']-->**

### Definizione dei tipi di enum **<!-- AWP\_Enum\_Def Name='<Nome tipo**

**enum>' Values='<Valore>, <Valore>,... ' -->**

### Indirizzamento dei tipi di enum

```
Web server
```

```
<!-- AWP_Enum_Ref Name='<NomeVar>' Enum='<TipoEnum>' -->
```
### Creazione di frammenti

```
<!-- AWP_Start_Fragment Name='<Nome>' [Type=<Tipo>][ID=<id>] -->
```
Importazione di frammenti

**<!-- AWP\_Import\_Fragment Name='<Nome>' -->**

# <span id="page-644-0"></span>11.6.2.1 Lettura delle variabili

Le pagine Web personalizzate possono leggere le variabili (variabili del PLC) dalla CPU.

## Sintassi

**:=<Varname>:**

# Parametri

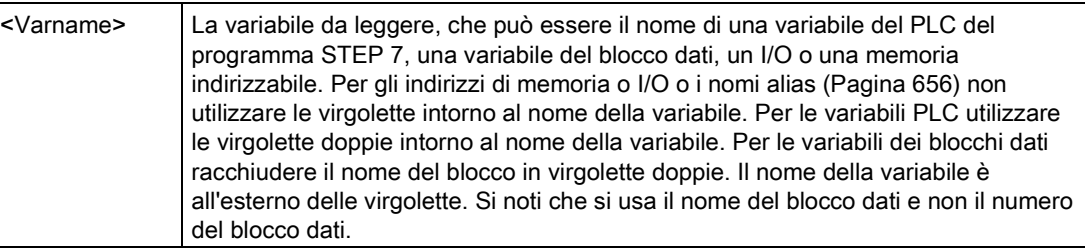

# Esempi

```
:="Conveyor_speed"::="My_Data_Block".flag1:
:=I0.0:
:=MW100:
```
### Esempio di lettura di una variabile alias

```
<!-- AWP_Out_Variable Name='flag1' Use='"My_Data_Block".flag1' -->
:=flag1:
```
### Nota

La definizione di nomi alias per le variabili PLC e le variabili dei blocchi dati sono descritte nel paragrafo [Uso di un alias per il riferimento di una variabile](#page-649-0) (Pagina [650\)](#page-649-0).

Se il nome di una variabile o di un blocco dati contiene caratteri speciali, occorre utilizzare le virgolette o i caratteri escape come descritto al paragrafo [Gestione dei nomi di variabili che](#page-655-0)  [contengono caratteri speciali](#page-655-0) (Pagina [656\)](#page-655-0).

# <span id="page-645-0"></span>11.6.2.2 Scrittura delle variabili

Le pagine personalizzate possono scrivere i dati nella CPU. Questa operazione si esegue con un comando AWP per identificare una variabile nella CPU che può essere scritta da una pagina HTML. La variabile deve essere indicata con il nome della variabile PLC o il nome della variabile del blocco dati. In un'istruzione si possono dichiarare più nomi delle variabili. Per scrivere i dati nella CPU si utilizzano i comandi HTTP POST standard.

Un uso tipico è di progettare un formato nella pagina HTML con campi di inserimento testo oppure selezionare le voci in un elenco che corrispondo alle variabili da scrivere nella CPU. Come con tutte le pagine personalizzate, si generano i blocchi da STEP 7 in modo da includerli nel programma STEP 7. Quando un utente con privilegi di modifica delle variabili accede a questa pagina e immette dei dati nei campi di immissione o seleziona una voce da un elenco, il Web server converte le sue immissioni nel tipo di dati adatto alla variabile e scrive il valore nella variabile nella CPU. Si noti che la clausola del nome per i campi di inserimento HTML e gli elenchi di voci HTML utilizzano la sintassi tipica della clausola del nome del comando AWP\_In\_Variable. Generalmente racchiude il nome tra virgolette semplici e, se si indirizza un blocco dati, racchiude il nome del blocco dati tra virgolette doppie.

Per i dettagli sulla gestione del formato, consultare la documentazione dell'HTML.

# Sintassi

```
<!-- AWP_In_Variable Name='<Varname1>' [Use='<Varname2>'] ... -->
```
# Parametri

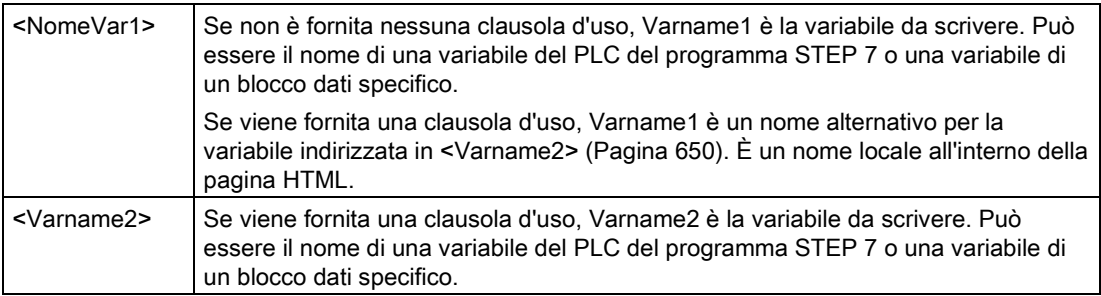

Per le due clausole, del nome e d'uso, l'intero nome deve essere racchiuso tra virgolette semplici. All'interno delle virgolette semplici utilizzare le virgolette doppie per racchiudere il nome di una variabile PLC e quello di un blocco dati. Il nome del blocco dati è racchiuso tra virgolette doppie, il nome della rispettiva variabile no. Si noti che per le variabili dei blocchi dati si usa il nome del blocco e non il numero.

Web server

11.6 Pagine Web personalizzate

```
Esempi d'uso del campo di inserimento HTML
```

```
<!-- AWP_In_Variable Name='"Livello_target"' --> 
<form method="post">
<p>Livello target immesso: <input name='"Livello_target"' 
type="text" /> 
</p>
</form>
<!-- AWP_In_Variable Name='"Blocco_dati_1".Frenatura' -->
<form method="post">
<p>Frenatura: <input name='"Blocco_dati_1".Frenatura' type="text" /> 
%</p>
</form>
<!-- AWP_In_Variable Name='"Frenatura"' 
Use='"Blocco_dati_1".Frenatura' -->
<form method="post">
<p>Frenatura: <input name='"Frenatura"' type="text" /> %</p>
</form>
```
# Esempi d'uso dell'elenco di selezione HTML

```
<!-- AWP_In_Variable Name='"Blocco_dati_1".AbilitaOverrideManuale'--
>
<form method="post">
<select name='"Blocco_dati_1".AbilitaOverrideManuale'>
<option value=:"Blocco_dati_1".AbilitaOverrideManuale:> </option> 
<option value=1>Sì</option>
<option value=0>No</option>
</select><input type="submit" value="Trasmetti impostazione" 
/></form>
```
### Nota

Solo gli utenti con privilegi di modifica delle variabili possono scrivere dati nella CPU. Il Web server ignora i comandi se l'utente non dispone dei privilegi di modifica.

Se il nome di una variabile o di un blocco dati contiene caratteri speciali, occorre utilizzare le virgolette o i caratteri escape come descritto al paragrafo ["Gestione dei nomi di variabili che](#page-655-0)  [contengono caratteri speciali](#page-655-0) (Pagina [656\)](#page-655-0)".

# <span id="page-646-0"></span>11.6.2.3 Lettura di variabili speciali

Il Web server consente di leggere i valori dal PLC per memorizzarli in variabili speciali nell'intestazione di risposta HTTP. Ad esempio, è possibile leggere il nome di un percorso da una variabile PLC per ridirigere l'URL in un'altra posizione utilizzando l'HEADER: Posizione variabile speciale.

### Sintassi

```
<!-- AWP_Out_Variable Name='<Tipo>:<Nome>' [Use='<NomeVar>'] -->
```
# Parametri

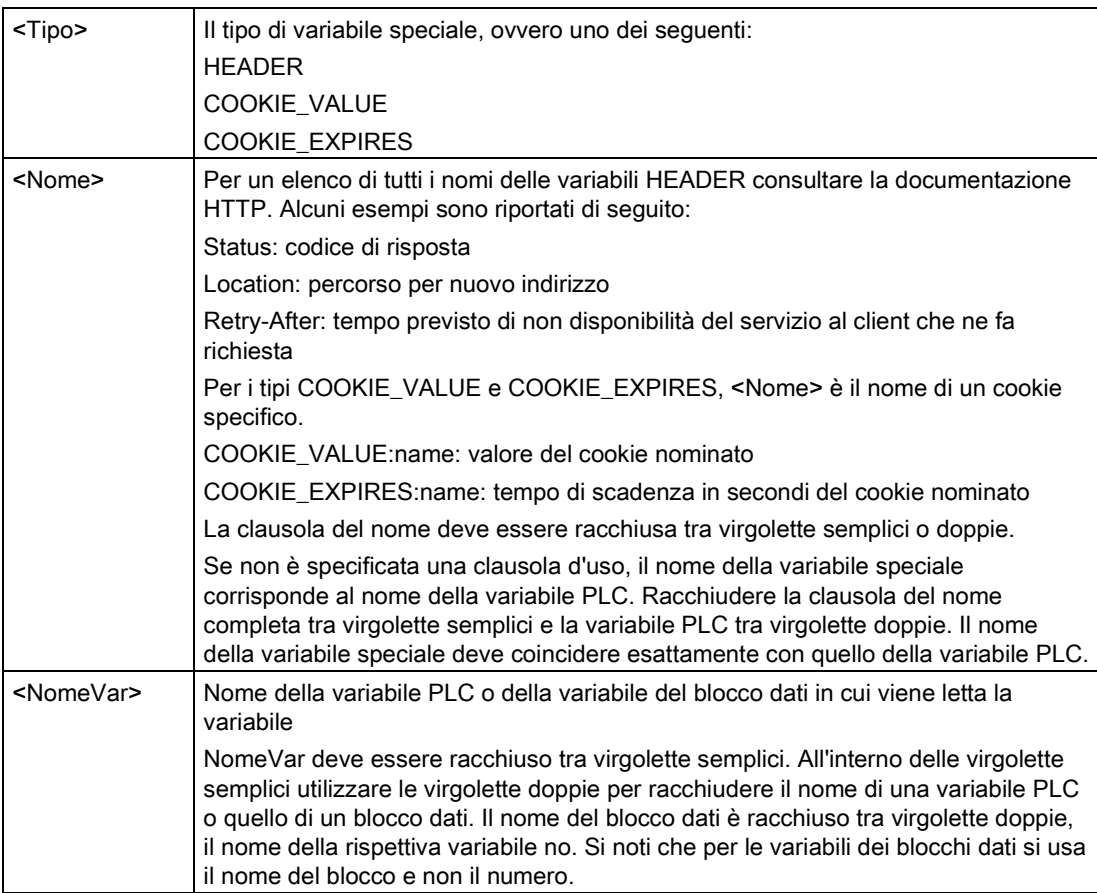

Se il nome di una variabile o di un blocco dati contiene caratteri speciali, occorre utilizzare le virgolette o i caratteri escape come descritto al paragrafo [Gestione dei nomi di variabili che](#page-655-0)  [contengono caratteri speciali](#page-655-0) (Pagina [656\)](#page-655-0).

# Esempio: lettura di una variabile speciale senza clausola d'uso

**<!-- AWP\_Out\_Variable Name='"HEADER:Status"' -->**

In questo esempio, la variabile speciale HTTP "HEADER:Status" riceve il valore della variabile del PLC "HEADER:Status". Il nome nella tabella delle variabili del PLC deve corrispondere esattamente al nome della variabile speciale se non è specificata nessuna clausola d'uso.

# Esempio: lettura di una variabile speciale con clausola d'uso

**<!-- AWP\_Out\_Variable Name='HEADER:Status' Use='"Status"' -->**

In questo esempio, la variabile speciale HTTP "HEADER:Status" riceve il valore della variabile del PLC "Status".
# <span id="page-648-0"></span>11.6.2.4 Scrittura di variabili speciali

Il Web browser consente di scrivere i valori nella CPU da variabili speciali nell'intestazione di richiesta HTTP. È possibile, ad esempio, memorizzare in STEP 7 le informazioni sul cookie relativo ad una pagina Web personalizzata, all'utente che accede ad una pagina o alle informazioni dell'intestazione. Il Web server fornisce l'accesso a specifiche variabili speciali che si possono scrivere nella CPU se si effettua il log in con privilegi di modifica delle variabili.

### Sintassi

```
<!-- AWP_In_Variable Name='<Tipo>:<Nome>' [Use='<NomeVar>']-->
```
### Parametri

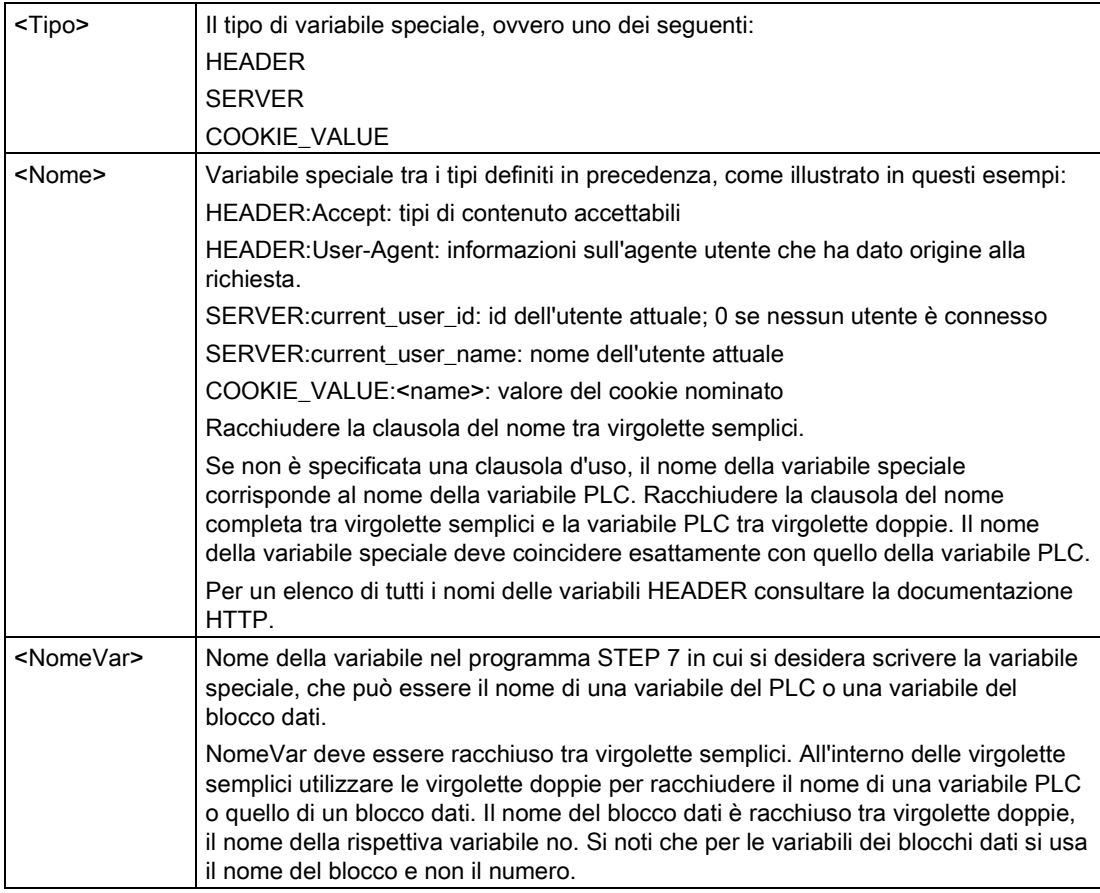

## Esempi

#### **<!-- AWP\_In\_Variable Name='"SERVER:current\_user\_id"' -->**

In questo esempio, la pagina Web scrive il valore della variabile speciale HTTP "SERVER:current\_user\_id" nella variabile PLC nominata "SERVER:current\_user\_id". **<!-- AWP\_In\_Variable Name=SERVER:current\_user\_id' Use='"mio\_idutente"' -->**

In questo esempio, la pagina Web scrive il valore della variabile speciale HTTP "SERVER:current\_user\_id" nella variabile PLC nominata "mio\_idutente".

#### Nota

Solo gli utenti con privilegi di modifica delle variabili possono scrivere dati nella CPU. Il Web server ignora i comandi se l'utente non dispone dei privilegi di modifica.

Se il nome di una variabile o di un blocco dati contiene caratteri speciali, occorre utilizzare le virgolette o i caratteri escape come descritto al paragrafo ["Gestione dei nomi di variabili che](#page-655-0)  [contengono caratteri speciali](#page-655-0) (Pagina [656\)](#page-655-0)".

### <span id="page-649-0"></span>11.6.2.5 Uso di un alias per il riferimento di una variabile

Nelle pagine Web personalizzate è possibile utilizzare un alias per una In\_Variable o una Out\_Variable. Nella pagina HTML si può ad esempio utilizzare un nome simbolico diverso da quello utilizzato nella CPU, oppure si può far corrispondere una variabile nella CPU ad una variabile speciale. La clausola d'uso AWP offre questa possibilità.

#### **Sintassi**

```
<-- AWP_In_Variable Name='<Varname1>' Use='<Varname2>' -->
<-- AWP_Out_Variable Name='<Varname1>' Use='<Varname2>' -->
```
#### Parametri

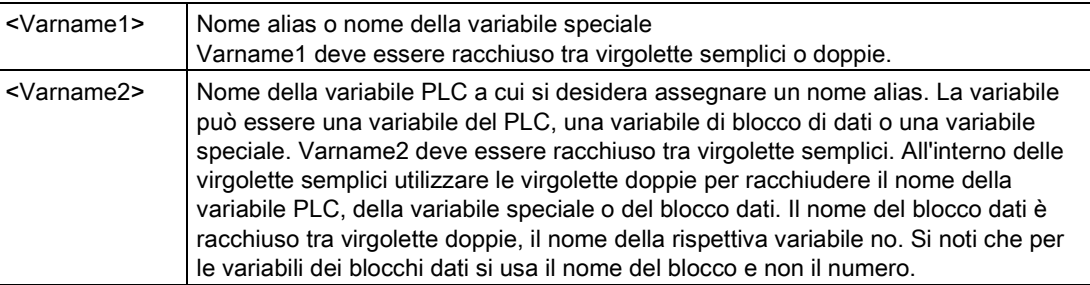

#### Esempi

**<-- AWP\_In\_Variable Name='SERVER:current\_user\_id'**  Use='"Data\_Block\_10".server\_user' -->

In questo esempio, la variabile speciale SERVER: current user id è scritta nella variabile "server\_user" nel blocco dati "Data\_Block\_10". **<-- AWP\_Out\_Variable Name='Weight' Use='"Data\_Block\_10".Tank\_data.Weight' -->**

In questo esempio, il valore di Data\_Block\_10.Tank\_data.Weight nella struttura del blocco dati può essere semplicemente indirizzato con "Weight" nel resto della pagina Web personalizzata.

**<-- AWP\_Out\_Variable Name='Weight' Use='"Raw\_Milk\_Tank\_Weight"' -->**

In questo esempio, il valore della variabile PLC "Raw\_Milk\_Tank\_Weight" può essere semplicemente indirizzato con "Weight" nel resto della pagina Web personalizzata.

Se il nome di una variabile o di un blocco dati contiene caratteri speciali, occorre utilizzare le virgolette o i caratteri escape come descritto al paragrafo [Gestione dei nomi di variabili che](#page-655-0)  [contengono caratteri speciali](#page-655-0) (Pagina [656\)](#page-655-0).

## <span id="page-650-0"></span>11.6.2.6 Definizione dei tipi di enum

I tipi di enum possono essere definiti nelle pagine personalizzate ed è possibile assegnarne gli elementi in un comando AWP.

#### **Sintassi**

```
<!-- AWP_Enum_Def Name='<Enum type name>' Values='<Value>, 
<Value>,... ' -->
```
### Parametri

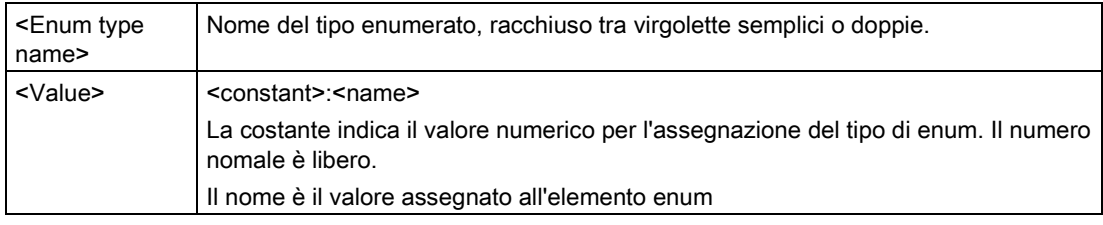

Si noti che l'intera stringa di assegnazioni di valori enum è racchiusa tra virgolette semplici e ogni singola assegnazione dell'elemento del tipo di enum è racchiusa tra virgolette doppie. Il campo d'azione della definizione del tipo di enum è globale per le pagine Web personalizzate. Se sono state configurate delle pagine personalizzate nelle [cartelle della](#page-674-0)  [lingua](#page-674-0) (Pagina [675\)](#page-674-0) , la definizione del tipo di enum è globale per tutte le pagine della cartella della lingua.

### Esempio

**<!-- AWP\_Enum\_Def Name='AlarmEnum' Values='0:"No alarms", 1:"Tank is full", 2:"Tank is empty"' -->**

## <span id="page-650-1"></span>11.6.2.7 Indirizzamento delle variabili della CPU con un tipo di enum

È possibile assegnare una variabile nella CPU ad un tipo di enum. Questa variabile può essere utilizzata ovunque nella pagina Web personalizzata in una [operazione di lettura](#page-644-0) (Pagina [645\)](#page-644-0) o in un[aoperazione di scrittura](#page-645-0) (Pagina [646\)](#page-645-0). Nell'operazione di lettura, il Web server sostituisce il valore numerico letto dalla CPU con il valore di testo dell'enumerazione corrispondente. Nell'operazione di scrittura, il Web server sostituisce il valore di testo con un valore a numero intero dell'enumerazione che corrisponde al testo prima della scrittura del valore nella CPU.

#### Sintassi

```
<!-- AWP_In_Variable Name='<NomeVar>' Enum="<TipoEnum>" -->
<!-- AWP_Out_Variable Name='<NomeVar>' Enum="<TipoEnum>" -->
```
### Parametri

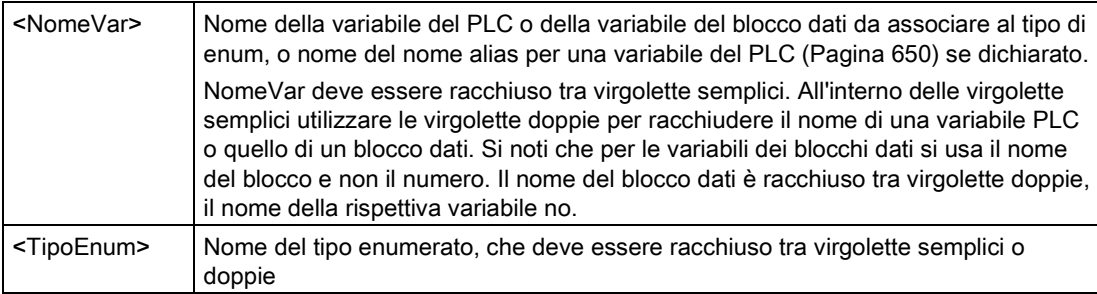

Il campo d'azione di un indirizzamento del tipo di enum è il frammento attuale.

#### Esempio d'uso in una variabile letta

**<!-- AWP\_Out\_Variable Name='"Allarme"' Enum="EnumAllarme" -->... <p>Il valore attuale di "Allarme" è :="Allarme":</p>**

Se il valore di "Allarme" nella CPU è 2, la pagina HTML visualizza 'Il valore attuale di "Allarme" è Serbatoio vuoto', perché la [definizione del tipo di enum](#page-650-0) (Pagina [651\)](#page-650-0) assegna la stringa di testo "Serbatoio vuoto" al valore numerico 2.

#### Esempio d'uso in una variabile scritta

**<!-- AWP\_Enum\_Def Name='EnumAllarme' Values='0:"Nessun allarme", 1:"Serbatoio pieno", 2:"Serbatoio vuoto"' --> <!-- AWP\_In\_Variable Name='"Allarme"' Enum='EnumAllarme' -->... <form method="POST"> <p><input type="hidden" name='"Allarme"' value="Serbatoio pieno" /></p> <p><input type="submit" value='Imposta Serbatoio pieno' /><p> </form>**

Poiché la [definizione del tipo di enum](#page-650-0) (Pagina [651\)](#page-650-0) assegna "Serbatoio pieno" al valore numerico 1, il valore 1 viene scritto nella variabile del PLC "Alarm" nella CPU.

Si noti che la clausola del nome nella dichiarazione AWP\_In\_Variable deve corrispondere con esattezza a quella della dichiarazione AWP\_Enum\_Ref .

#### Esempio d'uso in una variabile scritta con l'uso di un alias

```
<!-- AWP_Enum_Def Name='EnumAllarme' Values='0:"Nessun allarme", 
1:"Serbatoio pieno", 2:"Serbatoio vuoto"' -->
<!-- AWP_In_Variable Name='"Allarme"' Enum='EnumAllarme' 
Use='"Data_block 4".Allarme.Motore1'-->...
<form method="POST">
<p><input type="hidden" name='"Allarme"' value="Serbatoio pieno" 
/></p>
<p><input type="submit" value='Imposta Serbatoio pieno' /><p>
</form>
```
Poiché la [definizione del tipo di enum](#page-650-0) (Pagina [651\)](#page-650-0) assegna "Serbatoio pieno" al valore numerico 1, il valore 1 viene scritto nell'alias "Allarme" che corrisponde alla variabile del PLC nominata "Allarme.Motore1" nel blocco dati "Blocco\_Dati\_4" nella CPU.

Se il nome di una variabile o di un blocco dati contiene caratteri speciali, occorre utilizzare le virgolette o i caratteri escape come descritto al paragrafo [Gestione dei nomi di variabili che](#page-655-0)  [contengono caratteri speciali](#page-655-0) (Pagina [656\)](#page-655-0).

#### Nota

Le release precedenti richiedevano una dichiarazione separata AWP\_Enum\_Ref da associare a una variabile con un tipo di enum definito. STEP 7 e S7-1200 supportano il codice esistente con le dichiarazioni AWP\_Enum\_Ref, ma questo comando non è più necessario.

### <span id="page-652-0"></span>11.6.2.8 Creazione di frammenti

STEP 7 converte e memorizza le pagine Web personalizzate come un DB di comando e DB di frammenti quando si fa clic su "Genera blocchi" nelle Proprietà della CPU per il Web server. È possibile configurare frammenti specifici per pagine specifiche o per parti di pagine specifiche. Questi frammenti possono essere identificati con un nome e un numero con il comando AWP "Start\_Fragment" (frammento iniziale). Tutto ciò che si trova nella pagina successivamente all'esecuzione del comando AWP\_Start\_Fragment appartiene a quel frammento finché non viene impartito un altro comando AWP\_Start\_Command o fino a raggiungere la fine del file.

### Sintassi

**<!-- AWP\_Start\_Fragment Name='<Nome>' [Type=<Tipo>][ID=<id>][Mode=<Modo>] -->**

# Parametri

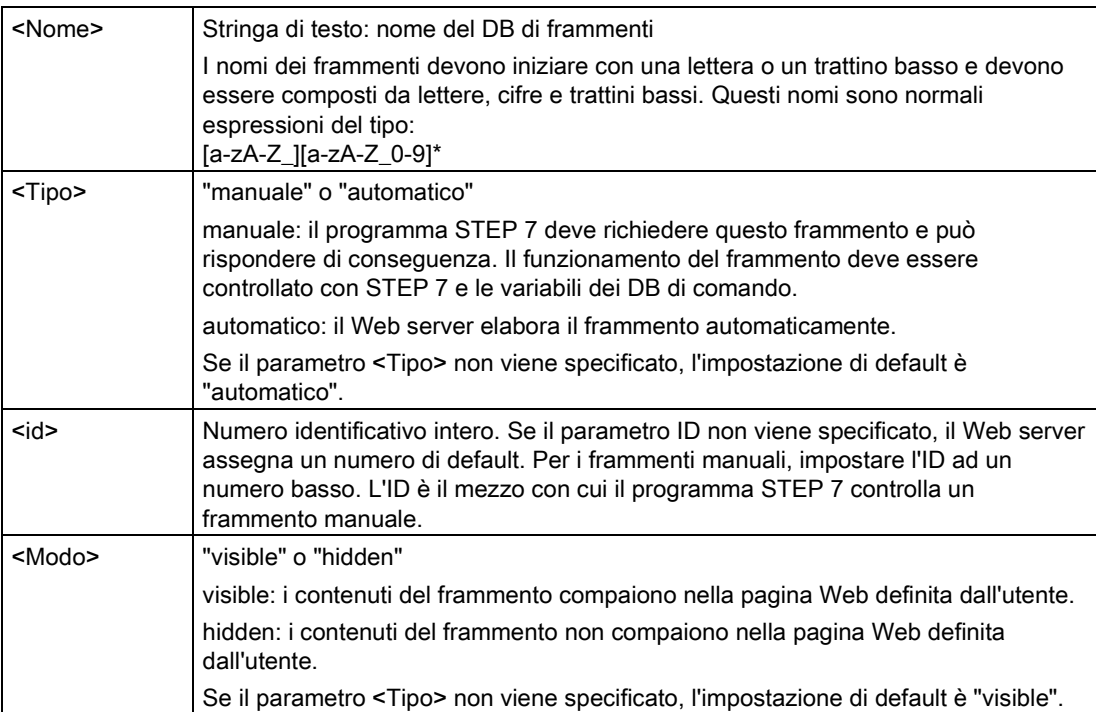

# Frammenti manuali

Se si crea un frammento manuale da una pagina Web personalizzata o parte di una pagina, il programma STEP 7 deve controllare quando il frammento viene inviato. Il programma STEP 7 deve impostare parametri adeguati nel DB di comando per una pagina personalizzata che viene controllata manualmente e quindi richiamare l'istruzione WWW con il DB di comando così modificato. Per comprendere la struttura del DB di comando e la gestione di singole pagine e frammenti consultare il paragrafo [Comando avanzato delle](#page-677-0)  [pagine Web personalizzate](#page-677-0) (Pagina [678\)](#page-677-0).

# 11.6.2.9 Importazione di frammenti

È possibile creare un frammento nominato da una parte del codice HTML e quindi importare quel frammento ovunque in una serie di pagine Web personalizzate. Prendiamo ad esempio una serie di pagine Web personalizzate con una pagina iniziale e diverse altre pagine HTML accessibili da collegamenti sulla pagina iniziale. Supponiamo che ogni singola pagina debba visualizzare il logo dell'azienda sulla pagina. Questo può essere realizzato con la [creazione](#page-652-0)  [di un frammento](#page-652-0) (Pagina [653\)](#page-652-0) che carica l'immagine del logo dell'azienda. Ogni singola pagina HTML può importare questo frammento per visualizzare il logo dell'azienda. A tal fine è possibile utilizzare il comando AWP Import\_Fragment. Il codice HTML per il frammento esiste solo in un frammento, ma è possibile importare questo DB di frammenti per il numero di volte necessarie e nel numero di pagine Web desiderato.

#### Sintassi

**<!-- AWP\_Import\_Fragment Name='<Name**>' -->

### Parametri

<Name> Stringa di testo: nome del DB di frammenti da importare

#### Esempio

Estratto dal codice HTML che crea un frammento per visualizzare un'immagine: **<!-- AWP\_Start\_Fragment Name='My\_company\_logo' --><p><img src="company\_logo.jpg"></p>**

Estratto dal codice HTML in altro file .html che importa il frammento che visualizza l'immagine del logo:

**<!-- AWP\_Import\_Fragment Name='My\_company\_logo' -->**

Entrambi i file .html (quello che crea i frammenti e quello che lo importa) si trovano nella struttura a cartelle che viene definita quando si [configurano le pagine personalizzate in](#page-657-0)  [STEP](#page-657-0) 7 (Pagina [658\)](#page-657-0).

#### 11.6.2.10 Combinazione delle definizioni

Quando si dichiarano le variabili in uso nelle pagine Web personalizzate, è possibile combinare una dichiarazione di variabile a u[nalias per la variabile](#page-649-0) (Pagina [650\)](#page-649-0). Si possono inoltre dichiarare diverse In Variables in un'istruzione e diverse Out Variables in un'istruzione.

#### Esempi

**<!-- AWP\_In\_Variable Name='"Level'", Name='"Weight"', Name='"Temp"' --> <--! AWP\_Out\_Variable Name='HEADER:Status', Use='"Status"', Name='HEADER:Location', Use="Location", Name='COOKIE\_VALUE:name', Use="my\_cookie" --> <!-- AWP\_In\_Variable Name='Alarm' Use='"Data\_block\_10".Alarm' -->**

## <span id="page-655-0"></span>11.6.2.11 Gestione dei nomi di variabili che contengono caratteri speciali

Quando si specificano i nomi delle variabili nelle pagine Web personalizzate, occorre verificare attentamente se essi contengono dei caratteri che hanno un significato speciale.

### Lettura delle variabili

Per [leggere una variabile](#page-644-0) (Pagina [645\)](#page-644-0) si utilizza la seguente sintassi: **:=<Varname>:**

Alla lettura delle variabili si applicano le seguenti regole:

- Per i nomi delle variabili nella tabella delle variabili PLC, racchiudere il nome della variabile tra virgolette doppie.
- Per i nomi delle variabili che sono variabili di blocchi dati, racchiudere il nome del blocco dati tra virgolette doppie. La variabile è all'esterno delle virgolette.
- Per i nomi delle variabili che sono indirizzi di I/O, indizzi di memoria o nomi alias, non utilizzare le virgolette per racchiudere la variabile da leggere.
- Per i nomi delle variabili o i nomi delle variabili di blocchi dati che contengono un backslash, fare precedere al backslash un altro backslash.
- Se il nome di una variabile o il nome di una variabile di blocchi dati contiene una virgola, un segno meno, un segno più o una e commerciale, definire un alias per il nome della variabile da leggere che non contenga questo carattere speciale e utilizzare questo alias per leggere la variabile. Nelle clausole d'uso, inserire un backslash prima dei due punti nei nomi delle variabili.

| Nome del blocco<br>dati | Nome della<br>variabile                 | Comando di lettura                                                                                                    |
|-------------------------|-----------------------------------------|----------------------------------------------------------------------------------------------------|
| n/a                     | ABC:DEF                                 | AWP Out Variable Name='special tag'<br>Use = <math>"ABC:DEF" '<br>:=special tag:                                                                                                    |
| n/a                     | Τ١                                      | $:= "T \setminus \setminus " :$                                                                                                    |
| n/a                     | $A \setminus B \setminus C \setminus D$ | AWP Out Variable<br>Name='another_special_tag' Use='"A \\B \'C<br>--- י"ם:<br>:=another special tag:</td></tr><tr><td>n/a</td><td>a<b</td><td><!--AWP Out Variable Name='a less than b'<br><math>Use='"aY" - -&gt;</math><br>:= a less than b:</td></tr><tr><td>Data block 1</td><td>Tag_1</td><td>:="Data block 1". Tag 1:</td></tr><tr><td>Data block 1</td><td>ABC:DEF</td><td><!-- AWP Out Variable Name='special tag'<br>Use='"Data block 1".ABC\:DEF'<br>$:=$ special tag: |
| DB A' B C D\$ E         | Tag                                     | :="DB A' B C D\$ E".Taq:                                                                                                    |
| DB:DB                   | Tag:Tag                                 | AWP Out Variable Name='my tag' Use<br><math>=</math> "DB:DB". Tag\: Tag'<br>:=my tag:                                                                                                    |

Tabella 11- 1 Esempi di Lettura delle variabili

## Clausole d'uso e del nome

I comandi AWP AWP\_In\_Variable, AWP\_Out\_Variable, AWP\_Enum\_Def, AWP\_Enum\_Ref, AWP\_Start\_Fragment e AWP\_Import\_Fragment hanno clausole del nome I comandi in formato HTML quali <input> e <select> hanno anch'essi delle clausole del nome. AWP\_In\_Variable e AWP\_Out\_Variable possono avere anche delle clausole d'uso. Indipendentemente dal comando, la sintassi delle clausole d'uso e del nome relativamente alla gestione dei caratteri speciali è la stessa:

- Il testo di una clausola d'uso o di nome deve essere racchiuso tra virgolette semplici. Se il nome racchiuso è il nome di una variabile PLC o di un blocco dati utilizzare le virgolette semplici per l'intera clausola.
- All'interno di una clausola d'uso o di nome i nomi dei blocchi dati o delle variabili PLC devono essere racchiusi tra virgolette doppie.
- Se il nome di una variabile o di un blocco dati include un apostrofo o un backslash, anteporre a questo carattere un backslash. Il backslash è un carattere di escape nel compilatore dei comandi AWP.

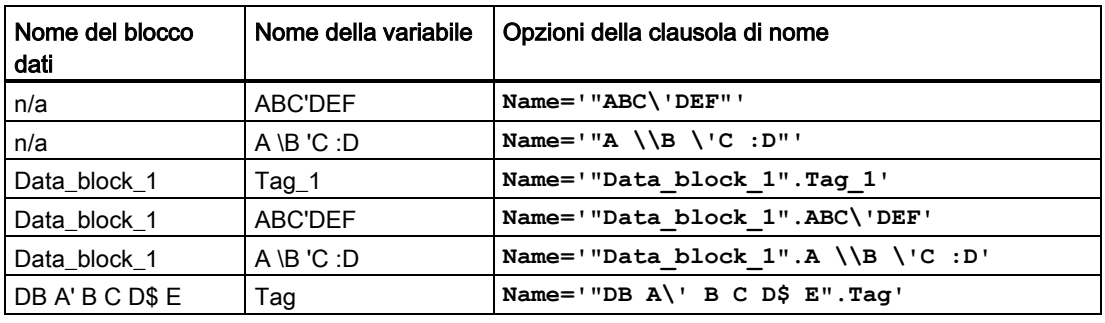

Tabella 11- 2 Esempi di clausole di nome

Le clausole d'uso adottano le stesse convezioni di quelle di nome.

## Nota

Indipendentemente dal tipo di caratteri utilizzati nella pagina HTML, impostare il charset della pagina HTML su UTF-8 e salvarlo dall'editor con la codifica dei caratteri UTF-8.

#### Web server

11.6 Pagine Web personalizzate

# <span id="page-657-0"></span>11.6.3 Configurazione dell'uso delle pagine Web personalizzate

Per configurare le pagine Web personalizzate da STEP 7 procedere nel seguente modo:

- 1. Selezionare la CPU nella finestra Configurazione dispositivi.
- 2. Visualizzare del proprietà del "Web server" nella finestra di ispezione della CPU.

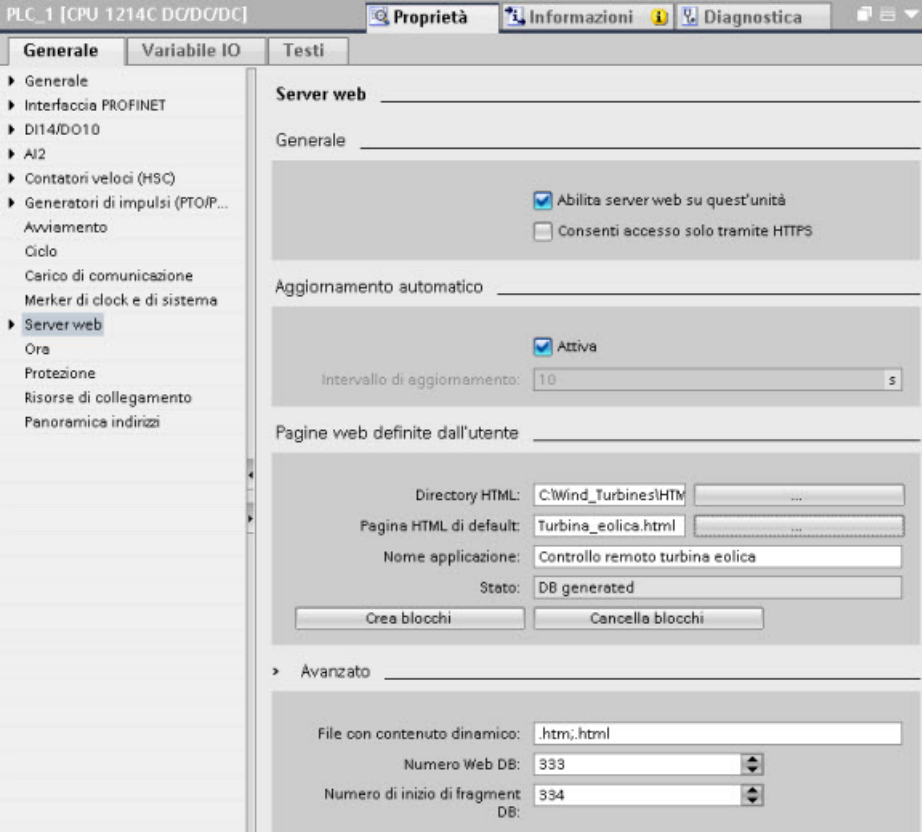

- 3. Se non lo si è già fatto, selezionare la casella di opzione "Abilita server web su quest'unità".
- 4. Selezionare la casella di opzione "Consenti l'accesso solo con HTTPS" per fare in modo che il server Web utilizzi la comunicazione codificata e per aumentare la sicurezza della CPU accessibile via Web.
- 5. Inserire o navigare fino al nome della cartella sul PC in cui è stata salvata la pagina HTML di default (pagina iniziale).
- 6. Inserire il nome della pagina di default.
- 7. Assegnare un nome all'applicazione (opzionale). l Web server utilizza il nome dell'applicazione per creare ulteriori sottocategorie o gruppi di pagine Web. Se esiste già un nome per l'applicazione, l'URL appare nel seguente formato: http://ww.xx.yy.zz/awp/<application name>/<pagename>.html.

Non utilizzare caratteri speciali nel nome dell'applicazione. Con alcuni caratteri il Web server non è in grado di visualizzare le pagine personalizzate.

- 8. Specificare le estensioni dei nomi di file di cui verificare la presenza di comandi SWP. Per default, STEP 7 analizza i file con le estensioni .htm, .html o .js. Aggiungere le altre estensioni di file eventualmente presenti.
- 9. Conservare il valore di default del numero DB Web o inserire un numero a piacere. È il numero DB del DB di comando che comanda la visualizzazione delle pagine Web.
- 10.Conservare il valore di default del numero iniziale del DB di frammenti o inserire un numero a piacere. Questo è il primo dei DB di frammenti che contiene le pagine Web.

### Generazione di blocchi di programma

Facendo clic sul pulsante "Genera blocchi" STEP 7 crea dei blocchi dati in base alle pagine HTML nella directory di origine HTML specificata e un blocco dati di comando per l'esecuzione delle pagine Web. Gli attributi [possono essere impostati come desiderati per la](#page-658-0)  [propria applicazione](#page-658-0) (Pagina [659\)](#page-658-0). STEP 7 genera anche una serie di blocchi dati di frammenti per mantenere la rappresentazione di tutte le pagine HTML. Quando si generano i blocchi dati, STEP 7 aggiorna le proprietà per visualizzare il numero del blocco dati di comando e il numero del primo dei blocchi dati di frammenti. Con la generazione dei blocchi dati, le pagine Web personalizzate diventano parte del programma STEP 7. I blocchi corrispondenti a queste pagine si trovano in una cartella del Web server contenuta nella cartella Blocchi di sistema dei Blocchi di programma nell'albero di navigazione del progetto.

### Eliminazione di blocchi di programma

Per eliminare i blocchi dati generati in precedenza, fare clic sul pulsante "Delete data blocks". STEP 7 elimina dal progetto il blocco dati di comando e tutti i blocchi dati di frammenti che corrispondono alle pagine Web personalizzate.

## <span id="page-658-0"></span>11.6.4 Programmazione dell'istruzione WWW per le pagine Web personalizzate

Il programma utente STEP 7 deve includere ed eseguire l'istruzione WWW in modo che le pagine Web personalizzate possano essere accessibili da quelle standard. Il blocco dati di comando è il parametro di ingresso per l'istruzione WWW e specifica il contenuto delle pagine, come rappresentato nei blocchi dati di frammenti, nonché le informazioni di stato e di comando. STEP 7 crea il blocco dati di comando quando si fa clic sul pulsante "Create blocks" nella [configurazione delle pagine Web personalizzate](#page-657-0) (Pagina [658\)](#page-657-0).

### Programmazione dell'istruzione WWW

Il programma STEP 7 deve eseguire l'istruzione WWW per permettere di accedere alle pagine Web personalizzate da quelle standard. Si può permettere l'accesso alle pagine Web personalizzate solo in determinate circostanze, come indicato dai requisiti dell'applicazione e dalle preferenze. In questo caso la logica del programma può controllare quando richiamare l'istruzione WWW.

#### Tabella 11- 3 Istruzione WWW

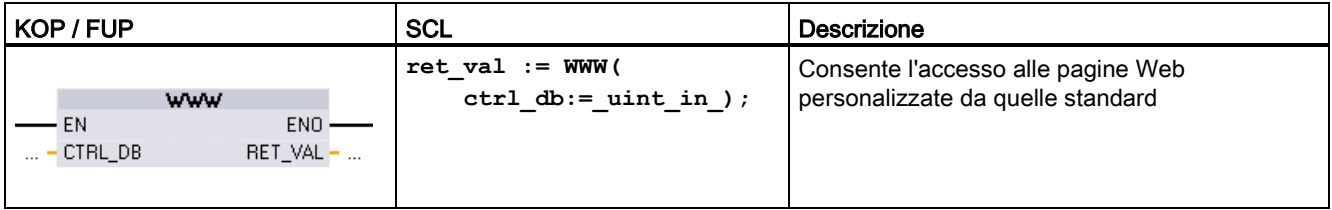

Deve essere fornito il parametro di ingresso del blocco dati di comando (CTRL\_DB)) corrispondente al numero DB intero del DB di comando. Questo numero del blocco DB di comando (denominato numero DB Web) si trova nelle proprietà del Web server nella CPU dopo la creazione dei blocchi per le pagine Web personalizzate. Inserire il numero DB intero come parametro CTRL\_DB dell'istruzione WWW. Il valore di ritorno (RET\_VAL) contiene il risultato della funzione. Si noti che l'istruzione WWW è eseguita in modo asincrono e che l'uscita RET\_VAL potrebbe avere un valore iniziale di 0 nonostante possa verificarsi un errore successivamente. Il programma può verificare lo stato del DB di comando per assicurare che l'applicazione sia avviata correttamente o verificare RET\_VAL con conseguente richiamo dell'istruzione WWW.

#### Tabella 11- 4 Valore di ritorno

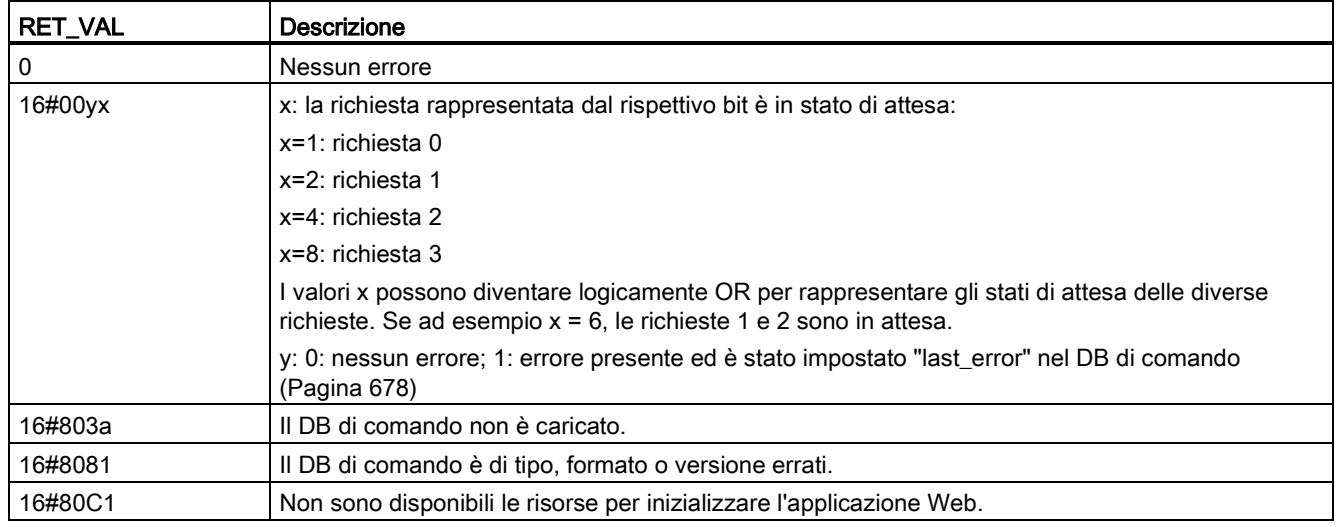

# Uso del DB di comando

STEP 7 crea il blocco dati di comando facendo clic su "Genera blocchi" e visualizza il numero del DB di comando nelle proprietà delle pagine Web personalizzate. Il DB di comando si trova anche nella cartella dei blocchi di programma nell'albero di navigazione del progetto.

Normalmente il programma STEP 7 utilizza il DB di comando direttamente così come viene creato dal processo "Genera blocchi" senza ulteriore elaborazione. Tuttavia il programma STEP 7 può impostare i comandi globali nel DB di comando per disattivare il Web server o per riattivarlo successivamente. Inoltre il programma STEP 7 deve comandare, mediante una tabella di richieste nel DB di comando, il comportamento delle pagine personalizzate che [si possono creare come DB di frammenti manuali](#page-657-0) (Pagina [658\)](#page-657-0). Per informazioni su questi task avanzati consultare il paragrafo [Comando avanzato delle pagine Web](#page-677-0)  [personalizzate](#page-677-0) (Pagina [678\)](#page-677-0).

# 11.6.5 Download dei blocchi di programma nella CPU

Con la generazione dei blocchi per le pagine Web personalizzate, queste diventano parte del programma STEP 7 così come qualsiasi altro blocco di programma. Per caricare i blocchi di programma nella CPU si segue il nomale processo. I blocchi di programma per le pagine Web definite dall'utente possono essere caricati solo se la CPU è in STOP.

# 11.6.6 Accesso alle pagine Web personalizzate

Alle pagine Web personalizzate si accede da [quelle standard](#page-621-0) (Pagina [622\)](#page-621-0). Le pagine Web standard visualizzano un collegamento per "User Pages" sul menu a sinistra dove si trovano i collegamenti alle altre pagine. La pagina di navigazione del dispositivo portatile contiene un link alle pagine utente. Facendo clic sul link "User Pages" il Web browser va alla pagina che consente di accedere alla propria pagina di default. Dall'interno dell'area dei contenuti personalizzati ci si può spostare in base al modo in cui sono state progettate le pagine specifiche.

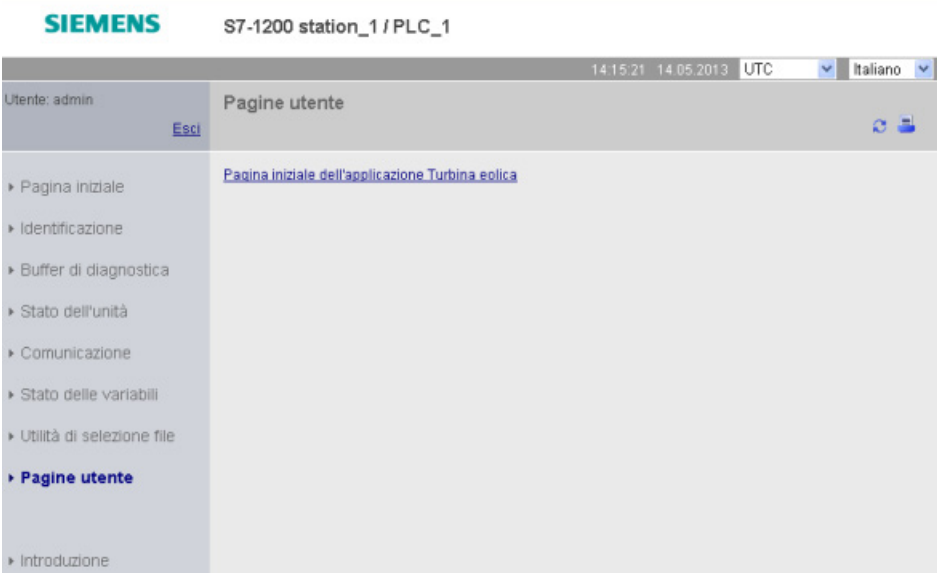

# 11.6.7 Limitazioni specifiche per le pagine Web personalizzate

Le [limitazioni per le pagine Web standard](#page-681-0) (Pagina [682\)](#page-681-0) valgono anche per le pagine Web personalizzate. Tuttavia, per le pagine Web personalizzate esistono alcune considerazioni specifiche aggiuntive.

## Spazio di memoria di caricamento

Le pagine Web personalizzate diventano blocchi dati facendo clic su "Genera blocchi", operazione che occupa spazio di memoria di caricamento. Se è installata una memory card, si ha a disposizione la capacità della memory card come spazio di memoria di caricamento esterna per le pagine Web personalizzate.

In caso contrario questi blocchi occupano dello spazio nella memoria di caricamento interna che è limitato in base al modello di CPU.

La quantità di spazio di memoria utilizzata e quella ancora disponibile può essere verificata in "Online & Diagnostica" in STEP 7. È inoltre possibile visualizzare le proprietà dei singoli blocchi che STEP 7 genera dalle pagine Web personalizzate e vedere quanta memoria di caricamento è occupata.

#### Nota

Per ridurre lo spazio occupato dalle pagine Web personalizzate, diminuire, se possibile, l'utilizzo di immagini.

# 11.6.8 Esempio di una pagina Web personalizzata

### 11.6.8.1 Pagina web per il controllo e il comando di una turbina eolica

Come esempio di una pagina Web personalizzata, si può considerare una pagina Web usata per controllare e comandare a distanza una turbina eolica:

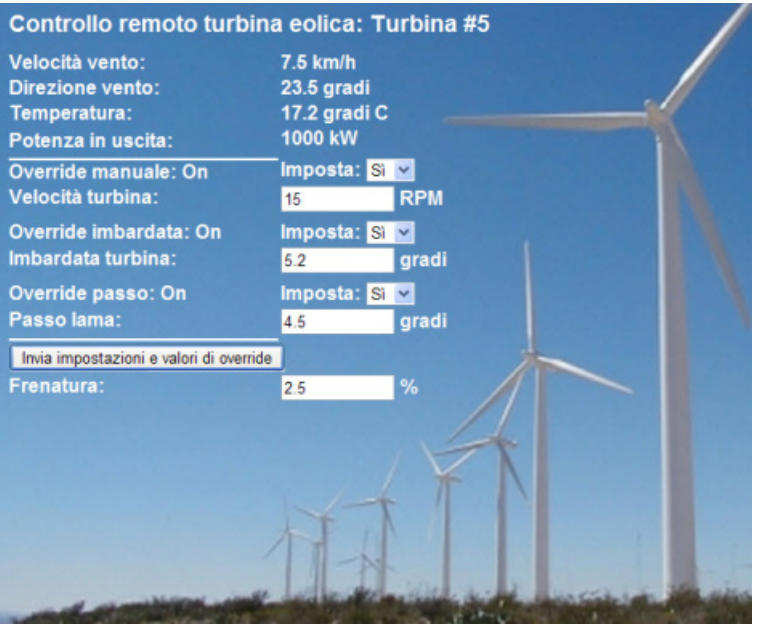

## **Descrizione**

In questa applicazione, ogni turbina eolica di un impianto di turbine eoliche è dotata di un S7-1200 per comandare la turbina. All'interno del programma STEP 7 ogni turbina eolica ha un blocco dati con dati specifici per quella particolare turbina.

La pagina Web personalizzata consente l'accesso remoto alla turbina da un PC. È possibile collegarsi alle pagine Web standard della CPU di una particolare turbina eolica ed accedere alla pagina Web di controllo remoto della turbina eolica per visualizzarne i dati. Gli utenti che hanno i privilegi per la modifica delle variabili possono anche mettere la turbina in modalità manuale e comandare le variabili di velocità, imbardata e passo della turbina (yaw, pitch) dalla pagina Web. Questi utenti possono inoltre impostare un valore di frenatura indipendentemente dal fatto che la turbina sia comandata manualmente o automaticamente.

Il programma STEP 7 verifica i valori booleani per l'override del comando automatico e, se impostati, utilizza i valori inseriti dall'utente relativamente a velocità, imbardata e passo della turbina. Altrimenti il programma ignora questi valori.

### File utilizzati

Questo esempio di pagina Web personalizzata è costituito da tre file:

- Wind\_turbine.html: è la pagina HTML che implementa la schermata di cui sopra utilizzando i comandi AWP per accedere ai dati del controllore.
- Wind turbine.css: è il foglio di stile a cascata che contiene gli stili di formattazione della pagina HTML. L'uso del foglio di stile a cascata è opzionale, ma può rendere più semplice lo sviluppo della pagina HTML.
- Wind\_turbine.jpg: è l'immagine di background utilizzata dalla pagina HTML. L'uso delle immagini nelle pagine Web personalizzate è naturalmente opzionale e non richiede ulteriore spazio nella CPU.

Questi file non sono forniti in dotazione, ma sono descritti a titolo di esempio.

### Implementazione

La pagina HTML utilizza i comandi AWP [per leggere i valori dal PLC](#page-644-0) (Pagina [645\)](#page-644-0) per i campi di visualizzazione e [per scrivere i valori nel PLC](#page-645-0) (Pagina [646\)](#page-645-0) per i dati inseriti dall'utente. Questa pagina utilizza anche i comandi AWP per la [definizione del tipo di enum](#page-650-0) (Pagina [651\)](#page-650-0) e [il riferimento](#page-650-1) (Pagina [651\)](#page-650-1) per gestire le impostazioni ON/OFF.

La prima parte della pagina visualizza una riga di intestazione che indica il numero della turbina eolica.

Controllo remoto turbina eolica: Turbina #5

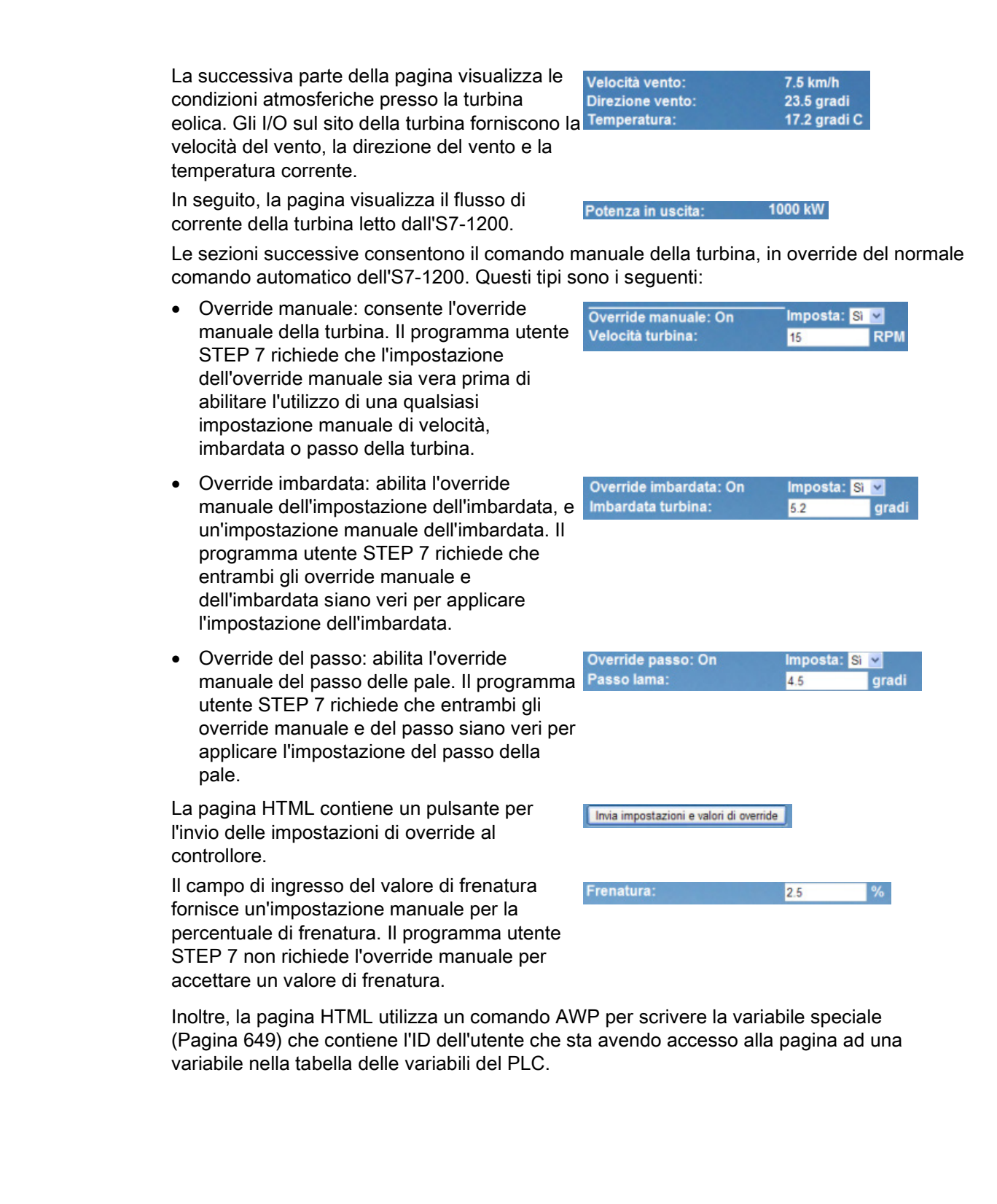

### 11.6.8.2 Lettura e visualizzazione dei dati del controllore

La pagina HTML di controllo remoto della turbina eolica utilizza diversi [comandi AWP per la](#page-644-0)  [lettura dei dati dal controllore](#page-644-0) (Pagina [645\)](#page-644-0) e la loro visualizzazione sulla pagina. Ad esempio, si consideri il codice HTML per visualizzare il flusso di corrente così come illustrato in questa parte della pagina Web di esempio:

Potenza in uscita: 1000 kW

### Esempio di codice HTML

Il seguente estratto della pagina HTML di controllo remoto della turbina eolica visualizza il testo "Potenza in uscita:" nella cella sinistra della riga di una tabella, legge la relativa variabile e la visualizza nella cella destra della riga assieme all'abbreviazione "kW" (kilowatt).

Il comando AWP :="Blocco\_dati\_1".PotenzaUscita: esegue la lettura. Si noti che i blocchi dati vengono specificati in base al nome e non al numero (cioè "Blocco\_dati\_1" e non "DB1").

```
<tr style="height:2%;">
<td>
<p>Potenza in uscita:</p>
</td>
<td>
<p style="margin-bottom:5px;"> :="Blocco_dati_1".PotenzaUscita: 
kW</p>
</td>
</tr>
```
## 11.6.8.3 Uso di un tipo di enum

La pagina HTML di controllo remoto della turbina eolica utilizza i tipi enum per le tre istanze in cui indica "ON" o "OFF" per un valore booleano e per il punto in cui l'utente imposta un valore booleano. Il tipo enum determina il valore 1 nel caso di "ON" e il valore 0 nel caso di "OFF". Si consideri ad esempio il codice HTML per la lettura e la scrittura dell'impostazione che attiva l'override manuale nel valore "Blocco\_dati\_1".AbilitaOverrideManuale mediante un tipo enum:

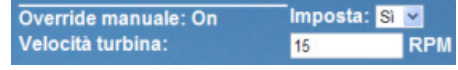

### Esempio di codice HTML

I seguenti estratti della pagina HTML di controllo remoto della turbina eolica mostrano come dichiarare un tipo enum chiamato "StatoOverride" con i valori "Off" e "On" per 0 e 1, e indicano come impostare un riferimentro di tipo enum a StatoOverride per la variabile booleana AbilitaOverrideManuale nel blocco dati "Blocco\_dati\_1". **<!-- AWP\_In\_Variable Name='"Blocco\_dati\_1".AbilitaOverrideManuale' Enum="StatoOverride" -->**

```
<!-- AWP_Enum_Def Name="StatoOverride" Values='0:"Off",1:"On"' -->
```

```
Se una pagina HTML contiene una cella di tabella con un campo per l'indicazione dello stato 
attuale di AbilitaOverrideManuale, si serve di un normale comando di lettura delle variabili, 
ma poiché utilizza il tipo enum precedentemente dichiarato e referenziato, specifica "Off" o 
"On" invece che 0 o 1.
<td style="width:24%; border-top-style: Solid; border-top-width:
```

```
2px; border-top-color: #ffffff;">
<p>Override manuale: :="Blocco_dati_1".AbilitaOverrideManuale:</p>
</td>
```
La pagina HTML contiene un elenco a discesa per la modifica del valore di AbilitaOverrideManuale. L'elenco visualizza il testo "Sì" e "No". Se si usa il tipo enum, "Sì" è connesso al valore "On" del tipo enum e "No" al valore "Off". Se si lascia l'elenco vuoto il valore di AbilitaOverrideManuale non varia.

```
<select name='"Blocco_dati_1".AbilitaOverrideManuale'>
<option value=':"Blocco_dati_1".AbilitaOverrideManuale:'> </option>
<option value="On">Sì</option>
<option selected value="Off">No</option>
</select>
```
L'elenco di selezione è contenuto all'interno di un modulo sulla pagina HTML. Quando si fa clic sul pulsante per l'invio, la pagina invia il modulo scrivendo il valore "1" in AbilitaOverrideManuale di Blocco\_dati\_1 se si seleziona "Sì" e "0" se si seleziona "No".

### 11.6.8.4 Scrittura dei dati inseriti dall'utente nel controllore

La pagina HTML di controllo remoto della turbina eolica comprende diversi [comandi AWP](#page-645-0)  [per la scrittura dei dati nel controllore](#page-645-0) (Pagina [646\)](#page-645-0). La pagina HTML dichiara Variabili\_In\_AWP per le variabili booleane in modo che l'utente con i privilegi per la modifica delle variabili possa controllare manualmente la turbina eolica e abiliti l'override manuale per la velocità della turbina, l'override dell'imbardata e/o l'override del passo della pale. La pagina utilizza Variabili In AWP anche per consentire all'utente con i privilegi per la modifica delle variabili di impostare successivamente i valori in virgola mobile per velocità della turbina, imbardata, passo e percentuale di frenatura. La pagina utilizza un comando in invio del modulo HTML per scrivere Variabili In AWP nel controllore.

Ad esempio, si consideri il codice HTML per l'impostazione manuale del valore di frenatura:

Frenatura:  $2.5$ 

### Esempio di codice HTML

L'estratto seguente dalla pagina HTML di controllo remoto della turbina eolica dichiara innanzitutto una Variabile In AWP per "Blocco dati 1" che abilita la pagina HTML a scrivere qualsiasi variabile nel blocco dati "Blocco\_dati\_1". La pagina visualizza il testo "Frenatura:" nella cella a sinistra della riga di una tabella. Nella cella destra della riga della tabella compare il campo in cui l'utente immette il valore per la variabile "Frenatura" di "Blocco\_dati\_1". Questo valore inserito dall'utente è all'interno del modulo HTML che utilizza il metodo HTTP "POST" per inviare i dati di testo inseriti alla CPU. Questa pagina legge quindi il valore di frenatura attuale dal controllore e lo visualizza nel campo di immissione dei dati.

Un utente con privilegi per la modifica delle variabili può in seguito utilizzare questa pagina per scrivere un valore di frenatura nel blocco dati della CPU che comanda la frenatura. **<!-- AWP\_In\_Variable Name='"Blocco\_dati\_1"' -->**

```
...
<tr style="vertical-align: top; height: 2%;">
<td style="width: 22%;"><p>Frenatura:</p></td>
<td>
<form method="POST">
<p><input name='"Blocco_dati_1".Frenatura' size="10" type="text"> 
%</p>
</form>
</td>
</tr>
```
#### Nota

Si noti che se una pagina personalizzata dispone di un campo di immissione dati per una variabile di blocchi dati da scrivere del tipo di dati String, l'utente deve racchiudere la stringa tra virgolette semplici quando inserisce il rispettivo valore nel campo.

#### Nota

Si noti che se si dichiara un intero blocco dati in una dichiarazione Variabile\_In\_AWP come <!-- Variabile\_In\_AWP Nome='"Blocco\_dati\_1"' -->, ogni variabile all'interno di quel blocco dati può essere scritta dalla pagina Web personalizzata. Utilizzare questa opzione se si desidera che tutte le variabili in un blocco dati possano essere scritte; altrimenti, se si desidera che solo alcune variabili specifiche del blocco dati possano essere scritte dalla pagina Web personalizzata, lo si deve dichiarare esplicitamente con una dichiarazione come <!-- Variabile\_In\_AWP Nome='"Blocco\_dati\_1".Braking' -->

## 11.6.8.5 Scrittura di una variabile speciale

La pagina Web di controllo remoto della turbina eolica scrive la variabile speciale SERVER: current user id in una variabile PLC nella CPU (se l'utente ha i privilegi per la modifica). In questo caso il valore della variabile PLC contiene l'ID dell'utente che accede alla pagina Web di controllo remoto della turbina eolica.

La pagina Web scrive la variabile speciale nel PLC senza utilizzare l'interfaccia utente.

Esempio di codice HTML

**<!-- AWP\_In\_Variable Name="SERVER:current\_user\_id" Use="ID\_utente"-- >**

#### 11.6.8.6 Riferimento: elenco HTML della pagina Web di controllo remoto della turbina eolica

#### Turbina\_eolica.html

**<!DOCTYPE HTML PUBLIC "-//W3C//DTD HTML 4.01 Transitional//EN" "http://www.w3.org/TR/html4/loose.dtd"> <!-- Questo programma di test simula una pagina Web per il controllo e il comando di una turbina eolica Variabili PLC e variabili dei blocchi dati richieste in STEP 7: Variabile PLC: ID\_utente: Int Blocchi dati: Blocco\_dati\_1 Variabili nel Blocco\_dati\_1: NumeroTurbina: Int VelocitàVento: Real DirezioneVento: Real Temperatura: Real PotenzaUscita: Real AbilitaOverrideManuale: Bool VelocitàTurbina: Real OverrideImbardata: Bool Imbardata: Real OverridePasso: Bool Passo: Real Frenatura: Real La pagina Web definita dall'utente visualizza i valori attuali dei dati PLC e fornisce un elenco di selezione per impostare i tre valori booleani utilizzando un'assegnazione del tipo enumerato. Il pulsante di invio consente di assegnare i valori booleani selezionati nonché i dati inseriti relativi a velocità, imbardata e passo della turbina. Il valore di frenatura può essere impostato senza utilizzare il pulsante di invio. L'utilizzo di questa pagina non richiede un programma STEP 7. In teoria, se fossero impostati i rispettivi valori booleani, il programma STEP 7 agirebbe solo sui valori relativi a velocità, imbardata e passo della turbina. L'unico presupposto di STEP 7 richiesto è il richiamo dell'istruzione WWW con il numero di DB dei blocchi dati generati per questa pagina. --> <!-- AWP\_In\_Variable Name='"Blocco\_dati\_1"' --> <!-- AWP\_In\_Variable Name='"Blocco\_dati\_1".AbilitaOverrideManuale'** 

**Enum="StatoOverride" -->**

```
<!-- AWP_In_Variable Name='"Blocco_dati_1".OverridePasso' 
Enum="StatoOverride" -->
<!-- AWP_In_Variable Name='"Blocco_dati_1".OverrideImbardata' 
Enum="StatoOverride" -->
<!-- AWP_In_Variable Name="SERVER:current_user_id" Use="ID_utente"--
>
<!-- AWP_Enum_Def Name="StatoOverride" Values='0:"Off",1:"On"' -->
<html>
<head>
<meta http-equiv="content-type" content="text/html; charset=utf-
8"><link rel="stylesheet" href="Turbina_eolica.css">
<title>Controllo remoto della turbina eolica</title>
</head>
<body>
<table cellpadding="0" cellspacing="2">
<tr style="height: 2%;">
<td colspan="2">
<h2>Controllo remoto turbina eolica: Turbina 
#:="Blocco_dati_1".NumeroTurbina:</h2>
</td>
<tr style="height: 2%;"><td style="width: 25%;"><p>Velocità 
vento:</p></td>
<td><p> :="Blocco_dati_1".VelocitàVento: km/h</p></td>
</tr>
<tr style="height: 2%;">
<td style="width: 25%;"><p>Direzione vento:</p></td>
<td><p> :="Blocco_dati_1".DirezioneVento: gradi</p></td>
</tr>
<tr style="height: 2%;"><td style="width: 
25%;"><p>Temperatura:</p></td>
<td><p> :="Blocco_dati_1".Temperatura: gradi C</p></td>
</tr>
<tr style="height: 2%;">
<td style="width: 25%;"><p>Potenza in uscita:</p></td>
<td><p style="margin-bottom:5px;"> :="Blocco_dati_1".PotenzaUscita: 
kW</p>
</td>
</tr>
<form method="POST" action="">
<tr style="height: 2%;" >
<td style="width=25%; border-top-style: Solid; border-top-width: 
2px; border-top-color: #ffffff;">
<p>Override manuale: :="Blocco_dati_1".AbilitaOverrideManuale:</p>
</td>
<td class="Text">Imposta: 
<select name='"Blocco_dati_1".AbilitaOverrideManuale'>
<option value=':="Blocco_dati_1".AbilitaOverrideManuale:'> </option>
<option value="On">Sì</option>
```

```
<option value="Off">No</option>
</select>
</td>
</tr>
<tr style="vertical-align: top; height: 2%;"><td style="width: 
25%;"><p>Velocità turbina:</p></td>
<td>
<p style="margin-bottom:5px;"><input 
name='"Blocco_dati_1".VelocitàTurbina' size="10" 
value=':="Blocco_dati_1".VelocitàTurbina:' type="text"> RPM</p>
</td>
</tr>
<tr style="vertical-align: top; height: 2%;">
<td style="width: 25%;">
<p>Override imbardata: :="Blocco_dati_1".OverrideImbardata: </p>
</td>
<td class="Text">Imposta: 
<select name='"Blocco_dati_1".OverrideImbardata'>
<option value=':="Blocco_dati_1".OverrideImbardata:'> </option>
<option value="On">Sì</option>
<option value="Off">No</option>
</select>
</td>
</tr>
<tr style="vertical-align: top; height: 2%;">
<td style="width: 25%;">
<p>Imbardata turbina:</p>
</td>
<td>
<p style="margin-bottom:5px;"><input 
name='"Blocco_dati_1".Imbardata' size="10" 
value=':="Blocco_dati_1".Imbardata:' type="text"> gradi</p>
</td>
</tr>
<tr style="vertical-align: top; height: 2%;">
<td style="width: 25%;">
<p>Override passo: :="Blocco_dati_1".OverridePasso: </p>
</td>
<td class="Text">Imposta: 
<select name='"Blocco_dati_1".OverridePasso'>
<option value=':="Blocco_dati_1".OverridePasso:'> </option>
<option value="On">Sì</option>
<option value="Off">No</option>
</select>
</td>
</tr>
```

```
<tr style="vertical-align: top; height: 2%;">
<td style="width=25%; border-bottom-style: Solid; border-bottom-
width: 2px; border-bottom-color: #ffffff;">
<p>Passo lama:</p>
</td>
<td>
<p style="margin-bottom:5px;"><input name='"Blocco_dati_1".Passo' 
size="10" value=':="Blocco_dati_1".Passo:' type="text"> gradi</p>
</td>
</tr>
<tr style="height: 2%;">
<td colspan="2">
<input type="submit" value="Invia impostazioni e valori di 
override">
</td>
</tr>
</form>
<tr style="vertical-align: top; height: 2%;">
<td style="width: 25%;"><p>Frenatura:</p></td>
<td>
<form method="POST" action="">
<p> <input name='"Blocco_dati_1".Frenatura' size="10" 
value=':="Blocco_dati_1".Frenatura:' type="text"> %</p>
</form>
</td>
</tr>
<tr>><td></td></tr>
</table>
</body>
</html>
```
#### Turbina\_eolica.css

```
BODY {
background-image: url('./Wind_turbine.jpg');
background-position: 0% 0%;
background-repeat: no-repeat;
background-size: cover;
}
H2 {
 font-family: Arial;
 font-weight: bold;
 font-size: 14.0pt;
 color: #FFFFFF; 
margin-top:0px; 
margin-bottom:10px;
}
P {
 font-family: Arial;
 font-weight: bold;
 color: #FFFFFF;
```
Web server

11.6 Pagine Web personalizzate

```
font-size: 12.0pt;
margin-top:0px; 
margin-bottom:0px;
}
TD.Text {
 font-family: Arial;
 font-weight: bold;
 color: #FFFFFF; 
 font-size: 12.0pt;
margin-top:0px; 
margin-bottom:0px;
}
```
### 11.6.8.7 Configurazione in STEP 7 della pagina Web di esempio

Per includere la pagina HTML di controllo remoto della turbina eolica come pagina Web personalizzata per l'S7-1200, occorre configurare i dati della pagina HTML in STEP 7 e creare dei blocchi dati dalla pagina HTML.

Accedere quindi alle proprietà della CPU per l'S7-1200 che comanda la turbina eolica e inserire le informazioni di configurazione nelle proprietà delle pagine Web personalizzate del Web server:

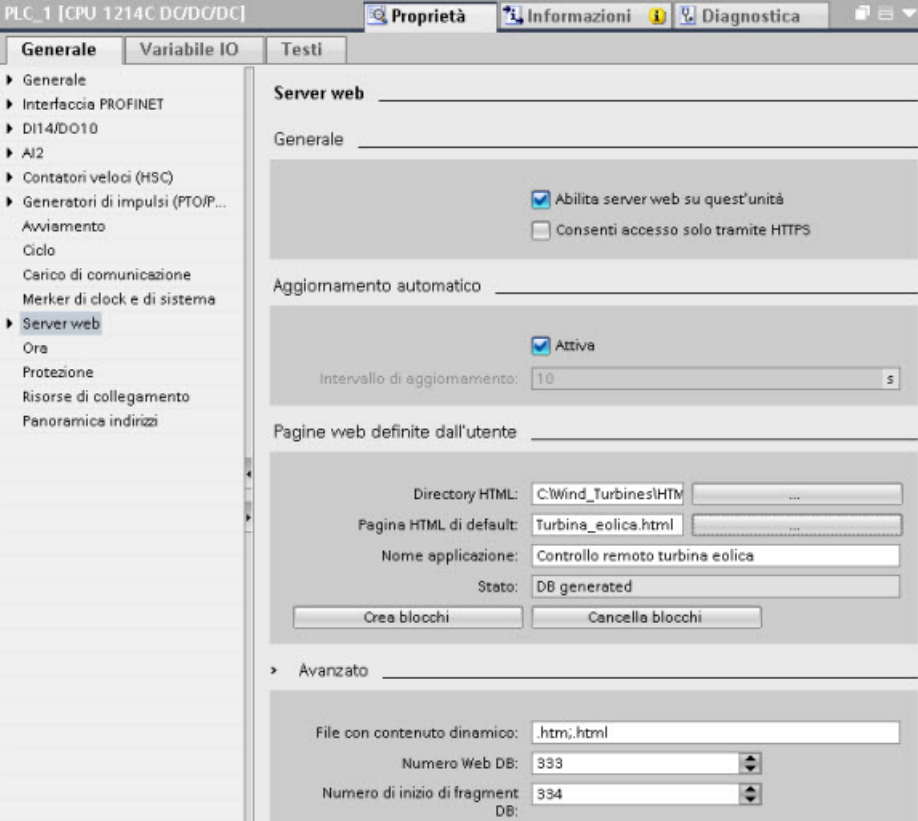

### Campi di configurazione

- Directory HTML: questo campo specifica il nome del percorso completo alla cartella del computer in cui si trova la pagina di default (home o pagina iniziale). Il pulsante "..." consente di navigare alla cartella desiderata.
- Pagina HTML di default: questo campo specifica il nome del file della pagina di default o della pagina iniziale dell'applicazione HTML. Il pulsante "..." consente di selezionare il file desiderato. Per questo esempio WindTurbine.html è la pagina HTML di default. L'esempio del controllo remoto della turbina eolica è costituito da una sola pagina, ma in altre applicazioni personalizzate la pagina di default può richiamare altre pagine dai collegamenti sulla pagina di default. All'interno del codice HTML, la pagina di default deve indirizzare altre pagine relative alla cartella HTML di origine.
- Nome dell'applicazione: questo campo opzionale contiene il nome che il Web browser include nel campo dell'indirizzo quando visualizza la pagina. In questo esempio il nome è "Controllo remoto turbina eolica", ma si può usare un nome qualsiasi.

Nessun altro campo deve essere configurato.

## Fasi finali

Per utilizzare il controllo remoto della turbina eolica così come configurato, creare i blocchi, [programmare l'istruzione WWW](#page-658-0) (Pagina [659\)](#page-658-0) con il numero del DB di comando generato come parametro di ingresso, caricare i blocchi di programma e portare la CPU in RUN.

Quando un operatore accede successivamente alle pagine Web standard dell'S7-1200 che comanda la turbina eolica, la pagina Web di controllo remoto della turbina eolica è accessibile dal collegamento "User Pages" sulla barra di navigazione. Ora questa pagina fornisce gli strumenti per controllare e comandare la turbina eolica.

# 11.6.9 Configurazione delle pagine Web personalizzate multilingue

Il Web server fornisce gli strumenti per creare pagine Web personalizzate nelle seguenti lingue:

- Tedesco (de)
- Inglese (en)
- Spagnolo (es)
- Francese (fr)
- Italiano (it)
- Cinese semplificato (zh)

Per farlo occorre configurare le pagine HTML in una [struttura a cartelle](#page-674-0) (Pagina [675\)](#page-674-0) che corrisponde alle lingue e [impostare un cookie specifico denominato](#page-674-1)  ["siemens\\_automation\\_language" per le proprie pagine](#page-674-1) (Pagina [675\)](#page-674-1). Il Web server risponde a questo cookie e passa alla pagina di default nella cartella della lingua corrispondente.

# <span id="page-674-0"></span>11.6.9.1 Creazione della struttura a cartelle

Per fornire delle pagine Web personalizzate multilingue, occorre configurare una struttura a cartelle nella directory HTML. Le cartelle devono avere nomi specifici di due lettere, ovvero:

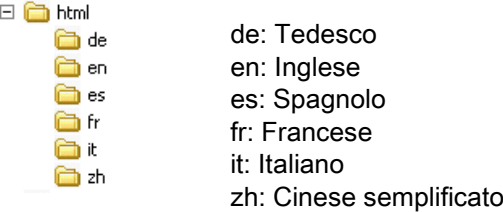

Allo stesso livello è possibile includere qualsiasi altra cartella necessaria alle pagine, ad esempio cartelle per immagini o script.

È possibile includere qualsiasi sottoinsieme delle cartelle della lingua. Non occorre includere tutte le sei lingue. All'interno delle cartelle della lingua, le pagine HTML vengono create e programmate nell'apposita lingua.

## <span id="page-674-1"></span>11.6.9.2 Programmazione del passaggio tra lingue

Il Web server esegue il passaggio tra lingue utilizzando un cookie denominato "siemens\_automation\_language". È il cookie definito e impostato nelle pagine HTML e interpretato dal Web server per visualizzare una pagina nell'apposita lingua dalla cartella della lingua avente lo stesso nome. La pagina HTML deve includere uno JavaScript per impostare questo cookie in un identificatore della lingua predefinito: "de", "en", "es", "fr", "it' o "zh".

Ad esempio, se la pagina HTML imposta il cookie su "de", il Web server passa alla cartella "de" e visualizza la pagina con il nome della pagina HTML di default come definito nella [configurazione di STEP](#page-676-0) 7 (Pagina [677\)](#page-676-0).

### Esempio

L'esempio seguente utilizza una pagina HTML di default denominata "langswitch.html" in ognuna delle cartelle della lingua. Inoltre, nella directory HTML c'è una cartella denominata "script". La cartella script contiene un file JavaScript denominato "lang.js". Ogni pagina langswitch.html utilizza questo JavaScript per impostare il cookie della lingua "siemens\_automation\_language".

### HTML per "langswitch.html" nella cartella"en"

```
L'intestazione della pagina HTML imposta la lingua su inglese, il set di caratteri su UTF-8 e il 
percorso sul file JavaScript lang.js.
<!DOCTYPE HTML PUBLIC "-//W3C//DTD HTML 4.01 Transitional//EN">
<html>
<head>
<meta http-equiv="Content-Language" content="en">
<meta http-equiv="Content-Type" content="text/html; charset=utf-8">
<title>Language switching english page</title>
<script type="text/javascript" src="script/lang.js" ></script>
```
Il corpo del file utilizza un elenco di selezione in modo che l'utente possa scegliere tra tedesco e inglese. Inglese ("en") è la lingua preselezionata. Quando l'utente modifica la lingua, la pagina richiama la funzione JavaScript DoLocalLanguageChange() con il valore dell'opzione selezionata.

```
<!-- Language Selection -->
<table>
    <tr>
       <td align="right" valign="top" nowrap>
        <!-- change language immediately on selection change -->
           <select name="Language"
                      onchange="DoLocalLanguageChange(this)"
                     size="1">
             <option value="de" >German</option>
             <option value="en" selected >English</option>
            </select>
       </td>
    </tr>
</table><!-- Language Selection End-->
```
#### HTML per "langswitch.html" nella cartella"de"

```
L'intestazione per la pagina langswitch.html in tedesco è la stessa della pagina in inglese, 
eccetto la lingua impostata che è tedesco.
<!DOCTYPE HTML PUBLIC "-//W3C//DTD HTML 4.01 Transitional//EN">
<html>
<head>
<meta http-equiv="Content-Language" content="de"><meta http-
equiv="Content-Type" content="text/html; charset=utf-8">
<title>Sprachumschaltung Deutsche Seite</title>
<script type="text/javascript" src="script/lang.js" ></script>
</head>
L'HTML della pagina in tedesco è identico a quello della pagina in inglese, eccetto il valore di 
default della lingua selezionata che è tedesco ("de").
<!-- Language Selection -->
<table>
    <tr>
      <td align="right" valign="top" nowrap>
        <!-- change language immediately on change of the selection -
->
        <select name="Language"
                 onchange="DoLocalLanguageChange(this)"
                  <size="1">
              <option value="de" selected >Deutsch</option>
              <option value="en" >Englisch</option>
        </select>
       </td>
    </tr>
</table><!-- Language Selection End-->
```
### JavaScript "lang.js" nella cartella "script"

La funzione "DoLocalLanguageChange()" è nel file lang.js. Questa funzione richiama la funzione "SetLangCookie()" e quindi ricarica la finestra che visualizza la pagina HTML.

La funzione "SetLangCookie()" costruisce un'assegnazione che assegna il valore dall'elenco di selezionate al cookie "siemens\_automation\_language" del documento. Inoltre imposta il percorso all'applicazione in modo che la pagina a cui si passa, e non quella da cui si fa richiesta, riceva il valore del cookie.

In opzione, nella sezione dei commenti, la pagina può impostare un valore di scadenza del cookie.

```
function DoLocalLanguageChange(oSelect) {
         SetLangCookie(oSelect.value);
         top.window.location.reload();
 }
function SetLangCookie(value) {
         var strval = "siemens_automation_language=";
         // Questo è il cookie dal quale il Web server
         // rileva la lingua desiderata
         // Il Web server necessita questo nome.
         strval = strval + value;
         strval = strval + "; path=/ ;";
         // Imposta il percorso all'applicazione altrimenti il
         // percorso viene impostato alla pagina da cui si fa 
richiesta
         // e questa pagina non sarebbe il cookie.
         /* OPTIONAL
            utilizzare una scadenza se questo cookie deve durare più 
a lungo
            della sessione nel browser attuale:
            var now = new Date();
            var endttime = new Date(now.getTime() + expiration);
            strval = strval + "; expires=" + 
                     endttime.toGMTString() + ";";
         */
         document.cookie = strval;
     }
```
### <span id="page-676-0"></span>11.6.9.3 Configurazione di STEP 7 per l'utilizzo di una struttura di pagina multilingue

Il procedimento di configurazione di pagine Web personalizzate multilingue è simile al processo generale per la [configurazione di pagine Web personalizzate](#page-657-0) (Pagina [658\)](#page-657-0). Tuttavia, quando si dispone di cartelle configurate per le lingue, la directory HTMM viene configurata sulla cartella che contiene le singole cartelle della lingua e la directory HTML non deve essere configurata come una delle cartelle della lingua.

Quando si seleziona la pagina HTML di default, si naviga nella cartella della lingua e si seleziona la pagina HTML da utilizzare come pagina iniziale. Quando successivamente si generano e si caricano i blocchi nella CPU, il Web server visualizza la pagina iniziale nella cartella della lingua che è stata configurata.

Ad esempio, se la struttura a cartelle qui illustrata fosse C:\,  $\Box$   $\Box$  html l'impostazione della directory HTML sarebbe C:\html, e se la pagina iniziale dovesse essere visualizzata in inglese, si navigherebbe fino a en\langswitch.html per impostare la pagina HTML di default.

# <span id="page-677-0"></span>11.6.10 Comando avanzato delle pagine Web personalizzate

Quando si generano blocchi dati per le pagine Web personalizzate, STEP 7 crea un DB di comando utilizzato per comandare la visualizzazione e l'interazione con le pagine personalizzate. STEP 7 crea anche una serie di DB di frammenti che rappresentano le singole pagine. In circostanze normali, non è necessario conoscere la struttura del DB di comando o come elaborarlo.

Se si desidera attivare e disattivare un'applicazione Web o elaborare singoli frammenti manuali, è possibile usare le variabili del DB di comando e l'istruzione WWW.

### Struttura del DB di comando

Il DB di comando è un'ampia struttura di dati ed è accessibile durante la programmazione del programma utente STEP 7. Di seguito vengono descritte solo alcune delle variabili del blocco dati di comando.

### Struttura commandstate

"Commandstate" è una struttura che contiene i comandi e gli stati globali per il Web server.

#### Comandi globali nella struttura "Commandstate"

I comandi globali si applicano al Web server in generale. Il Web server può essere disattivato o riavviato con i parametri del DB di comando.

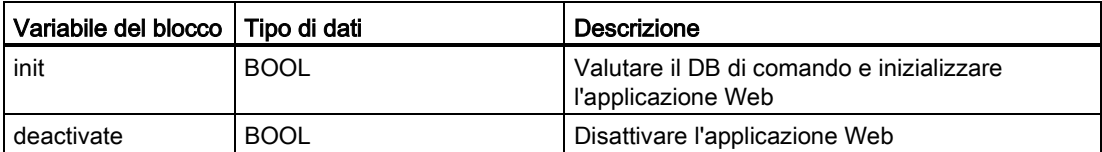

#### Stati globali nella struttura Commandstate

Gli stati globali si applicano al Web server in generale e contengono le informazioni di stato sull'applicazione Web.

th de **o**en the es tr fr Òt **面** zh

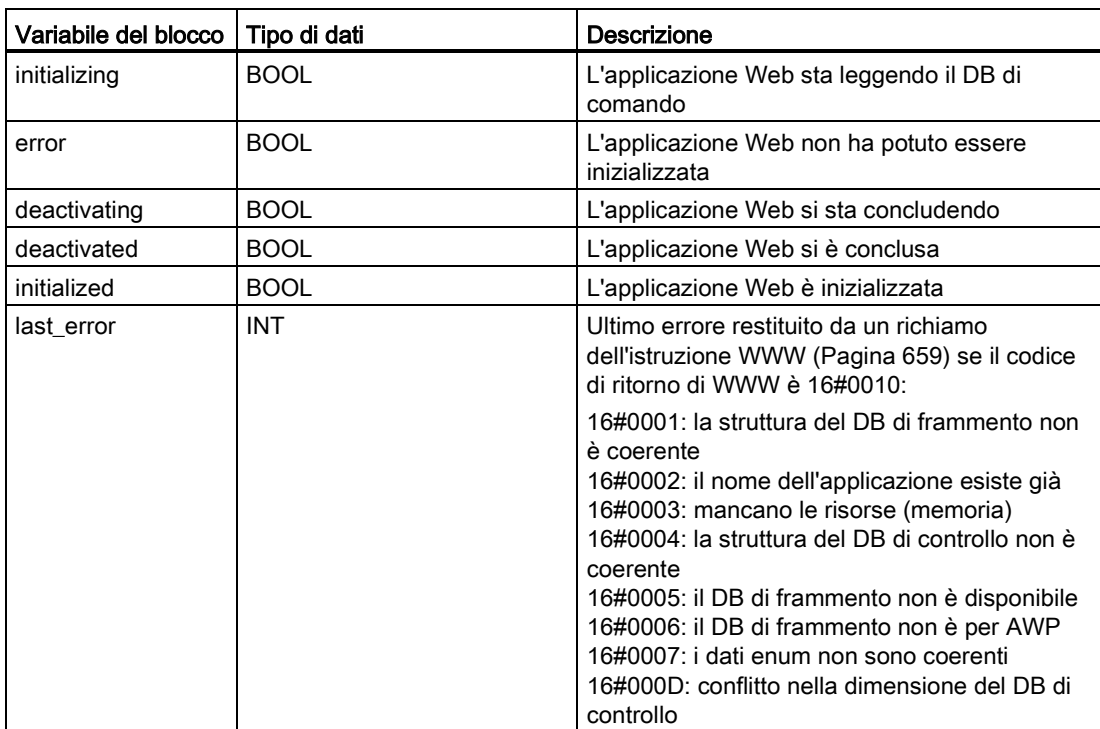

#### Tabella delle richieste

La tabella delle richieste è un array di strutture che contengono i comandi e gli stati da applicare ai singoli DB di frammenti. Se si creano dei frammenti con il comando [AWP\\_Start\\_Fragment](#page-652-0) (Pagina [653\)](#page-652-0) di tipo "manuale", il programma utente STEP 7 deve comandare queste pagine attraverso il DB di comando. Gli stati di richiesta sono di sola lettura e forniscono informazioni sul frammento attuale. I comandi di richiesta possono essere utilizzati per comandare il frammento attuale.

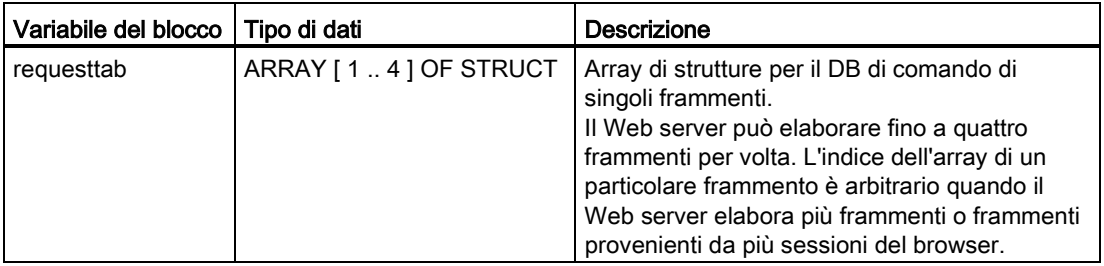

# Elementi Struct di requesttab struct

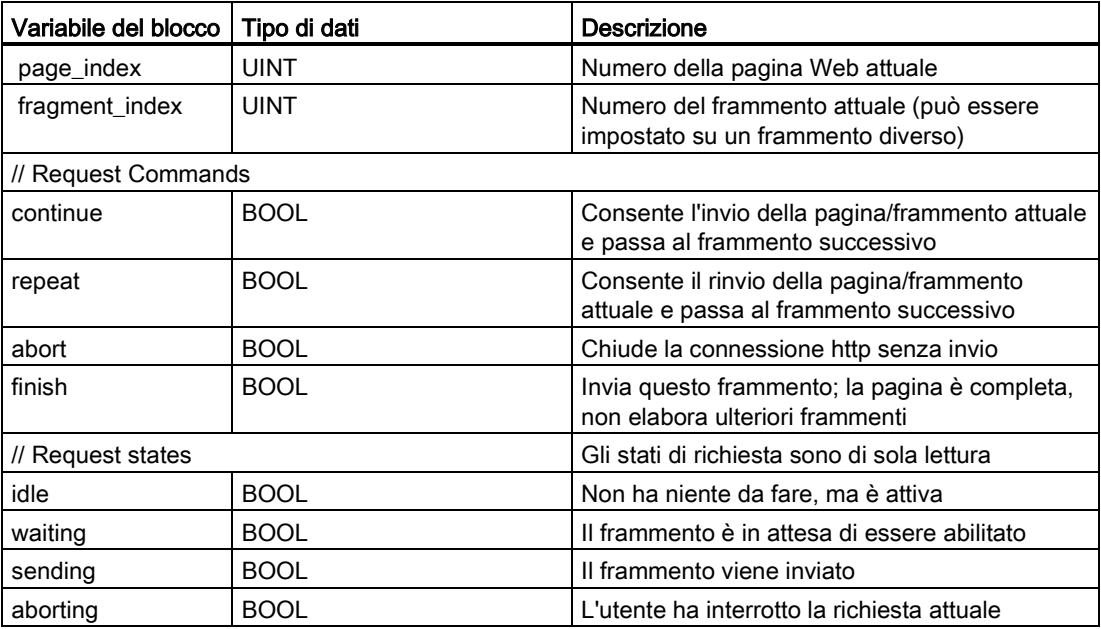

## Funzionamento

Ogniqualvolta il programma apporta delle modifiche al DB di comando, deve richiamare l'istruzione WWW con il numero del DB di comando modificato come parametro. I comandi globali e i comandi di richiesta diventano effettivi quando il programma utente STEP 7 esegue [l'istruzione WWW](#page-658-0) (Pagina [659\)](#page-658-0).

Il programma utente STEP 7 può impostare fragment index esplicitamente facendo in modo che il Web server elabori il frammento specificato con un comando di richiesta. Altrimenti il Web server elabora il frammento attuale per la pagina attuale quando esegue l'istruzione WWW.

Le possibile tecniche per l'uso di fragment index comprendono:

- Elaborazione del frammento attuale: lascia fragment index invariato e imposta il comando di continuazione.
- Salto del frammento attuale: imposta fragment\_index a 0 e il comando di continuazione.
- Sostituzione del frammento attuale con un frammento diverso: imposta fragment\_index all'ID del nuovo frammento e il comando di continuazione.

Per verificare gli stati globali o gli stati di richiesta che potrebbero essere modificati, il programma utente STEP 7 deve richiamare l'istruzione WWW per valutare i valori istantanei di questi stati. Un uso tipico potrebbe essere il richiamo periodico dell'istruzione WWW fino al verificarsi di uno stato specifico.

#### Nota

Se il programma utente STEP 7 imposta più di un comando di richiesta, l'istruzione WWW ne elabora solo uno nel seguente ordine: interruzione, fine, ripetizione, continuazione. L'istruzione WWW cancella tutti i comandi d richiesta dopo la loro elaborazione.

### Esempi

L'esempio seguente illustra un programma utente STEP 7 che verifica un frammento con un ID di 1 nello stato di attesa in seguito ad un richiamo precedente dell'istruzione WWW. Potrebbe essere anche in attesa che si verifichino altre condizioni specifiche dell'applicazione. Quindi esegue qualsiasi elaborazione che sia necessaria al frammento, come impostare le variabili del blocco dati, eseguire i calcoli o altre operazioni specifiche dell'applicazione. In seguito imposta il flag di continuazione in modo che il Web server esegua questo frammento.

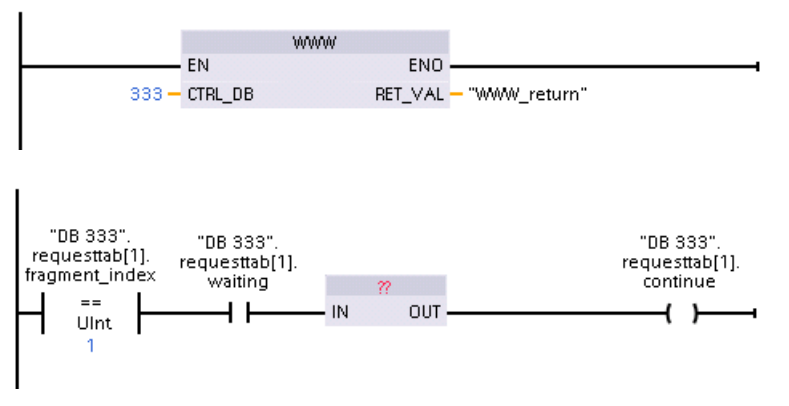

Quando il programma richiama l'istruzione WWW con questo DB di comando modificato, la pagina Web personalizzata con questo frammento può essere visualizzata dal Web browser.

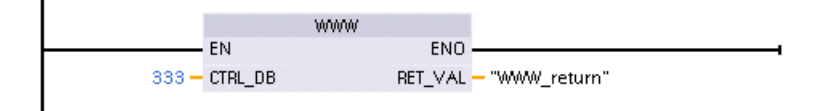

Si noti che questo è un esempio semplificato; il frammento da verificare può trovarsi in uno dei quattro struct requesttab nell'array.

11.7 Limitazioni

# <span id="page-681-0"></span>11.7 Limitazioni

Le seguenti considerazioni IT possono influenzare l'uso del Web server:

- Normalmente per accedere alle pagine Web standard o a quelle definite dall'utente si deve utilizzare l'indirizzo IP della CPU o l'indirizzo IP di un router wireless con un numero di porta. Se il Web browser impiegato non consente il collegamento diretto a un indirizzo IP, rivolgersi al proprio amministratore IT. Se le impostazioni locali supportano il DNS è possibile stabilire il collegamento all'indirizzo IP mediante una voce DNS per quell'indirizzo.
- Anche firewall, impostazioni proxy e altre restrizioni specifiche del sito possono limitare l'accesso alla CPU. Per risolvere questioni di questo tipo rivolgersi al proprio amministratore IT.
- Le pagine Web standard utilizzano JavaScript e i cookie. Se questi sono stati disattivati nelle impostazioni del Web browser, li si deve riattivare. Se non è possibile farlo, alcune [funzioni vengono limitate](#page-682-0) (Pagina [683\)](#page-682-0). L'uso di JavaScript e dei cookie nelle pagine Web personalizzate è opzionale. Se li si utilizza è necessario attivarli nel browser.
- Il Web server supporta Secure Sockets Layer (SSL). È possibile accedere alle pagine Web standard e a quelle personalizzate con un URL del tipo http://ww.xx.yy.zz o https://ww.xx.yy.zz, dove "ww.xx.yy.zz" rappresenta l'indirizzo IP della CPU.
- Siemens mette a disposizione un certificato di sicurezza per garantire un accesso sicuro al Web server. Dalla [pagina Web di introduzione standard](#page-628-0) (Pagina [629\)](#page-628-0) è possibile scaricare e [importare il certificato nelle opzioni Internet del proprio Web browser](#page-683-0) (Pagina [684\)](#page-683-0). Se non si desidera importare il certificato, ogni volta che si accede al Web server con https:// comparirà un prompt di sicurezza.

## Numero di collegamenti

Il server Web supporta al massimo 30 collegamenti HTTP attivi. Questi 30 collegamenti possono essere utilizzati in vari modi in funzione del Web browser impiegato e del numero di oggetti diversi per pagina (file .css, immagini, altri file .html). Alcuni collegamenti vengono mantenuti mentre il Web server visualizza le pagine Web, altri vengono interrotti dopo il collegamento iniziale.

Se, ad esempio, si utilizza Mozilla Firefox 8, che supporta al massimo sei collegamenti permanenti, si possono usare cinque istanze di browser o di schede di browser prima che il server Web inizi a interrompere i collegamenti. Se una pagina non usa tutti e sei i collegamenti si possono aprire altre istanze di browser o di schede di browser.

Si tenga conto inoltre che numero di collegamenti attivi incide sulle prestazioni delle pagine.

### Nota

### Log off prima della chiusura del Web server

Se ci si è collegati al Web server accertarsi di fare il log off prima di chiudere il Web browser. Il Web server supporta al massimo sette log in contemporaneamente.

# <span id="page-682-0"></span>11.7.1 Limitazioni delle funzioni in caso di disattivazione di JavaScript nelle opzioni Internet

Le pagine Web standard utilizzano HTML, JavaScript e cookie. Se il sito limita l'utilizzo di JavaScript e cookie, è necessario attivarli affinché le pagine funzionino correttamente. Se non è possibile attivare JavaScript per il Web browser, le funzioni che utilizzano controlli JavaScript non possono essere eseguite.

## Dati generali

Le pagine non si aggiornano dinamicamente. Per visualizzare i dati aggiornati occorre eseguire manualmente l'aggiornamento selezionando il relativo [simbolo](#page-624-0) (Pagina [625\)](#page-624-0).

## Pagina Diagnostic Buffer

La pagina del buffer di diagnostica utilizza JavaScript nel modo seguente:

- Visualizzazione degli eventi di diagnostica: con Javascript, selezionando una riga nel buffer di diagnostica si visualizzano i dettagli nella parte inferiore della pagina; senza JavaScript, per visualizzare i dati di un evento nella parte inferiore della pagina, è necessario fare clic sul collegamento ipertestuale al campo dell'evento di una voce del buffer di diagnostica.
- Modifica del campo delle voci del buffer di diagnostica da visualizzare: con JavaScript, si utilizza l'elenco a discesa in alto per selezionare il campo delle voci del buffer di diagnostica da visualizzare e la pagina si aggiorna automaticamente; senza JavaScript, si utilizza l'elenco a discesa in alto per selezionare il campo delle voci del buffer di diagnostica da visualizzare, in seguito occorre però fare clic sul collegamento "Go" per aggiornare la pagina del buffer di diagnostica con il campo selezionato dall'elenco a discesa.

Il collegamento "Go" e i collegamenti ipertestuali al campo dell'evento sono visibili solo quando JavaScript non è attivato. Non essendo necessari, non sono presenti quando JavaScript è attivato.

## Pagina Module Information

Se non è attivato JavaScript vengono applicate le seguenti limitazioni:

- I dati non possono essere filtrati.
- I campi non possono essere ordinati.

## Pagina Variable Status

Se non è attivato JavaScript vengono applicate le seguenti limitazioni:

- Una volta eseguito l'accesso ad una variabile, occorre selezionare manualmente la riga "New variable" per inserire una nuova variabile.
- La selezione di un formato di visualizzazione non modifica automaticamente la visualizzazione dei valori dei dati nel formato selezionato. Per aggiornare la visualizzazione nel nuovo formato fare clic sul pulsante "Monitor value".

11.7 Limitazioni

# 11.7.2 Limitazione delle funzioni nel caso in cui le opzioni Internet non consentano i cookie

Se si disattivano i cookie nel Web browser si devono considerare le seguenti limitazioni:

- Non si può effettuare il log in.
- Non si può modificare l'impostazione della lingua.
- Non si può passare dall'ora UTC all'ora del PLC. Senza i cookie l'ora è sempre indicata con il formato UTC.

# <span id="page-683-0"></span>11.7.3 Importazione del certificato di sicurezza Siemens

Il certificato di sicurezza Siemens può essere importato nelle proprie opzioni Internet in modo da non ricevere più il prompt di verifica di sicurezza quando nel browser si inserisce https://ww.xx.yy.zz, dove "ww.xx.yy.zz" è l'indirizzo IP della CPU. Se si utilizza un http:// URL invece di un https:// URL, non occorre scaricare e installare il certificato.

### Download del certificato

Per scaricare il certificato di sicurezza Siemens nel proprio PC si può utilizzare il collegamento "download certificate" nella [pagina di introduzione](#page-628-0) (Pagina [629\)](#page-628-0). La procedura varia in base al Web browser utilizzato:

### Importazione del certificato in Internet Explorer

- 1. Fare clic sul collegamento "download certificate" nella pagina di introduzione. Compare una finestra di dialogo "File Download - Security Warning".
- 2. Dalla finestra di dialogo "File Download Security Warning" fare clic su "Open" per aprire il file. Compare una finestra di dialogo "Certificate".
- 3. Dalla finestra di dialogo "Certificate" fare clic sul pulsante "Install Certificate" per lanciare il wizard di importazione del certificato.
- 4. Seguire le finestre di dialogo del wizard di importazione del certificato per importare il certificato lasciando che il sistema operativo selezioni automaticamente dove memorizzare il certificato.

### Importazione del certificato in Mozilla Firefox

- 1. Fare clic sul collegamento "download certificate" dalla pagina di introduzione. Compare una finestra di dialogo "Opening MiniWebCA\_Cer.crt".
- 2. Fare clic su "Save file" dalla finestra di dialogo "Opening MiniWebCA\_Cer.crt". Compare una finestra di dialogo "Downloads".
- 3. Dalla finestra di dialogo "Downloads" fare doppio clic su "MiniWebCA\_Cer.crt" Se si è tentato di effettuare il download più di una volta, compaiono più copie. Fare doppio clic su una voce "MiniWebCA\_Cer.crt" qualsiasi.
- 4. Fare click su "OK" se richiesto per aprire un file eseguibile.
- 5. Fare clic su "Open" se appare la finestra di dialogo "Open File Security Warning". Compare una finestra di dialogo "Certificate".
- 6. Sulla finestra di dialogo "Certificate" fare clic sul pulsante "Install certificate".
- 7. Seguire le finestre di dialogo del wizard di importazione del certificato per importare il certificato lasciando che il sistema operativo selezioni automaticamente dove memorizzare il certificato.
- 8. Se compare la finestra di dialogo "Security Warning", fare clic su "Yes" per confermare l'installazione del certificato.

#### Altri browser

Seguire le convenzioni del proprio Web browser per importare e installare il certificato Siemens.

Dopo aver installato il certificato di sicurezza Siemens "S7-Controller Family" nelle opzioni Internet dell'indice del proprio Web browser, non è richiesto di verificare un prompt di sicurezza quando si accede al Web server con https:// ww.xx.yy.zz.

#### Nota

Il certificato di sicurezza rimane invariato durante i riavvii della CPU, ma se si modifica l'indirizzo IP della CPU si deve scaricare un nuovo certificato nel modo sopra descritto. 11.7 Limitazioni

## 11.7.4 Importazione di log di dati in formato CSV in versioni non americane/inglesi di Microsoft Excel

I file di log di dati sono in formato americano/inglese CSV. Questi file possono essere aperti direttamente in Excel dalla pagina dei log di dati se nel sistema è installata la versione americana o inglese di Excel. In altri paesi, però, questo formato non è molto usato perché spesso le virgole hanno una connotazione numerica.

Se si utilizza una versione di Excel diversa da quella americana o inglese, per aprire un file di log di dati salvato seguire queste istruzioni:

- 1. Aprire Excel e creare una cartella di lavoro vuota.
- 2. Dal menu "Dati > Importa dati esterni", selezionare il comando "Importa dati".
- 3. Navigare e selezionare il file di log di dati che si desidera aprire. Si avvia il wizard di importazione testo.
- 4. Dal wizard di importazione testo, modificare l'opzione predefinita per "Tipo di dati originali" da "Larghezza fissa" a "Delimitato".
- 5. Selezionare il pulsante Avanti.
- 6. Dalla finestra di dialogo Passaggio 2, selezionare la casella di opzione "Virgola" per modificare il tipo di delimitatore da "Tabulazione" a "Virgola".
- 7. Selezionare il pulsante Avanti.
- 8. Dalla finestra di dialogo Passaggio 3, è possibile modificare anche il formato della data da MDY (mese/giorno/anno) in un altro formato.
- 9. Completare i passaggi restanti del wizard di importazione testo per importare il file.

# Processore di comunicazione e Modbus TCP 12

## 12.1 Utilizzo delle interfacce di comunicazione seriale

Due Communication Module (CM) e una Communication Board (CB) costituiscono l'interfaccia per le comunicazioni PtP:

- [CM 1241 RS232](#page-1005-0) (Pagina [1006\)](#page-1005-0)
- [CM 1241 RS422/485](#page-1006-0) (Pagina [1007\)](#page-1006-0)
- [CB 1241 RS485](#page-1002-0) (Pagina [1003\)](#page-1002-0)

È possibile collegare fino a tre CM (di qualsiasi tipo) e una CB per un massimo di quattro interfacce di comunicazione. Installare il CM sulla sinistra della CPU o di un altro CM. Installare quindi la CB sul lato frontale della CPU. Per maggiori informazioni sul montaggio e lo smontaggio del modulo consultare il capitolo ["Installazione" del manuale di sistema](#page-61-0)  [dell'S7-1200](#page-61-0) (Pagina [62\)](#page-61-0) .

Le interfacce di comunicazione seriale hanno le seguenti caratteristiche:

- Dispongono di una porta isolata
- Supportano i protocolli Point-to-Point
- Vengono configurati e programmati mediante le istruzioni del processore di comunicazione punto a punto
- Sono dotate di LED per la visualizzazione dell'attività di trasmissione e ricezione
- Sono dotate di LED per la diagnostica (solo CM)
- Sono alimentate tramite la CPU: non è necessario un collegamento esterno per l'alimentazione

Per maggiori informazioni sull'argomento consultare i dati tecnici delle [interfacce di](#page-993-0)  [comunicazione](#page-993-0) (Pagina [994\)](#page-993-0).

12.2 Polarizzazione e terminazione di un connettore RS485

#### Indicatori LED

I moduli di comunicazione dispongono di tre indicatori LED:

- LED di diagnostica (DIAG): Il LED di diagnostica emette una luce rossa lampeggiante finché non viene indirizzato dalla CPU. Dopo l'accensione della CPU, controlla i CM e li indirizza. Il LED di diagnostica inizia ad emettere una luce verde lampeggiante. Questo significa che la CPU ha indirizzato il CM, ma non gli ha ancora fornito la configurazione. La CPU carica la configurazione nei CM configurati quando il programma viene caricato nella CPU. Dopo il caricamento nella CPU, il LED di diagnostica del modulo di comunicazione dovrebbe accendersi con una luce verde fissa.
- LED di trasmissione (Tx): Si accende quando è in corso la trasmissione dei dati attraverso la porta di comunicazione.
- LED di ricezione (Rx): Questo LED si accende mentre la porta di comunicazione riceve i dati.

La Communication Board dispone di LED di trasmissione (TxD) e di ricezione (RxD), ma non di LED di diagnostica.

## 12.2 Polarizzazione e terminazione di un connettore RS485

Siemens fornisce un [connettore RS485](#page-1020-0) (Pagina [1021\)](#page-1020-0) che consente di collegare più dispositivi al segmento RS485 in modo semplice. Il connettore dispone di due gruppi di terminali che permettono di collegare i cavi di ingresso e di uscita del segmento e anche di interruttori per selezionare la polarizzazione e la terminazione del segmento.

#### Nota

Vengono terminate e polarizzate solo le due estremità del segmento RS485. I dispositivi che si trovano tra i due dispositivi finali non vengono terminati né polarizzati. Schermo del cavo messo a nudo: Circa 12 mm, deve essere a contatto con le guide metalliche in tutte le postazioni.

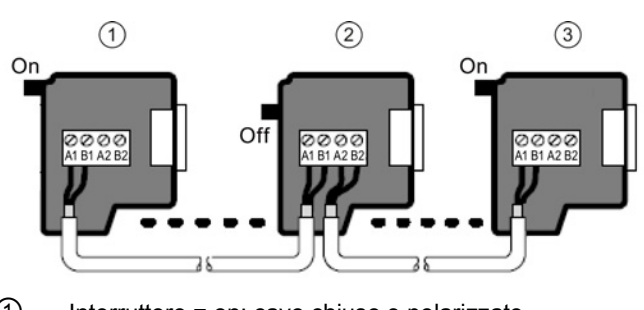

① Interruttore = on: cavo chiuso e polarizzato

- ② Interruttore = off: cavo non chiuso né polarizzato
- ③ Interruttore = on: cavo chiuso e polarizzato

12.2 Polarizzazione e terminazione di un connettore RS485

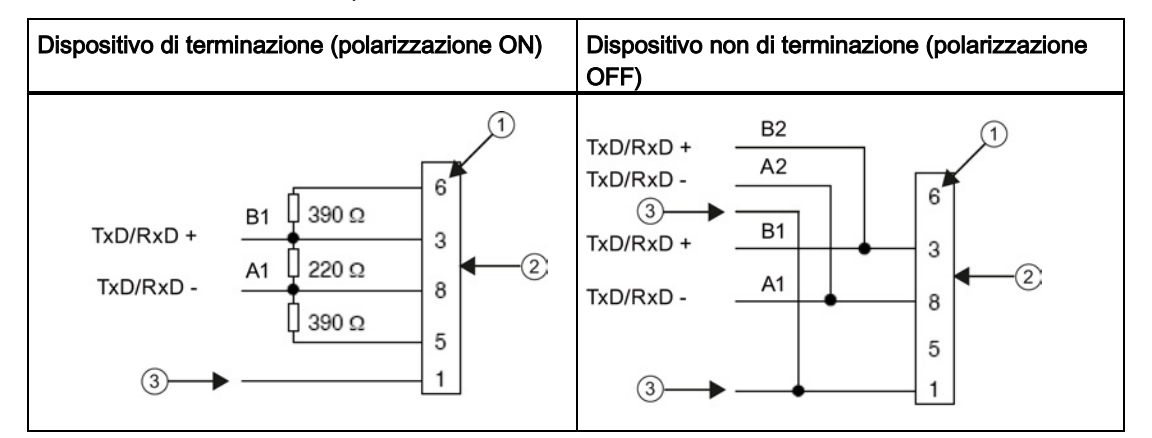

Tabella 12- 1 Terminazione e polarizzazione del connettore RS485

① Numero di piedini

② Connettore di rete

③ Schermo del cavo

Il CB 1241 è dotato di reistenze interne di terminazione e polarizzazione del segmento. Per terminare e polarizzare il collegamento occorre collegare TRA a TA e TRB a TB e includere così le resistenze interne nel circuito. Il CB 1241 non possiede un connettore a 9 pin. La tabella seguente mostra i collegamenti con un connettore a 9 pin sul partner di comunicazione.

Tabella 12- 2 Terminazione e polarizzazione del CB 1241

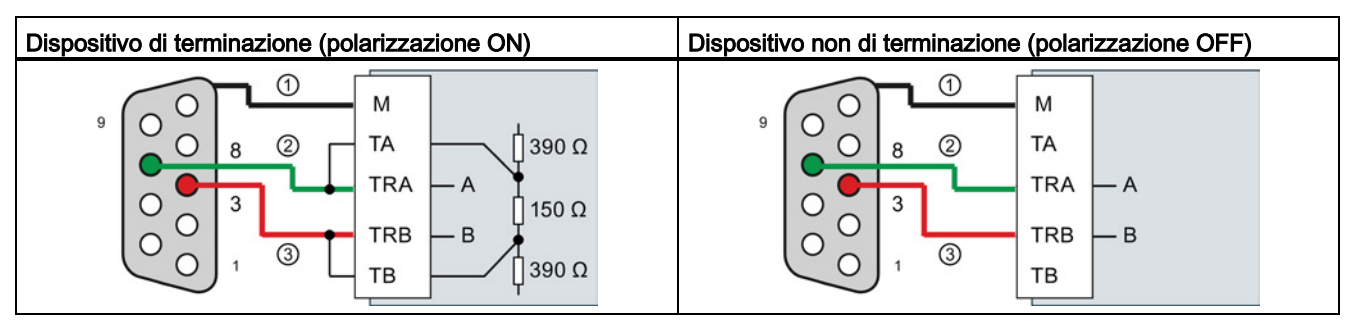

① Collegare M allo schermo del cavo

② A = TxD/RxD - (filo verde / pin 8)

 $\textcircled{3}$  B = TxD/RxD + (filo rosso / pin 3)

La CPU supporta la seguente comunicazione punto a punto (PtP) per i protocolli seriali basati su caratteri:

- PtP
- [USS](#page-734-0) (Pagina [735\)](#page-734-0)
- [Modbus](#page-750-0) (Pagina [751\)](#page-750-0)

La PtP offre la massima libertà e flessibilità, ma richiede una complessa implementazione nel programma utente.

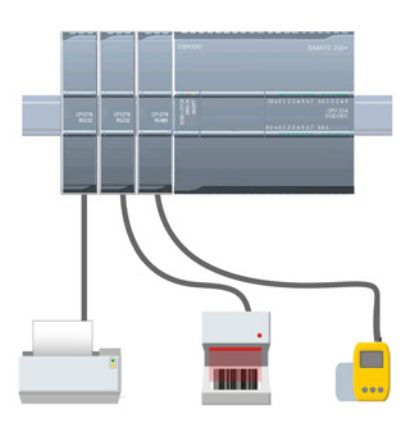

Il PtP offre un'ampia gamma di possibilità:

- La possibilità di inviare informazioni direttamente ad un dispositivo esterno, ad es. una stampante
- La possibilità di ricevere informazioni da altri dispositivi, come lettori di codici a barre, lettori RFID, macchine fotografiche o sistemi di visione di terzi e molti altri tipi di dispositivi
- La possibilità di scambiare informazioni, inviare e ricevere dati da altri dispositivi come GPS, macchine fotografiche o sistemi di visione di terzi, modem radio e molti altri
- La PtP è una comunicazione seriale che utilizza UART standard e supporta una vasta gamma di velocità di trasmissione e di opzioni di parità. I moduli di comunicazione RS232 e RS422/485 (CM 1241) e la scheda di comunicazione RS485 (CB 1241) costituiscono le interfacce elettriche per le comunicazioni PtP.

## <span id="page-689-0"></span>12.3.1 Configurazione delle porte di comunicazione

Le interfacce di comunicazione possono essere configurate con uno dei seguenti metodi:

- Utilizzare la finestra Configurazione dispositivi di STEP 7 per configurare i parametri delle porte (velocità di trasmissione e parità), di trasmissione e di ricezione. La CPU memorizza le impostazioni della configurazione del dispositivo e le applica dopo un ciclo di spegnimento/accensione e un passaggio da RUN a STOP.
- Per impostare i parametri utilizzare le istruzioni [PORT\\_CFG](#page-705-0) (Pagina [706\)](#page-705-0), [SEND\\_CFG](#page-707-0) (Pagina [708\)](#page-707-0) e [RCV\\_CFG](#page-708-0) (Pagina [709\)](#page-708-0). Le impostazioni delle porte effettuate dalle istruzioni sono valide quando la CPU è in RUN. e vengono ripristinate su quelle di Configurazione dispositivo dopo la commutazione in STOP o lo spegnimento/riaccensione.

Dopo aver [configurato i dispositivi hardware](#page-140-0) (Pagina [141\)](#page-140-0), configurare i parametri delle interfacce di comunicazione selezionando uno dei CM dal telaio di montaggio o la CB, se configurata.

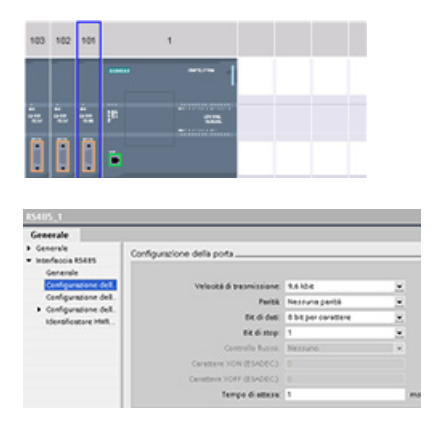

La scheda "Proprietà" della finestra di ispezione visualizza i parametri del CM o della CB selezionati. Selezionare "Configurazione della porta" per modificare i seguenti parametri:

- Velocità di trasmissione
- Parità
- Bit di dati per carattere
- Numero di bit di stop
- Controllo del flusso (solo RS232)
- Tempo di attesa

Per il CM 1241 RS232 e la CB RS485 (tranne che per il [controllo del flusso](#page-691-0) (Pagina [692\)](#page-691-0) che è supportato solo dal CM 1241 RS232), i parametri di configurazione della porta sono gli stessi sia per il modulo di comunicazione RS232 o RS485 che per la scheda di comunicazione RS485. I valori dei parametri possono invece essere diversi.

Per il CM 1241 RS422/485 sono disponibili ulteriori opzioni per la configurazione della porta come spiegato di seguito. Il modo 422 del modulo CM 1241 RS422/485 supporta anche il controllo del flusso software.

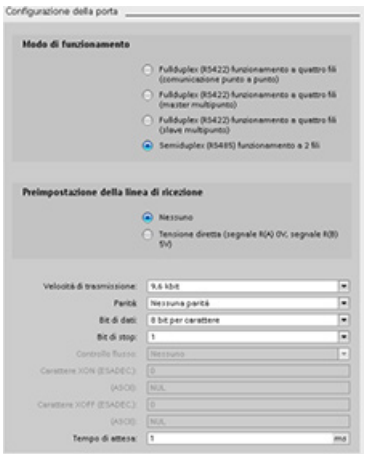

Selezionare "Configurazione della porta" per modificare i seguenti parametri RS422/485:

- "Modo di funzionamento":
	- Full duplex (RS422) a 4 fili (collegamento punto a punto)
	- Full duplex (RS422) a 4 fili (master multipunto)
	- Full duplex (RS422) a 4 fili (slave multipunto)
	- Half duplex (RS485) a 2 fili
- "Preimpostazione della linea di ricezione":
	- Nessuna
	- Polarizzazione diretta (segnale R(A) 0V, segnale R(B) 5V)

Il programma utente STEP 7 permette anche di configurare la porta o di modificare la configurazione esistente utilizzando [l'istruzione PORT\\_CFG](#page-705-0) (Pagina [706\)](#page-705-0).

#### Nota

I valori dei parametri impostati dall'istruzione PORT\_CFG nel programma utente sovrascrivono le impostazioni della configurazione della porta effettuate dalla Configurazione dispositivi. Si segnala che l'S7-1200 non mantiene i parametri impostati con l'istruzione PORT CFG in caso di mancanza dell'alimentazione.

#### Processore di comunicazione e Modbus TCP

12.3 Comunicazione punto a punto (PtP)

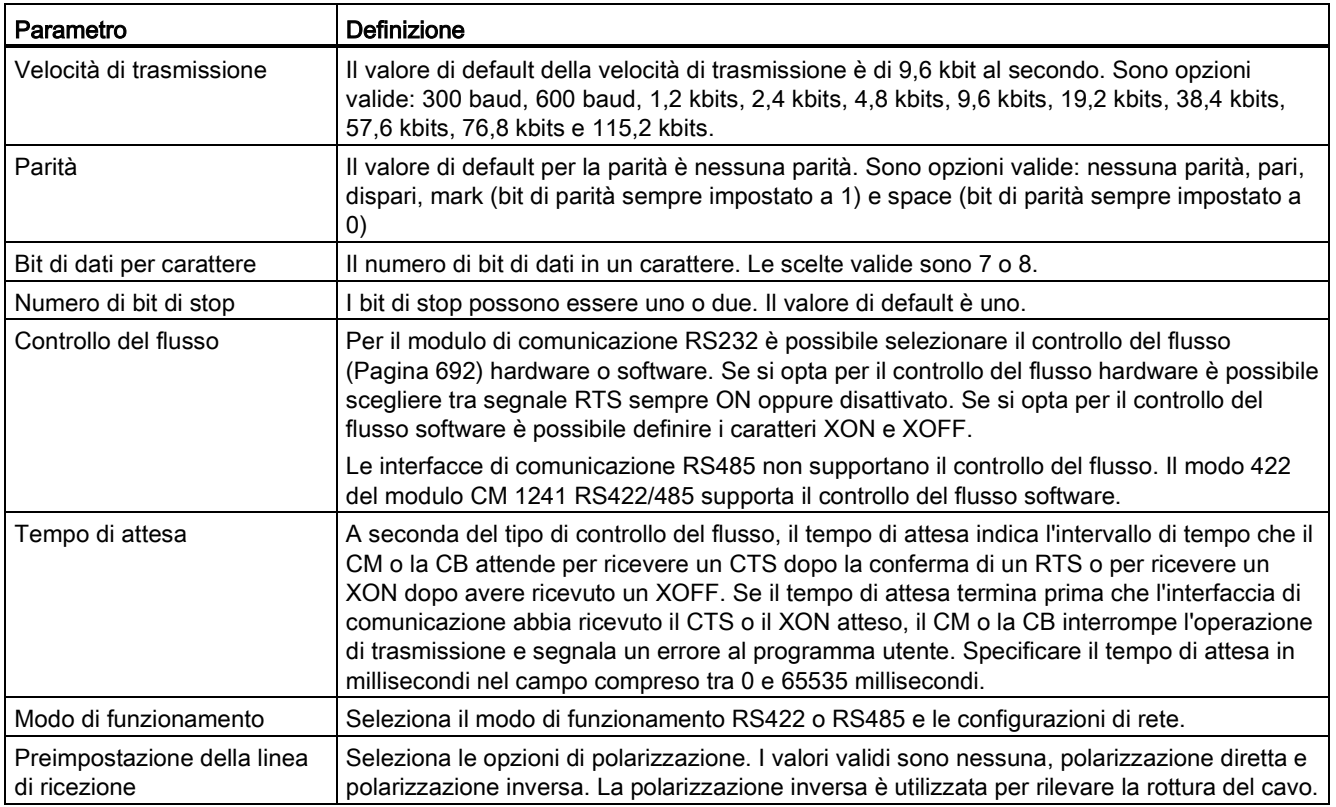

## <span id="page-691-0"></span>12.3.1.1 Gestione del controllo di flusso

Il controllo del flusso è un meccanismo che serve per bilanciare le trasmissioni di invio e ricezione di dati, in modo tale che non vadano persi dati. Il controllo del flusso garantisce che un dispositivo di trasmissione non invii più informazioni di quelle che il dispositivo ricevente può gestire. Il controllo del flusso può essere realizzato via hardware o software. Il CM RS232 supporta entrambi i tipi di controllo, Il CM e la CB RS485 non supportano il controllo del flusso. Il modo 422 del modulo CM 1241 RS422/485 supporta il controllo del flusso software. Il tipo di controllo del flusso si specifica in fase di [configurazione della porta](#page-689-0) (Pagina [690\)](#page-689-0) o con l['istruzione PORT\\_CFG](#page-705-0) (Pagina [706\)](#page-705-0).

Il controllo del flusso hardware funziona per mezzo dei segnali di comunicazione Request to send (richiesta di invio) (RTS) e Clear to send (pronto a trasmettere) (CTS). Con il CM RS232 il segnale RTS viene emesso dal pin 7 e il segnale CTS viene ricevuto dal pin 8. Il CM RS232 è un DTE (Data Terminal Equipment) che invia l'RTS in uscita e controlla il CTS in ingresso.

#### Controllo del flusso hardware: RTS disattivato

Abilitando il controllo del flusso hardware con RTS disattivato per un CM RS232, il modulo attiva il segnale RTS per l'invio dei dati. Il modulo controlla il segnale CTS per determinare se il dispositivo ricevente può accettare i dati. Quando il segnale CTS è attivo, il modulo può trasmettere dati fintanto che il segnale CTS resta attivo. Se il segnale CTS si disattiva la trasmissione deve interrompersi.

La trasmissione riprende quando il segnale CTS si riattiva. Se il segnale CTS non si attiva entro il tempo di attesa configurato, il modulo annulla la trasmissione e segnala un errore al programma utente. Specificare il tempo di attesa nella [configurazione della porta](#page-689-0) (Pagina [690\)](#page-689-0).

L'attivazione del controllo del flusso mediante RTS è utile nei dispositivi che richiedono un segnale che indichi che la trasmissione è attiva. Ad esempio un modem radio che si serve dell'RTS come segnale "chiave" per alimentare il trasmettitore. Questo tipo di controllo del flusso non funziona con i normali modem telefonici. Per questo tipo di modem si deve utilizzare l'impostazione RTS sempre on.

#### Controllo del flusso hardware: RTS sempre ON

Nel modo RTS sempre on il CM 1241 attiva per default il segnale RTS. Il dispositivo, ad es. un modem telefonico, controlla il segnale RTS dal CM e lo utilizza come CTS (pronto a trasmettere). Il modem trasmette al CM solo quando l'RTS è ativo, ovvero quando il modem telefonico rileva un CTS attivo. Se l'RTS è disattivato il modem telefonico non trasmette al CM.

Per consentire al modem di inviare dati al CM in qualsiasi momento, configurare il controllo del flusso hardware "RTS sempre ON". In questo modo il CM attiva sempre il segnale RTS. Il CM non disattiva RTS nemmeno quando il modulo non può accettare caratteri. Il dispositivo di trasmissione deve verificare di non causare un overrun del buffer di ricezione del CM.

#### Utilizzo dei segnali Data Terminal Ready (DTR) e Data Set Ready (DSR)

Il CM attiva DTR per uno dei due tipi di controllo del flusso hardware. Il modulo trasmette soltanto quando il segnale DSR si attiva. Lo stato del DSR viene valutato soltanto all'inizio dell'operazione di invio. Se il DSR si disattiva dopo l'inizio della trasmissione, quest'ultima non viene interrotta.

#### Controllo del flusso software

Il controllo del flusso software usa caratteri speciali nei messaggi per controllare il flusso, si devono configurare i caratteri esadecimali che rappresentano XON e XOFF.

XOFF indica che una trasmissione deve interrompersi. XON indica che una trasmissione può riprendere. XOFF e XON non devono essere lo stesso carattere.

Quando il dispositivo di trasmissione riceve un carattere XOFF dal dispositivo ricevente, interrompe la trasmissione. La trasmissione riprende quando il dispositivo di trasmissione riceve un carattere XON. Se il dispositivo non riceve un carattere XON entro il tempo di attesa specificato nella [configurazione della porta](#page-689-0) (Pagina [690\)](#page-689-0), il CM annulla la trasmissione e segnala un errore al programma utente.

Il controllo del flusso software richiede una comunicazione full-duplex perché il partner di ricezione deve essere in grado di trasmettere XOFF al partner di trasmissione mentre è in corso la trasmissione. Il controllo del flusso software è utilizzabile solo nei messaggi che contengono unicamente caratteri ASCII. I protocolli binari non lo possono utilizzare.

## <span id="page-693-0"></span>12.3.2 Configurazione dei parametri di trasmissione (invio) e di ricezione

Affinché la CPU possa stabilire una comunicazione PtP è necessario configurare i parametri per la trasmissione (o invio) e la ricezione di messaggi. Questi parametri determinano le modalità di comunicazione per la ricezione e la trasmissione dei messaggi da e verso un dispositivo di destinazione.

## 12.3.2.1 Configurazione dei parametri di trasmissione (invio)

Dalla Configurazione dispositivi si può definire il modo in cui un'interfaccia di comunicazione trasmette i dati impostando la proprietà "Configurazione della trasmissione messaggi" per l'interfaccia in questione.

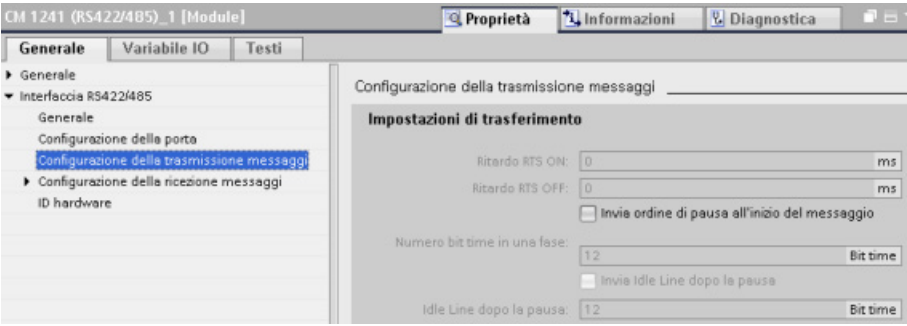

È inoltre possibile configurare dinamicamente o modificare i parametri per la trasmissione dei messaggi inserendo nel programma utente l'istruzione [SEND\\_CFG](#page-707-0) (Pagina [708\)](#page-707-0).

#### Nota

I valori dei parametri impostati dall'istruzione SEND\_CFG nel programma utente sovrascrivono le proprietà di "Configurazione della trasmissione messaggi". In caso di mancanza dell'alimentazione la CPU non mantiene i parametri impostati con l'istruzione SEND CFG.

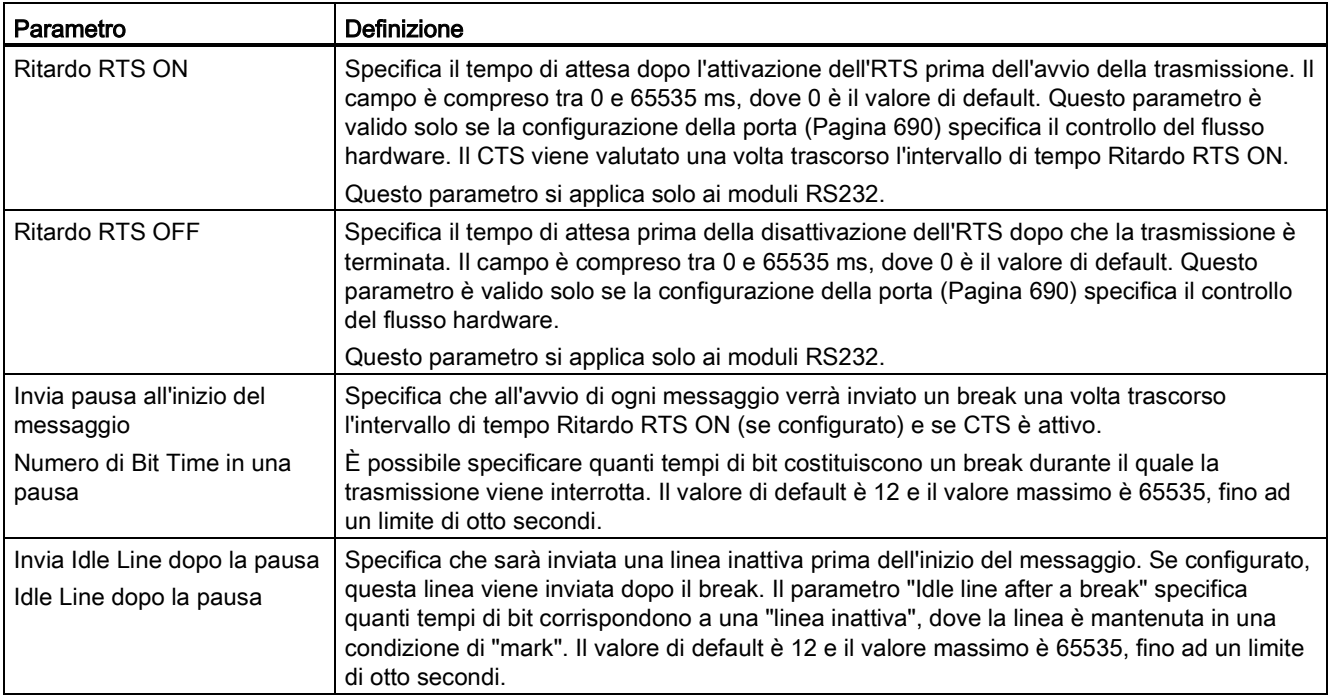

#### <span id="page-694-0"></span>12.3.2.2 Configurazione dei parametri di ricezione

Da Configurazione dispositivi della CPU è possibile impostare il modo in cui un'interfaccia di comunicazione riceve i dati e riconosce l'inizio e la fine di un messaggio. Questi parametri possono essere impostati in Configurazione della ricezione messaggi per l'interfaccia selezionata.

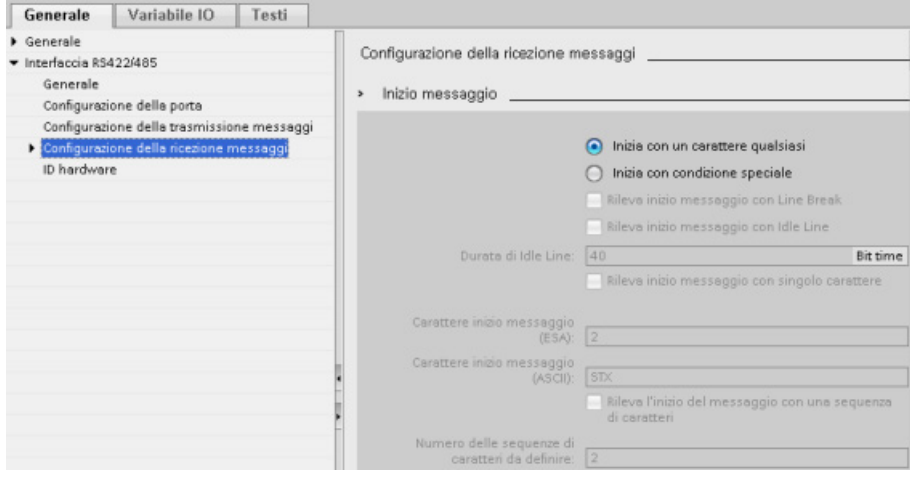

È anche possibile configurare dinamicamente o modificare i parametri della ricezione dei messaggi inserendo nel programma utente [l'istruzione RCV\\_CFG](#page-708-0) (Pagina [709\)](#page-708-0).

#### Nota

I valori dei parametri impostati dall'istruzione RCV\_CFG nel programma utente sovrascrivono le proprietà di "Configurazione della ricezione messaggi". In caso di mancanza dell'alimentazione la CPU non mantiene i parametri impostati con l'istruzione RCV\_CFG.

#### Condizioni di inizio del messaggio

È possibile determinare il modo in cui l'interfaccia di comunicazione riconosce l'inizio di un messaggio. I caratteri di inizio e i caratteri del messaggio vengono memorizzati nel buffer di ricezione fino a quando non è soddisfatta una condizione di fine configurata.

È possibile specificare più condizioni di inizio. Se sono specificate più condizioni di inizio, il messaggio viene considerato avviato quando sono tutte soddisfatte. Se, ad esempio, si configura un timeout per linea inattiva e si specifica un caratterre di inizio, il CM o la CB verifica prima se è presente la condizione di linea inattiva e poi cerca il carattere di inizio. Se vengono ricevuti altri caratteri (escluso quello specificato) il CM o la CB riavvia la ricerca dell'inizio del messaggio cercando nuovamente il timeout per linea inattiva.

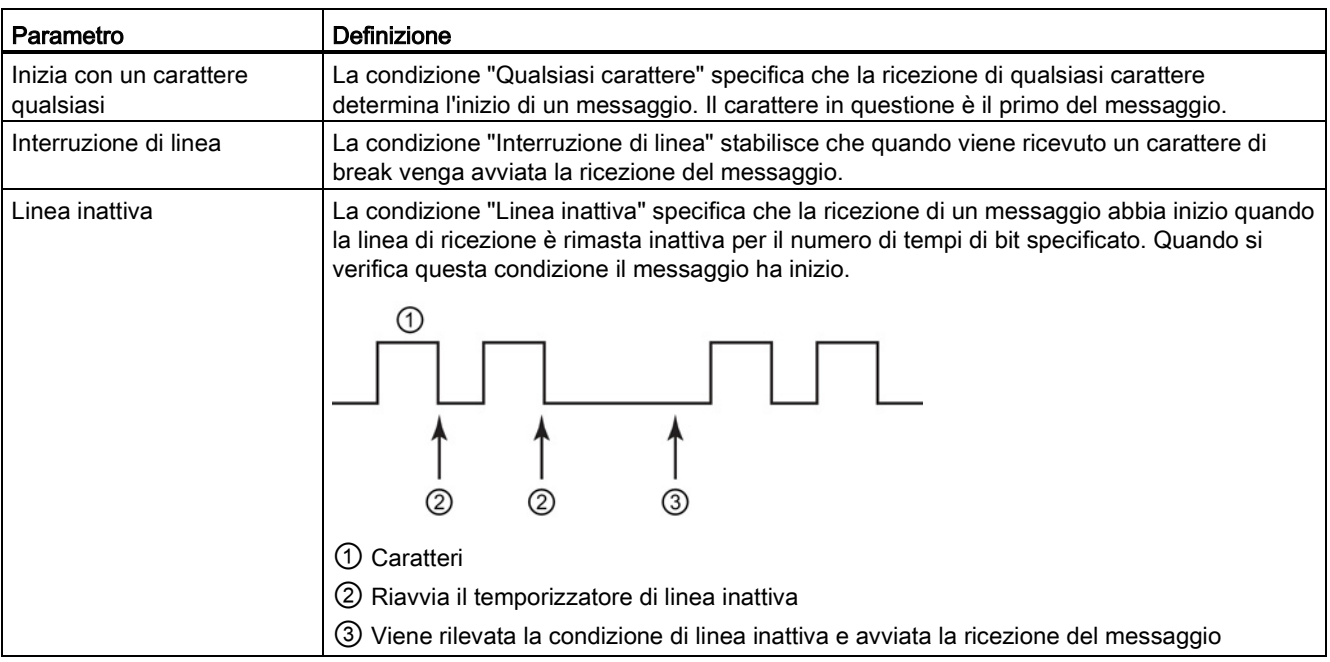

Processore di comunicazione e Modbus TCP

12.3 Comunicazione punto a punto (PtP)

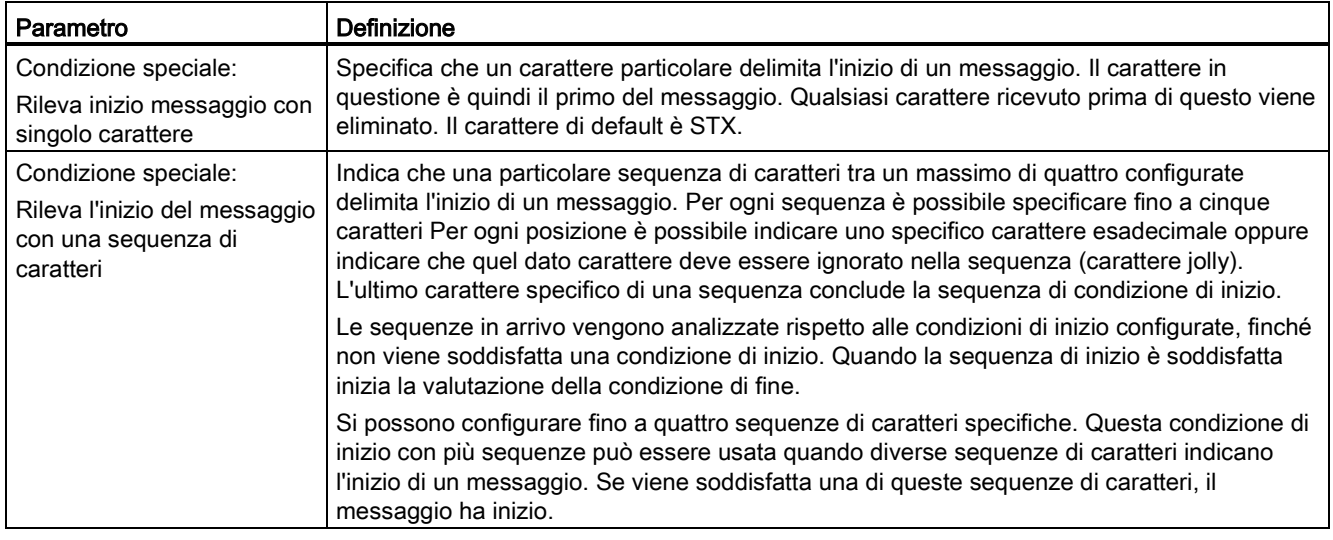

La priorità nella verifica delle condizioni di avvio è la seguente:

- Linea inattiva
- Interruzione di linea
- Caratteri o sequenze di caratteri

Se, mentre controlla le condizioni di avvio, il CM o la CB rileva una condizione non soddisfatta, riavvia il controllo dalla prima condizione richiesta. Quando il CM o la CB ha stabilito che le condizioni di inizio sono state soddisfatte avvia la valutazione delle condizioni di fine.

## Esempio di configurazione - inizio del messaggio in una delle due sequenze di caratteri

Osservare la seguente configurazione per la condizione di inizio di un messaggio:

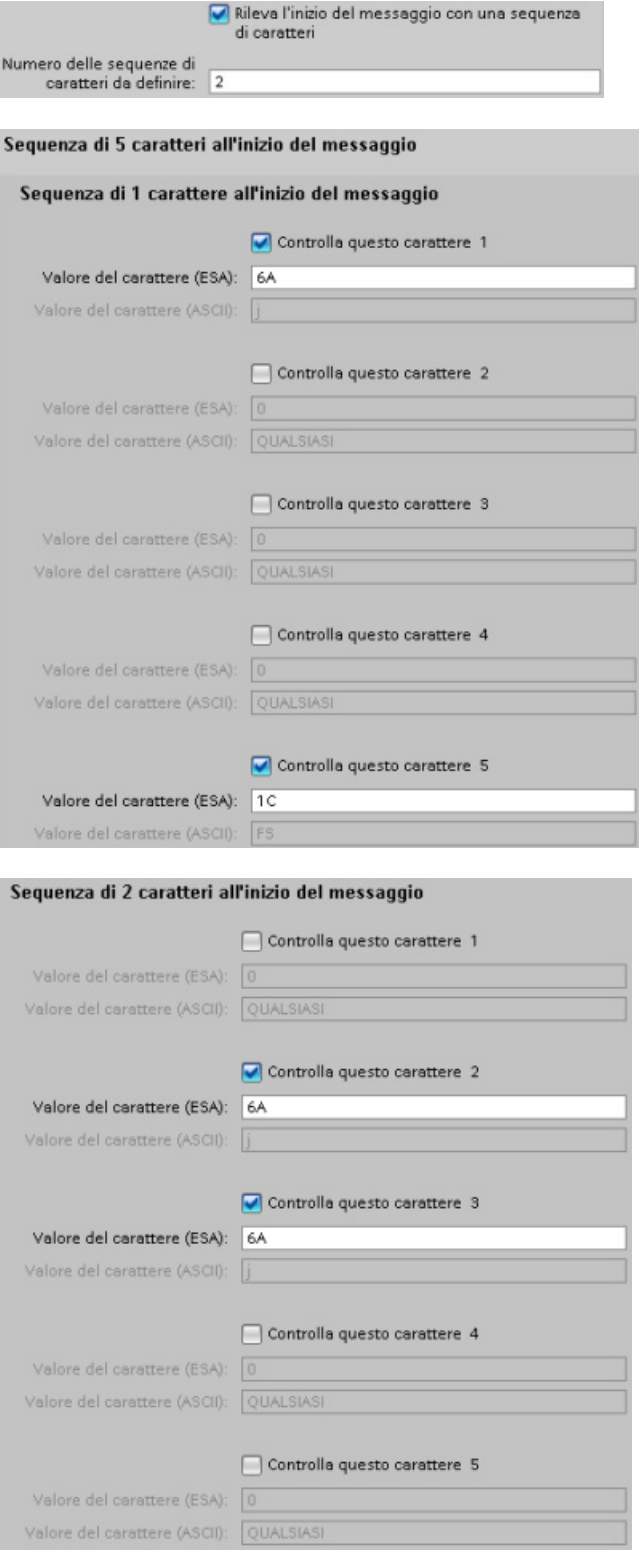

In questa configurazione la condizione di inizio è soddisfatta quando si verifica uno dei due seguenti casi:

- Quando viene ricevuta una sequenza di cinque caratteri di cui il primo è 0x6A e il quinto è 0x1C. Le posizioni 2, 3 e 4 possono contenere qualsiasi carattere. Una volta ricevuto il quinto carattere inizia la valutazione delle condizioni di fine.
- Quando vengono ricevuti due caratteri 0x6A consecutivi, preceduti da qualsiasi carattere. In questo caso la valutazione delle condizioni di fine inizia dopo la ricezione del secondo carattere 0x6A (3 caratteri). Il carattere che precede il primo 0x6A è incluso nella condizione di inizio.

Esempi di sequenze che soddisfano questa condizione di inizio:

- <qualsiasi carattere> 6A 6A
- 6A 12 14 18 1C
- 6A 44 A5 D2 1C

#### Condizioni di fine messaggio

È anche possibile determinare il modo in cui l'interfaccia di comunicazione riconosce la fine di un messaggio. È possibile configurare più condizioni di fine messaggio. Se si verifica una delle condizioni configurate il messaggio termina.

Ad esempio si può specificare una condizione di fine con un timeout di fine messaggio di 300 millisecondi, un timeout tra i caratteri di 40 tempi bit e una lunghezza massima di 50 byte. Il messaggio termina se la ricezione dura più di 300 millisecondi, se la distanza tra due caratteri supera i 40 tempi bit o dopo che sono stati ricevuti 50 byte.

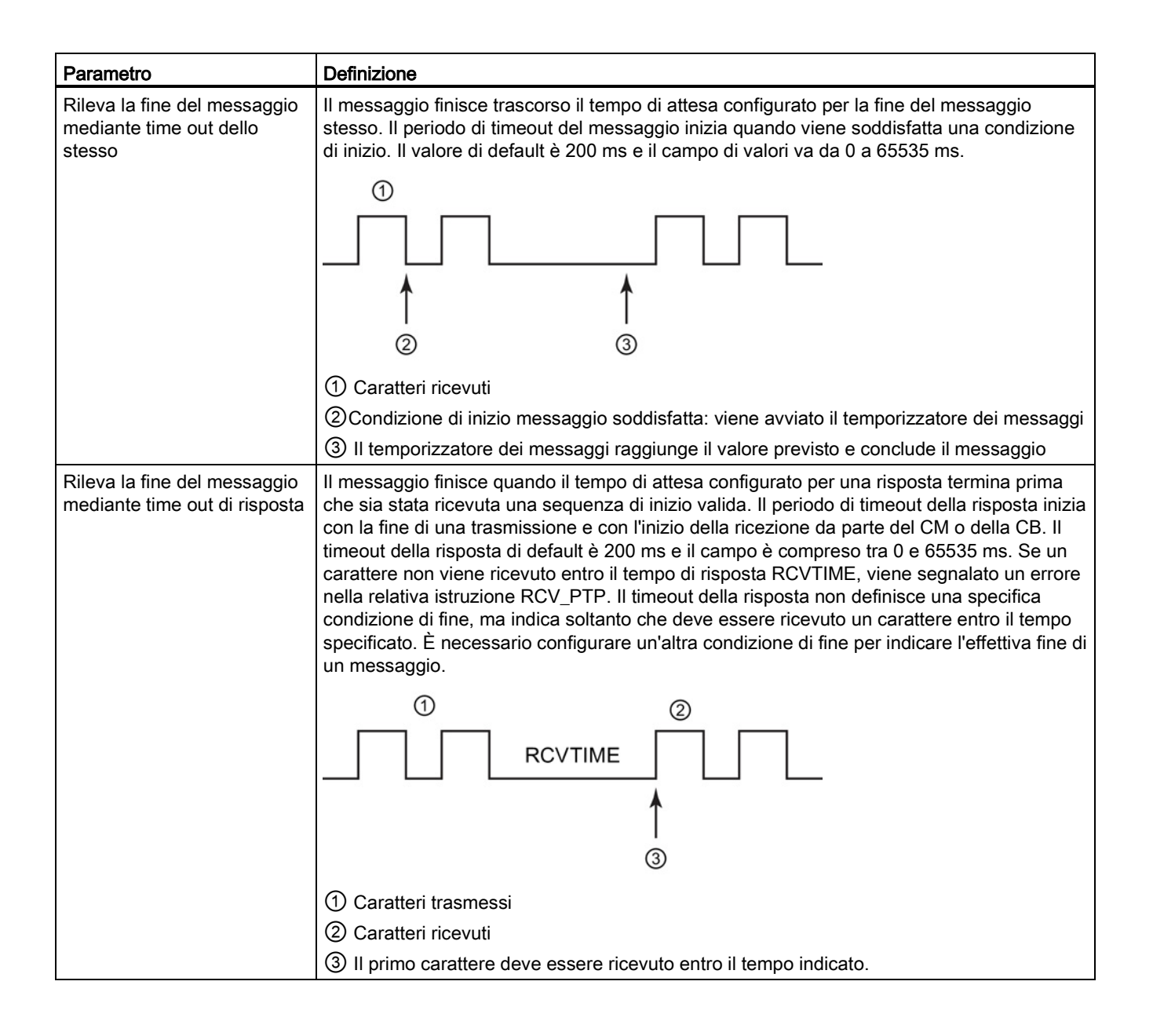

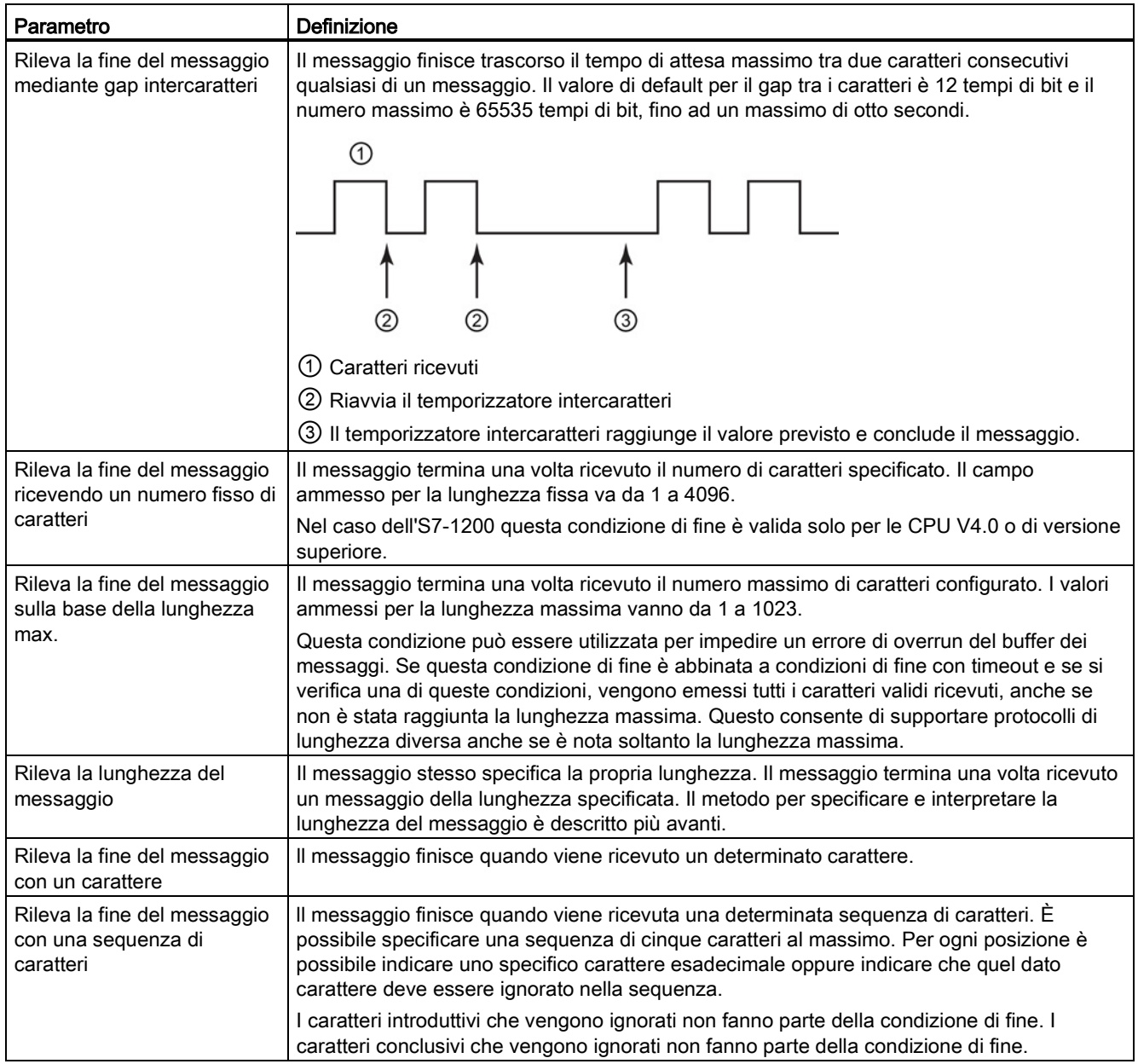

#### Esempio di configurazione - fine del messaggio con una sequenza di caratteri

Osservare la seguente configurazione per la condizione di fine di un messaggio:

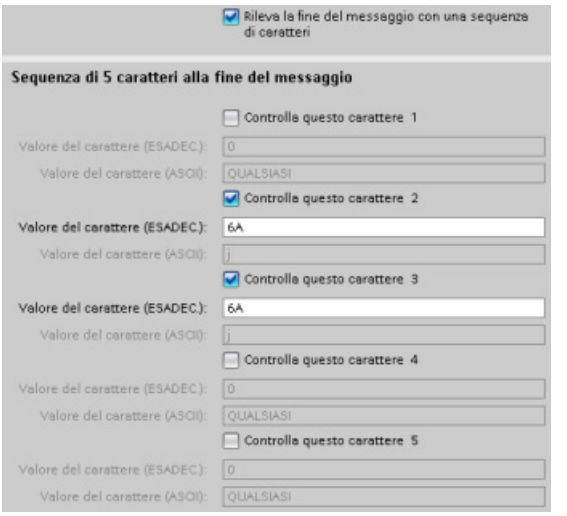

In questo caso la condizione di fine è soddisfatta quando vengono ricevuti due caratteri 0x7A consecutivi, seguiti da due caratteri qualsiasi. Il carattere che precede la configurazione 0x7A 0x7A non fa parte della sequenza finale di caratteri. Per terminare la sequenza finale di caratteri sono necessari due caratteri dopo la configurazione 0x7A 0x7A. I valori ricevuti dei caratteri nelle posizioni 4 e 5 sono irrilevanti, ma i caratteri devono essere ricevuti per soddisfare la condizione di fine.

#### Indicazione della lunghezza del messaggio nel messaggio stesso

Quando si seleziona la condizione speciale che stabilisce che il messaggio stesso specifichi la propria lunghezza, è necessario fornire tre parametri che contengono questa informazione.

La struttura effettiva del messaggio varia in base al protocollo in uso. I tre parametri necessari sono i seguenti:

- n: posizione del carattere (su base 1) all'interno del messaggio che inizia l'indicatore della lunghezza
- Valore lunghezza: numero di byte (uno, due o quattro) dell'indicatore della lunghezza
- Lunghezza m: numero di caratteri successivi all'indicatore della lunghezza e non inclusi nel conteggio della lunghezza

I caratteri di fine non devono essere consecutivi. Il valore "Lunghezza m" può essere usato per specificare la lunghezza di un campo per la somma di controllo le cui dimensioni non sono comprese nel campo della lunghezza.

Questi campi compaiono in Configurazione della ricezione messaggi, nelle proprietà del dispositivo:

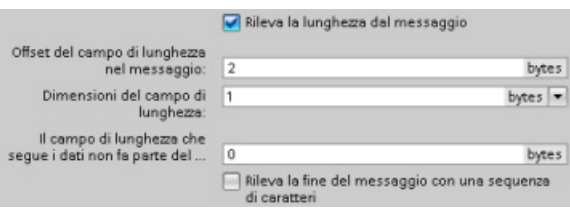

Esempio 1: si consideri un messaggio strutturato in base al seguente protocollo:

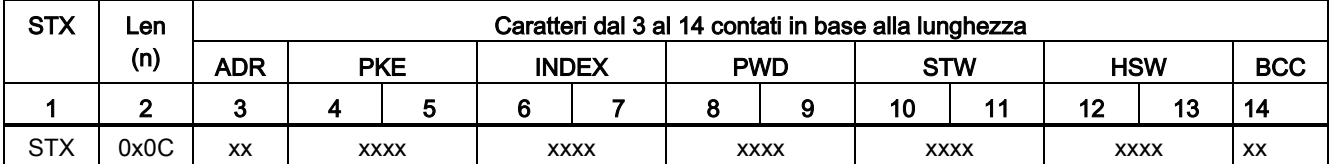

Configurare i parametri di lunghezza per la ricezione del messaggio come specificato di seguito:

- $n = 2$  (la lunghezza del messaggio inizia dal byte 2).
- Valore lunghezza = 1 (la lunghezza del messaggio è definita in un byte)
- Lunghezza m = 0 (dopo l'indicatore di lunghezza non ci sono altri caratteri esclusi dal conteggio della lunghezza. L'indicatore è seguito da dodici caratteri).

In questo esempio i caratteri dal 3 al 14 compreso sono i caratteri contati da Len (n).

Esempio 2: si consideri un altro messaggio strutturato in base al seguente protocollo:

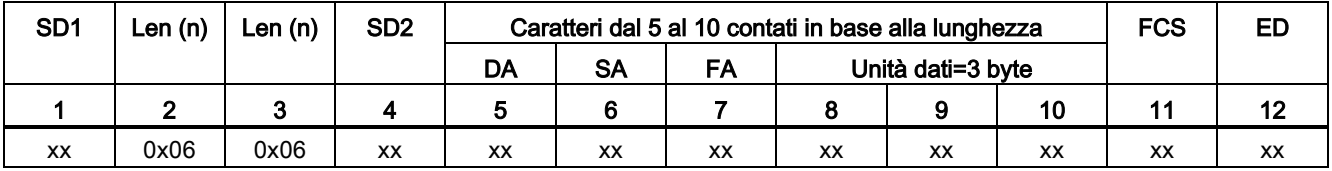

Configurare i parametri di lunghezza per la ricezione del messaggio come specificato di seguito:

- $\bullet$  n = 3 (la lunghezza del messaggio inizia dal byte 3).
- Valore lunghezza = 1 (la lunghezza del messaggio è definita in un byte)
- Lunghezza m = 3 (dopo l'indicatore di lunghezza ci sono tre caratteri esclusi dal conteggio della lunghezza. Nel protocollo di questo esempio i caratteri SD2, FCS e ED non sono inclusi nel conteggio della lunghezza. Gli altri sei caratteri lo sono, pertanto il numero complessivo di caratteri che seguono l'indicatore della lunghezza è nove).

In questo esempio i caratteri dal 5 al 10 compreso sono i caratteri contati da Len (n).

## 12.3.3 Istruzioni punto a punto (PtP)

### <span id="page-703-0"></span>12.3.3.1 Parametri comuni delle istruzioni punto a punto

Tabella 12- 3 Parametri di ingresso comuni per le istruzioni PTP

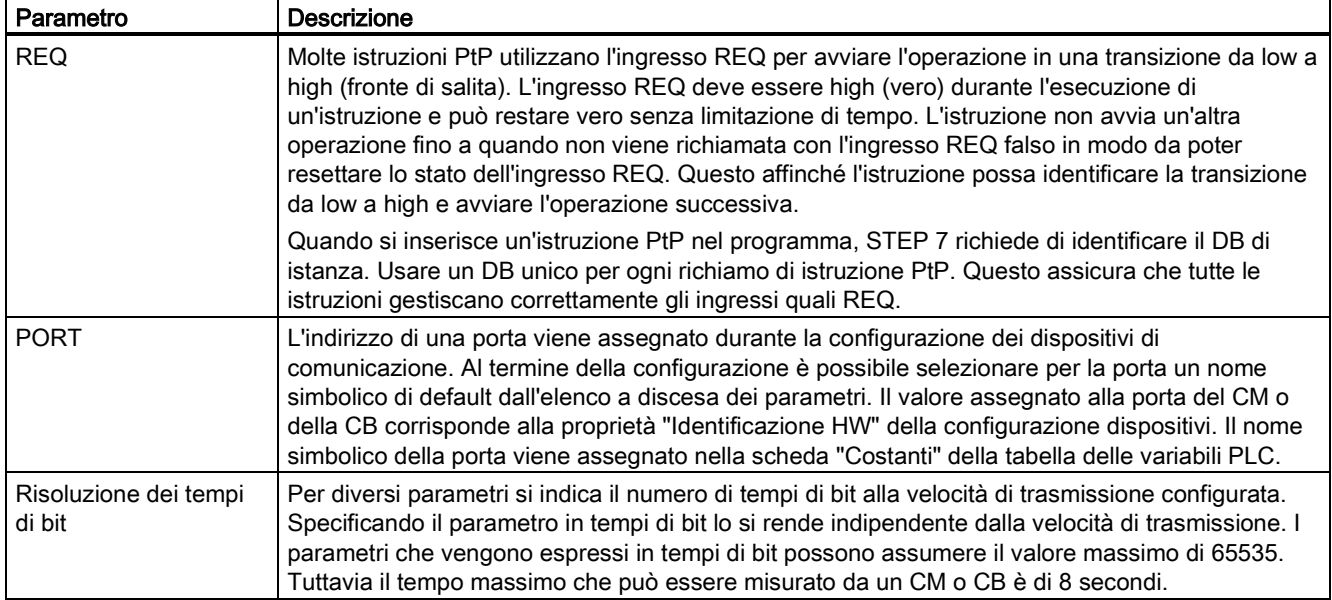

I parametri di uscita DONE, NDR, ERROR e STATUS delle istruzioni PtP forniscono lo stato di completamento dell'esecuzione delle operazioni PtP.

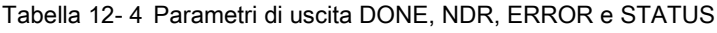

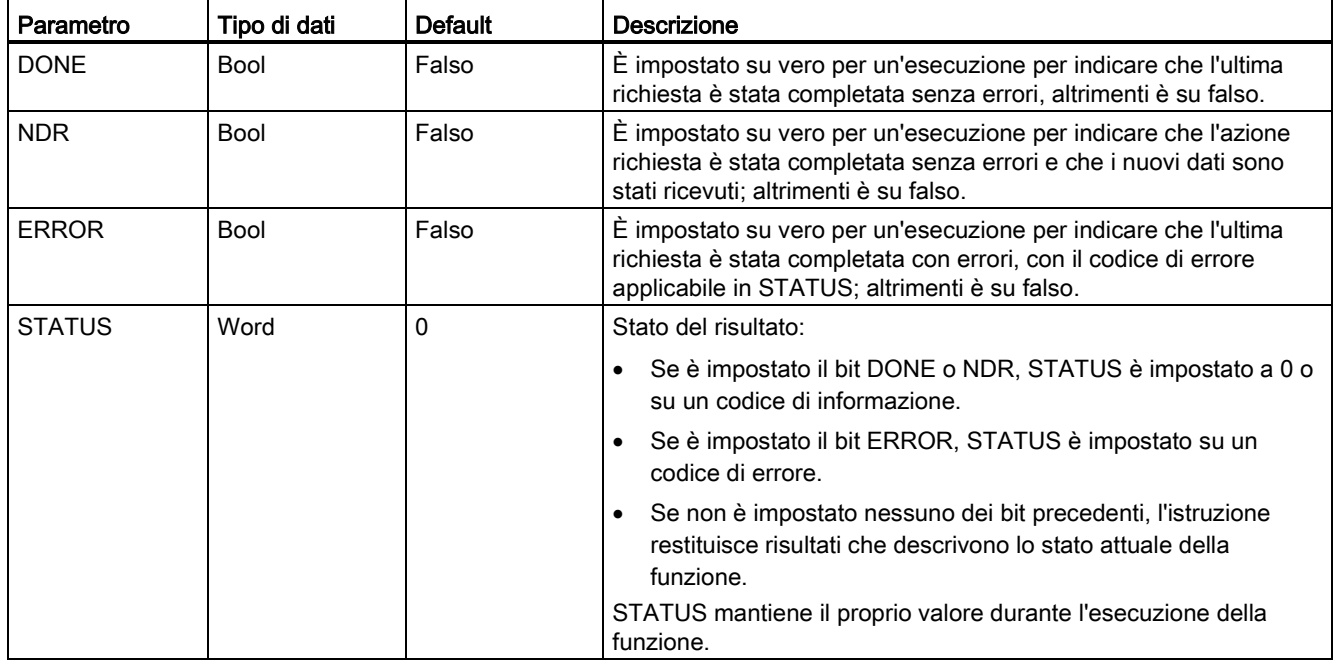

#### Nota

I parametri DONE, NDR e ERROR sono impostati per una sola esecuzione. La logica del programma deve salvare temporaneamente i valori degli stati delle uscite in latch di dati, consentendo in questo modo di rilevare variazioni di stato nei successivi cicli di scansione del programma.

Tabella 12- 5 Codici comuni delle condizioni

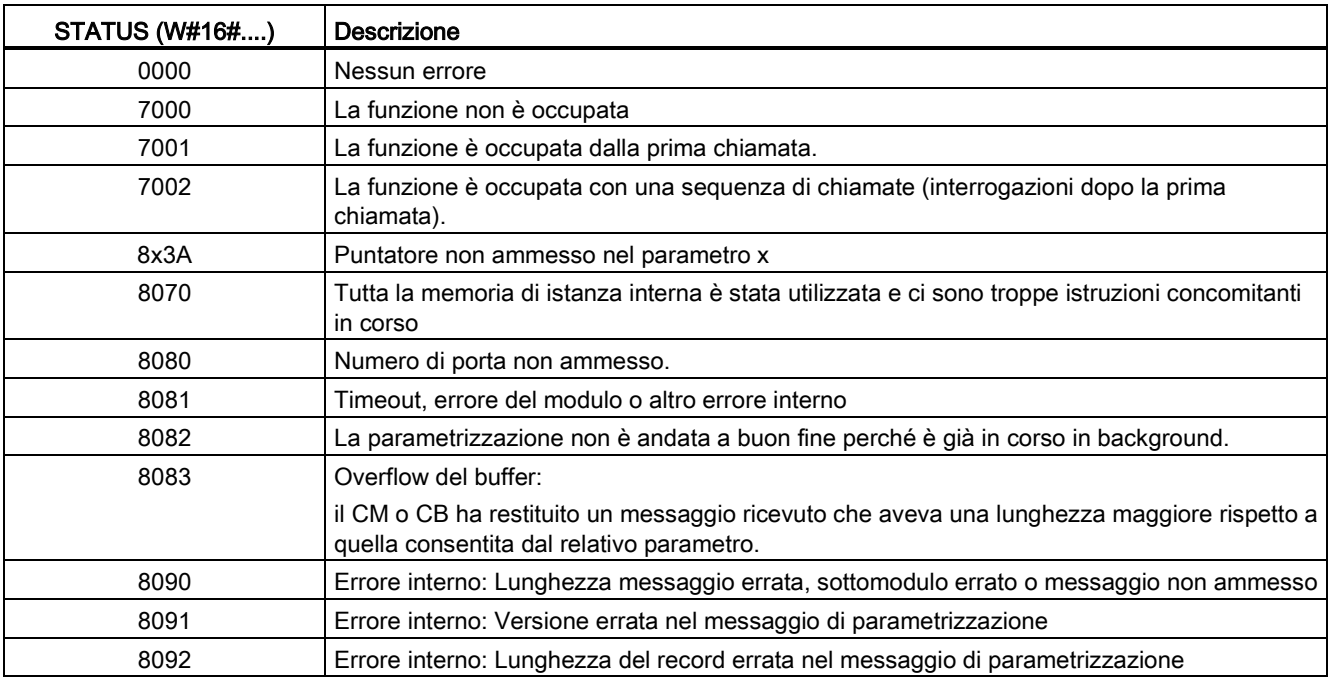

#### Tabella 12- 6 Classi di errori comuni

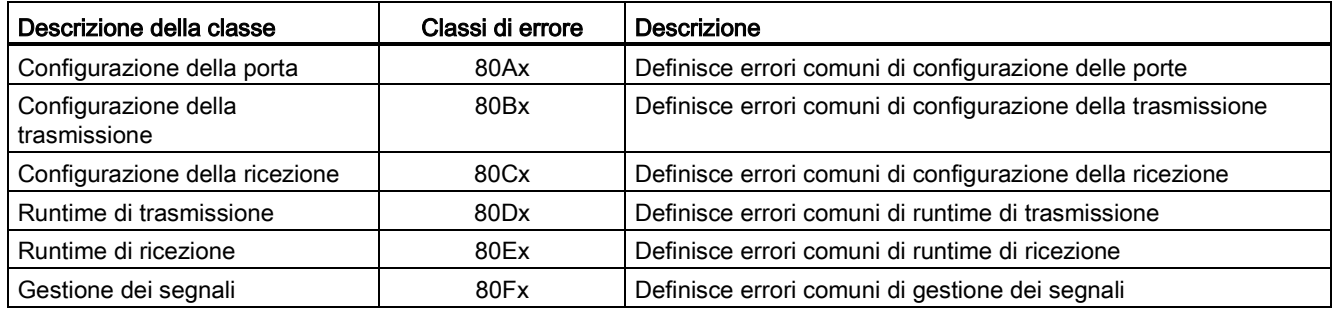

## <span id="page-705-0"></span>12.3.3.2 Istruzione PORT\_CFG (Progetta dinamicamente parametri di comunicazione)

Tabella 12- 7 Istruzione PORT\_CFG (Configurazione della porta)

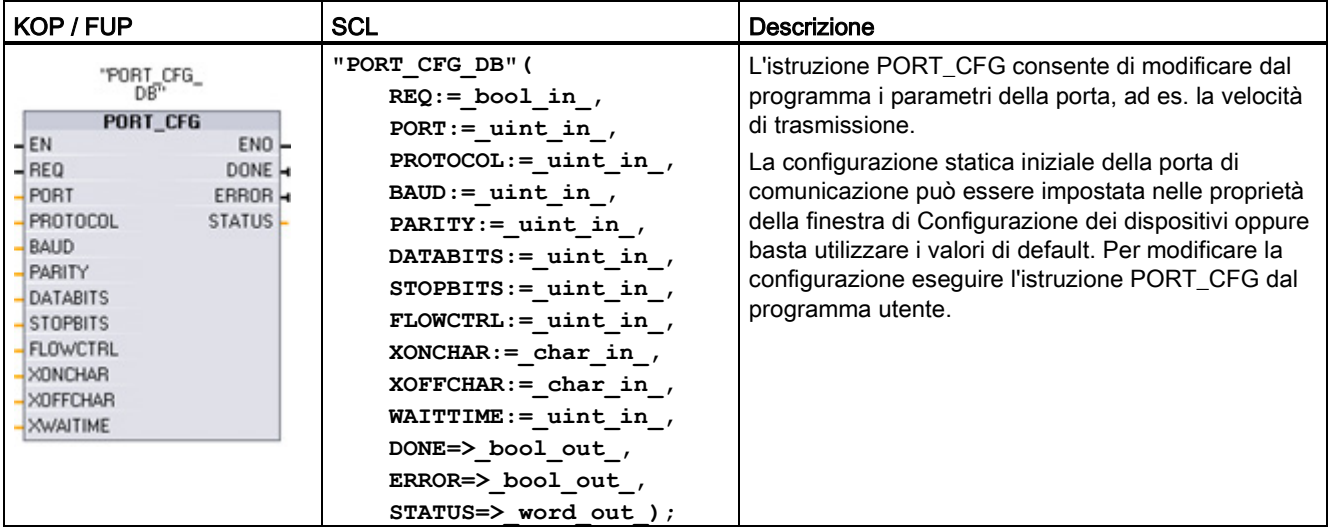

<sup>1</sup> STEP 7 crea automaticamente il DB all'inserimento dell'istruzione.

Le modifiche apportate alla configurazione con PORT\_CFG non vengono memorizzate in modo permanente nella CPU. I parametri configurati nella configurazione dei dispositivi vengono ripristinati quando la CPU passa da RUN a STOP e dopo uno spegnimento/riaccensione. Per maggiori informazioni consultare i paragrafi [Configurazione](#page-689-0)  [delle porte di comunicazione](#page-689-0) (Pagina [690\)](#page-689-0) e [Gestione del controllo di flusso](#page-691-0) (Pagina [692\)](#page-691-0).

| Parametro e tipo |    | Tipo di dati | <b>Descrizione</b>                                                                                                    |
|------------------|----|--------------|----------------------------------------------------------------------------------------------------|
| <b>REQ</b>       | IN | Bool         | Attiva la modifica alla configurazione in seguito a un fronte di salita di questo<br>ingresso. (Valore di default: falso)                                                                                                    |
| <b>PORT</b>      | IN | <b>PORTA</b> | Dopo aver installato e configurato il dispositivo di comunicazione CM o CB<br>l'identificativo della porta compare nell'elenco a discesa dei parametri nel<br>collegamento del box PORT. Il valore assegnato alla porta del CM o della<br>CB corrisponde alla proprietà "Identificazione HW" della configurazione<br>dispositivi. Il nome simbolico della porta viene assegnato nella scheda<br>"Costanti di sistema" della tabella delle variabili PLC. (Valore di default: 0) |
| <b>PROTOCOL</b>  | IN | Ulnt         | 0 - Protocollo di comunicazione punto a punto (valore di default)<br>1n - definizione futura di protocolli specifici                                                                                                    |
| <b>BAUD</b>      | IN | Ulnt         | Velocità di trasmissione della porta (valore di default: 0):<br>$1 = 300$ baud, $2 = 600$ baud, $3 = 1200$ baud, $4 = 2400$ baud, $5 = 4800$ baud,<br>$6 = 9600$ baud, $7 = 19200$ baud, $8 = 38400$ baud, $9 = 57600$ baud,<br>$10 = 76800$ baud, $11 = 115200$ baud                                                                                                    |
| <b>PARITY</b>    | IN | Ulnt         | Parit' della porta (valore di default: 0):<br>1 = Nessuna parità, 2 = Parità pari, 3 = Parità dispari, 4 = Parità Mark,<br>5 = Parità Space                                                                                                    |
| <b>DATABITS</b>  | IN | Ulnt         | Bit per carattere (valore di default):<br>$1 = 8$ bit di dati, $2 = 7$ bit di dati                                                                                                    |

Tabella 12- 8 Tipi di dati per i parametri

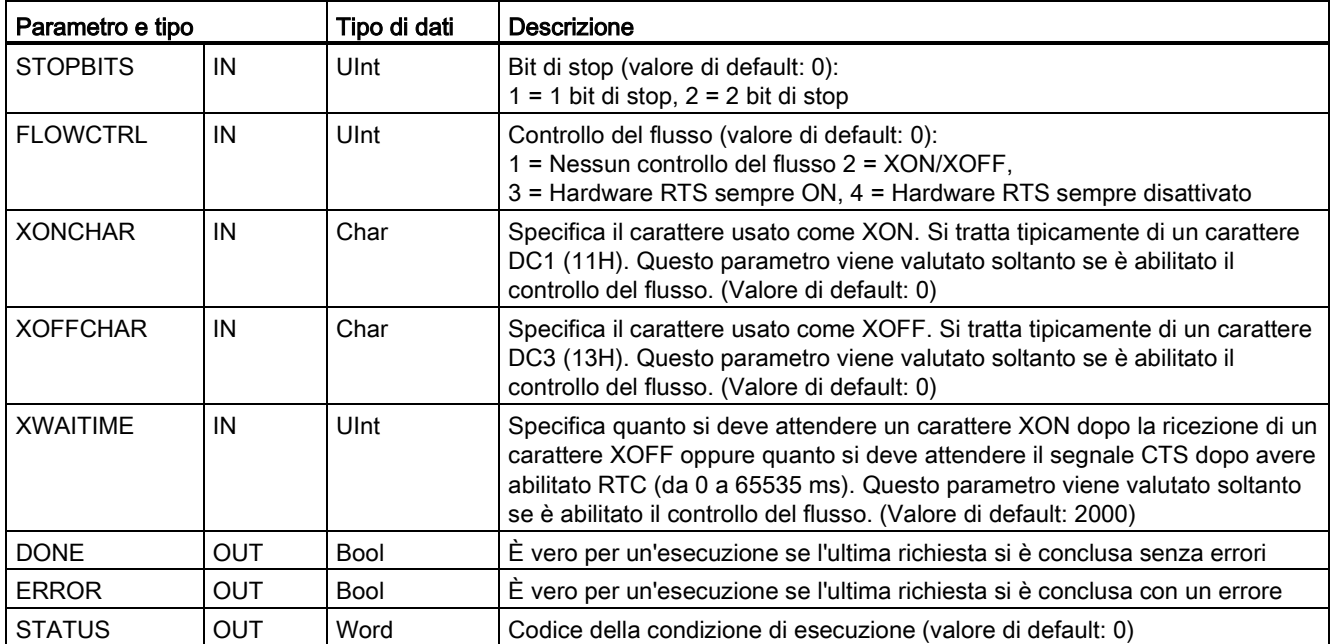

Tabella 12- 9 Codici delle condizioni di errore

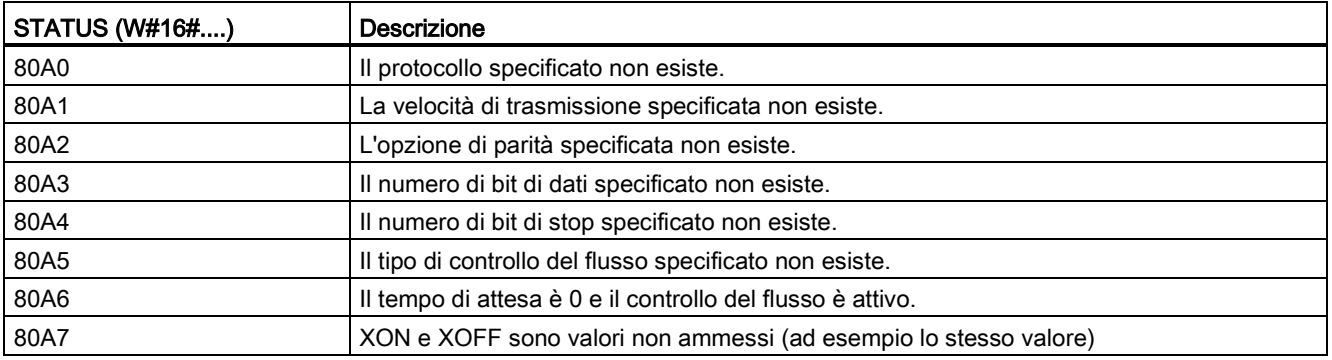

## <span id="page-707-0"></span>12.3.3.3 Istruzione SEND\_CFG (Progetta dinamicamente parametri di trasferimento seriali)

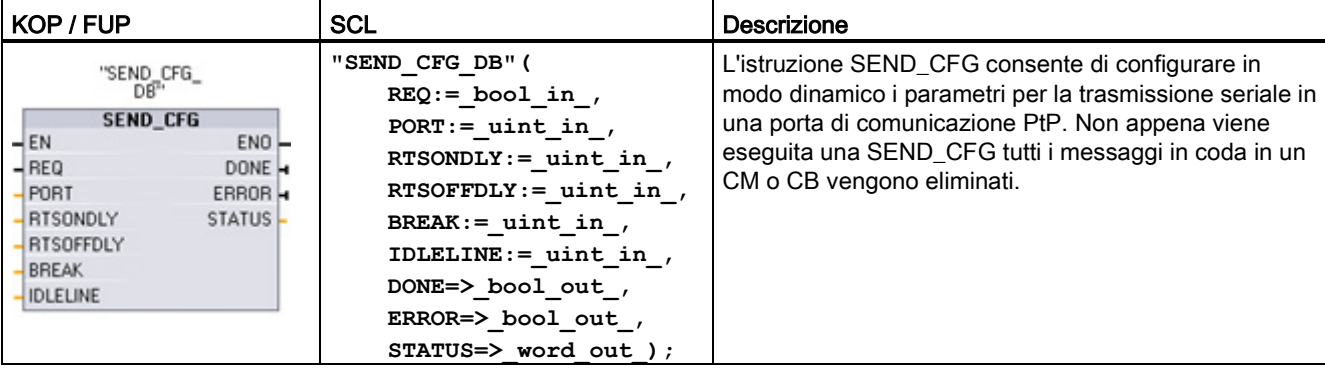

Tabella 12- 10 Istruzione SEND CFG (Configurazione della trasmissione)

<sup>1</sup> STEP 7 crea automaticamente il DB all'inserimento dell'istruzione.

La configurazione statica iniziale della porta di comunicazione può essere impostata nelle proprietà della finestra di Configurazione dei dispositivi oppure basta utilizzare i valori di default. Per modificare la configurazione eseguire l'istruzione SEND\_CFG dal programma utente.

Le modifiche apportate alla configurazione con SEND\_CFG non vengono memorizzate in modo permanente nella CPU. I parametri configurati nella configurazione dei dispositivi vengono ripristinati quando la CPU passa da RUN a STOP e dopo uno spegnimento/riaccensione. Vedere [Configurazione dei parametri di trasmissione \(invio\)](#page-693-0) (Pagina [694\)](#page-693-0).

| Parametro e tipo |    | Tipo di dati | <b>Descrizione</b>                                                                                                    |
|------------------|----|--------------|----------------------------------------------------------------------------------------------------|
| <b>REQ</b>       | IN | <b>Bool</b>  | Attiva la modifica alla configurazione in seguito a un fronte di salita di questo<br>ingresso. (Valore di default: falso)                                                                                                    |
| <b>PORT</b>      | IN | <b>PORTA</b> | Dopo aver installato e configurato il dispositivo di comunicazione CM o CB<br>l'identificativo della porta compare nell'elenco a discesa dei parametri nel<br>collegamento del box PORT. Il valore assegnato alla porta del CM o della<br>CB corrisponde alla proprietà "Identificazione HW" della configurazione<br>dispositivi. Il nome simbolico della porta viene assegnato nella scheda<br>"Costanti di sistema" della tabella delle variabili PLC. (Valore di default: 0) |
| <b>RTSONDLY</b>  | IN | Ulnt         | Millisecondi di attesa dopo l'abilitazione dell'RTS prima che si verifichi una<br>trasmissione di dati Tx. questo parametro è valido solo se è abilitato il<br>controllo del flusso. Il campo valido è 0 - 65535 ms. Un valore 0 disabilita la<br>funzione. (Valore di default: 0)                                                                                                    |
| <b>RTSOFFDLY</b> | IN | Ulnt         | Millisecondi di attesa dopo la trasmissione dei dati Tx prima della<br>disabilitazione di RTS: questo parametro è valido solo se è abilitato il<br>controllo del flusso. Il campo valido è 0 - 65535 ms. Un valore 0 disabilita la<br>funzione. (Valore di default: 0)                                                                                                    |
| <b>BREAK</b>     | IN | Ulnt         | Questo parametro specifica che all'inizio di ogni messaggio viene inviato un<br>break per il numero specificato di tempi di bit. Il valore massimo è 65535<br>tempi di bit fino a un massimo di 8 secondi. Un valore 0 disabilita la<br>funzione. (Valore di default: 12)                                                                                                    |

Tabella 12- 11 Tipi di dati per i parametri

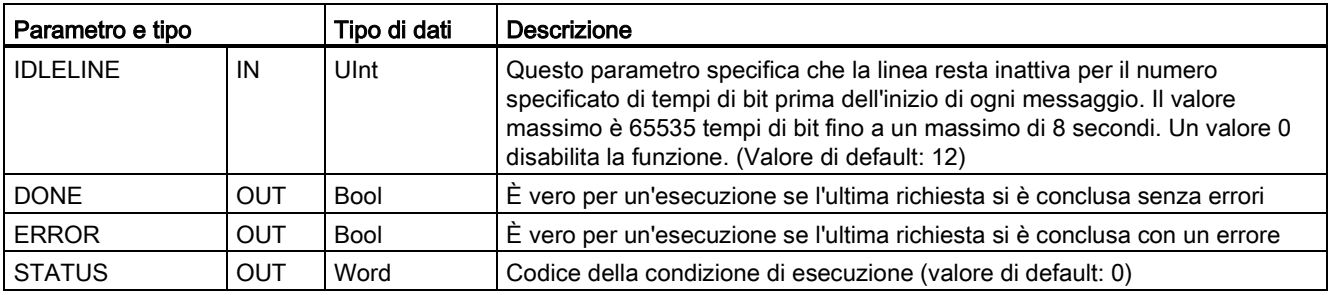

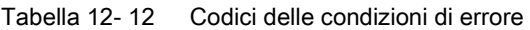

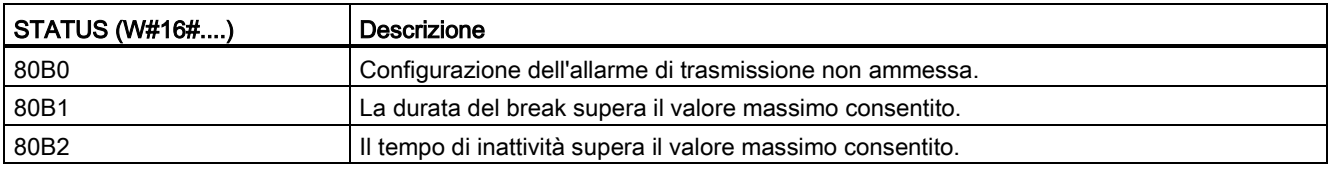

#### <span id="page-708-0"></span>12.3.3.4 Istruzione RCV\_CFG (Progetta dinamicamente parametri di ricezione seriali)

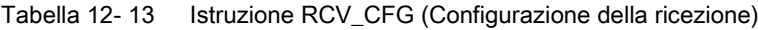

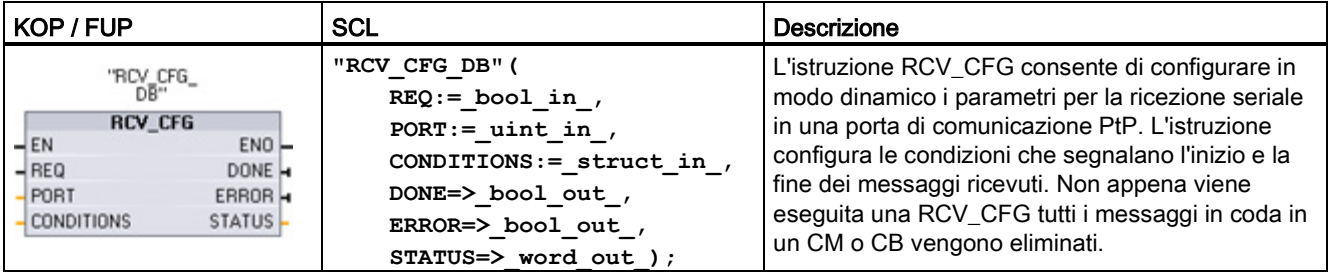

<sup>1</sup> STEP 7 crea automaticamente il DB all'inserimento dell'istruzione.

La configurazione statica iniziale della porta di comunicazione può essere impostata nelle proprietà della finestra di Configurazione dei dispositivi oppure basta utilizzare i valori di default. Per modificare la configurazione eseguire l'istruzione RCV\_CFG dal programma utente.

Le modifiche apportate alla configurazione con RCV\_CFG non vengono memorizzate in modo permanente nella CPU. I parametri configurati nella configurazione dei dispositivi vengono ripristinati quando la CPU passa da RUN a STOP e dopo uno spegnimento/riaccensione. Per maggiori informazioni consultare [Configurazione dei](#page-693-0)  [parametri di ricezione](#page-693-0) (Pagina [694\)](#page-693-0).

| Parametro e tipo  |            | Tipo di dati      | Descrizione                                                                                                    |
|-------------------|------------|-------------------|----------------------------------------------------------------------------------------------------|
| <b>REQ</b>        | IN         | <b>Bool</b>       | Attiva la modifica alla configurazione in seguito a un fronte di salita di<br>questo ingresso. (Valore di default: falso)                                                                                                    |
| <b>PORT</b>       | IN         | <b>PORTA</b>      | Dopo aver installato e configurato il dispositivo di comunicazione CM<br>o CB l'identificativo della porta compare nell'elenco a discesa dei<br>parametri nel collegamento del box PORT. Il valore assegnato alla<br>porta del CM o della CB corrisponde alla proprietà "Identificazione<br>HW" della configurazione dispositivi. Il nome simbolico della porta<br>viene assegnato nella scheda "Costanti di sistema" della tabella delle<br>variabili PLC. (Valore di default: 0) |
| <b>CONDITIONS</b> | IN         | <b>CONDITIONS</b> | La struttura dei dati di CONDITIONS specifica le condizioni di inizio e<br>fine del messaggio come descritto di seguito.                                                                                                    |
| <b>DONE</b>       | <b>OUT</b> | <b>Bool</b>       | È vero per un ciclo di scansione se l'ultima richiesta si è conclusa<br>senza errori                                                                                                    |
| <b>ERROR</b>      | <b>OUT</b> | Bool              | È vero per un ciclo di scansione se l'ultima richiesta si è conclusa<br>con un errore                                                                                                    |
| <b>STATUS</b>     | <b>OUT</b> | Word              | Codice della condizione di esecuzione (valore di default: 0)                                                                                                    |

Tabella 12- 14 Tipi di dati per i parametri

#### Condizioni di inizio per l'istruzione RCV\_PTP

L'istruzione RCV\_PTP usa la configurazione specificata dall'istruzione RCV\_CFG per determinare l'inizio e la fine dei messaggi di comunicazione punto a punto. L'inizio di un messaggio è determinato dalle relative condizioni. L'inizio di un messaggio può essere determinato da un'unica condizione di inizio o da una combinazione di condizioni. Se sono state specificate più condizioni di avvio, il messaggio viene avviato quando sono tutte soddisfatte.

Per una descrizione delle condizioni di inizio del messaggio consultare il paragrafo ["Configurazione dei parametri di ricezione](#page-694-0) (Pagina [695\)](#page-694-0)".

Processore di comunicazione e Modbus TCP 12.3 Comunicazione punto a punto (PtP)

## Struttura del tipo di dati del parametro CONDITIONS, parte 1 (condizioni di inizio)

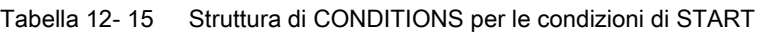

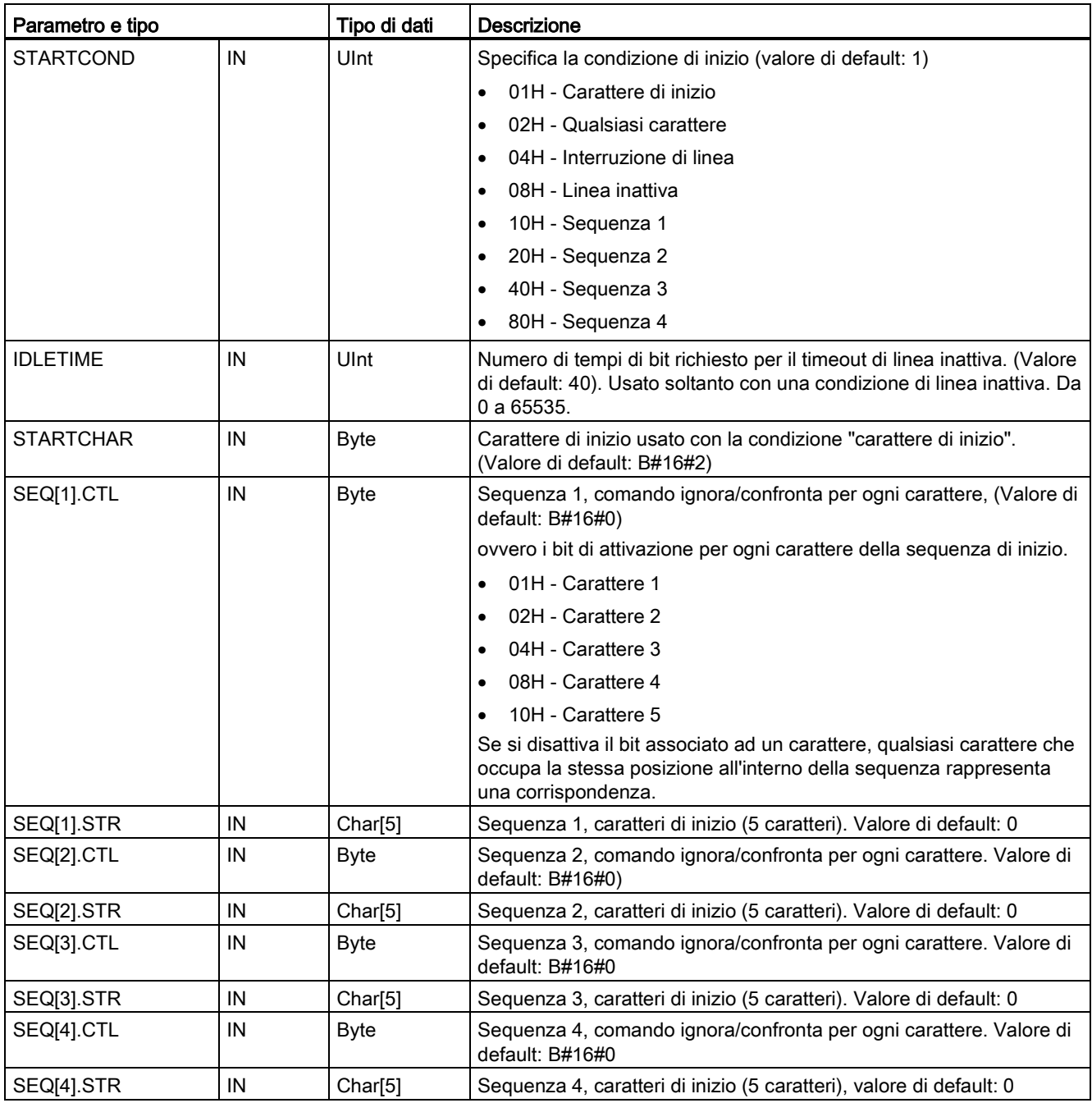

#### Esempio

Si consideri il seguente messaggio ricevuto con codifica esadecimale: "68 10 aa 68 bb 10 aa 16" e le sequenze di inizio configurate mostrate nella tabella più sotto. Le sequenze di inizio cominciano ad essere valutate dopo la ricezione riuscita del primo carattere 68H. Dopo la ricezione del quarto carattere (il secondo 68H) la condizione di inizio 1 è soddisfatta. Una volta soddisfatte le condizioni di inizio comincia la valutazione di quelle di fine.

L'elaborazione della sequenza di inizio può essere interrotta in seguito a diversi errori di parità, di framing o di temporizzazione intercaratteri. In seguito a questi errori i messaggi non vengono ricevuti perché non viene soddisfatta la condizione di inizio.

Tabella 12- 16 Condizioni di inizio

| Condizione di inizio   Primo carattere |     |     | Primo carattere +1   Primo carattere +2   Primo carattere +3   Primo carattere +4 |     |    |
|----------------------------------------|-----|-----|-----------------------------------------------------------------------------------|-----|----|
|                                        | 68H | XX  | XX                                                                                | 68H | XX |
|                                        | 10H | aaH | XX                                                                                | XX  | XX |
|                                        | dcH | aaH | XX                                                                                | ХX  | XX |
|                                        | e5H | XX  | XX                                                                                | XX  | XX |

#### Condizioni di fine per l'istruzione RCV\_PTP

Per determinare la fine di un messaggio se ne devono specificare le condizioni di fine. Quando queste si verificano il messaggio viene conluso. Il paragrafo "Condizioni di fine del messaggio" del capitolo ["Configurazione dei parametri di ricezione](#page-694-0) (Pagina [695\)](#page-694-0)" descrive le condizioni di fine che si possono configurare nell'istruzione RCV\_CFG.

Le condizioni di fine possono essere configurate sia nelle proprietà dell'interfaccia di comunicazione della configurazione dei dispostivi che dall'istruzione RCV\_CFG. Ogniqualvolta la CPU passa da STOP a RUN, i parametri di ricezione (condizioni di inizio e di fine) restituiscono le impostazioni della configurazione dei dispositivi. Se il programma utente STEP 7 esegue l'istruzione RCV\_CFG, le impostazioni vengono modificate nelle condizioni RCV\_CFG.

## Struttura del tipo di dati del parametro CONDITIONS, parte 2 (condizioni di fine)

Tabella 12- 17 Struttura di CONDITIONS per le condizioni di END

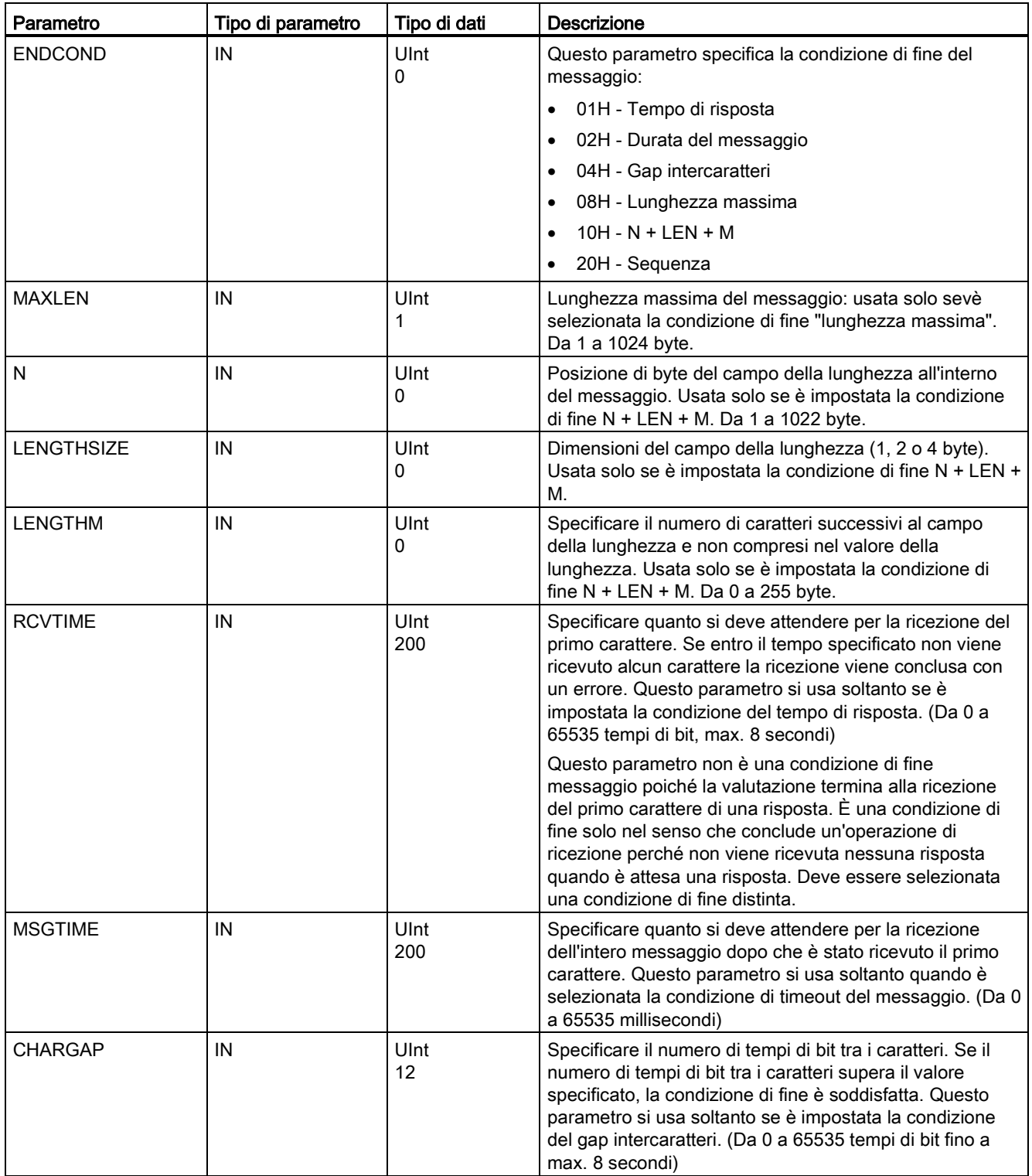

## Processore di comunicazione e Modbus TCP

12.3 Comunicazione punto a punto (PtP)

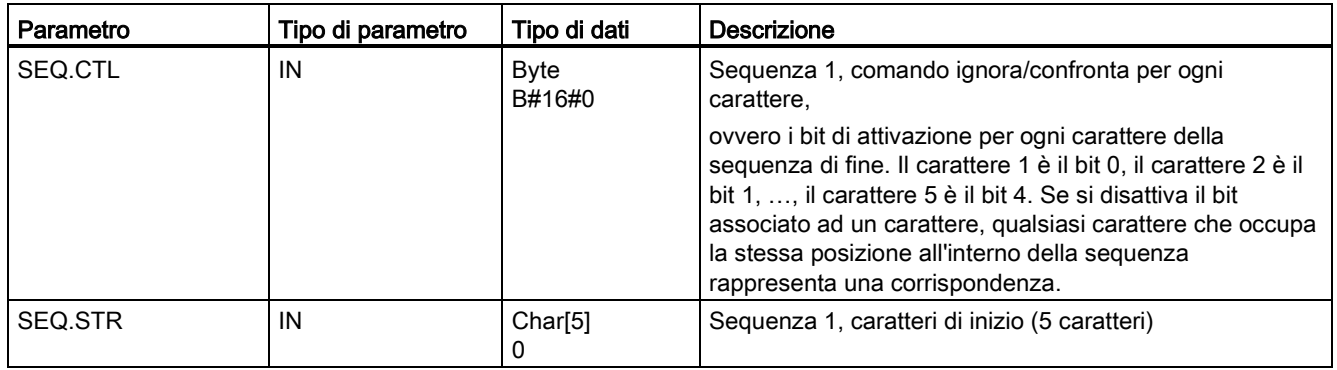

Tabella 12- 18 Codici delle condizioni di errore

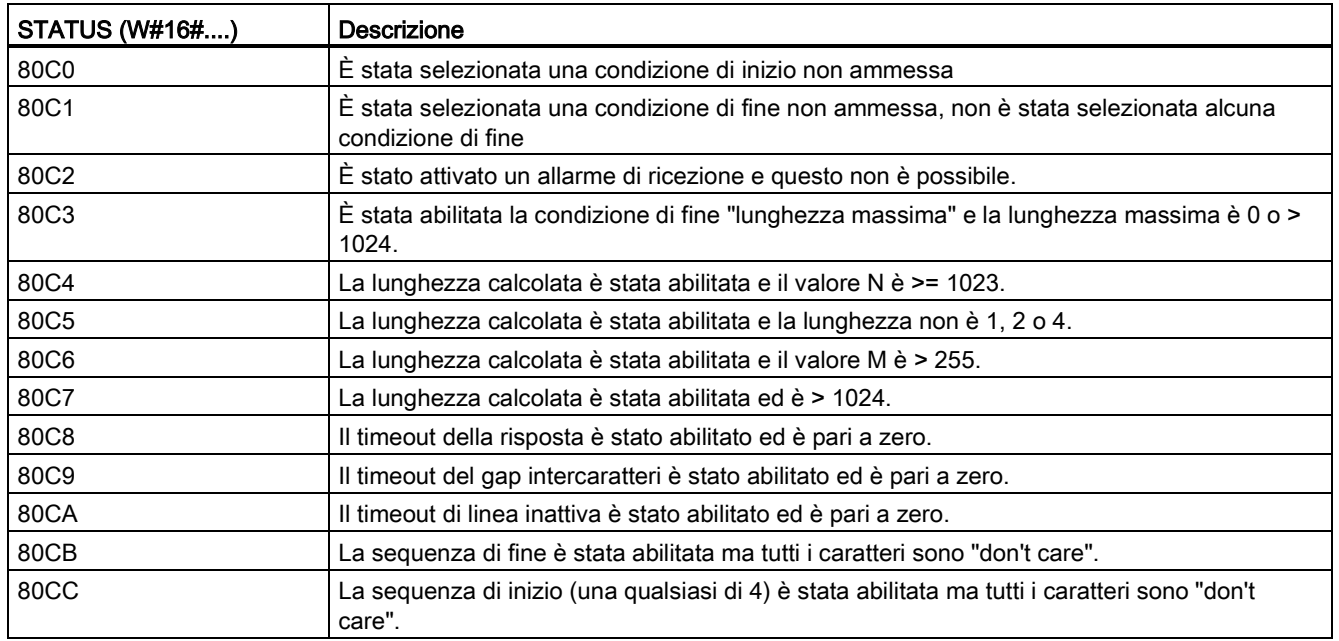

## 12.3.3.5 Istruzione SEND\_PTP (Trasferisci dati del buffer di invio)

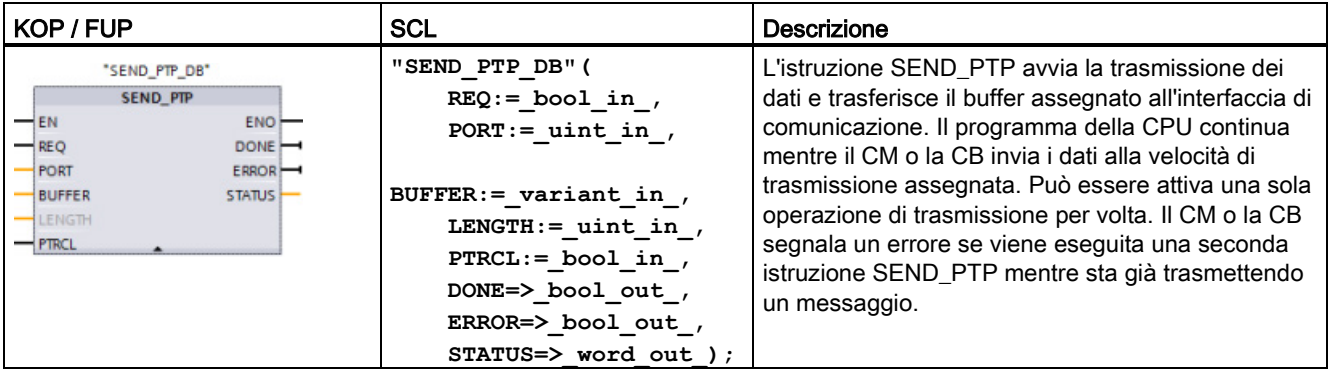

Tabella 12- 19 Istruzione SEND\_PTP (Trasmetti dati punto a punto)

<sup>1</sup> STEP 7 crea automaticamente il DB all'inserimento dell'istruzione.

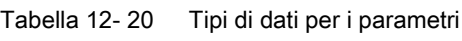

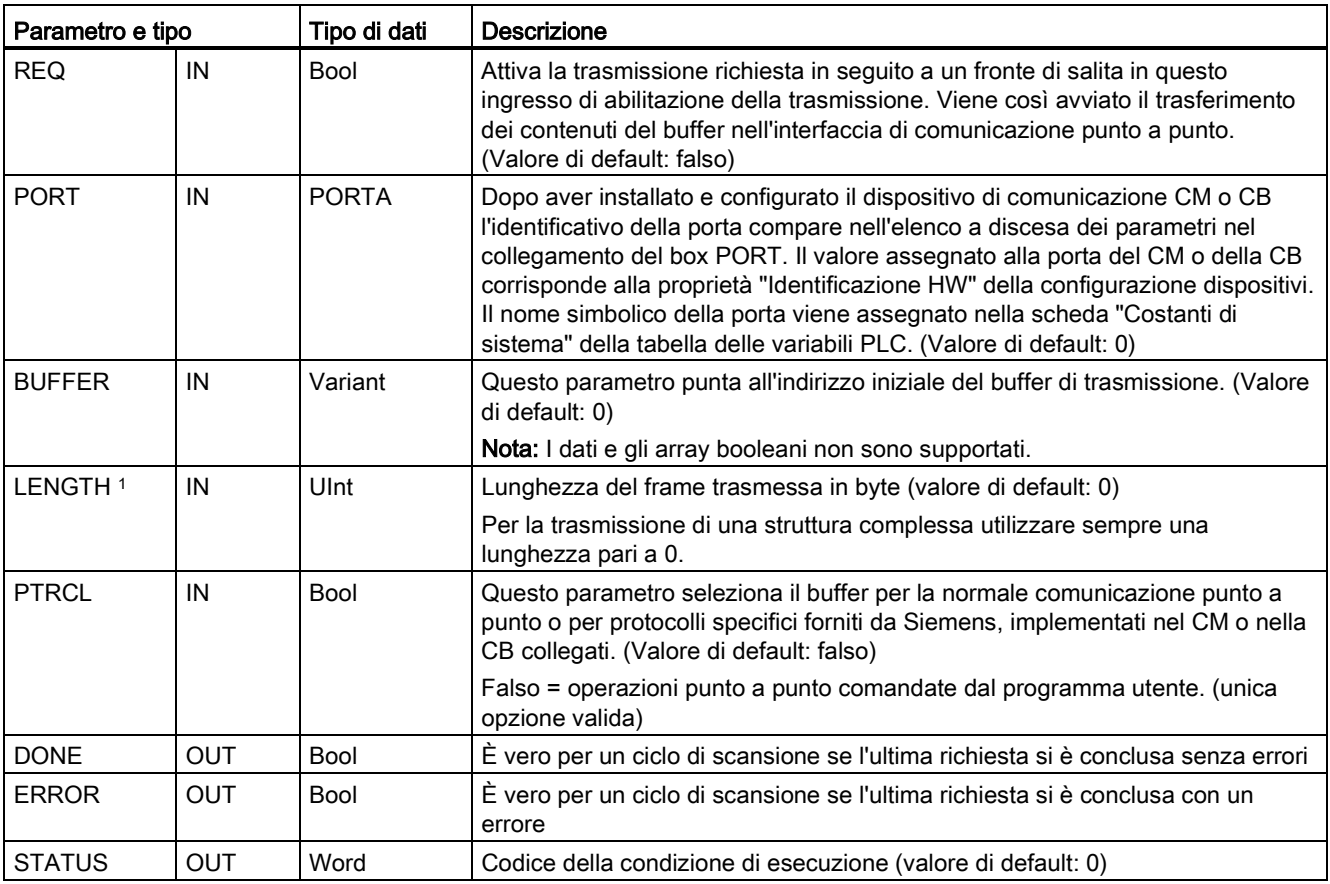

1 Parametro opzionale: fare clic sulla freccia situata nella parte inferiore di una casella KOP/FUP per espandere la casella e includere questo parametro.

Mentre è in corso una trasmissione, le uscite DONE e ERROR sono impostate su "falso". Quando l'operazione di trasmissione è conclusa, l'uscita DONE o l'uscita ERROR saranno impostate su "vero" per indicare lo stato della trasmissione. Quando DONE o ERROR sono impostate su "vero" l'uscita STATUS è valida.

Se l'interfaccia di comunicazione accetta i dati di trasmissione, l'istruzione restituisce lo stato 16#7001. Le esecuzioni successive di SEND\_PTP restituiscono lo stato 16#7002 se il CM o la CB sono ancora impegnati a trasmettere. Al termine della trasmissione, se non si è verificato alcun errore il CM o la CB restituisce lo stato 16#0000. Le esecuzioni successive di SEND PTP con REQ low restituiscono lo stato 16#7000 (non occupato).

Il seguente diagramma mostra la relazione dei valori di uscita per REQ. Si presuppone che l'istruzione sia richiamata periodicamente per controllare lo stato della trasmissione. Nel seguente schema si presuppone che l'istruzione venga richiamata ad ogni ciclo di scansione (rappresentato dai valori STATUS).

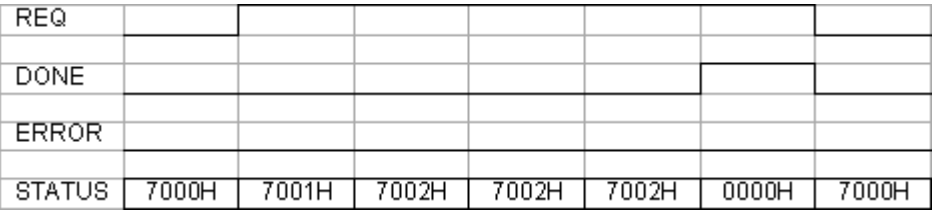

Il seguente schema mostra come i parametri DONE e STATUS sono validi per una sola scansione se sulla linea REQ è presente un impulso (per una scansione) per avviare la trasmissione.

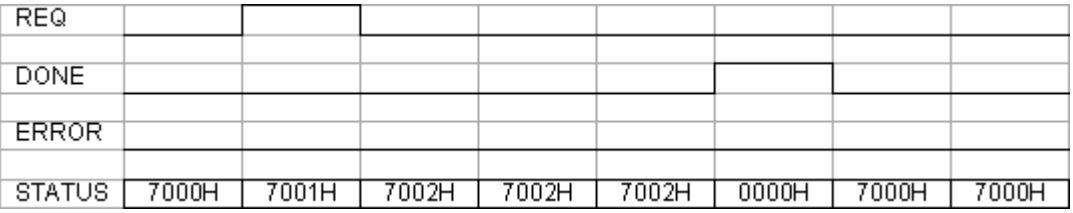

Il seguente schema mostra il rapporto tra i parametri DONE, ERROR e STATUS in caso di errore.

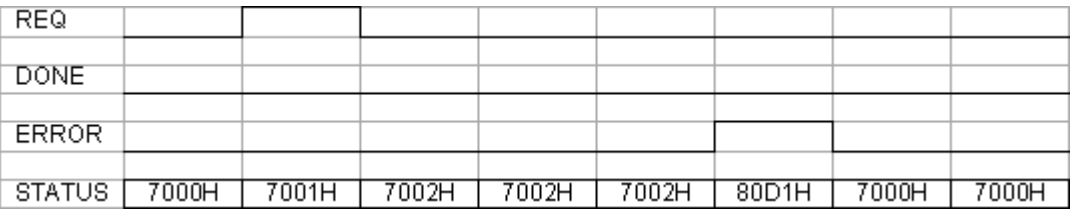

I valori DONE, ERROR e STATUS sono validi solo finché SEND\_PTP viene eseguita nuovamente con lo stesso DB di istanza.

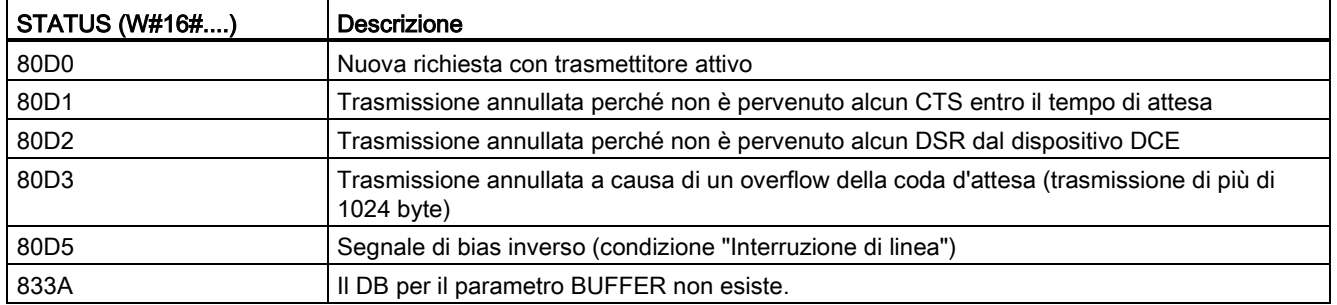

#### Tabella 12- 21 Codici delle condizioni di errore

#### Interazione dei parametri LENGTH e BUFFER

La dimensione minima dei dati trasmissibili con l'istruzione SEND\_PTP è di un byte. Il parametro BUFFER determina la dimensione dei dati da trasmettere. Non accetta dati o array di tipo Bool per il parametri BUFFER.

Il parametro LENGTH può sempre essere impostato su 0, in questo SEND\_PTP invierà l'intera struttura di dati rappresentata nel parametro BUFFER. Se si desidera inviare solo una parte della struttura di dati contenuta nel parametro BUFFER impostareLENGTH in uno dei seguenti modi:

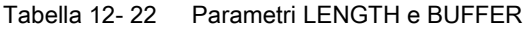

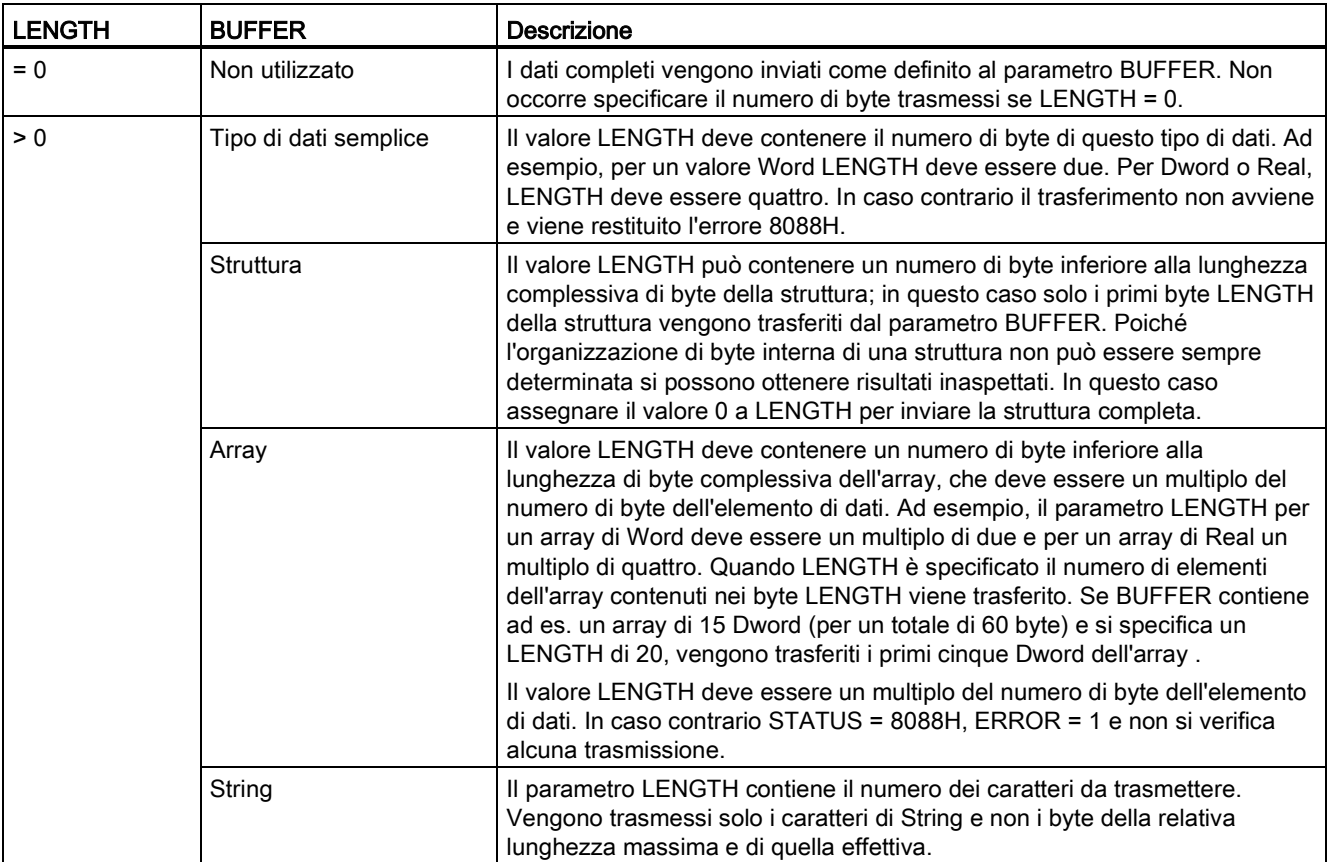

## 12.3.3.6 Istruzione RCV\_PTP (Abilita ricezione di messaggi)

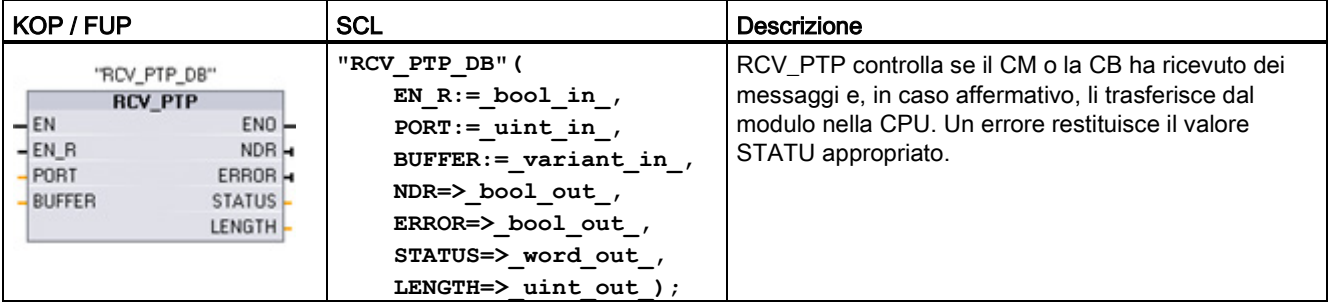

Tabella 12- 23 Istruzione RCV\_PTP (Ricevi punto a punto)

<sup>1</sup> STEP 7 crea automaticamente il DB all'inserimento dell'istruzione.

| Parametro e tipo |            | Tipo di dati | <b>Descrizione</b>                                                                                                    |
|------------------|------------|--------------|----------------------------------------------------------------------------------------------------|
| EN R             | IN         | <b>Bool</b>  | Se questo ingresso è vero ed è presente un messaggio, questo viene<br>trasferito dal CM o dalla CB nel BUFFER. Se EN_R è falso il CM o la CB<br>vengono controllati per verificare se hanno ricevuto messaggi e l'uscita NDR,<br>ERROR e STATUS viene aggiornata, però il messaggio non viene trasferito<br>nel BUFFER. (Valore di default: 0)                                                                                                    |
| <b>PORT</b>      | IN         | <b>PORTA</b> | Dopo aver installato e configurato il dispositivo di comunicazione CM o CB<br>l'identificativo della porta compare nell'elenco a discesa dei parametri nel<br>collegamento del box PORT. Il valore assegnato alla porta del CM o della CB<br>corrisponde alla proprietà "Identificazione HW" della configurazione dispositivi.<br>Il nome simbolico della porta viene assegnato nella scheda "Costanti di<br>sistema" della tabella delle variabili PLC. (Valore di default: 0) |
| <b>BUFFER</b>    | IN         | Variant      | Questo parametro punta all'indirizzo iniziale del buffer di ricezione. Questo<br>buffer deve essere abbastanza grande da poter ricevere un messaggio con la<br>lunghezza massima.<br>dati e gli array booleani non sono supportati. (Valore di default: 0)                                                                                                    |
| <b>NDR</b>       | <b>OUT</b> | <b>Bool</b>  | È vero per un'esecuzione se i nuovi dati sono pronti e l'operazione si è                                                                                                    |
|                  |            |              | conclusa senza errori.                                                                                                    |
| <b>ERROR</b>     | <b>OUT</b> | <b>Bool</b>  | È vero per un'esecuzione se l'operazione si è conclusa con un errore.                                                                                                    |
| <b>STATUS</b>    | <b>OUT</b> | Word         | Codice della condizione di esecuzione (valore di default: 0)                                                                                                    |
| <b>LENGTH</b>    | <b>OUT</b> | Ulnt         | Lunghezza del messaggio restituito (in bytes): 0)                                                                                                    |

Tabella 12- 24 Tipi di dati per i parametri

Il valore STATUS è valido se NDR o ERROR è vero. Il valore STATUS fornisce il motivo per la conclusione dell'operazione di ricezione nel CM o nella CB. In genere è un valore positivo il quale indica che l'operazione di ricezione è stata eseguita correttamente e che il processo di ricezione è stato concluso senza problemi. Se il valore STATUS è negativo (il bit più significativo del valore esadecimale è impostato) la ricezione è stata interrotta per un errore di parità, di framing o di overrun.

Ogni interfaccia di comunicazione PtP è in grado di bufferizzare fino a un massimo di 1024 byte. Può trattarsi di un messaggio molto lungo o di più messaggi brevi. Se nel CM o nella CB è presente più di un messaggio, l'istruzione RCV\_PTP restituisce quello meno recente. Eseguendo nuovamente un'istruzione RCV\_PTP viene restituito il successivo messaggio meno recente presente.

Tabella 12- 25 Codici delle condizioni di errore

| <b>STATUS (W#16#)</b> | <b>Descrizione</b>                                                                 |
|-----------------------|------------------------------------------------------------------------------------|
| 0000                  | Buffer non presente                                                                |
| 0094                  | Messaggio concluso perché è stata ricevuta la lunghezza massima dei caratteri      |
| 0095                  | Messaggio concluso per timeout dei messaggi                                        |
| 0096                  | Messaggio concluso per timeout intercaratteri                                      |
| 0097                  | Messaggio concluso per timeout della risposta                                      |
| 0098                  | Messaggio concluso perché è stata soddisfatta la condizione di lunghezza "N+LEN+M" |
| 0099                  | Messaggio concluso perché è stata soddisfatta la condizione di fine sequenza       |
| 80E0                  | Messaggio concluso perché il buffer di ricezione è pieno                           |
| 80E1                  | Messaggio concluso per errore di parità                                            |
| 80E2                  | Messaggio concluso per errore di framing                                           |
| 80E3                  | Messaggio concluso per errore di overrun                                           |
| 80E4                  | Messaggio concluso perché la lunghezza calcolata supera le dimensioni del buffer   |
| 80E5                  | Segnale di bias inverso (condizione "Interruzione di linea")                       |
| 833A                  | Il DB per il parametro BUFFER non esiste.                                          |

## 12.3.3.7 Istruzione RCV\_RST (Cancella buffer di ricezione)

Tabella 12- 26 Istruzione RCV\_RST (Resetta buffer di ricezione)

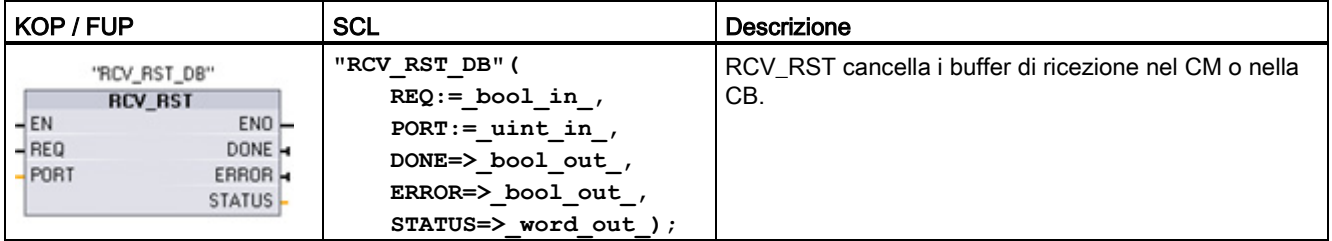

<sup>1</sup> STEP 7 crea automaticamente il DB all'inserimento dell'istruzione.

Processore di comunicazione e Modbus TCP

12.3 Comunicazione punto a punto (PtP)

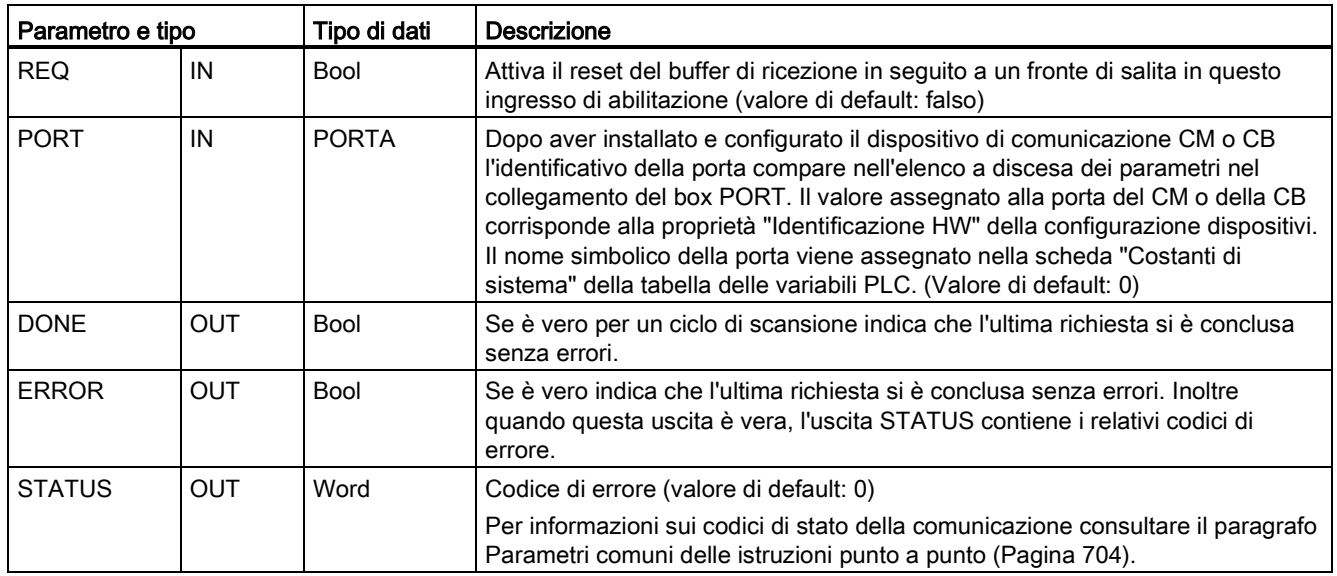

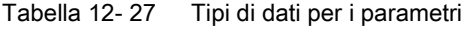

#### Nota

L'istruzione RCV\_RST può essere utilizzata per accertarsi che i buffer dei messaggi vengano cancellati dopo un errore di comunicazione o dopo la modifica di un parametro di comunicazione, ad esempio del baud rate. Quando viene eseguita RCV\_RST fa sì che il modulo cancelli tutti i buffer dei messaggi interni. Una volta cancellati i buffer si può essere certi che, quando il programma eseguirà un'istruzione di ricezione, restituirà messaggi nuovi e non messaggi vecchi che risalgono a un momento precedente al richiamo di RCV\_RST.

## 12.3.3.8 Istruzione SGN\_GET (Interroga segnali RS-232)

Tabella 12- 28 Istruzione SGN\_GET (Leggi segnali RS232)

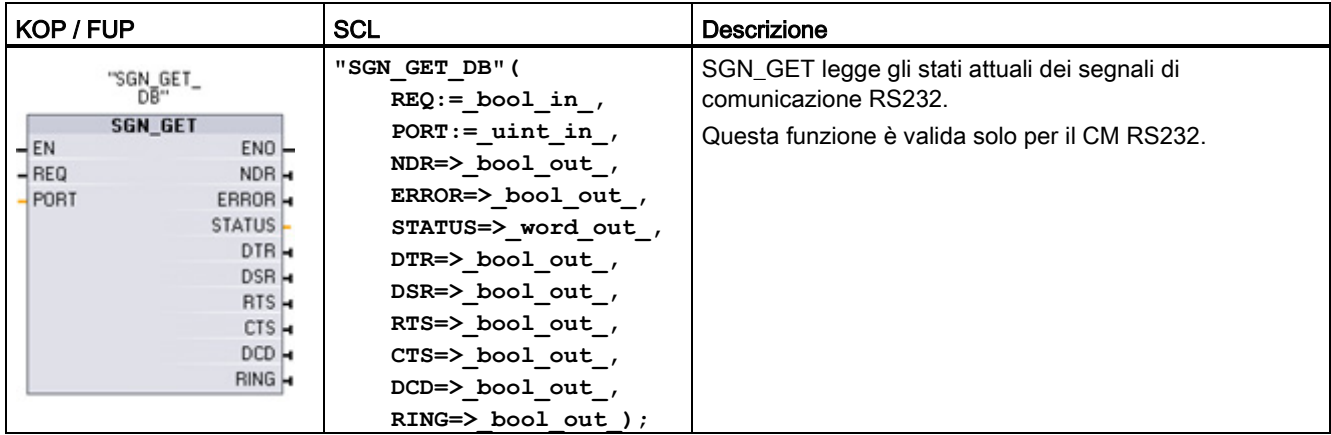

<sup>1</sup> STEP 7 crea automaticamente il DB all'inserimento dell'istruzione.
12.3 Comunicazione punto a punto (PtP)

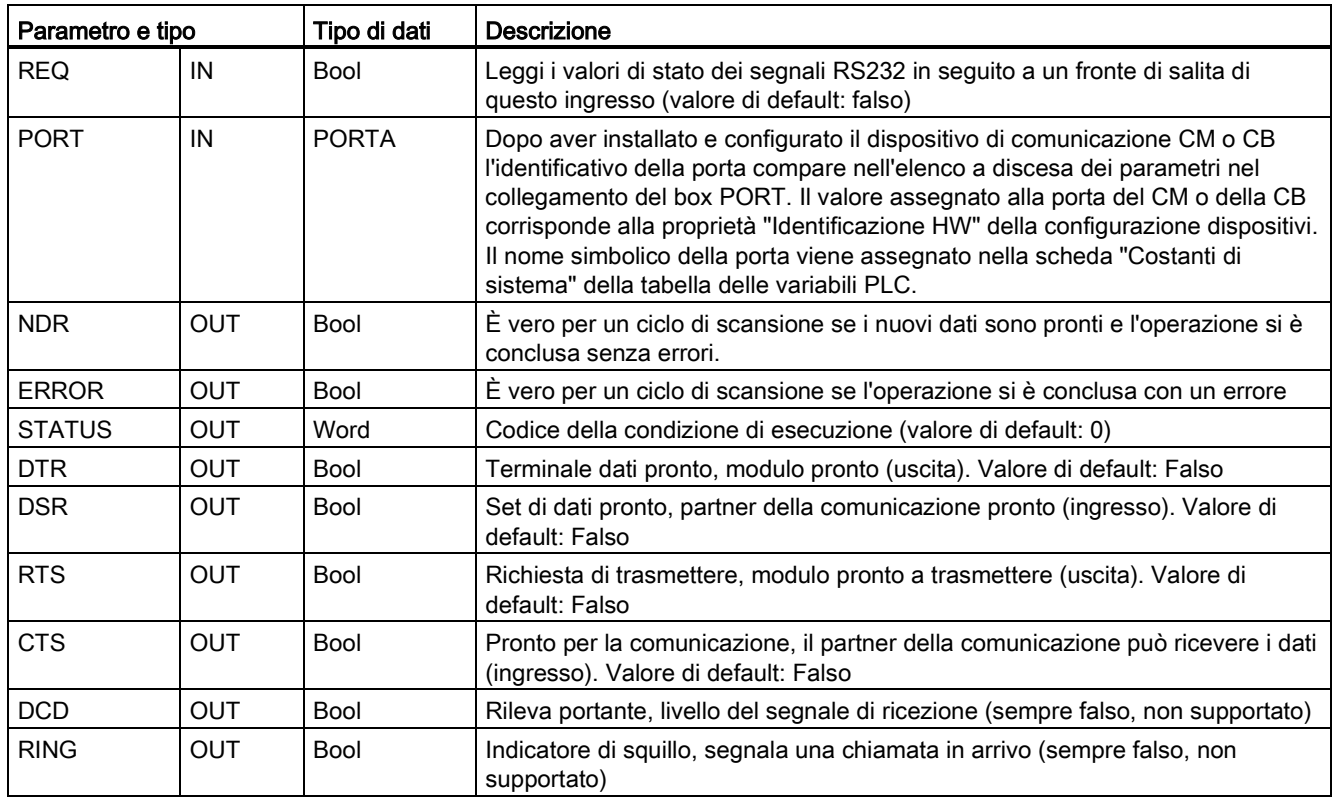

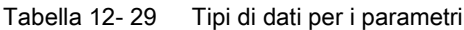

Tabella 12- 30 Codici delle condizioni di errore

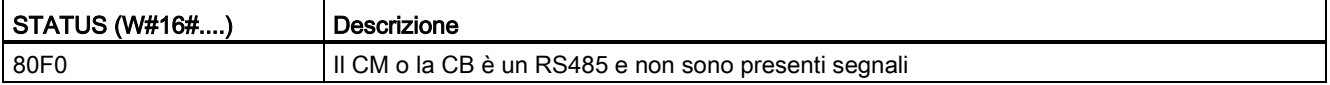

# <span id="page-721-0"></span>12.3.3.9 Istruzione SGN\_GET (Imposta segnali RS-232)

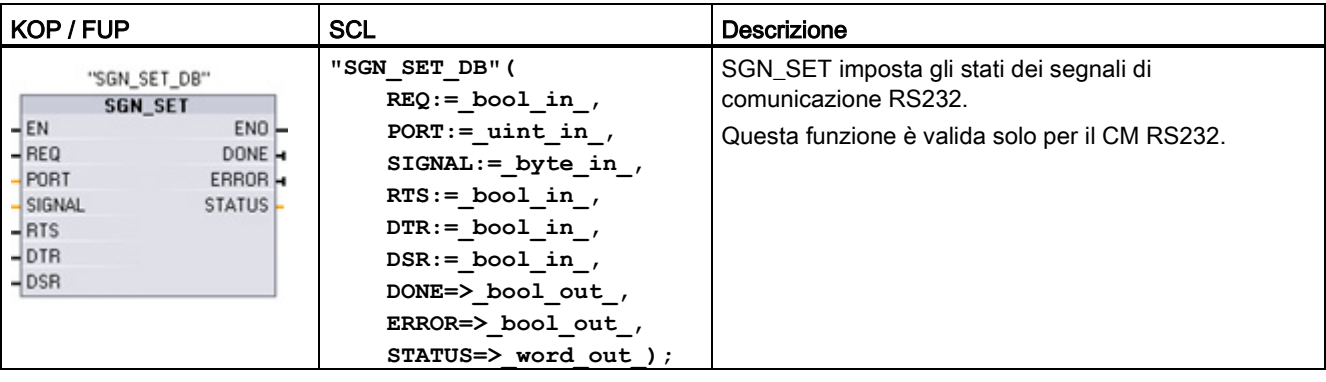

Tabella 12- 31 Istruzione SGN\_SET (Imposta segnali RS232)

<sup>1</sup> STEP 7 crea automaticamente il DB all'inserimento dell'istruzione.

Tabella 12- 32 Tipi di dati per i parametri

| Parametro e tipo |            | Tipo di dati | <b>Descrizione</b>                                                                                                    |  |
|------------------|------------|--------------|----------------------------------------------------------------------------------------------------|--|
| <b>REQ</b>       | IN         | Bool         | Avvia l'impostazione dei segnali RS232 in seguito a un fronte di salita di<br>questo ingresso (valore di default: falso)                                                                                                    |  |
| <b>PORT</b>      | IN         | <b>PORTA</b> | Dopo aver installato e configurato il dispositivo di comunicazione CM o<br>CB l'identificativo della porta compare nell'elenco a discesa dei<br>parametri nel collegamento del box PORT. Il valore assegnato alla porta<br>del CM o della CB corrisponde alla proprietà "Identificazione HW" della<br>configurazione dispositivi. Il nome simbolico della porta viene assegnato<br>nella scheda "Costanti di sistema" della tabella delle variabili PLC.<br>(Valore di default: 0) |  |
| <b>SIGNAL</b>    | IN         | <b>Byte</b>  | Seleziona il segnale da impostare: (anche più di uno). Valore di default:<br>$\Omega$<br>$01H =$ imposta RTS<br>$02H =$ imposta DTR<br>$04H =$ imposta DSR                                                                                                    |  |
| <b>RTS</b>       | IN         | Bool         | Richiesta di trasmettere, modulo pronto a trasmettere (vero o falso),<br>valore di default: Falso                                                                                                    |  |
| <b>DTR</b>       | IN         | Bool         | Terminale dati pronto, modulo pronto a trasmettere il valore da<br>impostare (vero o falso). Valore di default: Falso                                                                                                    |  |
| <b>DSR</b>       | IN         | Bool         | Set di dati pronto (solo per le interfacce DCE), non utilizzato.                                                                                                    |  |
| <b>DONE</b>      | <b>OUT</b> | Bool         | È vero per un'esecuzione se l'ultima richiesta si è conclusa senza errori                                                                                                    |  |
| <b>ERROR</b>     | OUT        | Bool         | È vero per un'esecuzione se l'ultima richiesta si è conclusa con un errore                                                                                                    |  |
| <b>STATUS</b>    | <b>OUT</b> | Word         | Codice della condizione di esecuzione (valore di default: 0)                                                                                                    |  |

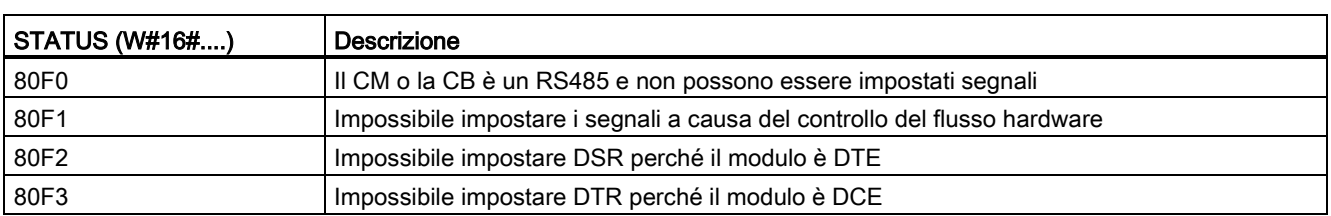

#### Tabella 12- 33 Codici delle condizioni di errore

### 12.3.4 Programmazione della comunicazione PtP

STEP 7 mette a disposizione istruzioni avanzate che consentono al programma utente di eseguire la comunicazione punto a punto con il protocollo in esso progettato e implementato. Queste istruzioni appartengono a due categorie:

- Istruzioni di configurazione
- Istruzioni di comunicazione

### Istruzioni di configurazione

Perché il programma utente possa avviare una comunicazione PtP è necessario configurare la porta di comunicazione e i parametri per l'invio e la ricezione dei dati.

Per configurare la porta e i messaggi per ciascun CM o CB si può utilizzare la Configurazione dispositivi o eseguire le seguenti istruzioni nel programma utente:

- [PORT\\_CFG](#page-705-0) (Pagina [706\)](#page-705-0)
- SEND CFG (Pagina [708\)](#page-707-0)
- [RCV\\_CFG](#page-708-0) (Pagina [709\)](#page-708-0)

### Istruzioni di comunicazione

Le istruzioni di comunicazione PtP consentono al programma utente di inviare e ricevere messaggi dalle interfacce di comunicazione. Per informazioni sul trasferimento dei dati mediante queste istruzioni consultare il paragrafo sulla [coerenza dei dati](#page-182-0) (Pagina [183\)](#page-182-0).

Tutte le funzioni PtP funzionano in modo asincrono. Il programma utente può utilizzare un'architettura di interrogazione per determinare lo stato delle trasmissioni e delle ricezioni. Le istruzioni SEND\_PTP e RCV\_PTP possono essere eseguite simultaneamente. I moduli di comunicazione e la scheda di comunicazione memorizzano i messaggi di trasmissione e ricezione in base alle necessità, fino a un massimo di 1024 byte di buffer.

I CM e la CB inviano e ricevono messaggi dai dispositivi PtP presenti. Il protocollo per i messaggi è contenuto in un buffer ricevuto o trasmesso da una specifica porta di comunicazione. Il buffer e la porta sono parametri delle istruzioni di trasmissione e ricezione:

- SEND PTP (Pagina [715\)](#page-714-0)
- [RCV\\_PTP](#page-717-0) (Pagina [718\)](#page-717-0)

Ulteriori istruzioni consentono di resettare il buffer di ricezione e di ricevere e impostare specifici segnali RS232:

- RCV RST (Pagina [719\)](#page-718-0)
- SGN GET (Pagina [720\)](#page-719-0)
- SGN SET (Pagina [722\)](#page-721-0)

### 12.3.4.1 Architettura di interrogazione

Il programma utente STEP 7 deve richiamare ciclicamente/periodicamente le istruzioni punto a punto S7-1200 per controllare i messaggi ricevuti. Interrogando la trasmissione il programma utente riesce a rilevare quando la trasmissione è terminata.

#### Architettura di interrogazione: master

La tipica sequenza di un master è la seguente:

- 1. Un'istruzione SEND\_PTP avvia una trasmissione al CM o alla CB.
- 2. L'istruzione SEND\_PTP viene eseguita in cicli successivi perché interroghi lo stato "trasmissione conclusa".
- 3. Quando SEND\_PTP indica che la trasmissione è terminata il codice utente può prepararsi a ricevere la risposta.
- 4. L'istruzione RCV\_PTP viene eseguita ripetutamente perché controlli se viene ricevuta una risposta. S il CM o la CB rileva un messaggio di risposta, l'istruzione RCV\_PTP lo copia nella CPU e indica che sono stati ricevuti nuovi dati.
- 5. Il programma utente può elaborare la risposta.
- 6. Tornare alla prima operazione e ripetere il ciclo.

#### Architettura di interrogazione: slave

La tipica sequenza di uno slave è la seguente:

- 1. Il programma utente esegue l'istruzione RCV\_PTP in tutti i cicli di scansione.
- 2. Quando il CM o la CB riceve una richiesta l'istruzione RCV\_PTP indica che sono pronti nuovi dati e copia la richiesta nella CPU.
- 3. Il programma utente elabora la richiesta e generare una risposta.
- 4. Trasmettere la risposta al master con un'istruzione SEND\_PTP.
- 5. Eseguire SEND\_PTP ripetutamente per assicurarsi che la trasmissione venga effettuata.
- 6. Tornare alla prima operazione e ripetere il ciclo.

Lo slave deve richiamare RCV\_PTP abbastanza frequentemente da ricevere una trasmissione dal master prima che quest'ultimo vada in timeout nell'attesa di una risposta. A tal fine il programma utente può richiamare RCV\_PTP da un OB di ciclo il cui tempo di ciclo è sufficiente per ricevere una trasmissione dal master prima che termini il periodo di timeout. Se si imposta il tempo di ciclo per l'OB in modo tale da garantire due esecuzioni entro il periodo di timeout del master, il programma utente può ricevere le trasmissioni senza perderne alcuna.

Processore di comunicazione e Modbus TCP 12.3 Comunicazione punto a punto (PtP)

## 12.3.5 Esempio: comunicazione punto a punto

In questo esempio la CPU S7-1200 comunica con un PC con un terminale virtuale attraverso un CM 1241 RS232. La configurazione punto a punto e il programma STEP 7 in questo esempio illustrano come la CPU possa ricevere un messaggio dal PC e restituirlo allo stesso.

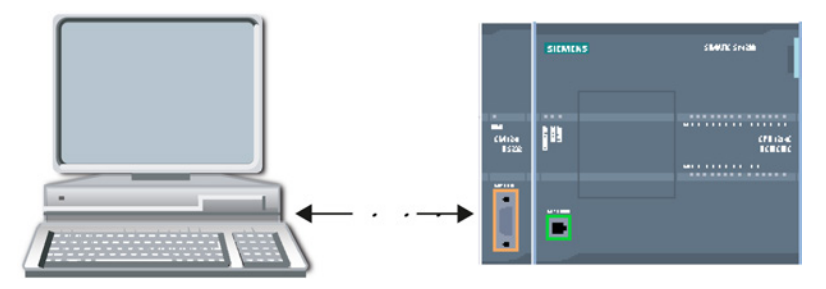

L'interfaccia di comunicazione del CM 1241 RS232 deve essere collegato all'interfaccia RS232 del PC che in genere è COM1. Poiché entrambe le porte sono Data Terminal Equipment (DTE) è necessario commutare i pin di ricezione e di trasmissione (2 e 3) quando si collegano le due porte, operazione eseguibile in uno dei seguenti modi:

- Pper scambiare i pin 2 e 3 utilizzare un adattatore NULL modem insieme a un cavo RS232 standard.
- Utilizzare un cavo NULL modem in cui i pin 2 e 3 sono già stati scambiati. Un cavo NULL modem è generalmente un cavo con due estremità del connettore femmina D a 9 pin.

### 12.3.5.1 Configurazione del modulo di comunicazione

Il CM 1241 può essere configurato dalla Configurazione dispositivi in STEP 7 o mediante le istruzioni del programma utente. Questo esempio utilizza il metodo della Configurazione dispositivi.

● Configurazione della porta: Fare clic sulla porta di comunicazione del modulo CM dalla Configurazione dispositivi e configurare la porta come mostrato di seguito:

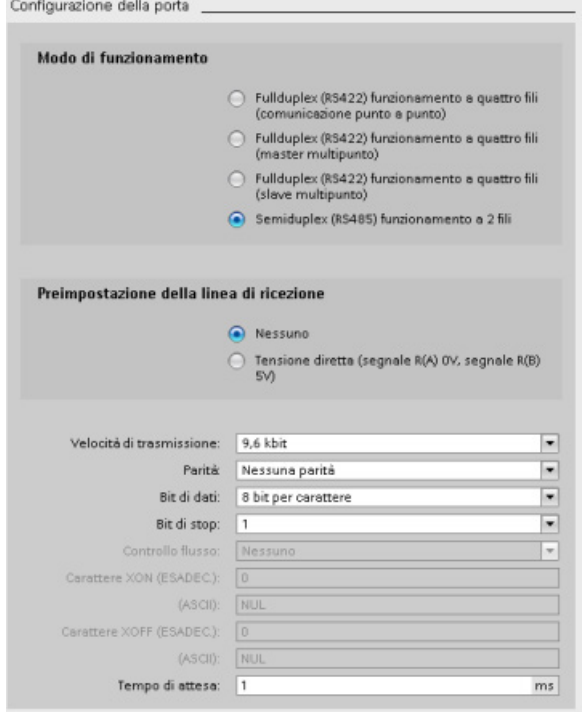

#### **Nota**

Le impostazioni di configurazione per "Modo di funzionamento" e "Preimpostazione della linea di ricezione" sono utilizzabili solo per il modulo CM 1241 (RS422/RS485). Gli altri moduli CM 1241 non hanno queste impostazioni per la configurazione della porta. Consultare [Configurazione di RS422 e RS485](#page-728-0) (Pagina [729\)](#page-728-0).

● Configurazione della trasmissione messaggi: Accettare le impostazioni di default per la configurazione della trasmissione dei messaggi. Non deve essere inviato alcun break all'inizio del messaggio.

● Configurazione dell'inizio della ricezione dei messaggi: Configurare il CM 1241 in modo che inizi a ricevere un messaggio quando la linea di comunicazione non è attiva per almeno 50 tempi di bit (circa 5 ms a 9600 baud = 50 \* 1/9600):

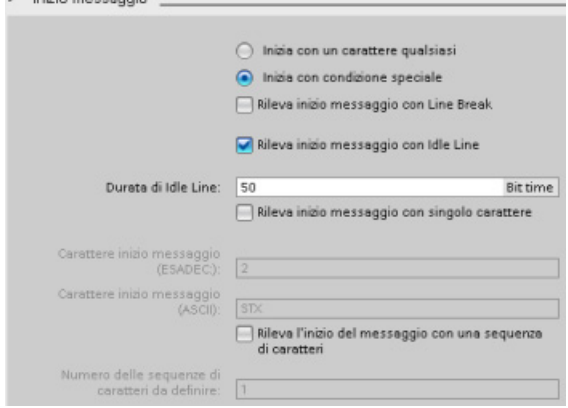

 $\sim$  lable mocessair

● Configurazione della fine della ricezione dei messaggi: Configurare il CM 1241 in modo che concluda un messaggio quando riceve un massimo di 100 byte o un carattere di avanzamento riga (10 decimale o a esadecimale). La sequenza di fine consente fino a 5 caratteri finali consecutivi. Il quinto carattere della sequenza è quello di avanzamento riga. Gli altri quattro caratteri della sequenza di fine sono caratteri "don't care" o non selezionati. Il CM 1241 non valuta i caratteri "don't care" ma cerca un carattere di avanzamento riga preceduto da zero o altri caratteri "don't care" per indicare la fine del messaggio.

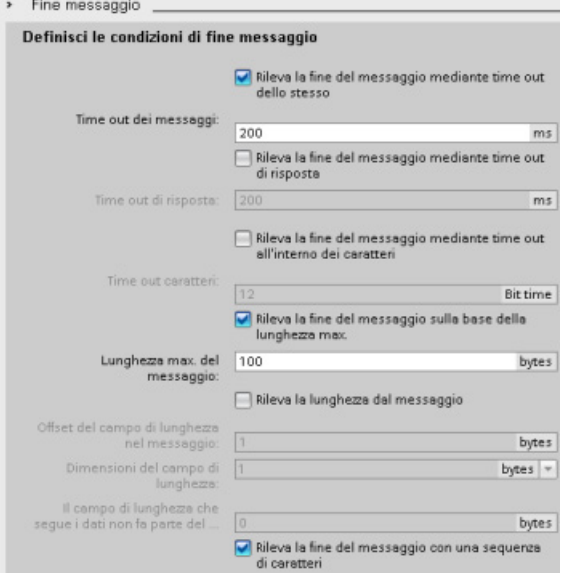

12.3 Comunicazione punto a punto (PtP)

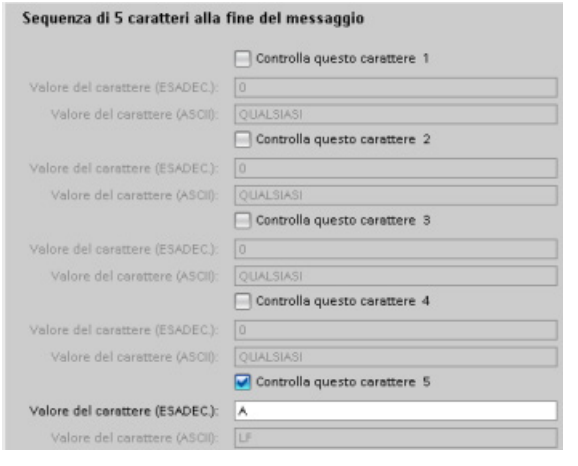

## <span id="page-728-0"></span>12.3.5.2 Modi di funzionamento di RS422 e RS485

### Configurazione di RS422

Per il modo RS422 sono previsti tre modi di funzionamento a seconda della configurazione di rete. Selezionare uno di questi modi di funzionamento in base ai dispositivi presenti nella rete. Le diverse selezioni di preimpostazione della linea di ricezione fanno riferimento ai casi riportati in dettaglio di seguito.

- Full duplex (RS422) a 4 fili (collegamento punto a punto): selezionare questa opzione quando sono presenti due dispositivi sulla rete. In preimpostazione della linea di ricezione:
	- Selezionare nessuna quando si forniscono resistenze di terminazione e polarizzazione (Caso 3).
	- Selezionare polarizzazione diretta per utilizzare resistenze di terminazione e polarizzazione interne (Caso 2).
	- Selezionare polarizzazione inversa per utilizzare resistenze di terminazione e polarizzazione interne e consentire la rilevazione della rottura del cavo per entrambi i dispositivi (Caso 1).
- Full duplex (RS422) a 4 fili (master multipunto): selezionare questa opzione per il dispositivo master in presenza di una rete con un master e più slave. In preimpostazione della linea di ricezione:
	- Selezionare nessuna quando si forniscono resistenze di terminazione e polarizzazione (Caso 3).
	- Selezionare polarizzazione diretta per utilizzare resistenze di terminazione e polarizzazione interne (Caso 2).
	- In questo modo la rilevazione della rottura del cavo non è possibile.
- Full duplex (RS422) a 4 fili (slave multipunto): Selezionare questa opzione per tutti i dispositivi slave in presenza di una rete con un master e più slave. In preimpostazione della linea di ricezione:
	- Selezionare nessuna quando si forniscono resistenze di terminazione e polarizzazione (Caso 3).
	- Selezionare polarizzazione diretta per utilizzare resistenze di terminazione e polarizzazione interne (Caso 2).
	- Selezionare polarizzazione inversa per utilizzare resistenze di terminazione e polarizzazione interne e consentire la rilevazione della rottura del cavo per gli slave (Caso 1).

### Caso 1: RS422 con rilevazione della rottura del cavo

- Modo di funzionamento: RS422
- Preimpostazione della linea di ricezione: polarizzazione inversa (polarizzato con R(A) >  $R(B) > 0V$
- Rottura del cavo: rilevazione della rottura del cavo abilitata (trasmettitore sempre attivo)

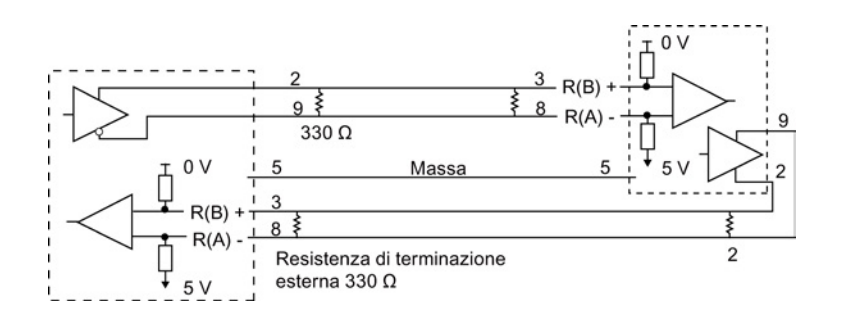

### Caso 2: RS422: nessuna rilevazione della rottura del cavo, polarizzazione diretta

- Modo di funzionamento: RS422
- Preimpostazione della linea di ricezione: polarizzazione diretta (polarizzato con R(B) >  $R(A) > 0 V$
- Rottura del cavo: nessuna rilevazione della rottura del cavo (trasmettitore abilitato solo durante la trasmissione)

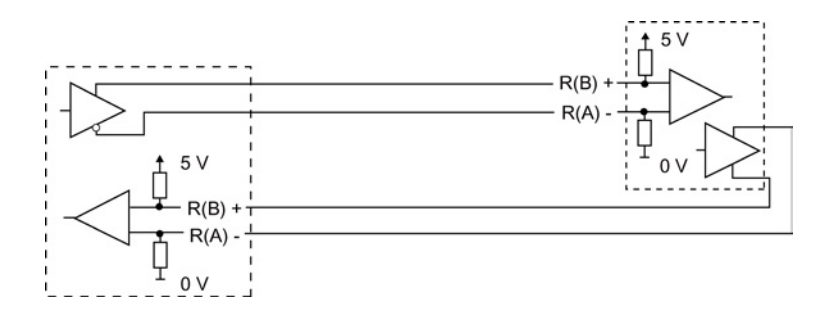

Processore di comunicazione e Modbus TCP 12.3 Comunicazione punto a punto (PtP)

### Caso 3: RS422: nessuna rilevazione della rottura del cavo, nessuna polarizzazione

- Modo di funzionamento: RS422
- Preimpostazione della linea di ricezione: nessuna polarizzazione
- Rottura del cavo: nessuna rilevazione della rottura del cavo (trasmettitore abilitato solo durante la trasmissione)

Le resistenze di terminazione e polarizzazione sono aggiunte dall'utente ai nodi terminali della rete.

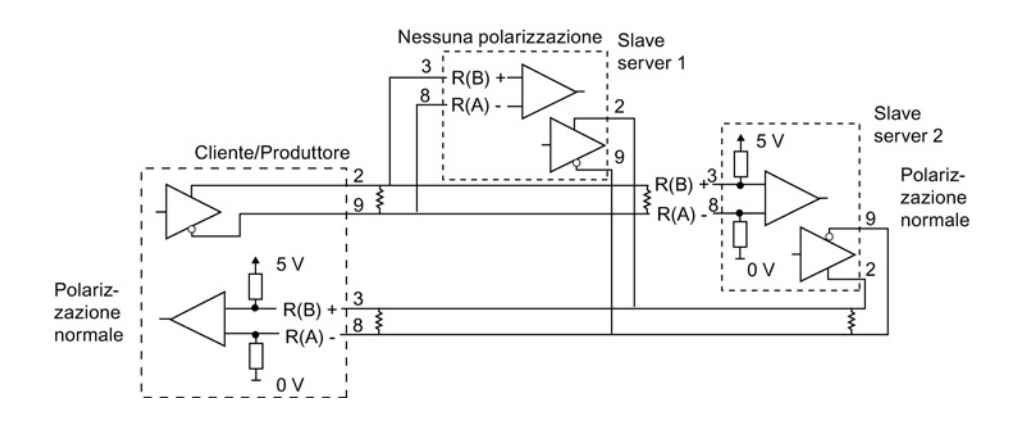

### Configurazione di RS485

Per il modo RS485 è previsto un solo modo di funzionamento. Le diverse selezioni di preimpostazione della linea di ricezione fanno riferimento ai casi riportati in dettaglio di seguito.

- Half duplex (RS485) a 2 fili. In preimpostazione della linea di ricezione:
	- Selezionare nessuna quando si forniscono resistenze di terminazione e polarizzazione (Caso 5).
	- Selezionare polarizzazione diretta per utilizzare resistenze di terminazione e polarizzazione interne (Caso 4).

### Caso 4: RS485: polarizzazione diretta

- Modo di funzionamento: RS485
- Preimpostazione della linea di ricezione: polarizzazione diretta (polarizzato con R(B) >  $R(A) > 0 V$

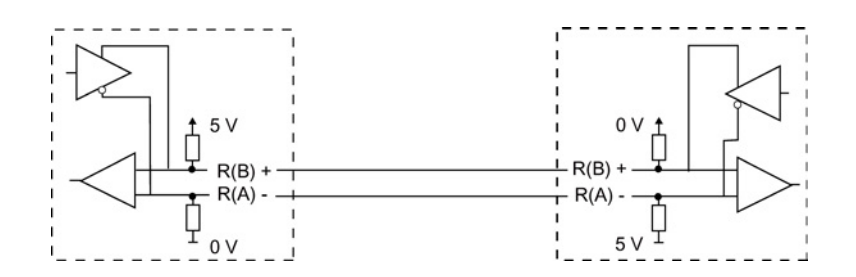

### Caso 5: RS485: nessuna polarizzazione (polarizzazione esterna)

- Modo di funzionamento: RS485
- Preimpostazione della linea di ricezione: nessuna polarizzazione (richiesta polarizzazione esterna)

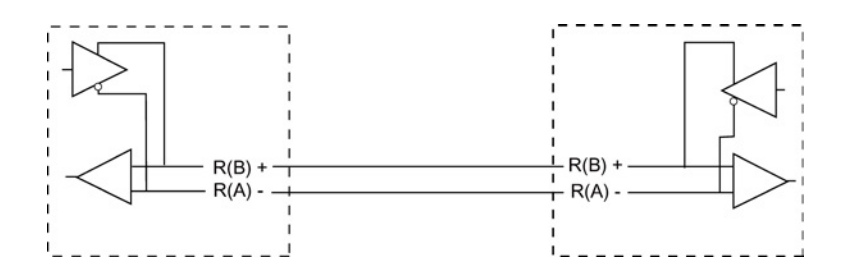

### 12.3.5.3 Configurazione del programma STEP 7

In questo esempio il programma utilizza un blocco dati globale per il buffer di comunicazione, un['istruzione RCV\\_PTP](#page-717-0) (Pagina [718\)](#page-717-0) per ricevere i dati dal terminale virtuale e un['istruzione SEND\\_PTP](#page-714-0) (Pagina [715\)](#page-714-0) per restituire il buffer al terminale virtuale. Per programmare l'esempio, aggiungere la configurazione del blocco dati e il blocco OB1 del programma principale nel modo descritto di seguito.

Blocco dati globale "Comm\_Buffer": creare un blocco dati globale (DB) e assegnargli il nome "Comm\_Buffer". Creare un valore nel blocco dati chiamato "buffer" con un tipo di errore "array [0 .. 99] di byte".

Segmento 1: abilitare l'istruzione RCV\_PTP quando non è attiva SEND\_PTP. Tag\_8 in MW20.0 indica quando la trasmissione è conclusa nel segmento 4 e quando il modulo di comunicazione è così pronto a ricevere un messaggio.

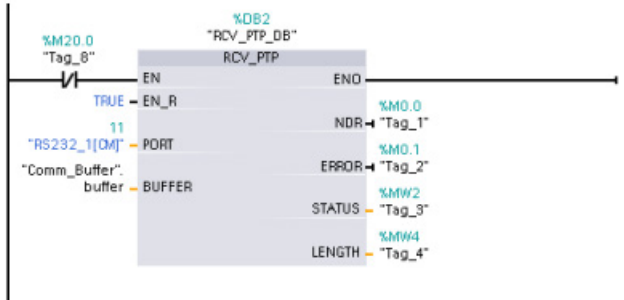

Segmento 2: utilizzare il valore NDR (Tag\_1 in M0.0) impostato mediante l'istruzione RCV\_PTP per effettuare una copia del numero di byte ricevuti e impostare un merker (Tag\_8 in M20.0) per avviare l'istruzione SEND\_PTP.

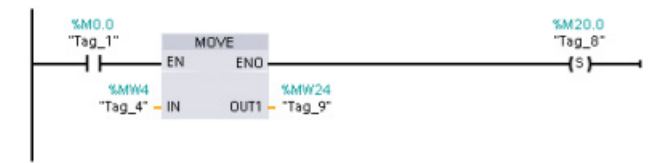

Segmento 3: abilitare l'istruzione SEND\_PTP quando è impostato il merker M20.0. Utilizzare questo merker anche per impostare l'ingresso REQ su vero per un ciclo di scansione. L'ingresso REQ comunica all'istruzione SEND\_PTP che è presente una nuova richiesta da trasmettere. L'ingresso REQ deve essere vero solo per un'esecuzione di SEND\_PTP. L'istruzione SEND\_PTP viene eseguita in ogni ciclo di scansione fino alla fine della trasmissione. La trasmissione è conclusa quando l'ultimo byte del messaggio è stato trasmesso dal CM 1241. L'uscita DONE (Tag\_5 in M10.0) viene quindi impostata come vera per un'esecuzione di SEND\_PTP.

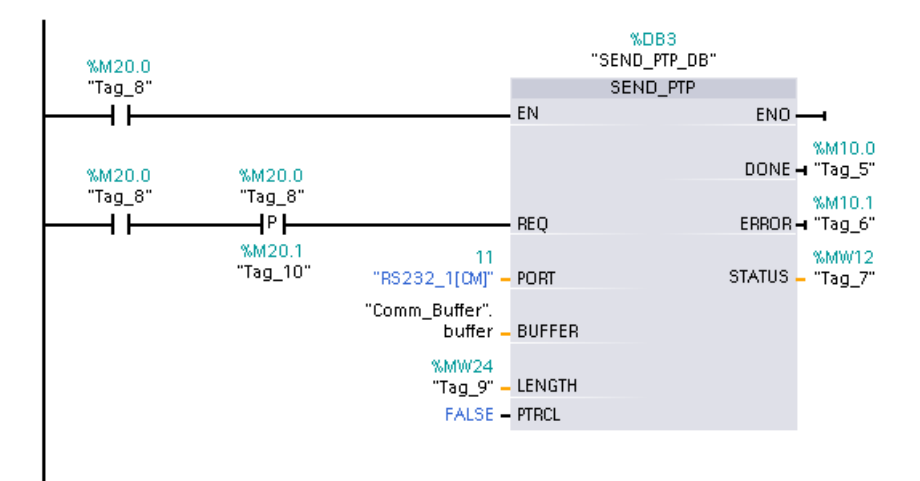

Segmento 4: controllare l'uscita DONE di SEND\_PTP e resettare il merker di trasmissione (Tag\_8 in M20.0) al termine della trasmissione. Quando il merker di trasmissione è resettato l'istruzione RCV\_PTP nel segmento 1 è abilitata a ricevere il successivo messaggio.

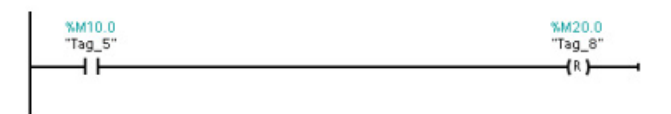

### 12.3.5.4 Configurazione del terminale virtuale

Per supportare il programma di esempio occorre installare il terminale virtuale. È possibile utilizzare quasi ogni terminale virtuale, ad es. HyperTerminal. Assicurarsi che il terminale virtuale sia scollegato prima di modificare le impostazioni nel modo seguente:

- 1. Impostare per il terminale virtuale l'utilizzo della porta RS232 sul PC (in genere COM1).
- 2. Configurare la porta per 9600 baud, 8 bit di dati, nessuna parità, 1 bit di stop e nessun controllo del flusso.
- 3. Modificare le impostazioni del terminale virtuale per simulare un terminale ANSI.
- 4. Configurare l'installazione ASCII del terminale virtuale per trasmettere un avanzamento di riga dopo ogni riga (dopo che l'utente
- 5. Inserire i caratteri anche a livello locale in modo che il terminale virtuale visualizzi le immissioni.

#### 12.3.5.5 Esecuzione del programma di esempio

Per eseguire il programma di esempio procedere nel modo seguente:

- 1. Caricare il programma STEP 7 nella CPU e verificare che si trovi in RUN.
- 2. Fare clic sul pulsante "Collega" sul terminale virtuale per applicare le modifiche della configurazione e aprire una sessione tra il terminale e il CM 1241.
- 3. Digitare i caratteri sul PC e premere Invio.

Il terminale virtuale trasmette i caratteri al CM 1241 e alla CPU. Quindi il programma della CPU restituisce i caratteri al terminale virtuale.

Le istruzioni USS comandano il funzionamento degli azionamenti motore che supportano il protocollo USS (interfaccia seriale universale). Le istruzioni USS possono essere utilizzate per comunicare con diversi azionamenti mediante collegamenti RS485 ai moduli di comunicazione CM 1241 RS485 o una scheda di comunicazione CB 1241 RS485. In una CPU dell'S7-1200 possono essere installati fino a tre moduli CM 1241 RS422/RS485 e una scheda CB 1241 RS485. Ogni porta RS485 può attivare fino a 16 azionamenti.

Il protocollo USS utilizza una rete master-slave per le comunicazioni tramite un bus seriale. Il master usa un parametro di indirizzo per inviare un messaggio allo slave selezionato. Uno slave invece non può mai trasmettere senza prima ricevere la relativa richiesta. Il trasferimento diretto di messaggi tra i singoli slave non è possibile. La comunicazione USS funziona in modo half-duplex. La figura seguente mostra un diagramma della rete per la comunicazione USS come esempio di applicazione di un azionamento.

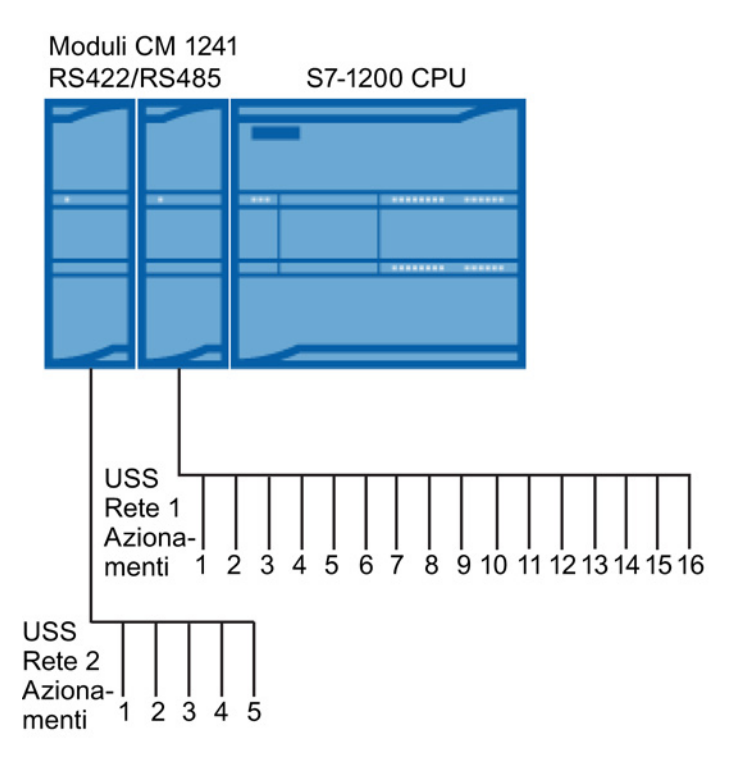

## 12.4.1 Requisiti per l'utilizzo del protocollo USS

Le quattro istruzioni USS utilizzano 1 FB e 3 FC che supportano il protocollo USS. Per ogni rete USS viene utilizzato un blocco dati (DB) di istanza USS\_PORT che contiene una memoria temporanea e buffer per tutti gli azionamenti nella rispettiva rete USS. Le istruzioni USS condividono le informazioni contenute in questo blocco dati.

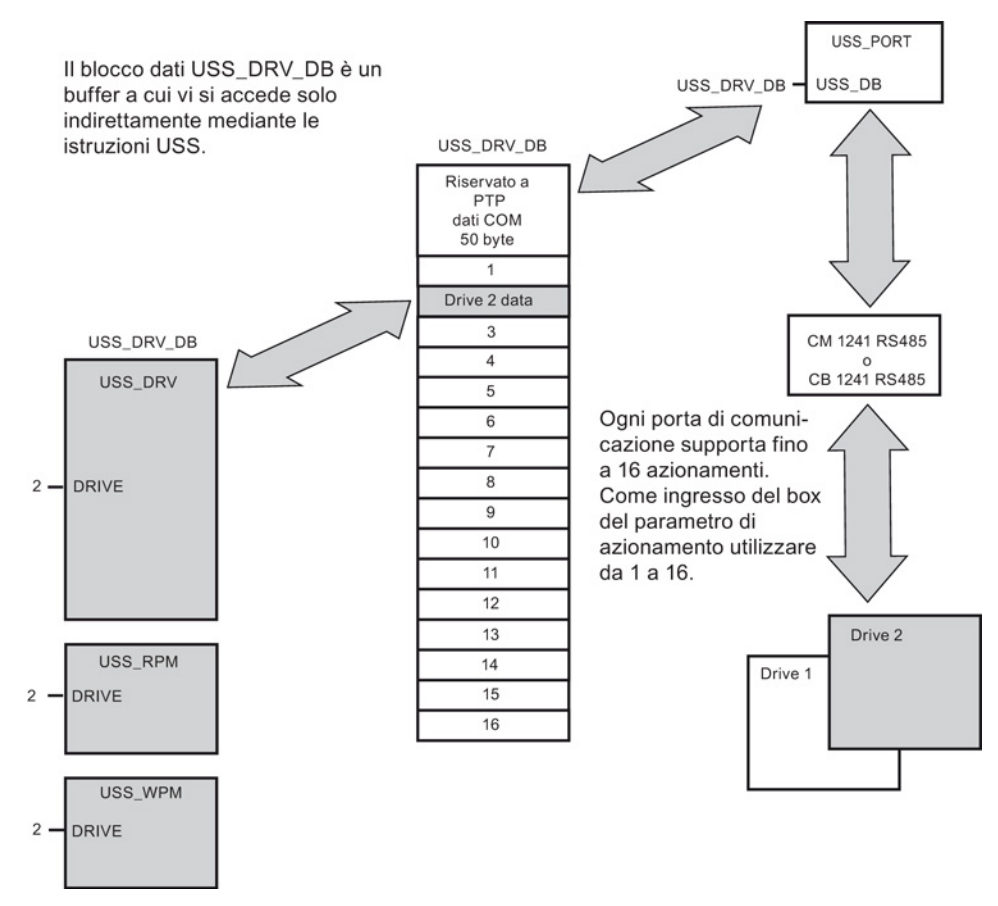

Tutti gli azionamenti (fino a 16) collegati a una singola porta RS485 fanno parte della stessa rete USS. Tutti gli azionamenti collegati a una diversa porta RS485 fanno parte di una diversa rete USS. Ongi rete USS viene gestita con un unico blocco dati. Le istruzioni associate a una singola rete USS devono condividere il blocco dati. Tra queste figurano le istruzioni USS\_DRV, USS\_PORT, USS\_RPM e USS\_WPM utilizzate per controllare tutti gli azionamenti in una singola rete USS.

L'istruzione USS\_DRV è un bocco funzionale (FB). Quando la si inserisce nell'editor di programma la finestra di dialogo "Opzioni di richiamo" chiede di assegnare un DB all'FB. Se quella inserita è la prima istruzione USS\_DRV inserita nel programma per la rete USS in questione, si può confermare il DB di default (o eventualmente rinominarlo) e viene creato il nuovo DB. Se invece questa non è la prima istruzione USS\_DRV per il canale in oggetto, si deve impostare il nome del DB precedentemente assegnato alla rete USS selezionandolo nell'elenco a discesa della finestra "Opzioni di richiamo".

Le istruzioni USS\_PORT, USS\_RPM e USS\_WPM sono tutte funzioni (FC). Quando si inseriscono nell'editor queste FC non viene assegnato alcun DB. Il DB adatto deve essere assegnato manualmente all'ingresso "USS\_DB" delle istruzioni. Fare doppio clic sul campo del parametro, quindi fare clic sulla rispettiva icona di aiuto per visualizzare i nomi del DB disponibili.

La funzione USS\_PORT gestisce la comunicazione tra la CPU e gli azionamenti tramite la porta di comunicazione punto a punto (PtP) RS485. Ogni suo richiamo gestisce la comunicazione con un azionamento. Il programma deve richiamarla abbastanza rapidamente da evitare che gli azionamenti segnalino un timeout della comunicazione. La funzione può essere richiamata da un OB di ciclo del programma principale o da qualsiasi OB di allarme.

Generalmente la funzione USS\_PORT dovrebbe essere richiamata da un OB di schedulazione orologio il cui tempo di ciclo dovrebbe essere impostato a circa metà dell'intervallo minimo tra i richiami (ad es. la comunicazione a 1200 baud dovrebbe utilizzare un tempo di ciclo di 350 ms o meno).

Il blocco funzionale USS\_DRV consente al programma di accedere a un azionamento specifico della rete USS. I suoi ingressi e le sue uscite corrispondono agli stati e alle funzioni di comando dell'azionamento. Se la rete contiene 16 azionamenti il programma deve avere almeno 16 richiami USS\_DRV, uno per azionamento. Questi blocchi dovrebbero essere richiamati alla velocità necessaria per comandare il funzionamento dell'azionamento.

Il blocco funzionale USS\_DRV può essere richiamato solo da un OB di ciclo del programma principale.

# CAUTELA

#### Considerazioni sul richiamo delle istruzioni USS dagli OB

USS\_DRV, USS\_RPM e USS\_WPM devono essere richiamate solo da un OB di ciclo del programma principale. La funzione USS\_PORT può essere richiamata da qualsiasi OB, solitamente da un OB di schedulazione orologio.

Non utilizzare le istruzioni USS\_DRV, USS\_RPM o USS\_WPM in un OB di priorità superiore alla relativa istruzione USS\_PORT. Ad esempio, non inserire USS\_PORT nell'OB principale e USS\_RPM in un OB di schedulazione orologio. Se non si riesce a evitare l'interruzione di USS\_PORT si possono verificare errori imprevisti che potrebbero causare lesioni personali.

Le funzioni USS\_RPM e USS\_WPM leggono e scrivono i parametri di esercizio dell'azionamento remoto, i quali comandano il funzionamento interno dell'azionamento. Per maggiori informazioni vedere la descrizione dei parametri nel manuale dell'azionamento. Il programma può contenere tante funzioni quante ne sono necessarie ma, in un dato momento, può essere attiva una sola richiesta di lettura o di scrittura per azionamento. Le funzioni USS\_RPM e USS\_WPM possono essere richiamate solo da un OB di ciclo del programma principale.

### Calcolo del tempo necessario per la comunicazione con l'azionamento

La comunicazione con l'azionamento è asincrona rispetto al ciclo di scansione dell'S7-1200. Generalmente l'S71200 esegue più cicli di scansione entro il tempo impiegato per concludere una transazione di comunicazione con l'azionamento.

L'intervallo USS\_PORT è il tempo necessario per effettuare una transazione con l'azionamento. La tabella sotto illustrata indica l'intervallo USS\_PORT minimo per ciascuna velocità di trasmissione. Se la funzione USS\_PORT viene richiamata con una frequenza superiore a quella dell'intervallo USS PORT, il numero di transazioni non aumenta. L'intervallo di timeout dell'azionamento è la quantità di tempo utilizzabile per una transazione nel caso in cui, a causa di errori di comunicazione, sia necessario effettuare tre tentativi per concluderla. Per default la biblioteca del protocollo USS effettua automaticamente fino a due tentativi per ogni transazione.

| Velocità di<br>trasmissione | Intervallo minimo calcolato tra i richiami<br>di USS_PORT (millisecondi) | Intervalli di timeout per i messaggi<br>degli azionamenti per azionamento<br>(millisecondi) |
|-----------------------------|--------------------------------------------------------------------------|---------------------------------------------------------------------------------------------|
| 1200                        | 790                                                                      | 2370                                                                                        |
| 2400                        | 405                                                                      | 1215                                                                                        |
| 4800                        | 212.5                                                                    | 638                                                                                         |
| 9600                        | 116.3                                                                    | 349                                                                                         |
| 19200                       | 68.2                                                                     | 205                                                                                         |
| 38400                       | 44.1                                                                     | 133                                                                                         |
| 57600                       | 36.1                                                                     | 109                                                                                         |
| 115200                      | 28.1                                                                     | 85                                                                                          |

Tabella 12- 34 Calcolo dei requisiti temporali

# 12.4.2 Istruzione USS\_PORT (Elabora comunicazione tramite rete USS)

Tabella 12- 35 Istruzione USS\_PORT

| KOP / FUP                                                                           | <b>SCL</b>                                                                                                    | <b>Descrizione</b>                                                          |  |
|-------------------------------------------------------------------------------------|----------------------------------------------------------------------------------------------------|-----------------------------------------------------------------------------|--|
| "USS PORT"<br>$-EN$<br>$ENO$ -<br>PORT<br>ERROR-<br>$-BAUD$<br>STATUS<br>$USS$ $DB$ | USS PORT (<br>$PORT :=$ uint in,<br>$BAUD :=$ dint in,<br>ERROR=> bool out ,<br>STATUS=> word out,<br>USS $DB :=$ fbtref inout ); | L'istruzione USS_PORT gestisce la comunicazione<br>attraverso una rete USS. |  |

### 12.4 Comunicazione USS (Universal Serial Interface)

| Parametro e tipo |              | Tipo di dati    | Descrizione                                                                                                    |  |
|------------------|--------------|-----------------|----------------------------------------------------------------------------------------------------|--|
| <b>PORT</b>      | IN           | Port            | Dopo aver installato e configurato il dispositivo di comunicazione CM o<br>CB l'identificativo della porta compare nell'elenco a discesa dei parametri<br>nel collegamento del box PORT. Il valore assegnato alla porta del CM o<br>della CB corrisponde alla proprietà "Identificazione HW" della<br>configurazione dispositivi. Il nome simbolico della porta viene assegnato<br>nella scheda "Costanti di sistema" della tabella delle variabili PLC. |  |
| <b>BAUD</b>      | IN           | <b>D</b> Int    | La velocità della comunicazione USS.                                                                                                    |  |
| USS DB           | <b>INOUT</b> | <b>USS BASE</b> | Nome del DB di istanza creato e inizializzato in seguito all'inserimento di<br>un'istruzione USS_DRV nel programma.                                                                                                    |  |
| <b>ERROR</b>     | <b>OUT</b>   | <b>Bool</b>     | Se vero questa uscita indica che si è verificato un errore e che l'uscita<br>STATUS è valida.                                                                                                    |  |
| <b>STATUS</b>    | <b>OUT</b>   | Word            | Il valore di stato della richiesta indica il risultato del ciclo di scansione o<br>dell'inizializzazione. Maggiori informazioni su alcuni codici di stato sono<br>disponibili nella variabile "USS_Extended_Error".                                                                                                    |  |

Tabella 12- 36 Tipi di dati per i parametri

Generalmente il programma contiene una sola istruzione USS\_PORT per la porta di comunicazione PtP e ogni richiamo della funzione gestisce una trasmissione da o verso un solo azionamento. Tutte le funzioni USS associate a una rete USS e a una porta di comunicazione PtP devono utilizzare lo stesso DB di istanza.

Il programma deve eseguire l'istruzione USS\_PORT un numero di volte sufficiente a evitare che si verifichino timeout nell'azionamento.USS\_PORT viene generalmente richiamata da un OB di schedulazione orologio al fine di evitare timeout dell'azionamento e mantenere i dati USS più recenti a disposizione dei richiami dell'istruzione USS\_DRV.

# 12.4.3 Istruzione USS\_DRV (Scambia dati con azionamento)

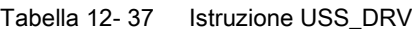

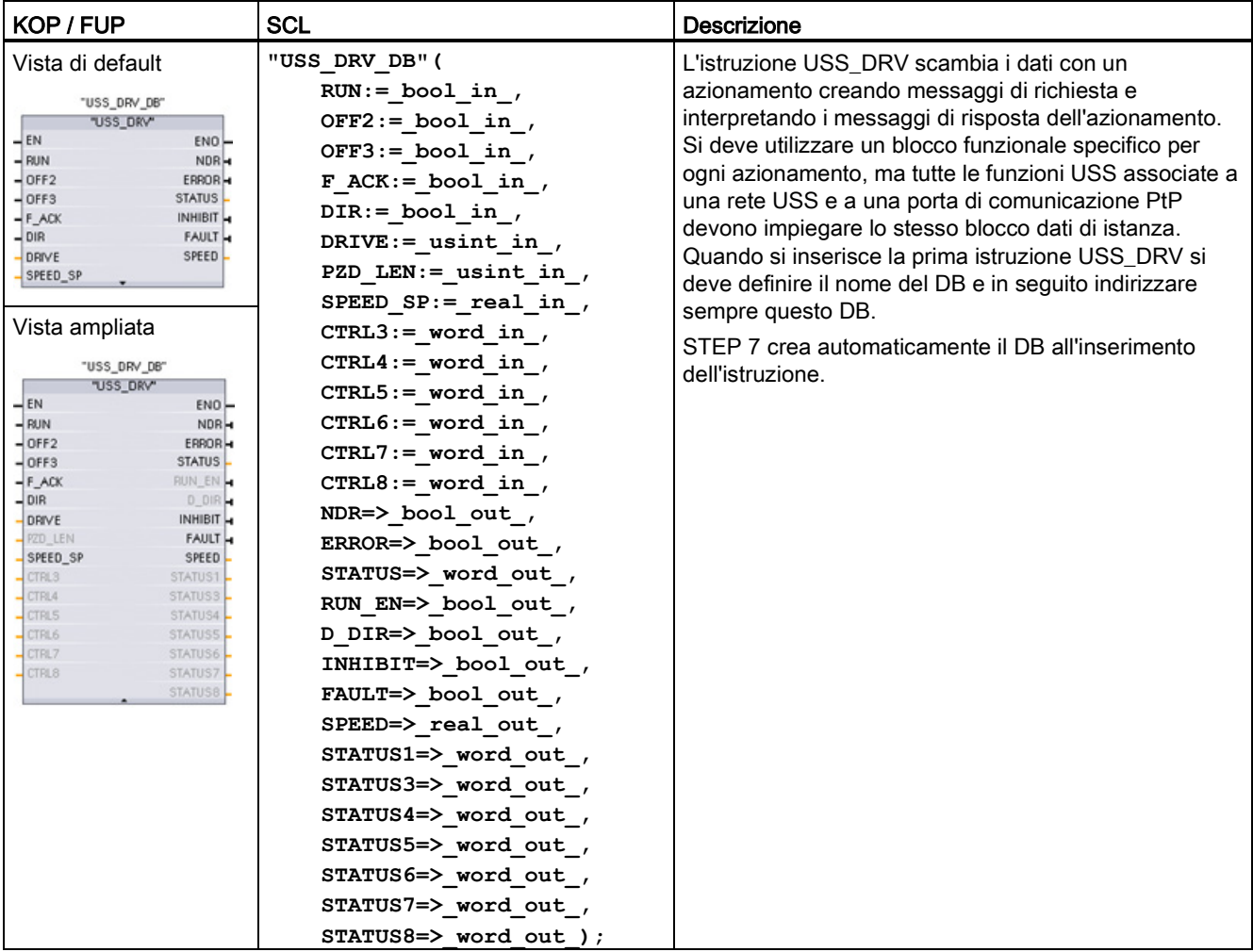

<sup>1</sup> KOP e FUP: Facendo clic sulla freccia in basso si può espandere il box e visualizzarne tutti i parametri. I parametri in grigio sono opzionali e non devono essere assegnati obbligatoriamente.

| Parametro e tipo |    | Tipo di dati | Descrizione                                                                                                    |  |
|------------------|----|--------------|----------------------------------------------------------------------------------------------------|--|
| <b>RUN</b>       | IN | <b>Bool</b>  | Bit di start dell'azionamento: se vero questo ingresso abilita<br>l'azionamento a funzionare alla velocità preimpostata. Se RUN passa a<br>falso mentre è in funzione un azionamento il motore viene arrestato<br>con una rampa di discesa. Questo comportamento é diverso<br>dall'interruzione dell'alimentazione (OFF2) o dalla frenatura del motore<br>$(OFF3)$ . |  |
| OFF <sub>2</sub> | IN | <b>Bool</b>  | Bit di stop elettrico: se falso questo bit fa sì che l'azionamento si arresti<br>per inerzia senza frenare.                                                                                                    |  |

Tabella 12- 38 Tipi di dati per i parametri

# 12.4 Comunicazione USS (Universal Serial Interface)

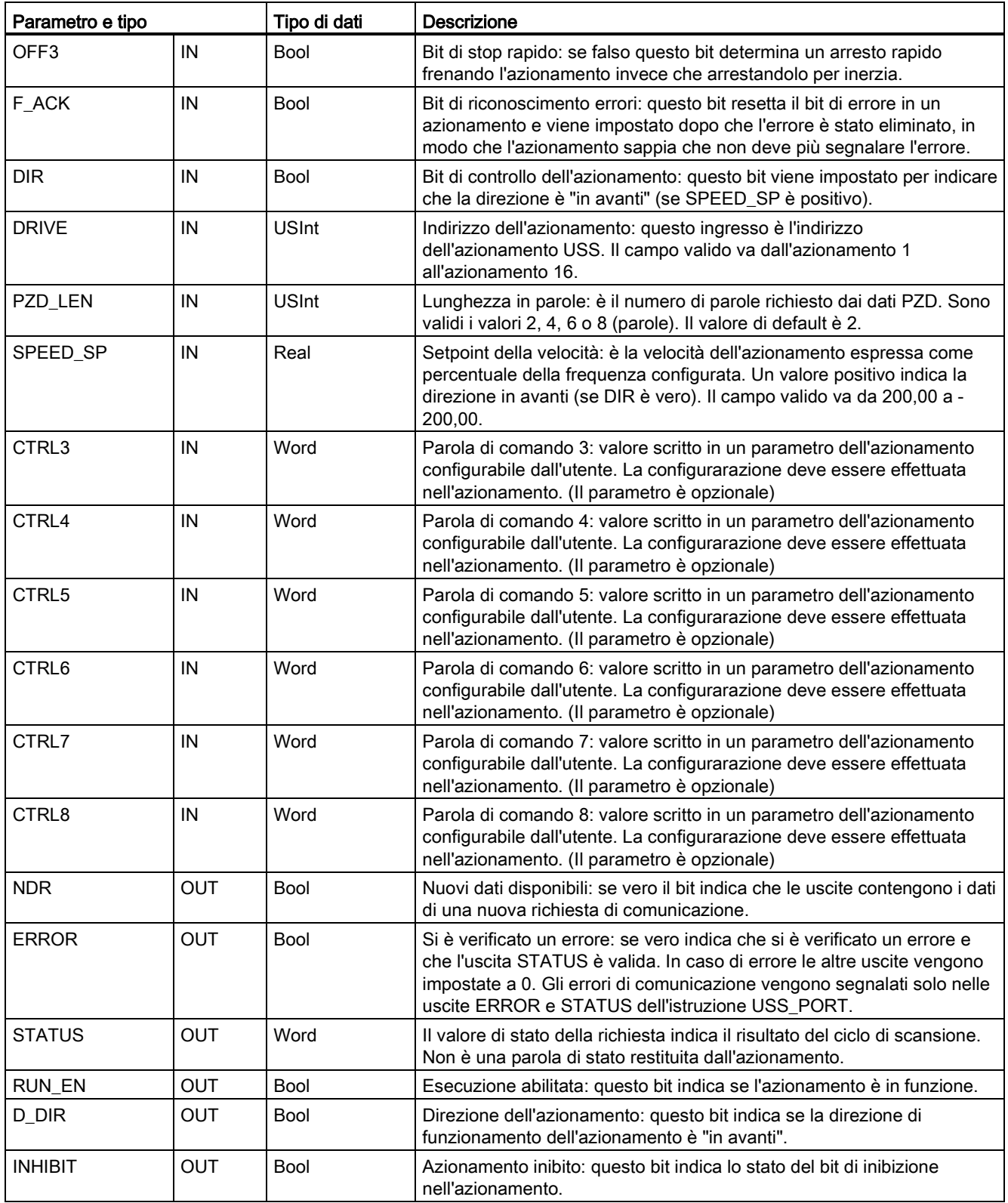

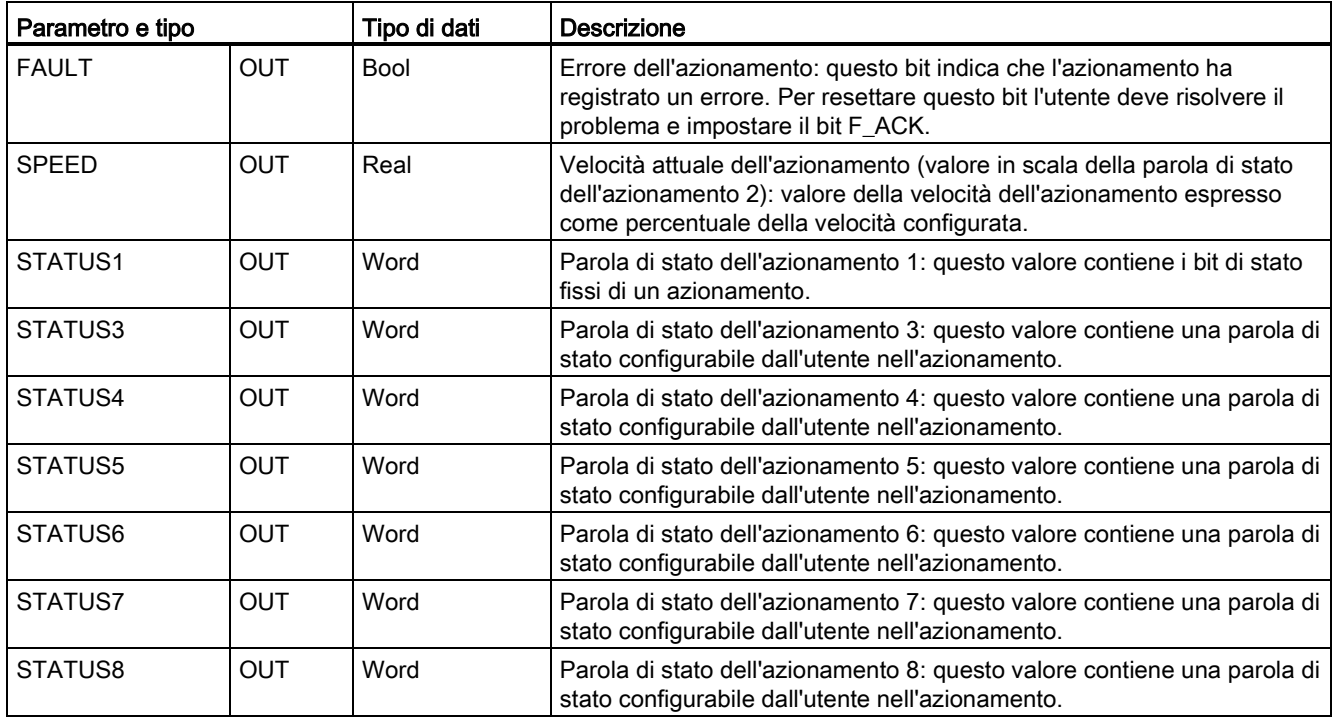

Durante la prima esecuzione di USS\_DRV l'azionamento indicato dall'indirizzo USS (parametro DRIVE) viene inizializzato nel DB di istanza. Dopo l'inizializzazione le esecuzioni successive di USS\_PORT possono avviare la comunicazione con l'azionamento che ha il numero specificato.

Se si modifica il numero dell'azionamento si deve commutare la CPU da STOP a RUN e inizializzare il DB di istanza. I parametri di ingresso vengono configurati nel buffer di trasmissione USS e le uscite vengono lette da un "precedente" buffer delle risposte valide (se presente). Mentre viene eseguita USS\_DRV la trasmissione non viene effettuata. L'azionamento comunica quando viene eseguita USS\_PORT. USS\_DRV configura solamente i messaggi da trasmettere e interpreta i dati che potrebbero essere stati ricevuti da una precedente richiesta.

La direzione di rotazione dell'azionamento può essere controllata con l'ingresso DIR (Bool) o utilizzando il segno (positivo o negativo) con l'ingresso SPEED\_SP (Real). La seguente tabella indica come gli ingressi interagiscono per determinare la direzione dell'azionamento, presupponendo che il motore sia cablato per la rotazione in avanti.

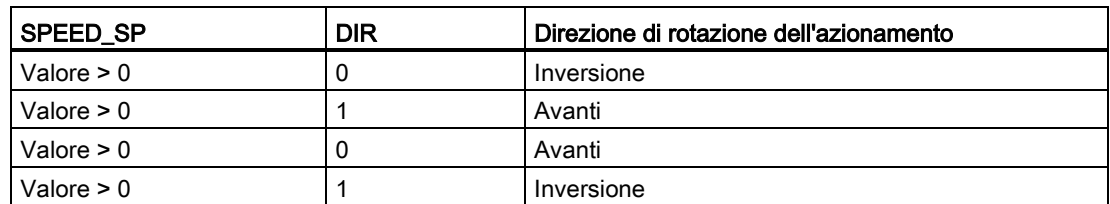

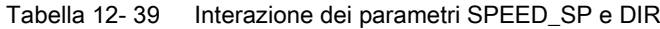

# 12.4.4 Istruzione USS\_RPM (Leggi parametri dall'azionamento)

| KOP / FUP                                                                                                    | <b>SCL</b>                                                                                                    | <b>Descrizione</b>                                                                                                    |  |
|----------------------------------------------------------------------------------------------------|----------------------------------------------------------------------------------------------------|----------------------------------------------------------------------------------------------------|--|
| "USS RPM"<br>$-EN$<br>$ENO$ -<br>$-$ REQ<br>DONE -<br><b>DRIVE</b><br>ERROR-<br>PARAM<br><b>STATUS</b><br>VALUE<br>$\n  INDEX\n$<br>$USS$ <sub>DB</sub> | USS RPM (REQ: = bool in ,<br>DRIVE:= usint in $\prime$<br>PARAM:= $uint in$ ,<br>$INDEX := unit in$ ,<br>$DONE = > bool out$ ,<br>ERROR=> bool out ,<br>STATUS=> word out ,<br>VALUE=> variant out,<br>USS $DB :=$ fbtref inout ); | L'istruzione USS_RPM legge un parametro da un<br>azionamento. Tutte le funzioni USS associate a una<br>rete USS e a una porta di comunicazione PtP<br>devono utilizzare lo stesso blocco dati. USS RPM<br>deve essere richiamata da un OB di ciclo del<br>programma principale. |  |

Tabella 12- 40 Istruzione USS\_RPM

Tabella 12- 41 Tipi di dati per i parametri

| Tipo di parametro |              | Tipo di dati                                    | <b>Descrizione</b>                                                                                                    |  |
|-------------------|--------------|-------------------------------------------------|----------------------------------------------------------------------------------------------------|--|
| <b>REQ</b>        | IN           | <b>Bool</b>                                     | Richiesta di invio: se vero REQ indica che è presente una nuova richiesta<br>di lettura. Viene ignorato se è già presente una richiesta.                                                                                                    |  |
| <b>DRIVE</b>      | IN           | <b>USInt</b>                                    | Indirizzo dell'azionamento: DRIVE è l'indirizzo dell'azionamento USS. Il<br>campo valido va dall'azionamento 1 all'azionamento 16.                                                                                                    |  |
| <b>PARAM</b>      | IN           | Ulnt                                            | Numero del parametro: PARAM indica quale parametro dell'azionamento<br>viene scritto. Il campo di questo parametro è compreso tra 0 e 2047. In<br>alcuni azionamenti il byte più significativo può accedere a valori PARAM<br>maggiori di 2047. Per i dettagli sulle modalità di accesso a un campo<br>ampliato consultare il manuale dell'azionamento.                                                                       |  |
| <b>INDFX</b>      | IN           | Ulnt                                            | Indice del parametro: INDEX indica quale indice del parametro<br>dell'azionamento deve essere scritto. È un valore di 16 bit il cui byte meno<br>significativo costituisce il valore effettivo dell'indice (compreso entro un<br>campo da 0 a 255). Il byte più significativo può essere usato anche<br>dall'azionamento ed è specifico di quest'ultimo. Per maggiori informazioni<br>consultare il manuale dell'azionamento. |  |
| USS_DB            | <b>INOUT</b> | USS_BASE                                        | Nome del DB di istanza creato e inizializzato in seguito all'inserimento di<br>un'istruzione USS_DRV nel programma.                                                                                                    |  |
| VALUE             | IN           | Word, Int, UInt,<br>DWord, DInt,<br>UDInt, Real | È il valore del parametro letto ed è valido solo se il bit DONE è vero.                                                                                                    |  |
| DONE <sup>1</sup> | <b>OUT</b>   | Bool                                            | se vero indica che l'uscita VALUE mantiene il valore del parametro di<br>lettura richiesto precedentemente. Il bit viene impostato quando<br>USS_DRV rileva i dati della risposta di lettura dall'azionamento. Il bit<br>viene resettato: se i dati della risposta sono stati richiesti con un'altra<br>interrogazione USS_RPM o durante il secondo di due richiami successivi<br>dell'istruzione USS_DRV                     |  |

12.4 Comunicazione USS (Universal Serial Interface)

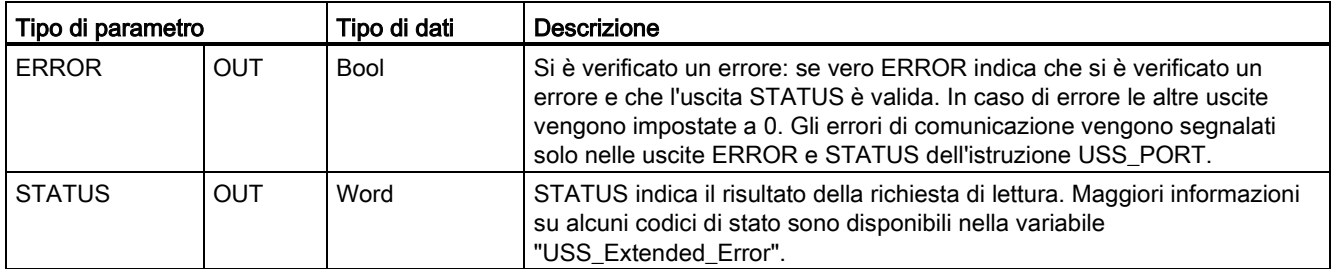

<sup>1</sup> Il bit DONE indica che sono stati letti dati validi dall'azionamento per motore referenziato e che sono stati forniti alla CPU. Non significa che la biblioteca USS è in grado di leggere direttamente un altro parametro. Perché il canale per i parametri dell'azionamento sia utilizzabile, deve essere inviata all'azionamento una richiesta PKW vuota che deve essere anche confermata dall'istruzione. Se si richiama direttamente un'istruzione USS\_RPM o USS\_WPM FC per l'azionamento viene generato l'errore 0x818A.

# 12.4.5 Istruzione USS\_WPM (Modifica parametri nell'azionamento)

#### Nota

#### Operazioni di scrittura nella EEPROM (per la EEPROM all'interno di un azionamento USS)

Non utilizzare eccessivamente l'operazione di scrittura permanente nella EEPROM e limitare il più possibile l'utilizzo della memoria per aumentarne la durata.

#### Tabella 12- 42 Istruzione USS\_WPM

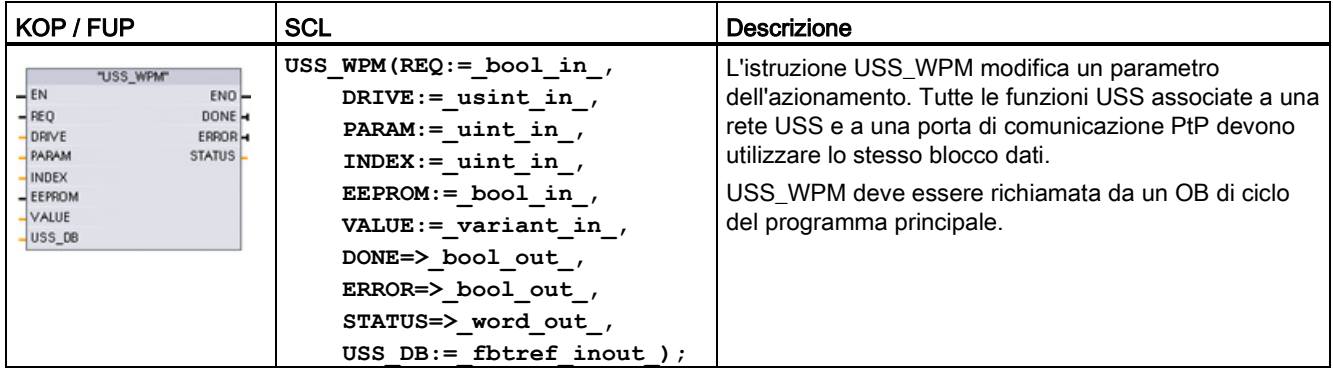

Tabella 12- 43 Tipi di dati per i parametri

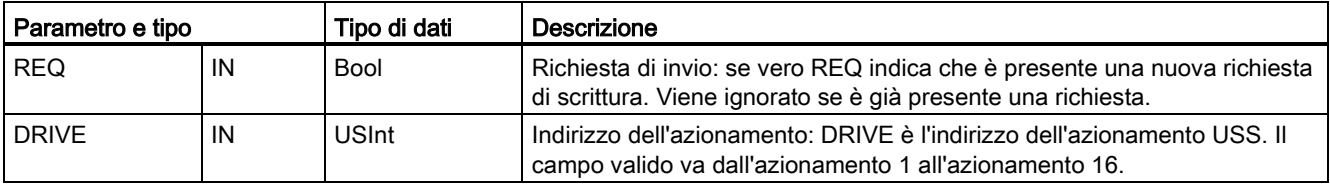

### 12.4 Comunicazione USS (Universal Serial Interface)

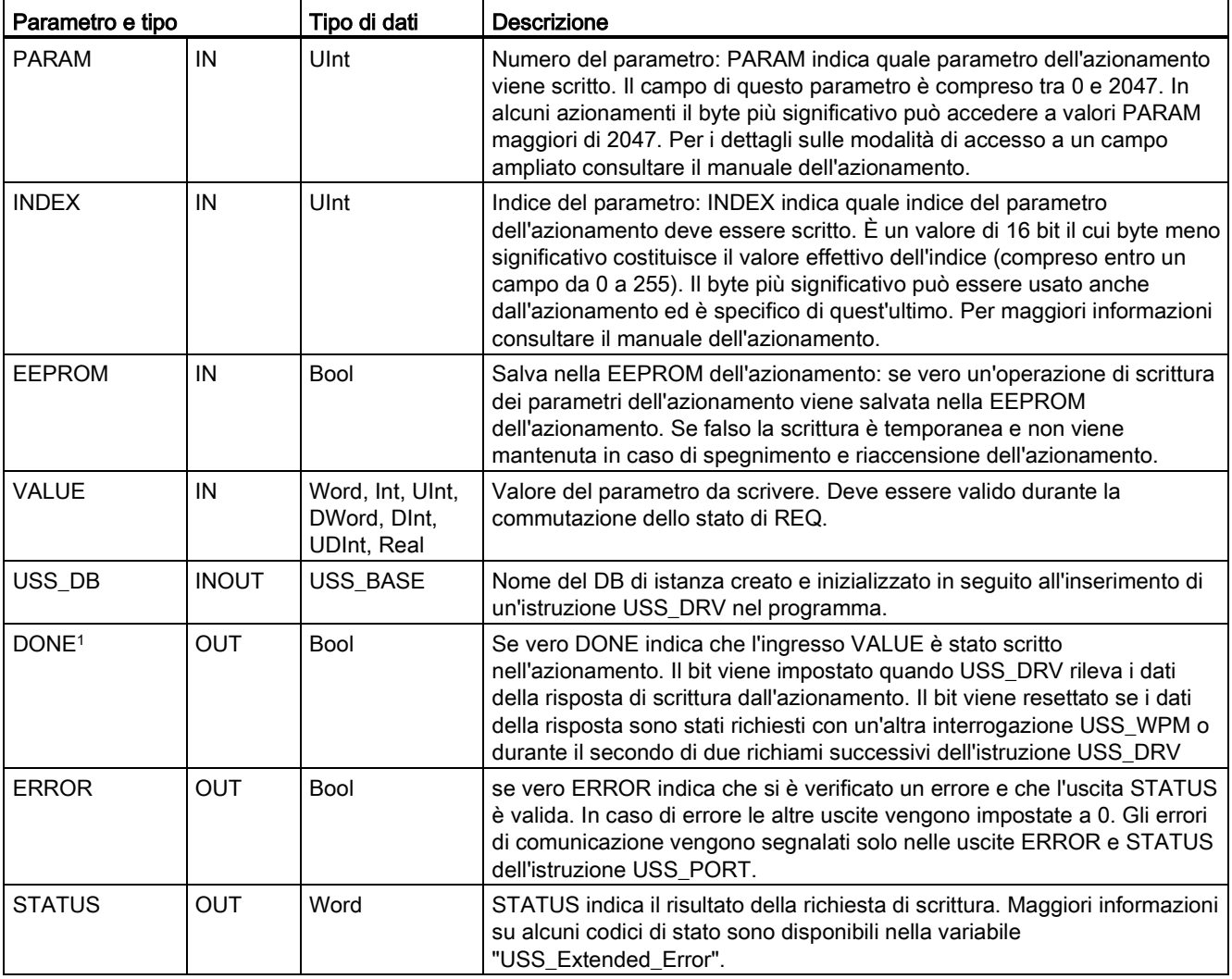

<sup>1</sup> Il bit DONE indica che sono stati letti dati validi dall'azionamento per motore referenziato e che sono stati forniti alla CPU. Non significa che la biblioteca USS è in grado di leggere direttamente un altro parametro. Perché il canale per i parametri dell'azionamento sia utilizzabile, deve essere inviata all'azionamento una richiesta PKW vuota che deve essere anche confermata dall'istruzione. Se si richiama direttamente un'istruzione USS\_RPM o USS\_WPM FC per l'azionamento viene generato l'errore 0x818A.

# 12.4.6 Codici di stato USS

I codici di stato dell'istruzione USS vengono restituiti nell'uscita STATUS delle funzioni USS.

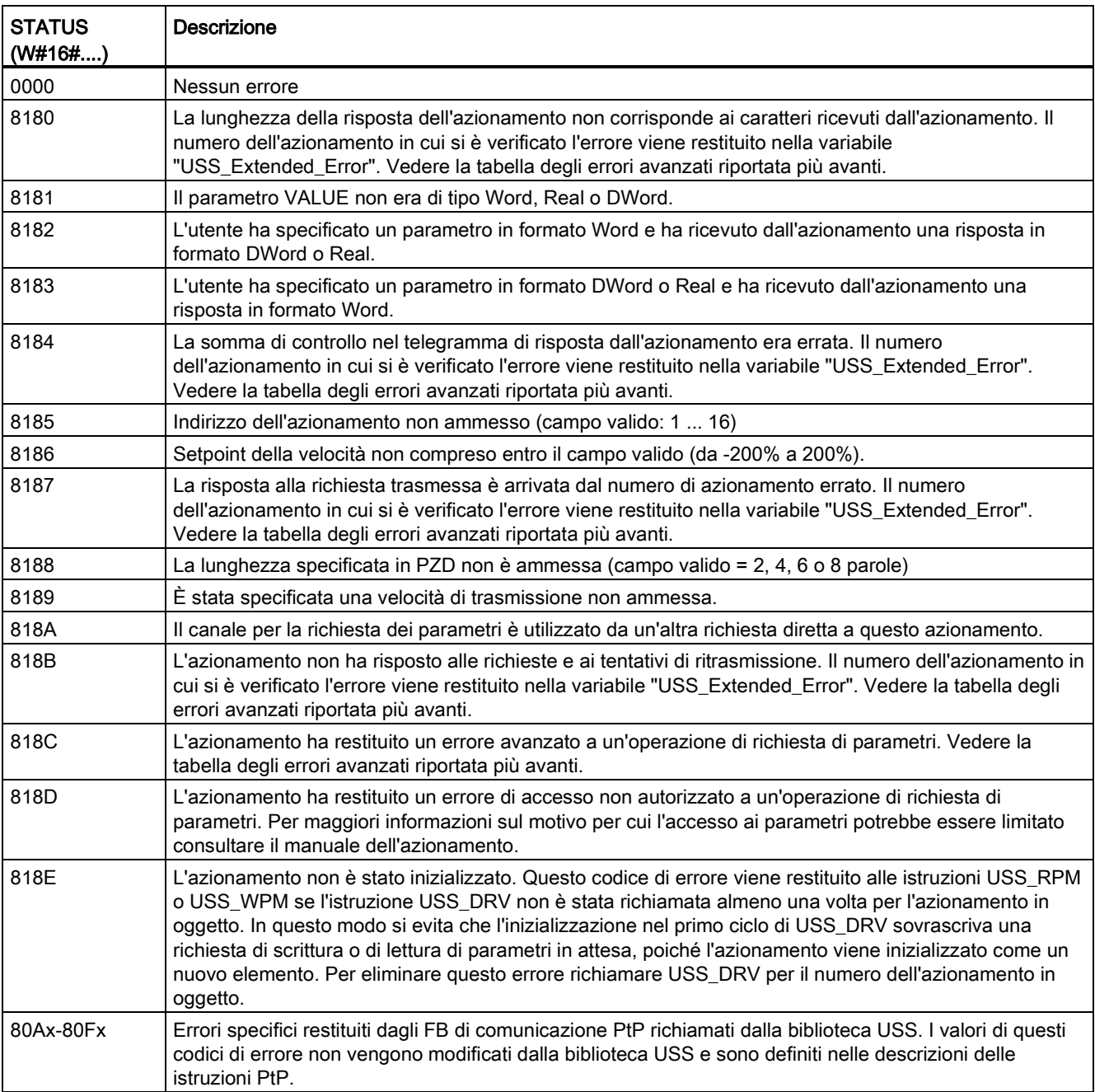

Tabella 12- 44 STATUS codici 1

<sup>1</sup> Oltre agli errori dell'istruzione USS sopra elencati possono essere restituiti errori dalle istruzioni di comunicazione PtP sottostanti.

Maggiori informazioni su più codici STATUS sono disponibili nella variabile "USS\_Extended\_Error" del DB di istanza USS\_DRV. Per i codici STATUS esadecimali 8180, 8184, 8187 e 818B, USS\_Extended\_Error contiene il numero dell'azionamento in cui si è verificato l'errore. Per il codice STATUS esadecimale 818C, USS\_Extended\_Error contiene un codice di errore dell'azionamento restituito dallo stesso quando si utilizza un'istruzione USS\_RPM o USS\_WPM.

Gli errori di comunicazione (STATUS = 16#818B) vengono segnalati solo nell'istruzione USS\_PORT e non nell'istruzione USS\_DRV. Se ad esempio il segmento non viene concluso correttamente, l'azionamento può passare in RUN ma l'istruzione USS\_DRV visualizzerà degli 0 per tutti i parametri di uscita. In questo caso l'errore di comunicazione può essere rilevato solo nell'istruzione USS\_PORT. Poiché questo errore è visibile solo per un ciclo di scansione sarà necessario integrare della logica di rilevamento come illustrato nell'esempio seguente. In questo esempio quando il bit di errore dell'istruzione USS\_PORT è vero, i valori STATUS e USS\_Extended\_Error vengono salvati nella memoria M. Il numero dell'azionamento viene inserito nella variabile USS\_Extended\_Error quando STATUS è il valore di codice esadecimale 8180, 8184, 8187 o 818B.

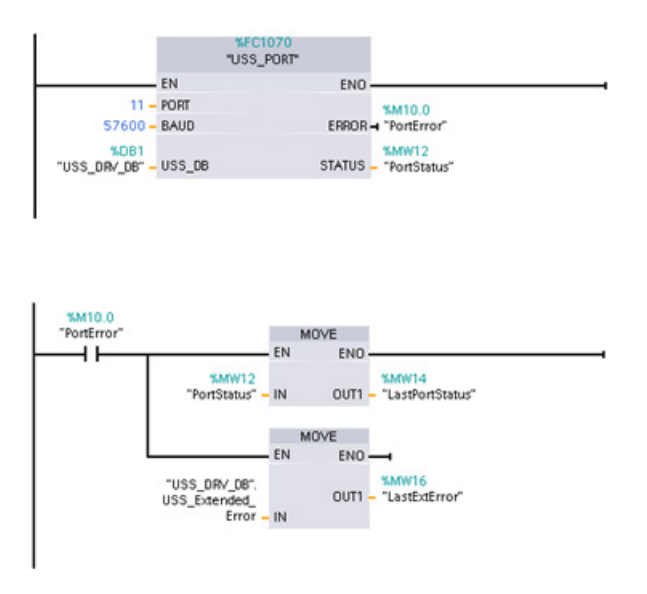

Segmento 11 valori dello stato della porta "PortStatus" e dei codici di errore avanzati "USS\_DRV\_DB".USS\_Extended\_Error sono validi solo per un ciclo di programma. I valori devono essere rilevati per essere elaborati successivamente.

Segmento 2 Il contatto "PortError" attiva il salvataggio del valore "PortStatus" in "LastPortStatus" e il valore

"USS\_DRV\_DB".USS\_Extended\_Error in "LastExtError".

Gli azionamenti USS supportano l'accesso in lettura e in scrittura ai parametri interni dell'azionamento. Questa funzione consente di comandare e configurare l'azionamento a distanza. Le operazioni di accesso ai parametri dell'azionamento possono non riuscire a causa di errori quali "valori non compresi entro il campo" o "richieste non ammesse per la modalità attuale dell'azionamento". L'azionamento genera un valore di codice di errore che viene restituito nella variabile "USS\_Extended\_Error". Il valore è valido solo per l'ultima esecuzione di un'istruzione USS\_RPM o USS\_WPM. Il codice di errore dell'azionamento viene inserito nella variabile USS\_Extended\_Error quando STATUS code assume il valore esadecimale 818C. Il valore del codice di errore indicato in "USS\_Extended\_Error" dipende dal modello dell'azionamento. Per informazioni sui codici degli errori avanzati per le operazioni di lettura e scrittura dei parametri consultare il manuale dell'azionamento.

12.4 Comunicazione USS (Universal Serial Interface)

## 12.4.7 Informazioni generali sull'installazione dell'azionamento

### Requisiti generali per l'installazione dell'azionamento

- L'azionamento deve essere impostato per l'utilizzo di 4 parole PKW.
- L'azionamento può essere configurato per 2, 4, 6 o 8 parole PZD.
- Il numero delle parole PZD nell'azionamento deve corrispondere al valore PZD\_LEN nell'istruzione USS\_DRV per quell'azionamento.
- La velocità di trasmissione in tutti gli azionamenti deve corrispondere al valore BAUD nell'istruzione USS\_PORT.
- L'azionamento deve impostato per il controllo remoto.
- L'azionamento deve essere impostato per il setpoint della frequenza su USS sulla porta COM.
- L'indirizzo dell'azionamento deve essere impostato da 1 a 16 e corrispondere al valore DRIVE nel blocco USS\_DRV per quell'azionamento.
- Il comando della direzione dell'azionamento deve essere impostato per utilizzare la polarità del setpoint dello stesso.
- Il segmento RS485 deve essere concluso correttamente.

### Collegamento di un azionamento MicroMaster

Le presenti informazioni sull'azionamento MicroMaster di SIEMENS vengono fornite come esempio. Per altri azionamenti consultare le istruzioni per l'installazione contenute nel rispettivo manuale.

Per effettuare il collegamento ad un azionamento MicroMaster Serie 4 (MM4), inserire le estremità del cavo RS485 nei due morsetti senza cacciavite autobloccanti predisposti per il protocollo USS. Per collegare l'S7-1200 all'azionamento MicroMaster si possono utilizzare il cavo e i connettori PROFIBUS standard.

# CAUTELA

#### Se si collegano apparecchiature con diverso potenziale di riferimento si possono causare flussi di corrente pericolosi nel cavo di connessione.

Tali flussi di corrente possono determinare errori di comunicazione e danneggiare le apparecchiature. Per prevenire il formarsi di flussi di corrente pericolosi, accertarsi che le apparecchiature da collegare tramite il cavo di connessione abbiano lo stesso circuito di riferimento o che siano isolate. Collegare lo schermo alla massa del telaio o al piedino 1 del connettore a 9 piedini e il morsetto 2 a -0 V alla massa del telaio dell'azionamento MicroMaster.

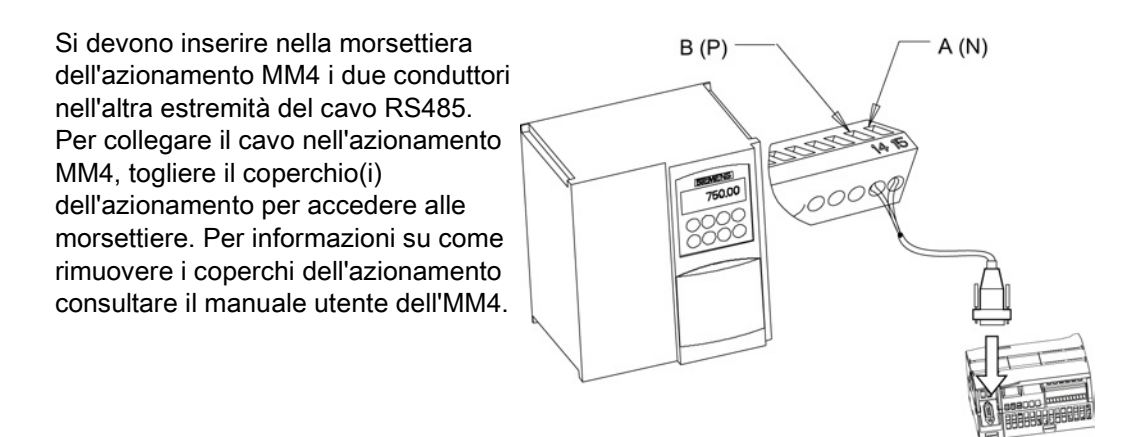

I morsetti sono contrassegnati con un numero. Utilizzando un connettore PROFIBUS sul lato dell'S7-1200, collegare il morsetto A del cavo al morsetto 15 (MM420) o 30 (MM440) dell'azionamento. Collegare il morsetto B (P) A (N) del connettore del cavo al morsetto 14 (MM420) o 29 (MM440).

Se l'S71200 è un nodo finale della rete o se il collegamento è di tipo punto a punto, utilizzare i morsetti A1 e B1 (non A2 e B2) del connettore perché comprendono la terminazione della rete (ad esempio con un connettore DP 6ES7 972-0BA40-0X40).

# CAUTELA

#### Prima di collegare l'alimentazione rimontare correttamente i coperchi dell'azionamento

Prima di accendere l'unità, assicurarsi di aver rimontato correttamente i coperchi dell'azionamento.

Se l'azionamento è stato configurato come nodo di terminazione della rete, si devono anche collegare le resistenze di terminazione e polarizzazione ai morsetti appropriati. Il diagramma illustra degli esempi di collegamenti dell'azionamento MM4 necessari per le resistenze di terminazione e polarizzazione.

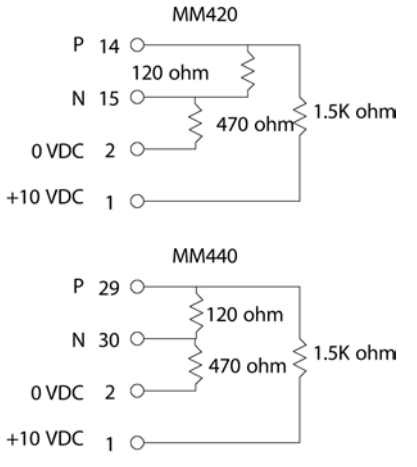

## Configurazione di un azionamento MM4

Prima di collegare un azionamento all'S7-1200, si deve verificare che abbia i parametri di sistema descritti di seguito. Per impostare i parametri utilizzare la tastiera dell'azionamento.

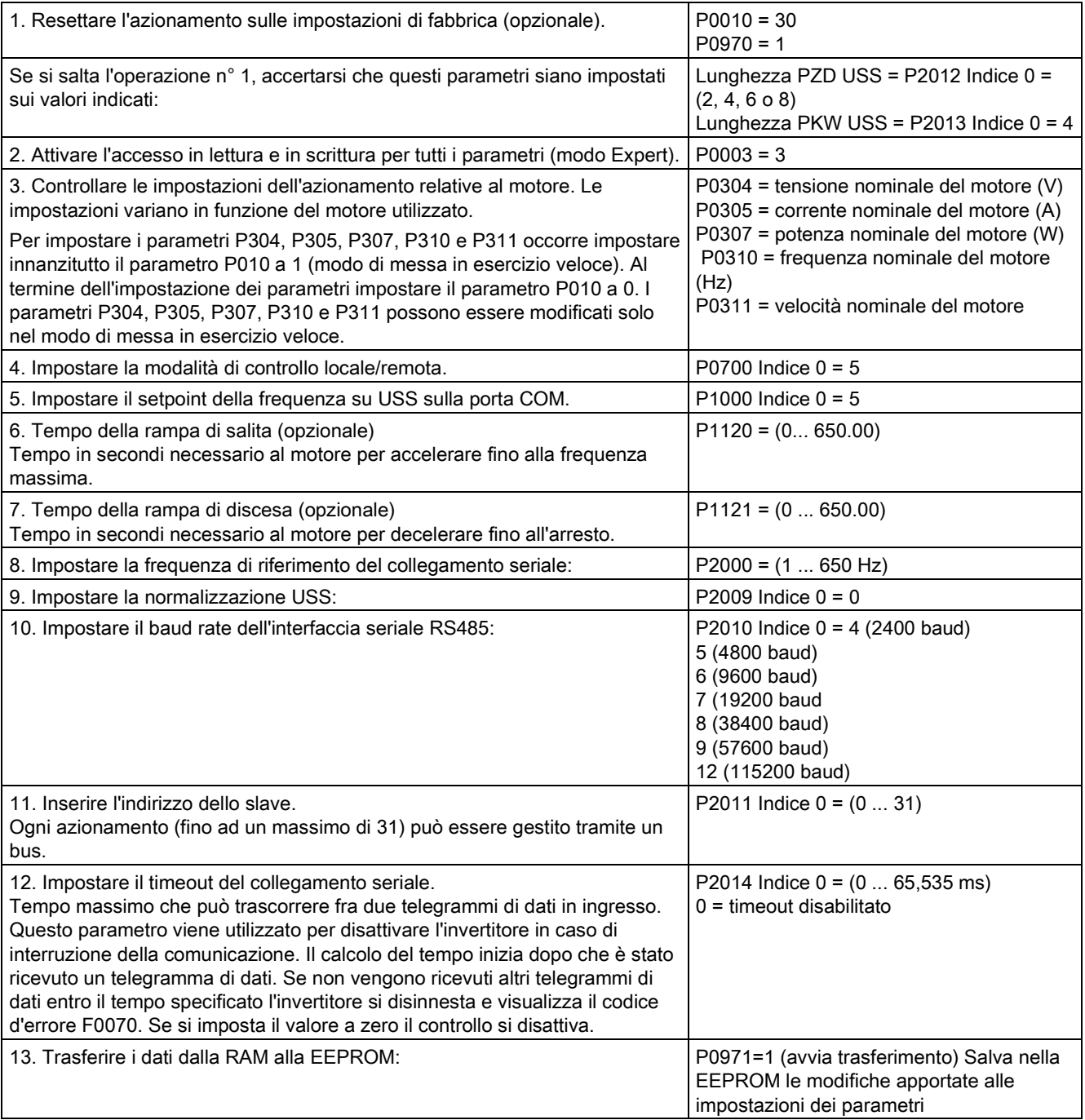

# 12.5 Comunicazione Modbus

## 12.5.1 Panoramica delle istruzioni Modbus TCP V13 per la comunicazione Modbus RTU e TCP

### Codici delle funzioni Modbus

- Una CPU che svolge funzione di master Modbus RTU (o di client Modbus TCP) può scrivere/leggere sia i dati che lo stato degli I/O in uno slave Modbus RTU (o un server Modbus TCP) remoto. I dati remoti possono essere letti ed elaborati nella logica del programma utente.
- Una CPU che svolge funzione di slave Modbus RTU (o server Modbus TCP) consente a un dispositivo di supervisione di leggere/scrivere sia i dati che lo stato degli I/O nella memoria della CPU. Un master RTU (o un client Modbus TCP) può scrivere nella memoria della CPU slave/server i nuovi valori disponibili per la logica del programma.

# **AVVERTENZA**

#### Se un attaccante riesce ad accedere fisicamente alle reti ha la possibilità di leggere e scrivere i dati.

Il TIA Portal, la CPU e le HMI (tranne le HMI che utilizzano GET/PUT) utilizzano la comunicazione sicura che protegge dagli attacchi "replay" e "man-in-the-middle". Una volta attivata la comunicazione i messaggi firmati vengono scambiati con testo in chiaro per cui l'attaccante ha la possibilità di leggere i dati, ma non di scriverli. Il TIA Portal (non il processo di comunicazione) codifica i dati dei blocchi con protezione del know-how.

Tutti gli altri tipi di comunicazione (scambio di I/O tramite PROFIBUS, PROFINET, AS-i o altri moduli di bus I/O, GET/PUT, T-Block e di comunicazione (CM) non dispongono di funzioni di sicurezza. In questi casi per proteggere la comunicazione si deve limitare l'accesso fisico. Se un attaccante riesce ad accedere fisicamente alle reti utilizzando questi tipi di comunicazione ha la possibilità di leggere e scrivere i dati.

Per informazioni e consigli sulla sicurezza consultare il documento "Operational Guidelines for Industrial Security" [\(http://www.industry.siemens.com/topics/global/en/industrial](http://www.industry.siemens.com/topics/global/en/industrial-security/Documents/operational_guidelines_industrial_security_en.pdf)[security/Documents/operational\\_guidelines\\_industrial\\_security\\_en.pdf\)](http://www.industry.siemens.com/topics/global/en/industrial-security/Documents/operational_guidelines_industrial_security_en.pdf) nella pagina Web Siemens Service & Support:

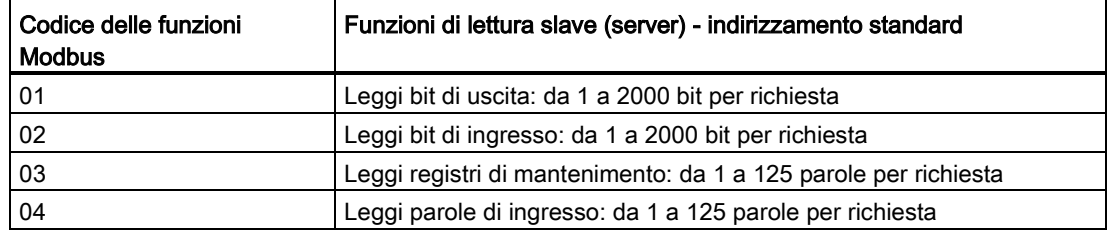

Tabella 12- 45 Funzioni di lettura dei dati: lettura di dati remoti di I/O e di programma

12.5 Comunicazione Modbus

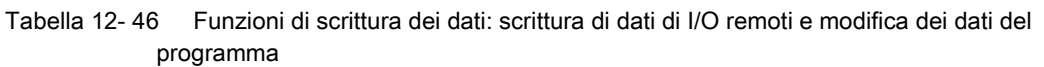

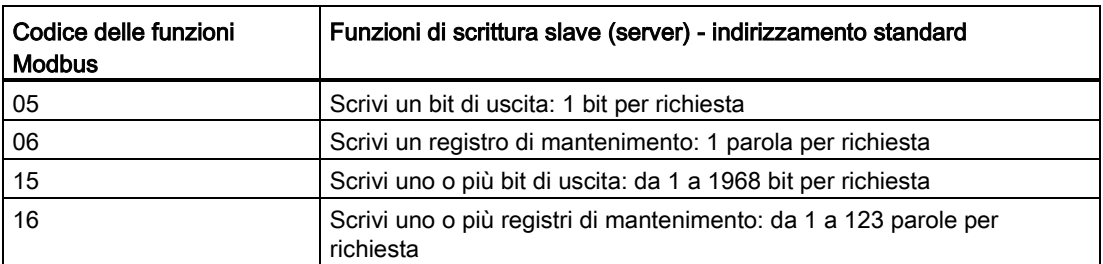

● I codici delle funzioni Modbus 08 e 11 forniscono informazioni sulla diagnostica della comunicazione del dispositivo slave.

● Il codice della funzione Modbus 0 trasmette un messaggio a tutti gli slave (senza risposta da parte dello slave). La funzione di trasmissione non è disponibile per Modbus TCP perché la comunicazione è basata sul collegamento.

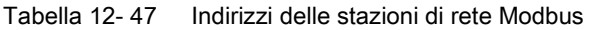

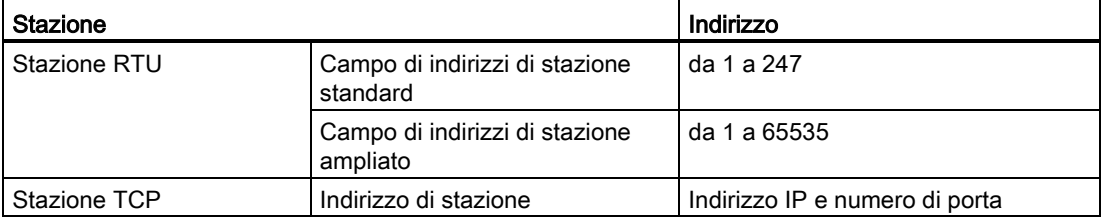

### Indirizzi di memoria Modbus

Il numero di indirizzi di memoria Modbus effettivamente disponibili dipende dal modello di CPU, dalla memoria di lavoro disponibile e dalla quantità di memoria della CPU utilizzata da altri dati del programma. La tabella sotto riportata indica il valore nominale del campo di indirizzi.

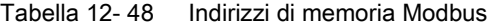

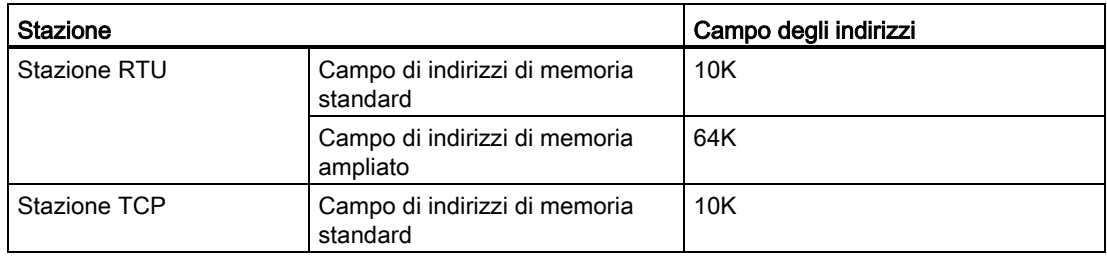

### Comunicazione Modbus RTU

Modbus RTU (Remote Terminal Unit) è un protocollo standard per la comunicazione di rete che utilizza le porte RS232 o RS485 per il trasferimento dei dati tra i dispositivi di rete Modbus. Per aggiungere porte di rete PtP (Point to Point) a una CPU di può utilizzare un CM RS232 o RS485 o una CB RS485.

Modbus RTU si serve di una rete master/slave nella quale le comunicazioni vengono avviate da un solo dispositivo master e gli slave hanno solo la possibilità di rispondere alla richiesta del master. Il master invia la richiesta a un indirizzo slave e solo quel determinato indirizzo risponde al comando.

### Comunicazione Modbus TCP

Modbus TCP (Transmission Control Protocol) è un protocollo standard per la comunicazione di rete che utilizza il connettore PROFINET della CPU per la comunicazione TCP/IP. Nono sono necessari altri moduli di comunicazione hardware.

Modbus TCP utilizza come percorso di comunicazione Modbus le comunicazioni OUC (Open User Communication). Oltre al collegamento tra STEP 7 e la CPU si possono avere altri collegamenti client-server fino al [numero massimo consentito dal modello di CPU](#page-524-0)  [impiegato](#page-524-0) (Pagina [525\)](#page-524-0).

Ogni collegamento MB\_SERVER deve usare un DB di istanza e numero di porta IP univoci. È consentito 1 solo collegamento per ciascuna porta IP. Ogni MB\_SERVER (con il proprio DB di istanza e numero di porta IP univoci) deve essere eseguito separatamente per ciascun collegamento.

Un client (master) Modbus TCP deve controllare il collegamento client-server con il parametro DISCONNECT. Di seguito sono riportate le operazioni di base dei client Modbus.

- 1. Avvio del collegamento con un server (slave) identificato da un particolare indirizzo IP e numero di porta IP
- 2. Trasmissione dei messaggi Modbus dei client e ricezione delle risposte del server
- 3. Se lo si desidera, interruzione del collegamento tra client e server per realizzare un collegamento con un server diverso.

### Istruzioni Modbus RTU del programma

- MB\_COMM\_LOAD: MB\_COMM\_LOAD viene eseguita per impostare i parametri della porta PtP quali la velocità di trasmissione, la parità e il controllo del flusso. Una volta configurata, la porta per il protocollo Modbus RTU può essere utilizzata solo dall'istruzione MB\_MASTER o MB\_SLAVE.
- MB\_MASTER: l'istruzione master Modbus consente alla CPU di svolgere la funzione di master Modbus RTU e di comunicare con uno o più slave Modbus.
- MB\_SLAVE: l'istruzione slave Modbus consente alla CPU di svolgere la funzione di slave Modbus RTU e di comunicare con un master Modbus.

12.5 Comunicazione Modbus

### Istruzioni Modbus TCP del programma

- MB\_CLIENT: stabilisce il collegamento client-server TCP, trasmette il messaggio di comando, riceve la risposta e controlla lo scollegamento dal server
- MB\_SERVER: stabilisce il collegamento con un client Modbus TCP su richiesta, riceve il messaggio Modbus e trasmette la risposta

## 12.5.2 Modbus TCP

### 12.5.2.1 Istruzione MB\_CLIENT (Comunica come client Modbus TCP tramite PROFINET)

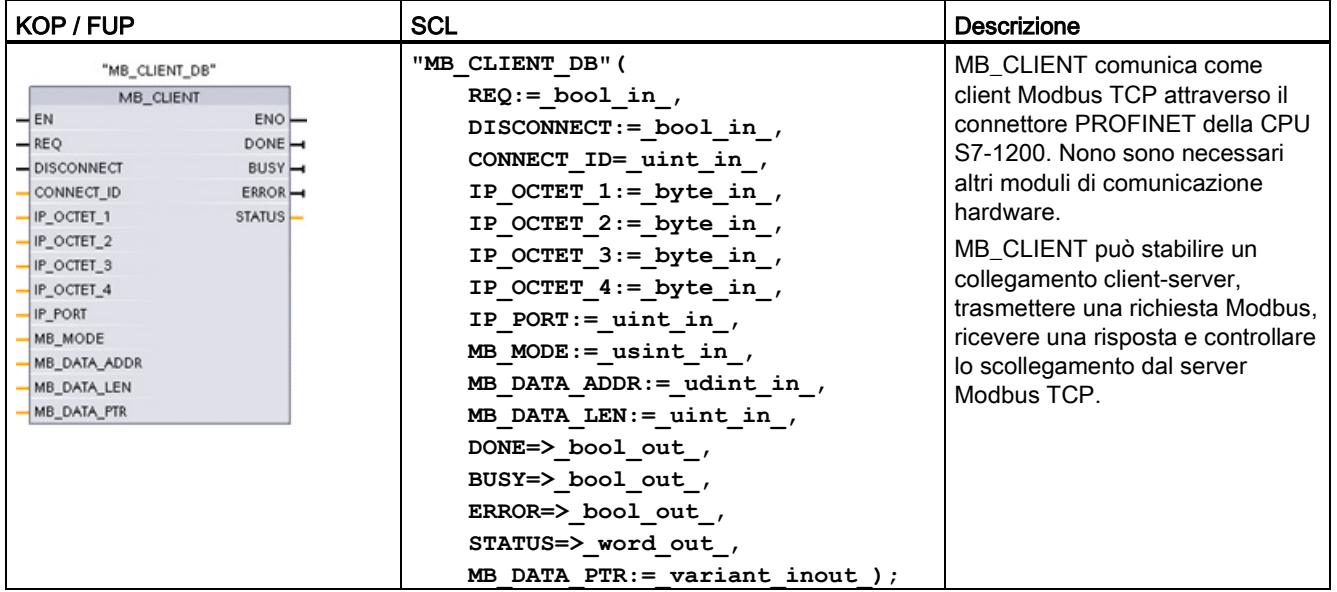

Tabella 12- 49 Istruzione MB\_CLIENT

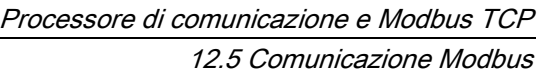

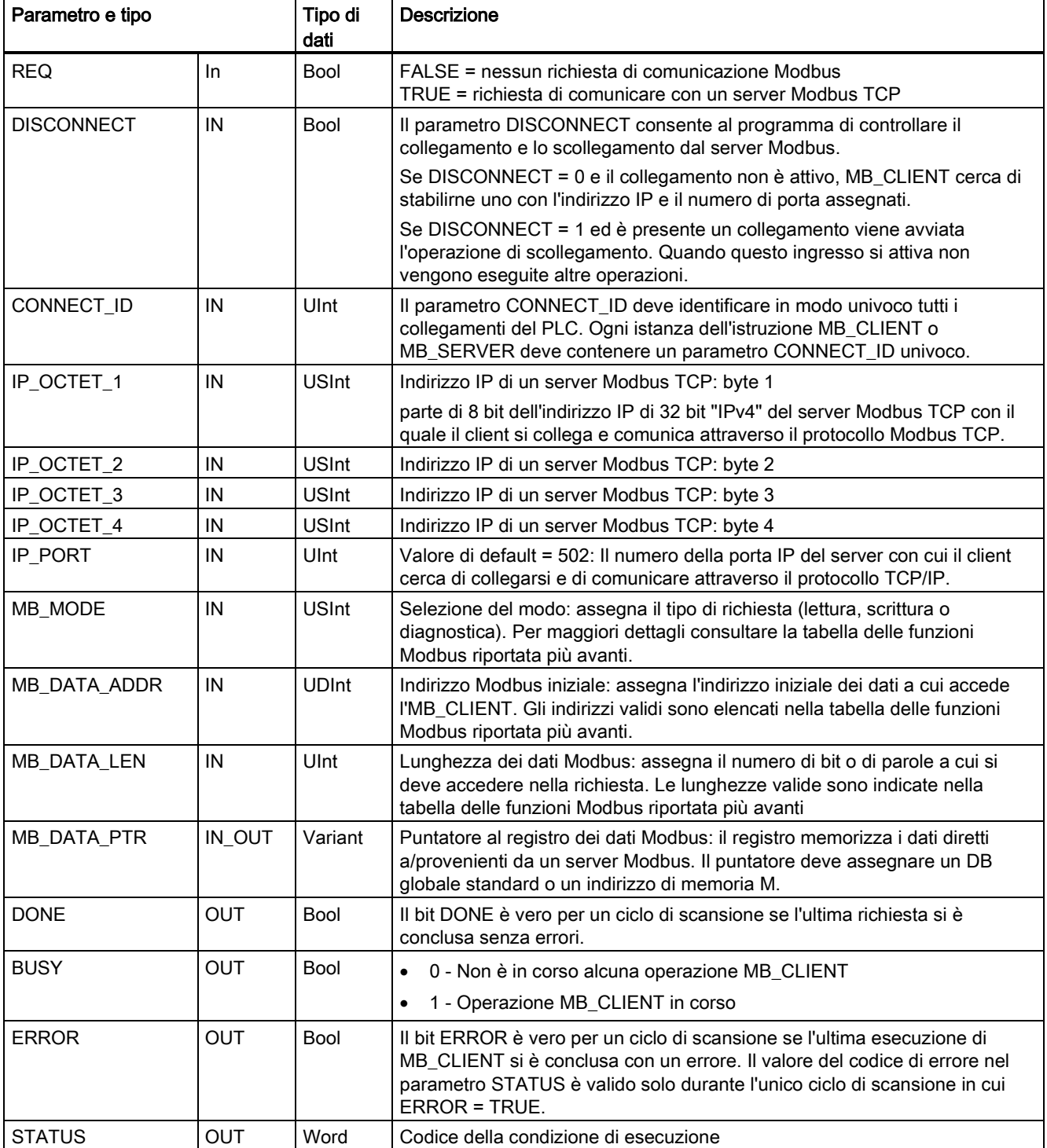

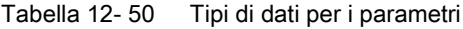

12.5 Comunicazione Modbus

## Parametro REQ

FALSE = nessun richiesta di comunicazione Modbus TRUE = richiesta di comunicare con un server Modbus TCP

Se non è attiva alcuna istanza di MB\_CLIENT e il parametro DISCONNECT=0, quando REQ=1 viene avviata una nuova richiesta Modbus. Se il collegamento non è già attivo ne viene stabilito uno nuovo.

Se la stessa istanza di MB\_CLIENT viene eseguita nuovamente con DISCONNECT=0 e REQ=1 prima che la richiesta in corso venga portata a termine, non vengono effettuate altre trasmissioni Modbus. Se invece MB\_CLIENT viene eseguito con REQ=1, appena si conclude la richiesta in corso è possibile elaborarne una nuova.

Al termine dell'attuale richiesta di comunicazione MB\_CLIENT, il bit DONE resta vero per un ciclo. Il bit DONE può essere utilizzato come time gate per eseguire una sequenza di richieste MB\_CLIENT.

### Nota

### Coerenza dei dati di ingresso durante l'elaborazione di MB\_CLIENT

Quando il client Modbus avvia un'operazione Modbus, tutti gli stati degli ingressi vengono salvati internamente e confrontati durante i richiami successivi. Il confronto consente di determinare se la richiesta del client attiva è stata generata o meno da quel particolare richiamo. Utilizzando un DB di istanza comune è possibile eseguire più richiami di MB\_CLIENT .

È quindi importante non modificare gli ingressi mentre è in corso l'elaborazione di un'operazione MB\_CLIENT . Se non si rispetta questa regola un MB\_CLIENT non riesce a determinare se è l'istanza attiva o meno.

### I parametri MB\_MODE e MB\_DATA\_ADDR consentono di selezionare la funzione di comunicazione **Modbus**

MB\_DATA\_ADDR assegna l'indirizzo Modbus iniziale dei dati a cui si accede. L'istruzione MB\_CLIENT utilizza l'ingresso MB\_MODE anziché l'ingresso di un codice funzione.

La combinazione dei valori di MB\_MODE e MB\_DATA\_ADDR determina quale codice funzione verrà utilizzato nel messaggio Modbus. La seguente tabella descrive l'interazione tra il parametro MB\_MODE, la funzione Modbus e il campo degli indirizzi Modbus.

| <b>MB_MODE</b> | Funzione<br><b>Modbus</b> | Lunghezza<br>dei dati | Funzionamento e dati                                               | <b>MB DATA ADDR</b>                      |
|----------------|---------------------------|-----------------------|--------------------------------------------------------------------|------------------------------------------|
| 0              | 01                        | da 1 a 2000           | Leggi bit di uscita:<br>da 1 a 2000 bit per richiesta              | da 1 a 9999                              |
| $\Omega$       | 02                        | da 1 a 2000           | Leggi bit di ingresso:<br>da 1 a 2000 bit per richiesta            | da 10001 a 19999                         |
| 0              | 03                        | da 1 a 125            | Leggi registri di mantenimento:<br>da 1 a 125 parole per richiesta | da 40001 a 49999 o<br>da 400001 a 465535 |
| 0              | 04                        | da 1 a 125            | Leggi parole di ingresso:<br>da 1 a 125 parole per richiesta       | da 30001 a 39999                         |

Tabella 12- 51 Funzioni Modbus
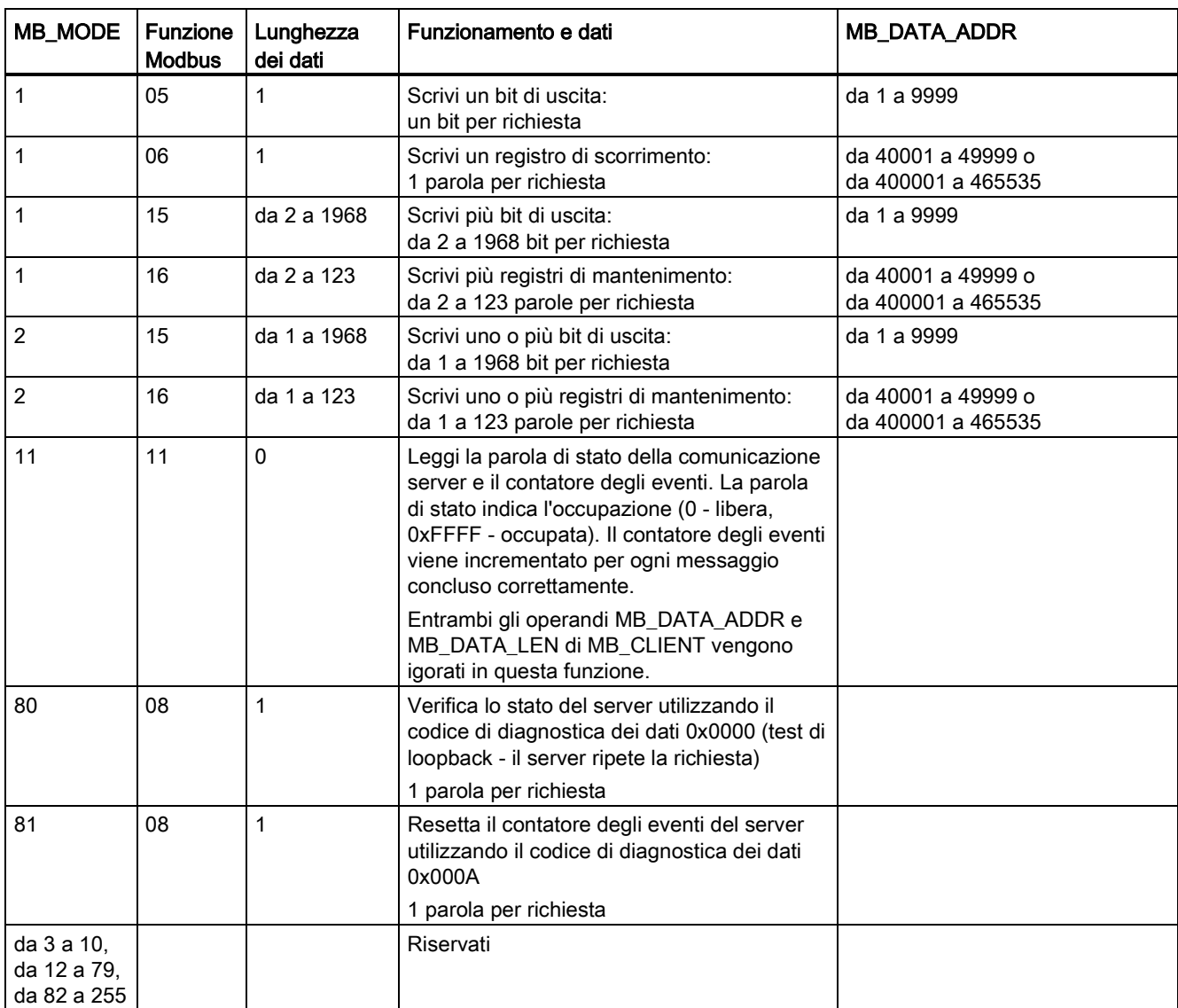

#### **Nota**

#### MB\_DATA\_PTR assegna un buffer per la memorizzazione dei dati letti/scritti da/verso il server Modbus TCP

Il buffer di dati può trovarsi in un DB globale standard o in un indirizzo di memoria M.

Per i buffer nella memoria M si utilizza il formato Any Pointer standard, ovvero P#"indirizzo bit" "tipo di dati" "lunghezza", ad esempio P#M1000.0 WORD 500.

### MB\_DATA\_PTR assegna un buffer di comunicazione

- MB CLIENT funzioni di comunicazione:
	- Lettura e scrittura di dati di 1 bit dagli indirizzi del server Modbus (da 00001 a 09999)
	- Lettura di dati di 1 bit dagli indirizzi del server Modbus (da 10001 a 19999)
	- Lettura di dati di una parola di 16 bit dagli indirizzi del server Modbus (da 30001 a 39999) e (da 40001 a 49999)
	- Scrittura di dati di una parola di 16 bit negli indirizzi del server Modbus (da 40001 a 49999)
- I dati con lunghezza di bit o di parola vengono trasferiti da/verso il DB o la memoria M assegnati da MB\_DATA\_PTR con la funzione di buffer.
- Se MB\_DATA\_PTR assegna come buffer un DB, si devono assegnare i tipi di dati a tutti gli elementi dei dati del DB.
	- Il tipo di dati Bool di 1 bit rappresenta un indirizzo di bit Modbus
	- I tipi di dati di una sola parola di 16 bit, quali WORD, UInt e Int, rappresentano un indirizzo di parola Modbus
	- I tipi di dati di una doppia parola di 32 bit, quali DWORD, DInt e Real, rappresentano due indirizzi di parola Modbus
- MB\_DATA\_PTR consente di assegnare elementi di DB complessi quali:
	- Array standard
	- Strutture definite da un nome nelle quali ogni elemento è univoco.
	- Strutture complesse definite da un nome nelle quali ciascun elemento ha un nome univoco e un tipo di dati di 16 o 32 bit.
- Non è necessario che le aree di dati di MB\_DATA\_PTR si trovino nello stesso blocco dati globale (o area di memoria M). È possibile assegnare un blocco dati per le letture Modbus, un altro blocco dati per le scritture Modbus o un blocco dati per ogni stazione MB\_CLIENT.

#### Collegamenti client multipli

Un client Modbus TCP può supportare più collegamenti TCP contemporaneamente fino al numero massimo di collegamenti OUC consentito dal PLC. Il numero complessivo di collegamenti di un PLC, compresi i client e i server Modbus TCP, non deve superare il [numero massimo di collegamenti OUC supportati](#page-524-0) (Pagina [525\)](#page-524-0). I collegamenti Modbus TCP possono essere ripartiti tra collegamenti di tipo client e/o server.

I collegamenti client devono rispettare le seguenti regole:

- Ogni collegamento MB CLIENT deve usare un diverso DB di istanza
- Ogni collegamento MB CLIENT deve utilizzare un indirizzo IP univoco per il server
- Ogni collegamento MB\_CLIENT deve utilizzare un ID di collegamento univoco
- A seconda della configurazione del server può essere necessario o meno impostare numeri di porta IP univoci

L'ID del collegamento deve essere univoco per ogni singolo collegamento. Ciò significa che con ogni singolo DB di istanza si deve utilizzare un particolare ID di collegamento univoco. In breve: il DB di istanza e l'ID di collegamento sono accoppiati e devono essere univoci per ogni collegamento.

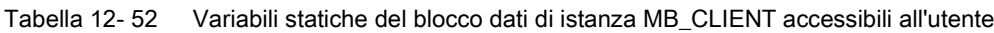

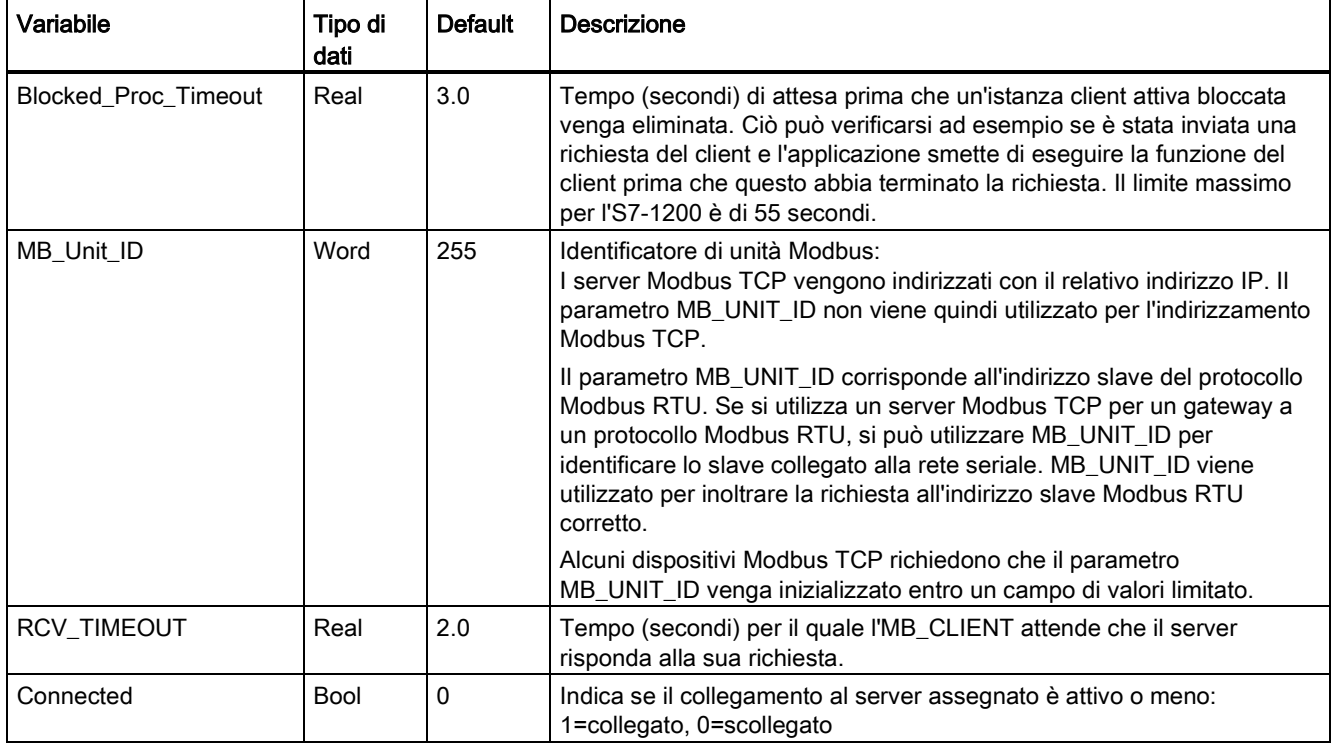

Tabella 12- 53 Errore di protocollo MB\_CLIENT

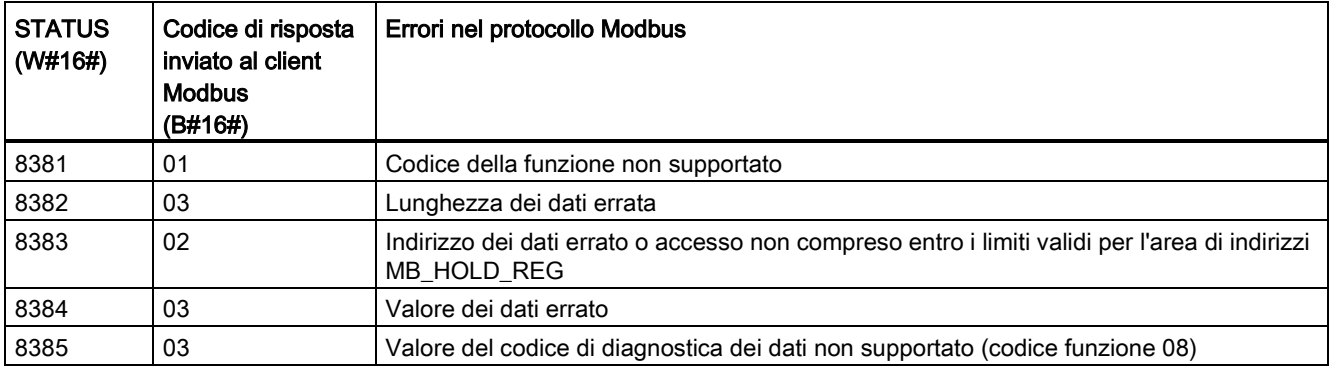

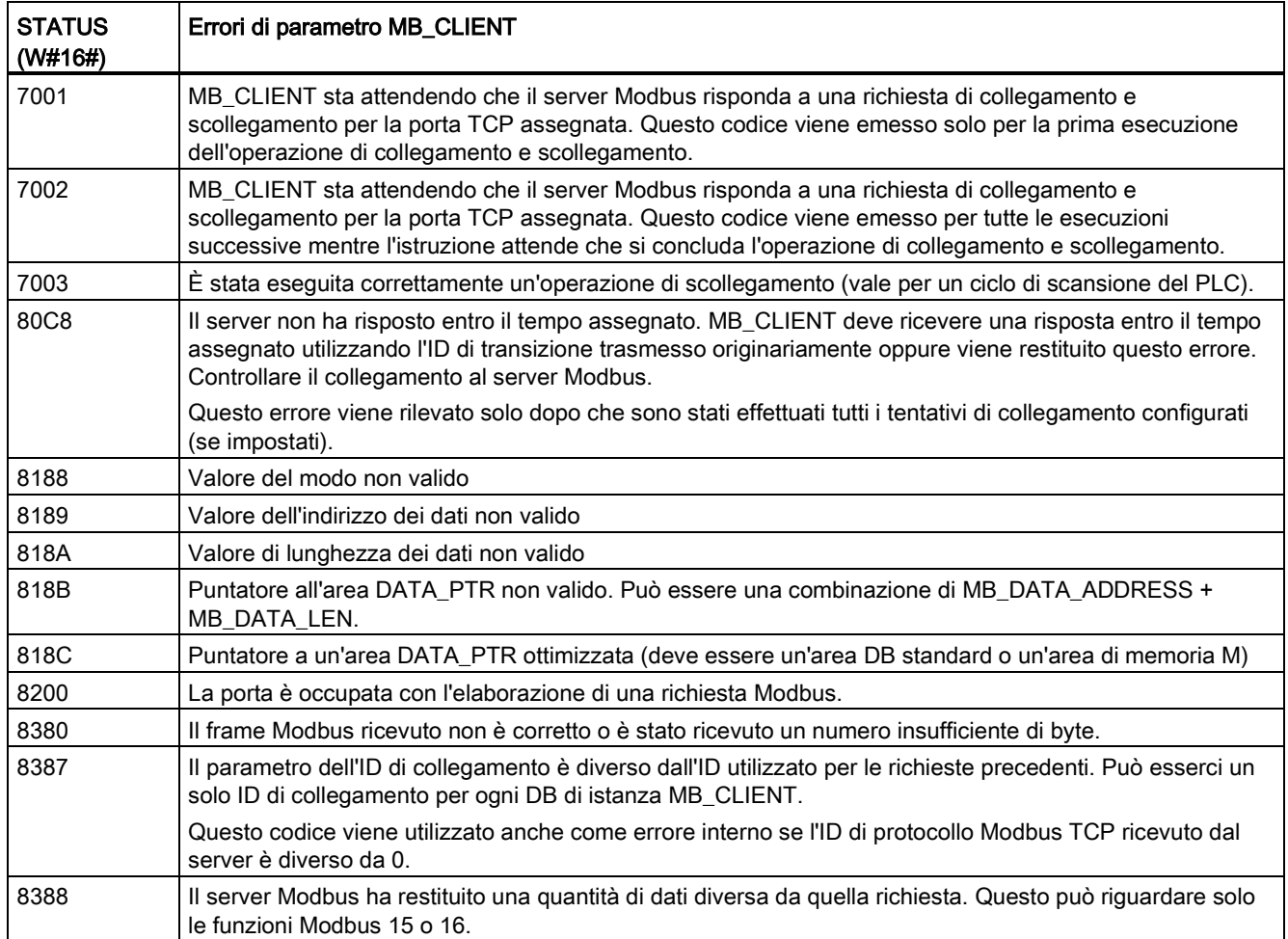

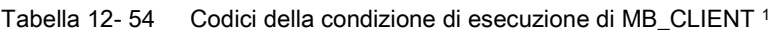

1 Oltre agli errori MB\_CLIENT sopra elencati possono essere segnalati degli errori dalle istruzioni T di comunicazione sottostanti (TCON, TDISCON, TSEND e TRCV).

## Vedere anche

[Istruzioni TCON, TDISCON, TSEND e TRCV \(comunicazione TCP\)](#page-540-0) (Pagina [541\)](#page-540-0)

# 12.5.2.2 Istruzione MB\_SERVER (Comunica come server Modbus TCP tramite PROFINET)

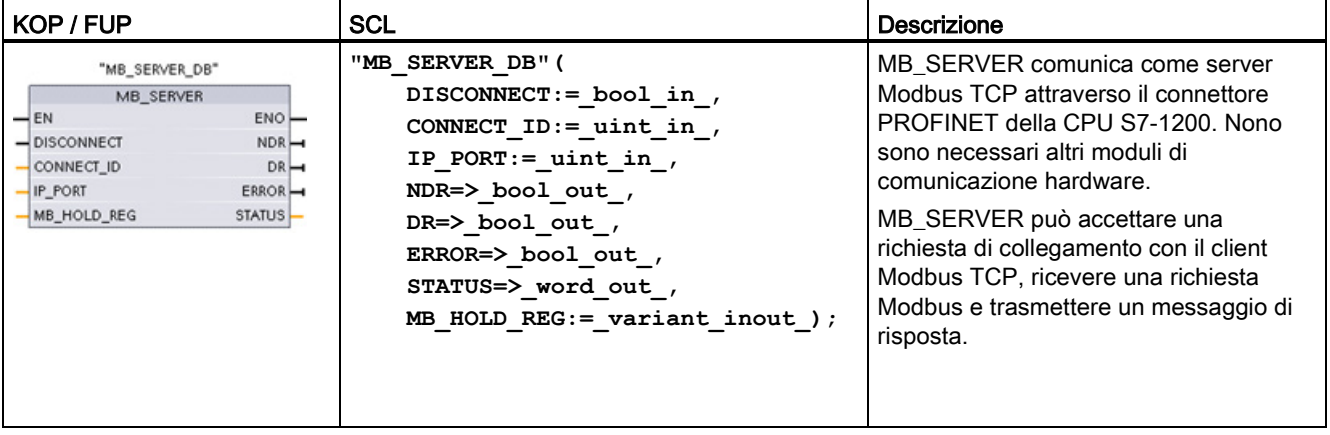

Tabella 12- 55 Istruzione MB\_SERVER

Tabella 12- 56 Tipi di dati per i parametri

| Parametro e tipo  |            | Tipo di<br>dati | <b>Descrizione</b>                                                                                                    |
|-------------------|------------|-----------------|----------------------------------------------------------------------------------------------------|
| <b>DISCONNECT</b> | IN         | <b>Bool</b>     | MB_SERVER tenta di stabilire un collegamento "passivo" con un dispositivo<br>partner. Ciò significa che il server ascolta passivamente che arrivi una<br>richiesta di collegamento TCP da un qualsiasi indirizzo IP.<br>Se DISCONNECT = 0 e il collegamento non è stato stabilito, è possibile<br>avviare un collegamento passivo.<br>Se DISCONNECT = 1 ed è presente un collegamento viene avviata<br>l'operazione di scollegamento. In questo modo il programma può sapere<br>quando viene accettato un collegamento. Quando questo ingresso si attiva<br>non vengono eseguite altre operazioni. |
| CONNECT_ID        | IN         | Ulnt            | CONNECT_ID identifica in modo univoco i collegamenti di un PLC. Ogni<br>istanza dell'istruzione MB_CLIENT o MB_SERVER deve contenere un<br>parametro CONNECT_ID univoco.                                                                                                    |
| <b>IP PORT</b>    | IN         | Ulnt            | Valore di default = 502: numero che identifica la porta IP che verrà controllata<br>per verificare se è presente una richiesta di collegamento da un client<br>Modbus.<br>I sequenti numeri di porta TCP non sono consentiti per i collegamenti passivi<br>MB_SERVER: 20, 21, 25, 80, 102, 123, 5001, 34962, 34963 e 34964.                                                                                                    |
| MB HOLD REG       | IN OUT     | Variant         | Puntatore al registro di mantenimento Modbus MB_SERVER: Il registro di<br>mantenimento deve essere costituito da un DB globale standard o da un<br>indirizzo di memoria M. Questa area di memoria viene utilizzata per registrare<br>in modo permanente i valori a cui un client Modbus può accedere tramite le<br>funzioni di registro Modbus 3 (lettura), 6 (scrittura) e 16 (scrittura).                                                                                                    |
| <b>NDR</b>        | <b>OUT</b> | <b>Bool</b>     | Nuovi dati disponibili: 0 = Nessun nuovo dato, 1 = Indica che il client Modbus<br>ha scritto nuovi dati                                                                                                    |
| <b>DR</b>         | <b>OUT</b> | <b>Bool</b>     | Dati letti: 0 = Nessun dato letto, 1 = Indica che il client Modbus ha letto dei dati                                                                                                    |

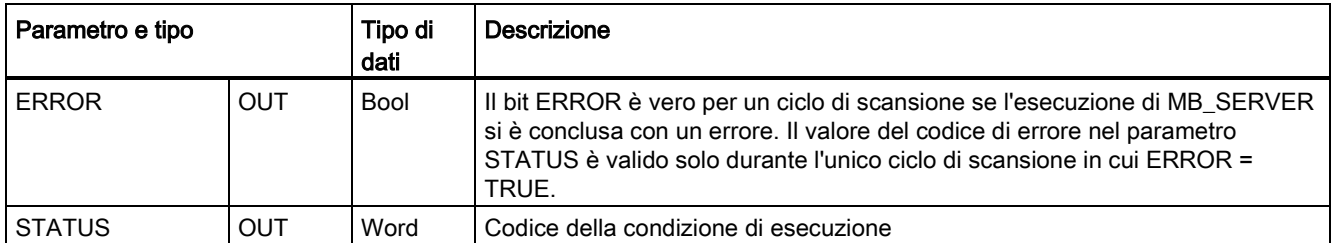

MB\_SERVER consente ai codici delle funzioni di comunicazione Modbus (1, 2, 4, 5 e 15) di leggere o scrivere bit e parole direttamente nell'immagine di processo degli ingressi e delle uscite della CPU S7-1200. Per i codici funzione di traferimento dati (3, 6, e 16) il parametro MB\_HOLD\_REG deve essere definito come un tipo di dati maggiore di un byte. La seguente tabella descrive l'associazione degli indirizzi Modbus all'immagine di processo nella CPU.

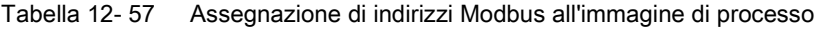

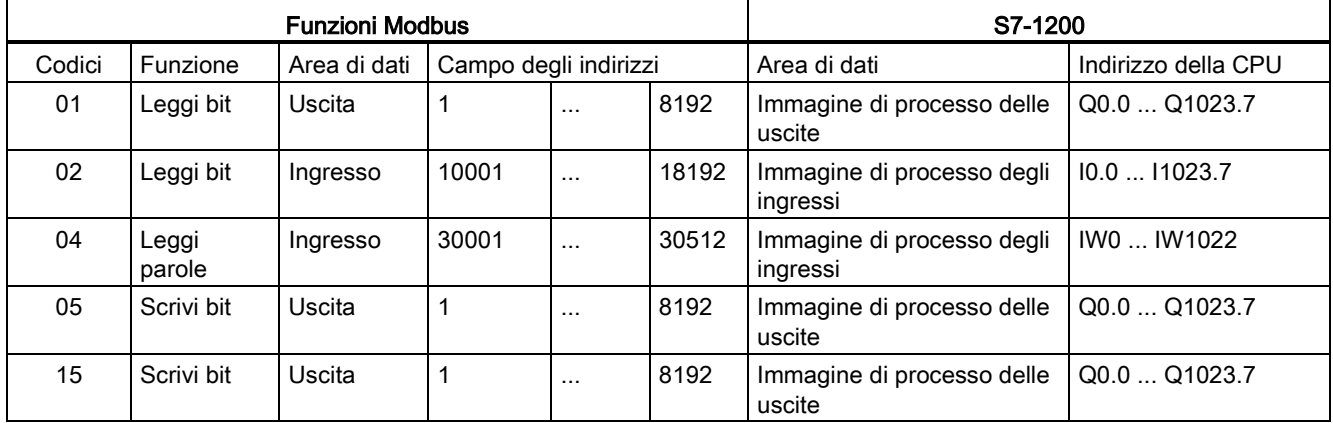

I codici delle funzioni di comunicazione Modbus (3, 6 e 16) leggono o scrivono parole in un registro di mantenimento Modbus che può essere costituito da un campo di indirizzi di memoria M o da un blocco dati. Il tipo di registro di mantenimento viene specificato dal parametro MB\_HOLD\_REG.

#### Nota

#### Assegnazione dei parametri di MB\_HOLD\_REG

Il registro di mantenimento Modbus deve essere costituito da un DB globale standard o da un indirizzo di memoria M.

Nel caso della memoria M si utilizza il formato Any Pointer standard, ovvero P#"indirizzo bit" "tipo di dati" "lunghezza", ad esempio P#M1000.0 WORD 500

La tabella sotto riportata riporta degli esempi di indirizzi Modbus per l'assegnazione di registri di mantenimento utilizzati per i codici delle funzioni Modbus 03 (lettura di parole), 06 (scrittura di parola) e 16 (scrittura di parole). Il limite superiore attuale degli indirizzi dei DB è determinato dal limite massimo della memoria di lavoro e della memoria M, per ogni modello di CPU.

12.5 Comunicazione Modbus

| <b>Indirizzo Modbus</b> | Esempi di parametro MB_HOLD_REG |                                    |                          |  |
|-------------------------|---------------------------------|------------------------------------|--------------------------|--|
|                         | P#M100.0 Word 5                 | <b>P#DB10.DBx0.0 Word 5</b>        | "Ricetta".ingrediente    |  |
| 40001                   | MW100                           | DB10.DBW0                          | "Ricetta".ingrediente[1] |  |
| 40002                   | MW102                           | DB <sub>10</sub> .DBW <sub>2</sub> | "Ricetta".ingrediente[2] |  |
| 40003                   | MW104                           | DB10.DBW4                          | "Ricetta".ingrediente[3] |  |
| 40004                   | MW106                           | DB10.DBW6                          | "Ricetta".ingrediente[4] |  |
| 40005                   | MW108                           | DB10.DBW8                          | "Ricetta".ingrediente[5] |  |

Tabella 12- 58 Esempi di assegnazione di un indirizzo Modbus a un indirizzo di memoria della CPU

### Collegamenti server multipli

È possibile creare più collegamenti server in modo che un singolo PLC possa collegarsi a più client Modbus TCP.

Un server Modbus TCP può supportare più collegamenti TCP contemporaneamente fino al numero massimo di collegamenti OUC consentito dal PLC. Il numero complessivo di collegamenti di un PLC, compresi i client e i server Modbus TCP, non deve superare il [numero massimo di collegamenti OUC supportati](#page-524-0) (Pagina [525\)](#page-524-0). I collegamenti Modbus TCP possono essere ripartiti tra collegamenti di tipo client e/o server.

Il collegamento server deve rispettare le seguenti regole:

- Ogni collegamento MB\_SERVER deve usare un diverso DB di istanza
- Ogni collegamento MB\_SERVER deve essere stabilito con un numero di porta IP univoco. È consentito 1 solo collegamento per ciascuna porta IP.
- Ogni collegamento MB\_SERVER deve utilizzare un ID di collegamento univoco
- MB\_SERVER deve essere richiamata per ogni singolo collegamento (con il rispettivo DB di istanza).

L'ID del collegamento deve essere univoco per ogni singolo collegamento. Ciò significa che con ogni singolo DB di istanza si deve utilizzare un particolare ID di collegamento univoco. In breve: il DB di istanza e l'ID di collegamento sono accoppiati e devono essere univoci per ogni collegamento.

Tabella 12- 59 Codici delle funzioni di diagnostica Modbus

|        | funzioni di diagnostica Modbus MB_SERVER |                                                                                                    |  |
|--------|------------------------------------------|----------------------------------------------------------------------------------------------------|--|
| Codici | Sotto-<br>funzione                       | Descrizione                                                                                                    |  |
| 08     | 0x0000                                   | Restituisce il test di eco dei dati: MB SERVER restituisce a un client Modbus l'eco di una parola<br>di dati ricevuta. |  |

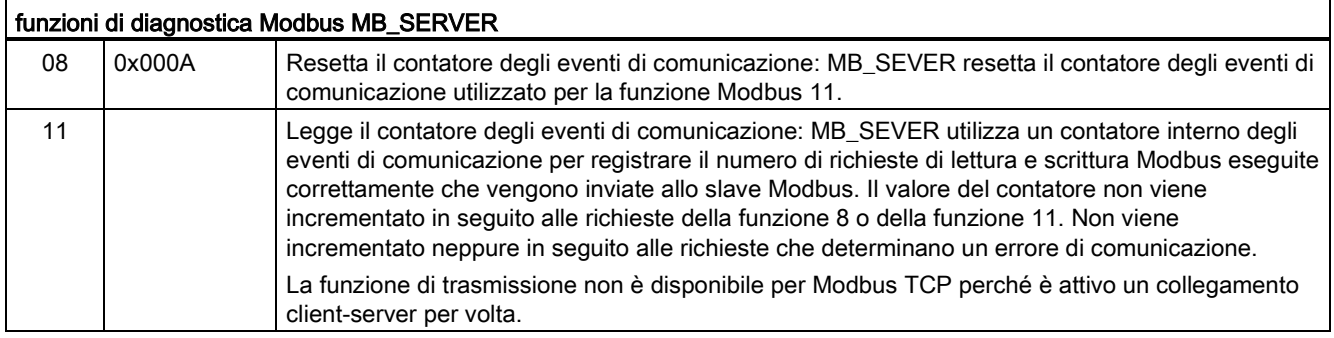

## Variabili MB\_SERVER

Questa tabella illustra le variabili statiche memorizzate nel blocco dati di istanza MB\_SERVER che possono essere usate nel programma.

| Variabile              | Tipo di<br>dati | Valore di<br>default | <b>Descrizione</b>                                                                                                    |
|------------------------|-----------------|----------------------|----------------------------------------------------------------------------------------------------|
| HR Start Offset        | Word            | 0                    | Assegna l'indirizzo iniziale del registro di mantenimento Modbus                                                                                                    |
| Request Count          | Word            | 0                    | Il numero di tutte le richieste ricevute da questo server.                                                                                                    |
| Server Message Count   | Word            | 0                    | Il numero di richieste ricevute per questo server specifico.                                                                                                    |
| Xmt Rcv Count          | Word            | 0                    | Il numero di trasmissioni o ricezioni in cui si è verificiato un errore.<br>Viene inoltre incrementato se viene ricevuto un messaggio che non è<br>un messaggio Modbus valido. |
| <b>Exception Count</b> | Word            | $\mathbf{0}$         | Gli errori specifici di Modbus che richiedono un'eccezione di ritorno                                                                                                    |
| Success Count          | Word            | 0                    | Il numero di richieste ricevute per questo server specifico senza errori<br>di protocollo.                                                                                     |
| Connected              | <b>Bool</b>     | 0                    | Indica se il collegamento al client assegnato è attivo o meno:<br>1=collegato, 0=scollegato                                                                                    |

Tabella 12- 60 Variabili statiche pubbliche MB\_SERVER

Il programma può scrivere i valori in HR\_Start\_Offset e comandare le operazioni del server Modbus. Le altre variabili possono essere lette per controllare lo stato di Modbus.

### HR\_Start\_Offset

Gli indirizzi dei registri di mantenimento Modbus iniziano a 40001. Questi indirizzi corrispondono all'indirizzo iniziale della memoria PLC del registro di mantenimento. È comunque possibile configurare la variabile "HR\_Start\_Offset" per avviare l'indirizzo iniziale del registro di mantenimento Modbus su un valore diverso da 40001.

Ad esempio se il registro di mantenimento è configurato per iniziare con MW100 ed è lungo 100 parole. Un offset di 20 indica un indirizzo iniziale del registro di mantenimento pari a 40021 anziché 40001. Ogni indirizzo inferiore a 40021 e superiore a 40119 causerà un errore di indirizzamento.

| HR_Start_Offset | Indirizzo               | Minimo | Massimo |
|-----------------|-------------------------|--------|---------|
|                 | Indirizzo Modbus (Word) | 40001  | 40099   |
|                 | Indirizzo S71200        | MW100  | MW298   |
| 20              | Indirizzo Modbus (Word) | 40021  | 40119   |
|                 | Indirizzo S71200        | MW100  | MW298   |

Tabella 12- 61 Esempio di indirizzamento del registro di mantenimento Modbus

HR\_Start\_Offset è un valore di parola che indica l'indirizzo iniziale del registro di mantenimento Modbus e viene salvato nel blocco dati di istanza MB\_SERVER. Il valore di questa variabile statica può essere impostato utilizzando l'elenco a discesa dei parametri dopo aver inserito MB\_SERVER nel programma.

Ad esempio, se si è inserita MB\_SERVER in un segmento KOP si può passare a un segmento precedente e assegnare il valore HR\_Start\_Offset. È necessario assegnare il valore prima di eseguire MB\_SERVER.

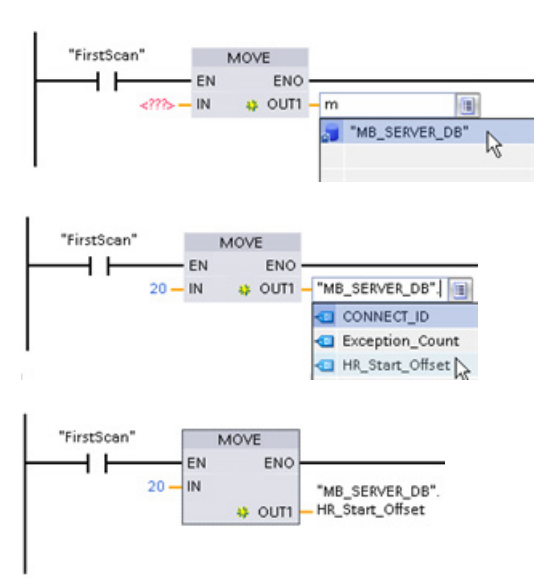

Inserimento di una variabile dello slave Modbus

utilizzando il nome di default del DB:

- 1. Posizionare il cursore nel campo dei parametri e scrivere una m
- 2. Selezionare "MB\_SERVER\_DB" dall'elenco a discesa dei nomi dei DB.
- 3. Selezionare "MB\_SERVER\_DB.HR\_Start\_Offset" dall'elenco a discesa delle variabili dei DB.

Tabella 12- 62 Codici della condizione di esecuzione di MB\_SERVER 1

| <b>STATUS</b><br>(W#16#) | Codice di risposta<br>inviato al server<br><b>Modbus</b><br>(B#16#) | Errori nel protocollo Modbus                                                                                                    |
|--------------------------|---------------------------------------------------------------------|----------------------------------------------------------------------------------------------------|
| 7001                     |                                                                     | MB_SERVER attende che un client Modbus si colleghi alla porta TCP assegnata.<br>Questo codice viene emesso solo per la prima esecuzione dell'operazione di<br>collegamento e scollegamento.                                                |
| 7002                     |                                                                     | MB_SERVER attende che un client Modbus si colleghi alla porta TCP assegnata.<br>Questo codice viene emesso per tutte le esecuzioni successive mentre l'istruzione<br>attende che si concluda l'operazione di collegamento e scollegamento. |
| 7003                     |                                                                     | È stata eseguita correttamente un'operazione di scollegamento (vale per un ciclo di<br>scansione del PLC).                                                                                                    |

12.5 Comunicazione Modbus

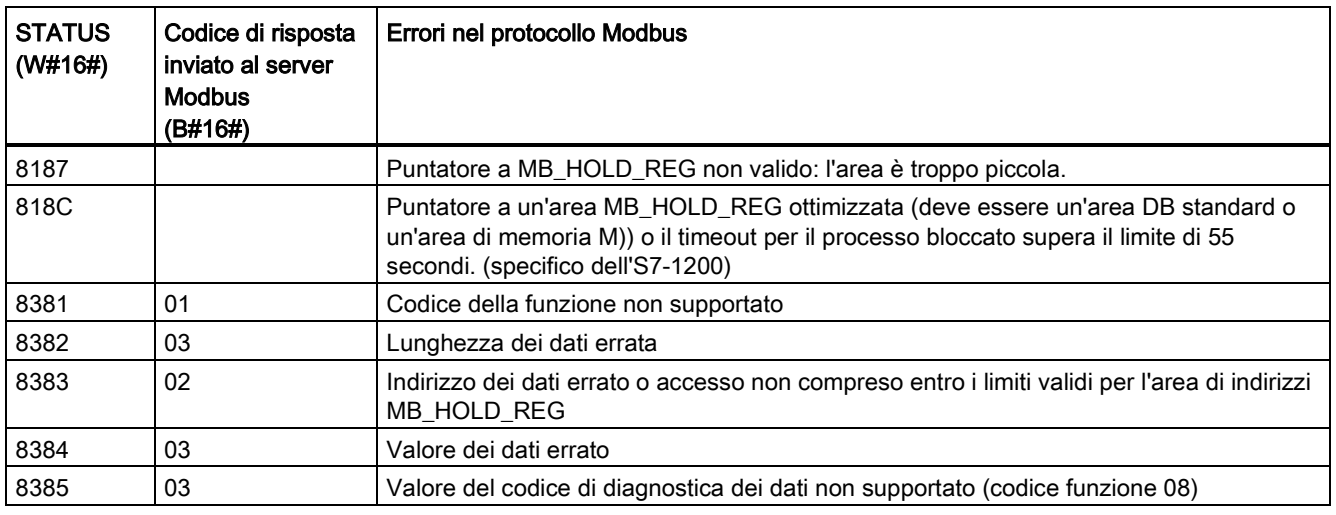

1 Oltre agli errori MB\_SERVER sopra elencati possono essere segnalati degli errori dalle istruzioni T di comunicazione sottostanti (TCON, TDISCON, TSEND e TRCV).

### Vedere anche

[Istruzioni TCON, TDISCON, TSEND e TRCV \(comunicazione TCP\)](#page-540-0) (Pagina [541\)](#page-540-0)

#### 12.5.2.3 Esempio di MB\_SERVER: collegamenti TCP multipli

È possibile impostare più collegamenti server Modbus TCP eseguendo MB\_SERVER per ogni singolo collegamento. Ciascun collegamento deve utilizzare un proprio DB di istanza, un proprio ID di collegamento e una propria porta IP. L'S7-1200 consente un solo collegamento per porta IP.

Per ottimizzare le prestazioni MB\_SERVER va eseguita in tutti i cicli del programma per ciascun collegamento.

Segmento 1: Collegamento #1 con propria IP\_PORT, proprio ID di collegamento e proprio DB di istanza

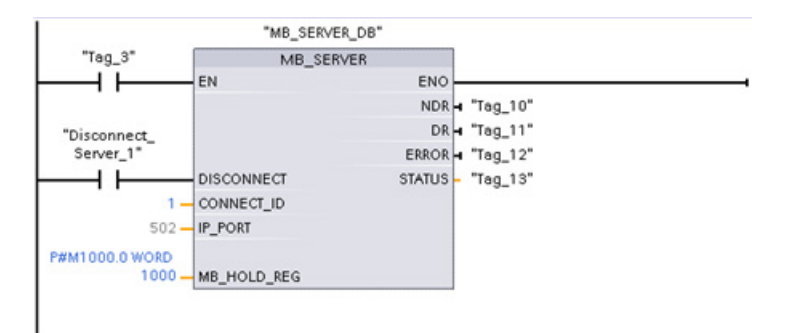

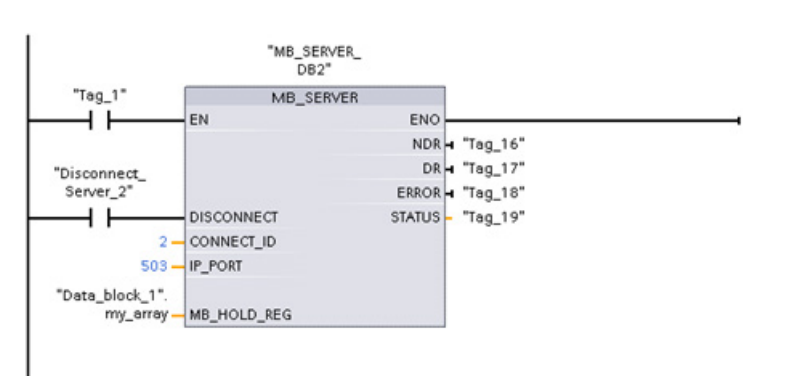

Segmento 2: Collegamento #2 con propria IP\_PORT, proprio ID di collegamento e proprio DB di istanza

## 12.5.2.4 Esempio di MB\_CLIENT 1: più richieste con un collegamento TCP comune

È possibile trasmettere più richieste di client Modbus attraverso lo stesso collegamento. Per realizzare questa opzione si deve utilizzare lo stesso DB di istanza, ID di collegamento e numero di porta.

Può essere attivo 1 solo client per volta. Quando un client conclude la propria operazione, inizia l'esecuzione del client successivo. L'ordine di esecuzione viene determinato dal programma utente.

L'esempio illustra entrambi i client che scrivono nella stessa area di memoria. Inoltre viene anche rilevato un errore restituito, una funzione impostabile in opzione.

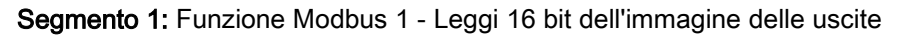

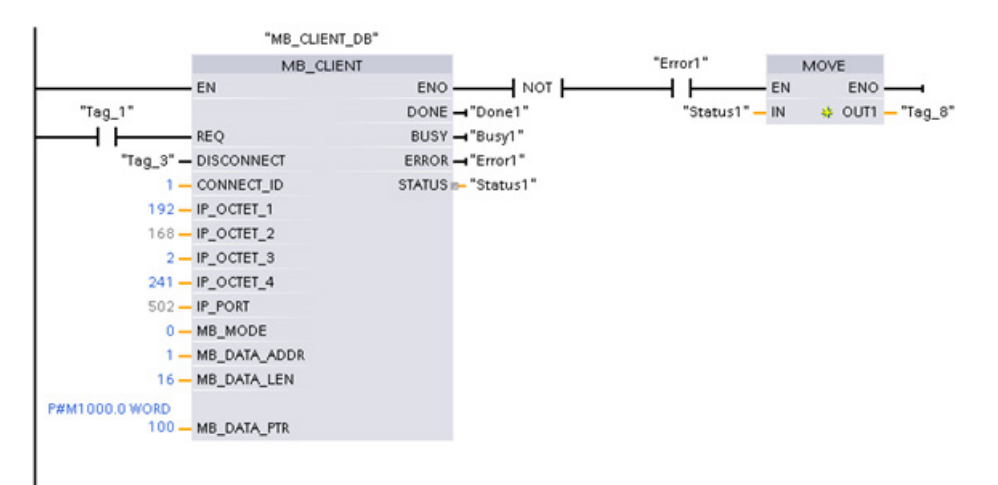

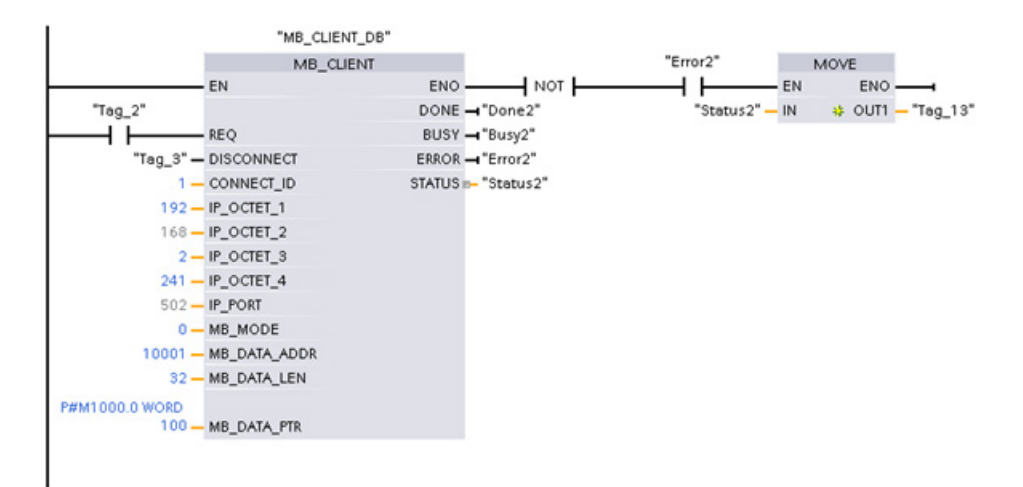

#### Segmento 2: Funzione Modbus 2 - Leggi 32 bit dell'immagine degli ingressi

## 12.5.2.5 Esempio di MB\_CLIENT 2: più richieste con un collegamento TCP diverso

Le richieste del client Modbus possono essere trasmesse a collegamenti diversi. Per realizzare questa opzione si devono impostare DB di istanza, indirizzi IP e ID di collegamento diversi.

Se si stabiliscono collegamenti con lo stesso server Modbus il numero della porta deve essere diverso. Se i collegamenti vengono stabiliti con server diversi non è previsto alcun limite rispetto al numero della porta.

L'esempio illustra entrambi i client che scrivono nella stessa area di memoria. Inoltre viene rilevato anche un errore restituito, una funzione impostabile in opzione.

#### Segmento 1:

Funzione Modbus 4 - Lettura di parole di ingresso (nella memoria dell'S7-1200)

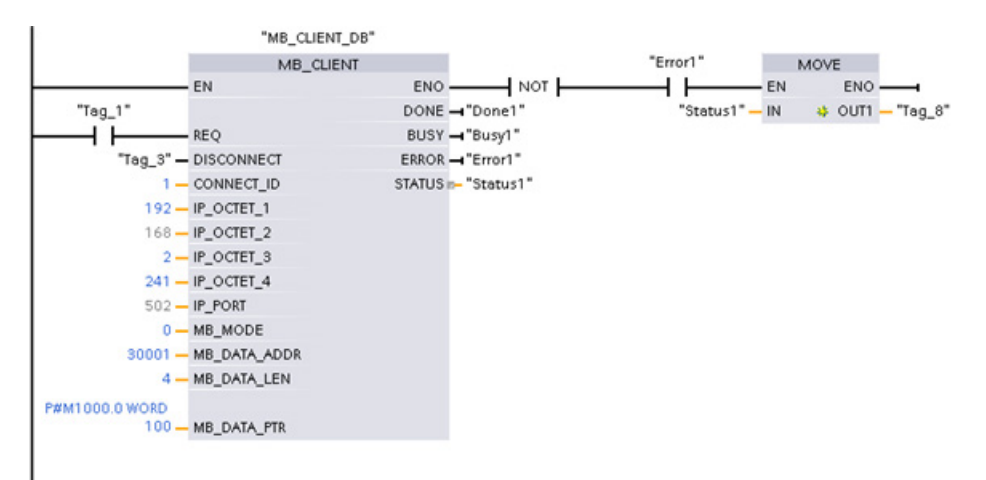

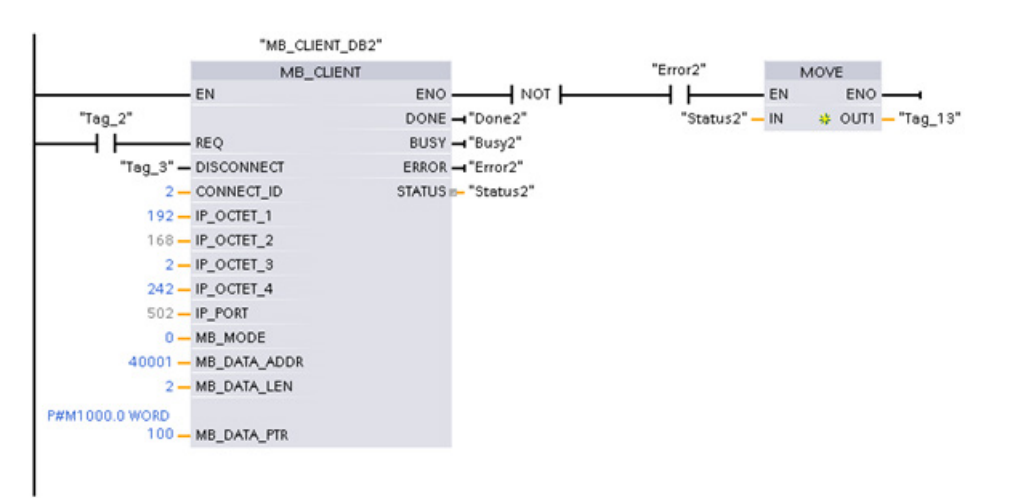

Segmento 2: funzione Modbus 3 - Lettura di parole del registro di mantenimento del server Modbus TCP

#### 12.5.2.6 Esempio di MB\_CLIENT 3: Richiesta di scrittura nell'immagine di processo delle uscite

Questo esempio illustra una richiesta di scrittura nell'immagine di processo delle uscite dell'S7-1200 proveniente da un client Modbus.

Segmento 1: Funzione Modbus 15 - Scrittura di bit nel registro dell'immagine delle uscite dell'S7-1200

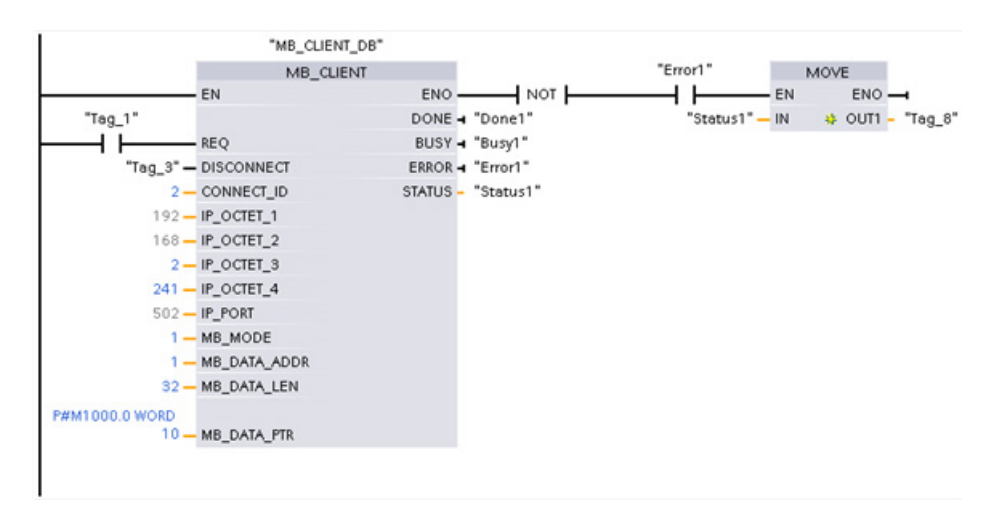

### 12.5.2.7 Esempio di MB\_CLIENT 4: Coordinamento di più richieste

È necessario garantire che ogni singola richiesta Modbus TCP concluda la propria esecuzione e prevedere questo coordinamento nel programma. L'esempio riportato di seguito spiega come utilizzare le uscite della prima e della seconda richiesta del client per coordinare l'esecuzione.

L'esempio illustra entrambi i client che scrivono nella stessa area di memoria. Inoltre viene rilevato anche un errore restituito, una funzione impostabile in opzione.

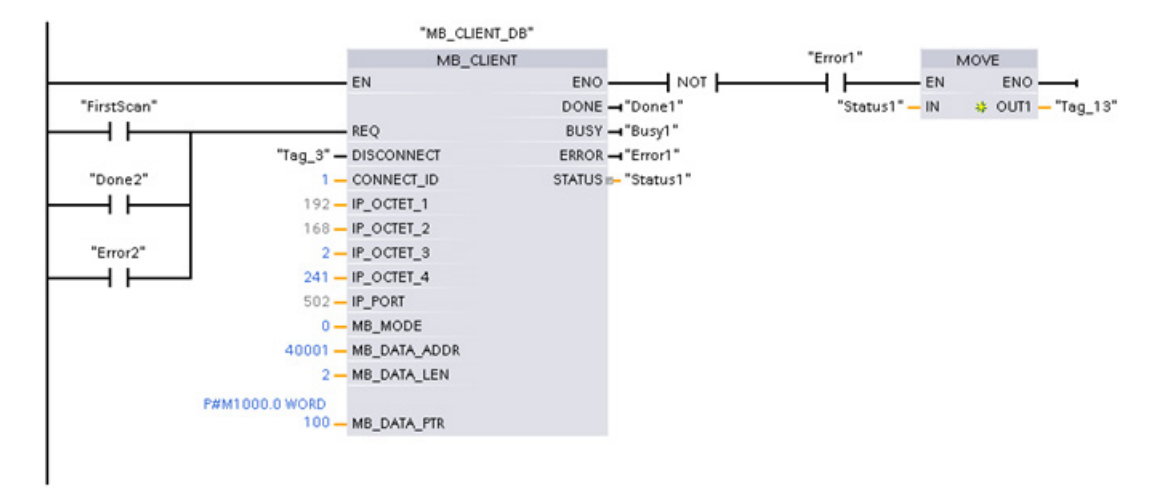

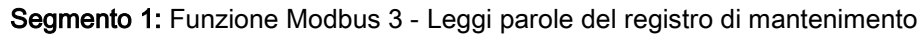

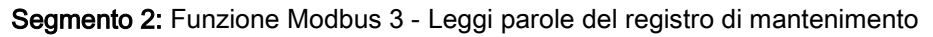

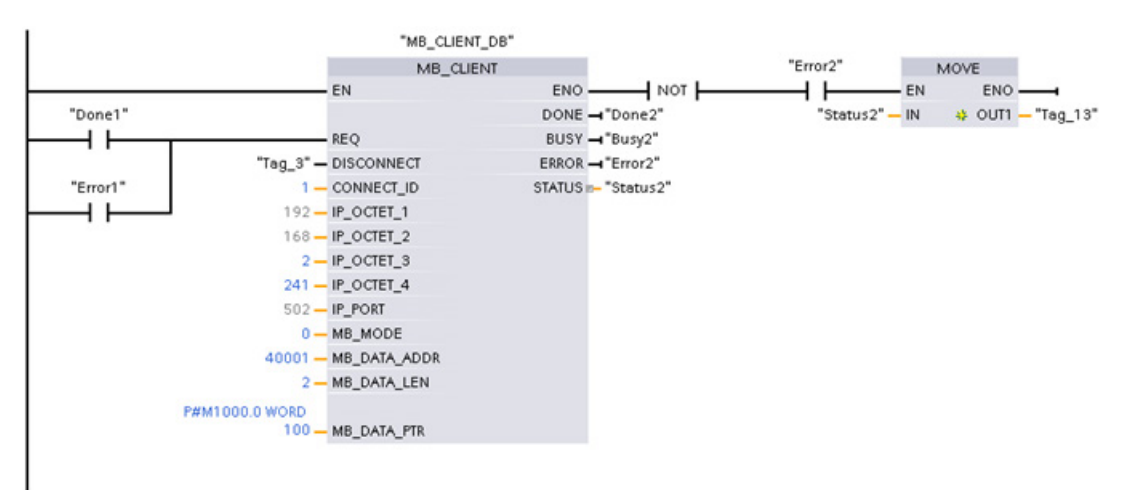

## 12.5.3 Modbus RTU

In STEP 7 sono disponibili due versioni delle istruzioni Modbus RTU:

- La versione 1 era inizialmente disponibile in STEP 7 Basic V10.5.
- La versione 2 è disponibile in STEP 7 Basic/Professional V11. Nella progettazione della versione 2 vengono aggiunti i parametri REQ e DONE a MB\_COMM\_LOAD. Inoltre il parametro MB\_ADDR per MB\_MASTER e MB\_SLAVE permette ora un valore UInt per l'indirizzamento ampliato.

Ai fini della compatibilità e di una facile esecuzione della migrazione è possibile scegliere quale versione inserire nel programma utente per le istruzioni.

Non utilizzare entrambe le versioni 1.x e 2.y nello stesso programma della CPU. Le istruzioni Modbus del programma devono avere lo stesso numero di versione principale (1.x, 2.y o V.z). Le singole istruzioni di un gruppo di versioni principale possono avere diverse versioni minori (1.x).

Per attivare le intestazioni e le colonne dell'albero delle istruzioni fare clic sul relativo simbolo nella task card.

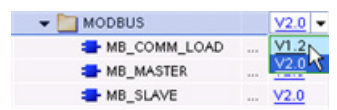

Per cambiare la versione delle istruzioni Modbus selezionare la versione dall'elenco a discesa. Si può selezionare il gruppo oppure le singole istruzioni.

Quando si utilizza l'albero delle istruzioni per inserire un'istruzione Modbus nel programma viene creata una nuova istanza FB nell'albero del progetto. Questa nuova istanza FB può essere visualizzata nell'albero del progetto in PLC\_x > Blocchi di programma > Blocchi di sistema > Risorse del programma.

Per verificare la versione di un'istruzione Modbus in un programma occorre controllare le proprietà dell'albero del progetto e non quelle di un box visualizzato nell'editor di programma. Selezionare un'istanza FB Modbus dell'albero del progetto, fare clic con il tasto destro del mouse, selezionare quindi "Proprietà" e successivamente la pagina "Informazioni" per visualizzare il numero di versione di un'istruzione Modbus.

## 12.5.3.1 Istruzione MB\_COMM\_LOAD (Configura porta dell'unità PtP per Modbus RTU)

| KOP / FUP                                                                                                    | <b>SCL</b>                                                                                                    | <b>Descrizione</b>                                                                                                    |
|----------------------------------------------------------------------------------------------------|----------------------------------------------------------------------------------------------------|----------------------------------------------------------------------------------------------------|
| "MB COMM<br>LOAD DB*<br>MB_COMM_LOAD<br>$-EN$<br>$ENO$ -<br>$-$ REQ<br>DONE<br>PORT<br>ERROR <sup>-</sup><br>$-BAUD$<br>STATUS <sup>-</sup><br>- PARITY<br>- FLOW CTRL<br>RTS_ON_DLY<br>RTS OFF DLY<br>RESP TO<br>$-MB$ DB | "MB COMM LOAD DB" (<br>$REQ := bool in,$<br>$PORT := unit in$ ,<br>BAUD:= udint in,<br>PARITY:= $uint in$ ,<br>$FLOW_CTRL :=$ $uint_in$ ,<br>RTS ON $DLY$ : = uint in,<br>RTS OFF $DLY :=$ uint in,<br>RESP $TO :=$ uint in,<br>DONE=> bool out,<br>ERROR=> bool out,<br>STATUS=> word out,<br>$MB$ $DB :=$ $fbtref$ inout ); | L'istruzione MB COMM LOAD configura una<br>porta PtP per la comunicazione tramite<br>protocollo Modbus RTU. Opzioni hardware della<br>porta Modbus: installazione di fino a 3 CM<br>(RS485 o RS232) e un CB (R4845). Quando si<br>inserisce nel programma un'istruzione<br>MB COMM LOAD viene assegnato<br>automaticamente un blocco dati di istanza. |

Tabella 12- 63 Istruzione MB\_COMM\_LOAD

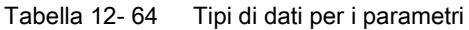

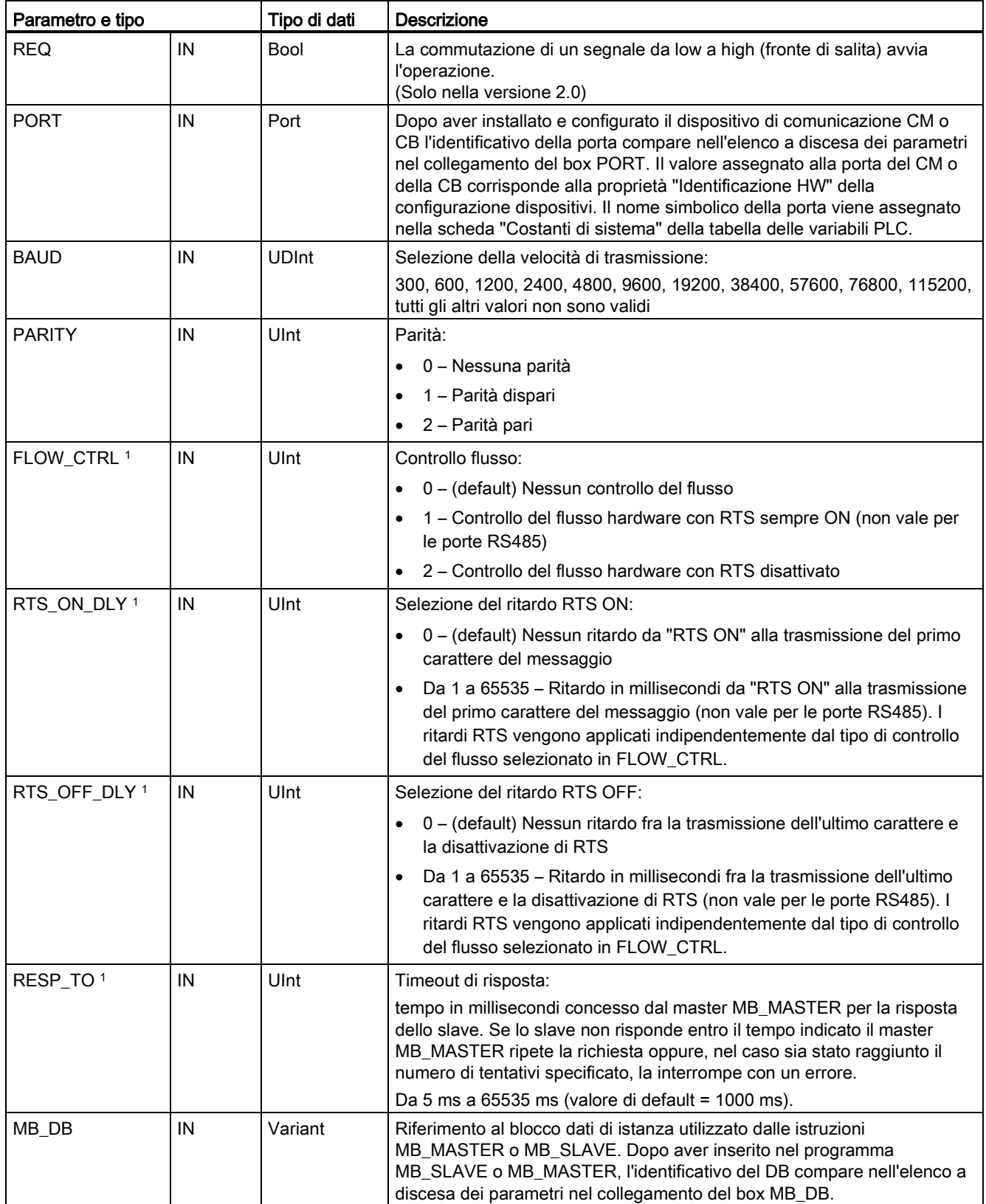

12.5 Comunicazione Modbus

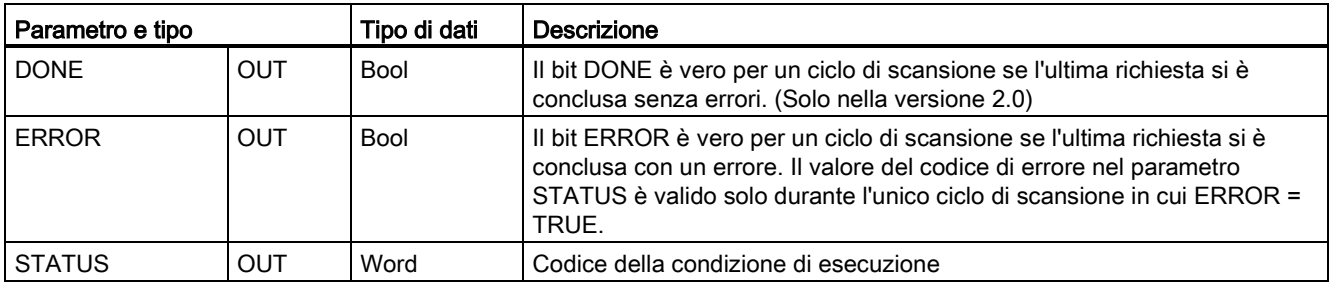

1 Parametri opzionali per MB\_COMM\_LOAD (V 2.x o successiva). fare clic sulla freccia situata nella parte inferiore di una casella KOP/FUP per espandere la casella e includere questi parametri.

> MB\_COMM\_LOAD consente di configurare una porta per il protocollo Modbus RTU. Quando una porta è configurata per il protocollo Modbus RTU, può essere utilizzata solo dall'istruzione MB\_MASTER o MB\_SLAVE.

È necessario usare un'esecuzione diversa di MB\_COMM\_LOAD per ogni porta di comunicazione riservata alla comunicazione Modbus. Assegnare un DB di istanza MB\_COMM\_LOAD univoco ad ogni porta utilizzata. Nella CPU si possono installare fino a tre moduli di comunicazione (RS232 o RS485) e una scheda di comunicazione (RS485). Richiamare MB\_COMM\_LOAD da un OB di avviamento ed eseguirla una volta oppure avviare il richiamo che la esegua una volta utilizzando il [flag di sistema del primo ciclo di](#page-101-0)  [scansione](#page-101-0) (Pagina [102\)](#page-101-0). Eseguire nuovamente MB\_COMM\_LOAD solo se occorre modificare i parametri di comunicazione come la velocità di trasmissione o la parità.

Quando si inseriscono nel programma le istruzioni MB\_MASTER o MB\_SLAVE viene loro assegnato un rispettivo blocco dati di istanza. È questo blocco dati di istanza che deve essere indicato quando si specifica il parametro MB\_DB nell'istruzione MB\_COMM\_LOAD.

### Variabili del blocco dati per MB\_COMM\_LOAD

La tabella seguente illustra le variabili statiche memorizzate nel DB di istanza per MB\_COMM\_LOAD che possono essere usate nel programma.

| Variabile        | Tipo di dati | <b>Descrizione</b>                                                                                                    |
|------------------|--------------|----------------------------------------------------------------------------------------------------|
| <b>ICHAR GAP</b> | Ulnt         | Ritardo del gap intercaratteri. Questo parametro viene specificato in<br>millisecondi e utilizzato per aumentare il tempo di attesa tra i caratteri ricevuti.<br>Il numero corrispondente di tempi di bit per questo parametro viene sommato<br>a quello di default del Modbus pari a 35 tempi di bit (3,5 tempi di carattere). |
| <b>RETRIES</b>   | Ulnt         | Numero di tentativi che il master effettua prima di generare il codice dell'errore<br>di risposta assente 0x80C8.                                                                                                    |
| STOP BITS        | USInt        | Numero di bit di stop usati per adattare ogni carattere. Sono ammessi i valori 1<br>e 2.                                                                                                    |

Tabella 12- 65 Variabili statiche nel DB di istanza

12.5 Comunicazione Modbus

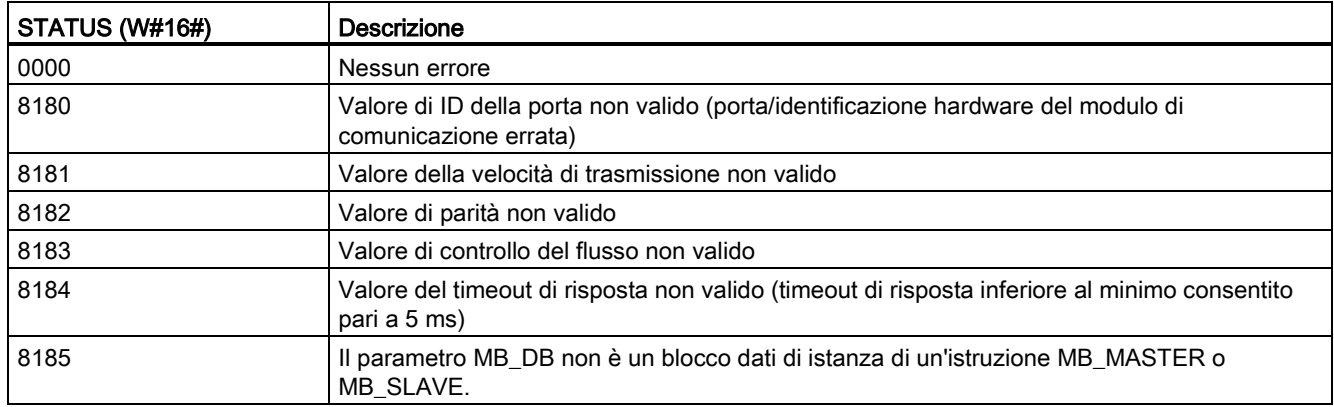

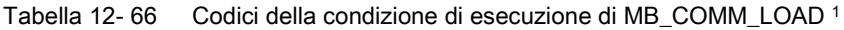

<sup>1</sup> Oltre agli errori dell'istruzione MB\_COMM\_LOAD sopra elencati possono essere restituiti errori dalle istruzioni di comunicazione PtP sottostanti.

## 12.5.3.2 Istruzione MB\_MASTER (Comunica come master Modbus tramite porta PtP)

Tabella 12- 67 Istruzione MB\_MASTER

| KOP / FUP                                                                                                    | <b>SCL</b>                                                                                                    | <b>Descrizione</b>                                                                                                    |
|----------------------------------------------------------------------------------------------------|----------------------------------------------------------------------------------------------------|----------------------------------------------------------------------------------------------------|
| "MB_MASTER<br>DB"<br>"MB MASTER"<br>$-\mathsf{EN}$<br>$ENO$ -<br>DONE -<br>BUSY <sub>H</sub><br>$-$ REQ<br>ERROR-<br>$-MB$ ADDR<br><b>STATUS</b><br>$-MODE$<br>DATA ADDR<br>DATA_LEN<br>DATA_PTR | "MB MASTER DB" (<br>$REQ := bool_in$ ,<br>$MB$ ADDR:= uint in,<br>$MODE := usint in$ ,<br>DATA ADDR: = $udint in$ ,<br>DATA LEN: = $uint in$ ,<br>$DONE = >$ $bool_out_$ ,<br>BUSY=> bool out,<br>ERROR=> bool out,<br>STATUS=> word out ,<br>DATA PTR:= $variant$ inout ); | L'istruzione MB MASTER comunica come un<br>master Modbus utilizzando una porta configurata<br>durante una precedente esecuzione dell'istruzione<br>MB_COMM_LOAD. Quando si inserisce nel<br>programma un'istruzione MB MASTER viene<br>assegnato automaticamente un blocco dati di<br>istanza. Questo blocco dati di istanza<br>MB_MASTER viene utilizzato quando si specifica il<br>parametro MB DB nell'istruzione<br>MB COMM LOAD. |

Tabella 12- 68 Tipi di dati per i parametri

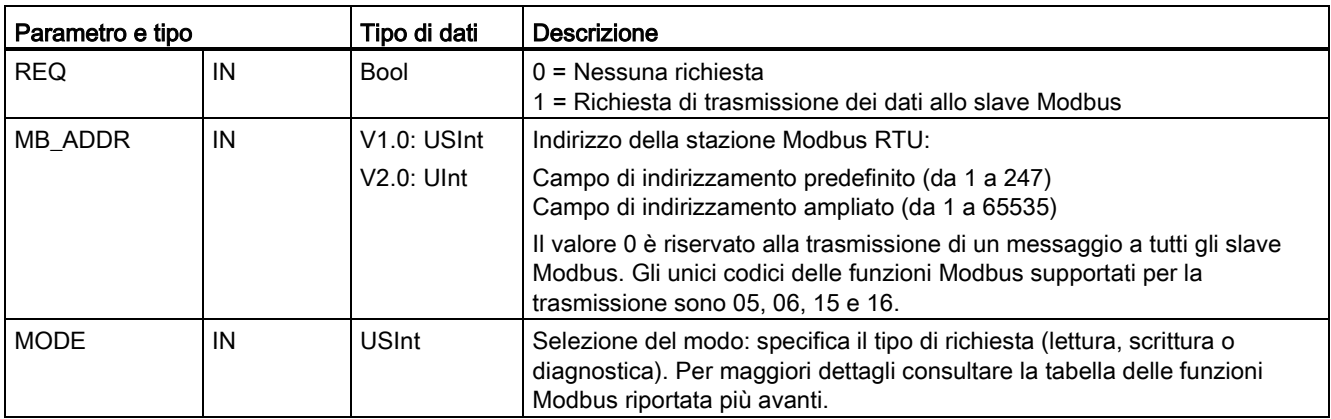

12.5 Comunicazione Modbus

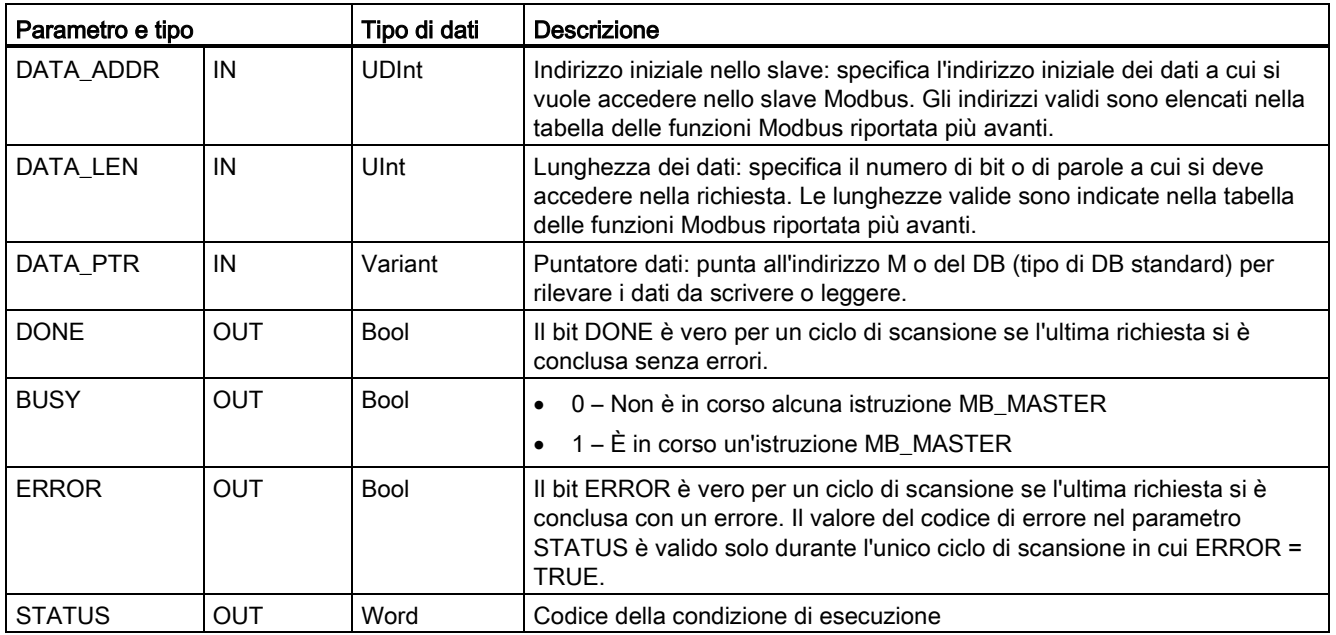

### Regole per la comunicazione master Modbus

- Perché un'istruzione MB\_MASTER possa comunicare con una porta è necessario che questa sia stata configurata eseguendo MB\_COMM\_LOAD.
- Se una porta viene utilizzata per inizializzare le richieste del master Modbus, non dovrebbe essere utilizzata da MB\_SLAVE. La porta può essere utilizzata con una o più istanze dell'istruzione MB\_MASTER, le quali tuttavia devono utilizzare tutte lo stesso DB di istanza MB\_MASTER per la porta.
- Le istruzioni Modbus non utilizzano eventi di allarme per comandare il processo di comunicazione. Per rilevare le condizioni di trasmissione e ricezione conclusa il programma deve interrogare l'istruzione MB\_MASTER.
- Si consiglia di richiamare tutte le istruzioni MB\_MASTER per una determinata porta dall'OB di ciclo del programma. Queste istruzioni possono essere eseguite solo in uno dei livelli del ciclo di programma o di ritardo/schedulazione orologio. Non devono essere eseguite in entrambi i livelli di priorità. L'esecuzione preventiva di un'istruzione MB\_MASTER da parte di un'altra istruzione MB\_MASTER in un livello di priorità superiore causerà un funzionamento scorretto. Le istruzioni MB\_MASTER non devono essere eseguite nei livelli di priorità di avviamento, diagnostica o errore temporale.

● Quando un'istruzione del master inizializza una trasmissione, questa istanza deve essere eseguita ininterrottamente con l'ingresso EN abilitato fino a quando viene restituito lo stato DONE = 1 o ERROR = 1. Una determinata istanza MB\_MASTER si considera attiva fino al verificarsi di uno di questi due eventi. Con l'istanza originale attiva qualsiasi richiamo di una qualsiasi altra istanza con l'ingresso REQ abilitato causerà un errore. Se l'esecuzione continua dell'istanza originale viene arrestata, lo stato della richiesta rimane attivo per un periodo di tempo specificato dalla variabile statica Blocked\_Proc\_Timeout. Trascorso questo periodo di tempo, la successiva istruzione master richiamata con un ingresso REQ abilitato diventerà l'istanza attiva. Ciò permette di prevenire che una singola istanza MB\_MASTER monopolizzi o blocchi l'accesso ad una porta. Se l'istanza originale attiva non viene abilitata entro il periodo di tempo indicato dalla variabile statica Blocked\_Proc\_Timeout", la sua successiva esecuzione (con REQ non impostato) resetterà lo stato attivo. Se REQ è impostato questa esecuzione inizializza una nuova richiesta del master come se non fosse attiva nessun'altra istanza.

## Parametro REQ

0 = Nessuna richiesta; 1 = Richiesta di trasmissione dei dati allo slave Modbus

Questo ingresso pu; essere controllato utilizzando un contatto attivato dal livello o dal fronte. Quando questo ingresso si attiva, viene avviata una funzione di stato che garantisce che nessun altro MB\_MASTER che utilizza lo stesso DB di istanza possa trasmettere una richiesta finché non termina la richiesta in corso. Gli altri stati degli ingressi vengono rilevati e mantenuti in memoria internamente per la richiesta in corso finché non viene ricevuta una risposta o non viene individuato un errore.

Se la stessa istanza di MB\_MASTER viene eseguita nuovamente con l'ingresso REQ = 1 prima che la richiesta in corso venga portata a termine, non vengono effettuate altre trasmissioni. Conclusa l'esecuzione della richiesta, non appena MB\_MASTER viene eseguito con l'ingresso REQ = 1 ne viene trasmessa una nuova.

### I parametri DATA\_ADDR e MODE consentono di selezionare il tipo di funzione Modbus

DATA\_ADDR (indirizzo Modbus iniziale nello slave): specifica l'indirizzo iniziale dei dati a cui si vuole accedere nello slave Modbus.

L'istruzione MB\_MASTER utilizza l'ingresso MODE anziché l'ingresso di un codice funzione. La combinazione di MODE e dell'indirizzo Modbus determina quale codice funzione verrà utilizzato nel messaggio Modbus. La seguente tabella descrive l'interazione tra il parametro MODE, il codice funzione Modbus e il campo degli indirizzi Modbus.

12.5 Comunicazione Modbus

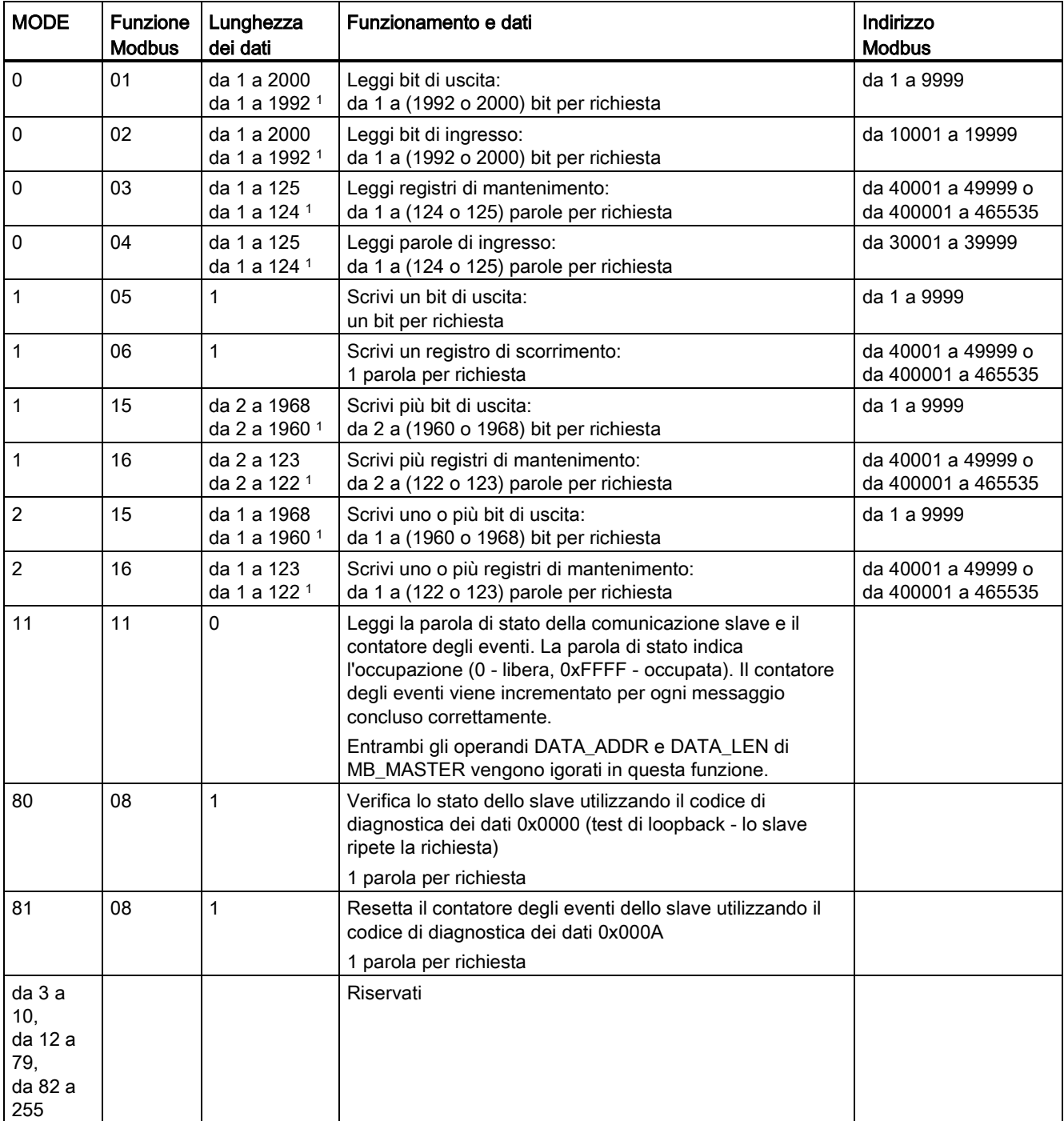

Tabella 12- 69 Funzioni Modbus

<sup>1</sup> Per il modo di indirizzamento ampliato le lunghezze massime dei dati vengono ridotte di 1 byte o 1 parola a seconda del tipo di dati utilizzati dalla funzione.

## Parametro DATA\_PTR

Il parametro DATA\_PTR indica l'indirizzo DB o M da scrivere o leggere. Se si utilizza un blocco dati è necessario creare un blocco dati globale che memorizzi i dati per le letture e le scritture negli slave Modbus.

#### Nota

#### Il tipo di blocco dati DATA\_PTR deve consentire l'indirizzamento diretto

Il blocco dati deve consentire l'indirizzamento diretto (assoluto) e simbolico. Quando si crea il blocco dati deve essere selezionato l'attributo di accesso "Predefinito".

### Strutture di blocchi dati per il parametro DATA\_PTR

- Questi tipi di dati sono validi per le letture di parole degli indirizzi Modbus da 30001 a 39999, da 40001 a 49999 e da 400001 a 465536 oltre che per le scritture di parole negli indirizzi Modbus da 40001 a 49999 e da 400001 a 465536.
	- Array predefinito con tipo di dati WORD, UINT o INT
	- Struttura WORD, UINT o INT definita da un nome nella quale ciascun elemento ha un nome univoco e un tipo di dati di 16 bit.
	- Struttura complessa definita da un nome nella quale ciascun elemento ha un nome univoco e un tipo di dati di 16 o 32 bit.
- Per le letture e le scritture dei bit degli indirizzi Modbus da 00001 a 09999 e le letture dei bit da 10001 a 19999.
	- Array standard con tipi di dati booleani.
	- Struttura booleana definita da un nome costituita da variabili booleane denominate in modo univoco.
- Nonostante non sia necessario è consigliabile associare ogni istruzione MB\_MASTER a un'area di memoria specifica. Questo perché se più istruzioni MB\_MASTER leggono e scrivono nella stessa area di memoria è più probabile che i dati si corrompano.
- Non è necessario che le aree di dati di DATA\_PTR si trovino nello stesso blocco dati globale. È possibile creare un blocco dati con più aree per le letture Modbus, un blocco dati per le scritture Modbus o un blocco dati per ogni stazione slave.

## Variabili del blocco dati per MB\_MASTER

La seguente tabella illustra le variabili statiche memorizzate nel DB di istanza per MB\_MASTER che possono essere usate nel programma.

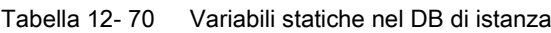

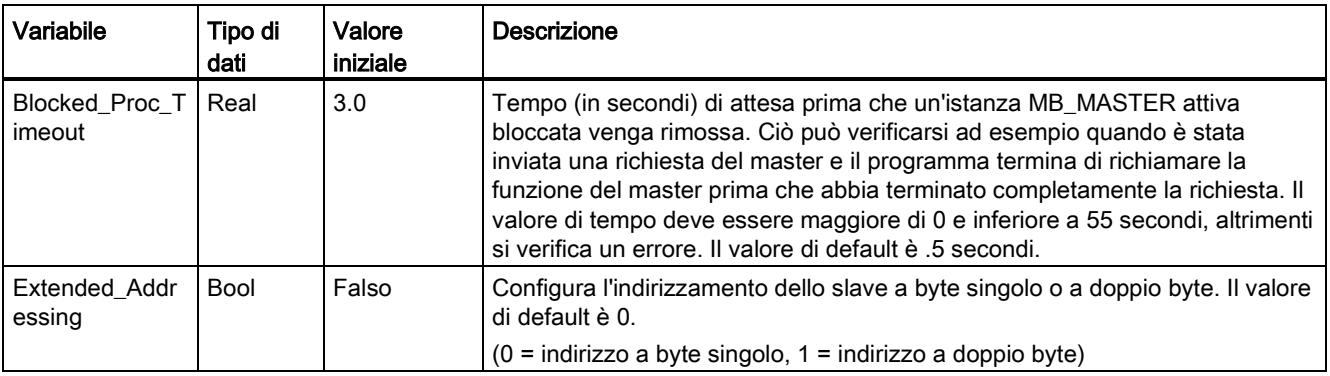

Il programma può scrivere i valori nelle variabili Blocked\_Proc\_Timeout e Extended\_Addressing per comandare le istruzioni MB\_MASTER. [Per consultare un esempio](#page-779-0)  [sulle modalità di utilizzo di queste variabili nell'editor di programma e per visualizzare i](#page-779-0)  [dettagli dell'indirizzamento avanzato con Modbus vedere la descrizione del topic MB\\_SLAVE](#page-779-0)  [per HR\\_Start\\_Offset e Extended\\_Addressing](#page-779-0) (Pagina [780\)](#page-779-0).

### Codici delle condizioni di errore

Tabella 12- 71 Codici della condizione di esecuzione di MB\_MASTER (errori di comunicazione e configurazione) 1

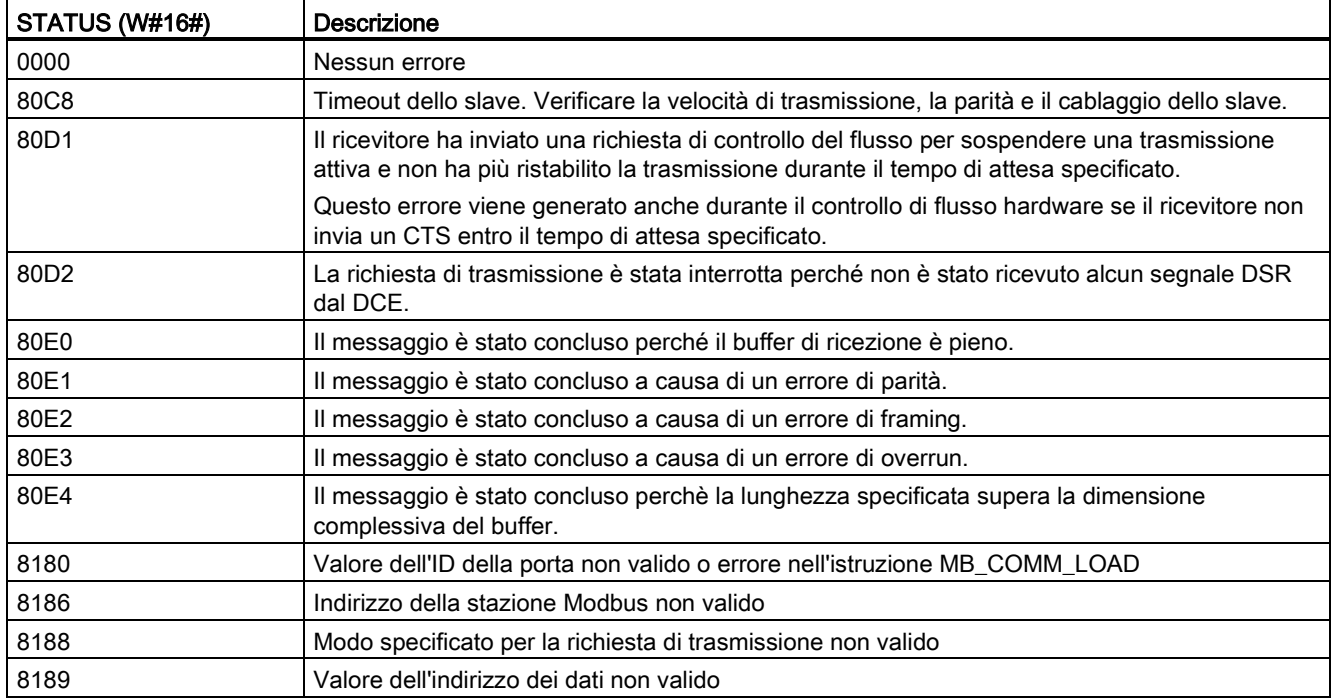

### 12.5 Comunicazione Modbus

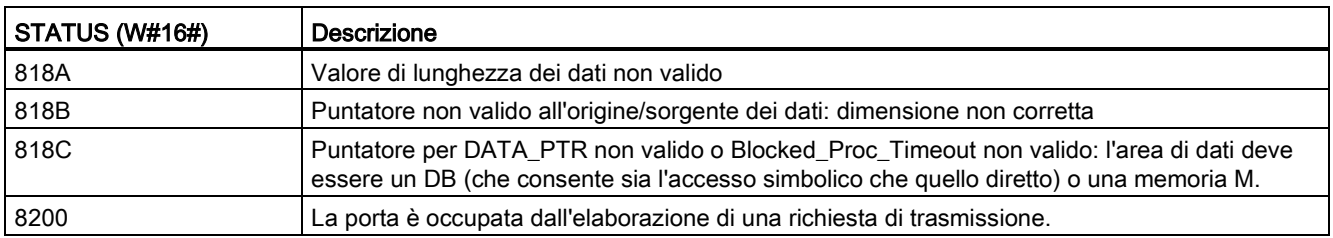

Tabella 12- 72 Codici della condizione di esecuzione di MB\_MASTER (errori nel protocollo Modbus) 1

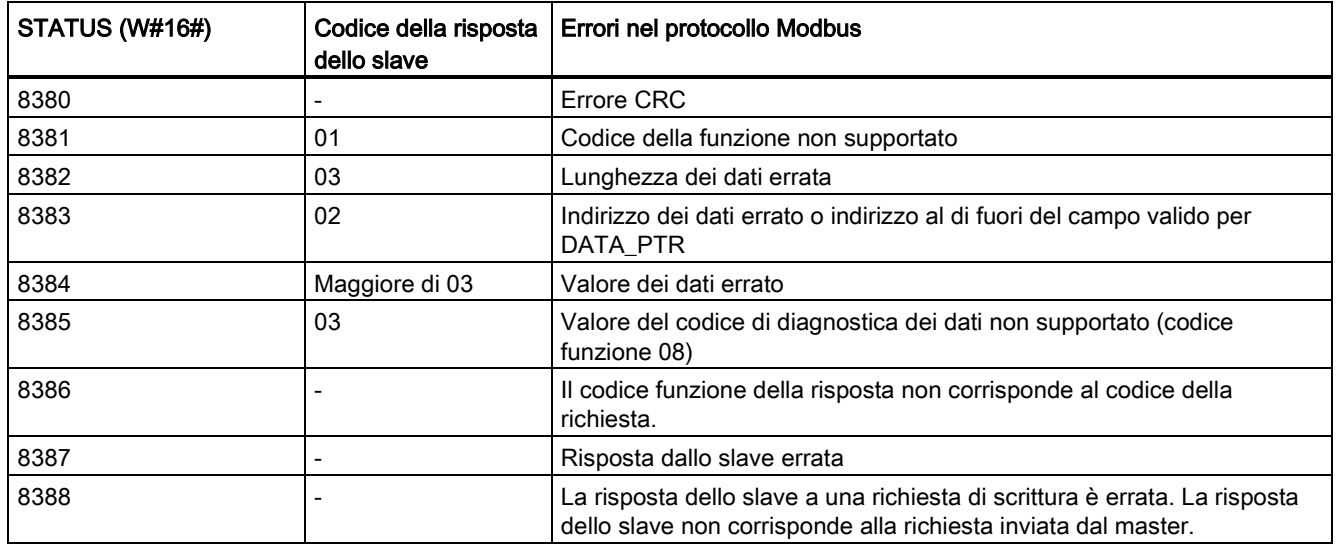

<span id="page-779-0"></span><sup>1</sup> Oltre agli errori dell'istruzione MB\_MASTER sopra elencati possono essere restituiti errori dalle istruzioni di comunicazione PtP sottostanti.

# 12.5.3.3 Istruzione MB\_SLAVE (Comunica come slave Modbus tramite porta PtP)

Tabella 12- 73 Istruzione MB\_SLAVE

| KOP / FUP                                                                                                    | <b>SCL</b>                                                                                                    | Descrizione                                                                                                    |
|----------------------------------------------------------------------------------------------------|----------------------------------------------------------------------------------------------------|----------------------------------------------------------------------------------------------------|
| "MB_SLAVE_DB"<br>"MB_SLAVE"<br>$-$ EN<br>$ENO$ -<br>MB_ADDR<br>NDR <sub>H</sub><br>$DR -$<br>MB_HOLD_REG<br>ERROR-<br>STATUS | "MB SLAVE DB" (<br>$MB$ ADDR:= uint in,<br>NDR=> bool out,<br>$DR = > bool out$ ,<br>ERROR=> bool out ,<br>STATUS=> word out,<br>$MB$ HOLD REG:= variant inout ); | L'istruzione MB_SLAVE consente al<br>programma di comunicare come uno slave<br>Modbus attraverso una porta PtP sul CM<br>(RS485 o RS232) e la CB (RS485). Quando<br>un master Modbus RTU remoto invia una<br>richiesta il programma utente risponde<br>eseguendo l'istruzione MB_SLAVE. STEP 7<br>crea automaticamente il DB di istanza quando<br>si inserisce l'istruzione. Utilizzare il nome<br>MB_SLAVE_DB quando si specifica il<br>parametro MB_DB nell'istruzione<br>MB COMM LOAD. |

12.5 Comunicazione Modbus

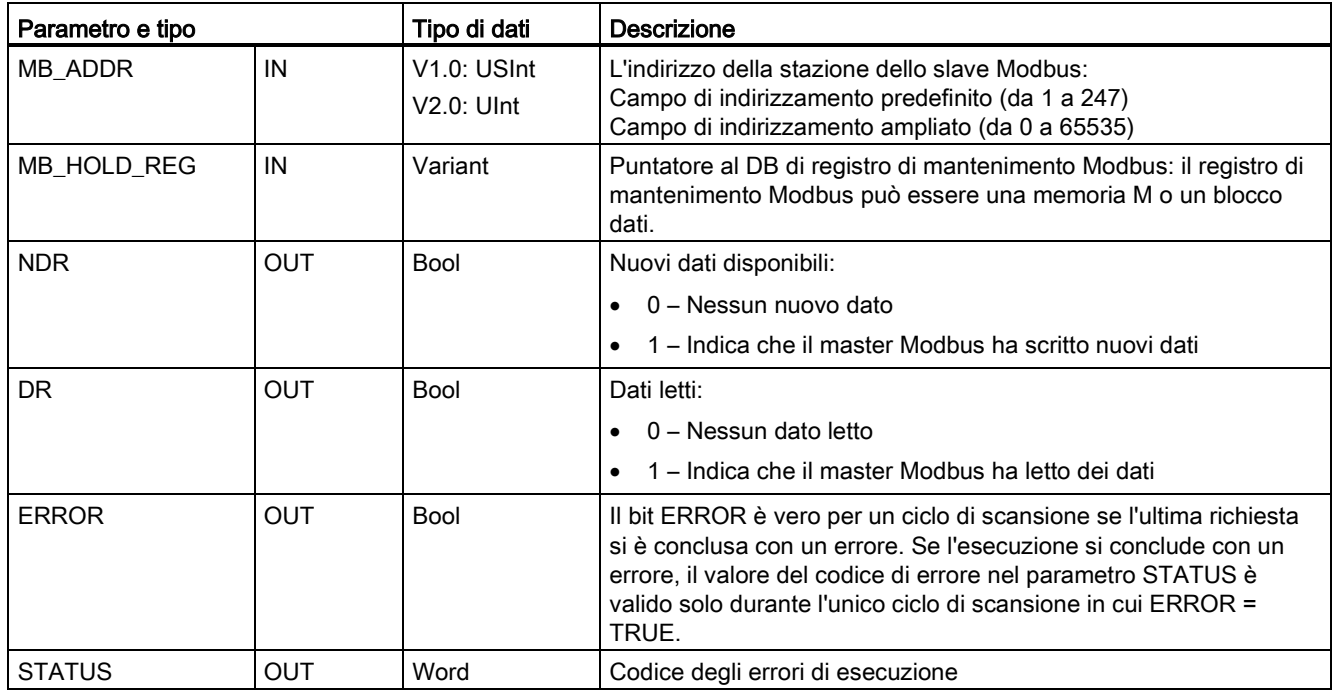

Tabella 12- 74 Tipi di dati per i parametri

I codici delle funzioni di comunicazione Modbus (1, 2, 4, 5 e 15) possono leggere e scrivere bit e parole direttamente nell'immagine di processo degli ingressi e delle uscite della CPU. Per questi codici funzione il parametro MB\_HOLD\_REG deve essere definito come un tipo di dati maggiore di un byte. La seguente tabella illustra un esempio di assegnazione degli indirizzi Modbus all'immagine di processo nella CPU.

Tabella 12- 75 Assegnazione di indirizzi Modbus all'immagine di processo

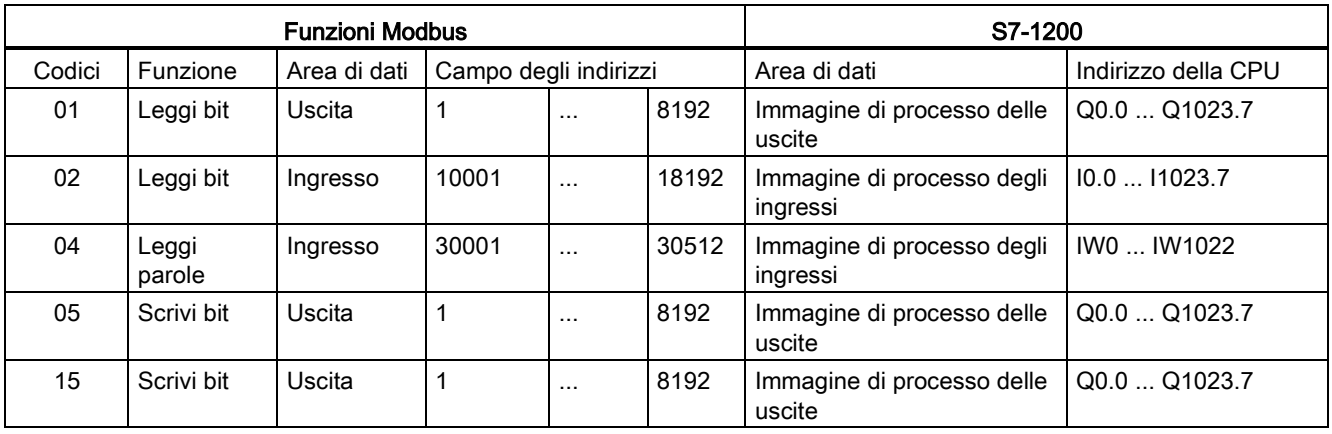

I codici delle funzioni di comunicazione Modbus (3, 6, 16) utilizzano un registro di mantenimento Modbus che può essere un campo di indirizzi della memoria M o un blocco dati. Il tipo di registro di mantenimento viene specificato dal parametro MB\_HOLD\_REG nell'istruzione MB\_SLAVE.

#### Nota

#### Tipo di blocco dati MB\_HOLD\_REG

Un blocco dati del registro di mantenimento Modbus deve consentire sia l'indirizzamento diretto (assoluto) che quello simbolico. Quando si crea il blocco dati deve essere selezionato l'attributo di accesso "Predefinito".

La tabella seguente mostra degli esempi di indirizzi Modbus per l'assegnazione di registri di mantenimento utilizzati per i codici delle funzioni Modbus 03 (lettura di parole), 06 (scrittura di parola) e 16 (scrittura di parole). Il limite superiore attuale degli indirizzi dei DB è determinato dal limite massimo della memoria di lavoro e della memoria M, per ogni modello di CPU.

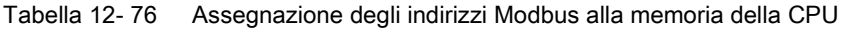

| Indirizzo del<br>master Modbus | Esempi di parametro MB_HOLD_REG |           |              |                   |                          |
|--------------------------------|---------------------------------|-----------|--------------|-------------------|--------------------------|
|                                | <b>MW100</b>                    | DB10.DBw0 | <b>MW120</b> | <b>DB10.DBW50</b> | "Ricetta".ingrediente    |
| 40001                          | MW100                           | DB10.DBW0 | MW120        | DB10.DBW50        | "Ricetta".ingrediente[1] |
| 40002                          | MW102                           | DB10.DBW2 | MW122        | <b>DB10.DBW52</b> | "Ricetta".ingrediente[2] |
| 40003                          | MW104                           | DB10.DBW4 | MW124        | <b>DB10.DBW54</b> | "Ricetta".ingrediente[3] |
| 40004                          | MW106                           | DB10.DBW6 | MW126        | DB10.DBW56        | "Ricetta".ingrediente[4] |
| 40005                          | MW108                           | DB10.DBW8 | MW128        | <b>DB10.DBW58</b> | "Ricetta".ingrediente[5] |

Tabella 12- 77 Funzioni di diagnostica

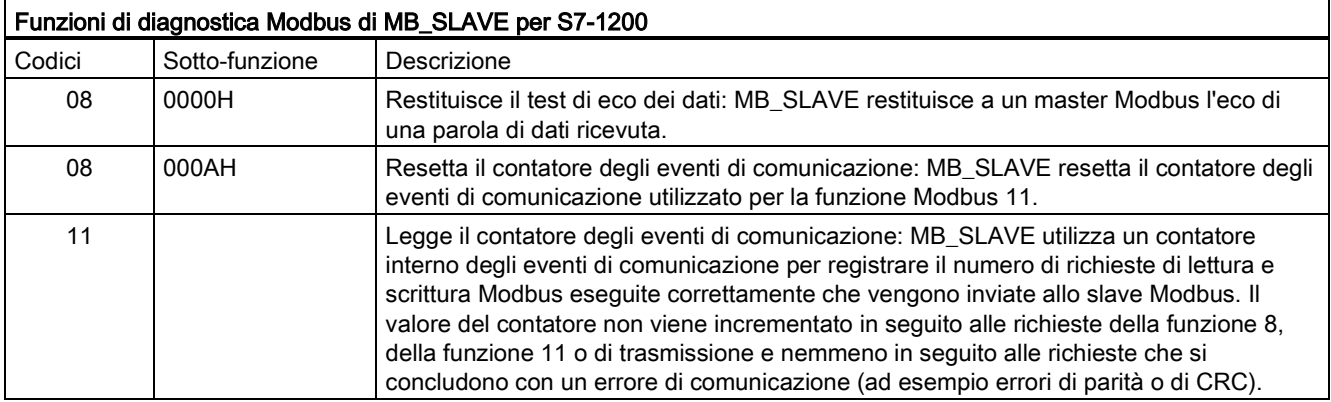

L'istruzione MB\_SLAVE supporta le richieste di trasmissione di scrittura provenienti da qualsiasi master Modbus, purché prevedano l'accesso a indirizzi validi. Per i codici delle funzioni non supportati per la trasmissione, MB\_SLAVE genera il codice di errore 0x8188.

### Regole di comunicazione dello slave Modbus

- Perché un'istruzione MB\_SLAVE possa comunicare attraverso una porta è necessario che questa sia stata configurata eseguendo MB\_COMM\_LOAD.
- La porta che deve rispondere come slave a un master Modbus non può essere programmata con l'istruzione MB\_MASTER.
- Con una determinata porta è consentito utilizzare una sola istanza di MB\_SLAVE, altrimenti può verificarsi un comportamento irregolare.
- Le istruzioni Modbus non utilizzano eventi di allarme per comandare il processo di comunicazione. Per il comando della comunicazione il programma deve interrogare l'istruzione MB\_SLAVE e richiedere le condizioni complete di trasmissione e ricezione.
- L'istruzione MB\_SLAVE deve essere eseguita periodicamente ad una velocità che le consenta di reagire tempestivamente alle richieste provenienti da un master Modbus. Si consiglia di richiamarla in tutti i cicli di scansione da un OB di ciclo. L'esecuzione di MB\_SLAVE da un OB di schedulazione orologio è possibile ma non è consigliata a causa degli eccessivi ritardi temporali possibili nella routine di interrupt che può bloccare temporaneamente l'esecuzione di altre routine di interrupt.

### Temporizzazione del segnale Modbus

L'istruzione MB\_SLAVE deve essere eseguita periodicamente, in modo da ricevere tutte le richieste dal master Modbus e rispondere in modo adeguato. La frequenza di esecuzione di MB\_SLAVE dipende dal periodo di timeout della risposta del master Modbus come illustrato nel seguente schema.

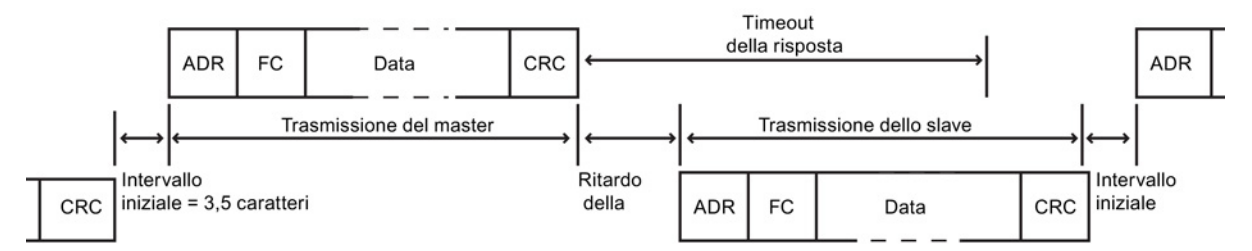

Il periodo di timeout della risposta RESP\_TO indica per quanto tempo un master Modbus resta in attesa che lo slave Modbus inizi ad inviare una risposta. Questo periodo di tempo non viene definito dal protocollo Modbus ma è un parametro di ciascun master Modbus. La frequenza di esecuzione (il tempo che intercorre tra un'esecuzione e l'altra) di MB\_SLAVE deve basarsi su parametri specifici del master Modbus utilizzato. MB\_SLAVE dovrebbe essere eseguita almeno due volte entro il periodo di timeout della risposta del master Modbus.

## Variabili dello slave Modbus

Questa tabella illustra le variabili statiche memorizzate nel blocco dati di istanza MB\_SLAVE che possono essere usate nel programma.

| Variabile              | Tipo di dati | <b>Descrizione</b>                                                                       |
|------------------------|--------------|------------------------------------------------------------------------------------------|
| <b>Request Count</b>   | Word         | Il numero di tutte le richieste ricevute da questo slave                                 |
| Slave_Message_Count    | Word         | Il numero di richieste ricevute per questo slave specifico                               |
| Bad CRC Count          | Word         | Il numero di richieste ricevute che presentano un errore CRC                             |
| <b>Broadcast Count</b> | Word         | Il numero di richieste di trasmissione ricevute                                          |
| Exception_Count        | Word         | Gli errori specifici di Modbus che richiedono un'eccezione di ritorno                    |
| Success Count          | Word         | Il numero di richieste ricevute per questo slave specifico senza errori di<br>protocollo |
| HR Start Offset        | Word         | Specifica l'indirizzo iniziale del registro di mantenimento Modbus (default = 0)         |
| Extended_Addressing    | <b>Bool</b>  | Configura l'indirizzamento dello slave a byte singolo o a doppio byte                    |
|                        |              | $(0 =$ indirizzo a byte singolo, 1 = indirizzo a doppio byte, default = 0)               |

Tabella 12- 78 Variabili dello slave Modbus

Il programma può scrivere i valori nelle variabili HR\_Start\_Offset e Extended\_Addressing e comandare le operazioni dello slave Modbus. Le altre variabili possono essere lette per controllare lo stato di Modbus.

#### HR\_Start\_Offset

Gli indirizzi dei registri di mantenimento Modbus iniziano a 40001 o 400001. Questi indirizzi corrispondono all'indirizzo inziale della memoria PLC del registro di mantenimento. È comunque possibile configurare la variabile "HR\_Start\_Offset" per avviare l'indirizzo iniziale del registro di mantenimento Modbus su un valore diverso da 40001 o 400001.

Ad esempio se il registro di mantenimento è configurato per iniziare con MW100 ed è lungo 100 parole. Un offset di 20 indica un indirizzo iniziale del registro di mantenimento pari a 40021 anziché 40001. Ogni indirizzo inferiore a 40021 e superiore a 400119 causerà un errore di indirizzamento.

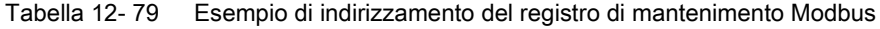

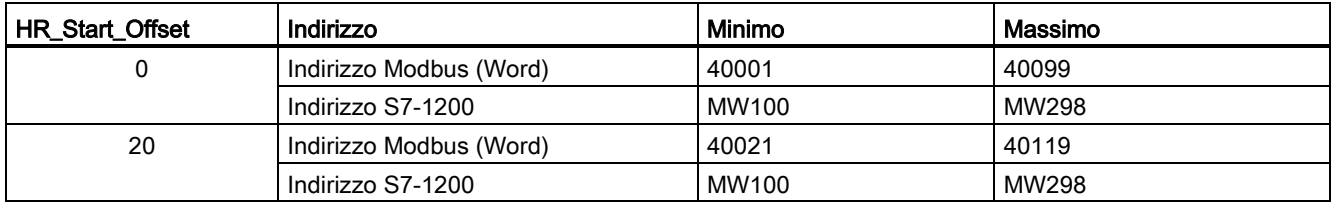

HR\_Start\_Offset è un valore di parola che indica l'indirizzo iniziale del registro di mantenimento Modbus e viene salvato nel blocco dati di istanza MB\_SLAVE. Il valore di questa variabile statica può essere impostato utilizzando l'elenco a discesa dei parametri dopo aver inserito MB\_SLAVE nel programma.

Ad esempio, se si è inserita MB\_SLAVE in un segmento KOP si può passare a un segmento precedente e assegnare il valore HR\_Start\_Offset. È necessario assegnare il valore prima di eseguire MB\_SLAVE.

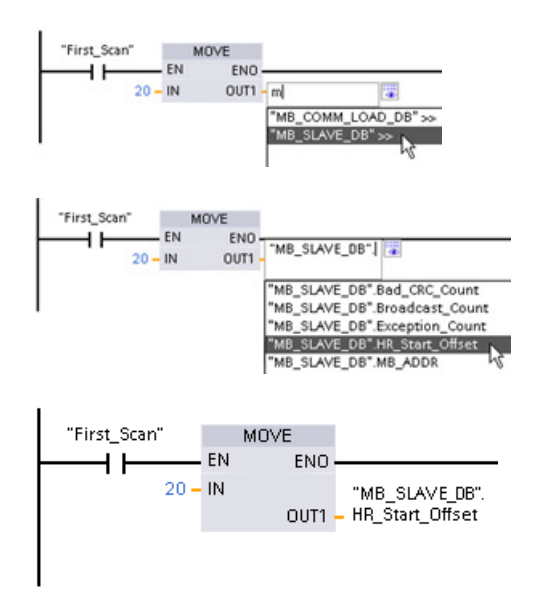

Inserimento di una variabile dello slave Modbus utilizzando il nome di default del DB:

- 1. Posizionare il cursore nel campo dei parametri e scrivere una m
- 2. Selezionare "MB\_SLAVE\_DB" dall'elenco a discesa.
- 3. Posizionare il cursore sul lato destro del nome del DB (dopo le virgolette) e inserire un punto.
- 4. Selezionare "MB\_SLAVE\_DB.HR\_Start\_Offset" dall'elenco a discesa.

## Extended\_Addressing

L'accesso alla variabile Extended\_Addressing avviene in modo simile al riferimento HR\_Start\_Offset illustrato in precedenza fatta eccezione per il fatto che la variabile Extended\_Addressing è un valore booleano. Il valore booleano deve essere scritto da una bobina di uscita e non da un box di movimento.

L'indirizzamento dello slave Modbus può essere configurato a byte singolo (che corrisponde al Modbus predefinito) o a doppio byte. L'indirizzamento ampliato viene utilizzato per indirizzare più di 247 dispositivi all'interno di una singola rete. Selezionando questo indirizzamento si può indirizzare un massimo di 64000 indirizzi. L'esempio seguente mostra la funzione 1 di Modbus.

Tabella 12- 80 Indirizzo slave a byte singolo (byte 0)

| <b>Funzione 1</b> | Byte 0       | Byte 1   | Byte 2             | Byte 3      | Byte 4                 | Byte 5 |  |
|-------------------|--------------|----------|--------------------|-------------|------------------------|--------|--|
| Richiesta         | Indir, slave | Codice F | Indirizzo iniziale |             | Lunghezza delle bobine |        |  |
| Risposta valida   | Indir, slave | Codice F | Lunghezza          | Dati bobina |                        |        |  |
| Risposta errata   | Indir, slave | 0x81     | Codice E           |             |                        |        |  |

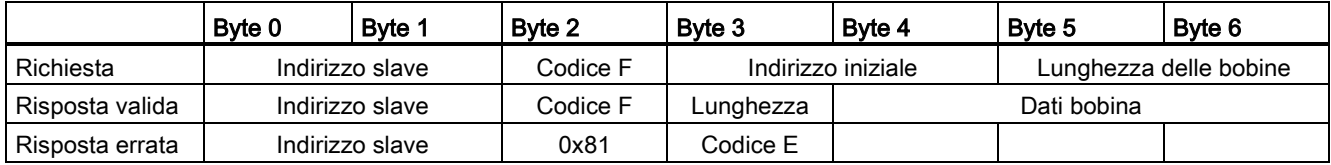

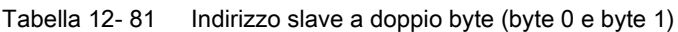

## Codici delle condizioni di errore

Tabella 12- 82 Codici della condizione di esecuzione di MB\_SLAVE (errori di comunicazione e configurazione) 1

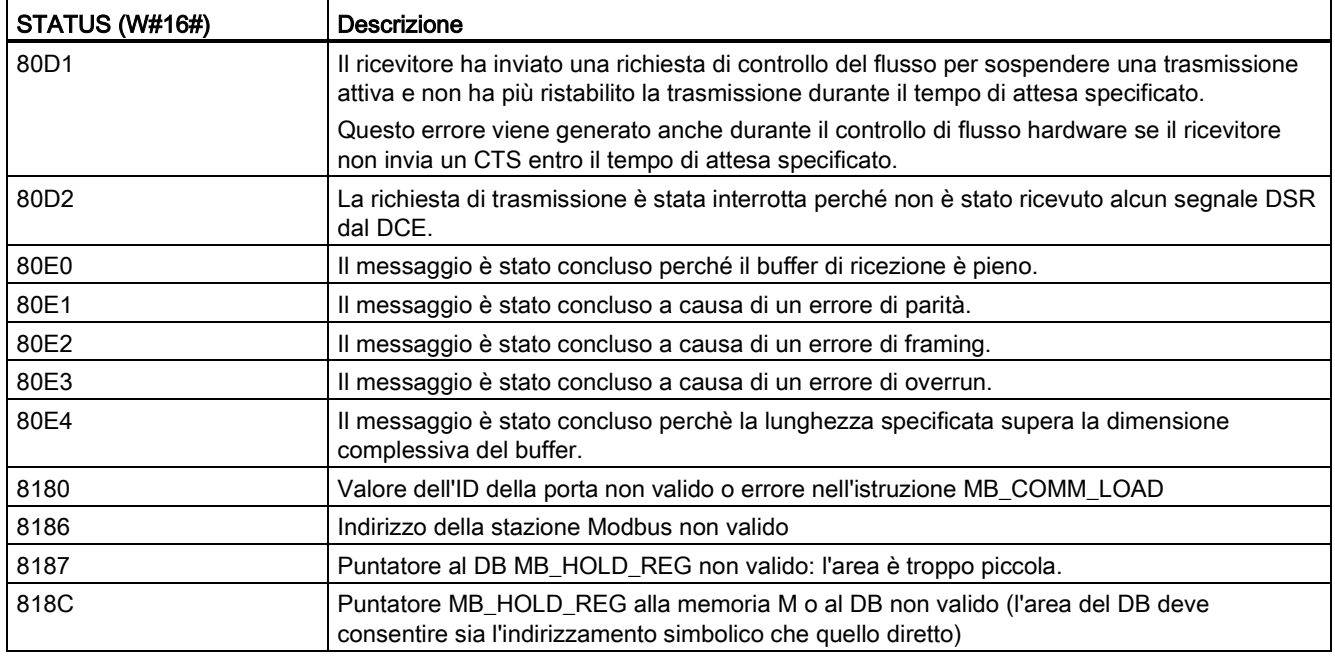

Tabella 12- 83 Codici della condizione di esecuzione di MB\_SLAVE (errori nel protocollo Modbus) 1

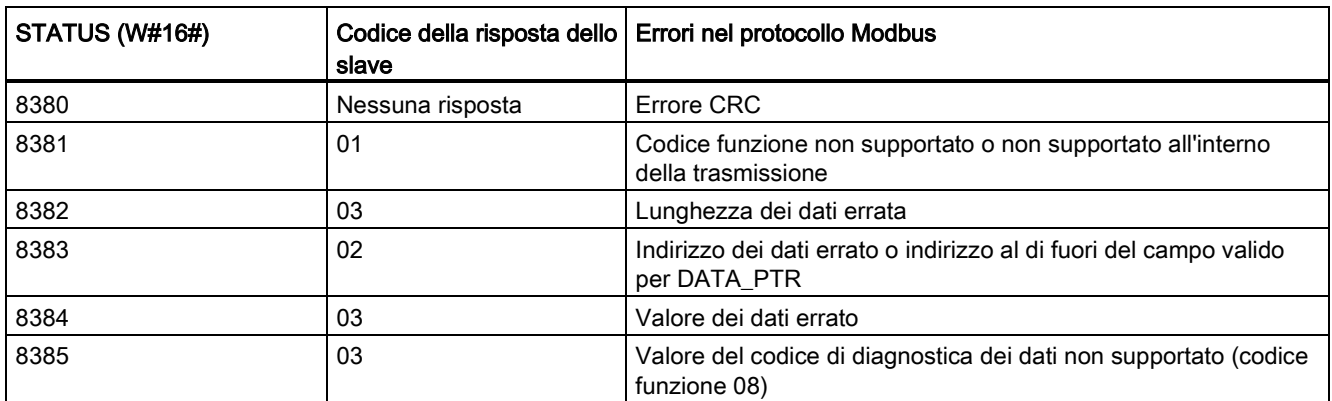

<sup>1</sup> Oltre agli errori dell'istruzione MB\_SLAVE sopra elencati possono essere restituiti errori dalle istruzioni di comunicazione PtP sottostanti.

## 12.5.3.4 Esempio di programma master Modbus RTU

MB\_COMM\_LOAD viene inizializzata durante l'avvio mediante il merker di primo ciclo. Questa modalità di esecuzione di MB\_COMM\_LOAD è consigliabile quando la configurazione della porta seriale non cambia durante il runtime.

Rete 1 Inizializzare i parametri del modulo RS485 solo una volta durante il primo ciclo.

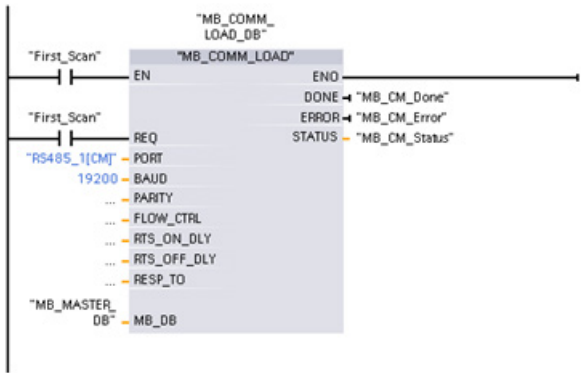

Per comunicare con un singolo slave si utilizza un'istruzione MB\_MASTER nell'OB di ciclo del programma. Per comunicare con altri slave si possono inserire altre istruzioni MB\_MASTER nell'OB di ciclo del programma o riutilizzare un FB MB\_MASTER.

Segmento 2 Lettura di 100 parole dal registro di mantenimento dello slave.

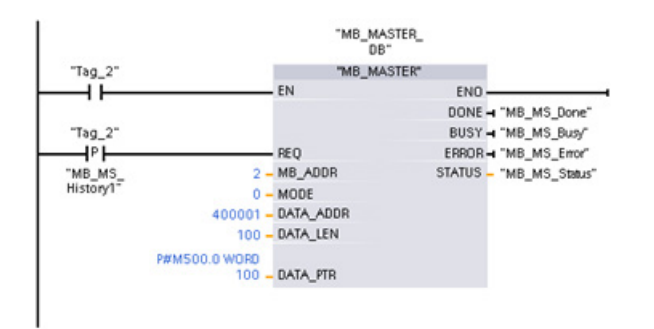

Segmento 3 Questo è un segmento opzionale che mostra solo i valori delle prime 3 parole al termine della lettura.

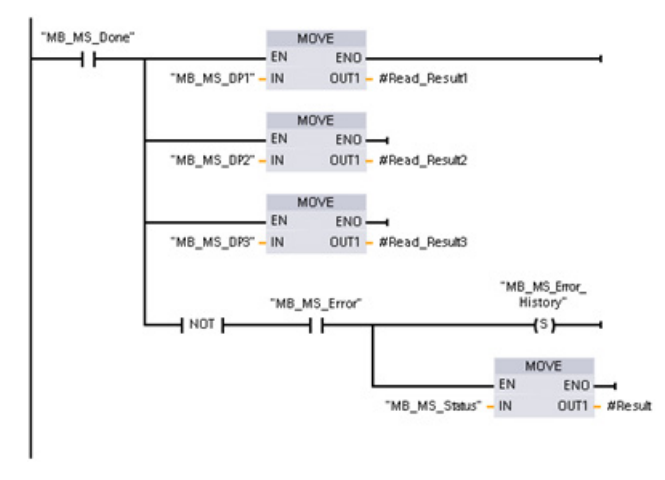

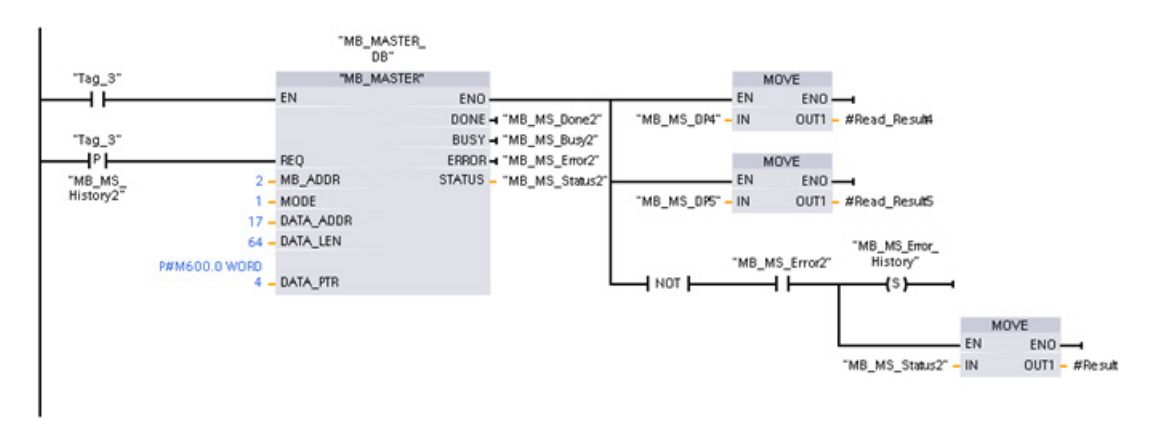

Segmento 4 Scrittura di 64 bit nel registro dell'immagine delle uscite che inizia con l'indirizzo dello slave Q2.0.

### 12.5.3.5 Esempio di programma slave Modbus RTU

MB\_COMM\_LOAD sotto illustrata viene inizializzata ogni volta che si attiva "Tag\_1".

Questa modalità di esecuzione di MB\_COMM\_LOAD è consigliabile quando si prevede che la configurazione della porta seriale cambi durante il runtime in base alla configurazione dell'HMI.

Rete 1 Inizializzare i parametri del modulo RS485 ogni volta che vengono modificati da un dispositivo HMI.

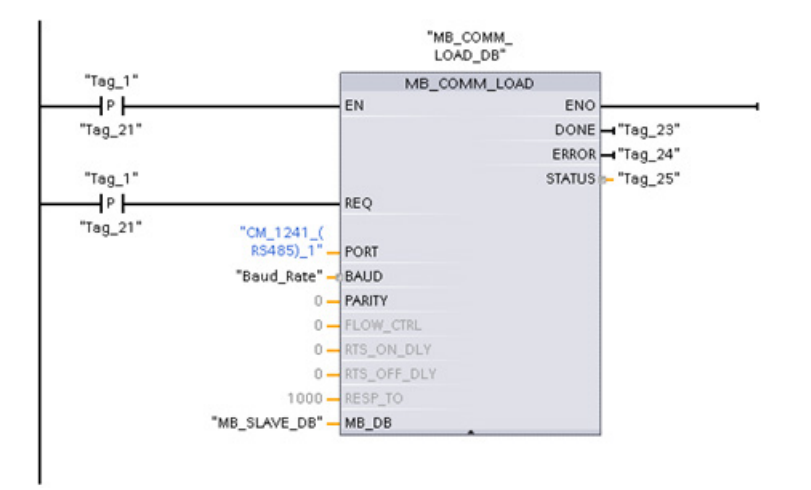

MB\_SLAVE sotto illustrata viene inserita in un OB ciclico eseguito ogni 10 ms. Nonostante questo non garantisca la massima rapidità di risposta dello slave, consente di ottenere prestazioni ottime a una velocità di 9600 baud nel caso dei messaggi brevi (max. 20 byte nella richiesta).

Segmento 2 Verificare le richieste del master Modbus ad ogni ciclo. Il registro di mantenimento di Modbus è configurato per 100 parole a partire da MW1000.

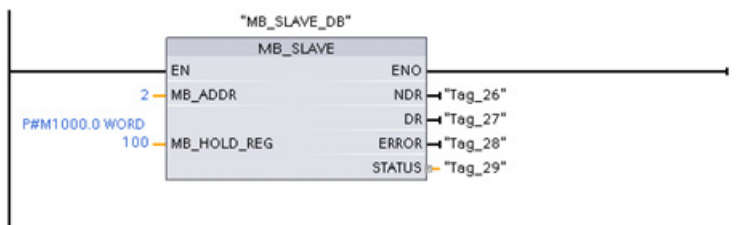

# 12.6 Telecontrol e TeleService con il CP 1242-7

## 12.6.1 Collegamento ad una rete GSM

### Comunicazione WAN su base IP tramite GPRS

Grazie al processore di comunicazione CP 1242-7, è possibile collegare S7-1200 a reti GSM. Il CP 1242-7 consente la comunicazione WAN da stazioni remote ad una centrale e la comunicazione trasversale tra stazioni.

La comunicazione trasversale tra stazione è possibile solo tramite la rete GSM. In caso di comunicazione di una stazione remota con una sala centrale, nella centrale deve essere disponibile un PC con collegamento Internet.

Il CP 1242-7 supporta i seguenti servizi per la comunicazione tramite la rete rete GSM:

● GPRS (General Packet Radio Service)

Il servizio rivolto al pacchetto della trasmissione dati "GPRS" viene svolto tramite la rete GSM.

• SMS (Short Message Service)

Il CP 1242-7 può ricevere e inviare messaggi come SMS. Il partner di comunicazione può essere un telefono cellulare o un S7-1200.

Il CP 1242-7 è adatto per l'impiego industriale universale e supporta le seguenti bande di frequenza:

- 850 MHz
- 900 MHz
- 1 800 MHz
- 1 900 MHz

### Presupposti

L'equipaggiamento delle stazioni o della centrale dipende dal rispettivo tipo di impiego.

- Per la comunicazione con o tramite una sala centrale, la centrale necessita di un PC con collegamento Internet.
- Per una stazione remota S7-1200 con CP 1242-7, che deve utilizzare la comunicazione tramite la rete GSM, oltre all'equipaggiamento della stazione sono necessari i seguenti requisiti:
	- Un contratto con un operatore di rete GSM idoneo

Se deve essere utilizzato GPRS, il contratto deve consentire l'utilizzo del servizio GPRS.

In caso di comunicazione diretta tra stazioni solo tramite la rete GSM, l'operatore di rete GSM deve assegnare ai CP un indirizzo IP fisso. In questo caso la comunicazione tra le stazioni non funziona tramite la centrale.

– La scheda SIM relativa al contratto

La scheda SIM viene inserita nel CP 1242-7.

– Disponibilità locale di una rete GSM nella zona della stazione

## 12.6.2 Applicazioni del CP 1242-7

I seguenti casi di impiego sono possibili per il CP 1242-7:

## Applicazioni Telecontrol

● Invio di messaggi via SMS

Tramite il CP 1242-7 la CPU riceve messaggi SMS di una stazione remota S7-1200 dalla rete GSM oppure invia messaggi via SMS ad un telefono cellulare progettato o un S7-1200.

● Comunicazione con una centrale master

Le stazioni remote S7-1200 comunicano tramite la rete GSM e Internet con un server Telecontrol nella centrale. Per la trasmissione di dati via GPRS sul server Telecontrol della centrale è installata l'applicazione "TELECONTROL SERVER BASIC". Con la funzione server OPC integrata questo server Telecontrol comunica con un sistema master centrale sovraordinato.

● Comunicazione tra stazioni S7-1200 su una rete GSM

La comunicazione tra stazioni remote con CP 1242-7 può essere svolta in due diversi modi:

– Comunicazione trasversale tramite una centrale

In questa configurazione viene realizzato un collegamento protetto permanente tra stazioni S7-1200 comunicanti tra loro e il server Telecontrol nella centrale. La comunicazione tra le stazioni funziona sempre tramite il server Telecontrol. Il CP 1242-7 funziona nel modo operativo "Telecontrol".

– Comunicazione diretta tra le stazioni

Per la comunicazione diretta tra stazioni senza passare tramite una centrale, vengono impiegate schede SIM con indirizzo IP fisso che consente di indirizzare direttamente le stazioni. I servizi di comunicazione e le funzioni di sicurezza possibili (ad es. VPN) dipendono dall'offerta dell'operatore di rete. Il CP 1242-7 funziona nel modo operativo "GPRS diretto".

### TeleService tramite GPRS

Tra una stazione Engineering con STEP 7 e una stazione remota S7-1200 con CP 1242-7 può essere realizzato un collegamento TeleService tramite la rete GSM e Internet. Il collegamento funziona dalla stazione engineering tramite un server Telecontrol o tramite un gateway TeleService che inoltrano telegrammi come intermediari ed effettuano l'autorizzazione. Questi PC utilizzano le funzioni dell'applicazione "TELECONTROL SERVER BASIC".

Il collegamento TeleService può essere utilizzato per i seguenti scopi:

- Caricamento di dati di progettazione e di programmazione dal progetto STEP 7 alla stazione
- Interrogazione di dati di diagnostica dalla stazione

## 12.6.3 Altre proprietà del CP

### Altre servizi e funzioni del CP 1242-7

● Sincronizzazione dell'ora del CP tramite Internet

L'ora del CP può essere impostata nel modo seguente:

- Nel modo di funzionamento "Telecontrol" viene trasmessa l'ora del server Telecontrol. Il CP imposta quindi la sua ora.
- Nel modo di funzionamento "GPRS diretto" il CP può richiedere l'ora tramite SNTP.

Per la sincronizzazione dell'ora della CPU è possibile leggere l'ora attuale dal CP tramite un blocco.

- Memorizzazione intermedia dei telegrammi da inviare in caso di problemi di collegamento
- Disponibilità aumentata grazie alla possibilità di collegamento al server Telecontrol sostitutivo
- Volume di dati ottimizzato (collegamento temporaneo)

In alternativa al collegamento permanente al server Telecontrol il CP può essere progettato in STEP 7 con un collegamento temporaneo al server Telecontrol. In questo caso viene realizzato un collegamento al server Telecontrol soltanto all'occorrenza.

● Registrazione nel protocollo del volume dei dati

I volumi di dati da trasmettere vengono registrati nel protocollo e possono essere analizzati per altri scopi.

#### Progettazione e sostituzione dell'unità

Per la progettazione dell'unità è necessario il seguente strumento di progettazione:

STEP 7 versione V11.0 SP1 o superiore

Per STEP 7 V11.0 SP1 è inoltre necessario il Support Package "CP 1242-7" (HSP0003001).

Per la trasmissione dei dati di processo via GPRS utilizzare nel programma utente della stazione le istruzioni di comunicazione Telecontrol.

I dati di progettazione dei CP 1242-7 vengono salvati sulla relativa CPU locale. In caso di ricambio questo consente una semplice sostituzione del CP.

È possibile inserire fino a tre unità del tipo CP 1242-7 per ciascun S7-1200. In questo modo è possibile realizzare ad es. percorsi di comunicazione ridondanti.

### Collegamenti elettrici

● Alimentazione del CP 1242-7

Il CP dispone di un proprio collegamento per l'alimentazione esterna DC 24 V.

● Interfaccia radio per la rete GSM

Per la comunicazione GSM è necessaria un'antenna esterna. Essa viene collegata tramite la presa SMA del CP.
### Ulteriori informazioni

Nel manuale del CP 1242-7 si trovano informazioni dettagliate. Il manuale può essere consultato in Internet nelle pagine del Siemens Industrial Automation Customer Support alla seguente ID articolo:

45605894 [\(http://support.automation.siemens.com/WW/view/it/45605894\)](http://support.automation.siemens.com/WW/view/it/45605894)

### 12.6.4 Accessori

### L'antenna GSM/GPRS ANT794-4MR

Per l'impiego in reti GSM/GPRS sono disponibili le seguenti antenne per il montaggio all'interno e all'esterno.

● Antenna a banda quad ANT794-4MR

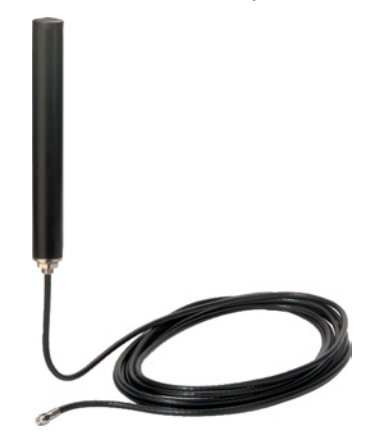

Figura 12-1 Antenna GSM/GPRS ANT794-4MR

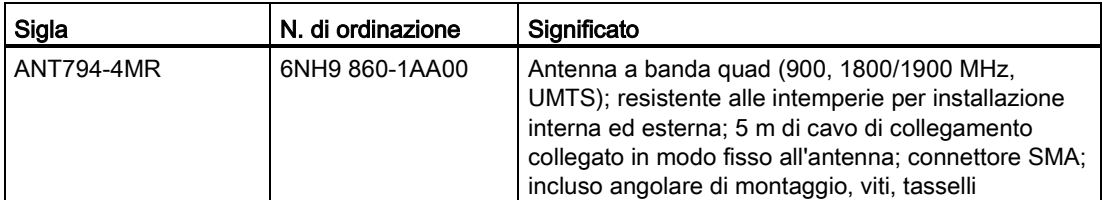

● Antenna piatta ANT794-3M

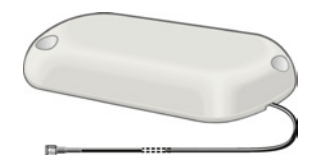

Figura 12-2 Antenna piatta ANT794-3M

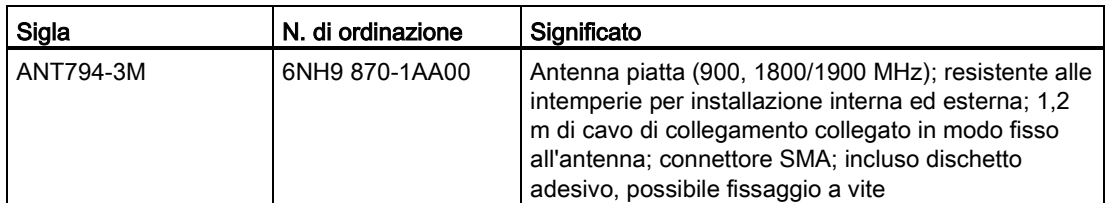

Le antenne vanno ordinate separatamente.

### Ulteriori informazioni

Informazioni dettagliate si trovano nel manuale dell'apparecchio. Questo manuale si trova in Internet nelle pagine del Industrial Automation Customer Support alla seguente ID articolo: 23119005 [\(http://support.automation.siemens.com/WW/view/it/23119005\)](http://support.automation.siemens.com/WW/view/it/23119005)

### 12.6.5 Esempi di configurazione per Telecontrol

Di seguito si trovano alcuni esempi di configurazione per stazioni con CP 1242-7.

### Invio SMS

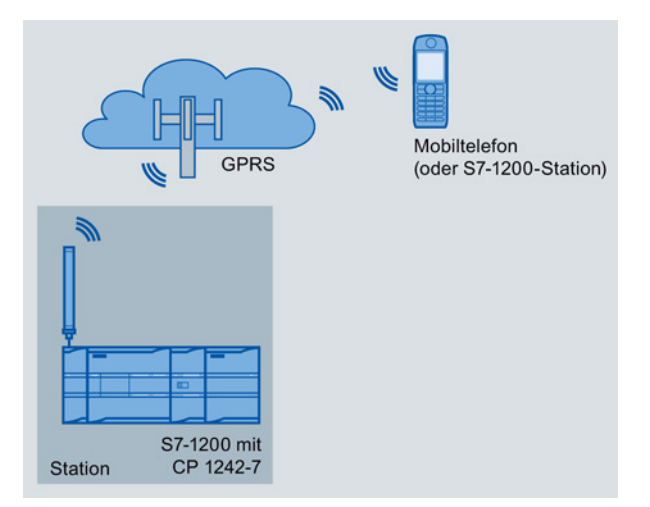

Figura 12-3 Invio di SMS ad una stazione S7-1200

Un SIMATIC S7-1200 con CP 1242-7 può inviare messaggi via SMS ad un telefono cellulare o ad una stazione S7-1200 progettata.

### Telecontrol tramite una centrale

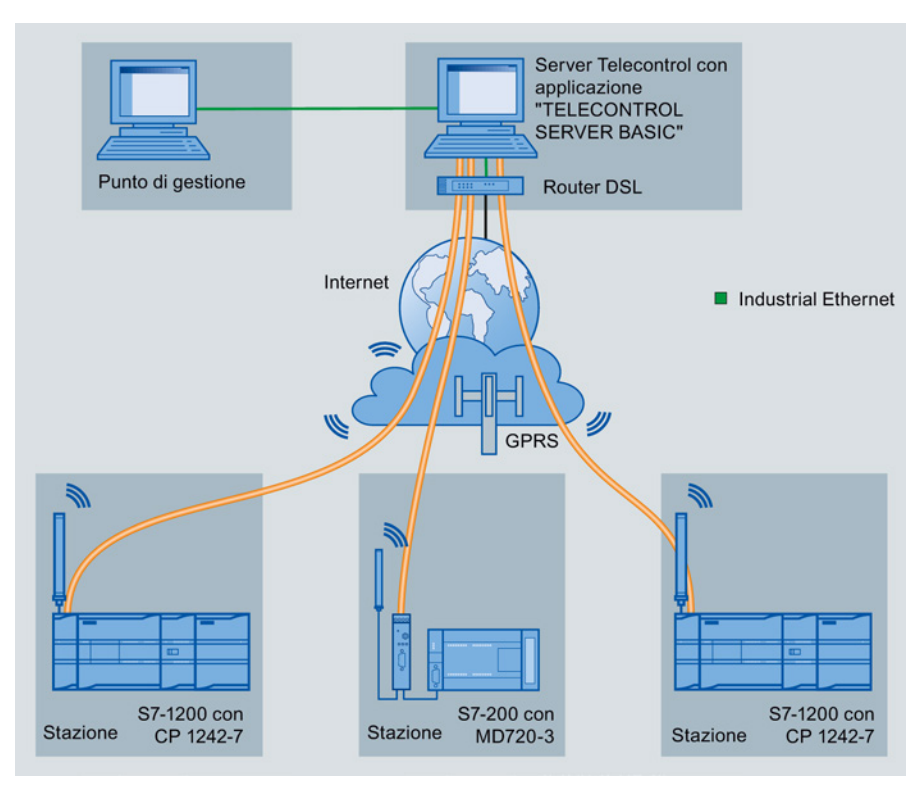

Figura 12-4 Comunicazione di stazioni S7-1200 con una centrale

Nelle applicazioni Telecontrol le stazioni SIMATIC S7-1200 comunicano con il CP 1242-7 tramite la rete GSM e Internet con una centrale. Sul server Telecontrol nella centrale è installata l'applicazione "TELECONTROL SERVER BASIC" (TCSB). In questo modo sono disponibili i seguenti casi di impiego:

● Comunicazione Telecontrol tra stazione e centrale

In questo caso di impiego i dati del campo vengono inviati dalle stazioni tramite la rete GSM e Internet al server Telecontrol nella centrale. Il server Telecontrol serve per il controllo delle stazioni remote.

● Comunicazione tra la stazione e una centrale di gestione con client OPC

Come nel primo caso, le stazioni comunicano con il server Telecontrol. Con l'aiuto del server OPC integrato, il server Telecontrol scambia i dati con il client OPC della centrale di gestione.

Il client OPC e il server Telecontrol possono trovarsi su un unico computer, ad es. se TCSB viene installato in un computer centrale con WinCC.

● Comunicazione trasversale tra stazione tramite la centrale

La comunicazione trasversale è possibile con stazioni S7 equipaggiate con un CP 1242-7.

Per la comunicazione trasversale tra stazioni il server Telecontrol inoltra i telegrammi della stazione di trasmissione alla stazione di ricezione.

### Comunicazione diretta tra stazioni

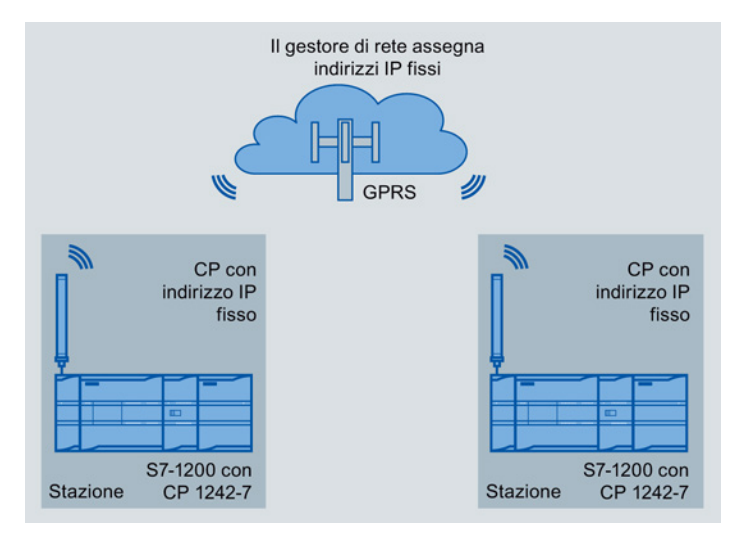

Figura 12-5 Comunicazione diretta di due stazioni S7-1200

In questa configurazione due stazioni SIMATIC S7-1200 comunicano direttamente tra loro tramite la rete GSM grazie al CP 1242-7. Ciascun CP 1242-7 dispone di un indirizzo IP fisso. Il relativo servizio del gestore di rete GSM deve consentirlo.

### TeleService tramite GPRS

Con TeleService GPRS, la stazione engineering sulla quale è installato STEP 7 comunica tramite la rete GSM e Internet con una stazione S7-1200 provvista di CP 1242-7.

Poiché in genere, per fronteggiare richieste di comunicazione dall'esterno, viene collegato un firewall, tra la stazione remota e la stazione engineering si rende necessaria una stazione di "intermediazione". Per questa stazione si può trattare di un server Telecontrol, oppure, qualora la configurazione ne sia sprovvista, di un gateway TeleService.

### TeleService con server Telecontrol

Il collegamento avviene tramite un server Telecontrol.

- La stazione engineering e il server Telecontrol sono collegati tramite Intranet (LAN) o Internet.
- Il server Telecontrol e la stazione remota sono collegati tramite Internet e la rete GSM.

La stazione engineering e il server Telecontrol possono trovarsi su un unico computer, vale a dire, sullo stesso computer sono installati STEP 7 e TCSB.

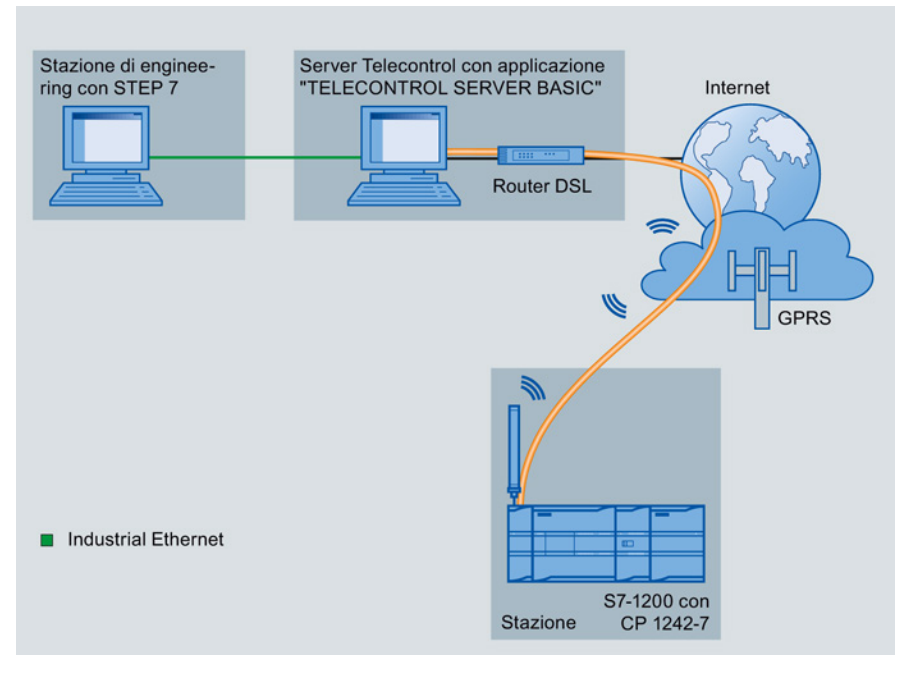

Figura 12-6 TeleService via GPRS in una configurazione con server Telecontrol

### TeleService senza server Telecontrol

Il collegamento funziona tramite il gateway TeleService.

Il collegamento tra engineering station e gateway TeleService può funzionare localmente tramite LAN oppure tramite Internet.

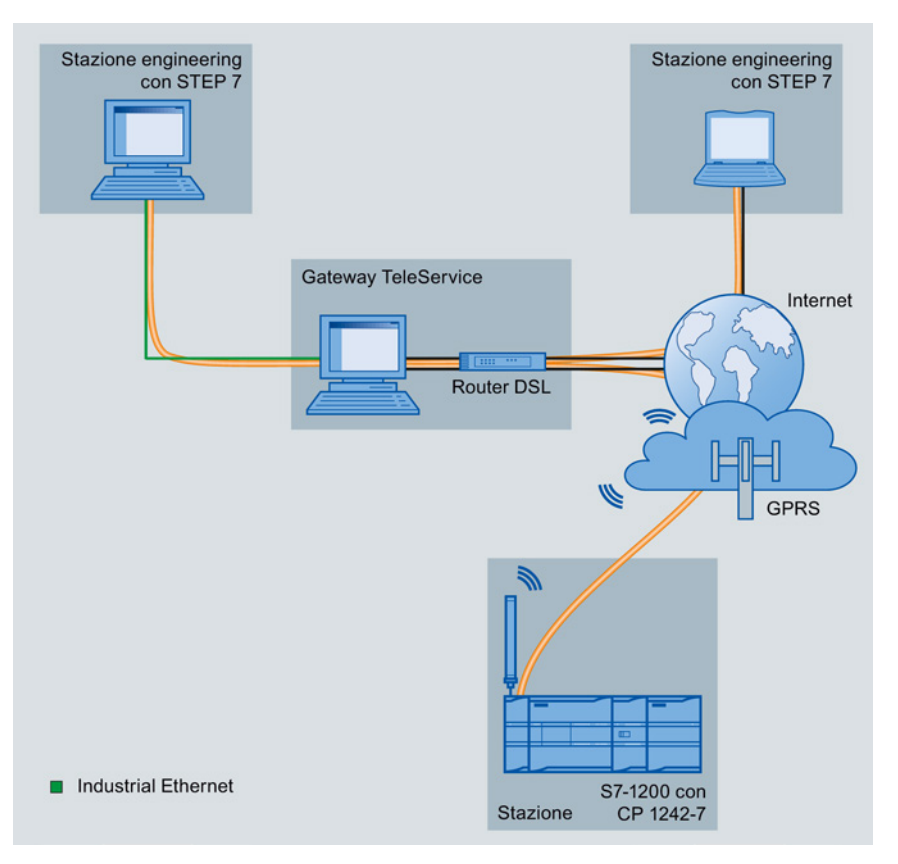

Figura 12-7 TeleService via GPRS in una configurazione con gateway TeleService

# Comunicazione Teleservice (e-mail SMTP)  $\begin{array}{c} \uparrow 3 \end{array}$

### 13.1 Istruzione TM\_MAIL (Invia e-mail)

Tabella 13- 1 Istruzione TM\_MAIL

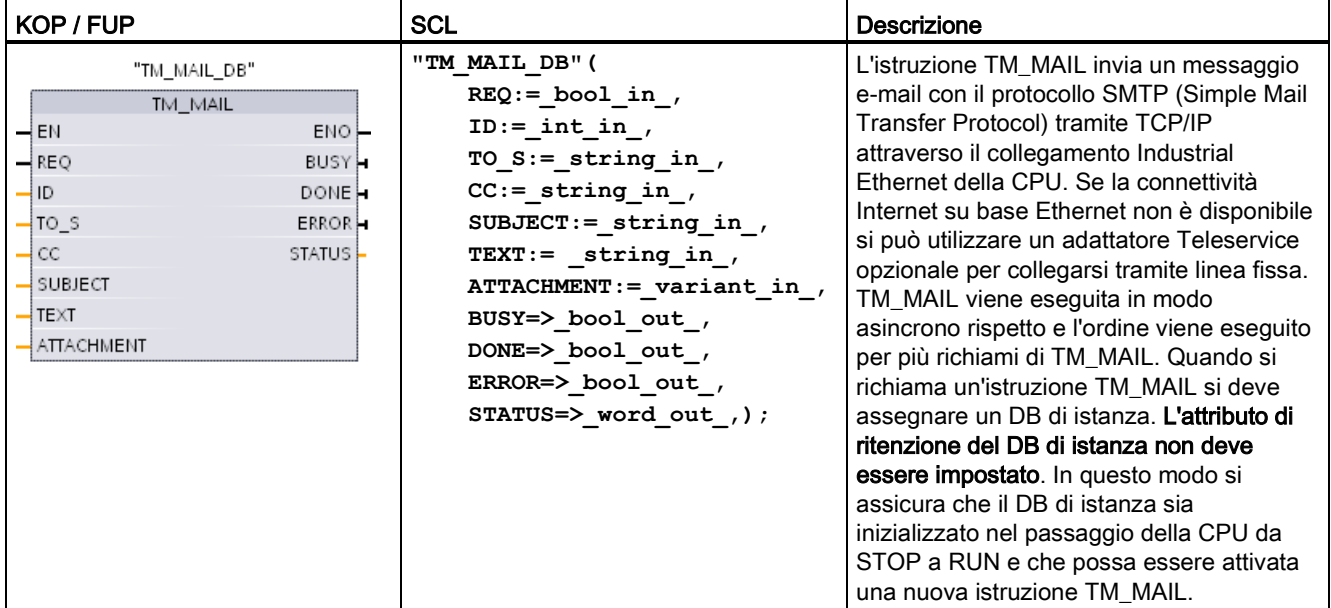

<sup>1</sup> STEP 7 crea automaticamente il DB di istanza all'inserimento dell'istruzione.

Quando si avvia una e-mail si verifica un cambiamento del fronte di salita da 0 a 1 nel parametro di ingresso REQ. La tabella seguente illustra il rapporto tra BUSY, DONE e ERROR. È possibile controllare l'avanzamento dell'esecuzione di TM\_MAIL e rilevarne il completamento verificando questi parametri nei richiami successivi.

I parametri di uscita DONE, ERROR, STATUS, e SFC\_STATUS sono validi solo per un ciclo di scansione quando lo stato del parametro di uscita BUSY passa da 1 a 0. La logica del programma deve salvare valori temporanei degli stati delle uscite, consentendo in questo modo di rilevare variazioni di stato nei successivi cicli di esecuzione del programma.

| <b>DONE</b>   | <b>BUSY</b> | <b>ERROR</b>  | Descrizione                                                                                                    |
|---------------|-------------|---------------|----------------------------------------------------------------------------------------------------|
| Non rilevante |             | Non rilevante | Ordine in corso.                                                                                                   |
|               |             |               | L'ordine è stato concluso correttamente.                                                                           |
|               |             |               | L'ordine si è concluso con un errore. Per conoscere la causa dell'errore,<br>fare riferimento al parametro STATUS. |
|               |             |               | Nessun ordine in corso                                                                                             |

Tabella 13- 2 Interazione dei parametri Done, Busy e Error

13.1 Istruzione TM\_MAIL (Invia e-mail)

Se la CPU passa in STOP mentre TM\_MAIL è attiva, il collegamento di comunicazione al server di posta viene interrotto. Il collegamento con il server di posta elettronica si interrompe anche se si verificano problemi nella comunicazione con la CPU sul bus Industrial Ethernet. In questo caso l'invio viene interrotto e la e-mail non raggiunge il destinatario.

### ATTENZIONE

#### Modifica dei programmi utente

L'eliminazione e la sostituzione dei blocchi di programma, i richiami di TM\_MAIL o i richiami dei DB di istanza di TM\_MAIL possono interrompere il collegamento dei blocchi di programma. Se non si riesce a mantenere i blocchi di programma collegati, la funzione di comunicazione TCP / IP può entrare in uno stato non definito e causare danni alle cose. Dopo aver trasferito un blocco di programma modificato è necessario riavviare la CPU (a caldo) oppure a freddo.

Per evitare di interrompere il collegamento dei blocchi di programma è opportuno modificare le parti del programma utente che influiscono direttamente sui richiami TM\_MAIL solo nei seguenti casi:

- La CPU si trova in STOP
- Non viene inviata alcuna e-mail (REQ e BUSY = 0)

### Coerenza dei dati

Il parametro di ingresso ADDR\_MAIL\_SERVER viene letto quando l'operazione viene avviata. Un nuovo valore non diventa effettivo finché l'operazione attuale non viene completata e viene avviata una nuova operazione TM\_MAIL.

Al contrario, i parametri WATCH\_DOG\_TIME, TO\_S, CC, FROM, SUBJECT, TEXT, ATTACHMENT, USERNAME e PASSWORD vengono letti durante l'esecuzione di TM\_MAIL e possono essere modificati solo al termine dell'ordine (BUSY = 0)

### Collegamento dial-up: configurazione dei parametri del TS adapter IE

Per collegarsi al server di dial-up del proprio provider di Internet occorre configurare i parametri del Teleservice Adapter IE per i richiami in uscita. Se si imposta l'attributo "su richiesta", il collegamento si stabilisce solo quando si invia un'e-mail. Con un collegamento modem analogico il processo di collegamento ha tempi più lunghi (circa un minuto in più). Nel valore WATCH\_DOG\_TIME occorre quindi considerare questo tempo supplementare.

Comunicazione Teleservice (e-mail SMTP)

13.1 Istruzione TM\_MAIL (Invia e-mail)

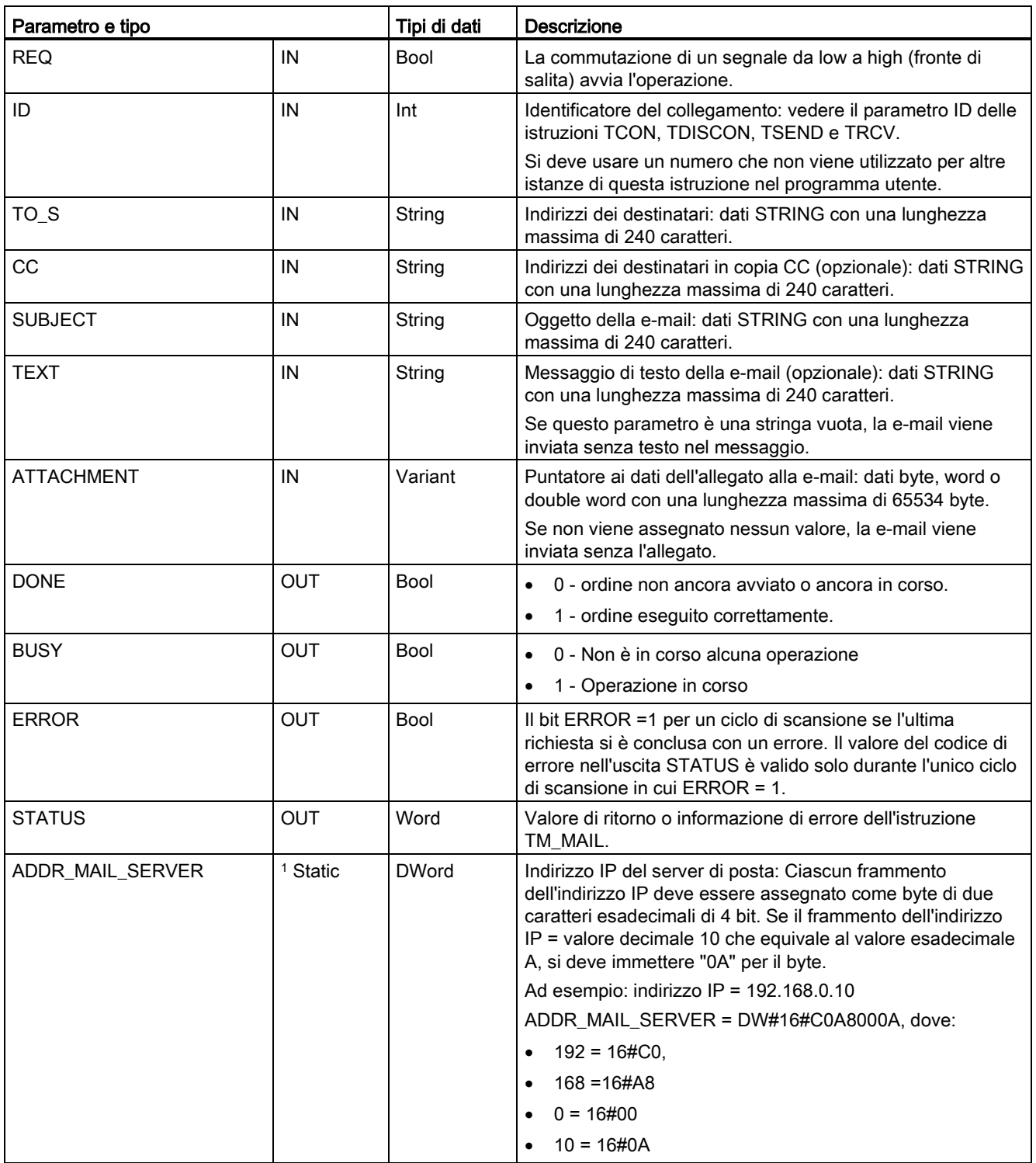

Tabella 13- 3 Tipi di dati per i parametri

13.1 Istruzione TM\_MAIL (Invia e-mail)

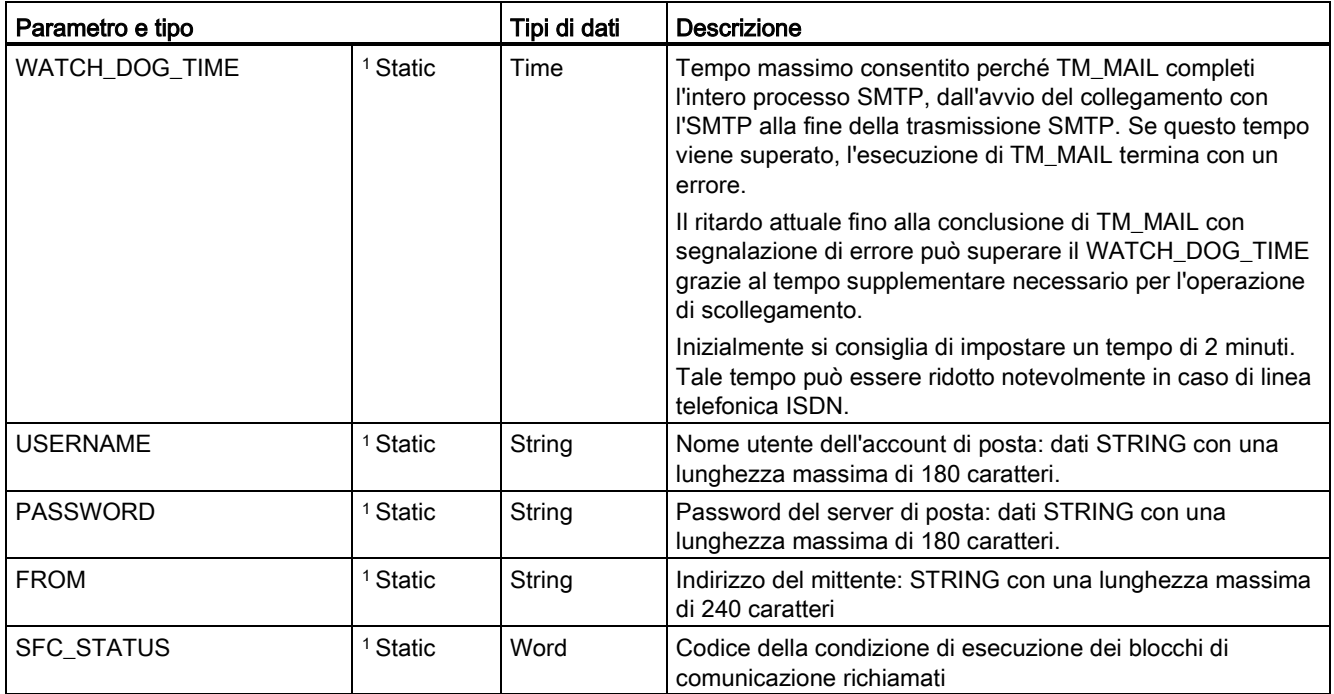

<sup>1</sup> I valori di questi parametri non vengono modificati ad ogni richiamo di TM\_MAIL. I valori vengono assegnati nel blocco dati di istanza TM\_MAIL e vengono indirizzati una sola volta al primo richiamo di TM\_MAIL.

### Autenticazione SMTP

TM\_MAIL supporta il metodo di autenticazione SMTP AUTH LOGIN. Per maggiori informazioni su questo metodo di autenticazione consultare il manuale del server di posta elettronica o il sito Web del proprio Internet service provider.

Il metodo di autenticazione AUTH LOGIN utilizza i parametri TM\_MAIL USERNAME e PASSWORD per il collegamento al server di posta. Il nome utente e la password devono essere stati impostati in un account di posta elettronica presso un server di posta.

Se non viene assegnato nessun valore al parametro USERNAME, il metodo di autenticazione AUTH LOGIN non viene utilizzato e la e-mail viene inviata senza autenticazione.

Comunicazione Teleservice (e-mail SMTP) 13.1 Istruzione TM\_MAIL (Invia e-mail)

### TO\_S:, CC: e FROM: parametri

I parametri TO\_S:, CC: eFROM: sono delle stringhe, come illustrato negli esempi seguenti:

TO: <wenna@mydomain.com>, <ruby@mydomain.com>,

CC: <admin@mydomain.com>, <iudy@mydomain.com>,

FROM: <admin@mydomain.com>

Quando si inseriscono queste stringhe di caratteri si devono osservare le regole seguenti:

● Inserire i caratteri "TO:", "CC:" e "FROM:", compresi i due punti.

● Inserire uno spazio e una parentesi angolare di apertura "<" prima di ciascun indirizzo. Ad esempio, deve esserci uno spazio tra "TO:" e <indirizzo e-mail>.

- Inserire una parentesi angolare di chiusura ">" dopo ciascun indirizzo.
- Inserire una virgola "," dopo ciascun indirizzo per gli indirizzi TO\_S: e CC:. Ad esempio in "TO: <email address>," è necessaria la virgola dopo un singolo indirizzo di e-mail.
- Nel campo FROM: si può inserire un solo indirizzo e-mail, senza virgola alla fine.

A causa della modalità di runtime e dell'utilizzo della memoria, non viene eseguita nessuna verifica della sintassi sui dati TO\_S:, CC: e FROM: di TM\_MAIL. Se le regole del formato sopra riportate non vengono rispettate la transazione del server di posta SMTP non riesce.

### Parametri STATUS e SFC\_STATUS

I codici della condizione di esecuzione restituiti da TM\_MAIL possono essere classificati nel modo seguente:

- W#16#0000: l'operazione TM\_MAIL si è conclusa correttamente
- W#16#7xxx: stato dell'operazione TM\_MAIL
- W#16#8xxx: errore in un richiamo interno ad un dispositivo di comunicazione o nel server di posta

La tabella seguente illustra i codici della condizione di esecuzione di TM\_MAIL ad eccezione dei codici di errore dei moduli di comunicazione richiamati internamente.

#### **Nota**

#### Requisiti del server di posta

TM\_MAIL può comunicare solo con un server di posta che utilizza il protocollo SMTP tramite la porta 25. Il numero di porta assegnato non è modificabile.

La maggior parte dei reparti IT e dei server di posta esterni bloccano la porta 25 per impedire che il PC venga infettato da virus e diventi un generatore di e-mail "maligne".

Ci si può collegare a un server di posta interno tramite SMTP e usarlo per gestire le attuali funzioni per il miglioramento della sicurezza richieste per ritrasmettere le e-mail attraverso Internet a un server di posta esterno.

13.1 Istruzione TM\_MAIL (Invia e-mail)

### Esempio di configurazione di un server di posta interno

Se si usa Microsoft Exchange come server di posta interno, lo si può configurare in modo che consenta l'accesso SMTP dall'indirizzo IP assegnato al PLC S7-1200. Configurazione di Exchange Management Console: Configurazione server > Trasporto hub > Connettori di ricezione > Inoltro IP. La scheda Rete contiene la casella "Ricevi posta dai server remoti che dispongono dei seguenti indirizzi IP" nella quale si specifica l'indirizzo IP del PLC che sta eseguendo l'istruzione TM\_MAIL. Per questo tipo di collegamento a un server interno Microsoft Exchange non è necessario autenticarsi.

### Configurazione del server di posta

TM\_MAIL può utilizzare solo un server di posta che consente la comunicazione tramite porta 25, SMTP e autenticazione AUTH LOGIN (in opzione).

Configurare un account di server di posta compatibile che accetti il log in SMTP. Quindi modificare il DB di istanza per TM\_MAIL in modo che inserisca in USERNAME e PASSWORD di TM\_MAIL le stringhe di caratteri che consentono di autenticare il collegamento con il proprio account di posta.

| <b>STATUS</b> | <b>SFC_STATUS</b> | <b>Descrizione</b>                                                                                                    |
|---------------|-------------------|----------------------------------------------------------------------------------------------------|
| (W#16#):      | (W#16#):          |                                                                                                    |
| 0000          |                   | L'operazione TM MAIL si è conclusa senza errori. Il codice zero di STATUS non<br>garantisce che la e-mail sia stata realmente inviata (vedere il primo punto della<br>nota sotto la tabella).                                                                                                    |
| 7001          |                   | TM_MAIL è attiva (BUSY = 1).                                                                                                    |
| 7002          | 7002              | TM_MAIL è attiva (BUSY = 1).                                                                                                    |
| 8xxx          | <b>XXXX</b>       | L'operazione TM_MAIL si è conclusa con un errore nei richiami interni delle<br>istruzioni di comunicazione. Per maggiori informazioni sul parametro<br>SFC_STATUS, vedere le descrizioni del parametro STATUS delle istruzioni di<br>comunicazione open user sottostanti PROFINET.                          |
| 8010          | <b>XXXX</b>       | Collegamento non riuscito: per maggiori informazioni sul parametro<br>SFC_STATUS vedere il parametro STATUS dell'istruzione TCON.                                                                                                    |
| 8011          | <b>XXXX</b>       | Errore nell'invio dei dati: per maggiori informazioni sul parametro SFC_STATUS<br>vedere il parametro STATUS dell'istruzione TSEND.                                                                                                    |
| 8012          | <b>XXXX</b>       | Errore nella ricezione dei dati: per maggiori informazioni sul parametro<br>SFC_STATUS vedere le descrizioni del parametro STATUS dell'istruzione<br>TRCV.                                                                                                    |
| 8013          | <b>XXXX</b>       | Collegamento non riuscito: per maggiori informazioni per la valutazione del<br>parametro SFC_STATUS vedere le descrizioni del parametro STATUS delle<br>istruzioni TCON e TDISCON.                                                                                                    |
| 8014          |                   | Collegamento non riuscito: è possibile che sia stato inserito un indirizzo IP del<br>server di posta errato (ADDR_MAIL_SERVER) o troppo poco tempo<br>(WATCH_DOG_TIME) per il collegamento. È anche possibile che la CPU non<br>sia collegata alla rete o che la configurazione della CPU non sia corretta. |
| 8015          |                   | Puntatore non valido per il parametro ATTACHMENT: utilizzare un puntatore a<br>cui sono stati assegnati il tipo di dati e la lunghezza. Ad esempio<br>"P#DB.DBX0.0" è errato mentre "P#DB.DBX0.0 byte 256" è corretto.                                                                                      |

Tabella 13- 4 Codici delle condizioni di errore

#### Comunicazione Teleservice (e-mail SMTP)

13.1 Istruzione TM\_MAIL (Invia e-mail)

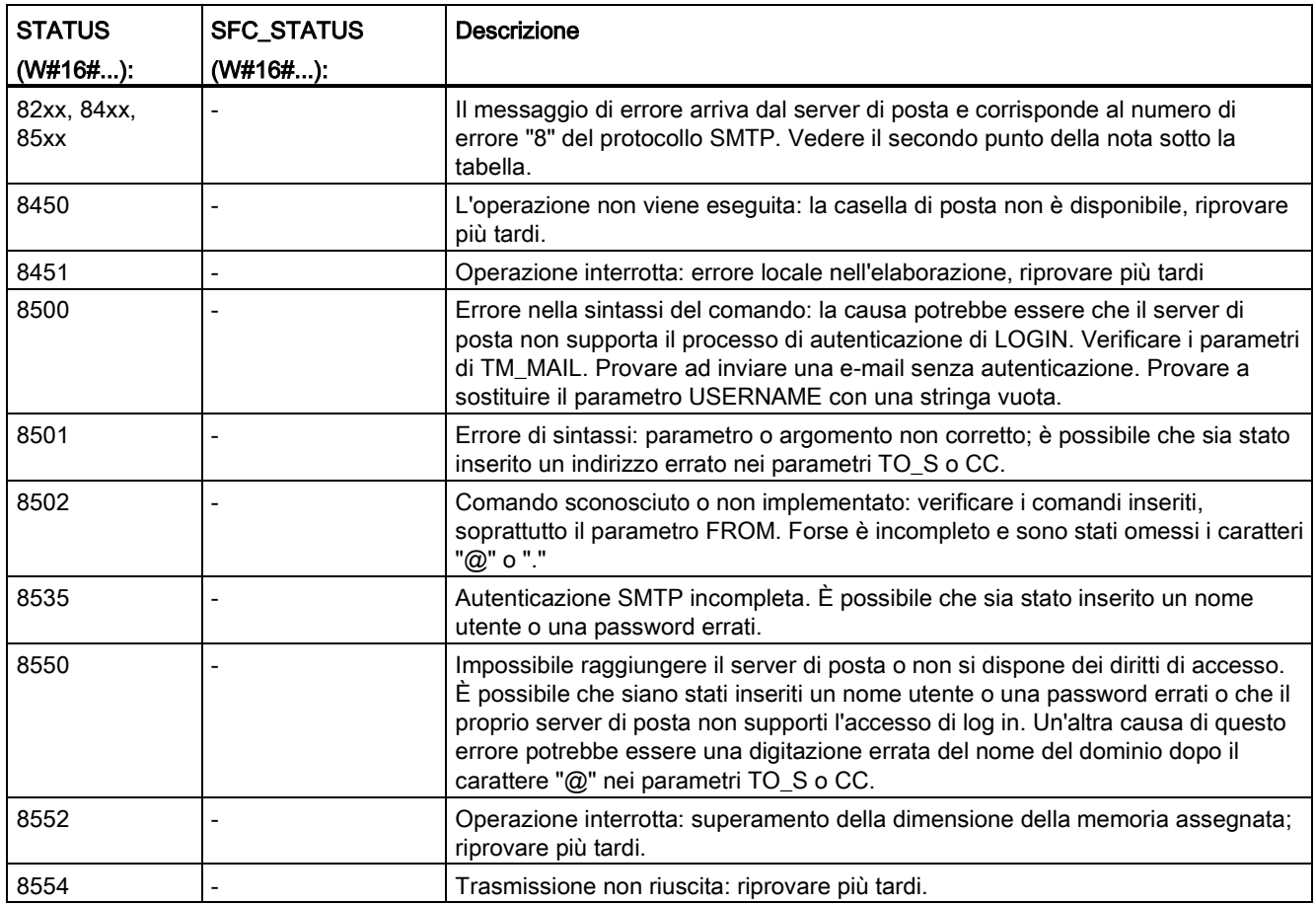

#### Nota

#### Possibili errori di trasmissione e-mail non riportati

- La digitazione errata dell'indirizzo di un destinatario non genera un errore STATUS per TM\_MAIL. In questo caso, non vi è alcuna garanzia che gli altri destinatari (i cui indirizzi e-mail sono corretti) ricevano la e-mail.
- Maggiori informazioni sui codici di errore SMTP sono disponibili su Internet o nella documentazione degli errori del server di posta. È anche possibile leggere l'ultimo messaggio di errore dal server di posta. Il messaggio di errore viene memorizzato nel parametro buffer1 del DB di istanza di TM\_MAIL.

Comunicazione Teleservice (e-mail SMTP)

13.1 Istruzione TM\_MAIL (Invia e-mail)

# Tool online e di diagnostica **14**

### 14.1 LED di stato

La CPU e i moduli di I/O si servono di LED per fornire informazioni sullo stato operativo del modulo o degli I/O.

### LED di stato su una CPU

LA CPU dispone dei seguenti indicatori di stato:

- STOP/RUN
	- Una luce gialla fissa segnala il modo STOP
	- Una luce verde fissa segnala il modo RUN
	- Una luce lampeggiante (alternativamente verde e gialla) indica che la CPU è in modo AVVIAMENTO
- ERROR
	- Una luce rossa lampeggiante indica che si è verificato un errore, ad es. un errore interno alla CPU, un errore con la memory card o un errore di configurazione (i moduli non corrispondono)
	- Stato di guasto:
		- Una luce rossa fissa indica un guasto hardware
		- Se il guasto rilevato riguarda il firmware lampeggiano tutti i LED
- Quando si inserisce la memory card, il LEDMAINT (manutenzione) lampeggia. La CPU passa quindi in STOP. Dopo che la CPU è passata in STOP, eseguire una delle seguenti funzioni per avviare la valutazione della memory card:
	- Commutare la CPU in RUN
	- Eseguire un reset della memoria (MRES)
	- Riaccendere la CPU.

Per determinare lo stato dei LED è possibile utilizzare anche [l'istruzione LED](#page-352-0) (Pagina [353\)](#page-352-0).

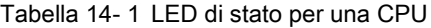

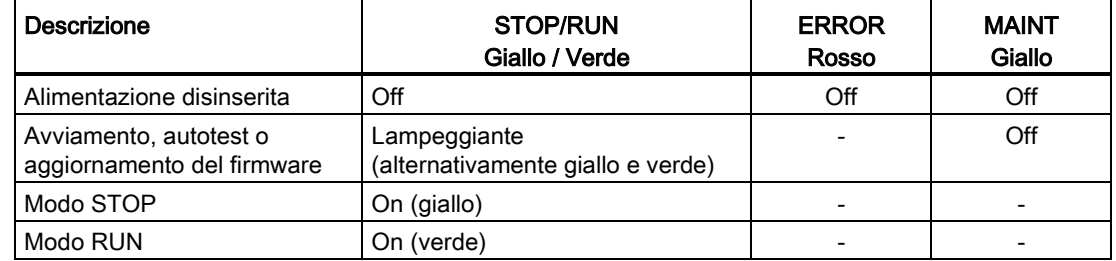

14.1 LED di stato

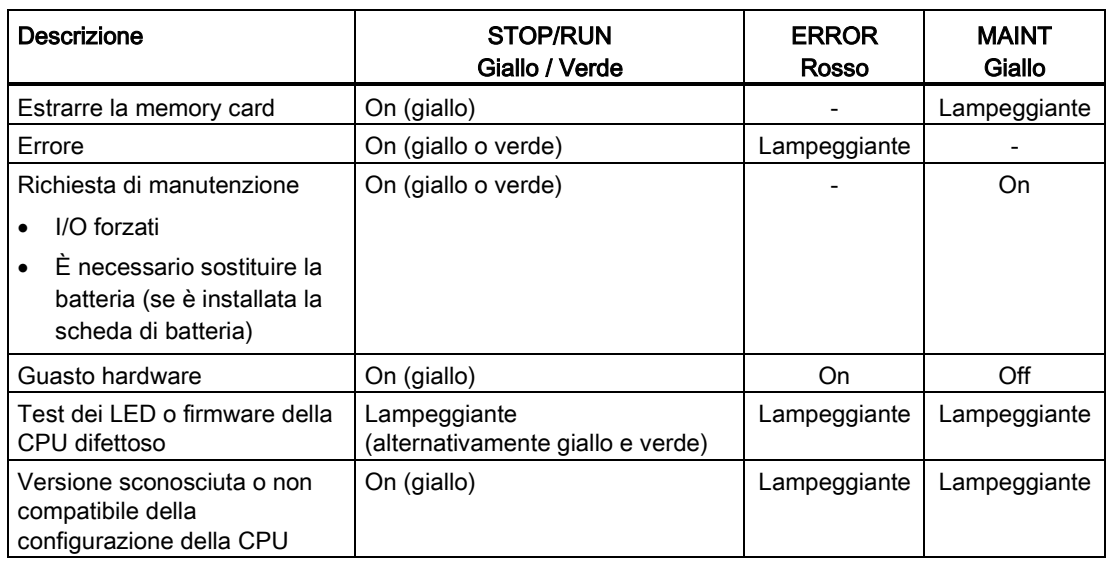

#### Nota

#### Errore "versione sconosciuta o non compatibile della configurazione della CPU"

Se si cerca di caricare un programma S7-1200 con versione V3.0 in una CPU S7-1200 con versione V4.0 viene generato un errore CPU e la CPU visualizza un messaggio di errore nel buffer di diagnostica. Se l'errore si verifica perché è stata utilizzata una [scheda di](#page-129-0)  [trasferimento del programma](#page-129-0) (Pagina [130\)](#page-129-0) con una versione non valida, si deve estrarre la scheda, commutare la CPU da STOP a RUN, resettarne la memoria (MRES) o spegnerla e riaccenderla. Se l'errore si verifica perché è stato caricato un programma non valido, [resettare la CPU ripristinando le impostazioni di fabbrica](#page-812-0) (Pagina [813\)](#page-812-0). Dopo aver eliminato la condizione di errore dalla CPU si può caricare un programma valido per la CPU V4.0.

La CPU dispone inoltre di due LED che indicano lo stato della comunicazione PROFINET. I LED PROFINET si trovano sotto il coperchio della morsettiera posta in basso.

- Link (verde): se acceso indica che il collegamento è stato stabilito correttamente
- Rx/Tx (giallo): se acceso indica che è in corso una trasmissione

La CPU e i singoli moduli di I/O (SM) dispongono di un LED I/O Channel per ciascun ingresso e uscita digitale. Il LED I/O Channel (verde) si accende o si spegne per indicare lo stato dei singoli ingressi e uscite.

### Comportamento dell'S7-1200 in seguito a un errore grave

Se il firmware della CPU rileva un errore grave, cerca di effettuare un riavvio nella modalità di guasto e, se ci riesce, segnala tale modalità con un lampeggio continuo dei LED STOP/RUN, ERROR e MAINT LED. In caso di riavvio nella modalità di guasto il programma utente e la configurazione hardware non vengono caricati.

Se la CPU si riavvia correttamente nella modalità di guasto, le sue uscite e quelle della signal board vengono impostate a 0 mentre le uscite dei moduli di I/O del telaio di montaggio centrale e la periferia decentrata vengono impostati sul "Comportamento in caso di STOP della CPU" configurato.

Se il riavvio in modalità di guasto non riesce (ad esempio a causa di un guasto hardware) i LED STOP ed ERROR si attivano e il LED MAINT si spegne.

### **AVVERTENZA**

### Nello stato di guasto il funzionamento non è garantito

In condizioni non sicure i dispositivi di comando possono funzionare in modo errato e determinare un funzionamento scorretto delle apparecchiature comandate. Ciò può causare la morte o gravi lesioni alle persone e/o danni alle apparecchiature.

Prevedere una funzione di arresto d'emergenza, dispositivi elettromeccanici di esclusione o altre protezioni ridondanti che siano indipendenti dal PLC.

### LED di stato su un SM

Inoltre ogni SM digitale dispone di un LED DIAG che ne indica lo stato:

- Verde indica che il modulo è operativo
- Rosso indica che il modulo è difettoso o non è operativo

Ogni SM analogico dispone di un LED I/O Channel per ciascun ingresso e uscita analogici.

- Verde indica che il canale è stato configurato ed è attivo
- Rosso indica che è presente una condizione di errore in un ingresso o un'uscita analogica

Inoltre ogni SM analogico dispone di un LED DIAG che ne indica lo stato:

- Verde indica che il modulo è operativo
- Rosso indica che il modulo è difettoso o non è operativo

L'SM rileva la presenza o assenza di alimentazione nel modulo (alimentazione proveniente dal campo, se necessaria).

Tabella 14- 2 LED di stato per un modulo I/O (SM)

| Descrizione                                      | <b>DIAG</b><br>(rosso / verde) | I/O Channel<br>(rosso / verde) |
|--------------------------------------------------|--------------------------------|--------------------------------|
| L'alimentazione sul lato del campo è disinserita | Rosso lampeggiante             | Rosso lampeggiante             |
| Non configurato o aggiornamento in corso         | Verde lampeggiante             | Off                            |
| Modulo configurato senza errori                  | On (verde)                     | On (verde)                     |
| Condizione di errore                             | Rosso lampeggiante             |                                |
| Errore di I/O (con diagnostica attiva)           |                                | Rosso lampeggiante             |
| Errore di I/O (con diagnostica disattivata)      |                                | On (verde)                     |

14.2 Collegamento online e connessione a una CPU

### 14.2 Collegamento online e connessione a una CPU

Per poter caricare i programmi e i dati ingegneristici dei progetti e per eseguire attività come quelle descritte di seguito è necessario stabilire un collegamento online tra il dispositivo di programmazione e la CPU:

- Test dei programmi utente
- Visualizzazione e modifica del [modo di funzionamento della CPU](#page-814-0) (Pagina [815\)](#page-814-0)
- Visualizzazione e [impostazione della data e dell'ora della CPU](#page-812-1) (Pagina [813\)](#page-812-1)
- Visualizzazione di informazioni sui moduli
- [Confronto e sincronizzazione](#page-817-0) (Pagina [818\)](#page-817-0) dei blocchi di programma offline e online
- Caricamento dei blocchi di programma dalla e nella CPU
- Visualizzazione della diagnostica e del [buffer di diagnostica](#page-816-0) (Pagina [817\)](#page-816-0)
- Utilizzo di una [tabella di controllo](#page-821-0) (Pagina [822\)](#page-821-0) per testare il programma utente controllando e modificando i valori.
- Utilizzo di una tabella di forzamento per [forzare i valori nella CPU](#page-825-0) (Pagina [826\)](#page-825-0)

Per stabilire un collegamento online con una CPU configurata de collega online fare clic sulla CPU dall'albero della navigazione del progetto e in seguito sul pulsante "Collega online" nella vista di progetto:

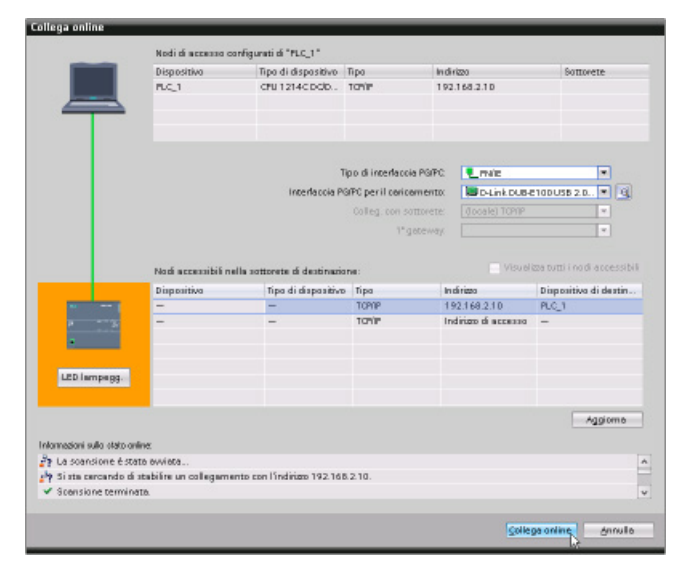

Se si collega online questa CPU per la prima volta, prima di stabilire il collegamento online con la CPU trovata nell'interfaccia è necessario selezionare il tipo di interfaccia PG/PC e l'interfaccia PG/PC specifica dalla finestra di dialogo "Collega online".

Ora il dispositivo di programmazione è collegato alla CPU. Il bordo di colore arancione indica che è presente un collegamento online. Gli strumenti di Online & Diagnostica dell'albero del progetto e la task card "Tool Online" sono ora disponibili.

## 14.3 Assegnazione online di un nome a un dispositivo PROFINET IO

Prima di collegare i dispositivi sulla rete PROFINET alla CPU è necessario assegnarli un nome. Utilizzare l'editor "Dispositivi e reti" per assegnare i nomi ai dispositivi PROFINET se i dispositivi non hanno già un nome assegnato o se occorre modificare il nome del dispositivo.

Per ogni PROFINET IO Device si deve assegnare lo stesso nome sia nel progetto STEP 7 che, utilizzando lo strumento "Online & Diagnostica", nella memoria di configurazione del PROFINET IO Device (ad esempio, la memoria di configurazione del modulo di interfaccia ET200 S). Se manca un nome o i due nomi delle diverse posizioni non corrispondono, lo scambio di dati PROFINET IO non viene eseguito.

14.3 Assegnazione online di un nome a un dispositivo PROFINET IO

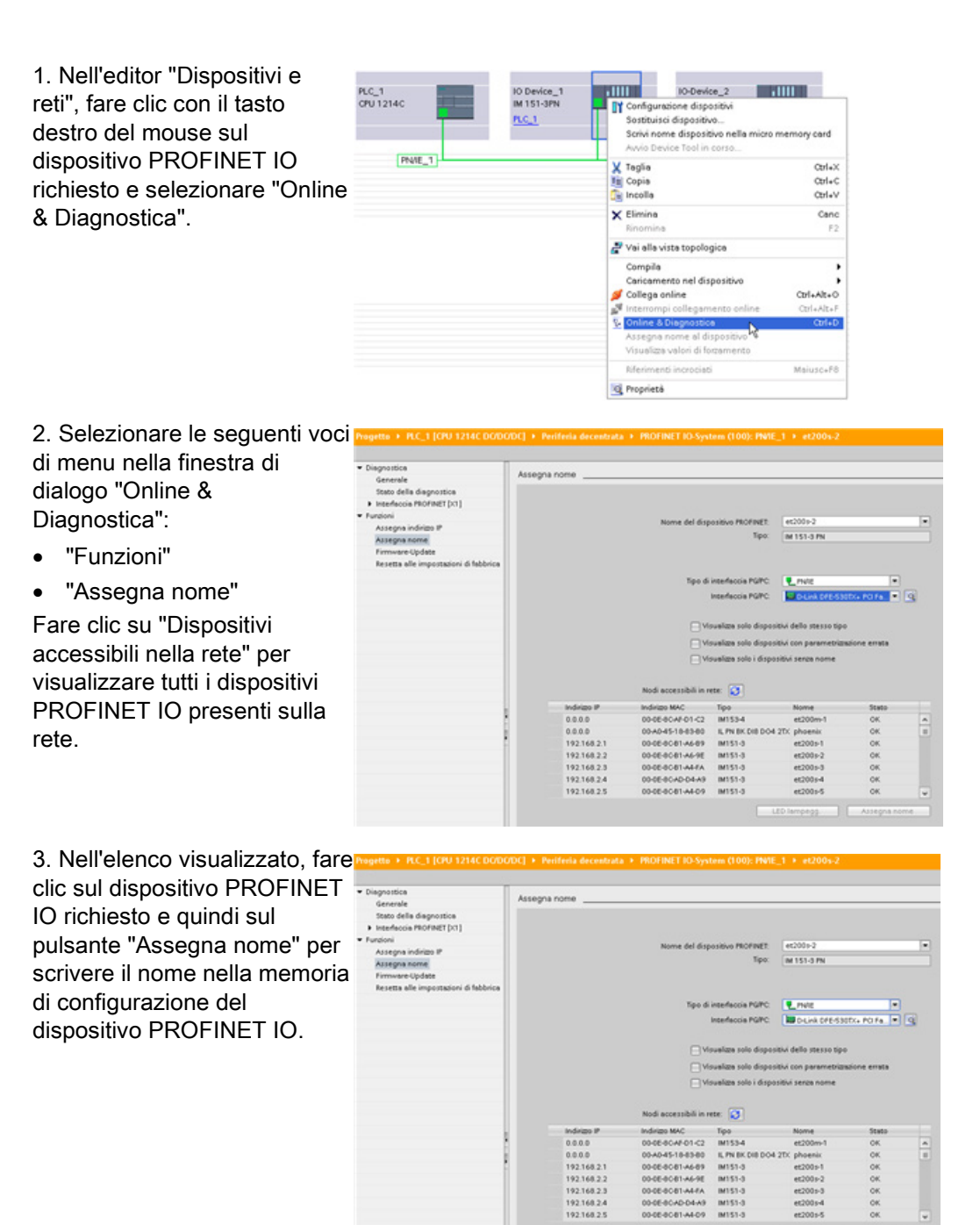

### <span id="page-812-1"></span>14.4 Impostazione dell'indirizzo IP e dell'ora

È possibile impostare [l'indirizzo IP](#page-161-0) (Pagina [162\)](#page-161-0) e l'ora nella CPU online. In "Online & Diagnostica", accessibile dall'albero del progetto di una CPU online, è possibile visualizzare o modificare l'indirizzo IP. È inoltre possibile visualizzare o impostare i parametri dell'ora e della data della CPU online.

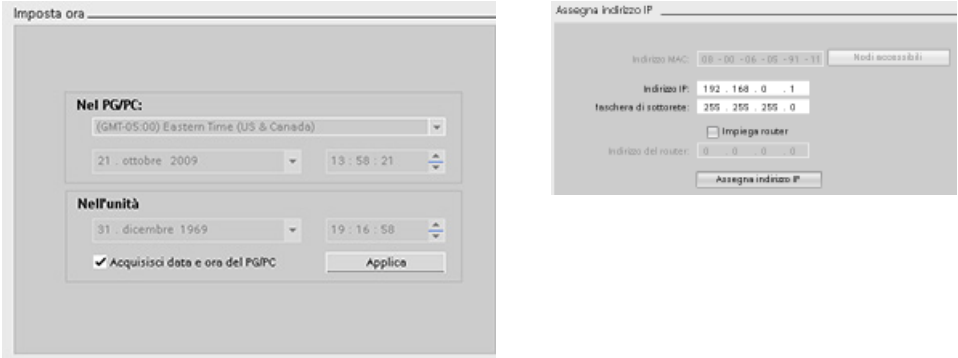

### Nota

Questa funzione è disponibile solo per una CPU che dispone esclusivamente di un indirizzo MAC (non è ancora stato assegnato un indirizzo IP) o che è stata resettata alle impostazioni di fabbrica.

### <span id="page-812-0"></span>14.5 Ripristino delle impostazioni di fabbrica

Per poter ripristinare le impostazioni di fabbrica originali dell'S7-1200 sono necessarie le seguenti condizioni:

- non è presente una memory card nella CPU.
- La CPU ha un collegamento online.
- La CPU si trova in STOP.

### Nota

Se la CPU è in RUN e si avvia l'operazione di ripristino, è possibile portare la CPU in STOP dopo aver accettato una richiesta di conferma.

14.6 Aggiornamento del firmware

### Procedimento

Per ripristinare le impostazioni di fabbrica della CPU procedere nel seguente modo:

- 1. aprire la vista online e di diagnostica della CPU.
- 2. Selezionare "Resetta alle impostazioni di fabbrica" dalla cartella "Funzioni".
- 3. Selezionare la casella di spunta "Mantieni indirizzo IP" se si vuole mantenere l'indirizzo IP o la casella "Resetta indirizzo IP" se lo si vuole cancellare.
- 4. Fare clic sul pulsante "Resetta".
- 5. Accettare la richiesta di conferma con "OK".

### Risultato

Se necessario il modulo viene portato in STOP, quindi vengono ripristinate le impostazioni di default:

- vengono azzerate la memoria di lavoro, la memoria di caricamento interna e tutte le aree degli operandi.
- Vengono ripristinati i valori di default di tutti i parametri.
- Il buffer di diagnostica viene azzerato.
- La data e l'ora vengono resettate.
- L'indirizzo IP viene mantenuto o cancellato in base all'impostazione effettuata (l'indirizzo MAC è fisso e non cambia mai).

### 14.6 Aggiornamento del firmware

Il firmware della CPU collegata può essere aggiornato dagli strumenti online e di diagnostica di STEP 7.

Per effettuare l'aggiornamento del firmware procedere nel seguente modo:

- 1. Aprire la vista online e di diagnostica della CPU collegata.
- 2. Selezionare "Aggiornamento del firmware" dalla cartella delle funzioni.
- 3. Fare clic sul pulsante Sfoglia e cercare la cartella in cui si trova il file di aggiornamento del firmware. Può trattarsi della cartella del disco fisso in cui è stato scaricato il file di aggiornamento del firmware dell'S7-1200 [\(http://support.automation.siemens.com/WW/view/it/34612486/133100\)](http://support.automation.siemens.com/WW/view/it/34612486/133100) dal sito del servizio di assistenza tecnica [\(http://www.siemens.com/automation/\)](http://www.siemens.com/automation/).
- 4. Selezionare il file compatibile con il proprio modulo. La tabella visualizza i moduli compatibili con il file selezionato.
- 5. Fare clic sul pulsante "Avvia aggiornamento". Se necessario seguire le indicazioni delle finestre di dialogo per cambiare il modo di funzionamento della CPU.

14.7 Pannello operatore CPU per la CPU online

Durante il caricamento del firmware STEP 7 visualizza delle finestre di avanzamento. Al termine del processo chiede di avviare il modulo con il nuovo firmware.

#### Nota

Se non si sceglie di avviare il modulo con il nuovo firmware, il firmware precedente resta attivo finché non si resetta il modulo, ad esempio spegnendolo e riaccendendolo. Il nuovo firmware diventa attivo solo dopo che si resetta il modulo.

Si può anche effettuare l'aggiornamento in uno dei seguenti modi alternativi:

- [Con una memory card](#page-135-0) (Pagina [136\)](#page-135-0)
- [Con la pagina Web standard "Stato dell'unità"](#page-631-0) (Pagina [632\)](#page-631-0)

### <span id="page-814-0"></span>14.7 Pannello operatore CPU per la CPU online

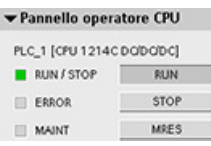

"Pannello operatore CPU" visualizza il modo di funzionamento (STOP o RUN) della CPU online. il pannello indica inoltre se si è verificato un errore nella CPU o se sono presenti valori forzati.

È possibile utilizzare il pannello operatore CPU della task card "Tool Online" per commutare il modo di funzionamento di una CPU online. La task card "Tool Online" è accessibile ogni volta che la CPU è online.

14.8 Controllo del tempo di ciclo e dell'utilizzo della memoria

## 14.8 Controllo del tempo di ciclo e dell'utilizzo della memoria

È possibile controllare il tempo di ciclo e l'utilizzo della memoria nella CPU online.

Dopo il collegamento alla CPU online, aprire la task card "Tool Online" per visualizzare le seguenti misure:

- Tempo di ciclo
- Utilizzo della memoria

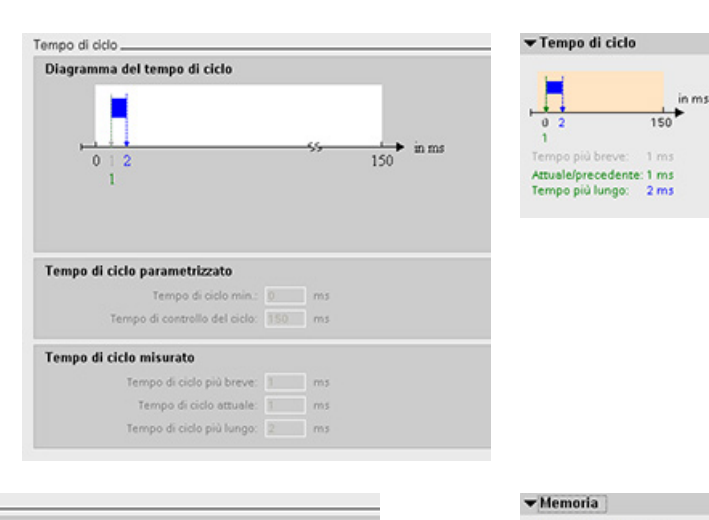

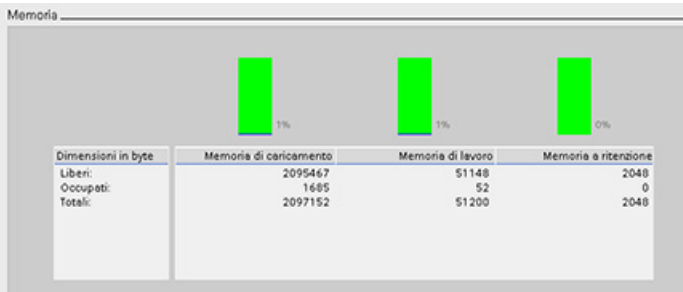

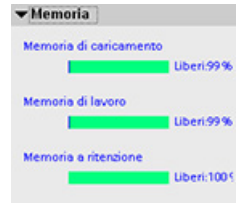

14.9 Visualizzazione degli eventi di diagnostica nella CPU

### <span id="page-816-0"></span>14.9 Visualizzazione degli eventi di diagnostica nella CPU

Per prendere visione dell'attività più recente della CPU si utilizza il buffer di diagnostica. Per una CPU online il buffer di diagnostica è accessibile da "Online & Diagnostica" nell'albero del progetto e contiene le seguenti voci:

- Eventi di diagnostica
- Modifiche del modo di funzionamento della CPU (commutazioni da STOP o RUN)

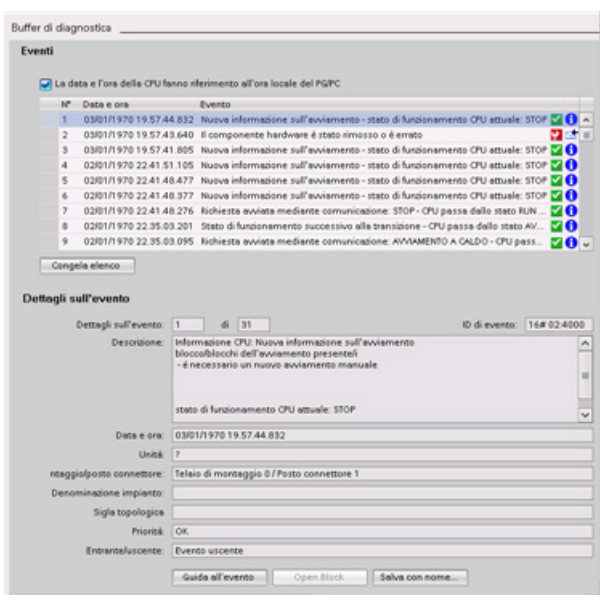

La prima voce contiene l'ultimo evento. Ogni voce del buffer di diagnostica riporta la data e l'ora in cui è stato registrato l'evento e una sua descrizione.

Il numero massimo di voci varia in funzione della CPU e non può essere maggiore di 50.

Vengono memorizzate in modo permanente nel buffer di diagnostica solo le 10 voci più recenti. Se si ripristinano le impostazioni di fabbrica nella CPU il buffer di diagnostica viene resettato e ne vengono cancellate le voci.

È possibile utilizzare anche [l'istruzione GET\\_DIAG](#page-364-0) (Pagina [365\)](#page-364-0) per raccogliere le informazioni sulla diagnostica.

14.10 Confronto di CPU offline e online

### <span id="page-817-0"></span>14.10 Confronto di CPU offline e online

I blocchi di codice di una CPU online possono essere confrontati con quelli nel progetto. Se i blocchi di codice del progetto non corrispondono a quelli della CPU online, l'editor "Confronta" permette di sincronizzare il progetto con la CPU online caricando i blocchi di codice del progetto nella CPU o cancellando dal progetto i blocchi che non esistono nella CPU online.

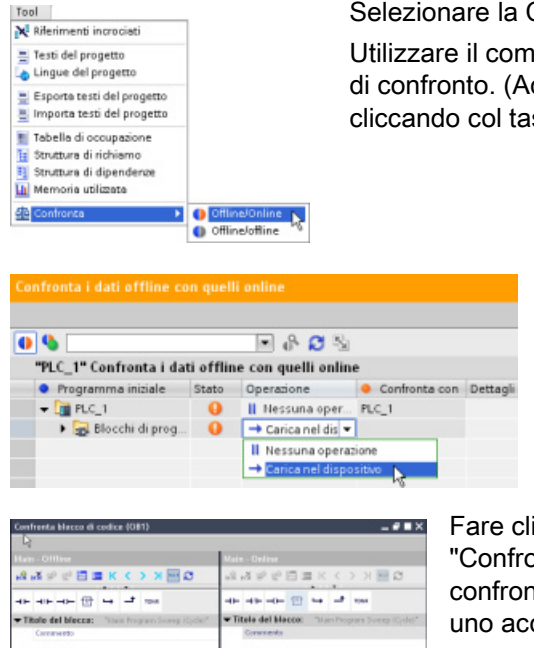

Selezionare la CPU nel progetto.

Utilizzare il comando "Confronta offline/online" per aprire l'editor di confronto. (Accedere al comando dal menu "Strumenti" o cliccando col tasto destro del mouse la CPU nel progetto).

> Fare clic nella colonna "Operazione" per un dato oggetto e scegliere se cancellarlo, non eseguire alcuna operazione o caricarlo nel dispositivo.

Cliccando il pulsante "Sincronizzazione" i blocchi di codice vengono caricati.

Fare clic con il tasto destro del mouse nella colonna "Confronta con" e selezionare il pulsante "Avvia confronto dettagli" per visualizzare i blocchi di codice uno accanto all'altro.

Il confronto dettagli evidenzia le differenze tra i blocchi di codice della CPU online e quelli della CPU offline nel progetto.

STEP 7 fornisce gli strumenti online per il controllo della CPU:

- I valori istantanei delle variabili possono essere visualizzati o controllati. La funzione di controllo non modifica la sequenza del programma, ma fornisce informazioni sulla sequenza e i dati del programma nella CPU.
- Per controllare la sequenza e i dati del programma utente possono essere utilizzate anche altre funzioni:
	- Il valore delle variabili nella CPU online può essere modificato per vedere come risponde il programma utente.
	- Un'uscita di periferia (ad es. Q0.1:P o "Start":P) può essere forzata su un valore specifico.
	- Le uscite in STOP possono essere abilitate.

#### Nota

Usare sempre molta cautela nell'utilizzo delle funzioni di comando perché possono influire sensibilmente sull'esecuzione del programma utente/di sistema.

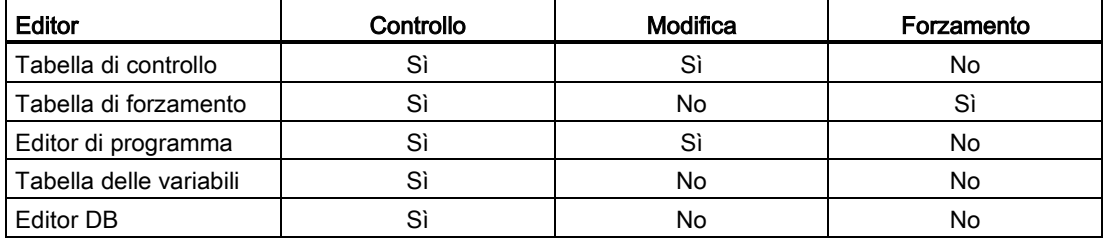

Tabella 14- 3 Capacità online degli editor di STEP 7

### 14.11.1 Attivazione di un collegamento online per il controllo dei valori nella CPU

Per poter controllare le variabili si deve aver stabilito un collegamento online con la CPU. facendo clic sul pulsante "Collega online" della barra degli strumenti.

Collega online

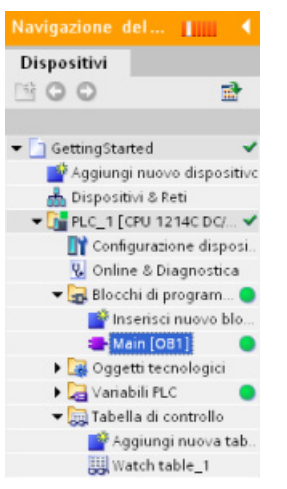

Quando è attivo il collegamento con la CPU, STEP 7 visualizza le intestazioni delle aree di lavoro in arancione.

L'albero di progetto mostra un confronto tra il progetto offline e la CPU online. Un cerchio verde significa che la CPU e il progetto sono sincronizzati, ovvero che hanno la stessa configurazione e lo stesso programma utente.

Le tabelle delle variabili visualizzano le variabili, mentre le tabelle di controllo possono visualizzare sia le variabili che gli indirizzi diretti.

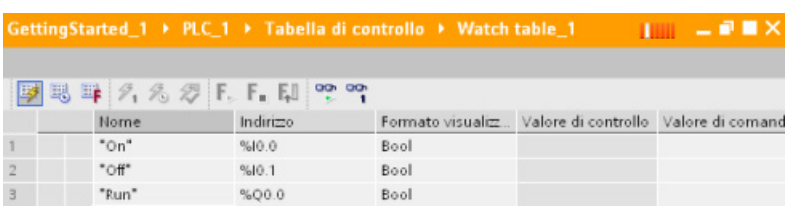

메

Per controllare l'esecuzione del programma utente e visualizzare il valore delle variabili fare clic sul pulsante "Controlla tutto" della barra degli strumenti.

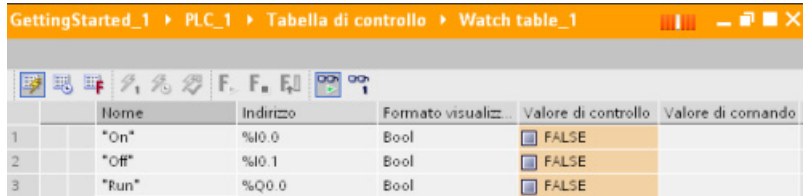

Il campo "Valore di controllo" indica il valore delle singole variabili.

### 14.11.2 Visualizzazione dello stato nell'editor di programma

Lo stato delle variabili può essere controllato negli editor di programma KOP e FUP. Per aprire l'editor KOP usare l'apposita barra che consente di passare da un editor all'altro senza doverli aprire e chiudere.

Nella barra degli strumenti dell'editor di programma fare clic sul pulsante "Controllo on/off" per visualizzare lo stato del programma utente.

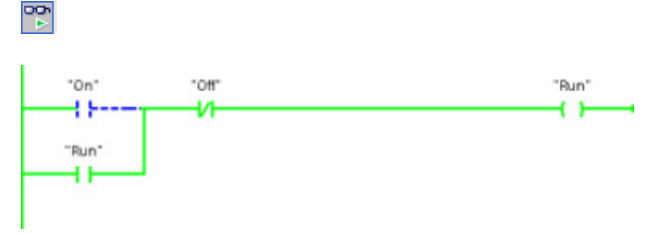

Il segmento nell'editor di programma visualizza il flusso della corrente in verde.

Per modificare il valore dell'istruzione è possibile anche fare clic con il tasto destro del mouse sull'istruzione o il parametro.

### 14.11.3 Salvataggio dei valori online di un DB per resettare i valori iniziali

I valori istantanei controllati in una CPU online possono essere salvati e diventare i valori iniziali di un DB globale.

- Deve esistere un collegamento online alla CPU.
- La CPU deve essere in RUN.
- Il DB deve essere aperto in STEP 7.
- Rilevare i valori istantanei delle variabili selezionate nel DB con il pulsante "Visualizza 画 un'istantanea dei valori di controllo". È quindi possibile copiare questi valori nella colonna "Valore inziale" del DB.
- 1. Nell'editor di DB fare clic sul pulsante "Controlla tutto". La colonna "Valore di controllo" visualizza i valori istantanei dei dati.
- 2. Fare clic sul pulsante "Visualizza un'istantanea dei valori di controllo" per visualizzare i valori istantanei nella colonna "Istantanea".
- 3. Per arrestare il controllo dei dati nella CPU fare clic sul pulsante "Controlla tutto".
- 4. Copiare un valore nella colonna "Istantanea" di una variabile.
	- Selezionare un valore da copiare.
	- Fare clic con il tasto destro del mouse sul valore selezionato per visualizzarne il menu di scelta rapida.
	- Selezionare il comando "Copia".
- 5. Incollare il valore copiato nella rispettiva colonna "Valore inziale" della variabile. (Fare clic con il tasto destro del mouse e selezionare "Incolla" nel menu di scelta rapida.)

- 6. Salvare il progetto per configurare i valori copiati come nuovi valori iniziali del DB.
- 7. Compilare e caricare il DB nella CPU. Dopo il passaggio della CPU in RUN il DB utilizza i nuovi valori iniziali.

#### Nota

I valori visualizzati nella colonna "Valore di controllo" sono sempre copiati dalla CPU. STEP 7 non verifica se tutti i valori provengono dallo stesso ciclo di scansione della CPU.

### <span id="page-821-0"></span>14.11.4 Uso di una tabella di controllo per controllare e modificare i valori nella CPU

Le tabelle di controllo consentono di eseguire funzioni di controllo e di comando sui dati man mano che la CPU esegue il programma. I dati possono essere costituiti dall'immagine di processo (I o Q), da M, da DB o dagli ingressi fisici (I\_:P), a seconda della funzione di controllo o di comando. Non è possibile controllare con precisione le uscite fisiche (Q\_:P) perché la funzione di controllo può visualizzare solo l'ultimo valore scritto dalla memoria Q e non legge il valore istantaneo delle uscite fisiche.

La funzione di controllo non modifica la sequenza del programma, ma fornisce informazioni sulla sequenza e i dati del programma nella CPU.

Le funzioni di comando abilitano l'utente al comando della sequenza e dei dati del programma. Usare sempre molta cautela nell'utilizzo delle funzioni di comando perché possono influire sensibilmente sull'esecuzione del programma utente/di sistema. Sono disponibili tre funzioni di comando per la modifica, il forzamento e l'abilitazione delle uscite in STOP.

La tabella di controllo consente di eseguire le seguenti funzioni online:

- Controllo dello stato delle variabili
- Modifica dei valori di singole variabili

È possibile selezionare quando controllare o modificare la variabile:

- Inizio ciclo: legge o scrive il valore all'inizio del ciclo di scansione
- Fine ciclo: legge o scrive il valore alla fine del ciclo di scansione
- Commutazione in STOP

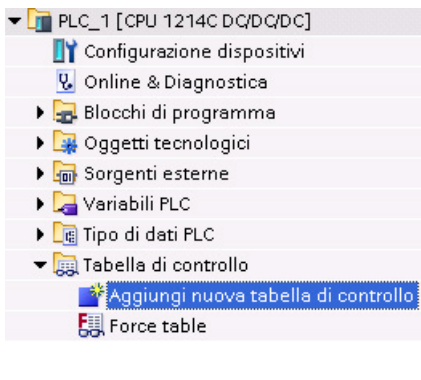

Per creare una tabella di controllo:

- 1. Fare doppio clic su "Aggiungi nuova tabella di controllo" per aprire una nuova tabella di controllo.
- 2. Immettere il nome della variabile per aggiungere una variabile alla tabella di controllo.

Sono disponibili le seguenti opzioni per il controllo delle variabili:

- Controlla tutto: questo comando avvia il controllo delle variabili visibili nella tabella di controllo attiva.
- Controlla subito: questo comando avvia il controllo delle variabili visibili nella tabella di controllo attiva. La tabella di controllo controlla le variabili immediatamente e una sola volta.

Sono disponibili le seguenti opzioni per la modifica delle variabili:

- "Comanda a 0" imposta a "0" il valore di un indirizzo selezionato.
- "Comanda a 1" imposta a "1" il valore di un indirizzo selezionato.
- "Esegui subito il comando" cambia immediatamente il valore degli indirizzi selezionati per un ciclo di scansione.
- "Comanda con trigger" modifica i valori degli indirizzi selezionati.

Questa funzione non indica in alcun modo che gli indirizzi selezionati sono stati effettivamente modificati. Per avere conferma della modifica utilizzare la funzione "Esegui subito il comando".

● "Abilita uscite di periferia" disattiva il comando di disabilitazione delle uscite ed è disponibile quando la CPU è in STOP.

Per poter controllare le variabili si deve aver stabilito un collegamento online con la CPU.

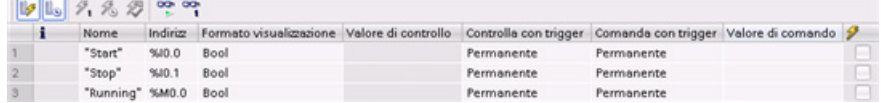

Le diverse funzioni possono essere selezionate con i pulsanti posti in alto nella tabella di controllo.

Immettere il nome della variabile per controllare e selezionare il formato di visualizzazione nell'elenco a discesa. Se è attivo un collegamento online con la CPU, fare clic sul pulsante "Controlla" per visualizzare il valore effettivo dei dati nel campo "Valore di controllo".

### 14.11.4.1 Utilizzo di un trigger durante il controllo o la modifica delle variabili del PLC

La funzione di trigger consente di stabilire in quale punto del ciclo di scansione verrà controllato o modificato l'indirizzo selezionato.

| Trigger         | Descrizione                                                                                                    |
|-----------------|----------------------------------------------------------------------------------------------------|
| Permanente      | Rileva ininterrottamente i dati                                                                                         |
| Inizio ciclo    | Permanente: rileva ininterrottamente i dati all'inizio del ciclo di scansione, dopo<br>che la CPU ha letto gli ingressi |
|                 | Una volta: rileva i dati una volta all'inizio del ciclo di scansione, dopo che la<br>CPU ha letto gli ingressi          |
| Fine ciclo      | Permanente: rileva ininterrottamente i dati alla fine del ciclo di scansione,<br>prima che la CPU scriva nelle uscite   |
|                 | Una volta: rileva i dati una volta alla fine del ciclo di scansione, prima che la<br>CPU scriva nelle uscite            |
| Commutazione in | Permanente: rileva ininterrottamente i dati quando la CPU commuta in STOP                                               |
| <b>STOP</b>     | Una volta: rileva i dati una volta dopo che la CPU ha commutato in STOP                                                 |

Tabella 14- 4 Tipi di trigger

Per modificare una variabile PLC in un dato trigger selezionare l'inizio o la fine del ciclo.

● Modifica di un'uscita: il migliore evento di trigger per la modifica di un'uscita è la fine del ciclo di scansione, immediatamente prima che la CPU scriva nelle uscite.

Controllare il valore delle uscite all'inizio del ciclo di scansione per determinare quale valore viene scritto nelle uscite fisiche. Controllare inoltre le uscite prima che la CPU scriva i valori nelle uscite fisiche in modo da verificare la logica del programma e confrontare il comportamento effettivo degli I/O.

● Modifica di un ingresso: il migliore evento di trigger per la modifica di un ingresso è l'inizio del ciclo di scansione, immediatamente dopo che la CPU ha letto gli ingressi e prima che il programma utente ne utilizzi i valori.

Se si pensa che i valori cambino durante il ciclo di scansione, si può controllare il valore degli ingressi al termine del ciclo per accertarsi che non sia cambiato rispetto all'inizio del ciclo. Se i valori risultano diversi probabilmente il programma utente sta scrivendo erroneamente negli ingressi.

Per capire il motivo per cui la CPU ha commutato in STOP utilizzare il trigger "Commuta in STOP" che rileva gli ultimi valori del processo.

### 14.11.4.2 Abilitazione delle uscite in STOP

La tabella di controllo consente di scrivere nelle uscite quando la CPU è in STOP. Questa funzione consente di controllare il cablaggio delle uscite e verificare che il conduttore collegato a un pin di uscita invii un segnale high o low al terminale del dispositivo di processo a cui è collegato.

### **AVVERTENZA**

### Rischi della scrittura nelle uscite fisiche in STOP

Anche se la CPU è in STOP l'abilitazione di un'uscita fisica può attivare il punto del processo a cui è collegata, causando il funzionamento imprevisto delle apparecchiature e provocando la morte o gravi lesioni personali.

Prima di scrivere in un'uscita della tabella di controllo accertarsi che la modifica delle uscite fisiche non possa causare il funzionamento imprevisto delle apparecchiature. Adottare sempre le misure di sicurezza richieste dalle apparecchiature di processo.

Se le uscite sono abilitate è possibile modificarne lo stato in STOP. Se sono disabilitate questa possibilità non sussiste. Per attivare la possibilità di modificare le uscite in STOP dalla tabella di controllo procedere nel seguente modo:

- 1. Selezionare il comando "Modo avanzato" dal menu "Online".
- 2. Dopo aver fatto clic su una riga della tabella di controllo con il tasto destro del mouse selezionare l'opzione "Abilita uscite di periferia" del comando "Modifica" nel menu "Online" o nel menu di scelta rapida.

Se è stata configurata la periferia decentrata non è possibile attivare le uscite in STOP. Se si tenta di farlo viene restituito un errore.

Quando la CPU viene impostata in RUN l'opzione "Abilita uscite di periferia" si disattiva.

Se alcuni ingressi o uscite sono stati forzati la CPU non è autorizzata ad abilitare le uscite quando è in STOP. Perché questo sia possibile è necessario eliminare la funzione di forzamento.

### <span id="page-825-0"></span>14.11.5 Forzamento di valori nella CPU

### 14.11.5.1 Utilizzo della tabella di forzamento

La tabella di forzamento mette a disposizione una funzione di "forzamento" che sovrascrive il valore di un ingresso o di un'uscita con un valore specifico dell'indirizzo di ingresso o di uscita della periferia. La CPU applica questo valore forzato all'immagine di processo degli ingressi prima dell'esecuzione del programma utente e all'immagine di processo delle uscite prima che le uscite vengano scritte nei moduli.

### **Nota**

I valori forzati sono memorizzati nella CPU e non nella tabella di forzamento.

Non è possibile forzare un ingresso (o indirizzo "I") o un'uscita (o indirizzo "Q"). Tuttavia è possibile forzare un ingresso o un'uscita della periferia. La tabella di forzamento aggiunge automaticamente una :P all'indirizzo (ad esempio: "On":P o "Run":P).

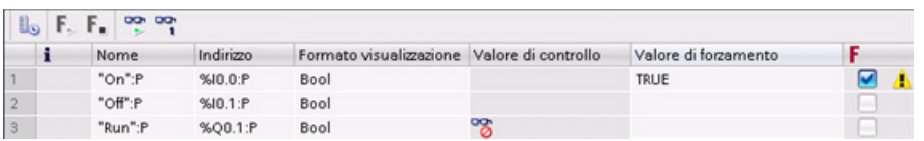

Nella cella "Valore di forzamento" inserire il valore dell'ingresso o dell'uscita da forzare. Abilitare il forzamento dell'ingresso o dell'uscita utilizzando la casella di riepilogo nella colonna "Forzamento".

Utilizzare il pulsante "Avvia o sostituisci forzamento" per forzare il valore delle  $F_{\rm{m}}$ ,  $F_{\rm{m}}$ variabili nella tabella di forzamento. Fare clic su "Termina forzamento" per reimpostare il valore delle variabili.

Nella tabella di forzamento è possibile controllare lo stato del valore forzato di un ingresso, ma non quello di un'uscita.

Nell'editor di programma si può anche visualizzare lo stato del valore forzato.

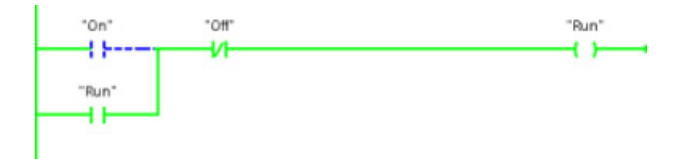

#### Nota

Se si forza un ingresso o un'uscita in una tabella di forzamento, le operazioni di forzamento vengono integrate nella configurazione del progetto. Chiudendo STEP 7 gli elementi forzati restano attivi nel programma della CPU fino alla loro cancellazione. Per cancellare questi elementi forzati occorre collegarsi alla CPU online mediante STEP 7 e utilizzare la tabella di forzamento per disattivare o arrestare la funzione di forzamento per questi elementi.

### 14.11.5.2 Funzionamento della funzione di forzamento

La CPU consente di forzare gli ingressi e le uscite specificandone l'indirizzo fisico (I\_:P o Q\_:P) nella tabella di forzamento e avviando la funzione di forzamento.

Nel programma, le letture degli ingressi fisici vengono sovrascritte dal valore forzato. Il programma utilizza il valore forzato per l'elaborazione: quando scrive in un'uscita fisica, ne sovrascrive il valore con il valore forzato. Quest'ultimo diventa disponibile nell'uscita fisica e viene utilizzato dal processo.

Se si forza un ingresso o un'uscita nella tabella di forzamento, le operazioni di forzamento vengono integrate nel programma utente. Anche se il software di programmazione è chiuso, i forzamenti restano attivi nel programma della CPU in funzione finché non vengono resettati dal software di programmazione che imposta la CPU online e arresta la funzione di forzamento. I programmi i cui I/O forzati sono stati caricati in un'altra CPU da una memory card continuano a forzare gli I/O selezionati nel programma.

Se la CPU esegue il programma utente da una memory card con protezione in scrittura, non è possibile avviare o modificare il forzamento degli I/O da una tabella di controllo in quanto la sovrascrittura dei valori nel programma utente protetto in scrittura non è consentita. Ogni tentativo di forzamento dei valori protetti in scrittura genera un errore. Se si utilizza una memory card per il trasferimento di un programma utente, qualsiasi elemento forzato sulla memory card verrà trasferito alla CPU.

#### Nota

#### Impossibile forzare gli I/O digitali assegnati a HSC, PWM e PTO

Gli I/O digitali utilizzati dai contatori veloci (HSC), dai dispositivi di modulazione dell'ampiezza degli impulsi (PWM) e di uscita di treni di impulsi (PTO) vengono assegnati durante la configurazione dei dispositivi. Quando gli indirizzi degli I/O digitali vengono assegnati a questi dispositivi, i rispettivi valori non possono essere modificati mediante la funzione di forzamento nella tabella di forzamento.

### Tool online e di diagnostica

14.12 Caricamento del programma in modo RUN

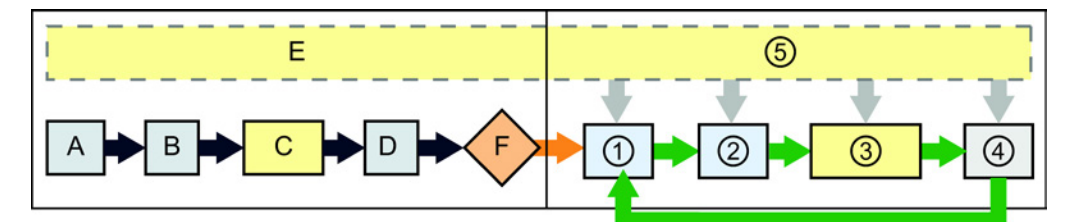

#### Avviamento **RUN**

- A Il forzamento non influisce sulla cancellazione dell'area di memoria I.
- B Il forzamento non influisce sull'inizializzazione dei valori di uscita.
- C Durante l'esecuzione degli OB di avviamento la CPU applica il valore di forzamento quando il programma utente accede all'ingresso fisico.
- D Il forzamento non influisce sulla memorizzazione degli eventi di allarme nella coda d'attesa.
- E Il forzamento non influisce sull'abilitazione della scrittura nelle uscite.

- ① Quando scrive la memoria Q nelle uscite fisiche la CPU applica il valore di forzamento durante l'aggiornamento delle uscite.
- ② Durante la lettura degli ingressi fisici la CPU applica i valori di forzamento subito prima di copiare gli ingressi nella memoria I.
- ③ Durante l'esecuzione del programma utente (OB di ciclo del programma) la CPU applica il valore di forzamento quando il programma utente accede all'ingresso fisico o scrive nell'uscita fisica.
- ④ Il forzamento non influisce sulla gestione delle richieste di comunicazione e della diagnostica di autotest.
- ⑤ Il forzamento non influisce sull'elaborazione degli allarmi in un punto qualsiasi del ciclo di scansione.

### 14.12 Caricamento del programma in modo RUN

La CPU consente di caricare il programma in RUN. Questa funzione ha lo scopo di permettere all'utente di apportare piccole modifiche al programma interferendo il meno possibile con il processo che esso controlla, ma consente anche di apportare modifiche più consistenti che potrebbero causare problemi o danni al processo.

### **AVVERTENZA**

### Rischi del caricamento in modo RUN

Le modifiche caricate nella CPU in modo RUN influiscono immediatamente sul funzionamento del processo. Se si apportano modifiche al programma in modo RUN, il sistema potrebbe comportarsi in modo imprevisto e causare la morte o gravi lesioni alle persone e danni alle apparecchiature.

È quindi importante che il caricamento del programma in modo RUN venga effettuato esclusivamente da personale autorizzato che sa prevedere le conseguenze delle modifiche in RUN sul funzionamento del sistema.
La funzione di caricamento del programma in RUN consente di modificare il programma e caricarlo nella CPU senza portarla in STOP:

- È così possibile apportare piccole modifiche al programma senza dover spegnere la CPU (ad es. modificare il valore di un parametro).
- Questa funzione consente di testare il programma più rapidamente (ad esempio invertendo la logica di un contatto normalmente aperto o normalmente chiuso).

È possibile effettuare le seguenti modifiche del blocco di codice e delle variabili e caricarle in RUN:

- Creare, sovrascrivere e cancellare funzioni (FC), blocchi funzionali (FB) e tabelle di variabili.
- Creare, eliminare e sovrascrivere blocchi dati (DB) e blocchi dati di istanza per i blocchi funzionali (FB). È possibile inserire strutture di DB e caricarle in RUN. In funzione delle [impostazioni di configurazione](#page-832-0) (Pagina [833\)](#page-832-0) la CPU può mantenere i valori delle variabili di blocco esistenti e inizializzare le variabili nuove riportandole ai valori iniziali, oppure può impostare tutte le variabili sui valori iniziali. Non è possibile caricare in RUN un DB di Web server (di controllo o di frammenti).
- Sovrascrivere i blocchi organizzativi (OB). Gli OB non possono essere creati o cancellati.

In RUN si possono caricare contemporaneamente al massimo venti blocchi. Se se ne devono caricare più di venti si deve mettere la CPU in STOP.

Se si vogliono caricare le modifiche in un processo reale (e quindi non simulato come durante il test del programma), prima di procedere è indispensabile riflettere sulle conseguenze di questa operazione sulla sicurezza delle macchine e degli operatori.

#### **Nota**

Se la CPU è in RUN e il programma è stato modificato STEP 7 cerca sempre di caricarlo prima in RUN. Per evitare che lo faccia automaticamente si deve impostare la CPU in STOP.

Se il caricamento in RUN non supporta le modifiche effettuate STEP 7 visualizza un messaggio e segnala che è necessario impostare la CPU in STOP.

## <span id="page-828-0"></span>14.12.1 Requisiti per poter eseguire il caricamento in modo RUN

Le modifiche del programma possono essere caricate in una CPU in RUN solo se sono soddisfatti i seguenti requisiti:

● La CPU ha la versione V3.0 o una versione successiva

#### Nota

Per poter [modificare i blocchi esistenti e caricare l'interfaccia ampliata del blocco in RUN](#page-832-0) (Pagina [833\)](#page-832-0) la CPU deve avere la versione V4.0 o una versione successiva.

- Il programma è stato compilato correttamente.
- È stata stabilita la comunicazione tra il dispositivo di programmazione in cui viene eseguito STEP 7 e la CPU.

## 14.12.2 Modifica del programma in modo RUN

Per modificare il programma in RUN accertarsi innanzitutto che la CPU e il programma soddisfino i necessari [requisiti](#page-828-0) (Pagina [829\)](#page-828-0), quindi procedere nel seguente modo:

- 1. Per caricare il programma in RUN selezionare uno dei seguenti metodi:
	- Selezionare il comando "Carica nel dispositivo" del menu "Online".
	- Fare clic sul pulsante "Carica nel dispositivo" della barra degli strumenti.
	- Fare clic con il tasto destro del mouse su "Blocchi di programma" nell'albero del progetto e selezionare il comando "Carica nel dispositivo > Software".

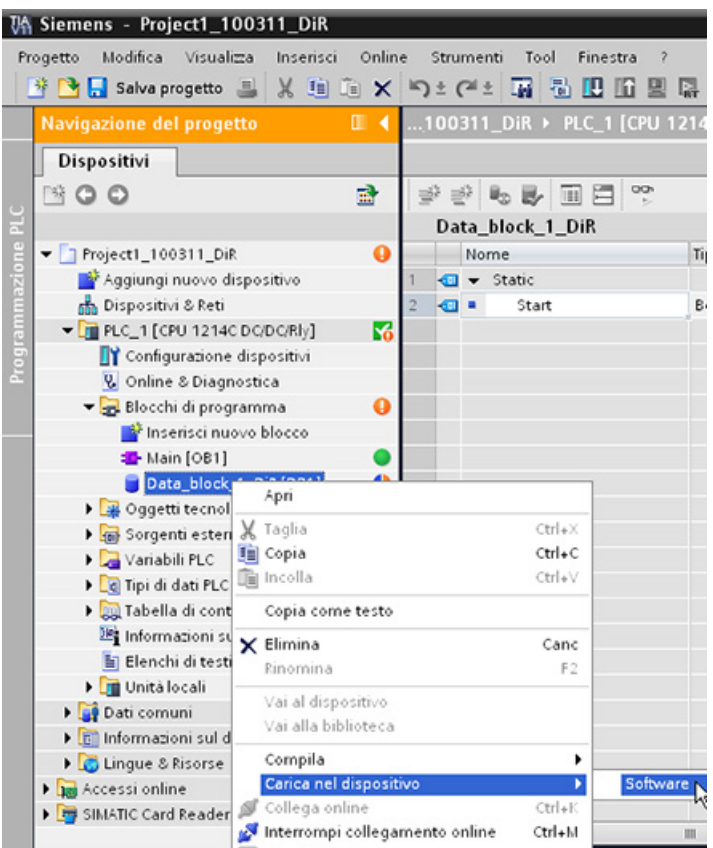

Se il programma viene compilato correttamente STEP 7 inizia a caricarlo nella CPU.

2. Quando STEP 7 chiede se si vuole caricare il programma o annullare l'operazione fare clic su "Carica" per caricare il programma nella CPU.

Tool online e di diagnostica

14.12 Caricamento del programma in modo RUN

## 14.12.3 Caricamento di blocchi selezionati

Dalla cartella dei Blocchi di programma si possono selezionare più blocchi o un singolo blocco da caricare.

Se si seleziona un singolo blocco per caricarlo, la colonna "Operazione" contiene solamente l'opzione "Caricamento coerente". Per verificare quali blocchi devono essere caricati si può espandere la riga della categoria. In questo esempio stata apportata una piccola modifica al blocco offline e non è necessario caricare altri blocchi.

In questo esempio è necessario caricare più blocchi.

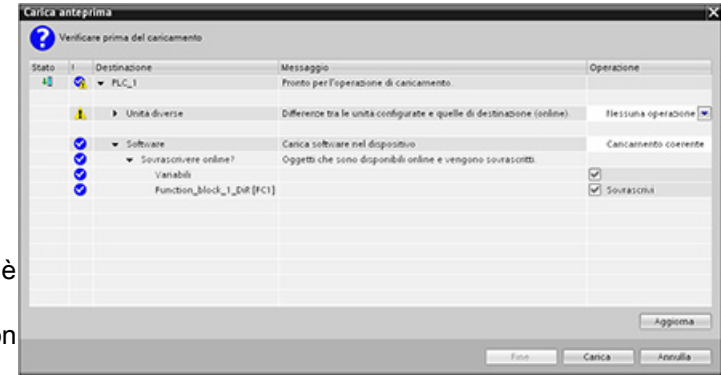

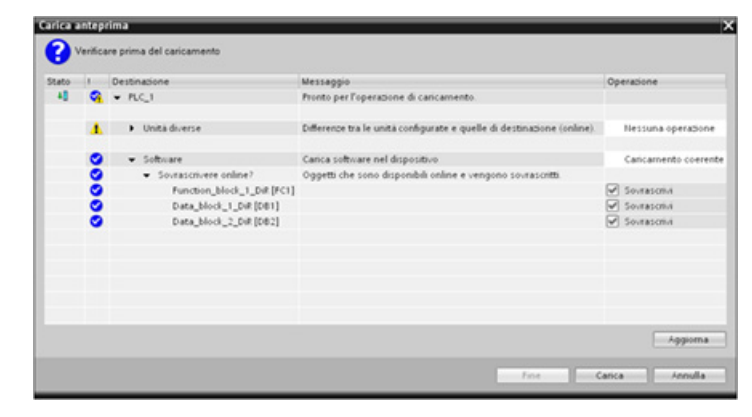

#### Nota

In RUN si possono caricare contemporaneamente al massimo venti blocchi. Se se ne devono caricare più di venti si deve mettere la CPU in STOP.

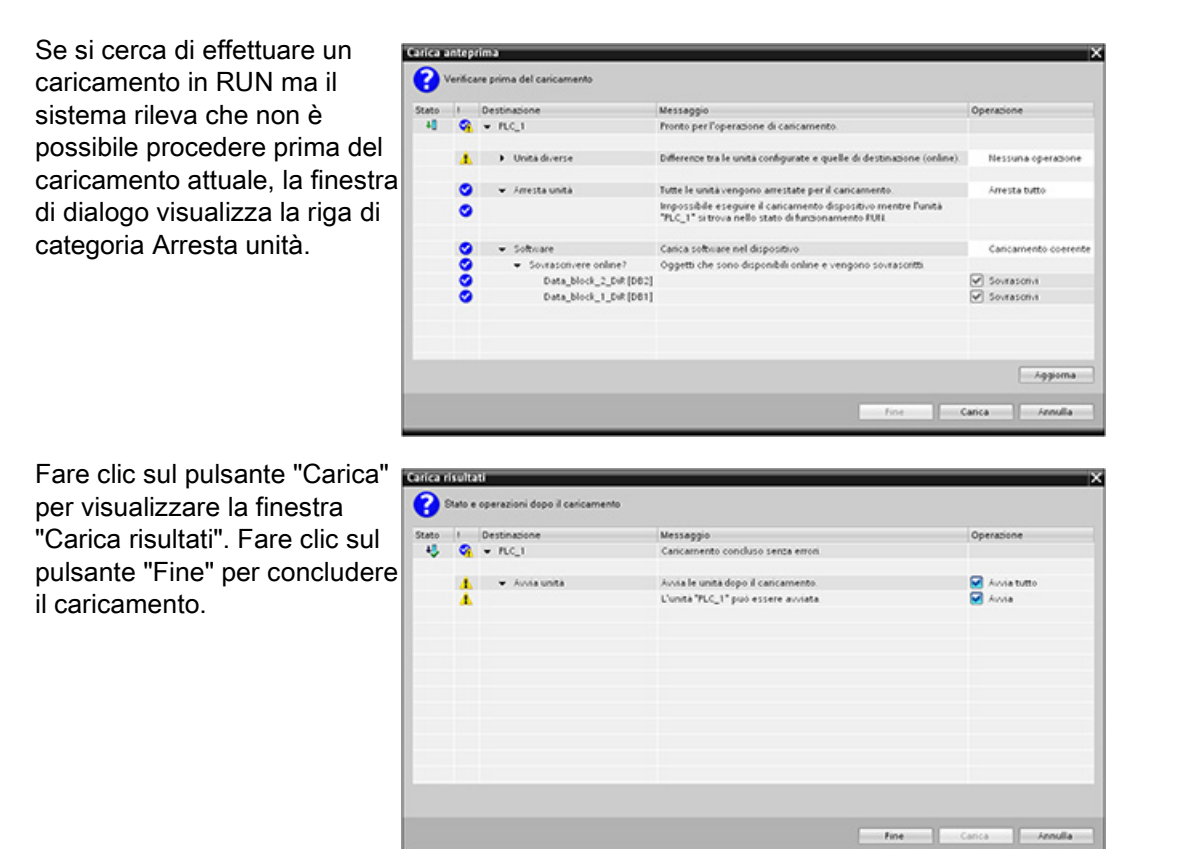

## 14.12.4 Caricamento in un altro blocco di un singolo blocco selezionato contenente un errore di compilazione

Se si cerca di effettuare un caricamento coerente e si è verificato un errore di compilazione in un altro blocco, la finestra di dialogo segnala un errore e il pulsante di caricamento viene disattivato.

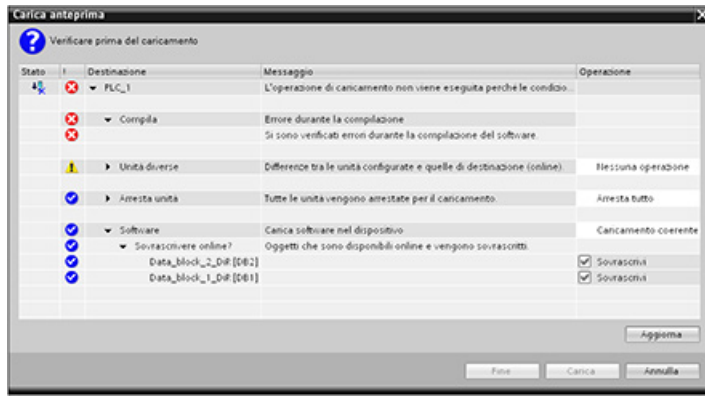

È necessario correggere l'errore di compilazione nell'altro blocco. Quindi fare clic sul pulsante "Carica".

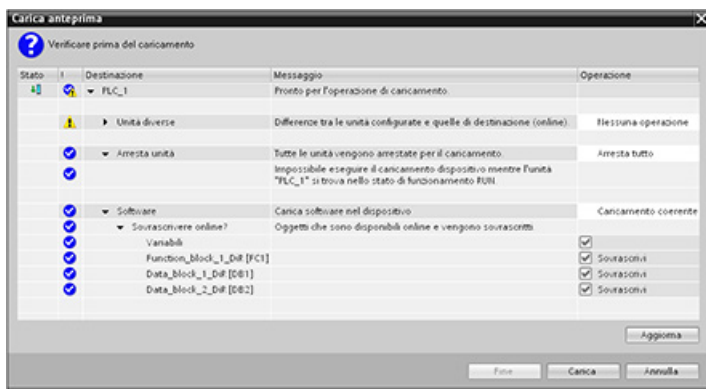

## <span id="page-832-0"></span>14.12.5 Modifica e caricamento di blocchi esistenti nel modo RUN

La funzione di caricamento in RUN consente di aggiungere e modificare le variabili nei blocchi dati e nei blocchi funzionali e di caricare i blocchi modificati nella CPU in RUN.

## Caricamento senza reinizializzazione

Ogni DB ed FB dispone di una data quantità di riserva di memoria che può essere usata per aggiungere delle variabili al blocco ed eventualmente caricarle in seguito in RUN. Per default la dimensione iniziale della riserva di memoria è di 100 byte. Si può continuare ad aggiungere variabili fino ad occupare interamente lo spazio di memoria riservato e caricare il blocco ampliato nella CPU in RUN. Se si richiede uno spazio di memoria maggiore per poter aggiungere altre variabili, si può aumentare quello disponibile per default. Se si aggiungono più variabili di quelle consentite dallo spazio di memoria riservato non si riesce a caricare il blocco ampliato nella CPU in RUN.

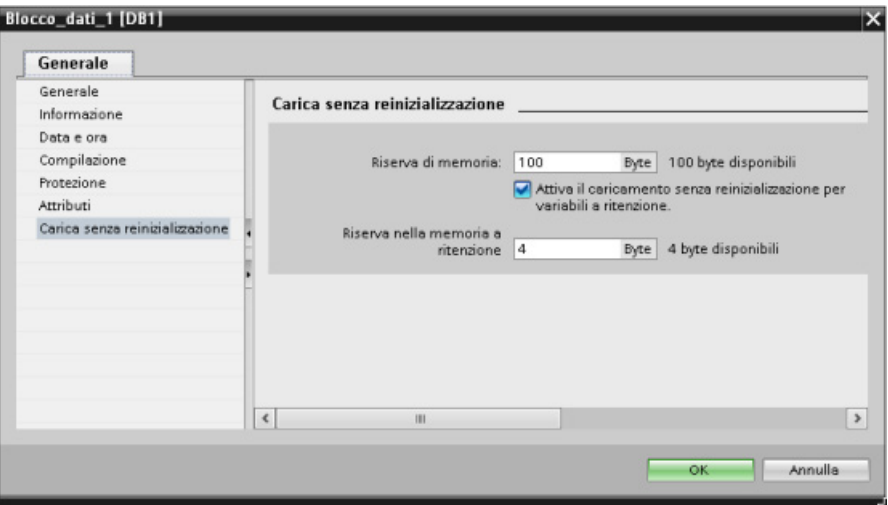

La funzione "Carica senza reinizializzazione" consente di ampliare un blocco dati aggiungendovi ulteriori variabili e di caricarlo in seguito in RUN. In questo modo è possibile aggiungere variabili a un blocco dati e caricarlo senza reinizializzare il programma. La CPU mantiene i valori delle variabili dei blocchi dati esistenti e inizializza le nuove variabili aggiunte riportandole ai valori iniziali.

Per attivare questa funzione per un progetto online con una CPU in RUN procedere nel seguente modo:

- 1. Aprire il blocco dalla cartella Blocchi di programma dell'albero del progetto di STEP 7.
- 2. Fare clic sul pulsante "Carica senza reinizializzazione" nell'editor di blocchi per attivare la funzione. (Quando è attiva, l'icona è contornata da un riquadro: **IV**)
- 3. Fare clic su OK nel messaggio per confermare la selezione.
- 4. Aggiungere le variabili all'interfaccia del blocco e caricarlo in modo RUN. Si possono aggiungere e caricare tante variabili quante ne consente lo spazio di memoria riservato.

Se si aggiungono al blocco più byte di quelli configurati per la riserva di memoria, quando si cerca di caricare il blocco in modo RUN STEP 7 visualizza un errore. Per aumentare la memoria disponibile si devono modificare le proprietà del blocco. Se la funzione "Carica senza reinizializzazione" è attiva non è possibile eliminare le voci esistenti o modificare la riserva di memoria del blocco. Per disattivare questa funzione procedere nel seguente modo:

- 1. Fare clic sul pulsante "Carica senza reinizializzazione" nell'editor di blocchi per disattivare la funzione. (Quando è attiva, l'icona è contornata da un riquadro: [L]
- 2. Fare clic su OK nel messaggio per confermare la selezione.
- 3. Caricare il blocco. Per caricare il blocco ampliato selezionare "reinizializza" nella finestra di caricamento.

Il caricamento reinizializza tutte le vecchie e le nuove variabili di blocco riportandole ai valori iniziali.

#### Caricamento delle variabili di blocco a ritenzione

Per poter caricare le variabili di blocco a ritenzione in RUN è necessario assegnare una riserva di memoria a ritenzione. Per configurarla procedere nel seguente modo:

- 1. Nella cartella Blocchi di programma dell'albero di progetto STEP 7 fare clic con il tasto destro del mouse sul blocco e selezionare "Proprietà" nel menu di scelta rapida.
- 2. Selezionare la proprietà "Carica senza reinizializzazione".
- 3. Selezionare la casella di opzione "Attiva il caricamento senza reinizializzazione per variabili a ritenzione".
- 4. Configurare il numero di byte disponibili per la riserva di memoria a ritenzione.
- 5. Fare clic su OK per salvare le modifiche.
- 6. Aggiungere le variabili a ritenzione al blocco dati e caricarlo in RUN. Si possono aggiungere e caricare tante variabili a ritenzione quante ne consente lo spazio di memoria a ritenzione riservato.

Se si aggiungono al blocco dati più byte a ritenzione di quelli configurati per la riserva di memoria a ritenzione, quando si cerca di caricare il blocco in modo RUN STEP 7 visualizza un errore. Per poter caricare le variabili a ritenzione in RUN si possono aggiungere al blocco dati tante variabili quante ne consente lo spazio di memoria riservato.

Quando vengono caricate, le variabili di blocco a ritenzione ampliate contengono i rispettivi valori attuali.

## Configurazione della quantità di memoria riservata per i nuovi blocchi

La memoria riservata per i nuovi blocchi dati ha per default una dimensione di 100 byte. Ciascun nuovo blocco creato mette quindi a disposizione una riserva di memoria di 100 byte. Se si vuole che i nuovi blocchi abbiano uno riserva di memoria diversa si può modificare la relativa opzione nelle impostazioni di programmazione del PLC:

- 1. Selezionare il comando di menu Opzioni > Impostazioni in STEP 7.
- 2. Nella finestra di dialogo Impostazioni espandere "Programmazione PLC" e selezionare "Generale".
- 3. Specificare il numero di bye della riserva di memoria nell'area "Carica senza reinizializzazione".

Quando si creano i nuovi blocchi STEP 7 utilizza la riserva di memoria configurata per i nuovi blocchi.

## Limitazioni

Quando si modificano e si caricano i blocchi in RUN si devono considerare le seguenti limitazioni:

- La possibilità di ampliare l'interfaccia del blocco aggiungendo nuove variabili e di caricarle in RUN è disponibile solo per i [blocchi ottimizzati](#page-179-0) (Pagina [180\)](#page-179-0).
- Non è possibile modificare la struttura di un blocco e caricarlo in RUN senza reinizializzarlo. L'inserimento di nuovi elementi nella variabile [Struct](#page-118-0) (Pagina [119\)](#page-118-0), la modifica dei nomi delle variabili, delle dimensioni degli array, dei tipi di dati e dello stato di ritenzione richiedono la reinizializzazione del blocco, se lo si vuole caricare in RUN. Le sole modifiche che possono essere apportate alle variabili di blocco esistenti e che non richiedono la reinizializzazione del blocco in caso di caricamento in RUN sono quelle dei valori iniziali (blocchi dati), dei valori di default (blocchi funzionali) e dei commenti.

#### Nota

La possibilità di modificare i blocchi e caricarli in RUN è una nuova funzione della versione V4.0 della CPU S7-1200. Nelle versioni precedenti alla V4.0 i blocchi modificati potevano essere caricati solo in STOP.

- Non è possibile caricare in RUN più variabili di blocco di quante ne possa contenere la riserva di memoria.
- Non è possibile caricare in RUN più variabili di blocco a ritenzione di quante ne possa contenere la riserva di memoria a ritenzione.

#### Vedere anche

[Sostituzione di una CPU V3.0 con una CPU V4.0](#page-1024-0) (Pagina [1025\)](#page-1024-0)

## 14.12.6 Reazione del sistema se il caricamento non riesce

Se si verifica un errore di collegamento alla rete durante il caricamento iniziale in RUN STEP 7 visualizza la seguente finestra di dialogo "Carica anteprima":

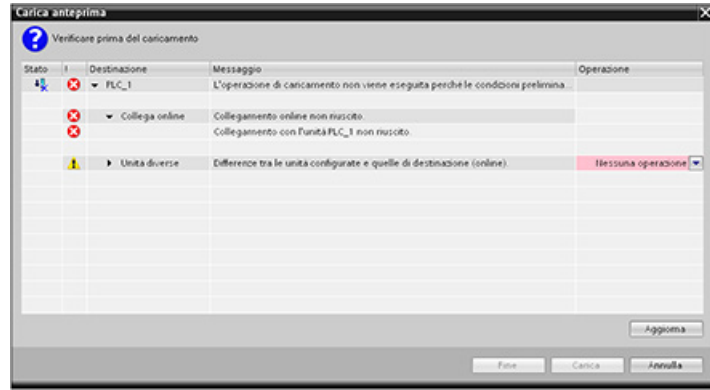

## 14.12.7 Considerazioni sul caricamento nel modo RUN

Prima di procedere al caricamento del programma in RUN è importante considerare quali potrebbero essere le conseguenze sul funzionamento della CPU nelle seguenti situazioni:

- se si elimina la logica di controllo di un'uscita la CPU mantiene l'ultimo stato fino al successivo ciclo di spegnimento/accensione o alla successiva transizione in STOP.
- Se si cancella un contatore veloce o delle funzioni PTO che erano in esecuzione, il contatore veloce o l'uscita di impulsi continuano ad essere eseguite fino al successivo ciclo di spegnimento/accensione o alla successiva transizione in STOP.
- La logica che viene condizionata dallo stato del bit del primo ciclo non viene eseguita fino al successivo ciclo di spegnimento/accensione o alla successiva transizione da RUN a STOP. Il bit del primo ciclo viene impostato solo in seguito alla transizione in RUN e non subisce alcuna modifica in caso di caricamento in RUN.
- I valori attuali dei blocchi dati (DB) e/o delle variabili possono essere sovrascritti.

#### Nota

Per poter caricare nella CPU il programma in modo RUN è necessario che la CPU supporti la funzione di modifica in RUN, che il programma sia stato compilato senza errori e che la comunicazione fra STEP 7 e la CPU funzioni correttamente.

È possibile effettuare le seguenti modifiche dei blocchi di codice e delle variabili e caricarli in RUN:

- creare, sovrascrivere e cancellare funzioni (FC), blocchi funzionali (FB) e tabelle di variabili.
- Creare e cancellare blocchi dati (DB). Non è tuttavia possibile sovrascrivere le modifiche delle strutture dei DB. I valori iniziali dei DB sono invece sovrascrivibili. Non è possibile caricare in RUN un DB di Web server (di controllo o di frammenti).
- Sovrascrivere i blocchi organizzativi (OB). Gli OB non possono essere creati o cancellati.

In RUN si possono caricare contemporaneamente al massimo venti blocchi. Se se ne devono caricare più di venti si deve mettere la CPU in STOP.

Una volta avviato un caricamento non si possono eseguire altre operazioni in STEP 7 finché non è terminato.

#### Istruzioni che possono non riuscire perché è attiva la modalità di caricamento in RUN

Le seguenti istruzioni potrebbero restituire un errore temporaneo se si attivano nella CPU delle modifiche caricate in RUN. L'errore si verifica se l'istruzione viene avviata mentre la CPU si sta preparando per attivare le modifiche caricate. In questo periodo di tempo la CPU blocca l'avvio di un nuovo accesso del programma utente alla memoria di caricamento, consentendo al programma di terminare quello in corso. In questo garantisce che le modifiche caricate vengano attivate in modo coerente.

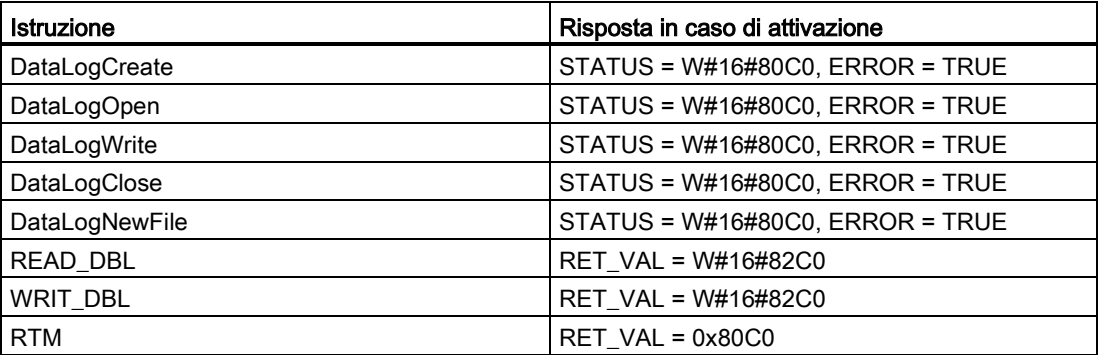

In tutti i casi quando si verifica un errore l'uscita RLO dell'istruzione è falsa. L'errore è temporaneo. Se si verifica si deve provare a ripetere l'istruzione in seguito.

#### Nota

Non cercare di ripeterla nell'esecuzione attuale dell'OB.

14.13 Tracciamento e registrazione dei dati della CPU in base a delle condizioni di trigger

## 14.13 Tracciamento e registrazione dei dati della CPU in base a delle condizioni di trigger

STEP 7 mette a disposizione funzioni di tracciamento e analisi della logica con cui si possono configurare le variabili per il PLC da tracciare e registrare. Si possono quindi caricare i dati di tracciamento registrati nel dispositivo di programmazione e analizzarli, gestirli e rappresentarli con gli strumenti di STEP 7. Per creare e gestire i tracciamenti si utilizza la cartella Traces dell'albero di progetto di STEP 7.

La seguente figura rappresenta le diverse fasi della funzione di tracciamento:

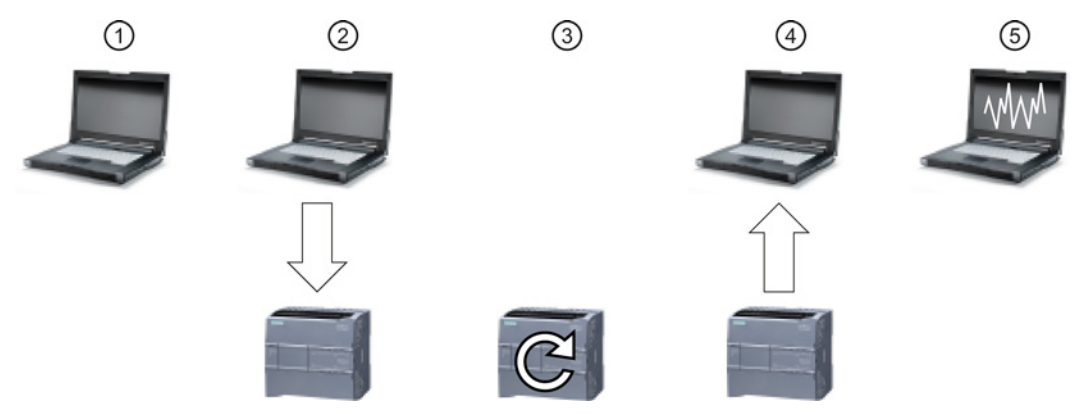

- ① Configurare il tracciamento nell'apposito editor di STEP 7. È possibile configurare i valori di dati da registrare, la durata e la frequenza della registrazione e la condizione di trigger.
- ② Trasferire la configurazione del tracciamento da STEP 7 nel PLC.
- ③ Il PLC esegue il programma e, quando si verifica la condizione di trigger, inizia a registrare i dati di tracciamento.
- ④ Trasferire i valori registrati dal PLC in STEP 7.
- ⑤ Utilizzare gli strumenti di STEP 7 per analizzare i dati, rappresentarli graficamente e salvarli.

Si noti che la funzione di tracciamento è disponibile solo nella versione V4.0 della CPU S7- 1200.

Per maggiori informazioni su come programmare un tracciamento, caricare la configurazione, caricare i dati di tracciamento e visualizzarli nell'analizzatore della logica consultare il sistema di informazione di STEP 7.

## $\sim$  1278 4xIO-Link Master 15

## 15.1 Panoramica dell'SM 1278 4xIO-Link Master

## 15.1.1 Panoramica

L'SM 1278 4xIO-Link Master è un modulo a 4 porte che funziona sia come modulo di I/O che come modulo di comunicazione. Ogni porta può funzionare nella modalità IO-Link, di ingresso digitale singolo a 24 V o di uscita digitale singola a 24 VDC.

## 15.1.2 IO-Link e il Programma STEP 7

Il master IO-Link programma la comunicazione aciclica con un dispositivo IO-Link utilizzando il blocco funzionale (FB) per il richiamo dell'IOL\_CALL nel programma del controllore STEP 7 S7-1200. L'FB IOL\_CALL indica quale master IO-Link viene usato dal programma e quali porte vengono utilizzate dal master per lo scambio dei dati.

Per informazioni sull'utilizzo dell'FB IOL\_CALL consultare la pagina Web Siemens Industry Online Support [\(http://support.automation.siemens.com\)](http://support.automation.siemens.com/). Per visualizzare informazioni sui prodotti IO-Link e su come utilizzarli specificare "IO-Link" nel campo di ricerca della pagina Web.

15.1 Panoramica dell'SM 1278 4xIO-Link Master

## 15.1.3 Proprietà

Vista del modulo

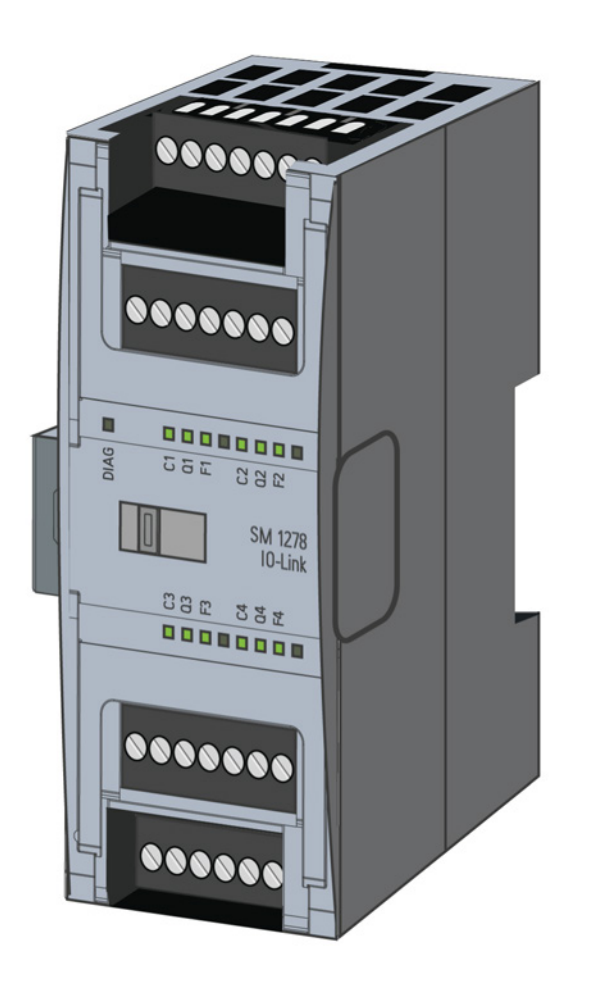

## Proprietà

## Proprietà tecniche

- IO-Link Master secondo la specifica IO-Link V1.1 (per maggiori informazioni consultare il sito dell'consorzio IO-Link [\(http://io-link.com/en/index.php\)](http://io-link.com/en/index.php))
- Modulo di comunicazione seriale con quattro porte (canali)
- Velocità di trasmissione dati COM1 (4.8 kbaud), COM2 (38.4 kbaud), COM3 (230.4 kbaud)
- Modo SIO (modo IO standard)
- Collegamento di max. quattro dispositivi IO-Link (collegamento a 3 fili) o quattro attuatori o encoder standard
- Funzione di diagnostica programmabile porta per porta

15.1 Panoramica dell'SM 1278 4xIO-Link Master

#### Funzioni supportate

- Dati di identificazione I&M (installazione e manutenzione)
- Aggiornamento del firmware
- Assegnazione dei parametri IO-Link mediante il tool di configurazione delle porte S7-PCT, STEP 7 Professional e CPU S7-1200 V4.0 o con versione superiore

## 15.1.4 Funzioni

IO-Link è un collegamento punto a punto tra un master e un dispositivo. Come dispositivi per questo IO-Link si possono usare sensori/attuatori sia convenzionali che intelligenti collegati tramite cavi standard non schermati con tecnologia consolidata a 3 fili. IO-Link è compatibile con i sensori e gli attuatori digitali convenzionali. Il canale di stato del circuito e di dati è realizzato con la consolidata tecnologia a 24 VDC.

Per maggiori informazioni sulla tecnologia SIMATIC IO-Link consultare il "Manuale di guida alle funzioni Sistema IO-Link" sul sito dell'Industry Online Support di Siemens [\(http://support.automation.siemens.com\)](http://support.automation.siemens.com/).

## 15.1.5 Sostituzione del modulo di I/O SM 4xIO-Link

#### Nota

#### Dati dei parametri IO-Link

Quando si sostituisce l'SM 4xIO-Link Master i dati dei parametri non vengono assegnati al modulo automaticamente.

## CAUTELA

#### Estrazione e inserimento

Se si inserisce l'SM 4xIO-Link Master con il carico attivato si possono creare condizioni pericolose nell'impianto

che possono causare danni materiali al sistema di automazione S7-1200.

Estrarre o inserire l'SM 4xIO-Link Master solo quando il carico è spento.

15.2 Collegamenti

## 15.1.6 Ripristino delle impostazioni di fabbrica del modulo

## Effetti del ripristino delle impostazioni di fabbrica

Per resettare le assegnazioni dei parametri effettuate con S7-PCT e riportarle allo stato di consegna si utilizza la funzione "Ripristino delle impostazioni di fabbrica".

Dopo l'esecuzione di "Ripristino delle impostazioni di fabbrica" i parametri del modulo SM 1278 4xIO-Link vengono assegnati nel seguente modo:

- Le porte sono in modalità DI
- Le porte sono mappate sui rispettivi indirizzi compresi fra 0.0 e 0.3
- Il PortQualifier è disabilitato
- I dati di manutenzione da 1 a 3 vengono cancellati

## Nota

Quando si effettua un reset alle impostazioni di fabbrica i parametri del dispositivo vengono cancellati e viene ripristinato lo stato di consegna.

Se si estrae un modulo di I/O SM 1278 4xIO-Link, prima di immagazzinarlo lo si deve resettare ripristinandone le impostazioni di fabbrica.

#### Procedimento

Per eseguire un "Ripristino delle impostazioni di fabbrica" procedere come indicato in "Configurazione Master > scheda 'Comandi' della Guida in linea di S7-PCT.

## 15.2 Collegamenti

## 15.2.1 Assegnazione dei pin

Per informazioni sull'assegnazione dei pin consultare i dati tecnici del "modulo di I/O IO-Link Master" nell['appendice](#page-962-0) A (Pagina [963\)](#page-962-0).

La seguente tabella mostra l'assegnazione dei morsetti per l'SM 1278 4xIO-Link Master:

15.2 Collegamenti

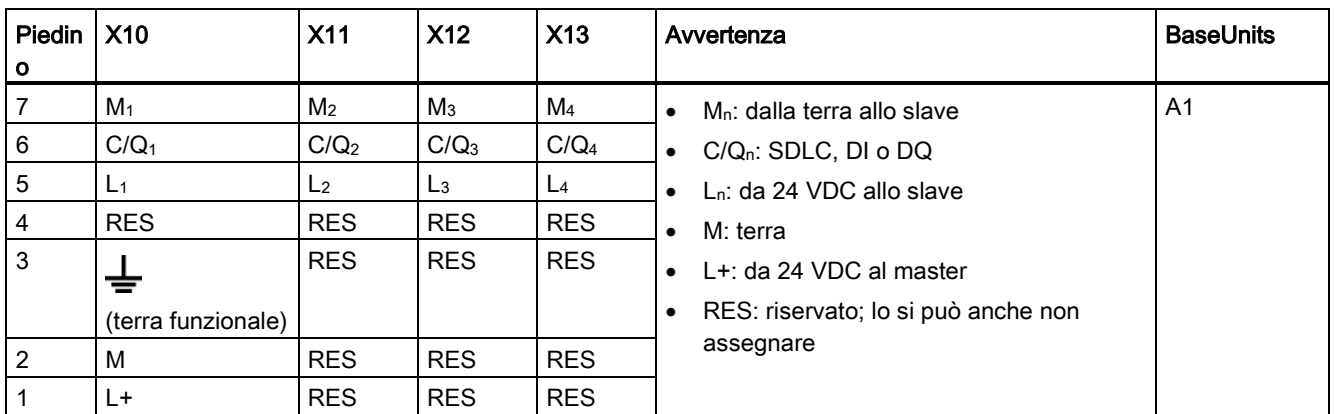

La seguente tabella contiene i grafici di alcuni esempi di collegamento in cui n = numero della porta:

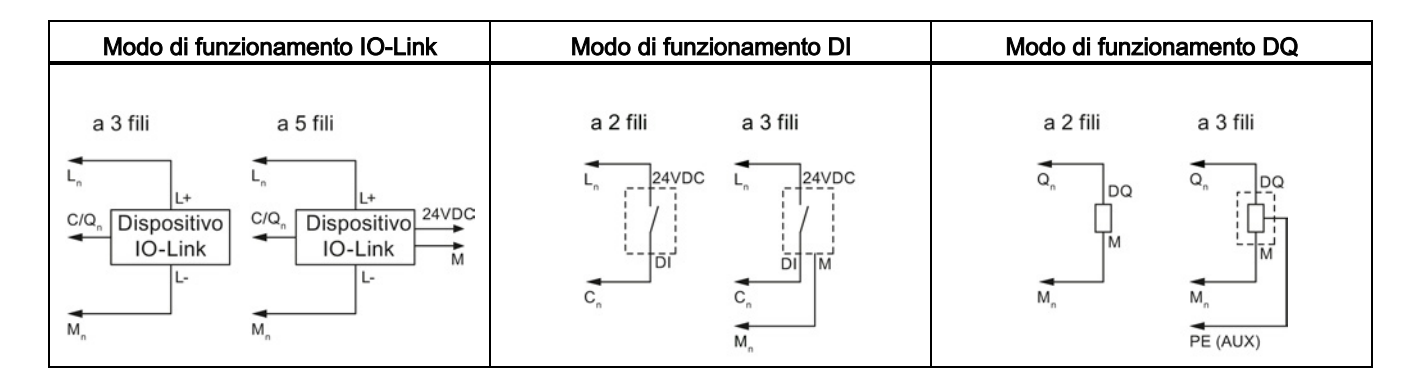

#### Nota

I sensori collegati devono usare l'alimentazione dispositivo fornita dal collegamento del modulo master Ln.

15.2 Collegamenti

## 15.2.2 Schema logico

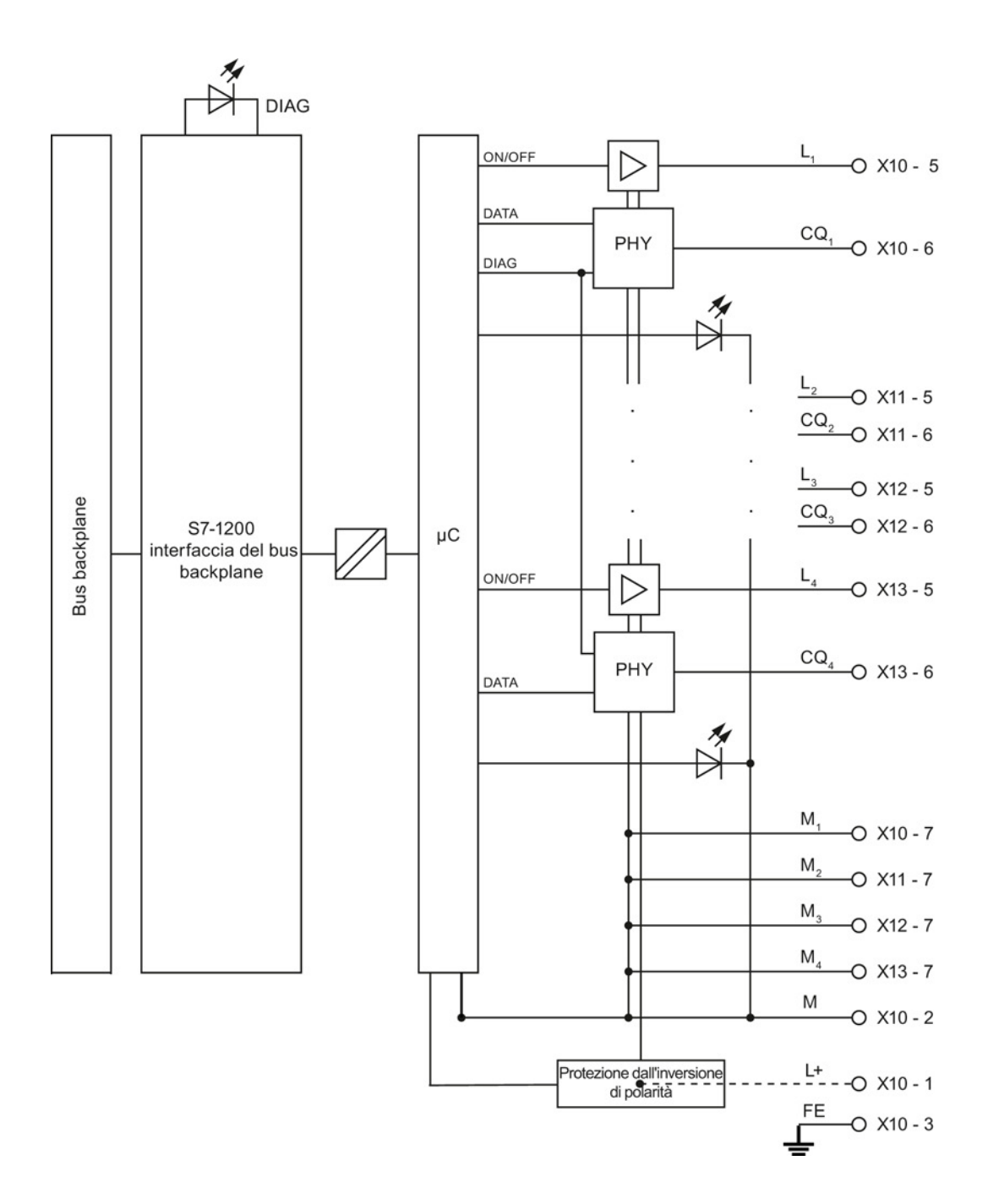

## 15.3 Parametri/spazio di indirizzamento

## 15.3.1 Configurazione

#### Configurazione dell'SM 1278 4xIO-Link Master

Per l'integrazione del modulo si deve utilizzare il tool di engineering Siemens TIA Portal V12 o superiore. È inoltre necessario S7-PCT V3.2 o superiore per l'integrazione di IO-Link.

Per la messa in servizio si deve disporre sia di un tool di engineering che di S7-PCT V3.2 o superiore per l'assegnazione dei parametri.

## 15.3.2 Parametri

La seguente tabella mostra i parametri per l'SM 1278 4xIO-Link Master:

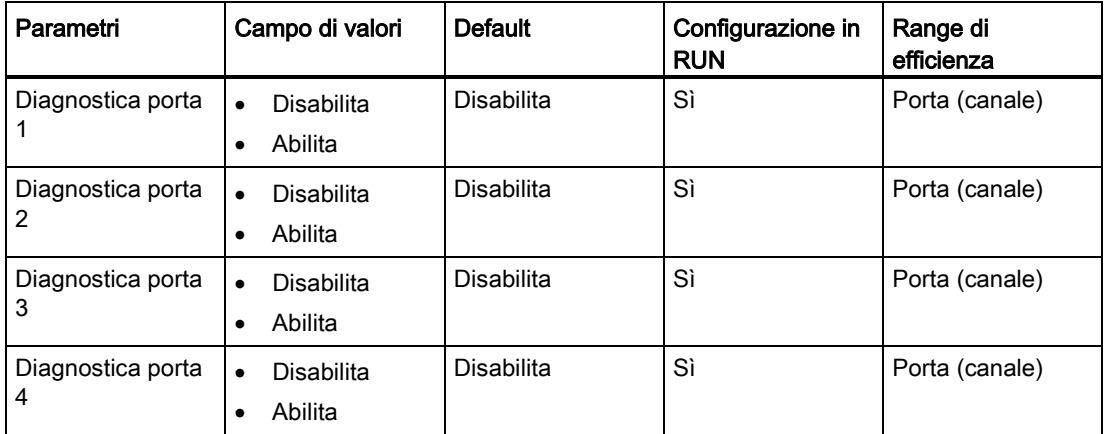

#### Parametro di attivazione della diagnostica per le porte da 1 a 4

Questo parametro consente di abilitare la diagnostica in modo specifico per ciascuna delle 4 porte IO-Link disponibili.

Le porte sono assegnate nel seguente modo:

Porta 1 → canale 1

- Porta 2 → canale 2
- Porta 3 → canale 3
- Porta 4 → canale 4

15.3 Parametri/spazio di indirizzamento

## 15.3.3 Spazio di indirizzamento

La dimensione massima degli indirizzi di ingresso e di uscita dell'SM 4xIO-Link Master è di 32 byte per porta. Per assegnare lo spazio di memoria si usa il tool di configurazione S7- PCT.

## 15.3.4 Record dei parametri di dati

## Assegnazione dei parametri nel programma utente

Il dispositivo può essere configurato in runtime.

## Modifica dei parametri in runtime

I parametri del modulo sono contenuti nel record di dati 128. I parametri modificabili possono essere trasmessi al modulo con l'istruzione WRREC.

Quando si resetta (si spegne e accende) la CPU, questa sovrascrive i parametri trasmessi al modulo dall'istruzione WRREC durante la parametrizzazione.

## Istruzione per l'assegnazione dei parametri

La seguente istruzione consente di assegnare i parametri al modulo di I/O nel programma utente:

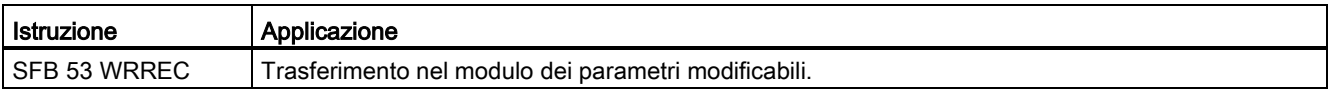

## Messaggio di errore

In caso di errore viene restituito il seguente valore:

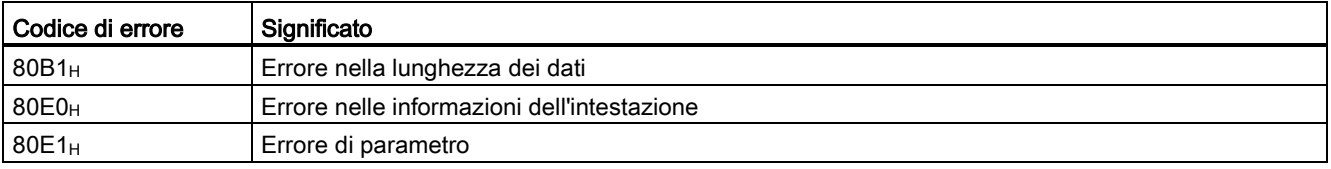

## 15.3 Parametri/spazio di indirizzamento

## Struttura dei record di dati

La seguente tabella riporta i parametri IO-Link:

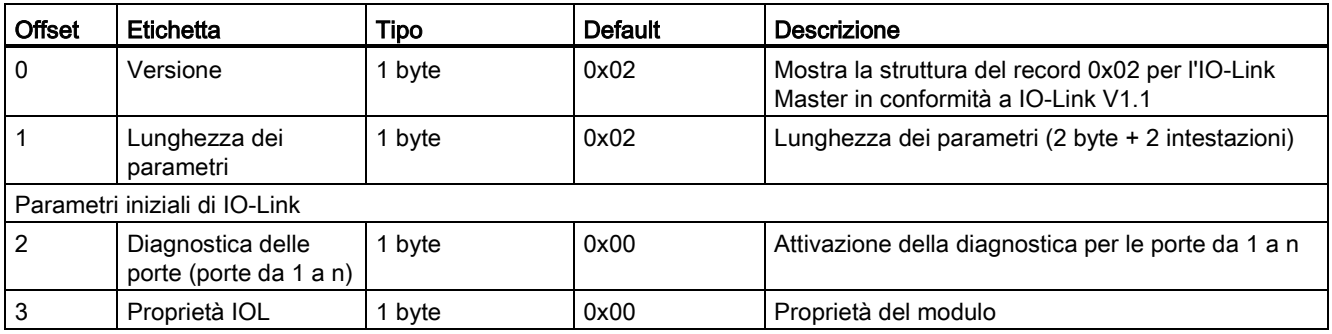

La seguente tabella indica la versione dei record di dati:

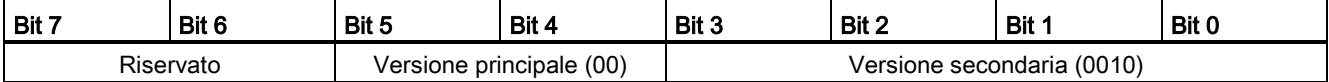

La seguente tabella indica la diagnostica delle porte dei record di dati:

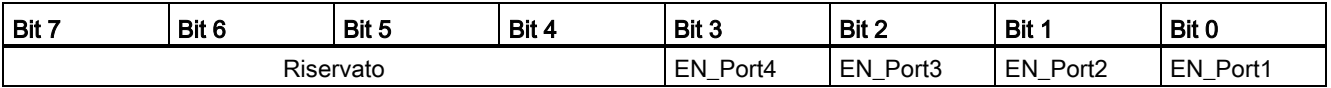

EN\_Portx:

0 = diagnostica disattivata

1 = diagnostica attivata

La seguente tabella indica le proprietà IOL dei record di dati:

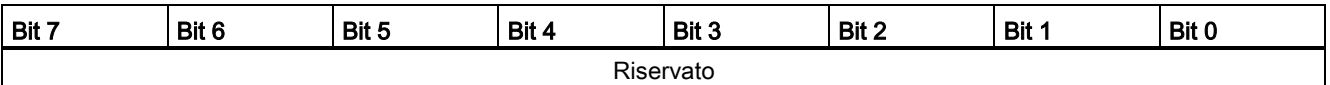

15.4 Allarmi, errori e allarmi di sistema

## 15.4 Allarmi, errori e allarmi di sistema

## 15.4.1 Indicazioni di stato e di errore

LED

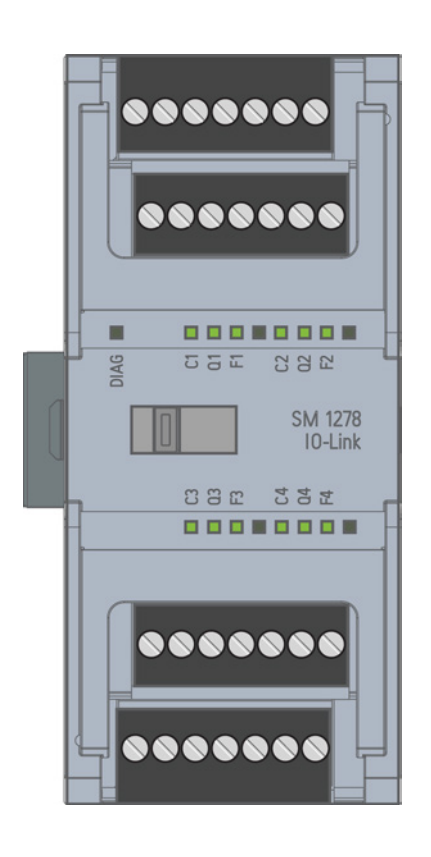

15.4 Allarmi, errori e allarmi di sistema

## Significato delle indicazioni dei LED

La seguente tabella spiega il significato delle indicazioni di stato e di errore. La sezione "Allarmi di diagnostica" descrive le misure da adottare per gli allarmi di diagnostica.

## LED DIAG

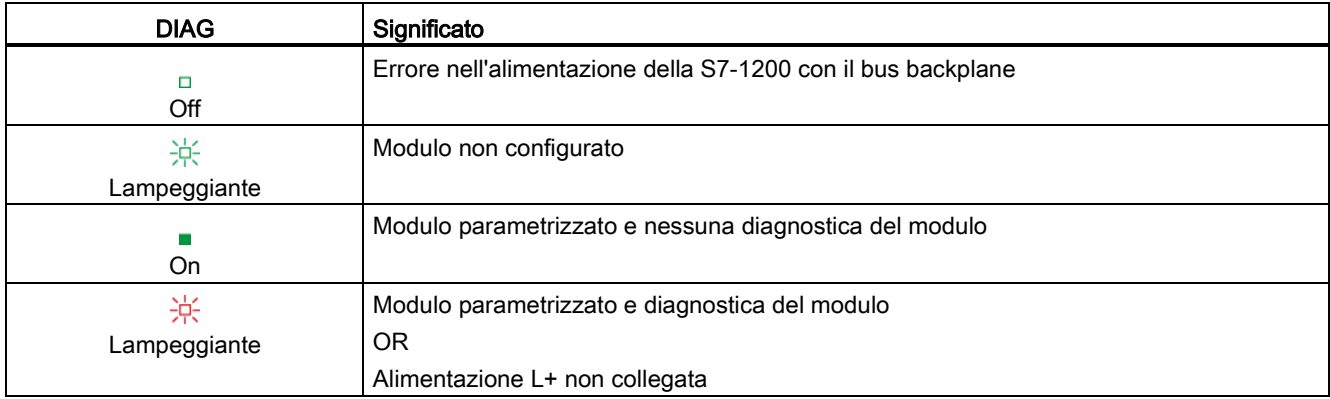

## LED di stato della porta

Valido per la porta IO-Link che si trova in modalità porta IO-Link.

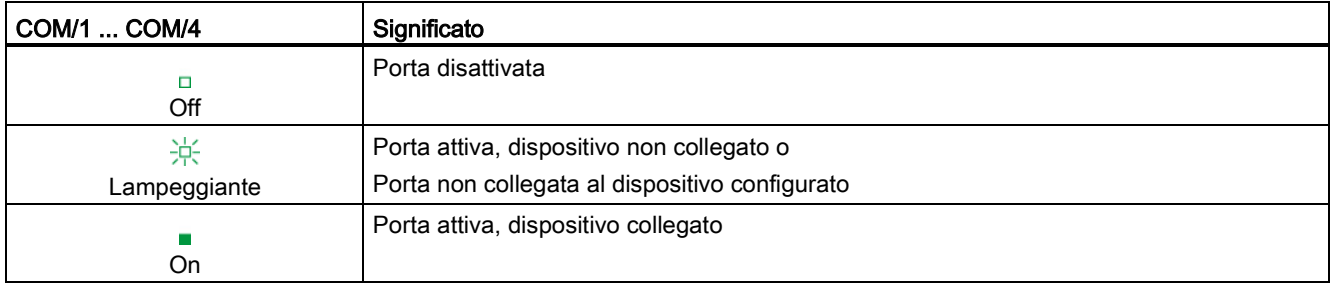

## LED di stato del canale

Valido per la porta IO-Link che si trova in modalità DI/Q.

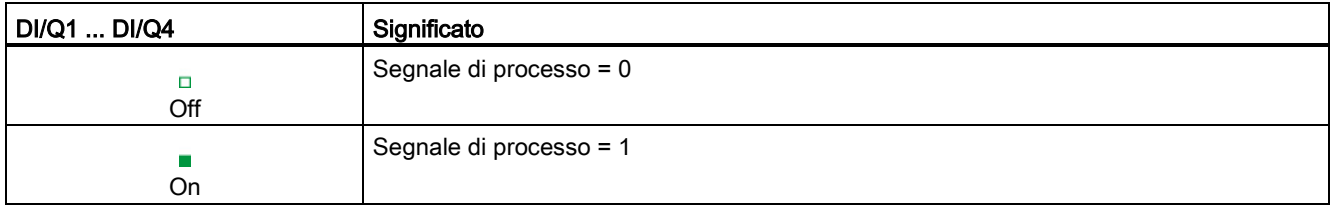

15.4 Allarmi, errori e allarmi di sistema

## LED di errore della porta

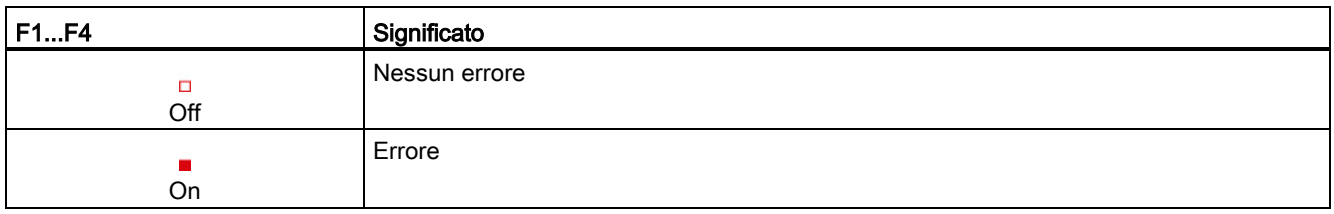

## 15.4.2 Allarmi di diagnostica

Gli errori del modulo sono segnalati come diagnostica (stato del modulo) solo nella modalità IO-Link.

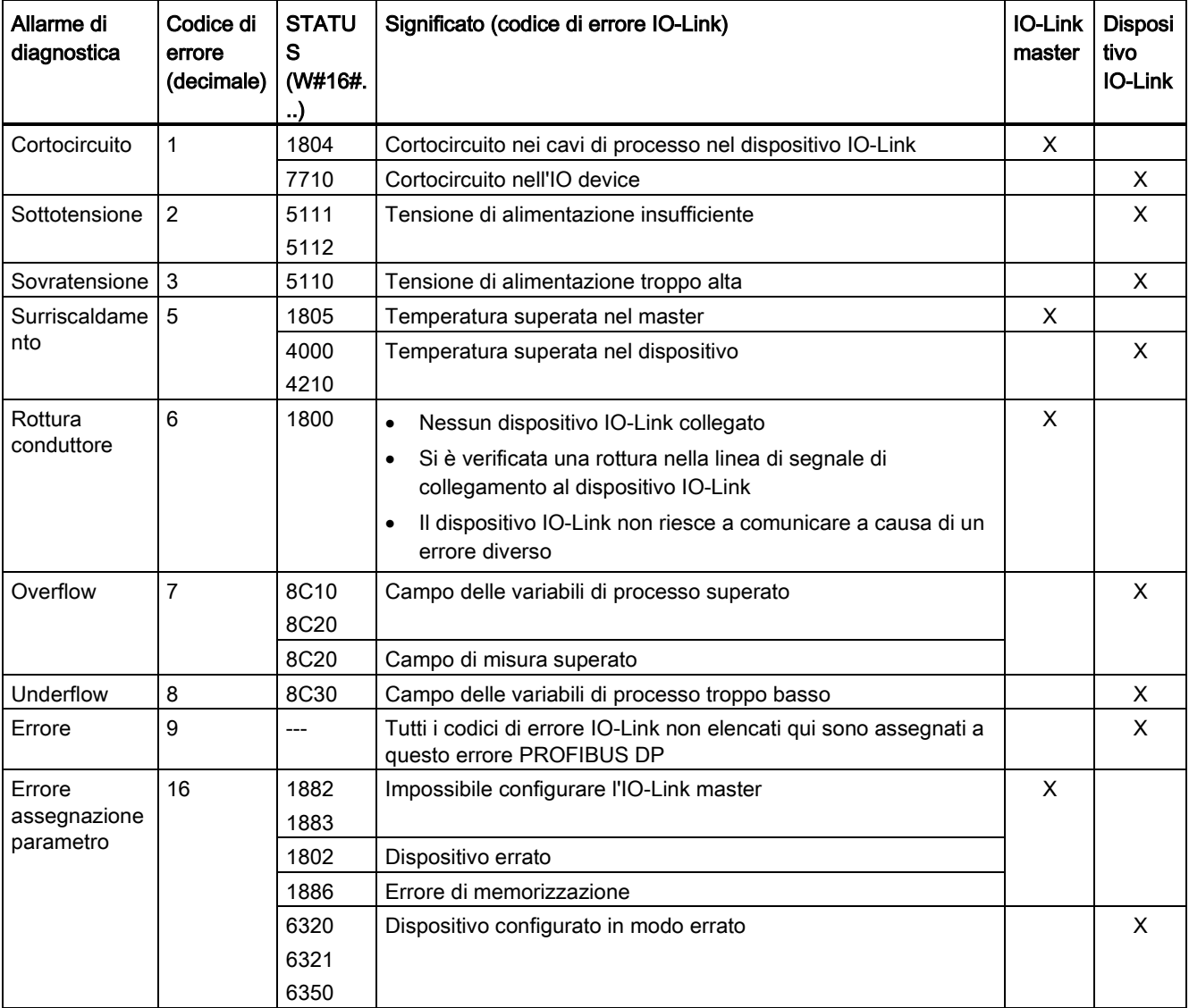

## SM 1278 4xIO-Link Master

15.4 Allarmi, errori e allarmi di sistema

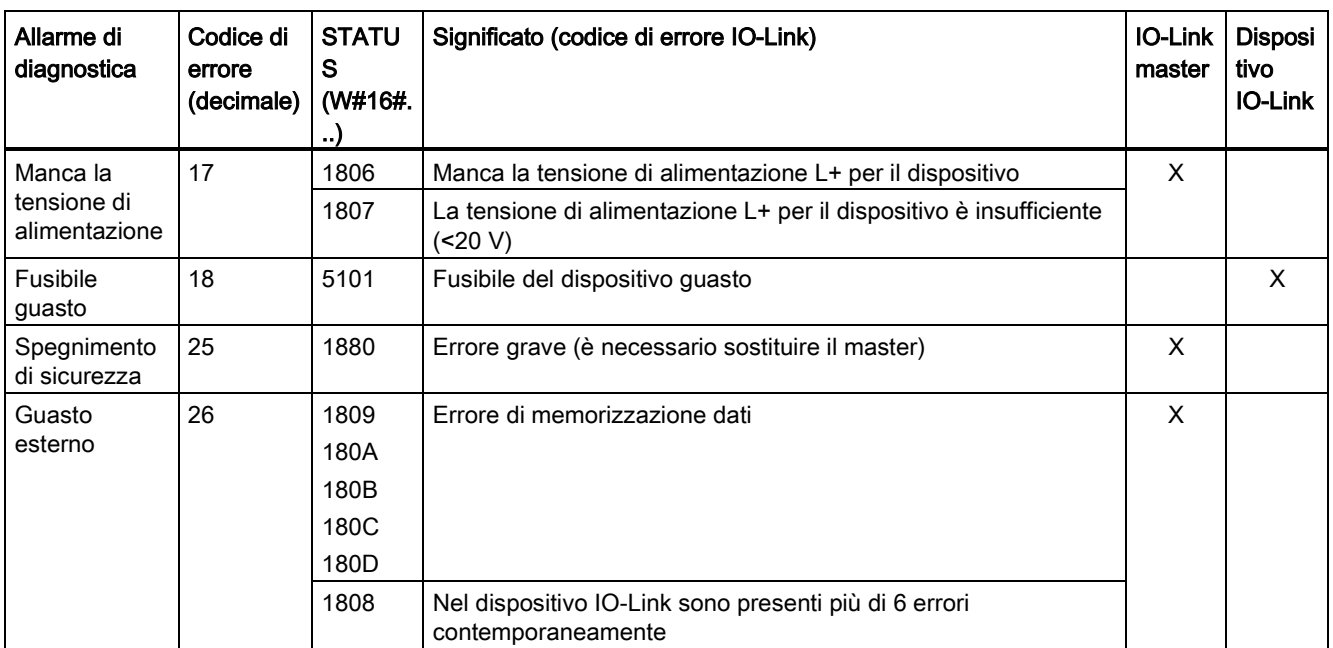

SM 1278 4xIO-Link Master

15.4 Allarmi, errori e allarmi di sistema

# Dati tecnici  $\mathbf A$

## A.1 Dati tecnici generali

## Conformità alle norme

Il sistema di automazione S7-1200 è conforme alle seguenti norme e specifiche per i test. I criteri adottati nei test dell'S7-1200 si basano sulle norme e le specifiche descritte di seguito.

Si noti che non tutti i modelli di S7-1200 hanno la certificazione relativa a queste norme e che lo stato delle certificazioni può cambiare senza alcun preavviso. È responsabilità propria determinare le certificazioni applicabili facendo riferimento ai valori nominali impressi sul prodotto. L'elenco aggiornato dei prodotti e delle relative certificazioni può essere richiesto al proprio rappresentante Siemens.

## Omologazione CE

C F

Il sistema di automazione S7-1200 soddisfa i requisiti e gli obiettivi di sicurezza stabiliti dalle direttive CE sotto indicate ed è conforme alle norme europee armonizzate (EN) sui controllori a logica programmabile pubblicate nelle Gazzette Ufficiali della Comunità Europea.

- Direttiva EC 2006/95/EC (Direttiva Bassa Tensione) "Materiale elettrico destinato ad essere adoperato entro taluni limiti di tensione"
	- EN 61131-2:2007 Controllori programmabili Prescrizioni e prove per le apparecchiature
- Direttiva CE 2004/108/EC (Direttiva CEM) "Compatibilità elettromagnetica"
	- Norma sulle emissioni elettromagnetiche EN 61000-6-4:2007: ambiente industriale
	- Norma sull'immunità elettromagnetica EN 61000-6-2:2005: ambiente industriale
- Direttiva CE 94/9/EC (ATEX) "Apparecchi e sistemi di protezione destinati ad essere utilizzati in atmosfera potenzialmente esplosiva"
	- EN 60079-15:2005: tipo di protezione 'n'

La Dichiarazione di conformità CE è archiviata e tenuta a disposizione delle autorità competenti presso:

Siemens AG IA AS RD ST PLC Amberg Werner-von-Siemens-Str. 50 D92224 Amberg Germania

## Omologazione cULus

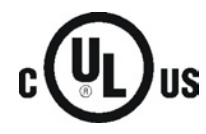

Underwriters Laboratories Inc. in conformità a:

- Underwriters Laboratories, Inc.: UL 508 Listed (Apparecchiature di controllo per uso industriale)
- Canadian Standards Association: CSA C22.2 n. 142 (Apparecchiature di controllo dei processi)

#### Nota

La serie SIMATIC S7-1200 è conforme alla norma CSA.

Il logo cULus indica che l'S7-1200 è stato verificato e certificato presso gli Underwriters Laboratories (UL) in base alle norme UL 508 e CSA 22.2 n. 142.

## Omologazione FM

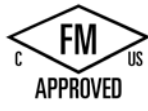

Factory Mutual Research (FM): Classe n. 3600 e 3611 Omologato per l'impiego in: Classe I, Categoria 2, Gruppi di gas A, B, C, D, Classe di temperatura T3C Ta = 60 ℃ C Classe I, Zona 2, IIC, Classe di temperatura T3 Ta = 60 °C Installazione in classe canadese I, Zona 2 secondo CEC 18-150

ECCEZIONE IMPORTANTE: Vedere le specifiche tecniche relative al numero di ingressi e di uscite consentiti contemporaneamente. Alcuni modelli sono declassati a Ta = 60 ℃.

## AVVERTENZA

La sostituzione dei componenti può rendere l'apparecchiatura non idonea agli ambienti di classe I, divisione 2 e zona 2.

La riparazione delle unità deve essere eseguita esclusivamente da un centro di assistenza Siemens autorizzato.

## Omologazione ATEX

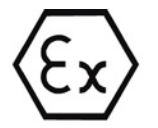

L'omologazione ATEX è valida solo per i modelli DC e non per i modelli AC e relè.

EN 60079-0:2009: Atmosfere esplosive - Regole generali

EN 60079-15:2010: Apparato elettrico per atmosfere potenzialmente esplosive; tipo di protezione 'nA' II 3 G Ex nA II T4 o T3 Gc

Installare i moduli in un contenitore adeguato garantendo un grado di protezione minimo IP54 secondo quanto stabilito dalla norma EN 60529 o in un luogo che fornisca lo stesso grado di protezione.

I cavi e i conduttori collegati devono essere adatti per la temperatura attuale misurata in condizioni nominali.

L'installazione deve garantire che i transitori siano limitati a meno di 119 V. Vedere Immunità alle sovratensioni in questa sezione.

ECCEZIONE IMPORTANTE: Vedere le specifiche tecniche relative al numero di ingressi e di uscite consentiti contemporaneamente. Alcuni modelli sono declassati a Ta = 60 ℃.

## Omologazione C-Tick

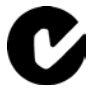

Il sistema di automazione S7-1200 soddisfa i requisiti stabiliti dalle norme AS/NZS 2064 (Classe A).

## Certificazione coreana

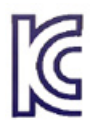

Il sistema di automazione S7-1200 soddisfa i requisiti stabiliti dalla certificazione coreana (marchio KC). È stato certificato come apparecchio di classe A, è destinato all'impiego nelle applicazioni industriali e non a un uso domestico.

## Omologazione nel settore marittimo

I prodotti S7-1200 vengono periodicamente verificati da enti competenti che ne certificano la conformità alle norme rispetto alle esigenze di particolari settori di mercato e applicazioni. L'elenco aggiornato dei prodotti e delle relative certificazioni può essere richiesto al proprio rappresentante Siemens.

Società di certificazione:

- ABS (American Bureau of Shipping)
- BV (Bureau Veritas)
- DNV (Det Norske Veritas)
- GL (Germanischer Lloyd)
- LRS (Lloyds Register of Shipping)
- Class NK (Nippon Kaiji Kyokai)
- Korean Register of Shipping

## Ambienti industriali

Il sistema di automazione S7-1200 è stato progettato per l'utilizzo negli ambienti industriali.

#### Tabella A- 1 Ambienti industriali

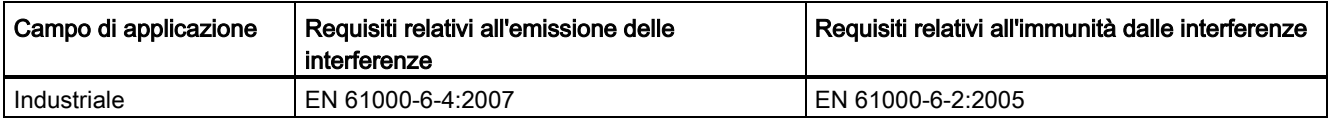

A.1 Dati tecnici generali

## Compatibilità elettromagnetica

La compatibilità elettromagnatica (CEM) è la capacità di un'apparecchiatura elettrica di funzionare nel modo previsto in presenza di interferenze elettromagnetiche e senza generare disturbi elettromagnetici di livello tale da compromettere il funzionamento di altre apparecchiature poste nelle vicinanze.

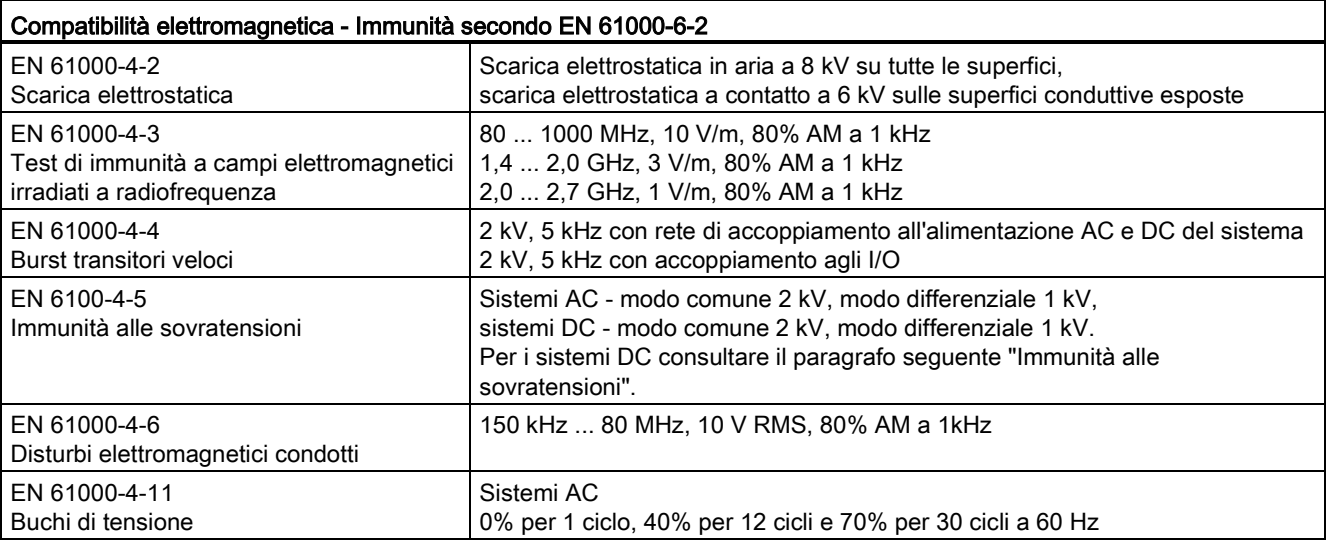

Tabella A- 2 Norma sull'immunità elettromagnetica secondo EN 61000-6-2

#### Immunità alle sovratensioni

I sistemi di cablaggio soggetti a sovratensioni dovute a fulmini devono essere dotati di protezione esterna. Una specifica per la valutazione della protezione dalla sovratensione dovuta a fulmini è riportata nella norma EN 61000-4-5, con limiti di funzionamento definiti nella norma EN 61000-6-2. Le CPU e le unità di ingresso/uscita dell'S7-1200 DC richiedono una protezione esterna per garantire un funzionamento sicuro se sono sottoposte alle sovratensioni definite da questa norma.

Più in basso sono elencati alcuni dispositivi che supportano la protezione necessaria per l'immunità alle sovratensioni. Questi dispositivi forniscono protezione solo se installati correttamente secondo la raccomandazioni del costruttore. È anche possibile utilizzare i dispositivi costruiti da altri produttori che hanno le stesse specifiche o con specifiche migliori:

- Tensione di alimentazione, 24 VDC: DEHN, Inc., tipo BVT AD 24, numero di ordinazione 918 402
- Ingressi digitali, 24 VDC: DEHN, Inc., tipo DCO RK E 24, numero di ordinazione 919 988
- Uscite digitali, 24 VDC: DEHN, Inc., tipo DCO RK E 24, numero di ordinazione 919 988
- Ingressi analogici: DEHN, Inc., tipo BXT ML4 BD12, numero di ordinazione 920 342
- Uscite analogiche: DEHN, Inc., tipo DCO RK E 12, numero di ordinazione 919 987
- Ethernet: DEHN, Inc., tipo DPA M CAT6 RJ45S 48, numero di ordinazione 929 100
- RS-232: DEHN, Inc., tipo DCO RK E 12, numero di ordinazione 919 987
- RS-485: DEHN, Inc., tipo BXT ML2 BE HFS 5, numero di ordinazione 920 270
- Uscite relè: nessuna richiesta

Tabella A- 3 Emissioni condotte e irradiate secondo EN 61000-6-4

| Compatibilità elettromagnetica - Emissioni condotte e irradiate secondo EN 61000-6-4 |                       |                                           |
|--------------------------------------------------------------------------------------|-----------------------|-------------------------------------------|
| Emissioni condotte                                                                   | $0,15$ MHz $$ 0,5 MHz | <79dB (µV) quasi picco; <66 dB (µV) media |
| EN 55011, Classe A, Gruppo 1                                                         | 0.5 MHz  5 MHz        | <73dB (µV) quasi picco; <60 dB (µV) media |
|                                                                                      | 5 MHz  30 MHz         | <73dB (µV) quasi picco; <60 dB (µV) media |
| Emissioni irradiate                                                                  | 30 MHz  230 MHz       | <40dB (µV/m) quasi picco; misurate a 10 m |
| EN 55011, Classe A, Gruppo 1                                                         | 230 MHz  1 GHz        | <47dB (µV/m) quasi picco; misurate a 10 m |

## Condizioni ambientali

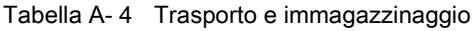

| Condizioni ambientali Trasporto e immagazzinaggio                     |                                                                  |  |
|-----------------------------------------------------------------------|------------------------------------------------------------------|--|
| EN 60068-2-2, test Bb, caldo secco e<br>EN 60068-2-1, test Ab, freddo | $-40$ °C $$ +70 °C                                               |  |
| EN 60068-2-30, test Dd, caldo umido                                   | 25 °C  55 °C, 95% di umidità                                     |  |
| EN 60068-2-14, test Na, brusca variazione termica                     | -40 °C $\ldots$ +70 °C, tempo di sosta di 3 ore, 5 cicli         |  |
| EN 60068-2-32, caduta libera                                          | 0.3 m, 5 volte, imballato per la spedizione                      |  |
| Pressione atmosferica                                                 | 1080 a 660h Pa (corrispondente a un'altitudine di -1000  3500 m) |  |

Tabella A- 5 Condizioni di esercizio

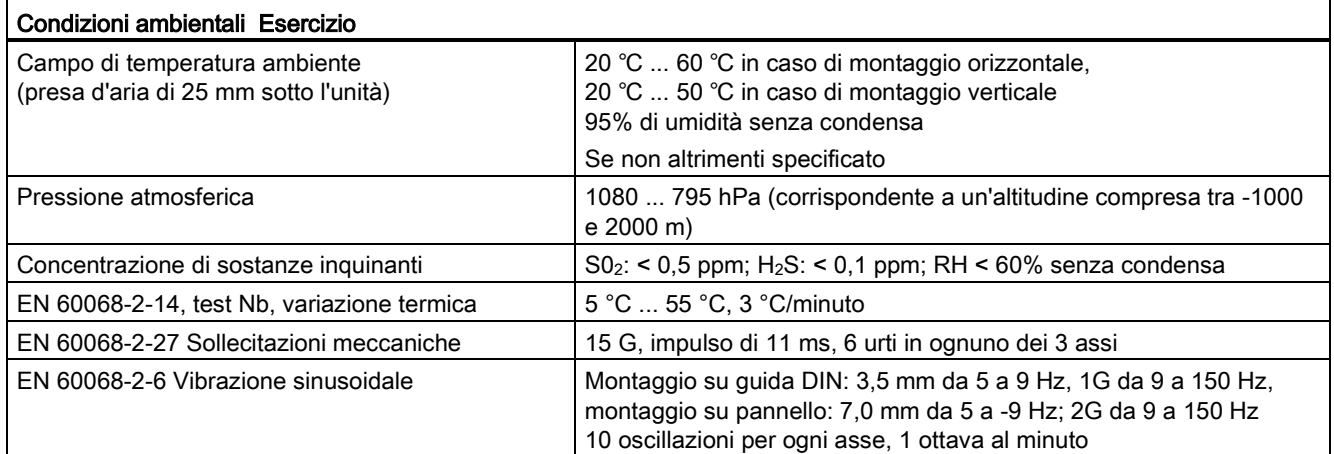

A.1 Dati tecnici generali

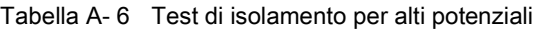

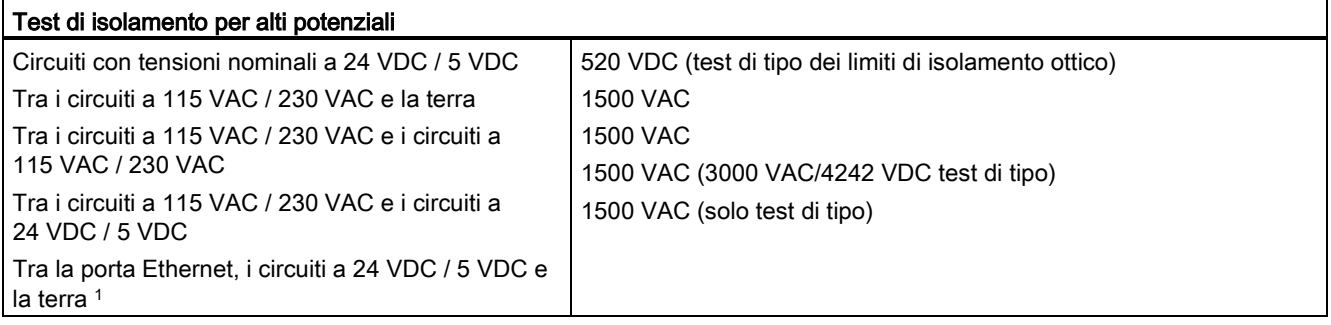

<sup>1</sup> L'isolamento della porta Ethernet è fatto in modo da limitare le tensioni pericolose durante gli errori di rete di breve durata. Non è conforme ai requisiti di sicurezza per l'isolamento della tensione AC normale.

## Classe di protezione

● Classe di protezione I secondo EN 61131-2 (il conduttore di protezione non è necessario)

## Grado di protezione

- Protezione meccanica IP20, EN 60529
- Protegge dal contatto con alta tensione, come sperimentato su provino standard. Si richiede protezione esterna da polvere, sporcizia, acqua e corpi estranei di diametro < 12,5 mm.

## Tensioni nominali

Tabella A- 7 Tensioni nominali

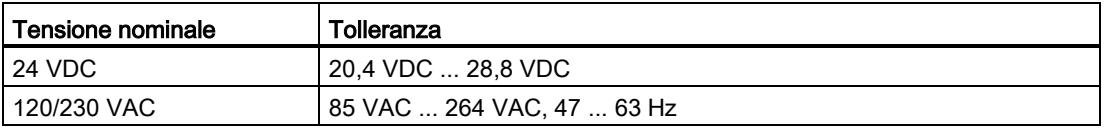

#### Nota

Quando un contatto meccanico attiva la corrente in uscita verso la CPU S71200 o un'unità di I/O digitale, invia un "1" alle uscite digitali per circa 50 microsecondi. Ciò può determinare il funzionamento imprevisto delle macchine o del processo che può causare la morte o gravi lesioni al personale e/o danneggiare le apparecchiature. È indispensabile tenerne conto, in particolare se si utilizzano dispositivi che reagiscono a impulsi di breve durata.

## Protezione dall'inversione di polarità

Il circuito di protezione dall'inversione di polarità è disponibile in tutte le coppie di morsetti per l'alimentazione a +24 VDC o l'alimentazione di ingresso utente delle CPU, dei moduli di segnale (SM) e delle signal board (SB). Se si collegano coppie di morsetti diverse con polarità opposte si potrebbero causare danni al sistema.

Alcune porte di ingresso dell'alimentazione a 24 VDC del sistema S7-1200 sono interconnesse, ovvero un circuito logico comune collega tra loro più morsetti M. Sono interconnessi, ad esempio, i seguenti circuiti, se contrassegnati come "non isolati" nelle schede tecniche: l'alimentazione a 24 VDC della CPU, l'alimentazione del sensore della CPU, l'ingresso di alimentazione della bobina del relè di un SM e l'alimentazione di un ingresso analogico non isolato. Tutti i morsetti M non isolati devono essere collegati allo stesso potenziale di riferimento esterno.

## **AVVERTENZA**

Se si collegano i morsetti M non isolati a potenziali di riferimento diversi si formano flussi di corrente indesiderati che possono danneggiare il PLC e le apparecchiature a cui è collegato o farli funzionare in modo imprevedibile.

Il mancato rispetto di queste istruzioni può provocare danni o un funzionamento imprevisto e causare la morte o gravi lesioni alle persone e/o danni alle cose.

È quindi importante accertarsi che i morsetti M non isolati del sistema S7-1200 siano collegati allo stesso potenziale di riferimento.

#### Uscite DC

Il circuito di protezione dai cortocircuiti non è disponibile per le uscite DC delle CPU, dei moduli di segnale (SM) e delle signal board (SB).

#### Durata di servizio dei relè

La figura più sotto riporta i dati utili tipici stimati sulla base di test di prova. Le prestazioni effettive possono variare in base all'applicazione specifica del relè. Per aumentare la durata di servizio dei contatti inserire un circuito di protezione esterno adatto al carico. I contatti normalmente chiusi hanno una durata tipica di circa un terzo rispetto a quelli normalmente aperti, in condizioni di carico induttivo e delle lampade.

Un circuito di protezione esterno aumenterà la durata di servizio dei contatti.

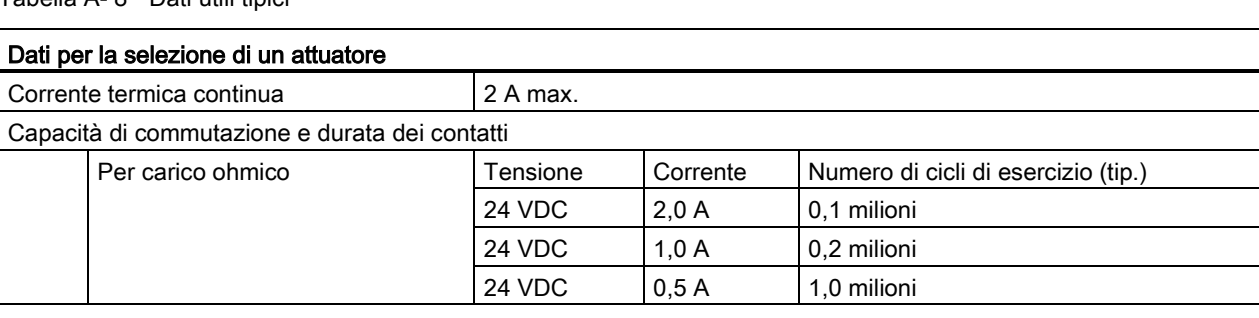

#### Tabella A- 8 Dati utili tipici

A.1 Dati tecnici generali

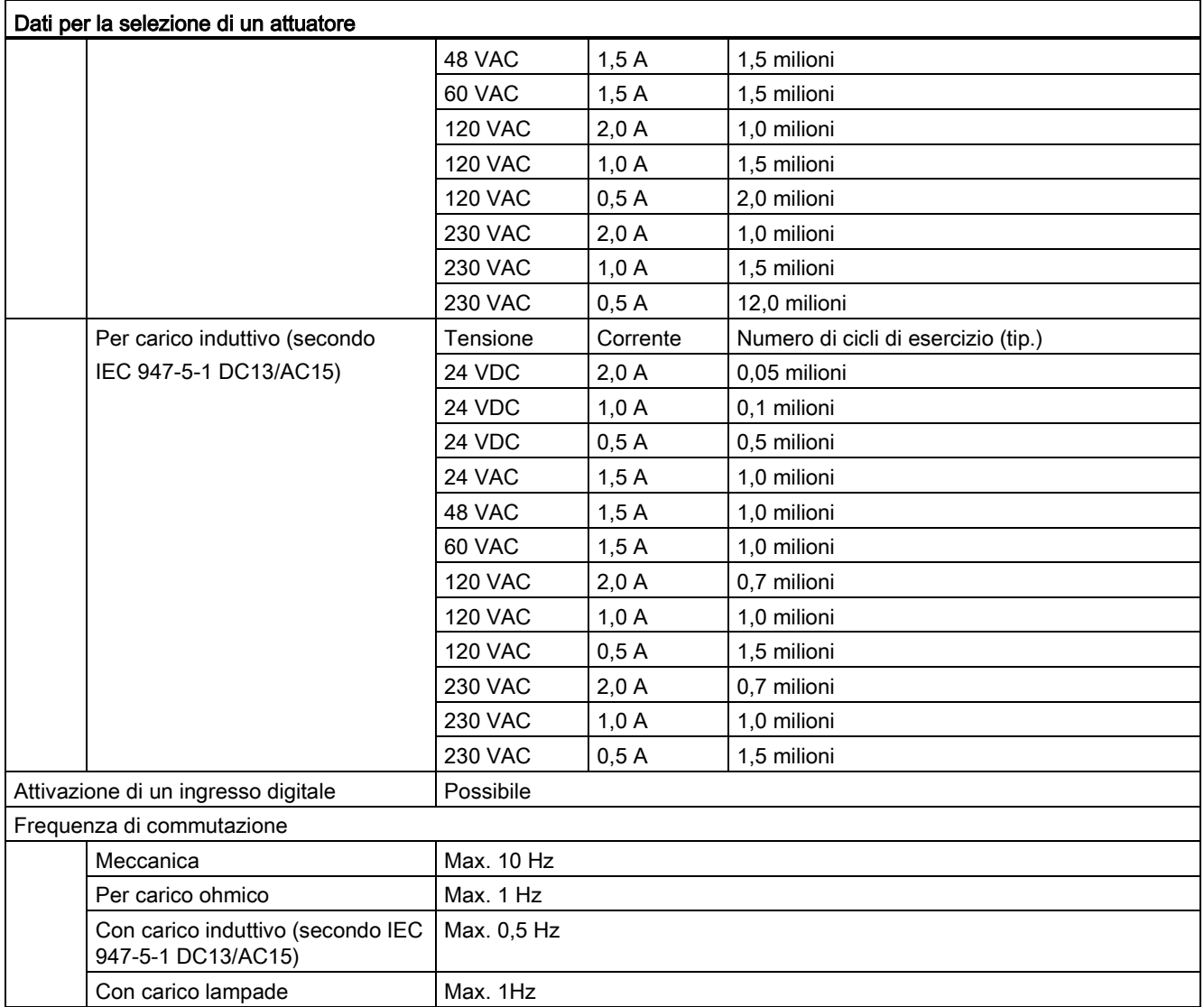

## A.2 CPU 1211C

## A.2.1 Dati tecnici e caratteristiche generali

Tabella A- 9 Dati tecnici generali

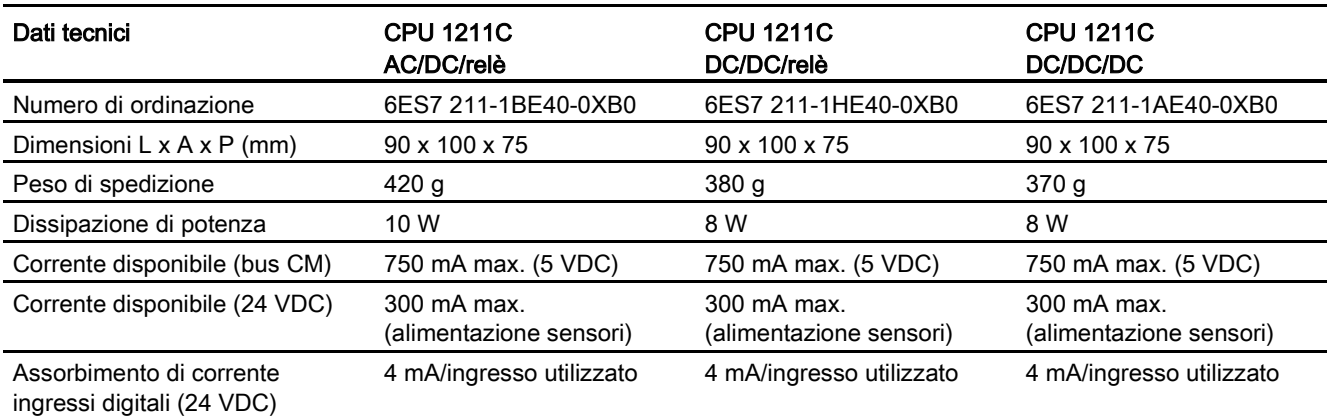

#### Tabella A- 10 Caratteristiche della CPU

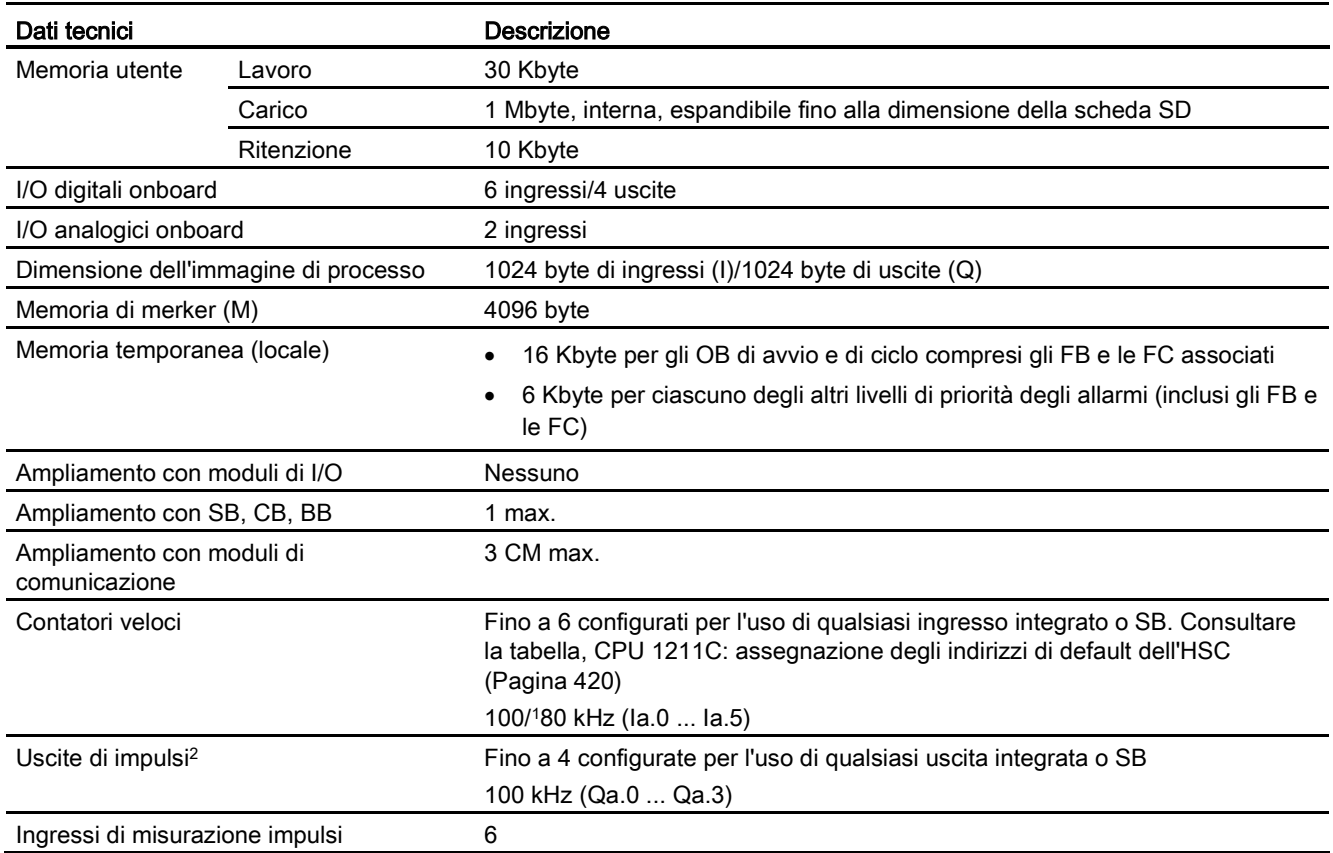

A.2 CPU 1211C

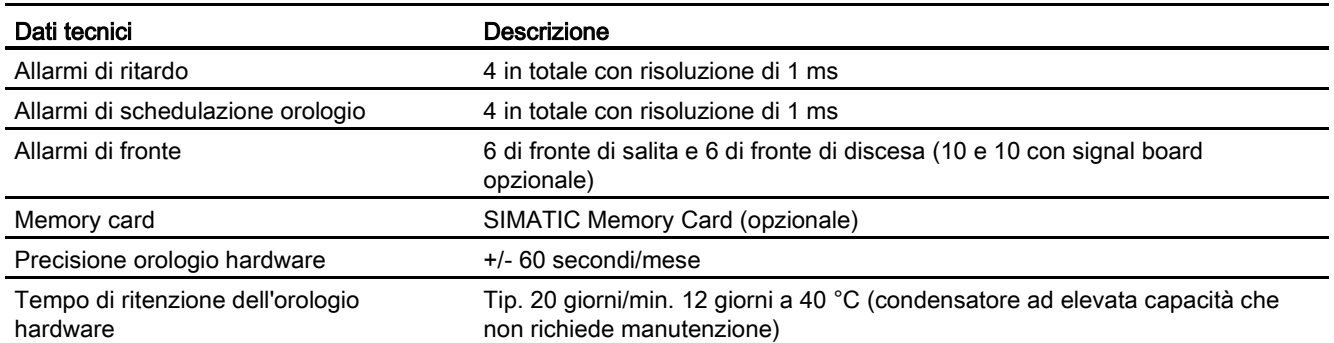

<sup>1</sup> La velocità più bassa è utilizzabile quando si configura l'HSC per il modo di funzionamento in quadratura.

<sup>2</sup> Per i modelli di CPU con uscite relè è necessario installare una Signal Board digitale (SB) per utilizzare le uscite di impulsi.

#### Tabella A- 11 Performance

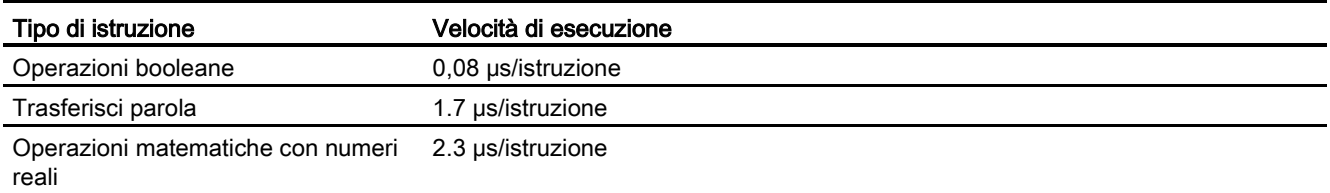

## A.2.2 Temporizzatori, contatori e blocchi di codice supportati dalla CPU 1211C

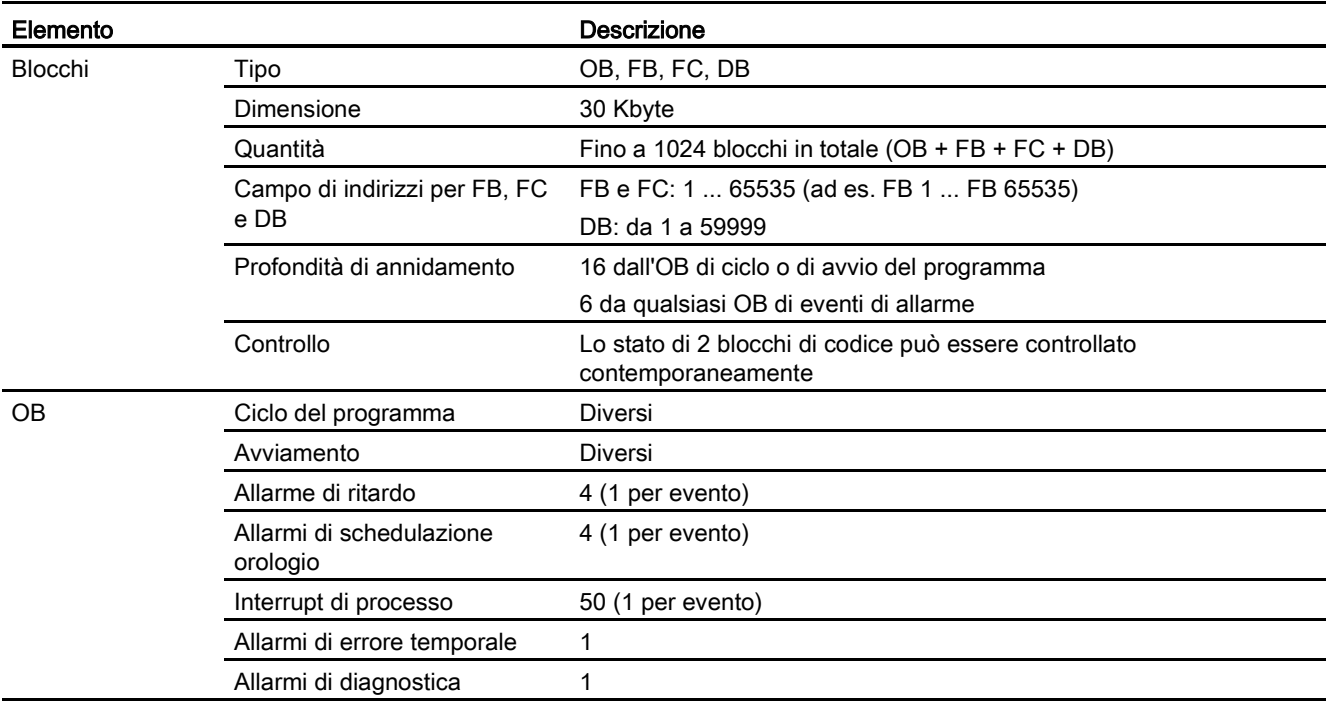

Tabella A- 12 Blocchi, temporizzatori e contatori supportati dalla CPU 1211C

Dati tecnici

A.2 CPU 1211C

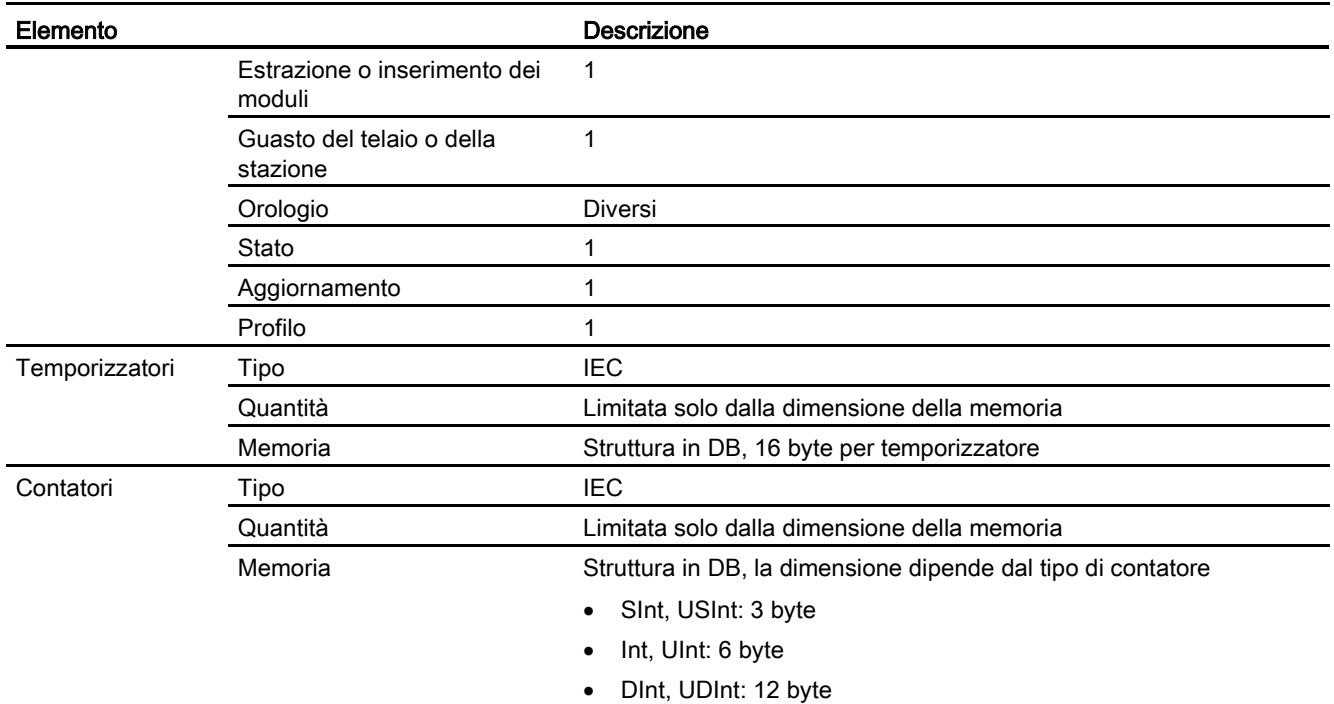

## Tabella A- 13 Comunicazione

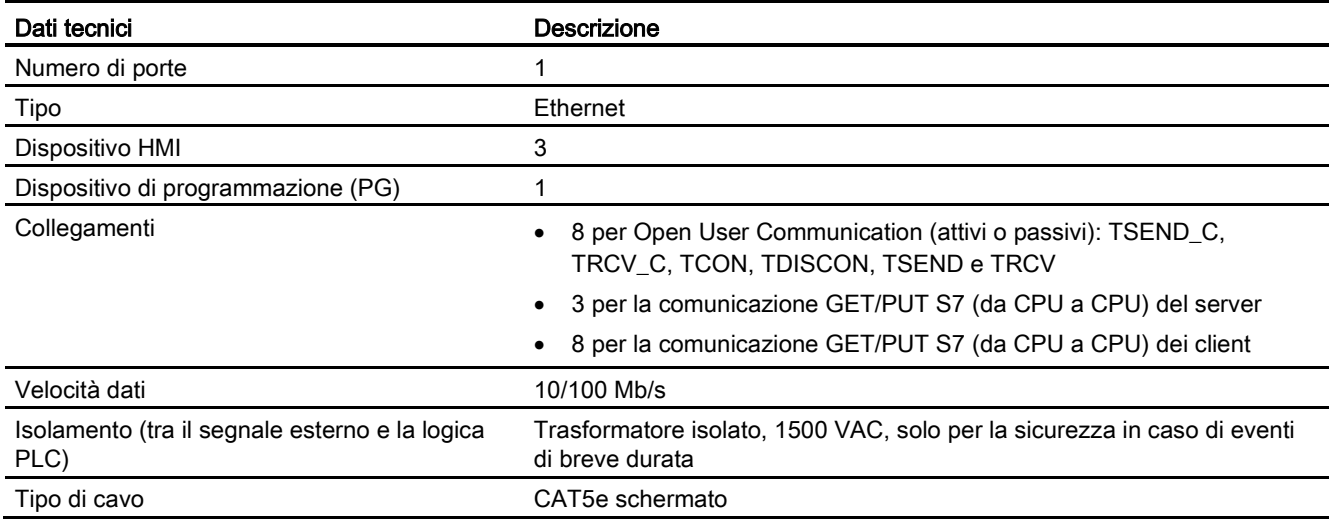

## Tabella A- 14 Alimentazione elettrica

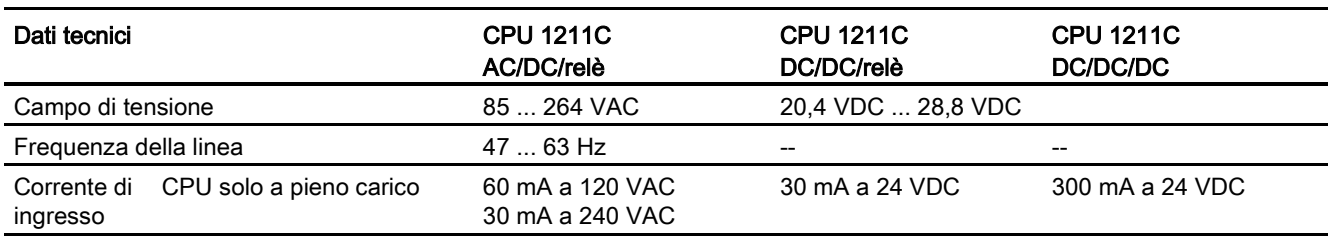

A.2 CPU 1211C

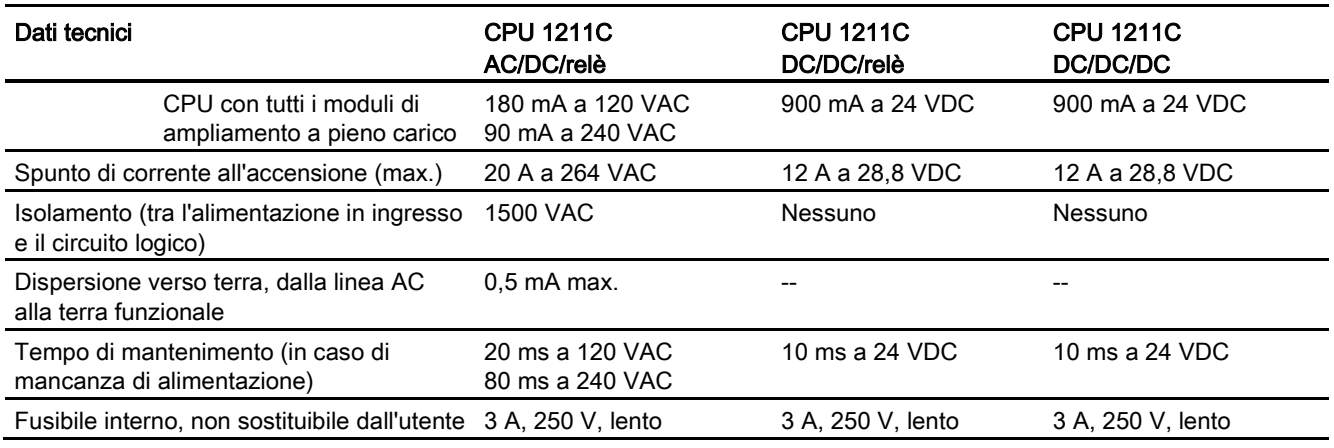

#### Tabella A- 15 Alimentazione dei sensori

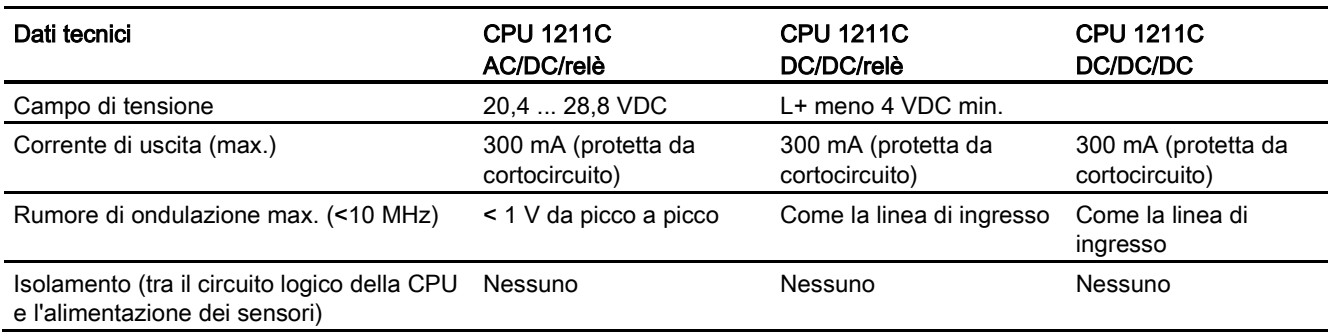

## A.2.3 Ingressi e uscite digitali

Tabella A- 16 Ingressi digitali

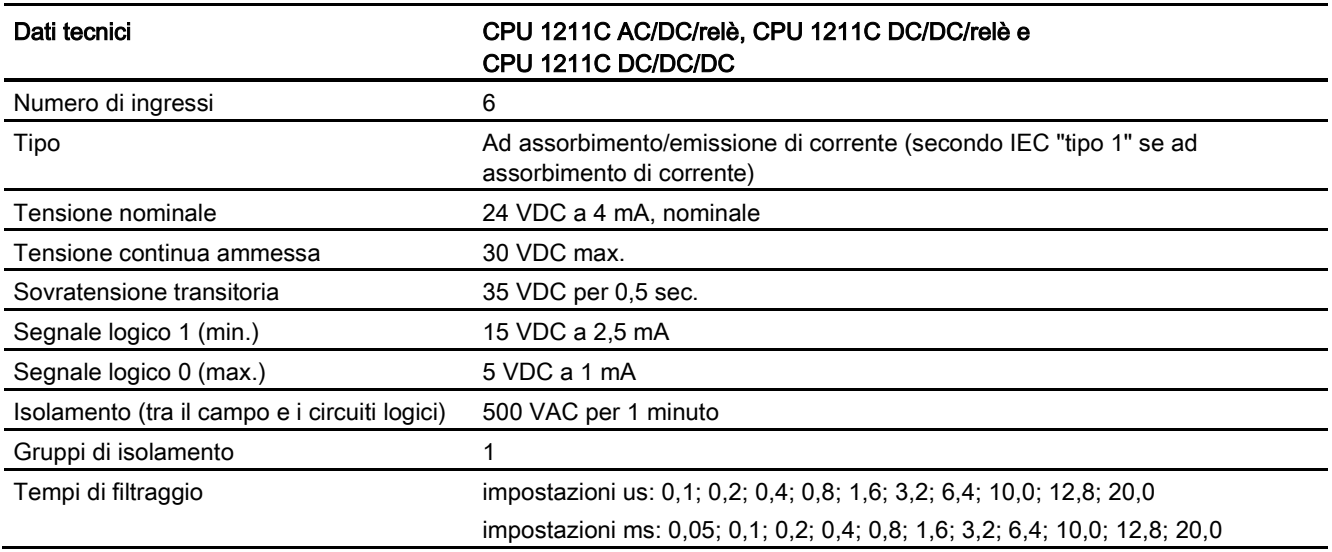
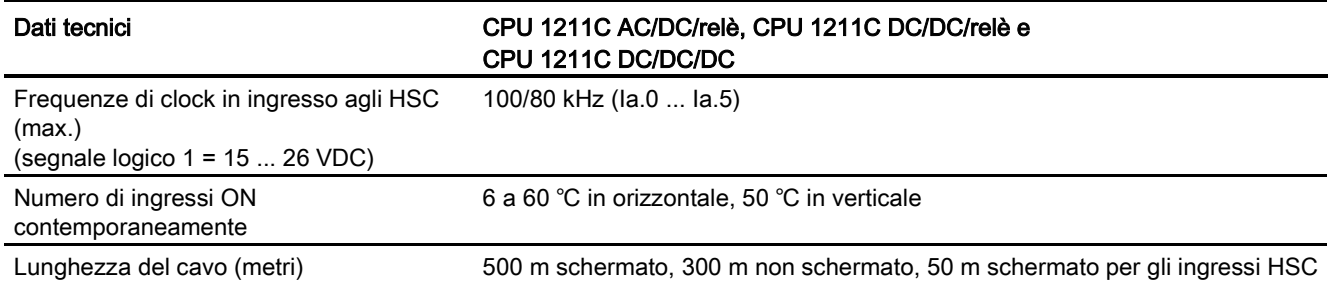

### Tabella A- 17 Uscite digitali

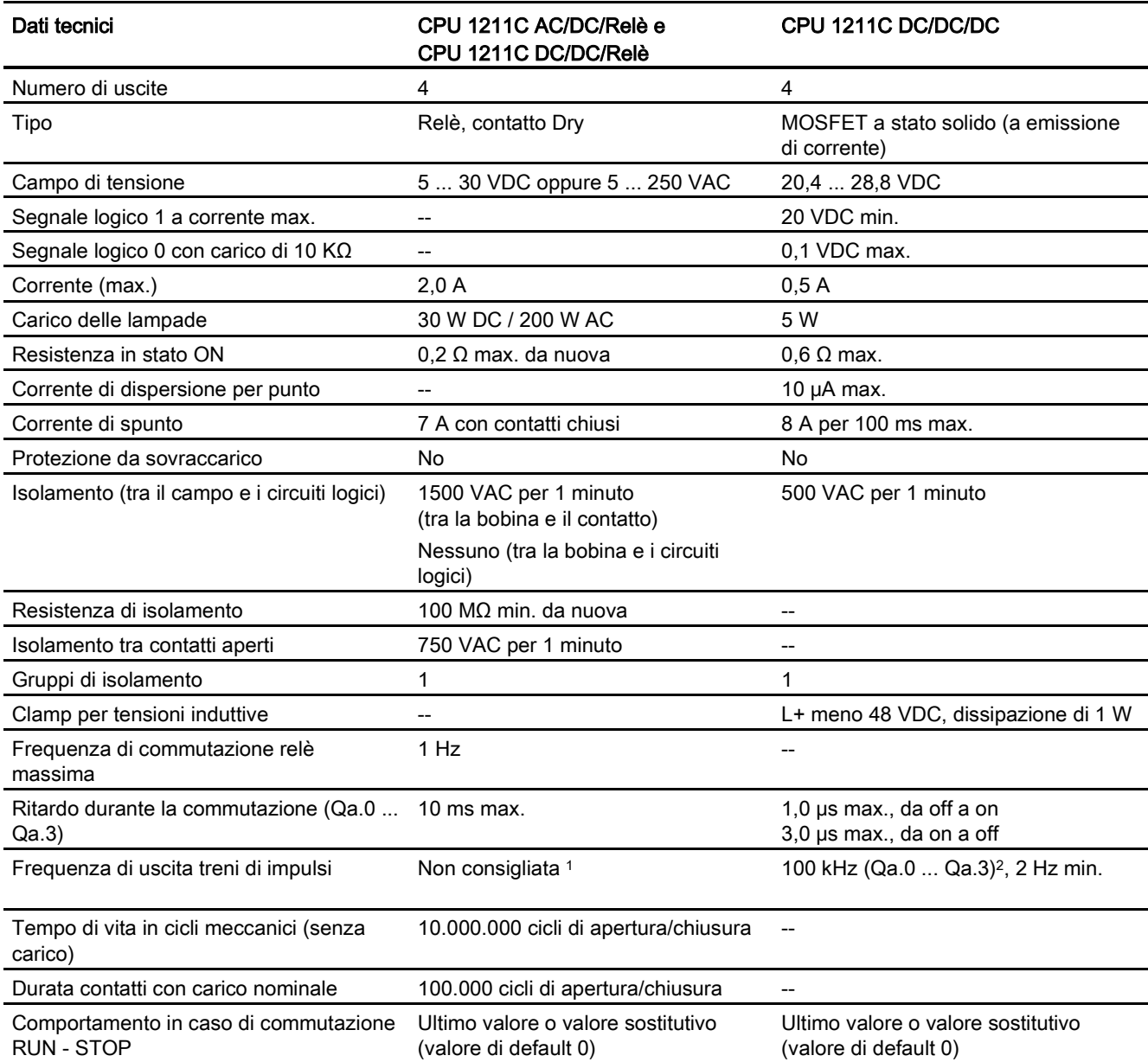

A.2 CPU 1211C

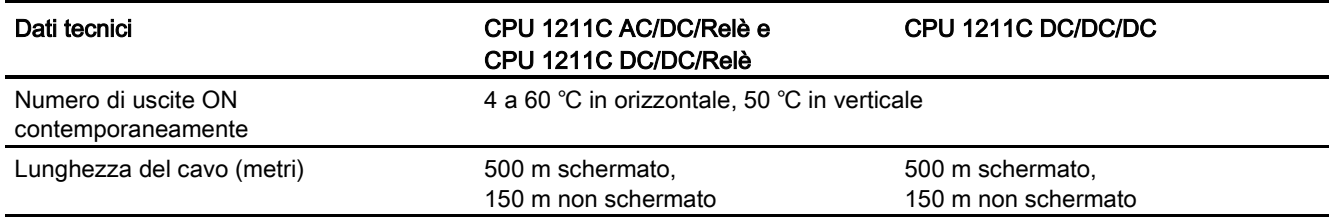

<sup>1</sup> Per i modelli di CPU con uscite relè è necessario installare una Signal Board digitale (SB) per utilizzare le uscite di impulsi.

<sup>2</sup> A seconda del ricevitore di impulsi e del cavo utilizzati può essere necessario utilizzare un'ulteriore resistenza di carico (pari ad almeno il 10% della corrente nominale) per migliorare la qualità del segnale e l'immunità al rumore.

## A.2.4 Ingressi analogici

Tabella A- 18 Ingressi analogici

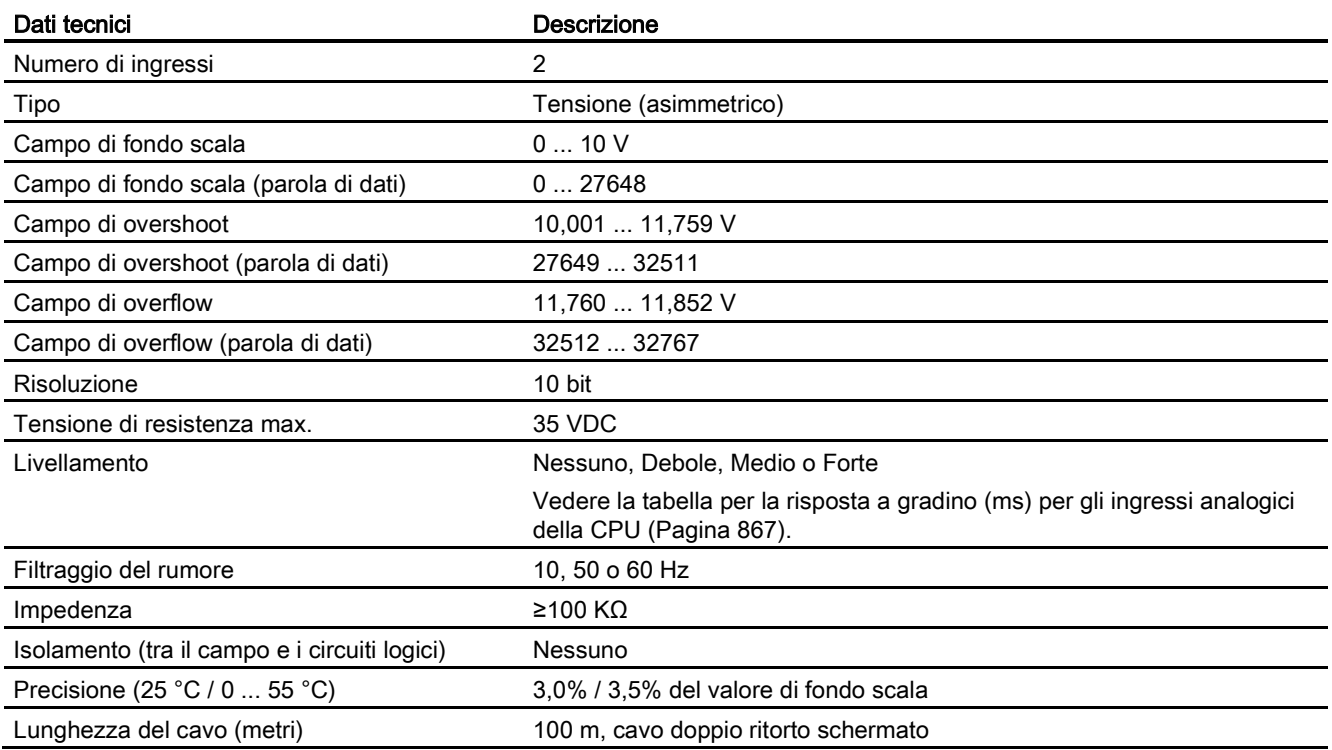

## <span id="page-866-0"></span>A.2.4.1 Risposta a gradino degli ingressi analogici integrati nella CPU

Tabella A- 19 Risposta a gradino (ms), 0 V... 10 V misurata al 95%

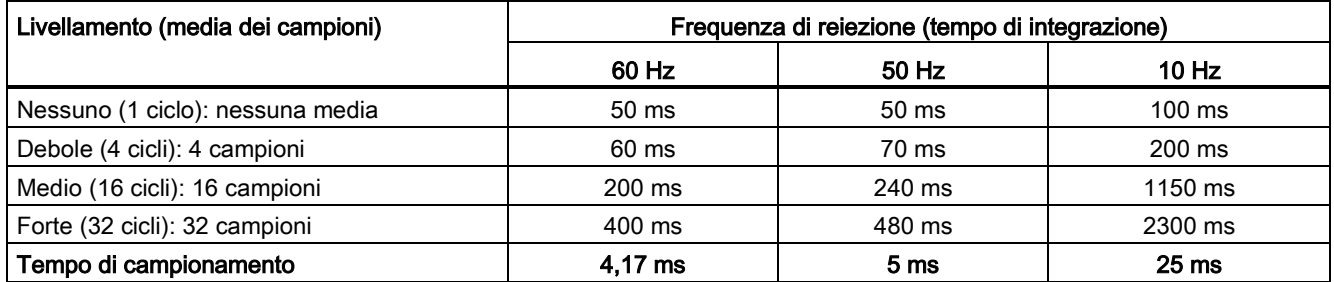

### A.2.4.2 Tempo di campionamento per le porte analogiche integrate nella CPU

Tabella A- 20 Tempo di campionamento per gli ingressi analogici integrati nella CPU

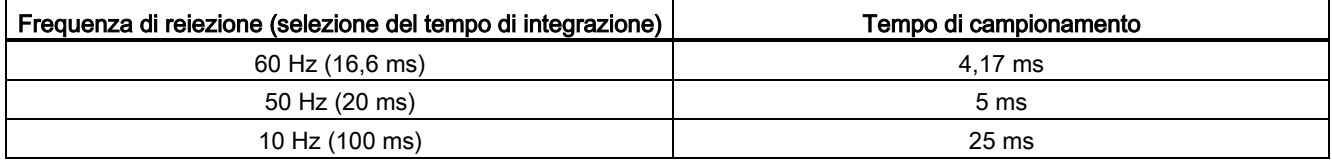

## A.2.4.3 Campi di misura degli ingressi analogici per la tensione (CPU)

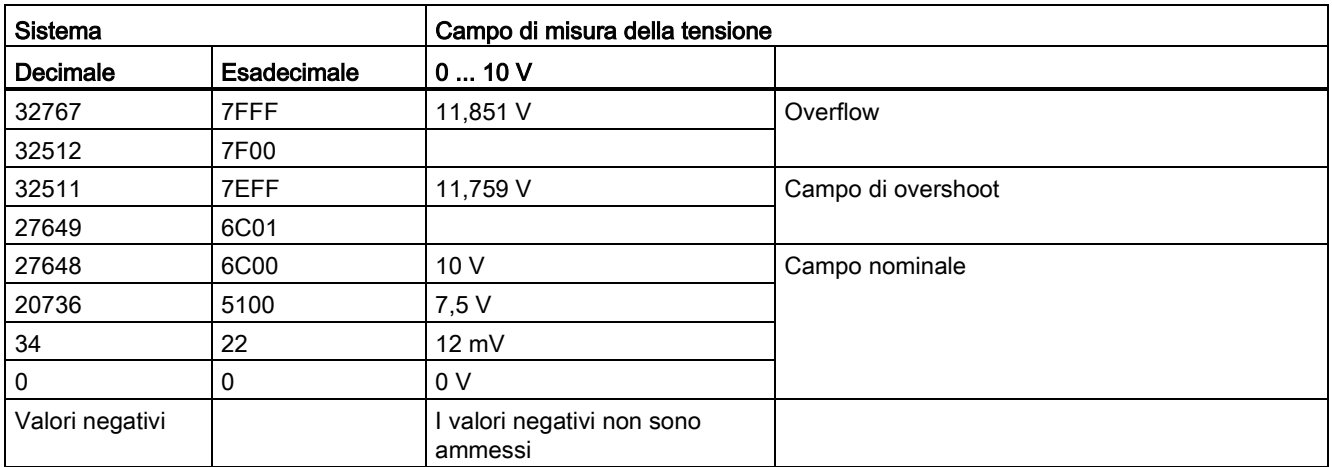

Tabella A- 21 Rappresentazione degli ingressi analogici per la tensione (CPU)

A.2 CPU 1211C

## A.2.5 Schemi elettrici della CPU 1211

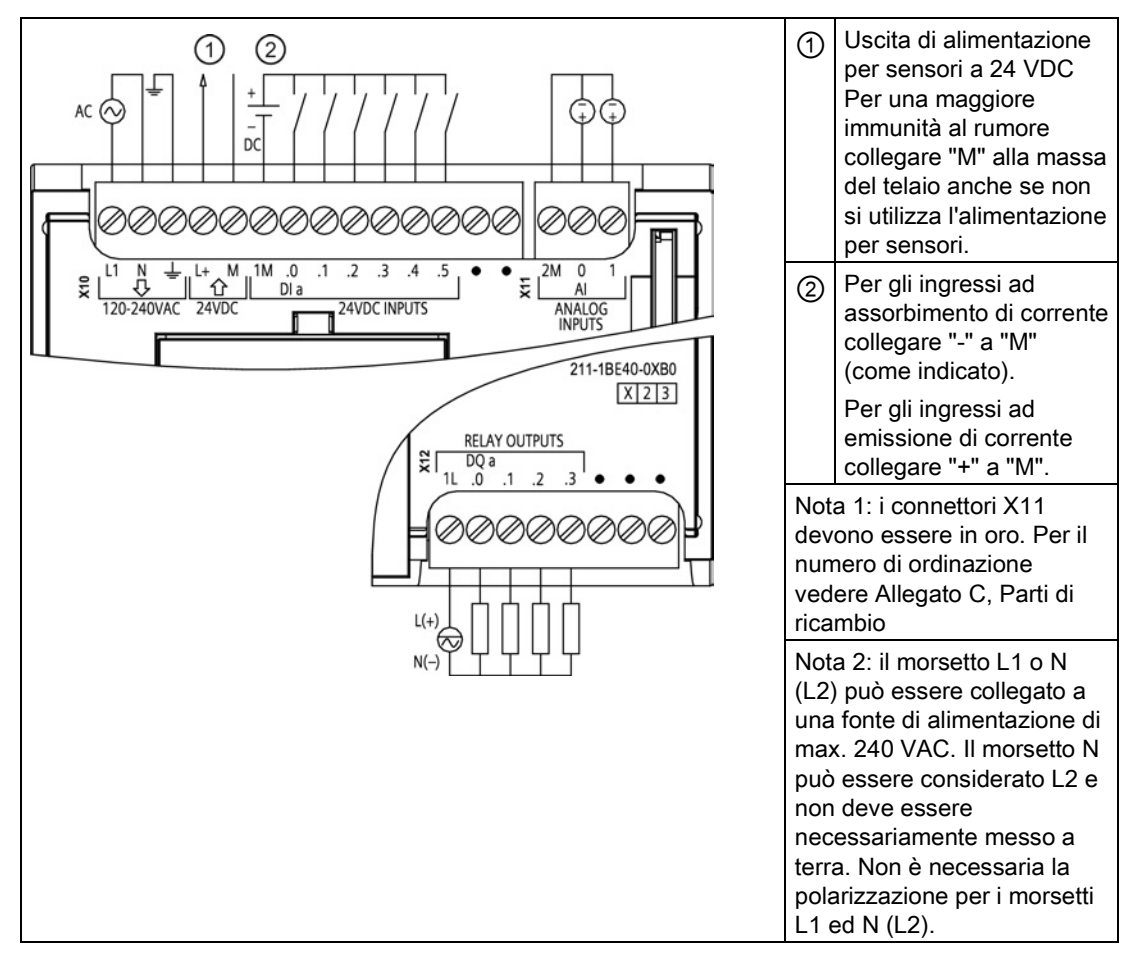

Tabella A- 22 CPU 1211C AC/DC/relè (6ES7 211-1BE40-0XB0)

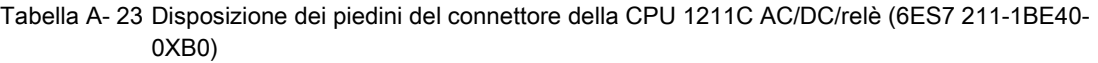

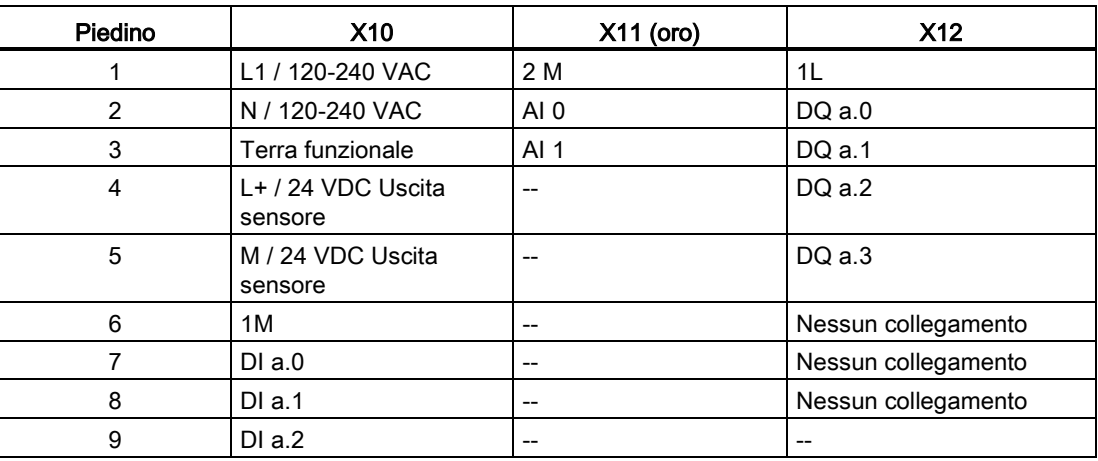

A.2 CPU 1211C

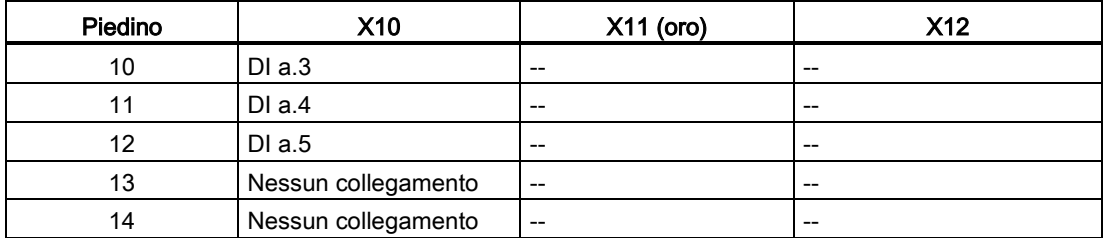

### Tabella A- 24 CPU 1211C DC/DC/relè (6ES7 211-1HE40-0XB0)

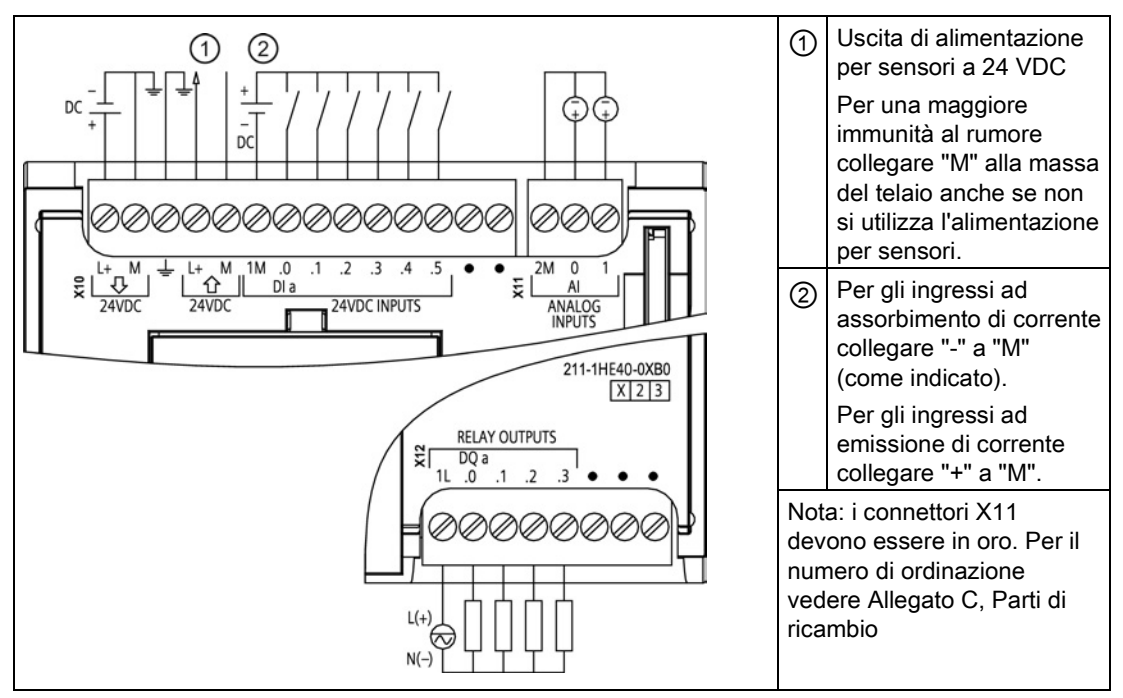

#### Tabella A- 25 Disposizione dei piedini del connettore della CPU 1211C DC/DC/relè (6ES7 211-1HE40- 0XB0)

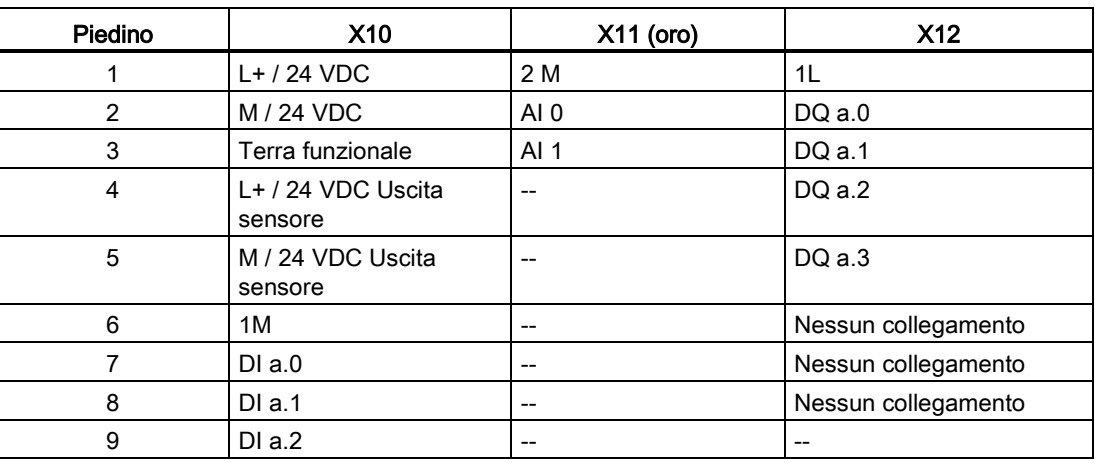

A.2 CPU 1211C

| Piedino | <b>X10</b>          | $X11$ (oro) | X <sub>12</sub> |
|---------|---------------------|-------------|-----------------|
| 10      | DIa.3               | $- -$       | $- -$           |
|         | DI a.4              | --          | --              |
| 12      | DIa.5               | --          | --              |
| 13      | Nessun collegamento | --          | $- -$           |
| 14      | Nessun collegamento | --          | --              |

Tabella A- 26 CPU 1211C DC/DC/DC (6ES7 211-1AE40-0XB0)

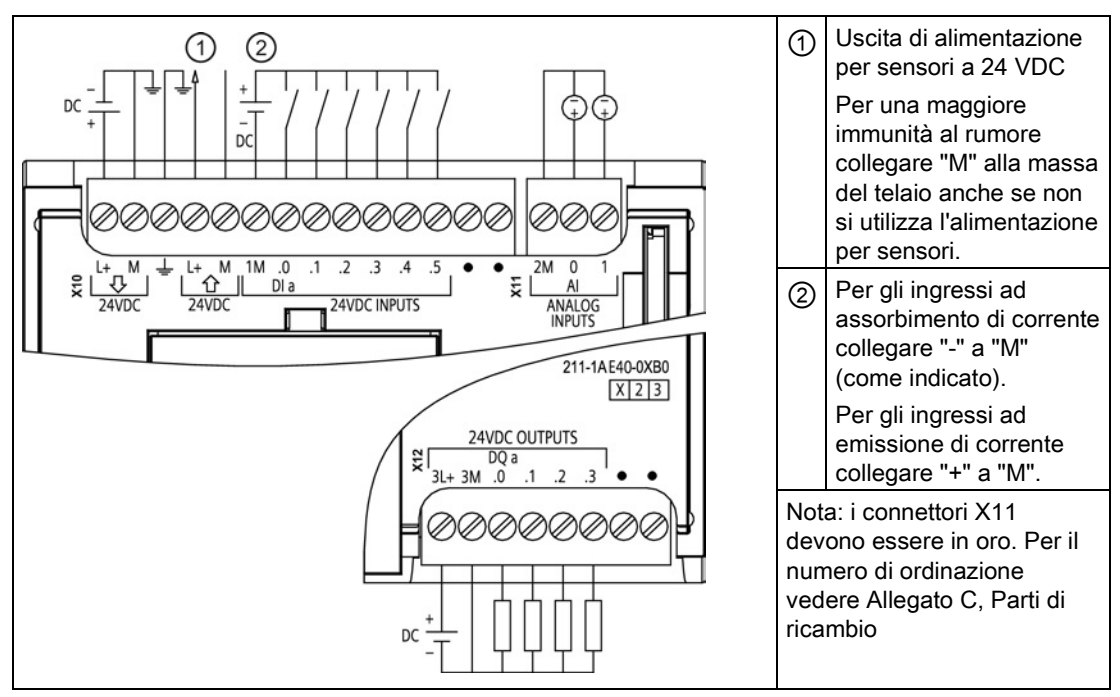

Tabella A- 27 Disposizione dei piedini del connettore della CPU 1211C DC/DC/DC (6ES7 211-1AE40- 0XB0)

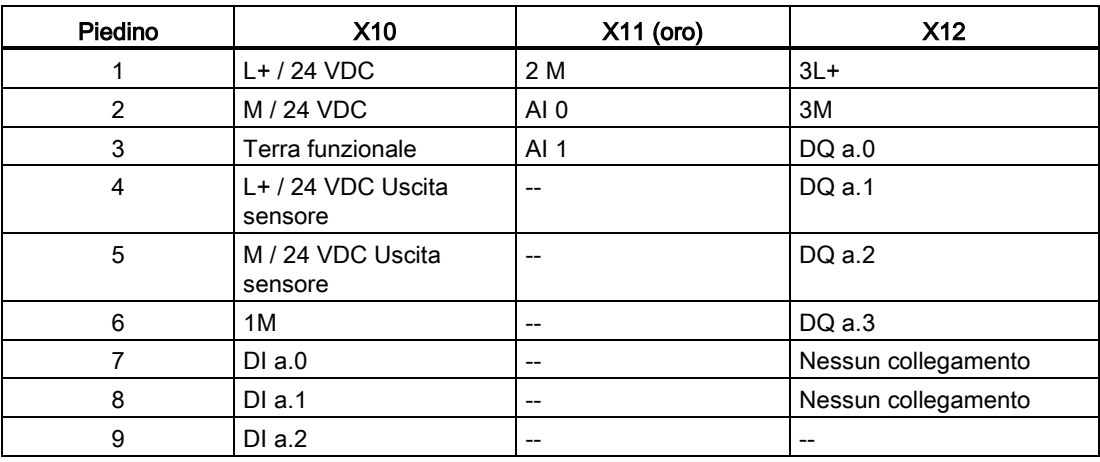

A.3 CPU 1212C

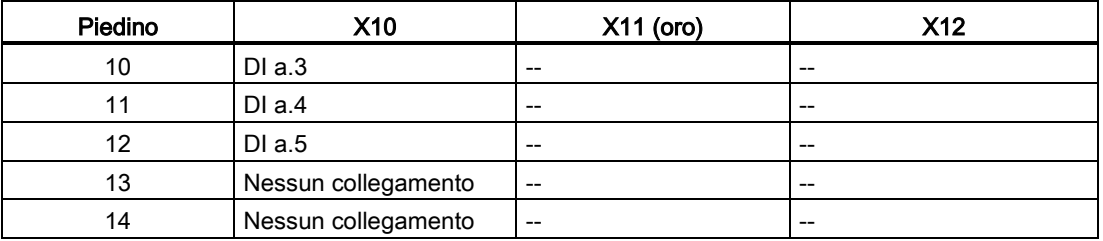

### Nota

Gli ingressi analogici inutilizzati dovrebbero essere cortocircuitati.

# A.3 CPU 1212C

# A.3.1 Dati tecnici e caratteristiche generali

Tabella A- 28 Dati generali

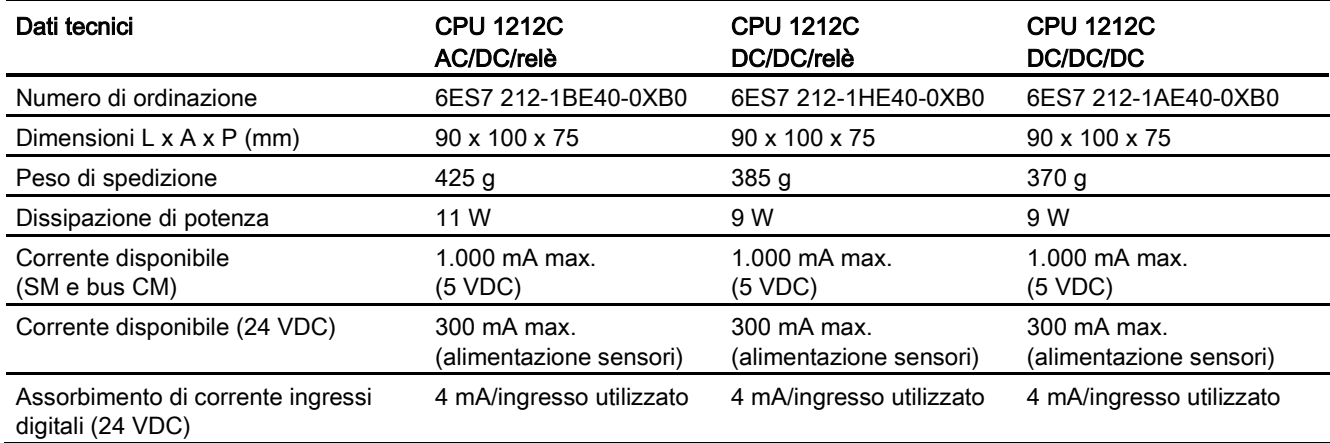

#### Tabella A- 29 Caratteristiche della CPU

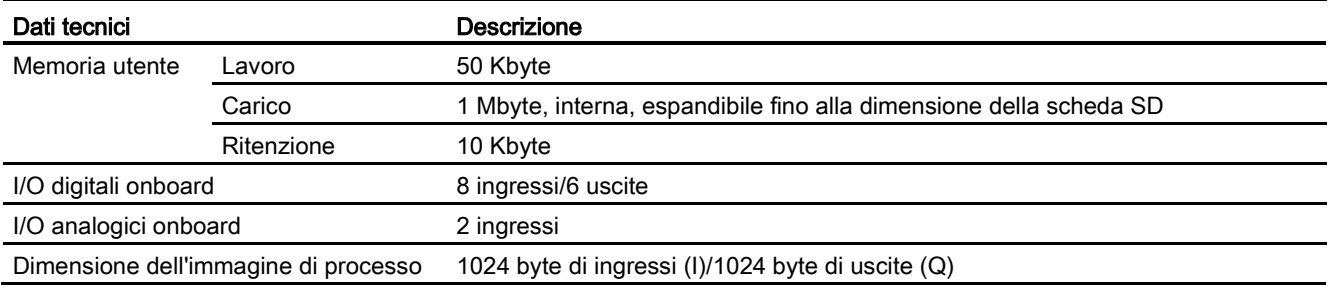

A.3 CPU 1212C

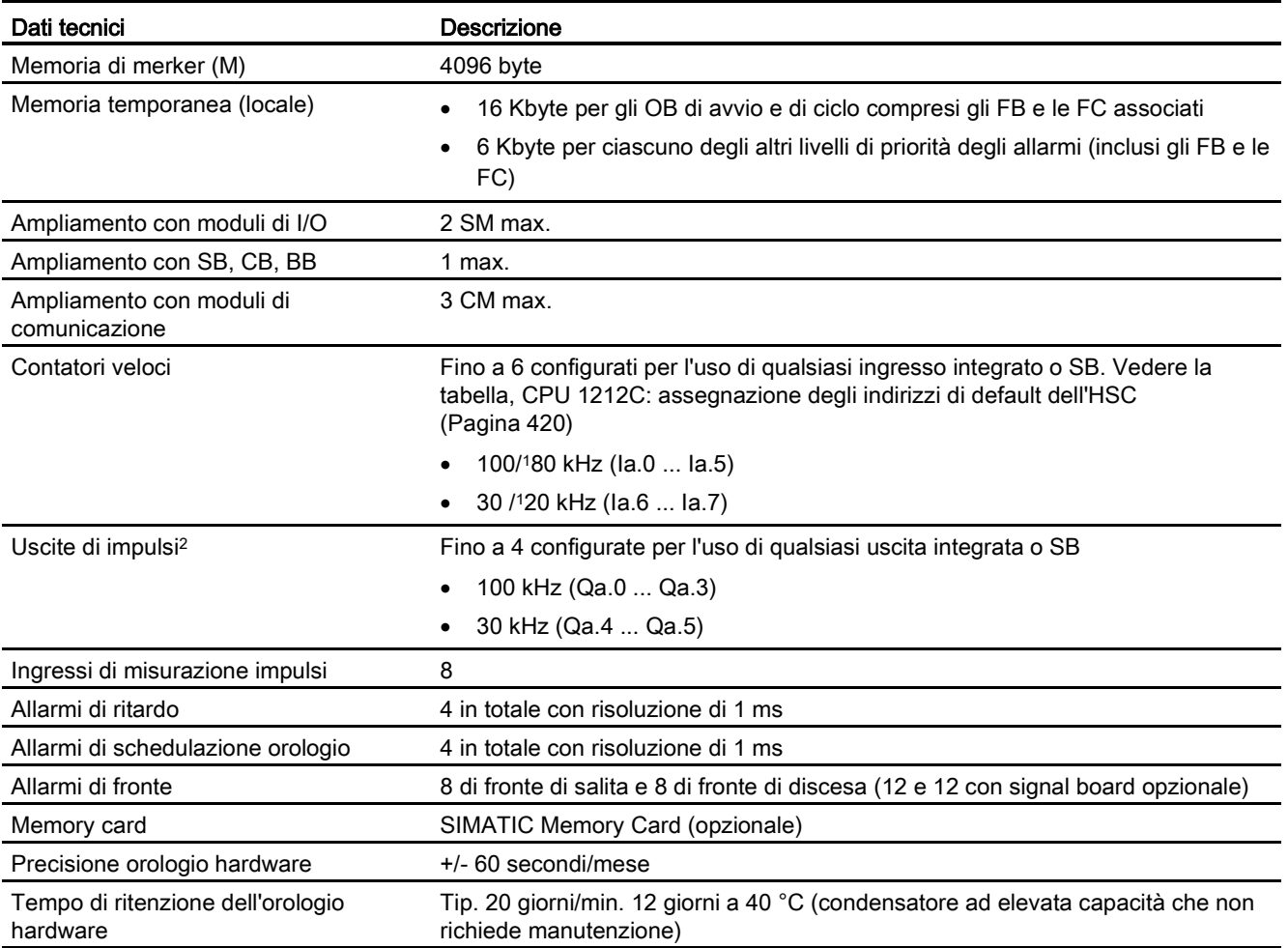

<sup>1</sup> La velocità più bassa è utilizzabile quando si configura l'HSC per il modo di funzionamento in quadratura.

<sup>2</sup> Per i modelli di CPU con uscite relè è necessario installare una Signal Board digitale (SB) per utilizzare le uscite di impulsi.

#### Tabella A- 30 Performance

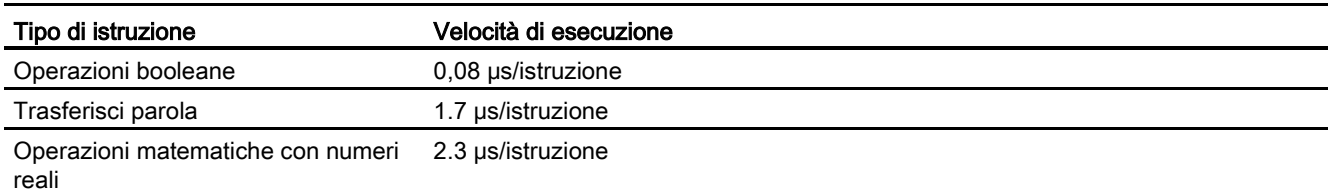

# A.3.2 Temporizzatori, contatori e blocchi di codice supportati dalla CPU 1212C

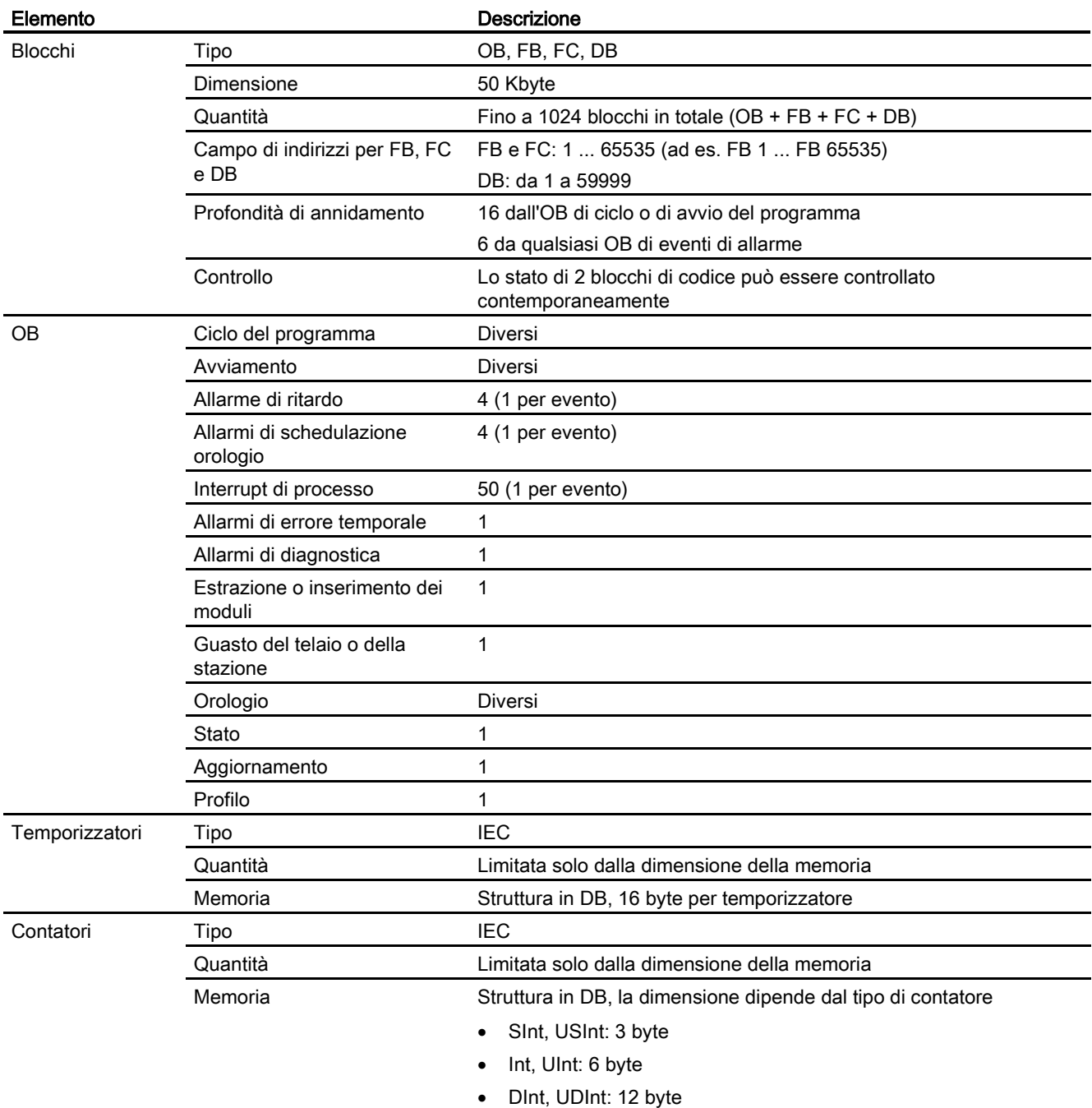

Tabella A- 31 Blocchi, temporizzatori e contatori supportati dalla CPU 1212C

A.3 CPU 1212C

### Tabella A- 32 Comunicazione

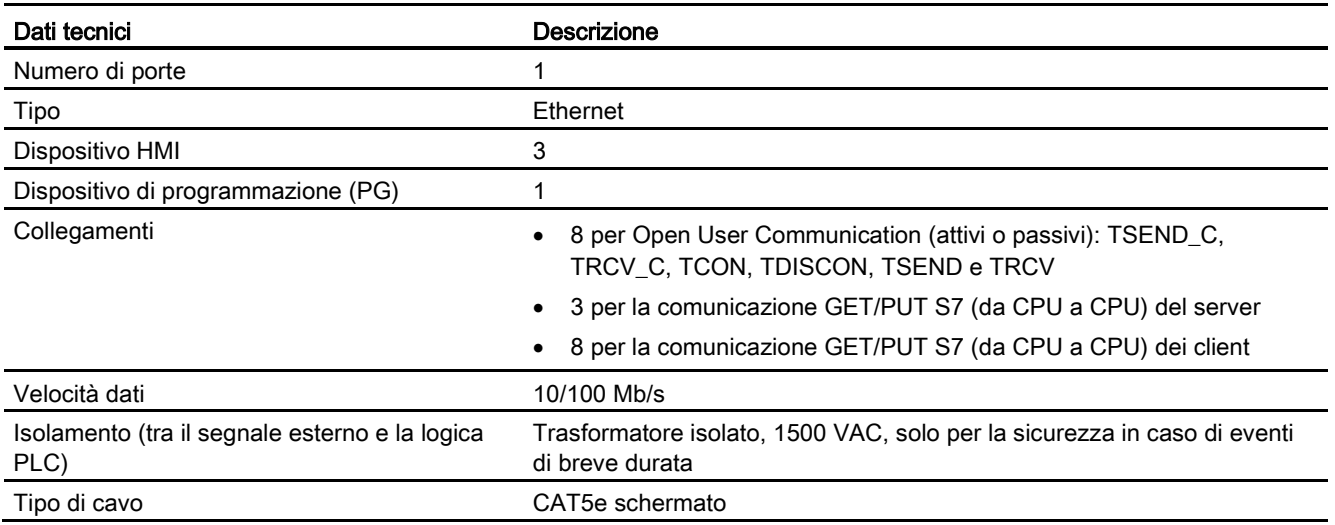

### Tabella A- 33 Alimentazione elettrica

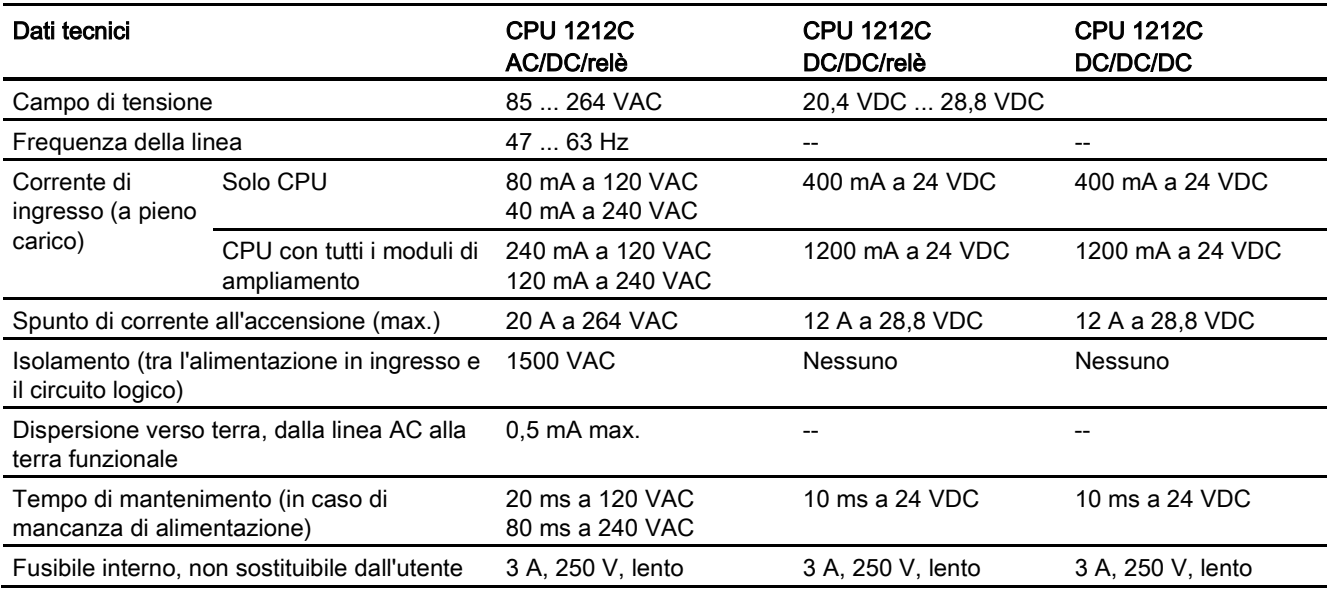

#### Tabella A- 34 Alimentazione dei sensori

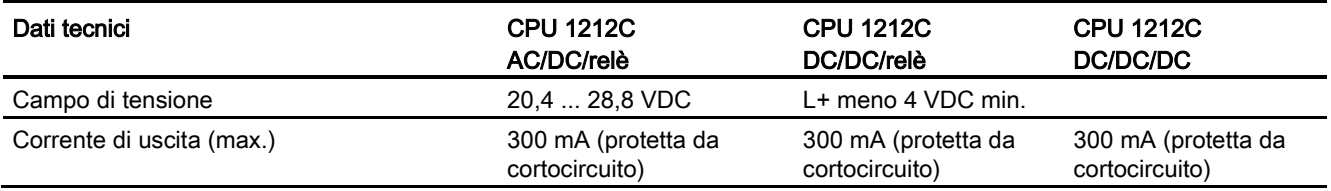

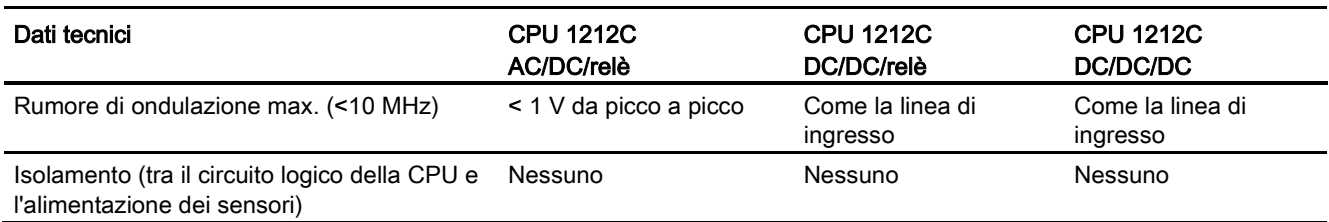

# A.3.3 Ingressi e uscite digitali

Tabella A- 35 Ingressi digitali

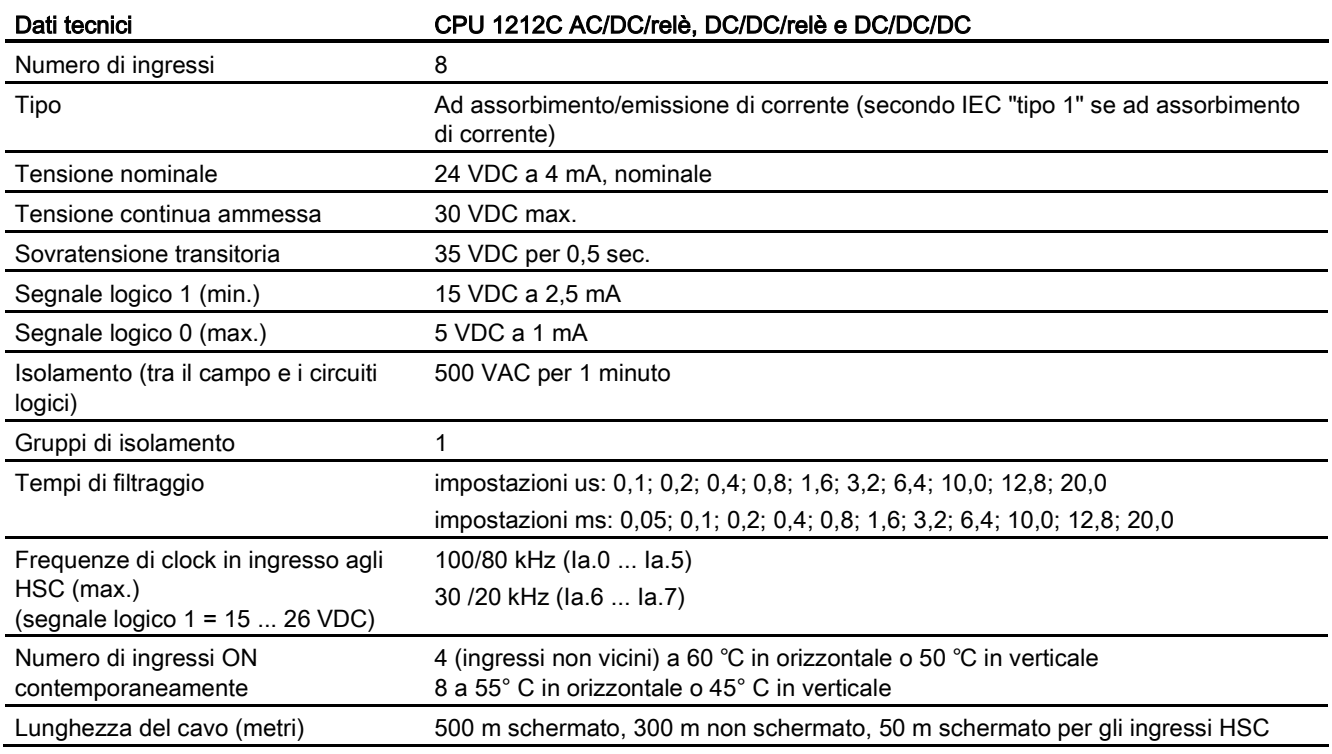

### Tabella A- 36 Uscite digitali

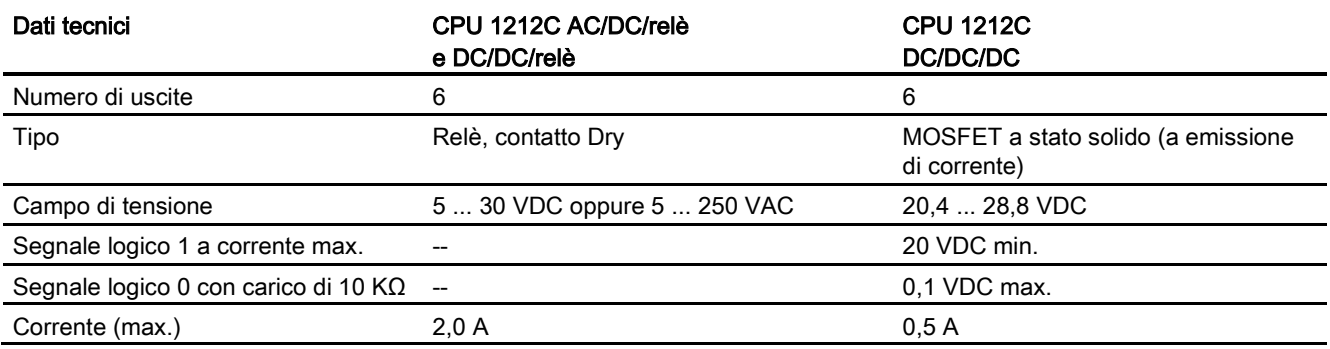

A.3 CPU 1212C

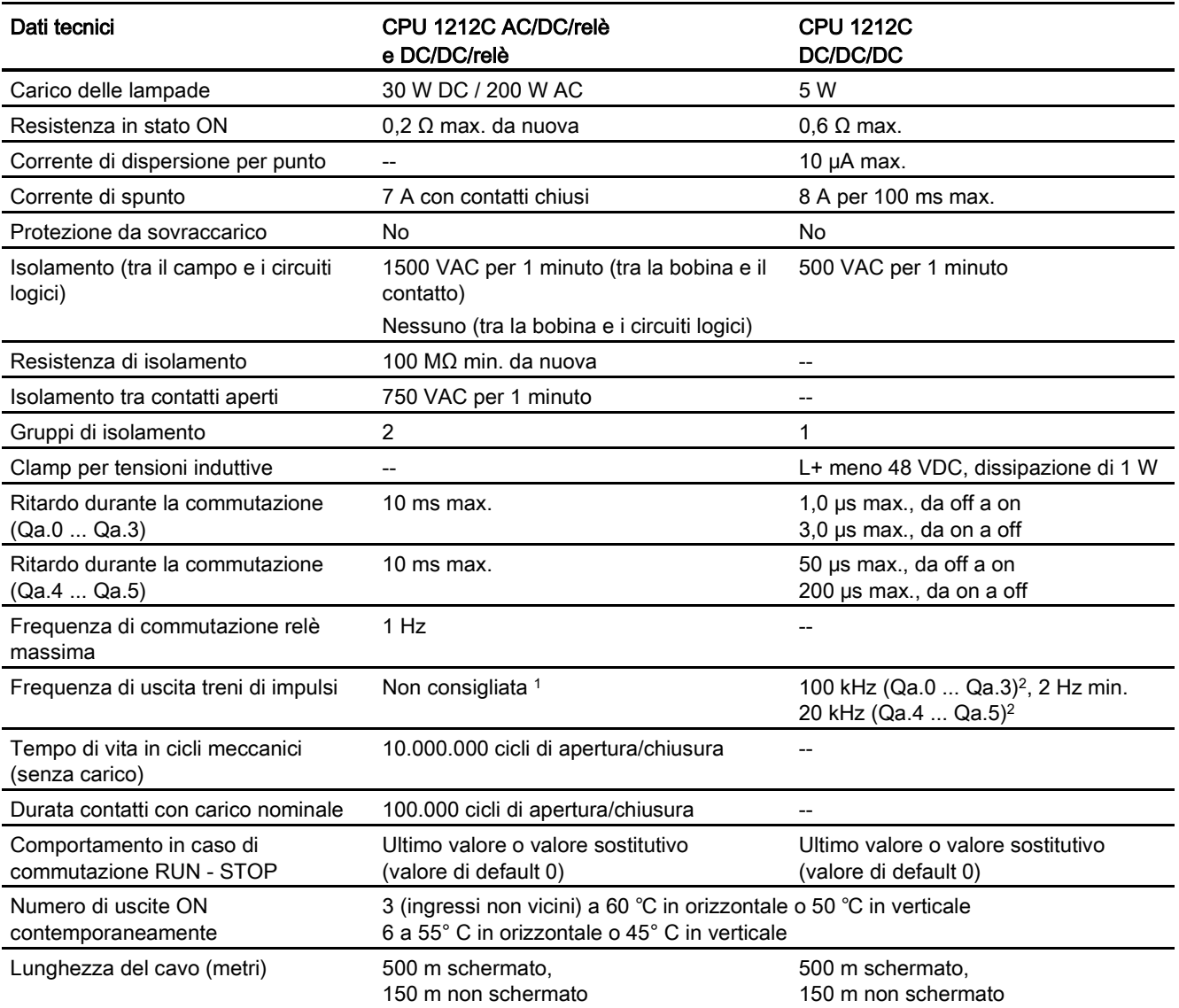

<sup>1</sup> Per i modelli di CPU con uscite relè è necessario installare una Signal Board digitale (SB) per utilizzare le uscite di impulsi.

<sup>2</sup> A seconda del ricevitore di impulsi e del cavo utilizzati può essere necessario utilizzare un'ulteriore resistenza di carico (pari ad almeno il 10% della corrente nominale) per migliorare la qualità del segnale e l'immunità al rumore.

# A.3.4 Ingressi analogici

Tabella A- 37 Ingressi analogici

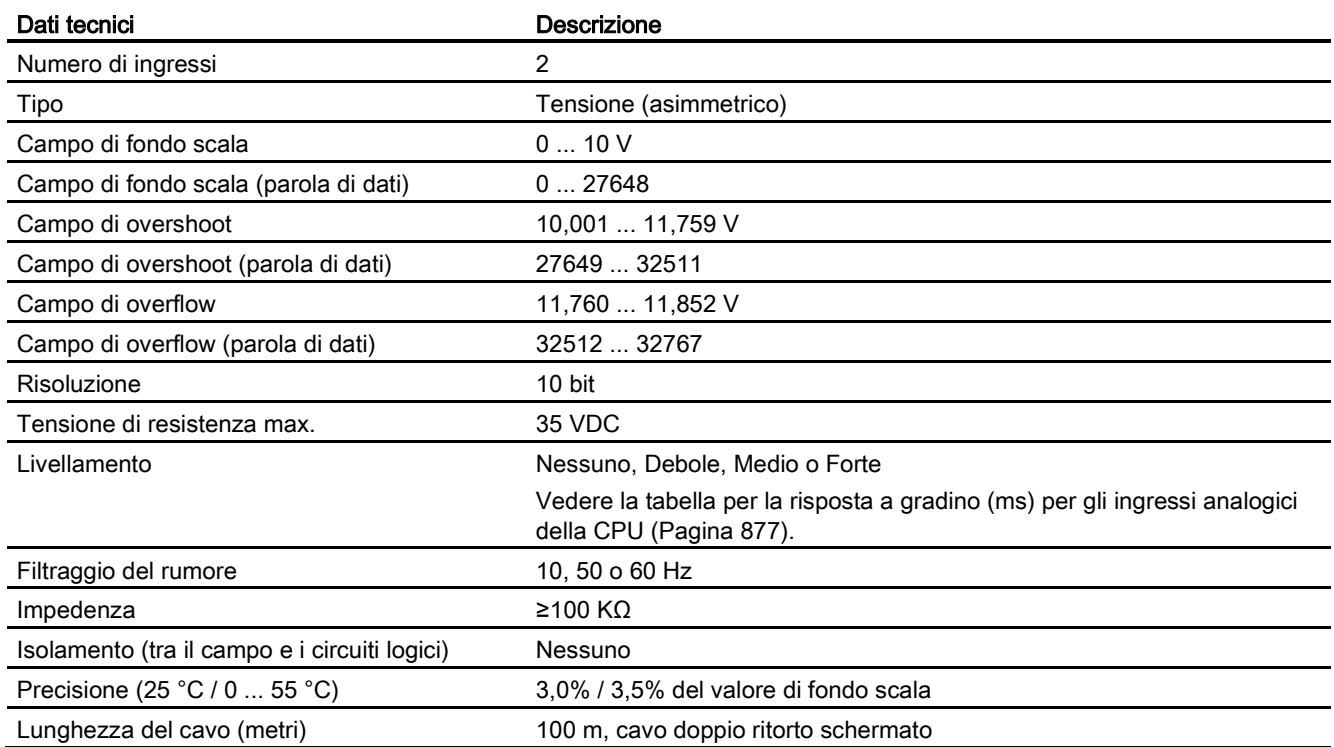

## <span id="page-876-0"></span>A.3.4.1 Risposta a gradino degli ingressi analogici integrati nella CPU

Tabella A- 38 Risposta a gradino (ms), 0 V... 10 V misurata al 95%

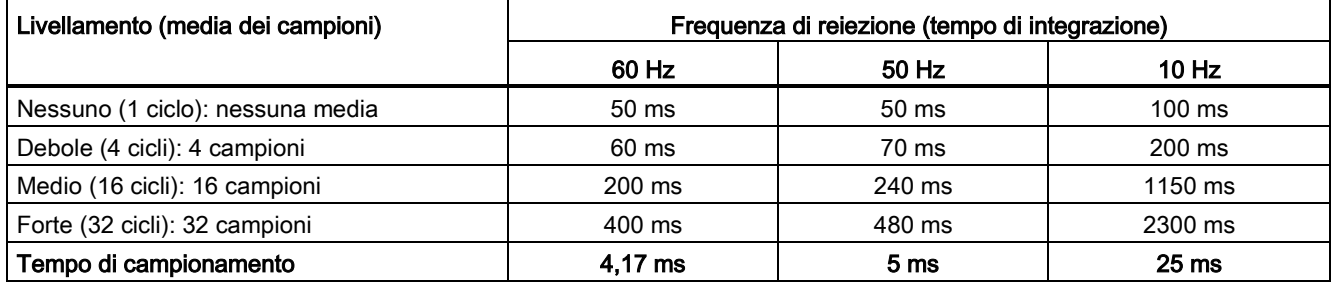

A.3 CPU 1212C

### A.3.4.2 Tempo di campionamento per le porte analogiche integrate nella CPU

Tabella A- 39 Tempo di campionamento per gli ingressi analogici integrati nella CPU

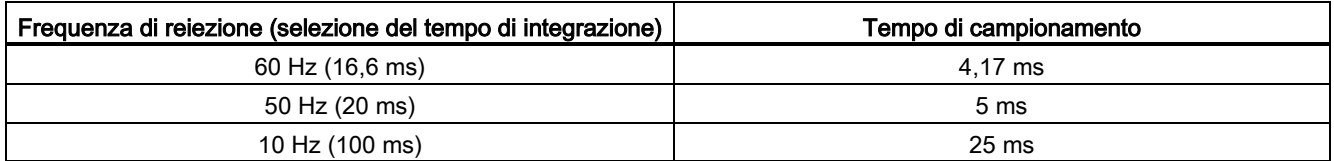

### A.3.4.3 Campi di misura degli ingressi analogici per la tensione (CPU)

Tabella A- 40 Rappresentazione degli ingressi analogici per la tensione (CPU)

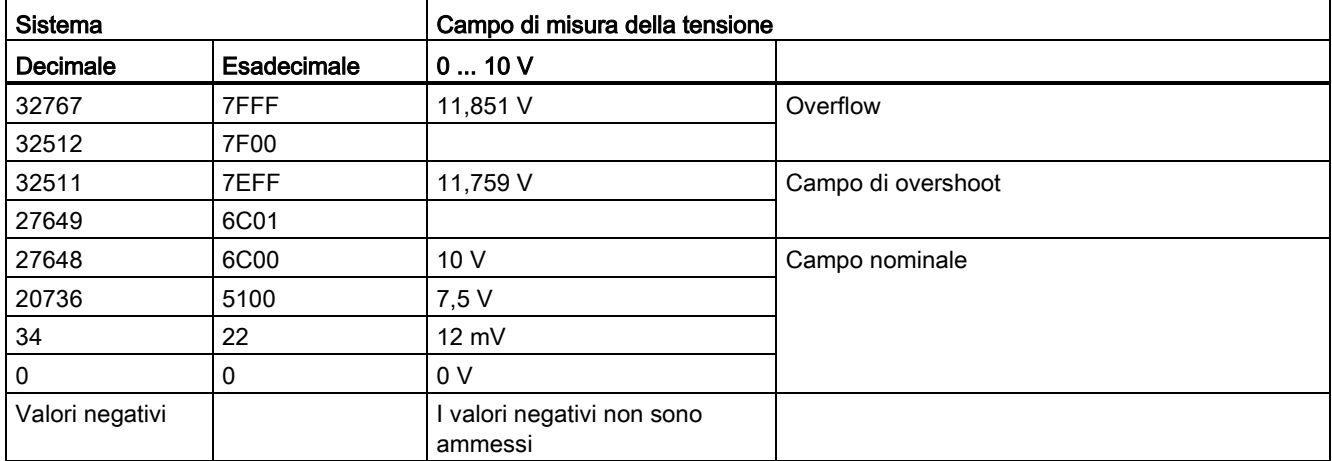

## A.3.5 Schemi elettrici della CPU 1212C

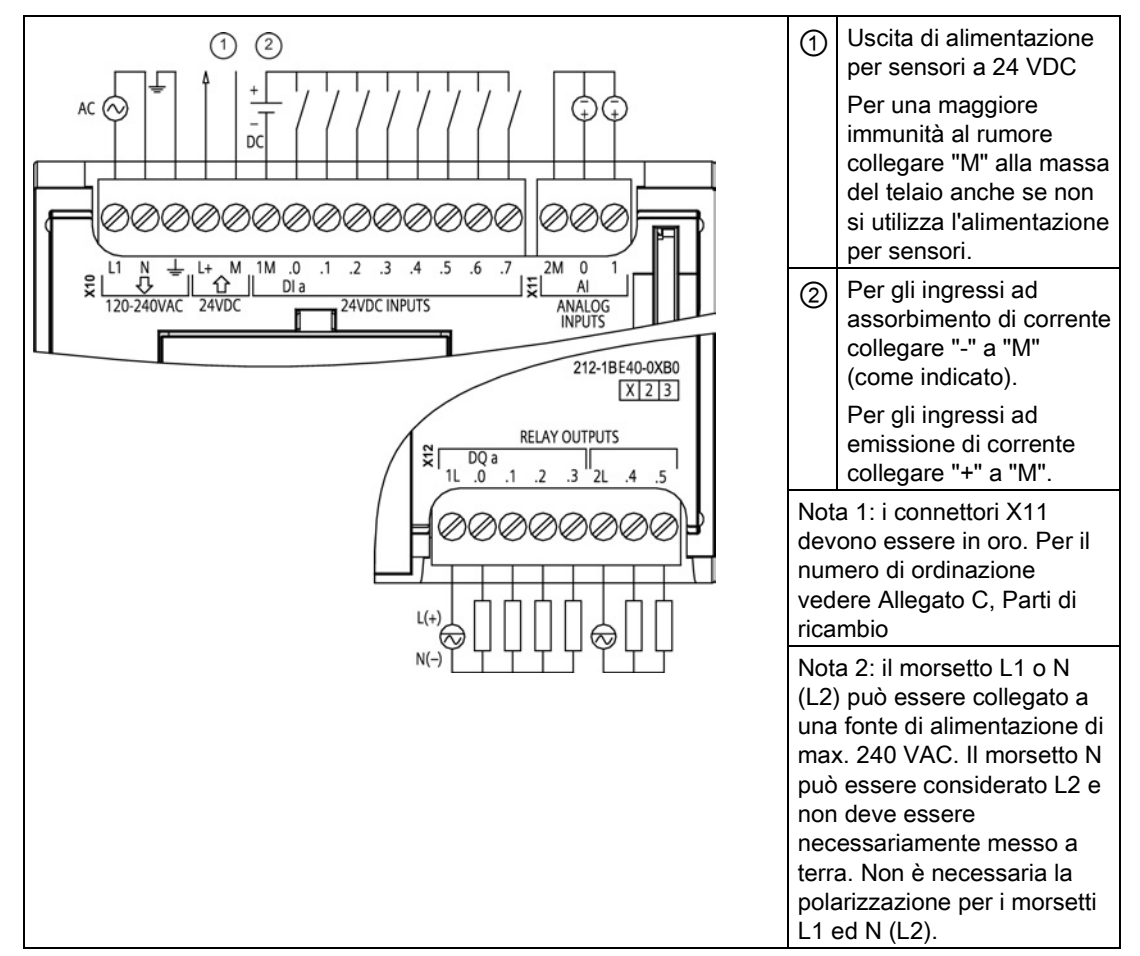

Tabella A- 41 CPU 1212C AC/DC/relè (6ES7 212-1BE40-0XB0)

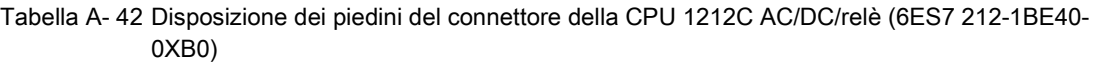

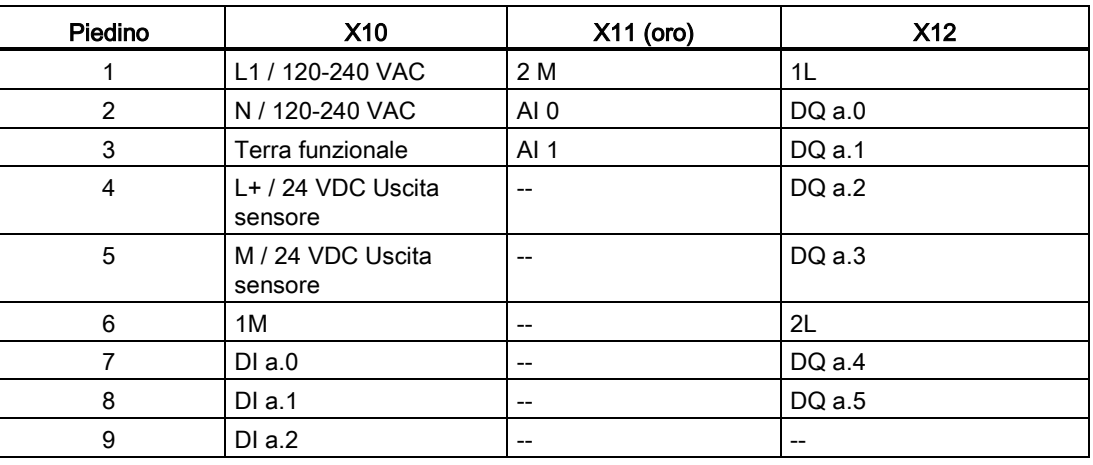

A.3 CPU 1212C

| Piedino | <b>X10</b> | $X11$ (oro) | <b>X12</b> |
|---------|------------|-------------|------------|
| 10      | DI a.3     | $- -$       | $- -$      |
| 11      | DI a.4     | $- -$       | $- -$      |
| 12      | DI a.5     | $- -$       | $- -$      |
| 13      | DI a.6     | $- -$       | $- -$      |
| 14      | DI a.7     | $- -$       | $- -$      |

Tabella A- 43 CPU 1212C DC/DC/relè (6ES7 212-1HE40-0XB0)

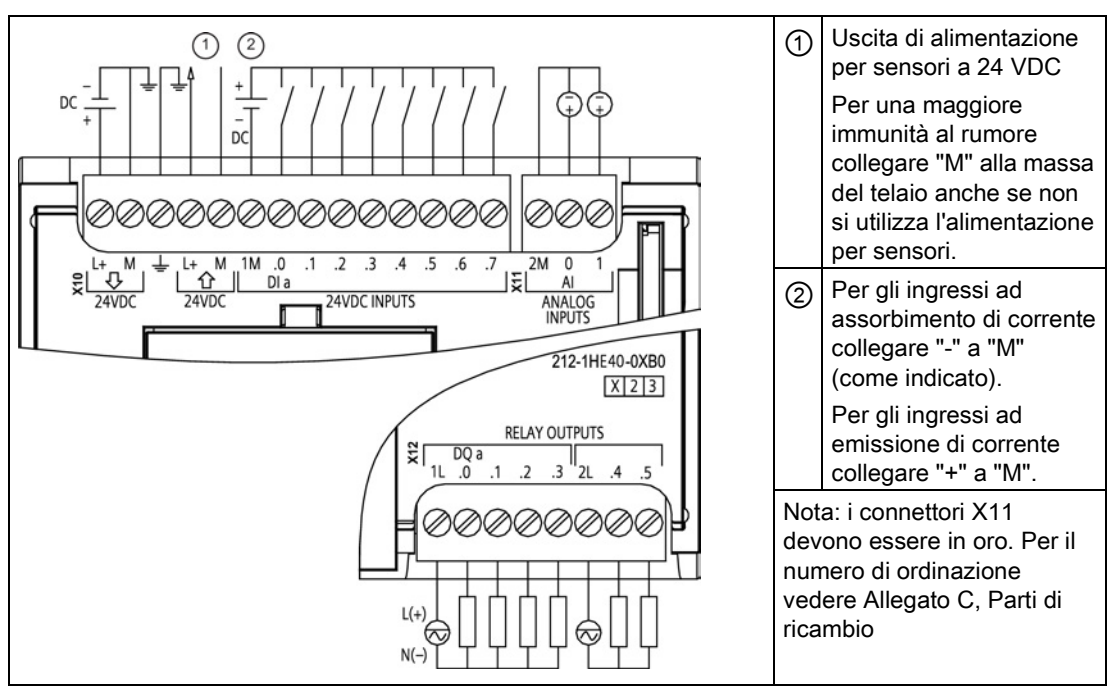

#### Tabella A- 44 Disposizione dei piedini del connettore della CPU 1212C DC/DC/relè (6ES7 212-1HE40- 0XB0)

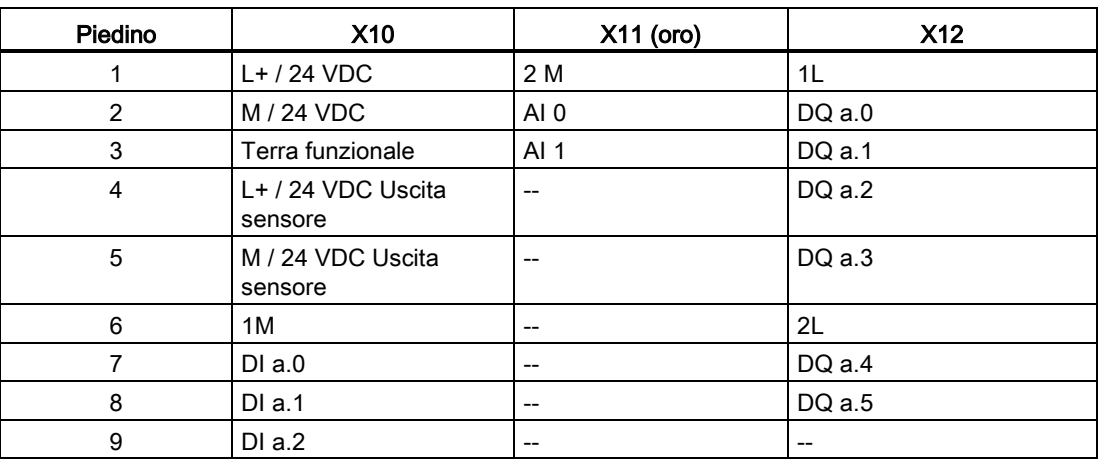

A.3 CPU 1212C

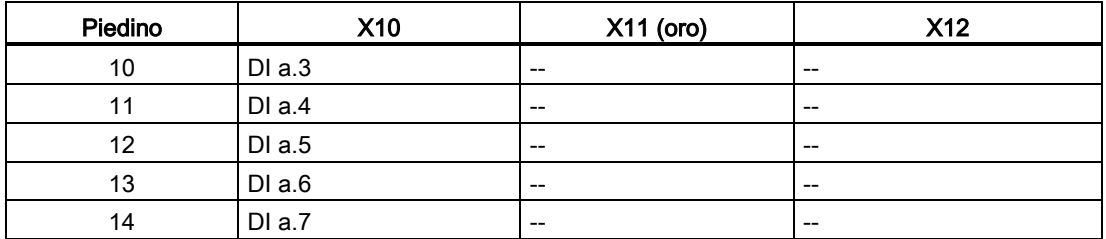

### Tabella A- 45 CPU 1212C DC/DC/DC (6ES7 -212-1AE40-0XB0)

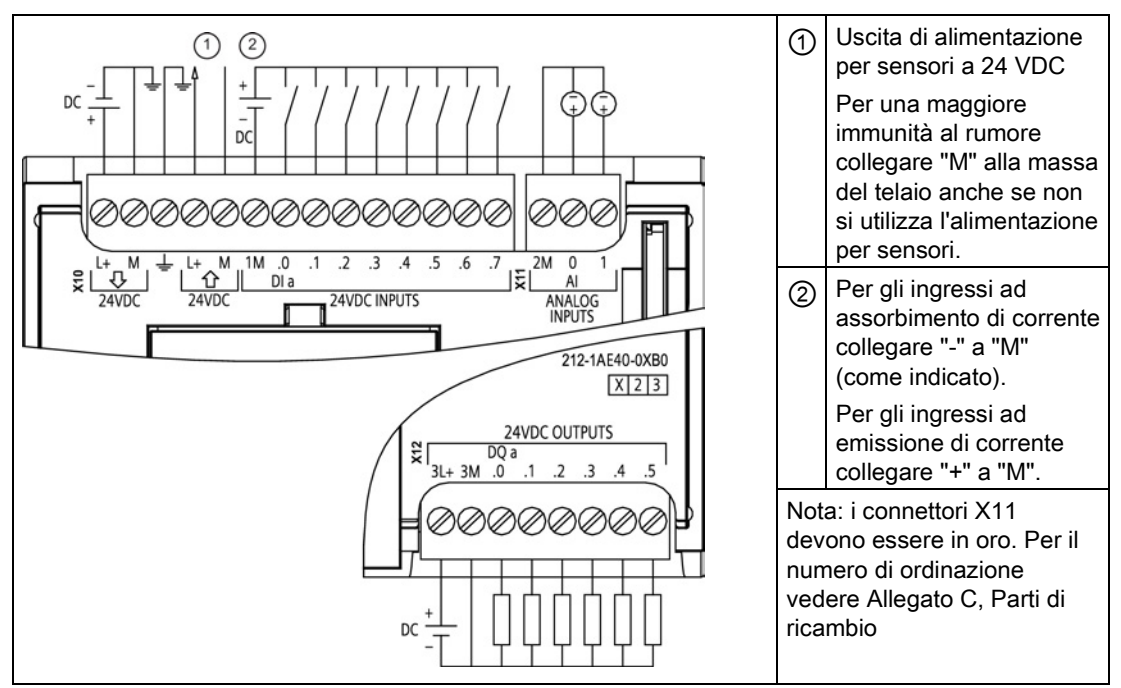

#### Tabella A- 46 Disposizione dei piedini del connettore della CPU 1212C DC/DC/DC (6ES7 212-1AE40- 0XB0)

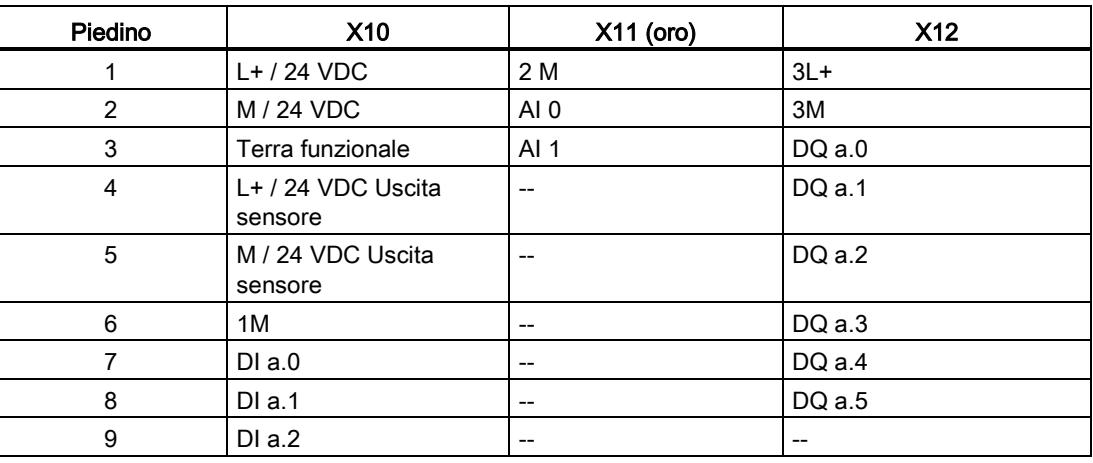

A.4 CPU 1214C

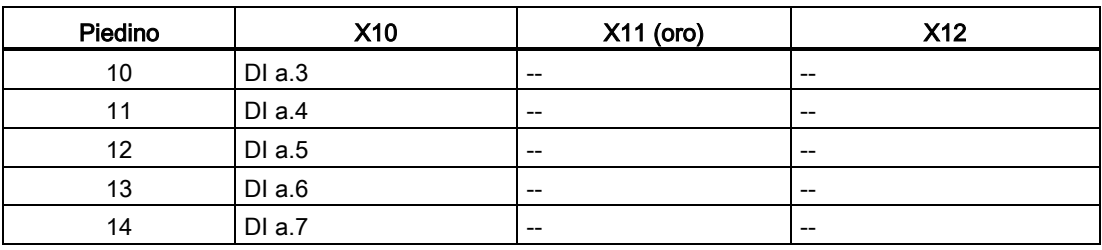

### Nota

Gli ingressi analogici inutilizzati dovrebbero essere cortocircuitati.

# A.4 CPU 1214C

## A.4.1 Dati tecnici e caratteristiche generali

Tabella A- 47 Dati generali

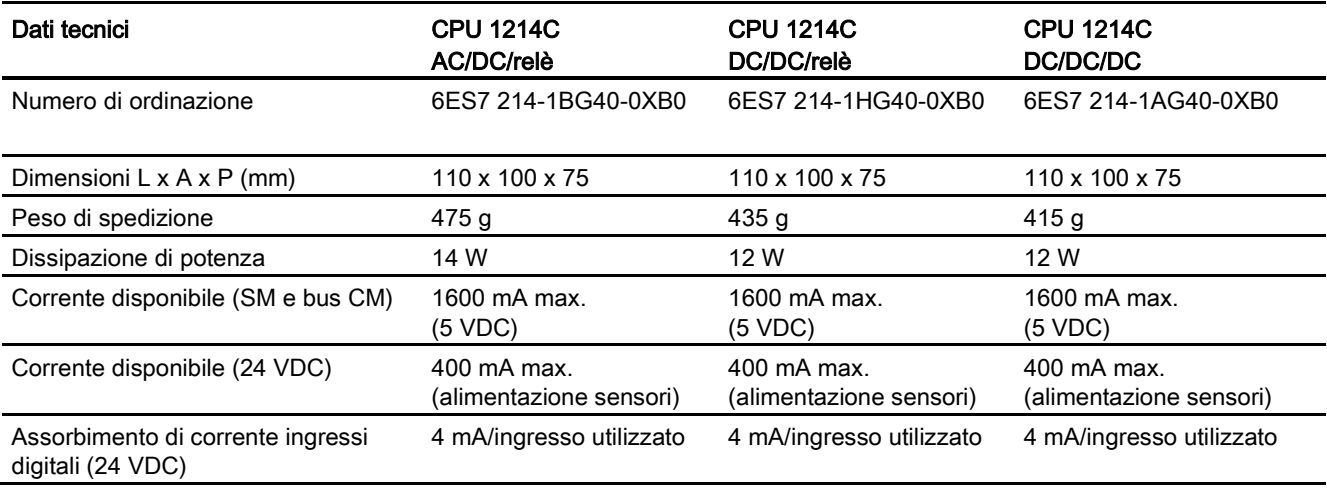

Tabella A- 48 Caratteristiche della CPU

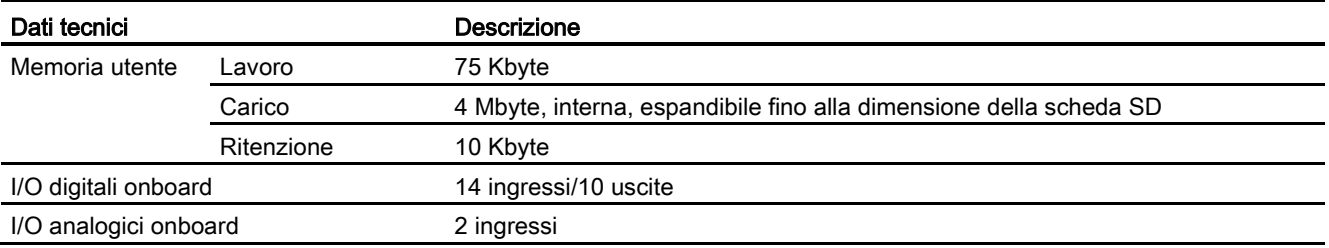

A.4 CPU 1214C

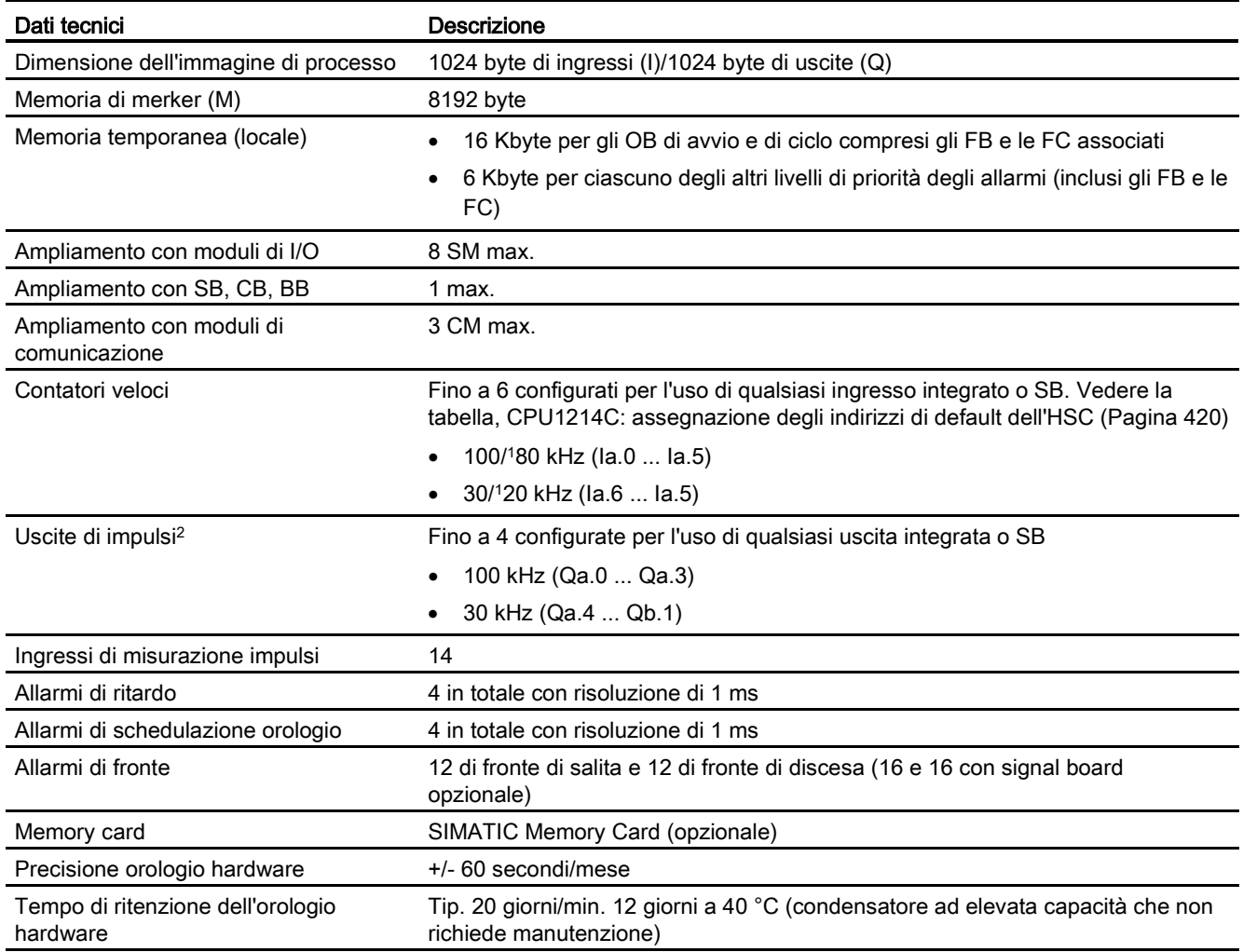

<sup>1</sup> La velocità più bassa è utilizzabile quando si configura l'HSC per il modo di funzionamento in quadratura.

<sup>2</sup> Per i modelli di CPU con uscite relè è necessario installare una Signal Board digitale (SB) per utilizzare le uscite di impulsi.

### Tabella A- 49 Performance

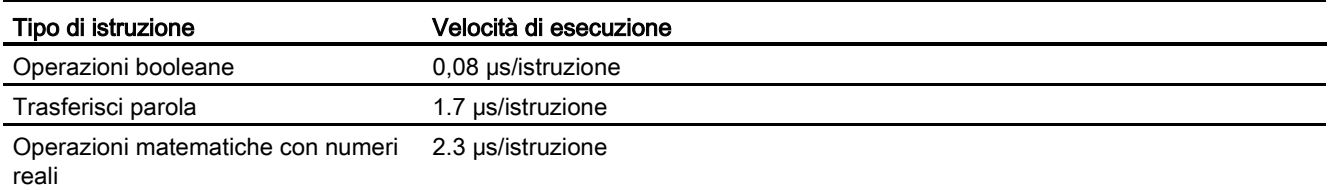

A.4 CPU 1214C

# A.4.2 Temporizzatori, contatori e blocchi di codice supportati dalla CPU 1214C

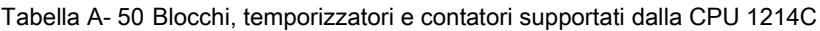

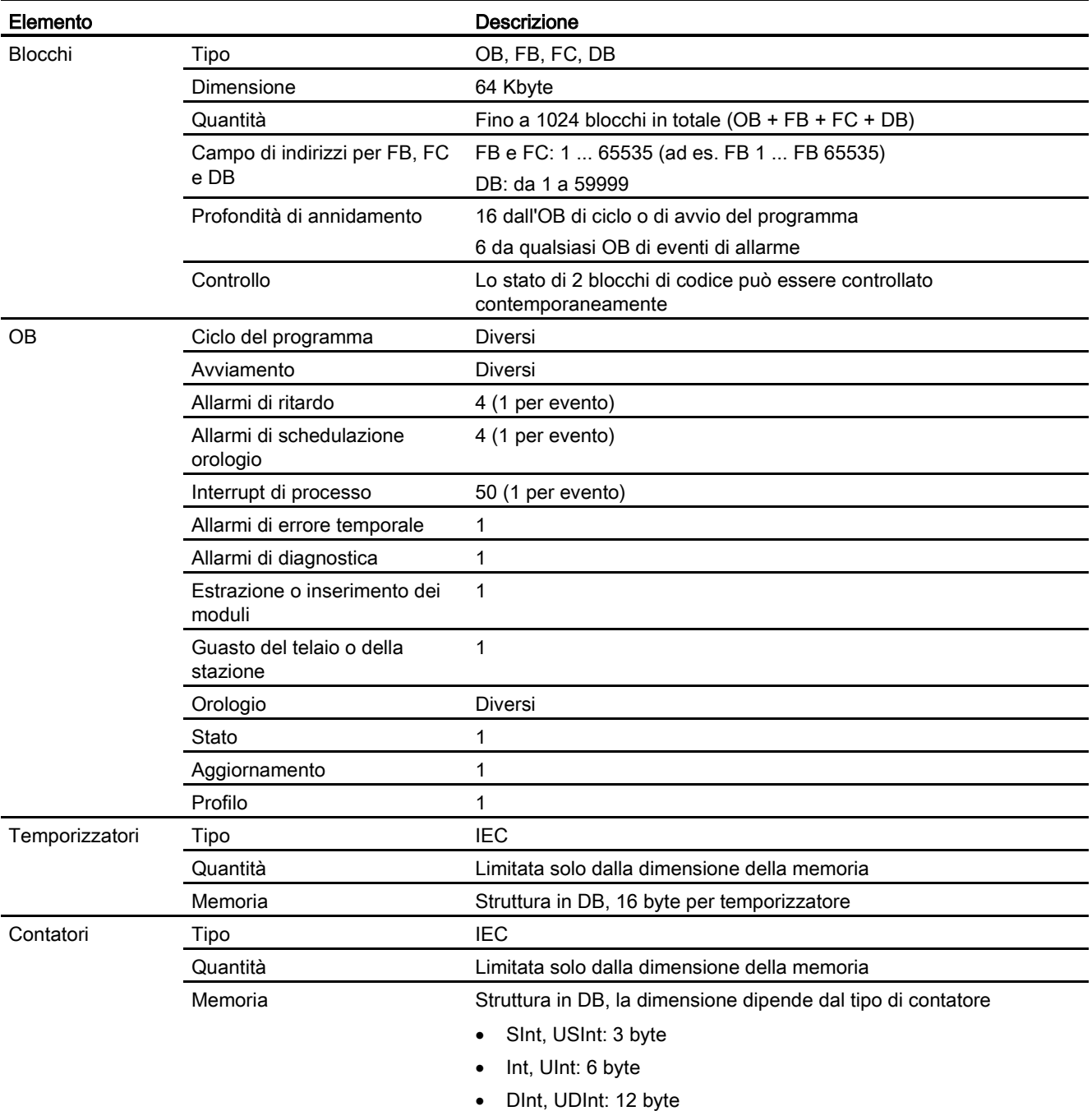

A.4 CPU 1214C

### Tabella A- 51 Comunicazione

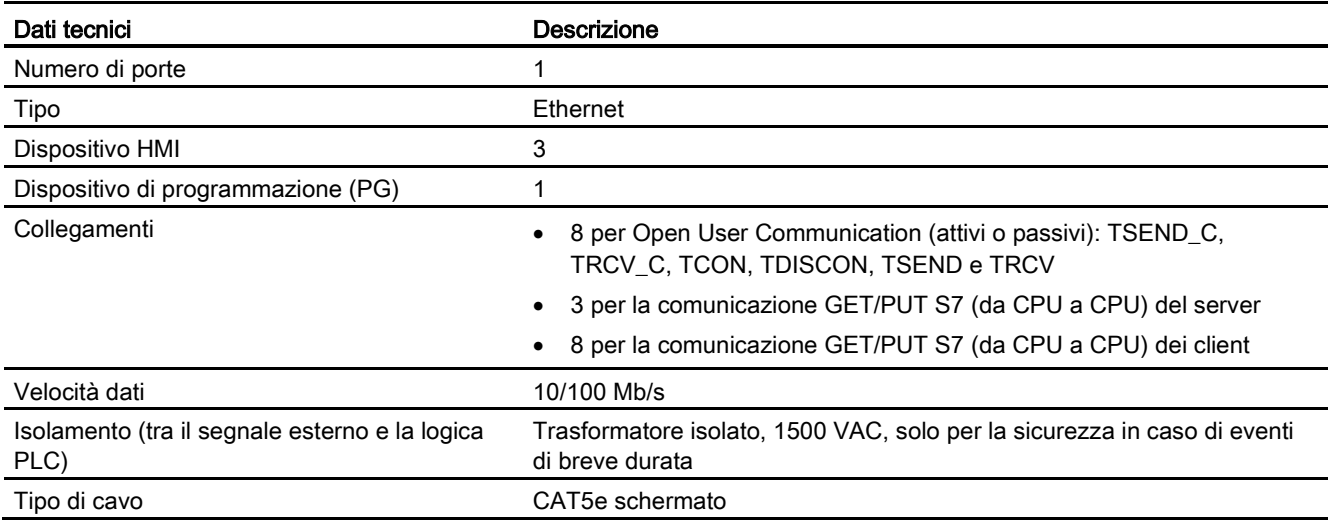

### Tabella A- 52 Alimentazione elettrica

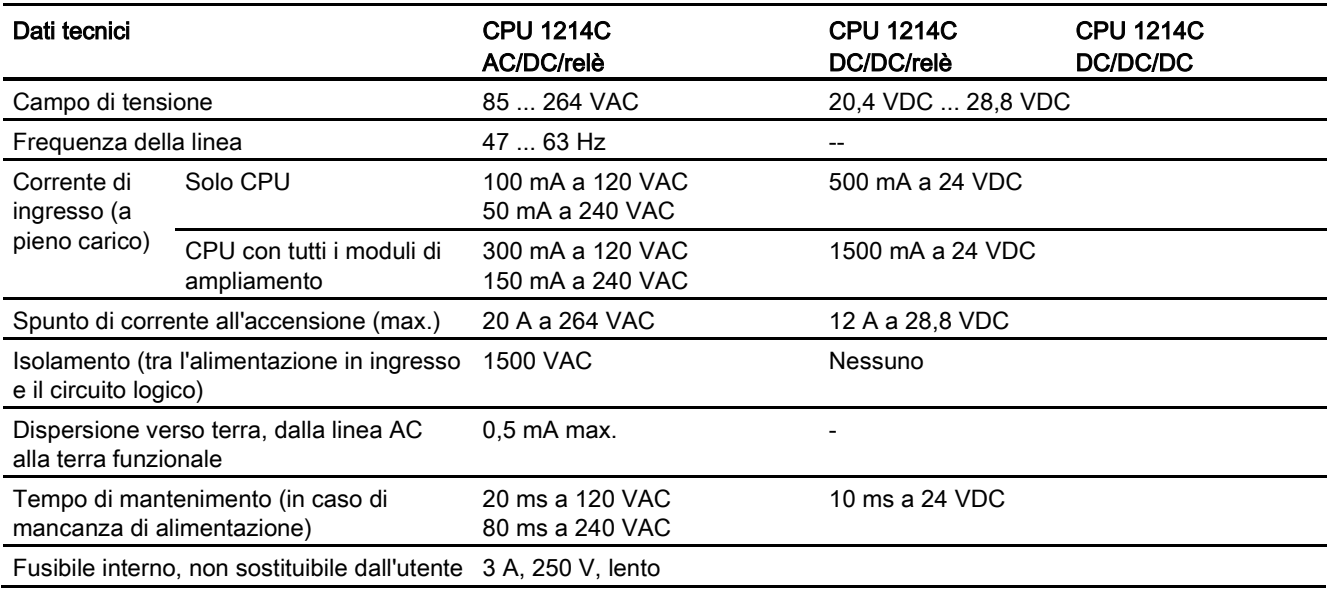

#### Tabella A- 53 Alimentazione dei sensori

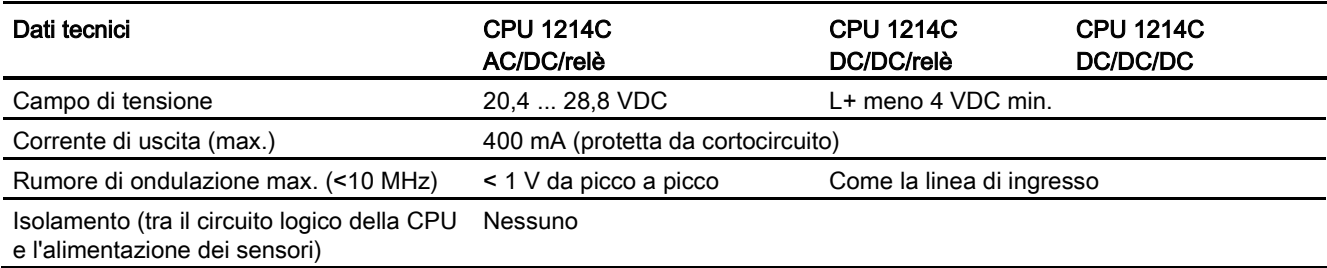

A.4 CPU 1214C

# A.4.3 Ingressi e uscite digitali

Tabella A- 54 Ingressi digitali

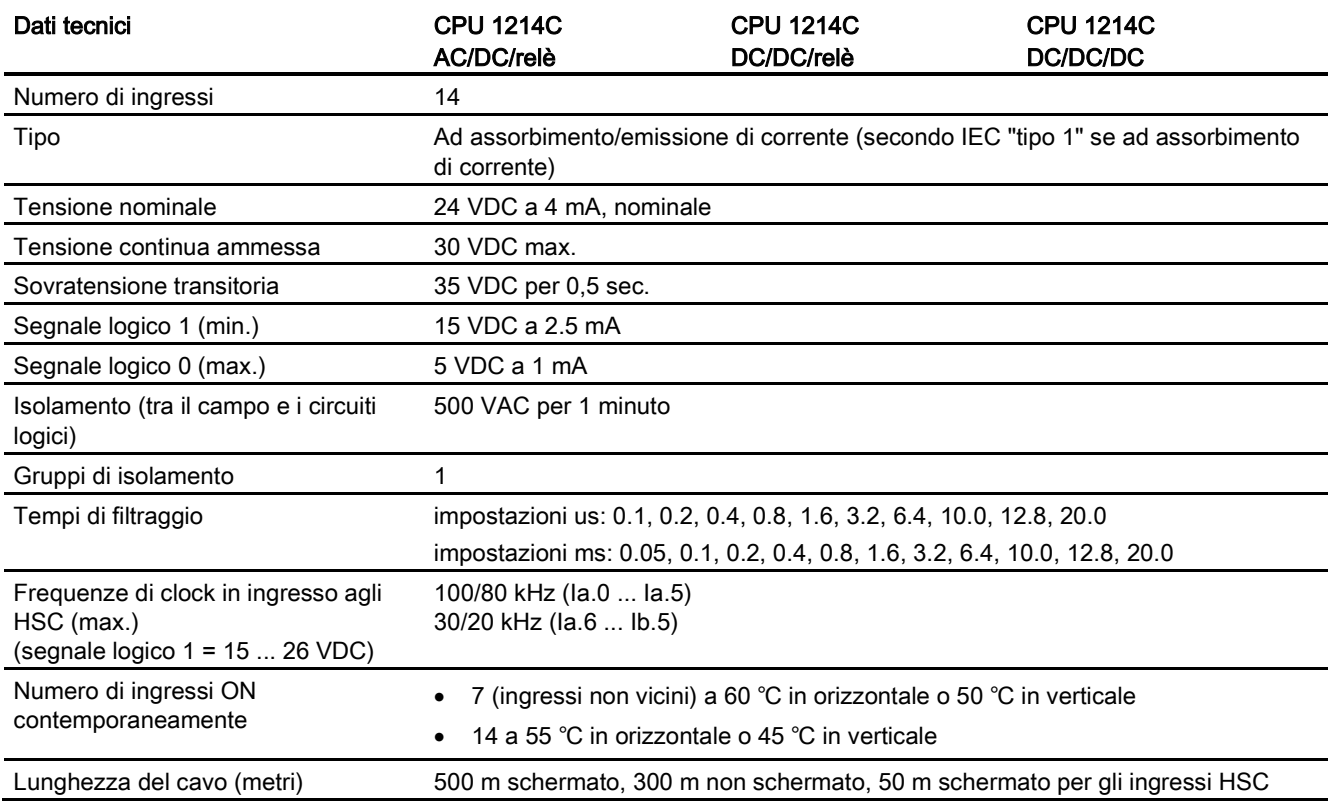

### Tabella A- 55 Uscite digitali

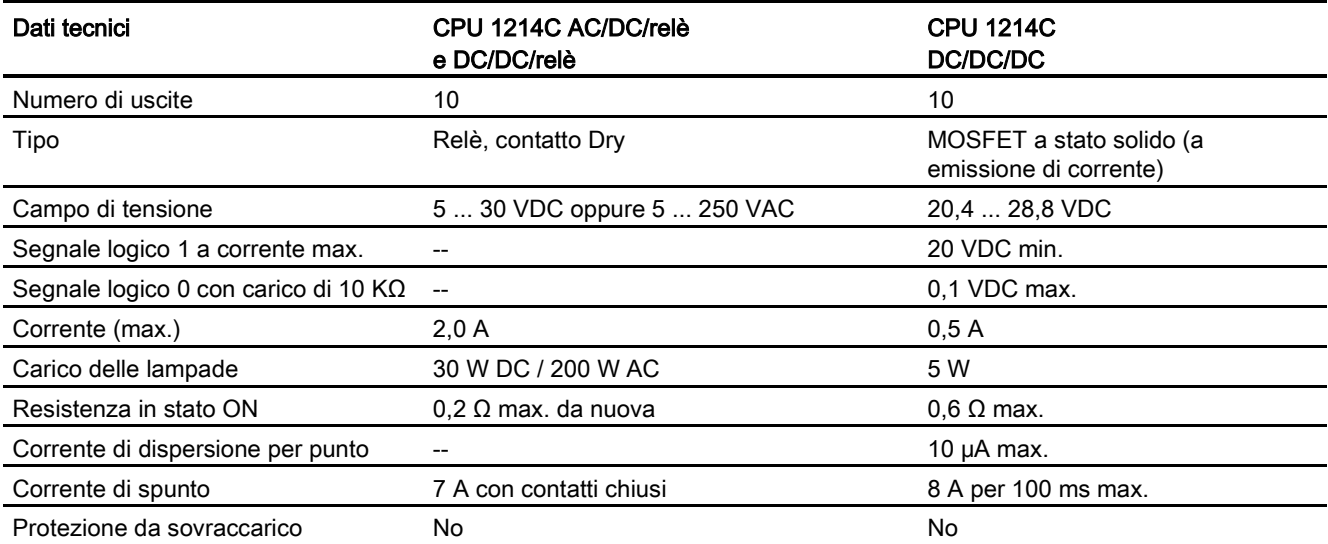

A.4 CPU 1214C

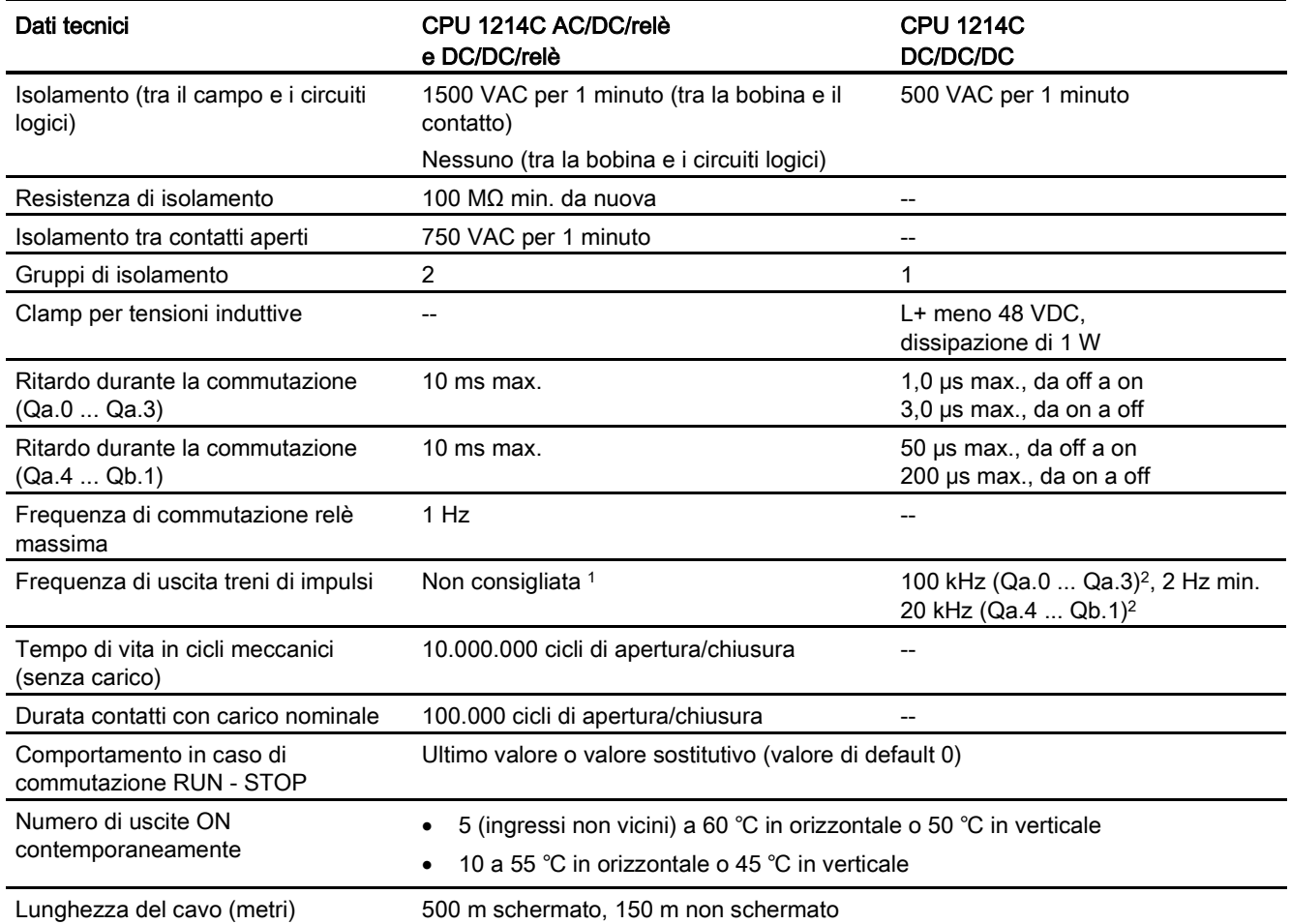

<sup>1</sup> Per i modelli di CPU con uscite relè è necessario installare una Signal Board digitale (SB) per utilizzare le uscite di impulsi.

<sup>2</sup> A seconda del ricevitore di impulsi e del cavo utilizzati può essere necessario utilizzare un'ulteriore resistenza di carico (pari ad almeno il 10% della corrente nominale) per migliorare la qualità del segnale e l'immunità al rumore.

# A.4.4 Ingressi analogici

Tabella A- 56 Ingressi analogici

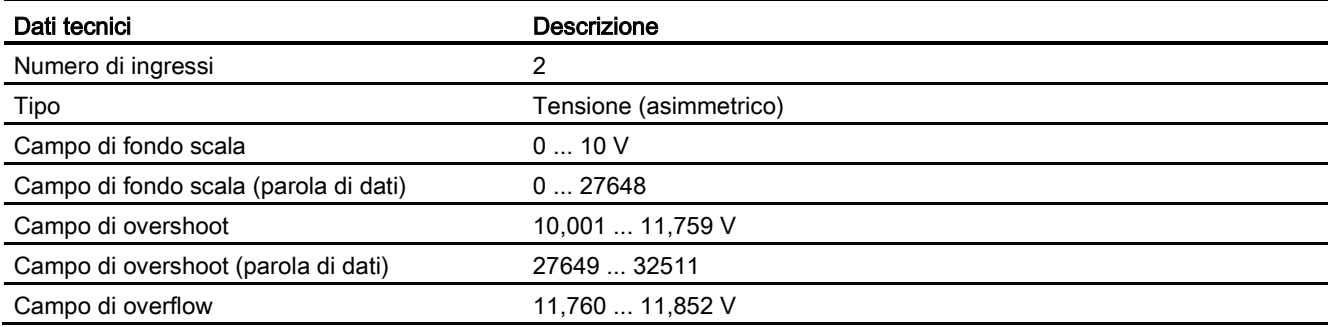

A.4 CPU 1214C

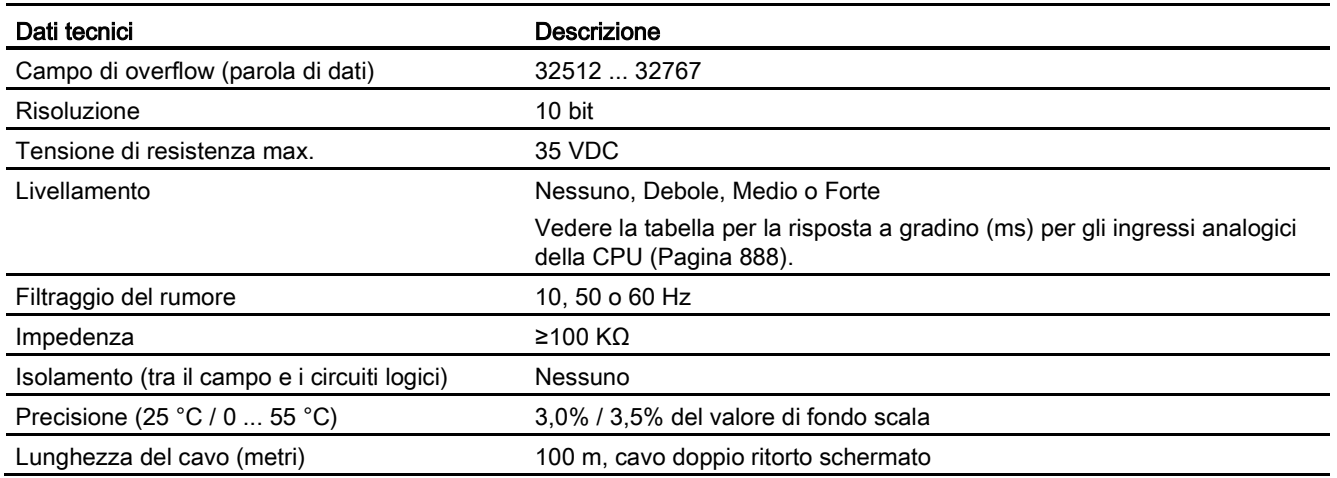

# <span id="page-887-0"></span>A.4.4.1 Risposta a gradino degli ingressi analogici integrati nella CPU

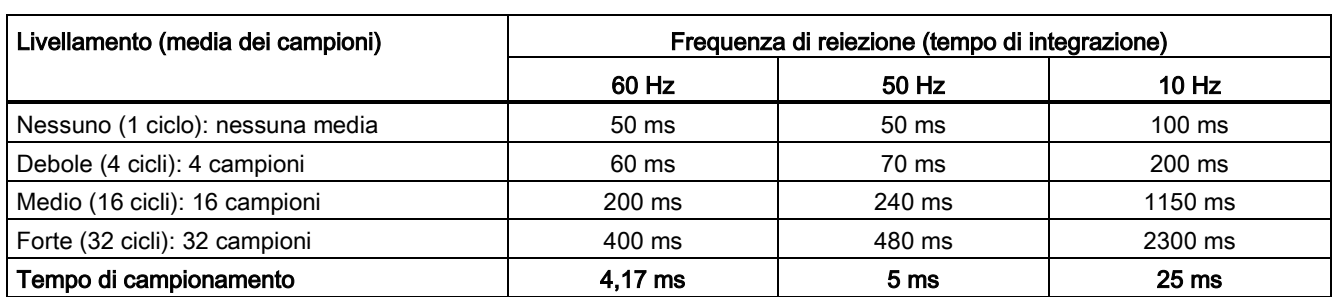

Tabella A- 57 Risposta a gradino (ms), 0 V... 10 V misurata al 95%

## A.4.4.2 Tempo di campionamento per le porte analogiche integrate nella CPU

Tabella A- 58 Tempo di campionamento per gli ingressi analogici integrati nella CPU

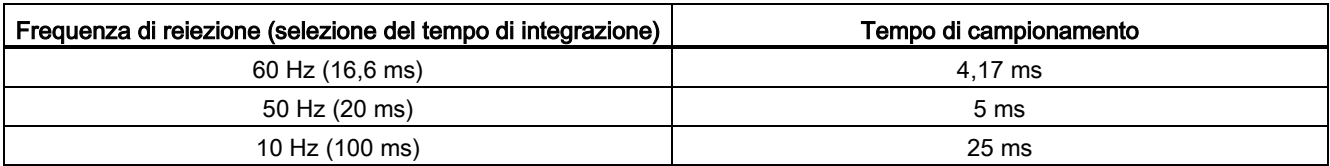

## A.4.4.3 Campi di misura degli ingressi analogici per la tensione (CPU)

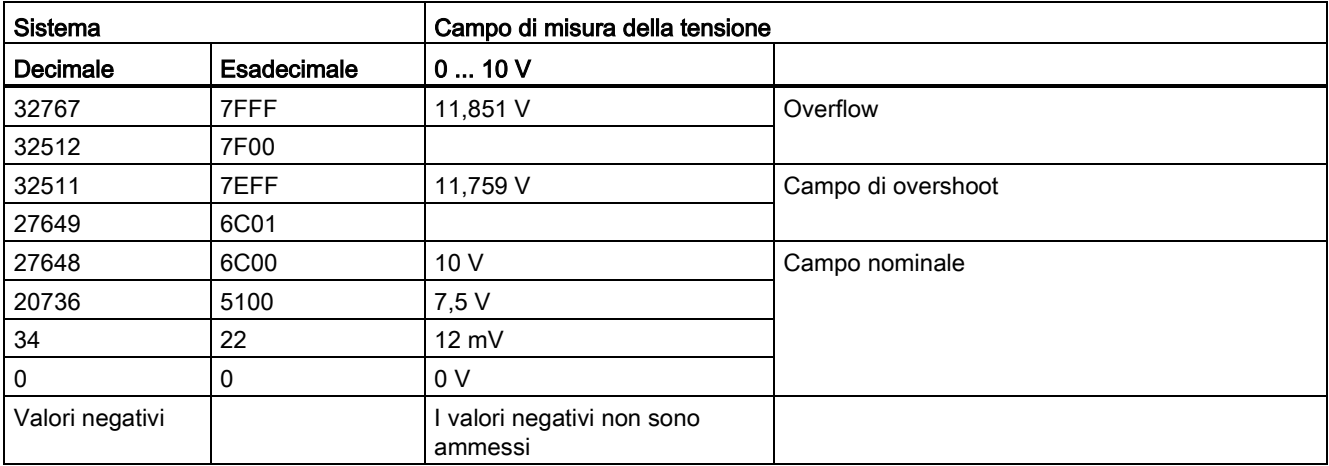

Tabella A- 59 Rappresentazione degli ingressi analogici per la tensione (CPU)

A.4 CPU 1214C

## A.4.5 Schemi elettrici della CPU 1214C

① Uscita di alimentazione ⋒  $\circ$ per sensori a 24 VDC  $AC$  $\otimes$ Per una maggiore  $\overline{D}$ immunità al rumore collegare "M" alla massa del telaio anche se non Ø Ø si utilizza l'alimentazione  $\overline{M}$  $1M<sub>0</sub>$ Ē  $\frac{N}{n}$ ⊒  $\overline{14}$ -5  $\overline{\phantom{a}}$ per sensori.  $\frac{1}{24VDC}$  $\frac{1}{20}$ **ANALO** ② Per gli ingressi ad assorbimento di corrente 214-1BG40-0XB0 collegare "-" a "M" (come indicato). **RELAY OUTPUTS**  $\frac{22}{12}$  $\overline{DQ}$  $\frac{DQ b}{0}$ Per gli ingressi ad  $\overline{1}$ emissione di corrente C collegare "+" a "M". Nota 1: i connettori X11 devono essere in oro. Per il numero di ordinazione vedere Allegato C, Parti di ricambio Nota 2: il morsetto L1 o N (L2) può essere collegato a una fonte di alimentazione di max. 240 VAC. Il morsetto N può essere considerato L2 e non deve essere necessariamente messo a terra. Non è necessaria la polarizzazione per i morsetti L1 ed N (L2).

Tabella A- 60 CPU 1214C AC/DC/relè (6ES7 214-1BG40-0XB0)

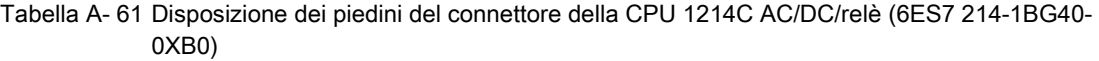

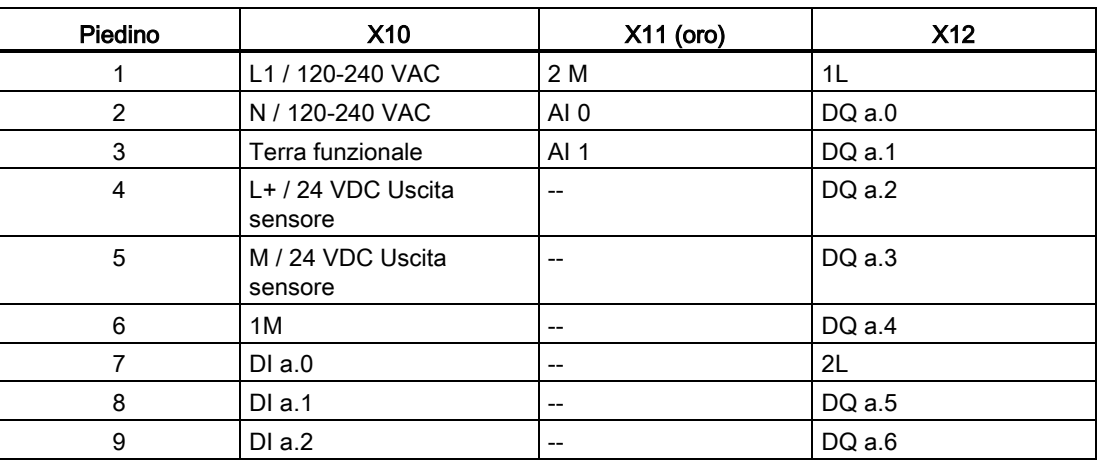

A.4 CPU 1214C

| Piedino | <b>X10</b> | $X11$ (oro) | <b>X12</b> |
|---------|------------|-------------|------------|
| 10      | DI a.3     | $- -$       | DQ a.7     |
| 11      | $DI$ a.4   | $- -$       | DQ b.0     |
| 12      | DIa.5      | $- -$       | DQ b.1     |
| 13      | $DI$ a.6   | $- -$       | $-$        |
| 14      | DI a.7     | $- -$       | $-$        |
| 15      | DI b.0     | $- -$       | $-$        |
| 16      | DI b.1     | $- -$       | $-$        |
| 17      | DI b.2     | $- -$       | $-$        |
| 18      | DI b.3     | $- -$       | $-$        |
| 19      | DI b.4     | $- -$       | $-$        |
| 20      | DI b.5     | $- -$       | $-$        |

Tabella A- 62 CPU 1214C DC/DC/relè (6ES7 214-1HG40-0XB0)

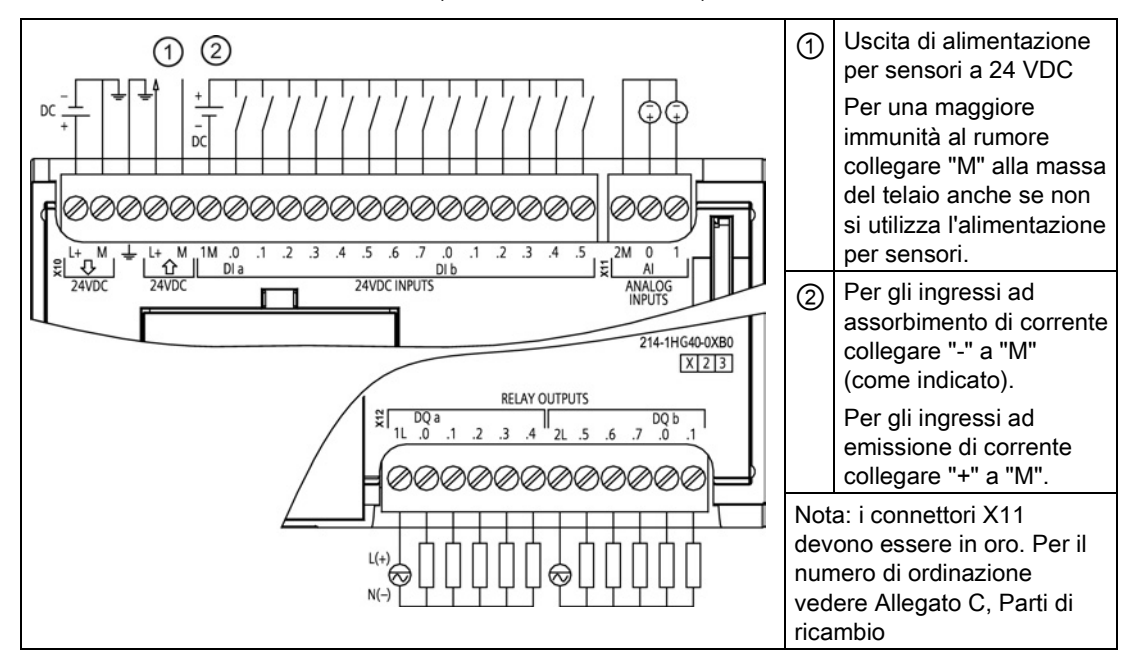

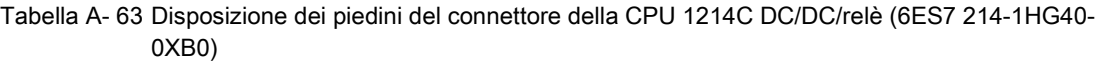

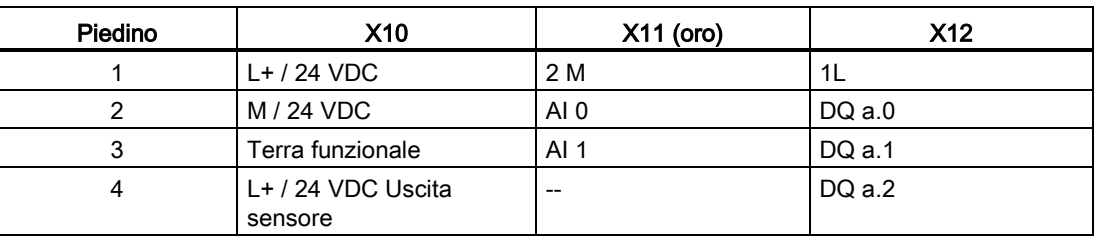

A.4 CPU 1214C

| Piedino          | <b>X10</b>                   | X11 (oro) | <b>X12</b>                            |
|------------------|------------------------------|-----------|---------------------------------------|
| 5                | M / 24 VDC Uscita<br>sensore | $-$       | DQ a.3                                |
| $\,6\,$          | 1M                           | --        | DQ a.4                                |
| $\overline{7}$   | $DI$ a.0                     | --        | 2L                                    |
| 8                | DIa.1                        | $- -$     | DQ a.5                                |
| $\boldsymbol{9}$ | DIa.2                        | --        | DQ a.6                                |
| 10               | DIa.3                        | --        | DQ a.7                                |
| 11               | DI a.4                       | --        | DQ b.0                                |
| 12               | DIa.5                        | --        | DQ b.1                                |
| 13               | DIa.6                        | --        | --                                    |
| 14               | DI a.7                       | --        | $\hspace{0.05cm}$ – $\hspace{0.05cm}$ |
| 15               | DI b.0                       | --        | --                                    |
| 16               | DI b.1                       | $-$       | $\overline{\phantom{a}}$              |
| 17               | DI b.2                       | $-$       | $\overline{\phantom{a}}$              |
| 18               | DI b.3                       | --        | $\overline{a}$                        |
| 19               | DI b.4                       | $- -$     | --                                    |
| 20               | DI b.5                       | --        | --                                    |

Tabella A- 64 CPU 1214C DC/DC/DC (6ES7 214-1AG40-0XB0)

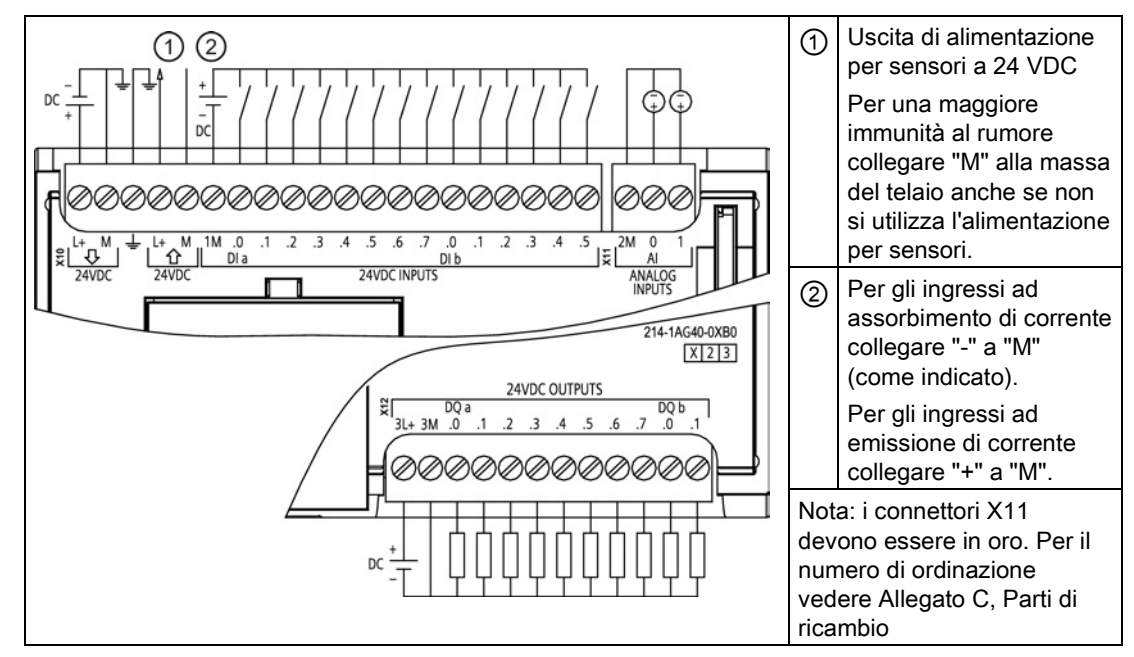

A.4 CPU 1214C

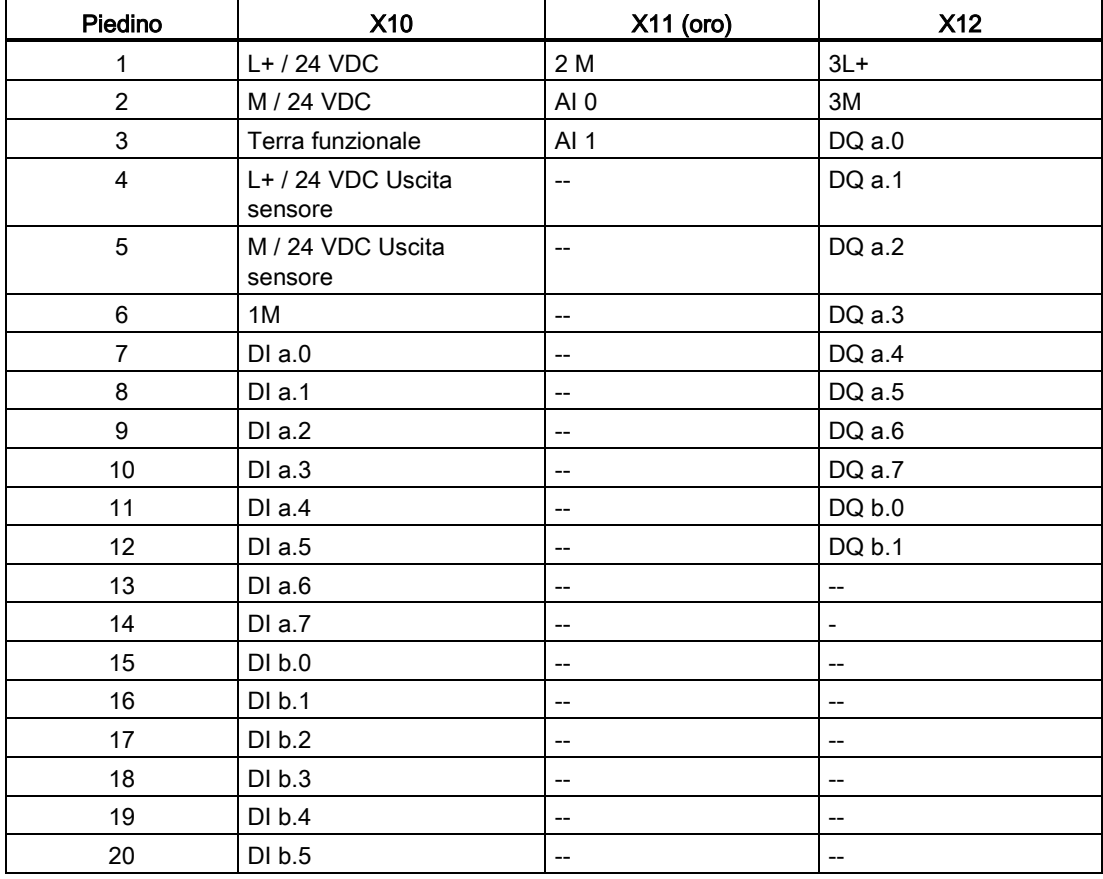

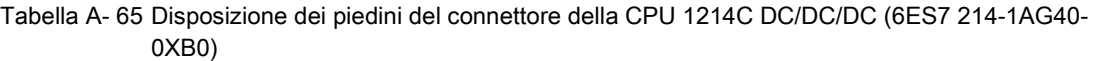

### Nota

Gli ingressi analogici inutilizzati dovrebbero essere cortocircuitati.

A.5 CPU 1215C

# A.5 CPU 1215C

# A.5.1 Dati tecnici e caratteristiche generali

Tabella A- 66 Dati generali

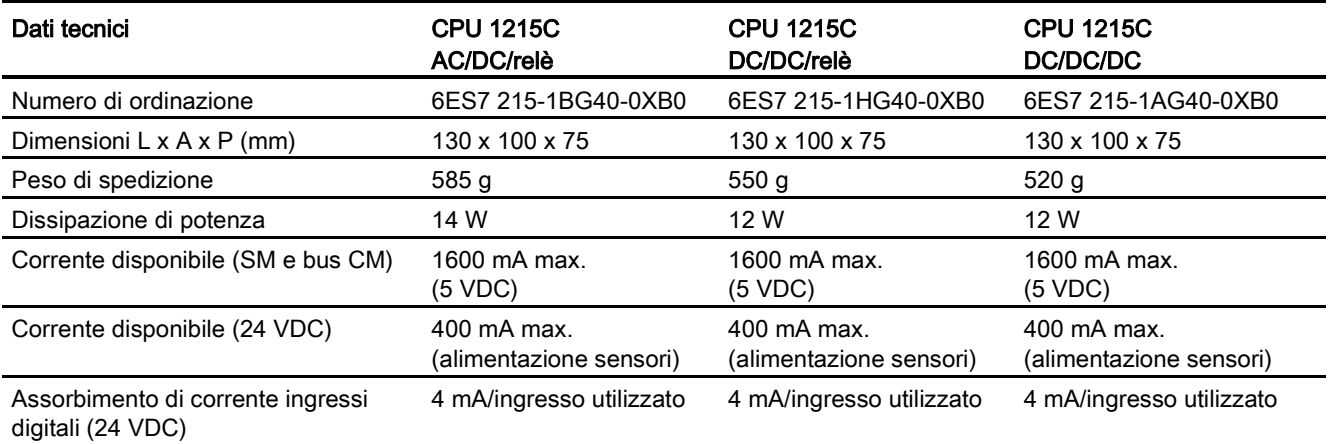

#### Tabella A- 67 Caratteristiche della CPU

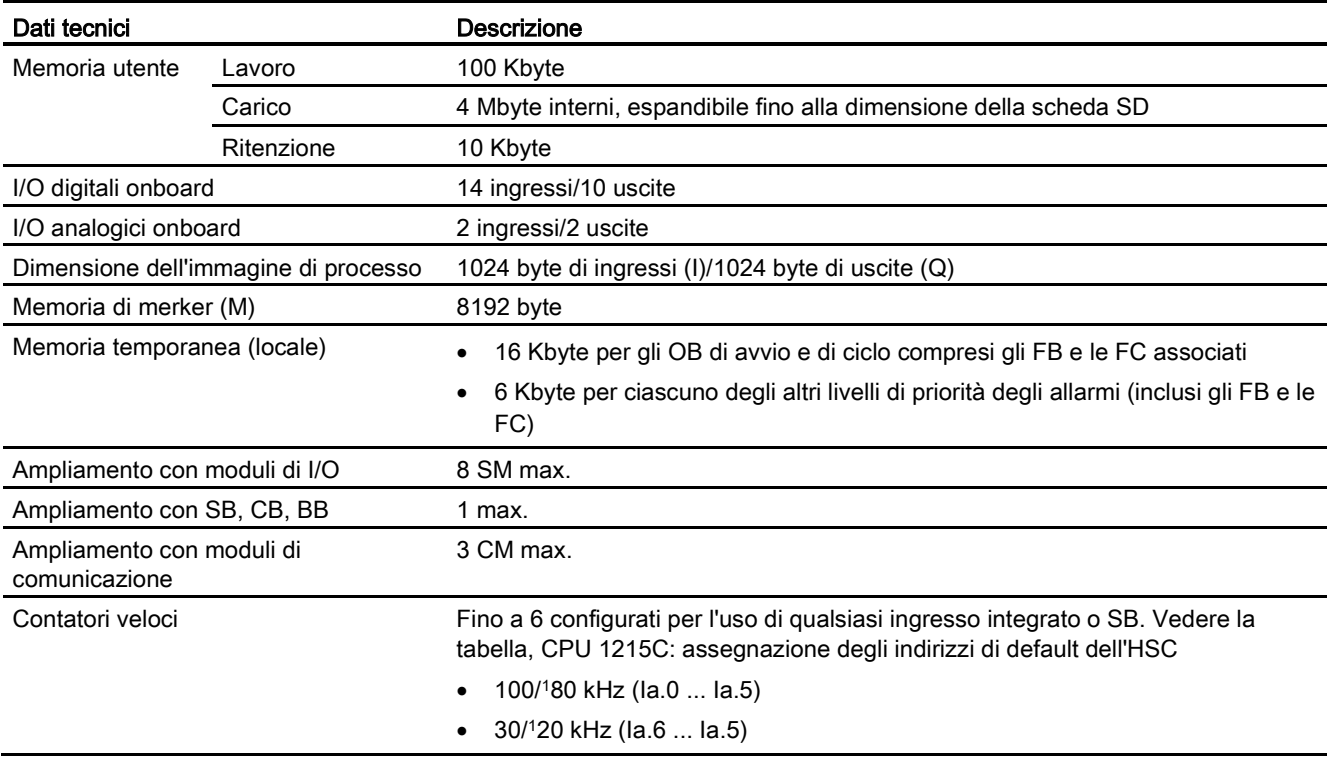

A.5 CPU 1215C

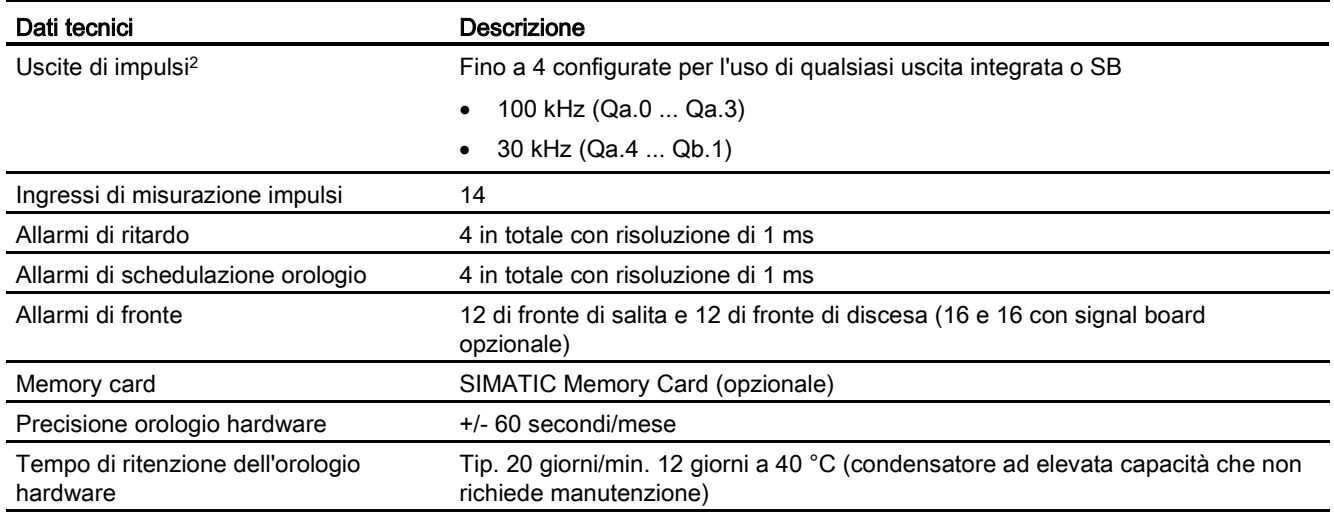

<sup>1</sup> La velocità più bassa è utilizzabile quando si configura l'HSC per il modo di funzionamento in quadratura.

<sup>2</sup> Per i modelli di CPU con uscite relè è necessario installare una Signal Board digitale (SB) per utilizzare le uscite di impulsi.

### Tabella A- 68 Performance

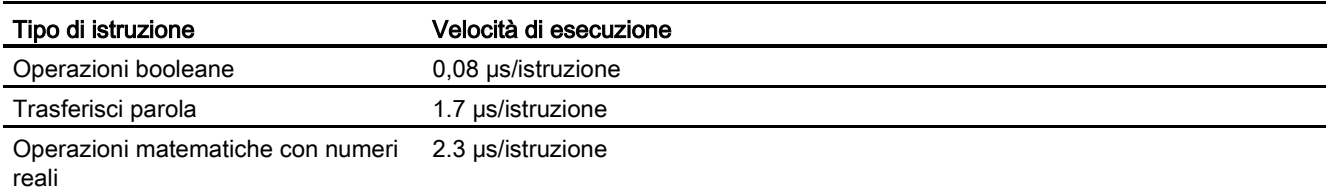

# A.5.2 Temporizzatori, contatori e blocchi di codice supportati dalla CPU 1215C

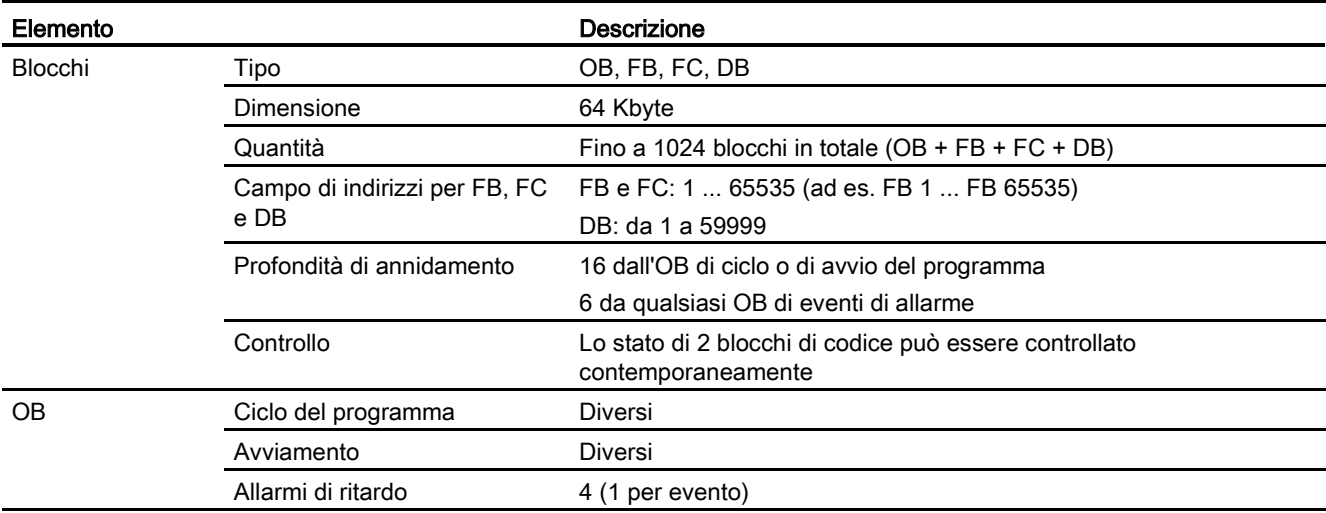

Tabella A- 69 Blocchi, temporizzatori e contatori supportati dalla CPU 1215C

A.5 CPU 1215C

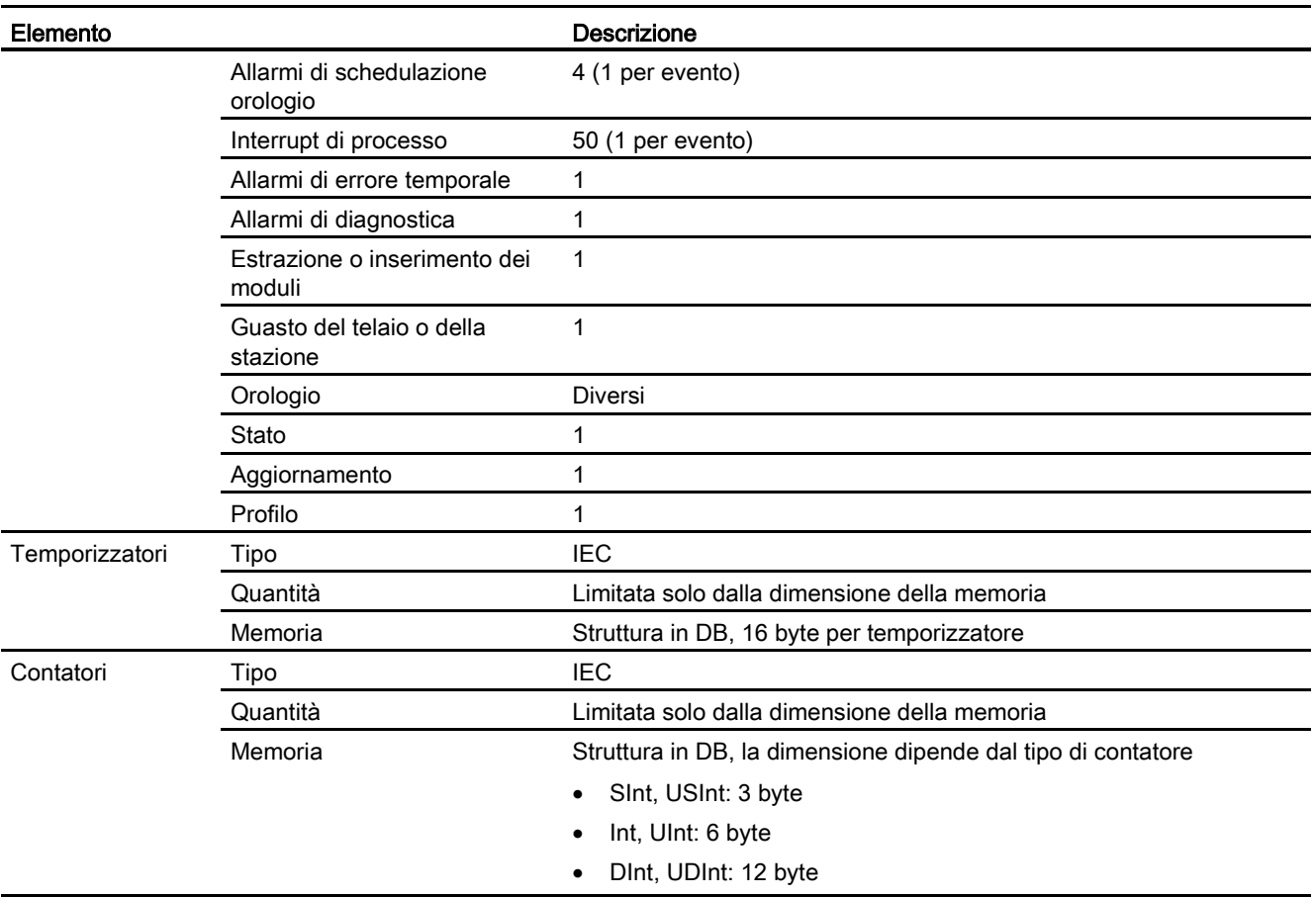

### Tabella A- 70 Comunicazione

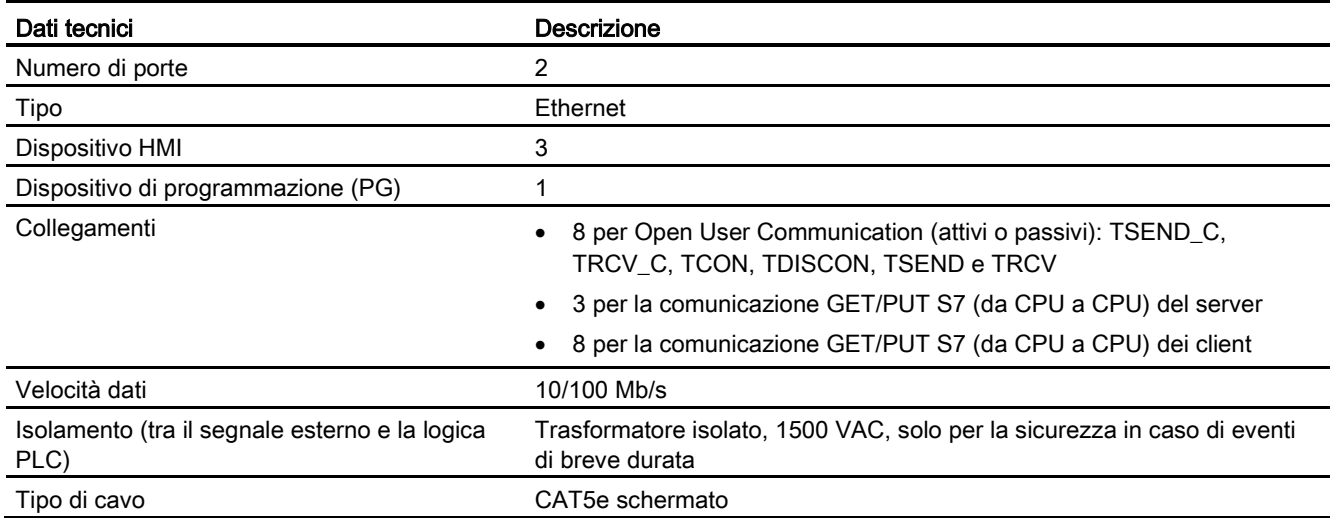

A.5 CPU 1215C

### Tabella A- 71 Alimentazione elettrica

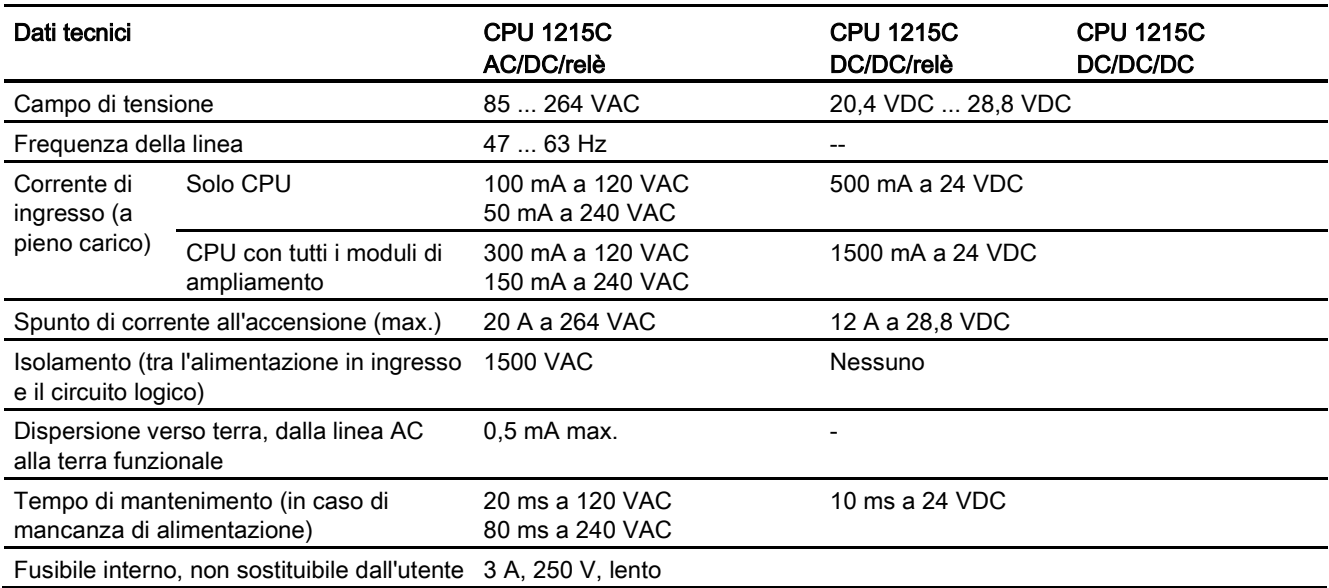

#### Tabella A- 72 Alimentazione dei sensori

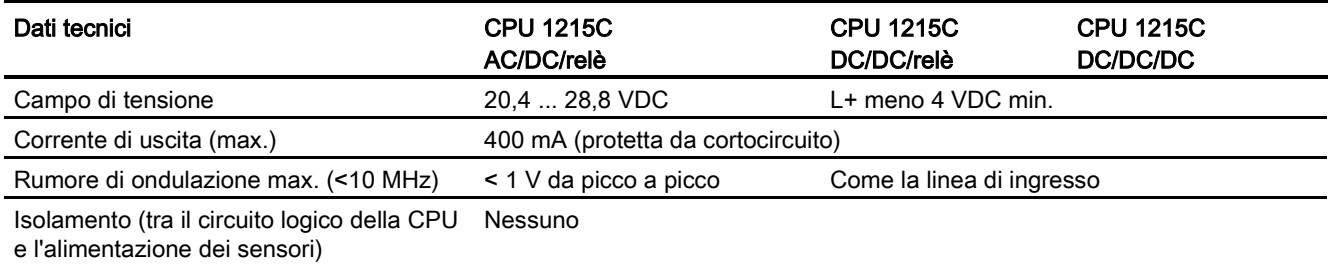

# A.5.3 Ingressi e uscite digitali

Tabella A- 73 Ingressi digitali

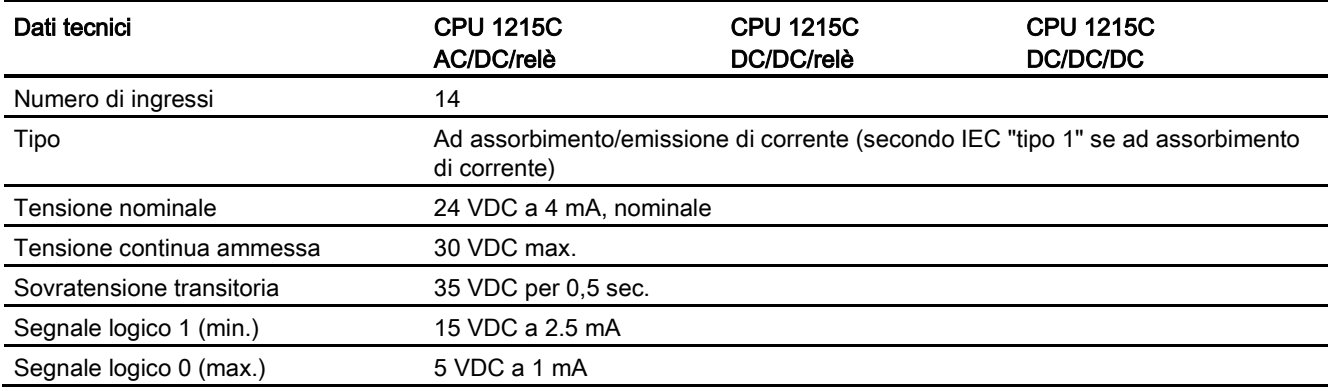

A.5 CPU 1215C

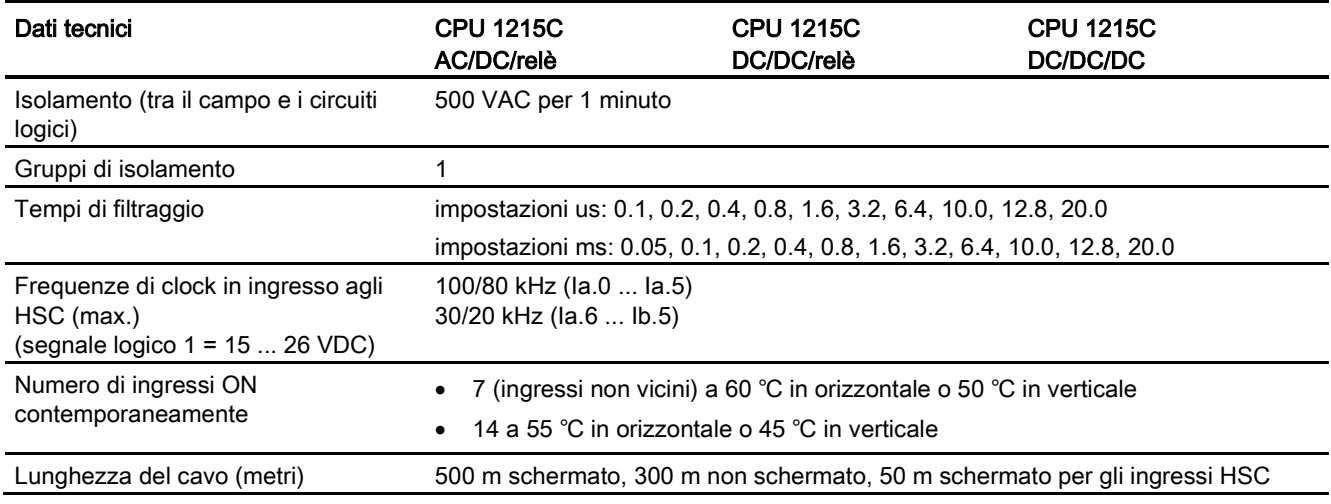

### Tabella A- 74 Uscite digitali

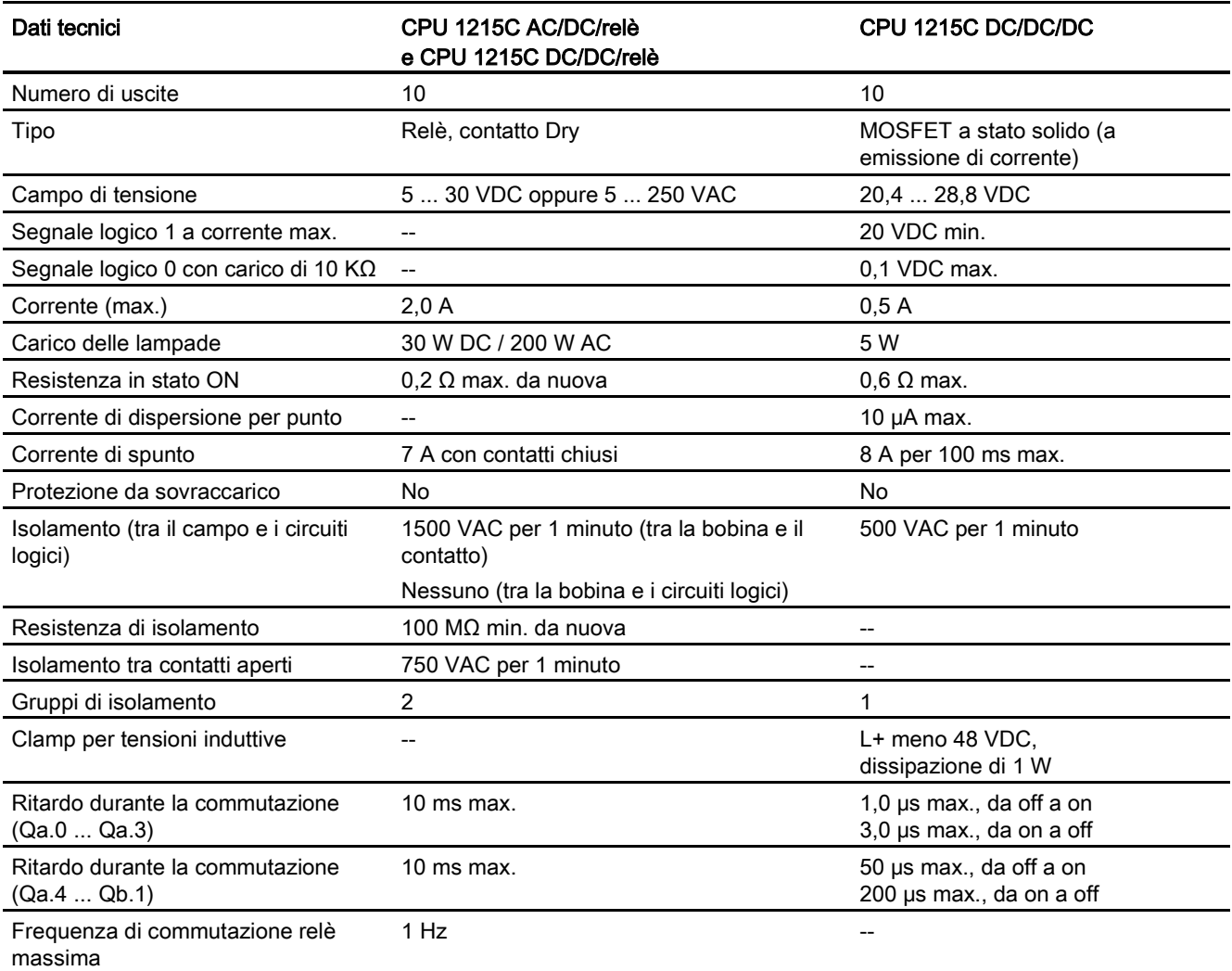

A.5 CPU 1215C

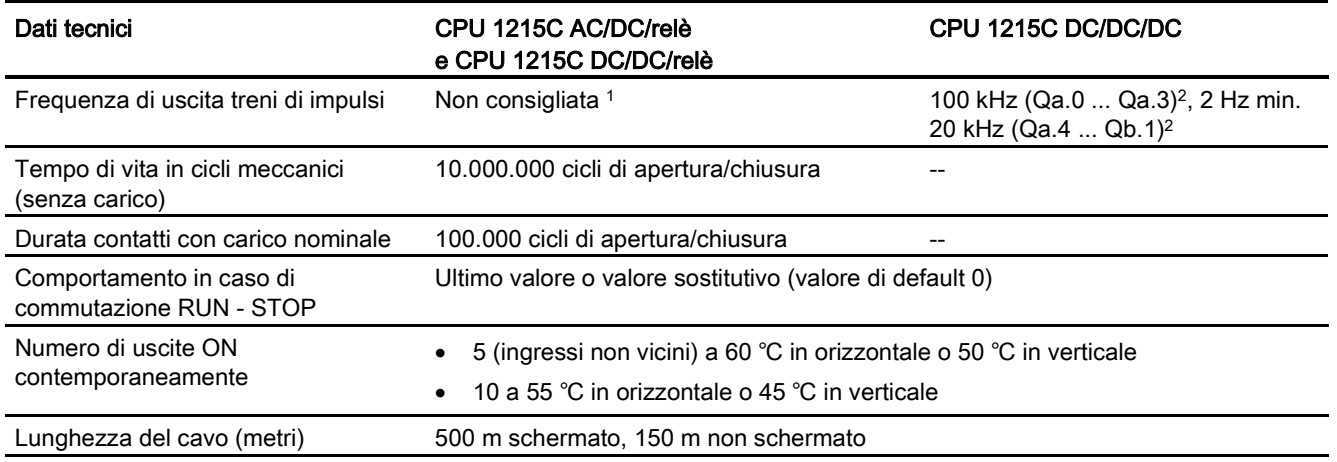

<sup>1</sup> Per i modelli di CPU con uscite relè è necessario installare una Signal Board digitale (SB) per utilizzare le uscite di impulsi.

<sup>2</sup> A seconda del ricevitore di impulsi e del cavo utilizzati può essere necessario utilizzare un'ulteriore resistenza di carico (pari ad almeno il 10% della corrente nominale) per migliorare la qualità del segnale e l'immunità al rumore.

## A.5.4 Ingressi e uscite analogici

Tabella A- 75 Ingressi analogici

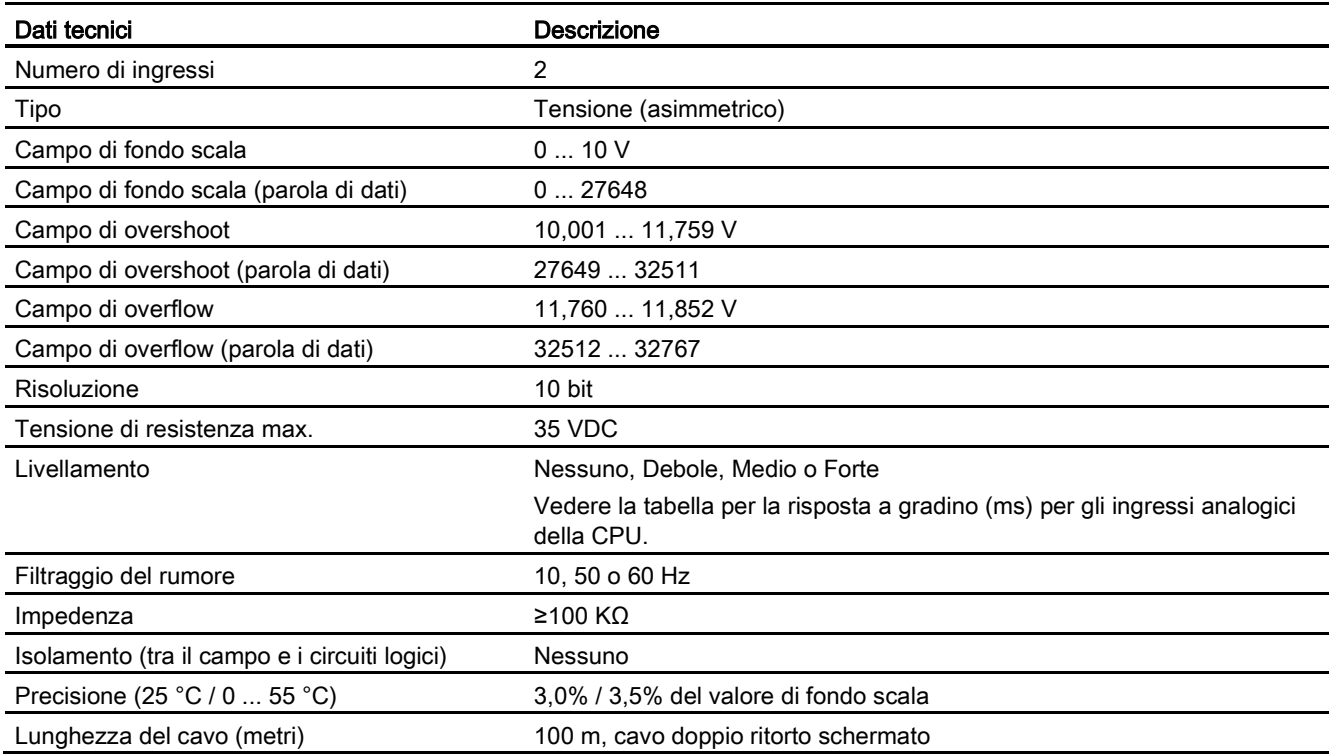

A.5 CPU 1215C

## A.5.4.1 Risposta a gradino degli ingressi analogici integrati della CPU

Tabella A- 76 Risposta a gradino (ms), 0 V... 10 V misurata al 95%

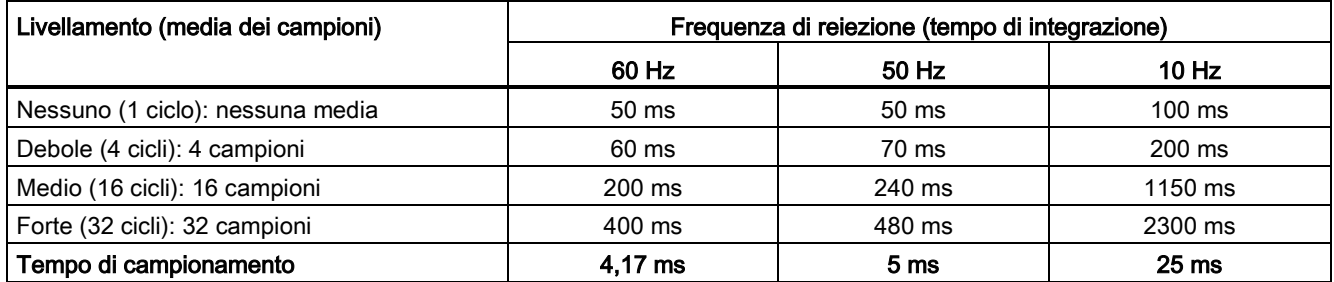

### A.5.4.2 Tempo di campionamento per le porte analogiche integrate nella CPU

Tabella A- 77 Tempo di campionamento per gli ingressi analogici integrati nella CPU

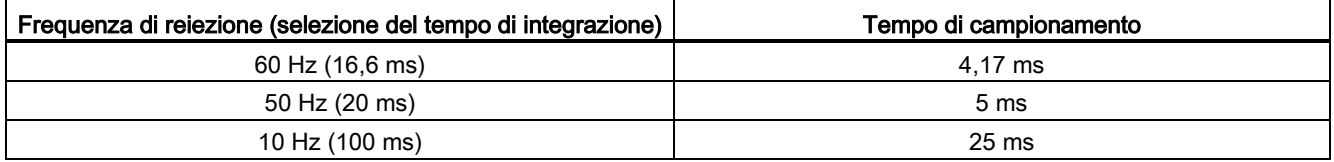

## A.5.4.3 Campi di misura degli ingressi analogici per la tensione (CPU)

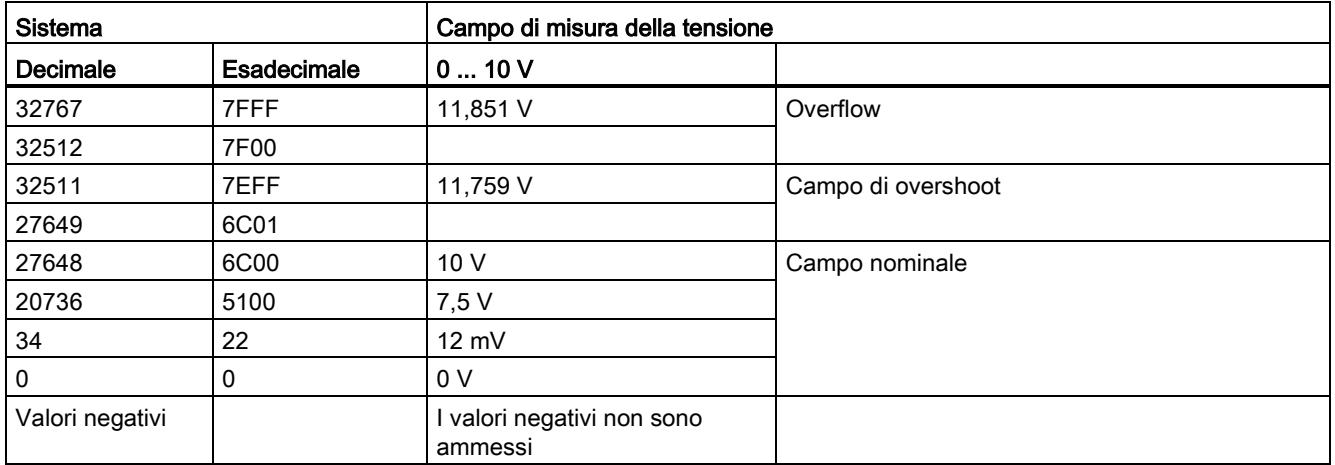

Tabella A- 78 Rappresentazione degli ingressi analogici per la tensione (CPU)
# A.5.4.4 Dati tecnici delle uscite analogiche

### Uscite analogiche

Tabella A- 79 Uscite analogiche

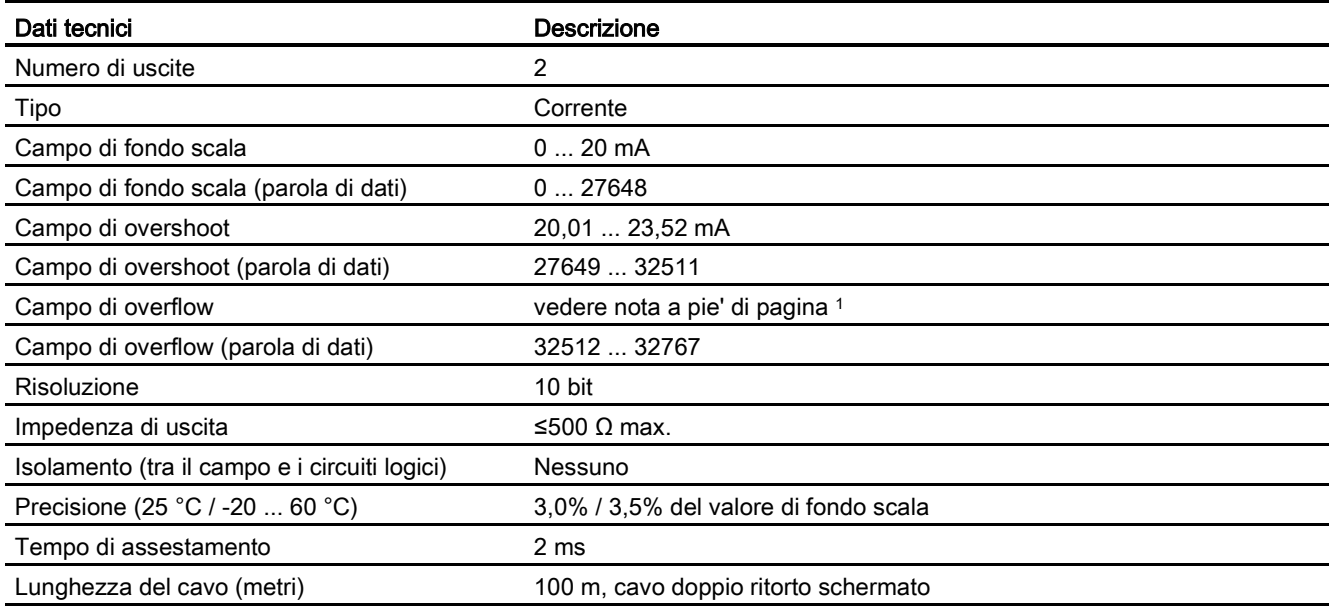

<sup>1</sup> In una condizione di overflow, le uscite analogiche si comporteranno in funzione delle impostazioni delle proprietà nella configurazione dei dispositivi. Nel parametro "Comportamento in caso di STOP della CPU" selezionare: "Imposta valore sostitutivo" o "Mantieni ultimo valore".

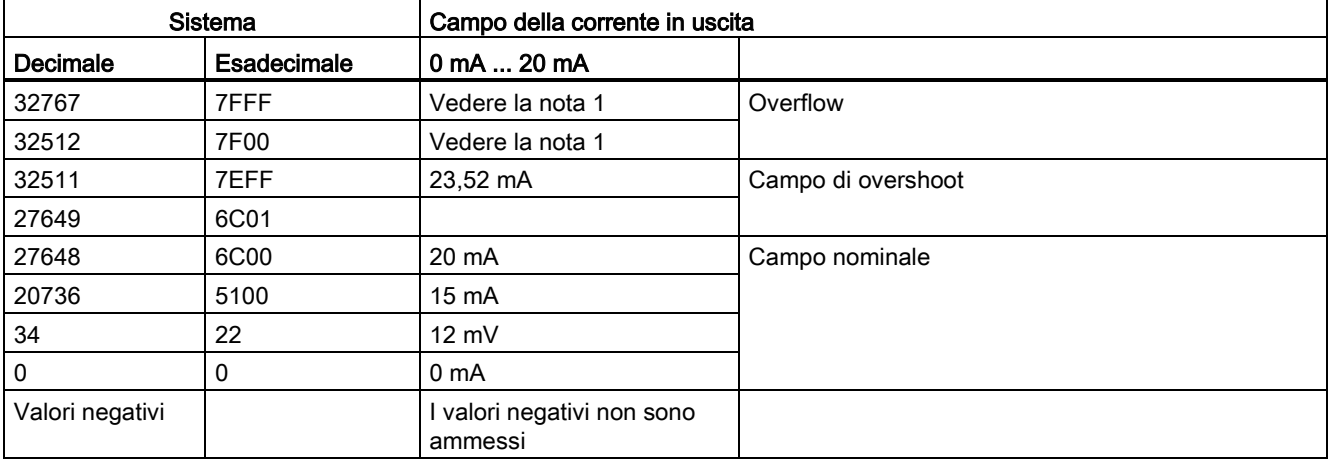

Tabella A- 80 Rappresentazione delle uscite analogiche per la corrente (CPU 1215C e CPU 1217C)

1 In una condizione di overflow le uscite analogiche si comporteranno in base alle impostazioni delle proprietà della configurazione dei dispositivi. Nel parametro "Comportamento in caso di STOP della CPU" selezionare: "Imposta valore sostitutivo" o "Mantieni ultimo valore".

A.5 CPU 1215C

# A.5.5 Schemi elettrici della CPU 1215C

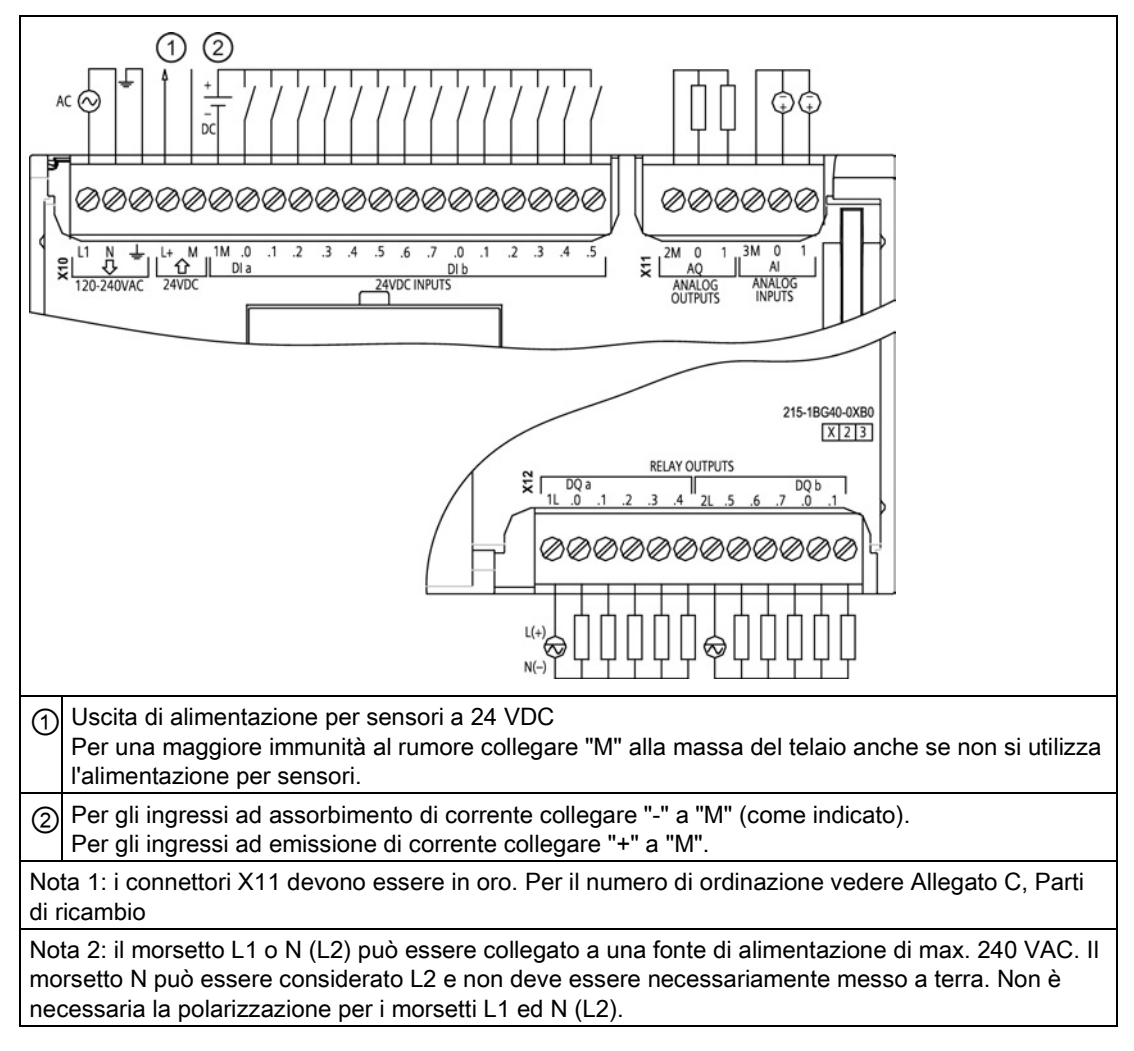

Tabella A- 81 CPU 1215C AC/DC/relè (6ES7 215-1BG40-0XB0)

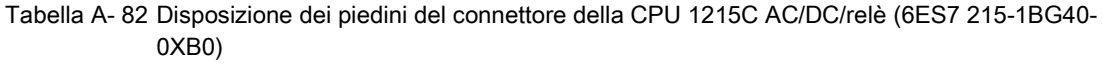

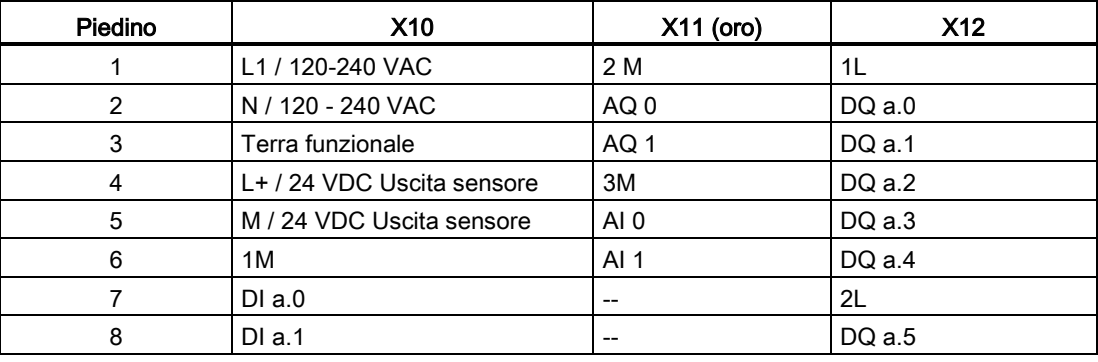

A.5 CPU 1215C

| Piedino | <b>X10</b> | X11 (oro)                             | <b>X12</b> |
|---------|------------|---------------------------------------|------------|
| 9       | DI a.2     | $- -$                                 | DQ a.6     |
| 10      | DIa.3      | $- -$                                 | DQ a.7     |
| 11      | DI a.4     | $- -$                                 | DQ b.0     |
| 12      | DIa.5      | $- -$                                 | DQ b.1     |
| 13      | DIa.6      | $- -$                                 | $- -$      |
| 14      | DI a.7     | $- -$                                 | $- -$      |
| 15      | DI b.0     | $\hspace{0.05cm}$ – $\hspace{0.05cm}$ | $- -$      |
| 16      | DI b.1     | $- -$                                 | $- -$      |
| 17      | DI b.2     | $- -$                                 | $- -$      |
| 18      | DI b.3     | $- -$                                 | $- -$      |
| 19      | DI b.4     | $- -$                                 | $- -$      |
| 20      | DI b.5     | $- -$                                 | $- -$      |

Tabella A- 83 CPU 1215C DC/DC/relè (6ES7 215-1HG40-0XB0)

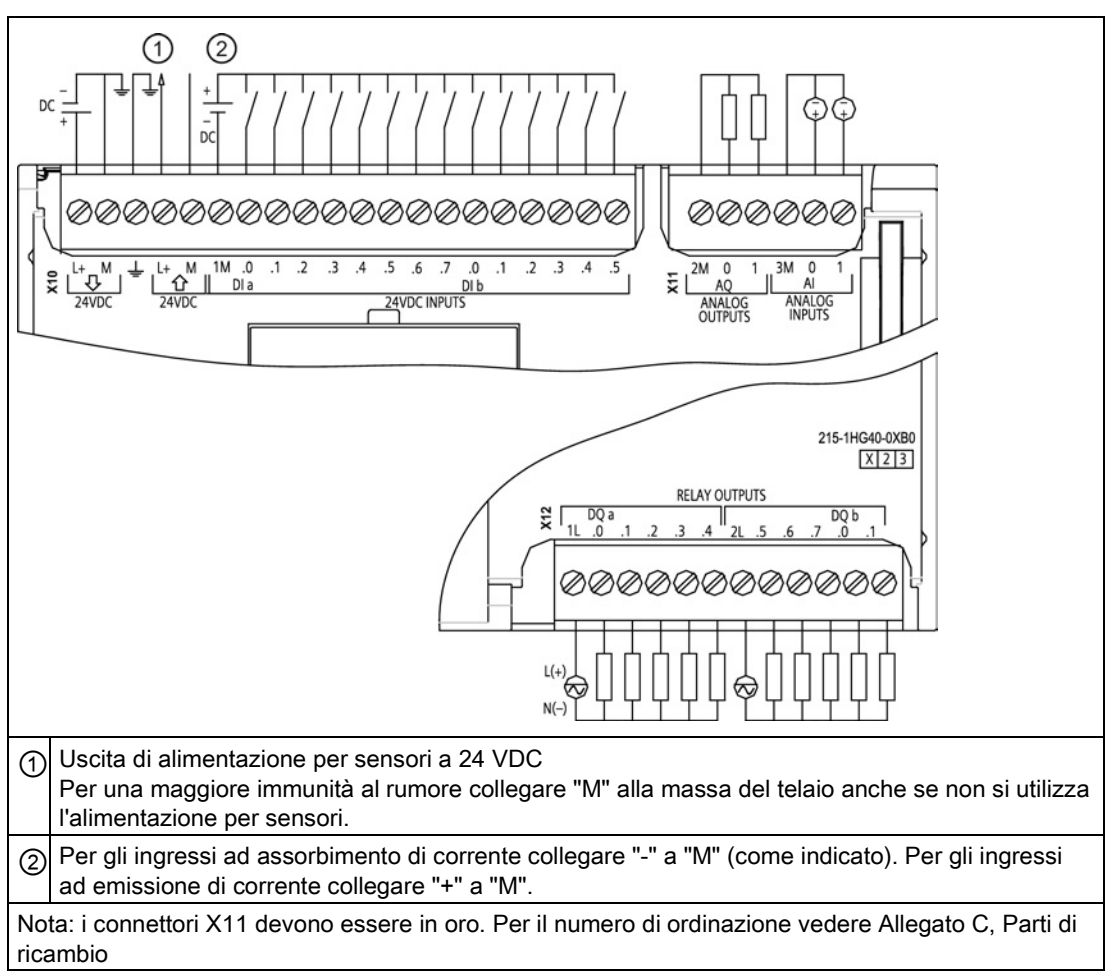

A.5 CPU 1215C

| Piedino        | <b>X10</b>                 |                   | <b>X12</b> |
|----------------|----------------------------|-------------------|------------|
| 1              | $L+$ / 24 VDC              | 2 M               | 1L         |
| $\overline{2}$ | M / 24 VDC                 | AQ0               | DQ a.0     |
| 3              | Terra funzionale           | AQ1               | DQ a.1     |
| 4              | L+ / 24 VDC Uscita sensore | 3M                | DQ a.2     |
| 5              | M / 24 VDC Uscita sensore  | AI <sub>0</sub>   | DQ a.3     |
| 6              | 1M                         | AI <sub>1</sub>   | DQ a.4     |
| $\overline{7}$ | $DI$ a.0                   | --                | 2L         |
| 8              | DIa.1                      | --                | DQ a.5     |
| 9              | DI a.2                     | $-$               | DQ a.6     |
| 10             | DIa.3                      | --                | DQ a.7     |
| 11             | DI a.4                     | --                | DQ b.0     |
| 12             | DI a.5                     |                   | DQ b.1     |
| 13             | DIa.6                      | --                | --         |
| 14             | DI a.7                     | --                | --         |
| 15             | DI b.0                     | --                | --         |
| 16             | DI b.1                     | --                |            |
| 17             | DI b.2                     | --                |            |
| 18             | DI b.3                     | $\qquad \qquad -$ | --         |
| 19             | DI b.4                     | --                | --         |
| 20             | DI b.5                     | --                | --         |

Tabella A- 84 Disposizione dei piedini del connettore della CPU 1215C DC/DC/relè (6ES7 215-1HG40- 0XB0)

A.5 CPU 1215C

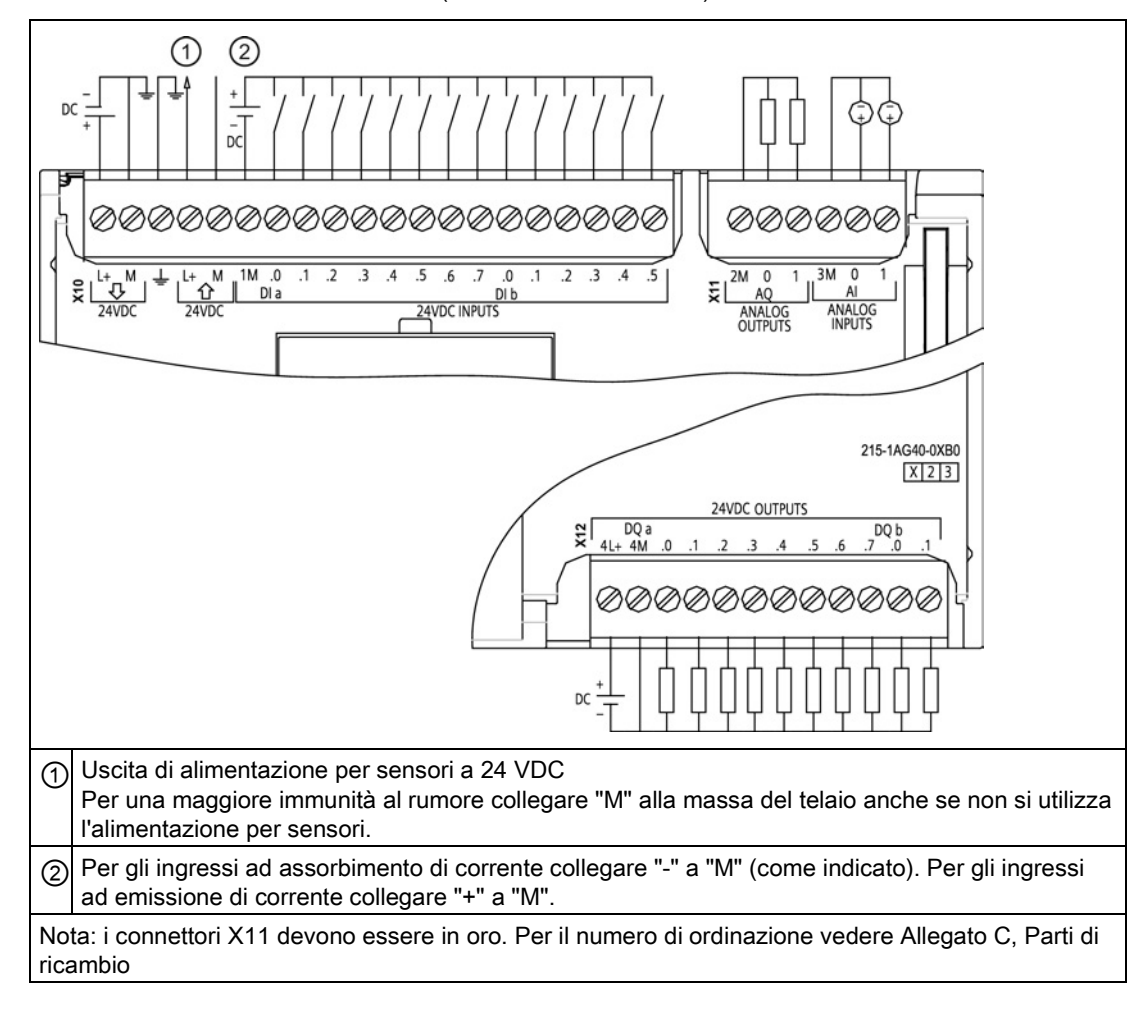

Tabella A- 85 CPU 1215C DC/DC/DC (6ES7 215-1AG40-0XB0)

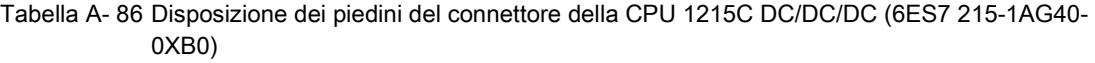

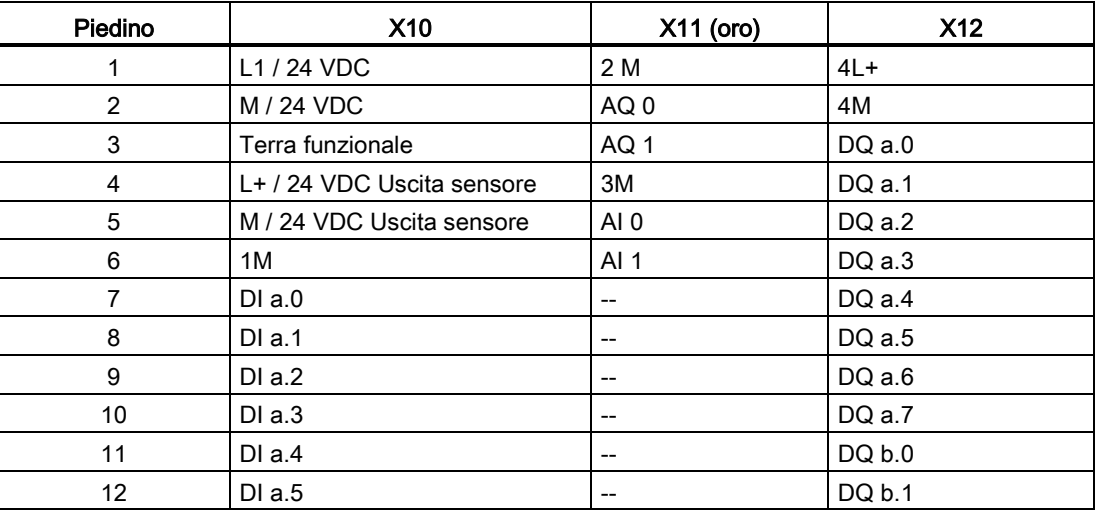

A.6 CPU 1217C

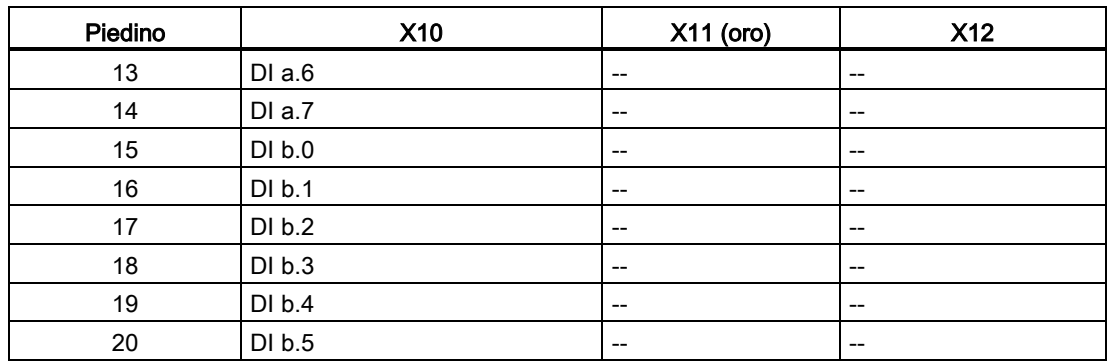

### Nota

Gli ingressi analogici inutilizzati dovrebbero essere cortocircuitati.

# A.6 CPU 1217C

# A.6.1 Dati tecnici e caratteristiche generali

Tabella A- 87 Dati generali

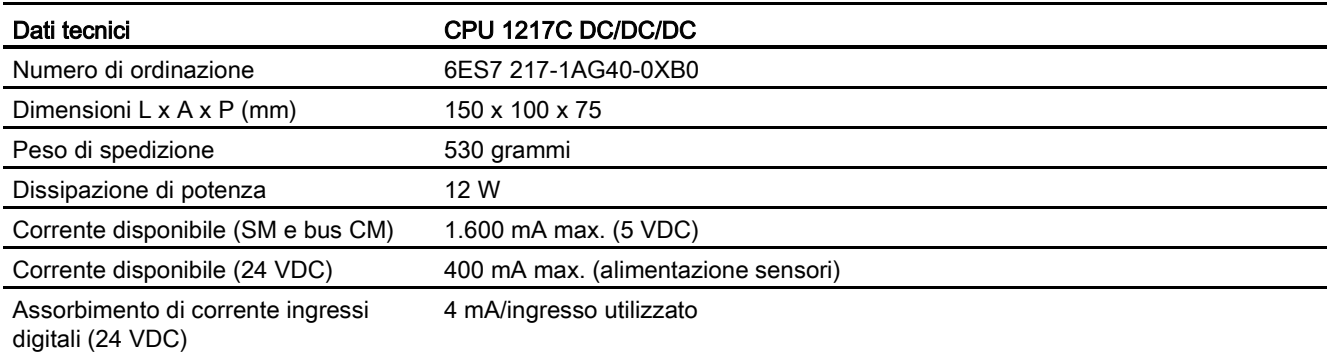

#### Tabella A- 88 Caratteristiche della CPU

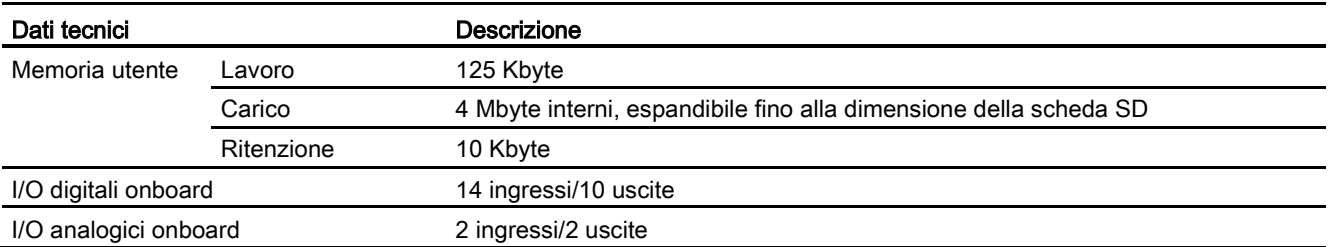

A.6 CPU 1217C

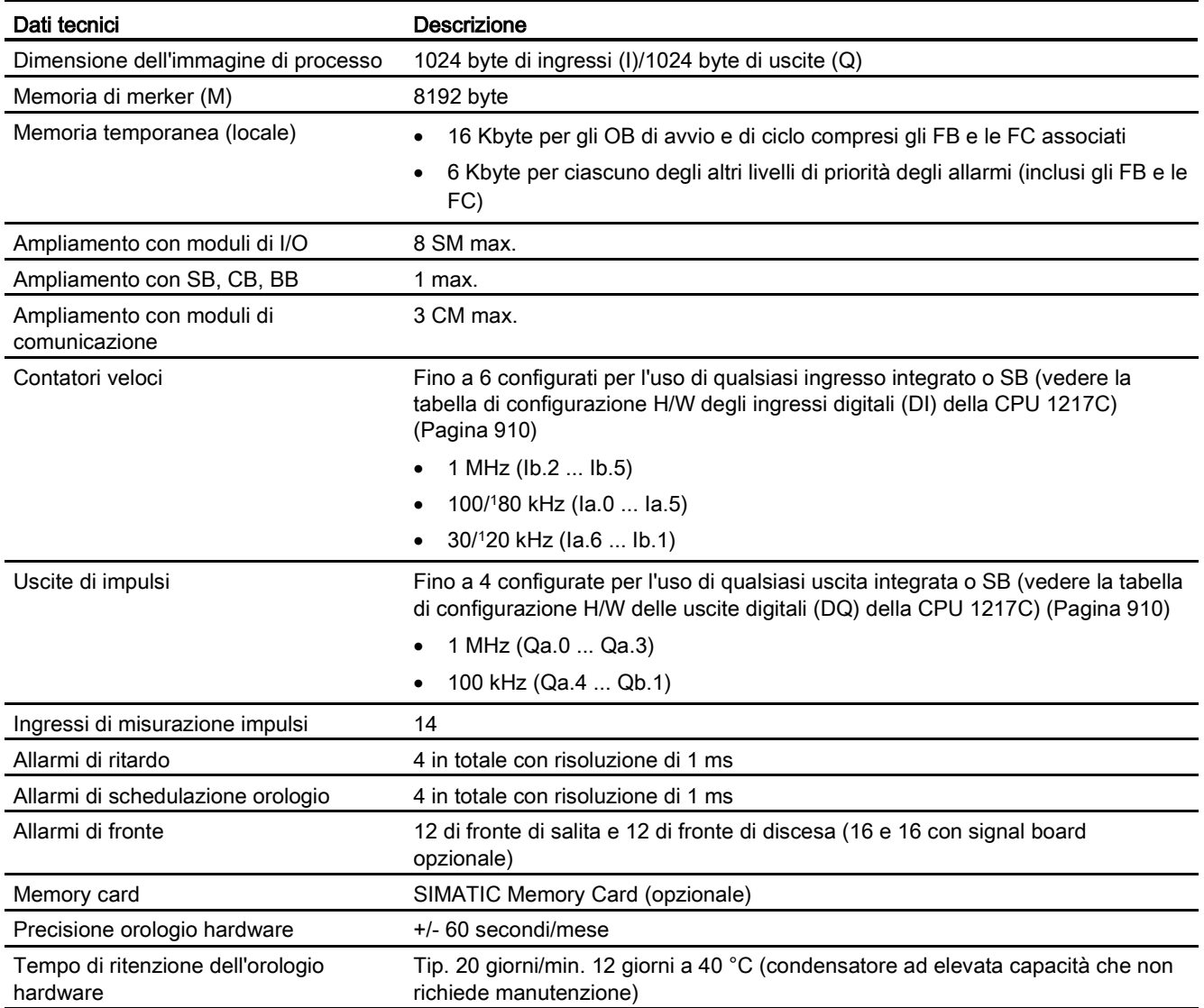

<sup>1</sup> La velocità più bassa è utilizzabile quando si configura l'HSC per il modo di funzionamento in quadratura.

#### Tabella A- 89 Performance

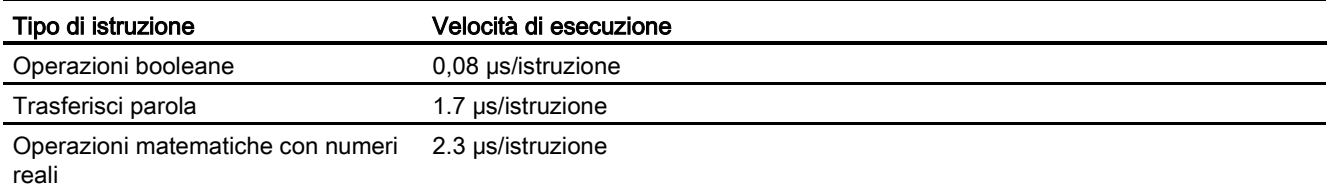

A.6 CPU 1217C

# A.6.2 Temporizzatori, contatori e blocchi di codice supportati dalla CPU 1217C

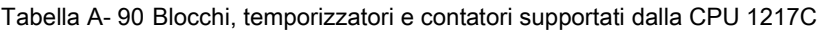

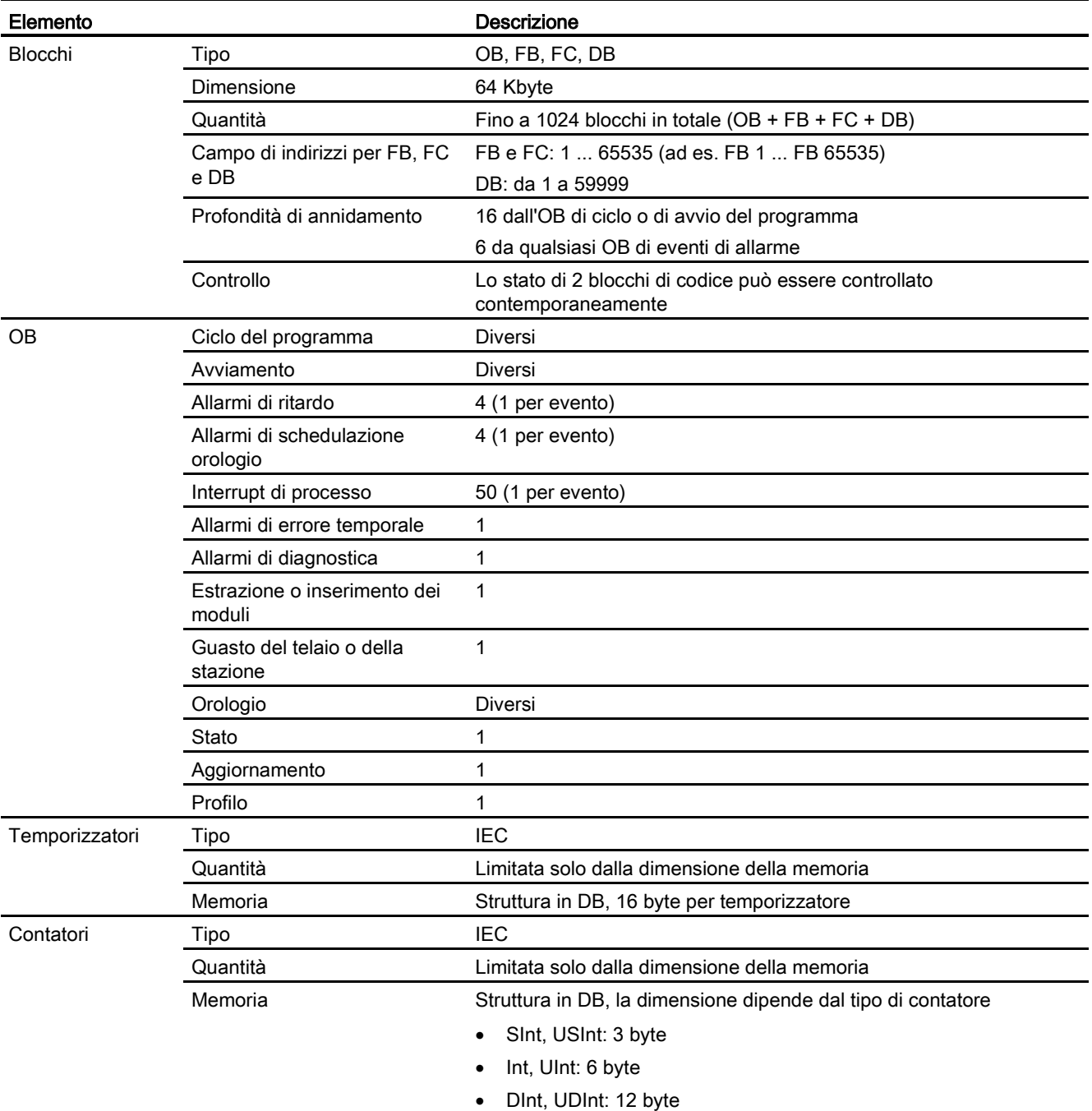

A.6 CPU 1217C

### Tabella A- 91 Comunicazione

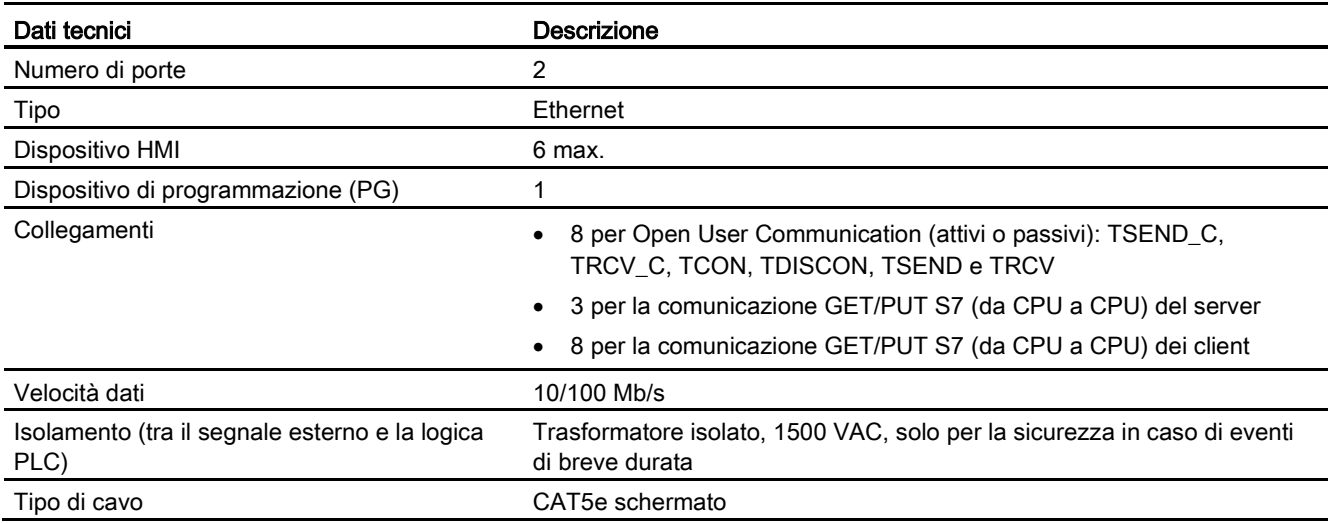

#### Tabella A- 92 Alimentazione elettrica

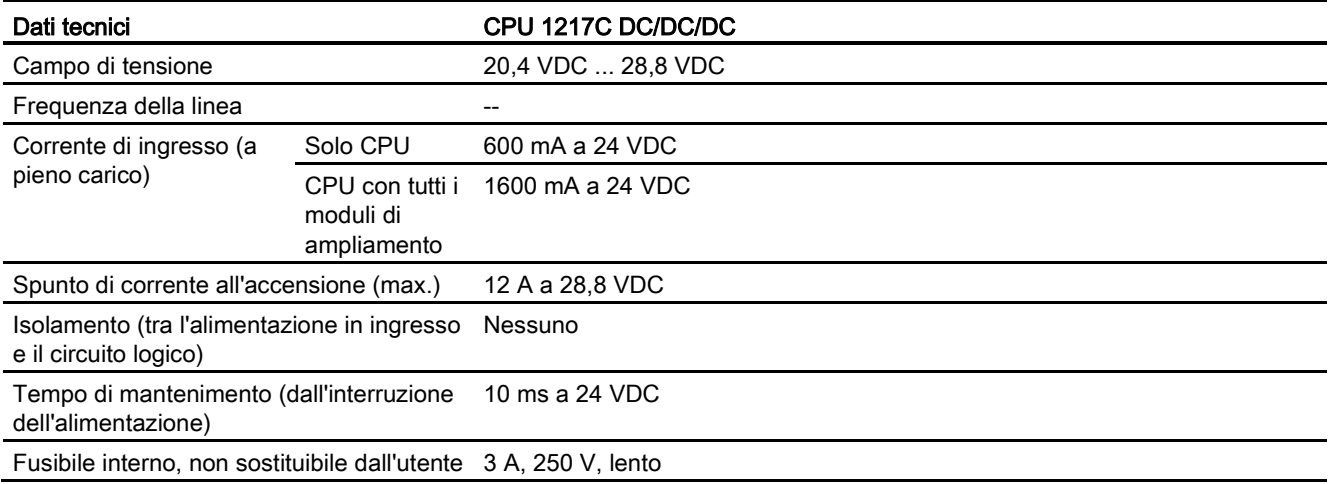

#### Tabella A- 93 Alimentazione dei sensori

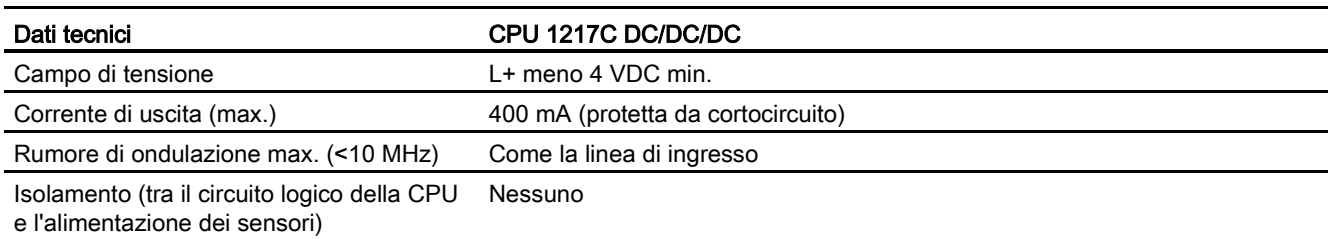

A.6 CPU 1217C

# <span id="page-909-0"></span>A.6.3 Ingressi e uscite digitali

Tabella A- 94 Ingressi digitali

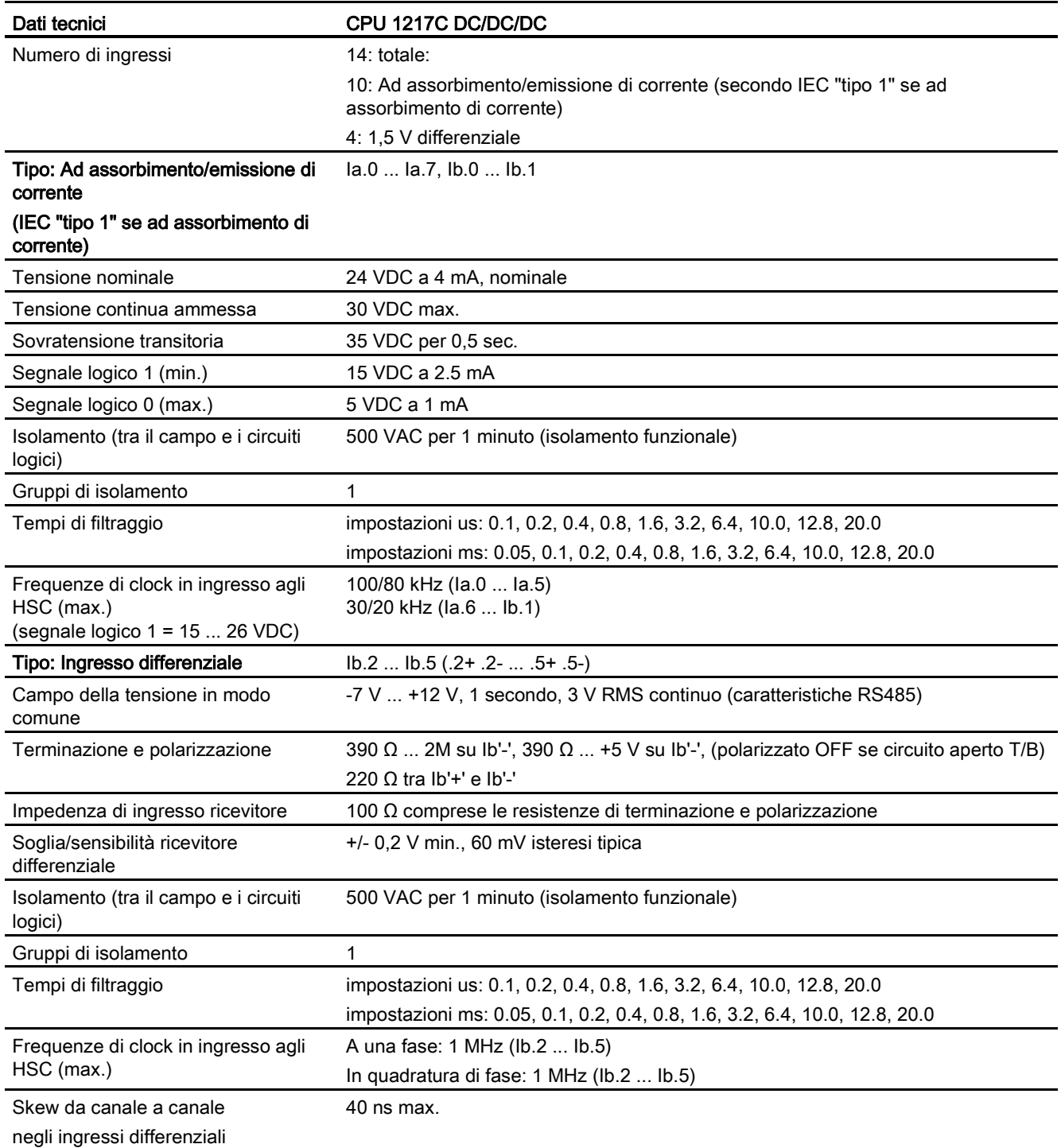

A.6 CPU 1217C

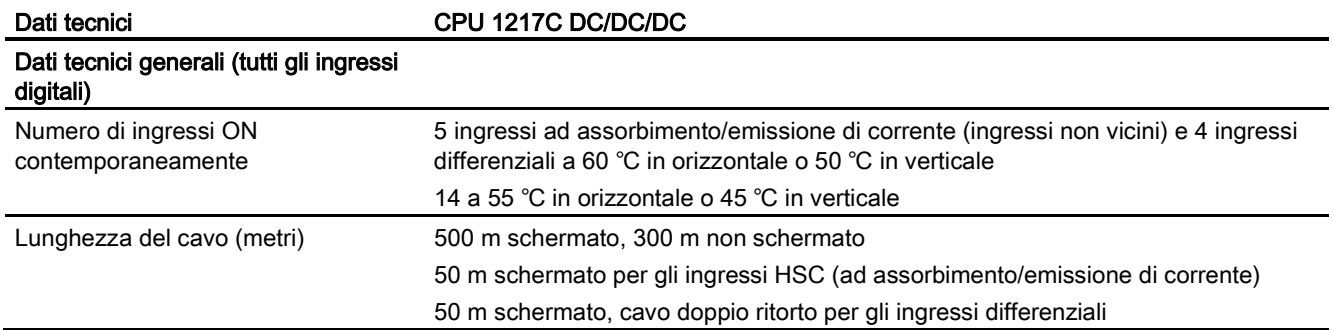

### Tabella A- 95 Uscite digitali

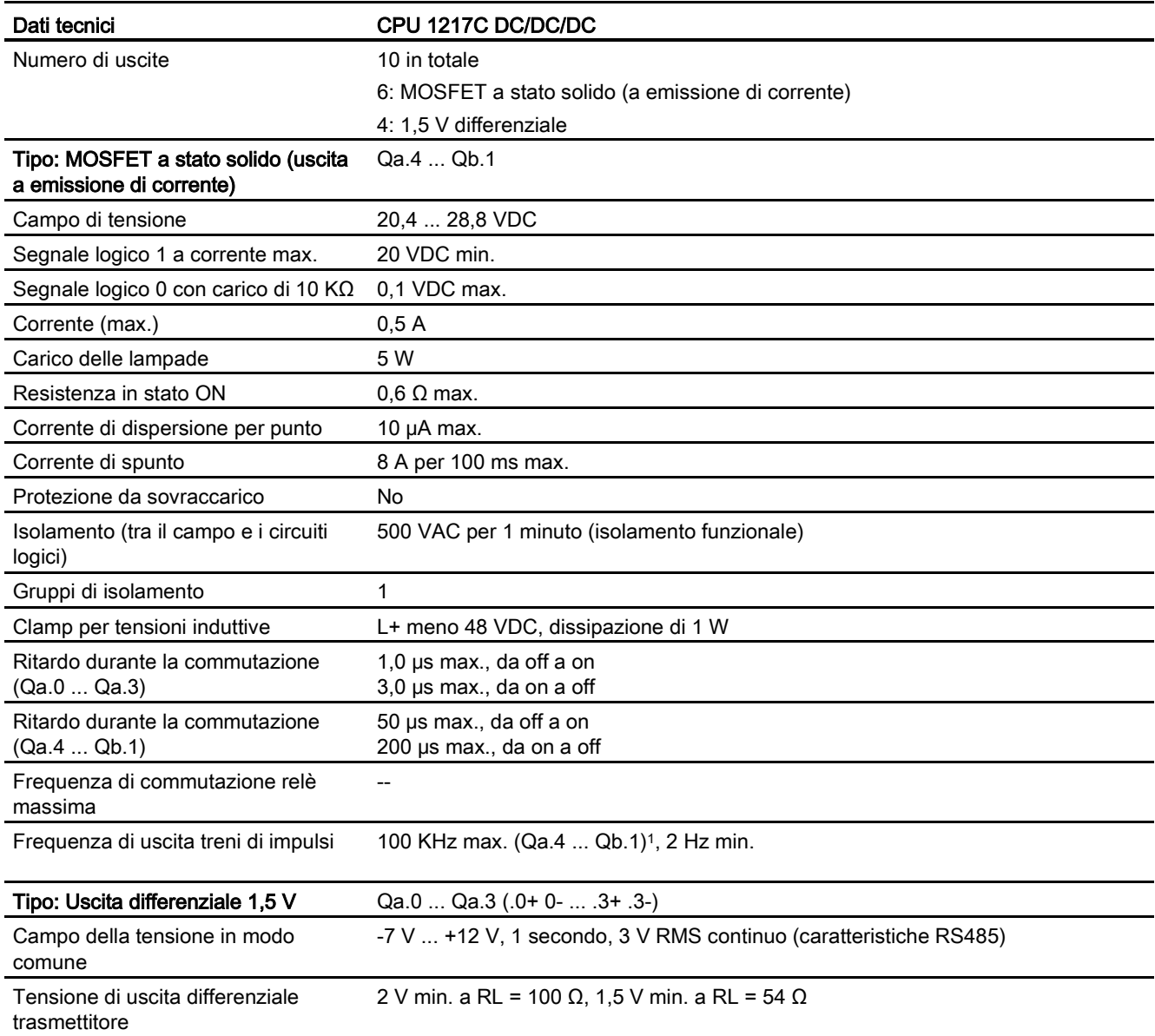

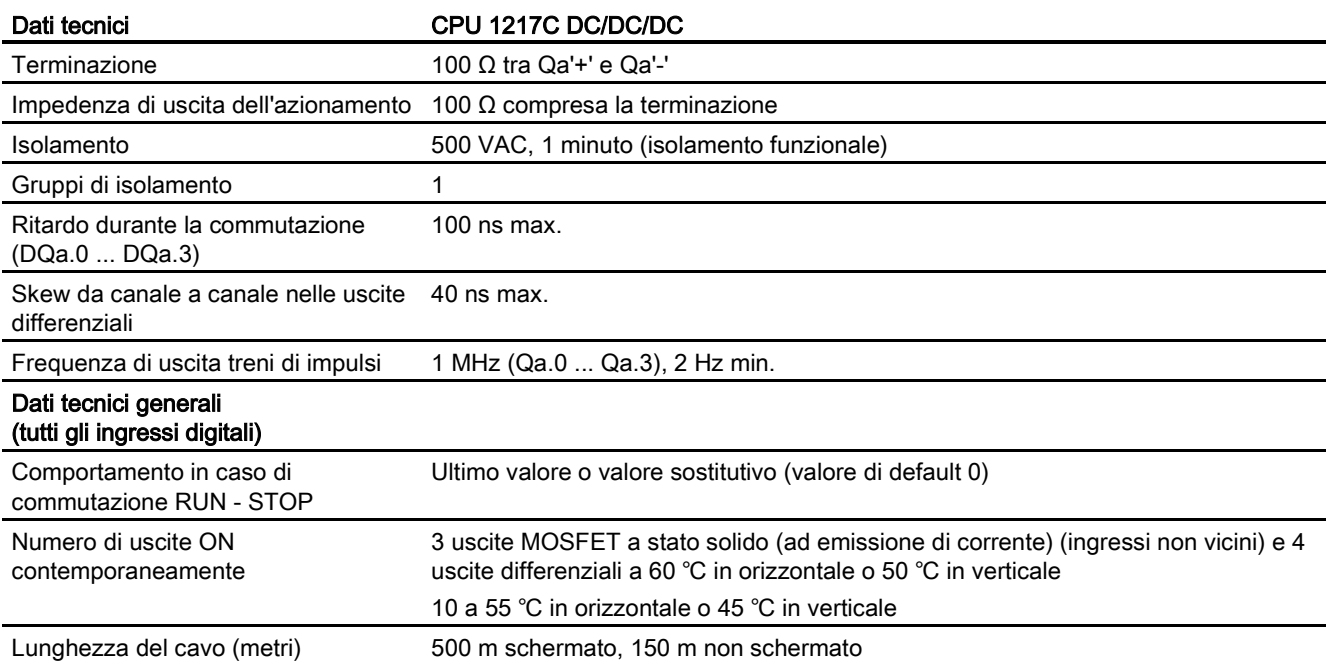

<sup>1</sup> A seconda del ricevitore di impulsi e del cavo utilizzati può essere necessario utilizzare un'ulteriore resistenza di carico (pari ad almeno il 10% della corrente nominale) per migliorare la qualità del segnale e l'immunità al rumore.

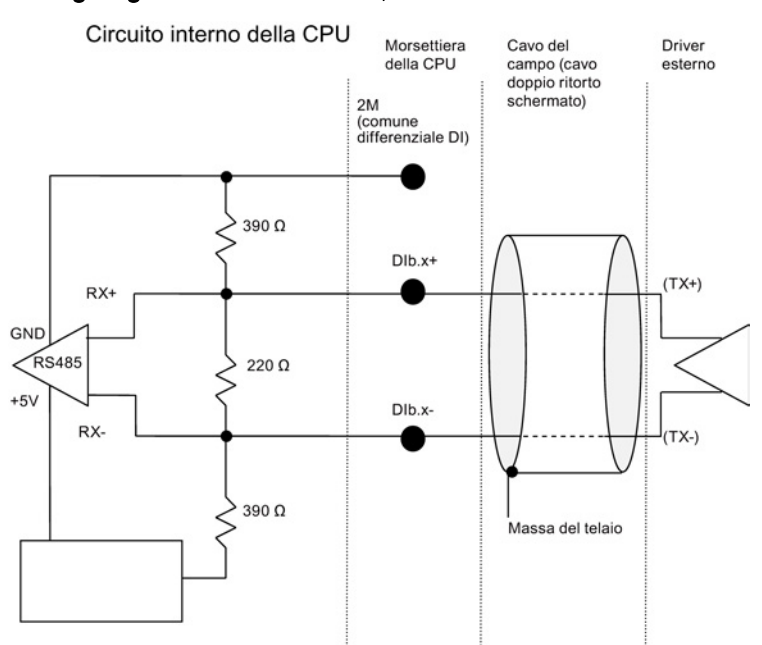

### Dettagli ingresso differenziale 1,5 V

Note:

- ciascun DI differenziale è polarizzato "OFF" quando le viti della morsettiera sono a circuito aperto.
- Resistenze di terminazione e polarizzazione = 100 Ω.

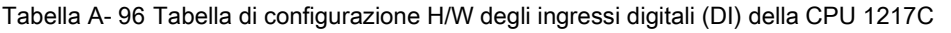

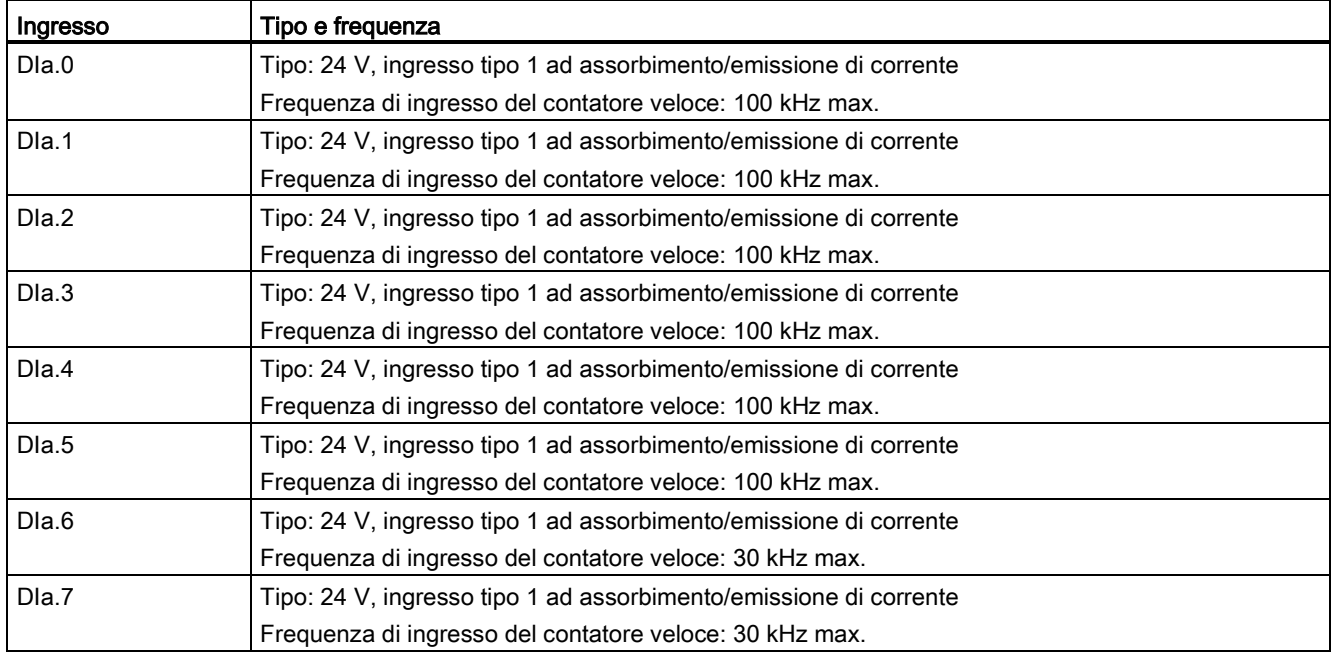

A.6 CPU 1217C

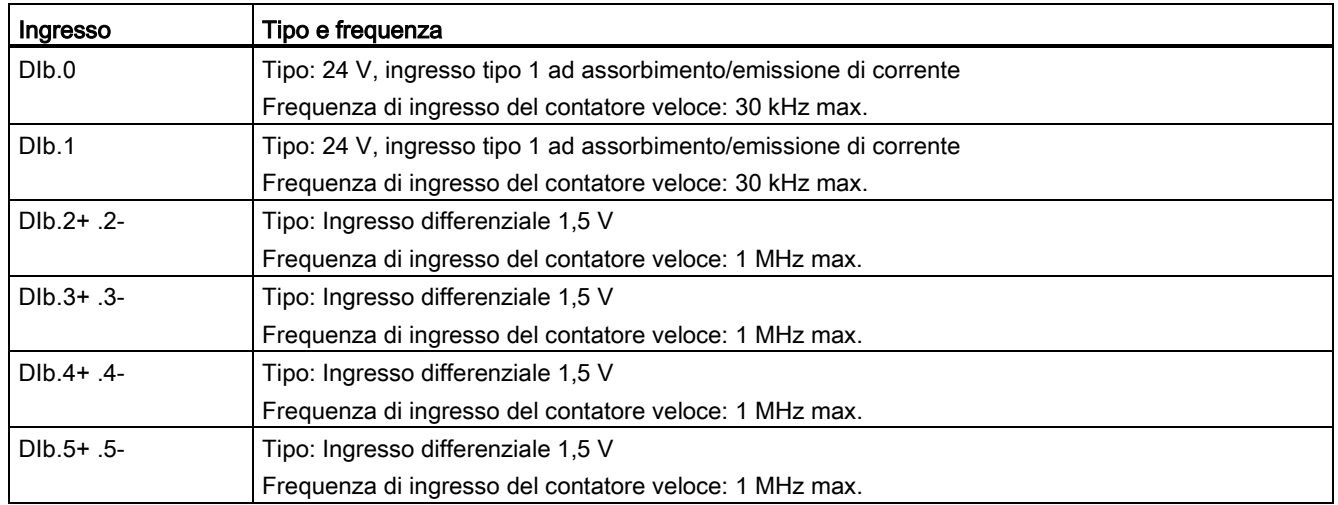

### Dettagli uscita differenziale 1,5 V

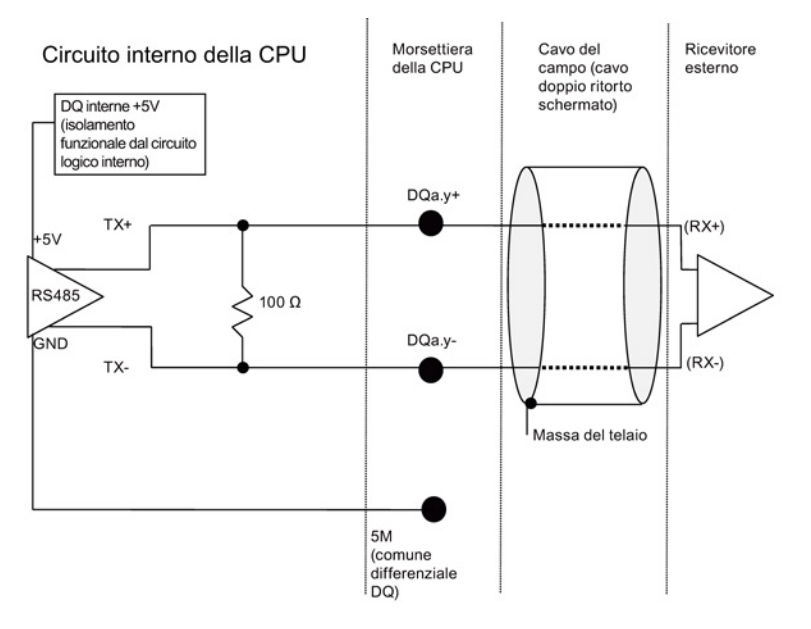

Tabella A- 97 Tabella di configurazione H/W delle uscite digitali (DQ) della CPU 1217C

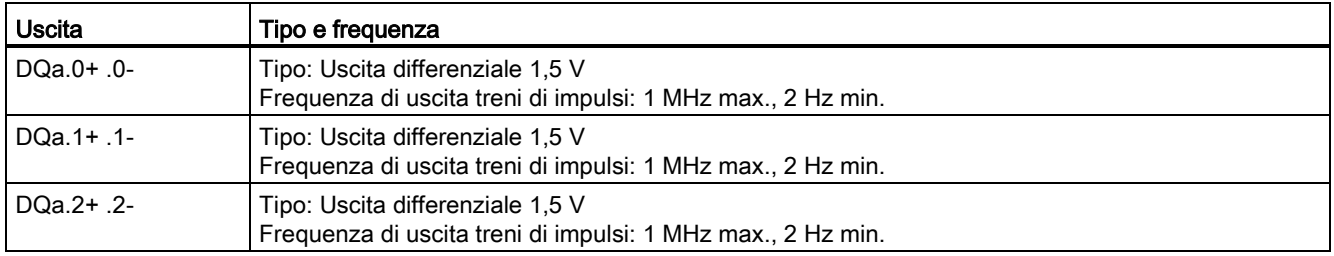

A.6 CPU 1217C

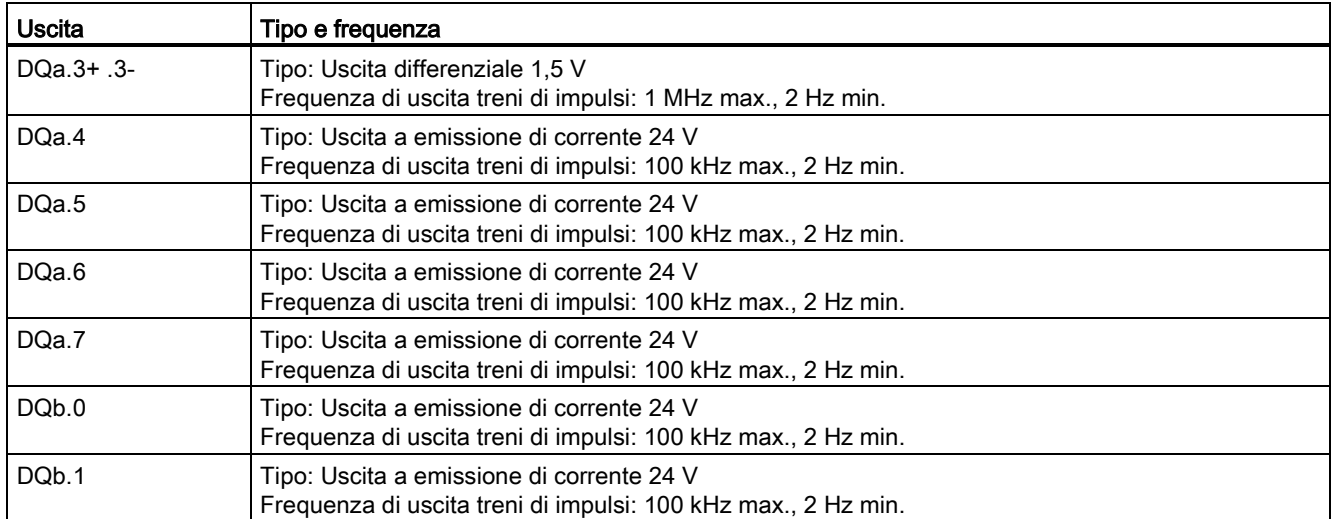

# A.6.4 Ingressi e uscite analogici

## A.6.4.1 Dati tecnici degli ingressi analogici

Tabella A- 98 Ingressi analogici

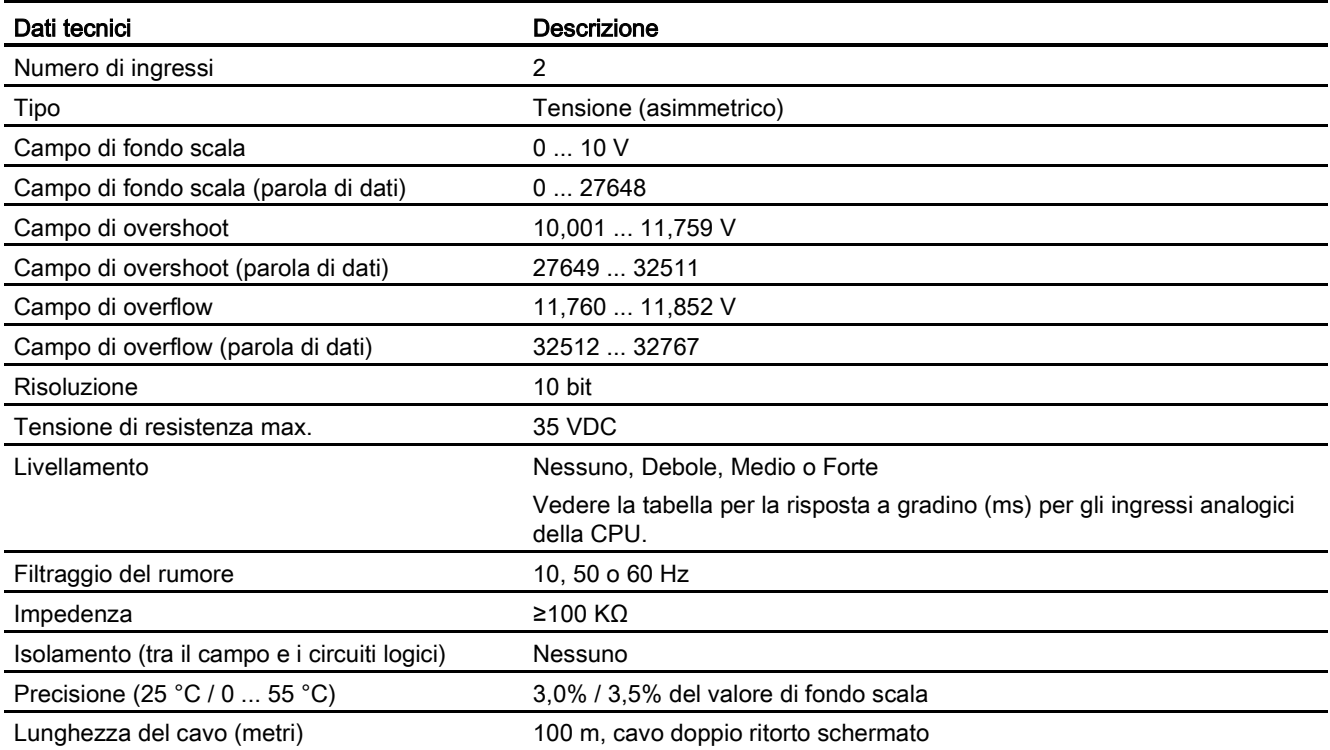

A.6 CPU 1217C

### A.6.4.2 Risposta a gradino degli ingressi analogici integrati della CPU

Tabella A- 99 Risposta a gradino (ms), 0 V... 10 V misurata al 95%

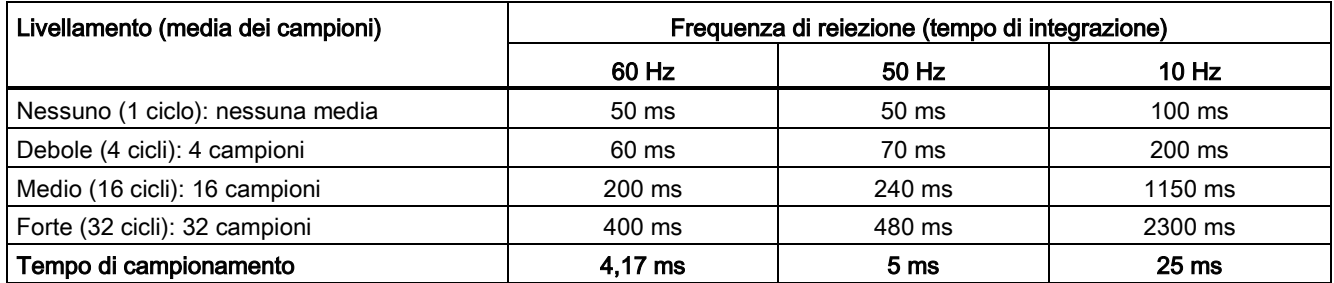

### A.6.4.3 Tempo di campionamento per le porte analogiche integrate nella CPU

Tabella A- 100 Tempo di campionamento per gli ingressi analogici integrati nella CPU

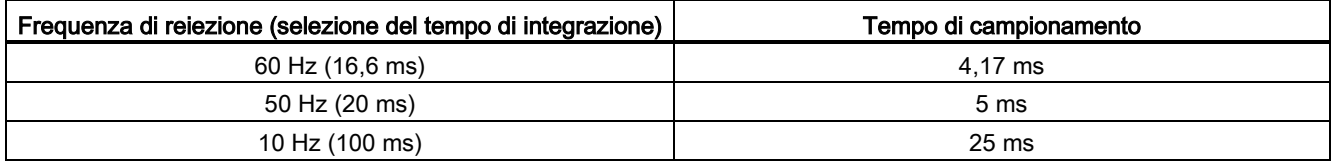

## A.6.4.4 Campi di misura degli ingressi analogici per la tensione (CPU)

Tabella A- 101 Rappresentazione degli ingressi analogici per la tensione (CPU)

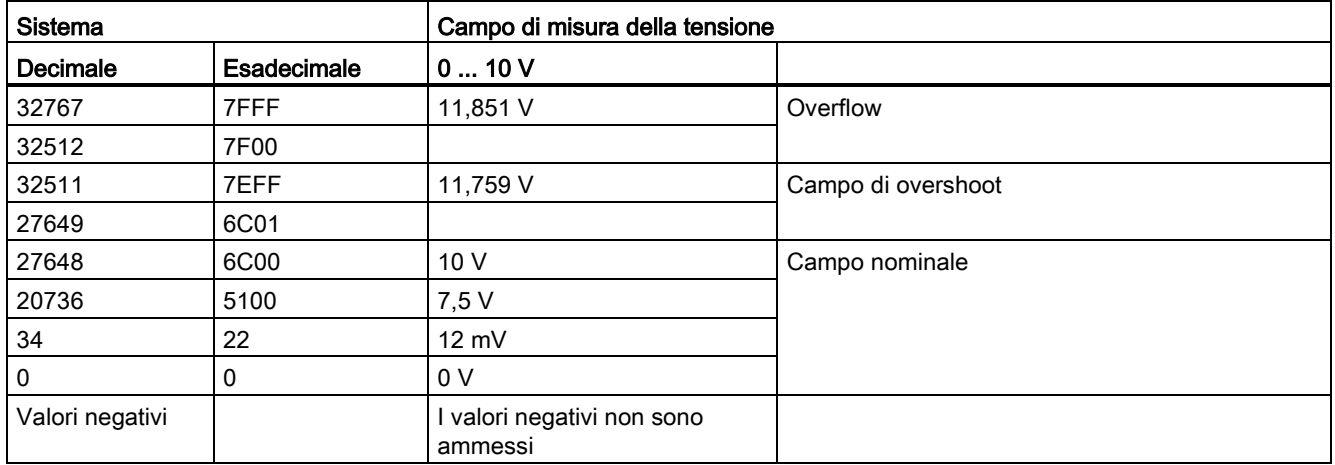

## A.6.4.5 Dati tecnici delle uscite analogiche

### Uscite analogiche

Tabella A- 102 Uscite analogiche

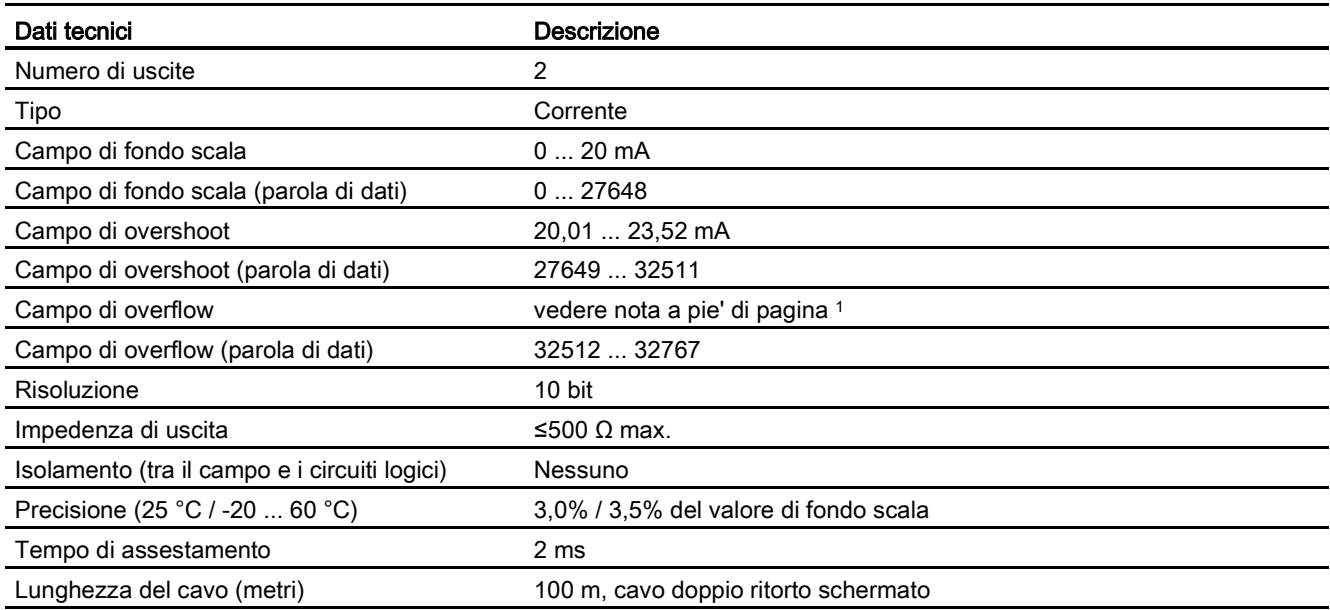

<sup>1</sup> In una condizione di overflow, le uscite analogiche si comporteranno in funzione delle impostazioni delle proprietà nella configurazione dei dispositivi. Nel parametro "Comportamento in caso di STOP della CPU" selezionare: "Imposta valore sostitutivo" o "Mantieni ultimo valore".

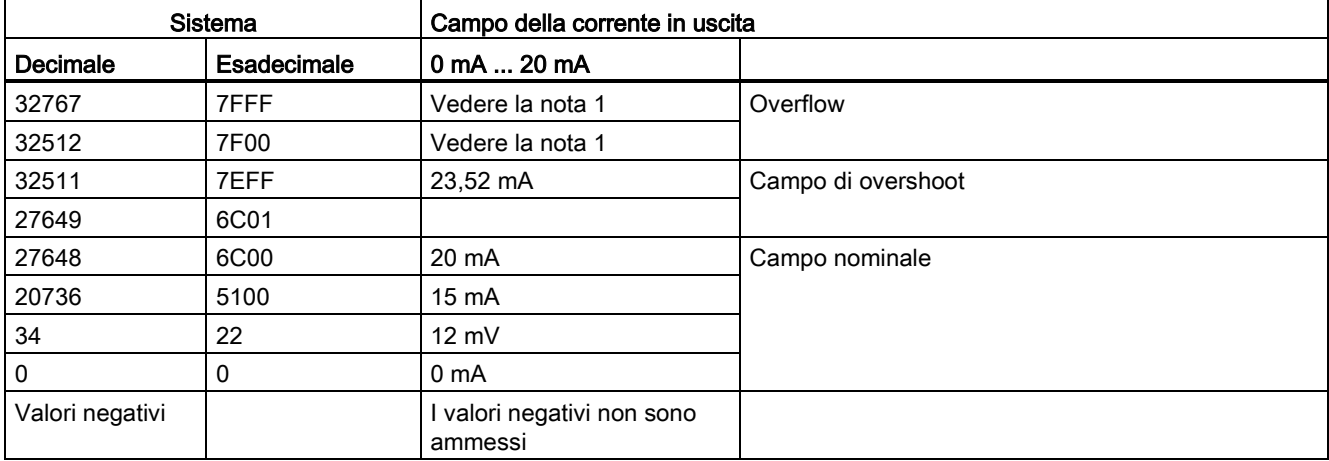

Tabella A- 103 Rappresentazione delle uscite analogiche per la corrente (CPU 1215C e CPU 1217C)

1 In una condizione di overflow le uscite analogiche si comporteranno in base alle impostazioni delle proprietà della configurazione dei dispositivi. Nel parametro "Comportamento in caso di STOP della CPU" selezionare: "Imposta valore sostitutivo" o "Mantieni ultimo valore".

A.6 CPU 1217C

# A.6.5 Schemi elettrici della CPU 1217C

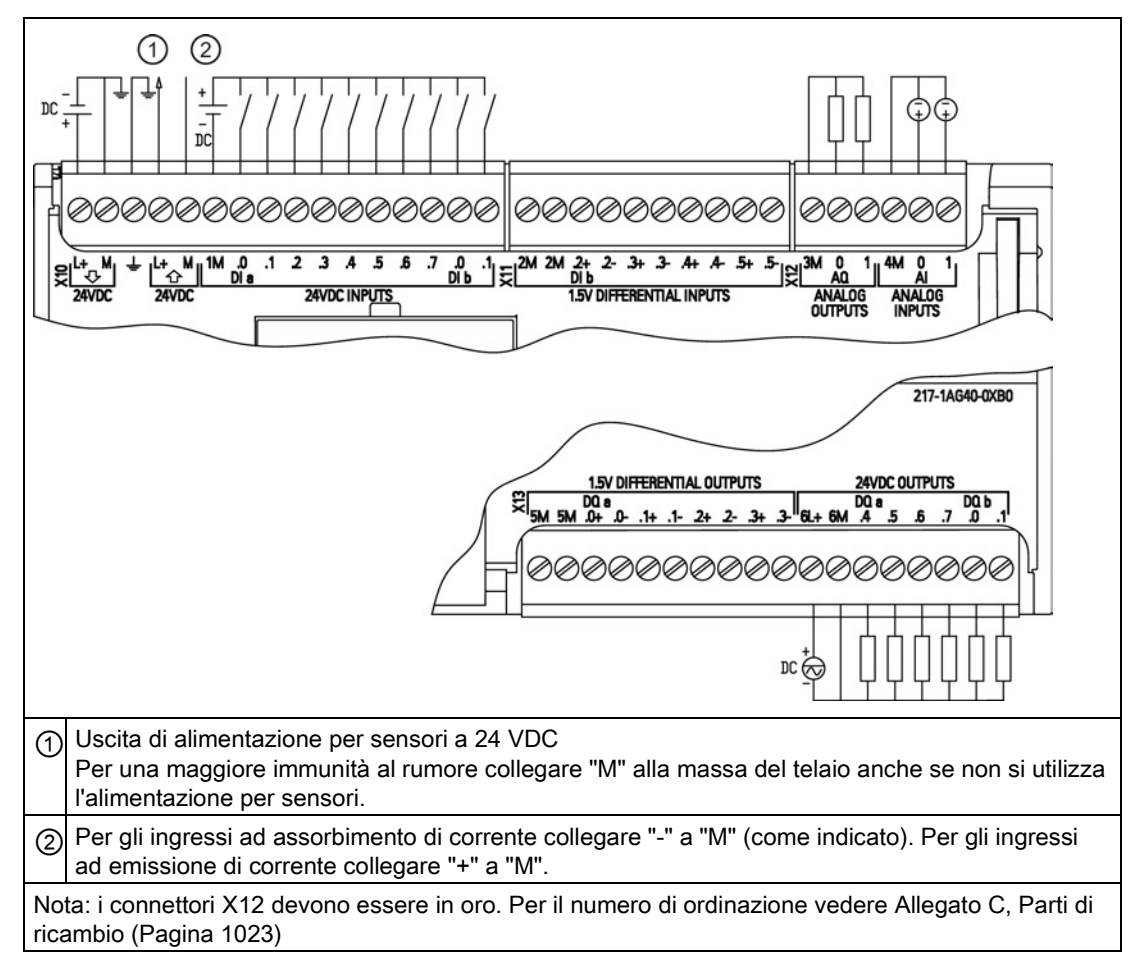

Tabella A- 104 CPU 1217C DC/DC/DC (6ES7 217-1AG40-0XB0)

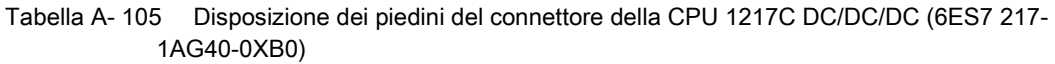

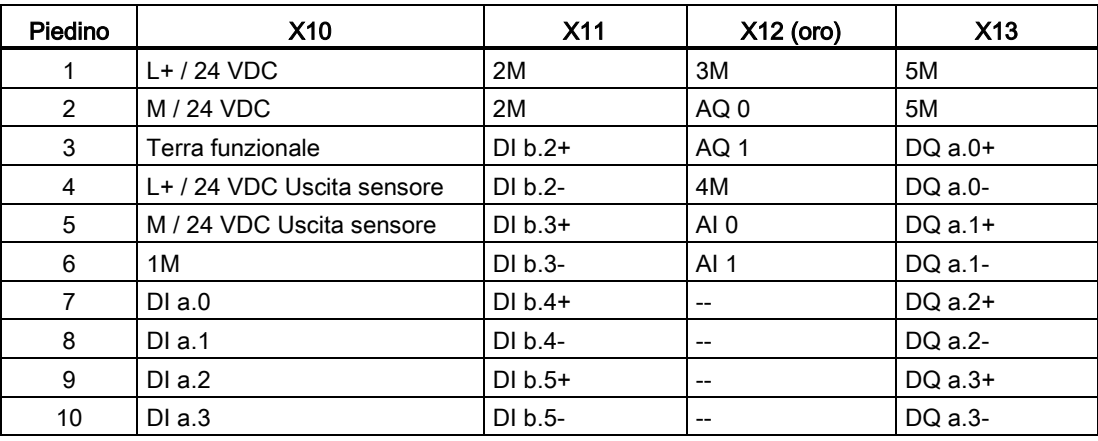

A.7 Moduli di I/O digitali (SM)

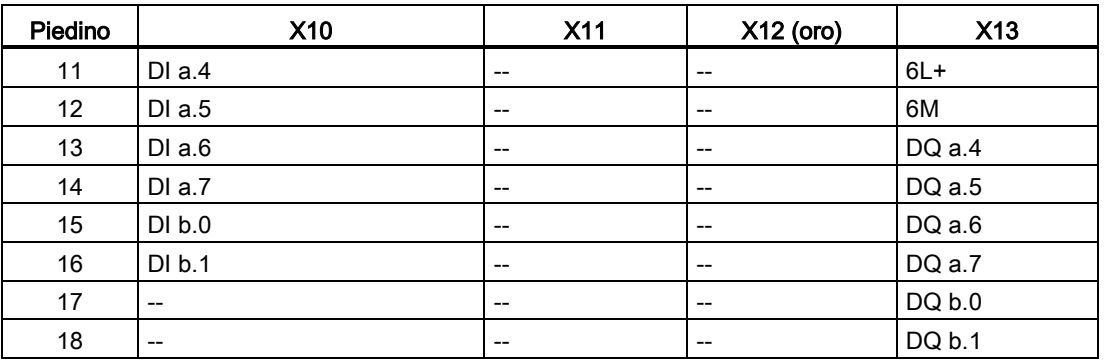

### Nota

Gli ingressi analogici inutilizzati dovrebbero essere cortocircuitati.

# A.7 Moduli di I/O digitali (SM)

## A.7.1 Dati tecnici del modulo di ingressi digitali SM 1221

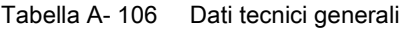

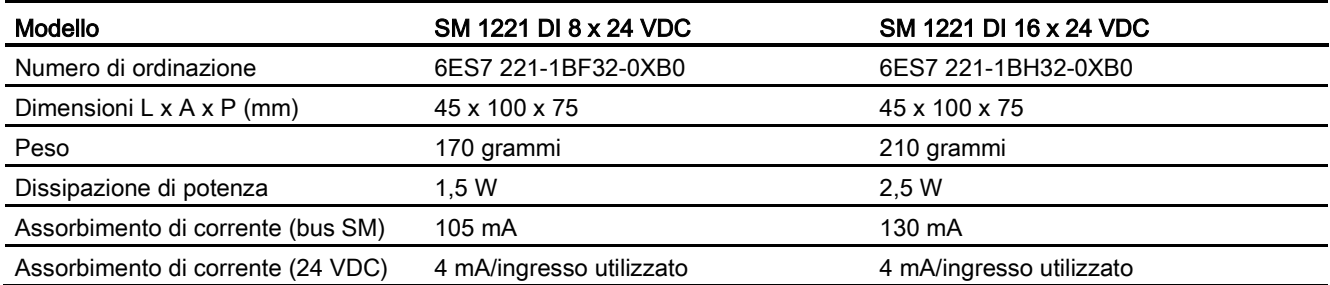

#### Tabella A- 107 Ingressi digitali

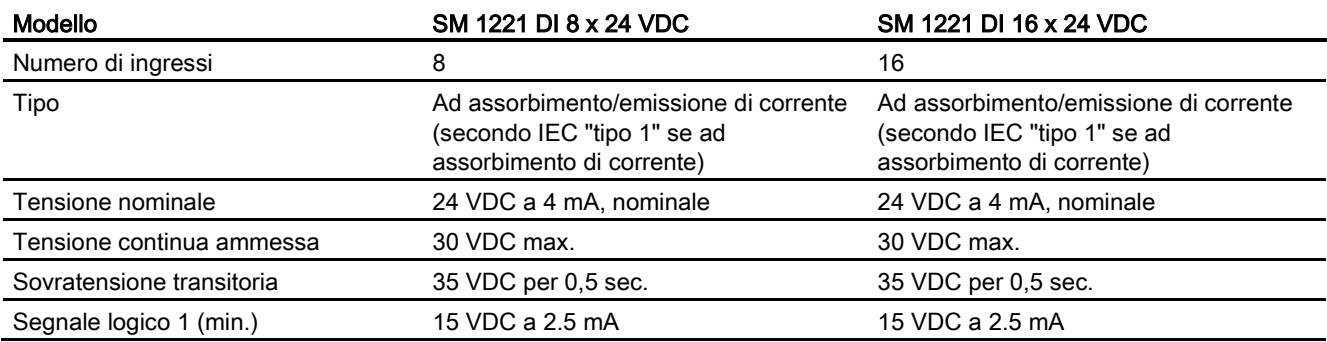

A.7 Moduli di I/O digitali (SM)

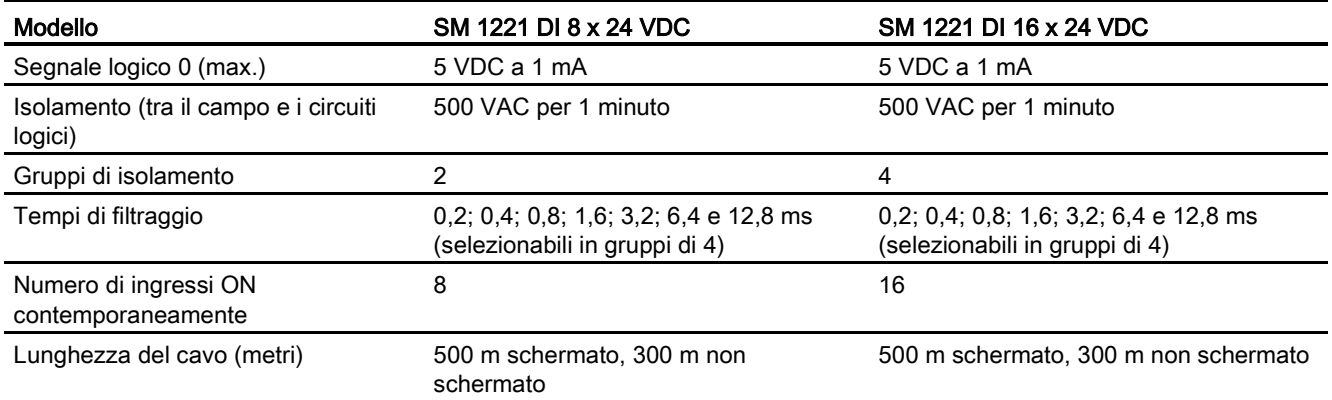

Tabella A- 108 Schemi elettrici per moduli di I/O (SM) digitali

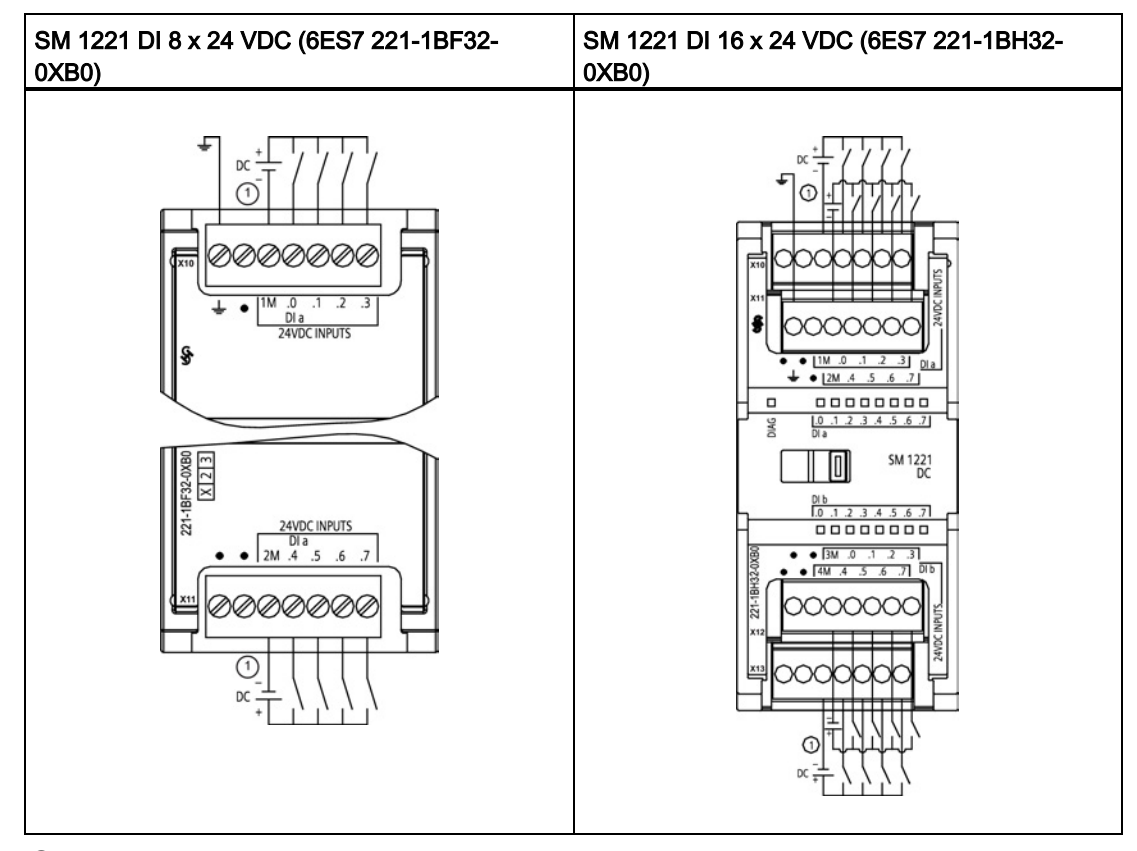

① Per gli ingressi ad assorbimento di corrente collegare "-" a "M" (come indicato). Per gli ingressi ad emissione di corrente collegare "+" a "M".

A.7 Moduli di I/O digitali (SM)

| Piedino | <b>X10</b>          | <b>X11</b>          |
|---------|---------------------|---------------------|
|         | <b>GND</b>          | Nessun collegamento |
| っ       | Nessun collegamento | Nessun collegamento |
| 3       | 1M                  | 2M                  |
| 4       | $DI$ a.0            | DIa.4               |
| 5       | DI a.1              | DIa.5               |
| 6       | DIa.2               | DIa.6               |
|         | DIa.3               | DIa.7               |

Tabella A- 109 Disposizione dei piedini del connettore dell'SM 1221 DI 8 x 24 VDC (6ES7 221- 1BF32-0XB0)

Tabella A- 110 Disposizione dei piedini del connettore dell'SM 1221 DI 16 x 24 VDC (6ES7 221- 1BH32-0XB0)

| Piedino | X10                    | X <sub>11</sub>               | X <sub>12</sub>        | X <sub>13</sub>     |
|---------|------------------------|-------------------------------|------------------------|---------------------|
| 1       | <b>GND</b>             | <b>Nessun</b><br>collegamento | Nessun<br>collegamento | Nessun collegamento |
| 2       | Nessun<br>collegamento | Nessun<br>collegamento        | Nessun<br>collegamento | Nessun collegamento |
| 3       | 1M                     | 2M                            | 3 M                    | 4 M                 |
| 4       | DIa.0                  | DIa.4                         | DI b.0                 | DI b.4              |
| 5       | DIa.1                  | DIa.5                         | DI b.1                 | DI b.5              |
| 6       | DIa.2                  | DIa.6                         | DI b.2                 | DI b.6              |
| 7       | DIa.3                  | DIa.7                         | DI b.3                 | DI b.7              |

# A.7.2 Dati tecnici del modulo di uscite digitali SM 1222 8 uscite

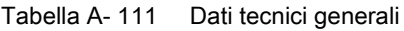

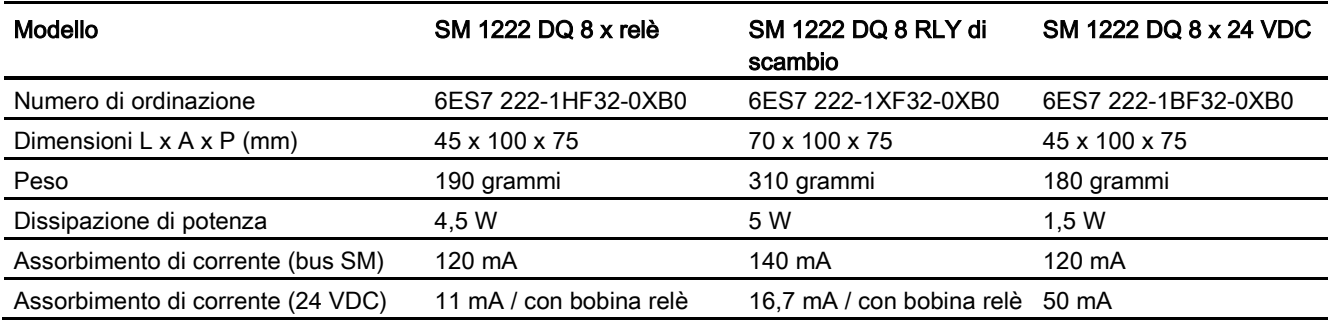

### Tabella A- 112 Uscite digitali

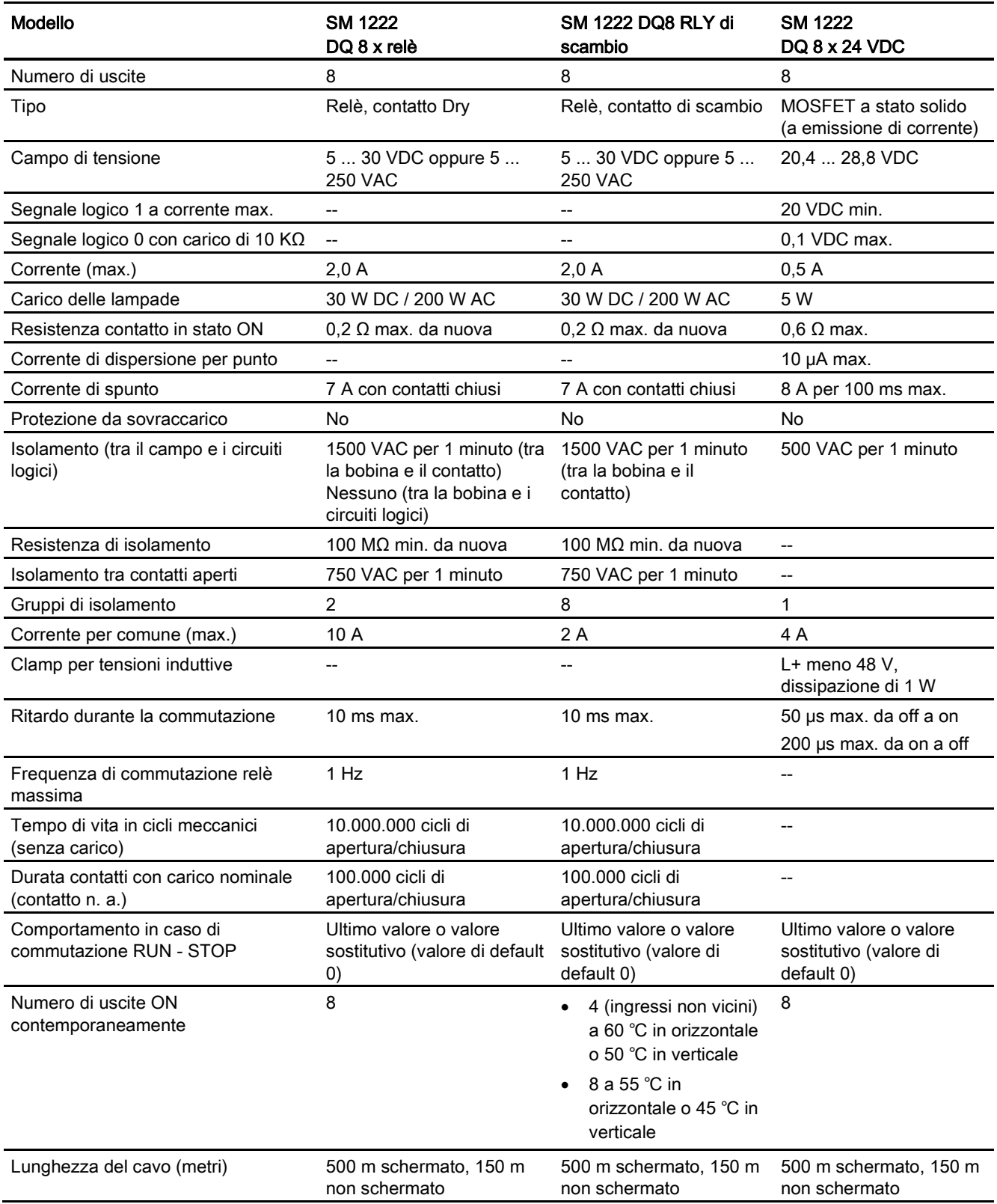

# A.7.3 Dati tecnici del modulo di uscite digitali SM 1222 16 uscite

#### Tabella A- 113 Dati tecnici generali

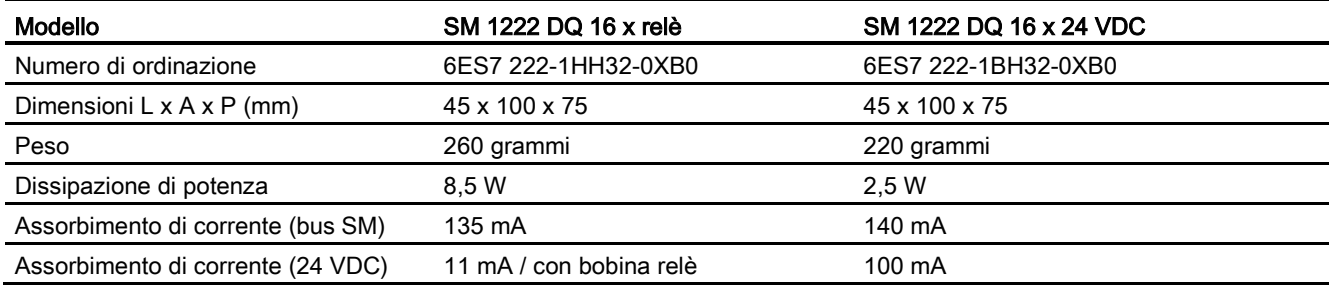

#### Tabella A- 114 Uscite digitali

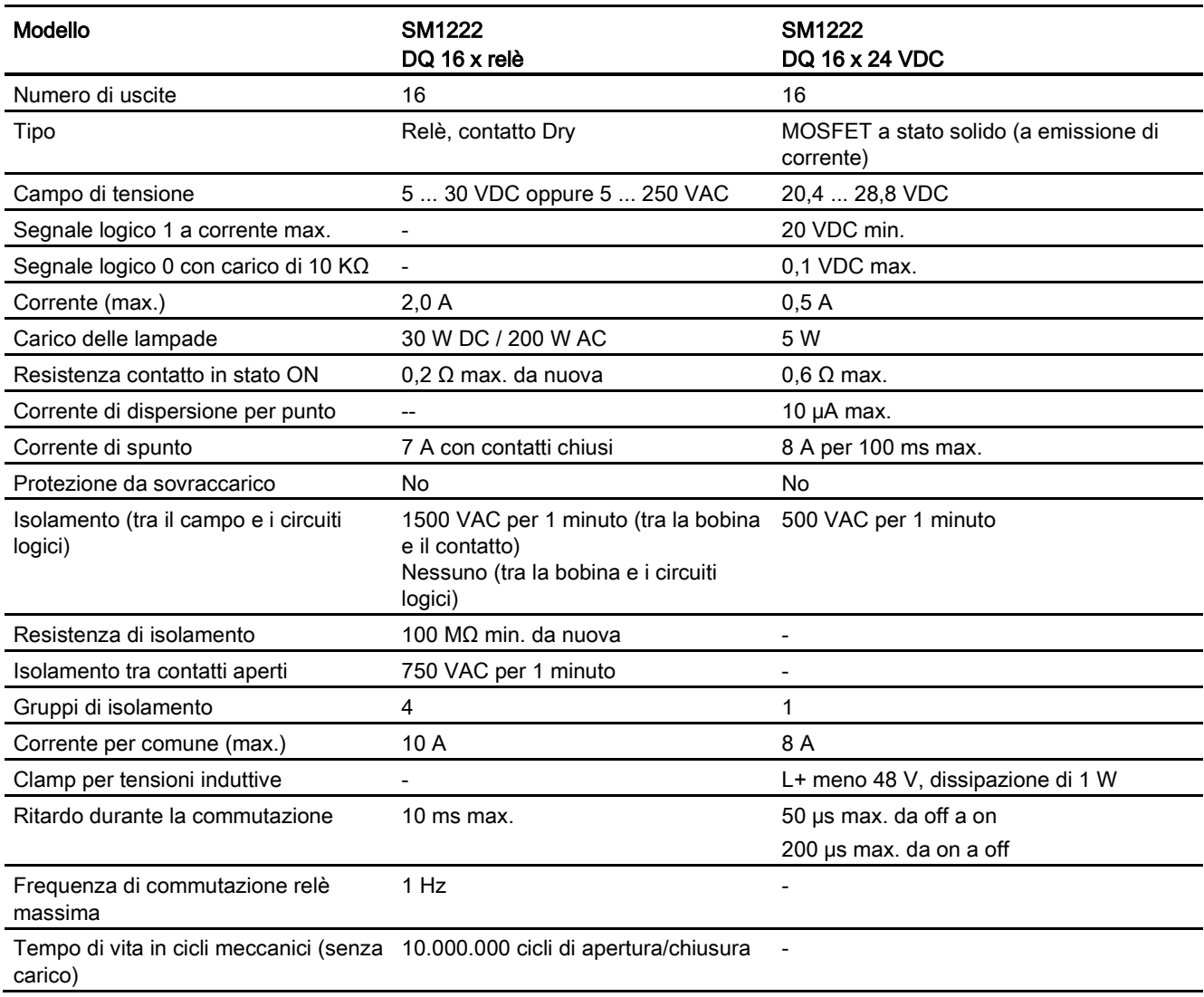

A.7 Moduli di I/O digitali (SM)

| <b>Modello</b>                                          | <b>SM1222</b><br>DQ $16 \times$ relè                                   | <b>SM1222</b><br>DQ 16 x 24 VDC                             |
|---------------------------------------------------------|------------------------------------------------------------------------|-------------------------------------------------------------|
| Durata contatti con carico nominale<br>(contatto n. a.) | 100.000 cicli di apertura/chiusura                                     |                                                             |
| Comportamento in caso di<br>commutazione RUN - STOP     | Ultimo valore o valore sostitutivo<br>(valore di default 0)            | Ultimo valore o valore sostitutivo (valore di<br>default 0) |
| Numero di uscite ON<br>contemporaneamente               | 8 (ingressi non vicini) a 60 °C in<br>orizzontale o 50 °C in verticale | 16                                                          |
|                                                         | 16 a 55 °C in orizzontale o 45 °C<br>in verticale                      |                                                             |
| Lunghezza del cavo (metri)                              | 500 m schermato, 150 m non<br>schermato                                | 500 m schermato, 150 m non schermato                        |

Tabella A- 115 Schemi elettrici dei moduli di I/O (SM) digitali a 8 uscite

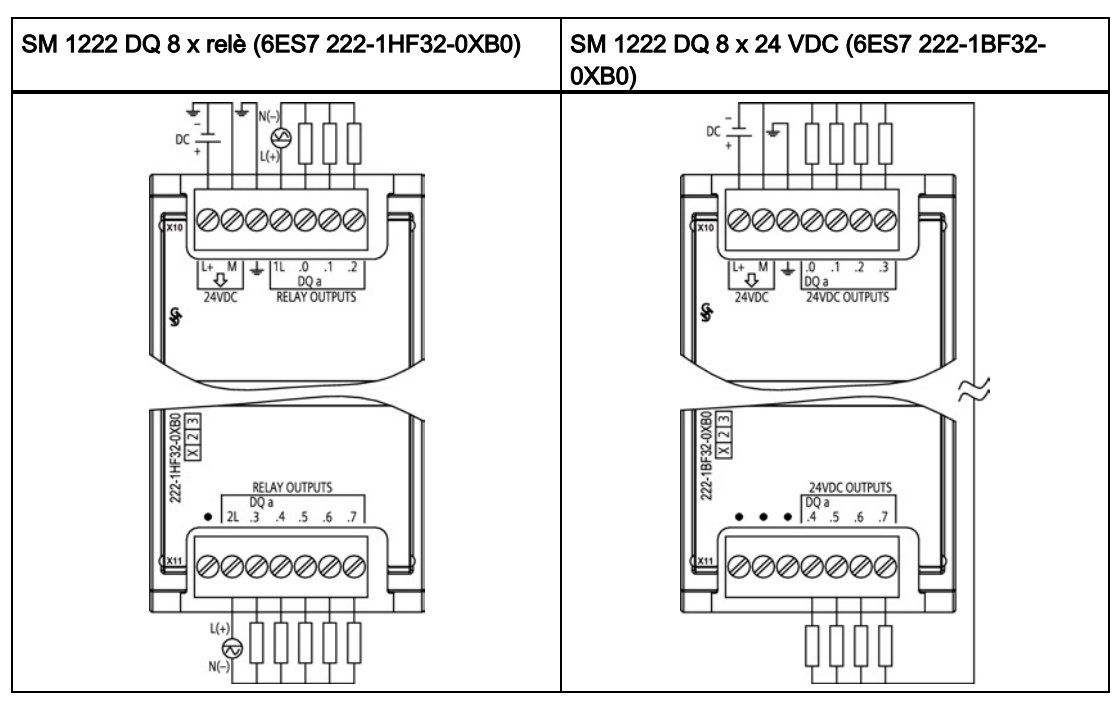

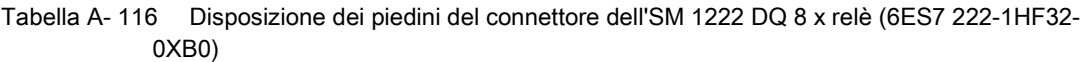

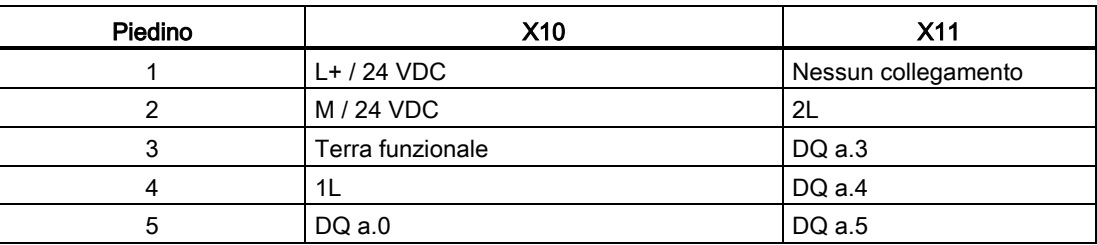

A.7 Moduli di I/O digitali (SM)

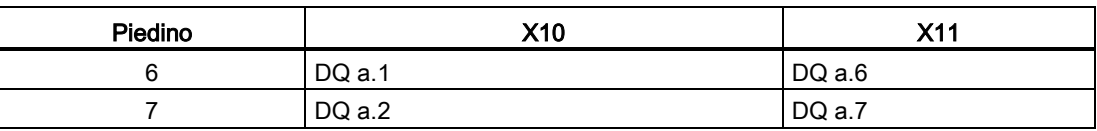

#### Tabella A- 117 Disposizione dei piedini del connettore dell'SM 1222 DQ 8 x 24 VDC (6ES7 222- 1BF32-0XB0)

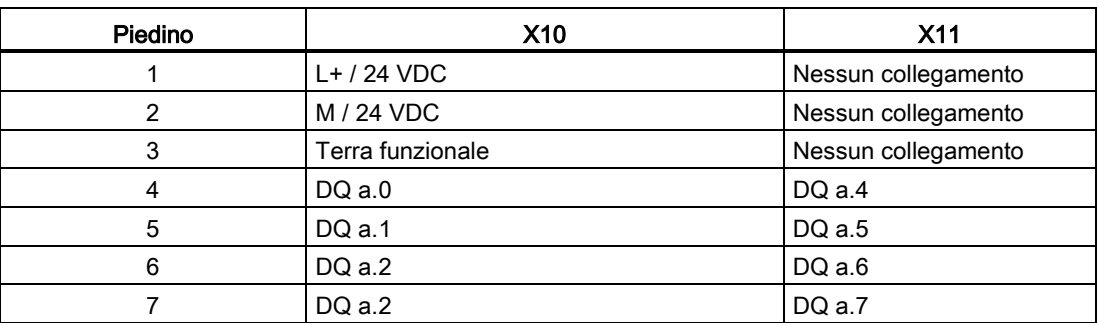

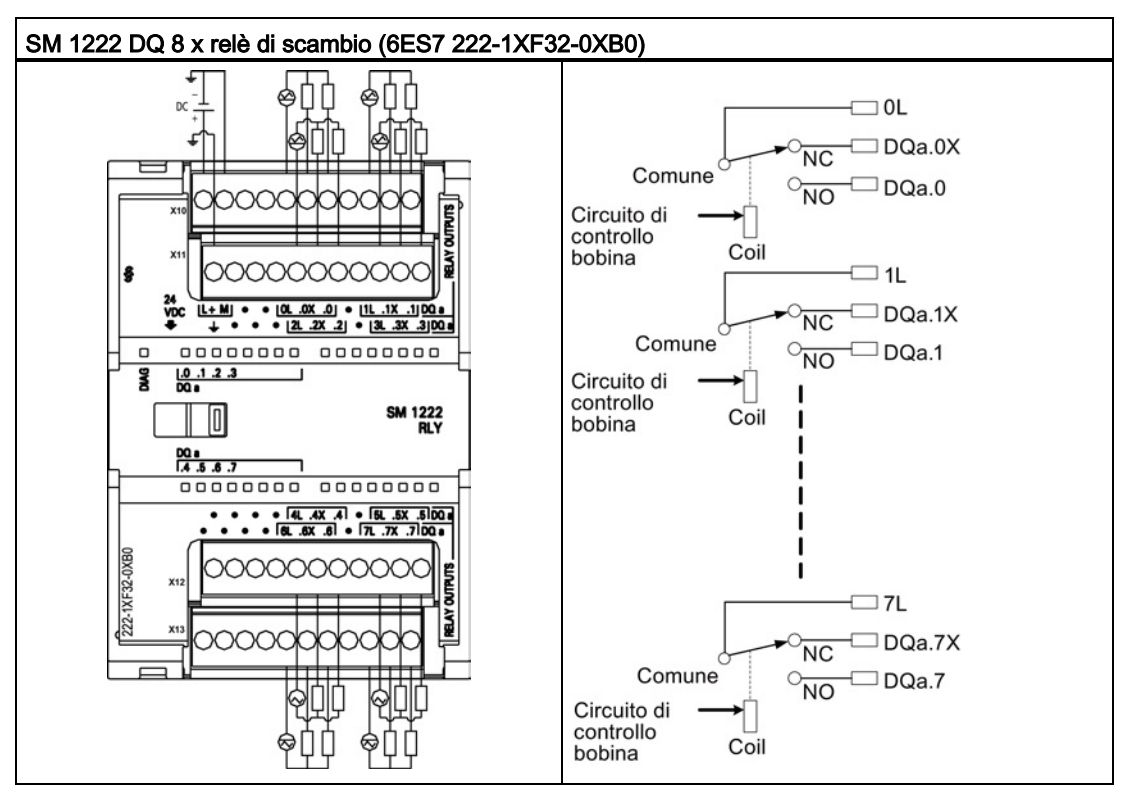

Tabella A- 118 Schema elettrico dei moduli di I/O (SM) changeover digitali a 8 uscite

Un'uscita relè di scambio controlla due circuiti mediante un morsetto comune: un contatto normalmente chiuso e uno normalmente aperto. Se si prende come esempio l'uscita "0", quando l'uscita è OFF il polo comune (0L) è collegato al contatto normalmente chiuso (.0X) e scollegato dal contatto normalmente aperto (.0). Quando l'uscita è ON, il polo comune (0L) è scollegato dal contatto normalmente chiuso (.0X) e collegato al contatto normalmente aperto  $(.0).$ 

Tabella A- 119 Disposizione dei piedini del connettore dell'SM 1222 DQ 8 x relè di scambio (6ES7 222-1XF32-0XB0)

| Piedino       | <b>X10</b>             | X <sub>11</sub>        | X <sub>12</sub>        | X <sub>13</sub>     |
|---------------|------------------------|------------------------|------------------------|---------------------|
|               | $L+$ / 24 VDC          | Terra funzionale       | Nessun<br>collegamento | Nessun collegamento |
| $\mathcal{P}$ | M / 24 VDC             | Nessun<br>collegamento | Nessun<br>collegamento | Nessun collegamento |
| 3             | Nessun<br>collegamento | Nessun<br>collegamento | Nessun<br>collegamento | Nessun collegamento |
| 4             | Nessun<br>collegamento | Nessun<br>collegamento | Nessun<br>collegamento | Nessun collegamento |
| 5             | 0L                     | 2L                     | 4L                     | 6L                  |
| 6             | $DQ$ a.0 $X$           | $DQ$ a.2 $X$           | DQ a.4X                | $DQ$ a.6 $X$        |
|               | DOa.0                  | $DQ$ a.2               | DOa.4                  | DOa.6               |
| 8             | Nessun<br>collegamento | Nessun<br>collegamento | Nessun<br>collegamento | Nessun collegamento |

Dati tecnici

| Piedino | <b>X10</b> | X11     | <b>X12</b> | X <sub>13</sub> |
|---------|------------|---------|------------|-----------------|
| 9       |            | -3L     | 5L         |                 |
| 10      | DQ a.1X    | DQ a.3X | DQ a.5X    | DQ a.7X         |
| 11      | DQa.1      | DQ a.3  | DQ a.5     | DQ a.7          |

Tabella A- 120 Schemi elettrici dei moduli di I/O (SM) digitali a 16 uscite

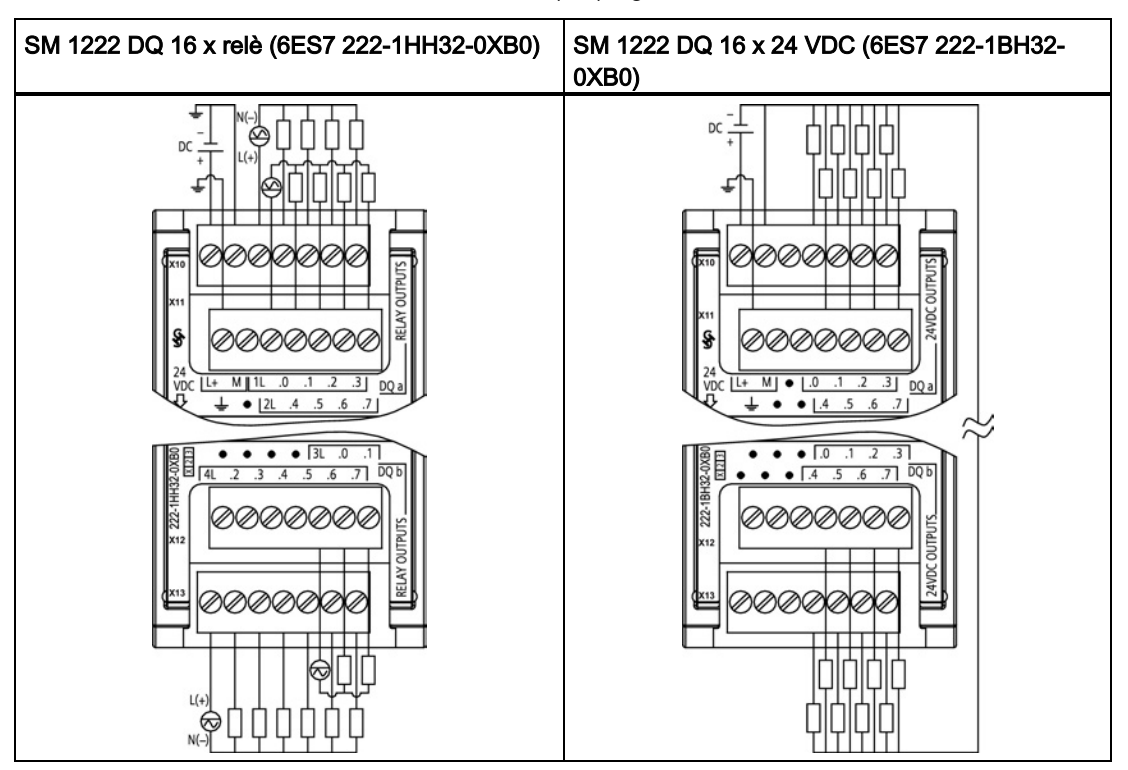

Tabella A- 121 Disposizione dei piedini del connettore dell'SM 1222 DQ 16 x relè (6ES7 222-1HH32- 0XB0)

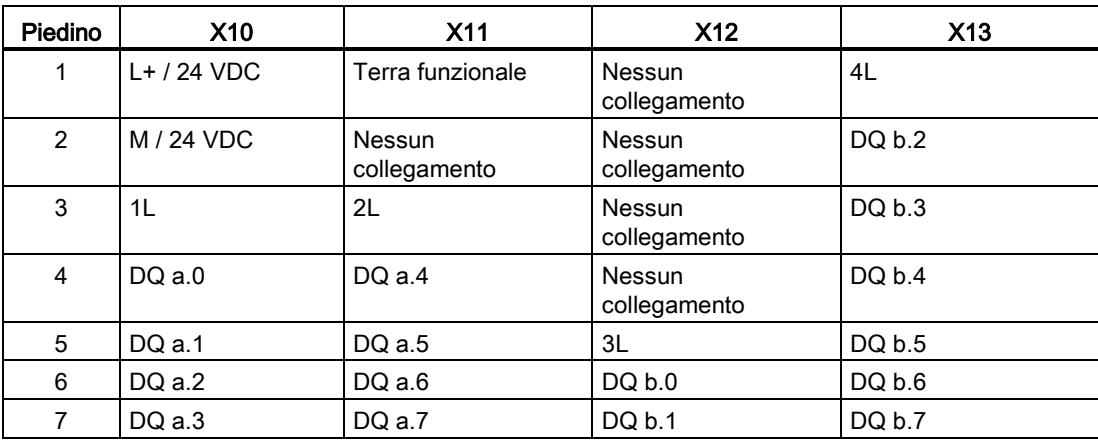

| Piedino        | X10                           | <b>X11</b>             | X <sub>12</sub>               | X <sub>13</sub>     |
|----------------|-------------------------------|------------------------|-------------------------------|---------------------|
| 1              | $L+$ / 24 VDC                 | Terra funzionale       | <b>Nessun</b><br>collegamento | Nessun collegamento |
| $\overline{2}$ | M / 24 VDC                    | Nessun<br>collegamento | Nessun<br>collegamento        | Nessun collegamento |
| 3              | <b>Nessun</b><br>collegamento | Nessun<br>collegamento | Nessun<br>collegamento        | Nessun collegamento |
| 4              | DOa.0                         | DOa.4                  | DQ b.0                        | DQ b.4              |
| 5              | DOa.1                         | $DQ$ a.5               | DQ b.1                        | DQ b.5              |
| 6              | $DQ$ a.2                      | $DQ$ a.6               | DQ b.2                        | DQ b.6              |
| 7              | $DQ$ a.3                      | $DQ$ a.7               | DQ b.3                        | DQ b.7              |

Tabella A- 122 Disposizione dei piedini del connettore dell'SM 1222 DQ 16 x 24 VDC (6ES7 222- 1BH32-0XB0)

## A.7.4 Dati tecnici del modulo di I/O digitali VDC SM 1223

Tabella A- 123 Dati tecnici generali

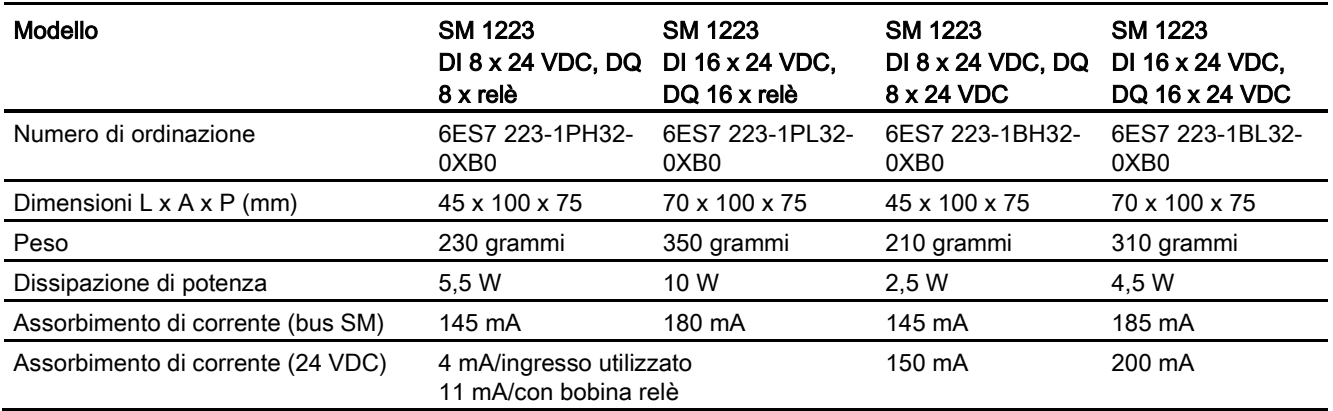

#### Tabella A- 124 Ingressi digitali

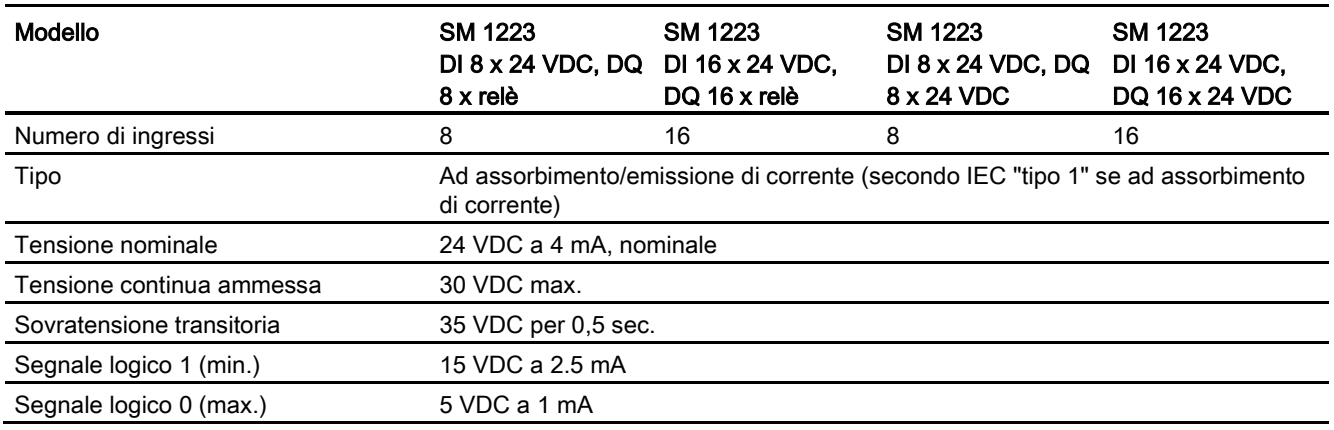

A.7 Moduli di I/O digitali (SM)

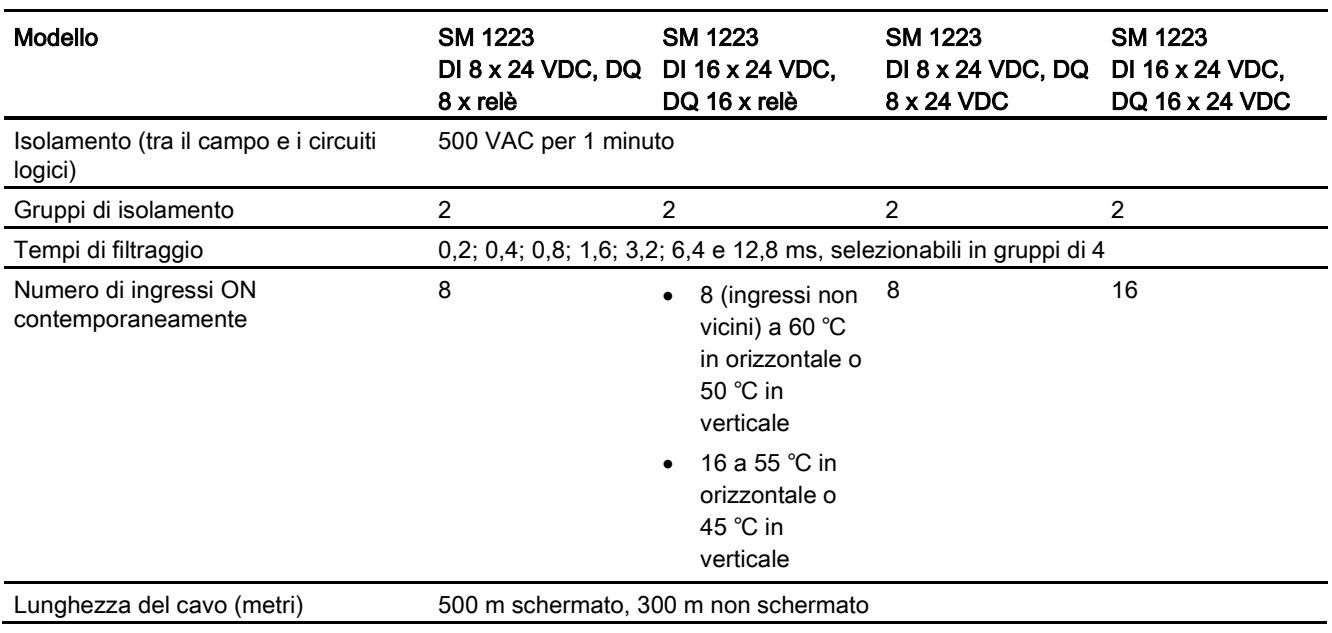

### Tabella A- 125 Uscite digitali

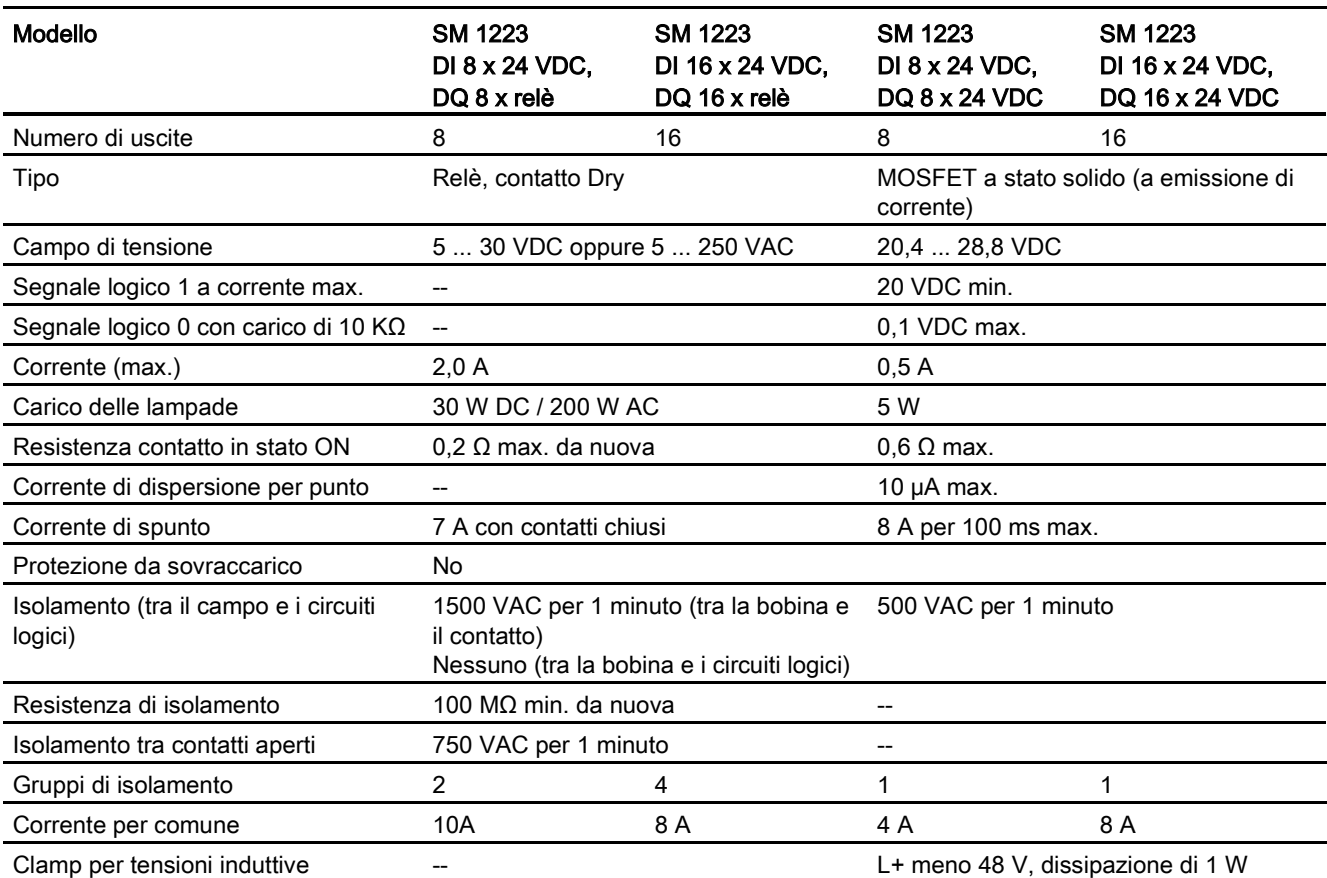

### A.7 Moduli di I/O digitali (SM)

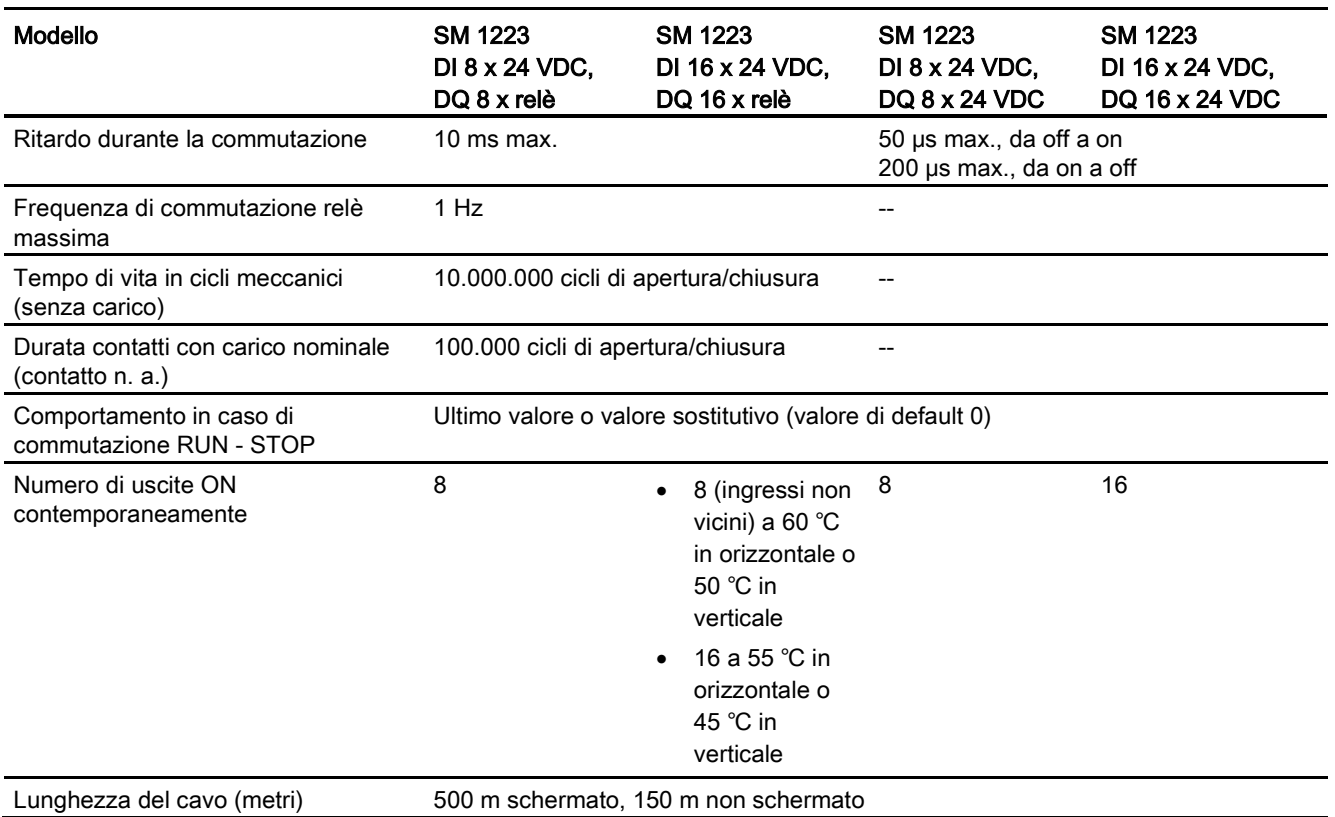

Tabella A- 126 Schemi elettrici dei moduli di I/O (SM) digitali di ingressi VDC e uscite relè

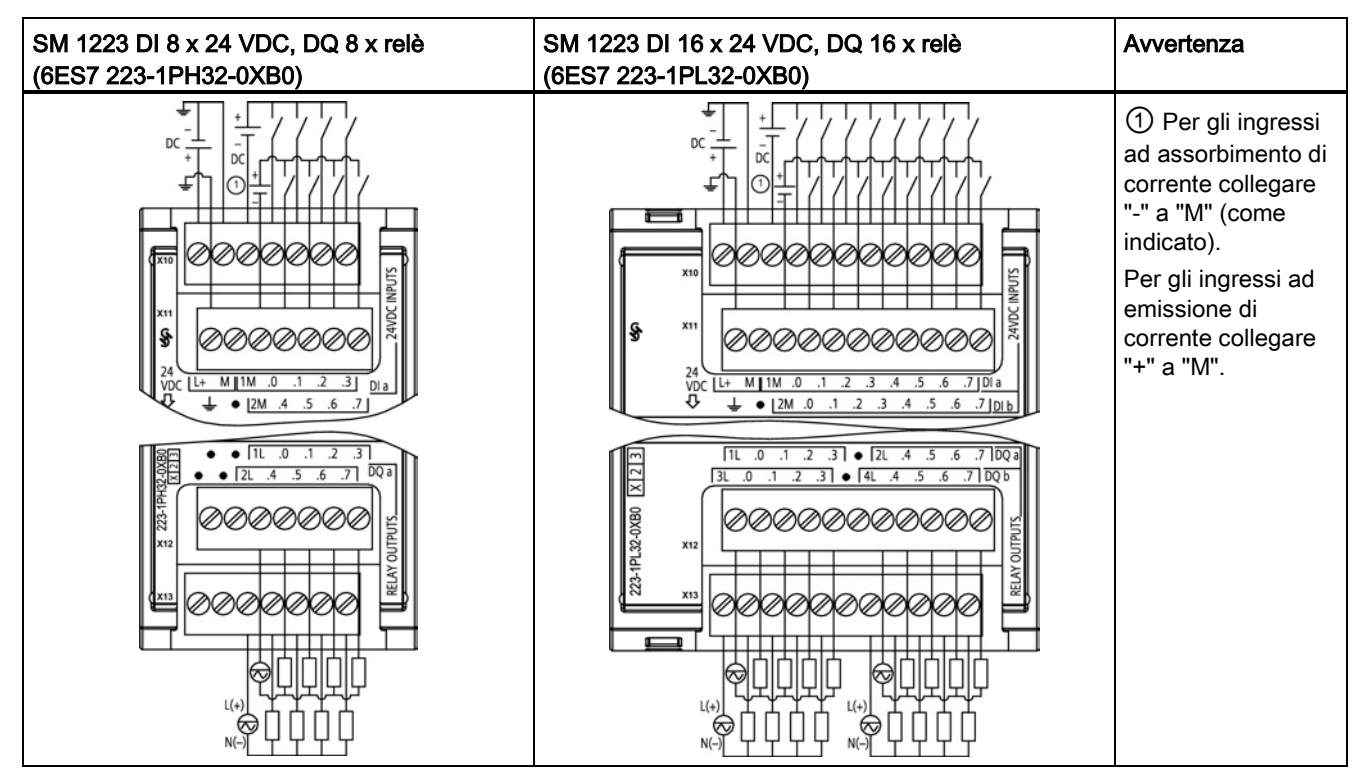

| Piedino | X10           | <b>X11</b>             | X <sub>12</sub>               | X <sub>13</sub>     |
|---------|---------------|------------------------|-------------------------------|---------------------|
| 1       | $L+$ / 24 VDC | <b>GND</b>             | <b>Nessun</b><br>collegamento | Nessun collegamento |
| 2       | M / 24 VDC    | Nessun<br>collegamento | Nessun<br>collegamento        | Nessun collegamento |
| 3       | 1M            | 2M                     | 1L                            | 2L                  |
| 4       | DIa.0         | DIa.4                  | $DQ$ a.0                      | DQ a.4              |
| 5       | DIa.1         | DIa.5                  | DQ a.1                        | $DQ$ a.5            |
| 6       | DIa.2         | DIa.6                  | $DQ$ a.2                      | DQ a.6              |
| 7       | DIa.3         | DIa.7                  | DQ a.3                        | DQ a.7              |

Tabella A- 127 Disposizione dei piedini del connettore dell'SM 1223 DI 8 x 24 VDC, DQ 8 x relè (6ES7 223-1PH32-0XB0)

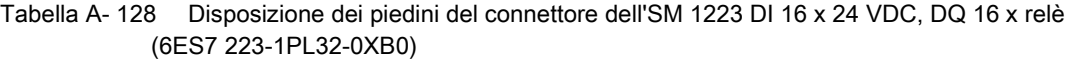

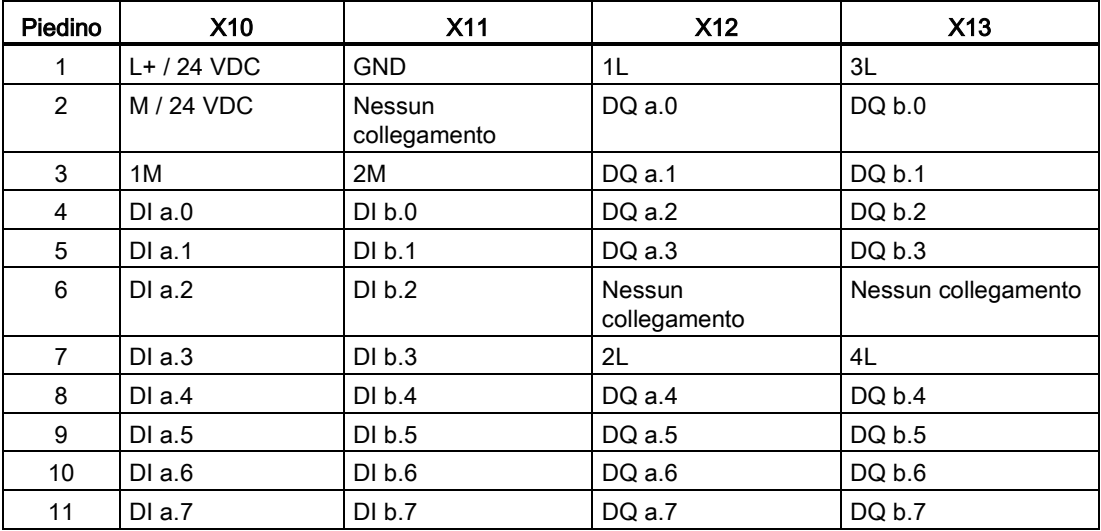

A.7 Moduli di I/O digitali (SM)

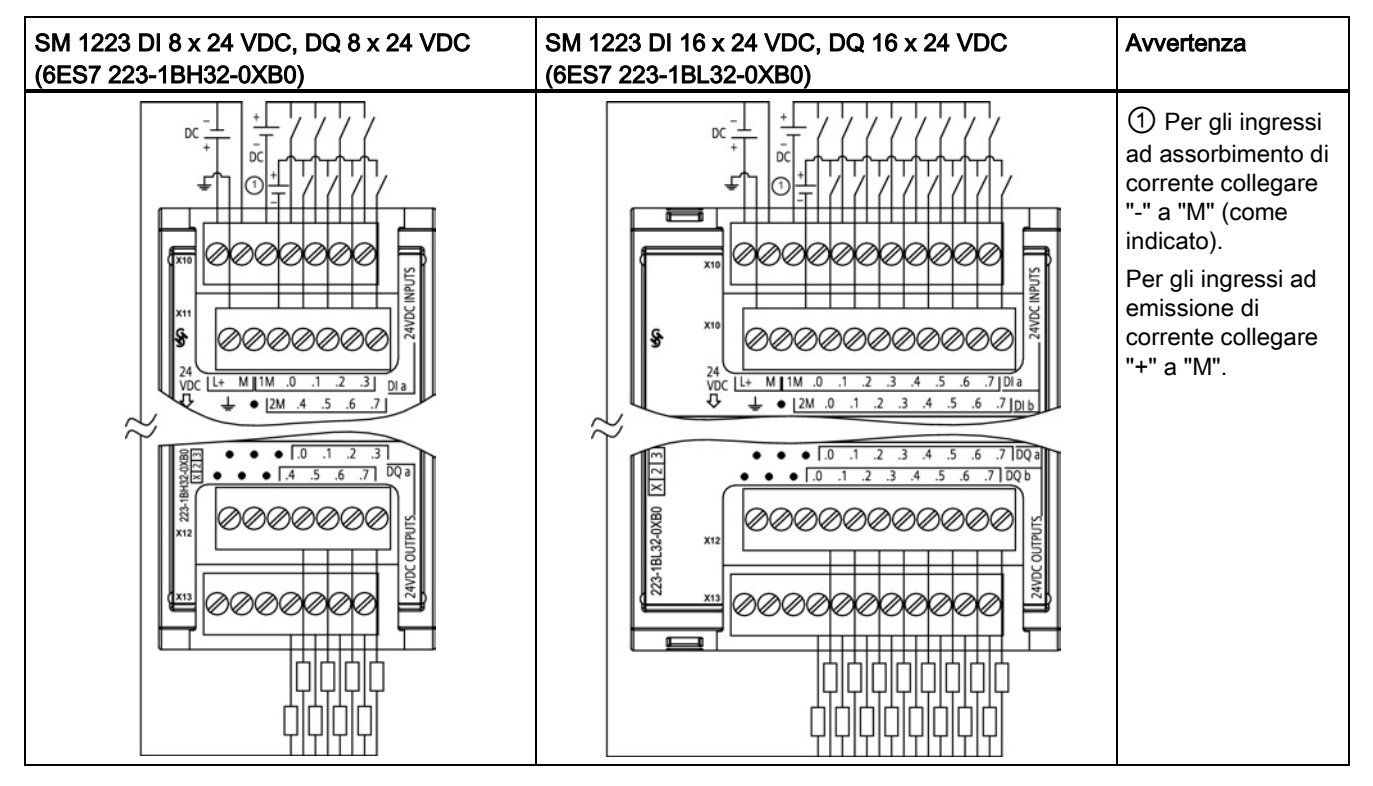

Tabella A- 129 Schemi elettrici dei moduli di I/O (SM) digitali di ingressi VDC e uscite

Tabella A- 130 Disposizione dei piedini del connettore dell'SM 1223 DI 8 x 24 VDC, DQ 8 x 24 VDC (6ES7 223-1BH32-0XB0)

| Piedino        | X <sub>10</sub> | X <sub>11</sub>        | X <sub>12</sub>               | X <sub>13</sub>     |
|----------------|-----------------|------------------------|-------------------------------|---------------------|
| 1              | $L+$ / 24 VDC   | <b>GND</b>             | Nessun<br>collegamento        | Nessun collegamento |
| $\overline{2}$ | M / 24 VDC      | Nessun<br>collegamento | <b>Nessun</b><br>collegamento | Nessun collegamento |
| 3              | 1M              | 2M                     | <b>Nessun</b><br>collegamento | Nessun collegamento |
| 4              | DIa.0           | DIa.4                  | $DQ$ a.0                      | $DQ$ a.4            |
| 5              | DIa.1           | DIa.5                  | $DQ$ a.1                      | $DQ$ a.5            |
| 6              | DIa.2           | DIa.6                  | $DQ$ a.2                      | $DQ$ a.6            |
|                | DIa.3           | DIa.7                  | $DQ$ a.3                      | $DQ$ a.7            |

A.7 Moduli di I/O digitali (SM)

| Piedino        | X10           | X <sub>11</sub>        | X <sub>12</sub>               | X <sub>13</sub>     |
|----------------|---------------|------------------------|-------------------------------|---------------------|
| 1              | $L+$ / 24 VDC | <b>GND</b>             | <b>Nessun</b><br>collegamento | Nessun collegamento |
| $\overline{2}$ | M / 24 VDC    | Nessun<br>collegamento | <b>Nessun</b><br>collegamento | Nessun collegamento |
| 3              | 1M            | 2M                     | <b>Nessun</b><br>collegamento | Nessun collegamento |
| 4              | DIa.0         | DI b.0                 | DQ a.0                        | DQ b.0              |
| 5              | DIa.1         | DI b.1                 | $DQ$ a.1                      | DQ b.1              |
| 6              | DIa.2         | DI b.2                 | DQ a.2                        | DQ b.2              |
| $\overline{7}$ | DIa.3         | DI b.3                 | $DQ$ a.3                      | DQ b.3              |
| 8              | DIa.4         | DI b.4                 | $DQ$ a.4                      | DQ b.4              |
| 9              | DIa.5         | DI b.5                 | $DQ$ a.5                      | DQ b.5              |
| 10             | DIa.6         | DI b.6                 | DQ a.6                        | DQ b.6              |
| 11             | DI a.7        | DI b.7                 | $DQ$ a.7                      | DQ b.7              |

Tabella A- 131 Disposizione dei piedini del connettore dell'SM 1223 DI 16 x 24 VDC, DQ 16 x 24 VDC (6ES7 223-1BL32-0XB0)

# A.7.5 Dati tecnici del modulo di I/O digitali AC SM 1223

#### Tabella A- 132 Dati tecnici generali

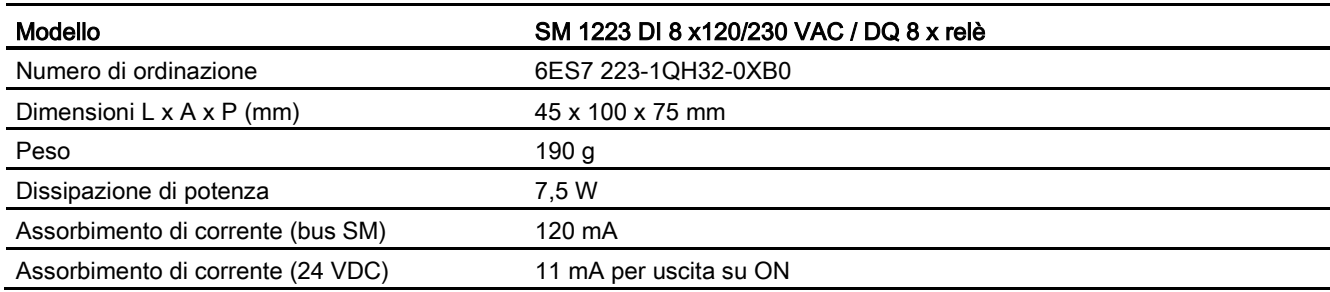

#### Tabella A- 133 Ingressi digitali

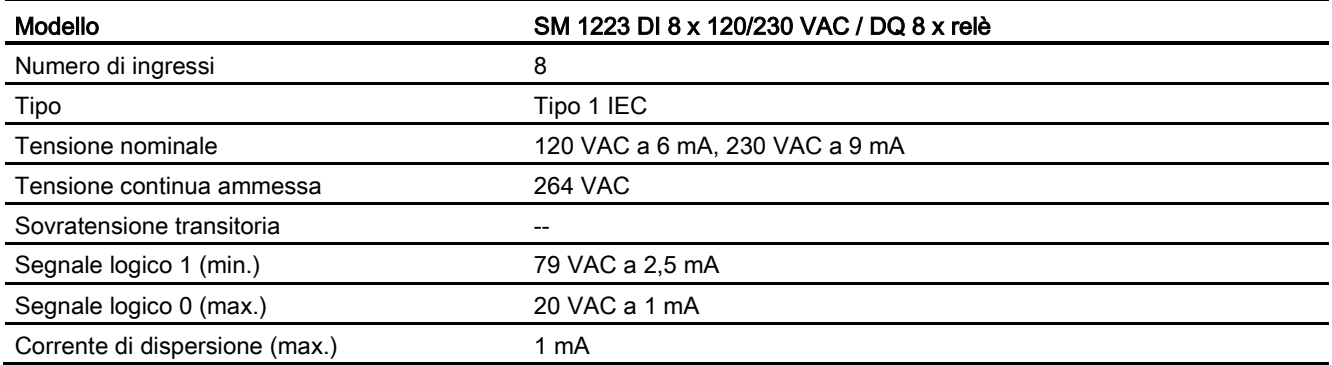

A.7 Moduli di I/O digitali (SM)

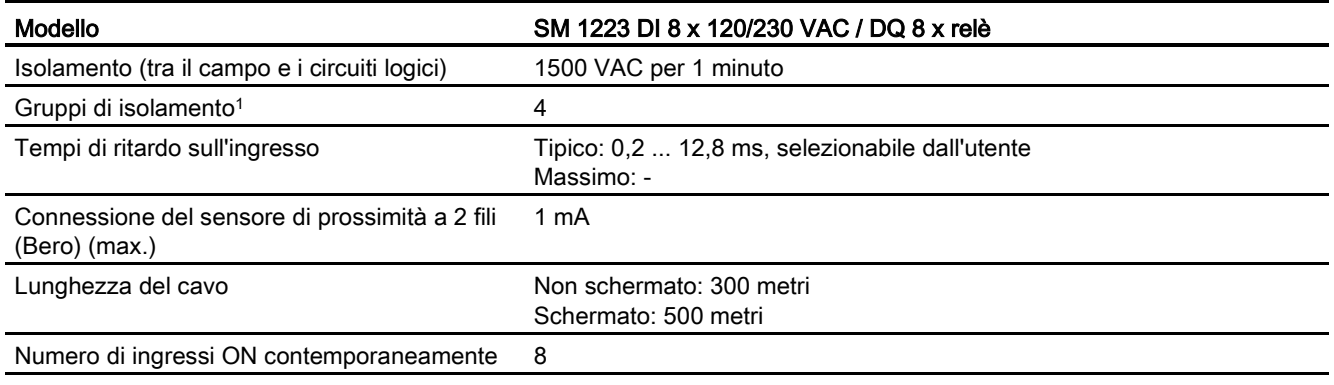

<sup>1</sup> I canali all'interno di un gruppo devono avere la stessa fase.

### Tabella A- 134 Uscite digitali

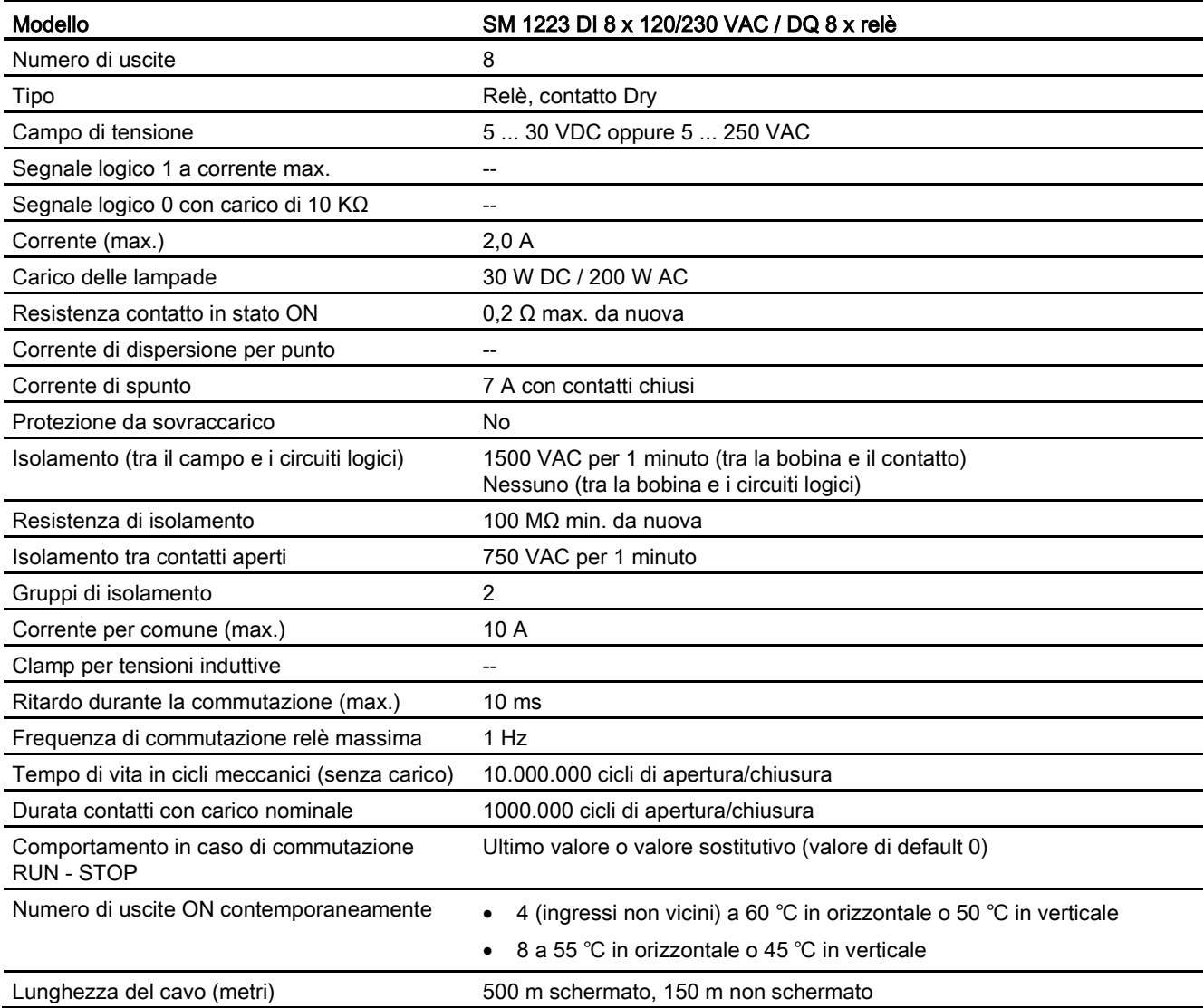

Dati tecnici A.7 Moduli di I/O digitali (SM)

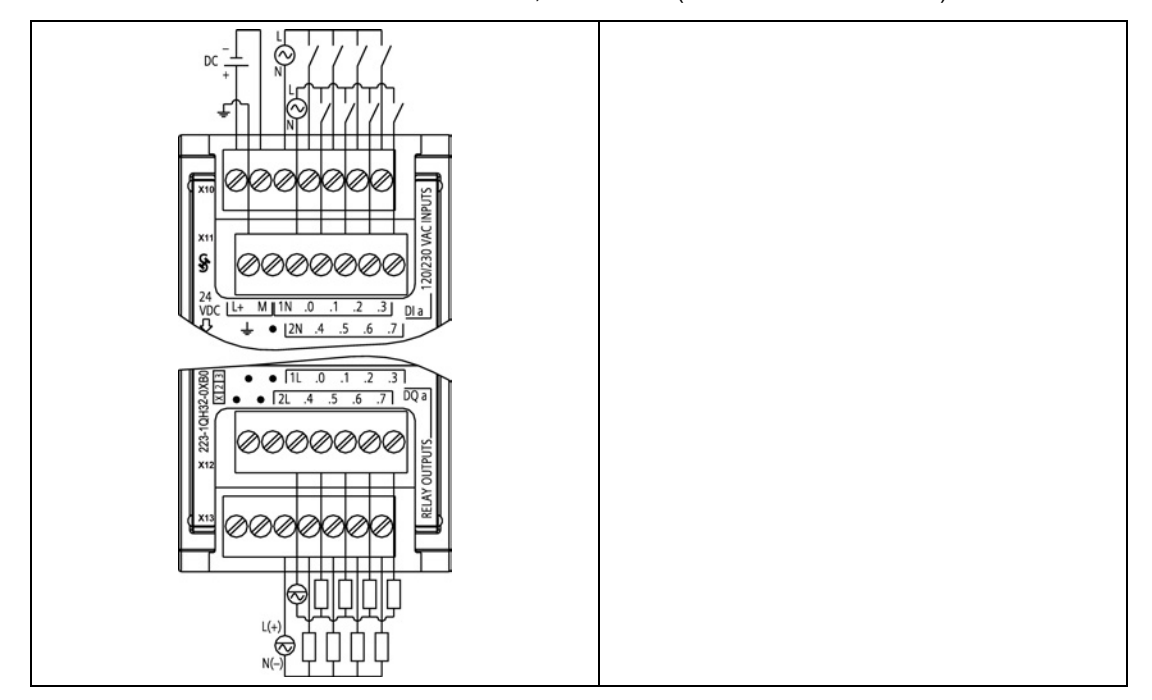

Tabella A- 135 SM 1223 DI 8 x 120/230 VAC, DQ 8 x relè (6ES7 223-1QH32-0XB0)

Tabella A- 136 Disposizione dei piedini del connettore dell'SM 1223 DI 8 x 120/240 VAC, DQ 8 x relè (6ES7 223-1QH32-0XB0)

| Piedino       | X10           | <b>X11</b>             | X <sub>12</sub>               | X <sub>13</sub>     |
|---------------|---------------|------------------------|-------------------------------|---------------------|
|               | $L+$ / 24 VDC | <b>GND</b>             | <b>Nessun</b><br>collegamento | Nessun collegamento |
| $\mathcal{P}$ | M / 24 VDC    | Nessun<br>collegamento | <b>Nessun</b><br>collegamento | Nessun collegamento |
| 3             | 1N            | 2N                     | 1L                            | 2L                  |
| 4             | DIa.0         | DIa.4                  | $DQ$ a.0                      | $DQ$ a.4            |
| 5             | DIa.1         | DIa.5                  | $DQ$ a.1                      | $DQ$ a.5            |
| 6             | DIa.2         | DIa.6                  | $DQ$ a.2                      | $DQ$ a.6            |
| 7             | DIa.3         | DIa.7                  | DQ a.3                        | DQ a.7              |

# A.8 Moduli di I/O analogici (SM)

# A.8.1 Dati tecnici del modulo di ingressi analogici SM 1231

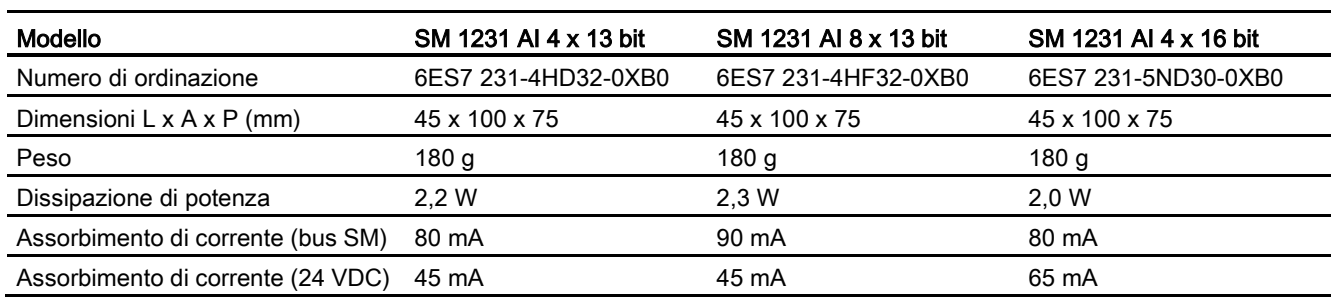

Tabella A- 137 Dati tecnici generali

#### Tabella A- 138 Ingressi analogici

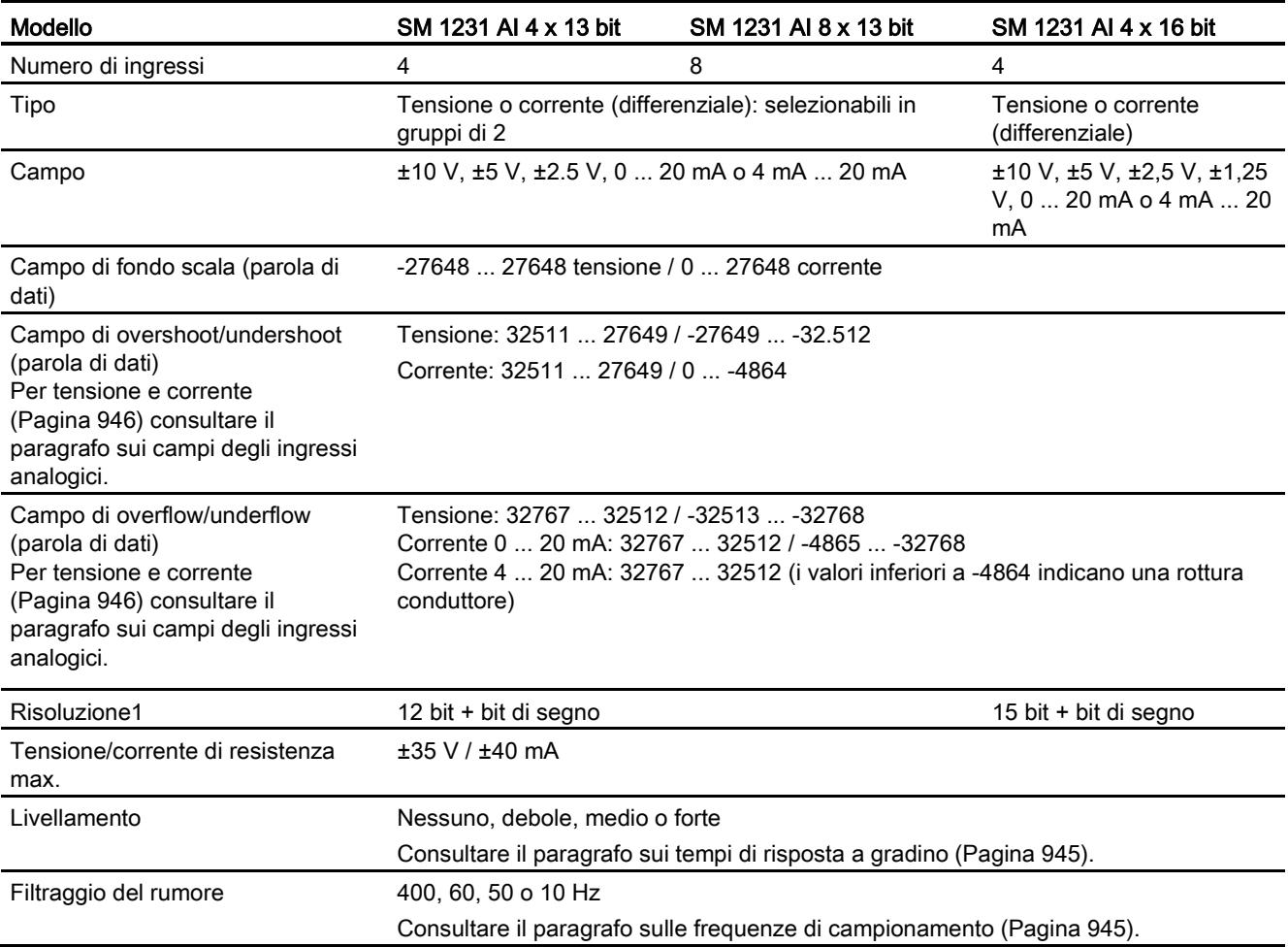
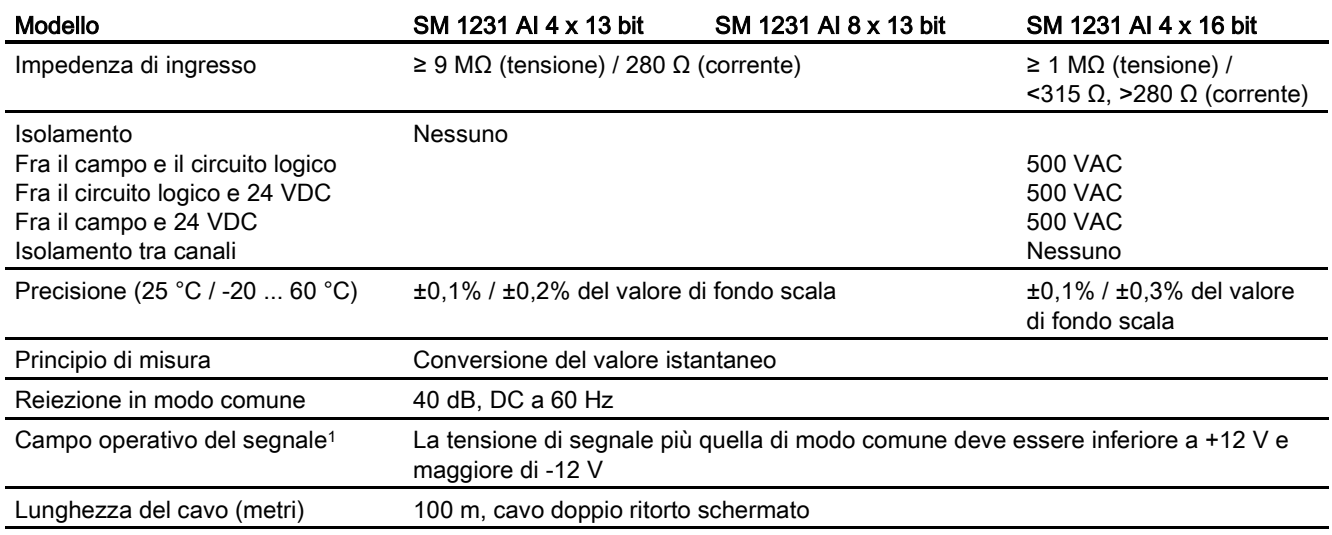

<sup>1</sup> Le tensioni non comprese nel campo operativo applicate a un canale possono causare interferenze in altri canali.

### Tabella A- 139 Diagnostica

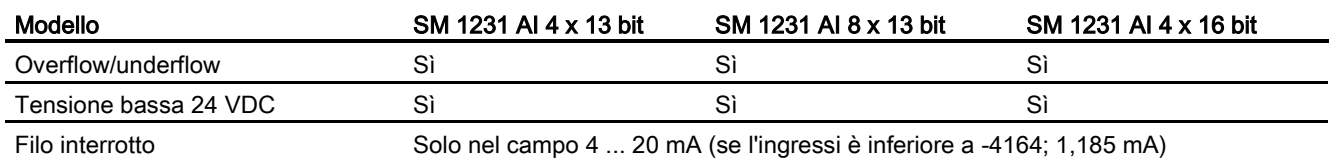

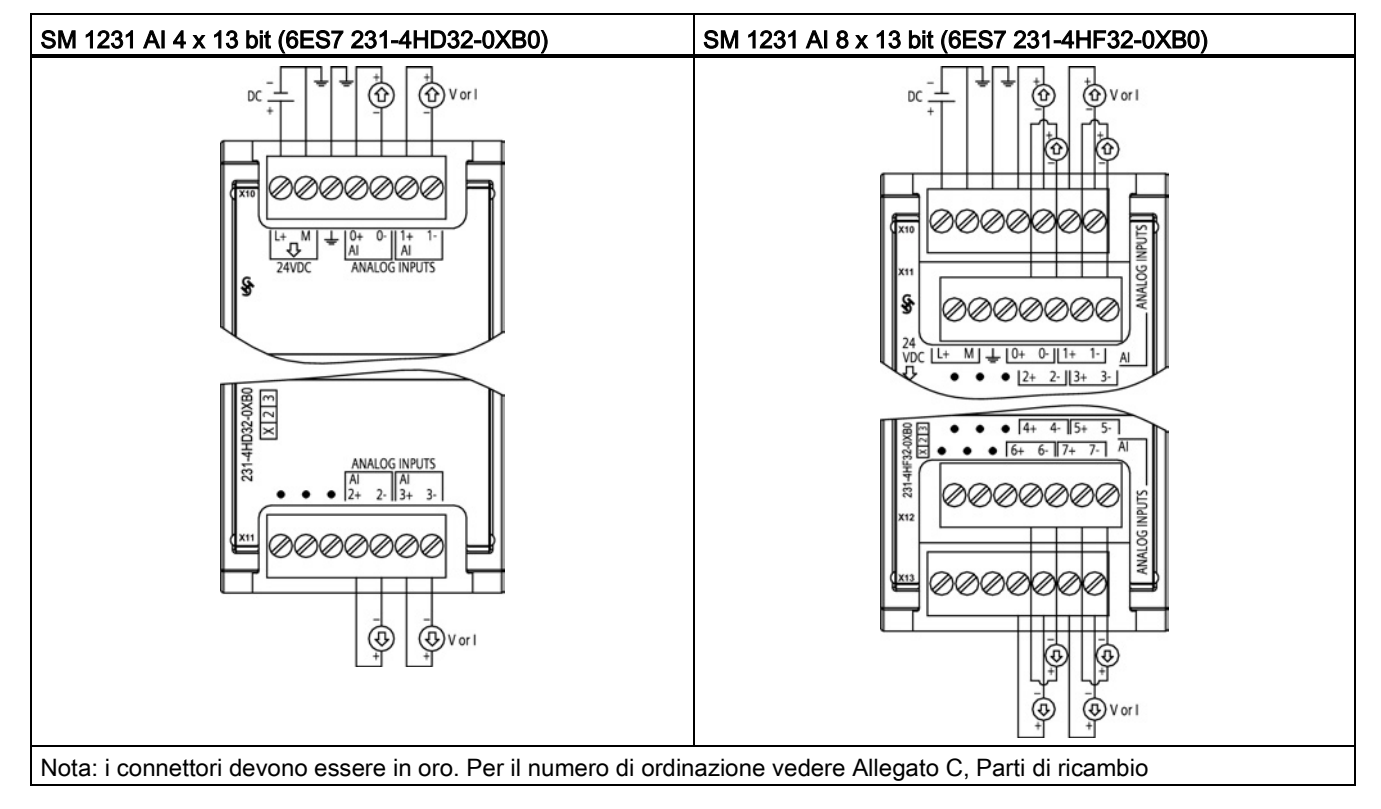

Tabella A- 140 Schemi elettrici dei moduli di I/O analogici

Tabella A- 141 Disposizione dei piedini del connettore dell'SM 1231 AI 4 x 13 bit (6ES7 231-4HD32- 0XB0)

| Piedino | $X10$ (oro)   | $X11$ (oro)         |
|---------|---------------|---------------------|
| 1       | $L+$ / 24 VDC | Nessun collegamento |
| 2       | M / 24 VDC    | Nessun collegamento |
| 3       | <b>GND</b>    | Nessun collegamento |
| 4       | AI $0+$       | Al $2+$             |
| 5       | AI 0-         | AI $2-$             |
| 6       | Al $1+$       | Al $3+$             |
|         | AI 1-         | $AI$ 3-             |

Tabella A- 142 Disposizione dei piedini del connettore dell'SM 1231 AI 8 x 13 bit (6ES7 231-4HF32- 0XB0)

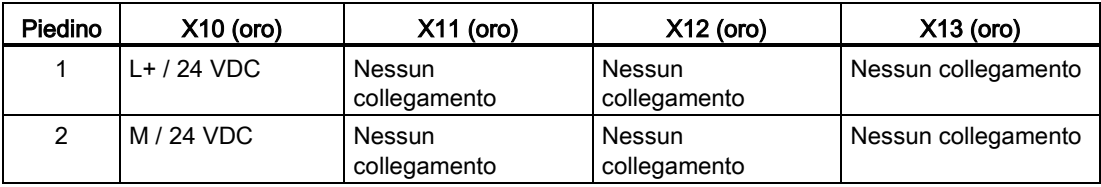

Dati tecnici

| Piedino        | $X10$ (oro) | $X11$ (oro)            | $X12$ (oro)            | $X13$ (oro)         |
|----------------|-------------|------------------------|------------------------|---------------------|
| 3              | <b>GND</b>  | Nessun<br>collegamento | Nessun<br>collegamento | Nessun collegamento |
| $\overline{4}$ | $AI$ 0+     | Al $2+$                | Al $4+$                | AI $6+$             |
| 5              | $AI$ 0-     | AI 2-                  | AI 4-                  | AI <sub>6</sub>     |
| 6              | Al $1+$     | Al $3+$                | AI $5+$                | Al $7+$             |
|                | AI 1-       | $AI$ 3-                | AI 5-                  | AI 7-               |

Tabella A- 143 Schema elettrico di SM di ingressi analogici

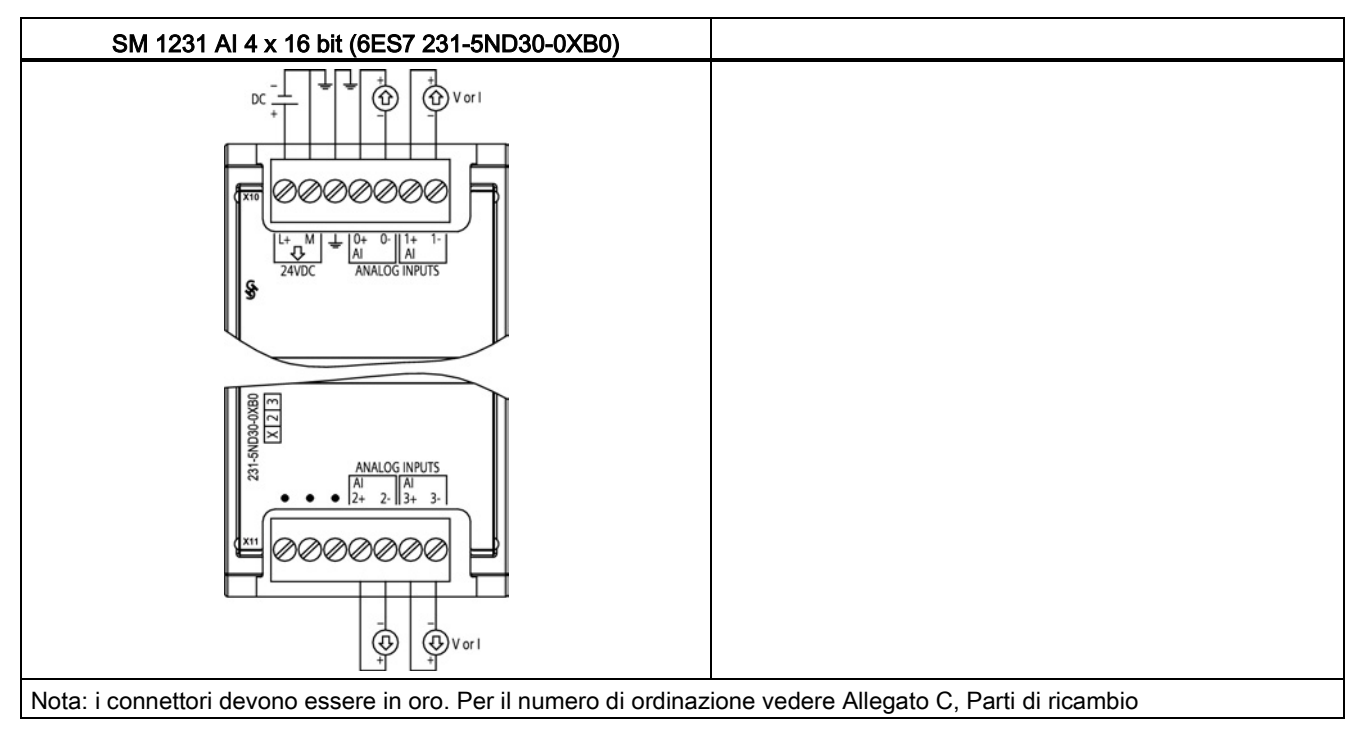

Tabella A- 144 Disposizione dei piedini del connettore dell'SM 1231 AI 4 x 16 bit (6ES7 231-5ND30- 0XB0)

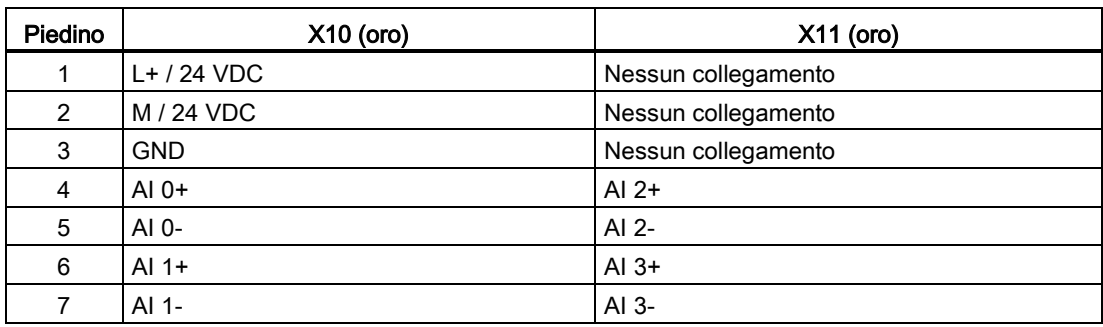

#### Nota

Gli ingressi di tensione inutilizzati dovrebbero essere cortocircuitati.

Gli ingressi di corrente inutilizzati devono essere impostati nel campo 0 ... 20 mA e/o disabilitando il rilevamento dell'errore di rottura conduttore.

Gli ingressi configurati per il modo in corrente non conducono la corrente di loop a meno che il modulo non sia acceso e configurato.

I canali degli ingressi di corrente non funzionano a meno che non si alimenti il trasmettitore con una sorgente di alimentazione esterna.

# A.8.2 Dati tecnici del modulo di I/O analogici SM 1232

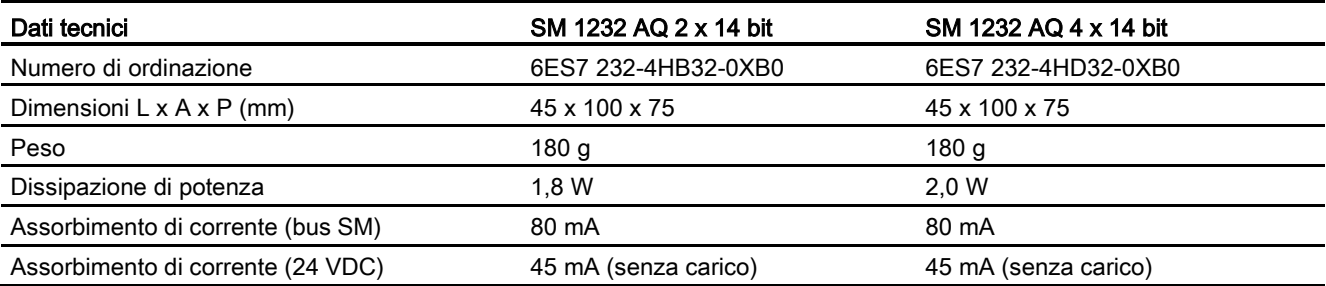

#### Tabella A- 145 Dati tecnici generali

#### Tabella A- 146 Uscite analogiche

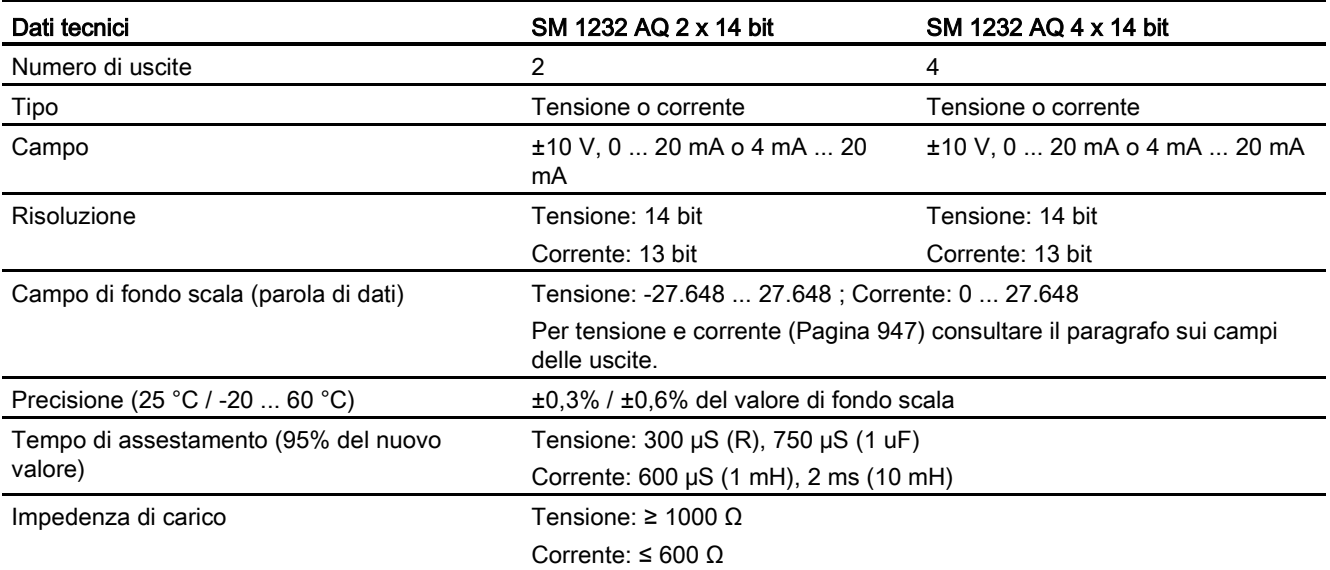

A.8 Moduli di I/O analogici (SM)

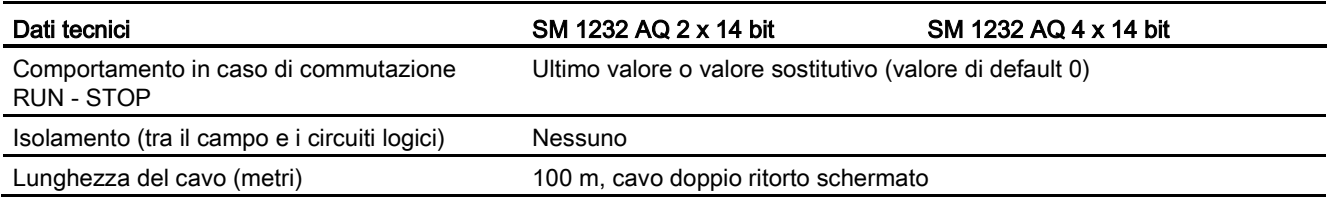

#### Tabella A- 147 Diagnostica

| Dati tecnici                                             | SM 1232 AQ 2 x 14 bit | SM 1232 AQ 4 x 14 bit |
|----------------------------------------------------------|-----------------------|-----------------------|
| Overflow/underflow                                       | Sì                    | Sì                    |
| Cortocircuito verso terra (solo nel modo in<br>tensione) | Sì                    | Sì                    |
| Rottura conduttore (solo nel modo in corrente) Sì        |                       | Sì                    |
| Tensione bassa 24 VDC                                    | Sì                    | Sì                    |

Tabella A- 148 Schemi elettrici dei moduli di I/O analogici

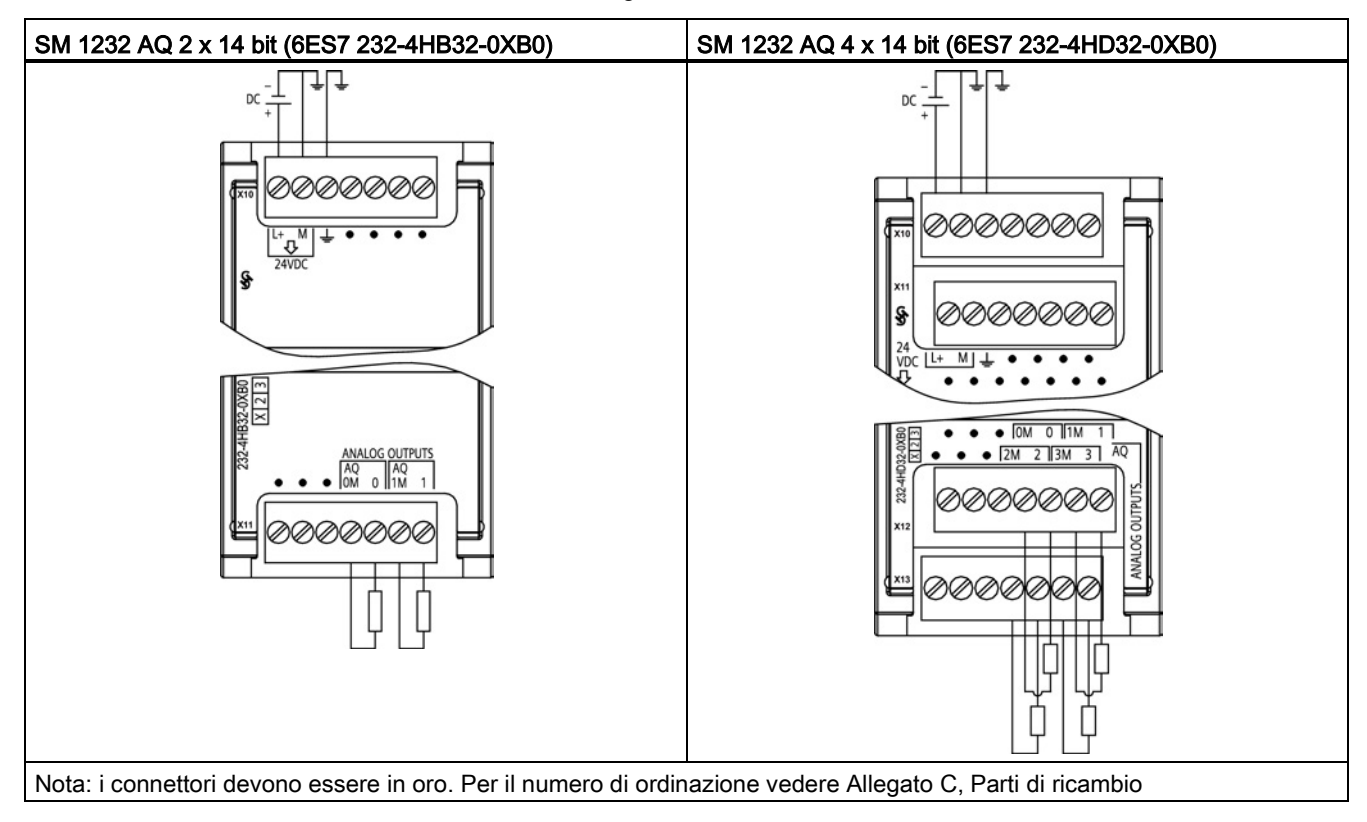

| Piedino | $X10$ (oro)                       | $X11$ (oro)         |
|---------|-----------------------------------|---------------------|
|         | $L+$ / 24 VDC                     | Nessun collegamento |
| 2       | M / 24 VDC<br>Nessun collegamento |                     |
| 3       | Nessun collegamento<br><b>GND</b> |                     |
| 4       | Nessun collegamento               | AQ 0M               |
| 5       | Nessun collegamento               | AQ 0                |
| 6       | Nessun collegamento               | AQ 1M               |
|         | Nessun collegamento               | AQ 1                |

Tabella A- 149 Disposizione dei piedini del connettore dell'SM 1232 AQ 2 x 14 bit (6ES7 232- 4HB32-0XB0)

Tabella A- 150 Disposizione dei piedini del connettore dell'SM 1232 AQ 4 x 14 bit (6ES7 232- 4HD32-0XB0)

| Piedino        | $X10$ (oro)            | $X11$ (oro)                   | $X12$ (oro)            | $X13$ (oro)         |
|----------------|------------------------|-------------------------------|------------------------|---------------------|
| 1              | $L+$ / 24 VDC          | Nessun<br>collegamento        | Nessun<br>collegamento | Nessun collegamento |
| $\overline{2}$ | M / 24 VDC             | <b>Nessun</b><br>collegamento | Nessun<br>collegamento | Nessun collegamento |
| 3              | <b>GND</b>             | <b>Nessun</b><br>collegamento | Nessun<br>collegamento | Nessun collegamento |
| 4              | Nessun<br>collegamento | <b>Nessun</b><br>collegamento | AQ 0M                  | AQ 2M               |
| 5              | Nessun<br>collegamento | Nessun<br>collegamento        | AQ <sub>0</sub>        | AO <sub>2</sub>     |
| 6              | Nessun<br>collegamento | <b>Nessun</b><br>collegamento | AQ 1M                  | AQ 3M               |
| 7              | Nessun<br>collegamento | <b>Nessun</b><br>collegamento | AQ 1                   | AIQ 3               |

# A.8.3 Dati tecnici del modulo di I/O analogici SM 1234

Tabella A- 151 Dati tecnici generali

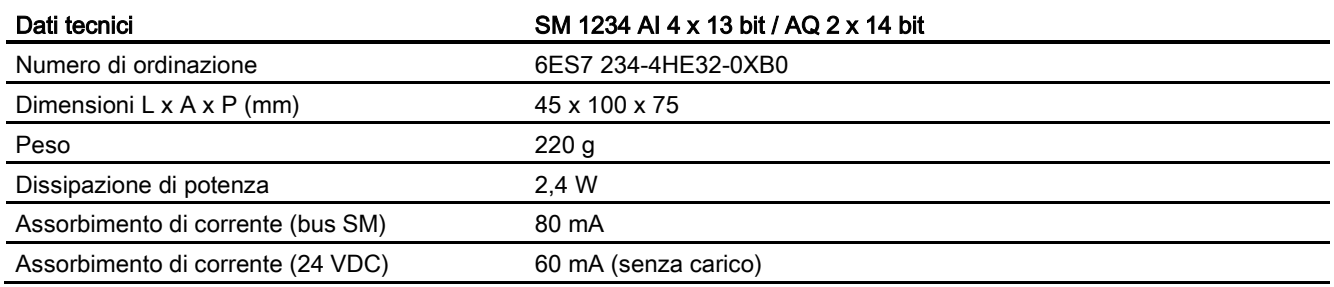

A.8 Moduli di I/O analogici (SM)

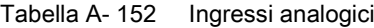

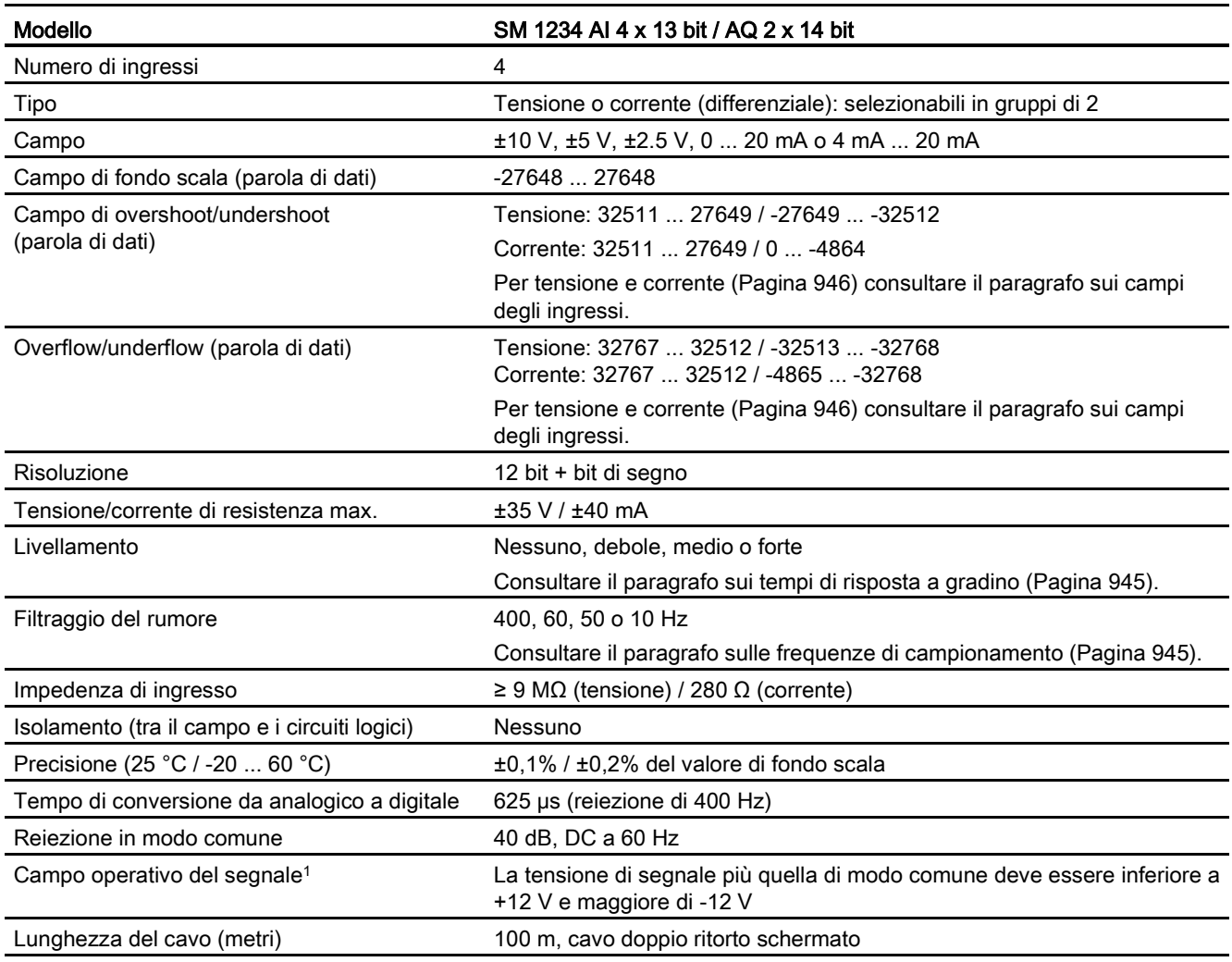

<sup>1</sup> Le tensioni non comprese nel campo operativo applicate a un canale possono causare interferenze in altri canali.

### Tabella A- 153 Uscite analogiche

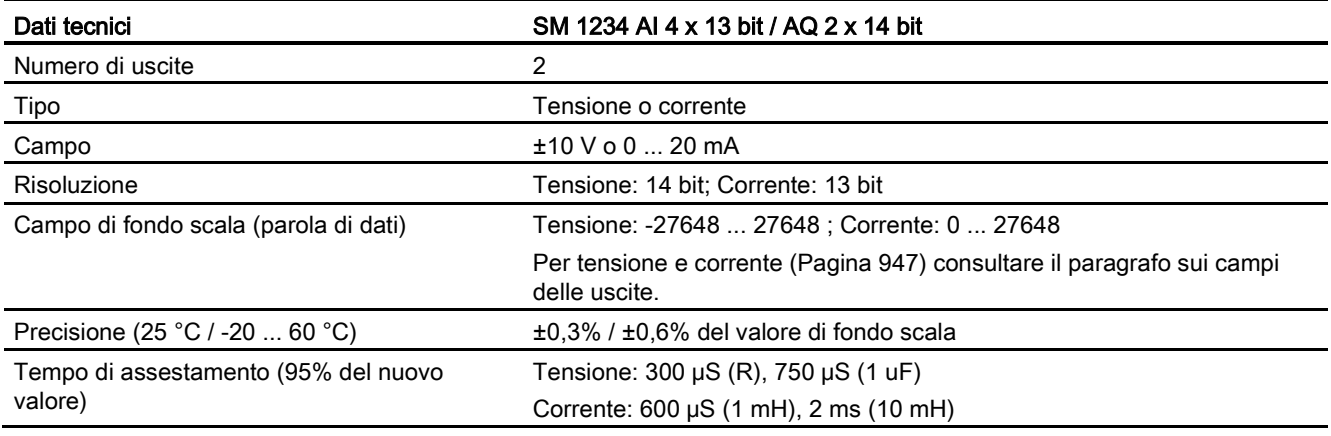

Sistema di automazione S7-1200

Manuale di sistema, 03/2014, A5E02486684-AG 943

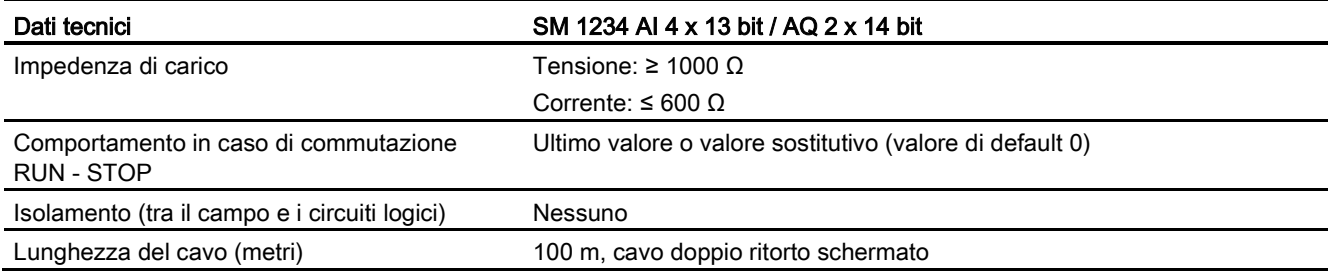

#### Tabella A- 154 Diagnostica

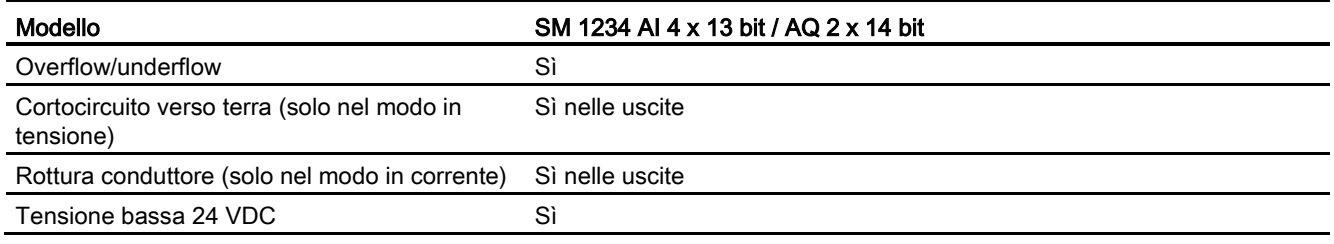

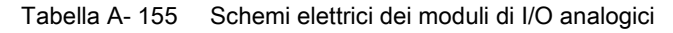

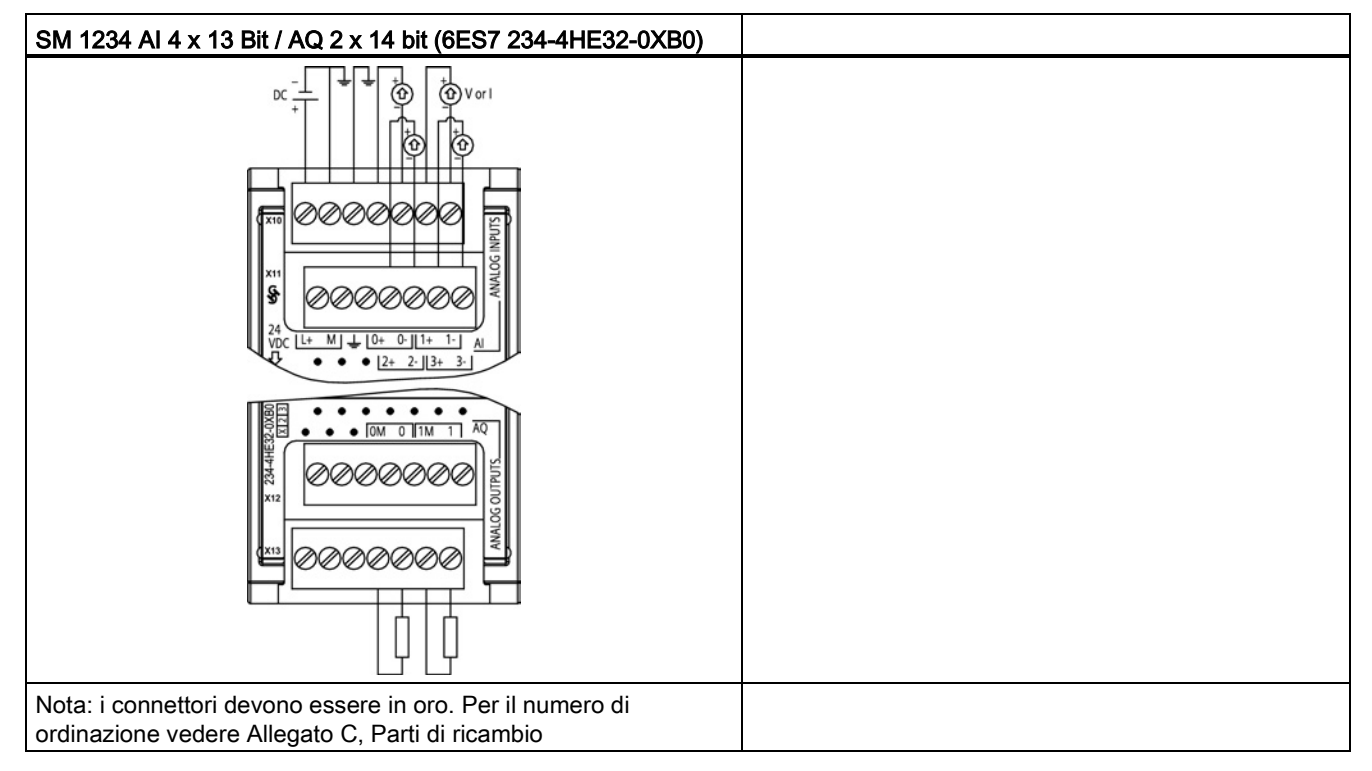

A.8 Moduli di I/O analogici (SM)

| Piedino        | $X10$ (oro)     | $X11$ (oro)            | $X12$ (oro)                   | $X13$ (oro)         |
|----------------|-----------------|------------------------|-------------------------------|---------------------|
| 1              | $L+$ / 24 VDC   | Nessun<br>collegamento | <b>Nessun</b><br>collegamento | Nessun collegamento |
| $\overline{2}$ | M / 24 VDC      | Nessun<br>collegamento | Nessun<br>collegamento        | Nessun collegamento |
| 3              | <b>GND</b>      | Nessun<br>collegamento | <b>Nessun</b><br>collegamento | Nessun collegamento |
| 4              | AI $0+$         | Al $2+$                | Nessun<br>collegamento        | AQ 0M               |
| 5              | AI <sub>0</sub> | AI $2-$                | Nessun<br>collegamento        | AQ <sub>0</sub>     |
| 6              | Al $1+$         | AI $3+$                | <b>Nessun</b><br>collegamento | AQ 1M               |
| 7              | AI 1-           | $AI$ 3-                | <b>Nessun</b><br>collegamento | AQ <sub>1</sub>     |

Tabella A- 156 Disposizione dei piedini del connettore dell'SM 1234 AI 4 x 13 bit / AQ 2 x 14 bit (6ES7 234-4HE32-0XB0)

### Nota

Gli ingressi di tensione inutilizzati dovrebbero essere cortocircuitati.

Gli ingressi di corrente inutilizzati devono essere impostati nel campo 0 ... 20 mA e/o disabilitando il rilevamento dell'errore di rottura conduttore.

Gli ingressi configurati per il modo in corrente non conducono la corrente di loop a meno che il modulo non sia acceso e configurato.

I canali degli ingressi di corrente non funzionano a meno che non si alimenti il trasmettitore con una sorgente di alimentazione esterna.

# <span id="page-944-0"></span>A.8.4 Risposta a gradino degli ingressi analogici

Tabella A- 157 Risposta a gradino (ms), 0 ... valore di fondo scala misurata al 95%

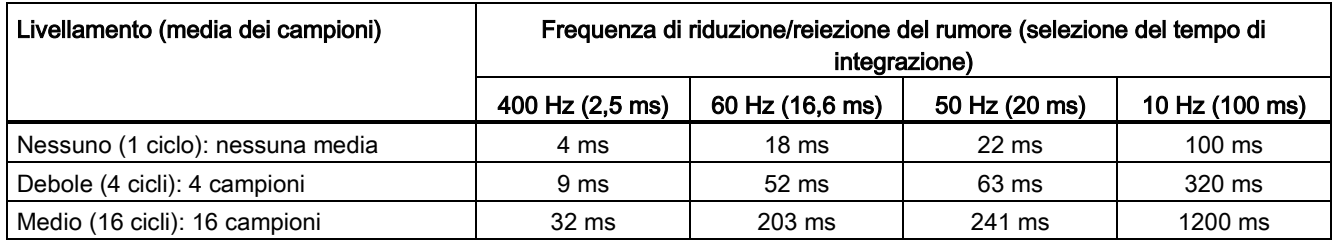

A.8 Moduli di I/O analogici (SM)

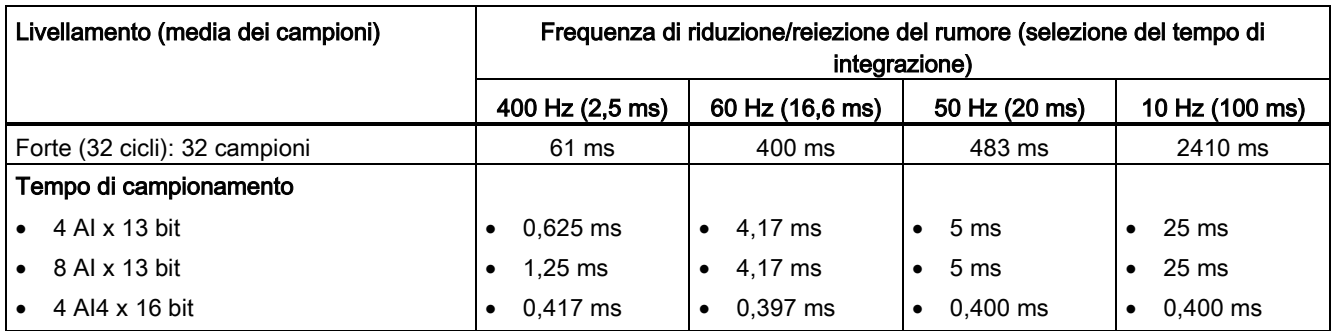

# A.8.5 Tempo di campionamento e tempi di aggiornamento degli ingressi analogici

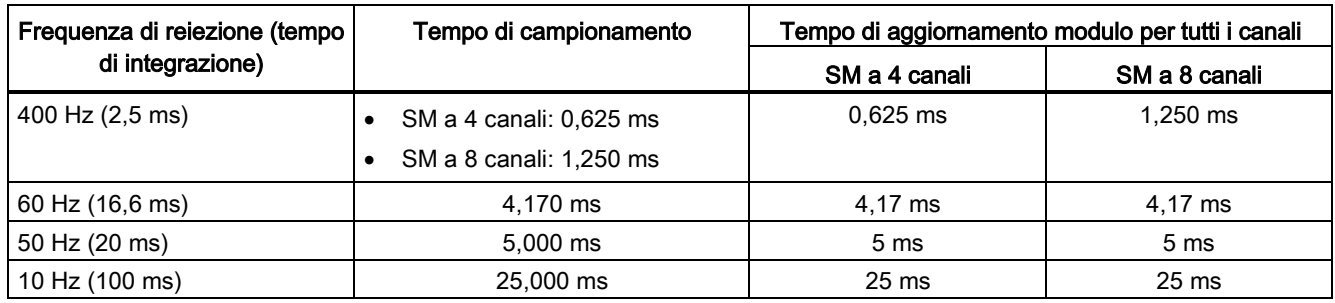

Tabella A- 158 Tempo di campionamento e tempo di aggiornamento

# <span id="page-945-0"></span>A.8.6 Campi di misura degli ingressi analogici per la tensione e la corrente (SB e SM)

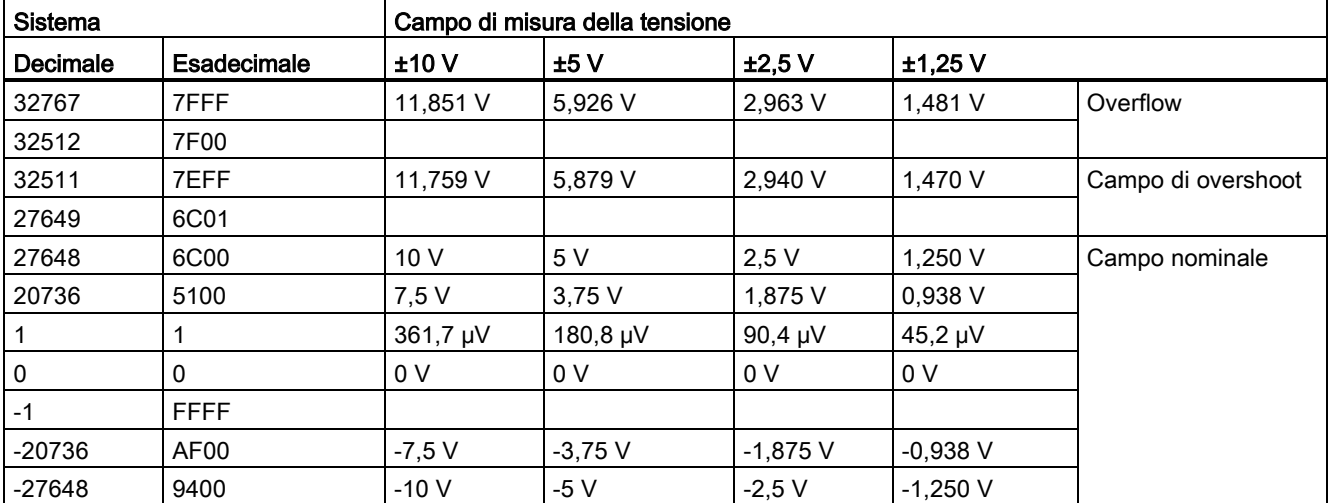

Tabella A- 159 Rappresentazione degli ingressi analogici per la tensione (SB e SM)

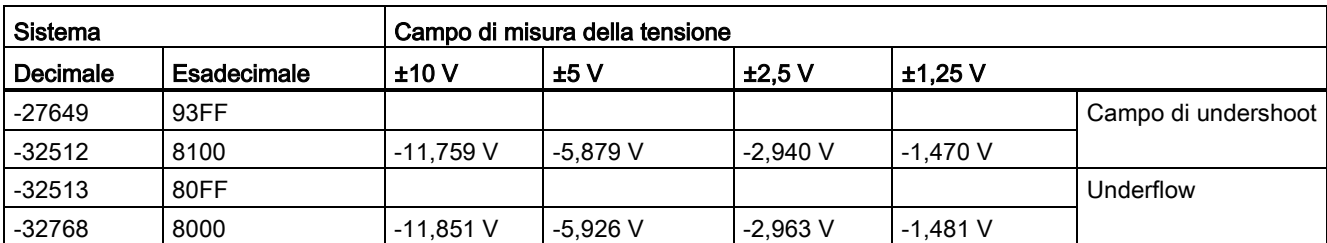

Tabella A- 160 Rappresentazione degli ingressi analogici per la corrente (SB e SM)

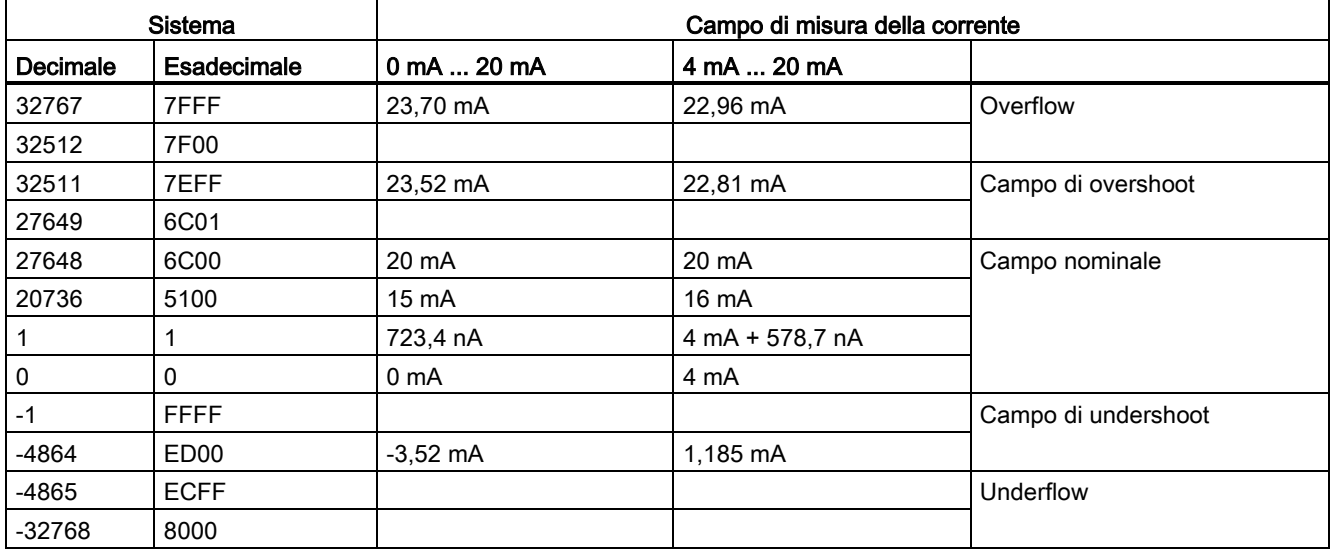

# <span id="page-946-0"></span>A.8.7 Campi di misura delle uscite analogiche per tensione e corrente (SB e SM)

Tabella A- 161 Rappresentazione delle uscite analogiche per la tensione (SB e SM)

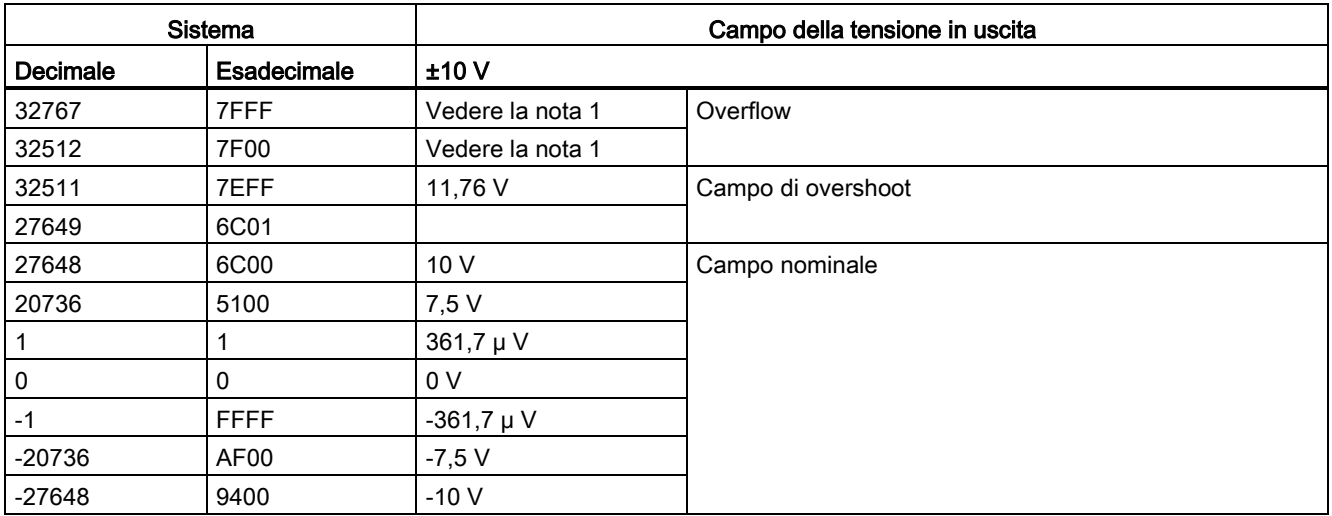

A.9 Moduli di I/O (SM) per termocoppie e RTD

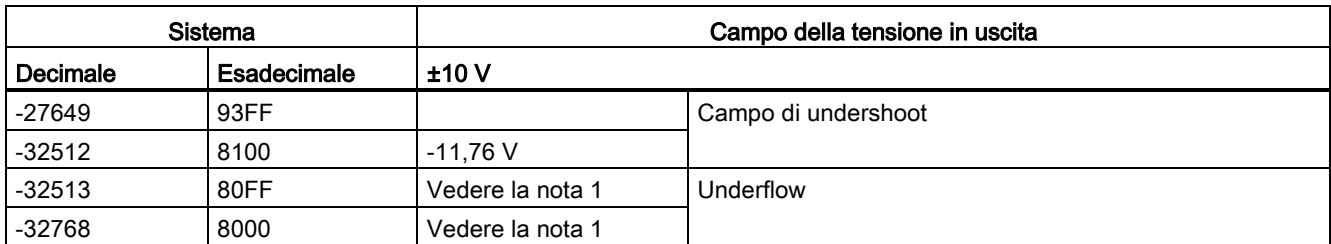

1 In una condizione di overflow o underflow le uscite analogiche assumono il valore sostitutivo di STOP.

Tabella A- 162 Rappresentazione delle uscite analogiche per la corrente (SB e SM)

|                 | Sistema     |                                    |                  | Campo della corrente in uscita                 |
|-----------------|-------------|------------------------------------|------------------|------------------------------------------------|
| <b>Decimale</b> | Esadecimale | $0 \text{ mA} \dots 20 \text{ mA}$ | 4 mA  20 mA      |                                                |
| 32767           | 7FFF        | Vedere la nota 1                   | Vedere la nota 1 | Overflow                                       |
| 32512           | 7F00        | Vedere la nota 1                   | Vedere la nota 1 |                                                |
| 32511           | 7EFF        | 23,52 mA                           | 22,81 mA         | Campo di overshoot                             |
| 27649           | 6C01        |                                    |                  |                                                |
| 27648           | 6C00        | 20 mA                              | 20 mA            | Campo nominale                                 |
| 20736           | 5100        | 15 mA                              | 16 mA            |                                                |
| 1               |             | 723,4 nA                           | 4 mA + 578,7 nA  |                                                |
| 0               | 0           | 0 mA                               | 4mA              |                                                |
| $-1$            | <b>FFFF</b> |                                    | 4 mA  578,7 nA   | Campo di undershoot                            |
| $-6912$         | E500        |                                    | 0 mA             |                                                |
| $-6913$         | E4FF        |                                    |                  | Impossibile. Valore di uscita limitato a 0 mA. |
| $-32512$        | 8100        |                                    |                  |                                                |
| $-32513$        | 80FF        | Vedere la nota 1                   | Vedere la nota 1 | Underflow                                      |
| $-32768$        | 8000        | Vedere la nota 1                   | Vedere la nota 1 |                                                |

1 In una condizione di overflow o underflow le uscite analogiche assumono il valore sostitutivo di STOP.

# A.9 Moduli di I/O (SM) per termocoppie e RTD

# A.9.1 SM 1231 per termocoppie

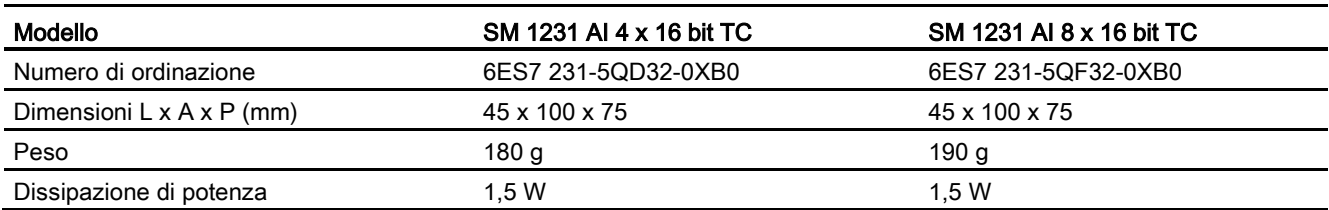

Tabella A- 163 Dati tecnici generali

A.9 Moduli di I/O (SM) per termocoppie e RTD

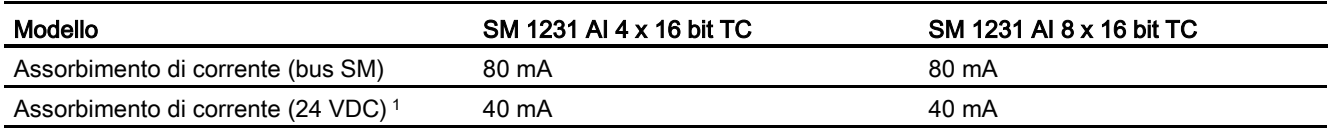

<sup>1</sup> Da 20,4 a 28,8 VDC (Classe 2, alimentazione limitata o alimentazione per sensori dal PLC)

#### Tabella A- 164 Ingressi analogici

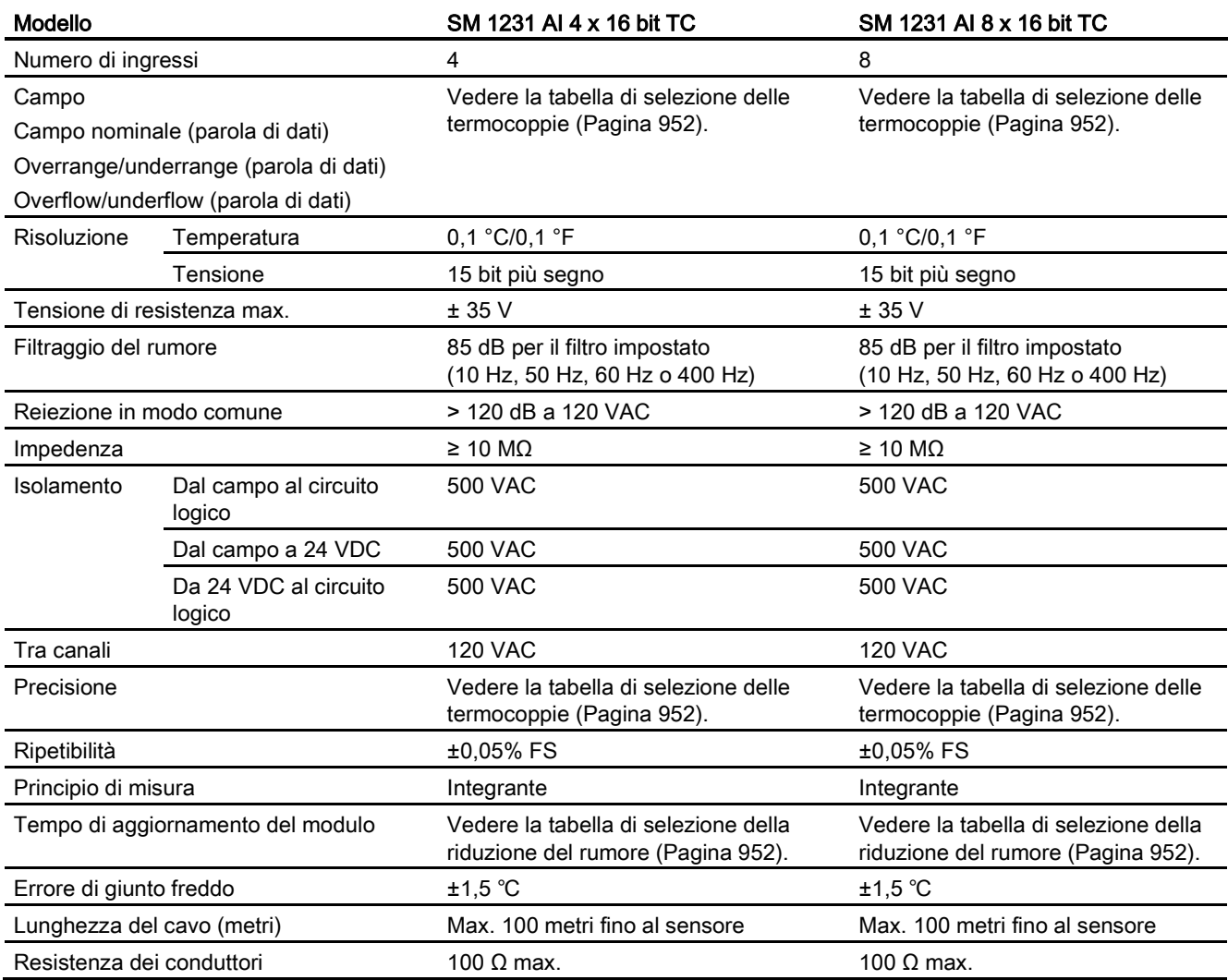

#### Tabella A- 165 Diagnostica

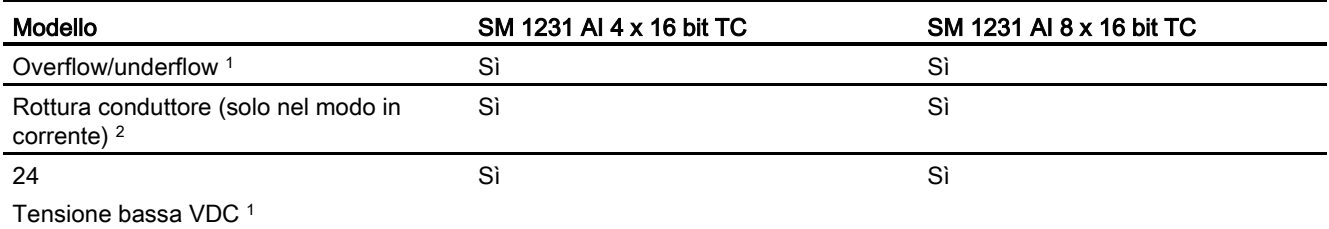

<sup>1</sup> Gli allarmi di diagnostica per overflow, underflow e bassa tensione vengono segnalati nei valori di dati analogici anche se sono stati disattivati nella configurazione del modulo.

2 Se l'allarme di rottura conduttore è disattivato e si verifica un'interruzione nel cablaggio del sensore, il modulo può restituire valori random.

> Il modulo di I/O analogici per termocoppie (TC) SM 1231 misura il valore della tensione collegata ai propri ingressi. Il tipo di misura della temperatura può essere "Termocoppia" o "Tensione".

- "Termocoppia": il valore viene indicato in gradi moltiplicati per dieci (ad es. 25,3 gradi corrispondono al valore decimale 253).
- "Tensione": il valore di fondo scala del campo nominale è il valore decimale 27648.

Tabella A- 166 Schemi elettrici dei moduli I/O (SM) per termocoppie

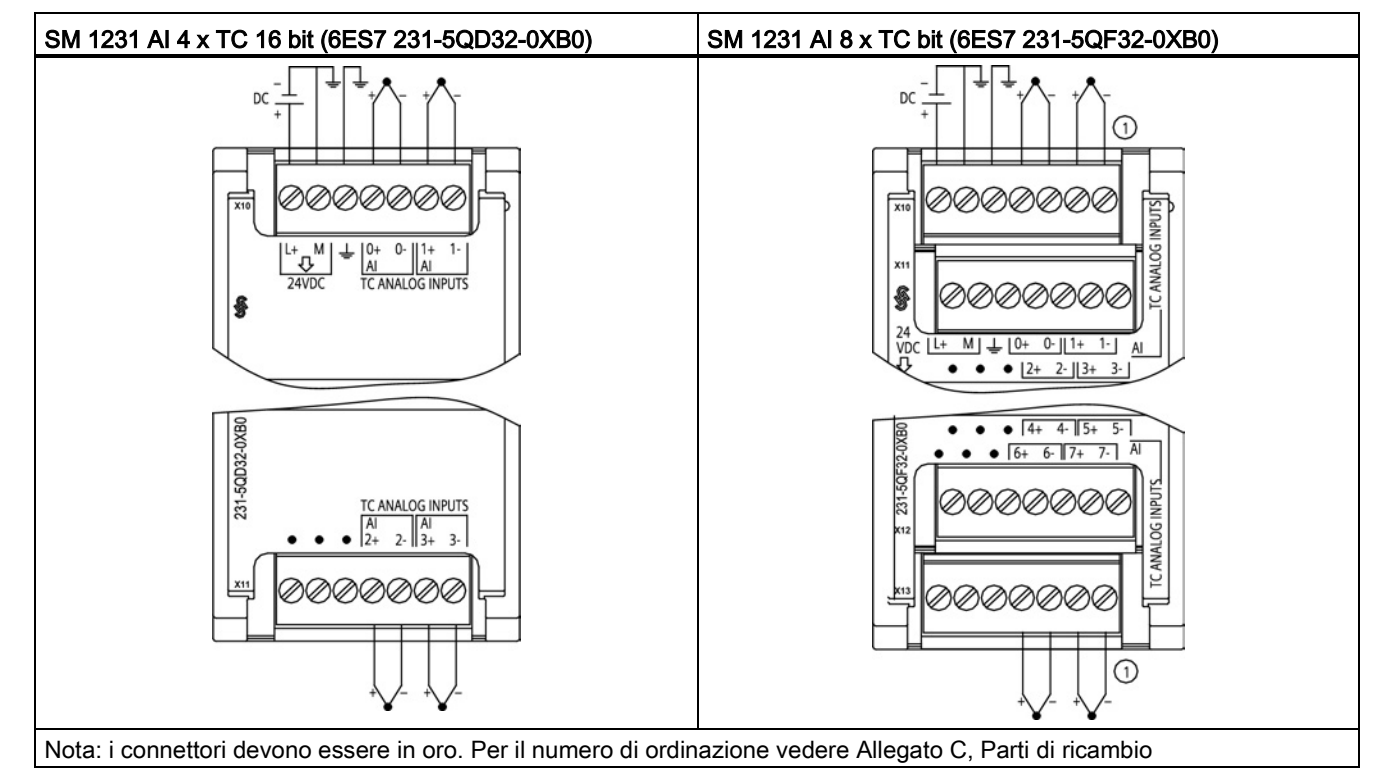

① Per maggiore chiarezza le TC 2, 3, 4 e 5 non sono rappresentate collegate.

| Piedino | $X10$ (oro)   | $X11$ (oro)         |  |
|---------|---------------|---------------------|--|
| 1       | $L+$ / 24 VDC | Nessun collegamento |  |
| 2       | M / 24 VDC    | Nessun collegamento |  |
| 3       | <b>GND</b>    | Nessun collegamento |  |
| 4       | AI $0+$ /TC   | AI 2+ /TC           |  |
| 5       | AI 0- /TC     | AI 2- /TC           |  |
| 6       | AI $1+$ /TC   | AI $3+$ /TC         |  |
| 7       | AI 1-7TC      | AI 3-7TC            |  |

Tabella A- 167 Disposizione dei piedini del connettore dell'SM 1231 AI 4 x TC 16 bit (6ES7 231- 5QD32-0XB0)

Tabella A- 168 Disposizione dei piedini del connettore dell'SM 1231 AI 8 x TC bit (6ES7 231-5QF32- 0XB0)

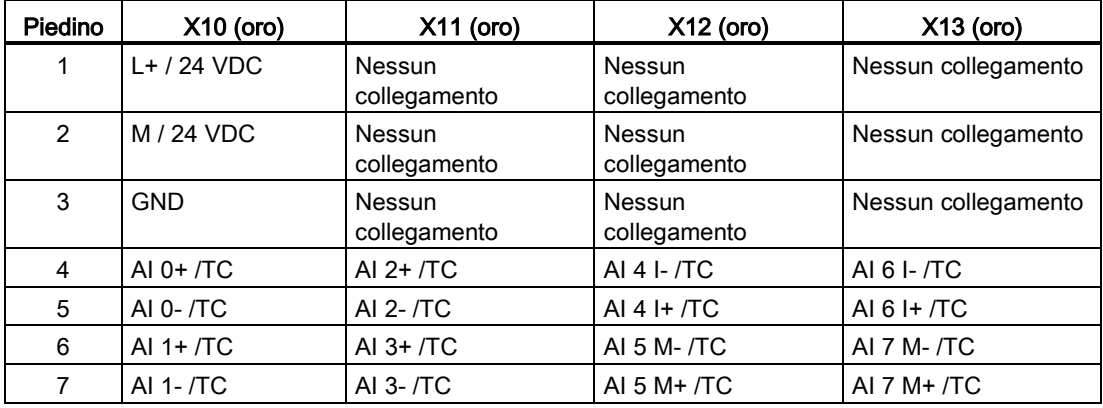

#### Nota

Gli ingressi analogici inutilizzati dovrebbero essere cortocircuitati.

I canali inutilizzati della termocoppia possono essere disattivati. Se un canale inutilizzato è disattivato non si verifica nessun errore.

### A.9.1.1 Funzionamento base di una termocoppia

Le termocoppie si formano ogni volta che due metalli diversi vengono collegati elettricamente generando una tensione proporzionale alla temperatura del punto di giunzione. Si tratta di una tensione molto piccola per cui un microvolt può corrispondere a molti gradi. Il rilevamento della temperatura mediante termocoppia prevede la misura della tensione della termocoppia, la compensazione dei giunti supplementari e la linearizzazione del risultato.

Quando si collega una termocoppia al modulo di I/O SM 1231, i due fili di metallo diverso vengono collegati al connettore di segnale del modulo. Il punto in cui i due fili si toccano costituisce il sensore della termocoppia.

Altre due termocoppie si formano nel punto in cui i due fili di metallo diverso si collegano al connettore di segnale. La temperatura del connettore genera una tensione che viene sommata a quella del sensore. Se la tensione non viene compensata la temperatura rilevata si discosta da quella del sensore.

Per compensare il connettore della termocoppia si effettua quindi una compensazione dei giunti freddi. Le tabelle relative alle termocoppie sono basate su una temperatura di riferimento dei giunti che generalmente è pari a 0 gradi Celsius. La compensazione dei giunti freddi dell'unità compensa il connettore a zero gradi Celsius e corregge la tensione sommata dalle termocoppie del connettore. La temperatura dell'unità viene misurata internamente e convertita in un valore che viene sommato alla conversione del sensore. La conversione corretta del sensore viene infine linearizzata mediante le tabelle delle termocoppie.

Per garantire un funzionamento ottimale della compensazione dei giunti freddi è necessario collocare il modulo in un ambiente termicamente stabile. Le variazioni lente (inferiori a 0,1 ℃/minuto) con il modulo a temperatura ambiente vengono compensate correttamente entro le specifiche del modulo. Anche il passaggio di aria attraverso il modulo causa errori di compensazione dei giunti freddi.

Per ottenere una migliore compensazione degli errori si può utilizzare un blocco isotermico esterno. Il modulo per termocoppie consente di utilizzare un blocco con riferimento a 0 ℃ o 50 ℃.

### <span id="page-951-0"></span>A.9.1.2 Tabelle di selezione delle termocoppie per SM 1231

La seguente tabella riporta i campi e la precisione dei tipi di termocoppie utilizzabili con il modulo di I/O SM 1231 per termocoppie.

| <b>Tipo</b> | Sotto il limite<br>minimo del<br>campo <sup>1</sup> | Limite inferiore<br>del campo<br>nominale | Limite superiore<br>del campo<br>nominale | Sopra il<br>limite<br>massimo<br>del campo <sup>2</sup> | Precisione del<br>campo normale 3, 4<br>a 25 $^{\circ}$ C | Precisione del<br>campo normale 1,<br>$2$ da -20 $^{\circ}$ C a 60<br>°C |
|-------------|-----------------------------------------------------|-------------------------------------------|-------------------------------------------|---------------------------------------------------------|-----------------------------------------------------------|--------------------------------------------------------------------------|
|             | $-210,0 °C$                                         | $-150,0 °C$                               | 1200,0 °C                                 | 1450,0 °C                                               | $±0,3$ °C                                                 | $±0,6$ °C                                                                |
| Κ           | $-270,0\degree C$                                   | $-200,0 °C$                               | 1372,0 °C                                 | 1622,0 °C                                               | $\pm 0.4$ °C                                              | $±1,0$ °C                                                                |
|             | $-270,0 °C$                                         | $-200,0 °C$                               | 400,0 °C                                  | 540,0 °C                                                | $\pm 0.5$ °C                                              | $\pm$ 1,0 °C                                                             |
| E           | $-270,0\degree C$                                   | $-200,0 °C$                               | 1000,0 °C                                 | 1200,0 °C                                               | $\pm 0.3$ °C                                              | $\pm 0.6$ °C                                                             |
| R&S         | $-50,0\degree C$                                    | 100,0 $^{\circ}$ C                        | 1768,0 °C                                 | 2019,0 °C                                               | $±1,0$ °C                                                 | $\pm 2.5$ °C                                                             |
| B           | 0,0 °C                                              | 200,0 °C                                  | 800,0 °C                                  | $-$                                                     | $±2,0$ °C                                                 | $±2,5$ °C                                                                |
|             | $- -$                                               | 800,0 °C                                  | 1820,0 °C                                 | 1820,0 °C                                               | $±1,0$ °C                                                 | $±2,3$ °C                                                                |
| N           | $-270,0\degree C$                                   | $-200,0 °C$                               | 1300,0 °C                                 | 1550,0 °C                                               | ±1,0 °C                                                   | $±1,6$ °C                                                                |
| С           | $0,0\degree C$                                      | 100.0 $^{\circ}$ C                        | 2315,0 °C                                 | 2500,0 °C                                               | $±0,7$ °C                                                 | $\pm 2.7$ °C                                                             |

Tabella A- 169 Tabella di selezione delle termocoppie per SM 1231

#### A.9 Moduli di I/O (SM) per termocoppie e RTD

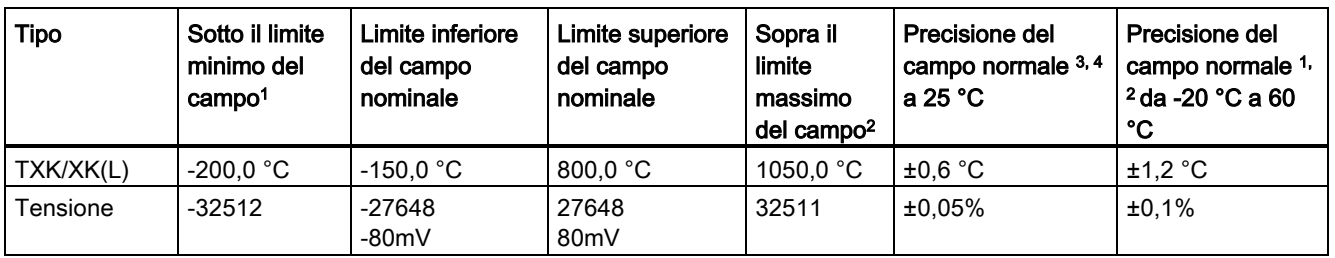

<sup>1</sup> I valori delle termocoppie inferiori al limite minimo del campo vengono specificati come -32768.

<sup>2</sup> I valori delle termocoppie superiori al limite minimo del campo vengono specificati come 32767.

<sup>3</sup> L'errore interno di giunto freddo è di ±1,5 °C per tutti i campi. e va sommato all'errore indicato nella tabella. Il modulo deve riscaldarsi per almeno 30 minuti per poter rispondere a queste specifiche.

<sup>4</sup> Se è presente una radiofrequenza irradiata da 970 MHz a 990 MHz, la precisione dell'SM 1231 AI 4 x 16 bit TC potrebbe essere inferiore.

#### Nota

#### Canale della termocoppia

Ciascun canale del modulo di I/O per termocoppie può essere configurato con un tipo di termocoppia diverso (selezionabile nel software quando si configura il modulo).

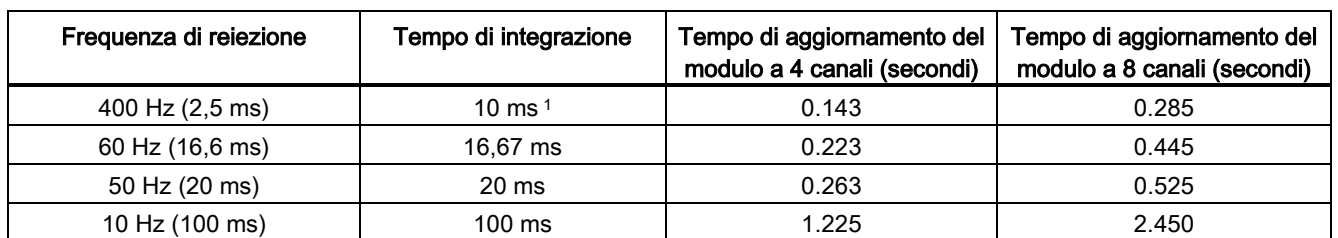

Tabella A- 170 Riduzione del rumore e tempi di aggiornamento per la termocoppie SM 1231

<sup>1</sup> Per mantenere la risoluzione e la precisione del modulo con la reiezione di 400 Hz, il tempo di integrazione deve essere di 10 ms. Selezionando questo valore vengono filtrati anche i disturbi a 100 Hz e 200 Hz.

> Per la misura delle termocoppie si raccomanda di utilizzare un tempo di integrazione di 100 ms. Tempi di integrazione inferiori aumenterebbero l'errore di ripetibilità delle letture della temperatura.

#### Nota

Una volta collegata l'alimentazione il modulo esegue la calibrazione interna del convertitore analogico-digitale. Durante questo periodo di tempo restituisce il valore 32767 in tutti i canali finché i canali non hanno dati validi. Nel programma utente può essere necessario tener conto di questo tempo di inizializzazione. Poiché la configurazione del modulo può variare la durata del tempo di inizializzazione è opportuno verificare il comportamento del modulo nella configurazione. Se necessario, è possibile includere un circuito logico nel programma utente per adattare il tempo di inizializzazione del modulo.

## Rappresentazione dei valori analogici delle termocoppie di tipo J

La seguente tabella rappresenta i valori analogici delle termocoppie di tipo J.

| Tipo J in °C |                 | Unità              | Tipo J in °F |                 | Unità              |                        |
|--------------|-----------------|--------------------|--------------|-----------------|--------------------|------------------------|
|              | <b>Decimale</b> | <b>Esadecimale</b> |              | <b>Decimale</b> | <b>Esadecimale</b> | Campo                  |
| >1450.0      | 32767           | 7FFF               | > 2642.0     | 32767           | 7FFF               | Overflow               |
| 1450.0       | 14500           | 38A4               | 2642.0       | 26420           | 6734               | <b>OR</b>              |
|              |                 |                    |              |                 |                    |                        |
| 1200.1       | 12001           | 2EE1               | 2192.2       | 21922           | 55A2               |                        |
| 1200.0       | 12000           | 2EE0               | 2192.0       | 21920           | 55A0               | Campo                  |
|              |                 |                    |              |                 |                    | nominale               |
| $-150.0$     | $-1500$         | <b>FA24</b>        | $-238.0$     | $-2380$         | F6B4               |                        |
| $< -150.0$   | $-32768$        | 8000               | $< -238.0$   | $-32768$        | 8000               | Underflow <sup>1</sup> |

Tabella A- 171 Rappresentazione dei valori analogici delle termocoppie di tipo J

<sup>1</sup> Un cablaggio errato (ad esempio, inversione di polarità o ingressi aperti) o un errore di sensore nel campo negativo (ad esempio, tipo di termocoppia errato) fanno sì che il modulo di termocoppia segnali un underflow.

# A.9.2 SM 1231 per RTD

### Dati tecnici del modulo SM 1231 per RTD

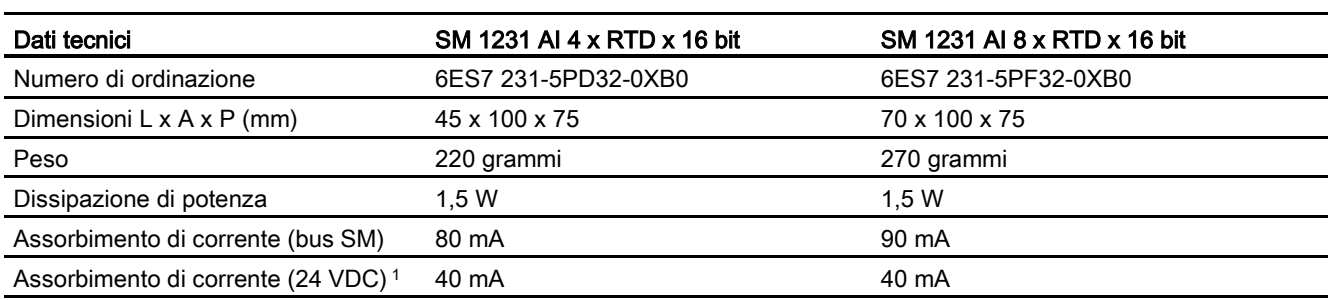

Tabella A- 172 Dati tecnici generali

<sup>1</sup> Da 20,4 a 28,8 VDC (Classe 2, alimentazione limitata o alimentazione per sensori dalla CPU)

A.9 Moduli di I/O (SM) per termocoppie e RTD

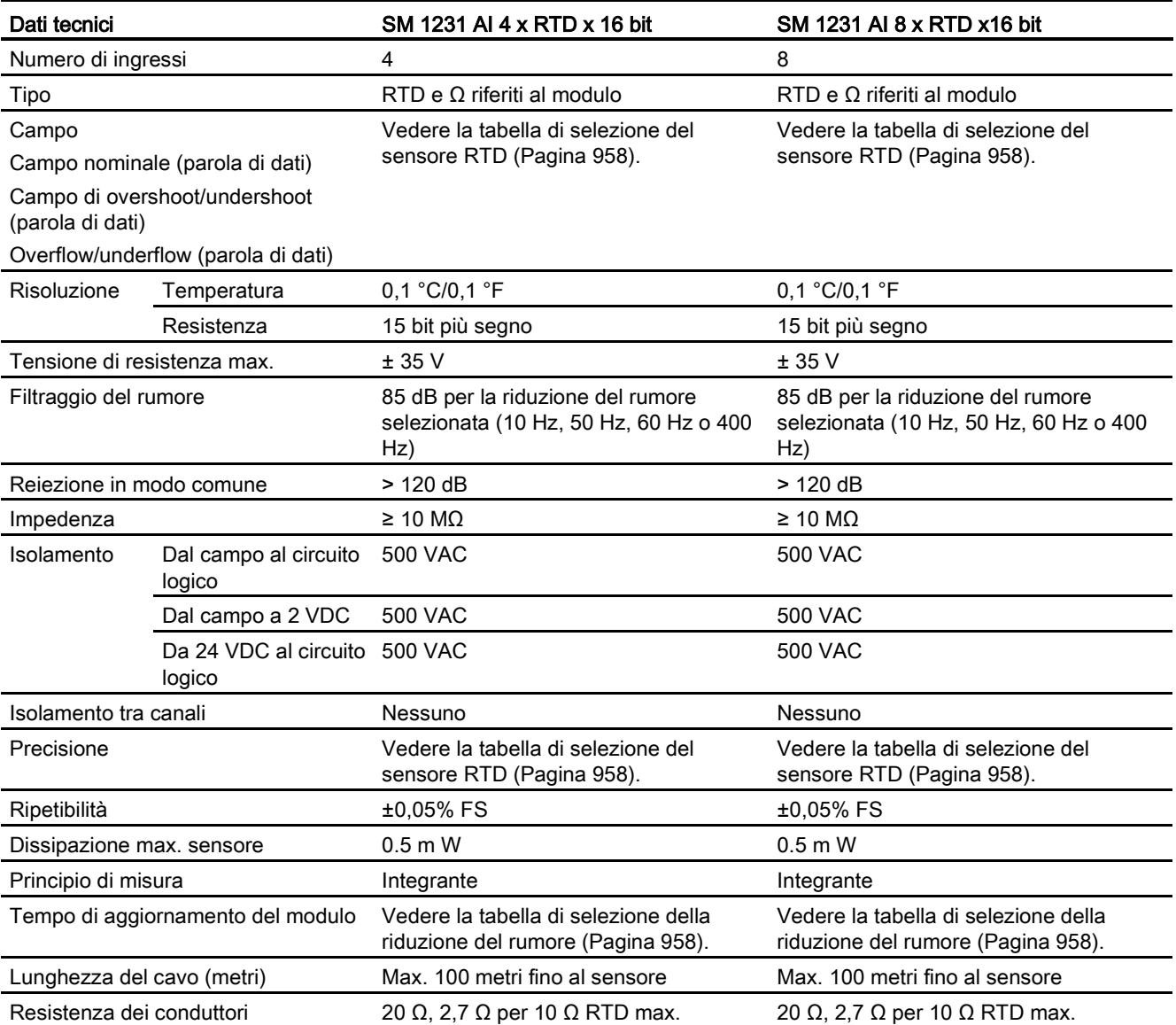

#### Tabella A- 173 Ingressi analogici

#### Tabella A- 174 Diagnostica

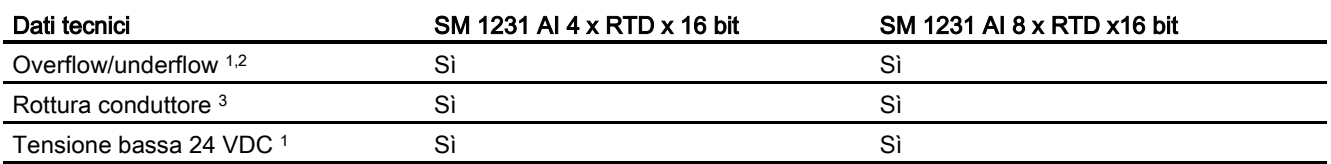

<sup>1</sup> Gli allarmi di diagnostica per overflow, underflow e bassa tensione vengono segnalati nei valori di dati analogici anche se sono stati disattivati nella configurazione del modulo.

<sup>2</sup> Il rilevamento dell'underflow non è mai abilitato per i campi di resistenza.

3 Se l'allarme di rottura conduttore è disattivato e si verifica un'interruzione nel cablaggio del sensore, il modulo può restituire valori random.

> Il modulo di I/O analogici SM 1231 RTD misura il valore della resistenza collegata ai suoi ingressi. Il tipo di misura può essere "Resistenza" o "Resistenza termica".

- "Resistenza": il valore di fondo scala del campo nominale è il valore decimale 27648.
- "Resistenza termica": il valore viene indicato in gradi moltiplicati per dieci (ad es. 25,3 gradi corrispondono al valore decimale 253). I valori del campo "clima" vengono indicati in gradi moltiplicati per cento (ad es. 25,34 gradi corrispondono al valore decimale 2534).

Il modulo SM 1231 RTD consente di effettuare misure mediante collegamenti a 2, 3 e 4 fili alla resistenza del sensore.

Tabella A- 175 Schemi elettrici di moduli I/O (SM) per RTD

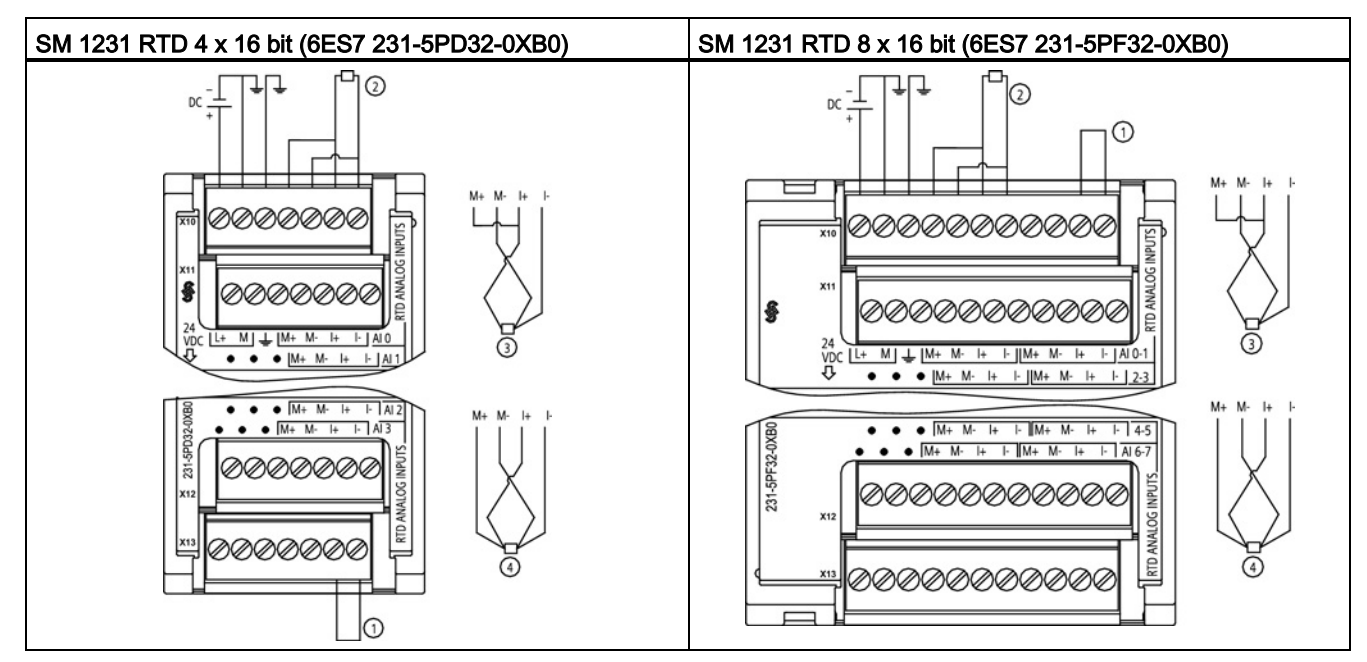

① Ingressi loopback inutilizzati dell'RTD

② RTD a 2 fili ③ RTD a 3 fili ④ RTD a 4 fili

NOTA: i connettori devono essere in oro. Per il numero di ordinazione vedere Allegato C, Parti di ricambio

| Piedino | $X10$ (oro)    | $X11$ (oro)            | $X12$ (oro)                   | $X13$ (oro)         |
|---------|----------------|------------------------|-------------------------------|---------------------|
| 1       | $L+$ / 24 VDC  | Nessun<br>collegamento | <b>Nessun</b><br>collegamento | Nessun collegamento |
| 2       | M / 24 VDC     | Nessun<br>collegamento | Nessun<br>collegamento        | Nessun collegamento |
| 3       | <b>GND</b>     | Nessun<br>collegamento | Nessun<br>collegamento        | Nessun collegamento |
| 4       | AI $0 M+$ /RTD | AI $1 M+ /RTD$         | AI $2 M+ / RTD$               | AI $3 M+$ /RTD      |
| 5       | AI 0 M-/RTD    | AI 1 M-/RTD            | AI 2 M- /RTD                  | AI 3 M-/RTD         |
| 6       | AI $0 +$ /RTD  | AI $1 +$ /RTD          | AI 2 I+ /RTD                  | AI 3 I+ $/RTD$      |
| 7       | AI 0 I- / RTD  | AI 1 I- / RTD          | AI 2 I- / RTD                 | AI 3 I- / RTD       |

Tabella A- 176 Disposizione dei piedini del connettore dell'SM 1231 RTD 4 x 16 bit (6ES7 231- 5PD32-0XB0)

Tabella A- 177 Disposizione dei piedini del connettore dell'SM 1231 RTD 8 x 16 bit (6ES7 231- 5PF32-0XB0)

| Piedino        | $X10$ (oro)   | $X11$ (oro)                   | $X12$ (oro)            | $X13$ (oro)         |
|----------------|---------------|-------------------------------|------------------------|---------------------|
| 1              | $L+$ / 24 VDC | <b>Nessun</b><br>collegamento | Nessun<br>collegamento | Nessun collegamento |
| 2              | M / 24 VDC    | <b>Nessun</b><br>collegamento | Nessun<br>collegamento | Nessun collegamento |
| 3              | <b>GND</b>    | <b>Nessun</b><br>collegamento | Nessun<br>collegamento | Nessun collegamento |
| 4              | AI 0 M+ /RTD  | AI $2 M+$ /RTD                | AI 4 $M+$ /RTD         | AI 6 M+ /RTD        |
| 5              | AI 0 M- /RTD  | AI 2 M-/RTD                   | AI 4 M- /RTD           | AI 6 M-/RTD         |
| 6              | AI $0 +$ /RTD | AI 2 I+ /RTD                  | AI 4 I+ $/$ RTD        | AI 6 I+ /RTD        |
| $\overline{7}$ | AI 0 I- /RTD  | AI 2 I- / RTD                 | AI 4 I- / RTD          | AI 6 I- / RTD       |
| 8              | AI 1 M+ /RTD  | AI 3 M+ /RTD                  | AI 5 M + / RTD         | $AY M+ / RTD$       |
| 9              | AI 1 M- /RTD  | AI 3 M-/RTD                   | AI 5 M-/RTD            | AI 7 M- /RTD        |
| 10             | AI 1 I+ /RTD  | AI 3 I+ /RTD                  | AI 5 I+ /RTD           | AI 7 I+ /RTD        |
| 11             | AI 1 I- / RTD | AI 3 I- / RTD                 | AI 5 I- / RTD          | AI 7 I- / RTD       |

#### Nota

I canali inutilizzati dell'RTD possono essere disattivati. Se un canale inutilizzato è disattivato non si verifica nessun errore.

Il modulo RTD deve avere il loop continuo attuale per eliminare il tempo di stabilizzazione supplementare che è aggiunto automaticamente a un canale inutilizzato che non è disattivato. Per la coerenza il modulo RTD dovrebbe avere una resistenza collegata (come il collegamento RTD a 2 fili).

# <span id="page-957-0"></span>A.9.2.1 Tabelle di selezione dell'RTD per SM 1231

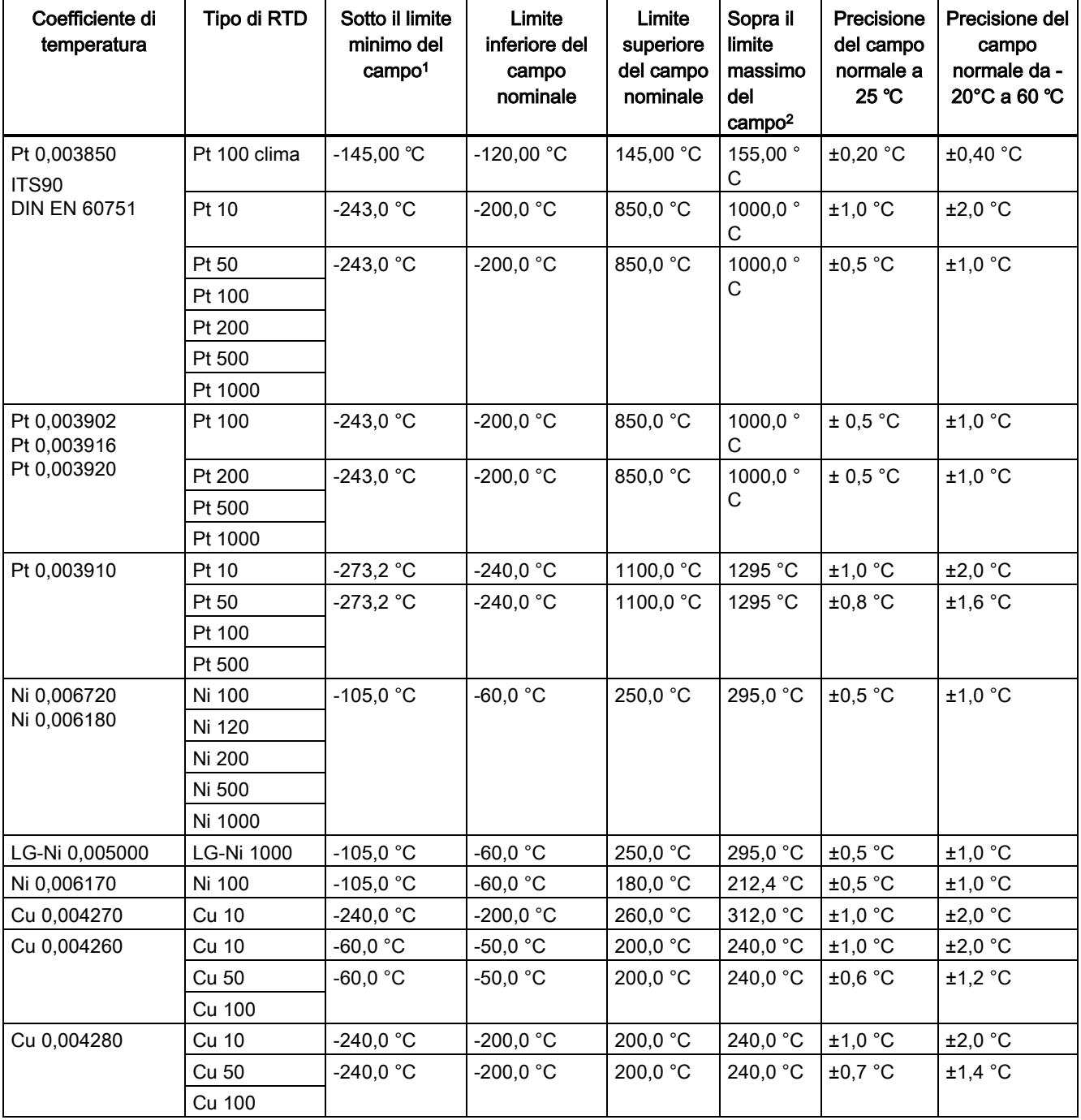

Tabella A- 178 Campi e precisione dei diversi sensori supportati dalle unità RTD

<sup>1</sup> I valori RTD inferiori al valore minimo di underrange vengono specificati come -32768.

<sup>2</sup> I valori RTD superiori al valore massimo di overrange vengono specificati come +32767.

A.9 Moduli di I/O (SM) per termocoppie e RTD

| Campo        | Sotto il limite<br>minimo del<br>campo | Limite inferiore<br>del campo<br>nominale | Limite superiore<br>del campo<br>nominale | Sopra il<br>limite<br>massimo<br>del<br>campo <sup>1</sup> | Precisione del<br>campo normale<br>a 25 $^{\circ}$ C | Precisione del campo<br>normale da -20°C a<br>60 °C |
|--------------|----------------------------------------|-------------------------------------------|-------------------------------------------|------------------------------------------------------------|------------------------------------------------------|-----------------------------------------------------|
| 150 $\Omega$ | n/d                                    | $0(0 \Omega)$                             | $27648(150 \Omega)$                       | 176.383 $\Omega$                                           | ±0.05%                                               | ±0.1%                                               |
| $300 \Omega$ | n/d                                    | $0(0 \Omega)$                             | $27648(300 \Omega)$                       | $352.767$ $\Omega$                                         | ±0.05%                                               | ±0,1%                                               |
| $600 \Omega$ | n/d                                    | $0(0 \Omega)$                             | $27648(600 \Omega)$                       | $705.534$ $\Omega$                                         | ±0.05%                                               | ±0,1%                                               |

Tabella A- 179 Resistenza

<sup>1</sup> I valori di resistenza superiori al valore massimo di overrange vengono specificati come +32767.

#### Nota

Se il sensore non è collegato il modulo segnala 32767 nei canali attivi. Se è attivo anche il rilevamento di rottura del conduttore gli appositi LED rossi del modulo lampeggiano.

Se i campi 500 Ω e 1000 Ω RTD vengono utilizzati con altri resistori di valore inferiore, l'errore potrebbe aumentare del doppio dell'errore specificato.

Nei sensori RTD da 10 Ω la precisione migliore viene ottenuta utilizzando collegamenti a 4 fili.

Nella modalità a 2 fili la resistenza dei conduttori causa un errore nella lettura del sensore e non garantisce la precisione massima.

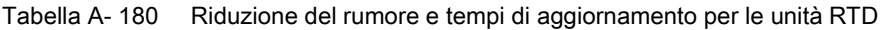

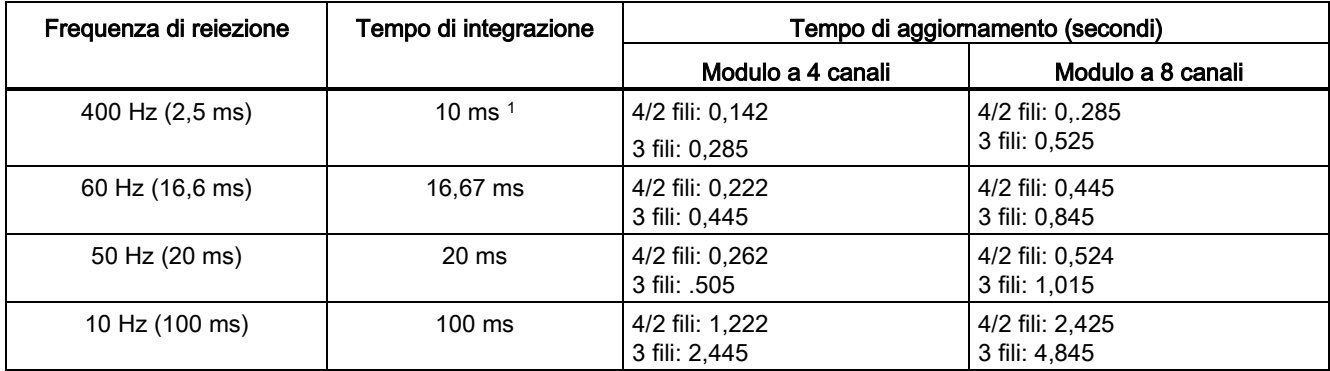

<sup>1</sup> Per mantenere la risoluzione e la precisione del modulo con il filtro di 400 Hz, il tempo di integrazione deve essere di 10 ms. Selezionando questo valore vengono filtrati anche i disturbi a 100 Hz e 200 Hz.

#### Nota

Una volta collegata l'alimentazione il modulo esegue la calibrazione interna del convertitore analogico-digitale. Durante questo periodo di tempo restituisce il valore 32767 in tutti i canali finché i canali non hanno dati validi. Nel programma utente può essere necessario tener conto di questo tempo di inizializzazione. Poiché la configurazione del modulo può variare la durata del tempo di inizializzazione è opportuno verificarne il comportamento o il modulo nella configurazione. Se necessario, è possibile includere un circuito logico nel programma utente per adattare il tempo di inizializzazione del modulo.

### Rappresentazione dei valori analogici degli RTD

Le seguenti tabelle rappresentano il valore misurato dei sensori di temperatura standard RTD.

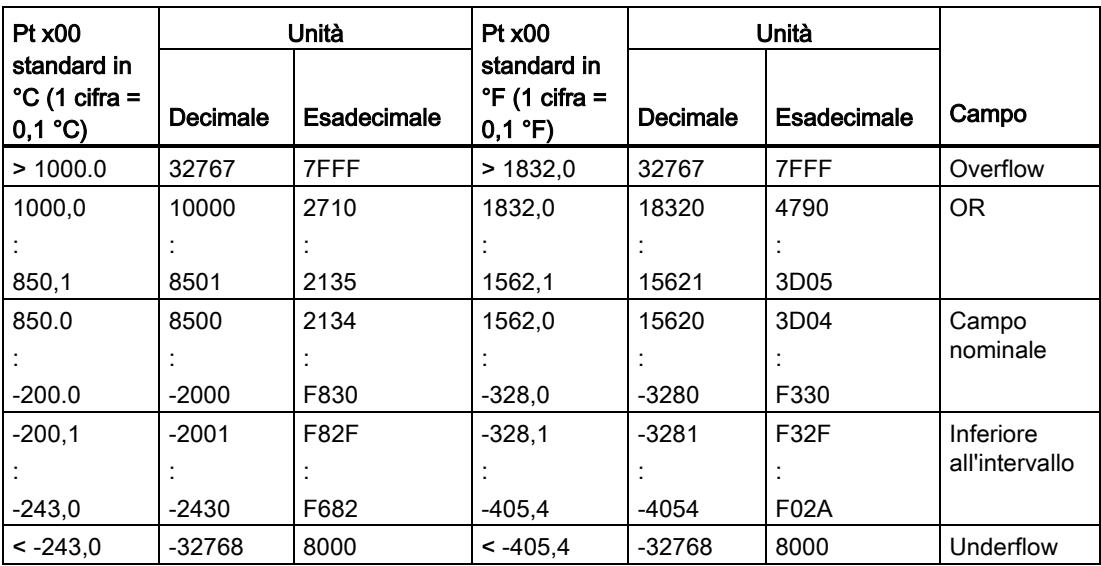

Tabella A- 181 Rappresentazione dei valori analogici delle termoresistenze PT 100, 200, 500, 1000 e PT 10, 50, 100, 500 GOST (0.003850) standard

# A.10 Moduli tecnologici

# A.10.1 SM 1278 4xIO-Link Master

# A.10.1.1 Dati tecnici dell'unità di ingresso/uscita SM 1278 4xIO-Link Master

Tabella A- 182 Dati tecnici generali

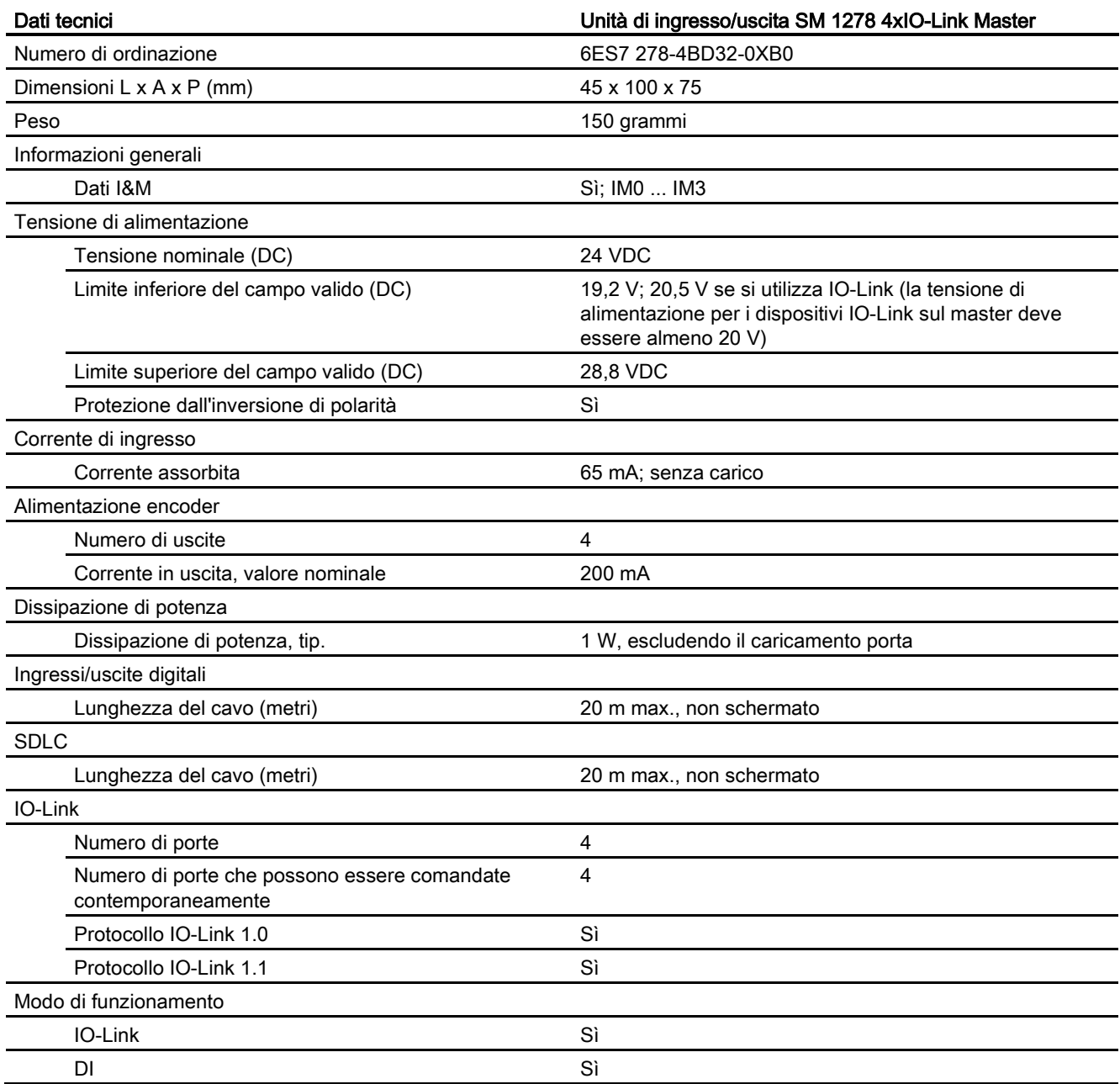

Sistema di automazione S7-1200 Manuale di sistema, 03/2014, A5E02486684-AG 961

A.10 Moduli tecnologici

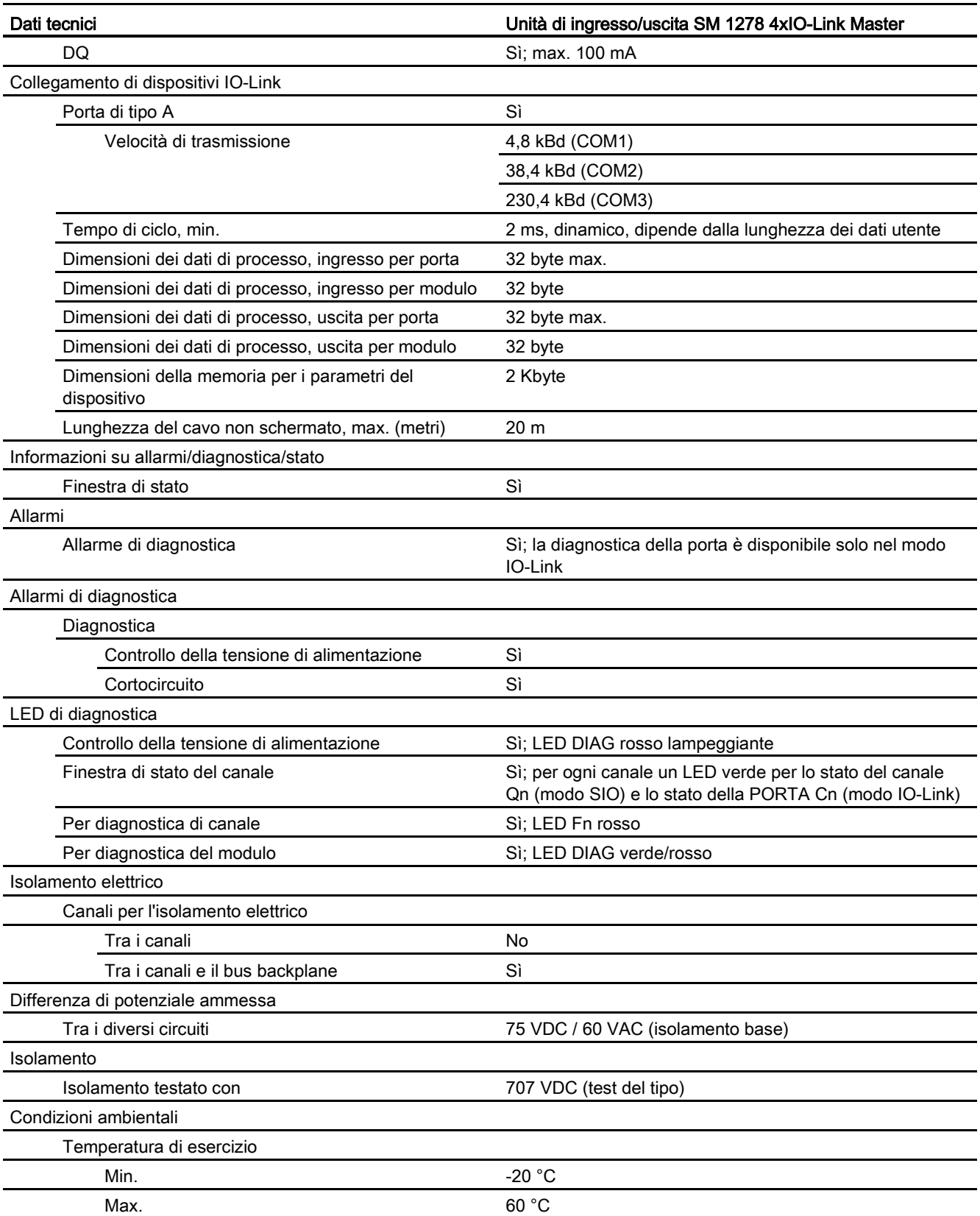

A.10 Moduli tecnologici

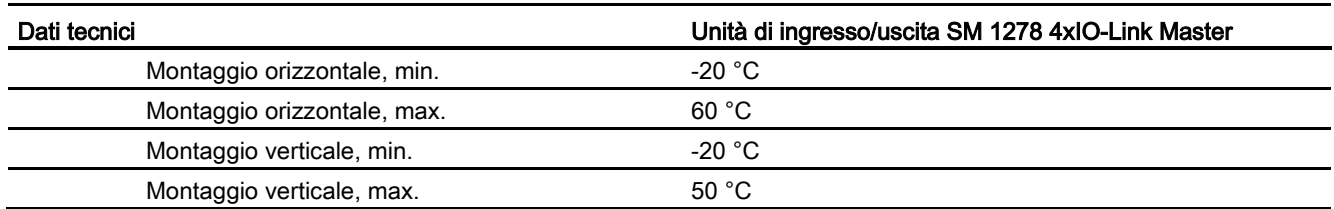

# Panoramica del tempo di risposta

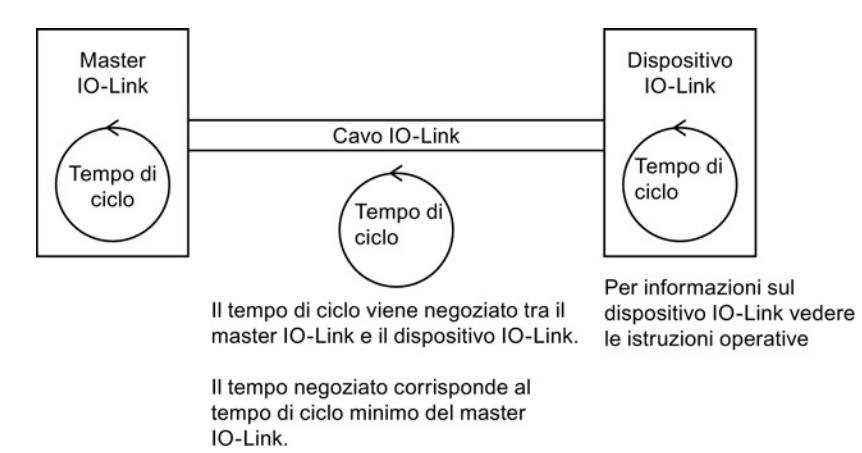

# A.10.1.2 Schemi elettrici del modulo SM 1278 4xIO-Link Master

Tabella A- 183 Schema elettrico dell'SM 1278 IO-Link Master

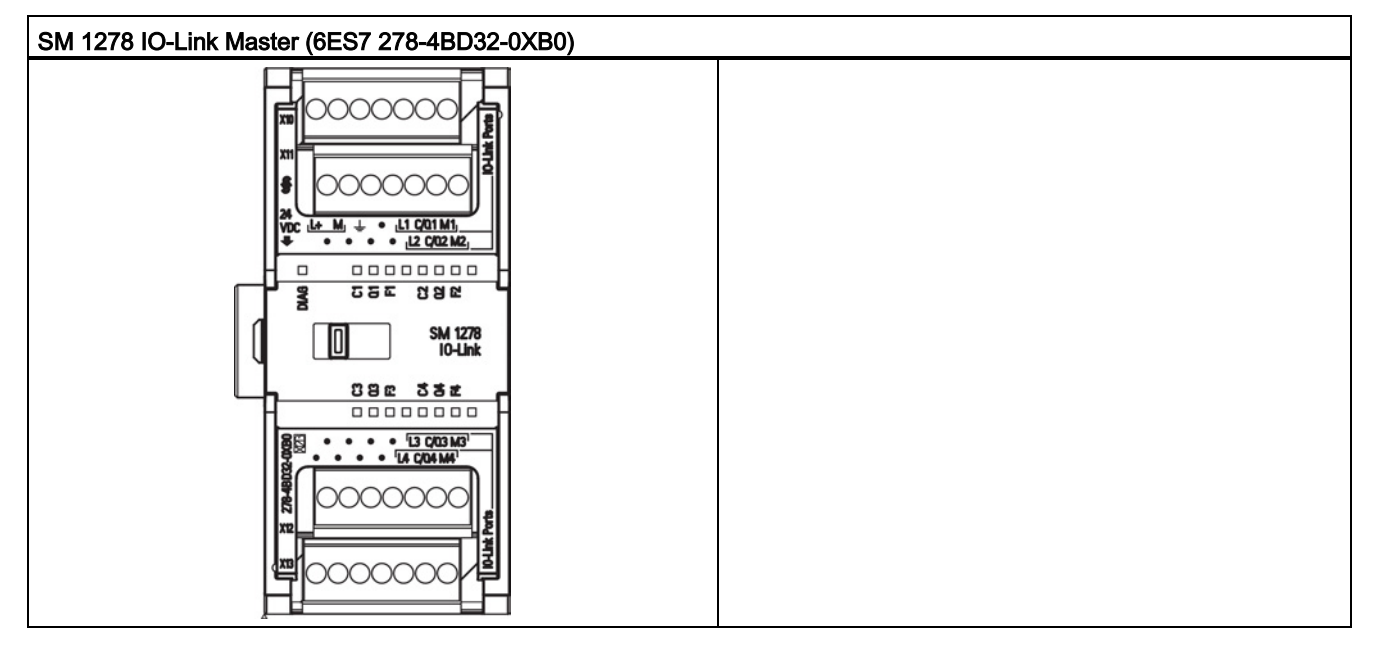

A.11 Signal board digitali (SB)

| Piedino        | X10                    | X <sub>11</sub>        | X <sub>12</sub>        | X <sub>13</sub>        |
|----------------|------------------------|------------------------|------------------------|------------------------|
|                | $L+$ / 24 VDC          | Nessun<br>collegamento | Nessun<br>collegamento | Nessun<br>collegamento |
| $\overline{2}$ | M / 24 VDC             | Nessun<br>collegamento | Nessun<br>collegamento | Nessun<br>collegamento |
| 3              | Terra funzionale       | Nessun<br>collegamento | Nessun<br>collegamento | Nessun<br>collegamento |
| 4              | Nessun<br>collegamento | Nessun<br>collegamento | Nessun<br>collegamento | Nessun<br>collegamento |
| 5              | L <sub>1</sub>         | L <sub>2</sub>         | L <sub>3</sub>         | $L_4$                  |
| 6              | C/Q <sub>1</sub>       | C/QL <sub>2</sub>      | C/Q <sub>3</sub>       | $C/QL$ <sub>4</sub>    |
|                | ML <sub>1</sub>        | ML <sub>2</sub>        | $M_3$                  | ML <sub>4</sub>        |

Tabella A- 184 Disposizione dei piedini del connettore dell'SM 1278 IO-Link Master (6ES7 278- 4BD32-0XB0)

# A.11 Signal board digitali (SB)

# A.11.1 Dati tecnici di SB 1221 di ingressi digitali a 200 kHz

### Tabella A- 185 Dati tecnici generali

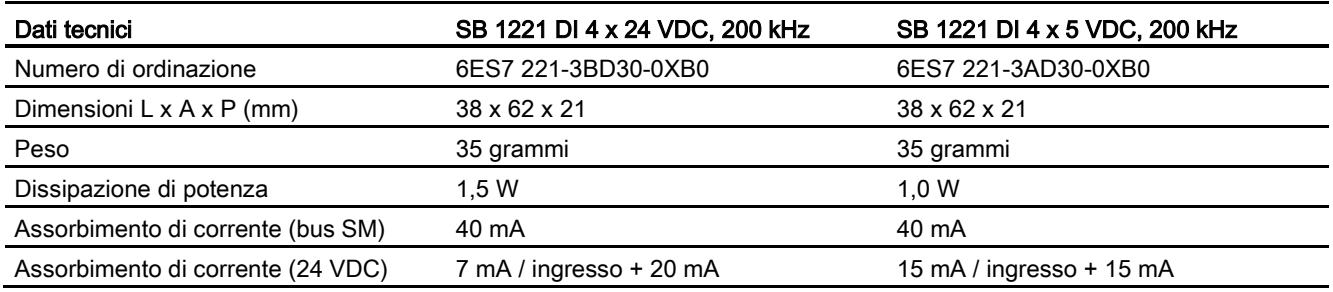

### Tabella A- 186 Ingressi digitali

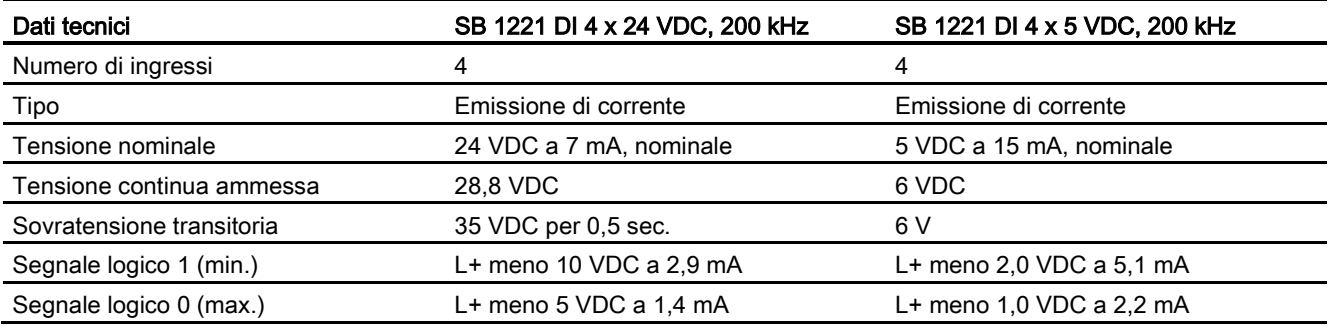

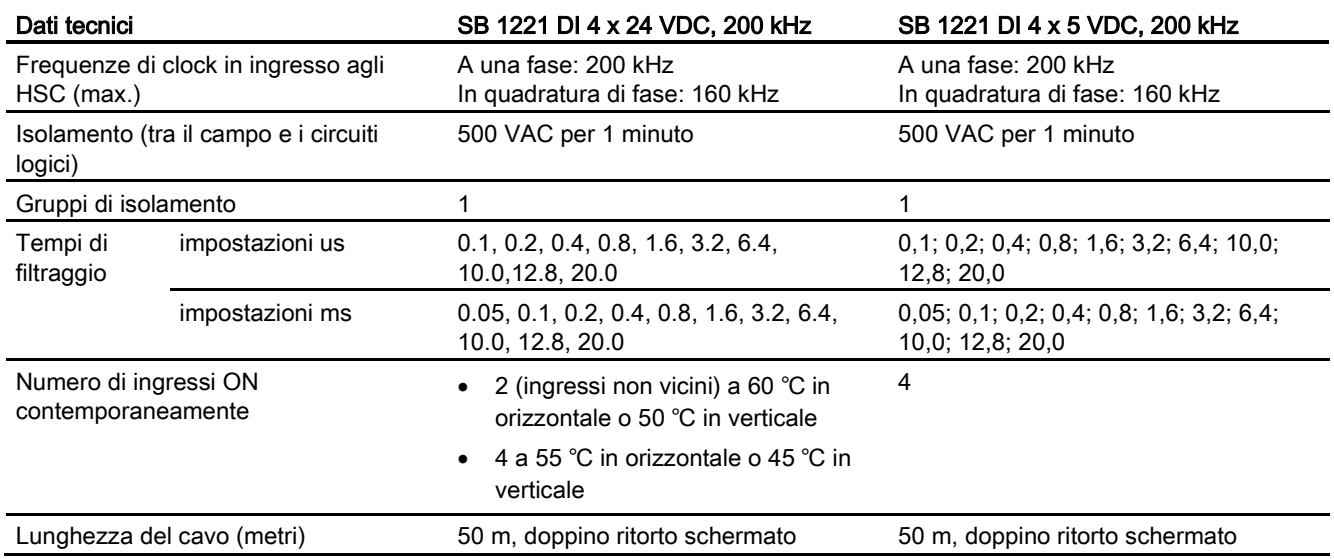

#### Nota

Quando si utilizzano frequenze superiori a 20 kHz è importante che gli ingressi digitali ricevano un'onda quadra. La qualità del segnale verso gli ingressi può essere migliorata nei seguenti modi:

- Riducendo il più possibile la lunghezza dei cavi
- Modificando un driver da "solo ad assorbimento di corrente" ad "assorbimento/emissione di corrente"
- Utilizzando un cavo di qualità superiore
- Riducendo il circuito o i componenti da 24 V a 5 V
- Aggiungendo un carico esterno nell'ingresso

A.11 Signal board digitali (SB)

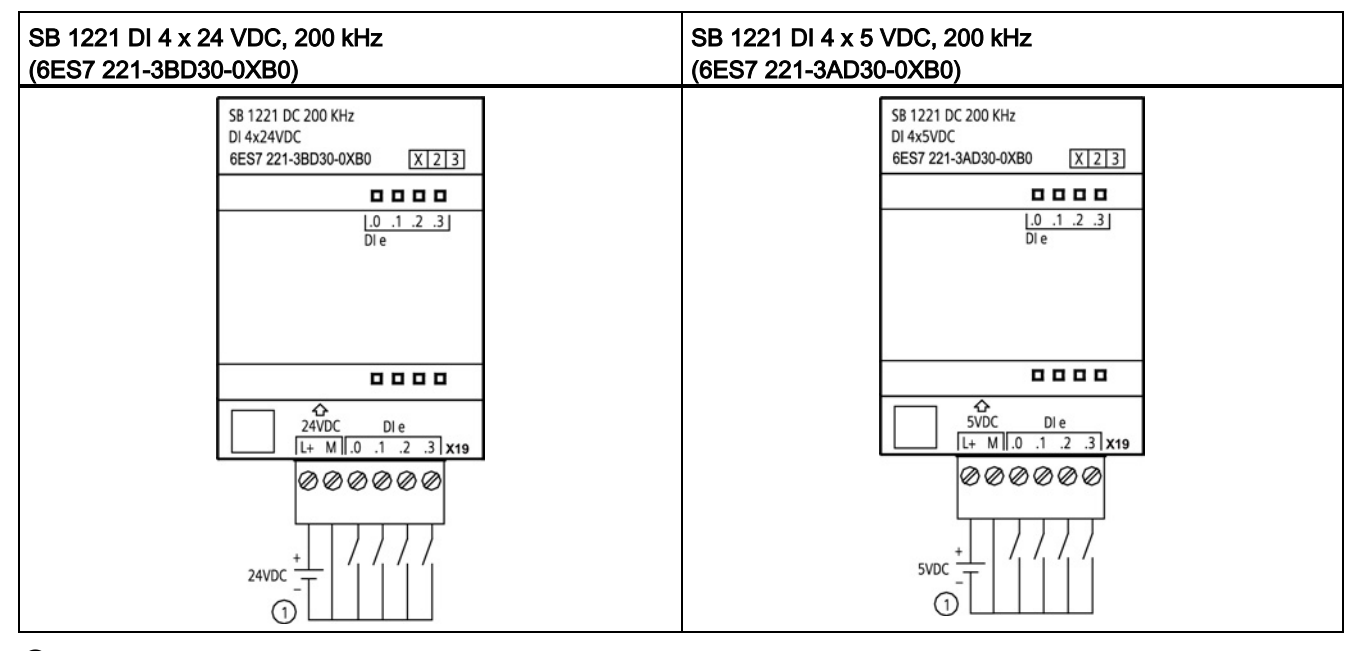

Tabella A- 187 Schemi elettrici di SB di ingressi digitali a 200 kHz

① Supporta solo gli ingressi ad emissione di corrente

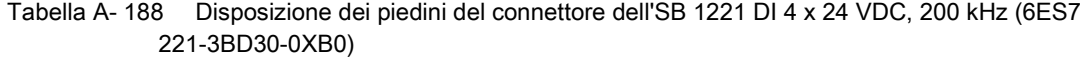

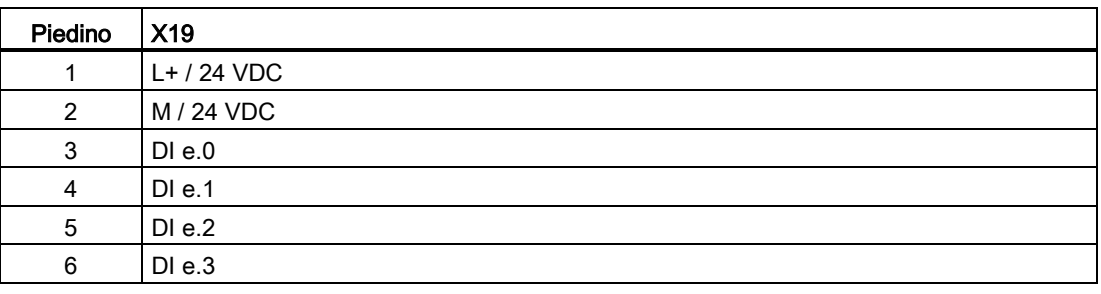

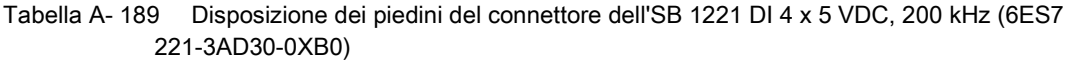

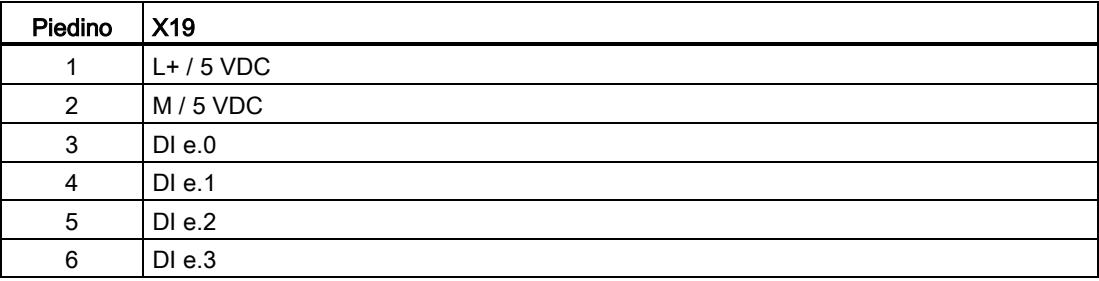

# A.11.2 Dati tecnici di SB 1222 di uscite digitali a 200 kHz

#### Tabella A- 190 Dati tecnici generali

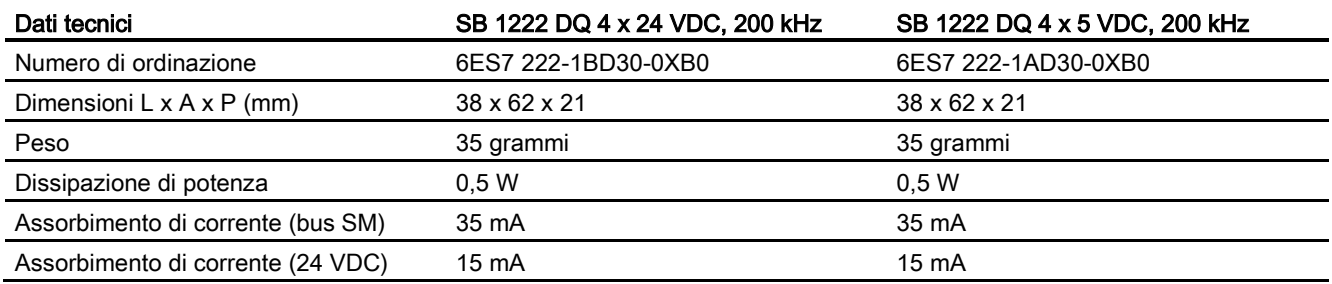

### Tabella A- 191 Uscite digitali

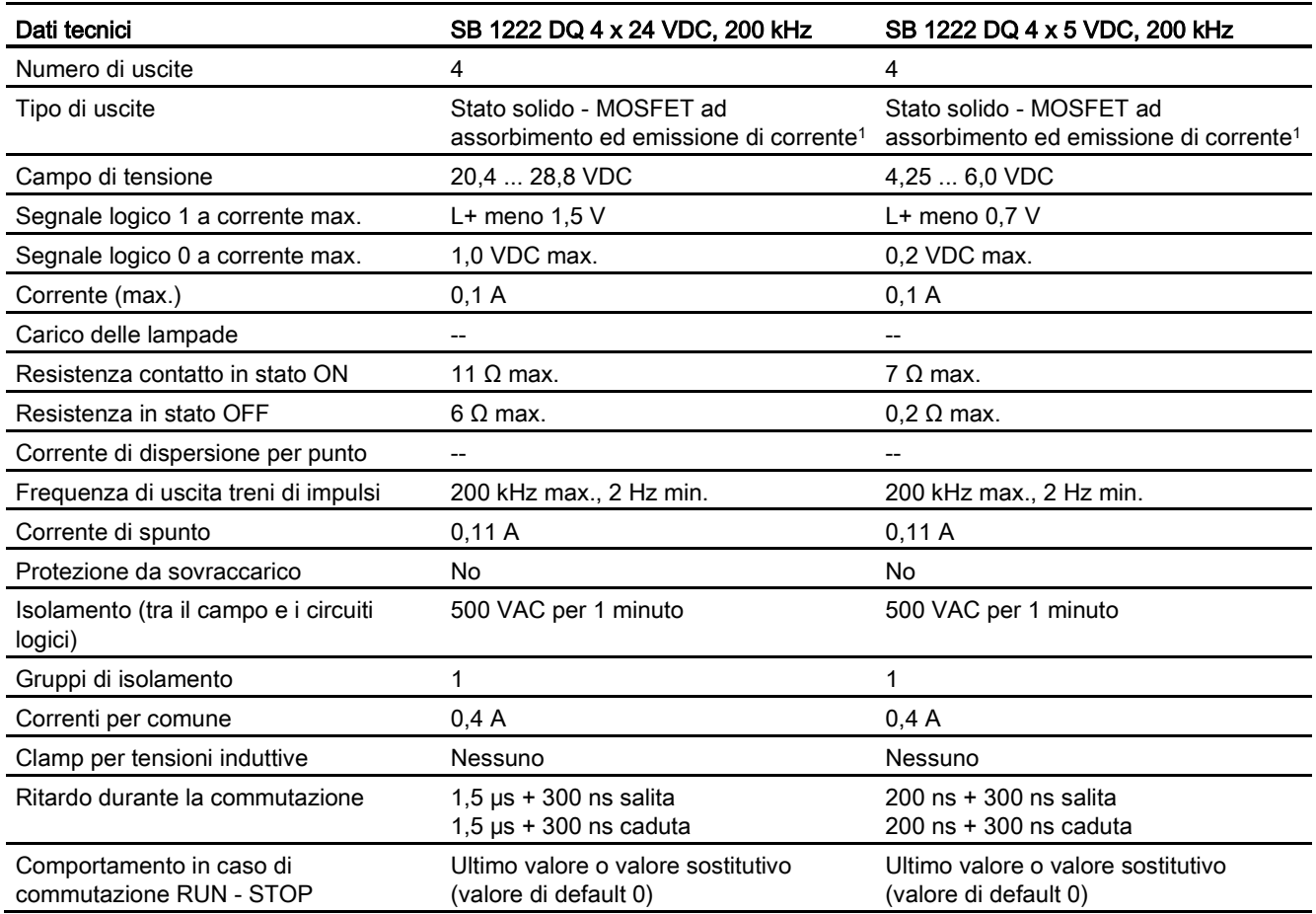

### A.11 Signal board digitali (SB)

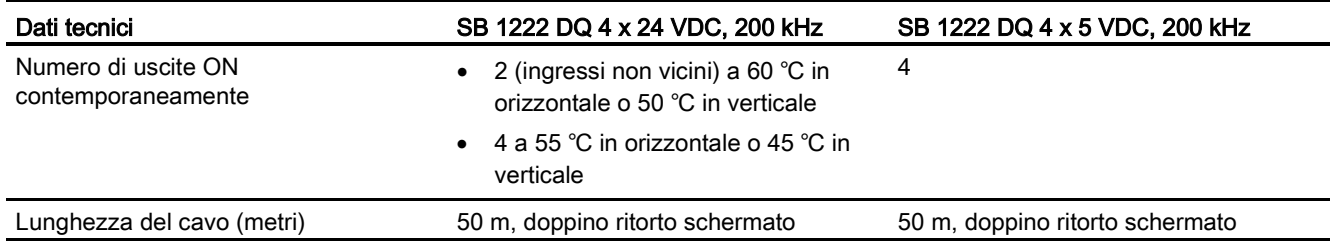

<sup>1</sup> Poiché sia la configurazione ad assorbimento che quella ad emissione di corrente sono supportate dallo stesso circuito, lo stato attivo di un carico ad emissione di corrente è contrario a quello di un carico ad assorbimento di corrente. Le uscite ad assorbimento di corrente presentano una logica positiva (il bit Q e LED sono ON quando il carico è attraversato dalla corrente), mentre quelle ad emissione di corrente hanno una logica negativa (il bit Q e LED sono OFF quando il carico è attraversato dalla corrente). Se si collega alla corrente il modulo senza programma utente, per default il modulo è 0 V e di conseguenza il carico ad assorbimento di corrente si attiva.

#### Nota

Quando si utilizzano frequenze superiori a 20 kHz è importante che gli ingressi digitali ricevano un'onda quadra. La qualità del segnale verso gli ingressi può essere migliorata nei seguenti modi:

- Riducendo il più possibile la lunghezza dei cavi
- Modificando un driver da "solo ad assorbimento di corrente" ad "assorbimento/emissione di corrente"
- Utilizzando un cavo di qualità superiore
- Riducendo il circuito o i componenti da 24 V a 5 V
- Aggiungendo un carico esterno nell'ingresso

Dati tecnici A.11 Signal board digitali (SB)

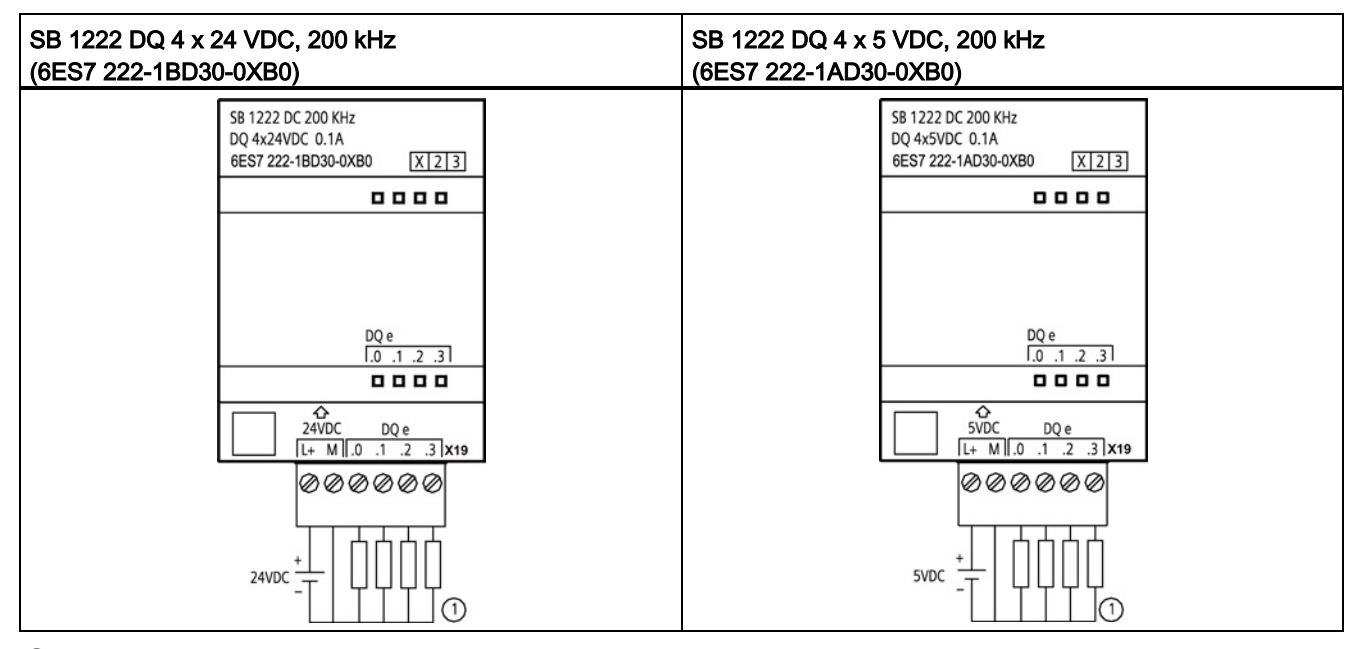

Tabella A- 192 Schemi elettrici di SB di uscite digitali a 200 kHz

① Per le uscite ad emissione di corrente collegare "Load" a "-" (indicato). Per le uscite ad assorbimento di corrente collegare "Load" a "+". Poiché sia la configurazione ad assorbimento che quella ad emissione di corrente sono supportate dallo stesso circuito, lo stato attivo di un carico ad emissione di corrente è contrario a quello di un carico ad assorbimento di corrente. Le uscite ad assorbimento di corrente presentano una logica positiva (il bit Q e LED sono ON quando il carico è attraversato dalla corrente), mentre quelle ad emissione di corrente hanno una logica negativa (il bit Q e LED sono OFF quando il carico è attraversato dalla corrente). Se si collega alla corrente il modulo senza programma utente, per default il modulo è 0 V e di conseguenza il carico ad assorbimento di corrente si attiva.

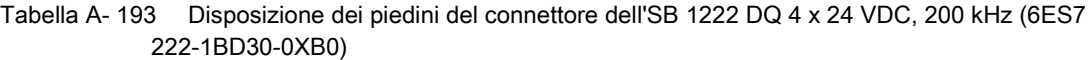

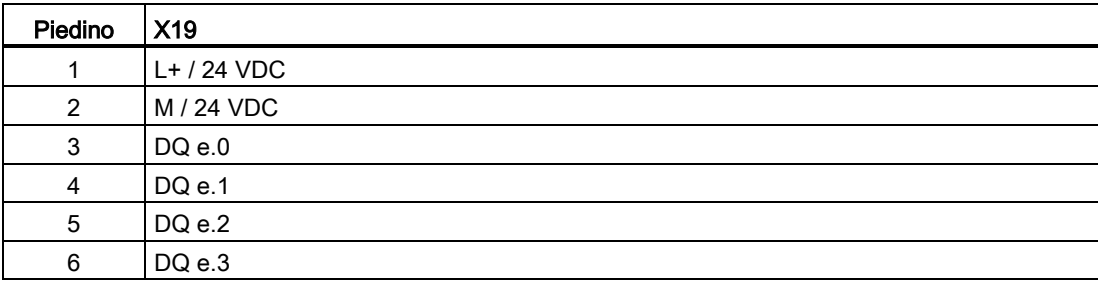

A.11 Signal board digitali (SB)

Tabella A- 194 Disposizione dei piedini del connettore dell'SB 1222 DQ 4 x 5 VDC, 200 kHz (6ES7 222-1AD30-0XB0)

| Piedino | <b>X19</b>   |
|---------|--------------|
|         | $L+$ / 5 VDC |
| 2       | M / 5 VDC    |
| 3       | $DQ$ e.0     |
| 4       | DQ e.1       |
| 5       | DQ e.2       |
| 6       | DQ e.3       |

# A.11.3 Dati tecnici di SB 1223 di ingressi/uscite digitali a 200 kHz

Tabella A- 195 Dati tecnici generali

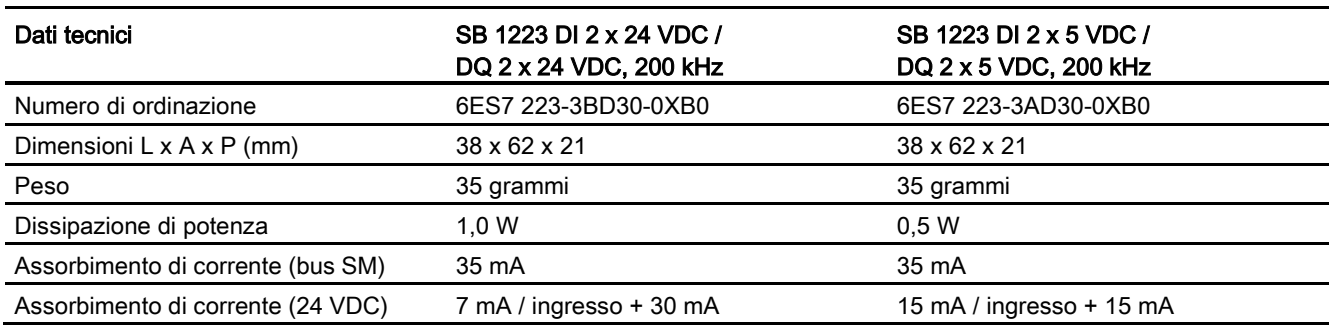

### Tabella A- 196 Ingressi digitali

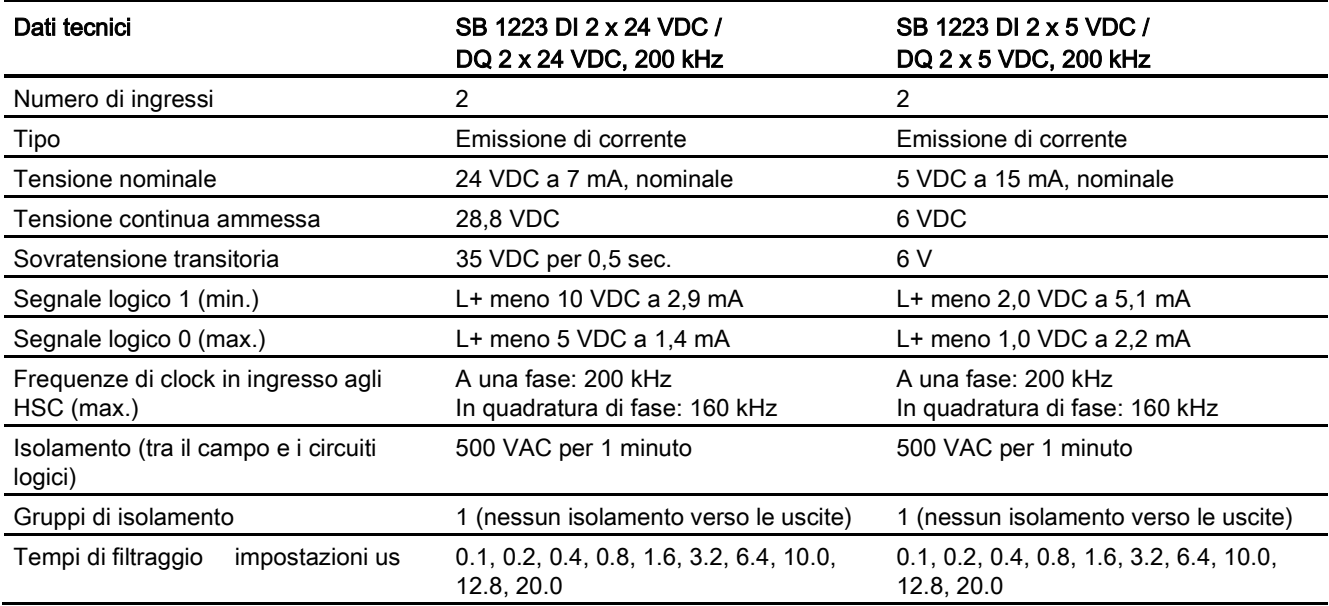

A.11 Signal board digitali (SB)

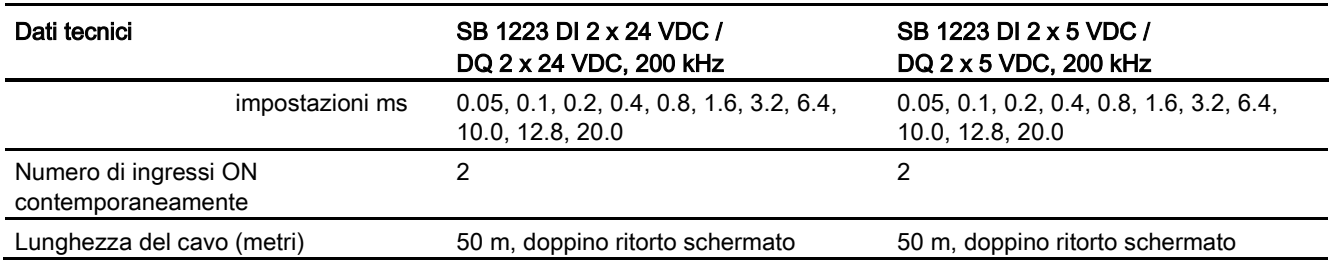

### Tabella A- 197 Uscite digitali

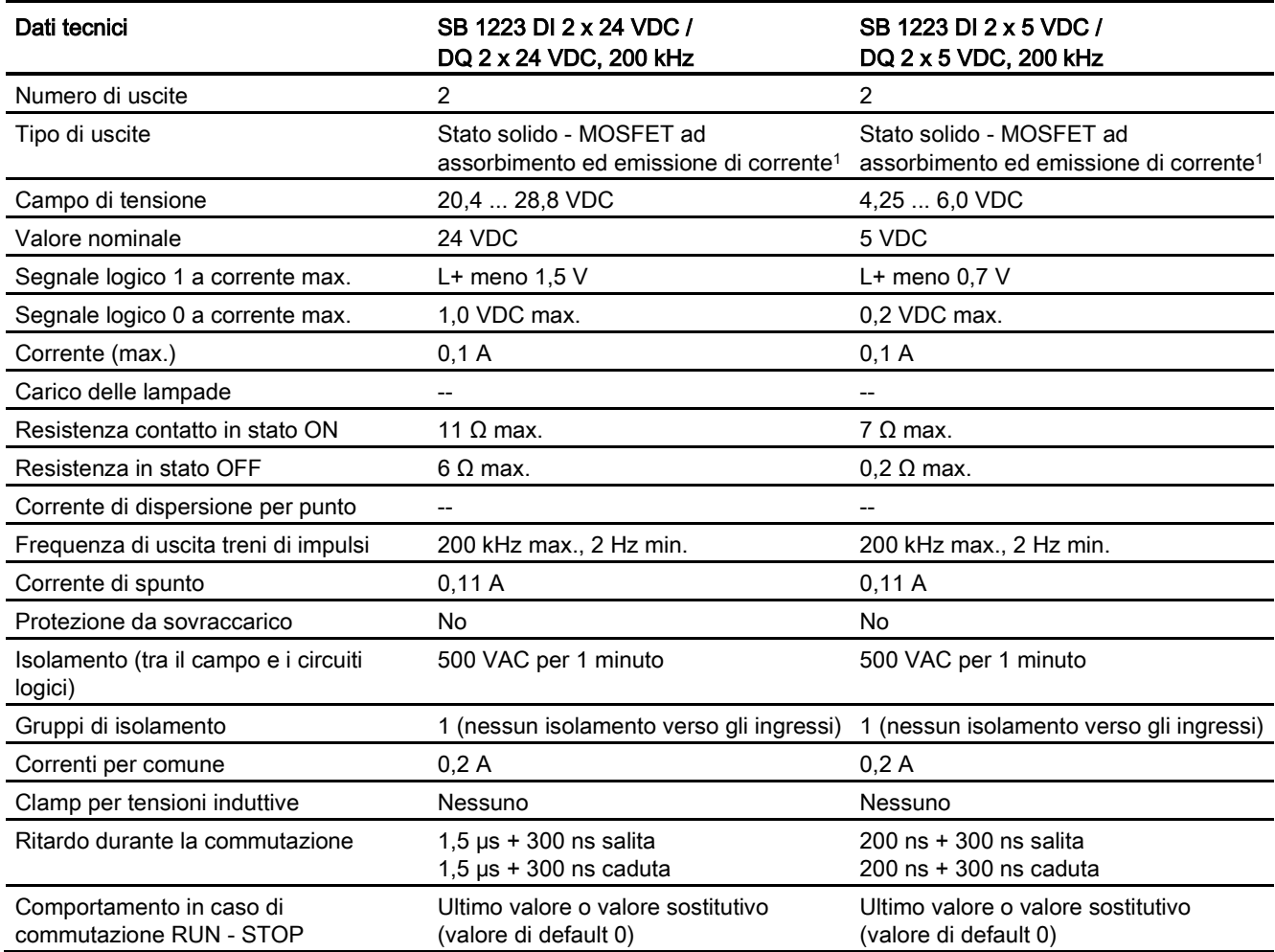

A.11 Signal board digitali (SB)

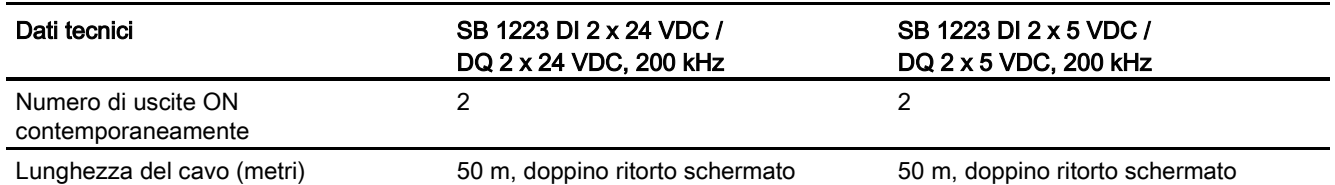

<sup>1</sup> Poiché sia la configurazione ad assorbimento che quella ad emissione di corrente sono supportate dallo stesso circuito, lo stato attivo di un carico ad emissione di corrente è contrario a quello di un carico ad assorbimento di corrente. Le uscite ad assorbimento di corrente presentano una logica positiva (il bit Q e LED sono ON quando il carico è attraversato dalla corrente), mentre quelle ad emissione di corrente hanno una logica negativa (il bit Q e LED sono OFF quando il carico è attraversato dalla corrente). Se si collega alla corrente il modulo senza programma utente, per default il modulo è 0 V e di conseguenza il carico ad assorbimento di corrente si attiva.

#### **Nota**

Quando si utilizzano frequenze superiori a 20 kHz è importante che gli ingressi digitali ricevano un'onda quadra. La qualità del segnale verso gli ingressi può essere migliorata nei seguenti modi:

- Riducendo il più possibile la lunghezza dei cavi
- Modificando un driver da "solo ad assorbimento di corrente" ad "assorbimento/emissione di corrente"
- Utilizzando un cavo di qualità superiore
- Riducendo il circuito o i componenti da 24 V a 5 V
- Aggiungendo un carico esterno nell'ingresso
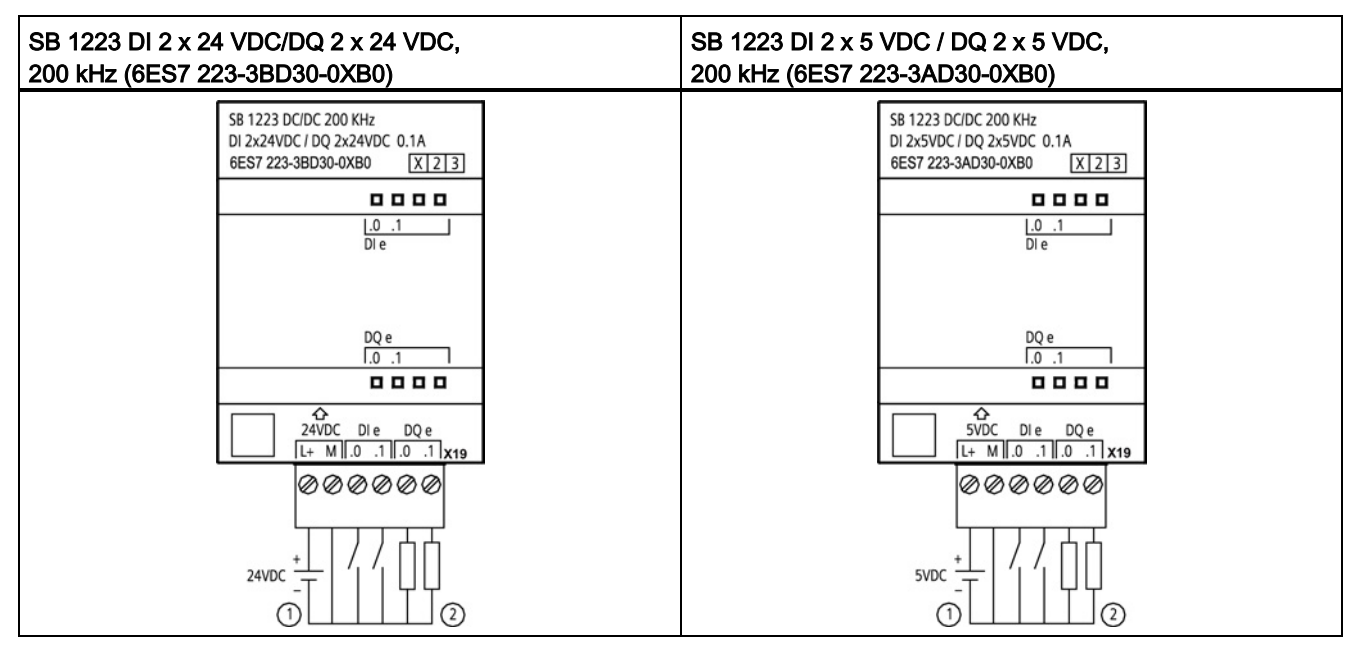

Tabella A- 198 Schemi elettrici di SB di ingressi/uscite digitali a 200 kHz

① Supporta solo gli ingressi ad emissione di corrente

② Per le uscite ad emissione di corrente collegare "Load" a "-" (indicato). Per le uscite ad assorbimento di corrente collegare "Load" a "+". 1 Poiché sia la configurazione ad assorbimento che quella ad emissione di corrente sono supportate dallo stesso circuito, lo stato attivo di un carico ad emissione di corrente è contrario a quello di un carico ad assorbimento di corrente. Le uscite ad assorbimento di corrente presentano una logica positiva (il bit Q e LED sono ON quando il carico è attraversato dalla corrente), mentre quelle ad emissione di corrente hanno una logica negativa (il bit Q e LED sono OFF quando il carico è attraversato dalla corrente). Se si collega alla corrente il modulo senza programma utente, per default il modulo è 0 V e di conseguenza il carico ad assorbimento di corrente si attiva.

| Piedino        | <b>X19</b>    |
|----------------|---------------|
| $\overline{1}$ | $L+ / 24$ VDC |
| 2              | M / 24 VDC    |
| 3              | DIe.0         |
| 4              | DIe.1         |
| 5              | $DQ$ e.0      |
| 6              | $DQ$ e.1      |

Tabella A- 199 Disposizione dei piedini del connettore dell'SB 1223 DI 2 x 24 VDC/DQ 2 x 24 VDC, 200 kHz (6ES7 223-3BD30-0XB0)

#### Tabella A- 200 Disposizione dei piedini del connettore dell'SB 1223 DI 2 x 5 VDC / DQ 2 x 5 VDC, 200 kHz (6ES7 223-3AD30-0XB0)

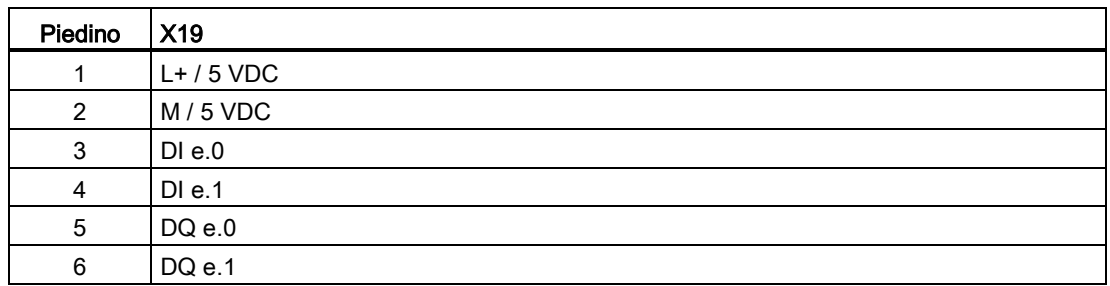

## A.11.4 Dati tecnici di SB 1223 2 ingressi 24 V DC / 2 uscite 24 V DC

Tabella A- 201 Dati tecnici generali

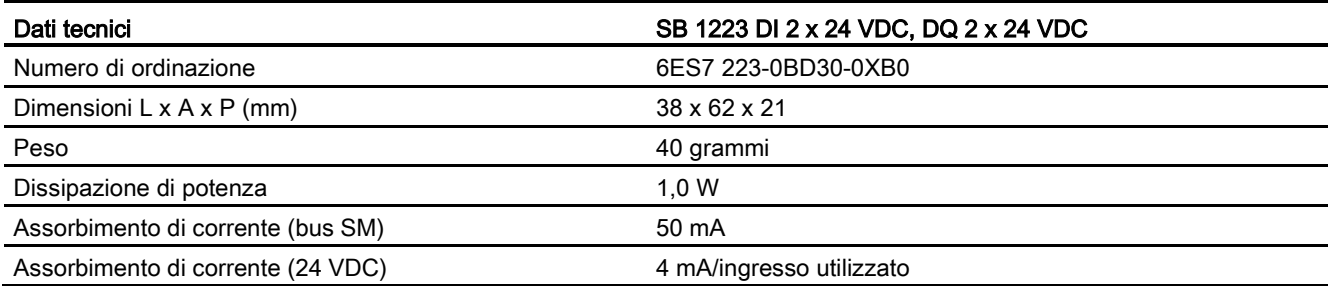

#### Tabella A- 202 Ingressi digitali

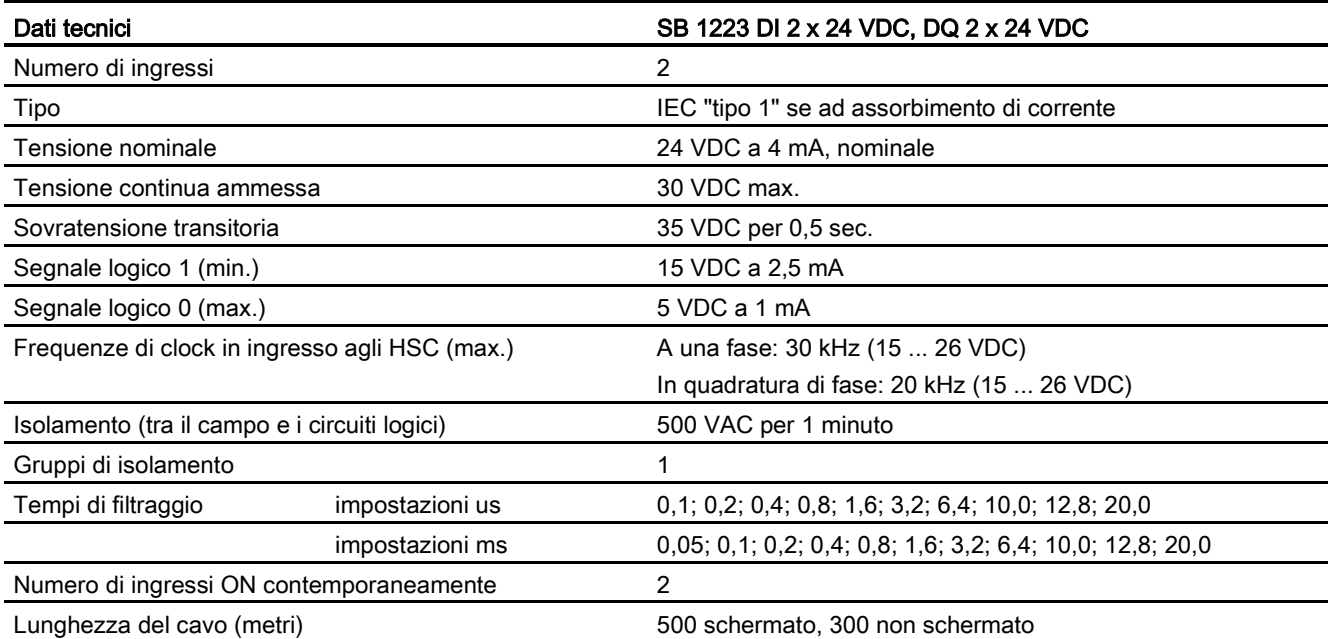

A.11 Signal board digitali (SB)

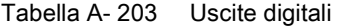

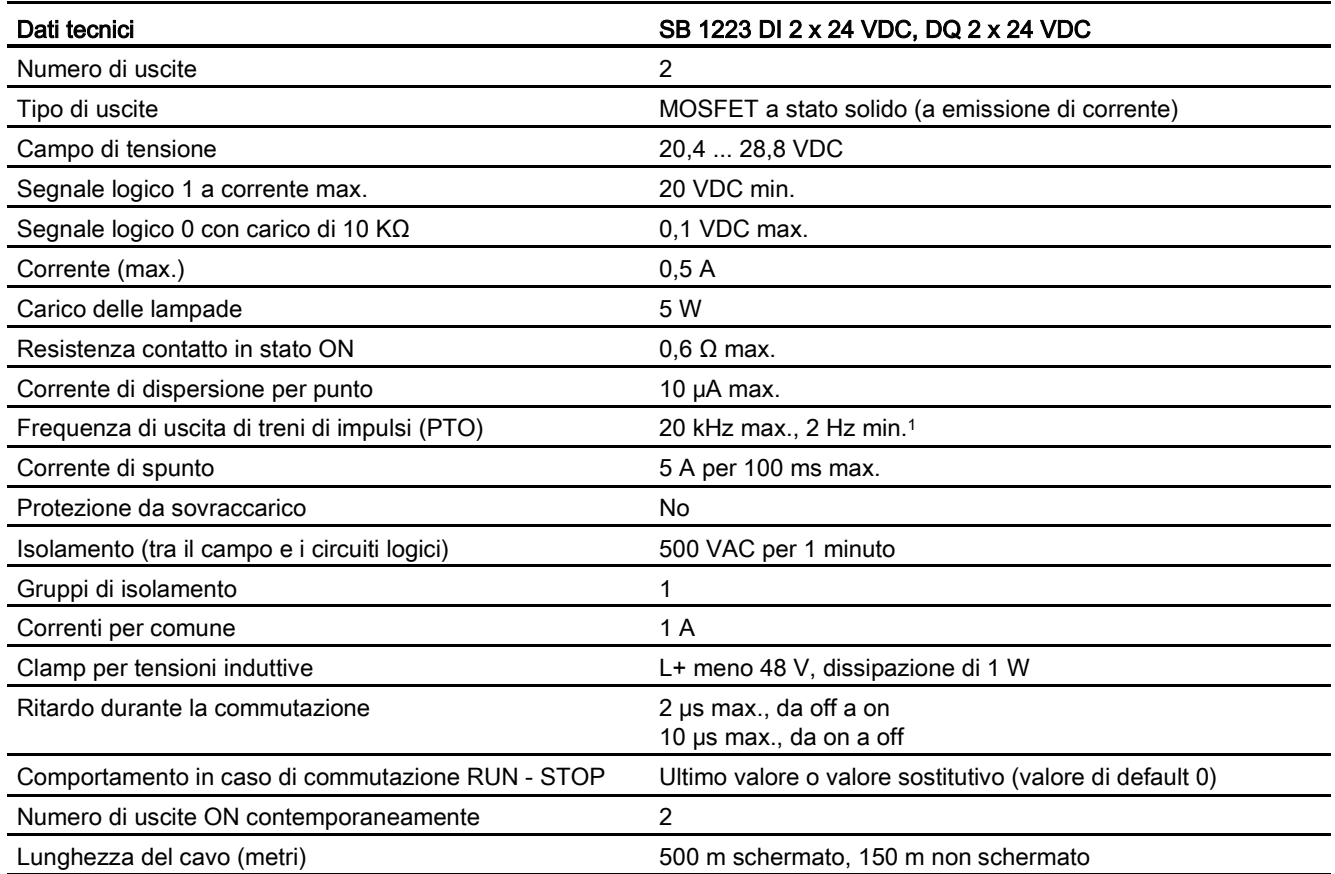

<sup>1</sup> A seconda del ricevitore di impulsi e del cavo utilizzati può essere necessario utilizzare un'ulteriore resistenza di carico (pari ad almeno il 10% della corrente nominale) per migliorare la qualità del segnale e l'immunità al rumore.

## A.11 Signal board digitali (SB)

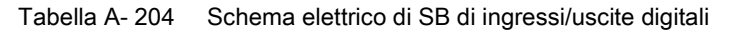

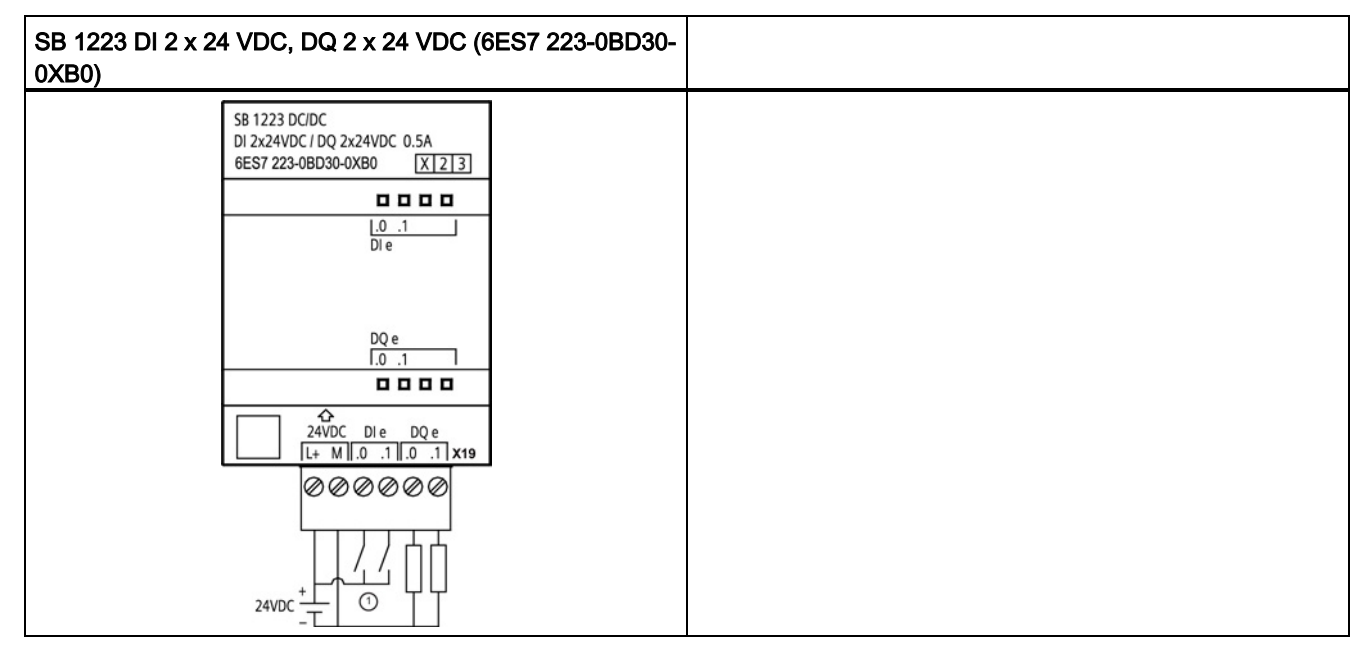

① Supporta solo gli ingressi ad assorbimento di corrente

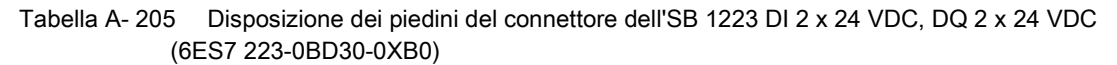

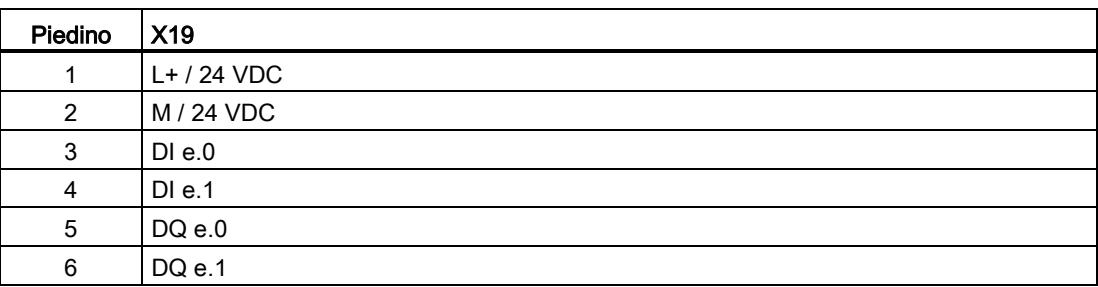

## A.12.1 Dati tecnici di SB 1231 1 uscita analogica

## Nota

Per poter utilizzare questo SM, il firmware della CPU deve avere la versione V2.0 superiore.

#### Tabella A- 206 Dati tecnici generali

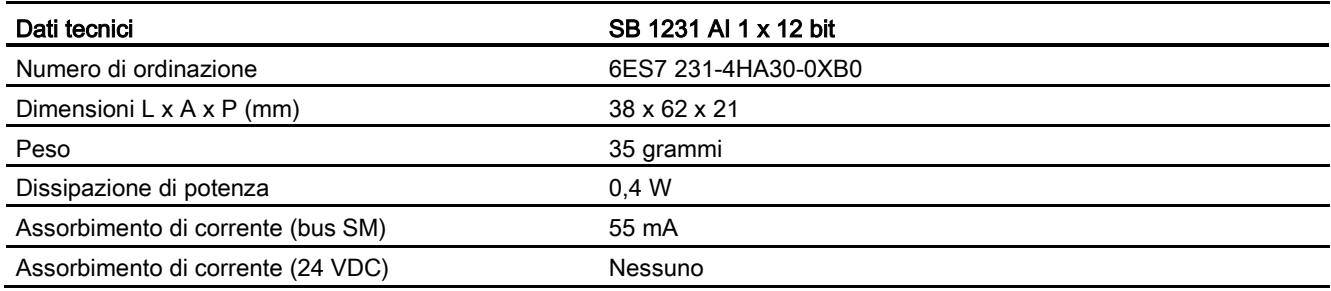

#### Tabella A- 207 Ingressi analogici

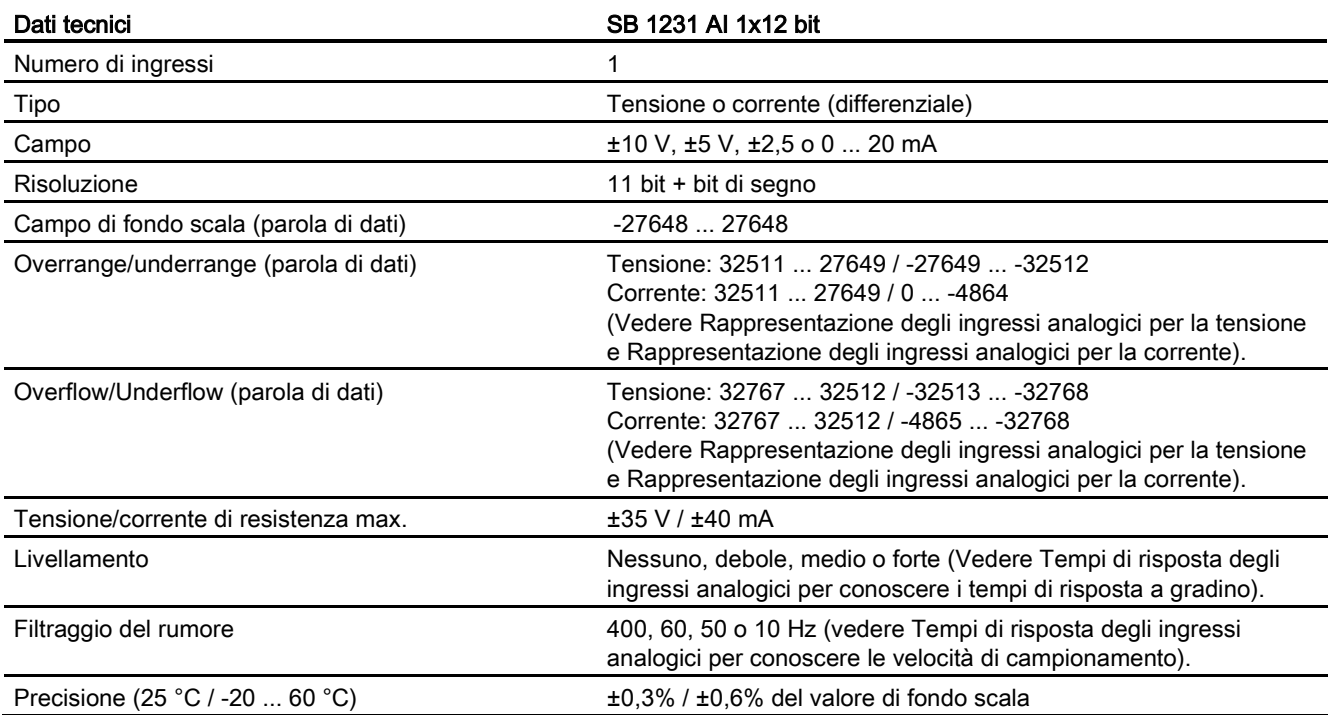

A.12 Signal board digitali (SB)

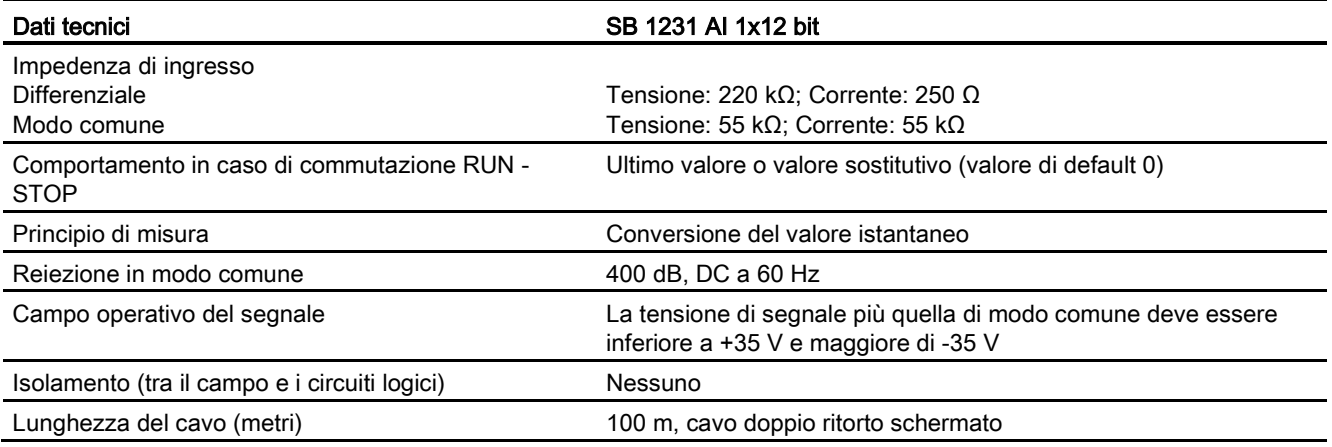

#### Tabella A- 208 Diagnostica

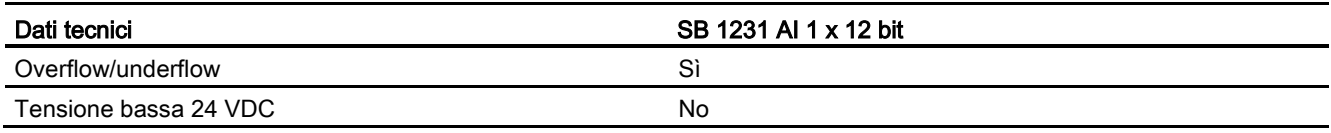

Tabella A- 209 Schema elettrico di SB di ingressi analogici

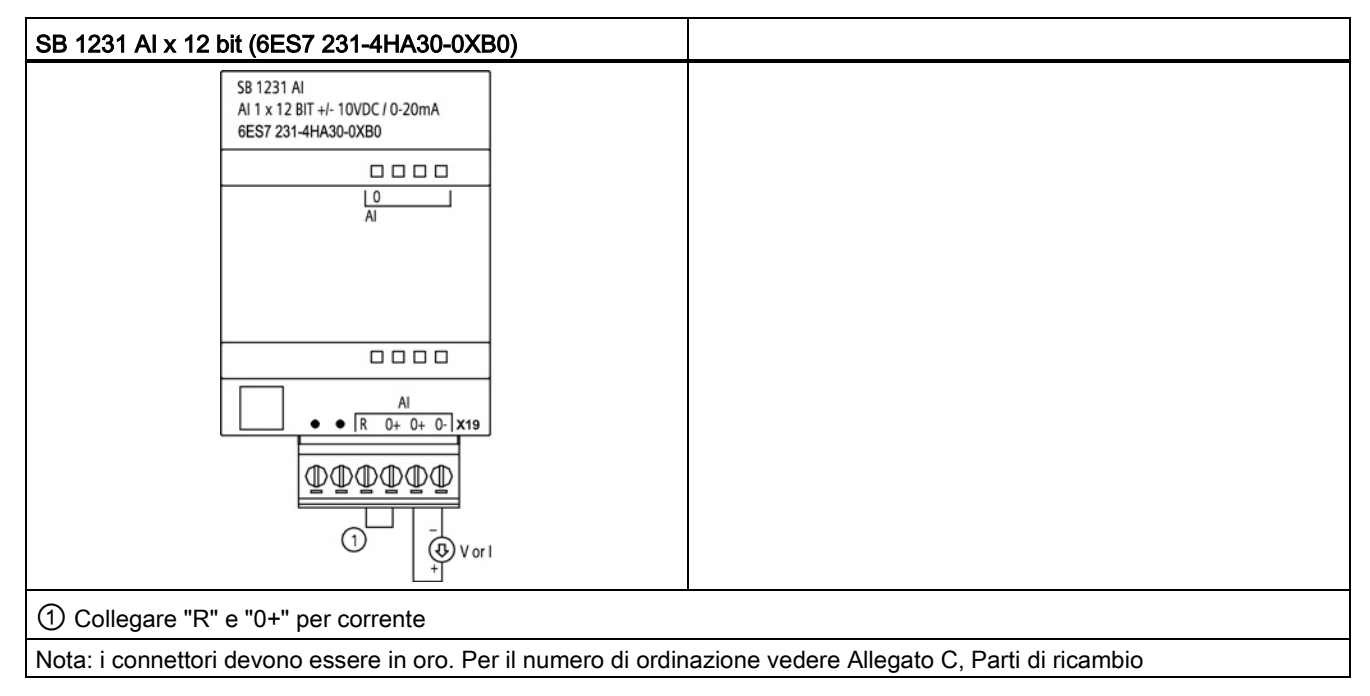

Tabella A- 210 Disposizione dei piedini del connettore dell'SB 1231 AI x 12 bit (6ES7 231-4HA30- 0XB0)

| Piedino | X19 (oro)           |  |
|---------|---------------------|--|
| 4       | Nessun collegamento |  |
| 2       | Nessun collegamento |  |
| 3       | AI R                |  |
| 4       | $AI0+$              |  |
| 5       | $AI0+$              |  |
| 6       | AI 0-               |  |

## A.12.2 Dati tecnici di SB 1232 1 uscita analogica

Tabella A- 211 Dati tecnici generali

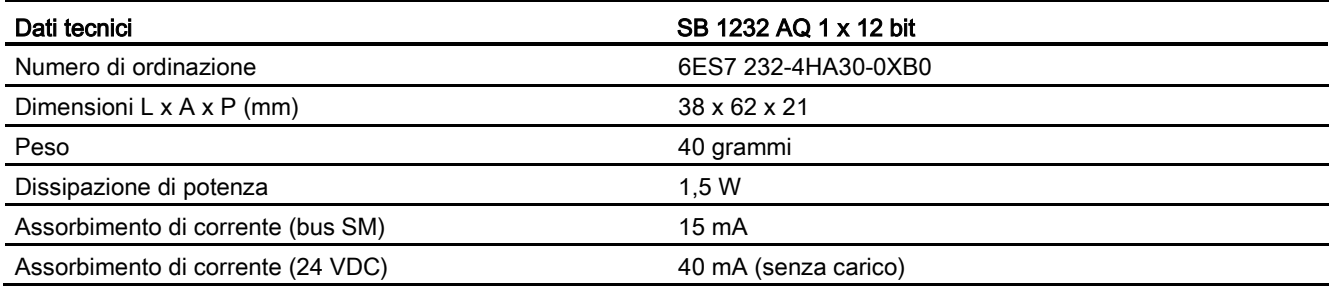

#### Tabella A- 212 Uscite analogiche

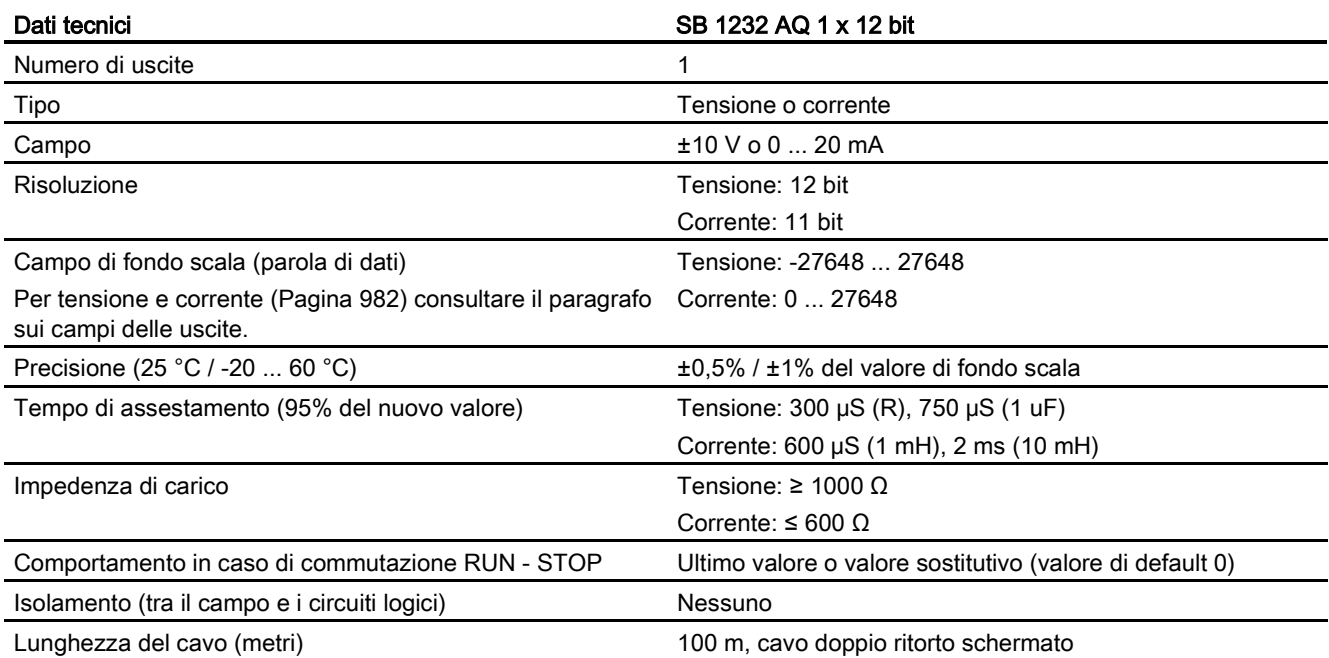

#### Tabella A- 213 Diagnostica

| Dati tecnici                                          | SB 1232 AQ 1 x 12 bit |
|-------------------------------------------------------|-----------------------|
| Overflow/underflow                                    | Sì                    |
| Cortocircuito verso terra (solo nel modo in tensione) |                       |
| Rottura conduttore (solo nel modo in corrente)        |                       |

Tabella A- 214 Schema elettrico di SB 1232 AQ 1 x 12 bit

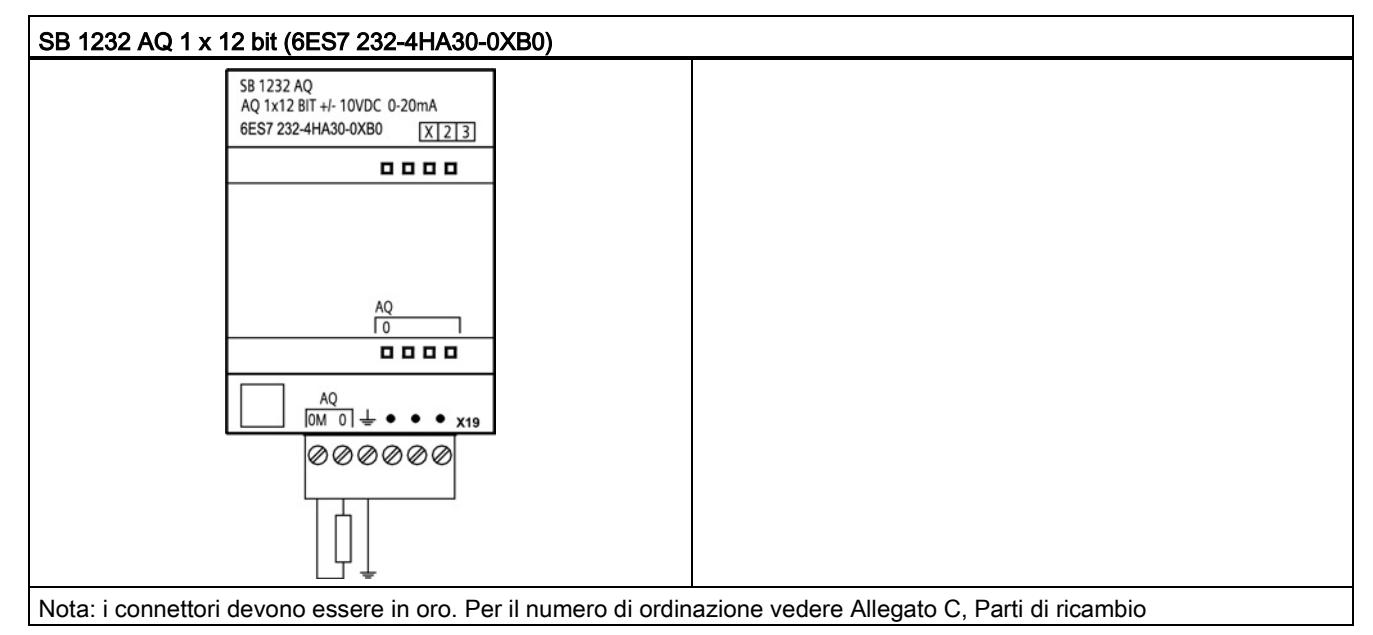

Tabella A- 215 Disposizione dei piedini del connettore dell'SB 1232 AQ 1 x 12 bit (6ES7 232-4HA30- 0XB0)

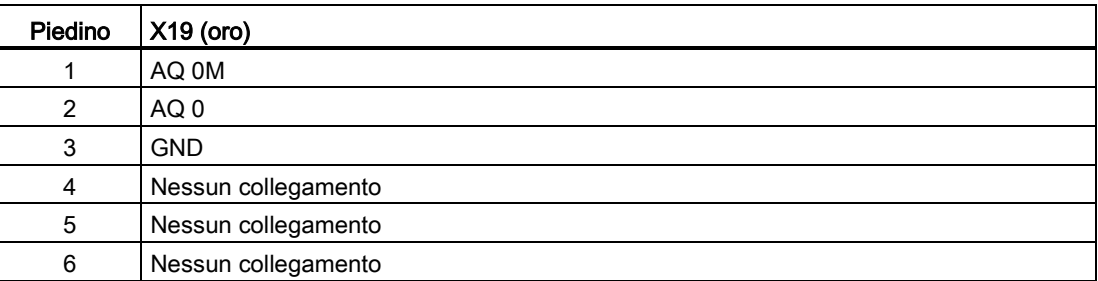

# A.12.3 Campi di misura per ingressi e uscite analogici

## A.12.3.1 Risposta a gradino degli ingressi analogici

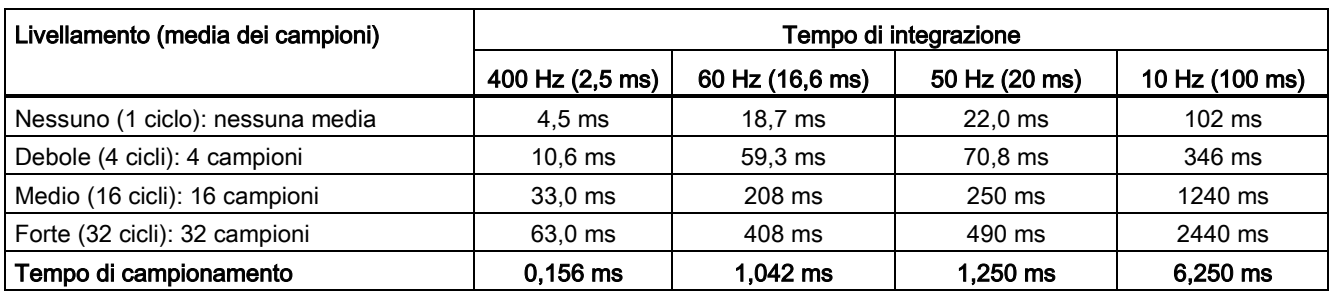

Tabella A- 216 Risposta a gradino (ms), 0 V ... 10 V misurata al 95%

## A.12.3.2 Tempo di campionamento e tempi di aggiornamento degli ingressi analogici

Tabella A- 217 Tempo di campionamento e tempo di aggiornamento

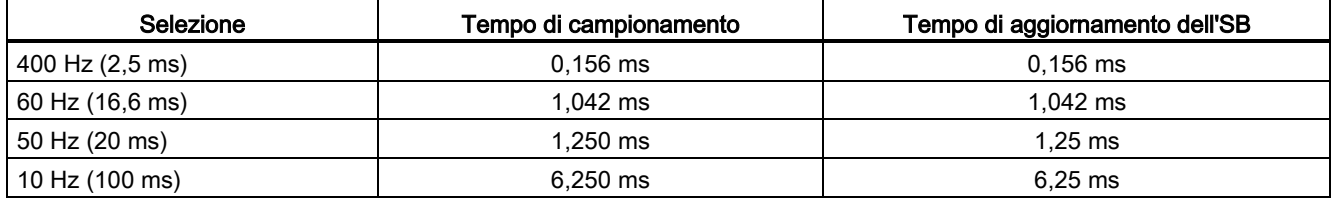

## A.12.3.3 Campi di misura degli ingressi analogici per la tensione e la corrente (SB e SM)

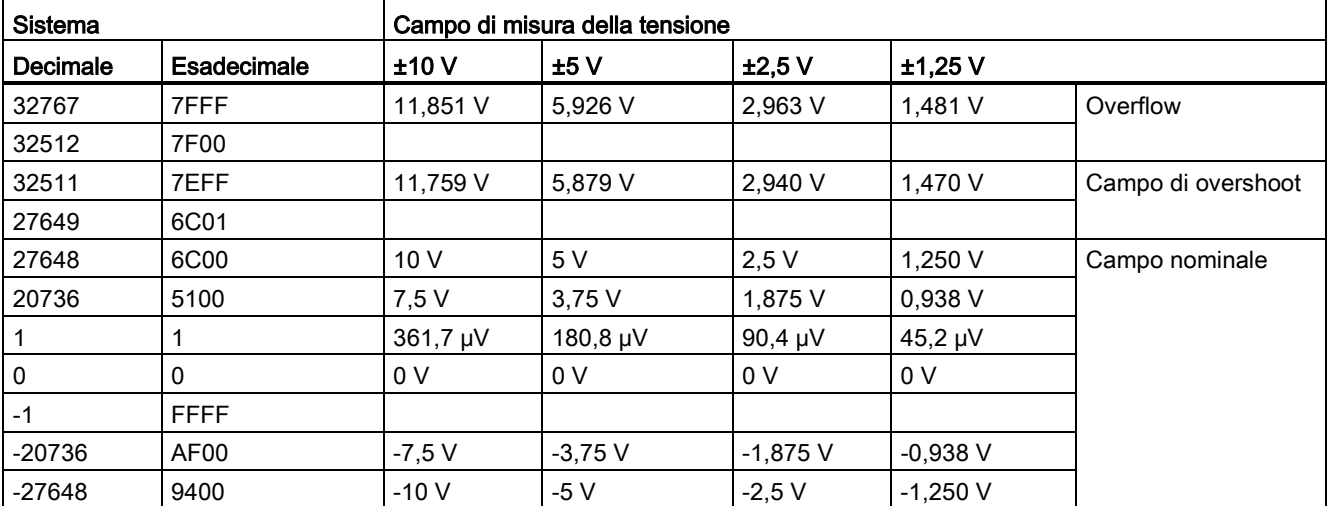

Tabella A- 218 Rappresentazione degli ingressi analogici per la tensione (SB e SM)

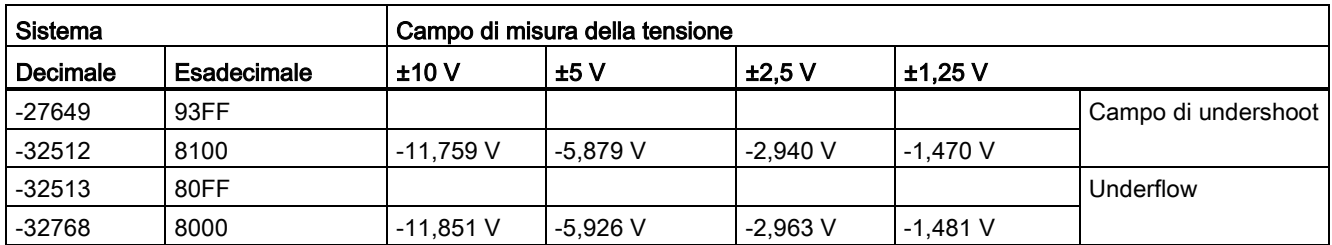

Tabella A- 219 Rappresentazione degli ingressi analogici per la corrente (SB e SM)

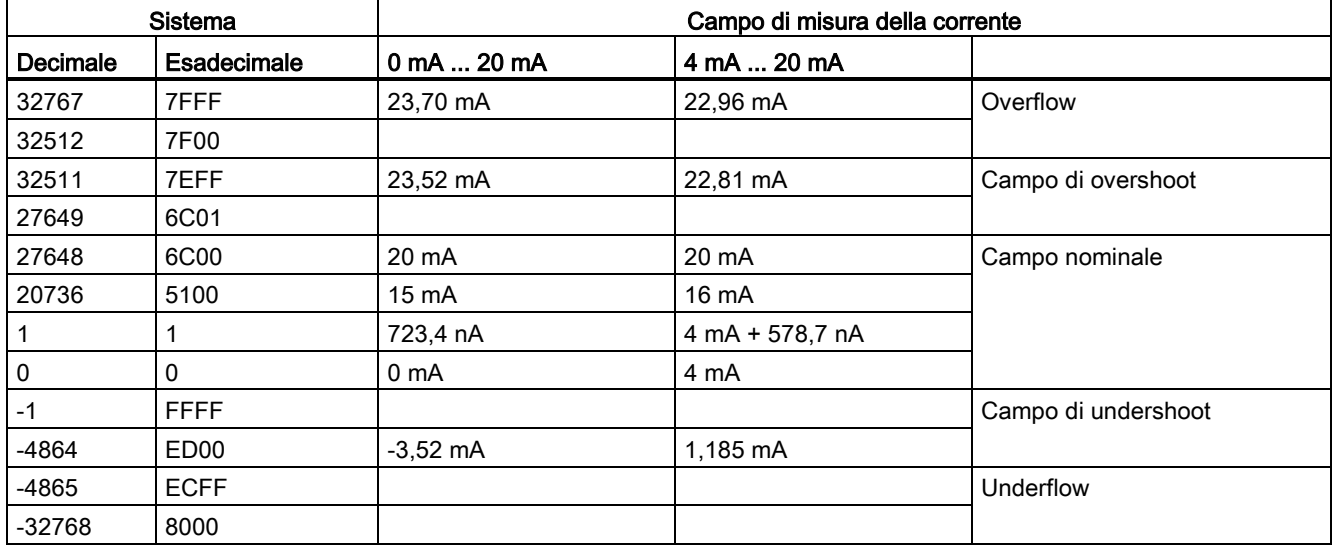

## <span id="page-981-0"></span>A.12.3.4 Campi di misura delle uscite analogiche per tensione e corrente (SB e SM)

Tabella A- 220 Rappresentazione delle uscite analogiche per la tensione (SB e SM)

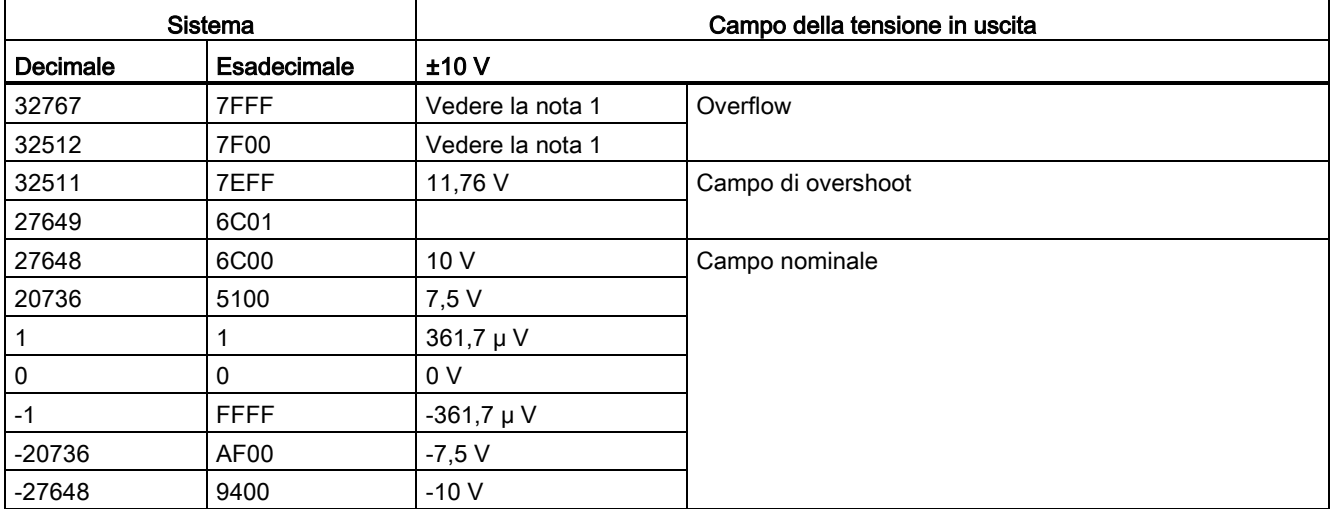

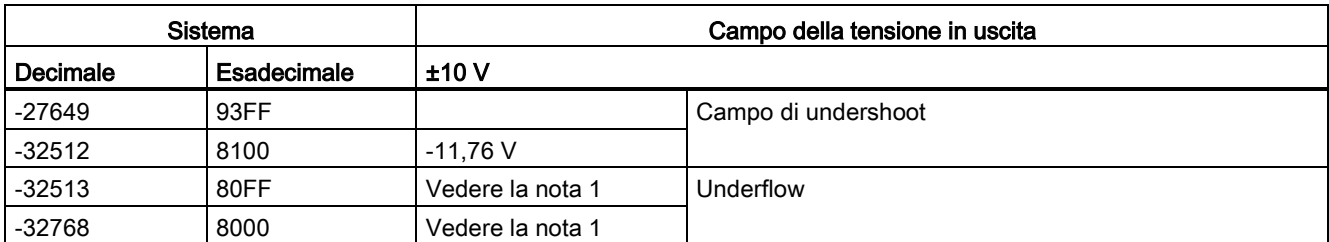

1 In una condizione di overflow o underflow le uscite analogiche assumono il valore sostitutivo di STOP.

Tabella A- 221 Rappresentazione delle uscite analogiche per la corrente (SB e SM)

| <b>Sistema</b> |                    | Campo della corrente in uscita |                  |                                                |
|----------------|--------------------|--------------------------------|------------------|------------------------------------------------|
| Decimale       | <b>Esadecimale</b> | $0$ mA  20 mA                  | 4 mA  20 mA      |                                                |
| 32767          | 7FFF               | Vedere la nota 1               | Vedere la nota 1 | Overflow                                       |
| 32512          | 7F00               | Vedere la nota 1               | Vedere la nota 1 |                                                |
| 32511          | 7EFF               | 23,52 mA                       | 22,81 mA         | Campo di overshoot                             |
| 27649          | 6C01               |                                |                  |                                                |
| 27648          | 6C00               | 20 mA                          | 20 mA            | Campo nominale                                 |
| 20736          | 5100               | 15 mA                          | 16 mA            |                                                |
|                |                    | 723,4 nA                       | 4 mA + 578,7 nA  |                                                |
| 0              | 0                  | 0 <sub>m</sub> A               | 4mA              |                                                |
| $-1$           | <b>FFFF</b>        |                                | 4 mA  578,7 nA   | Campo di undershoot                            |
| $-6912$        | E500               |                                | 0 mA             |                                                |
| $-6913$        | E4FF               |                                |                  | Impossibile. Valore di uscita limitato a 0 mA. |
| $-32512$       | 8100               |                                |                  |                                                |
| -32513         | 80FF               | Vedere la nota 1               | Vedere la nota 1 | Underflow                                      |
| $-32768$       | 8000               | Vedere la nota 1               | Vedere la nota 1 |                                                |

1 In una condizione di overflow o underflow le uscite analogiche assumono il valore sostitutivo di STOP.

## A.12.4 Signal board per termocoppie (SB)

## A.12.4.1 Dati tecnici di SB 1231 1 ingresso analogico per termocoppie

Nota

Per poter utilizzare questo SM, il firmware della CPU deve avere la versione V2.0 superiore.

## Tabella A- 222 Dati tecnici generali

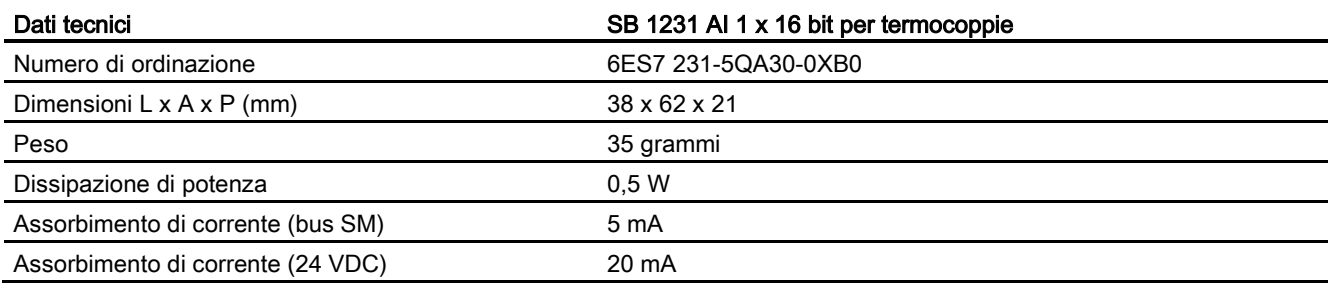

### Tabella A- 223 Ingressi analogici

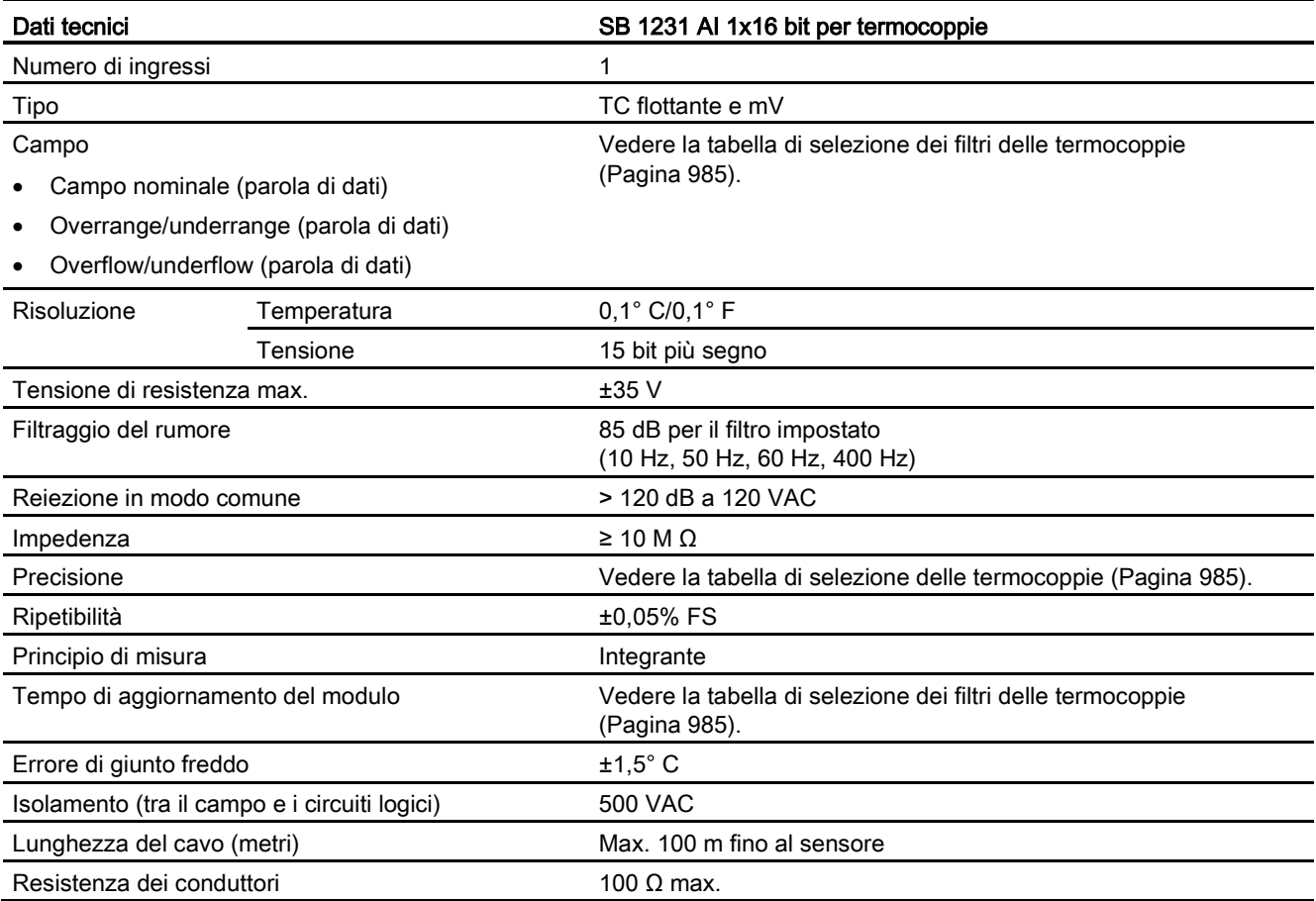

Tabella A- 224 Diagnostica

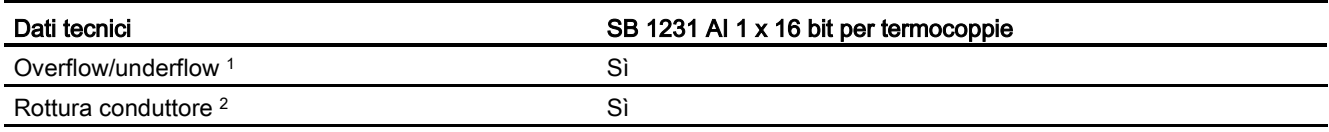

<sup>1</sup> Gli allarmi di diagnostica per overflow e underflow vengono segnalati nei valori di dati analogici anche se sono stati disattivati nella configurazione del modulo.

2 Se l'allarme di rottura conduttore è disattivato e si verifica un'interruzione nel cablaggio del sensore, il modulo può restituire valori random.

> Il modulo di I/O analogici per termocoppie (TC) SM 1231 misura il valore della tensione collegata ai propri ingressi.

La signal board analogica per termocoppie SM 1231 misura il valore della tensione collegata ai propri ingressi. Il tipo di misura della temperatura può essere "Termocoppia" o "Tensione".

- "Termocoppia": il valore viene indicato in gradi moltiplicati per dieci (ad es. 25,3 gradi corrispondono al valore decimale 253).
- "Tensione": il valore di fondo scala del campo nominale è il valore decimale 27648.

### <span id="page-984-0"></span>A.12.4.2 Funzionamento base di una termocoppia

Le termocoppie si formano ogni volta che due metalli diversi vengono collegati elettricamente generando una tensione proporzionale alla temperatura del punto di giunzione. Si tratta di una tensione molto piccola per cui un microvolt può corrispondere a molti gradi. Il rilevamento della temperatura mediante termocoppia prevede la misura della tensione della termocoppia, la compensazione dei giunti supplementari e la linearizzazione del risultato.

Quando si collega una termocoppia al modulo di I/O SM 1231, i due fili di metallo diverso vengono collegati al connettore di segnale del modulo. Il punto in cui i due fili si toccano costituisce il sensore della termocoppia.

Altre due termocoppie si formano nel punto in cui i due fili di metallo diverso si collegano al connettore di segnale. La temperatura del connettore genera una tensione che viene sommata a quella del sensore. Se la tensione non viene compensata la temperatura rilevata si discosta da quella del sensore.

Per compensare il connettore della termocoppia si effettua quindi una compensazione dei giunti freddi. Le tabelle relative alle termocoppie sono basate su una temperatura di riferimento dei giunti che generalmente è pari a 0 gradi Celsius. La compensazione dei giunti freddi dell'unità compensa il connettore a zero gradi Celsius e corregge la tensione sommata dalle termocoppie del connettore. La temperatura dell'unità viene misurata internamente e convertita in un valore che viene sommato alla conversione del sensore. La conversione corretta del sensore viene infine linearizzata mediante le tabelle delle termocoppie.

Per garantire un funzionamento ottimale della compensazione dei giunti freddi è necessario collocare il modulo in un ambiente termicamente stabile. Le variazioni lente (inferiori a 0,1 ℃/minuto) con il modulo a temperatura ambiente vengono compensate correttamente entro le specifiche del modulo. Anche il passaggio di aria attraverso il modulo causa errori di compensazione dei giunti freddi.

Per ottenere una migliore compensazione degli errori si può utilizzare un blocco isotermico esterno. Il modulo per termocoppie consente di utilizzare un blocco con riferimento a 0 ℃ o 50 ℃.

### Tabella di selezione delle termocoppie per SB 1231

La seguente tabella riporta i campi e la precisione dei tipi di termocoppie utilizzabili con la signal board per termocoppie SB 1231.

| Tipo di<br>termocoppia | Sotto il limite<br>minimo del<br>campo <sup>1</sup> | Limite<br>inferiore del<br>campo<br>nominale | Limite superiore<br>del campo<br>nominale | Sopra il<br>limite<br>massimo<br>del campo <sup>2</sup> | Precisione del<br>campo normale <sup>3</sup> a<br>25 °C | Precisione del<br>campo normale 3<br>da -20 °C a 60 °C |
|------------------------|-----------------------------------------------------|----------------------------------------------|-------------------------------------------|---------------------------------------------------------|---------------------------------------------------------|--------------------------------------------------------|
| J                      | $-210,0 °C$                                         | $-150,0 °C$                                  | 1200,0 °C                                 | 1450,0 °C                                               | $±0,3$ °C                                               | $\pm 0.6$ °C                                           |
| Κ                      | $-270,0 °C$                                         | $-200,0 °C$                                  | 1372,0 °C                                 | 1622,0 °C                                               | $±0,4$ °C                                               | $±1,0$ °C                                              |
| Т                      | $-270,0 °C$                                         | $-200,0 °C$                                  | 400,0 °C                                  | 540,0 °C                                                | $±0,5$ °C                                               | $±1,0$ °C                                              |
| E                      | $-270,0$ °C                                         | $-200,0 °C$                                  | 1000,0 °C                                 | 1200,0 °C                                               | $±0,3$ °C                                               | $±0,6$ °C                                              |
| R&S                    | $-50,0 °C$                                          | 100,0 °C                                     | 1768,0 °C                                 | 2019,0 °C                                               | $±1,0$ °C                                               | $±2,5$ °C                                              |
| B                      | $0,0$ °C                                            | 200,0 °C                                     | 800,0 °C                                  |                                                         | $±2,0$ °C                                               | $±2,5$ °C                                              |
|                        |                                                     | 800,0 °C                                     | 1820,0 °C                                 | 1820,0 °C                                               | $±1,0$ °C                                               | $\pm 2.3$ °C                                           |
| N                      | $-270,0 °C$                                         | $0,0$ °C                                     | 1300,0 °C                                 | 1550,0 °C                                               | $±1,0$ °C                                               | ±1,6 °C                                                |
| C                      | $0,0$ °C                                            | 100,0 °C                                     | 2315,0 °C                                 | 2500,0 °C                                               | $±0,7$ °C                                               | $\pm 2.7$ °C                                           |
| TXK/XK(L)              | $-200,0 °C$                                         | $-150,0 °C$                                  | 800,0 °C                                  | 1050,0 °C                                               | $\pm 0.6$ °C                                            | $±1,2$ °C                                              |
| Tensione               | $-32511$                                            | -27648<br>-80mV                              | 27648<br>80 <sub>m</sub> V                | 32511                                                   | ±0,05%                                                  | ±0,1%                                                  |

Tabella A- 225 Tabella di selezione delle termocoppie per SB 1231

<sup>1</sup> I valori delle termocoppie inferiori al limite minimo del campo vengono specificati come -32768.

<sup>2</sup> I valori delle termocoppie superiori al limite minimo del campo vengono specificati come 32767.

<sup>3</sup> L'errore interno di giunto freddo è di ±1,5 °C per tutti i campi. e va sommato all'errore indicato nella tabella. La signal board deve riscaldarsi per almeno 30 minuti per poter rispondere a queste specifiche.

Tabella A- 226 Tabella di selezione dei filtri delle termocoppie per SB 1231

| Frequenza di reiezione (Hz) | Tempo di integrazione (ms) | Tempo di aggiornamento sulla signal board (secondi) |
|-----------------------------|----------------------------|-----------------------------------------------------|
| 10                          | 100                        | 0.306                                               |
| 50                          | 20                         | 0.066                                               |
| 60                          | 16.67                      | 0.056                                               |
| 4001                        | 10                         | 0.036                                               |

<sup>1</sup> Per mantenere la risoluzione e la precisione del modulo con la reiezione di 400 Hz, il tempo di integrazione deve essere di 10 ms. Selezionando questo valore vengono filtrati anche i disturbi a 100 Hz e 200 Hz.

Per la misura delle termocoppie si raccomanda di utilizzare un tempo di integrazione di 100 ms. Tempi di integrazione inferiori aumenterebbero l'errore di ripetibilità delle letture della temperatura.

#### Nota

Una volta collegata l'alimentazione il modulo esegue la calibrazione interna del convertitore analogico-digitale. Durante questo periodo di tempo restituisce il valore 32767 in tutti i canali finché questi non dispongono di dati validi. Nel programma utente può essere necessario tener conto di questo tempo di inizializzazione.

Tabella A- 227 Schema elettrico di SB 1231 AI 1 x 16 bit per termocoppie

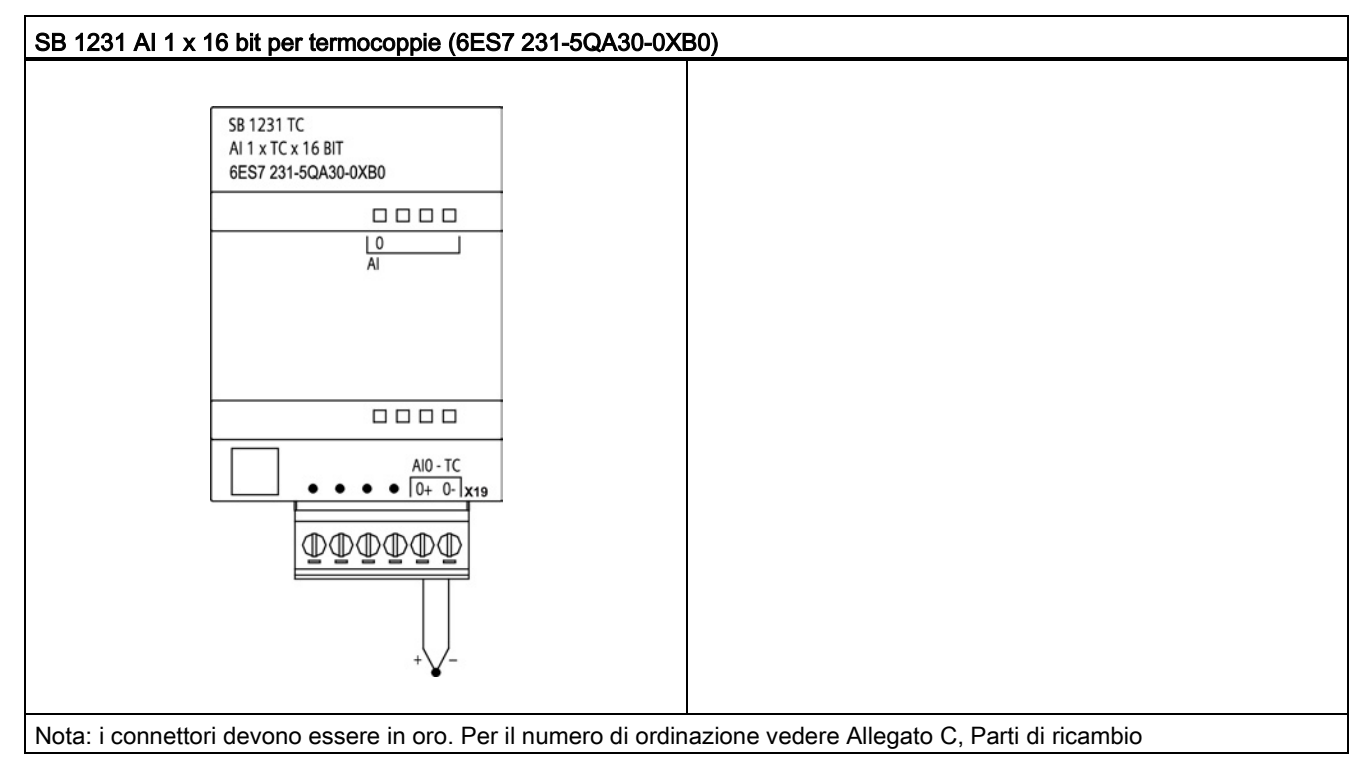

Tabella A- 228 Disposizione dei piedini del connettore dell'SB 1231 AI 1 x 16 bit TC (6ES7 231- 5QA30-0XB0)

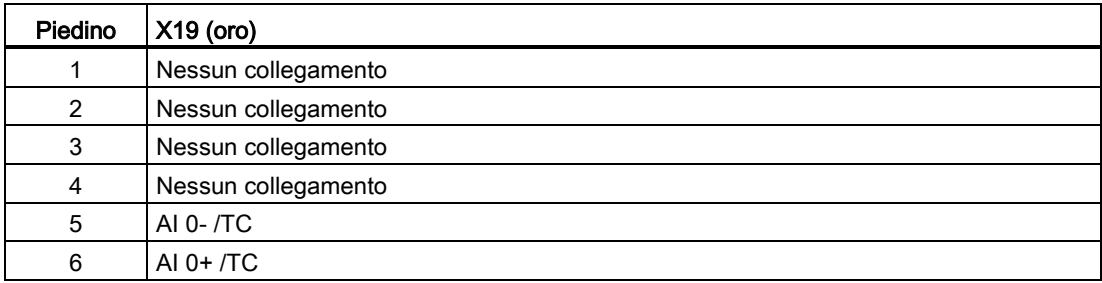

A.12 Signal board digitali (SB)

## A.12.5 Signal board per RTD (SB)

## A.12.5.1 Dati tecnici di SB 1231 1 ingresso analogico per RTD

### Nota

Per poter utilizzare questo SM, il firmware della CPU deve avere la versione V2.0 superiore.

#### Tabella A- 229 Dati tecnici generali

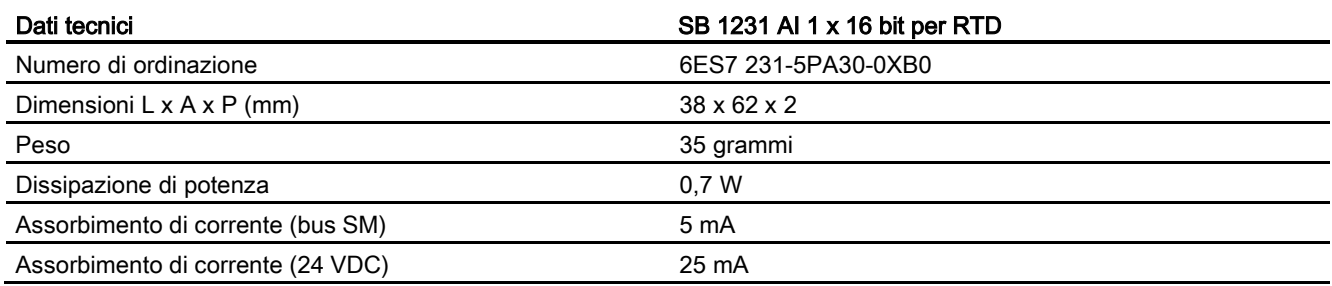

#### Tabella A- 230 Ingressi analogici

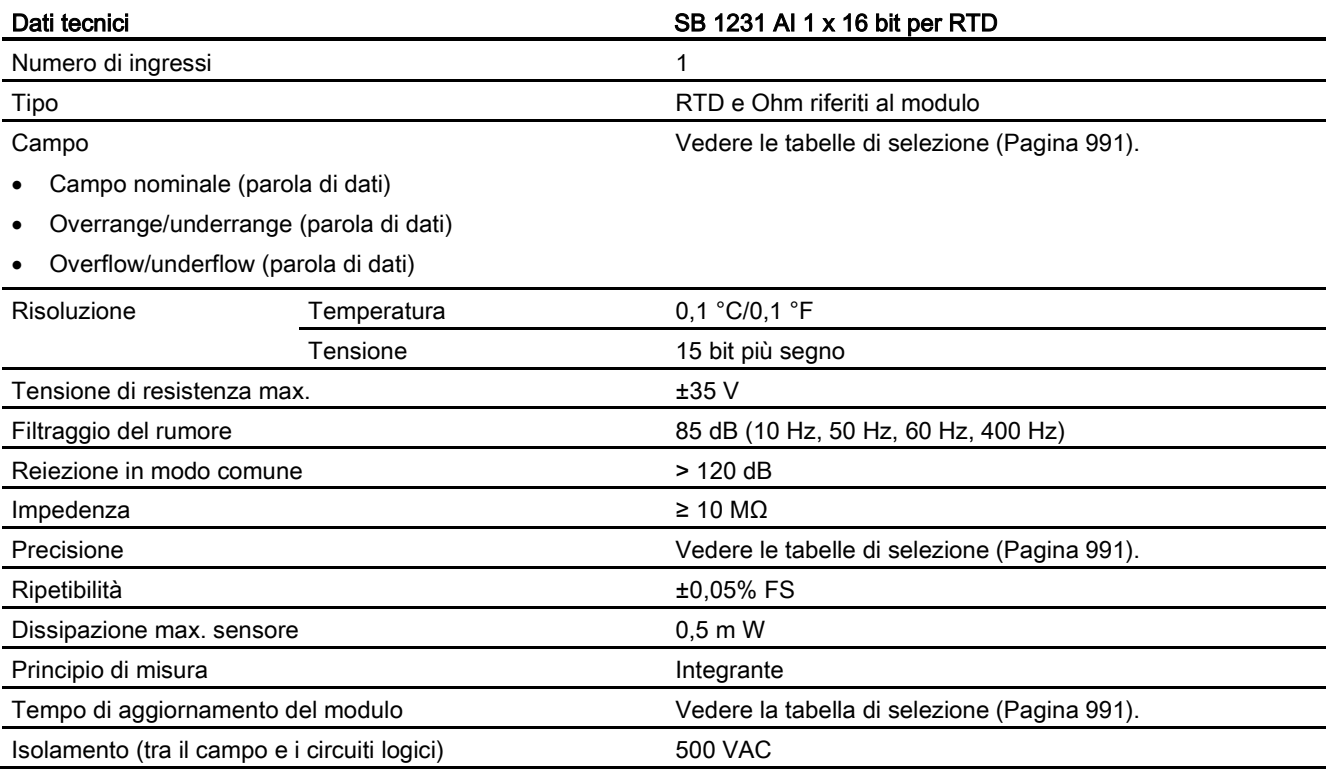

A.12 Signal board digitali (SB)

| Dati tecnici               | SB 1231 AI 1 x 16 bit per RTD |
|----------------------------|-------------------------------|
| Lunghezza del cavo (metri) | Max. 100 m fino al sensore    |
| Resistenza dei conduttori  | 20 Ω, 2,7 per 10 Ω RTD max.   |

Tabella A- 231 Diagnostica

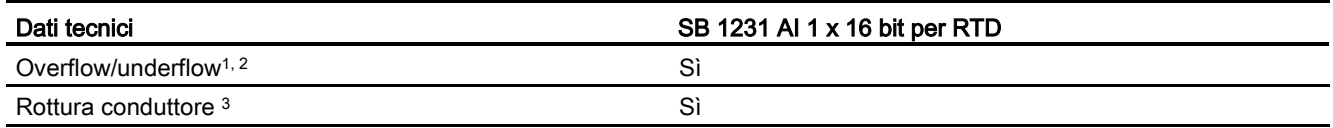

<sup>1</sup> Gli allarmi di diagnostica per overflow e underflow vengono segnalati nei valori di dati analogici anche se sono stati disattivati nella configurazione del modulo.

<sup>2</sup> Il rilevamento dell'underflow non è mai abilitato per i campi di resistenza.

<sup>3</sup> Se l'allarme di rottura conduttore è disattivato e si verifica un'interruzione nel cablaggio del sensore, il modulo può restituire valori random.

> La signal board analogica per sensore RTD SM 1231 misura il valore della resistenza collegata ai propri ingressi. Il tipo di misura può essere "Resistenza" o "Resistenza termica".

- "Resistenza": il valore di fondo scala del campo nominale è il valore decimale 27648.
- "Resistenza termica": il valore viene indicato in gradi moltiplicati per dieci (ad es. 25,3 gradi corrispondono al valore decimale 253). I valori del campo "clima" vengono indicati in gradi moltiplicati per cento (ad es. 25,34 gradi corrispondono al valore decimale 2534).

La signal board per sensore RTD SM 1231 consente di effettuare misure mediante collegamenti a 2, 3 e 4 fili alla resistenza del sensore.

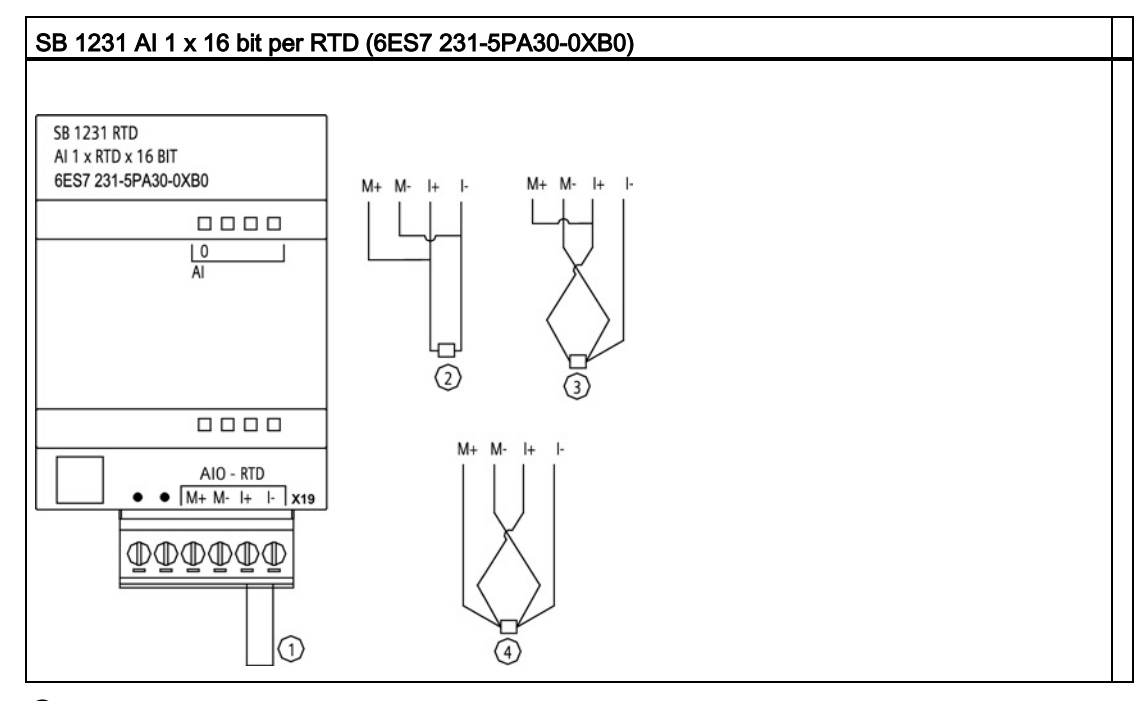

Tabella A- 232 Schema elettrico di SB 1231 AI 1 x 16 bit per RTD

- ① Ingresso loopback inutilizzato dell'RTD
- ② RTD a 2 fili
- ③ RTD a 3 fili
- ④ RTD a 4 fili
- Nota: i connettori devono essere in oro. Per il numero di ordinazione vedere Allegato C, Parti di ricambio

Tabella A- 233 Disposizione dei piedini del connettore dell'SB 1231 AI 1 x 16 bit RTD (6ES7 231- 5PA30-0XB0)

| Piedino | $X19$ (oro)         |
|---------|---------------------|
| 1       | Nessun collegamento |
| 2       | Nessun collegamento |
| 3       | AI $0 M+$ /RTD      |
| 4       | AI 0 M-/RTD         |
| 5       | AI 0 I+ /RTD        |
| 6       | AI 0 I- / RTD       |

# <span id="page-990-0"></span>A.12.5.2 Tabelle di selezione dell'RTD per SB 1231

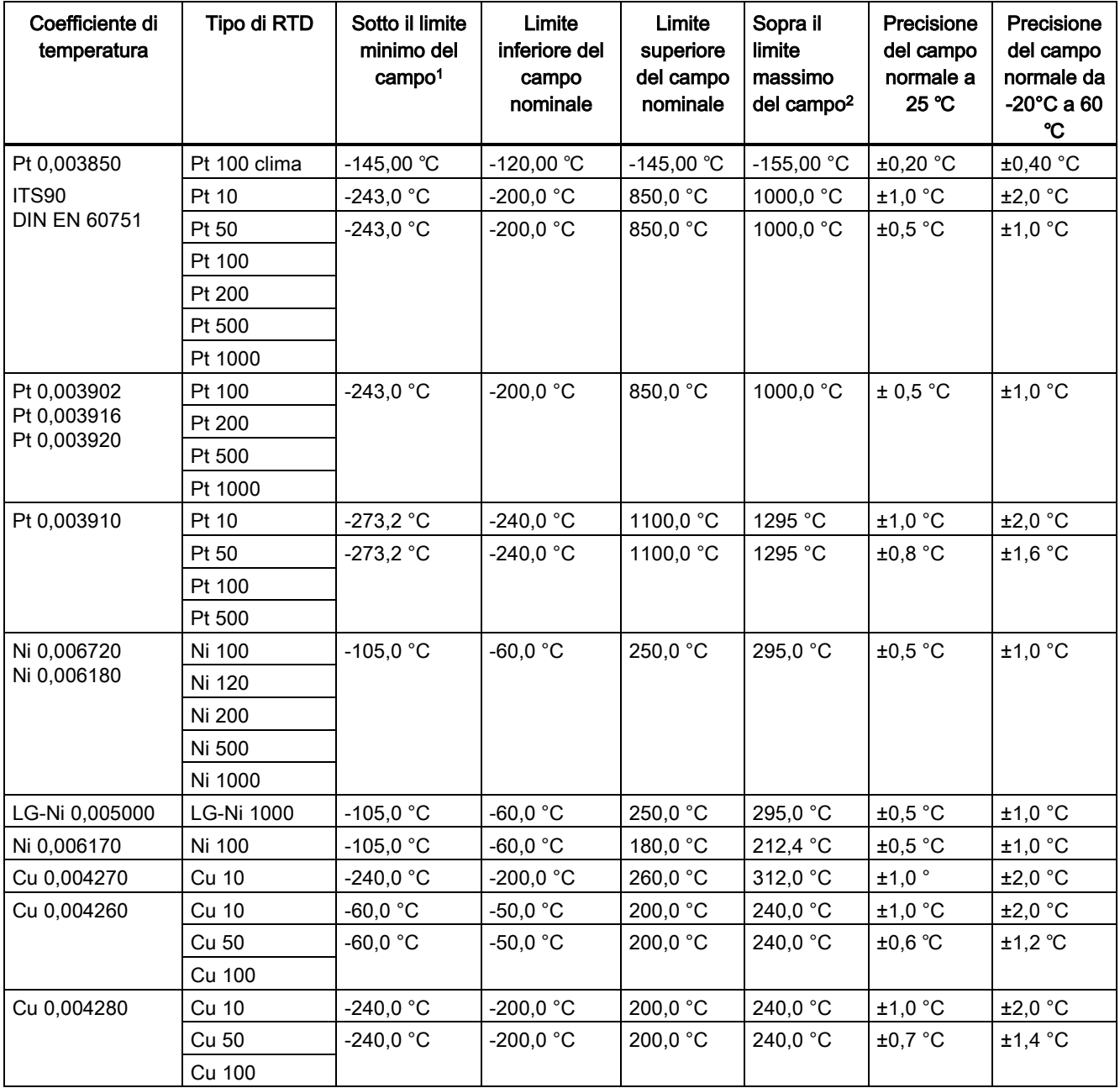

Tabella A- 234 Campi e precisione dei diversi sensori supportati dalle unità RTD

<sup>1</sup> I valori delle termocoppie inferiori al valoo minimo di underrange vengono specificati come -32768.

<sup>2</sup> I valori RTD superiori al valore massimo di overrange vengono specificati come +32768.

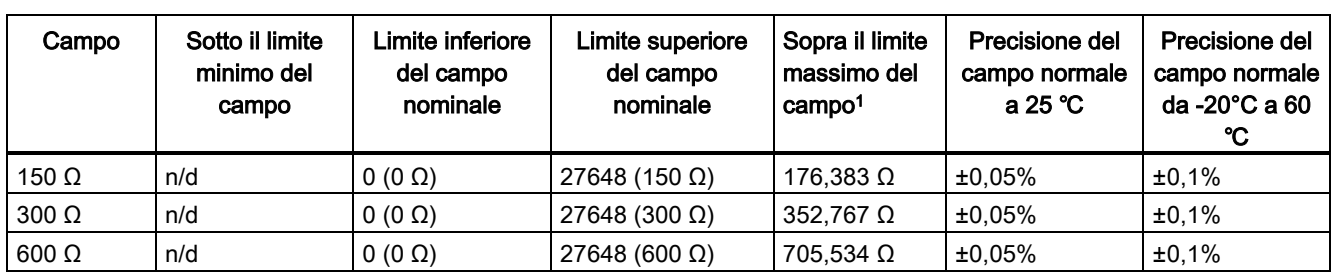

Tabella A- 235 Resistenza

<sup>1</sup> I valori di resistenza superiori al valore massimo di overrange vengono specificati come 32767.

#### Nota

Se il sensore non è collegato il modulo segnala 32767 nei canali attivi. Se è attivo anche il rilevamento di rottura del conduttore gli appositi LED rossi del modulo lampeggiano.

Nei sensori RTD da 10 Ω la precisione migliore viene ottenuta utilizzando collegamenti a 4 fili.

Nella modalità a 2 fili la resistenza dei conduttori causa un errore nella lettura del sensore e non garantisce la precisione massima.

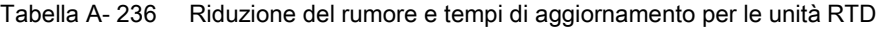

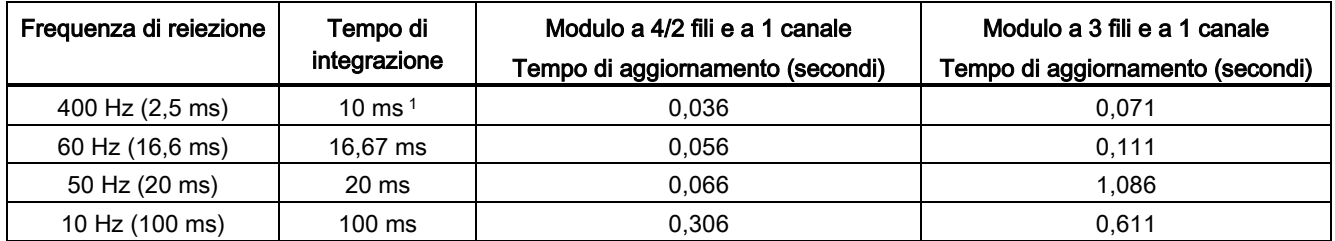

<sup>1</sup> Per mantenere la risoluzione e la precisione del modulo con il filtro di 400 Hz, il tempo di integrazione deve essere di 10 ms. Selezionando questo valore vengono filtrati anche i disturbi a 100 Hz e 200 Hz.

#### Nota

Una volta collegata l'alimentazione il modulo esegue la calibrazione interna del convertitore analogico-digitale. Durante questo periodo di tempo restituisce il valore 32767 in tutti i canali finché i canali non hanno dati validi. Nel programma utente può essere necessario tener conto di questo tempo di inizializzazione. Poiché la configurazione del modulo può variare la durata del tempo di inizializzazione è opportuno verificarne il comportamento o il modulo nella configurazione. Se necessario, è possibile includere un circuito logico nel programma utente per adattare il tempo di inizializzazione del modulo.

# A.13 BB 1297 Scheda di batteria

### BB 1297 Scheda di batteria

La scheda di batteria BB 1297 S7-1200 è stata progettata per il backup a lungo termine dell'orologio hardware. Può essere inserita nello slot per signal board della CPU S7-1200 (dal firmware 3.0 in poi). La BB 1297 deve essere aggiunta alla configurazione dei dispositivi e per far sì che sia funzionale occorre caricare la configurazione hardware nella CPU.

La batteria (tipo CR1025) non è in dotazione alla BB 1297 e deve essere acquistata a parte.

#### **Nota**

La BB 1297 è stata progettata meccanicamente per CPU con firmware dalla versione 3.0 in poi.

Non utilizzare la BB 1297 con versioni precedenti di CPU in quanto il connettore della BB 1297 non si inserirebbe nella CPU.

Tabella A- 237 Dati tecnici generali

| Dati tecnici                      | BB 1297 Scheda di batteria |
|-----------------------------------|----------------------------|
| Numero di ordinazione             | 6ES7 297-0AX30-0XA0        |
| Dimensioni L x A x P (mm)         | $38 \times 62 \times 21$   |
| Peso                              | 28 grammi                  |
| Dissipazione di potenza           | 0.5W                       |
| Assorbimento di corrente (bus SM) | 11 mA                      |
| Assorbimento di corrente (24 VDC) | Nessuno                    |

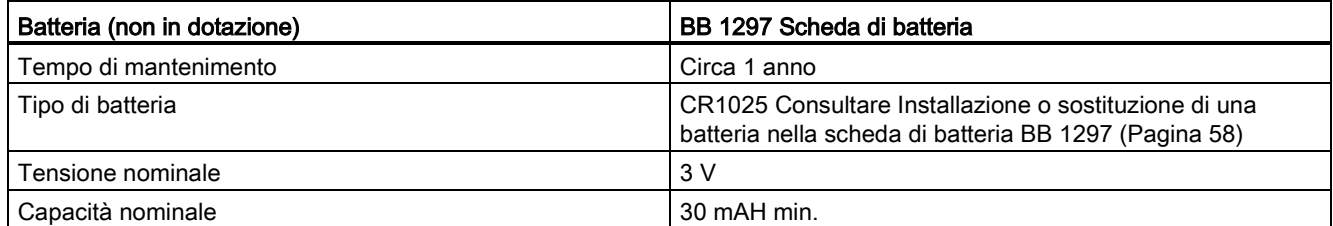

A.14 Interfacce di comunicazione

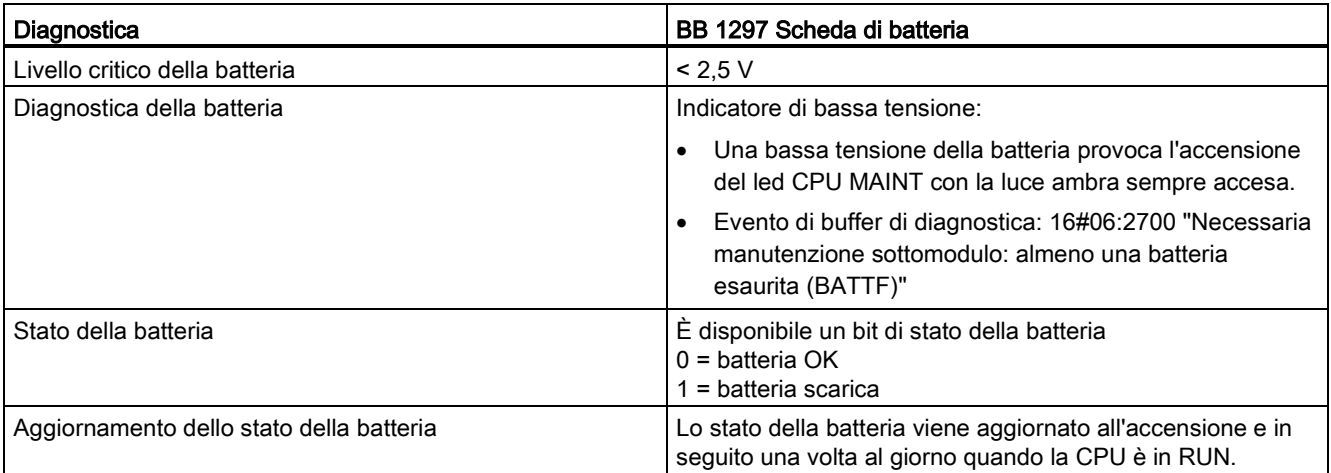

Tabella A- 238 Schema di inserimento della scheda di batteria BB 1297

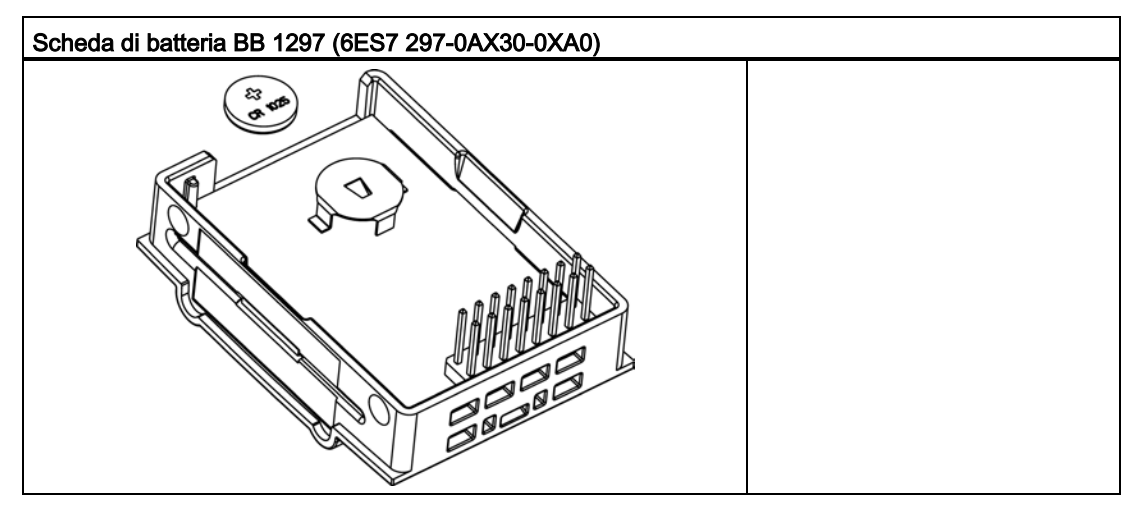

# A.14 Interfacce di comunicazione

## A.14.1 PROFIBUS

## A.14.1.1 Slave PROFIBUS DP CM 1242-5

Tabella A- 239 Dati tecnici del CM 1242-5

#### Dati tecnici

Numero di ordinazione 6GK7 242-5DX30-0XE0

**Interfacce** 

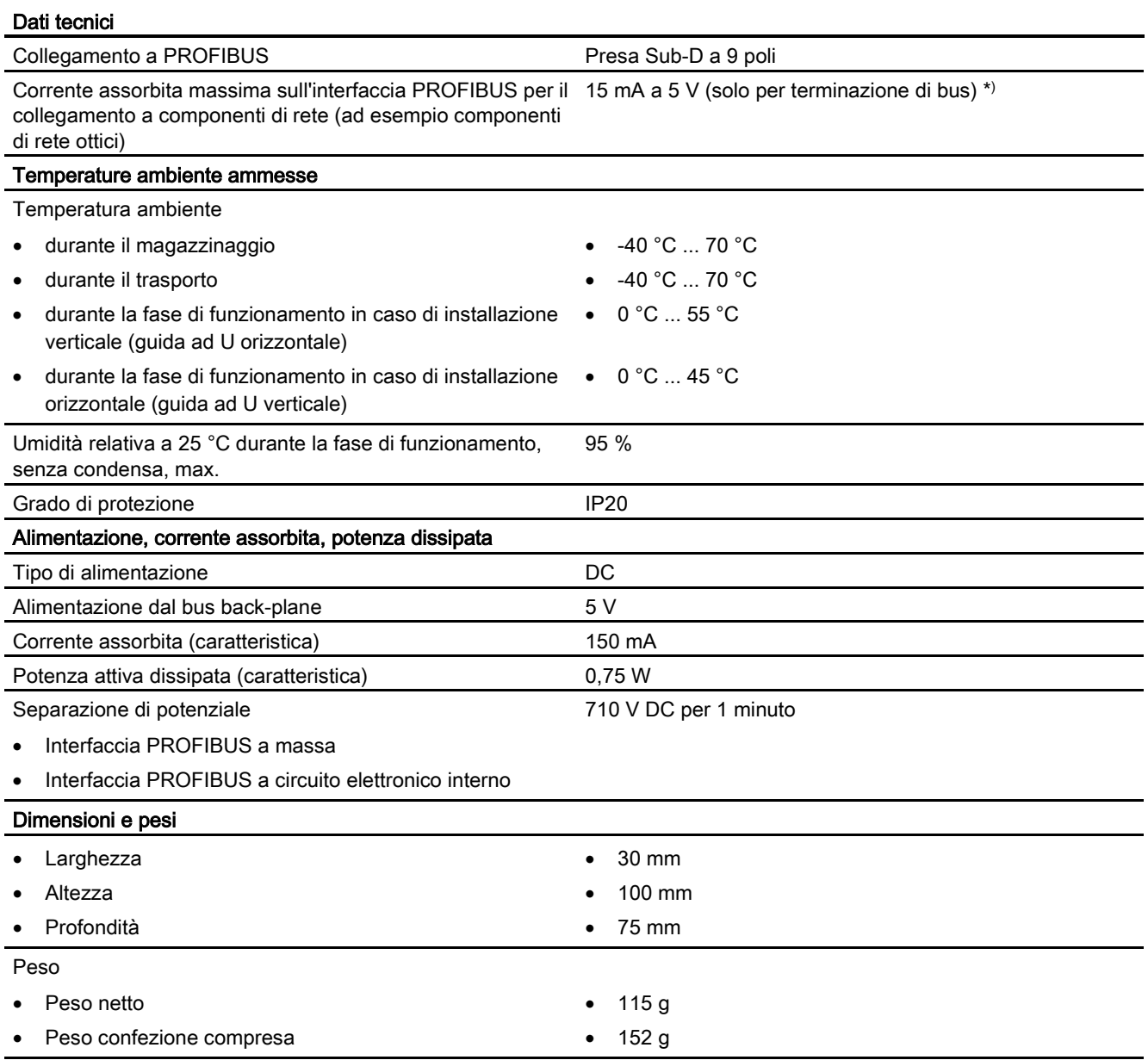

\*) Per la terminazione di bus il carico elettrico dovuto ad un'utenza esterna, collegata tra VP (pin 6) e DGND (pin 5), deve essere max. 15 mA (resistente a cortocircuito).

## Interfaccia PROFIBUS

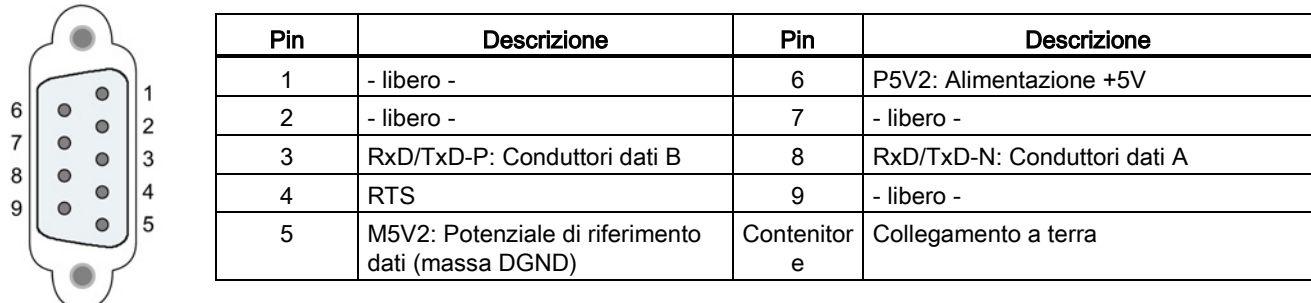

Tabella A- 240 Assegnazione dei contatti della presa Sub-D

## A.14.1.2 Master PROFIBUS DP CM 1243-5

Tabella A- 241 Dati tecnici del CM 1243-5

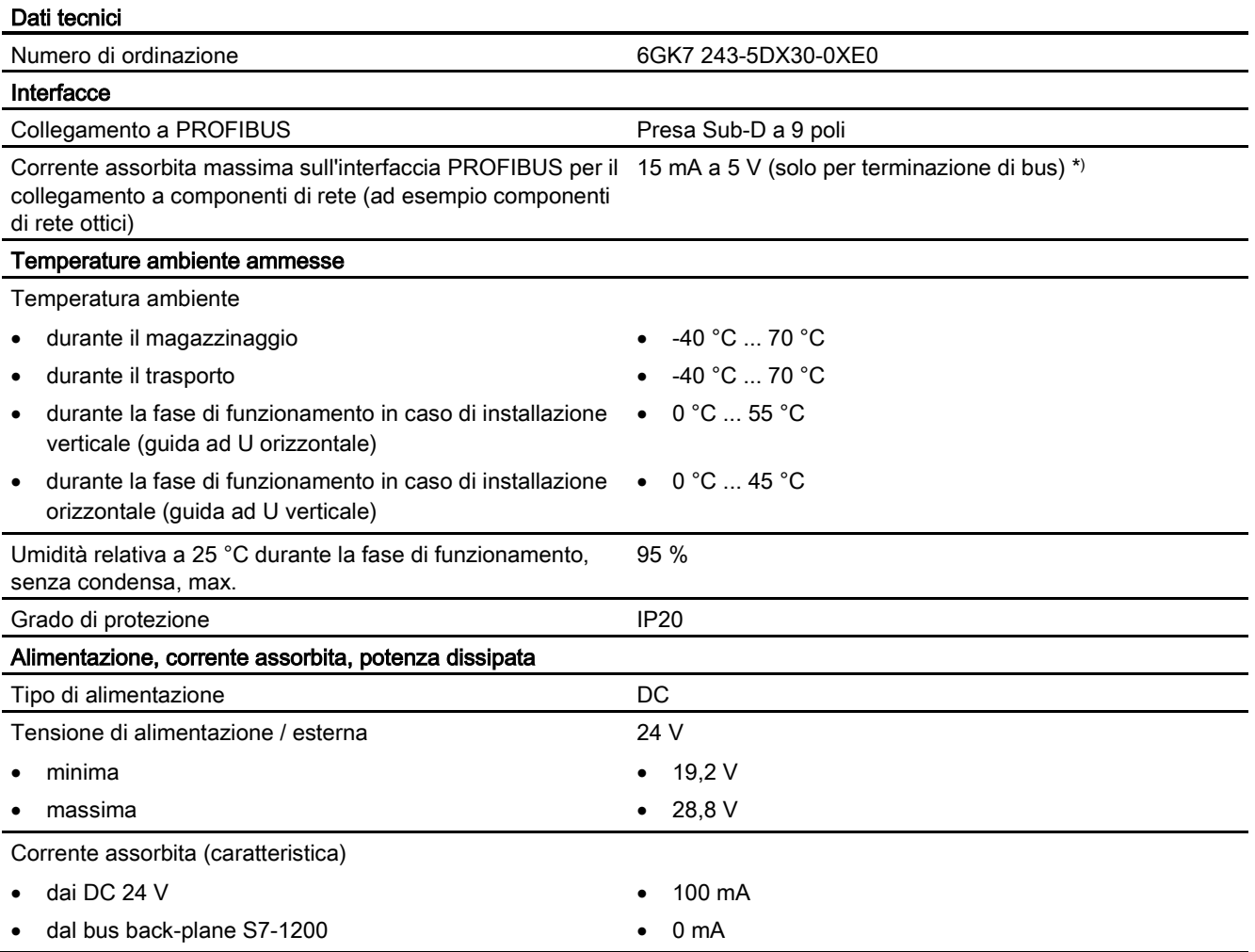

A.14 Interfacce di comunicazione

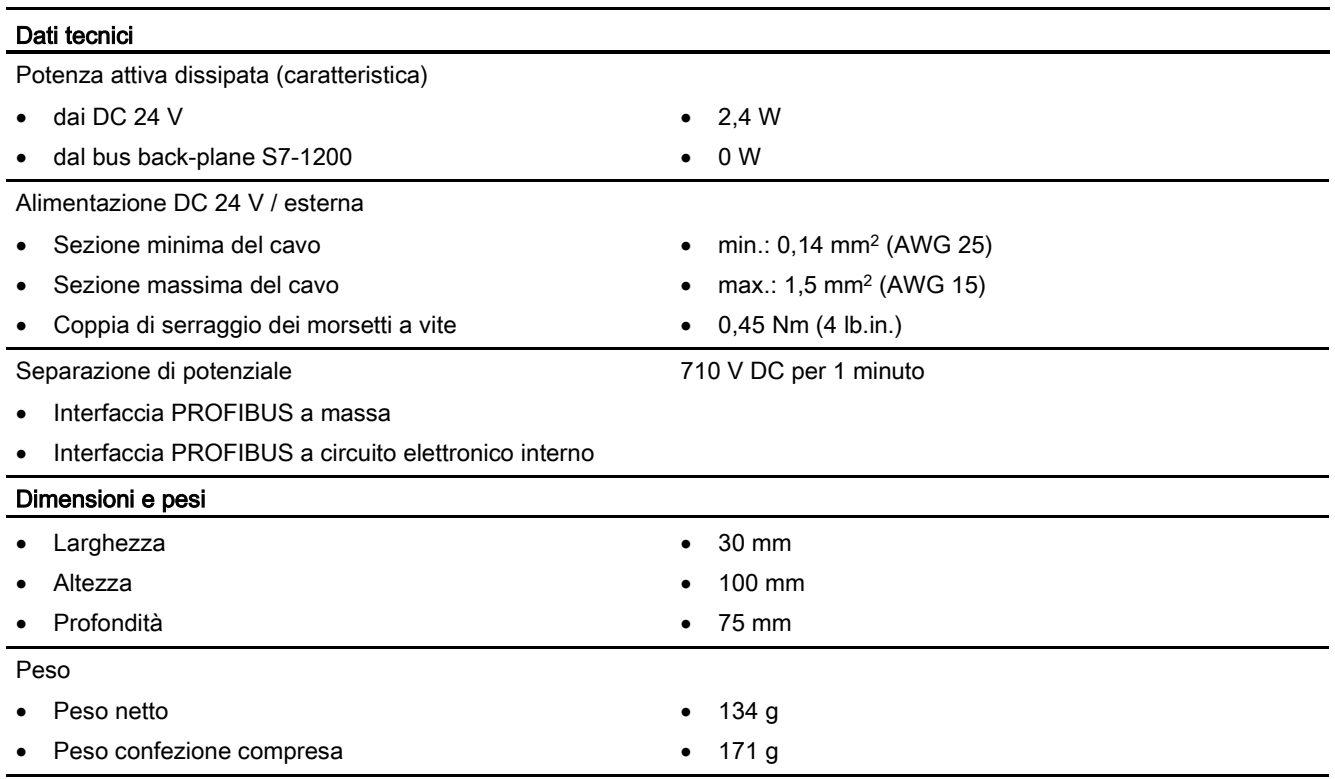

\*) Per la terminazione di bus il carico elettrico dovuto ad un'utenza esterna, collegata tra VP (pin 6) e DGND (pin 5), deve essere max. 15 mA (resistente a cortocircuito).

#### Nota

Il CM 1243-5 (modulo master PROFIBUS) deve ricevere l'alimentazione dal sensore a 24 V DC della CPU.

### Interfaccia PROFIBUS

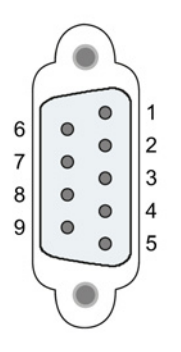

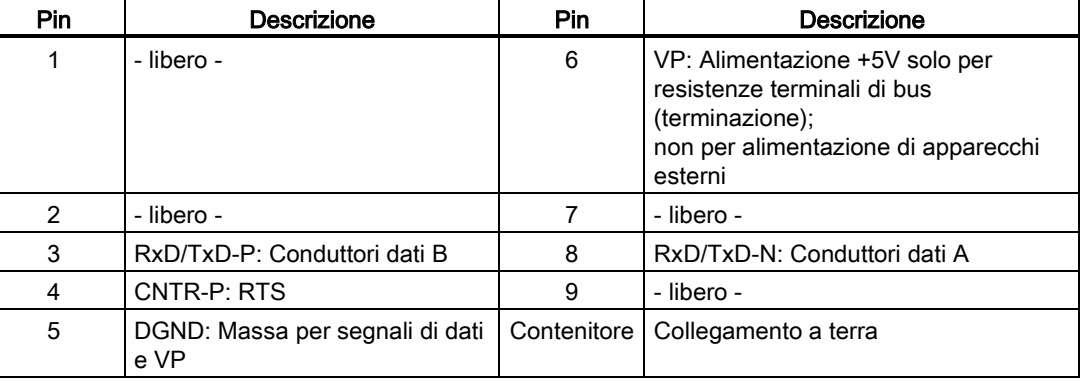

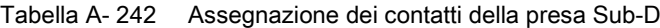

## Cavo PROFIBUS

#### Nota

#### Applicazione dello schermo del cavo PROFIBUS

Lo schermo del cavo PROFIBUS deve essere applicato.

Togliere quindi un pezzo dell'isolamento del cavo PROFIBUS sull'estremità e collegare lo schermo con la terra funzionale.

## A.14.2 GPRS

#### Nota

#### Il CP GPRS non è omologato per le applicazioni nel settore marittimo

Il seguente modulo non dispone dell'omologazione nel settore marittimo:

• Modulo GPRS CP 1242-7

#### Nota

Per poter utilizzare questi moduli il firmware della CPU deve avere la versione V2.0 superiore.

### A.14.2.1 CP 1242-7 GPRS

Tabella A- 243 Dati tecnici del CP CP 1242-7

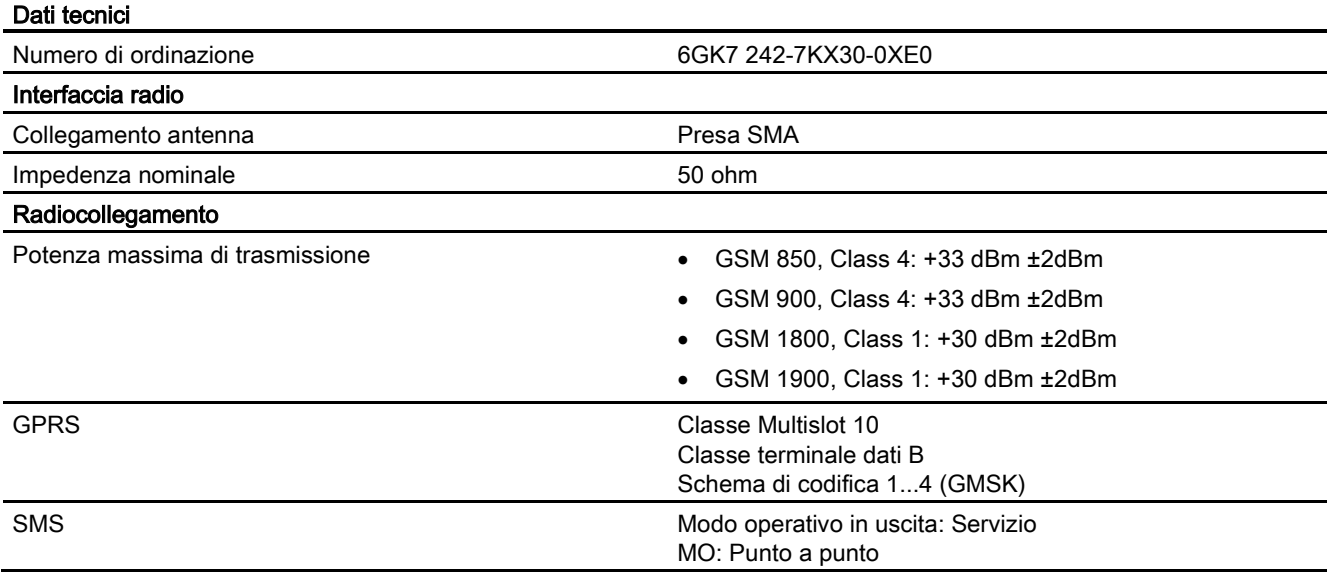

A.14 Interfacce di comunicazione

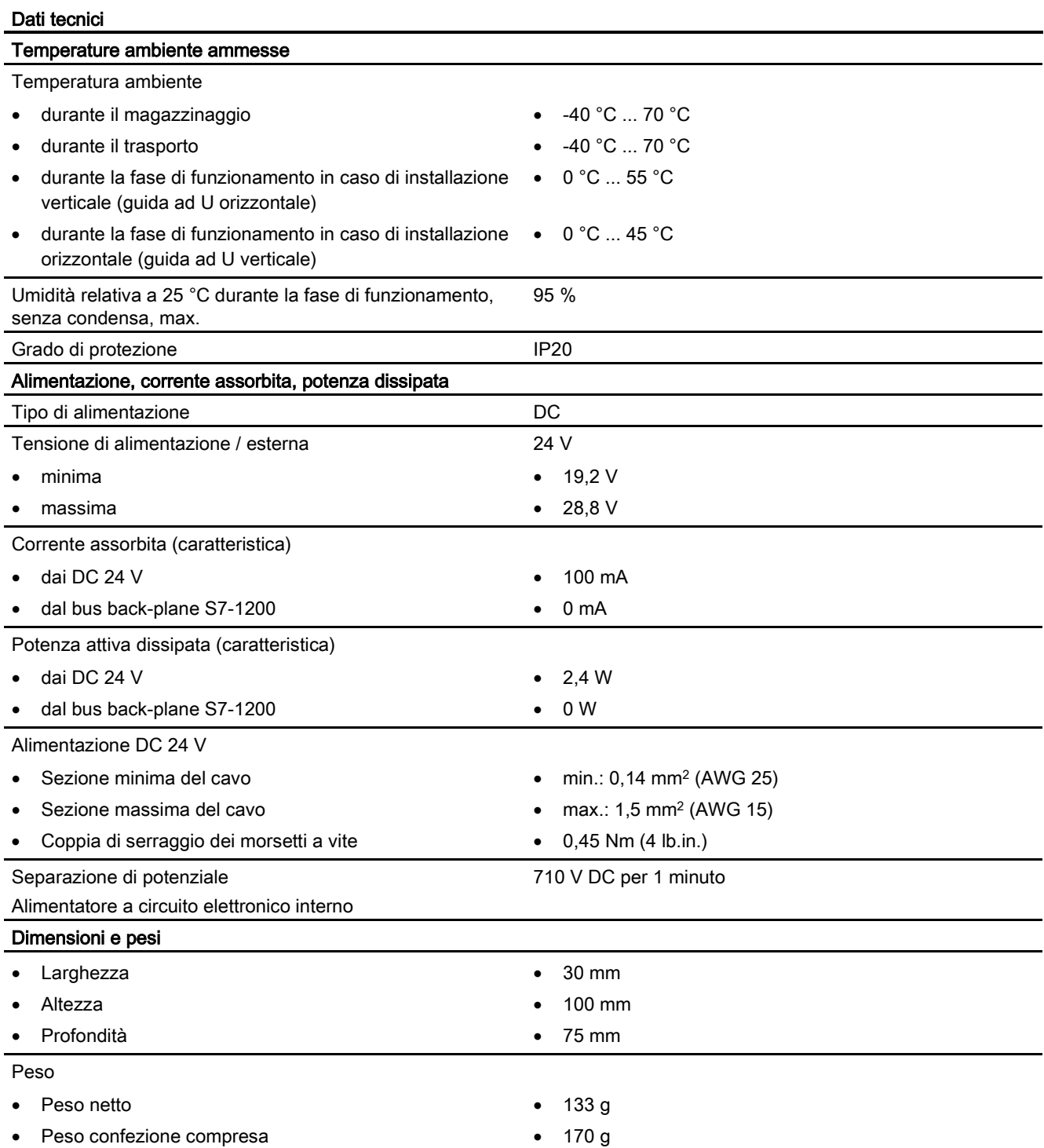

## Dati tecnici dell'antenna GSM/GPRS ANT794-4MR

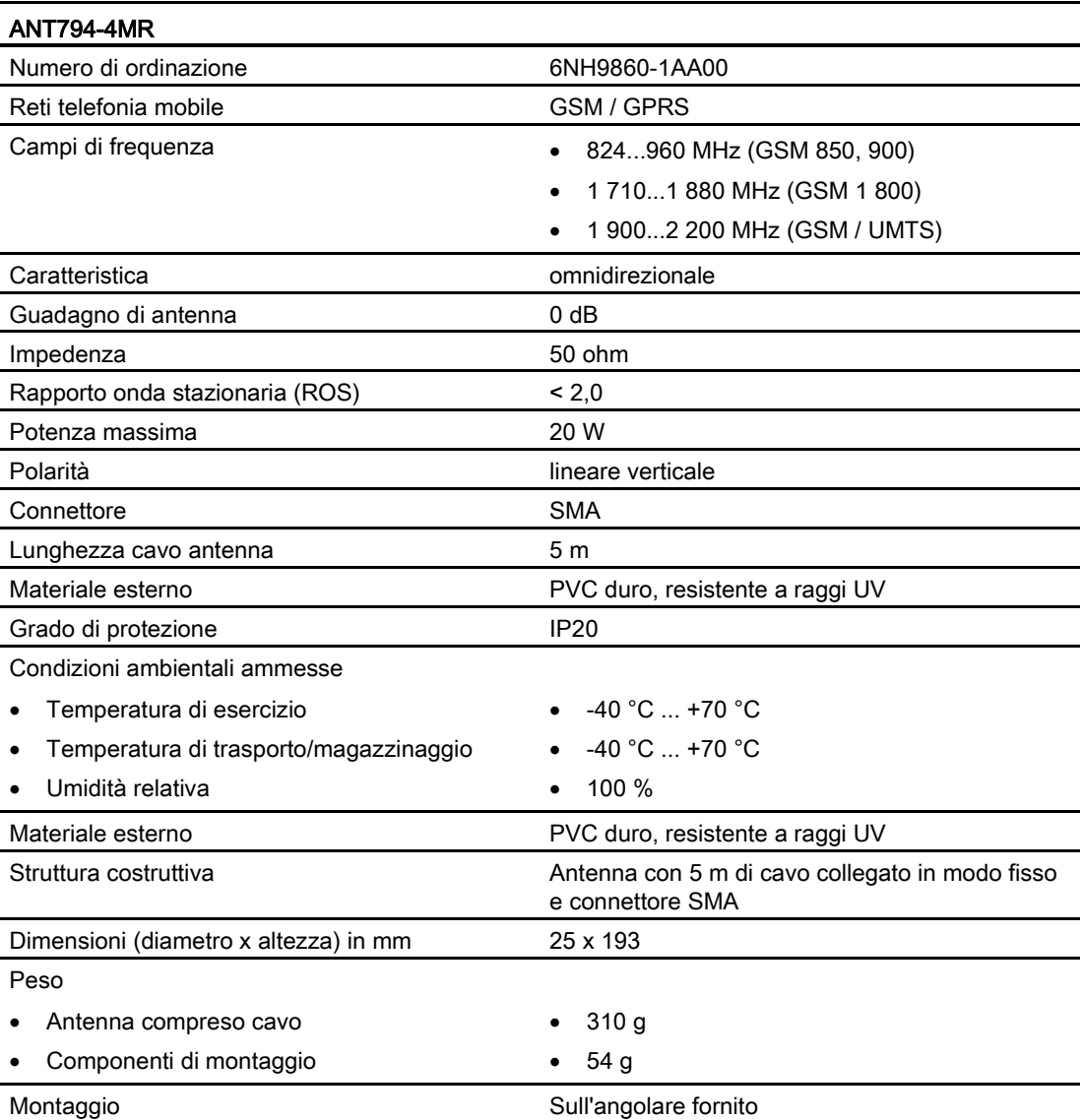

# Dati tecnici dell'antenna piatta ANT794-3M

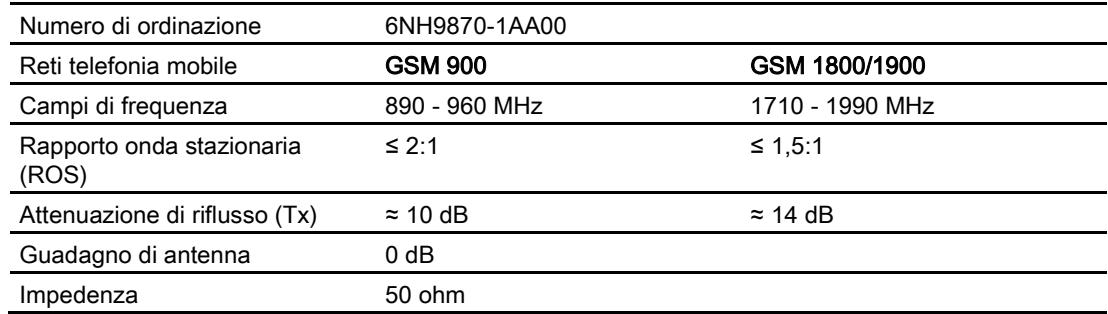

Dati tecnici

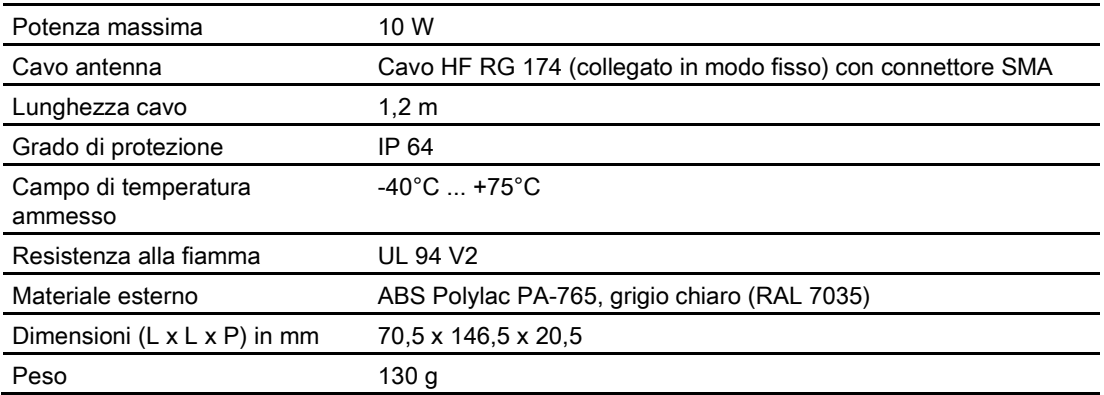

# A.14.3 Master AS-i CM 1243-2

## A.14.3.1 Dati tecnici del master AS-i CM 1243-2

Tabella A- 244 Dati tecnici del master AS-i CM 1243-2

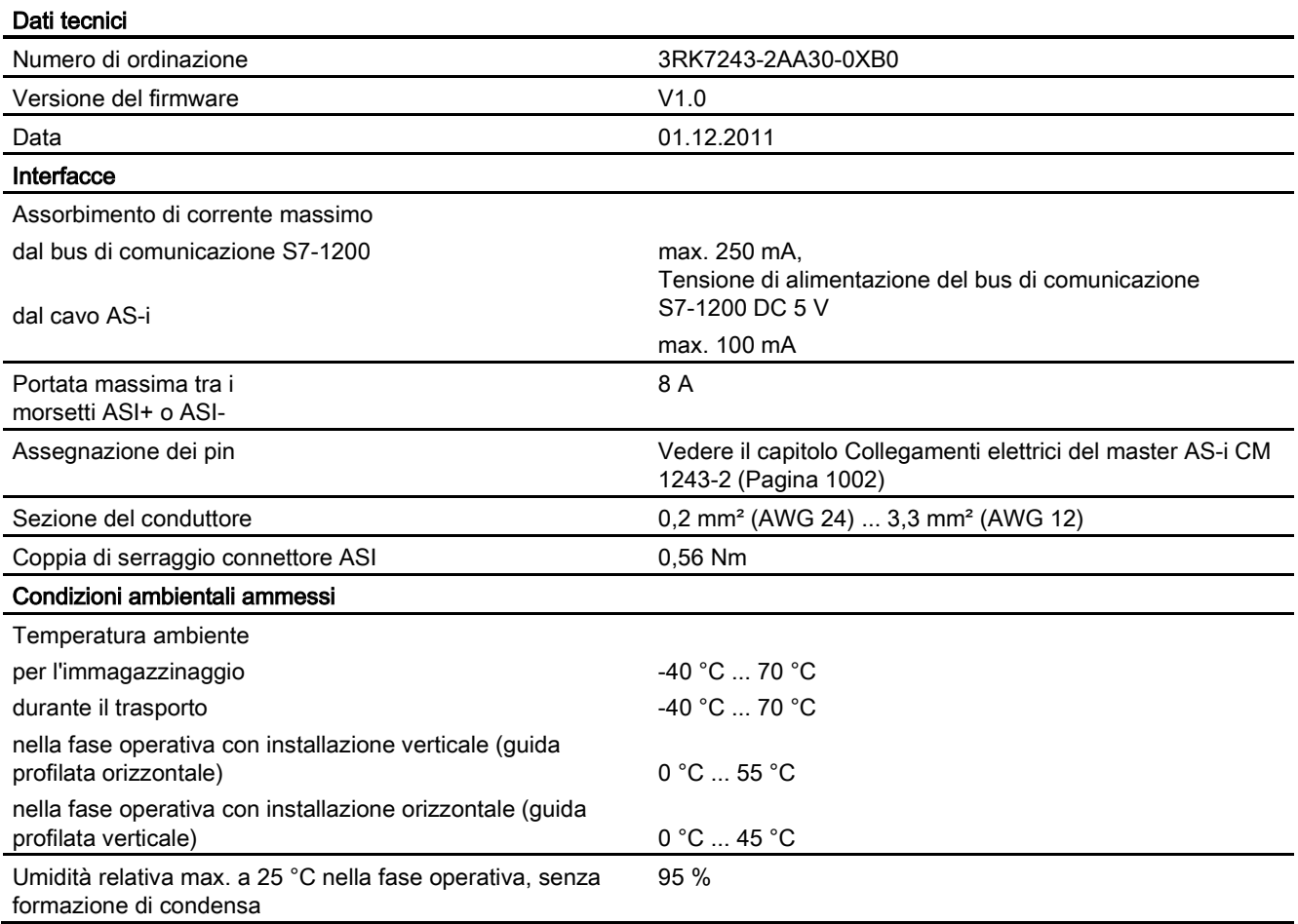

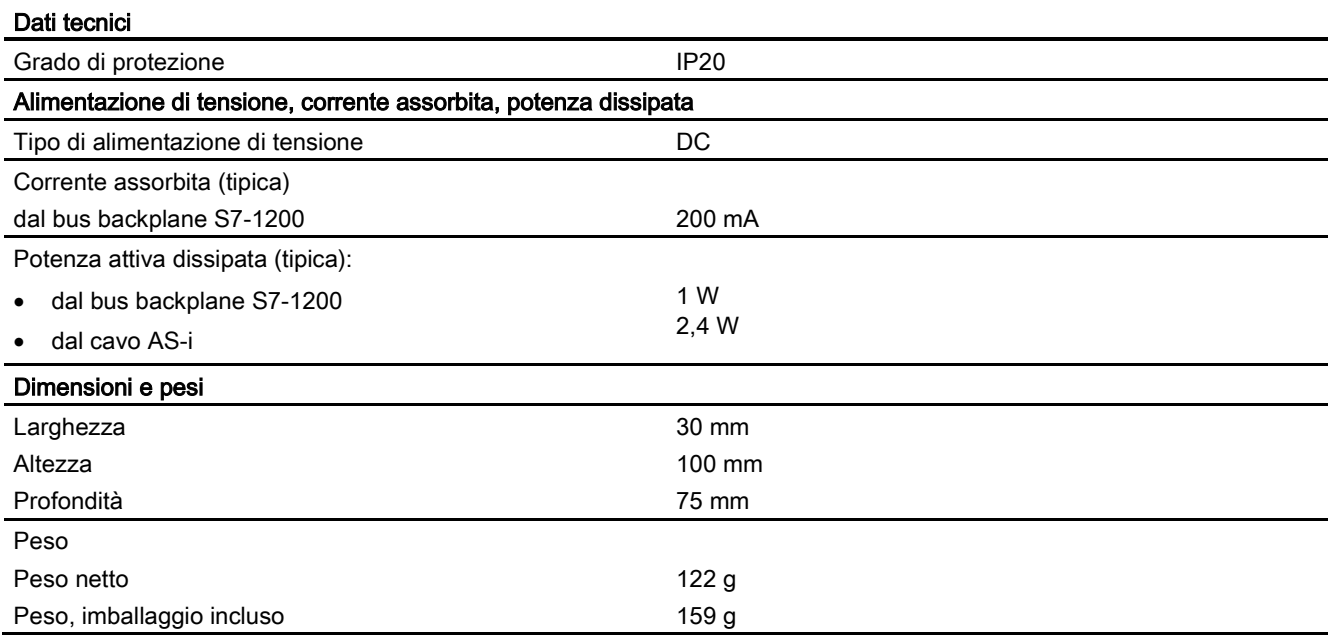

## <span id="page-1001-0"></span>A.14.3.2 Collegamenti elettrici del master AS-i CM 1243-2

### Alimentazione di tensione del master AS-i CM 1243-2

L'alimentazione del master AS-i CM 1243-2 avviene tramite il bus di comunicazione del controllore S7-1200. È così possibile inviare un messaggio di diagnostica al controllore S7-1200 anche in caso di caduta della tensione di alimentazione AS-i. Il collegamento al bus di comunicazione si trova sul lato destro del master AS-i CM 1243-2.

### Morsetti di collegamento AS-Interface

I morsetti rimovibili per il collegamento del cavo AS-i si trovano dietro lo sportello di copertura inferiore sul lato anteriore del master AS-i CM 1243-2.

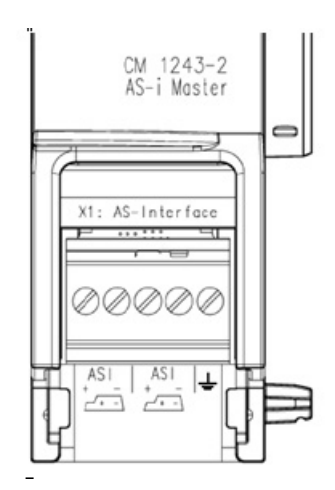

Se si utilizza il cavo profilato AS-i, è possibile riconoscere la polarità corretta del cavo di collegamento dal simbolo ....

Indicazioni per lo smontaggio e il rimontaggio del blocco morsetti si trovano nel Manuale di sistema "Sistema di automazione SIMATIC S7-1200 " (n. di ordinazione: 6ES7298-8FA30-8AH0).

#### Nota

#### Caricabilità massima dei contatti di collegamento

La caricabilità dei contatti di collegamento è di max. 8 A. Se questo valore viene superato sul cavo AS-i, il master AS-i CM 1243-2 non deve essere interconnesso lungo il cavo AS-i, ma deve essere collegato tramite un cavo di derivazione (è impegnata solo una coppia di connessioni del master AS-i CM 1243-2).

È inoltre da considerare che, in caso di passaggio di corrente attraverso il master AS-i e di correnti superiori a 4 A, i cavi utilizzati devono essere adatti per una temperatura d'impiego di almeno 75 °C.

Ulteriori indicazioni sul collegamento del cavo AS-i si trovano nel capitolo "Montaggio, collegamento e messa in servizio delle unità" nel manuale "Master AS-i CM 1243-2 e modulo di disaccoppiamento dati AS-i DCM 1271 per SIMATIC S7-1200".

#### Assegnazione dei morsetti

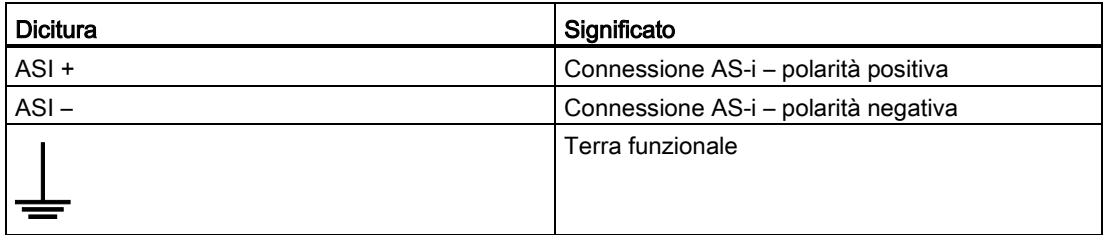

## A.14.4 RS232, RS422 e RS485

## A.14.4.1 Dati tecnici di CB 1241 RS485

Nota

Per poter utilizzare questa CB, il firmware della CPU deve avere la versione V2.0 superiore.

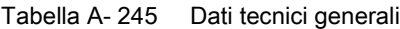

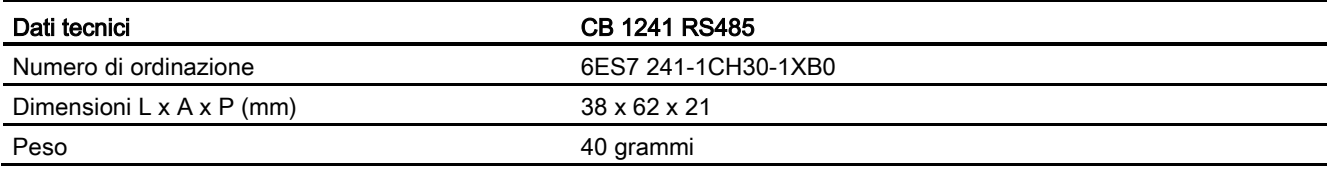

#### Tabella A- 246 Trasmettitore e ricevitore

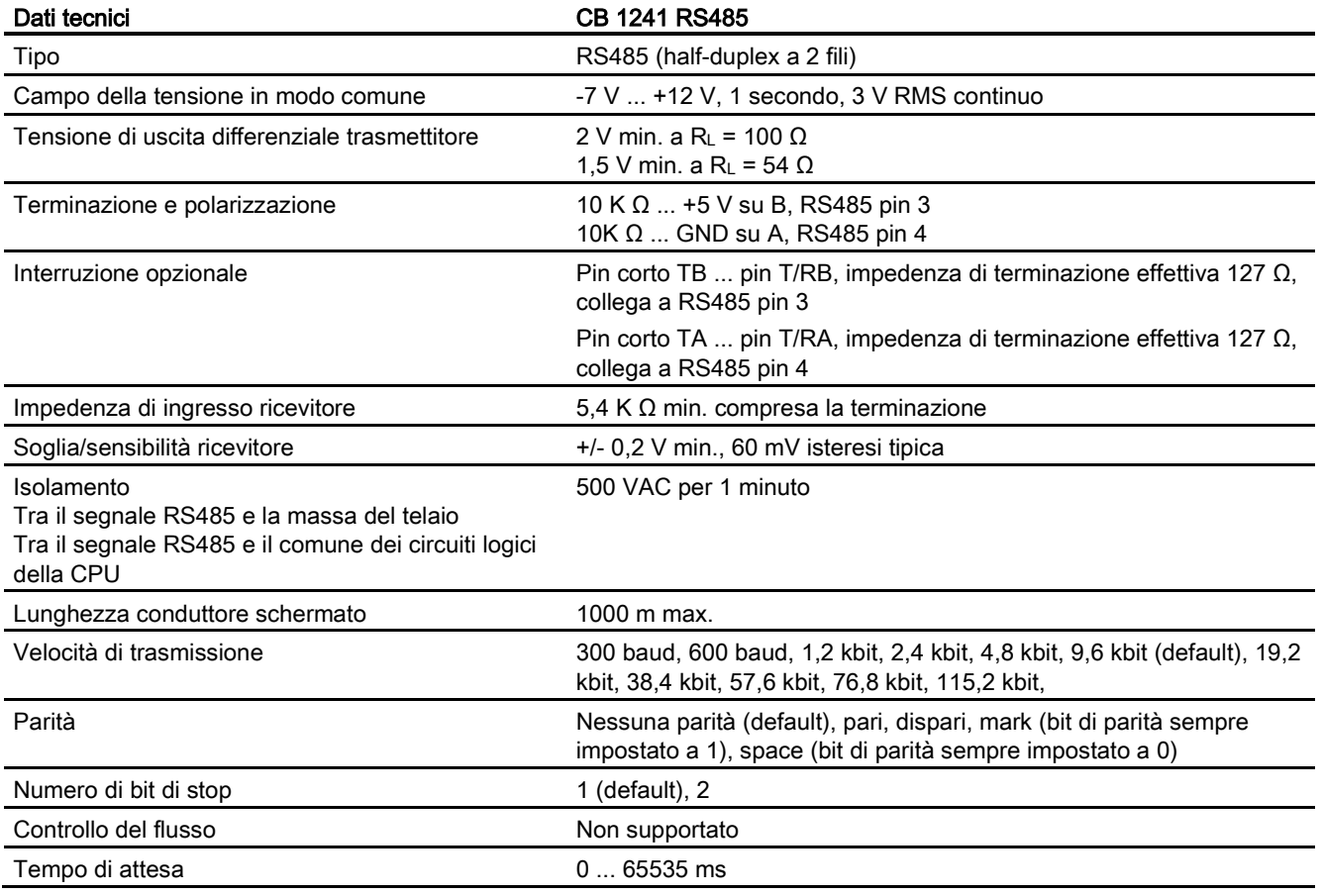

#### Tabella A- 247 Alimentazione elettrica

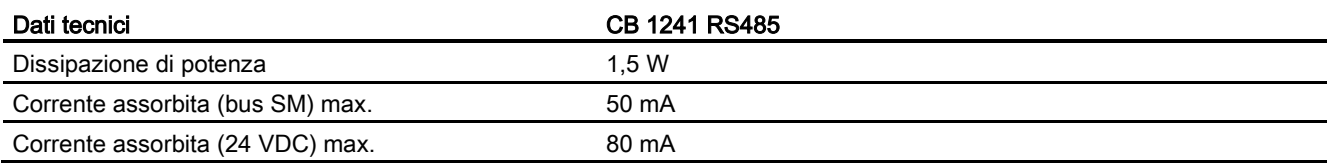

A.14 Interfacce di comunicazione

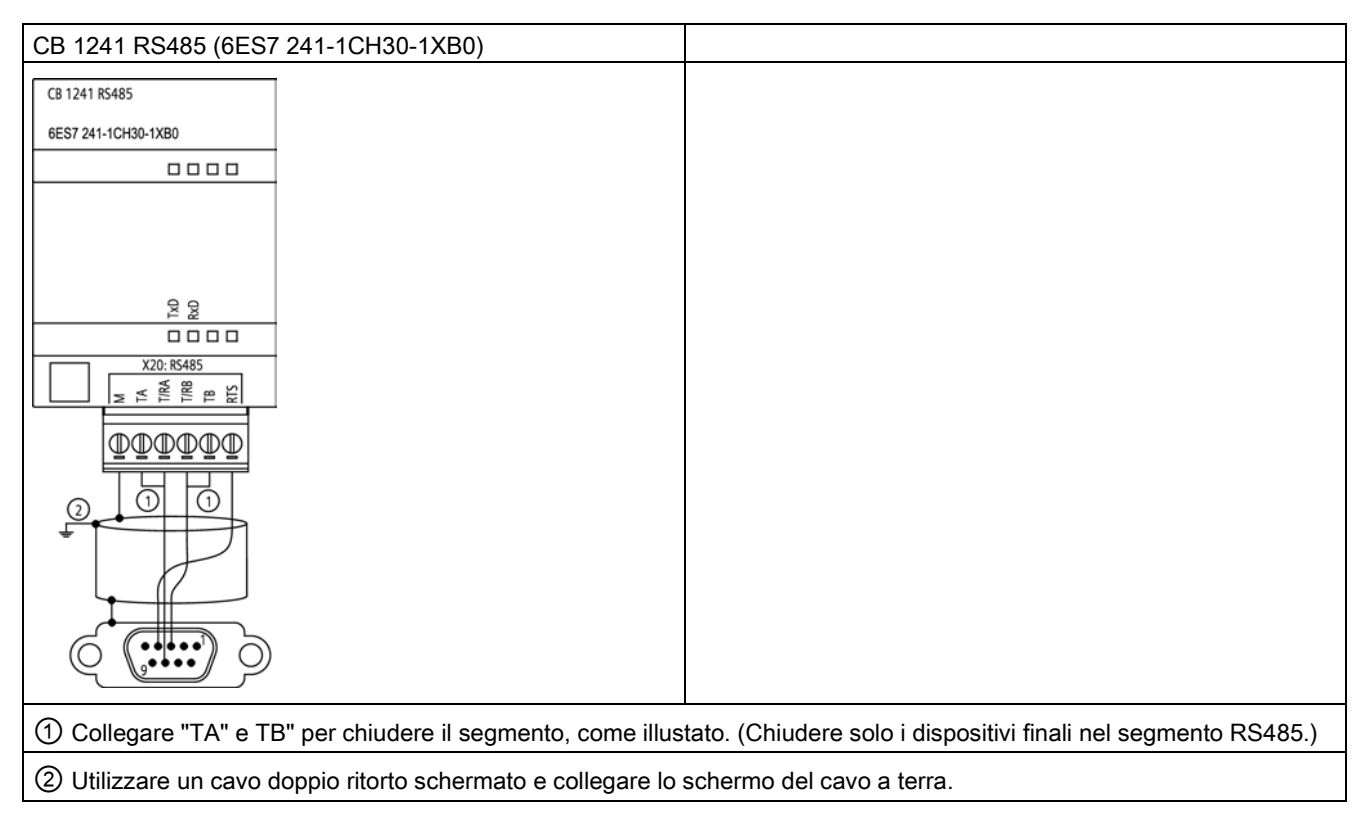

Vengono chiuse solo le due estremità del segmento RS485. I dispositivi che si trovano tra i due dispositivi finali non vengono terminati né polarizzati. Vedere il paragrafo "Polarizzazione e terminazione di un connettore RS485" del manuale di sistema S7-1200.

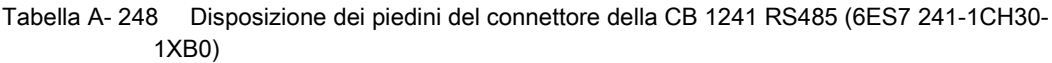

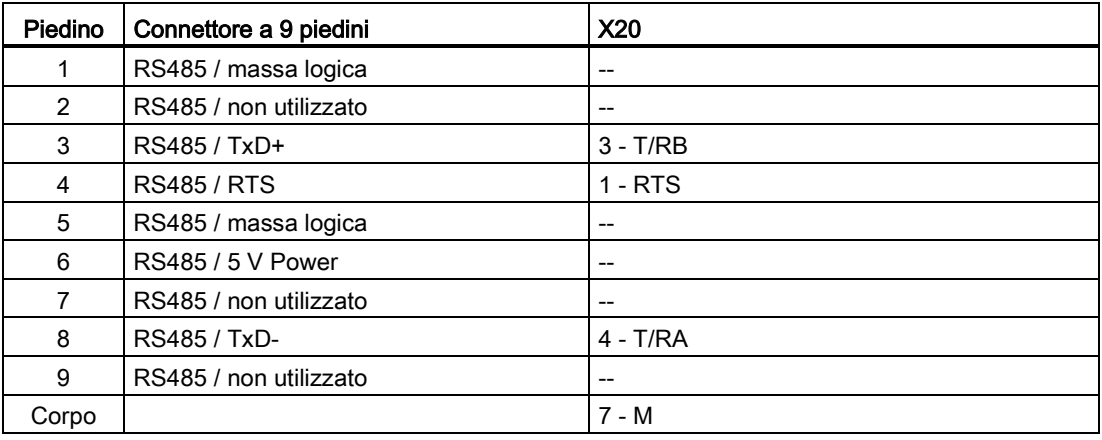

### Vedere anche

[Polarizzazione e terminazione di un connettore RS485](#page-687-0) (Pagina [688\)](#page-687-0)

## A.14.4.2 CM 1241 RS232, dati tecnici

Tabella A- 249 Dati tecnici generali

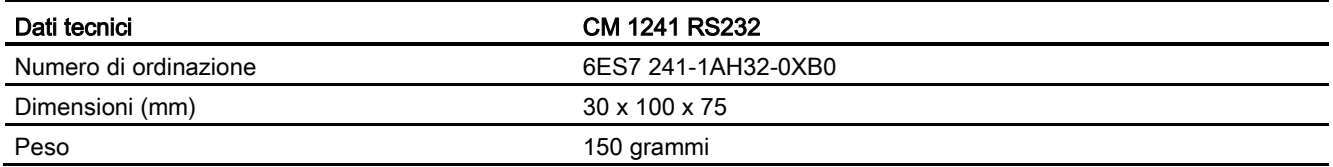

#### Tabella A- 250 Trasmettitore e ricevitore

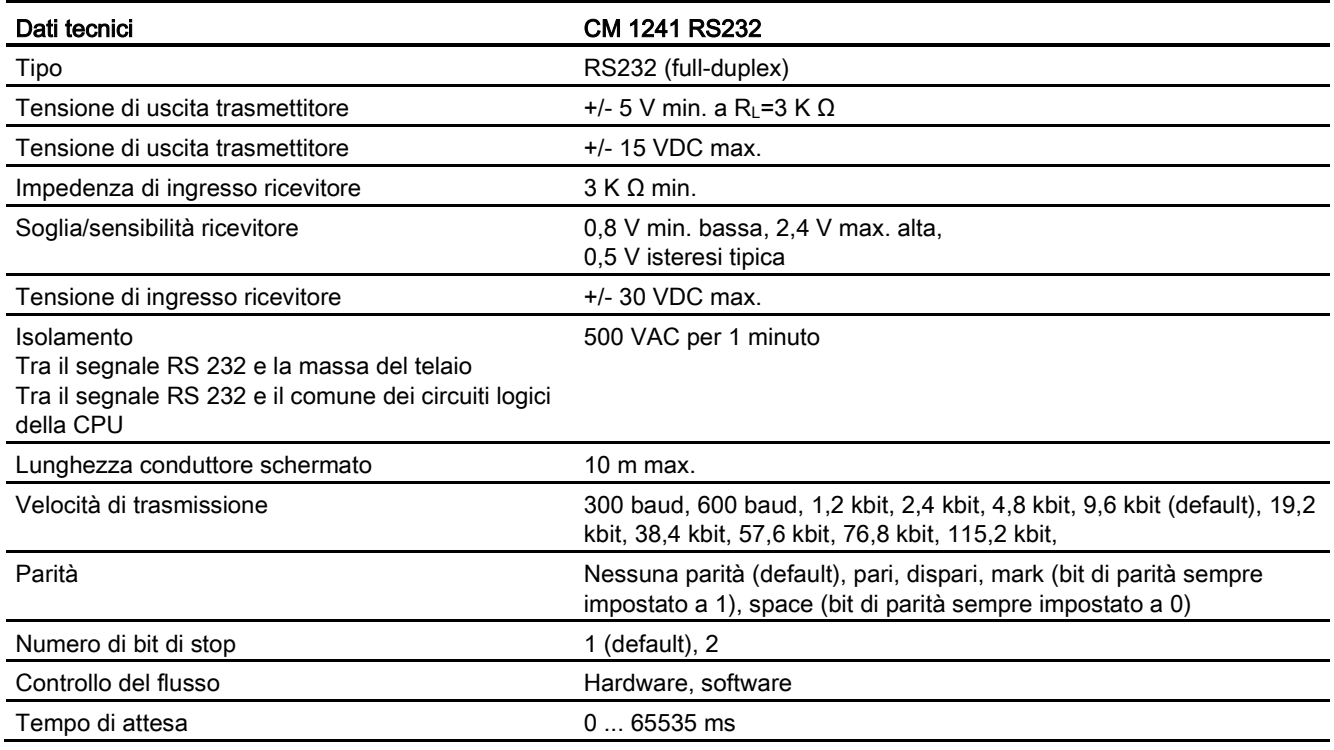

### Tabella A- 251 Alimentazione elettrica

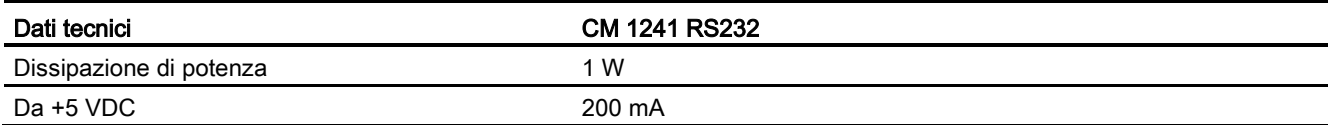

A.14 Interfacce di comunicazione

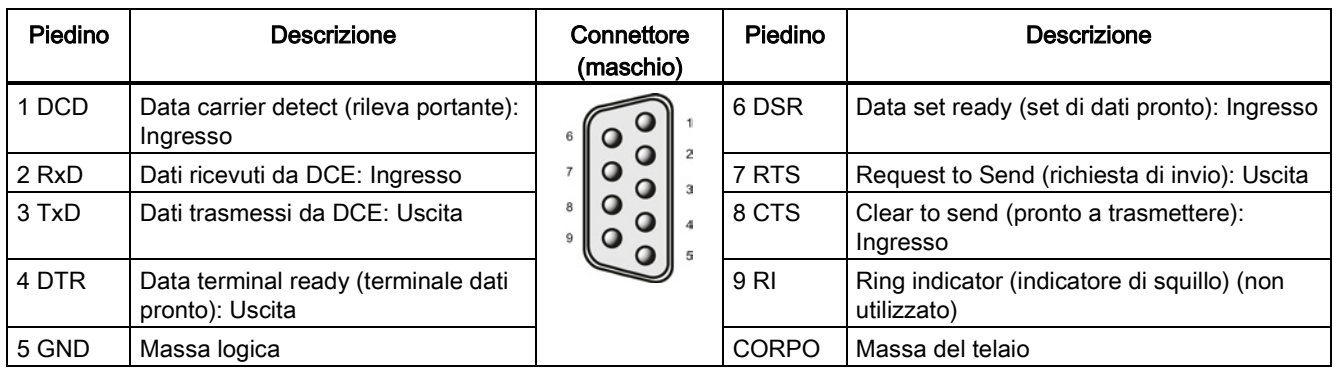

## Tabella A- 252 Connettore RS232 (maschio)

## A.14.4.3 Dati tecnici del CM 1241 RS422/485

### Dati tecnici del CM 1241 RS422/485

Tabella A- 253 Dati tecnici generali

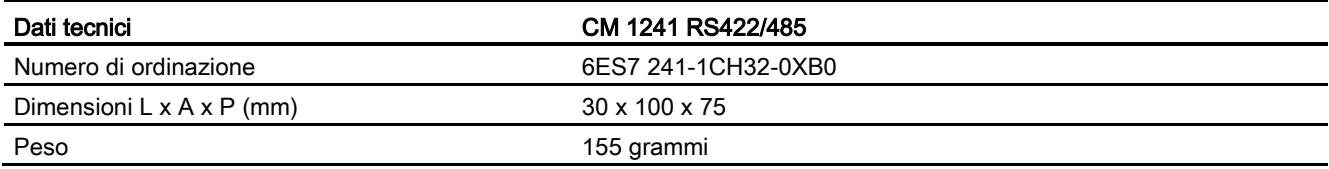

#### Tabella A- 254 Trasmettitore e ricevitore

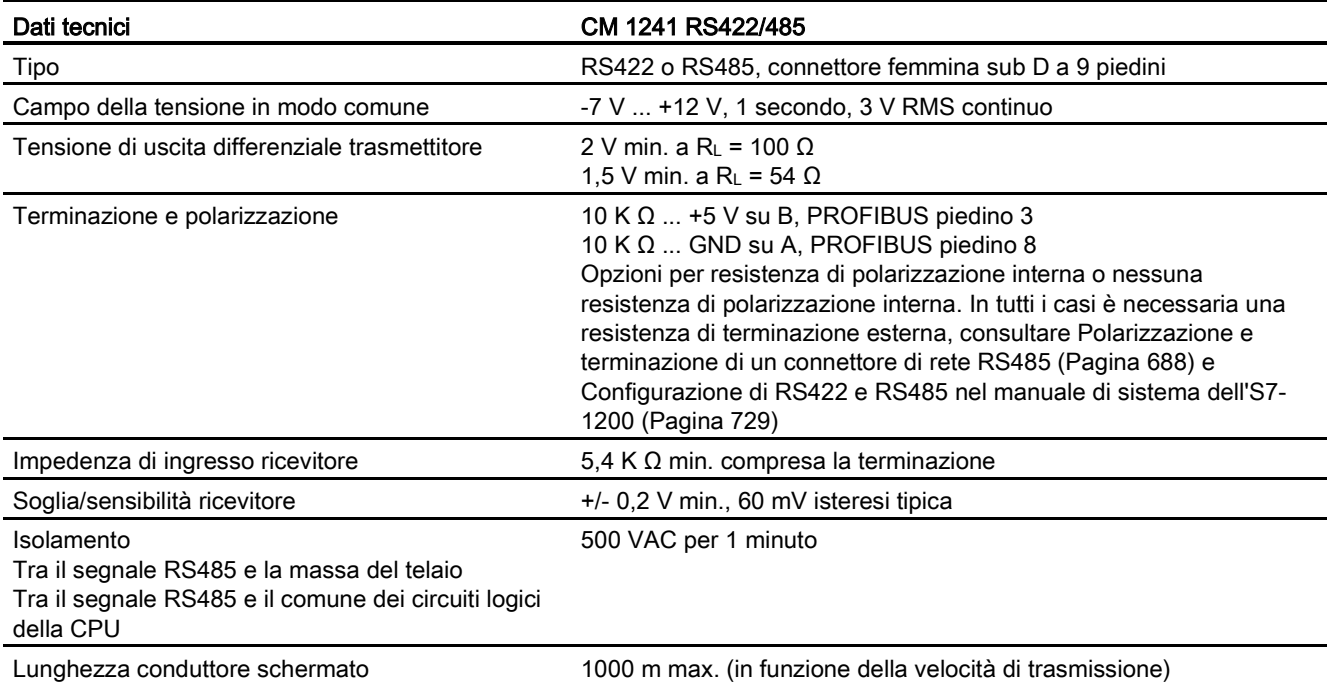

A.15 TeleService (TS Adapter e TS Adapter modulare)

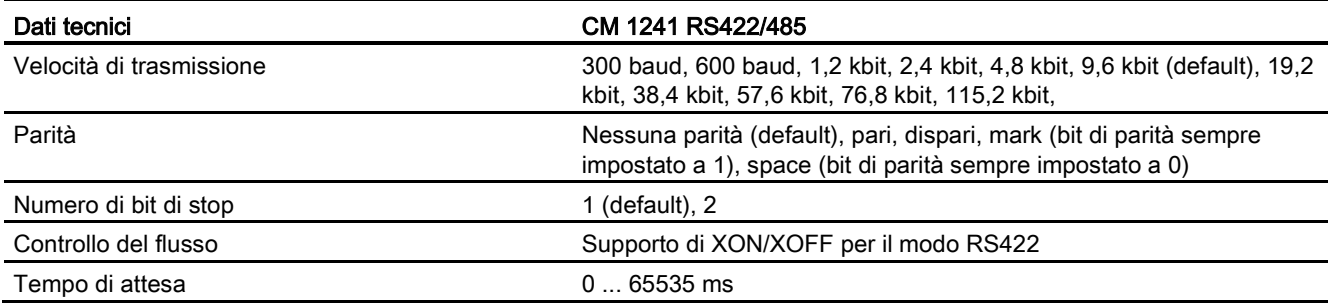

Tabella A- 255 Alimentazione elettrica

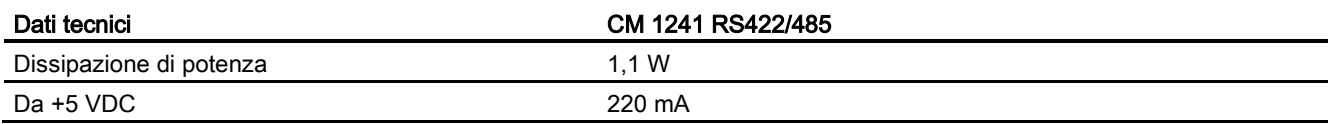

#### Tabella A- 256 Connettore RS485 o RS422 (femmina)

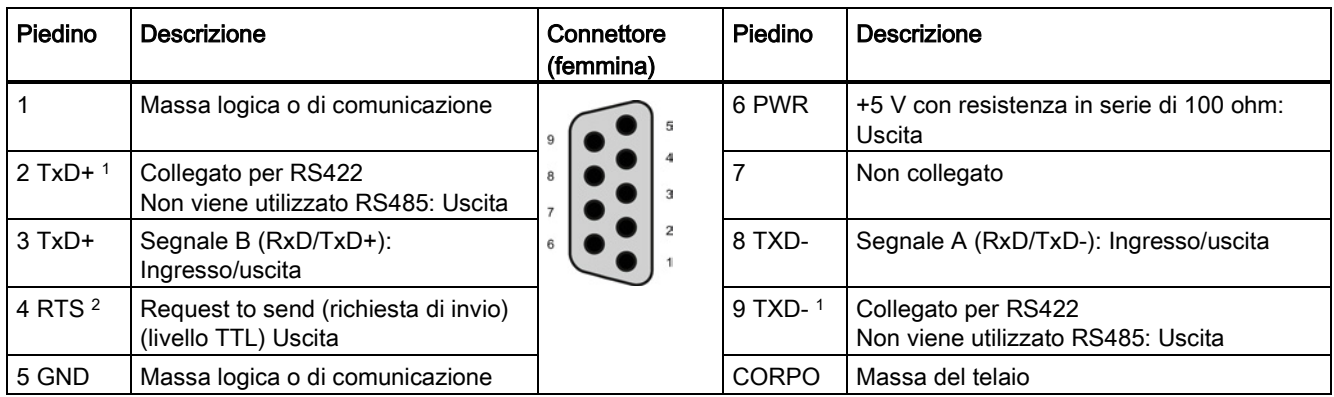

1 I piedini 2 e 9 sono utilizzati solo come segnali di trasmissione per RS422.

<sup>2</sup> RTS è un segnale di livello TTL e può essere usato per comandare un altro dispositivo half-duplex basato su questo segnale. È attivo durante la trasmissione e disattivato negli altri casi.

# A.15 TeleService (TS Adapter e TS Adapter modulare)

I seguenti manuali riportano le specifiche tecniche per il TS Adapter IE Basic e il TS Adapter modulare:

- Tool di engineering per software industriali TS Adapter modulare
- Tool di engineering per software industriali TS Adapter IE Basic
Per maggiori informazioni su questo prodotto e per la documentazione del prodotto consultare la pagina Web con il catalogo del prodotto relativa al TS Adapter [\(https://eb.automation.siemens.com/mall/en/de/Catalog/Search?searchTerm=TS%20Adapte](https://eb.automation.siemens.com/mall/en/de/Catalog/Search?searchTerm=TS%20Adapter%20IE%20basic&tab=) [r%20IE%20basic&tab=\)](https://eb.automation.siemens.com/mall/en/de/Catalog/Search?searchTerm=TS%20Adapter%20IE%20basic&tab=).

## A.16 Memory card SIMATIC

<span id="page-1008-0"></span>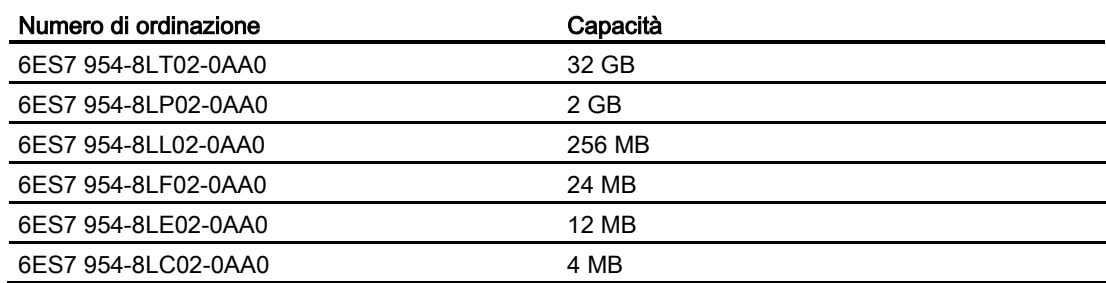

## A.17 Simulatori di ingressi

Tabella A- 257 Dati tecnici generali

<span id="page-1008-1"></span>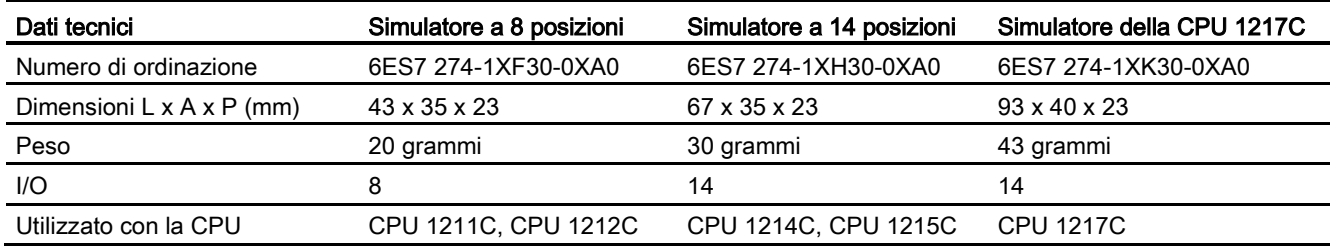

## AVVERTENZA

### Uso sicuro dei simulatori di ingressi

Questi simulatori di ingressi non sono stati certificati per l'utilizzo in luoghi pericolosi della Classe I DIV 2 e della Classe I Zona 2, perché gli switch possono provocare scintille ed esplosioni se utilizzati negli ambienti di questo tipo. Il funzionamento non approvato può causare la morte o gravi lesioni al personale e/o danni alle apparecchiature.

Utilizzare i simulatori di ingressi solo in luoghi non pericolosi. Non utilizzarli in luoghi pericolosi della Classe I DIV 2 o della Classe I Zona 2.

A.17 Simulatori di ingressi

Simulatore a 8 posizioni (6ES7 274-1XF30-0XA0)

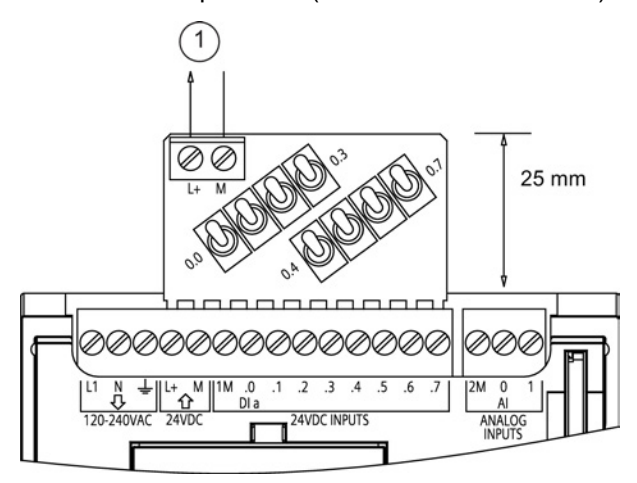

① Uscita di alimentazione sensori a 24 VDC

Simulatore a 14 posizioni (6ES7 274-1XF30-0XA0)

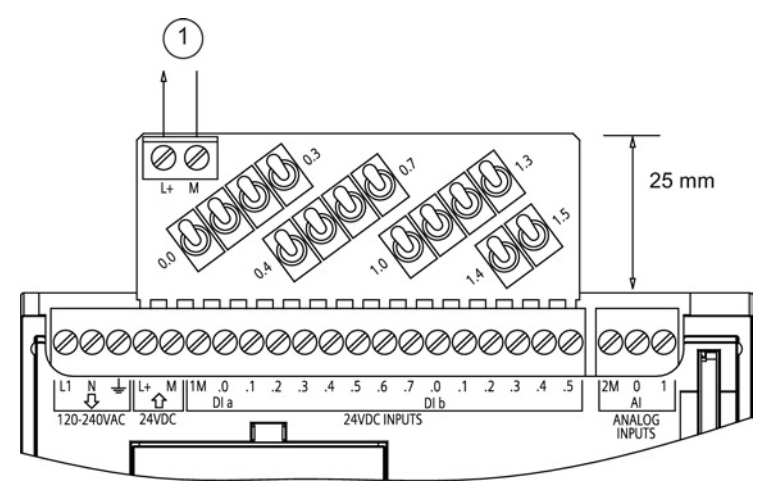

① Uscita di alimentazione sensori a 24 VDC

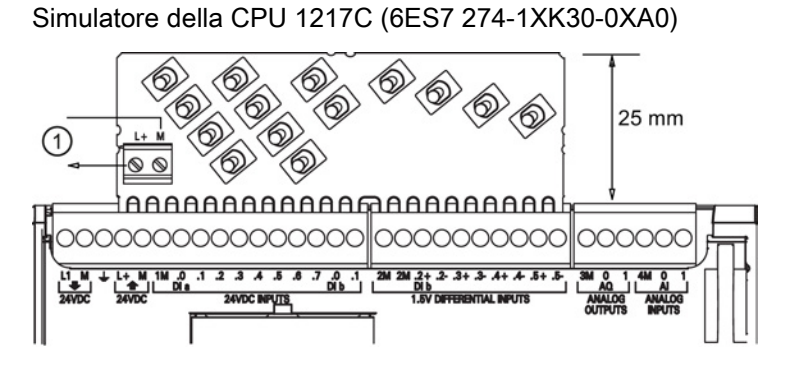

① Uscita di alimentazione sensori a 24 VDC

A.18 Moduli potenziometro S7-1200

## A.18 Moduli potenziometro S7-1200

Il modulo potenziometro S7-1200 è un accessorio della CPU S7-1200. Ogni potenziometro genera una tensione di uscita proporzionale alla sua posizione per pilotare i due ingressi analogici della CPU a 0 VDC e 10 VDC. Installazione del potenziometro:

- 1. Inserire la basetta del circuito stampato in una qualsiasi morsettiera di ingressi analogici della CPU S7-1200 e collegare un'alimentazione esterna DC al connettore a 2 posizioni del modulo potenziometro.
- 2. Effettuare le necessarie regolazioni con un piccolo cacciavite: ruotare il potenziometro in senso orario (verso destra) per aumentare la tensione di uscita e in senso antiorario (verso sinistra) per diminuirla.

### Nota

Maneggiare il modulo potenziometro S7-1200 come indicato nelle direttive ESD.

<span id="page-1010-0"></span>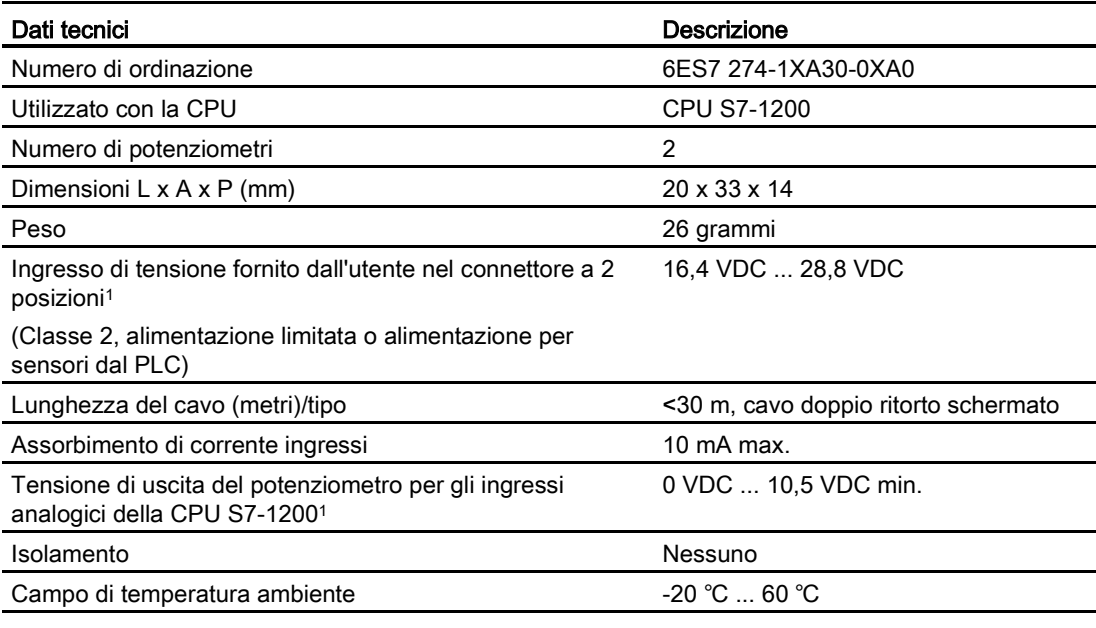

<sup>1</sup> La stabilità della tensione in uscita dal modulo dipende dalla qualità dell'ingresso di tensione fornito dall'utente nel connettore a 2 posizioni, la si può considerare una tensione di ingresso analogica.

A.19 Prolunga per I/O

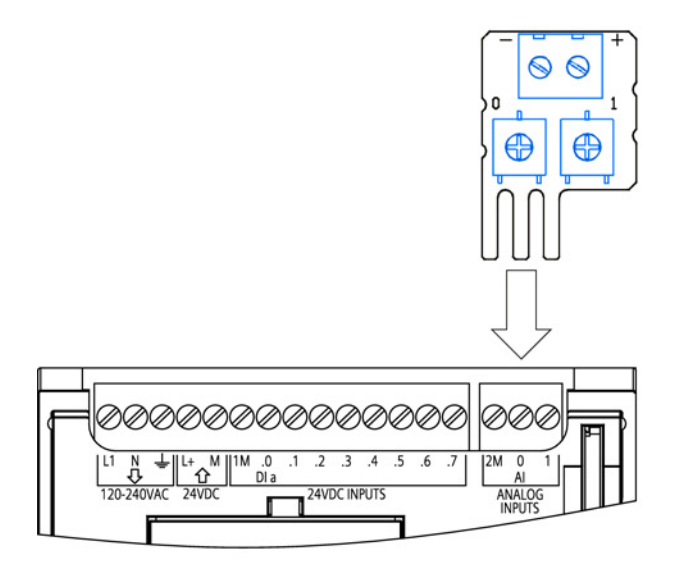

## A.19 Prolunga per I/O

Tabella A- 258 Prolunghe

<span id="page-1011-0"></span>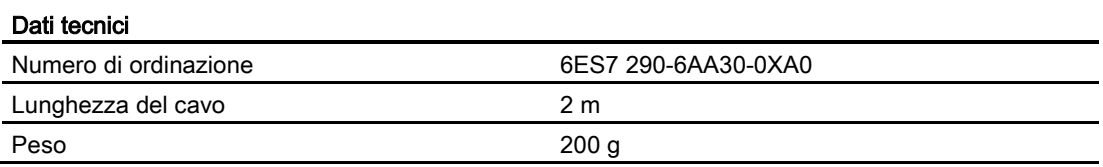

Per informazioni sullo smontaggio e il montaggio della prolunga dell'S7-1200 consultare il [paragrafo Installazione](#page-63-0) (Pagina [64\)](#page-63-0).

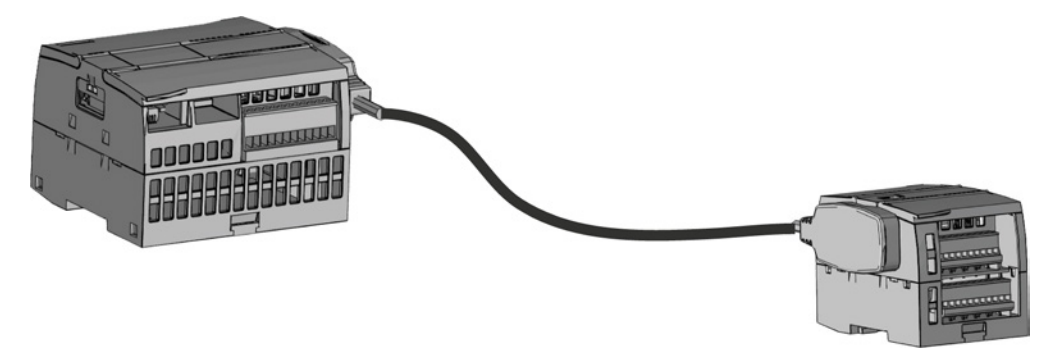

## A.20 Prodotti associati

### A.20.1 Power Module PM 1207

Il PM 1207 è un modulo di alimentazione per SIMATIC S7-1200. Questo modulo offre le seguenti funzioni:

- ingresso 120/230 VAC, uscita 24 VDC/2,5A
- numero di ordinazione 6ESP 332-1SH71-4AA0

Per maggiori informazioni su questo prodotto e per la documentazione del prodotto consultare il sito Web del catalogo prodotti per il PM 1207 [\(https://eb.automation.siemens.com/mall/en/de/Catalog/Product/6AG1332-1SH71-4AA0\)](https://eb.automation.siemens.com/mall/en/de/Catalog/Product/6AG1332-1SH71-4AA0).

### A.20.2 Compact Switch Module CSM 1277

Il CSM 1277 è uno switch compatto Industrial Ethernet che può essere utilizzato per moltiplicare l'interfaccia Ethernet dell'S7-1200 in modo da permettere la comunicazione simultanea con pannelli operatore, dispositivi di programmazione o altri controllori. Questo modulo offre le seguenti funzioni:

- <span id="page-1012-0"></span>● 4 prese RJ45 per il collegamento a Industrial Ethernet
- Spina a 3 poli nella morsettiera per il collegamento dell'alimentazione esterna 24 VDC sul lato superiore
- LED per la visualizzazione della diagnostica e dello stato delle porte Industrial Ethernet
- Numero di ordinazione 6GK7 277-1AA00-0AA0

Per maggiori informazioni su questo prodotto e per la documentazione del prodotto consultare il sito Web del catalogo prodotti per il CSM 1277 [\(https://eb.automation.siemens.com/mall/en/de/Catalog/Search?searchTerm=csm%201277&](https://eb.automation.siemens.com/mall/en/de/Catalog/Search?searchTerm=csm%201277&tab=)  $tab=$ ).

A.20 Prodotti associati

### A.20.3 Modulo CM CANopen

Il modulo CM CANopen è un modulo plug-in che collega il PLC SIMATIC S7-1200 a un qualsiasi dispositivo che esegue CANopen. Il CM CANopen può essere configurato sia come master che come slave. Sono disponibili due CM CANopen modules: il modulo CANopen (numero di ordinazione 021620-B) e il modulo CANopen (Ruggedized) (Ruggedized) (numero di ordinazione 021730-B).

Il modulo CANopen offre le seguenti funzioni:

- È in grado di collegare 3 moduli per CPU
- Collega fino a 16 nodi slave CANopen
- 256 byte di ingresso e 256 byte di uscita per modulo
- 3 LED forniscono informazioni di diagnostica su modulo, rete e stato degli I/O
- Supporta il salvataggio della configurazione di rete CANopen nel PLC
- Il modulo può essere integrato nel catalogo hardware della suite di configurazione TIA Portal
- Configurazione di CANopen tramite CANopen Configuration Studio (incluso) o un altro strumento esterno di configurazione per CANopen
- È conforme ai profili di comunicazione CANopen CiA 301 rev. 4.2 e CiA 302 rev. 4.1
- Supporta CAN 2.0A trasparente per la gestione personalizzata dei protocolli
- Blocchi funzionali predefiniti disponibili per qualsiasi programmazione di PLC nel TIA Portal
- Moduli CM CANopen inclusi; DSUB con morsetti a vite per sottorete. CD di CM CANopen configuration studio e cavo di configurazione USB

Per maggiori informazioni su questo prodotto e per la documentazione del prodotto consultare il sito Web del catalogo prodotti per il CM CM CANopen.

## Calcolo del budget di potenza

La CPU dispone di un alimentatore integrato che provvede all'alimentazione della CPU stessa, dei moduli di ampliamento e delle altre utenze che richiedono un'alimentazione a 24 VDC.

<span id="page-1014-0"></span>Sono disponibili quattro tipi di moduli di ampliamento:

- I moduli di I/O (SM) vanno montati a destra della CPU. Ogni CPU consente di collegare un numero particolare di moduli indipendentemente dal budget di potenza.
	- La CPU 1214C, la CPU 1215C e la CPU 1217C consentono di collegare 8 moduli di  $I/\cap$
	- La CPU 1212C consente di collegare 2 moduli di I/O
	- La CPU 1211C non consente di collegare alcun modulo
- I moduli di comunicazione (CM) vanno montati a sinistra della CPU. È consentito collegare al massimo 3 moduli per qualsiasi CPU indipendentemente dal budget di potenza.
- Le Signal Board (SB), le schede di comunicazione (CB) e le schede di batteria (BB) vanno montate nel lato superiore della CPU. Ogni CPU può contenere al massimo una signal board, una scheda di comunicazione o una scheda di batteria.

Le informazioni fornite di seguito possono essere utilizzate come guida per determinare quanta potenza (o corrente) la CPU è in grado di erogare alla propria configurazione.

Ogni CPU eroga una corrente continua a 5 VDC e 24 VDC.

- La CPU fornisce inoltre una tensione a 5VDC ai moduli di ampliamento (se presenti). Se la tensione a 5 VDC assorbita dai moduli di ampliamento supera il budget di potenza della CPU si devono rimuovere i moduli di ampliamento finché la corrente assorbita non rientra nel budget disponibile.
- Ogni CPU dispone di un'alimentazione per sensori che fornisce una tensione a 24 VDC agli ingressi locali o alle bobine dei relè dei moduli di ampliamento. Se la potenza richiesta a 24 VDC è superiore al budget di potenza della CPU, è necessario aggiungere un alimentatore esterno a 24 VDC per alimentare i moduli di ampliamento. L'alimentatore a 24 VDC deve essere collegato manualmente agli ingressi e alle bobine del relè.

## **AVVERTENZA**

Se si collega un alimentatore esterno a 24 VDC in parallelo all'alimentazione per sensori DC può verificarsi un conflitto tra le due alimentazioni che cercheranno di imporre il proprio livello di tensione di uscita preferenziale.

Ne potrebbero derivare una riduzione della durata o il guasto immediato di uno o entrambi gli alimentatori, con conseguente funzionamento imprevedibile del sistema. Ciò può causare la morte o gravi lesioni alle persone e/o danni alle cose.

L'alimentazione per sensori DC nella CPU e le sorgenti di alimentazione esterna devono alimentare I/O diversi. È ammesso un unico collegamento dei poli comuni.

Alcune porte di ingresso dell'alimentazione a 24 VDC del sistema PLC sono interconnesse, ovvero un circuito logico comune collega tra loro più morsetti M. Sono esempi di circuiti interconnessi, se contrassegnati come "non isolati" nelle schede tecniche, l'ingresso di alimentazione a 24 VDC della CPU, l'ingresso di alimentazione della bobina del relè di un SM e un ingresso di alimentazione analogico non isolato. Tutti i morsetti M non isolati devono essere collegati allo stesso potenziale di riferimento esterno.

## **AVVERTENZA**

Se si collegano i morsetti M non isolati a potenziali di riferimento diversi si formano flussi di corrente indesiderati che possono danneggiare il PLC e le apparecchiature a cui è collegato o farli funzionare in modo imprevedibile.

Ciò può causare la morte o gravi lesioni alle persone e/o danni alle cose.

È quindi importante accertarsi che i morsetti M non isolati del sistema PLC siano collegati allo stesso potenziale di riferimento.

Per informazioni sul budget di potenza delle CPU e sulla potenza richiesta dai moduli di ampliamento consultare [idati tecnici](#page-852-0) (Pagina [853\)](#page-852-0).

### Nota

Se si supera il budget di potenza della CPU potrebbe non essere possibile collegare il numero massimo di moduli.

### Esempio di budget di potenza

La tabella sotto riportata illustra un esempio di calcolo della potenza richiesta da una configurazione costituita da una CPU 1214C AC/DC/relè, una SB 1223 con 2 ingressi 24 VD C / 2 uscite 24 VD C, un CM 1241, tre SM 1223 con 8 ingressi DC/8 uscite relè e un SM 1221 con 8 ingressi DC. In questo esempio ci sono un totale di 48 ingressi e 36 uscite.

### <span id="page-1015-0"></span>Nota

La CPU ha già assegnato la potenza necessaria per le bobine relè interne per cui non è necessario tenerne conto nel calcolo del budget di potenza.

In questo esempio la tensione a 5 VDC fornita dalla CPU è sufficiente ad alimentare gli SM, mentre l'alimentazione per sensori a 24 VDC risulta insufficiente ad alimentare gli ingressi e le bobine dei relè. Gli I/O richiedono 456 mA ma la CPU fornisce solo 400 mA. Per alimentare tutti gli ingressi e le uscite a 24 VDC dell'installazione è quindi necessario un ulteriore alimentatore da min. 56 mA.

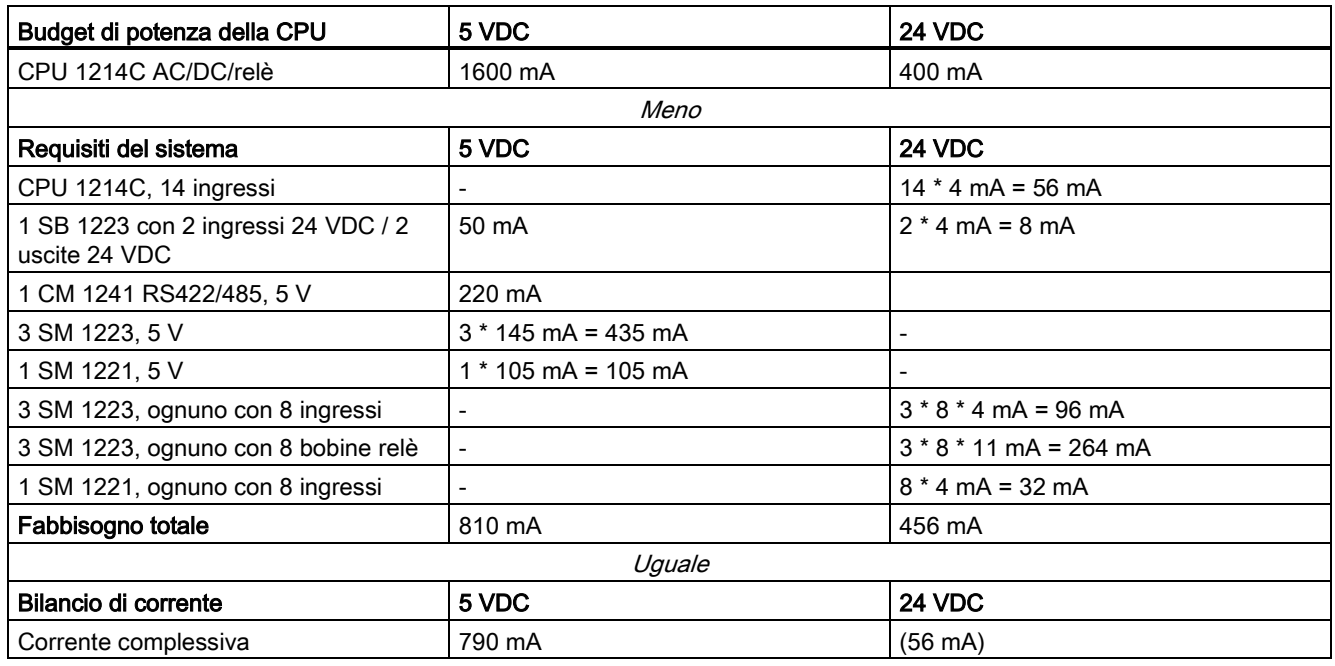

Tabella B- 1 Esempio di budget di potenza

### Modello per il calcolo del proprio budget di potenza

<span id="page-1016-0"></span>La tabella qui raffigurata può essere utilizzata per calcolare la potenza (o corrente) che la CPU S7-1200 è in grado di erogare alla propria configurazione. Per maggiori informazioni sul budget di potenza della propria CPU e sui requisiti di potenza dei moduli di I/O utilizzati, consultare i [dati tecnici](#page-852-0) (Pagina [853\)](#page-852-0).

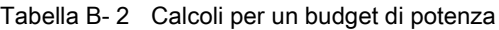

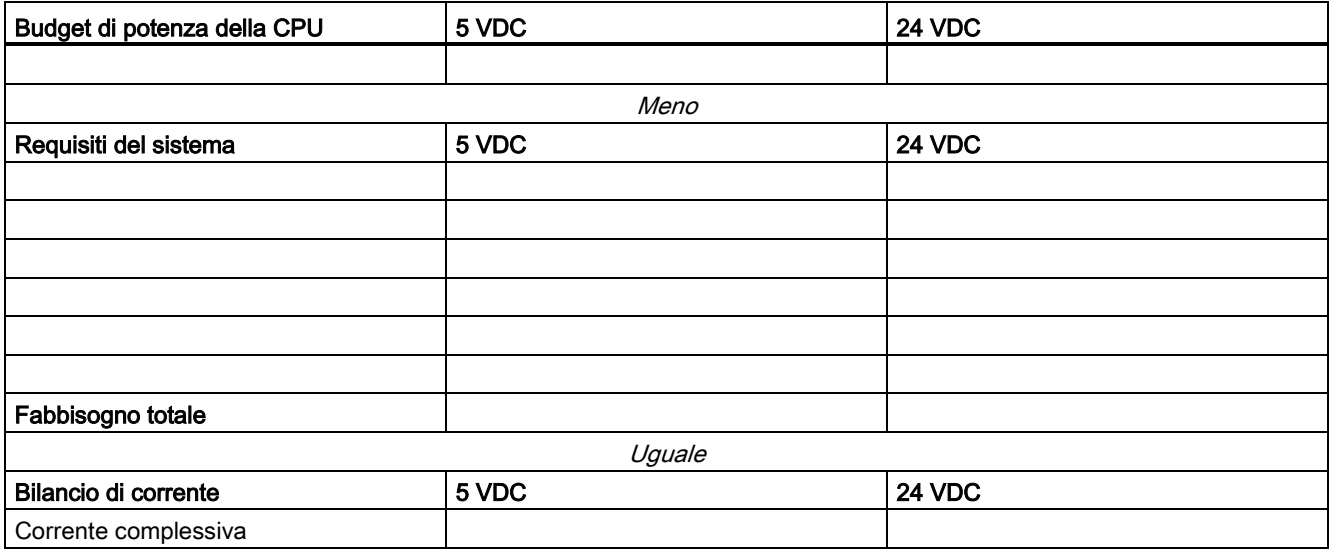

# Numeri di ordinazione  $\mathbb C$

## C.1 Moduli della CPU

Tabella C- 1 CPU del'S7-1200

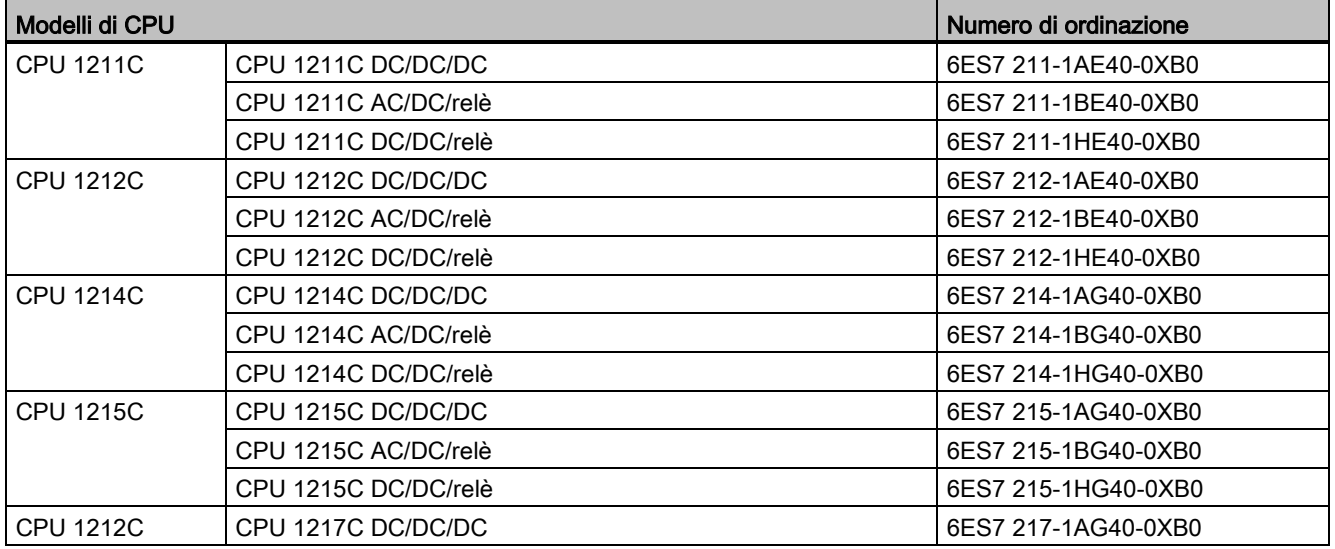

## C.2 Moduli di I/O (SM), signal board (SB) e schede di batteria (BB)

Tabella C- 2 Moduli di I/O (SM)

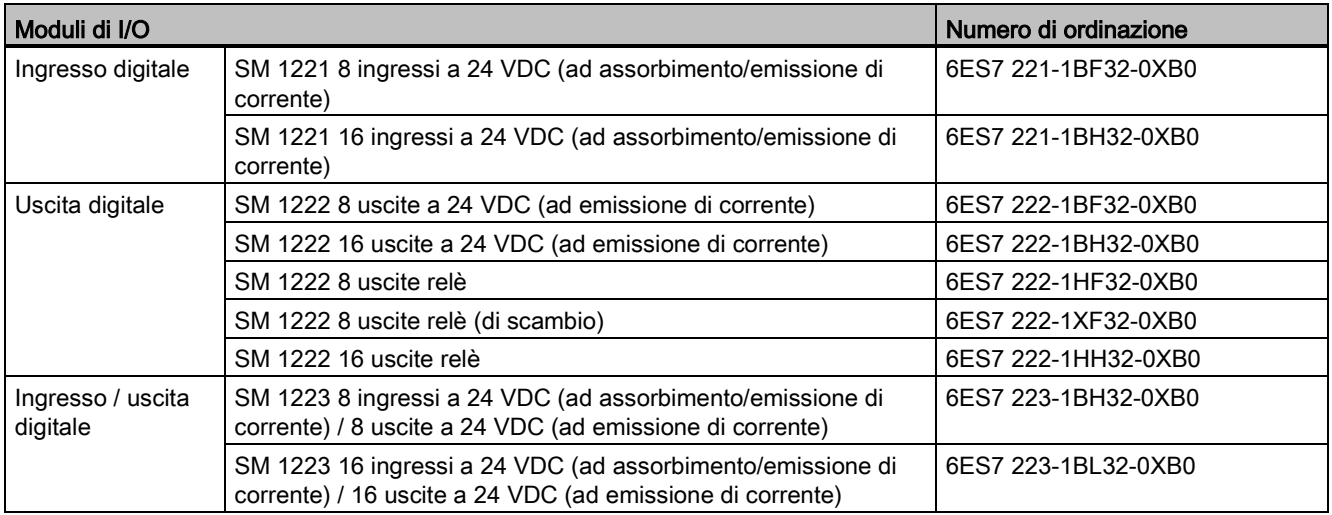

### Numeri di ordinazione

C.2 Moduli di I/O (SM), signal board (SB) e schede di batteria (BB)

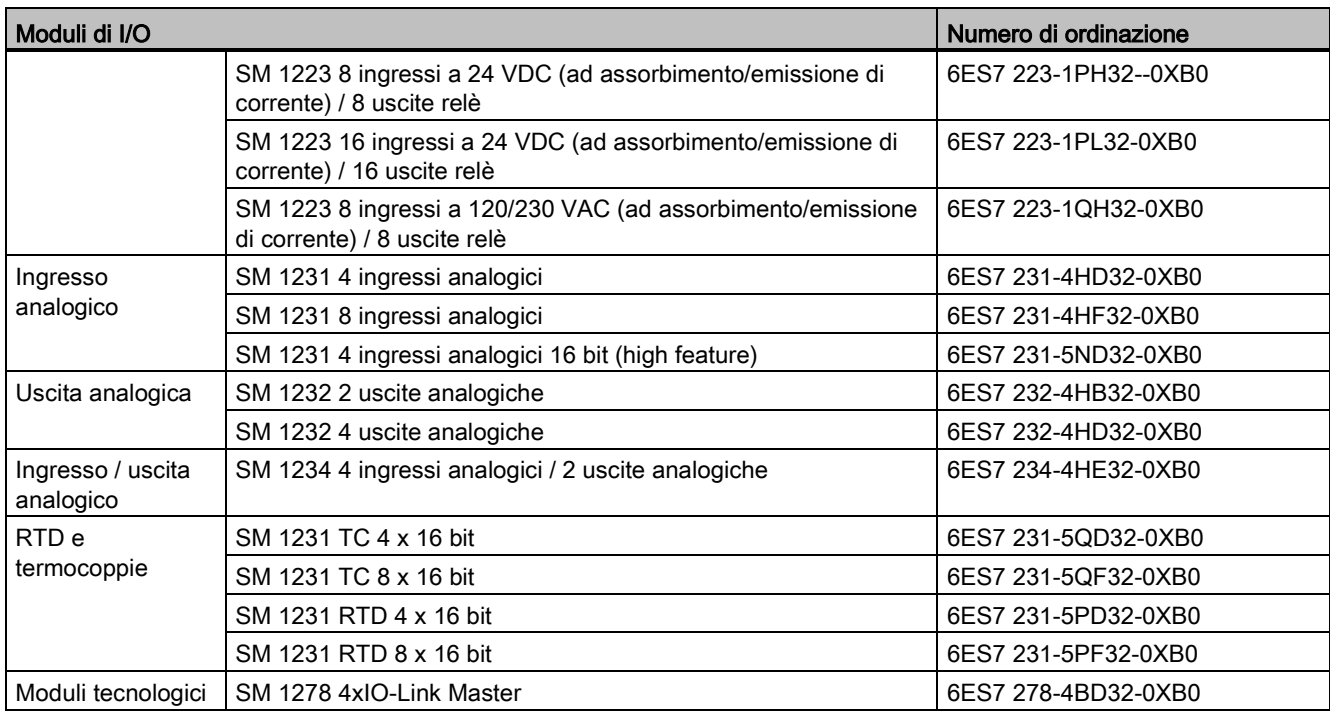

Tabella C- 3 Signal board (SB) e schede di batteria (BB)

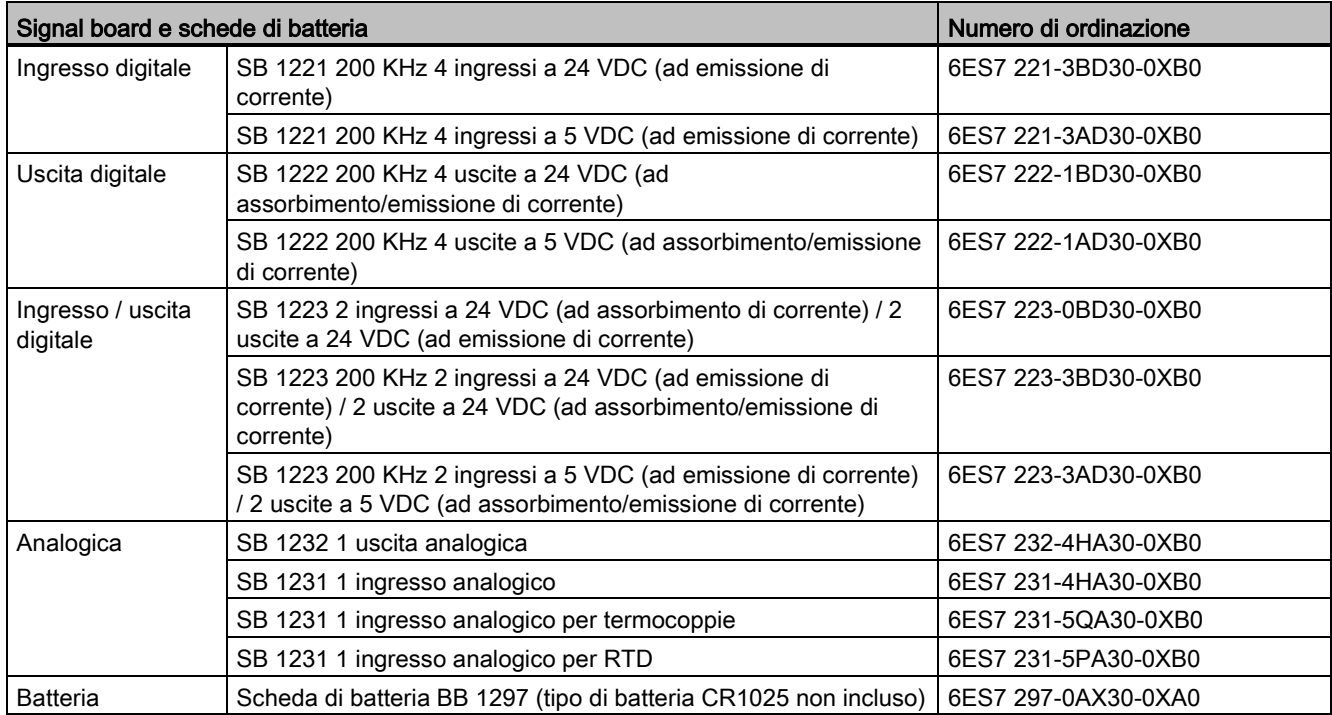

## C.3 Comunicazione

Tabella C- 4 Modulo di comunicazione (CM)

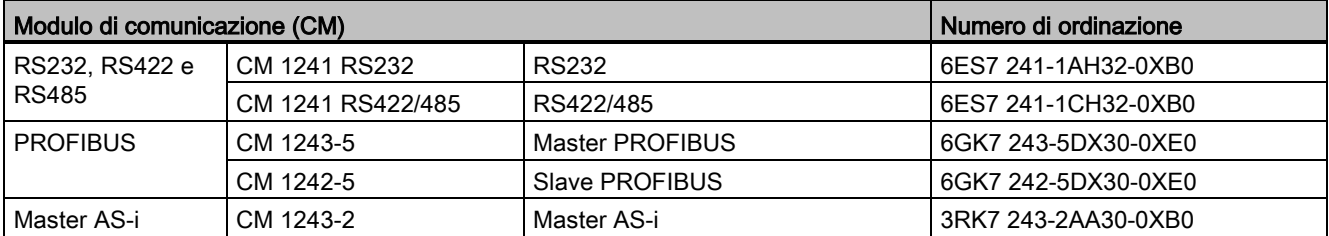

Tabella C- 5 Scheda di comunicazione (CB)

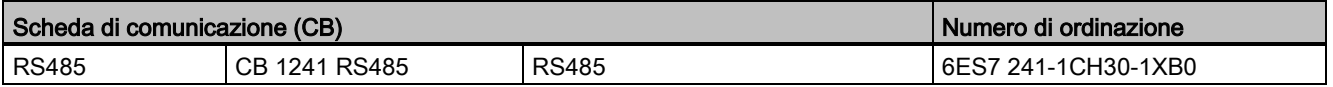

### Tabella C- 6 Processore di comunicazione (CP)

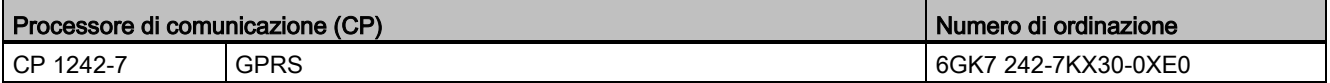

### Tabella C- 7 TeleService

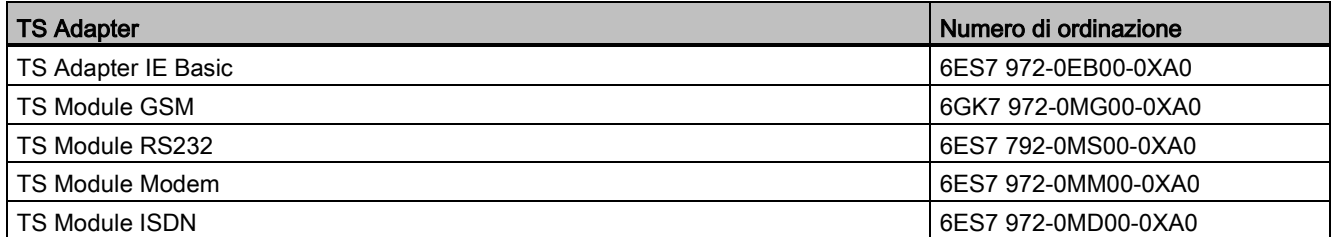

### Tabella C- 8 Accessori

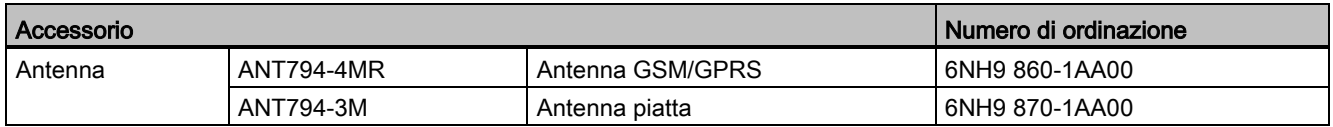

### Tabella C- 9 Connettori

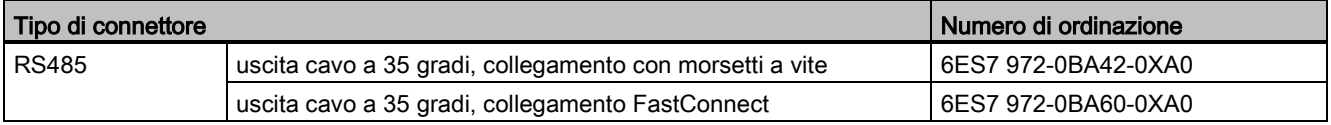

C.4 Altri moduli

## C.4 Altri moduli

Tabella C- 10 Prodotti associati

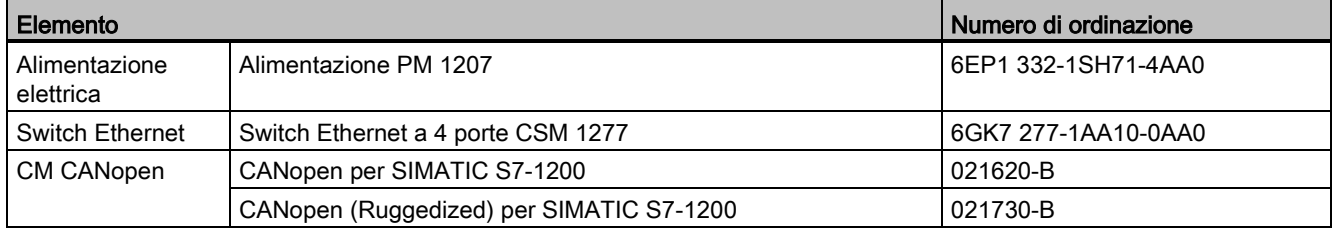

## C.5 Memory card

Tabella C- 11 Memory card

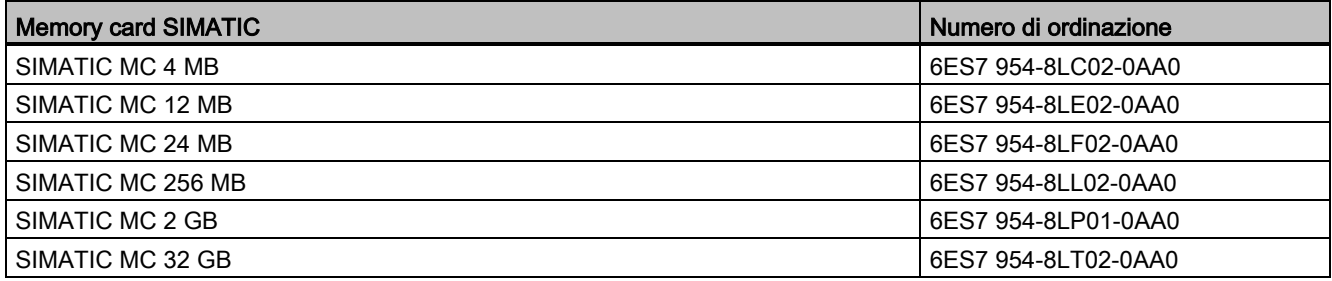

## C.6 Dispositivi HMI Basic

Tabella C- 12 Dispositivi HMI

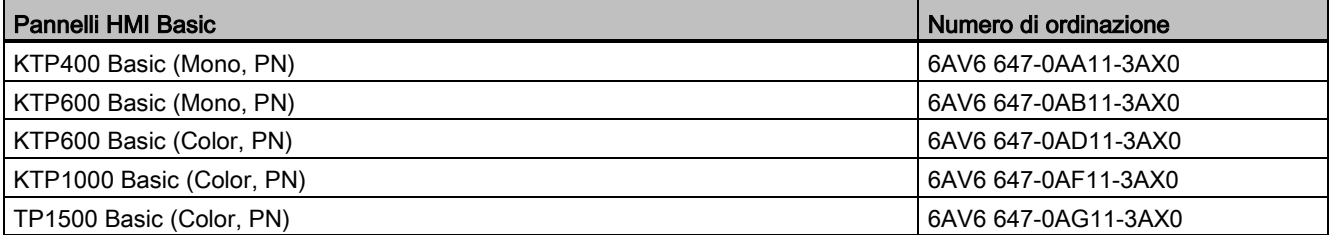

C.7 Parti di ricambio e altri componenti hardware

## C.7 Parti di ricambio e altri componenti hardware

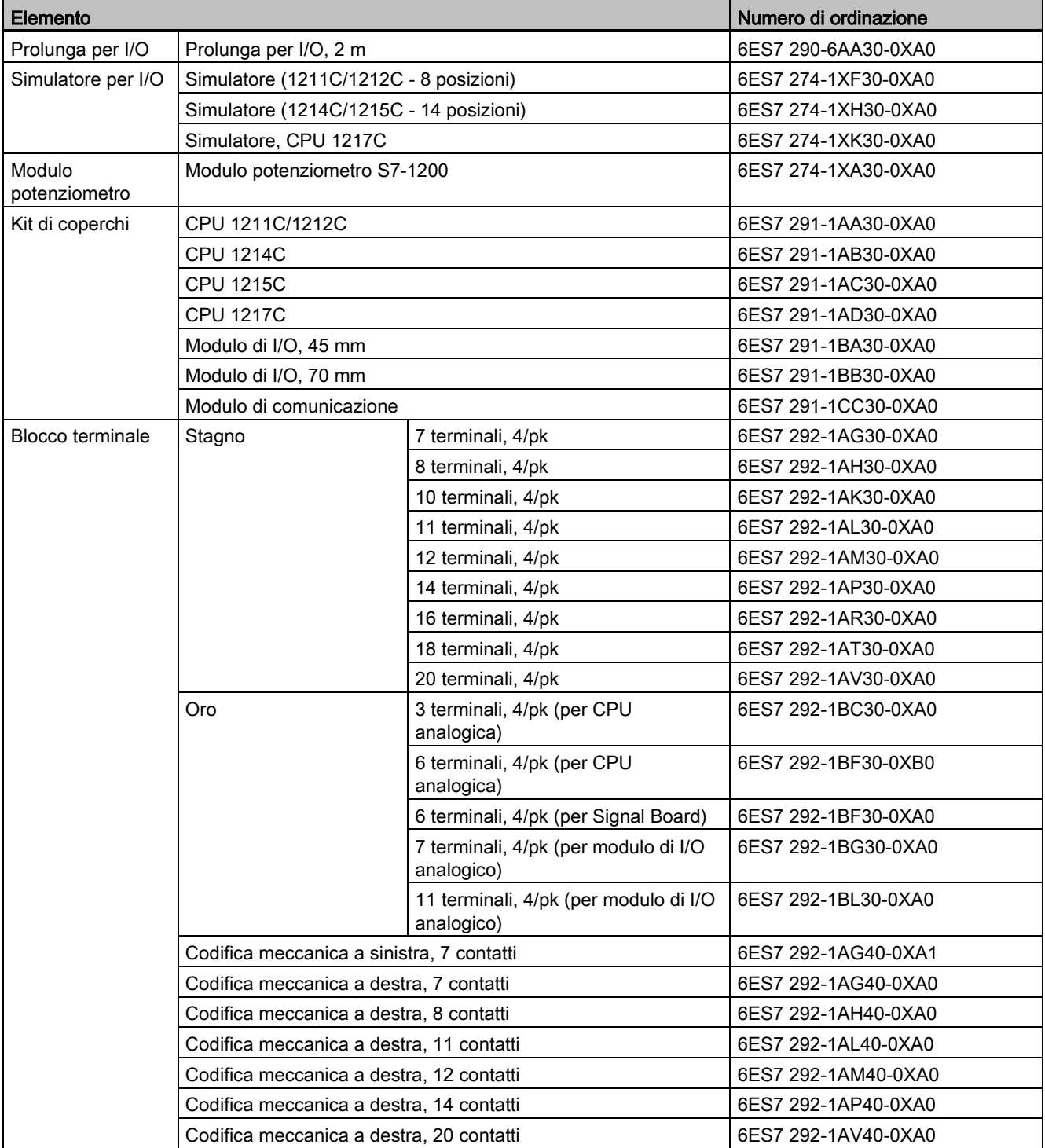

Tabella C- 13 Prolunghe, simulatori, blocchi terminali e staffe terminali

C.8 Software di programmazione

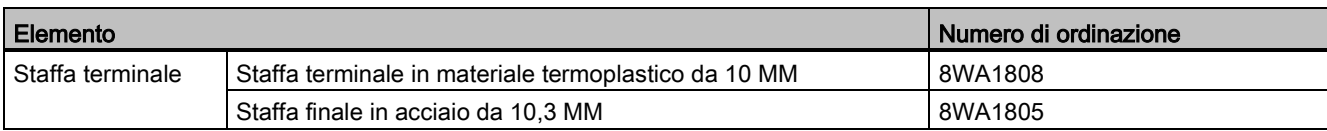

## C.8 Software di programmazione

Tabella C- 14 Software di programmazione

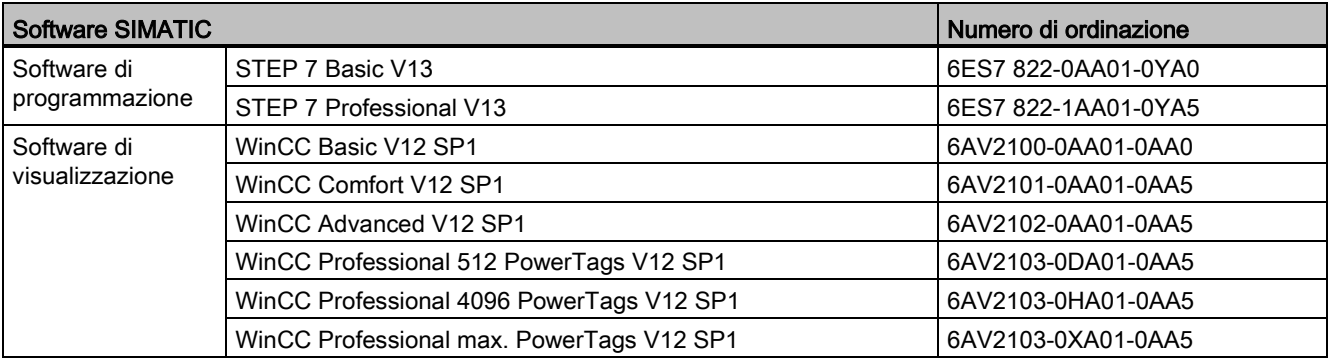

## C.9 Documentazione

Tabella C- 15 Documentazione dell'S7-1200

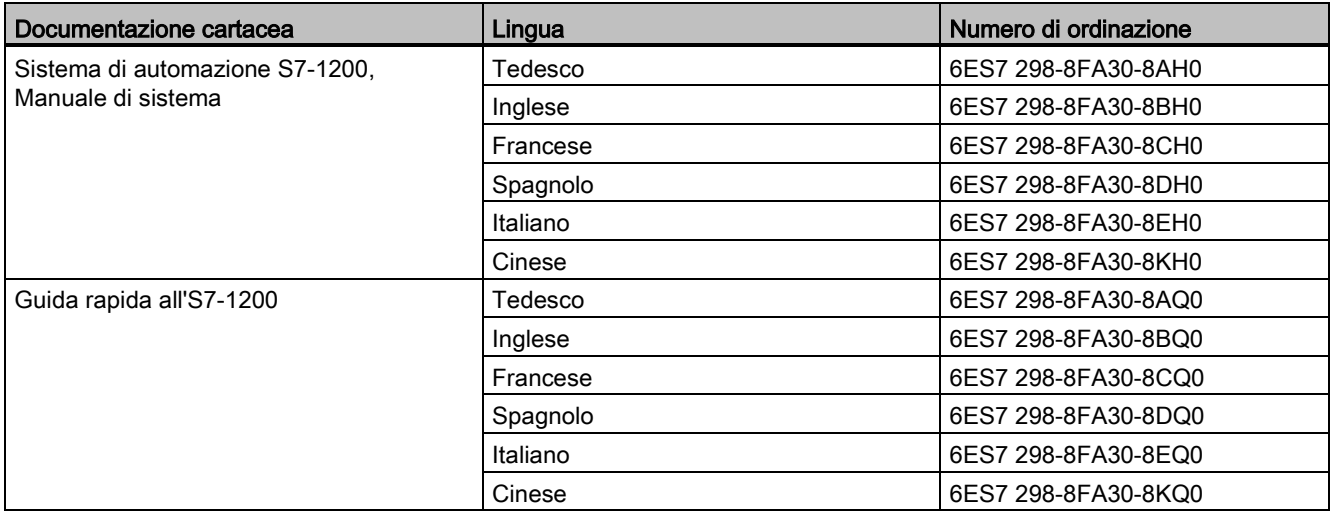

## Sostituzione di una CPU V3.0 con una CPU V4.0

È possibile [sostituire una CPU V3.0 con una CPU V4.0](#page-145-0) (Pagina [146\)](#page-145-0) e utilizzare il progetto STEP 7 realizzato per la CPU V3.0. È anche possibile verificare se esistono [aggiornamenti](#page-135-0)  [del firmware](#page-135-0) (Pagina [136\)](#page-135-0) per i moduli collegati ed installarli.

### Nota

### Non è possibile modificare un dispositivo dalla V4.0 alla V3.0

Una CPU V3.0 può essere sostituita con una CPU V4.0, non è invece possibile sostituire una CPU V4.0 con una CPU V3.0 dopo aver caricato la configurazione. Per visualizzare o utilizzare il progetto STEP 7 V3.0 esistente è necessario crearne un archivio prima di modificare il dispositivo.

Tenere presente che se non è stata caricata la configurazione del dispositivo sostituito è possibile annullare questa operazione. Tuttavia una volta caricata, non è più possibile annullare la modifica dalla V3.0 alla V4.0.

Occorre tenere in considerazione alcune modifiche nella configurazione e nel funzionamento tra le due versioni di CPU:

### Blocchi organizzativi

Con la V4.0 si può configurare l'esecuzione degli OB [con o senza interruzioni](#page-94-0) (Pagina [95\)](#page-94-0). Per i progetti delle CPU V3.0 STEP 7 definisce per default che tutti gli OB siano senza interruzioni.

STEP 7 imposta tutte le [priorità degli OB](#page-94-0) (Pagina [95\)](#page-94-0) sui valori che avevano nel progetto STEP 7 della CPU V3.0.

Le impostazioni della priorità e delle interruzioni possono essere modificate successivamente.

Se non sono presenti eventi di diagnostica l'informazione di avvio dell['OB di allarme di errore](#page-89-0)  [di diagnostica](#page-89-0) (Pagina [90\)](#page-89-0) si riferisce all'intero sottomodulo.

### Protezione della CPU mediante password

STEP 7 imposta il [livello di protezione mediante password](#page-194-0) (Pagina [195\)](#page-194-0) per la CPU V4.0 allo stesso livello impostato per la CPU V3.0 e assegna la password della V3.0 alla password "Accesso completo (senza protezione)" per la CPU V4.0:

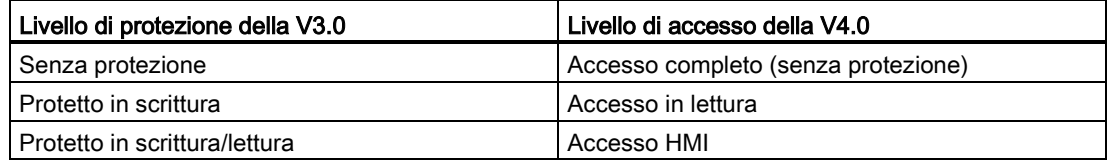

Tenere presente che il livello di accesso della V4.0 "Nessun accesso (protezione completa) non esisteva per la V3.0.

### Web server

Se si modifica una CPU V3.0 con una CPU V4.0 le [impostazioni del progetto del Web server](#page-618-0) (Pagina [619\)](#page-618-0) per l'attivazione del Web server e per l'eventuale richiesta dell'accesso HTTPS saranno le stesse della V3.0. Si possono quindi configurare [utenti, diritti, password](#page-619-0) (Pagina [620\)](#page-619-0) e [lingue](#page-618-0) (Pagina [619\)](#page-618-0) in base a quanto sia necessario per utilizzare il Web server. Se non si assegnano agli utenti ulteriori diritti, l'accesso è limitato a quanto si vede nelle [pagine Web standard](#page-624-0) (Pagina [625\)](#page-624-0). La CPU S7-1200 V4.0 non supporta l'utente e la password "admin" preconfigurati in versioni precedenti.

In passato la pagina dei log di dati del Web server metteva a disposizione una funzione di "caricamento e cancellazione". La [pagina Unità di selezione file](#page-637-0) (Pagina [638\)](#page-637-0)del Web server V4.0, dalla quale si accede ai log di dati, non supporta più questa funzione. Al suo posto, il Web server offre la possibilità di caricare, rinominare e cancellare i file di log.

### Incompatibilità delle schede di trasferimento

Non è possibile utilizzare una [scheda di trasferimento](#page-127-0) (Pagina [128\)](#page-127-0) V3.0 per trasferire un programma V3in una CPU V4.0. Occorre aprire il progetto V3.0 in STEP 7, [modificare il](#page-145-0)  [dispositivo in una CPU V4.0](#page-145-0) (Pagina [146\)](#page-145-0) e caricare il progetto STEP 7 nella CPU V4.0. Dopo aver aggiornato il progetto alla versione V4.0 è possibile utilizzare la scheda V4.0 per i trasferimenti successivi.

### Comunicazione GET/PUT

La comunicazione GET/PUT era abilitata per default nella V3.0. Quando si [sostituisce una](#page-145-0)  [CPU V3.0 con una CPU V4.0](#page-145-0) (Pagina [146\)](#page-145-0), nella sezione con le informazioni sulla compatibilità viene visualizzato un messaggio il quale indica che GET/PUT è abilitata.

### Compatibilità con il controllo del movimento

Le CPU S7-1200 V4.0 non supportano le biblioteche di movimento della V1.0 e V2.0. Se si modifica un dispositivo per un progetto STEP 7 con biblioteche di movimento della V1.0 o V2.0, durante la compilazione le istruzioni delle biblioteche di movimento della V1.0 o V2.0 verranno sostituite d[aistruzioni di controllo del movimento](#page-466-0) (Pagina [467\)](#page-466-0) compatibili della V3.0.

Se si modifica un dispositivo per un progetto STEP 7 che contiene due diverse versioni delle istruzioni di controllo del movimento (V3.0 e V4.0), durante la compilazione veranno sostituite da [istruzioni di controllo del movimento](#page-466-0) (Pagina [467\)](#page-466-0) compatibili della V4.0.

Con la modifica di un dispositivo dalla V3.0 alla V4.0 la versione dell'oggetto tecnologico (TO) di controllo del movimento passa automaticamente alla V4.0. La struttura di TO è diversa nella V3.0 e V4.0. Anche tutti i blocchi associati vengono modificati. Le interfacce dei blocchi, le tabelle di controllo e i trace vengono aggiornati alla nuova struttura della V4.0. Le due tabelle seguenti riportano le differenze tra i parametri dell'asse per il controllo del movimento nella V3.0 e nella V4.0:

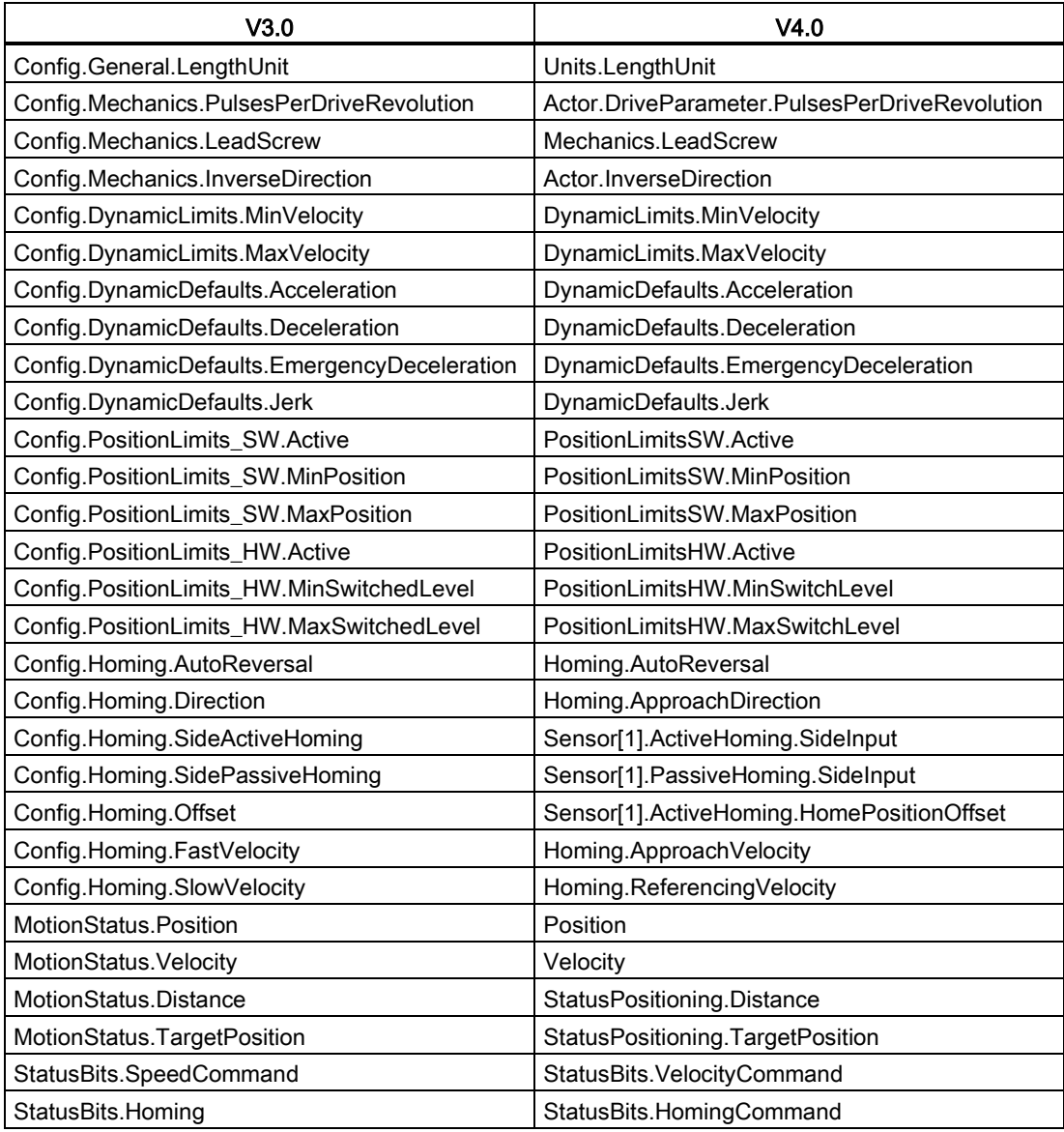

L'unico parametro della tabella dei comandi che viene rinominato è l'array con i comandi:

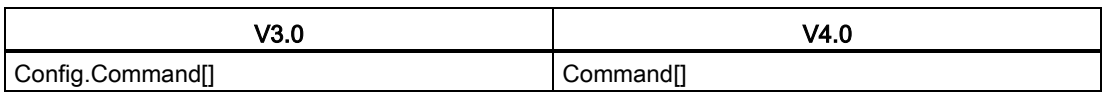

Nota: l'array "Command[]" è un UDT del tipo "TO\_CmdTab\_Config\_Command" in V3.0 e "TO\_Struct\_Command" in V4.0.

### Modifiche nelle istruzioni

Le seguenti istruzioni presentano modifiche nei parametri o nel comportamento:

- [RDREC e WRREC](#page-321-0) (Pagina [322\)](#page-321-0)
- [CONV](#page-249-0) (Pagina [250\)](#page-249-0)

### Comunicazione con pannelli HMI

Se uno o più [pannelli HMI](#page-31-0) (Pagina [32\)](#page-31-0) erano collegati alla CPU S7-1200 V3.0, la comunicazione con la CPU S7-1200 V4.0 dipende dal tipo di comunicazione utilizzato e dalla versione del firmware del pannello. Ricompilare e caricare il progetto nella CPU e nell'HMI e/o aggiornare il firmware dell'HMI.

### Requisiti per la ricompilazione dei blocchi di programma

Dopo aver sostituito una CPU V3.0 con una CPU V4.0 occorre ricompilare tutti i blocchi di programma prima di poterli caricare nella CPU V4.0. Inoltre se un blocco dispone della [protezione del know-how](#page-196-0) (Pagina [197\)](#page-196-0) o della [protezione dalla copia legata al numero](#page-198-0)  [seriale del PLC](#page-198-0) (Pagina [199\)](#page-198-0), prima di compilare e caricare i blocchi è necessario eliminare la protezione. (Non occorre tuttavia disattivare la protezione dalla copia legata a una memory card.) Dopo il caricamento è possibile riconfigurare la protezione del know-how e/o la protezione dalla copia legata al numero seriale del PLC. Tenere presente che se il progetto include blocchi con protezione del know-how forniti da un OEM (Original Equipment Manufacturer), per ottenere le versioni V4.0 di questi blocchi è necessario contattare l'OEM.

In generale Siemens raccomanda di ricompilare la configurazione hardware e il software in STEP 7 e di caricarli in tutti i dispositivi del progetto una volta sostituito un dispositivo.

## Indice analitico

## (

-( )- (assegnazione), [207](#page-206-0) -( )- (negazione assegnazione), [207](#page-206-0) -( N )- (Imposta operando in caso di fronte di discesa del segnale), [213](#page-212-0) -( P )- (Imposta operando in caso di fronte di salita del segnale), [213](#page-212-1) -(R) (Resetta uscita), [210](#page-209-0) -(RESET\_BF) (Resetta campo di bit), [211](#page-210-0) -(S) (Imposta uscita), [210](#page-209-0) -(SET\_BF) (Imposta campo di bit), [211](#page-210-0)

## |

-|/|- (contatto normalmente chiuso), [207](#page-206-0) -||- (contatto normalmente aperto), [207](#page-206-0) -|N|- (Interroga il fronte di discesa del segnale di un operando), [213](#page-212-2) -|NOT|- (inverti RLO), [207](#page-206-0) -|P|- (Interroga il fronte di salita del segnale di un operando), [213](#page-212-3)

## A

ABS (Genera valore assoluto), [238](#page-237-0) AC istruzioni per il cablaggio, [71,](#page-70-0) [73](#page-72-0) istruzioni per l'isolamento, [72](#page-71-0) messa a terra, [72](#page-71-1) Accesso log di dati dal PC, [639](#page-638-0) pagine Web personalizzate, [662](#page-661-0) ACOS (Genera valore dell'arcocoseno), [241](#page-240-0) ACT\_TINT (attiva allarme dall'orologio), [347](#page-346-0) Adattatore e modulo TeleService, [66](#page-65-0) ADD (somma), [235](#page-234-0) Aggiornamento del firmware, [136](#page-135-1) da STEP 7, [814](#page-813-0) dal Web server, [634](#page-633-0) Aggiornamento delle pagine Web personalizzate, [643](#page-642-0) Aggiungi nuovo dispositivo CPU, [142](#page-141-0) Alias nelle pagine Web personalizzate, [650](#page-649-0) Allarmi ATTACH assegna OB all'evento di allarme), [338](#page-337-0)

CAN\_DINT (cancella allarme di ritardo), [349](#page-348-0) DETACH (separa OB dall'evento di allarme), [338](#page-337-0) latenza degli allarmi, [95](#page-94-1) panoramica, [85](#page-84-0) QRY\_DINT (interroga lo stato di un allarme di ritardo), [349](#page-348-0) SRT\_DINT (avvia allarme di ritardo), [349](#page-348-0) Allarmi di ritardo, [349](#page-348-0) Ambientale condizioni di esercizio, [857](#page-856-0) condizioni di trasporto e immagazzinaggio, [857](#page-856-0) Ambienti industriali Omologazioni, [855](#page-854-0) Ampliamento delle funzionalità dell'S7-1200, [26](#page-25-0) Analizzatore della logica, [838](#page-837-0) AND (operazione logica), [280](#page-279-0) Architettura di interrogazione, [724](#page-723-0) Architettura di interrogazione del master, [724](#page-723-1) Architettura di interrogazione dello slave, [724](#page-723-2) Aree di memoria, [106,](#page-105-0) [108](#page-107-0) accesso diretto, [106](#page-105-1) immagine di processo, [106](#page-105-1) indirizzamento di valori booleani o di bit, [107](#page-106-0) Array, accesso ai membri, [247](#page-246-0) ASi istruzioni per la periferia decentrata, AS-i WRREC (scrivi set di dati), [322](#page-321-1) AS-i RDREC (leggi set di dati), [322](#page-321-1) AS-i Master AS-i CM 1243-2, [591](#page-590-0) AS-i aggiungere modulo master AS-i CM 1243-2, [592](#page-591-0) AS-i inserimento di uno slave AS-i, [592](#page-591-1) AS-i Collegamento di rete, [593](#page-592-0) AS-i indirizzo, [594](#page-593-0) AS-i configurazione degli slave senza STEP 7, [596](#page-595-0) AS-i assegnazione di sistema degli indirizzi slave, [596](#page-595-0) AS-i assegnazione di sistema, [596](#page-595-0) AS-i configurazione degli slave con STEP 7, [598](#page-597-0)

AS-i

trasferimento di valori digitali, [598](#page-597-0) AS-i trasferimento di valori analogici, [598](#page-597-0) ASIN (Genera valore dell'arcoseno), [241](#page-240-0) Assegnazione a una CPU o memory card, [199](#page-198-1) Assegnazione dei tipi di enum nelle pagine Web personalizzate, [651](#page-650-0) Assistenza, [3](#page-2-0) Assistenza tecnica, [3](#page-2-0) ATH (Converti stringa di caratteri ASCII in un numero esadecimale), [310](#page-309-0) ATTACH assegna OB all'evento di allarme), [338](#page-337-0) Avviamento a caldo, [81](#page-80-0) Avviamento all'accensione, [81](#page-80-0) elaborazione dell'avviamento, [84](#page-83-0) AWP\_Enum\_Def, [651](#page-650-1) AWP\_Enum\_Ref, [651](#page-650-0) AWP\_Import\_Fragment, [654](#page-653-0) AWP\_In\_Variable, [646,](#page-645-0) [649](#page-648-0) AWP\_Out\_Variable, [647](#page-646-0) AWP\_Start\_Fragment, [653](#page-652-0) Azionamenti Collegamento di un, [748](#page-747-0) Configurazione di un azionamento MM4, [750](#page-749-0) Requisiti generali per l'installazione dell'azionamento, [748](#page-747-1)

### B

Barra degli strumenti "Preferiti", [38](#page-37-0) Basic Panel (HMI), [32](#page-31-1) BB 1297, [993](#page-992-0) Biblioteca del protocollo USS codici di stato, [746](#page-745-0) informazioni generali sull'installazione dell'azionamento, [748](#page-747-2) panoramica, [735](#page-734-0) requisiti per l'utilizzo, [736](#page-735-0) USS\_DRV (Scambia dati con azionamento), [740](#page-739-0) USS\_PORT (Elabora comunicazione tramite rete USS), [738](#page-737-0) USS\_RPM (leggi parametri dall'azionamento), [743](#page-742-0) USS\_WPM (modifica parametri nell'azionamento), [744](#page-743-0) Biblioteca globale Panoramica del protocollo USS, [735](#page-734-1) Bit di misurazione degli impulsi, configurazione degli ingressi digitali, [149](#page-148-0) Bit di stop, [692](#page-691-0) Blocchi allarmi, [25,](#page-24-0) [95,](#page-94-1) [862,](#page-861-0) [873,](#page-872-0) [884,](#page-883-0) [895,](#page-894-0) [908](#page-907-0)

blocchi organizzativi (OB), [25,](#page-24-0) [77,](#page-76-0) [85,](#page-84-0) [862,](#page-861-0) [873,](#page-872-0) [884,](#page-883-0) [895,](#page-894-0) [908](#page-907-0) Blocchi organizzativi (OB), [95](#page-94-1) blocco dati (DB), [77](#page-76-0) blocco dati di istanza (DB), [179](#page-178-0) blocco funzionale (FB), [77,](#page-76-0) [179](#page-178-0) caricamento, [200](#page-199-0) contatori (quantità e requisiti di memoria), [25,](#page-24-1) [863,](#page-862-0) [873,](#page-872-1) [884,](#page-883-1) [896,](#page-895-0) [908](#page-907-1) controllo, [25,](#page-24-2) [862,](#page-861-1) [873,](#page-872-2) [884,](#page-883-2) [895,](#page-894-1) [908](#page-907-2) copia di blocchi da una CPU online, [201](#page-200-0) DB di istanza singola o multiistanza, [179](#page-178-1) dimensione del programma utente, [25,](#page-24-3) [77,](#page-76-1) [862,](#page-861-2) [873,](#page-872-3) [884,](#page-883-3) [895,](#page-894-2) [908](#page-907-3) eventi, [95](#page-94-1) funzione (FC), [77,](#page-76-0) [178](#page-177-0) numeri FC, FB e DB validi, [77](#page-76-0) numero di blocchi di codice, [25,](#page-24-4) [862,](#page-861-3) [873,](#page-872-4) [884,](#page-883-4) [895,](#page-894-3) [908](#page-907-4) numero di OB, [25,](#page-24-0) [95,](#page-94-1) [862,](#page-861-0) [873,](#page-872-0) [884,](#page-883-0) [895,](#page-894-0) [908](#page-907-0) OB di avvio, [95](#page-94-1) profondità di annidamento, [25,](#page-24-5) [77,](#page-76-1) [862,](#page-861-4) [873,](#page-872-5) [884,](#page-883-5)  [895,](#page-894-4) [908](#page-907-5) programmi lineari e strutturati, [174](#page-173-0) protezione mediante password, [197](#page-196-1) richiami di blocco, [77](#page-76-0) richiamo di un FB o FC con SCL, [187](#page-186-0) temporizzatori (quantità e requisiti di memoria), [25,](#page-24-6) [863,](#page-862-1) [873,](#page-872-6) [884,](#page-883-6) [896,](#page-895-1) [908](#page-907-6) tipi di blocchi di codice, [77](#page-76-0) valore iniziale di un FB, [179](#page-178-0) verifica della coerenza, [205](#page-204-0) Blocchi dati ottimizzati, [181](#page-180-0) Blocchi dati ottimizzati standard, [181](#page-180-0) Blocchi dati per pagine Web personalizzate importazione di frammenti, [654](#page-653-0) Blocchi di codice richiamanti all'interno del programma utente, [176](#page-175-0) Blocco dati accesso ottimizzato, [181](#page-180-0) accesso standard, [181](#page-180-0) Blocchi organizzativi (OB), [177](#page-176-0) blocco dati di istanza, [106](#page-105-2) blocco dati globale, [106,](#page-105-2) [180](#page-179-0) CONF\_DATA, [558](#page-557-0) panoramica, [77,](#page-76-0) [180](#page-179-0) READ\_DBL (leggi blocco dati nella memoria di caricamento), [409](#page-408-0) reset dei valori inziali, [821](#page-820-0) rilevamento valori, [821](#page-820-0) struttura, [77](#page-76-0) unico FB con più DB di istanza, [180](#page-179-1)

WRIT\_DBL (scrivi blocco dati nella memoria di caricamento), [409](#page-408-1) Blocco dati di istanza, [106](#page-105-2) Blocco dati globale, [106,](#page-105-2) [180](#page-179-0) Blocco di codice allarmi, [25,](#page-24-0) [862,](#page-861-0) [873,](#page-872-0) [884,](#page-883-0) [895,](#page-894-0) [908](#page-907-0) Assegnazione a una CPU o memory card, [199](#page-198-1) blocchi di codice richiamanti all'interno del programma utente, [176](#page-175-0) blocchi organizzativi (OB), [25,](#page-24-0) [862,](#page-861-0) [873,](#page-872-0) [884,](#page-883-0) [895,](#page-894-0) [908](#page-907-0) Blocchi organizzativi (OB), [177](#page-176-0) blocco dati di istanza (DB), [179](#page-178-0) contatori (quantità e requisiti di memoria), [25,](#page-24-1) [863,](#page-862-0) [873,](#page-872-1) [884,](#page-883-1) [896,](#page-895-0) [908](#page-907-1) controllo, [25,](#page-24-2) [862,](#page-861-1) [873,](#page-872-2) [884,](#page-883-2) [895,](#page-894-1) [908](#page-907-2) DB (blocco dati), [77,](#page-76-0) [180](#page-179-0) dimensione del programma utente, [25,](#page-24-3) [862,](#page-861-2) [873,](#page-872-3) [884,](#page-883-3) [895,](#page-894-2) [908](#page-907-3) FB (blocco funzionale), [77,](#page-76-0) [179](#page-178-0) FC (funzione), [77,](#page-76-0) [178](#page-177-0) numeri FC, FB e DB validi, [77](#page-76-0) numero di blocchi di codice, [25,](#page-24-4) [862,](#page-861-3) [873,](#page-872-4) [884,](#page-883-4) [895,](#page-894-3) [908](#page-907-4) numero di OB, [25,](#page-24-0) [862,](#page-861-0) [873,](#page-872-0) [884,](#page-883-0) [895,](#page-894-0) [908](#page-907-0) profondità di annidamento, [25,](#page-24-5) [862,](#page-861-4) [873,](#page-872-5) [884,](#page-883-5) [895,](#page-894-4) [908](#page-907-5) programmi lineari e strutturati, [174](#page-173-0) protezione dalla copia, [199](#page-198-1) Protezione del know-how, [197](#page-196-1) richiami di blocco, [77](#page-76-0) temporizzatori (quantità e requisiti di memoria), [25,](#page-24-6) [863,](#page-862-1) [873,](#page-872-6) [884,](#page-883-6) [896,](#page-895-1) [908](#page-907-6) tipi di blocchi di codice, [77](#page-76-0) valore iniziale di un FB, [179](#page-178-0) Blocco di gestione dati (DHB), [180](#page-179-0) Blocco di trasmissione (blocco T), [569](#page-568-0) Blocco funzionale (FB) blocchi di codice richiamanti all'interno del programma utente, [176](#page-175-0) blocco dati di istanza, [179](#page-178-0) numeri FB validi, [77](#page-76-0) panoramica, [77,](#page-76-0) [179](#page-178-0) parametri di uscita, [179](#page-178-1) programmi lineari e strutturati, [174](#page-173-0) Protezione del know-how, [197](#page-196-1) unico FB con più DB di istanza, [180](#page-179-1) valore iniziale, [179](#page-178-0) Blocco organizzativo blocchi di codice richiamanti all'interno del programma utente, [176](#page-175-0) classi di priorità, [85](#page-84-0)

Configurazione dell'esecuzione, [178](#page-177-1) Creazione, [178](#page-177-2) Di ciclo, multipli, [178](#page-177-3) elaborazione, [177](#page-176-0) Elaborazione, [177](#page-176-0) elaborazione dell'avviamento, [84](#page-83-0) funzione, [85](#page-84-0) panoramica, [77](#page-76-0) programmazione lineare e strutturata, [174](#page-173-0) Protezione del know-how, [197](#page-196-1) richiamo, [85](#page-84-0) Box & (operazione logica AND FBD), [207](#page-206-0) Box /= (negazione assegnazione FBD), [207](#page-206-0) Box = (assegnazione FBD), [207](#page-206-0) Box >=1 (operazione logica OR FBD), [207](#page-206-0) Box N= e bobina N (Imposta operando in caso di fronte di discesa del segnale), [213](#page-212-0) Box P= e bobina P (Imposta operando in caso di fronte di salita del segnale), [213](#page-212-1) Box x (operazione logica OR esclusivo FBD), [207](#page-206-0) Break, [695,](#page-694-0) [696](#page-695-0) Budget di potenza, [51](#page-50-0) esempio, [1016](#page-1015-0) modello per i calcoli, [1017](#page-1016-0) panoramica, [1015](#page-1014-0) Byte dei merker di clock, [104](#page-103-0) Byte dei merker di sistema, [103](#page-102-0)

## C

CALCULATE (calculate), [234](#page-233-0) Messa in scala di valori analogici, [40](#page-39-0) utilizzo per le equazioni complesse, [39](#page-38-0) Calendario, [289](#page-288-0) CAN\_DINT (cancella allarme di ritardo), [349](#page-348-0) CAN\_TINT (cancella allarme dall'orologio), [346](#page-345-0) Carattere di fine messaggio, [701](#page-700-0) Carattere inizio messaggio, [697](#page-696-0) Caratteri speciali Pagine Web personalizzate, [656](#page-655-0) Caricamento dalla CPU copia di blocchi da una CPU online, [201](#page-200-0) programma utente, [201](#page-200-0) Caricamento del programma in modo RUN avvio da STEP 7, [830](#page-829-0) caricamento dei blocchi selezionati, [831](#page-830-0) caricamento non riuscito, [836](#page-835-0) considerazioni, [836](#page-835-1) errori di compilazione, [832](#page-831-0) panoramica, [828](#page-827-0) presupposti, [829](#page-828-0) Caricamento in modo RUN

caricamento senza reinizializzazione, [833](#page-832-0) impostazioni globali della riserva di memoria, [835](#page-834-0) interfaccia di blocco ampliata, [833](#page-832-1) limitazioni, [835](#page-834-1) riserva di memoria e riserva di memoria a ritenzione, [833](#page-832-0) Carichi delle lampade, [73](#page-72-1) Carichi induttivi, [74](#page-73-0) Cartelle, lingue per pagine Web personalizzate, [675](#page-674-0) Cavo Comunicazione di rete, [688](#page-687-0) di prolunga, [1012](#page-1011-0) CB 1241 terminazione e polarizzazione, [689](#page-688-0) CB 1241 RS485, [1004](#page-1003-0) CEIL (Genera da un numero in virgola mobile il numero intero superiore), [255](#page-254-0) Certificato di sicurezza Siemens, pagine Web, [629,](#page-628-0) [684](#page-683-0) Char (tipo di dati carattere), [117](#page-116-0) Chars\_TO\_Strg (Converti Array of CHAR in stringa), [308](#page-307-0) Ciclo di scansione forzamento, [826](#page-825-0) operazione di forzamento, [827](#page-826-0) panoramica, [98](#page-97-0) Circuiti di protezione dalla sovratensione per carichi induttivi, [74](#page-73-0) Circuiti di soppressione per carichi induttivi, [74](#page-73-0) Classe di protezione, [858](#page-857-0) Classi di errore PtP, [705](#page-704-0) Clock RD\_SYS\_T (Leggi ora), [293](#page-292-0) WR\_LOC\_T (Imposta ora locale), [293](#page-292-0) Codici di errore errori comuni nelle istruzioni avanzate, [415](#page-414-0) RALRM, [329](#page-328-0) RDREC, [329](#page-328-0) WRREC, [329](#page-328-0) Collegamenti Collegamento S7, [606](#page-605-0) configurazione, [156](#page-155-0) ID di collegamento, [528](#page-527-0) numero di collegamenti (PROFINET), [525](#page-524-0) partner, [154,](#page-153-0) [608](#page-607-0) Protocolli Ethernet, [606](#page-605-0) tipi di comunicazione, [523](#page-522-0) tipi, collegamenti multinodo, [606](#page-605-0) Web server, [682](#page-681-0) Collegamenti HTTP, server Web, [682](#page-681-0) Collegamenti multinodo Protocolli Ethernet, [606](#page-605-0)

tipi di collegamenti, [606](#page-605-0) Collegamento attivo/passivo, [525](#page-524-1) Collegamento di rete Configurazione, [153](#page-152-0) Diverse CPU, [567,](#page-566-0) [568,](#page-567-0) [573,](#page-572-0) [588,](#page-587-0) [593](#page-592-0) Collegamento locale/partner, [525](#page-524-2) Colonne e intestazioni nelle task card, [42](#page-41-0) Comandi AWP, [643](#page-642-1) combinazione delle definizioni, [655](#page-654-0) definizione di un tipo di enum, [651](#page-650-1) generazione di frammenti, [653](#page-652-1) importazione di frammenti, [654](#page-653-0) indirizzamento di un tipo di enum, [651](#page-650-0) lettura di variabili speciali, [647](#page-646-0) scrittura delle variabili, [646](#page-645-0) scrittura di variabili speciali, [649](#page-648-0) uso di un alias, [650](#page-649-0) Combinazione logica di bit, [207,](#page-206-0) [210,](#page-209-0) [213](#page-212-1) Compact Switch Module CSM 1277, [1013](#page-1012-0) Compatibilità elettromagnetica, [857](#page-856-1) Compatibilità elettromagnetica (CEM), [856](#page-855-0) Compensazione dei giunti freddi, termocoppia, [952,](#page-951-0) [986](#page-985-0) Comunicazione Architettura di interrogazione, [724](#page-723-0) attiva/passiva, [154,](#page-153-0) [156,](#page-155-0) [608](#page-607-0) carico di comunicazione, [99](#page-98-0) Collegamento di rete, [153](#page-152-0) Collegamento hardware, [564](#page-563-0) configurazione, [154,](#page-153-0) [156,](#page-155-0) [608](#page-607-0) Controllo del flusso, [692](#page-691-1) ID di collegamento, [528](#page-527-0) Indirizzo AS-i, [594](#page-593-0) Indirizzo IP, [163](#page-162-0) Indirizzo MAC, [163](#page-162-0) Indirizzo PROFIBUS, [589](#page-588-0) numero di collegamenti (PROFINET), [525](#page-524-0) parametri, [156](#page-155-0) Parametri di invio e ricezione, [694](#page-693-0) PROFINET e PROFIBUS, [523](#page-522-0) proprietà per la sincronizzazione dell'ora (PROFINET), [170](#page-169-0) Rete, [564](#page-563-1) TCON\_Param, [156](#page-155-0) tempo di ciclo, [99](#page-98-0) Comunicazione attiva/passiva configurazione dei partner, [154,](#page-153-0) [608](#page-607-0) ID di collegamento, [528](#page-527-0) parametri, [156](#page-155-0) Comunicazione di rete, [564](#page-563-1) polarizzazione e terminazione del cavo, [688](#page-687-0) Comunicazione passiva/attiva

configurazione dei partner, [154,](#page-153-0) [608](#page-607-0) ID di collegamento, [528](#page-527-0) parametri, [156](#page-155-0) Comunicazione PtP, [690](#page-689-0) configurazione del programma di esempio, [726](#page-725-0) esempio di programma, [725](#page-724-0) esempio di programma, esecuzione, [734](#page-733-0) Esempio di programma, programmazione con STEP 7, [732](#page-731-0) parametri di configurazione, [694](#page-693-0) porte di configurazione, [690](#page-689-1) Programmazione, [723](#page-722-0) terminale virtuale del programma di esempio, [734](#page-733-1) Comunicazione punto a punto, [690](#page-689-0) Comunicazione S7 configurazione del collegamento, [155](#page-154-0) Comunicazione seriale, [690](#page-689-0) Comunicazione TCP/IP, [531](#page-530-0) Comunicazione Teleservice TM\_MAIL (invia e-mail), [799](#page-798-0) Condizioni di fine, [699](#page-698-0) Condizioni di inizio, [696](#page-695-1) Configurazione AS-i, [594](#page-593-1) caricamento, [200](#page-199-0) carico di comunicazione, [99](#page-98-0) Collegamento di rete, [153](#page-152-0) Comunicazione da PLC a PLC, [567](#page-566-1) HSC (contatore veloce), [428](#page-427-0) Indirizzo IP, [163](#page-162-0) Indirizzo MAC, [163](#page-162-0) Indirizzo PROFIBUS, [589](#page-588-0) inserimento dei moduli, [145](#page-144-0) Interfacce di comunicazione, [690](#page-689-2) Moduli, [151](#page-150-0) parametri della CPU, [146](#page-145-1) parametri di avvio, [130](#page-129-0) porta ASi, Porta Ethernet, [163](#page-162-0) Porte, [690](#page-689-2) PROFIBUS, [589](#page-588-1) PROFINET, [163](#page-162-0) proprietà per la sincronizzazione dell'ora (PROFINET), [170](#page-169-0) Ricezione dei messaggi, [695](#page-694-1) Rilevamento, [144](#page-143-0) RS422, modi di funzionamento, [729](#page-728-0) RS485, modi di funzionamento, [731](#page-730-0) tempo di ciclo, [98](#page-97-0) Configurazione dei dispositivi, [141,](#page-140-0) [565](#page-564-0) aggiungi nuovo dispositivo, [142](#page-141-0) AS-i, [594](#page-593-1)

caricamento, [200](#page-199-0) Collegamento di rete, [153](#page-152-0) configurazione dei moduli, [151](#page-150-0) configurazione della CPU, [146](#page-145-1) inserimento dei moduli, [145](#page-144-0) porta ASi, Porta Ethernet, [163](#page-162-0) PROFIBUS, [589](#page-588-1) PROFINET, [163](#page-162-0) proprietà per la sincronizzazione dell'ora (PROFINET), [170](#page-169-0) Unità non inserite, [47](#page-46-0) Configurazione dei messaggi Istruzioni, [723](#page-722-1) Ricezione, [695](#page-694-1) Trasmissione, [694,](#page-693-1) [694](#page-693-2) Configurazione dei parametri LENGH e BUFFER per SEND\_PTP, [717](#page-716-0) Ricezione, [571](#page-570-0) Trasmissione, [570](#page-569-0) Configurazione dei parametri di invio, [154,](#page-153-0) [570,](#page-569-0) [608](#page-607-0) Configurazione dei parametri di ricezione, [571](#page-570-0) Configurazione del dispositivo Modifica di un tipo di dispositivo, [146](#page-145-2) configurazione della CPU canali impulsivi, [374](#page-373-0) comunicazione con l'HMI, [566](#page-565-0) Controllo del tempo di ciclo, [98](#page-97-0) parametri di esercizio, [146](#page-145-1) più CPU, [567](#page-566-1) proprietà dei moduli, [151](#page-150-0) Configurazione della porta, [690](#page-689-2) errori, [707](#page-706-0) esempio di programma PtP, [726](#page-725-1) Istruzioni, [723](#page-722-1) Configurazione della ricezione dei messaggi, [695](#page-694-1) esempio di programma PtP, [727](#page-726-0) Configurazione della trasmissione dei messaggi, [694,](#page-693-1) [694](#page-693-2) esempio di programma PtP, [726](#page-725-2) Configurazione della trasmissione messaggi, [694,](#page-693-1) [694](#page-693-2) Configurazione dell'istruzione TSEND\_C, [570](#page-569-0) Configurazione dispositivi Rilevamento, [144](#page-143-0) Configurazione e installazione budget di potenza, [51](#page-50-0) Configurazione hardware, [141](#page-140-0) aggiungi nuovo dispositivo, [142](#page-141-0) AS-i, [594](#page-593-1) caricamento, [200](#page-199-0) Collegamento di rete, [153](#page-152-0) configurazione dei moduli, [151](#page-150-0)

configurazione della CPU, [146](#page-145-1) inserimento dei moduli, [145](#page-144-0) porta ASi, Porta Ethernet, [163](#page-162-0) PROFIBUS, [589](#page-588-1) PROFINET, [163](#page-162-0) Rilevamento, [144](#page-143-0) Configurazione, pagine Web personalizzate configurazione di più lingue, [677](#page-676-0) Configurazione STEP 7, [658](#page-657-0) Confronto di blocchi di codice, [818](#page-817-0) Confronto di valori, [231](#page-230-0) Confronto e sincronizzazione di CPU online e offline, [818](#page-817-0) Connettore di bus, [29](#page-28-0) Connettore RS485 terminazione e polarizzazione, [689](#page-688-1) Connettore, montaggio e smontaggio, [63](#page-62-0) Contatore ore di esercizio (RTM), [297](#page-296-0) Contatore veloce, [417](#page-416-0) Configurazione, [428](#page-427-0) funzionamento, [420](#page-419-0) impossibile forzare, [827](#page-826-1) Contatori Configurazione dell'HSC, [428](#page-427-0) CTRL\_HSC (Comanda contatore veloce), [417](#page-416-0) CTU (Conteggio all'indietro), [225](#page-224-0) CTU (Conteggio in avanti), [225](#page-224-0) CTUD (Conteggio in avanti e all'indietro), [225](#page-224-0) dimensione, [26,](#page-25-1) [863,](#page-862-2) [873,](#page-872-7) [884,](#page-883-7) [896,](#page-895-2) [908](#page-907-7) Funzionamento dell'HSC, [420](#page-419-0) operazione (contatori standard), [226](#page-225-0) quantità, [25,](#page-24-1) [863,](#page-862-0) [873,](#page-872-1) [884,](#page-883-1) [896,](#page-895-0) [908](#page-907-1) Contatti di collegamento Caricabilità massima, [1003](#page-1002-0) **Controllo** operazione di forzamento, [827](#page-826-0) reset dei valori iniziali di un DB, [821](#page-820-0) salvataggio dei valori di un DB, [821](#page-820-0) Stato KOP, [820,](#page-819-0) [821](#page-820-1) tabella di controllo, [820,](#page-819-0) [822](#page-821-0) tabella di forzamento, [826](#page-825-0) tempo di ciclo, [816](#page-815-0) utilizzo della memoria, [816](#page-815-0) Controllo del flusso, [692,](#page-691-2) [692](#page-691-1) Configurazione, [692](#page-691-2) Controllo del flusso hardware, [692](#page-691-3) Controllo del flusso software, [693](#page-692-0) Controllo del movimento configurazione dell'asse, [460](#page-459-0) finecorsa hardware e software, [496](#page-495-0)

indirizzamento (sequenza per l'indirizzamento attivo), [503](#page-502-0) indirizzamento dell'asse, [500](#page-499-0) MC\_ChangeDynamic (modifica impostazioni dinamiche dell'asse), [489](#page-488-0) MC\_CommandTable, [486](#page-485-0) MC\_Halt (metti in pausa l'asse), [475](#page-474-0) MC Home (indirizza e posiziona asse), [472](#page-471-0) MC\_MoveAbsolute (posizionamento assoluto dell'asse), [477](#page-476-0) MC\_MoveJog (aziona asse con funzionamento marcia manuale), [484](#page-483-0) MC\_MoveRelative (posizionamento relativo dell'asse), [479](#page-478-0) MC\_MoveVelocity (sposta l'asse alla velocità predefinita), [481](#page-480-0) MC\_Power (abilita/blocca asse), [468](#page-467-0) MC\_ReadParam (leggi i parametri dell'oggetto tecnologico ), [493](#page-492-0) MC Reset (conferma errore), [471](#page-470-0) MC\_WriteParam (scrivi i parametri dell'oggetto tecnologico), [491](#page-490-0) panoramica, [452](#page-451-0) parametri di configurazione per l'indirizzamento, [501](#page-500-0) Controllo del programma, [203](#page-202-0) Controllo del programma (SCL), [272](#page-271-0) CASE, [274](#page-273-0) CONTINUE, [278](#page-277-0) EXIT, [278](#page-277-1) FOR, [275](#page-274-0) GO TO, [279](#page-278-0) IF-THEN, [273](#page-272-0) REPEAT, [277](#page-276-0) RETURN, [279](#page-278-1) WHILE, [276](#page-275-0) Controllo delle variabili dal Web server, [636](#page-635-0) CONV (Converti valore), [250](#page-249-1) Convenzioni per le virgolette, Web server, [656](#page-655-0) Conversione (istruzioni SCL), [251](#page-250-0) cookie siemens\_automation\_language, [675](#page-674-1) Cookie, siemens\_automation\_language, [675](#page-674-1) Copia di blocchi da una CPU online, [201](#page-200-0) COS (Genera valore del coseno), [241](#page-240-0) CPU abilitazione delle uscite in STOP, [825](#page-824-0) aggiungi nuovo dispositivo, [142](#page-141-0) AS-i, [593](#page-592-1) assegnazione di un indirizzo IP ad una CPU online, [162](#page-161-0) Attivazione di un collegamento online, [810](#page-809-0) budget di potenza, [51](#page-50-0)

caricamento, [200](#page-199-0) Caricamento nel dispositivo, [168](#page-167-0) carichi delle lampade, [73](#page-72-1) carichi induttivi, [74](#page-73-0) carico di comunicazione, [99](#page-98-0) Collegamento di rete, [153](#page-152-0) comunicazione, [526](#page-525-0) configurazione dei dispositivi, [141](#page-140-0) configurazione del tempo di ciclo, [99](#page-98-0) Configurazione dell'HSC, [428](#page-427-0) confronto e sincronizzazione di blocchi, [818](#page-817-0) controllo, [820](#page-819-0) copia di blocchi da una CPU online, [201](#page-200-0) CPU 1211C AC/DC/relè, [861](#page-860-0) CPU 1211C DC/DC/DC, [861](#page-860-1) CPU 1211C DC/DC/relè, [861](#page-860-2) CPU 1212C AC/DC/relè, [871](#page-870-0) CPU 1212C DC/DC/DC, [871](#page-870-1) CPU 1212C DC/DC/relè, [871](#page-870-2) CPU 1214C AC/DC/relè, [882](#page-881-0) CPU 1214C DC/DC/DC, [882](#page-881-1) CPU 1214C DC/DC/relè, [882](#page-881-2) CPU 1215C AC/DC/relè, [894](#page-893-0) CPU 1215C DC/DC/DC, [894](#page-893-1) CPU 1215C DC/DC/relè, [894](#page-893-2) CPU 1217C DC/DC/DC, [906](#page-905-0) CPU non specificata, [144](#page-143-0) elaborazione degli OB, [177](#page-176-0) elaborazione dell'avviamento, [84](#page-83-0) esecuzione del programma, [77](#page-76-1) forzamento, [826,](#page-825-0) [827](#page-826-0) Indicatori LED, [807](#page-806-0) Indirizzo AS-i, [594](#page-593-0) Indirizzo IP, [163](#page-162-0) Indirizzo MAC, [163,](#page-162-0) [168](#page-167-1) Indirizzo PROFIBUS, [589](#page-588-0) inserimento dei moduli, [145](#page-144-0) istruzioni per il cablaggio, [71,](#page-70-0) [73](#page-72-0) istruzioni per l'isolamento, [72](#page-71-0) Livelli di sicurezza, [195](#page-194-1) messa a terra, [72](#page-71-1) modi di funzionamento, [81](#page-80-0) Modi RUN/STOP, [815](#page-814-0) montaggio, [55,](#page-54-0) [56](#page-55-0) morsettiera, [63](#page-62-0) numero di collegamenti di comunicazione, [525](#page-524-0) online, [820](#page-819-0) Online, [813](#page-812-0) Pagina Web di identificazione standard, [630](#page-629-0) Pannello operatore, [44](#page-43-0) pannello operatore (CPU online), [815](#page-814-0) panoramica, [23](#page-22-0)

parametri di avvio, [130](#page-129-0) password persa, [139](#page-138-0) porta ASi, Porta Ethernet, [163](#page-162-0) PROFIBUS, [589](#page-588-1) PROFINET, [163](#page-162-0) PROFINET IO, [572](#page-571-0) prolunga, [64](#page-63-1) proprietà per la sincronizzazione dell'ora, [170](#page-169-0) Protezione del know-how, [197](#page-196-1) protezione dell'accesso, [195](#page-194-1) protezione mediante password, [195](#page-194-1) Pulsanti RUN/STOP, [44](#page-43-0) Requisiti di alimentazione, [1015](#page-1014-0) reset dei valori iniziali di un DB, [821](#page-820-0) ripristino delle impostazioni di fabbrica, [813](#page-812-1) ripristino in caso di perdita della password, [139](#page-138-0) RTM (Contatore ore di esercizio), [297](#page-296-0) salvataggio dei valori di un DB, [821](#page-820-0) Scheda di trasferimento vuota, [139](#page-138-0) schede di comunicazione (CB), [29](#page-28-1) signal board (SB), [29](#page-28-2) Tabella comparata, [24](#page-23-0) tabella di controllo, [822](#page-821-0) tempi di risposta a gradino, [867,](#page-866-0) [877,](#page-876-0) [888,](#page-887-0) [900,](#page-899-0) [916](#page-915-0) tipi di comunicazione, [523](#page-522-0) uscite di impulsi, [373](#page-372-0) visualizzazione degli indirizzi MAC e IP, [168](#page-167-0) zona termica, [50,](#page-49-0) [54](#page-53-0) CPU non specificata, [144](#page-143-0) Creazione di DB per le pagine Web personalizzate, [659](#page-658-0) Creazione di pagine Web personalizzate, [642](#page-641-0) Creazione di un collegamento di rete tra PLC, [153](#page-152-0) CTRL\_HSC (Comanda contatore veloce), [417](#page-416-0) CTS, [692](#page-691-3) CTU (conteggio all'indietro), [225](#page-224-0) CTU (conteggio in avanti), [225](#page-224-0) CTUD (conteggio in avanti e all'indietro), [225](#page-224-0)

## D

Data SET\_TIMEZONE (imposta fuso orario), [296](#page-295-0) T\_ADD (Somma tempi), [290](#page-289-0) T\_COMBINE (combina tempi), [291](#page-290-0) T\_CONV (Estrai e converti tempi), [289](#page-288-1) T\_DIFF (differenza di data e ora), [291](#page-290-1) T\_SUB (Sottrai tempi), [290](#page-289-1) Date

DTL (tipo di dati Data and time long), [116](#page-115-0)

Tipo di dati Date, [115](#page-114-0) Dati tecnici, [853](#page-852-1) ambienti industriali, [855](#page-854-0) BB 1297, [993](#page-992-0) CB 1241 RS485, [1004](#page-1003-0) CM 1241 RS232, [1006](#page-1005-0) CM 1241 RS422/485, [1007](#page-1006-0) Compatibilità elettromagnetica (CEM), [856](#page-855-0) Condizioni ambientali, [857](#page-856-0) CPU 1211C AC/DC/relè, [861](#page-860-0) CPU 1211C DC/DC/DC, [861](#page-860-1) CPU 1211C DC/DC/relè, [861](#page-860-2) CPU 1212C AC/DC/relè, [871](#page-870-0) CPU 1212C DC/DC/DC, [871](#page-870-1) CPU 1212C DC/DC/relè, [871](#page-870-2) CPU 1214C AC/DC/relè, [882](#page-881-0) CPU 1214C DC/DC/DC, [882](#page-881-1) CPU 1214C DC/DC/relè, [882](#page-881-2) CPU 1215C AC/DC/relè, [894](#page-893-0) CPU 1215C DC/DC/DC, [894](#page-893-1) CPU 1215C DC/DC/relè, [894](#page-893-2) CPU 1217C DC/DC/DC, [906](#page-905-0) dati tecnici generali, [853](#page-852-1) Memory card, [1009](#page-1008-0) modulo di I/O SM 1231 AI 4 x RTD x 16 bit, [954](#page-953-0) modulo di I/O SM 1231 AI 8 x RTD x 16 bit, [954](#page-953-1) modulo potenziometro, [1011](#page-1010-0) Omologazioni, [853](#page-852-2) rappresentazione degli ingressi analogici (corrente), [947,](#page-946-0) [982](#page-981-0) rappresentazione degli ingressi analogici (tensione), [946,](#page-945-0) [981](#page-980-0) rappresentazione delle uscite analogiche (corrente), [948,](#page-947-0) [983](#page-982-0) rappresentazione delle uscite analogiche (tensione), [947,](#page-946-1) [982](#page-981-1) SB 1221 DI 4 x 24 VDC, 200 kHz, [964](#page-963-0) SB 1221 DI 4 x 5 VDC, 200 kHz, [964](#page-963-1) SB 1222 DQ 4 x 24 VDC, 200 kHz, [967](#page-966-0) SB 1222 DQ 4 x 5 VDC, 200 kHz, [967](#page-966-1) SB 1223 DI 2 x 24 VDC, DQ 2 x 24 VDC, [974](#page-973-0) SB 1223 DI 2 x 24 VDC/DQ 2 x 24 VDC, 200 kHz, [970](#page-969-0) SB 1231 AI 1 x 12 bit, [977](#page-976-0) SB 1231 AI 1 x 16 bit per RTD, [988](#page-987-0) SB 1231 AI 1 x 16 bit per termocoppie, [984](#page-983-0) SB 1232 AQ 1 x 12 bit, [979](#page-978-0) simulatori di ingressi, [1009](#page-1008-1) SM 1221 DI 16 x 24 VDC, [919](#page-918-0) SM 1221 DI 8 x 24 VDC, [919](#page-918-1) SM 1222 DQ 16 x 24 VDC, [923](#page-922-0)

SB 1223 DI 2 x 5 VDC/DQ 2 x 5 VDC, 200 kHz, [970](#page-969-1) DeviceStates (leggi informazioni sullo stato dell'unità di SM 1222 DQ 16 x relè, [923](#page-922-1) SM 1222 DQ 8 relè di scambio, [921](#page-920-0) SM 1222 DQ 8 x 24 VDC, [921](#page-920-1) SM 1222 DQ 8 x relè, [921](#page-920-2) SM 1223 DI 16 x 24 VDC, DQ 16 x 24 VDC, [928](#page-927-0) SM 1223 DI 16 x 24 VDC, DQ 16 x relè, [928](#page-927-1) SM 1223 DI 8 24 VDC, DQ 8 x relè, [928](#page-927-2) SM 1223 DI 8 x 120/230 VAC / DQ 8 x relè, [933](#page-932-0) SM 1223 DI 8 x 24 VDC, DQ 8 x 24 VDC, [928](#page-927-3) SM 1231 AI 4 x 13 bit, [936](#page-935-0) SM 1231 AI 4 x 16 bit, [936](#page-935-1) SM 1231 AI 4 x 16 bit TC, [948](#page-947-1) SM 1231 AI 8 x 13 bit, [936](#page-935-2) SM 1231 AI 8 x 16 bit TC, [948](#page-947-2) SM 1232 AQ 2 x 14 bit, [940](#page-939-0) SM 1232 AQ 4 x 14 bit, [940](#page-939-1) SM 1234 AI 4 x 13 bit / AQ 2 x 14 bit, [942](#page-941-0) SM 1278 4xIO-Link Master, [961](#page-960-0) tempi di risposta a gradino (CPU), [867,](#page-866-0) [877,](#page-876-0) [888,](#page-887-0) [900,](#page-899-0) [916](#page-915-0) tempi di risposta a gradino (SB), [981](#page-980-1) tempi di risposta a gradino (SM), [945](#page-944-0) Tensioni nominali, [858](#page-857-1) DB (blocco dati), (Blocco dati) DB di comando di frammenti manuali, [678](#page-677-0) DB di comando per pagine Web personalizzate comandi globali, [678](#page-677-0) parametri dell'istruzione WWW, [659](#page-658-1) richiesta di comandi e stati, [678](#page-677-0) DB di frammenti (pagine Web personalizzate) generazione, [659](#page-658-0) DC carichi induttivi, [74](#page-73-0) istruzioni per il cablaggio, [71,](#page-70-0) [73](#page-72-0) istruzioni per l'isolamento, [72](#page-71-0) messa a terra, [72](#page-71-1) Uscite, [859](#page-858-0) DEC (decrementa), [238](#page-237-1) DECO (decodifica), [281](#page-280-0) Definizione dei tipi di enum nelle pagine Web personalizzate, [651](#page-650-1) DELETE (cancella caratteri nella stringa), [317](#page-316-0) DETACH (separa OB dall'evento di allarme), [338](#page-337-0) un sistema IO), [354](#page-353-0) **Diagnostica** buffer, [104](#page-103-1) buffer di diagnostica, [817](#page-816-0) DeviceStates (leggi informazioni sullo stato dell'unità di un sistema IO), [354](#page-353-0) GET\_DIAG (leggi informazioni di diagnostica), [365](#page-364-0) indicatore di stato, [103](#page-102-0)

Indicatori LED, [807](#page-806-0) Istruzione ModuleStates (leggi informazioni sullo stato del modulo di un'unità), [360](#page-359-0) LED (leggi stato del LED), [353](#page-352-0) tabella di controllo, [822](#page-821-0) tempo di ciclo, [816](#page-815-0) utilizzo della memoria, [816](#page-815-0) Directory, lingue per pagine Web personalizzate, [675](#page-674-0) DIS\_AIRT (Ritarda elaborazione di eventi di allarme e di errore asincroni a priorità superiore), [351](#page-350-0) Dispositivi HMI Collegamento di rete, [153](#page-152-0) Configurazione della comunicazione PROFINET, [566](#page-565-0) Panoramica, [32](#page-31-1) Dispositivi portatili layout delle pagine Web, [626](#page-625-0) Dispositivo PROFINET IO, [572](#page-571-1) DIV (dividi), [235](#page-234-0) Diverse definizioni delle variabili AWP, [655](#page-654-0) Documentazione, [4](#page-3-0) Download aggiornamento del firmware, [136](#page-135-1) Certificato di sicurezza Siemens al PC, [629,](#page-628-0) [684](#page-683-0) DB per le pagine Web personalizzate, [661](#page-660-0) progetto, [200](#page-199-0) programma utente, [200](#page-199-0) visualizzazione degli indirizzi MAC e IP, [168](#page-167-0) DPNRM\_DG, [335](#page-334-0) DPWR\_DAT (leggi dati coerenti di uno slave DP standard), [333](#page-332-0) DPWR\_DAT (scrivi dati coerenti di uno slave DP standard), [333](#page-332-0) Durata di servizio dei relè, [859](#page-858-1)

## E

Editor di programma Controllo, [821](#page-820-1) reset dei valori iniziali di un DB, [821](#page-820-0) salvataggio dei valori di un DB, [821](#page-820-0) Stato, [821](#page-820-1) EN e ENO (flusso di corrente), [193](#page-192-0) EN\_AIRT (abilita elaborazione di eventi di allarme e di errore asincroni a priorità superiore), [351](#page-350-0) ENCO (codifica), [281](#page-280-1) ENDIS\_PW (Limita e abilita autenticazione della password), [264](#page-263-0) Errore di incompatibilità con la versione della CPU, [808](#page-807-0) Errore di versione della CPU sconosciuta, [808](#page-807-0) Errori

errori di diagnostica, [90](#page-89-1) errori temporali, [89](#page-88-0) Errori di configurazione della ricezione, [714](#page-713-0) Errori di configurazione della trasmissione, [709](#page-708-0) Errori di gestione del segnale, [721,](#page-720-0) [723](#page-722-2) Errori di runtime di trasmissione, [717](#page-716-1) Errori vari relativi ai parametri PtP, [705](#page-704-1) Esecuzione degli eventi, [95](#page-94-1) Esecuzione del programma, [77](#page-76-1) Esegui i comandi dell'asse come sequenza di movimenti (MC\_CommandTable), [486](#page-485-0) Esempio Comunicazione PtP, [725](#page-724-0) Comunicazione PtP, configurazione, [726](#page-725-0) Comunicazione PtP, esecuzione, [734](#page-733-0) Comunicazione PtP, programmazione con STEP 7, [732](#page-731-0) Comunicazione PtP, terminale virtuale, [734](#page-733-1) pagine Web personalizzate, [663](#page-662-0) Slave Modbus, [788](#page-787-0) Ethernet Collegamento di rete, [153](#page-152-0) Compact Switch Module CSM 1277, [1013](#page-1012-0) DPNRM\_DG (leggi dati di diagnostica di uno slave DP), [335](#page-334-0) DPWR\_DAT (leggi dati coerenti di uno slave DP standard), [333](#page-332-0) DPWR\_DAT (scrivi dati coerenti di uno slave DP standard), [333](#page-332-0) GET (leggi dati da una CPU remota), [602](#page-601-0) ID di collegamento, [528](#page-527-0) Indirizzo IP, [163](#page-162-0) Indirizzo MAC, [163](#page-162-0) modo Ad hoc, [532](#page-531-0) numero di collegamenti di comunicazione, [525](#page-524-0) Panoramica, [531](#page-530-1) PUT (scrivi dati in una CPU remota), [602](#page-601-0) RALRM (ricevi allarme), [325](#page-324-0) RDREC (leggi set di dati), [322](#page-321-1) T\_CONFIG (configura interfaccia), [555](#page-554-0) TCON (crea collegamento di comunicazione), [541](#page-540-0) TDISCON (interrompi collegamento di comunicazione), [541](#page-540-0) tipi di comunicazione, [523](#page-522-0) TRCV (ricevi dati tramite collegamento di comunicazione), [541](#page-540-0) TRCV\_C (ricevi dati tramite Ethernet (TCP)), [534](#page-533-0) TSEND (invia dati tramite collegamento di comunicazione), [541](#page-540-0) TSEND\_C (invia dati tramite Ethernet (TCP), [534](#page-533-0) TURCV (ricevi dati tramite Ethernet (UDP), [549](#page-548-0) TUSEND (invia dati tramite Ethernet (UDP), [549](#page-548-0)

WRREC (scrivi set di dati), [322](#page-321-1) EXP (Genera valore esponenziale), [241](#page-240-0) EXPT (Calcola la potenza), [241](#page-240-0)

## F

F\_TRIG (Imposta variabile con fronte di discesa del segnale), [214](#page-213-0) FAQ, [4](#page-3-0) FB (blocco funzionale) panoramica, [77](#page-76-0) FC (funzione), [77,](#page-76-0) [178](#page-177-0) FieldRead (Leggi campo), [246](#page-245-0) FieldWrite (Scrivi nel campo), [246](#page-245-1) File GSD, [583](#page-582-0) FILL\_BLK (Inserisci dati nell'area), [247](#page-246-1) FIND (trova caratteri nella stringa), [320](#page-319-0) FLOOR (Genera da un numero in virgola mobile il numero intero inferiore), [255](#page-254-1) Flusso d'aria, [50](#page-49-0) Forzamento, [826,](#page-825-0) [827](#page-826-0) Ciclo di scansione, [827](#page-826-0) ingressi della periferia, [826,](#page-825-0) [827](#page-826-0) ingressi e uscite, [827](#page-826-0) Memoria I, [826,](#page-825-0) [827](#page-826-0) memory card, [127](#page-126-0) tabella di controllo, [822](#page-821-0) FRAC (Rileva i decimali), [241](#page-240-0) Frammenti (pagine Web personalizzate) creazione da comando AWP, [653](#page-652-2) importazione con comando AWP, [654](#page-653-0) Frequenza, bit di clock, [104](#page-103-0) Funzionalità I device, [575](#page-574-0) Funzione (FC) blocchi di codice richiamanti all'interno del programma utente, [176](#page-175-0) numeri FC validi, [77](#page-76-0) panoramica, [77,](#page-76-0) [178](#page-177-0) programmi lineari e strutturati, [174](#page-173-0) Protezione del know-how, [197](#page-196-1) Funzione Trace, [838](#page-837-0) Funzioni matematiche, [39,](#page-38-0) [234,](#page-233-0) [235](#page-234-0) FUP (schema logico), [185](#page-184-0)

### G

Gap intercaratteri, [701](#page-700-1) Generazione di DB per le pagine Web personalizzate, [659](#page-658-0) GET

configurazione del collegamento, [155](#page-154-0) GET (leggi dati da una CPU remota), [602](#page-601-0) GET\_DIAG (leggi informazioni di diagnostica), [365](#page-364-0) GET\_ERROR (Interroga errori localmente), [268](#page-267-0) GET\_ERROR\_ID (Interroga ID di errore localmente), [270](#page-269-0) Grado di protezione, [858](#page-857-2) Guida DIN, [55](#page-54-0)

### H

Hotline, [3](#page-2-0) HSC (contatore veloce) Configurazione, [428](#page-427-0) funzionamento, [420](#page-419-0) HTA (Converti cifre esadecimali in caratteri ASCII), [310](#page-309-0)

## I

I device configurazione con un file GSD, [583](#page-582-0) I device (IO device intelligente) configurazione, [582](#page-581-0) funzionalità, [575](#page-574-0) Proprietà, [576](#page-575-0) Sistema di IO PN subordinato, [577](#page-576-0) I/O

### carichi induttivi, [74](#page-73-0) controllo con tabella di controllo, [822](#page-821-0) controllo dello stato in KOP, [821](#page-820-1) Indicatori di stato analogici, [809](#page-808-0) Indicatori di stato digitali, [808](#page-807-1) indirizzamento, [111](#page-110-0) operazione di forzamento, [827](#page-826-0) rappresentazione degli ingressi analogici (corrente), [947,](#page-946-0) [982](#page-981-0) rappresentazione degli ingressi analogici (tensione), [946,](#page-945-0) [981](#page-980-0) rappresentazione delle uscite analogiche (corrente), [948,](#page-947-0) [983](#page-982-0) rappresentazione delle uscite analogiche (tensione), [947,](#page-946-1) [982](#page-981-1) tempi di risposta a gradino (CPU), [867,](#page-866-0) [877,](#page-876-0) [888,](#page-887-0) [900,](#page-899-0) [916](#page-915-0) tempi di risposta a gradino (SB), [981](#page-980-1) tempi di risposta a gradino (SM), [945](#page-944-0) I/O analogici configurazione, [151](#page-150-1) conversione in unità di engineering, [111,](#page-110-1) [258](#page-257-0) Conversione in unità di engineering, [40](#page-39-0)

Sistema di automazione S7-1200

indicatori di stato, [809](#page-808-0)

rappresentazione degli ingressi (corrente), [947,](#page-946-0) [982](#page-981-0) rappresentazione degli ingressi (tensione), [946,](#page-945-0) [981](#page-980-0) Ingressi e uscite rappresentazione delle uscite (corrente), [948,](#page-947-0) [983](#page-982-0) rappresentazione delle uscite (tensione), [947,](#page-946-1) [982](#page-981-1) tempi di risposta a gradino (CPU), [867,](#page-866-0) [877,](#page-876-0) [888,](#page-887-0) [900,](#page-899-0) [916](#page-915-0) tempi di risposta a gradino (SB), [981](#page-980-1) tempi di risposta a gradino (SM), [945](#page-944-0) I/O digitali configurazione, [151](#page-150-2) indicatori di stato, [808](#page-807-1) misurazione degli impulsi, [151](#page-150-2) Immagine di processo controllo, [820](#page-819-0) Controllo, [821](#page-820-1) forzamento, [826](#page-825-0) operazione di forzamento, [827](#page-826-0) stato, [820,](#page-819-0) [826](#page-825-0) Stato, [821](#page-820-1) Immunità alle sovratensioni, [856](#page-855-1) Importazione del certificato di sicurezza Siemens, [684](#page-683-0) Impostazioni, [42](#page-41-1) Impulso prolungato (TP), [216](#page-215-0) IN\_Range (Valore compreso nel campo), [232](#page-231-0) INC (incrementa), [238](#page-237-2) Indicatore di prima scansione, [103](#page-102-0) Indicatori LED interfaccia di comunicazione, [688,](#page-687-1) [807](#page-806-0) Stato CPU, [807](#page-806-0) Indice di variabile per un array, [247](#page-246-0) Indicizzazione degli array con le variabili, [247](#page-246-0) Indirizzamento aree di memoria, [106](#page-105-1) immagine di processo, [106](#page-105-1) singoli ingressi (I) o uscite (Q), [107](#page-106-0) Valori booleani o di bit, [107](#page-106-0) Indirizzamento dei tipi di enum nelle pagine Web personalizzate, [651](#page-650-0) Indirizzo IP, [164,](#page-163-0) [165](#page-164-0) Assegnazione, [159,](#page-158-0) [167](#page-166-0) Assegnazione online, [162](#page-161-0) configurazione, [163](#page-162-0) Configurazione dei dispositivi, [146](#page-145-1) configurazione della CPU online, [813](#page-812-2) Indirizzo MAC, [163](#page-162-0) Indirizzo IP del router, [165](#page-164-0) Indirizzo MAC, [163,](#page-162-0) [168](#page-167-1) Indirizzo PROFIBUS, [590](#page-589-0) Informazioni sui contatti, [3,](#page-2-0) [146](#page-145-2) Informazioni sul programma Nella struttura di richiamo, [205](#page-204-0) Ingressi

bit di misurazione degli impulsi, [149](#page-148-0) controllo, [820](#page-819-0) Inserimento della memory card nella CPU, [128](#page-127-1) Inserimento di ingressi o uscite nelle istruzioni KOP e FUP, [41](#page-40-0) Inserimento di nuovo dispositivo CPU non specificata, [144](#page-143-0) Rilevamento di un hardware esistente, [144](#page-143-0) Inserimento di un dispositivo CPU non specificata, [144](#page-143-0) Inserimento nella coda d'attesa, [95](#page-94-1) INSERT (inserisci caratteri nella stringa), [318](#page-317-0) Interfacce di comunicazione CB 1241 RS485, [1004](#page-1003-0) CM 1241 RS232, [1006](#page-1005-0) Configurazione, [690](#page-689-2) configurazione dei dispositivi, [141](#page-140-0) Indicatori LED, [807](#page-806-0) inserimento dei moduli, [145](#page-144-0) Programmazione, [723](#page-722-0) RS232 e RS485, [687](#page-686-0) Tabella comparata dei moduli, [26](#page-25-0) Interfaccia di blocco ampliata caricamento in modo RUN, [833](#page-832-1) Interfaccia utente Viste portale e progetto di STEP 7, [37](#page-36-0) INV (Crea complemento a uno), [281](#page-280-2) IO Link assegnazione dei pin, [842](#page-841-0) Configurazione, [845](#page-844-0) funzioni, [841](#page-840-0) LED, [849](#page-848-0) messaggi di errore, [846,](#page-845-0) [849](#page-848-0) modifica dei parametri in runtime, [846](#page-845-1) parametri, [845](#page-844-1) record di dati, [847](#page-846-0) schema, [844](#page-843-0) sostituzione, [841](#page-840-1) spazio di indirizzamento, [846](#page-845-2) IO-Link diagnostica, [850](#page-849-0) memoria del dispositivo, [842](#page-841-1) messaggi di errore, [850](#page-849-0) profilo del dispositivo, [839](#page-838-0) ripristino delle impostazioni di fabbrica, [842](#page-841-2) ISO on TCP configurazione del collegamento, [154](#page-153-0) ID di collegamento, [528](#page-527-0) modo Ad hoc, [532](#page-531-0) parametri, [156](#page-155-0) Istruzione CONCAT (concatena stringhe), [314](#page-313-0)

Istruzione MAX\_LEN (lunghezza massima di una stringa), [313](#page-312-0) Istruzioni -( )- (assegnazione), [207](#page-206-0) -( )- (negazione assegnazione), [207](#page-206-0) -(N)- (Imposta operando in caso di fronte di discesa del segnale), [213](#page-212-0) -(P)- (Imposta operando in caso di fronte di salita del segnale), [213](#page-212-1) -(R) (Resetta uscita), [210](#page-209-0) -(RESET\_BF) (Resetta campo di bit), [211](#page-210-0) -(S) (Imposta uscita), [210](#page-209-0) -(SET\_BF) (Imposta campo di bit), [211](#page-210-0) -|/|- (contatto normalmente chiuso), [207](#page-206-0) -||- (contatto normalmente aperto), [207](#page-206-0) -|N|- (Interroga il fronte di discesa del segnale di un operando), [213](#page-212-2) -|NOT|- (inverti RLO), [207](#page-206-0) -|P|- (Interroga il fronte di salita del segnale di un operando), [213](#page-212-3) ABS (Genera valore assoluto), [238](#page-237-0) ACOS (Genera valore dell'arcocoseno), [241](#page-240-0) ACT\_TINT (attiva allarme dall'orologio), [347](#page-346-0) ADD (somma), [235](#page-234-0) AND (operazione logica), [280](#page-279-0) ASIN (Genera valore dell'arcoseno), [241](#page-240-0) ATAN (Genera valore dell'arcotangente), [241](#page-240-0) ATH (Converti stringa di caratteri ASCII in un numero esadecimale), [310](#page-309-0) ATTACH assegna OB all'evento di allarme), [338](#page-337-0) Box & (operazione logica AND FBD), [207](#page-206-0) Box /= (negazione assegnazione FBD), [207](#page-206-0) Box = (assegnazione FBD), [207](#page-206-0) Box N= e bobina N (Imposta operando in caso di fronte di discesa del segnale), [213](#page-212-0) Box P= e bobina P (Imposta operando in caso di fronte di salita del segnale), [213](#page-212-1) CALCULATE, [39](#page-38-0) CALCULATE (calculate), [234](#page-233-0) Calendario, [289](#page-288-0) CAN\_DINT (cancella allarme di ritardo), [349](#page-348-0) CAN\_TINT (cancella allarme dall'orologio), [346](#page-345-0) carichi delle lampade, [73](#page-72-1) carichi induttivi, [74](#page-73-0) CASE (SCL), [274](#page-273-0) CEIL (Genera da un numero in virgola mobile il numero intero superiore), [255](#page-254-0) Chars\_TO\_Strg (Converti Array of CHAR in stringa), [308](#page-307-0) Codici di stato USS, [746](#page-745-1) colonne e intestazioni, [42,](#page-41-0) [770](#page-769-0) confronto di valori, [231](#page-230-0)

CONTINUE (SCL), [278](#page-277-0) controllo, [820](#page-819-0) Controllo, [821](#page-820-1) Controllo del movimento, [467](#page-466-1) controllo del programma (SCL), [272](#page-271-0) CONV (Converti valore), [250](#page-249-1) COS (Genera valore del coseno), [241](#page-240-0) CTRL\_HSC (Comanda contatore veloce), [417](#page-416-0) CTU (conteggio all'indietro), [225](#page-224-0) CTU (conteggio in avanti), [225](#page-224-0) CTUD (conteggio in avanti e all'indietro), [225](#page-224-0) Data, [289](#page-288-0) DataLogClose (chiudi Data Log), [397](#page-396-0) DataLogCreate (crea Data Log), [389](#page-388-0) DataLogNewFile (data Log in nuovo file), [398](#page-397-0) DataLogOpen (apri Data Log), [393](#page-392-0) DataLogWite (scrivi Data Log), [395](#page-394-0) DEC (decrementa), [238](#page-237-3) DECO (decodifica), [281](#page-280-0) DELETE (cancella caratteri nella stringa), [317](#page-316-0) DETACH (separa OB dall'evento di allarme), [338](#page-337-0) DeviceStates (leggi informazioni sullo stato dell'unità di un sistema IO), [354](#page-353-0) DIS\_AIRT (Ritarda elaborazione di eventi di allarme e di errore asincroni a priorità superiore), [351](#page-350-0) DIV (dividi), [235](#page-234-0) DPNRM\_DG (leggi dati di diagnostica di uno slave DP), [335](#page-334-0) DPWR\_DAT (leggi dati coerenti di uno slave DP standard), [333](#page-332-0) DPWR\_DAT (scrivi dati coerenti di uno slave DP standard), [333](#page-332-0) EN\_AIRT (abilita elaborazione di eventi di allarme e di errore asincroni a priorità superiore), [351](#page-350-0) ENCO (codifica), [281](#page-280-1) ENDIS\_PW (Limita e abilita autenticazione della password), [264](#page-263-0) EXIT (SCL), [278](#page-277-1) EXP (Genera valore esponenziale), [241](#page-240-0) EXPT (Calcola la potenza), [241](#page-240-0) F\_TRIG (Imposta variabile con fronte di discesa del segnale), [214](#page-213-0) FieldRead (Leggi campo), [246](#page-245-0) FieldWrite (Scrivi nel campo), [246](#page-245-1) FILL\_BLK (Inserisci dati nell'area), [247](#page-246-1) FIND (trova caratteri nella stringa), [320](#page-319-0) FLOOR (Genera da un numero in virgola mobile il numero intero inferiore), [255](#page-254-1) FOR (SCL), [275](#page-274-0) forzamento, [826](#page-825-0) FRAC (Rileva i decimali), [241](#page-240-0) GET (leggi dati da una CPU remota), [602](#page-601-0)

GET\_DIAG (leggi informazioni di diagnostica), [365](#page-364-0) GET\_ERROR (Interroga errori localmente), [268](#page-267-0) GET\_ERROR\_ID (Interroga ID di errore localmente), [270](#page-269-0) GOTO (SCL), [279](#page-278-0) HSC (contatore veloce), [420](#page-419-0) HTA (Converti cifre esadecimali in caratteri ASCII), [310](#page-309-0) IF-THEN (SCL), [273](#page-272-0) IN\_Range (Valore compreso nel campo), [232](#page-231-0) INC (incrementa), [238](#page-237-4) inserimento, [38](#page-37-1) Inserimento di ingressi o uscite nelle istruzioni KOP e FUP, [41](#page-40-0) INSERT (inserisci caratteri nella stringa), [318](#page-317-0) INV (Crea complemento a uno), [281](#page-280-2) isolamento, [72](#page-71-0) Istruzione CONCAT (concatena stringhe), [314](#page-313-0) Istruzione MAX\_LEN (lunghezza massima di una stringa), [313](#page-312-0) Istruzione ModuleStates (leggi informazioni sullo stato del modulo di un'unità), [360](#page-359-0) Istruzioni di conversione SCL, [251](#page-250-0) istruzioni espandibili, [41](#page-40-1) istruzioni per il cablaggio, [71,](#page-70-0) [73](#page-72-0) JMP (Salta se RLO = 1), [259](#page-258-0) JMP\_LIST (Definisci elenco di salti), [260](#page-259-0) JMPN (Salta se RLO = 0), [259](#page-258-1) Label (Etichetta di salto), [259](#page-258-2) LED (leggi stato del LED), [353](#page-352-0) LEFT (leggi caratteri sulla sinistra della stringa), [315](#page-314-0) LEN (lunghezza attuale di una stringa), [313](#page-312-1) LIMIT (Imposta valore limite), [240](#page-239-0) LN (Genera logaritmo naturale), [241](#page-240-0) LOG2GEO (Rileva indirizzo geografico dall'indirizzo logico), [412](#page-411-0) MAX (Rileva valore max.), [239](#page-238-0) MB\_CLIENT (comunica come client Modbus TCP tramite PROFINET), [754](#page-753-0) MB\_COMM\_LOAD (configura porta dell'unità PtP per Modbus RTU), [771](#page-770-0) MB\_MASTER (comunica come master Modbus tramite porta PtP), [774](#page-773-0) MB\_SERVER (comunica come server Modbus TCP tramite PROFINET), [761](#page-760-0) MB\_SLAVE (comunica come slave Modbus tramite porta PtP), [780](#page-779-0) MC\_ChangeDynamic (modifica impostazioni dinamiche dell'asse), [489](#page-488-0) MC\_CommandTable, [486](#page-485-0) MC Halt (metti in pausa l'asse), [475](#page-474-0) MC Home (indirizza e posiziona asse), [472](#page-471-0)

MC\_MoveAbsolute (posizionamento assoluto dell'asse), [477](#page-476-0) MC\_MoveJog (aziona asse con funzionamento marcia manuale), [484](#page-483-0) MC\_MoveRelative (posizionamento relativo dell'asse), [479](#page-478-0) MC\_MoveVelocity (sposta l'asse alla velocità predefinita), [481](#page-480-0) MC Power (abilita/blocca asse), [468](#page-467-0) MC\_ReadParam (leggi i parametri dell'oggetto tecnologico ), [493](#page-492-0) MC\_Reset (conferma errore), [471](#page-470-0) MC\_WriteParam (scrivi i parametri dell'oggetto tecnologico), [491](#page-490-0) messa a terra, [72](#page-71-1) Messa in scala di valori analogici, [40](#page-39-0) MID (leggi caratteri centrali della stringa), [315](#page-314-1) MIN (Rileva valore min.), [239](#page-238-1) MOD (Rileva il resto della divisione), [236](#page-235-0) montaggio, [49](#page-48-0) Montaggio CPU, [56](#page-55-0) MOVE (Copia valore), [243](#page-242-0) MOVE\_BLK (Copia area), [243](#page-242-0) MUL (moltiplica), [235](#page-234-0) MUX (multiplexaggio), [283](#page-282-0) N (Interroga il fronte di discesa del segnale di un operando), [213](#page-212-2) N\_TRIG (Interroga il fronte di discesa del segnale del RLO ), [214](#page-213-1) NEG (Crea complemento a due), [237](#page-236-0) NORM\_X (normalizzazione), [256](#page-255-0) NOT\_OK (verifica invalidità), [233](#page-232-0) OK (Verifica validità), [233](#page-232-0) operazione di forzamento, [827](#page-826-0) OR (operazione logica), [280](#page-279-0) ora, [289](#page-288-0) Orologio, [293](#page-292-0) OUT\_Range (Valore fuori campo), [232](#page-231-0) P (Interroga il fronte di salita del segnale di un operando), [213](#page-212-3) P\_TRIG (Interroga il fronte di salita del segnale del RLO), [214](#page-213-2) parametri comuni, [562](#page-561-0) Periferia decentrata AS-i, [321](#page-320-0) Periferia decentrata PROFIBUS, [321](#page-320-0) Periferia decentrata PROFINET, [321](#page-320-0) PID\_Compact (regolatore PID universale con ottimizzazione integrata), [432](#page-431-0) PORT\_CFG (progetta dinamicamente parametri di comunicazione), [706](#page-705-0) Preferiti, [38](#page-37-0) procedimenti di montaggio, [55](#page-54-0)

PUT (scrivi dati in una CPU remota), [602](#page-601-0) PWM (modulazione ampiezza impulsi), [371](#page-370-0) QRY\_CINT (Interroga i parametri di schedulazione orologio), [343](#page-342-0) QRY\_DINT (interroga lo stato di un allarme di ritardo), [349](#page-348-0) QRY\_TINT (interroga un allarme dall'orologio), [347](#page-346-1) R (Resetta uscita), [210](#page-209-0) R\_TRIG (Imposta variabile con fronte di salita del segnale), [214](#page-213-3) RALRM (ricevi allarme), [325](#page-324-0) RCV\_CFG (progetta dinamicamente parametri di ricezione seriali), [709](#page-708-1) RCV\_PTP (abilita ricezione di messaggi), [718](#page-717-0) RCV\_RST (cancella buffer di ricezione), [719](#page-718-0) RD\_ADDR (Rileva dati IO di un'unità), [414](#page-413-0) RD\_LOC\_T (leggi data e ora locale), [293](#page-292-0) RD\_SYS\_T (Leggi ora), [293](#page-292-0) RDREC (leggi set di dati), [322](#page-321-1) RE\_TRIGR, [98](#page-97-0) RE\_TRIGR (Riavvia tempo di controllo del ciclo), [267](#page-266-0) READ\_DBL (leggi blocco dati nella memoria di caricamento), [409](#page-408-0) RecipeExport (esporta ricetta), [381](#page-380-0) RecipeImport (importa ricetta), [383](#page-382-0) REPEAT (SCL), [277](#page-276-0) REPLACE (sostituisci caratteri nella stringa), [319](#page-318-0) RESET\_BF (Resetta campo di bit), [211](#page-210-0) RET (Salta indietro), [263](#page-262-0) RETURN (SCL), [279](#page-278-1) RIGHT (leggi caratteri sulla destra della stringa), [315](#page-314-2) ROL (Fai ruotare verso sinistra) e ROR (Fai ruotare verso destra), [287](#page-286-0) ROUND (Arrotonda numero), [254](#page-253-0) RS (Flipflop di resettaggio/impostazione ), [211](#page-210-1) RT (Resetta temporizzatore), [216](#page-215-0) RTM (Contatore ore di esercizio), [297](#page-296-0) S (Imposta uscita), [210](#page-209-0) S\_CONV (Converti stringa di caratteri), [300](#page-299-0) S\_MOVE (Sposta stringa di caratteri), [299](#page-298-0) SCALE\_X (riporta in scala), [256](#page-255-1) SEL (seleziona), [283](#page-282-1) SEND\_CFG (progetta dinamicamente parametri di trasferimento seriali), [708](#page-707-0) SEND\_PTP (trasferisci dati del buffer di invio), [715](#page-714-0) SET\_BF (Imposta campo di bit), [211](#page-210-0) SET\_CINT (imposta parametri di schedulazione orologio), [341](#page-340-0) SET\_TIMEZONE (imposta fuso orario), [296](#page-295-0) SET\_TINTL (imposta allarme dall'orologio), [345](#page-344-0)

SGN\_GET (imposta segnali RS-232), [722](#page-721-0) SGN\_GET (Interroga segnali RS-232), [720](#page-719-0) SHL (sposta verso sinistra) e SHR (Sposta verso destra), [286](#page-285-0) SIN (Genera valore del seno), [241](#page-240-0) SQR (Genera quadrato), [241](#page-240-0) SQRT (Genera radice quadrata), [241](#page-240-0) SR (Flipflop di impostazione/resettaggio), [211](#page-210-2) SRT\_DINT (avvia allarme di ritardo), [349](#page-348-0) stato, [820](#page-819-0) Stato, [821](#page-820-1) STP (Chiudi programma), [268](#page-267-1) Strg\_TO\_Chars (Converti stringa di caratteri in Array of CHAR), [308](#page-307-0) SUB (sottrai), [235](#page-234-0) SWAP (Modifica disposizione byte), [249](#page-248-0) SWITCH (Distributore di salto), [261](#page-260-0) T\_ADD (Somma tempi), [290](#page-289-0) T\_COMBINE (combina tempi), [291](#page-290-0) T\_CONFIG (configura interfaccia), [555](#page-554-0) T\_CONV (Estrai e converti tempi), [289](#page-288-1) T\_DIFF (differenza di data e ora), [291](#page-290-1) T\_SUB (Sottrai tempi), [290](#page-289-1) TAN (Genera valore della tangente), [241](#page-240-0) TCON (crea collegamento di comunicazione), [541](#page-540-0) TDISCON (interrompi collegamento di comunicazione), [541](#page-540-0) Temporizzatore, [216](#page-215-0) TM\_MAIL (invia e-mail), [799](#page-798-0) TOF (Temporizzatore come ritardo alla disinserzione), [216](#page-215-0) TON (Temporizzatore come ritardo all'inserzione), [216](#page-215-0) TONR (Temporizzatore come ritardo all'inserzione con memoria), [216](#page-215-0) TP (Temporizzatore come impulso), [216](#page-215-0) Trascinamento, [38](#page-37-1) Trascinamento tra editor, [43](#page-42-0) TRCV (ricevi dati tramite collegamento di comunicazione), [541](#page-540-0) TRCV\_C, [570](#page-569-1) TRCV\_C (ricevi dati tramite Ethernet (TCP), [534](#page-533-0) TRUNC (Genera numero intero), [254](#page-253-1) TSEND (invia dati tramite collegamento di comunicazione), [541](#page-540-0) TSEND\_C, [569](#page-568-1) TSEND\_C (invia dati tramite Ethernet (TCP), [534](#page-533-0) TURCV (ricevi dati tramite Ethernet (UDP), [549](#page-548-0) TUSEND (invia dati tramite Ethernet (UDP), [549](#page-548-0) UFILL\_BLK (Inserisci area senza interruzione), [247](#page-246-2) UMOVE\_BLK (Copia area senza interruzione), [243](#page-242-0) USS\_DRV (Scambia dati con azionamento), [740](#page-739-0)

USS\_PORT (Elabora comunicazione tramite rete USS), [738](#page-737-0) USS\_RPM (leggi parametri dall'azionamento), [743](#page-742-0) USS\_WPM (modifica parametri nell'azionamento), [744](#page-743-0) VAL\_STRG (Converti stringa di caratteri in un valore numerico), [300](#page-299-0) VAL\_STRG (Converti valore numerico in una stringa di caratteri), [300](#page-299-0) versioni delle istruzioni, [42,](#page-41-0) [770](#page-769-0) WHILE (SCL), [276](#page-275-0) WR\_LOC\_T (Imposta ora locale), [293](#page-292-0) WR\_SYS\_T (Imposta ora), [293](#page-292-0) WRIT\_DBL (scrivi blocco dati nella memoria di caricamento), [409](#page-408-1) WRREC (scrivi set di dati), [322](#page-321-1) WWW (sicronizzazione delle pagine Web personalizzate), [659](#page-658-1) XOR (operazione logica), [280](#page-279-0) Istruzioni di controllo del movimento, [467](#page-466-1) Istruzioni di inserimento Preferiti, [38](#page-37-0) Trascinamento, [38](#page-37-1) Trascinamento tra editor, [43](#page-42-0) Istruzioni di tecnologia, [417](#page-416-0) Istruzioni espandibili, [41](#page-40-1) Istruzioni per il cablaggio, [73](#page-72-0) messa a terra, [72](#page-71-1) presupposti, [71](#page-70-0) spazio libero per il flusso d'aria e il raffreddamento, [50](#page-49-0) Istruzioni per l'isolamento, [72](#page-71-0) Istruzioni PROFINET T\_CONFIG (configura interfaccia), [555](#page-554-0) TCON (crea collegamento di comunicazione), [541](#page-540-0) TDISCON (interrompi collegamento di comunicazione), [541](#page-540-0) TRCV (ricevi dati tramite collegamento di comunicazione), [541](#page-540-0) TRCV\_C, [570](#page-569-1) TRCV\_C (ricevi dati tramite Ethernet (TCP)), [534](#page-533-0) TSEND (invia dati tramite collegamento di comunicazione), [541](#page-540-0) TSEND\_C (invia dati tramite Ethernet (TCP), [534](#page-533-0) TURCV (ricevi dati tramite Ethernet (UDP), [549](#page-548-0) TUSEND (invia dati tramite Ethernet (UDP), [549](#page-548-0)

## J

JMP (Salta se RLO = 1), [259](#page-258-0) JMP\_LIST (Definisci elenco di salti), [260](#page-259-0) JMPN (Salta se RLO = 0), [259](#page-258-1)

### K

KOP (schema a contatti) controllo, [820](#page-819-0) Controllo, [821](#page-820-1) editor di programma, [821](#page-820-1) panoramica, [184](#page-183-0) stato, [820,](#page-819-0) [826](#page-825-0) Stato, [821](#page-820-1)

## L

Label (Etichetta di salto), [259](#page-258-2) Latenza, [95](#page-94-1) LED (leggi stato del LED), [353](#page-352-0) LEFT (leggi caratteri sulla sinistra della stringa), [315](#page-314-0) LEN (lunghezza attuale di una stringa), [313](#page-312-1) Lettura delle variabili HTTP, [647](#page-646-0) LIMIT (Imposta valore limite), [240](#page-239-0) Limitazioni pagine Web personalizzate, [662](#page-661-1) Web server, [682](#page-681-1) Limitazioni dei cookie nelle pagine Web standard, [684](#page-683-1) limitazioni di JavaScript, pagine Web standard, [683](#page-682-0) Linea inattiva, [695,](#page-694-2) [696](#page-695-2) Lingue, pagine Web personalizzate, [674](#page-673-0) Livello di protezione Assegnazione a una CPU o memory card, [199](#page-198-1) Blocco di codice, [197](#page-196-1) CPU, [195](#page-194-1) Password persa, [139](#page-138-0) LN (Genera logaritmo naturale), [241](#page-240-0) Log di dati DataLogClose (chiudi Data Log), [397](#page-396-0) DataLogCreate (crea Data Log), [389](#page-388-0) DataLogNewFile (data Log in nuovo file), [398](#page-397-0) DataLogOpen (apri Data Log), [393](#page-392-0) DataLogWite (scrivi Data Log), [395](#page-394-0) esempio di programma, [405](#page-404-0) limiti alle dimensioni dei log di dati, [401](#page-400-0) Panoramica delle istruzioni Data log, [387](#page-386-0) struttura dei record di dati, [388](#page-387-0) visualizzazione di log di dati, [400](#page-399-0) Log in/out pagine Web standard, [627](#page-626-0) LOG2GEO (Rileva indirizzo geografico dall'indirizzo logico), [412](#page-411-0) Lunghezza Messaggio, [702](#page-701-0) Lunghezza fissa, [701](#page-700-2) Lunghezza m, [702](#page-701-0) Lunghezza massima del messaggio, [701](#page-700-3)

Lunghezza n, [702](#page-701-0)

### M

Manuali, [4](#page-3-0) Maschera di sottorete, [164](#page-163-1) MAX (Rileva valore max.), [239](#page-238-0) MB\_CLIENT (comunica come client Modbus TCP tramite PROFINET), [754](#page-753-0) MB\_COMM\_LOAD (configura porta dell'unità PtP per Modbus RTU), [771](#page-770-0) MB\_MASTER (comunica come master Modbus tramite porta PtP), [774](#page-773-0) MB\_SERVER (comunica come server Modbus TCP tramite PROFINET), [761](#page-760-0) MB\_SLAVE (comunica come slave Modbus tramite porta PtP), [780](#page-779-0) MC\_ChangeDynamic (modifica impostazioni dinamiche dell'asse), [489](#page-488-0) MC\_CommandTable, [486](#page-485-0) MC\_Halt (metti in pausa l'asse), [475](#page-474-0) MC\_Home (indirizza e posiziona asse), [472](#page-471-0) MC\_MoveAbsolute (posizionamento assoluto dell'asse), [477](#page-476-0) MC\_MoveJog (aziona asse con funzionamento marcia manuale), [484](#page-483-0) MC\_MoveRelative (posizionamento relativo dell'asse), [479](#page-478-0) MC\_MoveVelocity (sposta l'asse alla velocità predefinita), [481](#page-480-0) MC\_Power (abilita/blocca asse), [468](#page-467-0) MC\_ReadParam (leggi i parametri dell'oggetto tecnologico ), [493](#page-492-0) MC\_Reset (conferma errore), [471](#page-470-0) MC WriteParam (scrivi i parametri dell'oggetto tecnologico ), [491](#page-490-0) Memoria controllo dell'utilizzo della memoria, [816](#page-815-0) I (immagine di processo degli ingressi), [108](#page-107-1) indirizzi degli ingressi della periferia (tabella di forzamento), [826](#page-825-0) L (memoria locale), [106](#page-105-3) M (merker), [109](#page-108-0) Memoria a ritenzione, [100](#page-99-0) Memoria di caricamento, [100](#page-99-1) Memoria di lavoro, [100](#page-99-2) Memoria temporanea, [110](#page-109-0) Merker di clock, [102](#page-101-0) Merker di sistema, [102](#page-101-0) Q (immagine di processo delle uscite), [109](#page-108-1) Memoria a ritenzione, [24,](#page-23-1) [100](#page-99-0) CPU 1211C, [861](#page-860-3)

CPU 1212C, [871](#page-870-3) CPU 1214C, [882](#page-881-3) CPU 1215C, [894](#page-893-3) CPU 1217C, [906](#page-905-1) Memoria di caricamento, [24](#page-23-1) CPU 1211C, [861](#page-860-3) CPU 1212C, [871](#page-870-3) CPU 1214C, [882](#page-881-3) CPU 1215C, [894](#page-893-3) CPU 1217C, [906](#page-905-1) memory card, [127](#page-126-0) pagine Web personalizzate, [662](#page-661-1) scheda di programma, [127](#page-126-0) scheda di trasferimento, [127](#page-126-0) Memoria di lavoro, [24](#page-23-1) CPU 1211C, [861](#page-860-3) CPU 1212C, [871](#page-870-3) CPU 1214C, [882](#page-881-3) CPU 1215C, [894](#page-893-3) CPU 1217C, [906](#page-905-1) Memoria I controllo, [820](#page-819-0) forzamento, [826](#page-825-0) indirizzi degli ingressi della periferia (tabella di forzamento), [826](#page-825-0) monitor KOP, [821](#page-820-1) operazione di forzamento, [827](#page-826-0) tabella di controllo, [820](#page-819-0) tabella di forzamento, [826](#page-825-0) Memoria Q configurazione di canali impulsivi, [374](#page-373-0) uscite di impulsi, [373](#page-372-0) Memory card, [1009](#page-1008-0) aggiornamento del firmware, [136](#page-135-1) configurazione dei parametri di avvio, [130](#page-129-0) errore di incompatibilità, [808](#page-807-0) funzionamento, [127](#page-126-0) inserimento nella CPU, [128](#page-127-1) panoramica, [127](#page-126-0) password persa, [139](#page-138-0) scheda di programma, [134](#page-133-0) scheda di trasferimento, [131](#page-130-0) scheda di trasferimento vuota per una password persa, [139](#page-138-0) Memory card della CPU inserimento, [128](#page-127-1) scheda di programma, [134](#page-133-0) scheda di trasferimento, [131](#page-130-0) utilizza, [127](#page-126-0) Messa in scala di valori analogici, [40,](#page-39-0) [258](#page-257-0) Messaggio avvio, [696](#page-695-1)
fine, [699](#page-698-0) lunghezza, [701](#page-700-0) MicroMaster, azionamento Collegamento, [748](#page-747-0) MID (leggi caratteri centrali della stringa), [315](#page-314-0) MIN (Rileva valore min.), [239](#page-238-0) Misurazione degli impulsi, [149,](#page-148-0) [151](#page-150-0) MOD (Rileva il resto della divisione), [236](#page-235-0) Modbus Codici delle funzioni, [751](#page-750-0) Comunicazione RTU, [753](#page-752-0) Esempio di slave Modbus, [788](#page-787-0) Indirizzi delle stazioni di rete, [752](#page-751-0) Indirizzi di memoria, [752](#page-751-1) MB\_CLIENT (comunica come client Modbus TCP tramite PROFINET), [754](#page-753-0) MB\_COMM\_LOAD (configura porta dell'unità PtP per Modbus RTU), [771](#page-770-0) MB\_MASTER (comunica come master Modbus tramite porta PtP), [774](#page-773-0) MB\_SERVER (comunica come server Modbus TCP tramite PROFINET), [761](#page-760-0) MB\_SLAVE (comunica come slave Modbus tramite porta PtP), [780](#page-779-0) versioni, [42,](#page-41-0) [770](#page-769-0) Modifica stato dell'editor di programma, [821](#page-820-0) tabella di controllo, [822](#page-821-0) variabili dal Web server, [636](#page-635-0) Modifica delle impostazioni per STEP 7, [42](#page-41-1) Modifica dispositivo, [146](#page-145-0) Modifica in modo RUN, (Caricamento del programma in modo RUN) Modo Ad hoc, TCP e ISO on TCP, [532](#page-531-0) Modo AVVIAMENTO operazione di forzamento, [827](#page-826-0) Modo di funzionamento commutazione STOP/RUN, [815](#page-814-0) modi di funzionamento della CPU, [81](#page-80-0) Modo RUN, [81,](#page-80-0) [84,](#page-83-0) [815](#page-814-0) operazione di forzamento, [827](#page-826-0) Pannello operatore, [44](#page-43-0) pulsanti della barra degli strumenti, [44](#page-43-1) Modo STOP, [81,](#page-80-0) [815](#page-814-0) abilitazione delle uscite in STOP, [825](#page-824-0) operazione di forzamento, [827](#page-826-0) pulsanti della barra degli strumenti, [44](#page-43-1) ModuleStates, [360](#page-359-0) Moduli moduli di I/O (SM), [29](#page-28-0) modulo di comunicazione (CM), [29](#page-28-1) parametri di configurazione, [151](#page-150-1)

processore di comunicazione (CP), [29](#page-28-1) schede di comunicazione (CB), [29](#page-28-2) signal board (SB), [29](#page-28-3) Tabella comparata, [26](#page-25-0) zona termica, [50,](#page-49-0) [54](#page-53-0) Moduli CANopen 021620-B, 021630-B, [1014](#page-1013-0) Moduli di comunicazione RS232 e RS485, [687](#page-686-0) Moduli di I/O (SM) configurazione di parametri, [151](#page-150-1) inserimento dei moduli, [145](#page-144-0) montaggio, [60](#page-59-0) panoramica, [29](#page-28-0) prolunga, [64](#page-63-0) rappresentazione degli ingressi analogici (corrente), [947,](#page-946-0) [982](#page-981-0) rappresentazione degli ingressi analogici (tensione), [946,](#page-945-0) [981](#page-980-0) rappresentazione delle uscite analogiche (corrente), [948,](#page-947-0) [983](#page-982-0) rappresentazione delle uscite analogiche (tensione), [947,](#page-946-1) [982](#page-981-1) Requisiti di alimentazione, [1015](#page-1014-0) SM 1221 DI 16 x 24 VDC, [919](#page-918-0) SM 1221 DI 8 x 24 VDC, [919](#page-918-1) SM 1222 DQ 16 x 24 VDC, [923](#page-922-0) SM 1222 DQ 16 x relè, [923](#page-922-1) SM 1222 DQ 8 relè di scambio, [921](#page-920-0) SM 1222 DQ 8 x 24 VDC, [921](#page-920-1) SM 1222 DQ 8 x relè, [921](#page-920-2) SM 1223 DI 16 x 24 VDC, DQ 16 x 24 VDC, [928](#page-927-0) SM 1223 DI 16 x 24 VDC, DQ 16 x relè, [928](#page-927-1) SM 1223 DI 8 x 120/230 VAC / DQ 8 x relè, [933](#page-932-0) SM 1223 DI 8 x 24 VDC, DQ 8 x 24 VDC, [928](#page-927-2) SM 1223 DI 8 x 24 VDC, DQ 8 x relè, [928](#page-927-3) SM 1231 AI 4 x 13 bit, [936](#page-935-0) SM 1231 AI 4 x 16 bit, [936](#page-935-1) SM 1231 AI 4 x 16 bit TC, [948](#page-947-1) SM 1231 AI 4 x RTD x 16 bit, [954](#page-953-0) SM 1231 AI 8 x 13 bit, [936](#page-935-2) SM 1231 AI 8 x 16 bit TC, [948](#page-947-2) SM 1231 AI 8 x RTD x 16 bit, [954](#page-953-1) SM 1232 AQ 2 x 14 bit, [940](#page-939-0) SM 1232 AQ 4 x 14 bit, [940](#page-939-1) SM 1234 AI 4 x 13 bit / AQ 2 x 14 bit, [942](#page-941-0) SM 1278 4xIO-Link Master, [961](#page-960-0) smontaggio, [61](#page-60-0) tempi di risposta a gradino, [945](#page-944-0) Moduli di I/O analogici SM 1231, [936](#page-935-3) SM 1231 per RTD, [954](#page-953-2) SM 1231 per termocoppie, [948](#page-947-3)

SM 1232, [940](#page-939-2) SM 1234, [942](#page-941-1) Moduli di I/O digitali SM 1221, [919](#page-918-2) SM 1222, [921,](#page-920-3) [923](#page-922-2) SM 1223, [928,](#page-927-4) [933](#page-932-1) Modulo di alimentazione PM1207, [1013](#page-1012-0) Modulo di comunicazione (CM) aggiungere modulo master AS-i CM 1243-2, [592](#page-591-0) aggiunta di un modulo CM 1243-5 (master DP), [587](#page-586-0) Morsettiera, [63](#page-62-0) CM 1241 RS232, [1006](#page-1005-0) CM 1241 RS422/RS485, [1007](#page-1006-0) configurazione dei dispositivi, [141](#page-140-0) configurazione del programma di esempio per PtP, [726](#page-725-0) configurazione di parametri, [151](#page-150-1) Indicatori LED, [688,](#page-687-0) [807](#page-806-0) inserimento dei moduli, [145](#page-144-0) montaggio, [62](#page-61-0) panoramica, [29](#page-28-1) Programmazione, [723](#page-722-0) Requisiti di alimentazione, [1015](#page-1014-0) Ricezione dei dati, [718](#page-717-0) RS232 e RS485, [687](#page-686-0) smontaggio, [62](#page-61-0) Tabella comparata, [26](#page-25-0) Modulo di I/O IO-Link Master, [961](#page-960-1) Modulo potenziometro dati tecnici, [1011](#page-1010-0) Modulo switch compatto CSM 1277, [1013](#page-1012-1) Modulo tecnologico SM 1278, [961](#page-960-1) Montaggio carichi delle lampade, [73](#page-72-0) carichi induttivi, [74](#page-73-0) CPU, [56](#page-55-0) dimensioni, [54](#page-53-0) dimensioni di montaggio, [54](#page-53-0) flusso d'aria, [50](#page-49-0) isolamento, [72](#page-71-0) istruzioni, [49](#page-48-0) istruzioni per il cablaggio, [71,](#page-70-0) [73](#page-72-1) istruzioni per l'isolamento, [72](#page-71-0) messa a terra, [72](#page-71-1) moduli di I/O (SM), [29](#page-28-0) modulo di comunicazione (CM), [62](#page-61-0) modulo di I/O (SM), [60](#page-59-0) morsettiera, [63](#page-62-0) panoramica, [49,](#page-48-0) [55](#page-54-0) prolunga, [64](#page-63-0)

raffreddamento, [50](#page-49-0) requisiti, [36](#page-35-0) scheda di comunicazione (CB), [58](#page-57-0) Scheda SIM del TS Adapter, [67](#page-66-0) signal board (SB), [58](#page-57-0) spazio libero, [50](#page-49-0) TS Adapter e modulo TS Adapter, [66](#page-65-0) TS Adapter su guida DIN, [69](#page-68-0) TS Adapter su parete, [70](#page-69-0) zona termica, [50,](#page-49-0) [54](#page-53-0) MOVE (Copia valore), [243](#page-242-0) MOVE\_BLK (Copia area), [243](#page-242-0) MRES Pannello operatore, [44](#page-43-0) MUL (moltiplica), [235](#page-234-0) MUX (multiplexaggio), [283](#page-282-0) My Documentation Manager, [4](#page-3-0)

#### N

N (Interroga il fronte di discesa del segnale di un operando), [213](#page-212-0) N\_TRIG (Interroga il fronte di discesa del segnale del RLO ), [214](#page-213-0) NEG (Crea complemento a due), [237](#page-236-0) Network Time Protocol (NTP), [170](#page-169-0) Nomi dei dispositivi PROFINET IO, [573](#page-572-0) Nomi dei dispositivi online PROFINET IO, [811](#page-810-0) NORM\_X (normalizzazione), [256](#page-255-0) Normalizzazione dei valori analogici, [258](#page-257-0) NOT\_OK (verifica invalidità), [233](#page-232-0) Numeri binario, [113](#page-112-0) numero intero, [114](#page-113-0) reali, [114](#page-113-1) Numeri di ordinazione Alimentazione PM 1207, [1022](#page-1021-0) connettori e morsetti, [1021](#page-1020-0) CPU, [1019](#page-1018-0) documentazione, [1024](#page-1023-0) interfacce di comunicazione (CM, CB e CP), [1021,](#page-1020-1) [1021](#page-1020-2) Memory card, [1022](#page-1021-1) moduli di I/O, [1019](#page-1018-1) morsettiere, [1023](#page-1022-0) Pannelli HMI Basic, [1022](#page-1021-2) prolunghe, [1023](#page-1022-0) signal board, schede di batteria, [1020](#page-1019-0) simulatori, [1023](#page-1022-0)

software di programmazione, [1024](#page-1023-1) software di visualizzazione, [1024](#page-1023-2) staffa terminale, [1023](#page-1022-0) STEP 7, [1024](#page-1023-1) Switch Ethernet CSM 1277, [1022](#page-1021-0) WinCC, [1024](#page-1023-2) Numeri di porta limitati, [563](#page-562-0) Numero della porta, [531](#page-530-0) Numero massimo di collegamenti del server Web, [682](#page-681-0)

#### $\Omega$

OB, (Blocco organizzativo) OB di aggiornamento, [94](#page-93-0) OB di allarme dall'orologio, [93](#page-92-0) OB di allarme di diagnostica, [90](#page-89-0) OB di avvio, [86](#page-85-0) OB di ciclo, [85](#page-84-0) OB di errore temporale, [88](#page-87-0) OB di estrazione o inserimento dei moduli, [92](#page-91-0) OB di guasto del telaio o della stazione, [93](#page-92-1) OB di interrupt di processo, [87](#page-86-0) OB di profilo, [95](#page-94-0) OB di ritardo, [86](#page-85-1) OB di schedulazione orologio, [87](#page-86-1) OB di stato, [94](#page-93-1) Oggetti tecnologici Controllo del movimento, [459](#page-458-0) PID, [430](#page-429-0) OK (Verifica validità), [233](#page-232-0) Omologazione ATEX, [854](#page-853-0) Omologazione CE, [853](#page-852-0) Omologazione coreana, [855](#page-854-0) Omologazione C-Tick, [855](#page-854-1) Omologazione cULus, [854](#page-853-1) Omologazione FM, [854](#page-853-2) Omologazione nel settore marittimo, [855](#page-854-2) Omologazioni ATEX, [854](#page-853-0) CE, [853](#page-852-0) Certificazione coreana, [855](#page-854-0) C-Tick, [855](#page-854-1) cULus, [854](#page-853-1) FM, [854](#page-853-2) Maritime, [855](#page-854-2) Online assegnazione di un indirizzo IP, [162](#page-161-0) attivazione di un collegamento online, [810](#page-809-0) buffer di diagnostica, [817](#page-816-0) confronto e sincronizzazione, [818](#page-817-0) controllo, [820](#page-819-0)

forzamento, [826](#page-825-0) Indirizzo IP, [813](#page-812-0) operazione di forzamento, [827](#page-826-0) orologio, [813](#page-812-1) pannello operatore, [815](#page-814-0) Pannello operatore, [44](#page-43-0) Pulsanti RUN/STOP, [44](#page-43-1) reset dei valori iniziali di un DB, [821](#page-820-1) salvataggio dei valori di un DB, [821](#page-820-1) stato, [820](#page-819-0) Stato, [821](#page-820-0) strumenti, [819](#page-818-0) tabella di controllo, [820,](#page-819-0) [822](#page-821-0) Tabella di controllo, [821](#page-820-0) tempo di ciclo, [816](#page-815-0) utilizzo della memoria, [816](#page-815-0) OPC, configurazione, [795](#page-794-0) Open User Communication (OUC) attivazione di un collegamento e invio dei dati con TSEND\_C, [534](#page-533-0) attivazione di un collegamento e lettura dei dati con TRCV\_C, [534](#page-533-0) OR (operazione logica), [280](#page-279-0) Ora RD\_LOC\_T (leggi data e ora locale), [293](#page-292-0) RD\_SYS\_T (Leggi ora), [293](#page-292-0) SET\_TIMEZONE (imposta fuso orario), [296](#page-295-0) T\_ADD (Somma tempi), [290](#page-289-0) T\_COMBINE (combina tempi), [291](#page-290-0) T\_CONV (Estrai e converti tempi), [289](#page-288-0) T\_DIFF (differenza di data e ora), [291](#page-290-1) T\_SUB (Sottrai tempi), [290](#page-289-1) WR\_LOC\_T (Imposta ora locale), [293](#page-292-0) WR\_SYS\_T (Imposta ora), [293](#page-292-0) Ora locale RD\_LOC\_T (leggi data e ora locale), [293](#page-292-0) WR\_LOC\_T (Imposta ora locale), [293](#page-292-0) Orologio configurazione della CPU online, [813](#page-812-2) Orologio hardware, [105](#page-104-0) RD\_LOC\_T (leggi data e ora locale), [293](#page-292-0) WR\_SYS\_T (Imposta ora), [293](#page-292-0) Orologio di sistema RD\_SYS\_T (Leggi ora), [293](#page-292-0) WR\_LOC\_T (Imposta ora locale), [293](#page-292-0) WR\_SYS\_T (Imposta ora), [293](#page-292-0) Ottimizzazione PID per le valvole, [438](#page-437-0) OUT\_Range (Valore fuori campo), [232](#page-231-0)

#### P

P (Interroga il fronte di salita del segnale di un operando), [213](#page-212-1) P\_TRIG (Interroga il fronte di salita del segnale del RLO), [214](#page-213-1) Pagina Web di diagnostica standard, [631](#page-630-0) Pagina Web di identificazione standard, [630](#page-629-0) Pagina Web di introduzione standard, [629](#page-628-0) Pagina Web di log di dati standard, [639](#page-638-0) Pagina Web iniziale standard, [630](#page-629-1) Pagina Web standard Comunicazione, [636](#page-635-1) Pagina Web standard Stato delle variabili, [636](#page-635-0) Pagina web standard Stato dell'unità, [632](#page-631-0) Pagine HTML definito dell'utente, [641](#page-640-0) Elenco, esempio di pagina Web personalizzata, [669](#page-668-0) Pagine HTML personalizzate accesso ai dati dell'S7-1200, [643](#page-642-0) aggiornamento, [643](#page-642-1) posizione delle lingue, [677](#page-676-0) posizioni delle pagine, [658](#page-657-0) sviluppo, [642](#page-641-0) Pagine Web Assistenza tecnica, supporto e documentazione di STEP 7, [4](#page-3-0) Pagine Web di STEP 7, [4](#page-3-0) Pagine Web personalizzate, [618,](#page-617-0) [641](#page-640-0) abilitazione con l'istruzione WWW, [659](#page-658-0) accesso da PC, [662](#page-661-0) aggiornamento, [643](#page-642-1) attivazione e disattivazione dal DB di comando, [678](#page-677-0) Comandi AWP per accedere ai dati dell'S7- 1200, [643](#page-642-0) configurazione, [658](#page-657-0) configurazione multilingua, [677](#page-676-0) creazione con editor HTML, [642](#page-641-0) creazione di frammenti, [653](#page-652-0) DB di comando di frammenti manuali, [678](#page-677-0) download dei DB corrispondenti, [661](#page-660-0) eliminazione di blocchi di programma, [659](#page-658-1) esempio, [663](#page-662-0) generazione di blocchi di programma, [659](#page-658-2) gestione dei caratteri speciali, [656](#page-655-0) importazione di frammenti, [654](#page-653-0) lettura delle variabili, [645](#page-644-0) lettura di variabili speciali, [647](#page-646-0) limitazioni della memoria di caricamento, [662](#page-661-1) Listing HTML, [669](#page-668-0) multilingue, [674](#page-673-0) programmazione con STEP 7, [659](#page-658-0) scrittura delle variabili, [646](#page-645-0) scrittura di variabili speciali, [649](#page-648-0)

Pagine Web standard, [617](#page-616-0) accesso da PC, [622](#page-621-0) accesso sicuro, [623](#page-622-0) comunicazione, [636](#page-635-1) Diagnostica, [631](#page-630-0) Identificazione, [630](#page-629-0) Introduzione, [629](#page-628-0) layout, [625](#page-624-0) Limitazioni dei cookie, [684](#page-683-0) limitazioni di JavaScript, [683](#page-682-0) Log di dati, [639](#page-638-0) log in e log out, [627](#page-626-0) modifica del modo di funzionamento, [630](#page-629-1) Pagina iniziale, [630](#page-629-1) Stato delle variabili, [636](#page-635-0) Stato dell'unità, [632](#page-631-0) Panelli (HMI), [32](#page-31-0) Pannelli operatore, [32](#page-31-0) Pannello operatore, [44](#page-43-0) modi di funzionamento della CPU, [81](#page-80-0) Parametri di avvio, [130](#page-129-0) Parametri di uscita, [179](#page-178-0) configurazione di canali impulsivi, [374](#page-373-0) uscite di impulsi, [373](#page-372-0) Parametrizzazione, [179](#page-178-0) Parametro BUFFER, SEND\_PTP, [717](#page-716-0) Parametro LENGTH, SEND\_PTP, [717](#page-716-0) Parità, [692](#page-691-0) Passaggio tra lingue, pagine Web personalizzate, [674](#page-673-0) Password persa, [139](#page-138-0) PID Algoritmo PID\_3Step, [429](#page-428-0) Algoritmo PID\_Compact, [429](#page-428-1) panoramica, [429](#page-428-2) PID\_3STEP (regolatore PID con ottimizzazione per le valvole), [438](#page-437-0) PID Compact (regolatore PID universale con ottimizzazione integrata), [432](#page-431-0) PLC assegnazione di un indirizzo IP ad una CPU online, [162](#page-161-0) budget di potenza, [51](#page-50-0) caricamento, [200](#page-199-0) carico di comunicazione, [99](#page-98-0) configurazione dei dispositivi, [141](#page-140-0) Configurazione dell'HSC, [428](#page-427-0) confronto e sincronizzazione, [818](#page-817-0) controllo, [820](#page-819-0) copia di blocchi da una CPU online, [201](#page-200-0) elaborazione dell'avviamento, [84](#page-83-1) forzamento, [826](#page-825-0) inserimento dei moduli, [145](#page-144-0)

memory card, [127](#page-126-0) modi di funzionamento, [81](#page-80-0) montaggio, [55,](#page-54-0) [56](#page-55-0) morsettiera, [63](#page-62-0) operazione di forzamento, [827](#page-826-0) Panoramica della CPU, [23](#page-22-0) Progettazione del sistema, [173](#page-172-0) prolunga, [64](#page-63-0) proprietà per la sincronizzazione dell'ora, [170](#page-169-1) Protezione del know-how, [197](#page-196-0) RTM (Contatore ore di esercizio), [297](#page-296-0) tabella di controllo, [822](#page-821-0) tempo di ciclo, [98,](#page-97-0) [99](#page-98-0) tempo di ciclo, [98,](#page-97-0) [99](#page-98-0) Utilizzo dei blocchi, [174](#page-173-0) Variabili, [106](#page-105-0) Podcast, [4](#page-3-0) Pointer descrizione puntatore, [120](#page-119-0) PORT CFG (progetta dinamicamente parametri di comunicazione), [706](#page-705-0) Portale TIA Vista portale, [37](#page-36-0) Vista progetto, [37](#page-36-0) Posizione dei caratteri, lunghezza dei messaggi, [702](#page-701-0) Power Module PM 1207, [1013](#page-1012-0) Priorità classe di priorità, [85](#page-84-1) priorità di elaborazione, [95](#page-94-1) Processore di comunicazione (CP) configurazione dei dispositivi, [141](#page-140-0) configurazione di parametri, [151](#page-150-1) inserimento dei moduli, [145](#page-144-0) panoramica, [29](#page-28-1) Tabella comparata, [26](#page-25-0) PROFIBUS aggiunta di un modulo CM 1243-5 (master DP), [587](#page-586-0) aggiunta di uno slave DP, [587](#page-586-1) Collegamento di rete, [153,](#page-152-0) [588](#page-587-0) Collegamento S7, [606](#page-605-0) DPNRM\_DG (leggi dati di diagnostica di uno slave DP), [335](#page-334-0) DPWR\_DAT (leggi dati coerenti di uno slave DP standard), [333](#page-332-0) DPWR\_DAT (scrivi dati coerenti di uno slave DP standard), [333](#page-332-0) GET (leggi dati da una CPU remota), [602](#page-601-0) indirizzo, [589](#page-588-0) Indirizzo PROFIBUS, [589](#page-588-0) indirizzo, configurazione, [589](#page-588-0) istruzioni per la periferia decentrata, [321](#page-320-0) master, [584](#page-583-0)

Modulo CM 1242-5 (slave DP), [585](#page-584-0) Modulo CM 1243-5 (master DP), [585](#page-584-1) Proprietà dell'indirizzo PROFIBUS, [590](#page-589-0) PUT (scrivi dati in una CPU remota), [602](#page-601-0) RALRM (ricevi allarme), [325](#page-324-0) RDREC (leggi set di dati), [322](#page-321-0) slave, [584](#page-583-0) WRREC (scrivi set di dati), [322](#page-321-0) PROFINET Assegnazione dell'indirizzo IP, [172](#page-171-0) Collegamento di rete, [153,](#page-152-0) [567,](#page-566-0) [568,](#page-567-0) [573](#page-572-1) Collegamento S7, [606](#page-605-0) Comunicazione da CPU a CPU, [567](#page-566-1) Comunicazione da PLC a PLC, [567](#page-566-1) configurazione della comunicazione tra la CPU e il dispositivo HMI, [566](#page-565-0) configurazione dell'indirizzo IP, [146](#page-145-1) Denominazione e indirizzamento di un dispositivo, [171](#page-170-0) DPRD\_DAT (leggi dati coerenti di uno slave DP standard), [333](#page-332-0) DPWR\_DAT (scrivi dati coerenti di uno slave DP standard), [333](#page-332-0) GET (leggi dati da una CPU remota), [602](#page-601-0) ID di collegamento, [528](#page-527-0) Indirizzo IP, [163](#page-162-0) Indirizzo MAC, [163](#page-162-0) istruzioni per la periferia decentrata, [321](#page-320-0) modo Ad hoc, [532](#page-531-0) numero di collegamenti di comunicazione, [525](#page-524-0) Panoramica, [531](#page-530-1) Proprietà dell'indirizzo Ethernet, [165](#page-164-0) proprietà per la sincronizzazione dell'ora, [170](#page-169-1) PUT (scrivi dati in una CPU remota), [602](#page-601-0) RALRM (ricevi allarme), [325](#page-324-0) RDREC (leggi set di dati), [322](#page-321-0) sincronizzazione dell'ora, [146](#page-145-1) tempo di avviamento del sistema, [171](#page-170-1) Test di una rete, [167](#page-166-0) tipi di comunicazione, [523](#page-522-0) WRREC (scrivi set di dati), [322](#page-321-0) PROFINET IO Assegnazione dei nomi dei dispositivi, [573](#page-572-0) Assegnazione di una CPU, [573](#page-572-2) Assegnazione online dei nomi dei dispositivi, [811](#page-810-0) Dispositivi, [572](#page-571-0) Inserimento di un dispositivo, [572](#page-571-1) Nomi dei dispositivi, [573](#page-572-0) Nomi dei dispositivi online, [811](#page-810-0) PROFINET RT, [531](#page-530-2) Profondità di annidamento, [77](#page-76-0) Progettazione di un sistema PLC, [173,](#page-172-1) [174](#page-173-0)

Progetto Assegnazione a una CPU o memory card, [199](#page-198-0) caricamento, [200](#page-199-0) confronto e sincronizzazione, [818](#page-817-0) Limitazione dell'accesso alla CPU, [195](#page-194-0) password persa, [139](#page-138-0) protezione dell'accesso, [195](#page-194-0) Protezione di un blocco di codice, [197](#page-196-0) scheda di programma, [134](#page-133-0) scheda di trasferimento, [131](#page-130-0) scheda di trasferimento vuota, [139](#page-138-0) Programma Assegnazione a una CPU o memory card, [199](#page-198-0) blocchi di codice richiamanti all'interno del programma utente, [176](#page-175-0) Blocchi organizzativi (OB), [177](#page-176-0) caricamento, [200](#page-199-0) classe di priorità, [85](#page-84-1) copia di blocchi da una CPU online, [201](#page-200-0) memory card, [127](#page-126-0) programmi lineari e strutturati, [174](#page-173-0) protezione mediante password, [197](#page-196-0) reset dei valori iniziali di un DB, [821](#page-820-1) salvataggio dei valori di un DB, [821](#page-820-1) Programma utente Assegnazione a una CPU o memory card, [199](#page-198-0) blocchi di codice richiamanti all'interno del programma utente, [176](#page-175-0) Blocchi organizzativi (OB), [177](#page-176-0) caricamento, [200](#page-199-0) copia di blocchi da una CPU online, [201](#page-200-0) Inserimento di ingressi o uscite nelle istruzioni KOP e FUP, [41](#page-40-0) Istruzioni di inserimento, [38](#page-37-0) istruzioni espandibili, [41](#page-40-1) memory card, [127](#page-126-0) Preferiti, [38](#page-37-1) programmi lineari e strutturati, [174](#page-173-0) protezione mediante password, [197](#page-196-0) scheda di programma, [127](#page-126-0) scheda di trasferimento, [127](#page-126-0) Trascinamento tra editor, [43](#page-42-0) Programmazione Algoritmo PID\_3Step, [429](#page-428-0) Algoritmo PID\_Compact, [429](#page-428-1) Assegnazione a una CPU o memory card, [199](#page-198-0) blocchi di codice richiamanti all'interno del programma utente, [176](#page-175-0) blocco dati (DB), [77](#page-76-1) blocco dati di istanza (DB), [179](#page-178-1) blocco funzionale (FB), [77,](#page-76-1) [179](#page-178-1) classe di priorità, [85](#page-84-1)

confronto e sincronizzazione di blocchi di codice, [818](#page-817-0) CPU non specificata, [144](#page-143-0) data e ora di sistema, [293](#page-292-0) Flusso di corrente (EN e ENO), [193](#page-192-0) funzione (FC), [178](#page-177-0) FUP (schema logico), [185](#page-184-0) Inserimento di ingressi o uscite nelle istruzioni KOP e FUP, [41](#page-40-0) Istruzioni di inserimento, [38](#page-37-0) istruzioni espandibili, [41](#page-40-1) Istruzioni PtP, [723](#page-722-0) KOP (contatti), [184](#page-183-0) modi di funzionamento della CPU, [81](#page-80-0) numeri FC, FB e DB validi, [77](#page-76-1) Panoramica del regolatore PID, [429](#page-428-2) PID\_3STEP (regolatore PID con ottimizzazione per le valvole), [438](#page-437-0) PID\_Compact (regolatore PID universale con ottimizzazione integrata), [432](#page-431-0) Preferiti, [38](#page-37-1) programma lineare, [174](#page-173-0) programma strutturato, [174](#page-173-0) richiami di blocco, [77](#page-76-1) RTM (Contatore ore di esercizio), [297](#page-296-0) SCL (Structured Control Language), [186,](#page-185-0) [187](#page-186-0) tipi di blocchi di codice, [77](#page-76-1) Trascinamento tra editor, [43](#page-42-0) Unità non inserite, [47](#page-46-0) valore iniziale di un FB, [179](#page-178-1) Programmazione con STEP 7 esempio di programma PtP, [732](#page-731-0) pagine Web personalizzate, [659](#page-658-0) Programmazione del passaggio tra lingue nelle pagine Web personalizzate, [675](#page-674-0) Programmazione lineare, [174](#page-173-0) Programmazione punto a punto, [723](#page-722-0) Programmazione strutturata, [174,](#page-173-0) [176](#page-175-1) blocchi richiamanti, [176](#page-175-0) Prolunga, [1012](#page-1011-0) montaggio, [64](#page-63-0) smontaggio, [64](#page-63-0) Proprietà della CPU, pagine Web personalizzate configurazione di più lingue, [677](#page-676-0) Configurazione STEP 7, [658](#page-657-0) Proprietà per la sincronizzazione dell'ora, [170](#page-169-1) Protezione dalla copia Assegnazione a una CPU o memory card, [199](#page-198-0) Protezione dall'inversione di polarità, [859](#page-858-0) Protezione del know-how protezione mediante password, [197](#page-196-0) Protezione dell'accesso, CPU, [195](#page-194-0)

Protezione mediante password accesso alla CPU, [195](#page-194-0) Assegnazione a una CPU o memory card, [199](#page-198-0) Blocco di codice, [197](#page-196-0) CPU, [195](#page-194-0) ENDIS\_PW (Limita e abilita autenticazione della password), [264](#page-263-0) Password persa, [139](#page-138-0) protezione dalla copia, [199](#page-198-0) scheda di trasferimento vuota, [139](#page-138-0) Protocolli Ethernet, [531](#page-530-3) collegamenti multinodo, [606](#page-605-0) Protocollo comunicazione, [690](#page-689-0) Freeport, [690](#page-689-0) ISO on TCP, [531](#page-530-4) Modbus, [690](#page-689-0) PROFINET RT, [531](#page-530-5) TCP, [531](#page-530-6) UDP, [531](#page-530-7) USS, [690](#page-689-0) Protocollo freeport, [690](#page-689-0) Protocollo ISO on TCP, [531](#page-530-8) Protocollo UDP, [531](#page-530-9) PTO (uscita di treni di impulsi) configurazione di canali impulsivi, [374](#page-373-0) funzionamento, [373](#page-372-0) impossibile forzare, [827](#page-826-1) PWM (modulazione ampiezza impulsi), [371](#page-370-0) Pulsanti RUN/STOP, [44](#page-43-1) Puntatori Tipo di dati Any, [122](#page-121-0) Tipo di dati Pointer, [121](#page-120-0) Tipo di dati Variant, [123](#page-122-0) PUT configurazione del collegamento, [155](#page-154-0) PUT (scrivi dati in una CPU remota), [602](#page-601-0) PWM (modulazione ampiezza impulsi) impossibile forzare, [827](#page-826-1) PWM (modulazione ampiezza impulsi), [371](#page-370-0) PWM (modulazione dell'ampiezza degli impulsi) configurazione di canali impulsivi, [374](#page-373-0) funzionamento, [373](#page-372-0)

### $\Omega$

QRY\_CINT (Interroga i parametri di schedulazione orologio), [343](#page-342-0) QRY\_DINT (interroga lo stato di un allarme di ritardo), [349](#page-348-0) QRY\_TINT (interroga un allarme dall'orologio), [347](#page-346-0)

## R

R (Resetta uscita), [210](#page-209-0) R\_TRIG (Imposta variabile con fronte di salita del segnale), [214](#page-213-2) Raffreddamento, [50](#page-49-0) RALRM, [329](#page-328-0) RALRM (ricevi allarme), [325](#page-324-0) RCV\_CFG (progetta dinamicamente parametri di ricezione seriali), [709](#page-708-0) RCV\_PTP (abilita ricezione di messaggi), [718](#page-717-0) RCV\_RST (cancella buffer di ricezione), [719](#page-718-0) RD\_ADDR (Rileva dati IO di un'unità), [414](#page-413-0) RD\_LOC\_T (leggi data e ora locale), [293](#page-292-0) RD\_SYS\_T (Leggi ora), [293](#page-292-0) RDREC, [329](#page-328-0) RDREC (leggi set di dati), [322](#page-321-0) RE\_TRIGR (Riavvia tempo di controllo del ciclo), [267](#page-266-0) READ\_DBL (leggi blocco dati nella memoria di caricamento), [409](#page-408-0) REPLACE (sostituisci caratteri nella stringa), [319](#page-318-0) Requisiti del sistema, [36](#page-35-0) Requisiti di alimentazione budget di potenza, [1015](#page-1014-0) calcolo del budget di potenza, [1016](#page-1015-0) modello per i calcoli, [1017](#page-1016-0) Requisiti hardware e software, [36](#page-35-0) Requisiti, installazione, [36](#page-35-0) Reset dei valori iniziali di un DB, [821](#page-820-1) RESET\_BF (Resetta campo di bit), [211](#page-210-0) Resetta temporizzatore (RT), [216](#page-215-0) RET (Salta indietro), [263](#page-262-0) Ricerca degli errori buffer di diagnostica, [817](#page-816-0) Indicatori LED, [807](#page-806-0) **Ricetta** esempio di programma, [385](#page-384-0) panoramica, [377](#page-376-0) RecipeExport (esporta ricetta), [381](#page-380-0) RecipeImport (importa ricetta), [383](#page-382-0) Struttura del DB, [378](#page-377-0) Riferimenti incrociati per illustrare l'utilizzo, [204](#page-203-0) RIGHT (leggi caratteri sulla destra della stringa), [315](#page-314-1) Rilevamento per il caricamento di una CPU online, [144](#page-143-0) Ripristino delle impostazioni di fabbrica, [813](#page-812-3) Risorse informative, [4](#page-3-0) Ritardo all'inserzione (TON), [216](#page-215-0) Ritardo alla disinserzione (TOF), [216](#page-215-0) Ritardo all'inserzione con memoria (TONR), [216](#page-215-0) Ritardo RTS OFF, [695](#page-694-0) Ritardo RTS ON, [695](#page-694-1) ROL (Fai ruotare verso sinistra) e ROR (Fai ruotare verso destra), [287](#page-286-0)

ROUND (Arrotonda numero), [254](#page-253-0) Router IP, [163](#page-162-0) RS (Flipflop di resettaggio/impostazione ), [211](#page-210-1) RT (resetta temporizzatore), [216](#page-215-0) RTS, [692](#page-691-1) RTS disattivato, [692](#page-691-1) RTS sempre ON, [693](#page-692-0)

### S

S (Imposta uscita), [210](#page-209-0) S\_CONV (Converti stringa di caratteri), [300](#page-299-0) S\_MOVE (Sposta stringa di caratteri), [299](#page-298-0) S7-1200 aggiungi nuovo dispositivo, [142](#page-141-0) AS-i, [594](#page-593-0) budget di potenza, [51](#page-50-0) carichi delle lampade, [73](#page-72-0) carichi induttivi, [74](#page-73-0) carico di comunicazione, [99](#page-98-0) Collegamento di rete, [153](#page-152-0) configurazione dei dispositivi, [141](#page-140-0) configurazione dei moduli, [151](#page-150-1) configurazione dei parametri della CPU, [146](#page-145-1) Configurazione dell'HSC, [428](#page-427-0) confronto di blocchi di codice, [818](#page-817-0) controllo, [820](#page-819-0) dimensioni di montaggio, [54](#page-53-0) elaborazione dell'avviamento, [84](#page-83-1) flusso d'aria, [50](#page-49-0) forzamento, [826](#page-825-0) funzionamento, [822](#page-821-0) Indirizzo AS-i, [594](#page-593-1) Indirizzo IP, [163](#page-162-0) Indirizzo MAC, [163](#page-162-0) Indirizzo PROFIBUS, [589](#page-588-0) inserimento dei moduli, [145](#page-144-0) istruzioni per il cablaggio, [71,](#page-70-0) [73](#page-72-1) istruzioni per l'isolamento, [72](#page-71-0) messa a terra, [72](#page-71-1) modi di funzionamento, [81](#page-80-0) moduli, [26](#page-25-0) montaggio, [55](#page-54-0) Montaggio CPU, [56](#page-55-0) Montaggio di un CM, [62](#page-61-0) montaggio di un SM, [60](#page-59-0) montaggio di una CB, [58](#page-57-0) Montaggio di un'SB, [58](#page-57-0) morsettiera, [63](#page-62-0) operazione di forzamento, [827](#page-826-0) Pannello operatore, [44](#page-43-0) Panoramica della CPU, [23](#page-22-0)

parametri di avvio, [130](#page-129-0) password persa, [139](#page-138-0) porta ASi, Porta Ethernet, [163](#page-162-0) PROFIBUS, [589](#page-588-1) PROFINET, [163](#page-162-0) prolunga, [64](#page-63-0) Protezione del know-how, [197](#page-196-0) protezione dell'accesso, [195](#page-194-0) protezione mediante password, [195](#page-194-0) Pulsanti RUN/STOP, [44](#page-43-1) raffreddamento, [50](#page-49-0) reset dei valori iniziali di un DB, [821](#page-820-1) salvataggio dei valori di un DB, [821](#page-820-1) scheda di programma, [134](#page-133-0) scheda di trasferimento vuota per una password persa, [139](#page-138-0) spazio libero, [50](#page-49-0) Tabella comparata dei modelli di CPU, [24](#page-23-0) tempo di ciclo, [99](#page-98-0) TS Adapter, [26](#page-25-0) uscite di impulsi, [373](#page-372-0) zona termica, [50,](#page-49-0) [54](#page-53-0) Salvataggio dei valori da un DB online, [821](#page-820-1) SCALE\_X (riporta in scala), [256](#page-255-1) Scambio dei dati tra i sistemi di IO, [580](#page-579-0) Scheda di batteria (BB) BB 1297, [993](#page-992-0) Inserimento della batteria, [994](#page-993-0) Scheda di comunicazione (CB) CB 1241 RS485, [1004](#page-1003-0) configurazione dei dispositivi, [141](#page-140-0) configurazione di parametri, [151](#page-150-1) Indicatori LED, [688,](#page-687-0) [807](#page-806-0) inserimento dei moduli, [145](#page-144-0) montaggio, [58](#page-57-0) panoramica, [29](#page-28-2) Programmazione, [723](#page-722-0) RS485, [687](#page-686-0) smontaggio, [58](#page-57-0) Tabella comparata, [26](#page-25-0) Scheda di programma configurazione dei parametri di avvio, [130](#page-129-0) creazione, [134](#page-133-0) funzionamento, [127](#page-126-0) inserimento nella CPU, [128](#page-127-0) panoramica, [127](#page-126-0) Scheda di trasferimento, [131](#page-130-0) configurazione dei parametri di avvio, [130](#page-129-0) funzionamento, [127](#page-126-0) inserimento nella CPU, [128](#page-127-0) panoramica, [127](#page-126-0)

password persa, [139](#page-138-0) scheda di trasferimento vuota per una password persa, [139](#page-138-0) Schede (di programma) di trasferimento, [1009](#page-1008-0) Schemi elettrici CB 1241 RS 485, [1005](#page-1004-0) CPU 1211C, [868](#page-867-0) CPU 1212C, [879](#page-878-0) CPU 1214C, [890](#page-889-0) CPU 1215C, [902](#page-901-0) CPU 1217C, [918](#page-917-0) SB 1221, [966](#page-965-0) SB 1222, [969](#page-968-0) SB 1223, [973,](#page-972-0) [976](#page-975-0) SB 1231, [978](#page-977-0) SB 1231 per RTD, [990](#page-989-0) SB 1231 per termocoppie, [987](#page-986-0) SB 1232, [980](#page-979-0) SM 1221, [920](#page-919-0) SM 1222, [924](#page-923-0) SM 1223, [930,](#page-929-0) [935](#page-934-0) SM 1231, [938](#page-937-0) SM 1231 per RTD, [956](#page-955-0) SM 1231 per termocoppie, [950](#page-949-0) SM 1232, [941](#page-940-0) SM 1234, [944](#page-943-0) SM 1278 IO-Link Master, [963](#page-962-0) SCL (Structured Control Language) ABS (Genera valore assoluto), [238](#page-237-0) ACOS (Genera valore dell'arcocoseno), [241](#page-240-0) ACT\_TINT (attiva allarme dall'orologio), [347](#page-346-1) ADD (somma), [235](#page-234-0) Algoritmo PID\_3Step, [429](#page-428-0) Algoritmo PID\_Compact, [429](#page-428-1) AND (operazione logica), [280](#page-279-0) ASIN (Genera valore dell'arcoseno), [241](#page-240-0) ATAN (Genera valore dell'arcotangente), [241](#page-240-0) ATH (Converti stringa di caratteri ASCII in un numero esadecimale), [310](#page-309-0) ATTACH assegna OB all'evento di allarme), [338](#page-337-0) blocchi richiamanti, [176](#page-175-0) CAN\_DINT (cancella allarme di ritardo), [349](#page-348-0) CAN\_TINT (cancella allarme dall'orologio), [346](#page-345-0) CASE, [274](#page-273-0) CEIL (Genera da un numero in virgola mobile il numero intero superiore), [255](#page-254-0) Chars\_TO\_Strg (Converti Array of CHAR in stringa), [308](#page-307-0) combinazione logica di bit, [207](#page-206-0) condizioni, [187](#page-186-0) confronto di valori, [231](#page-230-0) CONTINUE, [278](#page-277-0)

controllo del programma, [272](#page-271-0) CONV (Converti valore), [250](#page-249-0) COS (Genera valore del coseno), [241](#page-240-0) CTRL\_HSC (comanda contatore veloce), [417](#page-416-0) CTU (conteggio all'indietro), [225](#page-224-0) CTU (conteggio in avanti), [225](#page-224-0) CTUD (conteggio in avanti e all'indietro), [225](#page-224-0) DataLogClose (chiudi Data Log), [397](#page-396-0) DataLogCreate (crea Data Log), [389](#page-388-0) DataLogNewFile (data Log in nuovo file), [398](#page-397-0) DataLogOpen (apri Data Log), [393](#page-392-0) DataLogWrite (scrivi Data Log), [395](#page-394-0) DEC (decrementa), [238](#page-237-1) DECO (decodifica), [281](#page-280-0) DELETE (cancella caratteri nella stringa), [317](#page-316-0) DETACH (separa OB dall'evento di allarme), [338](#page-337-0) DeviceStates (leggi informazioni sullo stato dell'unità di un sistema IO), [354](#page-353-0) DIS\_AIRT (Ritarda elaborazione di eventi di allarme e di errore asincroni a priorità superiore), [351](#page-350-0) DIV (dividi), [235](#page-234-0) editor di programma, [186](#page-185-1) EN e ENO (flusso di corrente), [193](#page-192-0) EN\_AIRT (abilita elaborazione di eventi di allarme e di errore asincroni a priorità superiore), [351](#page-350-0) ENCO (codifica), [281](#page-280-1) espressioni, [187](#page-186-0) EXIT, [278](#page-277-1) EXP (Genera valore esponenziale), [241](#page-240-0) EXPT (Calcola la potenza), [241](#page-240-0) F\_TRIG (Imposta variabile con fronte di discesa del segnale), [214](#page-213-3) FILL\_BLK (Inserisci dati nell'area), [247](#page-246-0) FIND (trova caratteri nella stringa), [320](#page-319-0) FLOOR (Genera da un numero in virgola mobile il numero intero inferiore), [255](#page-254-1) FOR, [275](#page-274-0) FRAC (Rileva i decimali), [241](#page-240-0) GET (leggi dati da una CPU remota), [602](#page-601-0) GET\_DIAG (leggi informazioni di diagnostica), [365](#page-364-0) GOTO, [279](#page-278-0) HTA (Converti cifre esadecimali in caratteri ASCII), [310](#page-309-0) IF-THEN, [273](#page-272-0) IN\_Range (Valore compreso nel campo), [232](#page-231-0) INC (incrementa), [238](#page-237-2) indirizzamento, [187](#page-186-0) INSERT (inserisci caratteri nella stringa), [318](#page-317-0) INV (Crea complemento a uno), [281](#page-280-2) Istruzione CONCAT (concatena stringhe), [314](#page-313-0) Istruzione MAX\_LEN (lunghezza massima di una stringa), [313](#page-312-0)

Istruzione ModuleStates (leggi informazioni sullo stato del modulo di un'unità), [360](#page-359-0) istruzioni di controllo, [187,](#page-186-0) [272,](#page-271-0) [273,](#page-272-0) [274,](#page-273-0) [275,](#page-274-0) [276,](#page-275-0) [277,](#page-276-0) [278,](#page-277-0) [279](#page-278-0) Istruzioni di conversione, [251](#page-250-0) JMP\_LIST (Definisci elenco di salti), [260](#page-259-0) LED (leggi stato del LED), [353](#page-352-0) LEFT (leggi caratteri sulla sinistra della stringa), [315](#page-314-2) LEN (lunghezza attuale di una stringa), [313](#page-312-1) LIMIT (Imposta valore limite), [240](#page-239-0) LN (Genera logaritmo naturale), [241](#page-240-0) LOG2GEO (Rileva indirizzo geografico dall'indirizzo logico), [412](#page-411-0) MAX (Rileva valore max.), [239](#page-238-1) MB\_CLIENT (comunica come client Modbus TCP tramite PROFINET), [754](#page-753-0) MB\_COMM\_LOAD (configura porta dell'unità PtP per Modbus RTU), [771](#page-770-0) MB\_MASTER (comunica come master Modbus tramite porta PtP), [774](#page-773-0) MB\_SERVER (comunica come server Modbus TCP tramite PROFINET), [761](#page-760-0) MB\_SLAVE (comunica come slave Modbus tramite porta PtP), [780](#page-779-0) MC\_ChangeDynamic (modifica impostazioni dinamiche dell'asse), [489](#page-488-0) MC\_CommandTable, [486](#page-485-0) MC\_Halt (metti in pausa l'asse), [475](#page-474-0) MC\_Home (indirizza e posiziona asse), [472](#page-471-0) MC\_MoveAbsolute (posizionamento assoluto dell'asse), [477](#page-476-0) MC\_MoveJog (aziona asse con funzionamento marcia manuale), [484](#page-483-0) MC\_MoveRelative (posizionamento relativo dell'asse), [479](#page-478-0) MC\_MoveVelocity (sposta l'asse alla velocità predefinita), [481](#page-480-0) MC\_Power (abilita/blocca asse), [468](#page-467-0) MC\_ReadParam (leggi i parametri dell'oggetto tecnologico ), [493](#page-492-0) MC\_Reset (conferma errore), [471](#page-470-0) MC\_WriteParam (scrivi i parametri dell'oggetto tecnologico ), [491](#page-490-0) MID (leggi caratteri centrali della stringa), [315](#page-314-0) MIN (Rileva valore min.), [239](#page-238-0) MOD (Rileva il resto della divisione), [236](#page-235-0) MOVE (Copia valore), [243](#page-242-0) MOVE\_BLK (Copia area), [243](#page-242-0) MUL (moltiplica), [235](#page-234-0) MUX (multiplexaggio), [283](#page-282-0) NEG (Crea complemento a due), [237](#page-236-0) NORM\_X (normalizzazione), [256](#page-255-0)

NOT\_OK (verifica invalidità), [233](#page-232-0) OK (Verifica validità), [233](#page-232-0) operatori, [187](#page-186-0) OR (operazione logica), [280](#page-279-0) OUT\_Range (Valore fuori campo), [232](#page-231-0) panoramica, [186](#page-185-0) Panoramica del regolatore PID, [429](#page-428-2) Parte per Var, [186](#page-185-1) PID\_3STEP (regolatore PID con ottimizzazione per le valvole), [438](#page-437-0) PID Compact (regolatore PID universale con ottimizzazione integrata), [432](#page-431-0) PORT\_CFG (progetta dinamicamente parametri di comunicazione), [706](#page-705-0) priorità di operatori, [187](#page-186-0) PUT (scrivi dati in una CPU remota), [602](#page-601-0) PWM (modulazione ampiezza impulsi), [371](#page-370-0) QRY\_CINT (Interroga i parametri di schedulazione orologio), [343](#page-342-0) QRY\_DINT (interroga lo stato di un allarme di ritardo), [349](#page-348-0) QRY\_TINT (interroga un allarme dall'orologio), [347](#page-346-0) R\_TRIG (Imposta variabile con fronte di salita del segnale), [214](#page-213-2) RCV\_CFG (progetta dinamicamente parametri di ricezione seriali), [709](#page-708-0) RCV\_PTP (abilita ricezione di messaggi), [718](#page-717-0) RCV\_RST (cancella buffer di ricezione), [719](#page-718-0) RD\_ADDR (Rileva dati IO di un'unità), [414](#page-413-0) RD\_LOC\_T (leggi data e ora locale), [293](#page-292-0) RD\_SYS\_T (Leggi ora), [293](#page-292-0) READ\_DBL (leggi blocco dati nella memoria di caricamento), [409](#page-408-0) RecipeExport (esporta ricetta), [381](#page-380-0) RecipeImport (importa ricetta), [383](#page-382-0) REPEAT, [277](#page-276-0) REPLACE (sostituisci caratteri nella stringa), [319](#page-318-0) RETURN, [279](#page-278-1) richiamo di un FB o FC, [187](#page-186-0) RIGHT (leggi caratteri sulla destra della stringa), [315](#page-314-1) ROL (Fai ruotare verso sinistra) e ROR (Fai ruotare verso destra), [287](#page-286-0) ROUND (Arrotonda numero), [254](#page-253-0) RTM (Contatore ore di esercizio), [297](#page-296-0) S\_CONV (Converti stringa di caratteri), [300](#page-299-0) S\_MOVE (Sposta stringa di caratteri), [299](#page-298-0) SCALE\_X (riporta in scala), [256](#page-255-1) SEL (seleziona), [283](#page-282-1) SEND\_CFG (progetta dinamicamente parametri di trasferimento seriali), [708](#page-707-0) SEND\_PTP (trasferisci dati del buffer di invio), [715](#page-714-0)

SET\_CINT (imposta parametri di schedulazione orologio), [341](#page-340-0) SET\_TIMEZONE (imposta fuso orario), [296](#page-295-0) SET\_TINTL (imposta allarme dall'orologio), [345](#page-344-0) SGN\_GET (imposta segnali RS-232), [722](#page-721-0) SGN\_GET (Interroga segnali RS-232), [720](#page-719-0) SHL (sposta verso sinistra) e SHR (Sposta verso destra), [286](#page-285-0) SIN (Genera valore del seno), [241](#page-240-0) SQR (Genera quadrato), [241](#page-240-0) SQRT (Genera radice quadrata), [241](#page-240-0) SRT\_DINT (avvia allarme di ritardo), [349](#page-348-0) Strg TO Chars (Converti stringa di caratteri in Array of CHAR), [308](#page-307-0) SUB (sottrai), [235](#page-234-0) SWAP (Modifica disposizione byte), [249](#page-248-0) SWITCH (Distributore di salto), [261](#page-260-0) T\_ADD (Somma tempi), [290](#page-289-0) T\_COMBINE (combina tempi), [291](#page-290-0) T\_CONV (Estrai e converti tempi), [289](#page-288-0) T\_DIFF (differenza di data e ora), [291](#page-290-1) T\_SUB (Sottrai tempi), [290](#page-289-1) TAN (Genera valore della tangente), [241](#page-240-0) temporizzatori, [216](#page-215-0) TM\_MAIL (invia e-mail), [799](#page-798-0) TRUNC (Genera numero intero), [254](#page-253-1) UFILL\_BLK (Inserisci area senza interruzione), [247](#page-246-1) UMOVE\_BLK (Copia area senza interruzione), [243](#page-242-0) USS\_DRV (Scambia dati con azionamento), [740](#page-739-0) USS\_PORT (Elabora comunicazione tramite rete USS), [738](#page-737-0) USS\_RPM (leggi parametri dall'azionamento), [743](#page-742-0) USS\_WPM (modifica parametri nell'azionamento), [744](#page-743-0) VAL\_STRG (Converti stringa di caratteri in un valore numerico), [300](#page-299-0) VAL\_STRG (Converti valore numerico in una stringa di caratteri), [300](#page-299-0) WHILE, [276](#page-275-0) WR\_LOC\_T (Imposta ora locale), [293](#page-292-0) WR SYS T (Imposta ora), [293](#page-292-0) WRIT\_DBL (scrivi blocco dati nella memoria di caricamento), [409](#page-408-1) WWW (sicronizzazione delle pagine Web personalizzate), [659](#page-658-0) XOR (operazione logica), [280](#page-279-0) SEL (seleziona), [283](#page-282-1) SEND\_CFG (progetta dinamicamente parametri di trasferimento seriali), [708](#page-707-0) SEND\_PTP (trasferisci dati del buffer di invio), [715](#page-714-0) SEND PtP (Trasmetti dati punto a punto) Parametri LENGH e BUFFE, [717](#page-716-0)

Senza avviamento, [81](#page-80-0) Sequenza di caratteri Fine messaggio, [701](#page-700-1) Inizio messaggio, [697](#page-696-0) Sequenza di movimenti (MC\_CommandTable), [486](#page-485-0) Servizio clienti, [3](#page-2-0) Servizio di assistenza clienti e supporto tecnico, [3](#page-2-0) Servizio di assistenza tecnica Siemens, [3](#page-2-0) SET\_BF (Imposta campo di bit), [211](#page-210-0) SET\_CINT (imposta parametri di schedulazione orologio), [341](#page-340-0) SET\_TIMEZONE (imposta fuso orario), [296](#page-295-0) SET\_TINTL (imposta allarme dall'orologio), [345](#page-344-0) SGN\_GET (imposta segnali RS-232), [722](#page-721-0) SGN\_GET (Interroga segnali RS-232), [720](#page-719-0) SHL (sposta verso sinistra) e SHR (Sposta verso destra), [286](#page-285-0) **Sicurezza** Assegnazione a una CPU o memory card, [199](#page-198-0) CPU, [195](#page-194-0) password persa, [139](#page-138-0) protezione dalla copia, [199](#page-198-0) protezione del know-how per un blocco di codice, [197](#page-196-0) protezione dell'accesso, [195](#page-194-0) Signal board (SB) configurazione di parametri, [151](#page-150-1) inserimento dei moduli, [145](#page-144-0) montaggio, [58](#page-57-0) panoramica, [29](#page-28-3) rappresentazione degli ingressi (corrente), [947,](#page-946-0) [982](#page-981-0) rappresentazione degli ingressi (tensione), [946,](#page-945-0) [981](#page-980-0) rappresentazione delle uscite analogiche (corrente), [948,](#page-947-0) [983](#page-982-0) rappresentazione delle uscite analogiche (tensione), [947,](#page-946-1) [982](#page-981-1) Requisiti di alimentazione, [1015](#page-1014-0) SB 1221 DI 4 x 24 VDC, 200 kHz, [964](#page-963-0) SB 1221 DI 4 x 5 VDC, 200 kHz, [964](#page-963-1) SB 1222 DQ 4 x 24 VDC, 200 kHz, [967](#page-966-0) SB 1222 DQ 4 x 5 VDC, 200 kHz, [967](#page-966-1) SB 1223 DI 2 x 24 VDC, DQ 2 x 24 VDC, [974](#page-973-0) SB 1223 DI 2 x 24 VDC/DQ 2 x 24 VDC, 200 kHz, [970](#page-969-0) SB 1223 DI 2 x 5 VDC/DQ 2 x 5 VDC, 200 kHz, [970](#page-969-1) SB 1231 AI 1 x 12 bit, [977](#page-976-0) SB 1231 AI 1 x 16 bit per RTD, [988](#page-987-0) SB 1231 AI 1 x 16 bit per termocoppie, [984](#page-983-0) SB 1232 AQ 1 x 12 bit, [979](#page-978-0) smontaggio, [58](#page-57-0) Signal board analogiche SB 1231, [977](#page-976-0)

SB 1231 per RTD, [988](#page-987-1) SB 1231 per termocoppie, [984](#page-983-1) SB 1232, [979](#page-978-1) Signal board digitali SB 1221, [964](#page-963-2) SB 1222, [967](#page-966-2) SB 1223, [970,](#page-969-2) [974](#page-973-0) Simulatori, [1009](#page-1008-1) Simulatori di ingressi, [1009](#page-1008-1) SIN (Genera valore del seno), [241](#page-240-0) Sincronizzazione proprietà per la sincronizzazione dell'ora (PROFINET), [170](#page-169-1) sistema di IO scambio dei dati, [580](#page-579-0) SM 1231 per RTD tabelle di selezione, [958,](#page-957-0) [991](#page-990-0) SM e SB configurazione dei dispositivi, [141](#page-140-0) Tabella comparata, [26](#page-25-0) SMS, [794](#page-793-0) Sostituzione di un dispositivo, [146](#page-145-0) Sostituzione di unità, [47](#page-46-0) Spazio libero, flusso d'aria e raffreddamento, [50](#page-49-0) SQR (Genera quadrato), [241](#page-240-0) SQRT (Genera radice quadrata), [241](#page-240-0) SR (Flipflop di impostazione/resettaggio), [211](#page-210-2) SRT\_DINT (avvia allarme di ritardo), [349](#page-348-0) Stato Indicatori LED, [807](#page-806-0) Indicatori LED (interfaccia di comunicazione), [688](#page-687-0) Stato di funzionamento, [44](#page-43-1) Stato STOP Pannello operatore, [44](#page-43-0) STEP 7 aggiungi nuovo dispositivo, [142](#page-141-0) Aggiunta di un dispositivo PROFINET IO, [572](#page-571-2) AS-i, [594](#page-593-0) assegnazione di un indirizzo IP ad una CPU online, [162](#page-161-0) blocchi di codice richiamanti all'interno del programma utente, [176](#page-175-0) blocco dati (DB), [77](#page-76-1) blocco dati di istanza (DB), [179](#page-178-1) blocco funzionale (FB), [77,](#page-76-1) [179](#page-178-1) caricamento, [200](#page-199-0) carico di comunicazione, [99](#page-98-0) classe di priorità (OB), [85](#page-84-1) Collegamento di rete, [153](#page-152-0) configurazione dei dispositivi, [141](#page-140-0) configurazione dei moduli, [151](#page-150-1) configurazione della CPU, [146](#page-145-1)

Configurazione dell'HSC, [428](#page-427-0) confronto e sincronizzazione, [818](#page-817-0) controllo, [820](#page-819-0) Controllo, [821](#page-820-0) copia di blocchi da una CPU online, [201](#page-200-0) elaborazione dell'avviamento, [84](#page-83-1) forzamento, [826](#page-825-0) funzionamento, [822](#page-821-0) funzione (FC), [178](#page-177-0) ingressi o uscite espandibili, [41](#page-40-1) inserimento dei moduli, [145](#page-144-0) Inserimento di ingressi o uscite in un'istruzione KOP e FUP, [41](#page-40-0) Istruzioni di inserimento, [38](#page-37-0) memory card, [127](#page-126-0) modi di funzionamento, [81](#page-80-0) Modifica delle impostazioni, [42](#page-41-1) numeri FC, FB e DB validi, [77](#page-76-1) operazione di forzamento, [827](#page-826-0) Pannello operatore, [44](#page-43-0) porta ASi, Porta Ethernet, [163](#page-162-0) Preferiti, [38](#page-37-1) PROFIBUS, [589](#page-588-1) PROFINET, [163](#page-162-0) programmi lineari e strutturati, [174](#page-173-0) proprietà per la sincronizzazione dell'ora (PROFINET), [170](#page-169-1) protezione mediante password, [197](#page-196-0) Pulsanti RUN/STOP, [44](#page-43-1) reset dei valori iniziali di un DB, [821](#page-820-1) richiami di blocco, [77](#page-76-1) RTM (Contatore ore di esercizio), [297](#page-296-0) salvataggio dei valori di un DB, [821](#page-820-1) scheda di programma, [127](#page-126-0) tempo di ciclo, [98,](#page-97-0) [99](#page-98-0) tempo di ciclo, [98,](#page-97-0) [99](#page-98-0) tipi di blocchi di codice, [77](#page-76-1) Trascinamento tra editor, [43](#page-42-0) Unità non inserite, [47](#page-46-0) valore iniziale di un FB, [179](#page-178-1) Vista portale, [37](#page-36-0) Vista progetto, [37](#page-36-0) STP (Chiudi programma), [268](#page-267-0) Strg\_TO\_Chars (Converti stringa di caratteri in Array of CHAR), [308](#page-307-0) String descrizione dei dati String, [299](#page-298-1) panoramica delle operazioni con le stringhe, [313](#page-312-2) S\_MOVE (Sposta stringa di caratteri), [299](#page-298-0) Tipo di dati String, [117](#page-116-0) Struttura del programma, [176](#page-175-1)

blocchi di codice richiamanti, [176](#page-175-0) Struttura di richiamo, [205](#page-204-0) SUB (sottrai), [235](#page-234-0) SWAP (Modifica disposizione byte), [249](#page-248-0) SWITCH (Distributore di salto), [261](#page-260-0)

### T

T\_ADD (Somma tempi), [290](#page-289-0) T\_COMBINE (combina tempi), [291](#page-290-0) T\_CONFIG (configura interfaccia), [555](#page-554-0) T\_CONV (Estrai e converti tempi), [289](#page-288-0) T\_DIFF (differenza di data e ora), [291](#page-290-1) T\_SUB (Sottrai tempi), [290](#page-289-1) Tabella comparata Dispositivi HMI, [32](#page-31-0) Modelli di CPU, [24](#page-23-0) moduli, [26](#page-25-0) Tabella di controllo abilitazione delle uscite in STOP, [825](#page-824-0) controllo, [820](#page-819-0) forzamento, [203](#page-202-0) funzionamento, [822](#page-821-0) memory card, [127](#page-126-0) trigger di valori, [824](#page-823-0) Tabella di forzamento forzamento, [826](#page-825-0) indirizzamento degli ingressi della periferia, [826](#page-825-0) operazione di forzamento, [827](#page-826-0) TAN (Genera valore della tangente), [241](#page-240-0) Task card colonne e intestazioni, [42,](#page-41-0) [770](#page-769-0) **TCON** configurazione, [154](#page-153-0) ID di collegamento, [528](#page-527-0) parametri del collegamento, [156](#page-155-0) TCON (crea collegamento di comunicazione), [541](#page-540-0) TCON\_Param, [156](#page-155-0) **TCP** configurazione del collegamento, [154](#page-153-0) ID di collegamento, [528](#page-527-0) modo Ad hoc, [532](#page-531-0) parametri, [156](#page-155-0) protocollo, [531](#page-530-10) TDISCON (interrompi collegamento di comunicazione), [541](#page-540-0) Telecontrol, [791](#page-790-0) TeleService tramite GPRS, [791](#page-790-1) Tempo di attesa, [692](#page-691-2) Tempo di ciclo configurazione, [99](#page-98-0) controllo, [816](#page-815-0)

panoramica, [98](#page-97-0) Tempo di filtraggio, [148](#page-147-0) Tempo di filtraggio ingresso, [148](#page-147-0) Tempo di filtraggio ingresso digitale, [148](#page-147-0) Temporizzatore di controllo del tempo di ciclo (istruzione RE\_TRIGR), [267](#page-266-0) Temporizzatori dimensione, [25,](#page-24-0) [863,](#page-862-0) [873,](#page-872-0) [884,](#page-883-0) [896,](#page-895-0) [908](#page-907-0) funzionamento, [219](#page-218-0) quantità, [25,](#page-24-1) [863,](#page-862-1) [873,](#page-872-1) [884,](#page-883-1) [896,](#page-895-1) [908](#page-907-1) RT (resetta temporizzatore), [216](#page-215-0) TOF (Temporizzatore come ritardo alla disinserzione), [216](#page-215-0) TON (temporizzatore come ritardo all'inserzione), [216](#page-215-0) TONR (temporizzatore come ritardo all'inserzione con memoria), [216](#page-215-0) TP (temporizzatore come impulso prolungato), [216](#page-215-0) Tensioni nominali, [858,](#page-857-0) [858](#page-857-1) Terminale virtuale del programma di esempio per PtP, [734](#page-733-0) **Termocoppia** compensazione dei giunti freddi, [952,](#page-951-0) [986](#page-985-0) funzionamento base, [952,](#page-951-0) [986](#page-985-0) SB 1231 AI 1 x 16 bit, [984](#page-983-0) Tabella di selezione dei filtri delle termocoppie per SB 1231, [986](#page-985-1) Tabella di selezione dei filtri delle termocoppie per SM 1231, [952](#page-951-1) Tabella di selezione dei filtri per SB 1231, [986](#page-985-2) Tabella di selezione delle termocoppie per SM 1231, [952](#page-951-1) Test caricamento del programma in modo RUN, [828,](#page-827-0)  [836](#page-835-0) Test del programma, [203](#page-202-0) Test di isolamento per alti potenziali, [858](#page-857-2) Time DTL (tipo di dati Data and time long), [116](#page-115-0) Tipo di dati Time, [115](#page-114-0) TOD (tipo di dati Time of day), [115](#page-114-1) TimeTransformationRule ora legale, [295](#page-294-0) TimeTransformationRule per l'ora legale, [295](#page-294-0) Tipi di dati, [112](#page-111-0) Any (puntatore), [122](#page-121-0) array, [118](#page-117-0) Bool, Byte, Word e DWord, [113](#page-112-0) Char (carattere) e String, [117](#page-116-1) descrizione del tipo di dati puntatore, [120](#page-119-0) Editor del tipo di dati PLC, [120](#page-119-1) Pointer (puntatore), [121](#page-120-0) Real, LReal (numero reale in virgola mobile), [114](#page-113-2)

Struct, [119](#page-118-0) Time, Date, TOD (time of day), DTL (date and time long), [115](#page-114-2) USInt, SInt, UInt, Int, UDInt, Dint (numero intero), [114](#page-113-0) Variant (puntatore), [123](#page-122-0) Tipi di enum nelle pagine Web personalizzate, [651,](#page-650-0) [651](#page-650-1) TM\_MAIL (invia e-mail), [799](#page-798-0) Tool online e di diagnostica caricamento del programma in modo RUN, [828](#page-827-0) Transizione da RUN a STOP, [105](#page-104-1) Trascinamento tra editor, [43](#page-42-0) Trasmissione dei dati, avvio, [715](#page-714-0) **TRCV** ID di collegamento, [528](#page-527-0) modo Ad hoc, [532](#page-531-0) TRCV (ricevi dati tramite collegamento di comunicazione), [541](#page-540-0) TRCV\_C, [570](#page-569-0) configurazione, [154](#page-153-0) Configurazione dei parametri, [571](#page-570-0) ID di collegamento, [528](#page-527-0) modo Ad hoc, [532](#page-531-0) parametri del collegamento, [156](#page-155-0) TRCV\_C (ricevi dati tramite Ethernet (TCP), [534](#page-533-0) Trigger di valori nella tabella di controllo, [824](#page-823-0) TRUNC (Genera numero intero), [254](#page-253-1) TS Adapter, [26](#page-25-0) installazione di un modulo TS, [66](#page-65-0) installazione su guida DIN, [69](#page-68-0) Installazione su parete, [70](#page-69-0) Scheda SIM, [67](#page-66-1) TSAP, [531](#page-530-11) limitati, [563](#page-562-0) TSAP (transport service access points), [156,](#page-155-1) [533,](#page-532-0) [569,](#page-568-0) [607](#page-606-0) TSAP e numeri di porta limitati, [563](#page-562-0) TSEND ID di collegamento, [528](#page-527-0) TSEND (invia dati tramite collegamento di comunicazione), [541](#page-540-0) TSEND\_C, [569](#page-568-1) configurazione, [154](#page-153-0) ID di collegamento, [528](#page-527-0) parametri del collegamento, [156](#page-155-0) TSEND\_C (invia dati tramite Ethernet (TCP), [534](#page-533-0) **TURCV** configurazione, [154](#page-153-0) parametri del collegamento, [156](#page-155-0) TURCV (ricevi dati tramite Ethernet (UDP), [549](#page-548-0) TUSEND

configurazione, [154](#page-153-0) parametri, [156](#page-155-0) TUSEND (invia dati tramite Ethernet (UDP), [549](#page-548-0)

#### U

UDP configurazione del collegamento, [154](#page-153-0) parametri, [156](#page-155-0) UFILL\_BLK (Inserisci area senza interruzione), [247](#page-246-1) UMOVE\_BLK (Copia area senza interruzione), [243](#page-242-0) Unità non inserite, [47](#page-46-0) Uscite di impulsi, [373](#page-372-0)

## $\overline{V}$

VAL\_STRG (Converti stringa di caratteri in un valore numerico), [300](#page-299-0) VAL\_STRG (Converti valore numerico in una stringa di caratteri), [300](#page-299-0) Valori booleani o di bit, [107](#page-106-0) Valori di ritorno durante il runtime di ricezione, [718](#page-717-0) Valori iniziali rilevamento e reset dei valori iniziali di un DB, [821](#page-820-1) Valori restituiti Istruzioni Open User Communication, [563](#page-562-1) Istruzioni PtP, [704](#page-703-0) Valori restituiti dalle istruzioni PtP, [704](#page-703-0) Valori restituiti delle istruzioni Open User Communication, [563](#page-562-1) Variabili controllo, [820](#page-819-0) forzamento, [826](#page-825-0) operazione di forzamento, [827](#page-826-0) stato, [820](#page-819-0) Variabili di blocco a ritenzione caricamento in modo RUN, [834](#page-833-0) Variabili, controllo e modifica dal Web server, [636](#page-635-0) Velocità di trasmissione, [692](#page-691-3) Verifica della coerenza, [205](#page-204-0) Versioni delle istruzioni, [42,](#page-41-0) [770](#page-769-0) Vista portale, [37](#page-36-0) Vista progetto, [37](#page-36-0) Visualizzazione Dispositivi HMI, [32](#page-31-0) Visualizzazione degli indirizzi MAC e IP, [168](#page-167-0)

#### W

Web server, [617](#page-616-1) aspetto in un dispositivo portatile, [626](#page-625-0)

attivazione, [619](#page-618-0) Convenzioni per le virgolette, [656](#page-655-0) frequenza di aggiornamento, [619](#page-618-0) limitazioni, [682](#page-681-1) Numero massimo di collegamenti HTTP, [682](#page-681-0) pagine Web personalizzate, [641](#page-640-0) pagine Web standard, [622](#page-621-0) Wizard di importazione del certificato, [684](#page-683-1) WR\_LOC\_T (Imposta ora locale), [293](#page-292-0) WR\_SYS\_T (Imposta ora), [293](#page-292-0) WRIT\_DBL (scrivi blocco dati nella memoria di caricamento), [409](#page-408-1) WRREC, [329](#page-328-0) WRREC (scrivi set di dati), [322](#page-321-0) WWW (sicronizzazione delle pagine Web personalizzate), [659](#page-658-0)

# X

XON / XOFF, [693](#page-692-1) XOR (operazione logica), [280](#page-279-0)

## Z

Zona termica, [50,](#page-49-0) [54](#page-53-0)

Indice analitico